## aludu cisco.

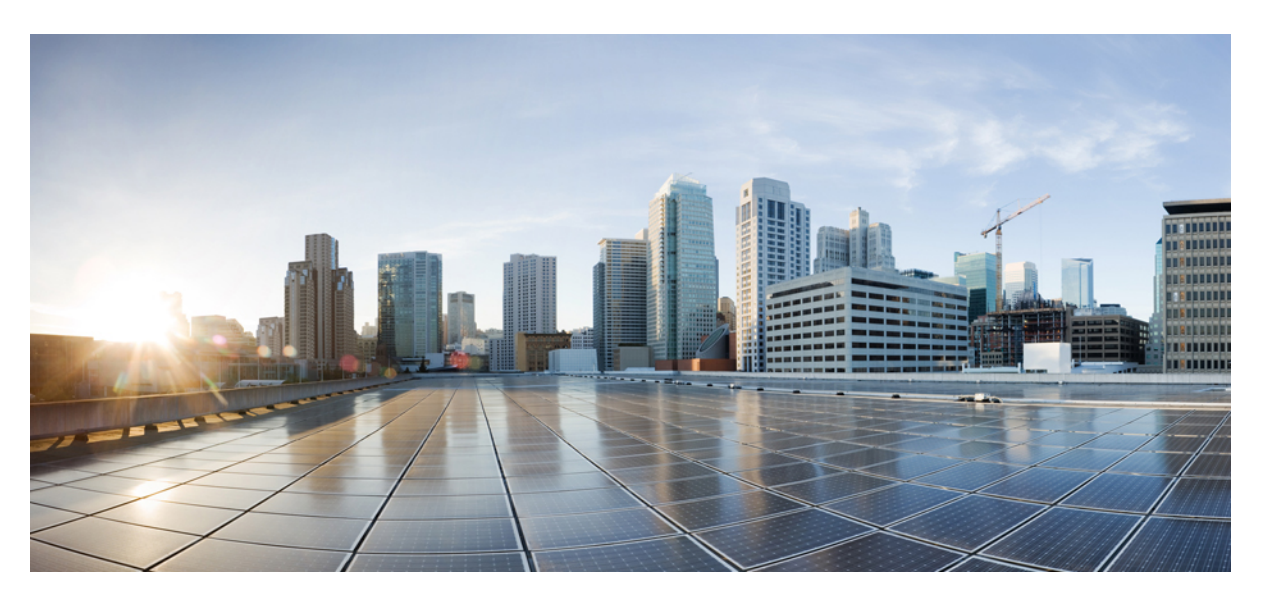

# **Cisco Wireless LAN Controller Command Reference, Release 7.6**

**First Published:** 2013-11-20 **Last Modified:** 2014-10-24

### **Americas Headquarters**

Cisco Systems, Inc. 170 West Tasman Drive San Jose, CA 95134-1706 USA http://www.cisco.com Tel: 408 526-4000 800 553-NETS (6387) Fax: 408 527-0883

Text Part Number: OL-30340-01

THE SPECIFICATIONS AND INFORMATION REGARDING THE PRODUCTS IN THIS MANUAL ARE SUBJECT TO CHANGE WITHOUT NOTICE. ALL STATEMENTS, INFORMATION, AND RECOMMENDATIONS IN THIS MANUAL ARE BELIEVED TO BE ACCURATE BUT ARE PRESENTED WITHOUT WARRANTY OF ANY KIND, EXPRESS OR IMPLIED. USERS MUST TAKE FULL RESPONSIBILITY FOR THEIR APPLICATION OF ANY PRODUCTS.

THE SOFTWARE LICENSE AND LIMITED WARRANTY FOR THE ACCOMPANYING PRODUCT ARE SET FORTH IN THE INFORMATION PACKET THAT SHIPPED WITH THE PRODUCT AND ARE INCORPORATED HEREIN BY THIS REFERENCE. IF YOU ARE UNABLE TO LOCATE THE SOFTWARE LICENSE OR LIMITED WARRANTY, CONTACT YOUR CISCO REPRESENTATIVE FOR A COPY.

The Cisco implementation of TCP header compression is an adaptation of a program developed by the University of California, Berkeley (UCB) as part of UCB's public domain version of the UNIX operating system. All rights reserved. Copyright © 1981, Regents of the University of California.

NOTWITHSTANDING ANY OTHER WARRANTY HEREIN, ALL DOCUMENT FILES AND SOFTWARE OF THESE SUPPLIERS ARE PROVIDED "AS IS" WITH ALL FAULTS. CISCO AND THE ABOVE-NAMED SUPPLIERS DISCLAIM ALL WARRANTIES, EXPRESSED OR IMPLIED, INCLUDING, WITHOUT LIMITATION, THOSE OF MERCHANTABILITY, FITNESS FOR A PARTICULAR PURPOSE AND NONINFRINGEMENT OR ARISING FROM A COURSE OF DEALING, USAGE, OR TRADE PRACTICE.

IN NO EVENT SHALL CISCO OR ITS SUPPLIERS BE LIABLE FOR ANY INDIRECT, SPECIAL, CONSEQUENTIAL, OR INCIDENTAL DAMAGES, INCLUDING, WITHOUT LIMITATION, LOST PROFITS OR LOSS OR DAMAGE TO DATA ARISING OUT OF THE USE OR INABILITY TO USE THIS MANUAL, EVEN IF CISCO OR ITS SUPPLIERS HAVE BEEN ADVISED OF THE POSSIBILITY OF SUCH DAMAGES.

Any Internet Protocol (IP) addresses and phone numbers used in this document are not intended to be actual addresses and phone numbers. Any examples, command display output, network topology diagrams, and other figures included in the document are shown for illustrative purposes only. Any use of actual IP addresses or phone numbers in illustrative content is unintentional and coincidental.

All printed copies and duplicate soft copies of this document are considered uncontrolled. See the current online version for the latest version.

Cisco has more than 200 offices worldwide. Addresses and phone numbers are listed on the Cisco website at www.cisco.com/go/offices.

Cisco and the Cisco logo are trademarks or registered trademarks of Cisco and/or its affiliatesin the U.S. and other countries. To view a list of Cisco trademarks, go to this URL: [www.cisco.com](www.cisco.com/go/trademarks) go [trademarks.](www.cisco.com/go/trademarks) Third-party trademarks mentioned are the property of their respective owners. The use of the word partner does not imply a partnership relationship between Cisco and any other company. (1721R)

© 2002–2013 Cisco Systems, Inc. All rights reserved.

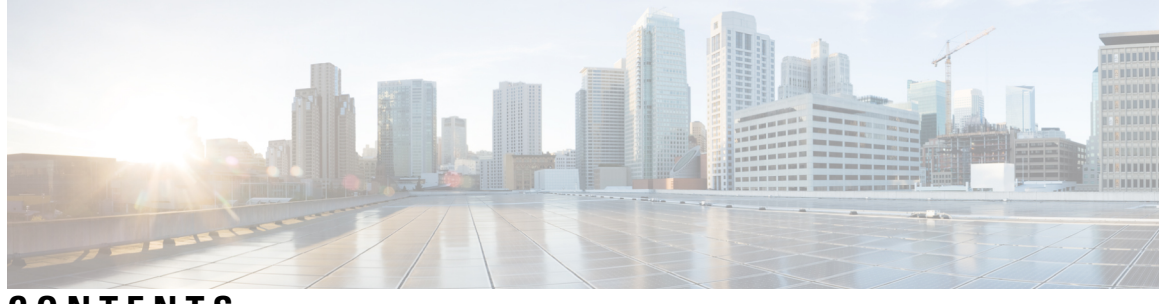

# **CONTENTS**

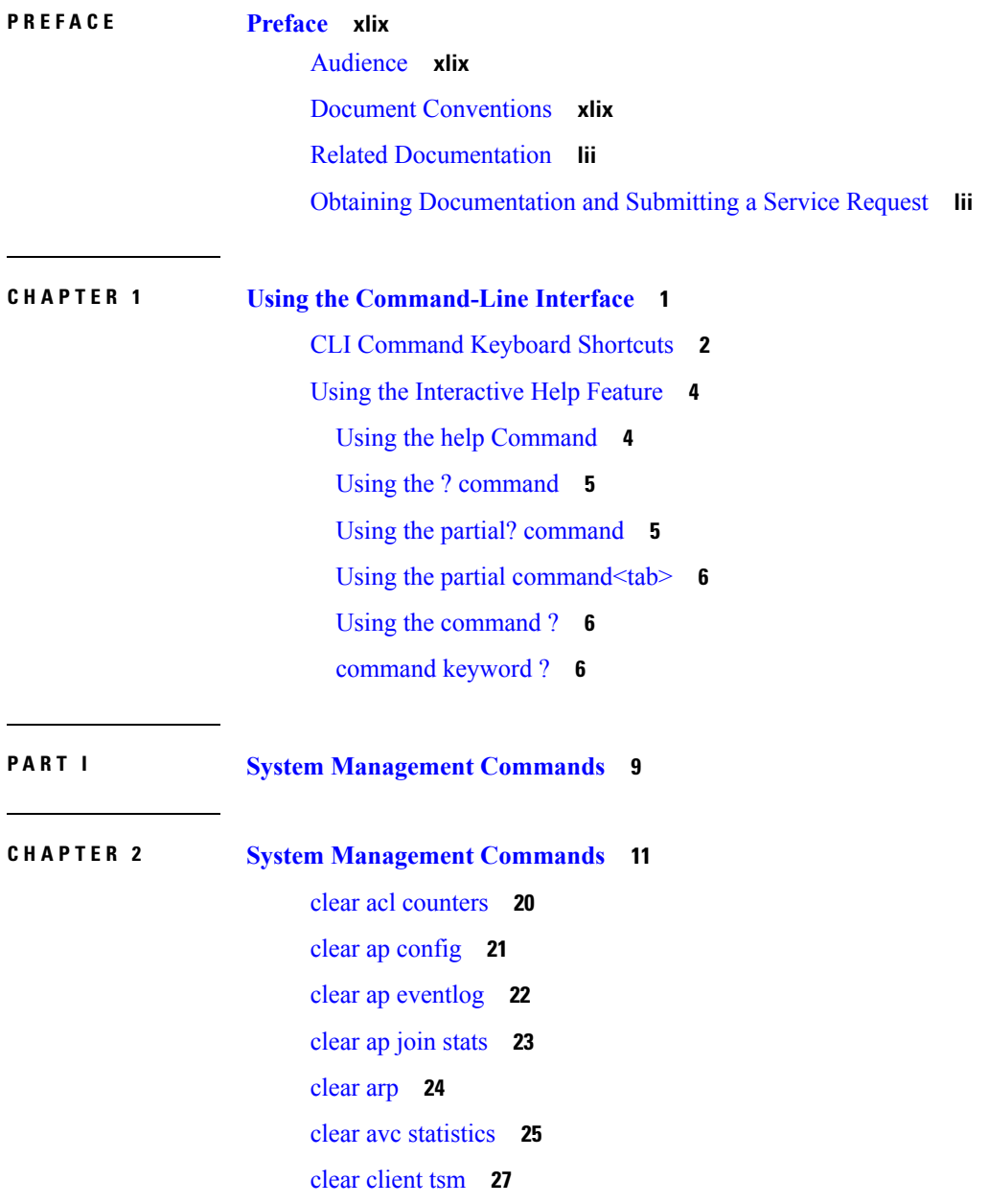

clear [config](#page-79-0) **28** clear [ext-webauth-url](#page-80-0) **29** clear [location](#page-81-0) rfid **30** clear location [statistics](#page-82-0) rfid **31** clear locp [statistics](#page-83-0) **32** clear [login-banner](#page-84-0) **33** clear lwapp [private-config](#page-85-0) **34** clear mdns [service-database](#page-86-0) **35** clear nmsp [statistics](#page-87-0) **36** clear radius acct [statistics](#page-88-0) **37** clear tacacs auth [statistics](#page-89-0) **38** clear [redirect-url](#page-90-0) **39** clear stats ap [wlan](#page-91-0) **40** clear stats [local-auth](#page-92-0) **41** clear stats [mobility](#page-93-0) **42** [clear](#page-94-0) stats port **43** clear stats [radius](#page-95-0) **44** clear stats [switch](#page-96-0) **45** clear stats [tacacs](#page-97-0) **46** clear [transfer](#page-98-0) **47** clear [traplog](#page-99-0) **48** clear [webimage](#page-100-0) **49** clear [webmessage](#page-101-0) **50** clear [webtitle](#page-102-0) **51** config 802.11h [channelswitch](#page-103-0) **52** config 802.11h [powerconstraint](#page-104-0) **53** config 802.11h [setchannel](#page-105-0) **54** config 802.11 [11nsupport](#page-106-0) **55** config 802.11 [11nsupport](#page-107-0) a-mpdu tx priority **56** config 802.11 [11nsupport](#page-109-0) a-mpdu tx scheduler **58** config 802.11 [11nsupport](#page-110-0) antenna **59** config 802.11 11nsupport [guard-interval](#page-111-0) **60** config 802.11 [11nsupport](#page-112-0) mcs tx **61** config 802.11 [11nsupport](#page-114-0) rifs **63**

config 802.11 [beacon](#page-115-0) period **64** config 802.11 cac [defaults](#page-116-0) **65** config [802.11](#page-118-0) cac video acm **67** config 802.11 cac video [cac-method](#page-119-0) **68** config 802.11 cac video [load-based](#page-121-0) **70** config 802.11 cac video [max-bandwidth](#page-123-0) **72** config 802.11 cac [media-stream](#page-124-0) **73** config 802.11 cac [multimedia](#page-126-0) **75** config 802.11 cac video [roam-bandwidth](#page-128-0) **77** config [802.11](#page-130-0) cac video sip **79** config 802.11 cac video [tspec-inactivity-timeout](#page-132-0) **81** config [802.11](#page-133-0) cac voice acm **82** config 802.11 cac voice [max-bandwidth](#page-134-0) **83** config 802.11 cac voice [roam-bandwidth](#page-136-0) **85** config 802.11 cac voice [tspec-inactivity-timeout](#page-137-0) **86** config 802.11 cac voice [load-based](#page-138-0) **87** config 802.11 cac voice [max-calls](#page-139-0) **88** config 802.11 cac voice sip [bandwidth](#page-140-0) **89** config [802.11](#page-142-0) cac voice sip codec **91** config 802.11 cac voice [stream-size](#page-144-0) **93** config 802.11 [disable](#page-146-0) **95** config [802.11](#page-147-0) dtpc **96** config [802.11](#page-148-0) enable **97** config 802.11 [exp-bwreq](#page-149-0) **98** config 802.11 [fragmentation](#page-150-0) **99** config 802.11 l2roam [rf-params](#page-151-0) **100** config 802.11 [max-clients](#page-153-0) **102** config 802.11 [multicast](#page-154-0) data-rate **103** config [802.11](#page-155-0) rate **104** config 802.11 [rssi-check](#page-156-0) **105** config 802.11 [rssi-threshold](#page-157-0) **106** config [802.11](#page-158-0) tsm **107** config advanced 802.11 [7920VSIEConfig](#page-159-0) **108** config advanced 802.11 [edca-parameters](#page-160-0) **109**

config [advanced](#page-162-0) fastpath fastcache **111** config advanced fastpath [pkt-capture](#page-163-0) **112** config advanced [sip-preferred-call-no](#page-164-0) **113** config advanced [sip-snooping-ports](#page-165-0) **114** config avc [profile](#page-166-0) create **115** config avc [profile](#page-167-0) delete **116** config avc [profile](#page-168-0) rule **117** config band-select [cycle-count](#page-170-0) **119** config band-select [cycle-threshold](#page-171-0) **120** config [band-select](#page-172-0) expire **121** config [band-select](#page-173-0) client-rssi **122** [config](#page-174-0) boot **123** [config](#page-175-0) cdp **124** config [certificate](#page-176-0) **125** config [certificate](#page-177-0) lsc **126** config [certificate](#page-179-0) ssc **128** config certificate [use-device-certificate](#page-180-0) webadmin **129** config [coredump](#page-181-0) **130** config [coredump](#page-182-0) ftp **131** config [coredump](#page-183-0) username **132** config custom-web [ext-webauth-mode](#page-184-0) **133** config custom-web [ext-webauth-url](#page-185-0) **134** config custom-web [ext-webserver](#page-186-0) **135** config custom-web [logout-popup](#page-187-0) **136** config [custom-web](#page-188-0) radiusauth **137** config [custom-web](#page-189-0) redirectUrl **138** config [custom-web](#page-190-0) sleep-client **139** config custom-web [webauth-type](#page-191-0) **140** config [custom-web](#page-192-0) weblogo **141** config custom-web [webmessage](#page-193-0) **142** config [custom-web](#page-194-0) webtitle **143** [config](#page-195-0) dhcp **144** [config](#page-197-0) dhcp proxy **146** config dhcp [timeout](#page-198-0) **147**

config [flexconnect](#page-199-0) avc profile **148** [config](#page-200-0) flow **149** config [guest-lan](#page-201-0) **150** config guest-lan custom-web [ext-webauth-url](#page-202-0) **151** config guest-lan [custom-web](#page-203-0) global disable **152** config guest-lan [custom-web](#page-204-0) login\_page **153** config guest-lan custom-web [webauth-type](#page-205-0) **154** config guest-lan [ingress-interface](#page-206-0) **155** config [guest-lan](#page-207-0) interface **156** config [guest-lan](#page-208-0) mobility anchor **157** config [guest-lan](#page-209-0) nac **158** config [guest-lan](#page-210-0) security **159** config [license](#page-211-0) boot **160** config [load-balancing](#page-212-0) **161** config [location](#page-214-0) **163** config [location](#page-216-0) info rogue **165** config logging [buffered](#page-217-0) **166** config [logging](#page-218-0) console **167** config [logging](#page-219-0) debug **168** config [logging](#page-220-0) fileinfo **169** config logging [procinfo](#page-221-0) **170** config logging [traceinfo](#page-222-0) **171** config [logging](#page-223-0) syslog host **172** config [logging](#page-226-0) syslog facility **175** config [logging](#page-229-0) syslog facility client **178** config [logging](#page-230-0) syslog facility ap **179** config [logging](#page-231-0) syslog level **180** config [loginsession](#page-232-0) close **181** [config](#page-233-0) mdns ap **182** config mdns [profile](#page-235-0) **184** config mdns query [interval](#page-237-0) **186** config mdns [service](#page-238-0) **187** config mdns [snooping](#page-241-0) **190** config mdns policy [enable](#page-242-0) **191**

config mdns policy [service-group](#page-243-0) **192** config mdns policy [service-group](#page-244-0) parameters **193** config mdns policy [service-group](#page-245-0) user-name **194** config mdns policy [service-group](#page-246-0) user-role **195** config [memory](#page-247-0) monitor errors **196** config [memory](#page-248-0) monitor leaks **197** config [mgmtuser](#page-249-0) add **198** config [mgmtuser](#page-250-0) delete **199** config mgmtuser [description](#page-251-0) **200** config [mgmtuser](#page-252-0) password **201** config [mgmtuser](#page-253-0) telnet **202** config [mobility](#page-254-0) group member **203** config [netuser](#page-255-0) add **204** config [netuser](#page-257-0) delete **206** config netuser [description](#page-258-0) **207** config netuser [guest-lan-id](#page-259-0) **208** config netuser [guest-role](#page-260-0) apply **209** config netuser [guest-role](#page-261-0) create **210** config netuser [guest-role](#page-262-0) delete **211** config netuser guest-role qos data-rate [average-data-rate](#page-263-0) **212** config netuser guest-role qos data-rate [average-realtime-rate](#page-264-0) **213** config netuser guest-role qos data-rate [burst-data-rate](#page-265-0) **214** config netuser guest-role qos data-rate [burst-realtime-rate](#page-266-0) **215** config netuser [lifetime](#page-267-0) **216** config netuser [maxUserLogin](#page-268-0) **217** config netuser [password](#page-269-0) **218** config netuser [wlan-id](#page-270-0) **219** config network [802.3-bridging](#page-271-0) **220** config network [allow-old-bridge-aps](#page-272-0) **221** config network [ap-discovery](#page-273-0) **222** config network [ap-fallback](#page-274-0) **223** config network [ap-priority](#page-275-0) **224** config network [apple-talk](#page-276-0) **225** config network [arptimeout](#page-277-0) **226**

config network [bridging-shared-secret](#page-278-0) **227** config network [broadcast](#page-279-0) **228** config network [fast-ssid-change](#page-280-0) **229** config network [ip-mac-binding](#page-281-0) **230** config network [master-base](#page-282-0) **231** config network [mgmt-via-wireless](#page-283-0) **232** config network [multicast](#page-284-0) global **233** config network [multicast](#page-285-0) igmp query interval **234** config network multicast igmp [snooping](#page-286-0) **235** config network [multicast](#page-287-0) igmp timeout **236** config network [multicast](#page-288-0) l2mcast **237** config network [multicast](#page-289-0) mld **238** config network [multicast](#page-290-0) mode multicast **239** config network [multicast](#page-291-0) mode unicast **240** config network oeap-600 [dual-rlan-ports](#page-292-0) **241** config network oeap-600 [local-network](#page-293-0) **242** config network [otap-mode](#page-294-0) **243** config network [rf-network-name](#page-295-0) **244** config network [secureweb](#page-296-0) **245** config network secureweb [cipher-option](#page-297-0) **246** config [network](#page-298-0) ssh **247** config [network](#page-299-0) telnet **248** config network [usertimeout](#page-300-0) **249** config network web-auth [captive-bypass](#page-301-0) **250** config network web-auth [cmcc-support](#page-302-0) **251** config network [web-auth](#page-303-0) port **252** config network web-auth [proxy-redirect](#page-304-0) **253** config network web-auth [secureweb](#page-305-0) **254** config network web-auth [https-redirect](#page-306-0) **255** config network [webmode](#page-307-0) **256** config network [web-auth](#page-308-0) **257** config network [zero-config](#page-309-0) **258** config nmsp [notify-interval](#page-310-0) measurement **259** config [paging](#page-311-0) **260**

config [passwd-cleartext](#page-312-0) **261** config [prompt](#page-313-0) **262** config qos [average-data-rate](#page-314-0) **263** config qos [average-realtime-rate](#page-315-0) **264** config qos [burst-data-rate](#page-317-0) **266** config qos [burst-realtime-rate](#page-318-0) **267** config qos [description](#page-320-0) **269** config qos [max-rf-usage](#page-321-0) **270** config qos [dot1p-tag](#page-322-0) **271** config qos [priority](#page-323-0) **272** config qos [protocol-type](#page-325-0) **274** config qos [queue\\_length](#page-326-0) **275** config rfid [auto-timeout](#page-327-0) **276** [config](#page-328-0) rfid status **277** config rfid [timeout](#page-329-0) **278** config service [timestamps](#page-330-0) **279** config sessions [maxsessions](#page-331-0) **280** config [sessions](#page-332-0) timeout **281** config [switchconfig](#page-333-0) boot-break **282** config switchconfig [fips-prerequisite](#page-334-0) **283** config [switchconfig](#page-335-0) strong-pwd **284** config [switchconfig](#page-338-0) flowcontrol **287** config [switchconfig](#page-339-0) mode **288** config switchconfig [secret-obfuscation](#page-340-0) **289** config [sysname](#page-341-0) **290** config snmp community [accessmode](#page-342-0) **291** config snmp [community](#page-343-0) create **292** config snmp [community](#page-344-0) delete **293** config snmp [community](#page-345-0) ipaddr **294** config snmp [community](#page-346-0) mode **295** config snmp [engineID](#page-347-0) **296** config snmp [syscontact](#page-348-0) **297** config snmp [syslocation](#page-349-0) **298** config snmp [trapreceiver](#page-350-0) create **299**

config snmp [trapreceiver](#page-351-0) delete **300** config snmp [trapreceiver](#page-352-0) mode **301** config snmp [v3user](#page-353-0) create **302** config snmp [v3user](#page-354-0) delete **303** config snmp [version](#page-355-0) **304** config time [manual](#page-356-0) **305** [config](#page-357-0) time ntp **306** config time [timezone](#page-360-0) **309** config time [timezone](#page-361-0) location **310** config trapflags [802.11-Security](#page-365-0) **314** config [trapflags](#page-366-0) aaa **315** config trapflags [adjchannel-rogueap](#page-367-0) **316** config [trapflags](#page-368-0) ap **317** config trapflags [authentication](#page-369-0) **318** config [trapflags](#page-370-0) client **319** config trapflags client [max-warning-threshold](#page-371-0) **320** config trapflags [configsave](#page-372-0) **321** config [trapflags](#page-373-0) IPsec **322** config trapflags [linkmode](#page-374-0) **323** config [trapflags](#page-375-0) mesh **324** config trapflags [multiusers](#page-376-0) **325** config [trapflags](#page-377-0) rfid **326** config [trapflags](#page-379-0) rogueap **328** config trapflags [rrm-params](#page-380-0) **329** config trapflags [rrm-profile](#page-381-0) **330** config [trapflags](#page-382-0) stpmode **331** config trapflags [strong-pwdcheck](#page-383-0) **332** config [trapflags](#page-384-0) wps **333** Timeout [Commands](#page-385-0) **334** config 802.11 cac video [tspec-inactivity-timeout](#page-385-1) **334** config 802.11 cac voice [tspec-inactivity-timeout](#page-386-0) **335** config [advanced](#page-386-1) timers **335** config dhcp [timeout](#page-389-0) **338** [config](#page-389-1) ldap **338**

config remote-lan [session-timeout](#page-391-0) **340** config network [usertimeout](#page-391-1) **340** config radius acct [retransmit-timeout](#page-392-0) **341** config radius auth [mgmt-retransmit-timeout](#page-392-1) **341** config radius auth [retransmit-timeout](#page-393-0) **342** config radius auth [retransmit-timeout](#page-393-1) **342** config rogue ap [timeout](#page-393-2) **342** config tacacs athr [mgmt-server-timeout](#page-394-0) **343** config tacacs auth [mgmt-server-timeout](#page-395-0) **344** config rfid [auto-timeout](#page-395-1) **344** config rfid [timeout](#page-396-0) **345** config wlan [session-timeout](#page-396-1) **345** config wlan [usertimeout](#page-397-0) **346** config wlan [security](#page-398-0) wpa akm ft **347** config wlan [security](#page-398-1) ft **347** save [config](#page-400-0) **349** [Resetting](#page-401-0) the System Reboot Time **350** reset [system](#page-401-1) at **350** reset [system](#page-401-2) in **350** reset [system](#page-402-0) cancel **351** reset system [notify-time](#page-402-1) **351** reset [peer-system](#page-403-0) **352** show 802.11 [cu-metrics](#page-404-0) **353** show [advanced](#page-405-0) 802.11 l2roam **354** show advanced [send-disassoc-on-handoff](#page-406-0) **355** show advanced [sip-preferred-call-no](#page-407-0) **356** show advanced [sip-snooping-ports](#page-408-0) **357** show arp [kernel](#page-409-0) **358** show arp [switch](#page-410-0) **359** show avc [applications](#page-411-0) **360** show avc [engine](#page-412-0) **361** show avc [profile](#page-413-0) **362** show avc [protocol-pack](#page-414-0) **363** show avc statistics [application](#page-415-0) **364**

show avc [statistics](#page-417-0) client **366** show avc statistics [guest-lan](#page-419-0) **368** show avc statistics [remote-lan](#page-420-0) **369** show avc statistics [top-apps](#page-421-0) **370** show avc [statistics](#page-423-0) wlan **372** [show](#page-425-0) boot **374** show [band-select](#page-426-0) **375** show [buffers](#page-427-0) **376** show cac [voice](#page-429-0) stats **378** show cac voice [summary](#page-431-0) **380** show cac [video](#page-432-0) stats **381** show cac video [summary](#page-433-0) **382** [show](#page-434-0) cdp **383** show certificate [compatibility](#page-435-0) **384** show [certificate](#page-436-0) lsc **385** show [certificate](#page-438-0) ssc **387** show [certificate](#page-439-0) summary **388** show [client](#page-440-0) calls **389** show client [roam-history](#page-441-0) **390** show client [summary](#page-442-0) **391** show client [summary](#page-444-0) guest-lan **393** show [client](#page-445-0) tsm **394** show client [username](#page-446-0) **395** show client [voice-diag](#page-447-0) **396** show [coredump](#page-448-0) summary **397** [show](#page-449-0) cpu **398** show [custom-web](#page-450-0) **399** show database [summary](#page-451-0) **400** [show](#page-452-0) dhcp **401** show dtls [connections](#page-453-0) **402** show dhcp [proxy](#page-454-0) **403** show dhcp [timeout](#page-455-0) **404** show flow [exporter](#page-456-0) **405** show flow monitor [summary](#page-457-0) **406**

show [guest-lan](#page-458-0) **407** show [invalid-config](#page-459-0) **408** show [inventory](#page-460-0) **409** show [license](#page-461-0) all **410** show license [capacity](#page-462-0) **411** show [license](#page-463-0) detail **412** show license [expiring](#page-464-0) **413** show license [evaluation](#page-465-0) **414** show [license](#page-466-0) feature **415** show [license](#page-467-0) file **416** show [license](#page-468-0) handle **417** show license [image-level](#page-469-0) **418** show [license](#page-470-0) in-use **419** show license [permanent](#page-471-0) **420** show [license](#page-472-0) status **421** show license [statistics](#page-473-0) **422** show license [summary](#page-474-0) **423** show [license](#page-475-0) udi **424** show [load-balancing](#page-476-0) **425** show local-auth [certificates](#page-477-0) **426** show [logging](#page-478-0) **427** show [logging](#page-480-0) flags **429** show [loginsession](#page-481-0) **430** show [mesh](#page-482-0) cac **431** show mdns ap [summary](#page-484-0) **433** show mdns [domain-name-ip](#page-486-0) summary **435** show mdns [profile](#page-488-0) **437** show mdns [service](#page-490-0) **439** show [mgmtuser](#page-492-0) **441** show [mobility](#page-493-0) group member **442** show [netuser](#page-494-0) **443** show netuser [guest-roles](#page-495-0) **444** show [network](#page-496-0) **445** show network [summary](#page-497-0) **446**

show network [multicast](#page-499-0) mgid detail **448** show network multicast mgid [summary](#page-500-0) **449** show nmsp [notify-interval](#page-501-0) summary **450** show nmsp [statistics](#page-502-0) **451** show nmsp [status](#page-504-0) **453** show nmsp [subscription](#page-505-0) **454** show [ntp-keys](#page-506-0) **455** [show](#page-507-0) qos **456** show [queue-info](#page-508-0) **457** [show](#page-510-0) reset **459** show route [kernel](#page-511-0) **460** show route [summary](#page-512-0) **461** show [sessions](#page-513-0) **462** show [snmpcommunity](#page-514-0) **463** show [snmpengineID](#page-515-0) **464** show [snmptrap](#page-516-0) **465** show [snmpv3user](#page-517-0) **466** show [snmpversion](#page-518-0) **467** show [switchconfig](#page-519-0) **468** show [sysinfo](#page-520-0) **469** show [tech-support](#page-521-0) **470** [show](#page-522-0) time **471** show [trapflags](#page-524-0) **473** show [traplog](#page-526-0) **475** show rfid [client](#page-527-0) **476** show rfid [config](#page-528-0) **477** show rfid [detail](#page-529-0) **478** show rfid [summary](#page-530-0) **479** Uploading and Downloading Files and [Configurations](#page-531-0) **480** transfer download [certpasswor](#page-531-1) **480** transfer [download](#page-531-2) datatype **480** transfer [download](#page-532-0) filename **481** transfer [download](#page-533-0) mode **482** transfer [download](#page-534-0) password **483**

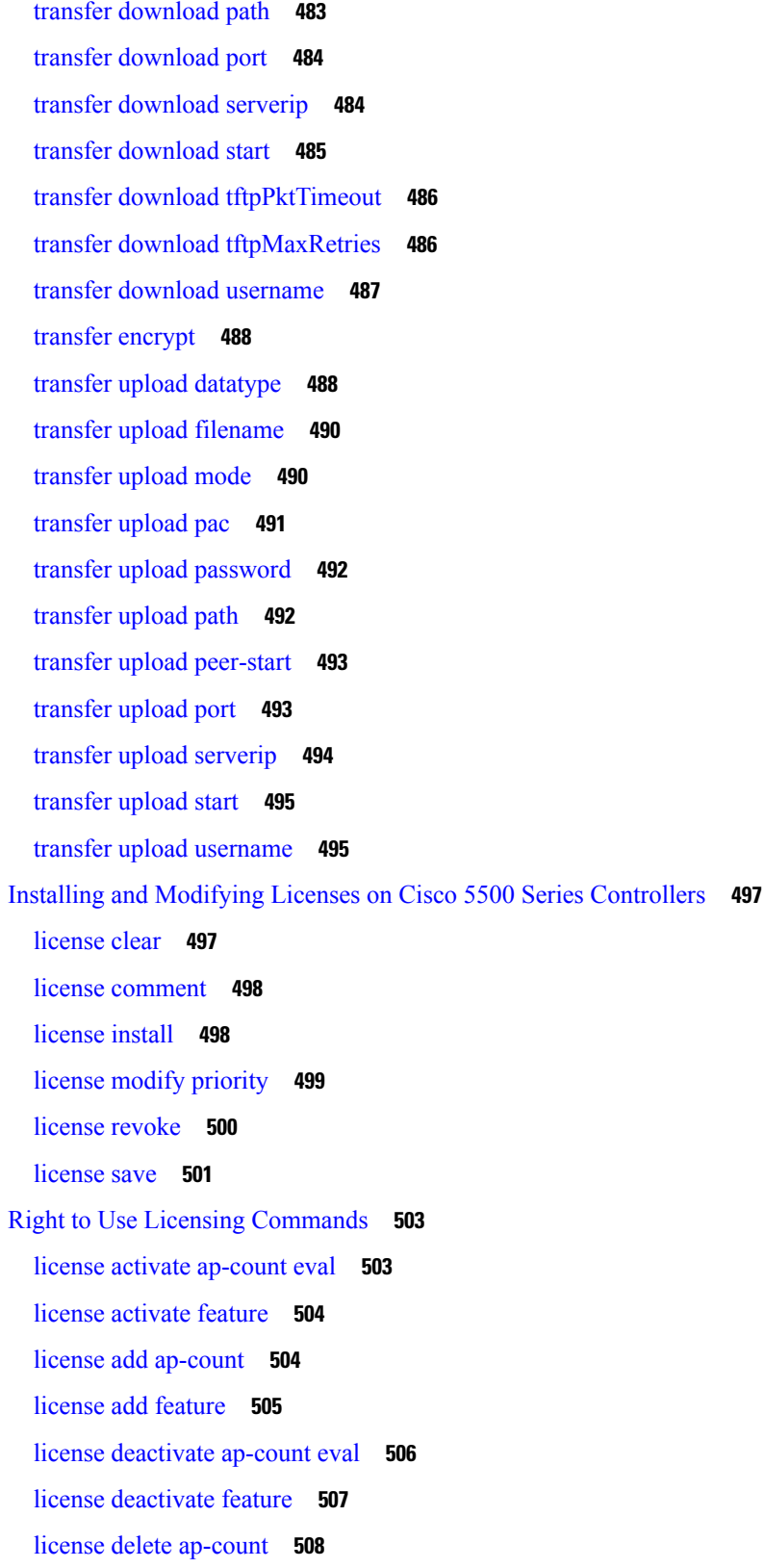

 $\blacksquare$ 

i.

[license](#page-559-1) delete feature **508** [Troubleshooting](#page-561-0) the Controller Settings **510** [debug](#page-561-1) arp **510** [debug](#page-561-2) avc **510** [debug](#page-562-0) cac **511** [debug](#page-563-0) cdp **512** debug [crypto](#page-563-1) **512** [debug](#page-564-0) dhcp **513** debug dhcp [service-port](#page-564-1) **513** debug [disable-all](#page-565-0) **514** debug [fastpath](#page-565-1) **514** debug [flexconnect](#page-570-0) avc **519** [debug](#page-570-1) l2age **519** [debug](#page-571-0) mac **520** [debug](#page-571-1) mdns all **520** [debug](#page-572-0) mdns detail **521** [debug](#page-573-0) mdns error **522** debug mdns [message](#page-573-1) **522** [debug](#page-574-0) mdns ha **523** debug [memory](#page-575-0) **524** [debug](#page-576-0) nmsp **525** [debug](#page-576-1) ntp **525** debug [packet](#page-577-0) error **526** debug packet [logging](#page-577-1) **526** [debug](#page-580-0) poe **529** [debug](#page-580-1) rbcp **529** [debug](#page-581-0) rfid **530** [debug](#page-581-1) snmp **530** debug [transfer](#page-582-0) **531** debug [voice-diag](#page-582-1) **531** show [debug](#page-583-0) **532** show [eventlog](#page-585-0) **534** show [memory](#page-585-1) **534** show [memory](#page-586-0) monitor **535**

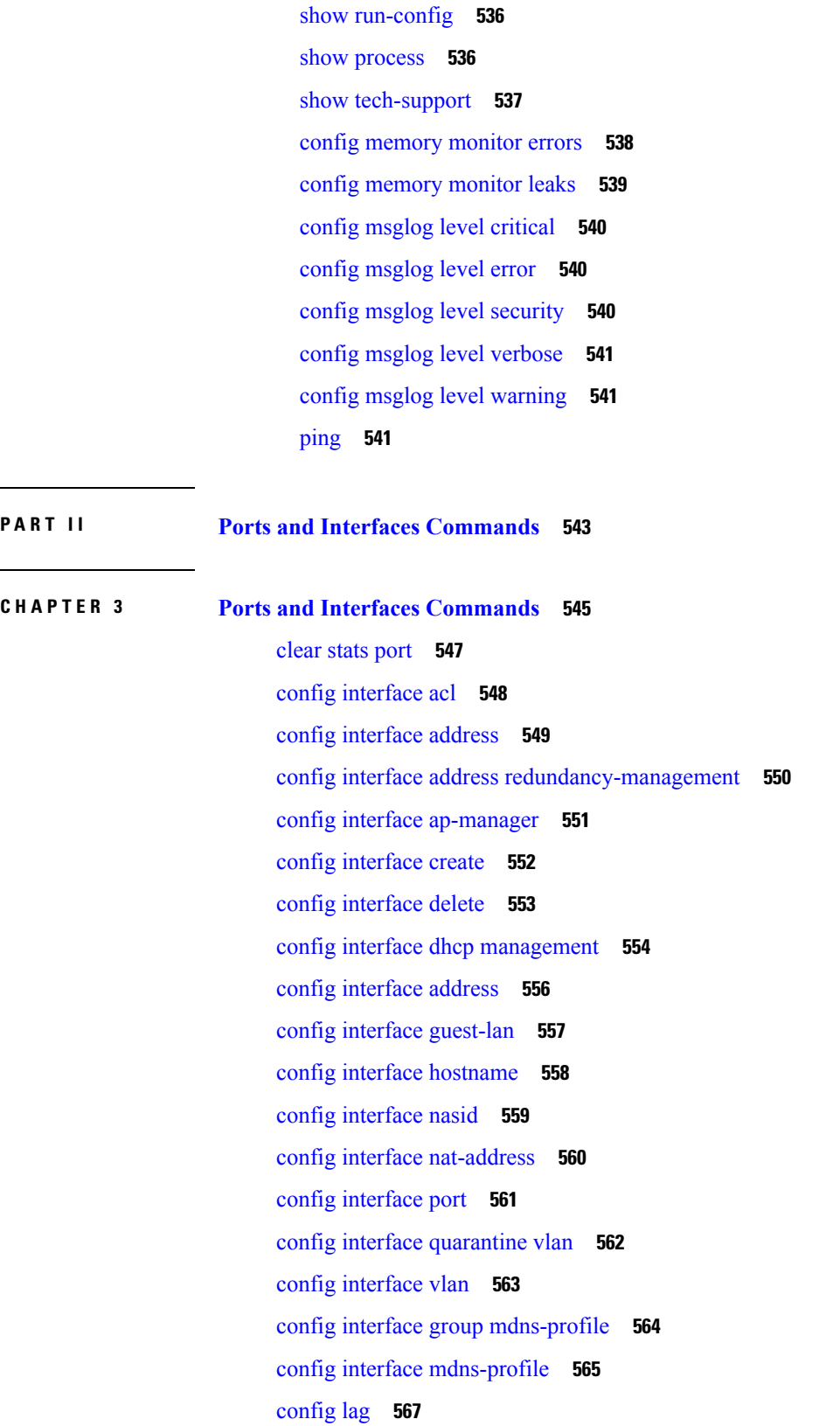

config [lync-sdn](#page-619-0) **568** config [macfilter](#page-620-0) **569** config macfilter [description](#page-621-0) **570** config [macfilter](#page-622-0) interface **571** config macfilter [ip-address](#page-623-0) **572** config macfilter [mac-delimiter](#page-624-0) **573** config macfilter [radius-compat](#page-625-0) **574** config [macfilter](#page-626-0) wlan-id **575** config port [adminmode](#page-627-0) **576** config port [autoneg](#page-628-0) **577** config port [linktrap](#page-629-0) **578** config port multicast [appliance](#page-630-0) **579** [config](#page-631-0) port power **580** [config](#page-632-0) route add **581** [config](#page-633-0) route delete **582** config serial [baudrate](#page-634-0) **583** config serial [timeout](#page-635-0) **584** config [spanningtree](#page-636-0) port mode **585** config [spanningtree](#page-637-0) port pathcost **586** config [spanningtree](#page-638-0) port priority **587** config spanningtree switch [bridgepriority](#page-639-0) **588** config spanningtree switch [forwarddelay](#page-640-0) **589** config [spanningtree](#page-641-0) switch hellotime **590** config [spanningtree](#page-642-0) switch maxage **591** config [spanningtree](#page-643-0) switch mode **592** show advanced [sip-snooping-ports](#page-644-0) **593** show [interface](#page-645-0) group **594** show lag [eth-port-hash](#page-647-0) **596** show lag [ip-port-hash](#page-648-0) **597** show lag [summary](#page-649-0) **598** [show](#page-650-0) port **599** show [serial](#page-652-0) **601** show [spanningtree](#page-653-0) port **602** show [spanningtree](#page-654-0) switch **603**

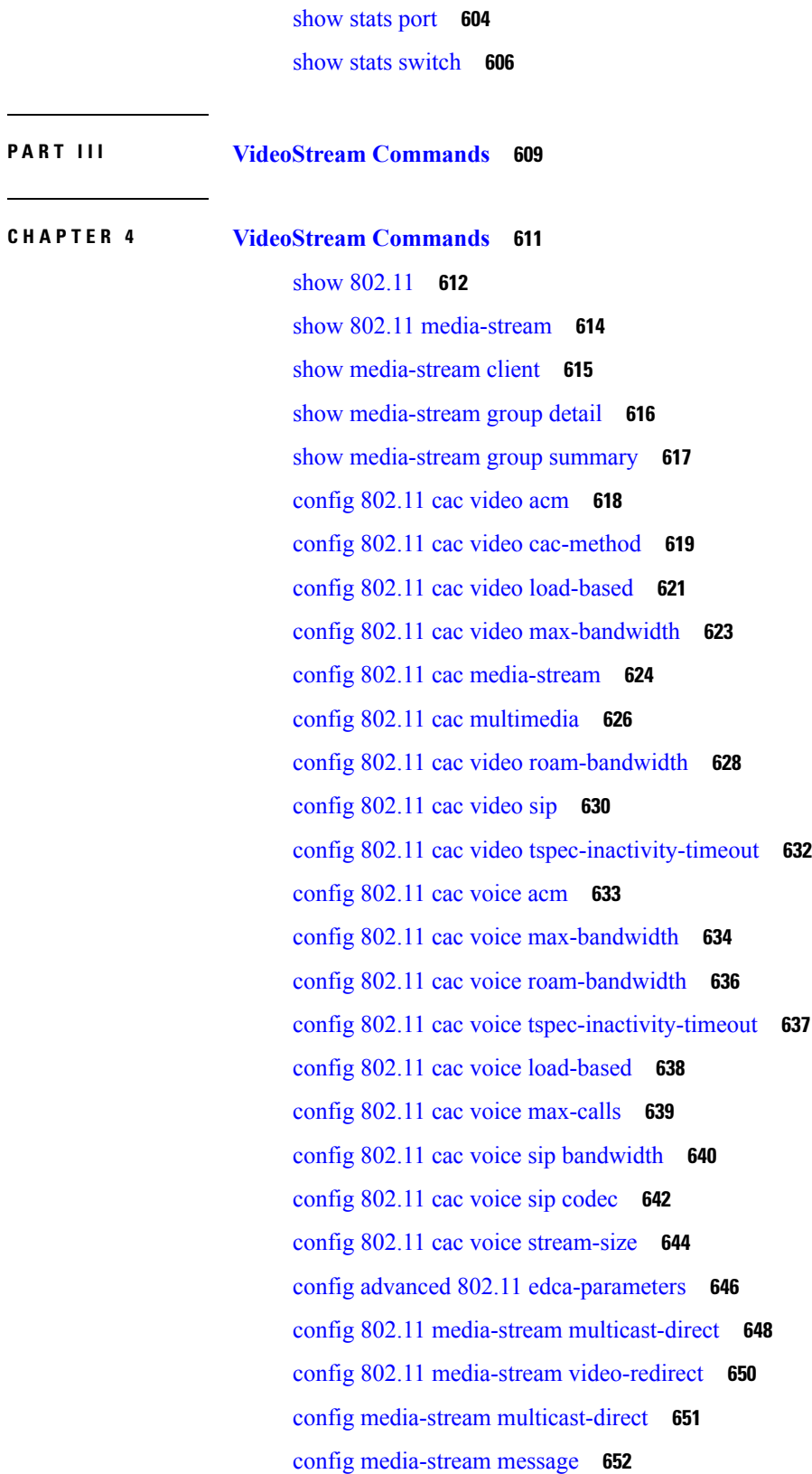

 $\blacksquare$ 

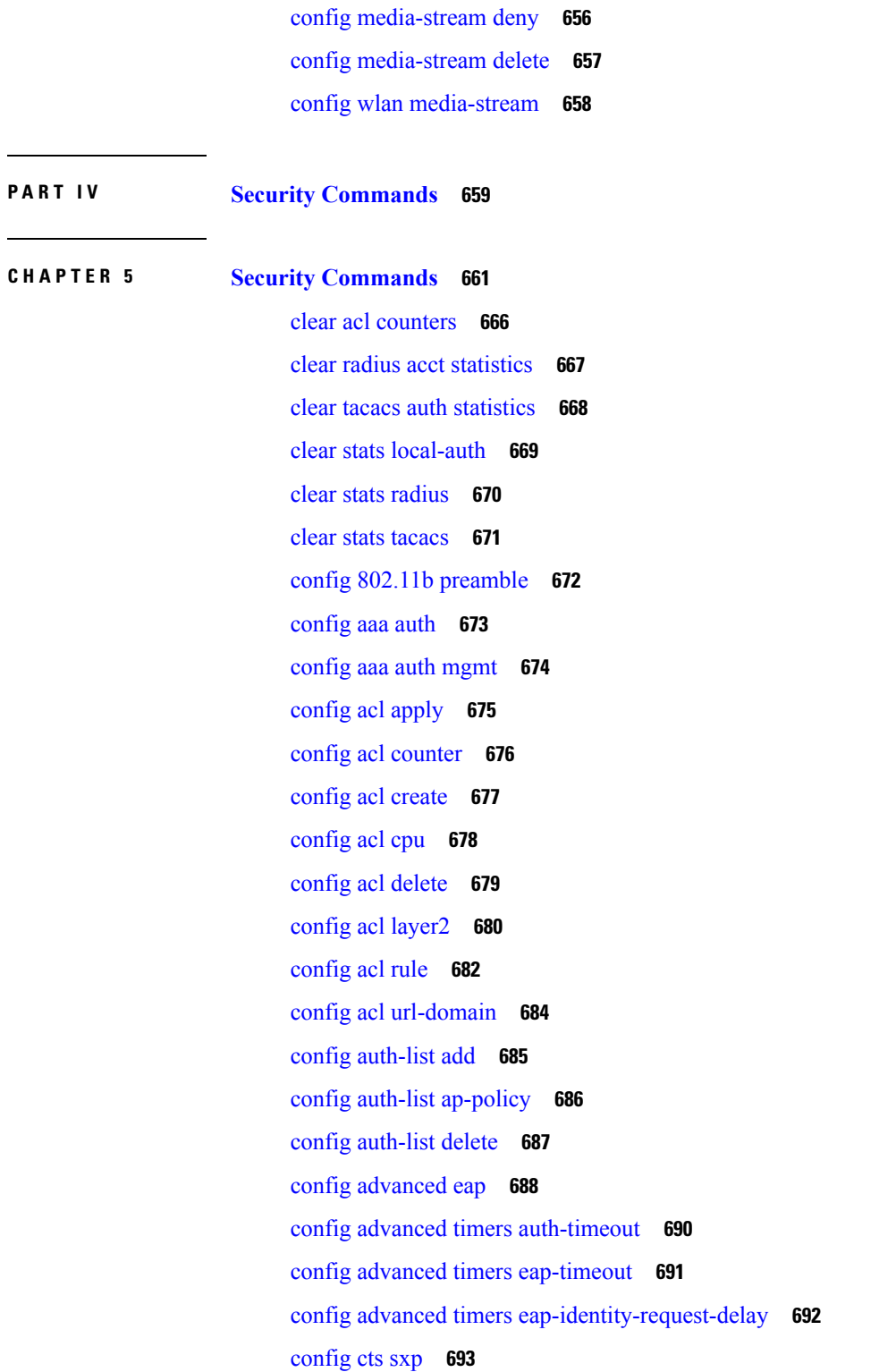

config [media-stream](#page-704-0) add **653** config [media-stream](#page-706-0) admit **655**

 $\blacksquare$ 

config [database](#page-745-0) size **694** config dhcp opt-82 [format](#page-746-0) **695** config dhcp opt-82 [remote-id](#page-747-0) **696** config [exclusionlist](#page-748-0) **697** [config](#page-749-0) ldap **698** config local-auth [active-timeout](#page-751-0) **700** config local-auth [eap-profile](#page-752-0) **701** config [local-auth](#page-754-0) method fast **703** config local-auth [user-credentials](#page-756-0) **705** [config](#page-757-0) ipv6 acl **706** config [netuser](#page-759-0) add **708** config [netuser](#page-761-0) delete **710** config netuser [description](#page-762-0) **711** config network [bridging-shared-secret](#page-763-0) **712** config network web-auth [captive-bypass](#page-764-0) **713** config network [web-auth](#page-765-0) port **714** config network web-auth [proxy-redirect](#page-766-0) **715** config network web-auth [secureweb](#page-767-0) **716** config network [webmode](#page-768-0) **717** config network [web-auth](#page-769-0) **718** [config](#page-770-0) policy **719** [config](#page-773-0) radius acct **722** config radius acct ipsec [authentication](#page-776-0) **725** config radius acct ipsec [disable](#page-777-0) **726** config radius acct ipsec [enable](#page-778-0) **727** config radius acct ipsec [encryption](#page-779-0) **728** [config](#page-780-0) radius acct ipsec ike **729** config radius acct [mac-delimiter](#page-781-0) **730** config radius acct [network](#page-782-0) **731** config radius acct [retransmit-timeout](#page-783-0) **732** [config](#page-784-0) radius auth **733** config radius auth [callStationIdType](#page-786-0) **735** config radius auth IPsec [authentication](#page-788-0) **737** config radius auth ipsec [disable](#page-789-0) **738**

config radius auth ipsec [encryption](#page-790-0) **739** [config](#page-791-0) radius auth ipsec ike **740** config radius auth [keywrap](#page-793-0) **742** config radius auth [mac-delimiter](#page-794-0) **743** config radius auth [management](#page-795-0) **744** config radius auth [mgmt-retransmit-timeout](#page-796-0) **745** config radius auth [network](#page-797-0) **746** config radius auth [retransmit-timeout](#page-798-0) **747** config radius auth [rfc3576](#page-799-0) **748** config radius auth [retransmit-timeout](#page-800-0) **749** config radius [aggressive-failover](#page-801-0) disabled **750** config radius backward [compatibility](#page-802-0) **751** config radius [callStationIdCase](#page-803-0) **752** config radius [callStationIdType](#page-804-0) **753** [config](#page-806-0) radius dns **755** config radius [fallback-test](#page-807-0) **756** [config](#page-809-0) rogue adhoc **758** config rogue ap [classify](#page-812-0) **761** config rogue ap [friendly](#page-814-0) **763** [config](#page-816-0) rogue ap rldp **765** [config](#page-818-0) rogue ap ssid **767** config rogue ap [timeout](#page-820-0) **769** config rogue [auto-contain](#page-821-0) level **770** config rogue ap [valid-client](#page-823-0) **772** [config](#page-824-0) rogue client **773** config rogue [containment](#page-826-0) **775** config rogue [detection](#page-827-0) **776** config rogue detection [client-threshold](#page-828-0) **777** config rogue [detection](#page-829-0) min-rssi **778** config rogue detection [monitor-ap](#page-830-0) **779** config rogue detection [report-interval](#page-832-0) **781** config rogue detection [security-level](#page-833-0) **782** config rogue detection [transient-rogue-interval](#page-834-0) **783** [config](#page-835-0) rogue rule **784**

config rogue rule [condition](#page-839-0) ap **788** [config](#page-841-0) tacacs acct **790** [config](#page-843-0) tacacs athr **792** config tacacs athr [mgmt-server-timeout](#page-845-0) **794** [config](#page-846-0) tacacs auth **795** config tacacs auth [mgmt-server-timeout](#page-848-0) **797** [config](#page-849-0) tacacs dns **798** config wlan security [eap-params](#page-850-0) **799** config wps [ap-authentication](#page-852-0) **801** config wps [auto-immune](#page-853-0) **802** config wps [cids-sensor](#page-854-0) **803** config wps [client-exclusion](#page-856-0) **805** [config](#page-857-0) wps mfp **806** config wps [shun-list](#page-858-0) re-sync **807** config wps [signature](#page-859-0) **808** config wps signature [frequency](#page-861-0) **810** config wps [signature](#page-862-0) interval **811** config wps signature [mac-frequency](#page-863-0) **812** config wps signature [quiet-time](#page-864-0) **813** config wps [signature](#page-865-0) reset **814** debug [11w-pmf](#page-866-0) **815** [debug](#page-867-0) aaa **816** debug aaa [events](#page-868-0) **817** debug aaa [local-auth](#page-869-0) **818** [debug](#page-871-0) bcast **820** [debug](#page-872-0) cckm **821** [debug](#page-873-0) client **822** [debug](#page-874-0) cts sxp **823** [debug](#page-875-0) dns **824** [debug](#page-876-0) dot1x **825** [debug](#page-877-0) dtls **826** [debug](#page-878-0) nac **827** debug [policy](#page-879-0) **828** [debug](#page-880-0) pm **829**

debug [web-auth](#page-882-0) **831** [debug](#page-883-0) wips **832** [debug](#page-884-0) wps sig **833** [debug](#page-885-0) wps mfp **834** show [802.11](#page-886-0) **835** [show](#page-888-0) aaa auth **837** [show](#page-889-0) acl **838** show acl [detailed](#page-891-0) **840** show acl [summary](#page-892-0) **841** show [advanced](#page-893-0) eap **842** show [client](#page-894-0) detail **843** show database [summary](#page-898-0) **847** show [exclusionlist](#page-899-0) **848** [show](#page-900-0) ike **849** show [IPsec](#page-901-0) **850** [show](#page-903-0) ipv6 acl **852** show ipv6 [summary](#page-904-0) **853** [show](#page-905-0) l2tp **854** [show](#page-906-0) ldap **855** show ldap [statistics](#page-907-0) **856** show ldap [summary](#page-908-0) **857** show local-auth [certificates](#page-909-0) **858** show [local-auth](#page-910-0) config **859** show [local-auth](#page-912-0) statistics **861** show nac [statistics](#page-914-0) **863** show nac [summary](#page-915-0) **864** show [netuser](#page-916-0) **865** show netuser [guest-roles](#page-917-0) **866** show [network](#page-918-0) **867** show network [summary](#page-919-0) **868** show [ntp-keys](#page-921-0) **870** show [policy](#page-922-0) **871** show profiling policy [summary](#page-924-0) **873** show radius acct [statistics](#page-927-0) **876**

show radius auth [statistics](#page-928-0) **877** show radius [summary](#page-929-0) **878** [show](#page-930-0) rules **879** show [switchconfig](#page-931-0) **880** show rogue adhoc custom [summary](#page-932-0) **881** show rogue adhoc [detailed](#page-933-0) **882** show rogue adhoc friendly [summary](#page-934-0) **883** show rogue adhoc [malicious](#page-935-0) summary **884** show rogue adhoc [unclassified](#page-936-0) summary **885** show rogue adhoc [summary](#page-937-0) **886** show rogue ap custom [summary](#page-938-0) **887** show rogue ap [clients](#page-939-0) **888** show rogue ap [detailed](#page-940-0) **889** show rogue ap [summary](#page-942-0) **891** show rogue ap friendly [summary](#page-945-0) **894** show rogue ap [malicious](#page-946-0) summary **895** show rogue ap [unclassified](#page-947-0) summary **896** show rogue [auto-contain](#page-948-0) **897** show rogue client [detailed](#page-949-0) **898** show rogue client [summary](#page-950-0) **899** show rogue [ignore-list](#page-951-0) **900** show rogue rule [detailed](#page-953-0) **902** show rogue rule [summary](#page-954-0) **903** show tacacs acct [statistics](#page-955-0) **904** show tacacs athr [statistics](#page-956-0) **905** show tacacs auth [statistics](#page-957-0) **906** show tacacs [summary](#page-958-0) **907** show wps [ap-authentication](#page-959-0) summary **908** show wps [cids-sensor](#page-960-0) **909** [show](#page-961-0) wps mfp **910** show wps [shun-list](#page-962-0) **911** show wps [signature](#page-963-0) detail **912** show wps [signature](#page-964-0) events **913** show wps signature [summary](#page-966-0) **915**

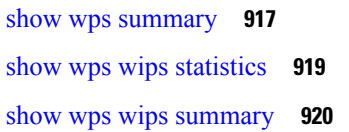

**P ART V WLAN [Commands](#page-972-0) 921**

#### **CHAPTER 6 WLAN [Commands](#page-974-0) 923**

clear ipv6 [neighbor-binding](#page-980-0) **929** config [802.11](#page-981-0) dtpc **930** config [advanced](#page-982-0) hotspot **931** config [auto-configure](#page-983-0) voice **932** config client ccx [clear-reports](#page-986-0) **935** config client ccx [clear-results](#page-987-0) **936** config client ccx [default-gw-ping](#page-988-0) **937** config client ccx [dhcp-test](#page-989-0) **938** config client ccx [dns-ping](#page-990-0) **939** config client ccx [dns-resolve](#page-991-0) **940** config client ccx [get-client-capability](#page-992-0) **941** config client ccx [get-manufacturer-info](#page-993-0) **942** config client ccx [get-operating-parameters](#page-994-0) **943** config client ccx [get-profiles](#page-995-0) **944** config client ccx [log-request](#page-996-0) **945** config client ccx [send-message](#page-998-0) **947** config client ccx [stats-request](#page-1002-0) **951** config client ccx [test-abort](#page-1003-0) **952** config client ccx [test-association](#page-1004-0) **953** config client ccx [test-dot1x](#page-1005-0) **954** config client ccx [test-profile](#page-1006-0) **955** config client [deauthenticate](#page-1007-0) **956** config ipv6 [disable](#page-1008-0) **957** config ipv6 [enable](#page-1009-0) **958** config ipv6 [neighbor-binding](#page-1010-0) **959** config ipv6 [na-mcast-fwd](#page-1012-0) **961** config ipv6 [ns-mcast-fwd](#page-1013-0) **962**

config ipv6 [ra-guard](#page-1014-0) **963** config [remote-lan](#page-1015-0) **964** config remote-lan [aaa-override](#page-1016-0) **965** config [remote-lan](#page-1017-0) acl **966** config [remote-lan](#page-1018-0) create **967** config remote-lan [custom-web](#page-1019-0) **968** config [remote-lan](#page-1021-0) delete **970** config remote-lan [dhcp\\_server](#page-1022-0) **971** config remote-lan [exclusionlist](#page-1023-0) **972** config [remote-lan](#page-1024-0) interface **973** config [remote-lan](#page-1025-0) ldap **974** config remote-lan [mac-filtering](#page-1026-0) **975** config remote-lan [max-associated-clients](#page-1027-0) **976** config remote-lan [radius\\_server](#page-1028-0) **977** config [remote-lan](#page-1030-0) security **979** config remote-lan [session-timeout](#page-1031-0) **980** config remote-lan [webauth-exclude](#page-1032-0) **981** config rf-profile [band-select](#page-1033-0) **982** config rf-profile [client-trap-threshold](#page-1035-0) **984** config [rf-profile](#page-1036-0) create **985** config rf-profile fra [client-aware](#page-1037-0) **986** config rf-profile [data-rates](#page-1038-0) **987** config [rf-profile](#page-1039-0) delete **988** config rf-profile [description](#page-1040-0) **989** config rf-profile [load-balancing](#page-1041-0) **990** config rf-profile [max-clients](#page-1042-0) **991** config [rf-profile](#page-1043-0) multicast data-rate **992** config rf-profile [out-of-box](#page-1044-0) **993** config rf-profile [tx-power-control-thresh-v1](#page-1045-0) **994** config rf-profile [tx-power-control-thresh-v2](#page-1046-0) **995** config rf-profile [tx-power-max](#page-1047-0) **996** config rf-profile [tx-power-min](#page-1048-0) **997** config [watchlist](#page-1049-0) add **998** config [watchlist](#page-1050-0) delete **999**

config [watchlist](#page-1051-0) disable **1000** config [watchlist](#page-1052-0) enable **1001** [config](#page-1053-0) wlan **1002** config wlan [7920-support](#page-1054-0) **1003** config wlan [802.11e](#page-1055-0) **1004** config wlan [aaa-override](#page-1056-0) **1005** [config](#page-1057-0) wlan acl **1006** config wlan [assisted-roaming](#page-1058-0) **1007** [config](#page-1059-0) wlan avc **1008** config wlan [apgroup](#page-1060-0) **1009** config wlan [band-select](#page-1067-0) allow **1016** config wlan [broadcast-ssid](#page-1068-0) **1017** config wlan [call-snoop](#page-1069-0) **1018** [config](#page-1070-0) wlan chd **1019** config wlan ccx [aironet-ie](#page-1071-0) **1020** config wlan channel-scan [defer-priority](#page-1072-0) **1021** config wlan [channel-scan](#page-1073-0) defer-time **1022** config wlan [custom-web](#page-1074-0) **1023** config wlan [dhcp\\_server](#page-1076-0) **1025** config wlan [diag-channel](#page-1077-0) **1026** [config](#page-1078-0) wlan dtim **1027** config wlan [exclusionlist](#page-1079-0) **1028** [config](#page-1080-0) wlan flow **1029** config wlan [flexconnect](#page-1081-0) ap-auth **1030** config wlan flexconnect [learn-ipaddr](#page-1082-0) **1031** config wlan flexconnect [local-switching](#page-1083-0) **1032** config wlan flexconnect [vlan-central-switching](#page-1085-0) **1034** config wlan [hotspot](#page-1086-0) **1035** config wlan [hotspot](#page-1087-0) dot11u **1036** config wlan hotspot dot11u [3gpp-info](#page-1088-0) **1037** config wlan hotspot dot11u [auth-type](#page-1089-0) **1038** config wlan [hotspot](#page-1090-0) dot11u disable **1039** config wlan hotspot dot11u [domain](#page-1091-0) **1040** config wlan [hotspot](#page-1092-0) dot11u enable **1041**

config wlan [hotspot](#page-1093-0) dot11u hessid **1042** config wlan hotspot dot11u [ipaddr-type](#page-1094-0) **1043** config wlan hotspot dot11u [nai-realm](#page-1095-0) **1044** config wlan hotspot dot11u [network-type](#page-1098-0) **1047** config wlan hotspot dot11u [roam-oi](#page-1099-0) **1048** config wlan [hotspot](#page-1100-0) hs2 **1049** config wlan [hotspot](#page-1103-0) msap **1052** config wlan [interface](#page-1104-0) **1053** [config](#page-1105-0) wlan ipv6 acl **1054** config wlan [kts-cac](#page-1106-0) **1055** [config](#page-1107-0) wlan layer2 acl **1056** config wlan [learn-ipaddr-cswlan](#page-1108-0) **1057** [config](#page-1109-0) wlan ldap **1058** config wlan [load-balance](#page-1110-0) **1059** config wlan [mac-filtering](#page-1111-0) **1060** config wlan [max-associated-clients](#page-1112-0) **1061** config wlan [max-radio-clients](#page-1113-0) **1062** [config](#page-1114-0) wlan mdns **1063** config wlan [media-stream](#page-1115-0) **1064** [config](#page-1116-0) wlan mfp **1065** config wlan mobility [foreign-map](#page-1117-0) **1066** config wlan [multicast](#page-1118-0) buffer **1067** config wlan [multicast](#page-1119-0) interface **1068** [config](#page-1120-0) wlan nac **1069** config wlan [override-rate-limit](#page-1121-0) **1070** config wlan [passive-client](#page-1123-0) **1072** config wlan [peer-blocking](#page-1124-0) **1073** config wlan pmipv6 [default-realm](#page-1125-0) **1074** config wlan pmipv6 [mobility-type](#page-1126-0) **1075** config wlan pmipv6 [profile\\_name](#page-1127-0) **1076** [config](#page-1128-0) wlan policy **1077** config wlan [profiling](#page-1129-0) **1078** [config](#page-1130-0) wlan qos **1079** [config](#page-1131-0) wlan radio **1080**

config wlan [radius\\_server](#page-1132-0) acct **1081** config wlan radius\_server acct [interim-update](#page-1133-0) **1082** config wlan [radius\\_server](#page-1134-0) auth **1083** config wlan radius\_server acct [interim-update](#page-1135-0) **1084** config wlan radius\_server [overwrite-interface](#page-1136-0) **1085** config wlan [roamed-voice-client](#page-1137-0) re-anchor **1086** config wlan [security](#page-1138-0) 802.1X **1087** config wlan [security](#page-1140-0) ckip **1089** config wlan security [cond-web-redir](#page-1141-0) **1090** config wlan security [eap-passthru](#page-1142-0) **1091** config wlan [security](#page-1143-0) ft **1092** config wlan security ft [over-the-ds](#page-1144-0) **1093** config wlan [security](#page-1145-0) IPsec disable **1094** config wlan [security](#page-1146-0) IPsec enable **1095** config wlan security IPsec [authentication](#page-1147-0) **1096** config wlan security IPsec [encryption](#page-1148-0) **1097** config wlan [security](#page-1149-0) IPsec config **1098** config wlan security IPsec ike [authentication](#page-1150-0) **1099** config wlan security IPsec ike [dh-group](#page-1151-0) **1100** config wlan [security](#page-1152-0) IPsec ike lifetime **1101** config wlan [security](#page-1153-0) IPsec ike phase1 **1102** config wlan security IPsec ike [contivity](#page-1154-0) **1103** config wlan security [passthru](#page-1155-0) **1104** config wlan [security](#page-1156-0) pmf **1105** config wlan security [splash-page-web-redir](#page-1158-0) **1107** config wlan security [static-wep-key](#page-1159-0) authentication **1108** config wlan security [static-wep-key](#page-1160-0) disable **1109** config wlan security [static-wep-key](#page-1161-0) enable **1110** config wlan security [static-wep-key](#page-1162-0) encryption **1111** config wlan [security](#page-1163-0) tkip **1112** config wlan security [web-auth](#page-1164-0) **1113** config wlan security [web-passthrough](#page-1166-0) acl **1115** config wlan security [web-passthrough](#page-1167-0) disable **1116** config wlan security [web-passthrough](#page-1168-0) email-input **1117**

config wlan security [web-passthrough](#page-1169-0) enable **1118** config wlan [security](#page-1170-0) wpa akm 802.1x **1119** config wlan [security](#page-1171-0) wpa akm cckm **1120** config wlan [security](#page-1172-0) wpa akm ft **1121** config wlan [security](#page-1173-0) wpa akm pmf **1122** config wlan [security](#page-1174-0) wpa akm psk **1123** config wlan [security](#page-1175-0) wpa disable **1124** config wlan [security](#page-1176-0) wpa enable **1125** config wlan [security](#page-1177-0) wpa ciphers **1126** config wlan security wpa [gtk-random](#page-1178-0) **1127** config wlan [security](#page-1179-0) wpa wpa1 disable **1128** config wlan [security](#page-1180-0) wpa wpa1 enable **1129** config wlan [security](#page-1181-0) wpa wpa2 disable **1130** config wlan [security](#page-1182-0) wpa wpa2 enable **1131** config wlan [security](#page-1183-0) wpa wpa2 cache **1132** config wlan [security](#page-1184-0) wpa wpa2 cache sticky **1133** config wlan [security](#page-1185-0) wpa wpa2 ciphers **1134** config wlan sip-cac [disassoc-client](#page-1186-0) **1135** config wlan sip-cac [send-486busy](#page-1187-0) **1136** config wlan static-ip [tunneling](#page-1188-0) **1137** config wlan [session-timeout](#page-1189-0) **1138** config wlan uapsd [compliant](#page-1190-0) client enable **1139** config wlan uapsd [compliant-client](#page-1191-0) disable **1140** config wlan [user-idle-threshold](#page-1192-0) **1141** config wlan [usertimeout](#page-1193-0) **1142** config wlan [webauth-exclude](#page-1194-0) **1143** config wlan [wifidirect](#page-1195-0) **1144** [config](#page-1196-0) wlan wmm **1145** config [Commands](#page-1197-0) **1146** [debug](#page-1198-0) 11v all **1147** [debug](#page-1199-0) 11v detail **1148** [debug](#page-1200-0) 11v error **1149** debug [11w-pmf](#page-1201-0) **1150** debug [call-control](#page-1202-0) **1151**

debug [ccxdiag](#page-1203-0) **1152** debug [ccxrm](#page-1204-0) **1153** debug [ccxs69](#page-1205-0) **1154** [debug](#page-1206-0) client **1155** [debug](#page-1207-0) dhcp **1156** debug dhcp [service-port](#page-1208-0) **1157** [debug](#page-1209-0) ft **1158** debug [hotspot](#page-1210-0) **1159** [debug](#page-1211-0) ipv6 **1160** debug [profiling](#page-1212-0) **1161** [debug](#page-1213-0) wcp **1162** show [advanced](#page-1214-0) hotspot **1163** show avc [statistics](#page-1215-0) wlan **1164** show [call-control](#page-1217-0) ap **1166** show [call-control](#page-1221-0) client **1170** show client ccx [client-capability](#page-1222-0) **1171** show client ccx [frame-data](#page-1223-0) **1172** show client ccx [last-response-status](#page-1224-0) **1173** show client ccx [last-test-status](#page-1225-0) **1174** show client ccx [log-response](#page-1226-0) **1175** show client ccx [manufacturer-info](#page-1227-0) **1176** show client ccx [operating-parameters](#page-1228-0) **1177** show client ccx [profiles](#page-1229-0) **1178** show client ccx [results](#page-1231-0) **1180** show [client](#page-1232-0) ccx rm **1181** show client ccx [stats-report](#page-1234-0) **1183** show [client](#page-1235-0) detail **1184** show client [location-calibration](#page-1237-0) summary **1186** show client [probing](#page-1238-0) **1187** show client [roam-history](#page-1239-0) **1188** show client [summary](#page-1240-0) **1189** show [client](#page-1242-0) wlan **1191** [show](#page-1243-0) dhcp **1192** show dhcp [proxy](#page-1244-0) **1193**

show dhcp [timeout](#page-1245-0) **1194** show [guest-lan](#page-1246-0) **1195** [show](#page-1247-0) ipv6 acl **1196** show ipv6 [neighbor-binding](#page-1248-0) **1197** show ipv6 [ra-guard](#page-1252-0) **1201** show [macfilter](#page-1253-0) **1202** show [pmk-cache](#page-1254-0) **1203** show [remote-lan](#page-1255-0) **1204** show rf-profile [summary](#page-1257-0) **1206** show [rf-profile](#page-1258-0) details **1207** [show](#page-1260-0) wlan **1209** test [pmk-cache](#page-1265-0) delete **1214**

#### **P ART V I [Lightweight](#page-1266-0) Access Point Commands 1215**

#### **CHAPTER 7 LWAP [Commands](#page-1268-0) 1217**

capwap ap [controller](#page-1273-0) ip address **1222** [capwap](#page-1274-0) ap dot1x **1223** capwap ap [hostname](#page-1275-0) **1224** [capwap](#page-1276-0) ap ip address **1225** capwap ap ip [default-gateway](#page-1277-0) **1226** capwap ap [log-server](#page-1278-0) **1227** capwap ap [primary-base](#page-1279-0) **1228** capwap ap [primed-timer](#page-1280-0) **1229** capwap ap [secondary-base](#page-1281-0) **1230** capwap ap [tertiary-base](#page-1282-0) **1231** lwapp ap [controller](#page-1283-0) ip address **1232** config 802.11-a antenna [extAntGain](#page-1284-0) **1233** config [802.11-a](#page-1285-0) channel ap **1234** config [802.11-a](#page-1286-0) txpower ap **1235** config 802.11 antenna [diversity](#page-1287-0) **1236** config 802.11 antenna [extAntGain](#page-1288-0) **1237** config 802.11 [antenna](#page-1289-0) mode **1238** config 802.11 antenna [selection](#page-1290-0) **1239**

config 802.11 [beamforming](#page-1291-0) **1240** config 802.11 [disable](#page-1292-0) **1241** config [advanced](#page-1293-0) 802.11 profile clients **1242** config advanced 802.11 profile [customize](#page-1294-0) **1243** config [advanced](#page-1295-0) 802.11 profile foreign **1244** config [advanced](#page-1296-0) 802.11 profile noise **1245** config advanced 802.11 profile [throughput](#page-1297-0) **1246** config advanced 802.11 profile [utilization](#page-1298-0) **1247** config advanced [backup-controller](#page-1299-0) primary **1248** config advanced [backup-controller](#page-1300-0) secondary **1249** config advanced [client-handoff](#page-1301-0) **1250** config advanced [dot11-padding](#page-1302-0) **1251** config advanced [assoc-limit](#page-1303-0) **1252** config advanced [max-1x-sessions](#page-1304-0) **1253** config [advanced](#page-1305-0) rate **1254** config [advanced](#page-1306-0) probe backoff **1255** config [advanced](#page-1307-0) probe filter **1256** config [advanced](#page-1308-0) probe limit **1257** config [advanced](#page-1309-0) timers **1258** [config](#page-1312-0) ap **1261** config ap [autoconvert](#page-1313-0) **1262** [config](#page-1314-0) ap bhrate **1263** config ap [bridgegroupname](#page-1315-0) **1264** config ap [bridging](#page-1316-0) **1265** [config](#page-1317-0) ap cdp **1266** config ap [core-dump](#page-1319-0) **1268** config ap [crash-file](#page-1320-0) clear-all **1269** config ap [crash-file](#page-1321-0) delete **1270** config ap crash-file [get-crash-file](#page-1322-0) **1271** config ap crash-file [get-radio-core-dump](#page-1323-0) **1272** config ap [802.1Xuser](#page-1324-0) **1273** config ap [802.1Xuser](#page-1325-0) delete **1274** config ap [802.1Xuser](#page-1326-0) disable **1275** config ap dhcp [release-override](#page-1327-0) **1276**

config ap [ethernet](#page-1328-0) duplex **1277** config ap [ethernet](#page-1329-0) tag **1278** config ap [group-name](#page-1330-0) **1279** config ap [hotspot](#page-1331-0) **1280** config ap image [predownload](#page-1338-0) **1287** [config](#page-1339-0) ap image swap **1288** config ap [led-state](#page-1340-0) **1289** config ap [link-encryption](#page-1341-0) **1290** config ap [link-latency](#page-1342-0) **1291** config ap [location](#page-1343-0) **1292** config ap [logging](#page-1344-0) syslog level **1293** config ap [max-count](#page-1345-0) **1294** config ap [mgmtuser](#page-1346-0) add **1295** config ap [mgmtuser](#page-1347-0) delete **1296** [config](#page-1348-0) ap mode **1297** config ap [monitor-mode](#page-1350-0) **1299** [config](#page-1351-0) ap name **1300** config ap [packet-dump](#page-1352-0) **1301** [config](#page-1355-0) ap port **1304** config ap power [injector](#page-1356-0) **1305** config ap power [pre-standard](#page-1357-0) **1306** config ap [primary-base](#page-1358-0) **1307** config ap [priority](#page-1359-0) **1308** config ap [reporting-period](#page-1360-0) **1309** [config](#page-1361-0) ap reset **1310** config ap [retransmit](#page-1362-0) interval **1311** config ap [retransmit](#page-1363-0) count **1312** [config](#page-1364-0) ap role **1313** config ap [rst-button](#page-1365-0) **1314** config ap [secondary-base](#page-1366-0) **1315** [config](#page-1367-0) ap sniff **1316** [config](#page-1368-0) ap ssh **1317** config ap [static-ip](#page-1369-0) **1318** config ap [stats-timer](#page-1371-0) **1320**
config ap [syslog](#page-1372-0) host global **1321** config ap syslog host [specific](#page-1373-0) **1322** config ap [tcp-mss-adjust](#page-1374-0) **1323** [config](#page-1375-0) ap telnet **1324** config ap [tertiary-base](#page-1376-0) **1325** config ap [tftp-downgrade](#page-1377-0) **1326** config ap [username](#page-1378-0) **1327** show [auth-list](#page-1379-0) **1328** [config](#page-1380-0) ap venue **1329** show [client](#page-1385-0) ap **1334** [config](#page-1386-0) ap wlan **1335** [show](#page-1387-0) boot **1336** config [country](#page-1388-0) **1337** show [call-control](#page-1389-0) ap **1338** config ipv6 [ra-guard](#page-1393-0) **1342** show [country](#page-1394-0) **1343** config [known](#page-1395-0) ap **1344** show country [channels](#page-1396-0) **1345** config network [allow-old-bridge-aps](#page-1397-0) **1346** show country [supported](#page-1398-0) **1347** config network [ap-discovery](#page-1400-0) **1349** show dtls [connections](#page-1401-0) **1350** config network [ap-fallback](#page-1402-0) **1351** show [known](#page-1403-0) ap **1352** config network [ap-priority](#page-1404-0) **1353** show ipv6 [ra-guard](#page-1405-0) **1354** config network [apple-talk](#page-1406-0) **1355** config network [bridging-shared-secret](#page-1407-0) **1356** show [msglog](#page-1408-0) **1357** config network [master-base](#page-1409-0) **1358** config network oeap-600 [dual-rlan-ports](#page-1410-0) **1359** config network oeap-600 [local-network](#page-1411-0) **1360** config network [otap-mode](#page-1412-0) **1361** config network [zero-config](#page-1413-0) **1362**

config redundancy interface address [peer-service-port](#page-1414-0) **1363** config redundancy [mobilitymac](#page-1415-0) **1364** config [redundancy](#page-1416-0) mode **1365** config [redundancy](#page-1417-0) peer-route **1366** config redundancy timer [keep-alive-timer](#page-1418-0) **1367** config redundancy timer [peer-search-timer](#page-1419-0) **1368** config [redundancy](#page-1420-0) unit **1369** redundancy [force-switchover](#page-1421-0) **1370** [config](#page-1422-0) slot **1371** [config](#page-1423-0) wgb vlan **1372** clear ap [config](#page-1424-0) **1373** clear ap [eventlog](#page-1425-0) **1374** [clear](#page-1426-0) ap join stats **1375** [clear](#page-1427-0) ap tsm **1376** clear lwapp [private-config](#page-1428-0) **1377** [debug](#page-1429-0) ap **1378** debug ap [enable](#page-1431-0) **1380** debug ap [packet-dump](#page-1432-0) **1381** [debug](#page-1433-0) ap show stats **1382** [debug](#page-1435-0) ap show stats video **1384** debug [capwap](#page-1436-0) **1385** [debug](#page-1437-0) group **1386** debug lwapp [console](#page-1438-0) cli **1387** debug service [ap-monitor](#page-1439-0) **1388** reset [system](#page-1440-0) at **1389** reset [system](#page-1441-0) in **1390** reset [system](#page-1442-0) cancel **1391** reset system [notify-time](#page-1443-0) **1392** show advanced [backup-controller](#page-1444-0) **1393** show advanced [max-1x-sessions](#page-1445-0) **1394** show [advanced](#page-1446-0) probe **1395** show [advanced](#page-1447-0) rate **1396** show [advanced](#page-1448-0) timers **1397** show ap [auto-rf](#page-1449-0) **1398**

[show](#page-1451-0) ap ccx rm **1400** [show](#page-1452-0) ap cdp **1401** show ap [channel](#page-1454-0) **1403** show ap [config](#page-1455-0) **1404** show ap [config](#page-1461-0) global **1410** show ap [core-dump](#page-1462-0) **1411** show ap [crash-file](#page-1463-0) **1412** show ap [data-plane](#page-1464-0) **1413** show ap [ethernet](#page-1465-0) tag **1414** show ap [eventlog](#page-1466-0) **1415** show ap [image](#page-1467-0) **1416** show ap [inventory](#page-1468-0) **1417** show ap join stats [detailed](#page-1469-0) **1418** show ap join stats [summary](#page-1470-0) **1419** show ap join stats [summary](#page-1471-0) all **1420** show ap [led-state](#page-1472-0) **1421** show ap [led-flash](#page-1473-0) **1422** show ap [link-encryption](#page-1474-0) **1423** show ap [max-count](#page-1475-0) summary **1424** show ap [monitor-mode](#page-1476-0) summary **1425** show ap [packet-dump](#page-1477-0) status **1426** show ap [retransmit](#page-1478-0) **1427** [show](#page-1479-0) ap stats **1428** show ap [summary](#page-1482-0) **1431** show ap [tcp-mss-adjust](#page-1483-0) **1432** [show](#page-1484-0) ap wlan **1433** show [auth-list](#page-1485-0) **1434** show [client](#page-1486-0) ap **1435** [show](#page-1487-0) boot **1436** show [call-control](#page-1488-0) ap **1437** show [country](#page-1492-0) **1441** show country [channels](#page-1493-0) **1442** show country [supported](#page-1494-0) **1443** show dtls [connections](#page-1496-0) **1445**

**P ART VII Mesh Access Point [Commands](#page-1512-0) 1461**

 $CHAPTER 8$ 

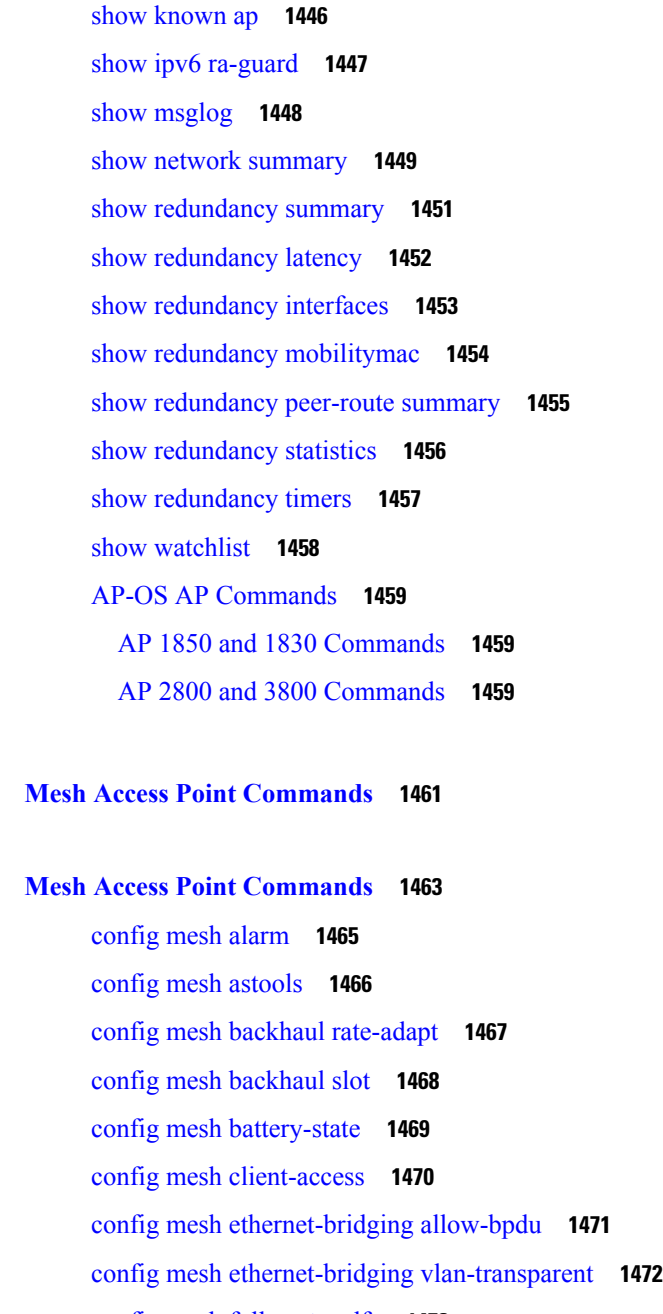

config mesh [full-sector-dfs](#page-1524-0) **1473**

config mesh [linkdata](#page-1525-0) **1474**

config mesh [linktest](#page-1527-0) **1476**

[config](#page-1530-0) mesh lsc **1479**

config mesh lsc [advanced](#page-1531-0) **1480**

config mesh lsc advanced [ap-provision](#page-1532-0) **1481**

config mesh [multicast](#page-1533-0) **1482**

Г

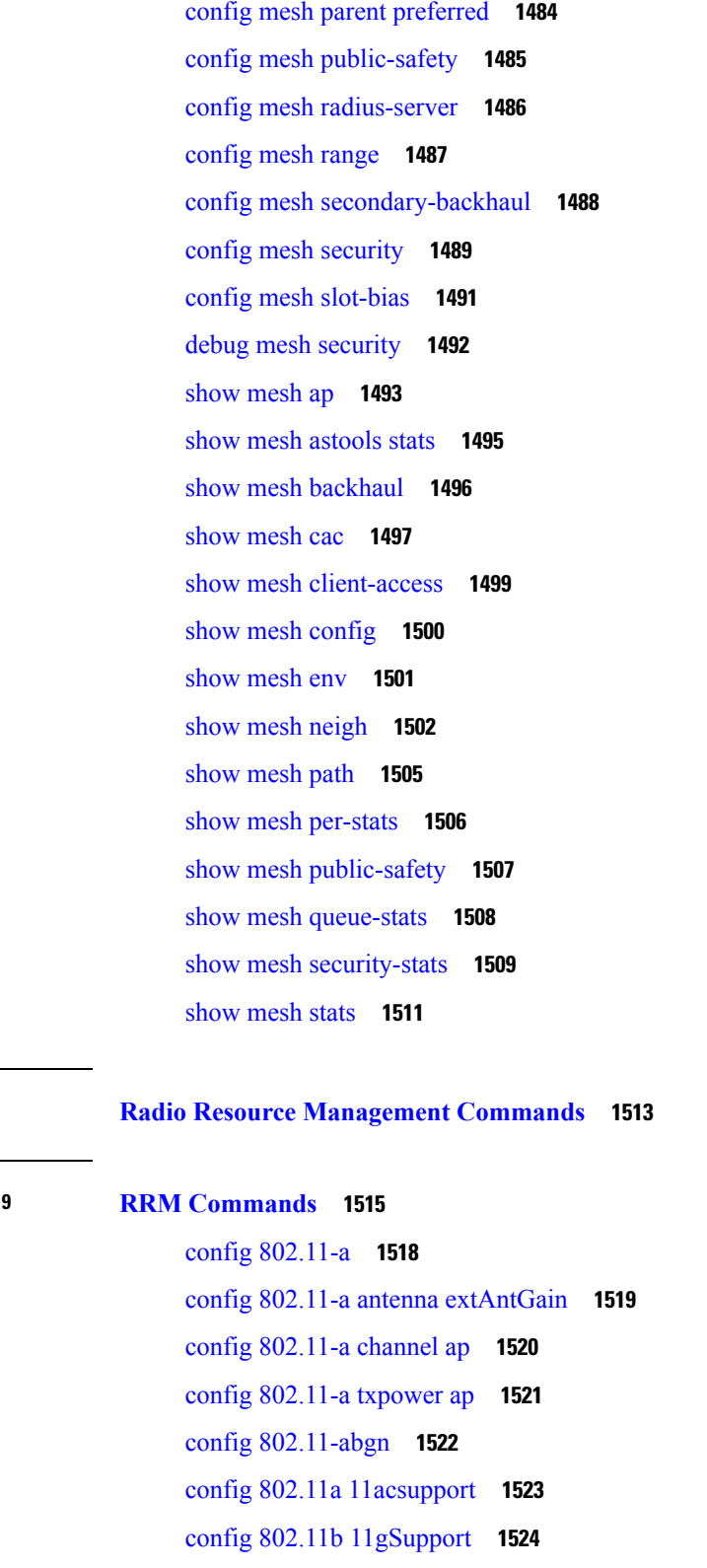

**P ART VIII Radio Resource [Management](#page-1564-0) Commands 1513**

 $\mathbf I$ 

**CHAPTER 9 RRM [Commands](#page-1566-0) 1515**

config 802.11h [channelswitch](#page-1577-0) **1526** config 802.11h [powerconstraint](#page-1578-0) **1527** config 802.11h [setchannel](#page-1579-0) **1528** config 802.11 [11nsupport](#page-1580-0) **1529** config 802.11 [11nsupport](#page-1581-0) a-mpdu tx priority **1530** config 802.11 [11nsupport](#page-1583-0) a-mpdu tx scheduler **1532** config 802.11 [11nsupport](#page-1584-0) antenna **1533** config 802.11 11nsupport [guard-interval](#page-1585-0) **1534** config 802.11 [11nsupport](#page-1586-0) mcs tx **1535** config 802.11 [11nsupport](#page-1588-0) rifs **1537** config 802.11 antenna [diversity](#page-1589-0) **1538** config 802.11 antenna [extAntGain](#page-1590-0) **1539** config 802.11 [antenna](#page-1591-0) mode **1540** config 802.11 antenna [selection](#page-1592-0) **1541** config 802.11 [channel](#page-1593-0) **1542** config 802.11 [channel](#page-1595-0) ap **1544** config 802.11 [chan\\_width](#page-1596-0) **1545** config 802.11 [txPower](#page-1598-0) **1547** config advanced 802.11 [7920VSIEConfig](#page-1600-0) **1549** config [advanced](#page-1601-0) 802.11 channel add **1550** config advanced 802.11 channel [cleanair-event](#page-1602-0) **1551** config advanced 802.11 channel dca [anchor-time](#page-1603-0) **1552** config advanced 802.11 channel dca [chan-width-11n](#page-1604-0) **1553** config [advanced](#page-1605-0) 802.11 channel dca interval **1554** config advanced 802.11 channel dca [min-metric](#page-1606-0) **1555** config advanced 802.11 channel dca [sensitivity](#page-1607-0) **1556** config [advanced](#page-1609-0) 802.11 channel foreign **1558** config [advanced](#page-1610-0) 802.11 channel load **1559** config [advanced](#page-1611-0) 802.11 channel noise **1560** config advanced 802.11 channel [outdoor-ap-dca](#page-1612-0) **1561** config [advanced](#page-1613-0) 802.11 channel pda-prop **1562** config [advanced](#page-1614-0) 802.11 channel update **1563** config [advanced](#page-1615-0) 802.11 coverage **1564** config advanced 802.11 coverage [exception](#page-1616-0) global **1565**

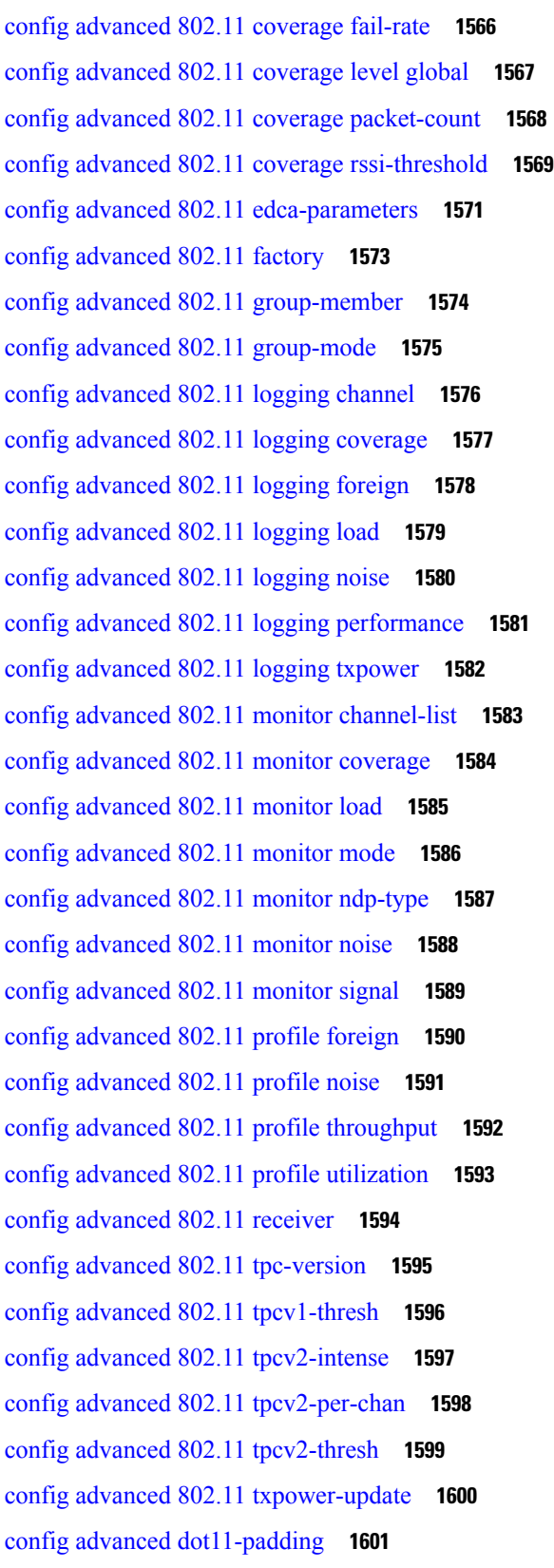

 $\blacksquare$ 

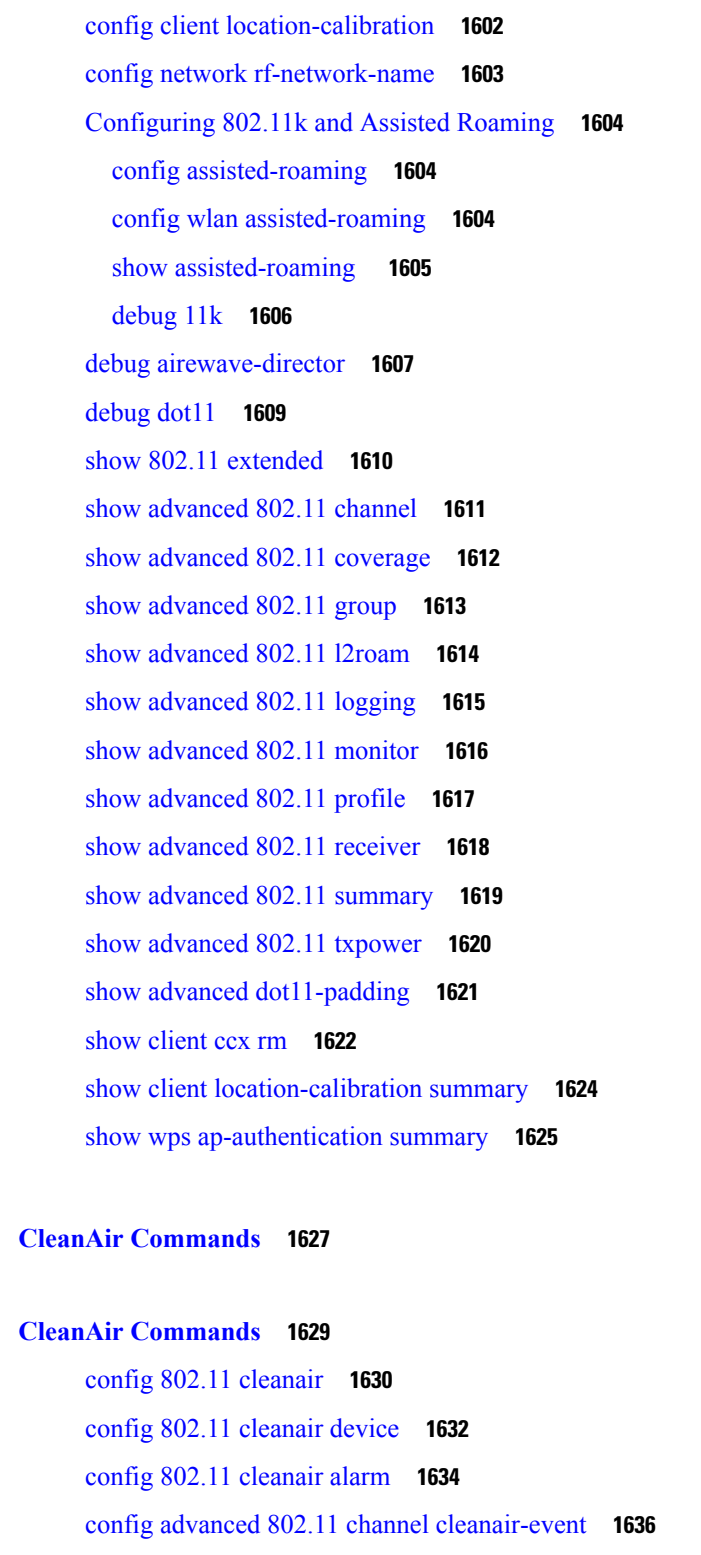

config [advanced](#page-1688-0) 802.11 channel pda-prop **1637** config [advanced](#page-1689-0) 802.11 channel update **1638**

**P ART I X CleanAir [Commands](#page-1678-0) 1627**

**CHAPTER 1 0 CleanAir [Commands](#page-1680-0) 1629**

 $\blacksquare$ 

show 802.11 [cleanair](#page-1690-0) **1639** show 802.11 cleanair [air-quality](#page-1692-0) summary **1641** show 802.11 cleanair [air-quality](#page-1693-0) worst **1642** show 802.11 [cleanair](#page-1694-0) device ap **1643** show 802.11 [cleanair](#page-1695-0) device type **1644** show [advanced](#page-1697-0) 802.11 channel **1646** show ap [auto-rf](#page-1698-0) **1647** test [cleanair](#page-1700-0) show **1649**

### **P ART X [FlexConnect](#page-1702-0) Commands 1651**

**CHAPTER 1 1 [FlexConnect](#page-1704-0) Commands 1653**

show ap [flexconnect](#page-1706-0) **1655** show capwap reap [association](#page-1707-0) **1656** show [capwap](#page-1708-0) reap status **1657** show [flexconnect](#page-1709-0) acl detailed **1658** show [flexconnect](#page-1710-0) acl summary **1659** show [flexconnect](#page-1711-0) group detail **1660** show [flexconnect](#page-1712-0) group summary **1661** show flexconnect [office-extend](#page-1713-0) **1662** config ap [autoconvert](#page-1714-0) **1663** config ap flexconnect [central-dhcp](#page-1715-0) **1664** config ap [flexconnect](#page-1716-0) local-split **1665** config ap [flexconnect](#page-1717-0) policy **1666** config ap [flexconnect](#page-1718-0) radius auth set **1667** config ap [flexconnect](#page-1719-0) vlan **1668** config ap [flexconnect](#page-1720-0) vlan add **1669** config ap [flexconnect](#page-1721-0) vlan native **1670** config ap [flexconnect](#page-1722-0) vlan wlan **1671** config ap [flexconnect](#page-1723-0) web-auth **1672** config ap [flexconnect](#page-1724-0) web-policy acl **1673** config ap [flexconnect](#page-1725-0) wlan **1674** config [flexconnect](#page-1726-0) [ipv6] acl **1675** config [flexconnect](#page-1727-0) [ipv6] acl rule **1676**

config flexconnect [arp-caching](#page-1729-0) **1678** config flexconnect [fallback-radio-shut](#page-1730-0) **1679** config [flexconnect](#page-1731-0) group **1680** config [flexconnect](#page-1736-0) group vlan **1685** config flexconnect group group-name dhcp [overridden-interface](#page-1737-0) **1686** config [flexconnect](#page-1738-0) group web-auth **1687** config [flexconnect](#page-1739-0) group web-policy **1688** config flexconnect join [min-latency](#page-1740-0) **1689** config flexconnect [office-extend](#page-1741-0) **1690** config wlan [flexconnect](#page-1742-0) ap-auth **1691** config wlan flexconnect [learn-ipaddr](#page-1743-0) **1692** config wlan flexconnect [local-switching](#page-1744-0) **1693** config wlan flexconnect [vlan-central-switching](#page-1746-0) **1695** debug [capwap](#page-1747-0) reap **1696** debug dot11 mgmt [interface](#page-1748-0) **1697** [debug](#page-1749-0) dot11 mgmt msg **1698** [debug](#page-1750-0) dot11 mgmt ssid **1699** debug dot11 mgmt [state-machine](#page-1751-0) **1700** debug dot11 mgmt [station](#page-1752-0) **1701** debug [flexconnect](#page-1753-0) aaa **1702** debug [flexconnect](#page-1754-0) acl **1703** debug [flexconnect](#page-1755-0) cckm **1704** debug [flexconnect](#page-1756-0) group **1705** [debug](#page-1757-0) pem **1706** Integrated [Management](#page-1758-0) Module Commands in Cisco Flex 7500 Series Controllers **1707** imm [address](#page-1758-1) **1707** imm [dhcp](#page-1758-2) **1707** imm [mode](#page-1759-0) **1708** imm [restart](#page-1759-1) **1708** imm [summary](#page-1759-2) **1708** imm [username](#page-1760-0) **1709**

**P ART X I Mobility [Commands](#page-1762-0) 1711**

### **CHAPTER 1 2 Mobility [Commands](#page-1764-0) 1713**

clear stats [mobility](#page-1766-0) **1715** [cping](#page-1767-0) **1716** config [mobility](#page-1768-0) dscp **1717** config [mobility](#page-1769-0) group anchor **1718** config [mobility](#page-1770-0) group domain **1719** config mobility group [keepalive](#page-1771-0) count **1720** config mobility group [keepalive](#page-1772-0) interval **1721** config [mobility](#page-1773-0) group member **1722** config mobility group [multicast-address](#page-1774-0) **1723** config mobility [multicast-mode](#page-1775-0) **1724** config mobility [new-architecture](#page-1776-0) **1725** config [mobility](#page-1777-0) oracle **1726** config mobility [switchPeerGroup](#page-1778-0) **1727** config mobility [secure-mode](#page-1779-0) **1728** config mobility [statistics](#page-1780-0) reset **1729** config [pmipv6](#page-1781-0) domain **1730** config [pmipv6](#page-1782-0) add profile **1731** config [pmipv6](#page-1783-0) mag apn **1732** config pmipv6 mag binding [init-retx-time](#page-1784-0) **1733** config pmipv6 mag binding [lifetime](#page-1785-0) **1734** config pmipv6 mag binding [max-retx-time](#page-1786-0) **1735** config pmipv6 mag binding [maximum](#page-1787-0) **1736** config pmipv6 mag binding [refresh-time](#page-1788-0) **1737** config [pmipv6](#page-1789-0) mag bri delay **1738** config [pmipv6](#page-1790-0) mag bri retries **1739** config [pmipv6](#page-1791-0) mag lma **1740** config pmipv6 mag [replay-protection](#page-1792-0) **1741** config wlan [mobility](#page-1793-0) anchor **1742** config wlan mobility [foreign-map](#page-1794-0) **1743** config wlan pmipv6 [default-realm](#page-1795-0) **1744** config wlan pmipv6 [mobility-type](#page-1796-0) **1745** config wlan pmipv6 [profile\\_name](#page-1797-0) **1746**

[debug](#page-1798-0) dot11 **1747** [debug](#page-1799-0) client **1748** debug [fmchs](#page-1800-0) **1749** debug [mobility](#page-1801-0) **1750** [eping](#page-1803-0) **1752** [mping](#page-1804-0) **1753** show advanced [client-handoff](#page-1805-0) **1754** [show](#page-1806-0) l2tp **1755** show [logging](#page-1807-0) **1756** show [mobility](#page-1809-0) anchor **1758** show [mobility](#page-1810-0) ap-list **1759** show mobility [foreign-map](#page-1811-0) **1760** show [mobility](#page-1812-0) group member **1761** show [mobility](#page-1813-0) oracle **1762** show mobility [statistics](#page-1815-0) **1764** show mobility [summary](#page-1816-0) **1765** show [pmipv6](#page-1818-0) domain **1767** show pmipv6 mag [bindings](#page-1819-0) **1768** show [pmipv6](#page-1820-0) mag globals **1769** show [pmipv6](#page-1821-0) mag stats **1770** show pmipv6 profile [summary](#page-1823-0) **1772**

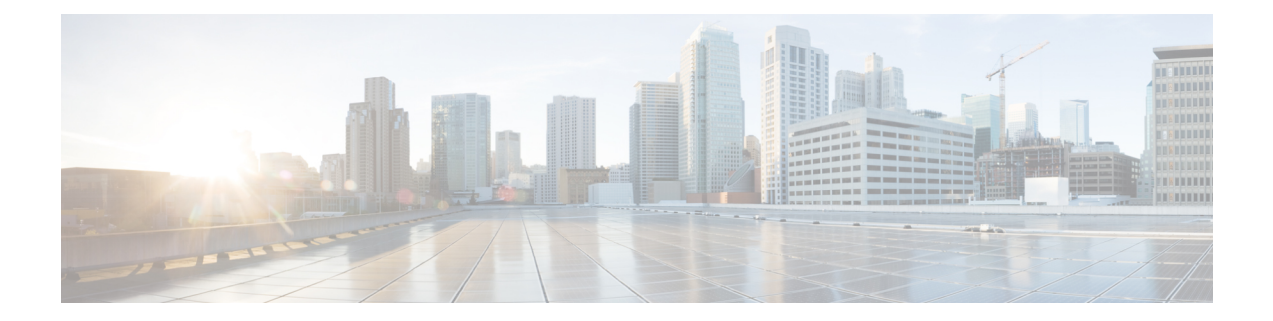

## **Preface**

This preface describes the audience, organization, and conventions of the . It also provides information on how to obtain other documentation. This chapter includes the following sections:

- [Audience,](#page-48-0) on page xlix
- Document [Conventions,](#page-48-1) on page xlix
- Related [Documentation,](#page-51-0) on page lii
- Obtaining [Documentation](#page-51-1) and Submitting a Service Request, on page lii

## <span id="page-48-0"></span>**Audience**

This publication is for experienced network administrators who configure and maintain Cisco wireless controllers (Cisco WLCs) and Cisco lightweight access points (Cisco APs).

**Note**

Usage of **test** commands may cause system disruption such as unexpected reboot of the Cisco WLC. Therefore, we recommend that you use the **test** commands on Cisco WLCs for debugging purposes with the help of Cisco Technical Assistance Center (TAC) personnel.

## <span id="page-48-1"></span>**Document Conventions**

This document uses the following conventions:

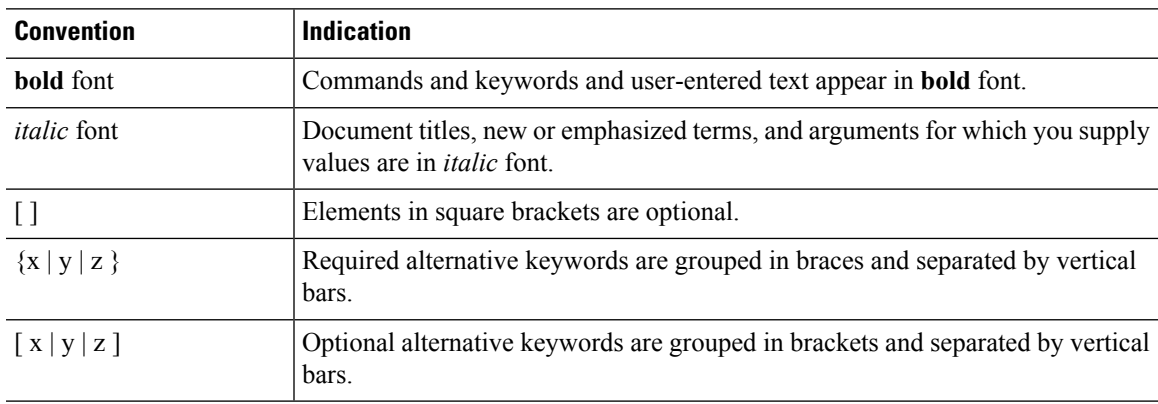

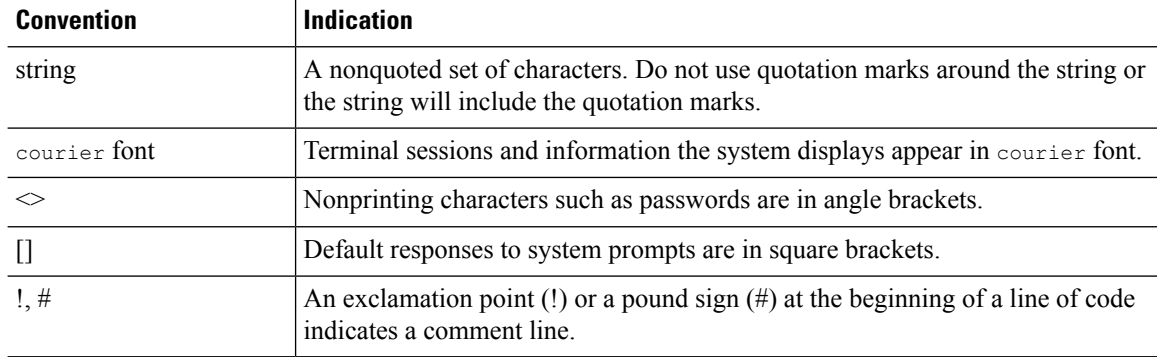

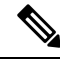

Note Means reader take note. Notes contain helpful suggestions or references to material not covered in the manual.

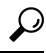

**Tip** Means the following information will help you solve a problem.

 $\triangle$ 

Means reader be careful. In this situation, you might perform an action that could result in equipment damage or loss of data. **Caution**

 $\blacktriangle$ 

**Warning**

This warning symbol means danger. You are in a situation that could cause bodily injury. Before you work on any equipment, be aware of the hazards involved with electrical circuitry and be familiar with standard practices for preventing accidents. (To see translations of the warnings that appear in this publication, refer to the appendix "Translated Safety Warnings.")

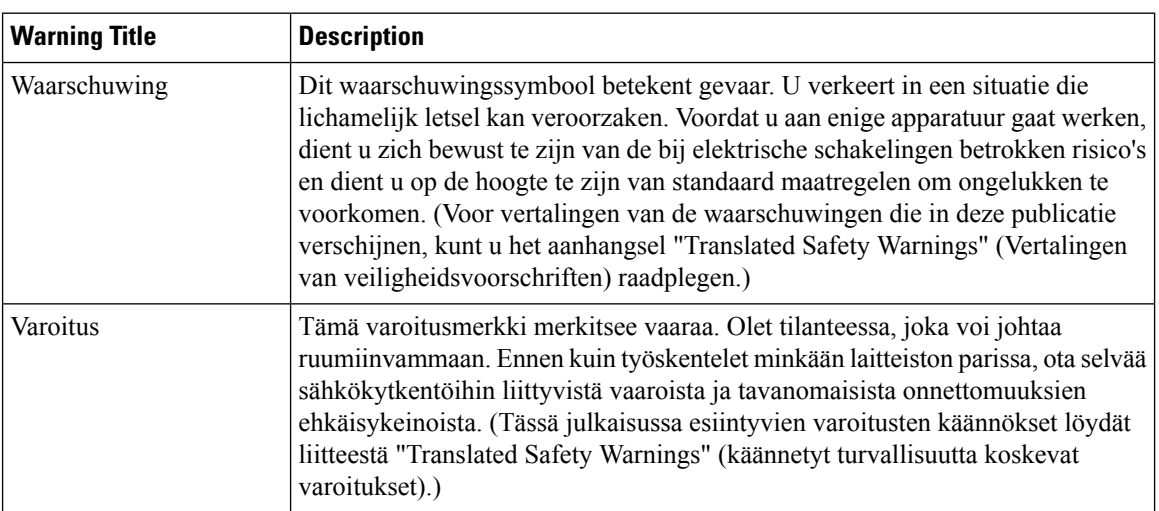

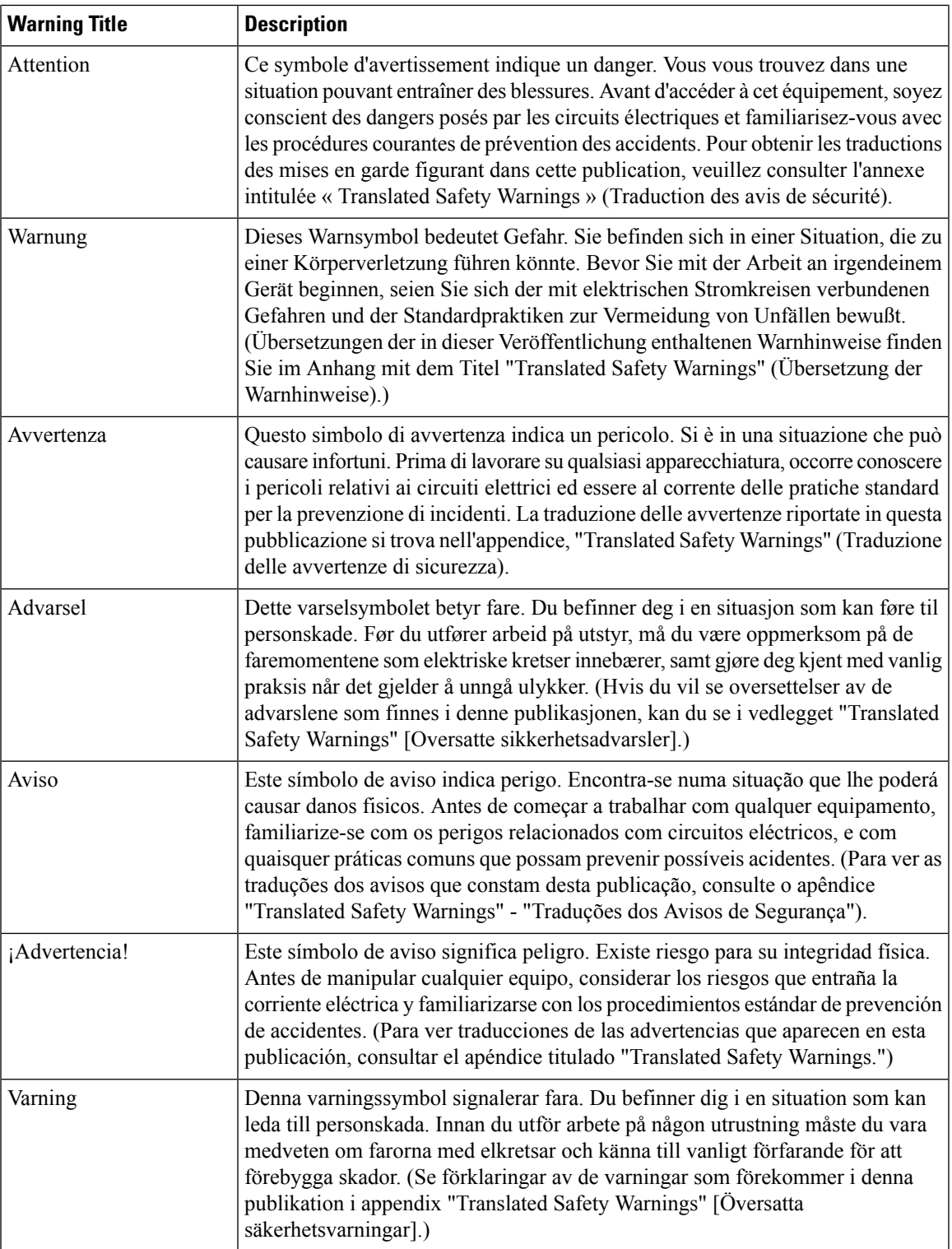

## <span id="page-51-0"></span>**Related Documentation**

These documents provide complete information about the Cisco solution:

## <span id="page-51-1"></span>**Obtaining Documentation and Submitting a Service Request**

For information about obtaining documentation, submitting a service request, and gathering additional information, see the monthly *What's New in Cisco Product Documentation*, which also lists all new and revised Cisco technical documentation, at:

<http://www.cisco.com/c/en/us/td/docs/general/whatsnew/whatsnew.html>

Subscribe to the *What's New in Cisco Product Documentation* as an RSS feed and set content to be delivered directly to your desktop using a reader application. The RSS feeds are a free service. Cisco currently supports RSS Version 2.0.

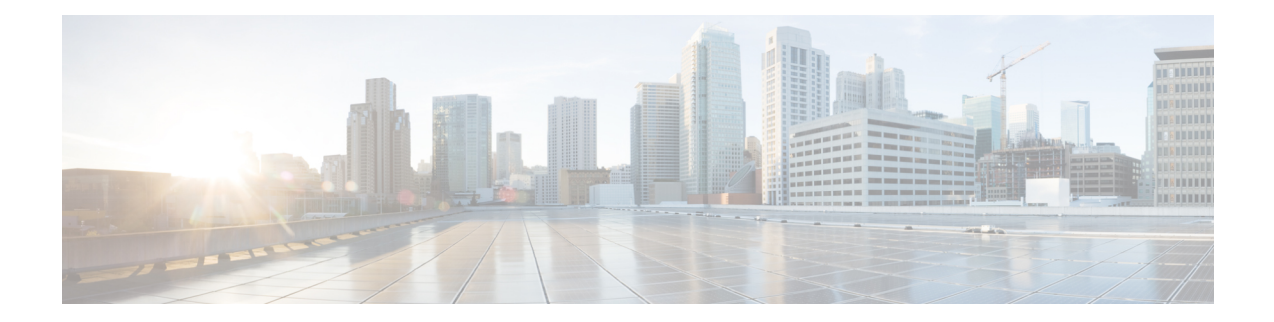

## **Using the Command-Line Interface**

This chapter contains the following topics:

- CLI [Command](#page-53-0) Keyboard Shortcuts, on page 2
- Using the [Interactive](#page-55-0) Help Feature, on page 4

## <span id="page-53-0"></span>**CLI Command Keyboard Shortcuts**

The table below lists the CLI keyboard shortcuts to help you enter and edit command lines on the controller.

#### **Table 1: CLI Command Keyboard Shortcuts**

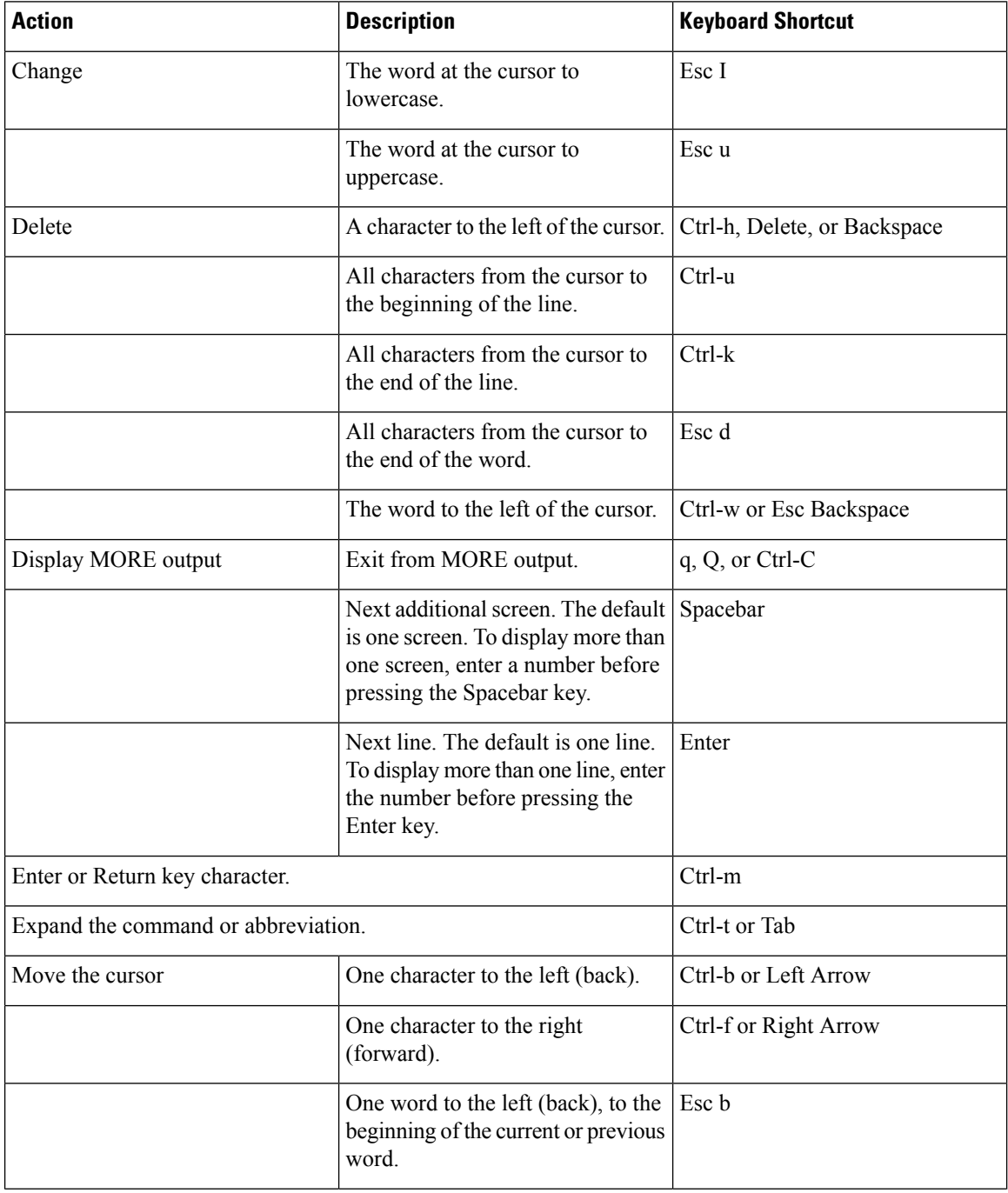

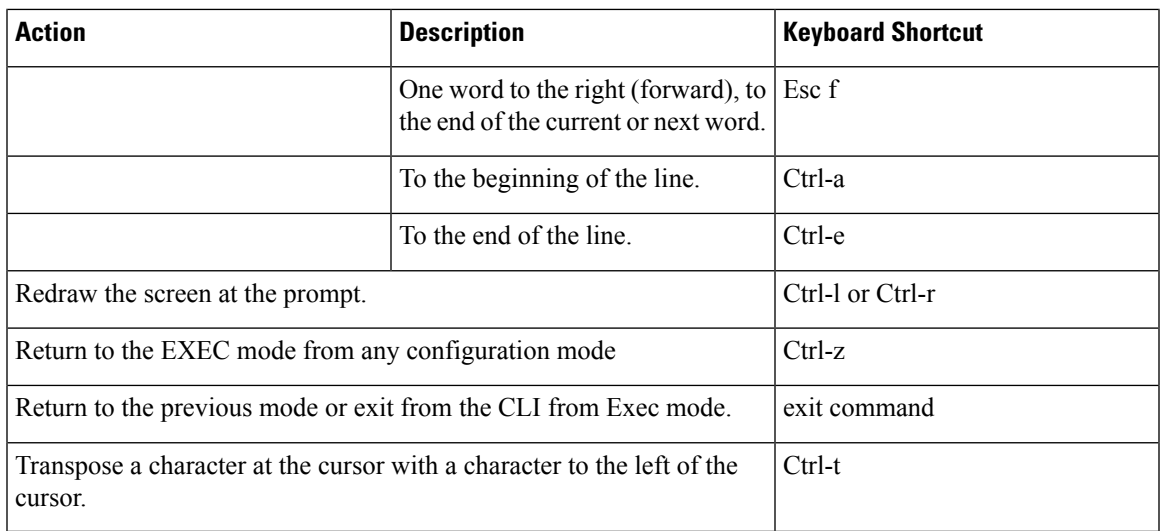

### <span id="page-55-0"></span>**Using the Interactive Help Feature**

The question mark (?) character allows you to get the following type of help about the command at the command line. The table below lists the interactive help feature list.

#### **Table 2: Interactive Help Feature List**

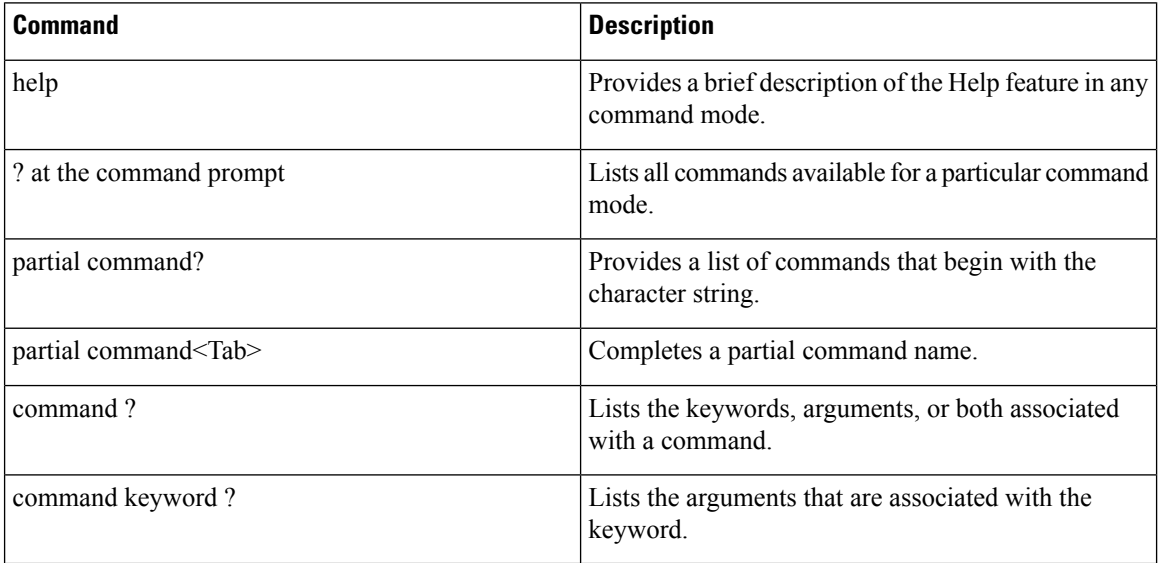

### **Using the help Command**

#### **Before you begin**

To look up keyboard commands, use the help command at the root level.

#### **help**

Help may be requested at any point in a command by entering a question mark '?'. If nothing matches, the help list will be empty and you must back up until entering a '?' shows the available options. Two types of help are available:

- **1.** Full help is available when you are ready to enter a command argument (for example show ?) and describes each possible argument.
- **2.** Partial help is provided when an abbreviated argument is entered and you want to know what arguments match the input (for example show pr?).

Example:

```
> help
HELP:
Special keys:
 DEL, BS... delete previous character
  Ctrl-A .... go to beginning of line
  Ctrl-E .... go to end of line
  Ctrl-F .... go forward one character
```

```
Ctrl-B .... go backward one character
Ctrl-D .... delete current character
Ctrl-U, X. delete to beginning of line
Ctrl-K .... delete to end of line
Ctrl-W .... delete previous word
Ctrl-T .... transpose previous character
Ctrl-P .... go to previous line in history buffer
Ctrl-N .... go to next line in history buffer
Ctrl-Z .... return to root command prompt
Tab, <SPACE> command-line completion
Exit .... go to next lower command prompt
? .... list choices
```
### **Using the ? command**

#### **Before you begin**

To display all of the commands in your current level of the command tree, or to display more information about a particular command, use the ? command.

command name **?**

When you enter a command information request, put a space between the **command name** and **?**.

#### **Examples**

This command shows you all the commands and levels available from the root level.

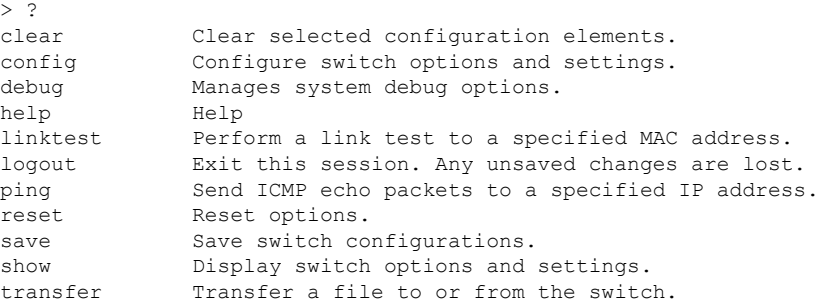

### **Using the partial? command**

#### **Before you begin**

To provide a list of commands that begin with the character string, use the partial command ?.

#### **partial command?**

There should be no space between the command and the question mark.

This example shows how to provide a command that begin with the character string "ad":

```
> controller> config>ad?
```
The command that matches with the string "ad" is as follows:

advanced

### **Using the partial command<tab>**

#### **Before you begin**

To completes a partial command name, use the partial command<tab> command.

#### **partial command<tab>**

There should be no space between the command and <tab>.

This example shows how to complete a partial command name that begin with the character string "cert":

Controller >config>cert<tab> certificate

### **Using the command ?**

#### **Examples**

To list the keywords, arguments, or both associated with the command, use the command ?.

**command-name ?**

There should be a space between the command and the question mark.

This example shows how to list the arguments and keyword for the command acl:

```
Controller >config acl ?
```
Information similar to the following appears:

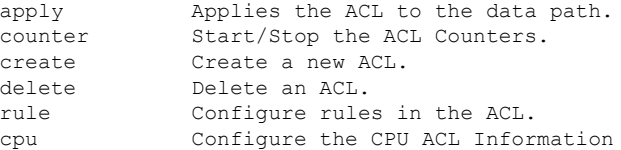

### **command keyword ?**

To list the arguments that are associated with the keyword, use the command keyword ?:

**command keyword ?**

There should be space between the keyword and the question mark.

This example shows how to display the arguments associated with the keyword cpu:

```
Controller >config acl cpu ?
```
#### Information similar to the following appears:

none None - Disable the CPU ACL <name> <name> - Name of the CPU ACL

٦

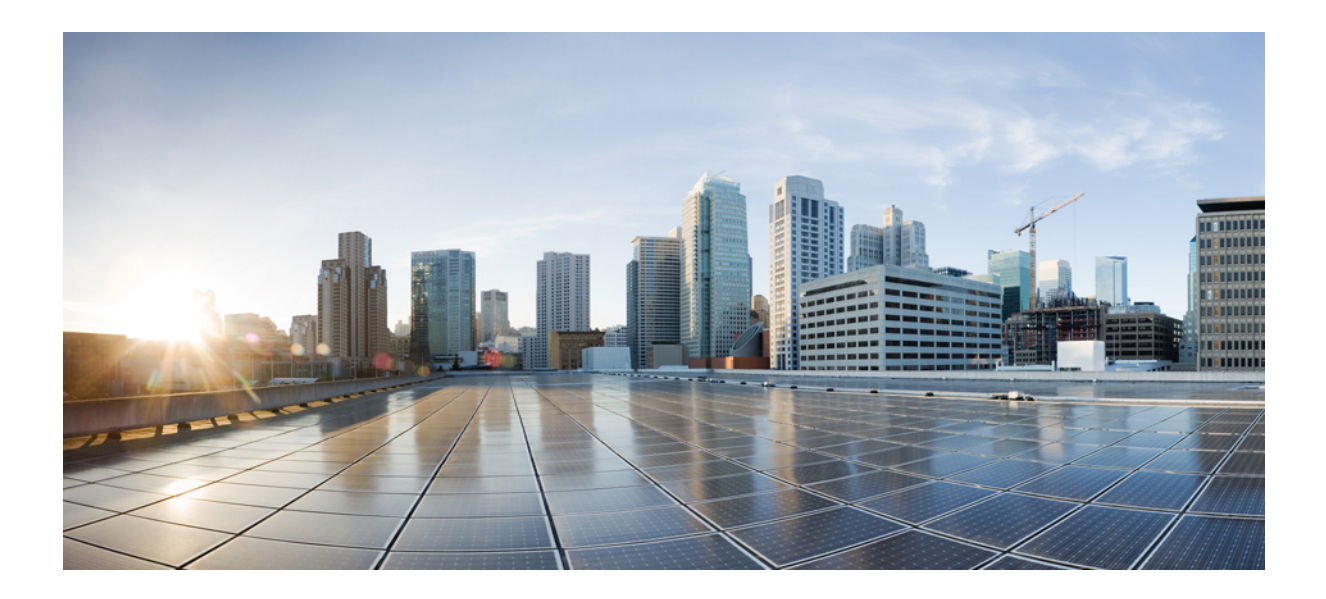

# **<sup>P</sup> ART I**

# **System Management Commands**

• System [Management](#page-62-0) Commands, on page 11

<span id="page-62-0"></span>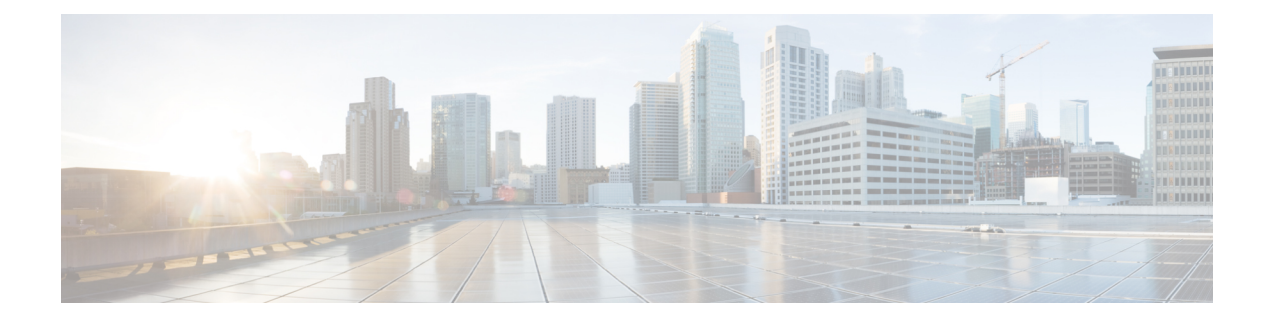

## **System Management Commands**

- clear acl [counters,](#page-71-0) on page 20
- clear ap [config,](#page-72-0) on page 21
- clear ap [eventlog,](#page-73-0) on page 22
- clear ap join [stats,](#page-74-0) on page 23
- [clear](#page-75-0) arp, on page 24
- clear avc [statistics,](#page-76-0) on page 25
- clear [client](#page-78-0) tsm, on page 27
- clear [config,](#page-79-0) on page 28
- clear [ext-webauth-url,](#page-80-0) on page 29
- clear [location](#page-81-0) rfid, on page 30
- clear location [statistics](#page-82-0) rfid, on page 31
- clear locp [statistics,](#page-83-0) on page 32
- clear [login-banner,](#page-84-0) on page 33
- clear lwapp [private-config,](#page-85-0) on page 34
- clear mdns [service-database,](#page-86-0) on page 35
- clear nmsp [statistics,](#page-87-0) on page 36
- clear radius acct [statistics,](#page-88-0) on page 37
- clear tacacs auth [statistics,](#page-89-0) on page 38
- clear [redirect-url,](#page-90-0) on page 39
- clear stats ap [wlan,](#page-91-0) on page 40
- clear stats [local-auth,](#page-92-0) on page 41
- clear stats [mobility,](#page-93-0) on page 42
- [clear](#page-94-0) stats port, on page 43
- clear stats [radius,](#page-95-0) on page 44
- clear stats [switch,](#page-96-0) on page 45
- clear stats [tacacs,](#page-97-0) on page 46
- clear [transfer,](#page-98-0) on page 47
- clear [traplog,](#page-99-0) on page 48
- clear [webimage,](#page-100-0) on page 49
- clear [webmessage,](#page-101-0) on page 50
- clear [webtitle,](#page-102-0) on page 51
- config 802.11h [channelswitch,](#page-103-0) on page 52
- config 802.11h [powerconstraint,](#page-104-0) on page 53
- config 802.11h [setchannel,](#page-105-0) on page 54
- config 802.11 [11nsupport,](#page-106-0) on page 55
- config 802.11 [11nsupport](#page-107-0) a-mpdu tx priority, on page 56
- config 802.11 [11nsupport](#page-109-0) a-mpdu tx scheduler, on page 58
- config 802.11 [11nsupport](#page-110-0) antenna, on page 59
- config 802.11 11nsupport [guard-interval,](#page-111-0) on page 60
- config 802.11 [11nsupport](#page-112-0) mcs tx, on page 61
- config 802.11 [11nsupport](#page-114-0) rifs, on page 63
- config 802.11 [beacon](#page-115-0) period, on page 64
- config 802.11 cac [defaults,](#page-116-0) on page 65
- config [802.11](#page-118-0) cac video acm, on page 67
- config 802.11 cac video [cac-method,](#page-119-0) on page 68
- config 802.11 cac video [load-based,](#page-121-0) on page 70
- config 802.11 cac video [max-bandwidth,](#page-123-0) on page 72
- config 802.11 cac [media-stream,](#page-124-0) on page 73
- config 802.11 cac [multimedia,](#page-126-0) on page 75
- config 802.11 cac video [roam-bandwidth,](#page-128-0) on page 77
- config [802.11](#page-130-0) cac video sip, on page 79
- config 802.11 cac video [tspec-inactivity-timeout,](#page-132-0) on page 81
- config [802.11](#page-133-0) cac voice acm, on page 82
- config 802.11 cac voice [max-bandwidth,](#page-134-0) on page 83
- config 802.11 cac voice [roam-bandwidth,](#page-136-0) on page 85
- config 802.11 cac voice [tspec-inactivity-timeout,](#page-137-0) on page 86
- config 802.11 cac voice [load-based,](#page-138-0) on page 87
- config 802.11 cac voice [max-calls,](#page-139-0) on page 88
- config 802.11 cac voice sip [bandwidth,](#page-140-0) on page 89
- config [802.11](#page-142-0) cac voice sip codec, on page 91
- config 802.11 cac voice [stream-size,](#page-144-0) on page 93
- config 802.11 [disable,](#page-146-0) on page 95
- config [802.11](#page-147-0) dtpc, on page 96
- config 802.11 [enable,](#page-148-0) on page 97
- config 802.11 [exp-bwreq,](#page-149-0) on page 98
- config 802.11 [fragmentation,](#page-150-0) on page 99
- config 802.11 l2roam [rf-params,](#page-151-0) on page 100
- config 802.11 [max-clients,](#page-153-0) on page 102
- config 802.11 multicast [data-rate,](#page-154-0) on page 103
- config [802.11](#page-155-0) rate, on page 104
- config 802.11 [rssi-check,](#page-156-0) on page 105
- config 802.11 [rssi-threshold,](#page-157-0) on page 106
- config [802.11](#page-158-0) tsm, on page 107
- config advanced 802.11 [7920VSIEConfig,](#page-159-0) on page 108
- config advanced 802.11 [edca-parameters,](#page-160-0) on page 109
- config advanced fastpath [fastcache,](#page-162-0) on page 111
- config advanced fastpath [pkt-capture,](#page-163-0) on page 112
- config advanced [sip-preferred-call-no,](#page-164-0) on page 113
- config advanced [sip-snooping-ports,](#page-165-0) on page 114
- config avc [profile](#page-166-0) create, on page 115
- config avc [profile](#page-167-0) delete, on page 116
- config avc [profile](#page-168-0) rule, on page 117
- config band-select [cycle-count,](#page-170-0) on page 119
- config band-select [cycle-threshold,](#page-171-0) on page 120
- config [band-select](#page-172-0) expire, on page 121
- config [band-select](#page-173-0) client-rssi, on page 122
- [config](#page-174-0) boot, on page 123
- [config](#page-175-0) cdp, on page 124
- config [certificate,](#page-176-0) on page 125
- config [certificate](#page-177-0) lsc, on page 126
- config [certificate](#page-179-0) ssc, on page 128
- config certificate [use-device-certificate](#page-180-0) webadmin, on page 129
- config [coredump,](#page-181-0) on page 130
- config [coredump](#page-182-0) ftp, on page 131
- config coredump [username,](#page-183-0) on page 132
- config custom-web [ext-webauth-mode,](#page-184-0) on page 133
- config custom-web [ext-webauth-url,](#page-185-0) on page 134
- config custom-web [ext-webserver,](#page-186-0) on page 135
- config custom-web [logout-popup,](#page-187-0) on page 136
- config [custom-web](#page-188-0) radiusauth , on page 137
- config [custom-web](#page-189-0) redirectUrl, on page 138
- config [custom-web](#page-190-0) sleep-client, on page 139
- config custom-web [webauth-type,](#page-191-0) on page 140
- config [custom-web](#page-192-0) weblogo, on page 141
- config custom-web [webmessage,](#page-193-0) on page 142
- config [custom-web](#page-194-0) webtitle, on page 143
- [config](#page-195-0) dhcp, on page 144
- config dhep [proxy,](#page-197-0) on page 146
- config dhcp [timeout,](#page-198-0) on page 147
- config [flexconnect](#page-199-0) avc profile, on page 148
- [config](#page-200-0) flow, on page 149
- config [guest-lan,](#page-201-0) on page 150
- config guest-lan custom-web [ext-webauth-url,](#page-202-0) on page 151
- config guest-lan [custom-web](#page-203-0) global disable, on page 152
- config guest-lan [custom-web](#page-204-0) login\_page, on page 153
- config guest-lan custom-web [webauth-type,](#page-205-0) on page 154
- config guest-lan [ingress-interface,](#page-206-0) on page 155
- config guest-lan [interface,](#page-207-0) on page 156
- config [guest-lan](#page-208-0) mobility anchor, on page 157
- config [guest-lan](#page-209-0) nac, on page 158
- config [guest-lan](#page-210-0) security, on page 159
- config [license](#page-211-0) boot, on page 160
- config [load-balancing,](#page-212-0) on page 161
- config [location,](#page-214-0) on page 163
- config [location](#page-216-0) info rogue, on page 165
- config logging [buffered,](#page-217-0) on page 166
- config logging [console,](#page-218-0) on page 167
- config [logging](#page-219-0) debug, on page 168
- config logging [fileinfo,](#page-220-0) on page 169
- config logging [procinfo,](#page-221-0) on page 170
- config logging [traceinfo,](#page-222-0) on page 171
- config [logging](#page-223-0) syslog host, on page 172
- config logging syslog [facility,](#page-226-0) on page 175
- config [logging](#page-229-0) syslog facility client, on page 178
- config [logging](#page-230-0) syslog facility ap, on page 179
- config [logging](#page-231-0) syslog level, on page 180
- config [loginsession](#page-232-0) close, on page 181
- [config](#page-233-0) mdns ap, on page 182
- config mdns [profile,](#page-235-0) on page 184
- config mdns query [interval,](#page-237-0) on page 186
- config mdns [service](#page-238-0) , on page 187
- config mdns [snooping](#page-241-0) , on page 190
- config mdns policy [enable](#page-242-0) , on page 191
- config mdns policy [service-group,](#page-243-0) on page 192
- config mdns policy [service-group](#page-244-0) parameters, on page 193
- config mdns policy [service-group](#page-245-0) user-name, on page 194
- config mdns policy [service-group](#page-246-0) user-role, on page 195
- config [memory](#page-247-0) monitor errors, on page 196
- config [memory](#page-248-0) monitor leaks, on page 197
- config [mgmtuser](#page-249-0) add, on page 198
- config [mgmtuser](#page-250-0) delete, on page 199
- config mgmtuser [description,](#page-251-0) on page 200
- config mgmtuser [password,](#page-252-0) on page 201
- config [mgmtuser](#page-253-0) telnet, on page 202
- config mobility group [member,](#page-254-0) on page 203
- config [netuser](#page-255-0) add , on page 204
- config [netuser](#page-257-0) delete, on page 206
- config netuser [description,](#page-258-0) on page 207
- config netuser [guest-lan-id,](#page-259-0) on page 208
- config netuser [guest-role](#page-260-0) apply, on page 209
- config netuser [guest-role](#page-261-0) create, on page 210
- config netuser [guest-role](#page-262-0) delete, on page 211
- config netuser guest-role qos data-rate [average-data-rate,](#page-263-0) on page 212
- config netuser guest-role qos data-rate [average-realtime-rate,](#page-264-0) on page 213
- config netuser guest-role qos data-rate [burst-data-rate,](#page-265-0) on page 214
- config netuser guest-role qos data-rate [burst-realtime-rate,](#page-266-0) on page 215
- config netuser [lifetime,](#page-267-0) on page 216
- config netuser [maxUserLogin,](#page-268-0) on page 217
- config netuser [password,](#page-269-0) on page 218
- config netuser [wlan-id,](#page-270-0) on page 219
- config network [802.3-bridging,](#page-271-0) on page 220
- config network [allow-old-bridge-aps,](#page-272-0) on page 221
- config network [ap-discovery,](#page-273-0) on page 222
- config network [ap-fallback,](#page-274-0) on page 223
- config network [ap-priority,](#page-275-0) on page 224
- config network [apple-talk,](#page-276-0) on page 225
- config network [arptimeout,](#page-277-0) on page 226
- config network [bridging-shared-secret,](#page-278-0) on page 227
- config network [broadcast,](#page-279-0) on page 228
- config network [fast-ssid-change,](#page-280-0) on page 229
- config network [ip-mac-binding,](#page-281-0) on page 230
- config network [master-base,](#page-282-0) on page 231
- config network [mgmt-via-wireless,](#page-283-0) on page 232
- config network [multicast](#page-284-0) global, on page 233
- config network [multicast](#page-285-0) igmp query interval, on page 234
- config network multicast igmp [snooping,](#page-286-0) on page 235
- config network [multicast](#page-287-0) igmp timeout, on page 236
- config network [multicast](#page-288-0) l2mcast, on page 237
- config network [multicast](#page-289-0) mld, on page 238
- config network multicast mode [multicast,](#page-290-0) on page 239
- config network [multicast](#page-291-0) mode unicast, on page 240
- config network oeap-600 [dual-rlan-ports,](#page-292-0) on page 241
- config network oeap-600 [local-network,](#page-293-0) on page 242
- config network [otap-mode,](#page-294-0) on page 243
- config network [rf-network-name,](#page-295-0) on page 244
- config network [secureweb,](#page-296-0) on page 245
- config network secureweb [cipher-option,](#page-297-0) on page 246
- config [network](#page-298-0) ssh, on page 247
- config [network](#page-299-0) telnet, on page 248
- config network [usertimeout,](#page-300-0) on page 249
- config network web-auth [captive-bypass,](#page-301-0) on page 250
- config network web-auth [cmcc-support,](#page-302-0) on page 251
- config network [web-auth](#page-303-0) port, on page 252
- config network web-auth [proxy-redirect,](#page-304-0) on page 253
- config network web-auth [secureweb,](#page-305-0) on page 254
- config network web-auth [https-redirect,](#page-306-0) on page 255
- config network [webmode,](#page-307-0) on page 256
- config network [web-auth,](#page-308-0) on page 257
- config network [zero-config,](#page-309-0) on page 258
- config nmsp [notify-interval](#page-310-0) measurement, on page 259
- config [paging,](#page-311-0) on page 260
- config [passwd-cleartext,](#page-312-0) on page 261
- config [prompt,](#page-313-0) on page 262
- config qos [average-data-rate,](#page-314-0) on page 263
- config qos [average-realtime-rate,](#page-315-0) on page 264
- config qos [burst-data-rate,](#page-317-0) on page 266
- config qos [burst-realtime-rate,](#page-318-0) on page 267
- config qos [description,](#page-320-0) on page 269
- config qos [max-rf-usage,](#page-321-0) on page 270
- config qos [dot1p-tag,](#page-322-0) on page 271
- config qos [priority,](#page-323-0) on page 272
- config qos [protocol-type,](#page-325-0) on page 274
- config qos queue length, on page 275
- config rfid [auto-timeout,](#page-327-0) on page 276
- [config](#page-328-0) rfid status, on page 277
- config rfid [timeout,](#page-329-0) on page 278
- config service [timestamps,](#page-330-0) on page 279
- config sessions [maxsessions,](#page-331-0) on page 280
- config sessions [timeout,](#page-332-0) on page 281
- config [switchconfig](#page-333-0) boot-break, on page 282
- config switchconfig [fips-prerequisite,](#page-334-0) on page 283
- config [switchconfig](#page-335-0) strong-pwd, on page 284
- config [switchconfig](#page-338-0) flowcontrol, on page 287
- config [switchconfig](#page-339-0) mode, on page 288
- config switchconfig [secret-obfuscation,](#page-340-0) on page 289
- config [sysname,](#page-341-0) on page 290
- config snmp community [accessmode,](#page-342-0) on page 291
- config snmp [community](#page-343-0) create, on page 292
- config snmp [community](#page-344-0) delete, on page 293
- config snmp [community](#page-345-0) ipaddr, on page 294
- config snmp [community](#page-346-0) mode, on page 295
- config snmp [engineID,](#page-347-0) on page 296
- config snmp [syscontact,](#page-348-0) on page 297
- config snmp [syslocation,](#page-349-0) on page 298
- config snmp [trapreceiver](#page-350-0) create, on page 299
- config snmp [trapreceiver](#page-351-0) delete, on page 300
- config snmp [trapreceiver](#page-352-0) mode, on page 301
- config snmp [v3user](#page-353-0) create, on page 302
- config snmp [v3user](#page-354-0) delete, on page 303
- config snmp [version,](#page-355-0) on page 304
- config time [manual,](#page-356-0) on page 305
- [config](#page-357-0) time ntp, on page 306
- config time [timezone,](#page-360-0) on page 309
- config time [timezone](#page-361-0) location, on page 310
- config trapflags [802.11-Security,](#page-365-0) on page 314
- config [trapflags](#page-366-0) aaa, on page 315
- config trapflags [adjchannel-rogueap,](#page-367-0) on page 316
- config [trapflags](#page-368-0) ap, on page 317
- config trapflags [authentication,](#page-369-0) on page 318
- config [trapflags](#page-370-0) client, on page 319
- config trapflags client [max-warning-threshold,](#page-371-0) on page 320
- config trapflags [configsave,](#page-372-0) on page 321
- config [trapflags](#page-373-0) IPsec, on page 322
- config trapflags [linkmode,](#page-374-0) on page 323
- config [trapflags](#page-375-0) mesh, on page 324
- config trapflags [multiusers,](#page-376-0) on page 325
- config [trapflags](#page-377-0) rfid , on page 326
- config [trapflags](#page-379-0) rogueap, on page 328
- config trapflags [rrm-params,](#page-380-0) on page 329
- config trapflags [rrm-profile,](#page-381-0) on page 330
- config trapflags [stpmode,](#page-382-0) on page 331
- config trapflags [strong-pwdcheck,](#page-383-0) on page 332
- config [trapflags](#page-384-0) wps, on page 333
- Timeout [Commands,](#page-385-0) on page 334
- save [config,](#page-400-0) on page 349
- [Resetting](#page-401-0) the System Reboot Time, on page 350
- show 802.11 [cu-metrics,](#page-404-0) on page 353
- show [advanced](#page-405-0) 802.11 l2roam, on page 354
- show advanced [send-disassoc-on-handoff,](#page-406-0) on page 355
- show advanced [sip-preferred-call-no,](#page-407-0) on page 356
- show advanced [sip-snooping-ports,](#page-408-0) on page 357
- show arp [kernel,](#page-409-0) on page 358
- show arp [switch,](#page-410-0) on page 359
- show avc [applications,](#page-411-0) on page 360
- show avc [engine,](#page-412-0) on page 361
- show ave [profile,](#page-413-0) on page 362
- show avc [protocol-pack](#page-414-0) , on page 363
- show avc statistics [application,](#page-415-0) on page 364
- show avc [statistics](#page-417-0) client, on page 366
- show avc statistics [guest-lan,](#page-419-0) on page 368
- show avc statistics [remote-lan,](#page-420-0) on page 369
- show ave statistics [top-apps,](#page-421-0) on page 370
- show avc [statistics](#page-423-0) wlan, on page 372
- [show](#page-425-0) boot, on page 374
- show [band-select,](#page-426-0) on page 375
- show [buffers,](#page-427-0) on page 376
- show cac [voice](#page-429-0) stats, on page 378
- show cac voice [summary,](#page-431-0) on page 380
- show cac [video](#page-432-0) stats, on page 381
- show cac video [summary,](#page-433-0) on page 382
- [show](#page-434-0) cdp, on page 383
- show certificate [compatibility,](#page-435-0) on page 384
- show [certificate](#page-436-0) lsc, on page 385
- show [certificate](#page-438-0) ssc, on page 387
- show [certificate](#page-439-0) summary, on page 388
- show [client](#page-440-0) calls, on page 389
- show client [roam-history,](#page-441-0) on page 390
- show client [summary,](#page-442-0) on page 391
- show client summary [guest-lan,](#page-444-0) on page 393
- show [client](#page-445-0) tsm, on page 394
- show client [username,](#page-446-0) on page 395
- show client [voice-diag,](#page-447-0) on page 396
- show [coredump](#page-448-0) summary, on page 397
- [show](#page-449-0) cpu, on page 398
- show [custom-web,](#page-450-0) on page 399
- show database [summary,](#page-451-0) on page 400
- show [dhcp,](#page-452-0) on page 401
- show dtls [connections,](#page-453-0) on page 402
- show dhcp [proxy,](#page-454-0) on page 403
- show dhcp [timeout,](#page-455-0) on page 404
- show flow [exporter,](#page-456-0) on page 405
- show flow monitor [summary,](#page-457-0) on page 406
- show [guest-lan,](#page-458-0) on page 407
- show [invalid-config,](#page-459-0) on page 408
- show [inventory,](#page-460-0) on page 409
- show [license](#page-461-0) all, on page 410
- show license [capacity,](#page-462-0) on page 411
- show [license](#page-463-0) detail, on page 412
- show license [expiring,](#page-464-0) on page 413
- show license [evaluation,](#page-465-0) on page 414
- show license [feature,](#page-466-0) on page 415
- show [license](#page-467-0) file, on page 416
- show license [handle,](#page-468-0) on page 417
- show license [image-level,](#page-469-0) on page 418
- show [license](#page-470-0) in-use, on page 419
- show license [permanent,](#page-471-0) on page 420
- show [license](#page-472-0) status, on page 421
- show license [statistics,](#page-473-0) on page 422
- show license [summary,](#page-474-0) on page 423
- show [license](#page-475-0) udi, on page 424
- show [load-balancing,](#page-476-0) on page 425
- show local-auth [certificates,](#page-477-0) on page 426
- show [logging,](#page-478-0) on page 427
- show [logging](#page-480-0) flags, on page 429
- show [loginsession,](#page-481-0) on page 430
- [show](#page-482-0) mesh cac, on page 431
- show mdns ap [summary,](#page-484-0) on page 433
- show mdns [domain-name-ip](#page-486-0) summary, on page 435
- show mdns [profile,](#page-488-0) on page 437
- show mdns [service](#page-490-0), on page 439
- show [mgmtuser,](#page-492-0) on page 441
- show mobility group [member,](#page-493-0) on page 442
- show [netuser,](#page-494-0) on page 443
- show netuser [guest-roles,](#page-495-0) on page 444
- show [network,](#page-496-0) on page 445

Ш

- show network [summary,](#page-497-0) on page 446
- show network [multicast](#page-499-0) mgid detail, on page 448
- show network multicast mgid [summary,](#page-500-0) on page 449
- show nmsp [notify-interval](#page-501-0) summary, on page 450
- show nmsp [statistics,](#page-502-0) on page 451
- show nmsp [status,](#page-504-0) on page 453
- show nmsp [subscription,](#page-505-0) on page 454
- show [ntp-keys,](#page-506-0) on page 455
- [show](#page-507-0) qos, on page 456
- show [queue-info,](#page-508-0) on page 457
- show [reset,](#page-510-0) on page 459
- show route [kernel,](#page-511-0) on page 460
- show route [summary,](#page-512-0) on page 461
- show [sessions,](#page-513-0) on page 462
- show [snmpcommunity,](#page-514-0) on page 463
- show [snmpengineID,](#page-515-0) on page 464
- show [snmptrap,](#page-516-0) on page 465
- show [snmpv3user,](#page-517-0) on page 466
- show [snmpversion,](#page-518-0) on page 467
- show [switchconfig,](#page-519-0) on page 468
- show [sysinfo,](#page-520-0) on page 469
- show [tech-support,](#page-521-0) on page 470
- [show](#page-522-0) time, on page 471
- show [trapflags,](#page-524-0) on page 473
- show [traplog,](#page-526-0) on page 475
- show rfid [client,](#page-527-0) on page 476
- show rfid [config,](#page-528-0) on page 477
- show rfid [detail,](#page-529-0) on page 478
- show rfid [summary,](#page-530-0) on page 479
- Uploading and Downloading Files and [Configurations,](#page-531-0) on page 480
- Installing and Modifying Licenses on Cisco 5500 Series [Controllers,](#page-548-0) on page 497
- Right to Use Licensing [Commands,](#page-554-0) on page 503
- [Troubleshooting](#page-561-0) the Controller Settings, on page 510

### <span id="page-71-0"></span>**clear acl counters**

To clear the current counters for an Access Control List (ACL), use the **clear acl counters** command.

**clear acl counters** *acl\_name* **Syntax Description** *acl\_name* ACL name. **Command Default** None **Command History Release Release Research 2008 Modification** This command was introduced in a release earlier than Release 7.6. 7.6

The following example shows how to clear the current counters for acl1:

(Cisco Controller) >**clear acl counters acl1**
## **clear ap config**

To clear (reset to the default values) a lightweight access point's configuration settings, use the **clear apconfig** command.

**clear ap config** *ap\_name*

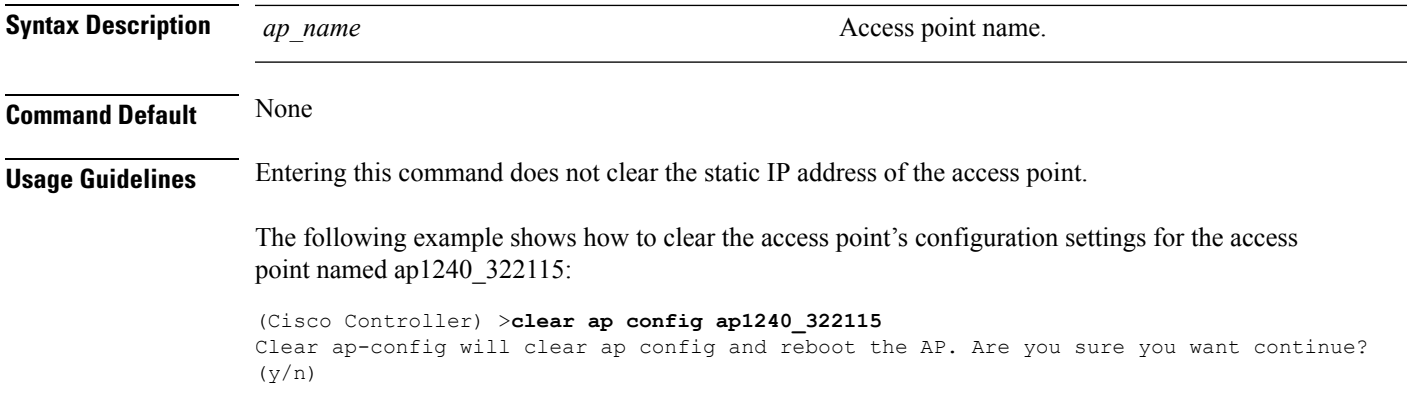

### **clear ap eventlog**

To delete the existing event log and create an empty event log file for a specific access point or for all access points joined to the controller, use the **clear ap eventlog** command.

**clear ap eventlog** {**specific** *ap\_name* | **all**}

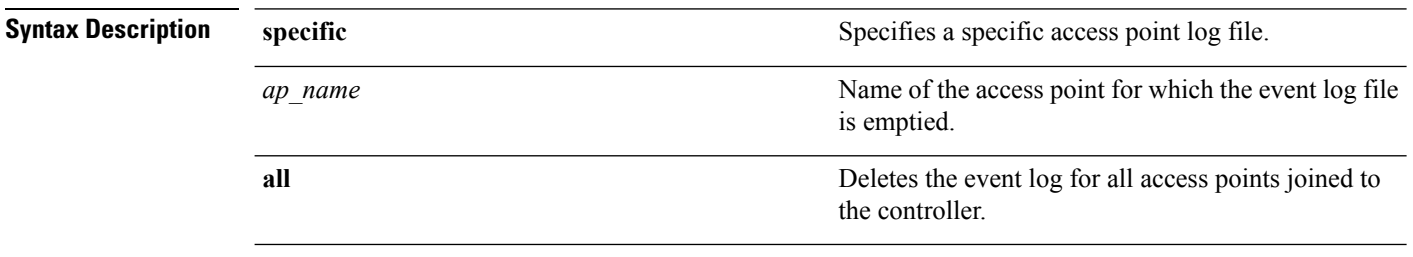

#### **Command Default** None

The following example shows how to delete the event log for all access points:

(Cisco Controller) >**clear ap eventlog all** This will clear event log contents for all APs. Do you want continue?  $(y/n)$  :y All AP event log contents have been successfully cleared.

## **clear ap join stats**

To clear the join statistics for all access points or for a specific access point, use the **clear ap join stats** command.

**clear ap join stats** {**all** | *ap\_mac*}

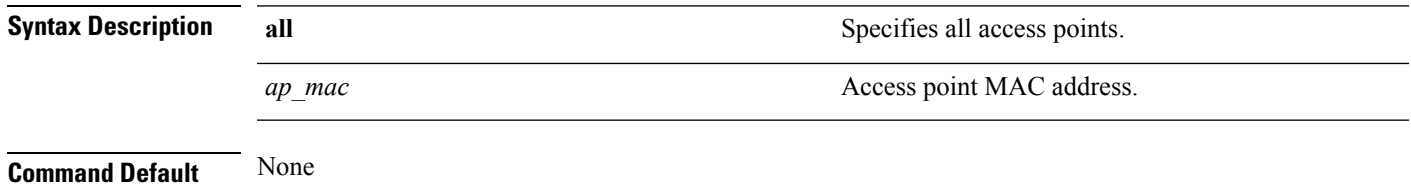

The following example shows how to clear the join statistics of all the access points:

(Cisco Controller) >**clear ap join stats all**

## **clear arp**

To clear the Address Resolution Protocol (ARP) table, use the **clear arp** command.

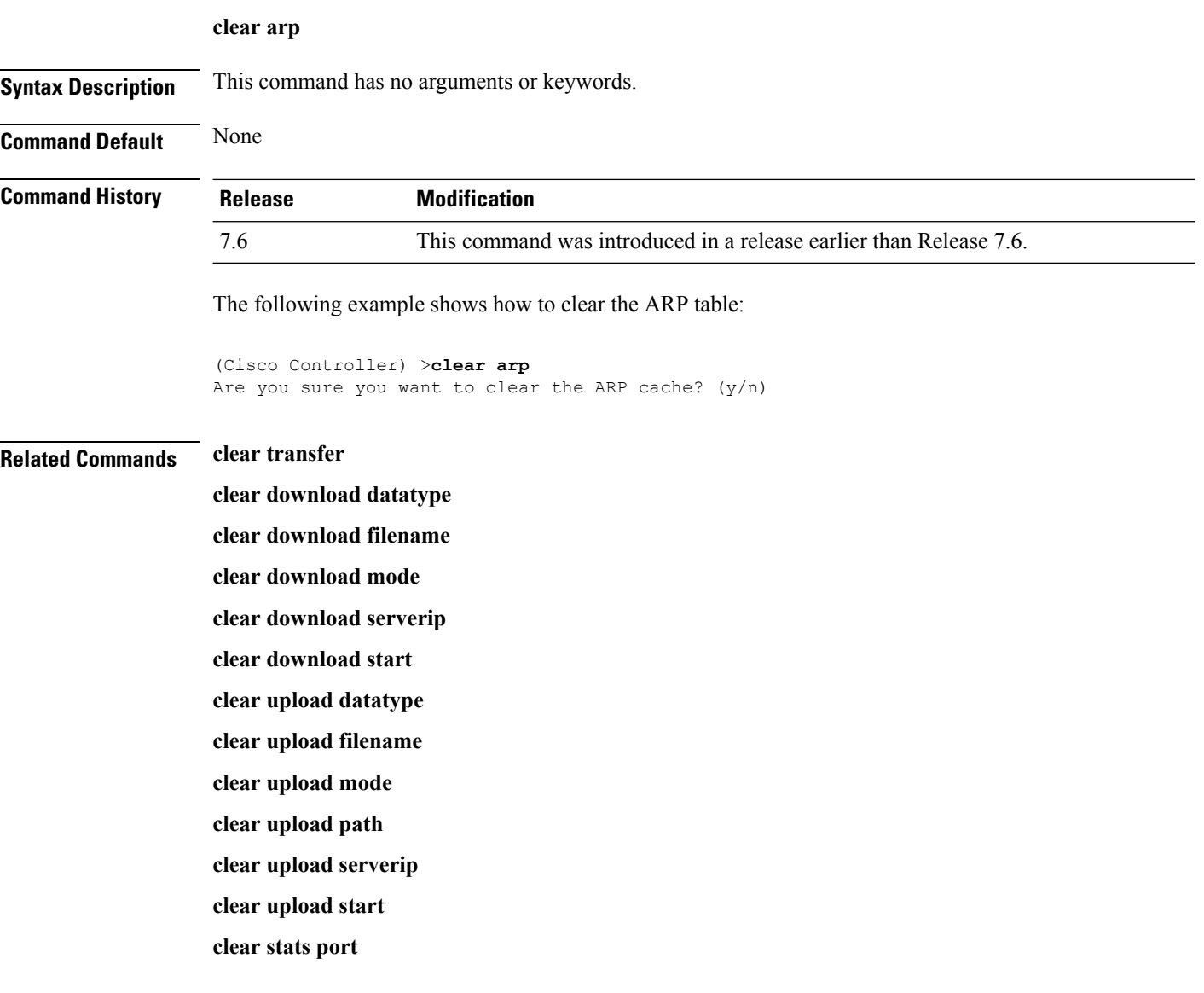

### **clear avc statistics**

To clear Application Visibility and Control (AVC) statistics of a client, guest LAN, remote LAN, or a WLAN use the **clear avc statistics** command.

**clear avc statistics** {**client** {**all** | *client-mac*} | **guest-lan** {**all** | *guest-lan-id*} | **remote-lan** {**all** | *remote-lan-id*} | **wlan** {**all** | *wlan-id*}}

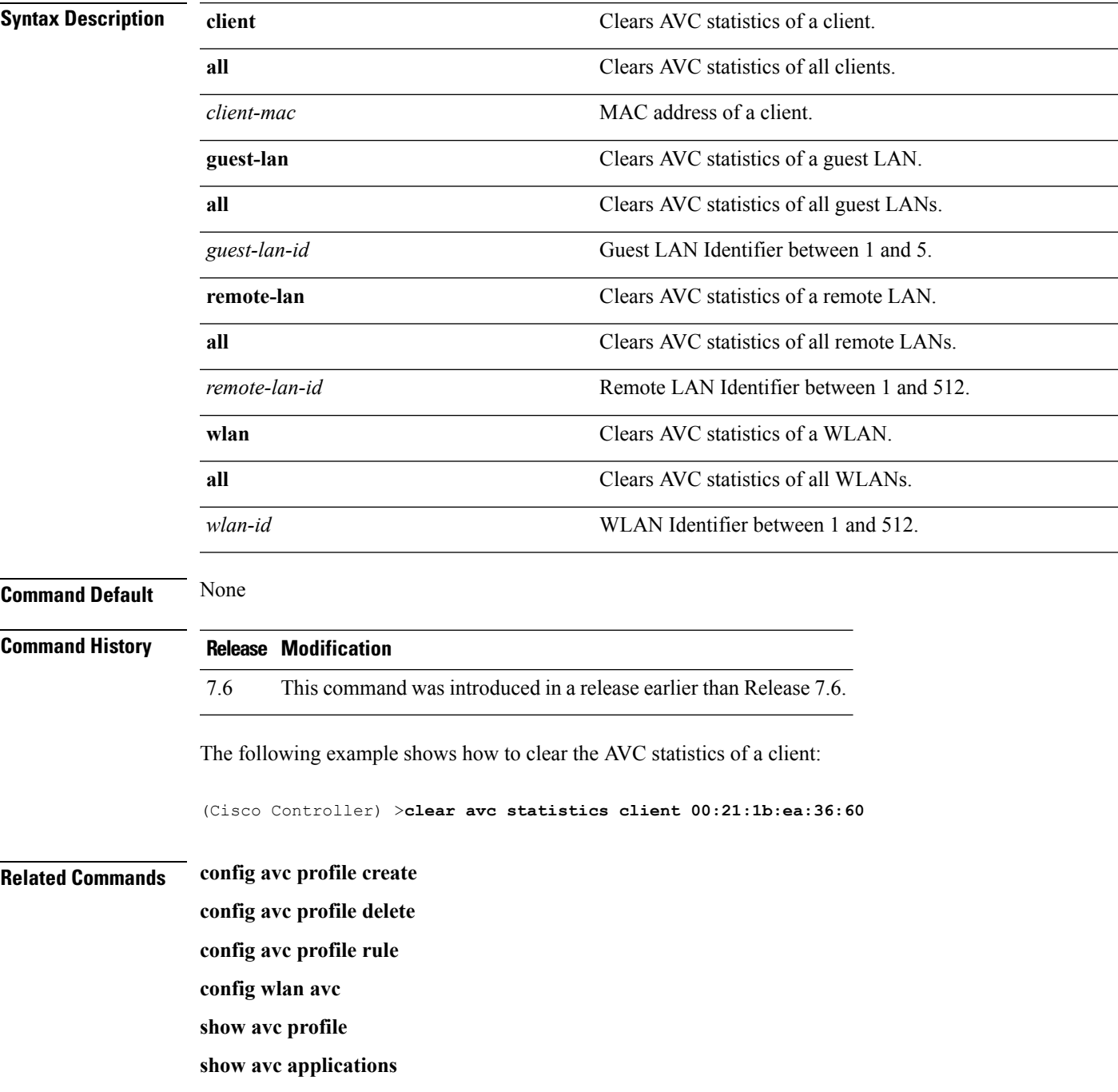

**show avc statistics**

**debug avc error**

**debug avc events**

٦

## **clear client tsm**

To clear the Traffic Stream Metrics (TSM) statistics for a particular access point or all the access points to which this client is associated, use the **clear client tsm** command.

**clear client tsm** {**802.11a** | **802.11b**} *client\_mac* {*ap\_mac* | **all**}

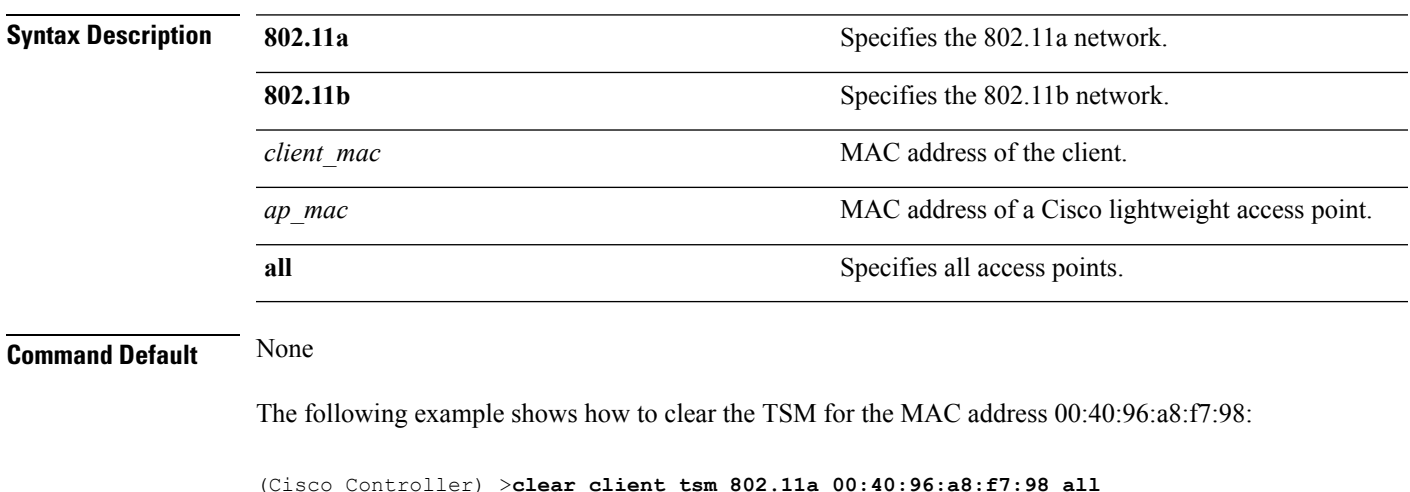

**Related Commands clear upload start**

## **clear config**

To reset configuration data to factory defaults, use the **clear config** command.

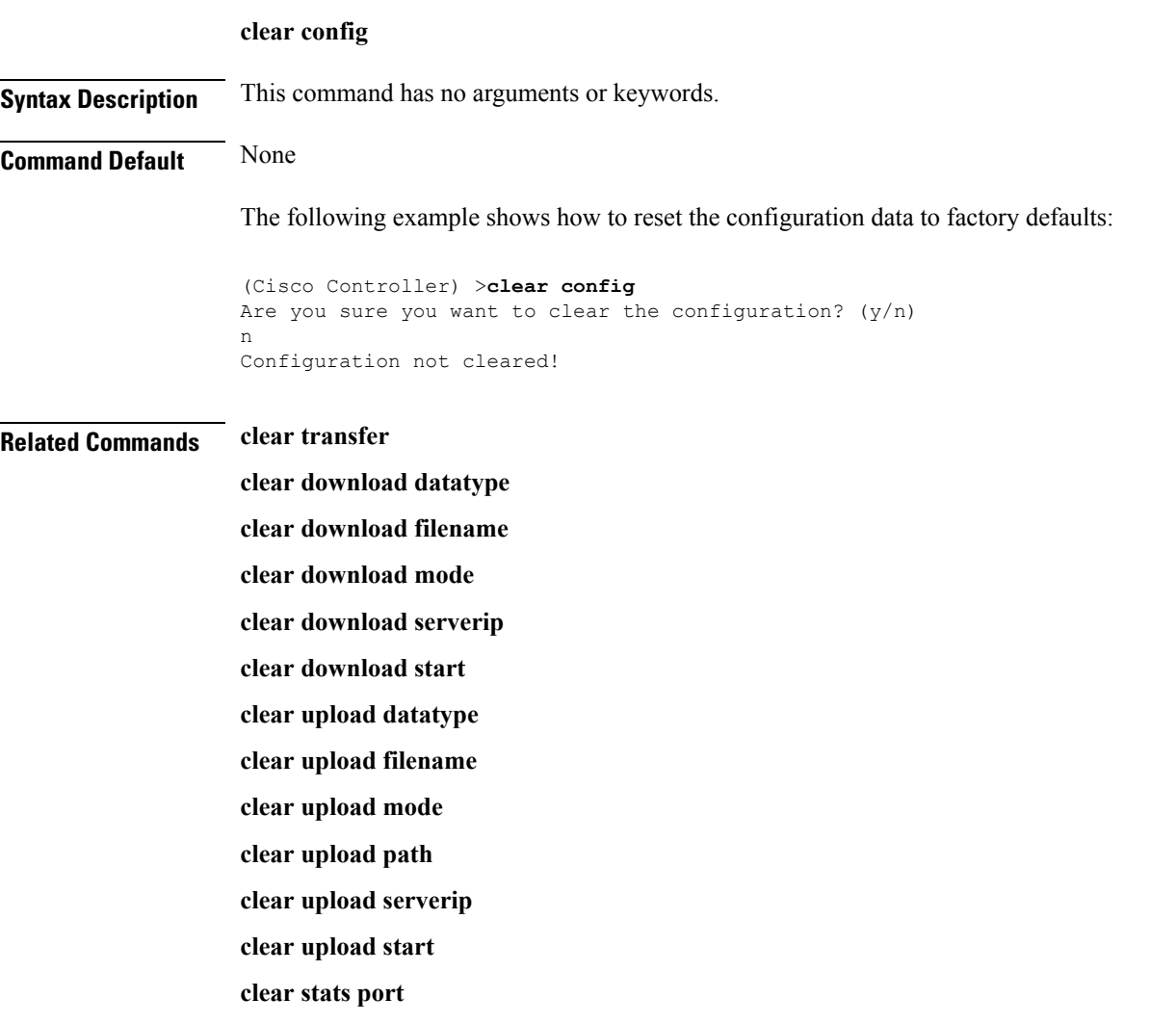

### **clear ext-webauth-url**

To clear the external web authentication URL, use the **clear ext-webauth-url** command.

**clear ext-webauth-url Syntax Description** This command has no arguments or keywords. **Command Default** None The following example shows how to clear the external web authentication URL: (Cisco Controller) >**clear ext-webauth-url** URL cleared. **Related Commands clear transfer clear download datatype clear download filename clear download mode clear download serverip clear download start clear upload datatype clear upload filename clear upload mode clear upload path clear upload serverip clear upload start clear stats port**

## **clear location rfid**

To clear a specific Radio Frequency Identification (RFID) tag or all of the RFID tags in the entire database, use the **clear location rfid** command.

**clear location rfid** {*mac\_address* | **all**}

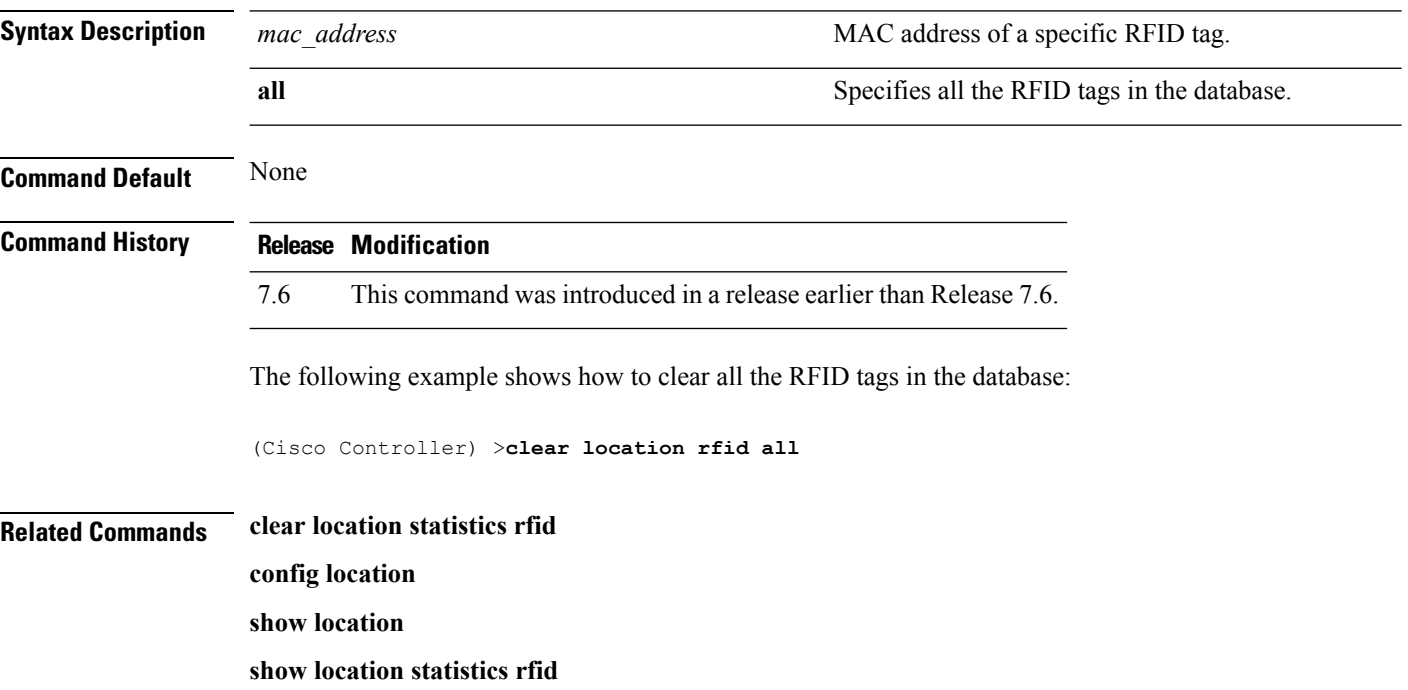

## **clear location statistics rfid**

To clear Radio Frequency Identification (RFID) statistics, use the **clear location statistics rfid** command.

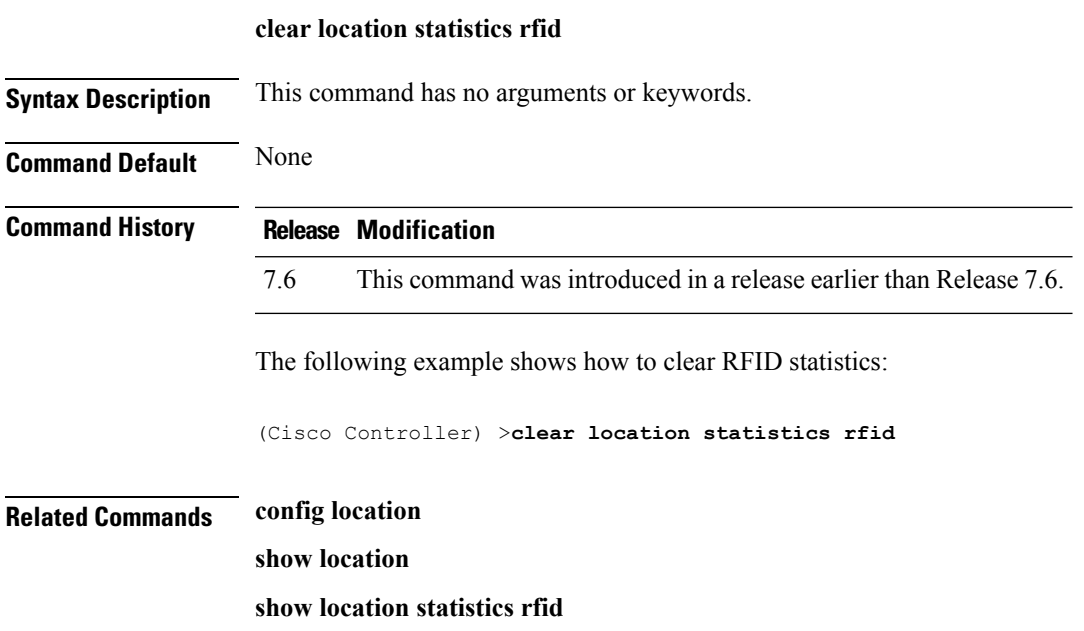

## **clear locp statistics**

To clear the Location Protocol (LOCP) statistics, use the **clear locp statistics** command.

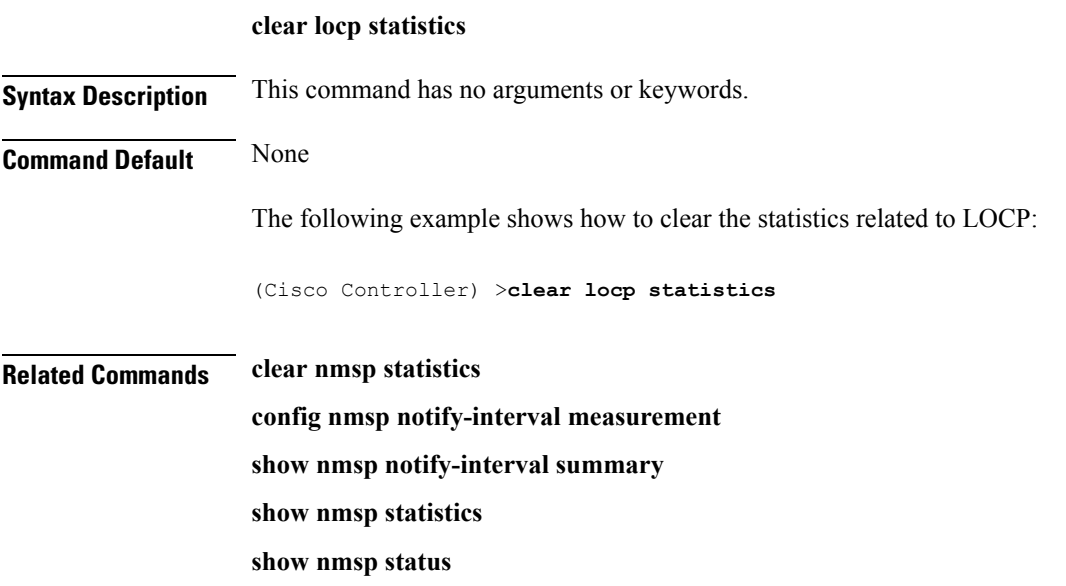

## **clear login-banner**

To remove the login banner file from the controller, use the **clear login-banner** command.

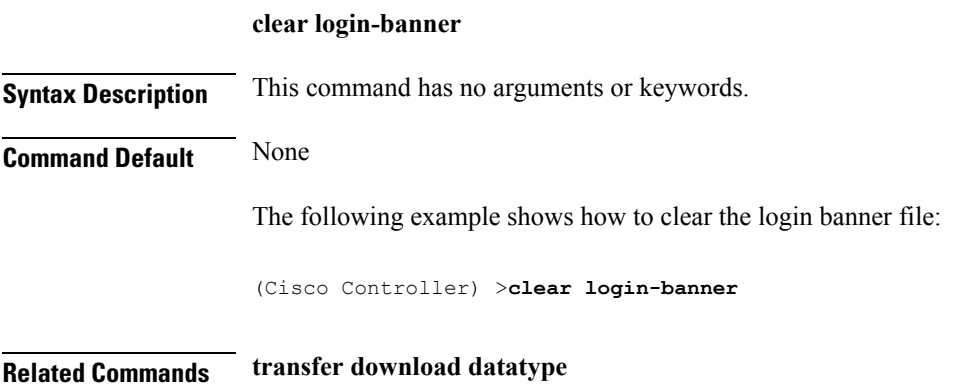

## **clear lwapp private-config**

To clear (reset to default values) an access point's current Lightweight Access Point Protocol (LWAPP) private configuration, which contains static IP addressing and controller IP address configurations, use the **clear lwapp private-config** command.

#### **clear lwapp private-config**

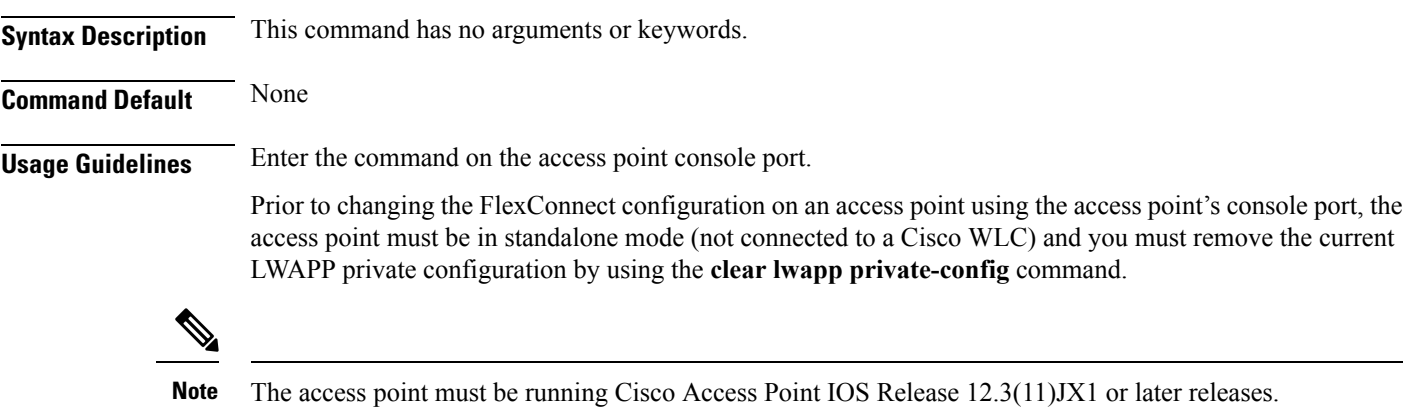

The following example shows how to clear an access point's current LWAPP private configuration:

```
ap_console >clear lwapp private-config
removing the reap config file flash:/lwapp_reap.cfg
```
## **clear mdns service-database**

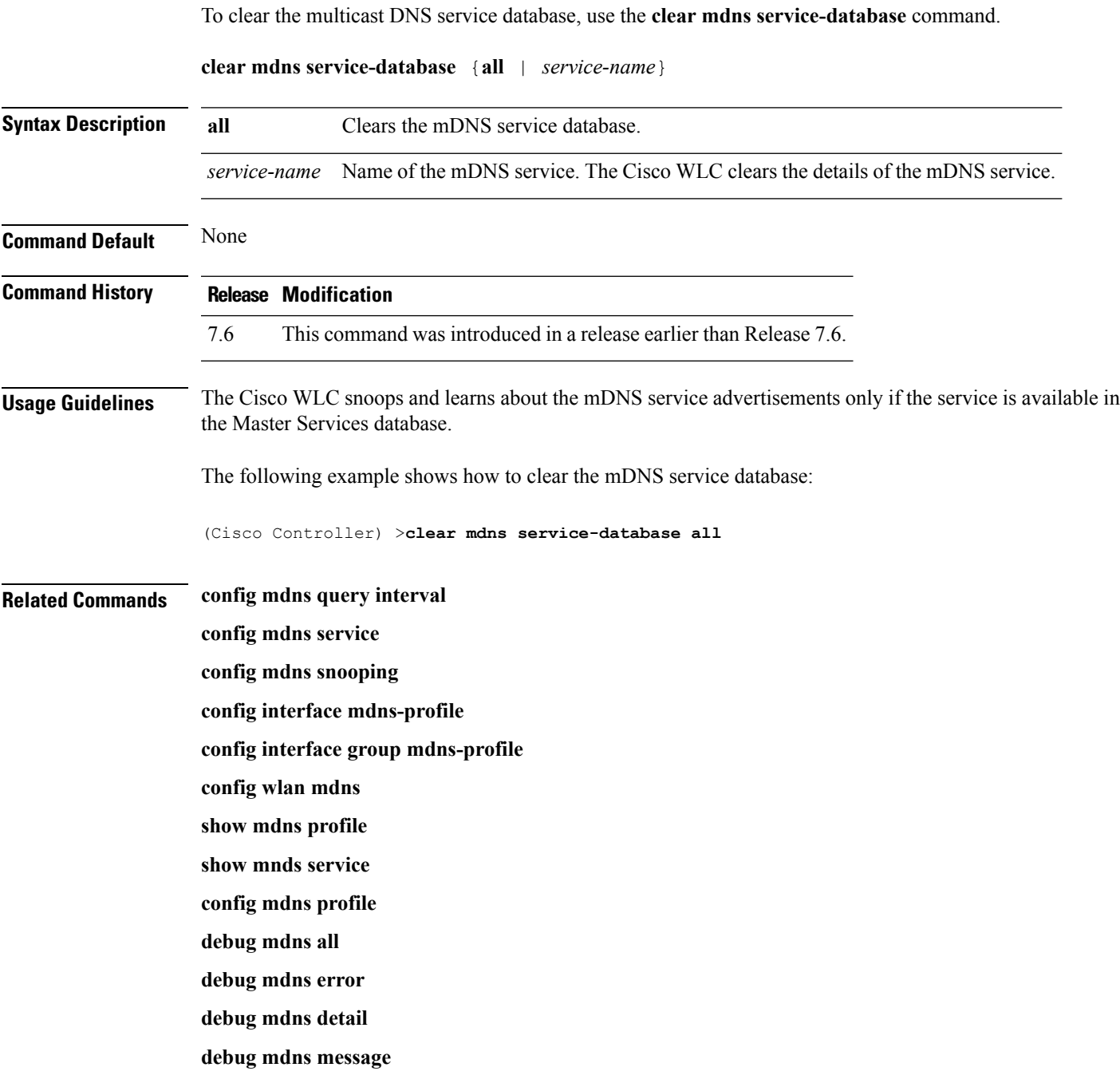

## **clear nmsp statistics**

To clear the Network Mobility Services Protocol (NMSP) statistics, use the **clear nmsp statistics** command.

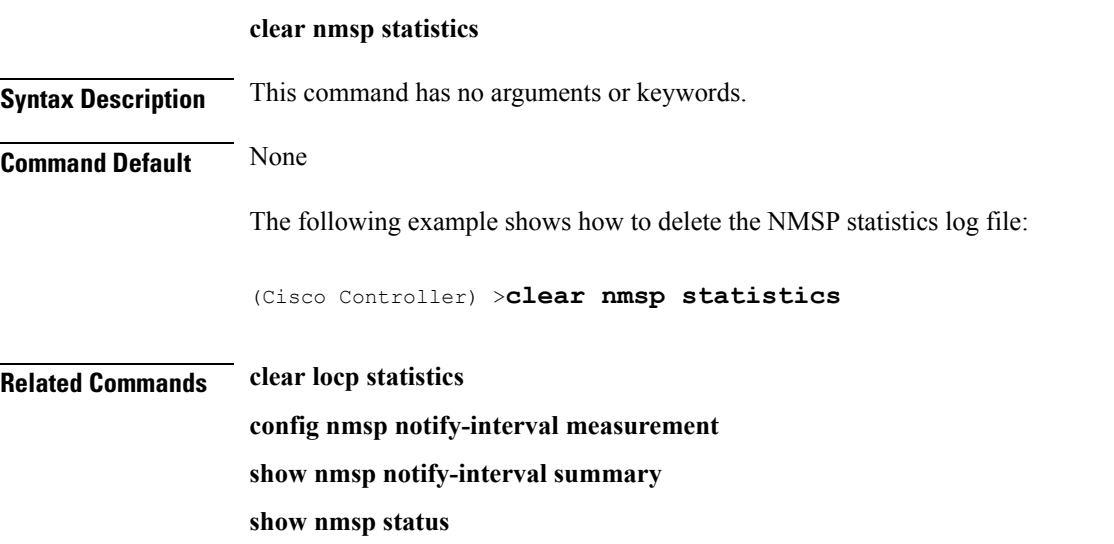

## **clear radius acct statistics**

To clear the RADIUS accounting statistics on the controller, use the **clear radius acc statistics** command.

**clear radius acct statistics** [**index** | **all**]

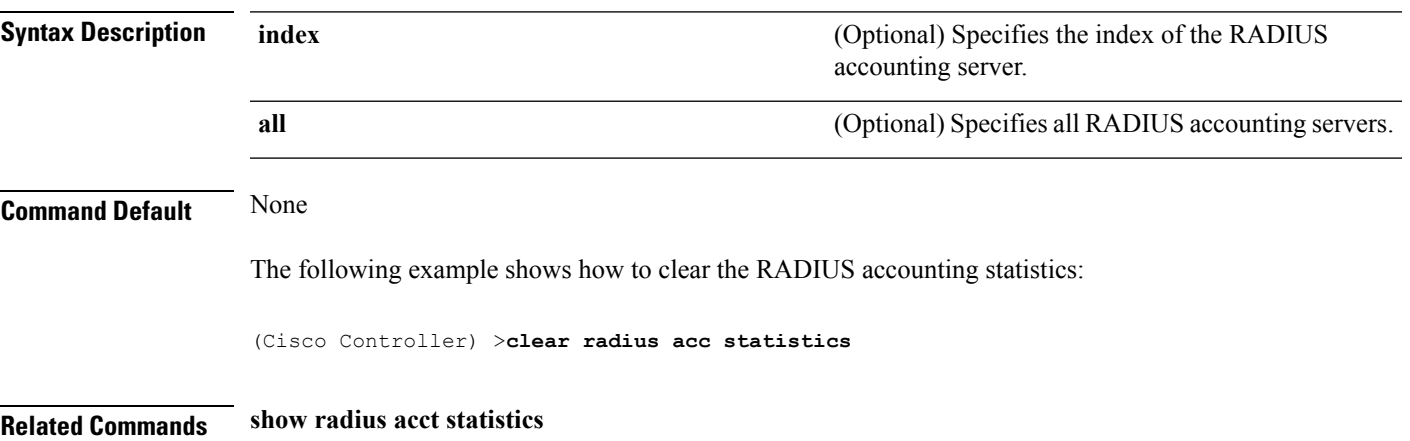

## **clear tacacs auth statistics**

To clear the RADIUS authentication server statistics in the controller, use the **clear tacacs auth statistics** command.

**clear tacacs auth statistics** [**index** | **all**]

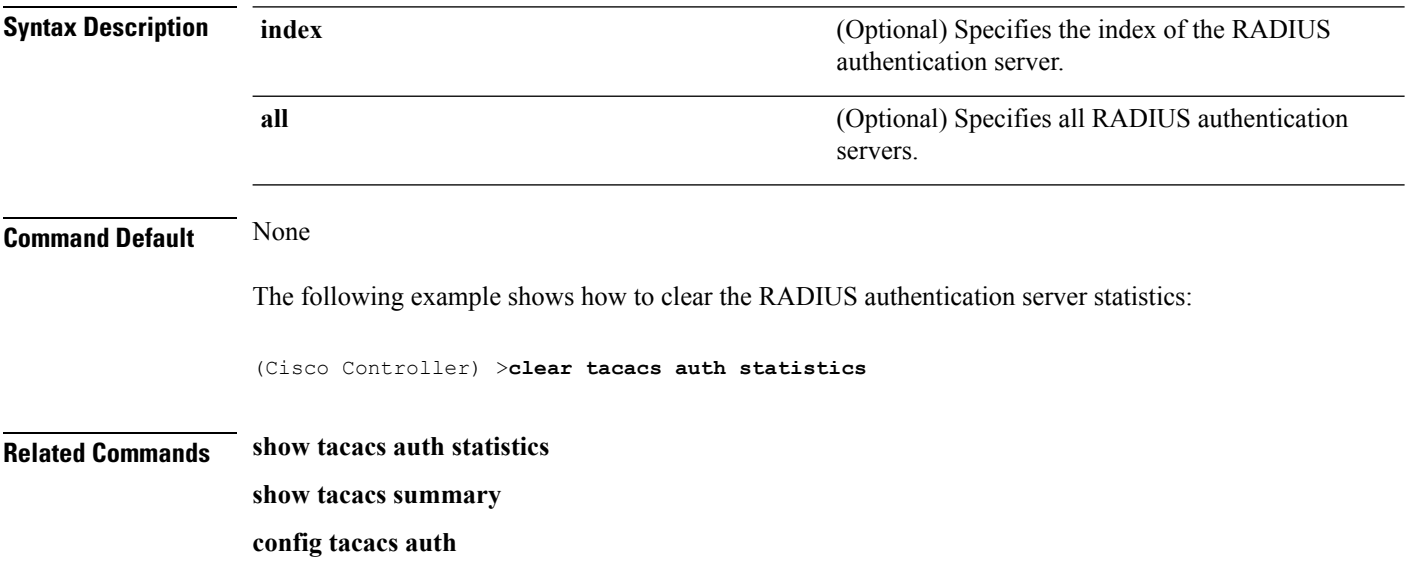

## **clear redirect-url**

To clear the custom web authentication redirect URL on the Cisco Wireless LAN Controller, use the **clear redirect-url** command.

#### **clear redirect-url**

**Syntax Description** This command has no arguments or keywords.

**Command Default** None

The following example shows how to clear the custom web authentication redirect URL:

(Cisco Controller) >**clear redirect-url** URL cleared.

#### **Related Commands clear transfer**

**clear download datatype clear download filename clear download mode clear download path clear download start clear upload datatype clear upload filename clear upload mode clear upload path clear upload serverip clear upload start**

## **clear stats ap wlan**

To clear the WLAN statistics, use the **clear stats ap wlan** command.

**clear stats ap wlan** *cisco\_ap*

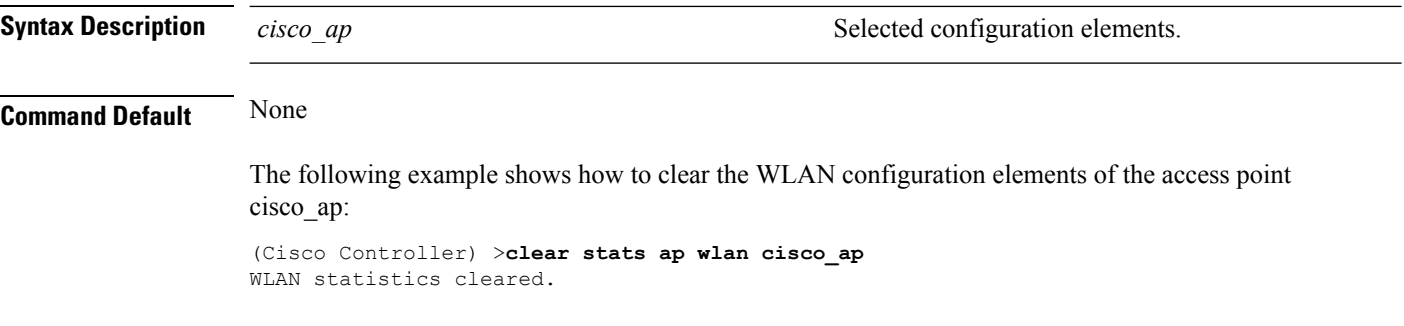

## **clear stats local-auth**

To clear the local Extensible Authentication Protocol (EAP) statistics, use the **clear stats local-auth** command.

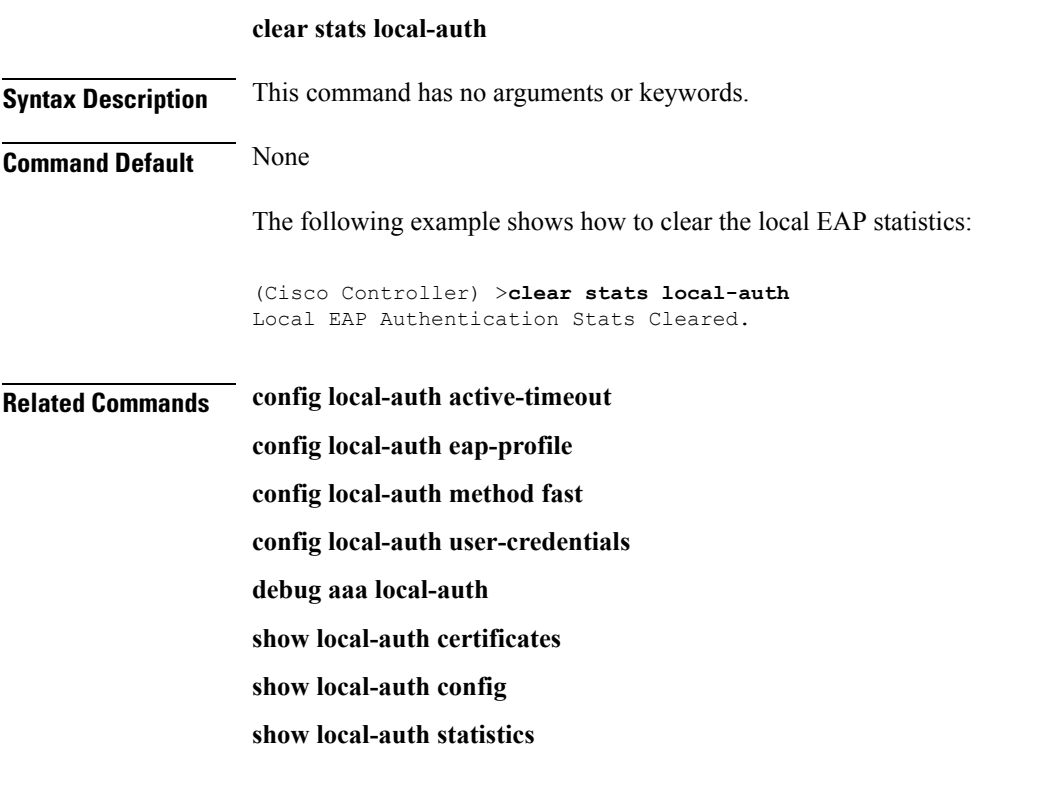

## **clear stats mobility**

To clear mobility manager statistics, use the **clear stats mobility** command.

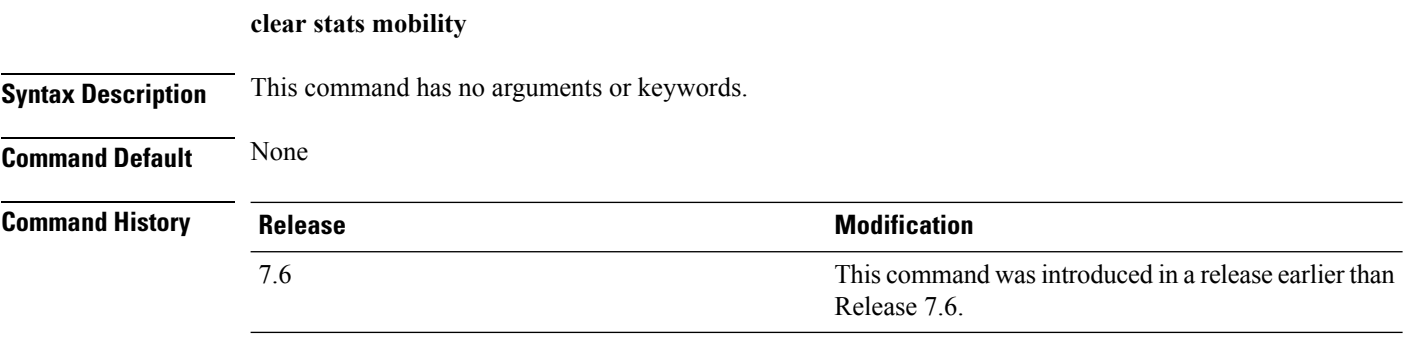

The following example shows how to clear mobility manager statistics:

(Cisco Controller) >**clear stats mobility**

Mobility stats cleared.

## **clear stats port**

To clear statistics counters for a specific port, use the **clear stats port** command.

**clear stats port** *port*

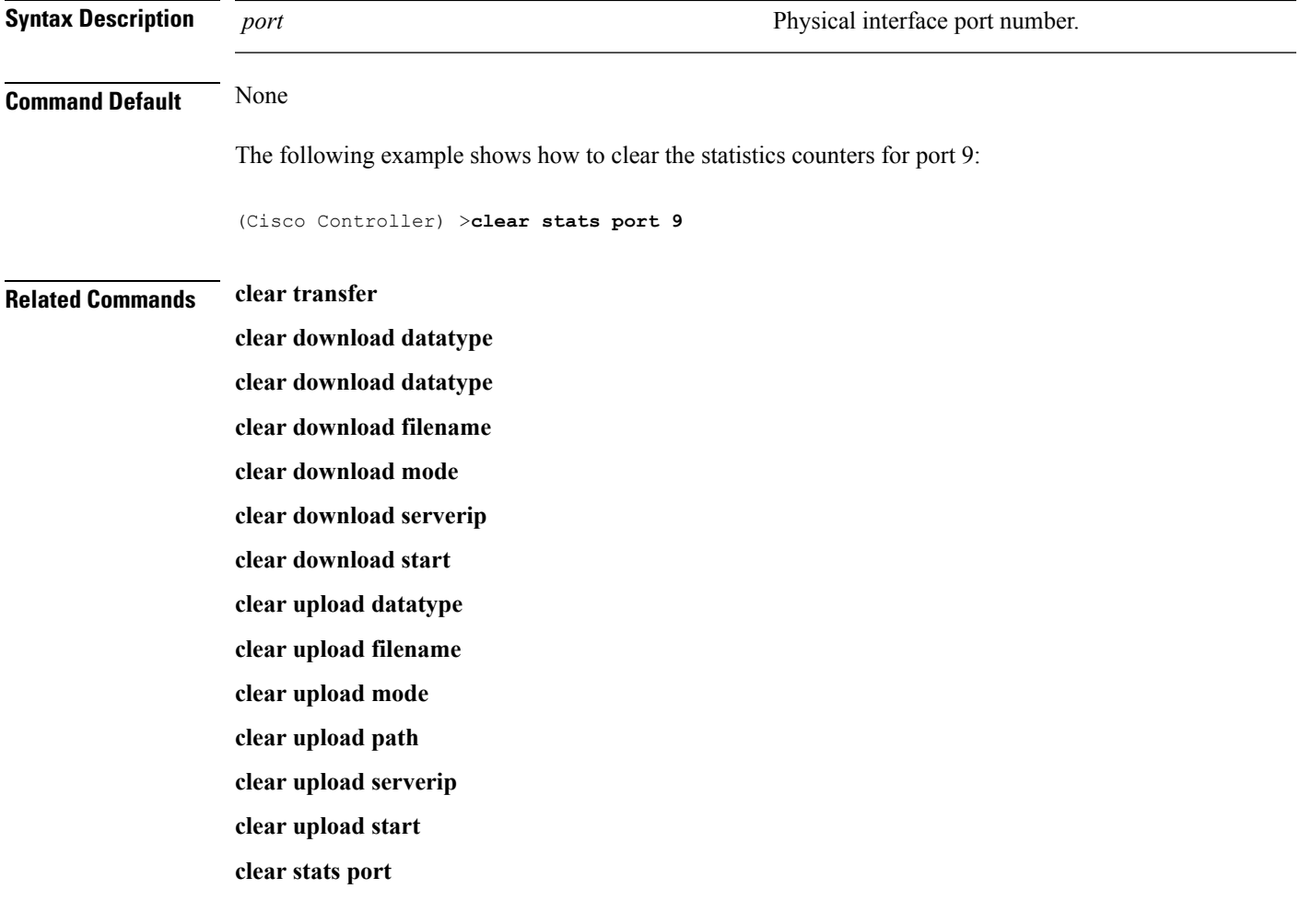

### **clear stats radius**

To clear the statistics for one or more RADIUS servers, use the **clear stats radius** command.

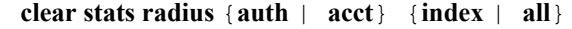

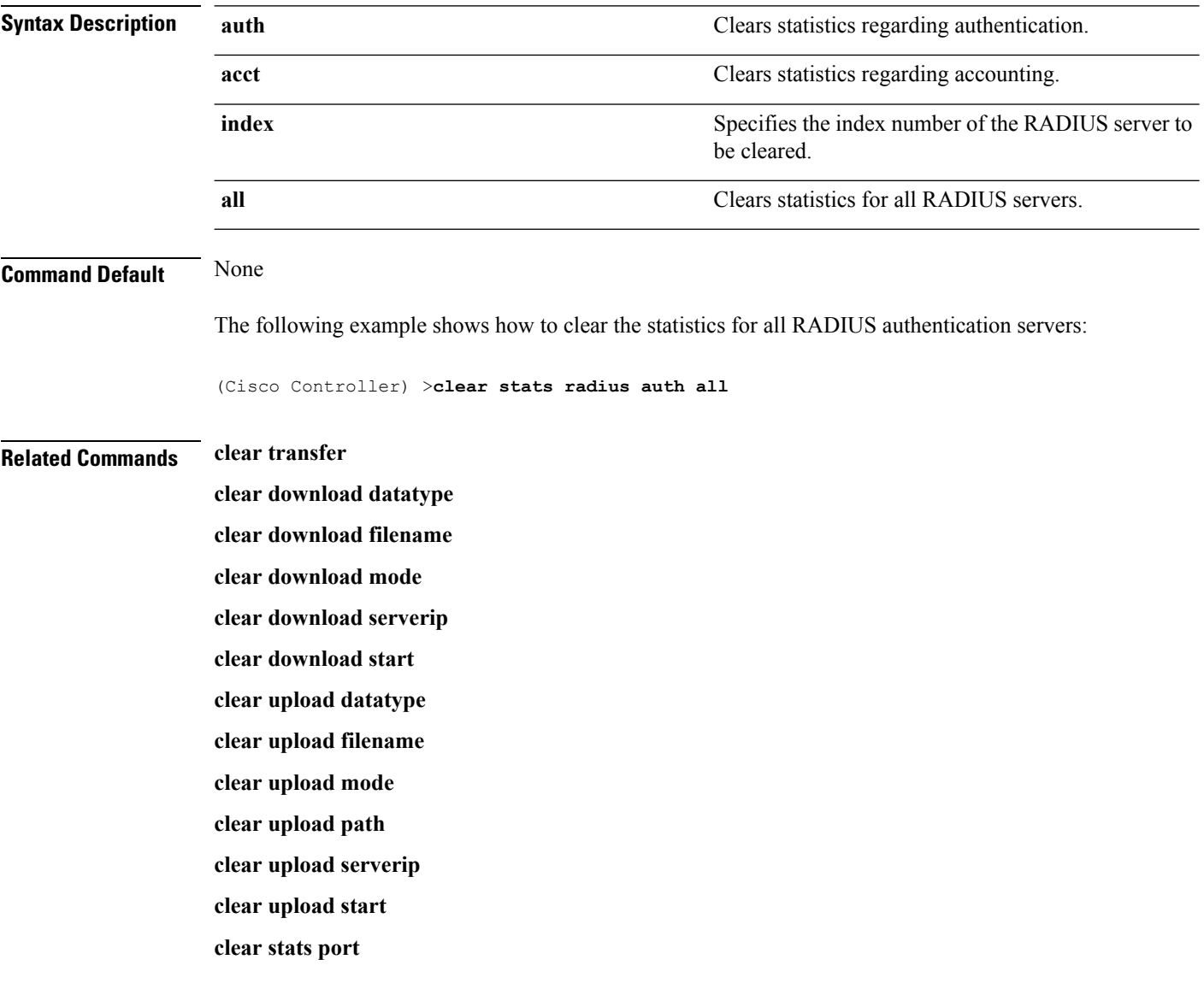

### **clear stats switch**

To clear allswitch statistics counters on a Cisco wireless LAN controller, use the **clear statsswitch**command.

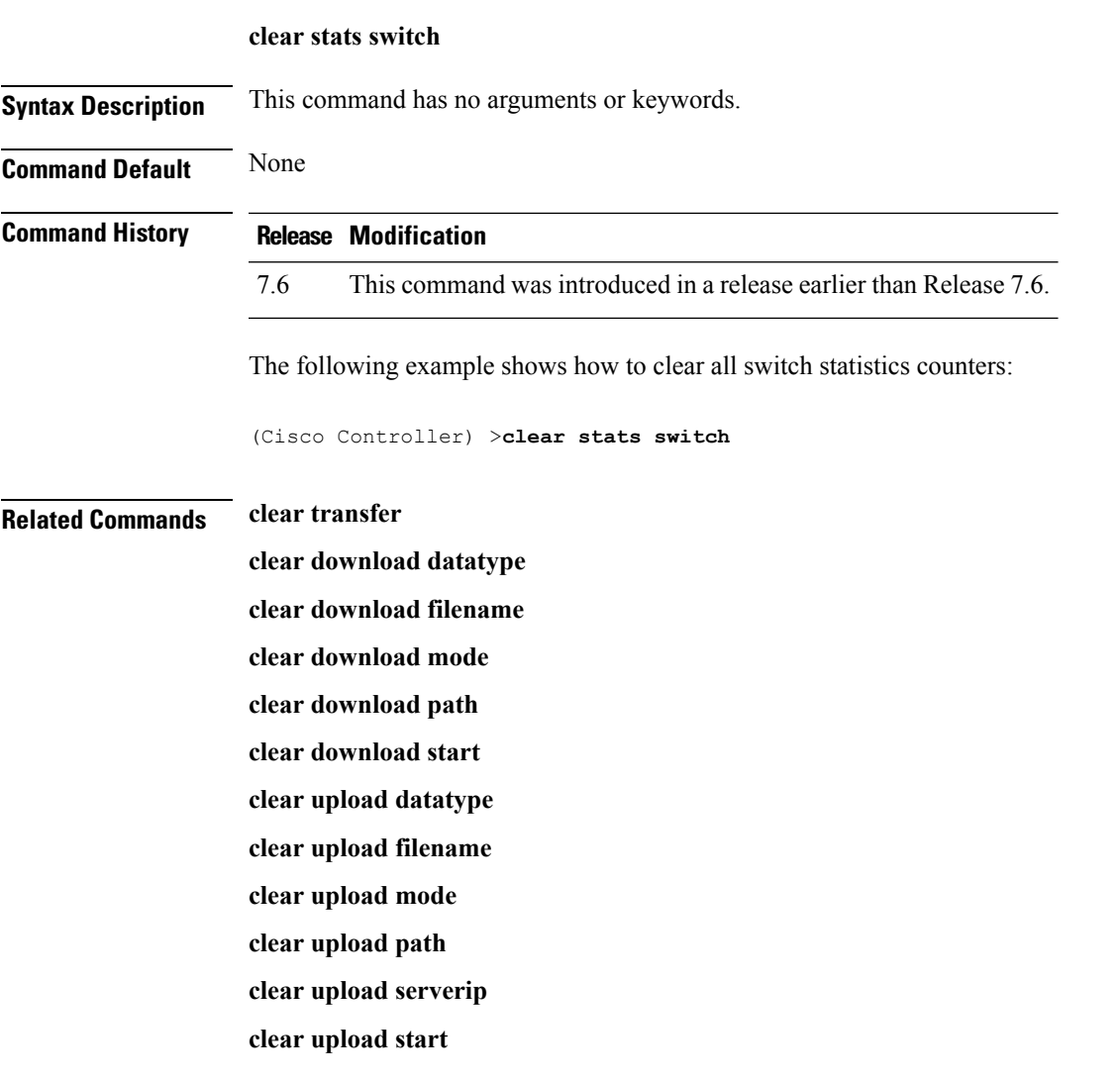

### **clear stats tacacs**

To clear the TACACS+ server statistics on the controller, use the **clear stats tacacs** command.

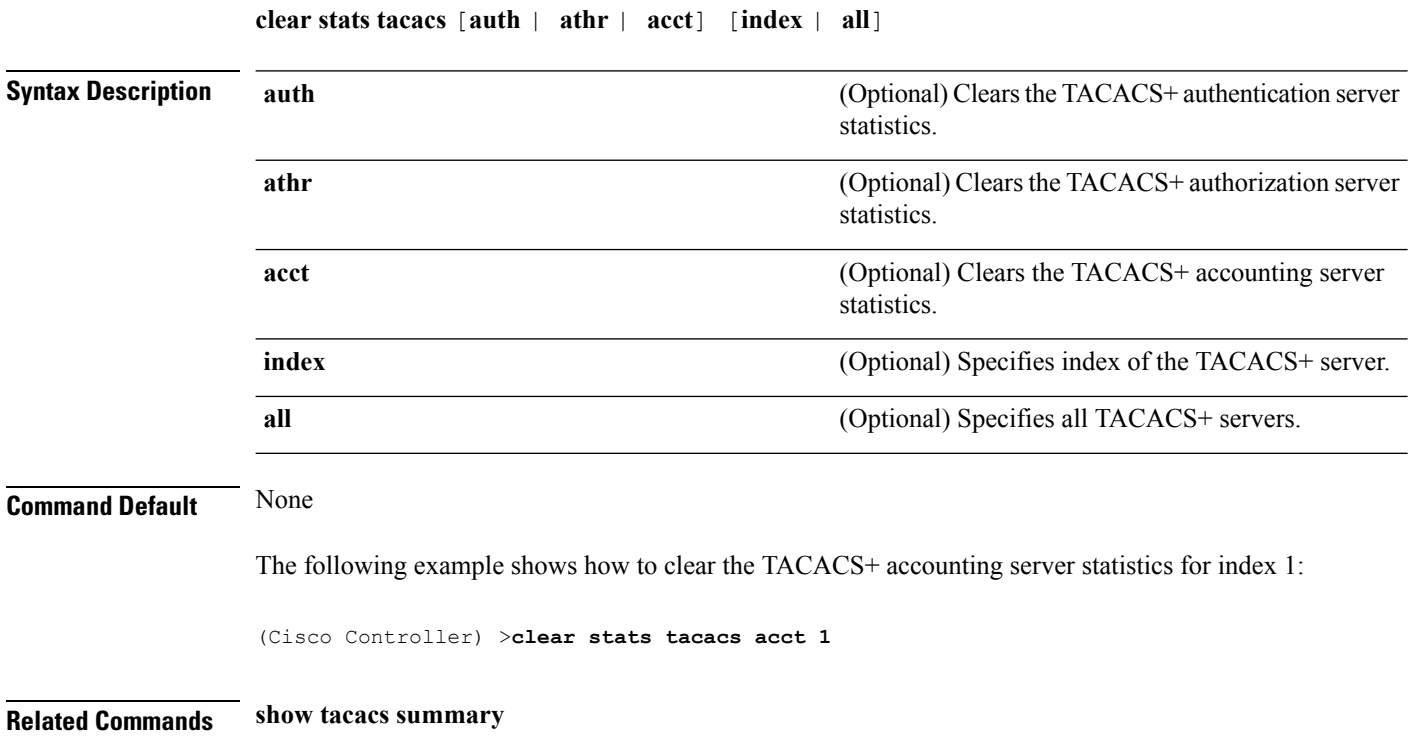

### **clear transfer**

To clear the transfer information, use the **clear transfer** command.

**clear transfer Syntax Description** This command has no arguments or keywords. **Command Default** None The following example shows how to clear the transfer information: (Cisco Controller) >**clear transfer** Are you sure you want to clear the transfer information?  $(y/n)$  y Transfer Information Cleared. **Related Commands transfer upload datatype transfer upload pac transfer upload password transfer upload port transfer upload path transfer upload username transfer upload datatype transfer upload serverip transfer upload start**

### **clear traplog**

To clear the trap log, use the **clear traplog** command.

**clear traplog Syntax Description** This command has no arguments or keywords. **Command Default** None The following example shows how to clear the trap log: (Cisco Controller) >**clear traplog** Are you sure you want to clear the trap log? (y/n) y Trap Log Cleared. **Related Commands clear transfer clear download datatype clear download filename clear download mode clear download path clear download serverip clear download start clear upload filename clear upload mode clear upload path clear upload serverip clear upload start**

**Cisco Wireless LAN Controller Command Reference, Release 7.6**

## **clear webimage**

To clear the custom web authentication image, use the **clear webimage** command.

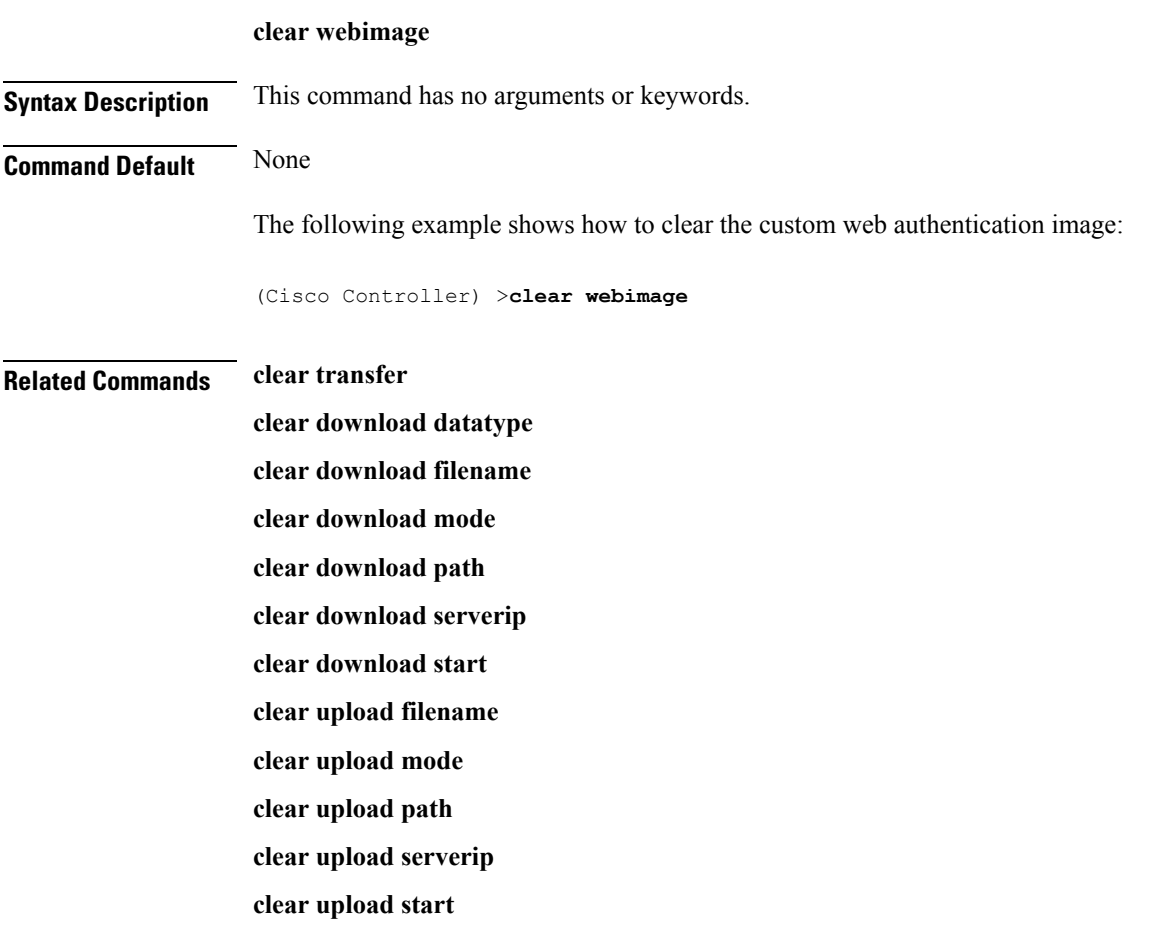

# **clear webmessage**

To clear the custom web authentication message, use the **clear webmessage** command.

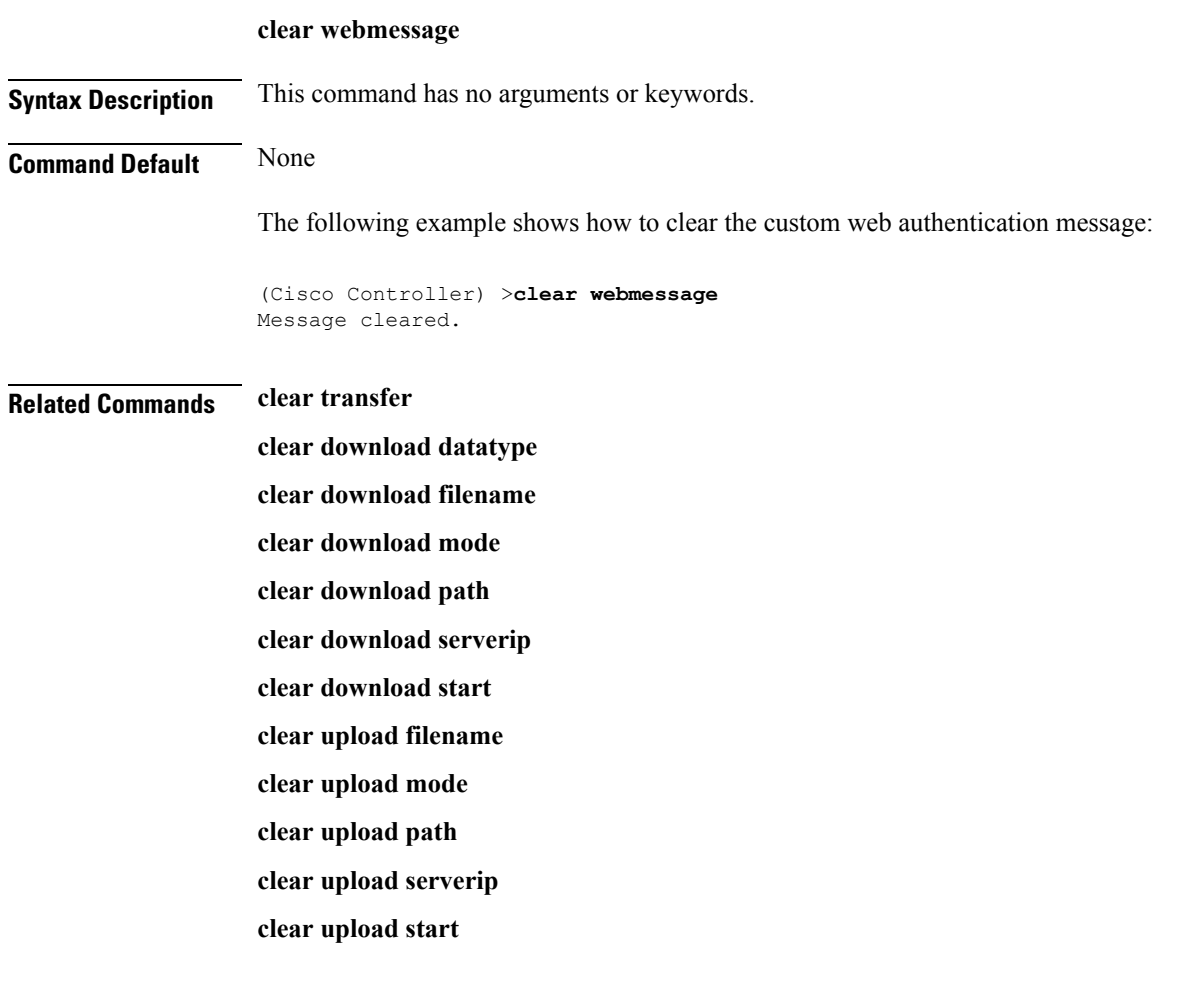

## **clear webtitle**

To clear the custom web authentication title, use the **clear webtitle** command.

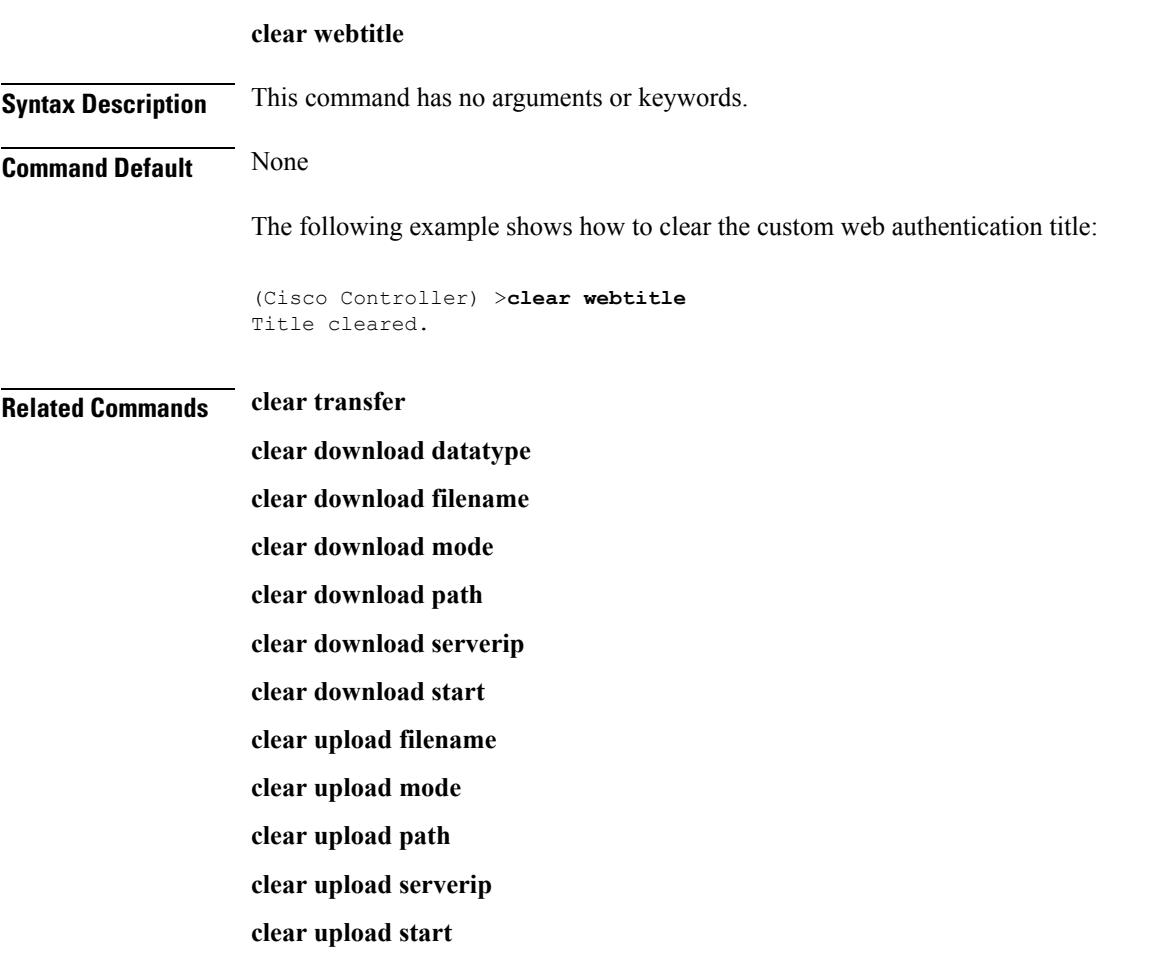

## **config 802.11h channelswitch**

To configure an 802.11h channel switch announcement, use the **config 802.11h channelswitch** command.

**config 802.11h channelswitch** {**enable** {**loud** | **quiet**} | **disable**}

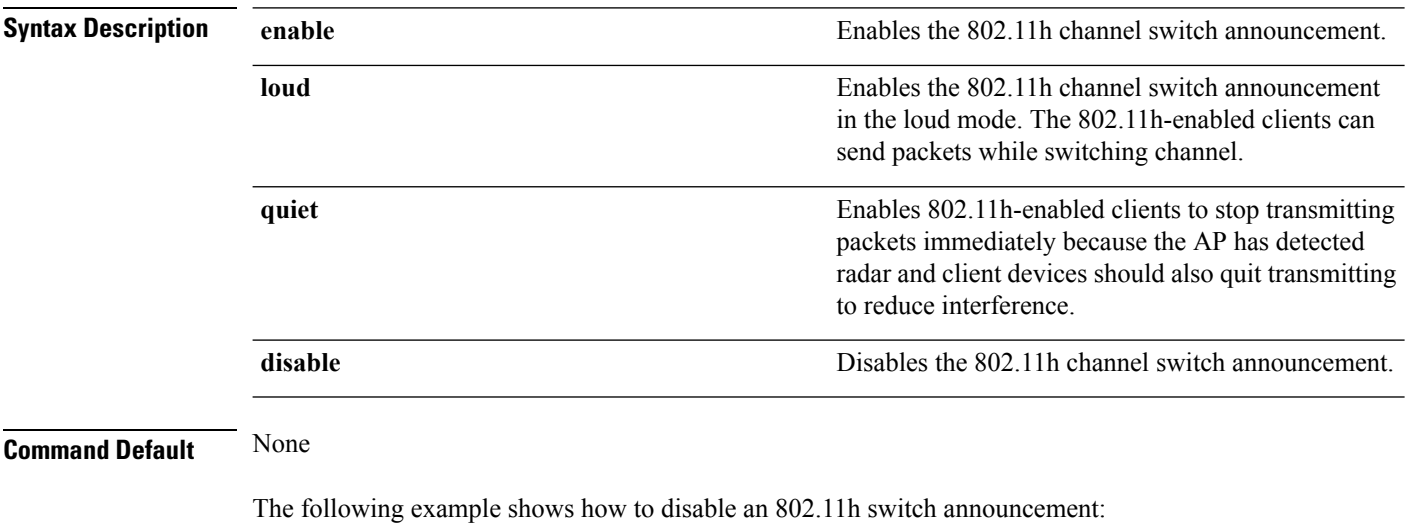

(Cisco Controller) >**config 802.11h channelswitch disable**

## **config 802.11h powerconstraint**

To configure the 802.11h power constraint value, use the **config 802.11h powerconstraint** command.

**config 802.11h powerconstraint** *value*

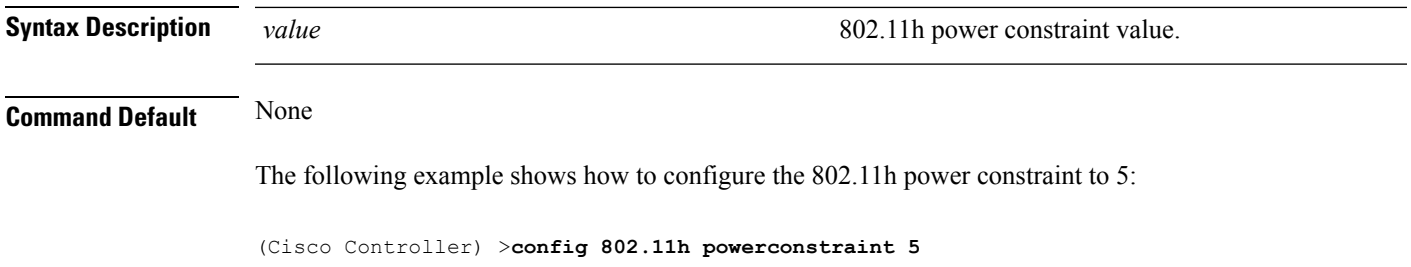

## **config 802.11h setchannel**

To configure a new channel using 802.11h channel announcement, use the **config 802.11h setchannel** command.

**config 802.11h setchannel** *cisco\_ap*

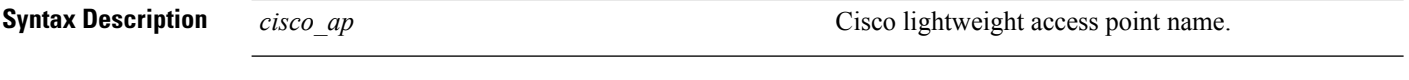

**Command Default** None

The following example shows how to configure a new channel using the 802.11h channel:

(Cisco Controller) >**config 802.11h setchannel ap02**

## **config 802.11 11nsupport**

To enable 802.11n support on the network, use the **config 802.11 11nsupport** command.

**config 802.11**{**a** | **b**} **11nsupport** {**enable** | **disable**}

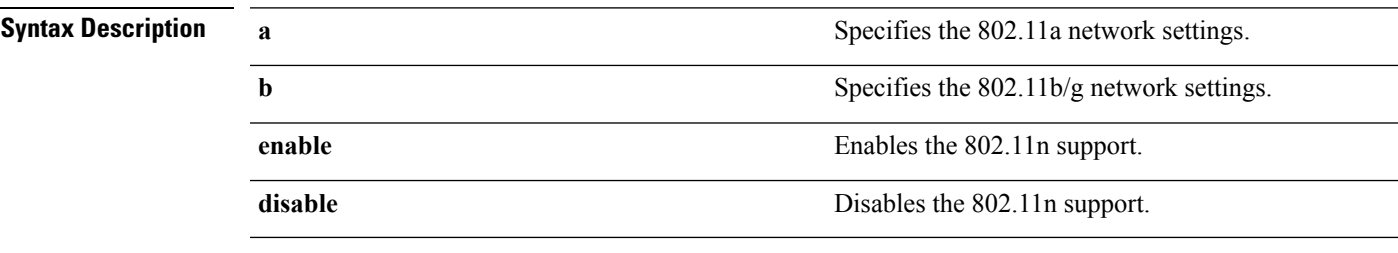

#### **Command Default** None

The following example shows how to enable the 802.11n support on an 802.11a network:

(Cisco Controller) >**config 802.11a 11nsupport enable**

## **config 802.11 11nsupport a-mpdu tx priority**

To specify the aggregation method used for 802.11n packets, use the **config 802.11 11nsupport a-mpdu tx priority** command.

```
config 802.11{a | b} 11nsupport a-mpdu tx priority {0-7 | all} {enable | disable}
```
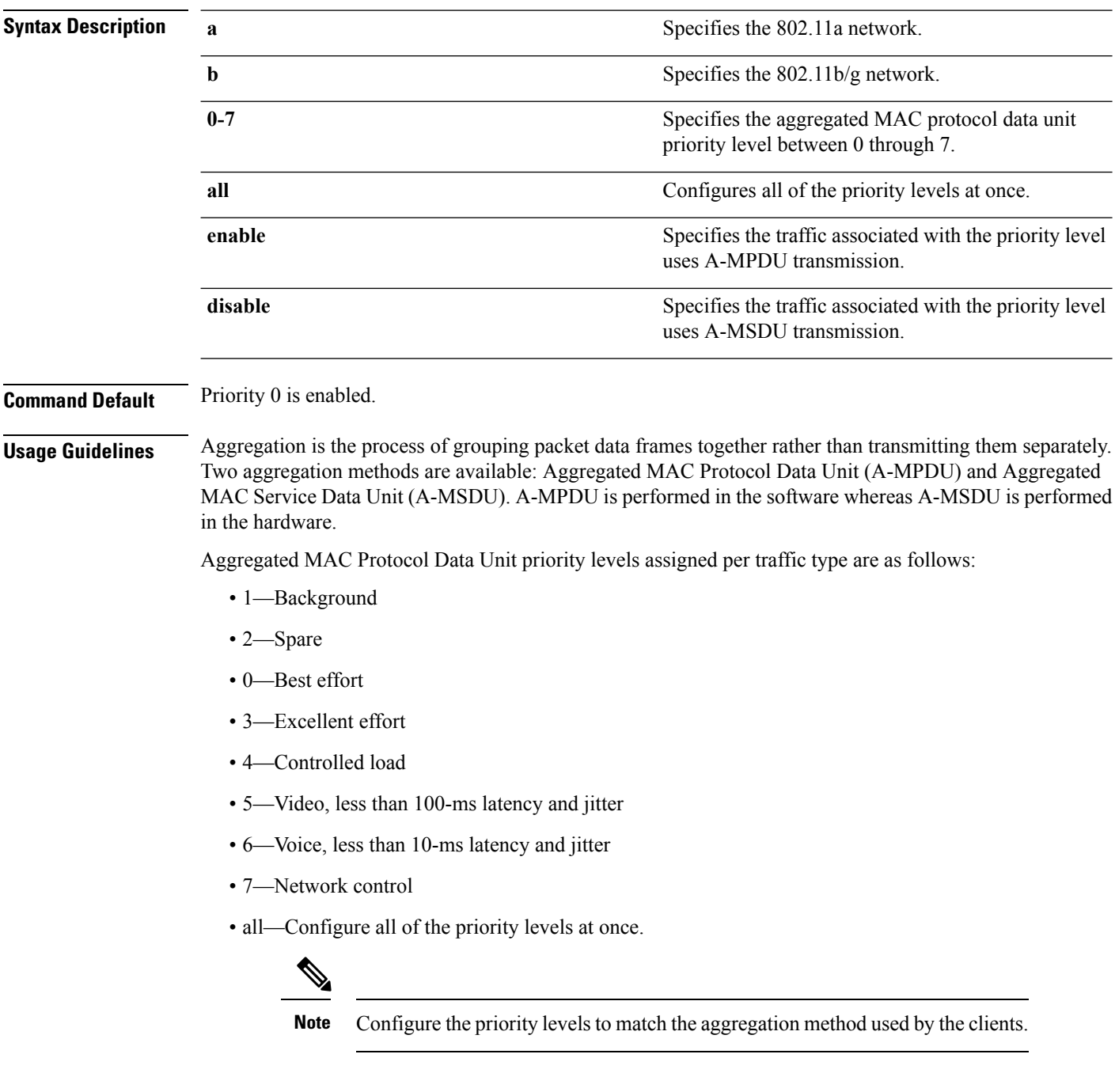
The following example shows how to configure all the priority levels at once so that the traffic associated with the priority level uses A-MSDU transmission:

(Cisco Controller) >**config 802.11a 11nsupport a-mpdu tx priority all enable**

## **config 802.11 11nsupport a-mpdu tx scheduler**

To configure the 802.11n-5 GHz A-MPDU transmit aggregation scheduler, use the **config 802.11 11nsupport a-mpdu tx scheduler** command.

**config 802.11**{**a** | **b**} **11nsupport a-mpdutx scheduler** {**enable** | **disable** | **timeout rt** *timeout-value*}

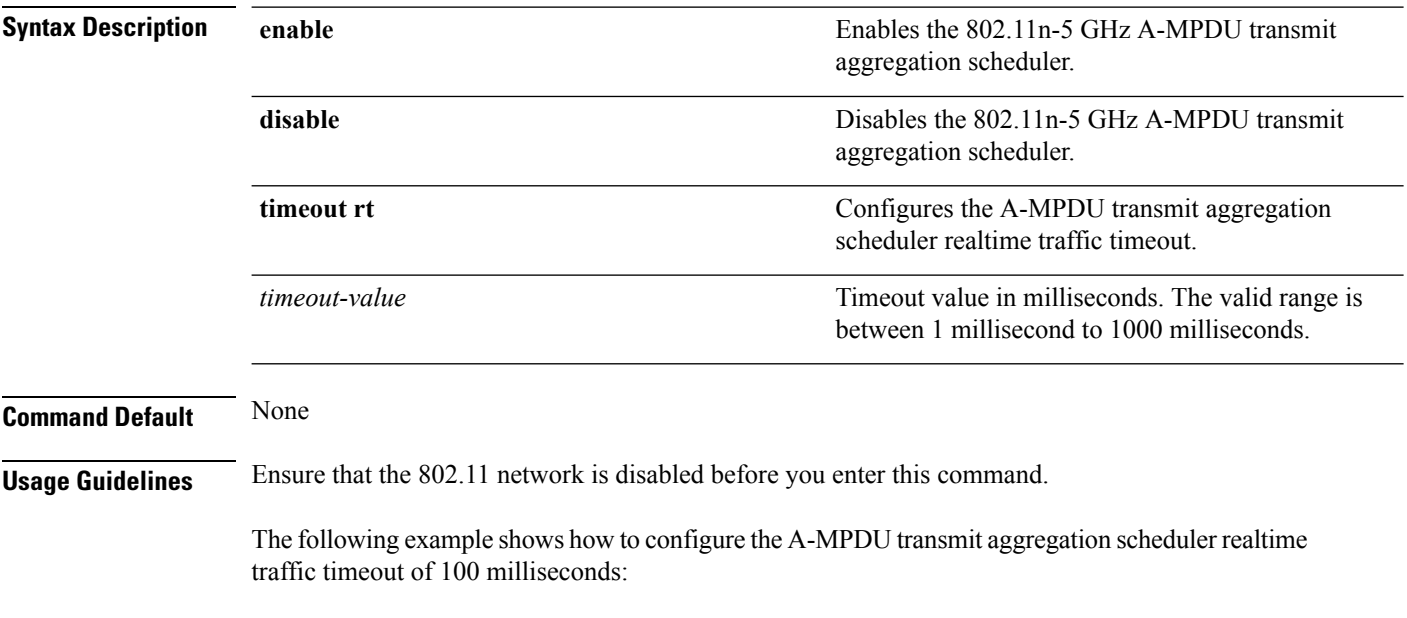

(Cisco Controller) >**config 802.11 11nsupport a-mpdu tx scheduler timeout rt 100**

#### **config 802.11 11nsupport antenna**

To configure an access point to use a specific antenna, use the **config 802.11 11nsupport antenna** command.

**config 802.11**{**a** | **b**} **11nsupport antenna** *cisco\_ap* {**A** | **B** | **C** | **D**} {**enable** | **disable**}

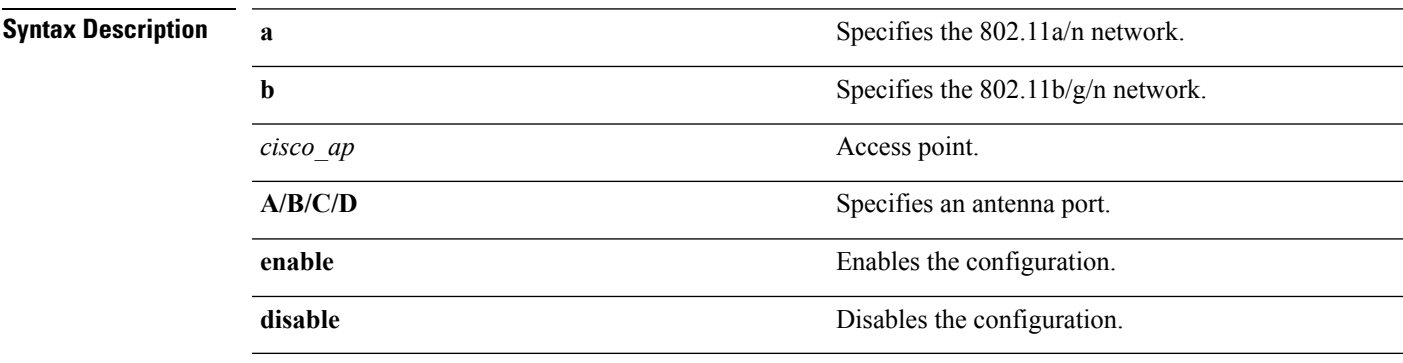

#### **Command Default** None

The following example shows how to configure transmission to a single antenna for legacy orthogonal frequency-division multiplexing:

(Cisco Controller) >**config 802.11 11nsupport antenna AP1 C enable**

#### **config 802.11 11nsupport guard-interval**

To configure the guard interval, use the **config 802.11 11nsupport guard-interval** command.

**config 802.11** {**a** | **b**} **11nsupport guard-interval** {**any** | **long**}

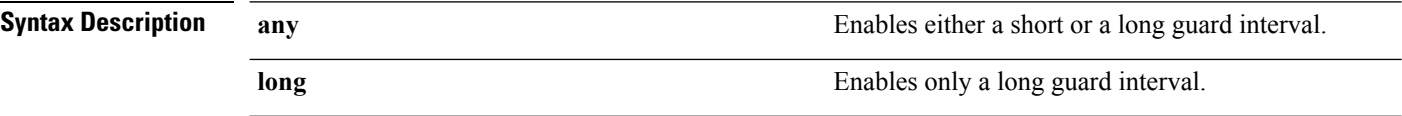

**Command Default** None

The following example shows how to configure a long guard interval:

(Cisco Controller) >**config 802.11 11nsupport guard-interval long**

#### **config 802.11 11nsupport mcs tx**

To specify the modulation and coding scheme (MCS) rates at which data can be transmitted between the access point and the client, use the **config 802.11 11nsupport mcs tx** command.

**config 802.11**{**a** | **b**} **11nsupport mcs tx** {**0-15**} {**enable** | **disable**}

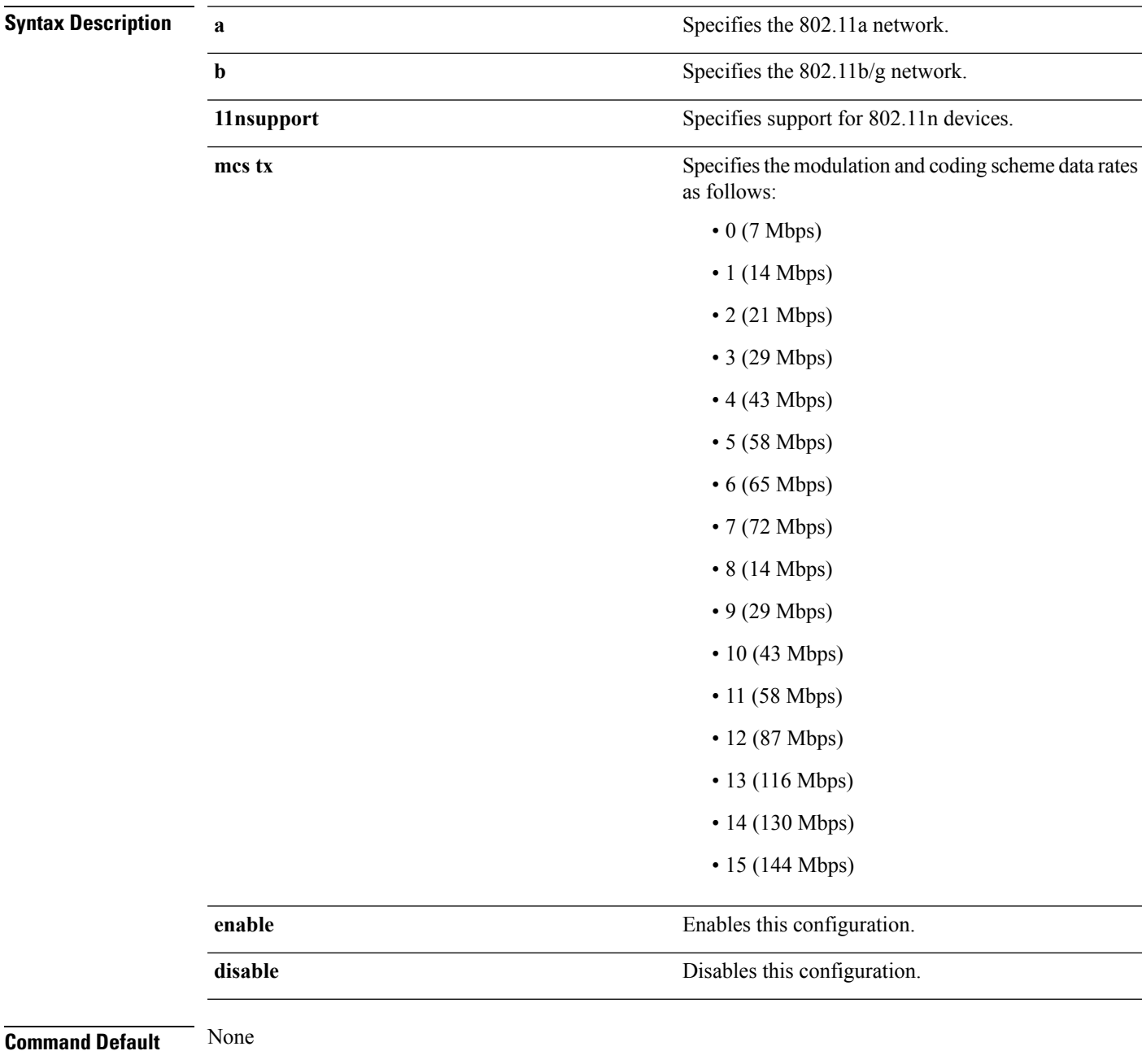

The following example shows how to specify MCS rates:

(Cisco Controller) >**config 802.11a 11nsupport mcs tx 5 enable**

#### **config 802.11 11nsupport rifs**

To configure the Reduced Interframe Space (RIFS) between data frames and its acknowledgment, use the **config 802.11 11nsupport rifs** command.

**config 802.11**{**a** | **b**} **11nsupport rifs** {**enable** | **disable**}

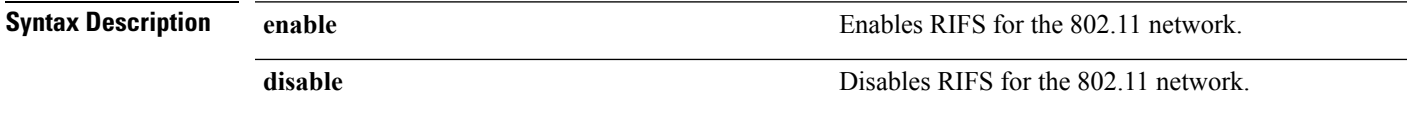

**Command Default** None

This example shows how to enable RIFS:

(Cisco Controller) >**config 802.11a 11nsupport rifs enable**

#### **Related Topics**

config [802.11-a,](#page-1569-0) on page 1518

 $\blacktriangle$ 

## **config 802.11 beacon period**

To change the beacon period globally for an 802.11a, 802.11b, or other supported 802.11 network, use the **config 802.11 beacon period** command.

**config 802.11**{**a** | **b**} **beacon period** *time\_units*

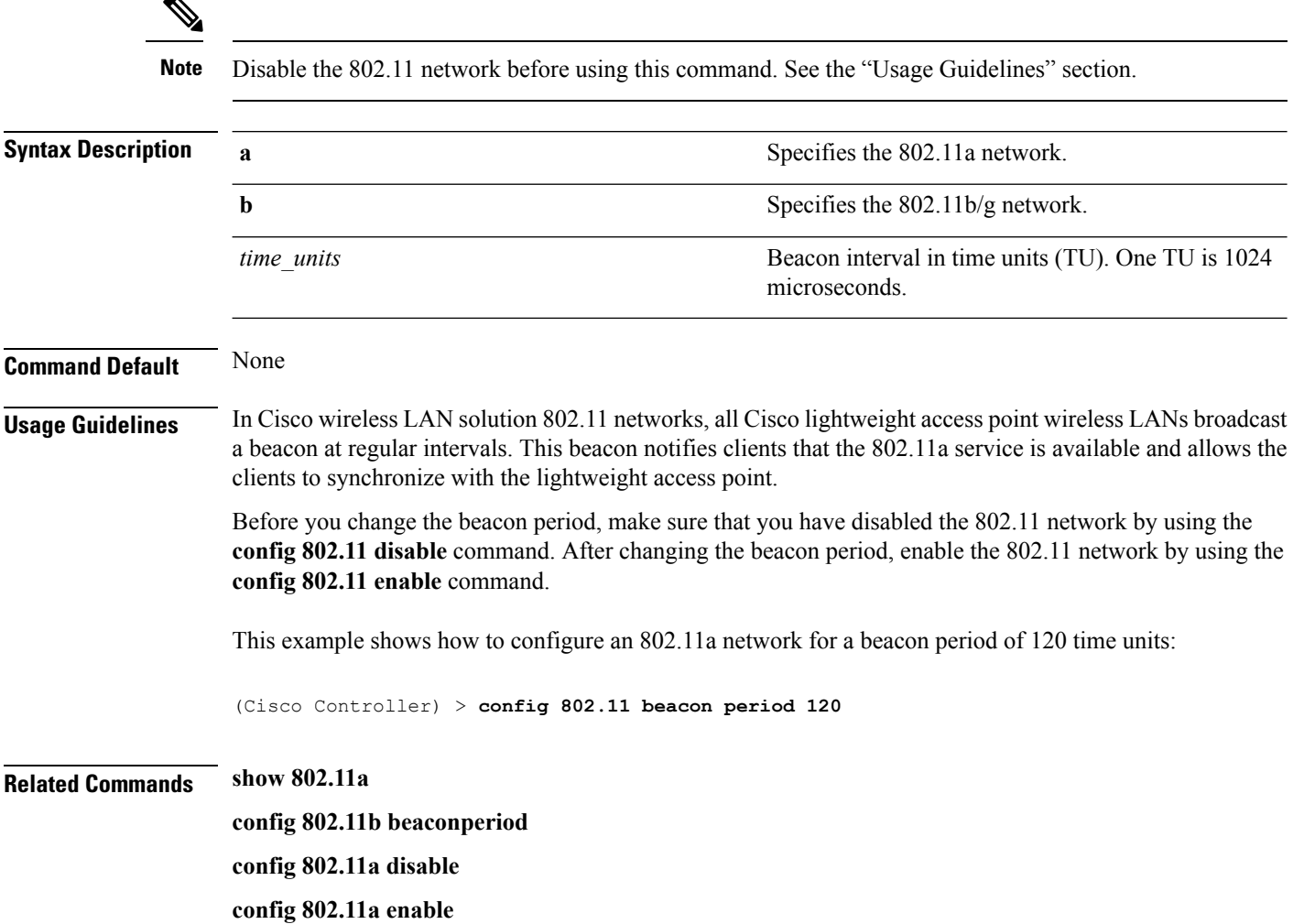

## **config 802.11 cac defaults**

To configure the default Call Admission Control (CAC) parameters for the 802.11a and 802.11b/g network, use the **config 802.11 cac defaults** command.

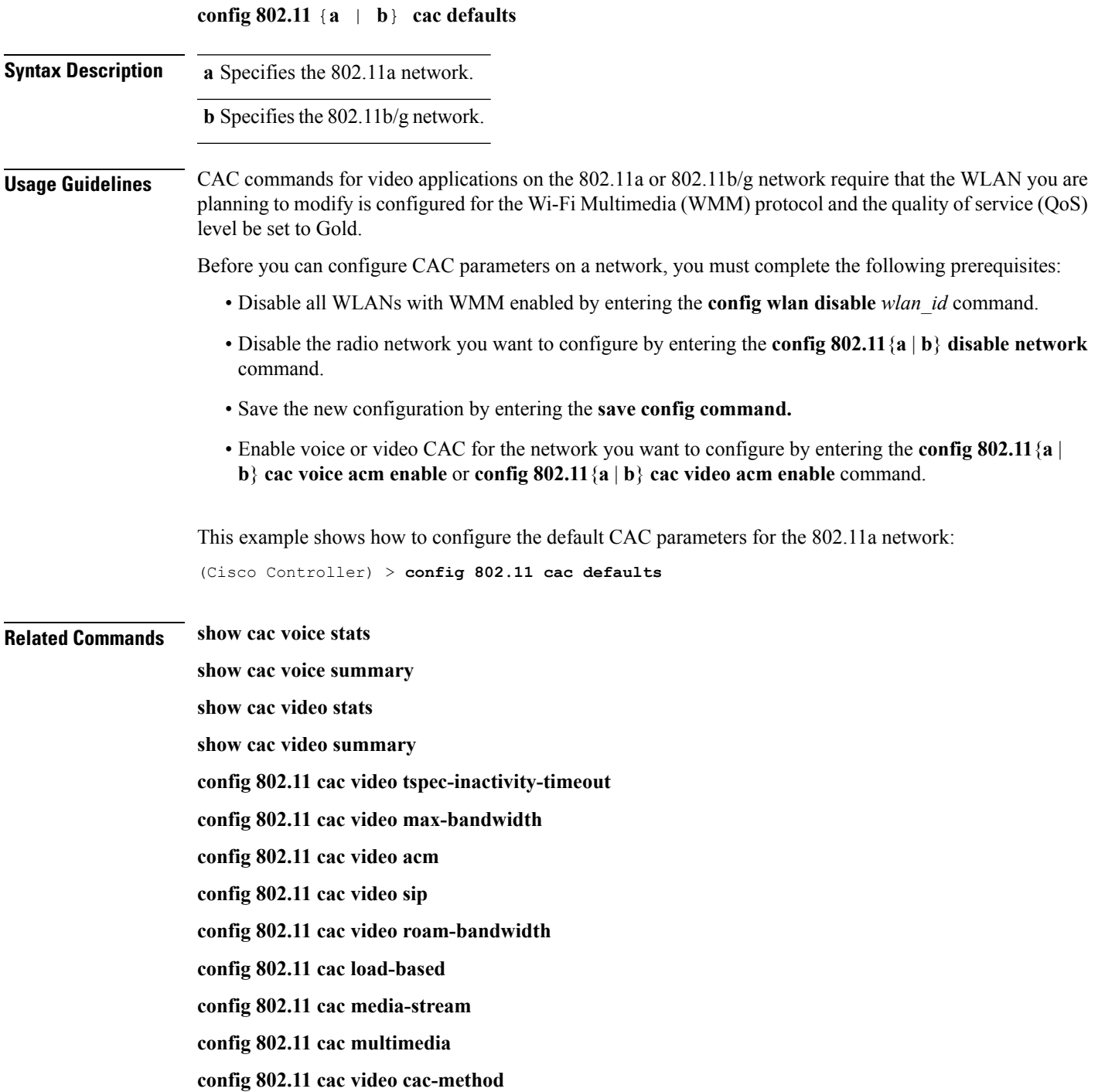

**debug cac**

## **config 802.11 cac video acm**

To enable or disable video Call Admission Control (CAC) for the 802.11a or 802.11b/g network, use the **config 802.11 cac video acm** command.

**config 802.11**{**a** | **b**} **cac video acm** {**enable** | **disable**}

| <b>Syntax Description</b> | $\mathbf{a}$                                                                                                    | Specifies the 802.11a network.                                                   |  |
|---------------------------|----------------------------------------------------------------------------------------------------|----------------------------------------------------------------------------------|--|
|                           | Specifies the 802.11b/g network.<br>$\mathbf b$                                                                                                    |                                                                                  |  |
|                           | enable                                                                                                    | Enables video CAC settings.                                                      |  |
|                           | disable                                                                                                    | Disables video CAC settings.                                                     |  |
| <b>Command Default</b>    |                                                                                                    | The default video CAC settings for the 802.11a or 802.11b/g network is disabled. |  |
| <b>Usage Guidelines</b>   | CAC commands require that the WLAN you are planning to modify is configured for the Wi-Fi Multimedia<br>(WMM) protocol and the quality of service (QoS) level be set to Platinum.              |                                                                                  |  |
|                           | Before you can configure CAC parameters on a network, you must complete the following prerequisites:                                                                                           |                                                                                  |  |
|                           | • Disable all WLANs with WMM enabled by entering the config wlan disable wlan id command.                                                                                                    |                                                                                  |  |
|                           | • Disable the radio network you want to configure by entering the config 802.11 {a   b} disable network<br>command.                                                                            |                                                                                  |  |
|                           | · Save the new configuration by entering the save config command.                                                                                                    |                                                                                  |  |
|                           | • Enable voice or video CAC for the network you want to configure by entering the config 802.11 {a  <br>b} cac voice acm enable, or config $802.11\{a \mid b\}$ cac video acm enable commands. |                                                                                  |  |
|                           | The following example shows how to enable the video CAC for the 802.11a network:                                                                                                    |                                                                                  |  |
|                           | (Cisco Controller) > config 802.11 cac video acm enable                                                                                                    |                                                                                  |  |
|                           | The following example shows how to disable the video CAC for the 802.11b network:                                                                                                    |                                                                                  |  |
|                           | (Cisco Controller) > config 802.11 cac video acm disable                                                                                                    |                                                                                  |  |
| <b>Related Commands</b>   | config 802.11 cac video max-bandwidth                                                                                                    |                                                                                  |  |
|                           | config 802.11 cac video roam-bandwidth                                                                                                    |                                                                                  |  |
|                           | config 802.11 cac video tspec-inactivity-timeout                                                                                                    |                                                                                  |  |

#### **config 802.11 cac video cac-method**

To configure the Call Admission Control (CAC) method for video applications on the 802.11a or 802.11b/g network, use the **config 802.11 cac video cac-method** command.

**config 802.11** {**a** | **b**} **cac video cac-method** {**static** | **load-based**}

| <b>Syntax Description</b><br><b>Command Default</b> | $\mathbf a$                                                                                                    | Specifies the 802.11a network.                                                                                                    |  |
|-----------------------------------------------------|----------------------------------------------------------------------------------------------------|----------------------------------------------------------------------------------------------------|--|
|                                                     | b                                                                                                    | Specifies the 802.11b/g network.                                                                                                    |  |
|                                                     | static                                                                                                    | Enables the static CAC method for video applications on the 802.11a<br>or $802.11b/g$ network.                                                                                                    |  |
|                                                     |                                                                                                    | Static or bandwidth-based CAC enables the client to specify how much<br>bandwidth or shared medium time is required to accept a new video<br>request and in turn enables the access point to determine whether it is<br>capable of accommodating the request.                                                                                                    |  |
|                                                     | load-based                                                                                                    | Enables the load-based CAC method for video applications on the<br>802.11a or 802.11b/g network.                                                                                                    |  |
|                                                     |                                                                                                    | Load-based or dynamic CAC incorporates a measurement scheme that<br>takes into account the bandwidth consumed by all traffic types from<br>itself, from co-channel access points, and by collocated channel<br>interference. Load-based CAC also covers the additional bandwidth<br>consumption results from PHY and channel impairment. The access<br>point admits a new call only if the channel has enough unused<br>bandwidth to support that call. |  |
|                                                     |                                                                                                    | Load-based CAC is not supported if SIP-CAC is enabled.                                                                                                    |  |
|                                                     | Static.                                                                                                    |                                                                                                    |  |
| <b>Usage Guidelines</b>                             | CAC commands for video applications on the 802.11a or 802.11b/g network require that the WLAN you are<br>planning to modify is configured for the Wi-Fi Multimedia (WMM) protocol and the quality of service (QoS)<br>level be set to Gold.                                      |                                                                                                    |  |
|                                                     | Before you can configure CAC parameters on a network, you must complete the following prerequisites:                                                                                                    |                                                                                                    |  |
|                                                     | • Disable all WLANs with WMM enabled by entering the config wlan disable wlan id command.                                                                                                    |                                                                                                    |  |
|                                                     | • Disable the radio network you want to configure by entering the config 802.11 {a   b} disable network<br>command.                                                                                                    |                                                                                                    |  |
|                                                     | • Save the new configuration by entering the save config command.                                                                                                    |                                                                                                    |  |
|                                                     | • Enable voice or video CAC for the network you want to configure by entering the config 802.11 {a  <br>b} cac voice acm enable or config $802.11\{a \mid b\}$ cac video acm enable command.                                                                                     |                                                                                                    |  |
|                                                     | Video CAC consists of two parts: Unicast Video-CAC and MC2UC CAC. If you need only Unicast Video-CAC,<br>you must configure only static mode. If you need only MC2UC CAC, you must configure Static or Load-based<br>CAC. Load-based CAC is not supported if SIP-CAC is enabled. |                                                                                                    |  |

This example shows how to enable the static CAC method for video applications on the 802.11a network: (Cisco Controller) > **config 802.11 cac video cac-method static Related Commands show cac voice stats show cac voice summary show cac video stats show cac video summary config 802.11 cac video tspec-inactivity-timeout config 802.11 cac video max-bandwidth config 802.11 cac video acm config 802.11 cac video sip config 802.11 cac video roam-bandwidth config 802.11 cac load-based config 802.11 cac defaults config 802.11 cac media-stream config 802.11 cac multimedia debug cac**

## **config 802.11 cac video load-based**

To enable or disable load-based Call Admission Control (CAC) for video applications on the 802.11a or 802.11b/g network, use the **config 802.11 cac video load-based** command.

**config 802.11** {**a** | **b**} **cac video load-based** {**enable** | **disable**}

| <b>Syntax Description</b> | a                                                                                                    | Specifies the 802.11a network.                                                                                                    |  |
|---------------------------|----------------------------------------------------------------------------------------------------|----------------------------------------------------------------------------------------------------|--|
|                           | b                                                                                                    | Specifies the 802.11b/g network.                                                                                                    |  |
|                           | enable                                                                                                    | Enables load-based CAC for video applications on the 802.11a or<br>802.11b/g network.                                                                                                    |  |
|                           |                                                                                                    | Load-based or dynamic CAC incorporates a measurement scheme that<br>takes into account the bandwidth consumed by all traffic types from<br>itself, from co-channel access points, and by collocated channel<br>interference. Load-based CAC also covers the additional bandwidth<br>consumption results from PHY and channel impairment. The access<br>point admits a new call only if the channel has enough unused<br>bandwidth to support that call. |  |
|                           | disable                                                                                                    | Disables load-based CAC method for video applications on the 802.11a<br>or $802.11b/g$ network.                                                                                                    |  |
| <b>Command Default</b>    | Disabled.                                                                                                    |                                                                                                    |  |
| <b>Usage Guidelines</b>   | CAC commands for video applications on the 802.11a or 802.11b/g network require that the WLAN you are<br>planning to modify is configured for the Wi-Fi Multimedia (WMM) protocol and the quality of service (QoS)<br>level be set to Gold.                                      |                                                                                                    |  |
|                           | Before you can configure CAC parameters on a network, you must complete the following prerequisites:                                                                                                    |                                                                                                    |  |
|                           | • Disable all WLANs with WMM enabled by entering the config wlan disable wlan id command.                                                                                                    |                                                                                                    |  |
|                           | • Disable the radio network you want to configure by entering the config 802.11 {a   b} disable network<br>command.                                                                                                    |                                                                                                    |  |
|                           | • Save the new configuration by entering the save config command.                                                                                                    |                                                                                                    |  |
|                           | • Enable voice or video CAC for the network you want to configure by entering the config 802.11 {a  <br>b} cac voice acm enable or config $802.11\{a \mid b\}$ cac video acm enable command.                                                                                     |                                                                                                    |  |
|                           | Video CAC consists of two parts: Unicast Video-CAC and MC2UC CAC. If you need only Unicast Video-CAC,<br>you must configure only static mode. If you need only MC2UC CAC, you must configure Static or Load-based<br>CAC. Load-based CAC is not supported if SIP-CAC is enabled. |                                                                                                    |  |
|                           |                                                                                                    |                                                                                                    |  |
| <b>Note</b>               |                                                                                                    | Load-based CAC is not supported if SIP-CAC is enabled.                                                                                                    |  |

This example shows how to enable load-based CAC method for video applications on the 802.11a network: (Cisco Controller) > **config 802.11 cac video load-based enable Related Commands show cac voice stats show cac voice summary show cac video stats show cac video summary config 802.11 cac video tspec-inactivity-timeout config 802.11 cac video max-bandwidth config 802.11 cac video acm config 802.11 cac video sip config 802.11 cac video roam-bandwidth config 802.11 cac load-based config 802.11 cac defaults config 802.11 cac media-stream config 802.11 cac multimedia config 802.11 cac video cac-method debug cac**

# **config 802.11 cac video max-bandwidth**

To set the percentage of the maximum bandwidth allocated to clients for video applications on the 802.11a or 802.11b/g network, use the **config 802.11 cac video max-bandwidth** command.

**config 802.11**{**a** | **b**} **cac video max-bandwidth** *bandwidth*

| <b>Syntax Description</b> | Specifies the 802.11a network.<br>a                                                                                                    |                                                                                                    |  |                                                               |
|---------------------------|----------------------------------------------------------------------------------------------------|----------------------------------------------------------------------------------------------------|--|---------------------------------------------------------------|
|                           | b                                                                                                    | Specifies the 802.11b/g network.                                                                                                    |  |                                                               |
|                           | bandwidth                                                                                                    | Bandwidth percentage value from 5 to 85%.                                                                                                    |  |                                                               |
| <b>Command Default</b>    | network is 0%.                                                                                                    | The default maximum bandwidth allocated to clients for video applications on the 802.11a or 802.11b/g                                                                                                    |  |                                                               |
| <b>Usage Guidelines</b>   | The maximum radio frequency (RF) bandwidth cannot exceed 85% for voice and video. Once the client<br>reaches the value specified, the access point rejects new calls on this network.                                                                                                    |                                                                                                    |  |                                                               |
| <b>Note</b>               | allows all bandwidth requests.                                                                                                    | If this parameter is set to zero $(0)$ , the controller assumes that you do not want to allocate any bandwidth and                                                                                         |  |                                                               |
|                           |                                                                                                    | Call Admission Control (CAC) commands require that the WLAN you are planning to modify is configured<br>for the Wi-Fi Multimedia (WMM) protocol and the quality of service (QoS) level be set to Platinum. |  |                                                               |
|                           | Before you can configure CAC parameters on a network, you must complete the following prerequisites:<br>• Disable all WLANs with WMM enabled by entering the config wlan disable wlan id command.                                                                                                    |                                                                                                    |  |                                                               |
|                           |                                                                                                    |                                                                                                    |  |                                                               |
|                           | • Disable the radio network you want to configure by entering the config 802.11 {a   b} disable network<br>command.<br>• Save the new configuration by entering the save config command.                                                                                                    |                                                                                                    |  |                                                               |
|                           |                                                                                                    |                                                                                                    |  |                                                               |
|                           | • Enable voice or video CAC for the network you want to configure by entering the <b>config 802.11</b> {a  <br>b} cac voice acm enable, or config $802.11\{a \mid b\}$ cac video acm enable commands.<br>The following example shows how to specify the percentage of the maximum allocated bandwidth<br>for video applications on the selected radio band: |                                                                                                    |  |                                                               |
|                           |                                                                                                    |                                                                                                    |  | (Cisco Controller) > config 802.11 cac video max-bandwidth 50 |
|                           | <b>Related Commands</b>                                                                                                    | config 802.11 cac video acm                                                                                                    |  |                                                               |
|                           | config 802.11 cac video roam-bandwidth<br>config 802.11 cac voice stream-size<br>config 802.11 cac voice roam-bandwidth                                                                                                    |                                                                                                    |  |                                                               |
|                           |                                                                                                    |                                                                                                    |  |                                                               |
|                           |                                                                                                    |                                                                                                    |  |                                                               |

## **config 802.11 cac media-stream**

To configure media stream Call Admission Control (CAC) voice and video quality parameters for 802.11a and 802.11b networks, use the **config 802.11 cac media-stream** command.

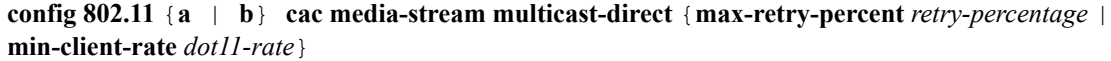

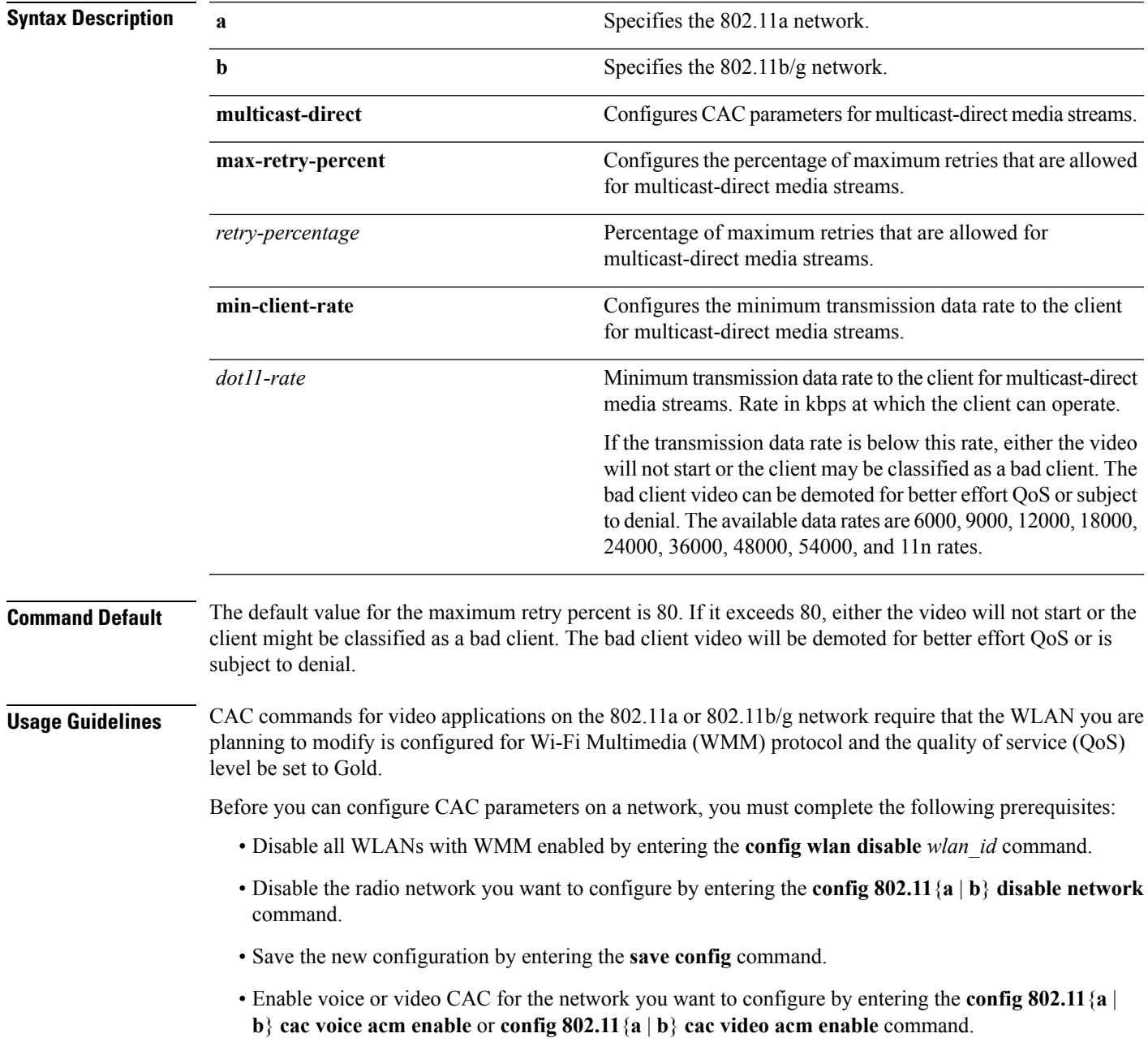

The following example shows how to configure the maximum retry percent for multicast-direct media streams as 90 on a 802.11a network:

(Cisco Controller) > **config 802.11 cac media-stream multicast-direct max-retry-percent 90**

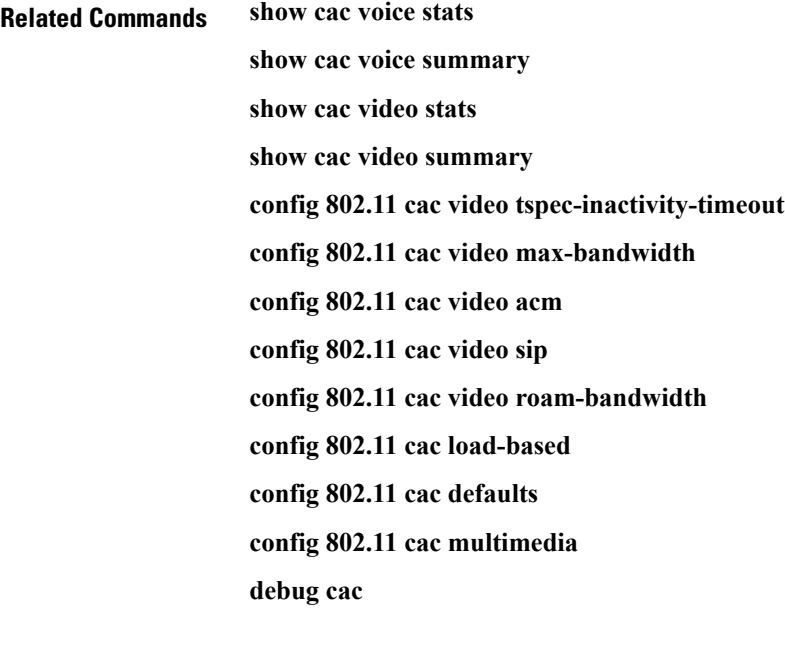

## **config 802.11 cac multimedia**

To configure the CAC media voice and video quality parameters for 802.11a and 802.11b networks, use the **config 802.11 cac multimedia** command.

**config 802.11** {**a** | **b**} **cac multimedia max-bandwidth** *bandwidth*

| <b>Syntax Description</b> | a                                                                                                    | Specifies the 802.11a network.                                                                                                    |  |
|---------------------------|----------------------------------------------------------------------------------------------------|----------------------------------------------------------------------------------------------------|--|
|                           | b                                                                                                    | Specifies the 802.11b/g network.                                                                                                    |  |
|                           | max-bandwidth                                                                                                    | Configures the percentage of maximum bandwidth<br>allocated to Wi-Fi Multimedia (WMM) clients for<br>voice and video applications on the 802.11a or<br>802.11b/g network.                                                                                                    |  |
|                           | bandwidth                                                                                                    | Percentage of the maximum bandwidth allocated<br>to WMM clients for voice and video applications<br>on the 802.11a or 802.11b/g network. Once the<br>client reaches the specified value, the access point<br>rejects new calls on this radio band. The range is<br>from 5 to 85%. |  |
| <b>Command Default</b>    | The default maximum bandwidth allocated to Wi-Fi Multimedia (WMM) clients for voice and video applications<br>on the $802.11a$ or $802.11b/g$ network is $85%$ .                                                                                                 |                                                                                                    |  |
| <b>Usage Guidelines</b>   | Call Admission Control (CAC) commands for video applications on the 802.11a or 802.11b/g network require<br>that the WLAN you are planning to modify is configured for Wi-Fi Multimedia (WMM) protocol and the<br>quality of service (QoS) level be set to Gold. |                                                                                                    |  |
|                           | Before you can configure CAC parameters on a network, you must complete the following prerequisites:                                                                                                    |                                                                                                    |  |
|                           | • Disable all WLANs with WMM enabled by entering the config wlan disable wlan id command.                                                                                                    |                                                                                                    |  |
|                           | • Disable the radio network you want to configure by entering the config 802.11 { $a   b$ } disable network<br>command.                                                                                                    |                                                                                                    |  |
|                           | • Save the new configuration by entering the save config command.                                                                                                    |                                                                                                    |  |
|                           | • Enable voice or video CAC for the network you want to configure by entering the config 802.11 {a  <br>b} cac voice acm enable or config $802.11\{a \mid b\}$ cac video acm enable command.                                                                     |                                                                                                    |  |
|                           | The following example shows how to configure the percentage of the maximum bandwidth allocated<br>to WMM clients for voice and video applications on the 802.11a network:                                                                                        |                                                                                                    |  |
|                           | (Cisco Controller) > config 802.11 cac multimedia max-bandwidth 80                                                                                                    |                                                                                                    |  |
| <b>Related Commands</b>   | show cac voice stats                                                                                                    |                                                                                                    |  |
|                           | show cac voice summary                                                                                                    |                                                                                                    |  |
|                           | show cac video stats                                                                                                    |                                                                                                    |  |

**show cac video summary config 802.11 cac video tspec-inactivity-timeout config 802.11 cac video max-bandwidth config 802.11 cac video acm config 802.11 cac video sip config 802.11 cac video roam-bandwidth config 802.11 cac load-based config 802.11 cac defaults debug cac**

## **config 802.11 cac video roam-bandwidth**

To configure the percentage of the maximum allocated bandwidth reserved for roaming video clients on the 802.11a or 802.11b/g network, use the **config 802.11 cac video roam-bandwidth** command.

**config 802.11**{**a** | **b**} **cac video roam-bandwidth** *bandwidth*

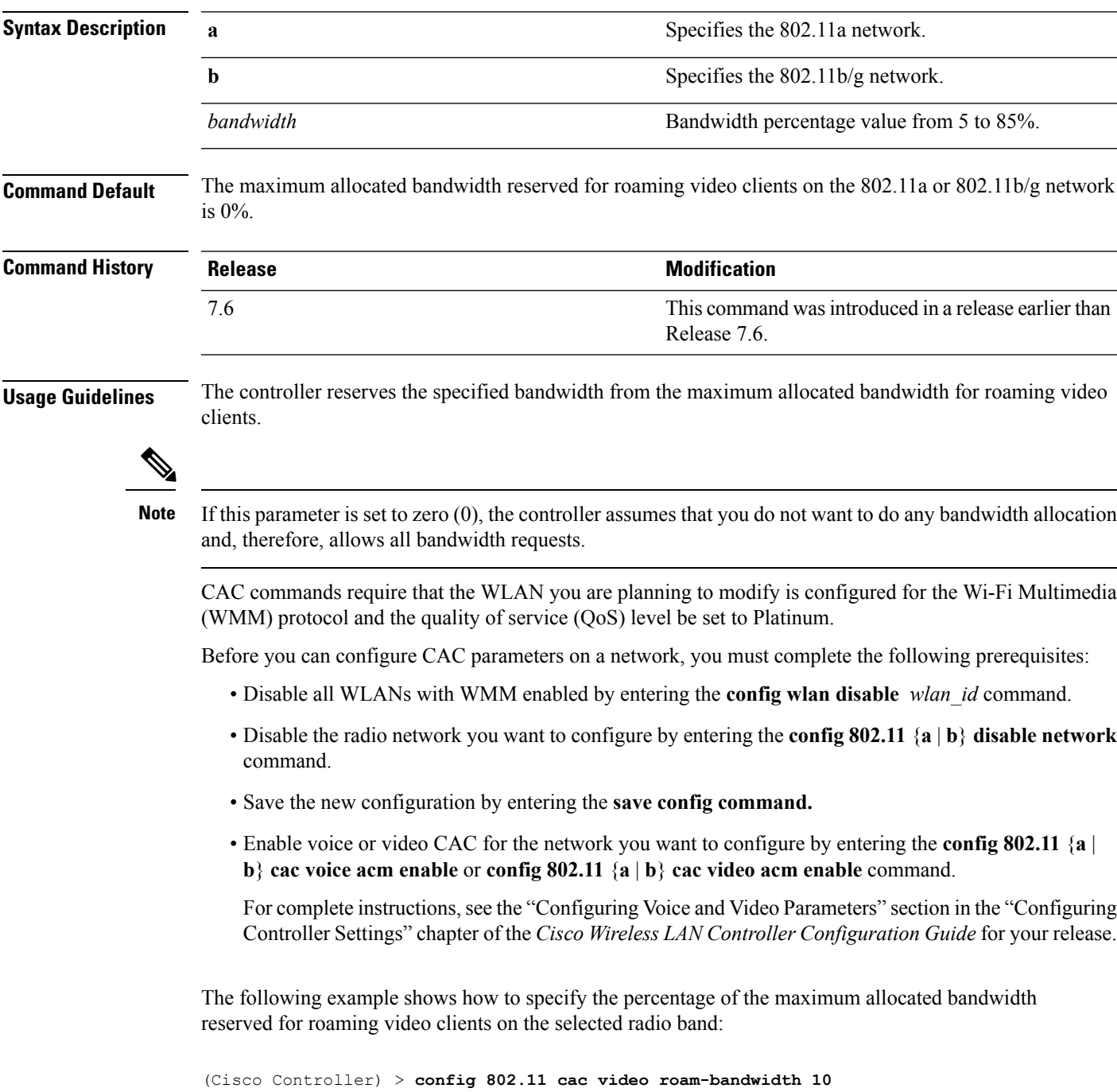

**Related Commands config 802.11 cac video tspec-inactivity-timeout**

**config 802.11 cac video max-bandwidth**

**config 802.11 cac video acm**

**config 802.11 cac video cac-method**

**config 802.11 cac video sip**

**config 802.11 cac video load-based**

#### **config 802.11 cac video sip**

To enable or disable video Call Admission Control (CAC) for nontraffic specifications (TSPEC) SIP clients using video applications on the 802.11a or 802.11b/g network, use the **config 802.11 cac video sip**command.

**config 802.11** {**a** | **b**} **cac video sip** {**enable** | **disable**}

| <b>Syntax Description</b> | a                                                                                                    | Specifies the 802.11a network.                                                                                       |  |
|---------------------------|----------------------------------------------------------------------------------------------------|----------------------------------------------------------------------------------------------------|--|
|                           | b                                                                                                    | Specifies the 802.11b/g network.                                                                                     |  |
|                           | enable                                                                                                    | Enables video CAC for non-TSPEC SIP clients using video applications<br>on the $802.11a$ or $802.11b/g$ network.     |  |
|                           |                                                                                                    | When you enable video CAC for non-TSPEC SIP clients, you can use<br>applications like Facetime and CIUS video calls. |  |
|                           | disable                                                                                                    | Disables video CAC for non-TSPEC SIP clients using video<br>applications on the 802.11a or 802.11b/g network.        |  |
| <b>Command Default</b>    | None                                                                                                    |                                                                                                    |  |
| <b>Usage Guidelines</b>   | CAC commands for video applications on the 802.11a or 802.11b/g network require that the WLAN you are<br>planning to modify is configured for the Wi-Fi Multimedia (WMM) protocol and the quality of service (QoS)<br>level be set to Gold. |                                                                                                    |  |
|                           | Before you can configure CAC parameters on a network, you must complete the following prerequisites:                                                                                                    |                                                                                                    |  |
|                           | • Disable all WLANs with WMM enabled by entering the config wlan disable wlan id command.                                                                                                    |                                                                                                    |  |
|                           | • Disable the radio network you want to configure by entering the config 802.11 $\{a \mid b\}$ disable network<br>command.                                                                                                    |                                                                                                    |  |
|                           | • Save the new configuration by entering the save config command.                                                                                                    |                                                                                                    |  |
|                           | • Enable voice or video CAC for the network you want to configure by entering the config 802.11 {a  <br>b} cac voice acm enable or config 802.11 {a   b} cac video acm enable command.                                                      |                                                                                                    |  |
|                           | • Enable call snooping on the WLAN on which the SIP client is present by entering the config wlan<br>call-snoop enable wlan id command.                                                                                                    |                                                                                                    |  |
|                           | The following example shows how to enable video CAC for non-TSPEC SIP clients using video<br>applications on the 802.11a network:                                                                                                    |                                                                                                    |  |
|                           | (Cisco Controller) > config 802.11 cac video sip enable                                                                                                    |                                                                                                    |  |
| <b>Related Commands</b>   | config 802.11 cac video tspec-inactivity-timeout                                                                                                    |                                                                                                    |  |
|                           | config 802.11 cac video max-bandwidth                                                                                                    |                                                                                                    |  |
|                           | config 802.11 cac video acm                                                                                                    |                                                                                                    |  |
|                           | config 802.11 cac video cac-method                                                                                                    |                                                                                                    |  |

**config 802.11 cac video load-based config 802.11 cac video roam-bandwidth**

ı

#### **config 802.11 cac video tspec-inactivity-timeout**

To process or ignore the Call Admission Control (CAC) Wi-Fi Multimedia (WMM) traffic specifications (TSPEC) inactivity timeout received from an access point, use the **config 802.11 cac video tspec-inactivity-timeout** command.

**config 802.11**{**a** | **b**} **cac video tspec-inactivity-timeout** {**enable** | **ignore**}

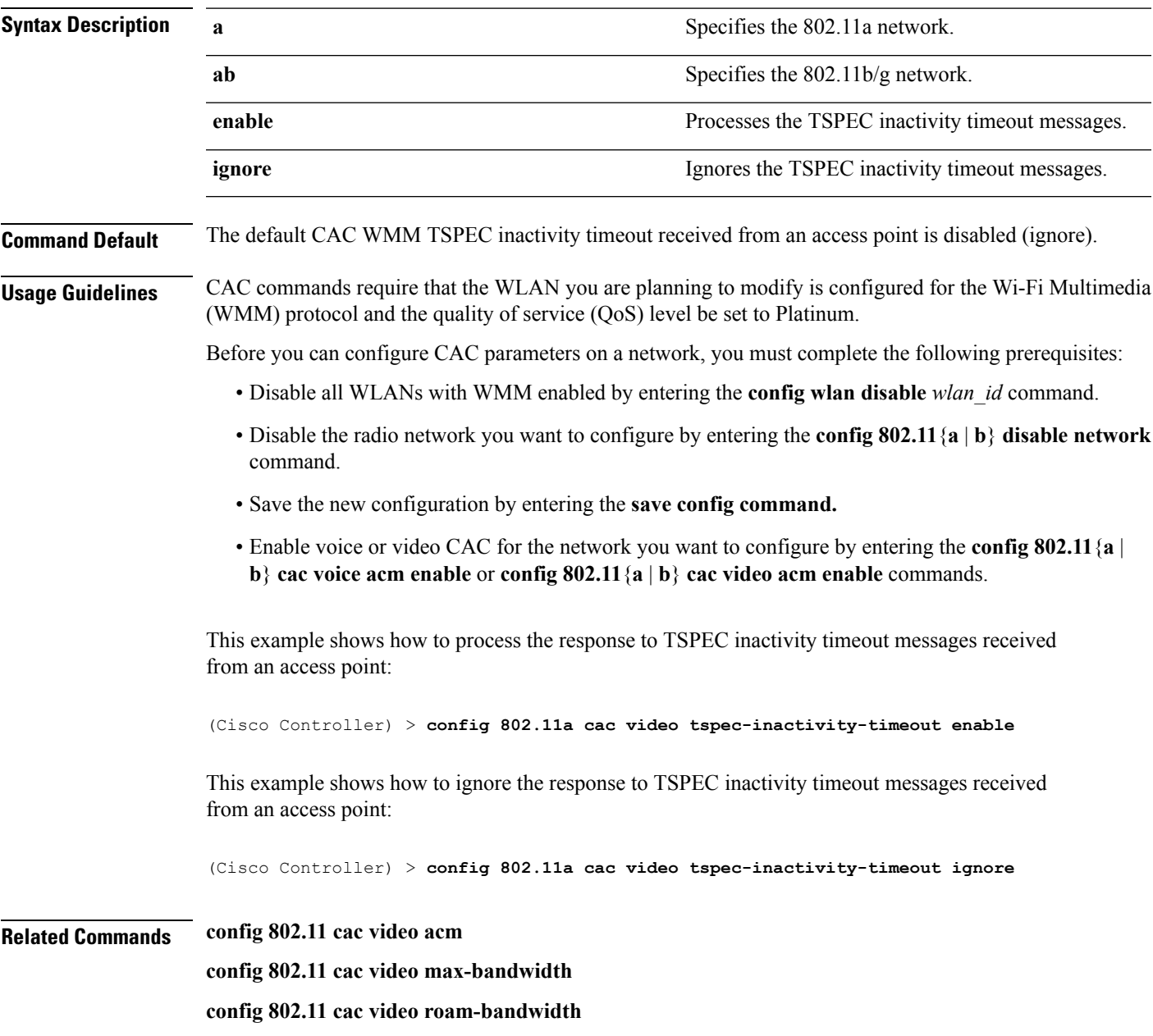

## **config 802.11 cac voice acm**

To enable or disable bandwidth-based voice Call Admission Control (CAC) for the 802.11a or 802.11b/g network, use the **config 802.11 cac voice acm** command.

**config 802.11**{**a** | **b**} **cac voice acm** {**enable** | **disable**}

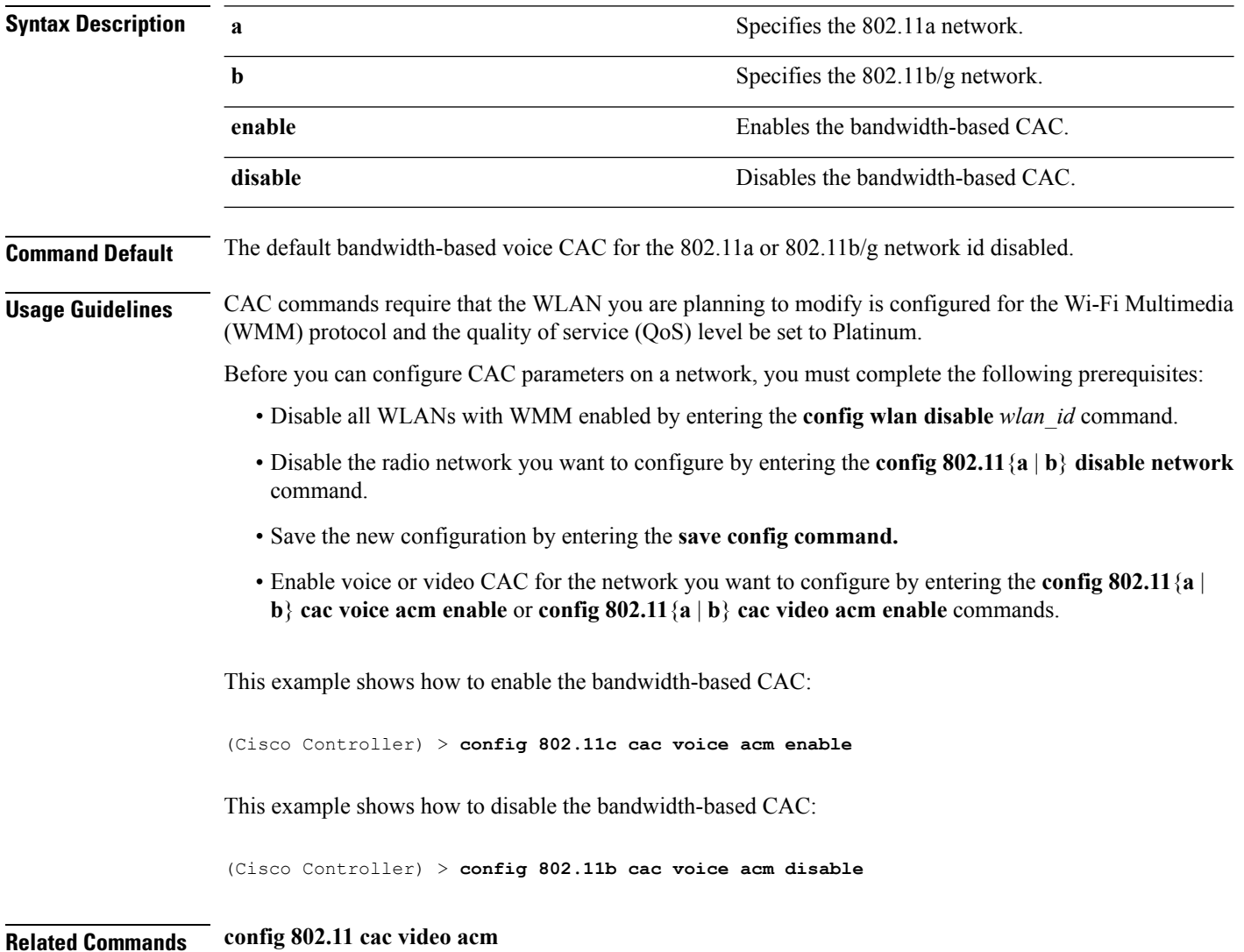

## **config 802.11 cac voice max-bandwidth**

To set the percentage of the maximum bandwidth allocated to clients for voice applications on the 802.11a or 802.11b/g network, use the **config 802.11 cac voice max-bandwidth** command.

**config 802.11**{**a** | **b**} **cac voice max-bandwidth** *bandwidth*

| <b>Syntax Description</b> | a                                                                                                    | Specifies the 802.11a network.                                                                                                    |  |  |
|---------------------------|----------------------------------------------------------------------------------------------------|----------------------------------------------------------------------------------------------------|--|--|
|                           | b                                                                                                    | Specifies the 802.11b/g network.                                                                                                    |  |  |
|                           | bandwidth                                                                                                    | Bandwidth percentage value from 5 to 85%.                                                                                                    |  |  |
| <b>Command Default</b>    | The default maximum bandwidth allocated to clients for voice applications on the 802.11a or 802.11b/g<br>network is $0\%$ .                                                                          |                                                                                                    |  |  |
| <b>Usage Guidelines</b>   |                                                                                                    | The maximum radio frequency (RF) bandwidth cannot exceed 85% for voice and video. Once the client<br>reaches the value specified, the access point rejects new calls on this network. |  |  |
|                           | CAC commands require that the WLAN you are planning to modify is configured for the Wi-Fi Multimedia<br>(WMM) protocol and the quality of service (QoS) level be set to Platinum.                    |                                                                                                    |  |  |
|                           | Before you can configure CAC parameters on a network, you must complete the following prerequisites:                                                                                                 |                                                                                                    |  |  |
|                           | • Disable all WLANs with WMM enabled by entering the config wlan disable wlan id command.                                                                                                    |                                                                                                    |  |  |
|                           | • Disable the radio network you want to configure by entering the config 802.11 {a   b} disable network<br>command.                                                                                  |                                                                                                    |  |  |
|                           | • Save the new configuration by entering the save config command.                                                                                                    |                                                                                                    |  |  |
|                           | • Enable voice or video CAC for the network you want to configure by entering the <b>config 802.11</b> {a }<br>b} cac voice acm enable or config $802.11\{a \mid b\}$ cac video acm enable commands. |                                                                                                    |  |  |
|                           | for voice applications on the selected radio band:                                                                                                    | The following example shows how to specify the percentage of the maximum allocated bandwidth                                                                                          |  |  |
|                           |                                                                                                    | (Cisco Controller) > config 802.11a cac voice max-bandwidth 50                                                                                                    |  |  |
| <b>Related Commands</b>   | config 802.11 cac voice roam-bandwidth                                                                                                    |                                                                                                    |  |  |
|                           | config 802.11 cac voice stream-size                                                                                                    |                                                                                                    |  |  |
|                           | config 802.11 exp-bwreq                                                                                                    |                                                                                                    |  |  |
|                           | config 802.11 tsm                                                                                                    |                                                                                                    |  |  |
|                           | config wlan save                                                                                                    |                                                                                                    |  |  |
|                           | show wlan                                                                                                    |                                                                                                    |  |  |
|                           | show wlan summary                                                                                                    |                                                                                                    |  |  |
|                           | config 802.11 cac voice tspec-inactivity-timeout                                                                                                    |                                                                                                    |  |  |

**config 802.11 cac voice load-based config 802.11 cac video acm**

## **config 802.11 cac voice roam-bandwidth**

To configure the percentage of the Call Admission Control (CAC) maximum allocated bandwidth reserved for roaming voice clients on the 802.11a or 802.11b/g network, use the **config 802.11 cac voice roam-bandwidth** command.

**config 802.11**{**a** | **b**} **cac voice roam-bandwidth** *bandwidth*

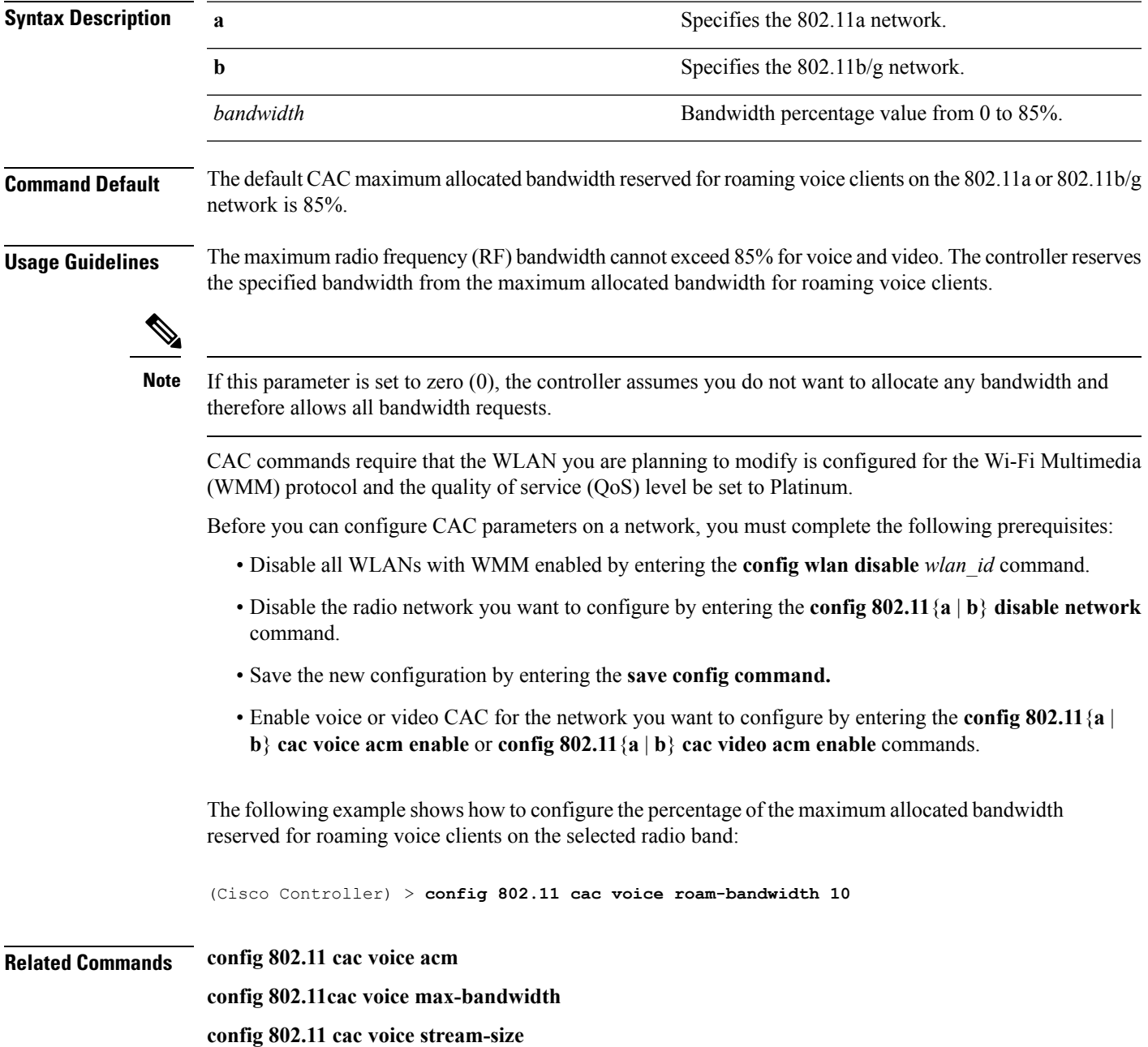

### **config 802.11 cac voice tspec-inactivity-timeout**

To process or ignore the Wi-Fi Multimedia (WMM) traffic specifications(TSPEC) inactivity timeout received from an access point, use the **config 802.11 cac voice tspec-inactivity-timeout** command.

**config 802.11**{**a** | **b**} **cac voice tspec-inactivity-timeout** {**enable** | **ignore**}

| <b>Syntax Description</b> | $\mathbf{a}$                                                                                                    | Specifies the 802.11a network.                   |  |
|---------------------------|----------------------------------------------------------------------------------------------------|--------------------------------------------------|--|
|                           | b                                                                                                    | Specifies the 802.11b/g network.                 |  |
|                           | enable                                                                                                    | Processes the TSPEC inactivity timeout messages. |  |
|                           | ignore                                                                                                    | Ignores the TSPEC inactivity timeout messages.   |  |
| <b>Command Default</b>    | The default WMM TSPEC inactivity timeout received from an access point is disabled (ignore).                                                                                                    |                                                  |  |
| <b>Usage Guidelines</b>   | Call Admission Control (CAC) commands require that the WLAN you are planning to modify is configured<br>for Wi-Fi Multimedia (WMM) protocol and the quality of service (QoS) level be set to Platinum. |                                                  |  |
|                           | Before you can configure CAC parameters on a network, you must complete the following prerequisites:                                                                                                   |                                                  |  |
|                           | • Disable all WLANs with WMM enabled by entering the config wlan disable wlan id command.                                                                                                    |                                                  |  |
|                           | • Disable the radio network you want to configure by entering the config 802.11 {a   b} disable network<br>command.                                                                                    |                                                  |  |
|                           | • Save the new configuration by entering the save config command.                                                                                                    |                                                  |  |
|                           | • Enable voice or video CAC for the network you want to configure by entering the <b>config 802.11</b> {a  <br>b} cac voice acm enable or config $802.11\{a \mid b\}$ cac video acm enable commands.   |                                                  |  |
|                           | The following example shows how to enable the voice TSPEC inactivity timeout messages received<br>from an access point:                                                                                |                                                  |  |
|                           | (Cisco Controller) > config 802.11 cac voice tspec-inactivity-timeout enable                                                                                                    |                                                  |  |
| <b>Related Commands</b>   | config 802.11 cac voice load-based                                                                                                    |                                                  |  |
|                           | config 802.11 cac voice roam-bandwidth                                                                                                    |                                                  |  |
|                           | config 802.11 cac voice acm                                                                                                    |                                                  |  |
|                           | config 802.11cac voice max-bandwidth                                                                                                    |                                                  |  |
|                           | config 802.11 cac voice stream-size                                                                                                    |                                                  |  |

## **config 802.11 cac voice load-based**

To enable or disable load-based Call Admission Control (CAC) for the 802.11a or 802.11b/g network, use the **config 802.11 cac voice load-based** command.

**config 802.11**{**a** | **b**} **cac voice load-based** {**enable** | **disable**}

| <b>Syntax Description</b> | a                                                                                                    | Specifies the 802.11a network.                                               |  |
|---------------------------|----------------------------------------------------------------------------------------------------|------------------------------------------------------------------------------|--|
|                           | Specifies the 802.11b/g network.<br>$\mathbf b$                                                                                                    |                                                                              |  |
|                           | enable                                                                                                    | Enables load-based CAC.                                                      |  |
|                           | disable                                                                                                    | Disables load-based CAC.                                                     |  |
| <b>Command Default</b>    |                                                                                                    | The default load-based CAC for the 802.11a or 802.11b/g network is disabled. |  |
| <b>Usage Guidelines</b>   | CAC commands require that the WLAN you are planning to modify is configured for the Wi-Fi Multimedia<br>(WMM) protocol and the quality of service (QoS) level be set to Platinum.       |                                                                              |  |
|                           | Before you can configure CAC parameters on a network, you must complete the following prerequisites:                                                                                    |                                                                              |  |
|                           | • Disable all WLANs with WMM enabled by entering the config wlan disable wlan id command.                                                                                               |                                                                              |  |
|                           | • Disable the radio network you want to configure by entering the <b>config 802.11</b> {a   b} <b>disable network</b><br>command.                                                       |                                                                              |  |
|                           | • Save the new configuration by entering the save config command.                                                                                                    |                                                                              |  |
|                           | • Enable voice or video CAC for the network you want to configure by entering the config 802.11 {a  <br>b} cac voice acm enable or config 802.11 {a   b} cac video acm enable commands. |                                                                              |  |
|                           | The following example shows how to enable the voice load-based CAC parameters:                                                                                                    |                                                                              |  |
|                           | (Cisco Controller) > config 802.11a cac voice load-based enable                                                                                                    |                                                                              |  |
|                           | The following example shows how to disable the voice load-based CAC parameters:                                                                                                    |                                                                              |  |
|                           | (Cisco Controller) > config 802.11a cac voice load-based disable                                                                                                    |                                                                              |  |
| <b>Related Commands</b>   | config 802.11 cac voice tspec-inactivity-timeout                                                                                                    |                                                                              |  |
|                           | config 802.11 cac video max-bandwidth                                                                                                    |                                                                              |  |
|                           | config 802.11 cac video acm                                                                                                    |                                                                              |  |
|                           | config 802.11 cac voice stream-size                                                                                                    |                                                                              |  |
|                           |                                                                                                    |                                                                              |  |

# **config 802.11 cac voice max-calls**

Do not use the **config 802.11 cac voice max-calls** command if the SIP call snooping feature is disabled and if the SIP based Call Admission Control (CAC) requirements are not met. **Note**

To configure the maximum number of voice call supported by the radio, use the **config 802.11 cac voice max-calls** command.

| <b>Syntax Description</b><br><b>Command Default</b> | Specifies the 802.11a network.<br>a                                                                                                    |                                                                                                    |  |
|-----------------------------------------------------|----------------------------------------------------------------------------------------------------|----------------------------------------------------------------------------------------------------|--|
|                                                     | b                                                                                                    | Specifies the 802.11b/g network.                                                                     |  |
|                                                     | number                                                                                                    | Number of calls to be allowed per radio.                                                             |  |
|                                                     | The default maximum number of voice call supported by the radio is 0, which means that there is no maximum<br>limit check for the number of calls.                                                                                                    |                                                                                                    |  |
| <b>Usage Guidelines</b>                             | CAC commands require that the WLAN you are planning to modify is configured for the Wi-Fi Multimedia<br>(WMM) protocol and the quality of service (QoS) level be set to Platinum.                                                                            |                                                                                                    |  |
|                                                     |                                                                                                    | Before you can configure CAC parameters on a network, you must complete the following prerequisites: |  |
|                                                     |                                                                                                    | • Disable all WLANs with WMM enabled by entering the config wlan disable wlan id command.            |  |
|                                                     | • Disable the radio network you want to configure by entering the config 802.11 {a   b} disable network<br>command.                                                                                                    |                                                                                                    |  |
|                                                     | • Save the new configuration by entering the save config command.<br>• Enable voice or video CAC for the network you want to configure by entering the config 802.11 {a  <br>b} cac voice acm enable or config 802.11 {a   b} cac video acm enable commands. |                                                                                                    |  |
|                                                     |                                                                                                    |                                                                                                    |  |
|                                                     | radio:                                                                                                    | The following example shows how to configure the maximum number of voice calls supported by          |  |
|                                                     |                                                                                                    | (Cisco Controller) > config 802.11 cac voice max-calls 10                                            |  |
| <b>Related Commands</b>                             | config 802.11 cac voice roam-bandwidth                                                                                                    |                                                                                                    |  |
|                                                     | config 802.11 cac voice stream-size                                                                                                    |                                                                                                    |  |
|                                                     | config 802.11 exp-bwreq                                                                                                    |                                                                                                    |  |
|                                                     | config 802.11 cac voice tspec-inactivity-timeout                                                                                                    |                                                                                                    |  |
|                                                     | config 802.11 cac voice load-based                                                                                                    |                                                                                                    |  |
|                                                     | config 802.11 cac video acm                                                                                                    |                                                                                                    |  |

**config 802.11**{**a** | **b**} **cac voice max-calls** *number*

## **config 802.11 cac voice sip bandwidth**

**Note**

SIP bandwidth and sample intervals are used to compute per call bandwidth for the SIP-based Call Admission Control (CAC).

To configure the bandwidth that is required per call for the 802.11a or 802.11b/g network, use the **config 802.11 cac voice sip bandwidth** command.

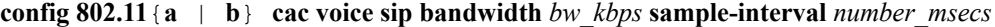

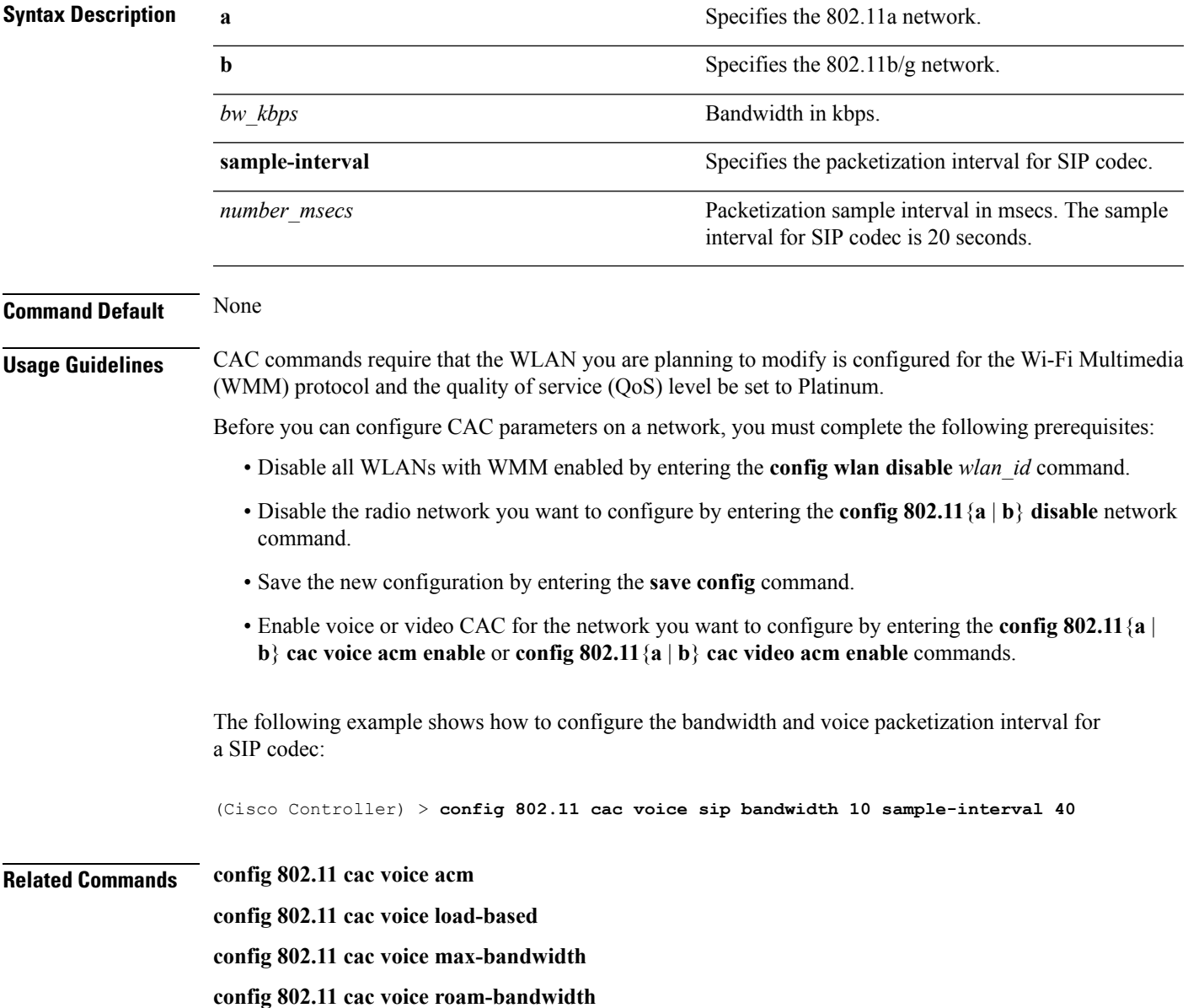

**config 802.11 cac voice tspec-inactivity-timeout config 802.11 exp-bwreq**

#### **config 802.11 cac voice sip codec**

To configure the Call Admission Control (CAC) codec name and sample interval as parameters and to calculate the required bandwidth per call for the 802.11a or 802.11b/g network, use the **config 802.11 cac voice sip codec** command.

**config 802.11**{**a** | **b**} **cac voice sip codec** {**g711** | **g729**} **sample-interval** *number\_msecs*

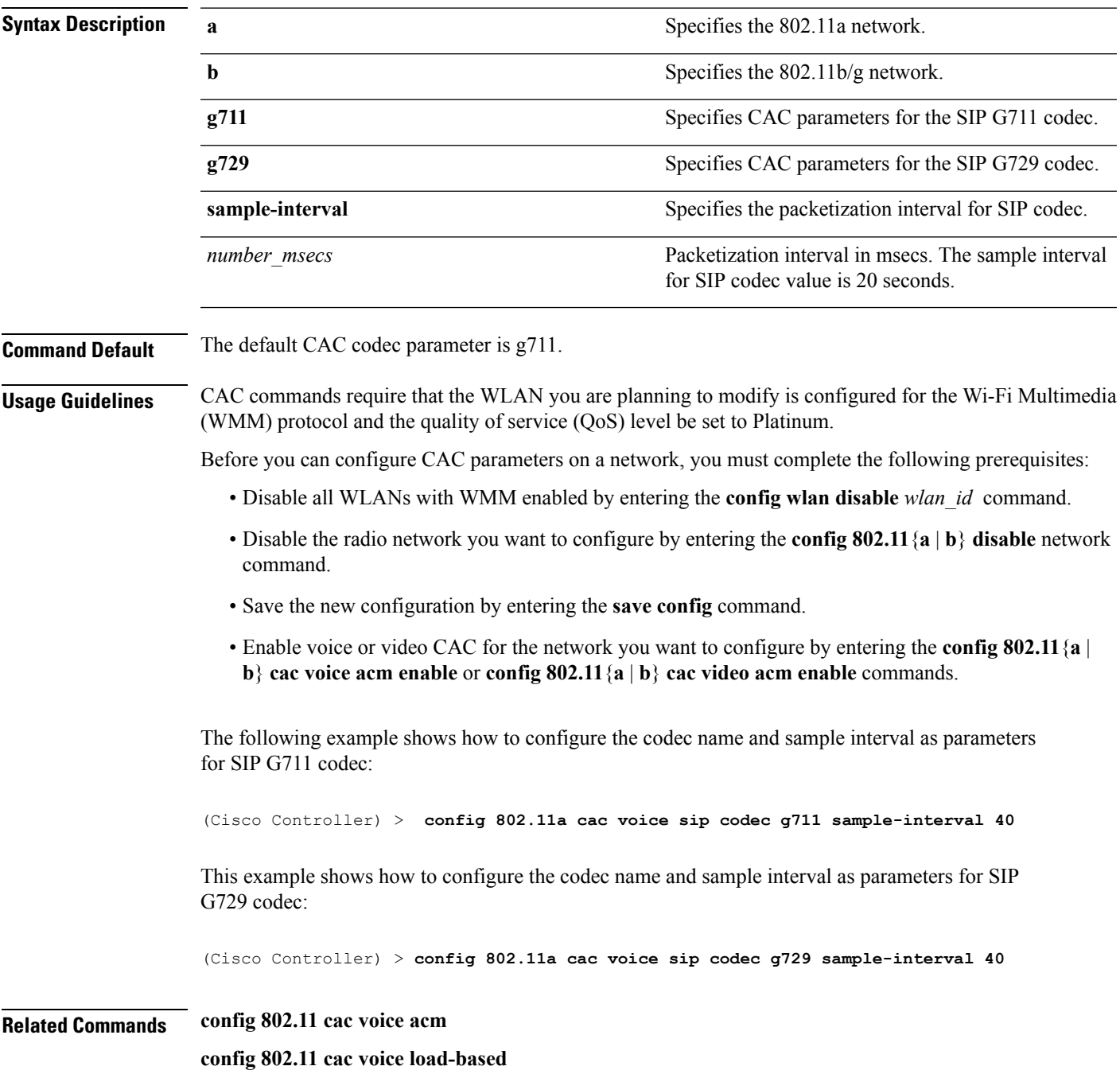

**config 802.11 cac voice max-bandwidth config 802.11 cac voice roam-bandwidth config 802.11 cac voice tspec-inactivity-timeout config 802.11 exp-bwreq**
### **config 802.11 cac voice stream-size**

To configure the number of aggregated voice Wi-Fi Multimedia (WMM) traffic specification (TSPEC) streams at a specified data rate for the 802.11a or 802.11b/g network, use the **config 802.11 cac voice stream-size** command.

**config 802.11**{**a** | **b**} **cac voice stream-size** *stream\_size number* **mean\_datarate max-streams** *mean\_datarate*

| <b>Syntax Description</b> | a                                                                                                    | Specifies the 802.11a network.                      |
|---------------------------|----------------------------------------------------------------------------------------------------|-----------------------------------------------------|
|                           | b                                                                                                    | Specifies the 802.11b/g network.                    |
|                           | stream-size                                                                                                    | Configures the maximum data rate for the stream.    |
|                           | stream size                                                                                                    | Range of stream size is between 84000 and 92100.    |
|                           | number                                                                                                    | Number (1 to 5) of voice streams.                   |
|                           | mean datarate                                                                                                    | Configures the mean data rate.                      |
|                           | max-streams                                                                                                    | Configures the mean data rate of a voice stream.    |
|                           | mean datarate                                                                                                    | Mean data rate (84 to 91.2 kbps) of a voice stream. |
| <b>Command Default</b>    | The default number of streams is 2 and the mean data rate of a stream is 84 kbps.                                                                                                    |                                                     |
| <b>Usage Guidelines</b>   | Call Admission Control (CAC) commands require that the WLAN you are planning to modify is configured<br>for the Wi-Fi Multimedia (WMM) protocol and the quality of service (QoS) level be set to Platinum. |                                                     |
|                           | Before you can configure CAC parameters on a network, you must complete the following prerequisites:                                                                                                    |                                                     |
|                           | • Disable all WLANs with WMM enabled by entering the config wlan disable wlan id command.                                                                                                    |                                                     |
|                           | • Disable the radio network you want to configure by entering the <b>config 802.11</b> {a $\vert$ <b>b</b> } <b>disable</b> network<br>command.                                                            |                                                     |
|                           | • Save the new configuration by entering the save config command.                                                                                                    |                                                     |
|                           | • Enable voice or video CAC for the network you want to configure by entering the config 802.11 {a  <br>b} cac voice acm enable or config $802.11\{a \mid b\}$ cac video acm enable commands.              |                                                     |
|                           | The following example shows how to configure the number of aggregated voice traffic specifications<br>stream with the stream size 5 and the mean data rate of 85000 kbps:                                  |                                                     |
|                           | (Cisco Controller) > config 802.11 cac voice stream-size 5 max-streams size 85                                                                                                    |                                                     |
| <b>Related Commands</b>   | config 802.11 cac voice acm                                                                                                    |                                                     |
|                           | config 802.11 cac voice load-based                                                                                                    |                                                     |
|                           | config 802.11 cac voice max-bandwidth                                                                                                    |                                                     |

**config 802.11 cac voice roam-bandwidth config 802.11 cac voice tspec-inactivity-timeout config 802.11 exp-bwreq**

ı

### **config 802.11 disable**

To disable radio transmission for an entire 802.11 network or for an individual Cisco radio, use the **config 802.11 disable** command.

**config 802.11**{**a** | **b**} **disable** {**network** | *cisco\_ap*}

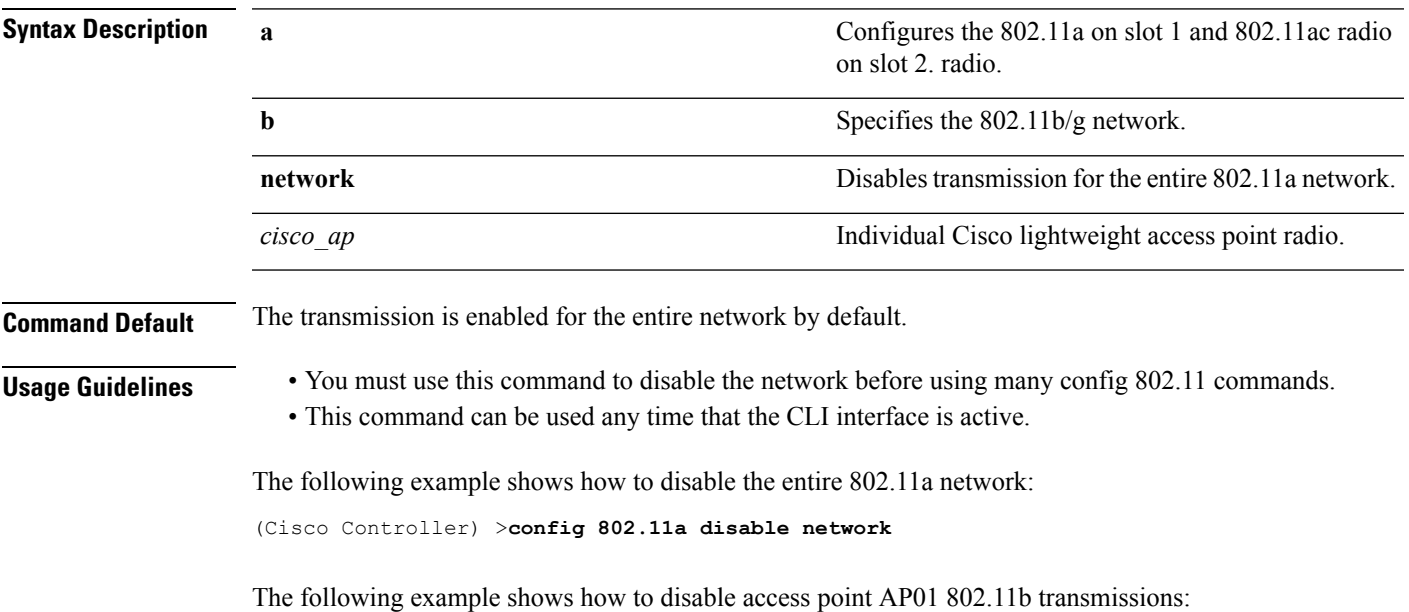

(Cisco Controller) >**config 802.11b disable AP01**

### **config 802.11 dtpc**

To enable or disable the Dynamic Transmit Power Control (DTPC) setting for an 802.11 network, use the **config 802.11 dtpc** command.

**config 802.11**{**a** | **b**} **dtpc** {**enable** | **disable**}

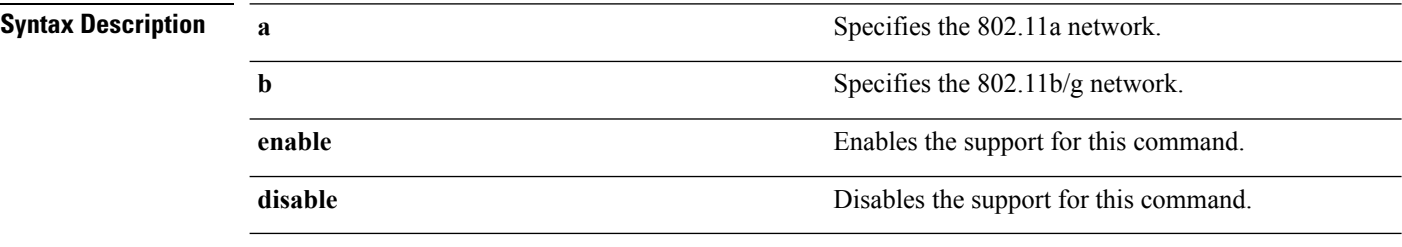

**Command Default** The default DTPC setting for an 802.11 network is enabled.

The following example shows how to disable DTPC for an 802.11a network:

(Cisco Controller) > **config 802.11a dtpc disable**

## **config 802.11 enable**

To enable radio transmission for an entire 802.11 network or for an individual Cisco radio, use the **config 802.11 enable** command.

**config 802.11**{**a** | **b**} **enable** {**network** | *cisco\_ap*}

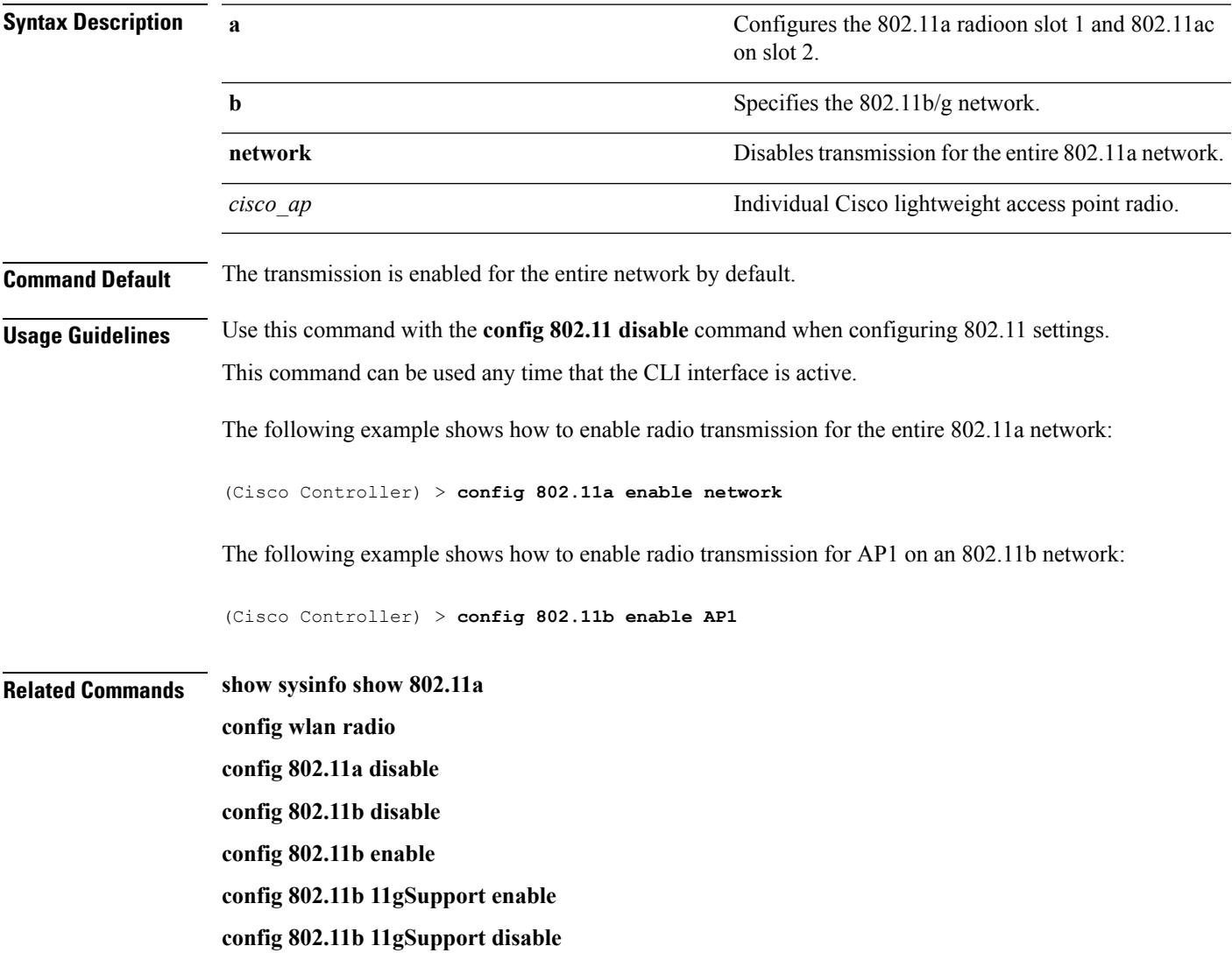

### **config 802.11 exp-bwreq**

To enable or disable the Cisco Client eXtension (CCX) version 5 expedited bandwidth request feature for an 802.11 radio, use the **config 802.11 exp-bwreq** command.

**config 802.11**{**a** | **b**} **exp-bwreq** {**enable** | **disable**}

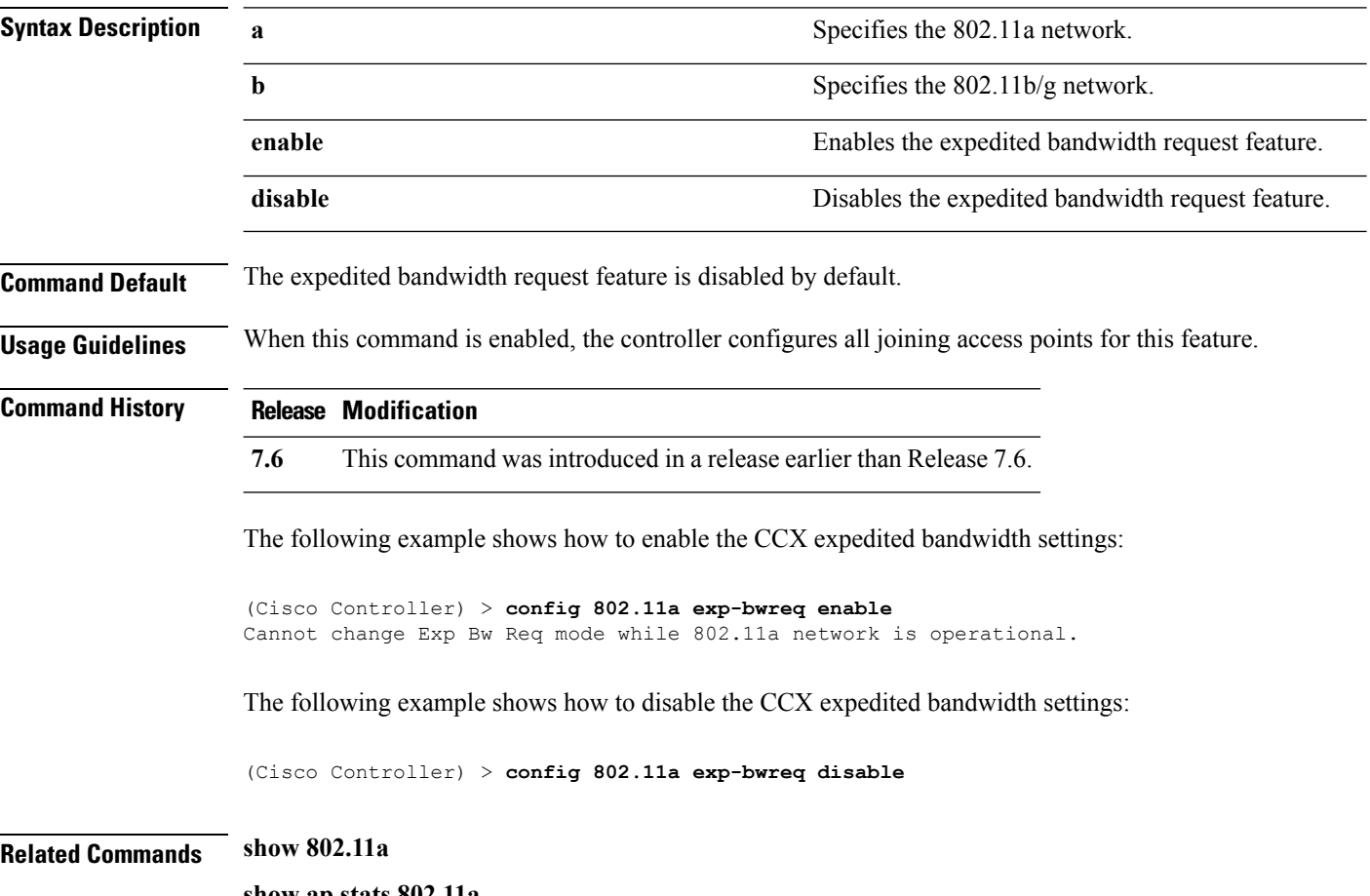

**show ap stats 802.11a**

### **config 802.11 fragmentation**

To configure the fragmentation threshold on an 802.11 network, use the **config 802.11 fragmentation** command.

**config 802.11**{**a** | **b**} **fragmentation** *threshold*

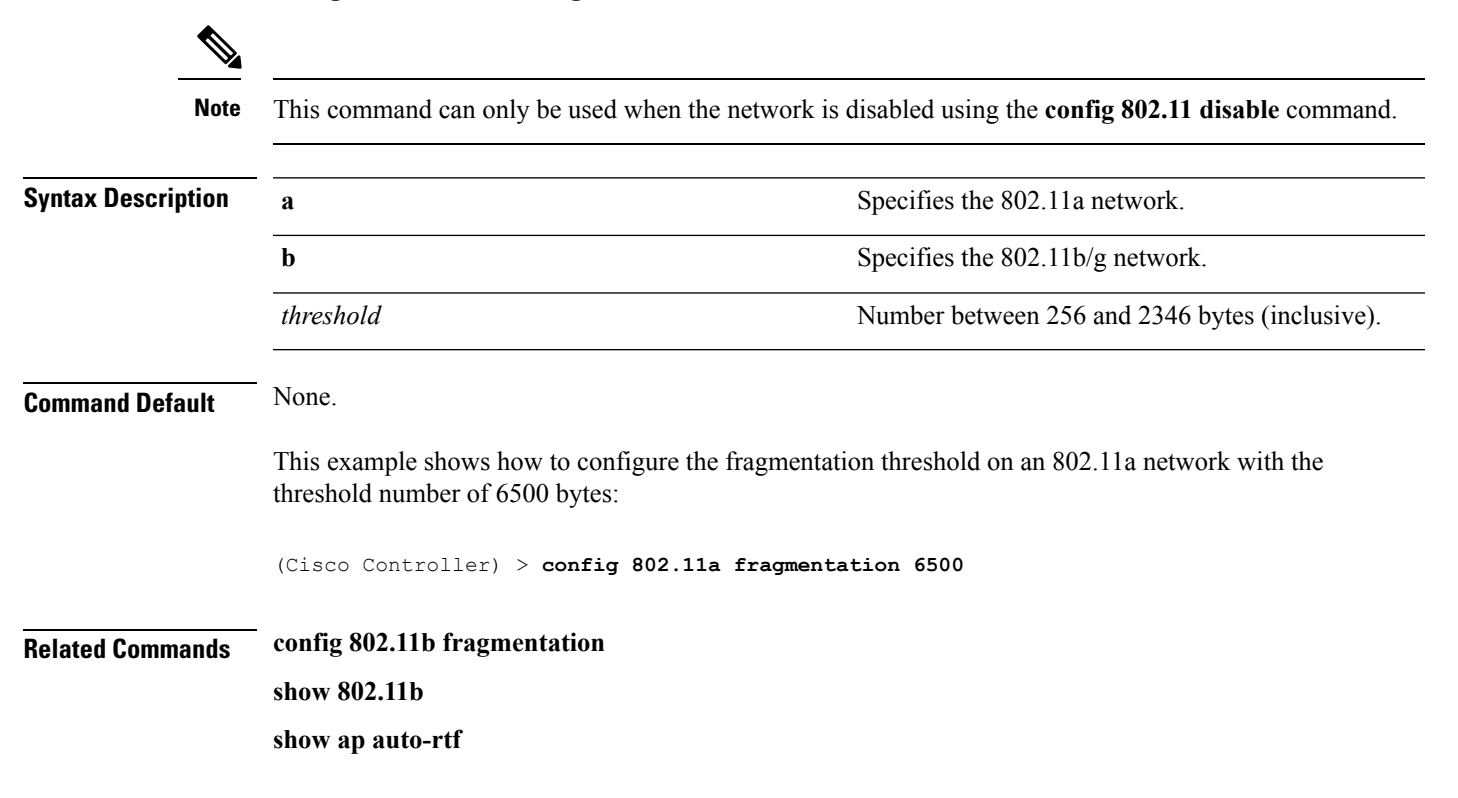

### **config 802.11 l2roam rf-params**

To configure 802.11a or 802.11b/g Layer 2 client roaming parameters, use the **config 802.11 l2roam rf-params** command.

**config 802.11**{**a** | **b**} **l2roam rf-params** {**default** | **custom** *min\_rssiroam\_hystscan\_thresh trans\_time*}

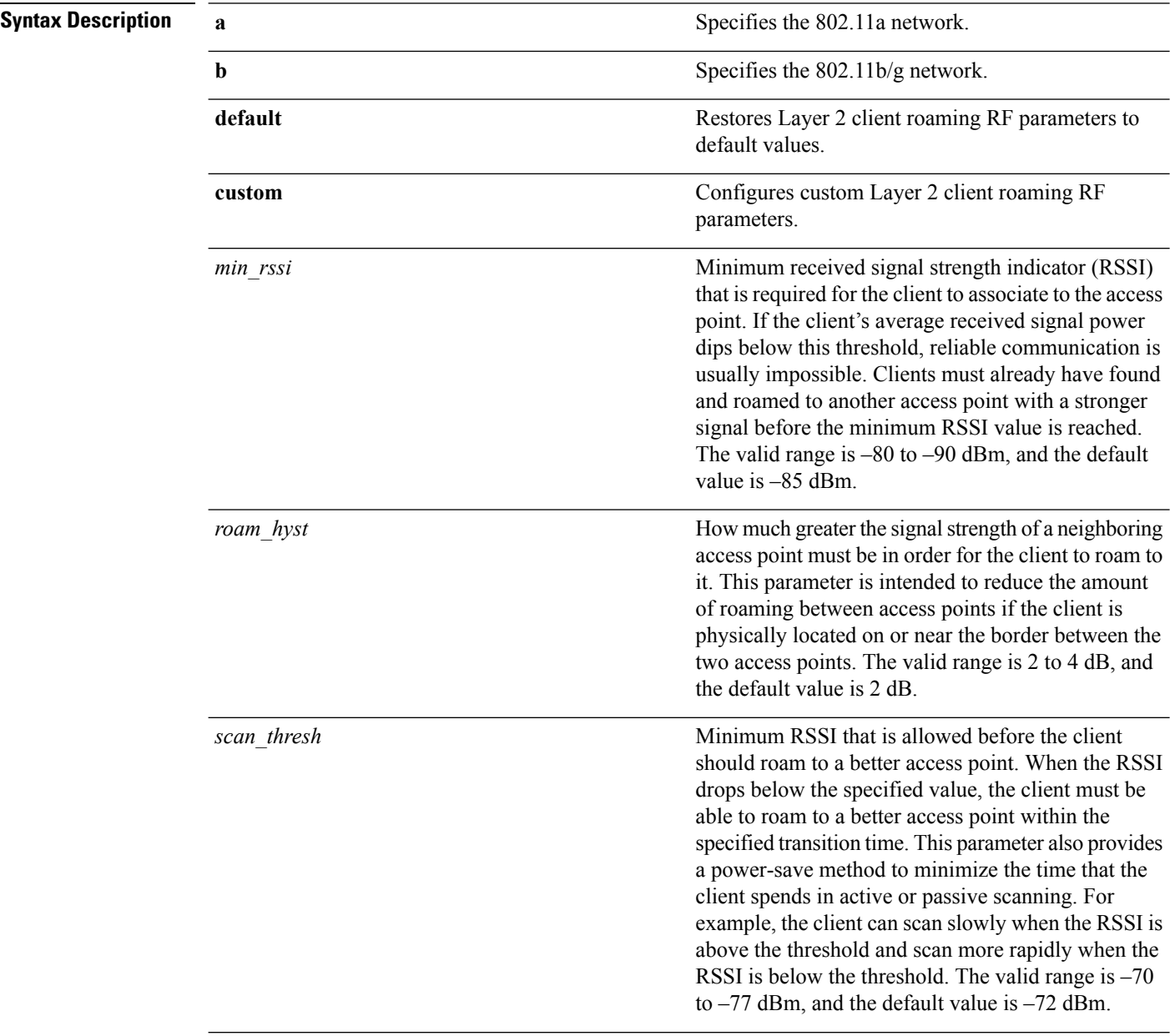

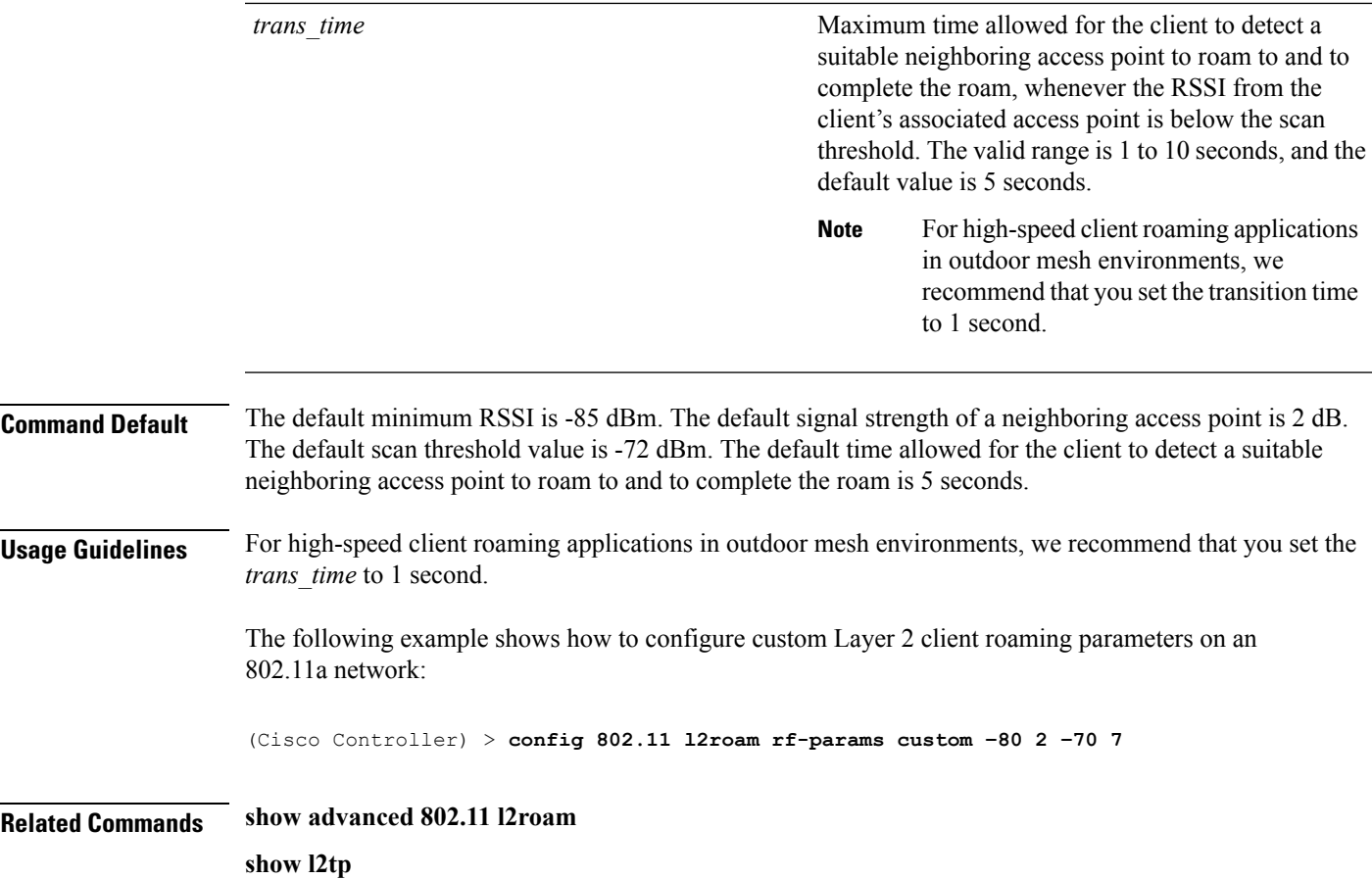

## **config 802.11 max-clients**

To configure the maximum number of clients per access point, use the **config 802.11 max-clients** command.

```
config 802.11{a | b} max-clients max-clients
```
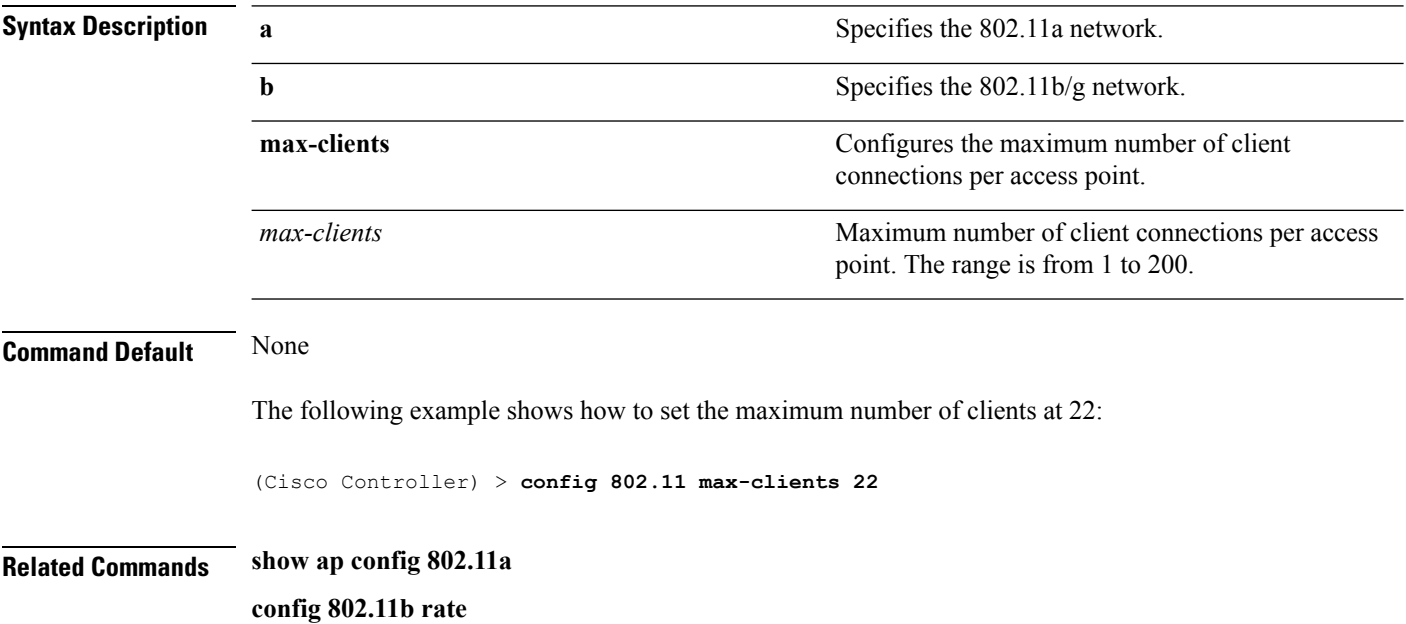

### **config 802.11 multicast data-rate**

To configure the minimum multicast data rate, use the **config 802.11 multicast data-rate** command.

**config** 802.11 { $\bf{a}$  |  $\bf{b}$ } **multicast data-rate** *data rate* [ $\bf{ap}$  *ap\_name* | **default**]

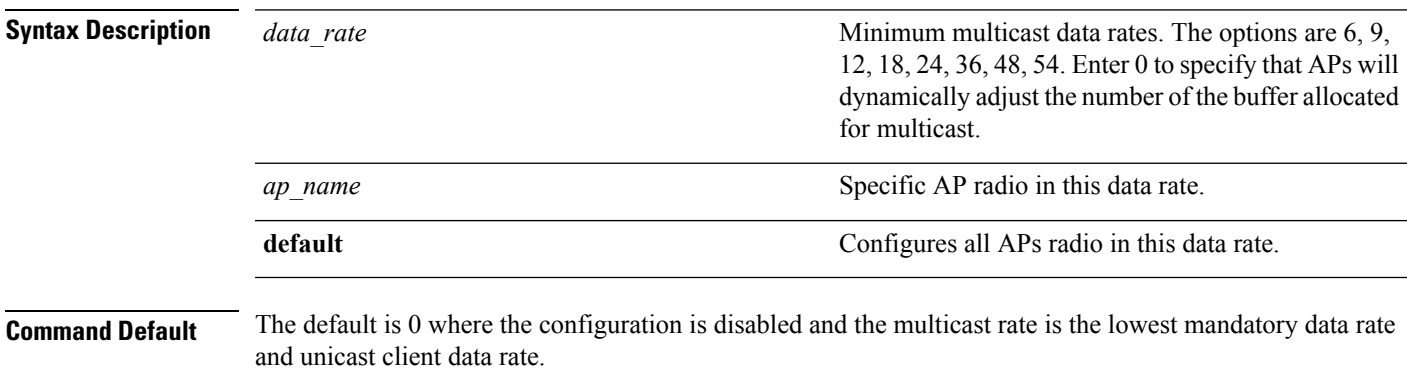

**Usage Guidelines** When you configure the data rate without the AP name or **default** keyword, you globally reset all the APs to the new value and update the controller global default with this new data rate value. If you configure the data rate with **default** keyword, you only update the controller global default value and do not reset the value of the APs that are already joined to the controller. The APs that join the controller after the new data rate value is set receives the new data rate value.

The following example shows how to configure minimum multicast data rate settings:

(Cisco Controller) > **config 802.11 multicast data-rate 12**

## **config 802.11 rate**

To set mandatory and supported operational data rates for an 802.11 network, use the **config 802.11 rate** command.

**config 802.11**{**a** | **b**} **rate** {**disabled** | **mandatory** | **supported**} *rate*

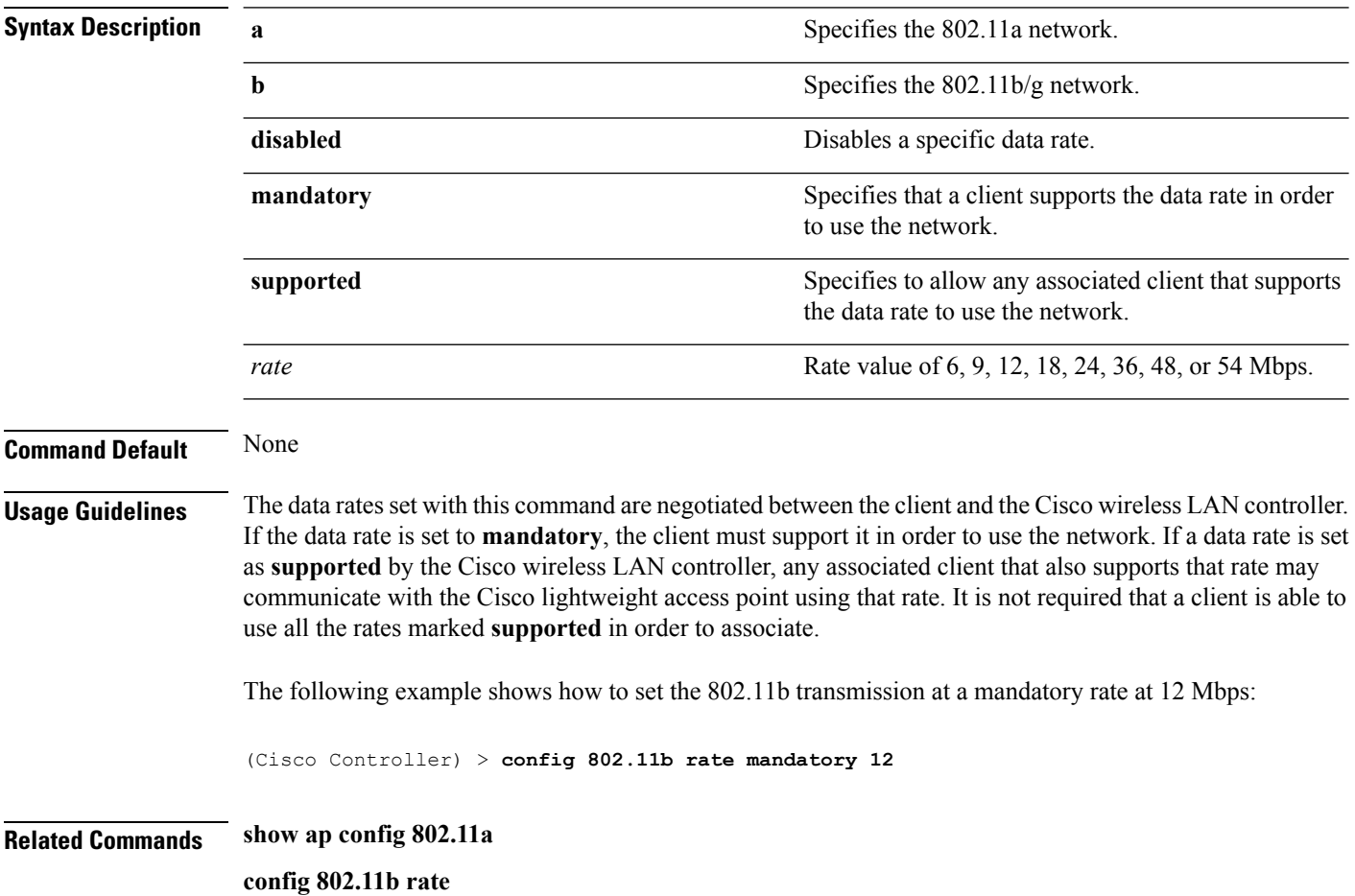

## **config 802.11 rssi-check**

To configure the 802.11 RSSI Low Check feature, use the **config 802.11 rssi-check** command.

**config 802.11**{**a** | **b**}**rssi-check**{**enable** | **disable**}

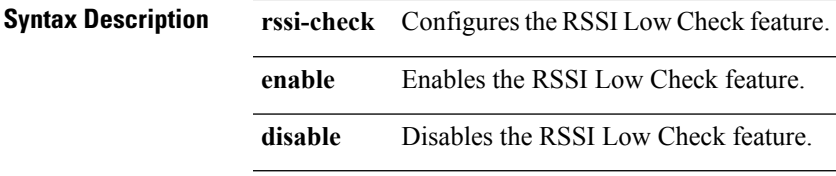

**Command Default** None

**Usage Guidelines**

## **config 802.11 rssi-threshold**

To configure the 802.11 RSSI Low Check threshold, use the **config 802.11 rssi-threshold** command.

**config 802.11**{**a** | **b**} **rssi-threshold** *value-in-dBm*

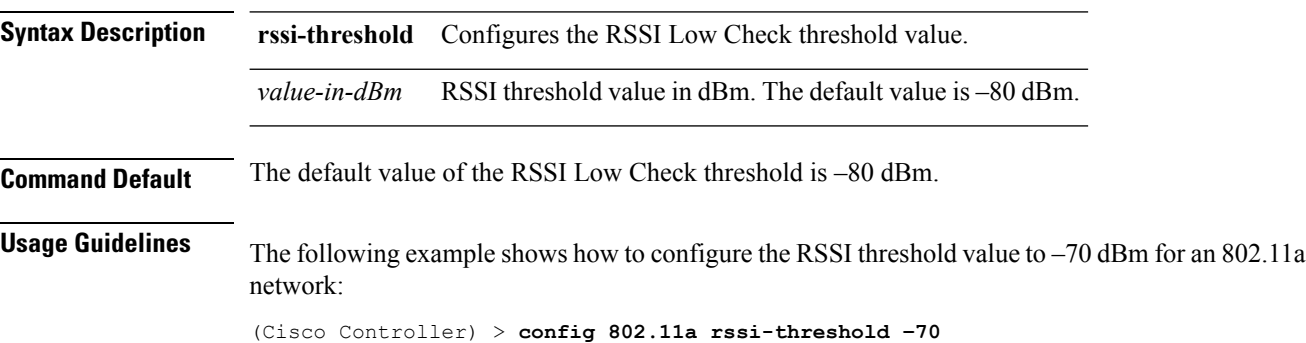

### **config 802.11 tsm**

To enable or disable the video Traffic Stream Metric (TSM) option for the 802.11a or 802.11b/g network, use the **config 802.11 tsm** command.

**config 802.11**{**a** | **b**} **tsm** {**enable** | **disable**}

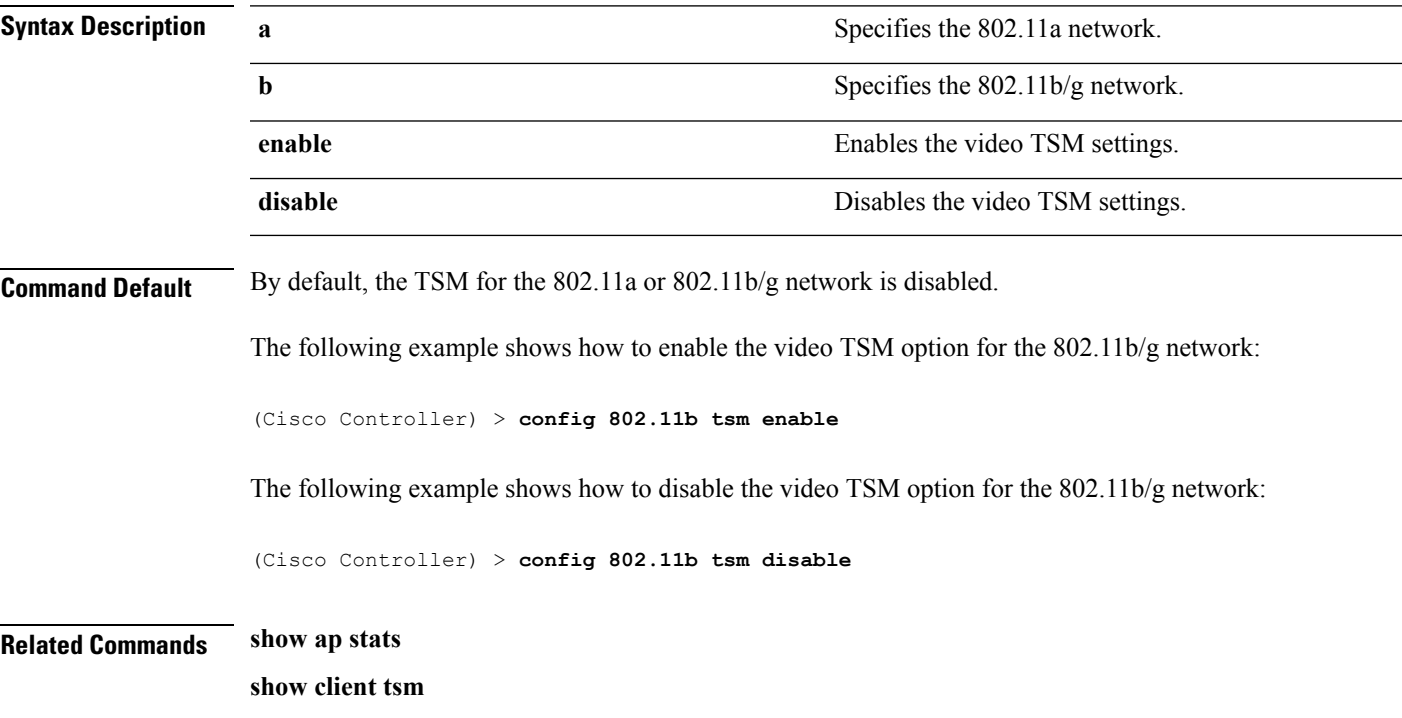

# **config advanced 802.11 7920VSIEConfig**

To configure the Cisco unified wireless IP phone 7920 VISE parameters, use the **config advanced 802.11 7920VSIEConfig** command.

**config advanced802.11**{**a** | **b**} **7920VSIEConfig** {**call-admission-limit** *limit* | **G711-CU-Quantum** *quantum*}

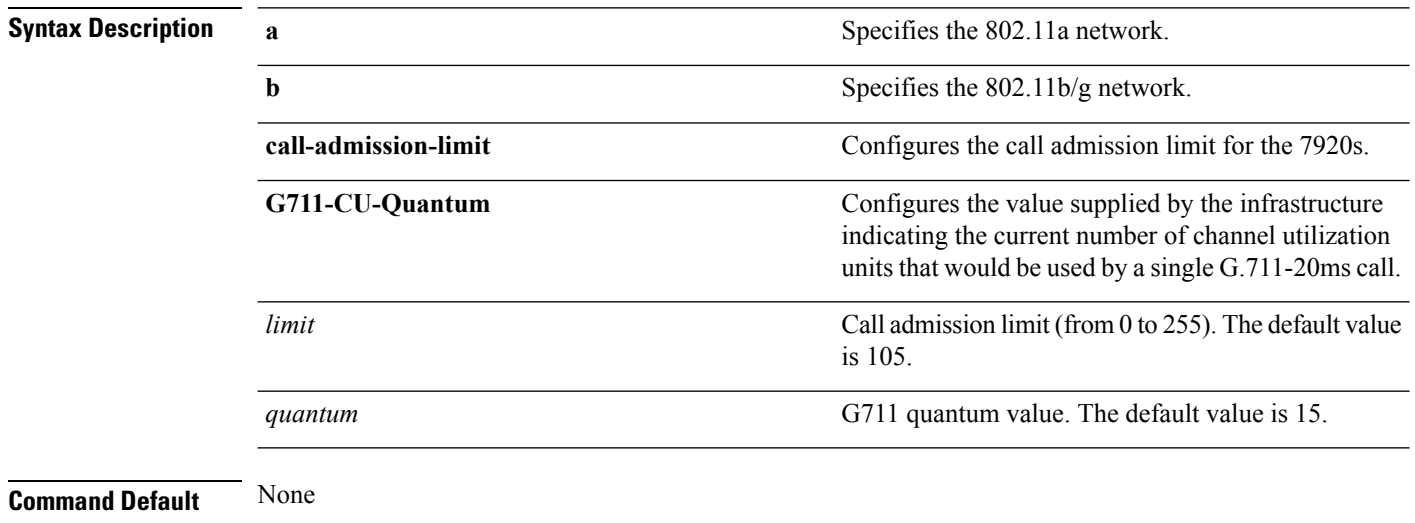

This example shows how to configure the call admission limit for 7920 VISE parameters:

(Cisco Controller) >**config advanced 802.11 7920VSIEConfig call-admission-limit 4**

### **config advanced 802.11 edca-parameters**

To enable a specific Enhanced Distributed Channel Access (EDCA) profile on a 802.11a network, use the **config advanced 802.11 edca-parameters** command.

**config advanced 802.11**{**a** | **b**} **edca-parameters** {**wmm-default** | **svp-voice** | **optimized-voice** | **optimized-video-voice** | **custom-voice** | | **custom-set** { *QoS Profile Name* } { **aifs** *AP-value (0-16 ) Client value (0-16)* | **ecwmax** *AP-Value (0-10) Client value (0-10)* | **ecwmin** *AP-Value (0-10) Client value (0-10)* | **txop** *AP-Value (0-255) Client value (0-255)* } }

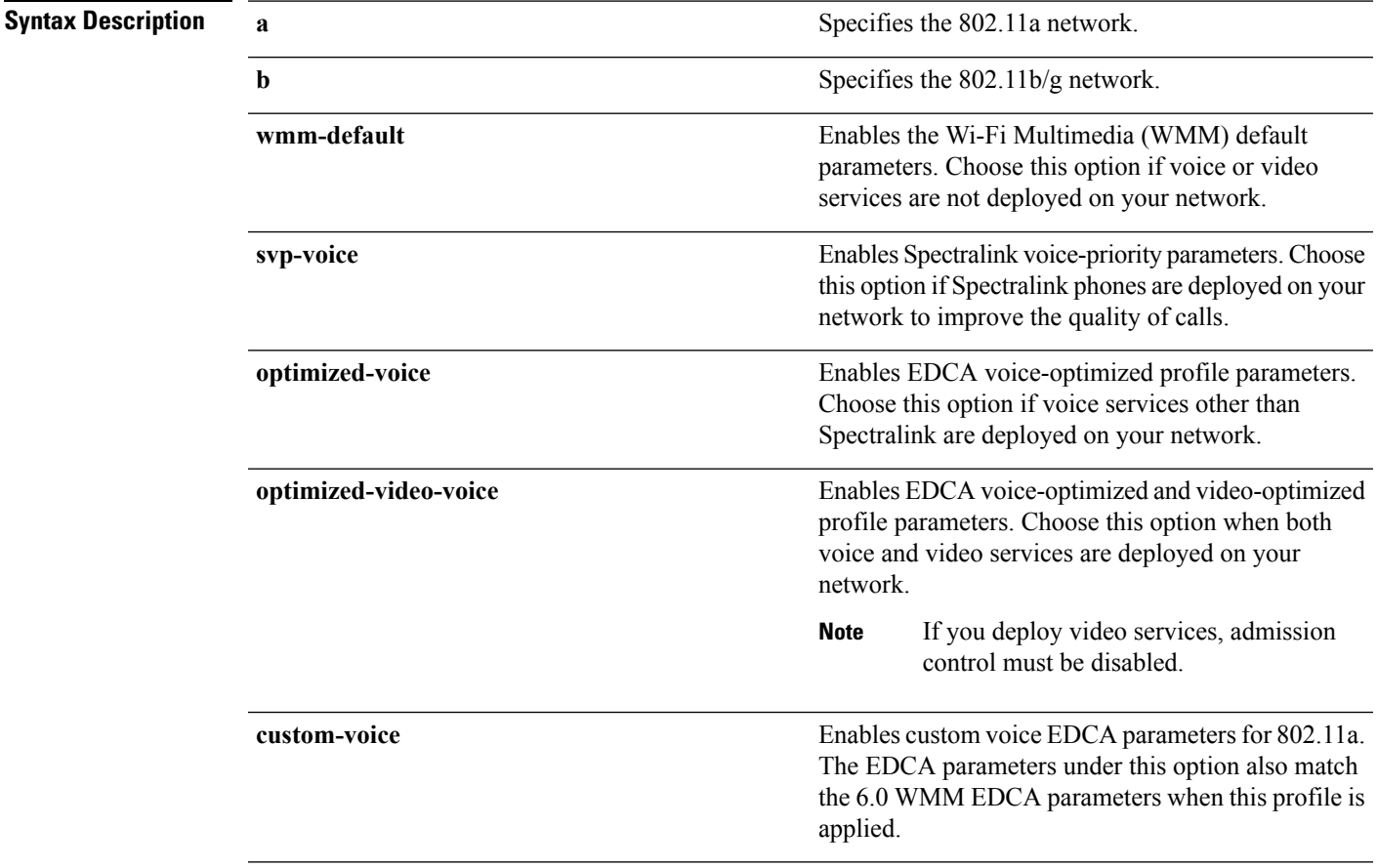

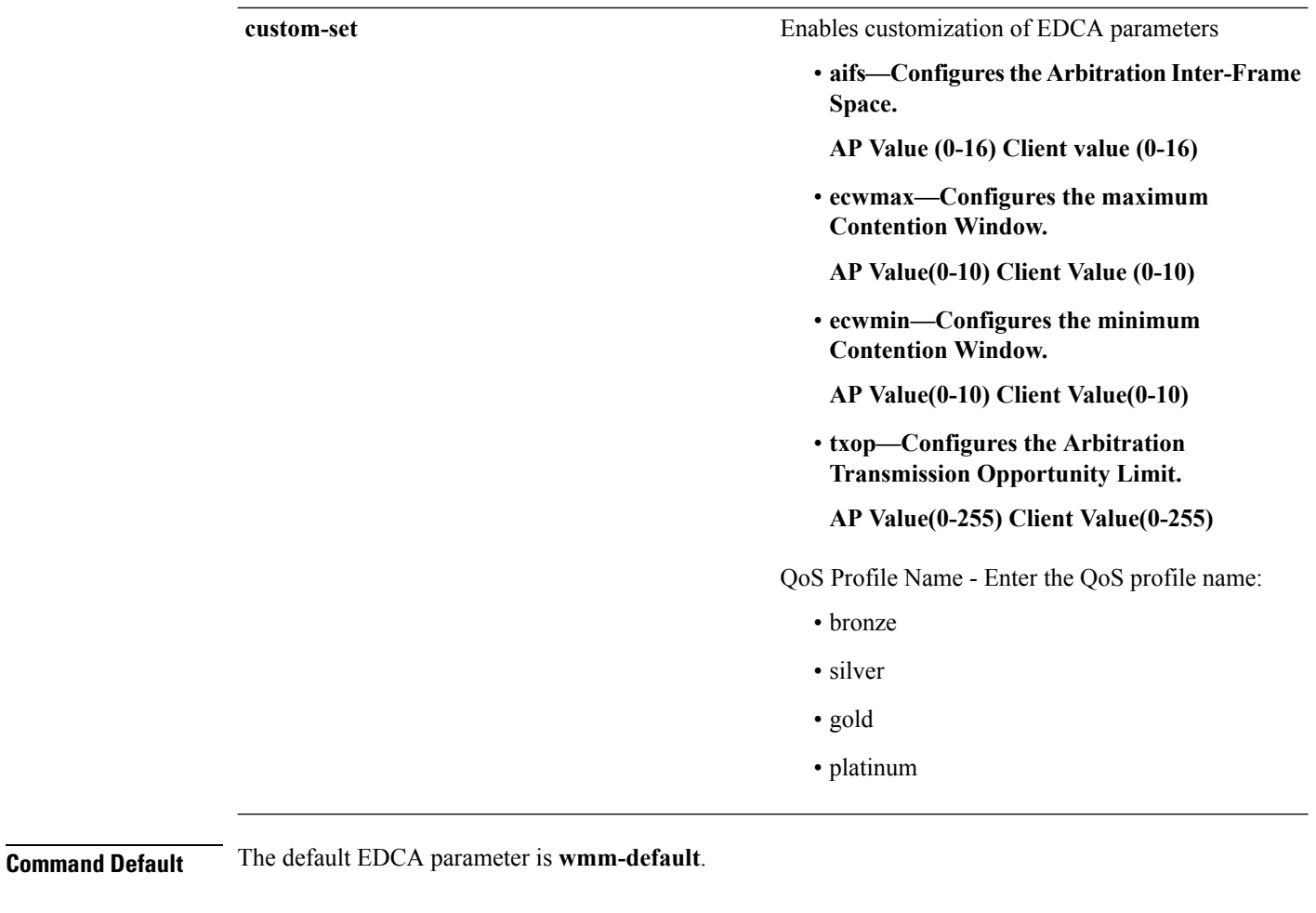

#### **Examples**

The following example shows how to enable Spectralink voice-priority parameters:

```
(Cisco Controller) > config advanced 802.11 edca-parameters svp-voice
```
### **Related Commands**

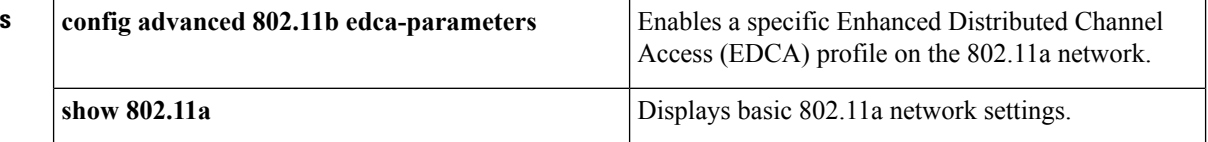

#### **Related Topics**

config [advanced](#page-1617-0) 802.11 coverage fail-rate, on page 1566 config [advanced](#page-1614-0) 802.11 channel update, on page 1563

## **config advanced fastpath fastcache**

To configure the fastpath fast cache control, use the **config advanced fastpath fastcache** command.

#### **config advanced fastpath fastcache** {**enable** | **disable**}

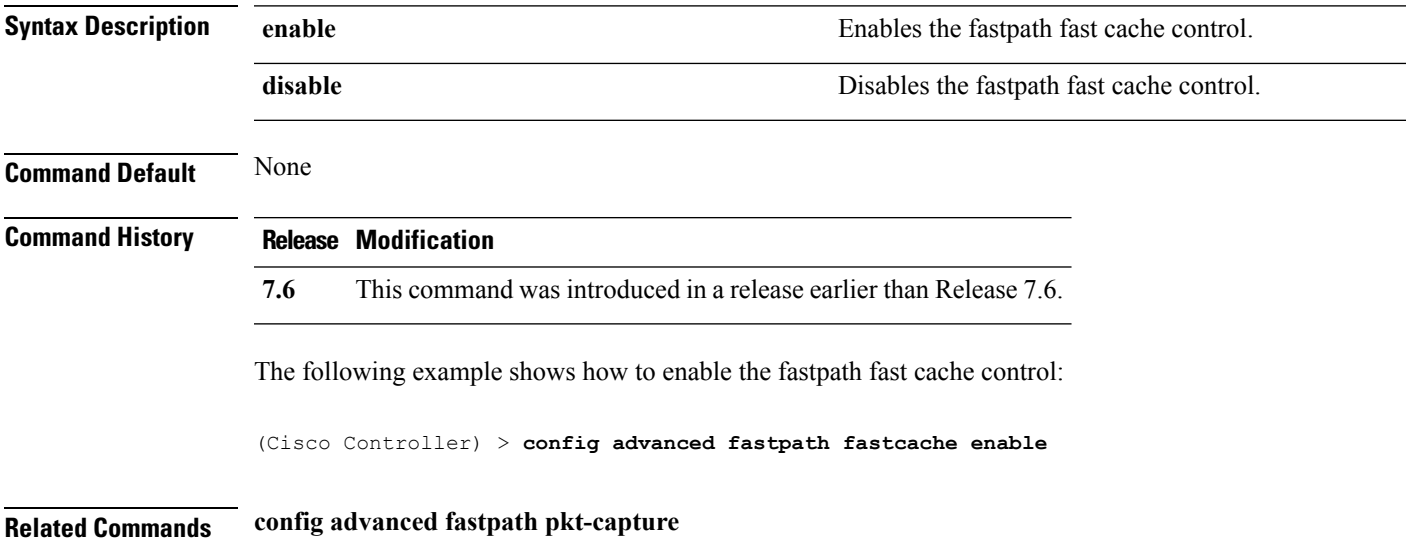

## **config advanced fastpath pkt-capture**

To configure the fastpath packet capture, use the **config advanced fastpath pkt-capture** command.

### **config advanced fastpath pkt-capture** {**enable** | **disable**}

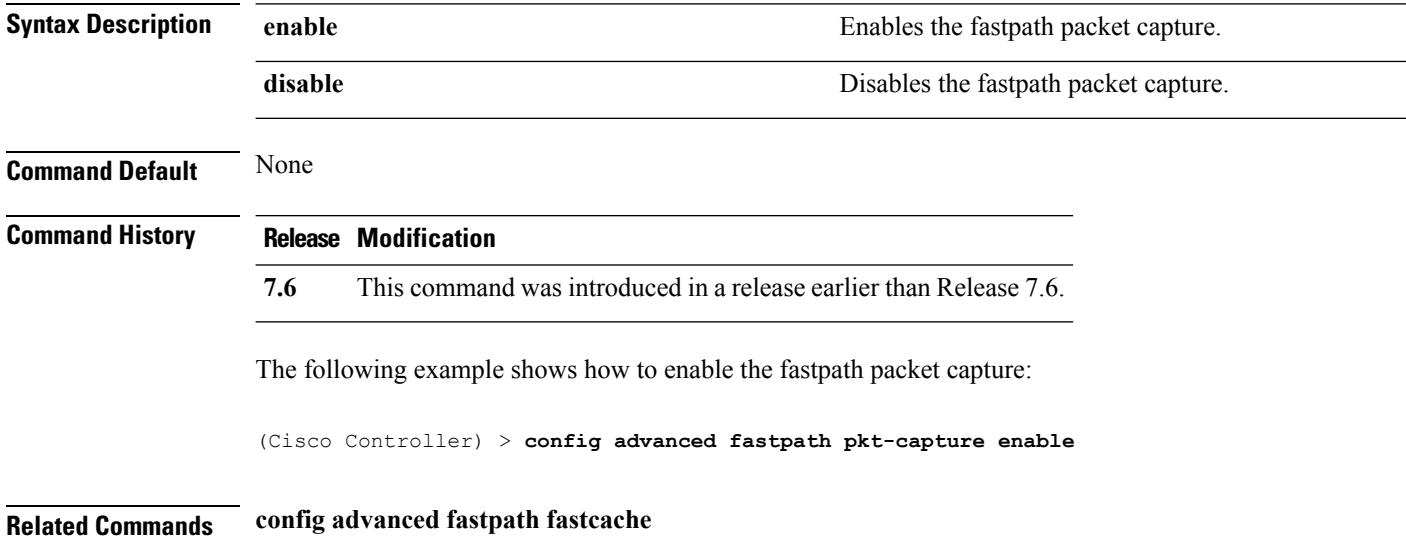

## **config advanced sip-preferred-call-no**

To configure voice prioritization, use the **config advanced sip-preferred-call-no** command.

**config advanced sip-preferred-call-no** *call\_index* {*call\_number* | **none**}

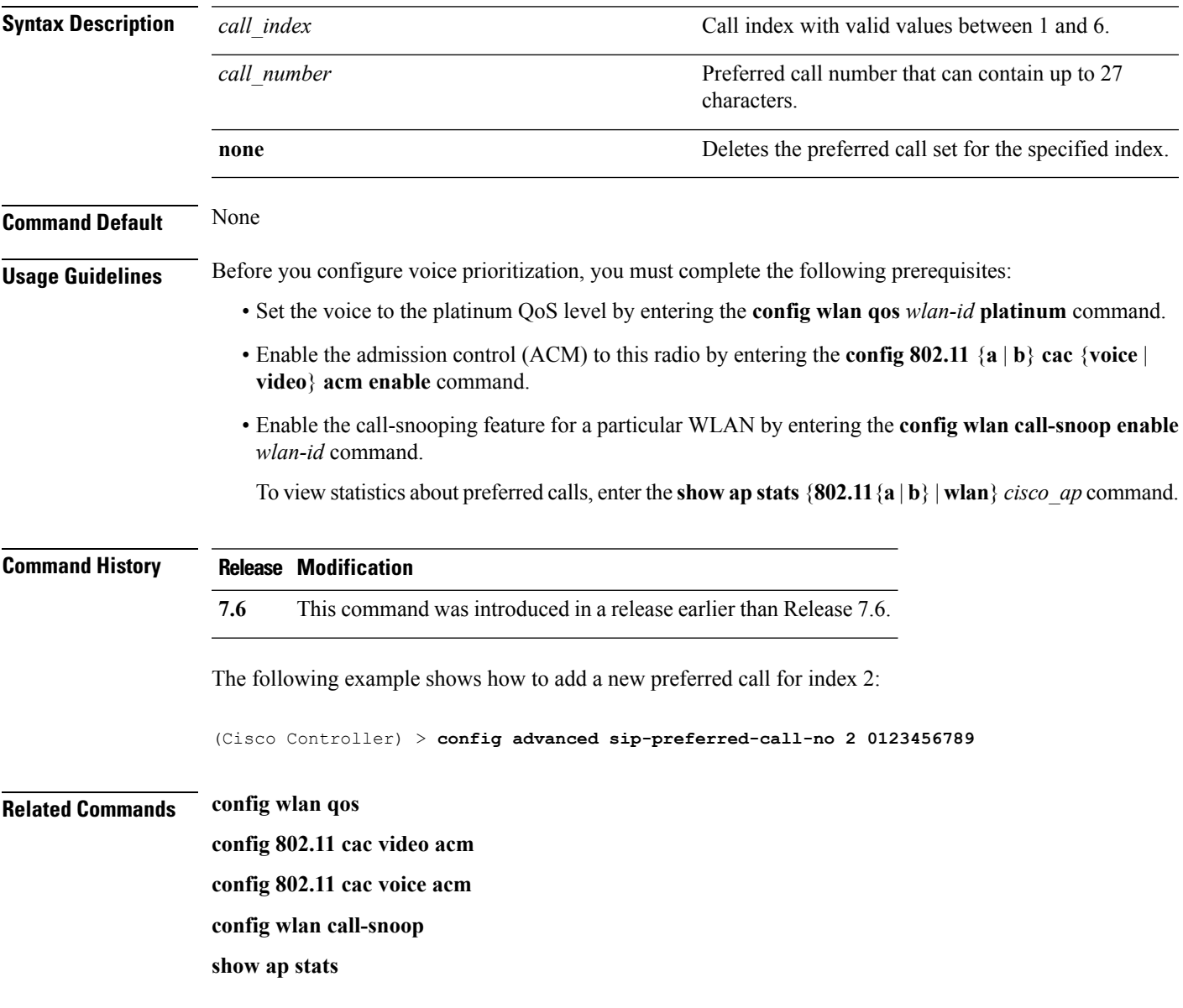

# **config advanced sip-snooping-ports**

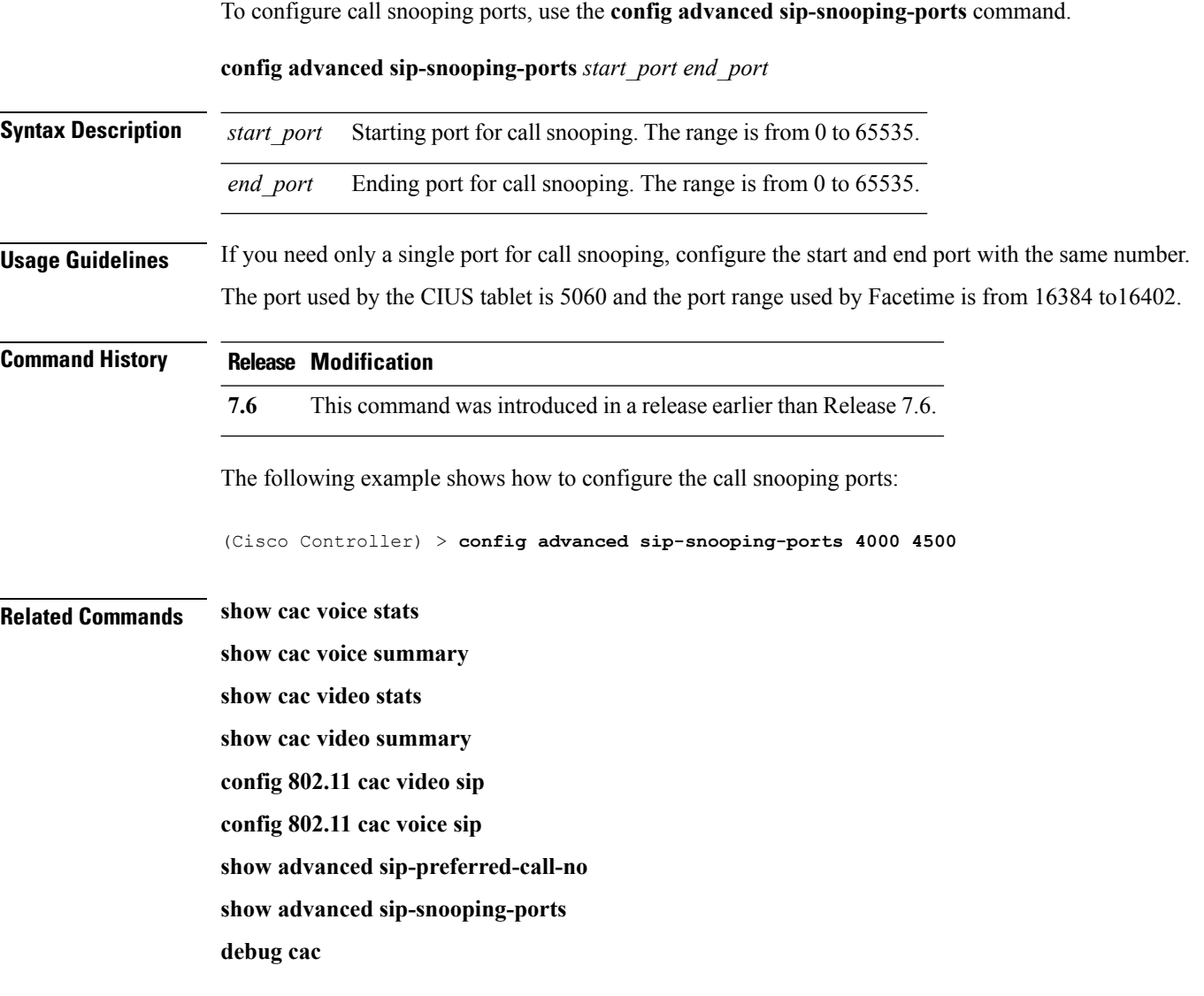

## **config avc profile create**

To create a new Application Visibility and Control (AVC) profile, use the **config avcprofile create** command.

**config avc profile** *profile\_name* **create**

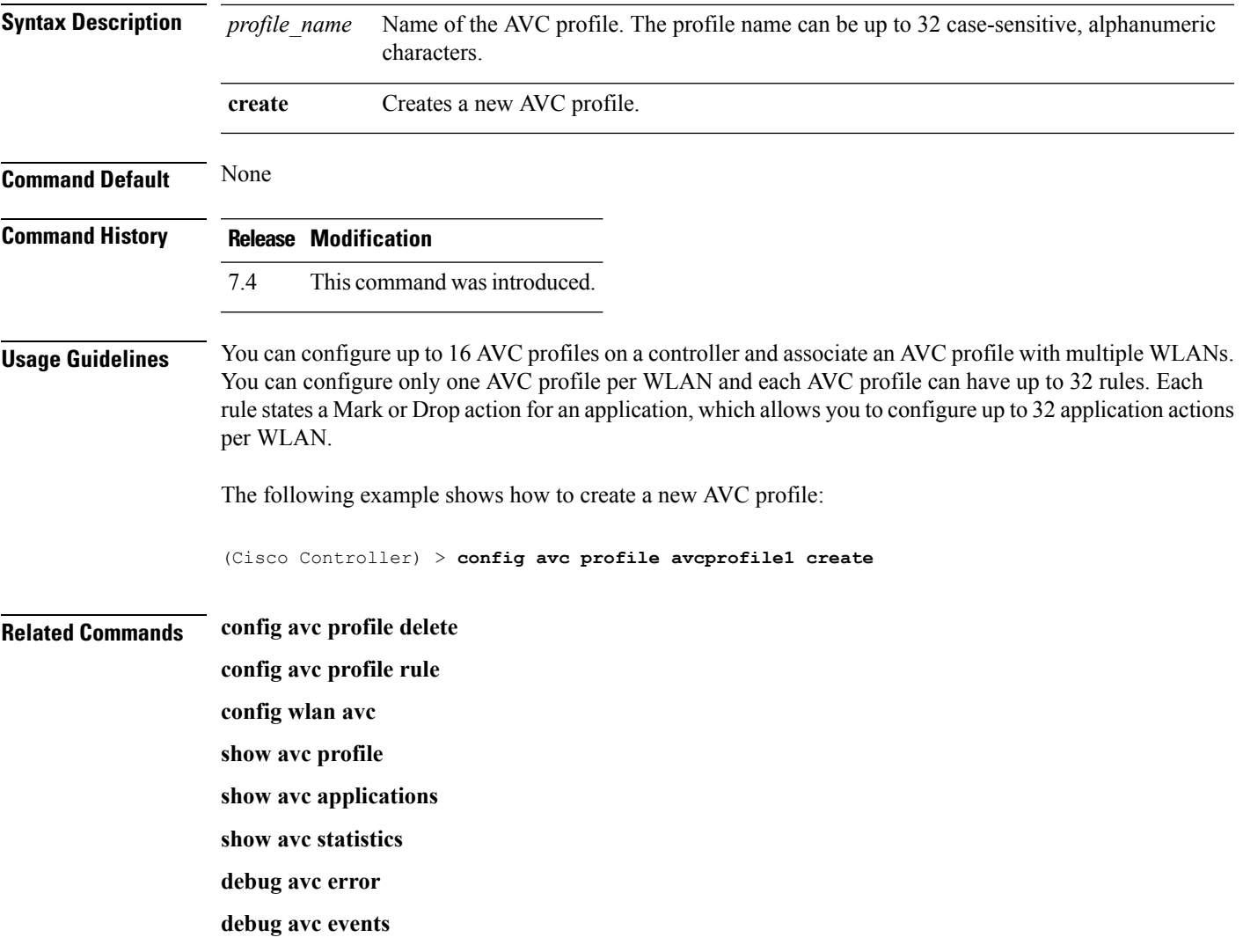

## **config avc profile delete**

To delete an Application Visibility and Control (AVC) profile, use the **config avc profile delete** command.

**config avc profile** *profile\_name* **delete**

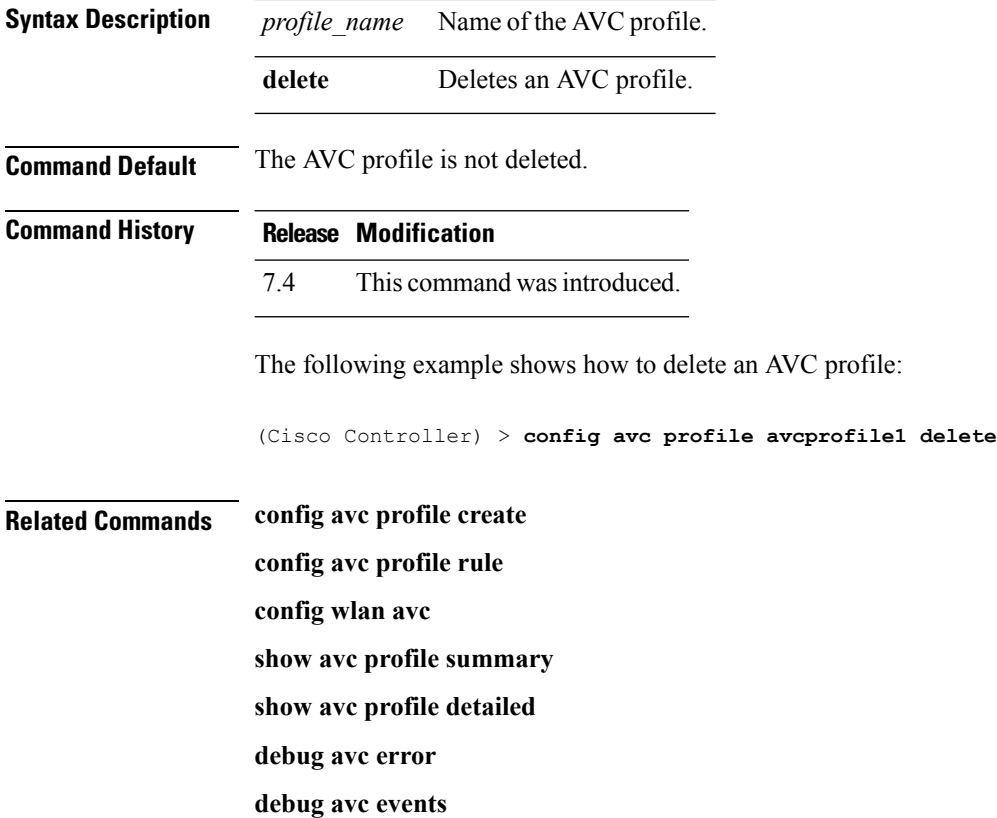

## **config avc profile rule**

To configure a rule for an Application Visibility and Control (AVC) profile, use the **config avc profile rule** command.

**config avc profile** *profile\_name* **rule** {**add** | **remove**} **application** *application\_name* {**drop** | **mark** *dscp*}

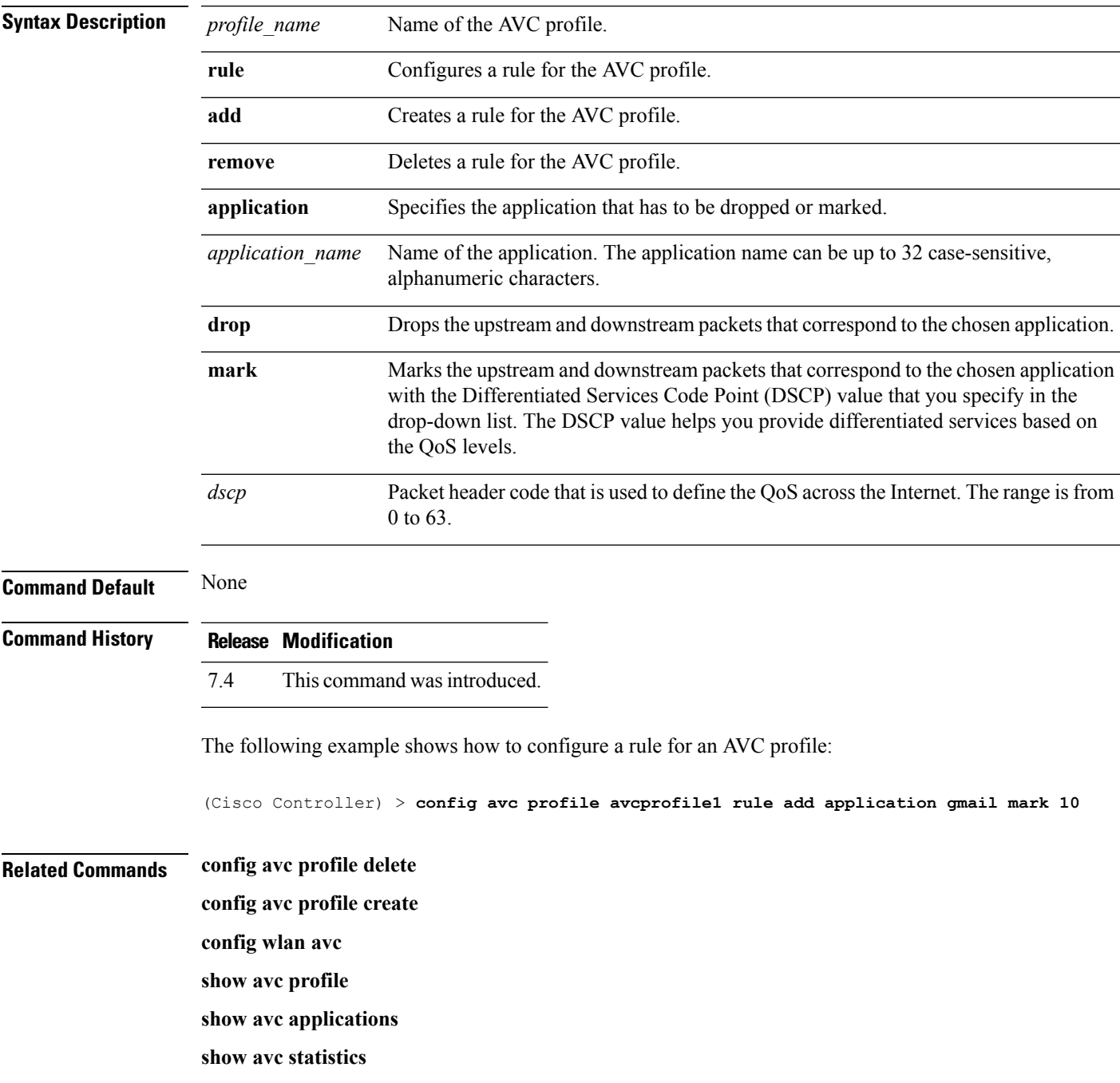

**debug avc error**

**debug avc events**

## **config band-select cycle-count**

To set the band select probe cycle count, use the **config band-select cycle-count** command.

#### **config band-select cycle-count** *count*

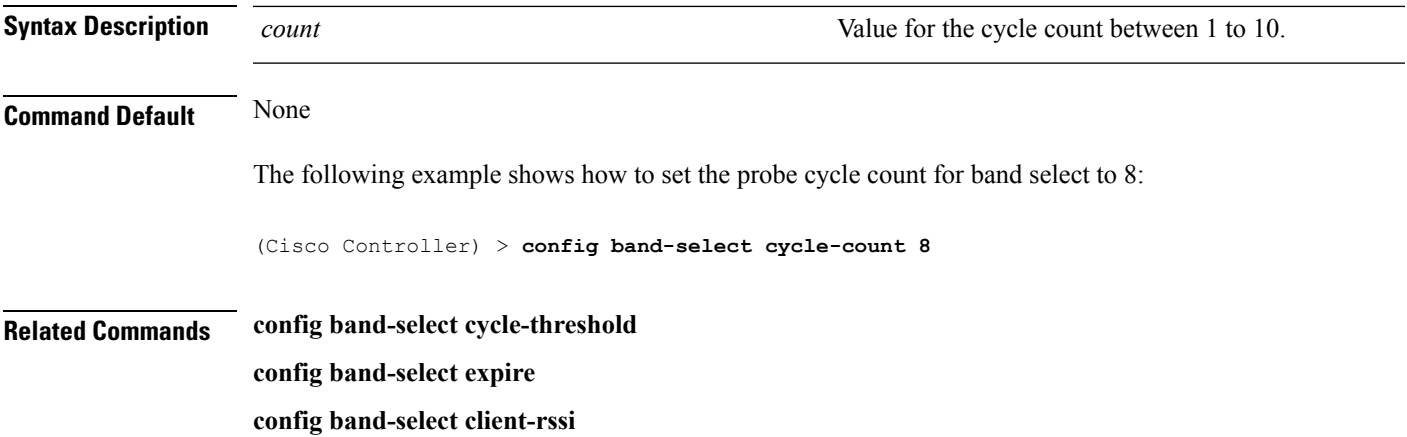

### **config band-select cycle-threshold**

To set the time threshold for a new scanning cycle, use the **config band-select cycle-threshold** command.

**config band-select cycle-threshold** *threshold*

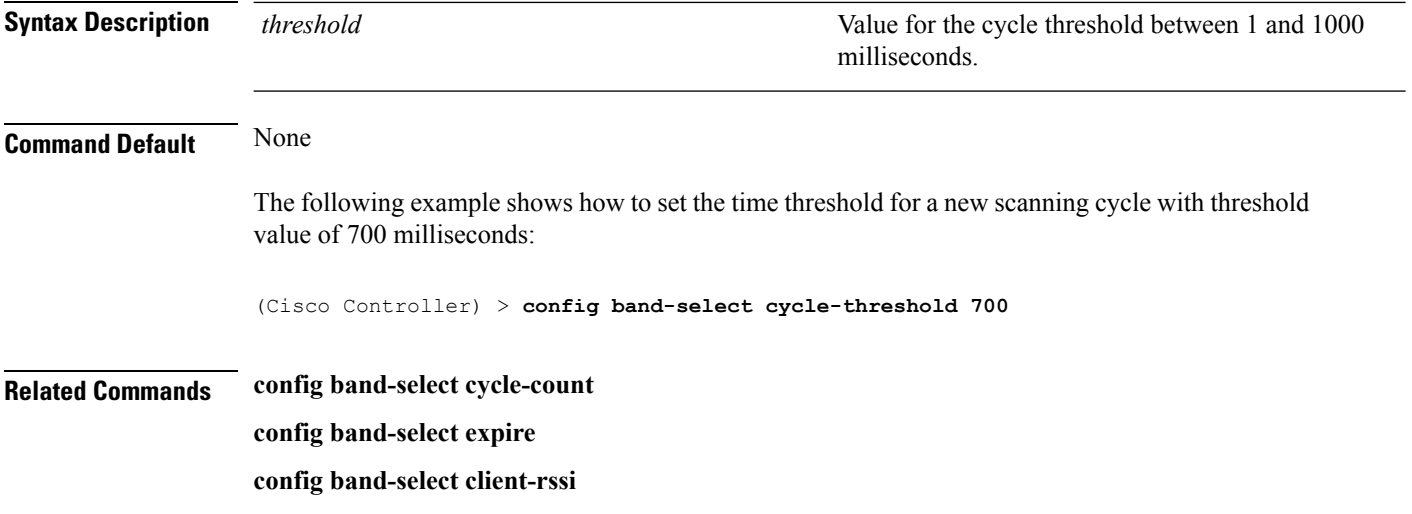

## **config band-select expire**

To set the entry expire for band select, use the **config band-select expire** command.

**config band-select expire** {**suppression** | **dual-band**} *seconds*

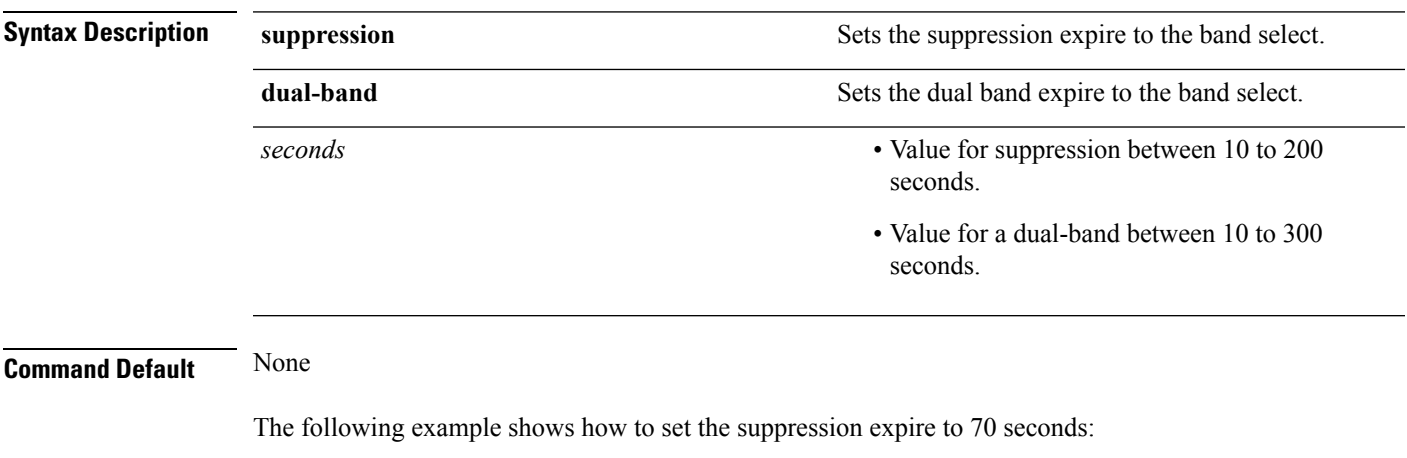

(Cisco Controller) > **config band-select expire suppression 70**

**Related Commands config band-select cycle-threshold config band-select client-rssi config band-select cycle-count**

## **config band-select client-rssi**

To set the client received signal strength indicator (RSSI) threshold for band select, use the **configband-select client-rssi** command.

**config band-select client-rssi** *rssi*

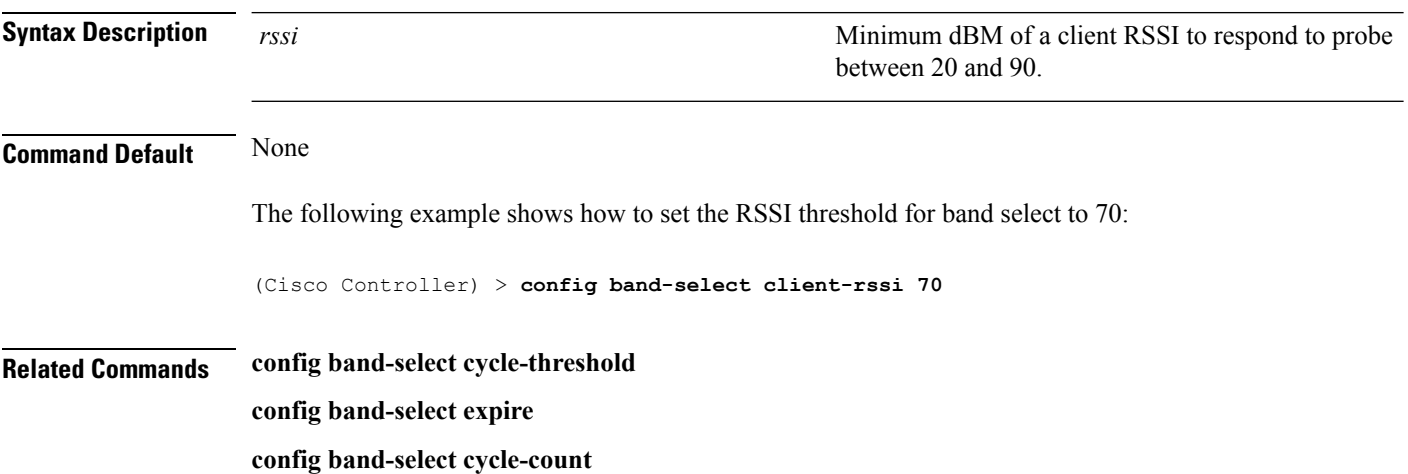

## **config boot**

To change a Cisco wireless LAN controller boot option, use the **config boot** command.

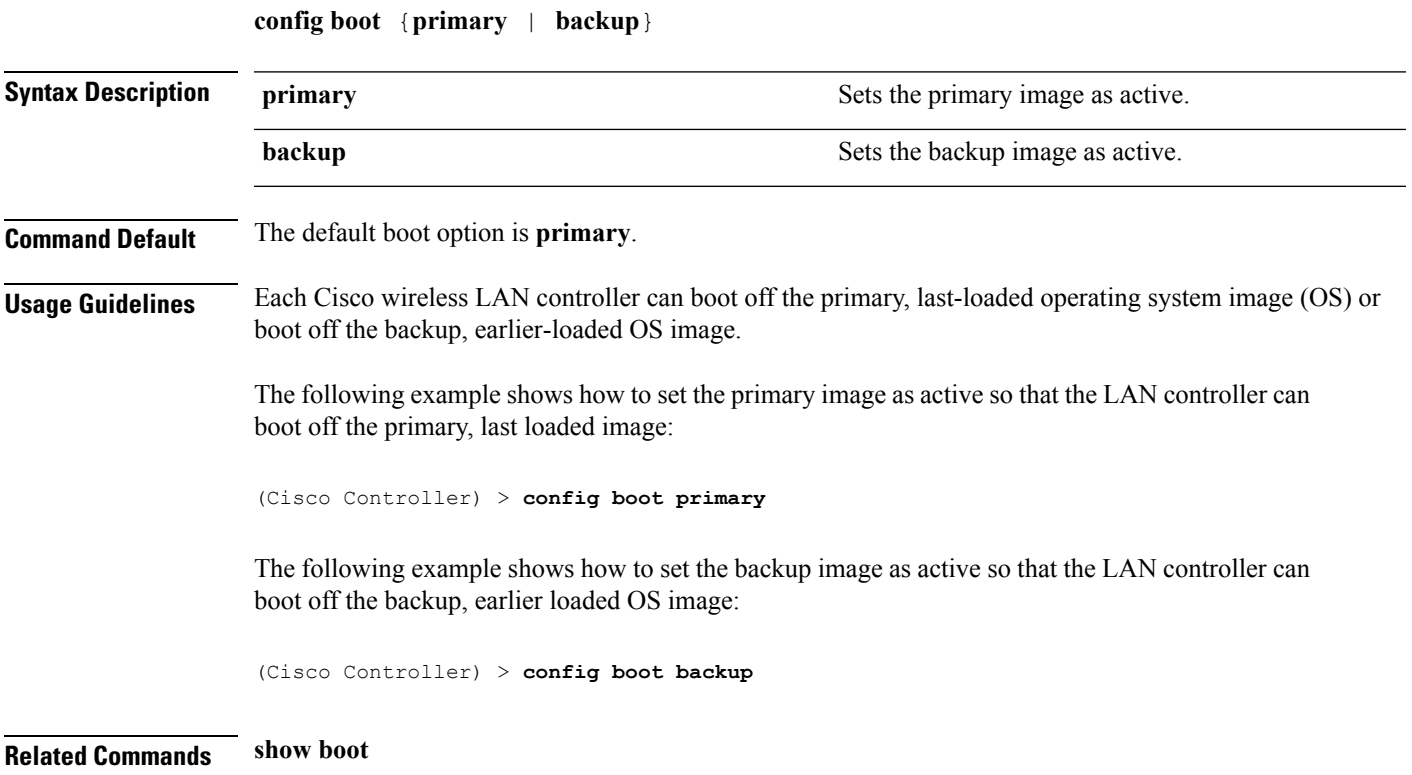

### **config cdp**

To configure the Cisco Discovery Protocol (CDP) on the controller, use the **config cdp** command.

**config cdp** {**enable** | **disable** | **advertise-v2** {**enable** | **disable**} | **timer***seconds* | **holdtime** *holdtime\_interval*}

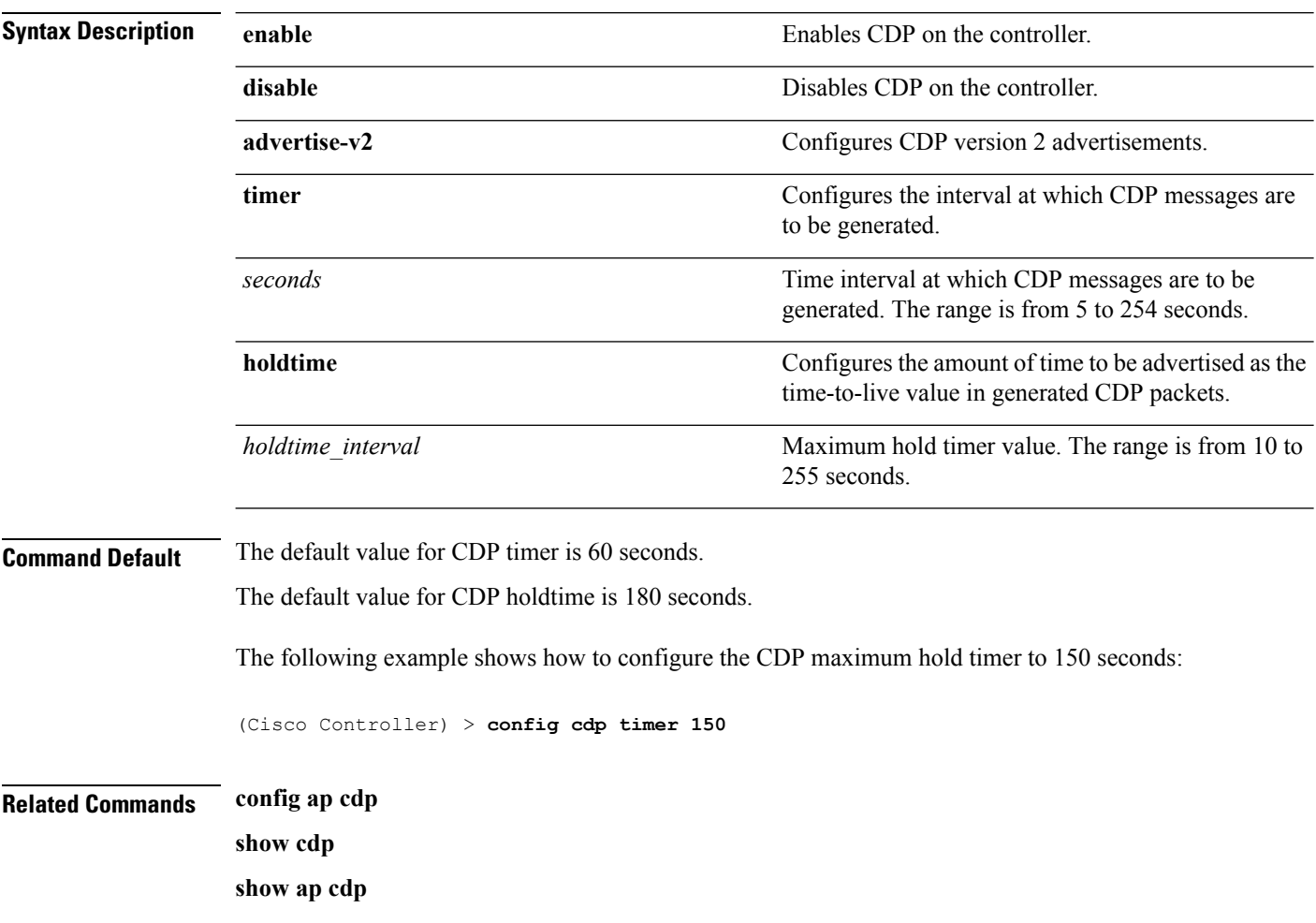

## **config certificate**

To configure Secure Sockets Layer (SSL) certificates, use the **config certificate** command.

**config certificate** {**generate** {**webadmin** | **webauth**} | **compatibility** {**on** | **off**}}

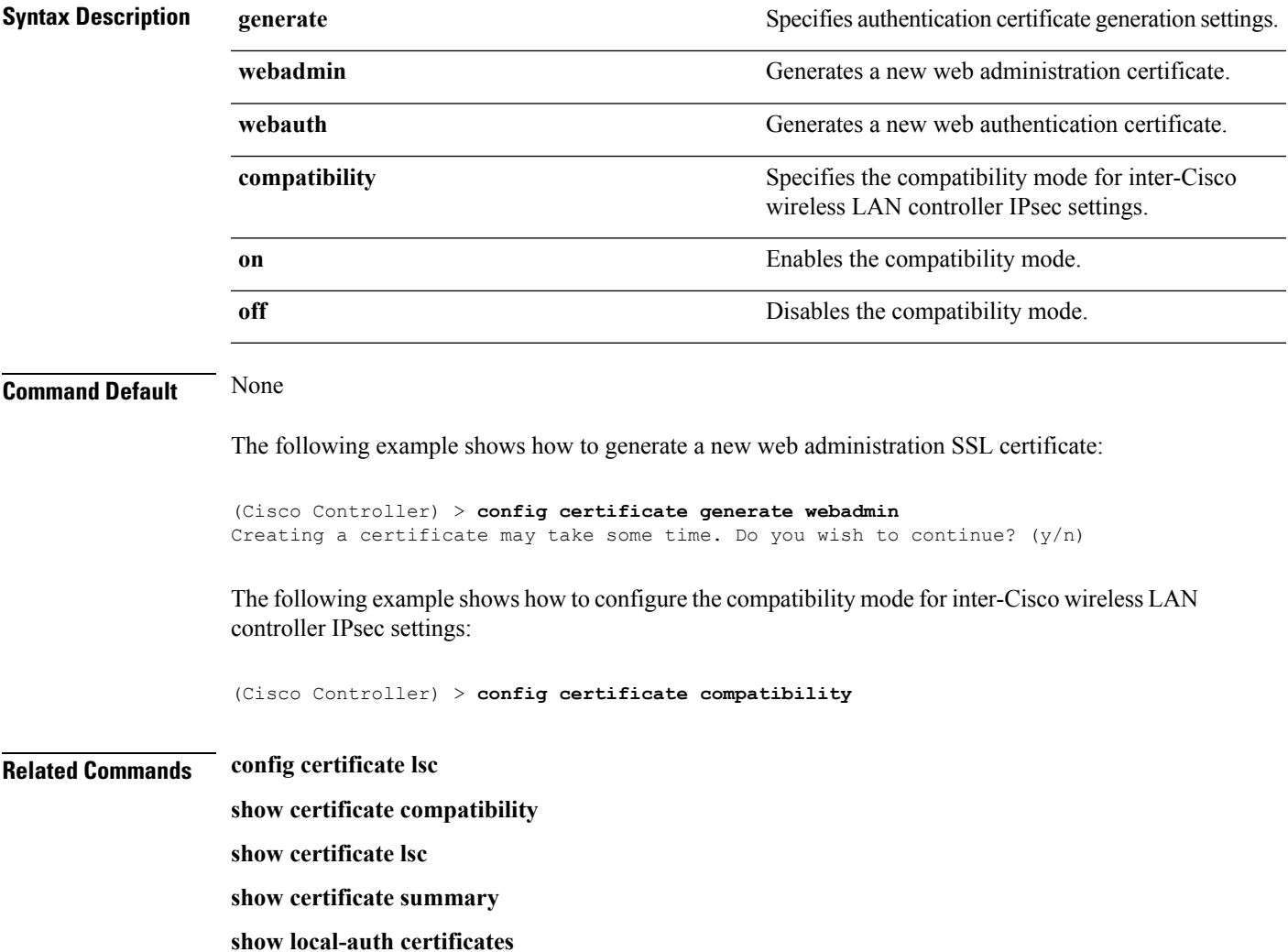

### **config certificate lsc**

To configure Locally Significant Certificate (LSC) certificates, use the **config certificate lsc** command.

**config certificate lsc** {**enable** | **disable** | **ca-server** *http://url:port/path* | **ca-cert** {**add** | **delete**} | **subject-params** *country state city orgn dept email* | **other-params** *keysize*} | **ap-provision** {**auth-list** {**add** | **delete**} *ap\_mac* | **revert-cert** *retries*}

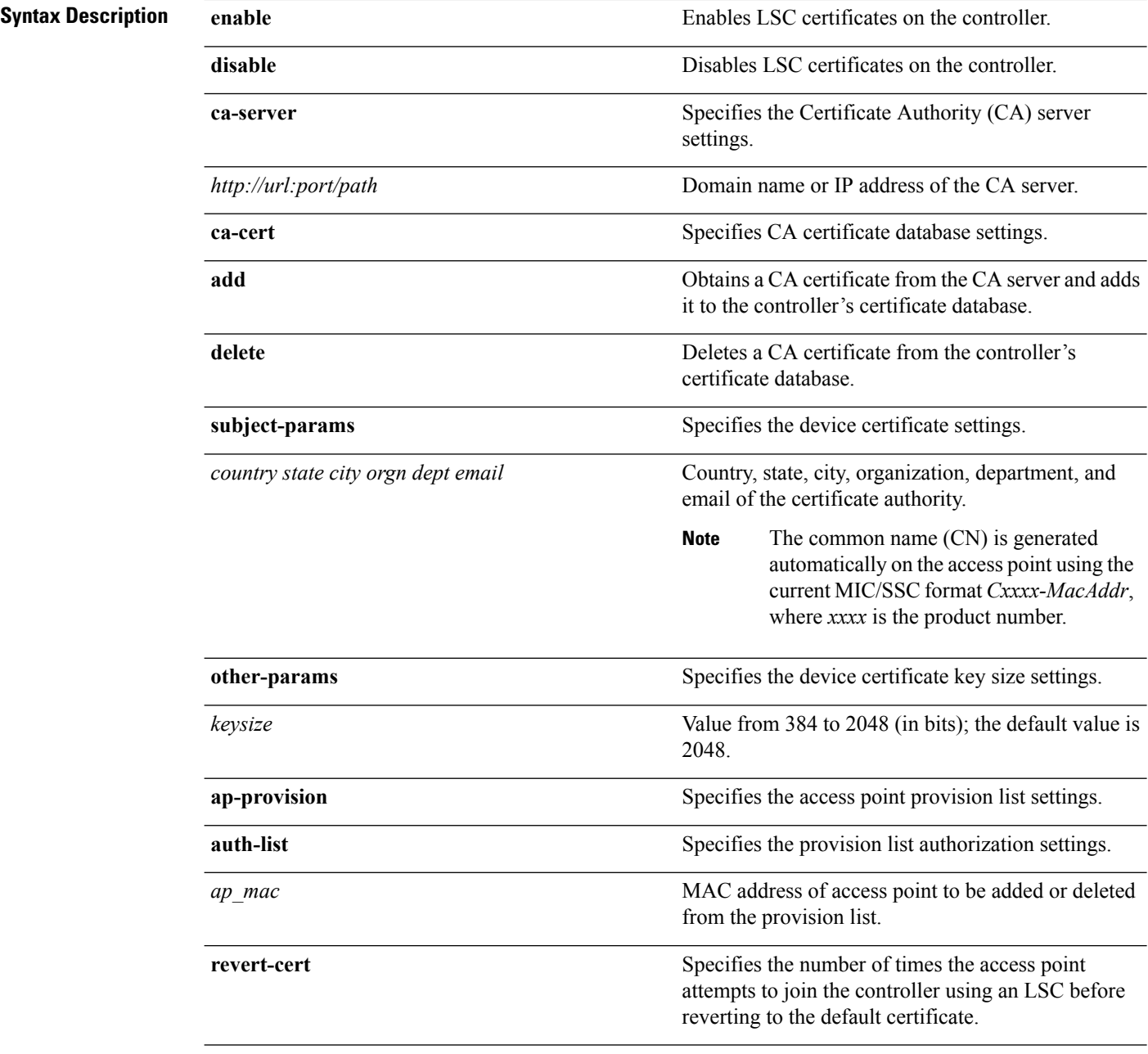

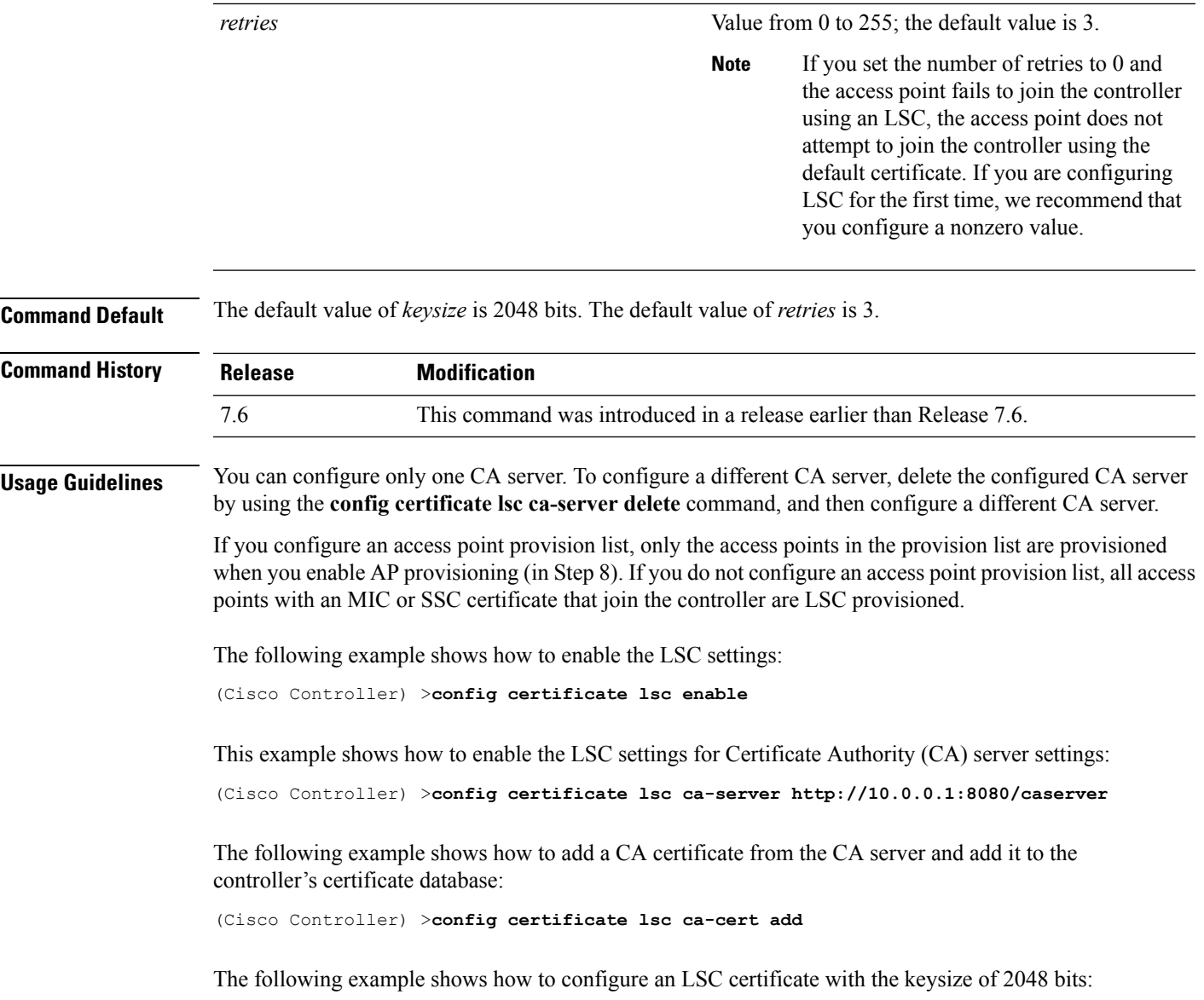

(Cisco Controller) >**config certificate lsc keysize 2048**

## **config certificate ssc**

To configure Self Signed Certificates (SSC) certificates, use the **config certificate ssc** command.

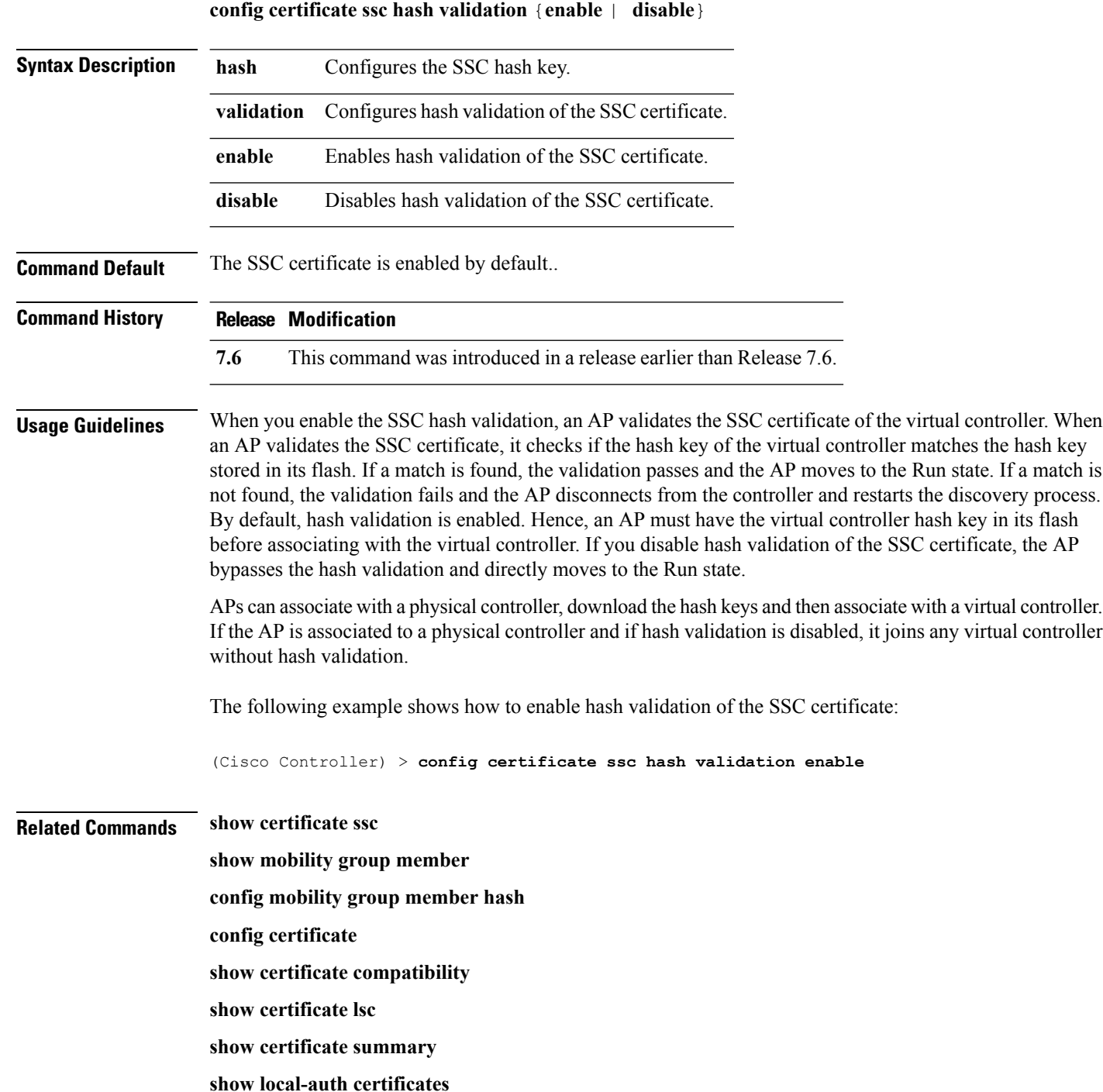
# **config certificate use-device-certificate webadmin**

To use a device certificate for web administration, use the **config certificateuse-device-certificate webadmin** command.

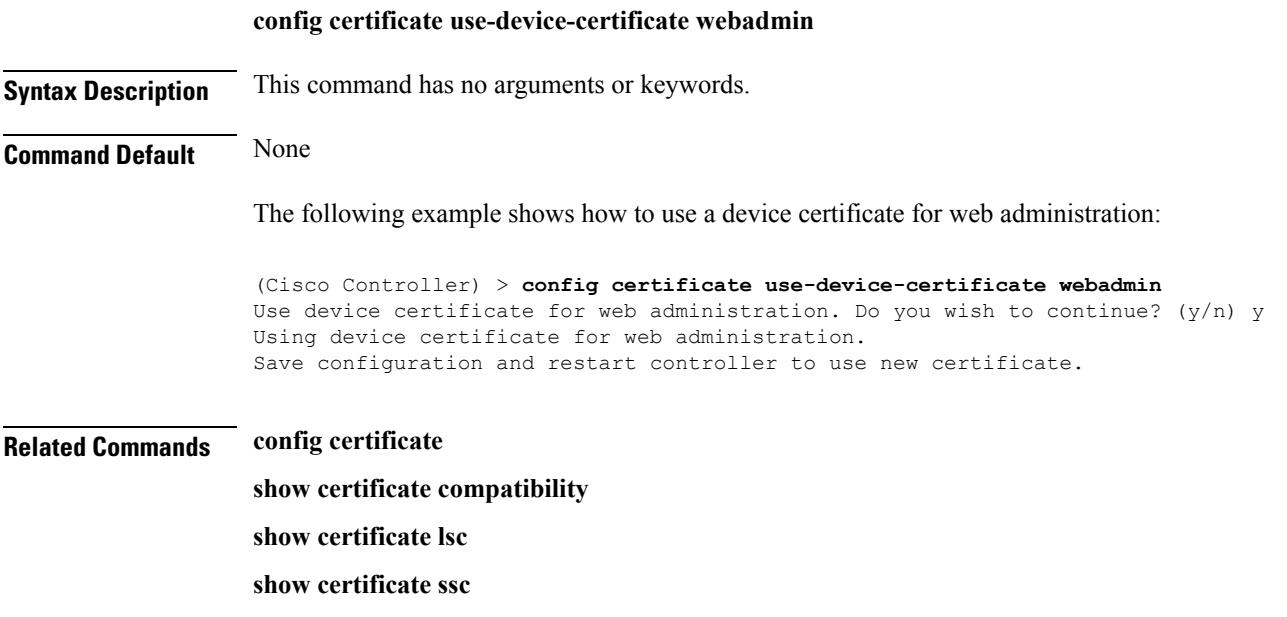

**show certificate summary show local-auth certificates**

# **config coredump**

To enable or disable the controller to generate a core dump file following a crash, use the **config cordump** command.

**config coredump** {**enable** | **disable**}

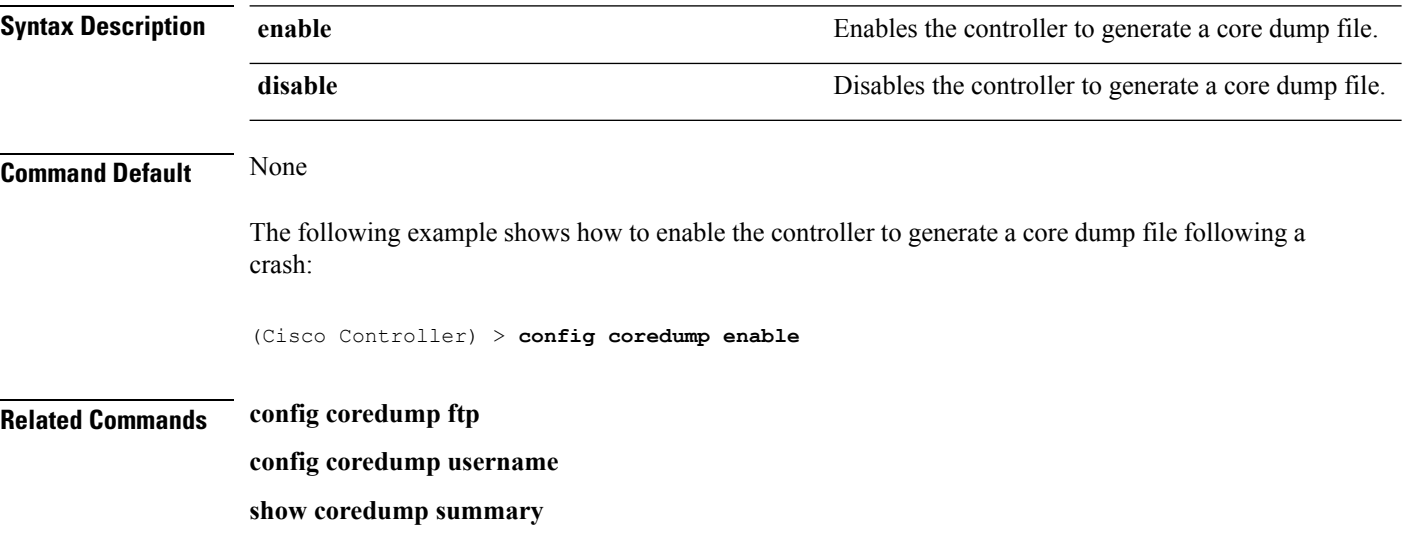

# **config coredump ftp**

To automatically upload a controller core dump file to an FTP server after experiencing a crash, use the **config coredump ftp** command.

**config coredump ftp** *server\_ip\_address filename*

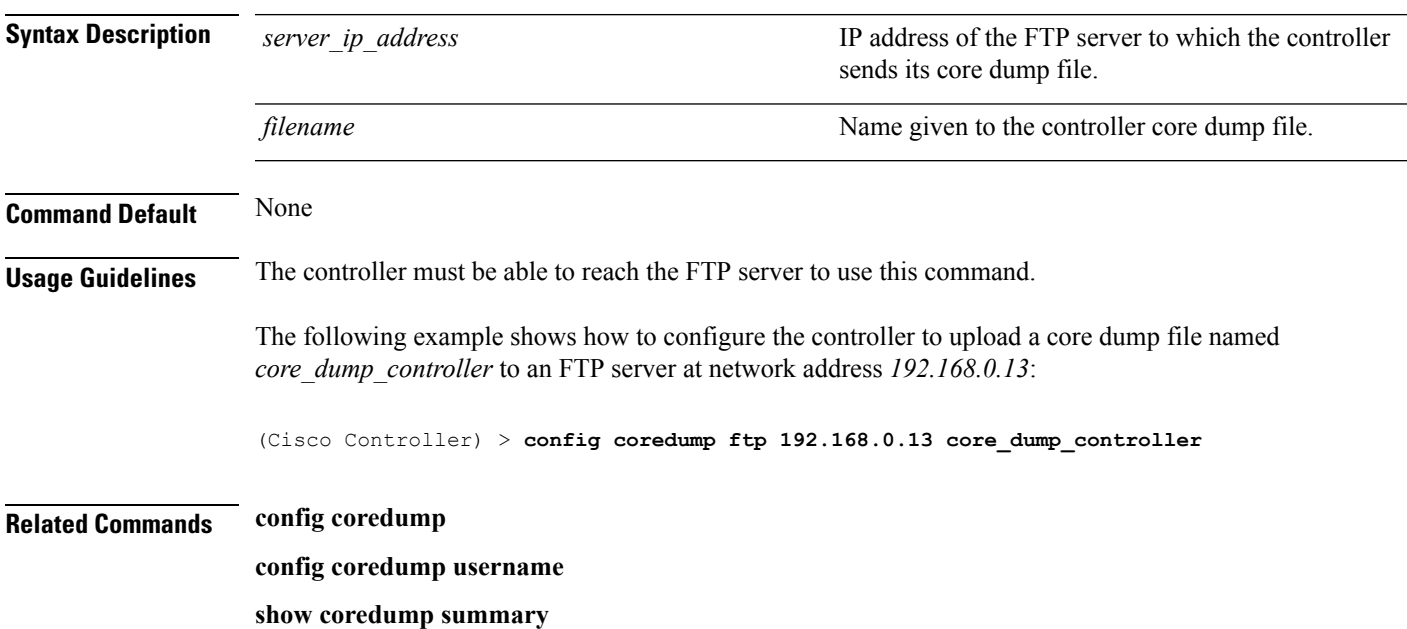

#### **config coredump username**

To specify the FTP server username and password when uploading a controller core dump file after experiencing a crash, use the **config coredump username** command.

**config coredump username** *ftp\_username* **password** *ftp\_password*

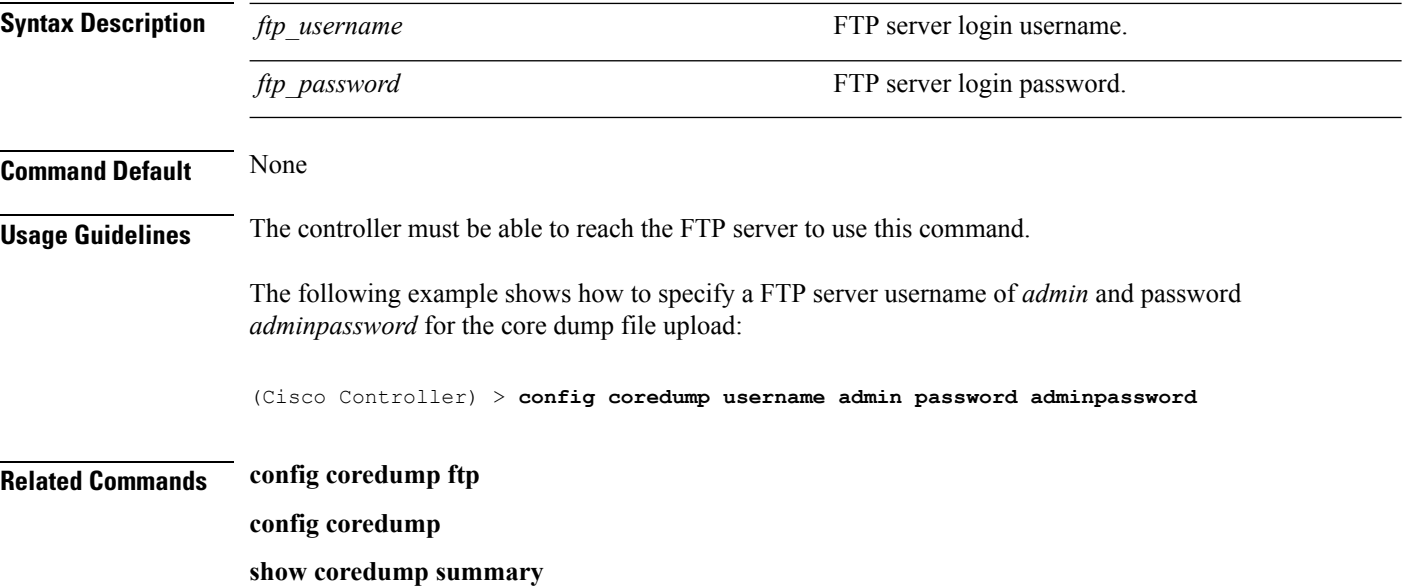

# **config custom-web ext-webauth-mode**

**config custom-web webtitle**

**config custom-web ext-webauth-url show custom-web**

To configure external URL web-based client authorization for the custom-web authentication page, use the **config custom-web ext-webauth-mode** command.

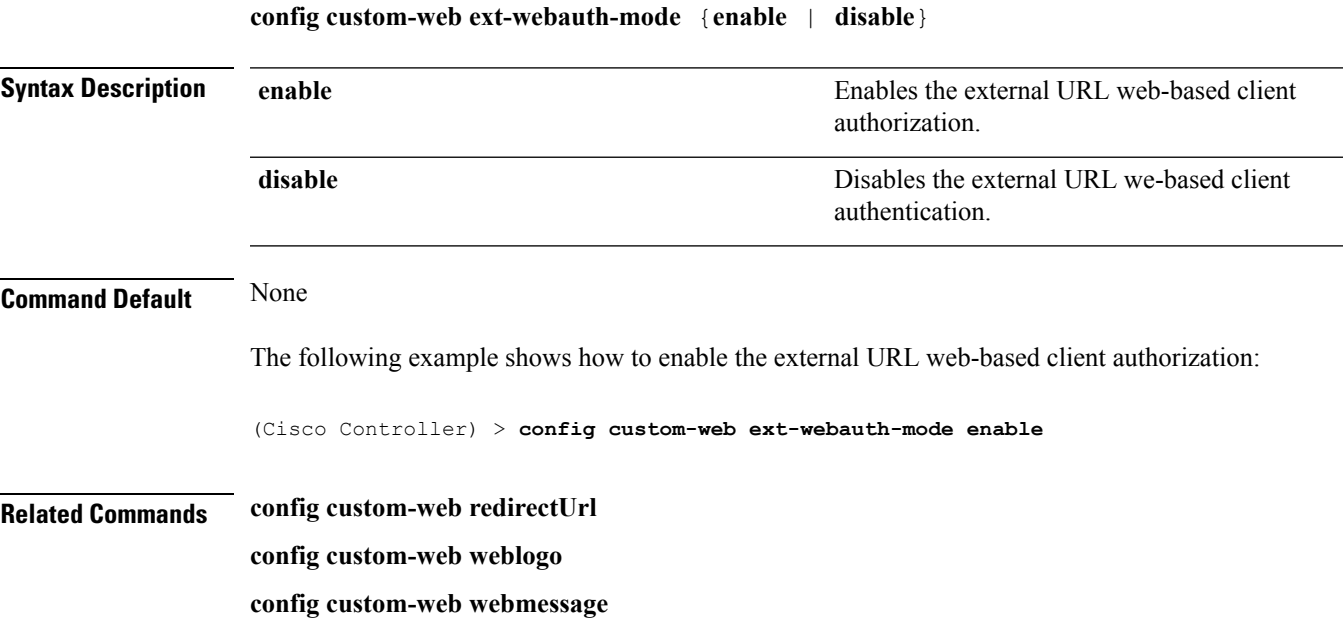

**OL-30340-01 133**

# **config custom-web ext-webauth-url**

To configure the complete external web authentication URL for the custom-web authentication page, use the **config custom-web ext-webauth-url** command.

**config custom-web ext-webauth-url** *URL*

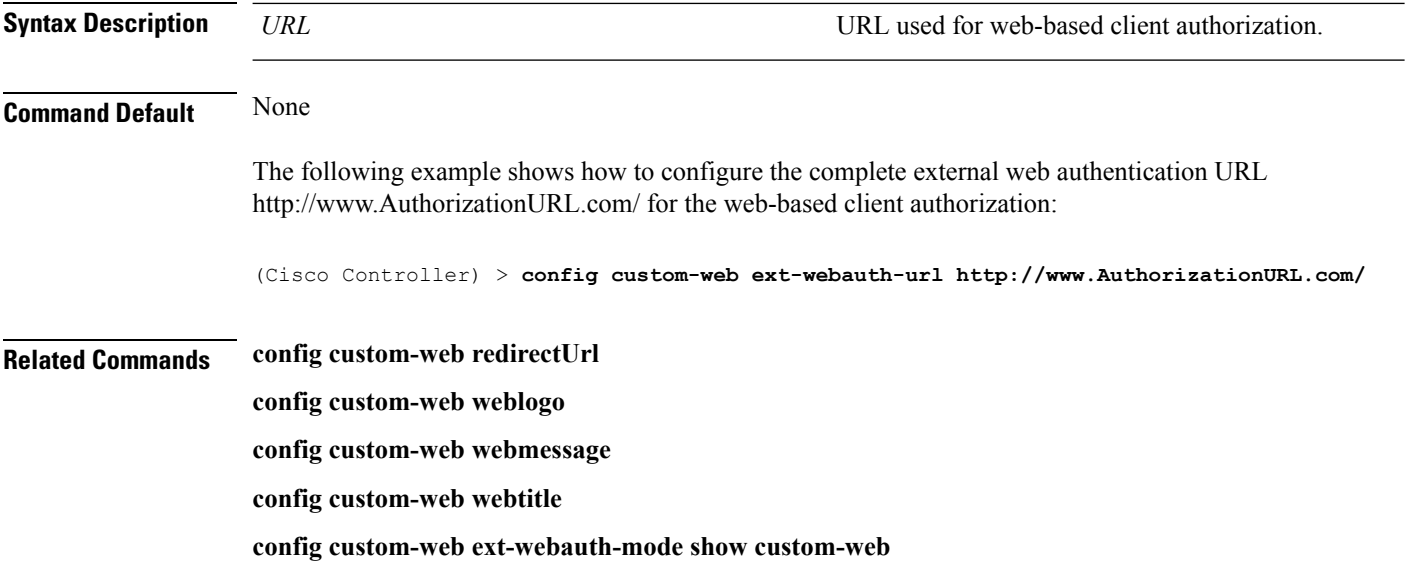

# **config custom-web ext-webserver**

To configure an external web server, use the **config custom-web ext-webserver** command.

**config custom-web ext-webserver** {**add** *index IP\_address* | **delete** *index*}

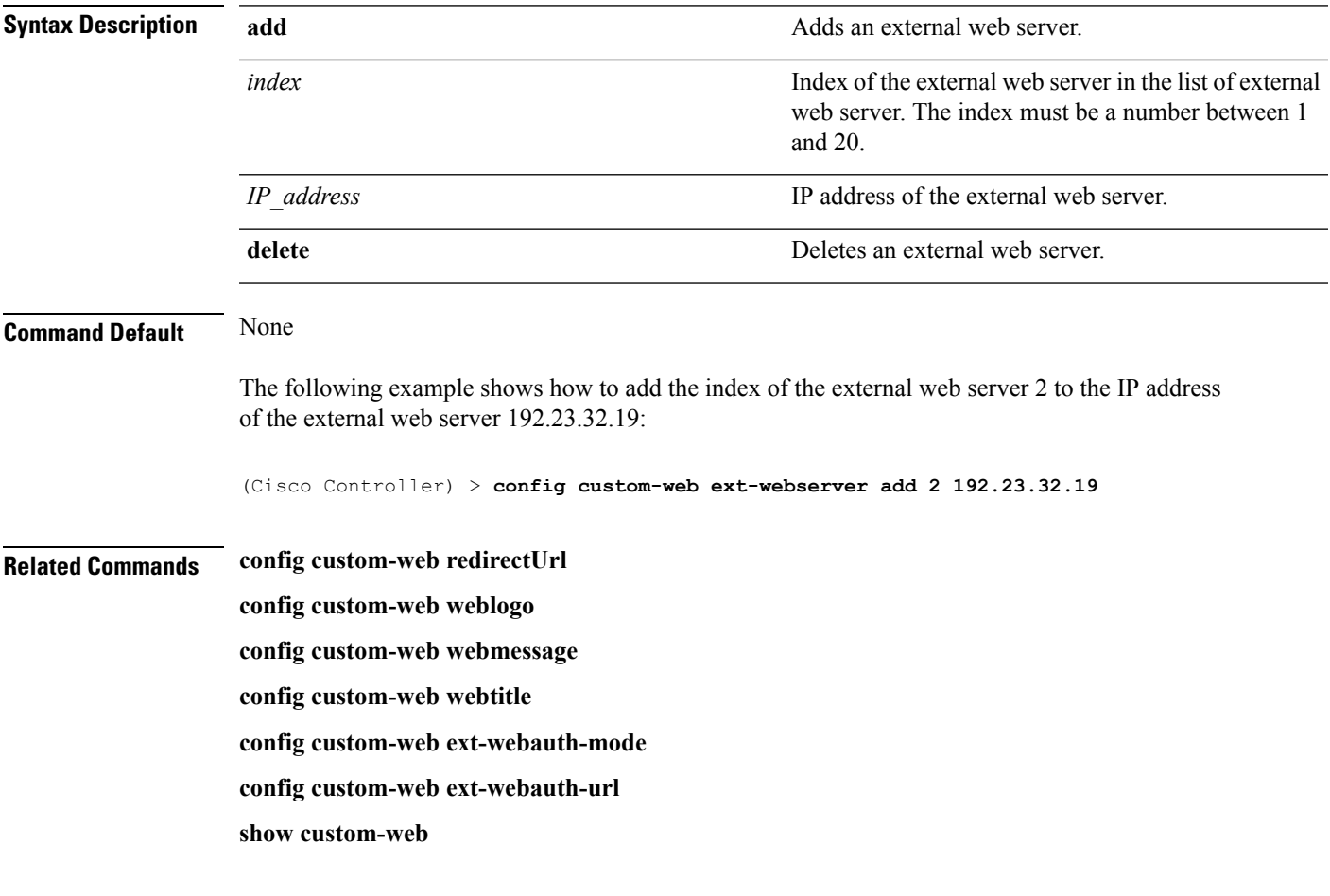

#### **config custom-web logout-popup**

To enable or disable the custom web authentication logout popup, use the **config custom-web logout-popup** command.

**config custom-web logout-popup** {**enable**| **disable**}

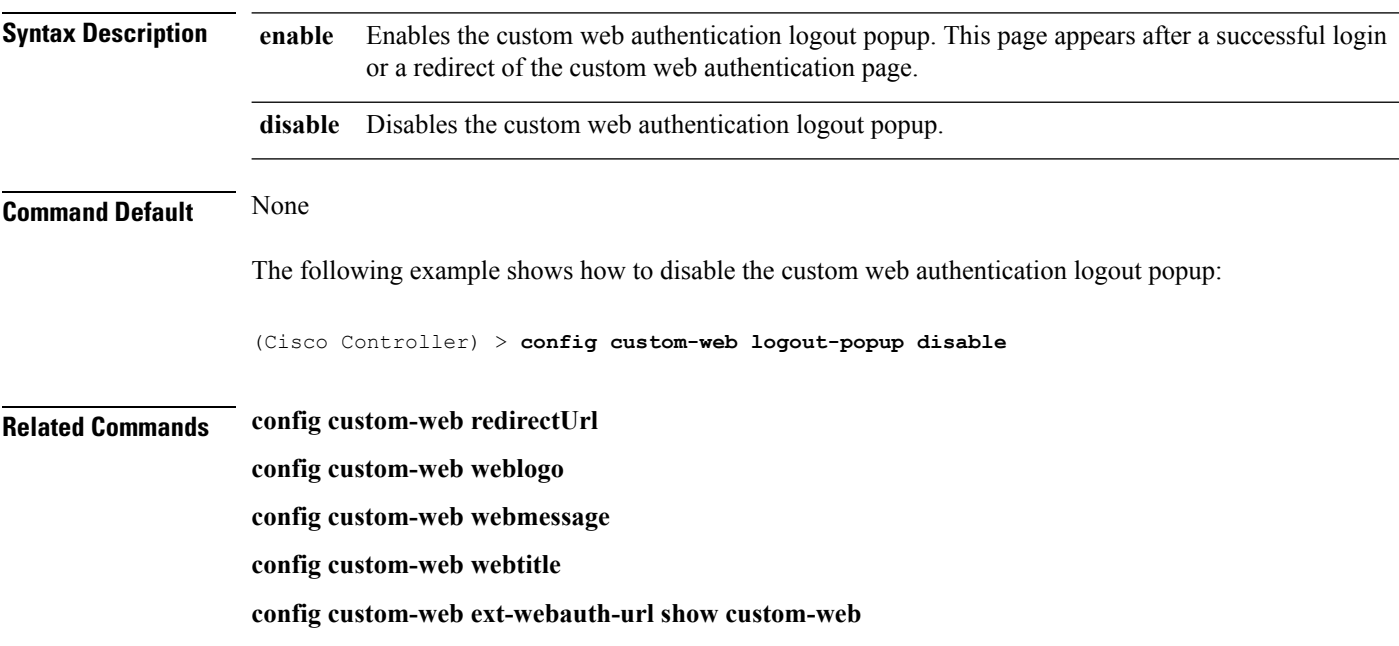

# **config custom-web radiusauth**

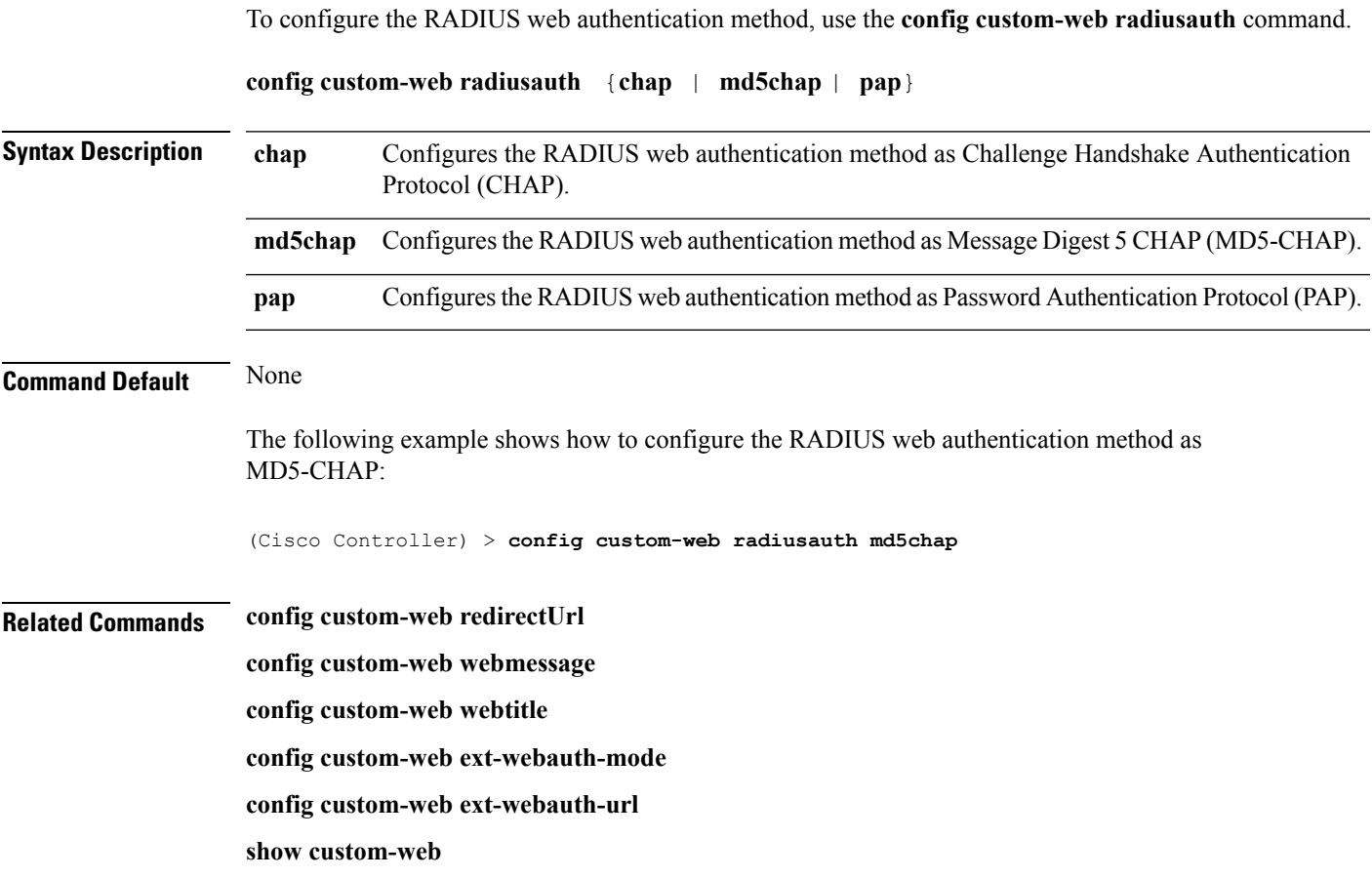

# **config custom-web redirectUrl**

To configure the redirect URL for the custom-web authentication page, use the **config custom-web redirectUrl** command.

**config custom-web redirectUrl** *URL*

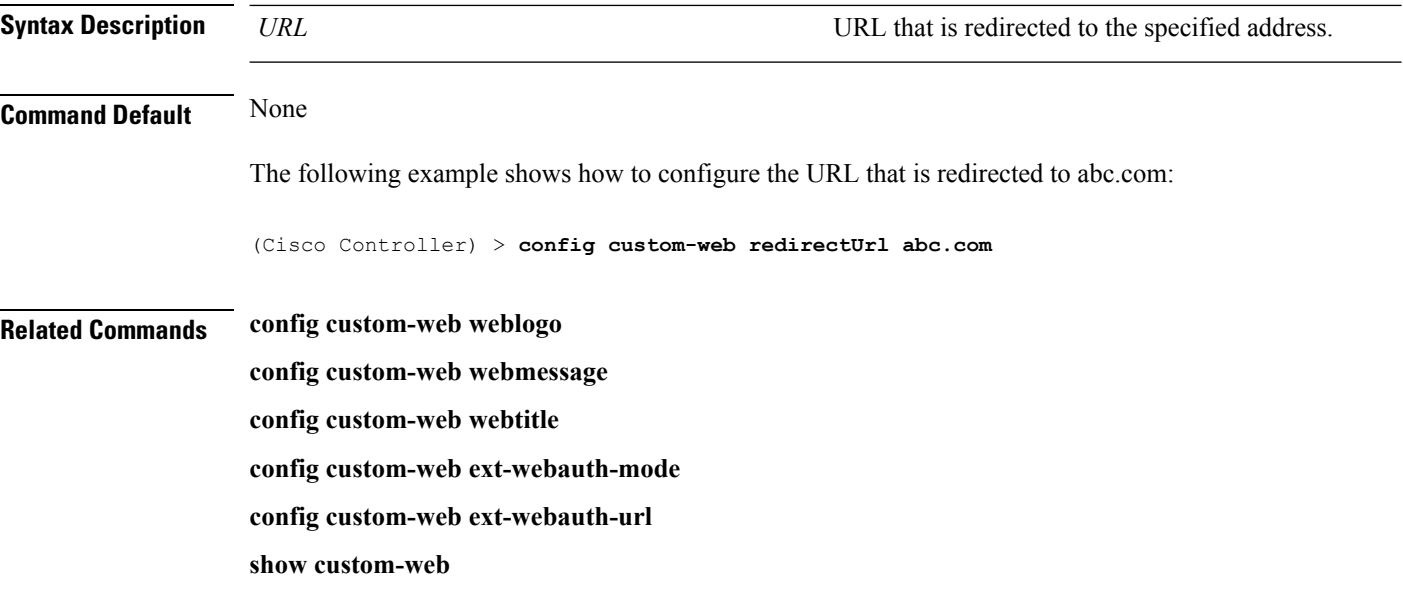

# **config custom-web sleep-client**

To delete a web-authenticated sleeping client, use the **config custom-web sleep-client** command.

**config custom-web sleep-client delete** *mac\_address*

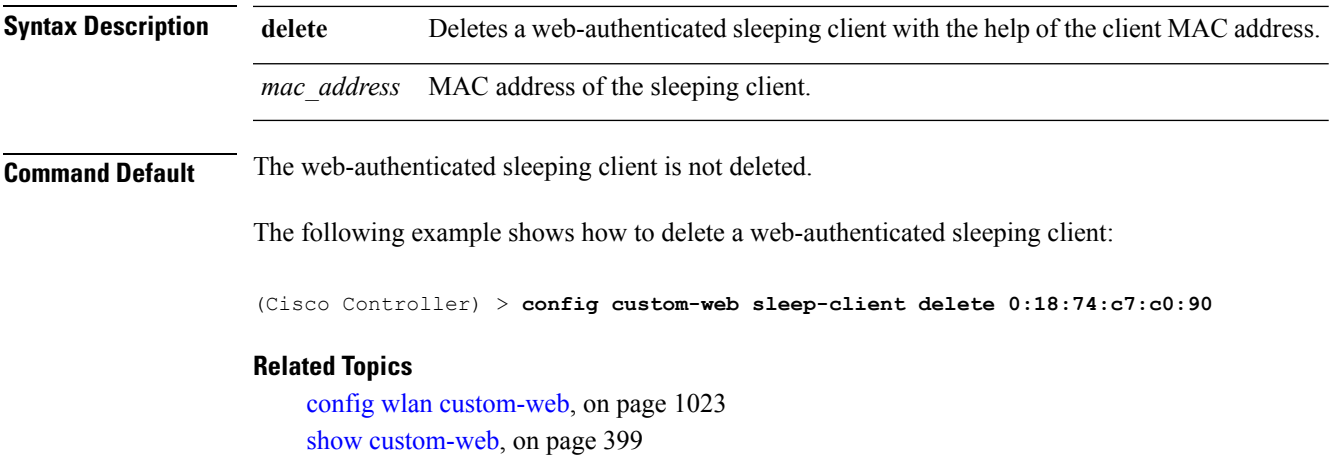

#### **config custom-web webauth-type**

To configure the type of web authentication, use the **config custom-web webauth-type** command.

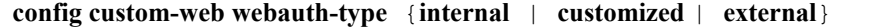

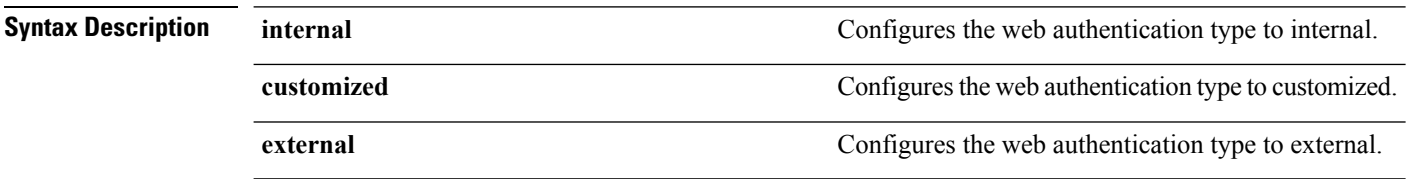

**Command Default** The default web authentication type is **internal**.

The following example shows how to configure the type of the web authentication type to internal:

(Cisco Controller) > **config custom-web webauth-type internal**

**Related Commands config custom-web redirectUrl config custom-web webmessage config custom-web webtitle config custom-web ext-webauth-mode config custom-web ext-webauth-url show custom-web**

# **config custom-web weblogo**

To configure the web authentication logo for the custom-web authentication page, use the **config custom-web weblogo** command.

**config custom-web weblogo** {**enable** | **disable**}

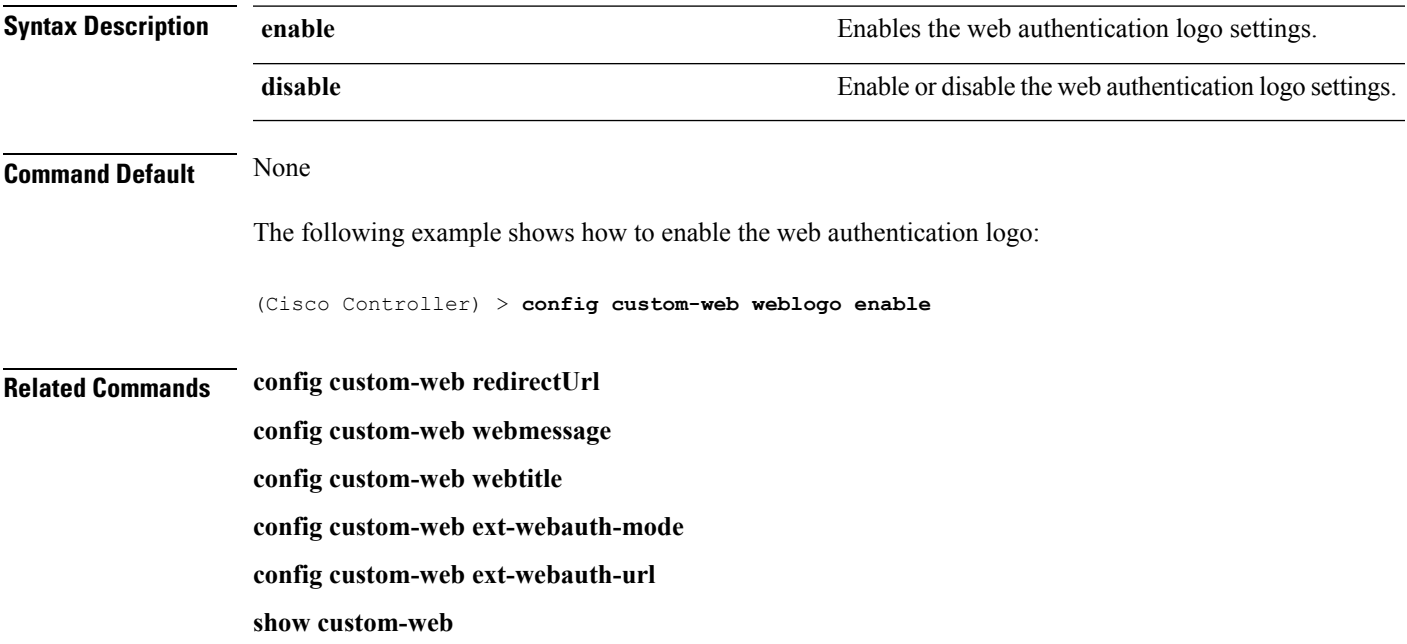

# **config custom-web webmessage**

To configure the custom web authentication message text for the custom-web authentication page, use the **config custom-web webmessage** command.

**config custom-web webmessage** *message*

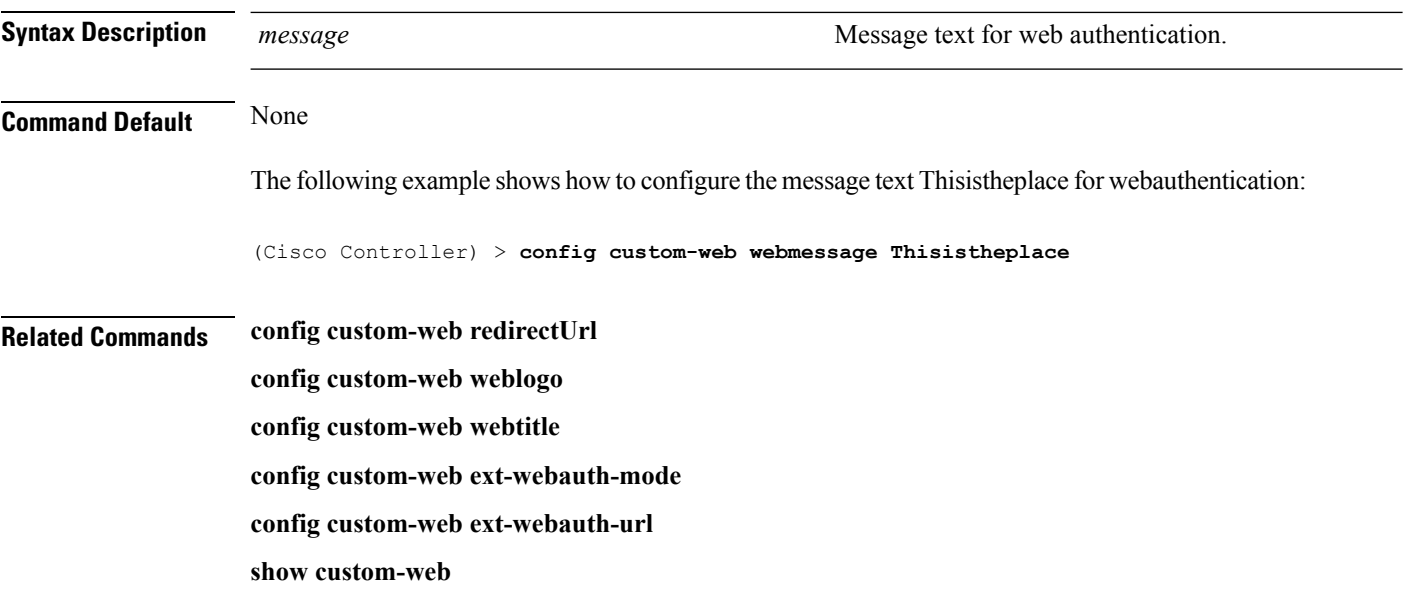

# **config custom-web webtitle**

To configure the web authentication title text for the custom-web authentication page, use the **config custom-web webtitle** command.

**config custom-web webtitle** *title*

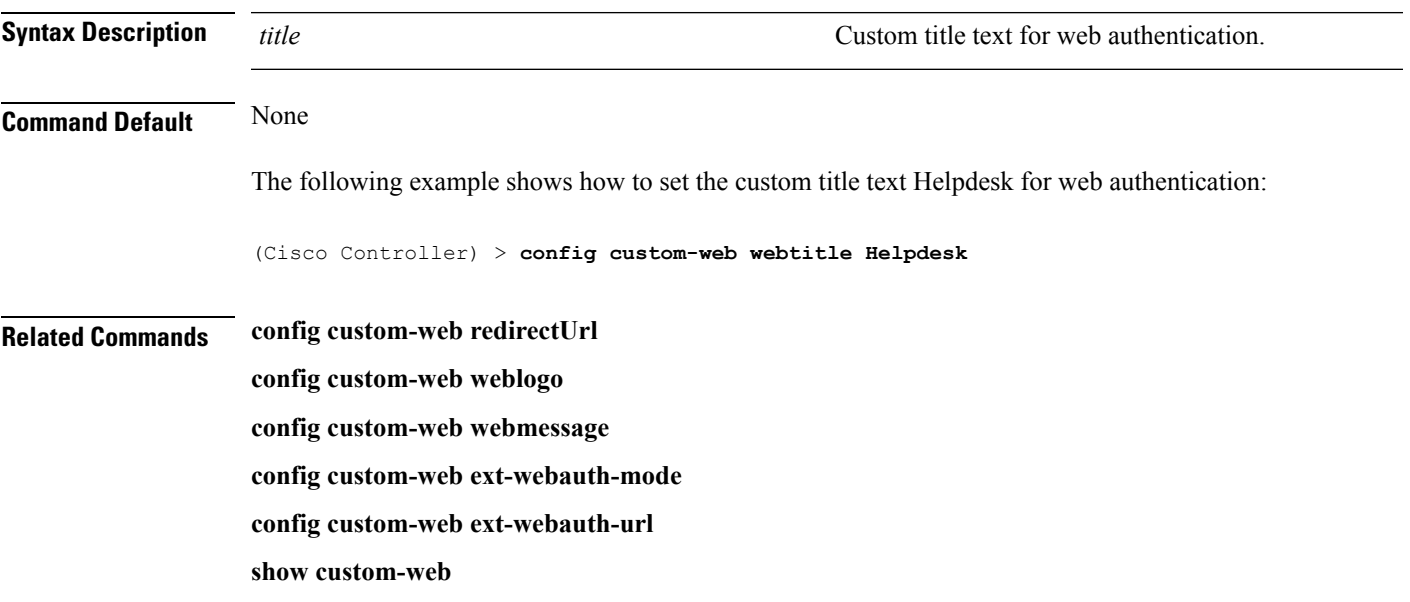

#### **config dhcp**

To configure the internal DHCP, use the **config dhcp** command.

**config dhcp** {**address-pool** *scope start end* | **create-scope** *scope* | **default-router** *scope router\_1* [*router\_2*] [*router\_3*] | **delete-scope** *scope* | **disable** *scope* | **dns-servers** *scope dns1* [*dns2*] [*dns3*] | **domain***scope domain* | **enable** *scope* | **lease** *scope lease\_duration* | **netbios-name-server** *scope wins1* [*wins2*] [*wins3*] | **network***scope network netmask*}

**configdhcpopt-82 remote-id** {*ap\_mac* | *ap\_mac***:***ssid* | *ap-ethmac* | *apname:ssid* | *ap-group-name* | *flex-group-name* | *ap-location* | *apmac-vlan\_id* | *apname-vlan\_id* | *ap-ethmac-ssid* }

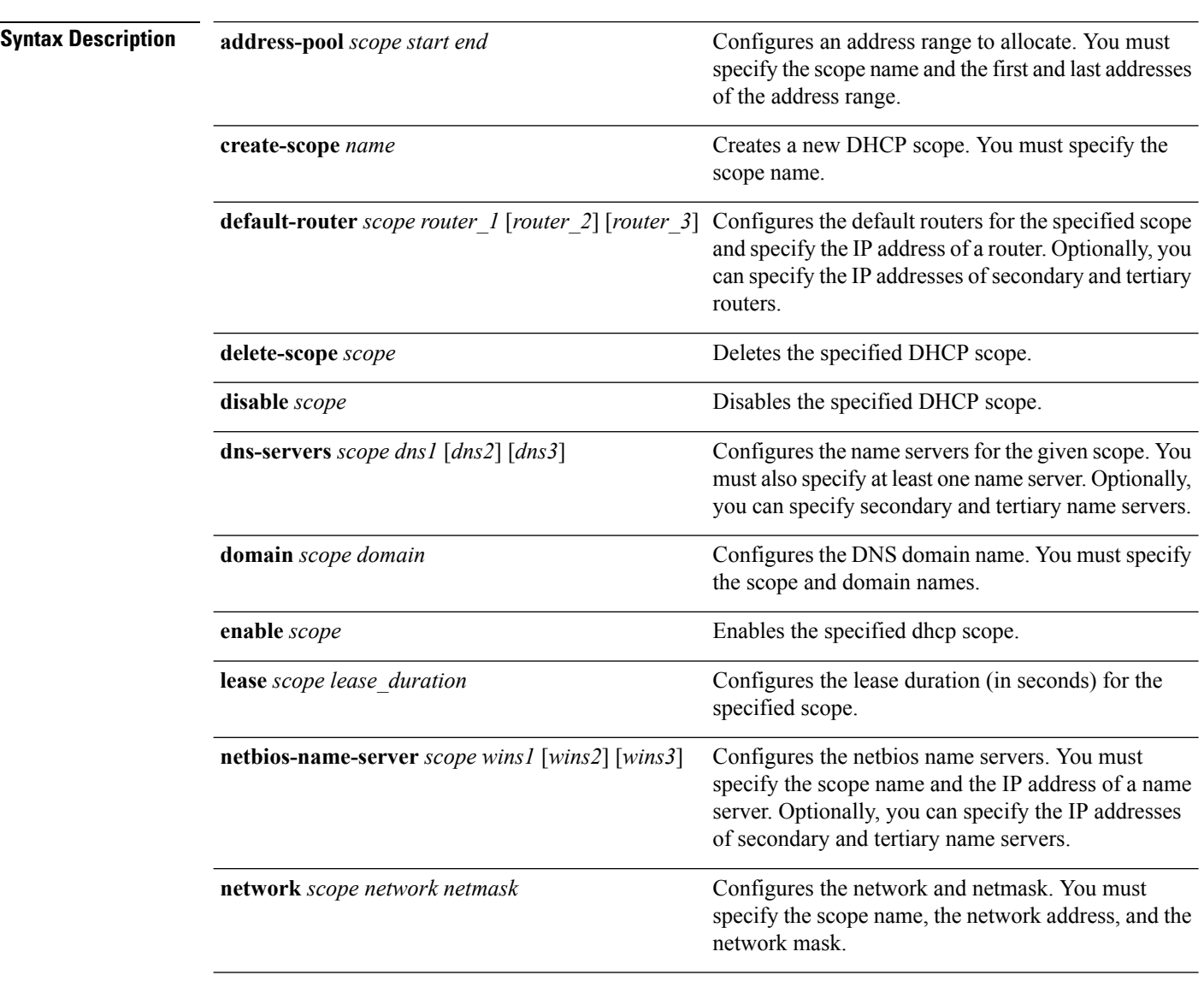

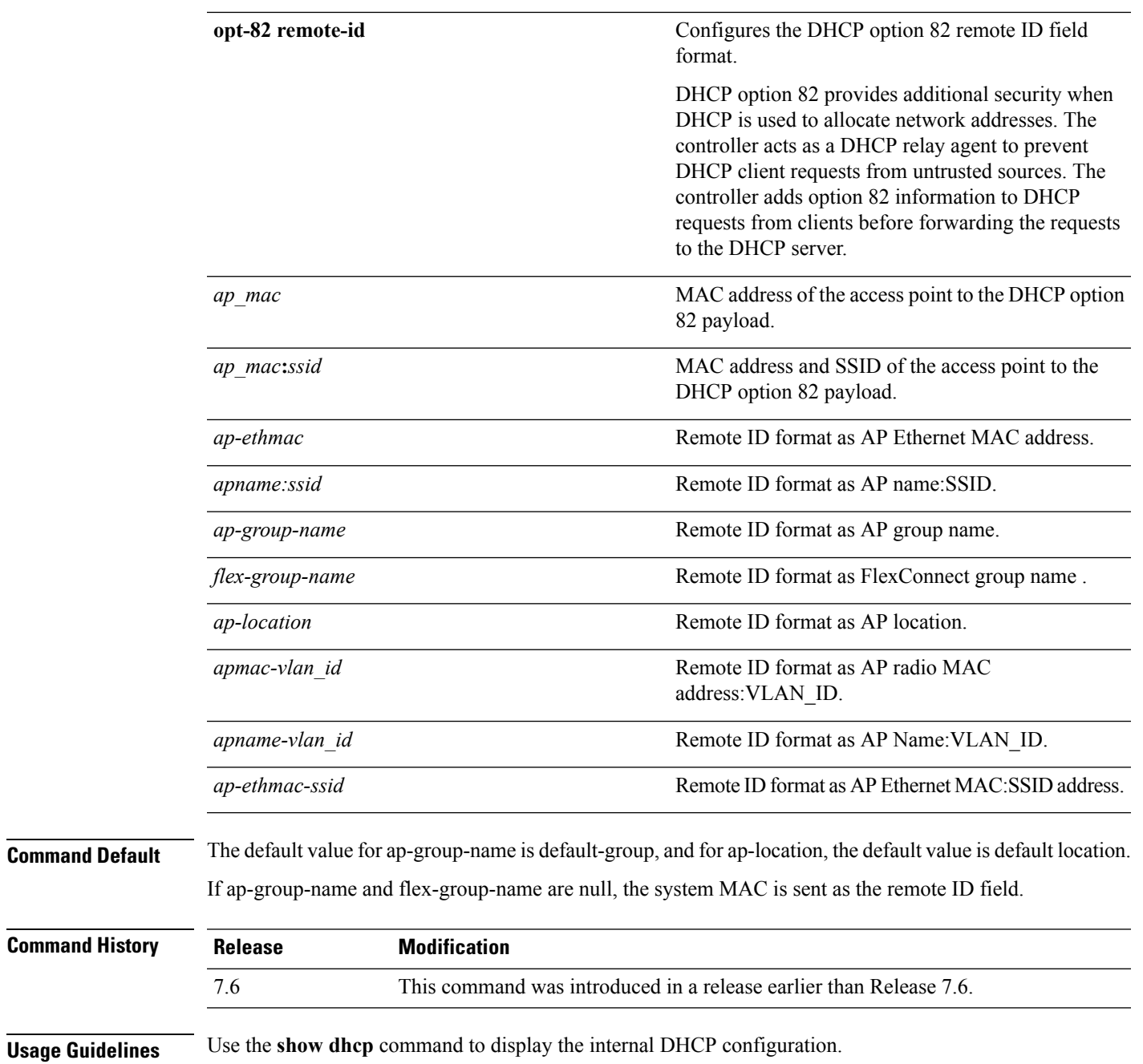

The following example shows how to configure the DHCP lease for the scope 003:

(Cisco Controller) >**config dhcp lease 003**

# **config dhcp proxy**

To specify the level at which DHCP packets are modified, use the **config dhcp proxy** command.

**config dhcp proxy** {**enable** | **disable** {**bootp-broadcast** [**enable** | **disable**]}

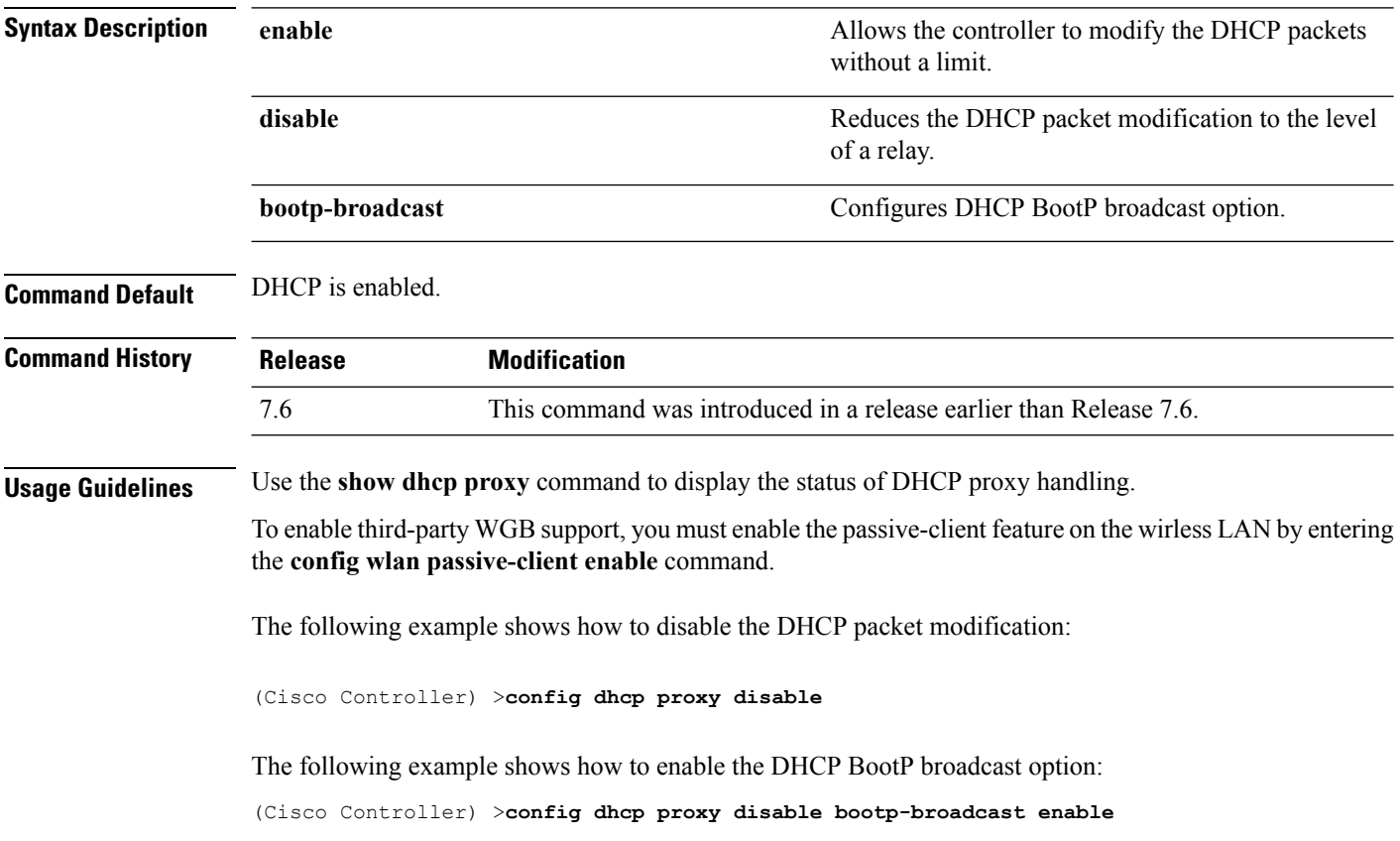

#### **config dhcp timeout**

To configure a DHCP timeout value, use the **config dhcp timeout** command. If you have configured a WLAN to be in DHCP required state, this timer controls how long the WLC will wait for a client to get a DHCP lease through DHCP.

**config dhcp timeout** *timeout-value*

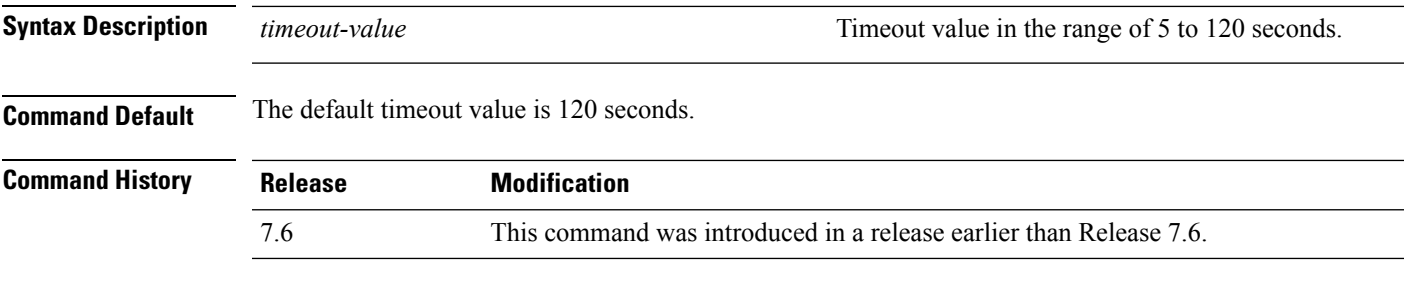

The following example shows how to set the DHCP timeout to 10 seconds:

(Cisco Controller) >**config dhcp timeout 10**

П

# **config flexconnect avc profile**

To configure a Flexconnect Application Visibility and Control (AVC) profile, use the **config flexconnect avc profile** command.

**config flexconnect avc profile** *profilename* {**create | delete**} | **apply** | **rule** {**addapplication** *app-name* {**drop**| {**mark** *dscp-value*}}}| {**remove application** *app-name*}

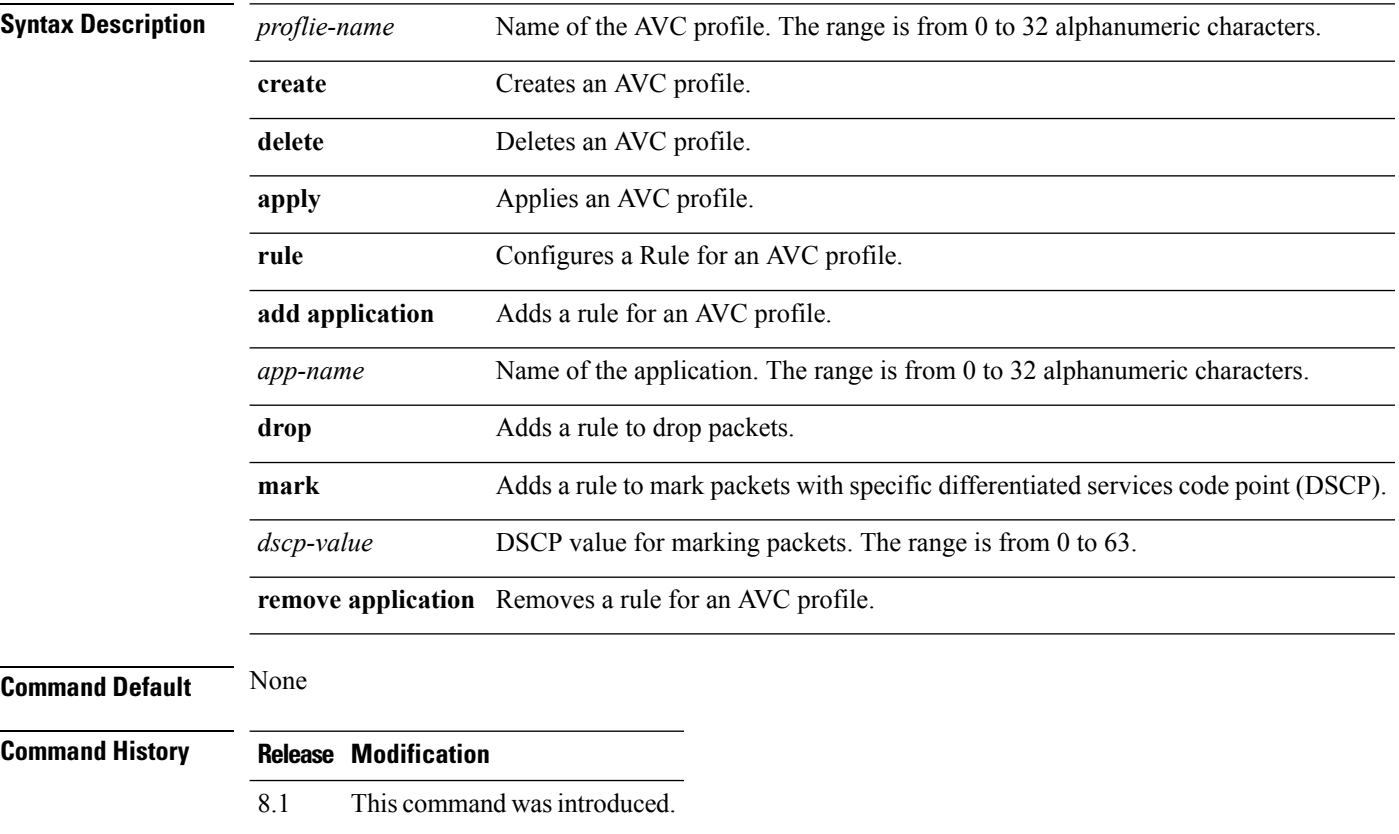

The following example shows how to create a FlexConnect profile:

(Cisco Controller) >**config flexconnect avc profile profile1 create**

#### **config flow**

To configure a NetFlow Monitor and Exporter, use the **config flow** command.

**config flow** {**add** | **delete**} **monitor** *monitor\_name* {**exporter** *exporter\_name* | **record**{*ipv4\_client\_app\_flow\_record* | *ipv4\_client\_src\_dst\_flow\_record*}

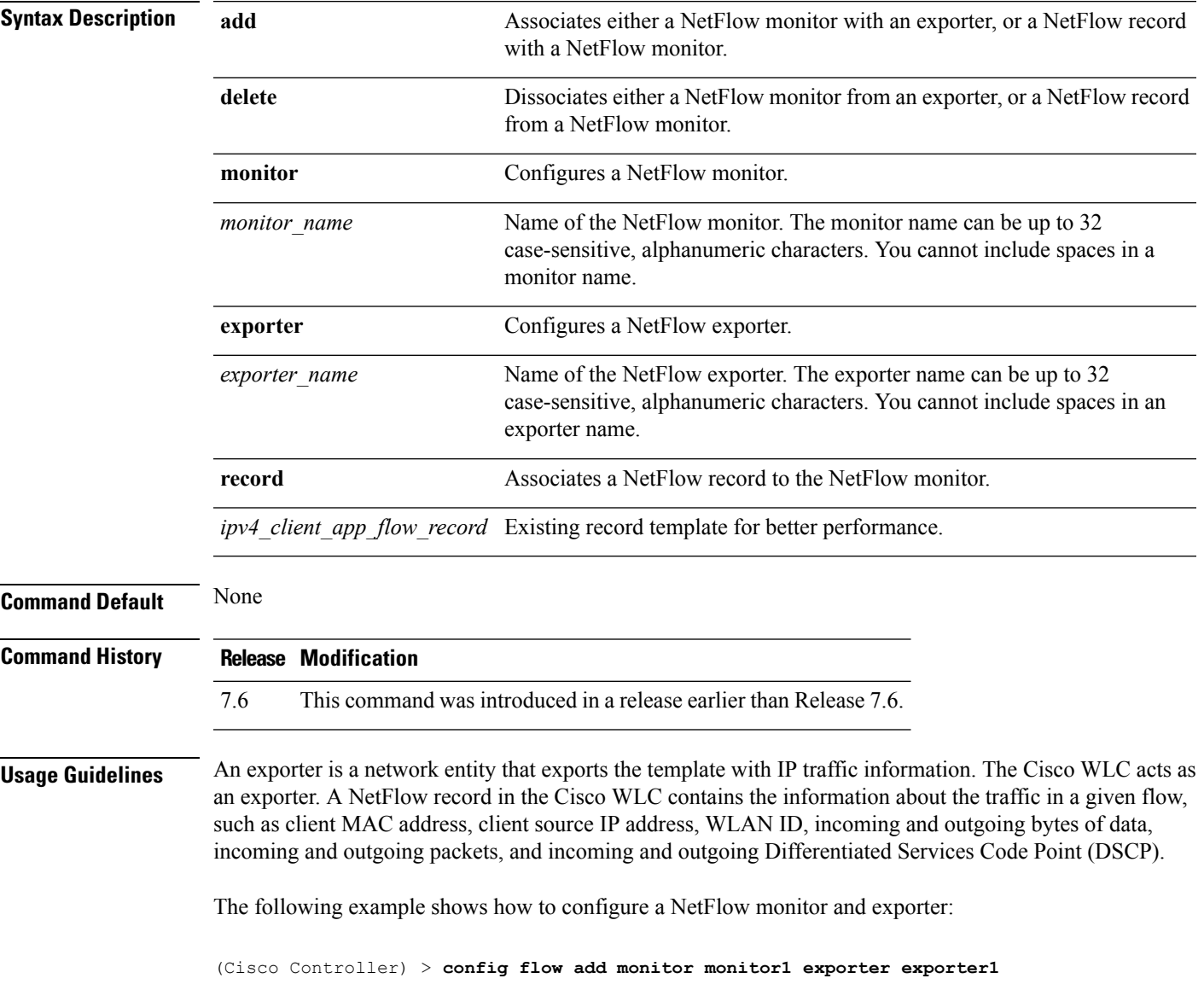

#### **config guest-lan**

To create, delete, enable or disable a wireless LAN, use the **config guest-lan** command.

**config guest-lan** {**create** | **delete**} *guest\_lan\_id interface\_name* | {**enable** | **disable**} *guest\_lan\_id*

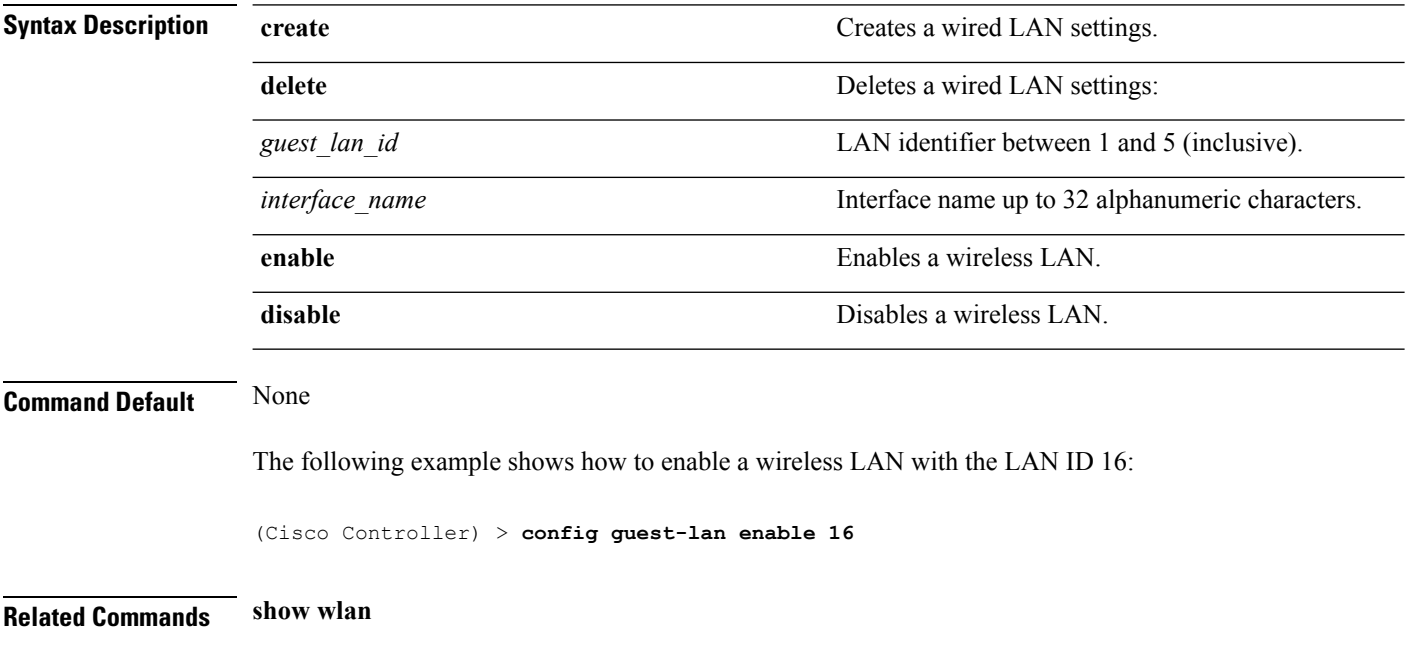

# **config guest-lan custom-web ext-webauth-url**

To redirect guest users to an external server before accessing the web login page, use the **config guest-lan custom-web ext-webauth-url** command.

**config guest-lan custom-web ext-webauth-url** *ext\_web\_url guest\_lan\_id*

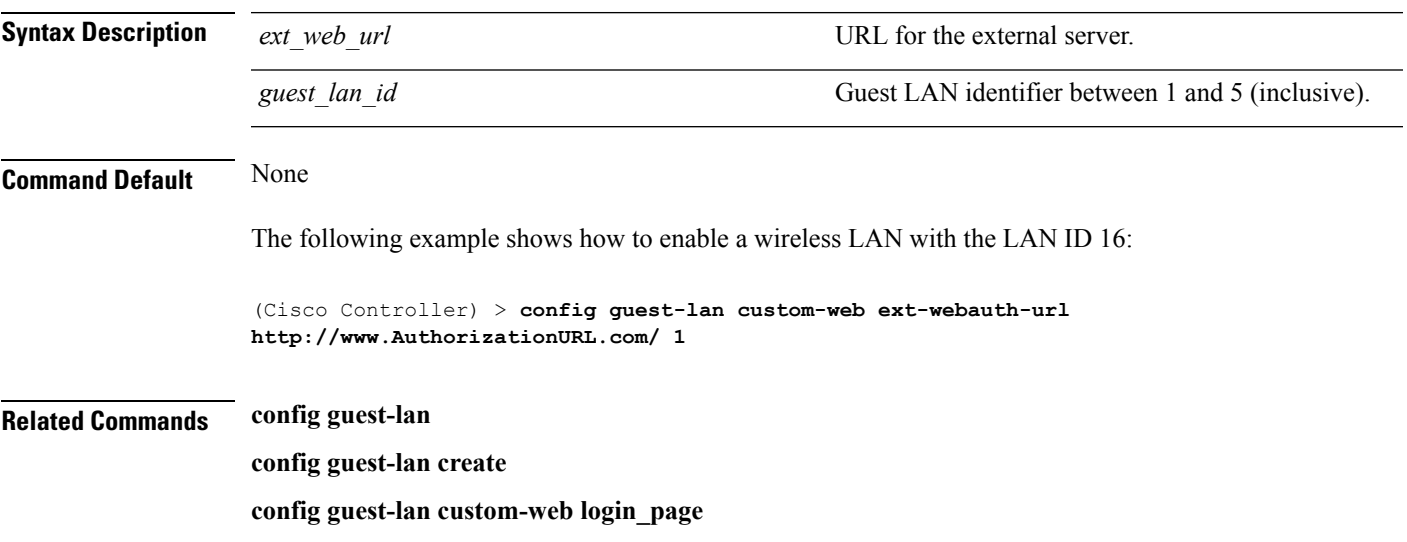

#### **config guest-lan custom-web global disable**

To use a guest-LAN specific custom web configuration rather than a global custom web configuration, use the **config guest-lan custom-web global disable** command.

**config guest-lan custom-web global disable** *guest\_lan\_id*

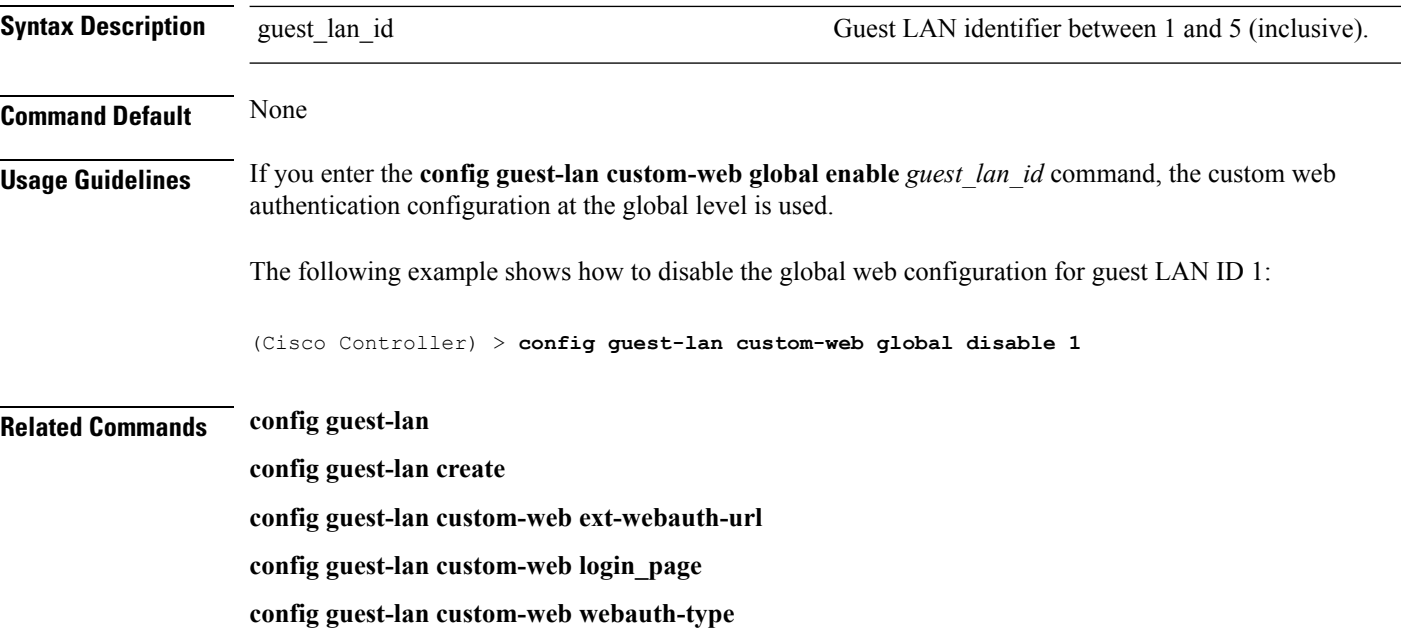

# **config guest-lan custom-web login\_page**

To enable wired guest users to log into a customized web login page, use the **config guest-lan custom-web login\_page** command.

**config guest-lan custom-web login\_page** *page\_name guest\_lan\_id*

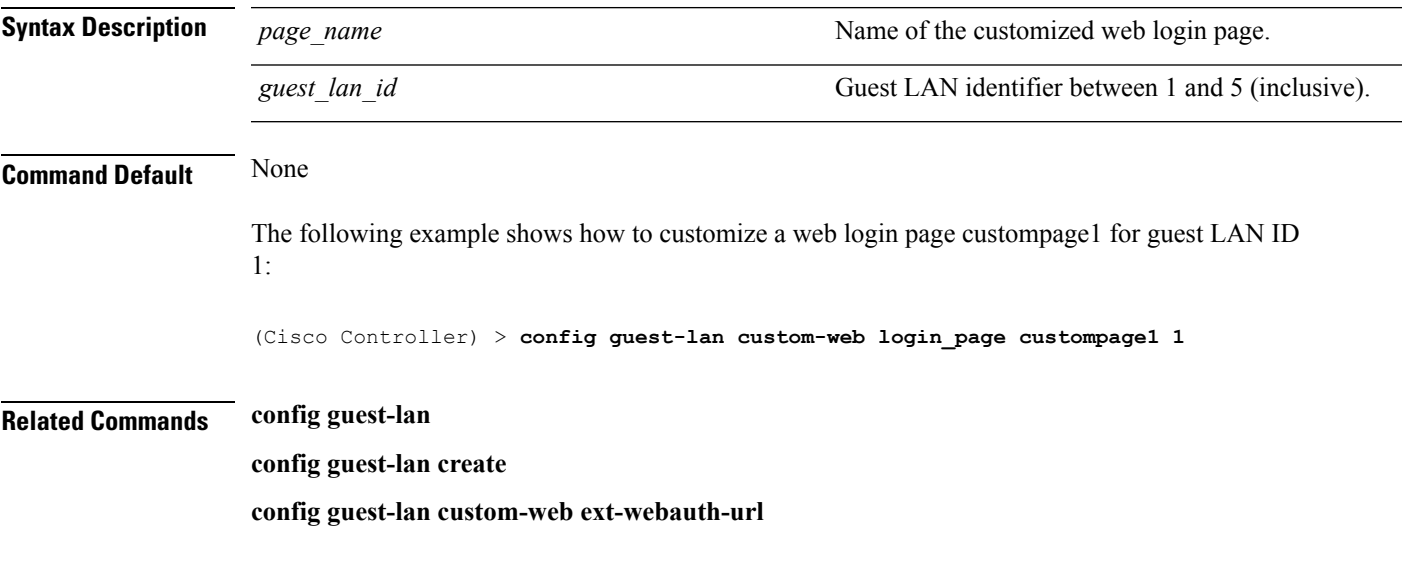

# **config guest-lan custom-web webauth-type**

To define the web login page for wired guest users, use the **config guest-lan custom-web webauth-type** command.

**config guest-lan custom-web webauth-type** {**internal** | **customized** | **external**} *guest\_lan\_id*

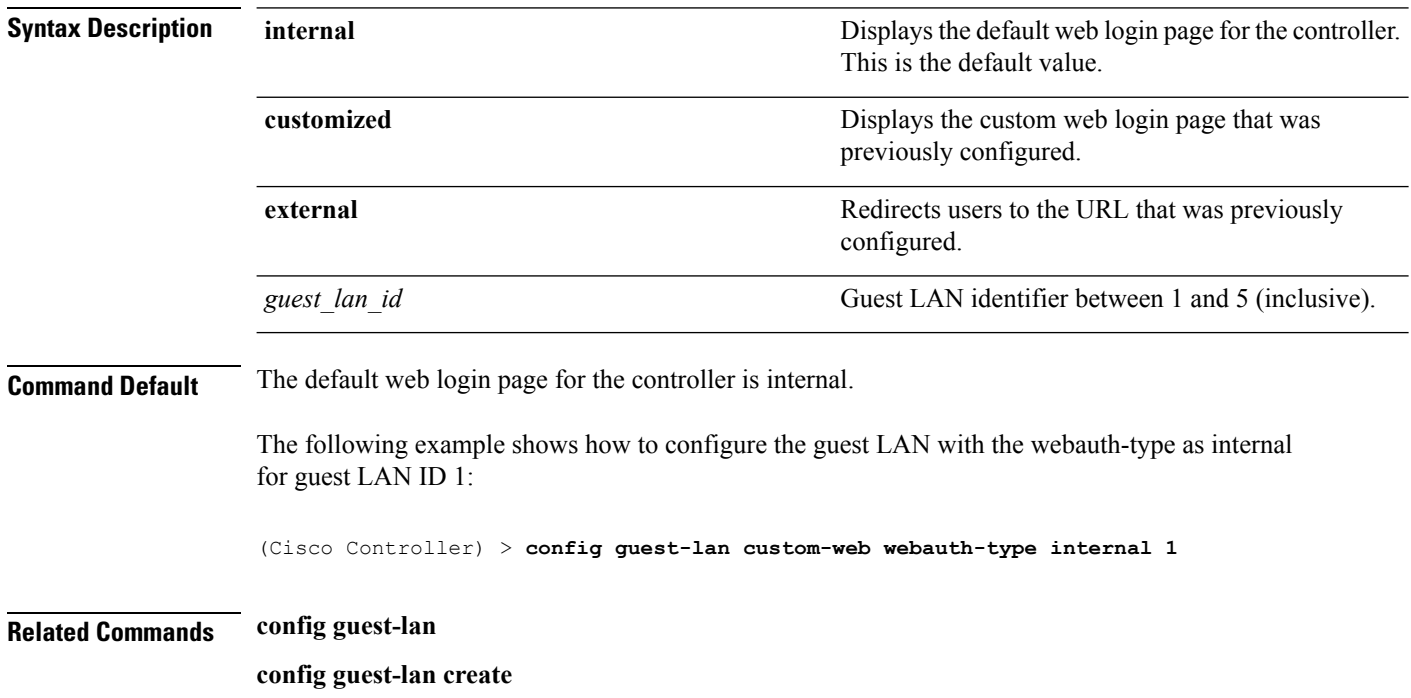

**config guest-lan custom-web ext-webauth-url**

# **config guest-lan ingress-interface**

To configure the wired guest VLAN's ingress interface that provides a path between the wired guest client and the controller through the Layer 2 access switch, use the **config guest-lan ingress-interface** command.

**config guest-lan ingress-interface** *guest\_lan\_id interface\_name*

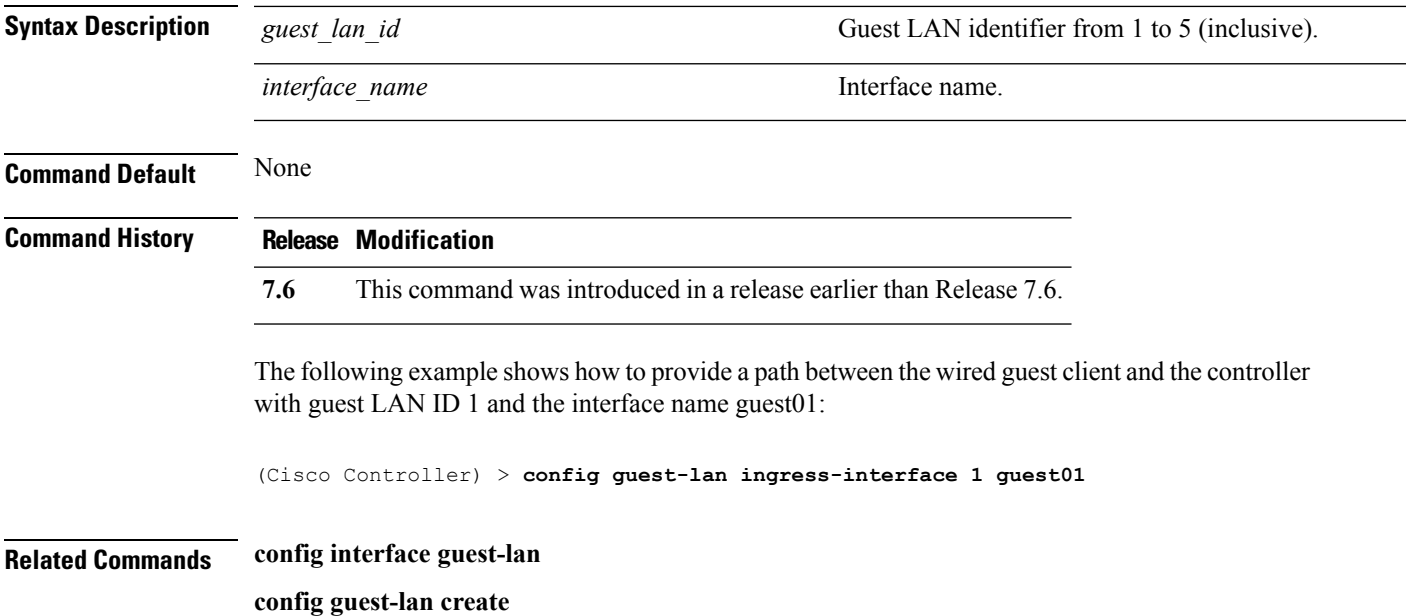

П

# **config guest-lan interface**

To configure an egress interface to transmit wired guest traffic out of the controller, use the **config guest-lan interface** command.

**config guest-lan interface** *guest\_lan\_id interface\_name*

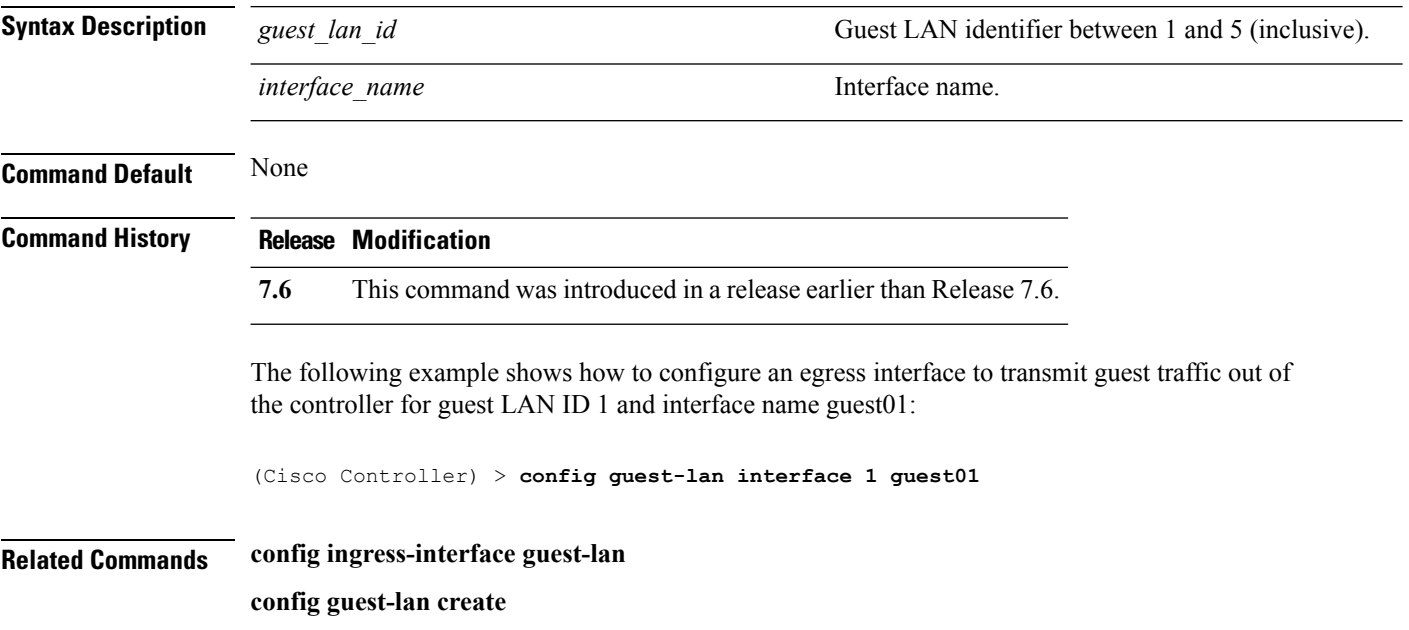

# **config guest-lan mobility anchor**

To add or delete mobility anchor, use the **config guest-lan mobility anchor** command.

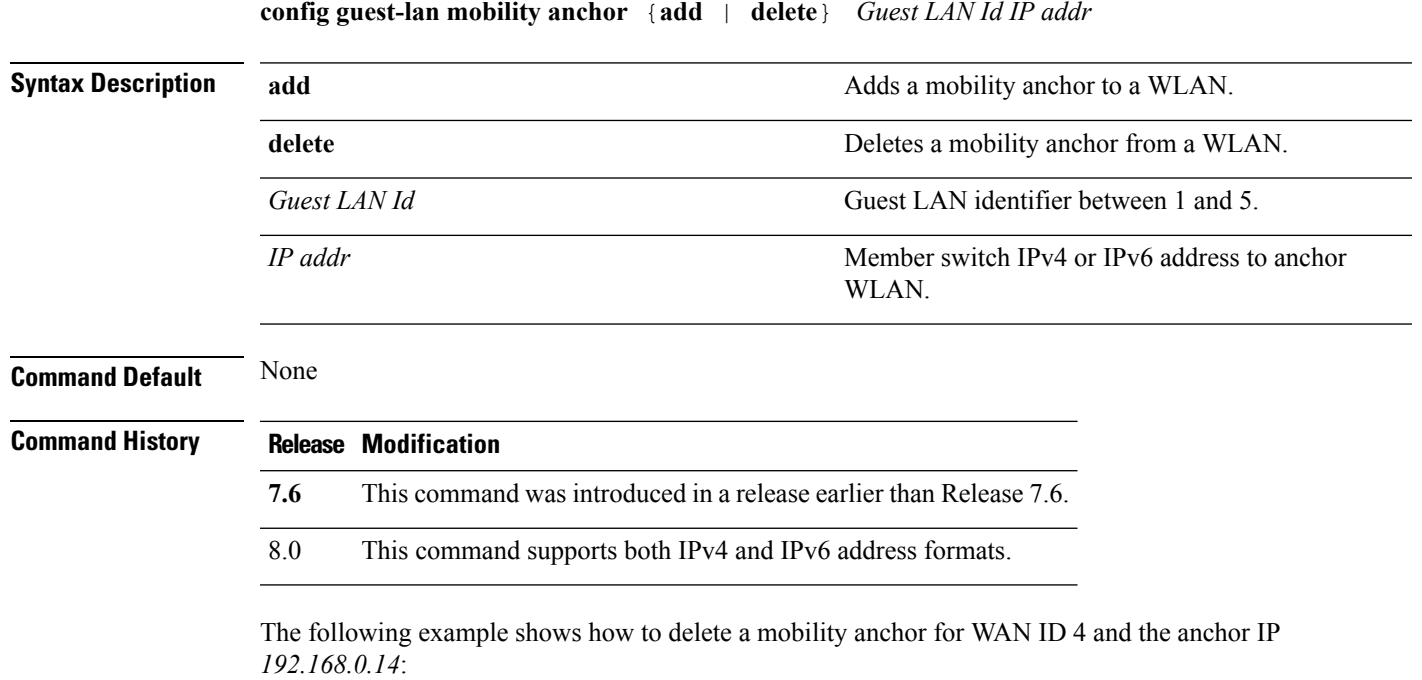

(Cisco Controller) > **config guest-lan mobility anchor delete 4 192.168.0.14**

# **config guest-lan nac**

To enable or disable Network Admission Control (NAC) out-of-band support for a guest LAN, use the **config guest-lan nac** command:

**config guest-lan nac** {**enable** | **disable**} *guest\_lan\_id*

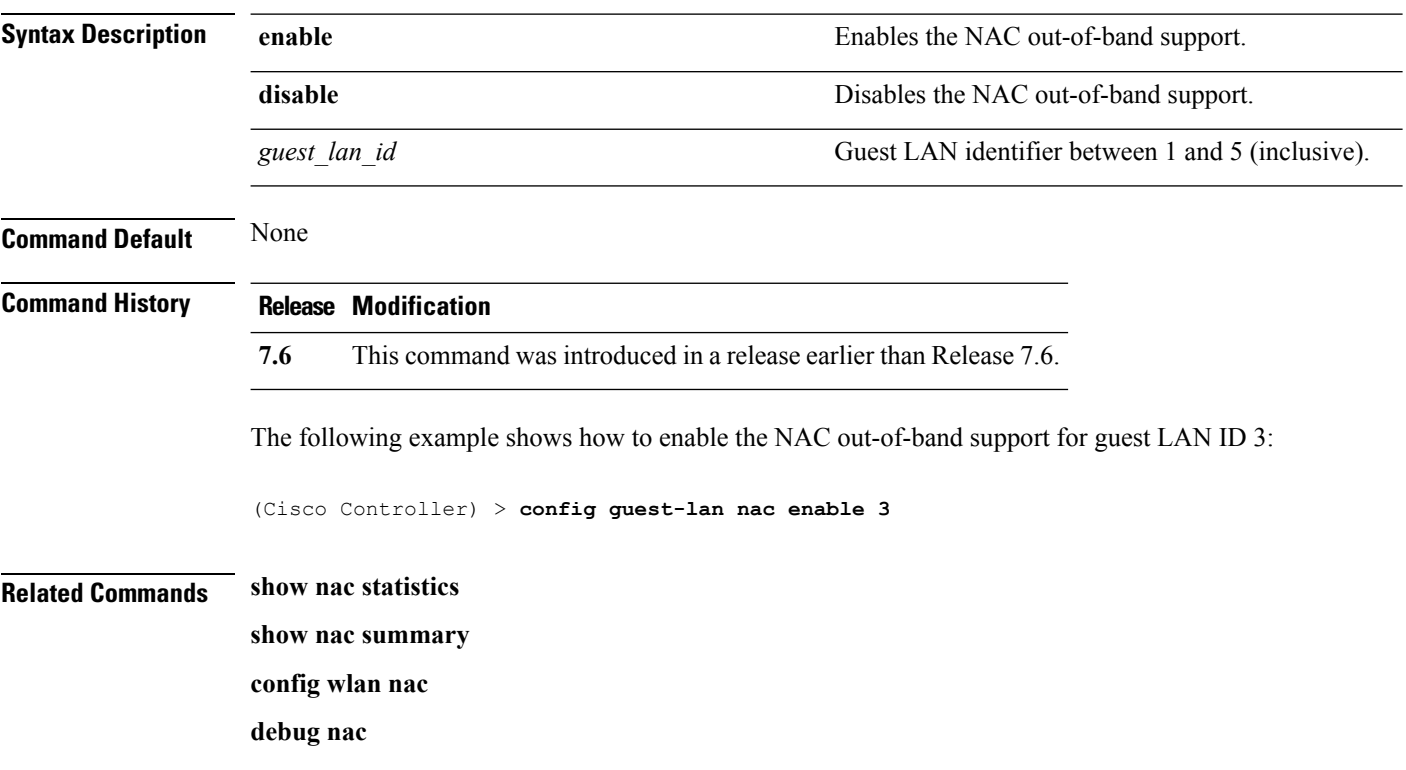

#### **config guest-lan security**

To configure the security policy for the wired guest LAN, use the **config guest-lan security** command.

**config guest-lan security** {**web-auth** {**enable** | **disable** | **acl** | **server-precedence**} *guest\_lan\_id* | **web-passthrough** {**acl** | **email-input** | **disable** | **enable**} *guest\_lan\_id*}

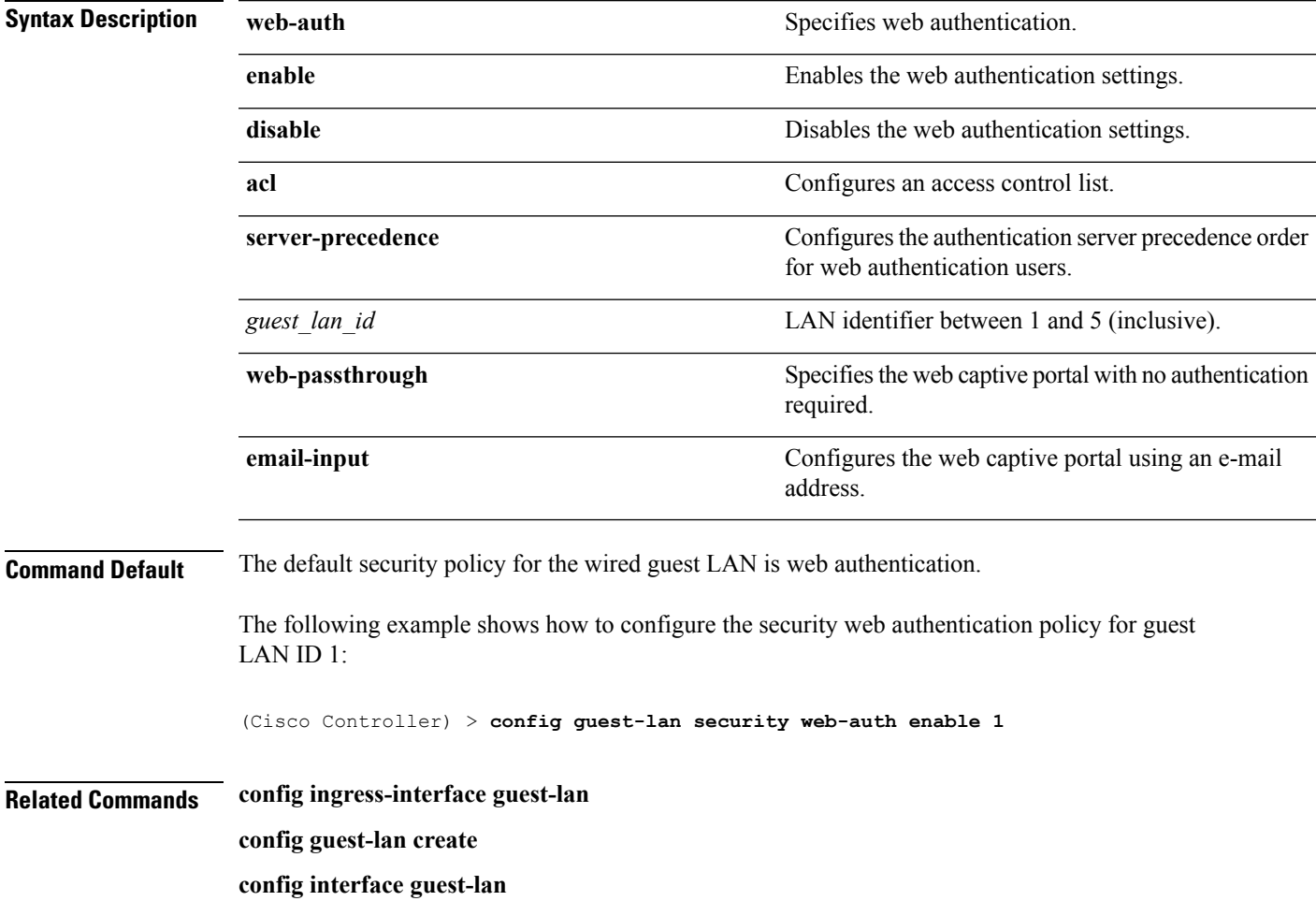

# **config license boot**

To specify the license level to be used on the next reboot of the Cisco 5500 Series Controller, use the **config license boot** command.

**config license boot** {**base** | **wplus** | **auto**}

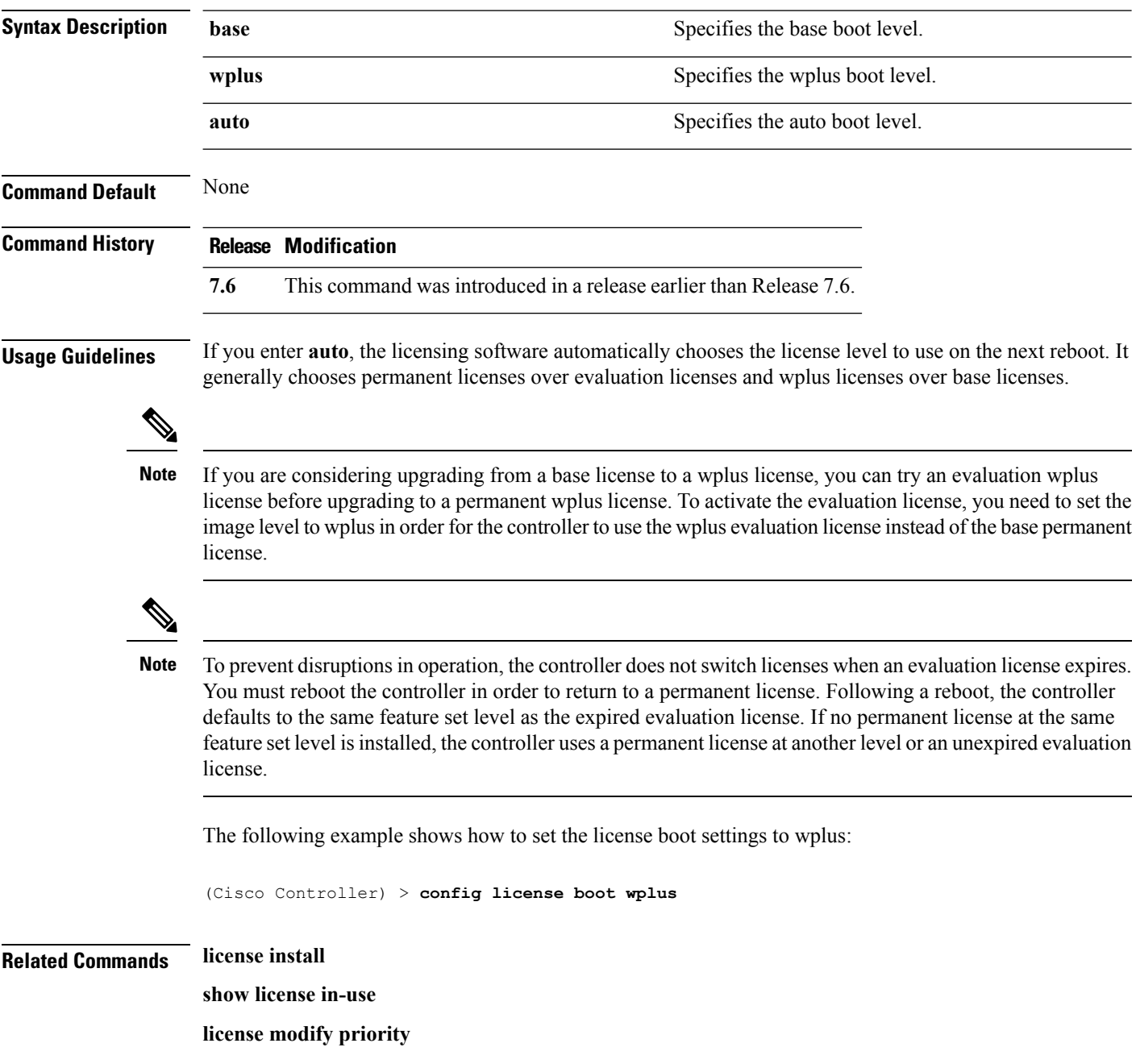

#### **config load-balancing**

To globally configure aggressive load balancing on the controller, use the **config load-balancing** command.

**config load-balancing** {**window** *client\_count* | **status** {**enable** | **disable**} | **denial** *denial\_count*}

**config load-balancing uplink-threshold** *traffic\_threshold*

| <b>Syntax Description</b> | window                                                                                                    | Specifies the aggressive load balancing client window.                                                                                                    |
|---------------------------|----------------------------------------------------------------------------------------------------|----------------------------------------------------------------------------------------------------|
|                           | client count                                                                                                    | Aggressive load balancing client window with the<br>number of clients from 1 to 20.                                                                                                    |
|                           | status                                                                                                    | Sets the load balancing status.                                                                                                    |
|                           | enable                                                                                                    | Enables load balancing feature.                                                                                                    |
|                           | disable                                                                                                    | Disables load balancing feature.                                                                                                    |
|                           | denial                                                                                                    | Specifies the number of association denials during<br>load balancing.                                                                                                    |
|                           | denial count                                                                                                    | Maximum number of association denials during load<br>balancing. from 0 to 10.                                                                                                    |
|                           | uplink-threshold                                                                                                    | Specifies the threshold traffic for an access point to<br>deny new associations.                                                                                                    |
|                           | traffic threshold                                                                                                    | Threshold traffic for an access point to deny new<br>associations. This value is a percentage of the WAN<br>utilization measured over a 90 second interval. For<br>example, the default threshold value of 50 triggers<br>the load balancing upon detecting an utilization of<br>50% or more on an access point WAN interface. |
| <b>Command Default</b>    | By default, the aggressive load balancing is disabled.                                                                                                    |                                                                                                    |
| <b>Usage Guidelines</b>   | Load-balancing-enabled WLANs do not support time-sensitive applications like voice and video because of<br>roaming delays.                                                                                                    |                                                                                                    |
|                           | When you use Cisco 7921 and 7920 Wireless IP Phones with controllers, make sure that aggressive load<br>balancing is disabled on the voice WLANs for each controller. Otherwise, the initial roam attempt by the<br>phone might fail, causing a disruption in the audio path.          |                                                                                                    |
|                           | Clients can only be load balanced across access points joined to the same controller. The WAN utilization is<br>calculated as a percentage using the following formula: (Transmitted Data Rate (per second) + Received Data<br>Rate (per second))/(1000Mbps $TX + 1000Mbps RX$ ) * 100 |                                                                                                    |
|                           | The following example shows how to enable the aggressive load-balancing settings:                                                                                                    |                                                                                                    |
|                           | (Cisco Controller) > config load-balancing aggressive enable                                                                                                    |                                                                                                    |

**Related Commands show load-balancing**

**config wlan load-balance**

#### **config location**

To configure a location-based system, use the **config location** command.

**config location** {**algorithm** {**simple** | **rssi-average**} | {**rssi-half-life** | **expiry**} [**client** | **calibrating-client** | **tags** | **rogue-aps**] *seconds* | **notify-threshold** [**client** | **tags** | **rogue-aps**] *threshold* | **interface-mapping** {**add** | **delete**} *location wlan\_id interface\_name* | **plm** {**client** {**enable** | **disable**} *burst\_interval* | **calibrating** {**enable** | **disable**} {**uniband** | **multiband**}}}

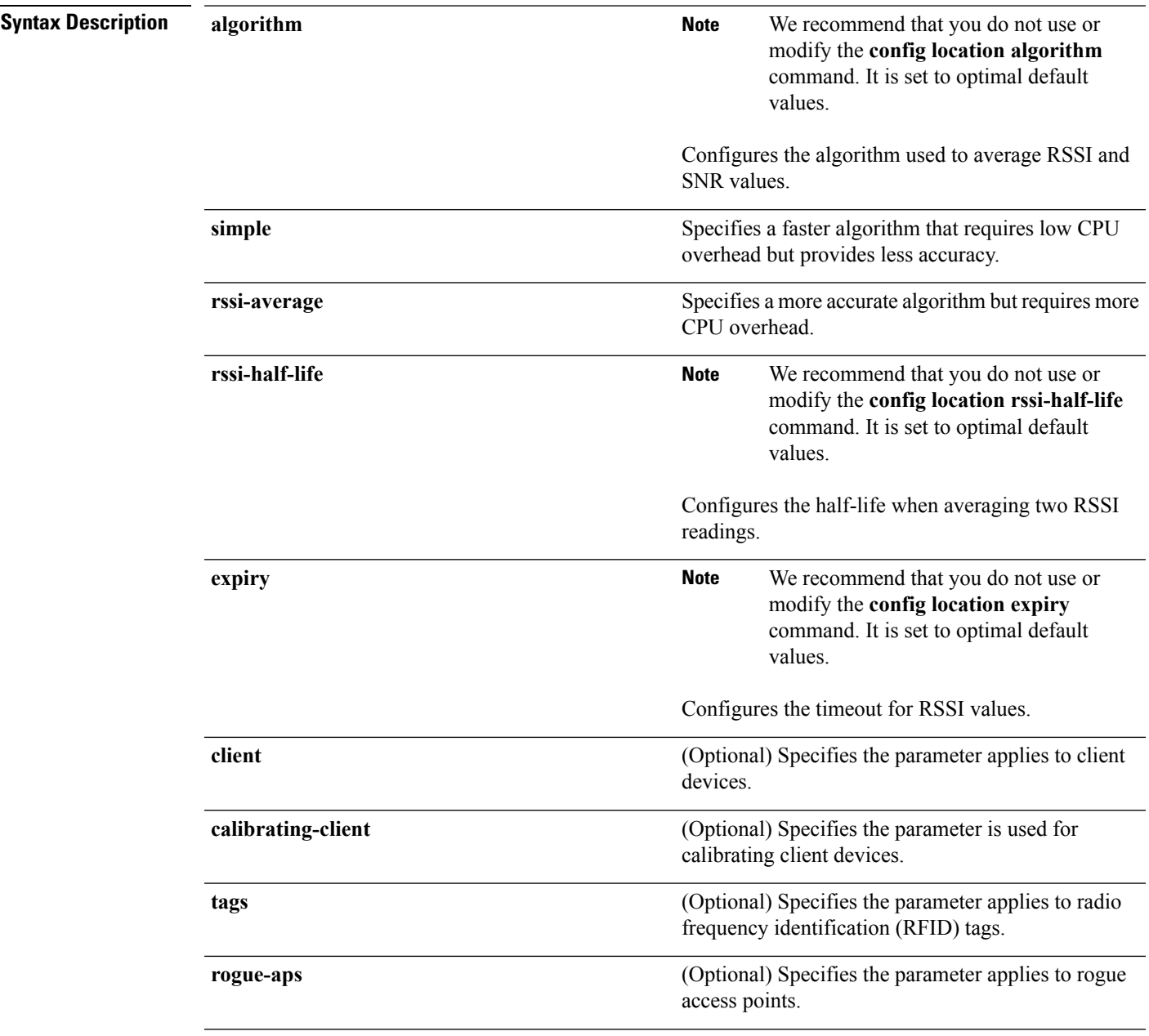

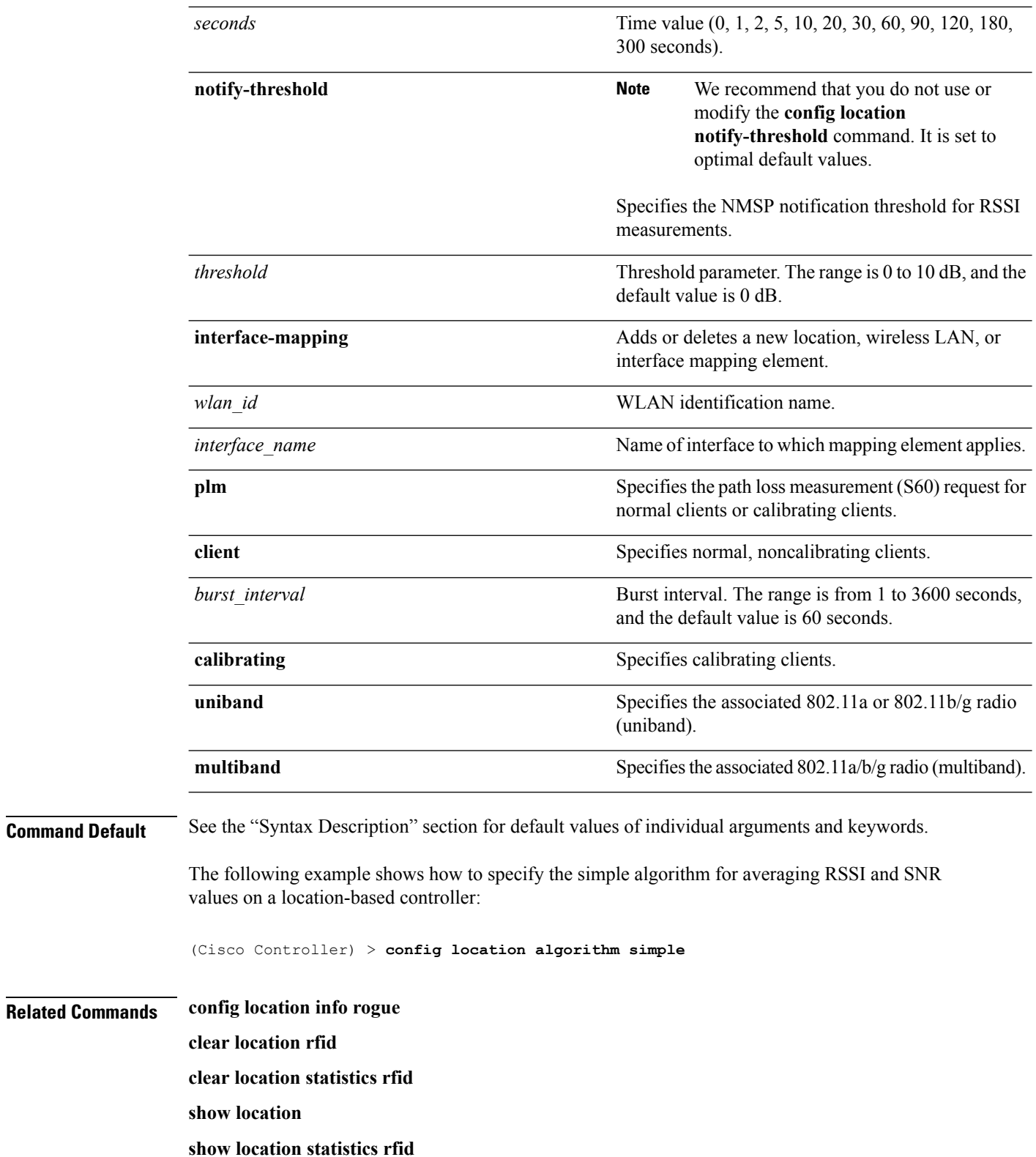

i.
## **config location info rogue**

To configure info-notification for rogue service, use the **config location info rogue** command.

**config location info rogue** {**basic** | **extended**}

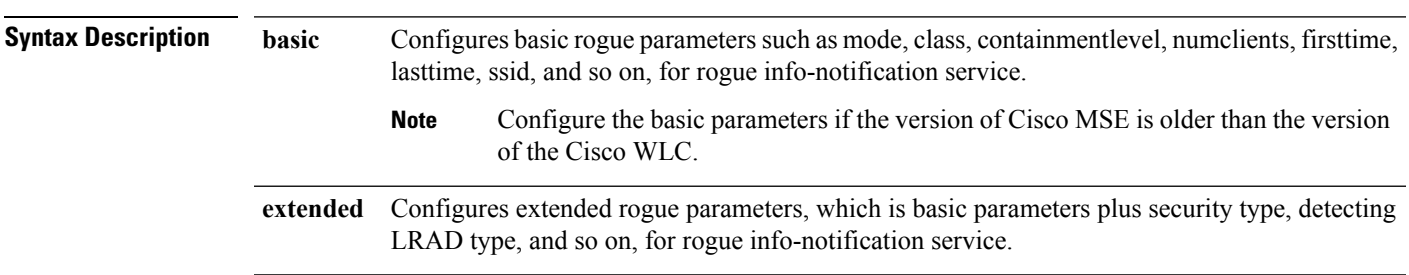

## **config logging buffered**

To set the severity level for logging messages to the controller buffer, use the **config logging buffered** command.

**config logging buffered** security\_level

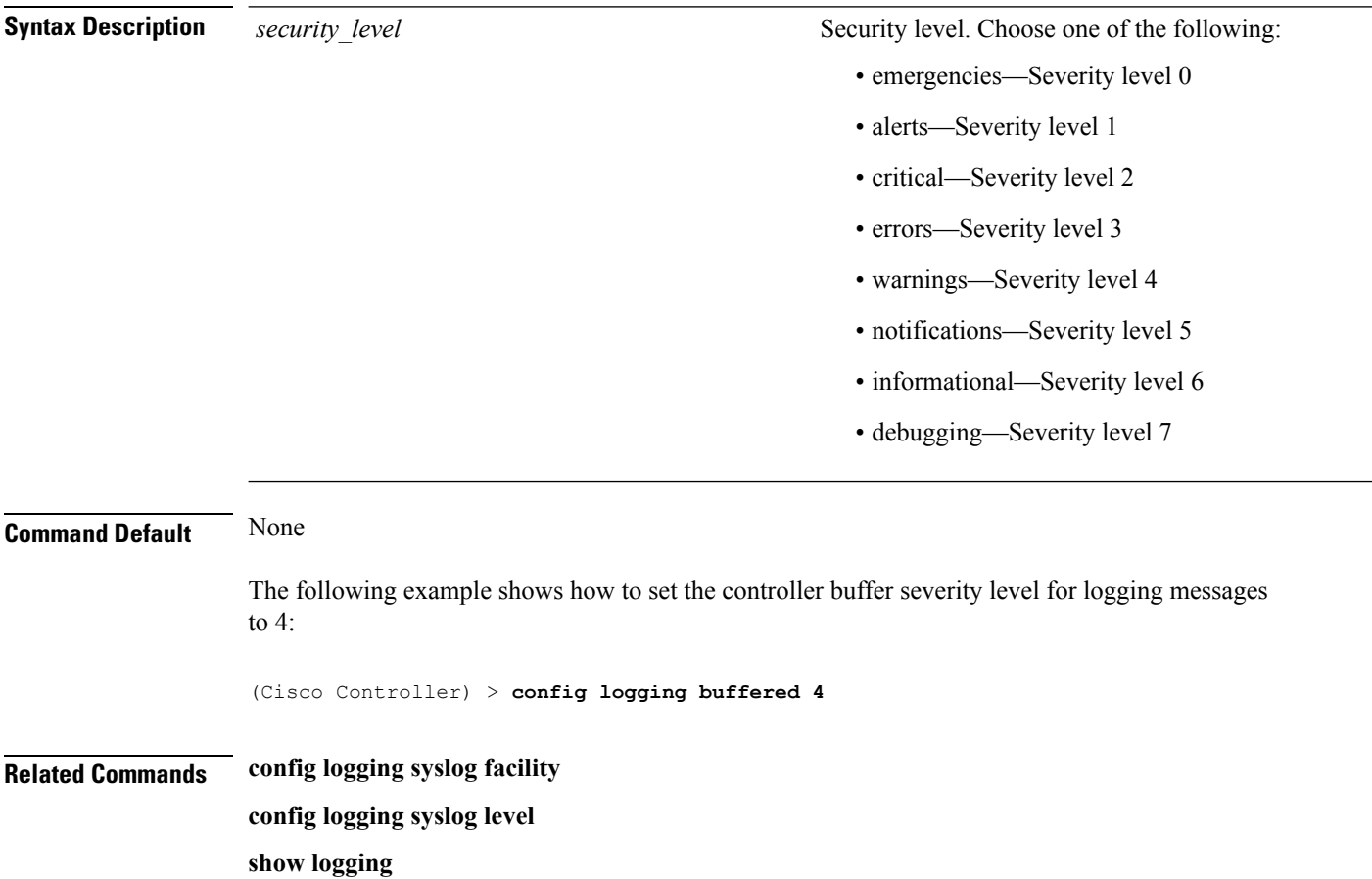

# **config logging console**

To set the severity level for logging messages to the controller console, use the **config logging console** command.

**config logging console** *security\_level*

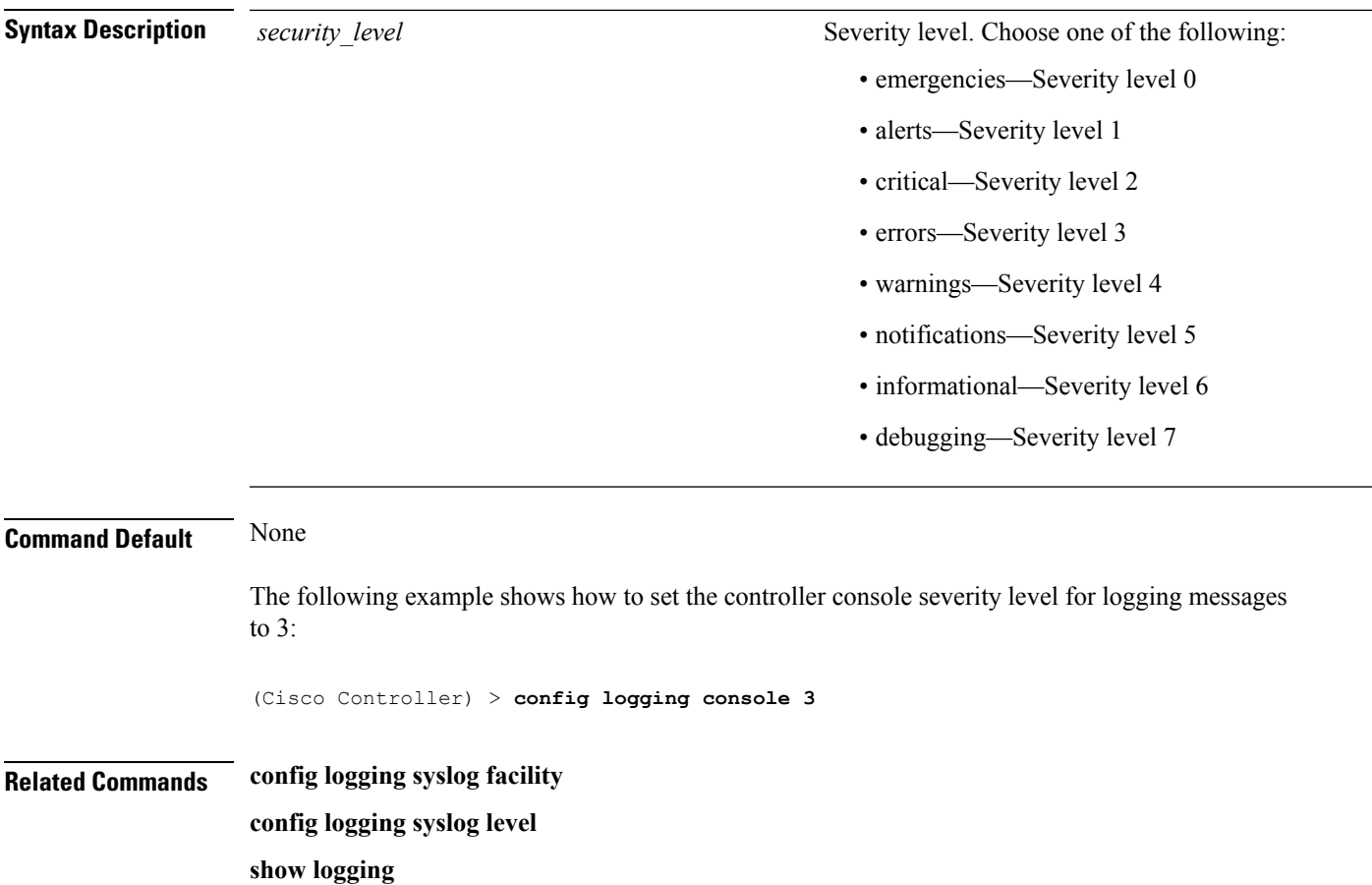

## **config logging debug**

To save debug messages to the controller buffer, the controller console, or a syslog server, use the **config logging debug** command.

**config logging debug** {**buffered** | **console** | **syslog**} {**enable** | **disable**}

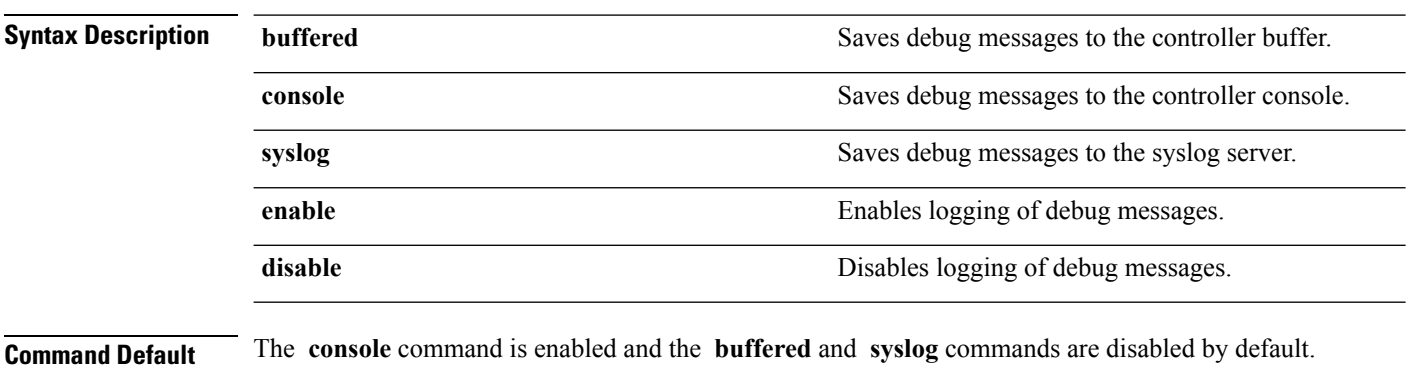

The following example shows how to save the debug messages to the controller console:

(Cisco Controller) > **config logging debug console enable**

**Related Commands show logging**

## **config logging fileinfo**

To cause the controller to include information about the source file in the message logs or to prevent the controller from displaying this information, use the **config logging fileinfo** command.

**config logging fileinfo** {**enable** | **disable**}

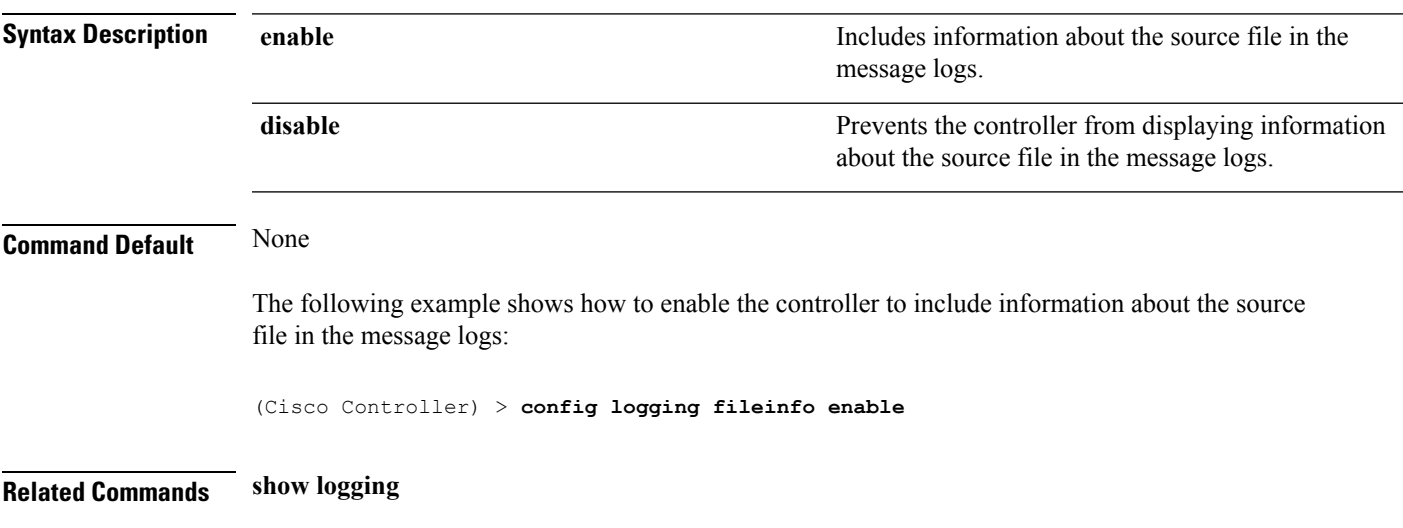

## **config logging procinfo**

To cause the controller to include process information in the message logs or to prevent the controller from displaying this information, use the **config logging procinfo** command.

**config logging procinfo** {**enable** | **disable**}

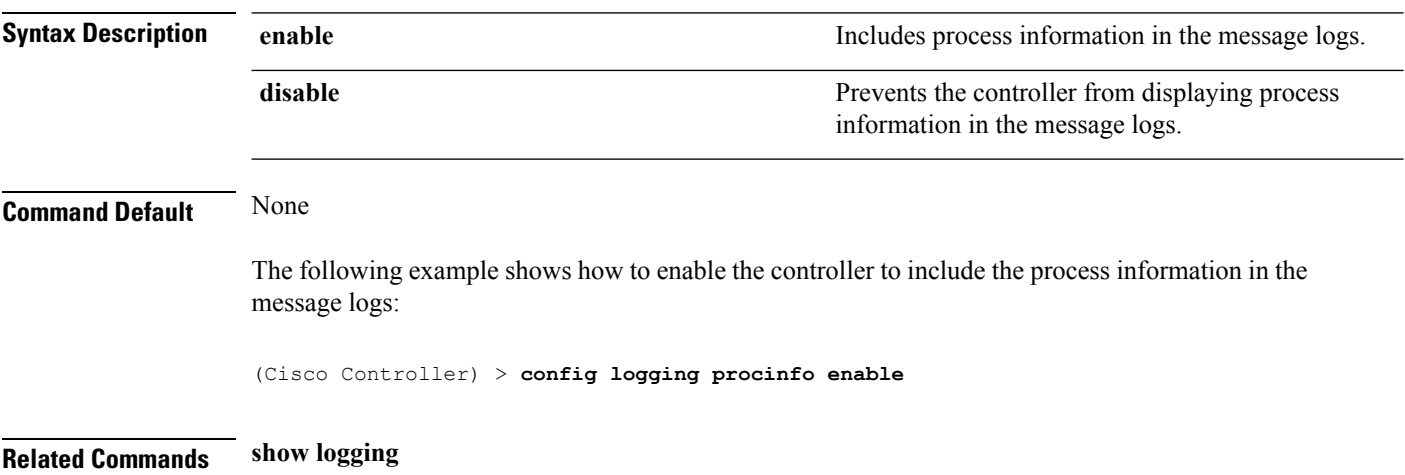

## **config logging traceinfo**

To cause the controller to include traceback information in the message logs or to prevent the controller from displaying this information, use the **config logging traceinfo** command.

**config logging traceinfo** {**enable** | **disable**}

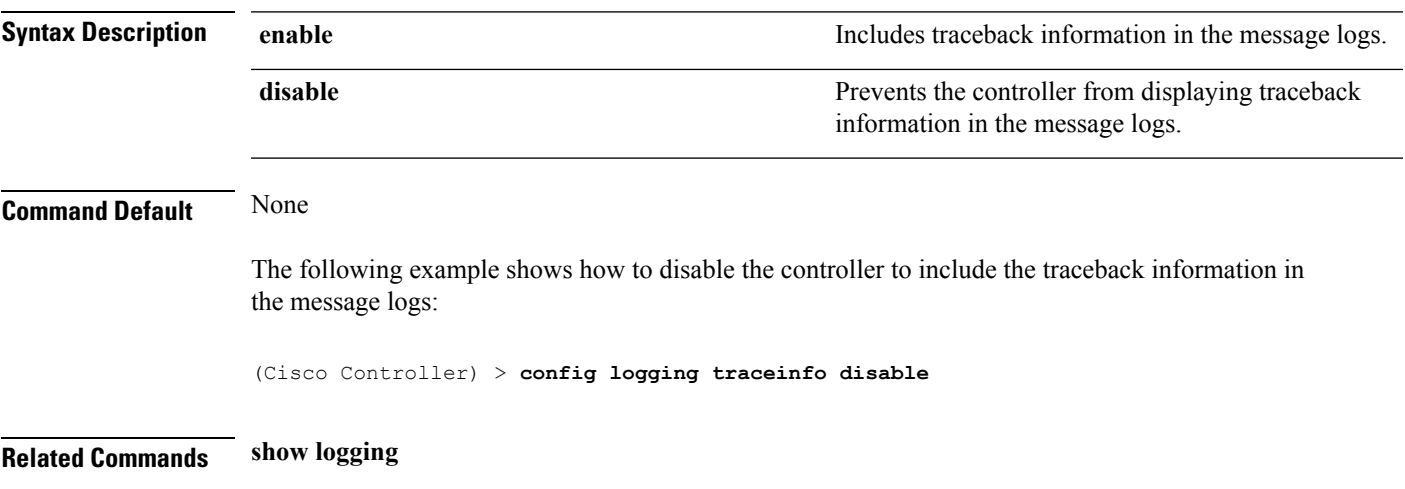

# **config logging syslog host**

To configure a remote host for sending syslog messages, use the **config logging syslog host** command.

**config logging syslog host** *ip\_addr*

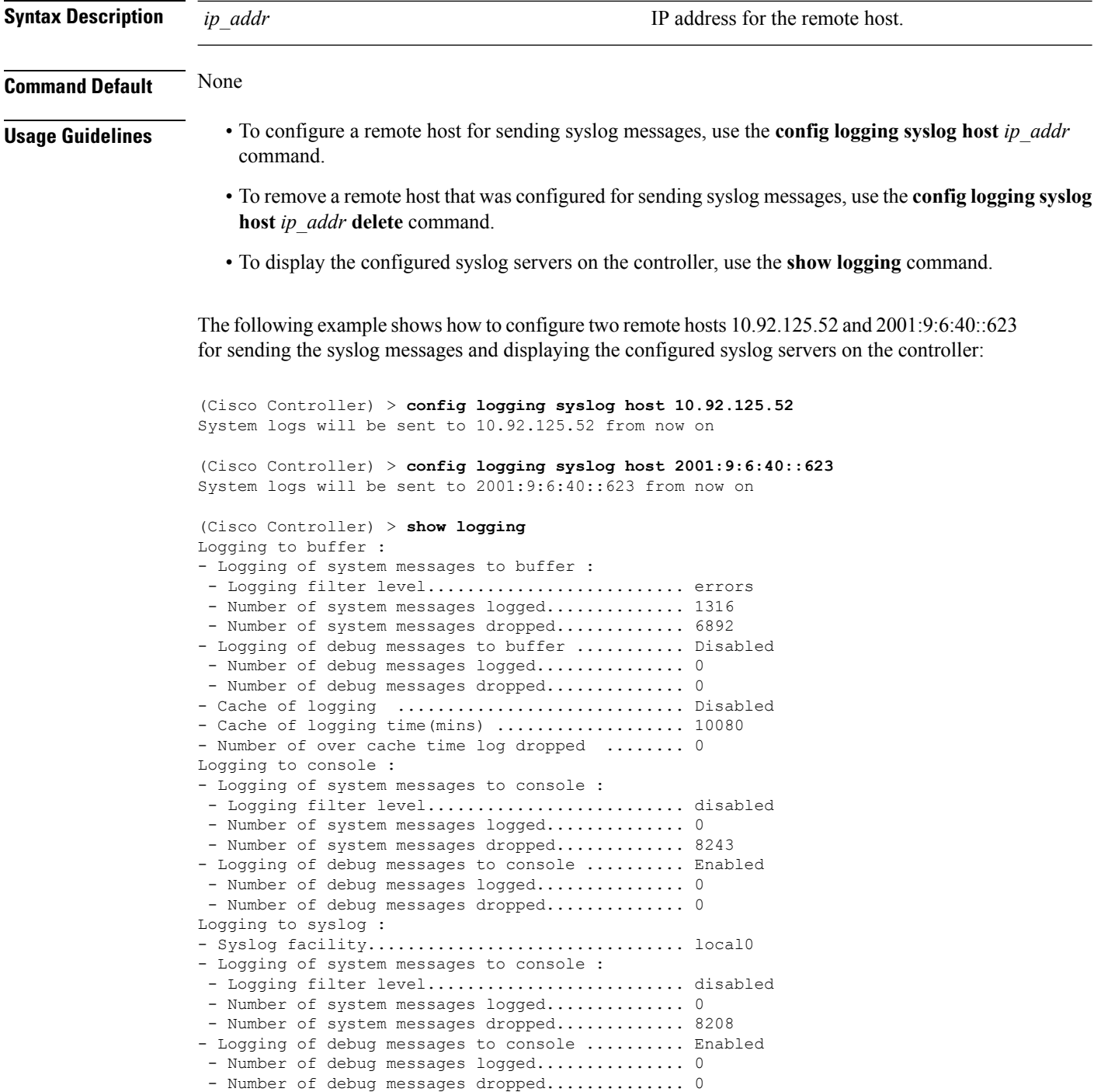

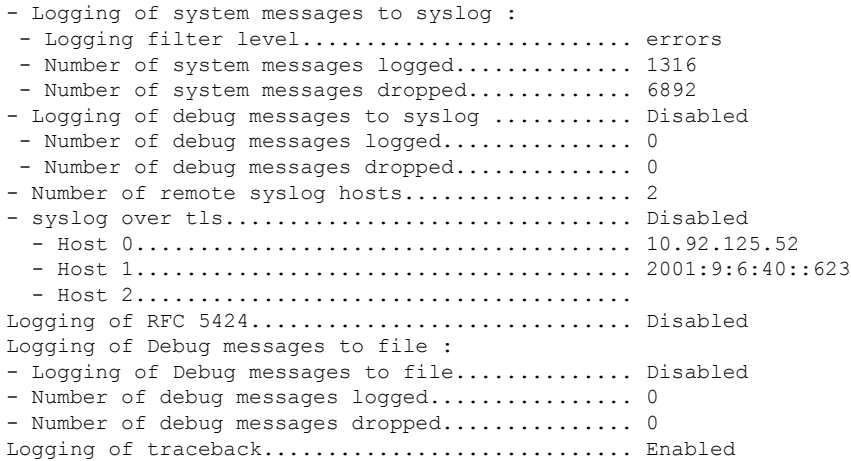

The following example shows how to remove two remote hosts 10.92.125.52 and 2001:9:6:40::623 that were configured for sending syslog messages and displaying that the configured syslog servers were removed from the controller:

```
(Cisco Controller) > config logging syslog host 10.92.125.52 delete
System logs will not be sent to 10.92.125.52 anymore
(Cisco Controller) > config logging syslog host 2001:9:6:40::623 delete
System logs will not be sent to 2001:9:6:40::623 anymore
(Cisco Controller) > show logging
Logging to buffer :
- Logging of system messages to buffer :
 - Logging filter level........................... errors
 - Number of system messages logged.............. 1316
 - Number of system messages dropped............. 6895
- Logging of debug messages to buffer ........... Disabled
 - Number of debug messages logged................. 0
 - Number of debug messages dropped.............. 0
- Cache of logging ............................. Disabled
- Cache of logging time(mins) ..................... 10080
- Number of over cache time log dropped ........ 0
Logging to console :
- Logging of system messages to console :
 - Logging filter level............................ disabled
- Number of system messages logged.............. 0
 - Number of system messages dropped............. 8211
- Logging of debug messages to console .......... Enabled
 - Number of debug messages logged............... 0
  - Number of debug messages dropped...................
Logging to syslog :
- Syslog facility................................ local0
- Logging of system messages to syslog :
 - Logging filter level.......................... errors
 - Number of system messages logged.............. 1316
 - Number of system messages dropped............. 6895
- Logging of debug messages to syslog ........... Disabled
 - Number of debug messages logged............... 0
 - Number of debug messages dropped.............. 0
- Number of remote syslog hosts.................. 0
- syslog over tls................................ Disabled
  - Host 0.......................................
  - Host 1.......................................
```
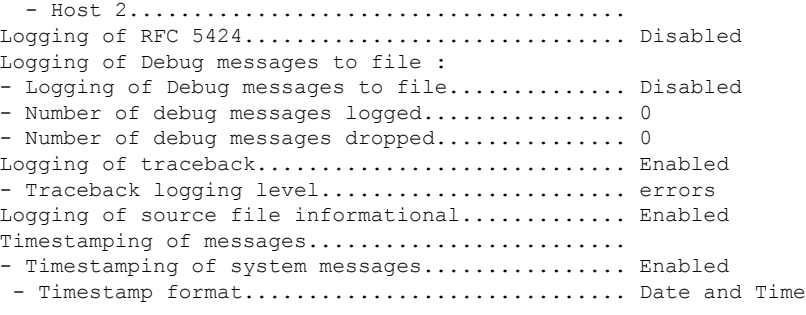

#### **Related Topics**

show [logging,](#page-478-0) on page 427

**Cisco Wireless LAN Controller Command Reference, Release 7.6**

# **config logging syslog facility**

To set the facility for outgoing syslog messages to the remote host, use the **config logging syslog facility** command.

**config logging syslog facility** *facility\_code*

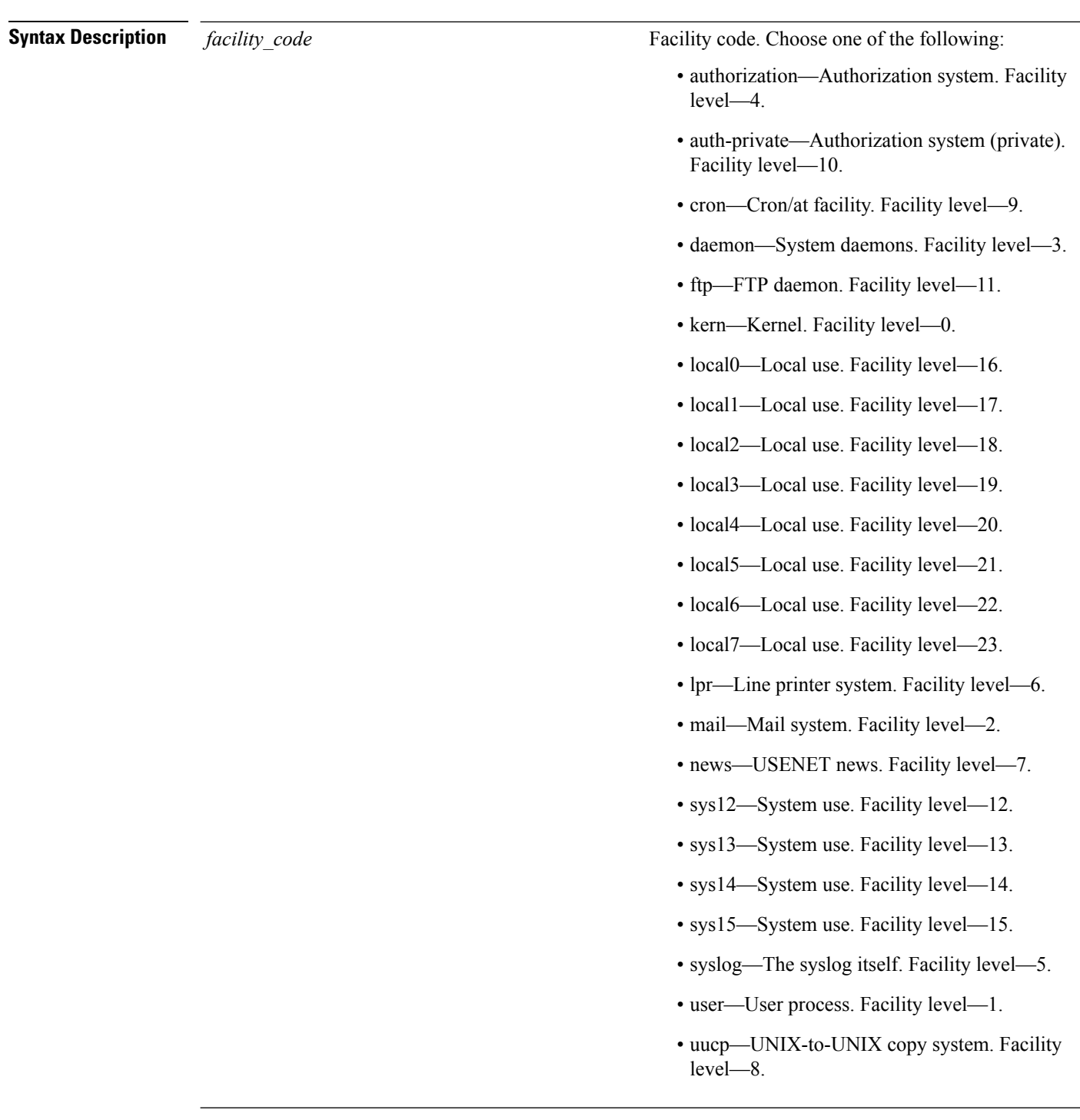

#### **Command Default** None

The following example shows how to set the facility for outgoing syslog messages to authorization:

(Cisco Controller) > **config logging syslog facility authorization**

**Related Commands config logging syslog host config logging syslog level show logging**

# **config logging syslog facility client**

To configure the syslog facility to AP, use the **config logging syslog facility client** { **assocfail Dot11** | **associate Dot11** | **authentication** | **authfail Dot11** | **deauthenticate Dot11** | **disassociate Dot11** | **exclude**}{ **enable** | **disable**} command.

**config logging syslog facility** *Client*

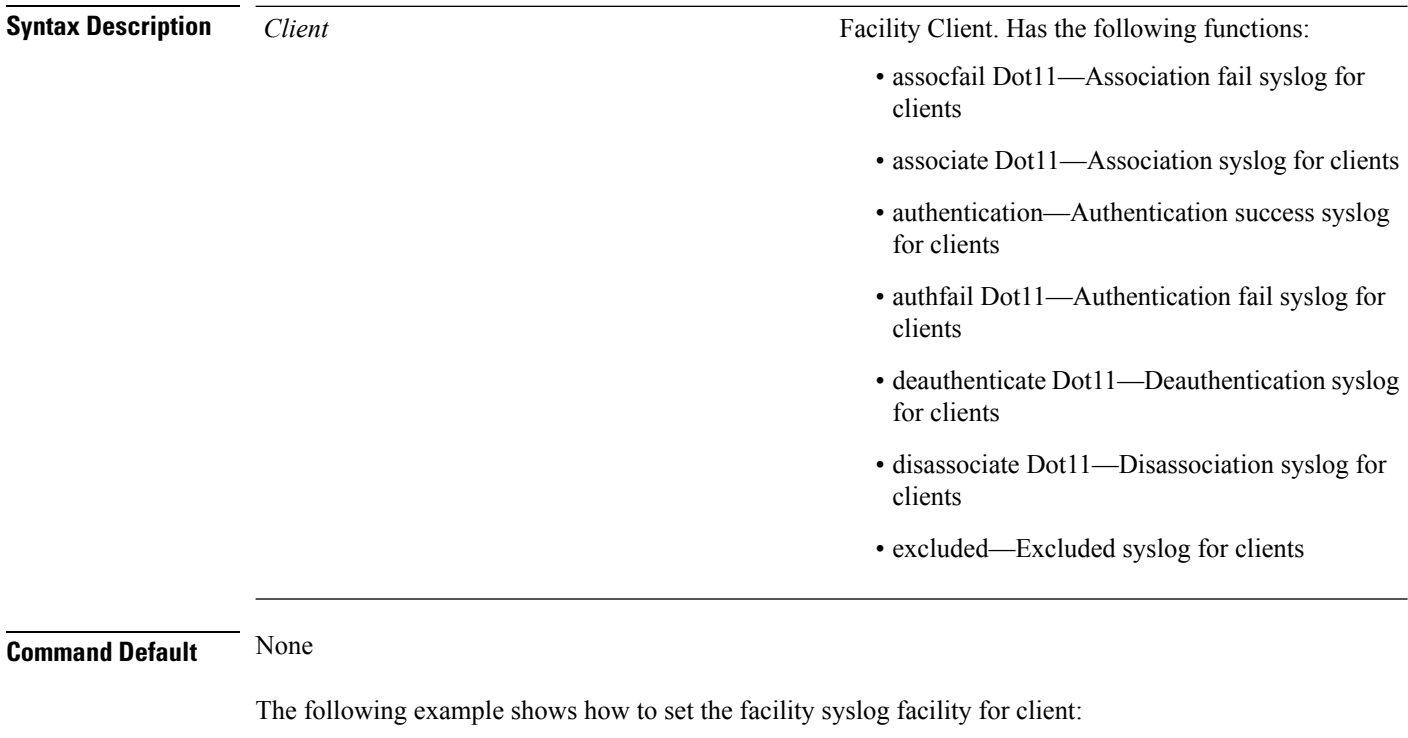

cisco controller **config logging syslog facility client**

**Related Commands show logging flags client**

## **config logging syslog facility ap**

To configure the syslog facility to AP, use the **config logging syslog facility ap**{ **associate** | **disassociate**}{ **enable** | **disable**} command.

**config logging syslog facility** *AP*

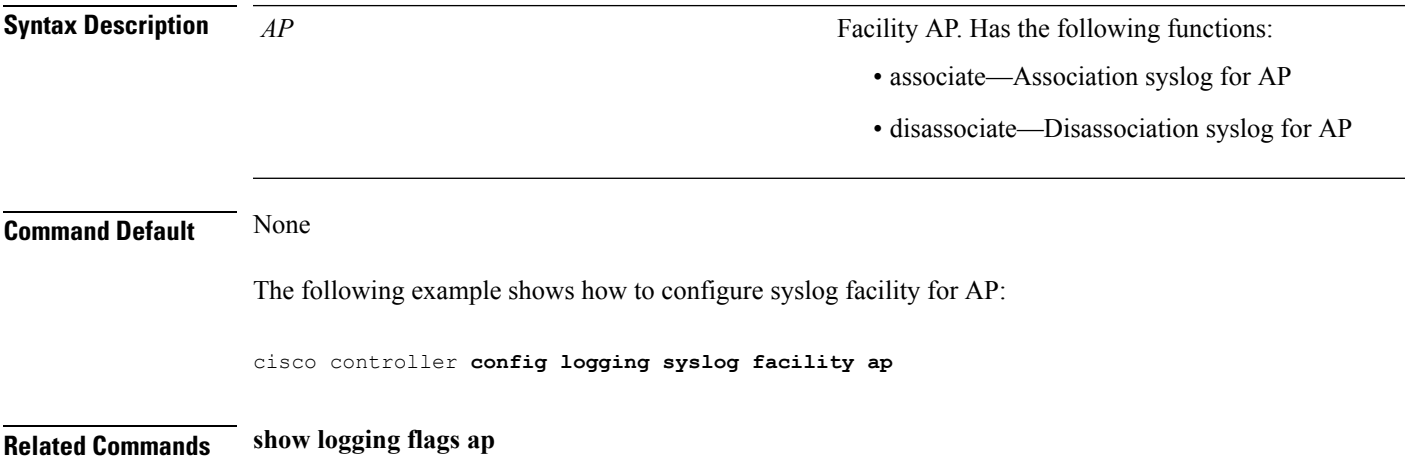

## **config logging syslog level**

To set the severity level for filtering syslog messages to the remote host, use the **config logging syslog level** command.

#### **config logging syslog level** *severity\_level*

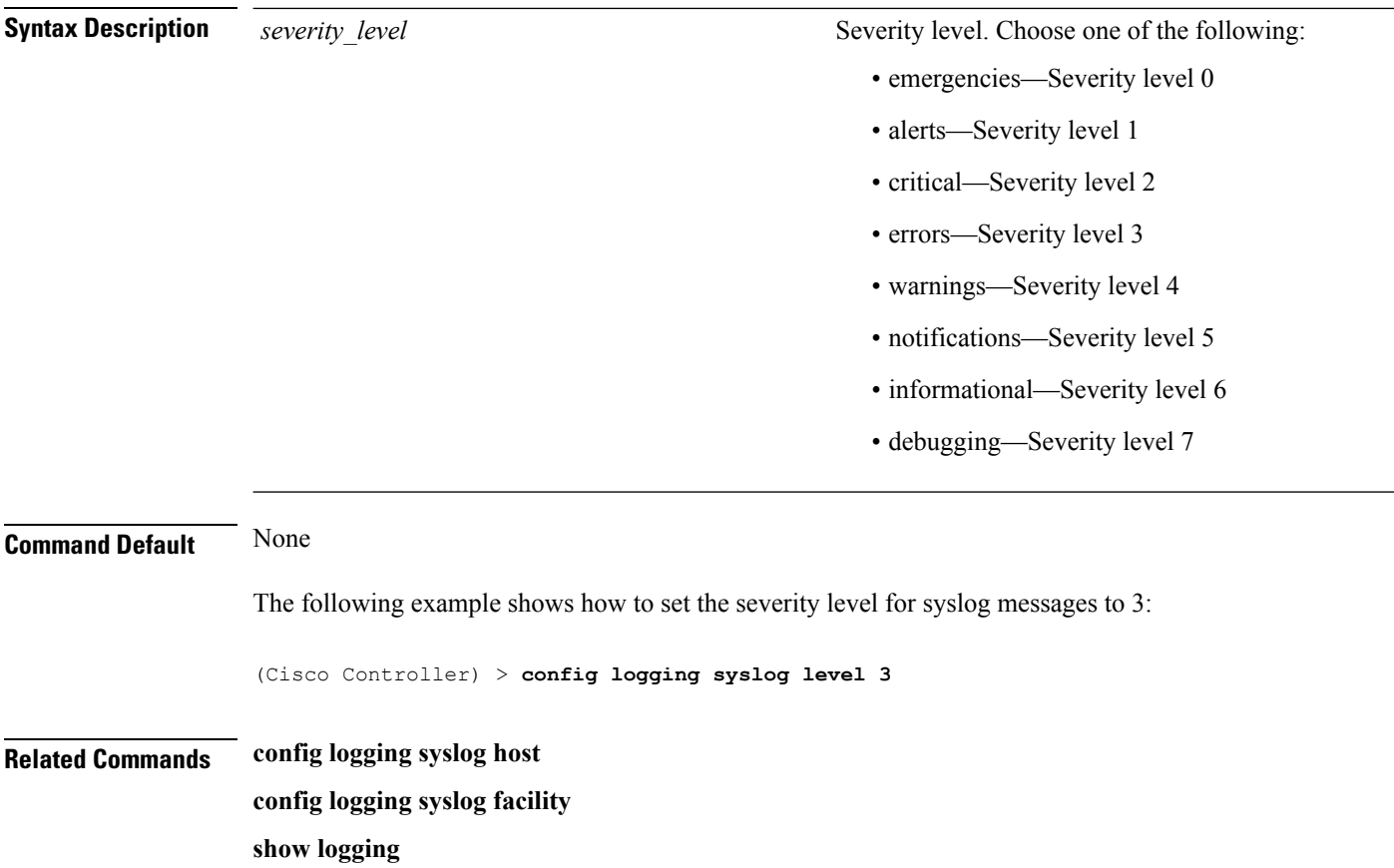

## **config loginsession close**

To close all active Telnet sessions, use the **config loginsession close** command.

**config loginsession close** {*session\_id* | **all**}

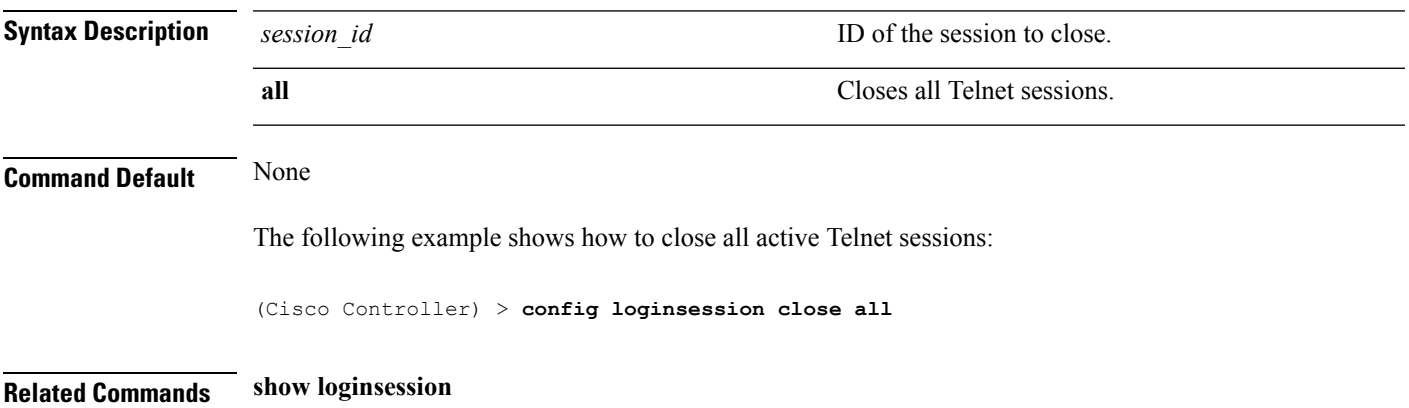

## <span id="page-233-0"></span>**config mdns ap**

To configure multicast Domain Name System (mDNS) snooping on an access point, use the **config mdns ap** command.

**config mdns ap** {**enable** {*ap\_name* | **all**} [**vlan** *vlan\_id*] | **disable** {*ap\_name* | **all**} | **vlan** {**add** | **delete**} *vlan ap\_name*}

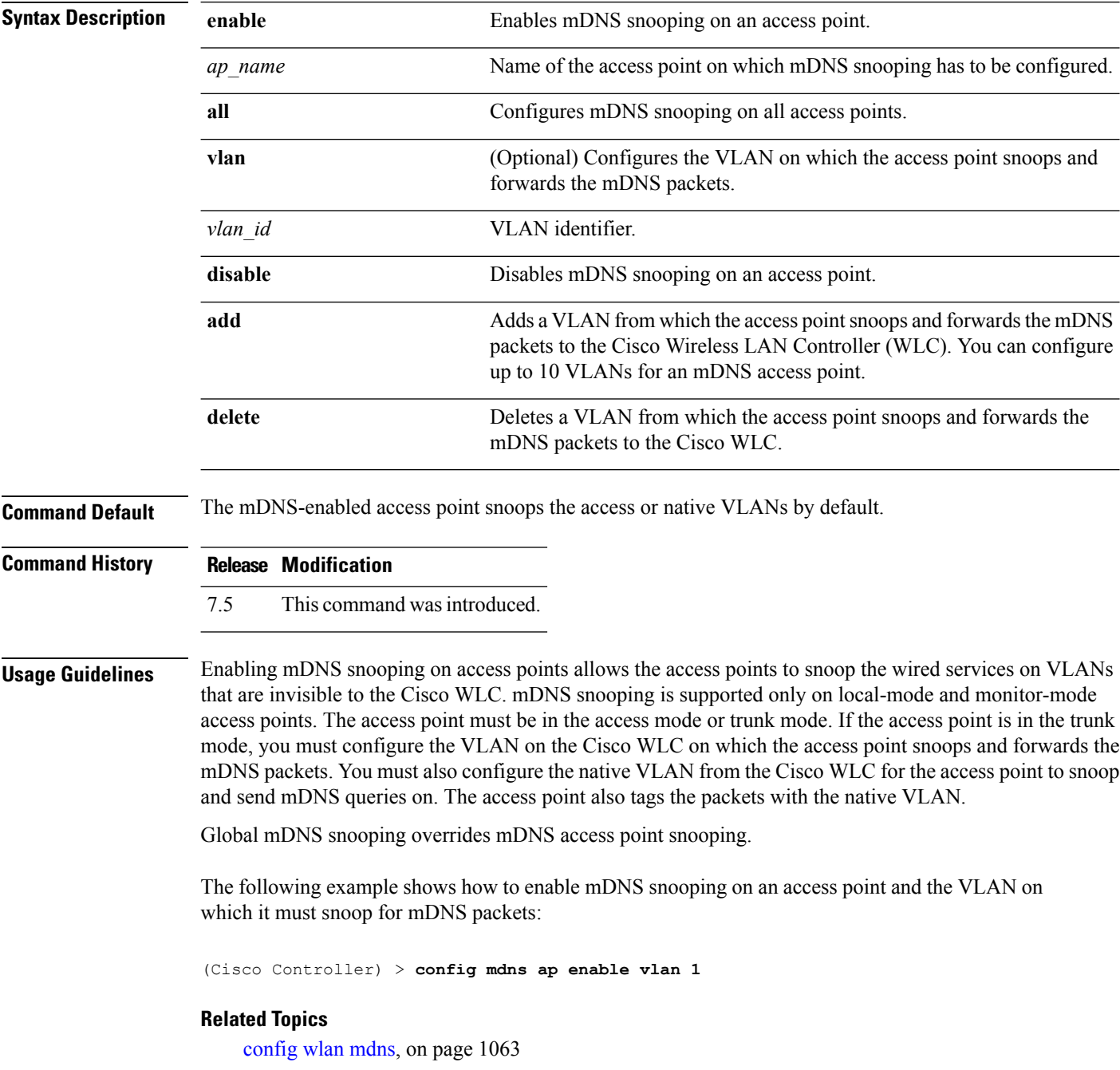

config mdns [profile,](#page-235-0) on page 184 config mdns query [interval,](#page-237-0) on page 186 config mdns [service](#page-238-0) , on page 187 config mdns [snooping](#page-241-0) , on page 190 clear mdns [service-database](#page-86-0), on page 35 [debug](#page-571-0) mdns all, on page 520 [debug](#page-572-0) mdns detail , on page 521 [debug](#page-573-0) mdns error , on page 522 debug mdns [message](#page-573-1) , on page 522 [debug](#page-574-0) mdns ha, on page 523 show mdns ap [summary,](#page-484-0) on page 433 show mdns [domain-name-ip](#page-486-0) summary, on page 435 show mdns [profile](#page-488-0), on page 437 show mdns [service](#page-490-0) , on page 439

## <span id="page-235-0"></span>**config mdns profile**

To configure a multicast DNS (mDNS) profile and associate a service with the profile, use the **config mdns profile** command.

**config mdns profile** {**create** | **delete** | **service** {**add** | **delete**} *service \_name profile\_name*

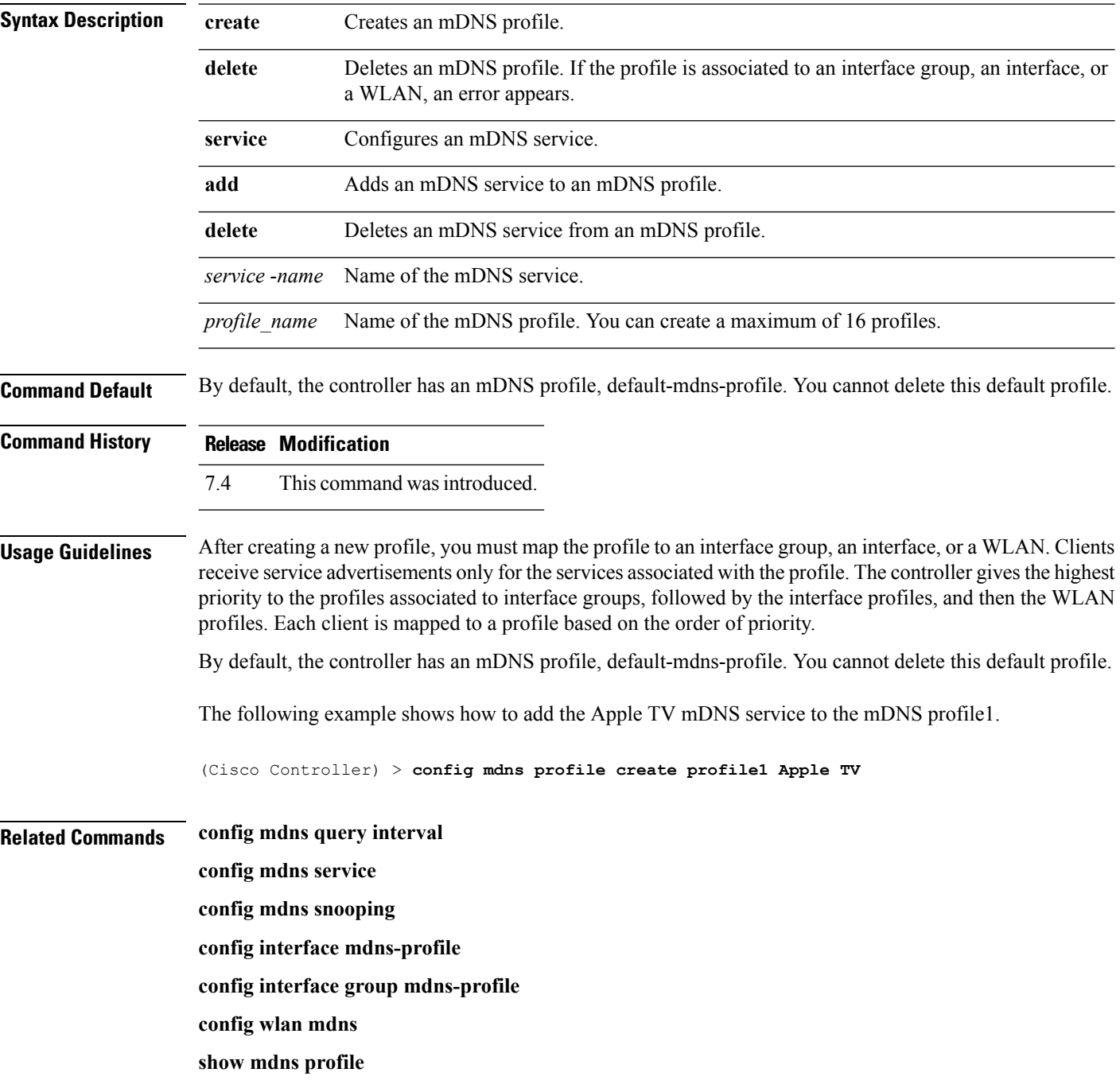

**show mnds service**

**clear mdns service-database**

**debug mdns all**

**debug mdns error**

**debug mdns detail**

**debug mdns message**

## <span id="page-237-0"></span>**config mdns query interval**

To configure the query interval for multicast DNS (mDNS) services, use the **config mdns query interval** command.

**config mdns query interval** *interval\_value*

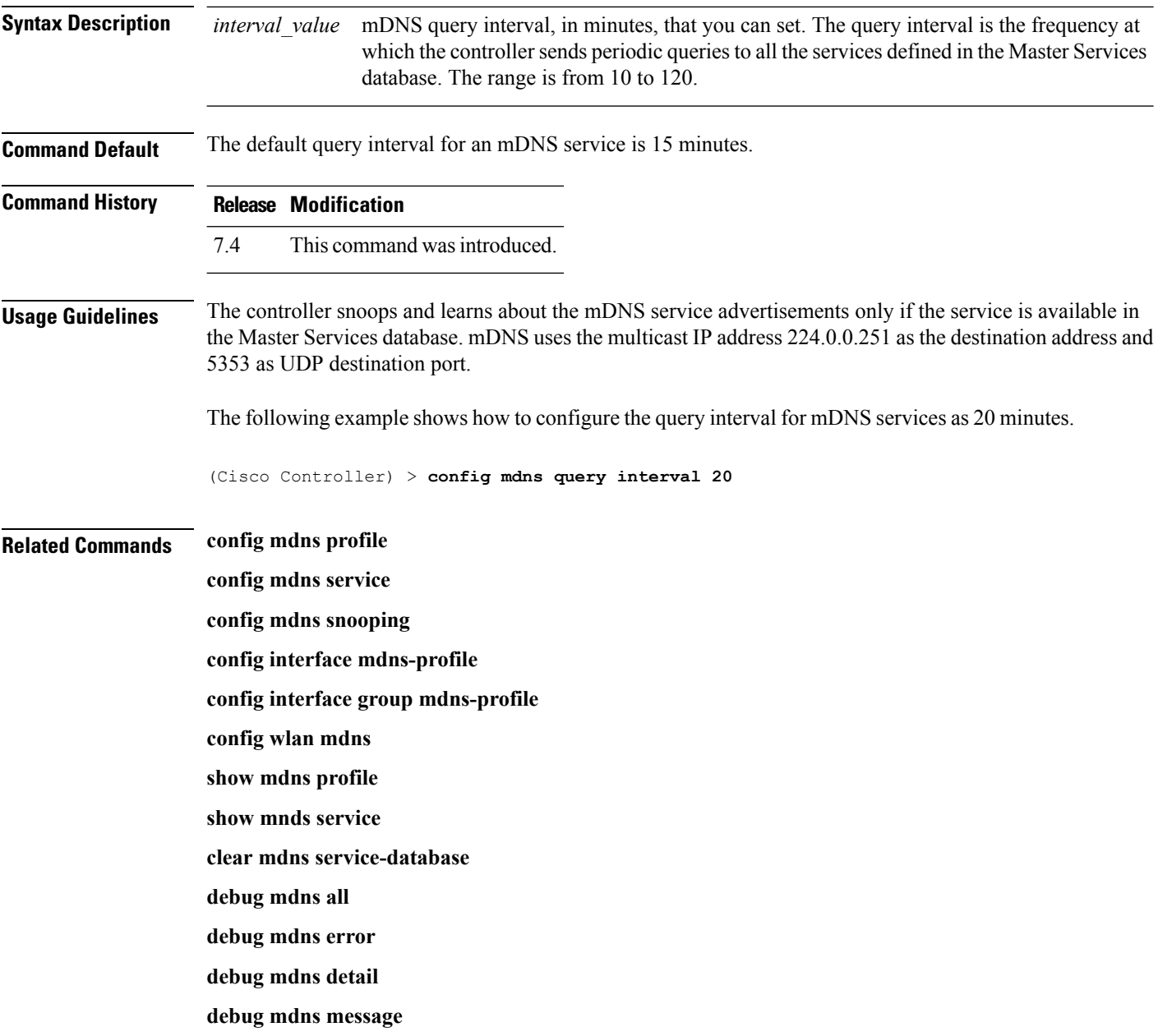

### <span id="page-238-0"></span>**config mdns service**

To configure multicast DNS (mDNS) services in the master services database, use the **config mdns service** command.

The following command is valid in Release 7.5 and later releases:

**config mdns service** {**create** *service\_name service\_string* **origin** {**Wireless** | **Wired** | **All**} **lss** {**enable** | **disable**} [**query** {**enable** | **disable**}] | **lss** {**enable** | **disable**} {*service\_name* | **all**} | **priority-mac** {**add** | **delete**} *priority-mac service\_name* [**ap-group** *ap-group-name*] | **origin** {**Wireless** | **Wired** | **All**} {*service\_name* | **all**}}

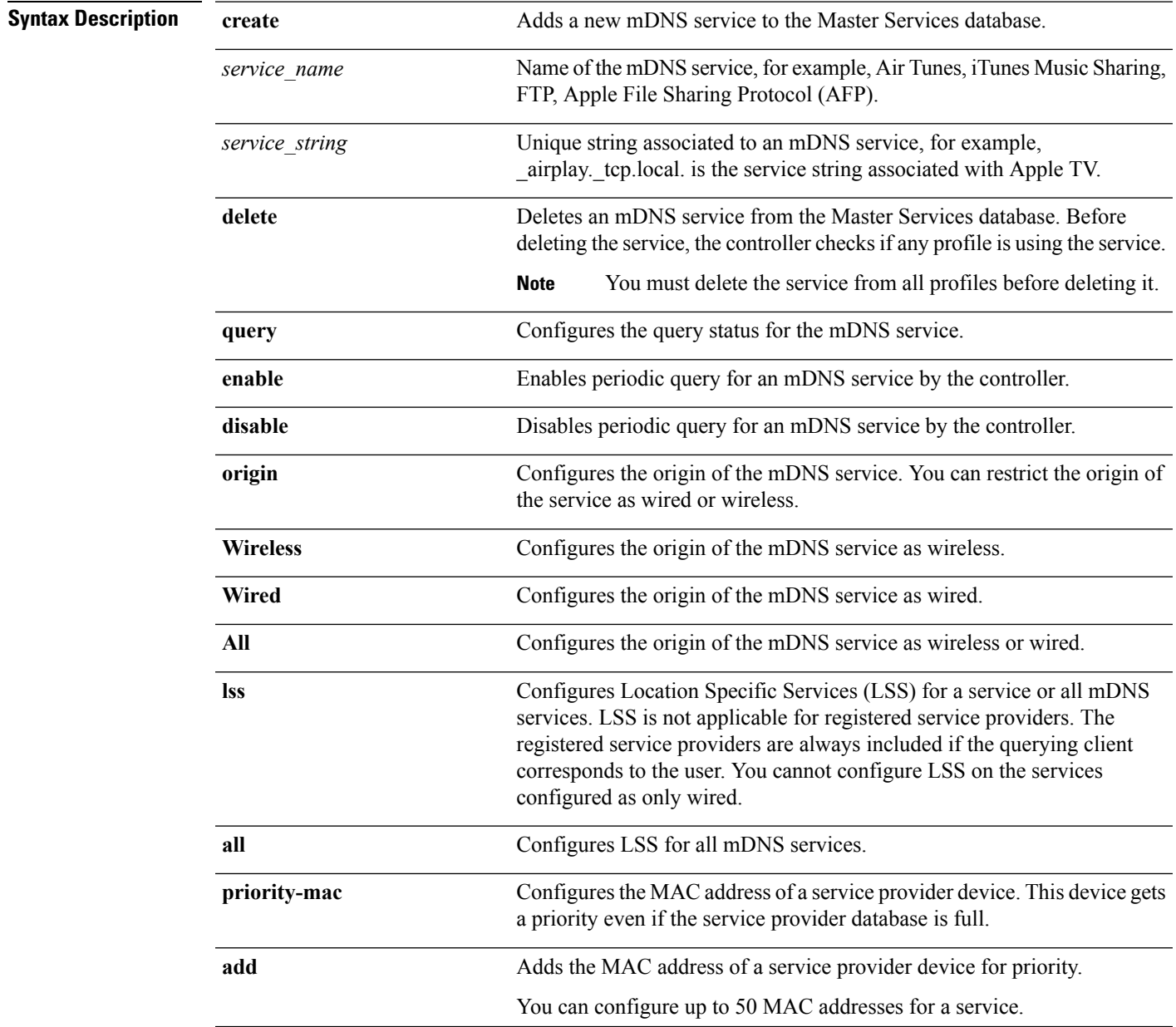

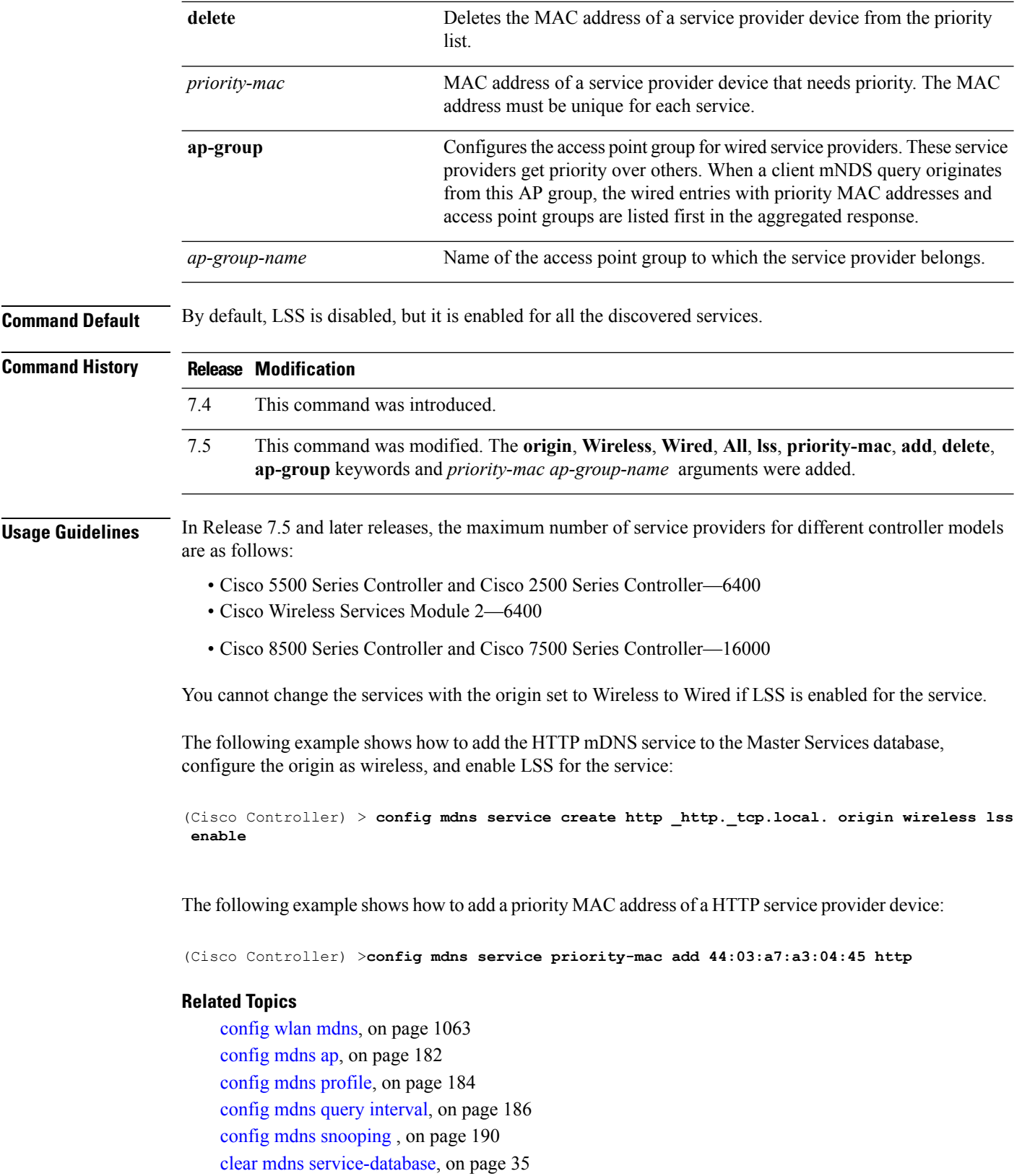

i.

[debug](#page-571-0) mdns all, on page 520 [debug](#page-572-0) mdns detail , on page 521 [debug](#page-573-0) mdns error , on page 522 debug mdns [message](#page-573-1) , on page 522 [debug](#page-574-0) mdns ha, on page 523 show mdns ap [summary,](#page-484-0) on page 433 show mdns [domain-name-ip](#page-486-0) summary, on page 435 show mdns [profile](#page-488-0), on page 437 show mdns [service](#page-490-0) , on page 439

# <span id="page-241-0"></span>**config mdns snooping**

To enable or disable global multicast DNS (mDNS) snooping on the Cisco WLC, use the **config mdns snooping** command.

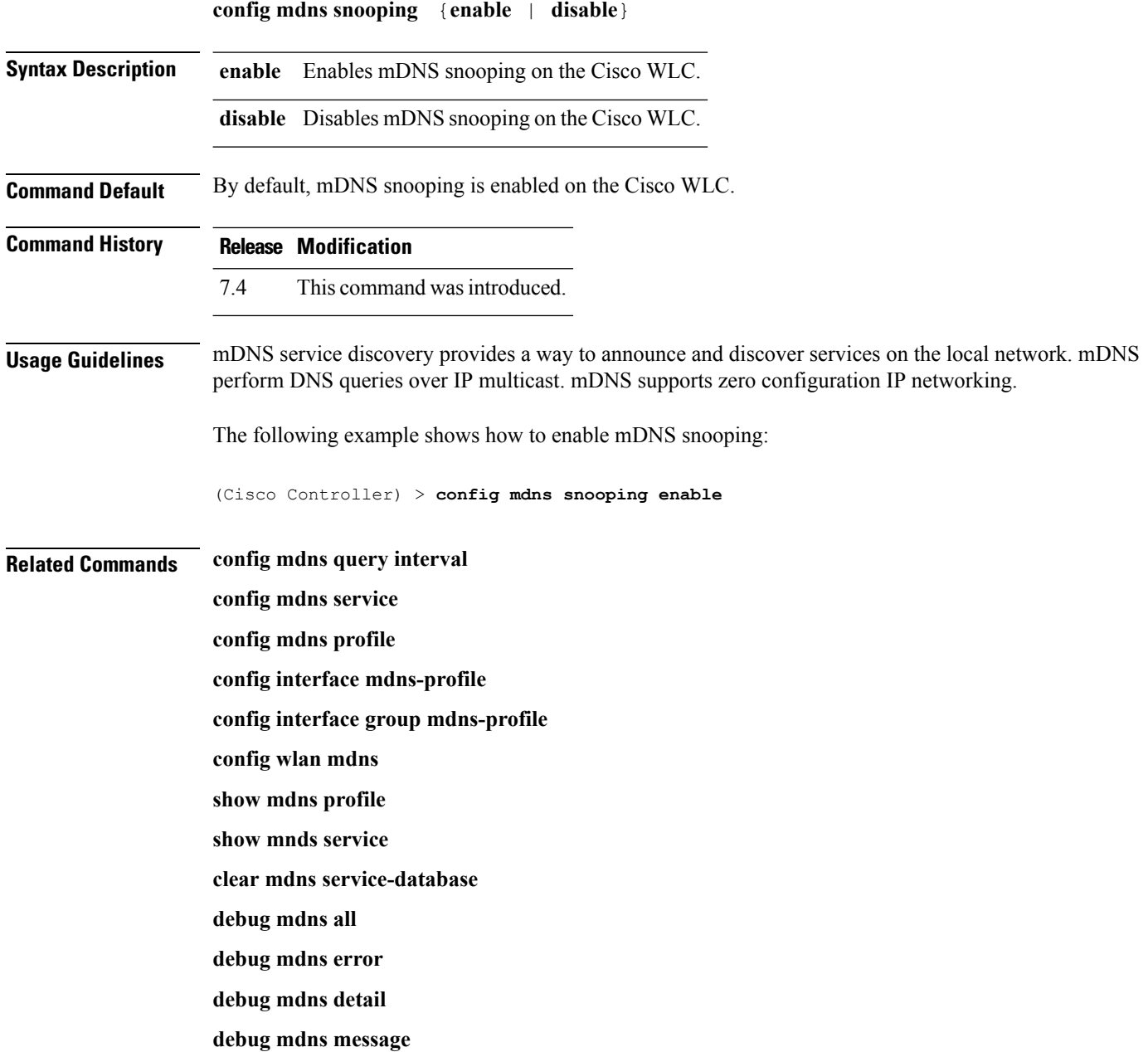

# **config mdns policy enable**

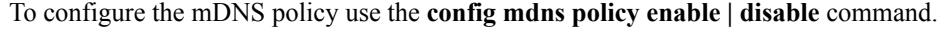

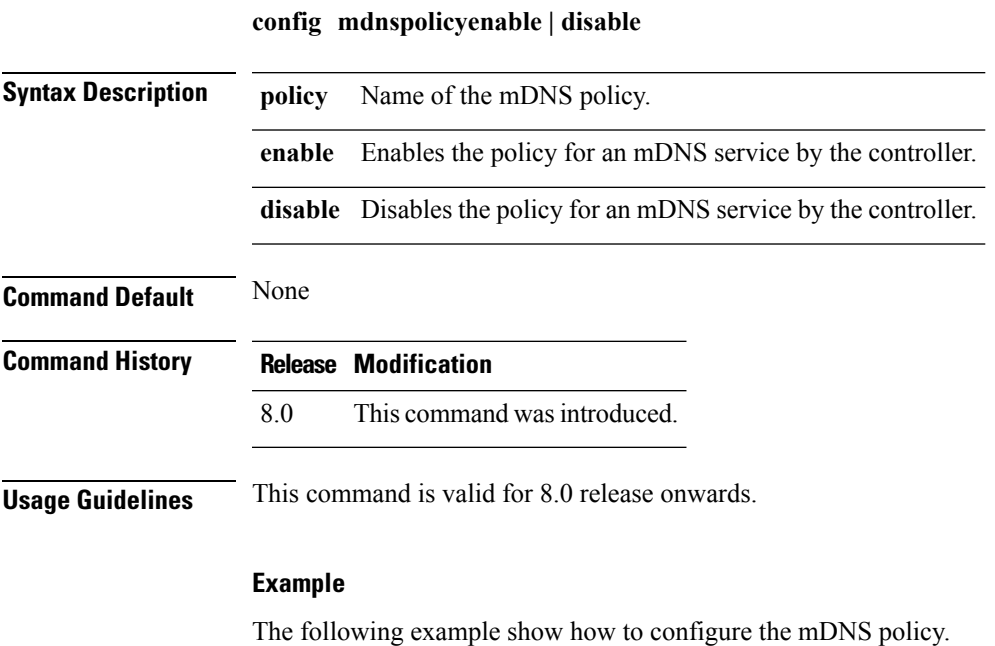

(Cisco Controller) >**config mdns**

**policy enable**

## **config mdns policy service-group**

To create or delete mDNS policy service group use the **config mdns policy service-group** command.

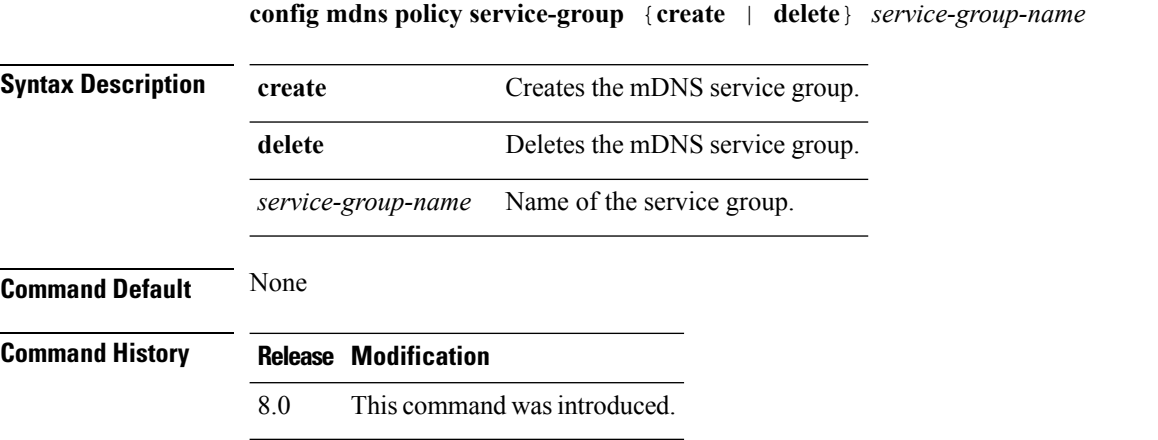

#### **Example**

The following example shows how to delete a mDNS service group.

(Cisco Controller) >**config mdns policy service-group create <service-group-name>**

### **config mdns policy service-group parameters**

To configure the parameters of a service group, use the **config mdns policy service-group** command.

**config mdnspolicyservice-groupdevice-mac add***service-group-name mac-addr device name* **location-type** *[AP\_LOCATION | AP\_NAME |AP\_GROUP]* **device-location** *[location string |any | same]*

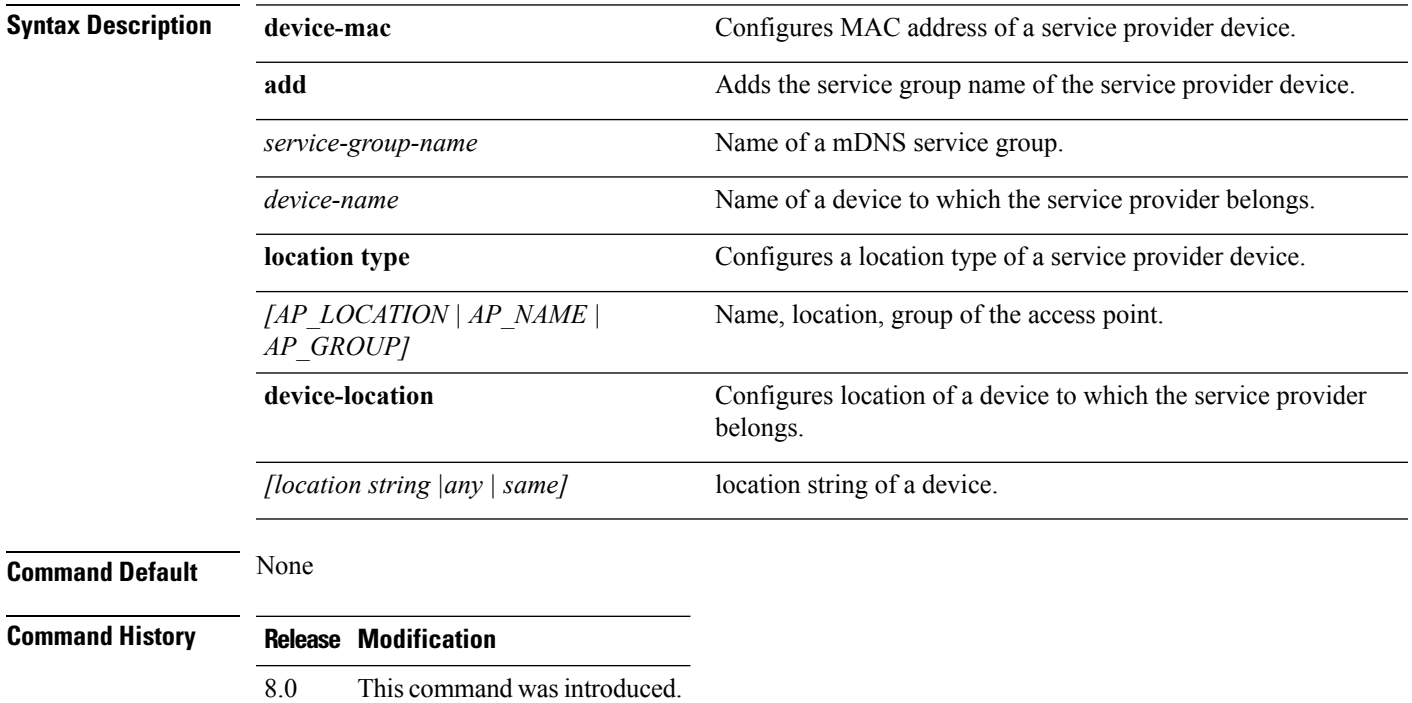

#### **Example**

The following example shows how to configure a location type of a service provider device.

(Cisco Controller) >**config mdns policy service-group location type [AP\_LOCATION | AP\_NAME | AP\_GROUP]**

### **config mdns policy service-group user-name**

To configure a user role for a mDNS service group, use the **config mdns policy service-group user-name add | delete <service-group-name> <user-role-name>**command

**config mdnspolicyservice-groupuser-nameadd | delete***service-group-name user-name*

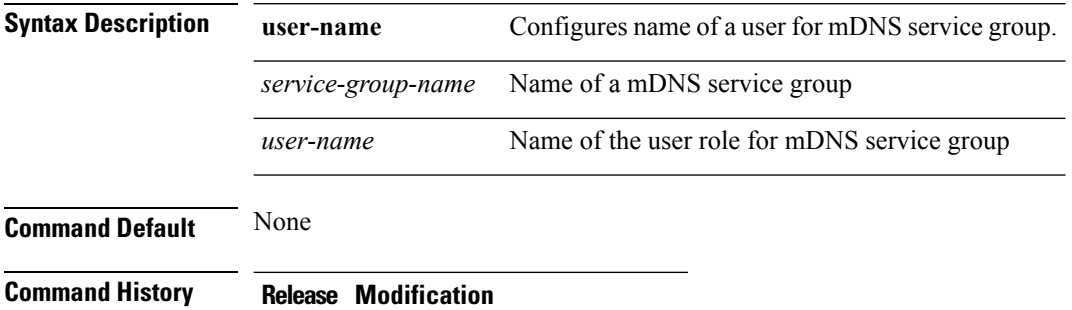

8.0 This command wasintroduced.

#### **Example**

The following example show how to add user name for a mDNS service group

(Cisco Controller) >**config mdns policy service-group user-name add <service-group-name> <user-role-name>**

### **config mdns policy service-group user-role**

To configure a user role for a mDNS service group, use the **config mdns policy service-group user-role add | delete <service-group-name> <user-role-name>**command.

**config mdnspolicyservice-groupuser-roleadd | delete***service-group-name user-role-name*

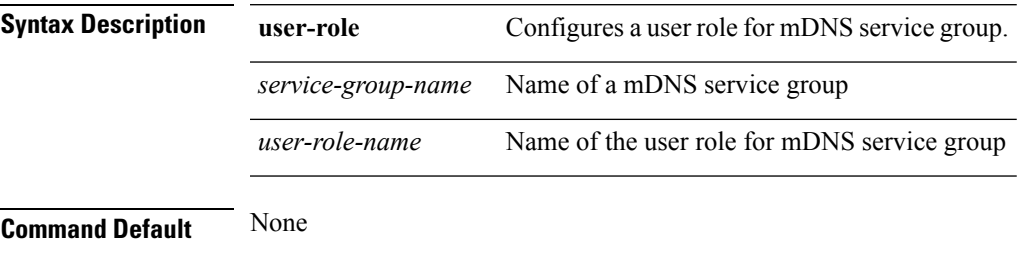

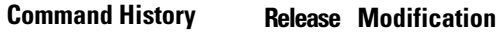

8.0 This command was introduced.

#### **Example**

The following example show how to add user role details for a mDNS service group

(Cisco Controller) >**config mdns policy service-group user-role add <service-group-name> <user-role-name>**

# **config memory monitor errors**

To enable or disable monitoring for memory errors and leaks, use the **config memory monitor errors** command.

**config memory monitor errors** {**enable** | **disable**}

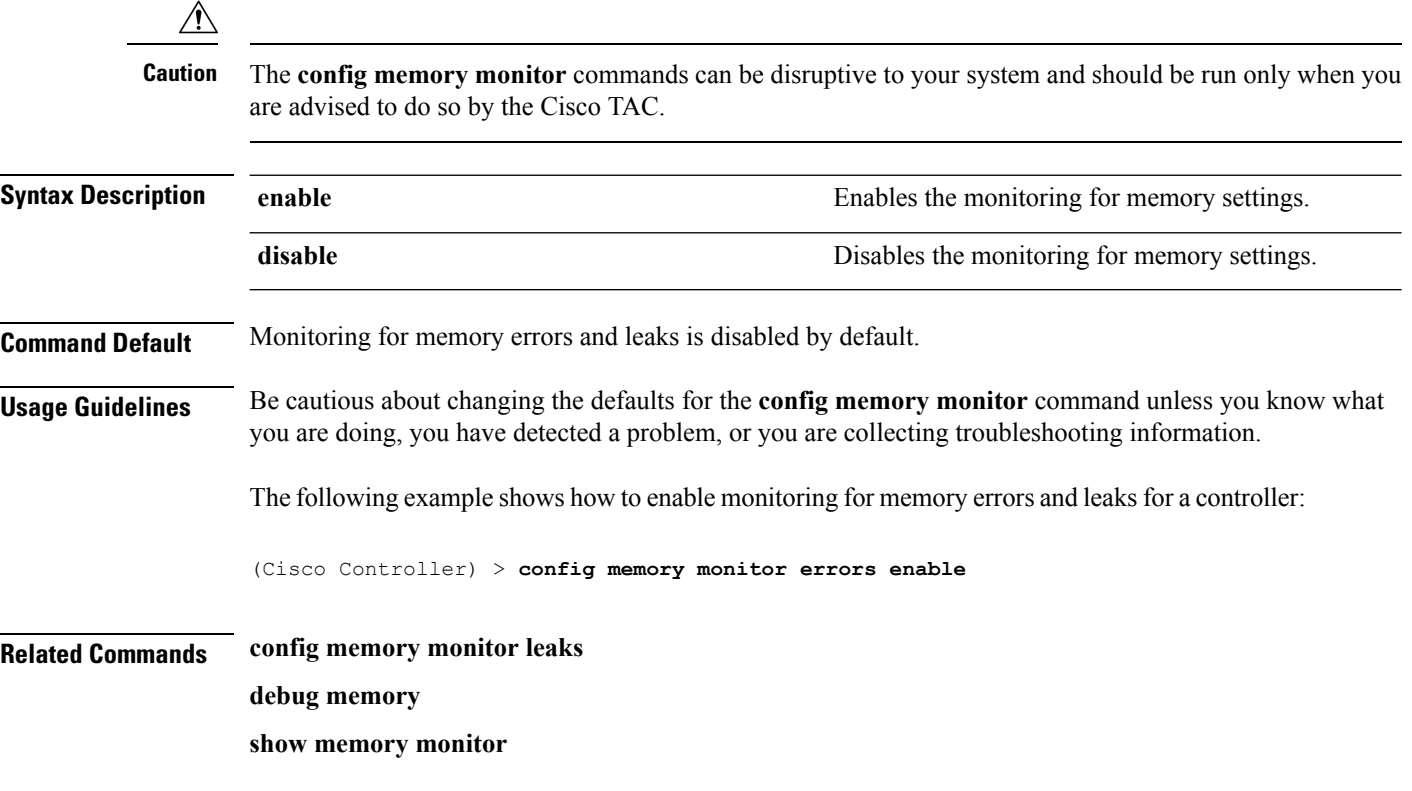

## **config memory monitor leaks**

To configure the controller to perform an auto-leak analysis between two memory thresholds, use the **config memory monitor leaks** command.

**config memory monitor leaks** *low\_thresh high\_thresh*

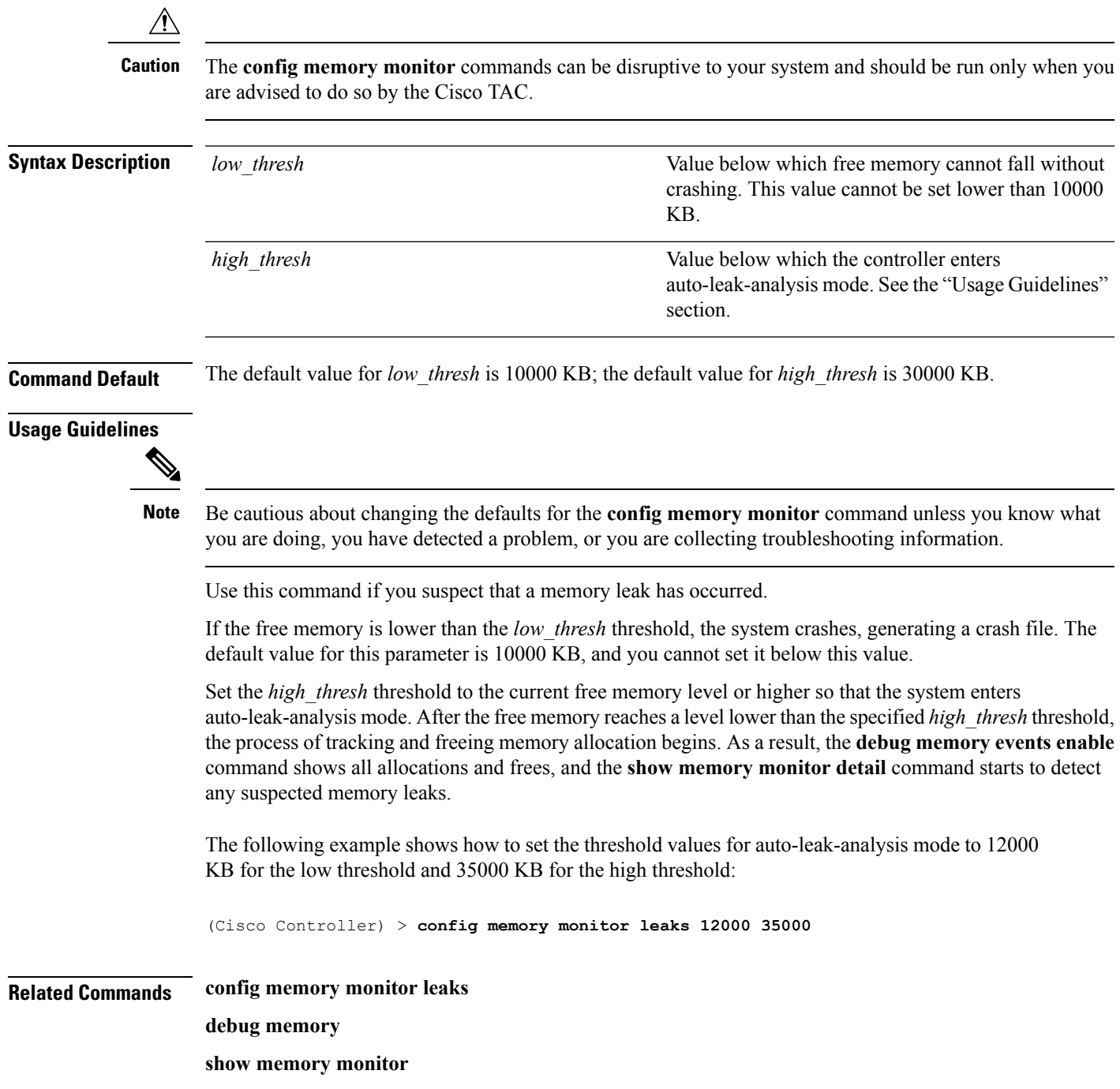

## **config mgmtuser add**

To add a local management user to the controller, use the **config mgmtuser add** command.

**config mgmtuser add** *username password* {**lobby-admin** | **read-write** | **read-only**} [*description*]

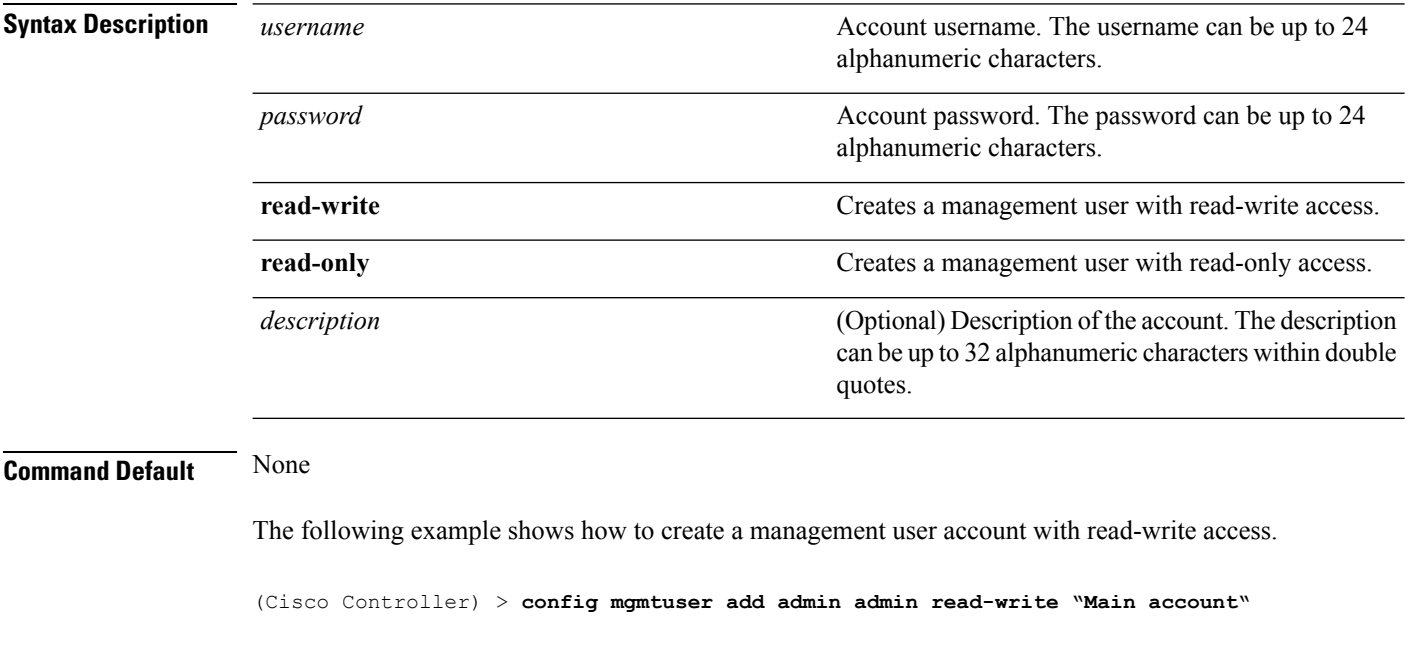

**Related Commands show mgmtuser**

## **config mgmtuser delete**

To delete a management user from the controller, use the **config mgmtuser delete** command.

**config mgmtuser delete** *username*

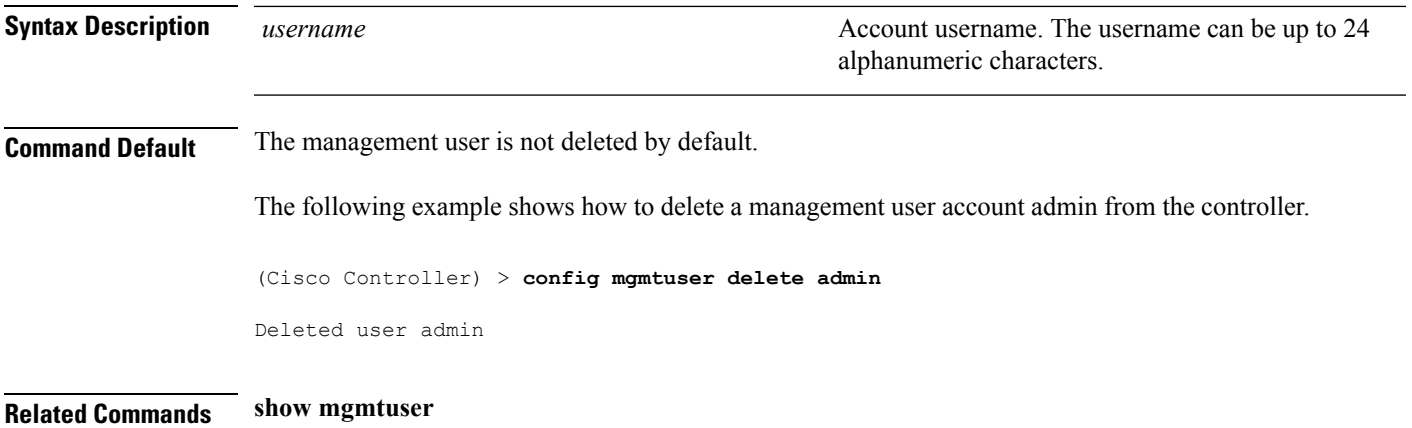

## **config mgmtuser description**

To add a description to an existing management user login to the controller, use the **config mgmtuser description** command.

#### **config mgmtuser description** *username description*

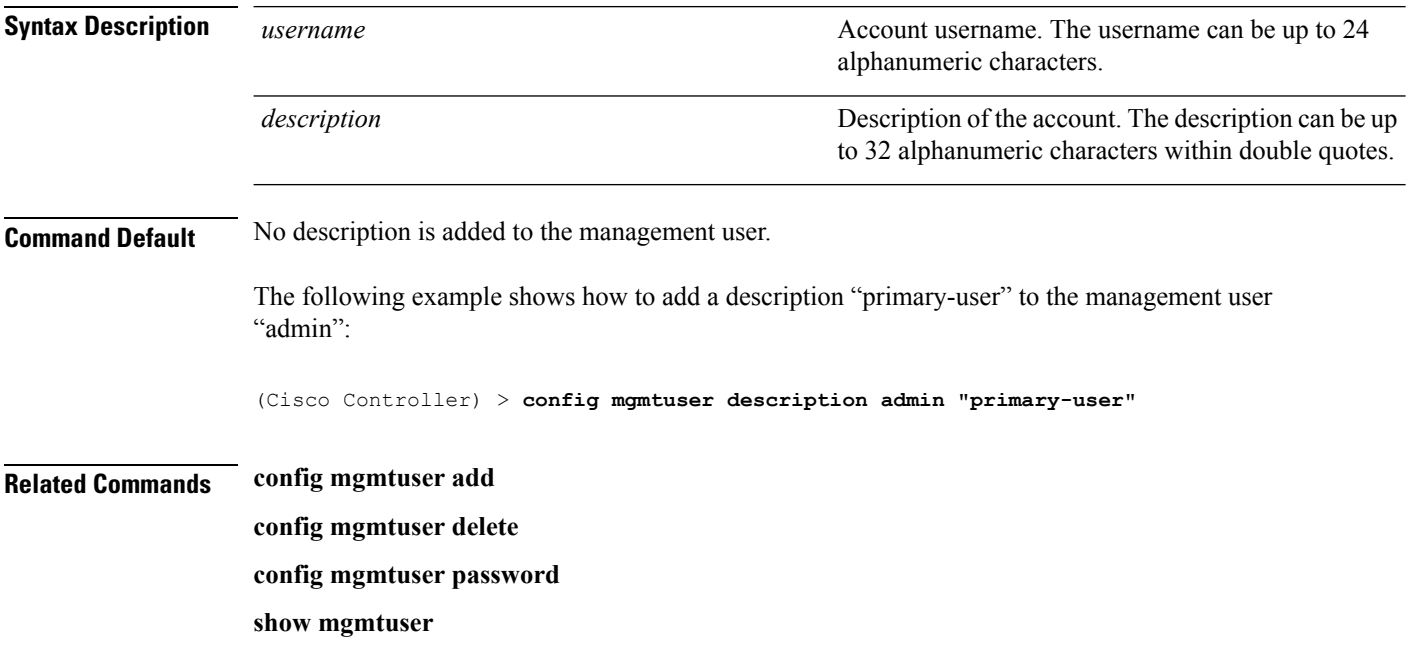
## <span id="page-252-0"></span>**config mgmtuser password**

To configure a management user password, use the **config mgmtuser password** command.

#### **config mgmtuser password** *username password*

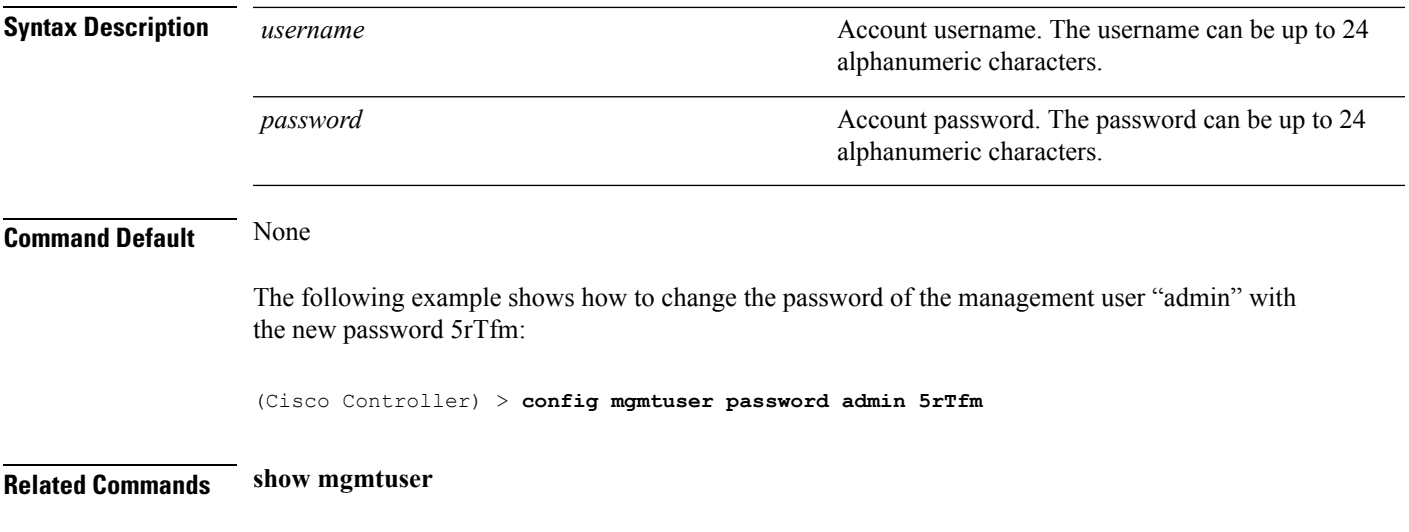

## **config mgmtuser telnet**

To enable local management users to use Telnet to connect to the Cisco Wireless LAN Controller, use the **config mgmtuser telnet** command.

**config mgmtuser telnet** *user\_name* {**enable** | **disable**}

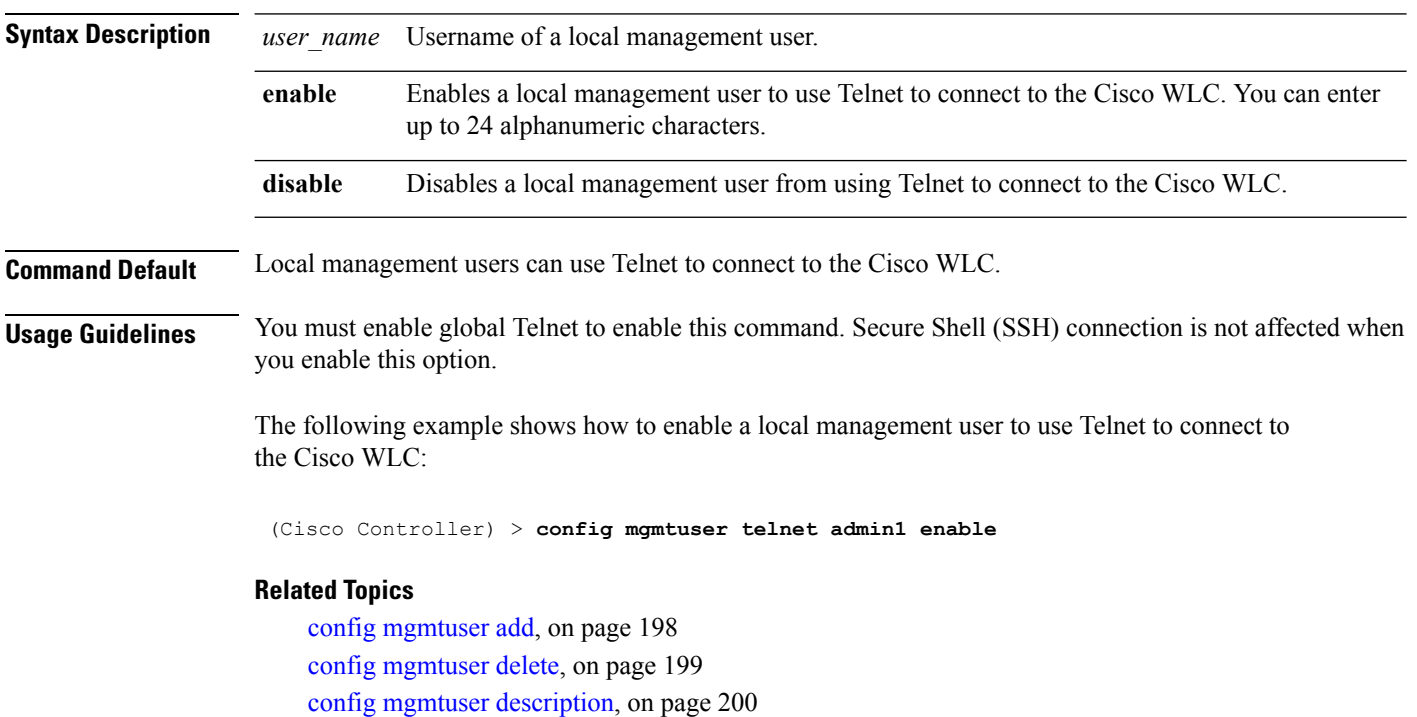

config [mgmtuser](#page-252-0) password, on page 201

show [mgmtuser](#page-492-0), on page 441

#### **config mobility group member**

To add or delete usersfrom the mobility group member list, use the **config mobility group member** command.

**config mobility group member** {**add** *MAC-addr IP-addr* [*group\_name*] [**encrypt**{**enable** | **disable**] | [**data-dtls** *mac-addr* {**enable** | **disable**} | **delete** *MAC-addr* | **hash** *IP-addr* {*key* | **none**}}

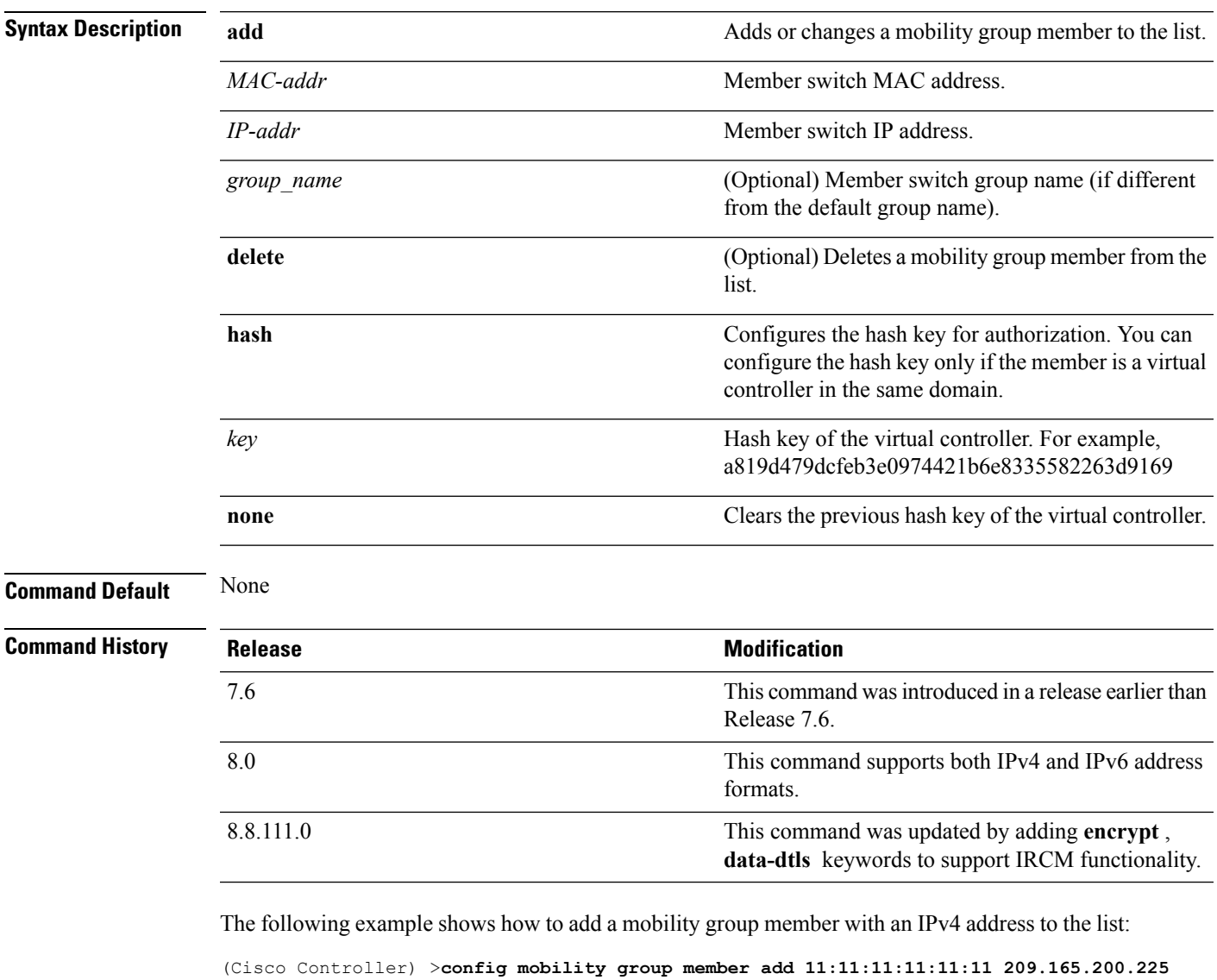

The following example shows how to configure the hash key of a virtual controller in the same domain:

```
(Cisco Controller) >config mobility group member hash 209.165.201.1
a819d479dcfeb3e0974421b6e8335582263d9169
```
## **config netuser add**

To add a guest user on a WLAN or wired guest LAN to the local user database on the controller, use the **config netuser add** command.

**confignetuser add***username password* {**wlan** *wlan\_id* | **guestlan***guestlan\_id*} **userType guest lifetime** *lifetime* **description** *description*

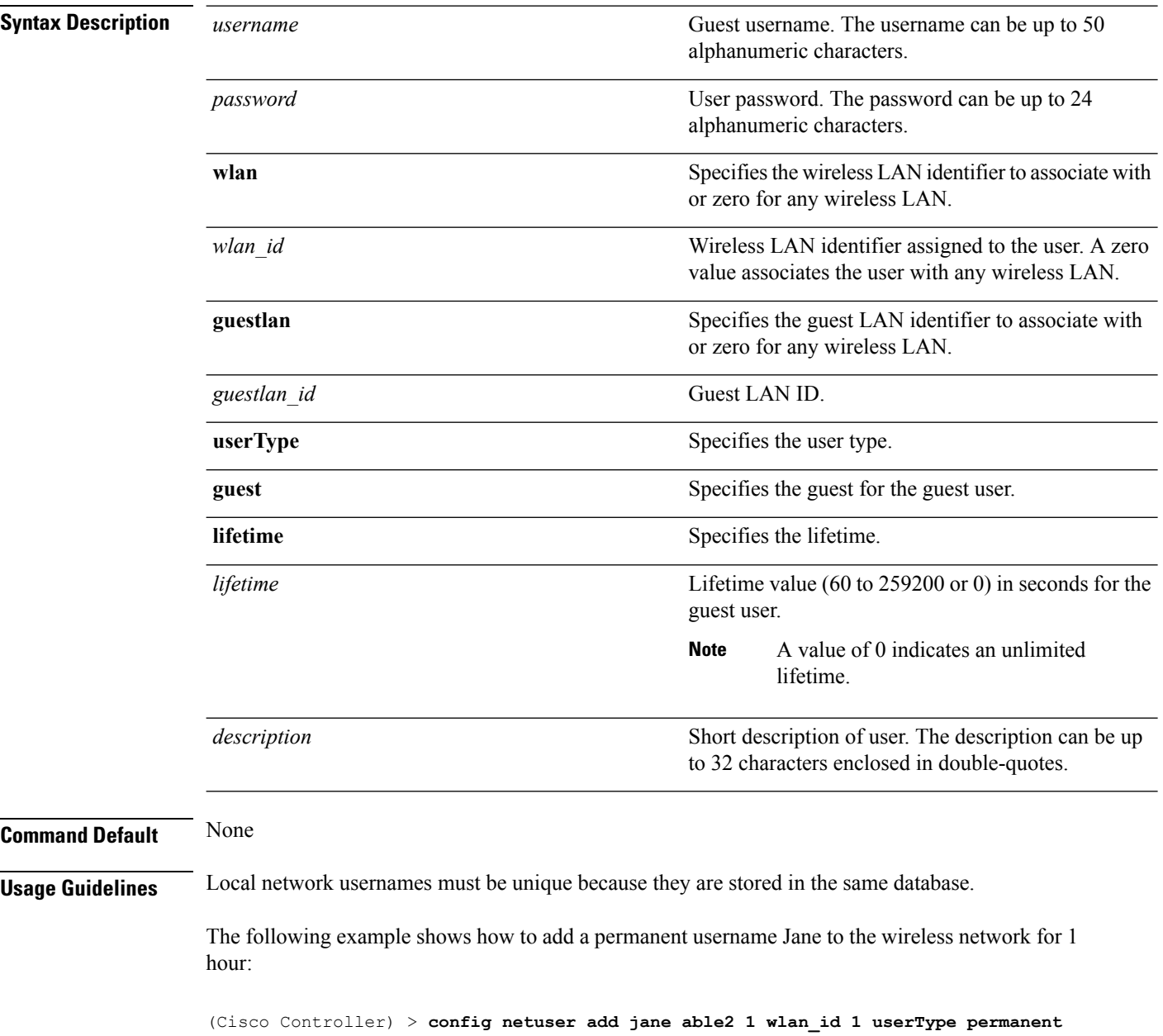

The following example shows how to add a guest username George to the wireless network for 1 hour:

(Cisco Controller) > **config netuser add george able1 guestlan 1 3600**

**Related Commands show netuser**

**config netuser delete**

## **config netuser delete**

To delete an existing user from the local network, use the **config netuser delete** command.

**config netuser delete** *username* **Syntax Description** *username username* **Network** username. The username can be up to 24 alphanumeric characters. *username* **Command Default** None **Usage Guidelines** Local network usernames must be unique because they are stored in the same database. The following example shows how to delete an existing username named able1 from the network:

> (Cisco Controller) > **config netuser delete able1** Deleted user able1

**Related Commands show netuser**

# **config netuser description**

To add a description to an existing net user, use the **config netuser description** command.

#### **config netuser description** *username description*

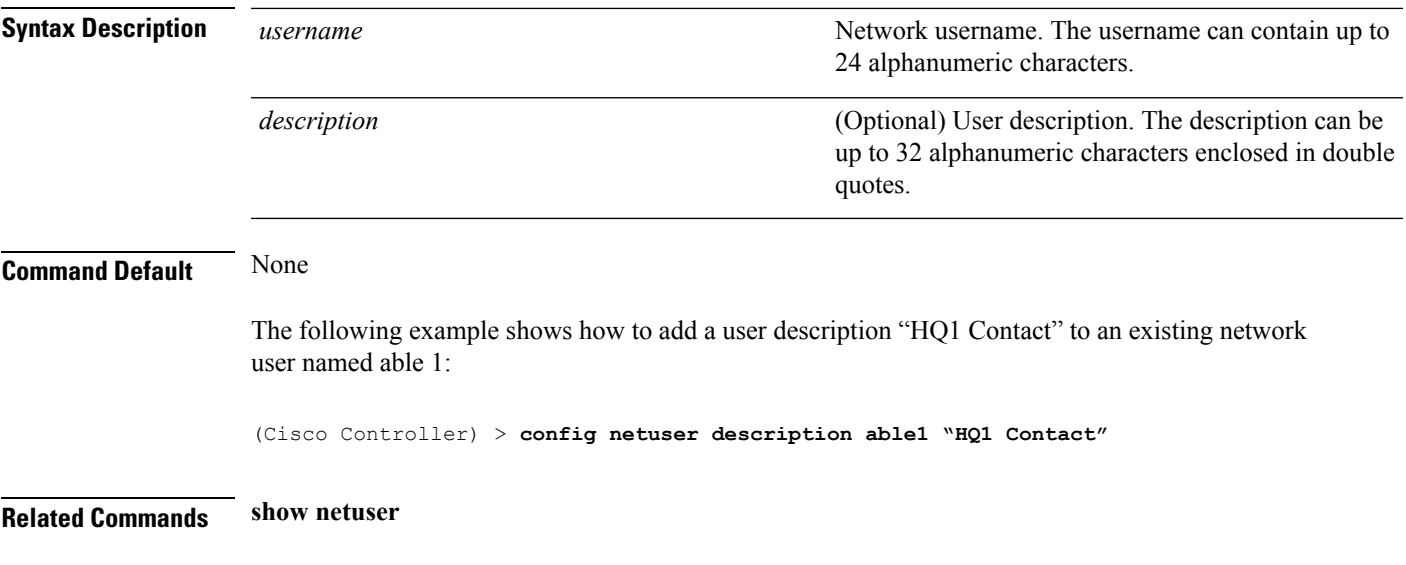

## **config netuser guest-lan-id**

To configure a wired guest LAN ID for a network user, use the **config netuser guest-lan-id** command.

#### **config netuser guest-lan-id** *username lan\_id*

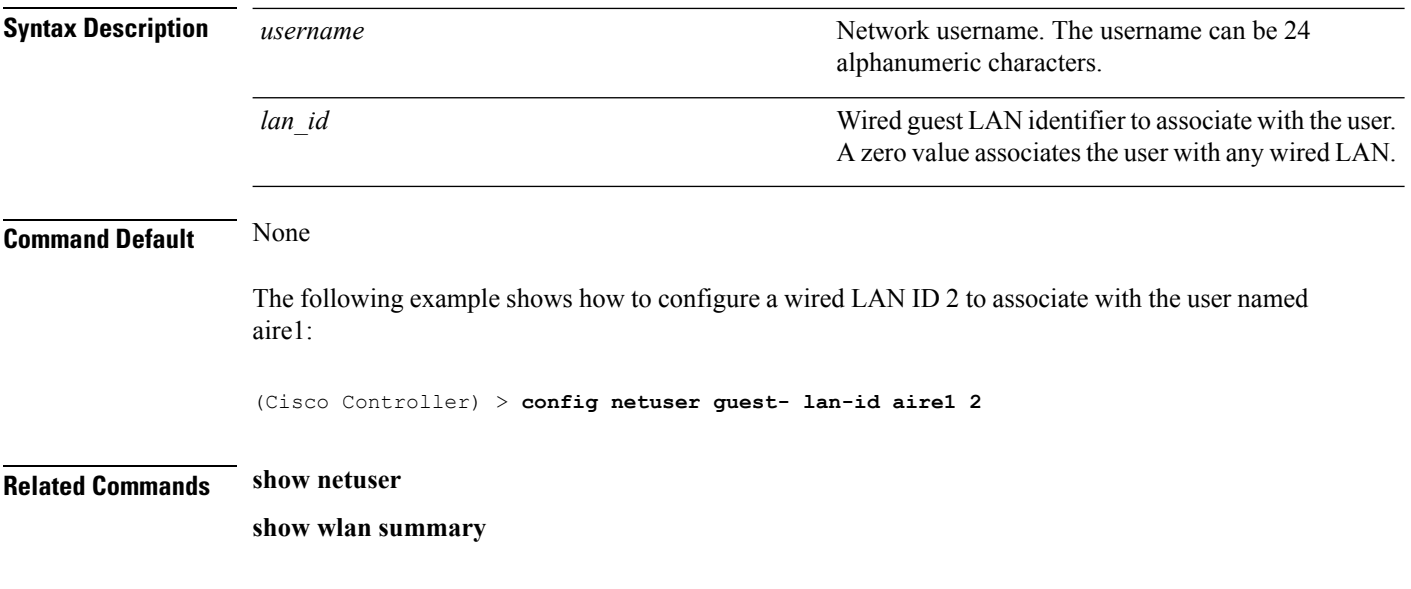

## **config netuser guest-role apply**

To apply a quality of service (QoS) role to a guest user, use the **config netuser guest-role apply** command.

**config netuser guest-role apply** *username role\_name*

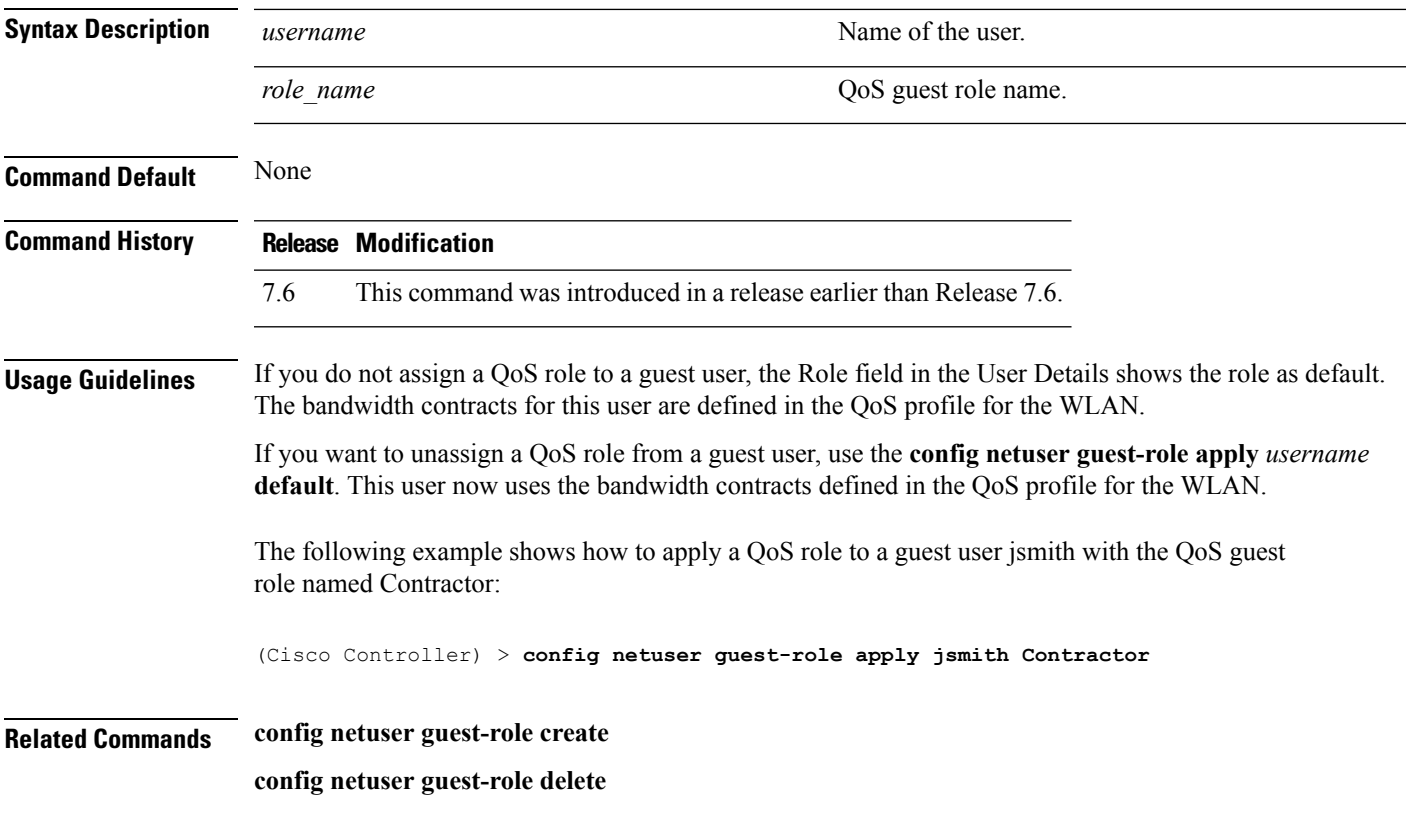

## **config netuser guest-role create**

To create a quality of service (QoS) role for a guest user, use the **config netuser guest-role create** command.

**config netuser guest-role create** *role\_name*

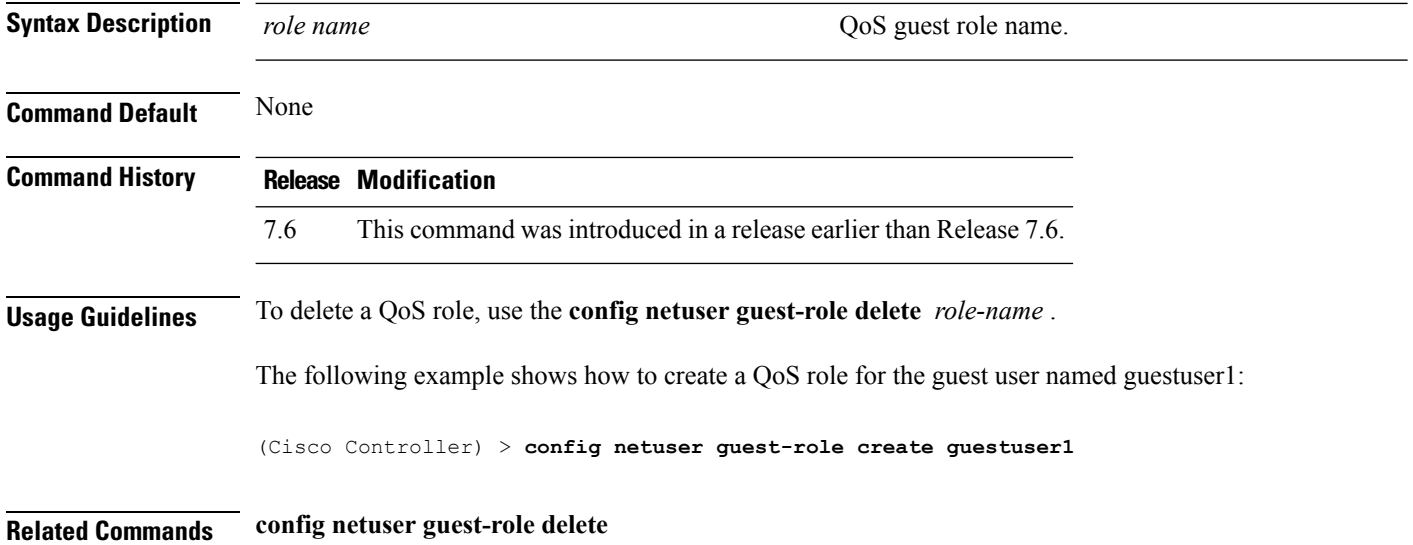

**Cisco Wireless LAN Controller Command Reference, Release 7.6**

## **config netuser guest-role delete**

To delete a quality of service (QoS) role for a guest user, use the **config netuser guest-role delete** command.

**config netuser guest-role delete** *role\_name*

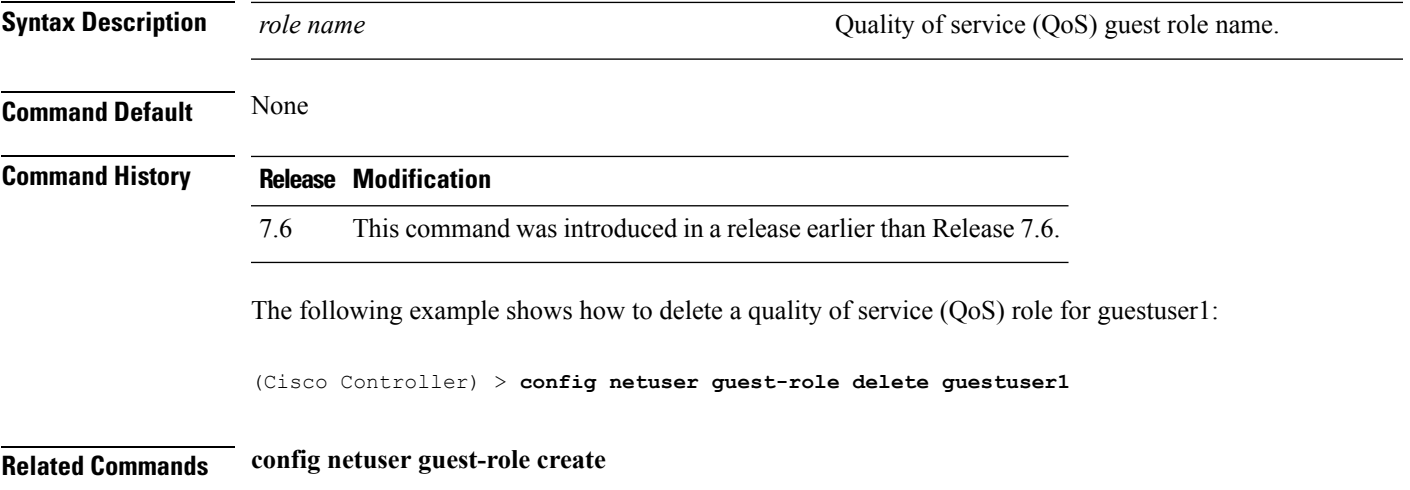

#### **config netuser guest-role qos data-rate average-data-rate**

To configure the average data rate for TCP traffic on a per user basis, use the **config netuser guest-role qos data-rate average-data-rate** command.

**config netuser guest-role qos data-rate average-data-rate** *role\_name rate*

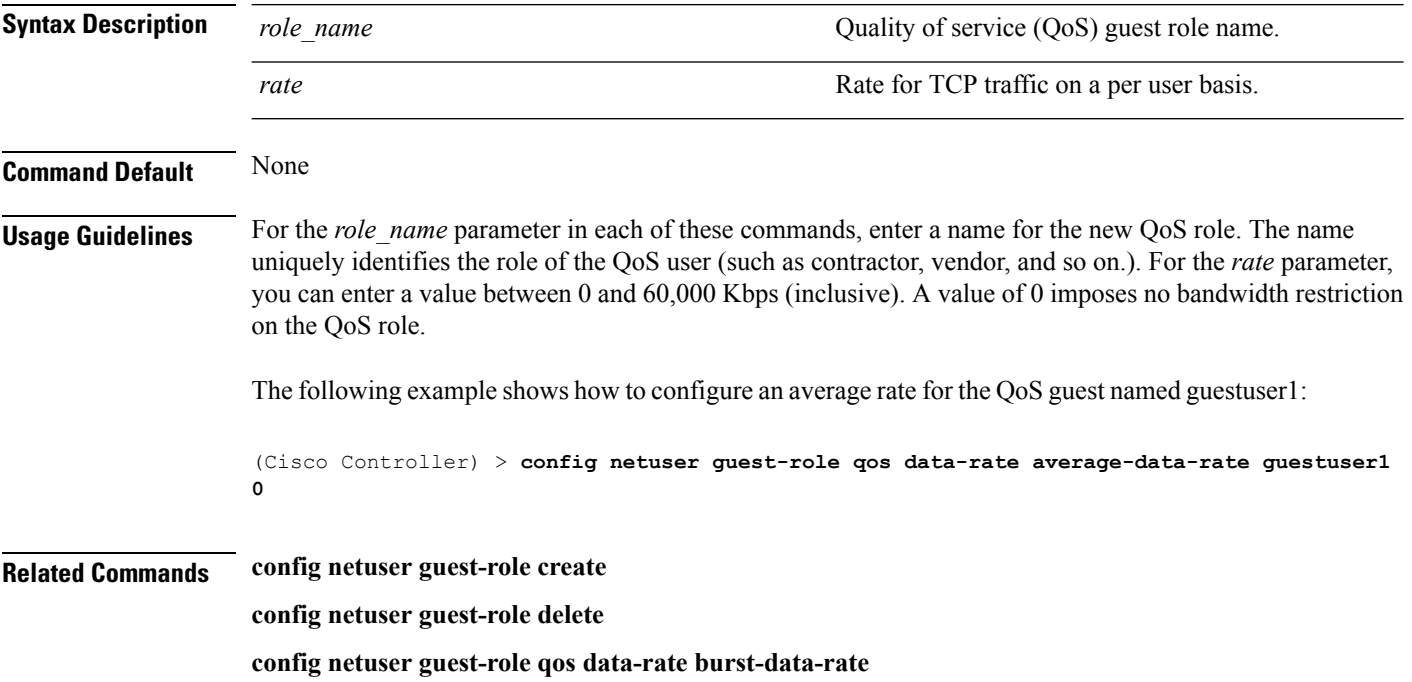

#### **config netuser guest-role qos data-rate average-realtime-rate**

To configure the average data rate for TCP traffic on a per user basis, use the **config netuser guest-role qos data-rate average-realtime-rate** command.

**config netuser guest-role qos data-rate average-realtime-rate** *role\_name rate*

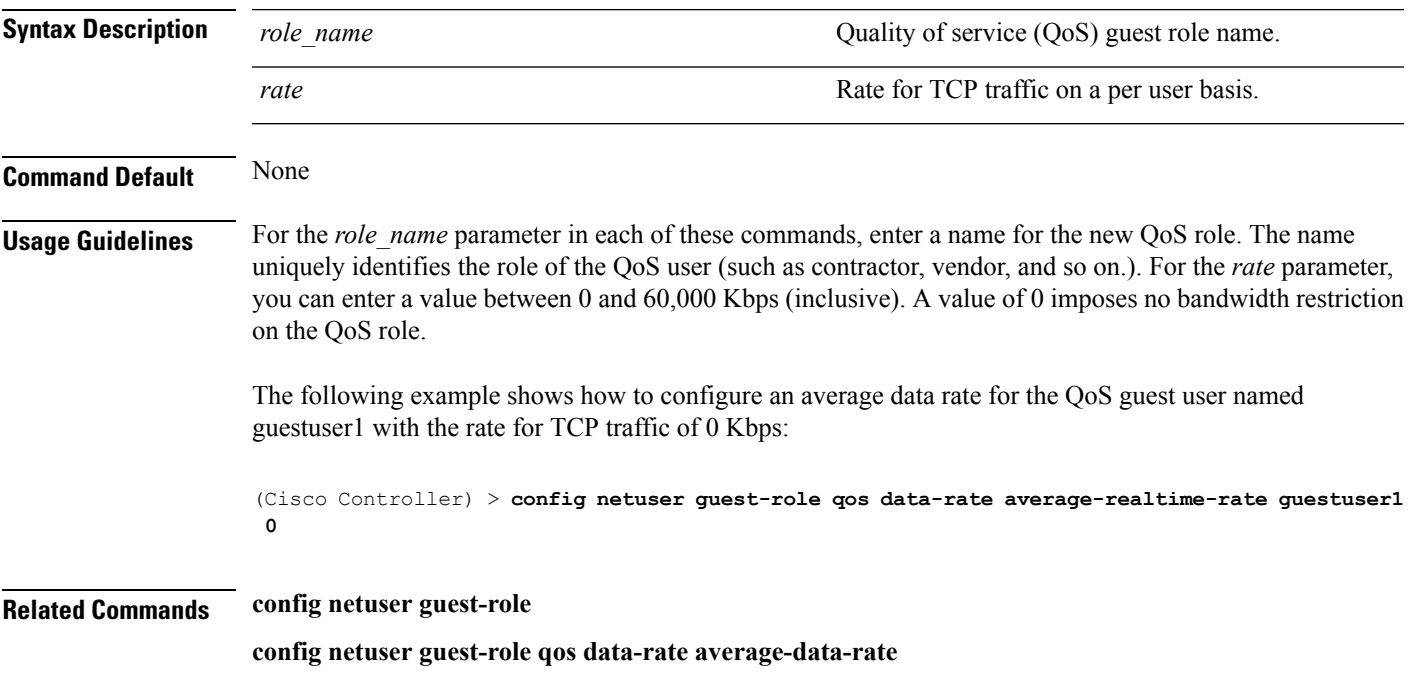

П

# **config netuser guest-role qos data-rate burst-data-rate**

To configure the peak data rate for TCP traffic on a per user basis, use the **config netuser guest-role qos data-rate burst-data-rate** command.

**config netuser guest-role qos data-rate burst-data-rate** *role\_name rate*

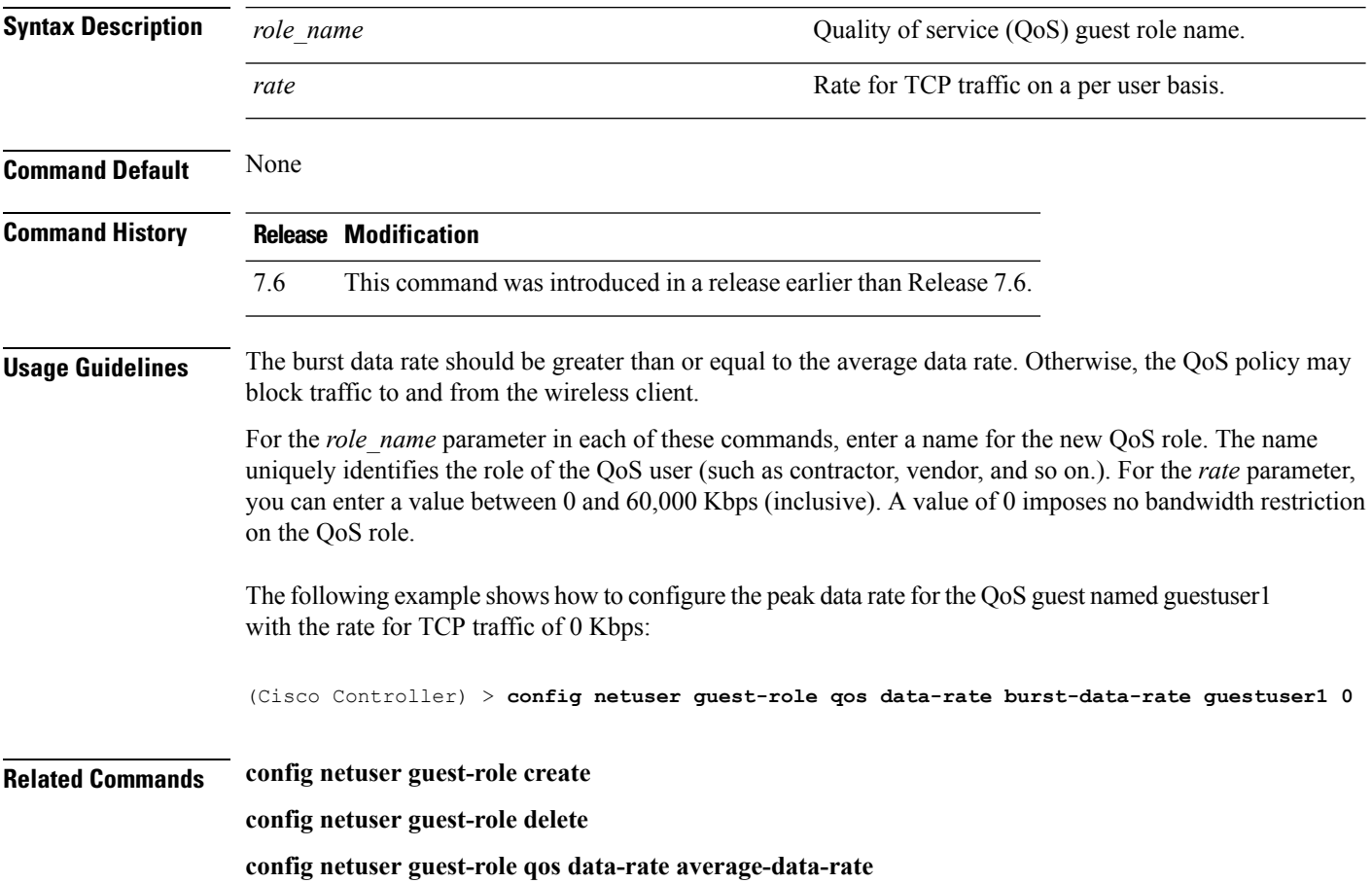

#### **config netuser guest-role qos data-rate burst-realtime-rate**

To configure the burst real-time data rate for UDP traffic on a per user basis, use the **confignetuser** guest-role **qos data-rate burst-realtime-rate** command.

**config netuser guest-role qos data-rate burst-realtime-rate** *role\_name rate*

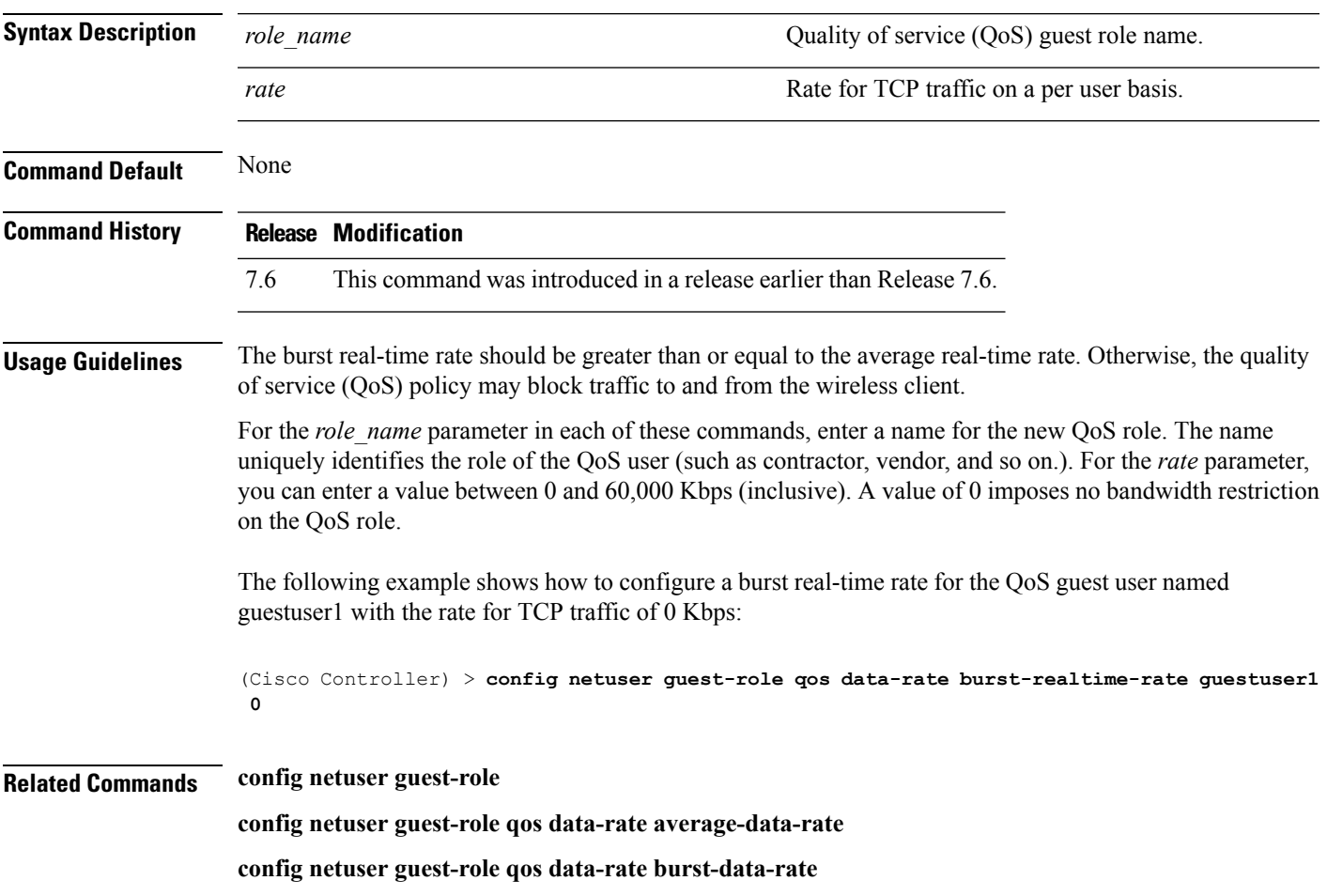

## **config netuser lifetime**

To configure the lifetime for a guest network user, use the **config netuser lifetime** command.

#### **config netuser lifetime** *username time*

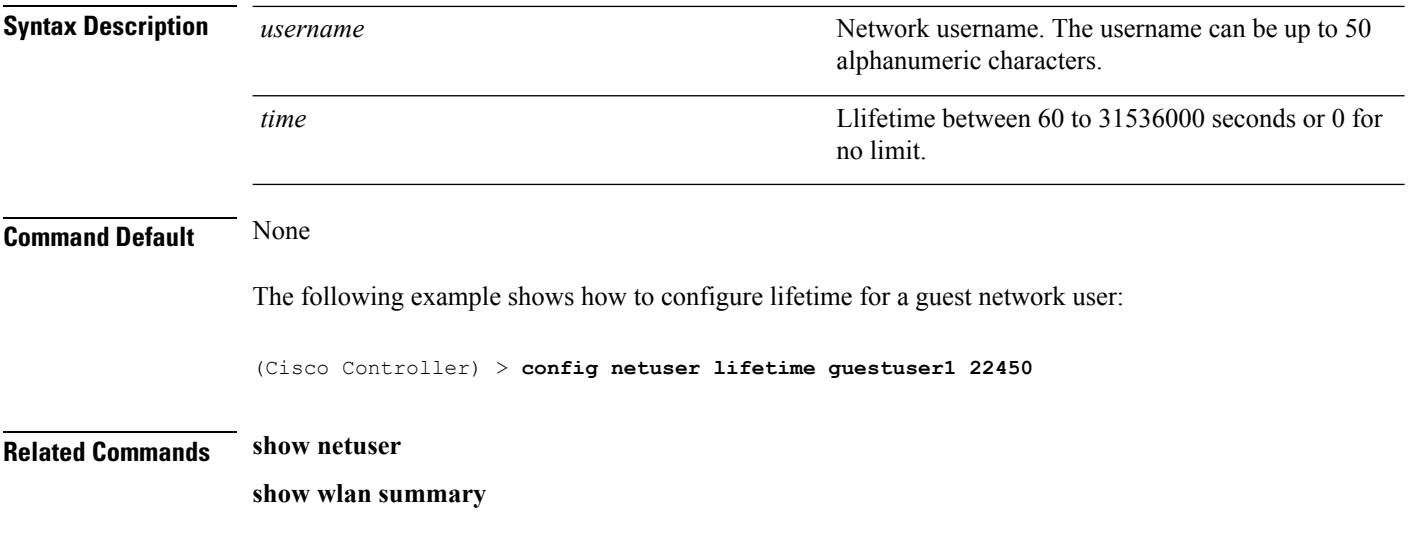

## **config netuser maxUserLogin**

To configure the maximum number of login sessions allowed for a network user, use the **config netuser maxUserLogin** command.

**config netuser maxUserLogin** *count*

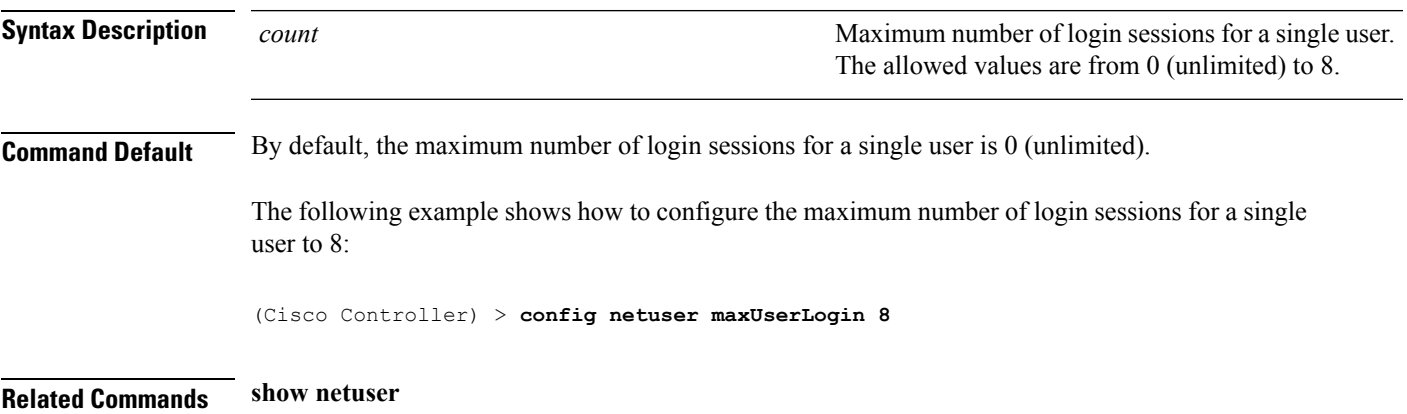

## **config netuser password**

To change a local network user password, use the **config netuser password** command.

#### **config netuser password** *username password*

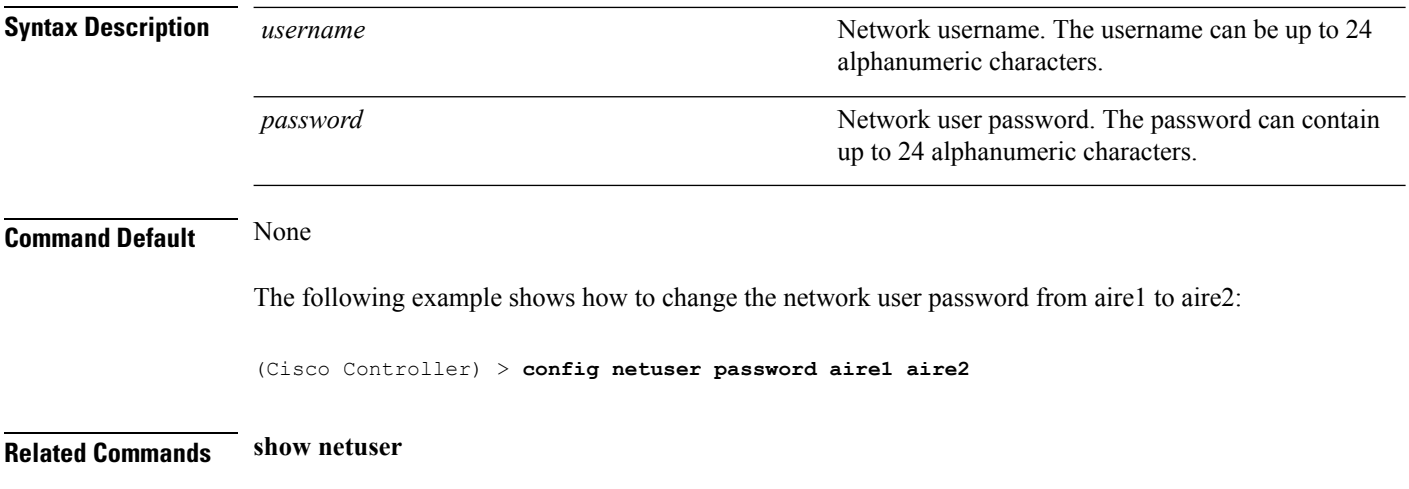

## **config netuser wlan-id**

To configure a wireless LAN ID for a network user, use the **config netuser wlan-id** command.

#### **config netuser wlan-id** *username wlan\_id*

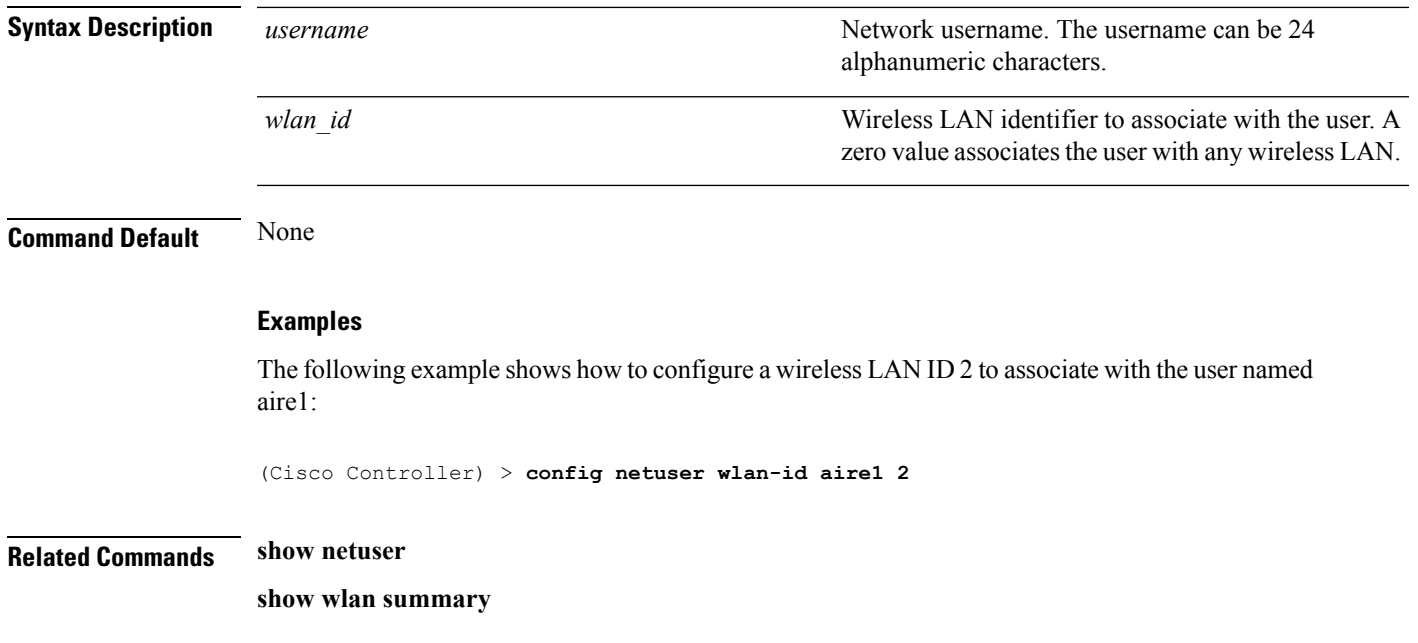

## **config network 802.3-bridging**

To enable or disable 802.3 bridging on a controller, use the **config network 802.3-bridging** command.

**config network 802.3-bridging** {**enable** | **disable**}

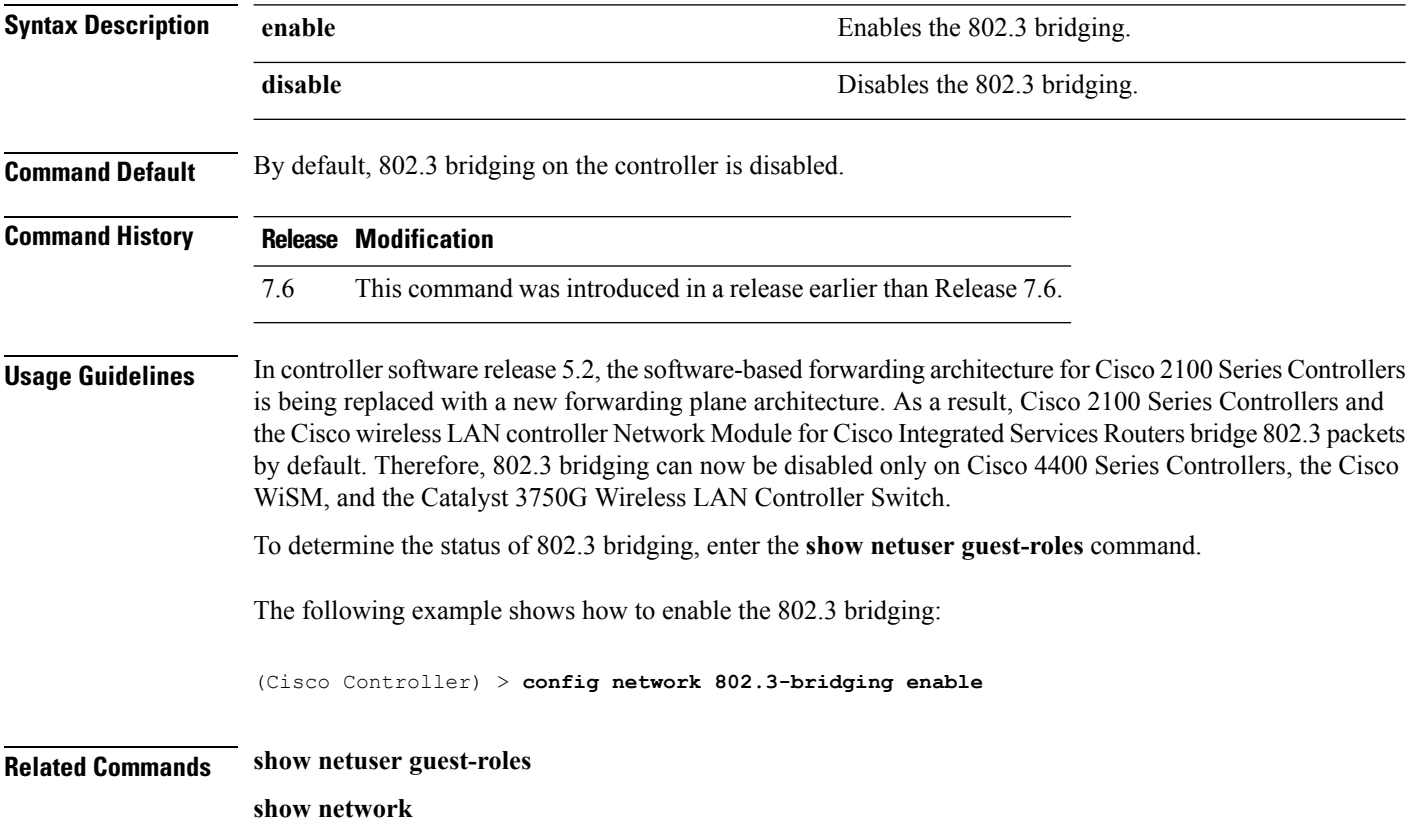

# **config network allow-old-bridge-aps**

To configure an old bridge access point's ability to associate with a switch, use the **config network allow-old-bridge-aps** command.

**config network allow-old-bridge-aps** {**enable** | **disable**}

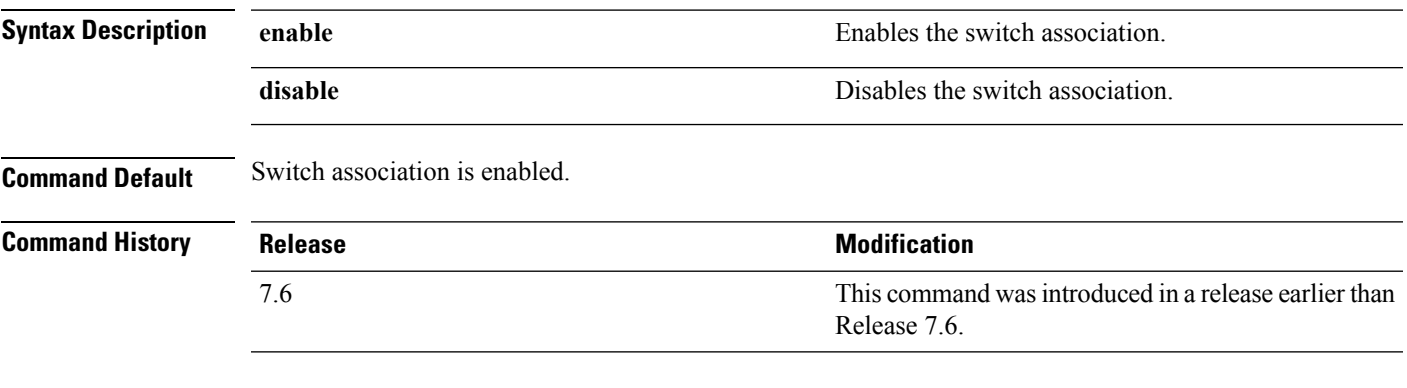

The following example shows how to configure an old bridge access point to associate with the switch:

(Cisco Controller) > **config network allow-old-bridge-aps enable**

## **config network ap-discovery**

To enable or disable NAT IP in an AP discovery response, use the **config network ap-discovery** command.

**config network ap-discovery nat-ip-only** {**enable** | **disable**}

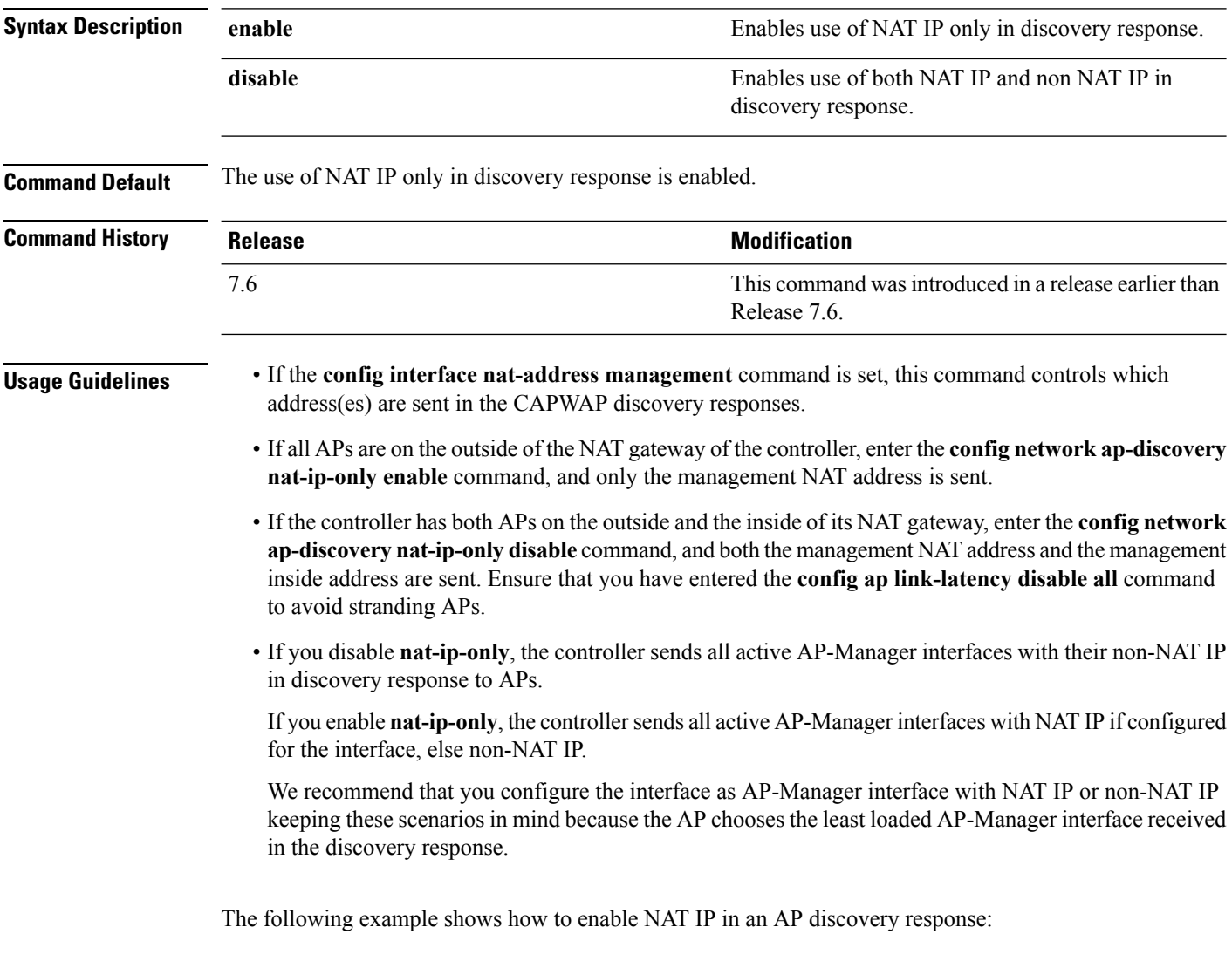

(Cisco Controller) > **config network ap-discovery nat-ip-only enable**

## **config network ap-fallback**

To configure Cisco lightweight access point fallback, use the **config network ap-fallback** command.

**config network ap-fallback** {**enable** | **disable**}

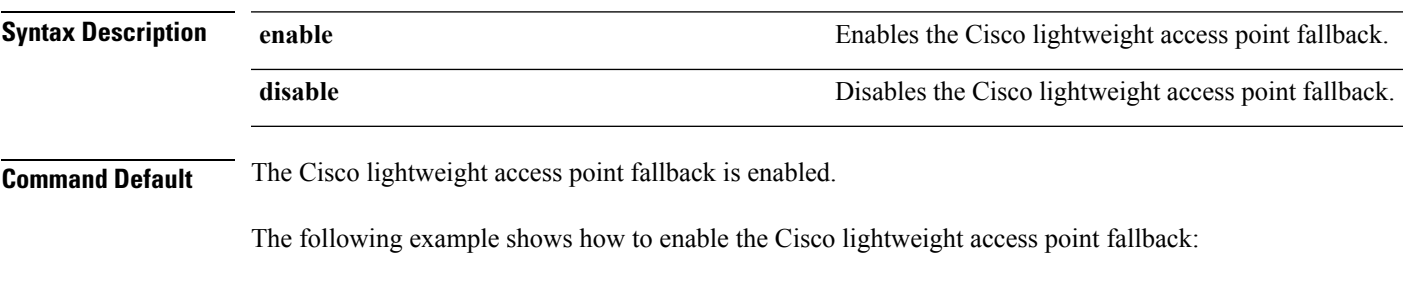

(Cisco Controller) > **config network ap-fallback enable**

## **config network ap-priority**

To enable or disable the option to prioritize lightweight access points so that after a controller failure they reauthenticate by priority rather than on a first-come-until-full basis, use the **config network ap-priority** command.

**config network ap-priority** {**enable** | **disable**}

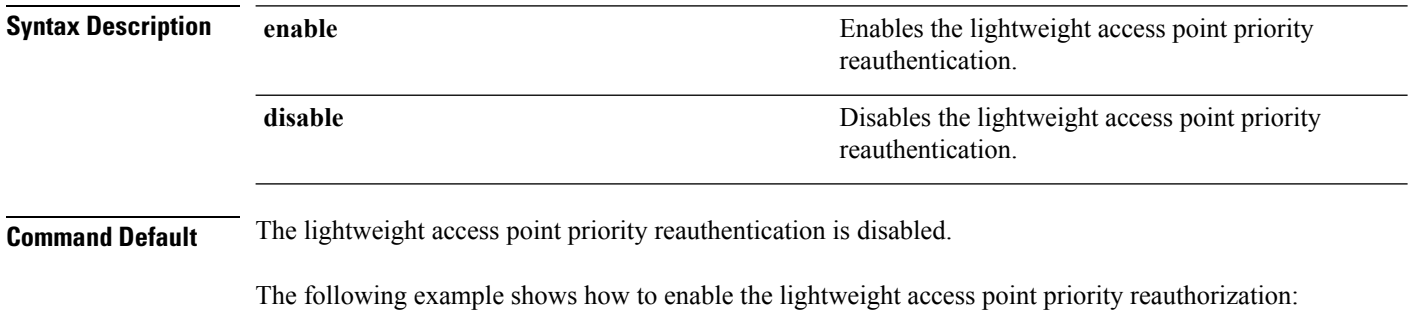

(Cisco Controller) > **config network ap-priority enable**

## **config network apple-talk**

To configure AppleTalk bridging, use the **config network apple-talk** command.

**config network apple-talk** {**enable** | **disable**}

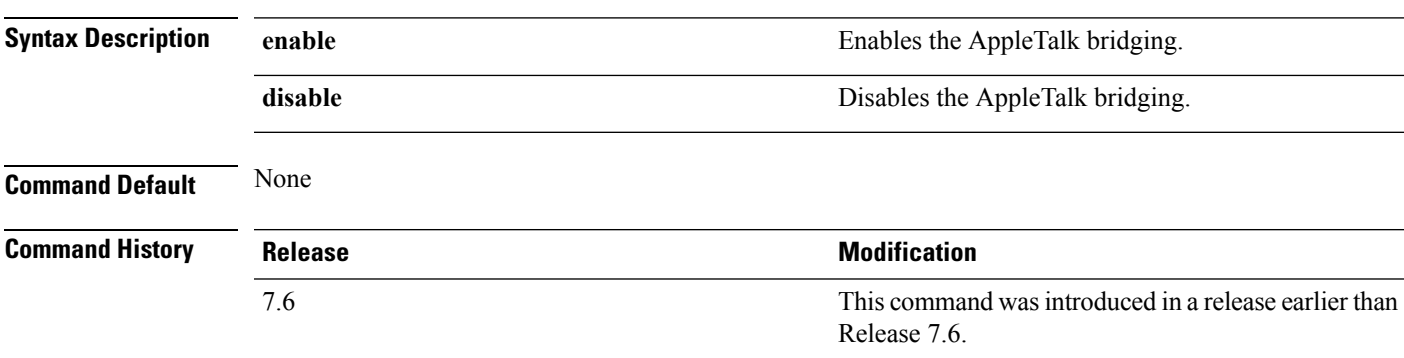

The following example shows how to configure AppleTalk bridging:

(Cisco Controller) > **config network apple-talk enable**

## **config network arptimeout**

To set the Address Resolution Protocol (ARP) entry timeout value, use the **config network arptimeout** command.

**config network arptimeout** *seconds*

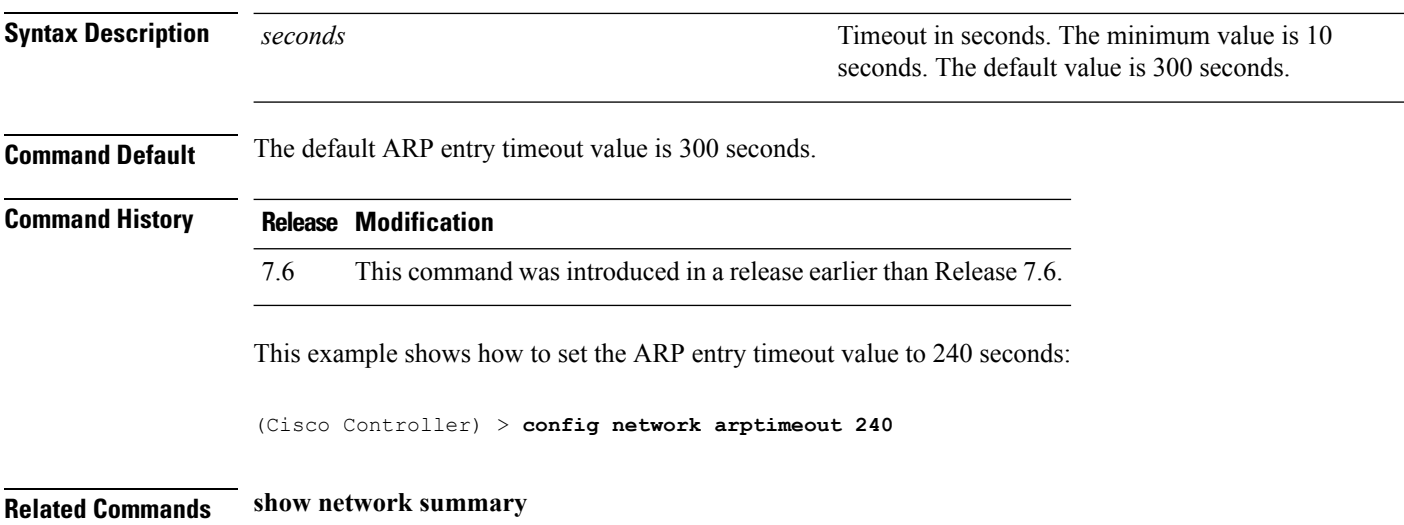

# **config network bridging-shared-secret**

To configure the bridging shared secret, use the **config network bridging-shared-secret** command.

**config network bridging-shared-secret** *shared\_secret*

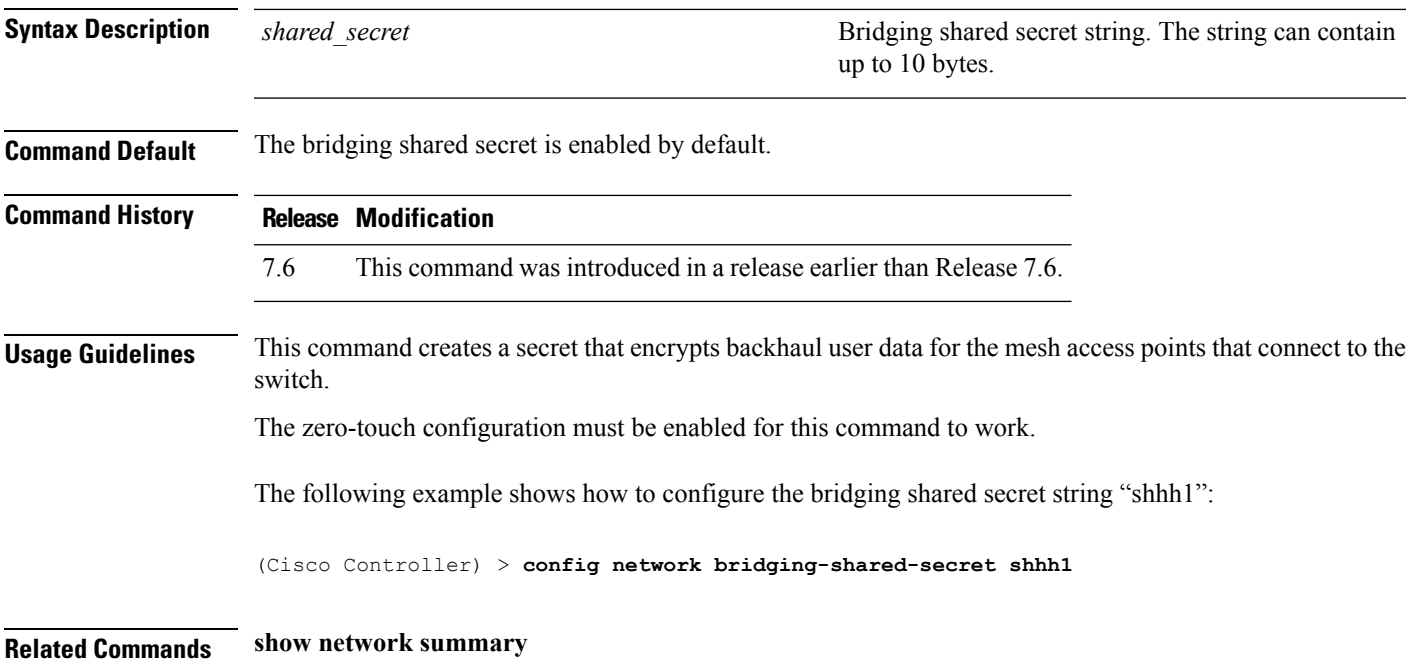

## **config network broadcast**

To enable or disable broadcast packet forwarding, use the **config network broadcast** command.

**config network broadcast** {**enable** | **disable**}

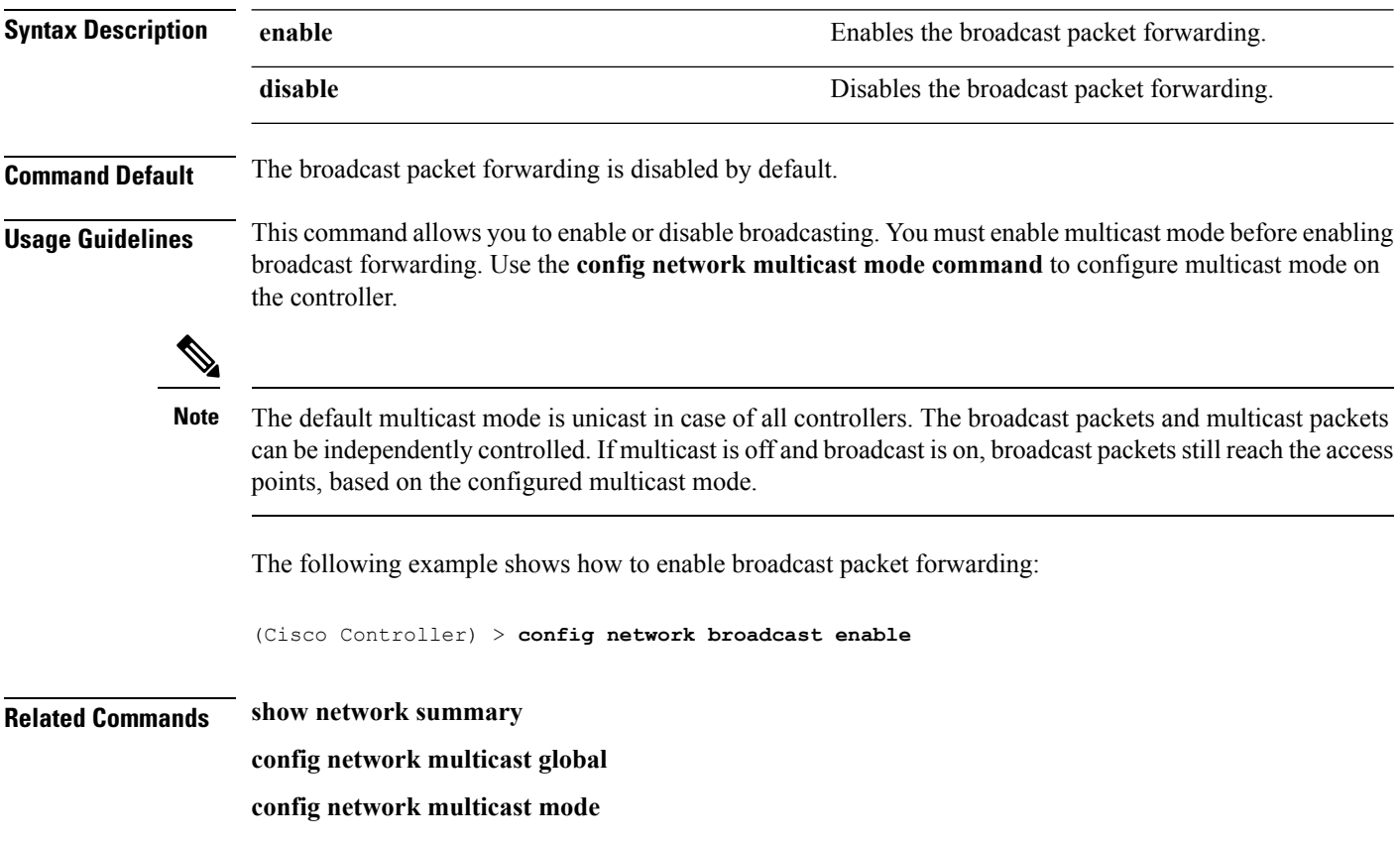

## **config network fast-ssid-change**

To enable or disable fast Service Set Identifier (SSID) changing for mobile stations, use the **config network fast-ssid-change** command.

**config network fast-ssid-change** {**enable** | **disable**}

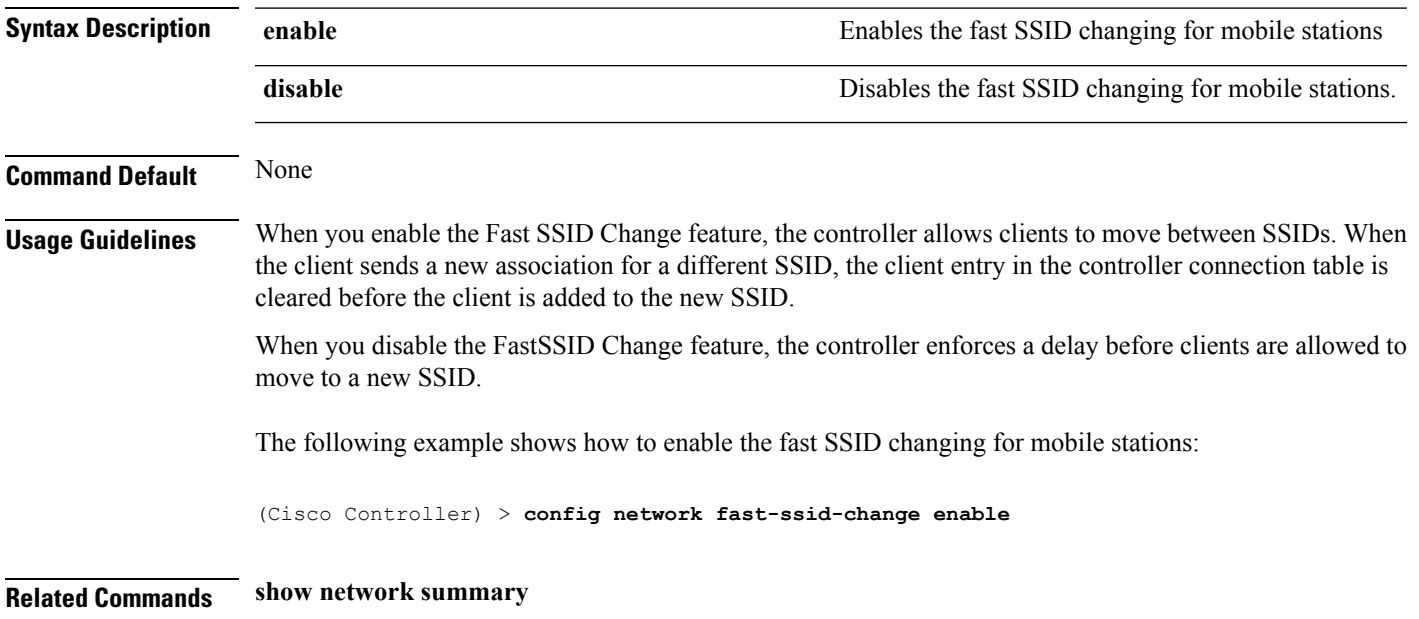

## **config network ip-mac-binding**

To validate the source IP address and MAC address binding within client packets, use the **config network ip-mac-binding** command.

**config network ip-network-binding** {**enable** | **disable**}

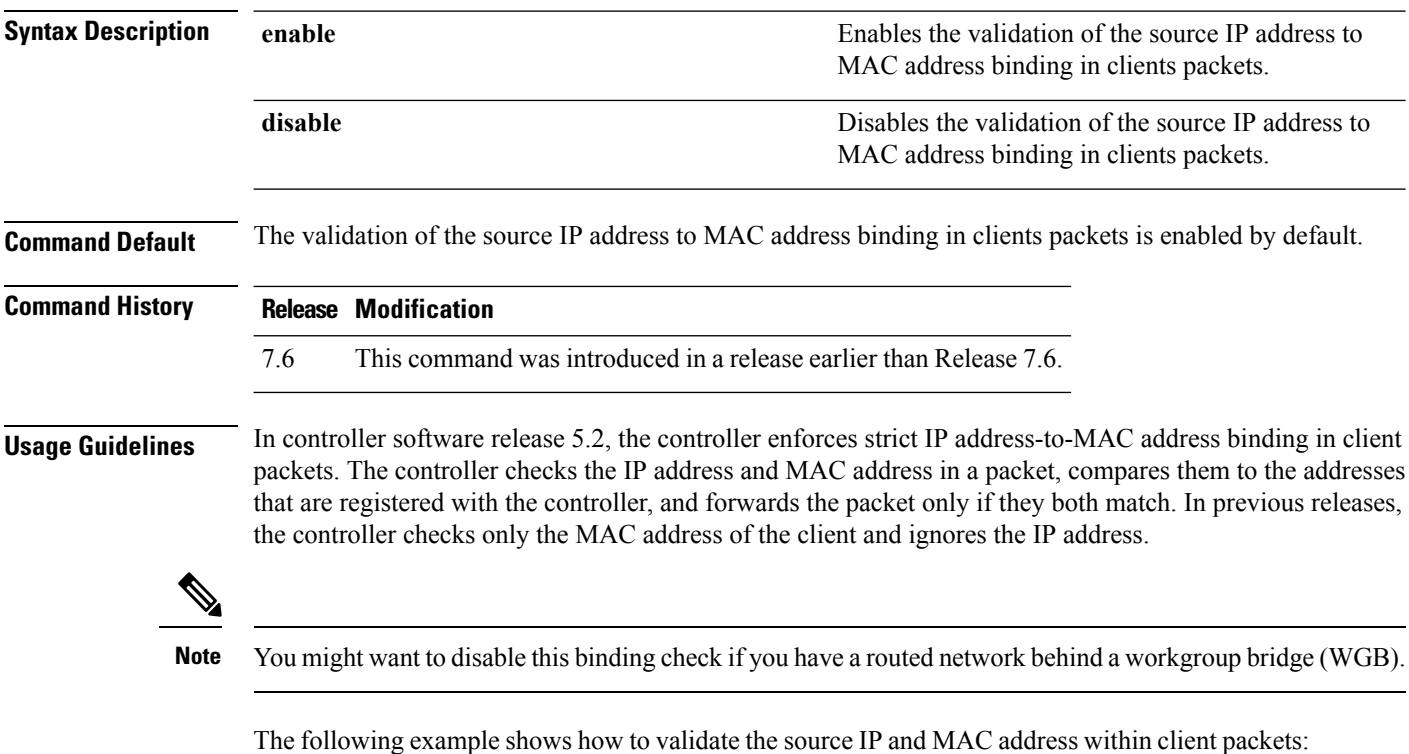

(Cisco Controller) > **config network ip-mac-binding enable**

## **config network master-base**

To enable or disable the Cisco wireless LAN controller as an access point default primary, use the **config network master-base** command.

**config network master-base** {**enable** | **disable**}

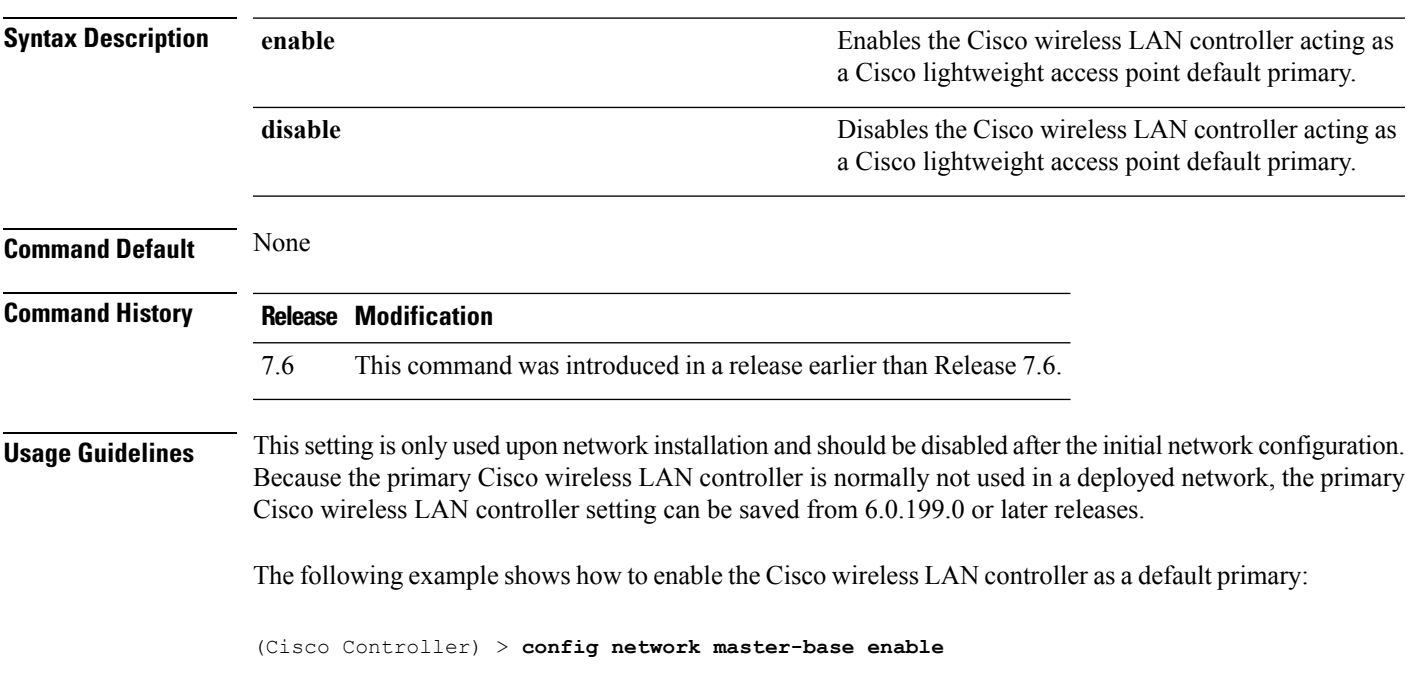

## **config network mgmt-via-wireless**

To enable Cisco wireless LAN controller management from an associated wireless client, use the **config network mgmt-via-wireless** command.

**config network mgmt-via-wireless** {**enable** | **disable**}

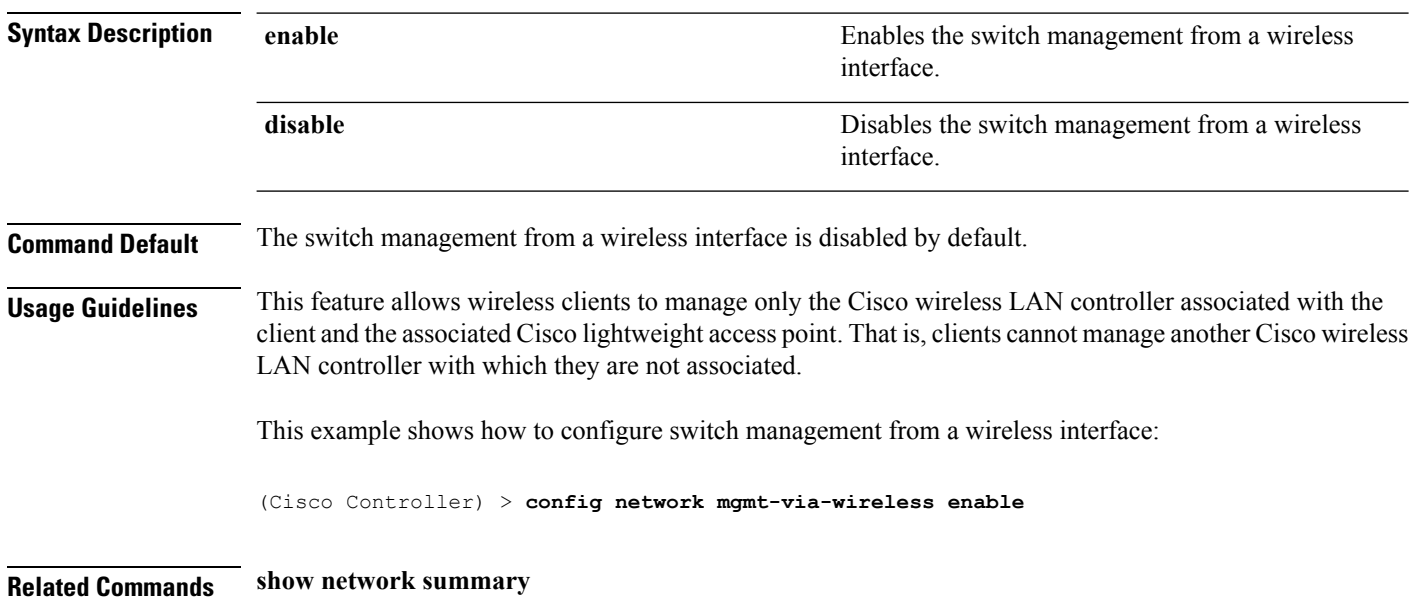

# **config network multicast global**

To enable or disable multicasting on the controller, use the **config network multicast global** command.

#### **config network multicast global** {**enable** | **disable**}

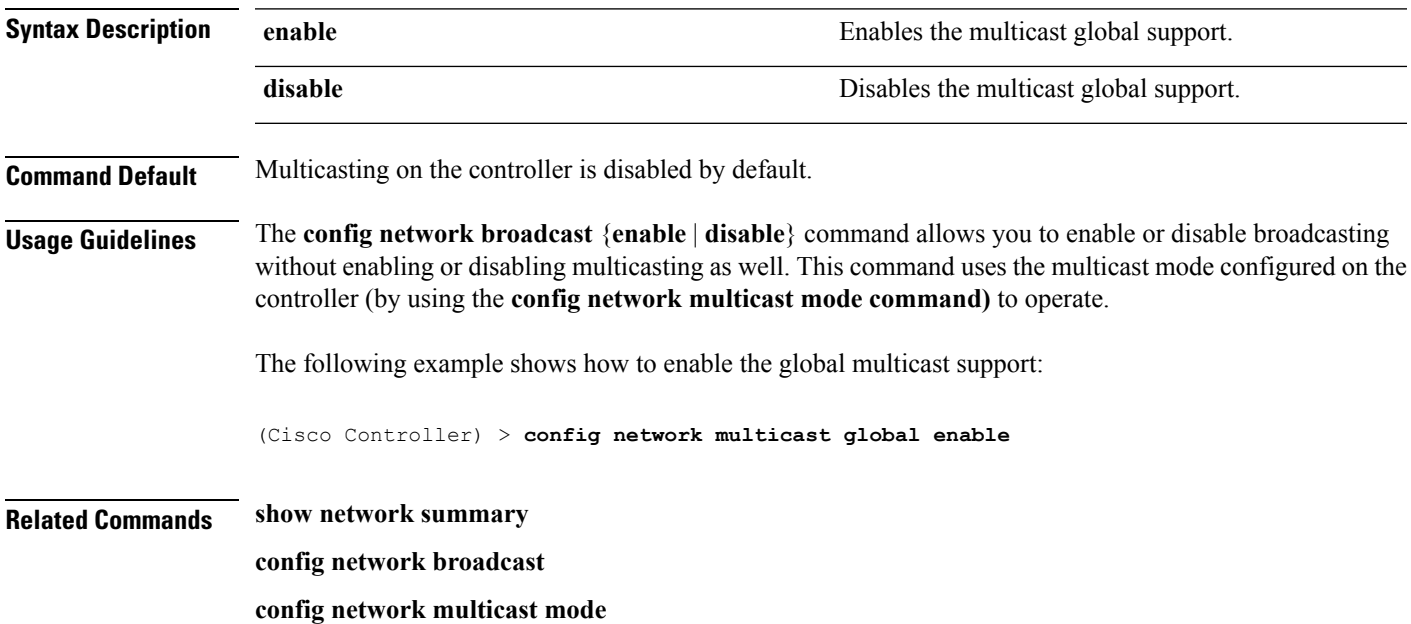

# **config network multicast igmp query interval**

To configure the IGMP query interval, use the **config network multicast igmp query interval** command.

#### **config network multicast igmp query interval** *value*

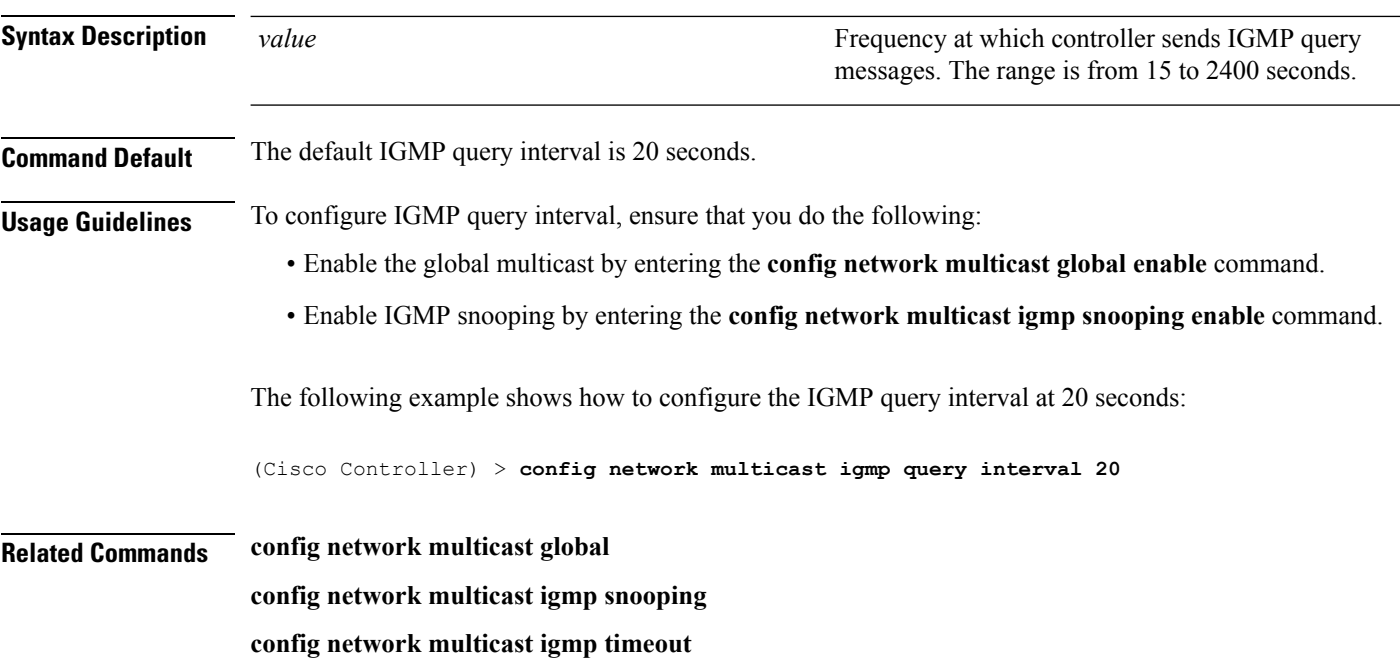

## **config network multicast igmp snooping**

To enable or disable IGMP snooping, use the **config network multicast igmp snooping** command.

**config network multicast igmp snooping** {**enable** | **disable**} **Syntax Description enable enable enable** Enables IGMP snooping. **disable** Disables IGMP snooping. **Command Default** None The following example shows how to enable internet IGMP snooping settings: (Cisco Controller) > **config network multicast igmp snooping enable Related Commands config network multicast global config network multicast igmp query interval config network multicast igmp timeout**

## **config network multicast igmp timeout**

To set the IGMP timeout value, use the **config network multicast igmp timeout** command.

#### **config network multicast igmp timeout** *value*

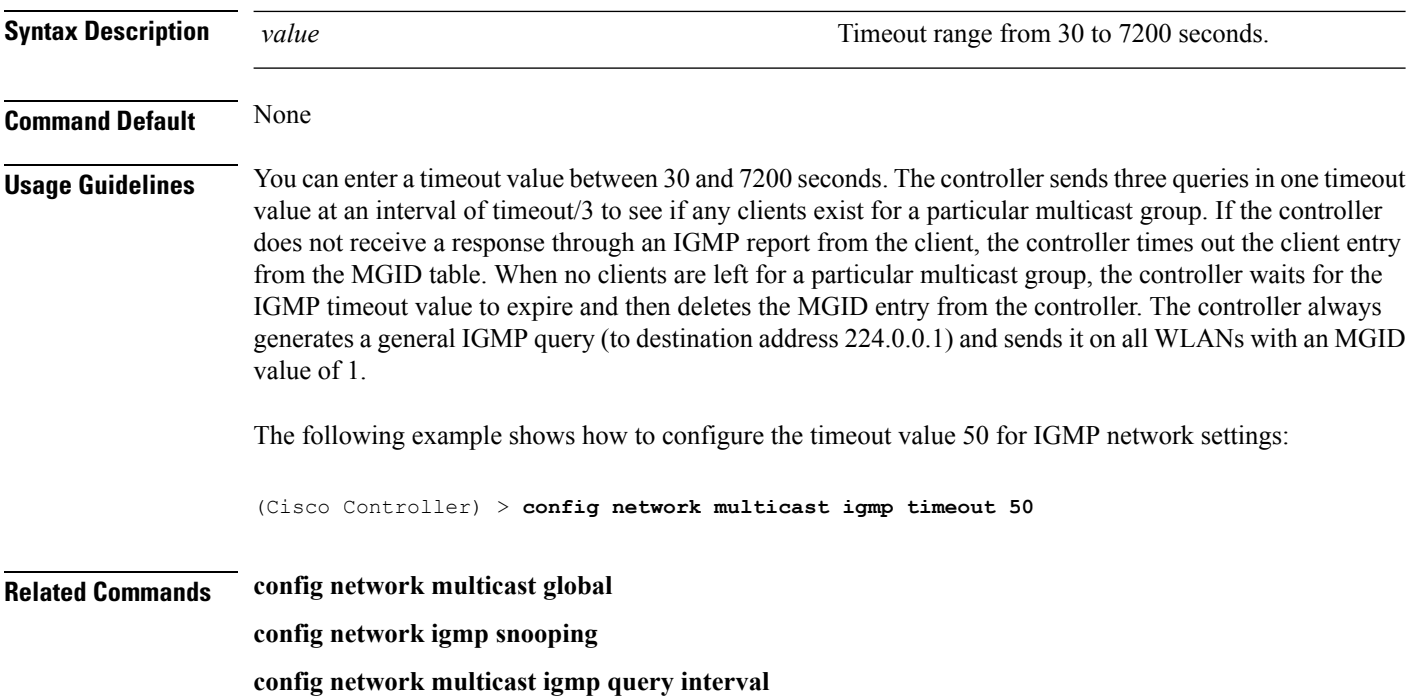
# **config network multicast l2mcast**

To configure the Layer 2 multicast on an interface or all interfaces, use the **confignetwork multicast l2mcast** command.

**config network multicast l2mcast** {**enable**| **disable** {**all** | *interface-name*}

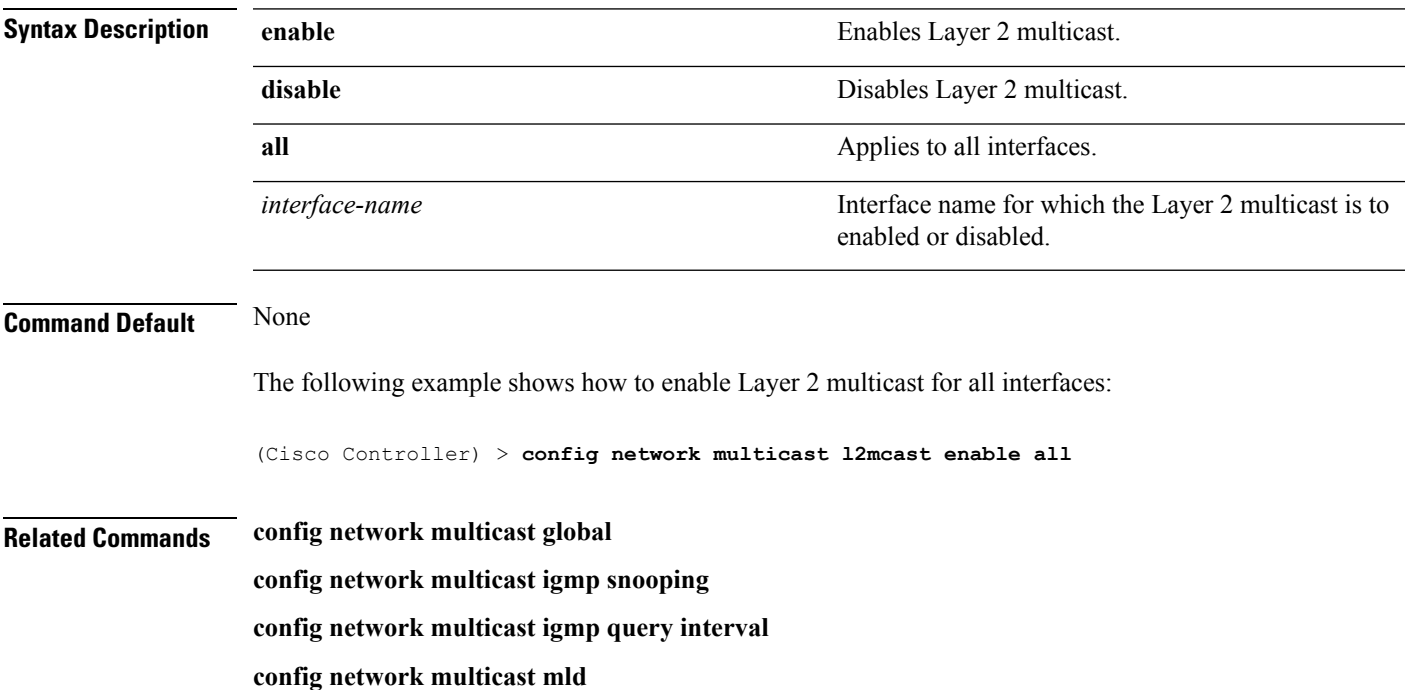

### **config network multicast mld**

To configure the Multicast Listener Discovery (MLD) parameters, use the **config network multicast mld** command.

**config network multicast mld** {**query interval** *interval-value* | **snooping** {**enable** | **disable**} | **timeout** *timeout-value*}

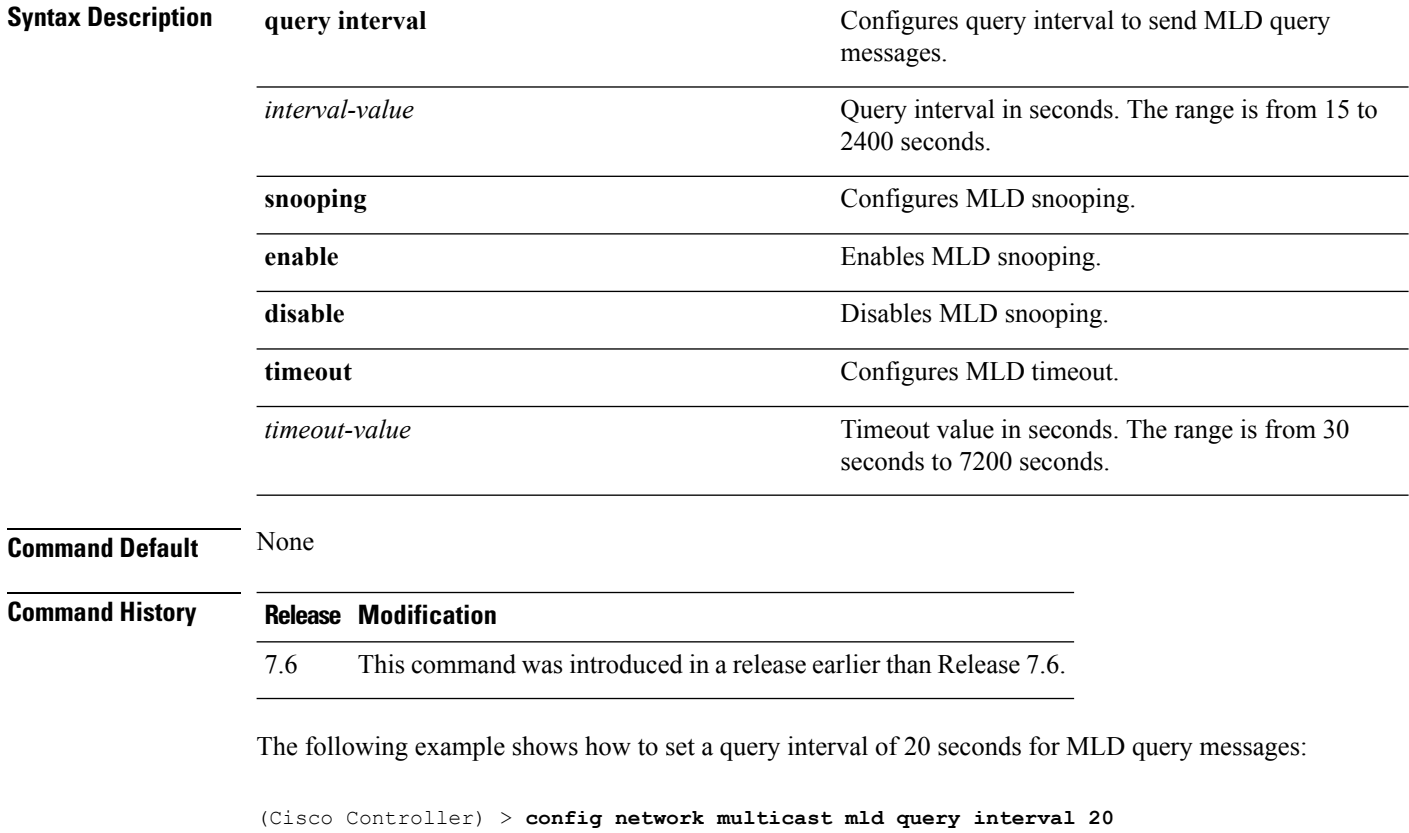

**Related Commands config network multicast global**

**config network multicast igmp snooping**

**config network multicast igmp query interval**

**config network multicast l2mcast**

# **config network multicast mode multicast**

To configure the controller to use the multicast method to send broadcast or multicast packets to an access point, use the **config network multicast mode multicast** command.

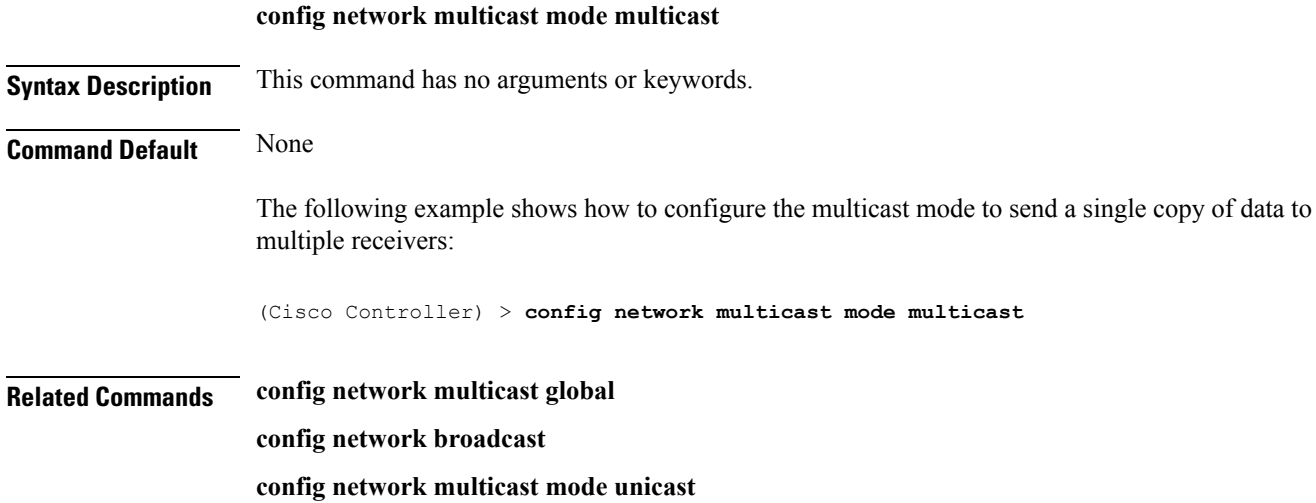

# **config network multicast mode unicast**

To configure the controller to use the unicast method to send broadcast or multicast packets to an access point, use the **config network multicast mode unicast** command.

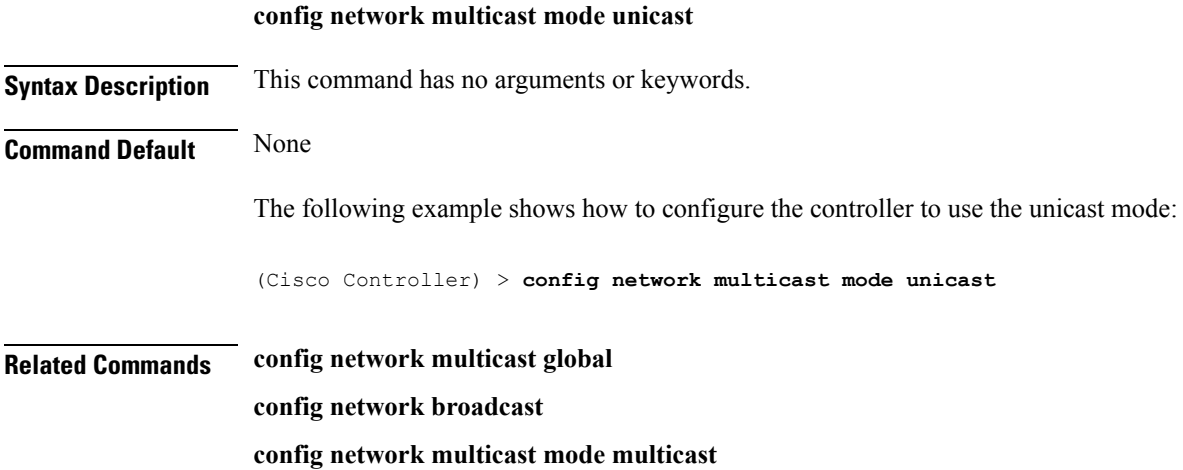

**Cisco Wireless LAN Controller Command Reference, Release 7.6**

### **config network oeap-600 dual-rlan-ports**

To configure the Ethernet port 3 of Cisco OfficeExtend 600 Series access points to operate as a remote LAN port in addition to port 4, use the **config network oeap-600 dual-rlan-ports** command.

#### **config network oeap-600 dual-rlan-ports** {**enable** | **disable**}

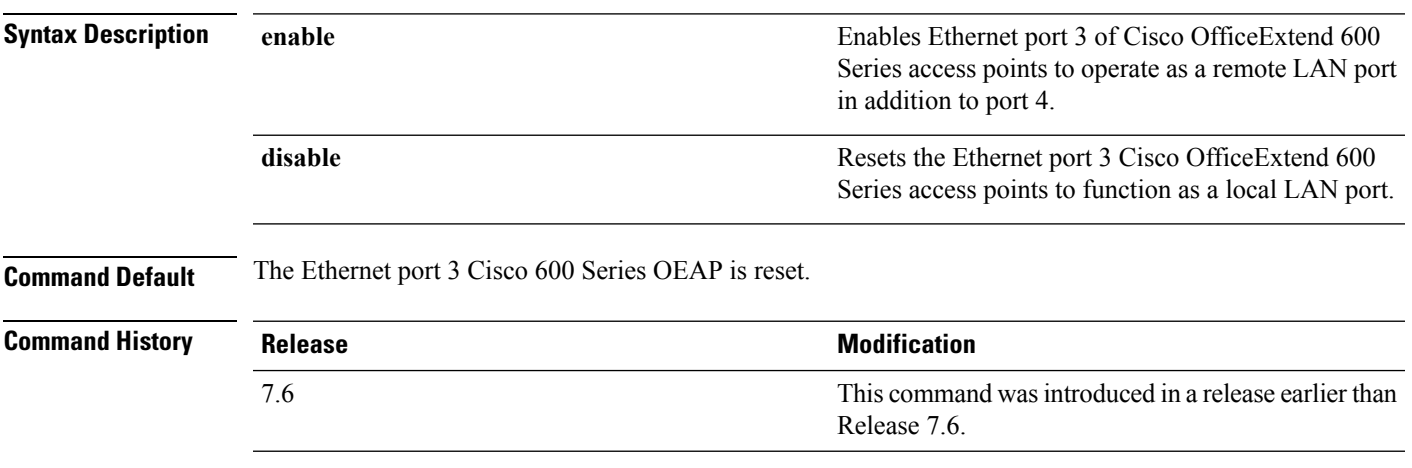

The following example shows how to enable the Ethernet port 3 of Cisco OfficeExtend 600 Series access points to operate as a remote LAN port:

(Cisco Controller) > **config network oeap-600 dual-rlan-ports enable**

#### **config network oeap-600 local-network**

To configure access to the local network for the Cisco 600 Series OfficeExtend access points, use the **config network oeap-600 local-network** command.

**config network oeap-600 local-network** {**enable** | **disable**}

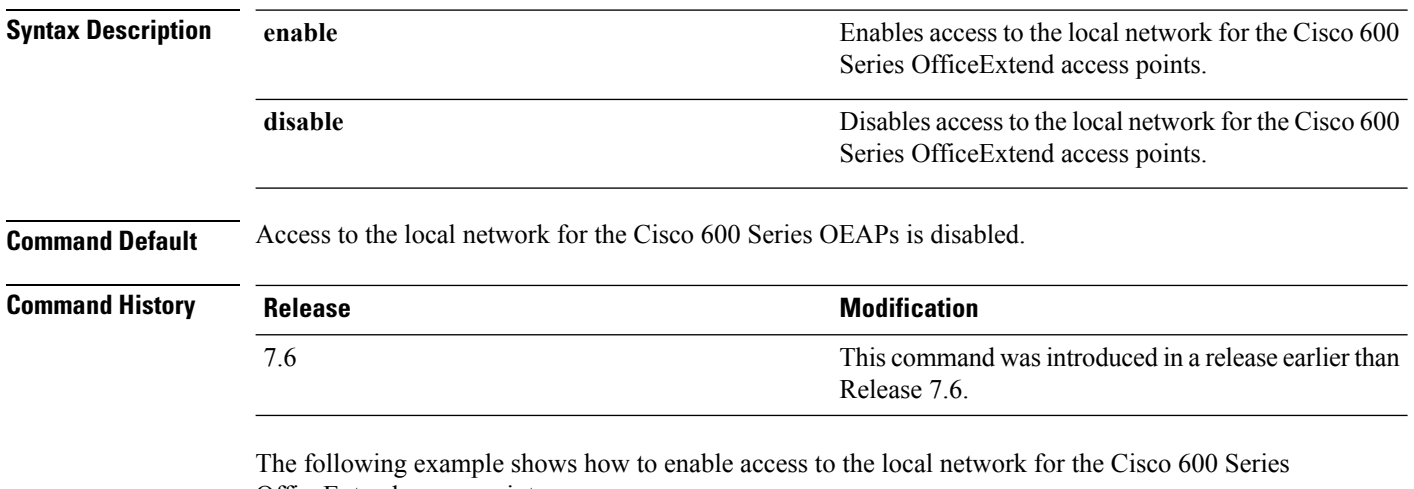

OfficeExtend access points:

(Cisco Controller) > **config network oeap-600 local-network enable**

### **config network otap-mode**

To enable or disable over-the-air provisioning (OTAP) of Cisco lightweight access points, use the **config network otap-mode** command.

**config network otap-mode** {**enable** | **disable**}

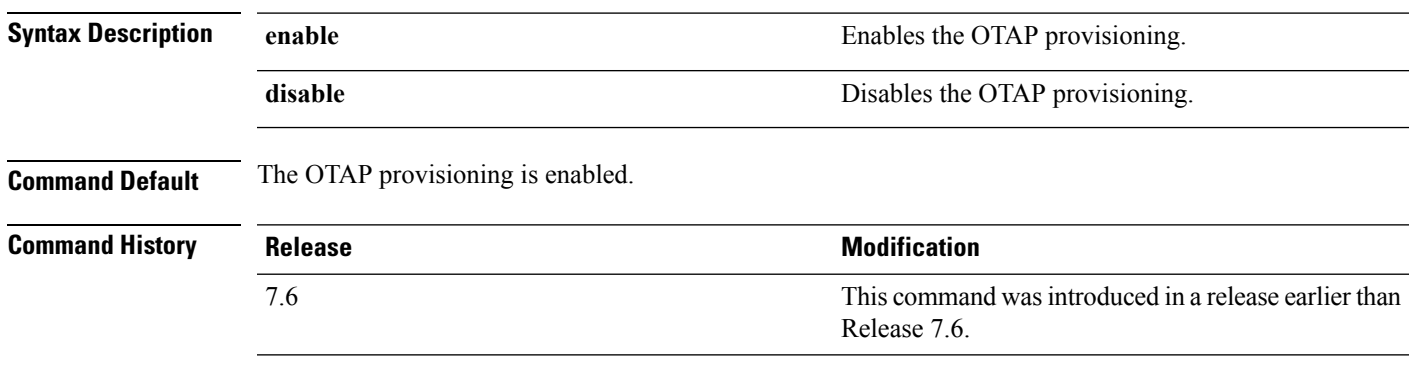

The following example shows how to disable the OTAP provisioning:

(Cisco Controller) >**config network otap-mode disable**

# **config network rf-network-name**

To set the RF-Network name, use the **config network rf-network-name** command.

#### **config network rf-network-name** *name*

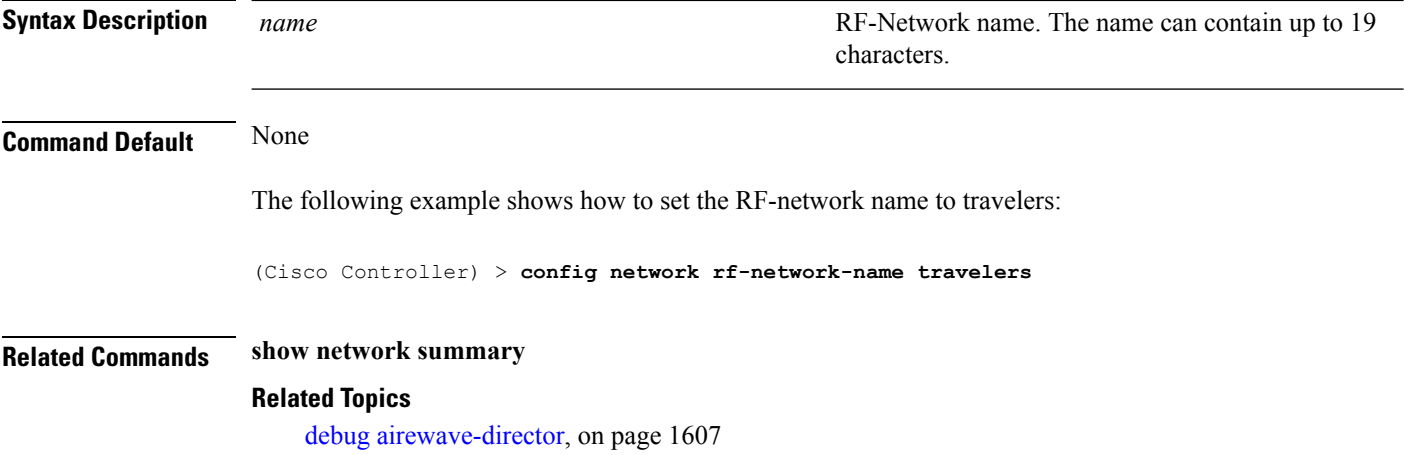

### **config network secureweb**

To change the state of the secure web (https is http and SSL) interface for management users, use the **config network secureweb** command.

**config network secureweb** {**enable** | **disable**}

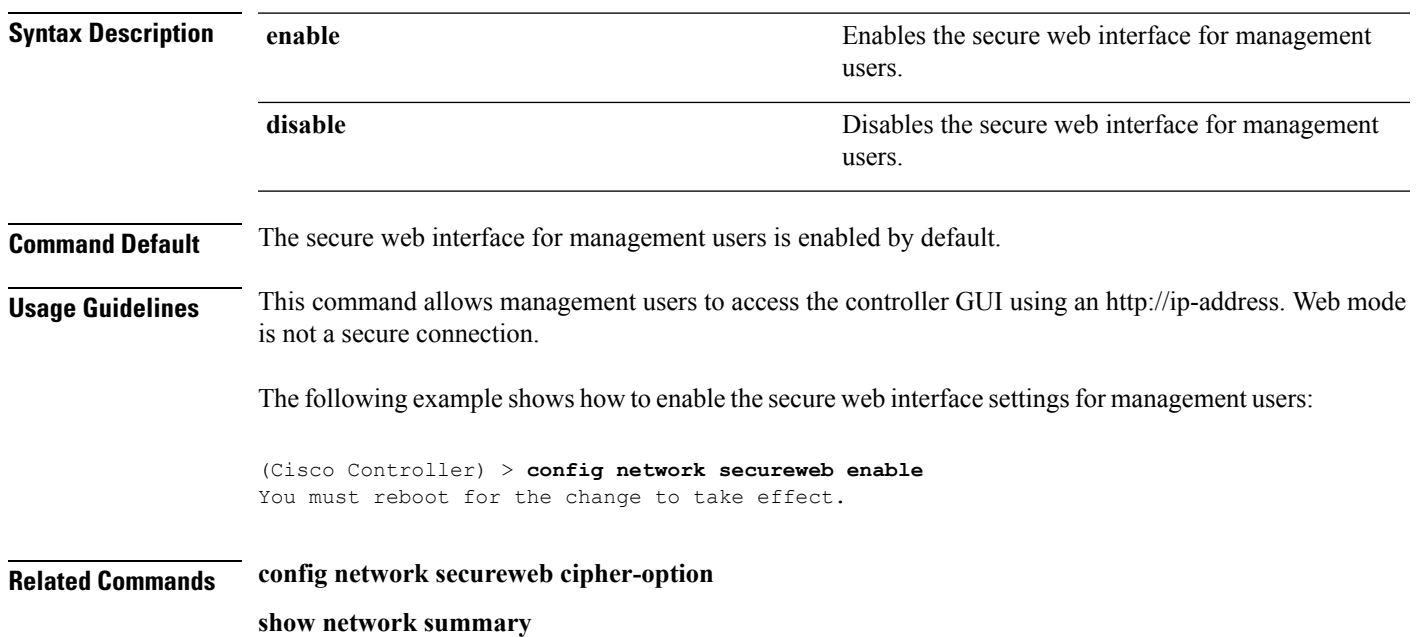

### **config network secureweb cipher-option**

To enable or disable secure web mode with increased security, or to enable or disable Secure Sockets Layer (SSL v2) for web administration and web authentication, use the **config network secureweb cipher-option** command.

**config network secureweb cipher-option** {**high** | **sslv2** | **rc4-preference**} {**enable** | **disable**}

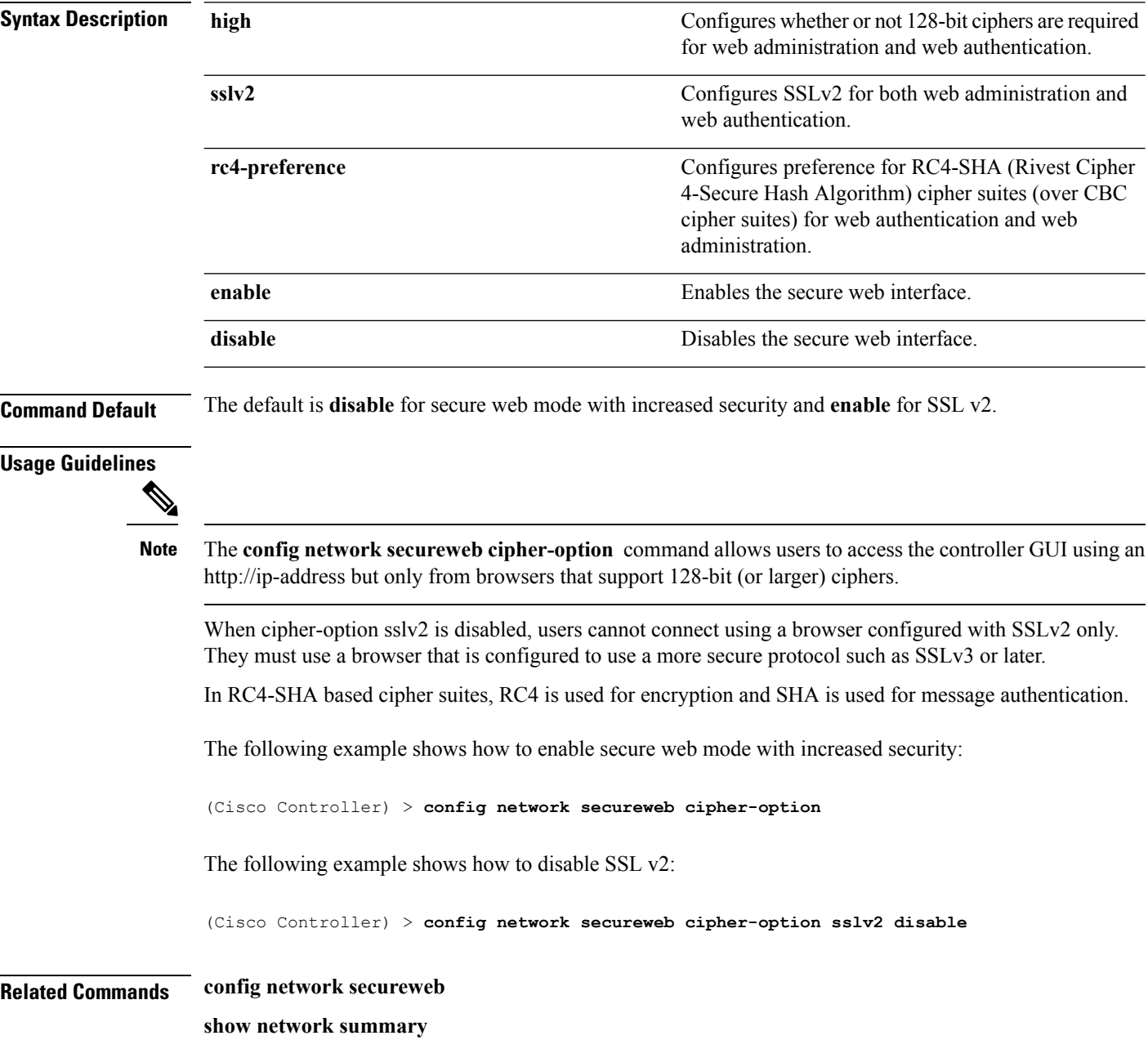

# **config network ssh**

To allow or disallow new Secure Shell (SSH) sessions, use the **config network ssh** command.

**config network ssh** {**enable** | **disable**}

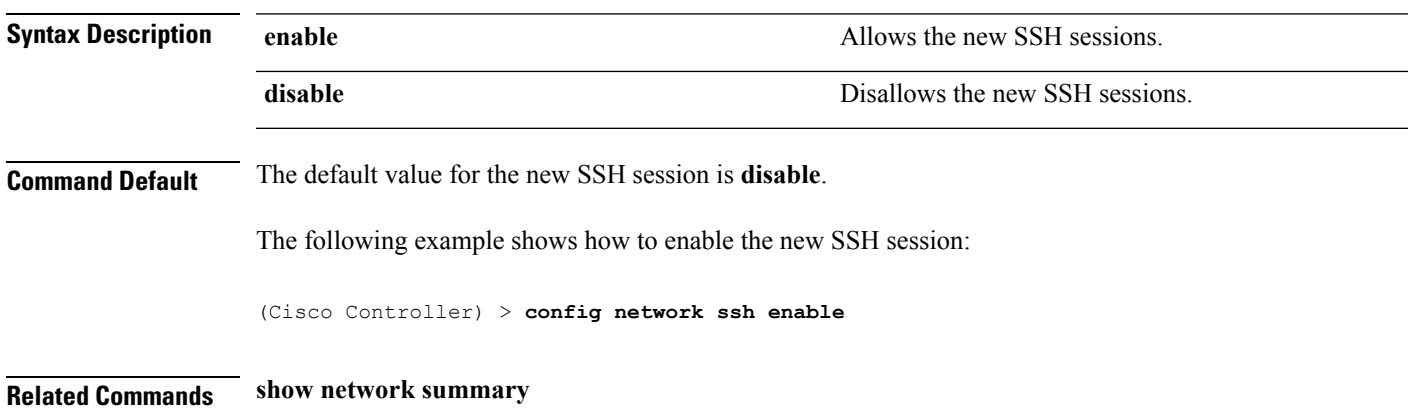

# **config network telnet**

To allow or disallow new Telnet sessions, use the **config network telnet** command.

**config network telnet** {**enable** | **disable**}

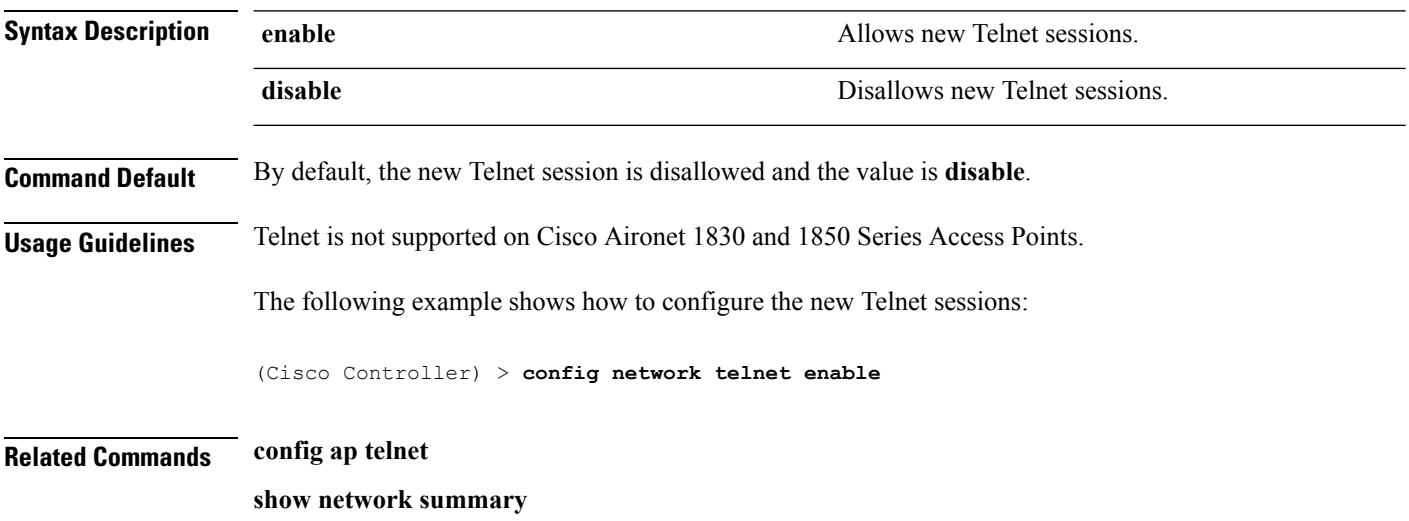

# **config network usertimeout**

To change the timeout for idle client sessions, use the **config network usertimeout** command.

#### **config network usertimeout** *seconds*

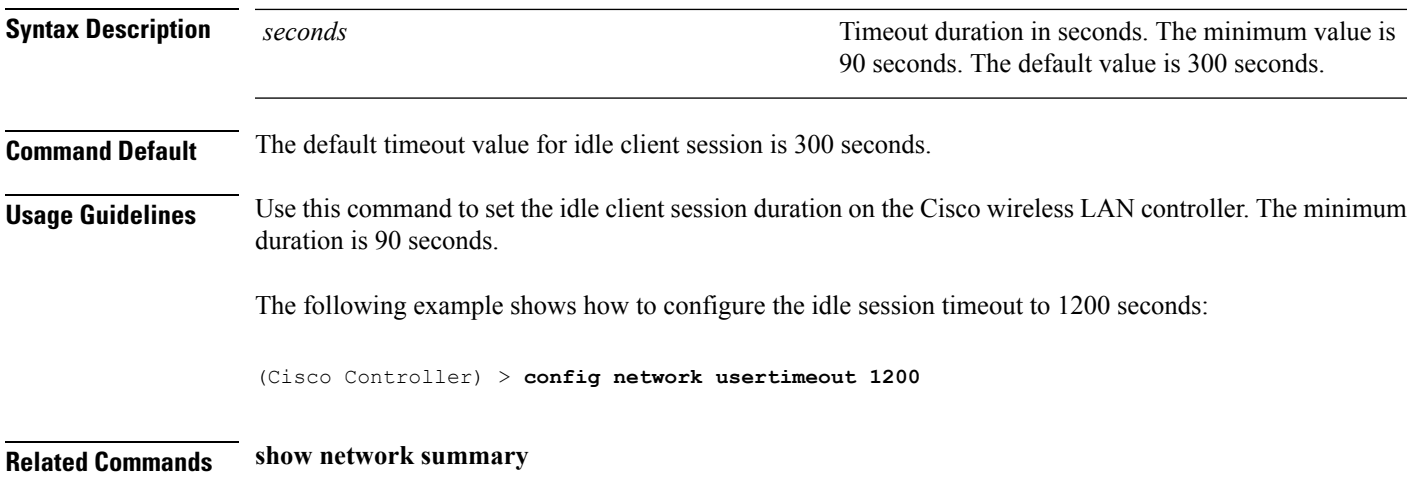

### **config network web-auth captive-bypass**

To configure the controller to support bypass of captive portals at the network level, use the **config network web-auth captive-bypass** command.

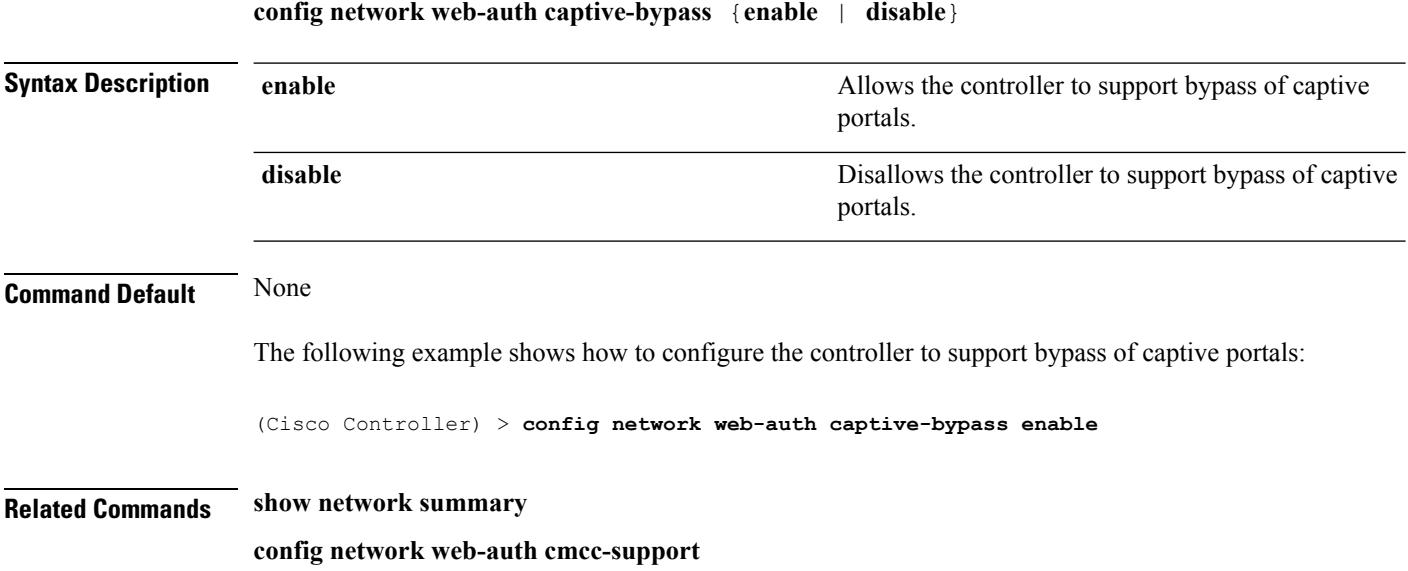

**Cisco Wireless LAN Controller Command Reference, Release 7.6**

# **config network web-auth cmcc-support**

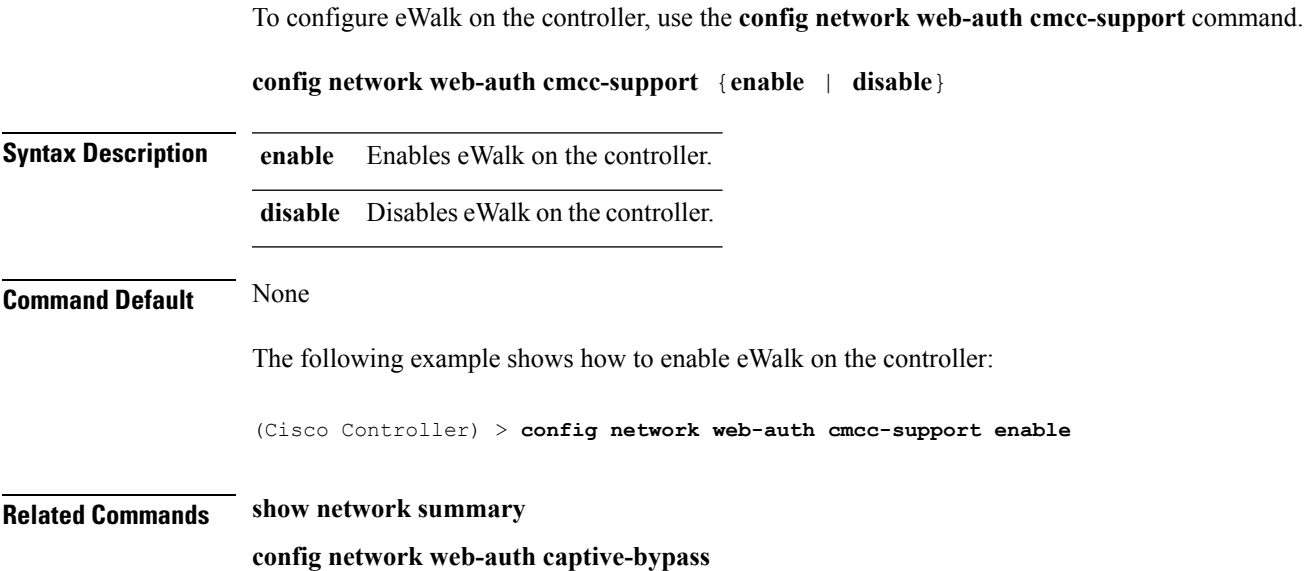

### **config network web-auth port**

To configure an additional port to be redirected for web authentication at the network level, use the **config network web-auth port** command.

**config network web-auth port** *port*

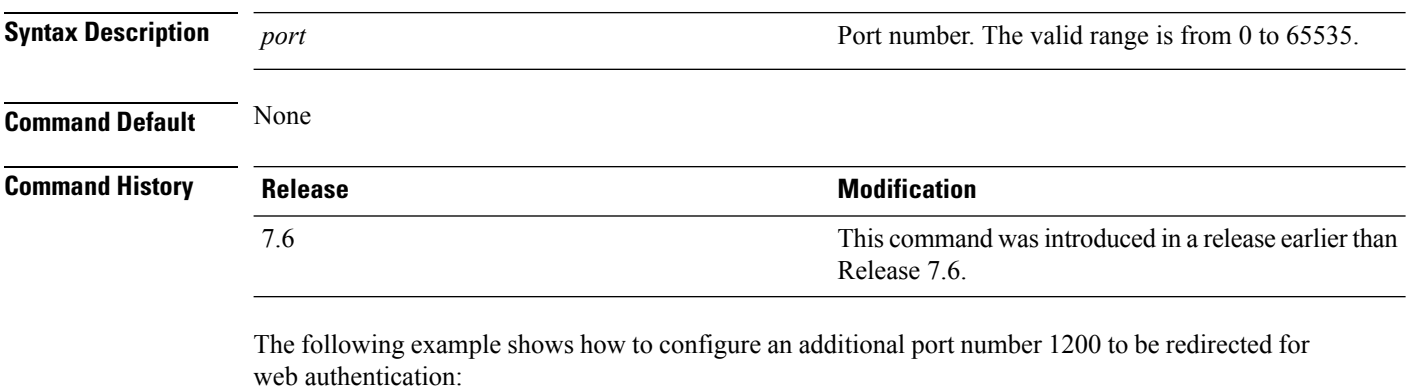

(Cisco Controller) > **config network web-auth port 1200**

**Related Commands show network summary**

# **config network web-auth proxy-redirect**

To configure proxy redirect support for web authentication clients, use the **config network web-auth proxy-redirect** command.

**config network web-auth proxy-redirect** {**enable** | **disable**}

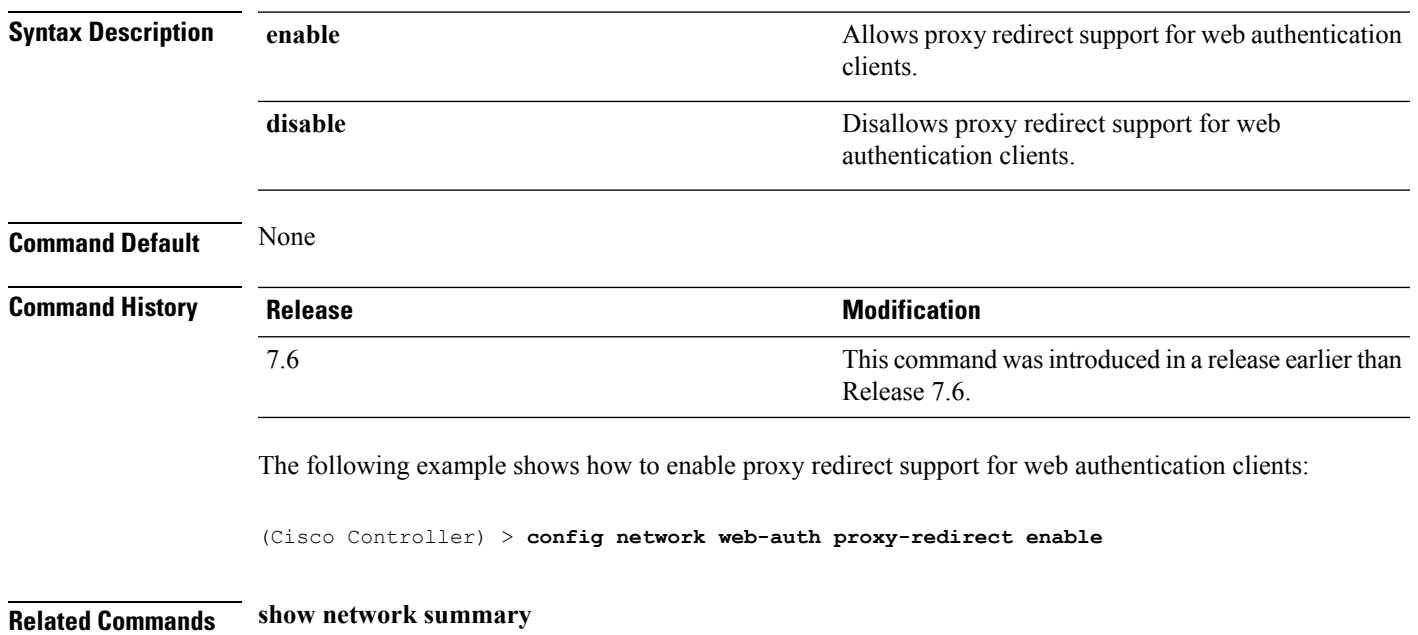

# **config network web-auth secureweb**

To configure the secure web (https) authentication for clients, use the **config network web-auth secureweb** command.

**config network web-auth secureweb** {**enable** | **disable**}

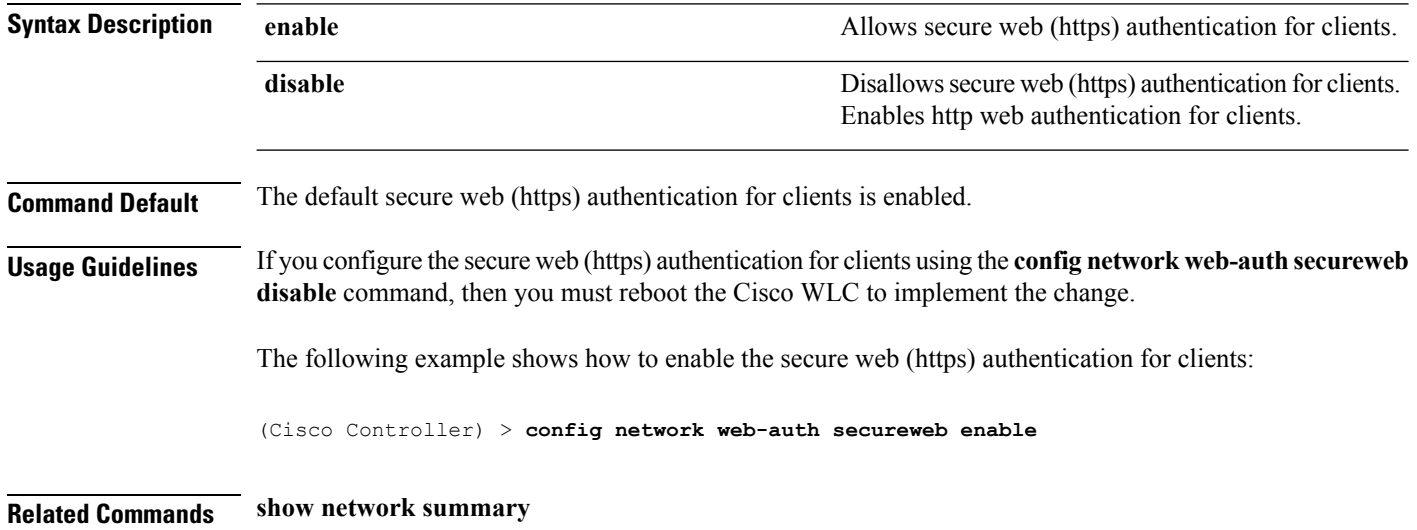

# **config network web-auth https-redirect**

To configure https redirect support for web authentication clients, use the **config network web-auth https-redirect** command.

#### **config network web-auth https-redirect** {**enable** | **disable**}

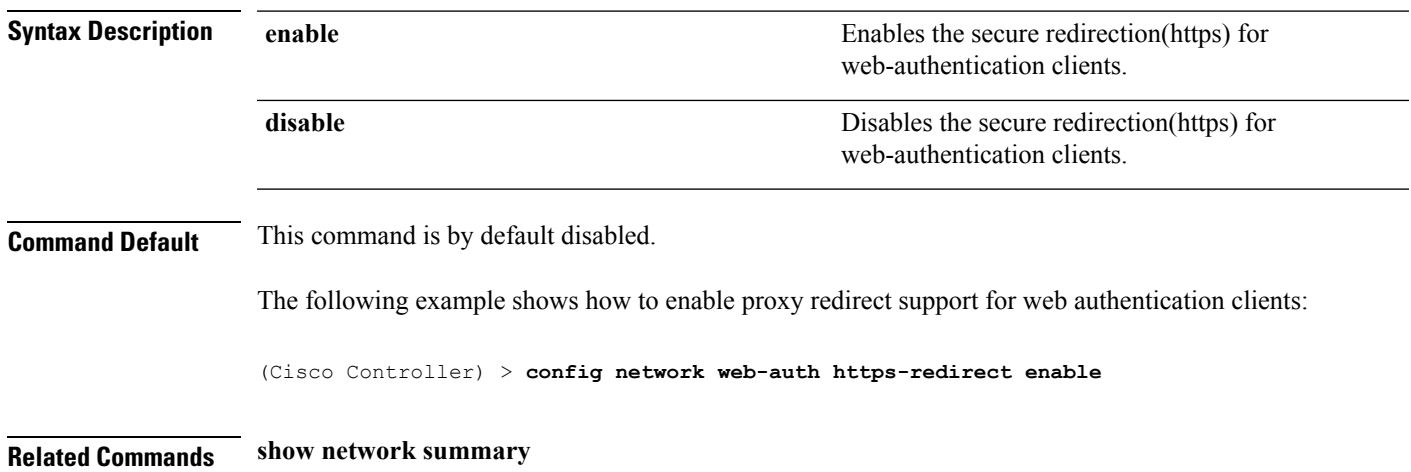

# **config network webmode**

To enable or disable the web mode, use the **config network webmode** command.

**config network webmode** {**enable** | **disable**}

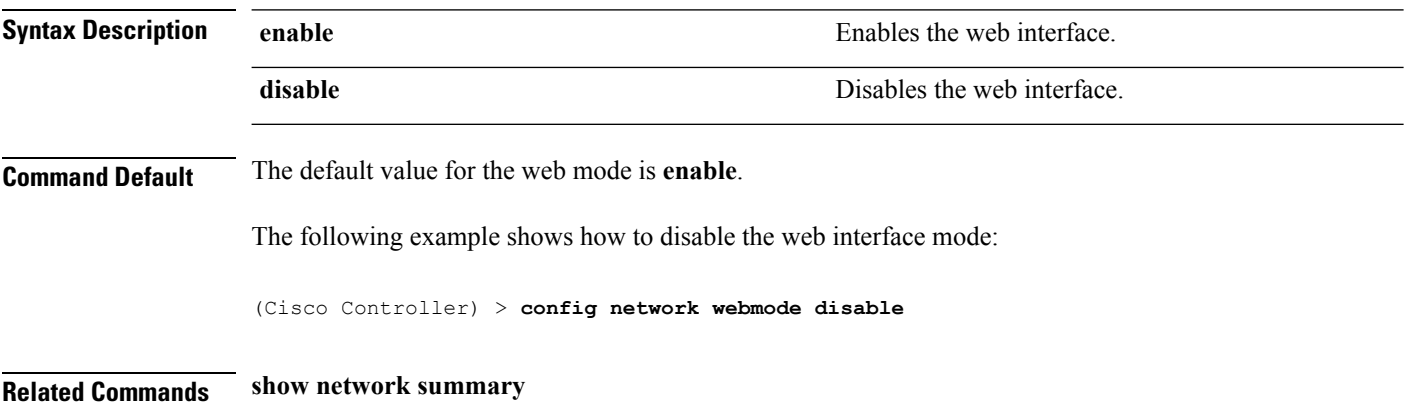

# **config network web-auth**

To configure the network-level web authentication options, use the **config network web-auth** command.

**config network web-auth** {**port** *port-number*} | {**proxy-redirect** {**enable** | **disable**}}

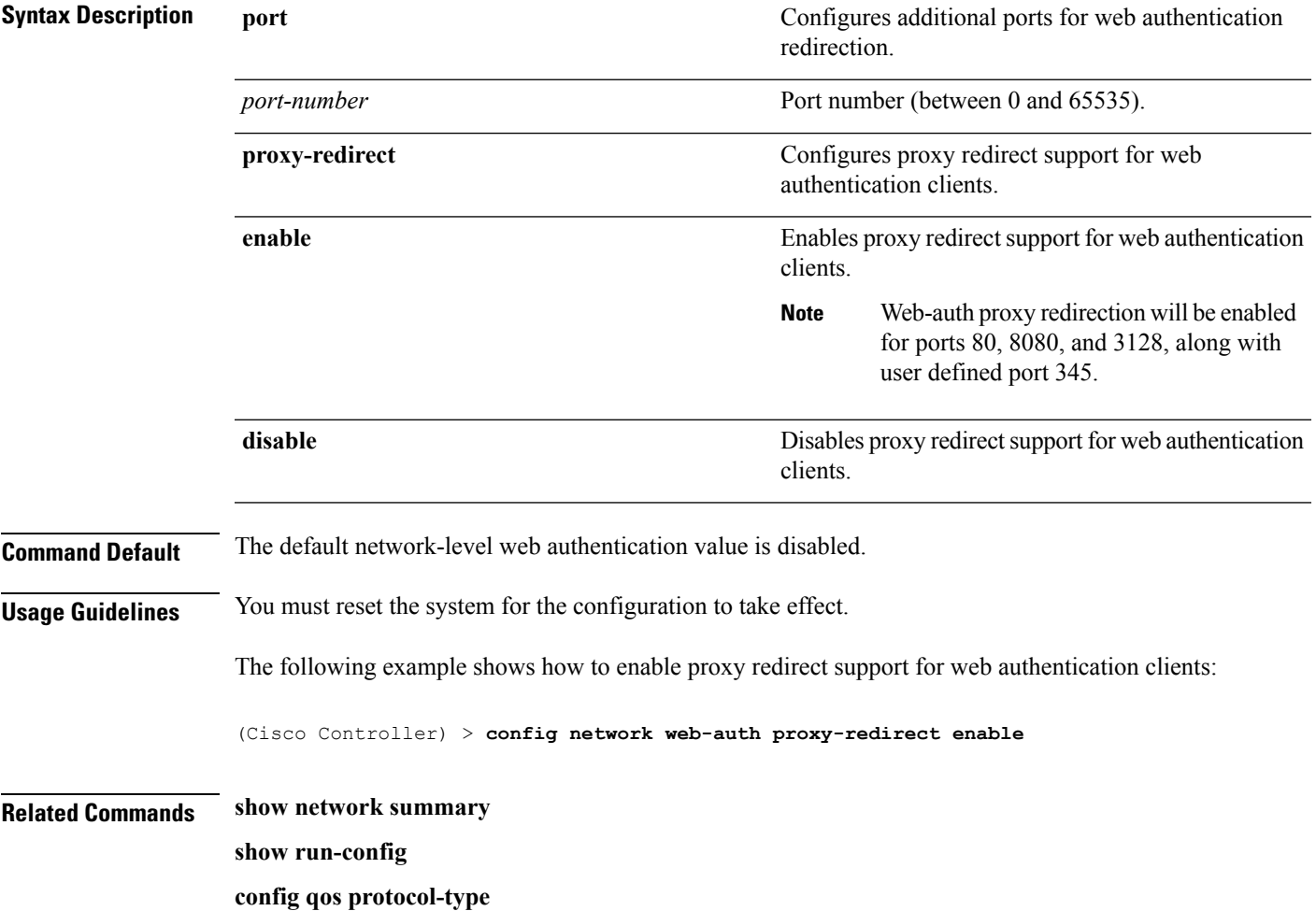

### **config network zero-config**

To configure bridge access point ZeroConfig support, use the **config network zero-config** command.

#### **config network zero-config** {**enable** | **disable**}

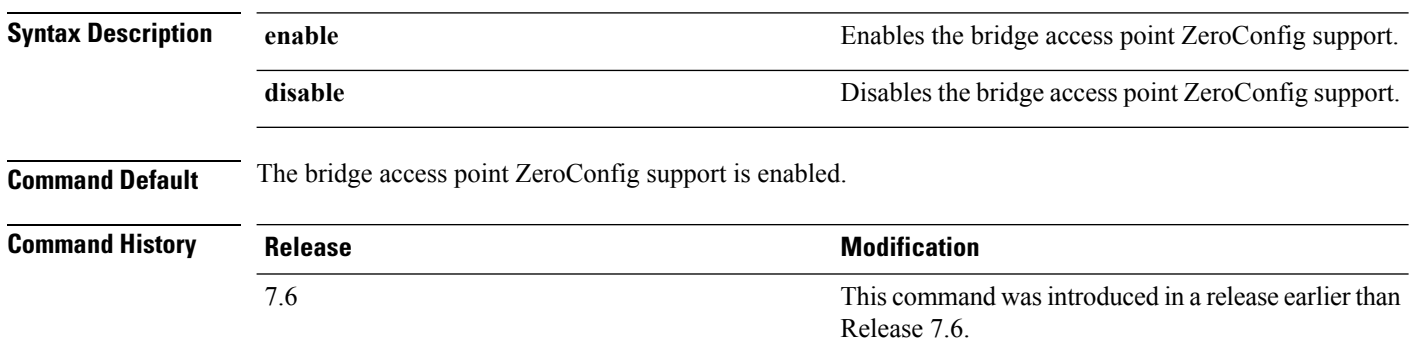

The following example shows how to enable the bridge access point ZeroConfig support:

(Cisco Controller) >**config network zero-config enable**

# **config nmsp notify-interval measurement**

To modify the Network Mobility Services Protocol (NMSP) notification interval value on the controller to address latency in the network, use the **config nmsp notify-interval measurement** command.

**config nmsp notify-interval measurement** {**client** | **rfid** | **rogue**} *interval*

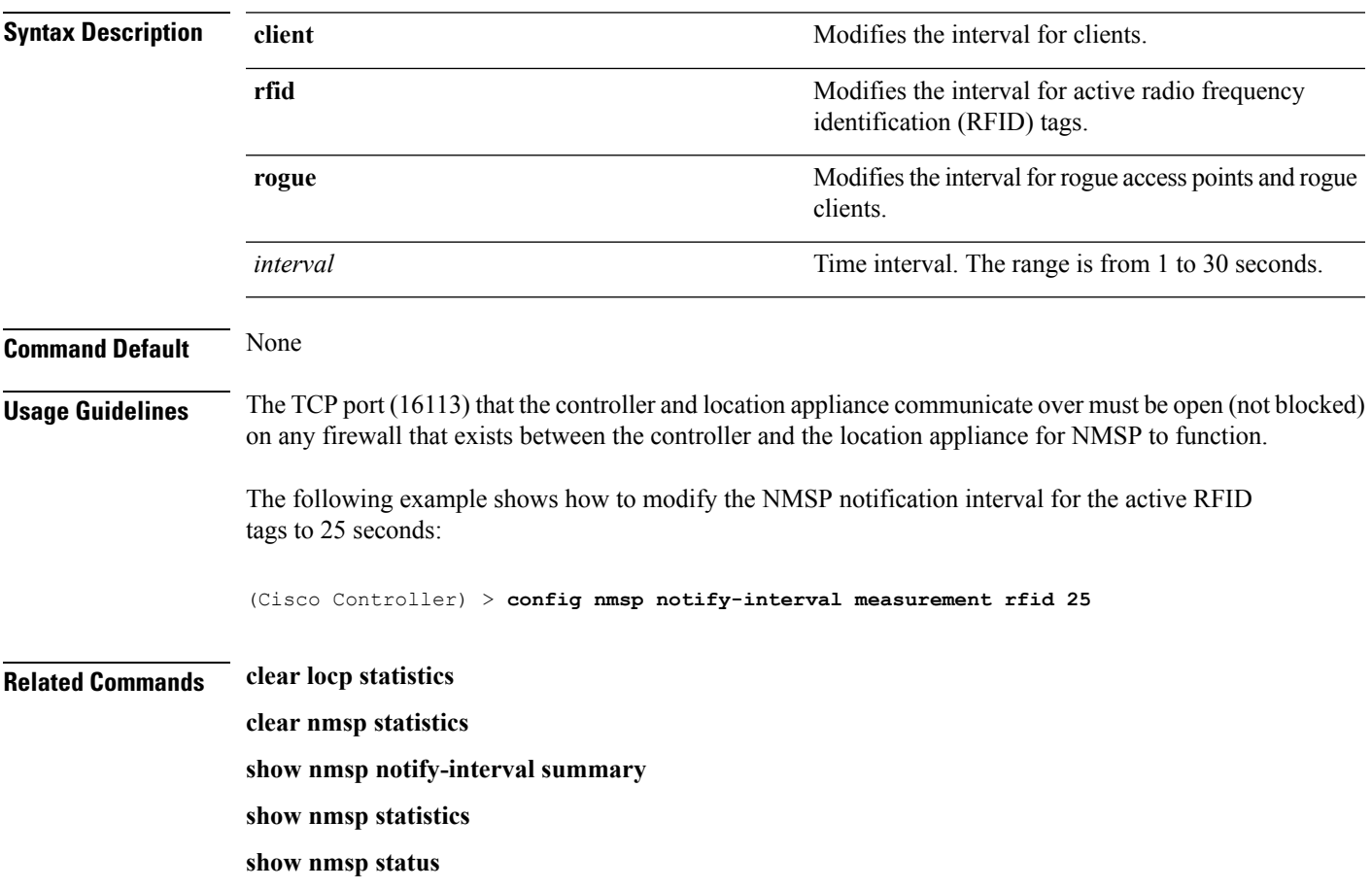

### **config paging**

To enable or disable scrolling of the page, use the **config paging** command.

**config paging** {**enable** | **disable**} **Syntax Description enable enable enable** Enables the scrolling of the page. **disable** Disables the scrolling of the page. **Command Default** By default, scrolling of the page is enabled. **Usage Guidelines** Commands that produce a huge number of lines of output with the scrolling of the page disabled might result in the termination of SSH/Telnet connection or user session on the console. The following example shows how to enable scrolling of the page: (Cisco Controller) > **config paging enable Related Commands show run-config**

# **config passwd-cleartext**

To enable or disable temporary display of passwordsin plain text, use the **configpasswd-cleartext** command.

**config passwd-cleartext** {**enable** | **disable**}

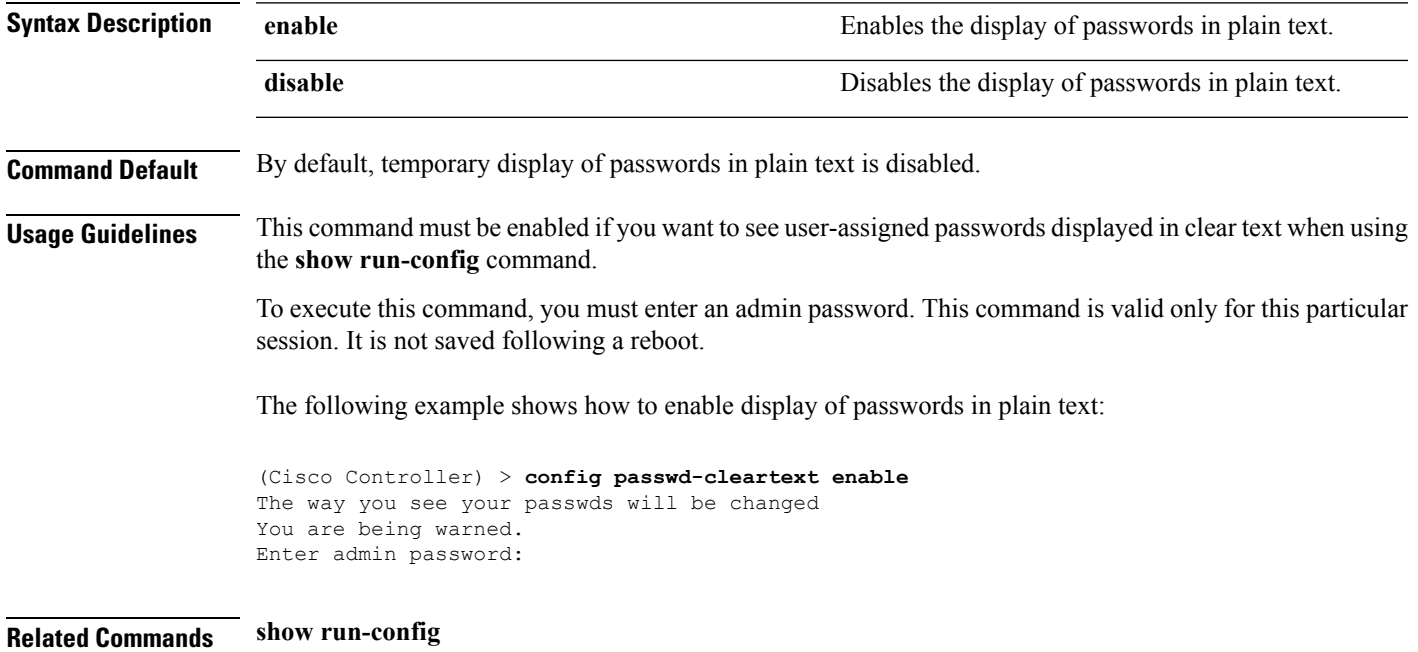

# **config prompt**

To change the CLI system prompt, use the **config prompt** command.

**config prompt** *prompt*

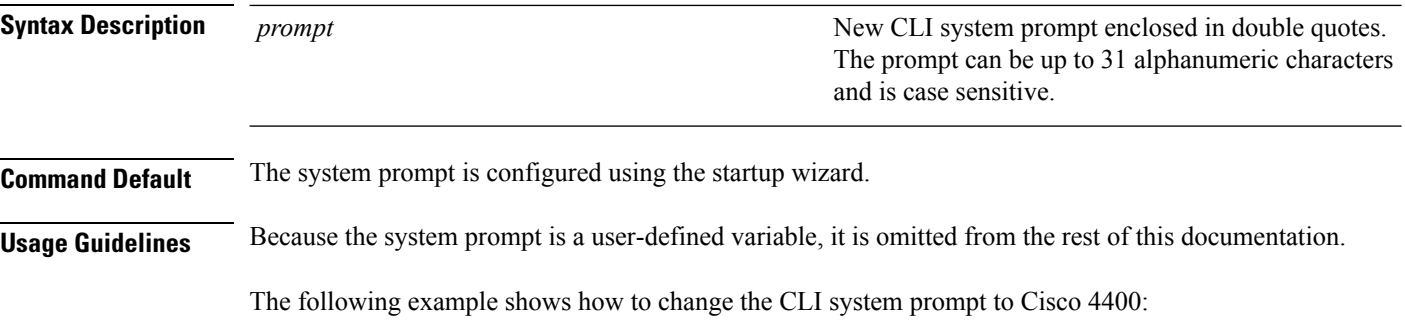

(Cisco Controller) > **config prompt "Cisco 4400"**

# **config qos average-data-rate**

To define the average data rate in Kbps for TCP traffic per user or per service set identifier (SSID), use the **config qos average-data-rate** command.

**config qos average-data-rate** {**bronze** | **silver** | **gold** | **platinum**} {**per-ssid** | **per-client**} {**downstream** | **upstream**} *rate*

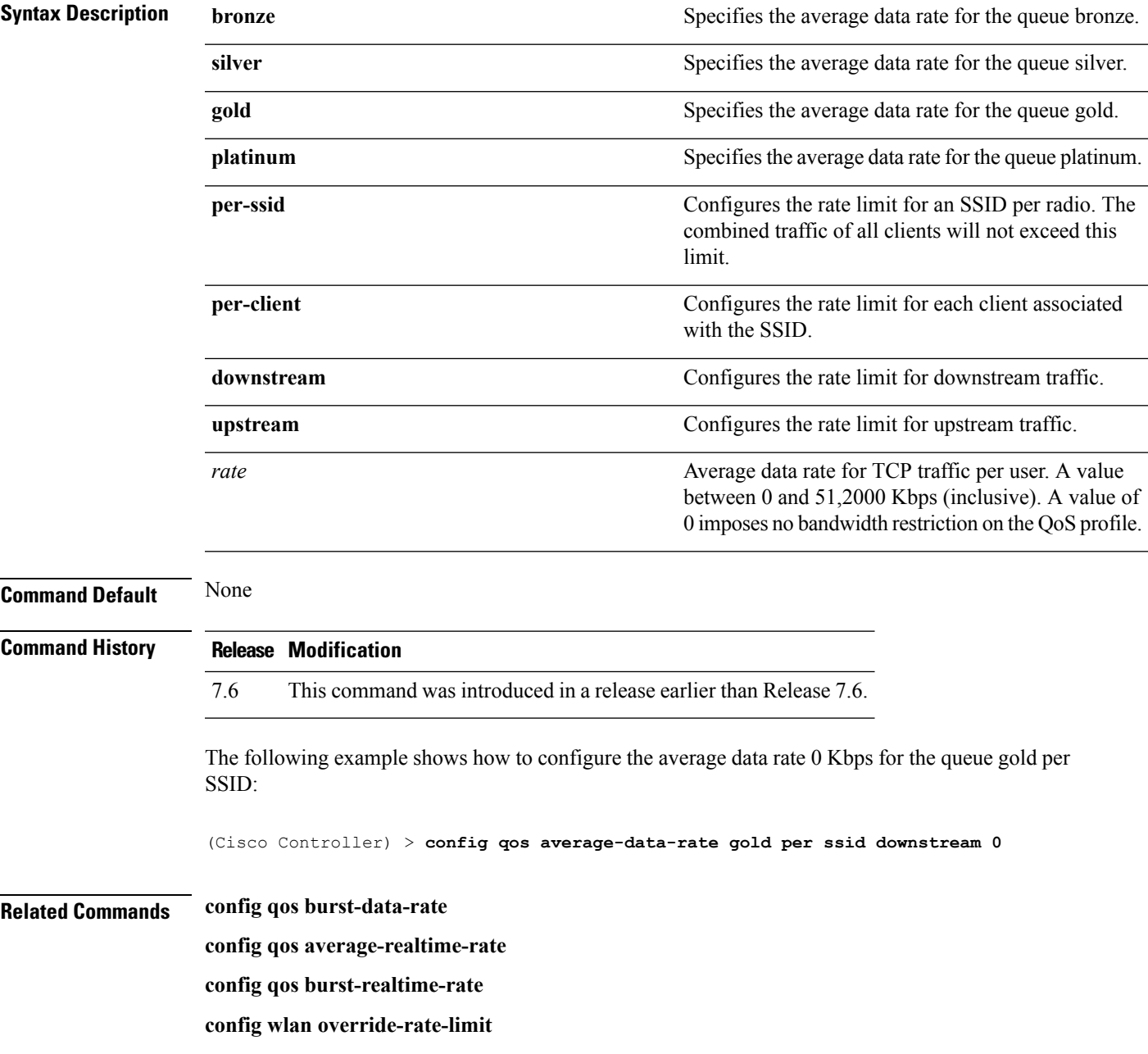

### **config qos average-realtime-rate**

To define the average real-time data rate in Kbps for UDP traffic per user or per service set identifier (SSID), use the **config qos average-realtime-rate** command.

**config qos average-realtime-rate** {**bronze** | **silver** | **gold** | **platinum**} {**per-ssid** | **per-client**} {**downstream** | **upstream**} *rate*

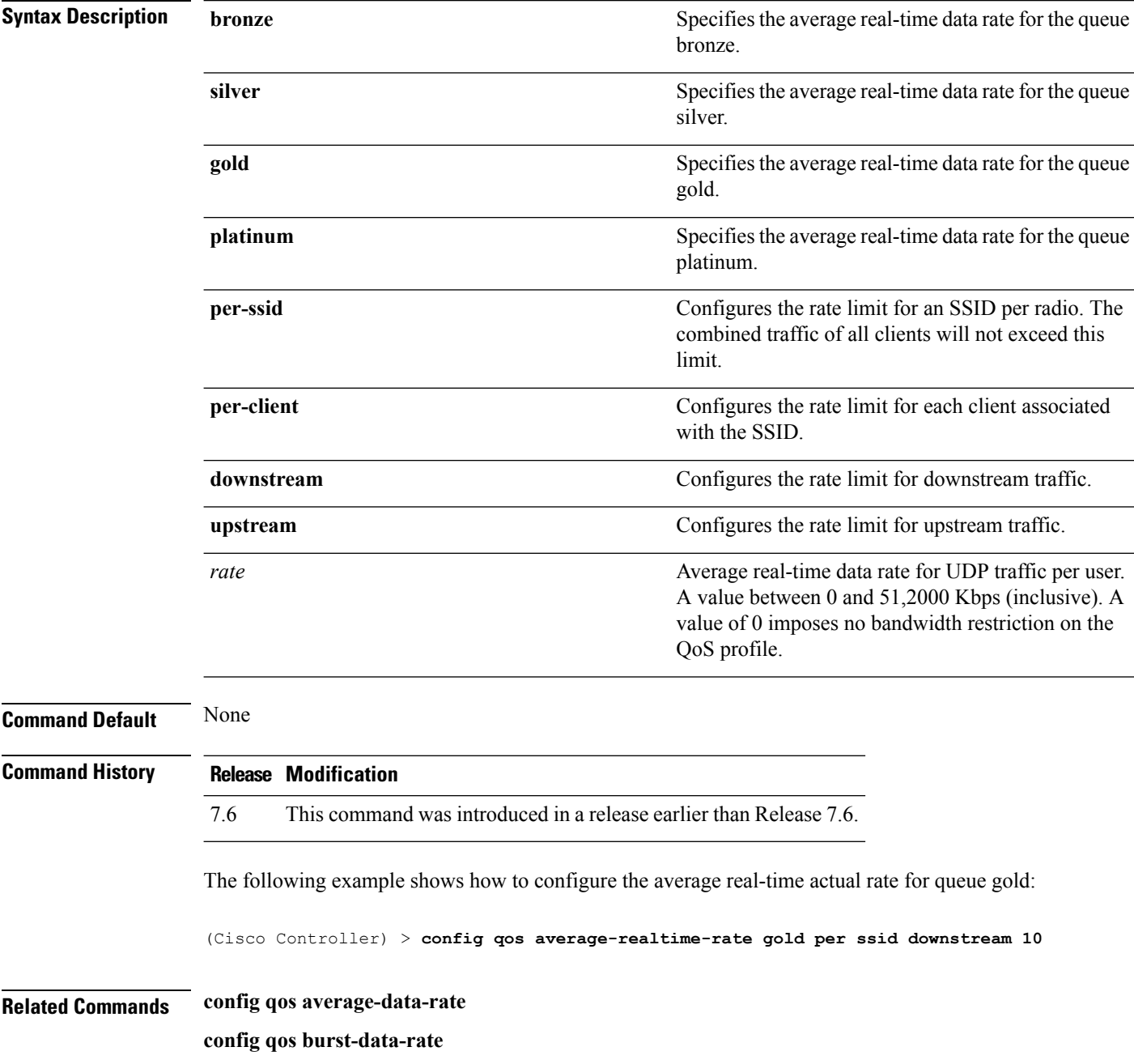

**config qos burst-realtime-rate config wlan override-rate-limit**

### **config qos burst-data-rate**

To define the peak data rate in Kbps for TCP traffic per user or per service set identifier (SSID), use the **config qos burst-data-rate** command.

**config qos burst-data-rate** {**bronze** | **silver** | **gold** | **platinum**} {**per-ssid** | **per-client**} {**downstream** | **upstream**} *rate*

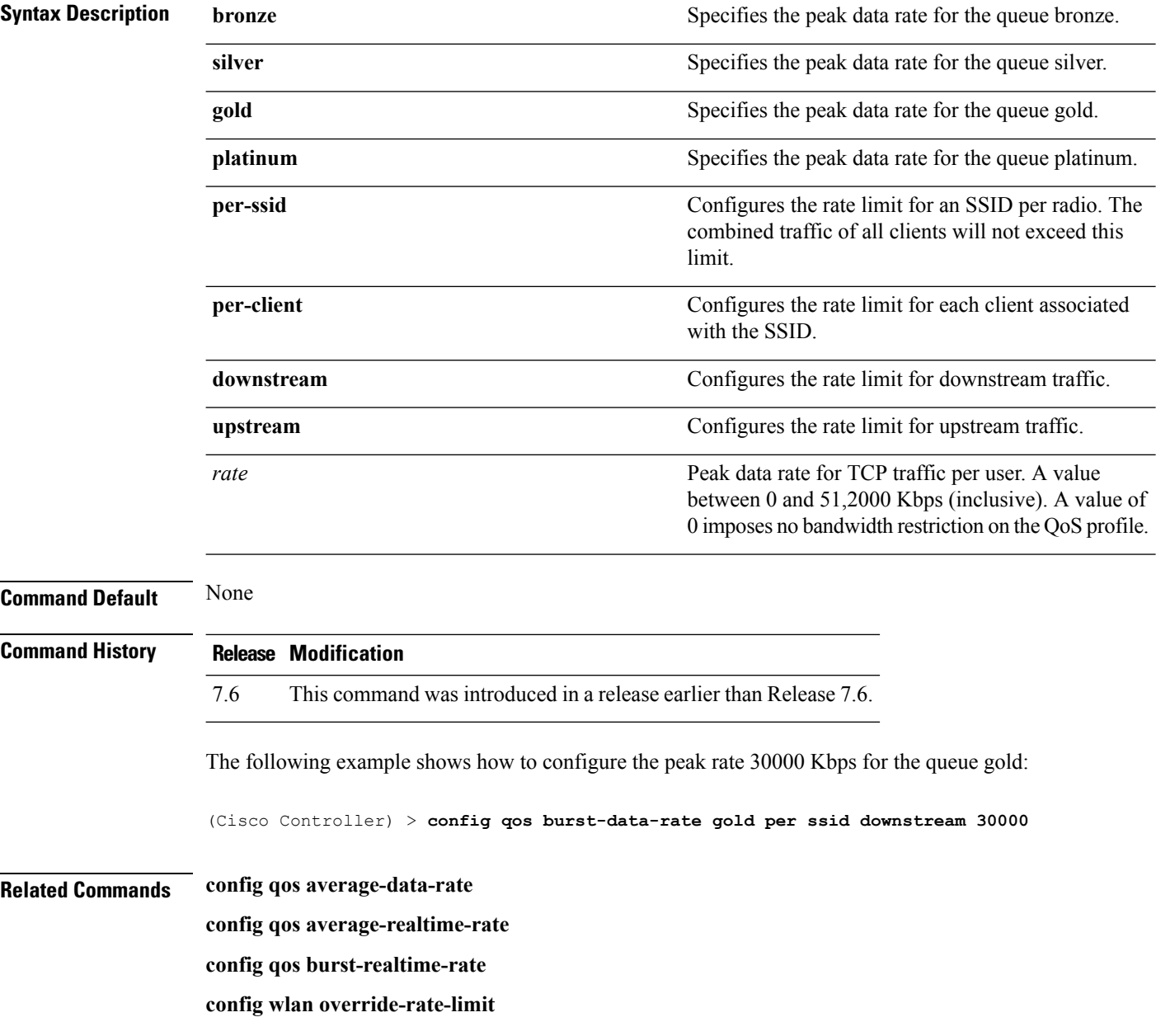

### **config qos burst-realtime-rate**

To define the burst real-time data rate in Kbps for UDP traffic per user or per service set identifier (SSID), use the **config qos burst-realtime-rate** command.

**config qos burst-realtime-rate** {**bronze** | **silver** | **gold** | **platinum**} { **per-ssid** | **per-client** } { **downstream** | **upstream** } *rate*

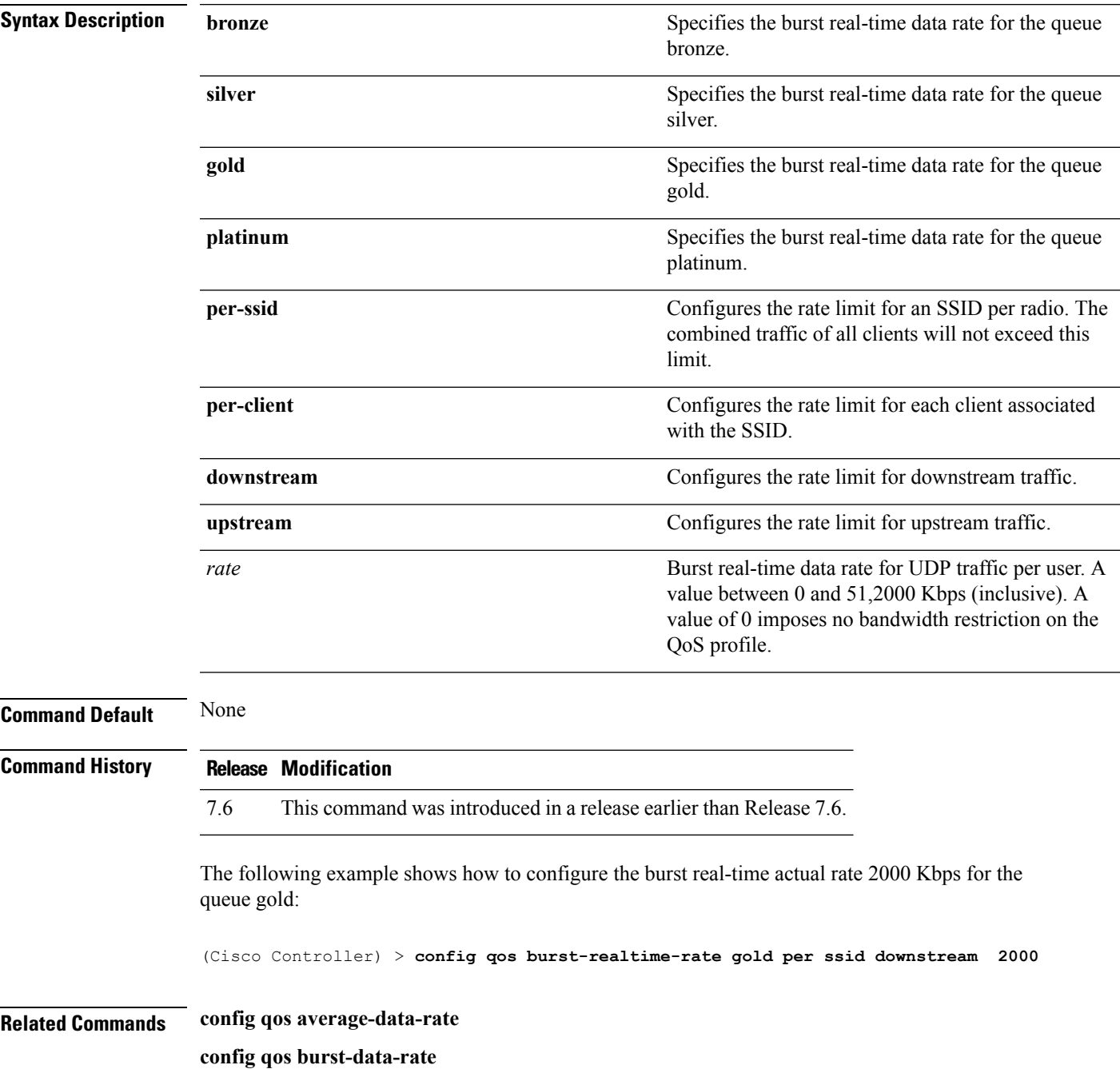

**config qos average-realtime-rate config wlan override-rate-limit**

# **config qos description**

To change the profile description, use the **config qos description** command.

**config qos description** {**bronze** | **silver** | **gold** | **platinum**} *description*

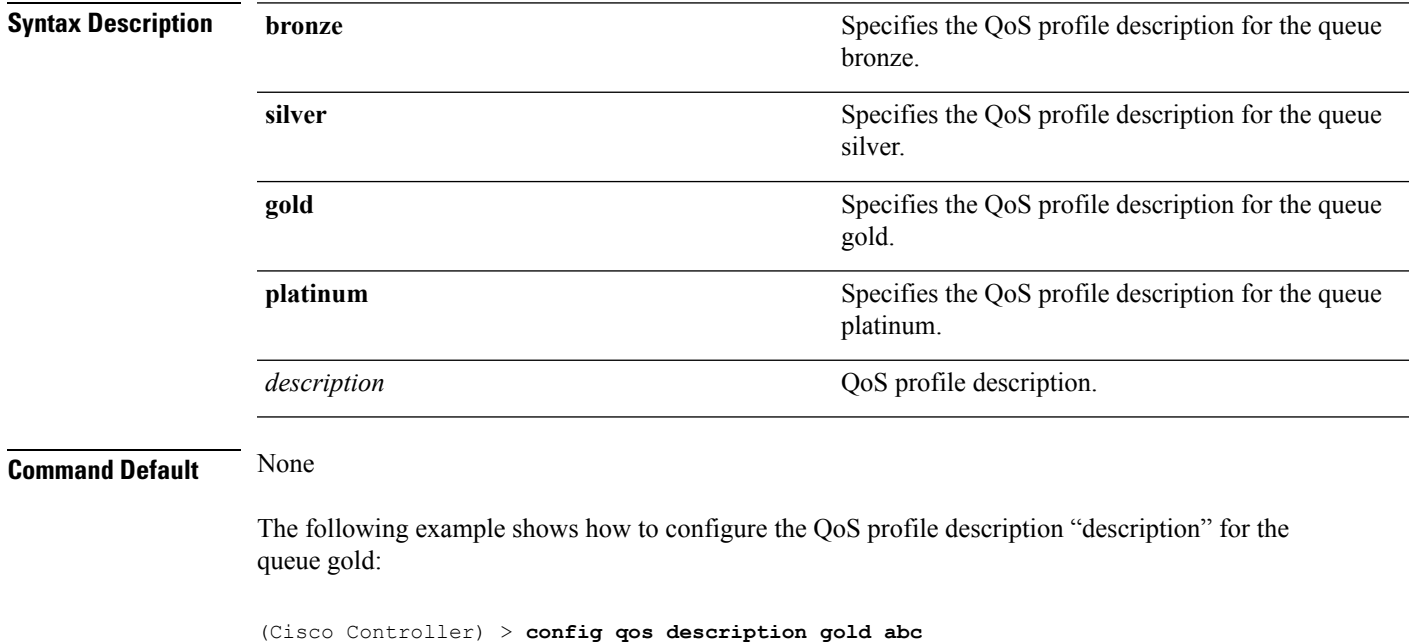

**Related Commands show qos average-data-rate config qos burst-data-rate config qos average-realtime-rate config qos burst-realtime-rate config qos max-rf-usage**

### **config qos max-rf-usage**

To specify the maximum percentage of RF usage per access point, use the **config qos max-rf-usage** command.

**config qos max-rf-usage** {**bronze** | **silver** | **gold** | **platinum**} *usage\_percentage*

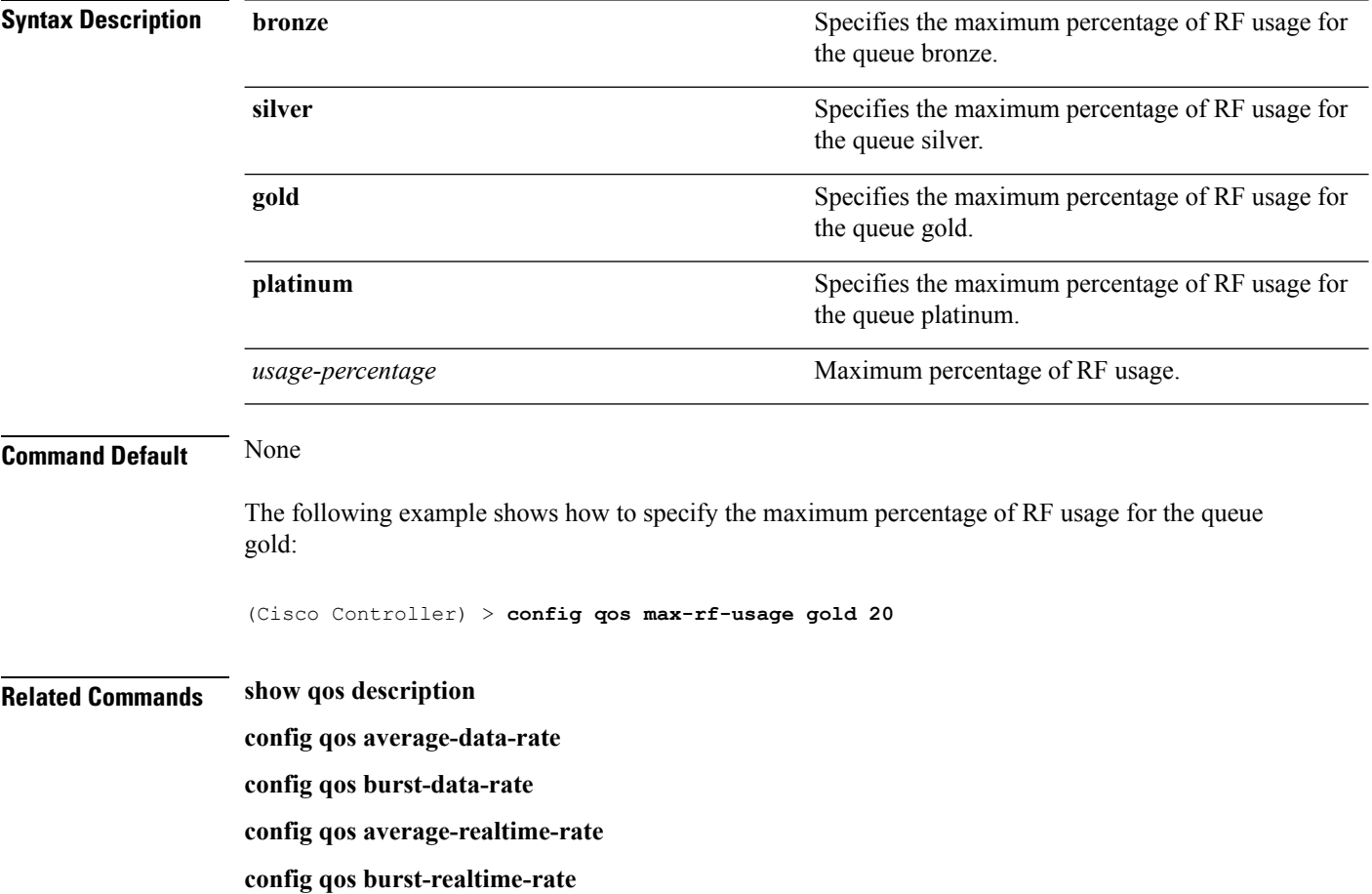

### **config qos dot1p-tag**

To define the maximum value (0 to 7) for the priority tag associated with packets that fall within the profile, use the **config qos dot1p-tag** command.

**config qos dot1p-tag** {**bronze** | **silver** | **gold** | **platinum**} *dot1p\_tag*

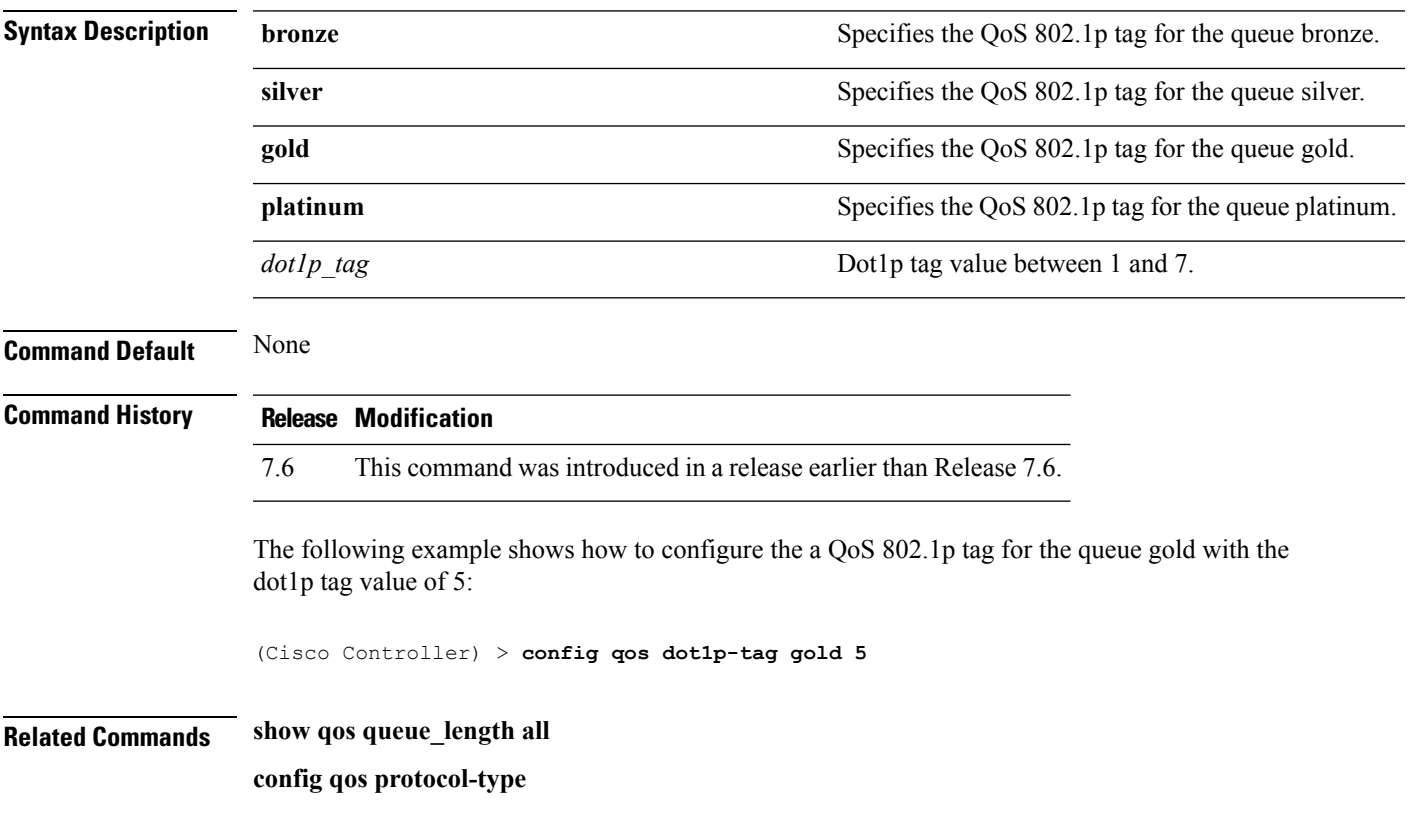

# **config qos priority**

To define the maximum and default QoS levels for unicast and multicast traffic when you assign a QoS profile to a WLAN, use the **config qos priority** command.

**config qos priority** {**bronze** | **silver** | **gold** | **platinum**} {*maximum-priority* | *default-unicast-priority* | *default-multicast-priority*}

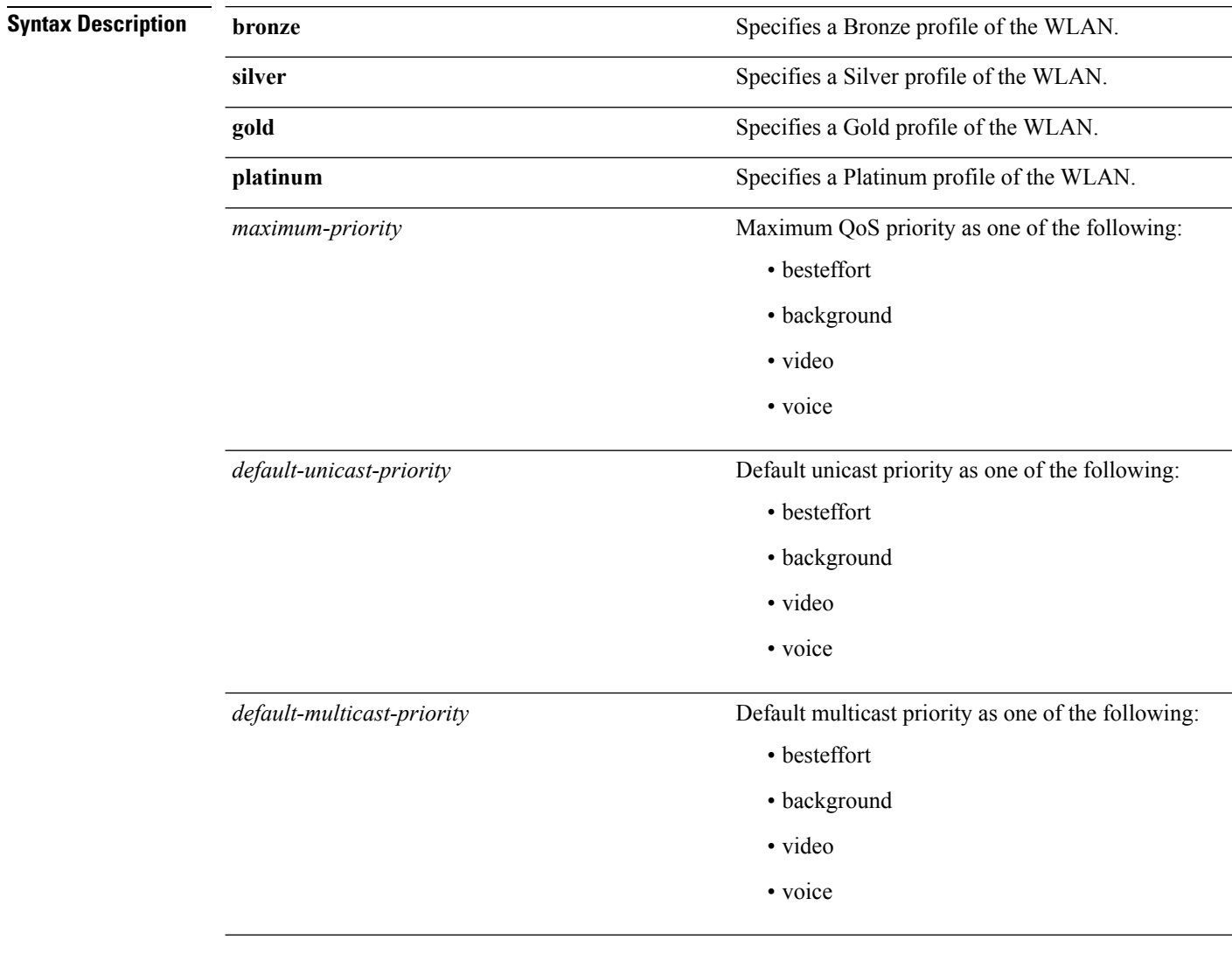

**Usage Guidelines** The maximum priority level should not be lower than the default unicast and multicast priority levels.

The following example shows how to configure the QoS priority for a gold profile of the WLAN with voice as the maximum priority, video as the default unicast priority, and besteffort as the default multicast priority.

(Cisco Controller) > **config qos priority gold voice video besteffort**
**Related Commands config qos protocol-type**

## **config qos protocol-type**

To define the maximum value (0 to 7) for the priority tag associated with packets that fall within the profile, use the **config qos protocol-type** command.

**config qos protocol-type** {**bronze** | **silver** | **gold** | **platinum**} {**none** | *dot1p*}

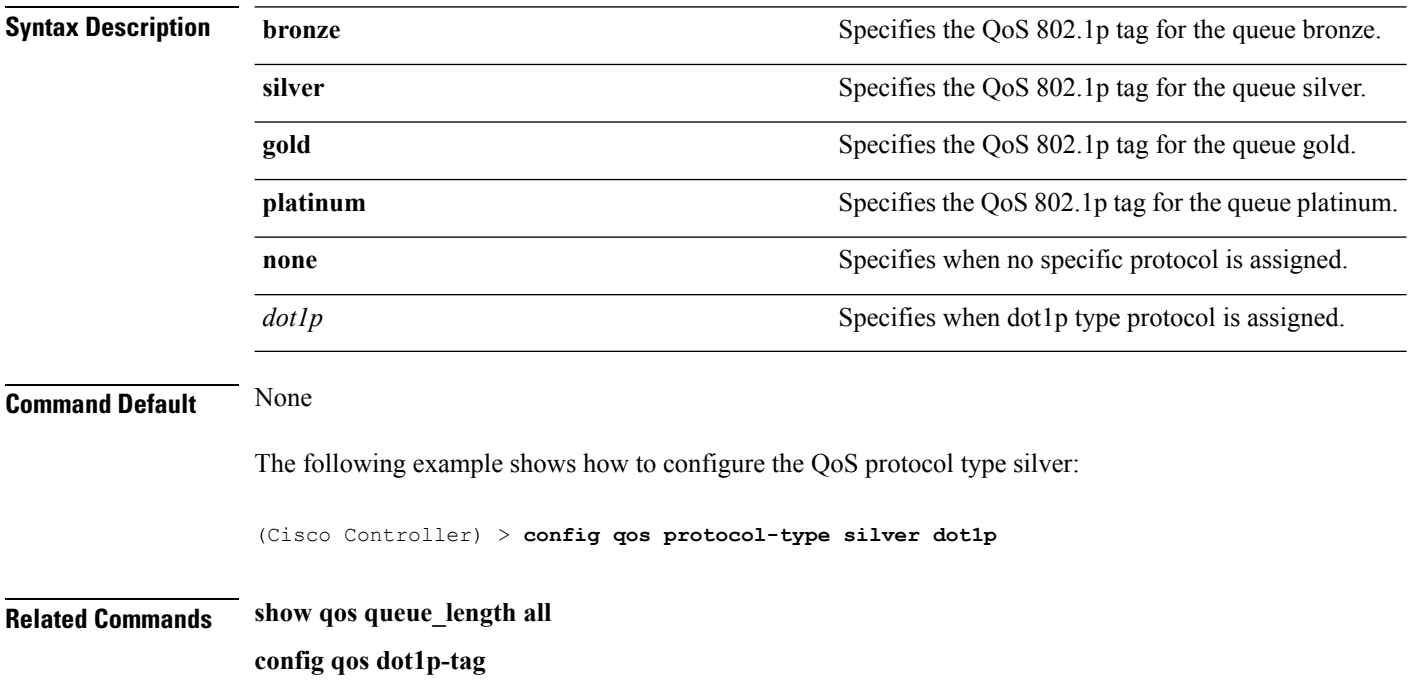

## **config qos queue\_length**

To specify the maximum number of packets that access points keep in their queues, use the **config qos queue\_length** command.

**config qos queue\_length** {**bronze** | **silver** | **gold** | **platinum**} *queue\_length*

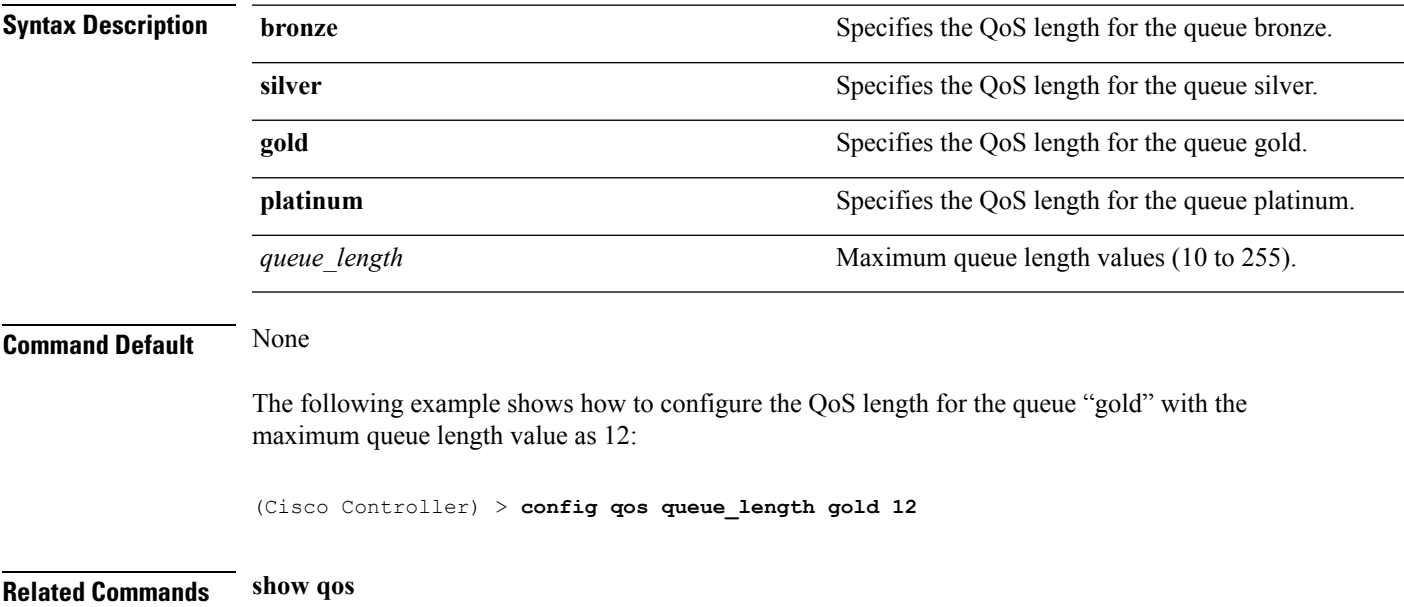

## **config rfid auto-timeout**

To configure an automatic timeout of radio frequency identification (RFID) tags, use the **config rfid auto-timeout** command.

**config rfid auto-timeout** {**enable** | **disable**}

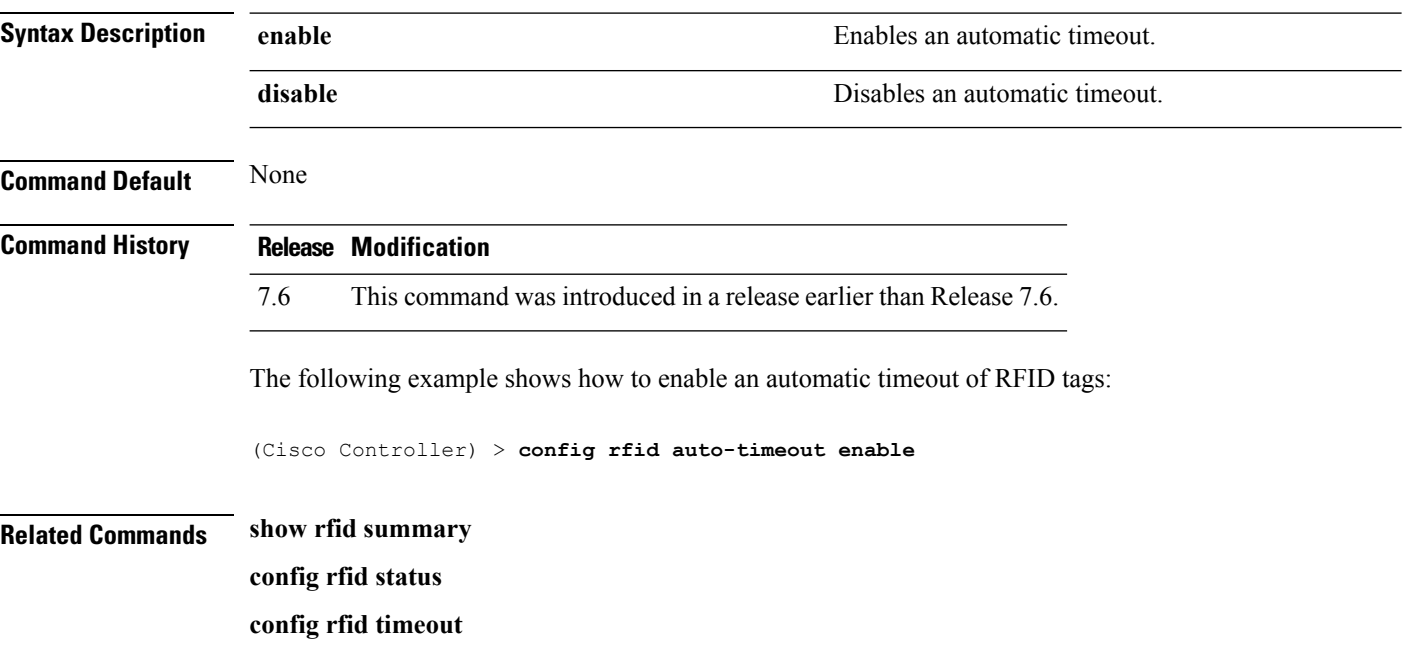

## **config rfid status**

To configure radio frequency identification (RFID) tag data tracking, use the **config rfid status** command.

**config rfid status** {**enable** | **disable**}

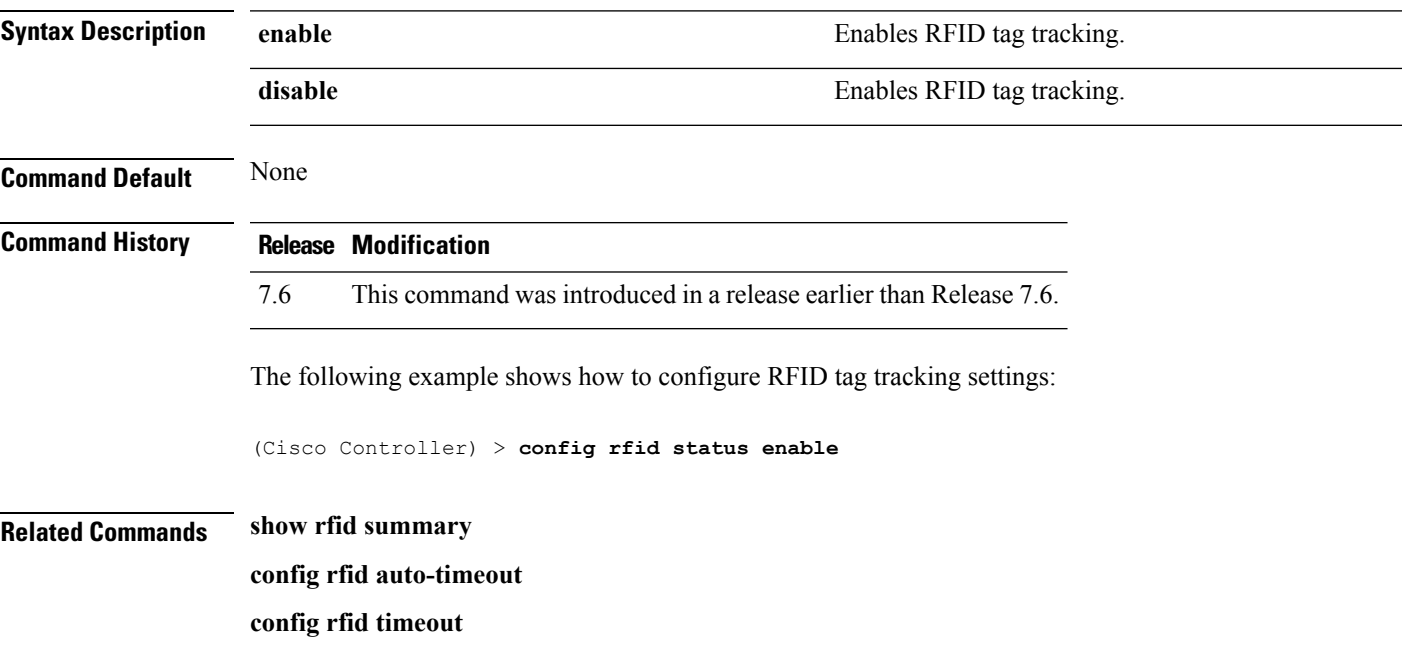

## **config rfid timeout**

To configure a static radio frequency identification (RFID) tag data timeout, use the **config rfid timeout** command.

**config rfid timeout** *seconds*

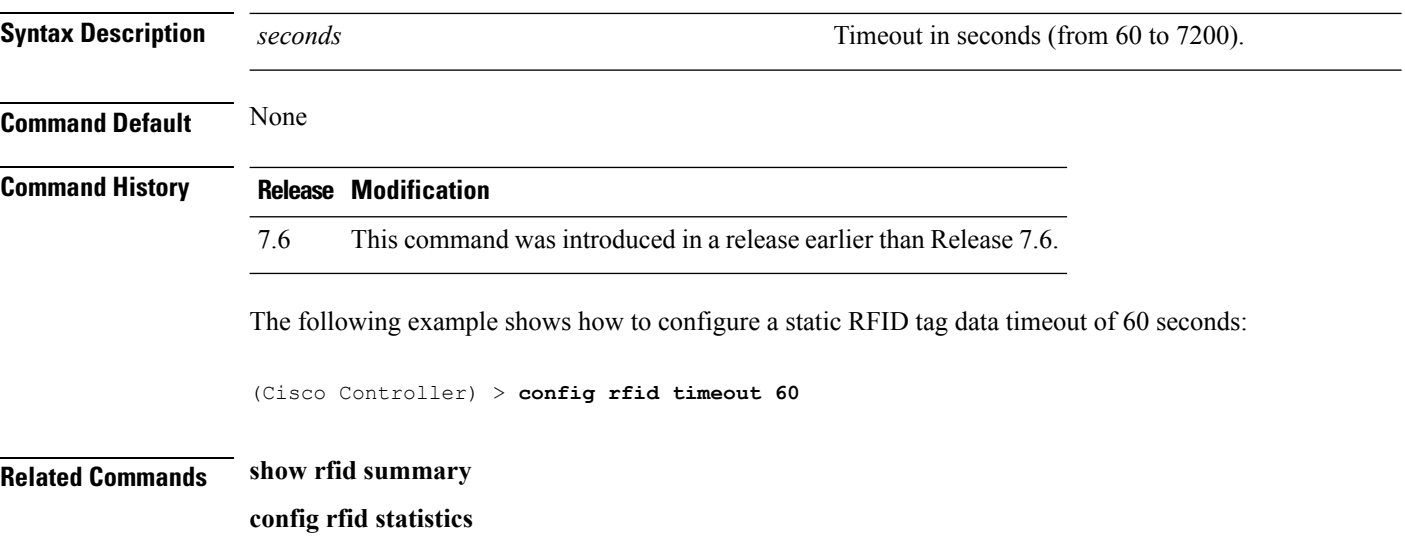

## **config service timestamps**

To enable or disable time stamps in message logs, use the **config service timestamps** command.

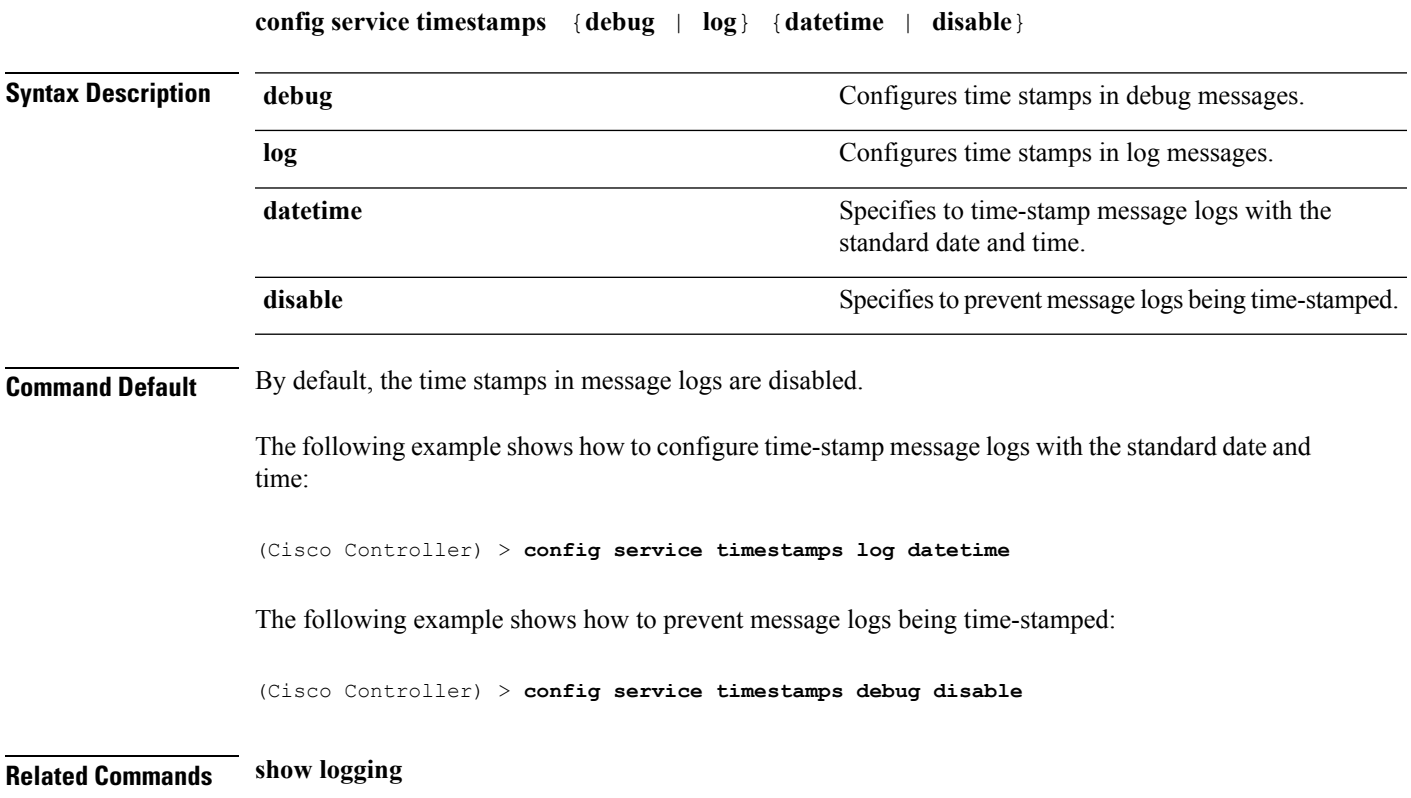

## **config sessions maxsessions**

To configure the number of Telnet CLI sessions allowed by the Cisco wireless LAN controller, use the **config sessions maxsessions** command.

**config sessions maxsessions** *session\_num*

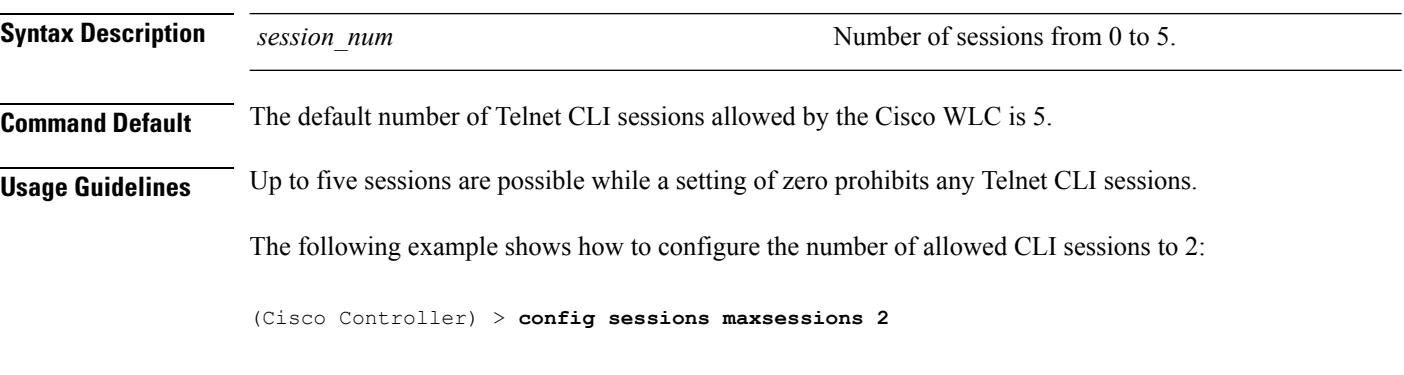

**Related Commands show sessions**

## **config sessions timeout**

To configure the inactivity timeout for Telnet CLI sessions, use the **config sessions timeout** command.

**config sessions timeout** *timeout*

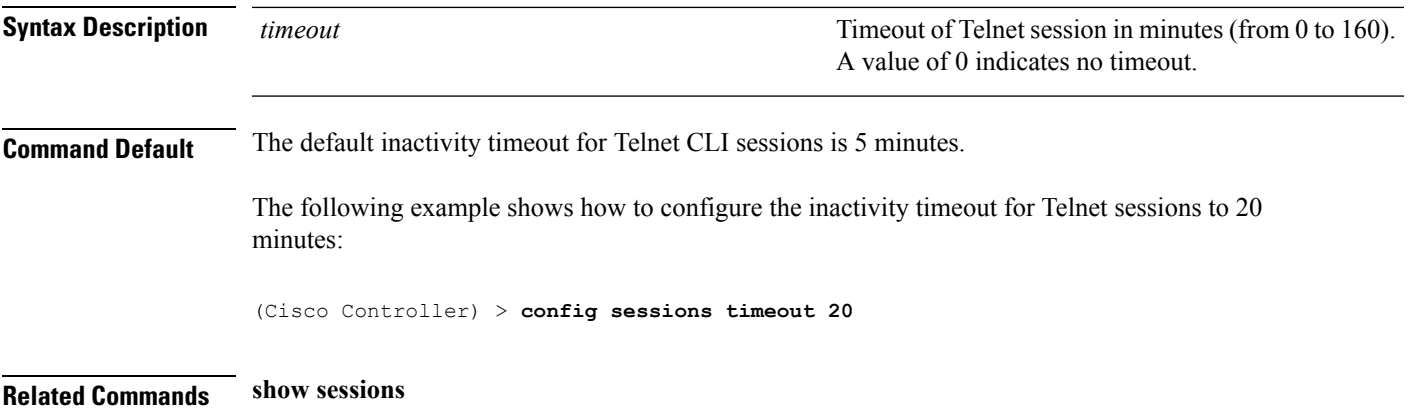

## **config switchconfig boot-break**

To enable or disable the breaking into boot prompt by pressing the Esc key at system startup, use the **config switchconfig boot-break** command.

**config switchconfig boot-break** {**enable** | **disable**}

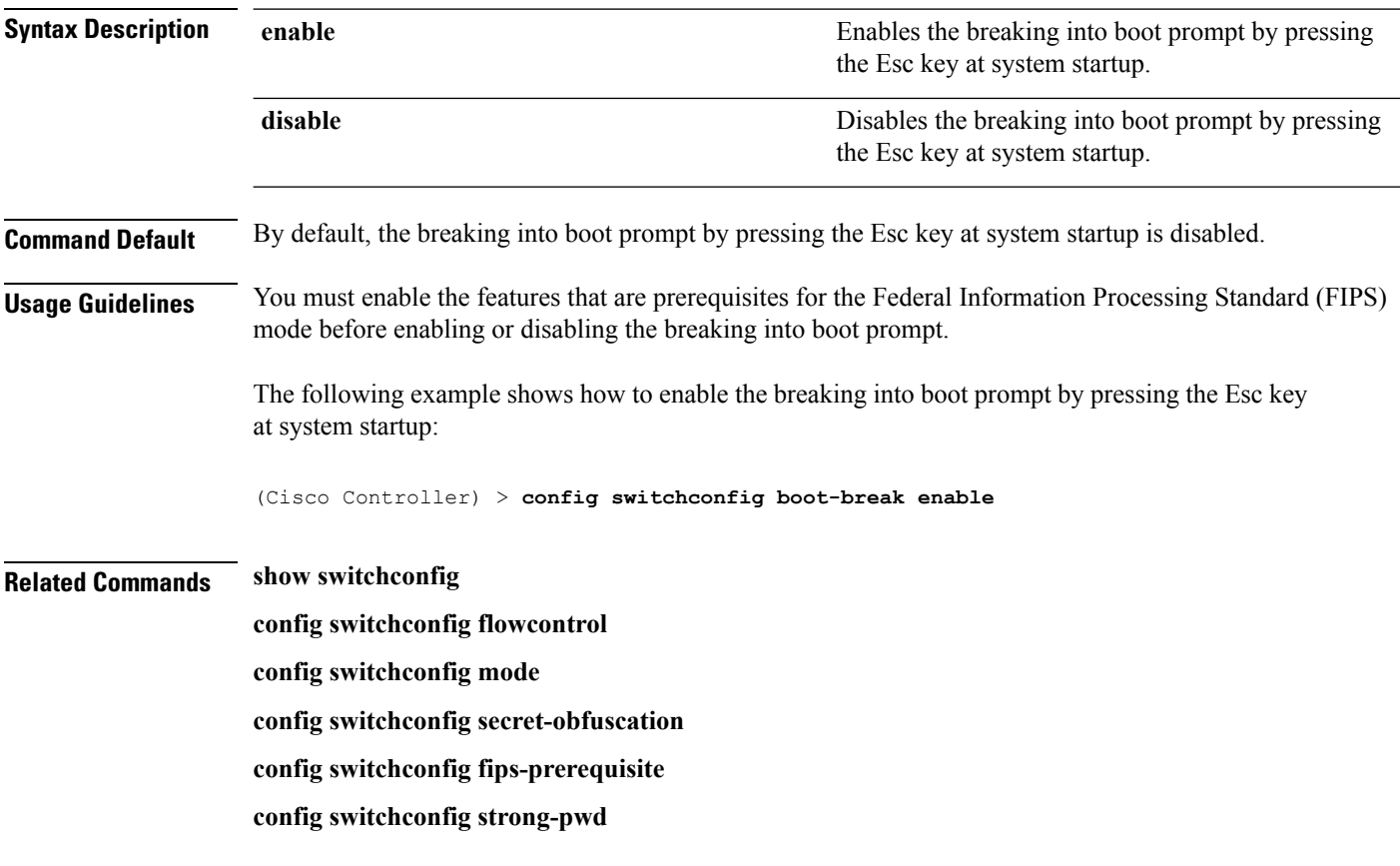

## **config switchconfig fips-prerequisite**

To enable or disable the features that are prerequisites for the Federal Information Processing Standard (FIPS) mode, use the **config switchconfig fips-prerequisite** command.

**config switchconfig fips-prerequisite** {**enable** | **disable**}

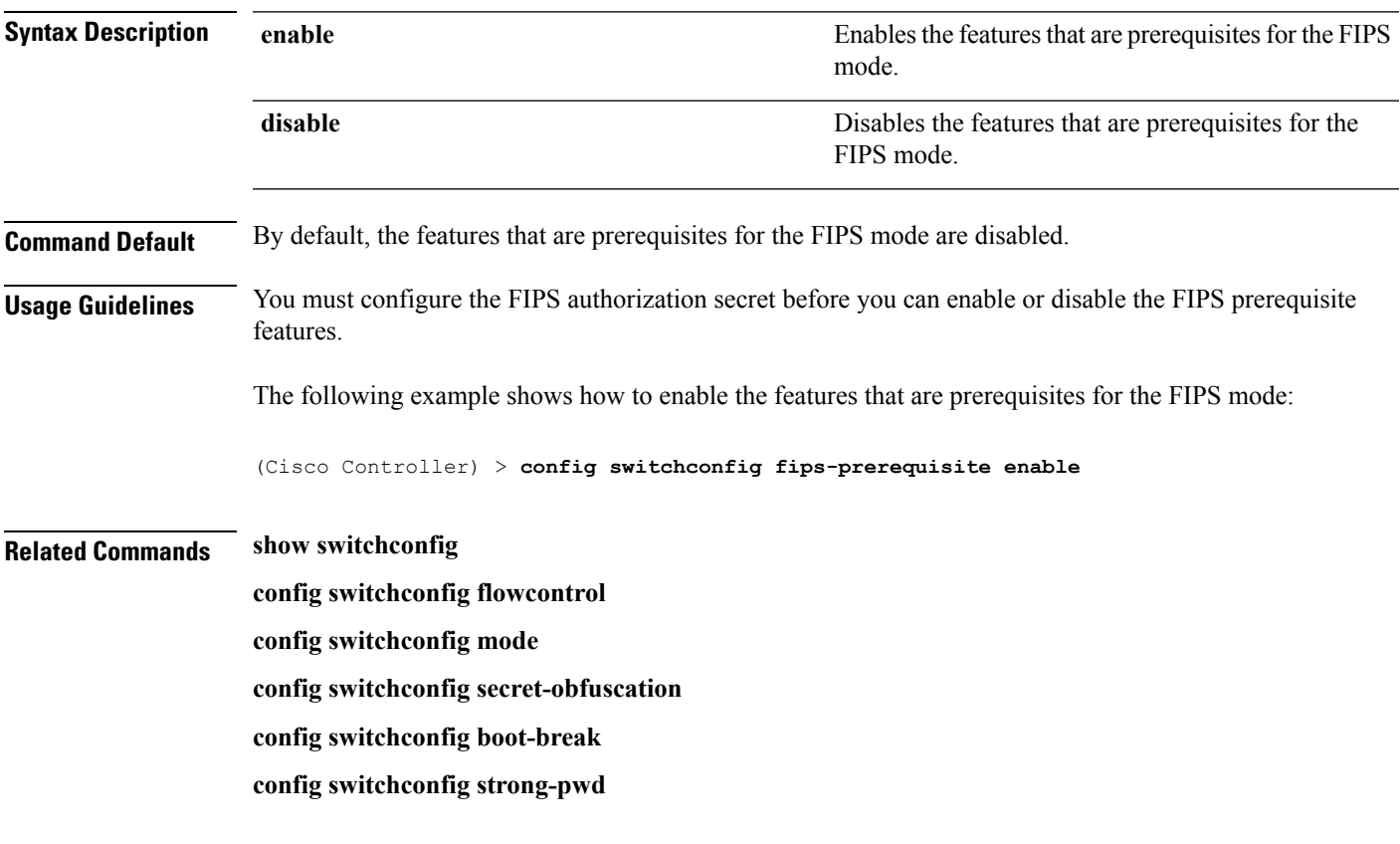

### **config switchconfig strong-pwd**

To enable or disable your controller to check the strength of newly created passwords, use the **config switchconfig strong-pwd** command.

**config switchconfig strong-pwd** {**case-check** | **consecutive-check** | **default-check** | **username-check** | **position-check** | **case-digit-check** | **minimum** {**upper-case** | **lower-case** | **digits** | **special-chars**} *no.\_of\_characters* | **min-length** | *password\_length* | **lockout**{**mgmtuser** | **snmpv3user** | **time** | **attempts**} | **lifetime** {**mgmtuser** | **snmpv3user**} *lifetime* | **all-checks**} {**enable** | **disable**}

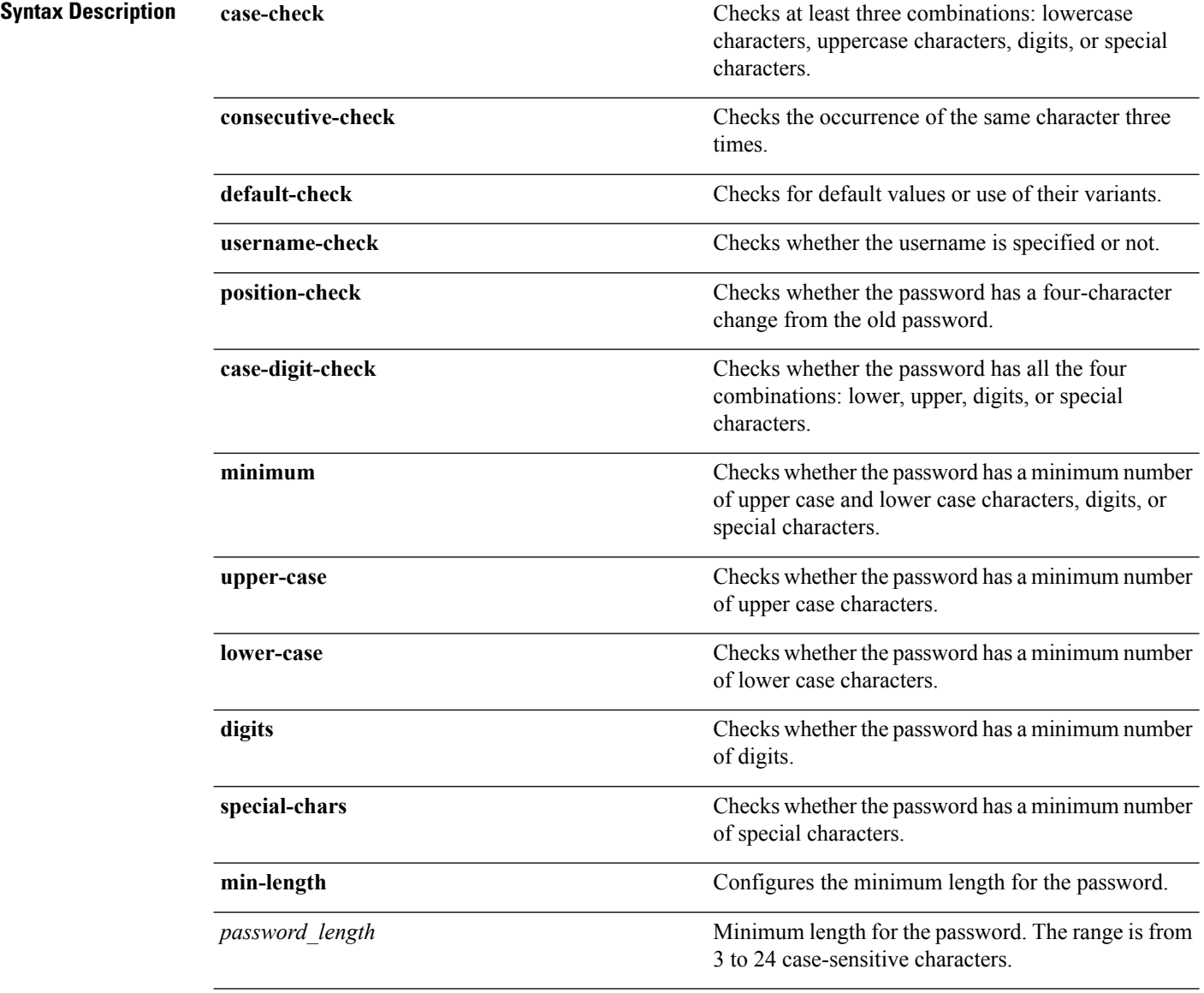

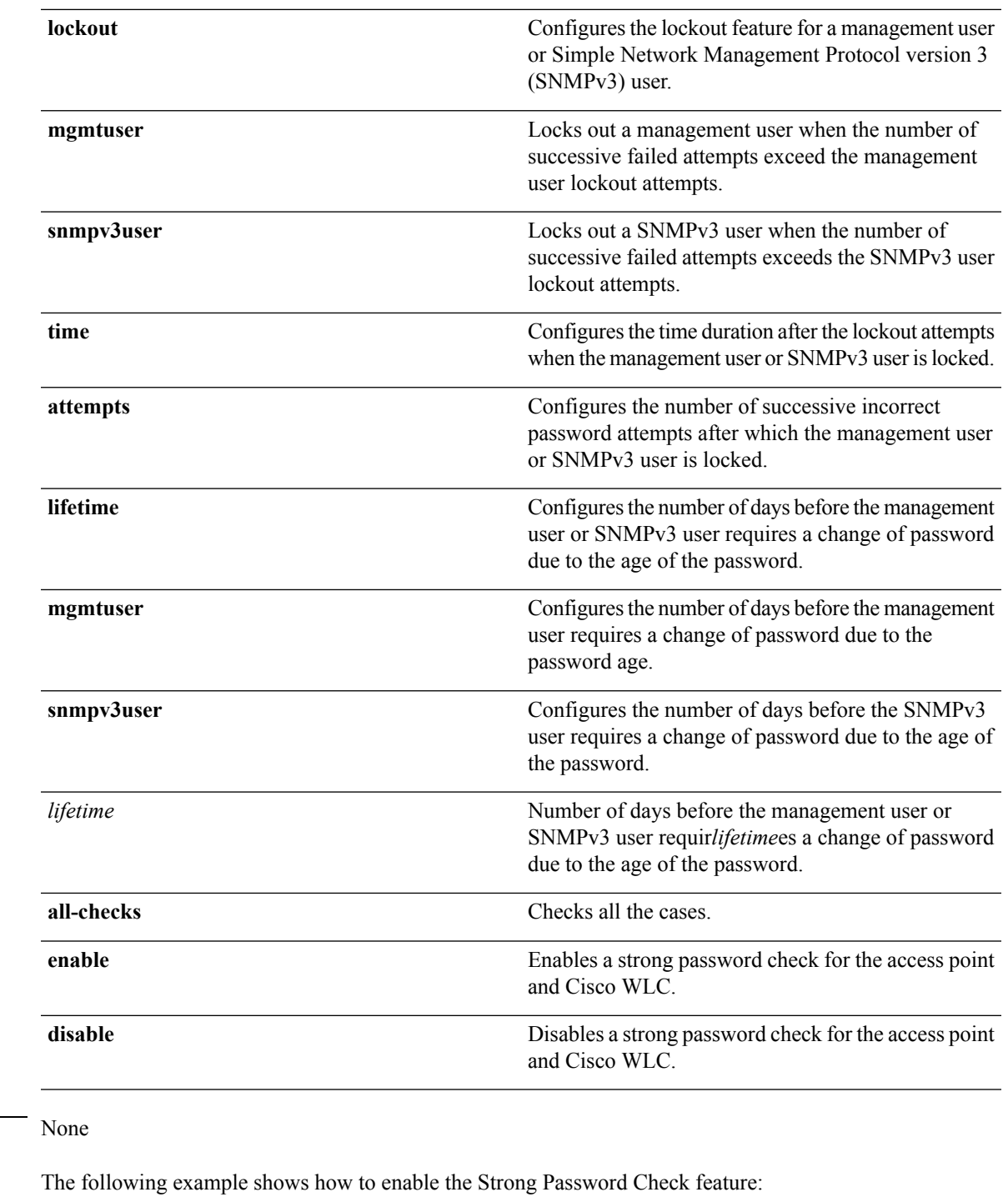

(Cisco Controller) > **config switchconfig strong-pwd case-check enable**

### **Related Commands show switchconfig**

**config switchconfig flowcontrol**

**Command Default** 

**config switchconfig mode config switchconfig secret-obfuscation config switchconfig fips-prerequisite config switchconfig boot-break**

## **config switchconfig flowcontrol**

To enable or disable 802.3x flow control, use the **config switchconfig flowcontrol** command.

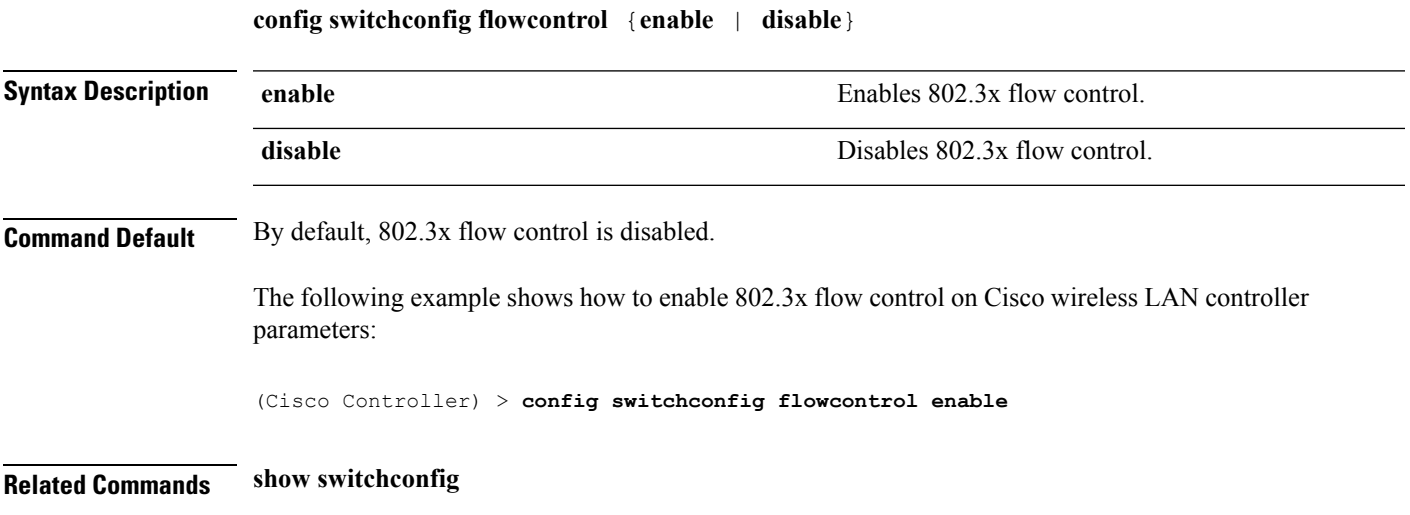

## **config switchconfig mode**

To configure Lightweight Access Port Protocol (LWAPP) transport mode for Layer 2 or Layer 3, use the **config switchconfig mode** command.

**config switchconfig mode** {**L2** | **L3**}

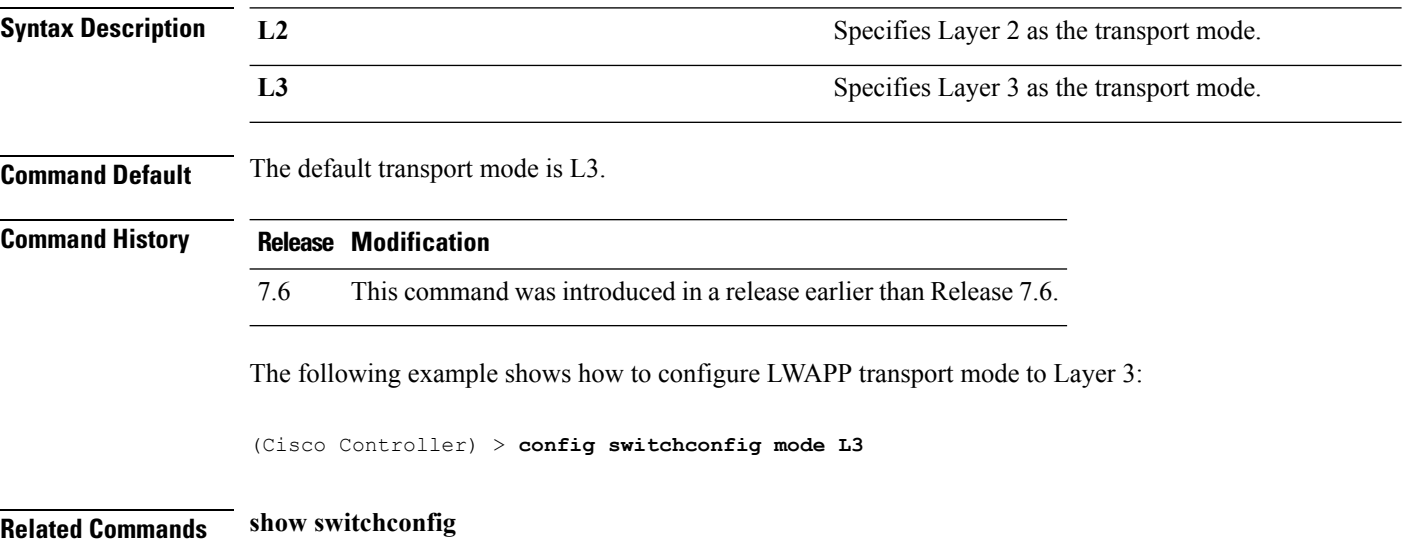

## **config switchconfig secret-obfuscation**

To enable or disable secret obfuscation, use the **config switchconfig secret-obfuscation** command.

**config switchconfig secret-obfuscation** {**enable** | **disable**}

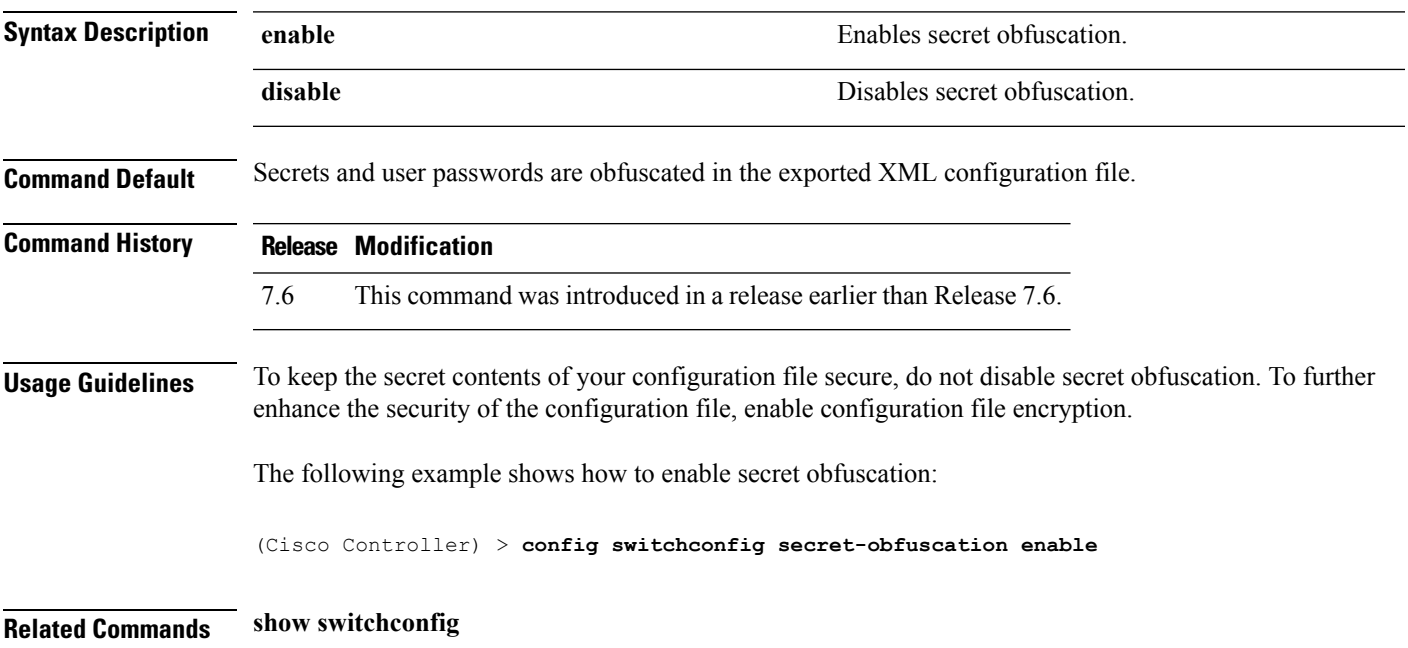

# **config sysname**

To set the Cisco wireless LAN controller system name, use the **config sysname** command.

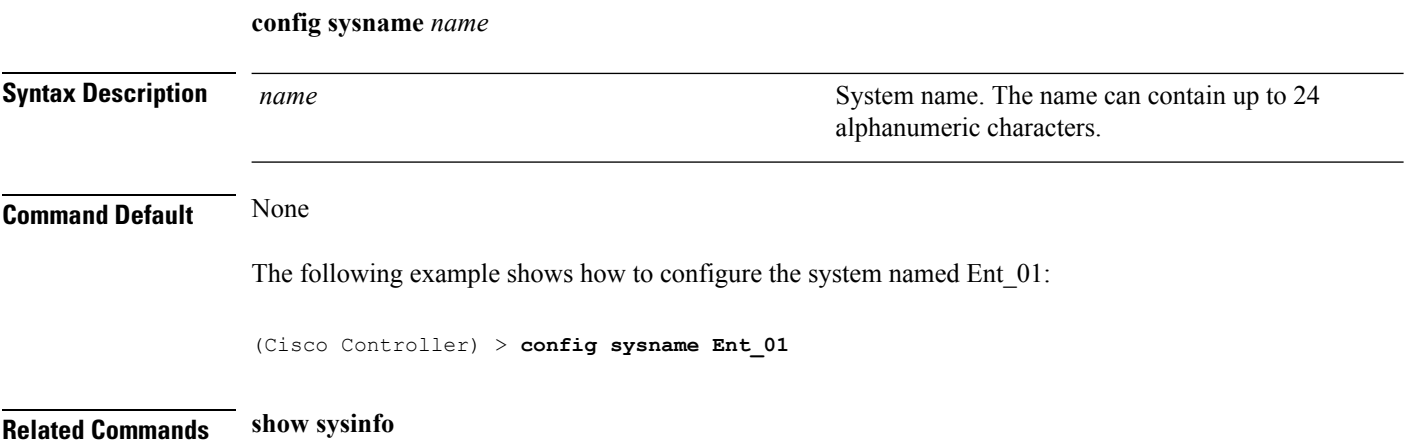

## <span id="page-342-0"></span>**config snmp community accessmode**

To modify the access mode (read only or read/write) of anSNMPcommunity, use the **config snmpcommunity accessmode** command.

**config snmp community accessmode** {**ro** | **rw**} *name*

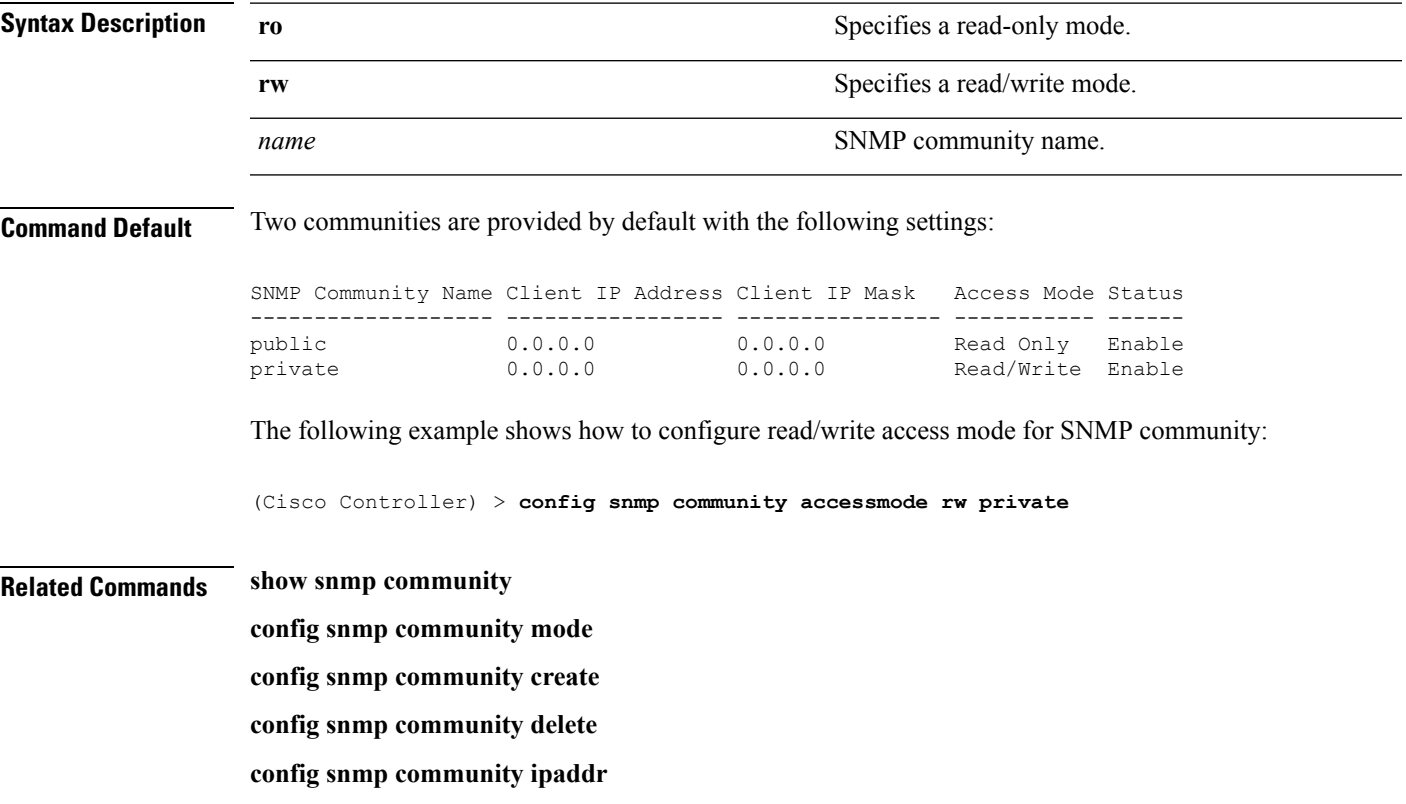

## <span id="page-343-0"></span>**config snmp community create**

To create a new SNMP community, use the **config snmp community create** command.

**config snmp community create** *name*

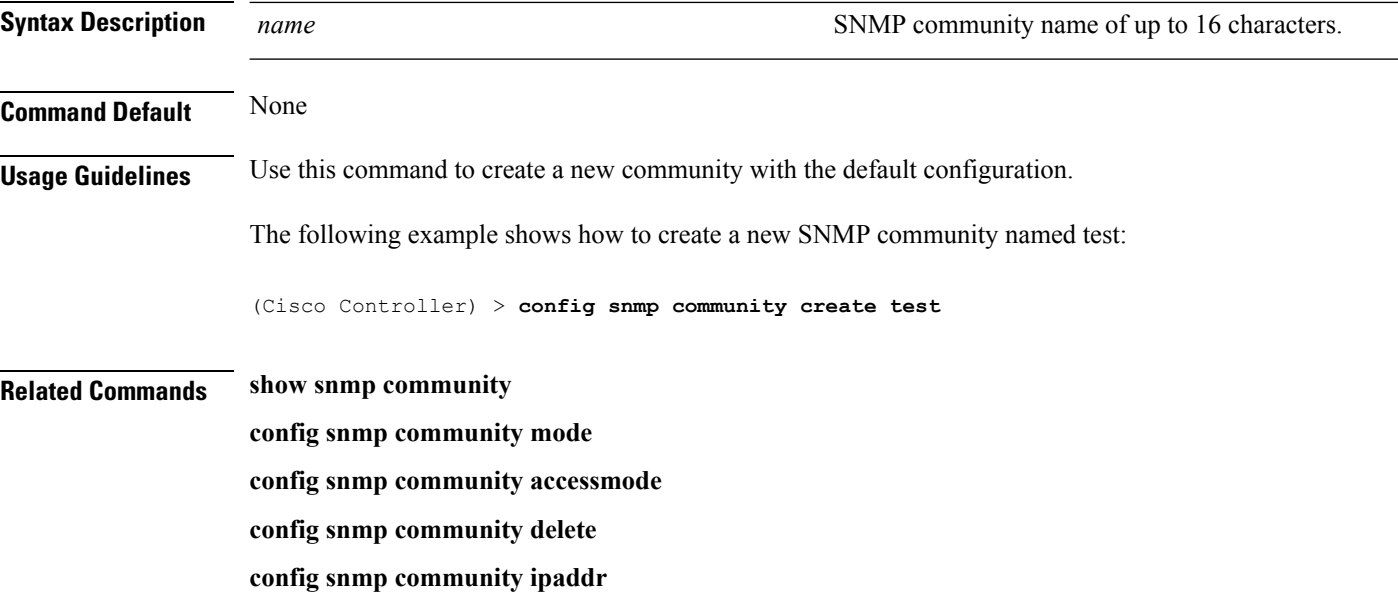

# <span id="page-344-0"></span>**config snmp community delete**

To delete an SNMP community, use the **config snmp community delete** command.

#### **config snmp community delete** *name*

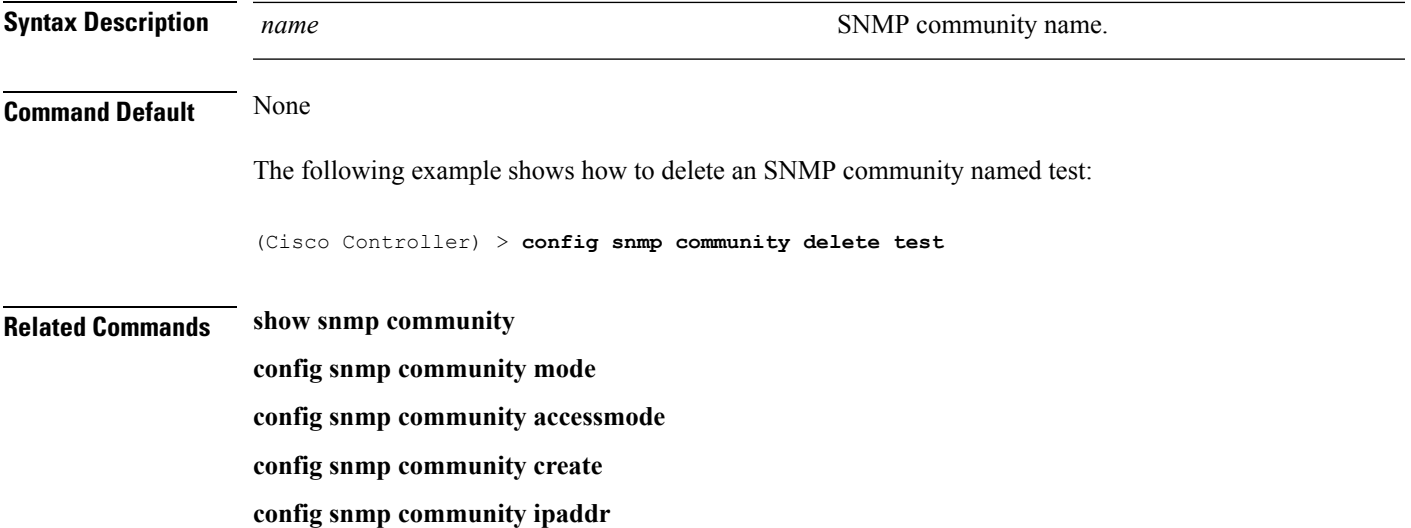

# **config snmp community ipaddr**

To configure the IPv4 or IPv6 address of an SNMP community, use the **config snmp community ipaddr** command.

#### **config snmp community ipaddr** *IP addr IPv4 mask/IPv6 Prefix lengthname*

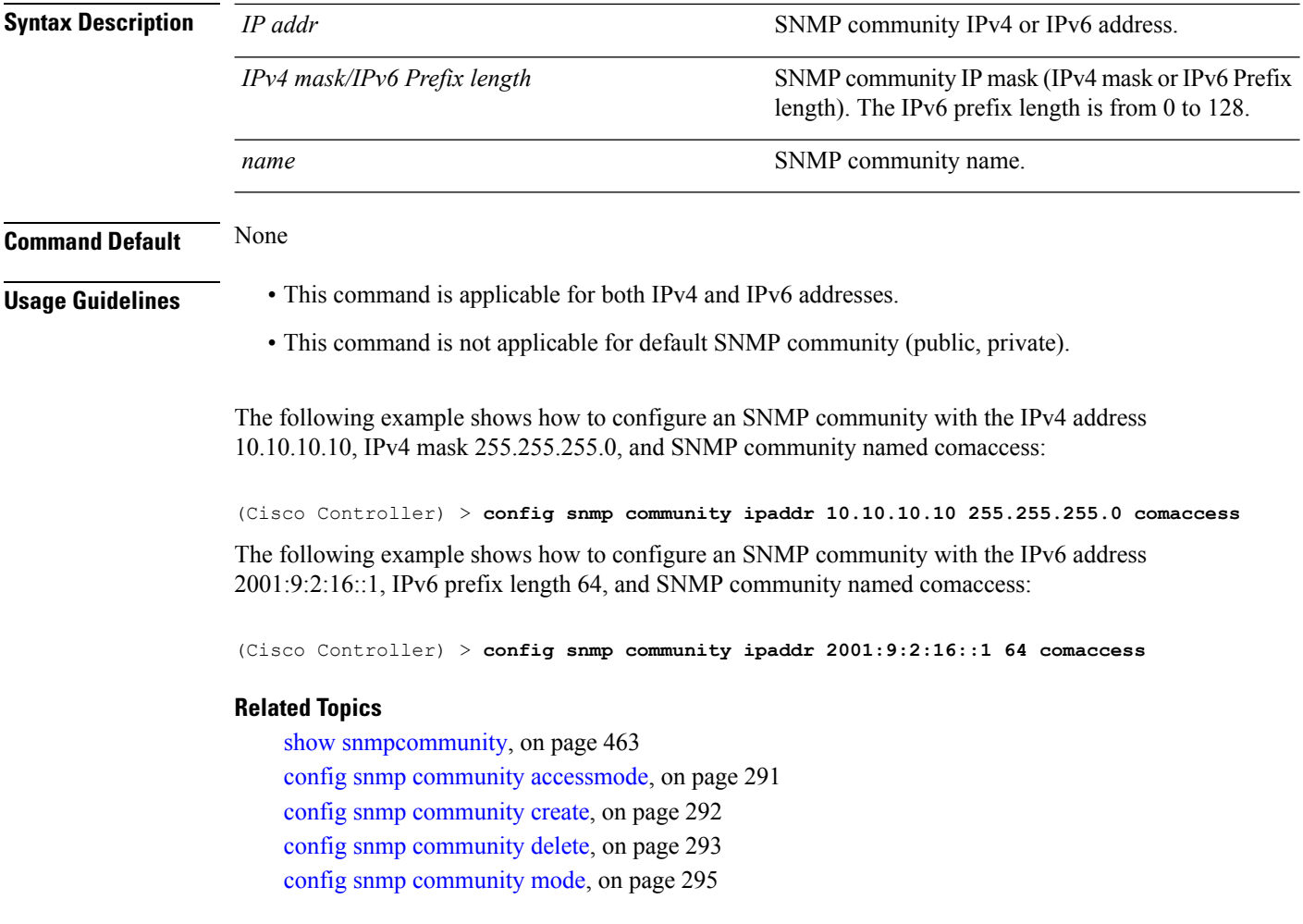

# <span id="page-346-0"></span>**config snmp community mode**

To enable or disable an SNMP community, use the **config snmp community mode** command.

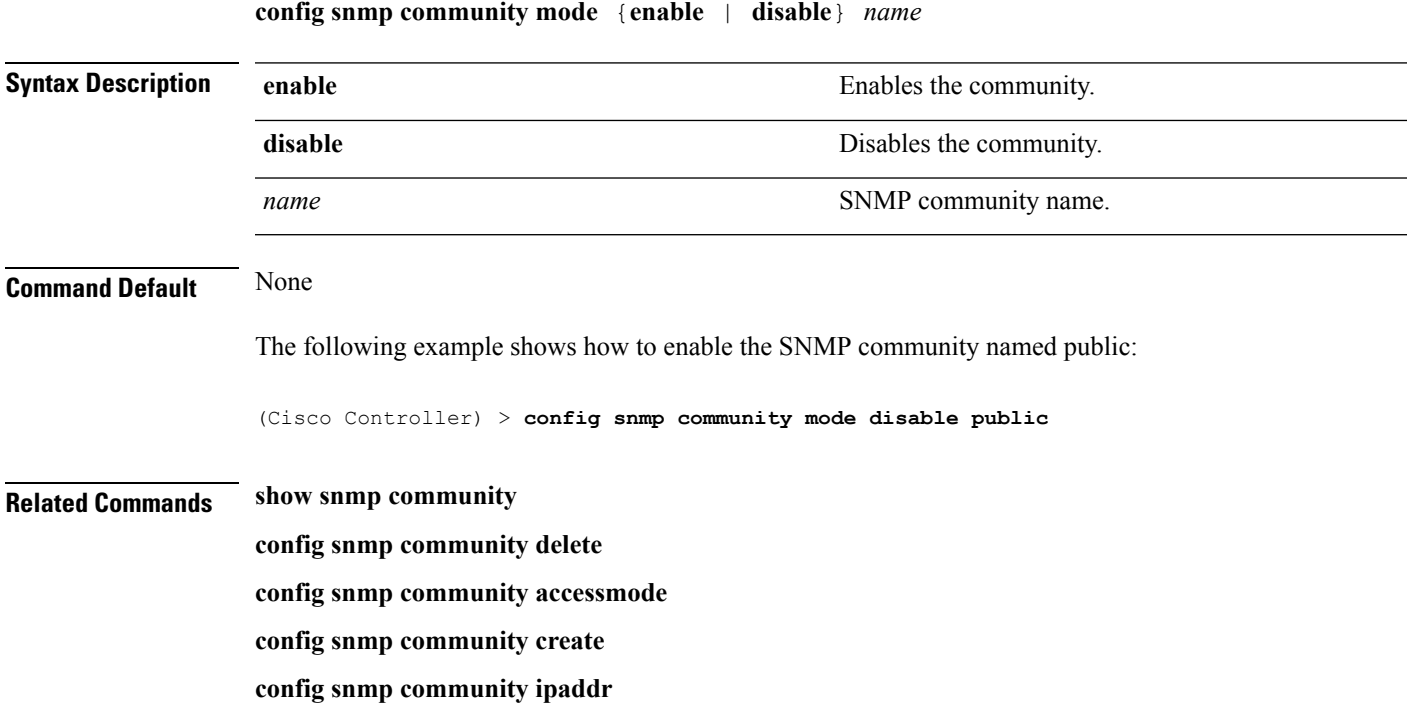

# **config snmp engineID**

To configure the SNMP engine ID, use the **config snmp engineID** command.

**config snmp engineID** {*engine\_id* | **default**}

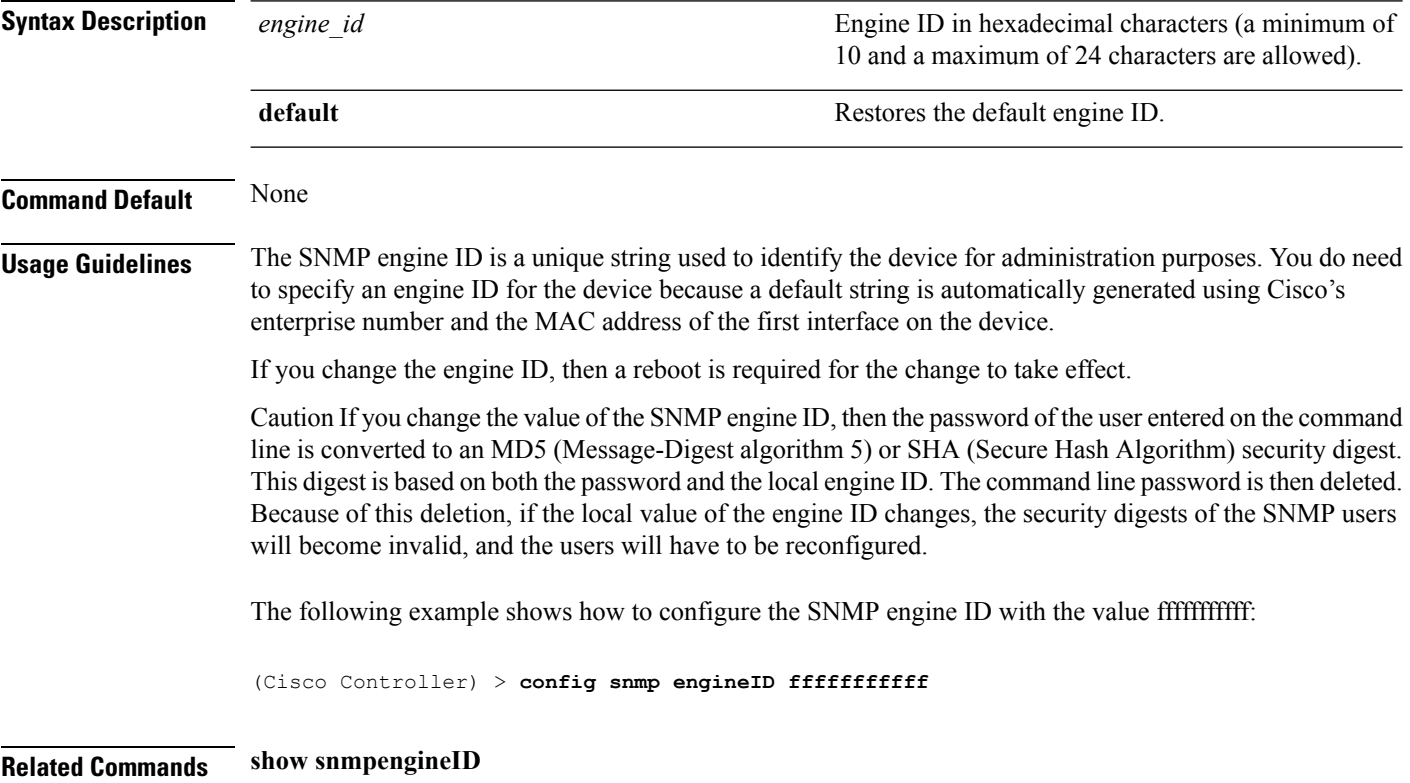

## **config snmp syscontact**

To set the SNMP system contact name, use the **config snmp syscontact** command.

#### **config snmp syscontact** *contact*

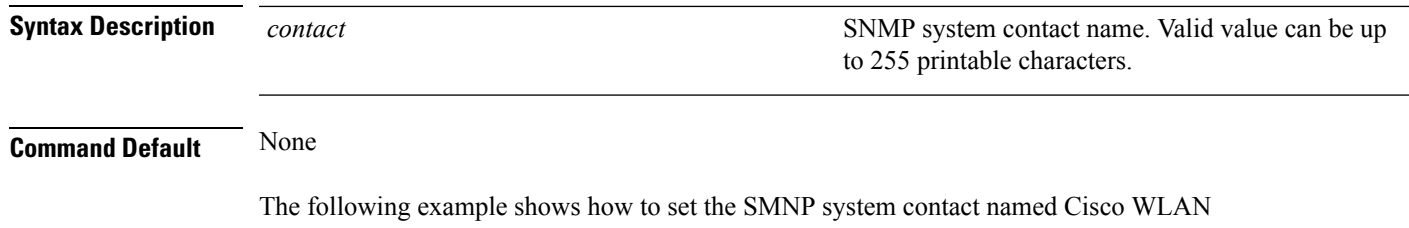

Solution\_administrator:

(Cisco Controller) > **config snmp syscontact Cisco WLAN Solution\_administrator**

## **config snmp syslocation**

To configure the SNMP system location name, use the **config snmp syslocation** command.

**config snmp syslocation** *location*

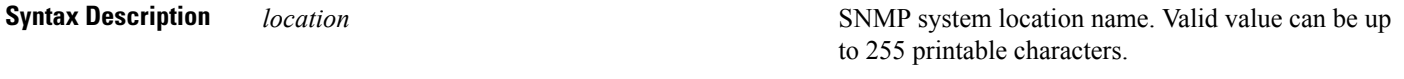

**Command Default** None

The following example shows how to configure the SNMP system location name to Building\_2a:

(Cisco Controller) > **config snmp syslocation Building\_2a**

## **config snmp trapreceiver create**

To configure a server to receive SNMP traps, use the **config snmp trapreceiver create** command.

#### **config snmp trapreceiver create** *name IP addr*

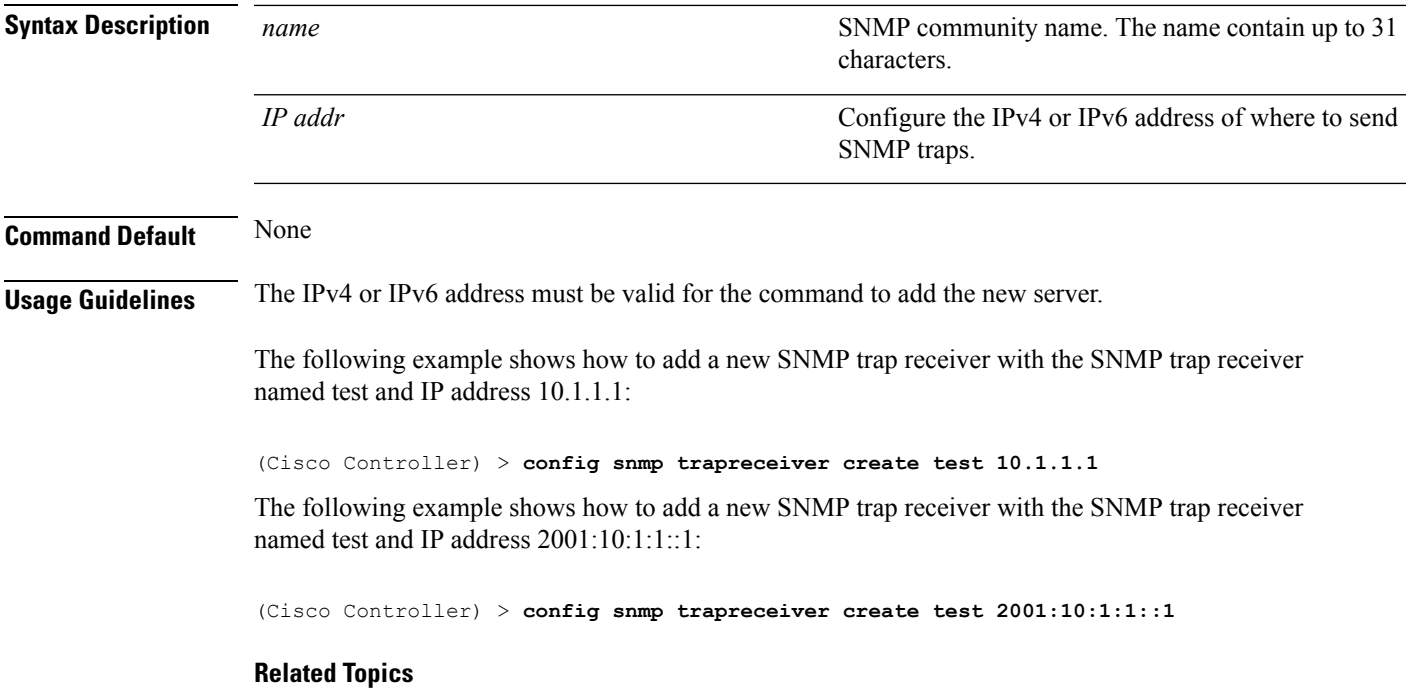

show [snmptrap,](#page-516-0) on page 465

## **config snmp trapreceiver delete**

To delete a server from the trap receiver list, use the **config snmp trapreceiver delete** command.

**config snmp trapreceiver delete** *name*

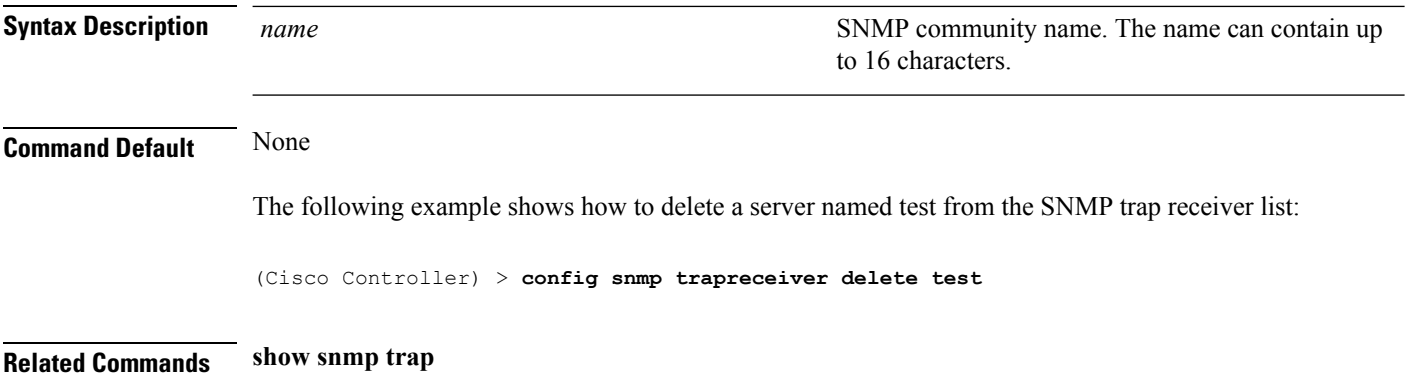

## **config snmp trapreceiver mode**

To send or disable sending traps to a selected server, use the **config snmp trapreceiver mode** command.

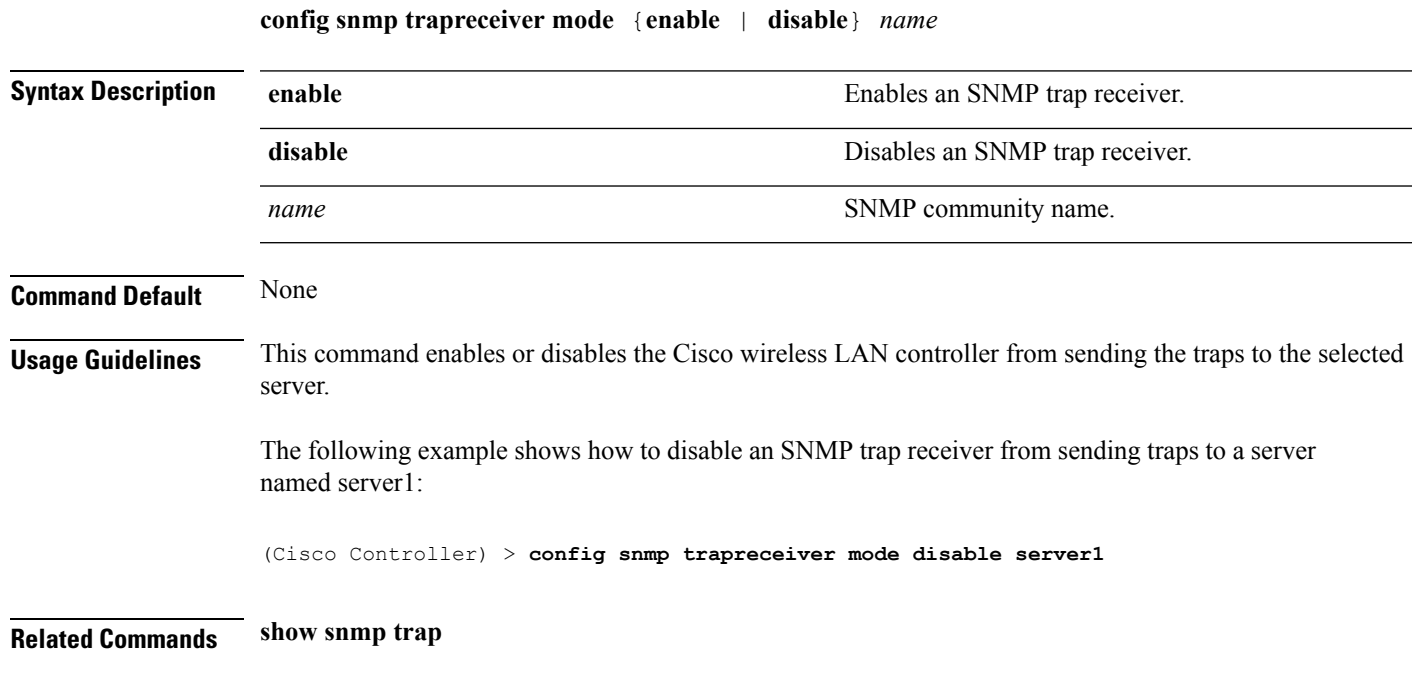

## **config snmp v3user create**

To create a version 3 SNMP user, use the **config snmp v3user create** command.

**config snmp v3user create** *username* {**ro** | **rw**} {**none** | **hmacmd5** | **hmacsha**} {**none** | **des** | **aescfb128**} [*auth\_key*] [*encrypt\_key*]

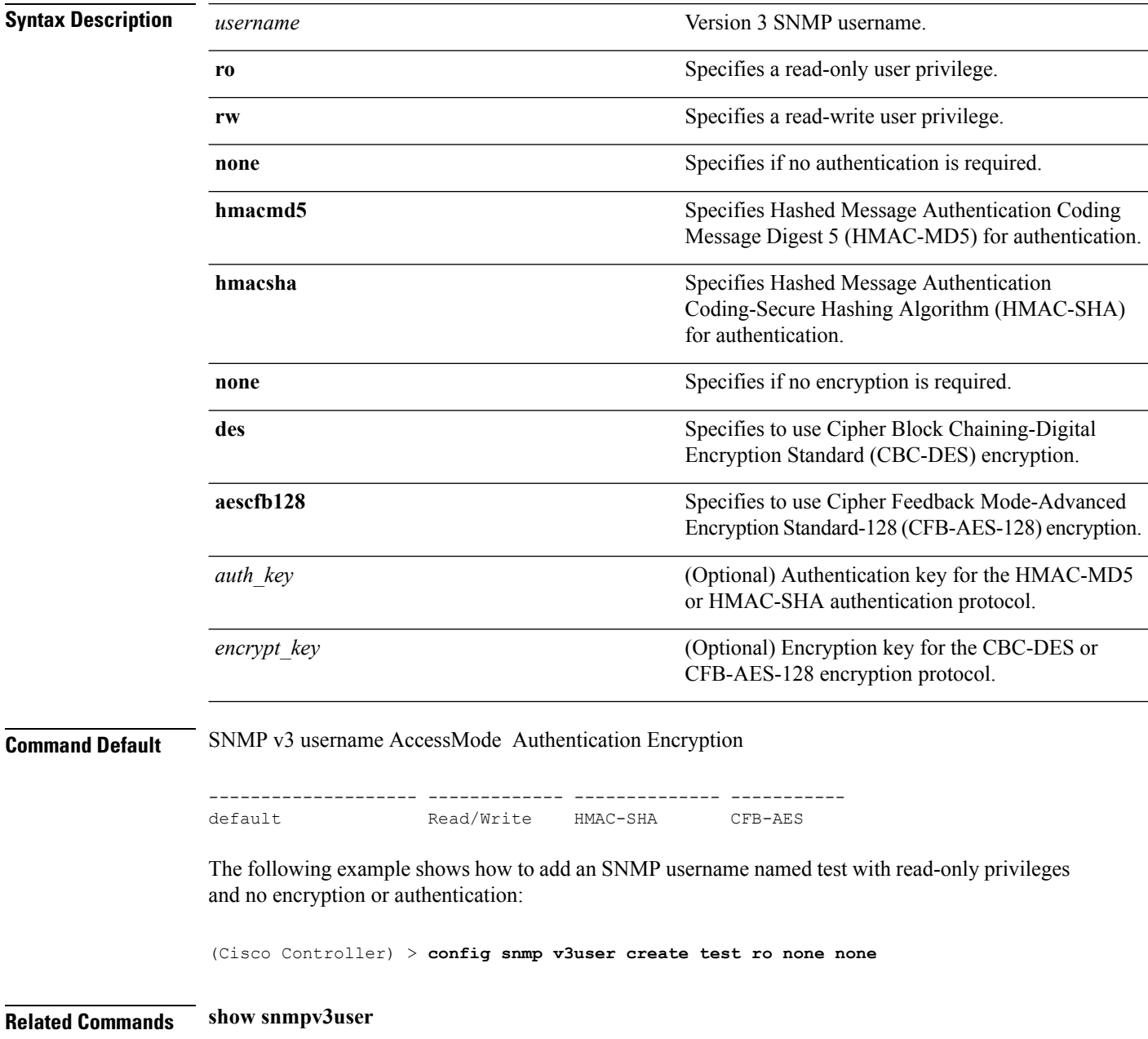

## **config snmp v3user delete**

To delete a version 3 SNMP user, use the **config snmp v3user delete** command.

#### **config snmp v3user delete** *username*

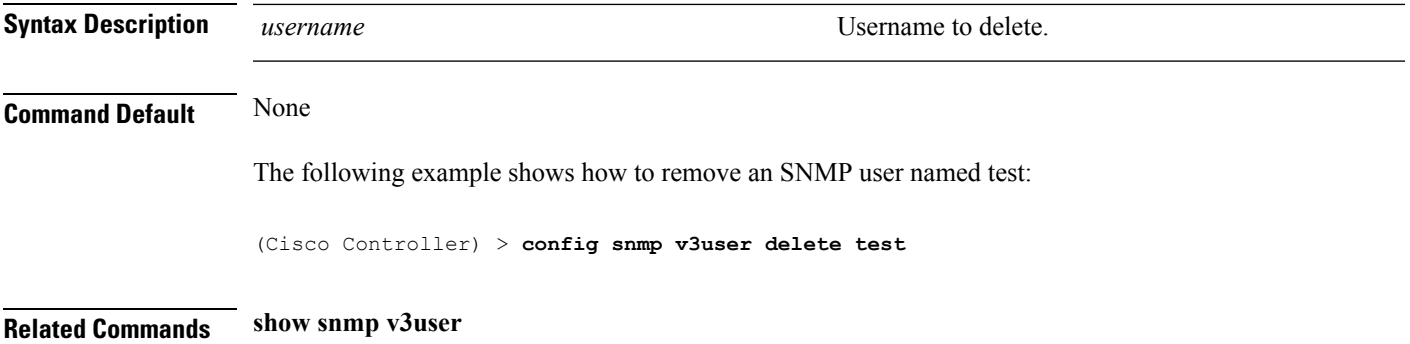

## **config snmp version**

To enable or disable selected SNMP versions, use the **config snmp version** command.

**config snmp version** {**v1** | **v2** | **v3**} {**enable** | **disable**}

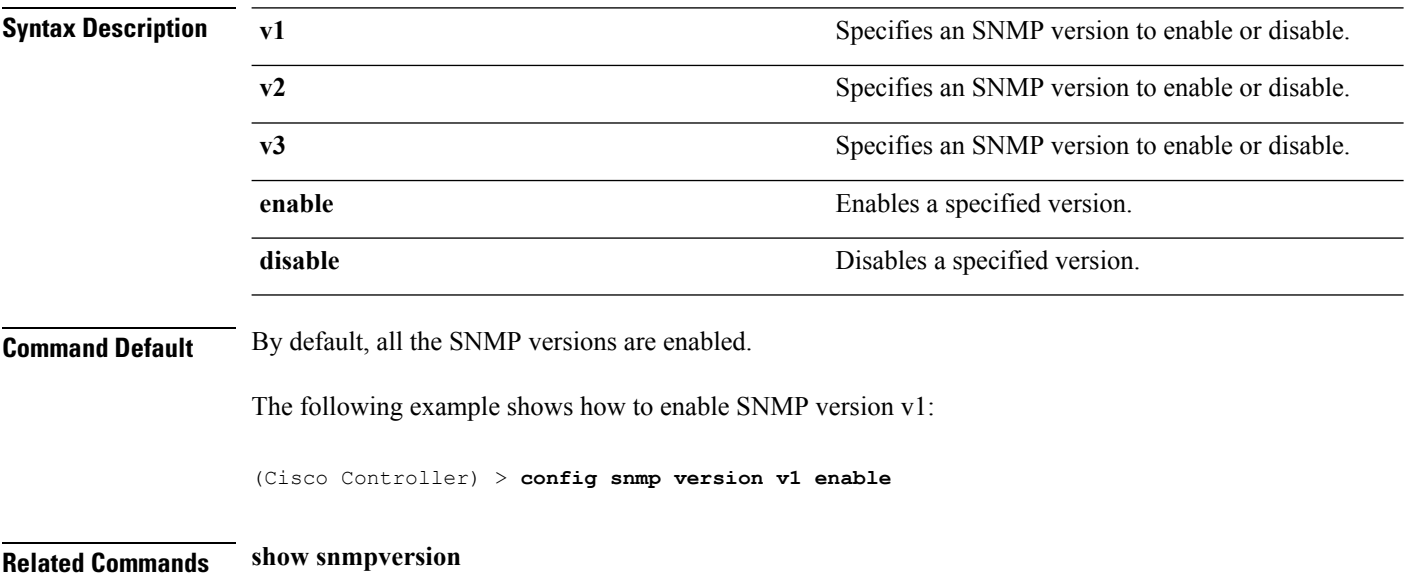

### **config time manual**

To set the system time, use the **config time manual** command. **config time manual** *MM* |*DD* | *YY HH*:*MM*:*SS* **Syntax Description** *MM***/***DD***/***YY* Date. *HH***:***MM***:***SS* Time. **Command Default** None The following example shows how to configure the system date to 04/04/2010 and time to 15:29:00: (Cisco Controller) > **config time manual 04/04/2010 15:29:00 Related Commands show time**

### **config time ntp**

To set the Network Time Protocol (NTP), use the **config time ntp** command.

**config time ntp** {**auth** {**enable** *server-index key-index* | **disable** *server-index*} | **interval** *interval* | **key-auth** {**add** *key-index* **md5** {**ascii** | **hex**} *key*} | **delete** *key-index*} | **server** *index IP Address*}

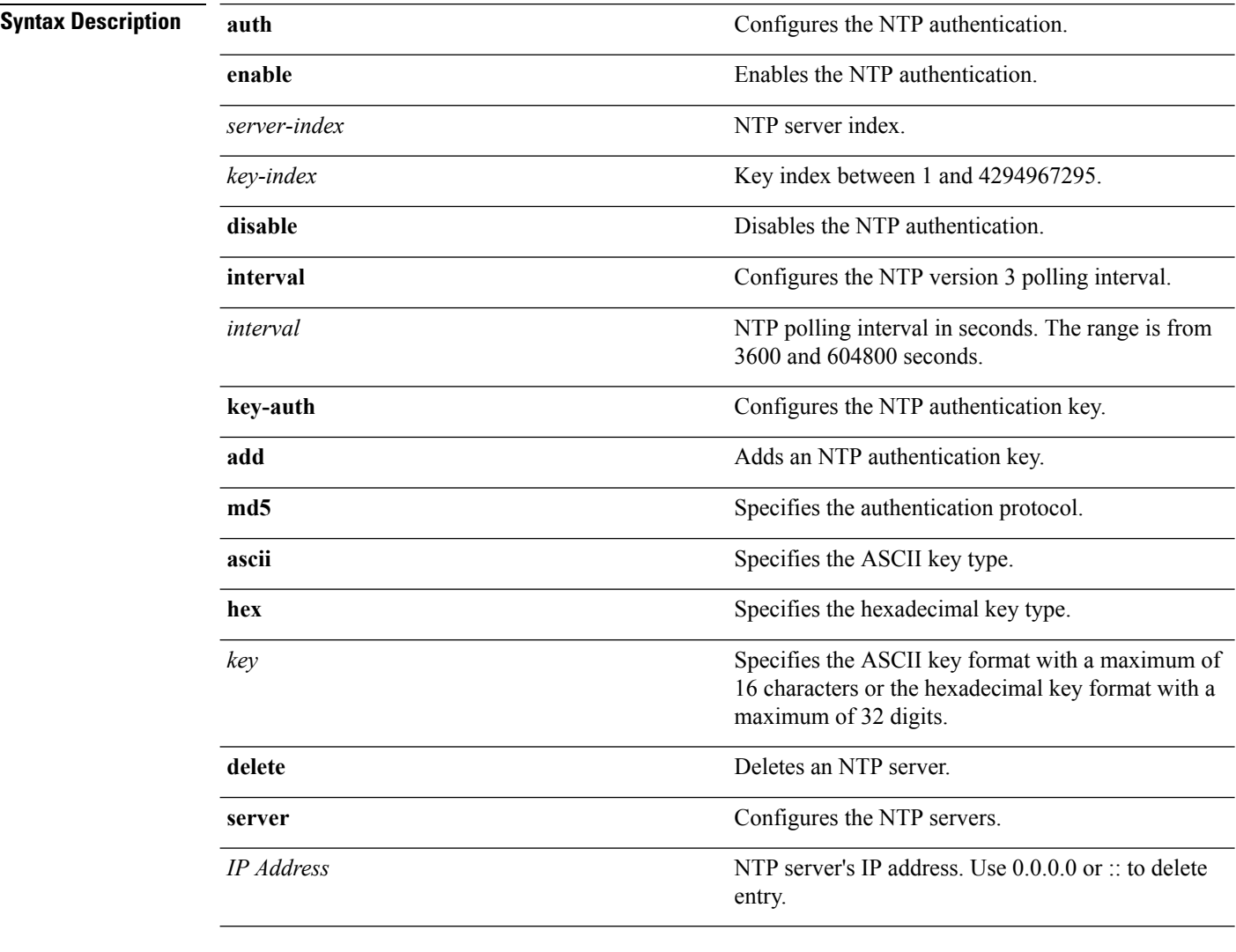

**Command Default** None

**Usage Guidelines** • To add the NTP server to the controller, use the **config time ntp server** *index IP Address* command.

- To delete the NTP server (IPv4) from the controller, use the **config time ntp server** *index 0.0.0.0* command.
- To delete the NTP server (IPv6) from the controller, use the **config time ntp server** *index ::* command.
- To display configured NTP server on the controller, use the **show time** command.

The following example shows how to configure the NTP polling interval to 7000 seconds:

```
(Cisco Controller) > config time ntp interval 7000
```
The following example shows how to enable NTP authentication where the server index is 4 and the key index is 1:

(Cisco Controller) > **config time ntp auth enable 4 1**

The following example shows how to add an NTP authentication key of value ff where the key format is in hexadecimal characters and the key index is 1:

(Cisco Controller) > **config time ntp key-auth add 1 md5 hex ff**

The following example shows how to add an NTP authentication key of value ff where the key format is in ASCII characters and the key index is 1:

(Cisco Controller) > **config time ntp key-auth add 1 md5 ascii ciscokey**

The following example shows how to add NTP servers and display the servers configured to controllers:

```
(Cisco Controller) > config time ntp server 1 10.92.125.52
(Cisco Controller) > config time ntp server 2 2001:9:6:40::623
(Cisco Controller) > show time
Time............................................. Fri May 23 12:04:18 2014
Timezone delta................................... 0:0
Timezone location................................ (GMT +5:30) Colombo, New Delhi, Chennai,
Kolkata
NTP Servers
NTP Polling Interval............................ 3600
Index NTP Key Index NTP Server NTP Msg Auth Status
------- --------------------------------------------------
1 10.92.125.52 AUTH SUCCESS
2 1 2001:9:6:40::623 AUTH SUCCESS
```
The following example shows how to delete NTP servers and verify that the servers are deleted removed from the NTP server list:

```
(Cisco Controller) > config time ntp server 1 0.0.0.0
(Cisco Controller) > config time ntp server 2 ::
(Cisco Controller) > show time
Time............................................. Fri May 23 12:04:18 2014
Timezone delta................................... 0:0
Timezone location................................ (GMT +5:30) Colombo, New Delhi, Chennai,
Kolkata
NTP Servers
NTP Polling Interval........................... 3600
```
Index NTP Key Index NTP Server NTP Msg Auth Status ------- --------------------------------------------------

#### **Related Topics**

[show](#page-522-0) time, on page 471 show [ntp-keys,](#page-506-0) on page 455
# **config time timezone**

To configure the system time zone, use the **config time timezone** command.

**config time timezone** {**enable** | **disable**} *delta\_hours delta\_mins*

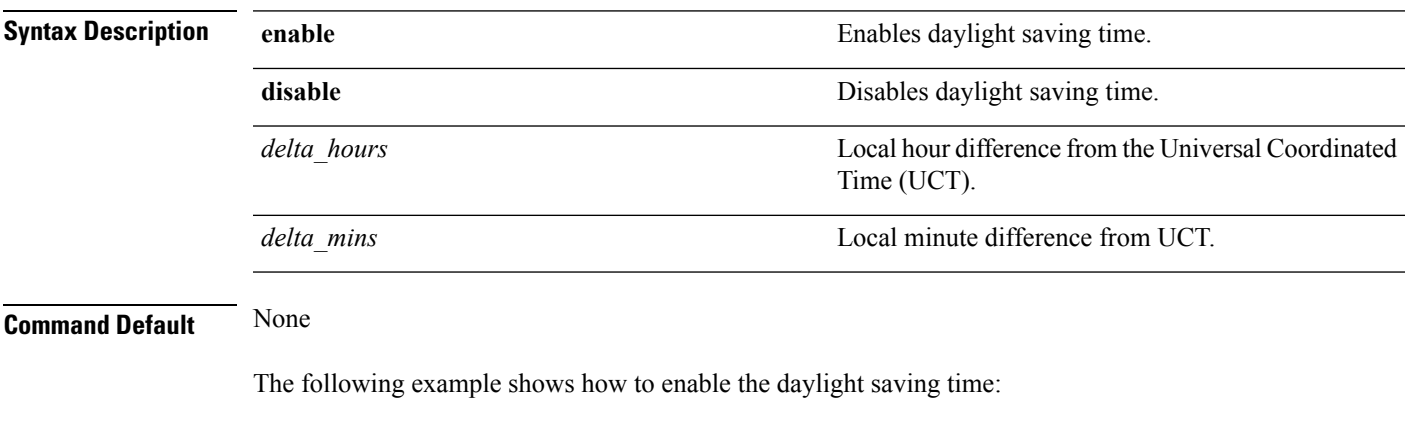

(Cisco Controller) > **config time timezone enable 2 0**

**Related Commands show time**

# **config time timezone location**

To set the location of the time zone in order to have daylight saving time set automatically when it occurs, use the **config time timezone location** command.

**config time timezone location** *location\_index*

**Syntax Description** *location\_index*

Number representing the time zone required. The time zones are as follows:

- (GMT-12:00) International Date Line West
- (GMT-11:00) Samoa
- (GMT-10:00) Hawaii
- (GMT-9:00) Alaska
- (GMT-8:00) Pacific Time (US and Canada)
- (GMT-7:00) Mountain Time (US and Canada)
- (GMT-6:00) Central Time (US and Canada)
- (GMT-5:00) Eastern Time (US and Canada)
- (GMT-4:00) Atlantic Time (Canada)
- (GMT-3:00) Buenos Aires (Argentina)
- (GMT-2:00) Mid-Atlantic
- (GMT-1:00) Azores
- (GMT) London, Lisbon, Dublin, Edinburgh (default value)
- (GMT +1:00) Amsterdam, Berlin, Rome, Vienna
- (GMT +2:00) Jerusalem
- $\bullet$  (GMT +3:00) Baghdad
- (GMT +4:00) Muscat, Abu Dhabi
- $\cdot$  (GMT +4:30) Kabul
- (GMT +5:00) Karachi, Islamabad, Tashkent
- (GMT +5:30) Colombo, Kolkata, Mumbai, New Delhi
- $\cdot$  (GMT +5:45) Katmandu
- (GMT +6:00) Almaty, Novosibirsk
- (GMT +6:30) Rangoon
- (GMT +7:00) Saigon, Hanoi, Bangkok, Jakatar
- (GMT +8:00) Hong Kong, Bejing, Chongquing
- (GMT +9:00) Tokyo, Osaka, Sapporo
- $\cdot$  (GMT +9:30) Darwin
- (GMT+10:00) Sydney, Melbourne, Canberra
- (GMT+11:00) Magadan, Solomon Is., New

Caledonia

- (GMT+12:00) Kamchatka, Marshall Is., Fiji
- (GMT+12:00) Auckland (New Zealand)

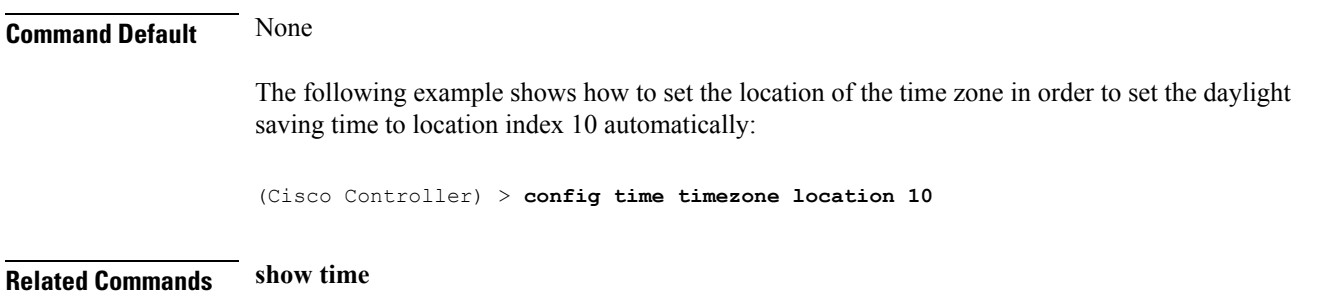

# **config trapflags 802.11-Security**

To enable or disable sending 802.11 security-related traps, use the **config trapflags 802.11-Security** command.

**config trapflags 802.11-Security wepDecryptError** {**enable** | **disable**}

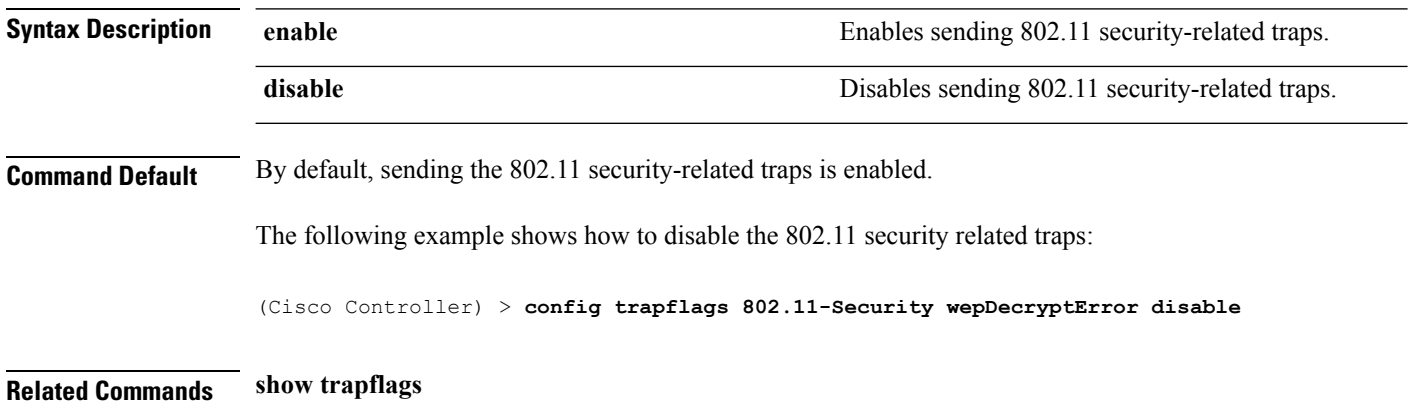

# **config trapflags aaa**

To enable or disable the sending of AAA server-related traps, use the **config trapflags aaa** command.

**config trapflags aaa** {**auth** | **servers**} {**enable** | **disable**}

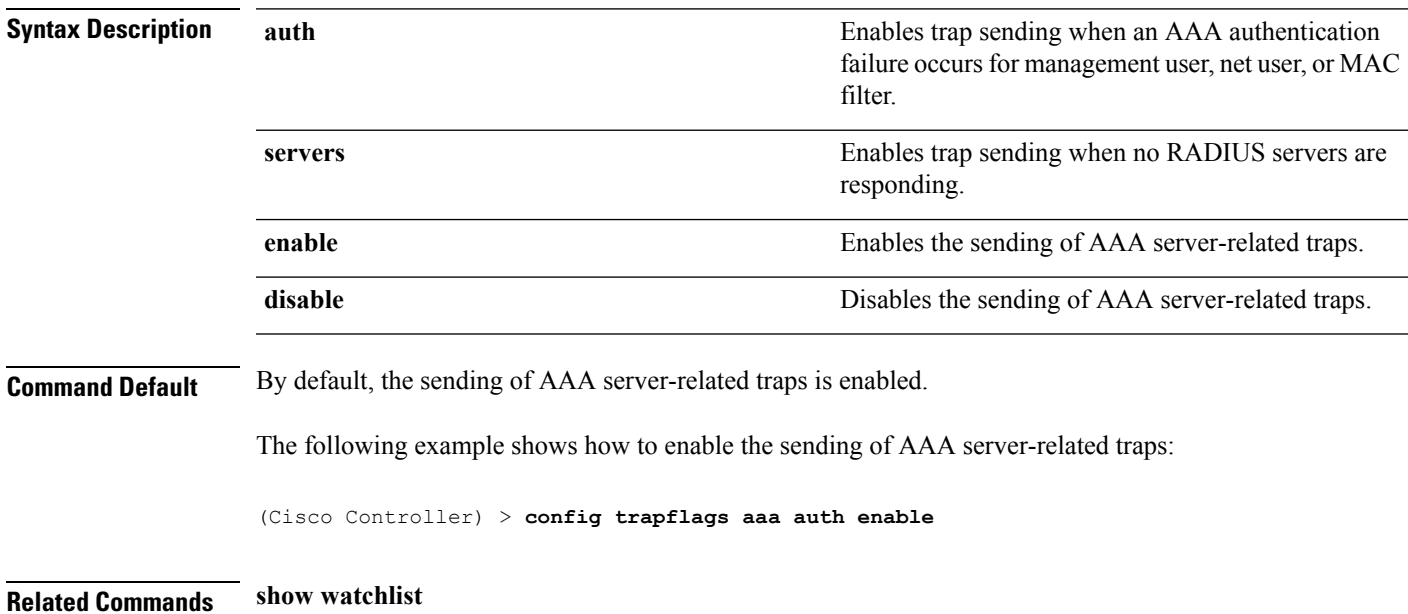

#### **config trapflags adjchannel-rogueap**

To configure trap notifications when a rogue access point is detected at the adjacent channel, use the **config trapflags adjchannel-rogueap** command.

**config trapflags adjchannel-rogueap** {**enable** | **disable**} **Syntax Description enable** Enables trap notifications when a rogue access point is detected at the adjacent channel. **disable** Disables trap notifications when a rogue access point is detected at the adjacent channel. **Command Default** None The following example shows how to enable trap notifications when a rogue access point is detected at the adjacent channel: (Cisco Controller) > **config trapflags adjchannel-rogueap enable Related Commands config trapflags 802.11-Security config trapflags aaa config trapflags ap config trapflags authentication config trapflags client config trapflags configsave config trapflags IPsec config trapflags linkmode config trapflags multiusers config trapflags mesh config trapflags strong-pwdcheck config trapflags rfid config trapflags rogueap show trapflags**

# **config trapflags ap**

To enable or disable the sending of Cisco lightweight access point traps, use the **config trapflags ap**command.

**config trapflags ap** {**register** | **interfaceUp**} {**enable** | **disable**}

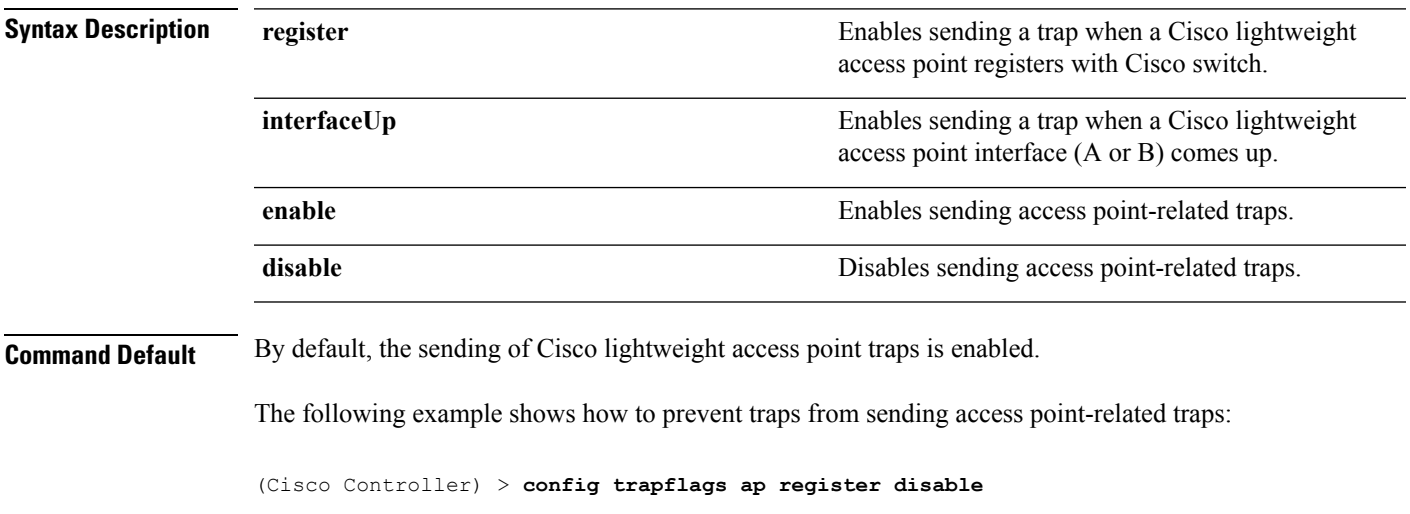

**Related Commands show trapflags**

# **config trapflags authentication**

To enable or disable sending traps with invalid SNMP access, use the **config trapflags authentication** command.

**config trapflags authentication** {**enable** | **disable**}

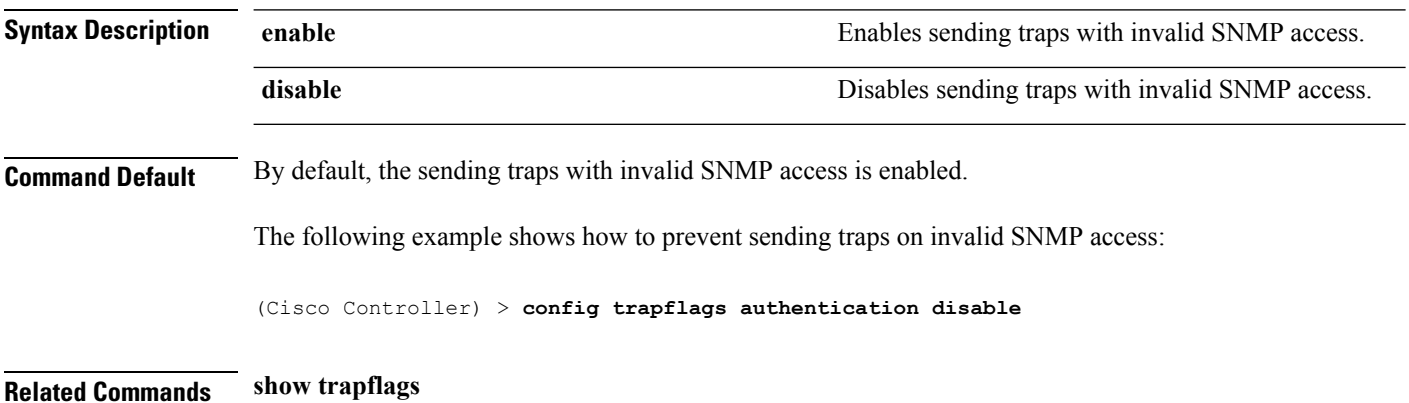

# **config trapflags client**

To enable or disable the sending of client-related DOT11 traps, use the **config trapflags client** command.

**config trapflags client** {**802.11-associate 802.11-disassociate** | **802.11-deauthenticate** | **802.11-authfail** | **802.11-assocfail** | **authentication** | **excluded**} {**enable** | **disable**}

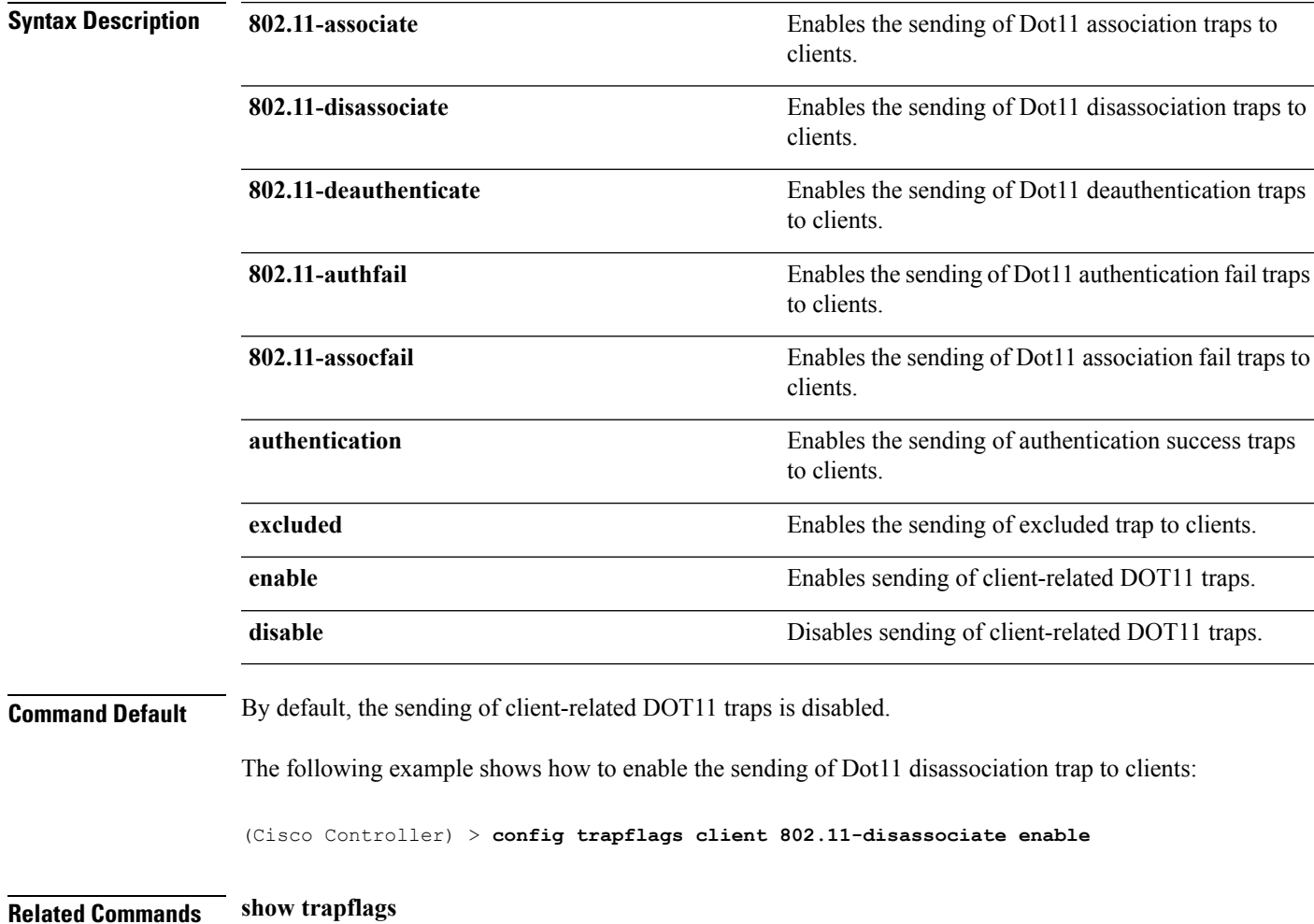

### **config trapflags client max-warning-threshold**

To configure the threshold value of the number of clients that associate with the controller, after which an SNMP trap and a syslog message is sent to the controller, use the **config trapflags client max-warning-threshold** command.

**config trapflags client max-warning-threshold** {**threshold** | **enable** | **disable**}

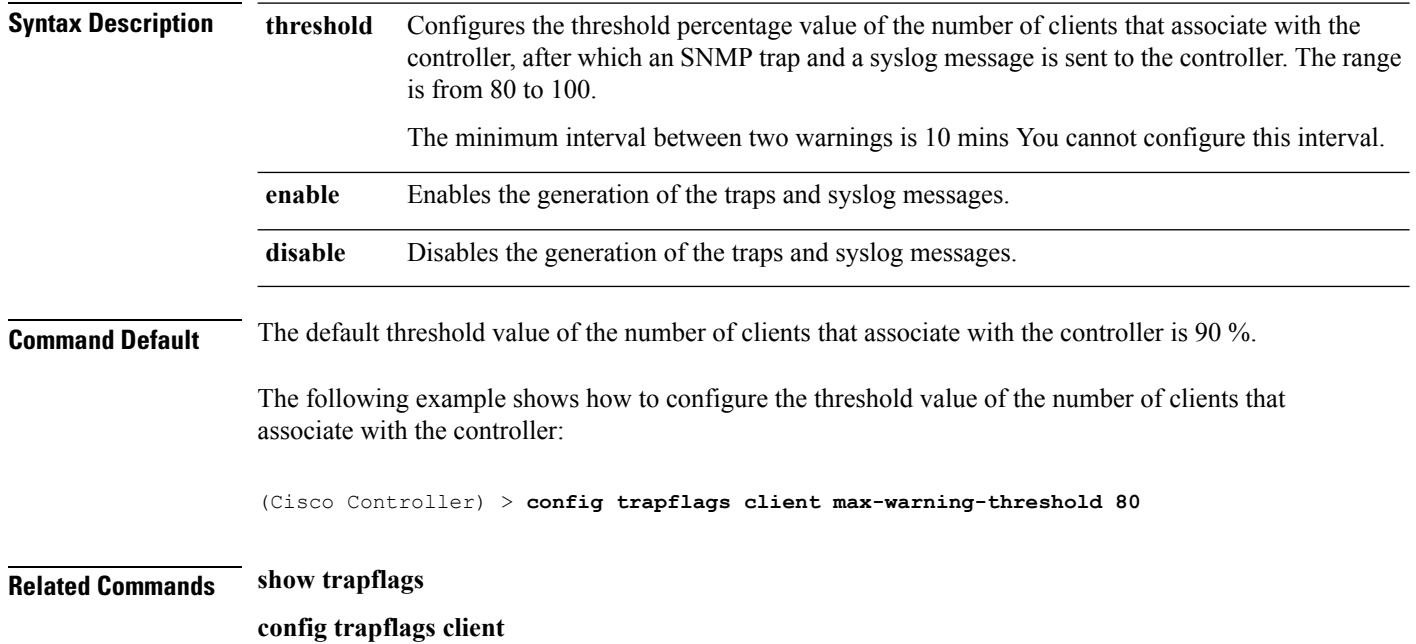

# **config trapflags configsave**

To enable or disable the sending of configuration-saved traps, use the **config trapflags configsave** command.

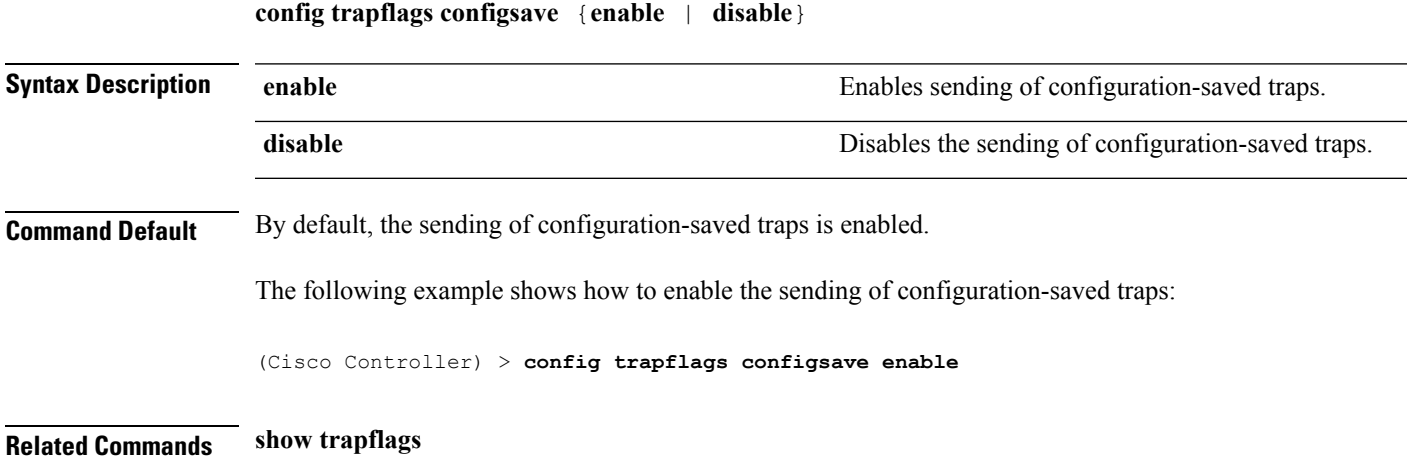

# **config trapflags IPsec**

To enable or disable the sending of IPsec traps, use the **config trapflags IPsec** command.

**config trapflagsIPsec** {**esp-auth** | **esp-reply** | **invalidSPI** | **ike-neg** | **suite-neg** | **invalid-cookie**} {**enable** | **disable**}

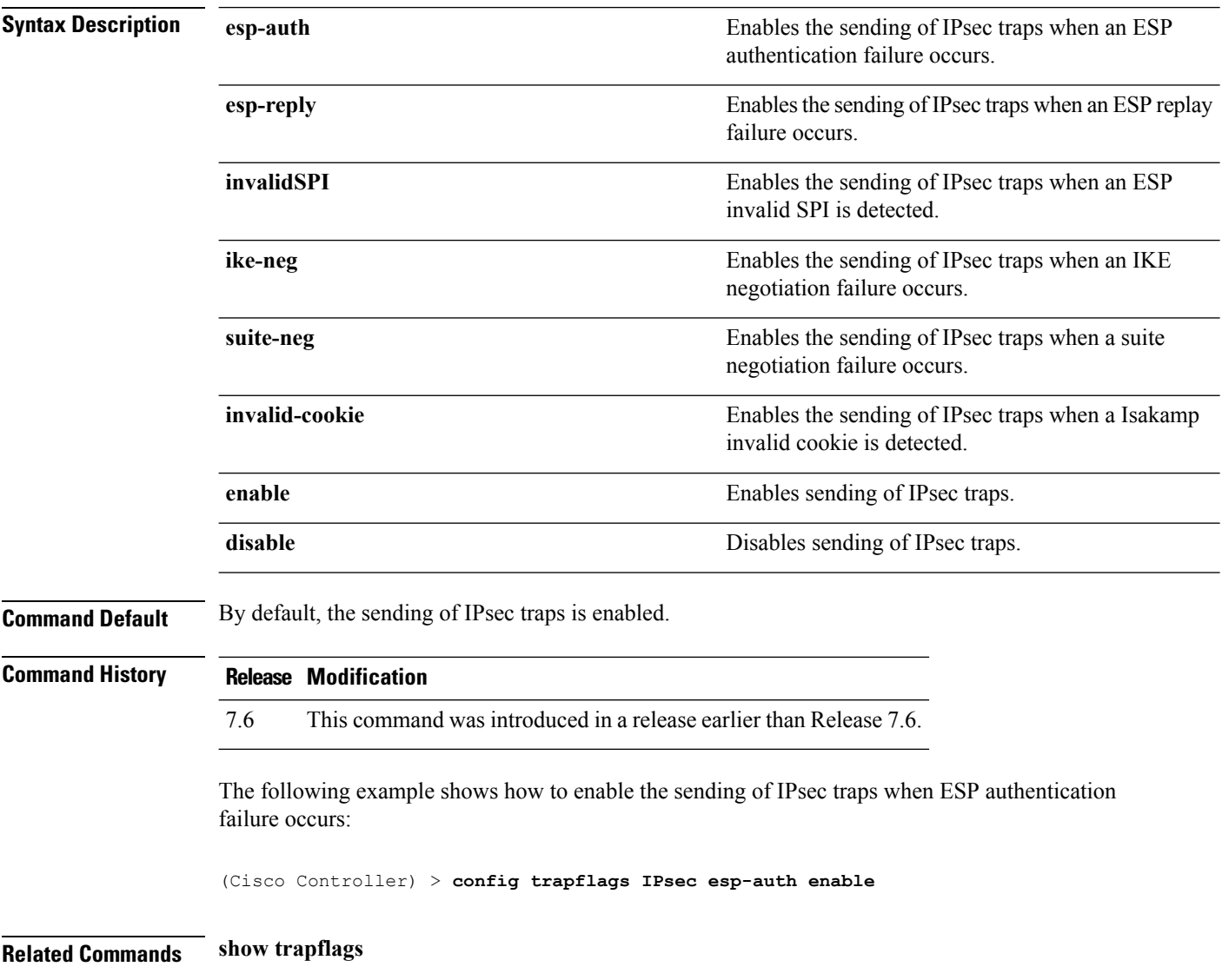

# **config trapflags linkmode**

To enable or disable Cisco wireless LAN controller level link up/down trap flags, use the **config trapflags linkmode** command.

**config trapflags linkmode** {**enable** | **disable**}

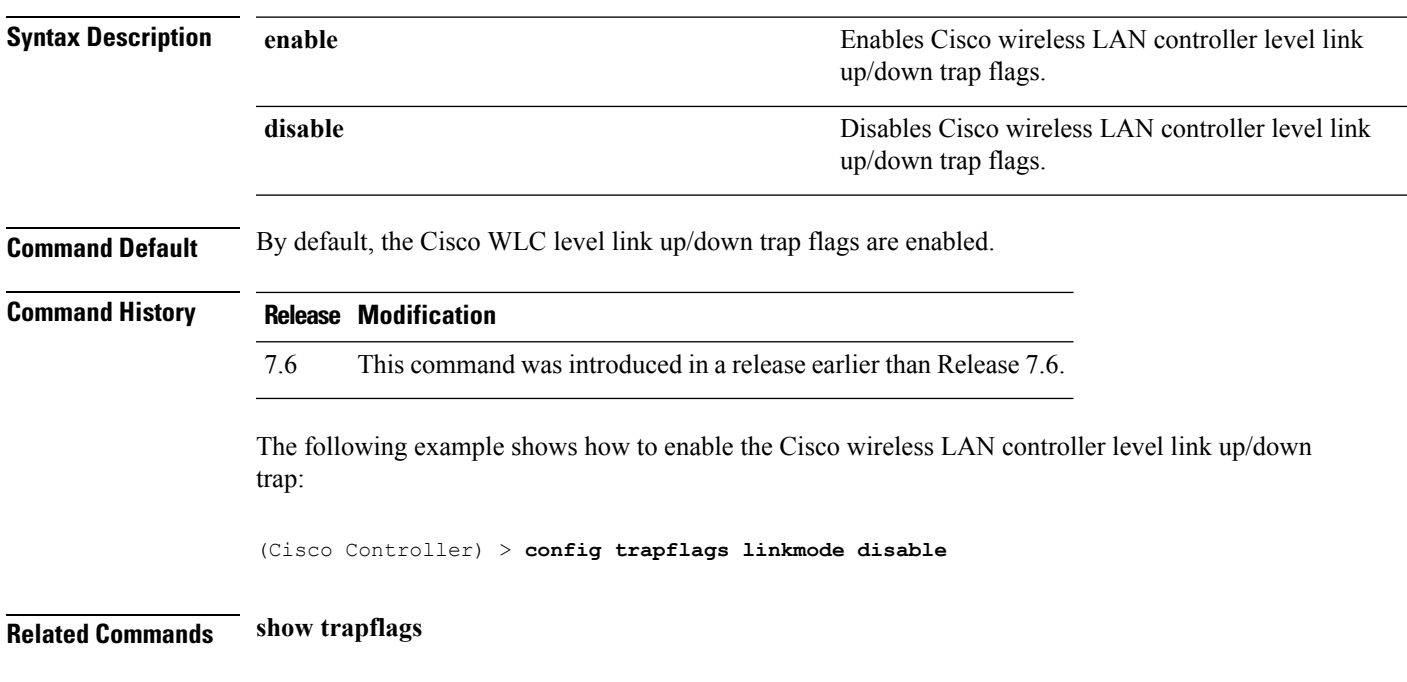

# **config trapflags mesh**

To configure trap notifications when a mesh access point is detected, use the **config trapflags mesh**command.

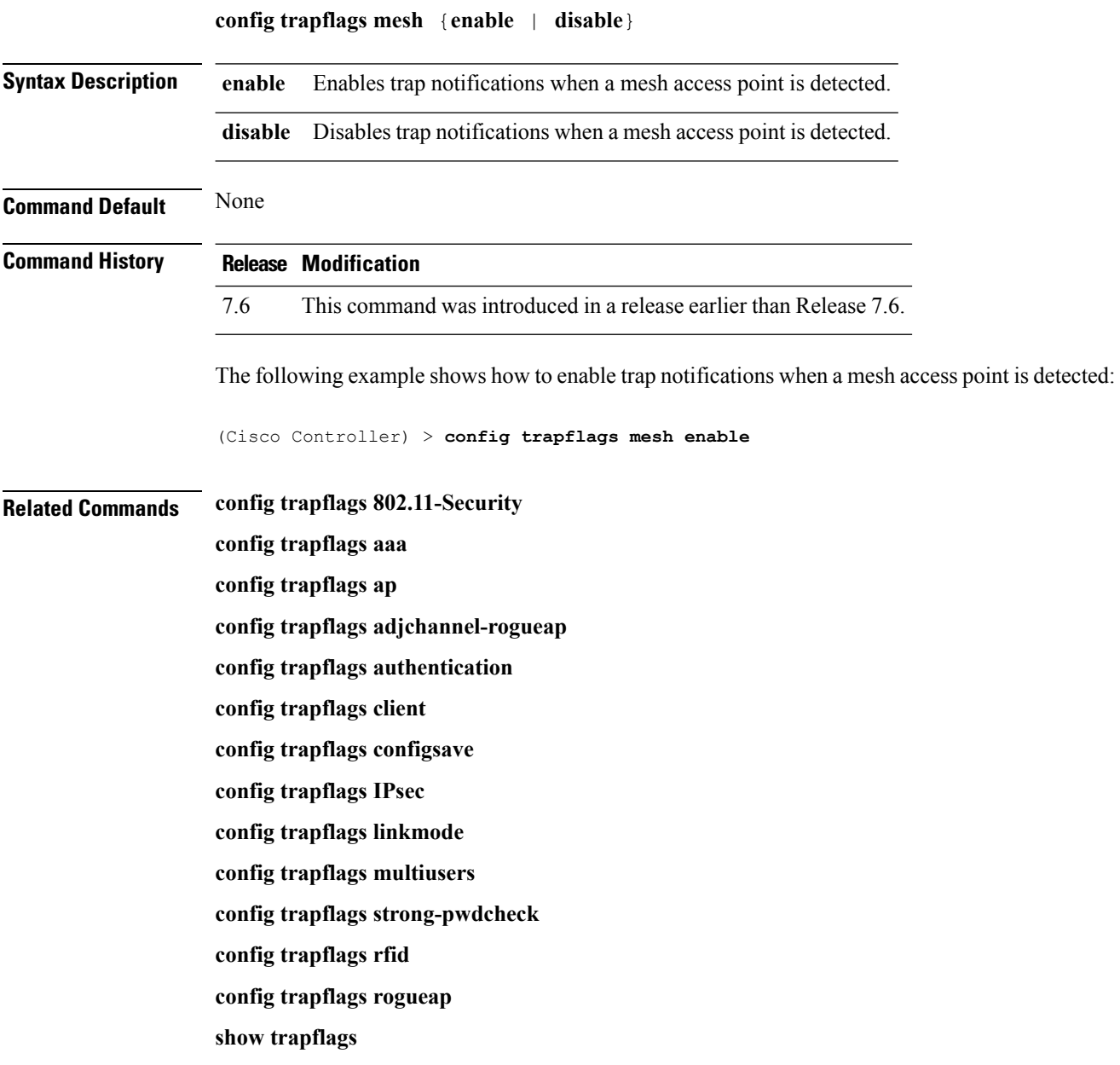

# **config trapflags multiusers**

To enable or disable the sending of traps when multiple logins are active, use the **config trapflags multiusers** command.

**config trapflags multiusers** {**enable** | **disable**}

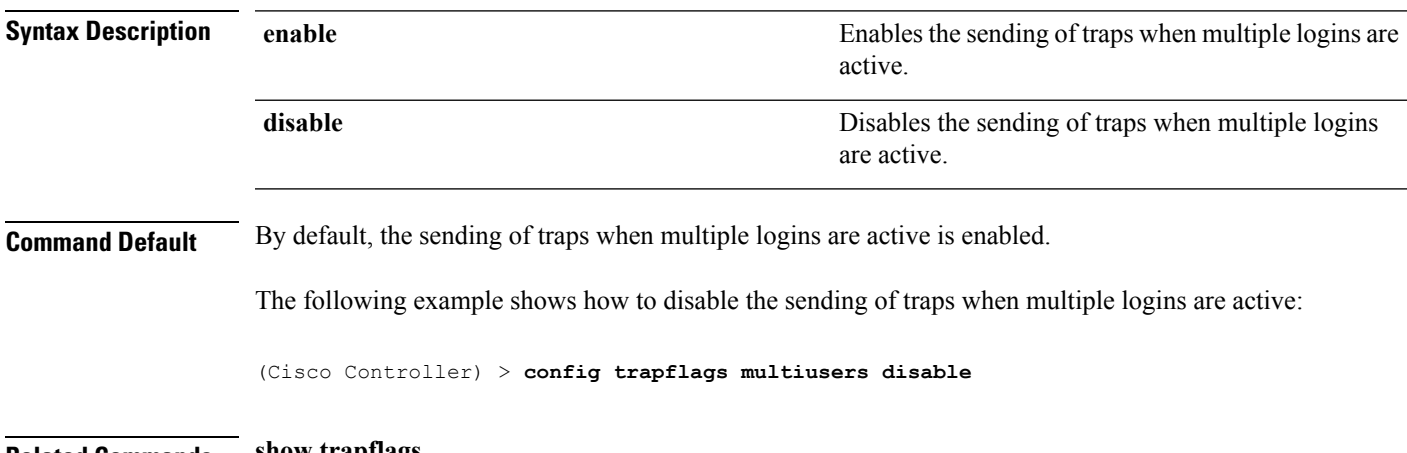

**Related Commands show trapflags**

#### **config trapflags rfid**

To configure the threshold value of the maximum number of radio frequency identification (RFID) tags, after which an SNMP trap and a syslog message is sent to the controller, use the **config trapflags rfid** command.

**config trapflags rfid** {**threshold** | **enable** | **disable**} **Syntax Description** threshold Configures the threshold percentage value of the maximum number of RFID tags, after which an SNMP trap and a syslog message is sent to the controller. The range is from 80 to 100. The traps and syslog messages are generated every 10 minutes. You cannot configure this interval. **threshold enable** Enables the generation of the traps and syslog messages. **disable** Disables the generation of the traps and syslog messages. **Command Default** The default threshold value of the maximum number of RFID tags is 90 %. **Command History Release Modification** 7.6 This command was introduced in a release earlier than Release 7.6. **Usage Guidelines** The following table shows the maximum number of RFID tags supported on different controllers:

#### **Table 3: Maximum Number of RFID Tags Supported on Different Controllers**

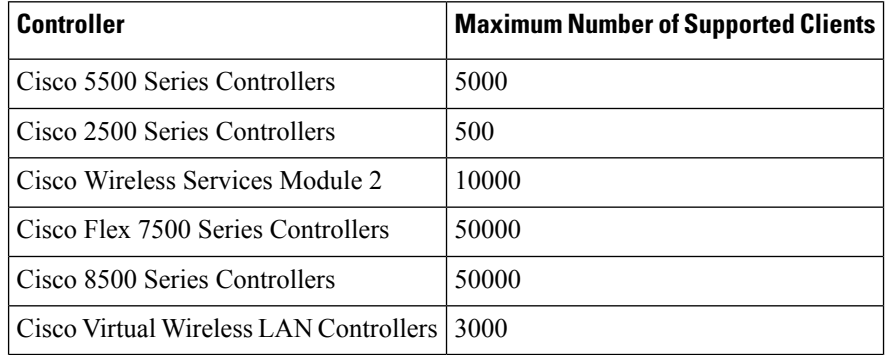

The following example shows how to configure the threshold value of the maximum number of RFID tags:

(Cisco Controller) > **config trapflags rfid 80**

#### **Related Commands config trapflags 802.11-Security config trapflags aaa config trapflags ap config trapflags adjchannel-rogueap**

**config trapflags authentication config trapflags client config trapflags configsave config trapflags IPsec config trapflags linkmode config trapflags multiusers config trapflags mesh config trapflags strong-pwdcheck config trapflags rogueap config trapflags mesh show trapflags**

# **config trapflags rogueap**

To enable or disable sending rogue access point detection traps, use the **config trapflags rogueap** command.

**config trapflags rogueap** {**enable** | **disable**}

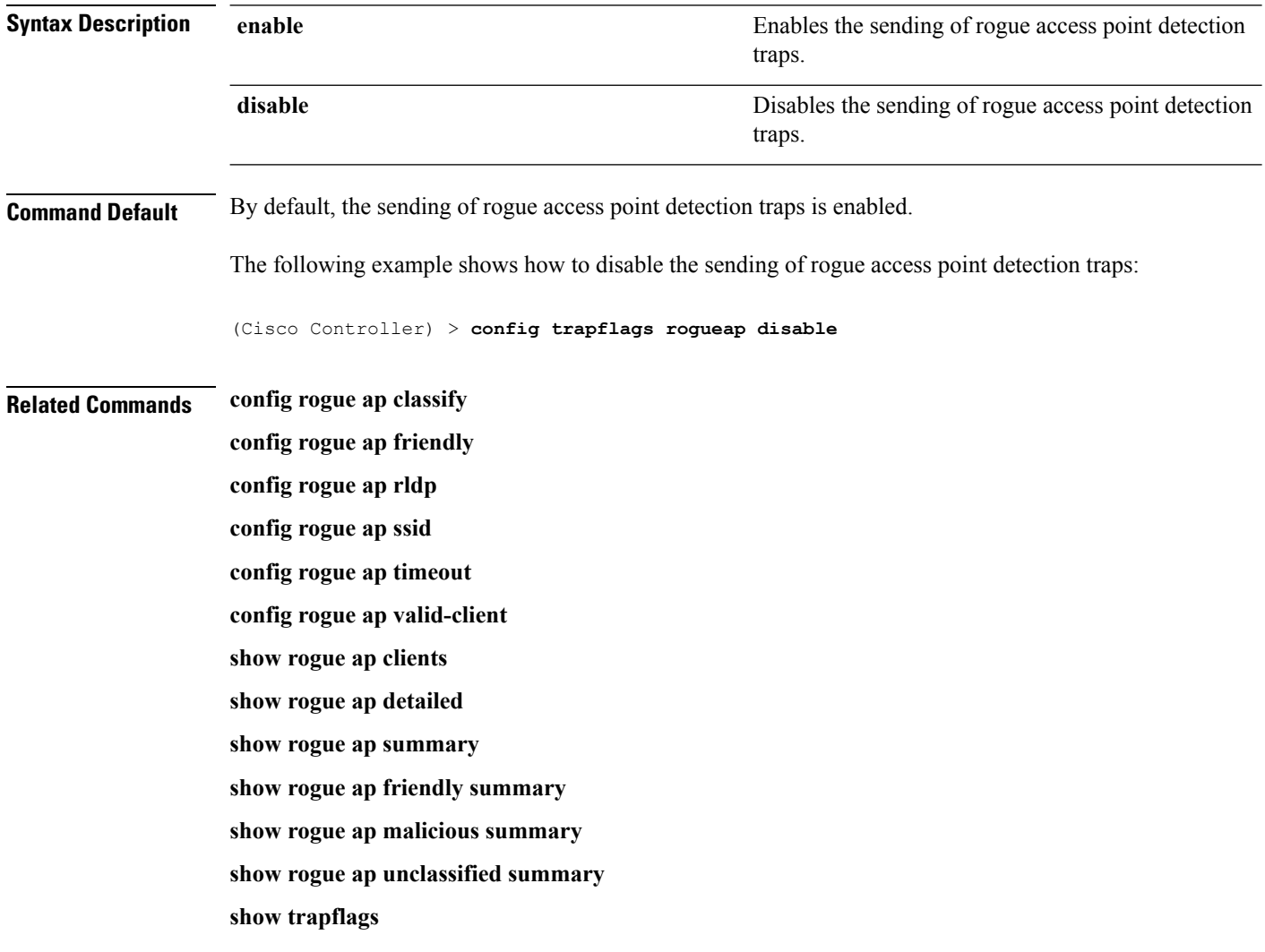

### **config trapflags rrm-params**

To enable or disable the sending of Radio Resource Management (RRM) parameters traps, use the **config trapflags rrm-params** command.

**config trapflags rrm-params** {**tx-power** | **channel** | **antenna**} {**enable** | **disable**}

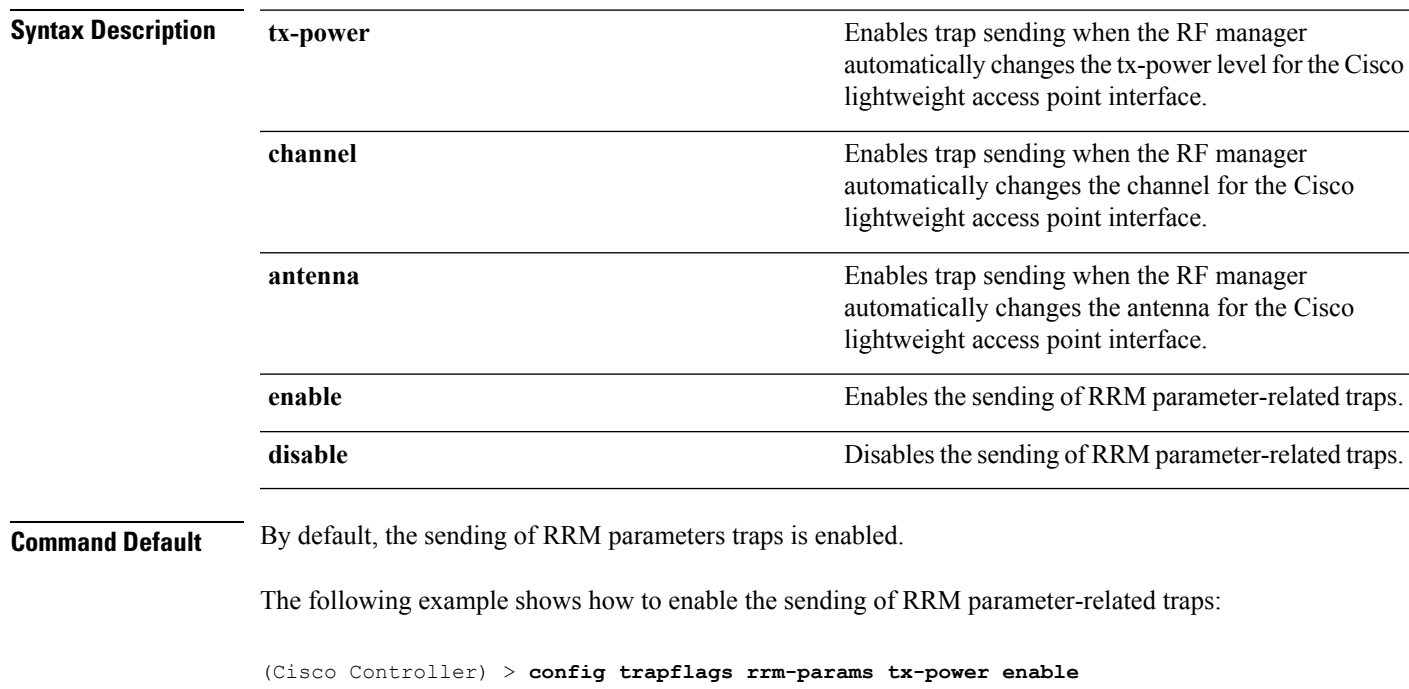

**Related Commands show trapflags**

### **config trapflags rrm-profile**

To enable or disable the sending of Radio Resource Management (RRM) profile-related traps, use the **config trapflags rrm-profile** command.

**config trapflags rrm-profile** {**load** | **noise** | **interference** | **coverage**} {**enable** | **disable**}

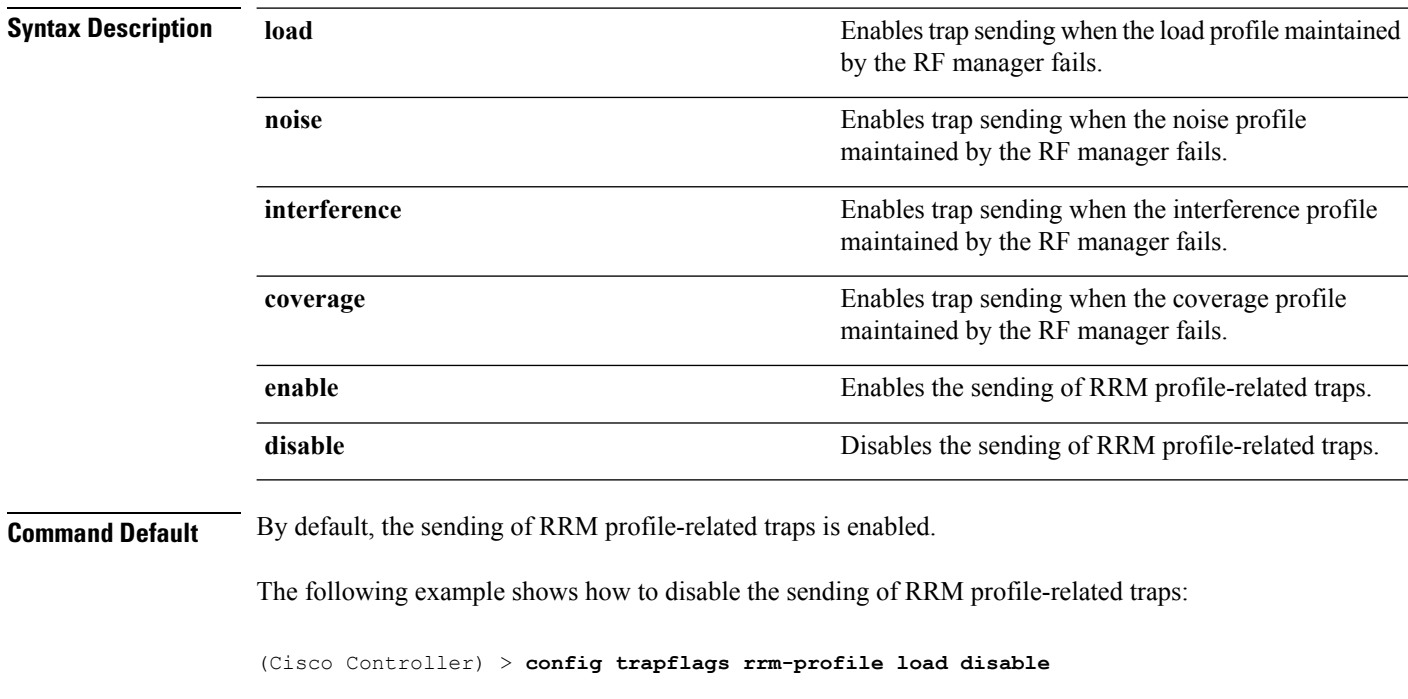

**Related Commands show trapflags**

#### **config trapflags stpmode**

To enable or disable the sending of spanning tree traps, use the **config trapflags stpmode** command.

# **config trapflags stpmode** {**enable** | **disable**} **Syntax Description enable enable enable** Enables the sending of spanning tree traps. **disable disable Disable <b>Disable Disable Disable Disable Disable Disable Disable Disable Disable Disable Disable Disable Disable Disable Disable Disable Disable Disable Disable Di Command Default** By default, the sending of spanning tree traps is enabled. **Command History Release Modification** 7.6 This command was introduced in a release earlier than Release 7.6. The following example shows how to disable the sending of spanning tree traps: (Cisco Controller) > **config trapflags stpmode disable Related Commands show trapflags**

# **config trapflags strong-pwdcheck**

To configure trap notifications for strong password checks, use the **config trapflags strong-pwdcheck** command.

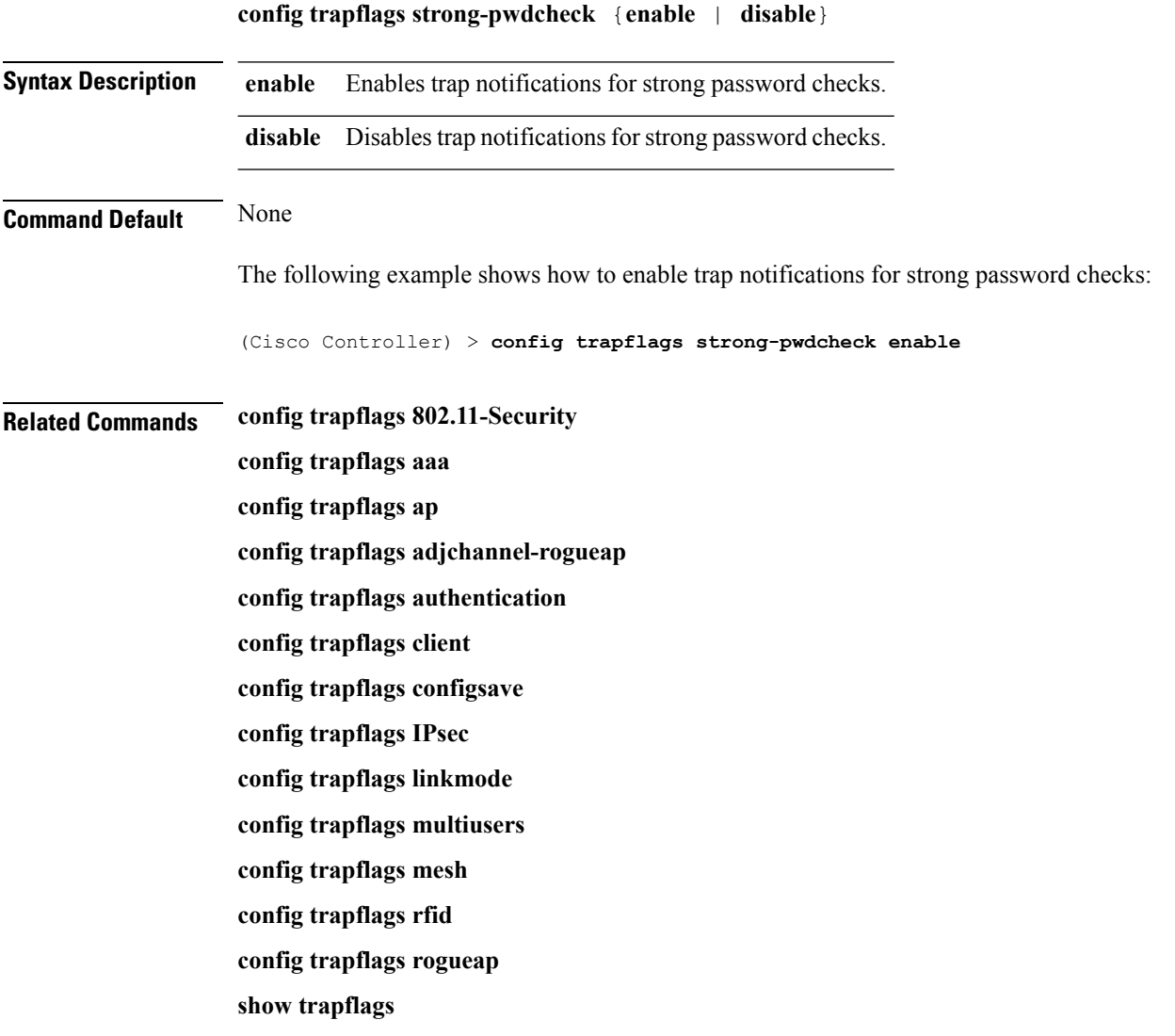

# **config trapflags wps**

To enable or disable WirelessProtectionSystem (WPS) trap sending, use the **config trapflags wps** command.

**config trapflags wps** {**enable** | **disable**}

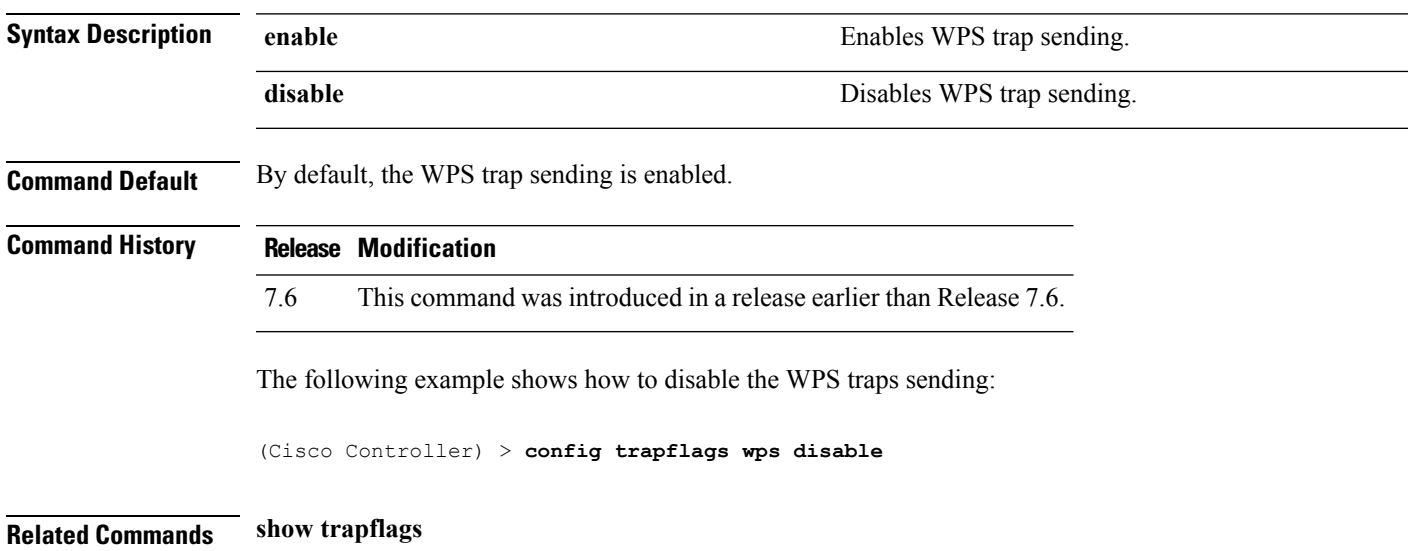

#### **Timeout Commands**

#### **config 802.11 cac video tspec-inactivity-timeout**

To process or ignore the Call Admission Control (CAC) Wi-Fi Multimedia (WMM) traffic specifications (TSPEC) inactivity timeout received from an access point, use the **config 802.11 cac video tspec-inactivity-timeout** command.

**config 802.11**{**a** | **b**} **cac video tspec-inactivity-timeout** {**enable** | **ignore**}

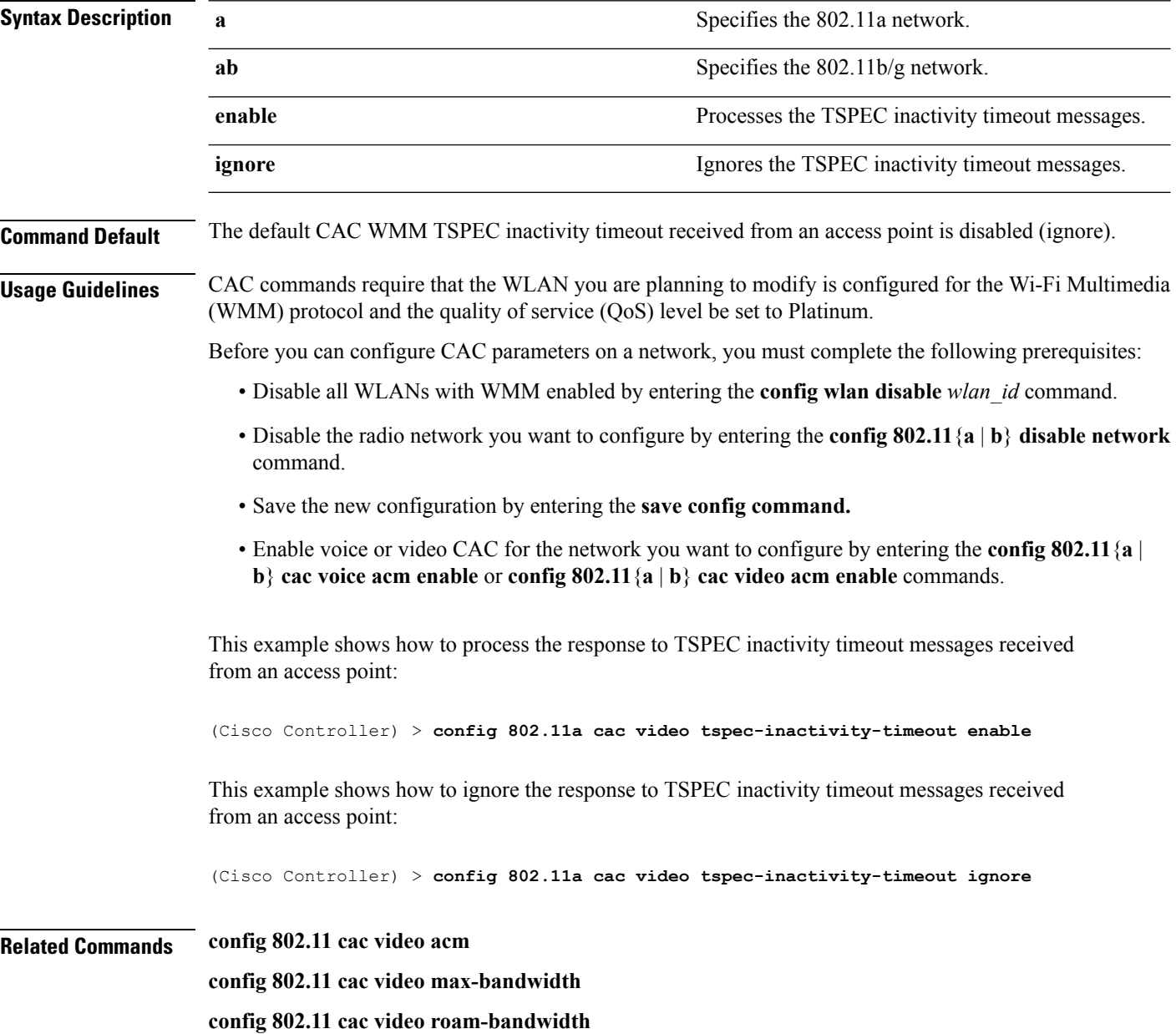

#### **config 802.11 cac voice tspec-inactivity-timeout**

To process or ignore the Wi-Fi Multimedia (WMM) traffic specifications(TSPEC) inactivity timeout received from an access point, use the **config 802.11 cac voice tspec-inactivity-timeout** command.

**config 802.11**{**a** | **b**} **cac voice tspec-inactivity-timeout** {**enable** | **ignore**}

| <b>Syntax Description</b>            | a                                                                                                    | Specifies the 802.11a network.                   |                                                                                                    |  |
|--------------------------------------|----------------------------------------------------------------------------------------------------|--------------------------------------------------|----------------------------------------------------------------------------------------------------|--|
|                                      | Specifies the 802.11b/g network.<br>b                                                                                                    |                                                  |                                                                                                    |  |
|                                      | enable                                                                                                    | Processes the TSPEC inactivity timeout messages. |                                                                                                    |  |
|                                      | ignore                                                                                                    | Ignores the TSPEC inactivity timeout messages.   |                                                                                                    |  |
| <b>Command Default</b>               | The default WMM TSPEC inactivity timeout received from an access point is disabled (ignore).                                                                                                    |                                                  |                                                                                                    |  |
| <b>Usage Guidelines</b>              | Call Admission Control (CAC) commands require that the WLAN you are planning to modify is configured<br>for Wi-Fi Multimedia (WMM) protocol and the quality of service (QoS) level be set to Platinum.                                                                                                    |                                                  |                                                                                                    |  |
|                                      | Before you can configure CAC parameters on a network, you must complete the following prerequisites:                                                                                                    |                                                  |                                                                                                    |  |
|                                      | • Disable all WLANs with WMM enabled by entering the config wlan disable wlan id command.                                                                                                    |                                                  |                                                                                                    |  |
|                                      | • Disable the radio network you want to configure by entering the config 802.11 {a   b} disable network<br>command.<br>• Save the new configuration by entering the save config command.<br>• Enable voice or video CAC for the network you want to configure by entering the config 802.11 {a  <br>b} cac voice acm enable or config $802.11\{a \mid b\}$ cac video acm enable commands. |                                                  |                                                                                                    |  |
|                                      |                                                                                                    |                                                  | The following example shows how to enable the voice TSPEC inactivity timeout messages received<br>from an access point: |  |
|                                      |                                                                                                    |                                                  | (Cisco Controller) > config 802.11 cac voice tspec-inactivity-timeout enable                                            |  |
|                                      | <b>Related Commands</b>                                                                                                    | config 802.11 cac voice load-based               |                                                                                                    |  |
|                                      |                                                                                                    | config 802.11 cac voice roam-bandwidth           |                                                                                                    |  |
| config 802.11 cac voice acm          |                                                                                                    |                                                  |                                                                                                    |  |
| config 802.11cac voice max-bandwidth |                                                                                                    |                                                  |                                                                                                    |  |
| config 802.11 cac voice stream-size  |                                                                                                    |                                                  |                                                                                                    |  |
|                                      |                                                                                                    |                                                  |                                                                                                    |  |

#### **config advanced timers**

To configure an advanced system timer, use the **config advanced timers** command.

**config advanced timers** {**ap-coverage-report** *seconds* | **ap-discovery-timeout** *discovery-timeout* | **ap-fast-heartbeat** {**local** | **flexconnect** | **all**} {**enable** | **disable**} *fast\_heartbeat\_seconds* | **ap-heartbeat-timeout** *heartbeat\_seconds* | **ap-primary-discovery-timeout** *primary\_discovery\_timeout* | **ap-primed-join-timeout** *primed\_join\_timeout* | **auth-timeout** *auth\_timeout* | **pkt-fwd-watchdog** {**enable** | **disable**} {*watchdog\_timer* | **default**} | **eap-identity-request-delay** *eap\_identity\_request\_delay* | **eap-timeout** *eap\_timeout*}

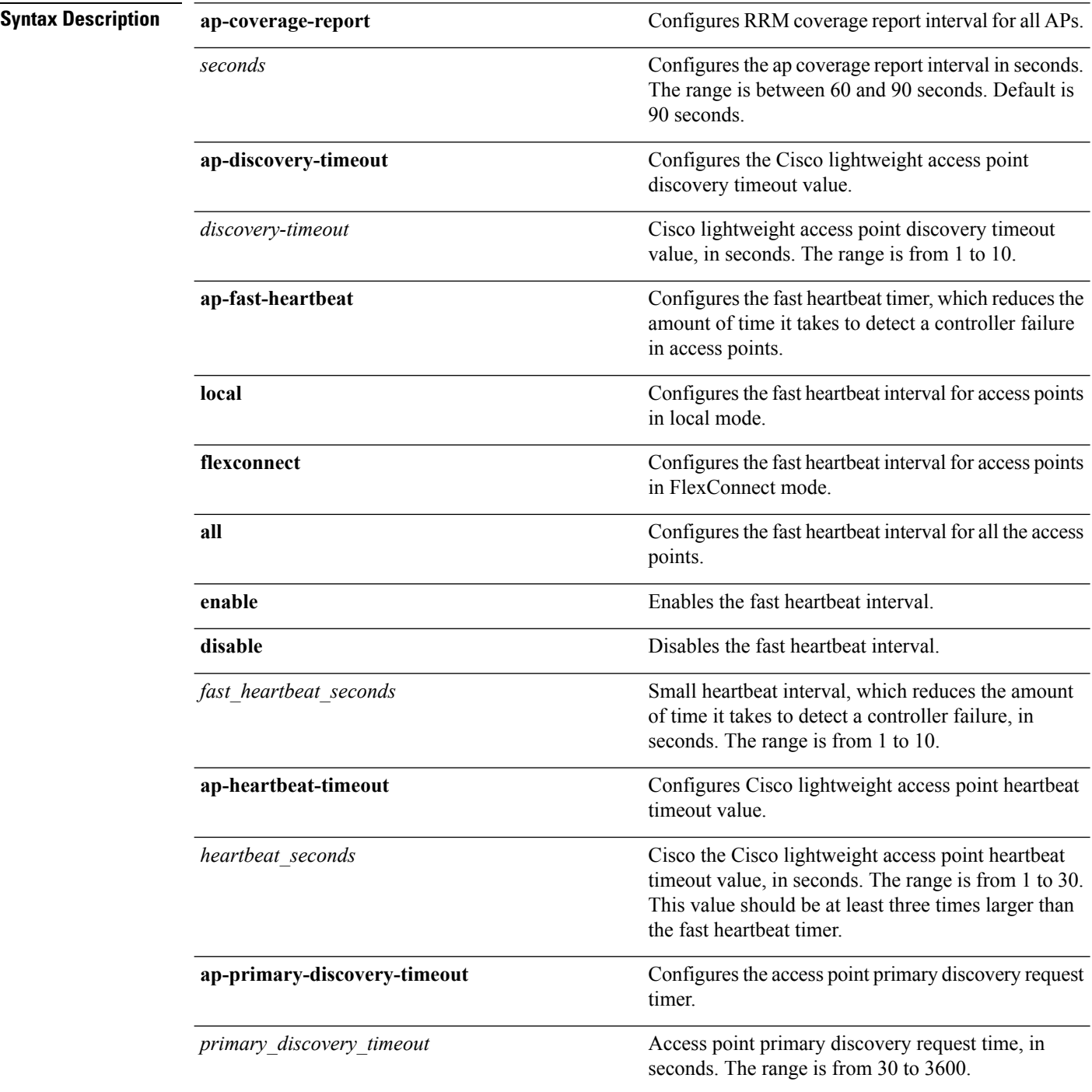

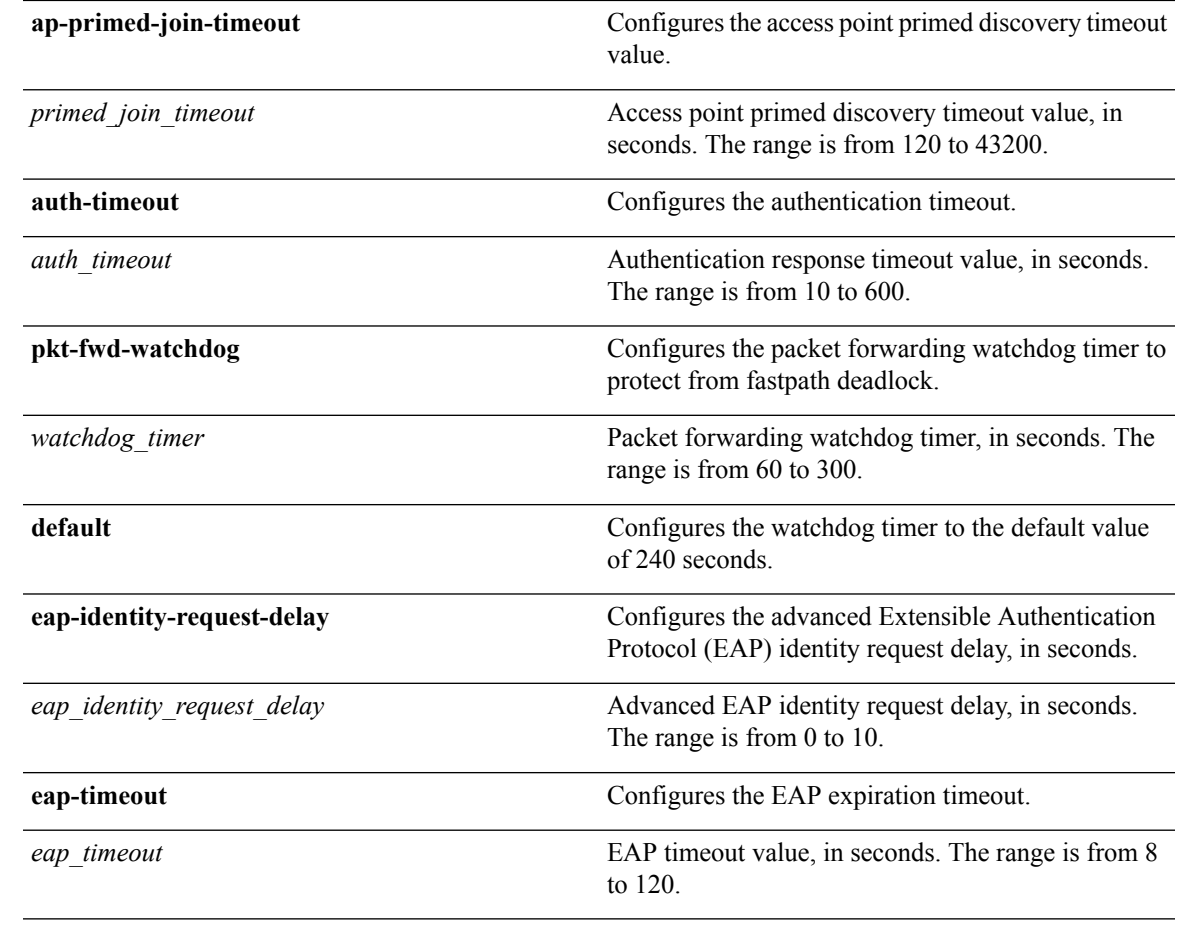

**Command Default** • The default access point discovery timeout is 10 seconds.

- The default access point heartbeat timeout is 30 seconds.
- The default access point primary discovery request timer is 120 seconds.
- The default authentication timeout is 10 seconds.
- The default packet forwarding watchdog timer is 240 seconds.

**Usage Guidelines** The Cisco lightweight access point discovery timeout indicates how often a Cisco WLC attempts to discover unconnected Cisco lightweight access points.

> The Cisco lightweight access point heartbeat timeout controls how often the Cisco lightweight access point sends a heartbeat keepalive signal to the Cisco Wireless LAN Controller.

The following example shows how to configure an access point discovery timeout with a timeout value of 20:

(Cisco Controller) >**config advanced timers ap-discovery-timeout 20**

The following example shows how to enable the fast heartbeat interval for an access point in FlexConnect mode:

(Cisco Controller) >**config advanced timers ap-fast-heartbeat flexconnect enable 8**

The following example shows how to configure the authentication timeout to 20 seconds:

(Cisco Controller) >**config advanced timers auth-timeout 20**

#### **config dhcp timeout**

To configure a DHCP timeout value, use the **config dhcp timeout** command. If you have configured a WLAN to be in DHCP required state, this timer controls how long the WLC will wait for a client to get a DHCP lease through DHCP.

**config dhcp timeout** *timeout-value*

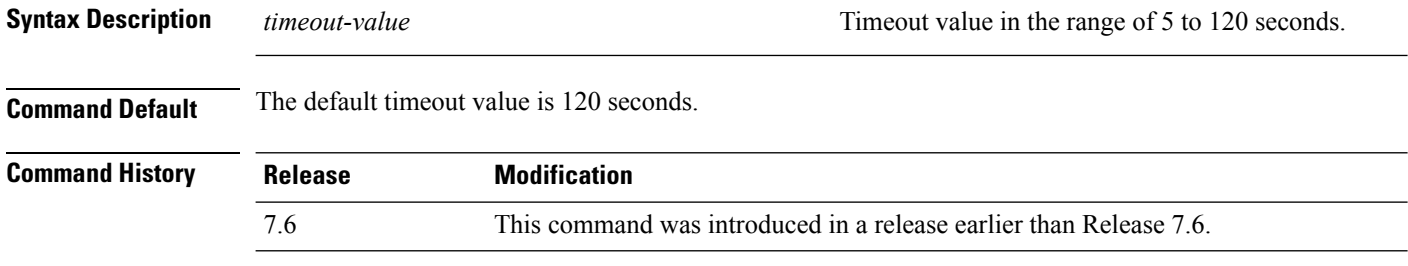

The following example shows how to set the DHCP timeout to 10 seconds:

(Cisco Controller) >**config dhcp timeout 10**

#### **config ldap**

To configure the Lightweight Directory Access Protocol (LDAP) server settings, use the **config ldap** command.

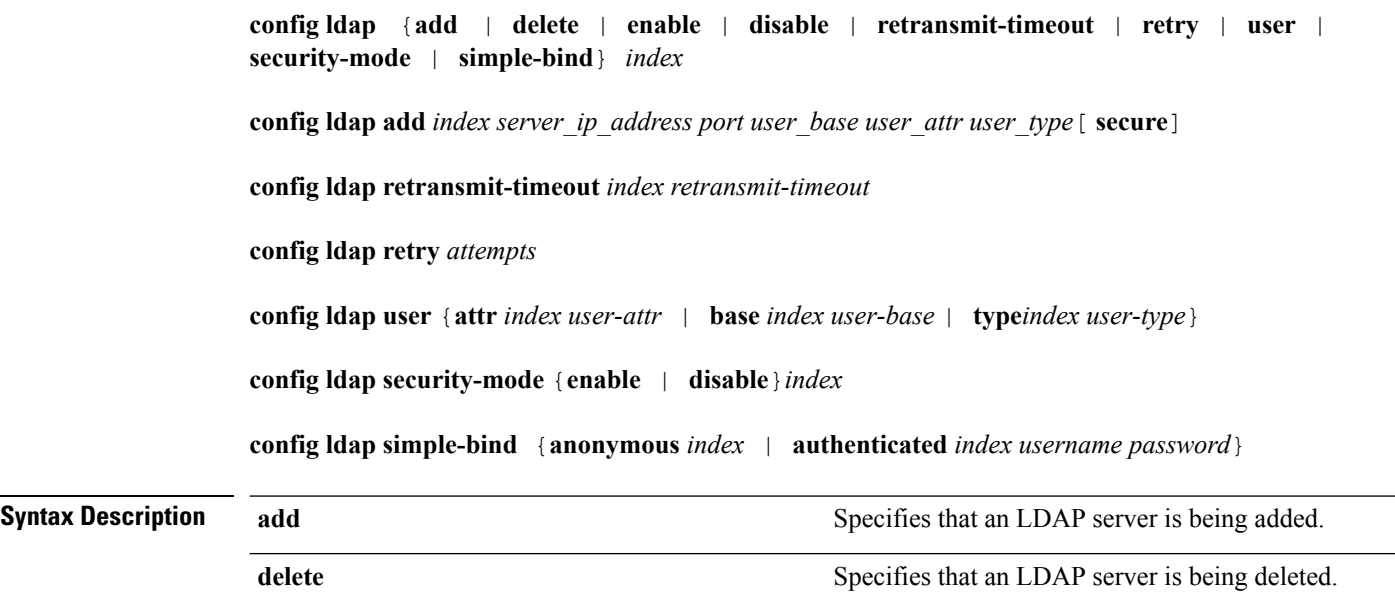

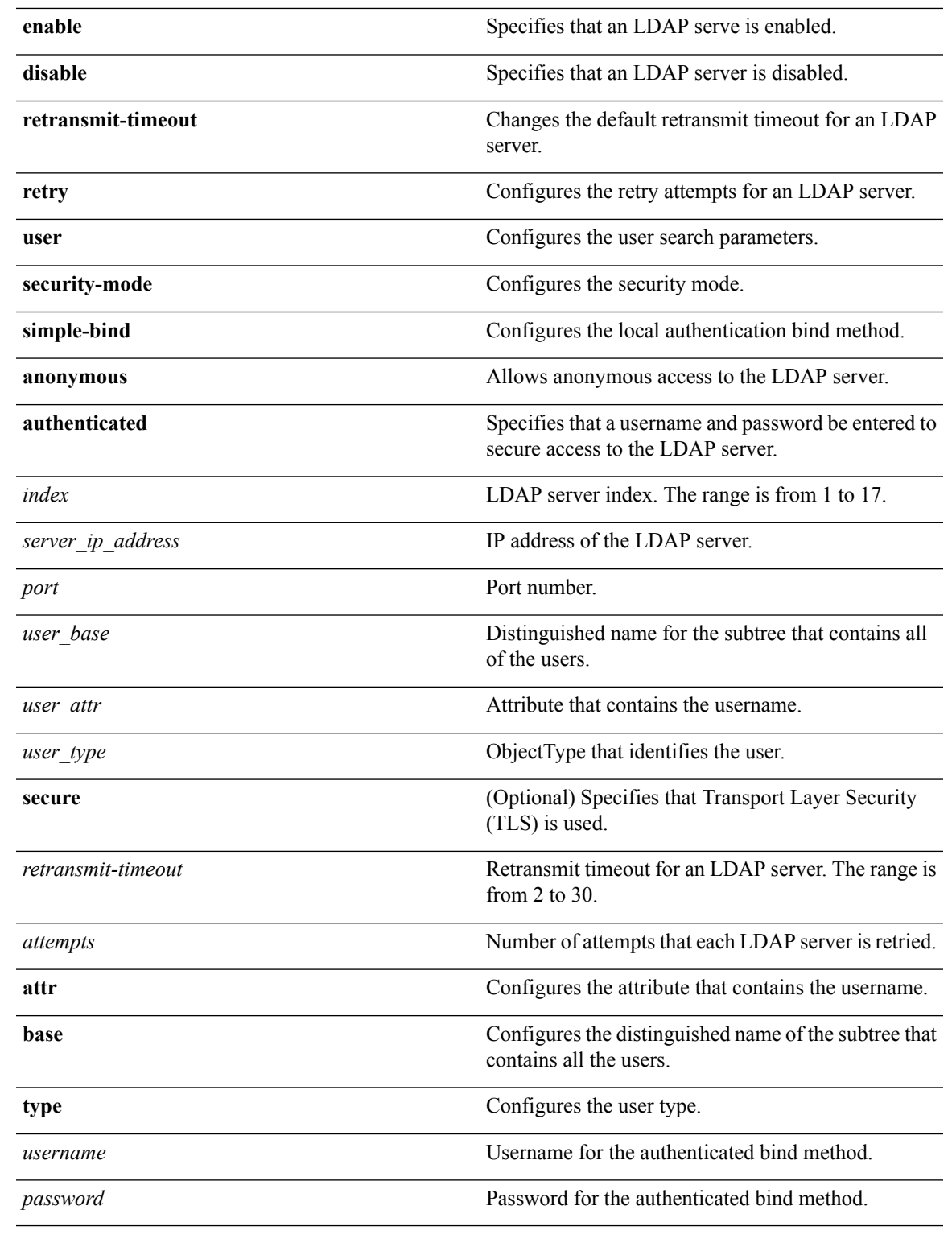

#### **Command Default** None

**Usage Guidelines** When you enable secure LDAP, the controller does not validate the server certificate.

The following example shows how to enable LDAP server index 10:

(Cisco Controller) > **config ldap enable 10**

**Related Commands config ldap add**

**config ldap simple-bind**

**show ldap summary**

#### **config remote-lan session-timeout**

To configure client session timeout, use the **config remote-lan session-timeout** command.

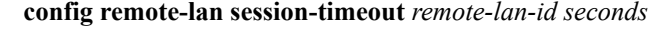

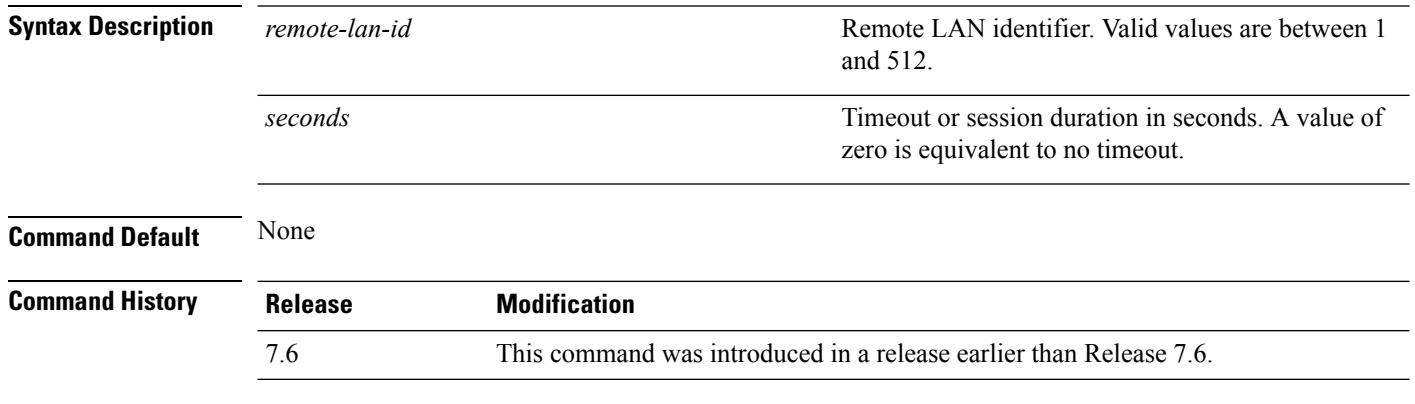

The following example shows how to configure the client session timeout to 6000 seconds for a remote LAN with ID 1:

(Cisco Controller) >**config remote-lan session-timeout 1 6000**

#### **config network usertimeout**

To change the timeout for idle client sessions, use the **config network usertimeout** command.

#### **config network usertimeout** *seconds*

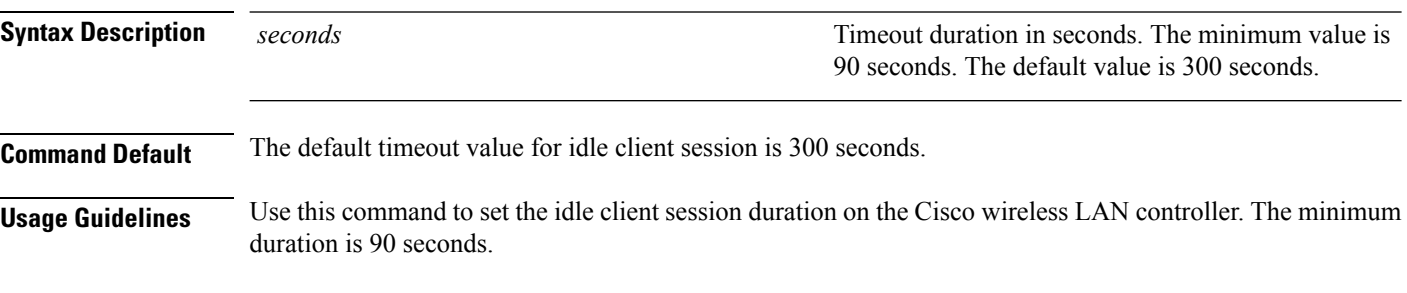

The following example shows how to configure the idle session timeout to 1200 seconds:

(Cisco Controller) > **config network usertimeout 1200**

**Related Commands show network summary**

#### **config radius acct retransmit-timeout**

To change the default transmission timeout for a RADIUS accounting server for the Cisco wireless LAN controller, use the **config radius acct retransmit-timeout** command.

**config radius acct retransmit-timeout** *index timeout*

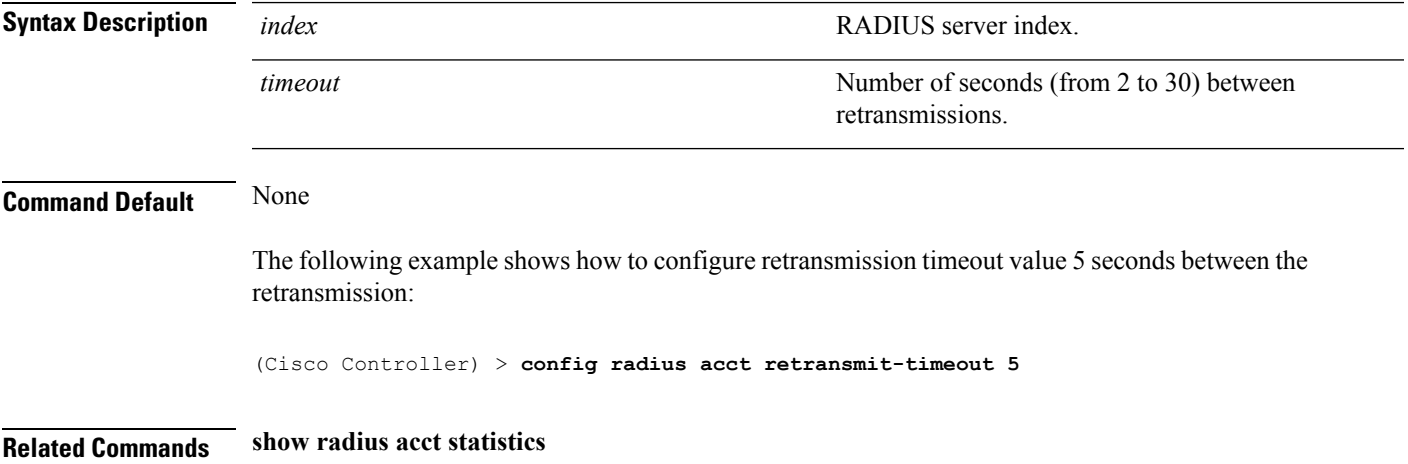

#### **config radius auth mgmt-retransmit-timeout**

To configure a default RADIUS server retransmission timeout for management users, use the **config radius auth mgmt-retransmit-timeout** command.

**config radius auth mgmt-retransmit-timeout** *index retransmit-timeout*

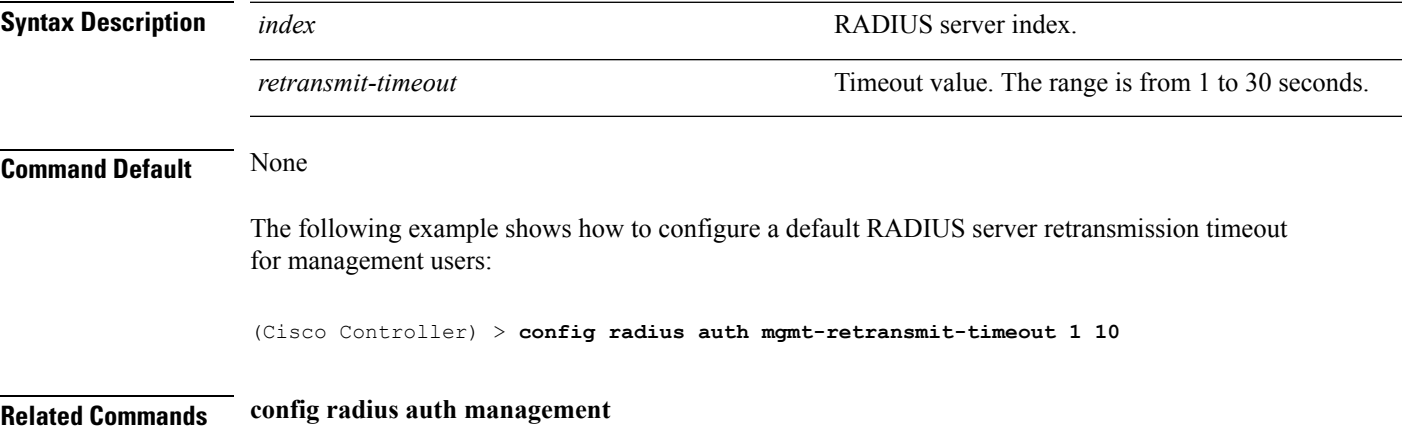

#### **config radius auth retransmit-timeout**

To change a default transmission timeout for a RADIUS authentication server for the Cisco wireless LAN controller, use the **config radius auth retransmit-timeout** command.

**config radius auth retransmit-timeout** *index timeout*

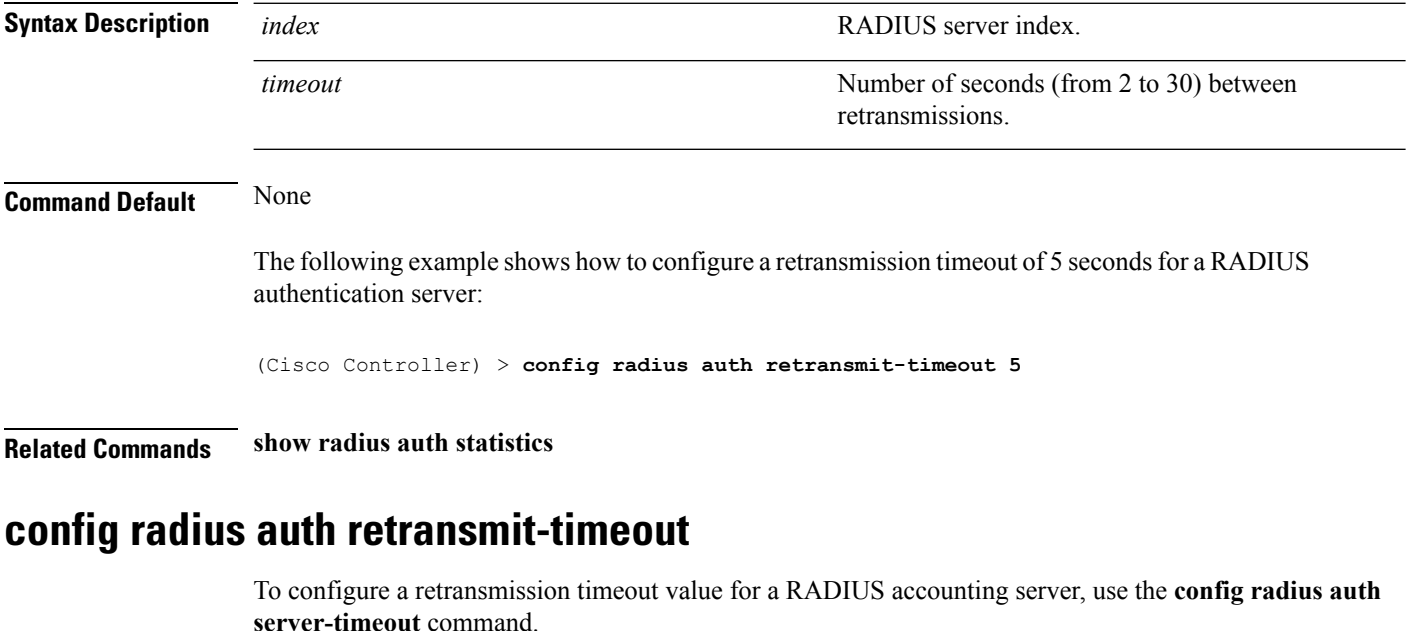

**config radius auth retransmit-timeout** *index timeout*

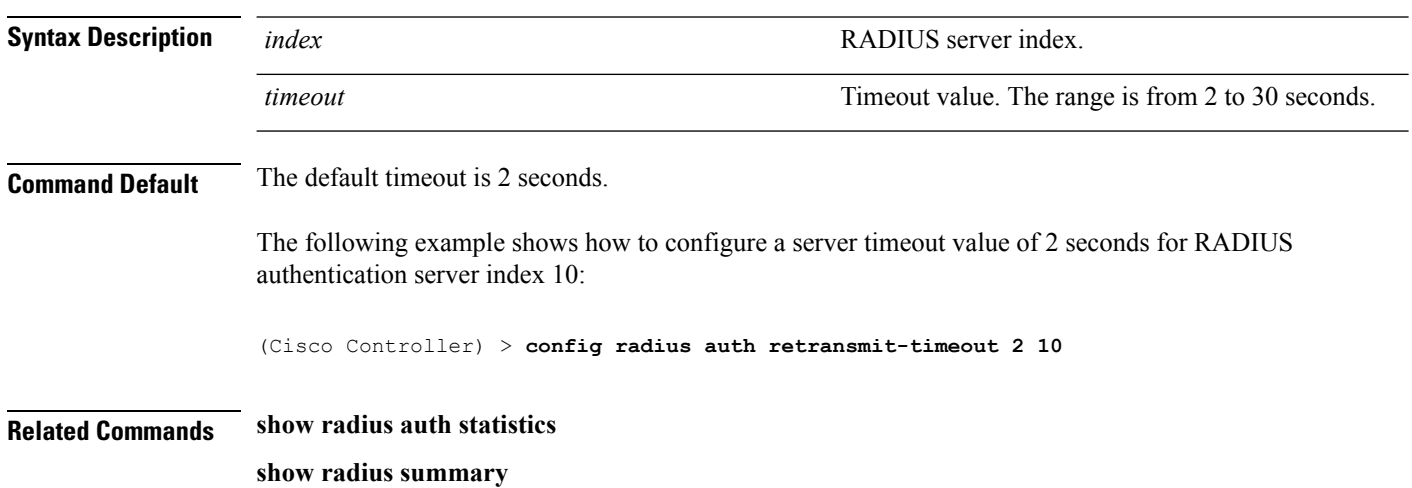

#### **config rogue ap timeout**

To specify the number of seconds after which the rogue access point and client entries expire and are removed from the list, use the **config rogue ap timeout** command.

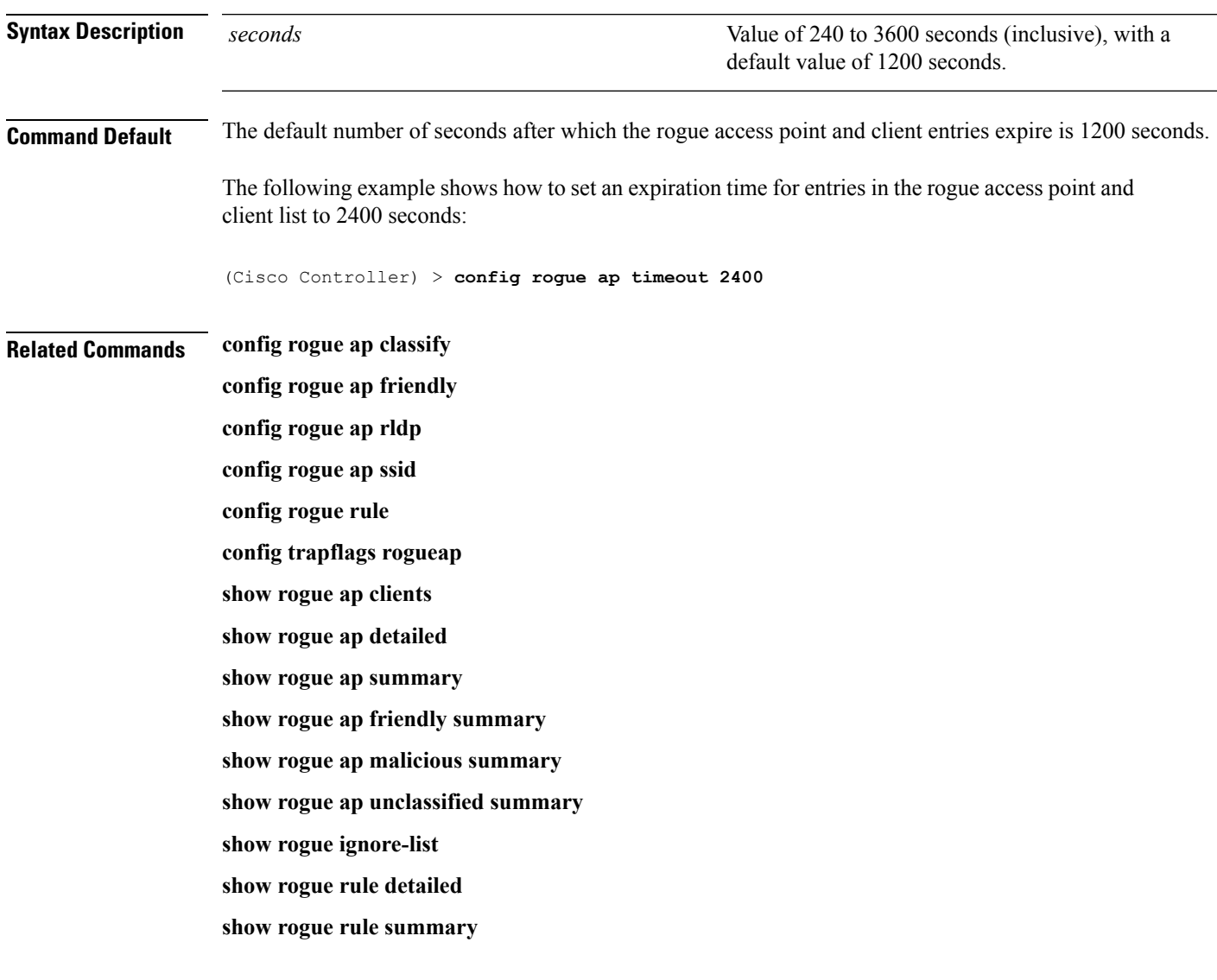

#### **config rogue ap timeout** *seconds*

#### **config tacacs athr mgmt-server-timeout**

To configure a default TACACS+ authorization server timeout for management users, use the **config tacacs athr mgmt-server-timeout** command.

**config tacacs athr mgmt-server-timeout** *index timeout*

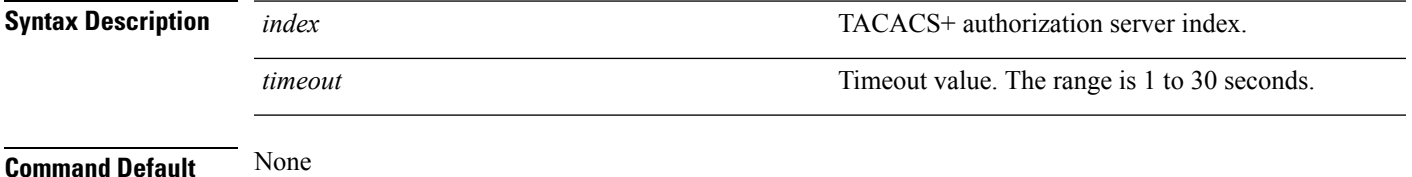

The following example shows how to configure a default TACACS+ authorization server timeout for management users:

(Cisco Controller) > **config tacacs athr mgmt-server-timeout 1 10**

#### **config tacacs auth mgmt-server-timeout**

To configure a default TACACS+ authentication server timeout for management users, use the **config tacacs auth mgmt-server-timeout** command.

**config tacacs auth mgmt-server-timeout** *index timeout*

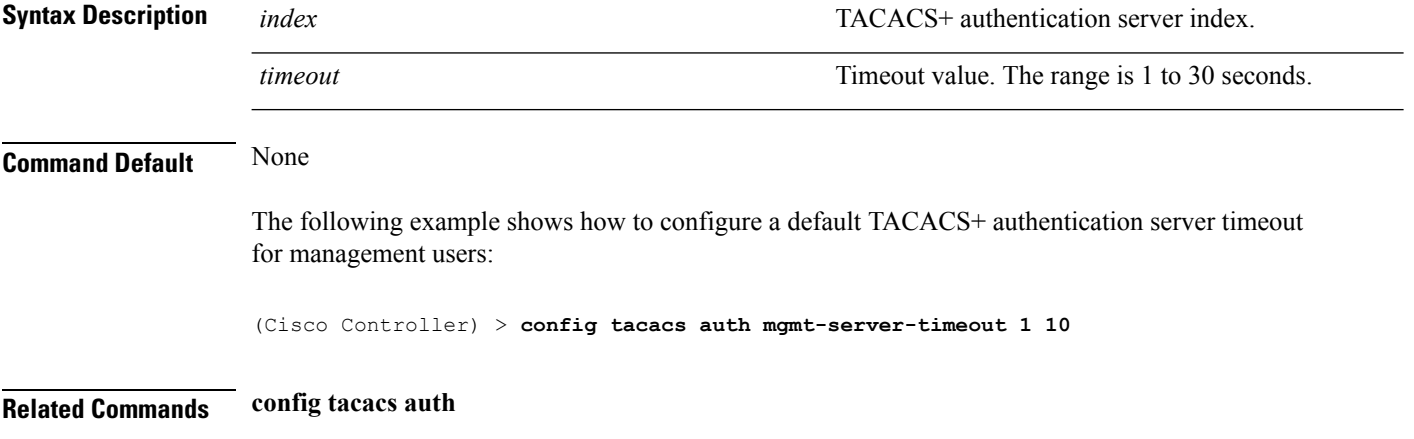

#### **config rfid auto-timeout**

To configure an automatic timeout of radio frequency identification (RFID) tags, use the **config rfid auto-timeout** command.

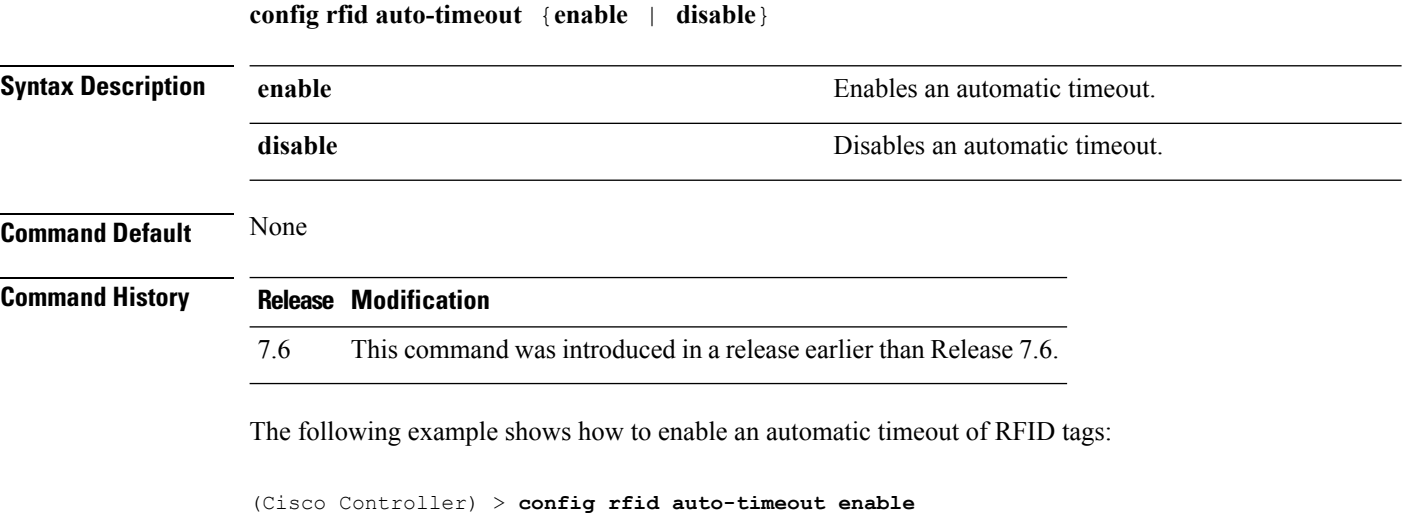
#### **Related Commands show rfid summary**

**config rfid status**

**config rfid timeout**

**config rfid timeout** *seconds*

### **config rfid timeout**

To configure a static radio frequency identification (RFID) tag data timeout, use the **config rfid timeout** command.

**Syntax Description** *seconds* **Timeout in seconds** (from 60 to 7200). **Command Default** None **Command History Release Modification** 7.6 This command was introduced in a release earlier than Release 7.6. The following example shows how to configure a static RFID tag data timeout of 60 seconds: (Cisco Controller) > **config rfid timeout 60 Related Commands show rfid summary config rfid statistics config wlan session-timeout** To change the timeout of wireless LAN clients, use the **config wlan session-timeout** command. **config wlan session-timeout** {*wlan\_id* | **foreignAp**} *seconds*

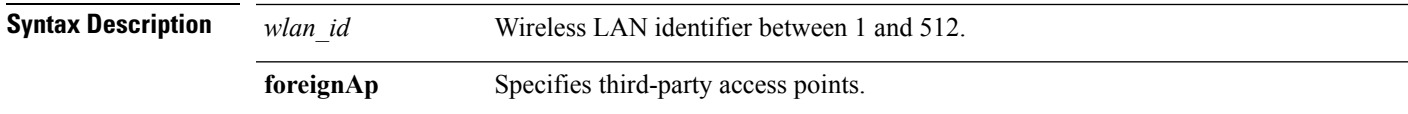

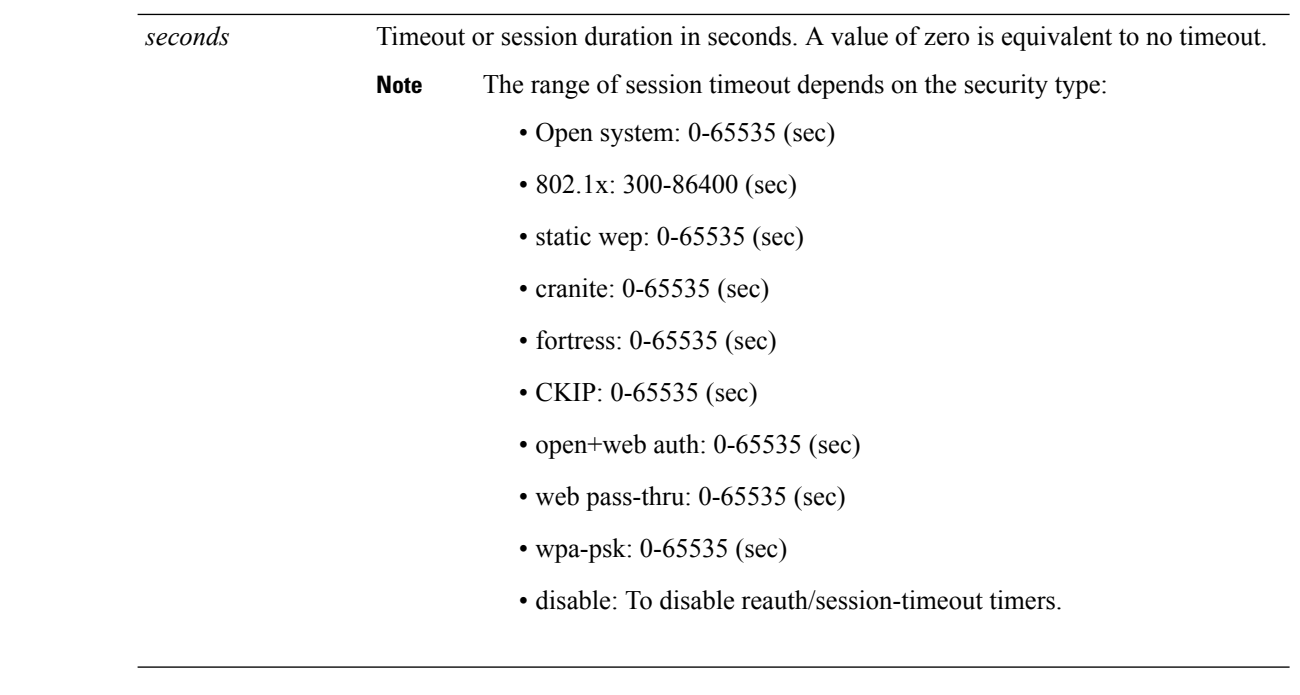

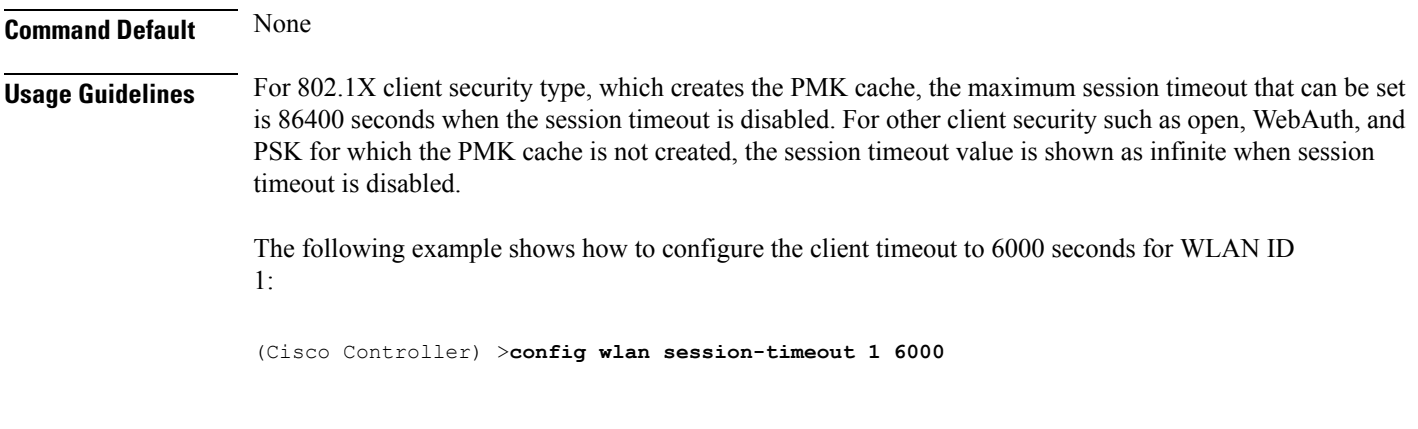

### **config wlan usertimeout**

To configure the timeout for idle client sessions for a WLAN, use the **config wlan usertimeout** command.

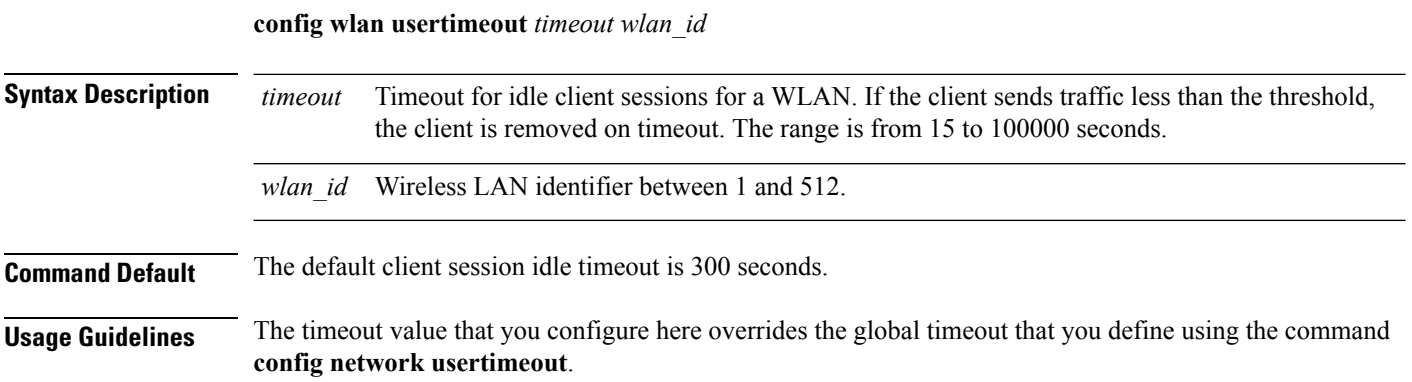

The following example shows how to configure the idle client sessions for a WLAN:

(Cisco Controller) >**config wlan usertimeout 100 1**

### **config wlan security wpa akm ft**

To configure authentication key-management using 802.11r fast transition 802.1X, use the **config wlan security wpa akm ft** command.

**config wlansecurity wpa akm ft** [**over-the-air** | **over-the-ds** | **psk** | [**reassociation-timeout***seconds*]] {**enable** | **disable**} *wlan\_id*

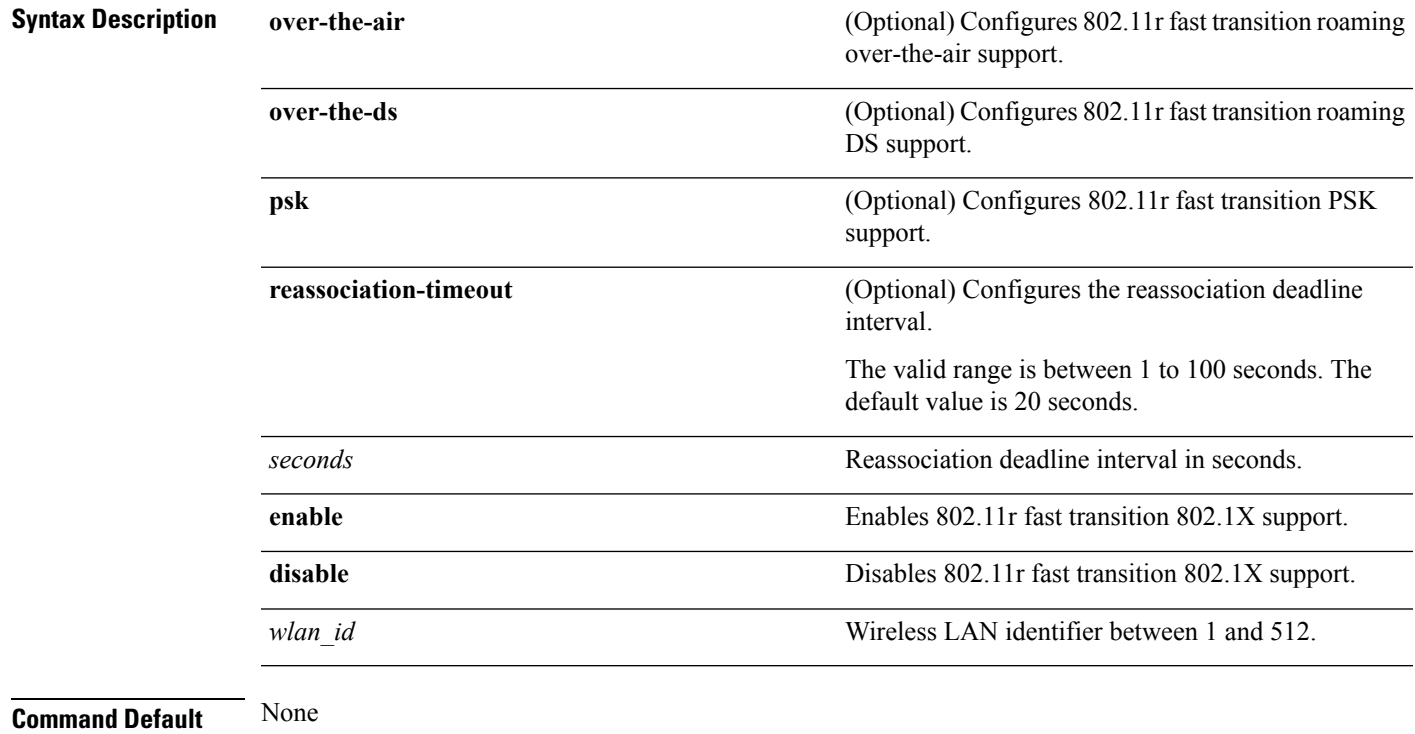

The following example shows how to configure authentication key-management using 802.11r fast transition:

(Cisco Controller) >**config wlan security wpa akm ft reassociation-timeout 25 1**

### **config wlan security ft**

To configure 802.11r Fast Transition Roaming parameters, use the **config wlan security ft** command.

**config wlan security ft** {**enable** | **disable** | **reassociation-timeout** *timeout-in-seconds*} *wlan\_id*

**Syntax Description enable enable** Enables 802.11r Fast Transition Roaming support.

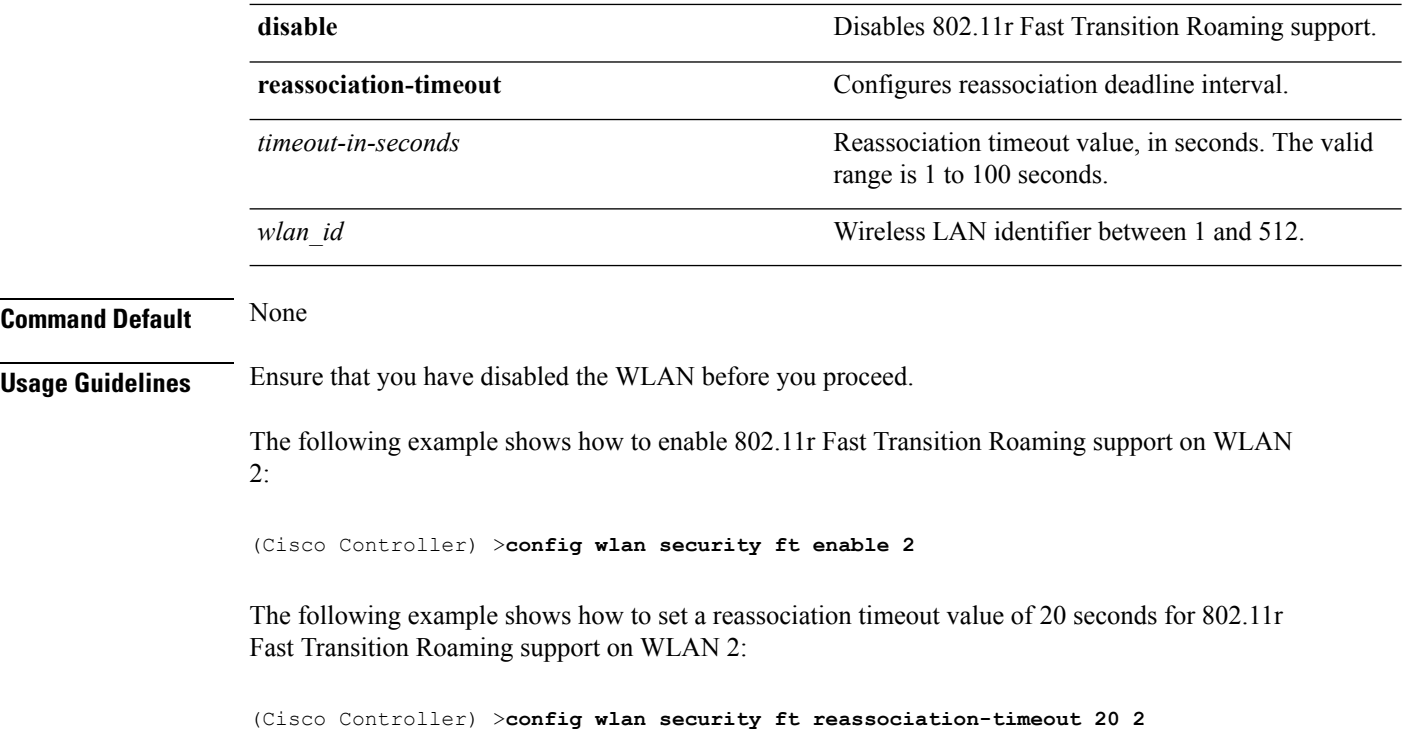

## **save config**

To save the controller configurations, use the **save config** command.

**save config**

**Syntax Description** This command has no arguments or keywords.

**Command Default** None

The following example shows how to save the controller settings:

```
(Cisco Controller) > save config
Are you sure you want to save? (y/n) y
Configuration Saved!
```
#### **Related Topics**

show [sysinfo](#page-520-0), on page 469

### **Resetting the System Reboot Time**

### <span id="page-401-1"></span>**reset system at**

To reset the system at a specified time, use the **reset system at** command.

**reset system at YYYY-MM-DD HH**:**MM**:**SS image** {**no-swap**|**swap**} **reset-aps** [**save-config**]

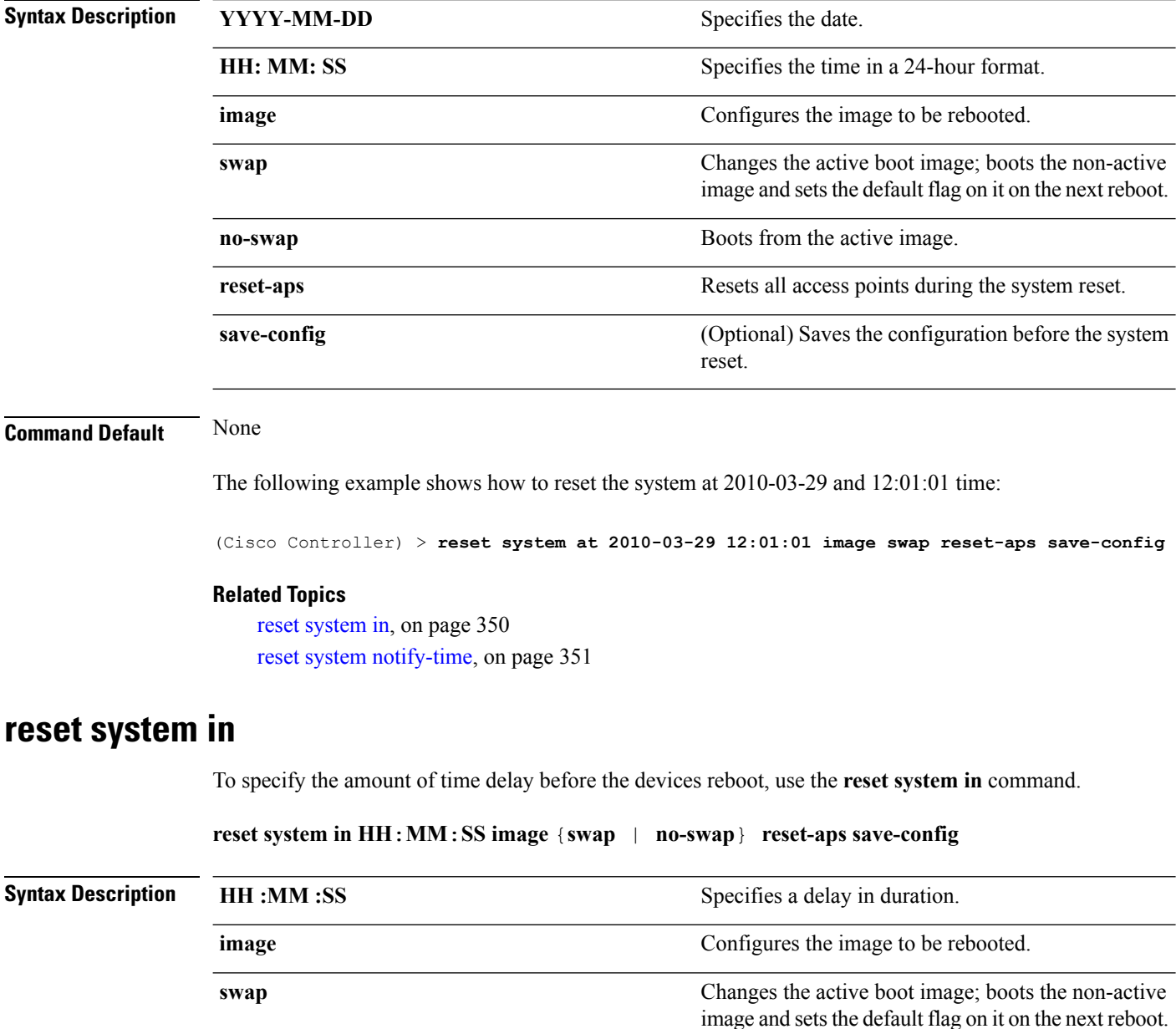

<span id="page-401-0"></span>**no-swap** Boots from the active image.

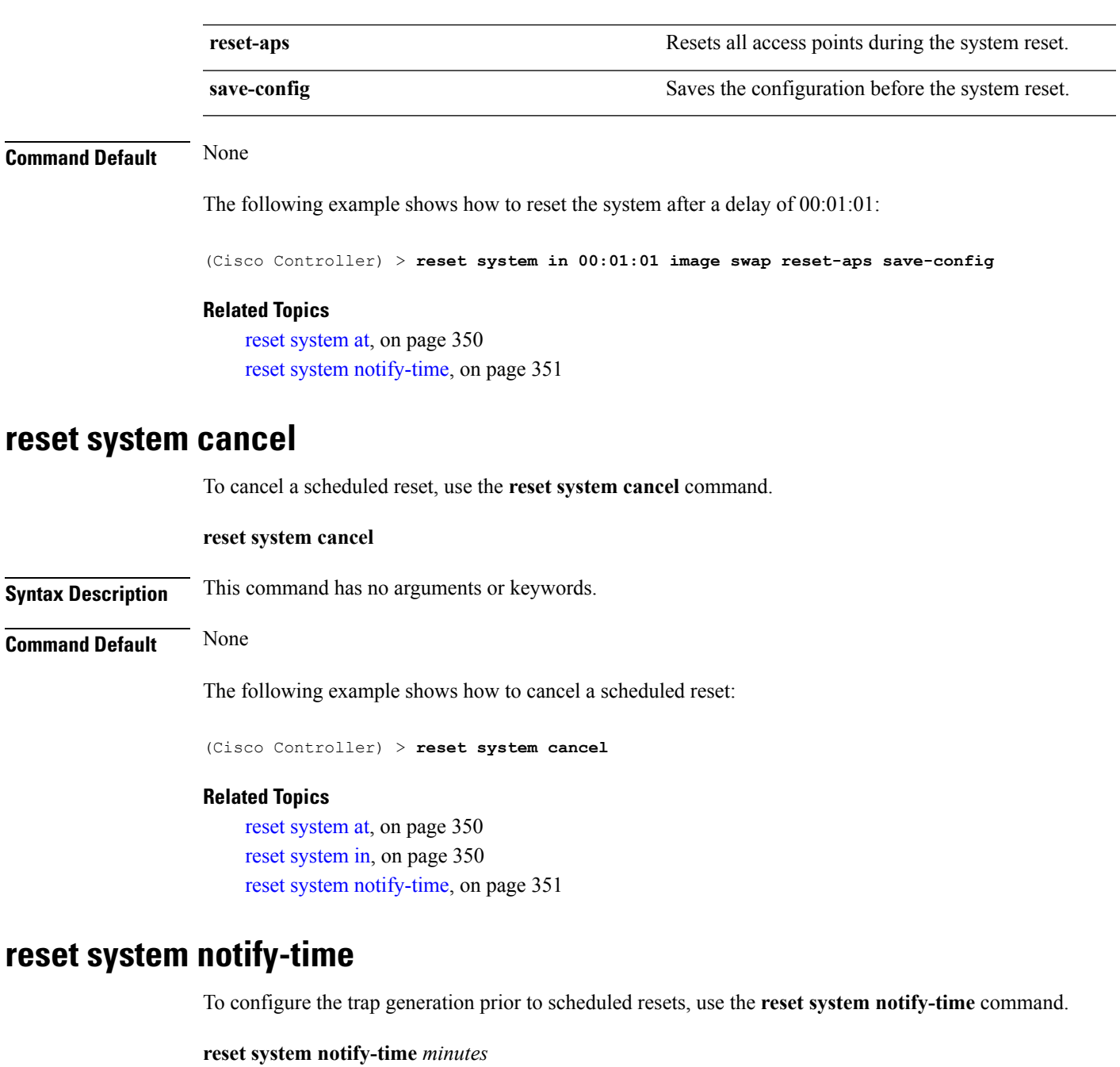

<span id="page-402-0"></span>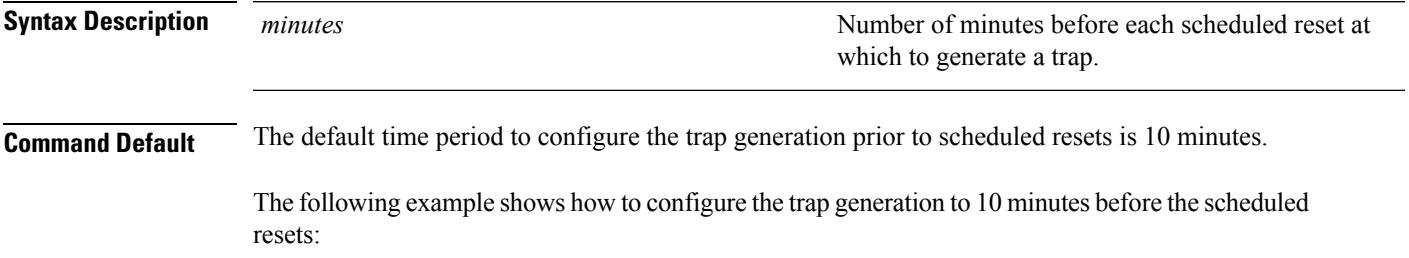

(Cisco Controller) > **reset system notify-time 55**

#### **Related Topics**

reset [system](#page-401-1) at, on page 350 reset [system](#page-401-0) in, on page 350

### **reset peer-system**

To reset the peer controller, use the **reset peer-system** command.

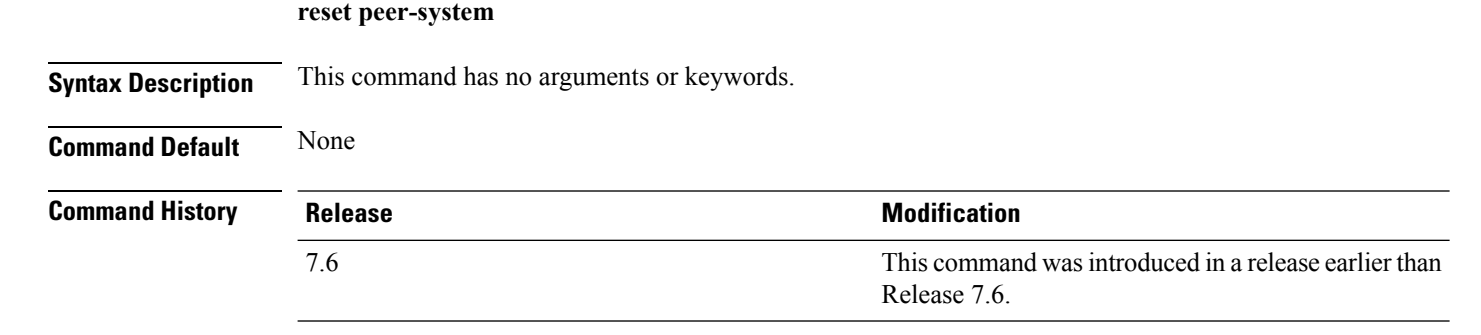

The following example shows how to reset the peer controller:

> **reset peer-system**

### **show 802.11 cu-metrics**

To display access point channel utilization metrics, use the **show 802.11 cu-metrics** command.

```
show 802.11{a | b} cu-metrics cisco_ap
```
#### **Syntax Description**

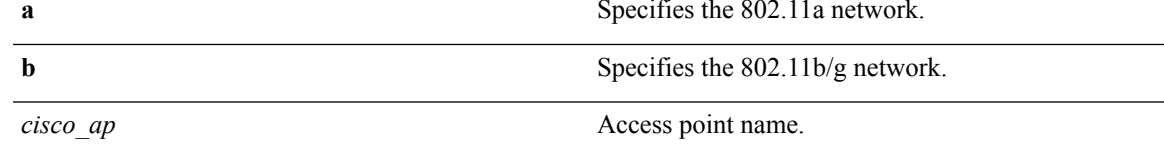

#### **Command Default** None

The following is a sample output of the **show 802.11a cu-metrics** command:

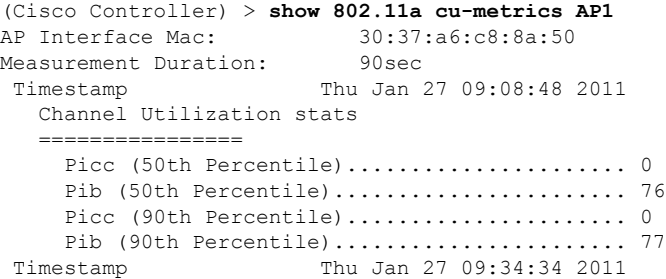

П

### **show advanced 802.11 l2roam**

To display 802.11a or 802.11b/g Layer 2 client roaming information, use the **show advanced 802.11 l2roam** command.

**show advanced 802.11**{**a** | **b**} **l2roam** {**rf-param** | **statistics**} *mac\_address*}

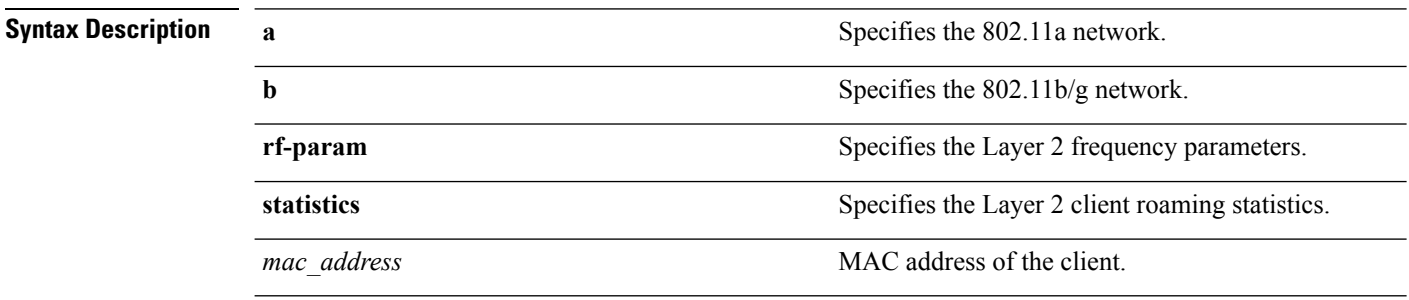

#### **Command Default** None

The following is a sample output of the **show advanced 802.11b l2roam rf-param** command:

(Cisco Controller) > **show advanced 802.11b l2roam rf-param**

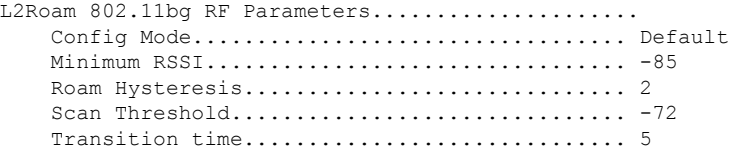

### **show advanced send-disassoc-on-handoff**

To display whether the WLAN controller disassociates clients after a handoff, use the **show advanced send-disassoc-on-handoff** command.

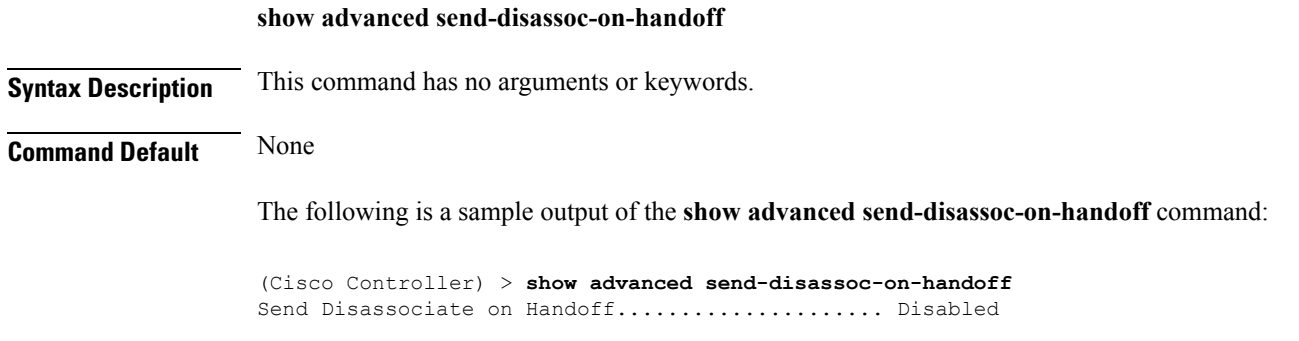

### **show advanced sip-preferred-call-no**

To display the list of preferred call numbers, use the **show advanced sip-preferred-call-no** command.

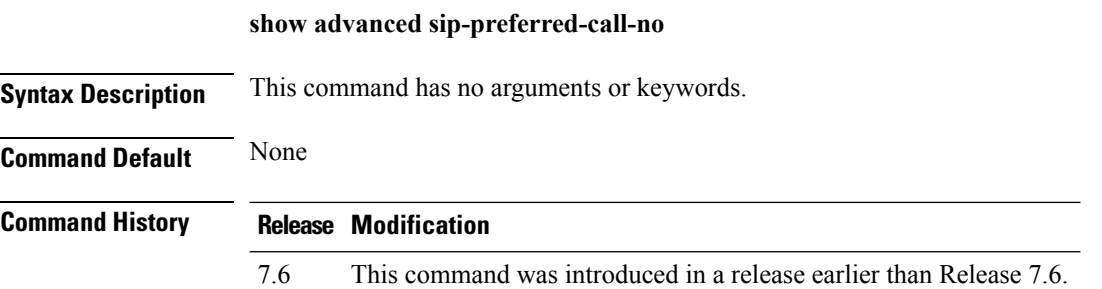

The following is a sample output of the **show advanced sip-preferred-call-no** command:

(Cisco Controller) > **show advanced sip-preferred-call-no** Preferred Call Numbers List<br>Call Index Prefer Preferred Call No ----------- ------------------ 1 911  $\begin{array}{ccccc}\n2 & & & 100 \\
3 & & & 101\n\end{array}$ 3 101 4 102 103 5 103 6 104

## **show advanced sip-snooping-ports**

To display the port range for call snooping, use the **show advanced sip-snooping-ports** command.

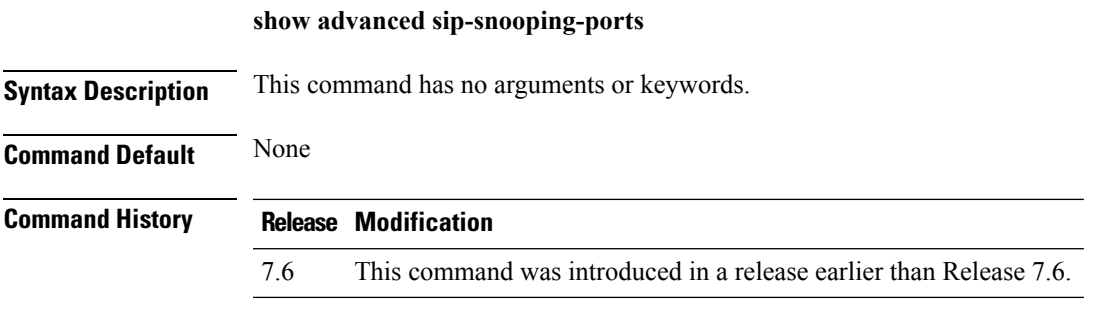

The following is a sample output of the **show advanced sip-snooping-ports** command:

(Cisco Controller) > **show advanced sip-snooping-ports** SIP Call Snoop Ports: 1000 - 2000

## <span id="page-409-0"></span>**show arp kernel**

To display the kernel Address Resolution Protocol (ARP) cache information, use the **show arp kernel** command.

#### **show arp kernel**

This command has no arguments or keywords.

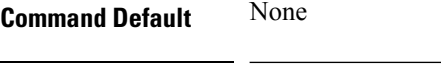

**Command History Release Modification** 7.6 This command was introduced in a release earlier than Release 7.6.

The following is a sample output of the **show arp kernel** command:

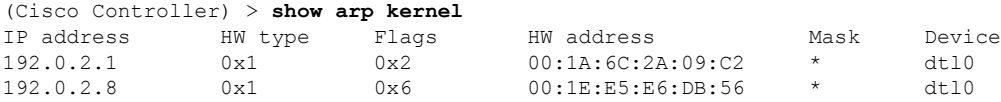

#### **Related Topics**

[clear](#page-75-0) arp, on page 24 [debug](#page-561-0) arp, on page 510 show route [kernel](#page-511-0), on page 460

### **show arp switch**

To display the Cisco wireless LAN controller MAC addresses, IP addresses, and port types, use the **show arp switch** command.

#### **show arp switch**

**Syntax Description** This command has no arguments or keywords.

#### **Command History Release Modification**

7.6 This command was introduced in a release earlier than Release 7.6.

The following is a sample output of the **show arp switch** command:

(Cisco Controller) > **show arp switch** MAC Address TP Address Port VLAN Type ------------------- ---------------- ------------ ---- ------------------ xx:xx:xx:xx:xx:xx xxx.xxx.xxx.xxx service port 1 xx:xx:xx:xx:xx:xx xxx.xxx.xxx.xxx service port xx:xx:xx:xx:xx:xx xxx.xxx.xxx.xxx service port

#### **Related Topics**

[clear](#page-75-0) arp, on page 24 [debug](#page-561-0) arp, on page 510 show arp [kernel,](#page-409-0) on page 358

### <span id="page-411-0"></span>**show avc applications**

To display all the supported Application Visibility and Control (AVC) applications, use the **show avc applications** command.

#### **show avc applications**

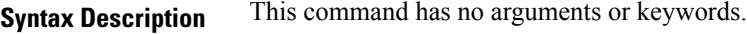

**Command Default** None

**Command History Release Modification**

7.4 This command wasintroduced.

**Usage Guidelines** AVC uses the Network-Based Application Recognition (NBAR) deep packet inspection technology to classify applications based on the protocol they use. Using AVC, the controller can detect more than 1500 Layer 4 to Layer 7 protocols.

The following is a sample output of the **show avc applications** command:

(Cisco Controller) > **show avc applications**

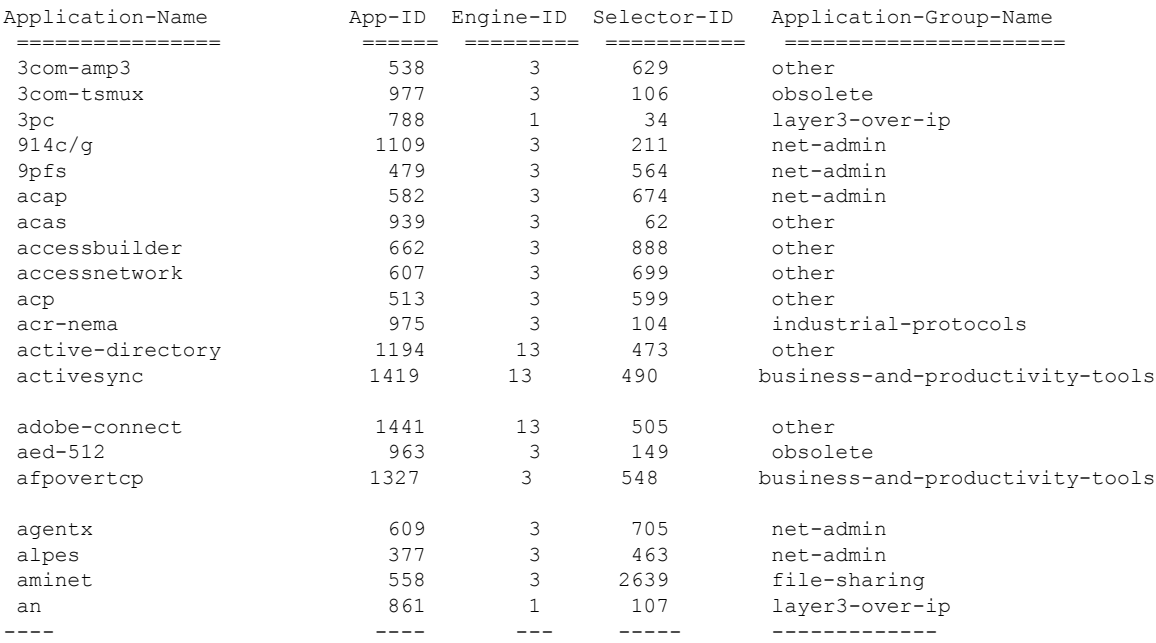

# <span id="page-412-0"></span>**show avc engine**

To display information about the Network-Based Application Recognition 2 (NBAR2) engine, use the **show avc engine** command.

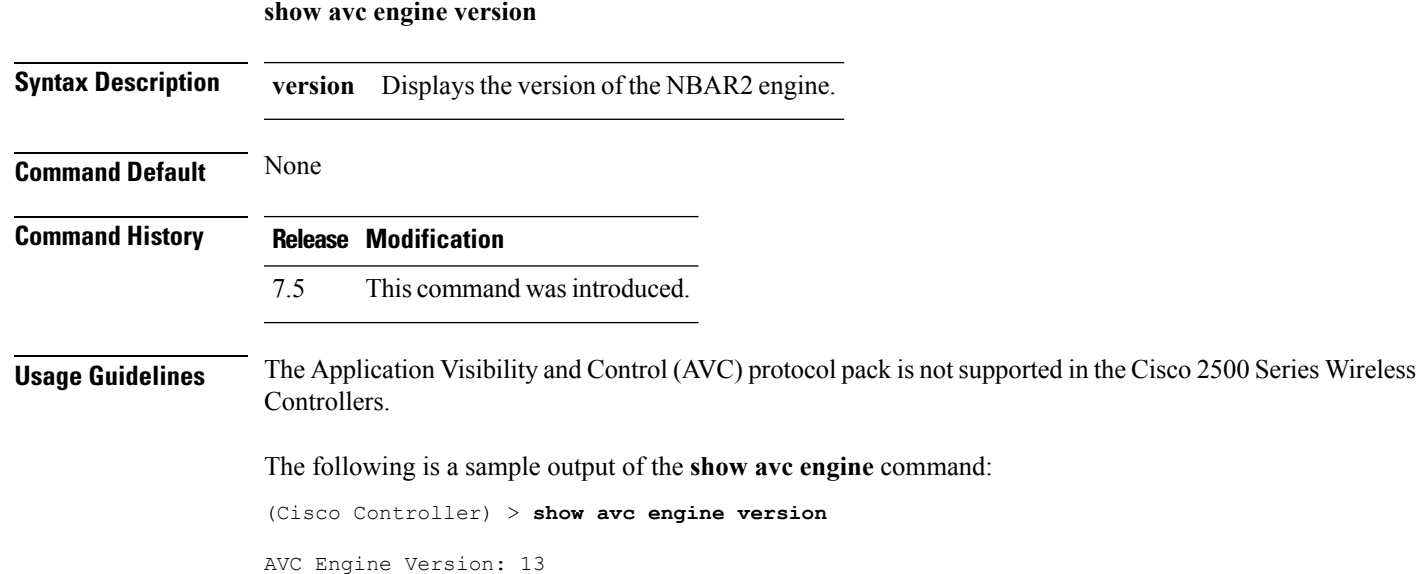

#### **Related Topics**

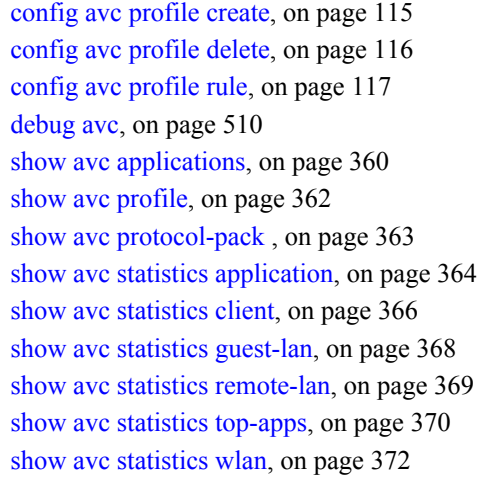

### <span id="page-413-0"></span>**show avc profile**

To display Application Visibility and Control (AVC) profiles, use the **show avc profile** command.

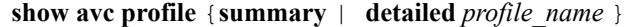

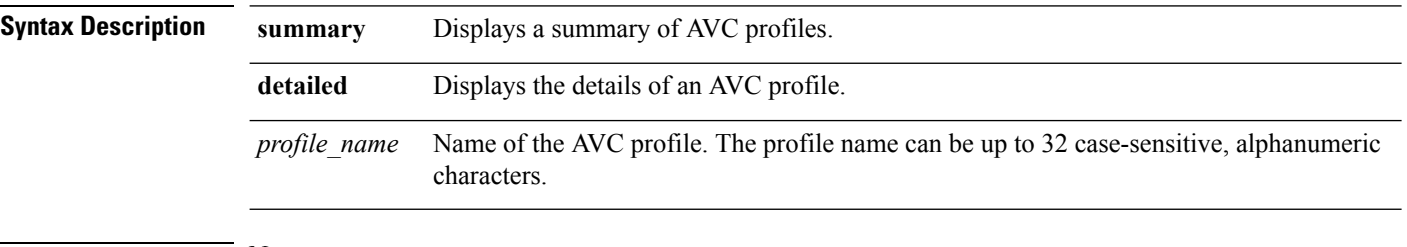

**Command Default** None

#### **Command History Release Modification**

7.4 This command wasintroduced.

The following is a sample output of the **show avc profile summary** command.

(Cisco Controller) > **show avc profile summary**

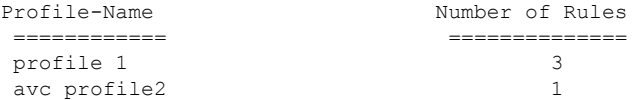

The following is a sample output of the **show avc profile detailed** command.

(Cisco Controller) > **show avc profile detailed**

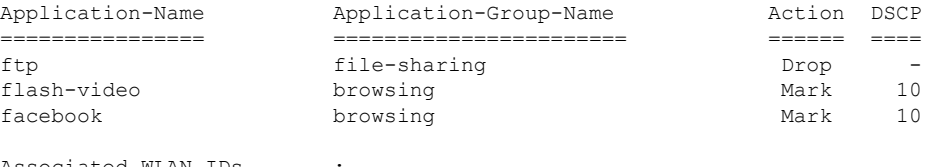

Associated WLAN IDs : Associated Remote LAN IDs : Associated Guest LAN IDs :

## <span id="page-414-0"></span>**show avc protocol-pack**

To display information about the Application Visibility and Control (AVC) protocol pack in the Cisco Wireless LAN Controller (WLC), use the **show avc protocol-pack** command.

**show avc protocol-pack version**

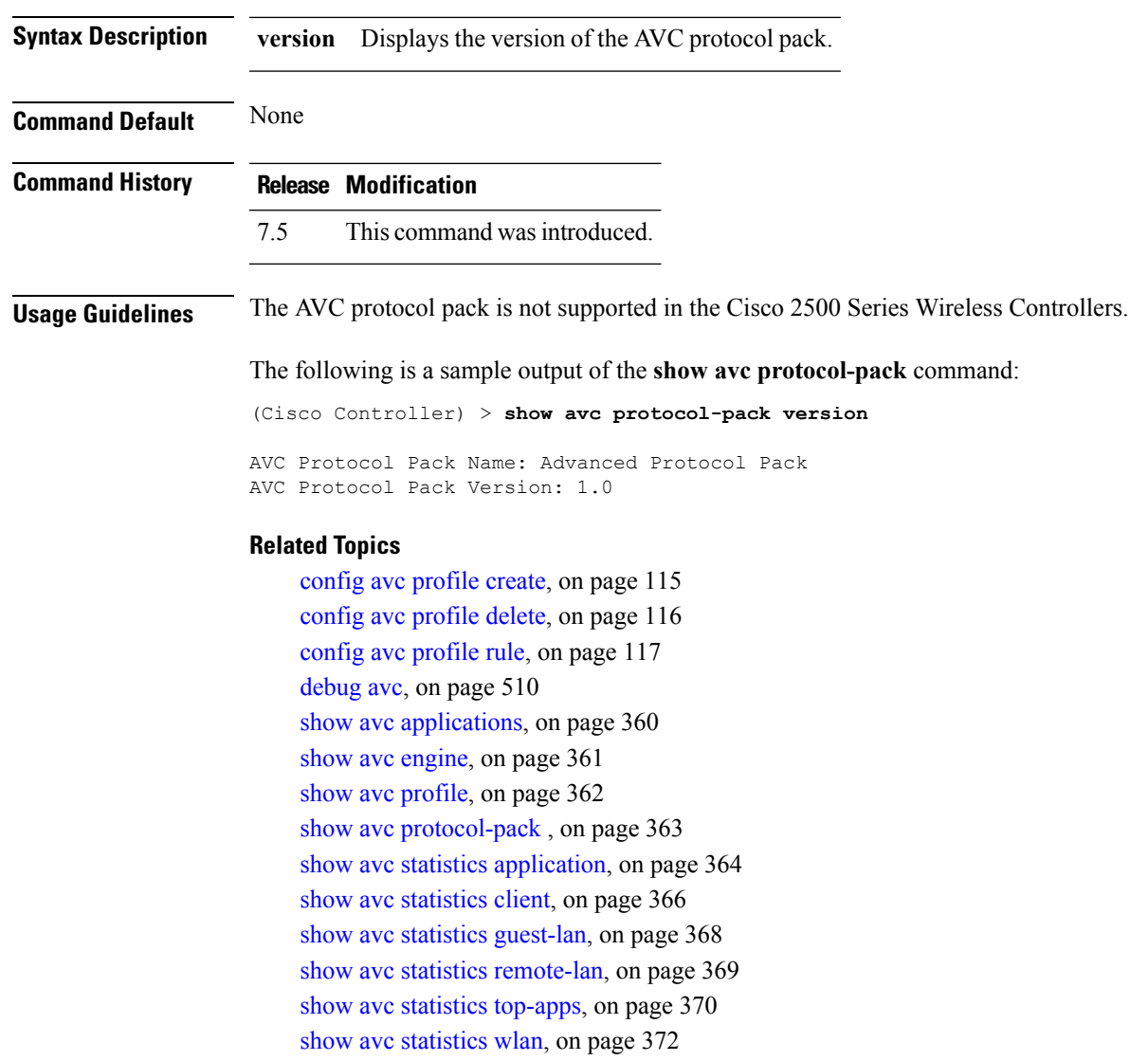

## <span id="page-415-0"></span>**show avc statistics application**

To display the statistics of an application, use the **show avc statistics application** command.

**show avc statistics application** *application\_name* **top-users** [**downstream wlan** | **upstream wlan** | **wlan**] [*wlan\_id* ]}

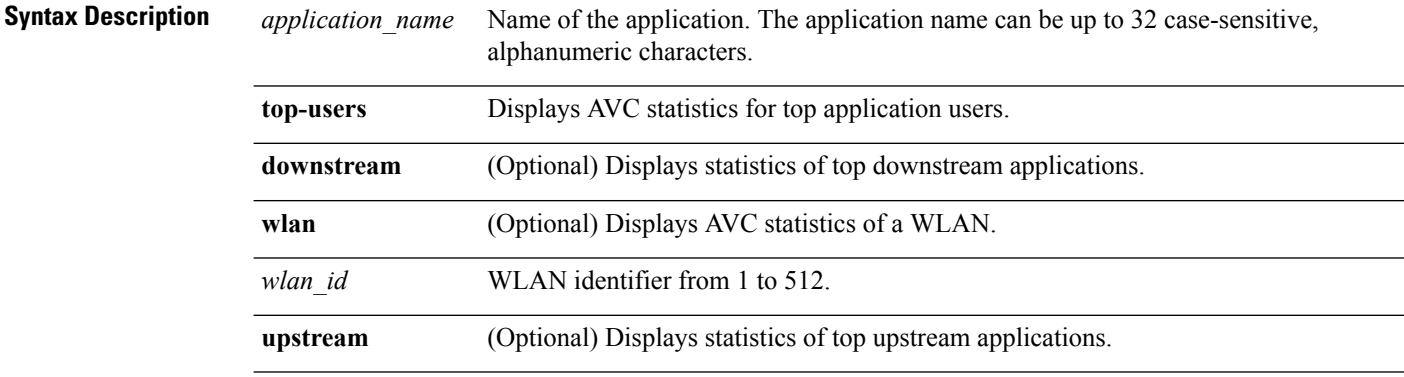

### **Command Default** None

#### **Command History Release Modification**

7.4 This command wasintroduced.

The following is a sample output of the **show avc statistics application** command:

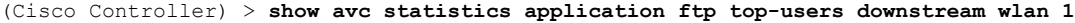

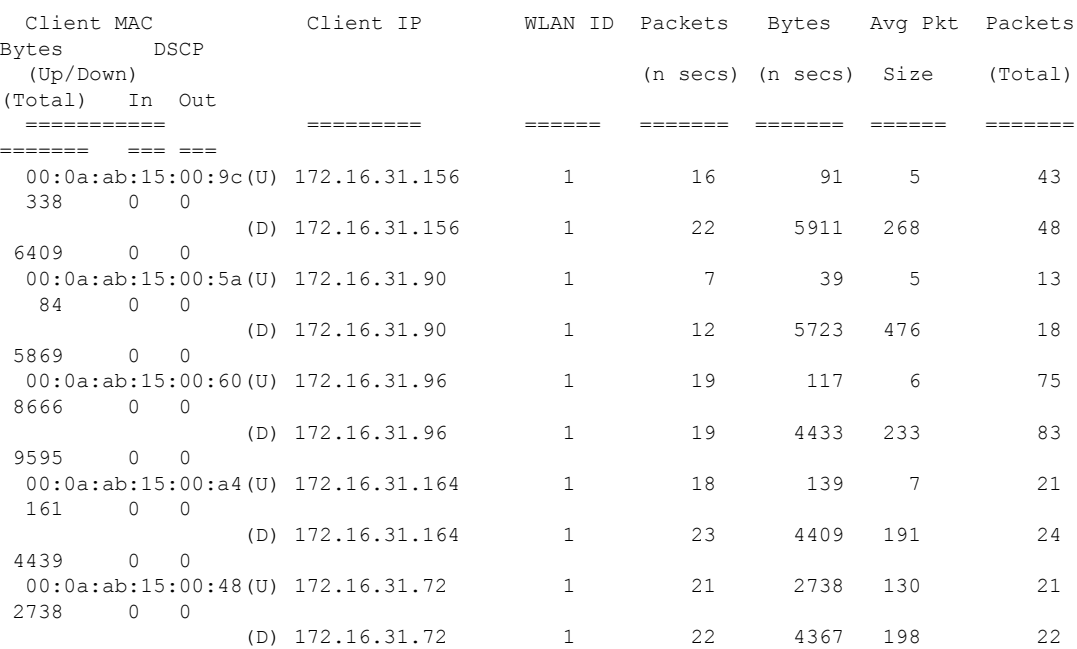

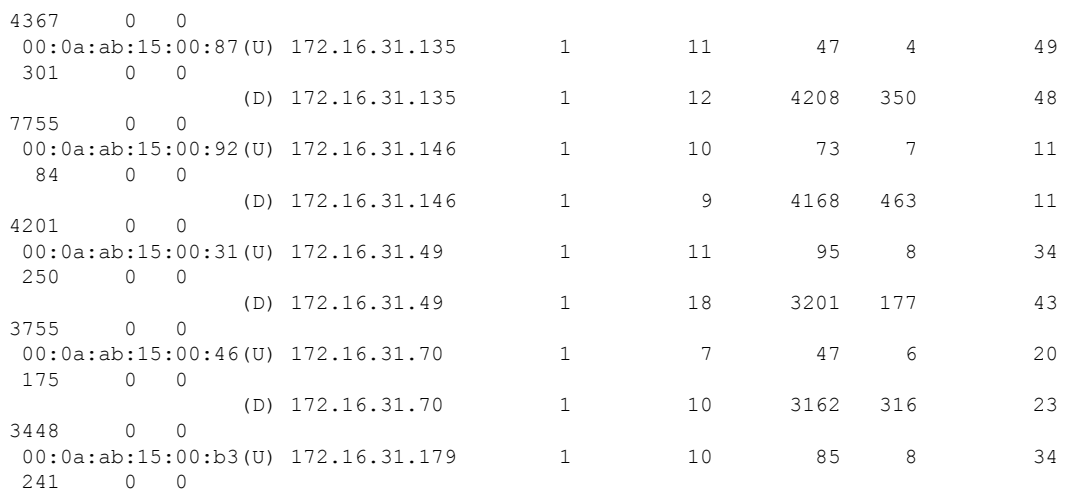

### <span id="page-417-0"></span>**show avc statistics client**

To display the client Application Visibility and Control (AVC) statistics, use the **show avc statistics client** command.

**show avc statistics client** *client\_MAC* {**application** *application\_name* | **top-apps** [**upstream** | **downstream**]}

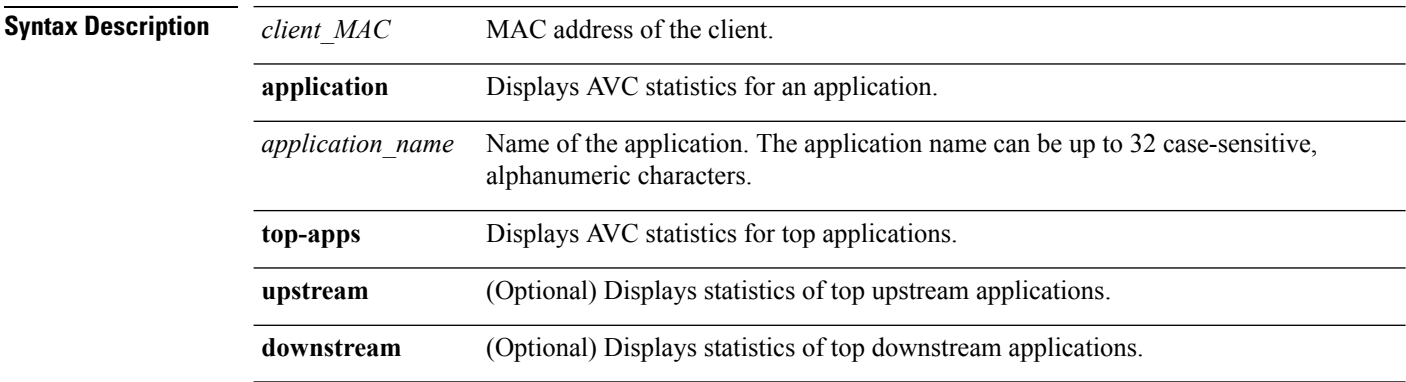

**Command Default** None

#### **Command History Release Modification**

7.4 This command wasintroduced.

The following is a sample output of the **show avc statistics client** command:

(Cisco Controller) > **show avc statistics client 00:0a:ab:15:00:01 application http**

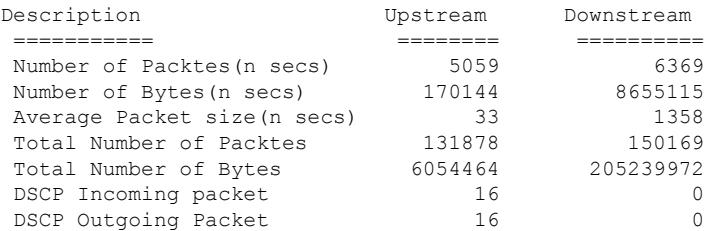

#### The following is a sample output of the **show avc statistics client** command.

(Cisco Controller) > **show avc statistics client 00:0a:ab:15:00:01 top-apps**

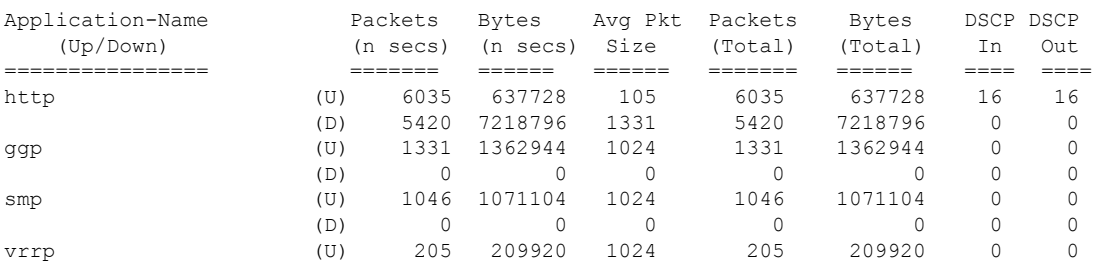

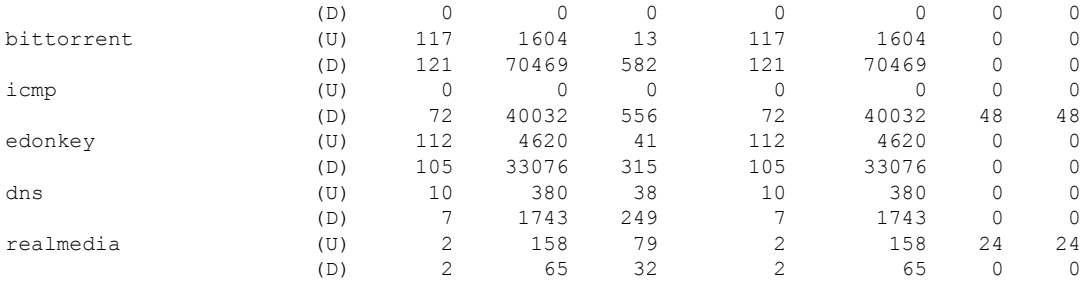

### <span id="page-419-0"></span>**show avc statistics guest-lan**

To display the Application Visibility and Control (AVC) statistics of a guest LAN, use the **show avc statistics guest-lan** command.

**show avc statistics guest-lan** *guest-lan\_id* {**application** *application\_name* | **top-app-groups** [**upstream** | **downstream**] | **top-apps** [**upstream** | **downstream**]}

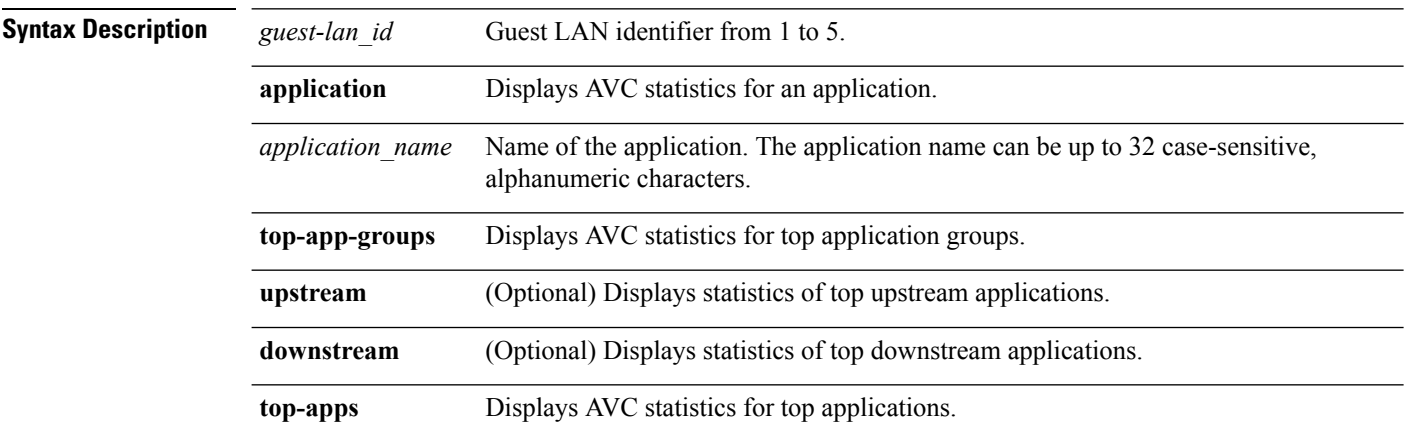

#### **Command Default** None

#### **Command History Release Modification**

7.4 This command wasintroduced.

The following is a sample output of the **show avc statistics** command.

(Cisco Controller) > **show avc statistics guest-lan 1**

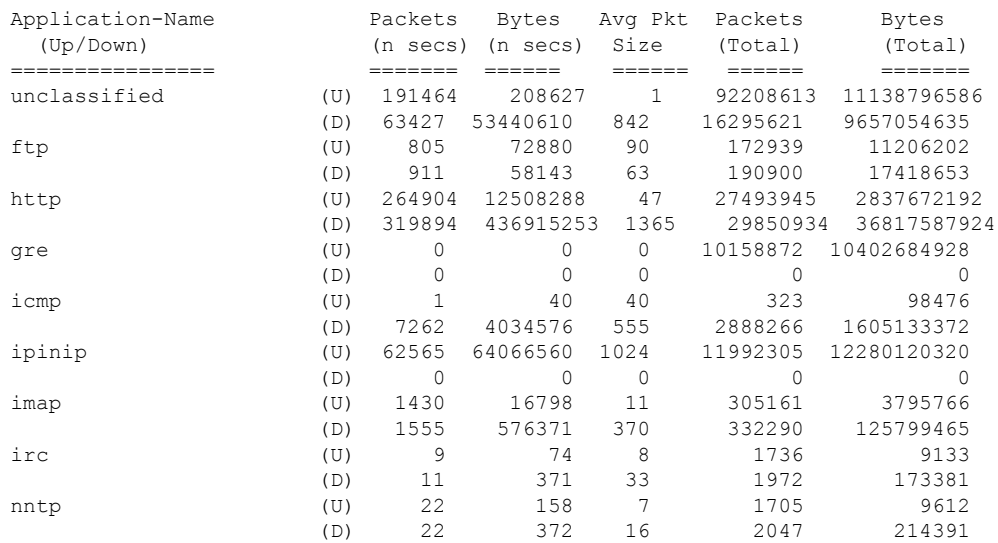

### <span id="page-420-0"></span>**show avc statistics remote-lan**

To display the Application Visibility and Control (AVC) statistics of a remote LAN, use the **show** avc statistics **remote-lan** command.

**show avc statistics remote-lan***remote-lan\_id*{**application***application\_name* | **top-app-groups** [**upstream** | **downstream**] | **top-apps** [**upstream** | **downstream**]}

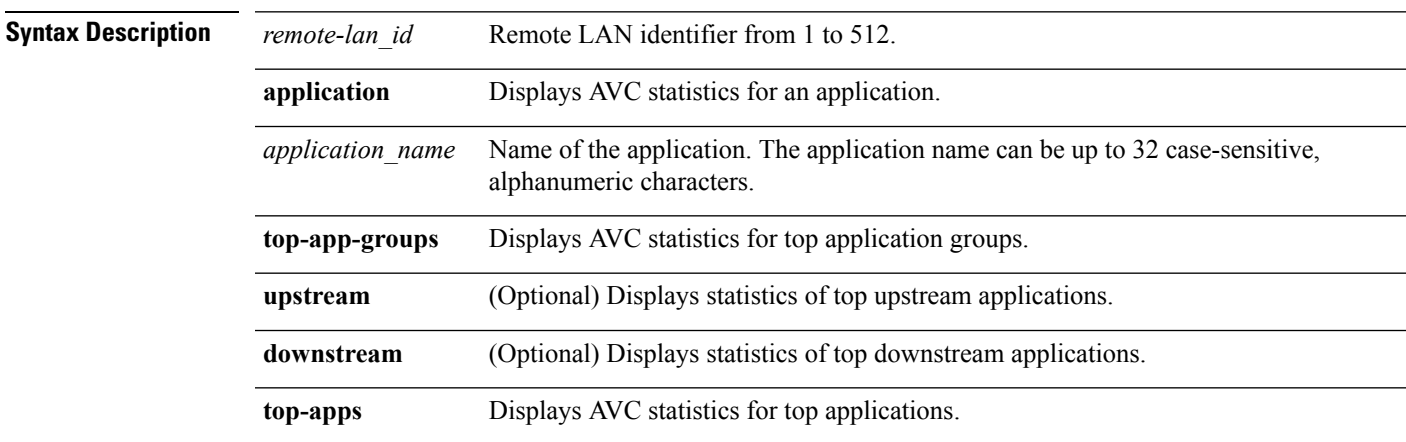

#### **Command Default** None

#### **Command History Release Modification**

7.4 This command wasintroduced.

#### The following is a sample output of the **show avc statistics remote-lan** command.

(Cisco Controller) > **show avc statistics remote-lan 1**

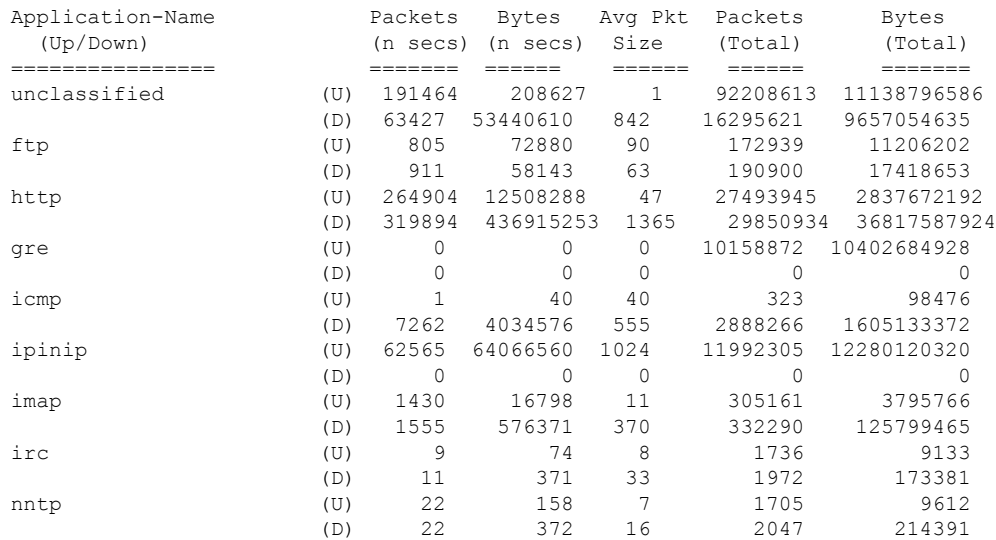

### <span id="page-421-0"></span>**show avc statistics top-apps**

To display the Application Visibility and Control (AVC) statistics for the most used applications, use the **show avc statistics top-apps** command.

**show avc statistics top-apps** [**upstream** | **downstream**]

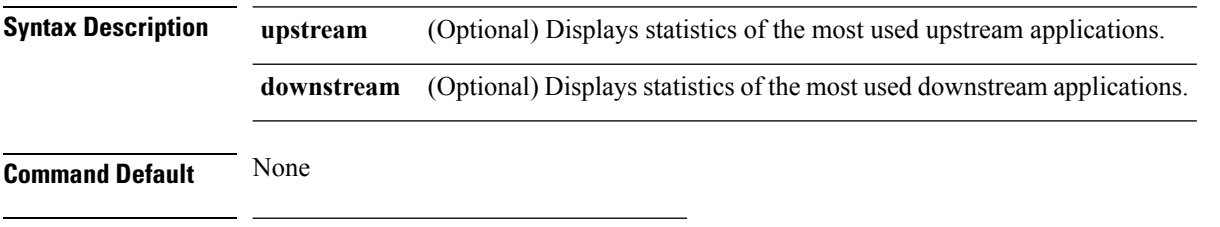

#### **Command History Release Modification**

7.4 This command wasintroduced.

The following is a sample output of the **show avc statistics top-aps** command:

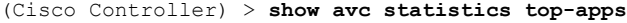

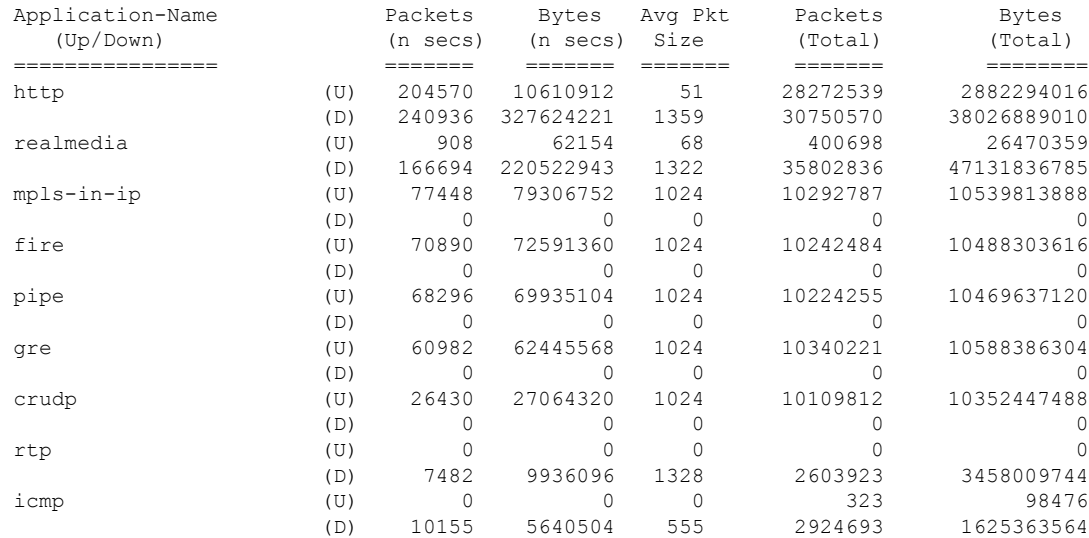

#### **Related Commands config avc profile delete**

**config avc profile create**

- **config avc profile rule**
- **config wlan avc**
- **show avc profile**
- **show avc applications**
- **show avc statistics client**

**show avc statistics wlan**

**show avc statistics applications**

**show avc statistics guest-lan**

**show avc statistics remote-lan**

**debug avc error**

**debug avc events**

### <span id="page-423-0"></span>**show avc statistics wlan**

To display the Application Visibility and Control (AVC) statistics of a WLAN, use the **show avc statistics wlan** command.

**show avc statistics wlan** *wlan\_id* {**application** *application\_name* | **top-app-groups** [**upstream** | **downstream**] | **top-apps** [**upstream** | **downstream**]}

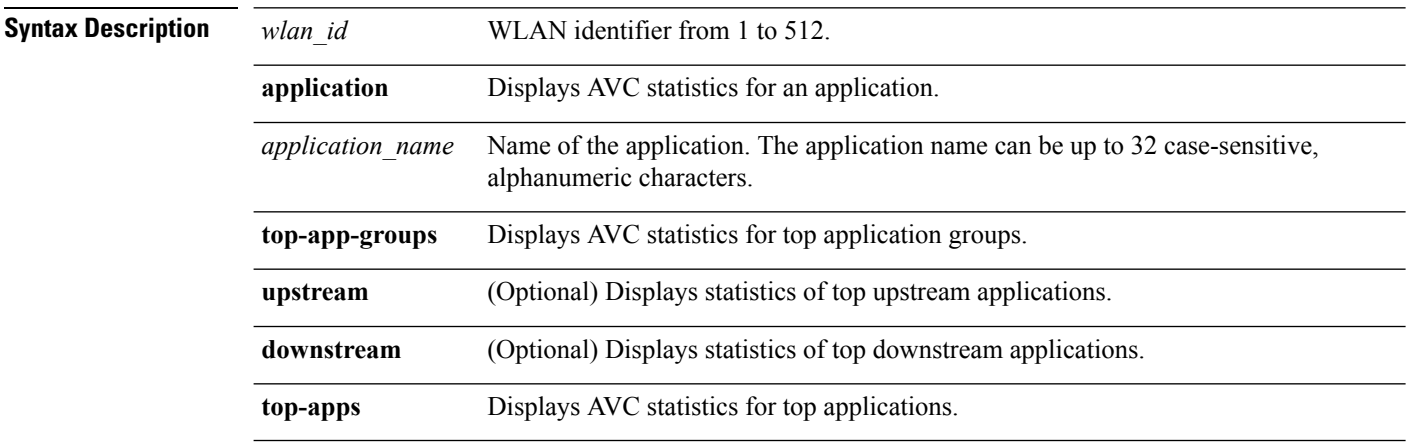

#### **Command Default** None

#### **Command History Release Modification**

7.4 This command wasintroduced.

#### The following is a sample output of the **show avc statistics** command.

(Cisco Controller) >**show avc statistics wlan 1**

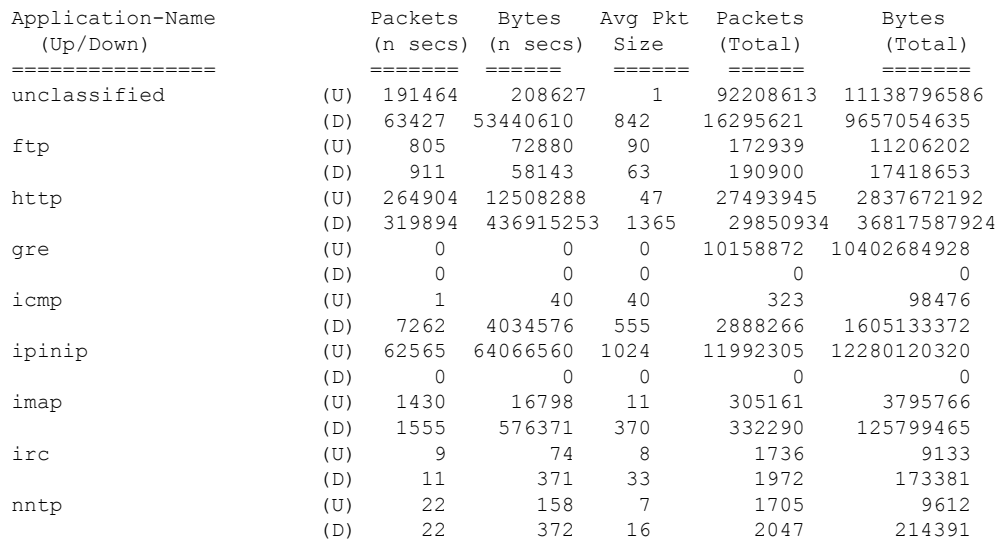

#### The following is a sample output of the **show avc statistics wlan** command.

(Cisco Controller) >**show avc statistics wlan 1 application ftp**

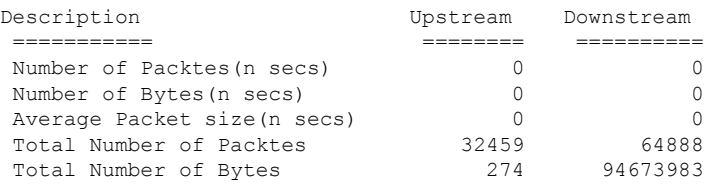

#### **Related Topics**

[config](#page-1059-0) wlan avc, on page 1008

## **show boot**

To display the primary and backup software build numbers with an indication of which is active, use the **show boot** command.

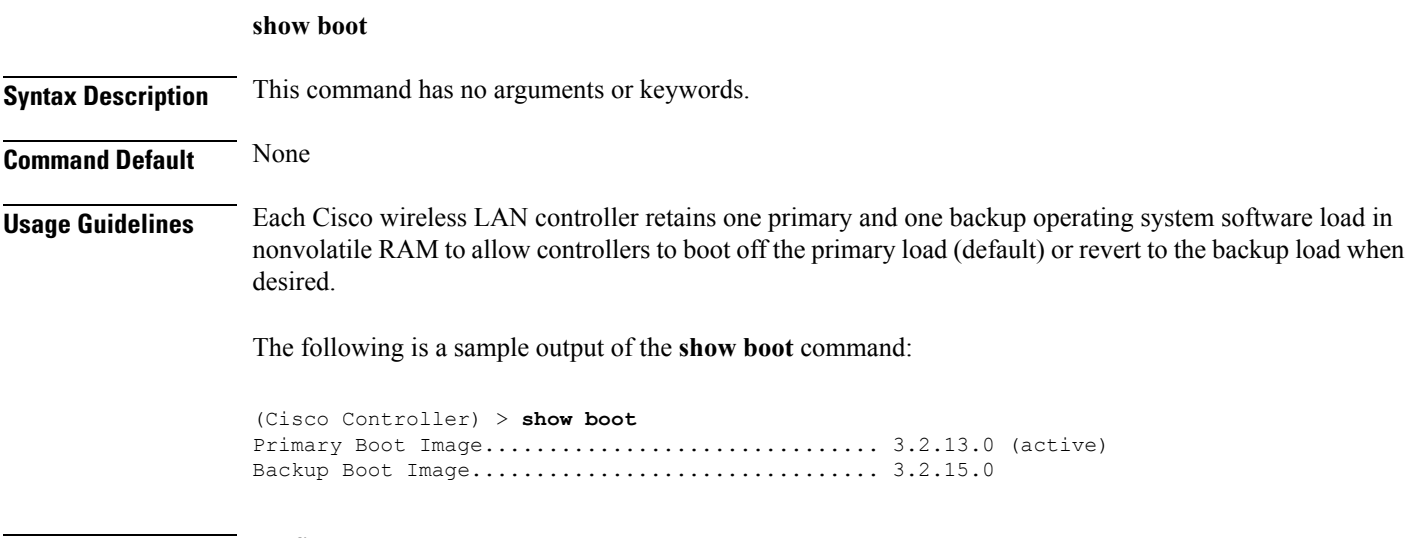

**Related Commands config boot**

### **show band-select**

To display band selection information, use the **show band-select** command.

**show band-select Syntax Description** This command has no arguments or keywords. **Command Default** None The following is a sample output of the **show band-select** command: (Cisco Controller) > **show band-select** Band Select Probe Response....................... per WLAN enabling Cycle Count................................... 3 cycles Cycle Threshold............................... 200 milliseconds Age Out Suppression................................. 20 seconds Age Out Dual Band............................. 60 seconds Client RSSI................................... -80 dBm **Related Commands config band-select config wlan band-select**

### **show buffers**

To display buffer information of the controller, use the **show buffers** command.

**show buffers**

**Syntax Description** This command has no arguments or keywords.

**Command Default** None

The following is a sample output of the **show buffers** command:

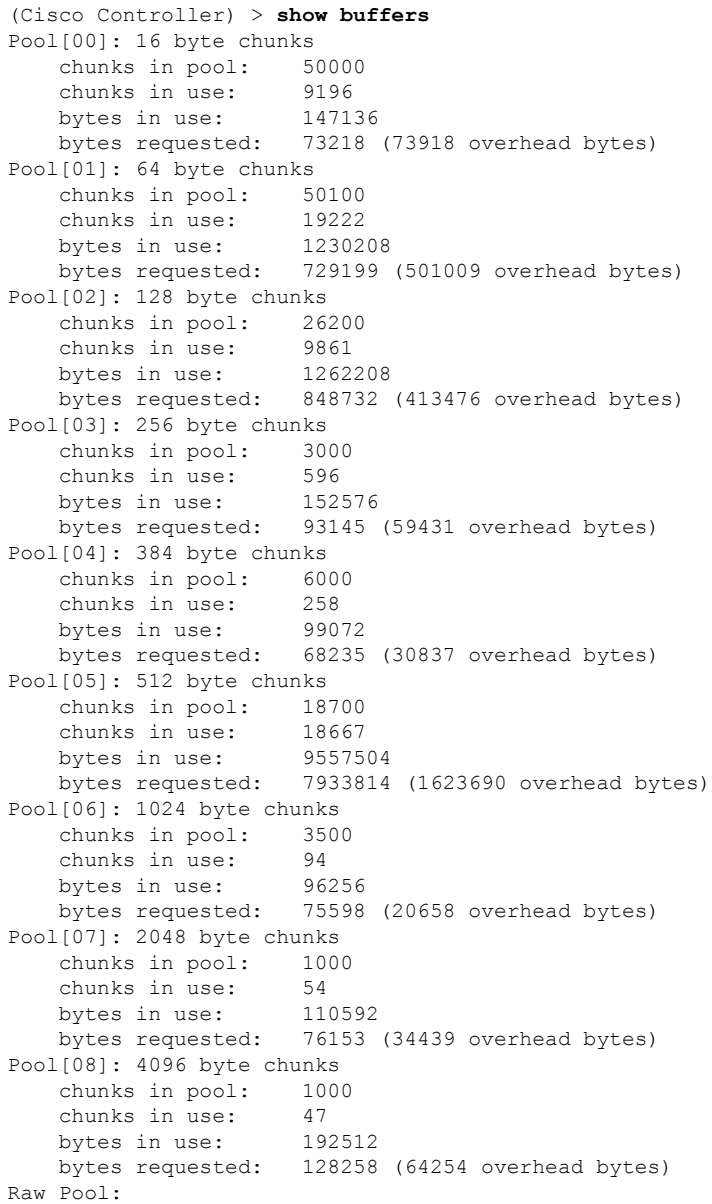

chunks in use: 256 bytes requested: 289575125

### <span id="page-429-0"></span>**show cac voice stats**

To view the detailed voice CAC statistics of the 802.11a or 802.11b radio, use the **show cac voice stats** command.

**show cac voice stats** {**802.11a** | **802.11b**}

**Syntax Description 802.11a** Displays detailed voice CAC statistics for 802.11a. **802.11b** Displays detailed voice CAC statistics for 802.11b/g. The following is a sample output of the **show cac voice stats 802.11b** command: (Cisco Controller) > **show cac voice stats 802.11b** WLC Voice Call Statistics for 802.11b Radio WMM TSPEC CAC Call Stats Total num of Calls in progress................. 0 Num of Roam Calls in progress.................. 0 Total Num of Calls Admitted.................... 0 Total Num of Roam Calls Admitted............... 0 Total Num of exp bw requests received.......... 0 Total Num of exp bw requests Admitted.......... 0 Total Num of Calls Rejected.................... 0 Total Num of Roam Calls Rejected............... 0 Num of Calls Rejected due to insufficent bw.... 0 Num of Calls Rejected due to invalid params.... 0 Num of Calls Rejected due to PHY rate.......... 0 Num of Calls Rejected due to QoS policy........ 0 SIP CAC Call Stats Total Num of Calls in progress................. 0 Num of Roam Calls in progress.................. 0 Total Num of Calls Admitted.................... 0 Total Num of Roam Calls Admitted............... 0 Total Num of Preferred Calls Received.......... 0 Total Num of Preferred Calls Admitted.......... 0 Total Num of Ongoing Preferred Calls........... 0 Total Num of Calls Rejected(Insuff BW)......... 0 Total Num of Roam Calls Rejected(Insuff BW).... 0 KTS based CAC Call Stats Total Num of Calls in progress................. 0 Num of Roam Calls in progress.................. 0 Total Num of Calls Admitted.................... 0 Total Num of Roam Calls Admitted............... 0 Total Num of Calls Rejected(Insuff BW)......... 0

#### **Related Topics**

config 802.11 cac [defaults,](#page-116-0) on page 65 config 802.11 cac [multimedia](#page-126-0), on page 75 show cac [voice](#page-429-0) stats, on page 378 show cac voice [summary](#page-431-0), on page 380 show cac [video](#page-432-0) stats, on page 381

Total Num of Roam Calls Rejected(Insuff BW).... 0

show cac video [summary](#page-433-0), on page 382

## <span id="page-431-0"></span>**show cac voice summary**

To view the list of all APs with brief voice statistics (includes bandwidth used, maximum bandwidth available, and the number of calls information), use the **show cac voice summary** command.

#### **show cac voice summary**

**Syntax Description** This command has no arguments or keywords.

#### **Command Default** None

The following is a sample output of the **show cac voice summary** command:

(Cisco Controller) > **show cac voice summary** AP Name Slot# Radio BW Used/Max Calls ----------------- ------- ----- ----------- ----- APc47d.4f3a.3547 0 11b/g 0/23437 0 1 11a 1072/23437 1

#### **Related Topics**

show [mesh](#page-482-0) cac, on page 431
## **show cac video stats**

To view the detailed video CAC statistics of the 802.11a or 802.11b radio, use the **show cac video stats** command.

**show cac video stats** {**802.11a** | **802.11b**}

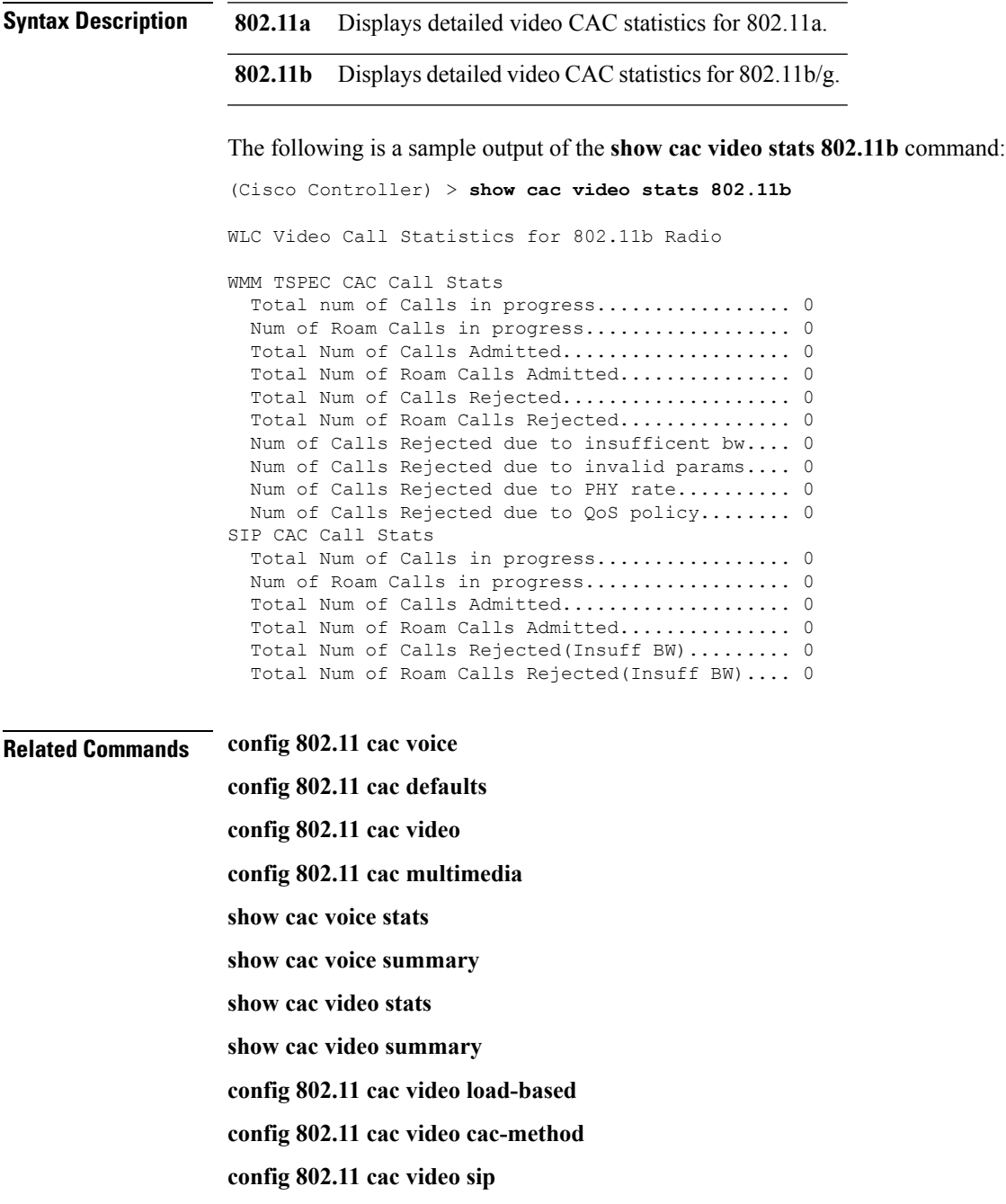

### **show cac video summary**

To view the list of all access points with brief video statistics (includes bandwidth used, maximum bandwidth available, and the number of calls information), use the **show cac video summary** command.

#### **show cac video summary**

**Syntax Description** This command has no arguments or keywords.

The following is a sample output of the **show cac video summary** command:

(Cisco Controller) > **show cac video summary**

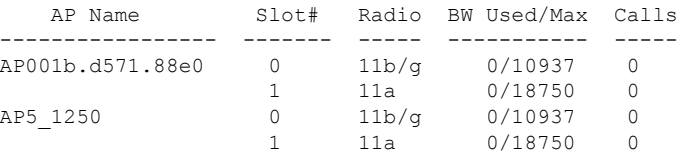

#### **Related Commands config 802.11 cac voice**

**config 802.11 cac defaults config 802.11 cac video config 802.11 cac multimedia show cac voice stats show cac voice summary show cac video stats show cac video summary config 802.11 cac video load-based config 802.11 cac video cac-method config 802.11 cac video sip**

# **show cdp**

To display the status and details of the Cisco Discovery Protocol (CDP), use the **show cdp** command.

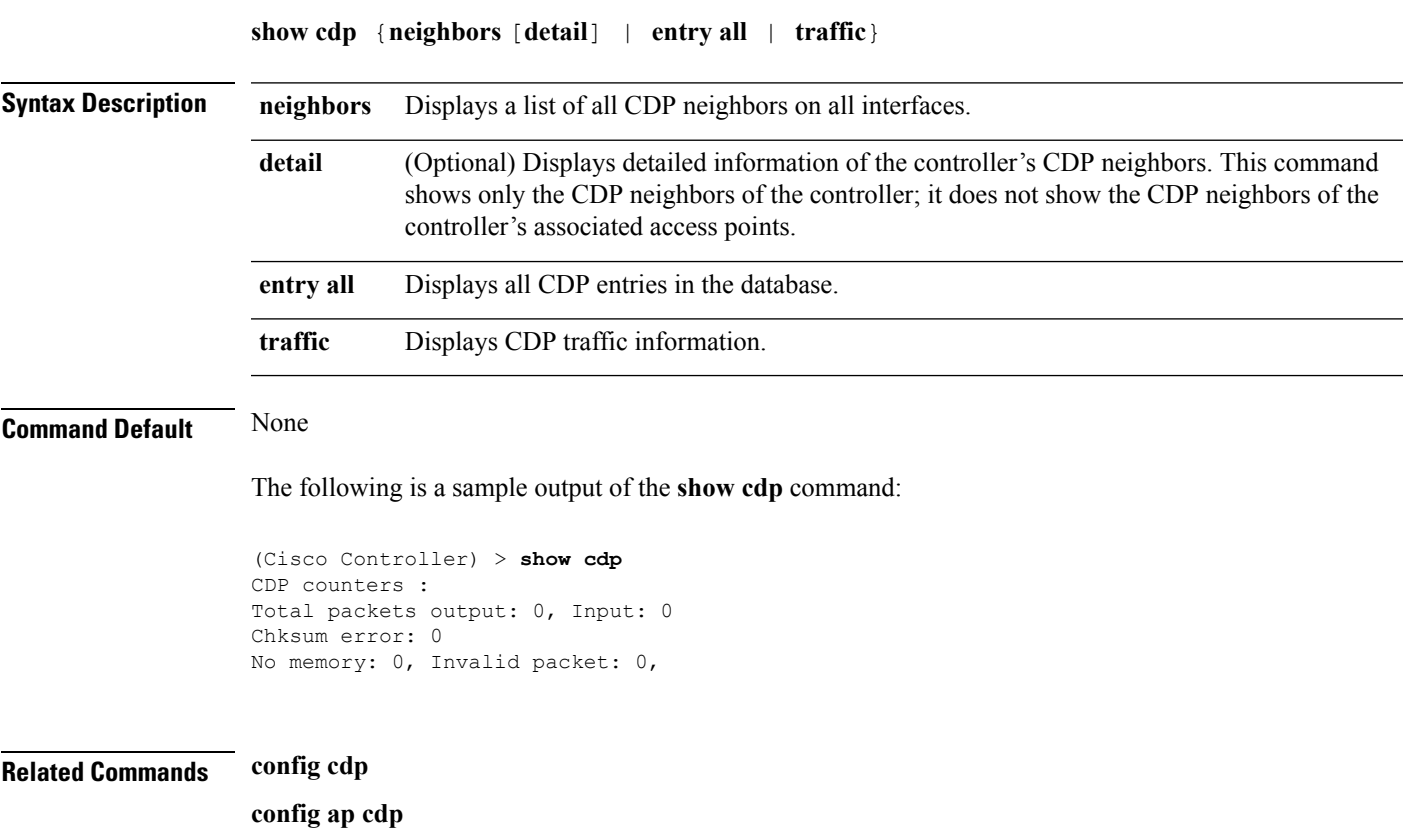

**show ap cdp**

### <span id="page-435-0"></span>**show certificate compatibility**

To display whether or not certificates are verified as compatible in the Cisco wireless LAN controller, use the **show certificate compatibility** command.

#### **show certificate compatibility**

**Syntax Description** This command has no arguments or keywords.

The following is a sample output of the **show certificate compatibility** command:

(Cisco Controller) > **show certificate compatibility** Certificate compatibility mode:................ off

#### **Related Topics**

config [certificate](#page-177-0) lsc, on page 126 show [certificate](#page-436-0) lsc, on page 385 show [certificate](#page-439-0) summary, on page 388 show local-auth [certificates](#page-477-0), on page 426 config [certificate,](#page-176-0) on page 125

### <span id="page-436-0"></span>**show certificate lsc**

To verify that the controller has generated a Locally Significant Certificate (LSC), use the **show certificate lsc summary** command.

**show certificate lsc** {**summary** | **ap-provision**}

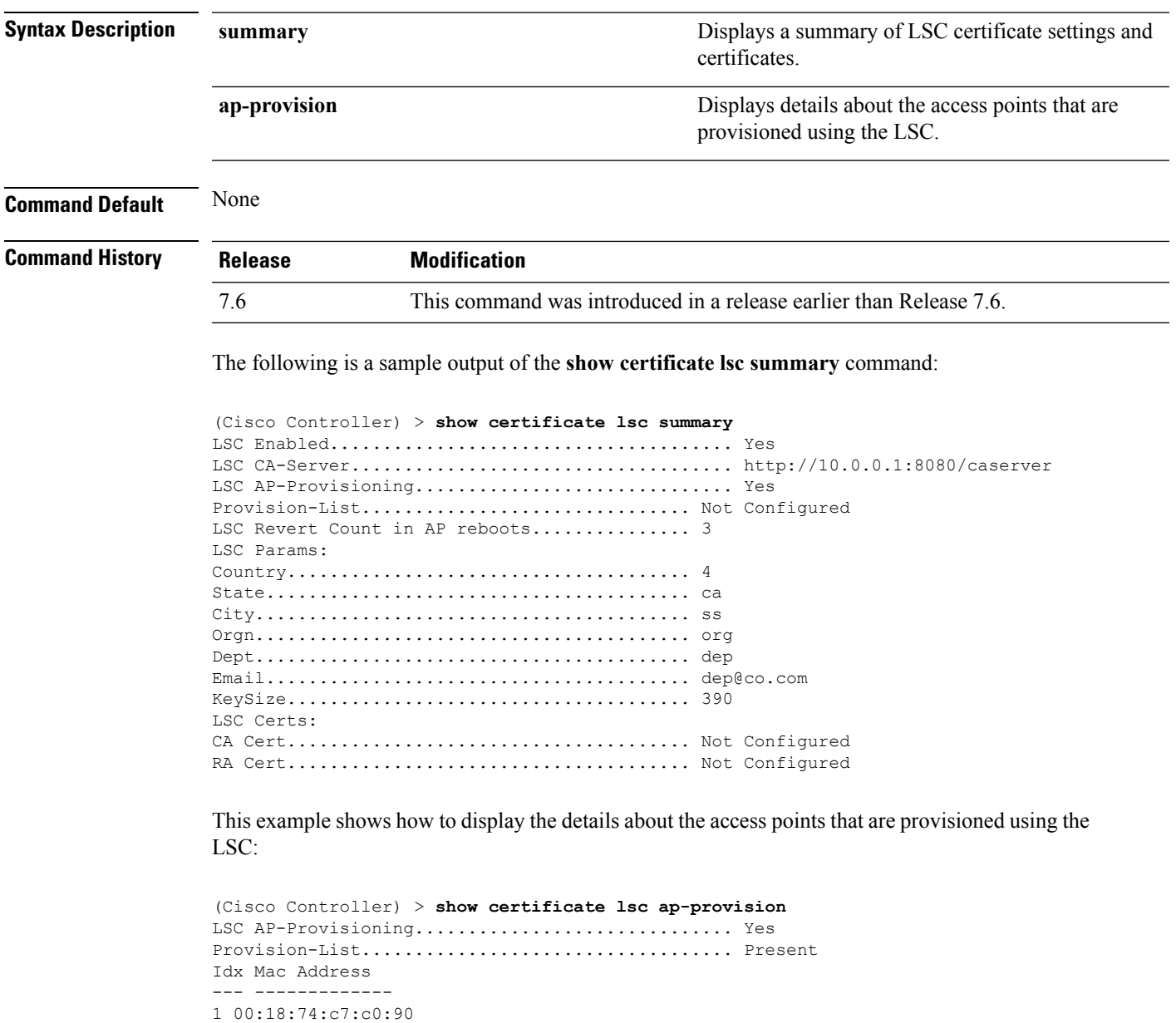

#### **Related Topics**

config [certificate](#page-177-0) lsc, on page 126 show certificate [compatibility](#page-435-0), on page 384

show local-auth [certificates](#page-477-0), on page 426 show [certificate](#page-439-0) summary, on page 388 config [certificate,](#page-176-0) on page 125

### **show certificate ssc**

To view theSelfSigned Device Certificate (SSC) and hash key of the virtual controller, use the **show certificate ssc** command.

#### **show certificate ssc**

**Syntax Description** This command has no arguments or keywords.

The following is a sample output of the **show certificate ssc** command :

(Cisco Controller) > **show certificate ssc** SSC Hash validation............................... Enabled. SSC Device Certificate details: Subject Name : C=US, ST=California, L=San Jose, O=Cisco Virtual Wireless LAN Controller, CN=DEVICE-vWLC-AIR-CTVM-K9-000C297F2CF7, MAILTO=support@vwlc.com Validity : Start : 2012 Jul 23rd, 15:47:53 GMT End : 2022 Jun 1st, 15:47:53 GMT Hash key : 5870ffabb15de2a617132bafcd73

#### **Related Topics**

config [certificate](#page-179-0) ssc, on page 128 show [mobility](#page-493-0) group member, on page 442 config [mobility](#page-254-0) group member, on page 203

### <span id="page-439-0"></span>**show certificate summary**

To verify that the controller has generated a certificate, use the **show certificate summary** command.

#### **show certificate summary**

**Syntax Description** This command has no arguments or keywords.

The following is a sample output of the **show certificate summary** command:

```
(Cisco Controller) > show certificate summary
Web Administration Certificate................. Locally Generated
Web Authentication Certificate................. Locally Generated
Certificate compatibility mode:................ off
```
#### **Related Topics**

config [certificate](#page-177-0) lsc, on page 126 show certificate [compatibility,](#page-435-0) on page 384 show local-auth [certificates](#page-477-0), on page 426 config [certificate,](#page-176-0) on page 125

### **show client calls**

To display the total number of active or rejected calls on the controller, use the **show client calls** command.

**show client calls** {**active** | **rejected**} {**802.11a** | **802.11bg** | **all**}

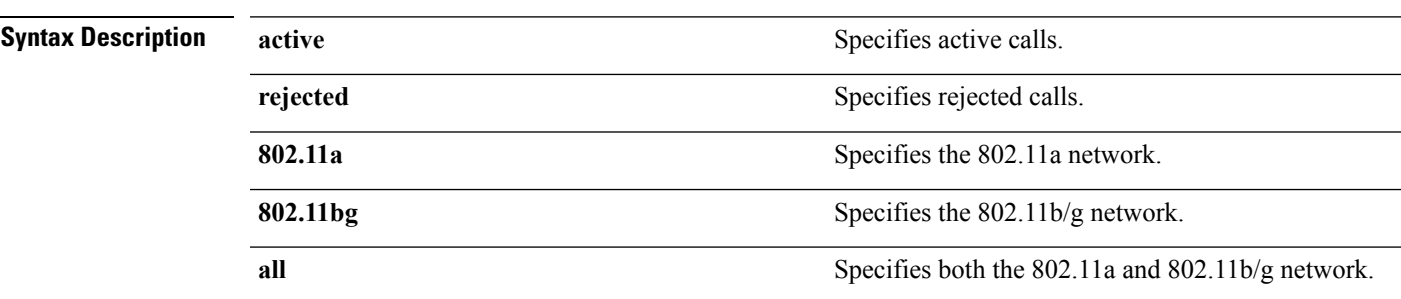

#### **Command Default** None

The following is a sample output of the **show client calls active 802.11a** command :

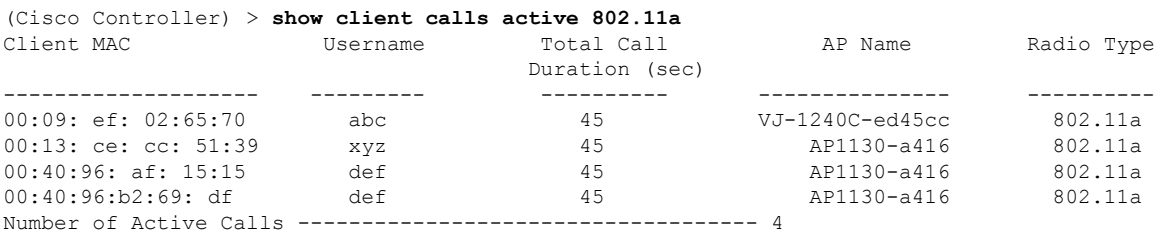

#### **Related Topics**

debug [voice-diag](#page-582-0), on page 531

# **show client roam-history**

To display the roaming history of a specified client, use the **show client roam-history** command.

**show client roam-history** *mac\_address*

**Command Default** None The following is a sample output of the **show client roam-history** command: (Cisco Controller) > **show client roam-history 00:14:6c:0a:57:77**

# **show client summary**

To display a summary of clients associated with a Cisco lightweight access point, use the **show clientsummary** command.

**show client summary** [*ssid / ip / username / devicetype*]

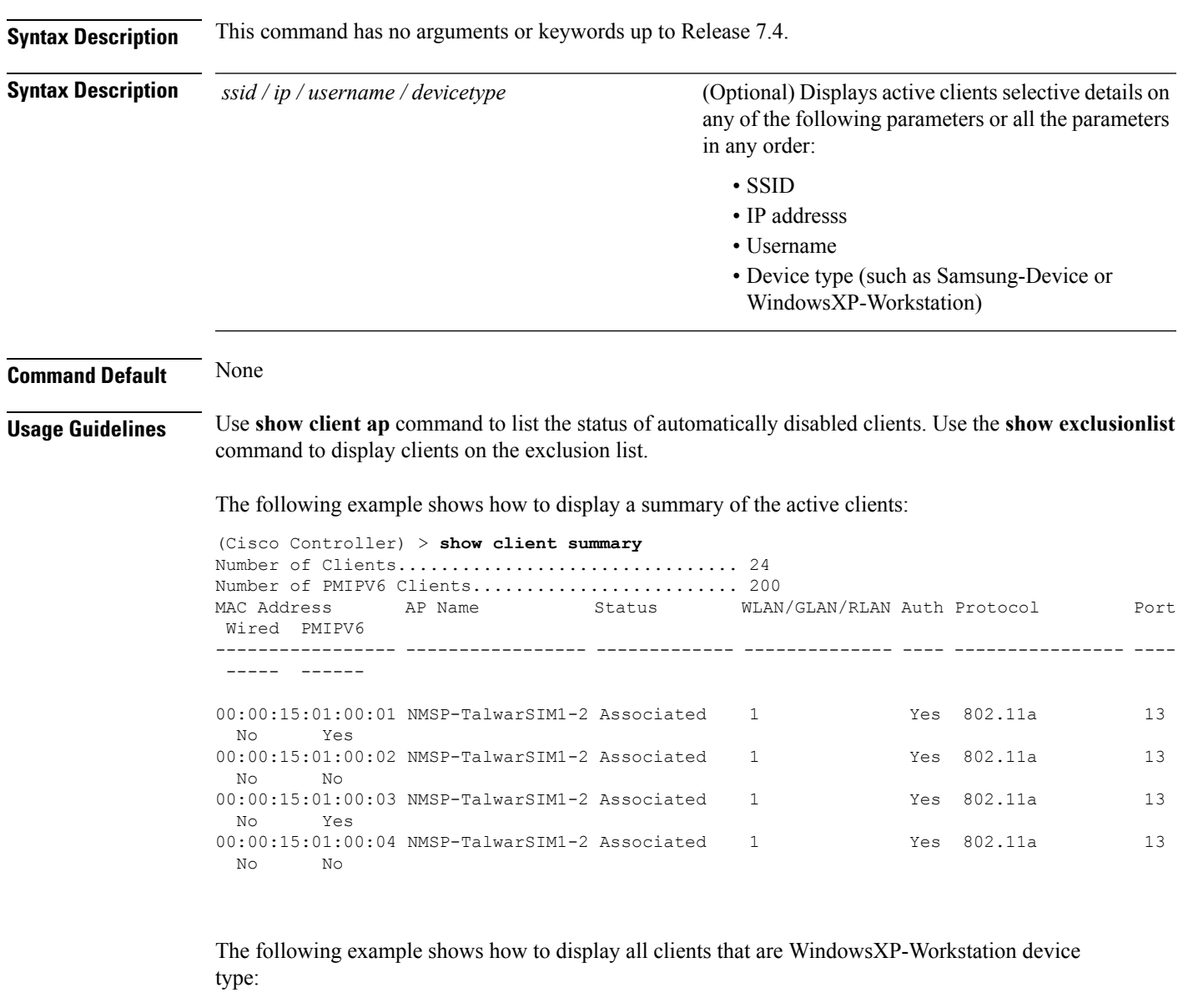

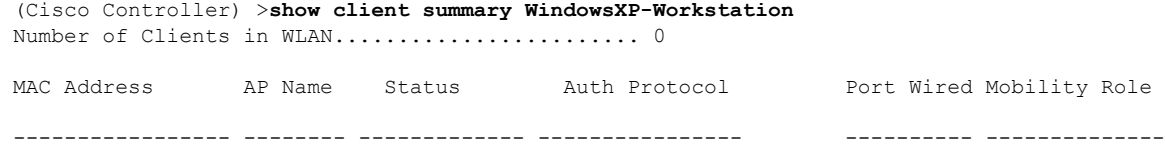

Number of Clients with requested device type..... 0

## **show client summary guest-lan**

To display the active wired guest LAN clients, use the **show client summary guest-lan** command.

**show client summary guest-lan Syntax Description** This command has no arguments or keywords. **Command Default** None The following is a sample output of the **show client summary guest-lan** command: (Cisco Controller) > **show client summary guest-lan** Number of Clients................................ 1 MAC Address AP Name Status WLAN Auth Protocol Port Wired ----------- --------- ---------- ---- ---- -------- ---- -----  $00:16:36:40:ac:58$  N/A Associated

**Related Commands show client summary**

### **show client tsm**

To display the client traffic stream metrics (TSM) statistics, use the **show client tsm** command.

**show client tsm 802.11**{**a** | **b**} *client\_mac* {*ap\_mac* | **all**}

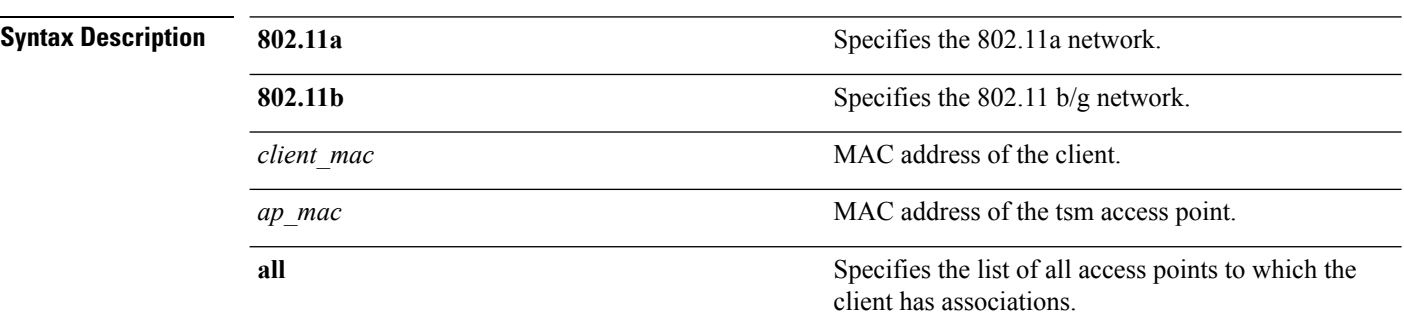

#### **Command Default** None

The following is a sample output of the **show client tsm 802.11a** command:

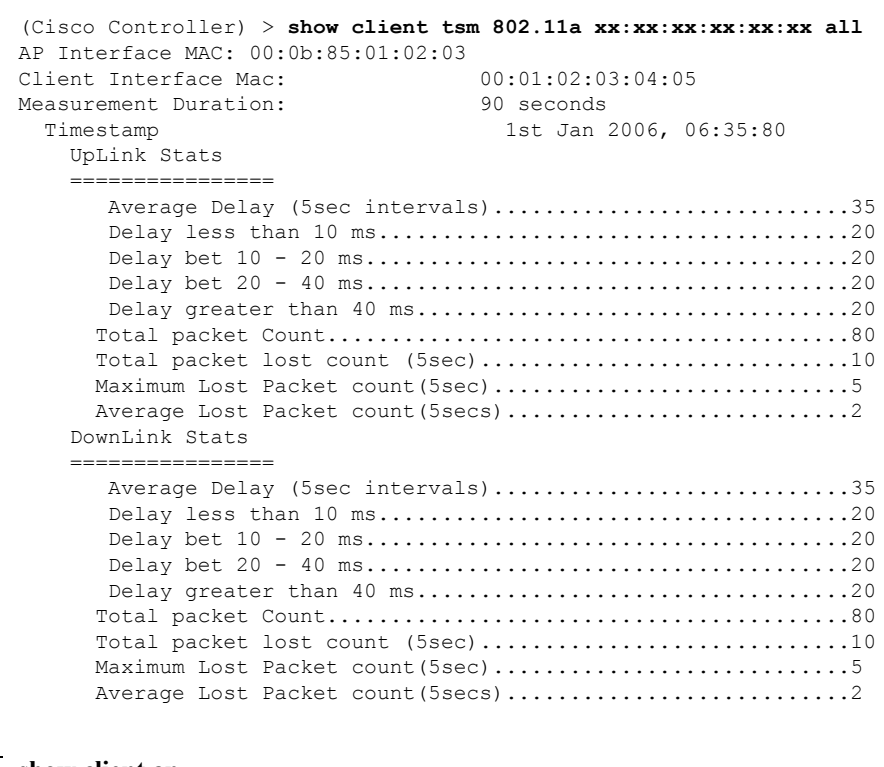

**Related Commands show client ap**

**show client detail**

**show client summary**

### **show client username**

To display the client data by the username, use the **show client username** command.

**show client username** *username*

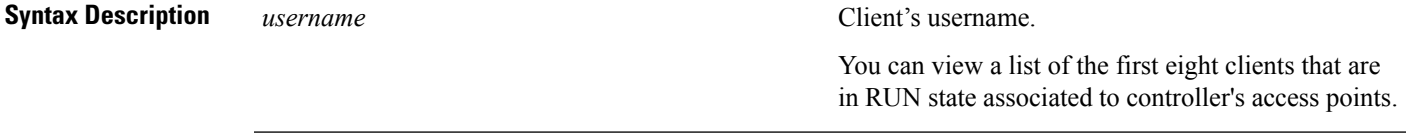

**Command Default** None

The following is a sample output of the **show client username** command:

(Cisco Controller) > **show client username local**

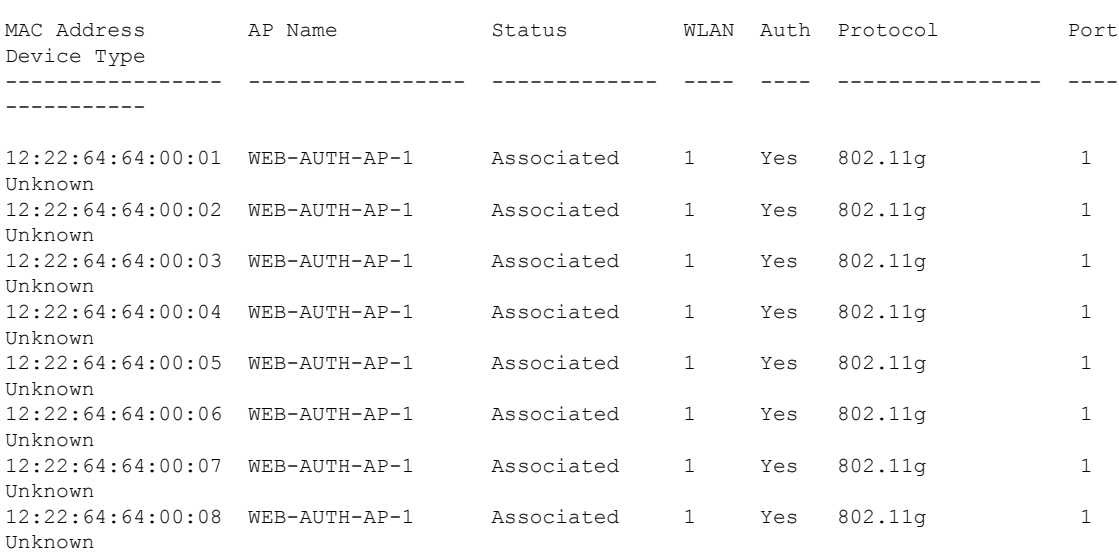

# **show client voice-diag**

To display voice diagnostics statistics, use the **show client voice-diag** command.

**show client voice-diag** {**quos-map** | **roam-history** | **rssi** | **status** | **tspec**}

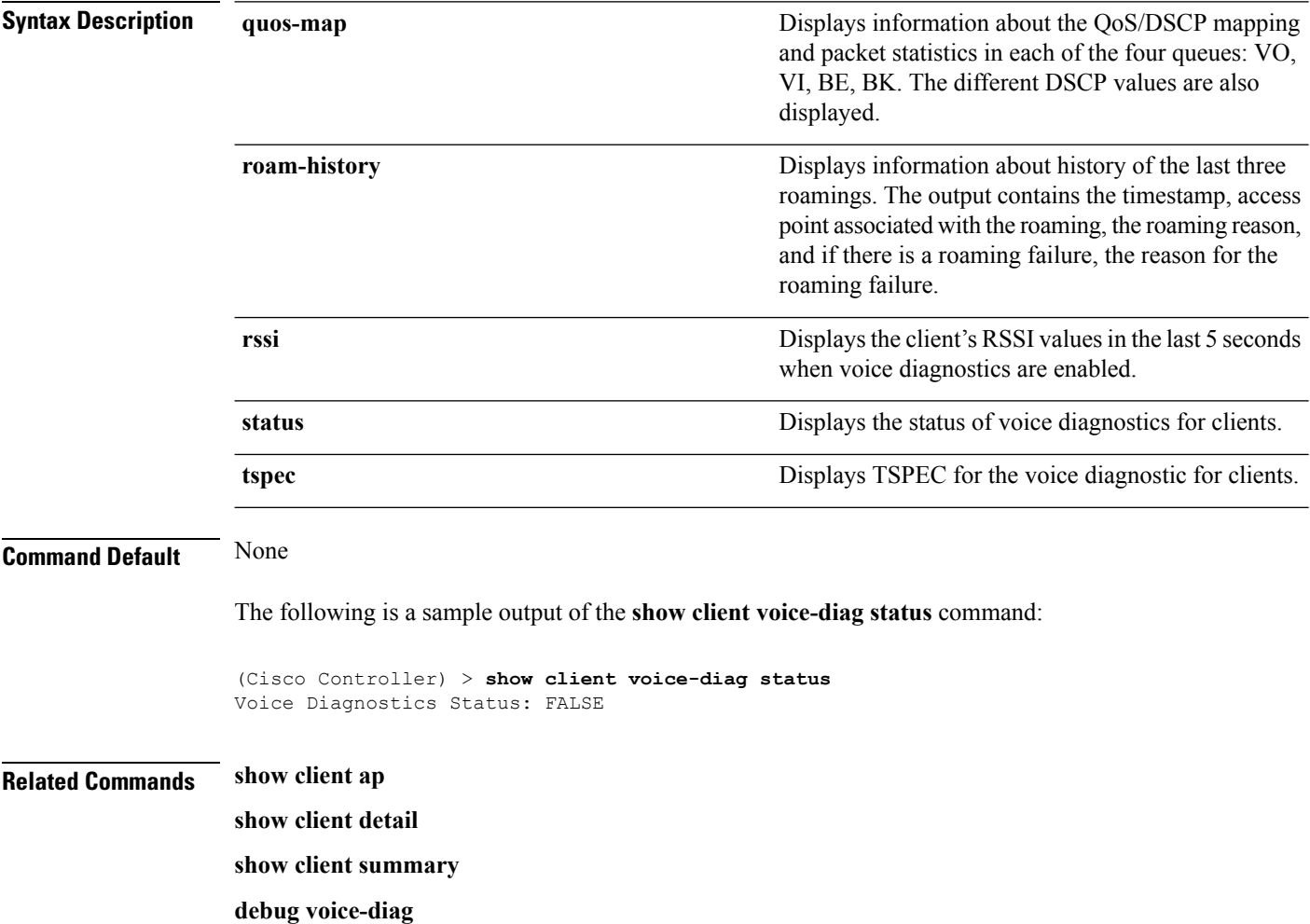

### **show coredump summary**

To display a summary of the controller's core dump file, use the **show coredump summary** command.

**show coredump summary Syntax Description** This command has no arguments or keywords. **Command Default** None The following is a sample output of the **show coredump summary** command: (Cisco Controller) > **show coredump summary** Core Dump is enabled FTP Server IP.................................... 10.10.10.17 FTP Filename..................................... file1 FTP Username..................................... ftpuser FTP Password.................................. \*\*\*\*\*\*\*\*\* **Related Commands config coredump config coredump ftp**

**config coredump username**

## **show cpu**

To display current WLAN controller CPU usage information, use the **show cpu** command.

**show cpu Syntax Description** This command has no arguments or keywords. The following is a sample output of the **show cpu** command: (Cisco Controller) > **show cpu** Current CPU load: 2.50%

**Syntax Description** 

### **show custom-web**

To display all the web authentication customization information, use the command.

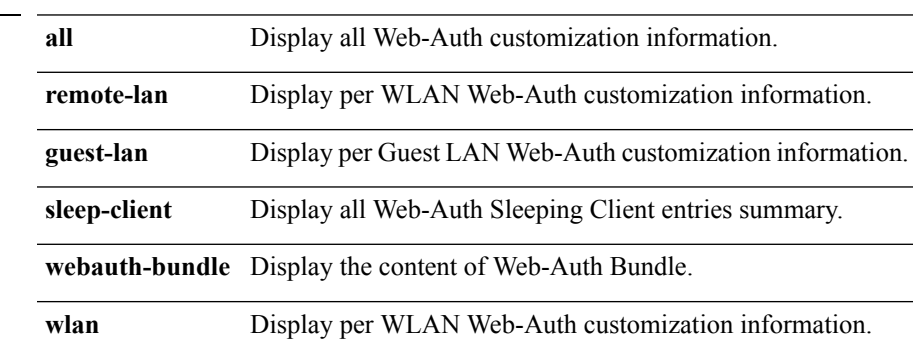

The following is a sample output of the command:

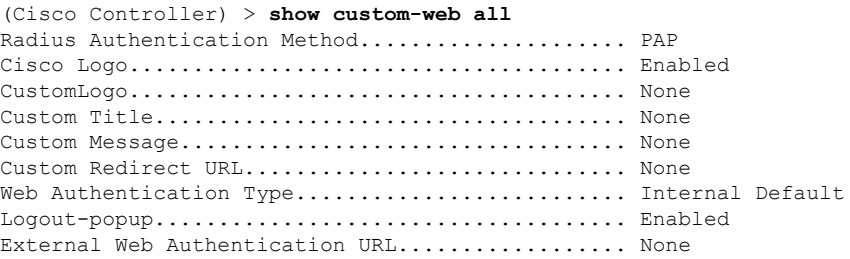

# **show database summary**

To display the maximum number of entries in the database, use the **show database summary** command.

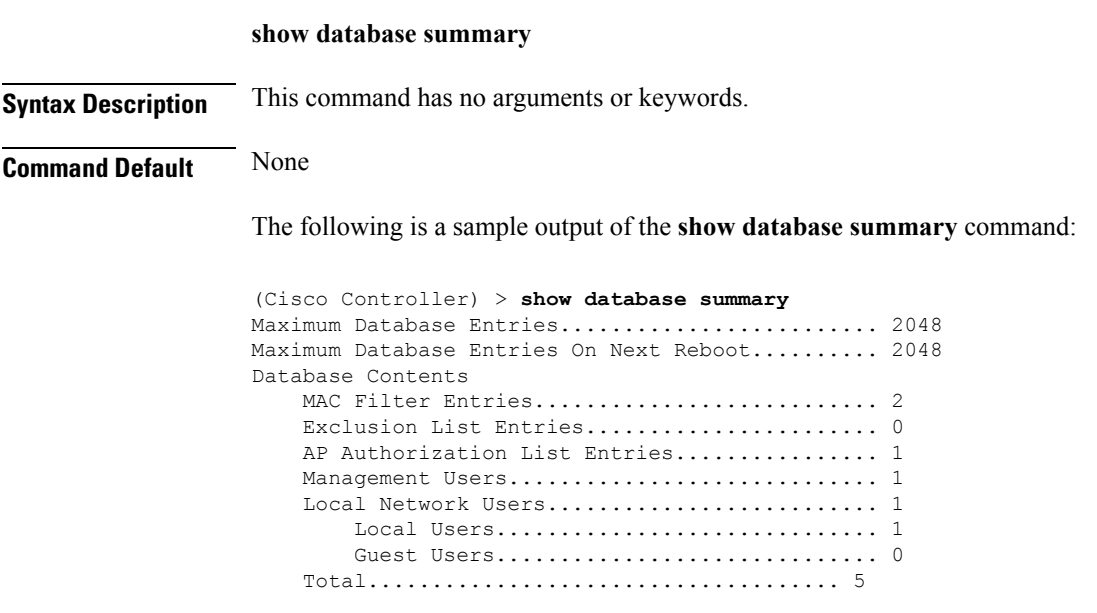

**Related Commands config database size**

```
Cisco Wireless LAN Controller Command Reference, Release 7.6
```
# **show dhcp**

To display the internal Dynamic Host Configuration Protocol (DHCP) server configuration, use the **show dhcp** command.

**show dhcp** {**leases** | **summary** | *scope*}

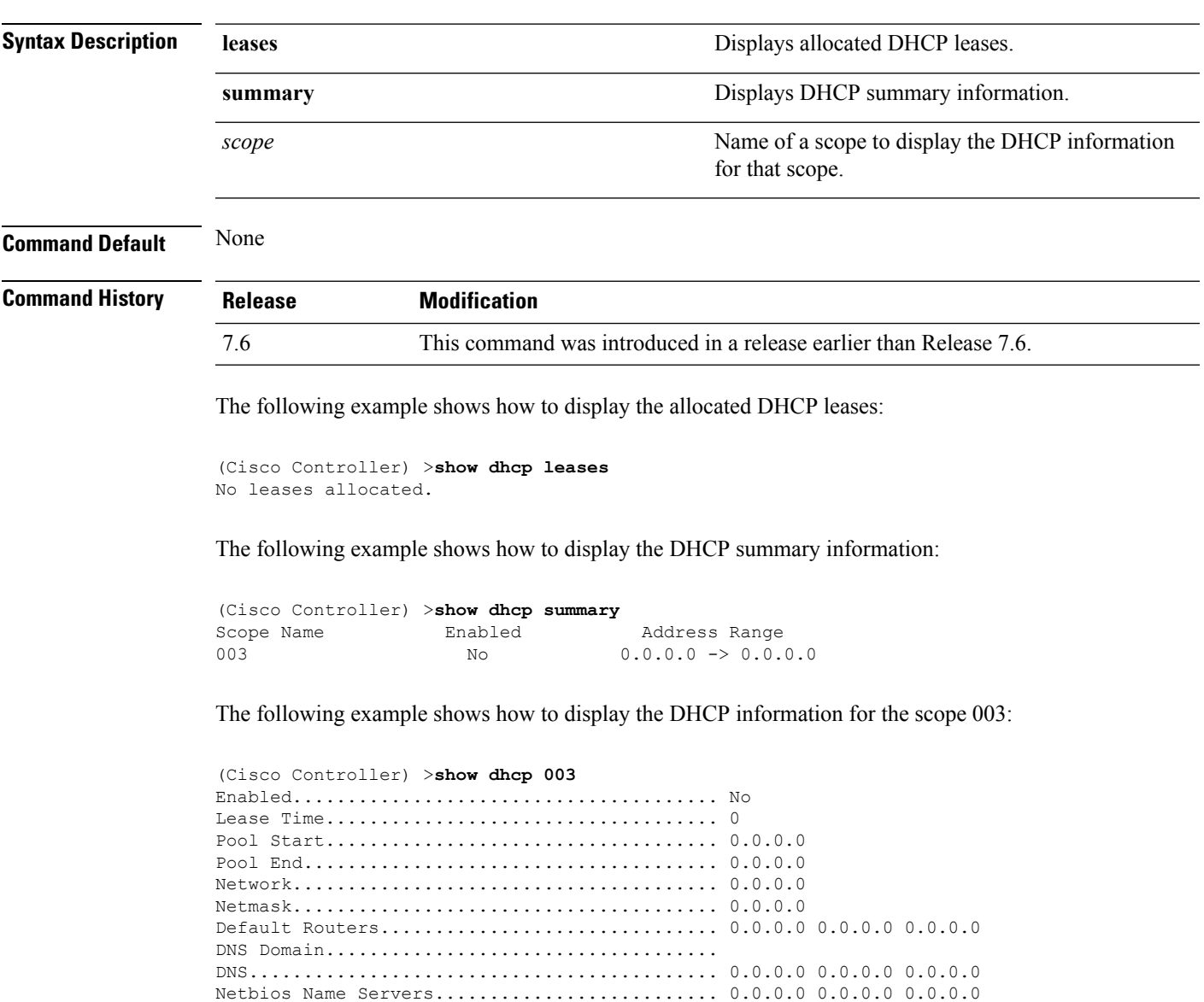

### **show dtls connections**

To display the Datagram Transport Layer Security (DTLS) server status, use the **show dtls connections** command.

#### **show dtls connections**

**Syntax Description** This command has no arguments or keywords.

#### **Command Default** None

The following is a sample output of the **show dtls connections** command.

Device > **show dtls connections**

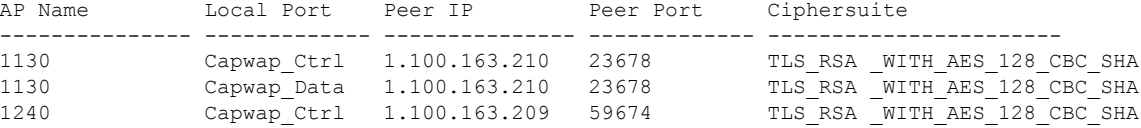

# **show dhcp proxy**

To display the status of DHCP proxy handling, use the **show dhcp proxy** command.

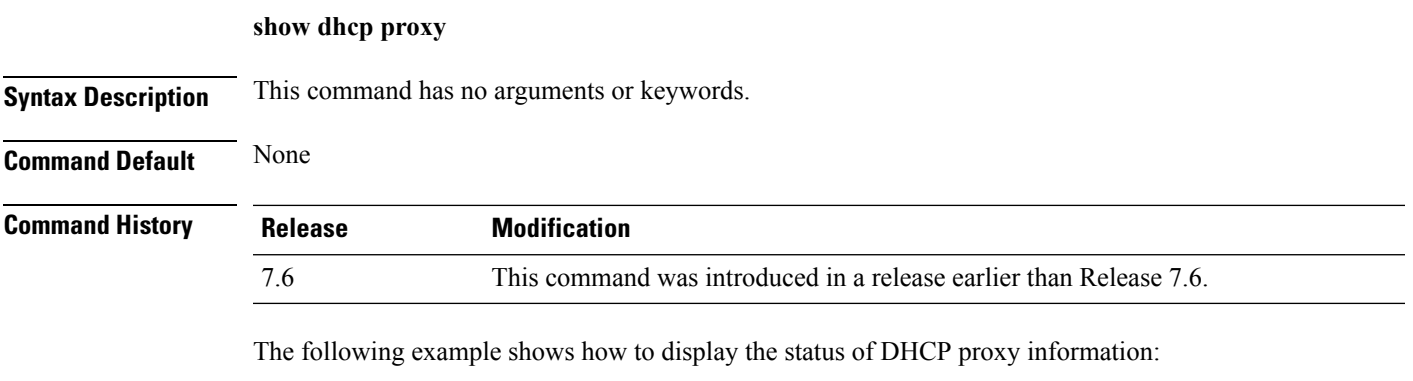

(Cisco Controller) >**show dhcp proxy**

DHCP Proxy Behavior: enabled

# **show dhcp timeout**

To display the DHCP timeout value, use the **show dhcp timeout** command.

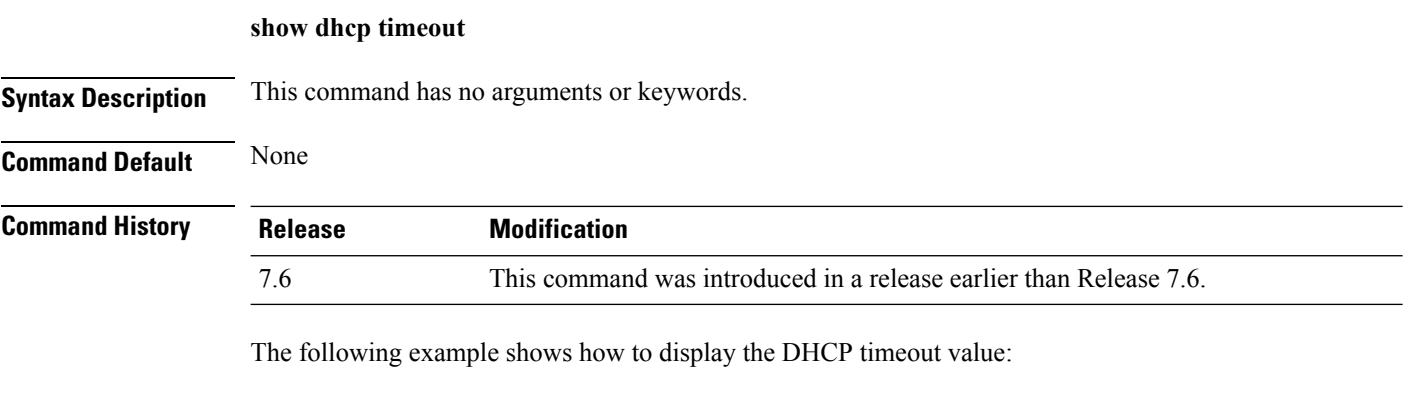

(Cisco Controller) >**show dhcp timeout**

DHCP Timeout (seconds).................. 10

## **show flow exporter**

To display the details or the statistics of the flow exporter, use the **show flow exporter** command.

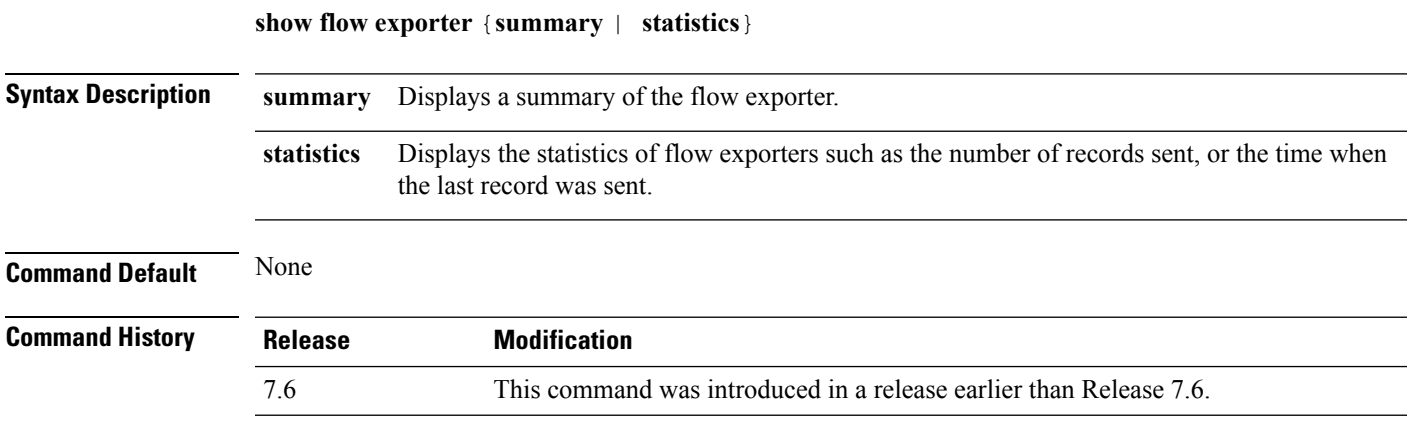

The following is a sample output of the **show flow exporter summary** command:

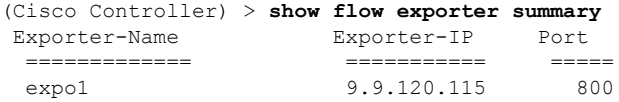

### **show flow monitor summary**

To display the details of the NetFlow monitor, use the **show flow monitor summary** command.

**Syntax Description** This command has no arguments or keywords.

**Command Default** None

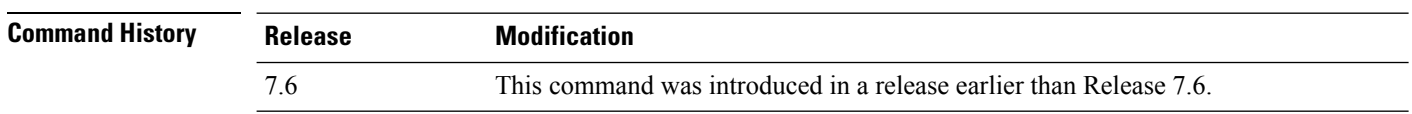

**Usage Guidelines** Netflow record monitoring and export are used for integration with an NMS or any Netflow analysis tool.

The following is a sample output of the **show flow monitor summary**:

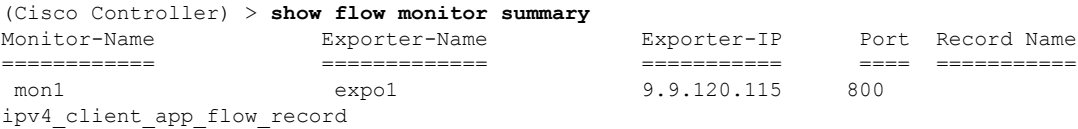

## **show guest-lan**

To display the configuration of a specific wired guest LAN, use the **show guest-lan** command.

**show guest-lan** *guest\_lan\_id*

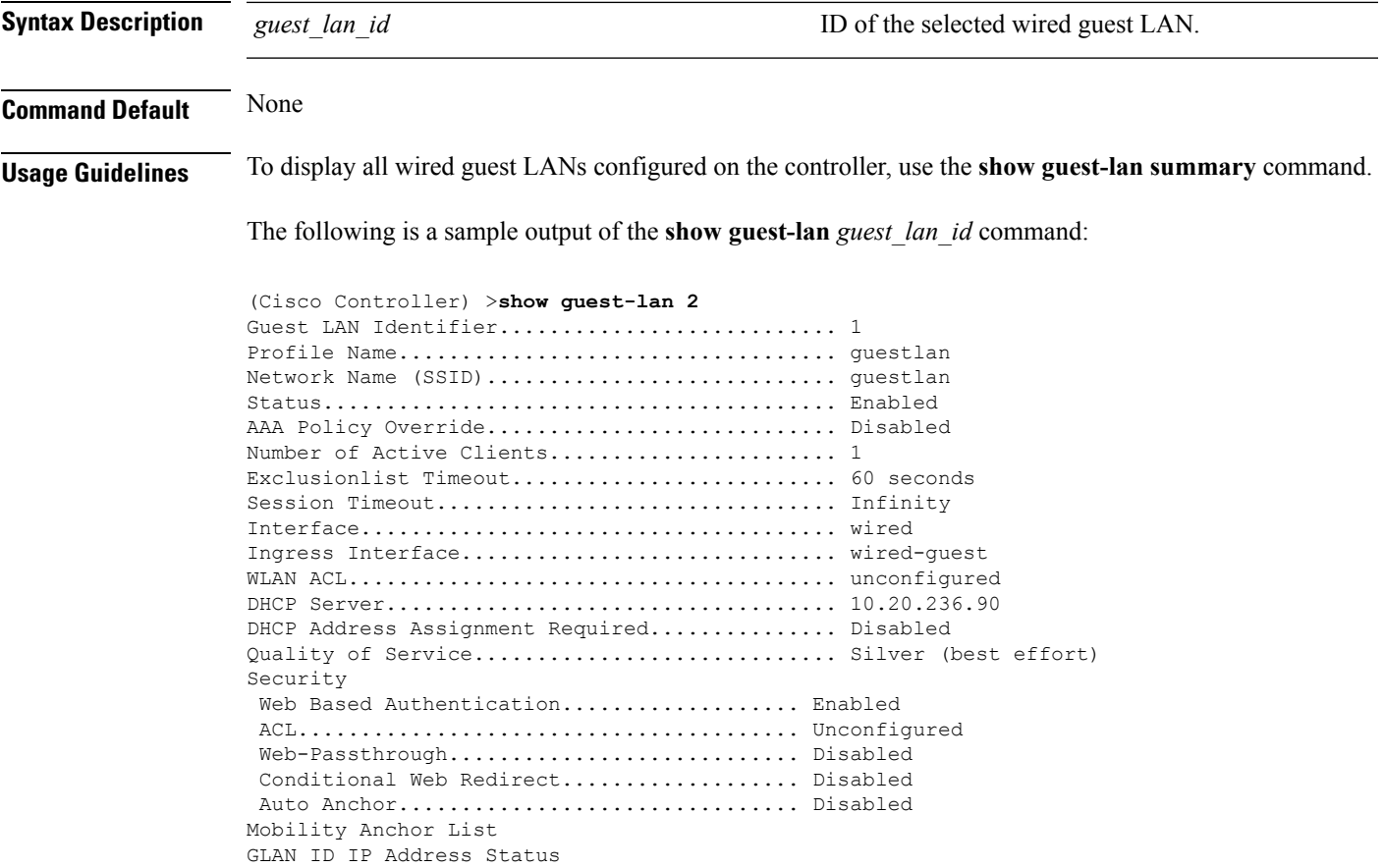

## **show invalid-config**

To see any ignored commands or invalid configuration values in an edited configuration file, use the **show invalid-config** command.

#### **show invalid-config**

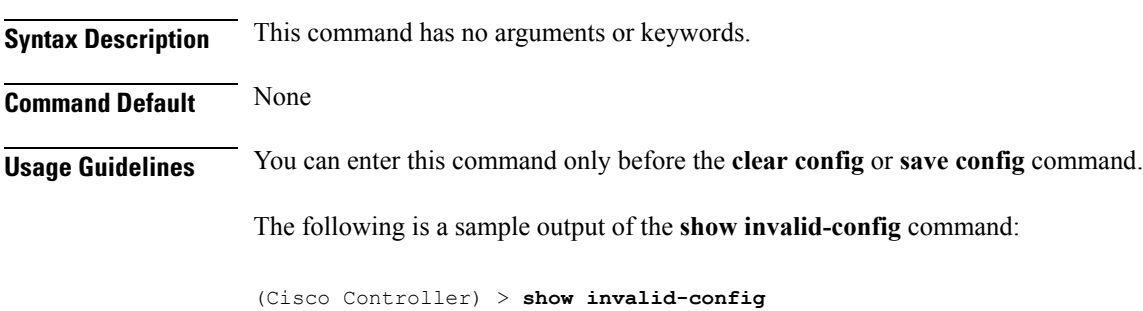

config wlan dhcp\_server 3 192.168.0.44 required

config wlan peer-blocking drop 3

**Cisco Wireless LAN Controller Command Reference, Release 7.6**

# **show inventory**

To display a physical inventory of the Cisco wireless LAN controller, use the **show inventory** command.

**show inventory**

**Syntax Description** This command has no arguments or keywords.

**Command Default** None

### **show license all**

To display information for all licenses on the Cisco WLCs, use the **show license all** command.

**show license all Syntax Description** This command has no arguments or keywords. **Command Default** None. This example shows how to display all the licenses: > **show license all** License Store: Primary License Storage StoreIndex: 0 Feature: wplus-ap-count Version: 1.0 License Type: Permanent License State: Inactive License Count: 12/0/0 License Priority: Medium StoreIndex: 1 Feature: base Version: 1.0 License Type: Permanent License State: Active, Not in Use License Count: Non-Counted License Priority: Medium StoreIndex: 2 Feature: wplus Version: 1.0 License Type: Permanent License State: Active, In Use License Count: Non-Counted License Priority: Medium License Store: Evaluation License Storage StoreIndex: 0 Feature: wplus Version: 1.0 License Type: Evaluation License State: Inactive Evaluation total period: 8 weeks 4 days Evaluation period left: 6 weeks 6 days License Count: Non-Counted License Priority: Low StoreIndex: 1 Feature: wplus-ap-count Version: 1.0 License Type: Evaluation License State: Active, In Use Evaluation total period: 8 weeks 4 days Evaluation period left: 2 weeks 3 days Expiry date: Thu Jun 25 18:09:43 2009 License Count: 250/250/0 License Priority: High StoreIndex: 2 Feature: base Version: 1.0 License Type: Evaluation License State: Inactive Evaluation total period: 8 weeks 4 days Evaluation period left: 8 weeks 4 days License Count: Non-Counted License Priority: Low

> StoreIndex: 3 Feature: base-ap-count Version: 1.0 License Type: Evaluation License State: Active, Not in Use, EULA accepted Evaluation total period: 8 weeks 4 days Evaluation period left: 8 weeks 3 days License Count: 250/0/0 License Priority: Low

### **show license capacity**

To display the maximum number of access points allowed for this license on the Cisco 5500 Series Controller, the number of access points currently joined to the controller, and the number of access points that can still join the controller, use the **show license capacity** command.

#### **show license capacity**

**show license evaluation**

**Syntax Description** This command has no arguments or keywords. **Command Default** None. This example shows how to display the license capacity: > **show license capacity** Licensed Feature Max Count Current Count Remaining Count ----------------------------------------------------------------------- AP Count 250 47 203 **Related Commands license install show license all show license detail show license feature show license image-level show license summary license modify priority**

## **show license detail**

To display details of a specific license on the Cisco 5500 Series Controller, use the **show license detail** command.

**show license detail** *license-name*

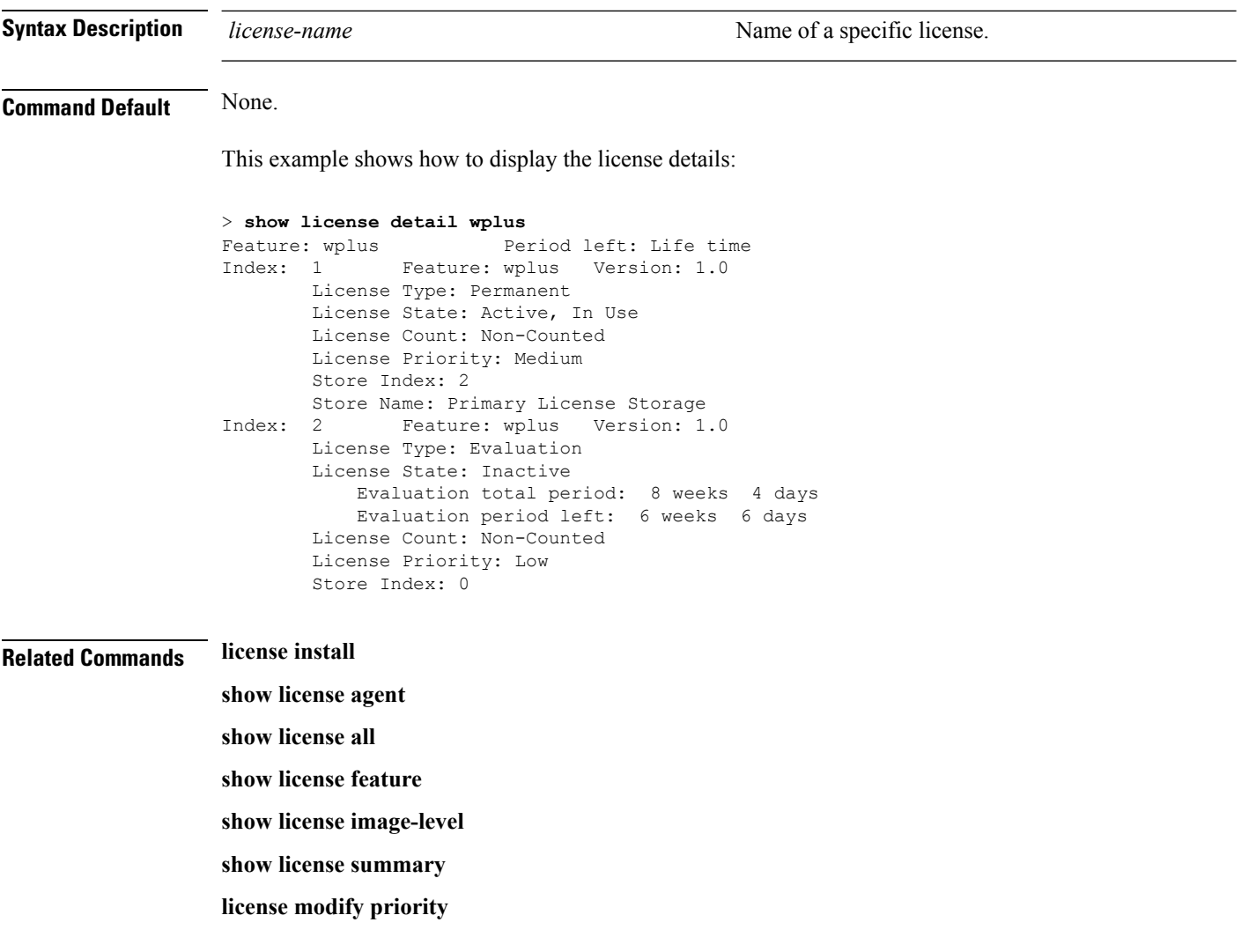

# **show license expiring**

To display details of expiring licenses on the Cisco 5500 Series Controller, use the **show license expiring** command.

#### **show license expiring**

**Syntax Description** This command has no arguments or keywords.

**Command Default** None.

This example shows how to display the details of the expiring licenses:

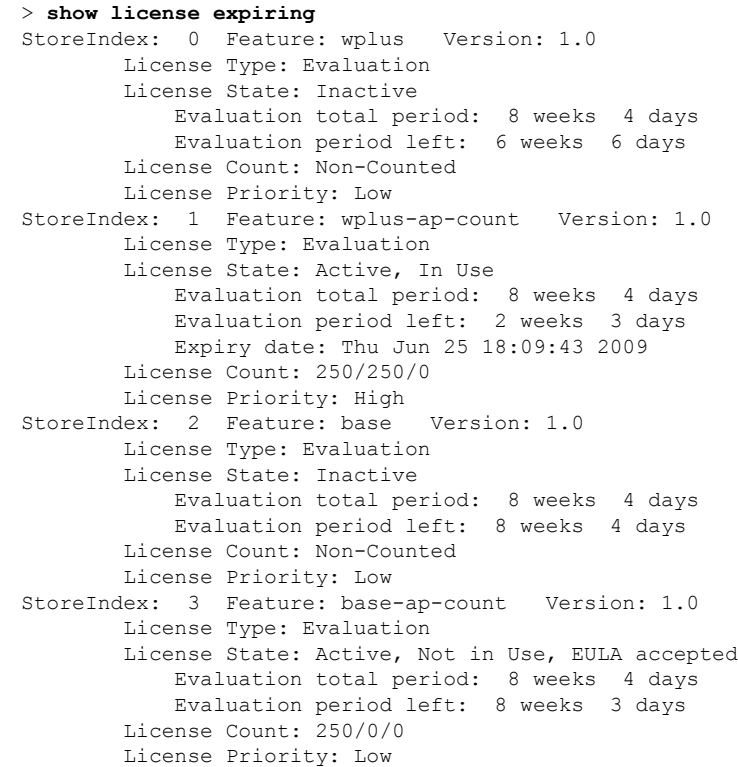

**Related Commands license install**

**show license all**

- **show license detail**
- **show license in-use**

**show license summary**

**license modify priority**

**show license evaluation**

### **show license evaluation**

To display details of evaluation licenses on the Cisco 5500Series Controller, use the **show license evaluation** command.

#### **show license evaluation**

**Syntax Description** This command has no arguments or keywords.

**Command Default** None.

This example shows how to display the details of the evaluation licenses:

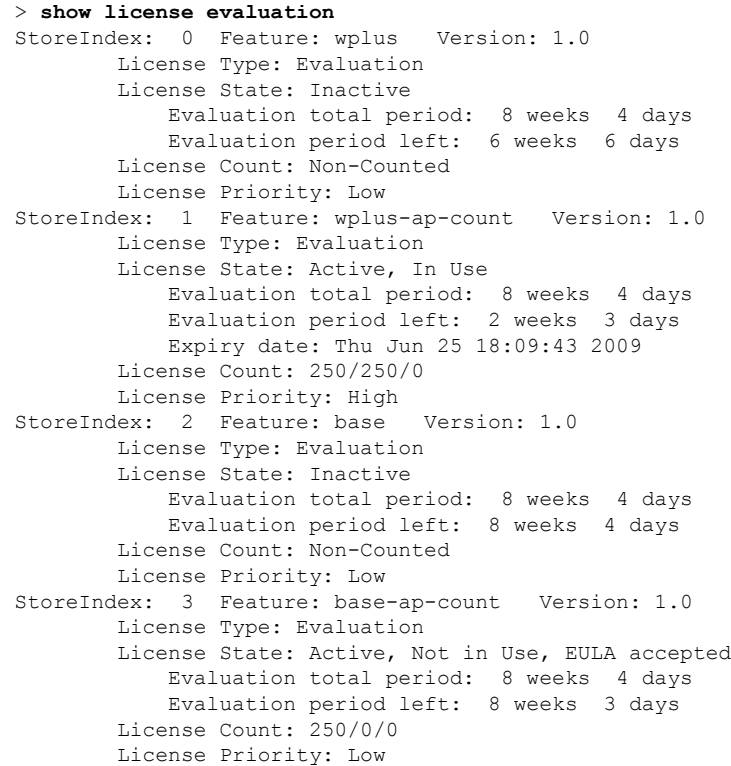

**Related Commands license install show license all show license detail**

- **show license expiring**
- **show license in-use**
- **show license summary**
- **license modify priority**

### **show license feature**

To display a summary of license-enabled features on the Cisco 5500 Series Controller, use the **show license feature** command.

#### **show license feature**

**Syntax Description** This command has no arguments or keywords.

**Command Default** None.

This example shows how to display the license-enabled features:

#### > **show license feature**

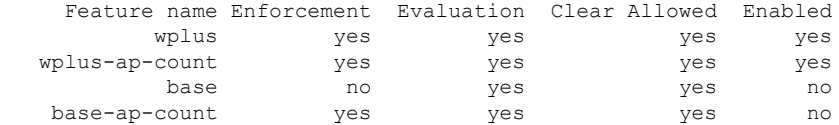

#### **Related Commands license install**

**show license all show license detail show license expiring show license image-level show license in-use show license summary show license modify priority show license evaluation**

### **show license file**

To display a summary of license-enabled features on the Cisco 5500 Series Controller, use the **show license file** command.

#### **show license file**

**Syntax Description** This command has no arguments or keywords.

This example shows how to display the license files:

```
> show license file
License Store: Primary License Storage
  Store Index: 0
    License: 11 wplus-ap-count 1.0 LONG NORMAL STANDALONE EXCL 12_KEYS INFINIT
             E_KEYS NEVER NEVER NiL SLM_CODE CL_ND_LCK NiL *1AR5NS7M5AD8PPU400
             NiL NiL NiL 5_MINS <UDI><PID>AIR-CT5508-K9</PID><SN>RFD000P2D27<
             /SN></UDI> Pe0L7tv8KDUqo:zlPe423S5wasgM8G,tTs0i,7zLyA3VfxhnIe5aJa
             m63lR5l8JM3DPkr4O2DI43iLlKn7jomo3RFl1LjMRqLkKhiLJ2tOyuftQSq2bCAO6
             nR3wIb38xKi3t$<WLC>AQEBIQAB//++mCzRUbOhw28vz0czAY0iAm7ocDLUMb9ER0
             +BD3w2PhNEYwsBN/T3xXBqJqfC+oKRqwInXo3s+nsLU7rOtdOxoIxYZAo3LYmUJ+M
             FzsqlhKoJVlPyEvQ8H21MNUjVbhoN0gyIWsyiJaM8AQIkVBQFzhr10GYolVzdzfJf
             EPQIx6tZ++/Vtc/q3SF/5Ko8XCY=</WLC>
    Comment:
      Hash: iOGjuLlXgLhcTB113ohIzxVioHA=
. . .
```
#### **Related Commands license install**

**show license all show license detail show license expiring show license feature show license image-level show license in-use show license summary show license evaluation**
### **show license handle**

To display the license handles on the Cisco 5500 Series Controller, use the **show license handle** command.

**show license handle Syntax Description** This command has no arguments or keywords. **Command Default** None. This example shows how to display the license handles: > **show license handle** Feature: wplus , Handle Count: 1 Units: 01( 0), ID: 0x5e000001, NotifyPC: 0x1001e8f4 LS-Handle (0x00000001), Units: ( 1) Registered clients: 1 Context 0x1051b610, epID 0x10029378 Feature: base  $\qquad \qquad$  , Handle Count: 0 Registered clients: 1 Context 0x1053ace0, epID 0x10029378<br>: wplus-ap-count . Handle Count: 1 Feature: wplus-ap-count Units: 250(0), ID: 0xd4000002, NotifyPC: 0x1001e8f4 LS-Handle (0x000 00002), Units: (250) Registered clients: None Feature: base-ap-count (Feature: 0) Registered clients: None Global Registered clients: 2 Context 0x10546270, epID 0x100294cc Context 0x1053bae8, epID 0x100294cc **Related Commands license install show license all show license detail**

**show license expiring**

**show license feature**

**show license image-level**

**show license in-use**

**show license summary**

### **show license image-level**

To display the license image level that is in use on the Cisco 5500 Series Controller, use the **show license image-level** command.

**show license image-level**

**Syntax Description** This command has no arguments or keywords.

**Command Default** None.

This example shows how to display the image level license settings:

> **show license image-level**

Module name Image level Priority Configured Valid license wnbu wplus 1 YES wplus base 2 NO NOTE: wplus includes two additional features: Office Extend AP, Mesh AP.

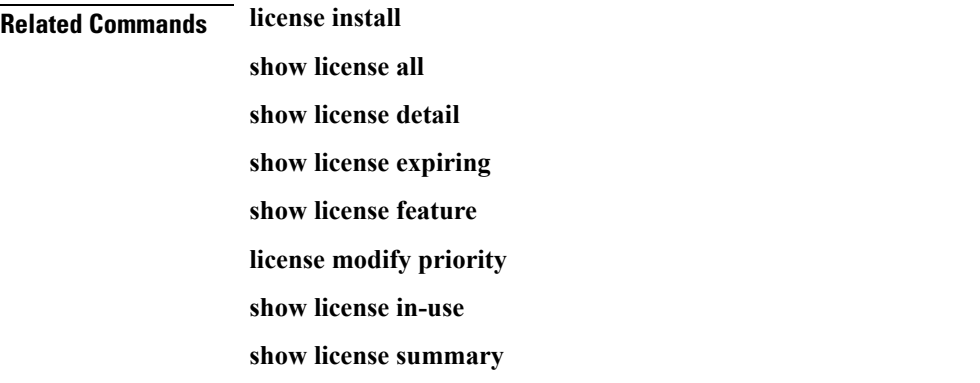

### **show license in-use**

To display the licenses that are in use on the Cisco 5500 Series Controller, use the **show license in-use** command.

#### **show license in-use**

**Syntax Description** This command has no arguments or keywords.

**Command Default** None.

This example shows how to display the licenses that are in use:

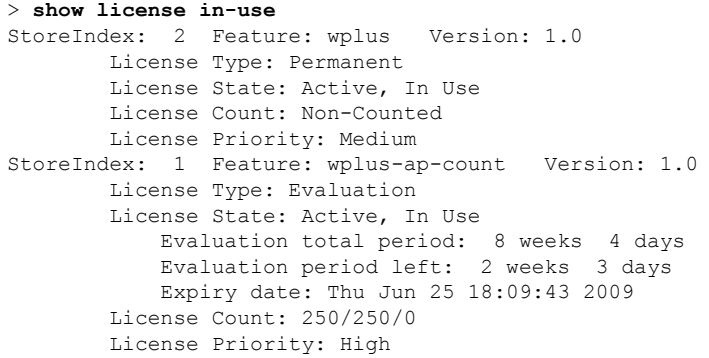

#### **Related Commands license install**

**show license all**

- **show license detail**
- **show license expiring**
- **show license feature**
- **show license image-level**
- **show license modify priority**
- **show license summary**
- **show license permanent**
- **show license evaluation**

### **show license permanent**

To display the permanent licenses on the Cisco 5500 Series Controller, use the **show license permanent** command.

#### **show license permanent**

**Syntax Description** This command has no arguments or keywords.

**Command Default** None.

This example shows how to display the permanent license's information:

#### > **show license permanent**

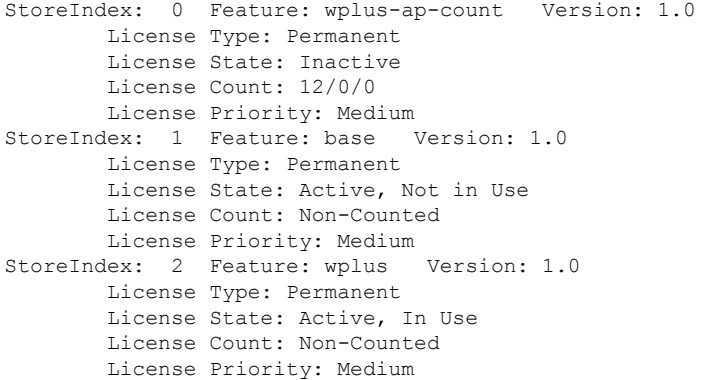

**Related Commands license install**

**show license all**

- **show license detail**
- **show license expiring**
- **show license feature**

**show license image-level**

**show license in-use**

**show license summary**

**license modify priority**

**show license evaluation**

### **show license status**

To display the license status on the Cisco Wireless Controller, use the **show license status** command.

**show license status Syntax Description** This command has no arguments or keywords. **Command Default** None. This example shows how to view the **license status** on the RTU license mechanism: > **show license status** License Type Supported permanent Non-expiring node locked license extension Expiring node locked license evaluation Expiring non node locked license License Operation Supported<br>install Install license install Install license clear Clear license annotate Comment license save Save license revoke Revoke license Device status Device Credential type: DEVICE Device Credential Verification: PASS Rehost Type: DC\_OR\_IC

### **show license statistics**

To display license statistics on the Cisco 5500 Series Controller, use the **show license statistics** command.

**show license statistics**

**Syntax Description** This command has no arguments or keywords.

**Command Default** None.

This example shows how to display the license statistics:

```
> show license statistics
```
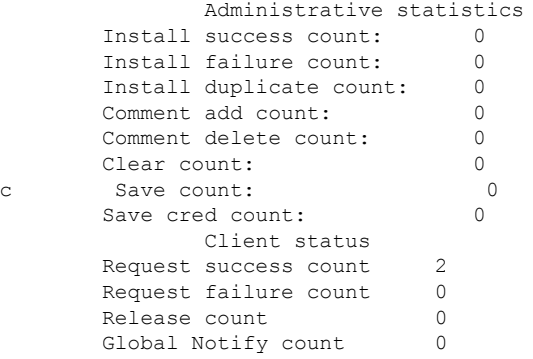

#### **Related Commands license install**

**show license all**

**show license detail**

**show license expiring**

**show license feature**

**show license image-level**

**show license in-use**

**show license summary**

**license modify priority**

**show license evaluation**

## **show license summary**

To display a brief summary of all licenses on the Cisco WLCs, use the **show license summary** command.

**show license summary Syntax Description** This command has no arguments or keywords. **Command Default** None. This example shows how to display a brief summary of all licenses: > **show license summary** Index 1 Feature: wplus Period left: Life time License Type: Permanent License State: Active, In Use License Count: Non-Counted License Priority: Medium Index 2 Feature: wplus-ap-count Period left: 2 weeks 3 days License Type: Evaluation License State: Active, In Use License Count: 250/250/0 License Priority: High Index 3 Feature: base Period left: Life time License Type: Permanent License State: Active, Not in Use License Count: Non-Counted License Priority: Medium Index 4 Feature: base-ap-count Period left: 8 weeks 3 days License Type: Evaluation License State: Active, Not in Use, EULA accepted License Count: 250/0/0 License Priority: Low

## **show license udi**

To display unique device identifier (UDI) values for licenses on the Cisco WLCs, use the **show license udi** command.

#### **show license udi**

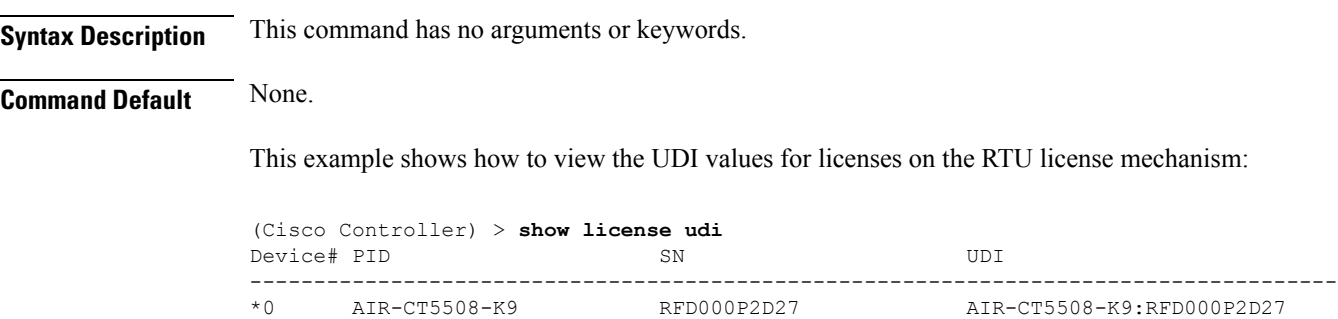

### **show load-balancing**

To display the status of the load-balancing feature, use the **show load-balancing** command.

**show load-balancing Syntax Description** This command has no arguments or keywords. **Command Default** None. This example shows how to display the load-balancing status: > **show load-balancing** Aggressive Load Balancing......................... Enabled Aggressive Load Balancing Window..................... 0 clients Aggressive Load Balancing Denial Count........... 3 Statistics Total Denied Count............................... 10 clients Total Denial Sent................................ 20 messages Exceeded Denial Max Limit Count.................. 0 times None 5G Candidate Count.......................... 0 times None 2.4G Candidate Count..................... 0 times

**Related Commands config load-balancing**

### **show local-auth certificates**

To display local authentication certificate information, use the **show local-auth certificates** command:

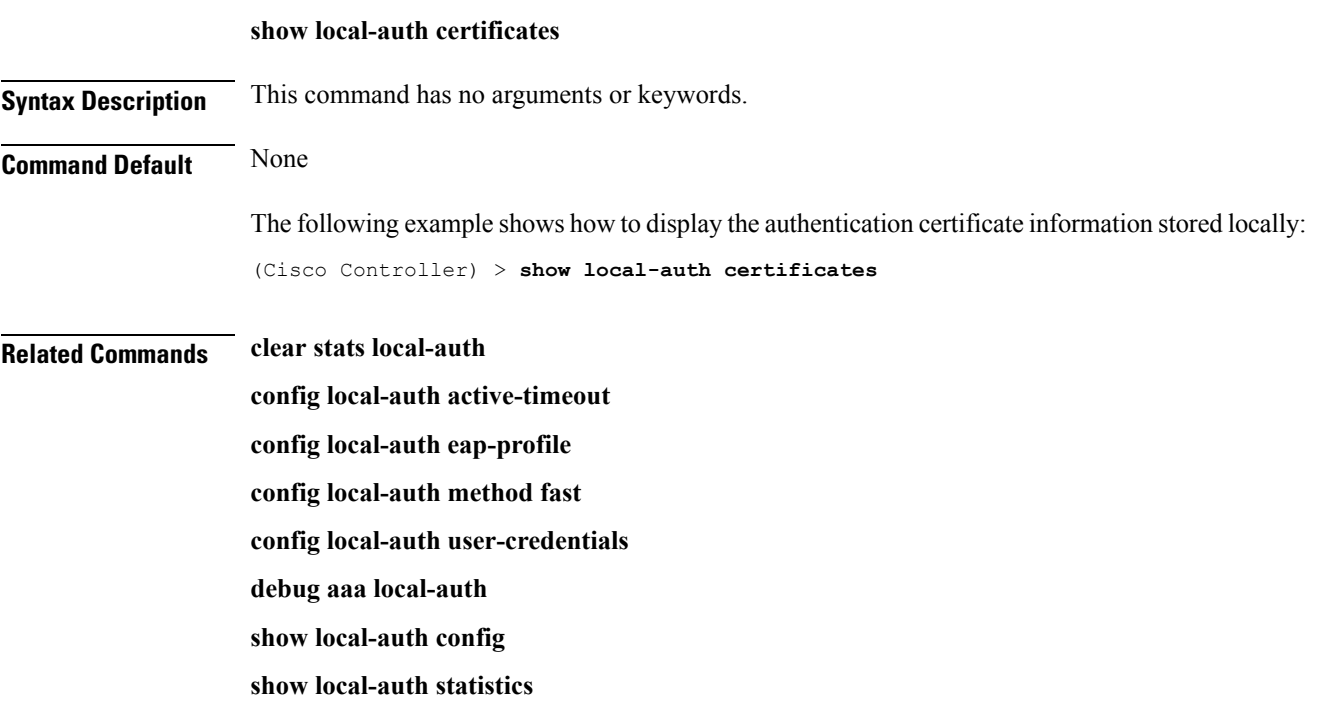

# **show logging**

To display the syslog facility logging parameters and buffer contents, use the **show logging** command.

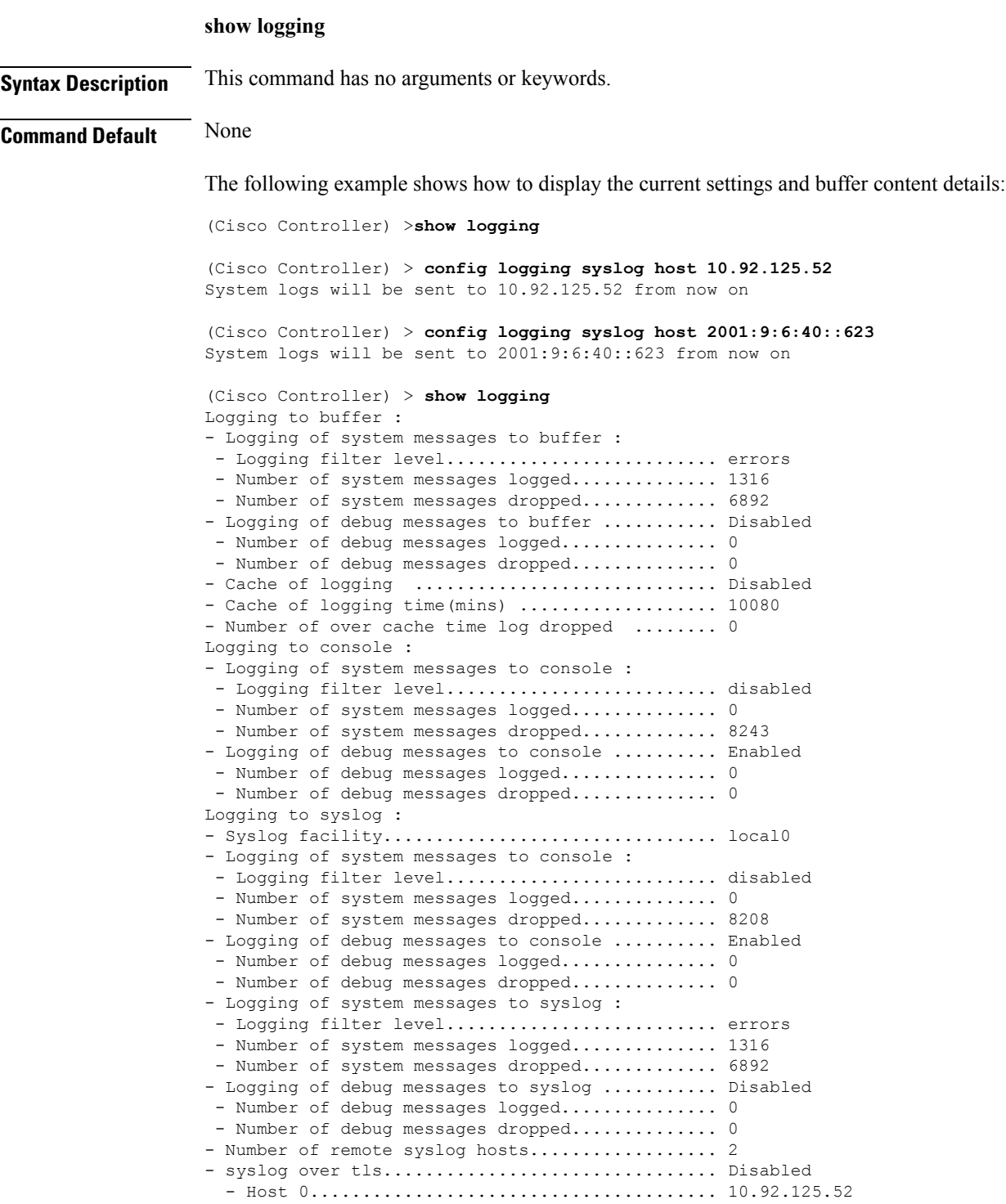

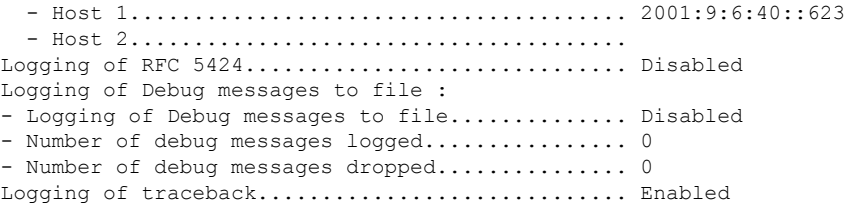

## **show logging flags**

To display the existing flags, use the **show logging flags** command.

**show logging flags** *AP* |*Cilent* **Syntax Description** This command has no arguments or keywords. **Command Default** None. This example shows how to display the current flags details: > **show logging flags** Connection From Idle Time Login Time -- --------------- --------------- ------------ ------------ EIA-232 00:00:00 00:19:04

**Related Commands config logging flags close**

## **show loginsession**

To display the existing sessions, use the **show loginsession** command.

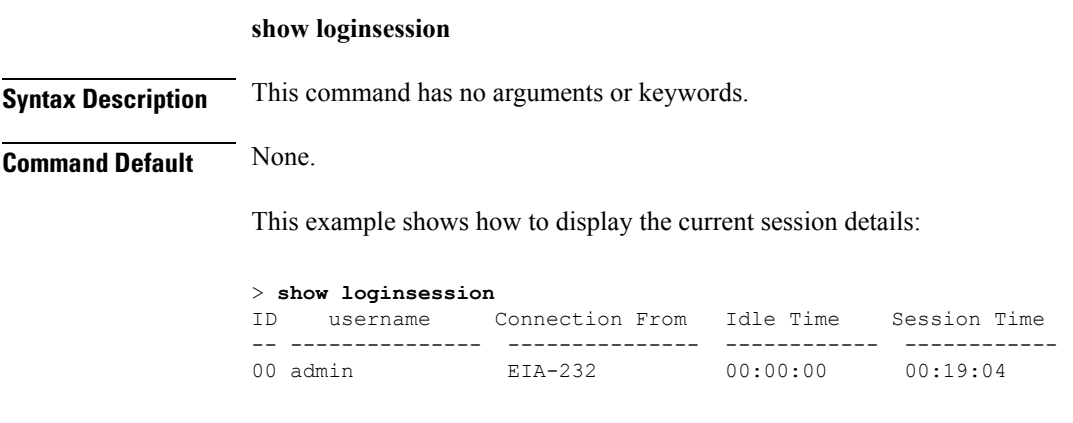

**Related Commands config loginsession close**

### **show mesh cac**

To display call admission control (CAC) topology and the bandwidth used or available in a mesh network, use the **show mesh cac** command.

**show mesh cac** {**summary** | {**bwused** {**voice** | **video**} | **access** | **callpath** | **rejected**} *cisco\_ap*}

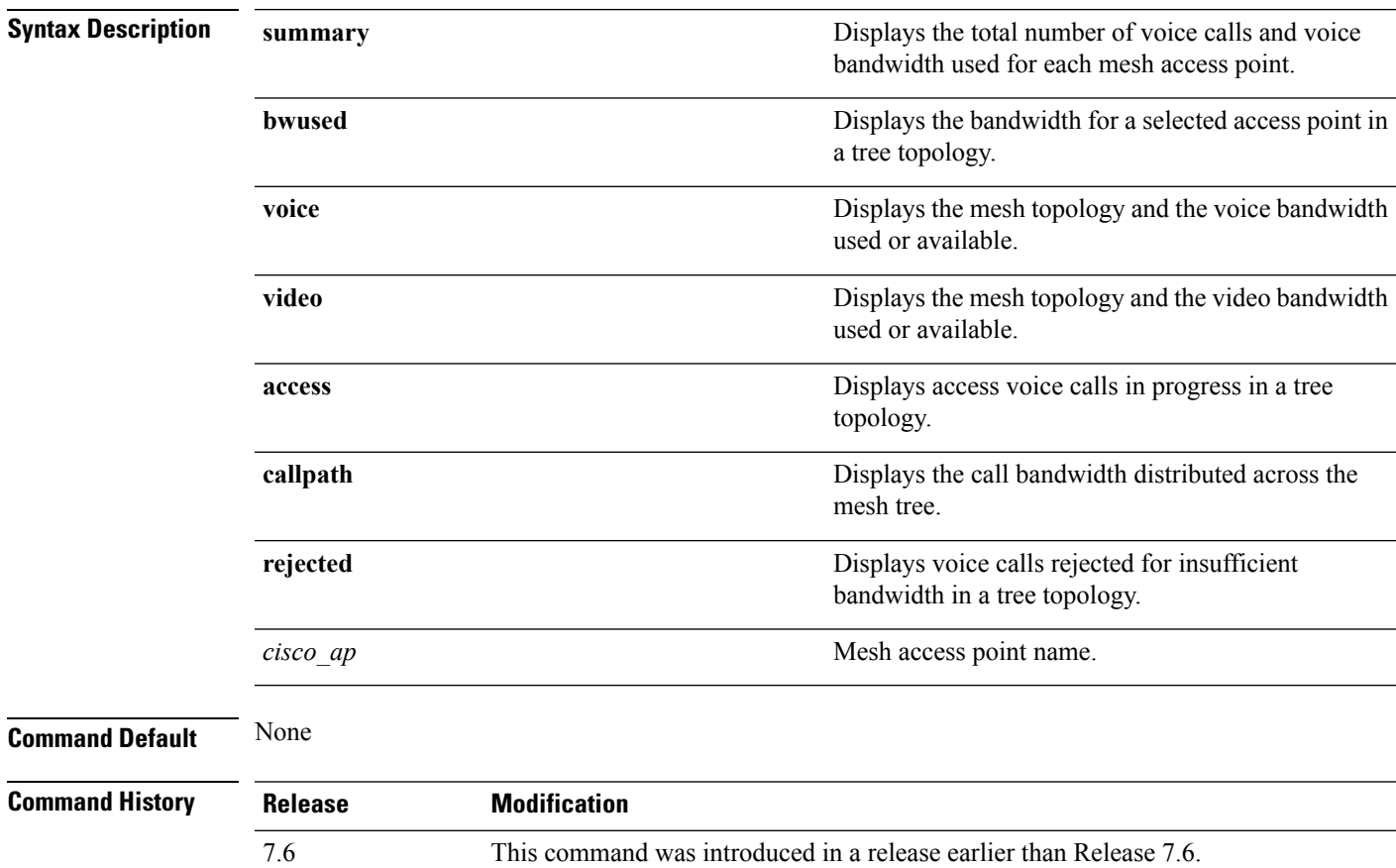

The following example shows how to display a summary of the call admission control settings:

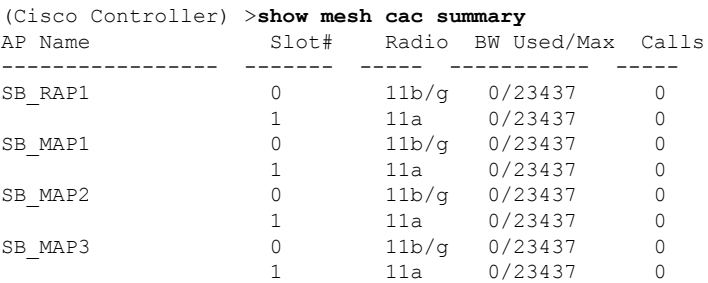

The following example shows how to display the mesh topology and the voice bandwidth used or available:

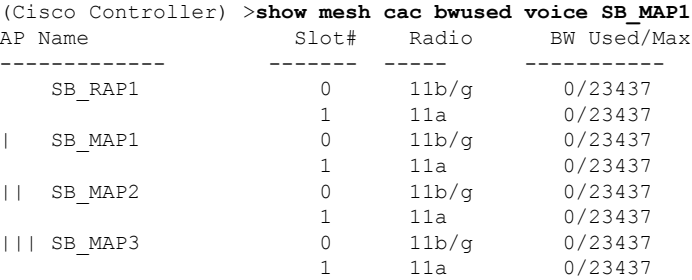

The following example shows how to display the access voice calls in progress in a tree topology:

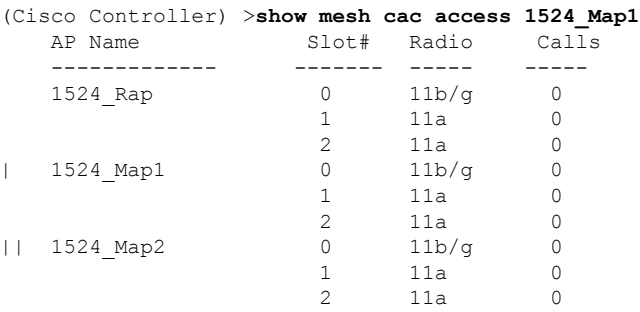

**Cisco Wireless LAN Controller Command Reference, Release 7.6**

### <span id="page-484-0"></span>**show mdns ap summary**

To display all the access points for which multicast Domain Name System (mDNS) forwarding is enabled, use the **show mnds ap summary** command.

#### **show mdns ap summary**

**Syntax Description** This command has no arguments or keywords.

**Command Default** None

**Command History Release Modification**

7.5 This command wasintroduced.

The following is a sample output of the **show mnds ap summary** command:

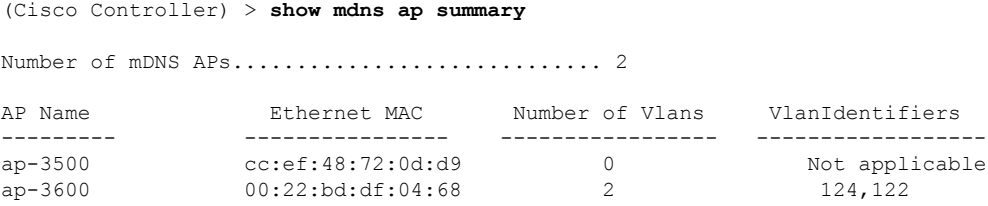

The following table describes the significant fields shown in the display.

#### **Table 4: show mdns ap summary Field Descriptions**

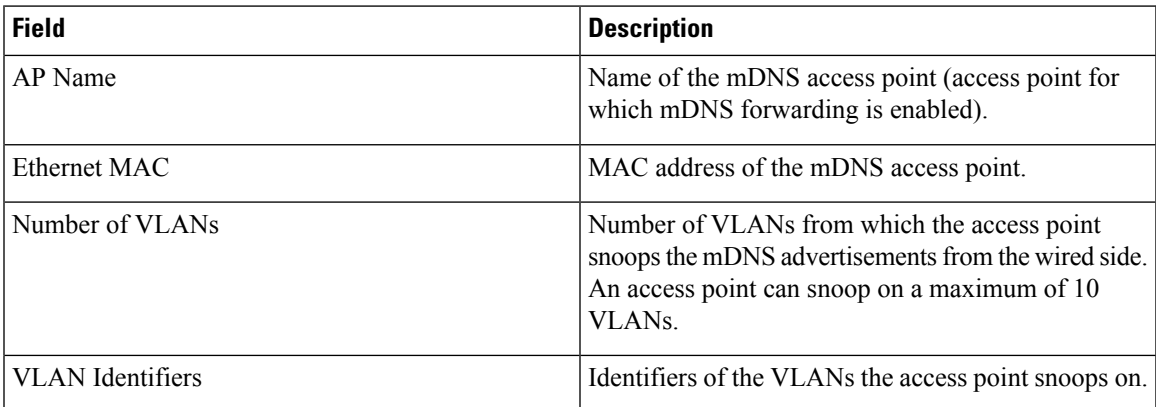

#### **Related Topics**

[config](#page-1114-0) wlan mdns, on page 1063 [config](#page-233-0) mdns ap, on page 182 config mdns [profile,](#page-235-0) on page 184 config mdns query [interval,](#page-237-0) on page 186 config mdns [service](#page-238-0) , on page 187

config mdns [snooping](#page-241-0) , on page 190 clear mdns [service-database,](#page-86-0) on page 35 [debug](#page-571-0) mdns all, on page 520 [debug](#page-572-0) mdns detail , on page 521 [debug](#page-573-0) mdns error , on page 522 debug mdns [message](#page-573-1) , on page 522 [debug](#page-574-0) mdns ha, on page 523 show mdns [domain-name-ip](#page-486-0) summary, on page 435 show mdns [profile](#page-488-0), on page 437 show mdns [service](#page-490-0) , on page 439

## <span id="page-486-0"></span>**show mdns domain-name-ip summary**

To display the summary of the multicast Domain Name System (mDNS) domain names, use the **show mdns domain-name-ip summary** command.

**show mdns domain-name-ip summary**

**Syntax Description** This command has no arguments or keywords.

**Command Default** None **Command History Release Modification**

7.5 This command wasintroduced.

**Usage Guidelines** Each service advertisement contains a record that maps the domain name of the service provider to the IP address. The mapping also contains details such as the client MAC address, VLAN ID, Time to Live (TTL), and IPv4 address.

The following is a sample output of the **show mdns domain-name-ip summary** command:

(Cisco Controller) > **show mdns domain-name-ip summary**

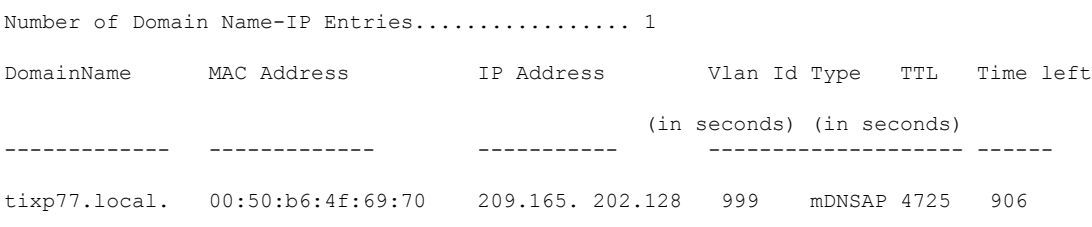

The following table describes the significant fields shown in the display.

**Table 5: show mdns domain-name-ip summary Field Descriptions**

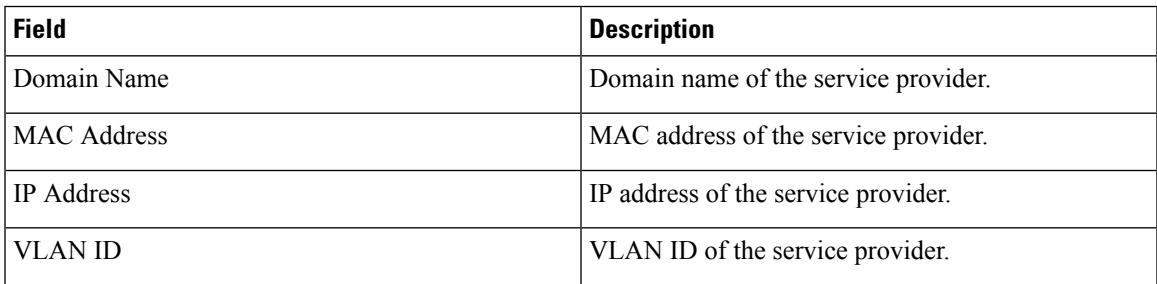

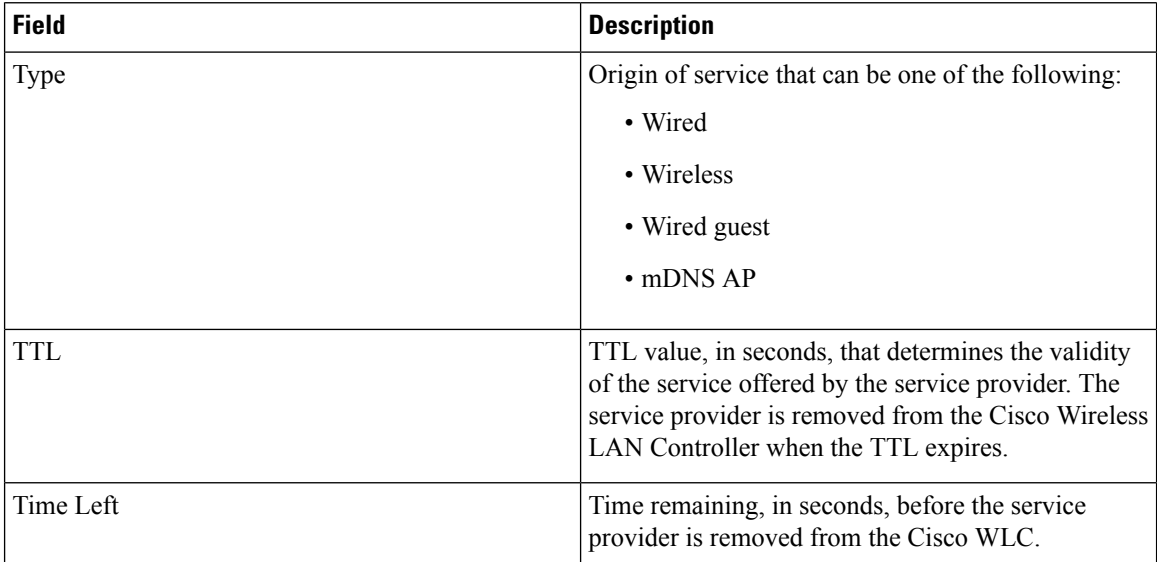

#### **Related Topics**

[config](#page-1114-0) wlan mdns, on page 1063 [config](#page-233-0) mdns ap, on page 182 config mdns [profile](#page-235-0), on page 184 config mdns query [interval,](#page-237-0) on page 186 config mdns [service](#page-238-0) , on page 187 config mdns [snooping](#page-241-0) , on page 190 clear mdns [service-database,](#page-86-0) on page 35 [debug](#page-571-0) mdns all, on page 520 [debug](#page-572-0) mdns detail , on page 521 [debug](#page-573-0) mdns error , on page 522 debug mdns [message](#page-573-1) , on page 522 [debug](#page-574-0) mdns ha, on page 523 show mdns ap [summary](#page-484-0), on page 433 show mdns [profile](#page-488-0), on page 437 show mdns [service](#page-490-0) , on page 439

## <span id="page-488-0"></span>**show mdns profile**

To display mDNS profile information, use the **show mdns profile** command.

#### **show mdns profile** {**summary** | **detailed** *profile-name*}

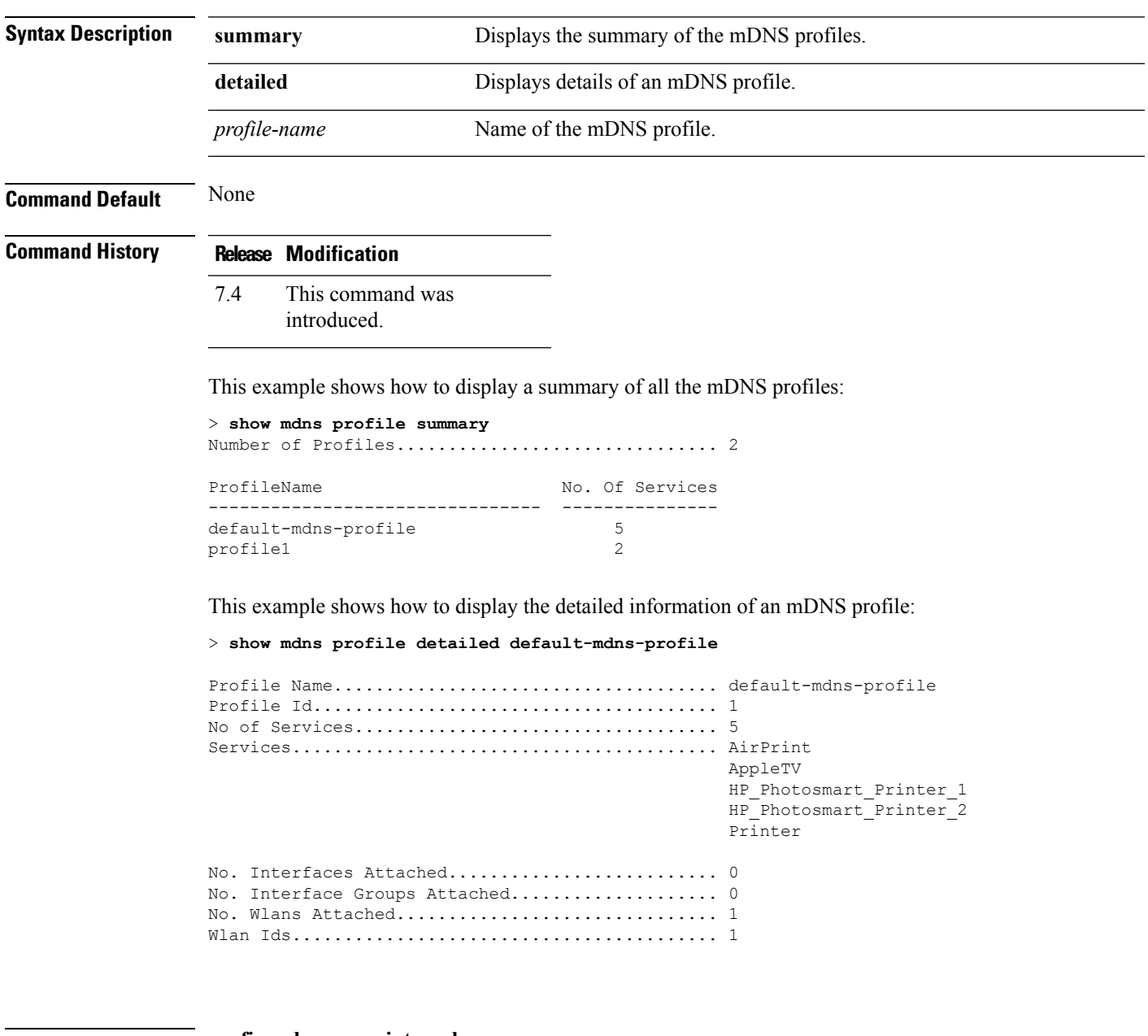

**Related Commands config mdns query interval config mdns service config mdns snooping**

**config interface mdns-profile**

**config interface group mdns-profile**

**config wlan mdns**

**config mdns profile**

**show mdns ap**

**config mdns ap**

**show mnds service**

**clear mdns service-database**

**debug mdns all**

**debug mdns error**

**debug mdns detail**

**debug mdns message**

### <span id="page-490-0"></span>**show mdns service**

To display multicast Domain Name System (mDNS) service information, use the **show mnds service** command.

**show mdns service** {**summary** | **detailed** *service-name* | **not-learnt**} **Syntax Description summary b** Displays the summary of all mDNS services

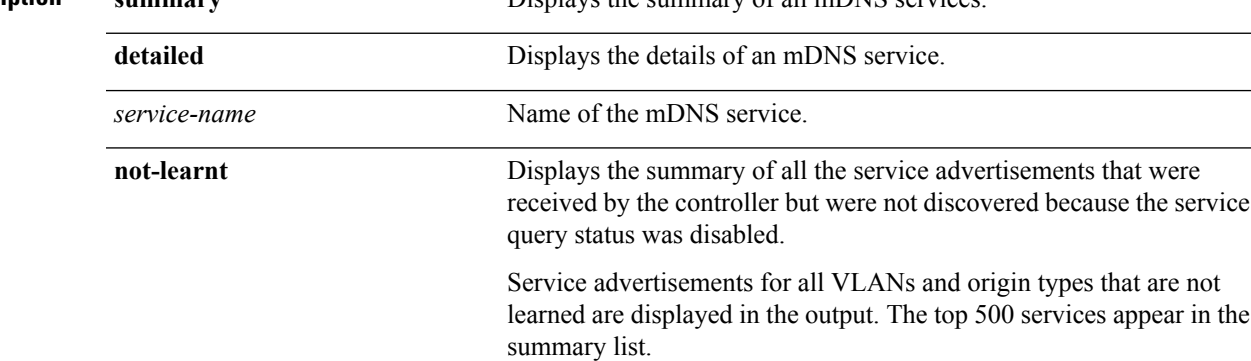

#### **Command Default** None

**Command History** 

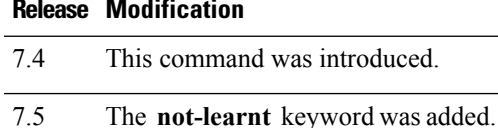

The following is a sample output of the **show mnds summary** command:

```
Device > show mdns service summary
```
Number of Services............................... 5

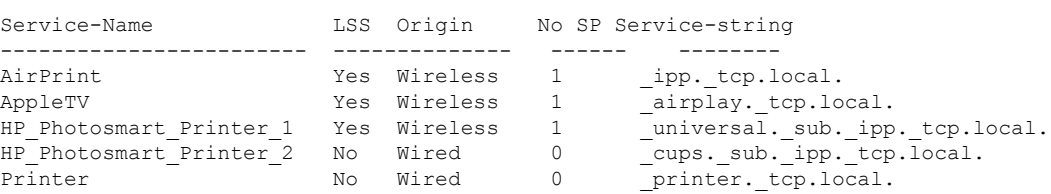

The following is a sample output of the **show mnds service detailed** command:

Device > **show mdns service detailed AirPrint**

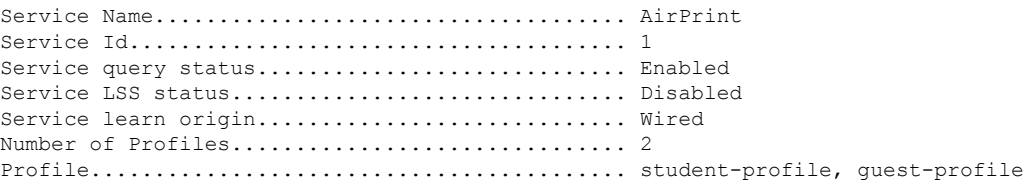

Number of Service Providers ...................... 2 Service Provider MAC-Address AP Radio MAC VLAN ID Type TTL Time left ---------------- ----------- ------------ ------- ---- --------------- user1 60:33:4b:2b:a6:9a ----- 104 Wired 4500 4484 laptopa 00:21:1b:ea:36:60 3c:ce:73:1e:69:20 105 Wireless 4500 4484 Number of priority MAC addresses ................. 1 Sl.No MAC Address AP group name ----- ------------------- -------------- 1 44:03:a7:a3:04:45 AP\_floor1

#### The following is a sample output of the **show mnds service not-learnt**command:

Device > **show mdns service not-learnt**

Number of Services................................... 4

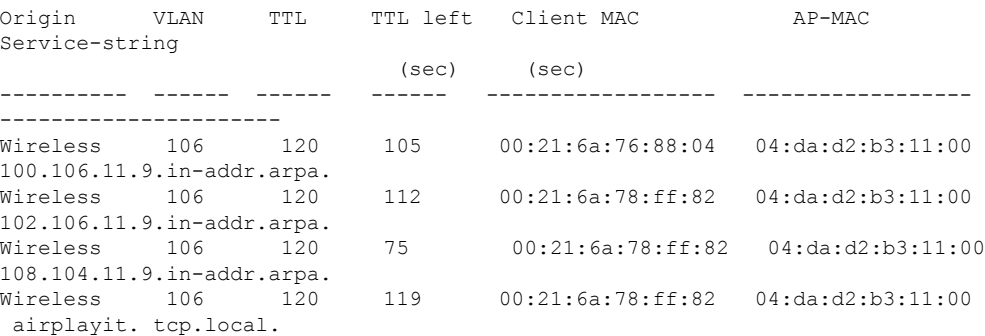

#### **Related Topics**

[config](#page-1114-0) wlan mdns, on page 1063 [config](#page-233-0) mdns ap, on page 182 config mdns [profile](#page-235-0), on page 184 config mdns query [interval,](#page-237-0) on page 186 config mdns [service](#page-238-0) , on page 187 config mdns [snooping](#page-241-0) , on page 190 clear mdns [service-database,](#page-86-0) on page 35 [debug](#page-571-0) mdns all, on page 520 [debug](#page-572-0) mdns detail , on page 521 [debug](#page-573-0) mdns error , on page 522 debug mdns [message](#page-573-1) , on page 522 [debug](#page-574-0) mdns ha, on page 523 show mdns ap [summary](#page-484-0), on page 433 show mdns [domain-name-ip](#page-486-0) summary, on page 435 show mdns [profile](#page-488-0), on page 437

### **show mgmtuser**

To display the local management user accounts on the Cisco wireless LAN controller, use the **show mgmtuser** command.

#### **show mgmtuser**

**Syntax Description** This command has no arguments or keywords.

**Command Default** None.

This example shows how to display a list of management users:

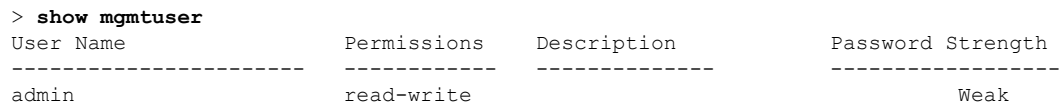

#### **Related Commands config mgmtuser add**

**config mgmtuser delete**

**config mgmtuser description**

**config mgmtuser password**

## **show mobility group member**

To display the details of the mobility group members in the same domain, use the **show mobility group member** command.

**show mobility group member hash**

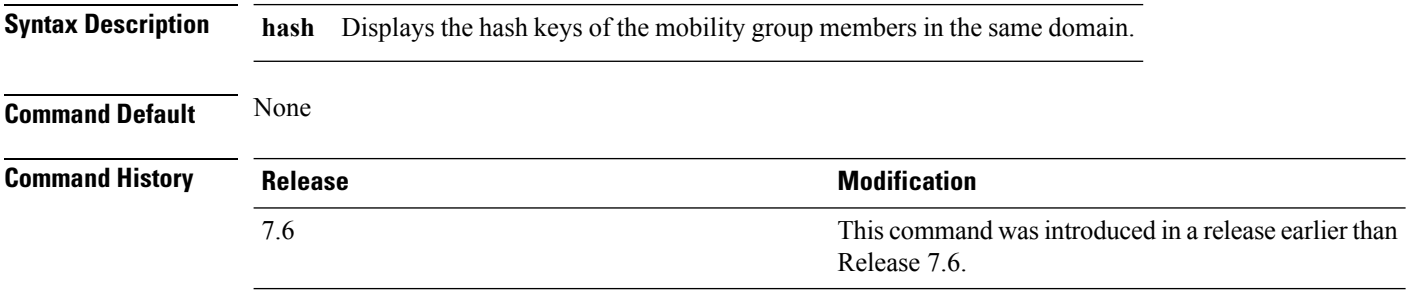

The following example shows how to display the hash keys of the mobility group members:

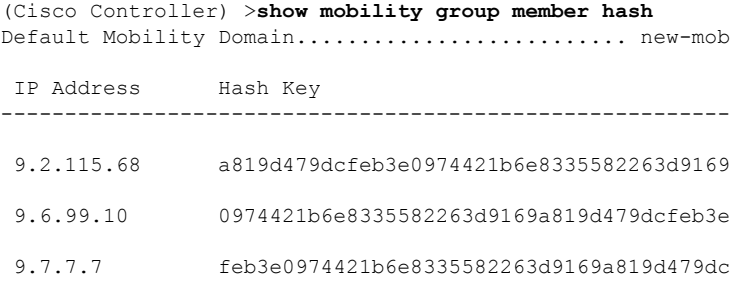

### **show netuser**

To display the configuration of a particular user in the local user database, use the **show netuser** command.

**show netuser** {**detail** *user\_name* | **guest-roles** | **summary**}

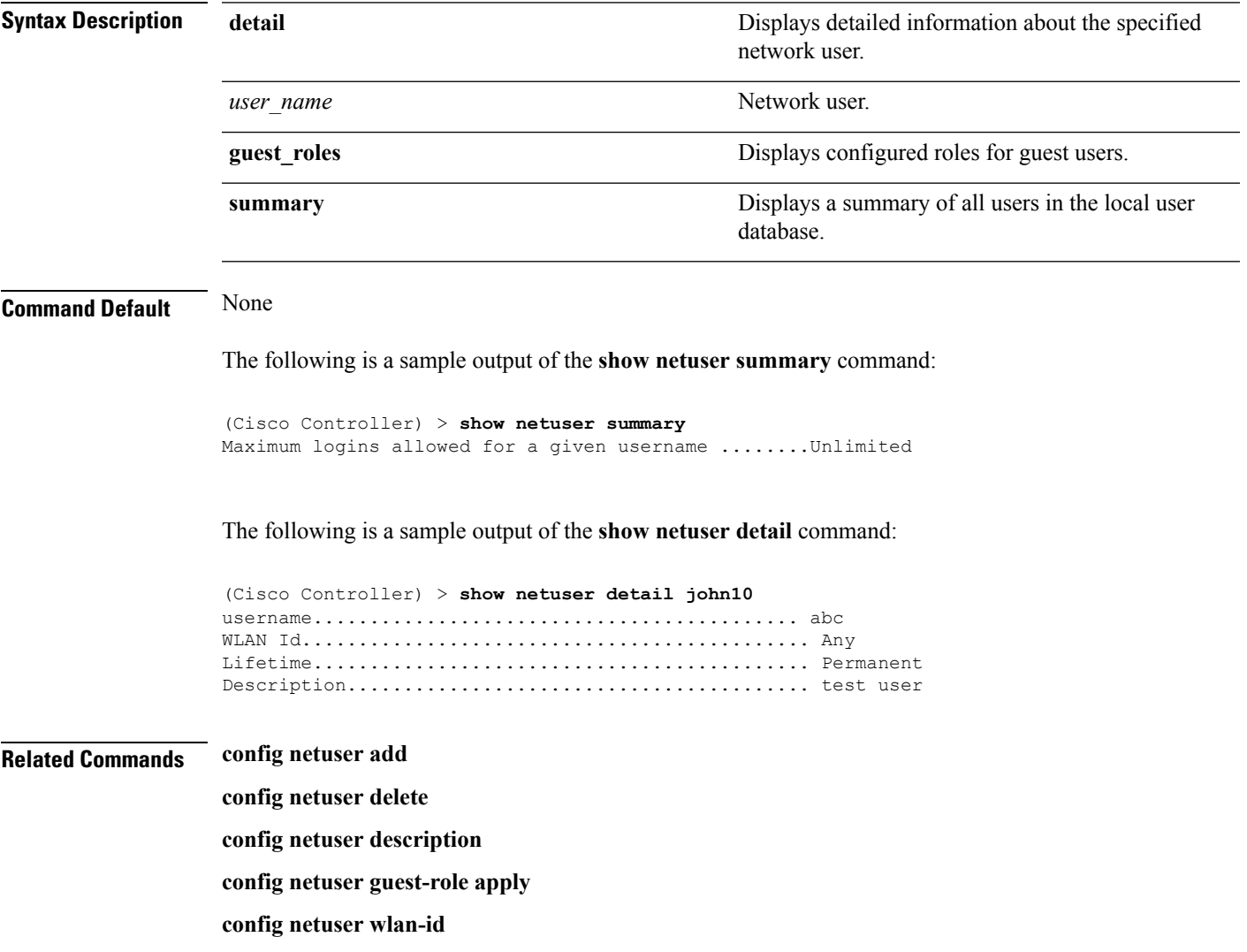

**config netuser guest-roles**

### **show netuser guest-roles**

To display a list of the current quality of service (QoS) roles and their bandwidth parameters, use the **show netuser guest-roles** command.

**show netuser guest-roles**

**Syntax Description** This command has no arguments or keywords.

**Command Default** None

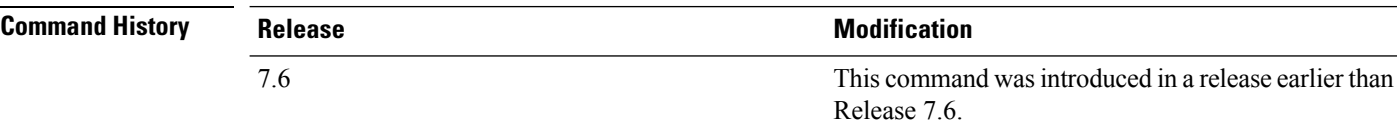

This example shows how to display a QoS role for the guest network user:

```
(Cisco Controller) > show netuser guest-roles
Role Name................................. Contractor
Average Data Rate................... 10
Burst Data Rate.................... 10
Average Realtime Rate.............. 100
Burst Realtime Rate................ 100
Role Name................................ Vendor
Average Data Rate.................. unconfigured
Burst Data Rate.................... unconfigured
Average Realtime Rate.............. unconfigured
Burst Realtime Rate................ unconfigured
```
**Related Commands config netuser add config netuser delete config netuser description config netuser guest-role apply config netuser wlan-id show netuser guest-roles show netuser**

### **show network**

To display the current status of 802.3 bridging for all WLANs, use the **show network** command.

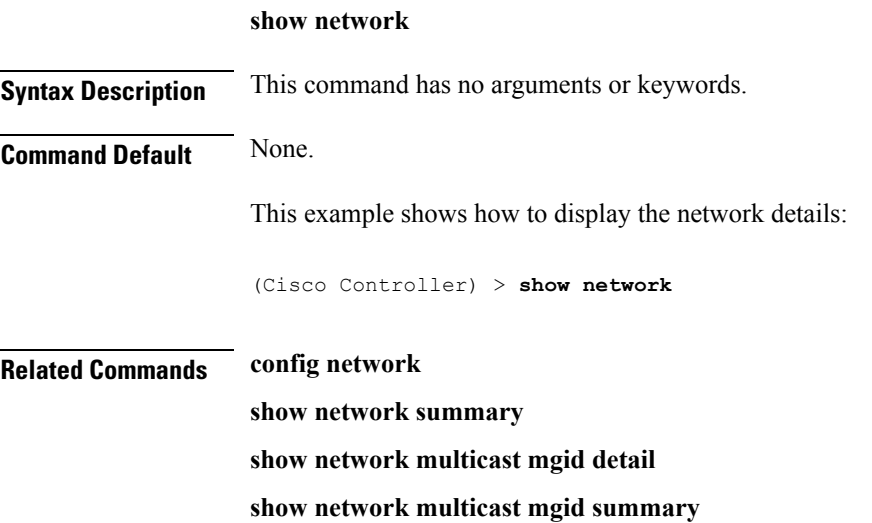

## **show network summary**

To display the network configuration of the Cisco wireless LAN controller, use the **show network summary** command.

#### **show network summary**

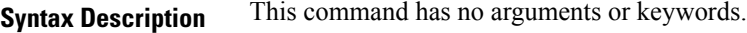

**Command Default** None.

This example shows how to display a summary configuration:

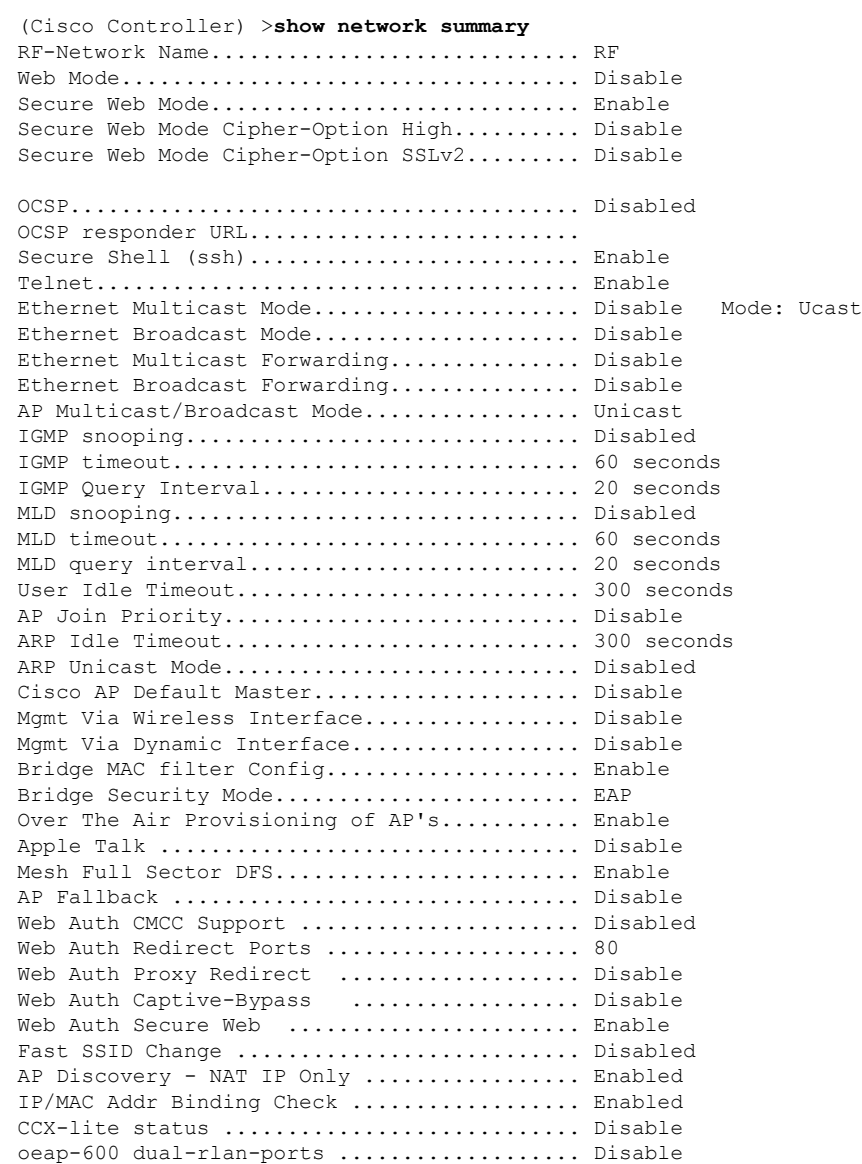

#### **Cisco Wireless LAN Controller Command Reference, Release 7.6**

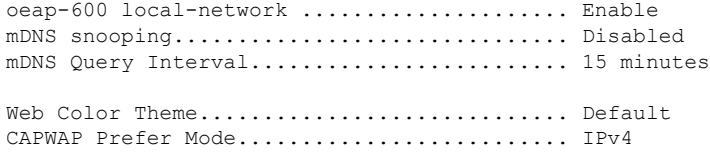

## **show network multicast mgid detail**

To display all the clients joined to the multicast group in a specific multicast group identification (MGID), use the **show network multicast mgid detail** command.

**show network multicast mgid detail** *mgid\_value*

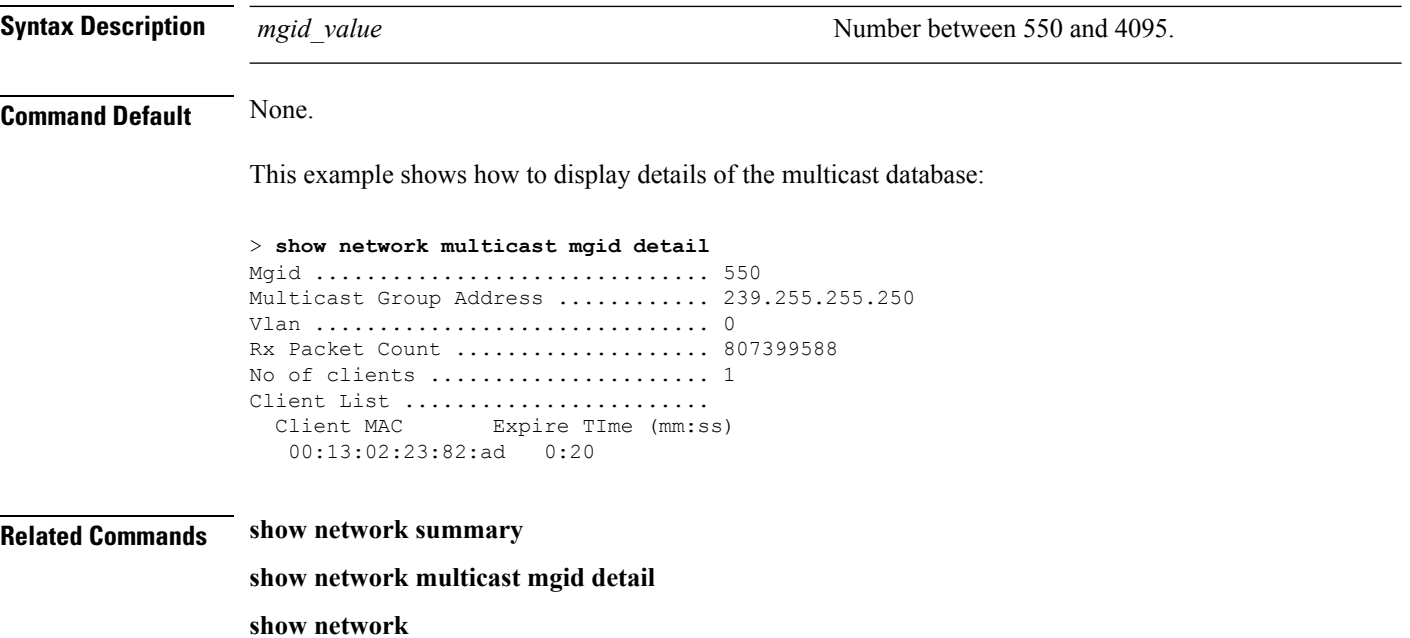

## **show network multicast mgid summary**

To display all the multicast groups and their corresponding multicast group identifications (MGIDs), use the **show network multicast mgid summary** command.

**show network multicast mgid summary Syntax Description** This command has no arguments or keywords. **Command Default** None. This example shows how to display a summary of multicast groups and their MGIDs: > **show network multicast mgid summary** Layer2 MGID Mapping: ------------------- InterfaceName vlanId MGID

----------------------------- ------ ---- management 0 0 test 0 9 wired 20 8 Layer3 MGID Mapping: ------------------- Number of Layer3 MGIDs ................ 1 Group address Vlan MGID ------------------ ----- ------ 239.255.255.250 0 550

**Related Commands show network summary**

**show network multicast mgid detail**

**show network**

## **show nmsp notify-interval summary**

To display the Network Mobility Services Protocol (NMSP) configuration settings, use the **show nmsp notify-interval summary** command.

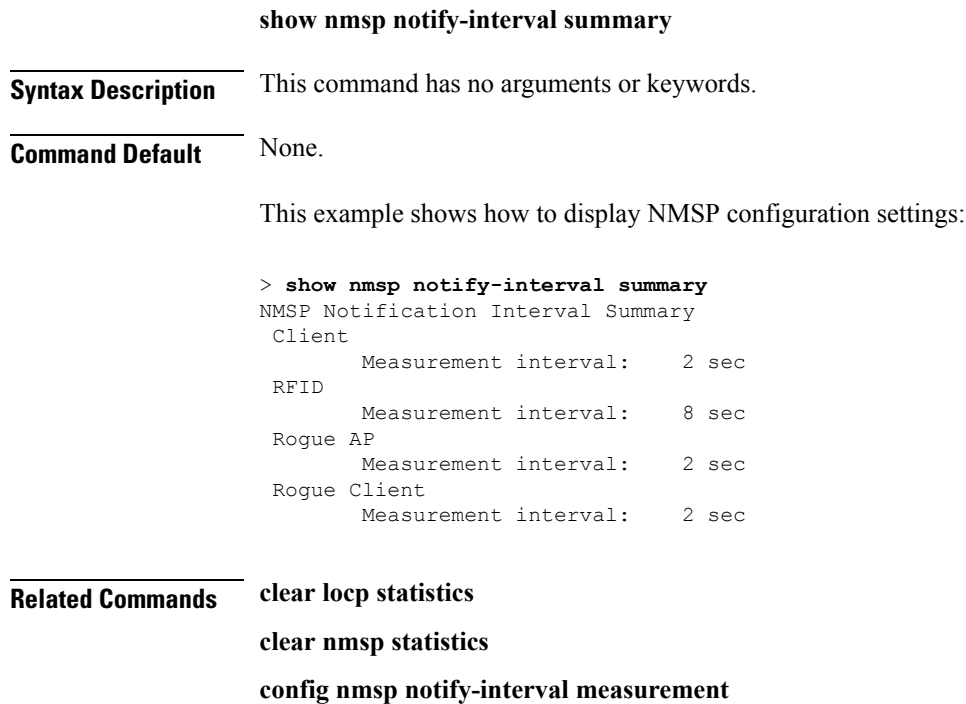

**show nmsp statistics show nmsp status**

**Cisco Wireless LAN Controller Command Reference, Release 7.6**

## **show nmsp statistics**

To display Network Mobility Services Protocol (NMSP) counters, use the **show nmsp statistics** command.

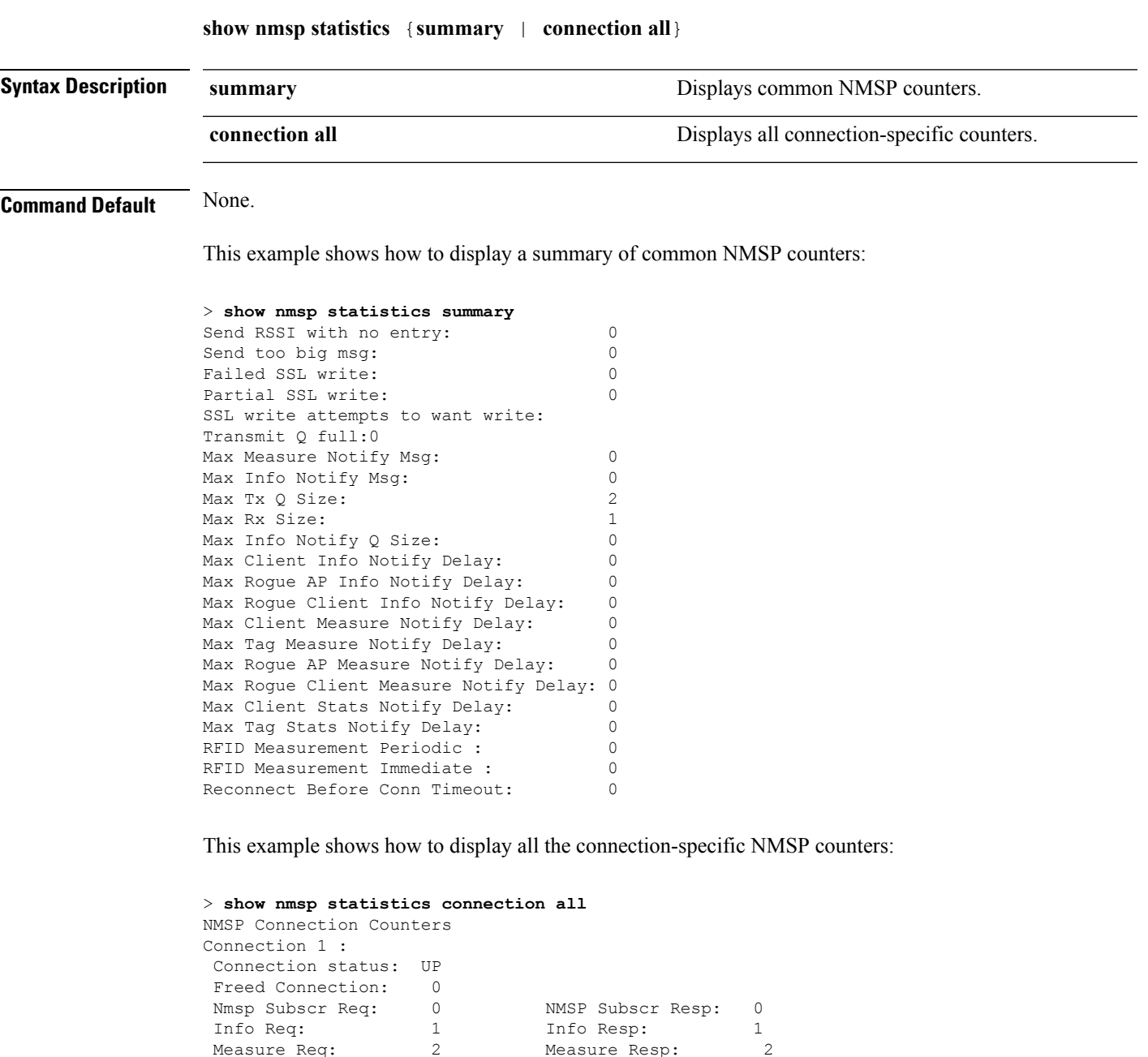

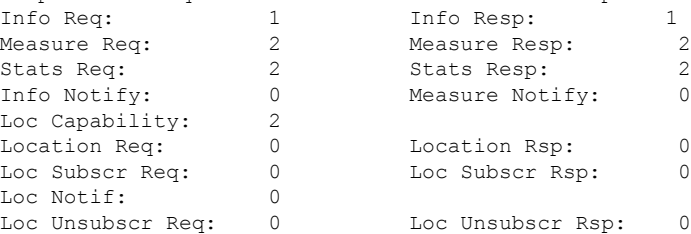

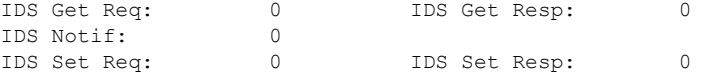

### **Related Commands show nmsp notify-interval summary clear nmsp statistics config nmsp notify-interval measurement show nmsp status**

**Cisco Wireless LAN Controller Command Reference, Release 7.6**
### **show nmsp status**

To display the status of active Network Mobility Services Protocol (NMSP) connections, use the **show nmsp status** command.

#### **show nmsp status**

**Syntax Description** This command has no arguments or keywords.

**Command Default** None.

This example shows how to display the status of the active NMSP connections:

> **show nmsp status** LocServer IP TxEchoResp RxEchoReq TxData RxData -------------- ----------- --------- ------- ------- 171.71.132.158 21642 21642 51278 21253

### **Related Commands show nmsp notify-interval summary**

**clear nmsp statistics**

**config nmsp notify-interval measurement**

**show nmsp status**

**clear locp statistics**

**show nmsp statistics**

# **show nmsp subscription**

To display the Network Mobility Services Protocol (NMSP) services that are active on the controller, use the **show nmsp subscription** command.

**show nmsp subscription** {**summary** | **detail** *ip-addr*}

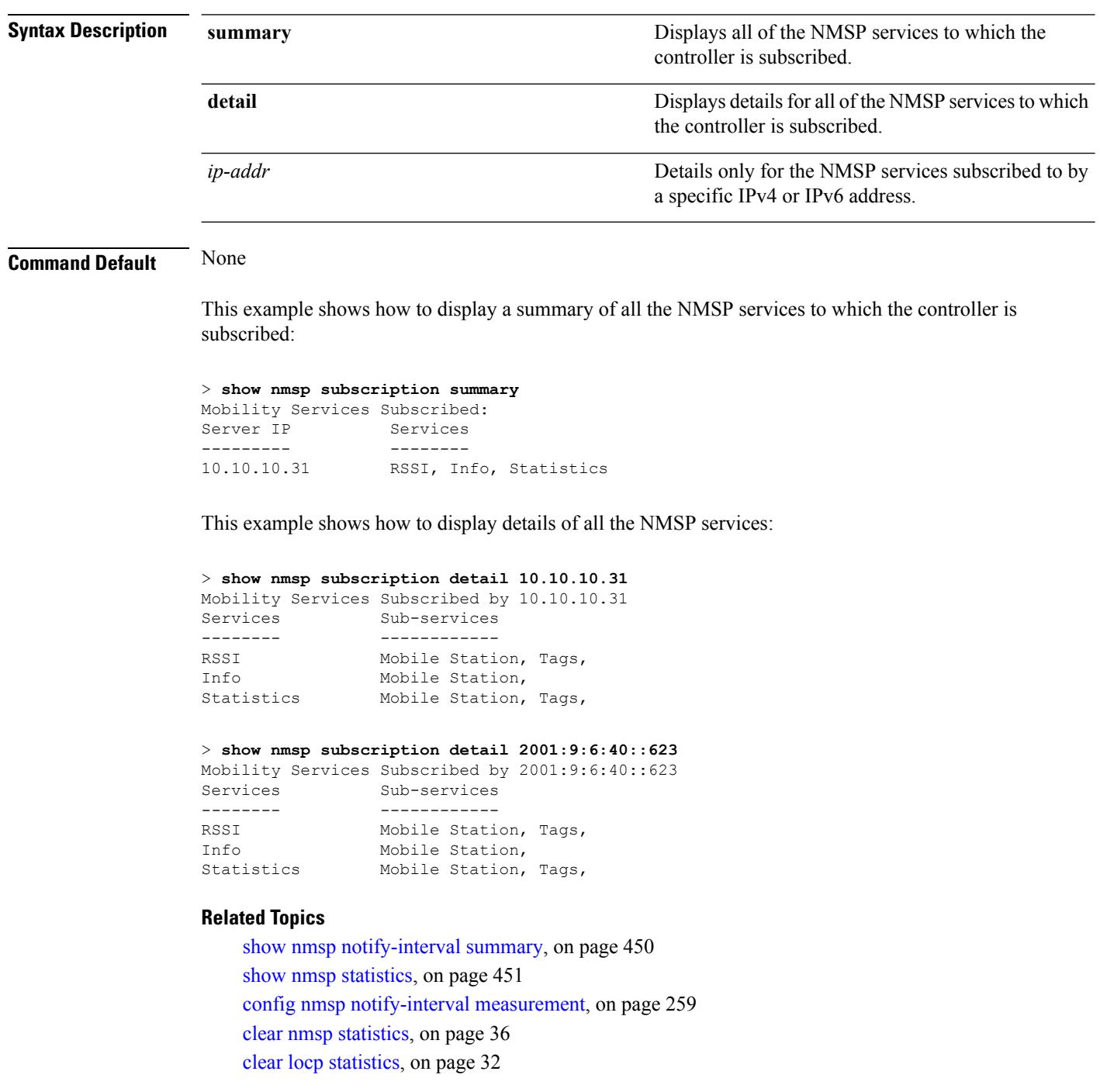

# **show ntp-keys**

To display network time protocol authentication key details, use the **show ntp-keys** command.

**show ntp-keys Syntax Description** This command has no arguments or keywords. **Command Default** None **Command History Release <b>Modification** This command was introduced in a release earlier than Release 7.6. 7.6 This example shows how to display NTP authentication key details: (Cisco Controller) > **show ntp-keys** Ntp Authentication Key Details.................. Key Index ----------- 1 3 **Related Commands config time ntp**

# **show qos**

To display quality of service (QoS) information, use the **show qos** command.

**show qos** {**bronze** | **gold** | **platinum** | **silver**}

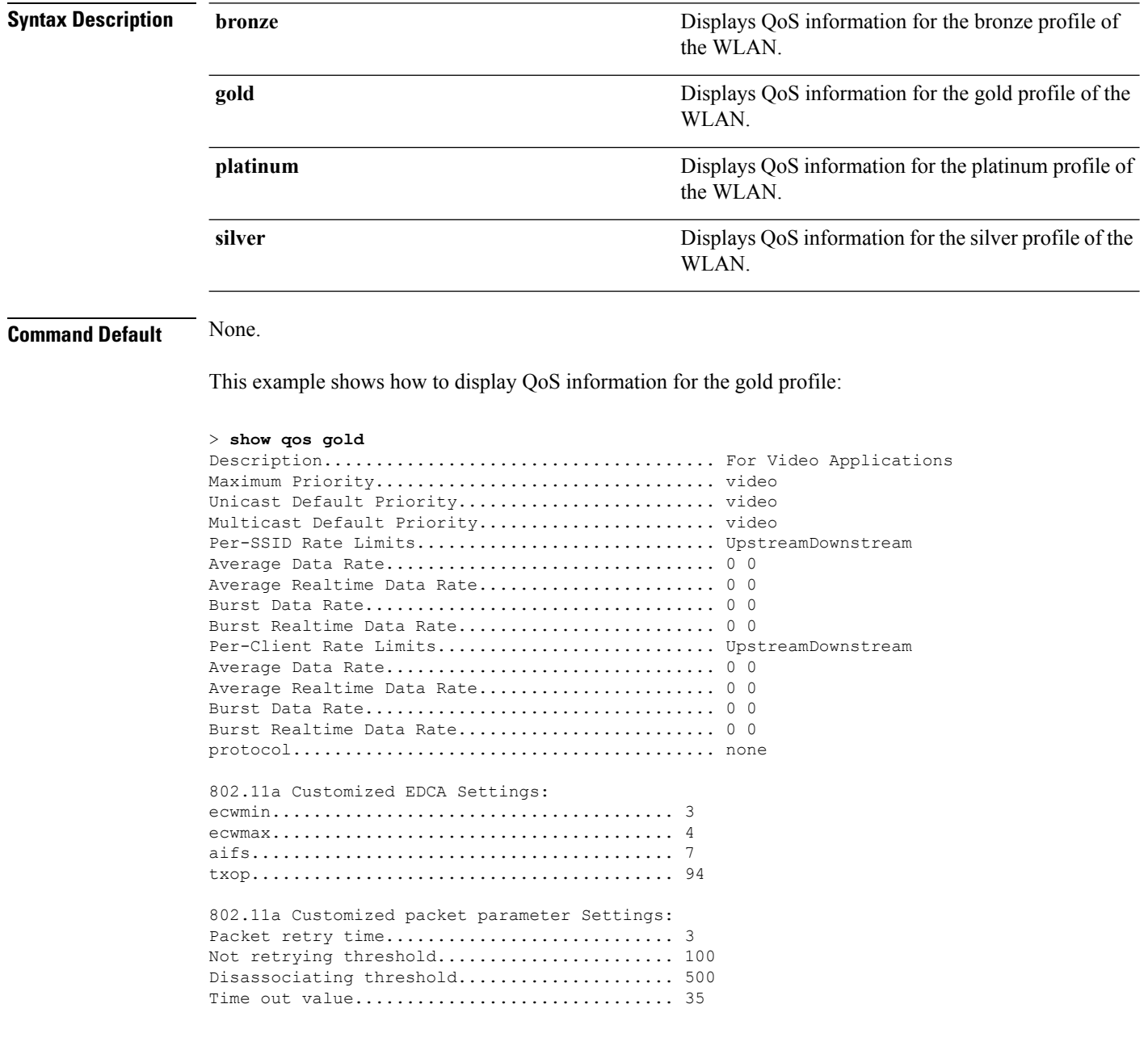

**Related Commands config qos protocol-type**

## **show queue-info**

To display all the message queue information pertaining to the system, use the **show queue-info** command.

**show queue-info**

**Syntax Description** This command has no arguments or keywords.

**Command Default** None

**Command History Release Modification**

7.5 This command wasintroduced.

The following is a sample output of the **show queue-info** command.

(Cisco Controller) > **show queue-info**

Total message queue count = 123

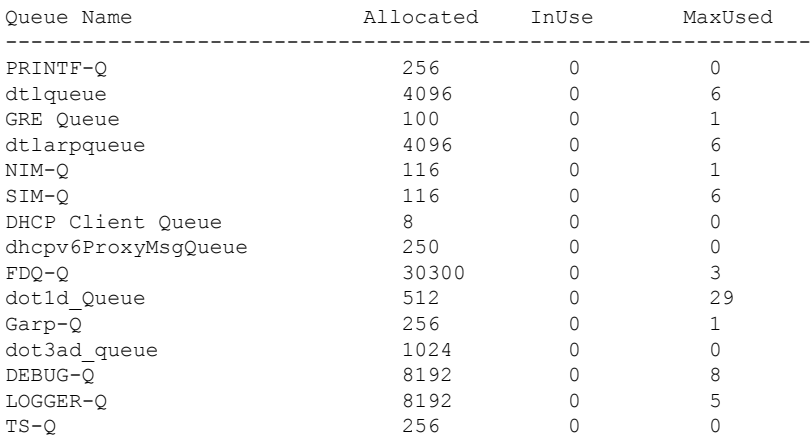

The following table describes the significant fields shown in the display.

#### **Table 6: show queue-info Field Descriptions**

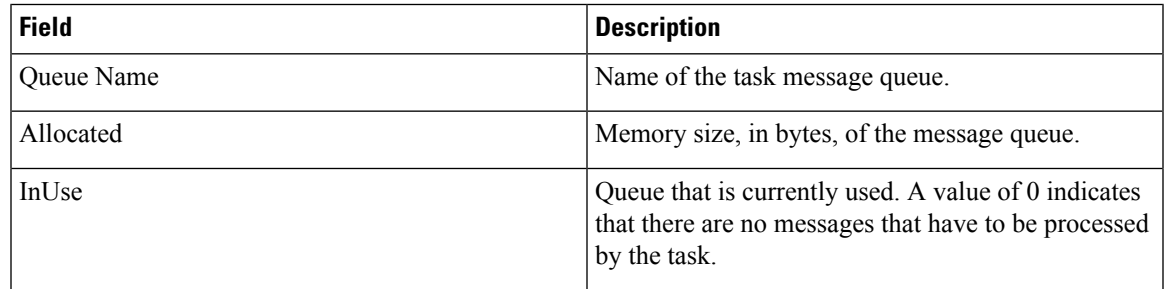

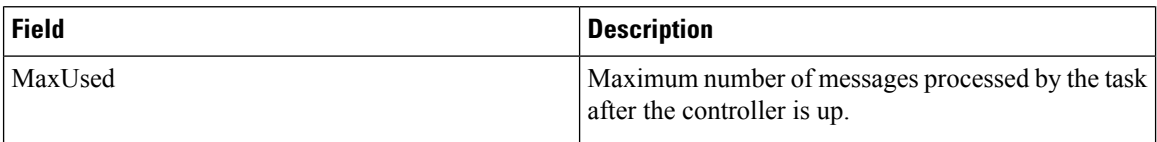

### **show reset**

To display the scheduled system reset parameters, use the **show reset** command.

**show reset Syntax Description** This command has no arguments or keywords. **Command Default** None. This example shows how to display the scheduled system reset parameters: > **show reset** System reset is scheduled for Mar 27 01 :01 :01 2010 Current local time and date is Mar 24 02:57:44 2010 A trap will be generated 10 minutes before each scheduled system reset. Use 'reset system cancel' to cancel the reset. Configuration will be saved before the system reset. **Related Commands reset system at reset system in reset system cancel**

**reset system notify-time**

## **show route kernel**

To display the kernel route cache information, use the **show route kernel** command.

**show route kernel**

**Syntax Description** This command has no arguments or keywords.

**Command Default** None.

This example shows how to display the kernel route cache information:

> **show route kernel**

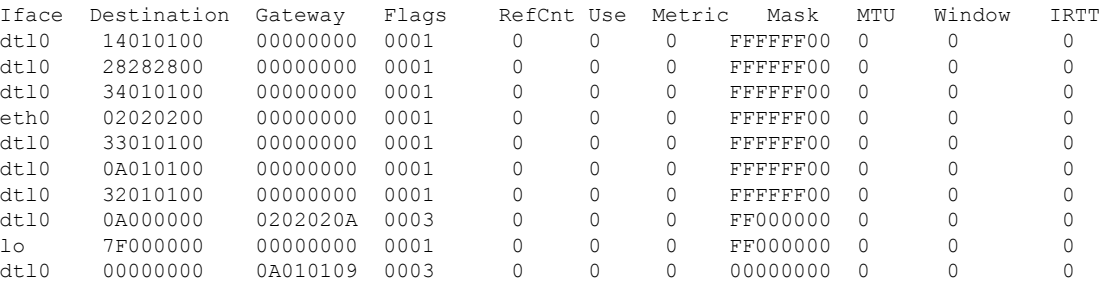

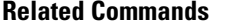

**debug arp show arp kernel config route add config route delete**

 $clear$  **ap** 

## **show route summary**

To display the routes assigned to the Cisco wireless LAN controllerservice port, use the **show route summary** command.

### **show route summary**

**Syntax Description** This command has no arguments or keywords.

**Command Default** None.

This example shows how to display all the configured routes:

#### > **show route summary**

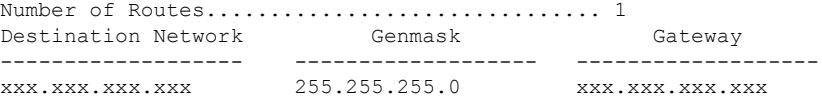

**Related Commands config route**

### **show sessions**

To display the console port login timeout and maximum number of simultaneous command-line interface (CLI) sessions, use the **show sessions** command.

#### **show sessions**

**Syntax Description** This command has no arguments or keywords. **Command Default** 5 minutes, 5 sessions. This example shows how to display the CLI session configuration setting: > **show sessions** CLI Login Timeout (minutes)............ 0 Maximum Number of CLI Sessions......... 5 The response indicates that the CLI sessions never time out and that the Cisco wireless LAN controller can host up to five simultaneous CLI sessions.

**Related Commands config sessions maxsessions config sessions timeout**

# **show snmpcommunity**

To displaySimple Network ManagementProtocol (SNMP) community entries, use the **show snmpcommunity** command.

#### **show snmpcommunity**

**Syntax Description** This command has no arguments or keywords.

### **Command Default** None.

This example shows how to display SNMP community entries:

#### > **show snmpcommunity**

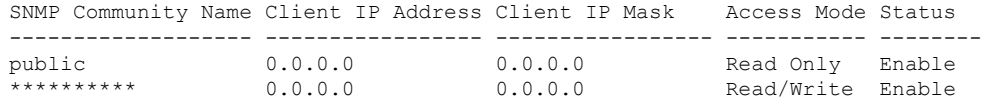

### **Related Commands config snmp community accessmode**

**config snmp community create config snmp community delete config snmp community ipaddr config snmp community mode config snmp syscontact**

# **show snmpengineID**

To display the SNMP engine ID, use the **show snmpengineID** command.

**show snmpengineID Syntax Description** This command has no arguments or keywords. **Command Default** None. This example shows how to display the SNMP engine ID: > **show snmpengineID** SNMP EngineId... ffffffffffff

**Related Commands config snmp engineID**

# **show snmptrap**

To display Cisco wireless LAN controller Simple Network Management Protocol (SNMP) trap receivers and their status, use the **show snmptrap** command.

#### **show snmptrap**

**Syntax Description** This command has no arguments or keywords.

**Command Default** None.

This example shows how to display SNMP trap receivers and their status:

> **show snmptrap**

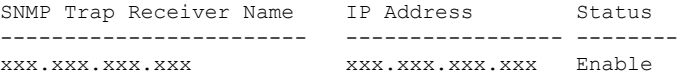

## **show snmpv3user**

To displaySimple Network ManagementProtocol (SNMP) version 3 configuration, use the **show snmpv3user** command.

#### **show snmpv3user**

**Syntax Description** This command has no arguments or keywords.

**Command Default** None.

This example shows how to display SNMP version 3 configuration information:

> **show snmpv3user**

SNMP v3 username AccessMode Authentication Encryption -------------------- ----------- -------------- --------- default Read/Write HMAC-SHA CFB-AES

### **Related Commands config snmp v3user create**

**config snmp v3user delete**

# **show snmpversion**

To display which versions of Simple Network Management Protocol (SNMP) are enabled or disabled on your controller, use the **show snmpversion** command.

### **show snmpversion**

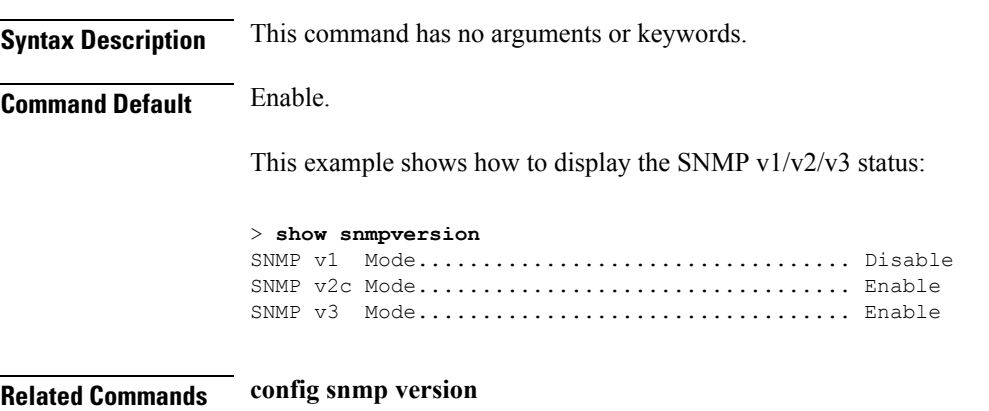

## **show switchconfig**

To display parameters that apply to the Cisco wireless LAN controller, use the **show switchconfig** command.

**show switchconfig Syntax Description** This command has no arguments or keywords. **Command Default** Enabled. **Command History Release <b>Modification Modification** This command was introduced in a release earlier than Release 7.6. 7.6 This example shows how to display parameters that apply to the Cisco wireless LAN controller: (Cisco Controller) >> **show switchconfig** 802.3x Flow Control Mode............................ Disabled FIPS prerequisite features........................ Enabled Boot Break....................................... Enabled secret obfuscation.................................. Enabled Strong Password Check Features: case-check ...........Disabled consecutive-check ....Disabled default-check .......Disabled username-check ......Disabled **Related Commands config switchconfig mode config switchconfig secret-obfuscation config switchconfig strong-pwd config switchconfig flowcontrol config switchconfig fips-prerequisite show stats switch**

# **show sysinfo**

To display high-level Cisco WLC information, use the **show sysinfo** command.

**show sysinfo**

**Syntax Description** This command has no arguments or keywords.

**Command Default** None

# **show tech-support**

To display Cisco wireless LAN controller variablesfrequently requested by Cisco Technical Assistance Center (TAC), use the **show tech-support** command.

### **show tech-support**

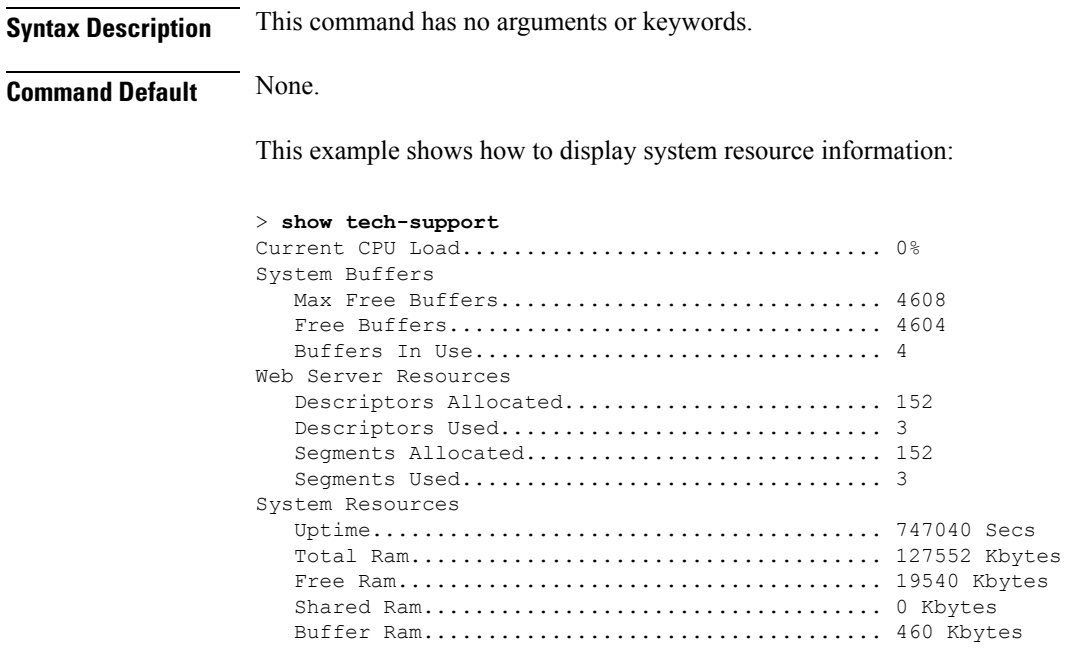

Ш

### **show time**

To display the Cisco wireless LAN controller time and date, use the **show time** command.

**show time Syntax Description** This command has no arguments or keywords. **Command Default** None. This example shows how to display the controller time and date when authentication is not enabled: > **show time** Time............................................. Wed Apr 13 09:29:15 2011 Timezone delta................................... 0:0 Timezone location........................ (GMT +5:30) Colombo, New Delhi, Chennai, Kolkata NTP Servers NTP Polling Interval......................... 3600 Index NTP Key Index NTP Server NTP Msg Auth Status ------- --------------------------------------------------------------- 1 0 9.2.60.60 AUTH DISABLED

This example shows successful authentication of NTP Message results in the AUTH Success:

```
> show time
Time............................................. Thu Apr 7 13:56:37 2011
Timezone delta................................... 0:0
Timezone location........................ (GMT +5:30) Colombo, New Delhi, Chennai, Kolkata
NTP Servers
   NTP Polling Interval......................... 3600
    Index NTP Key Index NTP Server NTP Msg Auth Status
   ------- ---------------------------------------------------------------
      1 1 9.2.60.60 AUTH SUCCESS
```
This example shows that if the packet received has errors, then the NTP Msg Auth status will show AUTH Failure:

```
> show time
Time............................................. Thu Apr 7 13:56:37 2011
Timezone delta................................... 0:0
Timezone location........................ (GMT +5:30) Colombo, New Delhi, Chennai, Kolkata
NTP Servers
   NTP Polling Interval......................... 3600
    Index NTP Key Index NTP Server NTP Msg Auth Status
    ------- ---------------------------------------------------------------
      1 10 9.2.60.60 AUTH FAILURE
```
This example shows that if there is no response from NTP server for the packets, the NTP Msg Auth status will be blank:

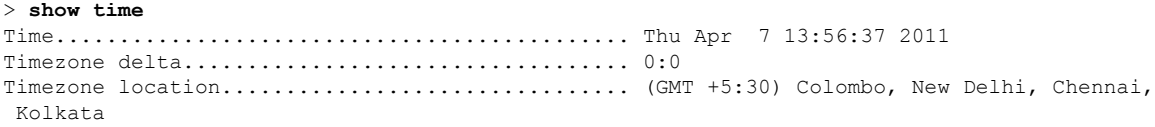

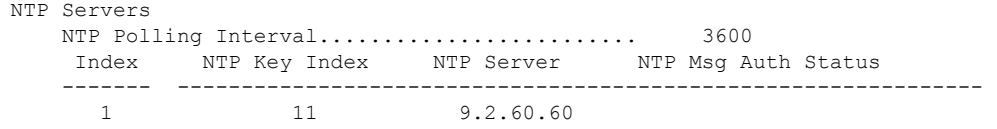

### **Related Commands config time manual**

**config time ntp**

**config time timezone**

**config time timezone location**

### **show trapflags**

To display the Cisco wireless LAN controller Simple Network Management Protocol (SNMP) trap flags, use the **show trapflags** command.

#### **show trapflags**

**Syntax Description** This command has no arguments or keywords. **Command Default** None. This example shows how to display controller SNMP trap flags: > **show trapflags** Authentication Flag............................. Enable Link Up/Down Flag.............................. Enable Multiple Users Flag............................. Enable Spanning Tree Flag............................... Enable Client Related Traps 802.11 Disassociation.......................... Disable 802.11 Association.............................Disabled 802.11 Deauthenticate........................... Disable 802.11 Authenticate Failure..................... Disable 802.11 Association Failure..................... Disable Authentication.................................Disabled Excluded...................................... Disable Max Client Warning Threshold.................. 90% Nac-Alert Traps................................. Disabled RFID Related Traps Max RFIDs Warning Threshold....................... 90% 802.11 Security related traps WEP Decrypt Error.............................. Enable IDS Signature Attack............................ Disable Cisco AP Register...................................... Enable InterfaceUp................................... Enable Auto-RF Profiles Load.......................................... Enable Noise......................................... Enable Interference.................................. Enable Coverage...................................... Enable Auto-RF Thresholds tx-power...................................... Enable channel....................................... Enable antenna....................................... Enable

> auth.......................................... Enable servers....................................... Enable

> esp-auth...................................... Enable esp-replay.................................... Enable invalidSPI.................................... Enable

rogueap........................................ Enable adjchannel-rogueap............................... Disabled wps............................................ Enable configsave..................................... Enable

AAA

IP Security

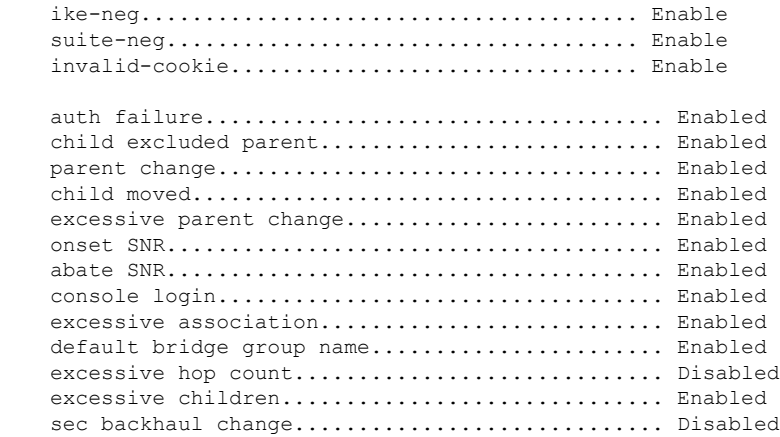

- **Related Commands config trapflags 802.11-Security**
	- **config trapflags aaa**
	-

Mesh

- **config trapflags ap**
- **config trapflags authentication**
- **config trapflags client**
- **config trapflags configsave**
- **config trapflags IPsec**
- **config trapflags linkmode**

# **show traplog**

To display the Cisco wireless LAN controller Simple Network Management Protocol (SNMP) trap log, use the **show traplog** command.

### **show traplog**

**Syntax Description** This command has no arguments or keywords.

**Command Default** None

The following is a sample output of the **show traplog** command:

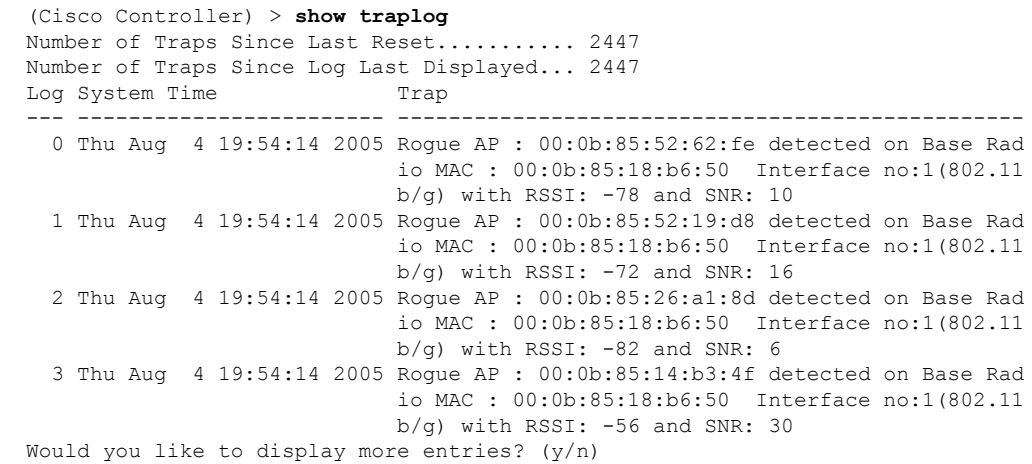

П

# **show rfid client**

To display the radio frequency identification (RFID) tags that are associated to the controller as clients, use the **show rfid client** command.

#### **show rfid client**

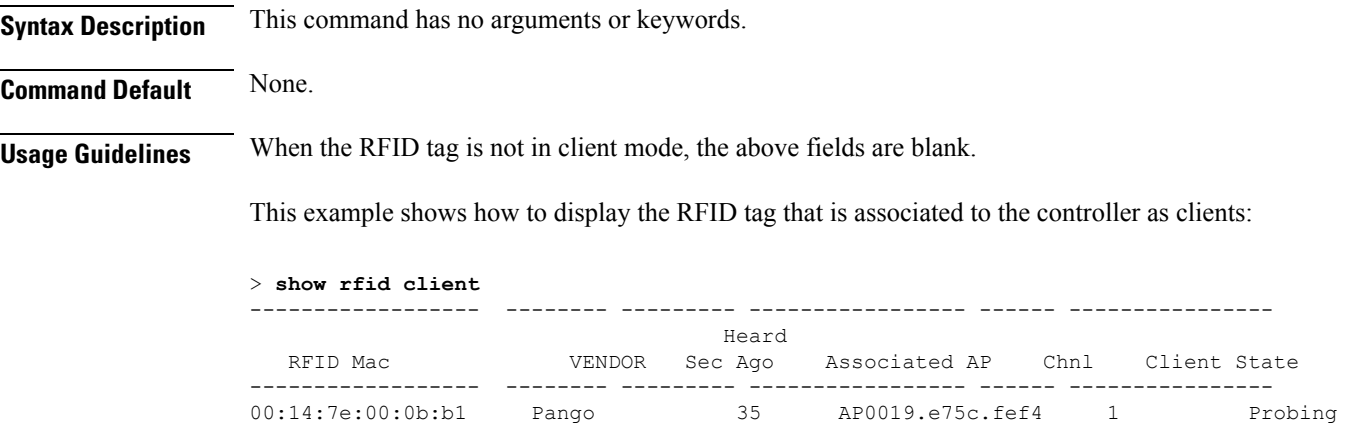

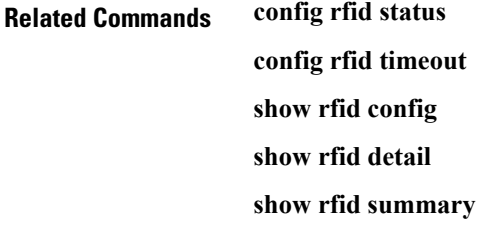

# **show rfid config**

To display the current radio frequency identification (RFID) configuration settings, use the **show rfid config** command.

### **show rfid config**

**Syntax Description** This command has no arguments or keywords.

**Command Default** None.

This example shows how to display the current RFID configuration settings:

#### > **show rfid config**

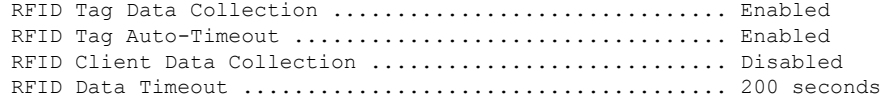

### **Related Commands config rfid status**

**config rfid timeout show rfid client show rfid detail show rfid summary**

# **show rfid detail**

To display detailed radio frequency identification (RFID) information for a specified tag, use the **show rfid detail** command.

**show rfid detail** *mac\_address*

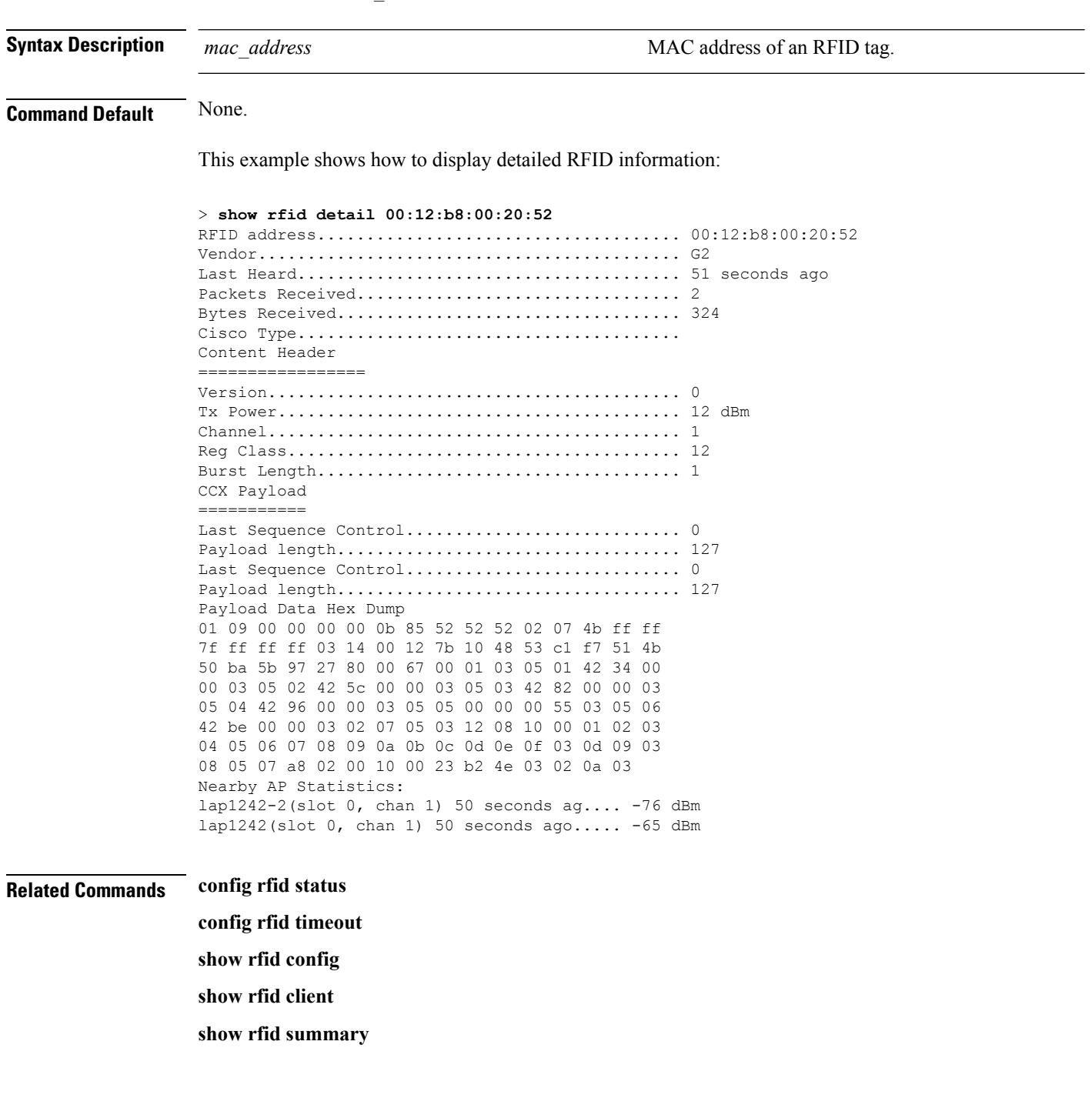

# **show rfid summary**

To display a summary of the radio frequency identification (RFID) information for a specified tag, use the **show rfid summary** command.

### **show rfid summary**

**Syntax Description** This command has no arguments or keywords.

**Command Default** None.

This example shows how to display a summary of RFID information:

```
> show rfid summary
Total Number of RFID : 5
```
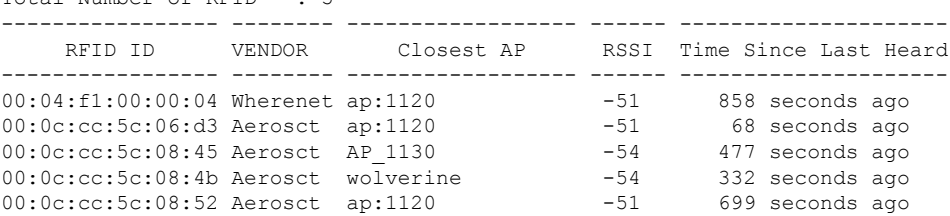

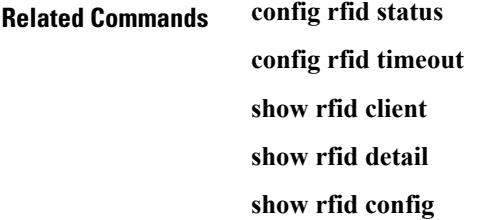

## **Uploading and Downloading Files and Configurations**

### <span id="page-531-0"></span>**transfer download certpasswor**

To set the password for the .PEM file so that the operating system can decrypt the web administration SSL key and certificate, use the **transfer download certpassword** command.

**transfer download certpassword** *private\_key\_password*

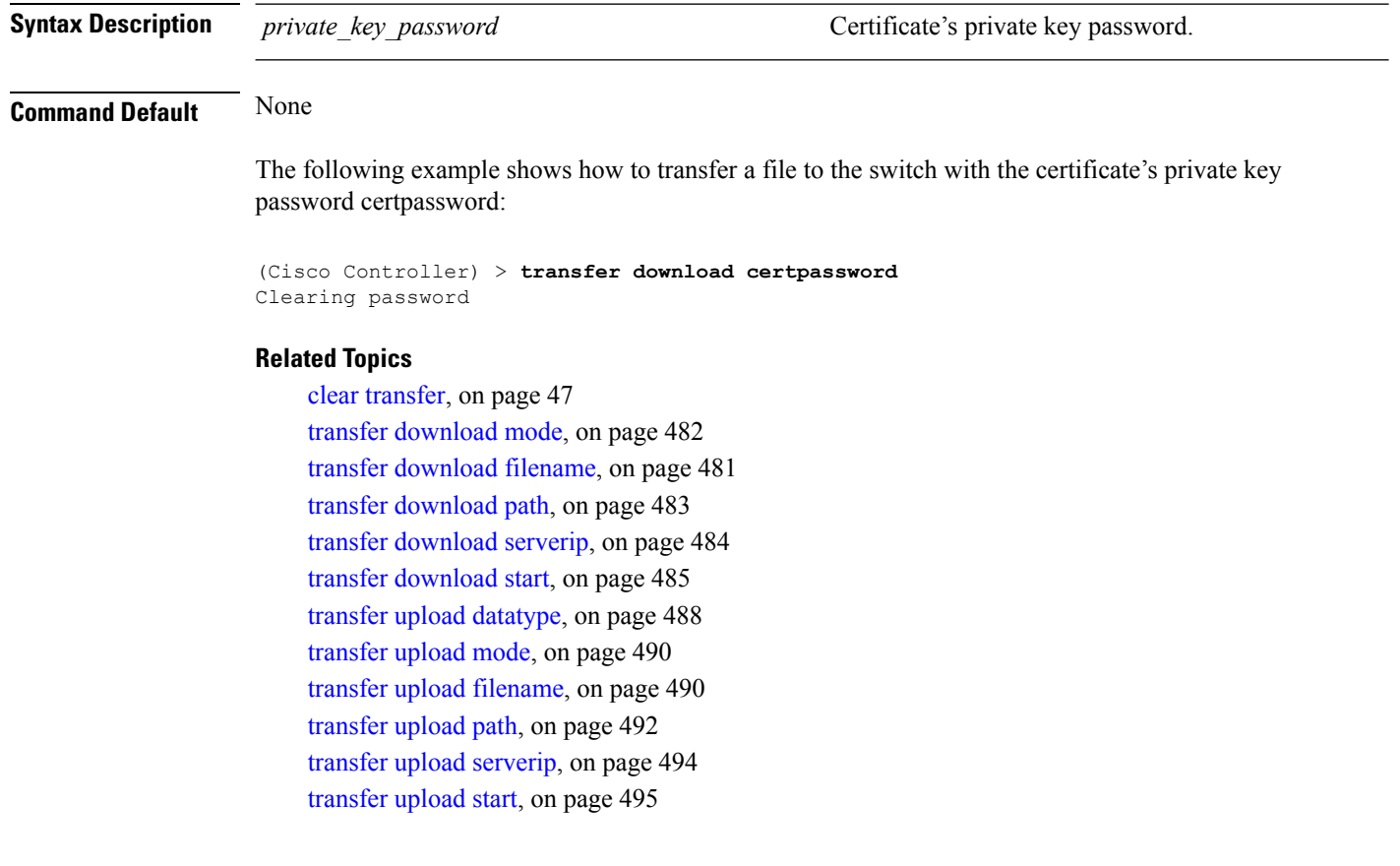

### **transfer download datatype**

To set the download file type, use the **transfer download datatype** command.

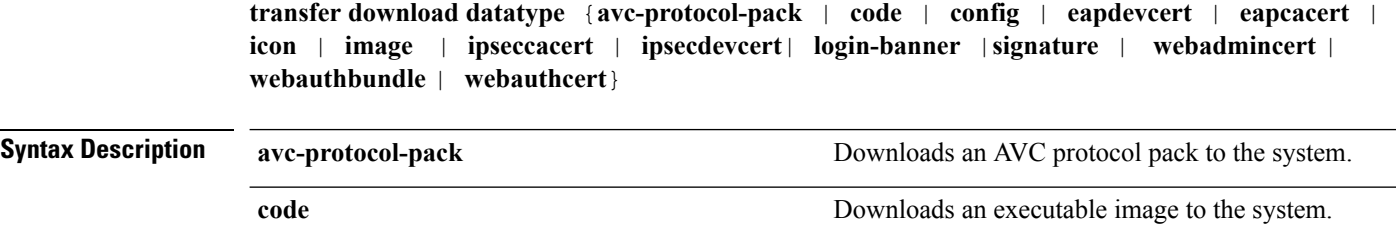

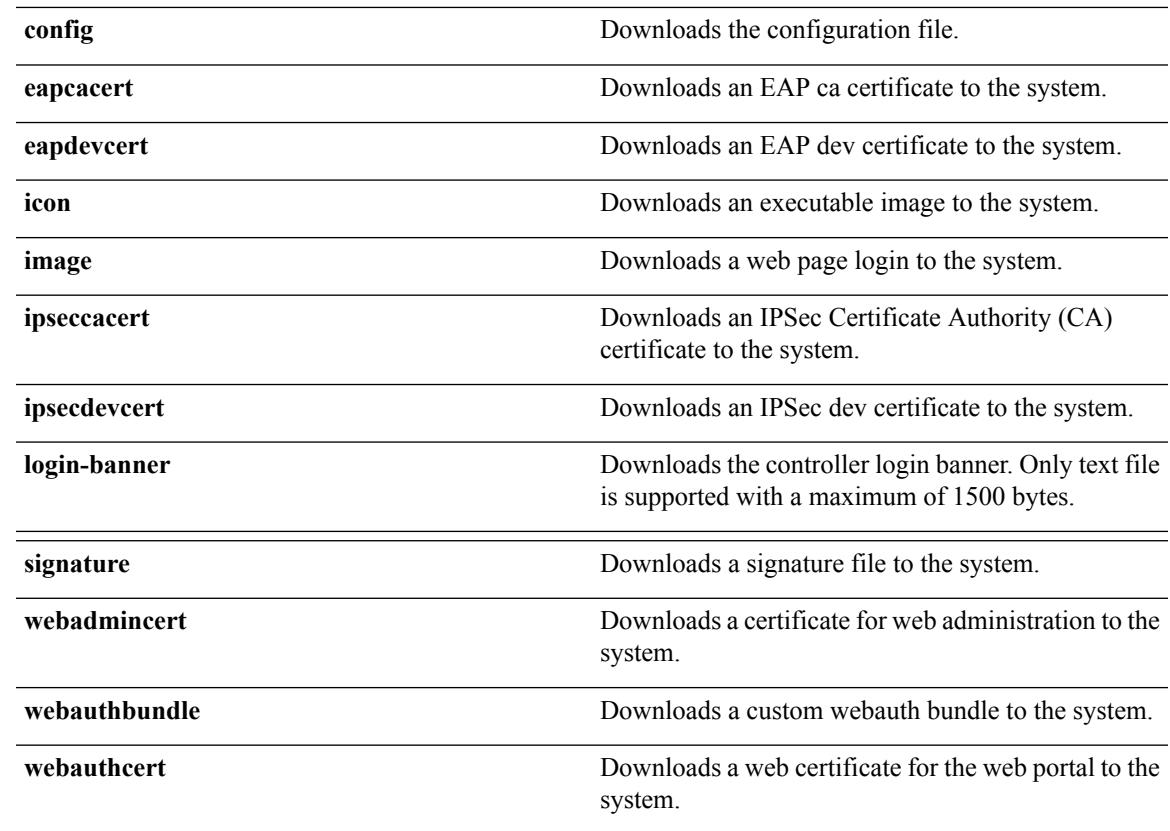

### **Command Default** None

The following example shows how to download an executable image to the system:

(Cisco Controller) > **transfer download datatype code**

#### **Related Topics**

clear [transfer](#page-98-0), on page 47 transfer [download](#page-533-0) mode, on page 482 transfer [download](#page-534-0) path, on page 483 transfer [download](#page-535-0) serverip, on page 484 transfer [download](#page-536-0) start, on page 485 transfer upload [datatype](#page-539-0), on page 488 [transfer](#page-541-0) upload mode, on page 490 transfer upload [filename,](#page-541-1) on page 490 [transfer](#page-543-0) upload path, on page 492 transfer upload [serverip,](#page-545-0) on page 494 [transfer](#page-546-0) upload start, on page 495

### <span id="page-532-0"></span>**transfer download filename**

To download a specific file, use the **transfer download filename** command.

### **transfer download filename** *filename*

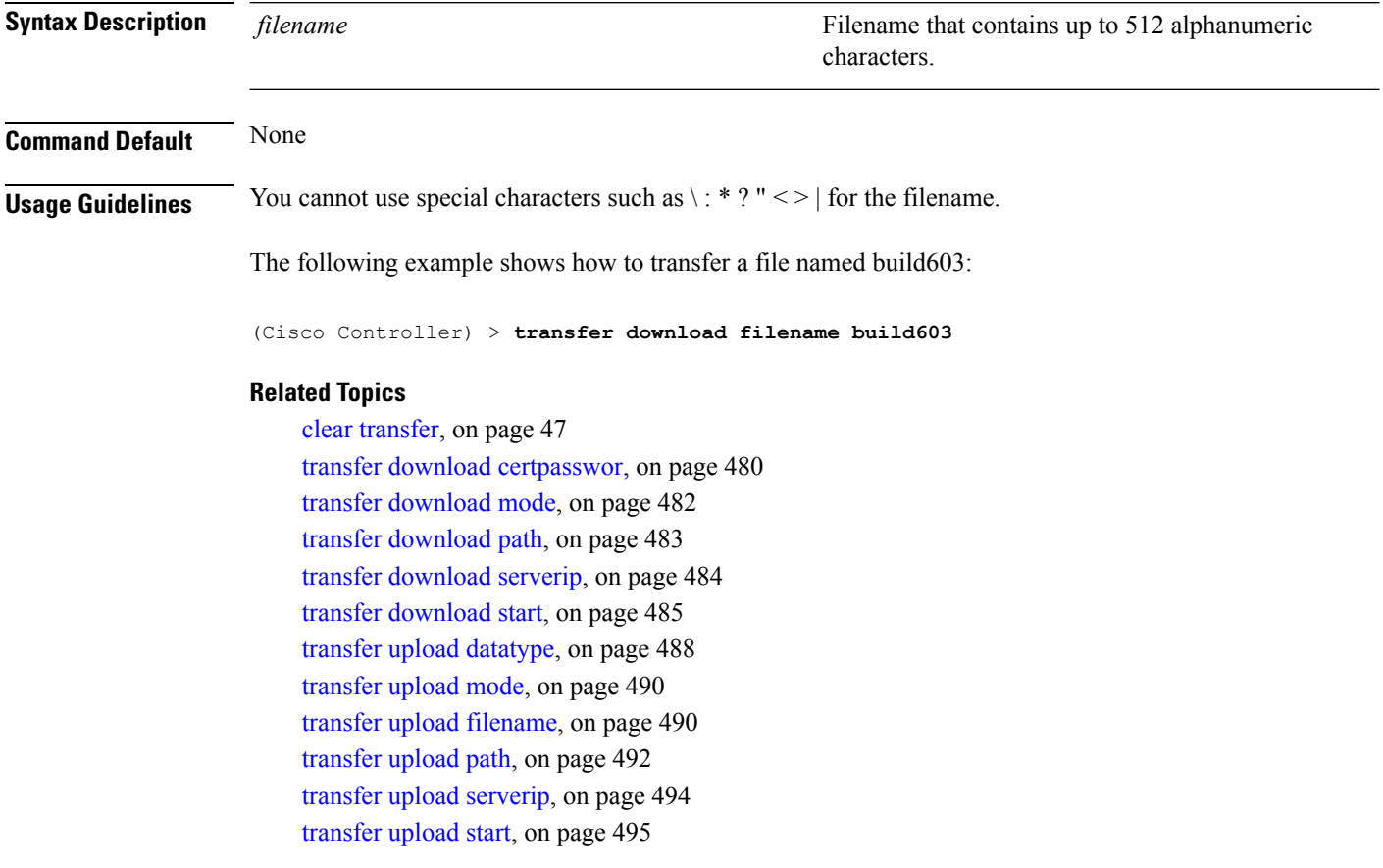

### <span id="page-533-0"></span>**transfer download mode**

To set the transfer mode, use the **transfer download mode** command.

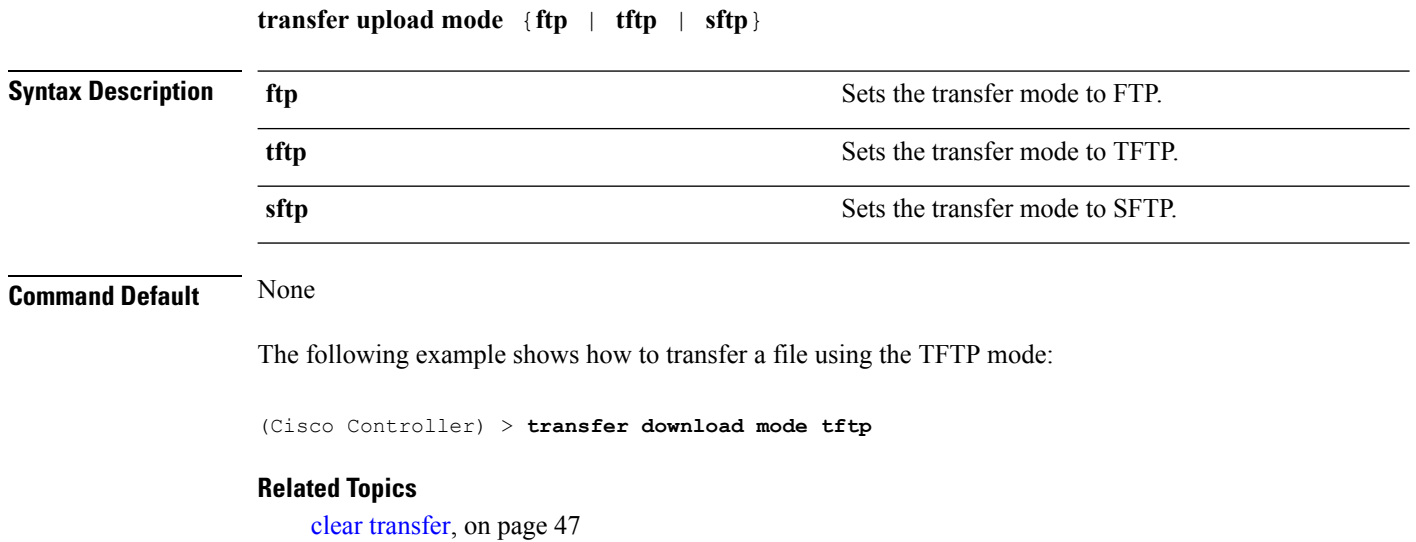

transfer [download](#page-532-0) filename, on page 481 transfer download [certpasswor,](#page-531-0) on page 480 transfer [download](#page-534-0) path, on page 483 transfer [download](#page-535-0) serverip, on page 484 transfer [download](#page-536-0) start, on page 485 transfer upload [datatype](#page-539-0), on page 488 transfer upload [filename,](#page-541-1) on page 490 [transfer](#page-543-0) upload path, on page 492 transfer upload [serverip,](#page-545-0) on page 494 [transfer](#page-546-0) upload start, on page 495

### <span id="page-534-1"></span>**transfer download password**

To set the password for an FTP transfer, use the **transfer download password** command.

<span id="page-534-0"></span>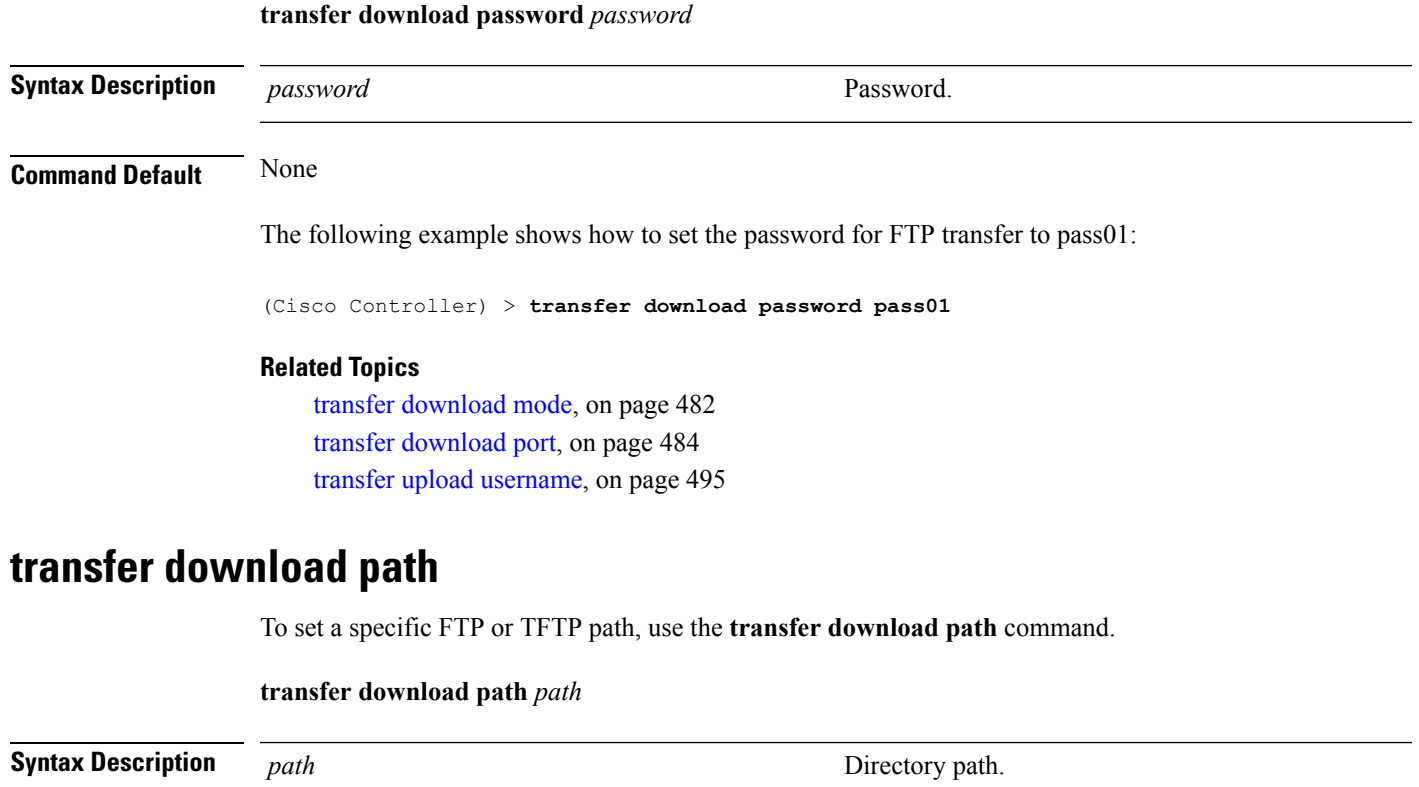

Path names on a TFTP or FTP server are relative to the server's default or root directory. For example, in the case of the Solarwinds TFTP server, the path is "/". **Note**

**Command Default** None

**Usage Guidelines** You cannot use special characters such as \: \* ? " < > | for the file path.

The following example shows how to transfer a file to the path c:\install\version2:

(Cisco Controller) > **transfer download path c:\install\version2**

#### **Related Topics**

clear [transfer](#page-98-0), on page 47 transfer [download](#page-533-0) mode, on page 482 transfer download [certpasswor](#page-531-0), on page 480 transfer [download](#page-532-0) filename, on page 481 transfer [download](#page-535-0) serverip, on page 484 transfer [download](#page-536-0) start, on page 485 transfer upload [datatype](#page-539-0), on page 488 [transfer](#page-541-0) upload mode, on page 490 transfer upload [filename](#page-541-1), on page 490 [transfer](#page-543-0) upload path, on page 492 transfer upload [serverip](#page-545-0), on page 494 [transfer](#page-546-0) upload start, on page 495

### <span id="page-535-1"></span>**transfer download port**

To specify the FTP port, use the **transfer download port** command.

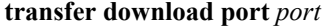

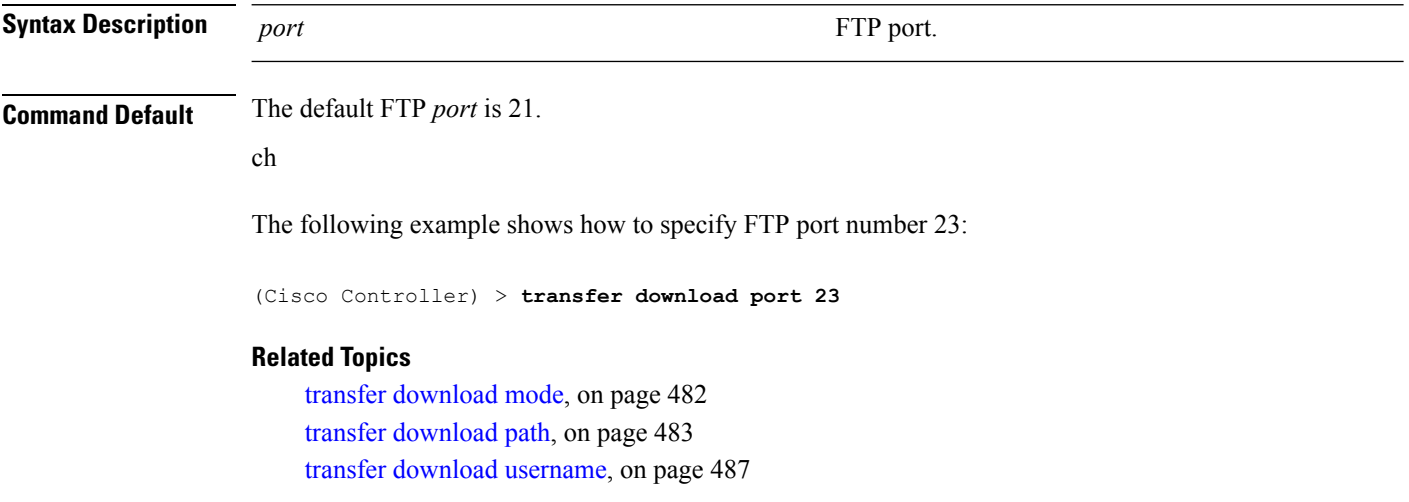

### <span id="page-535-0"></span>**transfer download serverip**

To configure the IPv4 or IPv6 address of the TFTP server from which to download information, use the **transfer download serverip** command.

**transfer download serverip** *IP addr*

**Syntax Description** *IP addr IP addr* **TFTP** server IPv4 or IPv6 address.

### **Command Default** None

The following example shows how to configure the IPv4 address of the TFTP server:

(Cisco Controller) > **transfer download serverip 175.34.56.78**

The following example shows how to configure the IPv6 address of the TFTP server:

(Cisco Controller) > **transfer download serverip 2001:10:1:1::1**

#### **Related Topics**

clear [transfer](#page-98-0), on page 47 transfer [download](#page-533-0) mode, on page 482 transfer [download](#page-532-0) filename, on page 481 transfer [download](#page-534-0) path, on page 483 transfer [download](#page-535-0) serverip, on page 484 transfer [download](#page-536-0) start, on page 485 transfer upload [datatype](#page-539-0), on page 488 [transfer](#page-541-0) upload mode, on page 490 transfer upload [filename,](#page-541-1) on page 490 [transfer](#page-543-0) upload path, on page 492 transfer upload [serverip,](#page-545-0) on page 494 [transfer](#page-546-0) upload start, on page 495

### <span id="page-536-0"></span>**transfer download start**

To initiate a download, use the **transfer download start** command.

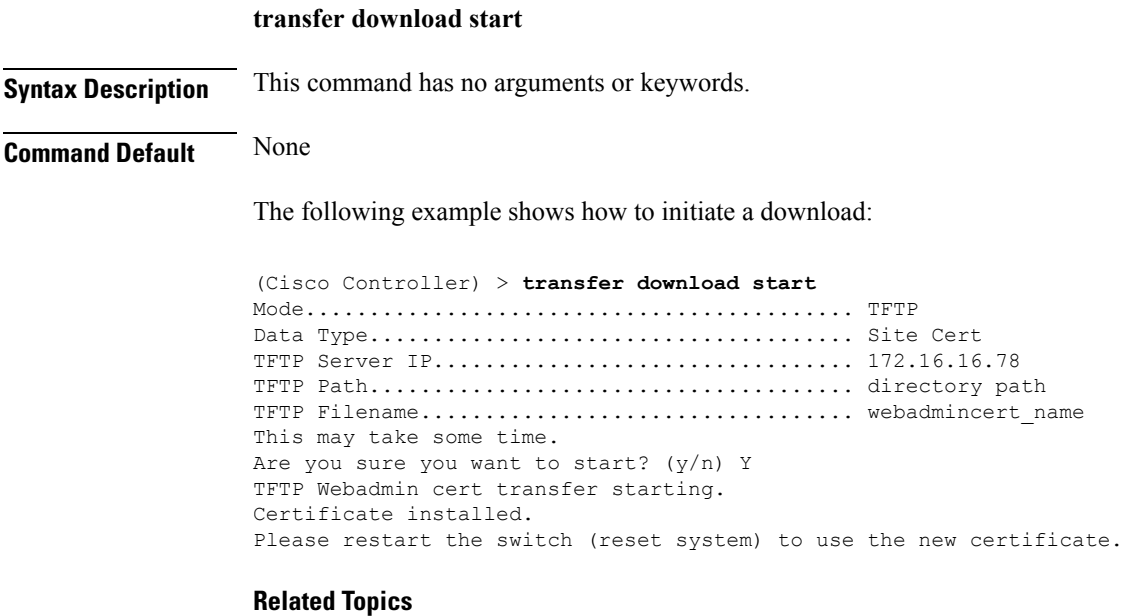

clear [transfer](#page-98-0), on page 47

transfer [download](#page-533-0) mode, on page 482 transfer download [certpasswor](#page-531-0), on page 480 transfer [download](#page-532-0) filename, on page 481 transfer [download](#page-534-0) path, on page 483 transfer [download](#page-535-0) serverip, on page 484 transfer [download](#page-534-1) password, on page 483 transfer upload [datatype](#page-539-0), on page 488 [transfer](#page-541-0) upload mode, on page 490 transfer upload [filename](#page-541-1), on page 490 [transfer](#page-543-0) upload path, on page 492 transfer upload [serverip](#page-545-0), on page 494 [transfer](#page-546-0) upload start, on page 495

### **transfer download tftpPktTimeout**

To specify the TFTP packet timeout, use the **transfer download tftpPktTimeout** command.

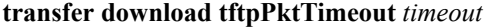

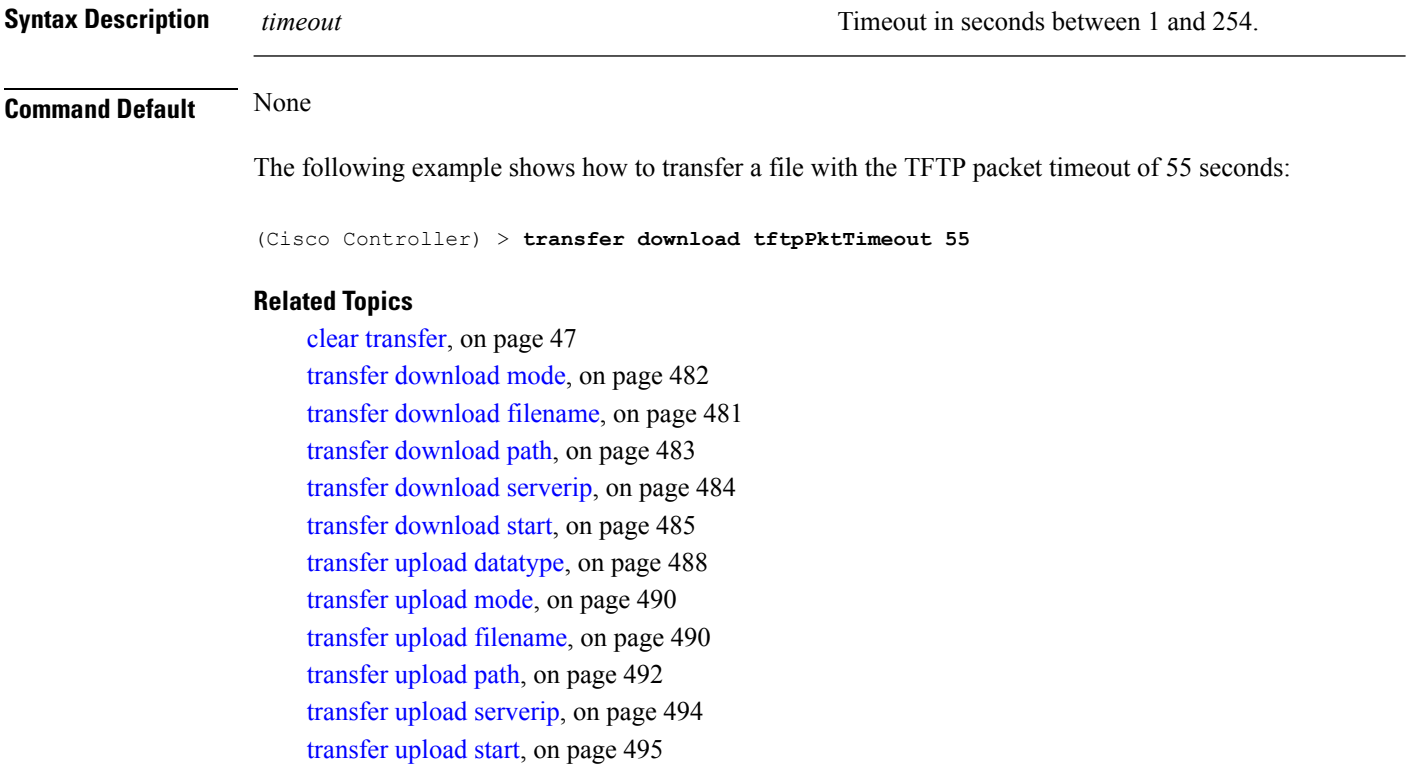

### **transfer download tftpMaxRetries**

To specify the number of allowed TFTP packet retries, use the **transfer download tftpMaxRetries** command.

### **Syntax Description** *retries retries* **Number of allowed TFTP packet retries between 1** and 254 seconds. *retries* **Command Default** None The following example shows how to set the number of allowed TFTP packet retries to 55: (Cisco Controller) > **transfer download tftpMaxRetries 55 Related Topics** clear [transfer](#page-98-0), on page 47 transfer [download](#page-533-0) mode, on page 482 transfer [download](#page-532-0) filename, on page 481 transfer [download](#page-534-0) path, on page 483 transfer [download](#page-535-0) serverip, on page 484 transfer [download](#page-536-0) start, on page 485 transfer upload [datatype](#page-539-0), on page 488 [transfer](#page-541-0) upload mode, on page 490 transfer upload [filename,](#page-541-1) on page 490 [transfer](#page-543-0) upload path, on page 492 transfer upload [serverip,](#page-545-0) on page 494 [transfer](#page-546-0) upload start, on page 495

### <span id="page-538-0"></span>**transfer download username**

To specify the FTP username, use the **transfer download username** command.

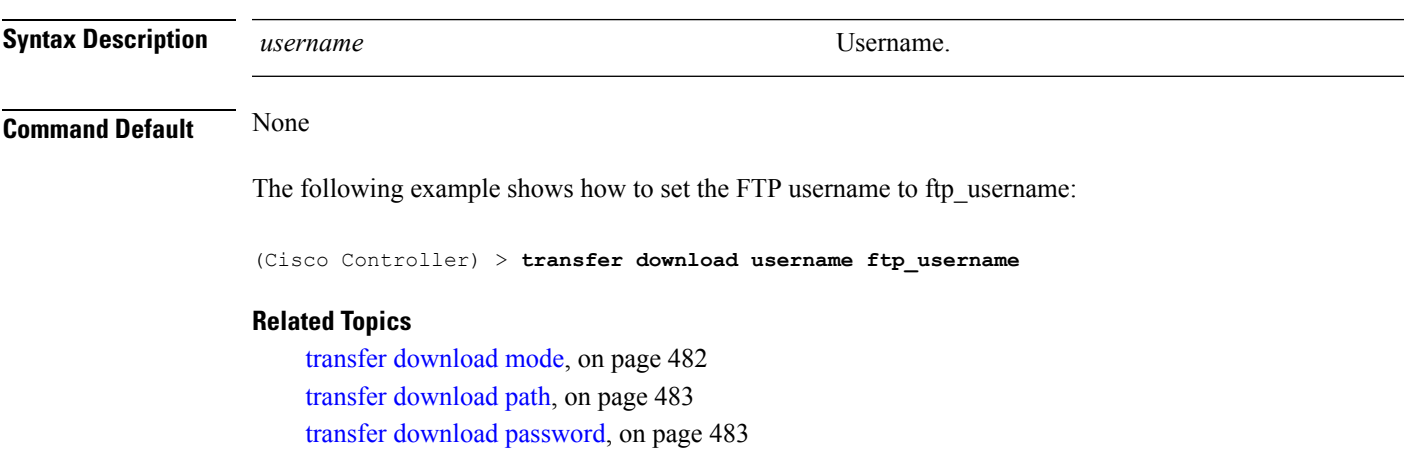

**transfer download username** *username*

**transfer download tftpMaxRetries** *retries*

### **transfer encrypt**

To configure encryption for configuration file transfers, use the **transfer encrypt** command.

**transfer encrypt** {**enable** | **disable** | **set-key** *key*}

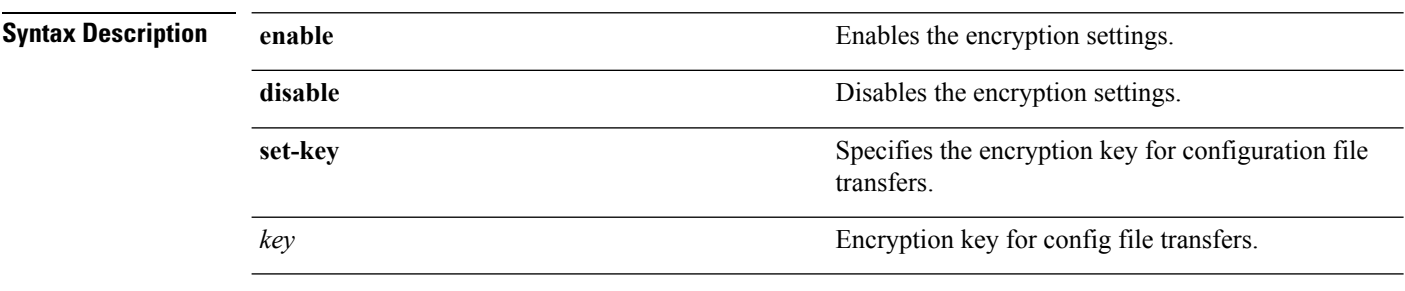

### **Command Default** None

The following example shows how to enable the encryption settings:

(Cisco Controller) > **transfer encrypt enable**

#### **Related Topics**

clear [transfer](#page-98-0), on page 47 transfer [download](#page-533-0) mode, on page 482 transfer [download](#page-532-0) filename, on page 481 transfer [download](#page-534-0) path, on page 483 transfer [download](#page-535-0) serverip, on page 484 transfer [download](#page-536-0) start, on page 485 transfer upload [datatype](#page-539-0), on page 488 [transfer](#page-541-0) upload mode, on page 490 transfer upload [filename](#page-541-1), on page 490 [transfer](#page-543-0) upload path, on page 492 transfer upload [serverip](#page-545-0), on page 494 [transfer](#page-546-0) upload start, on page 495

### <span id="page-539-0"></span>**transfer upload datatype**

To set the controller to upload specified log and crash files, use the **transfer upload datatype** command.

**transfer upload datatype** {**ap-crash-data** | **config** | **coredump** | **crashfile** | **debug-file** | **eapcacert** | **eapdevcert** | **errorlog** | **invalid-config** | **pac** | **packet-capture** | **panic-crash-file** | **radio-core-dump** | **rrm-log** | **run-config** | **signature** | **systemtrace** | **traplog** | **watchdog-crash-filewebadmincert** | **webauthbundle** | **webauthcert**}

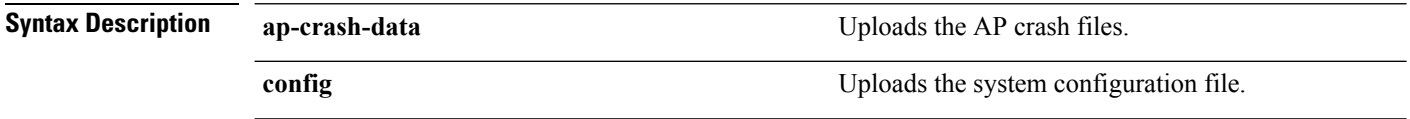
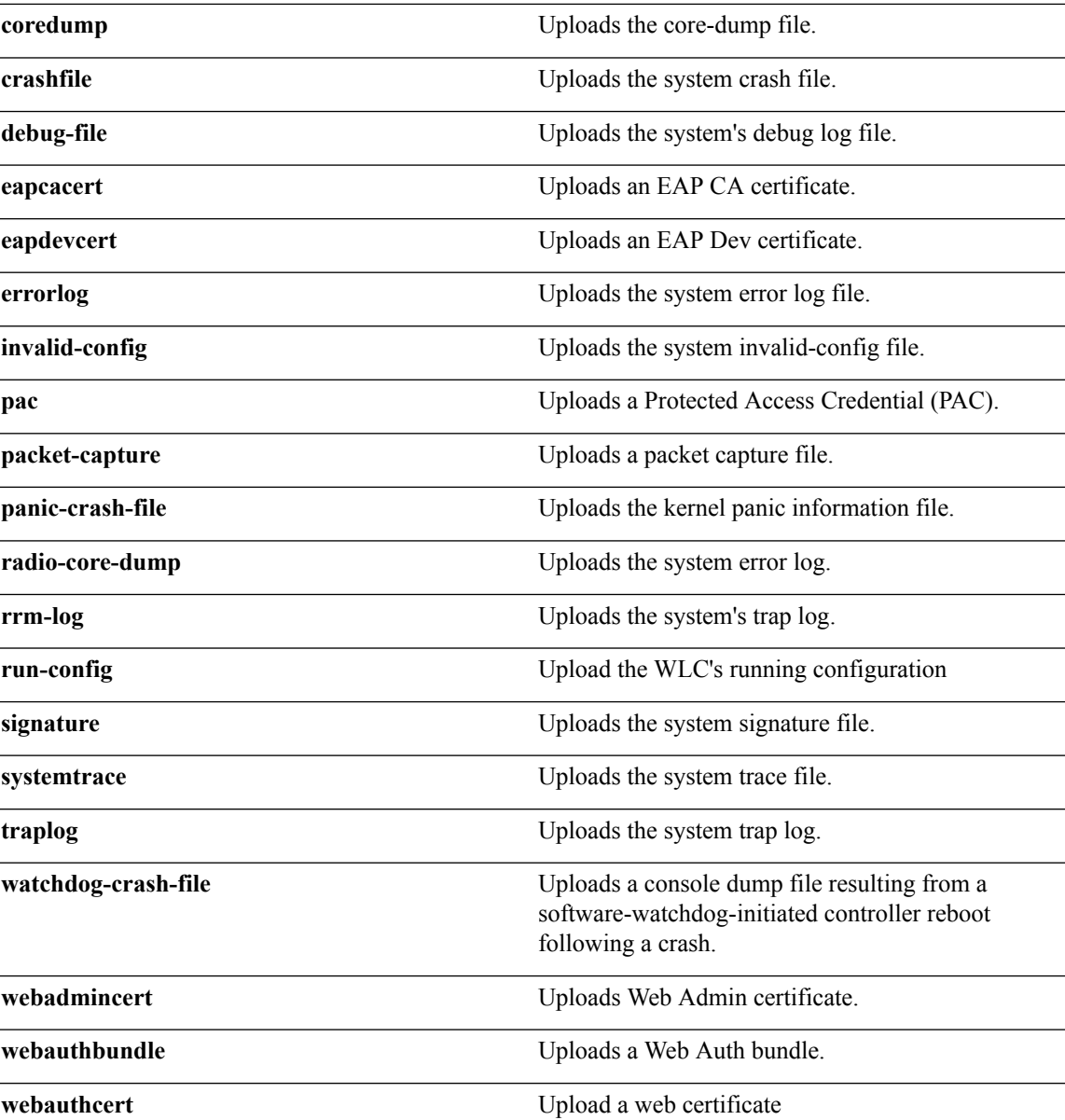

#### **Command Default** None

The following example shows how to upload the system error log file:

(Cisco Controller) > **transfer upload datatype errorlog**

#### **Related Topics**

clear [transfer](#page-98-0), on page 47 transfer upload [filename,](#page-541-0) on page 490 [transfer](#page-541-1) upload mode, on page 490 [transfer](#page-542-0) upload pac, on page 491

transfer upload [password](#page-543-0), on page 492 [transfer](#page-543-1) upload path, on page 492 [transfer](#page-544-0) upload port, on page 493 transfer upload [serverip](#page-545-0), on page 494 [transfer](#page-546-0) upload start, on page 495 transfer upload [username,](#page-546-1) on page 495

## <span id="page-541-0"></span>**transfer upload filename**

To upload a specific file, use the **transfer upload filename** command.

**transfer upload filename** *filename*

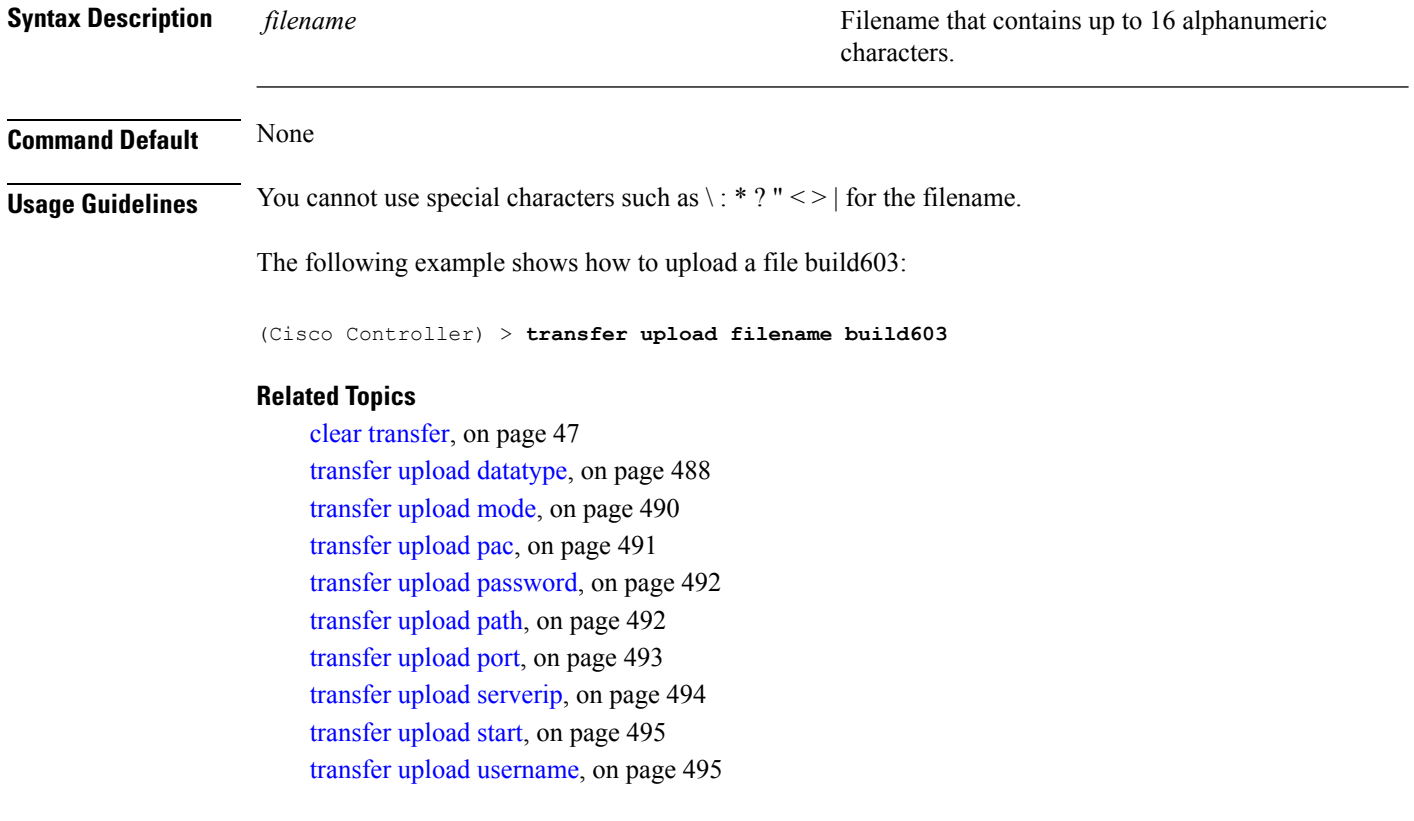

## <span id="page-541-1"></span>**transfer upload mode**

To configure the transfer mode, use the **transfer upload mode** command.

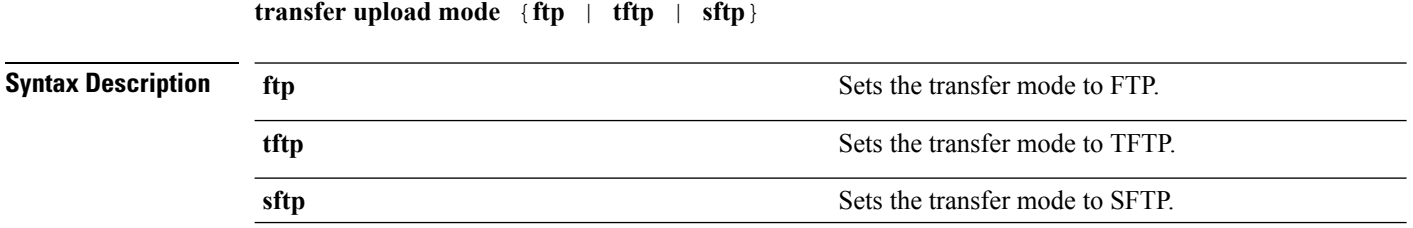

**Command Default** None The following example shows how to set the transfer mode to TFTP: (Cisco Controller) > **transfer upload mode tftp Related Topics** clear [transfer](#page-98-0), on page 47 transfer upload [datatype](#page-539-0), on page 488 transfer upload [filename,](#page-541-0) on page 490 [transfer](#page-542-0) upload pac, on page 491 transfer upload [password](#page-543-0), on page 492 [transfer](#page-543-1) upload path, on page 492 [transfer](#page-544-0) upload port, on page 493 transfer upload [serverip,](#page-545-0) on page 494 [transfer](#page-546-0) upload start, on page 495 transfer upload [username,](#page-546-1) on page 495

### <span id="page-542-0"></span>**transfer upload pac**

To load a Protected Access Credential (PAC) to support the local authentication feature and allow a client to import the PAC, use the **transfer upload pac** command.

**transfer upload pac** *username validity password*

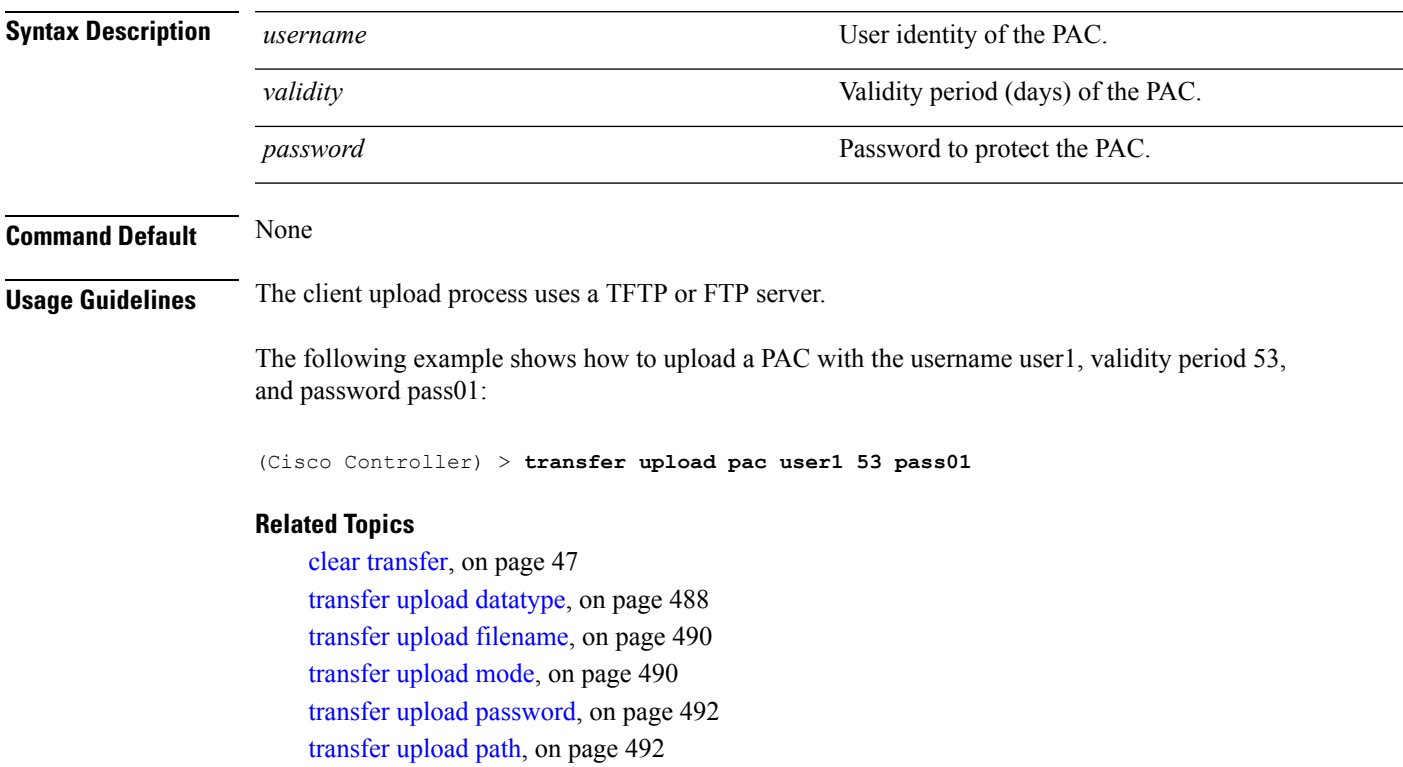

[transfer](#page-544-0) upload port, on page 493 transfer upload [serverip](#page-545-0), on page 494 [transfer](#page-546-0) upload start, on page 495 transfer upload [username,](#page-546-1) on page 495

## <span id="page-543-0"></span>**transfer upload password**

To configure the password for FTP transfer, use the **transfer upload password** command.

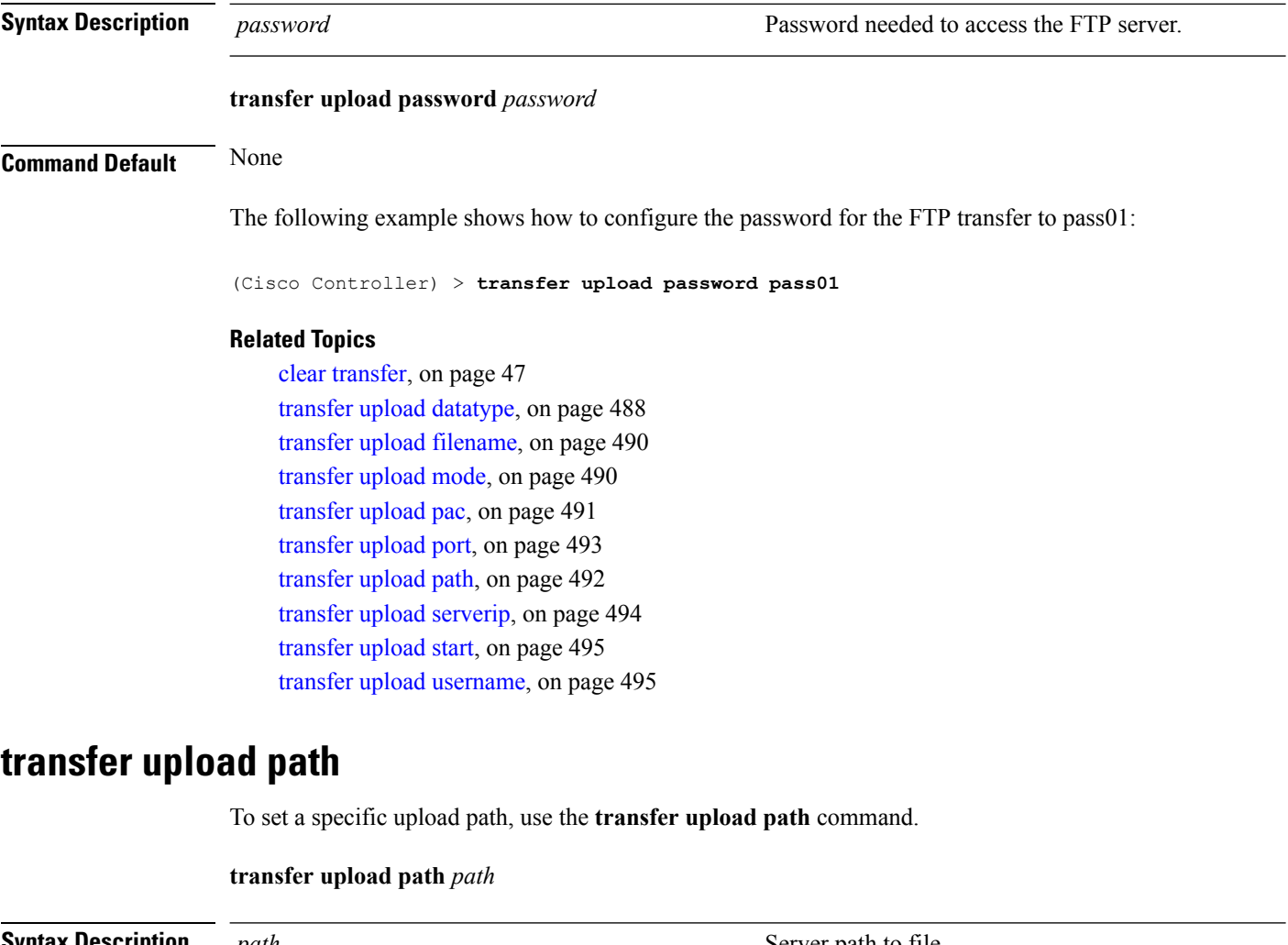

<span id="page-543-1"></span>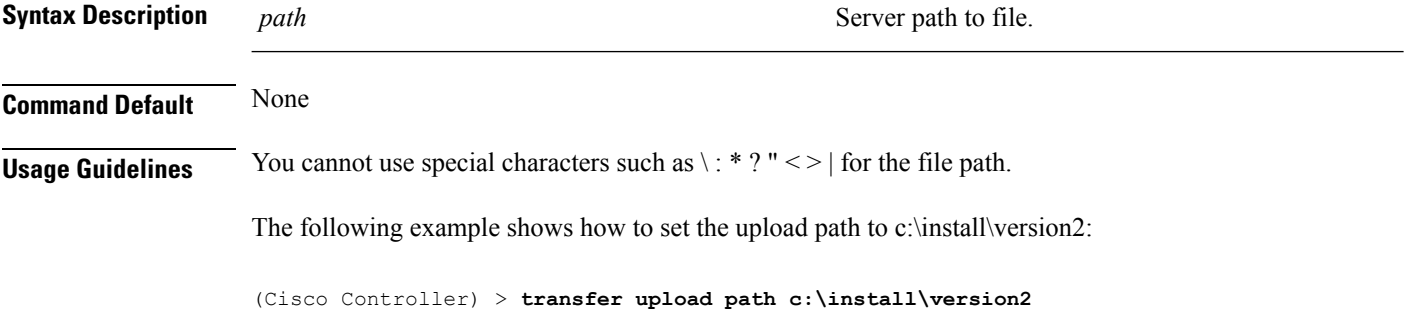

#### **Related Topics**

clear [transfer](#page-98-0), on page 47 transfer upload [datatype](#page-539-0), on page 488 transfer upload [filename,](#page-541-0) on page 490 [transfer](#page-541-1) upload mode, on page 490 [transfer](#page-542-0) upload pac, on page 491 transfer upload [password](#page-543-0), on page 492 [transfer](#page-544-0) upload port, on page 493 transfer upload [serverip,](#page-545-0) on page 494 [transfer](#page-546-0) upload start, on page 495 transfer upload [username,](#page-546-1) on page 495

### **transfer upload peer-start**

To upload a file to the peer WLC, use the **transfer upload peer-start** command.

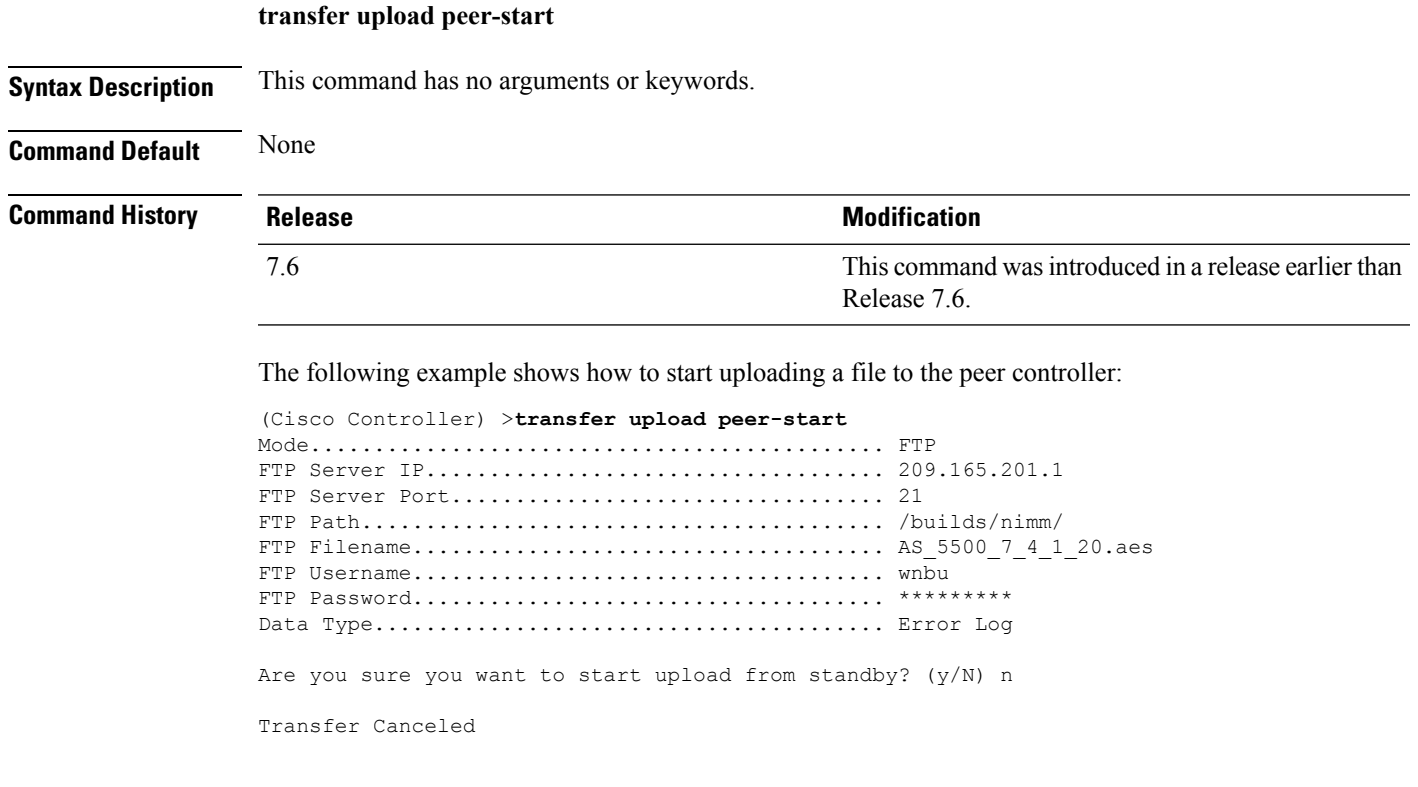

## <span id="page-544-0"></span>**transfer upload port**

To specify the FTP port, use the **transfer upload port** command.

#### **transfer upload port** *port*

**Syntax Description** *port port* Port number.

**Command Default** The default FTP port is 21. The following example shows how to specify FTP port 23: (Cisco Controller) > **transfer upload port 23 Related Topics** clear [transfer](#page-98-0), on page 47 transfer upload [datatype](#page-539-0), on page 488

transfer upload [filename](#page-541-0), on page 490 [transfer](#page-541-1) upload mode, on page 490 [transfer](#page-542-0) upload pac, on page 491 transfer upload [password](#page-543-0), on page 492 [transfer](#page-543-1) upload path, on page 492 transfer upload [serverip](#page-545-0), on page 494 [transfer](#page-546-0) upload start, on page 495 transfer upload [username,](#page-546-1) on page 495

### <span id="page-545-0"></span>**transfer upload serverip**

To configure the IPv4 or IPv6 address of the TFTP server to upload files to, use the **transfer upload serverip** command.

**transfer upload serverip** *IP addr*

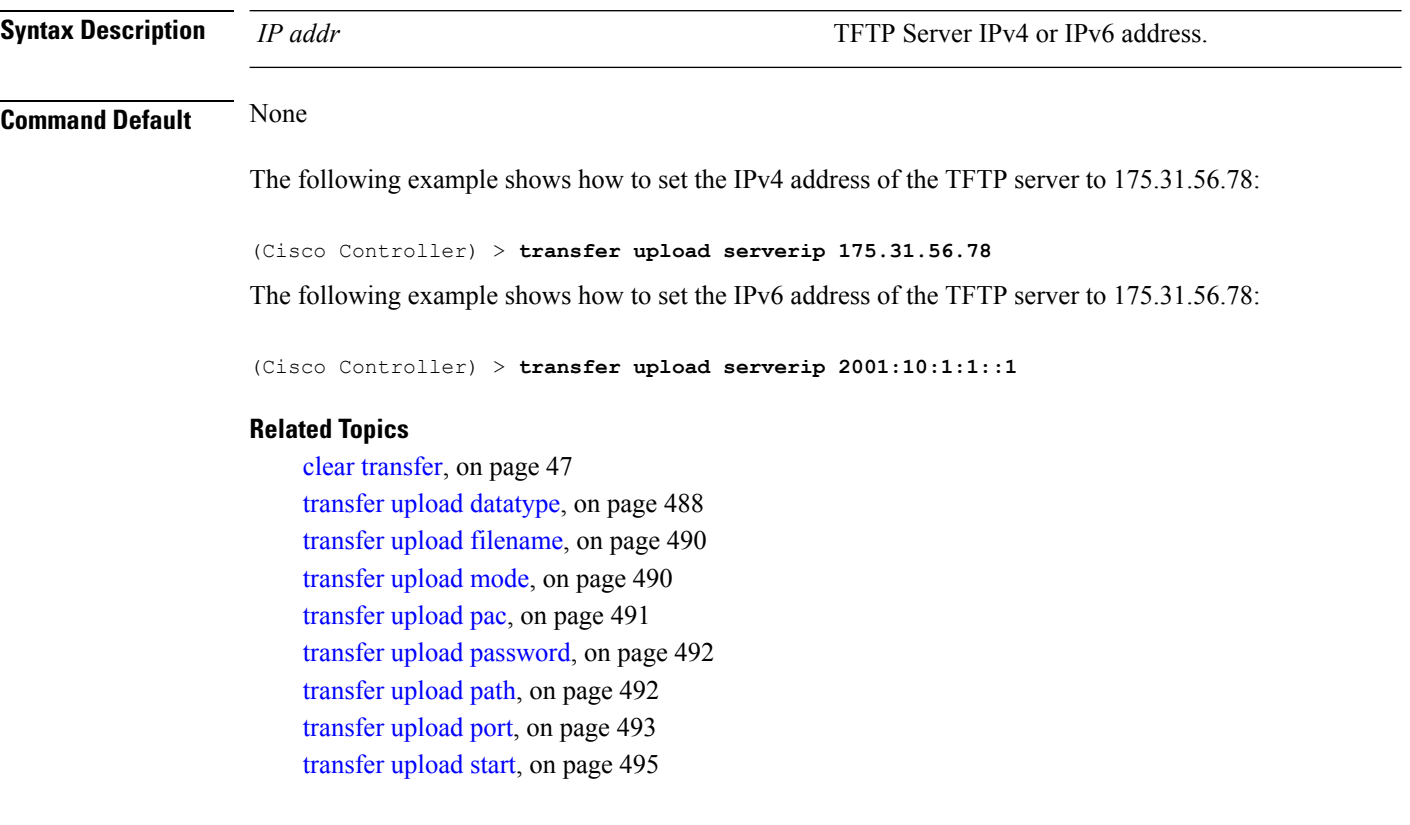

transfer upload [username,](#page-546-1) on page 495

### <span id="page-546-0"></span>**transfer upload start**

To initiate an upload, use the **transfer upload start** command.

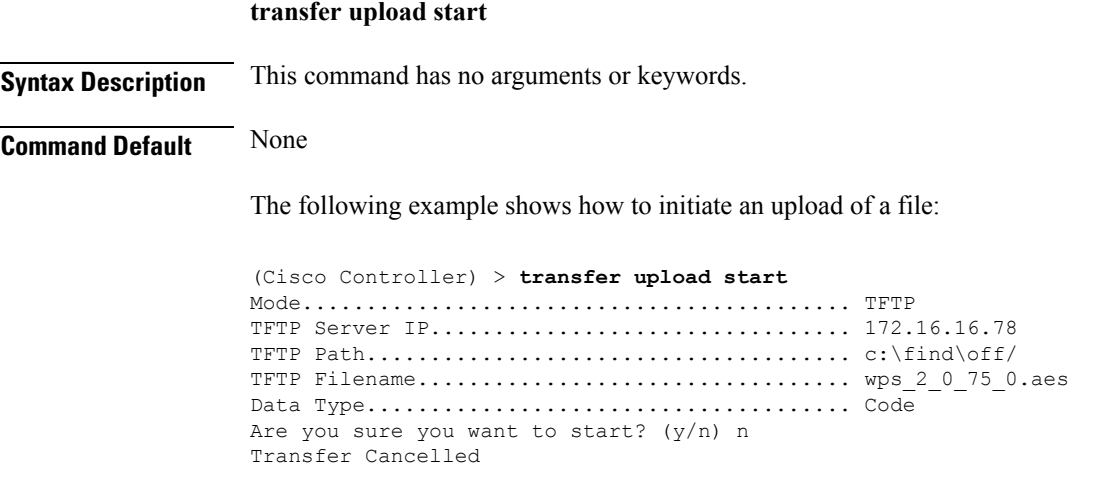

#### **Related Topics**

clear [transfer](#page-98-0), on page 47 transfer upload [datatype](#page-539-0), on page 488 transfer upload [filename,](#page-541-0) on page 490 [transfer](#page-541-1) upload mode, on page 490 [transfer](#page-542-0) upload pac, on page 491 transfer upload [password](#page-543-0), on page 492 [transfer](#page-543-1) upload path, on page 492 [transfer](#page-544-0) upload port, on page 493 transfer upload [serverip,](#page-545-0) on page 494 transfer upload [username,](#page-546-1) on page 495

## <span id="page-546-1"></span>**transfer upload username**

To specify the FTP username, use the **transfer upload username** command.

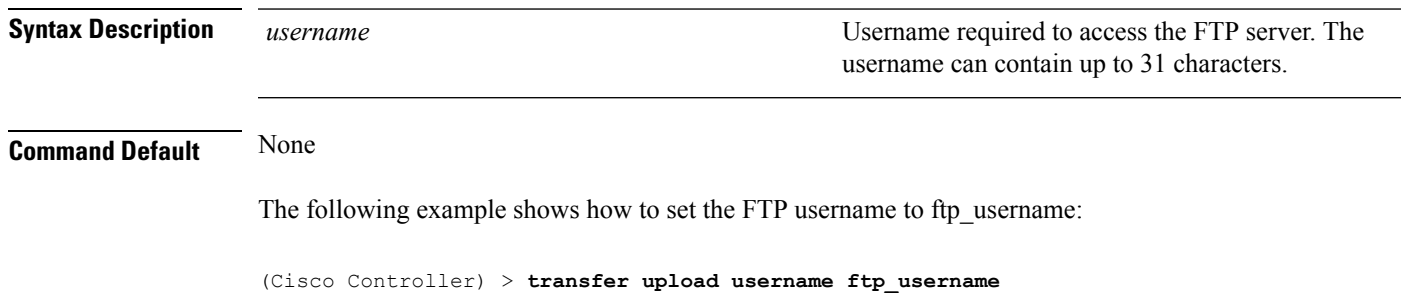

#### **transfer upload username**

#### **Related Topics**

clear [transfer](#page-98-0), on page 47 transfer upload [datatype](#page-539-0), on page 488 transfer upload [filename](#page-541-0), on page 490 [transfer](#page-541-1) upload mode, on page 490 [transfer](#page-542-0) upload pac, on page 491 transfer upload [password](#page-543-0), on page 492 [transfer](#page-543-1) upload path, on page 492 [transfer](#page-544-0) upload port, on page 493 transfer upload [serverip](#page-545-0), on page 494 [transfer](#page-546-0) upload start, on page 495

# **Installing and Modifying Licenses on Cisco 5500 Series Controllers**

Use the **license** commands to install, remove, modify, or rehost licenses.

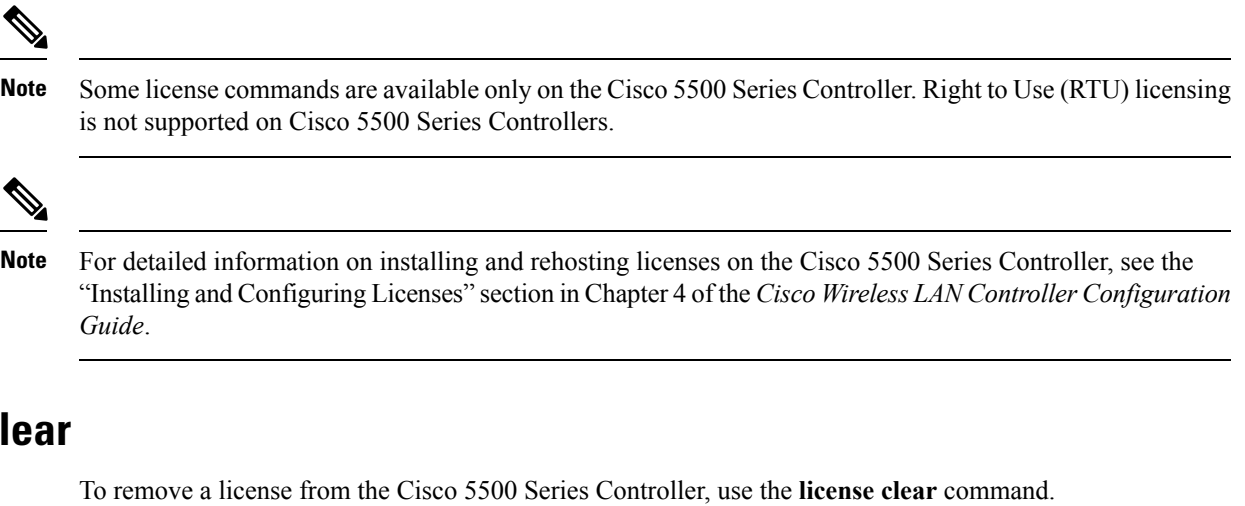

**license clear** *license\_name*

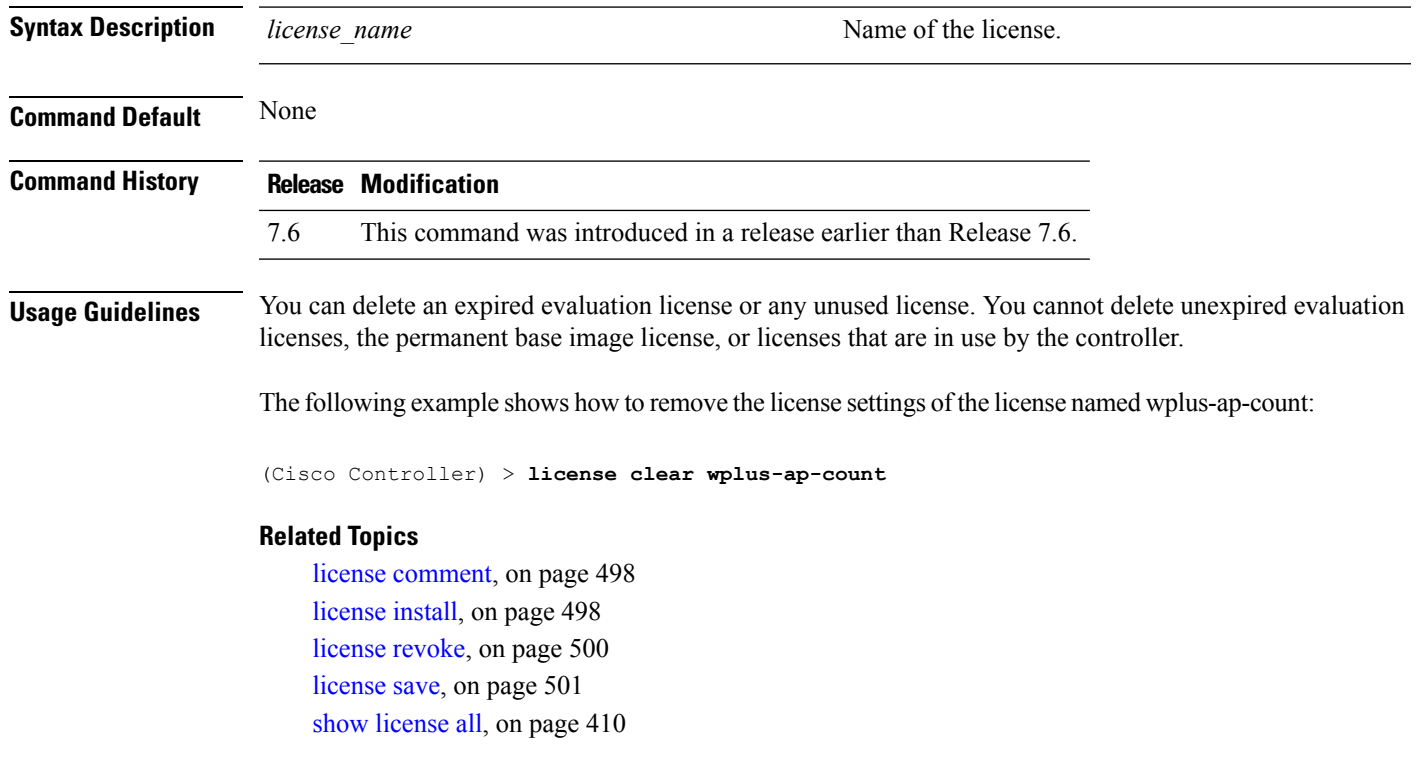

<span id="page-548-0"></span>**license c** 

### <span id="page-549-0"></span>**license comment**

To add comments to a license or delete comments from a license on the Cisco 5500 Series Controller, use the **license comment** command.

**license comment** {**add** | **delete**} *license\_name comment\_string*

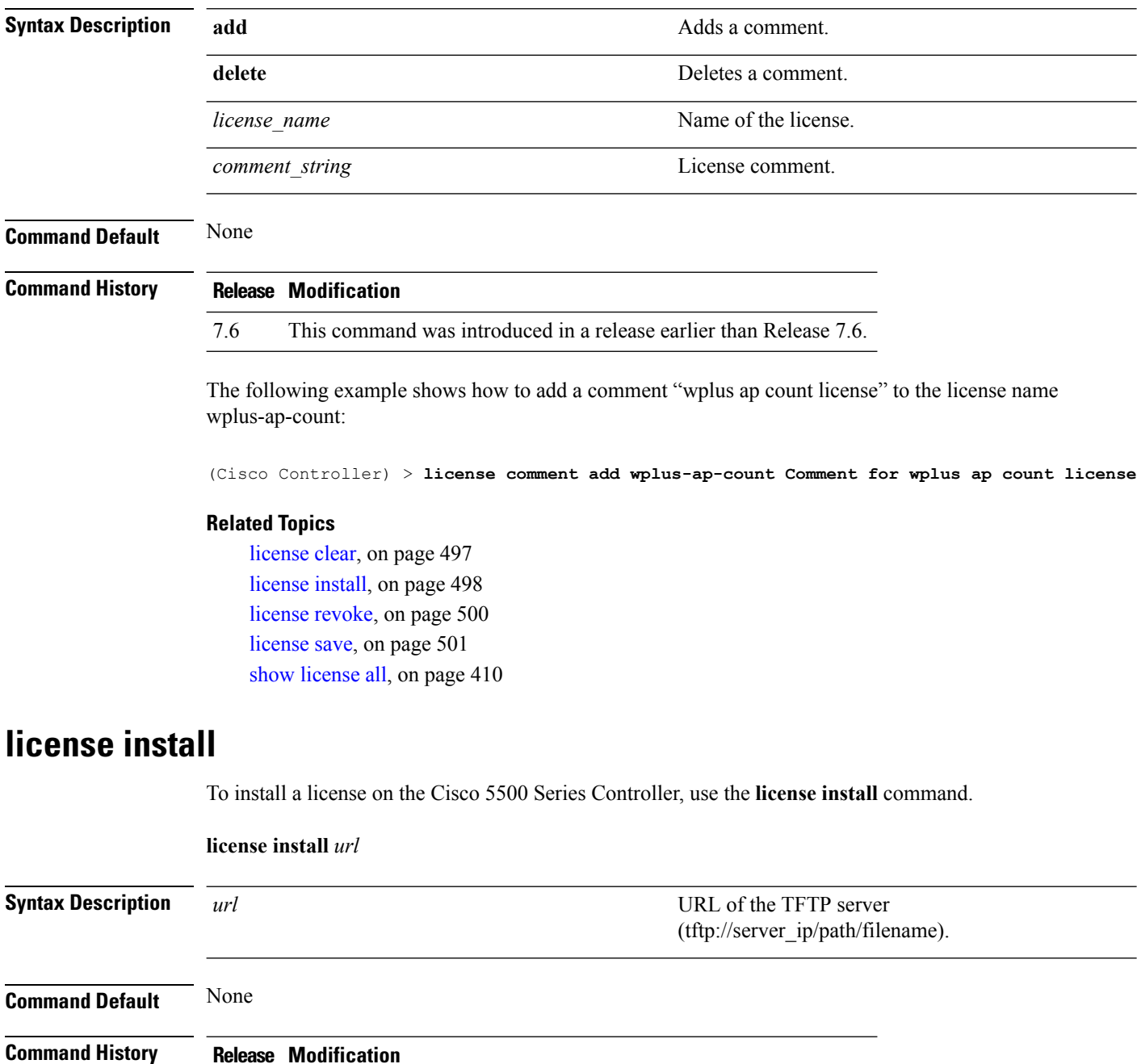

<span id="page-549-1"></span>7.6 This command was introduced in a release earlier than Release 7.6.

Ш

**Usage Guidelines** We recommend that the access point count be the same for the base-ap-count and wplus-ap-count licenses installed on your controller. If your controller has a base-ap-count license of 100 and you install a wplus-ap-count license of 12, the controller supports up to 100 access points when the base license is in use but only a maximum of 12 access points when the wplus license is in use.

> You cannot install a wplus license that has an access point count greater than the controller's base license. For example, you cannot apply a wplus-ap-count 100 license to a controller with an existing base-ap-count 12 license. If you attempt to register for such a license, an error message appears indicating that the license registration has failed. Before upgrading to a wplus-ap-count 100 license, you would first have to upgrade the controller to a base-ap-count 100 or 250 license.

The following example shows how to install a license on the controller from the URL tftp://10.10.10.10/path/license.lic:

```
(Cisco Controller) > license install tftp://10.10.10.10/path/license.lic
```
#### **Related Topics**

[license](#page-548-0) clear, on page 497 [license](#page-551-0) revoke, on page 500 [license](#page-552-0) save, on page 501 show [license](#page-461-0) all, on page 410

### <span id="page-550-0"></span>**license modify priority**

To raise or lower the priority of the base-ap-count or wplus-ap-count evaluation license on a Cisco 5500Series Controller, use the **license modify priority** command.

**license modify priority** *license\_name* {**high** | **low**}

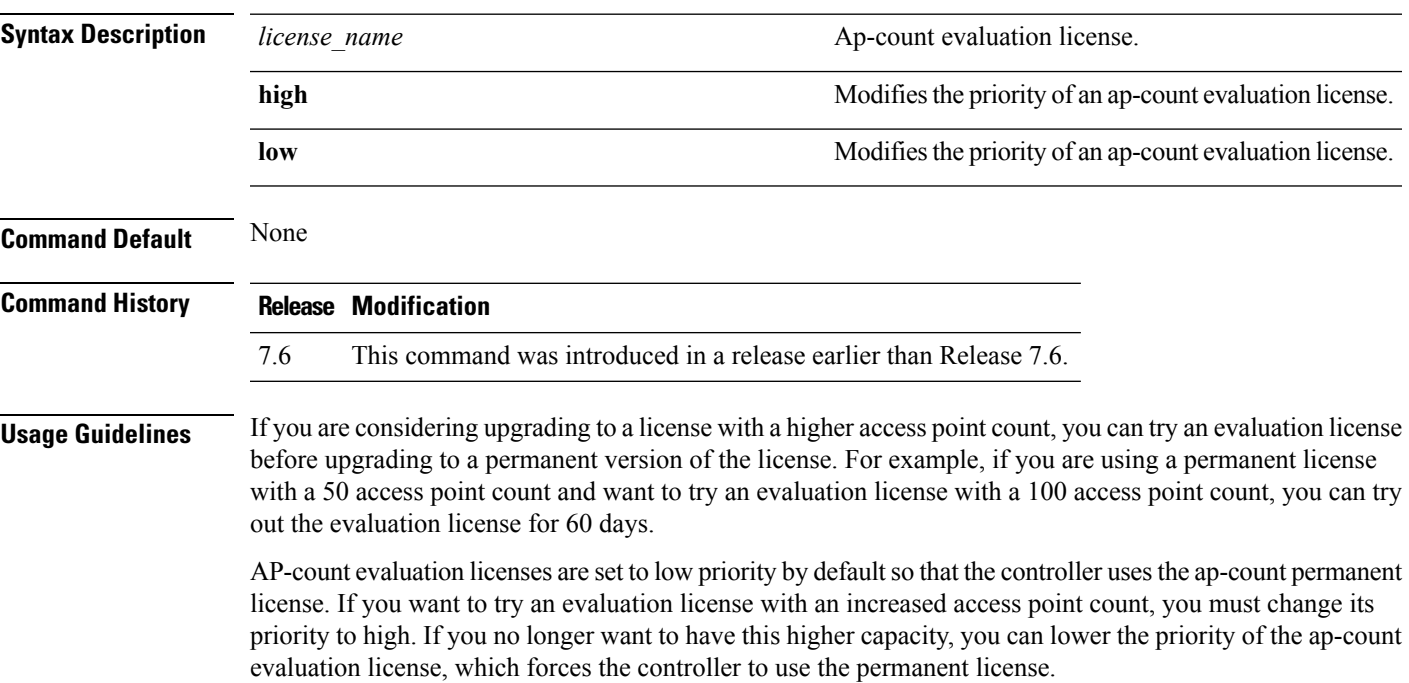

You can set the priority only for ap-count evaluation licenses. AP-count permanent licenses always have a medium priority, which cannot be configured. **Note** If the ap-count evaluation license is a wplus license and the ap-count permanent license is a base license, you must also change the feature set to wplus. **Note** To prevent disruptions in operation, the controller does not switch licenses when an evaluation license expires. You must reboot the controller in order to return to a permanent license. Following a reboot, the controller defaults to the same feature set level as the expired evaluation license. If no permanent license at the same feature set level isinstalled, the controller uses a permanent license at another level or an unexpired evaluation license. **Note** The following example shows how to set the priority of the wplus-ap-count to high: (Cisco Controller) > **license modify priority wplus-ap-count high Related Topics** [license](#page-549-1) install, on page 498 [license](#page-548-0) clear, on page 497 [license](#page-551-0) revoke, on page 500 [license](#page-552-0) save, on page 501 show [license](#page-461-0) all, on page 410 **license revoke** To rehost a license on a Cisco 5500 Series WLC, use the **license revoke** command. **license revoke** {*permission\_ticket\_url* | **rehost** *rehost\_ticket\_url*} **Syntax Description** *permission ticket url* **URL** of the TFTP server (tftp://server\_ip/path/filename) where you saved the permission ticket. *permission\_ticket\_url* **rehost** Specifies the rehost license settings. URL of the TFTP server (tftp://server\_ip/path/filename) where you saved the *rehost\_ticket\_url*

rehost ticket.

<span id="page-551-0"></span>**Command Default** None

**Cisco Wireless LAN Controller Command Reference, Release 7.6**

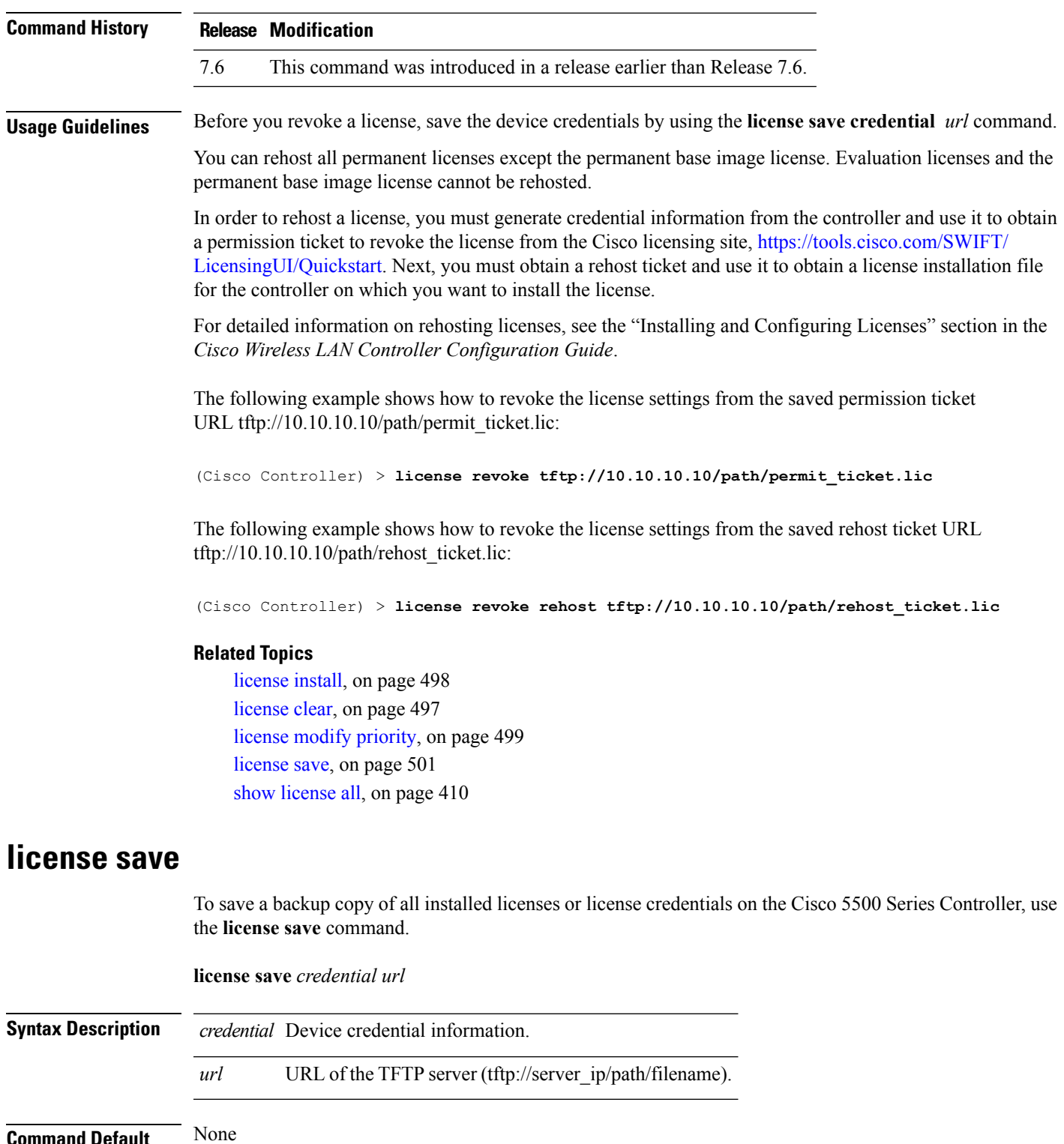

<span id="page-552-0"></span>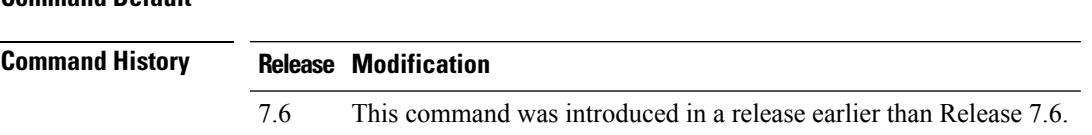

### **Usage Guidelines** Save the device credentials before you revoke the license by using the **license revoke** command.

The following example shows how to save a backup copy of all installed licenses or license credentials on tftp://10.10.10.10/path/cred.lic:

(Cisco Controller) > **license save credential tftp://10.10.10.10/path/cred.lic**

#### **Related Topics**

[license](#page-549-1) install, on page 498 [license](#page-548-0) clear, on page 497 license modify [priority](#page-550-0), on page 499 [license](#page-551-0) revoke, on page 500 show [license](#page-461-0) all, on page 410

## **Right to Use Licensing Commands**

Use the **license** commands to configure Right to Use (RTU) licensing on Cisco Flex 7500 Series and 8500 Series controllers. This feature allows you to enable an AP license count on the controller without using any external tools after accepting an End User License Agreement (EULA).

## <span id="page-554-0"></span>**license activate ap-count eval**

To activate an evaluation access point license on the Cisco Flex 7500 Series and Cisco 8500 Series Wireless LAN Controllers, use the **license activate ap-count eval** command.

#### **license activate ap-count eval**

**Syntax Description** This command has no arguments or keywords.

**Command Default** By default, in release 7.3 Cisco Flex 7500 Series Controllers and Cisco 8500 Series Wireless LAN Controllers support 6000 APs.

### **Command History Release Modification** 7.6 This command was introduced in a release earlier than Release 7.6.

**Usage Guidelines** When you activate this license, the controller prompts you to accept or reject the End User License Agreement (EULA) for the given license. If you activate a license that supports a smaller number of APs than the current number of APs connected to the controller, the activation command fails.

> The following example shows how to activate an evaluation AP-count license on a Cisco Flex 7500 Series controller:

(Cisco Controller) > **license activate ap-count eval**

#### **Related Topics**

license [activate](#page-555-0) feature, on page 504 license add [ap-count](#page-555-1), on page 504 license add [feature,](#page-556-0) on page 505 license [deactivate](#page-557-0) ap-count eval, on page 506 license [deactivate](#page-558-0) feature, on page 507 license delete [ap-count,](#page-559-0) on page 508 [license](#page-559-1) delete feature, on page 508 show [license](#page-461-0) all, on page 410 show [license](#page-463-0) detail, on page 412 show license [evaluation](#page-465-0), on page 414 show license [feature,](#page-466-0) on page 415 show license [statistics](#page-473-0), on page 422 show license [summary](#page-474-0), on page 423

## <span id="page-555-0"></span>**license activate feature**

To activate a feature license on Cisco Flex 7500 Series and Cisco 8500 Series Wireless LAN Controllers, use the **license activate feature** command.

**license activate feature** *license\_name*

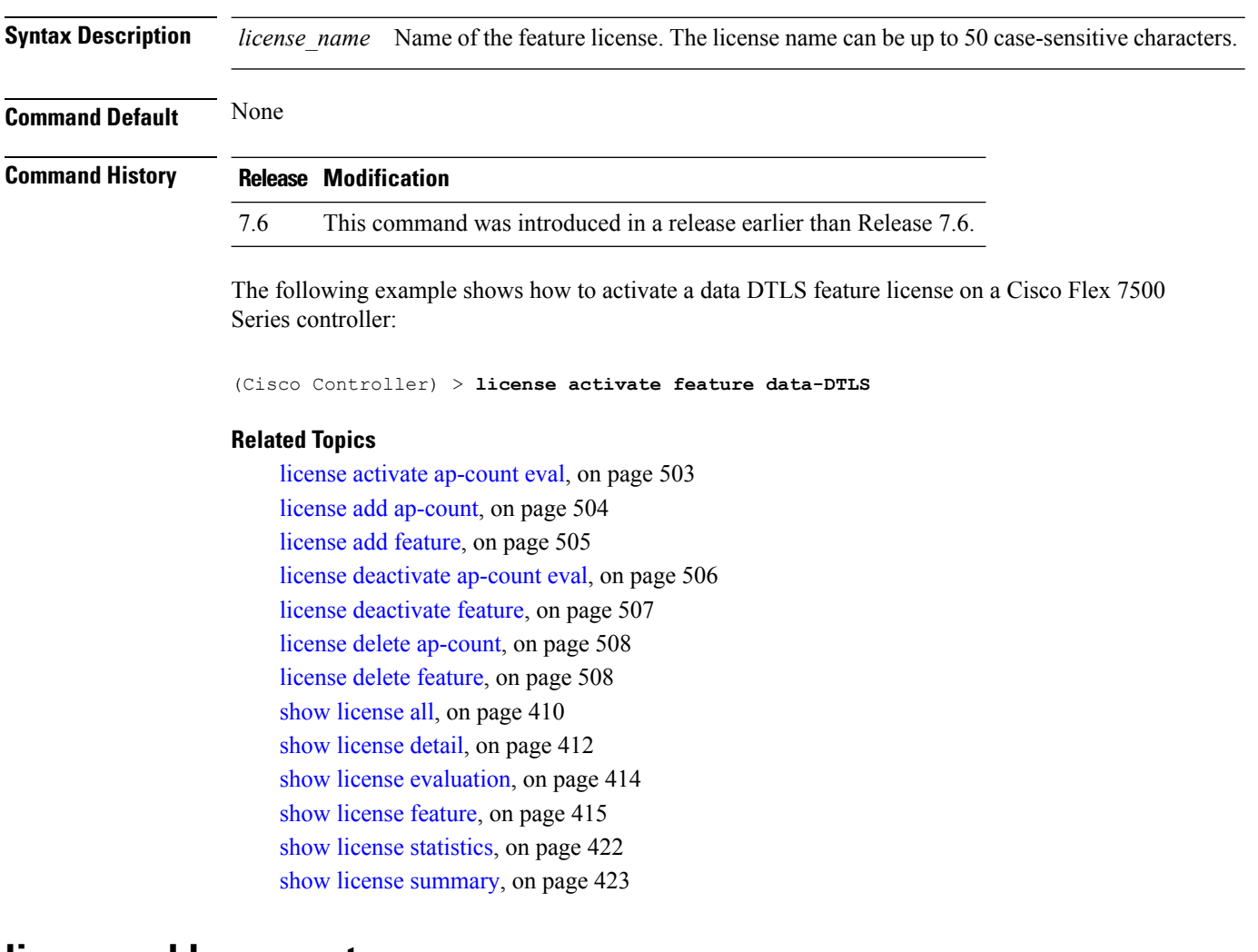

### <span id="page-555-1"></span>**license add ap-count**

To configure the number of access points (APs) that an AP license can support on Cisco Flex 7500 and 8500 Series Wireless LAN controllers, use the **license add ap-count** command.

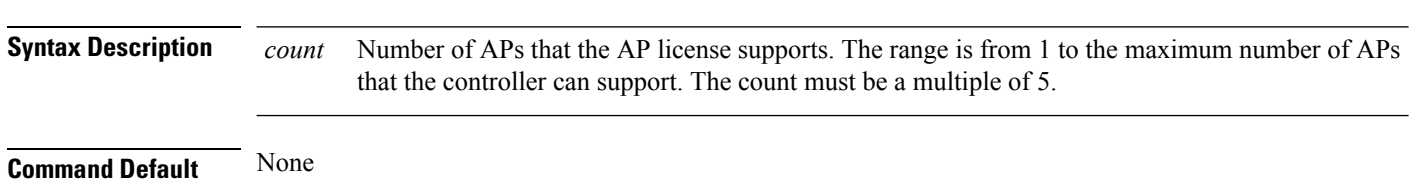

**license add ap-count** *count*

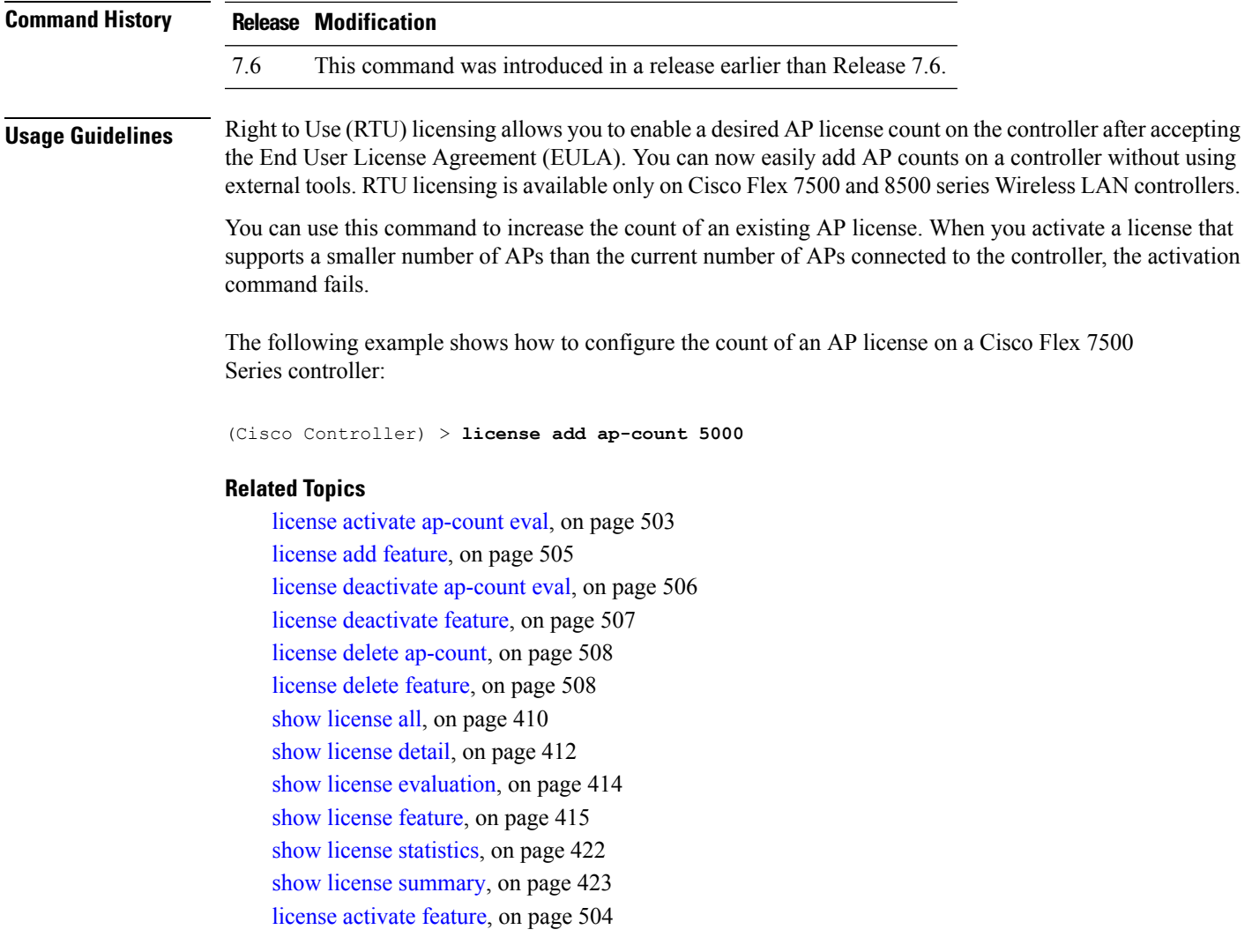

## <span id="page-556-0"></span>**license add feature**

To add a license for a feature on the Cisco 5520 WLC, Cisco Flex 7510 WLC, Cisco 8510 WLC, Cisco 8540 WLC, and Cisco Virtual Controller, use the **license add feature** command.

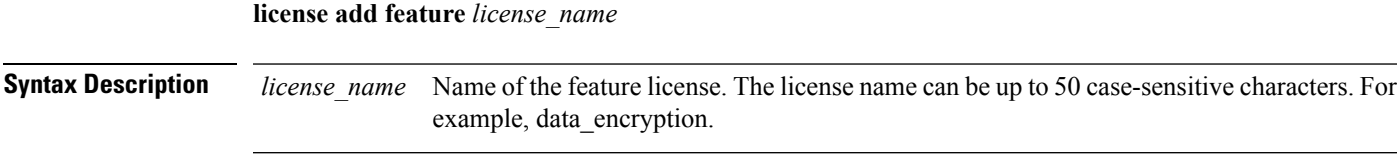

**Command Default** None

#### **Command History Release Modification**

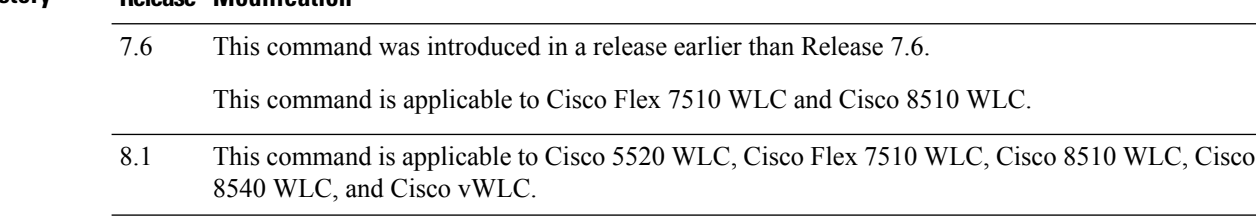

The following example shows how to add a data\_encryption feature license:

(Cisco Controller) > **license add feature** *data\_encryption*

#### **Related Topics**

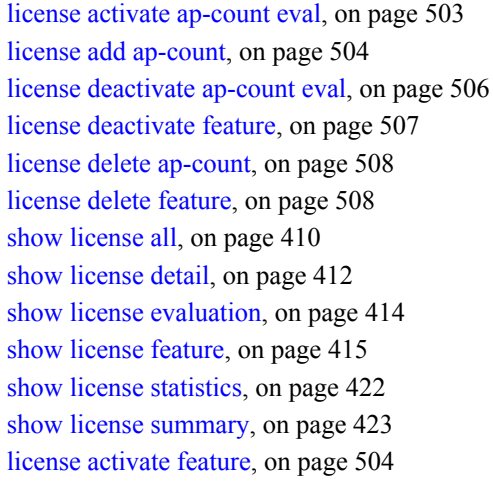

## <span id="page-557-0"></span>**license deactivate ap-count eval**

To deactivate an evaluation access point license on the Cisco Flex 7500 Series and Cisco 8500 Series Wireless LAN Controllers, use the **license deactivate ap-count eval** command.

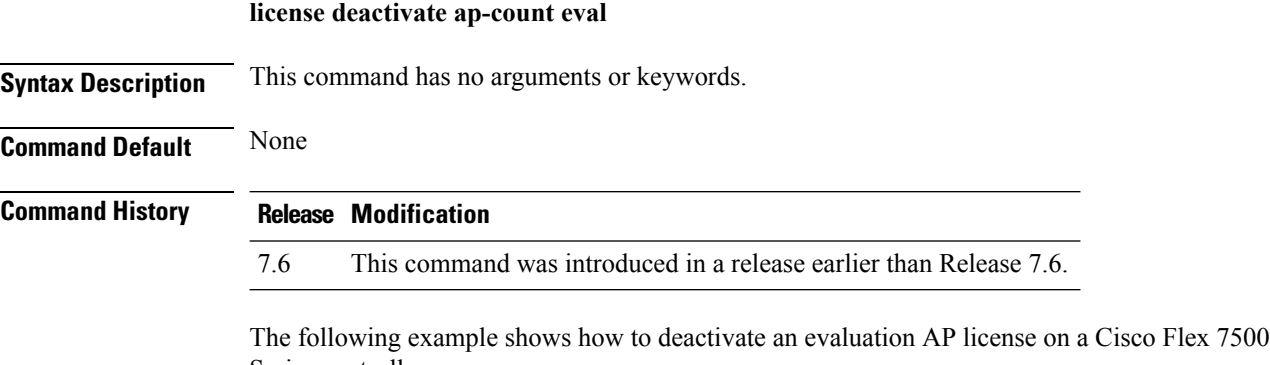

Series controller:

(Cisco Controller) > **license deactivate ap-count eval**

#### **Related Topics**

license activate [ap-count](#page-554-0) eval, on page 503 license add [ap-count](#page-555-1), on page 504 license add [feature,](#page-556-0) on page 505 license [deactivate](#page-558-0) feature, on page 507 license delete [ap-count,](#page-559-0) on page 508 [license](#page-559-1) delete feature, on page 508 show [license](#page-461-0) all, on page 410 show [license](#page-463-0) detail, on page 412 show license [evaluation](#page-465-0), on page 414 show license [feature,](#page-466-0) on page 415 show license [statistics](#page-473-0), on page 422 show license [summary](#page-474-0), on page 423 license [activate](#page-555-0) feature, on page 504

### <span id="page-558-0"></span>**license deactivate feature**

To deactivate a feature license on Cisco Flex 7500 Series and Cisco 8500 Series Wireless LAN controllers, use the **license deactivate feature** command.

**license deactivate feature** *license\_name*

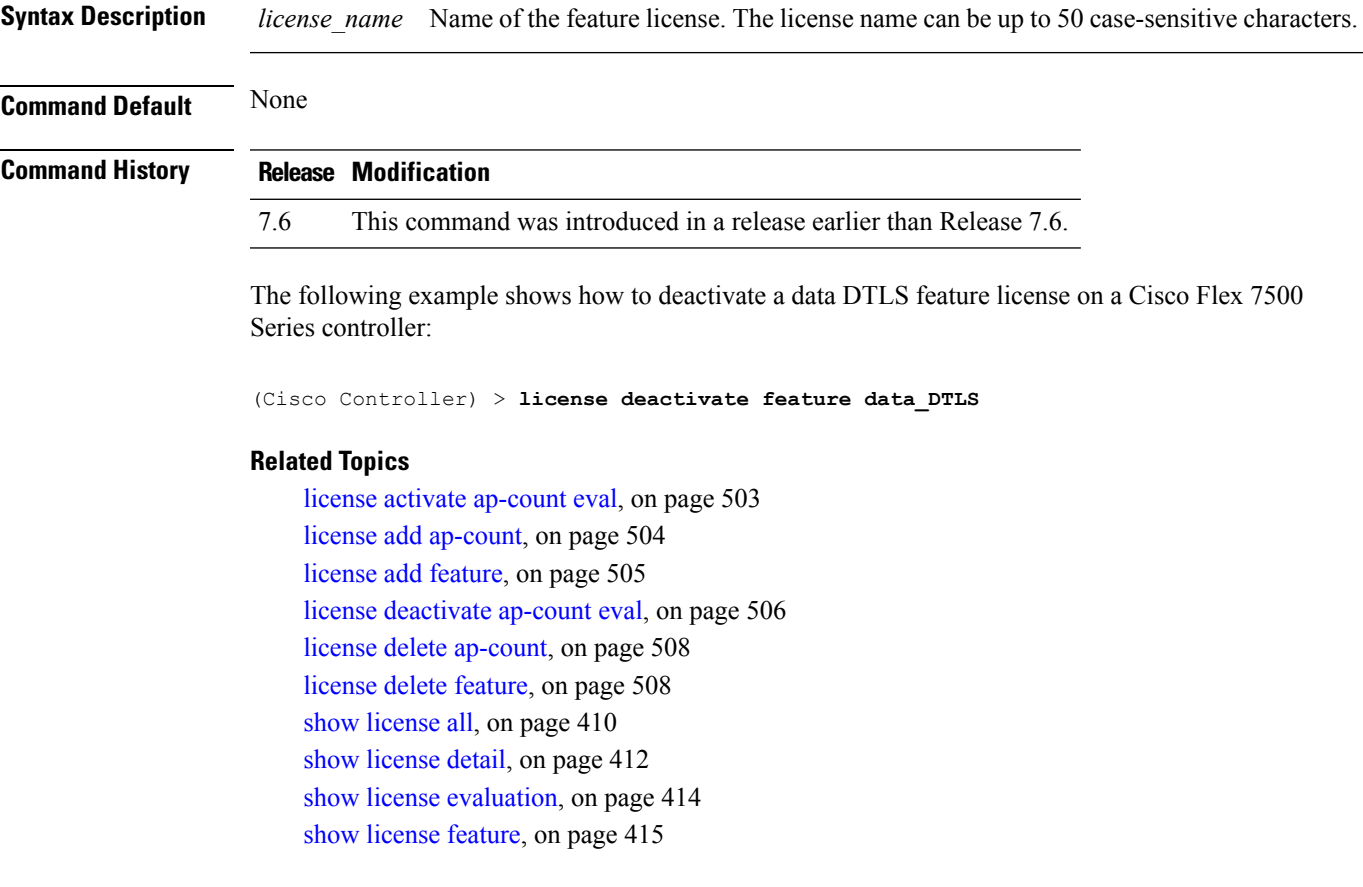

show license [statistics,](#page-473-0) on page 422 show license [summary,](#page-474-0) on page 423 license [activate](#page-555-0) feature, on page 504

## <span id="page-559-0"></span>**license delete ap-count**

To delete an access point (AP) count license on the Cisco Flex 7500 Series and Cisco 8500 Series Wireless LAN Controllers, use the **license delete ap-count** command.

**license delete ap-count** *count*

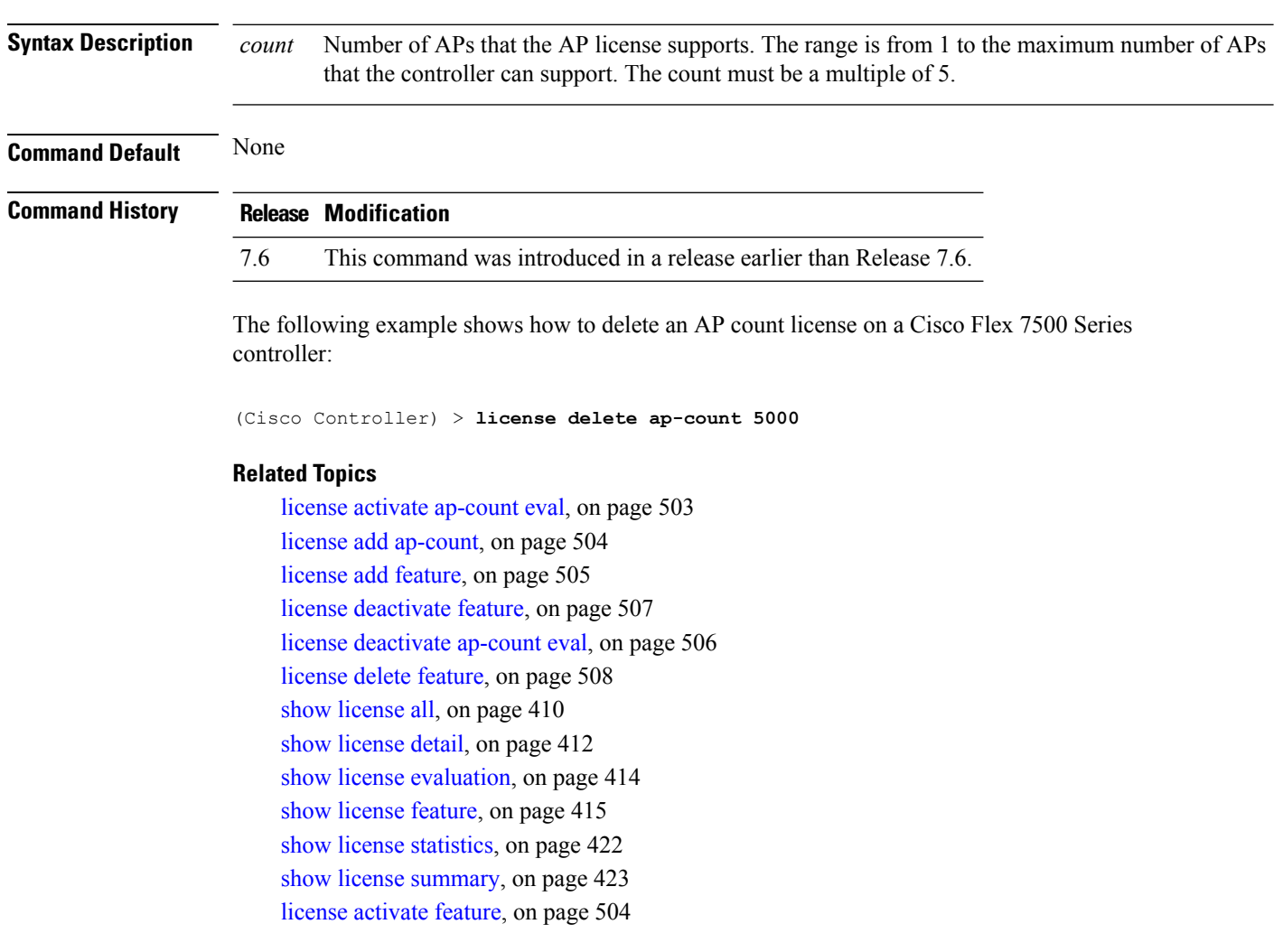

## <span id="page-559-1"></span>**license delete feature**

To delete a license for a feature on Cisco Flex 7500 Series and Cisco 8500 Series Wireless LAN controllers, use the **license delete feature** command.

**license delete feature** *license\_name*

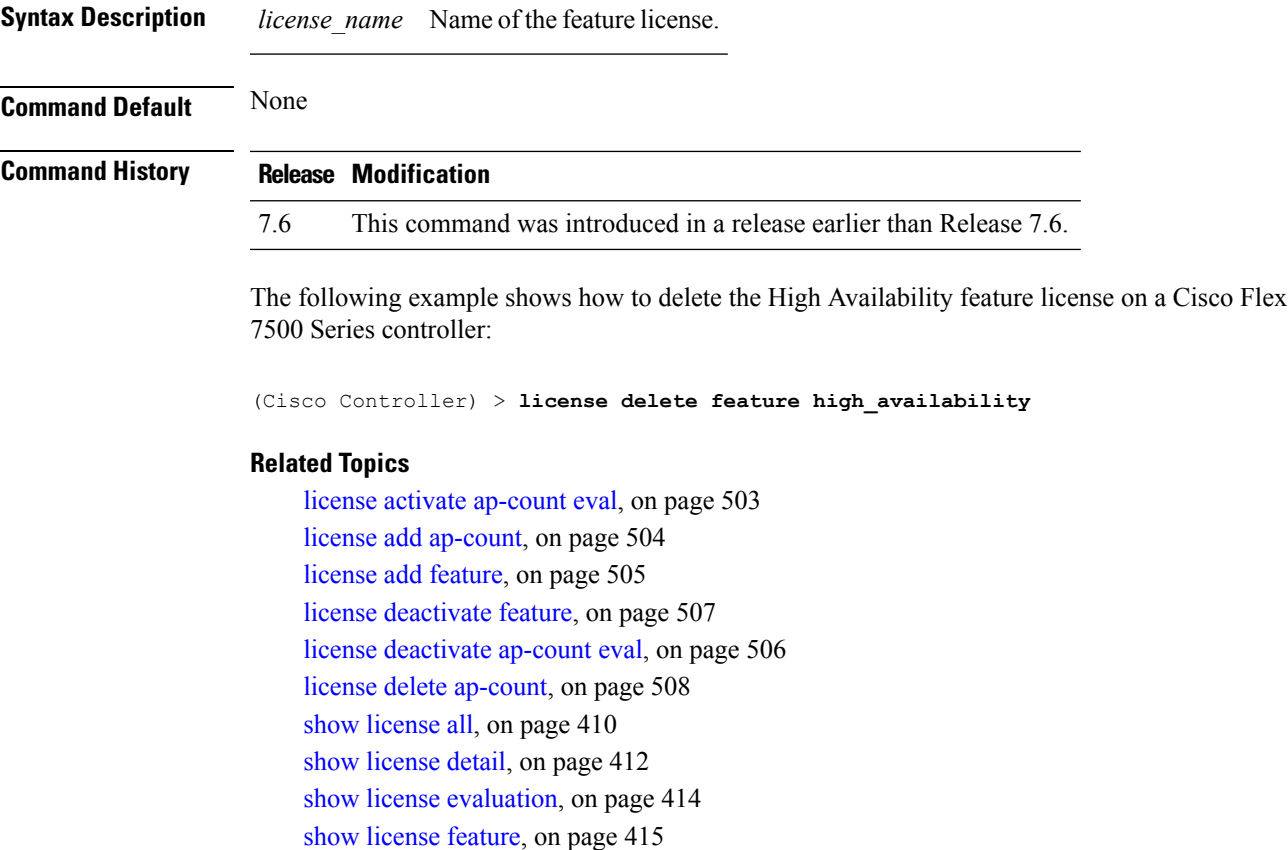

show license [statistics](#page-473-0), on page 422

show license [summary](#page-474-0), on page 423 license [activate](#page-555-0) feature, on page 504

## **Troubleshooting the Controller Settings**

## **debug arp**

To configure the debugging of Address Resolution Protocol (ARP) options, use the **debug arp** command.

**debug arp** {**all** | **detail** | **events** | **message**} {**enable** | **disable**}

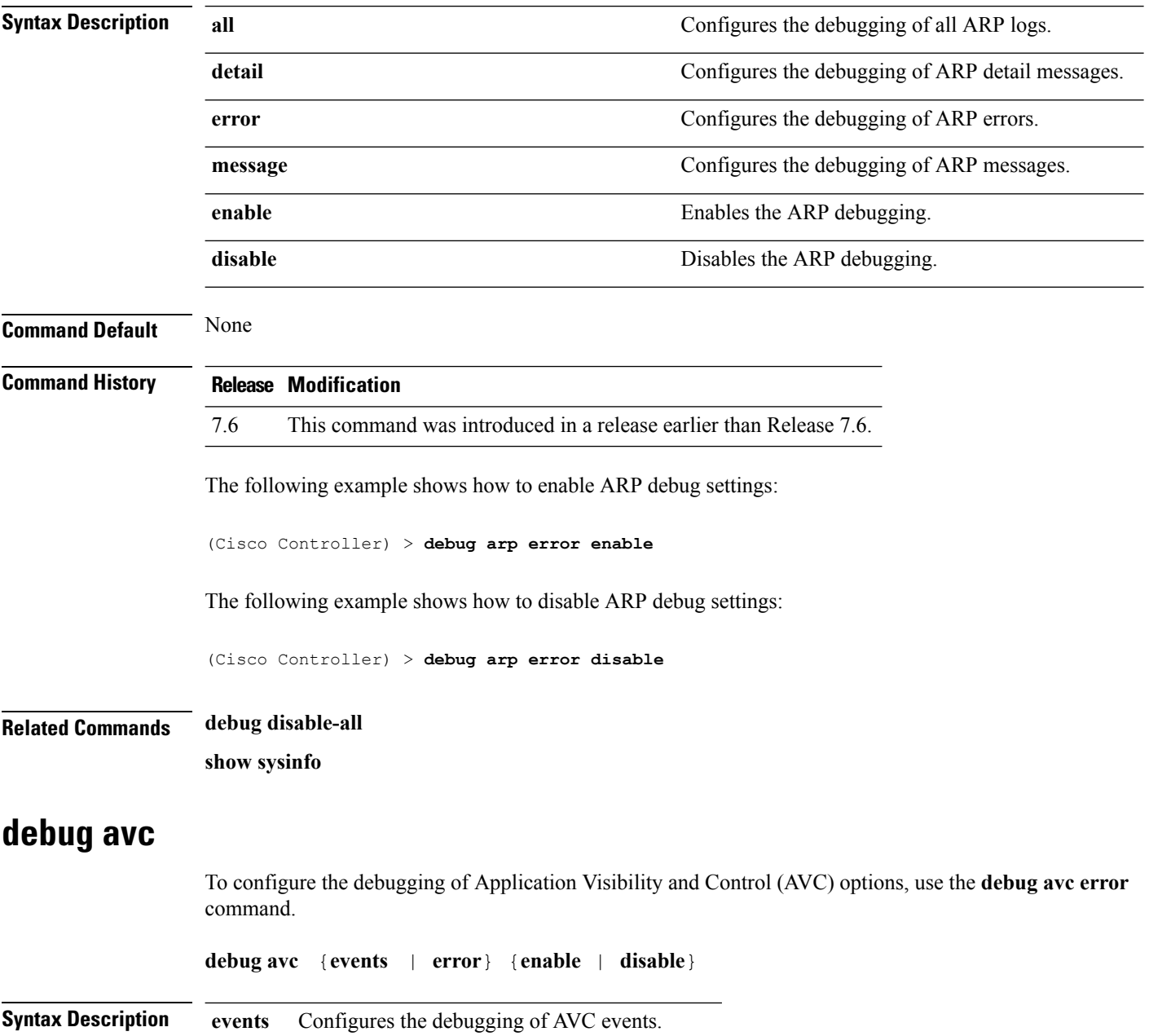

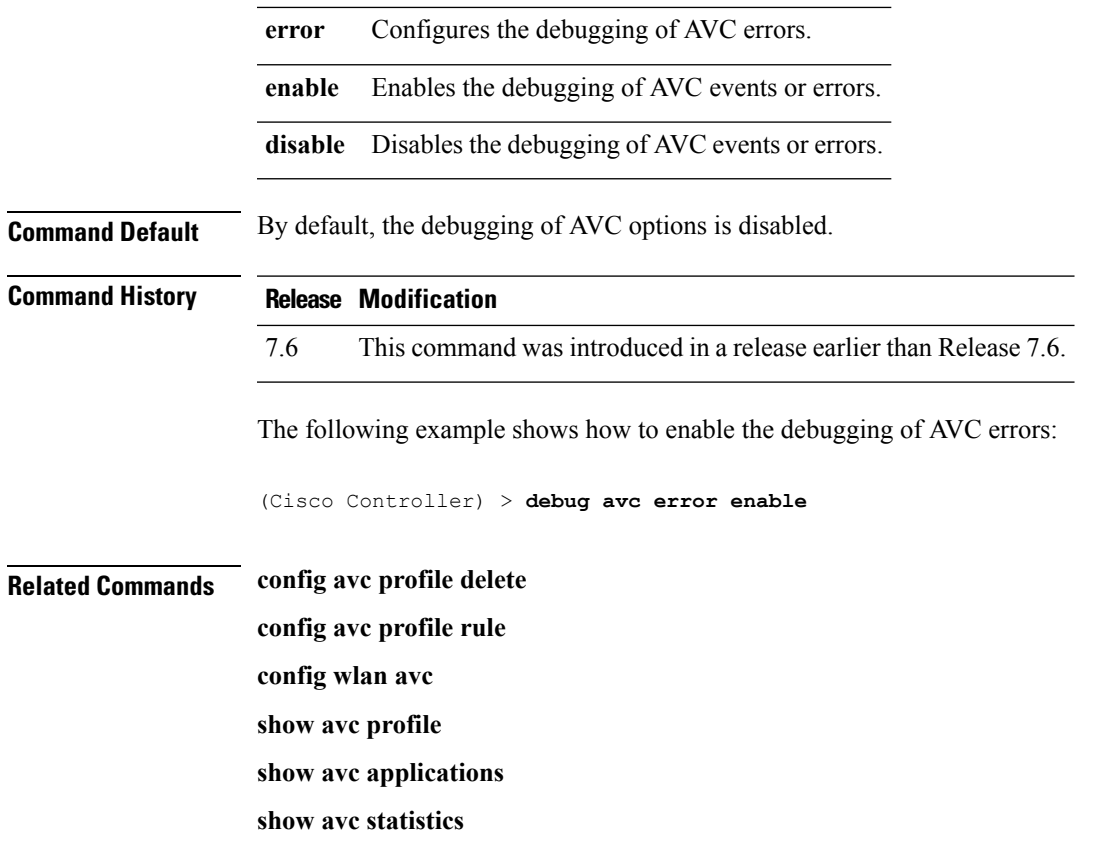

## **debug cac**

To configure the debugging of Call Admission Control (CAC) options, use the **debug cac** command.

**debug cac** {**all** | **event** | **packet**} {**enable** | **disable**}

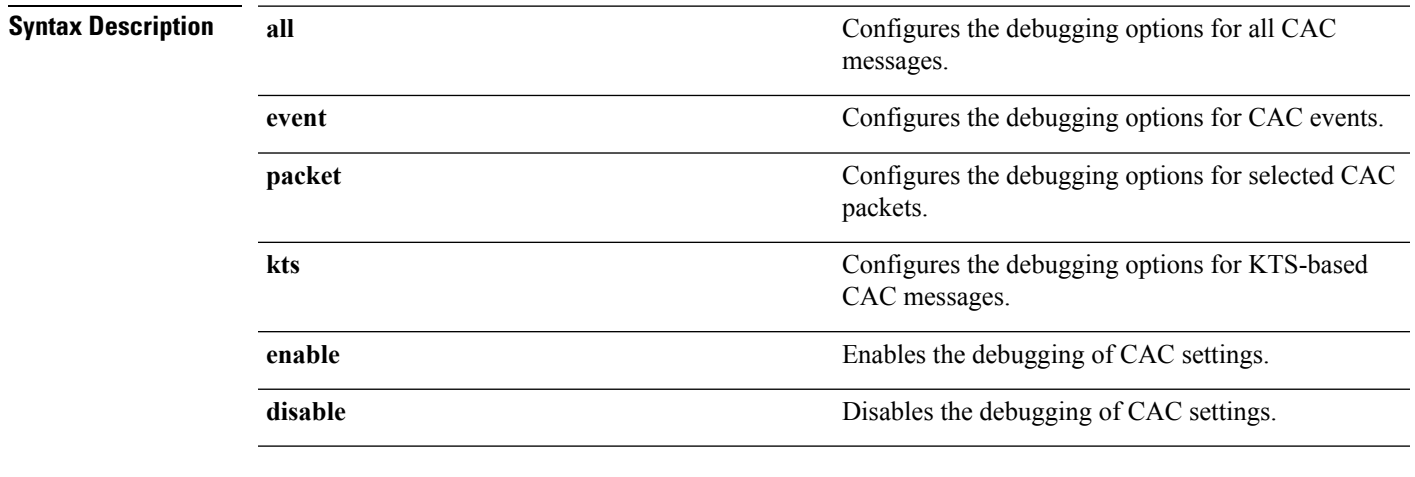

#### **Command Default** By default, the debugging of CAC options is disabled.

The following example shows how to enable debugging of CAC settings:

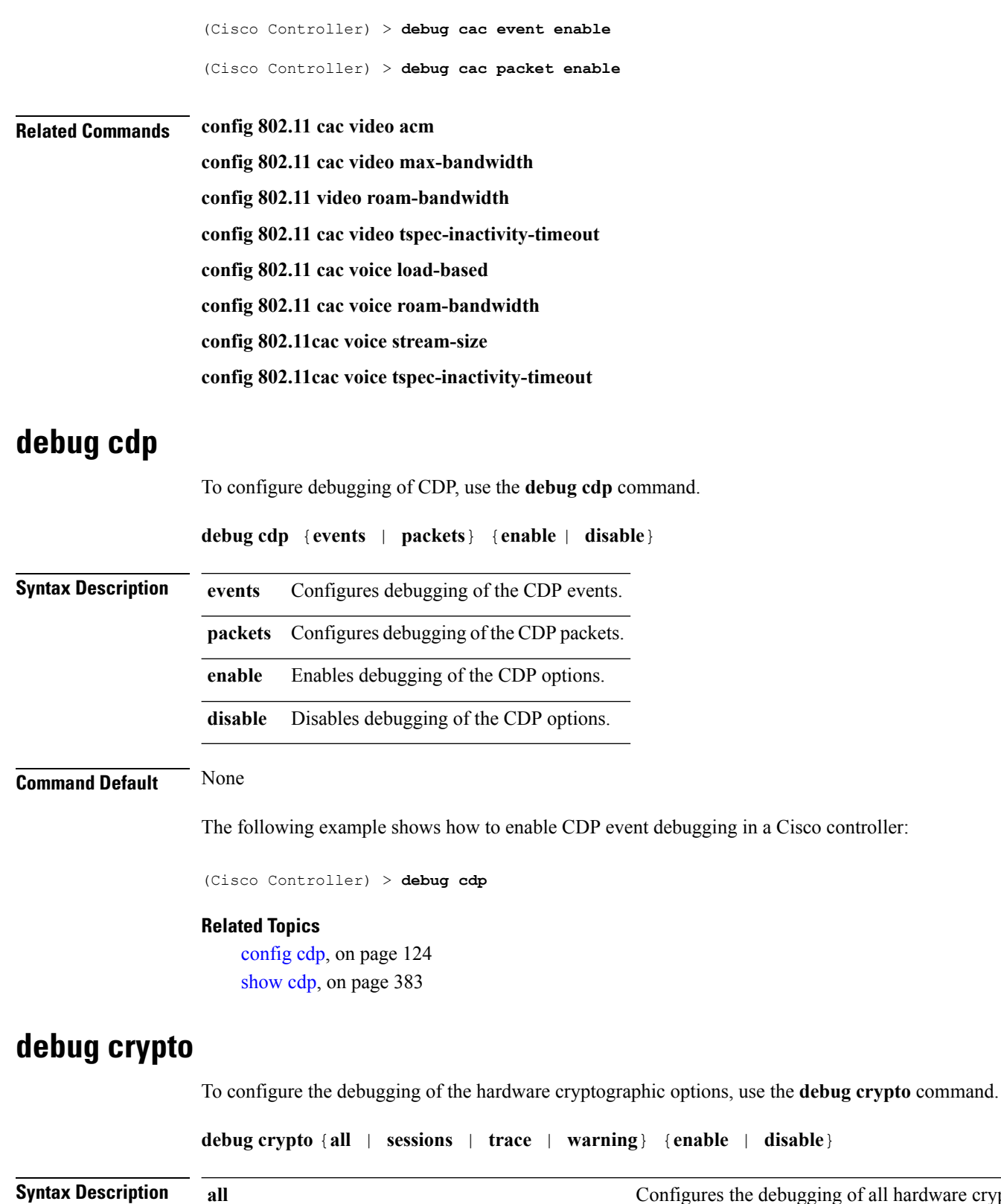

**Syntax Description** all all all all all configures the debugging of all hardware crypto messages.

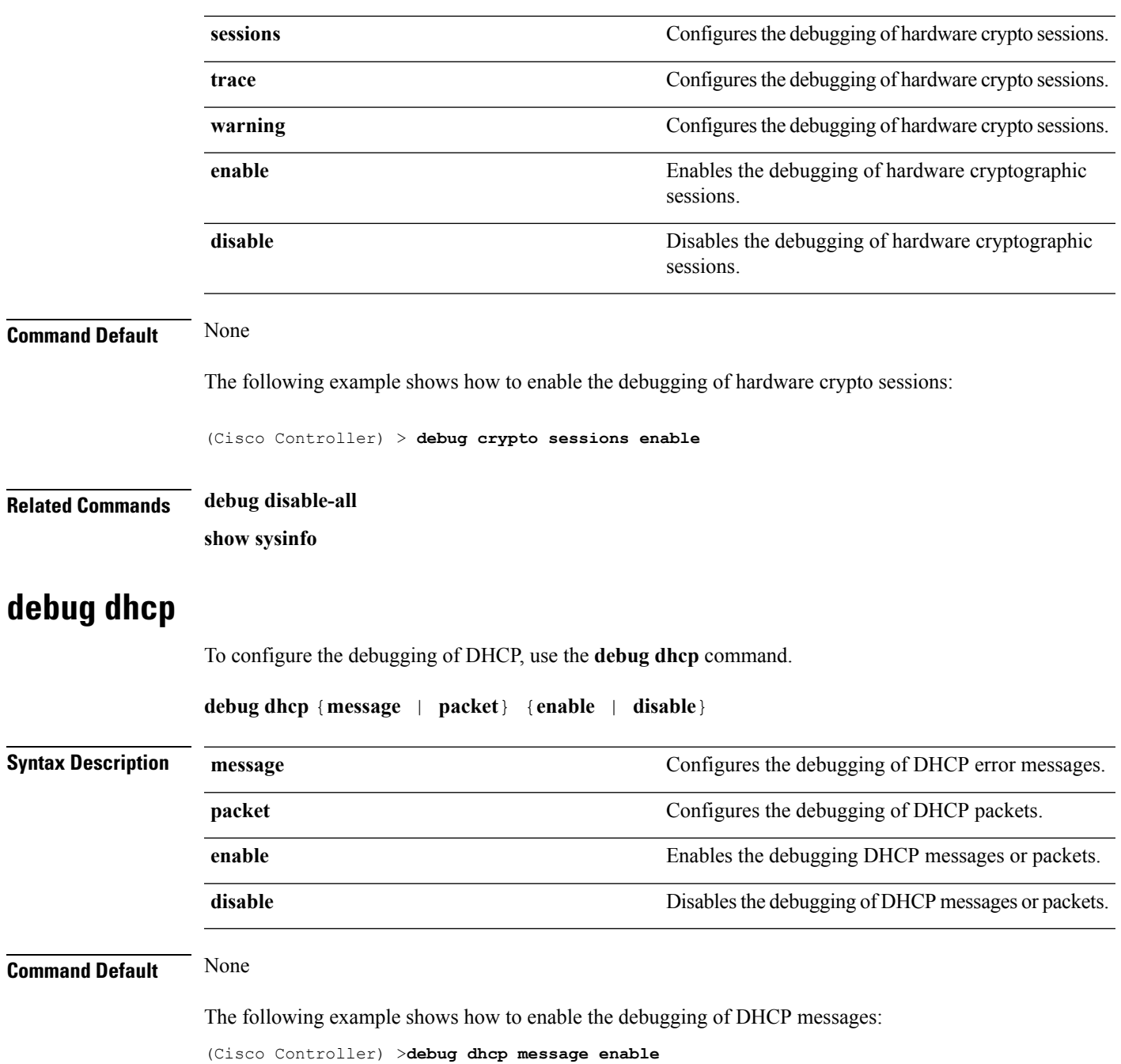

## **debug dhcp service-port**

To enable or disable debugging of the Dynamic Host Configuration Protocol (DHCP) packets on the service port, use the **debug dhcp service-port** command.

```
debug dhcp service-port {enable | disable}
```
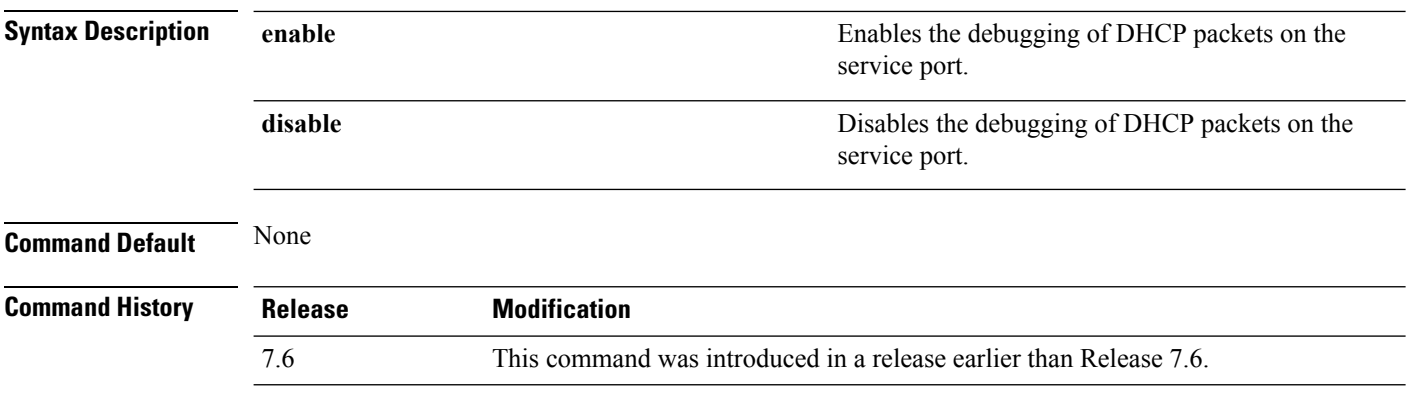

The following example shows how to enable the debugging of DHCP packets on a service port:

(Cisco Controller) >**debug dhcp service-port enable**

## **debug disable-all**

To disable all debug messages, use the **debug disable-all** command.

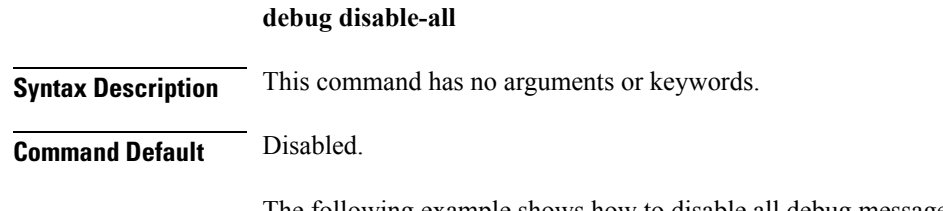

The following example shows how to disable all debug messages:

(Cisco Controller) > **debug disable-all**

### **debug fastpath**

To debug the issues in the 10-Gigabit Ethernet interface of the controller and to view details of all the management and control features of the controller, use the **debug fastpath** command.

**debug fastpath** [{**disable** | **enable** | **errors** | **events** | **warning** | **log** | **status** | **dump** | **audit** | **clear**}] **debug fastpath log** [{*error events show*}] **debug fastpath dump** [{**stats** *DP\_number*} | {**fpapool***DP\_number*} | {**ownerdb**}|{**portdb**} |{**tun4db***indexDP\_number*} | {**scbdb***indexDP\_number*} | {**cfgtool --dump.sfp**} |{**urlacldb***start-acl-id start-rule-index* } |{**vlandb**} | { **dpcp-stats**} | { **clear** *stats*} | {**systemdb**} | {**debug** |  ${\text{wlanappstats} \times \text{d} \}$  | {  ${\text{appqosdb}}$  ]

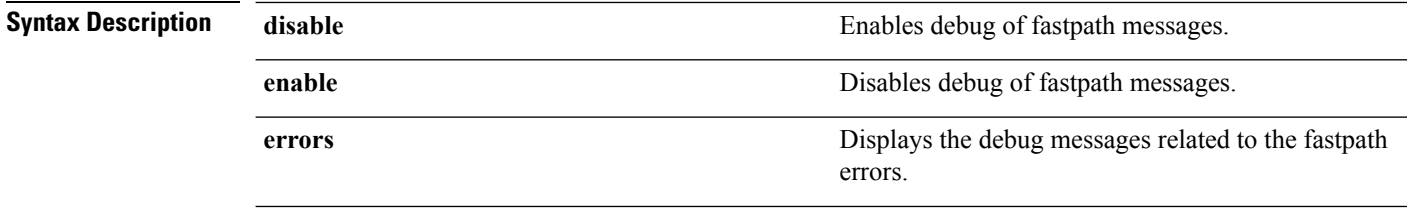

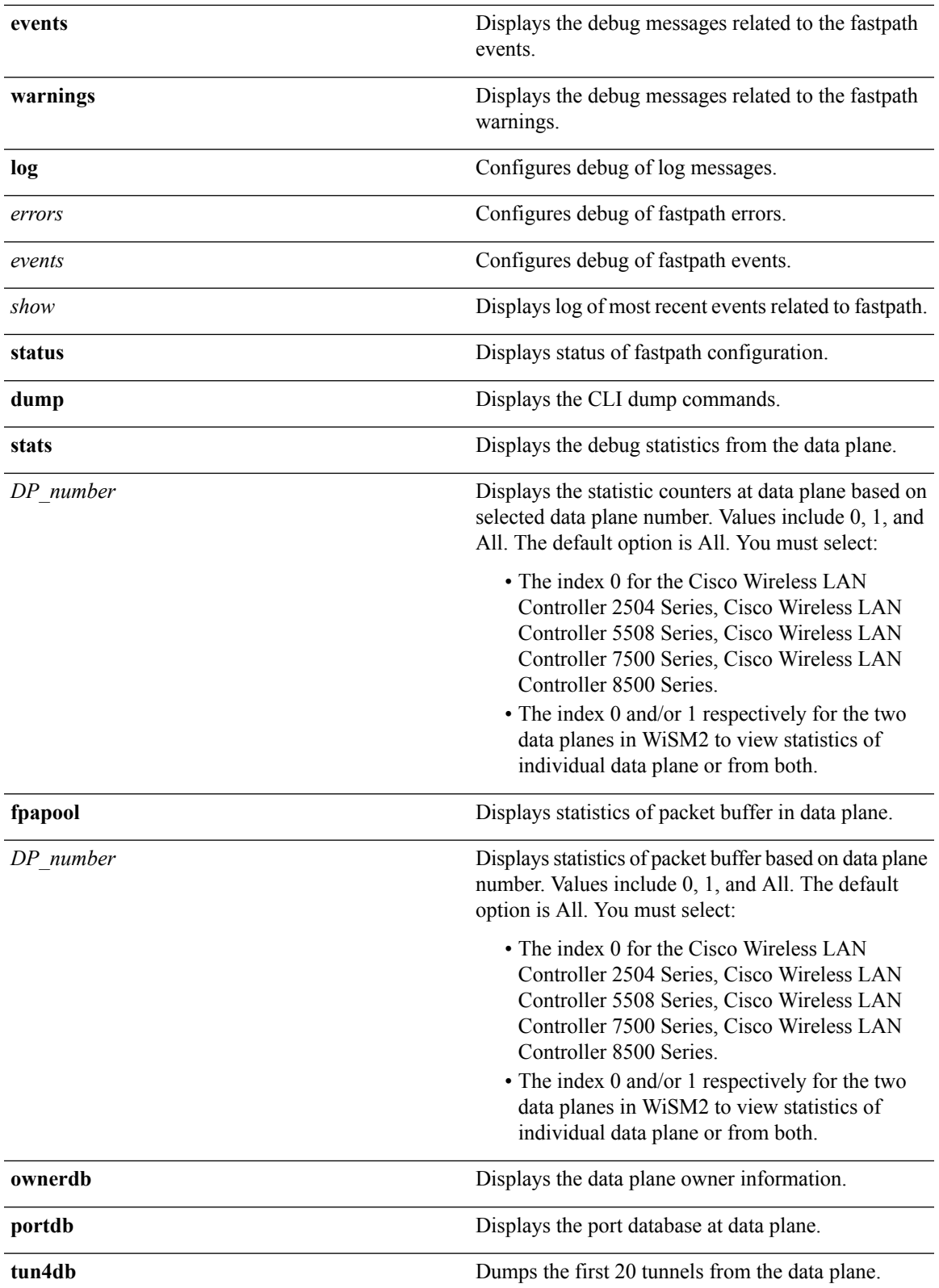

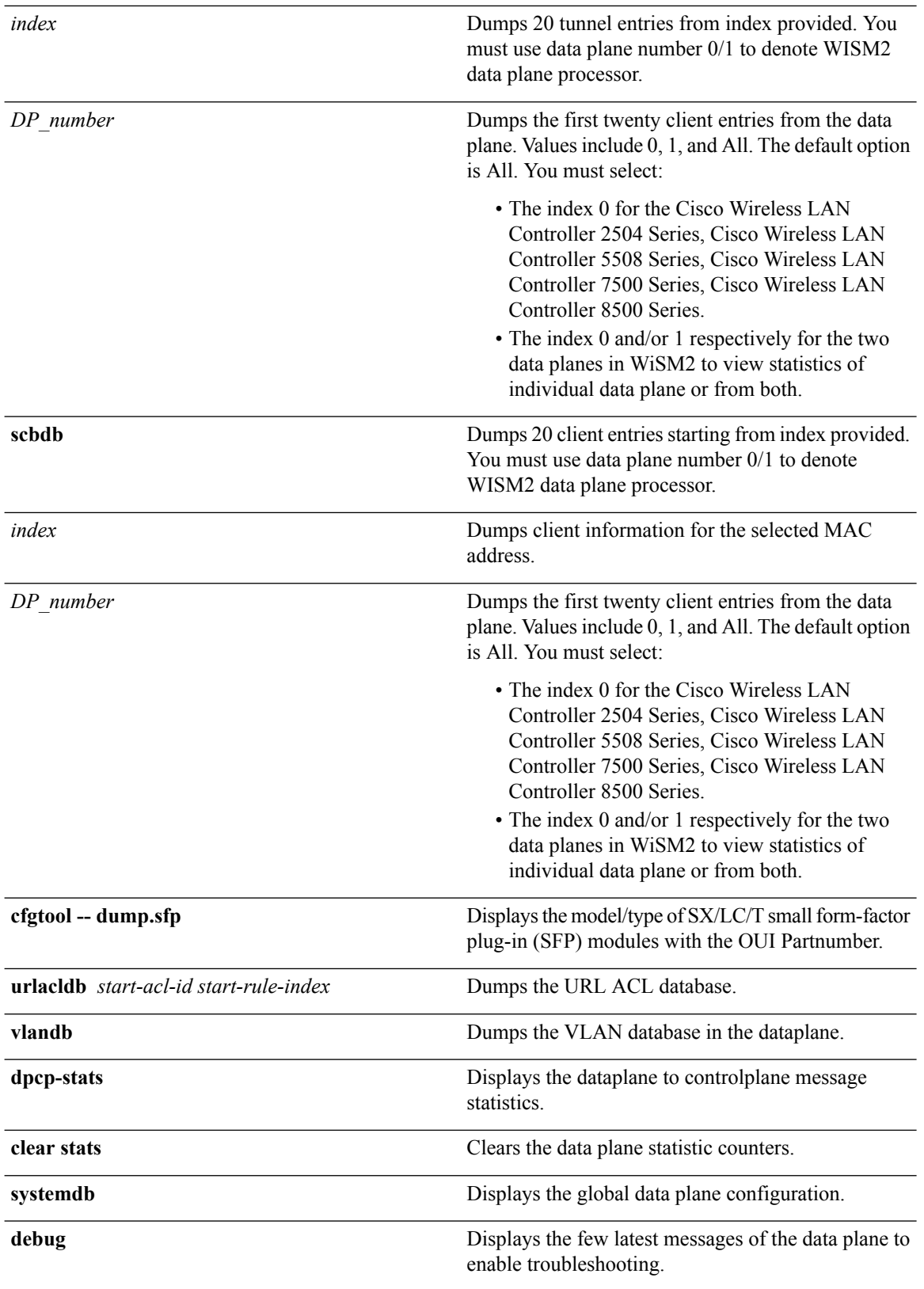

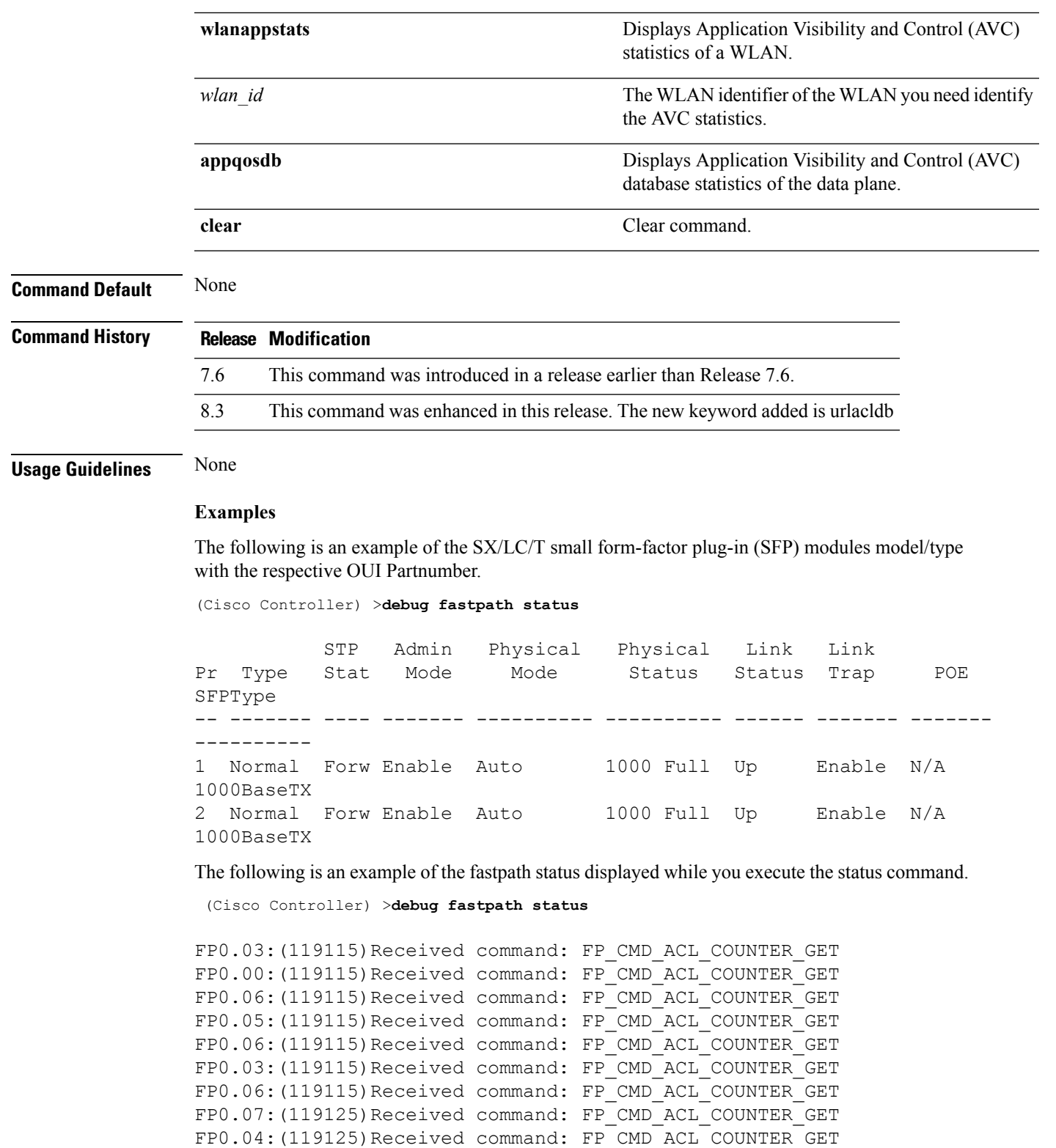

FP0.03: (119125)Received command: FP CMD ACL COUNTER GET

The following is an example of the fastpath errors displayed while you execute the debug fastpath log errors command.

(Cisco Controller) >**debug fastpath log errors**

```
FP0.04: (873365) [fp_ingress_capwap:429]Discarding Control/Data
Plane DTLS-Application packets after Lookup Failed
FP0.02:(873418)Change logDebugLevel from: 0x1e to 0x9
```
The following is an example of the fastpath events displayed while you execute the debug fastpath log events command.

(Cisco Controller) >**debug fastpath log events**

```
FP0.09: (873796) [fp_ingress_capwap:429]Discarding Control/Dat
a Plane DTLS-Application packets after Lookup Failed
FP0.06:(873921)Change logDebugLevel from: 0x9 to 0x1e
```
The following is an example displayed while you execute the debug fastpath log show command.

(Cisco Controller) >**debug fastpath log show**

```
FP0.07:(874033)Change logDebugLevel from: 0x1e to 0x9
Fastpath CPU0.02: FAST CACHE DISABLED
Fastpath CPU0.02: FAST CACHE ENABLED
Fastpath CPU0.00: Received command: FP CMD ADD AP
Fastpath CPU0.05: Received command: FP_CMD_DEL_TUN4 ifTun=1113
Fastpath CPU0.03: Received command: FP CMD DEL TUN4 ifTun=3161
Fastpath CPU0.03: Received command: FP_CMD_DEL_AP
FP0.02:[cmdDelMcastRgTun:6733]failed to delete mcast rg tun 0 ifTun=3161
FP0.07:[fp_ingress_capwap:429]Discarding Control/Data Plane
DTLS-Application packets after Lookup Failed
FP0.01:[fp_ingress_capwap:429]Discarding Control/Data Plane
DTLS-Application packets after Lookup Failed
Fastpath CPU0.01: Received command: FP_CMD_ADD_TUN4 type=CAPWAP ifTun=1114
 dstIP
=9.4.110.100 dstMac=2037.06e2.5ec4 dstIPv6=
0000:0000:0000:0000:0000:0000:0000:0000
Fastpath CPU0.01: Tunnel 1114 srcip=9041820 dstip=9046e64 xor=0x7644(30276)
 LAG Offset=0,0,0,0,1,0,1,4
Fastpath CPU0.09: Received command: FP_CMD_ADD_TUN4 type=CAPWAP ifTun=3162
dstIP
=9.4.110.100 dstMac=2037.06e2.5ec4 dstIPv6=
0000:0000:0000:0000:0000:0000:0000
Fastpath CPU0.09: Tunnel 3162 srcip=9041820 dstip=9046e64 xor=0x7644(30276)
 LAG Offset=0,0,0,0,1,0,1,4
Fastpath CPU0.00: Received command: FP CMD SET INTERFACE MTU
Fastpath CPU0.00: FAST CACHE DISABLED
Fastpath CPU0.00: FAST CACHE ENABLED
Fastpath CPU0.00: Received command: FP CMD ADD AP
Fastpath CPU0.03: Received command: FP_CMD UPDATE EOIP for index=5122
Fastpath CPU0.02: Received command: FP_CMD_UPDATE_EOIP for index=5122
Fastpath CPU0.00: Received command: FP CMD DEL TUN4 ifTun=1114
Fastpath CPU0.03: Received command: FP_CMD_DEL_TUN4 ifTun=3162
```
Fastpath CPU0.03: Received command: FP CMD DEL AP FP0.04:[cmdDelMcastRgTun:6733]failed to delete mcast rg tun 0 ifTun=3162

### **debug flexconnect avc**

To debug a Flexconnect Application Visibility and Control (AVC) event, use the **debug flexconnect avc** command.

**debug flexconnect ave** {**event** | **error** | **detail**} {**enable** | **disable**}

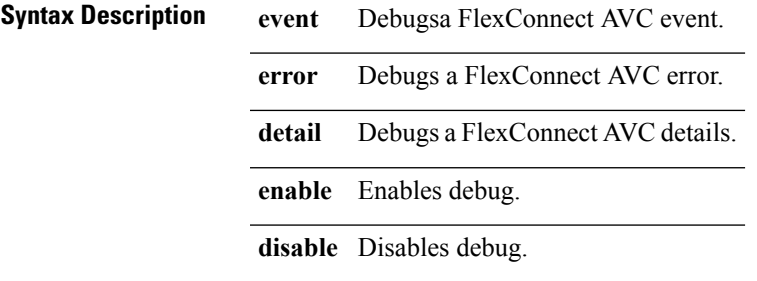

**Command Default** None

The following example shows how to enable a debug action for an event: (Cisco Controller) >**debug flexconnect avc event enable**

### **debug l2age**

To configure the debugging of Layer 2 age timeout messages, use the **debug l2age** command.

**debug l2age** {**enable** | **disable**}

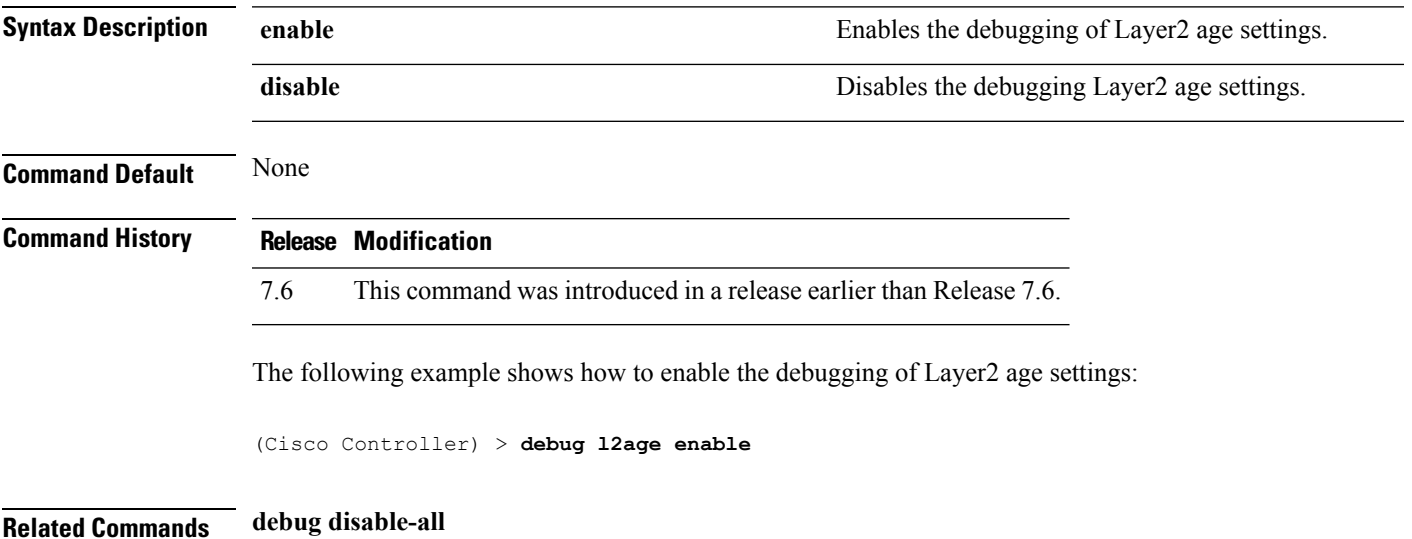

### **debug mac**

To configure the debugging of the client MAC address, use the **debug mac** command.

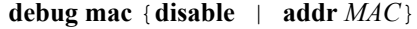

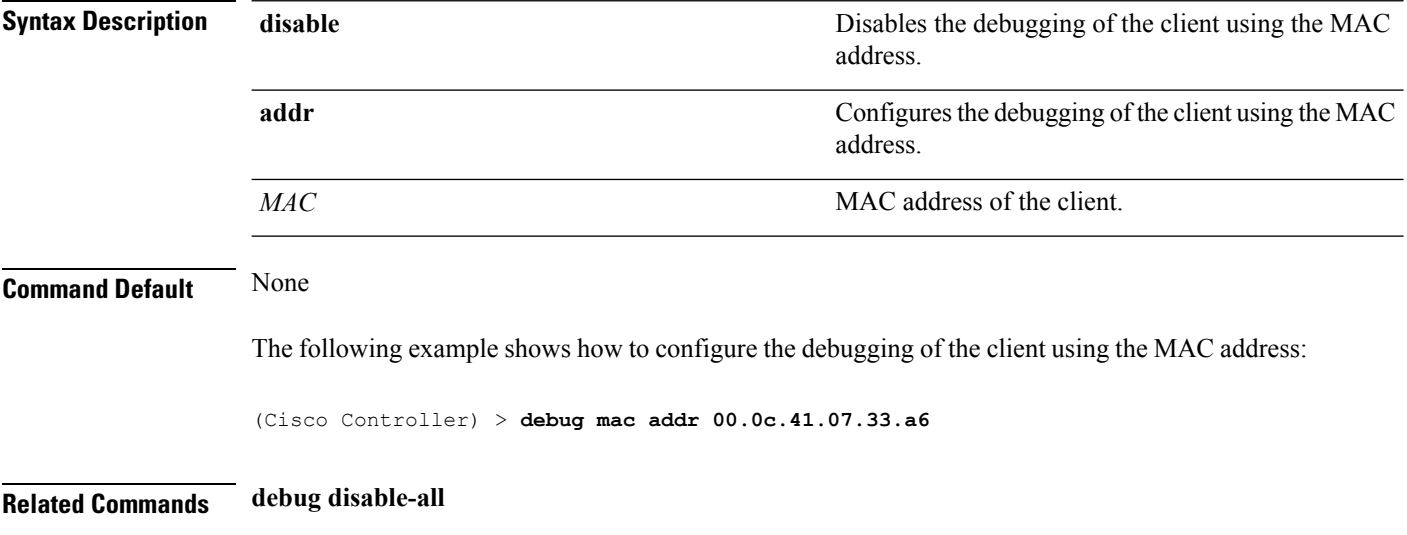

## <span id="page-571-0"></span>**debug mdns all**

To debug all multicast DNS (mDNS) messages, details, and errors, use the **debug mdns all** command.

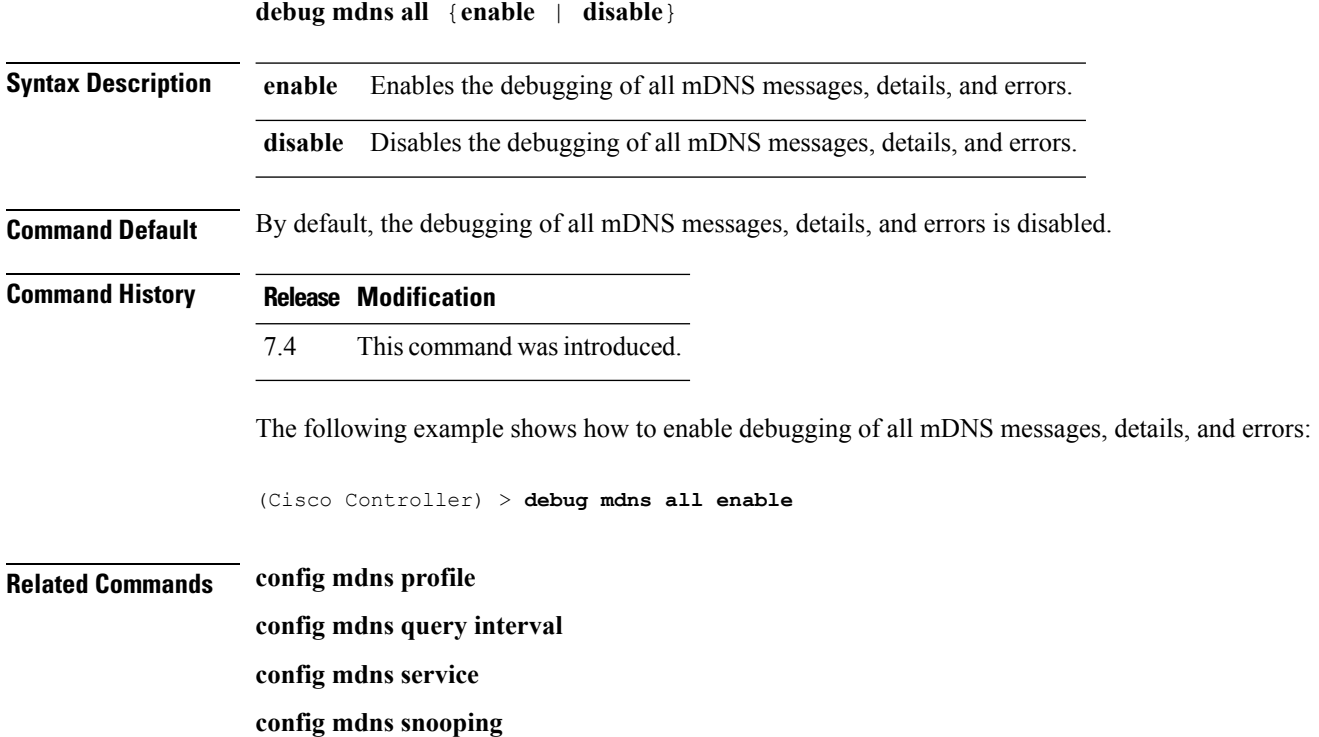

**config interface mdns-profile config interface group mdns-profile config wlan mdns show mdns profile show mnds service clear mdns service-database debug mdns error debug mdns detail**

## <span id="page-572-0"></span>**debug mdns detail**

To debug multicast DNS (mDNS) details, use the **debug mdns detail** command.

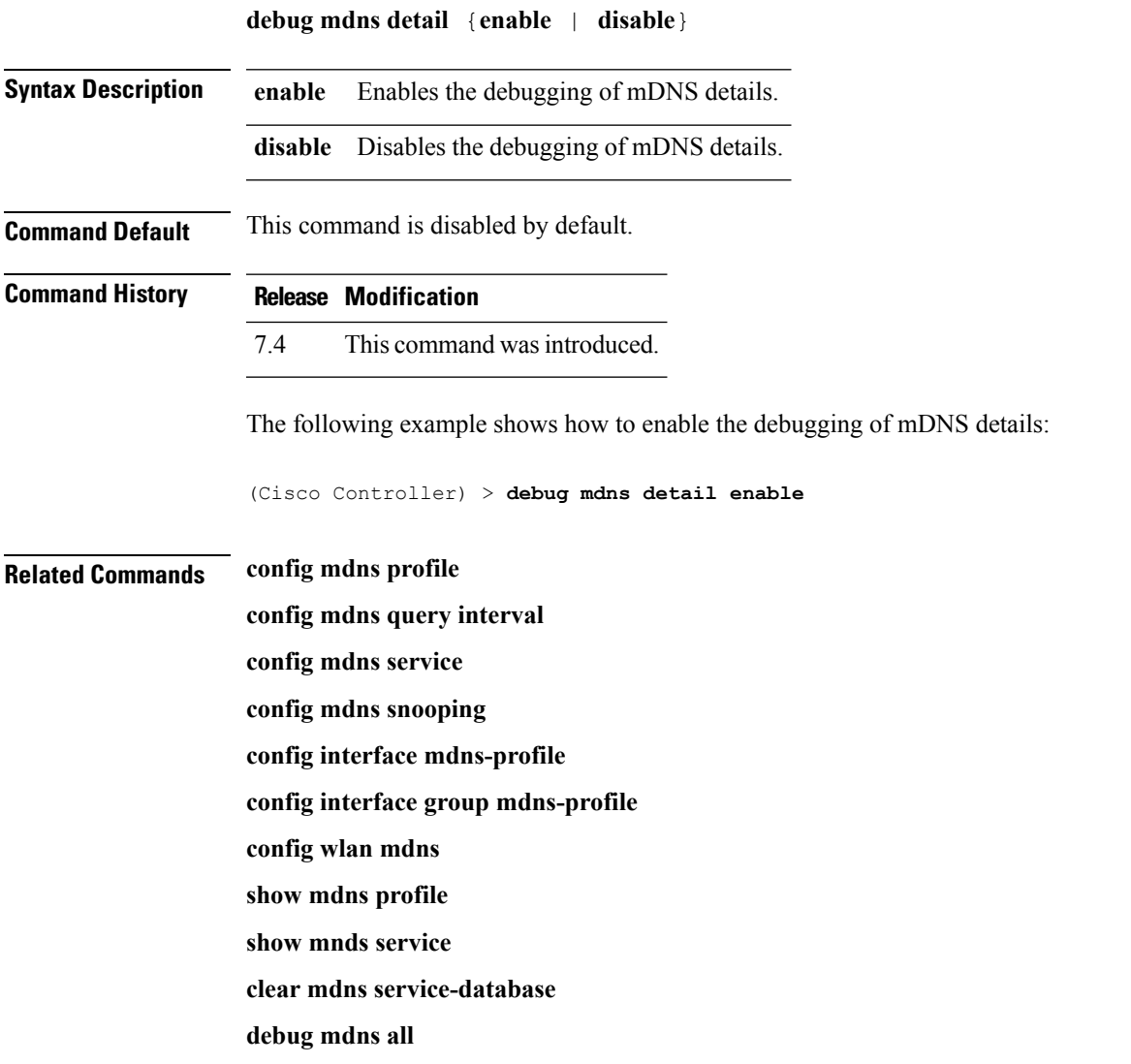

**debug mdns error**

## <span id="page-573-0"></span>**debug mdns error**

To debug multicast DNS (mDNS) errors, use the **debug mdns error** command.

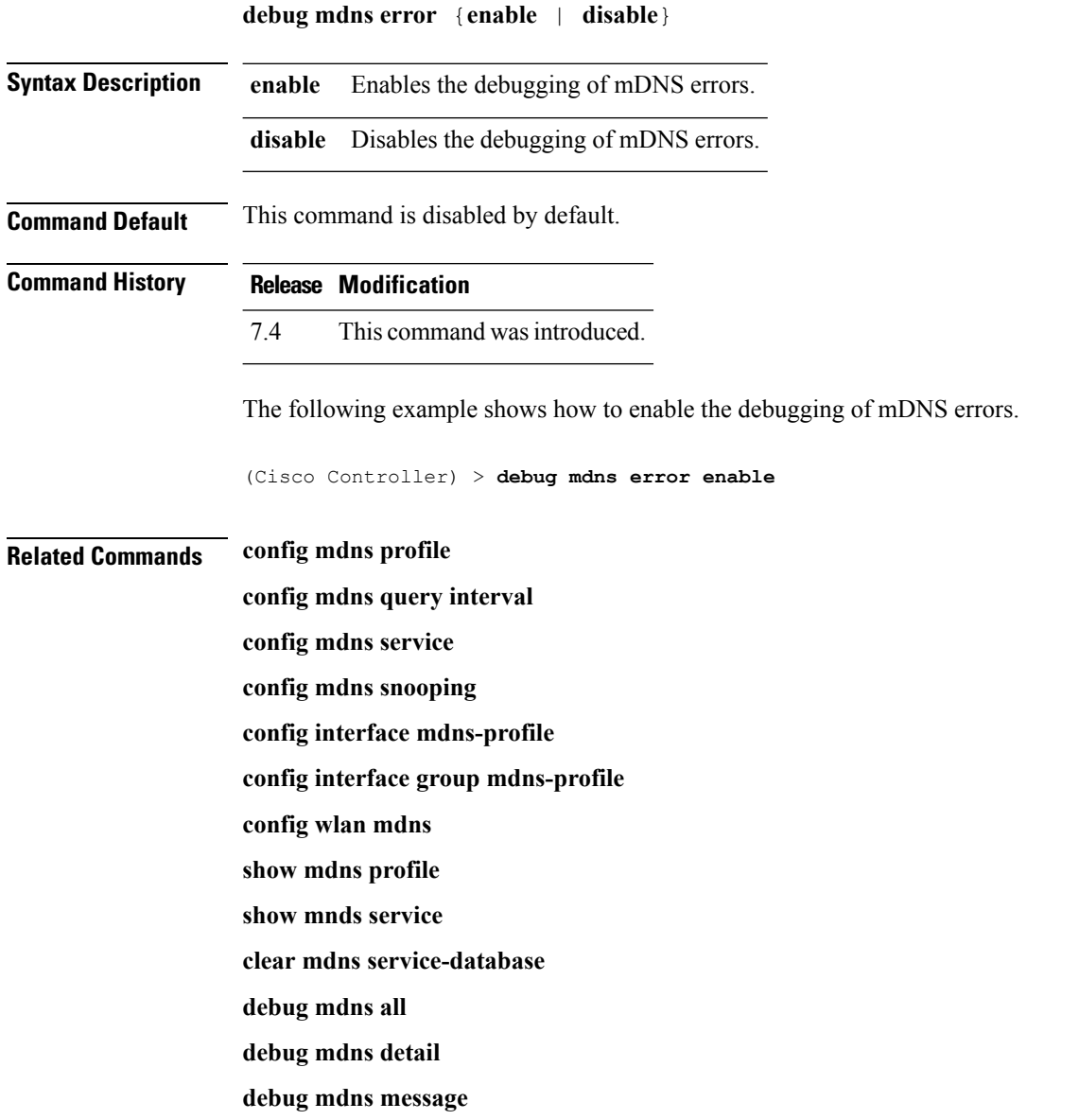

## <span id="page-573-1"></span>**debug mdns message**

To debug multicast DNS (mDNS) messages, use the **debug mdns message** command.

**debug mdns message** {**enable** | **disable**}

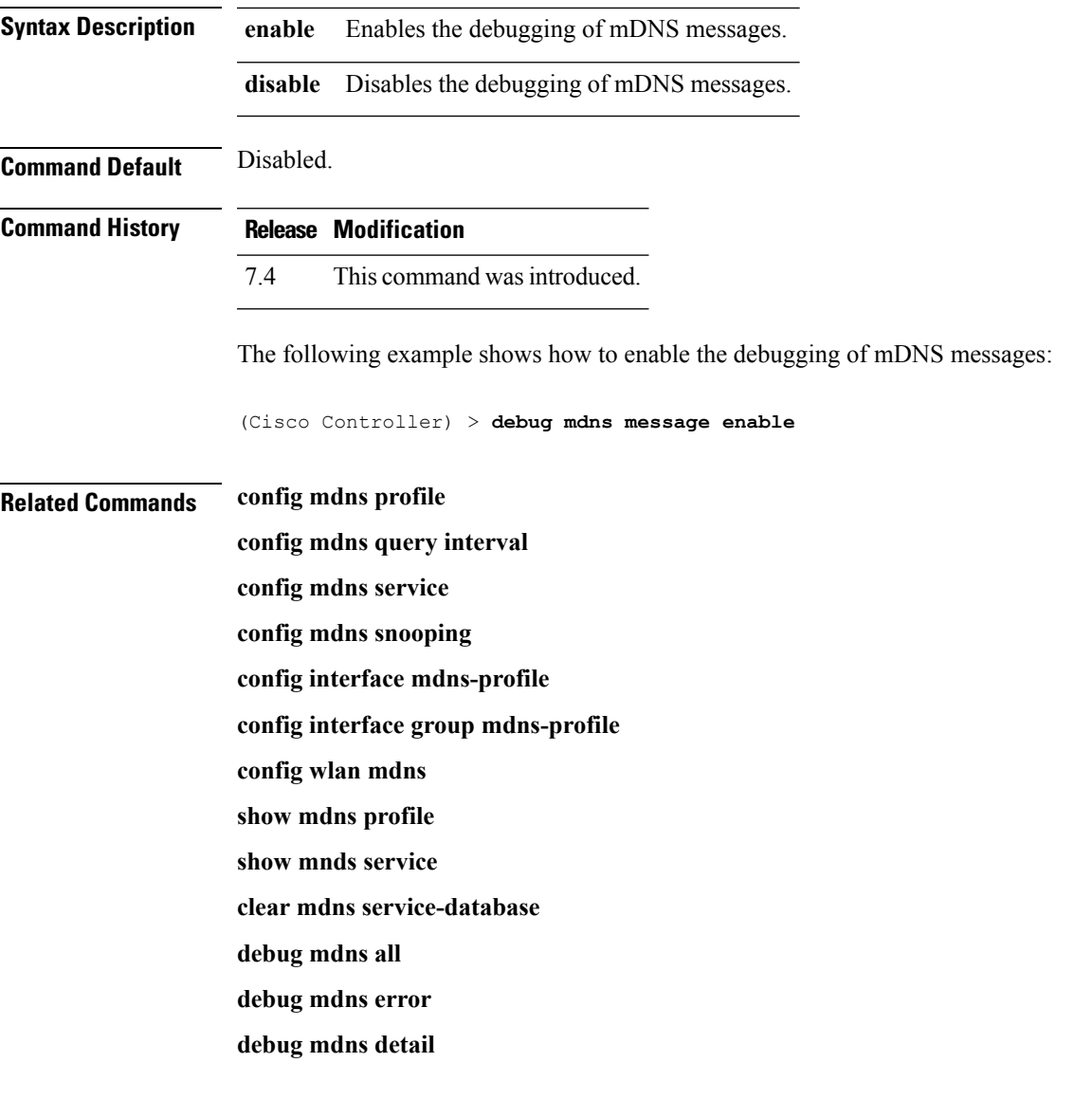

## **debug mdns ha**

To debug all the multicast Domain Name System (mDNS) High Availability (HA) messages, use the **debug mdns ha** command.

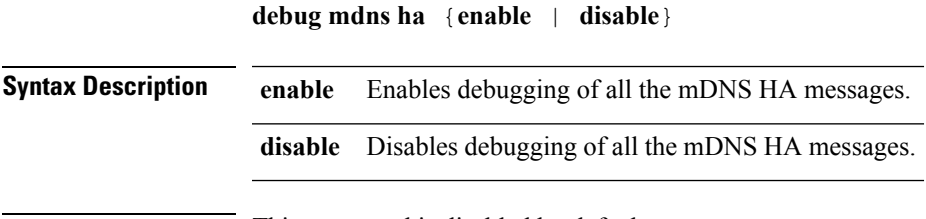

**Command Default** This command is disabled by default.

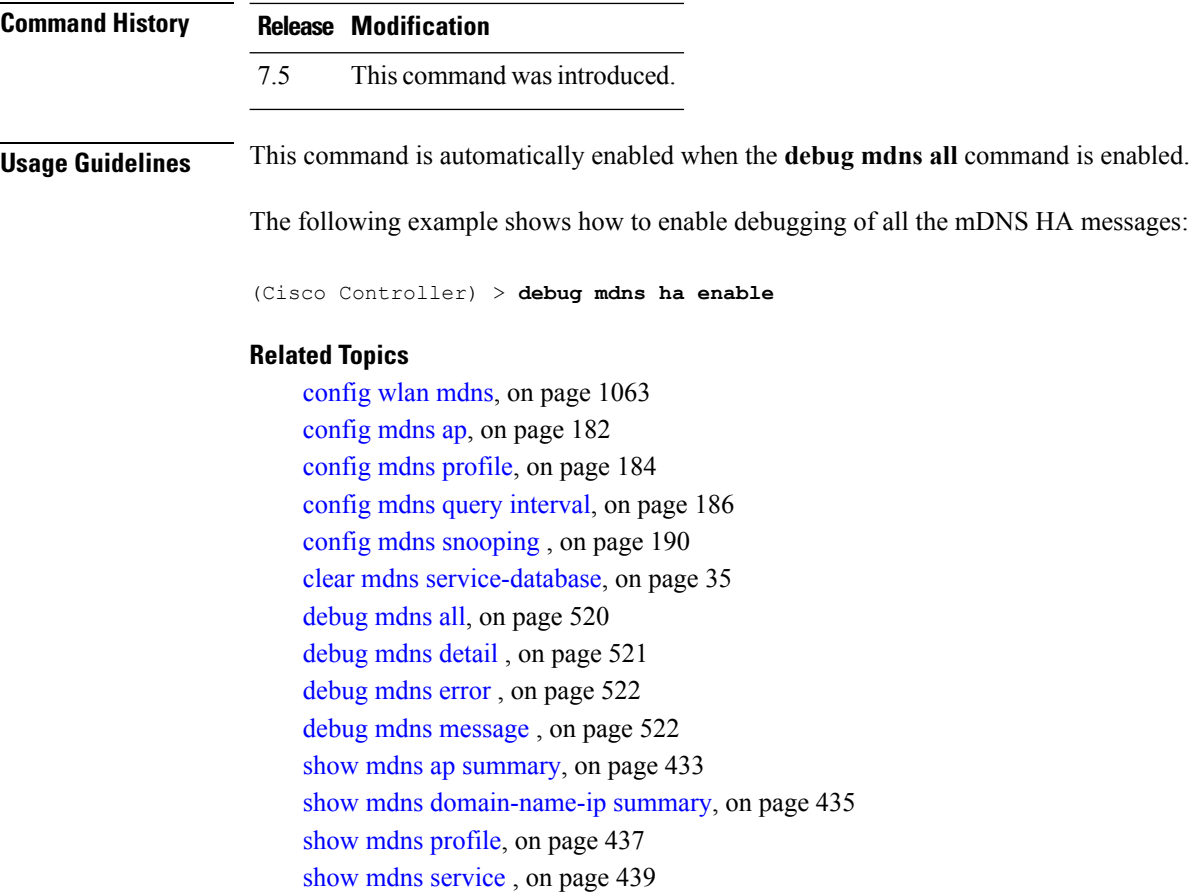

### **debug memory**

To enable or disable the debugging of errors or events during the memory allocation of the Cisco WLC, use the **debug memory** command.

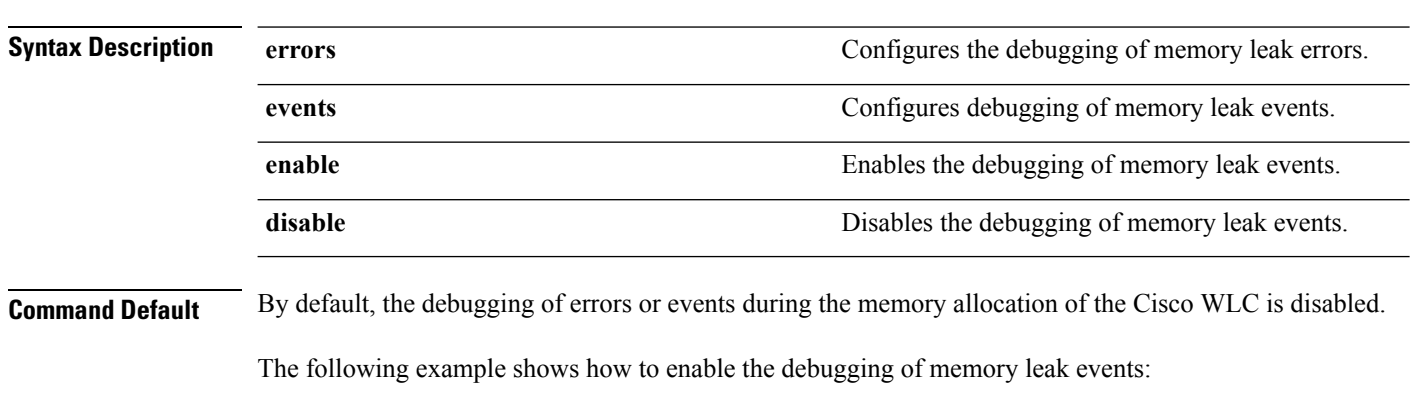

**debug memory** {**errors** | **events**} {**enable** | **disable**}

(Cisco Controller) > **debug memory events enable**
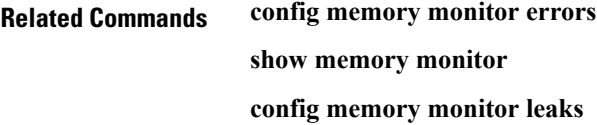

## **debug nmsp**

To configure the debugging of the Network Mobility Services Protocol (NMSP), use the **debugnmsp** command.

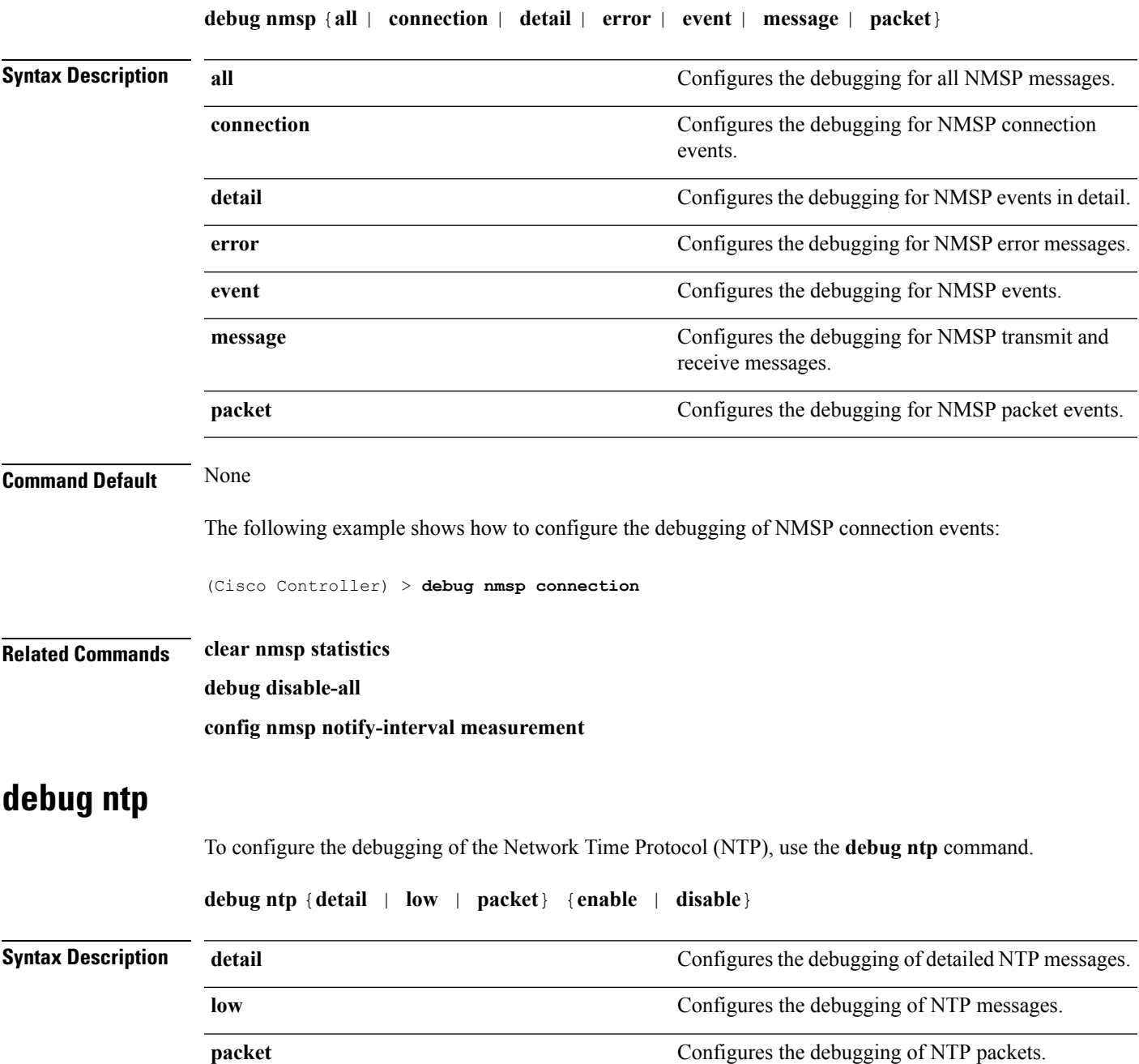

<span id="page-577-1"></span>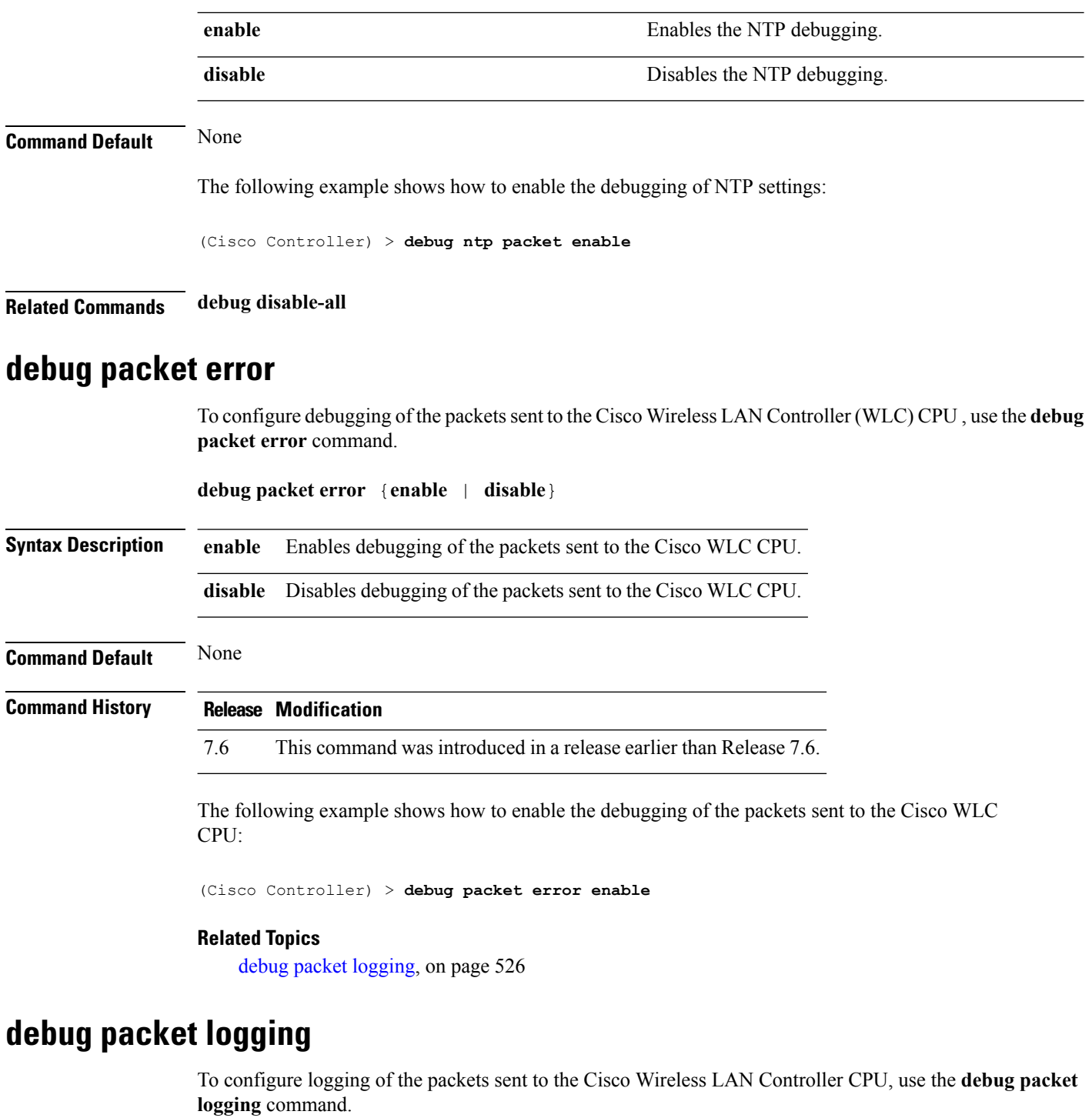

<span id="page-577-0"></span>**debug packet logging** {**acl** | **disable** | **enable** {**rx** | **tx** | **all**} *packet\_count display\_size* | **format** {**hex2pcap** | **text2pcap**}}

**debug packet logging acl** {**clear-all** | **driver** *rule\_index action npu\_encap port* | **eoip-eth** *rule\_index action dst src type vlan* | **eoip-ip***rule\_index action src dst proto src\_port dst\_port* | **eth***rule\_index action*

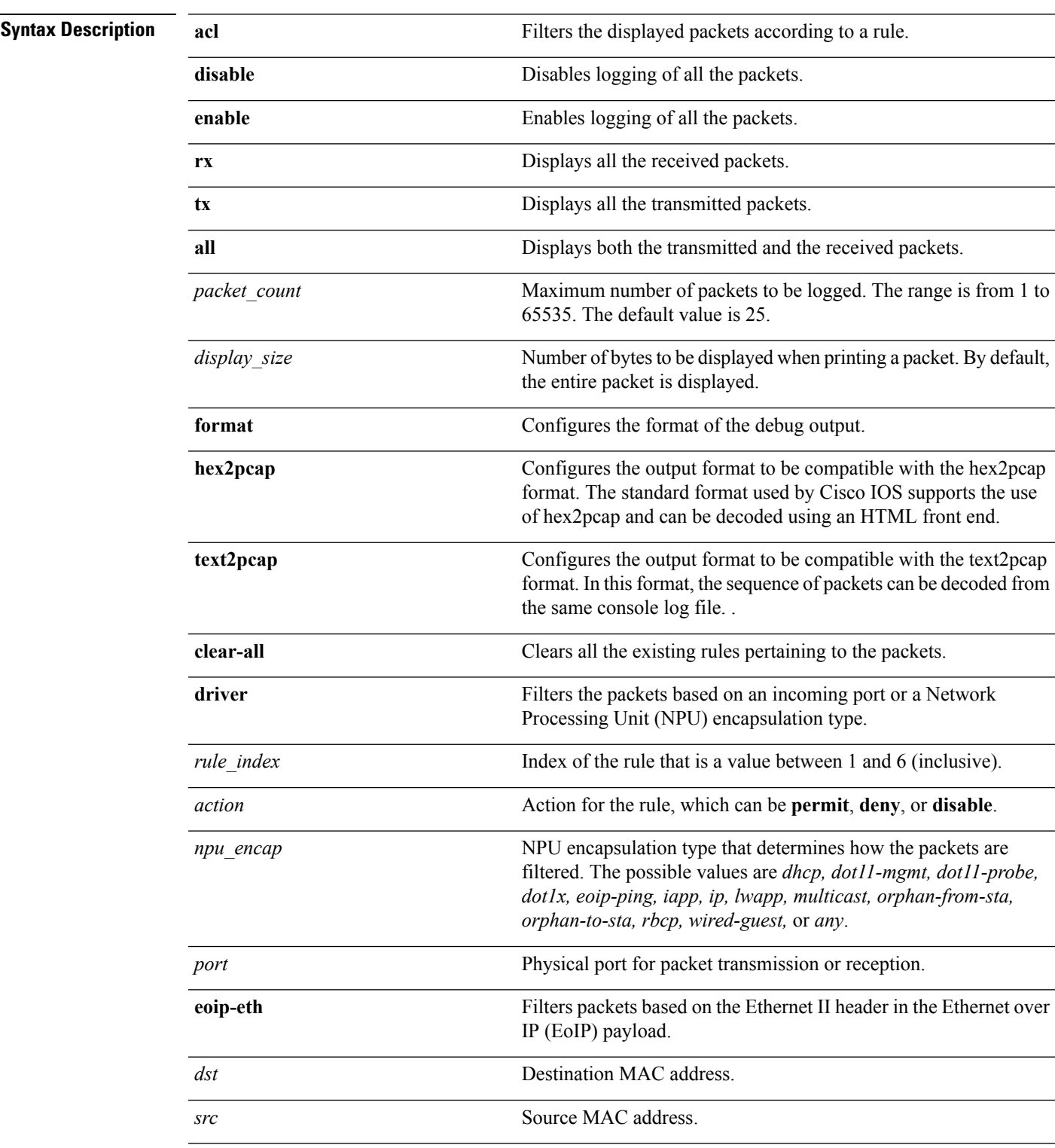

*dst src type vlan* | **ip** *rule\_index action src dst proto src\_port dst\_port* | **lwapp-dot11***rule\_index action dst src bssid type* | **lwapp-ip** *rule\_index action src dst proto src\_port dst\_port*}

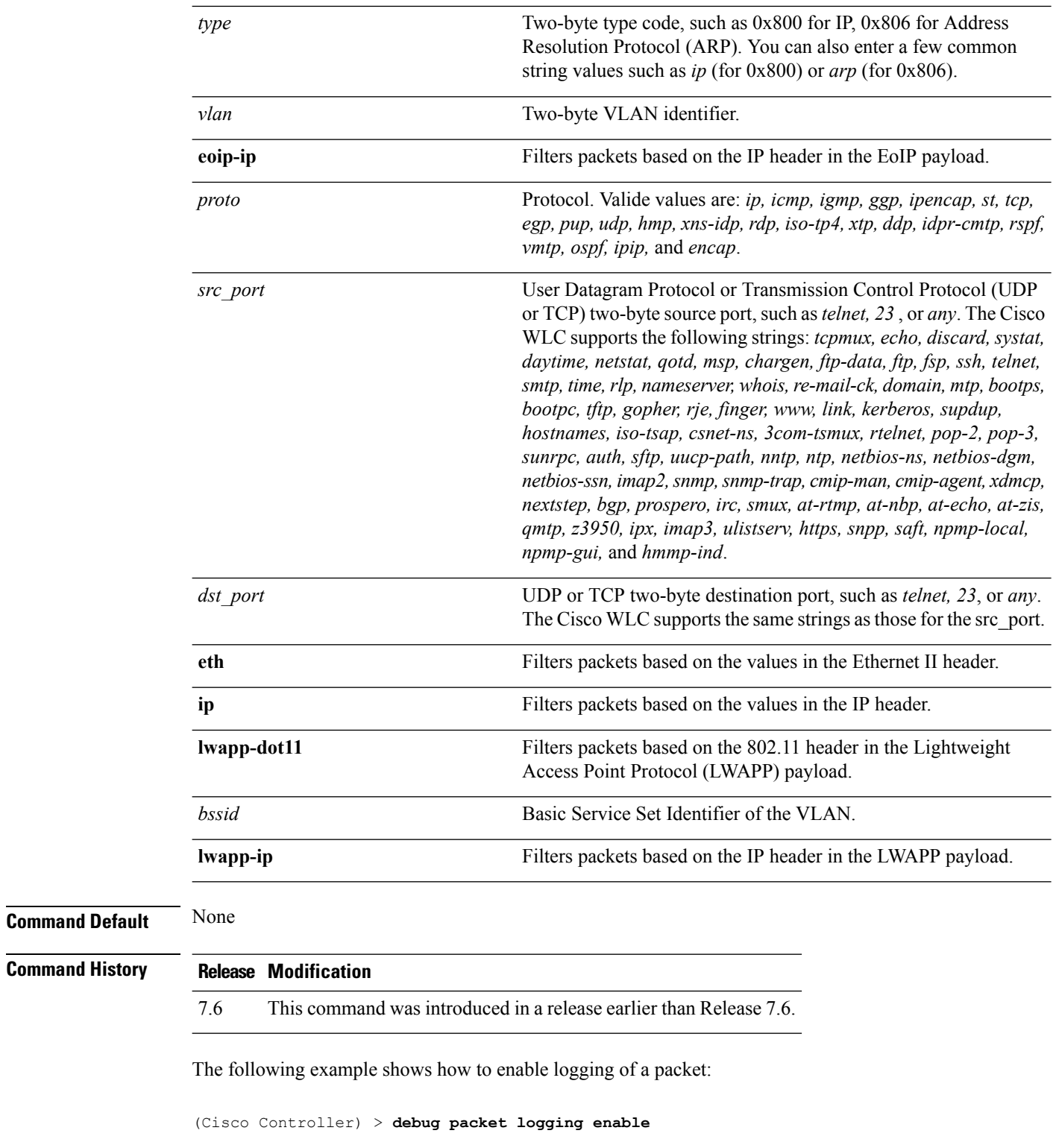

### **Related Topics**

debug [packet](#page-577-1) error, on page 526

## **debug poe**

To configure the debugging of Power over Ethernet (PoE), use the **debug poe** command.

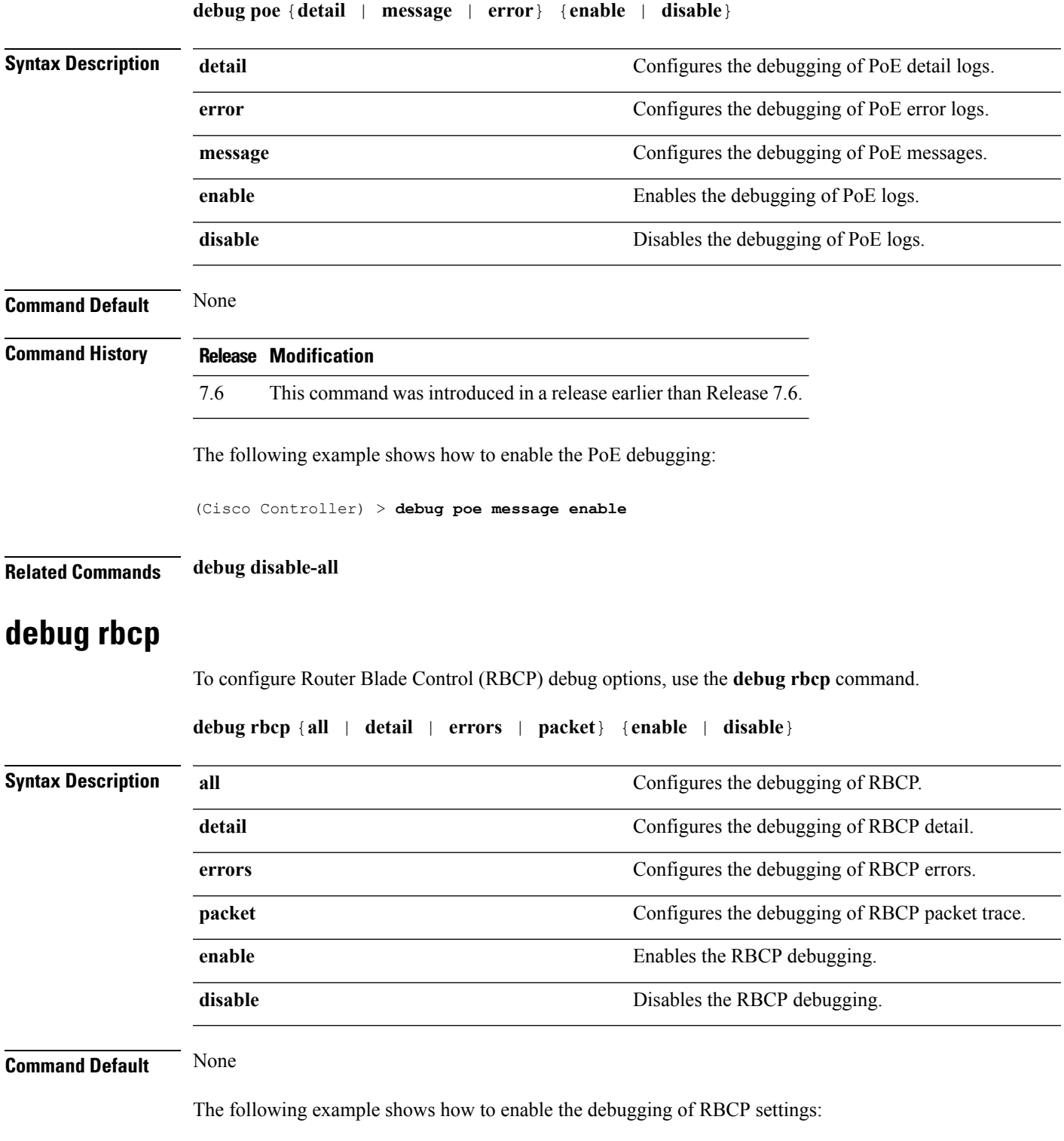

**Related Commands debug disable-all debug rfid** To configure radio frequency identification (RFID) debug options, use the **debug rfid** command. **debug rfid** {**all** | **detail** | **errors** | **nmsp** | **receive**} {**enable** | **disable**} **Syntax Description all all all all Configures** the debugging of all RFID. **detail detail configures** the debugging of RFID detail. **errors errors example 1 example 1 example 1 configures the debugging of RFID error messages.** Configures the debugging of RFID Network Mobility Services Protocol (NMSP) messages. **nmsp** Configures the debugging of incoming RFID tag messages. **receive enable** Enables the RFID debugging. **disable** Disables the RFID debugging. **Command Default** None The following example shows how to enable the debugging of RFID error messages: (Cisco Controller) > **debug rfid errors enable Related Commands debug disable-all debug snmp** To configure SNMP debug options, use the **debug snmp** command. **debug snmp** {**agent** | **all** | **mib** | **trap**} {**enable** | **disable**} **Syntax Description agent agent agent agent Configures** the debugging of the SNMP agent. **all all** Configures the debugging of all SNMP messages. **mib** Configures the debugging of the SNMP MIB. **trap configures** the debugging of SNMP traps.

(Cisco Controller) > **debug rbcp packet enable**

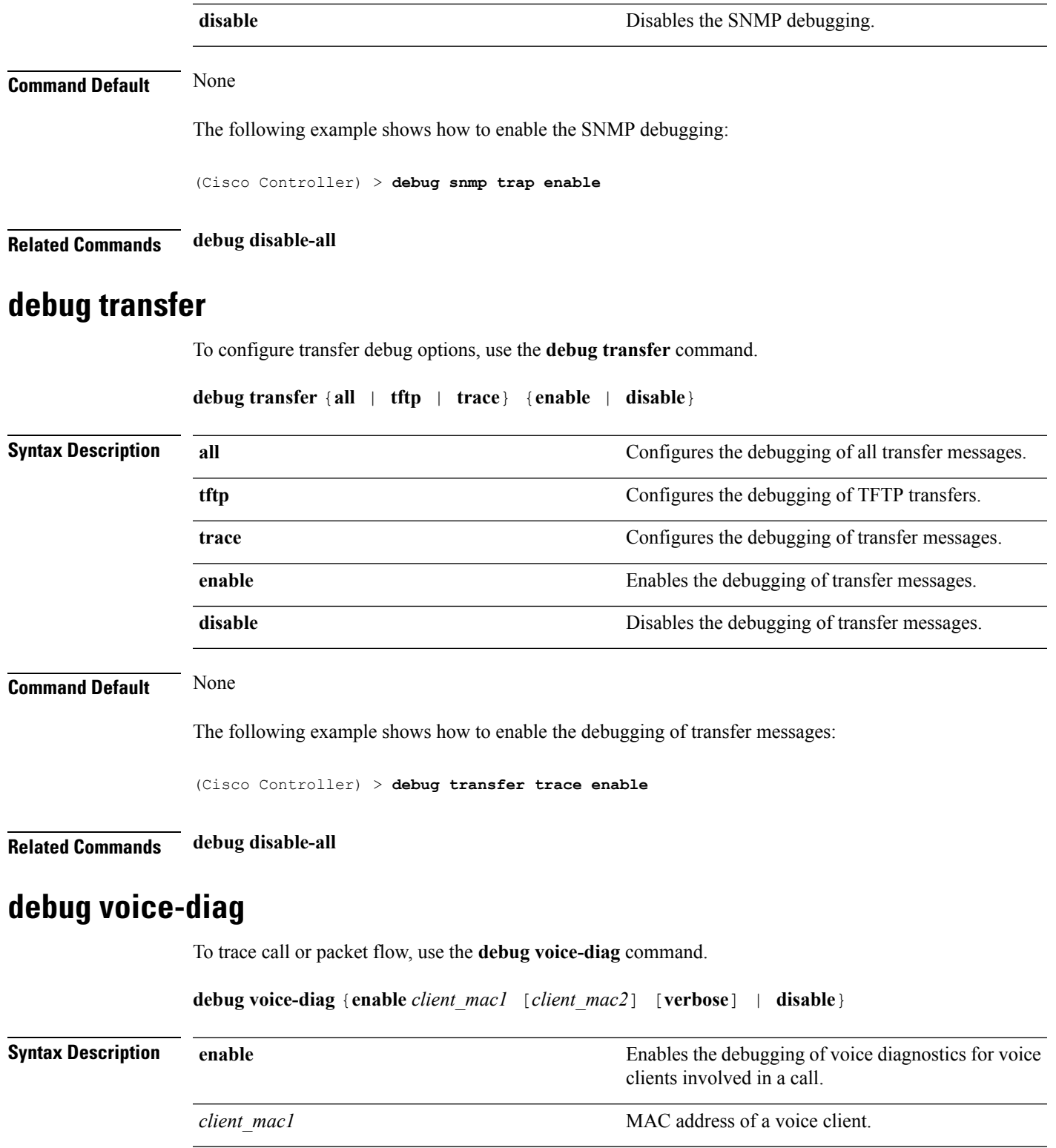

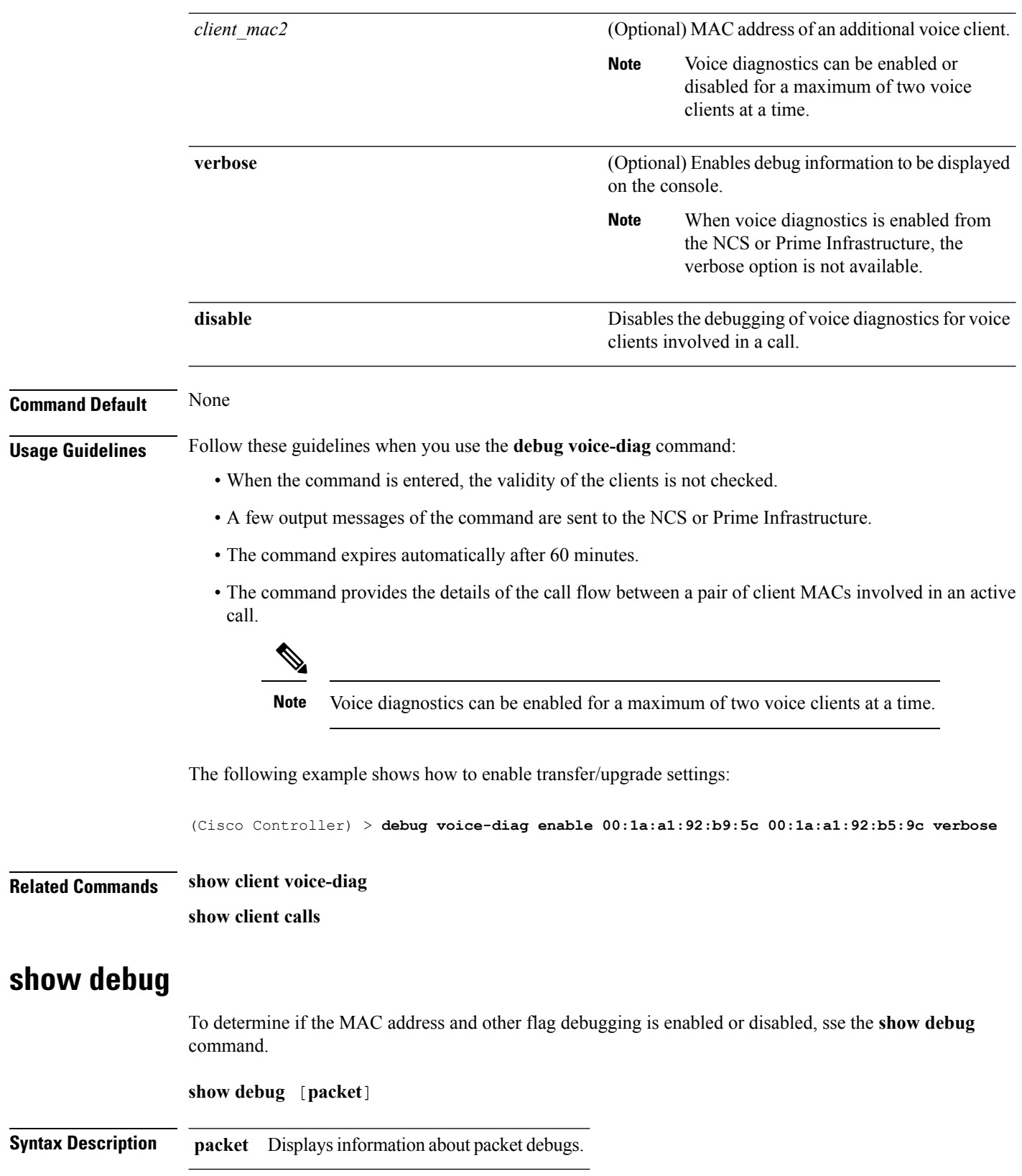

ı

### **Command Default** None.

This example shows how to display if debugging is enabled:

```
> show debug
MAC debugging............................... disabled
Debug Flags Enabled:
  arp error enabled.
  bcast error enabled.
```
This example shows how to display if debugging is enabled:

```
> show debug packet
Status........................................... disabled
Number of packets to display..................... 0
Bytes/packet to display.......................... 0
Packet display format................................... text2pcap
   Driver ACL:
      [1]: disabled
      [2]: disabled
      [3]: disabled
      [4]: disabled
      [5]: disabled
      [6]: disabled
   Ethernet ACL:
      [1]: disabled
      [2]: disabled
      [3]: disabled
      [4]: disabled
      [5]: disabled
      [6]: disabled
   IP ACL:
      [1]: disabled
      [2]: disabled
      [3]: disabled
      [4]: disabled
      [5]: disabled
      [6]: disabled
   EoIP-Ethernet ACL:
      [1]: disabled
      [2]: disabled
      [3]: disabled
      [4]: disabled
      [5]: disabled
      [6]: disabled
   EoIP-IP ACL:
      [1]: disabled
      [2]: disabled
      [3]: disabled
      [4]: disabled
      [5]: disabled
      [6]: disabled
   LWAPP-Dot11 ACL:
      [1]: disabled
      [2]: disabled
      [3]: disabled
      [4]: disabled
      [5]: disabled
      [6]: disabled
   LWAPP-IP ACL:
      [1]: disabled
      [2]: disabled
```
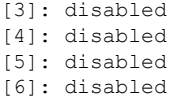

**Related Commands debug mac**

## **show eventlog**

To display the event log, use the **show eventlog** command.

### **show eventlog**

**Syntax Description** This command has no arguments or keywords.

```
Command Default None
```
The following is a sample output of the **show eventlog** command:

Time

(Cisco Controller) > **show eventlog**

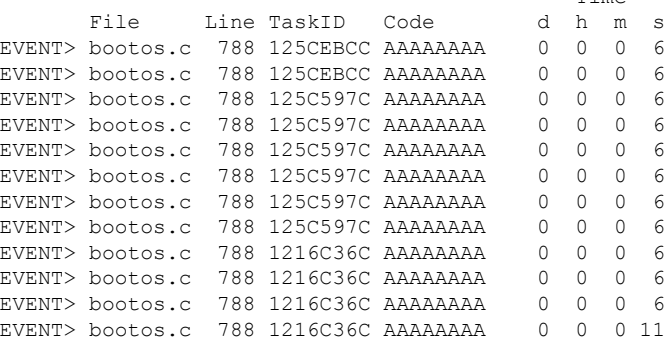

### **show memory**

To see system memory details, use the **show memory** command:

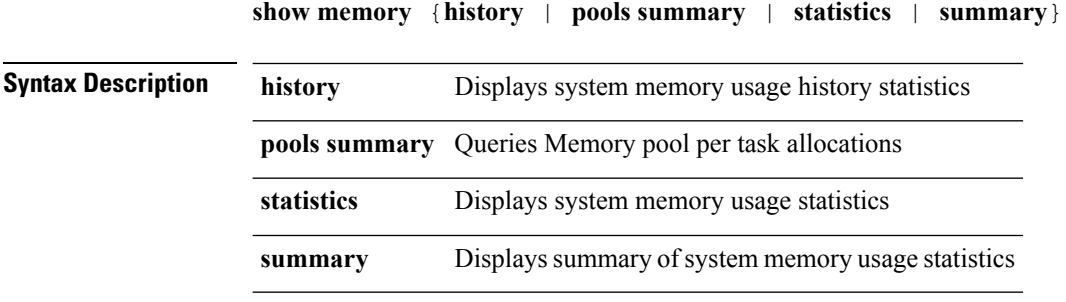

This example shows a sample output of**show memory statistics** command:

(Cisco Controller) >**show memory statistics**

**show memory monitor** [**detail**]

```
System Memory Statistics:
Total System Memory............: 1027743744 bytes (980.20 MB)
Used System Memory.............: 487723008 bytes (465.16 MB)
Free System Memory.............: 540020736 bytes (515.04 MB)
Bytes allocated from RTOS......: 27239228 bytes (25.97 MB)
Chunks Free....................: 8 bytes
Number of mmapped regions......: 51
Total space in mmapped regions.: 319324160 bytes (304.55 MB)
Total allocated space..........: 26654548 bytes (25.42 MB)
Total non-inuse space..........: 584680 bytes (570.97 KB)
Top-most releasable space......: 436888 bytes (426.64 KB)
Total allocated (incl mmap)....: 346563388 bytes (330.53 MB)
Total used (incl mmap).........: 345978708 bytes (329.97 MB)
Total free (incl mmap).........: 584680 bytes (570.97 KB)
```
### **show memory monitor**

To display a summary of memory analysis settings and any discovered memory issues, use the **show memory monitor** command.

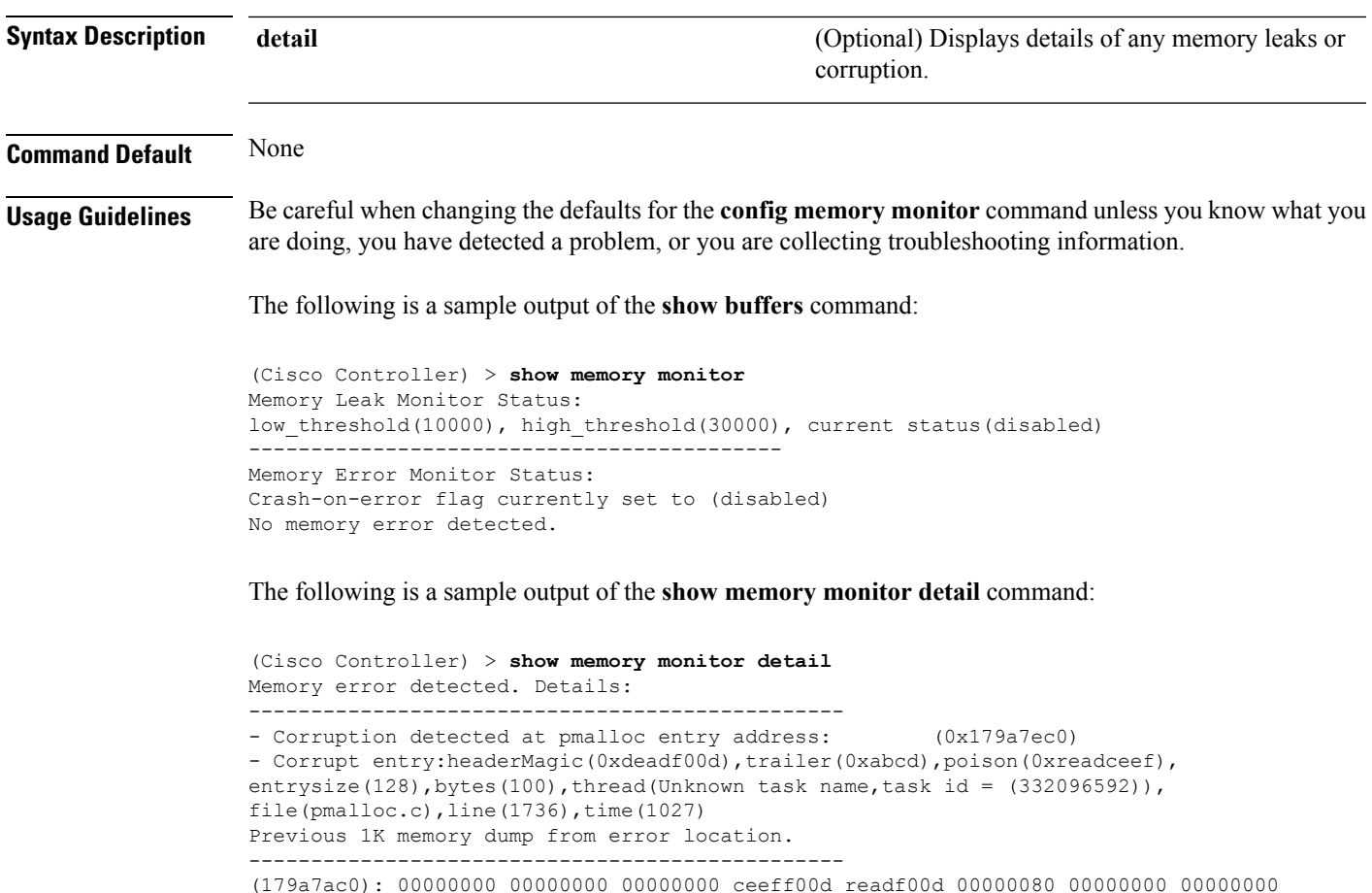

(179a7ae0): 17958b20 00000000 1175608c 00000078 00000000 readceef 179a7afc 00000001

(179a7b00): 00000003 00000006 00000001 00000004 00000001 00000009 00000009 0000020d (179a7b20): 00000001 00000002 00000002 00000001 00000004 00000000 00000000 5d7b9aba (179a7b40): cbddf004 192f465e 7791acc8 e5032242 5365788c a1b7cee6 00000000 00000000 (179a7b60): 00000000 00000000 00000000 00000000 00000000 ceeff00d readf00d 00000080 (179a7b80): 00000000 00000000 17958dc0 00000000 1175608c 00000078 00000000 readceef (179a7ba0): 179a7ba4 00000001 00000003 00000006 00000001 00000004 00000001 00003763 (179a7c00): 1722246c 1722246c 00000000 00000000 00000000 00000000 00000000 ceeff00d (179a7c20): readf00d 00000080 00000000 00000000 179a7b78 00000000 1175608c 00000078 ...

### **Related Topics**

config [memory](#page-247-0) monitor errors, on page 196 config [memory](#page-248-0) monitor leaks, on page 197 debug [memory,](#page-575-0) on page 524

### **show run-config**

To display a comprehensive view of the current Cisco controller configuration, use the command.

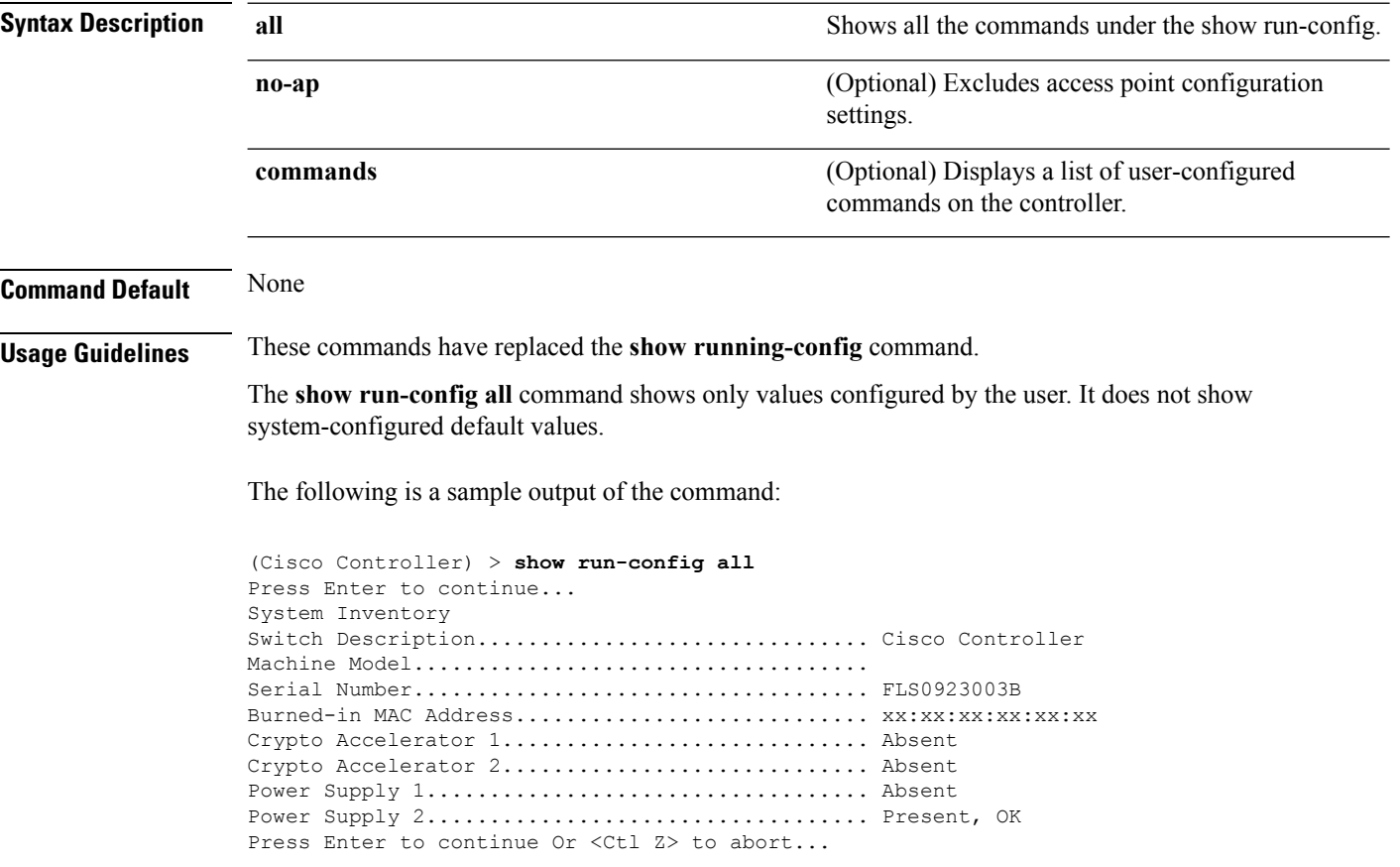

### **show process**

To display how various processes in the system are using the CPU at that instant in time, use the **show process** command.

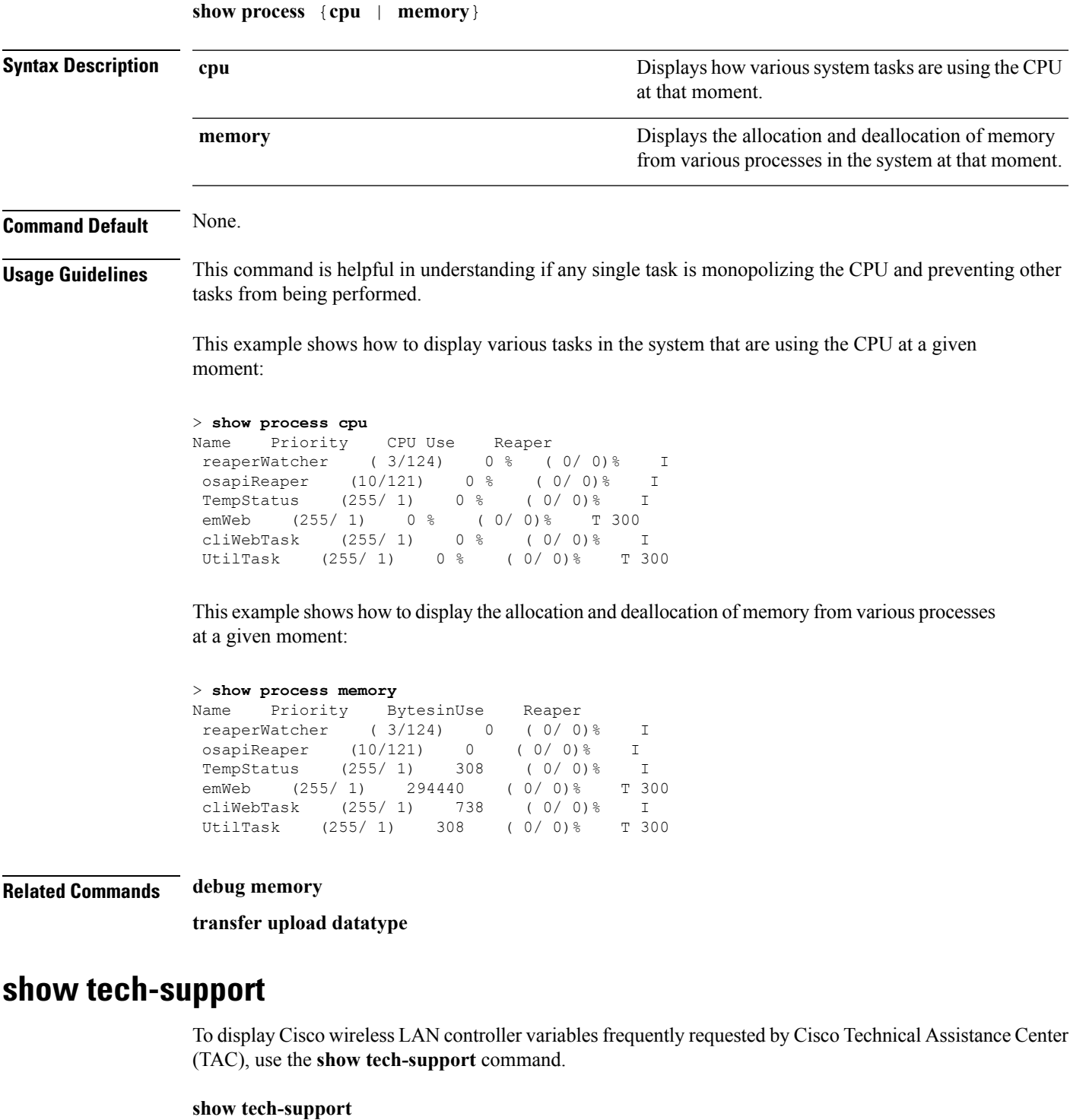

**Syntax Description** This command has no arguments or keywords.

**Command Default** None.

This example shows how to display system resource information:

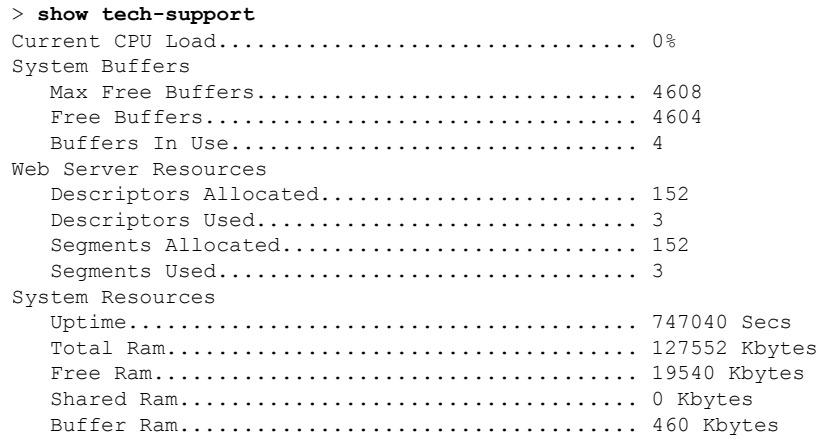

## **config memory monitor errors**

To enable or disable monitoring for memory errors and leaks, use the **config memory monitor errors** command.

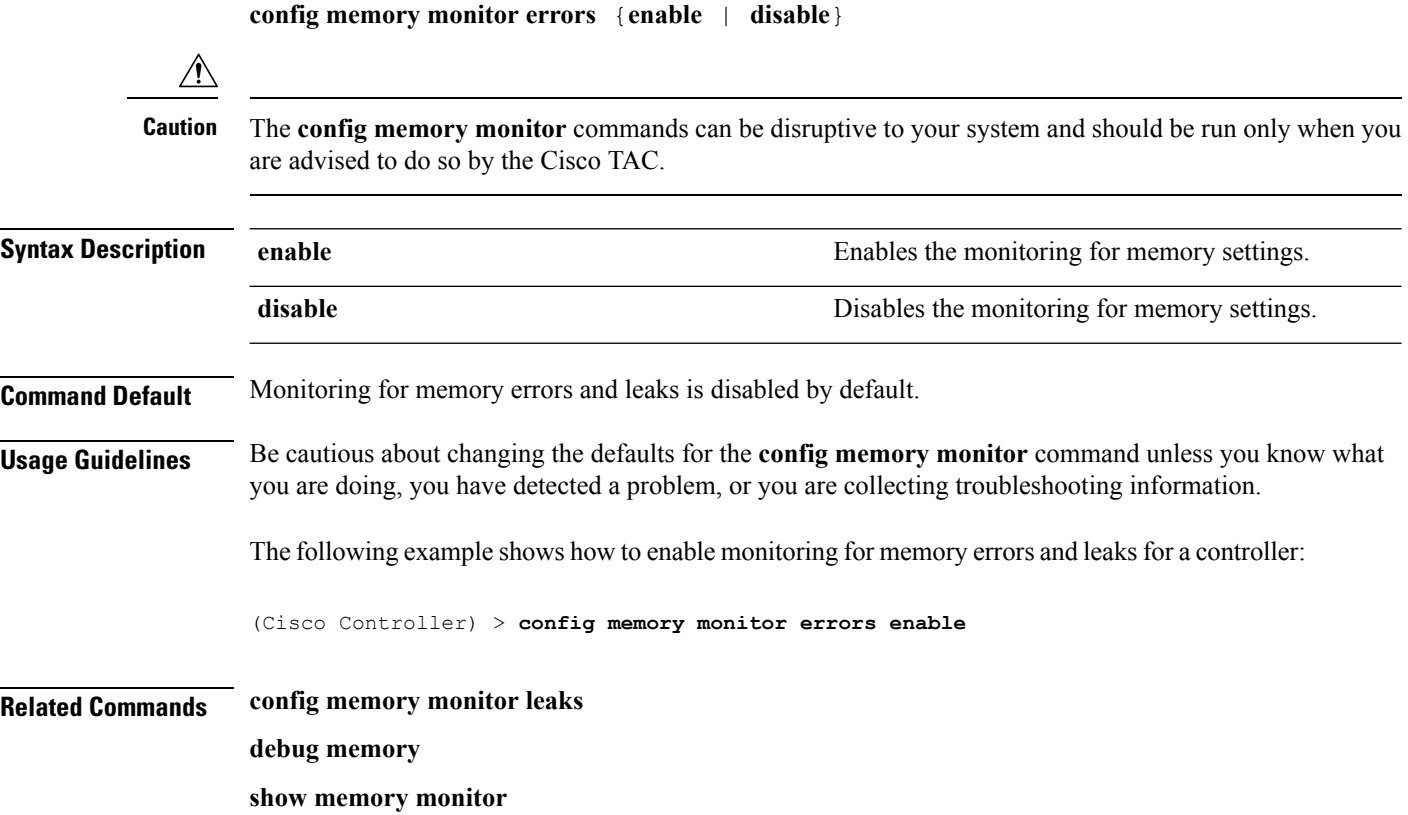

## **config memory monitor leaks**

To configure the controller to perform an auto-leak analysis between two memory thresholds, use the **config memory monitor leaks** command.

**config memory monitor leaks** *low\_thresh high\_thresh*

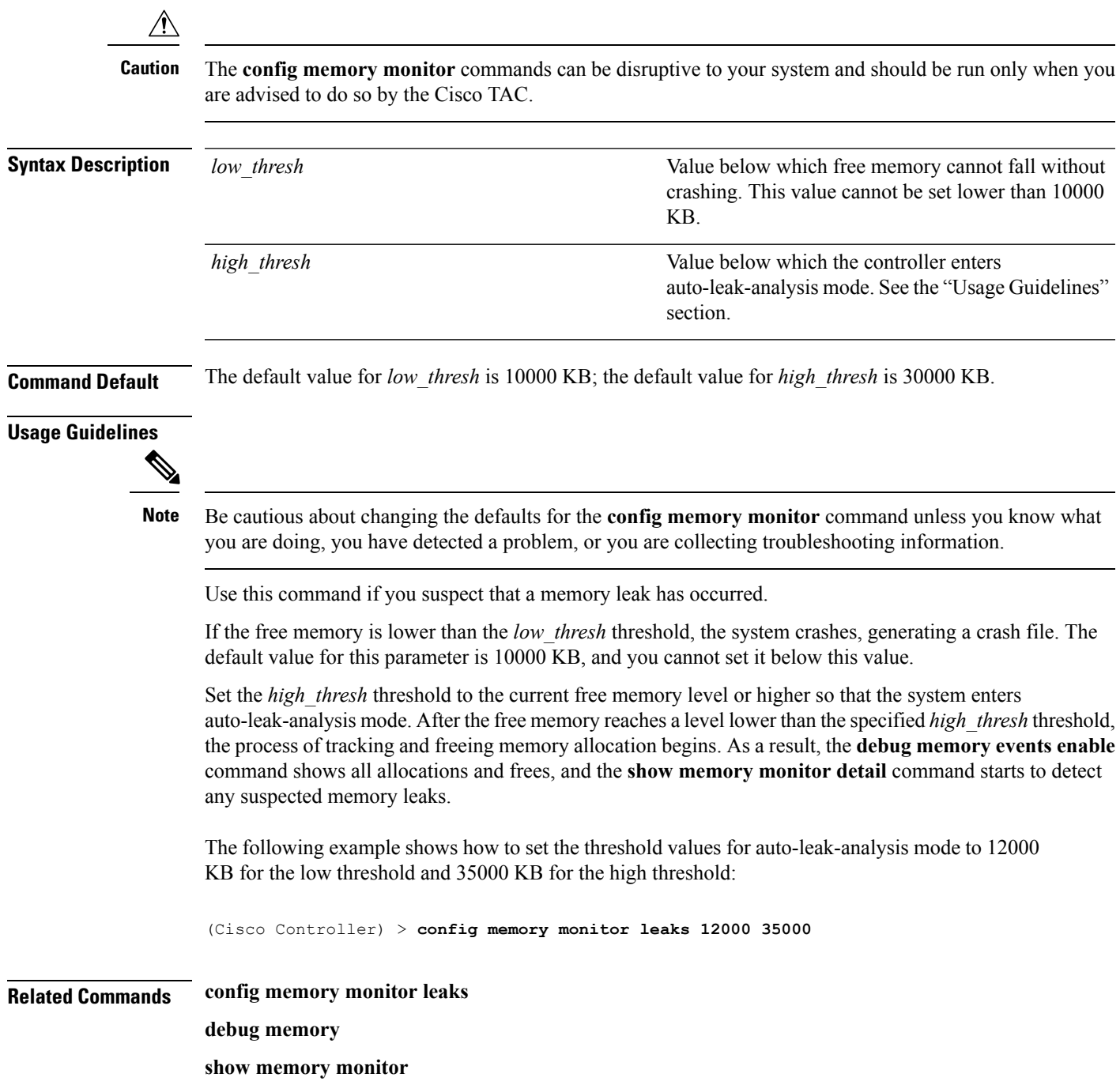

### **config msglog level critical**

To reset the message log so that it collects and displays only critical (highest-level) messages, use the **config msglog level critical** command.

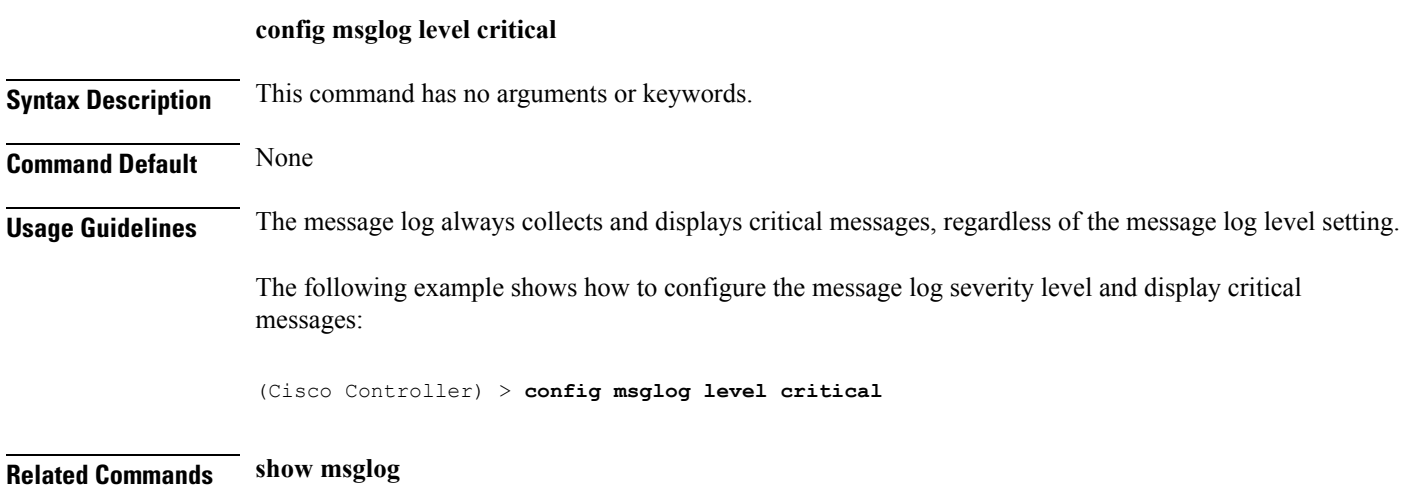

### **config msglog level error**

To reset the message log so that it collects and displays both critical (highest-level) and error (second-highest) messages, use the **config msglog level error** command.

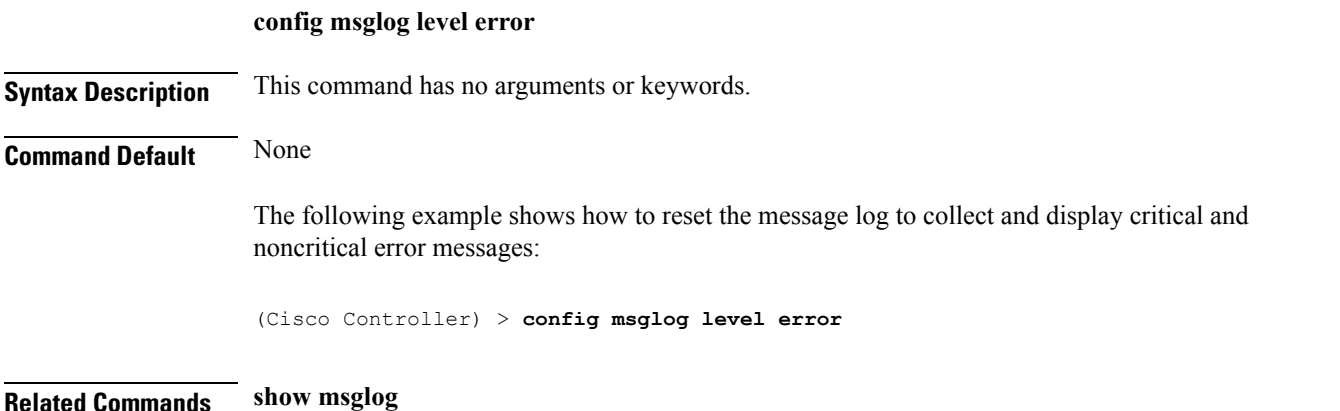

### **config msglog level security**

To reset the message log so that it collects and displays critical (highest-level), error (second-highest), and security (third-highest) messages, use the **config msglog level security** command.

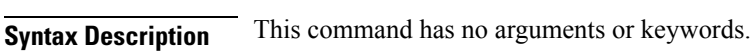

**config msglog level security**

**Command Default** None

The following example shows how to reset the message log so that it collects and display critical, noncritical, and authentication or security-related errors:

(Cisco Controller) > **config msglog level security**

**Related Commands show msglog**

## **config msglog level verbose**

To reset the message log so that it collects and displays all messages, use the **config msglog level verbose** command.

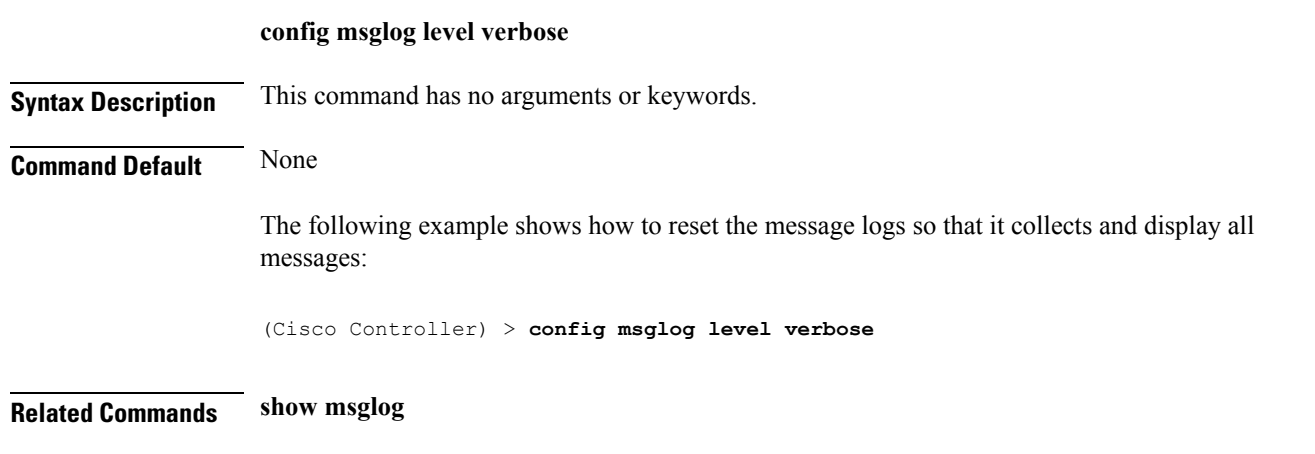

## **config msglog level warning**

To reset the message log so that it collects and displays critical (highest-level), error (second-highest), security (third-highest), and warning (fourth-highest) messages, use the **config msglog level warning** command.

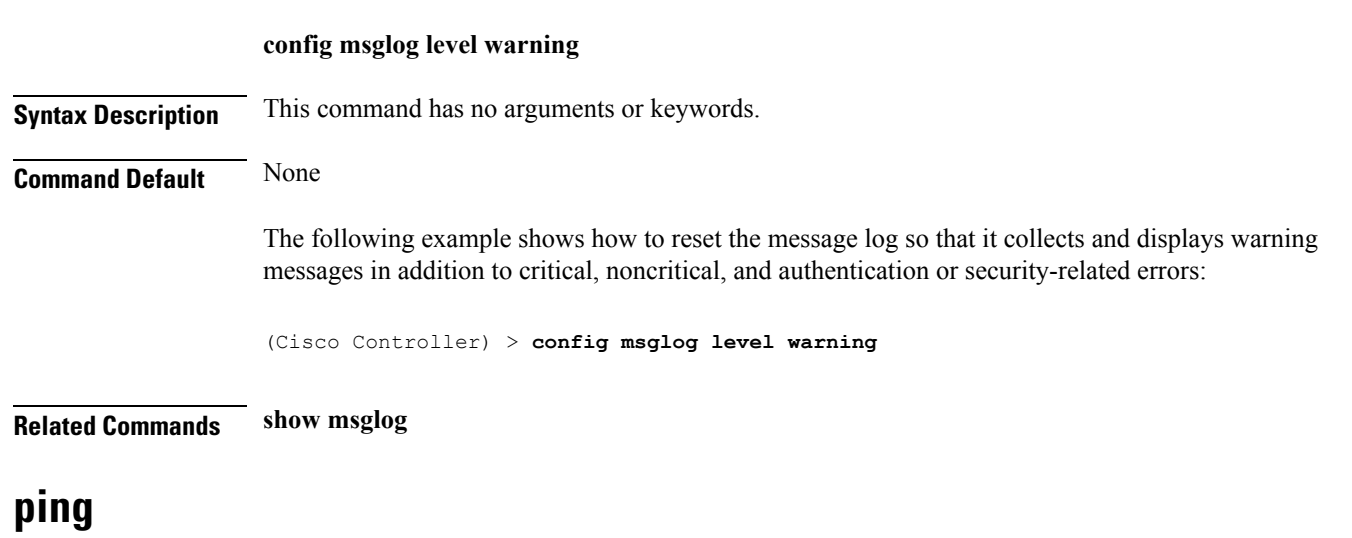

To send ICMP echo packets to a specified IP address, use the ping command:

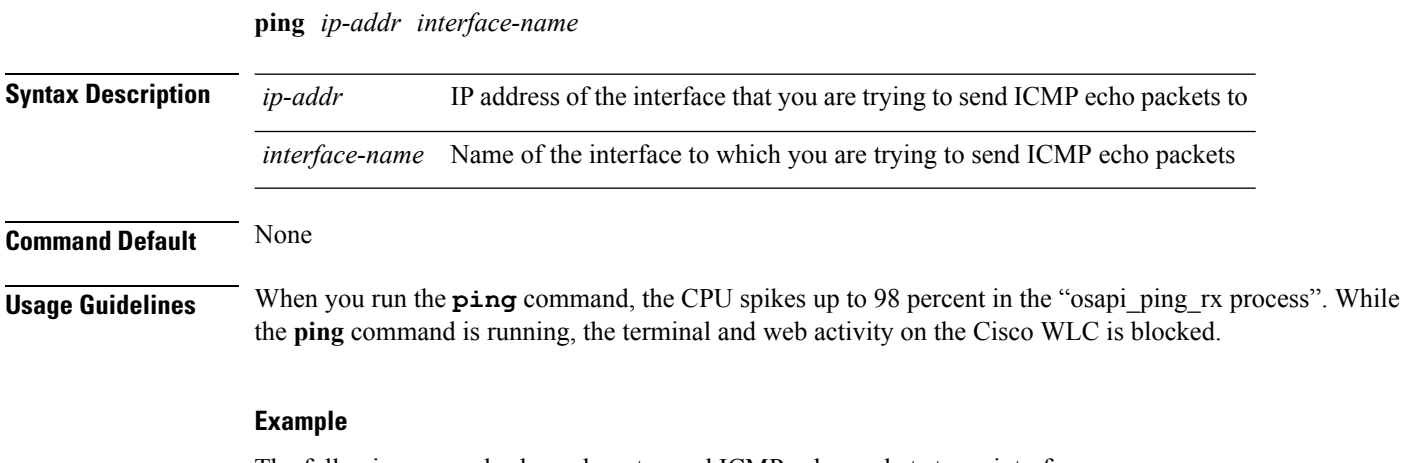

The following example shows how to send ICMP echo packets to an interface:

(Cisco Controller) >ping 209.165.200.225 dyn-interface-1

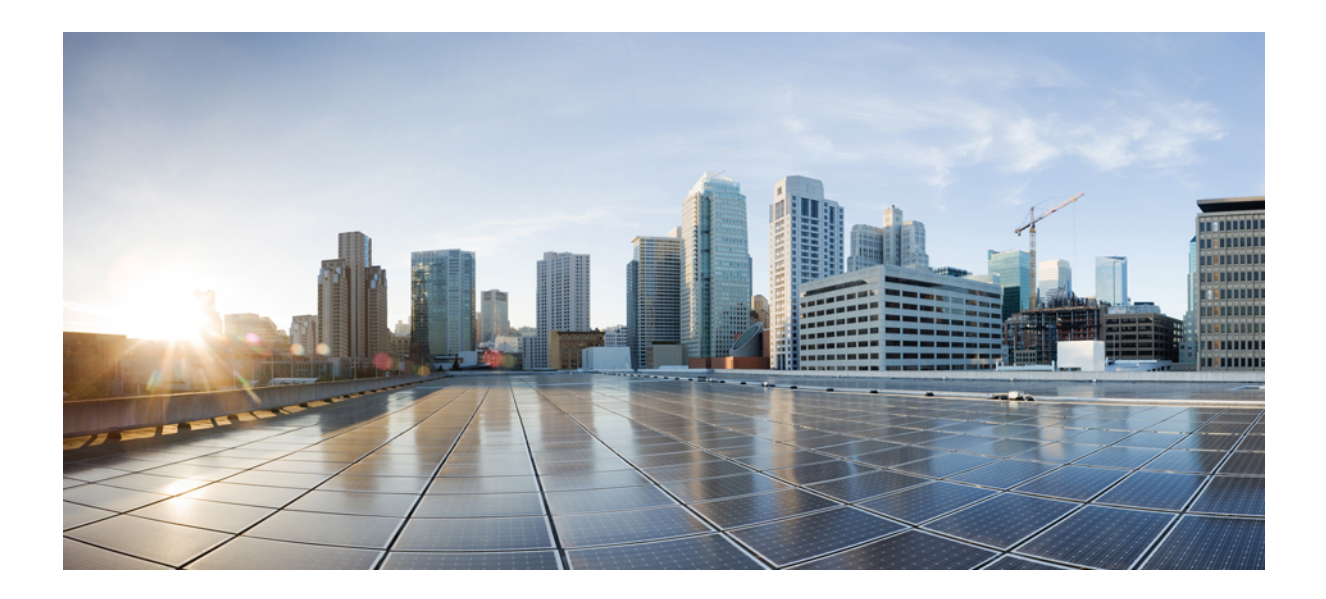

# **<sup>P</sup> ART II**

# **Ports and Interfaces Commands**

• Ports and Interfaces [Commands,](#page-596-0) on page 545

<span id="page-596-0"></span>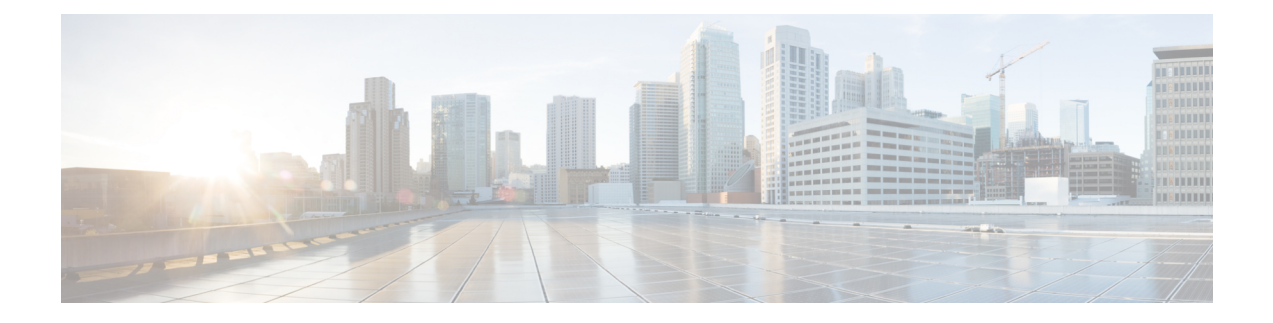

# **Ports and Interfaces Commands**

- [clear](#page-598-0) stats port, on page 547
- config [interface](#page-599-0) acl, on page 548
- config [interface](#page-600-0) address, on page 549
- config interface address [redundancy-management,](#page-601-0) on page 550
- config interface [ap-manager,](#page-602-0) on page 551
- config [interface](#page-603-0) create, on page 552
- config [interface](#page-604-0) delete, on page 553
- config interface dhcp [management,](#page-605-0) on page 554
- config [interface](#page-607-0) address, on page 556
- config interface [guest-lan,](#page-608-0) on page 557
- config interface [hostname,](#page-609-0) on page 558
- config [interface](#page-610-0) nasid, on page 559
- config interface [nat-address,](#page-611-0) on page 560
- config [interface](#page-612-0) port, on page 561
- config interface [quarantine](#page-613-0) vlan, on page 562
- config [interface](#page-614-0) vlan, on page 563
- config interface group [mdns-profile,](#page-615-0) on page 564
- config interface [mdns-profile,](#page-616-0) on page 565
- [config](#page-618-0) lag, on page 567
- config [lync-sdn,](#page-619-0) on page 568
- config [macfilter](#page-620-0) , on page 569
- config macfilter [description,](#page-621-0) on page 570
- config macfilter [interface,](#page-622-0) on page 571
- config macfilter [ip-address,](#page-623-0) on page 572
- config macfilter [mac-delimiter,](#page-624-0) on page 573
- config macfilter [radius-compat,](#page-625-0) on page 574
- config [macfilter](#page-626-0) wlan-id, on page 575
- config port [adminmode,](#page-627-0) on page 576
- config port [autoneg,](#page-628-0) on page 577
- config port [linktrap,](#page-629-0) on page 578
- config port multicast [appliance,](#page-630-0) on page 579
- config port [power,](#page-631-0) on page 580
- [config](#page-632-0) route add, on page 581
- config route [delete,](#page-633-0) on page 582
- config serial [baudrate,](#page-634-0) on page 583
- config serial [timeout,](#page-635-0) on page 584
- config [spanningtree](#page-636-0) port mode, on page 585
- config [spanningtree](#page-637-0) port pathcost, on page 586
- config [spanningtree](#page-638-0) port priority, on page 587
- config spanningtree switch [bridgepriority,](#page-639-0) on page 588
- config spanningtree switch [forwarddelay,](#page-640-0) on page 589
- config [spanningtree](#page-641-0) switch hellotime, on page 590
- config [spanningtree](#page-642-0) switch maxage, on page 591
- config [spanningtree](#page-643-0) switch mode, on page 592
- show advanced [sip-snooping-ports,](#page-644-0) on page 593
- show [interface](#page-645-0) group, on page 594
- show lag [eth-port-hash,](#page-647-0) on page 596
- show lag [ip-port-hash,](#page-648-0) on page 597
- show lag [summary,](#page-649-0) on page 598
- [show](#page-650-0) port, on page 599
- show [serial,](#page-652-0) on page 601
- show [spanningtree](#page-653-0) port, on page 602
- show [spanningtree](#page-654-0) switch, on page 603
- [show](#page-655-0) stats port, on page 604
- show stats [switch,](#page-657-0) on page 606

# <span id="page-598-0"></span>**clear stats port**

To clear statistics counters for a specific port, use the **clear stats port** command.

**clear stats port** *port*

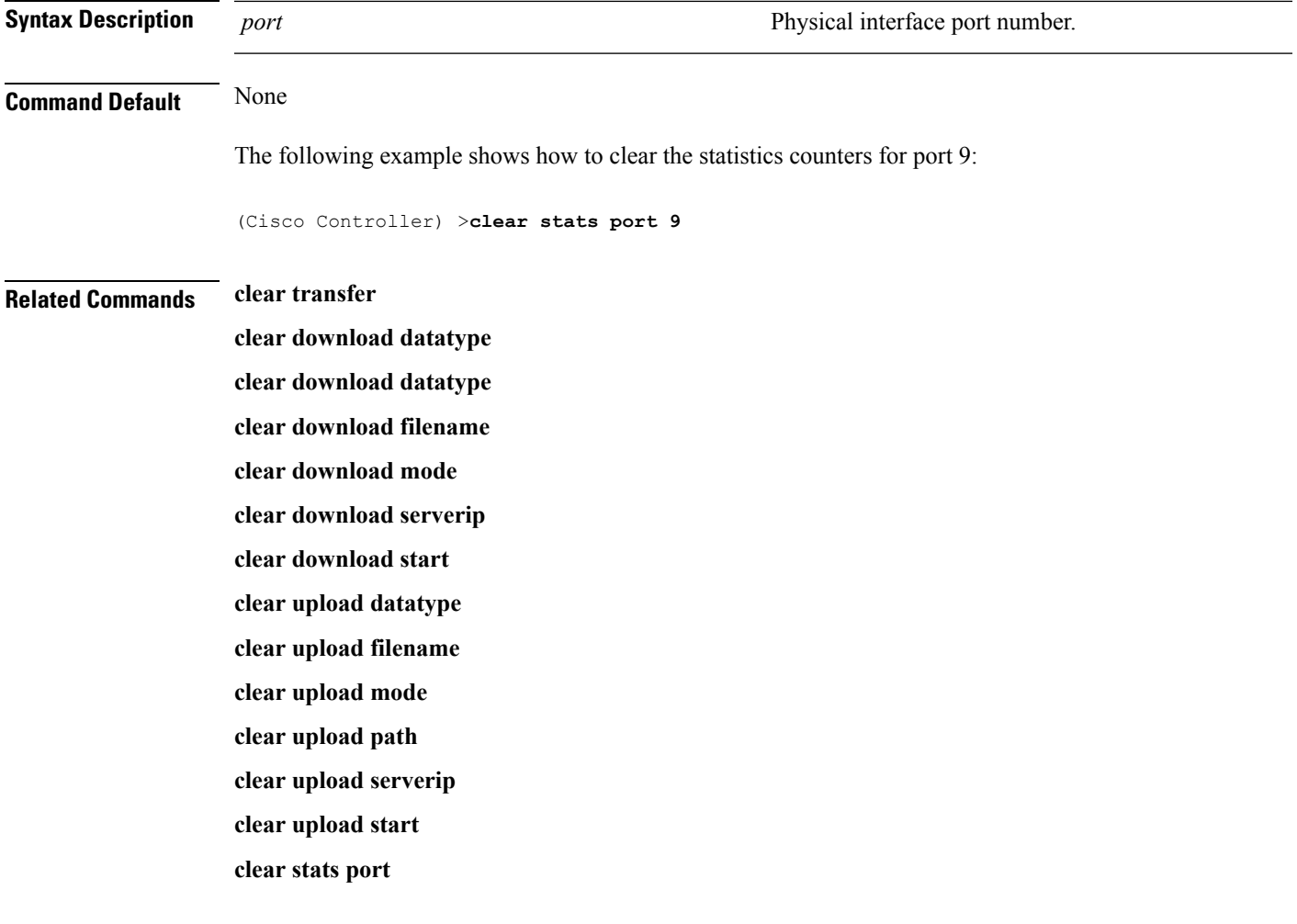

## <span id="page-599-0"></span>**config interface acl**

To configure access control list of an interface, use the **config interface acl** command.

**config interface acl** {**ap-manager** | **management** | *interface\_name*} {*ACL* | **none**} **Syntax Description ap-manager a a** *ap-manager ap-manager ap-manager ap-manager ap-manager ap-manager ap-manager ap-manager ap-manager ap-manager ap-manager ap-manager* **management** Configures the management interface. *interface\_name* interface\_name. *ACL* **ACL** name up to 32 alphanumeric characters. **none** Specifies none. **Command Default** None **Command History Release Release Release Release Release Release Release Release Release Release Release Release** This command was introduced in a release earlier than Release 7.6. 7.6 **Usage Guidelines** For a Cisco 2100 Series Wireless LAN Controller, you must configure a preauthentication ACL on the wireless LAN for the external web server. This ACL should then be set as a wireless LAN preauthentication ACL under Web Policy. However, you do not need to configure any preauthentication ACL for Cisco 4400 Series Wireless LAN Controllers.

The following example shows how to configure an access control list with a value None:

(Cisco Controller) > **config interface acl management none**

## <span id="page-600-0"></span>**config interface address**

To configure address information for an interface, use the **config interface address** command.

**config interface address** {**ap-manager** *IP\_address netmask gateway* | **management** *IP\_address netmask gateway* | **service-port** *IP\_address netmask* | **virtual** *IP\_address* | **dynamic-interface** *IP\_address dynamic\_interface netmask gateway* }

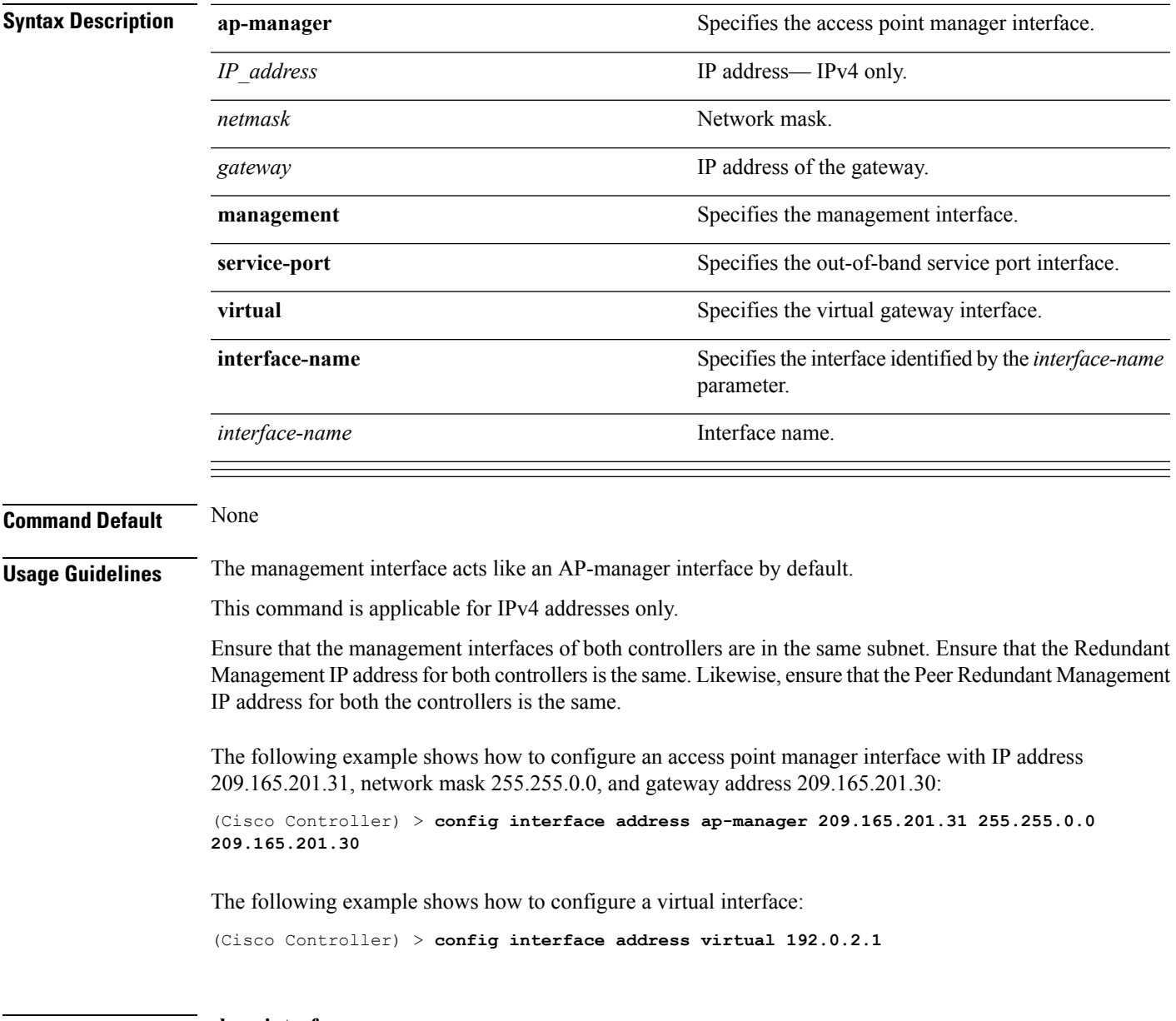

**Related Commands show interface**

## <span id="page-601-0"></span>**config interface address redundancy-management**

To configure the management interface IP address, subnet and gateway of the controller, use the **config interface address redundancy-management** command.

**config interface address redundancy-management** *IP\_address netmask gateway*

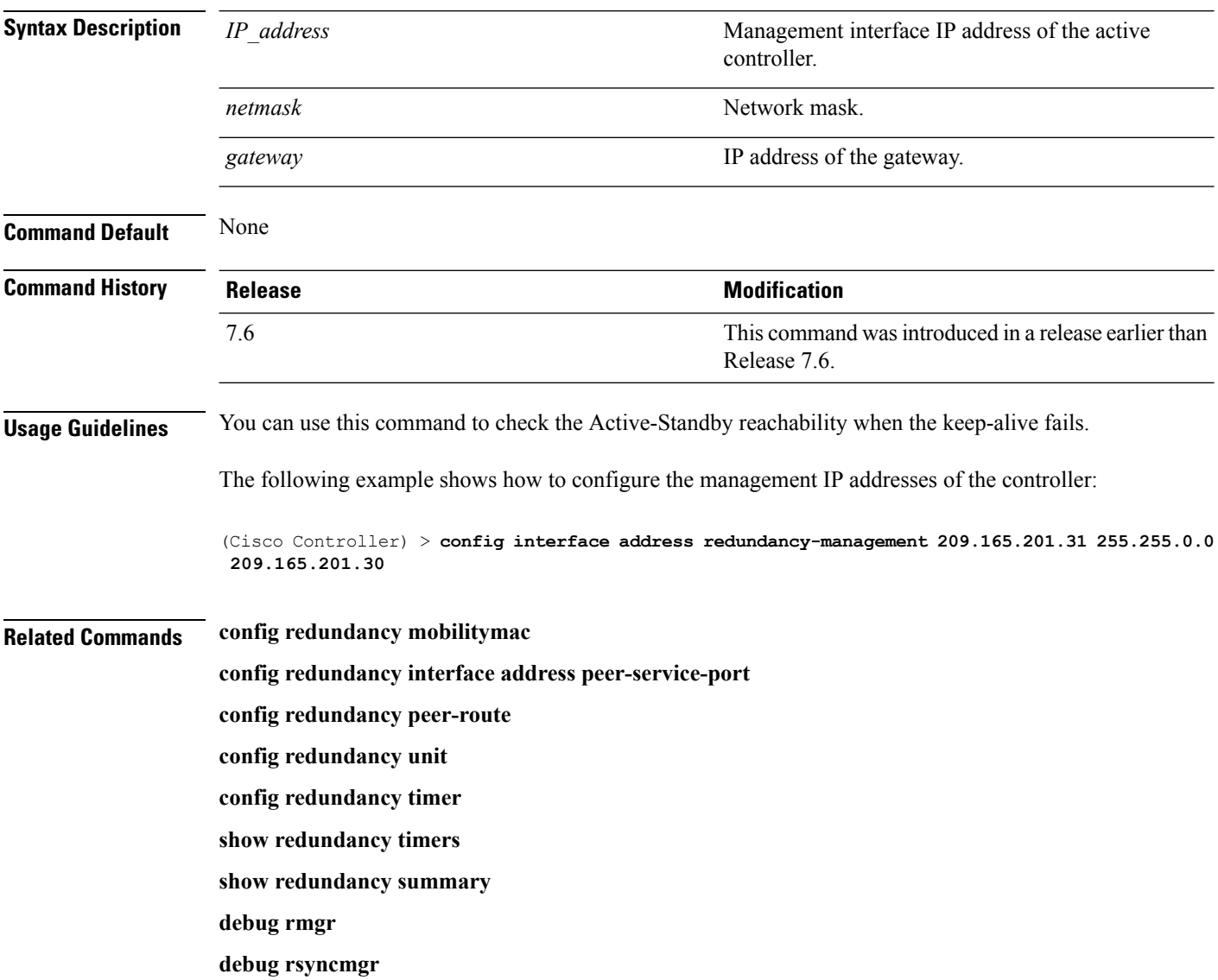

# <span id="page-602-0"></span>**config interface ap-manager**

To enable or disable access point manager features on the management or dynamic interface, use the **config interface ap-manager** command.

**config interface ap-manager** {**management** | *interface\_name*} {**enable** | **disable**}

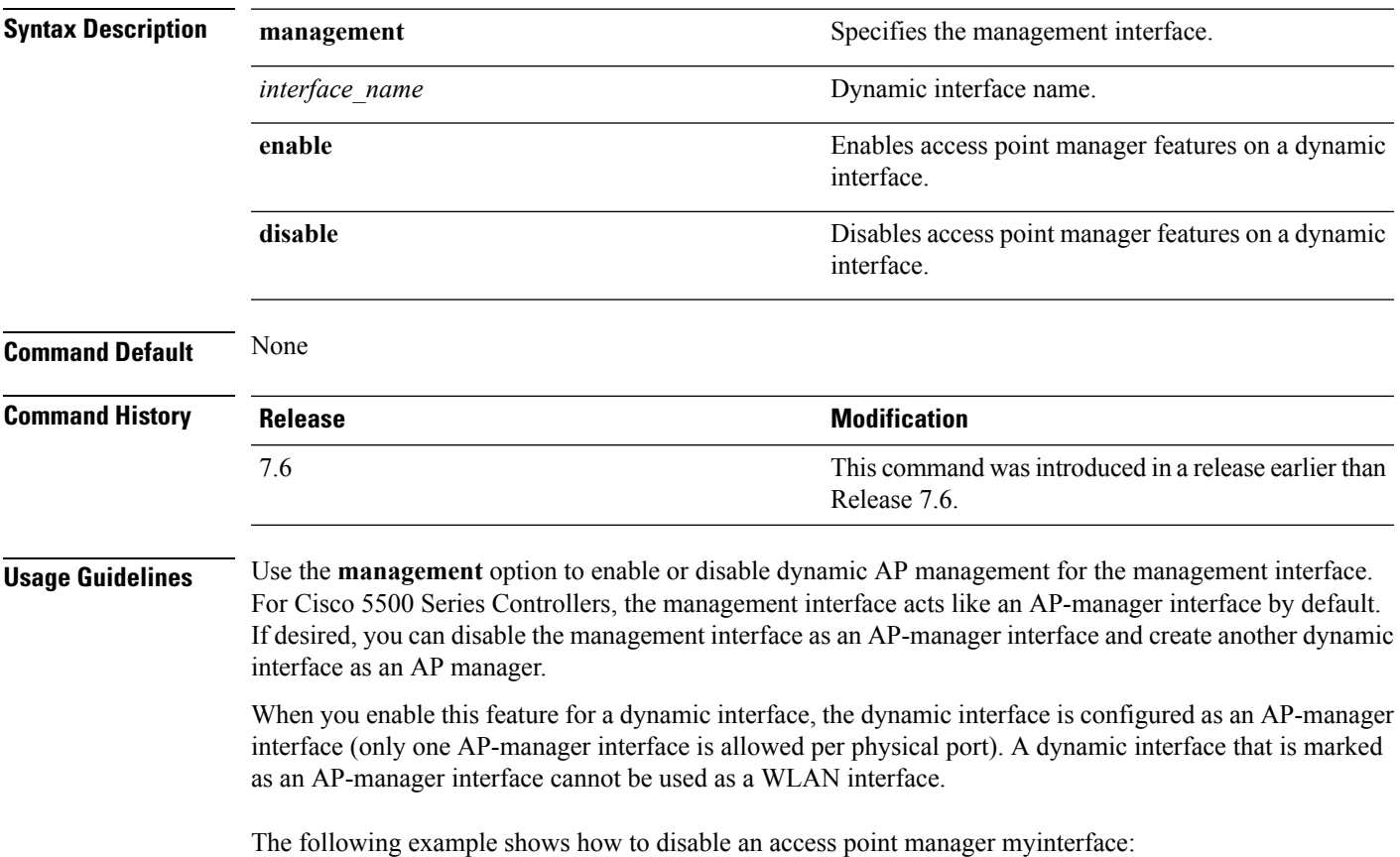

(Cisco Controller) > **config interface ap-manager myinterface disable**

## <span id="page-603-0"></span>**config interface create**

To create a dynamic interface (VLAN) for wired guest user access, use the **config interface create** command.

**config interface create** *interface\_name vlan-id*

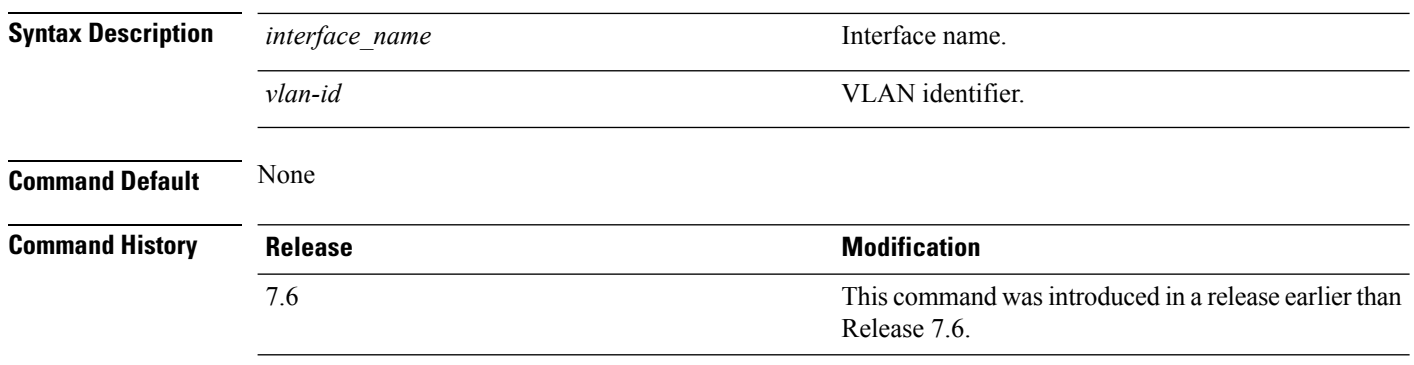

The following example shows how to create a dynamic interface with the interface named lab2 and VLAN ID 6:

(Cisco Controller) > **config interface create lab2 6**

# <span id="page-604-0"></span>**config interface delete**

To delete a dynamic interface, use the **config interface delete** command.

**config interface delete** *interface-name*

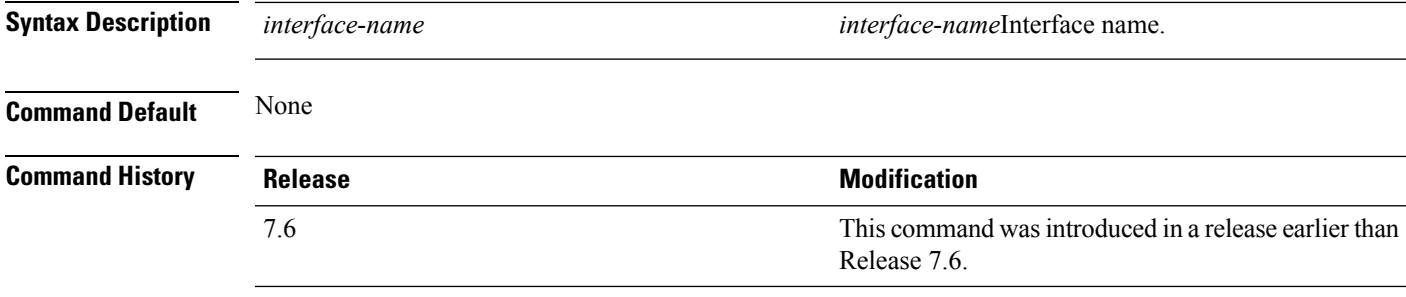

The following example shows how to delete a dynamic interface named VLAN501:

(Cisco Controller) > **config interface delete VLAN501**

## <span id="page-605-0"></span>**config interface dhcp management**

To configure DHCPoptions on a mangament interface, use the **config interfacedhcp management** command.

**config interface dhcp management** {**option-82** {**bridge-mode-insertion** {**enable** | **disable**} | **enable** | **disable** | **linksel** {**enable** | **disable** | **relaysrc** *interface-name*} | **vpnsel** {**enable** | **disable** | **vpnid** *vpn-id* | **vrfname** *vrf-name*}} | **primary** *primary-dhcp\_server* [ **secondary** *secondary-dhcp\_server* ] | **proxy-mode** {**enable** | **disable** | **global**} }

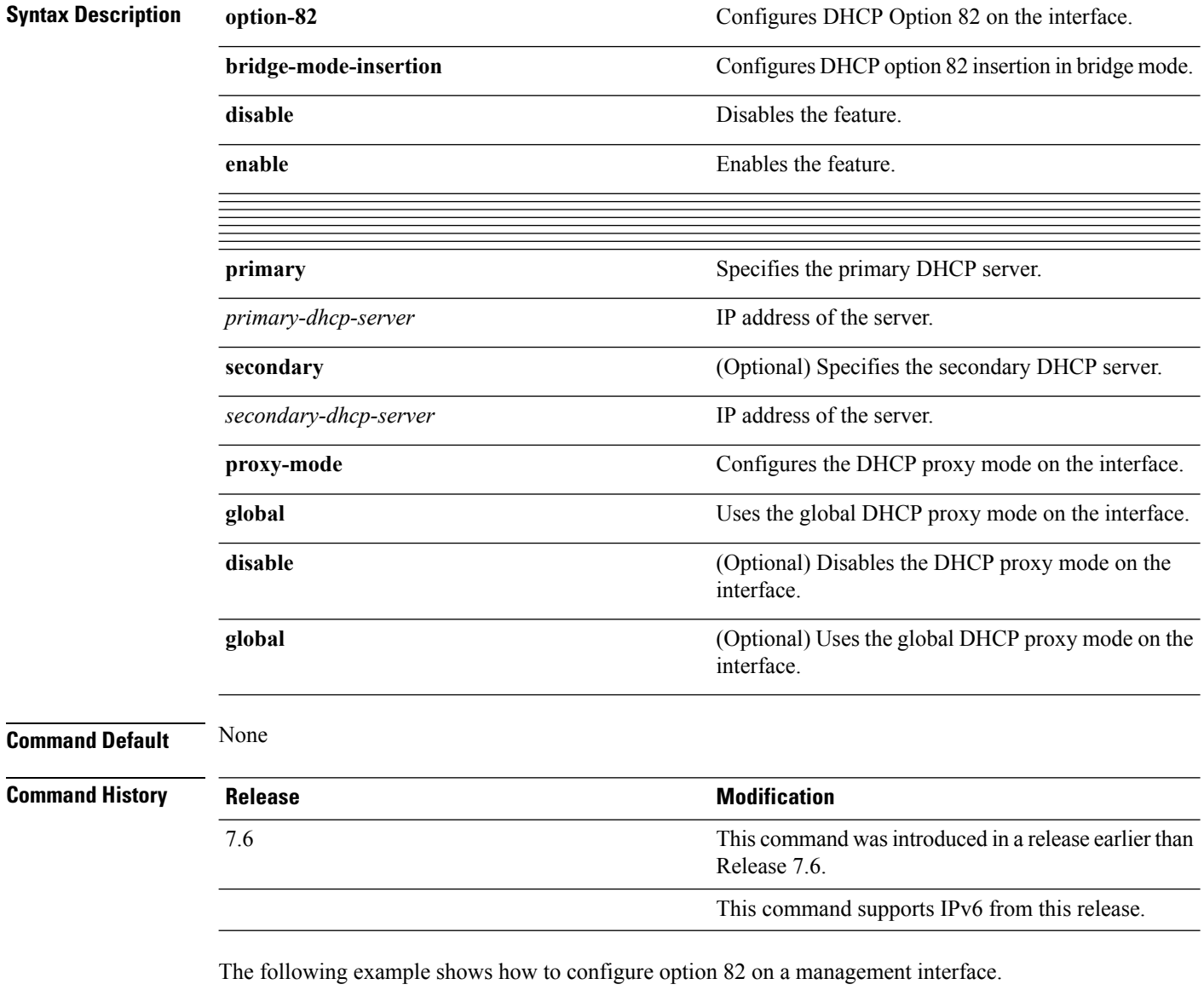

(Cisco Controller) > **config interface dhcp management option-82 enable**

### **Related Commands config dhcp**

**config dhcp proxy config interface dhcp config wlan dhcp\_server debug dhcp debug dhcp service-port debug disable-all show dhcp show dhcp proxy show interface**

# <span id="page-607-0"></span>**config interface address**

To configure interface addresses, use the **config interface address** command.

**config interface address** {**dynamic-interface** *dynamic\_interface netmask gateway* | **virtual**} *IP\_address*

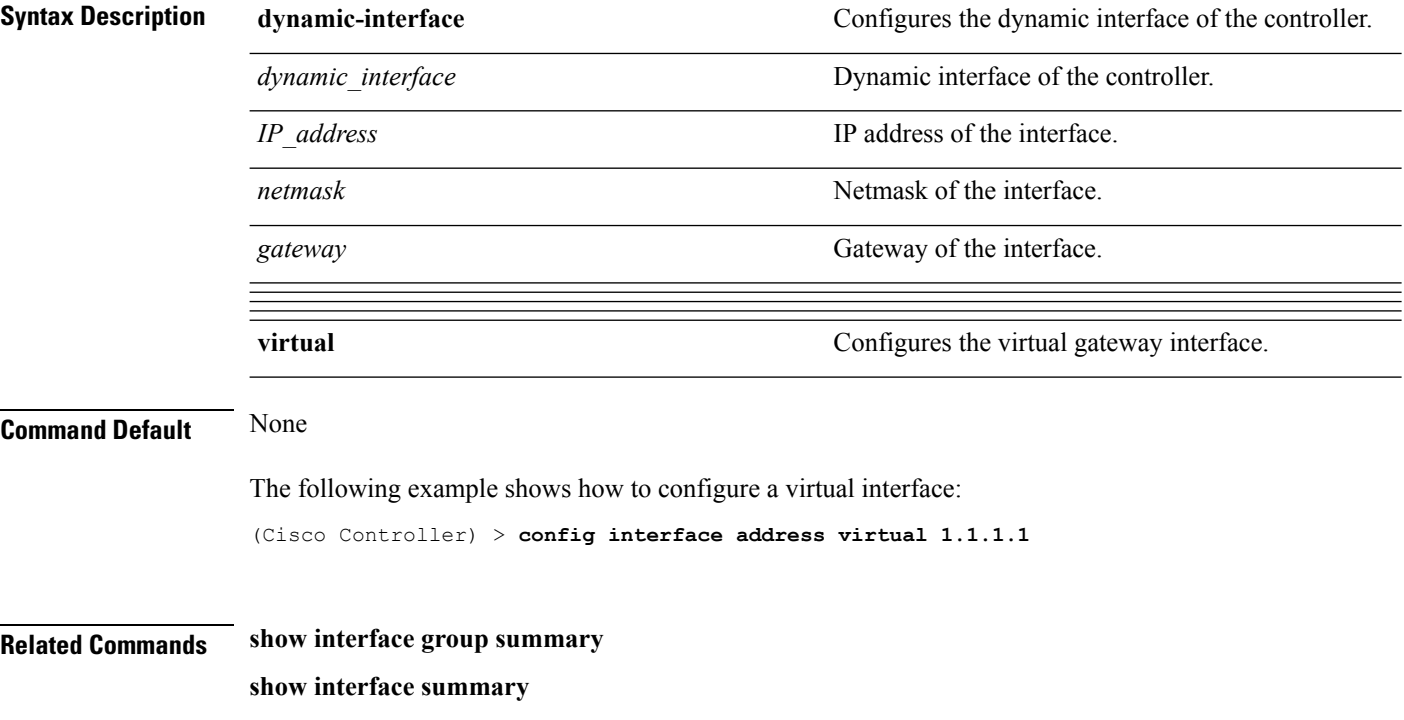

# <span id="page-608-0"></span>**config interface guest-lan**

To enable or disable the guest LAN VLAN, use the **config interface guest-lan** command.

**config interface guest-lan** *interface\_name* {*enable* | *disable*}

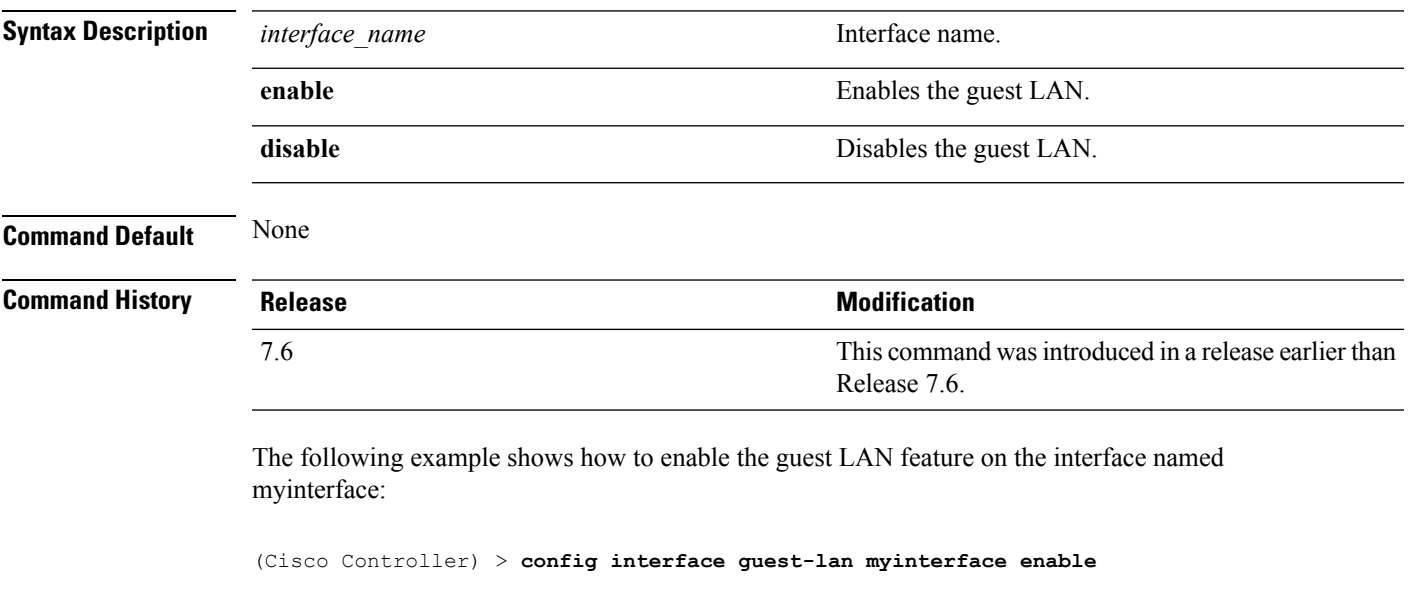

**Related Commands config guest-lan create**

# <span id="page-609-0"></span>**config interface hostname**

To configure the Domain Name System (DNS) hostname of the virtual gateway interface, use the **config interface hostname** command.

**config interface hostname virtual** *DNS\_host*

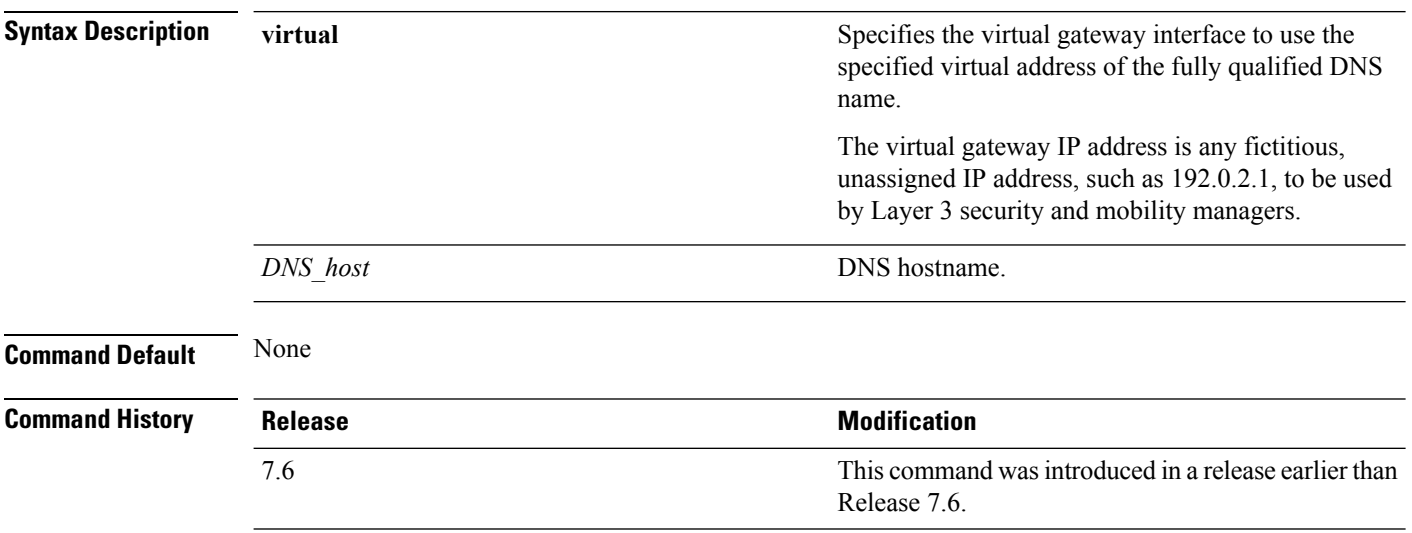

The following example shows how to configure virtual gateway interface to use the specified virtual address of the fully qualified DNS hostname DNS\_Host:

(Cisco Controller) > **config interface hostname virtual DNS\_Host**

# <span id="page-610-0"></span>**config interface nasid**

To configure the Network Access Server identifier (NAS-ID) for the interface, use the **config interface nasid** command.

**config interface nasid** {*NAS-ID* | **none**} *interface\_name*

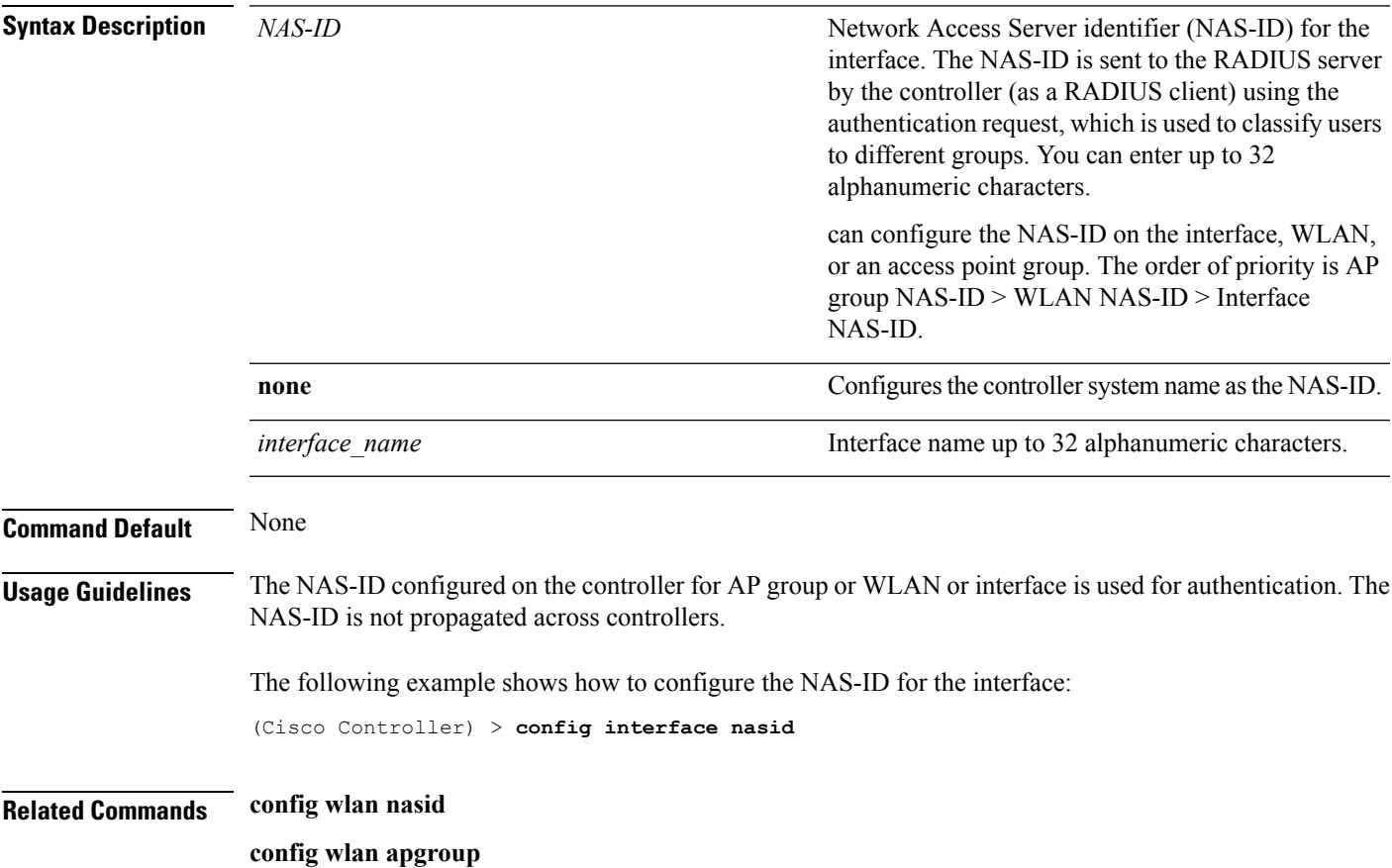

## <span id="page-611-0"></span>**config interface nat-address**

To deploy your Cisco 5500 Series Controller behind a router or other gateway device that is using one-to-one mapping network address translation (NAT), use the **config interface nat-address** command.

**config interface nat-address** {**management** | **dynamic-interface** *interface\_name*} {{**enable** | **disable**} | {**set** *public\_IP\_address*}}

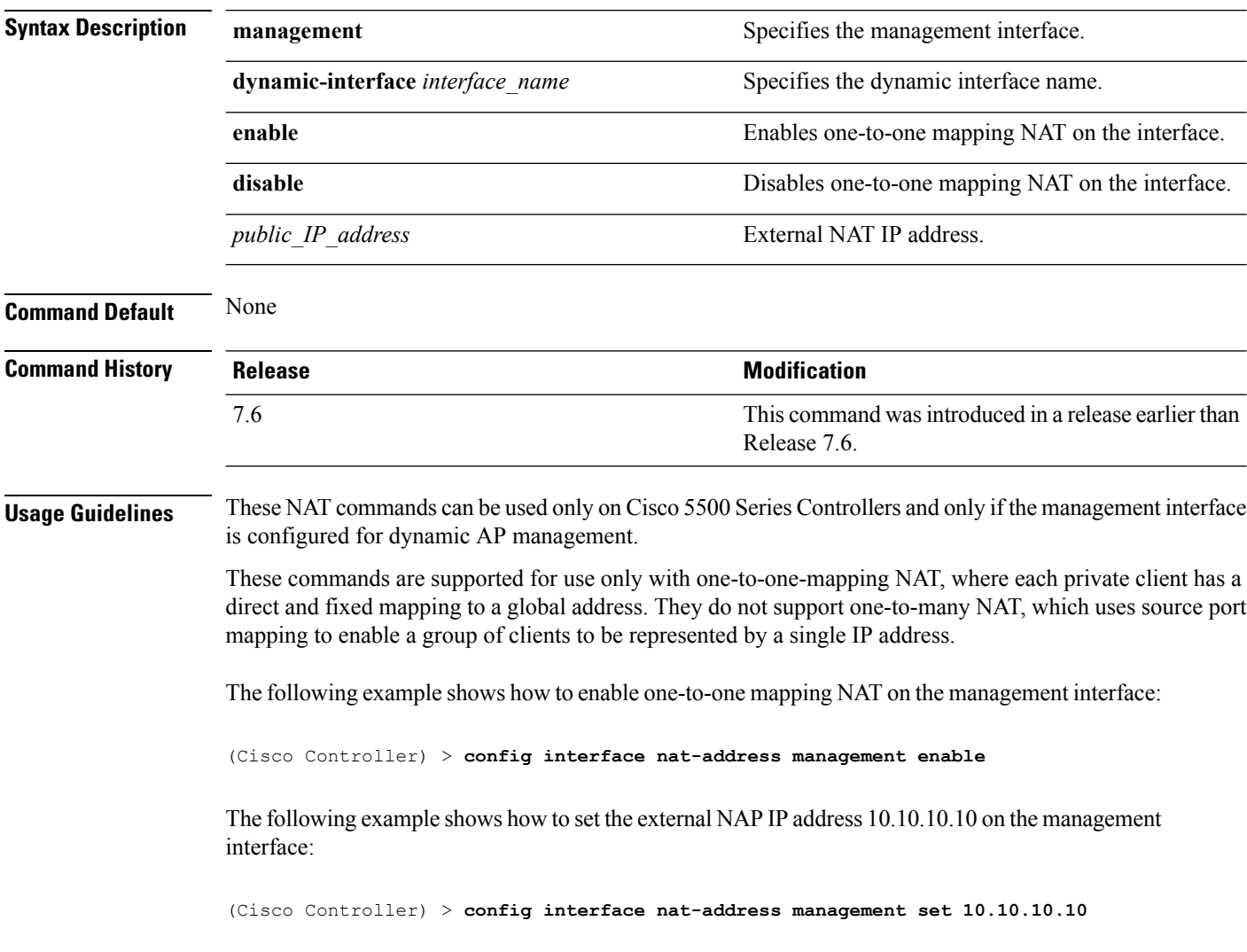
## **config interface port**

To map a physical port to the interface (if a link aggregation trunk is not configured), use the **config interface port** command.

**config interface port** {**management** | *interface\_name* | **redundancy-management**} *primary\_port* [*secondary\_port*]

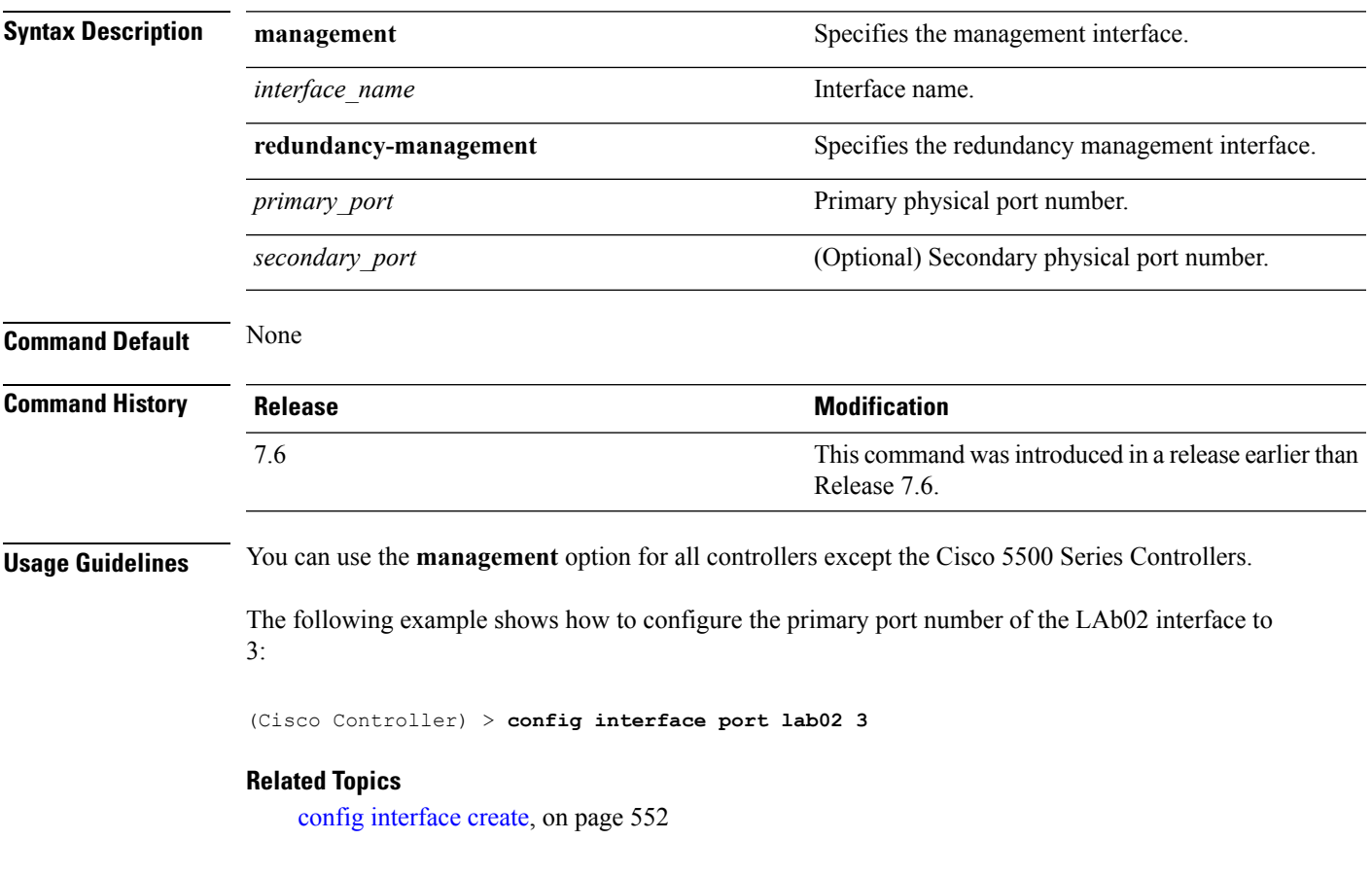

### **config interface quarantine vlan**

To configure a quarantine VLAN on any dynamic interface, use the **config interface quarantine vlan** command.

**config interface quarantine vlan** *interface-name vlan\_id*

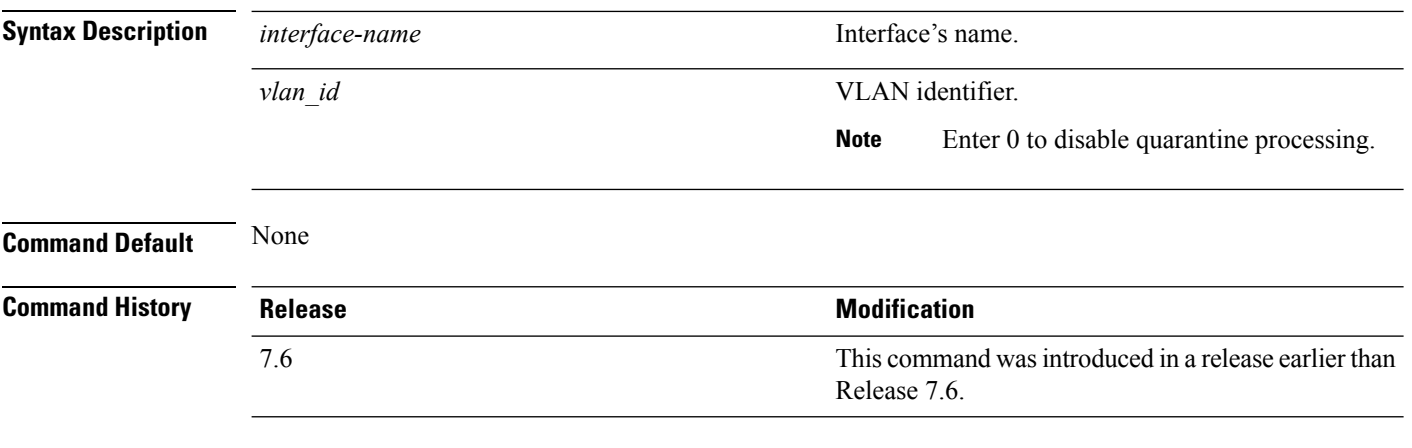

The following example shows how to configure a quarantine VLAN on the quarantine interface with the VLAN ID 10:

(Cisco Controller) > **config interface quarantine vlan quarantine 10**

### **config interface vlan**

To configure an interface VLAN identifier, use the **config interface vlan** command.

**config interface vlan** {**management** | *interface-name* | **redundancy-management**} *vlan*

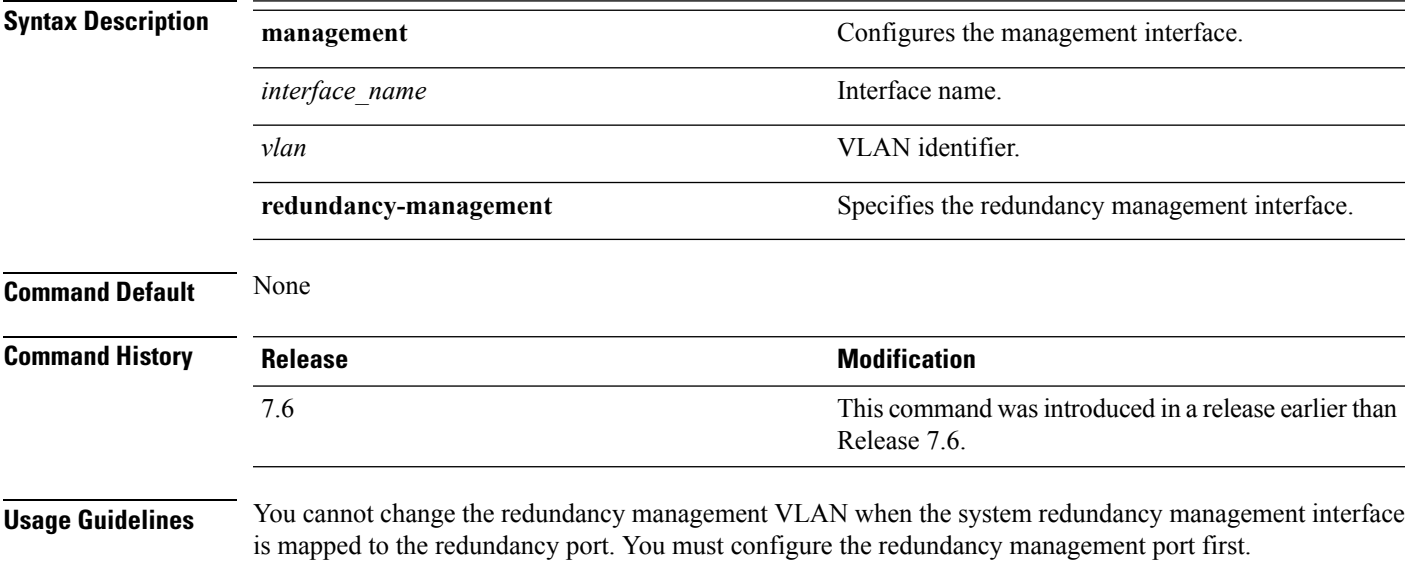

The following example shows how to configure VLAN ID 10 on the management interface:

(Cisco Controller) > **config interface vlan management 10**

## **config interface group mdns-profile**

To configure an mDNS (multicast DNS) profile for an interface group, use the **config interface group mdns-profile** command.

**config interface group mdns-profile** {**all** | *interface-group-name*} {*profile-name* | **none**}

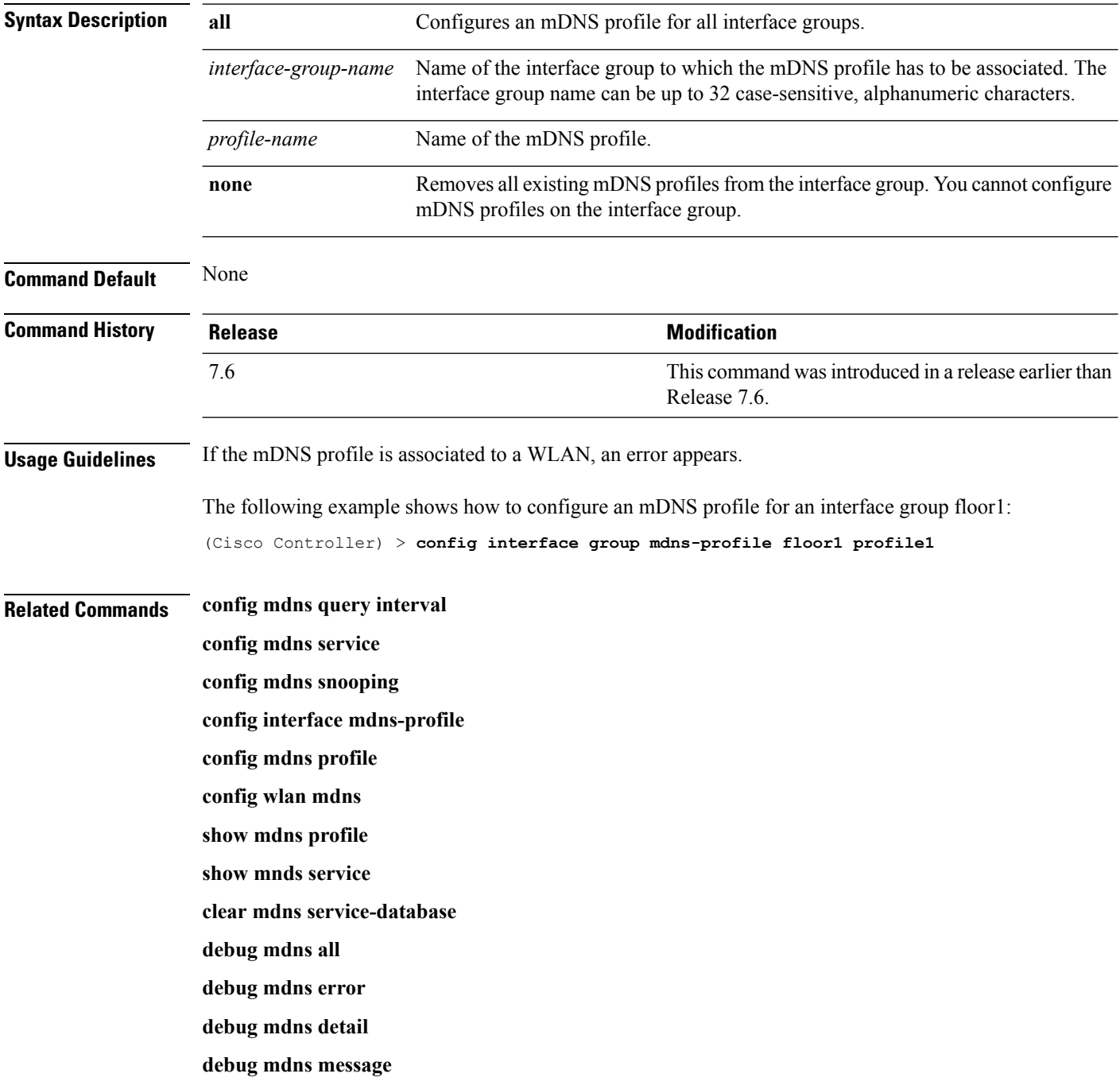

## **config interface mdns-profile**

To configure an mDNS (multicast DNS) profile for an interface, use the **config interface mdns-profile** command.

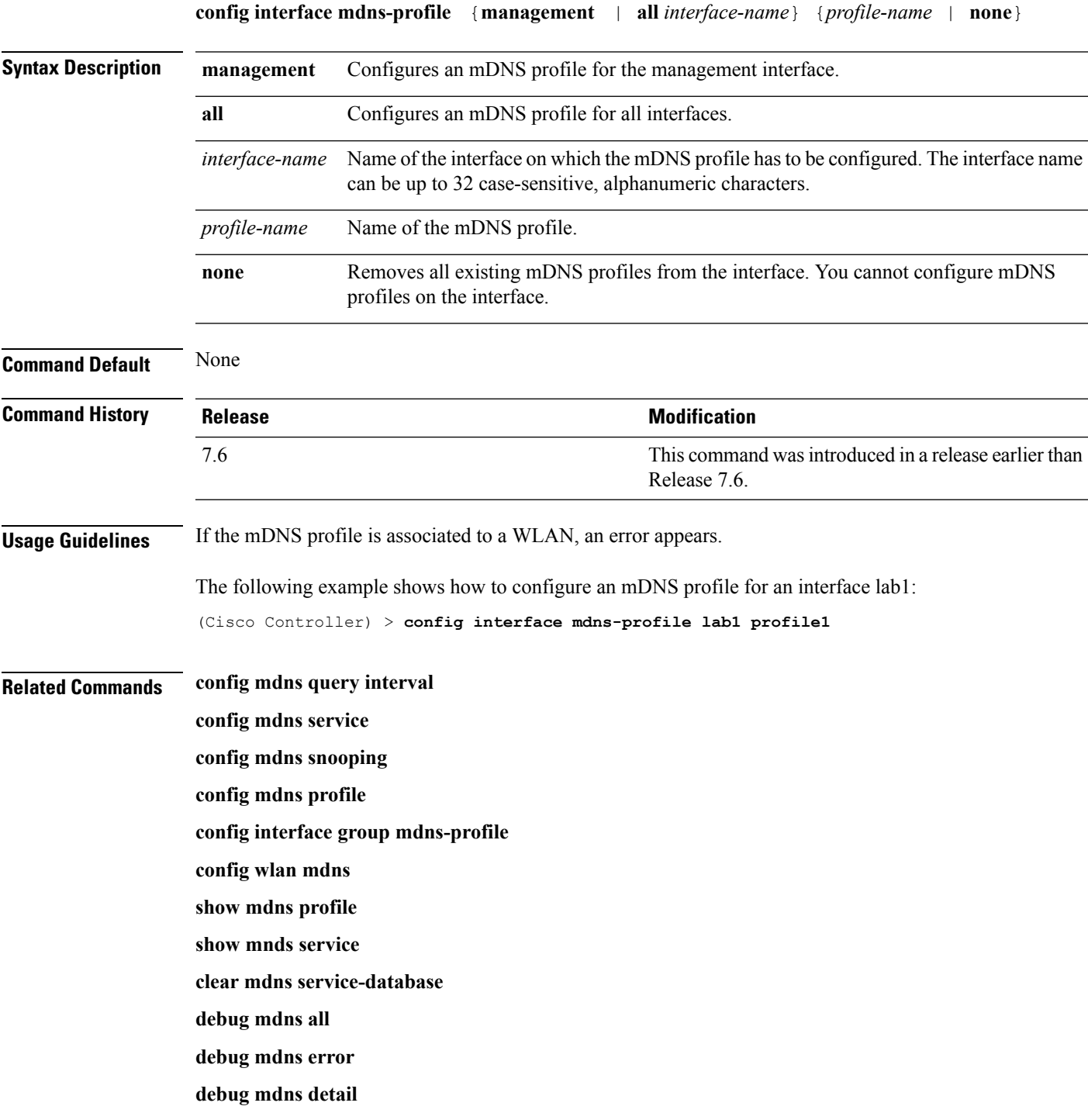

**debug mdns message**

Ш

#### <span id="page-618-0"></span>**config lag**

To enable or disable link aggregation (LAG), use the **config lag** command.

**config lag** {**enable** | **disable**} **Syntax Description enable enable enable** Enables the link aggregation (LAG) settings. **disable disable disable disable disable disable disable disable disable disable disable disable disable disable disable disable disable disable disable disable disable disable d Command Default** None **Command History Release Release Release Release Release Release Release Release Release Release Release Release** This command was introduced in a release earlier than Release 7.6. 7.6

The following example shows how to enable LAG settings:

(Cisco Controller) > **config lag enable** Enabling LAG will map your current interfaces setting to LAG interface, All dynamic AP Manager interfaces and Untagged interfaces will be deleted All WLANs will be disabled and mapped to Mgmt interface Are you sure you want to continue?  $(y/n)$ You must now reboot for the settings to take effect.

The following example shows how to disable LAG settings:

(Cisco Controller) > **config lag disable** Disabling LAG will map all existing interfaces to port 1. Are you sure you want to continue?  $(y/n)$ You must now reboot for the settings to take effect.

#### **Related Topics**

show lag [summary,](#page-649-0) on page 598

## **config lync-sdn**

To configure the Lync service, use the **config lync-sdn** command.

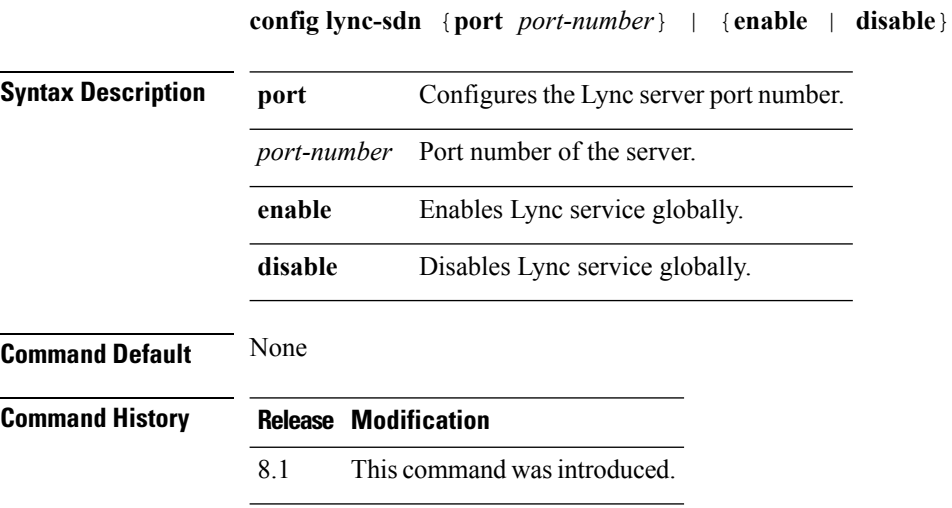

The following example shows how to enable Lync service globally: (Cisco Controller) >**config lync-sdn enable**

### **config macfilter**

To create or delete a MAC filter entry on the Cisco wireless LAN controller, use the **config macfilter** {*add* |*delete*}command.

**config macfilter** {**add** *client\_MAC wlan\_id* [*interface\_name*] [*description*] [*macfilter\_IP*] | **delete** *client\_MAC*}

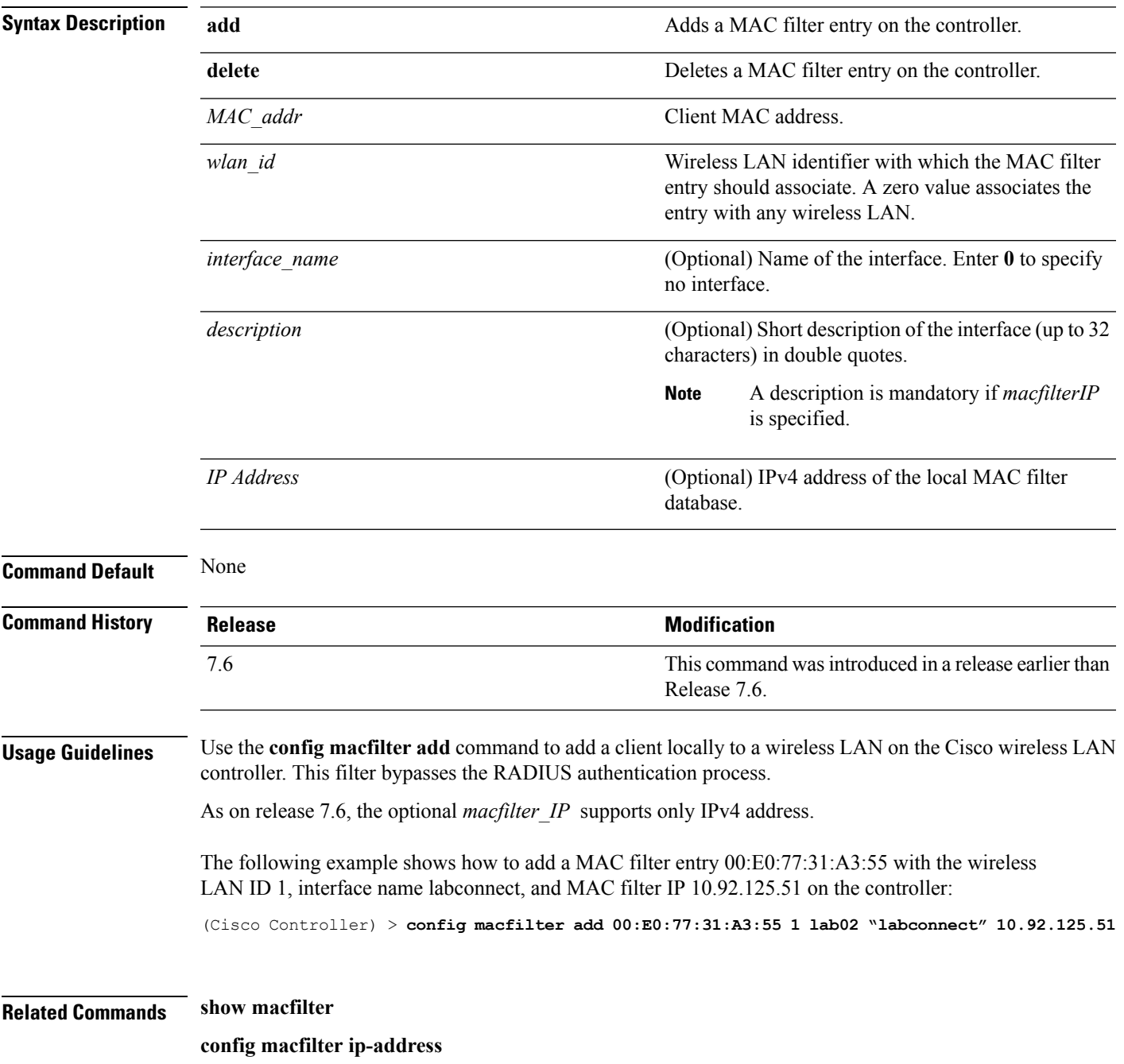

## **config macfilter description**

To add a description to a MAC filter, use the **config macfilter description** command.

**config macfilter description** *MAC addrdescription*

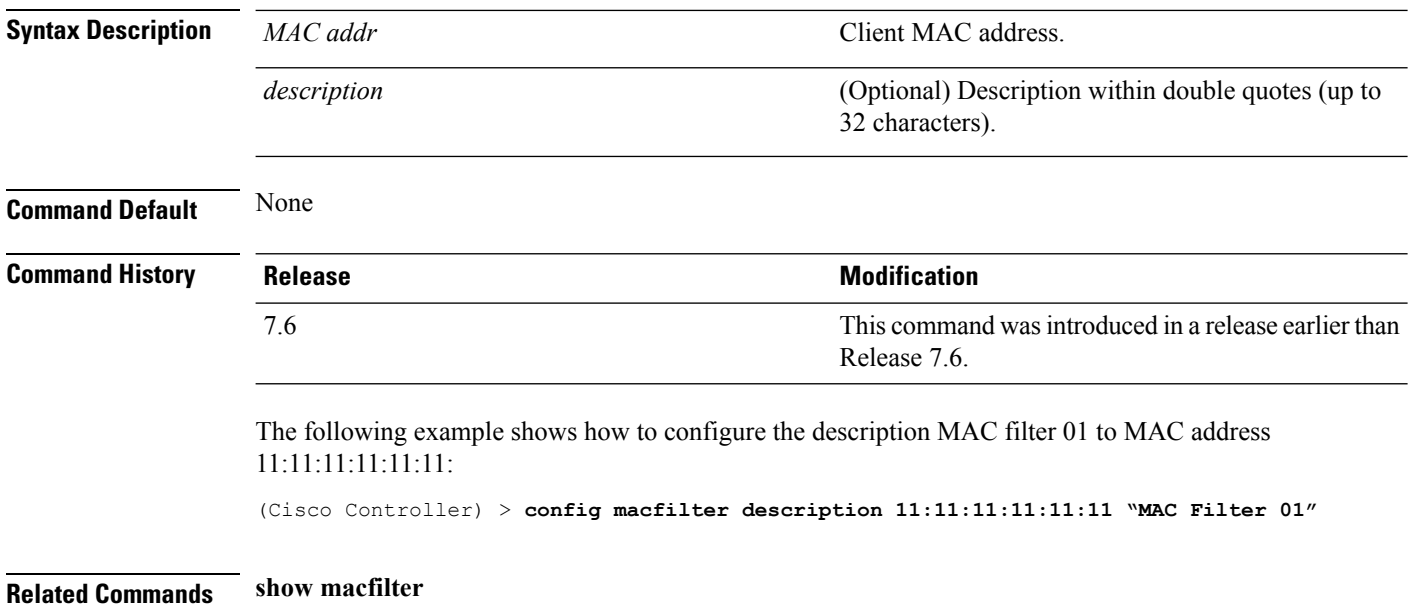

## **config macfilter interface**

To create a MAC filter client interface, use the **config macfilter interface** command.

**config macfilter interface** *MAC\_addr interface*

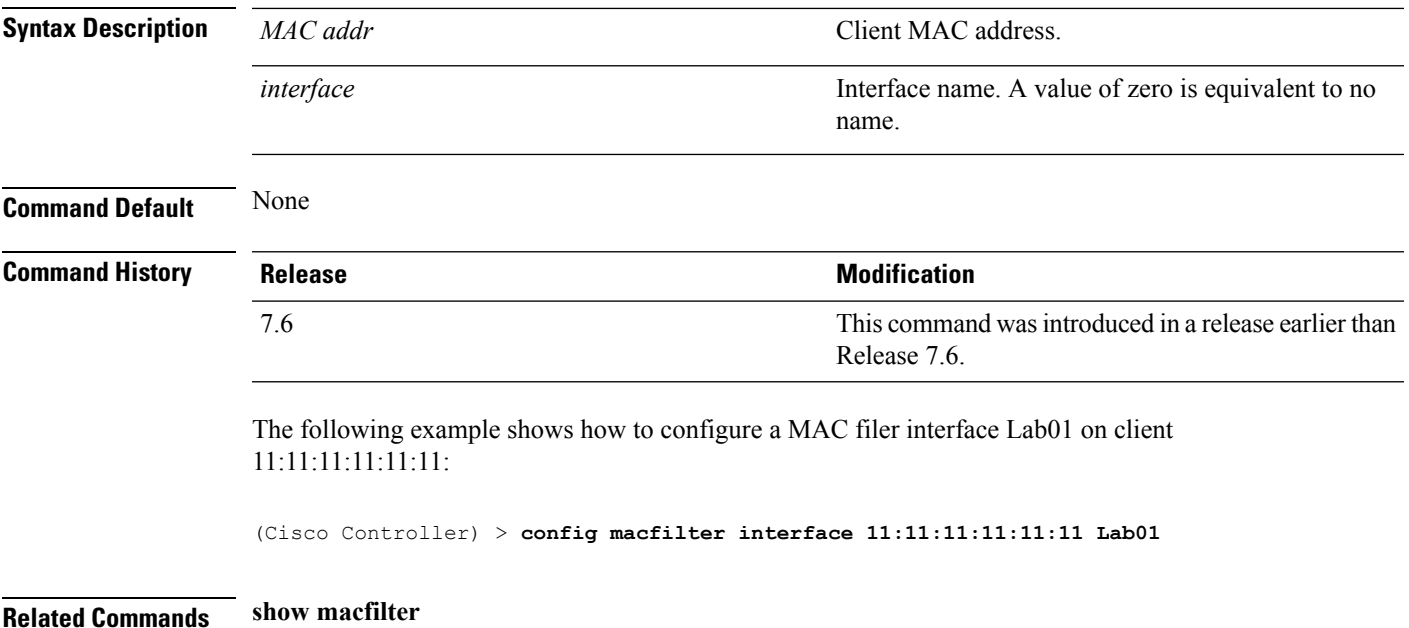

## **config macfilter ip-address**

To enter passive client IP address , use the **config macfilter ip-address** command.

**config macfilterip-address** *MAC\_addr IP Address*

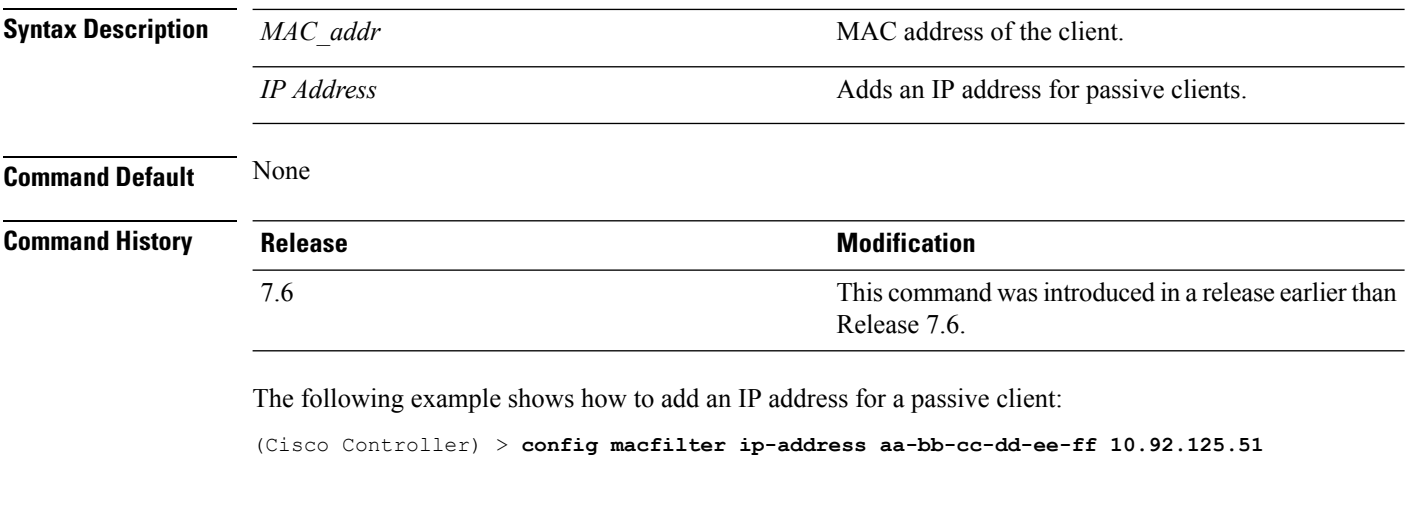

**Related Commands show macfilter**

# **config macfilter mac-delimiter**

To set the MAC delimiter (colon, hyphen, none, and single-hyphen) for MAC addresses sent to RADIUS servers, use the **config macfilter mac-delimiter** command.

**config macfilter mac-delimiter** {**none** | **colon** | **hyphen** | **single-hyphen**}

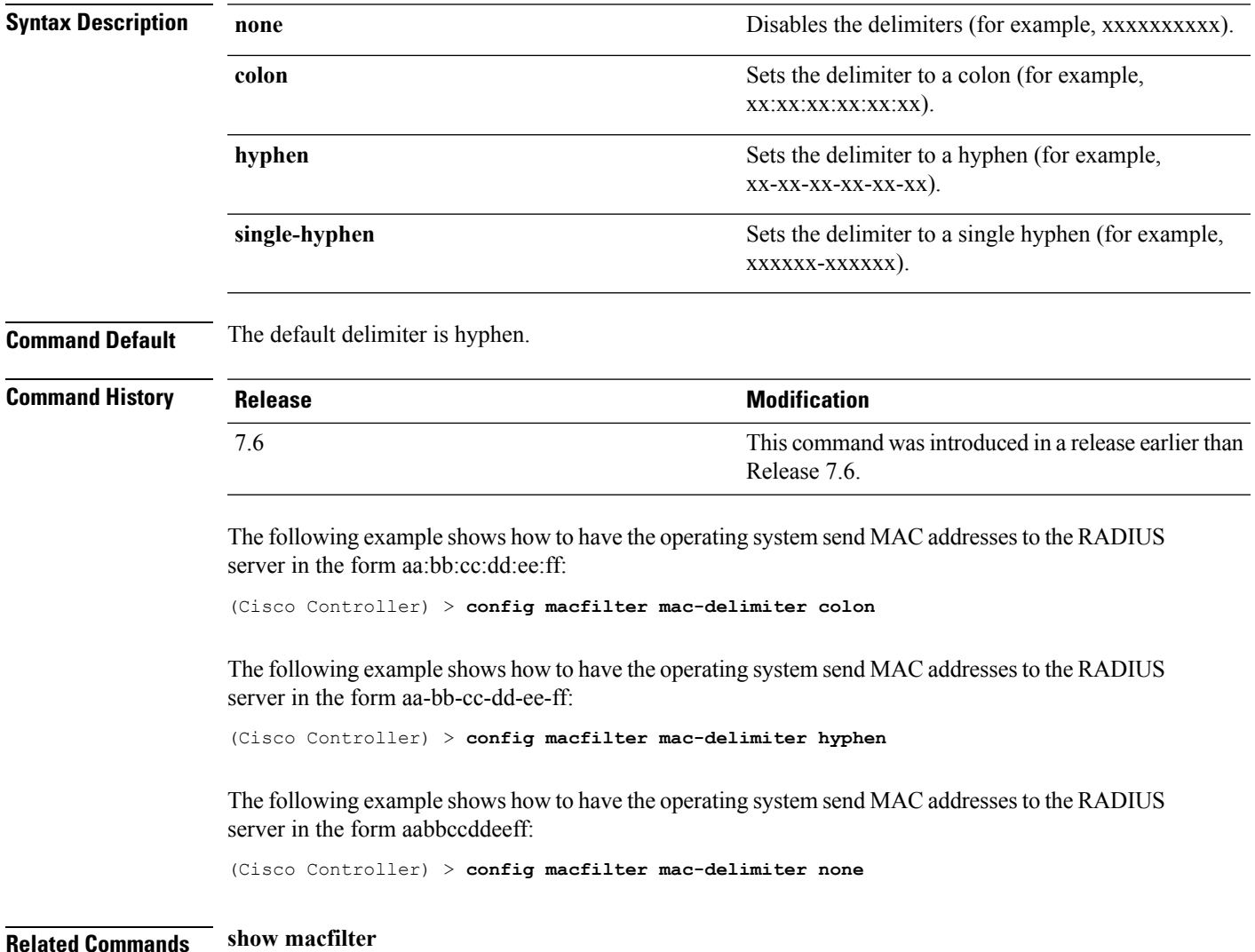

## **config macfilter radius-compat**

To configure the Cisco wireless LAN controller for compatibility with selected RADIUS servers, use the **config macfilter radius-compat** command.

**config macfilter radius-compat** {**cisco** | **free** | **other**}

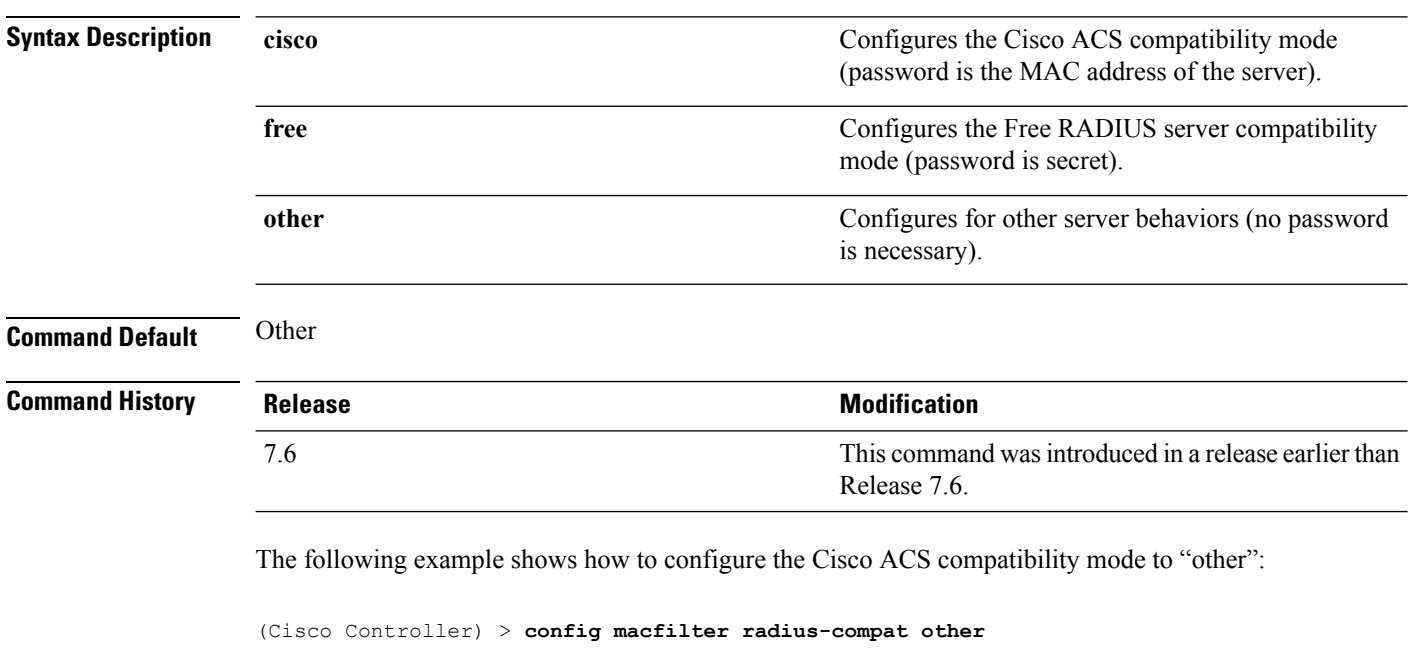

**Related Commands show macfilter**

## **config macfilter wlan-id**

To modify a wireless LAN ID for a MAC filter, use the **config macfilter wlan-id** command.

**config macfilter wlan-id** *MAC\_addr WLAN\_id*

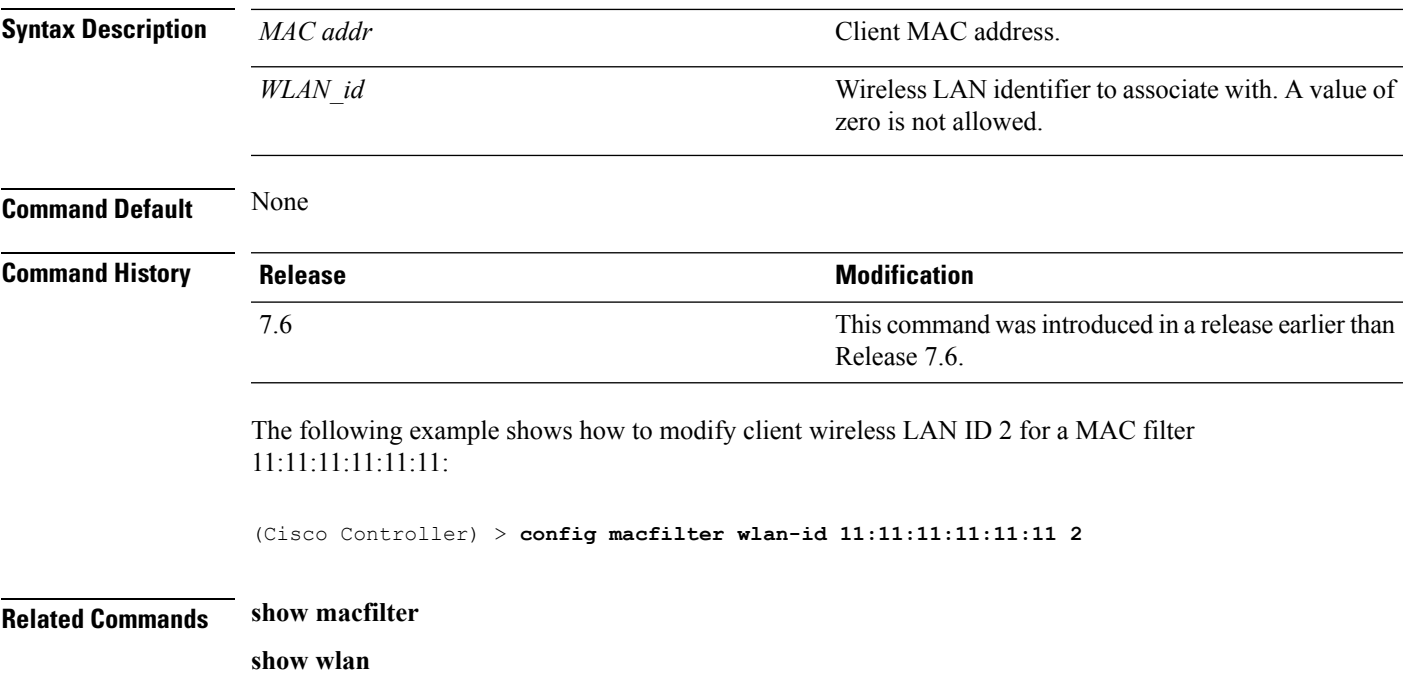

#### <span id="page-627-0"></span>**config port adminmode**

To enable or disable the administrative mode for a specific controller port or for all ports, use the **config port adminmode** command.

**config port adminmode** {**all** | *port*} {**enable** | **disable**}

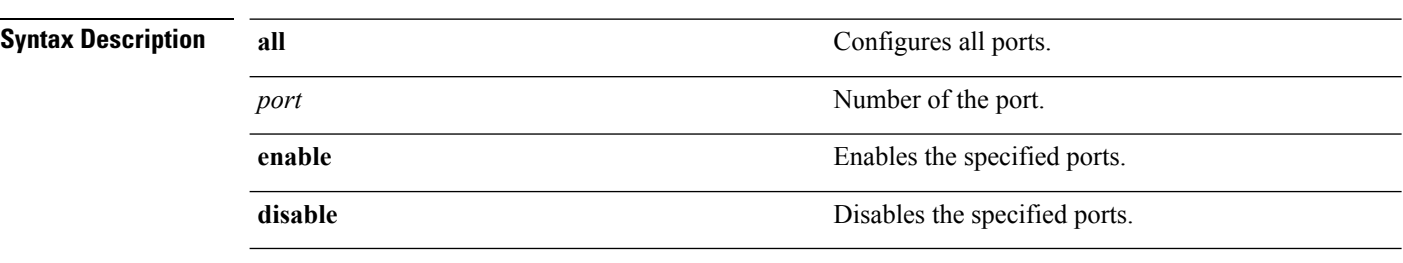

#### **Command Default** Enabled

The following example shows how to disable port 8:

(Cisco Controller) > **config port adminmode 8 disable**

The following example shows how to enable all ports:

(Cisco Controller) > **config port adminmode all enable**

#### **Related Topics**

config port [autoneg,](#page-628-0) on page 577 config port [linktrap](#page-629-0), on page 578 config port multicast [appliance,](#page-630-0) on page 579 [config](#page-631-0) port power, on page 580 [show](#page-650-0) port, on page 599

П

#### <span id="page-628-0"></span>**config port autoneg**

To configure 10/100BASE-T Ethernet ports for physical port autonegotiation, use the **config port autoneg** command.

**config port autoneg** {**all** | *port*} {**enable** | **disable**}

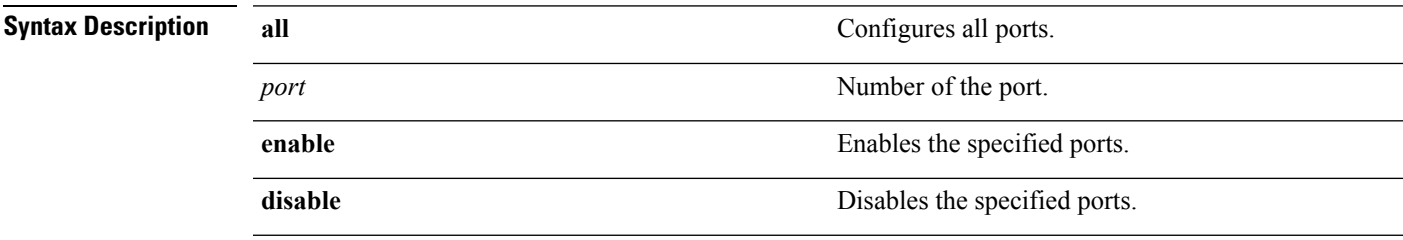

**Command Default** The default for all ports is that auto-negotiation is enabled.

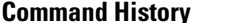

#### **Command History Release Modification**

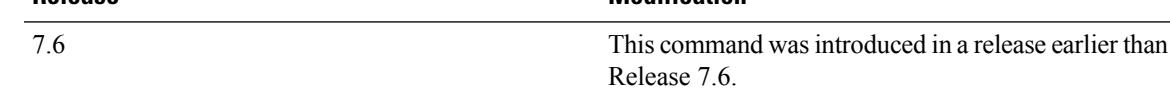

#### **Example**

The following example shows how to turn on physical port autonegotiation for all front-panel Ethernet ports:

(Cisco Controller) > **config port autoneg all enable**

The following example shows how to disable physical port autonegotiation for front-panel Ethernet port 19:

(Cisco Controller) > **config port autoneg 19 disable**

#### **Related Topics**

config port [linktrap,](#page-629-0) on page 578 config port multicast [appliance,](#page-630-0) on page 579 [config](#page-631-0) port power, on page 580 config port [adminmode,](#page-627-0) on page 576 [show](#page-650-0) port, on page 599

# <span id="page-629-0"></span>**config port linktrap**

To enable or disable the up and down link traps for a specific controller port or for all ports, use the **config port linktrap** command.

**config port linktrap** {**all** | *port*} {**enable** | **disable**}

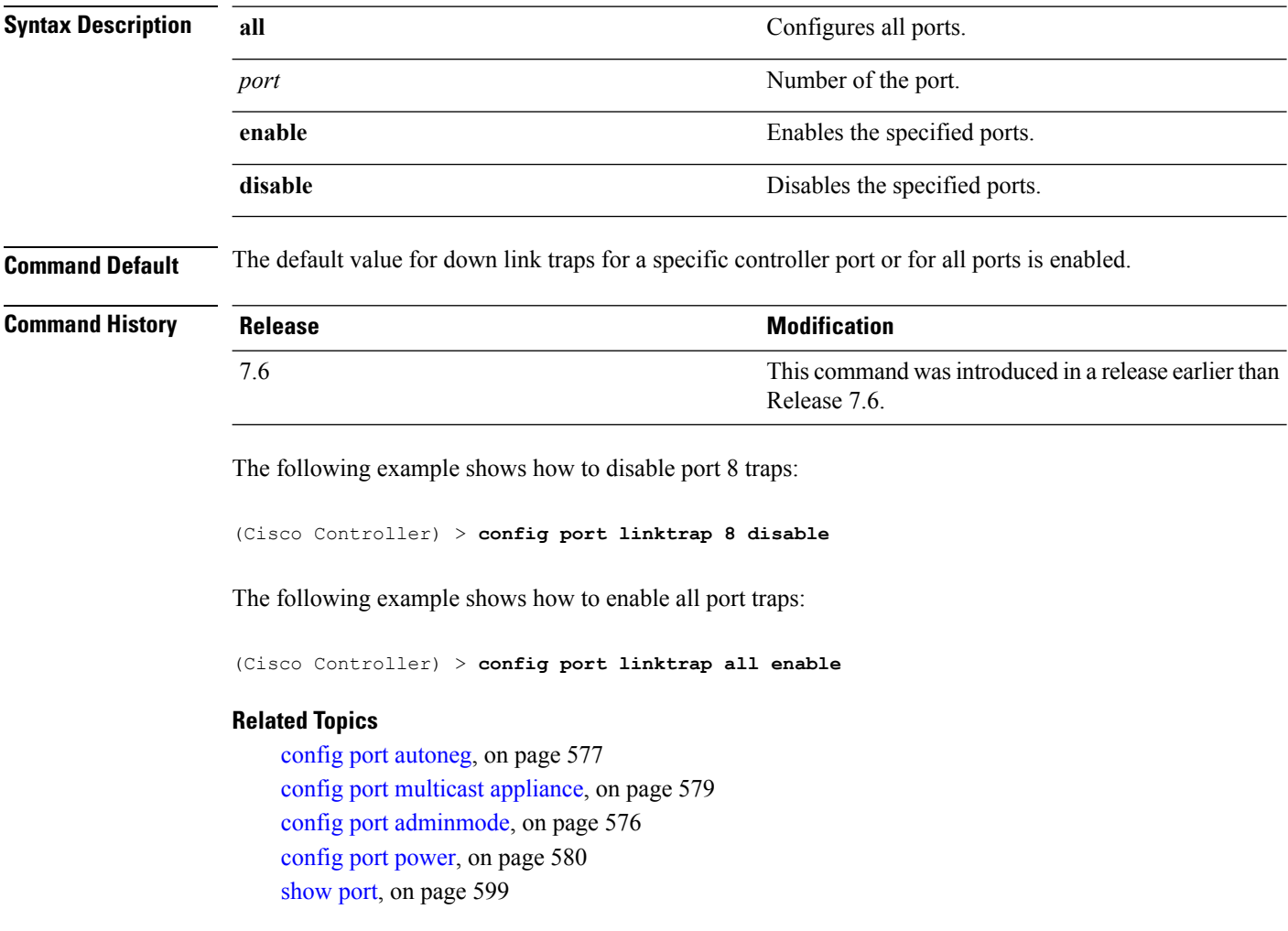

### <span id="page-630-0"></span>**config port multicast appliance**

To enable or disable the multicast appliance service for a specific controller port or for all ports, use the **config port multicast appliance** commands.

**config port multicast appliance** {**all** | *port*} {**enable** | **disable**}

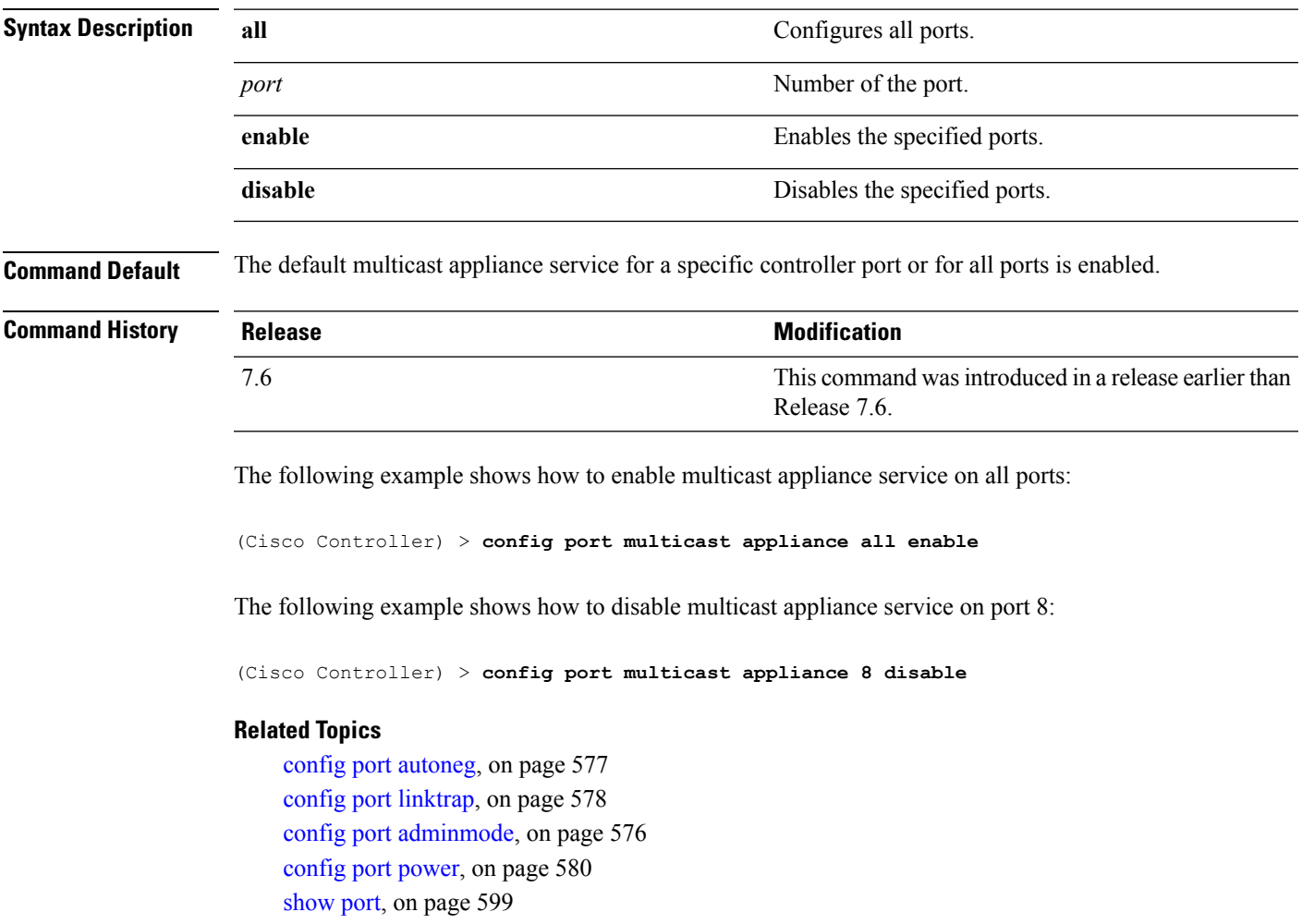

# <span id="page-631-0"></span>**config port power**

To enable or disable Power over Ethernet (PoE) for a specific controller port or for all ports, use the **config port power** command.

**config port power** {**all** | *port*} {**enable** | **disable**}

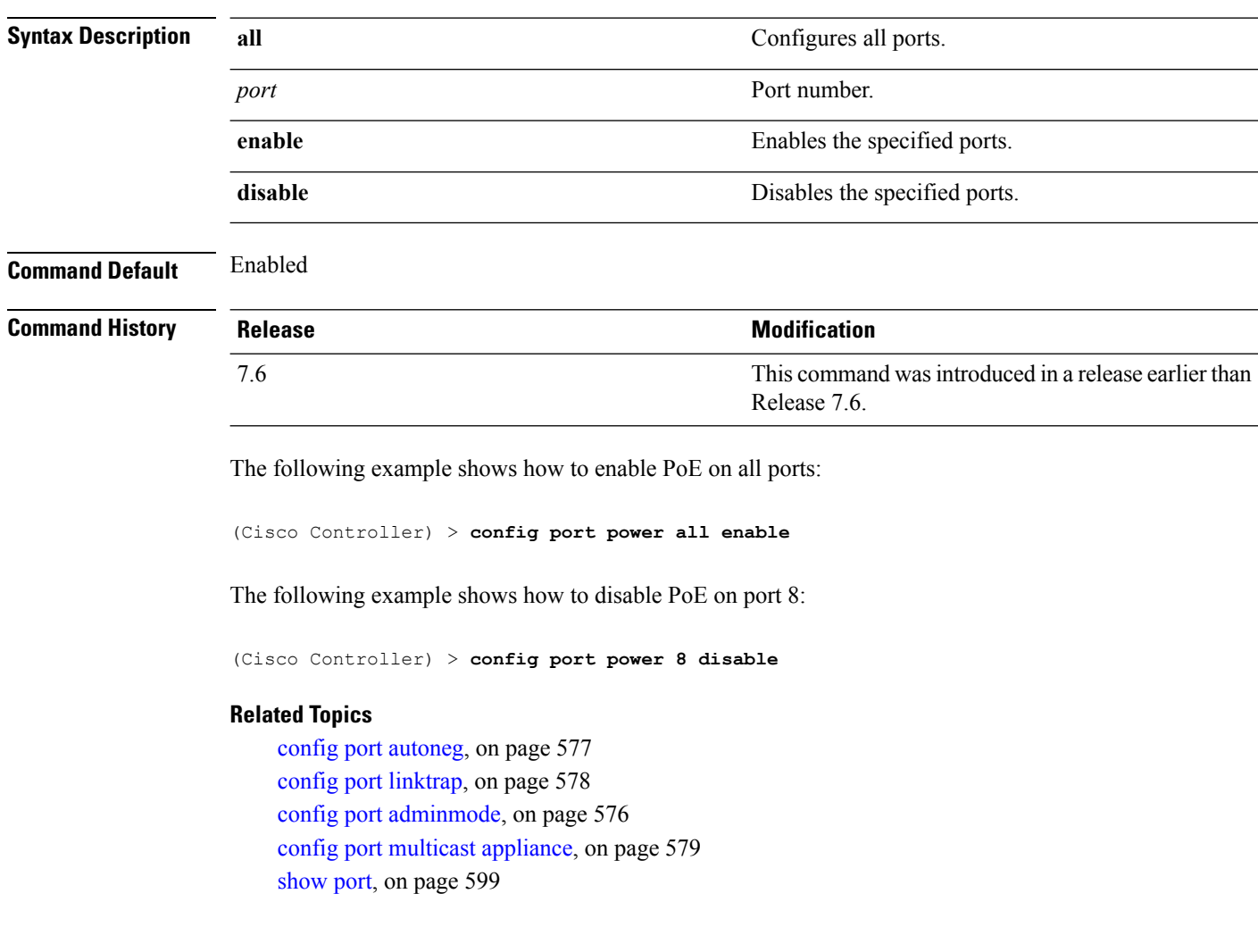

### <span id="page-632-0"></span>**config route add**

To configure a network route from the service port to a dedicated workstation IPaddress range, use the **config route add** command.

**config route add** *ip\_address netmask gateway*

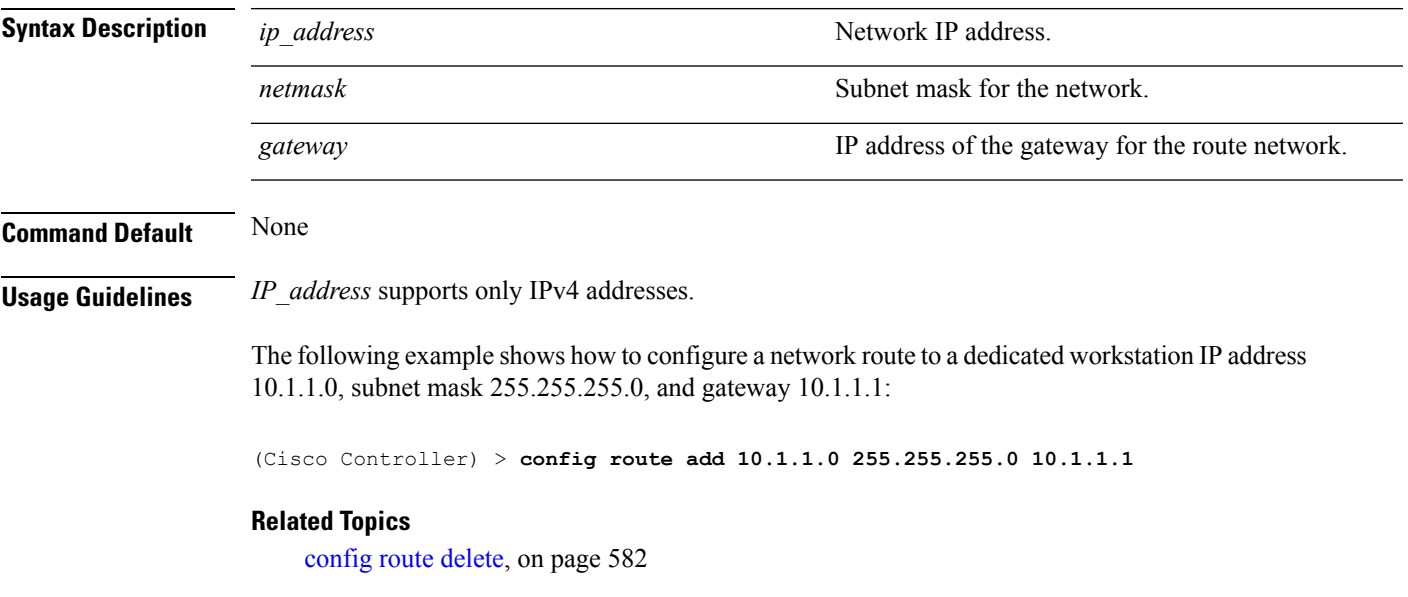

## <span id="page-633-0"></span>**config route delete**

To remove a network route from the service port, use the **config route delete** command.

**config route delete** *ip\_address*

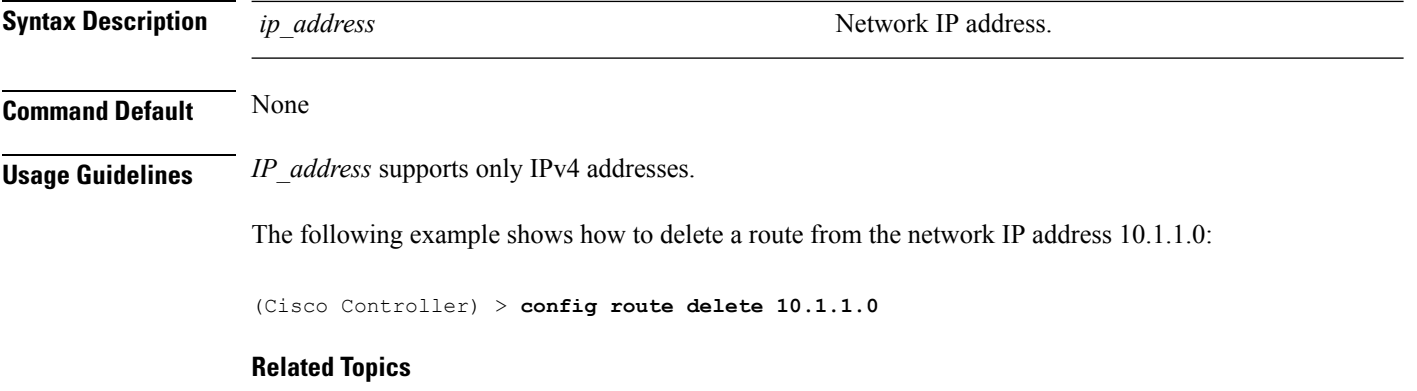

[config](#page-632-0) route add, on page 581

### <span id="page-634-0"></span>**config serial baudrate**

To set the serial port baud rate, use the **config serial baudrate** command.

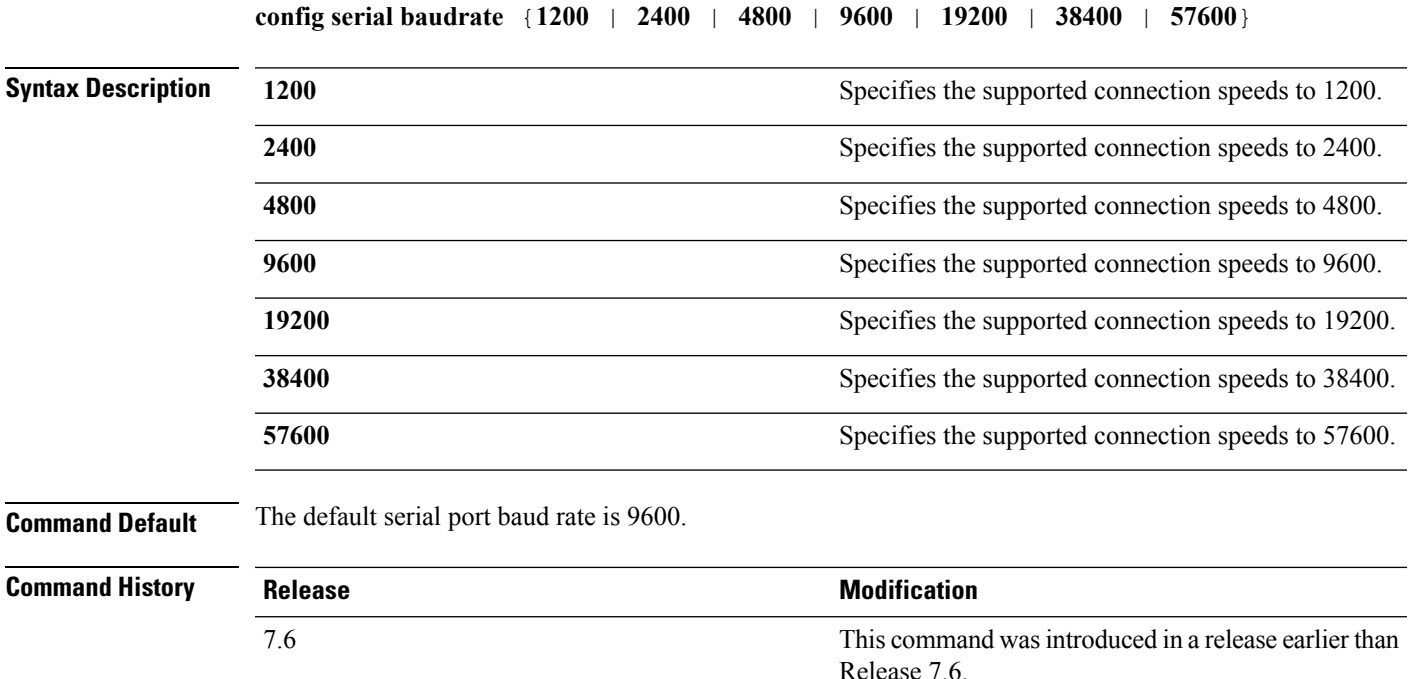

The following example shows how to configure a serial baud rate with the default connection speed of 9600:

(Cisco Controller) > **config serial baudrate 9600**

#### **Related Topics**

config serial [timeout,](#page-635-0) on page 584

#### <span id="page-635-0"></span>**config serial timeout**

To set the timeout of a serial port session, use the **config serial timeout** command.

**config serial timeout** *minutes* **Syntax Description** *minutes minutes* **Description** *minutes minutes* **Timeout in minutes** from 0 to 160. A value of 0 indicates no timeout. *minutes* **Command Default** 0 (no timeout) **Command History Release Research 2008 Modification** This command wasintroduced in a release earlier than Release 7.6. 7.6 **Usage Guidelines** Use this command to set the timeout for a serial connection to the front of the Cisco wireless LAN controller from 0 to 160 minutes where 0 is no timeout. The following example shows how to configure the timeout of a serial port session to 10 minutes: (Cisco Controller) > **config serial timeout 10**

**Related Topics**

config serial [baudrate](#page-634-0), on page 583

## <span id="page-636-0"></span>**config spanningtree port mode**

To turn fast or 802.1D Spanning Tree Protocol (STP) on or off for one or all Cisco wireless LAN controller ports, use the **config spanningtree port mode** command.

**config spanningtree port mode** {**off** | **802.1d** | **fast**} {*port* | **all**}

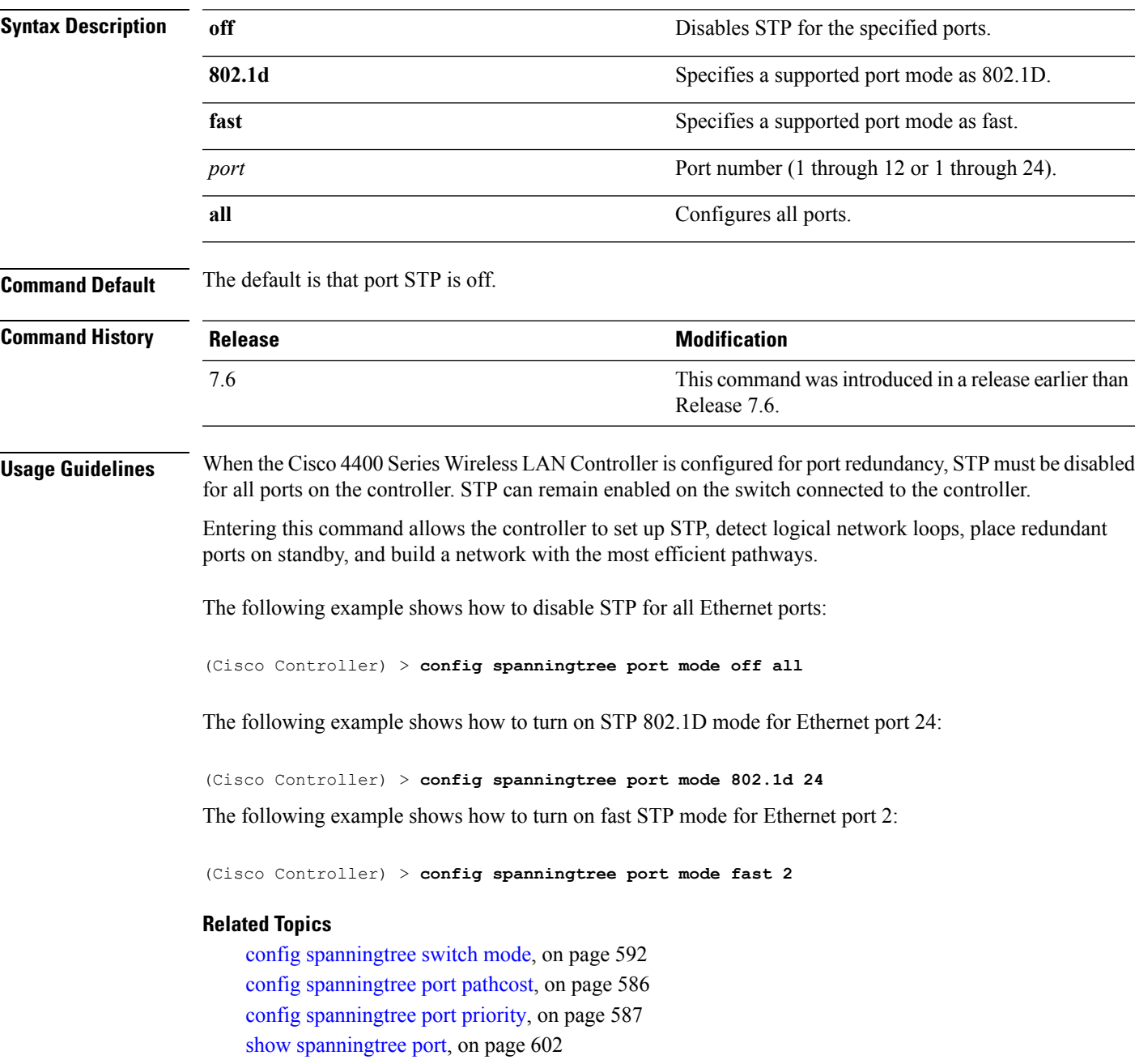

## <span id="page-637-0"></span>**config spanningtree port pathcost**

To set the Spanning Tree Protocol (STP) path cost for an Ethernet port, use the **config spanningtree port pathcost** command.

**config spanningtree port pathcost** {*cost* | **auto**} {*port* | **all**}

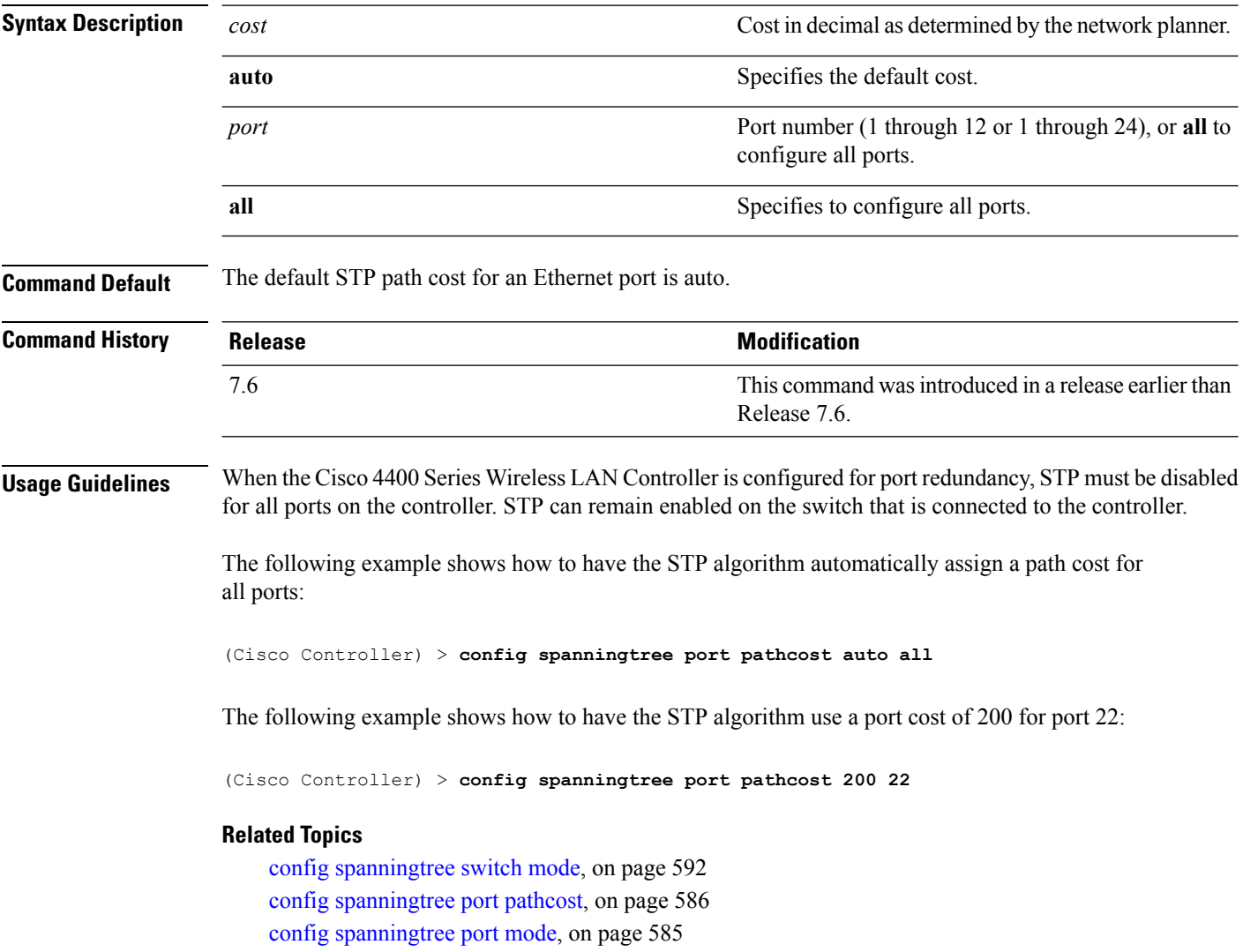

show [spanningtree](#page-653-0) port, on page 602

# <span id="page-638-0"></span>**config spanningtree port priority**

To configure the Spanning Tree Protocol (STP) port priority, use the **config spanningtree port priority** command.

**config spanningtree port priority** *priority\_num port*

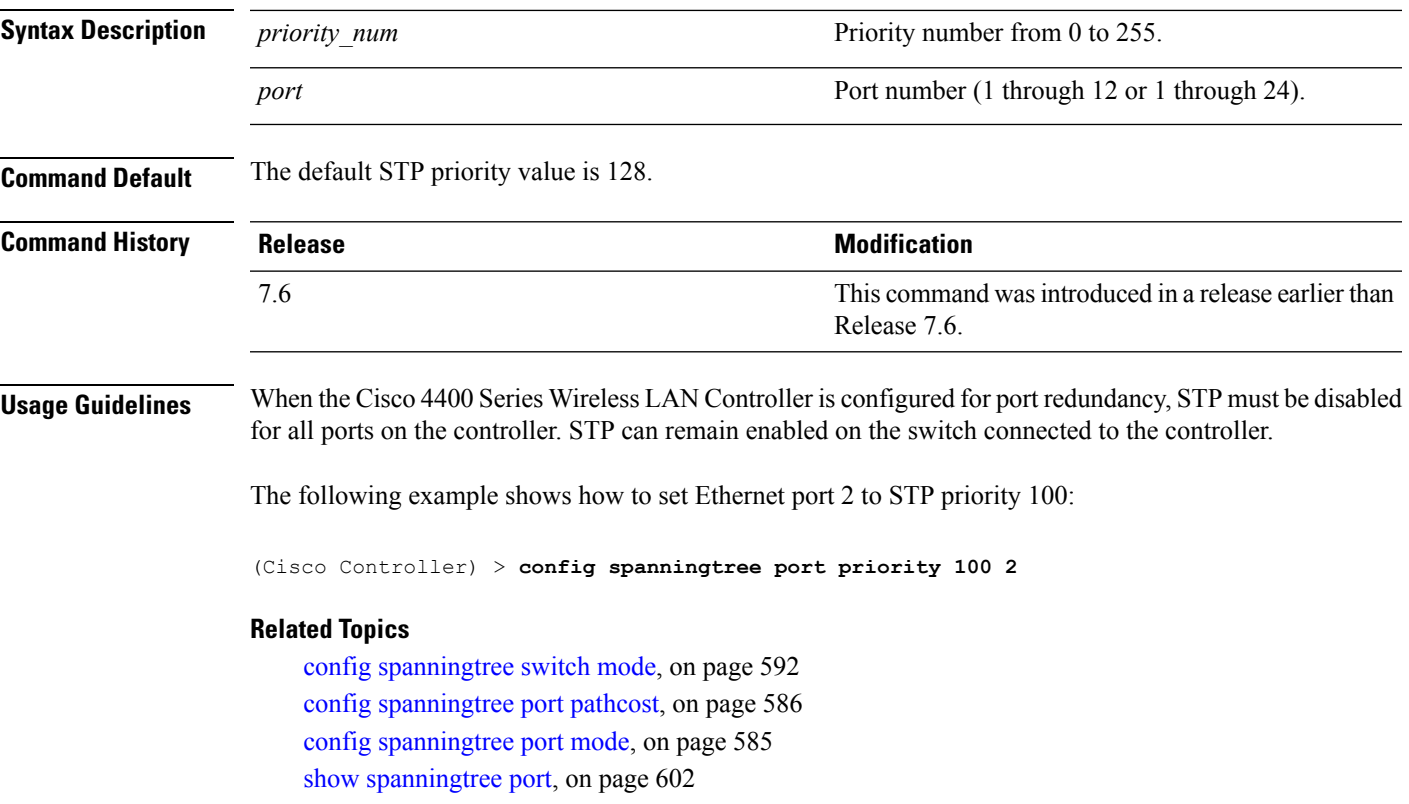

#### **config spanningtree switch bridgepriority**

To set the bridge ID, use the **config spanningtree switch bridgepriority** command.

**config spanningtree switch bridgepriority** *priority\_num*

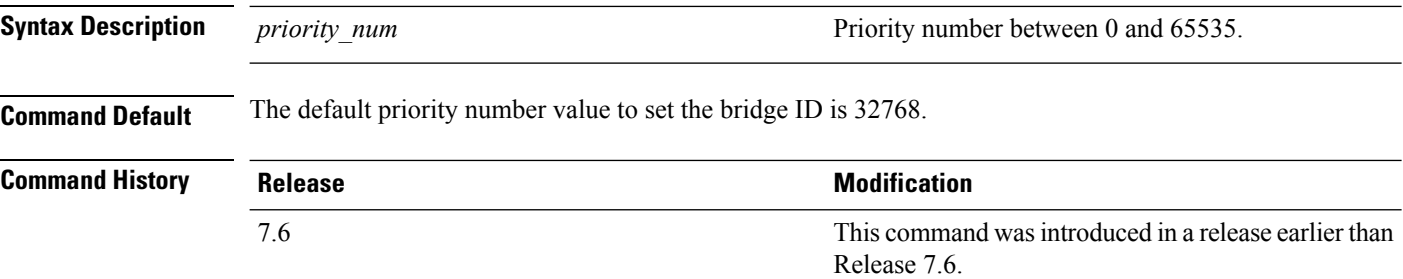

#### **Usage Guidelines**

**Note**

When the Cisco 4400 Series Wireless LAN Controller is configured for port redundancy, STP must be disabled for all ports on the controller. STP can remain enabled on the switch connected to the controller.

The value of the writable portion of the Bridge ID, that is, the first two octets of the (8 octet long) Bridge ID. The other (last) 6 octets of the Bridge ID are given by the value of Bridge MAC address. The value may be specified as a number between 0 and 65535.

The following example shows how to configure spanning tree values on a per switch basis with the bridge priority 40230:

(Cisco Controller) > **config spanningtree switch bridgepriority 40230**

#### **Related Topics**

config spanningtree switch [forwarddelay](#page-640-0), on page 589 config [spanningtree](#page-641-0) switch hellotime, on page 590 config [spanningtree](#page-642-0) switch maxage, on page 591 config [spanningtree](#page-643-0) switch mode, on page 592 config [spanningtree](#page-638-0) port priority, on page 587

# <span id="page-640-0"></span>**config spanningtree switch forwarddelay**

To set the bridge timeout, use the **config spanningtree switch forwarddelay** command.

#### **config spanningtree switch forwarddelay** *seconds*

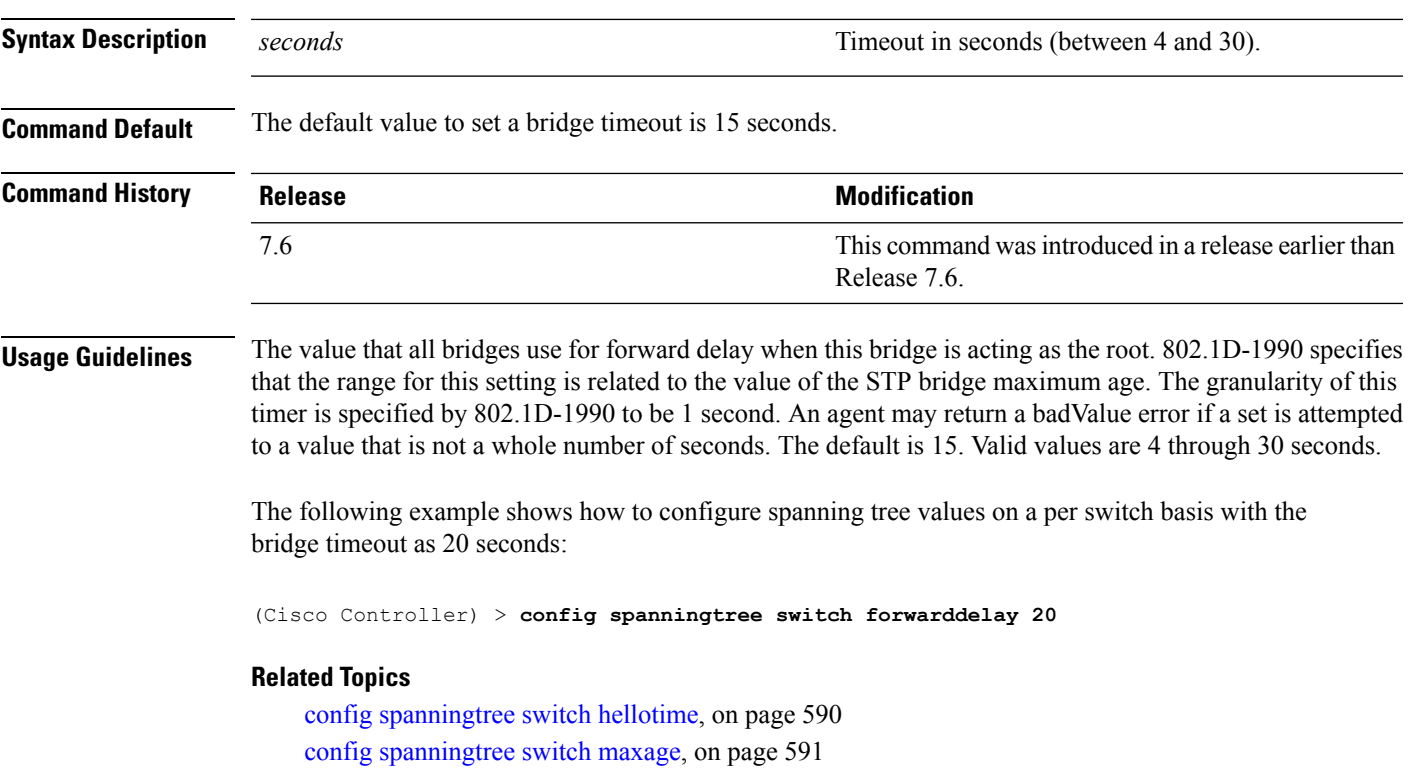

config [spanningtree](#page-643-0) switch mode, on page 592

config [spanningtree](#page-638-0) port priority, on page 587

П

## <span id="page-641-0"></span>**config spanningtree switch hellotime**

To set the hello time, use the **config spanningtree switch hellotime** command.

**config spanningtree switch hellotime** *seconds*

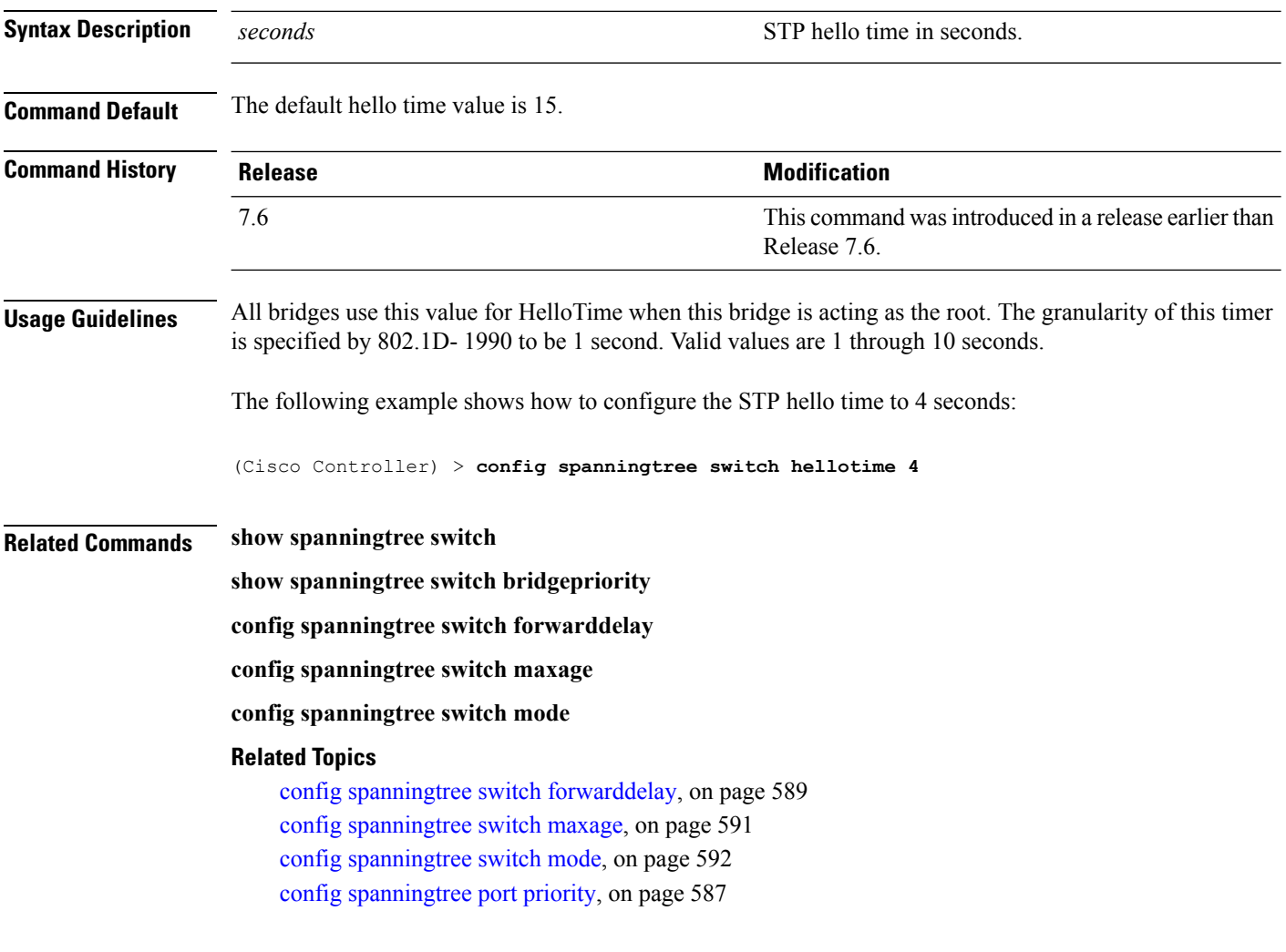

# <span id="page-642-0"></span>**config spanningtree switch maxage**

To set the maximum age, use the **config spanningtree switch maxage** command.

**config spanningtree switch maxage** *seconds*

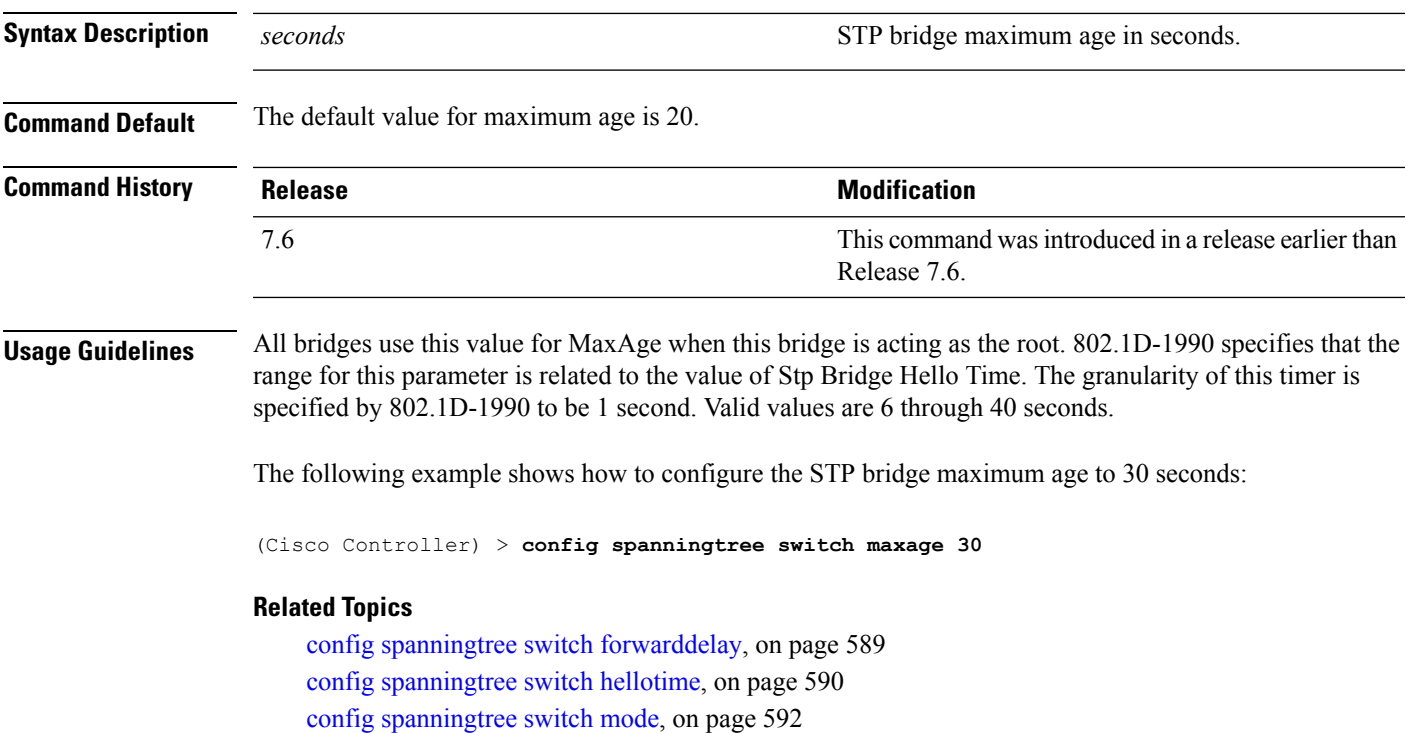

config [spanningtree](#page-638-0) port priority, on page 587

## <span id="page-643-0"></span>**config spanningtree switch mode**

To turn the Cisco wireless LAN controllerSpanning TreeProtocol (STP) on or off, use the **config spanningtree switch mode** command.

**config spanningtree switch mode** {**enable** | **disable**}

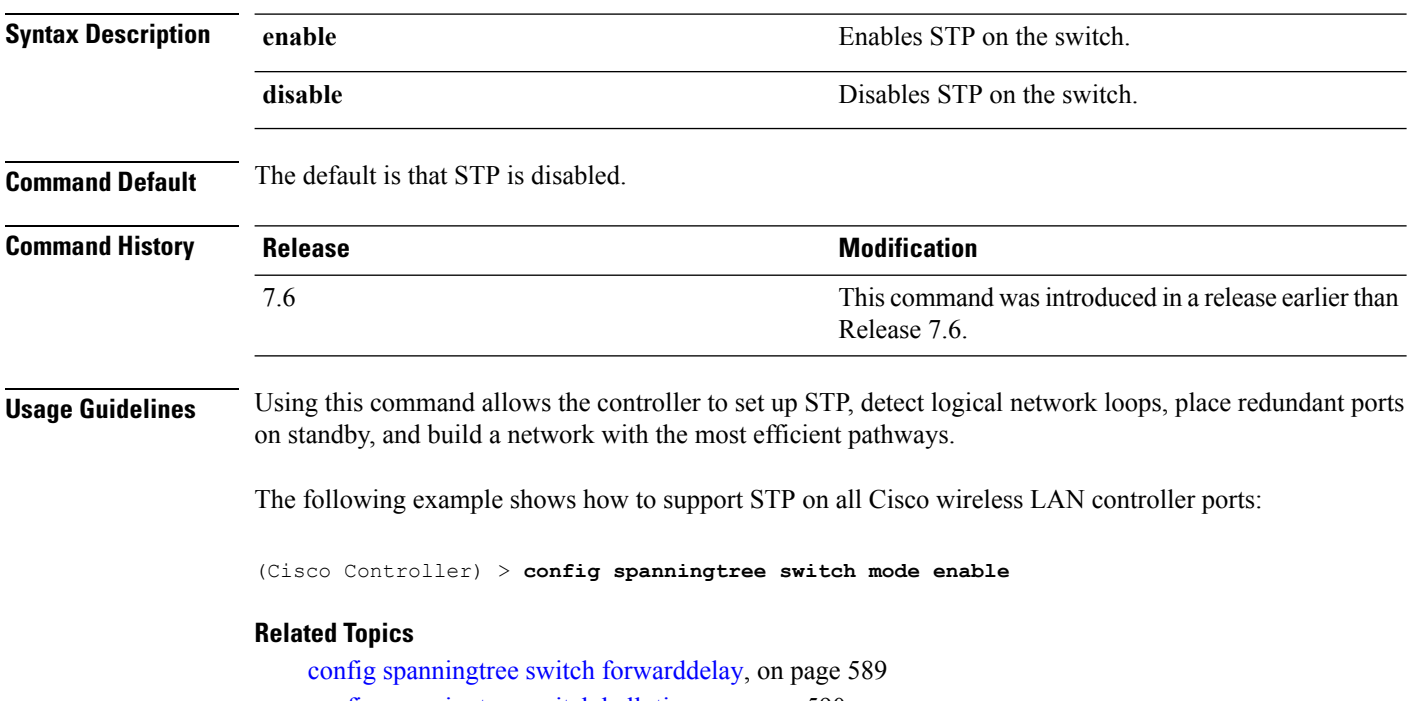

config [spanningtree](#page-641-0) switch hellotime, on page 590 config [spanningtree](#page-642-0) switch maxage, on page 591 config [spanningtree](#page-638-0) port priority, on page 587

## **show advanced sip-snooping-ports**

To display the port range for call snooping, use the **show advanced sip-snooping-ports** command.

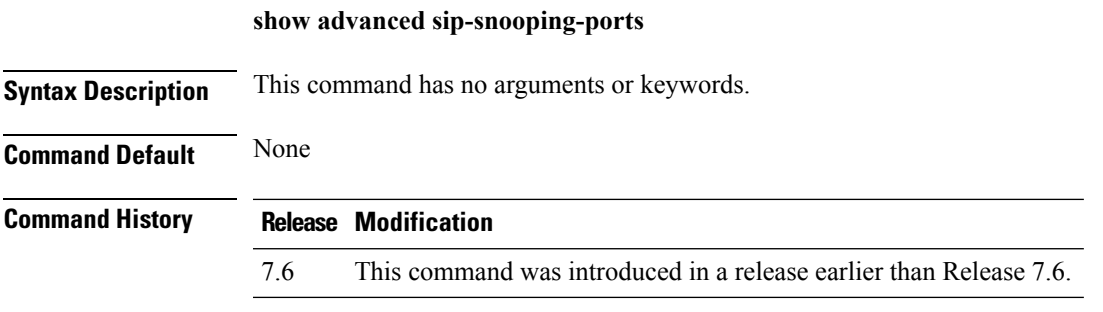

The following is a sample output of the **show advanced sip-snooping-ports** command:

(Cisco Controller) > **show advanced sip-snooping-ports** SIP Call Snoop Ports: 1000 - 2000

#### **show interface group**

To display details of system interface groups, use the **show interface group** command.

#### **show interface group** {**summary** | **detailed** *interface\_group\_name*}

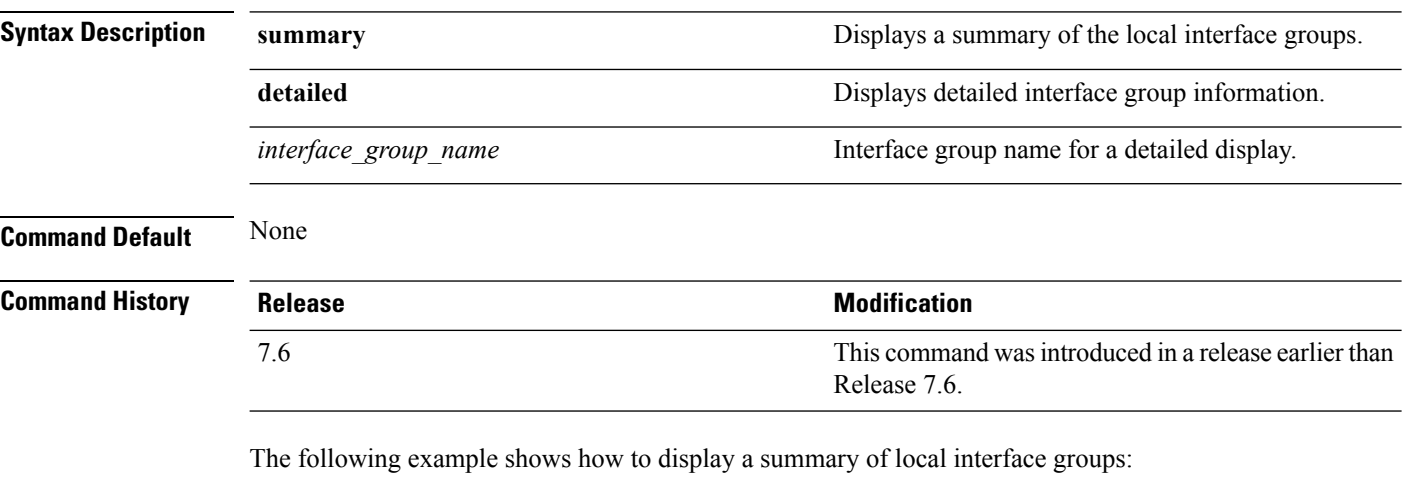

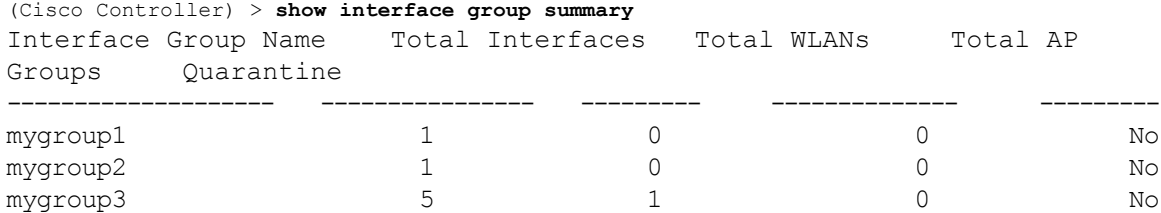

The following example shows how to display the detailed interface group information:

```
(Cisco Controller) > show interface group detailed mygroup1
Interface Group Name............................. mygroup1
Quarantine ...................................... No
Number of Wlans using the Interface Group........ 0
Number of AP Groups using the Interface Group.... 0
Number of Interfaces Contained..................... 1
mDNS Profile Name................................ NCS12Prof
Interface Group Description...................... My Interface Group
Next interface for allocation to client.......... testabc
Interfaces Contained in this group .............. testabc
Interface marked with * indicates DHCP dirty interface
Interface list sorted based on vlan:
```
Index Vlan Interface Name ----- ---- -------------------------------- 0 42 testabc

#### **Related Topics**

config [interface](#page-607-0) address, on page 556

### **show lag eth-port-hash**

To display the physical port used for specific MAC addresses, use the **show lag eth-port-hash** command.

**show lag eth-port-hash** *dest\_MAC* [*source\_MAC*]

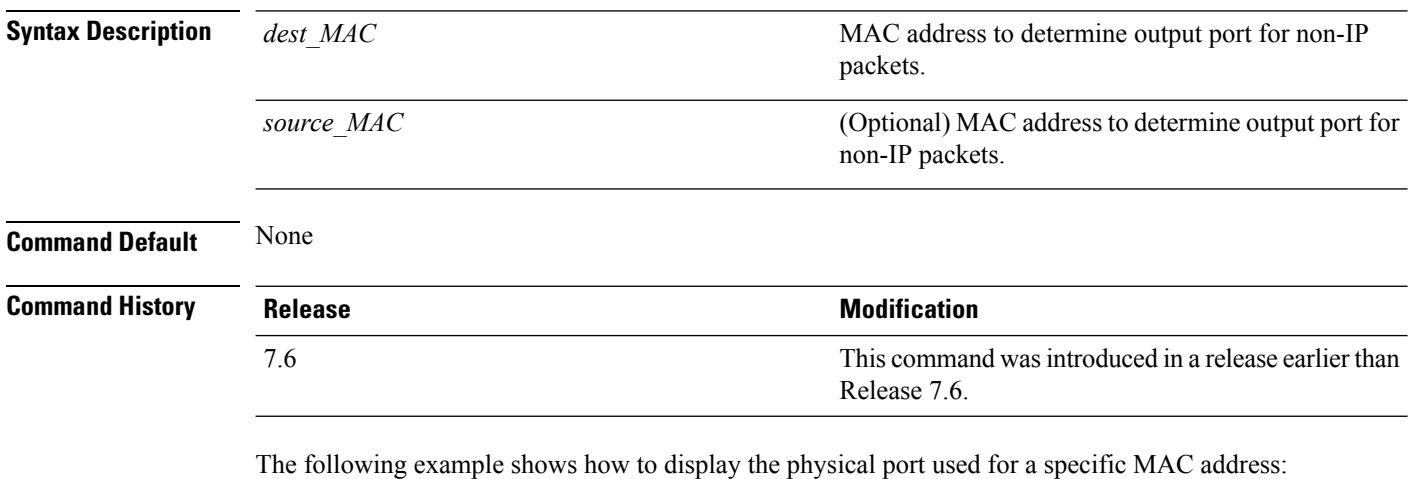

(Cisco Controller) > **show lag eth-port-hash 11:11:11:11:11:11** Destination MAC 11:11:11:11:11:11 currently maps to port 1

#### **Related Topics**

[config](#page-618-0) lag, on page 567
### **show lag ip-port-hash**

To display the physical port used for specific IP addresses, use the **show lag ip-port-hash** command.

**show lag ip-port-hash** *dest\_IP* [*source\_IP*]

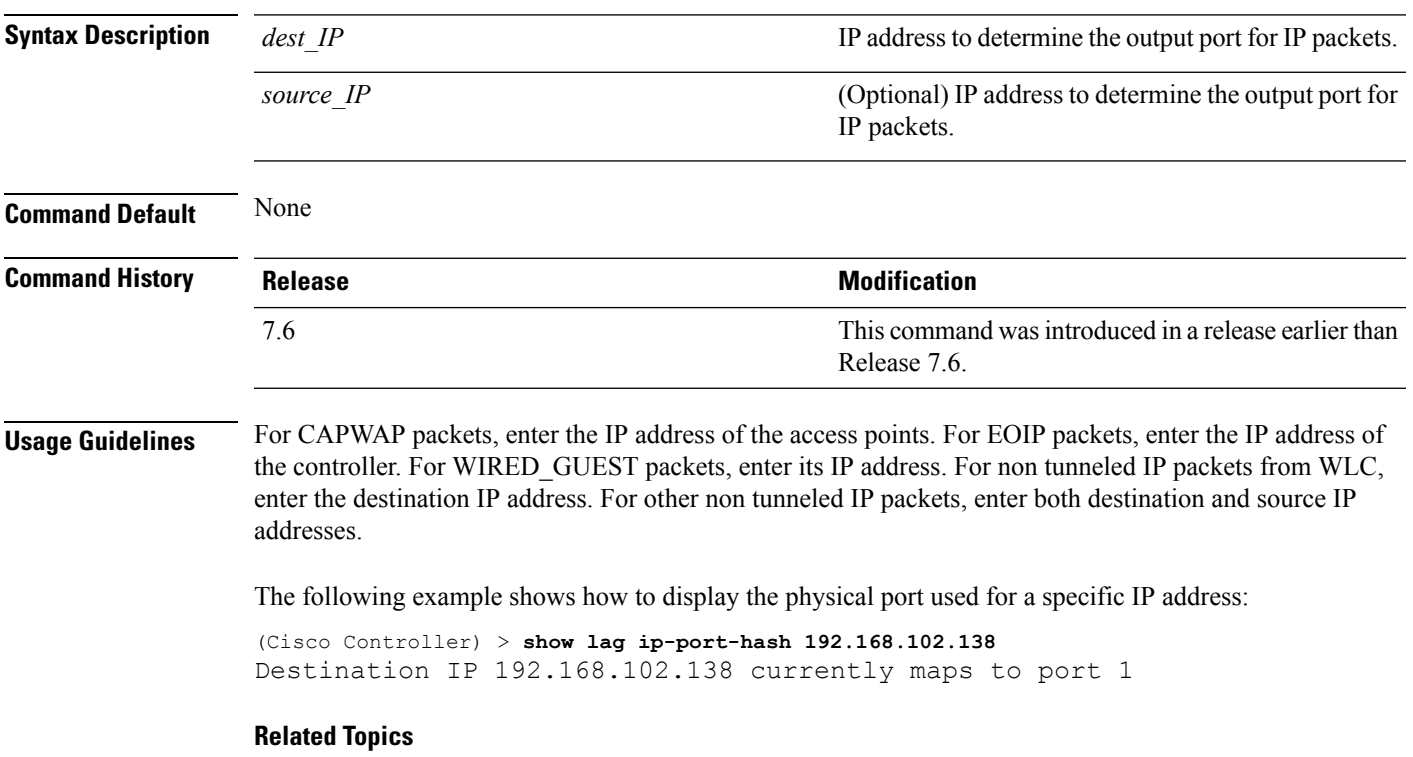

[config](#page-618-0) lag, on page 567

#### **show lag summary**

To display the current link aggregation (LAG) status, use the **show lag summary** command.

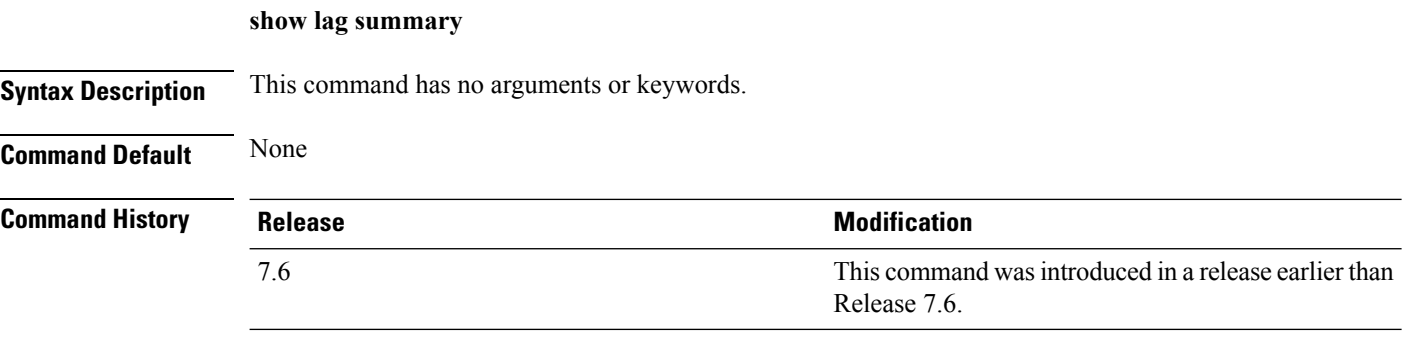

The following example shows how to display the current status of the LAG configuration:

```
(Cisco Controller) > show lag summary
LAG Enabled
```
#### **Related Topics**

[config](#page-618-0) lag, on page 567

#### **show port**

Ш

To display the Cisco wireless LAN controller port settings on an individual or global basis, use the **show port** command.

**show port** {*port-number* | **summary** | **detailed-info** | **vlan**}

**Syntax Description** 

| <i>port-number</i> | Port number of the physical interface. |
|--------------------|----------------------------------------|
| summary            | Displays a summary of all ports.       |
| detailed-info      | Displays detailed port information.    |
| vlan               | Displays VLAN port table summary.      |

The following example shows how to display information about an individual wireless LAN controller port:

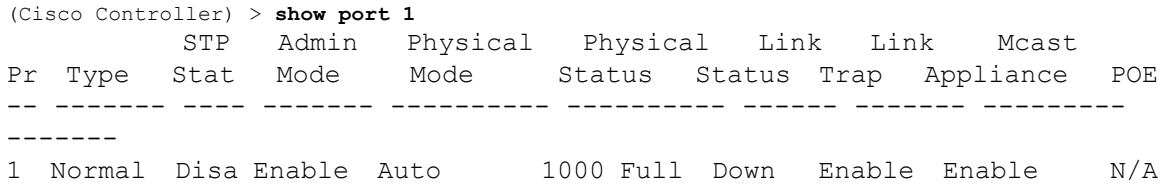

Some WLAN controllers may not have multicast or Power over Ethernet (PoE) listed because they do not support those features. **Note**

The following example shows how to display a summary of all ports:

```
(Cisco Controller) > show port summary
        STP Admin Physical Physical Link Link Mcast
Pr Type Stat Mode Mode Status Status Trap Appliance POE
SFPType
-- ------- ---- ------- ---------- ---------- ------ ------- ---------
-------------
1 Normal Forw Enable Auto 1000 Full Up Enable Enable N/A
NotPresent
2 Normal Disa Enable Auto 1000 Full Down Enable Enable N/A
NotPresent
3 Normal Disa Enable Auto 1000 Full Down Enable Enable N/A
NotPresent
4 Normal Disa Enable Auto 1000 Full Down Enable Enable N/A
NotPresent
```
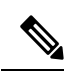

**Note** Some WLAN controllers may have only one port listed because they have only one physical port.

#### **Related Topics**

[show](#page-655-0) stats port, on page 604 show stats [switch,](#page-657-0) on page 606 config [interface](#page-612-0) port, on page 561 config [spanningtree](#page-636-0) port mode, on page 585 config [spanningtree](#page-637-0) port pathcost, on page 586 config [spanningtree](#page-638-0) port priority, on page 587

#### **show serial**

To display the serial (console) port configuration, use the **show serial** command.

**show serial Syntax Description** This command has no arguments or keywords. **Command Default** The default values for Baud rate, Character, Flow Control, Stop Bits, Parity type of the port configuration are 9600, 8, off, 1, none. The following example shows how to display EIA-232 parameters and the serial port inactivity timeout: (Cisco Controller) > **show serial** Serial Port Login Timeout (minutes)......... 45 Baud Rate................................... 9600 Character Size.................................. 8 Flow Control:............................... Disable Stop Bits................................... 1 Parity Type:................................ none **Related Topics**

> config serial [baudrate](#page-634-0), on page 583 config serial [timeout,](#page-635-0) on page 584

### **show spanningtree port**

To display the Cisco wireless LAN controller spanning tree port configuration, use the **show spanningtree port** command.

**show spanningtree port** *port*

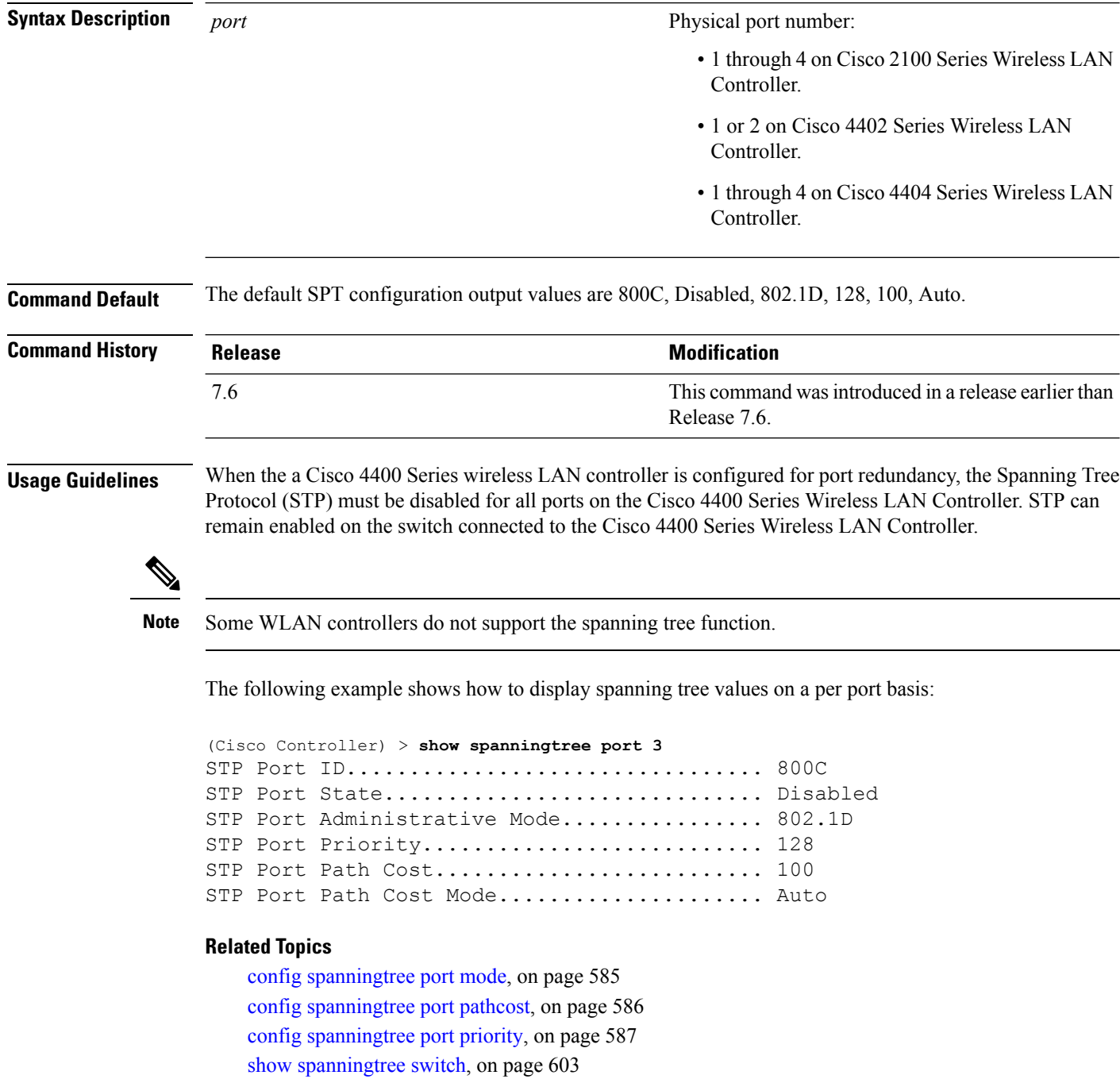

ш

#### <span id="page-654-0"></span>**show spanningtree switch**

To display the Cisco wireless LAN controller network (DS port) spanning tree configuration, use the **show spanningtree switch** command.

#### **show spanningtree switch**

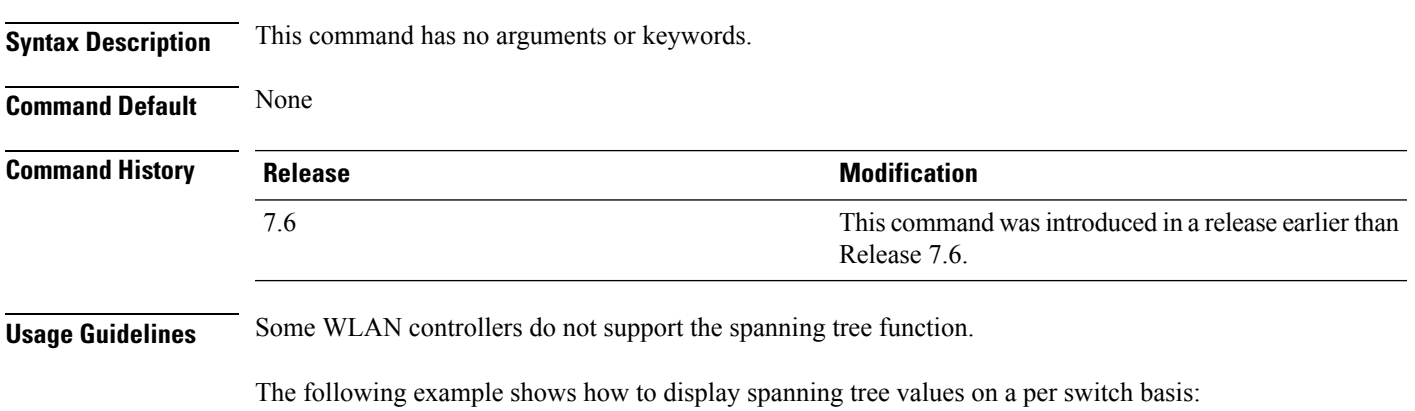

```
(Cisco Controller) > show spanningtree switch
STP Specification....................... IEEE 802.1D
STP Base MAC Address................... 00:0B:85:02:0D:20
Spanning Tree Algorithm................. Disable
STP Bridge Priority..................... 32768
STP Bridge Max. Age (seconds).......... 20
STP Bridge Hello Time (seconds)........ 2
STP Bridge Forward Delay (seconds)..... 15
```
#### **Related Topics**

config spanningtree switch [bridgepriority,](#page-639-0) on page 588 config spanningtree switch [forwarddelay](#page-640-0), on page 589 config [spanningtree](#page-641-0) switch hellotime, on page 590 config [spanningtree](#page-642-0) switch maxage, on page 591 config [spanningtree](#page-643-0) switch mode, on page 592

#### <span id="page-655-0"></span>**show stats port**

To display physical port receive and transmit statistics, use the **show stats port** command.

```
show stats port {detailed port | summary port}
```
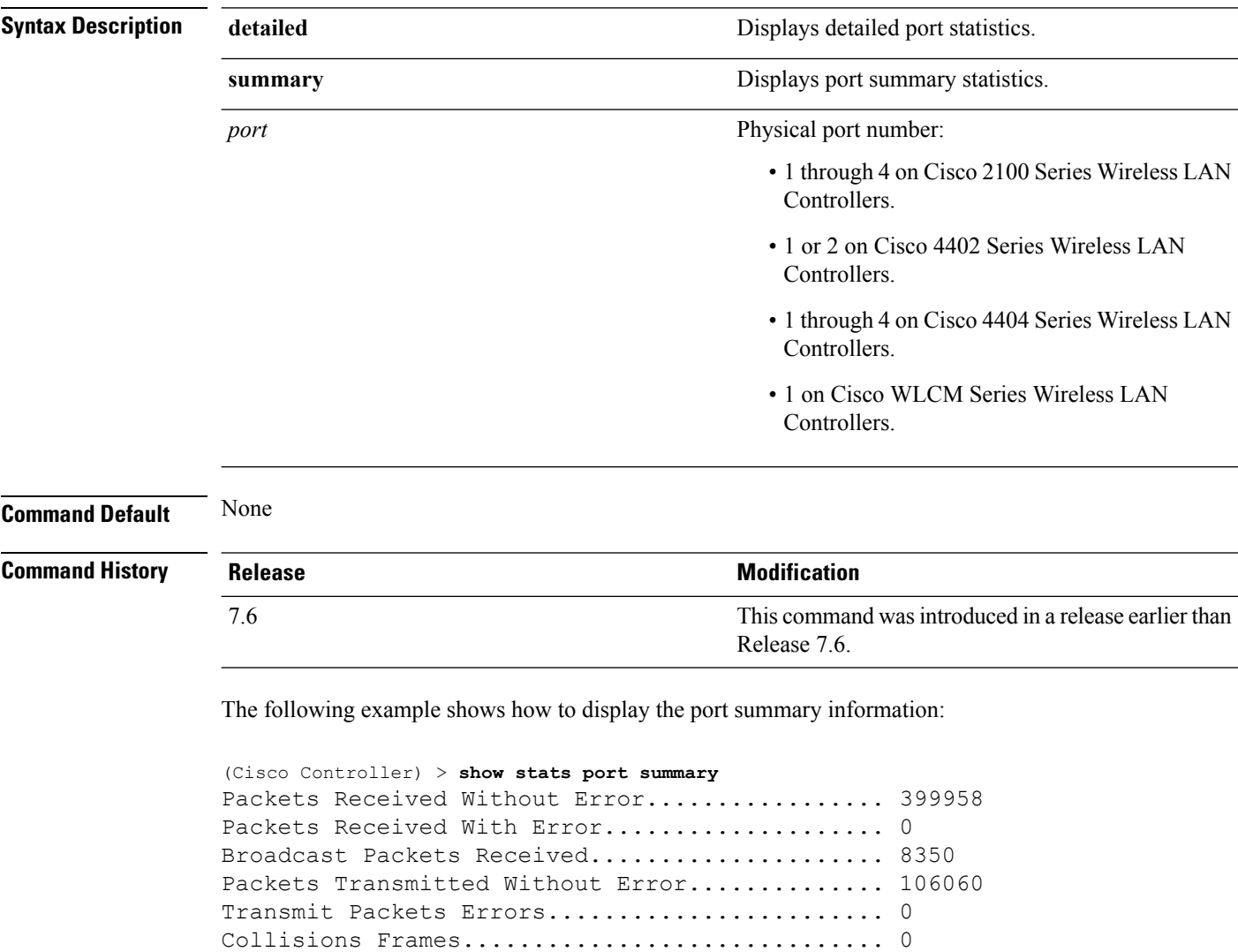

The following example shows how to display the detailed port information:

```
(Cisco Controller) > show stats port detailed 1
PACKETS RECEIVED (OCTETS)
Total Bytes...................................... 267799881
64 byte pkts :918281
65-127 byte pkts :354016 128-255 byte pkts :1283092
```
Time Since Counters Last Cleared............... 2 day 11 hr 16 min 23 sec

```
256-511 byte pkts :8406 512-1023 byte pkts :3006
1024-1518 byte pkts :1184 1519-1530 byte pkts :0
> 1530 byte pkts :2
PACKETS RECEIVED SUCCESSFULLY
Total............................................ 2567987
Unicast Pkts :2547844 Multicast Pkts:0 Broadcast Pkts:20143
PACKETS RECEIVED WITH MAC ERRORS
Total............................................ 0
Jabbers : 0 Undersize : 0 Alignment : 0
FCS Errors:0 Overruns :0
RECEIVED PACKETS NOT FORWARDED
Total............................................ 0
Local Traffic Frames: 0 RX Pause Frames : 0
Unacceptable Frames : 0 VLAN Membership : 0
VLAN Viable Discards:0 MulticastTree Viable:0
ReserveAddr Discards:0
CFI Discards :0 Upstream Threshold :0
PACKETS TRANSMITTED (OCTETS)
Total Bytes...................................... 353831
64 byte pkts :0 65-127 byte pkts :0
128-255 byte pkts :0 256-511 byte pkts :0
512-1023 byte pkts :0 1024-1518 byte pkts :2
1519-1530 byte pkts :0 Max Info :1522
PACKETS TRANSMITTED SUCCESSFULLY
Total............................................ 5875
Unicast Pkts :5868 Multicast Pkts:0 Broadcast Pkts:7
TRANSMIT ERRORS
Total Errors..................................... 0
FCS Error : 0 TX Oversized : 0 Underrun Error: 0
TRANSMIT DISCARDS
Total Discards................................... 0
Single Coll Frames : 0 Multiple Coll Frames: 0
Excessive Coll Frame: 0 Port Membership : 0
VLAN Viable Discards:0
PROTOCOL STATISTICS
BPDUs Received :6 BPDUs Transmitted :0
802.3x RX PauseFrame:0
Time Since Counters Last Cleared............... 2 day 0 hr 39 min 59 sec
```
#### **Related Topics**

config port [adminmode,](#page-627-0) on page 576 config port [autoneg](#page-628-0), on page 577 config port [linktrap,](#page-629-0) on page 578 [config](#page-631-0) port power, on page 580

#### <span id="page-657-0"></span>**show stats switch**

To display the network (DS port) receive and transmit statistics, use the **show stats switch** command.

**show stats switch** {**detailed** | **summary**}

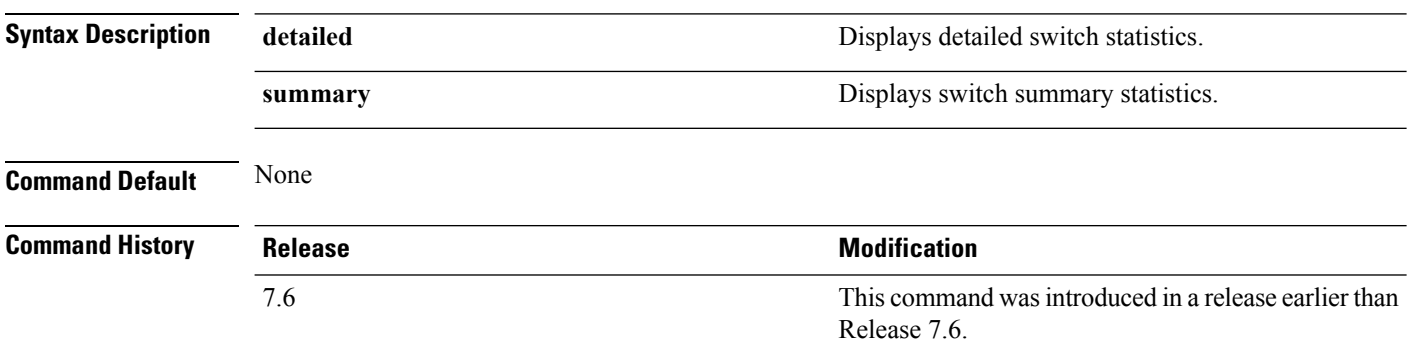

The following example shows how to display switch summary statistics:

```
(Cisco Controller) > show stats switch summary
Packets Received Without Error................. 136410
Broadcast Packets Received..................... 18805
Packets Received With Error.................... 0
Packets Transmitted Without Error............... 78002
Broadcast Packets Transmitted.................. 3340
Transmit Packet Errors.............................. 2
Address Entries Currently In Use............... 26
VLAN Entries Currently In Use................... 1
Time Since Counters Last Cleared............... 2 day 11 hr 22 min 17 sec
```
The following example shows how to display detailed switch statistics:

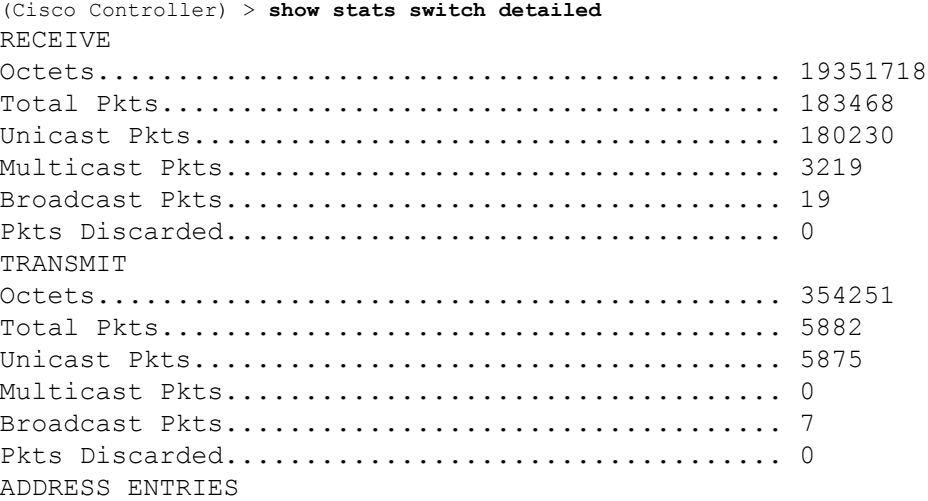

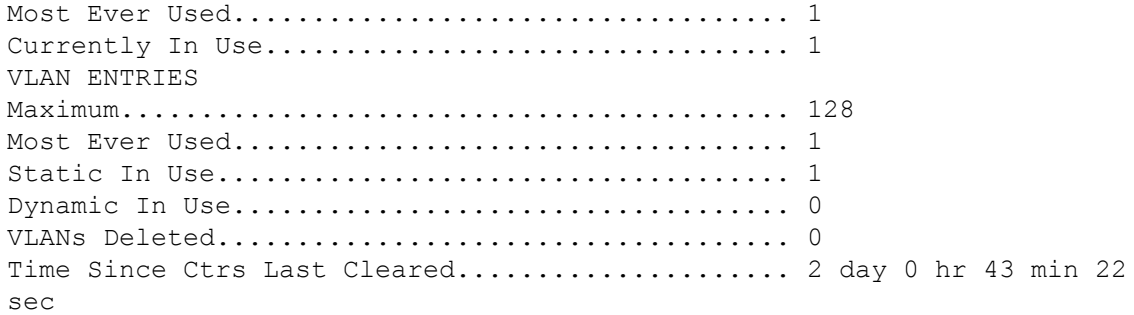

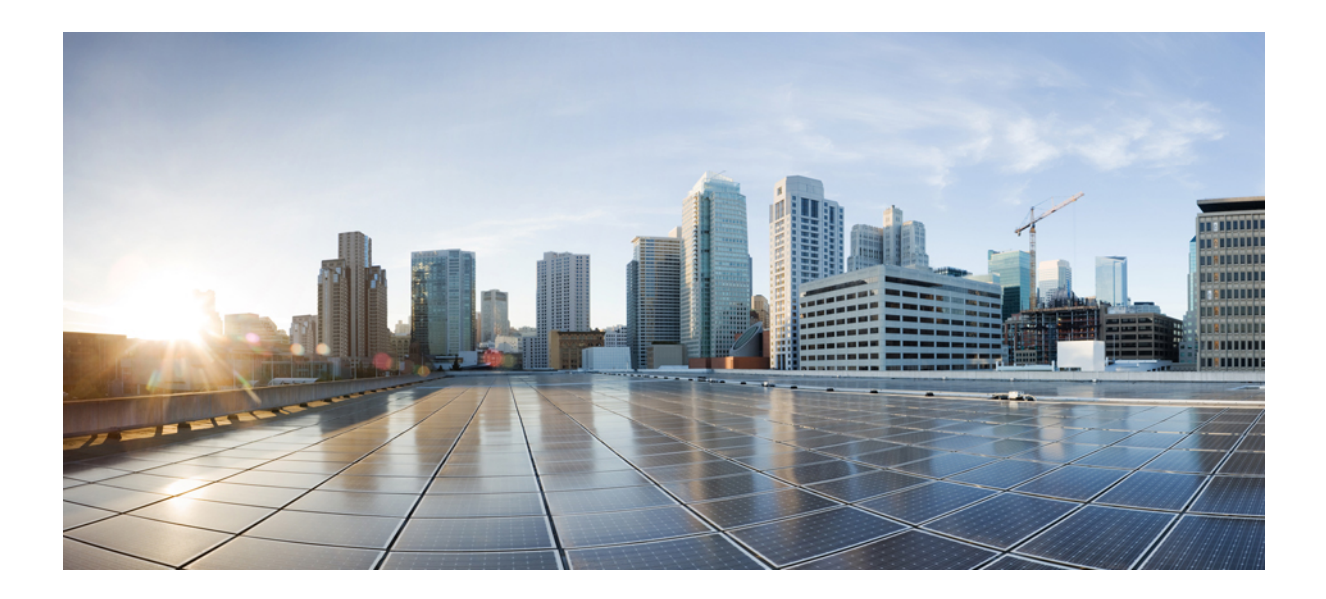

# **<sup>P</sup> ART III**

## **VideoStream Commands**

• [VideoStream](#page-662-0) Commands, on page 611

<span id="page-662-0"></span>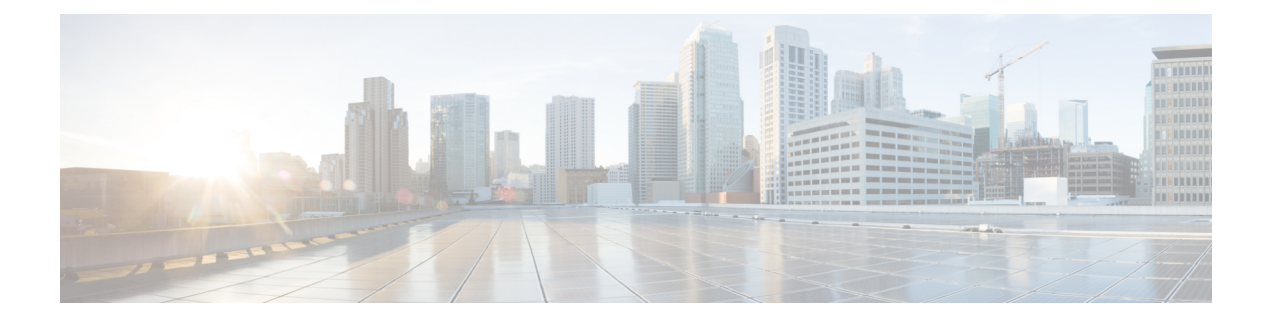

### **VideoStream Commands**

- show [802.11,](#page-663-0) on page 612
- show 802.11 [media-stream,](#page-665-0) on page 614
- show [media-stream](#page-666-0) client, on page 615
- show [media-stream](#page-667-0) group detail, on page 616
- show [media-stream](#page-668-0) group summary, on page 617
- config [802.11](#page-669-0) cac video acm, on page 618
- config 802.11 cac video [cac-method,](#page-670-0) on page 619
- config 802.11 cac video [load-based,](#page-672-0) on page 621
- config 802.11 cac video [max-bandwidth,](#page-674-0) on page 623
- config 802.11 cac [media-stream,](#page-675-0) on page 624
- config 802.11 cac [multimedia,](#page-677-0) on page 626
- config 802.11 cac video [roam-bandwidth,](#page-679-0) on page 628
- config [802.11](#page-681-0) cac video sip, on page 630
- config 802.11 cac video [tspec-inactivity-timeout,](#page-683-0) on page 632
- config [802.11](#page-684-0) cac voice acm, on page 633
- config 802.11 cac voice [max-bandwidth,](#page-685-0) on page 634
- config 802.11 cac voice [roam-bandwidth,](#page-687-0) on page 636
- config 802.11 cac voice [tspec-inactivity-timeout,](#page-688-0) on page 637
- config 802.11 cac voice [load-based,](#page-689-0) on page 638
- config 802.11 cac voice [max-calls,](#page-690-0) on page 639
- config 802.11 cac voice sip [bandwidth,](#page-691-0) on page 640
- config [802.11](#page-693-0) cac voice sip codec, on page 642
- config 802.11 cac voice [stream-size,](#page-695-0) on page 644
- config advanced 802.11 [edca-parameters,](#page-697-0) on page 646
- config 802.11 media-stream [multicast-direct,](#page-699-0) on page 648
- config 802.11 media-stream [video-redirect,](#page-701-0) on page 650
- config media-stream [multicast-direct,](#page-702-0) on page 651
- config [media-stream](#page-703-0) message, on page 652
- config [media-stream](#page-704-0) add, on page 653
- config [media-stream](#page-706-0) admit, on page 655
- config [media-stream](#page-707-0) deny, on page 656
- config [media-stream](#page-708-0) delete, on page 657
- config wlan [media-stream,](#page-709-0) on page 658

#### <span id="page-663-0"></span>**show 802.11**

To display basic 802.11a, 802.11b/g, or 802.11h network settings, use the **show 802.11** command.

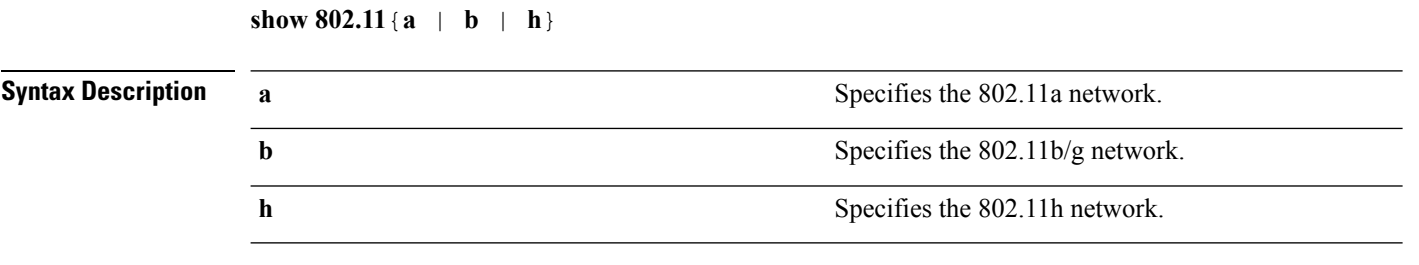

**Command Default** None.

This example shows to display basic 802.11a network settings:

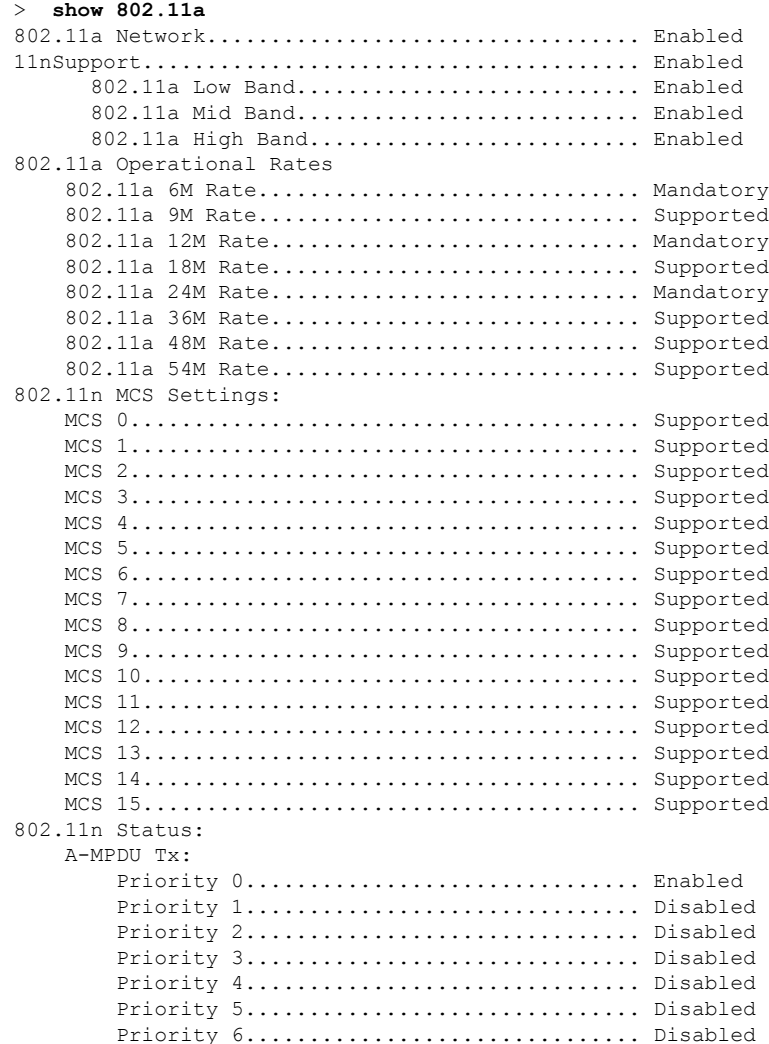

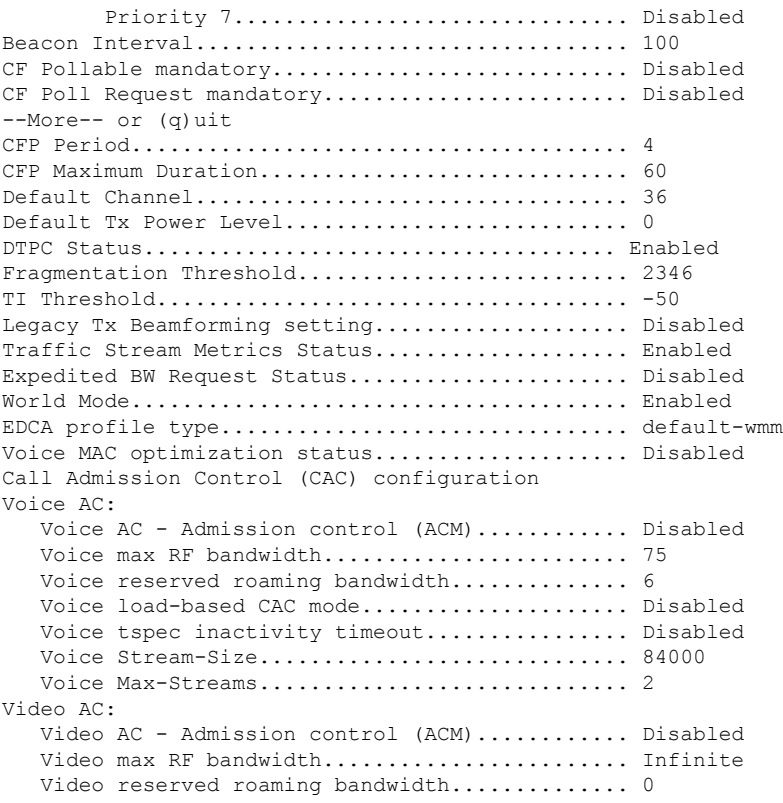

This example shows how to display basic 802.11h network settings:

#### > **show 802.11h**

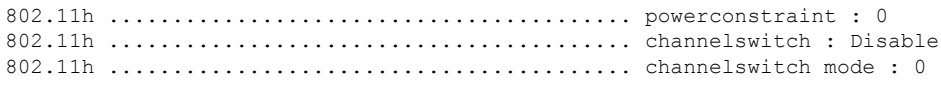

#### **Related Commands show ap stats**

**show ap summary show client summary show network show network summary show port show wlan**

#### <span id="page-665-0"></span>**show 802.11 media-stream**

To display the multicast-direct configuration state, use the **show 802.11 media-stream** command.

**show 802.11** {**a** | **b** | **h**} **media-stream** *media\_stream\_name*

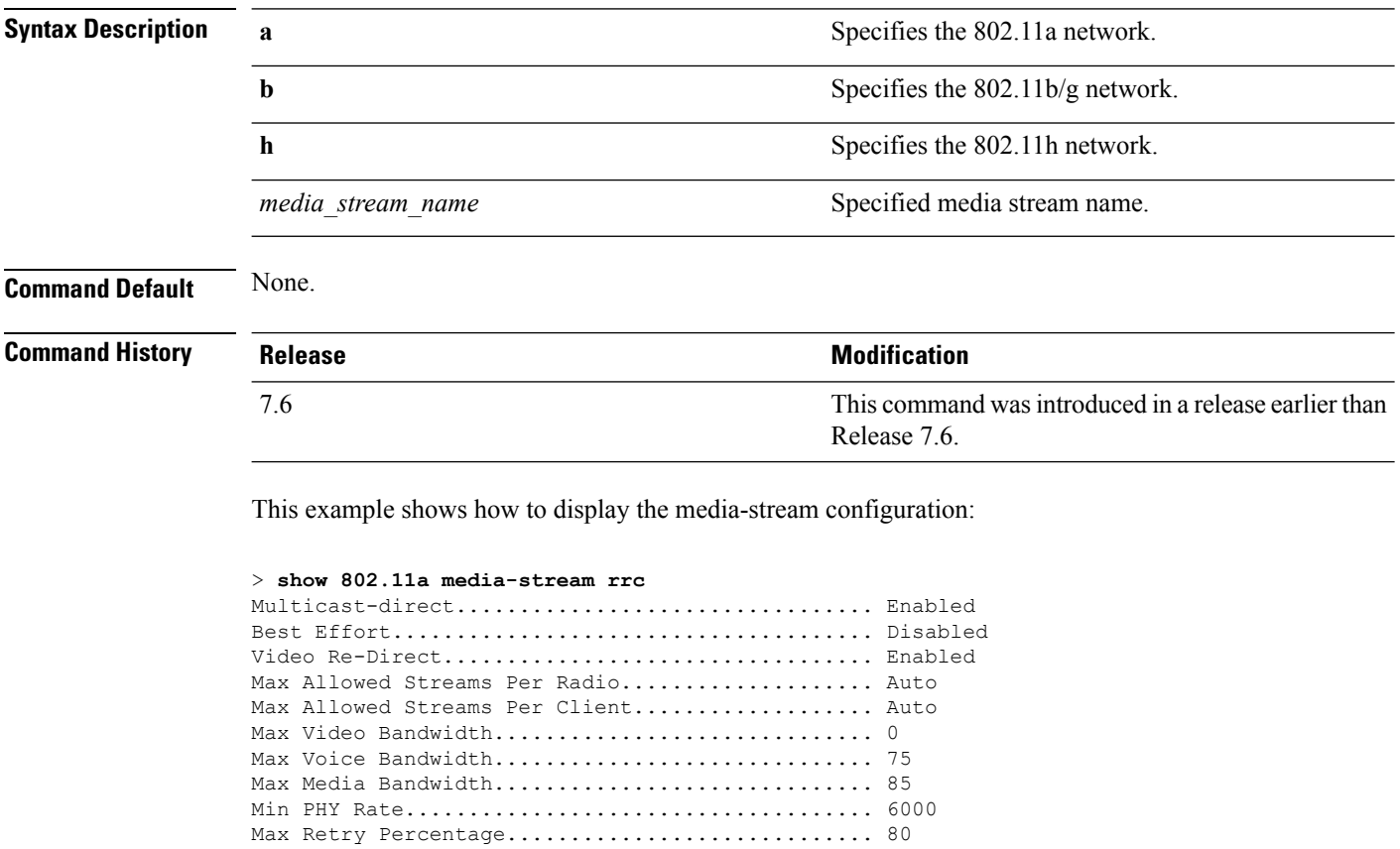

**Related Commands show media-stream group summary**

#### <span id="page-666-0"></span>**show media-stream client**

To display the details for a specific media-stream client or a set of clients, use the **show media-stream client** command.

```
show media-stream client {media-stream_name | summary}
```
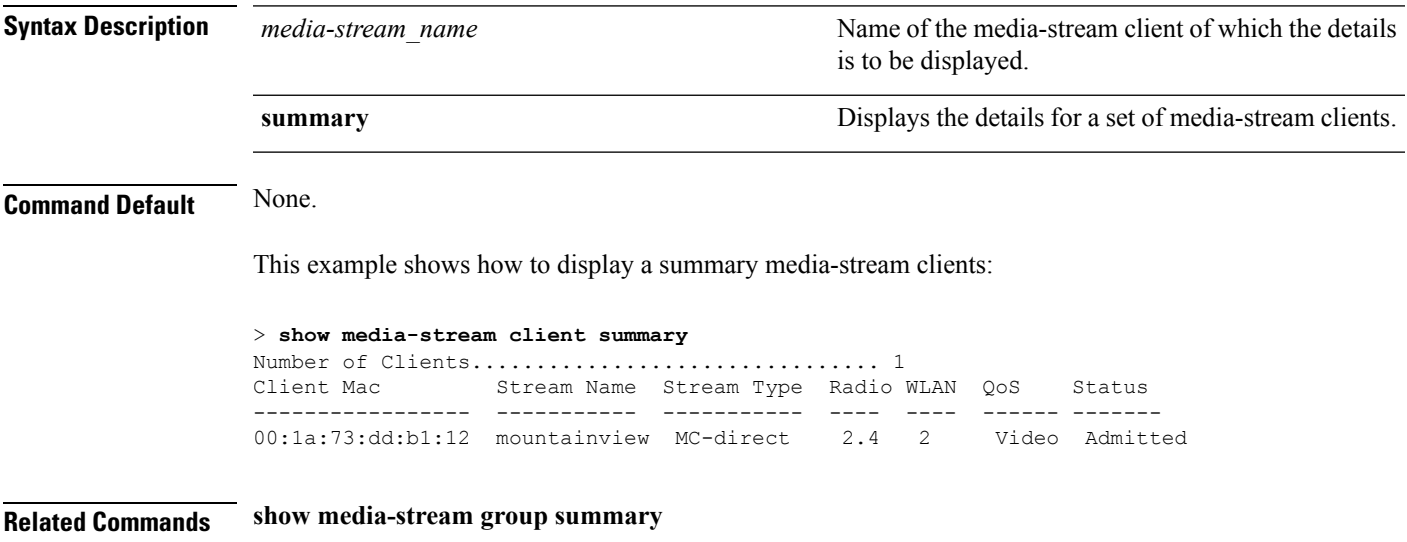

### <span id="page-667-0"></span>**show media-stream group detail**

To display the details for a specific media-stream group, use the **show media-stream groupdetail** command.

**show media-stream group detail** *media-stream\_name*

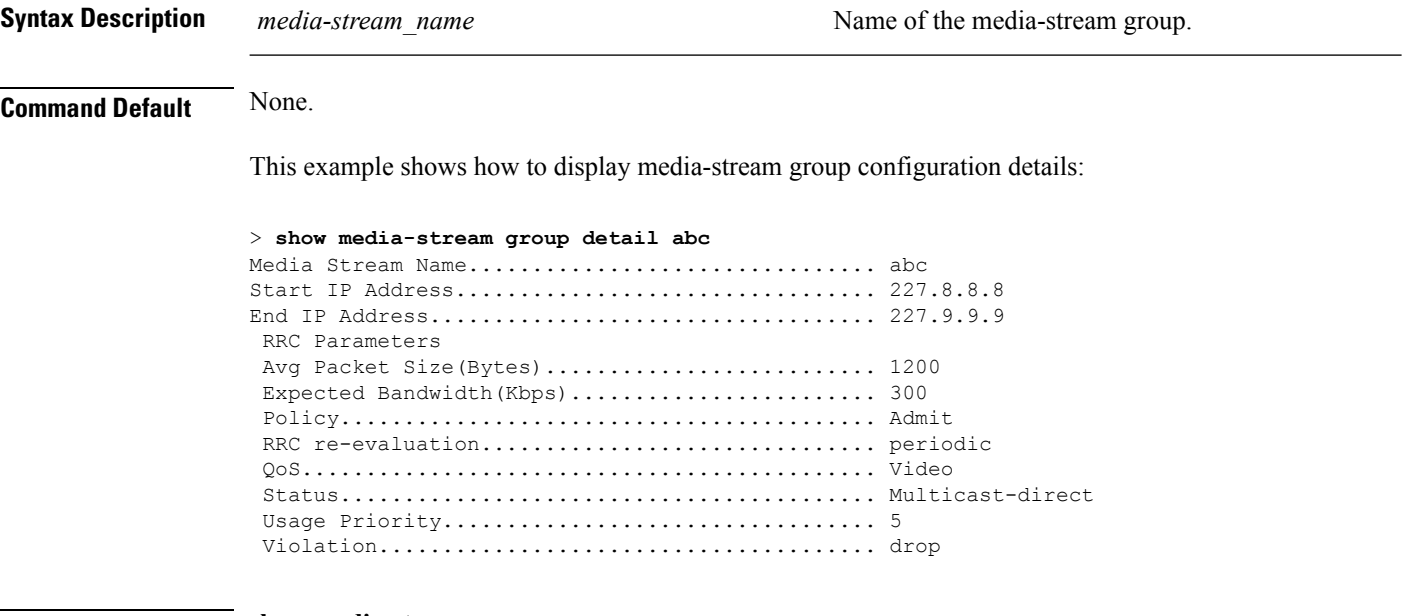

**Related Commands show media-stream group summary**

Ш

### <span id="page-668-0"></span>**show media-stream group summary**

To display the summary of the media stream and client information, use the **show media-stream group summary** command.

**show media-stream group summary Syntax Description** This command has no arguments or keywords. **Command Default** None **Command History Release <b>Modification Modification** This command was introduced in a release earlier than Release 7.6. 7.6 This example shows how to display a summary of the media-stream group: (Cisco Controller) > **show media-stream group summary** Stream Name Start IP End IP Operation Status ------------- -------------- -------------- --------------- abc 227.8.8.8 227.9.9.9 Multicast-direct **Related Commands show 802.11 media-stream client show media-stream client**

**show media-stream group detail**

### <span id="page-669-0"></span>**config 802.11 cac video acm**

To enable or disable video Call Admission Control (CAC) for the 802.11a or 802.11b/g network, use the **config 802.11 cac video acm** command.

**config 802.11**{**a** | **b**} **cac video acm** {**enable** | **disable**}

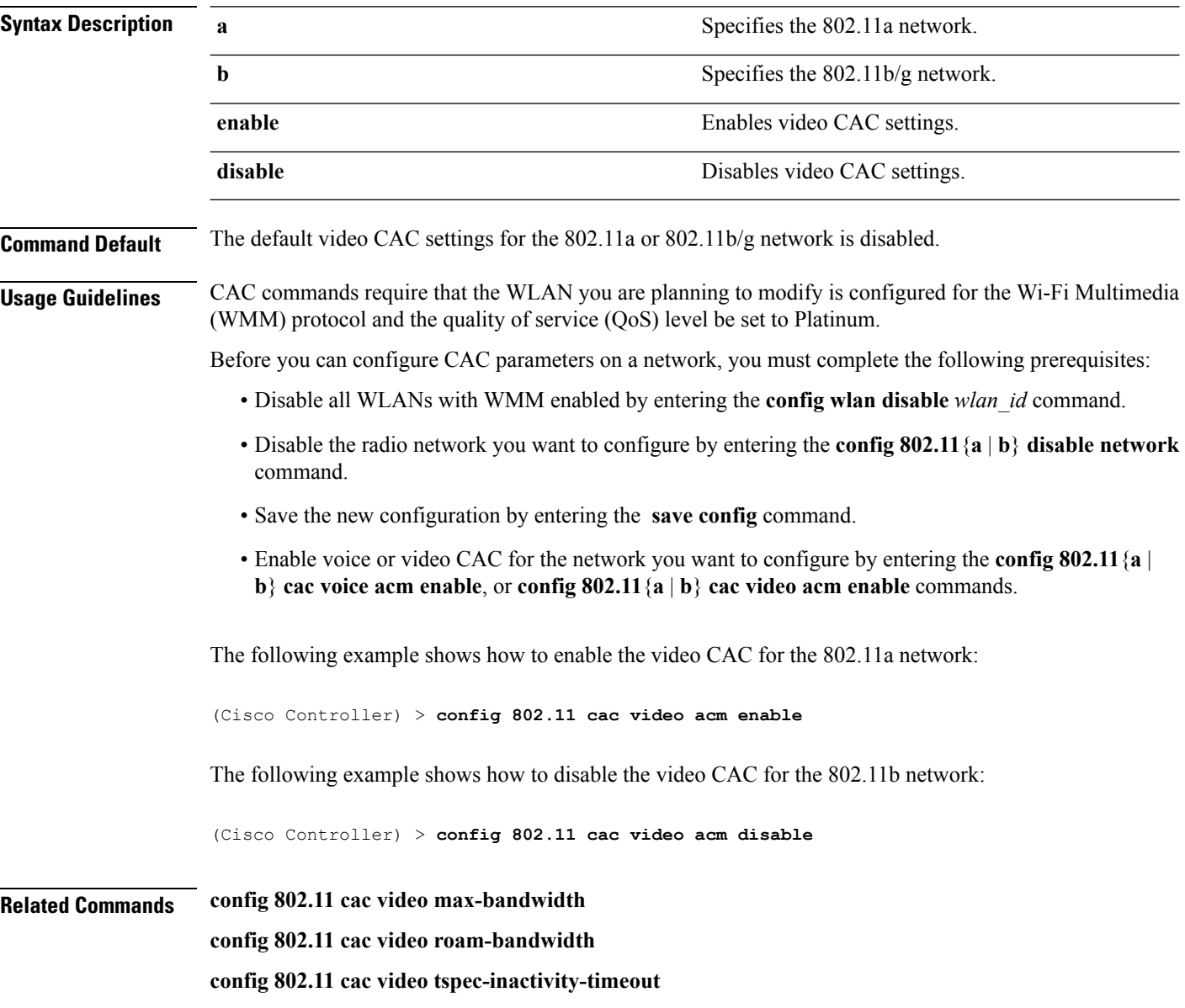

### <span id="page-670-0"></span>**config 802.11 cac video cac-method**

To configure the Call Admission Control (CAC) method for video applications on the 802.11a or 802.11b/g network, use the **config 802.11 cac video cac-method** command.

**config 802.11** {**a** | **b**} **cac video cac-method** {**static** | **load-based**}

| <b>Syntax Description</b> | a                                                                                                    | Specifies the 802.11a network.                                                                                                    |
|---------------------------|----------------------------------------------------------------------------------------------------|----------------------------------------------------------------------------------------------------|
|                           | b                                                                                                    | Specifies the 802.11b/g network.                                                                                                    |
|                           | static                                                                                                    | Enables the static CAC method for video applications on the 802.11a<br>or $802.11b/g$ network.                                                                                                    |
|                           |                                                                                                    | Static or bandwidth-based CAC enables the client to specify how much<br>bandwidth or shared medium time is required to accept a new video<br>request and in turn enables the access point to determine whether it is<br>capable of accommodating the request.                                                                                                    |
|                           | load-based                                                                                                    | Enables the load-based CAC method for video applications on the<br>802.11a or 802.11b/g network.                                                                                                    |
|                           |                                                                                                    | Load-based or dynamic CAC incorporates a measurement scheme that<br>takes into account the bandwidth consumed by all traffic types from<br>itself, from co-channel access points, and by collocated channel<br>interference. Load-based CAC also covers the additional bandwidth<br>consumption results from PHY and channel impairment. The access<br>point admits a new call only if the channel has enough unused<br>bandwidth to support that call. |
|                           |                                                                                                    | Load-based CAC is not supported if SIP-CAC is enabled.                                                                                                    |
| <b>Command Default</b>    | Static.                                                                                                    |                                                                                                    |
| <b>Usage Guidelines</b>   | CAC commands for video applications on the 802.11a or 802.11b/g network require that the WLAN you are<br>planning to modify is configured for the Wi-Fi Multimedia (WMM) protocol and the quality of service (QoS)<br>level be set to Gold. |                                                                                                    |
|                           | Before you can configure CAC parameters on a network, you must complete the following prerequisites:                                                                                                    |                                                                                                    |
|                           | • Disable all WLANs with WMM enabled by entering the config wlan disable wlan id command.                                                                                                    |                                                                                                    |
|                           | • Disable the radio network you want to configure by entering the config 802.11 {a   b} disable network<br>command.                                                                                                    |                                                                                                    |
|                           | • Save the new configuration by entering the save config command.                                                                                                    |                                                                                                    |
|                           | • Enable voice or video CAC for the network you want to configure by entering the config 802.11 {a  <br>b} cac voice acm enable or config $802.11\{a \mid b\}$ cac video acm enable command.                                                |                                                                                                    |
|                           |                                                                                                    | Video CAC consists of two parts: Unicast Video-CAC and MC2UC CAC. If you need only Unicast Video-CAC,<br>you must configure only static mode. If you need only MC2UC CAC, you must configure Static or Load-based<br>CAC. Load-based CAC is not supported if SIP-CAC is enabled.                                                                                                    |

This example shows how to enable the static CAC method for video applications on the 802.11a network:

(Cisco Controller) > **config 802.11 cac video cac-method static**

#### **Related Commands show cac voice stats**

**show cac voice summary show cac video stats show cac video summary config 802.11 cac video tspec-inactivity-timeout config 802.11 cac video max-bandwidth config 802.11 cac video acm config 802.11 cac video sip config 802.11 cac video roam-bandwidth config 802.11 cac load-based config 802.11 cac defaults config 802.11 cac media-stream config 802.11 cac multimedia debug cac**

### <span id="page-672-0"></span>**config 802.11 cac video load-based**

To enable or disable load-based Call Admission Control (CAC) for video applications on the 802.11a or 802.11b/g network, use the **config 802.11 cac video load-based** command.

**config 802.11** {**a** | **b**} **cac video load-based** {**enable** | **disable**}

| <b>Syntax Description</b> | a                                                                                                    | Specifies the 802.11a network.                                                                                                    |  |
|---------------------------|----------------------------------------------------------------------------------------------------|----------------------------------------------------------------------------------------------------|--|
|                           | b                                                                                                    | Specifies the 802.11b/g network.                                                                                                    |  |
|                           | enable                                                                                                    | Enables load-based CAC for video applications on the 802.11a or<br>802.11b/g network.                                                                                                    |  |
|                           |                                                                                                    | Load-based or dynamic CAC incorporates a measurement scheme that<br>takes into account the bandwidth consumed by all traffic types from<br>itself, from co-channel access points, and by collocated channel<br>interference. Load-based CAC also covers the additional bandwidth<br>consumption results from PHY and channel impairment. The access<br>point admits a new call only if the channel has enough unused<br>bandwidth to support that call. |  |
|                           | disable                                                                                                    | Disables load-based CAC method for video applications on the 802.11a<br>or $802.11b/g$ network.                                                                                                    |  |
| <b>Command Default</b>    | Disabled.                                                                                                    |                                                                                                    |  |
| <b>Usage Guidelines</b>   | CAC commands for video applications on the 802.11a or 802.11b/g network require that the WLAN you are<br>planning to modify is configured for the Wi-Fi Multimedia (WMM) protocol and the quality of service (QoS)<br>level be set to Gold.                                      |                                                                                                    |  |
|                           | Before you can configure CAC parameters on a network, you must complete the following prerequisites:<br>• Disable all WLANs with WMM enabled by entering the config wlan disable wlan id command.                                                                                |                                                                                                    |  |
|                           |                                                                                                    |                                                                                                    |  |
|                           | command.                                                                                                    | • Disable the radio network you want to configure by entering the config 802.11 {a   b} disable network                                                                                                    |  |
|                           |                                                                                                    | • Save the new configuration by entering the save config command.                                                                                                    |  |
|                           | • Enable voice or video CAC for the network you want to configure by entering the config 802.11 {a  <br>b} cac voice acm enable or config $802.11\{a \mid b\}$ cac video acm enable command.                                                                                     |                                                                                                    |  |
|                           | Video CAC consists of two parts: Unicast Video-CAC and MC2UC CAC. If you need only Unicast Video-CAC,<br>you must configure only static mode. If you need only MC2UC CAC, you must configure Static or Load-based<br>CAC. Load-based CAC is not supported if SIP-CAC is enabled. |                                                                                                    |  |
|                           |                                                                                                    |                                                                                                    |  |
| <b>Note</b>               |                                                                                                    | Load-based CAC is not supported if SIP-CAC is enabled.                                                                                                    |  |

This example shows how to enable load-based CAC method for video applications on the 802.11a network:

(Cisco Controller) > **config 802.11 cac video load-based enable**

#### **Related Commands show cac voice stats**

**show cac voice summary show cac video stats show cac video summary config 802.11 cac video tspec-inactivity-timeout config 802.11 cac video max-bandwidth config 802.11 cac video acm config 802.11 cac video sip config 802.11 cac video roam-bandwidth config 802.11 cac load-based config 802.11 cac defaults config 802.11 cac media-stream config 802.11 cac multimedia config 802.11 cac video cac-method debug cac**

### <span id="page-674-0"></span>**config 802.11 cac video max-bandwidth**

To set the percentage of the maximum bandwidth allocated to clients for video applications on the 802.11a or 802.11b/g network, use the **config 802.11 cac video max-bandwidth** command.

**config 802.11**{**a** | **b**} **cac video max-bandwidth** *bandwidth*

| <b>Syntax Description</b> | Specifies the 802.11a network.<br>a<br>b<br>Specifies the 802.11b/g network.                                                                                                    |                                                                                                    |                                                    |                                                                                              |           |
|---------------------------|----------------------------------------------------------------------------------------------------|----------------------------------------------------------------------------------------------------|----------------------------------------------------|----------------------------------------------------------------------------------------------|-----------|
|                           |                                                                                                    |                                                                                                    |                                                    |                                                                                              | bandwidth |
| <b>Command Default</b>    | The default maximum bandwidth allocated to clients for video applications on the 802.11a or 802.11b/g<br>network is 0%.<br>The maximum radio frequency (RF) bandwidth cannot exceed 85% for voice and video. Once the client<br>reaches the value specified, the access point rejects new calls on this network.                                                                                                    |                                                                                                    |                                                    |                                                                                              |           |
| <b>Usage Guidelines</b>   |                                                                                                    |                                                                                                    |                                                    |                                                                                              |           |
|                           |                                                                                                    |                                                                                                    |                                                    |                                                                                              |           |
| <b>Note</b>               | If this parameter is set to zero $(0)$ , the controller assumes that you do not want to allocate any bandwidth and<br>allows all bandwidth requests.                                                                                                    |                                                                                                    |                                                    |                                                                                              |           |
|                           |                                                                                                    | Call Admission Control (CAC) commands require that the WLAN you are planning to modify is configured<br>for the Wi-Fi Multimedia (WMM) protocol and the quality of service (QoS) level be set to Platinum. |                                                    |                                                                                              |           |
|                           | Before you can configure CAC parameters on a network, you must complete the following prerequisites:<br>• Disable all WLANs with WMM enabled by entering the config wlan disable wlan id command.<br>• Disable the radio network you want to configure by entering the config 802.11 {a   b} disable network<br>command.<br>• Save the new configuration by entering the save config command.<br>• Enable voice or video CAC for the network you want to configure by entering the config 802.11 {a  <br>b} cac voice acm enable, or config 802.11 {a   b} cac video acm enable commands. |                                                                                                    |                                                    |                                                                                              |           |
|                           |                                                                                                    |                                                                                                    | for video applications on the selected radio band: | The following example shows how to specify the percentage of the maximum allocated bandwidth |           |
|                           |                                                                                                    |                                                                                                    |                                                    | (Cisco Controller) > config 802.11 cac video max-bandwidth 50                                |           |
|                           |                                                                                                    |                                                                                                    | <b>Related Commands</b>                            | config 802.11 cac video acm                                                                  |           |
|                           |                                                                                                    |                                                                                                    |                                                    | config 802.11 cac video roam-bandwidth                                                       |           |
|                           |                                                                                                    | config 802.11 cac voice stream-size                                                                                                    |                                                    |                                                                                              |           |
|                           |                                                                                                    | config 802.11 cac voice roam-bandwidth                                                                                                    |                                                    |                                                                                              |           |

П

#### <span id="page-675-0"></span>**config 802.11 cac media-stream**

To configure media stream Call Admission Control (CAC) voice and video quality parameters for 802.11a and 802.11b networks, use the **config 802.11 cac media-stream** command.

**config 802.11** {**a** | **b**} **cac media-stream multicast-direct** {**max-retry-percent** *retry-percentage* | **min-client-rate** *dot11-rate*}

| <b>Syntax Description</b> | a                                                                                                    | Specifies the 802.11a network.                                                                                                    |  |
|---------------------------|----------------------------------------------------------------------------------------------------|----------------------------------------------------------------------------------------------------|--|
|                           | b                                                                                                    | Specifies the 802.11b/g network.                                                                                                    |  |
|                           | multicast-direct                                                                                                    | Configures CAC parameters for multicast-direct media streams.                                                                                                    |  |
|                           | max-retry-percent                                                                                                    | Configures the percentage of maximum retries that are allowed<br>for multicast-direct media streams.                                                                                                    |  |
|                           | retry-percentage                                                                                                    | Percentage of maximum retries that are allowed for<br>multicast-direct media streams.                                                                                                    |  |
|                           | min-client-rate                                                                                                    | Configures the minimum transmission data rate to the client<br>for multicast-direct media streams.                                                                                                    |  |
|                           | dot11-rate                                                                                                    | Minimum transmission data rate to the client for multicast-direct<br>media streams. Rate in kbps at which the client can operate.                                                                                                    |  |
|                           |                                                                                                    | If the transmission data rate is below this rate, either the video<br>will not start or the client may be classified as a bad client. The<br>bad client video can be demoted for better effort QoS or subject<br>to denial. The available data rates are 6000, 9000, 12000, 18000,<br>24000, 36000, 48000, 54000, and 11n rates. |  |
| <b>Command Default</b>    | subject to denial.                                                                                                    | The default value for the maximum retry percent is 80. If it exceeds 80, either the video will not start or the<br>client might be classified as a bad client. The bad client video will be demoted for better effort QoS or is                                                                                                  |  |
| <b>Usage Guidelines</b>   | CAC commands for video applications on the 802.11a or 802.11b/g network require that the WLAN you are<br>planning to modify is configured for Wi-Fi Multimedia (WMM) protocol and the quality of service (QoS)<br>level be set to Gold. |                                                                                                    |  |
|                           | Before you can configure CAC parameters on a network, you must complete the following prerequisites:                                                                                                    |                                                                                                    |  |
|                           | • Disable all WLANs with WMM enabled by entering the config wlan disable wlan id command.                                                                                                    |                                                                                                    |  |
|                           | • Disable the radio network you want to configure by entering the config 802.11 {a   b} disable network<br>command.                                                                                                    |                                                                                                    |  |
|                           | • Save the new configuration by entering the save config command.                                                                                                    |                                                                                                    |  |
|                           | • Enable voice or video CAC for the network you want to configure by entering the <b>config 802.11</b> {a  <br>b} cac voice acm enable or config $802.11\{a \mid b\}$ cac video acm enable command.                                     |                                                                                                    |  |

The following example shows how to configure the maximum retry percent for multicast-direct media streams as 90 on a 802.11a network:

(Cisco Controller) > **config 802.11 cac media-stream multicast-direct max-retry-percent 90**

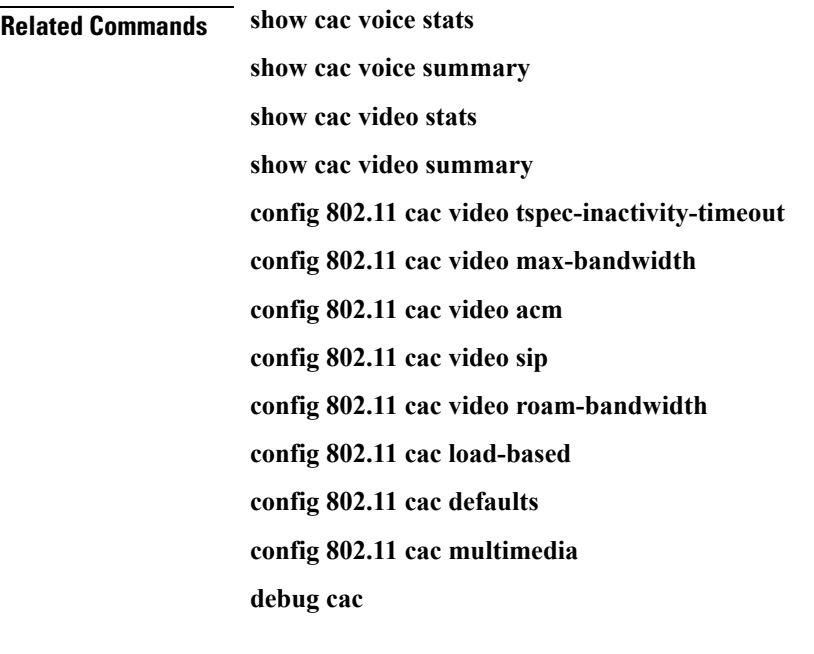

### <span id="page-677-0"></span>**config 802.11 cac multimedia**

To configure the CAC media voice and video quality parameters for 802.11a and 802.11b networks, use the **config 802.11 cac multimedia** command.

**config 802.11** {**a** | **b**} **cac multimedia max-bandwidth** *bandwidth*

| <b>Syntax Description</b> | a                                                                                                    | Specifies the 802.11a network.                                                                                                    |  |
|---------------------------|----------------------------------------------------------------------------------------------------|----------------------------------------------------------------------------------------------------|--|
|                           | b                                                                                                    | Specifies the 802.11b/g network.                                                                                                    |  |
|                           | max-bandwidth                                                                                                    | Configures the percentage of maximum bandwidth<br>allocated to Wi-Fi Multimedia (WMM) clients for<br>voice and video applications on the 802.11a or<br>802.11b/g network.                                                                                                    |  |
|                           | bandwidth                                                                                                    | Percentage of the maximum bandwidth allocated<br>to WMM clients for voice and video applications<br>on the 802.11a or 802.11b/g network. Once the<br>client reaches the specified value, the access point<br>rejects new calls on this radio band. The range is<br>from 5 to $85%$ . |  |
| <b>Command Default</b>    | The default maximum bandwidth allocated to Wi-Fi Multimedia (WMM) clients for voice and video applications<br>on the 802.11a or 802.11b/g network is 85%.                                                                                                    |                                                                                                    |  |
| <b>Usage Guidelines</b>   | Call Admission Control (CAC) commands for video applications on the 802.11a or 802.11b/g network require<br>that the WLAN you are planning to modify is configured for Wi-Fi Multimedia (WMM) protocol and the<br>quality of service (QoS) level be set to Gold. |                                                                                                    |  |
|                           | Before you can configure CAC parameters on a network, you must complete the following prerequisites:                                                                                                    |                                                                                                    |  |
|                           | • Disable all WLANs with WMM enabled by entering the config wlan disable wlan id command.                                                                                                    |                                                                                                    |  |
|                           | • Disable the radio network you want to configure by entering the config 802.11 {a   b} disable network<br>command.                                                                                                    |                                                                                                    |  |
|                           | • Save the new configuration by entering the save config command.                                                                                                    |                                                                                                    |  |
|                           | • Enable voice or video CAC for the network you want to configure by entering the config 802.11 {a  <br>b} cac voice acm enable or config $802.11\{a \mid b\}$ cac video acm enable command.                                                                     |                                                                                                    |  |
|                           | The following example shows how to configure the percentage of the maximum bandwidth allocated<br>to WMM clients for voice and video applications on the 802.11a network:                                                                                        |                                                                                                    |  |
|                           | (Cisco Controller) > config 802.11 cac multimedia max-bandwidth 80                                                                                                    |                                                                                                    |  |
| <b>Related Commands</b>   | show cac voice stats                                                                                                    |                                                                                                    |  |
|                           | show cac voice summary                                                                                                    |                                                                                                    |  |
|                           | show cac video stats                                                                                                    |                                                                                                    |  |

**show cac video summary config 802.11 cac video tspec-inactivity-timeout config 802.11 cac video max-bandwidth config 802.11 cac video acm config 802.11 cac video sip config 802.11 cac video roam-bandwidth config 802.11 cac load-based config 802.11 cac defaults debug cac**

#### <span id="page-679-0"></span>**config 802.11 cac video roam-bandwidth**

To configure the percentage of the maximum allocated bandwidth reserved for roaming video clients on the 802.11a or 802.11b/g network, use the **config 802.11 cac video roam-bandwidth** command.

**config 802.11**{**a** | **b**} **cac video roam-bandwidth** *bandwidth*

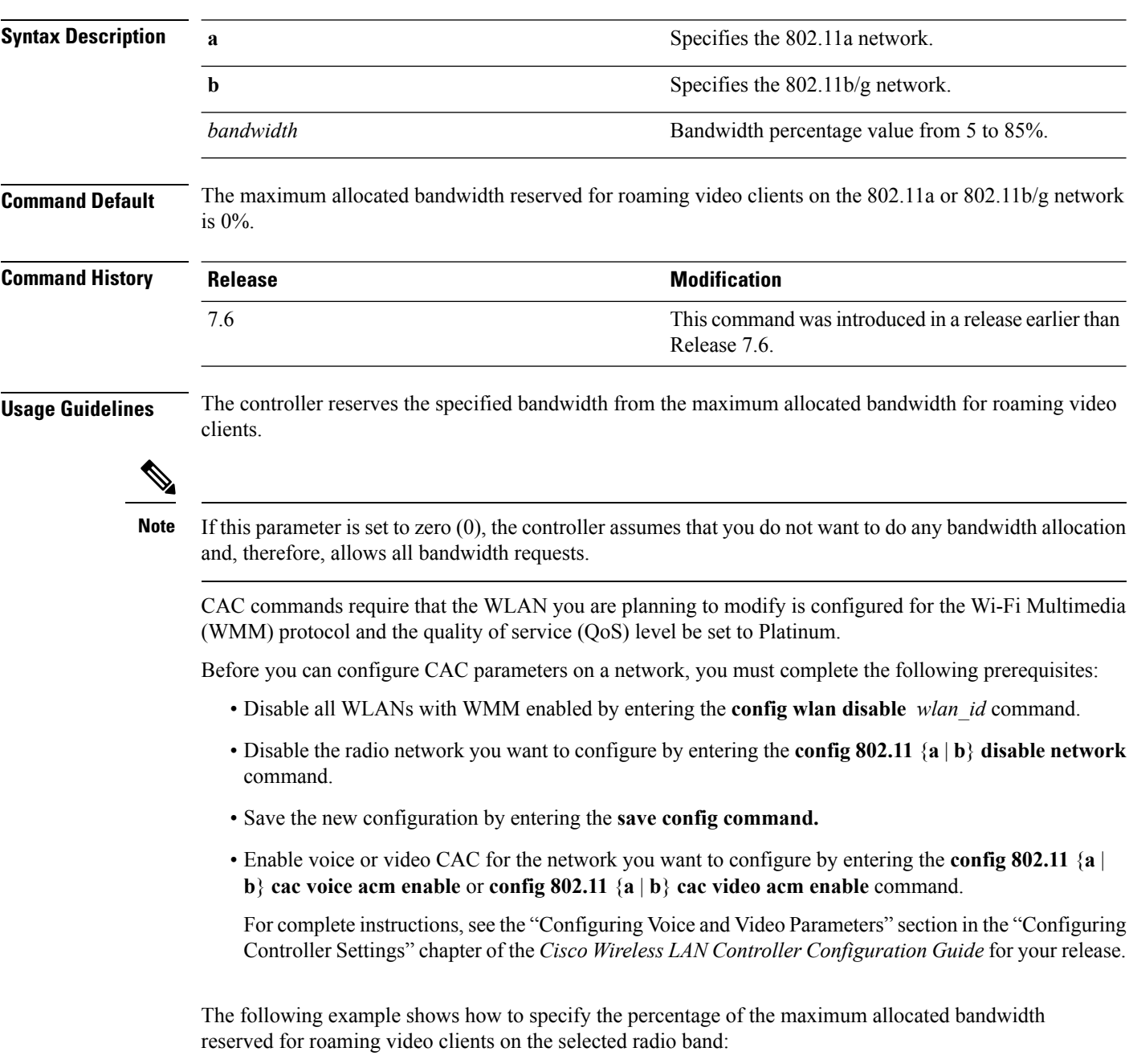

(Cisco Controller) > **config 802.11 cac video roam-bandwidth 10**

**Related Commands config 802.11 cac video tspec-inactivity-timeout**

**config 802.11 cac video max-bandwidth**

**config 802.11 cac video acm**

**config 802.11 cac video cac-method**

**config 802.11 cac video sip**

**config 802.11 cac video load-based**

#### <span id="page-681-0"></span>**config 802.11 cac video sip**

To enable or disable video Call Admission Control (CAC) for nontraffic specifications (TSPEC) SIP clients using video applications on the 802.11a or 802.11b/g network, use the **config 802.11 cac video sip**command.

**config 802.11** {**a** | **b**} **cac video sip** {**enable** | **disable**}

| <b>Syntax Description</b> | $\mathbf a$                                                                                                    | Specifies the 802.11a network.                                                                                       |  |
|---------------------------|----------------------------------------------------------------------------------------------------|----------------------------------------------------------------------------------------------------|--|
|                           | b                                                                                                    | Specifies the $802.11b/g$ network.                                                                                   |  |
|                           | enable                                                                                                    | Enables video CAC for non-TSPEC SIP clients using video applications<br>on the 802.11a or 802.11b/g network.         |  |
|                           |                                                                                                    | When you enable video CAC for non-TSPEC SIP clients, you can use<br>applications like Facetime and CIUS video calls. |  |
|                           | disable                                                                                                    | Disables video CAC for non-TSPEC SIP clients using video<br>applications on the 802.11a or 802.11b/g network.        |  |
| <b>Command Default</b>    | None                                                                                                    |                                                                                                    |  |
| <b>Usage Guidelines</b>   | CAC commands for video applications on the 802.11a or 802.11b/g network require that the WLAN you are<br>planning to modify is configured for the Wi-Fi Multimedia (WMM) protocol and the quality of service (QoS)<br>level be set to Gold. |                                                                                                    |  |
|                           | Before you can configure CAC parameters on a network, you must complete the following prerequisites:                                                                                                    |                                                                                                    |  |
|                           | • Disable all WLANs with WMM enabled by entering the config wlan disable wlan id command.                                                                                                    |                                                                                                    |  |
|                           | • Disable the radio network you want to configure by entering the config 802.11 $\{a \mid b\}$ disable network<br>command.                                                                                                    |                                                                                                    |  |
|                           | • Save the new configuration by entering the save config command.                                                                                                    |                                                                                                    |  |
|                           | • Enable voice or video CAC for the network you want to configure by entering the <b>config 802.11</b> {a  <br>b} cac voice acm enable or config $802.11\{a \mid b\}$ cac video acm enable command.                                         |                                                                                                    |  |
|                           | • Enable call snooping on the WLAN on which the SIP client is present by entering the <b>config wlan</b><br>call-snoop enable wlan id command.                                                                                              |                                                                                                    |  |
|                           | The following example shows how to enable video CAC for non-TSPEC SIP clients using video<br>applications on the 802.11a network:                                                                                                    |                                                                                                    |  |
|                           | (Cisco Controller) > config 802.11 cac video sip enable                                                                                                    |                                                                                                    |  |
| <b>Related Commands</b>   | config 802.11 cac video tspec-inactivity-timeout                                                                                                    |                                                                                                    |  |
|                           | config 802.11 cac video max-bandwidth                                                                                                    |                                                                                                    |  |
|                           | config 802.11 cac video acm                                                                                                    |                                                                                                    |  |
|                           | config 802.11 cac video cac-method                                                                                                    |                                                                                                    |  |

**config 802.11 cac video load-based config 802.11 cac video roam-bandwidth**

#### <span id="page-683-0"></span>**config 802.11 cac video tspec-inactivity-timeout**

To process or ignore the Call Admission Control (CAC) Wi-Fi Multimedia (WMM) traffic specifications (TSPEC) inactivity timeout received from an access point, use the **config 802.11 cac video tspec-inactivity-timeout** command.

**config 802.11**{**a** | **b**} **cac video tspec-inactivity-timeout** {**enable** | **ignore**}

| <b>Syntax Description</b> | a                                                                                                    | Specifies the 802.11a network.                                                                   |  |
|---------------------------|----------------------------------------------------------------------------------------------------|--------------------------------------------------------------------------------------------------|--|
|                           | ab                                                                                                    | Specifies the 802.11b/g network.                                                                 |  |
|                           | enable                                                                                                    | Processes the TSPEC inactivity timeout messages.                                                 |  |
|                           | ignore                                                                                                    | Ignores the TSPEC inactivity timeout messages.                                                   |  |
| <b>Command Default</b>    |                                                                                                    | The default CAC WMM TSPEC inactivity timeout received from an access point is disabled (ignore). |  |
| <b>Usage Guidelines</b>   | CAC commands require that the WLAN you are planning to modify is configured for the Wi-Fi Multimedia<br>(WMM) protocol and the quality of service (QoS) level be set to Platinum.             |                                                                                                  |  |
|                           | Before you can configure CAC parameters on a network, you must complete the following prerequisites:                                                                                          |                                                                                                  |  |
|                           | • Disable all WLANs with WMM enabled by entering the config wlan disable wlan id command.                                                                                                    |                                                                                                  |  |
|                           | • Disable the radio network you want to configure by entering the config 802.11 {a   b} disable network<br>command.                                                                           |                                                                                                  |  |
|                           | • Save the new configuration by entering the save config command.                                                                                                    |                                                                                                  |  |
|                           | • Enable voice or video CAC for the network you want to configure by entering the config 802.11 {a  <br>b} cac voice acm enable or config $802.11\{a \mid b\}$ cac video acm enable commands. |                                                                                                  |  |
|                           | from an access point:                                                                                                    | This example shows how to process the response to TSPEC inactivity timeout messages received     |  |
|                           |                                                                                                    | (Cisco Controller) > config 802.11a cac video tspec-inactivity-timeout enable                    |  |
|                           | This example shows how to ignore the response to TSPEC inactivity timeout messages received<br>from an access point:                                                                          |                                                                                                  |  |
|                           |                                                                                                    | (Cisco Controller) > config 802.11a cac video tspec-inactivity-timeout ignore                    |  |
| <b>Related Commands</b>   | config 802.11 cac video acm                                                                                                    |                                                                                                  |  |
|                           | config 802.11 cac video max-bandwidth                                                                                                    |                                                                                                  |  |
|                           | config 802.11 cac video roam-bandwidth                                                                                                    |                                                                                                  |  |
|                           |                                                                                                    |                                                                                                  |  |
#### **config 802.11 cac voice acm**

To enable or disable bandwidth-based voice Call Admission Control (CAC) for the 802.11a or 802.11b/g network, use the **config 802.11 cac voice acm** command.

**config 802.11**{**a** | **b**} **cac voice acm** {**enable** | **disable**}

| <b>Syntax Description</b> | a                                                                                                    | Specifies the 802.11a network.                                                              |  |
|---------------------------|----------------------------------------------------------------------------------------------------|---------------------------------------------------------------------------------------------|--|
|                           | b                                                                                                    | Specifies the 802.11b/g network.                                                            |  |
|                           | enable                                                                                                    | Enables the bandwidth-based CAC.                                                            |  |
|                           | disable                                                                                                    | Disables the bandwidth-based CAC.                                                           |  |
| <b>Command Default</b>    |                                                                                                    | The default bandwidth-based voice CAC for the $802.11a$ or $802.11b/g$ network id disabled. |  |
| <b>Usage Guidelines</b>   | CAC commands require that the WLAN you are planning to modify is configured for the Wi-Fi Multimedia<br>(WMM) protocol and the quality of service (QoS) level be set to Platinum.       |                                                                                             |  |
|                           | Before you can configure CAC parameters on a network, you must complete the following prerequisites:                                                                                    |                                                                                             |  |
|                           | • Disable all WLANs with WMM enabled by entering the config wlan disable wlan id command.                                                                                               |                                                                                             |  |
|                           | • Disable the radio network you want to configure by entering the config 802.11 {a   b} disable network<br>command.                                                                     |                                                                                             |  |
|                           | • Save the new configuration by entering the save config command.                                                                                                    |                                                                                             |  |
|                           | • Enable voice or video CAC for the network you want to configure by entering the config 802.11 {a  <br>b} cac voice acm enable or config 802.11 {a   b} cac video acm enable commands. |                                                                                             |  |
|                           |                                                                                                    | This example shows how to enable the bandwidth-based CAC:                                   |  |
|                           | (Cisco Controller) > config 802.11c cac voice acm enable                                                                                                    |                                                                                             |  |
|                           | This example shows how to disable the bandwidth-based CAC:                                                                                                    |                                                                                             |  |
|                           |                                                                                                    | (Cisco Controller) > config 802.11b cac voice acm disable                                   |  |
| <b>Related Commands</b>   | config 802.11 cac video acm                                                                                                    |                                                                                             |  |

#### **config 802.11 cac voice max-bandwidth**

To set the percentage of the maximum bandwidth allocated to clients for voice applications on the 802.11a or 802.11b/g network, use the **config 802.11 cac voice max-bandwidth** command.

**config 802.11**{**a** | **b**} **cac voice max-bandwidth** *bandwidth*

| <b>Syntax Description</b> | Specifies the 802.11a network.<br>a                                                                                                    |                                                                                                    |  |  |
|---------------------------|----------------------------------------------------------------------------------------------------|----------------------------------------------------------------------------------------------------|--|--|
|                           | b<br>Specifies the 802.11b/g network.                                                                                                    |                                                                                                    |  |  |
|                           | bandwidth                                                                                                    | Bandwidth percentage value from 5 to 85%.                                                                                                    |  |  |
| <b>Command Default</b>    | The default maximum bandwidth allocated to clients for voice applications on the $802.11a$ or $802.11b/g$<br>network is $0\%$ .                                                               |                                                                                                    |  |  |
| <b>Usage Guidelines</b>   |                                                                                                    | The maximum radio frequency (RF) bandwidth cannot exceed 85% for voice and video. Once the client<br>reaches the value specified, the access point rejects new calls on this network. |  |  |
|                           | CAC commands require that the WLAN you are planning to modify is configured for the Wi-Fi Multimedia<br>(WMM) protocol and the quality of service (QoS) level be set to Platinum.             |                                                                                                    |  |  |
|                           |                                                                                                    | Before you can configure CAC parameters on a network, you must complete the following prerequisites:                                                                                  |  |  |
|                           | • Disable all WLANs with WMM enabled by entering the config wlan disable wlan id command.                                                                                                    |                                                                                                    |  |  |
|                           | • Disable the radio network you want to configure by entering the config 802.11 {a   b} disable network<br>command.                                                                           |                                                                                                    |  |  |
|                           | • Save the new configuration by entering the save config command.                                                                                                    |                                                                                                    |  |  |
|                           | • Enable voice or video CAC for the network you want to configure by entering the config 802.11 {a  <br>b} cac voice acm enable or config $802.11\{a \mid b\}$ cac video acm enable commands. |                                                                                                    |  |  |
|                           | for voice applications on the selected radio band:                                                                                                    | The following example shows how to specify the percentage of the maximum allocated bandwidth                                                                                          |  |  |
|                           |                                                                                                    | (Cisco Controller) > config 802.11a cac voice max-bandwidth 50                                                                                                    |  |  |
| <b>Related Commands</b>   | config 802.11 cac voice roam-bandwidth                                                                                                    |                                                                                                    |  |  |
|                           | config 802.11 cac voice stream-size                                                                                                    |                                                                                                    |  |  |
|                           | config 802.11 exp-bwreq                                                                                                    |                                                                                                    |  |  |
|                           | config 802.11 tsm                                                                                                    |                                                                                                    |  |  |
|                           | config wlan save                                                                                                    |                                                                                                    |  |  |
|                           | show wlan                                                                                                    |                                                                                                    |  |  |
|                           | show wlan summary                                                                                                    |                                                                                                    |  |  |
|                           | config 802.11 cac voice tspec-inactivity-timeout                                                                                                    |                                                                                                    |  |  |

**config 802.11 cac voice load-based config 802.11 cac video acm**

#### **config 802.11 cac voice roam-bandwidth**

To configure the percentage of the Call Admission Control (CAC) maximum allocated bandwidth reserved for roaming voice clients on the 802.11a or 802.11b/g network, use the **config 802.11 cac voice roam-bandwidth** command.

**config 802.11**{**a** | **b**} **cac voice roam-bandwidth** *bandwidth*

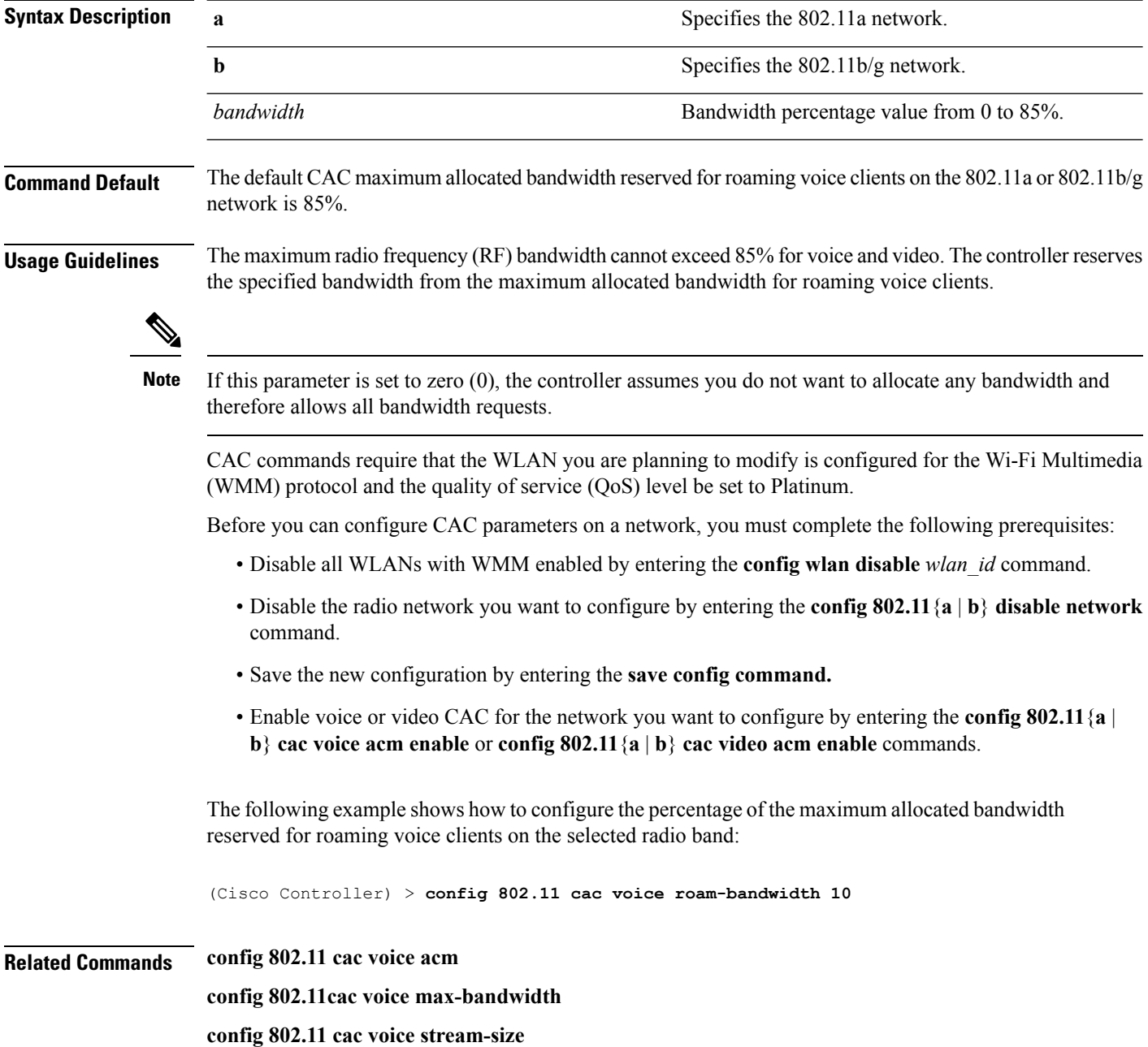

#### **config 802.11 cac voice tspec-inactivity-timeout**

To process or ignore the Wi-Fi Multimedia (WMM) traffic specifications(TSPEC) inactivity timeout received from an access point, use the **config 802.11 cac voice tspec-inactivity-timeout** command.

**config 802.11**{**a** | **b**} **cac voice tspec-inactivity-timeout** {**enable** | **ignore**}

| <b>Syntax Description</b> | a                                                                                                    | Specifies the 802.11a network.                                               |  |
|---------------------------|----------------------------------------------------------------------------------------------------|------------------------------------------------------------------------------|--|
|                           | Specifies the 802.11b/g network.<br>b                                                                                                    |                                                                              |  |
|                           | enable                                                                                                    | Processes the TSPEC inactivity timeout messages.                             |  |
|                           | ignore                                                                                                    | Ignores the TSPEC inactivity timeout messages.                               |  |
| <b>Command Default</b>    | The default WMM TSPEC inactivity timeout received from an access point is disabled (ignore).                                                                                                    |                                                                              |  |
| <b>Usage Guidelines</b>   | Call Admission Control (CAC) commands require that the WLAN you are planning to modify is configured<br>for Wi-Fi Multimedia (WMM) protocol and the quality of service (QoS) level be set to Platinum. |                                                                              |  |
|                           | Before you can configure CAC parameters on a network, you must complete the following prerequisites:                                                                                                   |                                                                              |  |
|                           | • Disable all WLANs with WMM enabled by entering the config wlan disable wlan id command.                                                                                                    |                                                                              |  |
|                           | • Disable the radio network you want to configure by entering the config 802.11 {a   b} disable network<br>command.                                                                                    |                                                                              |  |
|                           | • Save the new configuration by entering the save config command.                                                                                                    |                                                                              |  |
|                           | • Enable voice or video CAC for the network you want to configure by entering the config 802.11 {a  <br>b} cac voice acm enable or config 802.11 {a   b} cac video acm enable commands.                |                                                                              |  |
|                           | The following example shows how to enable the voice TSPEC inactivity timeout messages received<br>from an access point:                                                                                |                                                                              |  |
|                           |                                                                                                    | (Cisco Controller) > config 802.11 cac voice tspec-inactivity-timeout enable |  |
| <b>Related Commands</b>   | config 802.11 cac voice load-based                                                                                                    |                                                                              |  |
|                           | config 802.11 cac voice roam-bandwidth                                                                                                    |                                                                              |  |
|                           | config 802.11 cac voice acm                                                                                                    |                                                                              |  |
|                           | config 802.11cac voice max-bandwidth                                                                                                    |                                                                              |  |
|                           | config 802.11 cac voice stream-size                                                                                                    |                                                                              |  |

#### **config 802.11 cac voice load-based**

To enable or disable load-based Call Admission Control (CAC) for the 802.11a or 802.11b/g network, use the **config 802.11 cac voice load-based** command.

**config 802.11**{**a** | **b**} **cac voice load-based** {**enable** | **disable**}

| <b>Syntax Description</b> | a                                                                                                    | Specifies the 802.11a network.                                                  |  |
|---------------------------|----------------------------------------------------------------------------------------------------|---------------------------------------------------------------------------------|--|
|                           | b                                                                                                    | Specifies the 802.11b/g network.                                                |  |
|                           | enable                                                                                                    | Enables load-based CAC.                                                         |  |
|                           | disable                                                                                                    | Disables load-based CAC.                                                        |  |
| <b>Command Default</b>    |                                                                                                    | The default load-based CAC for the 802.11a or 802.11b/g network is disabled.    |  |
| <b>Usage Guidelines</b>   | CAC commands require that the WLAN you are planning to modify is configured for the Wi-Fi Multimedia<br>(WMM) protocol and the quality of service (QoS) level be set to Platinum.              |                                                                                 |  |
|                           | Before you can configure CAC parameters on a network, you must complete the following prerequisites:                                                                                           |                                                                                 |  |
|                           | • Disable all WLANs with WMM enabled by entering the config wlan disable wlan id command.                                                                                                    |                                                                                 |  |
|                           | • Disable the radio network you want to configure by entering the config 802.11 {a   b} disable network<br>command.                                                                            |                                                                                 |  |
|                           | • Save the new configuration by entering the save config command.                                                                                                    |                                                                                 |  |
|                           | • Enable voice or video CAC for the network you want to configure by entering the config 802.11 {a  <br>b} cac voice acm enable or config 802.11 $\{a \mid b\}$ cac video acm enable commands. |                                                                                 |  |
|                           |                                                                                                    | The following example shows how to enable the voice load-based CAC parameters:  |  |
|                           | (Cisco Controller) > config 802.11a cac voice load-based enable                                                                                                    |                                                                                 |  |
|                           |                                                                                                    | The following example shows how to disable the voice load-based CAC parameters: |  |
|                           | (Cisco Controller) > config 802.11a cac voice load-based disable                                                                                                    |                                                                                 |  |
| <b>Related Commands</b>   | config 802.11 cac voice tspec-inactivity-timeout                                                                                                    |                                                                                 |  |
|                           | config 802.11 cac video max-bandwidth                                                                                                    |                                                                                 |  |
|                           | config 802.11 cac video acm                                                                                                    |                                                                                 |  |
|                           | config 802.11 cac voice stream-size                                                                                                    |                                                                                 |  |
|                           |                                                                                                    |                                                                                 |  |

#### **config 802.11 cac voice max-calls**

Do not use the **config 802.11 cac voice max-calls** command if the SIP call snooping feature is disabled and if the SIP based Call Admission Control (CAC) requirements are not met. **Note**

To configure the maximum number of voice call supported by the radio, use the **config 802.11 cac voice max-calls** command.

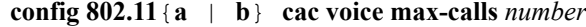

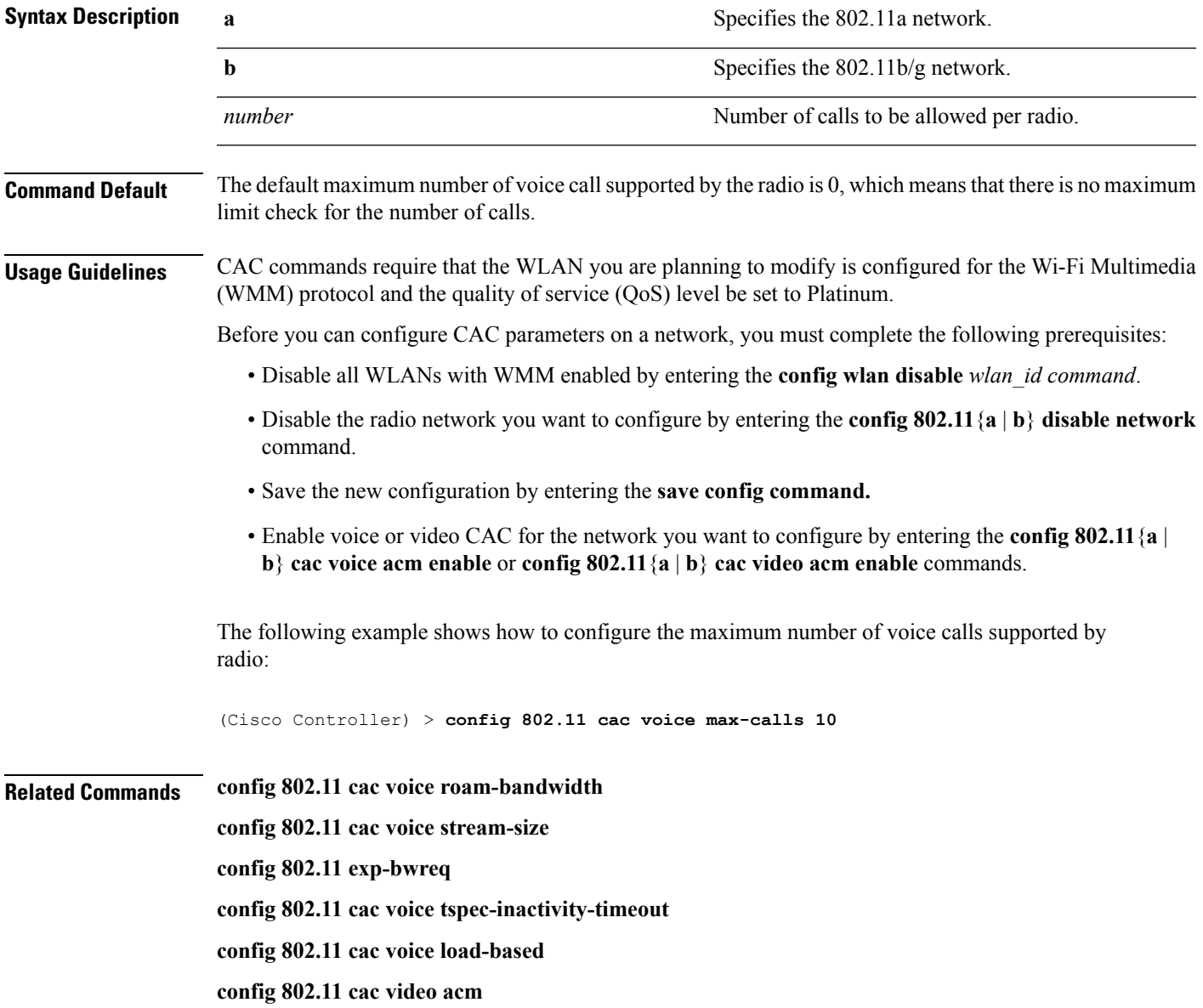

#### **config 802.11 cac voice sip bandwidth**

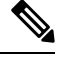

SIP bandwidth and sample intervals are used to compute per call bandwidth for the SIP-based Call Admission Control (CAC). **Note**

To configure the bandwidth that is required per call for the 802.11a or 802.11b/g network, use the **config 802.11 cac voice sip bandwidth** command.

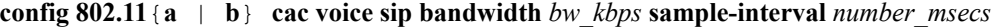

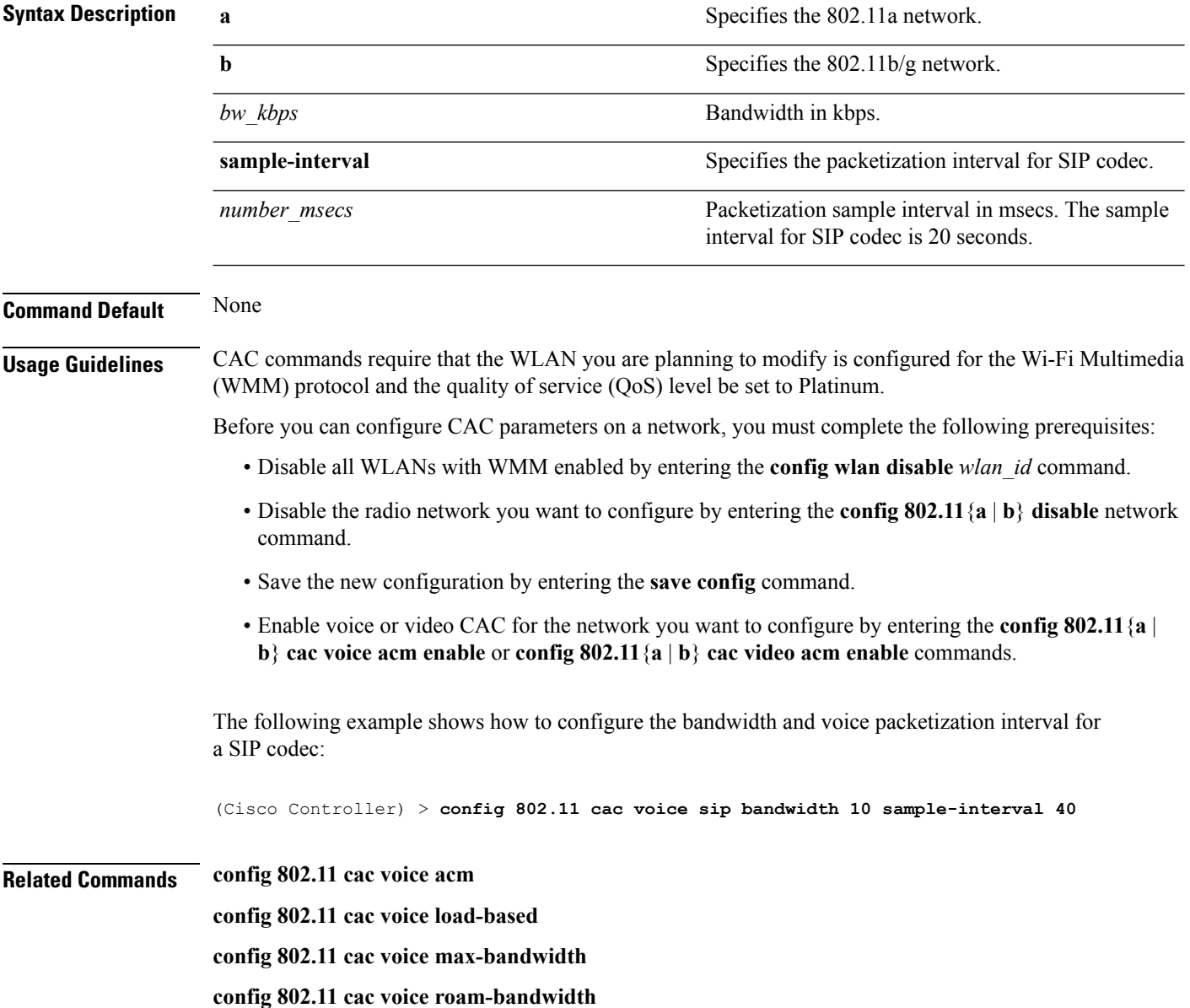

**config 802.11 cac voice tspec-inactivity-timeout config 802.11 exp-bwreq**

#### **config 802.11 cac voice sip codec**

To configure the Call Admission Control (CAC) codec name and sample interval as parameters and to calculate the required bandwidth per call for the 802.11a or 802.11b/g network, use the **config 802.11 cac voice sip codec** command.

**config 802.11**{**a** | **b**} **cac voice sip codec** {**g711** | **g729**} **sample-interval** *number\_msecs*

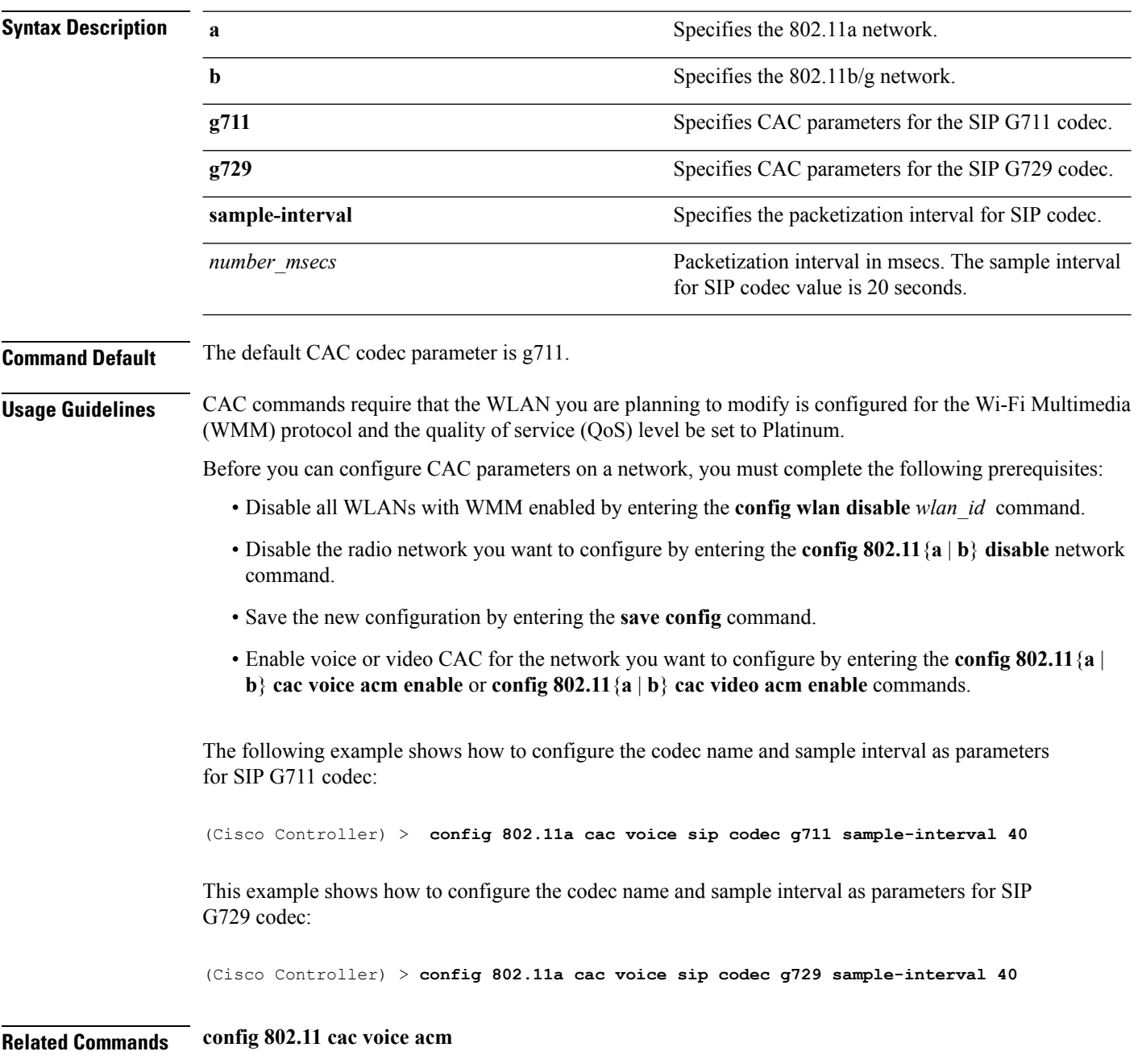

**config 802.11 cac voice load-based**

**config 802.11 cac voice max-bandwidth config 802.11 cac voice roam-bandwidth config 802.11 cac voice tspec-inactivity-timeout config 802.11 exp-bwreq**

#### **config 802.11 cac voice stream-size**

To configure the number of aggregated voice Wi-Fi Multimedia (WMM) traffic specification (TSPEC) streams at a specified data rate for the 802.11a or 802.11b/g network, use the **config 802.11 cac voice stream-size** command.

**config 802.11**{**a** | **b**} **cac voice stream-size** *stream\_size number* **mean\_datarate max-streams** *mean\_datarate*

| <b>Syntax Description</b> | a                                                                                                    | Specifies the 802.11a network.                                                    |  |
|---------------------------|----------------------------------------------------------------------------------------------------|-----------------------------------------------------------------------------------|--|
|                           | b                                                                                                    | Specifies the 802.11b/g network.                                                  |  |
|                           | stream-size                                                                                                    | Configures the maximum data rate for the stream.                                  |  |
|                           | stream size                                                                                                    | Range of stream size is between 84000 and 92100.                                  |  |
|                           | number                                                                                                    | Number (1 to 5) of voice streams.                                                 |  |
|                           | mean_datarate                                                                                                    | Configures the mean data rate.                                                    |  |
|                           | max-streams                                                                                                    | Configures the mean data rate of a voice stream.                                  |  |
|                           | mean datarate                                                                                                    | Mean data rate (84 to 91.2 kbps) of a voice stream.                               |  |
| <b>Command Default</b>    |                                                                                                    | The default number of streams is 2 and the mean data rate of a stream is 84 kbps. |  |
| <b>Usage Guidelines</b>   | Call Admission Control (CAC) commands require that the WLAN you are planning to modify is configured<br>for the Wi-Fi Multimedia (WMM) protocol and the quality of service (QoS) level be set to Platinum. |                                                                                   |  |
|                           | Before you can configure CAC parameters on a network, you must complete the following prerequisites:                                                                                                    |                                                                                   |  |
|                           | · Disable all WLANs with WMM enabled by entering the config wlan disable wlan_id command.                                                                                                    |                                                                                   |  |
|                           | • Disable the radio network you want to configure by entering the <b>config 802.11</b> {a   b} <b>disable</b> network<br>command.                                                                          |                                                                                   |  |
|                           | • Save the new configuration by entering the save config command.                                                                                                    |                                                                                   |  |
|                           | • Enable voice or video CAC for the network you want to configure by entering the config 802.11 {a  <br>b} cac voice acm enable or config $802.11\{a \mid b\}$ cac video acm enable commands.              |                                                                                   |  |
|                           | The following example shows how to configure the number of aggregated voice traffic specifications<br>stream with the stream size 5 and the mean data rate of 85000 kbps:                                  |                                                                                   |  |
|                           | (Cisco Controller) > config 802.11 cac voice stream-size 5 max-streams size 85                                                                                                    |                                                                                   |  |
| <b>Related Commands</b>   | config 802.11 cac voice acm                                                                                                    |                                                                                   |  |
|                           | config 802.11 cac voice load-based                                                                                                    |                                                                                   |  |
|                           | config 802.11 cac voice max-bandwidth                                                                                                    |                                                                                   |  |

**config 802.11 cac voice roam-bandwidth config 802.11 cac voice tspec-inactivity-timeout config 802.11 exp-bwreq**

#### **config advanced 802.11 edca-parameters**

To enable a specific Enhanced Distributed Channel Access (EDCA) profile on a 802.11a network, use the **config advanced 802.11 edca-parameters** command.

**config advanced 802.11**{**a** | **b**} **edca-parameters** {**wmm-default** | **svp-voice** | **optimized-voice** | **optimized-video-voice** | **custom-voice** | | **custom-set** { *QoS Profile Name* } { **aifs** *AP-value (0-16 ) Client value (0-16)* | **ecwmax** *AP-Value (0-10) Client value (0-10)* | **ecwmin** *AP-Value (0-10) Client value (0-10)* | **txop** *AP-Value (0-255) Client value (0-255)* } }

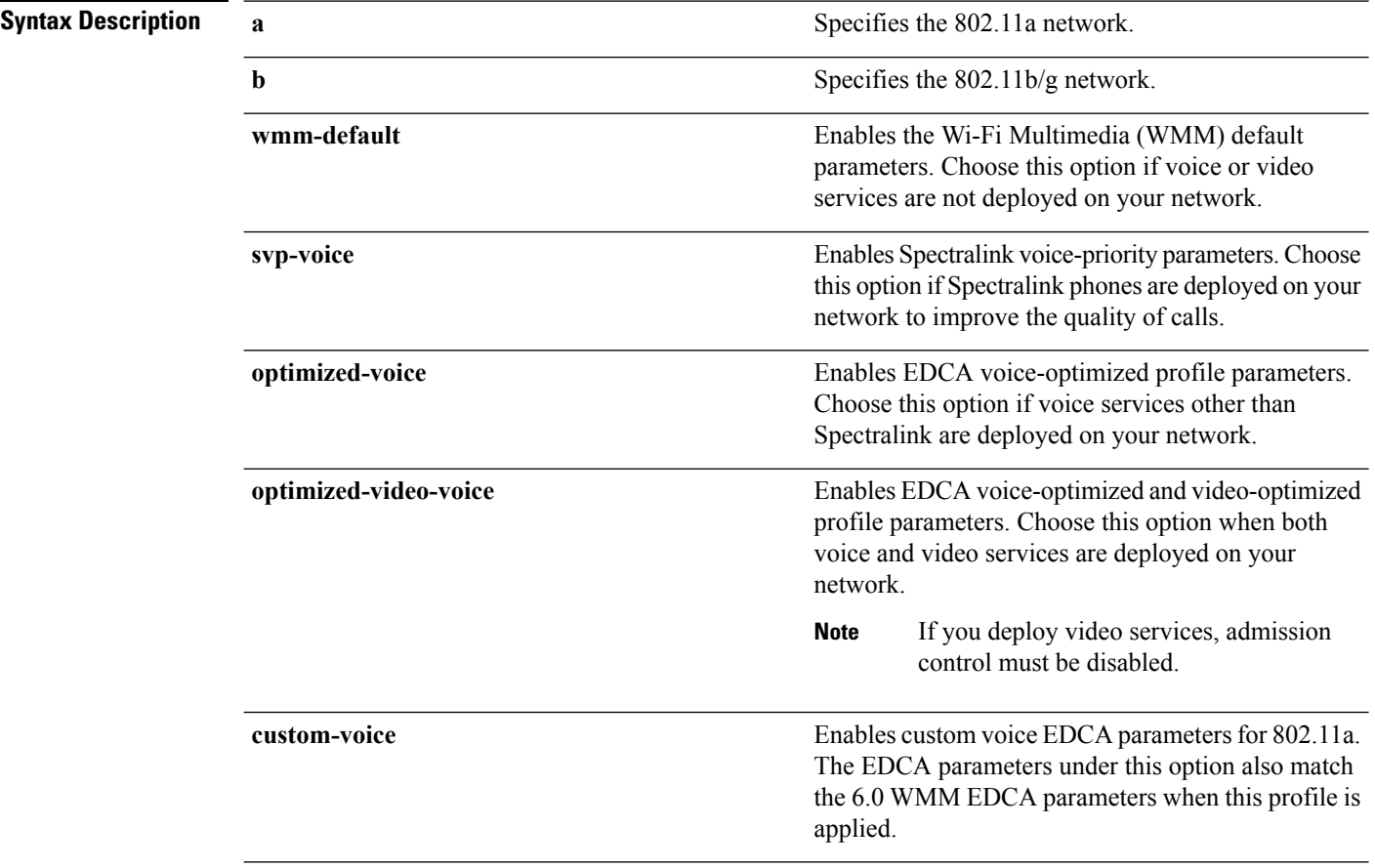

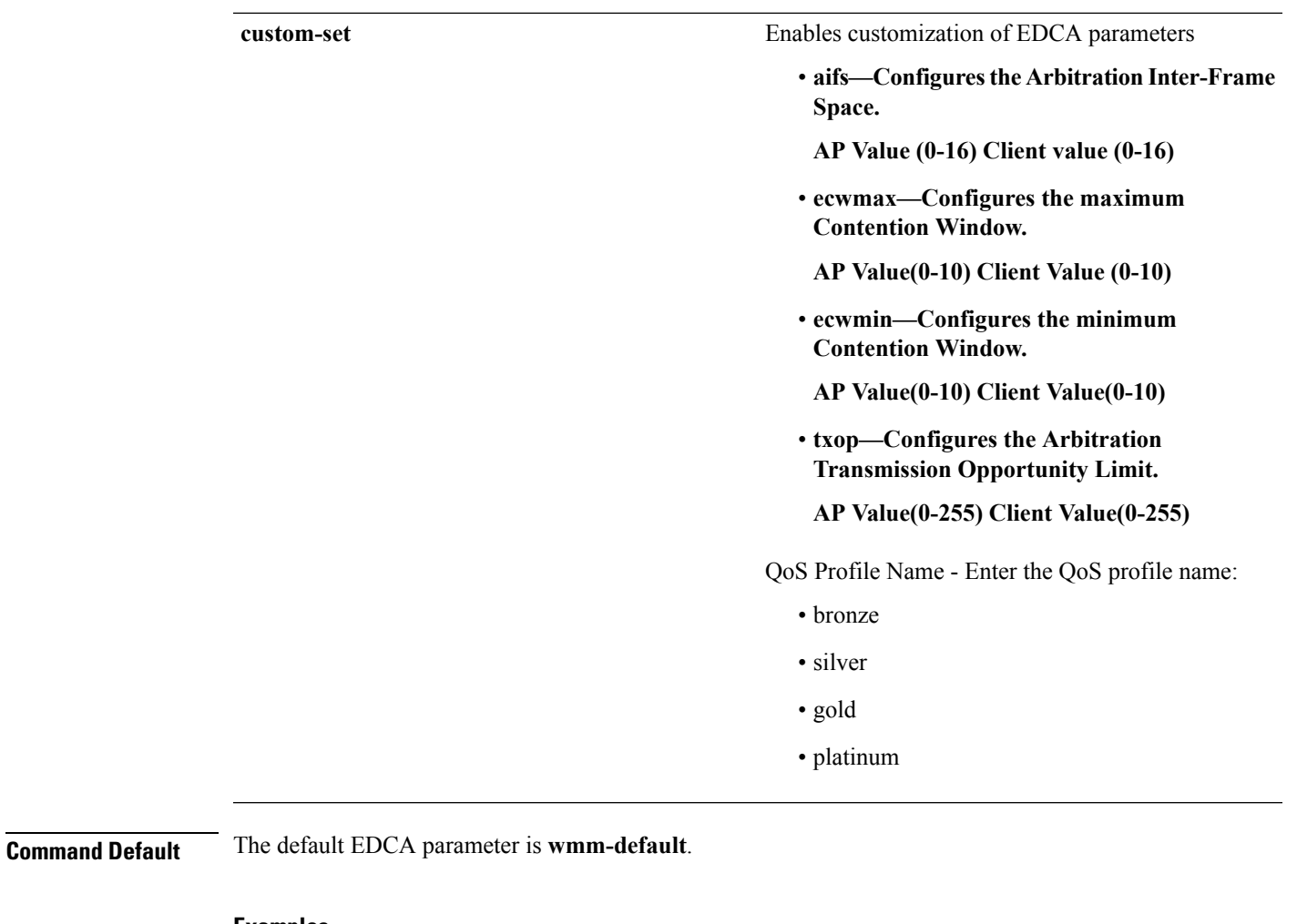

#### **Examples**

The following example shows how to enable Spectralink voice-priority parameters:

```
(Cisco Controller) > config advanced 802.11 edca-parameters svp-voice
```
#### **Related Command**

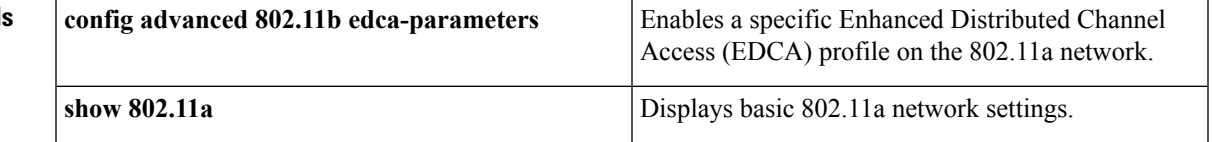

#### **Related Topics**

config [advanced](#page-1617-0) 802.11 coverage fail-rate, on page 1566 config [advanced](#page-1614-0) 802.11 channel update, on page 1563

## **config 802.11 media-stream multicast-direct**

To configure the media stream multicast-direct parameters for the 802.11 networks, use the **config 802.11 media-stream multicast-direct** command.

**config 802.11**{**a** | **b**} **media-stream multicast-direct** {**admission-besteffort** {**enable** | **disable**} | {**client-maximum** | **radio-maximum**} {*value* | **no-limit** } | **enable** | **disable**}

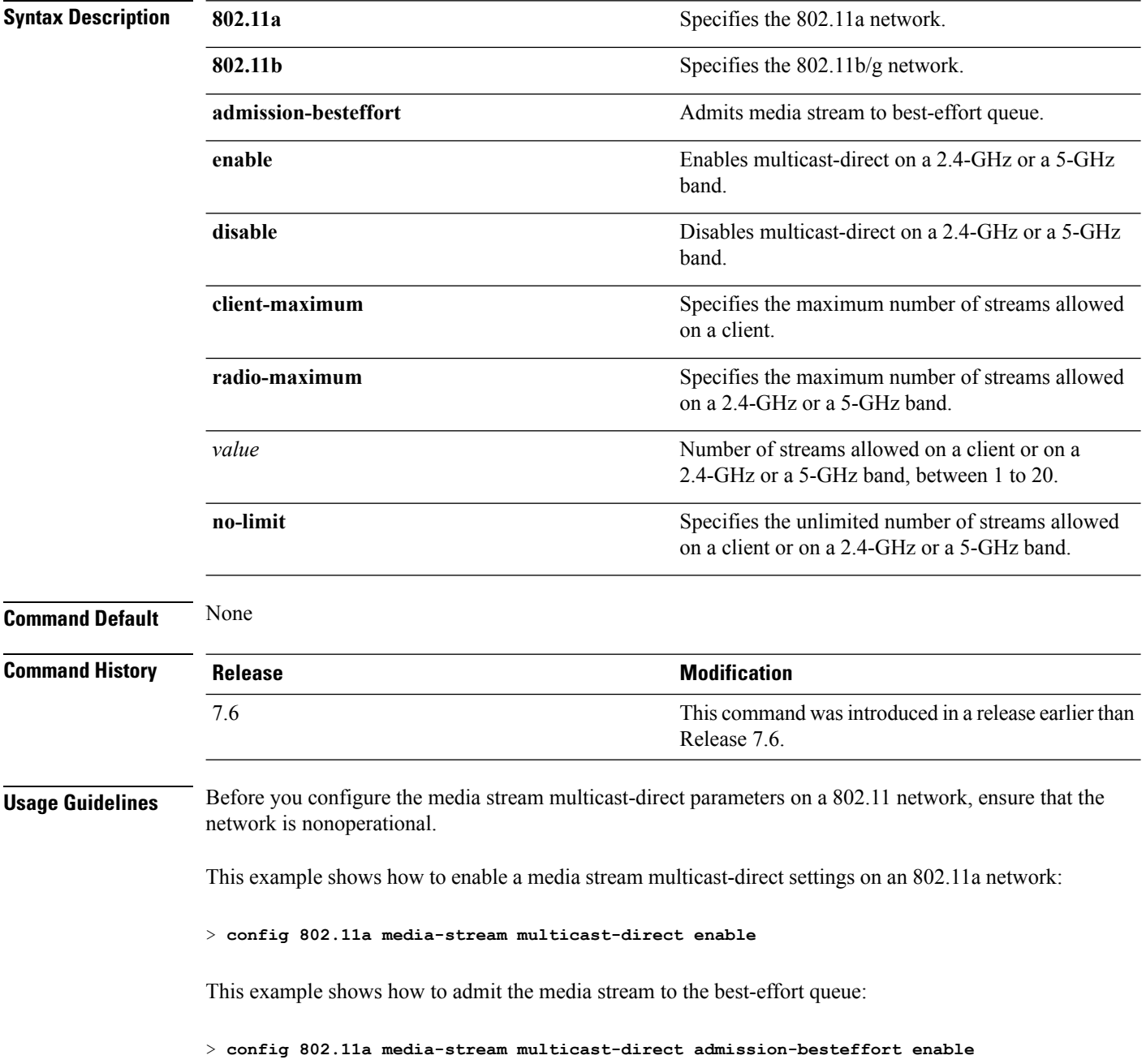

This example shows how to set the maximum number of streams allowed on a client:

> **config 802.11a media-stream multicast-direct client-maximum 10**

**Related Commands config 802.11 media-stream video-redirect**

**show 802.11a media-stream name**

**show media-stream group summary**

**show media-stream group detail**

## **config 802.11 media-stream video-redirect**

To configure the media stream video-redirect for the 802.11 networks, use the **config 802.11 media-stream video-redirect** command.

**config 802.11**{**a** | **b**} **media-stream video-redirect** {**enable** | **disable**}

| <b>Syntax Description</b> | 802.11a                                                                                                    | Specifies the 802.11a network.   |  |
|---------------------------|----------------------------------------------------------------------------------------------------|----------------------------------|--|
|                           | 802.11b                                                                                                    | Specifies the 802.11b/g network. |  |
|                           | enable                                                                                                    | Enables traffic redirection.     |  |
|                           | disable                                                                                                    | Disables traffic redirection.    |  |
| <b>Command Default</b>    | None.                                                                                                    |                                  |  |
| <b>Usage Guidelines</b>   | Before you configure the media stream video-redirect on a 802.11 network, ensure that the network is<br>nonoperational. |                                  |  |
|                           | This example shows how to enable media stream traffic redirection on an 802.11a network:                                |                                  |  |
|                           | > config 802.11a media-stream video-redirect enable                                                                     |                                  |  |
| <b>Related Commands</b>   | config 802.11 media-stream multicast-redirect                                                                           |                                  |  |
|                           | show 802.11a media-stream name                                                                                          |                                  |  |
|                           | show media-stream group summary                                                                                         |                                  |  |
|                           | show media-stream group detail                                                                                          |                                  |  |

#### **config media-stream multicast-direct**

To configure the media-stream multicast direct, use the **config media-stream multicast direct** command.

**config media-stream multicast-direct** {**enable** | **disable**}

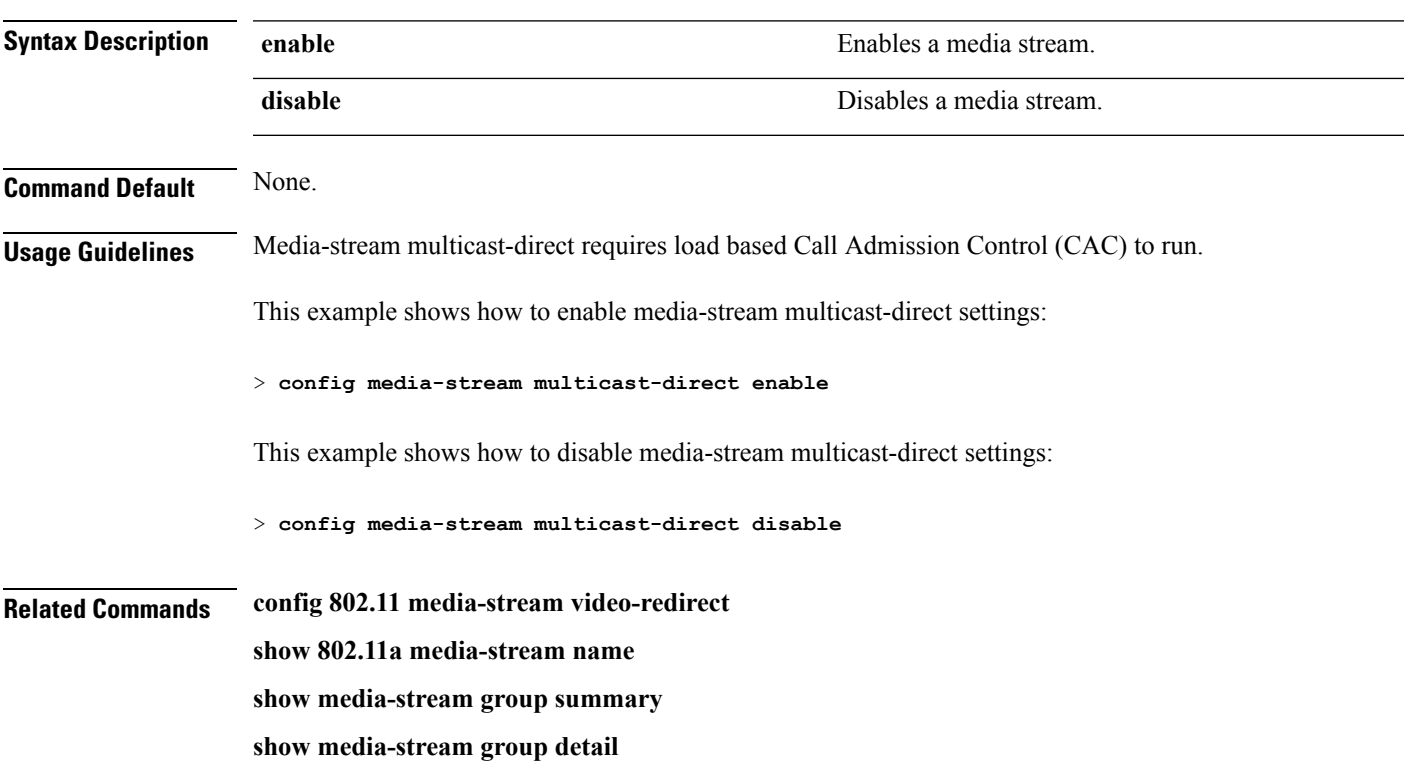

#### **config media-stream message**

To configure various parameters of message configuration, use the **config media-stream message** command.

**config media-stream message** {**state** [**enable** | **disable**] | **url** *url* | **email** *email* | **phone** *phone\_number* |**note** *note*}

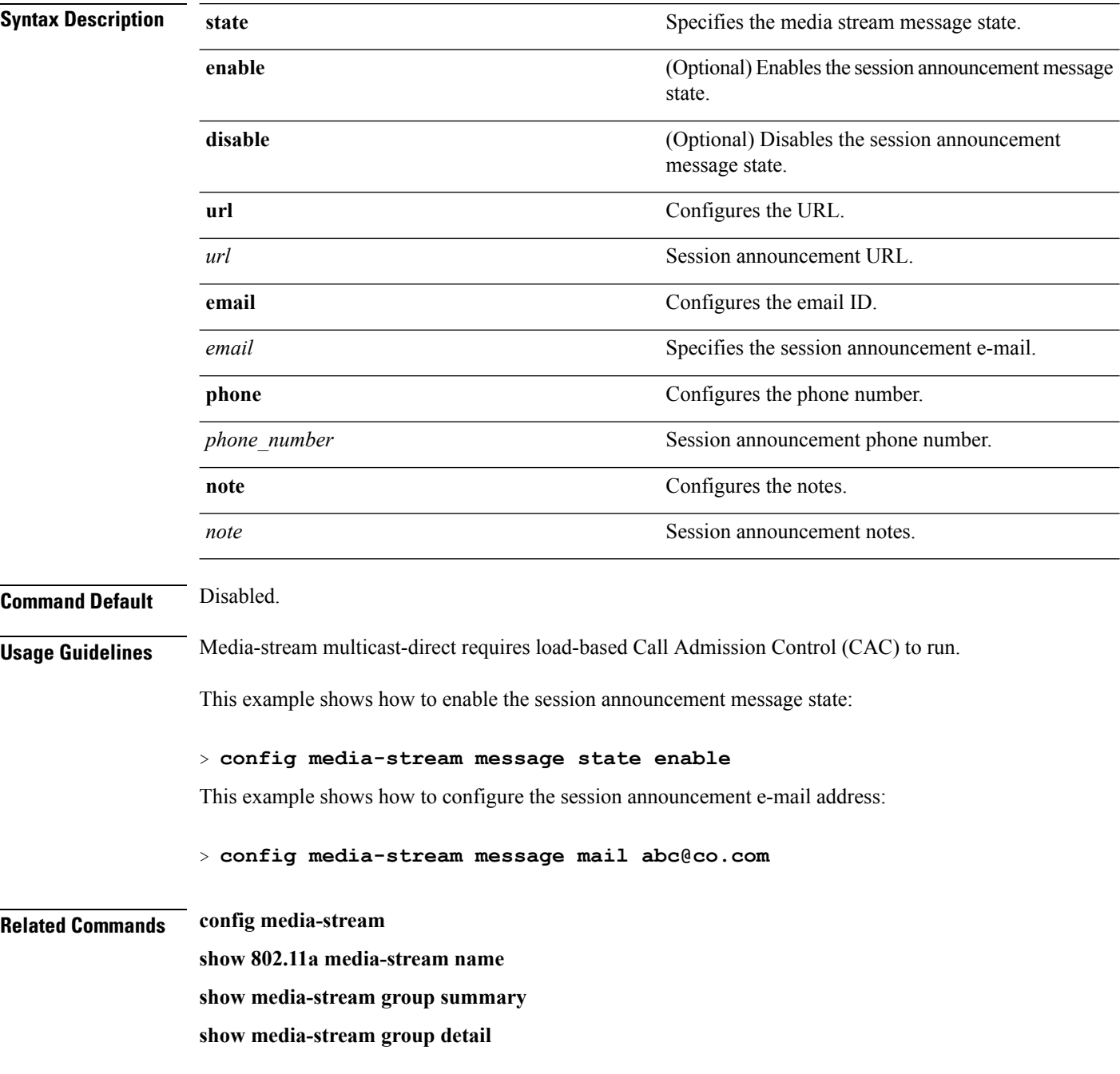

#### **config media-stream add**

To configure the various global media-stream configurations, use the **config media-stream add** command.

**config media-stream add multicast-direct** *media\_stream\_name start-IP end-IP* [**template** {**very coarse** | **coarse** | **ordinary** | **low-resolution** | **med-resolution** | **high-resolution**} | **detail** {*bandwidth packet-size* {**periodic**| **initial**}} **qos** *priority* {**drop** | **fallback**}

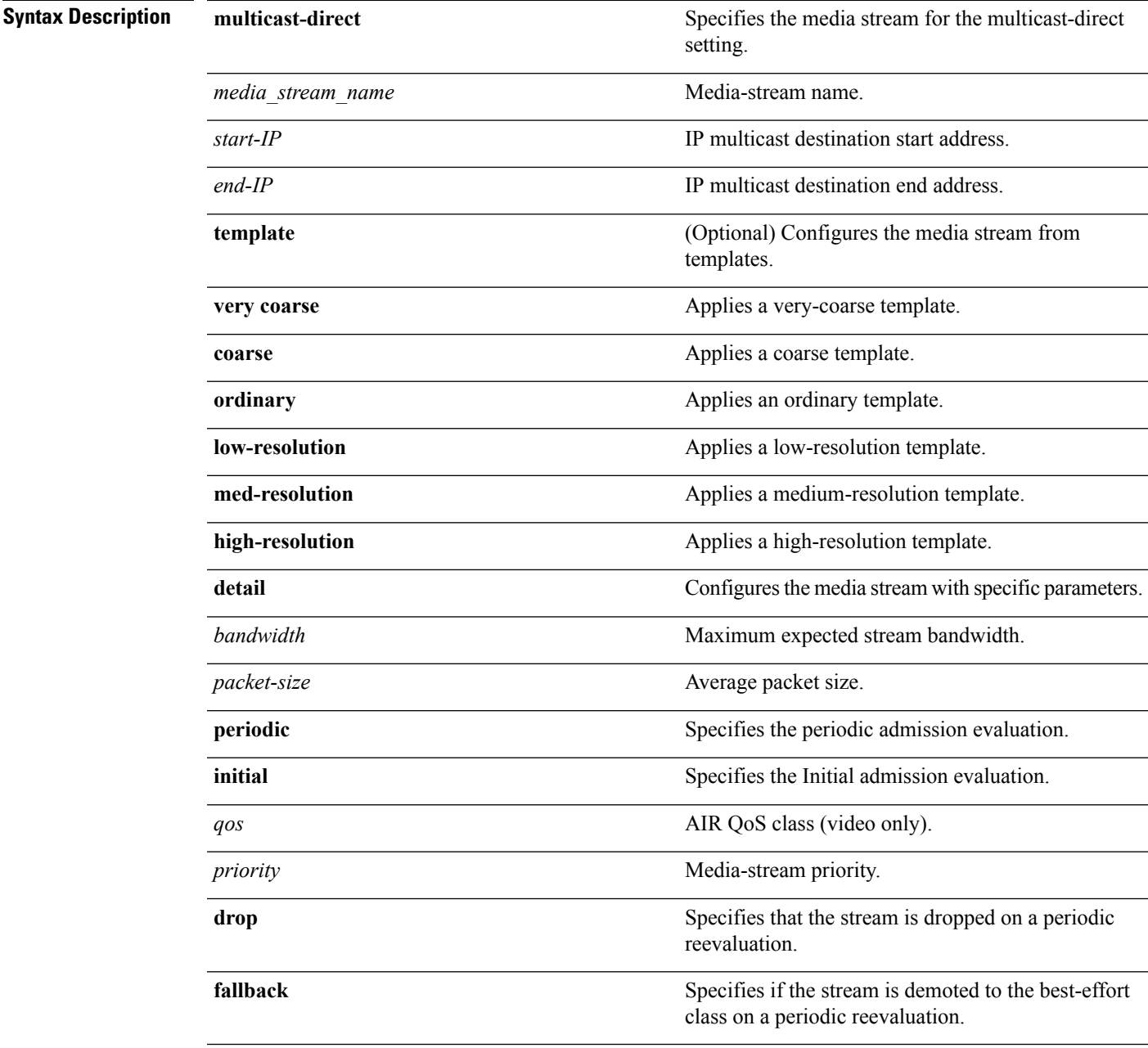

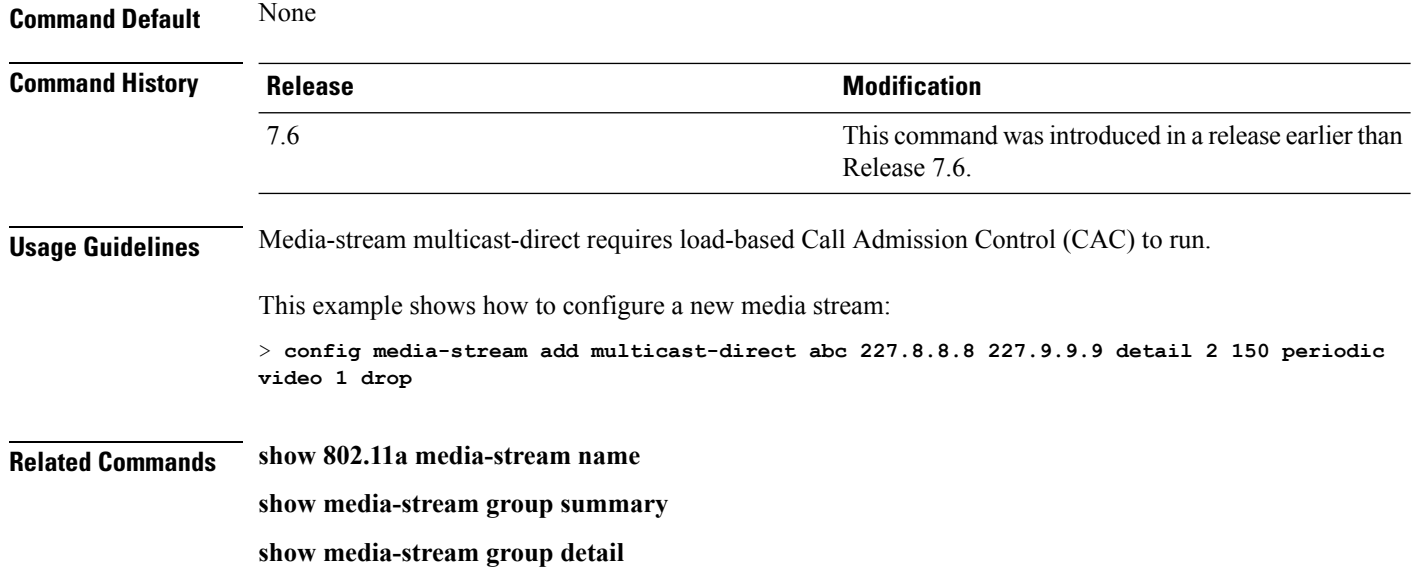

#### **config media-stream admit**

To allow traffic for a media stream group, use the **config media-stream admit** command.

**config media-stream admit** *media\_stream\_name*

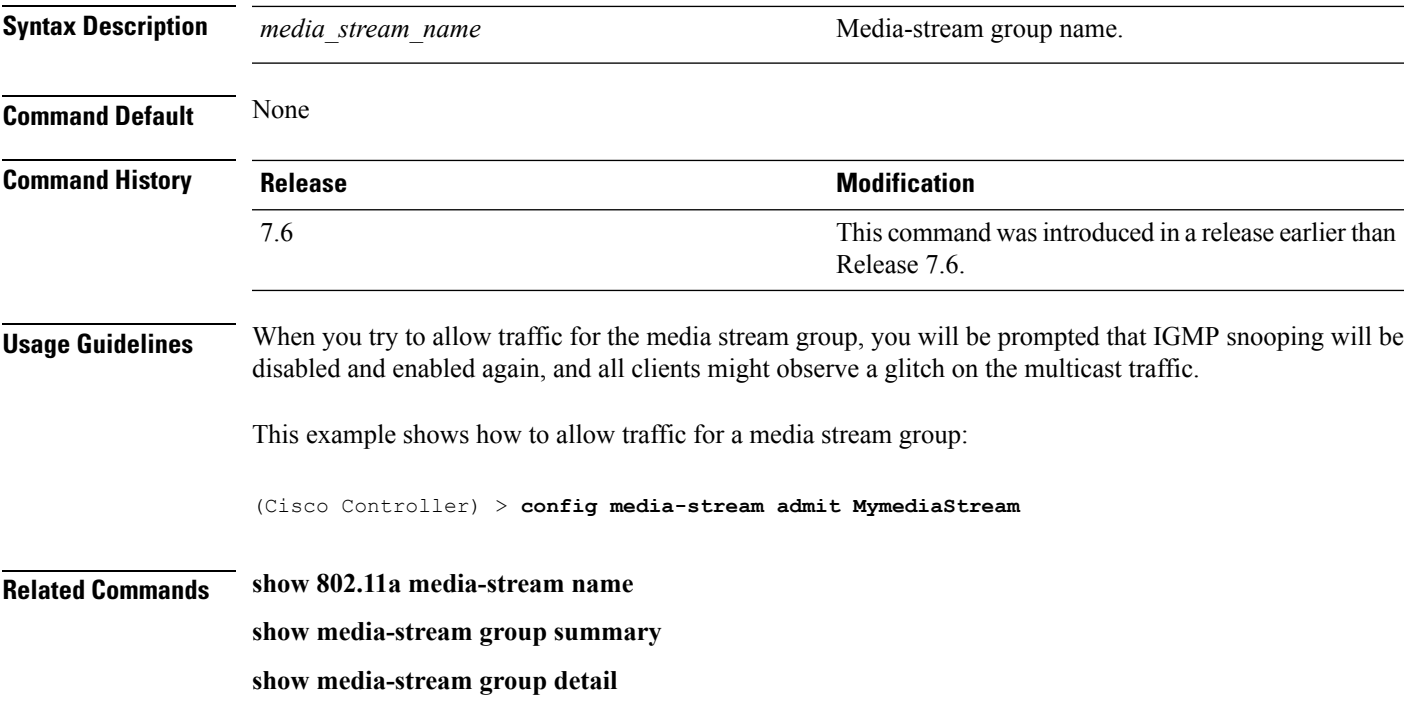

## **config media-stream deny**

To block traffic for a media stream group, use the **config media-stream deny** command.

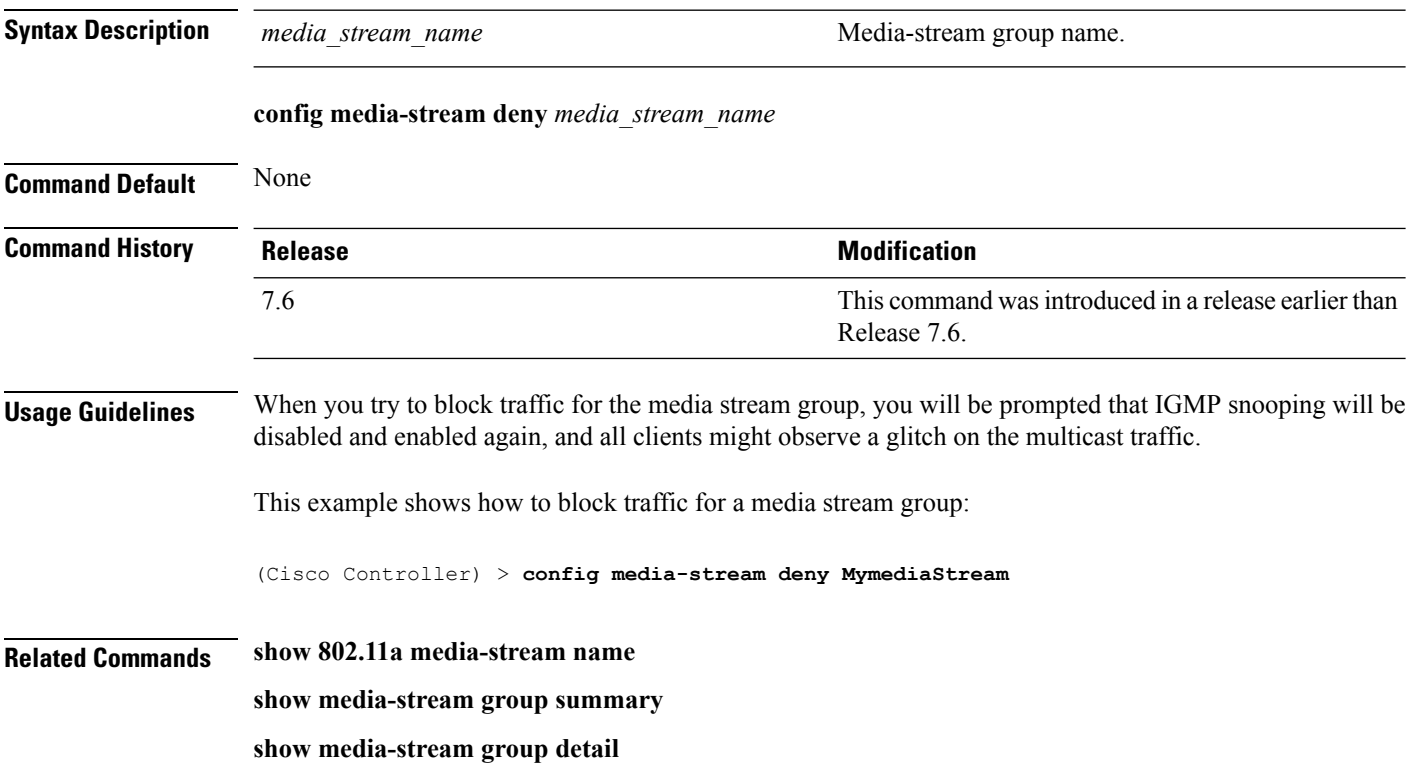

#### **config media-stream delete**

To configure the various global media-stream configurations, use the **config media-stream delete** command.

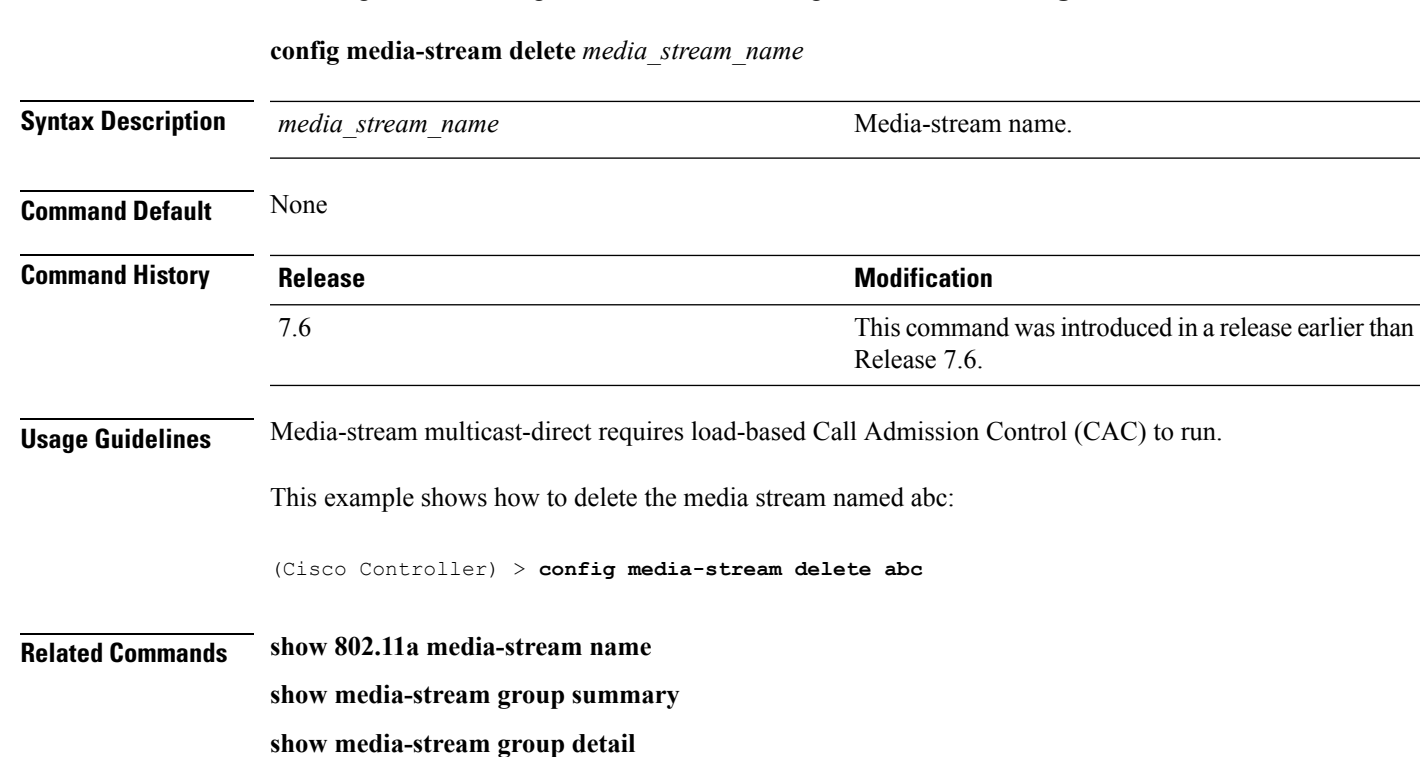

#### **config wlan media-stream**

To configure multicast-direct for a wireless LAN media stream, use the **config wlan media-stream** command.

**config wlan media-stream multicast-direct** {*wlan\_id* | **all**} {**enable** | **disable**}

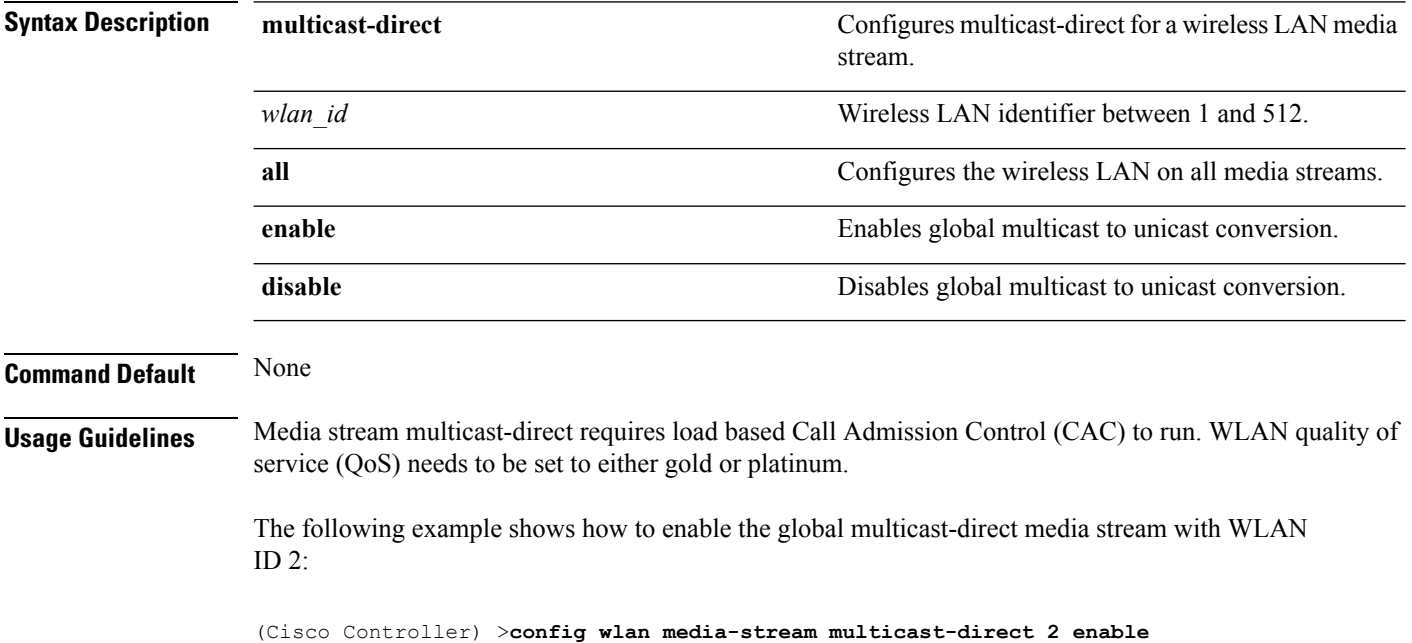

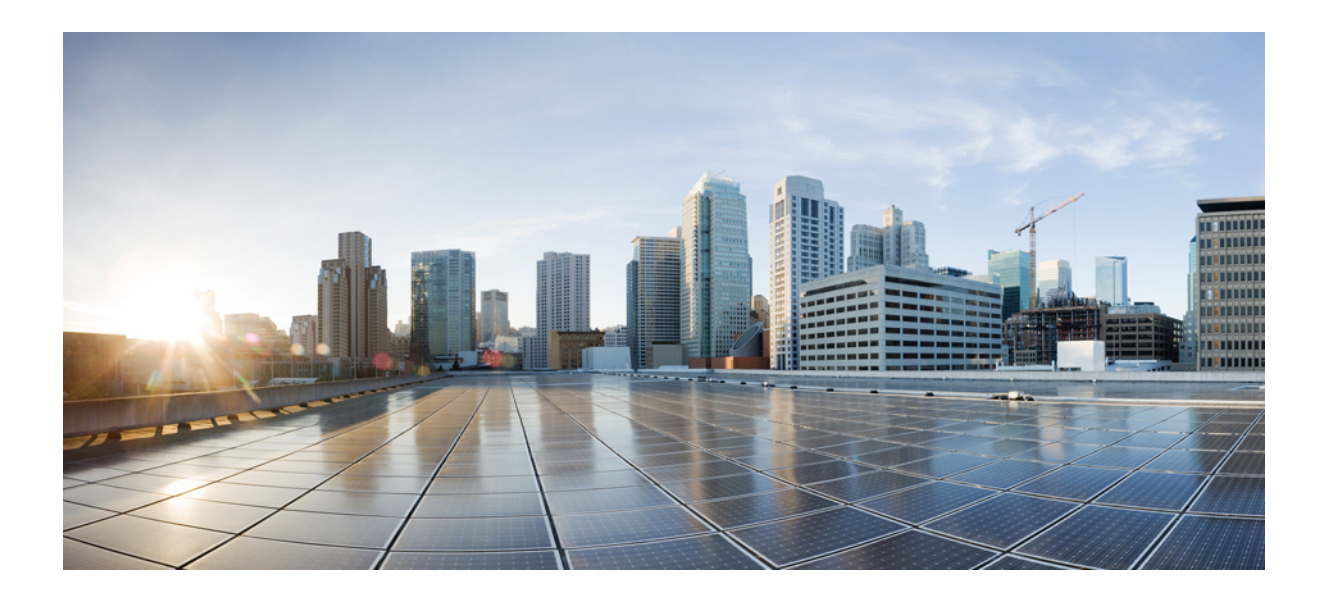

# **<sup>P</sup> ART IV**

## **Security Commands**

• Security [Commands,](#page-712-0) on page 661

<span id="page-712-0"></span>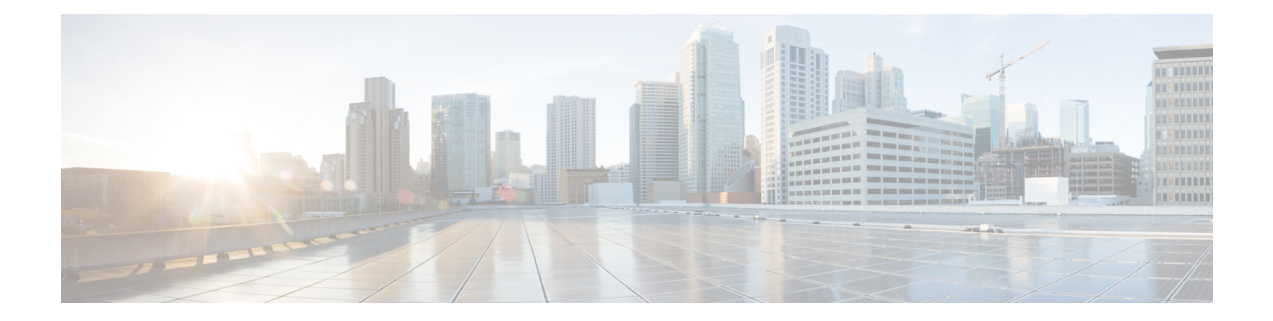

### **Security Commands**

- clear acl [counters,](#page-717-0) on page 666
- clear radius acct [statistics,](#page-718-0) on page 667
- clear tacacs auth [statistics,](#page-719-0) on page 668
- clear stats [local-auth,](#page-720-0) on page 669
- clear stats [radius,](#page-721-0) on page 670
- clear stats [tacacs,](#page-722-0) on page 671
- config 802.11b [preamble,](#page-723-0) on page 672
- [config](#page-724-0) aaa auth, on page 673
- config aaa auth [mgmt,](#page-725-0) on page 674
- [config](#page-726-0) acl apply, on page 675
- config acl [counter,](#page-727-0) on page 676
- config acl [create,](#page-728-0) on page 677
- [config](#page-729-0) acl cpu, on page 678
- config acl [delete,](#page-730-0) on page 679
- config acl [layer2,](#page-731-0) on page 680
- [config](#page-733-0) acl rule, on page 682
- config acl [url-domain,](#page-735-0) on page 684
- config [auth-list](#page-736-0) add, on page 685
- config auth-list [ap-policy,](#page-737-0) on page 686
- config [auth-list](#page-738-0) delete, on page 687
- config [advanced](#page-739-0) eap, on page 688
- config advanced timers [auth-timeout,](#page-741-0) on page 690
- config advanced timers [eap-timeout,](#page-742-0) on page 691
- config advanced timers [eap-identity-request-delay,](#page-743-0) on page 692
- [config](#page-744-0) cts sxp, on page 693
- config [database](#page-745-0) size, on page 694
- config dhcp opt-82 [format,](#page-746-0) on page 695
- config dhcp opt-82 [remote-id,](#page-747-0) on page 696
- config [exclusionlist,](#page-748-0) on page 697
- [config](#page-749-0) ldap, on page 698
- config local-auth [active-timeout,](#page-751-0) on page 700
- config local-auth [eap-profile,](#page-752-0) on page 701
- config [local-auth](#page-754-0) method fast, on page 703
- config local-auth [user-credentials,](#page-756-0) on page 705
- [config](#page-757-0) ipv6 acl, on page 706
- config [netuser](#page-759-0) add , on page 708
- config [netuser](#page-761-0) delete, on page 710
- config netuser [description,](#page-762-0) on page 711
- config network [bridging-shared-secret,](#page-763-0) on page 712
- config network web-auth [captive-bypass,](#page-764-0) on page 713
- config network [web-auth](#page-765-0) port, on page 714
- config network web-auth [proxy-redirect,](#page-766-0) on page 715
- config network web-auth [secureweb,](#page-767-0) on page 716
- config network [webmode,](#page-768-0) on page 717
- config network [web-auth,](#page-769-0) on page 718
- config [policy,](#page-770-0) on page 719
- [config](#page-773-0) radius acct, on page 722
- config radius acct ipsec [authentication,](#page-776-0) on page 725
- config radius acct ipsec [disable,](#page-777-0) on page 726
- config radius acct ipsec [enable,](#page-778-0) on page 727
- config radius acct ipsec [encryption,](#page-779-0) on page 728
- [config](#page-780-0) radius acct ipsec ike, on page 729
- config radius acct [mac-delimiter,](#page-781-0) on page 730
- config radius acct [network,](#page-782-0) on page 731
- config radius acct [retransmit-timeout,](#page-783-0) on page 732
- [config](#page-784-0) radius auth, on page 733
- config radius auth [callStationIdType,](#page-786-0) on page 735
- config radius auth IPsec [authentication,](#page-788-0) on page 737
- config radius auth ipsec [disable,](#page-789-0) on page 738
- config radius auth ipsec [encryption,](#page-790-0) on page 739
- [config](#page-791-0) radius auth ipsec ike, on page 740
- config radius auth [keywrap,](#page-793-0) on page 742
- config radius auth [mac-delimiter,](#page-794-0) on page 743
- config radius auth [management,](#page-795-0) on page 744
- config radius auth [mgmt-retransmit-timeout,](#page-796-0) on page 745
- config radius auth [network,](#page-797-0) on page 746
- config radius auth [retransmit-timeout,](#page-798-0) on page 747
- config radius auth [rfc3576,](#page-799-0) on page 748
- config radius auth [retransmit-timeout,](#page-800-0) on page 749
- config radius [aggressive-failover](#page-801-0) disabled, on page 750
- config radius backward [compatibility,](#page-802-0) on page 751
- config radius [callStationIdCase,](#page-803-0) on page 752
- config radius [callStationIdType,](#page-804-0) on page 753
- [config](#page-806-0) radius dns, on page 755
- config radius [fallback-test,](#page-807-0) on page 756
- config rogue [adhoc,](#page-809-0) on page 758
- config rogue ap [classify,](#page-812-0) on page 761
- config rogue ap [friendly,](#page-814-0) on page 763
- [config](#page-816-0) rogue ap rldp, on page 765
- [config](#page-818-0) rogue ap ssid, on page 767
- config rogue ap [timeout,](#page-820-0) on page 769
- config rogue [auto-contain](#page-821-0) level, on page 770
- config rogue ap [valid-client,](#page-823-0) on page 772
- [config](#page-824-0) rogue client, on page 773
- config rogue [containment,](#page-826-0) on page 775
- config rogue [detection,](#page-827-0) on page 776
- config rogue detection [client-threshold,](#page-828-0) on page 777
- config rogue [detection](#page-829-0) min-rssi, on page 778
- config rogue detection [monitor-ap,](#page-830-0) on page 779
- config rogue detection [report-interval,](#page-832-0) on page 781
- config rogue detection [security-level,](#page-833-0) on page 782
- config rogue detection [transient-rogue-interval,](#page-834-0) on page 783
- [config](#page-835-0) rogue rule, on page 784
- config rogue rule [condition](#page-839-0) ap, on page 788
- [config](#page-841-0) tacacs acct, on page 790
- [config](#page-843-0) tacacs athr, on page 792
- config tacacs athr [mgmt-server-timeout,](#page-845-0) on page 794
- [config](#page-846-0) tacacs auth, on page 795
- config tacacs auth [mgmt-server-timeout,](#page-848-0) on page 797
- [config](#page-849-0) tacacs dns, on page 798
- config wlan security [eap-params,](#page-850-0) on page 799
- config wps [ap-authentication,](#page-852-0) on page 801
- config wps [auto-immune,](#page-853-0) on page 802
- config wps [cids-sensor,](#page-854-0) on page 803
- config wps [client-exclusion,](#page-856-0) on page 805
- [config](#page-857-0) wps mfp, on page 806
- config wps [shun-list](#page-858-0) re-sync, on page 807
- config wps [signature,](#page-859-0) on page 808
- config wps signature [frequency,](#page-861-0) on page 810
- config wps [signature](#page-862-0) interval, on page 811
- config wps signature [mac-frequency,](#page-863-0) on page 812
- config wps signature [quiet-time,](#page-864-0) on page 813
- config wps [signature](#page-865-0) reset, on page 814
- debug [11w-pmf,](#page-866-0) on page 815
- [debug](#page-867-0) aaa, on page 816
- debug aaa [events,](#page-868-0) on page 817
- debug aaa [local-auth,](#page-869-0) on page 818
- [debug](#page-871-0) bcast, on page 820
- [debug](#page-872-0) cckm, on page 821
- debug [client,](#page-873-0) on page 822
- [debug](#page-874-0) cts sxp, on page 823
- [debug](#page-875-0) dns, on page 824
- debug [dot1x,](#page-876-0) on page 825
- [debug](#page-877-0) dtls, on page 826
- [debug](#page-878-0) nac, on page 827
- debug [policy,](#page-879-0) on page 828
- [debug](#page-880-0) pm, on page 829
- debug [web-auth,](#page-882-0) on page 831
- [debug](#page-883-0) wips, on page 832
- [debug](#page-884-0) wps sig, on page 833
- [debug](#page-885-0) wps mfp, on page 834
- show [802.11,](#page-886-0) on page 835
- [show](#page-888-0) aaa auth, on page 837
- [show](#page-889-0) acl, on page 838
- show acl [detailed,](#page-891-0) on page 840
- show acl [summary,](#page-892-0) on page 841
- show [advanced](#page-893-0) eap, on page 842
- show client [detail,](#page-894-0) on page 843
- show database [summary,](#page-898-0) on page 847
- show [exclusionlist,](#page-899-0) on page 848
- [show](#page-900-0) ike, on page 849
- show [IPsec,](#page-901-0) on page 850
- [show](#page-903-0) ipv6 acl, on page 852
- show ipv6 [summary,](#page-904-0) on page 853
- [show](#page-905-0) l2tp, on page 854
- [show](#page-906-0) ldap, on page 855
- show ldap [statistics,](#page-907-0) on page 856
- show Idap [summary,](#page-908-0) on page 857
- show local-auth [certificates,](#page-909-0) on page 858
- show [local-auth](#page-910-0) config, on page 859
- show [local-auth](#page-912-0) statistics, on page 861
- show nac [statistics,](#page-914-0) on page 863
- show nac [summary,](#page-915-0) on page 864
- show [netuser,](#page-916-0) on page 865
- show netuser [guest-roles,](#page-917-0) on page 866
- show [network,](#page-918-0) on page 867
- show network [summary,](#page-919-0) on page 868
- show [ntp-keys,](#page-921-0) on page 870
- show [policy,](#page-922-0) on page 871
- show profiling policy [summary,](#page-924-0) on page 873
- show radius acct [statistics,](#page-927-0) on page 876
- show radius auth [statistics,](#page-928-0) on page 877
- show radius [summary,](#page-929-0) on page 878
- show [rules,](#page-930-0) on page 879
- show [switchconfig,](#page-931-0) on page 880
- show rogue adhoc custom [summary,](#page-932-0) on page 881
- show rogue adhoc [detailed,](#page-933-0) on page 882
- show rogue adhoc friendly [summary](#page-934-0) , on page 883
- show rogue adhoc malicious [summary,](#page-935-0) on page 884
- show rogue adhoc [unclassified](#page-936-0) summary , on page 885
- show rogue adhoc [summary,](#page-937-0) on page 886
- show rogue ap custom [summary](#page-938-0) , on page 887
- show rogue ap [clients,](#page-939-0) on page 888
- show rogue ap [detailed,](#page-940-0) on page 889
- show rogue ap [summary,](#page-942-0) on page 891
- show rogue ap friendly [summary,](#page-945-0) on page 894
- show rogue ap malicious [summary,](#page-946-0) on page 895
- show rogue ap [unclassified](#page-947-0) summary, on page 896
- show rogue [auto-contain,](#page-948-0) on page 897
- show rogue client [detailed,](#page-949-0) on page 898
- show rogue client [summary,](#page-950-0) on page 899
- show rogue [ignore-list,](#page-951-0) on page 900
- show rogue rule [detailed,](#page-953-0) on page 902
- show rogue rule [summary,](#page-954-0) on page 903
- show tacacs acct [statistics,](#page-955-0) on page 904
- show tacacs athr [statistics,](#page-956-0) on page 905
- show tacacs auth [statistics,](#page-957-0) on page 906
- show tacacs [summary,](#page-958-0) on page 907
- show wps [ap-authentication](#page-959-0) summary, on page 908
- show wps [cids-sensor,](#page-960-0) on page 909
- [show](#page-961-0) wps mfp, on page 910
- show wps [shun-list,](#page-962-0) on page 911
- show wps [signature](#page-963-0) detail, on page 912
- show wps [signature](#page-964-0) events, on page 913
- show wps signature [summary,](#page-966-0) on page 915
- show wps [summary,](#page-968-0) on page 917
- show wps wips [statistics,](#page-970-0) on page 919
- show wps wips [summary,](#page-971-0) on page 920

#### <span id="page-717-0"></span>**clear acl counters**

To clear the current counters for an Access Control List (ACL), use the **clear acl counters** command.

**clear acl counters** *acl\_name* **Syntax Description** *acl\_name* ACL name. **Command Default** None **Command History Release Release Research 2008 Modification** This command wasintroduced in a release earlier than Release 7.6. 7.6

The following example shows how to clear the current counters for acl1:

(Cisco Controller) >**clear acl counters acl1**

#### <span id="page-718-0"></span>**clear radius acct statistics**

To clear the RADIUS accounting statistics on the controller, use the **clear radius acc statistics** command.

#### **clear radius acct statistics** [**index** | **all**]

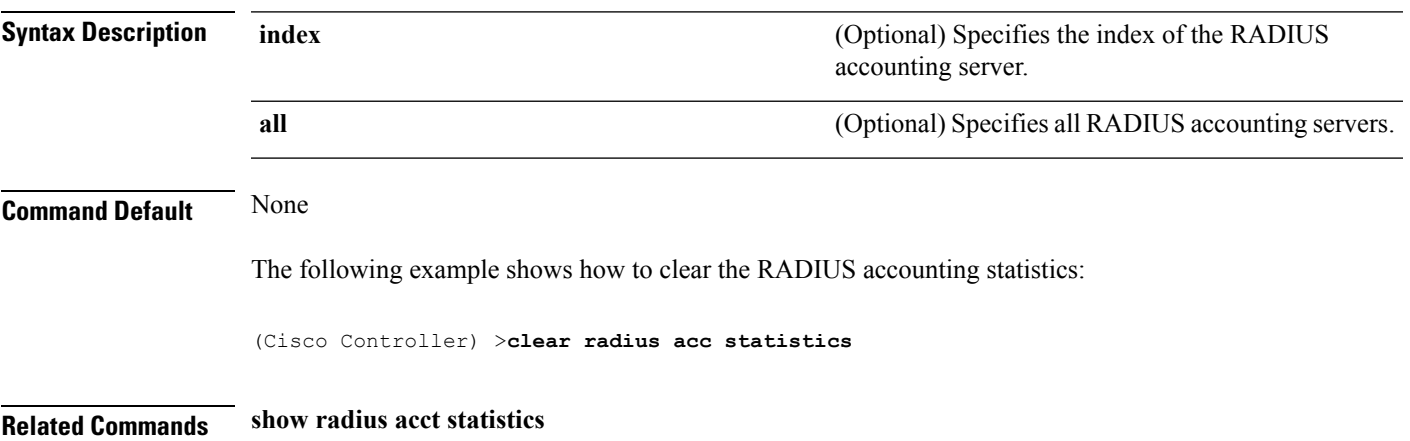

#### <span id="page-719-0"></span>**clear tacacs auth statistics**

To clear the RADIUS authentication server statistics in the controller, use the **clear tacacs auth statistics** command.

**clear tacacs auth statistics** [**index** | **all**]

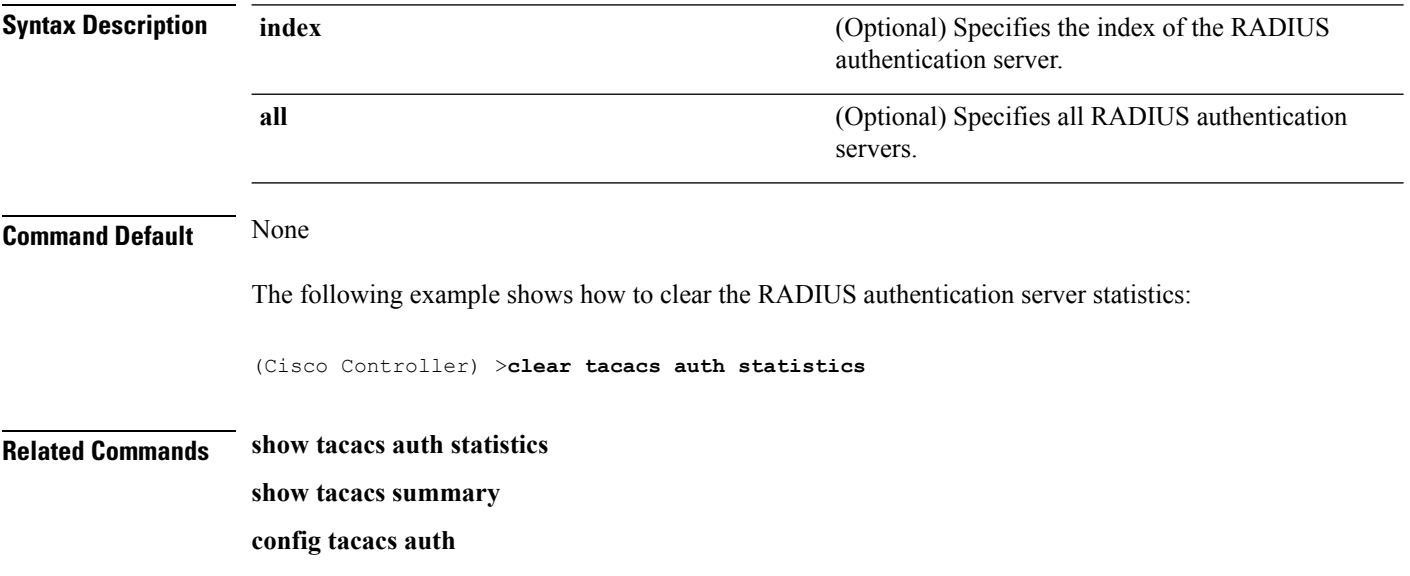
## **clear stats local-auth**

To clear the local Extensible Authentication Protocol (EAP) statistics, use the **clear stats local-auth** command.

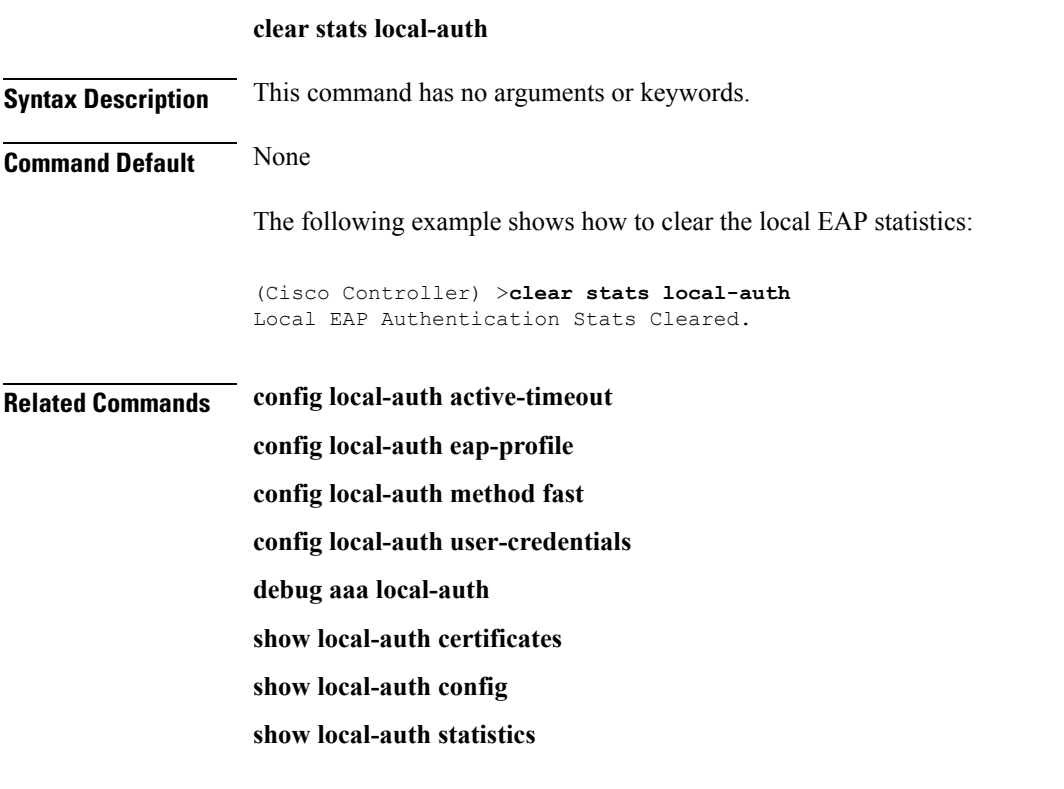

#### **clear stats radius**

To clear the statistics for one or more RADIUS servers, use the **clear stats radius** command.

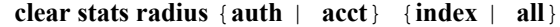

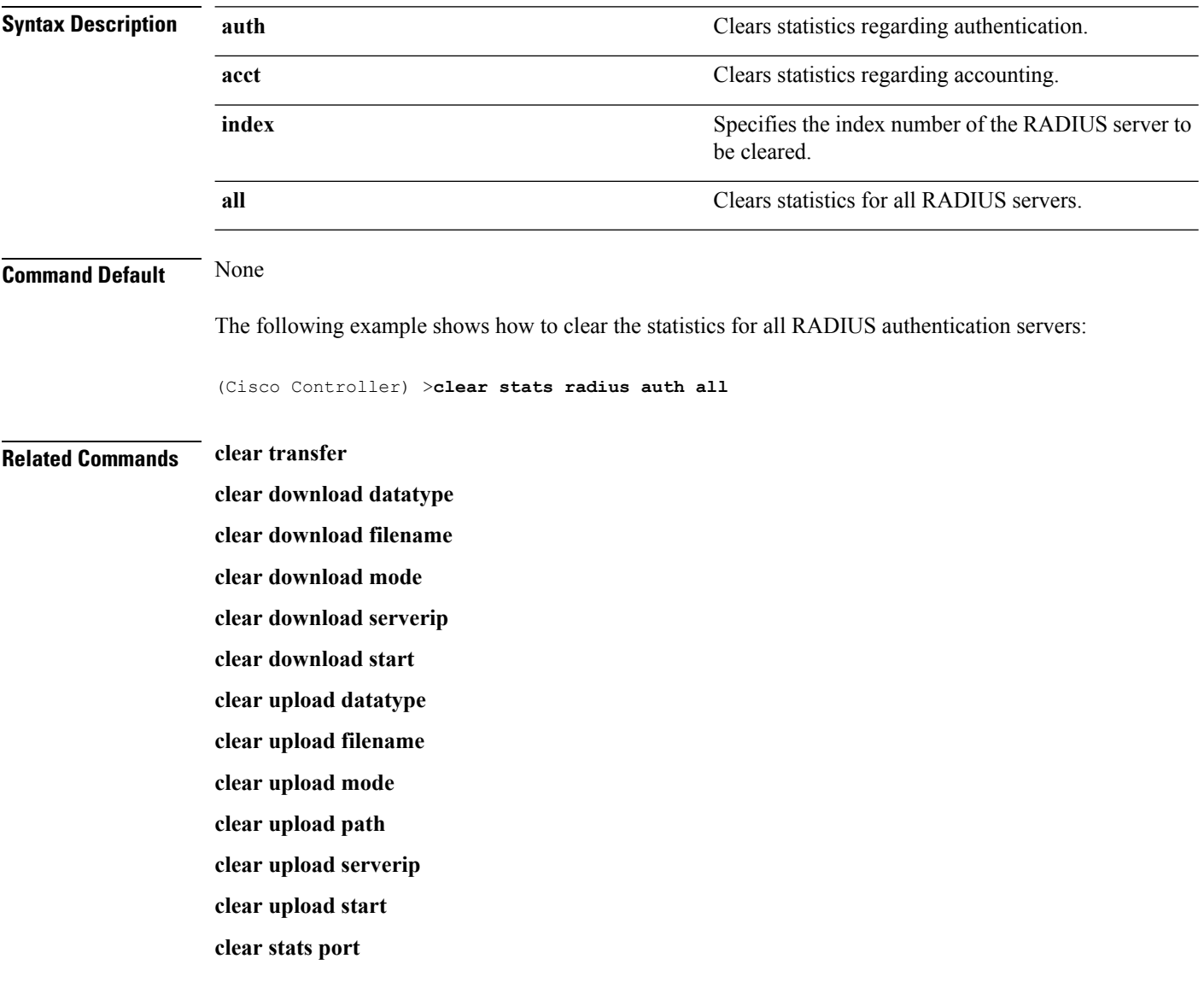

#### **clear stats tacacs**

To clear the TACACS+ server statistics on the controller, use the **clear stats tacacs** command.

**clear stats tacacs** [**auth** | **athr** | **acct**] [**index** | **all**]

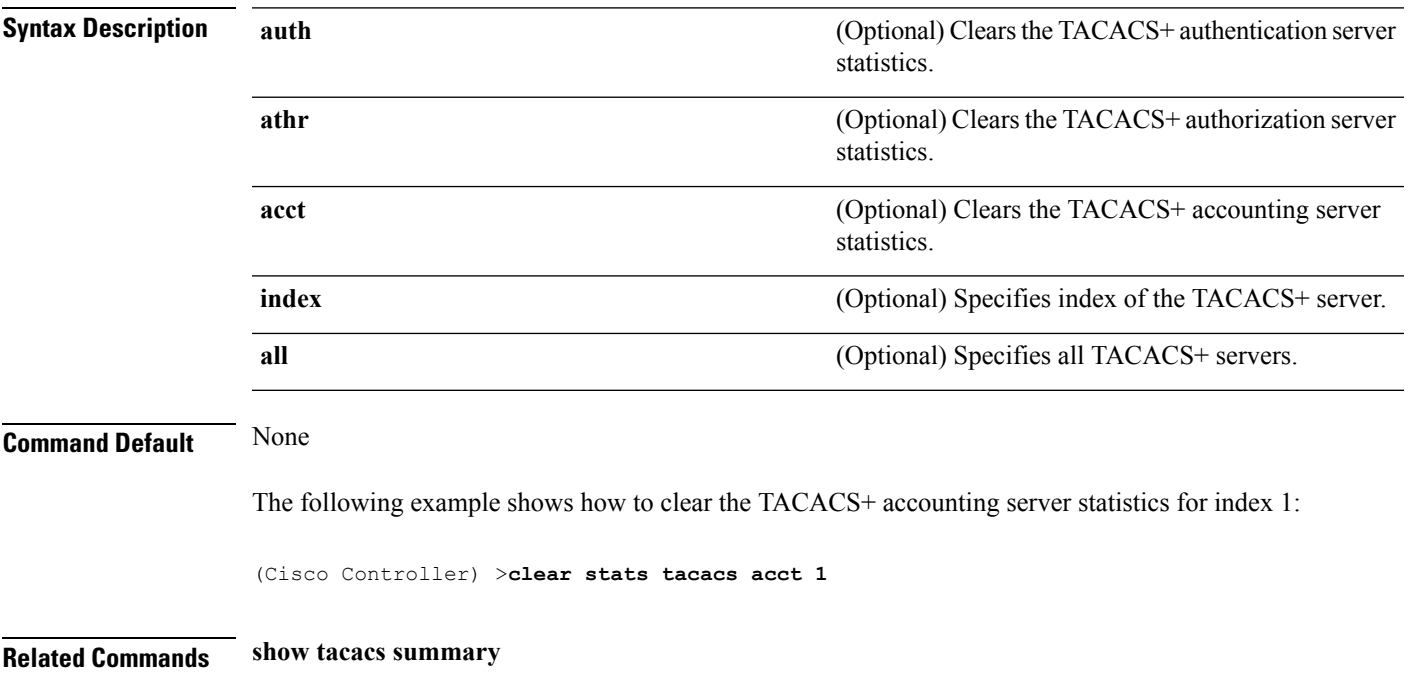

## **config 802.11b preamble**

To change the 802.11b preamble as defined in subclause 18.2.2.2 to **long** (slower, but more reliable) or **short** (faster, but less reliable), use the **config 802.11b preamble** command.

**config 802.11b preamble** {**long** | **short**}

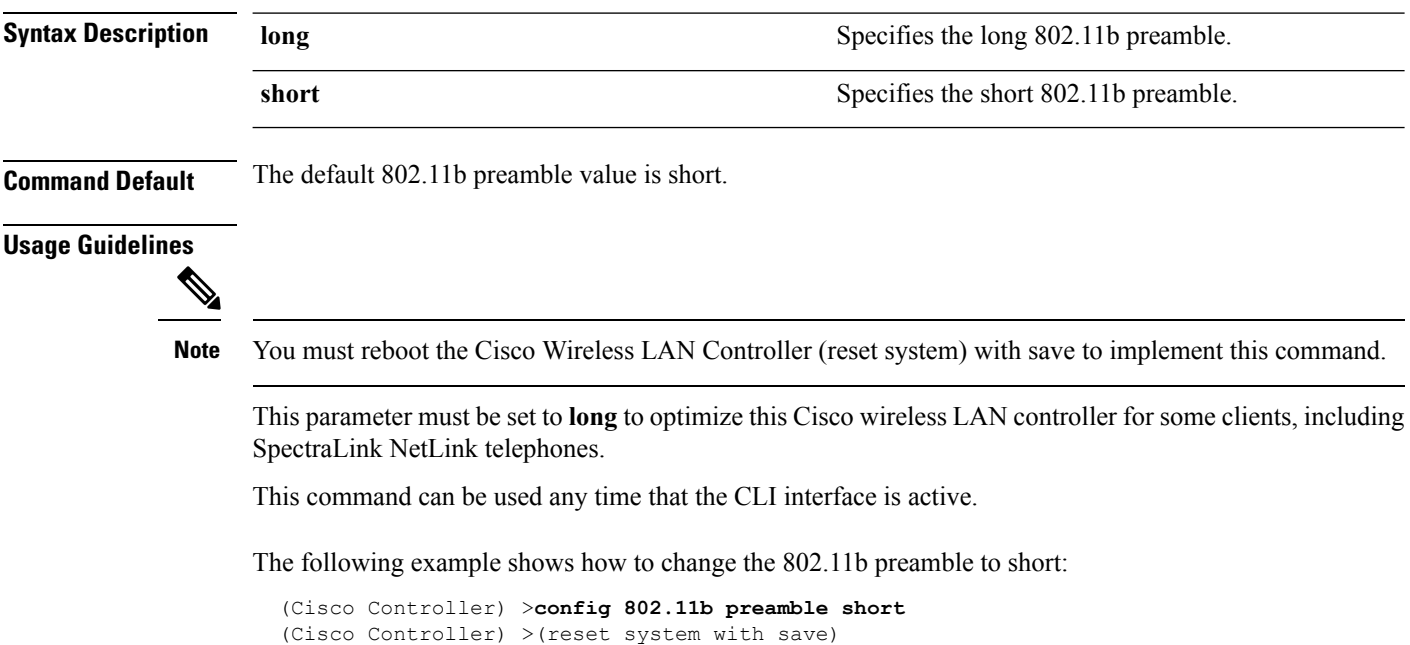

## **config aaa auth**

To configure the AAA authentication search order for management users, use the **config aaa auth** command.

**config aaa auth mgmt** [*aaa\_server\_type1* | *aaa\_server\_type2*]

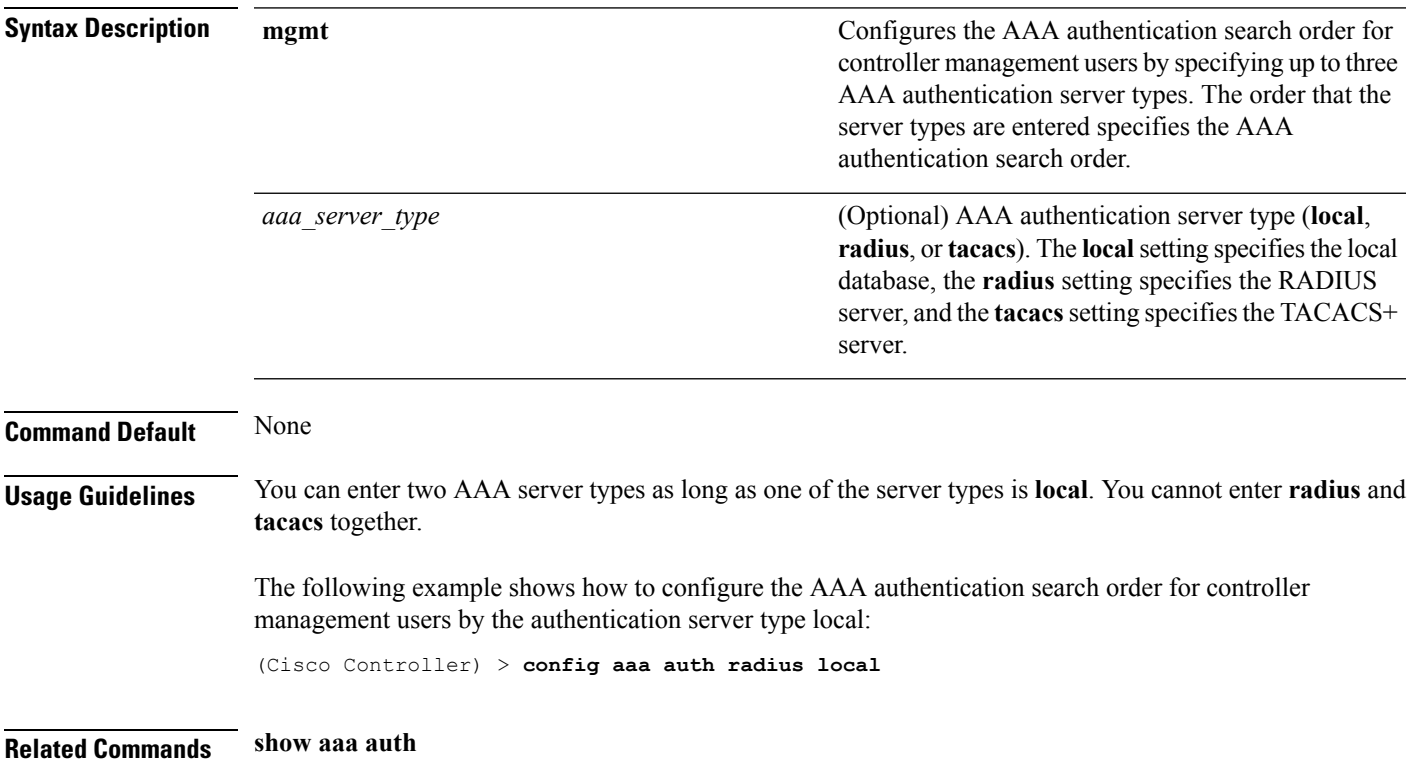

## **config aaa auth mgmt**

To configure the order of authentication when multiple databases are configured, use the **config aaa auth mgmt** command.

**config aaa auth mgmt** [**radius** | **tacacs**]

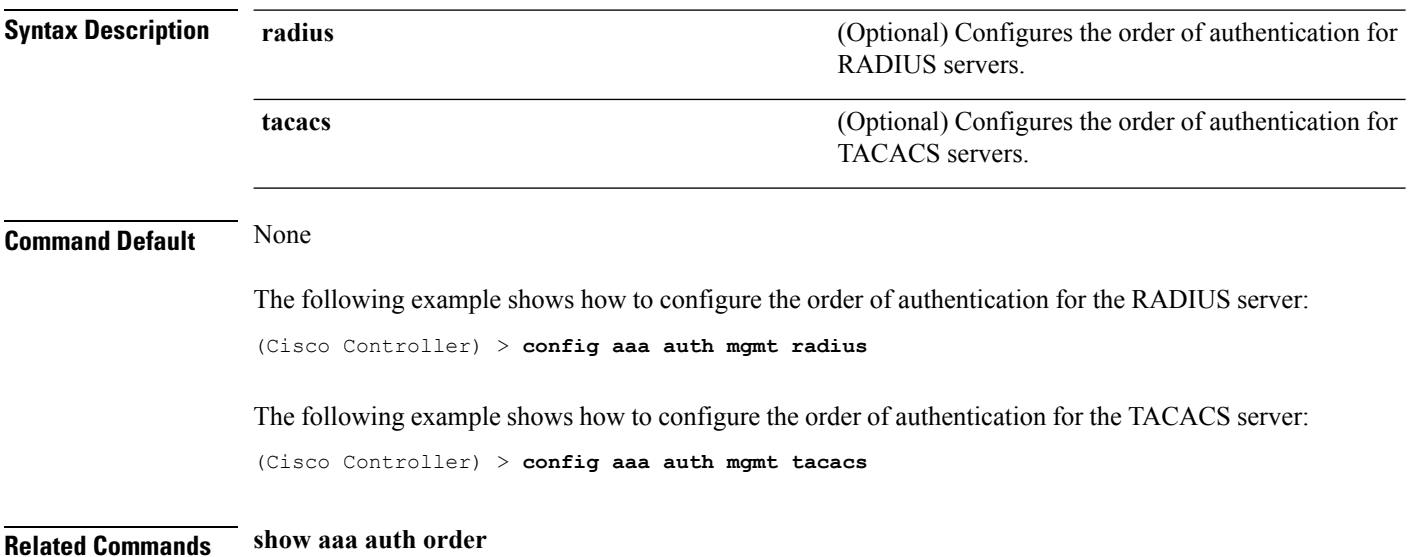

## **config acl apply**

To apply an access control list (ACL) to the data path, use the **config acl apply** command.

**config acl apply** *rule\_name*

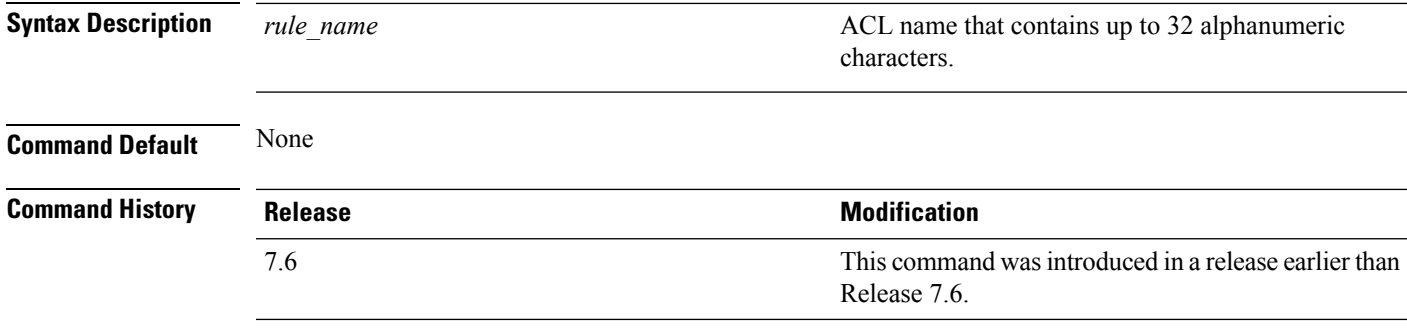

#### **Example**

The following example shows how to apply an ACL to the data path:

(Cisco Controller) > **config acl apply acl01**

## <span id="page-727-0"></span>**config acl counter**

To see if packets are hitting any of the access control lists (ACLs) configured on your controller, use the **config acl counter** command.

**config acl counter** {**start** | **stop**}

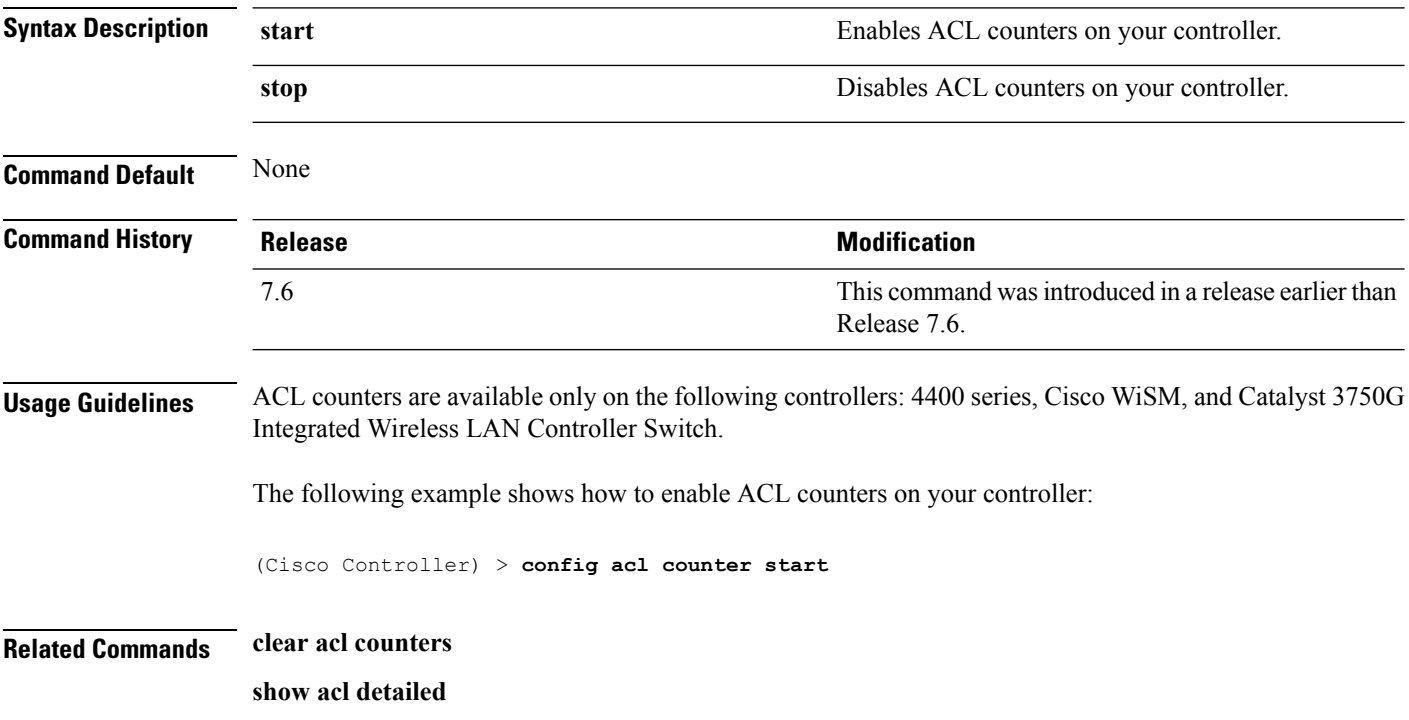

## **config acl create**

To create a new access control list (ACL), use the **config acl create** command.

**config acl create** *rule\_name*

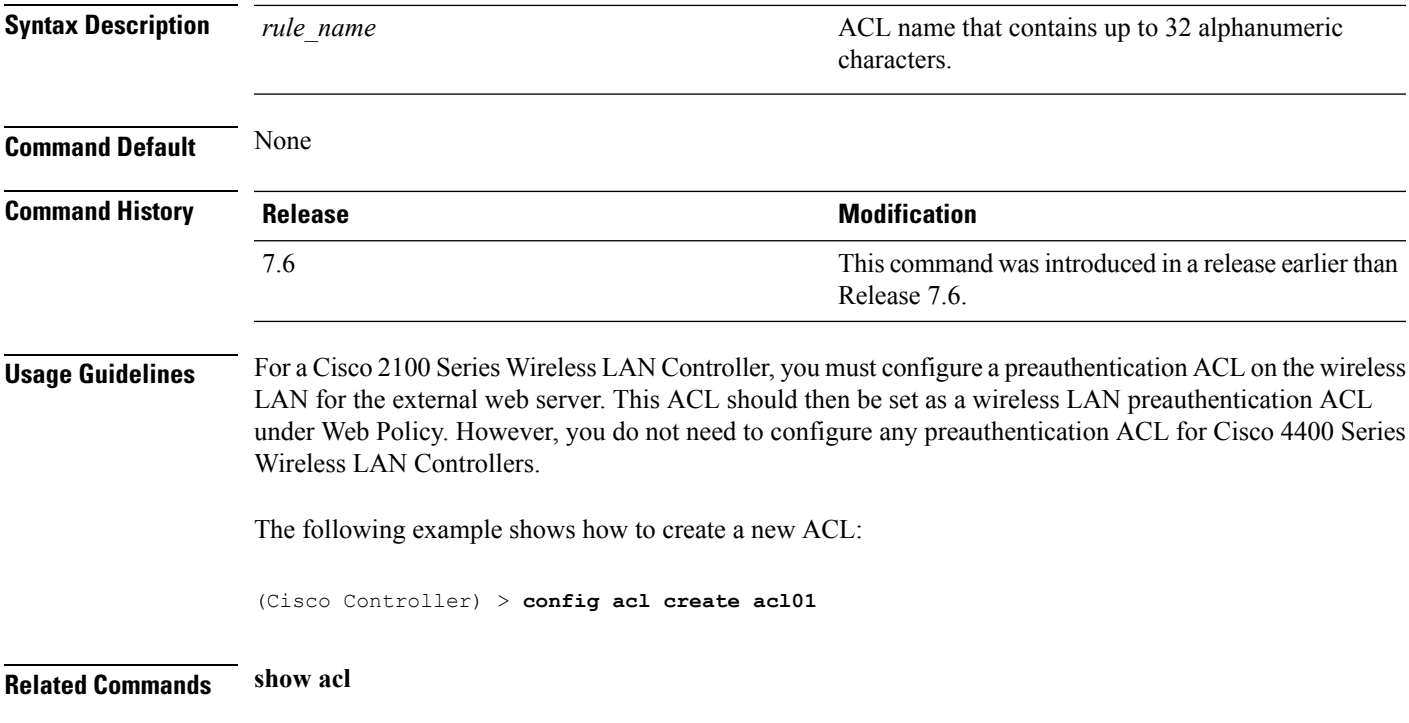

## **config acl cpu**

To create a new access control list (ACL) rule that restricts the traffic reaching the CPU, use the **config acl cpu** command.

**config acl cpu** *rule\_name* {**wired** | **wireless** | **both**}

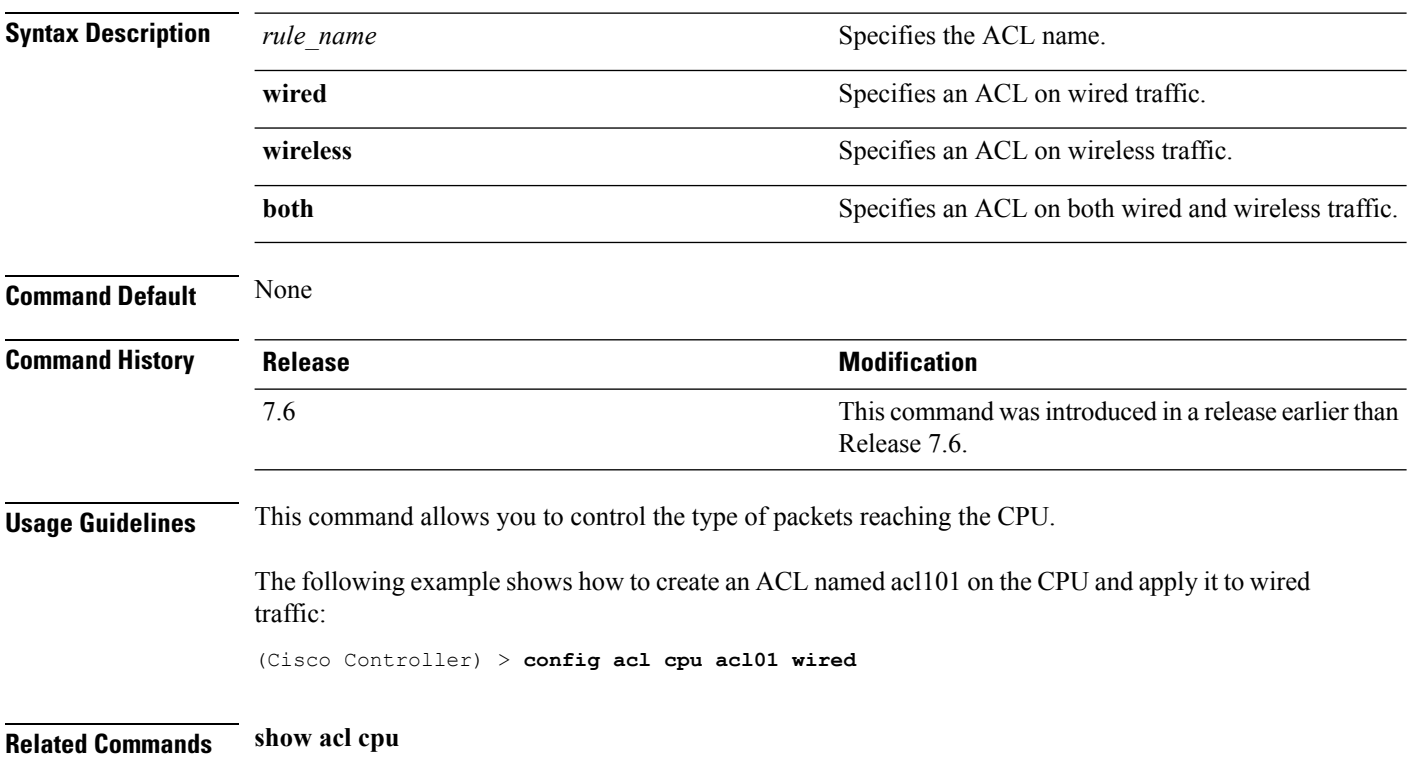

## **config acl delete**

To delete an access control list (ACL), use the **config acl delete** command.

**config acl delete** *rule\_name*

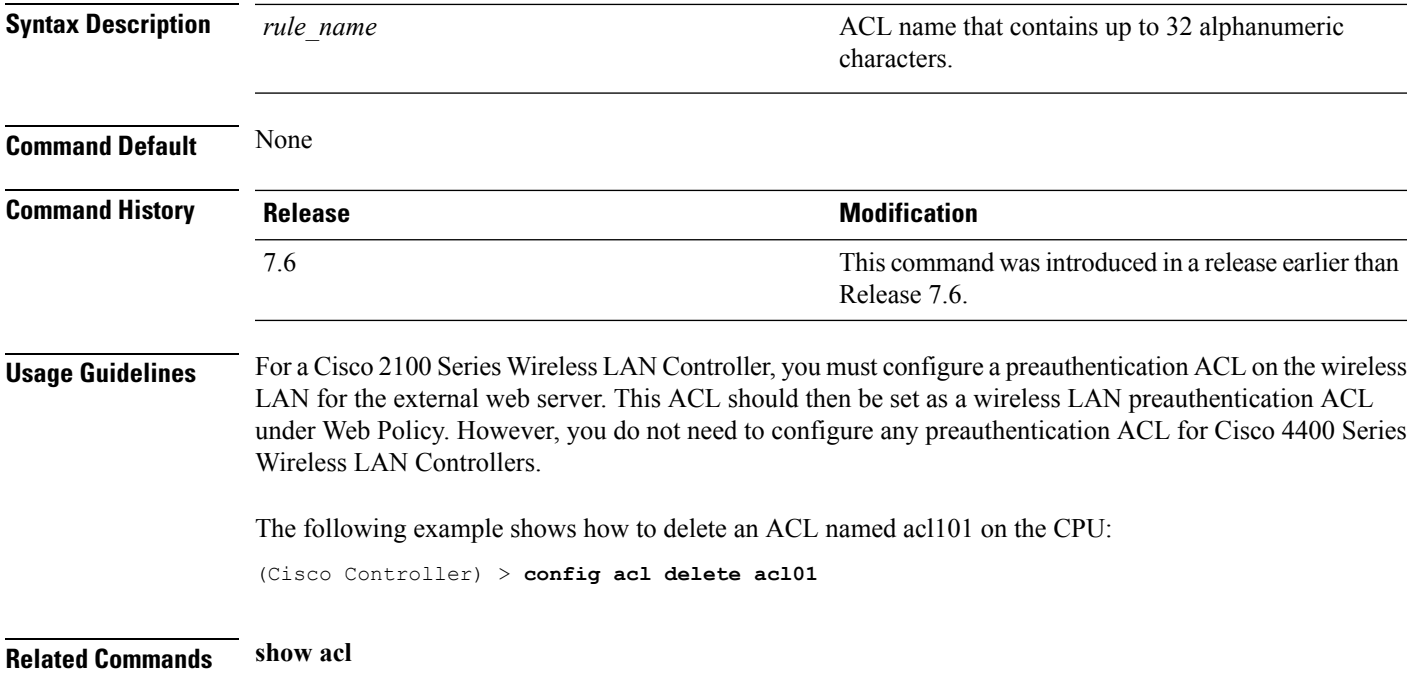

#### **config acl layer2**

To configure a Layer 2 access control list (ACL), use the **config acl layer2** command.

**config acl layer2** {**apply** *acl\_name* | **create** *acl\_name* | **delete** *acl\_name* | **rule** {**action** *acl\_name index* {**permit** | **deny**} | **add** *acl\_name index* | **change index** *acl\_name old\_index new\_index* | **delete** *acl\_name index* | **etherType** *acl\_name index etherType etherTypeMask* | **swap index** *acl\_name index1 index2*}}

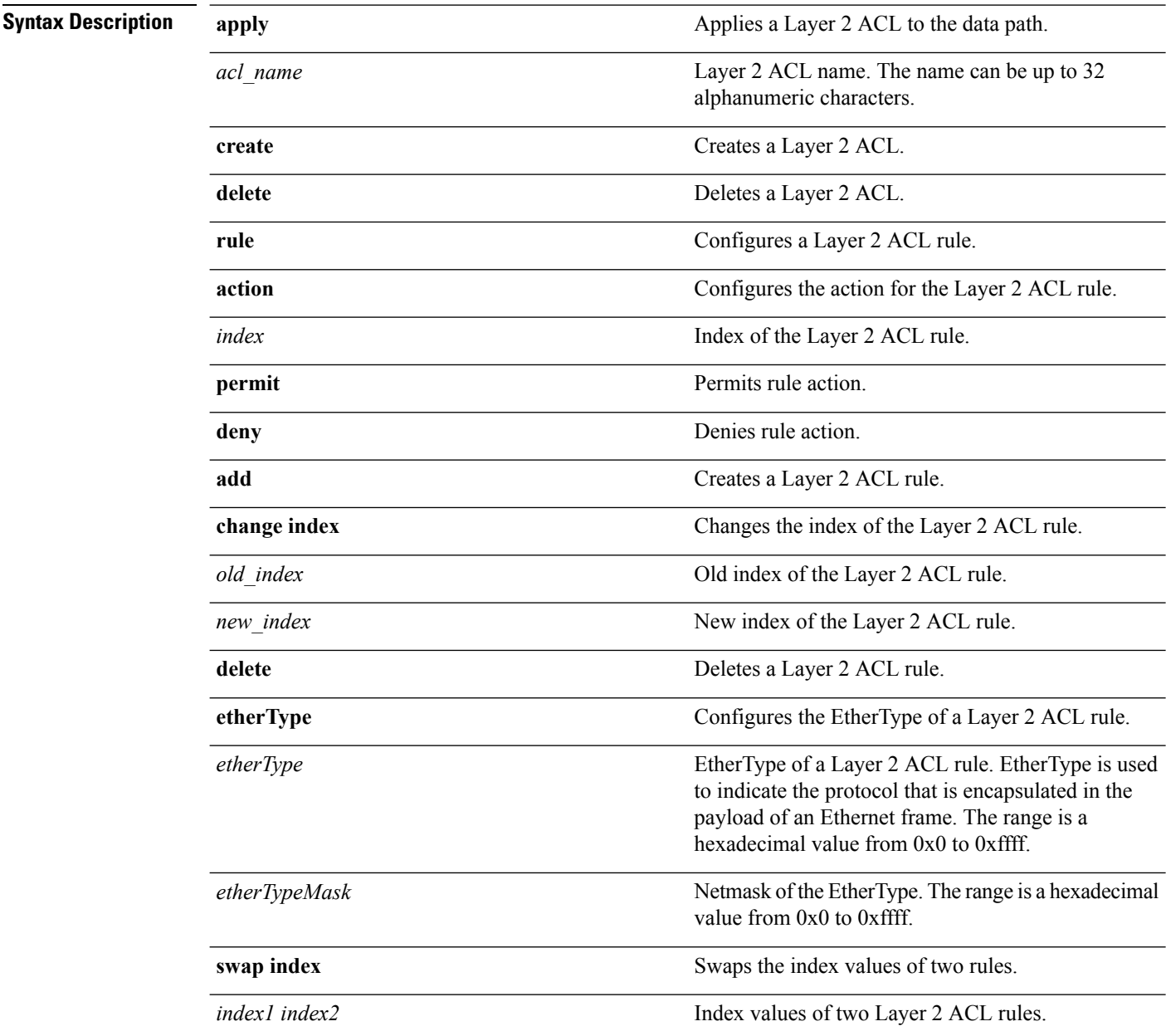

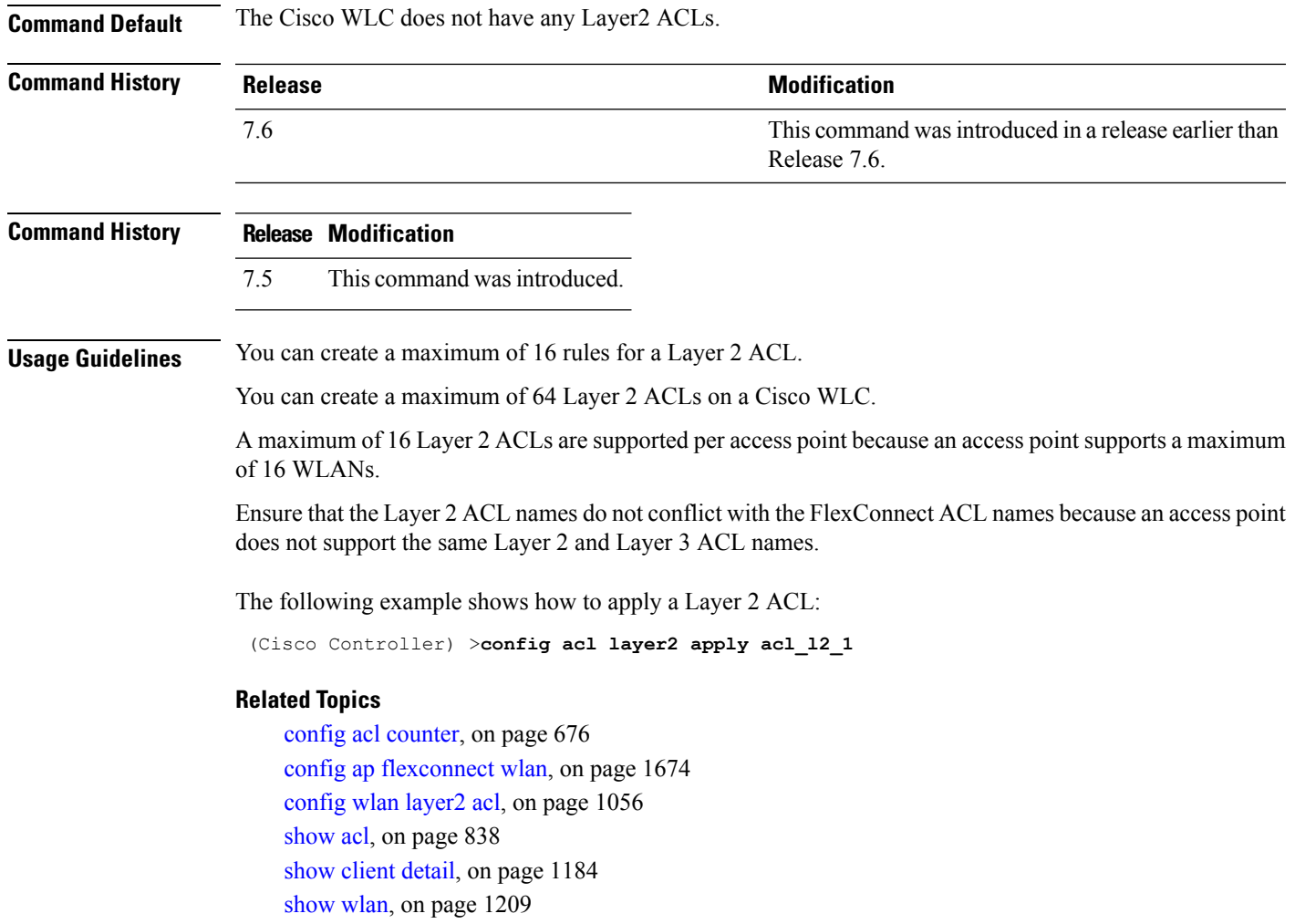

#### **config acl rule**

To configure ACL rules, use the **config acl rule** command.

**config acl rule** {**action** *rule\_name rule\_index* {**permit** | **deny**} | **add** *rule\_name rule\_index* | **change index** *rule\_name old\_index new\_index* | **delete** *rule\_name rule\_index* | **destination address** *rule\_name rule\_index ip\_address netmask* | **destination port range** *rule\_name rule\_index start\_port end\_port* | **direction** *rule\_name rule\_index* {**in** | **out** | **any**} | **dscp** *rule\_name rule\_index dscp* | **protocol** *rule\_name rule\_index protocol* | **source address** *rule\_name rule\_index ip\_address netmask* | **sourceport range** *rule\_name rule\_index start\_port end\_port* | **swapindex** *rule\_name index\_1 index\_2*}

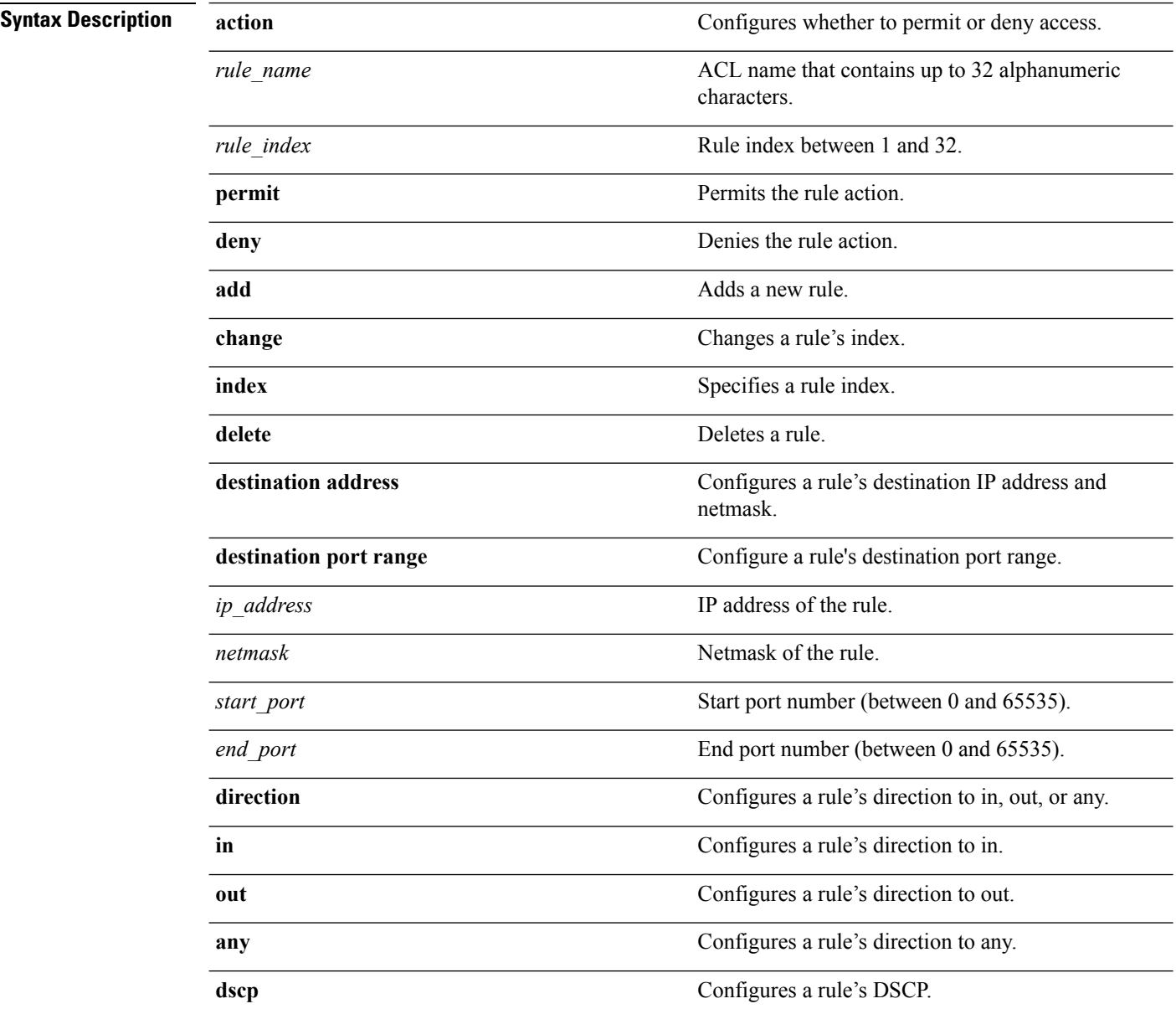

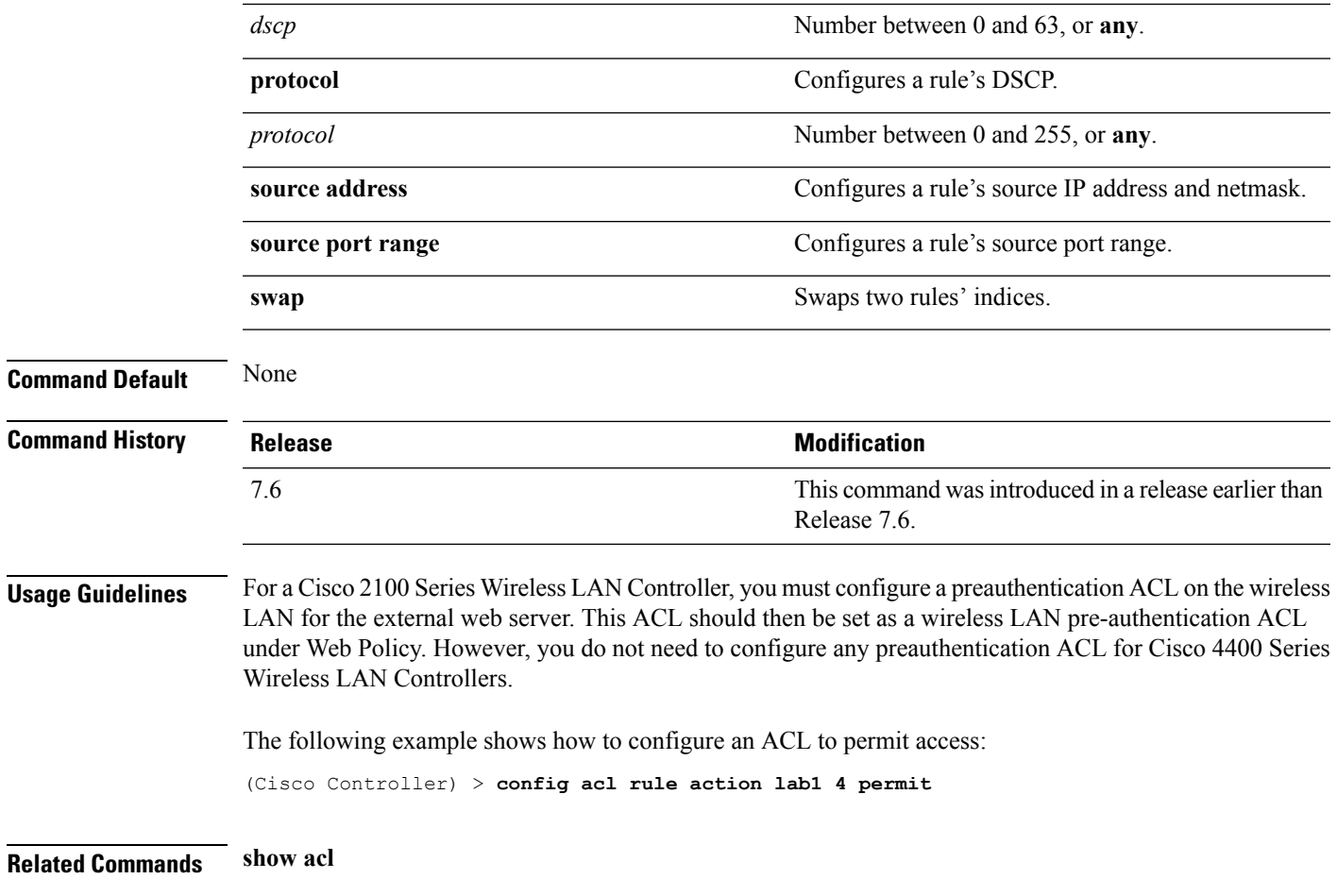

# **config acl url-domain**

To add or delete an URL domain for the access control list, use the **config acl url-domain** command.

#### **config acl url-domain**{**add** | **delete**} *domain\_name acl\_name*

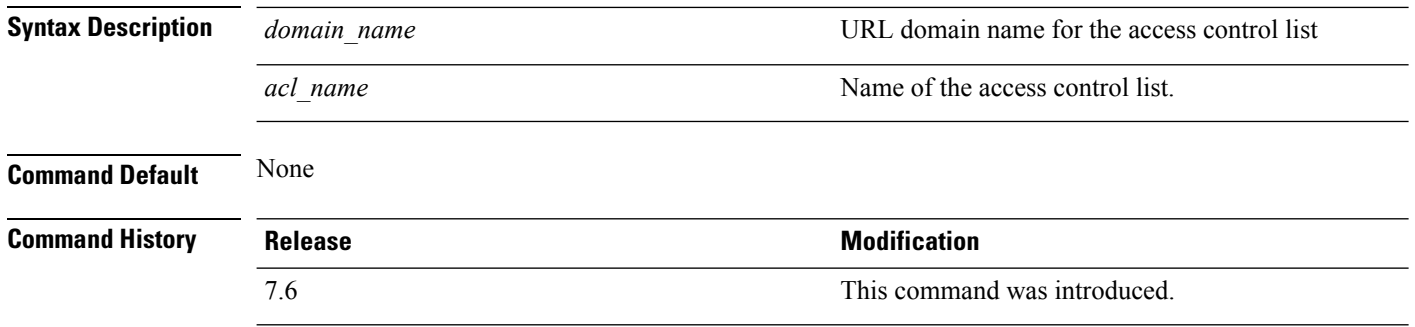

The following example shows how to add a new URL domain for the access control list:

(Cisco Controller) > **config acl url-domain add cisco.com android**

The following example shows how to delete an existing URL domain from the access control list:

(Cisco Controller) > **config acl url-domain delete play.google.com android**

#### **Related Topics**

show acl [detailed,](#page-891-0) on page 840 show acl [summary](#page-892-0), on page 841 show [client](#page-894-0) detail, on page 843

## **config auth-list add**

To create an authorized access point entry, use the **config auth-list add** command.

**config auth-list add** {**mic** | **ssc**} *AP\_MAC* [*AP\_key*]

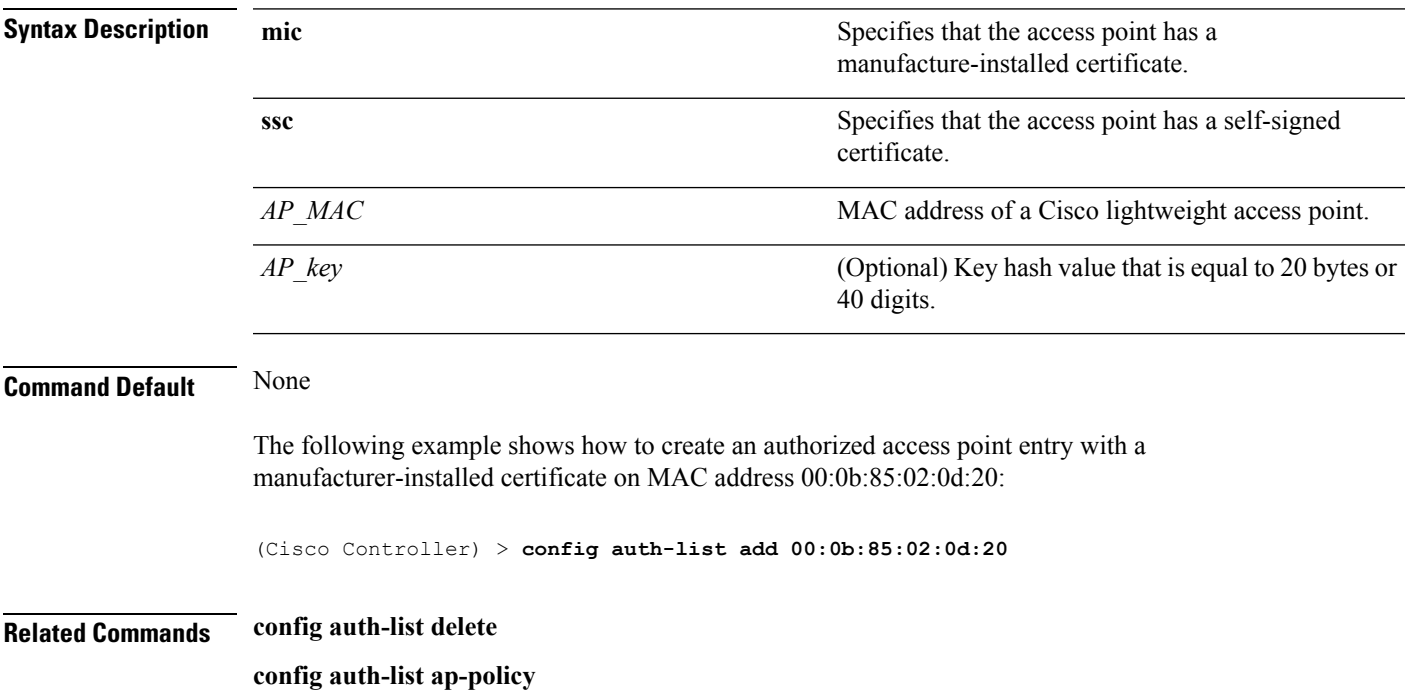

# **config auth-list ap-policy**

To configure an access point authorization policy, use the **config auth-list ap-policy** command.

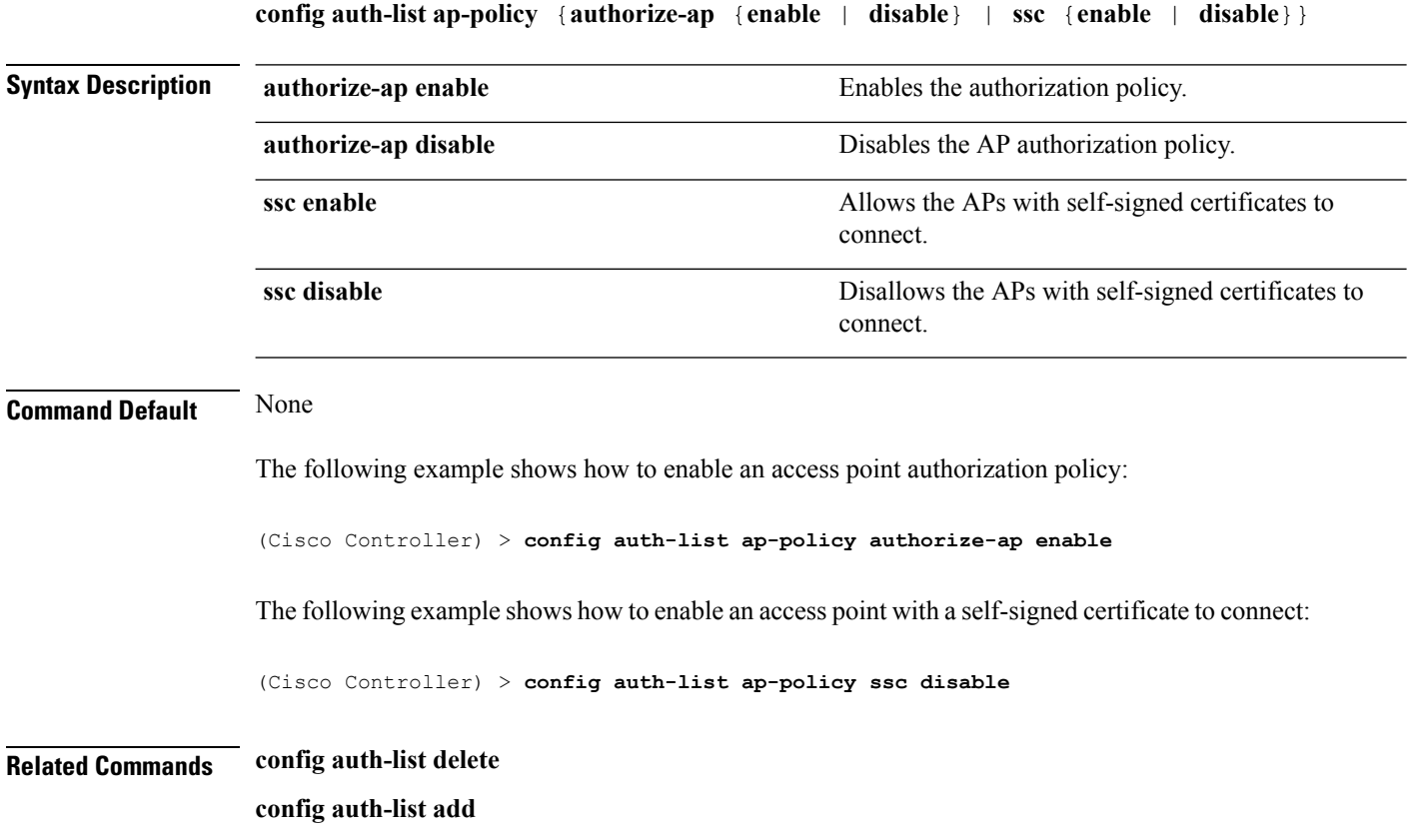

# **config auth-list delete**

To delete an access point entry, use the **config auth-list delete** command.

**config auth-list delete** *AP\_MAC*

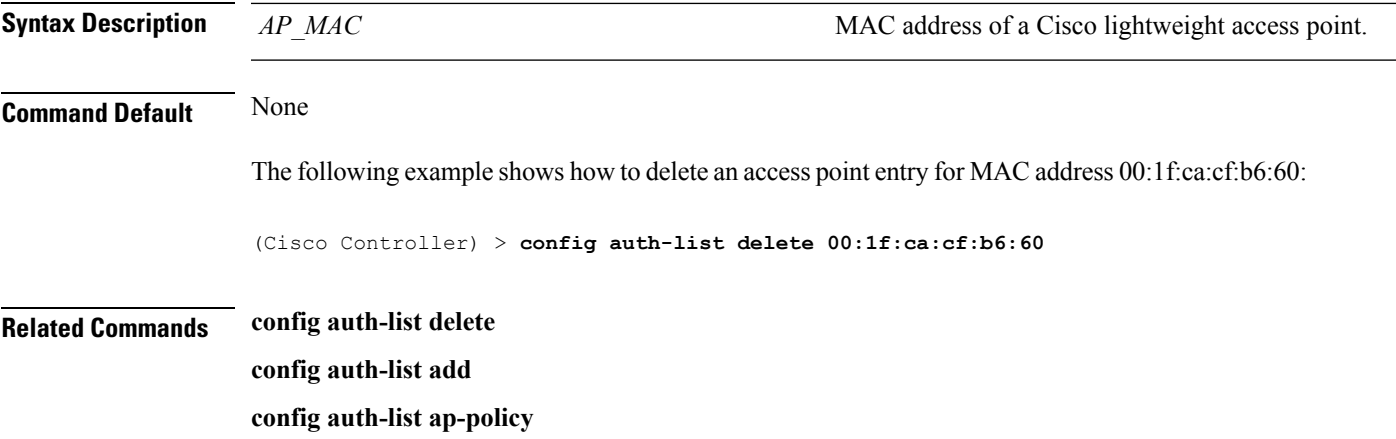

#### **config advanced eap**

To configure advanced extensible authentication protocol (EAP) settings, use the **config advanced eap** command.

**config advanced eap** {**bcast-key-interval** *seconds* | **eapol-key-timeout** *timeout* | **eapol-key-retries** *retries* | **identity-request-timeout** *timeout* | **identity-request-retries** *retries* | **key-index** *index* | **max-login-ignore-identity-response** {**enable** | **disable**} **request-timeout** *timeout* | **request-retries** *retries*} }

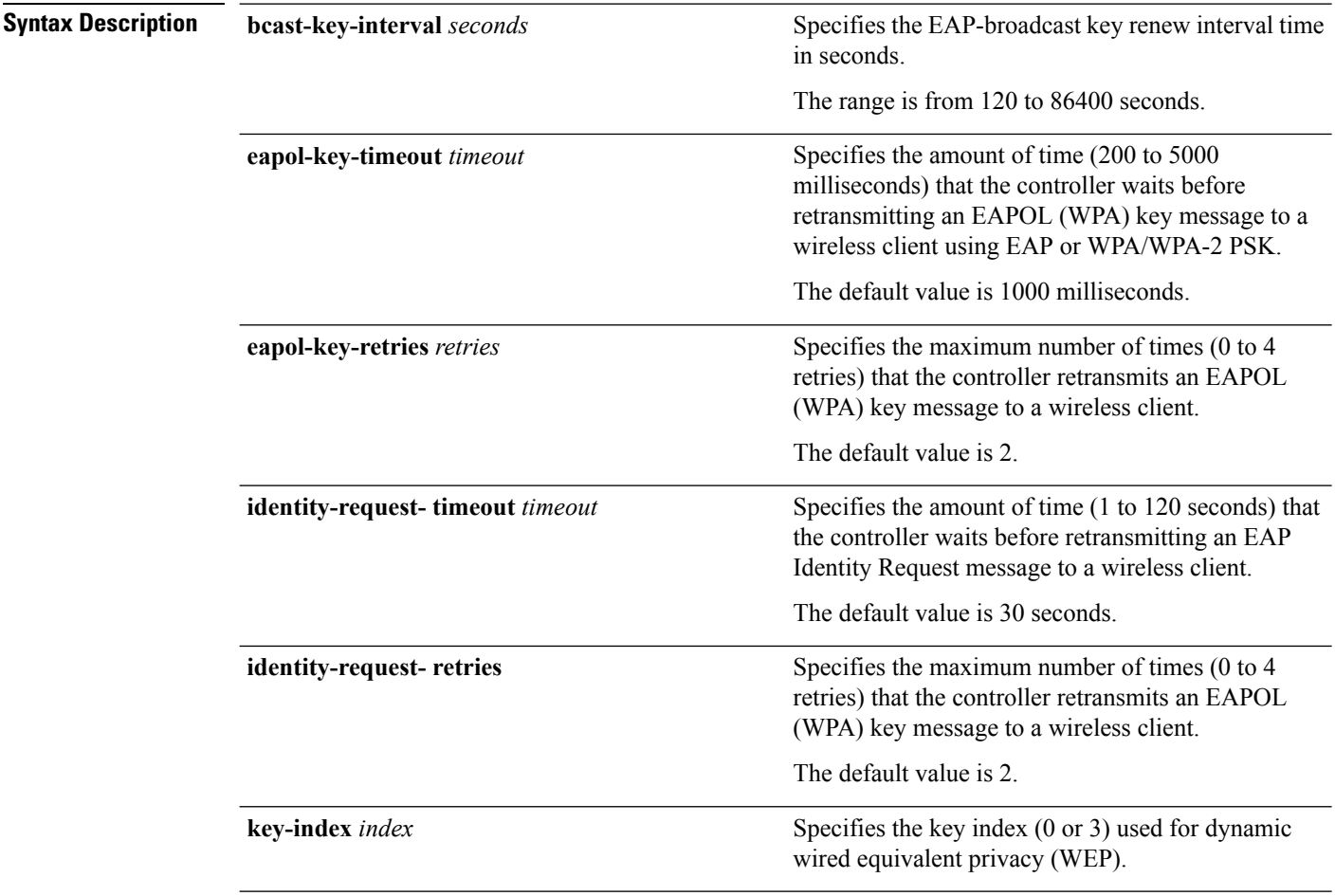

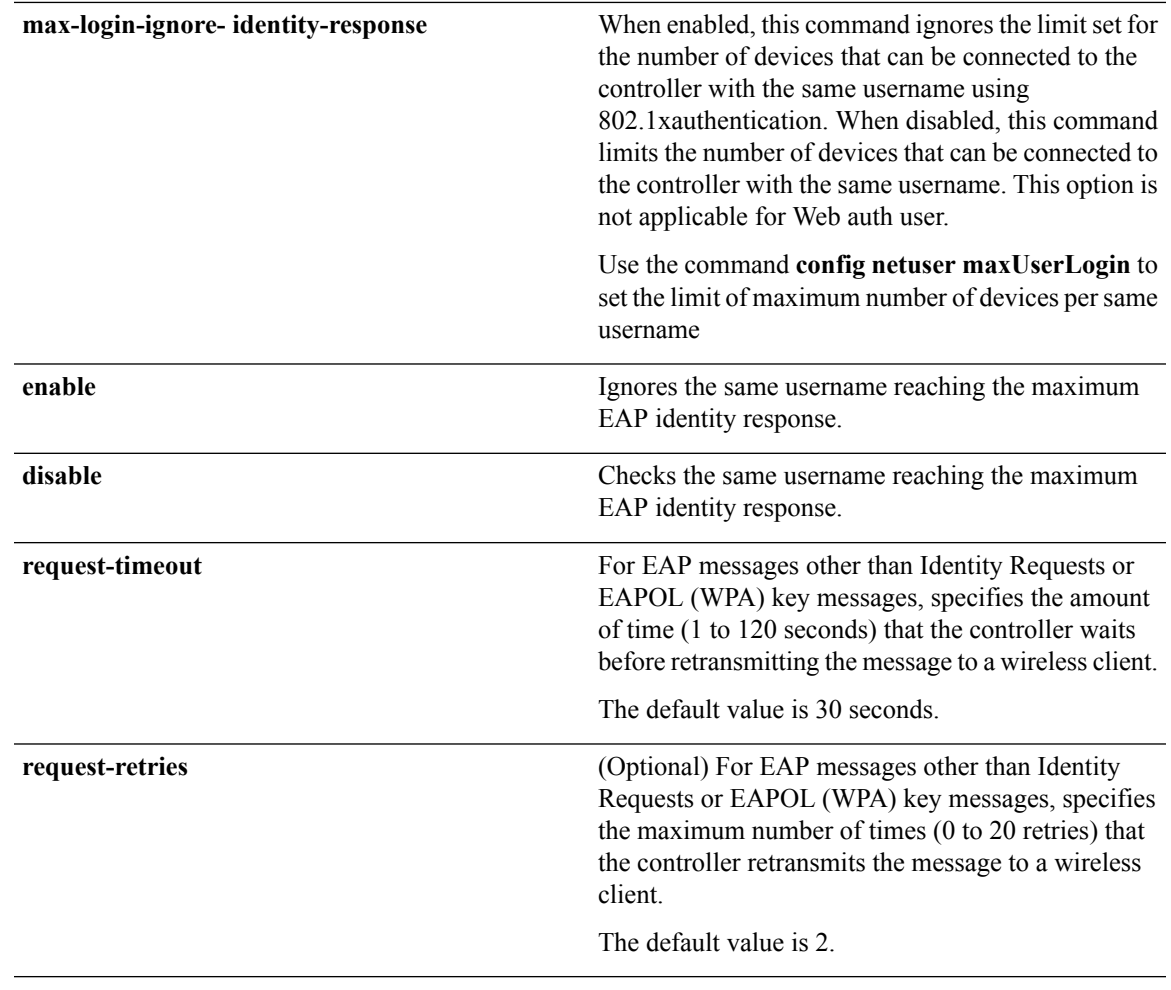

#### **Command Default** None

The following example shows how to configure the key index used for dynamic wired equivalent privacy (WEP):

(Cisco Controller) > **config advanced eap key-index 0**

#### **config advanced timers auth-timeout**

To configure the authentication timeout, use the **config advanced timers auth-timeout** command.

**config advanced timers auth-timeout** *seconds*

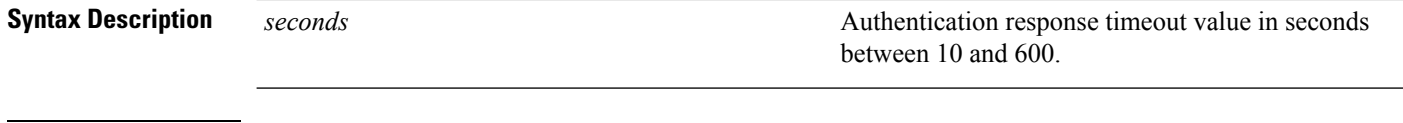

**Command Default** The default authentication timeout value is 10 seconds.

The following example shows how to configure the authentication timeout to 20 seconds:

(Cisco Controller) >**config advanced timers auth-timeout 20**

## **config advanced timers eap-timeout**

To configure the Extensible Authentication Protocol (EAP) expiration timeout, use the **config advanced timers eap-timeout** command.

**config advanced timers eap-timeout** *seconds*

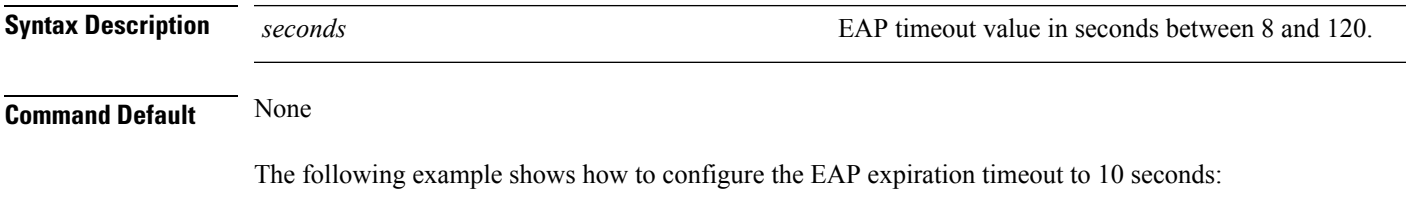

(Cisco Controller) >**config advanced timers eap-timeout 10**

## **config advanced timers eap-identity-request-delay**

To configure the advanced Extensible Authentication Protocol (EAP) identity request delay in seconds, use the **config advanced timers eap-identity-request-delay** command.

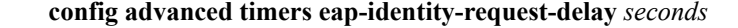

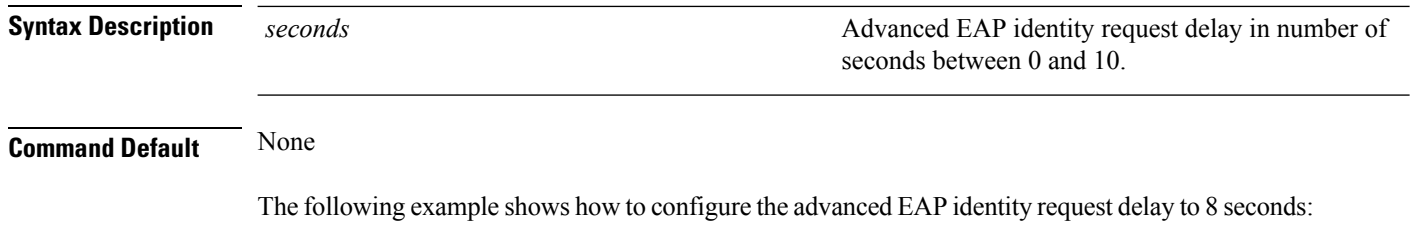

(Cisco Controller) >**config advanced timers eap-identity-request-delay 8**

## **config cts sxp**

To configure Cisco TrustSec SXP (CTS) connections on the controller, use the **config cts sxp** command.

**config cts sxp** {**enable** | **disable** | **connection** {**delete** | **peer**} | **default password** *password* | **retry period** *time-in-seconds*}

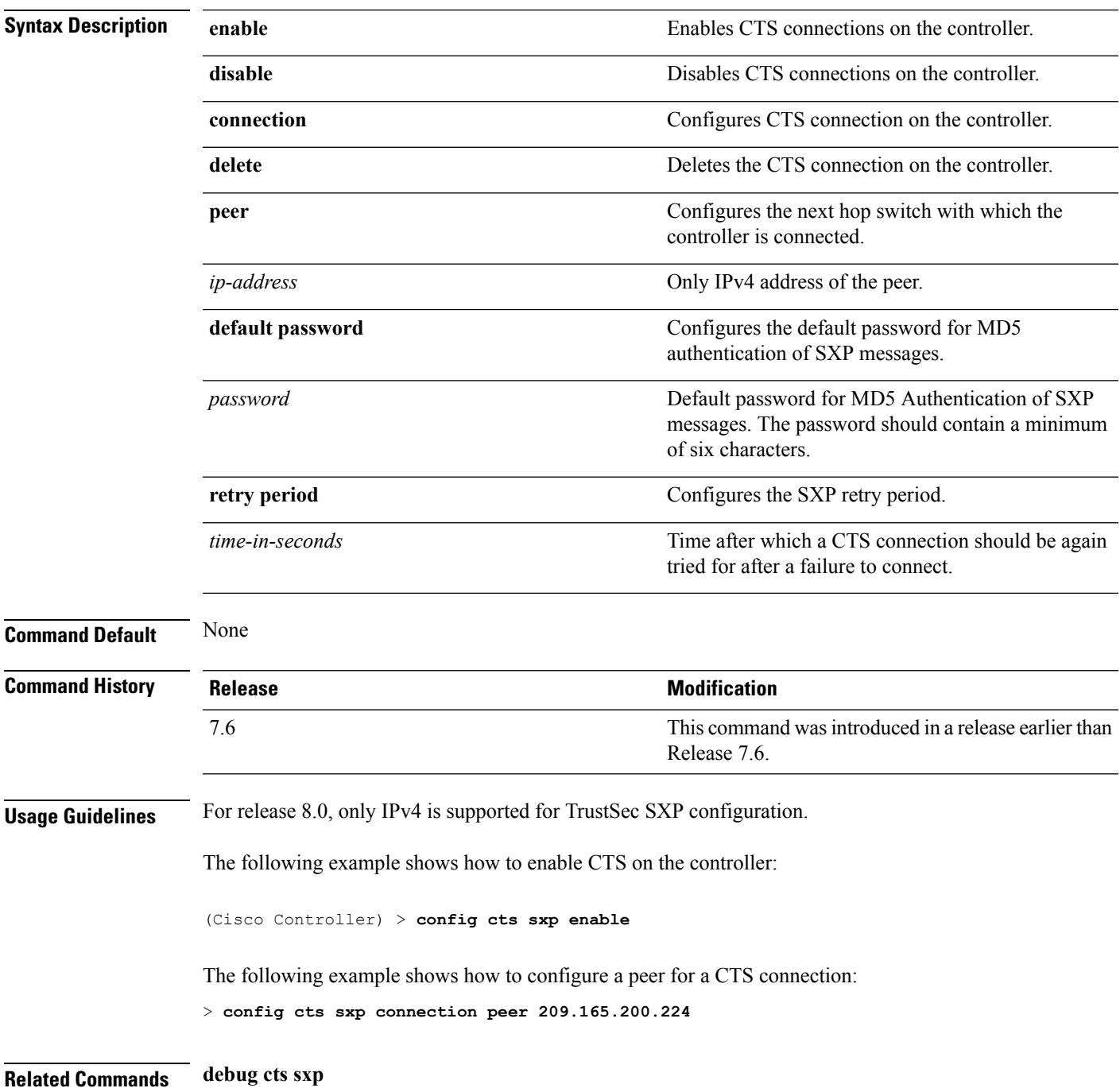

## **config database size**

To configure the local database, use the **config database size** command.

**config database size** *count*

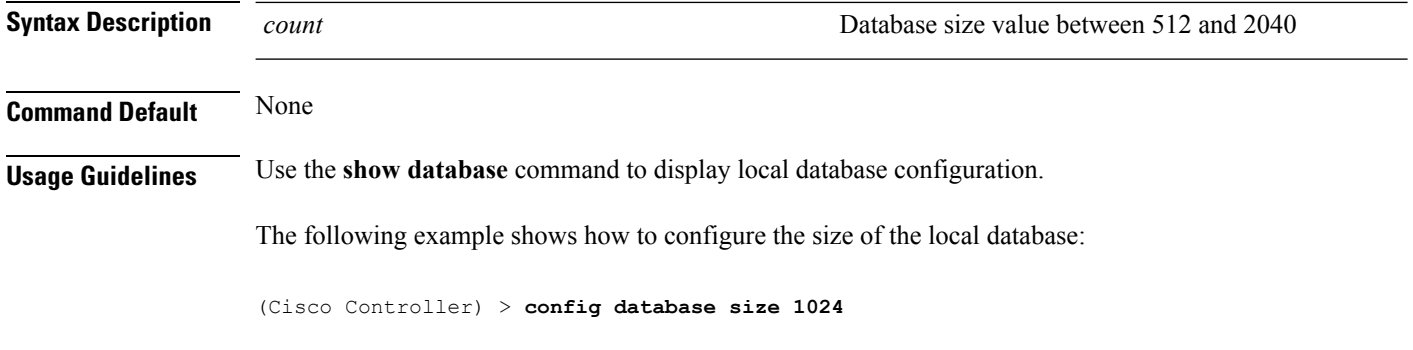

**Related Commands show database**

## **config dhcp opt-82 format**

To configure the DHCP option 82 format, use the **config dhcp opt-82 format** command.

**config dhcp opt-82 format**{*binary* | *ascii*}

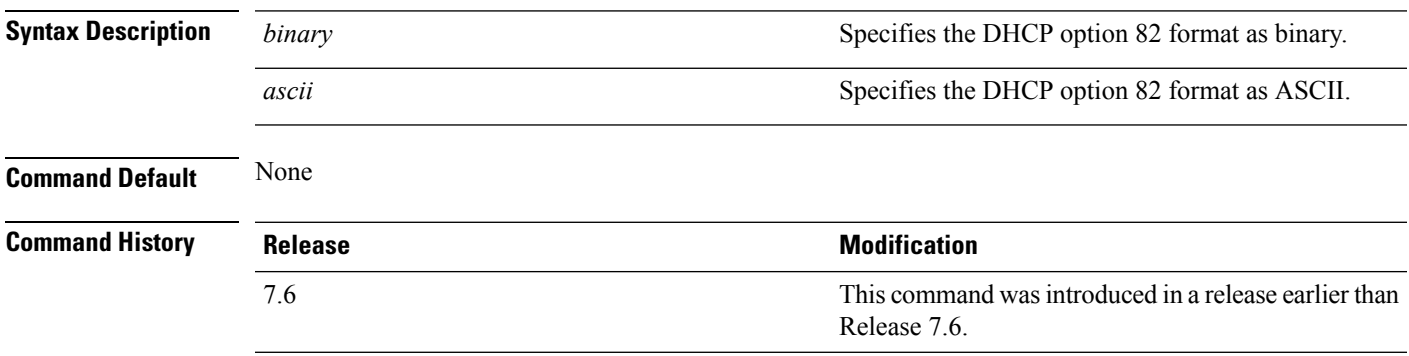

The following example shows how to configure the format of DHCP option 82 payload:

(Cisco Controller) > **config dhcp opt-82 format binary**

#### **config dhcp opt-82 remote-id**

To configure the format of the DHCP option 82 payload, use the **config dhcp opt-82 remote-id** command.

**configdhcpopt-82 remote-id** {*ap\_mac* | *ap\_mac:ssid* | *ap-ethmac* | *apname:ssid* | *ap-group-name* | *flex-group-name* | *ap-location* | *apmac-vlan-id* | *apname-vlan-id* | *ap-ethmac-ssid*} **Syntax Description**  $ap$  mac  $ap$  **Specifies** the radio MAC address of the access point to the DHCP option 82 payload. *ap\_mac* Specifies the radio MAC address and SSID of the access point to the DHCP option 82 payload. *ap\_mac:ssid* Specifies the Ethernet MAC address of the access point to the DHCP option 82 payload. *ap-ethmac* Specifies the AP name and SSID of the access point to the DHCP option 82 payload. *apname:ssid* Specifies the AP group name to the DHCP option 82 payload. *ap-group-name* Specifies the FlexConnect group name to the DHCP option 82 payload. *flex-group-name* Specifies the AP location to the DHCP option 82 payload. *ap-location* Specifies the radio MAC address of the access point and the VLAN ID to the DHCP option 82 payload. *apmac-vlan-id* Specifies the AP name and its VLAN ID to the DHCP option 82 payload. *apname-vlan-id* Specifies the Ethernet MAC address of the access point and the SSID to the DHCP option 82 payload. *ap-ethmac-ssid* **Command Default** None

#### **Command History Release Research 2008 Modification**

7.6

The following example shows how to configure the remote ID of DHCP option 82 payload:

Release 7.6.

(Cisco Controller) > **config dhcp opt-82 remote-id apgroup1**

This command wasintroduced in a release earlier than

#### **config exclusionlist**

To create or delete an exclusion list entry, use the **config exclusionlist** command.

**config exclusionlist** {**add** *MAC* [*description*] | **delete** *MAC* | **description** *MAC* [*description*]}

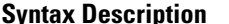

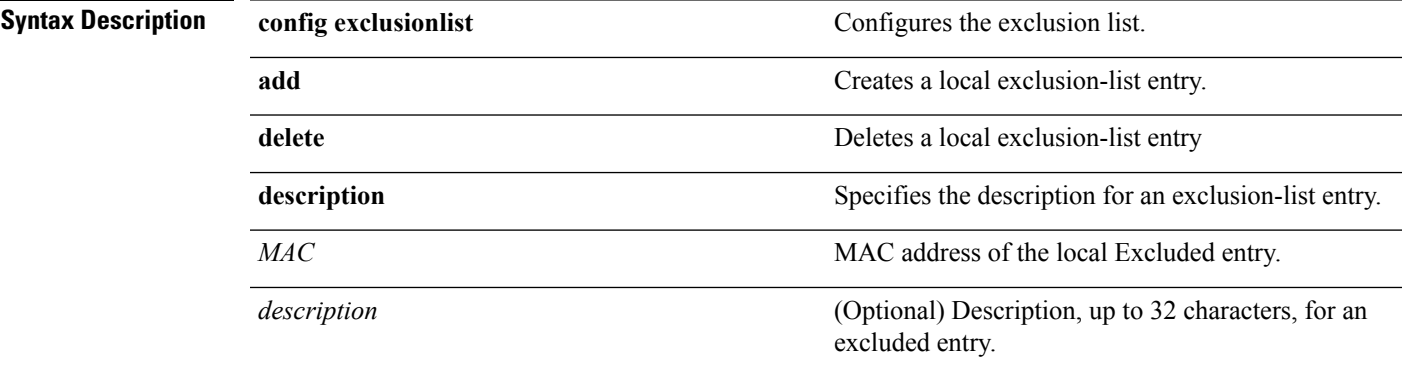

#### **Command Default** None

The following example shows how to create a local exclusion list entry for the MAC address *xx:xx:xx:xx:xx:xx:*

(Cisco Controller) > **config exclusionlist add xx:xx:xx:xx:xx:xx lab**

The following example shows how to delete a local exclusion list entry for the MAC address *xx:xx:xx:xx:xx:xx:*

(Cisco Controller) > **config exclusionlist delete xx:xx:xx:xx:xx:xx lab**

**Related Commands show exclusionlist**

### **config ldap**

To configure the Lightweight Directory Access Protocol (LDAP) server settings, use the **config ldap** command.

**config ldap** {**add** | **delete** | **enable** | **disable** | **retransmit-timeout** | **retry** | **user** | **security-mode** | **simple-bind**} *index*

**config ldap add** *index server\_ip\_address port user\_base user\_attr user\_type*[ **secure**]

**config ldap retransmit-timeout** *index retransmit-timeout*

**config ldap retry** *attempts*

**config ldap user** {**attr** *index user-attr* | **base** *index user-base* | **type***index user-type*}

**config ldap security-mode** {**enable** | **disable**}*index*

**config ldap simple-bind** {**anonymous** *index* | **authenticated** *index username password*}

#### **Syntax Description**

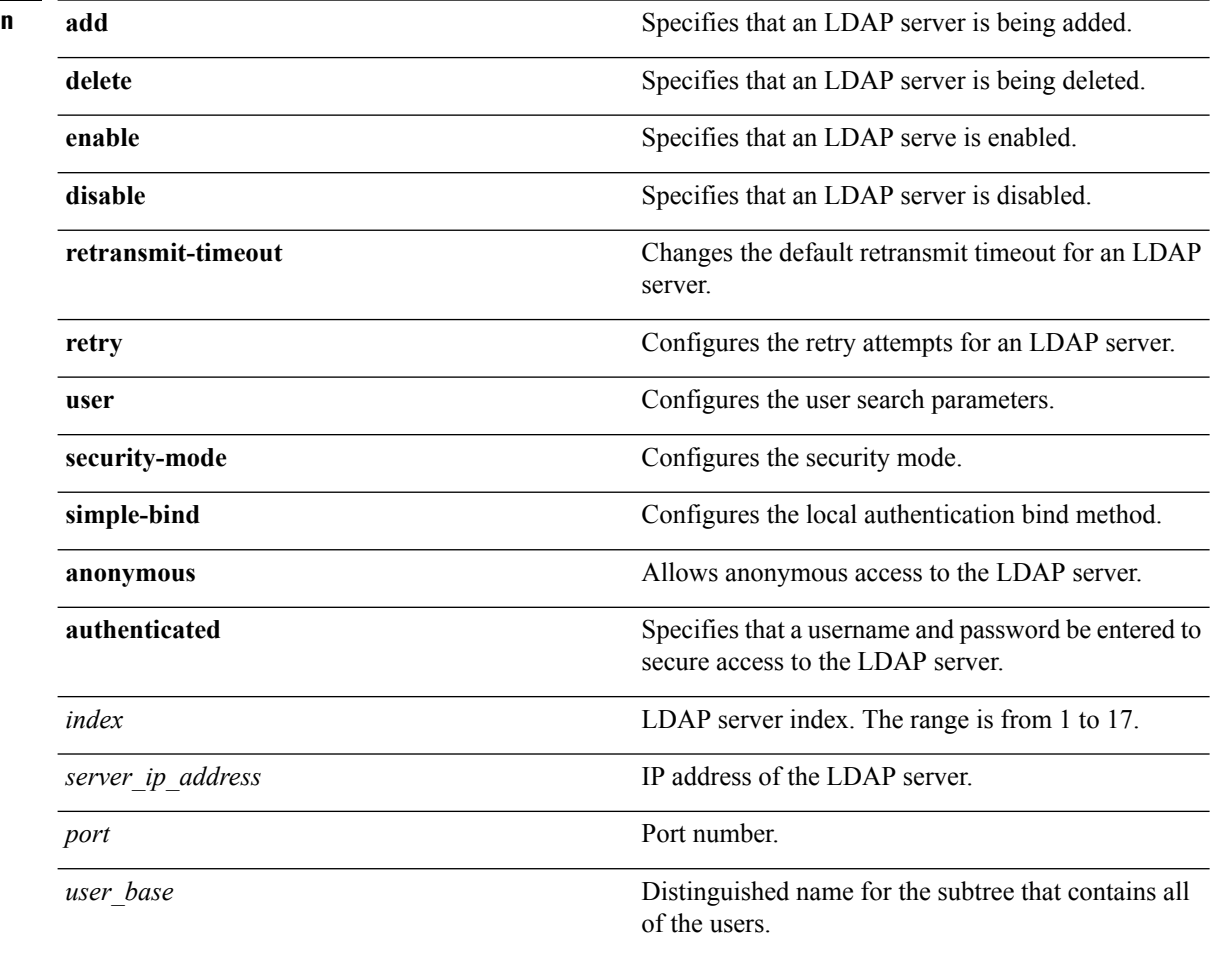

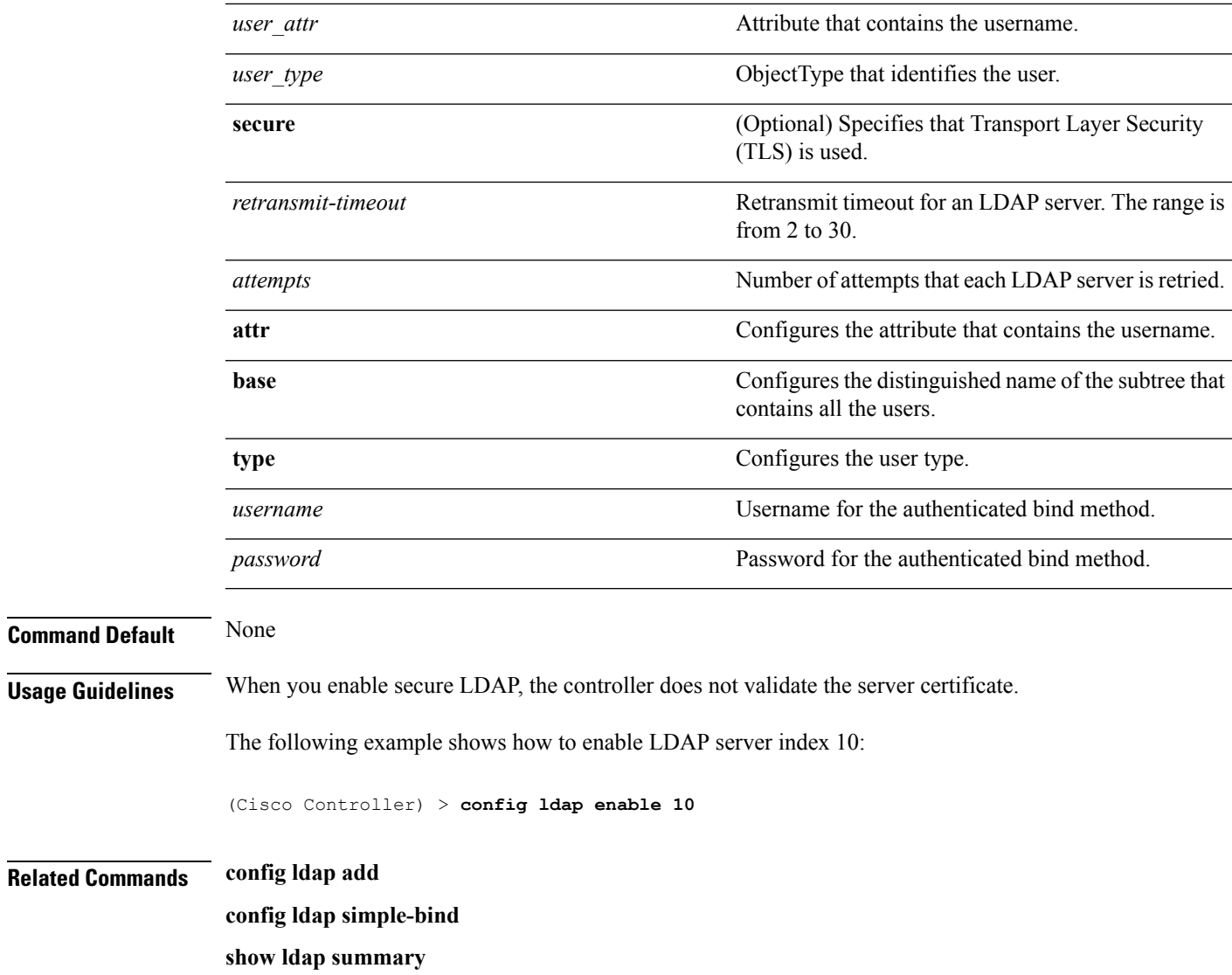

## **config local-auth active-timeout**

To specify the amount of time in which the controller attempts to authenticate wireless clients using local Extensible Authentication Protocol (EAP) after any pair of configured RADIUS servers fails, use the **config local-auth active-timeout** command.

**config local-auth active-timeout** *timeout*

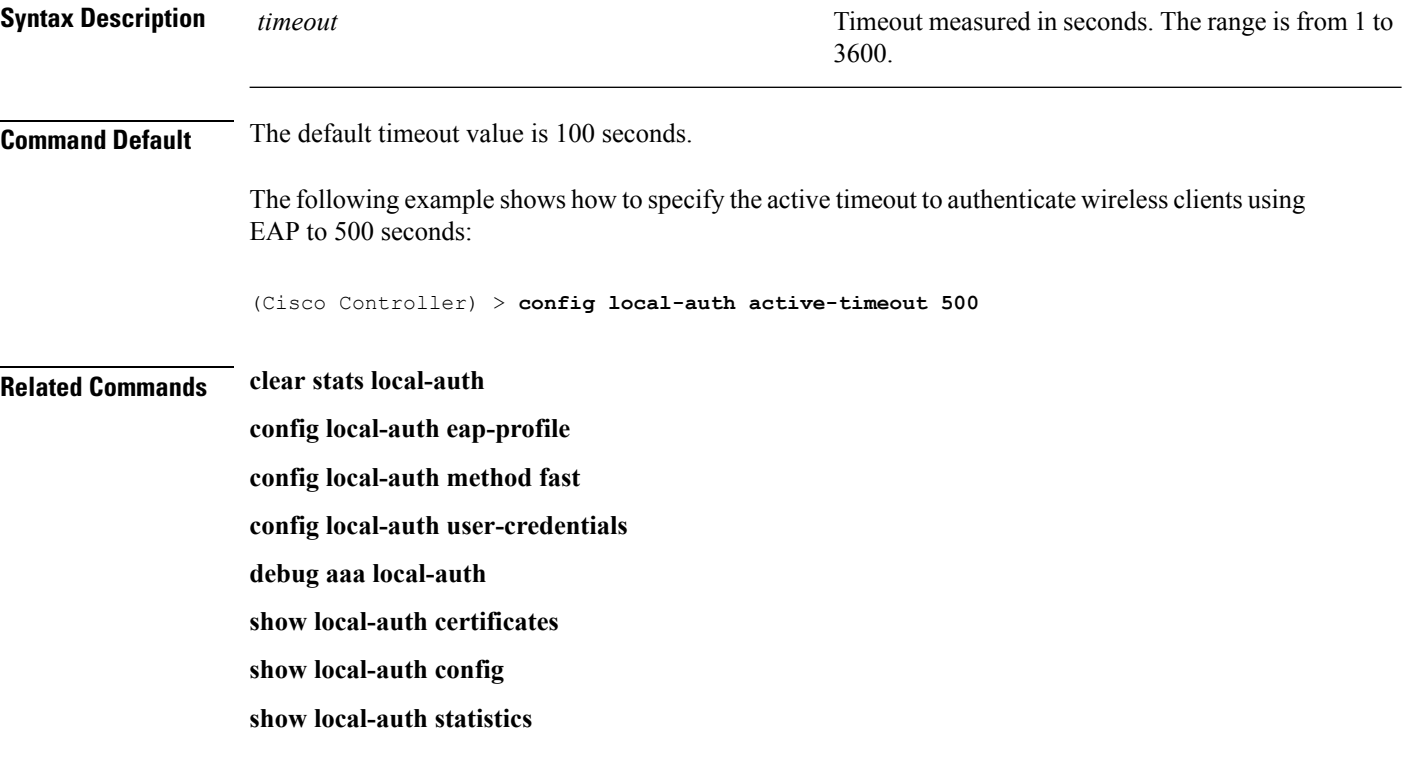

### **config local-auth eap-profile**

To configure local Extensible AuthenticationProtocol (EAP) authentication profiles, use the **config local-auth eap-profile** command.

**config local-auth eap-profile** {[**add** | **delete**] *profile\_name* | **cert-issuer** {**cisco** | **vendor**} | **method** *method* **local-cert** {**enable** | **disable**} *profile\_name* | **method** *method* **client-cert** {**enable** | **disable**} *profile\_name* | **method** *method***peer-verify ca-issuer** {**enable** | **disable**} | **method** *method* **peer-verify cn-verify**{**enable** | **disable**} | **method** *method***peer-verifydate-valid** {**enable** | **disable**}

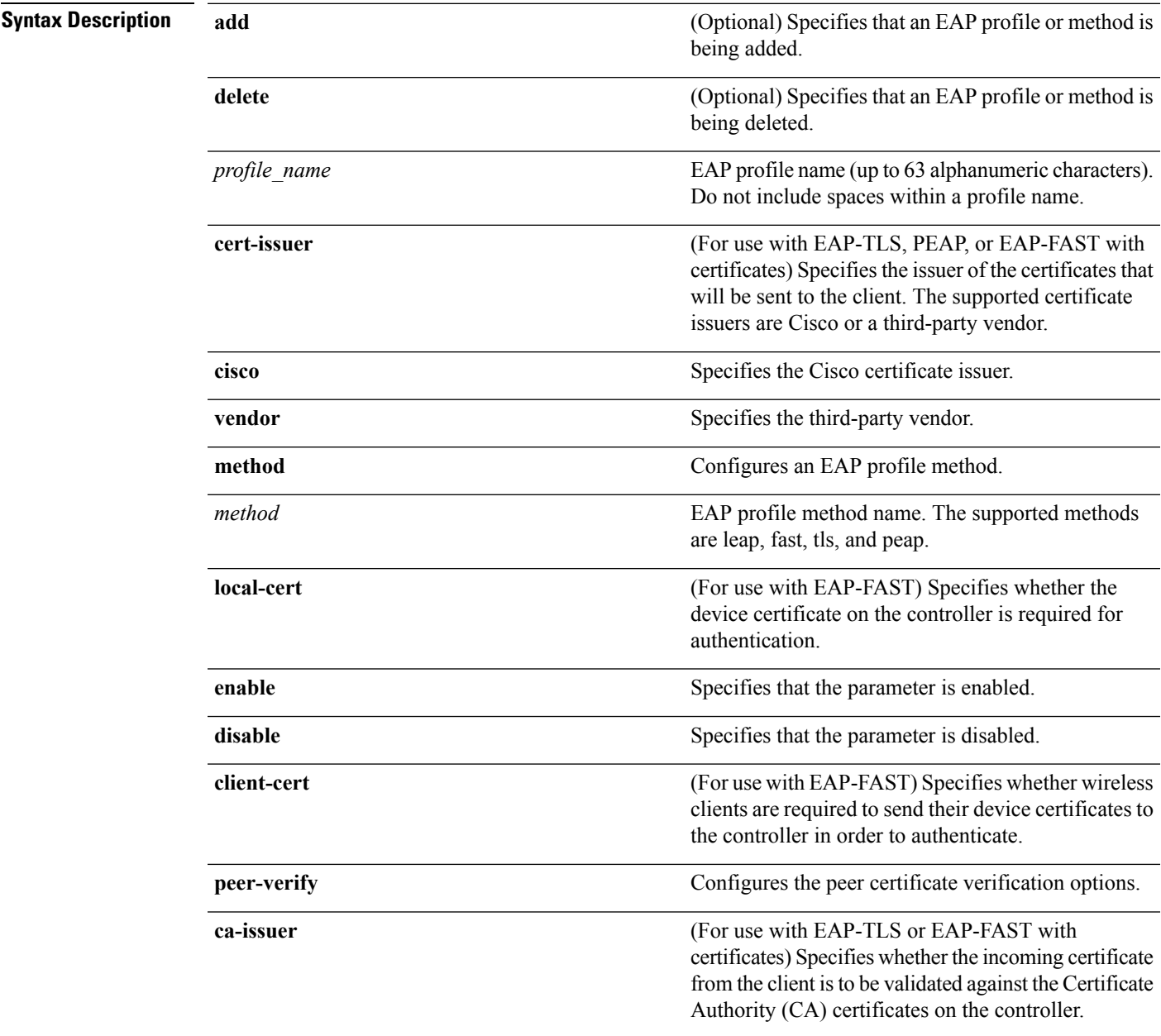

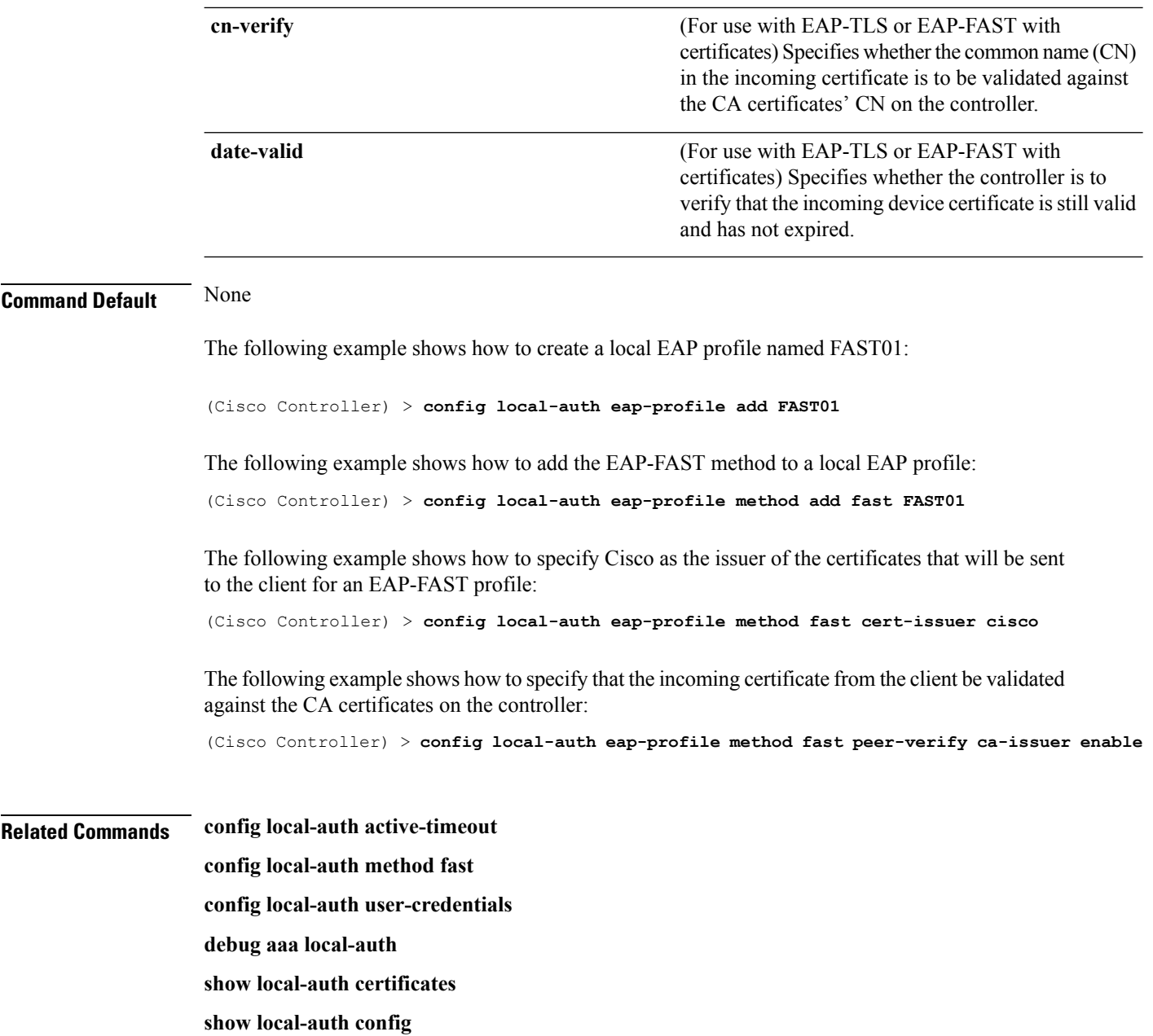

**show local-auth statistics**

i.

## **config local-auth method fast**

To configure an EAP-FAST profile, use the **config local-auth method fast** command.

**config local-auth method fast** {**anon-prov** [**enable** | **disable**] | **authority-id** *auth\_id* **pac-ttl** *days* | **server-key** *key\_value*}

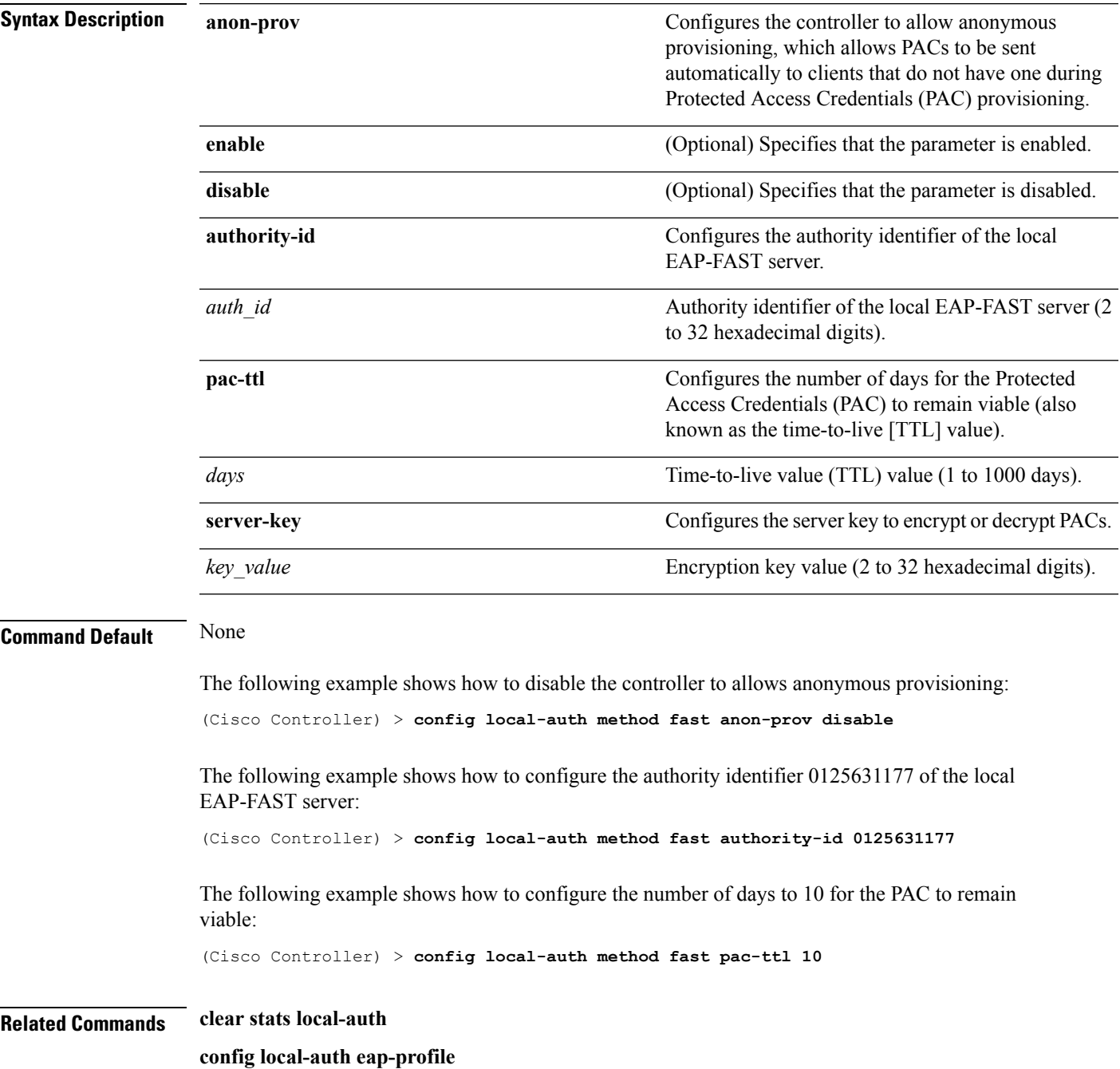

**config local-auth active-timeout config local-auth user-credentials debug aaa local-auth show local-auth certificates show local-auth config show local-auth statistics**
### **config local-auth user-credentials**

To configure the local Extensible Authentication Protocol (EAP) authentication database search order for user credentials, use the **config local-auth user credentials** command.

**config local-auth user-credentials** {**local** [**ldap**] | **ldap** [**local**] }

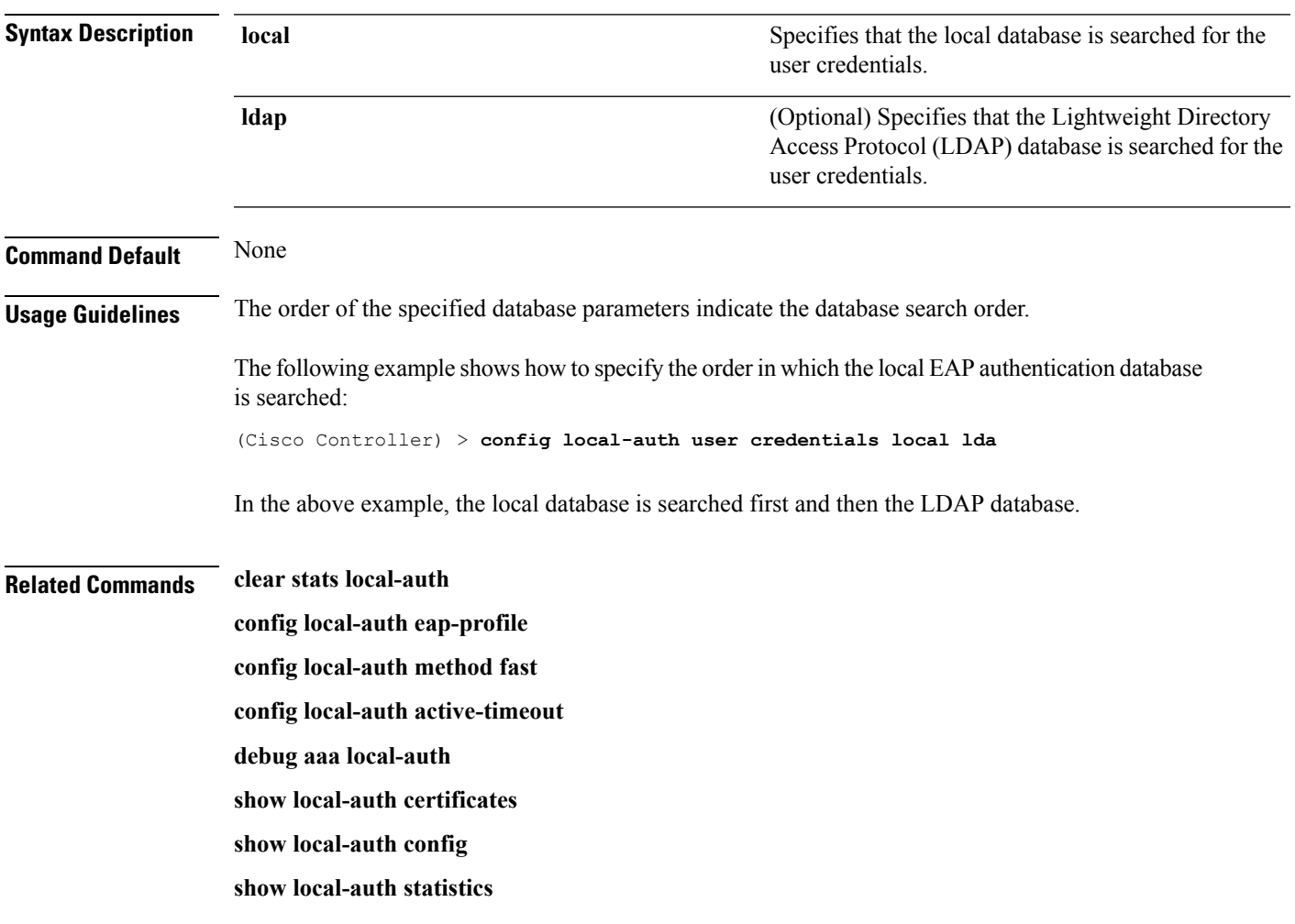

### **config ipv6 acl**

To create or delete an IPv6 ACL on the Cisco wireless LAN controller, apply ACL to data path, and configure rules in the IPv6 ACL, use the **config ipv6 acl** command.

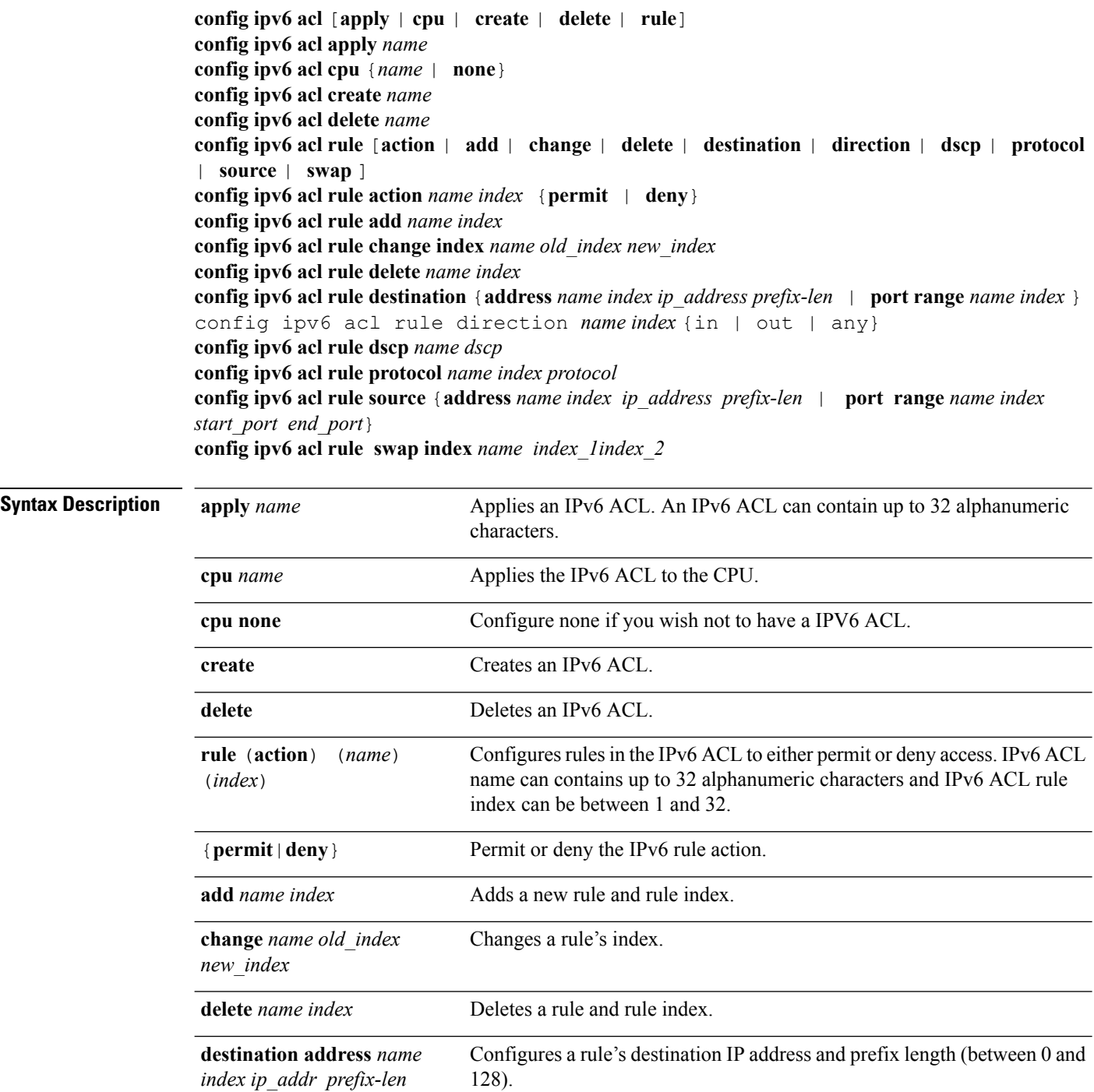

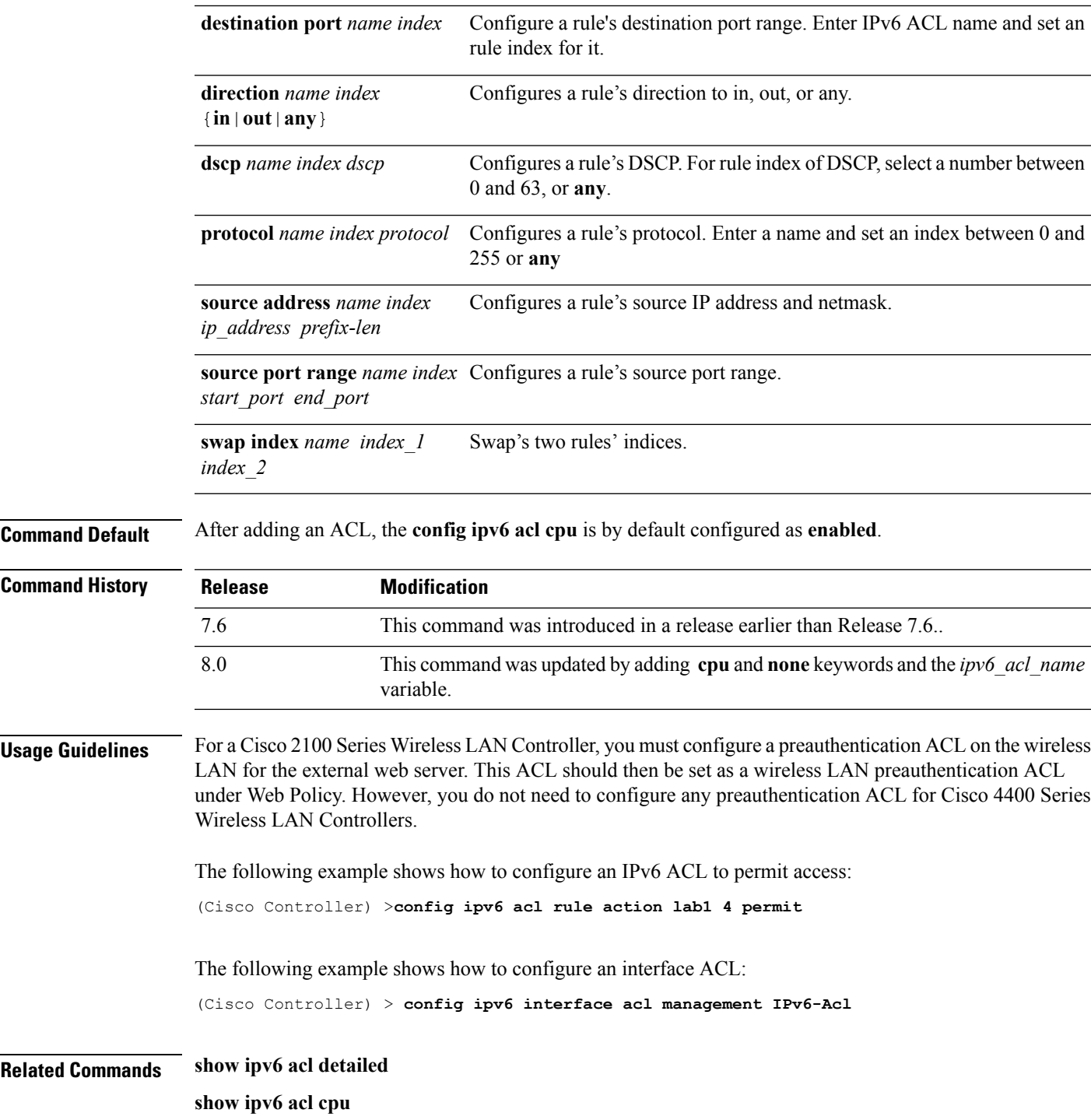

# **config netuser add**

To add a guest user on a WLAN or wired guest LAN to the local user database on the controller, use the **config netuser add** command.

**confignetuser add***username password* {**wlan** *wlan\_id* | **guestlan***guestlan\_id*} **userType guest lifetime** *lifetime* **description** *description*

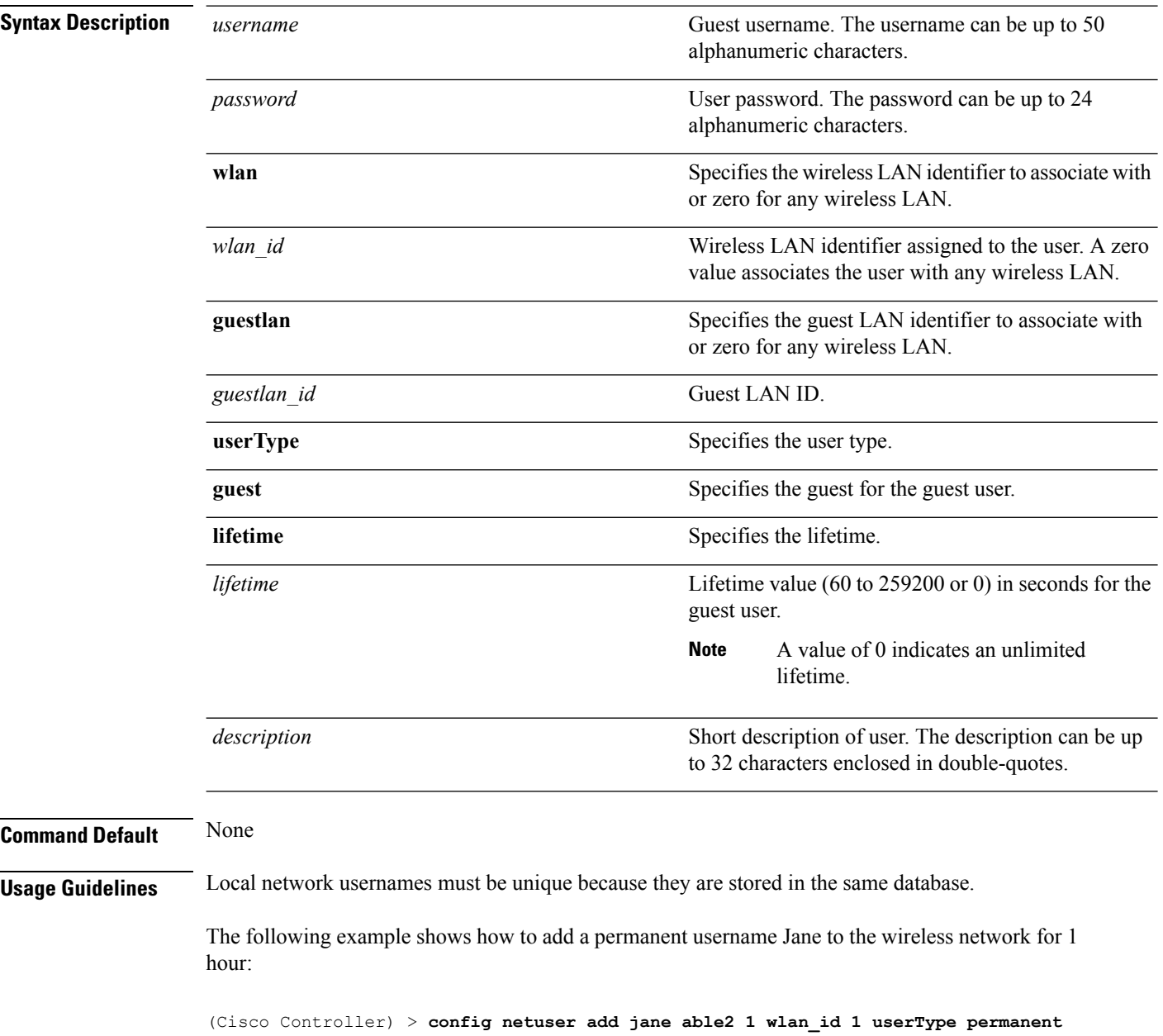

The following example shows how to add a guest username George to the wireless network for 1 hour:

(Cisco Controller) > **config netuser add george able1 guestlan 1 3600**

**Related Commands show netuser**

**config netuser delete**

#### **config netuser delete**

To delete an existing user from the local network, use the **config netuser delete** command.

**config netuser delete** *username* **Syntax Description** *username username* **Network** username. The username can be up to 24 alphanumeric characters. *username* **Command Default** None **Usage Guidelines** Local network usernames must be unique because they are stored in the same database. The following example shows how to delete an existing username named able1 from the network: (Cisco Controller) > **config netuser delete able1** Deleted user able1

**Related Commands show netuser**

# **config netuser description**

To add a description to an existing net user, use the **config netuser description** command.

#### **config netuser description** *username description*

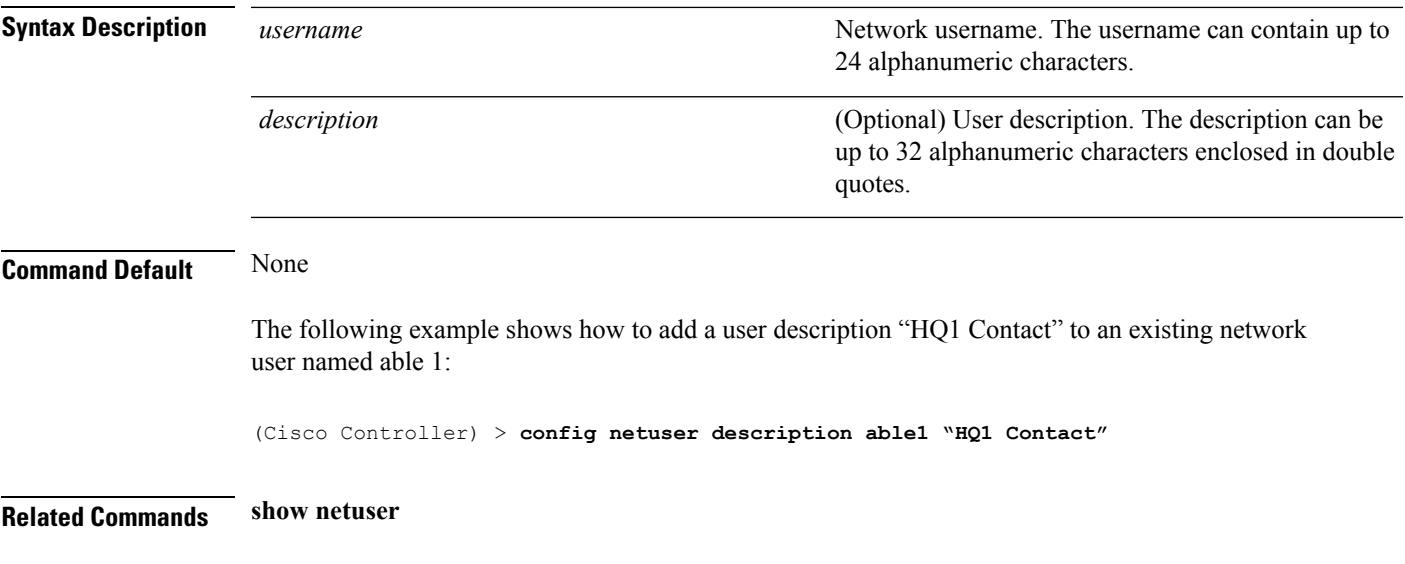

# **config network bridging-shared-secret**

To configure the bridging shared secret, use the **config network bridging-shared-secret** command.

#### **config network bridging-shared-secret** *shared\_secret*

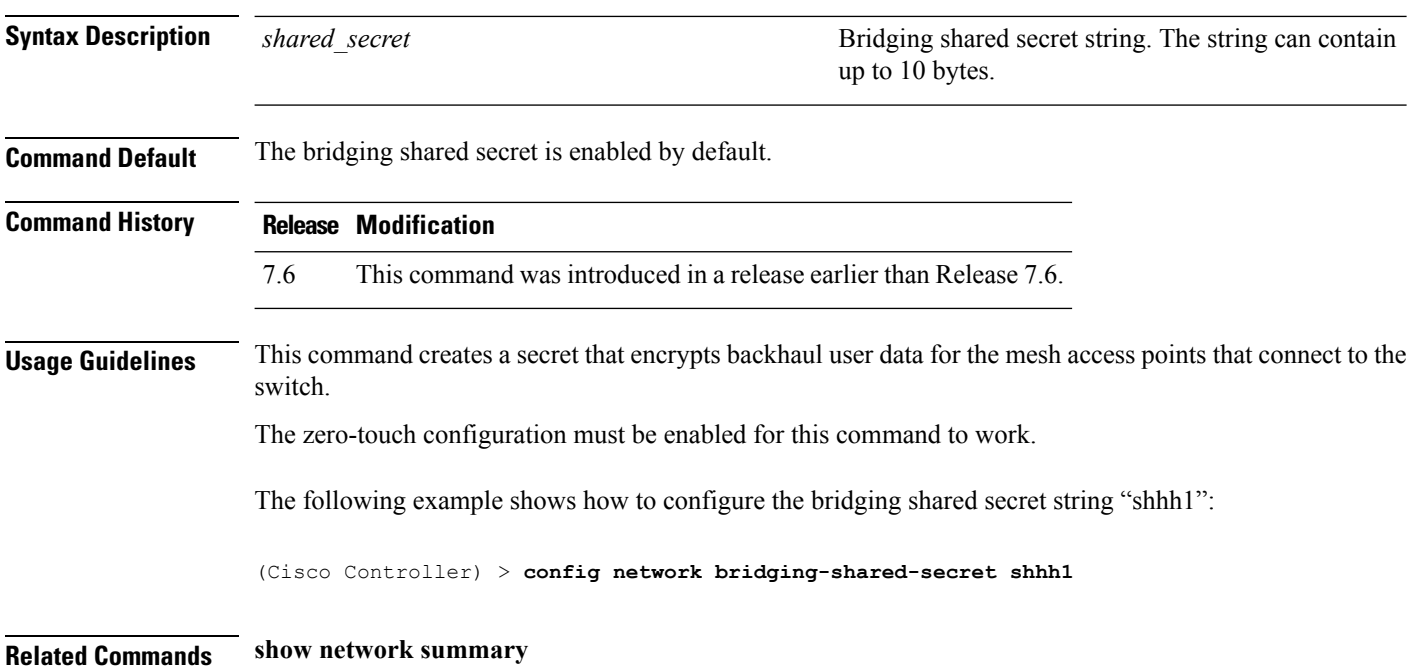

### **config network web-auth captive-bypass**

To configure the controller to support bypass of captive portals at the network level, use the **config network web-auth captive-bypass** command.

#### **config network web-auth captive-bypass** {**enable** | **disable**}

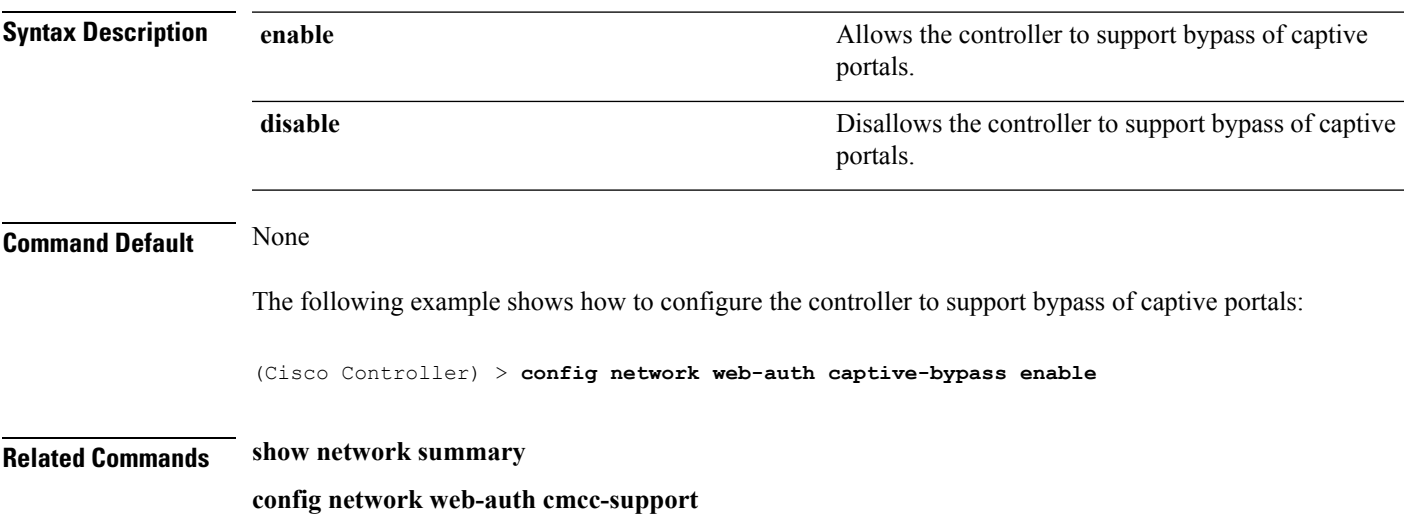

#### **config network web-auth port**

To configure an additional port to be redirected for web authentication at the network level, use the **config network web-auth port** command.

**config network web-auth port** *port*

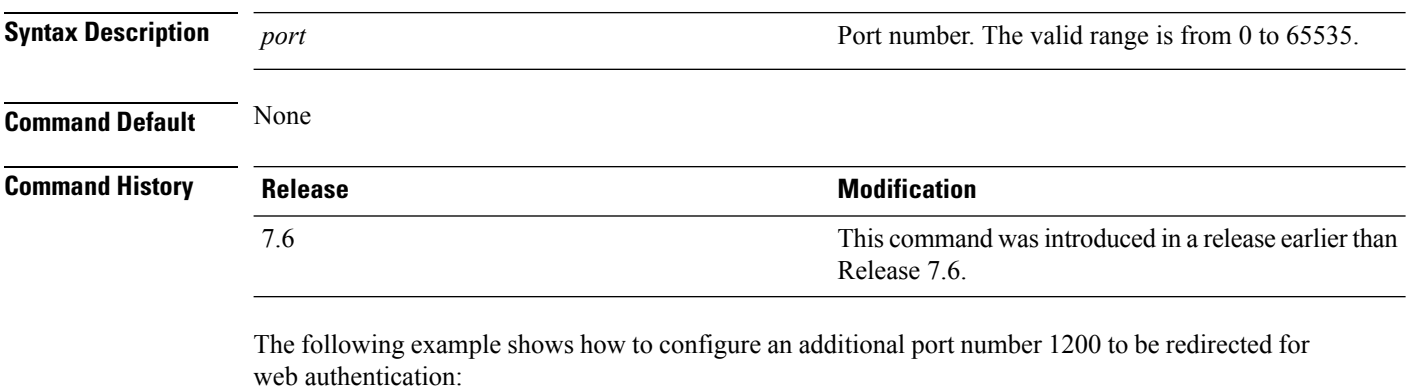

(Cisco Controller) > **config network web-auth port 1200**

**Related Commands show network summary**

### **config network web-auth proxy-redirect**

To configure proxy redirect support for web authentication clients, use the **config network web-auth proxy-redirect** command.

#### **config network web-auth proxy-redirect** {**enable** | **disable**}

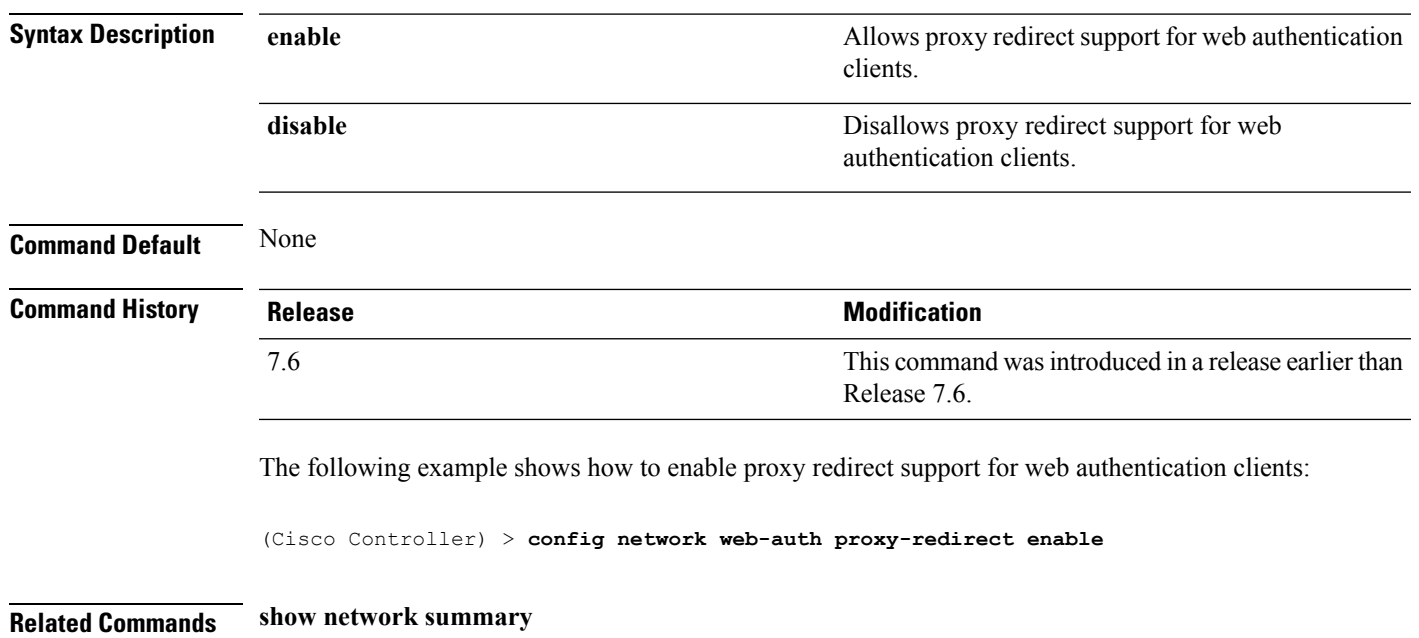

### **config network web-auth secureweb**

To configure the secure web (https) authentication for clients, use the **config network web-auth secureweb** command.

**config network web-auth secureweb** {**enable** | **disable**}

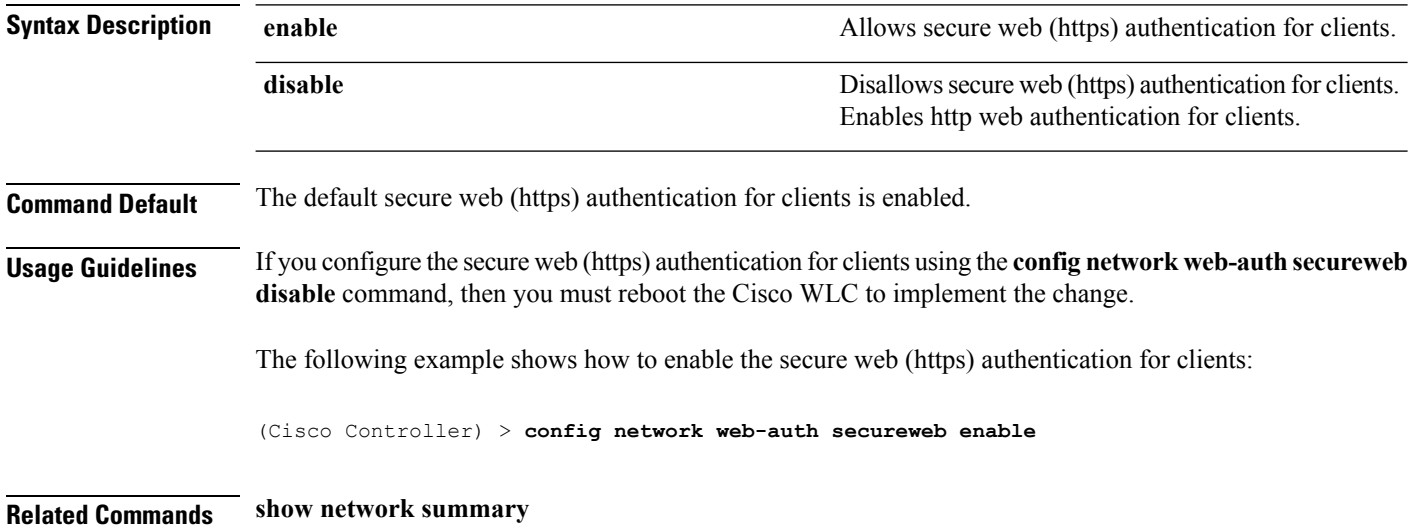

### **config network webmode**

To enable or disable the web mode, use the **config network webmode** command.

**config network webmode** {**enable** | **disable**}

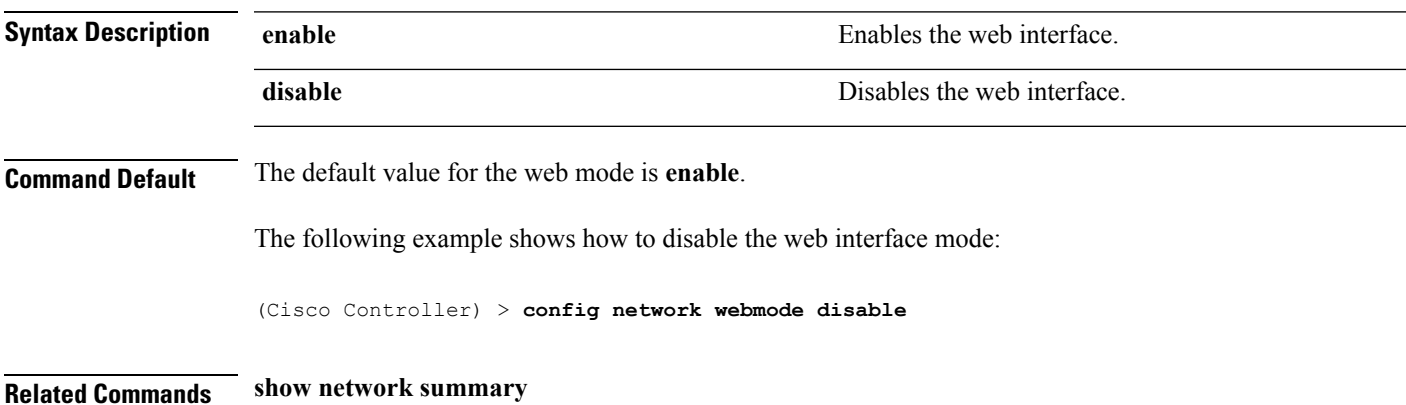

### **config network web-auth**

To configure the network-level web authentication options, use the **config network web-auth** command.

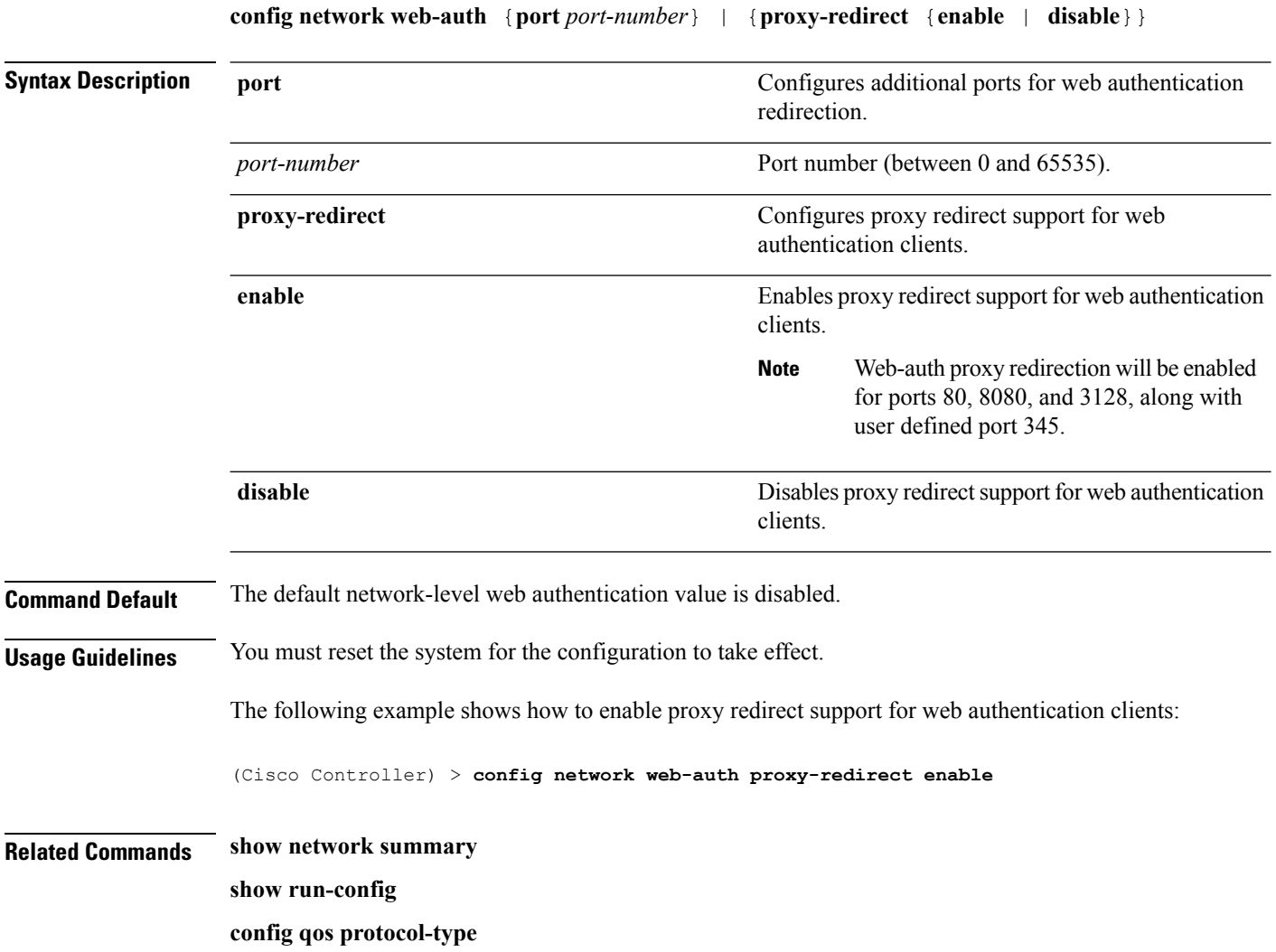

#### **config policy**

To configure a native profiling policy on the Cisco Wireless LAN Controller (WLC), use the **config policy** command.

**config policy***policy\_name* {**action** {**acl** {**enable** | **disable**} *acl\_name* | {**average-data-rate** | **average-realtime-rate** | **burst-data-rate** | **burst-realtime-rate** | **qos** | **session-timeout** | **sleeping-client-timeout** | **vlan**} {**enable** | **disable**}}} | **active** {**add hours** *start \_time end \_time* **days** *day* | **delete days** *day*} | **create** | **delete** | **match** {**device-type** {**add** | **delete**} *device-type* | **eap-type** {**add** | **delete**} {**eap-fast** | **eap-tls** | **leap** | **peap**} | **role** {*role\_name* | **none**}}

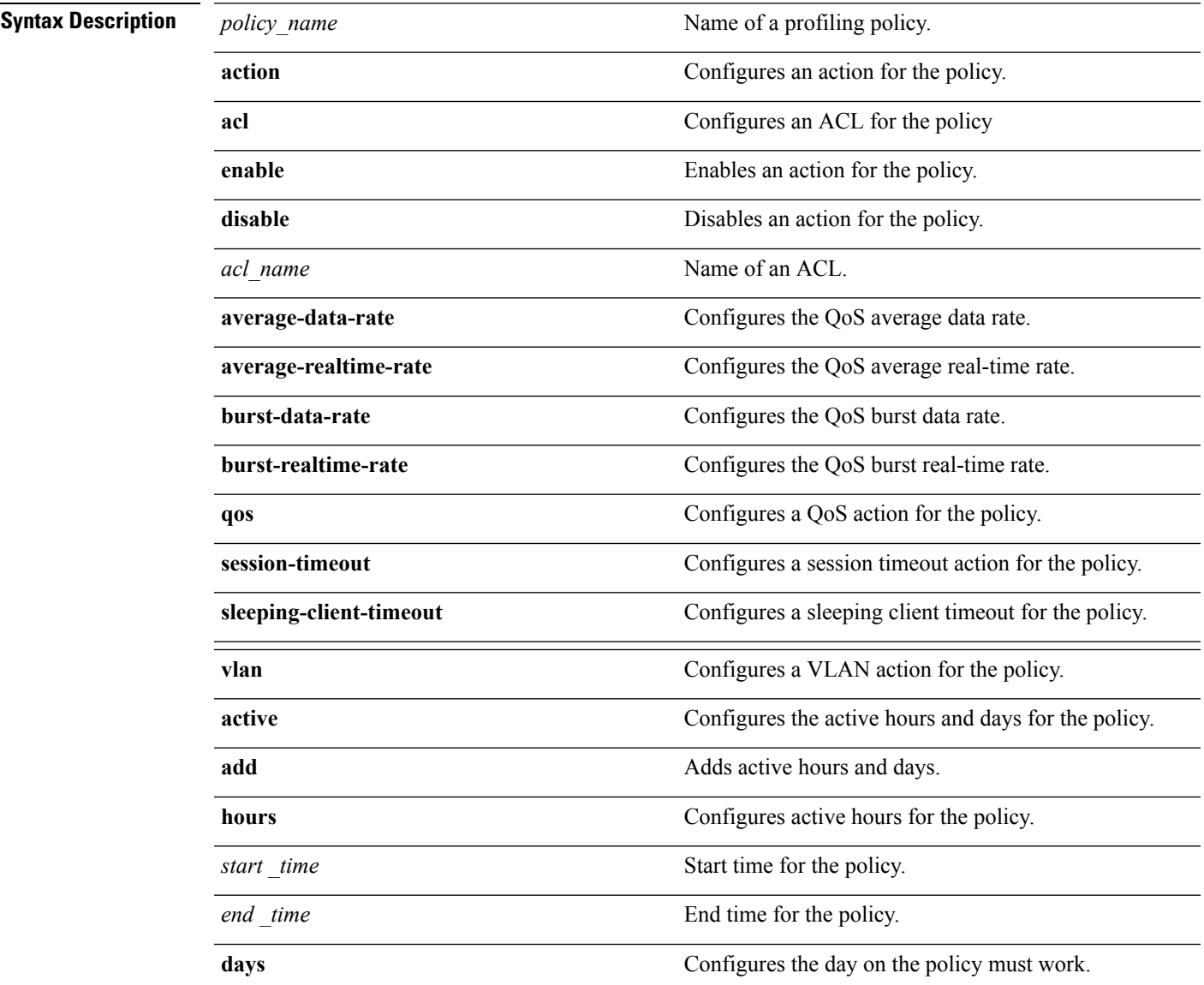

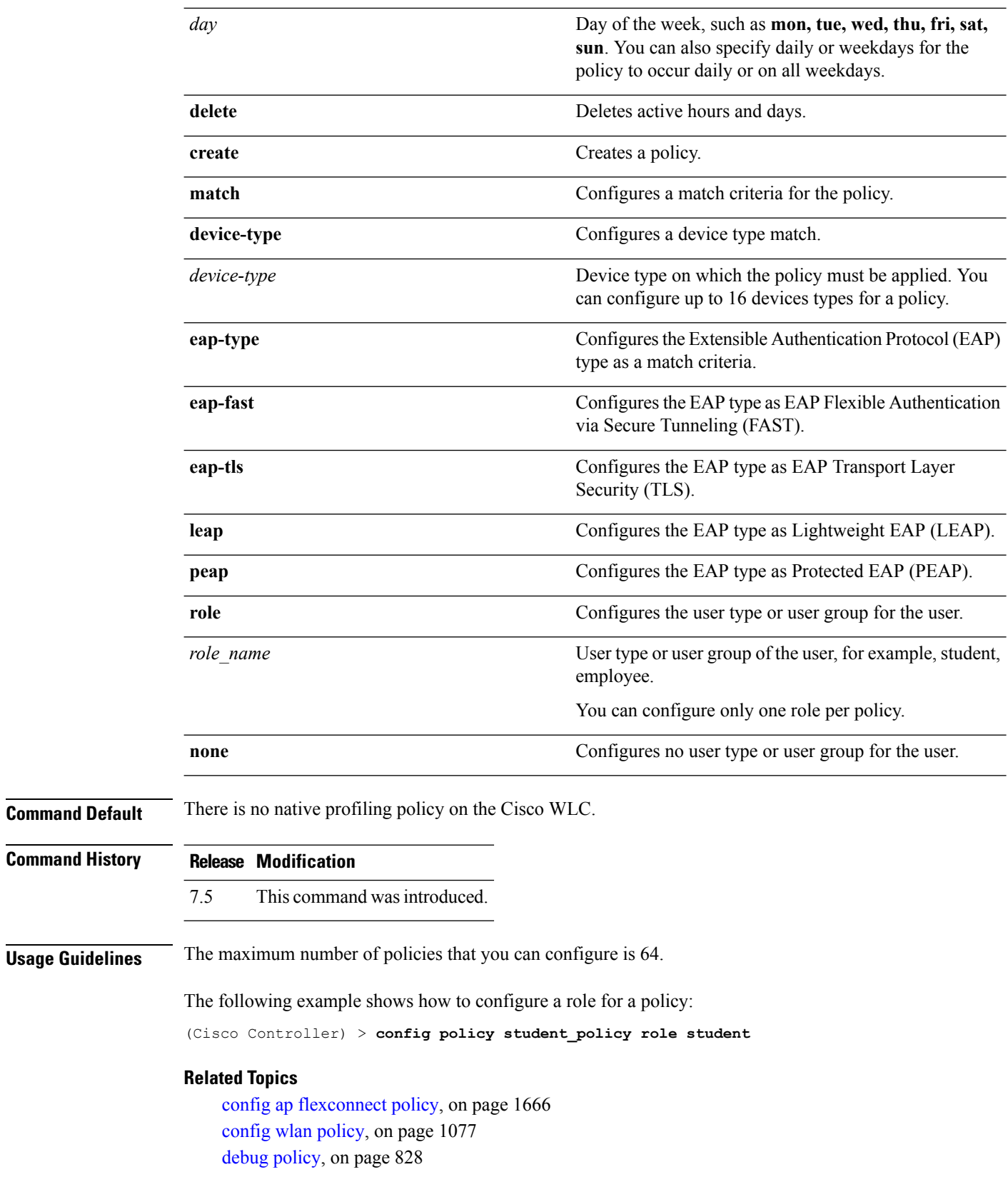

show [policy,](#page-922-0) on page 871

#### **config radius acct**

To configure settings for a RADIUS accounting server for the Cisco wireless LAN controller, use the **config radius acct** command.

**config radius acct**{ {**add** *index IP addr port* {**ascii** | **hex**} *secret*} | **delete** *index* | **disable** *index* | **enable** *index* | **ipsec** {**authentication** {**hmac-md5** *index* | **hmac-sha1** *index* } | **disable** *index* | **enable** *index* | **encryption** {**256-aes** | **3des** | **aes** | **des**} *index* | **ike** {**auth-mode** {**pre-shared-key** *index type shared\_secret\_key* | **certificate** *index* } | **dh-group** { **2048bit-group-14** | **group-1** | **group-2** | **group-5**} *index* | **lifetime** *seconds index* | **phase1** {**aggressive** | **main**} *index* } } | {**mac-delimiter** {**colon** | **hyphen** | **none** | **single-hyphen**}} | {**network** *index* {**disable** | **enable**}} | {**region** {**group** | **none** | **provincial**}} | **retransmit-timeout** *index seconds* | **realm** {**add** | **delete**} *index realm-string*}

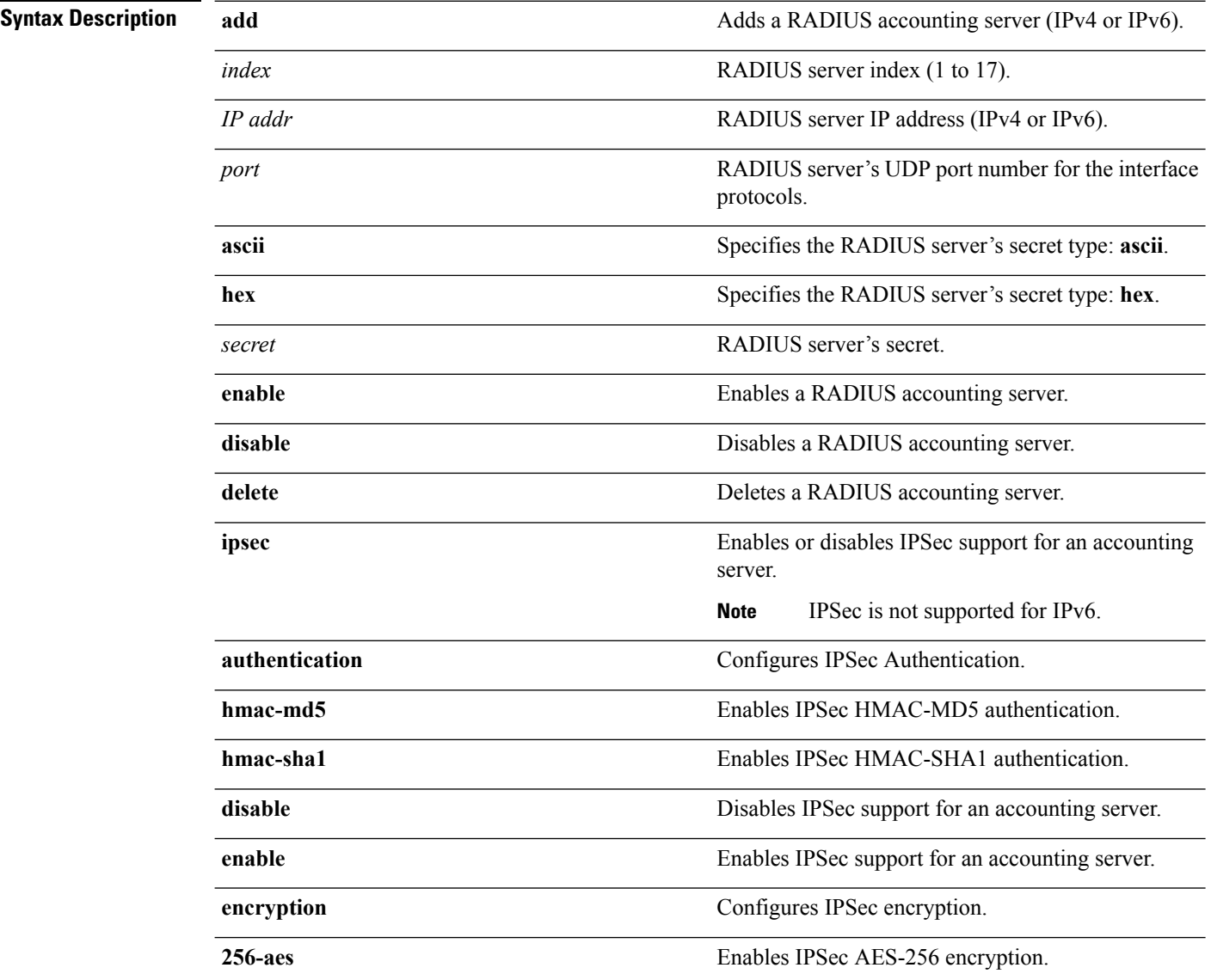

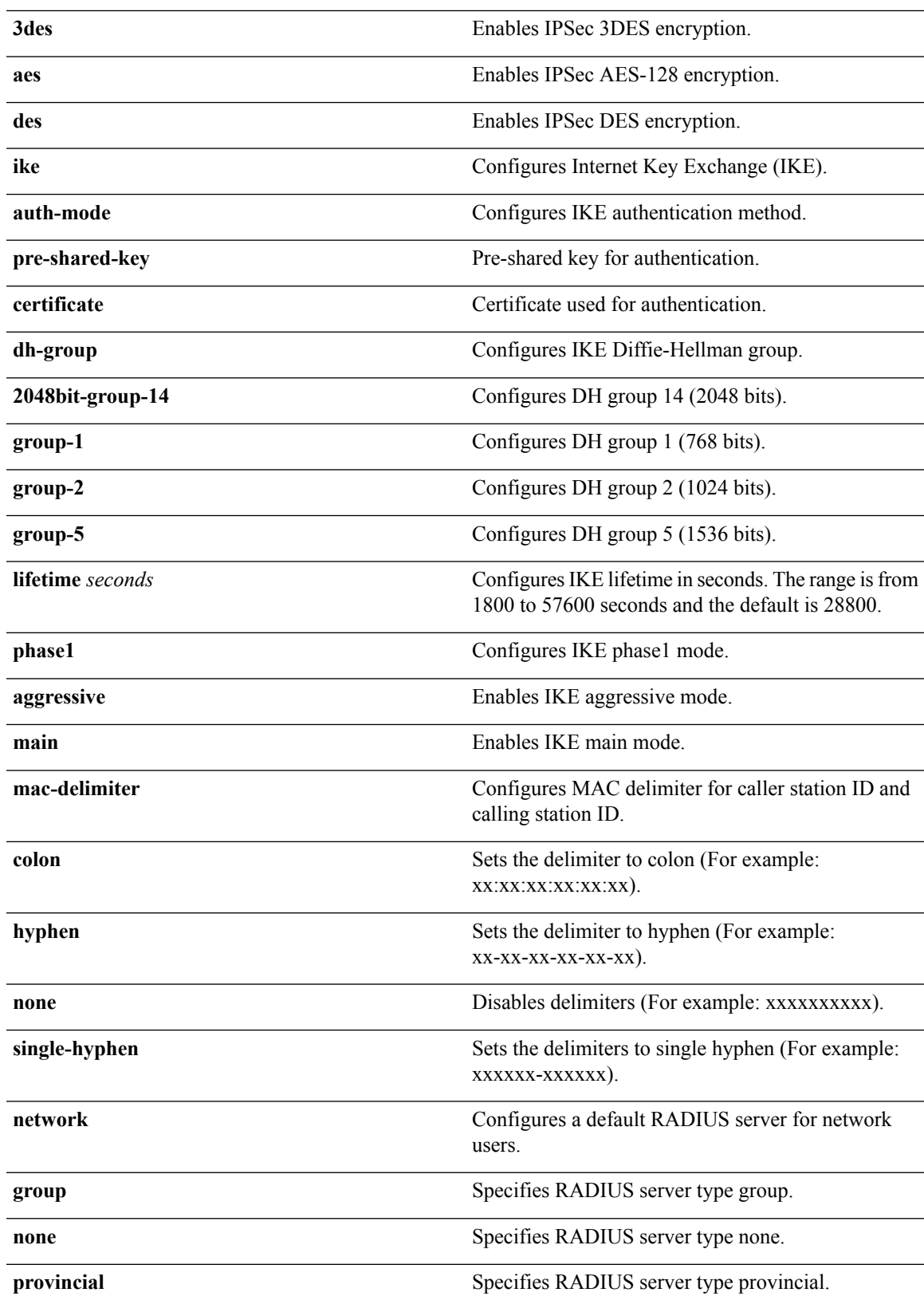

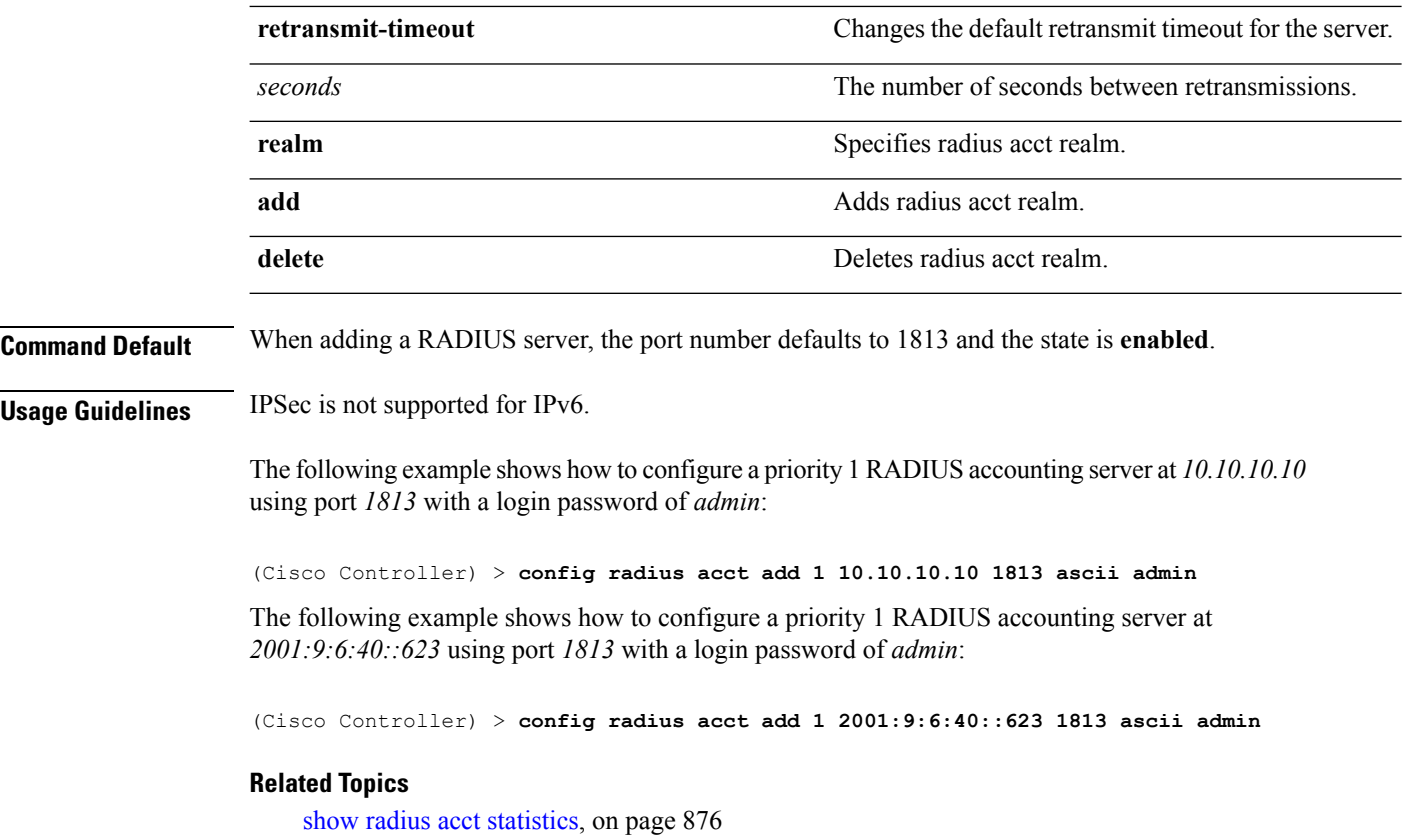

### **config radius acct ipsec authentication**

To configure IPsec authentication for the Cisco wireless LAN controller, use the **config radius acct ipsec authentication** command.

**config radius acct ipsec authentication** {**hmac-md5** | **hmac-sha1**} *index*

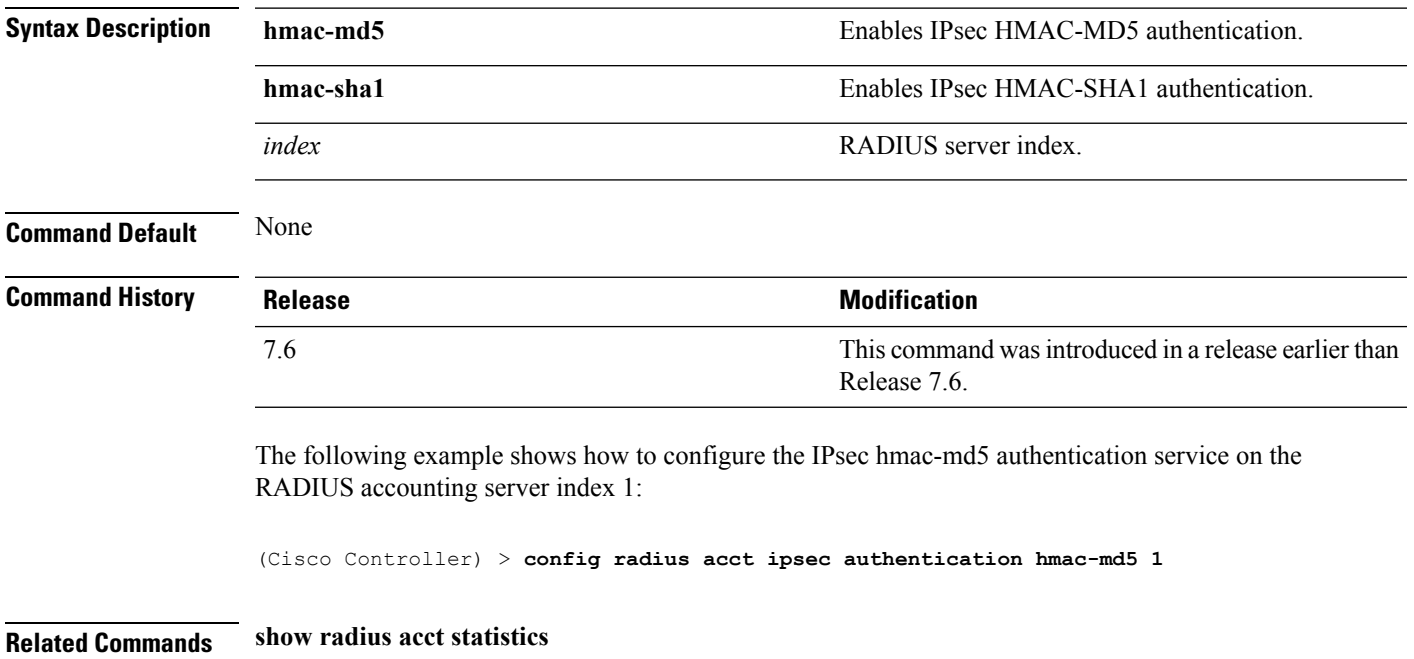

### **config radius acct ipsec disable**

To disable IPsec support for an accounting server for the Cisco wireless LAN controller, use the **config radius acct ipsec disable** command.

**config radius acct ipsec disable** *index*

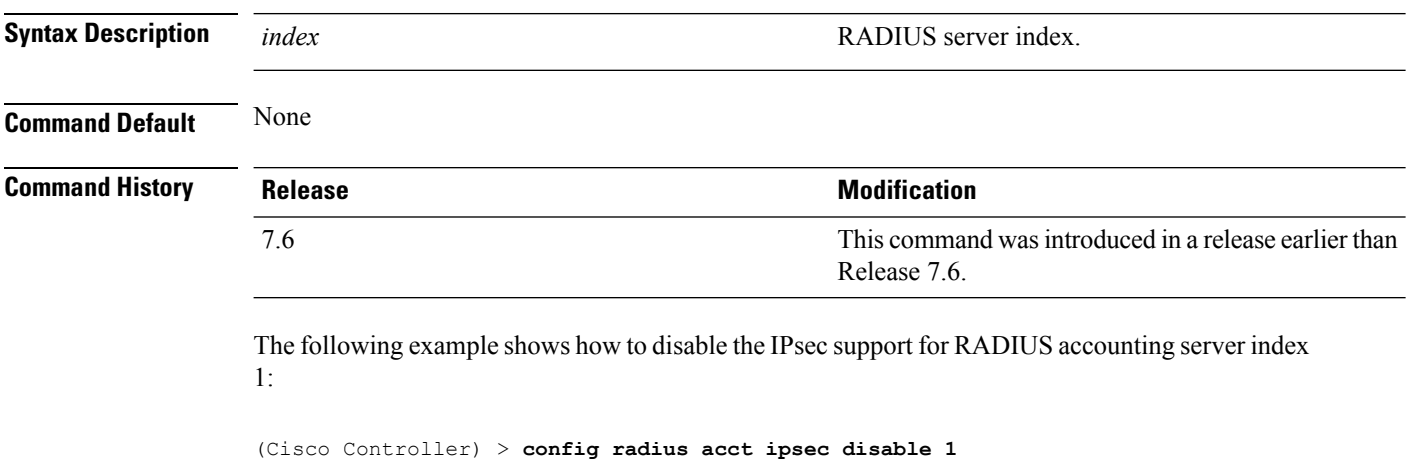

**Related Commands show radius acct statistics**

### **config radius acct ipsec enable**

To enable IPsec support for an accounting server for the Cisco wireless LAN controller, use the **config radius acct ipsec enable** command.

**config radius acct ipsec enable** *index*

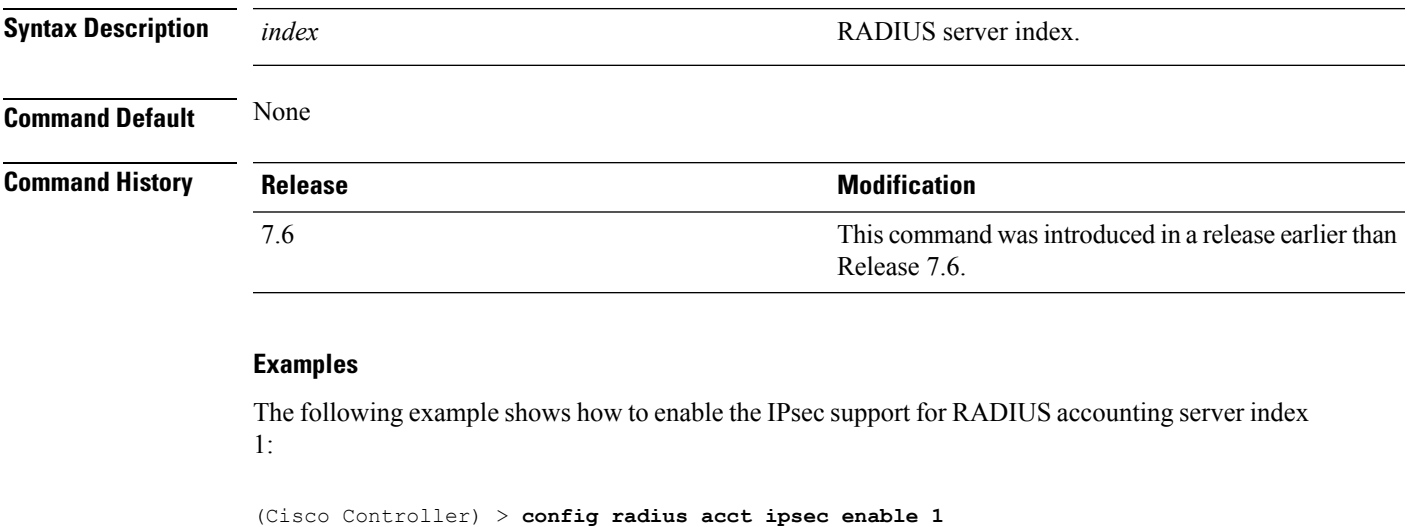

**Related Commands show radius acct statistics**

# **config radius acct ipsec encryption**

To configure IPsec encryption for an accounting server for the Cisco wireless LAN controller, use the **config radius acct ipsec encryption** command.

**config radius acct ipsec encryption** {**3des** | **aes** | **des**} *index*

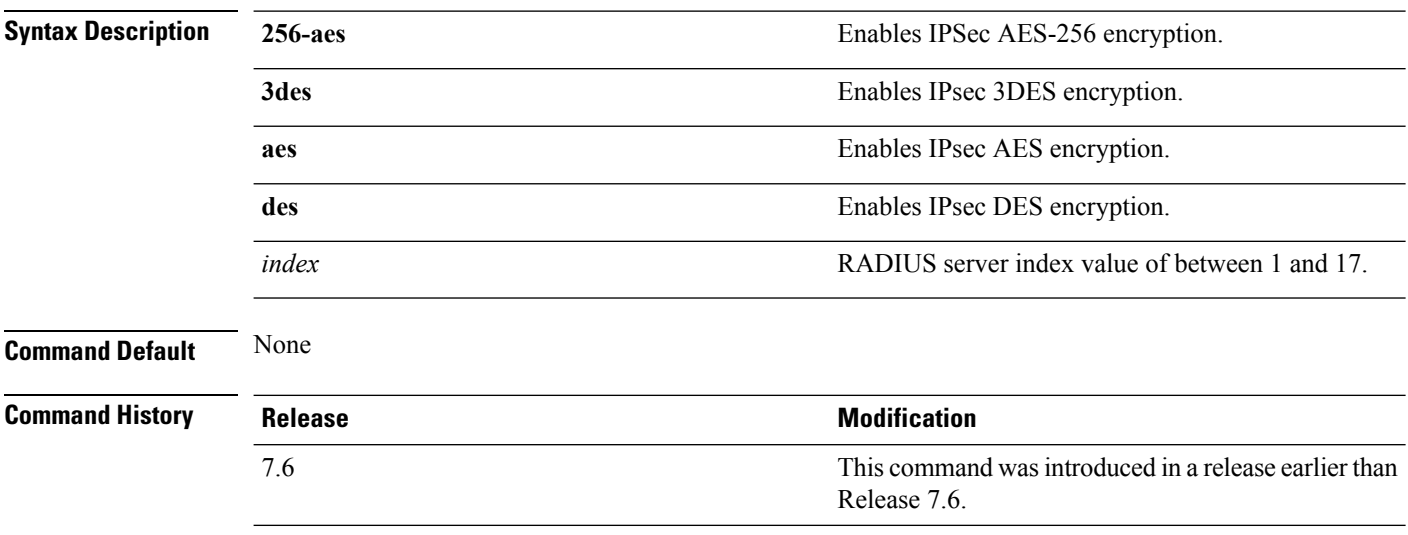

The following example shows how to configure the IPsec 3DES encryption for RADIUS server index value 3:

(Cisco Controller) > **config radius acct ipsec encryption 3des 3**

# **config radius acct ipsec ike**

To configure Internet Key Exchange (IKE) for the Cisco WLC, use the **config radius acct ipsec ike** command.

**config radius acct ipsec ike dh-group** {**group-1** | **group-2** | **group-5** | **group-14**} | **lifetime** *seconds* | **phase1** {**aggressive** | **main**}} *index*

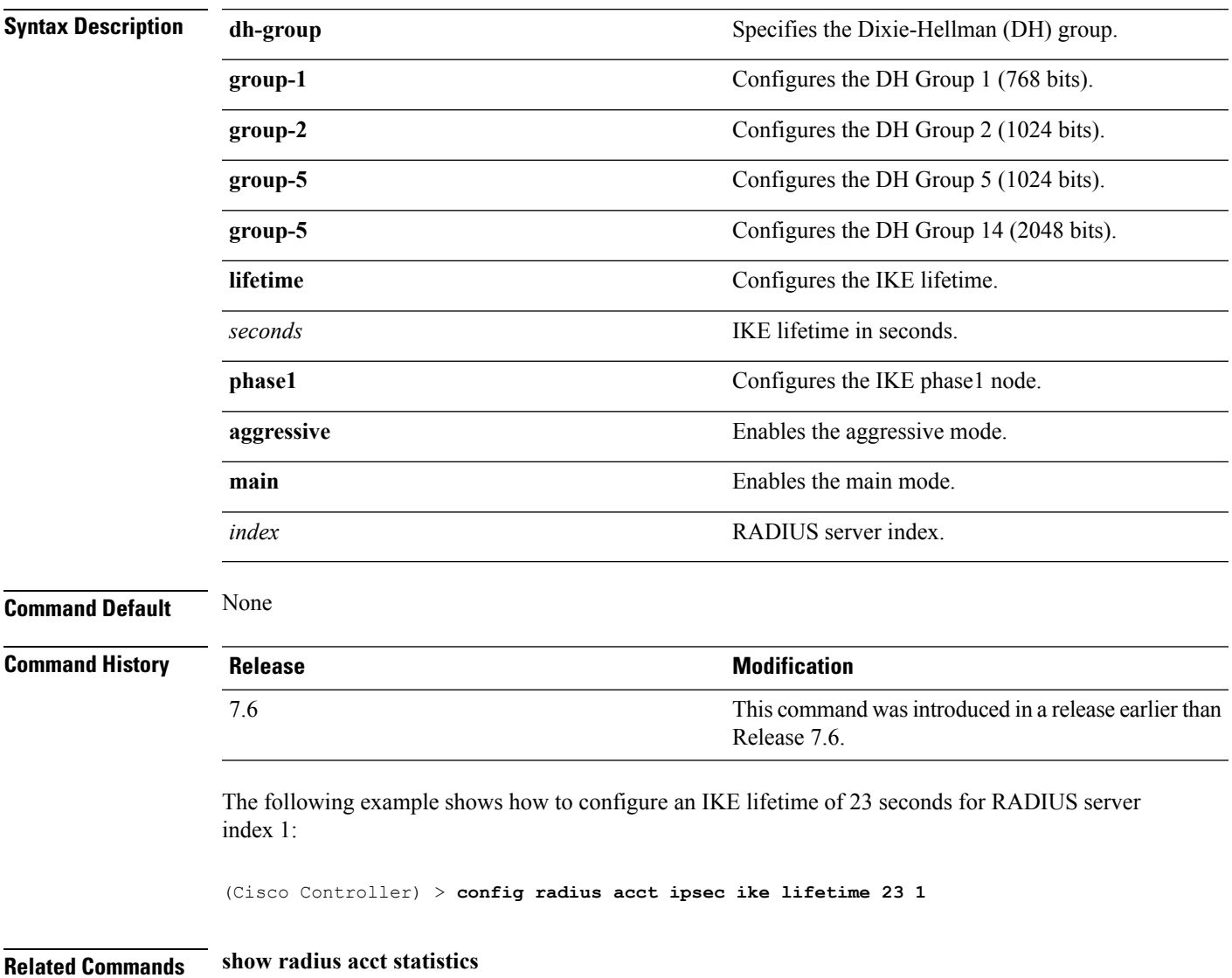

#### **config radius acct mac-delimiter**

To specify the delimiter to be used in the MAC addresses that are sent to the RADIUS accounting server, use the **config radius acct mac-delimiter** command.

**config radius acct mac-delimiter** {**colon** | **hyphen** | **single-hyphen** | **none**}

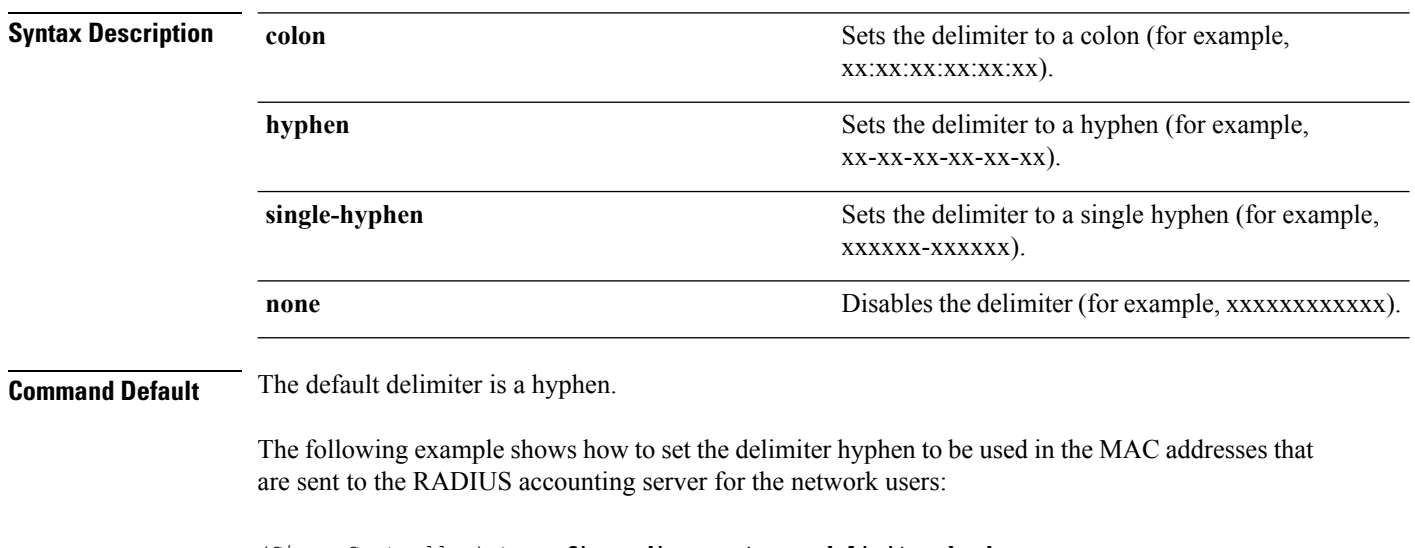

(Cisco Controller) > **config radius acct mac-delimiter hyphen**

**Related Commands show radius acct statistics**

### **config radius acct network**

To configure a default RADIUS server for network users, use the **config radius acct network** command.

#### **config radius acct network** *index* {**enable** | **disable**}

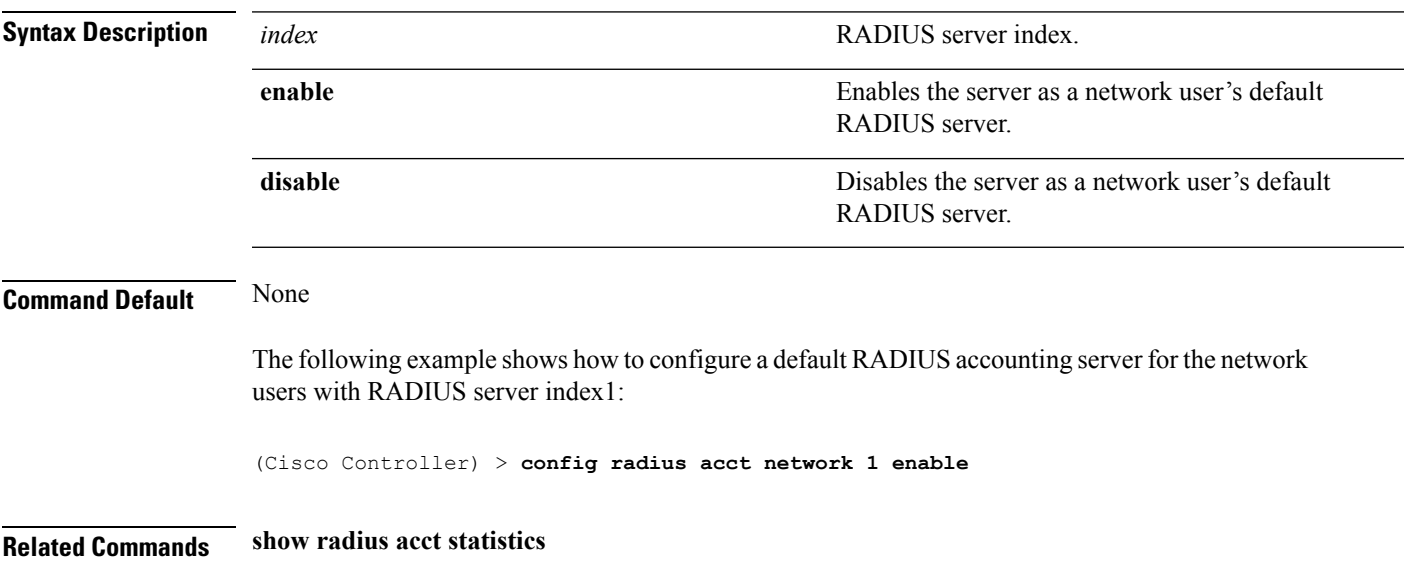

### **config radius acct retransmit-timeout**

To change the default transmission timeout for a RADIUS accounting server for the Cisco wireless LAN controller, use the **config radius acct retransmit-timeout** command.

**config radius acct retransmit-timeout** *index timeout*

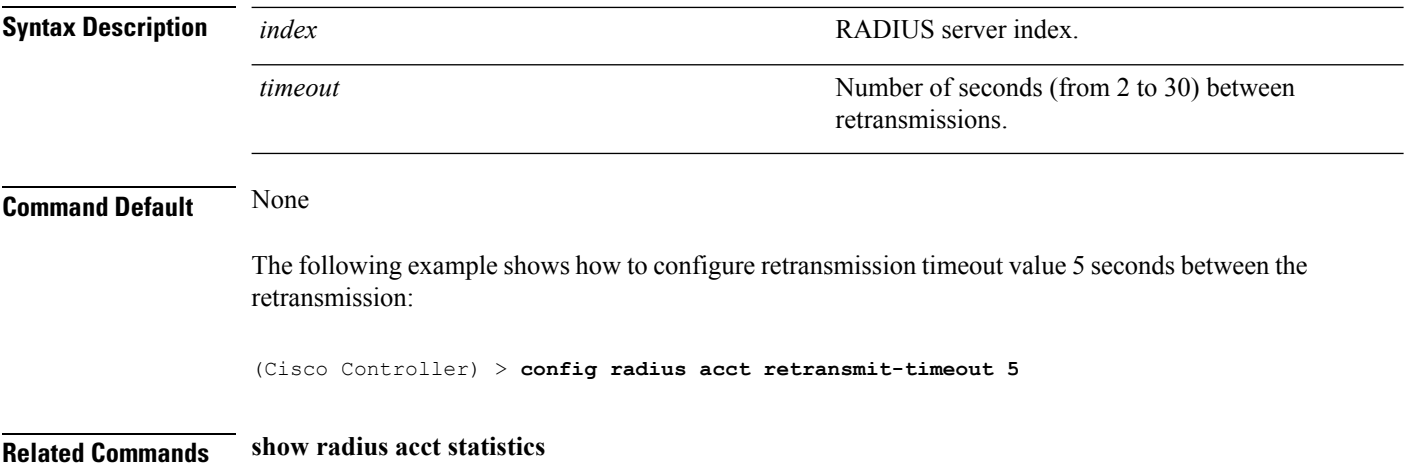

**Cisco Wireless LAN Controller Command Reference, Release 7.6**

#### **config radius auth**

To configure settings for a RADIUS authentication server for the Cisco wireless LAN controller, use the **config radius auth** command.

**config radius auth** {**add** *index IP addr portascii/hexsecret*} | | **delete** *index* | **disable** *index* | **enable** *index* | **framed-mtu** *mtu* | { **ipsec** {**authentication** {**hmac-md5** *index* | **hmac-sha1** *index* } | **disable** *index* | **enable** *index* | **encryption** {**256-aes** | **3des** | **aes** | **des**} *index* | **ike** {**auth-mode** {**pre-shared-key** *index ascii/hex shared\_secret* | **certificate** *index* } | **dh-group** { **2048bit-group-14** | **group-1** | **group-2** | **group-5**} *index* | **lifetime** *seconds index* | **phase1** {**aggressive** | **main**} *index* } } | { { **keywrap**{**add** *ascii/hex kek mack index* } | **delete** *index* | **disable** | **enable**} } | {**mac-delimiter** {**colon** | **hyphen** | **none** | **single-hyphen**}} | {{**management** *index* {**enable** | **disable**}} | { **mgmt-retransmit-timeout** *index Retransmit Timeout* } | { **network** *index* {**enable** | **disable**}} | {**realm** {**add** | **delete**} *radius-index realm-string*} } | {**region** {**group** | **none** | **provincial**}} | {**retransmit-timeout** *index Retransmit Timeout*} | { **rfc3576** {**enable** | **disable**} *index* }

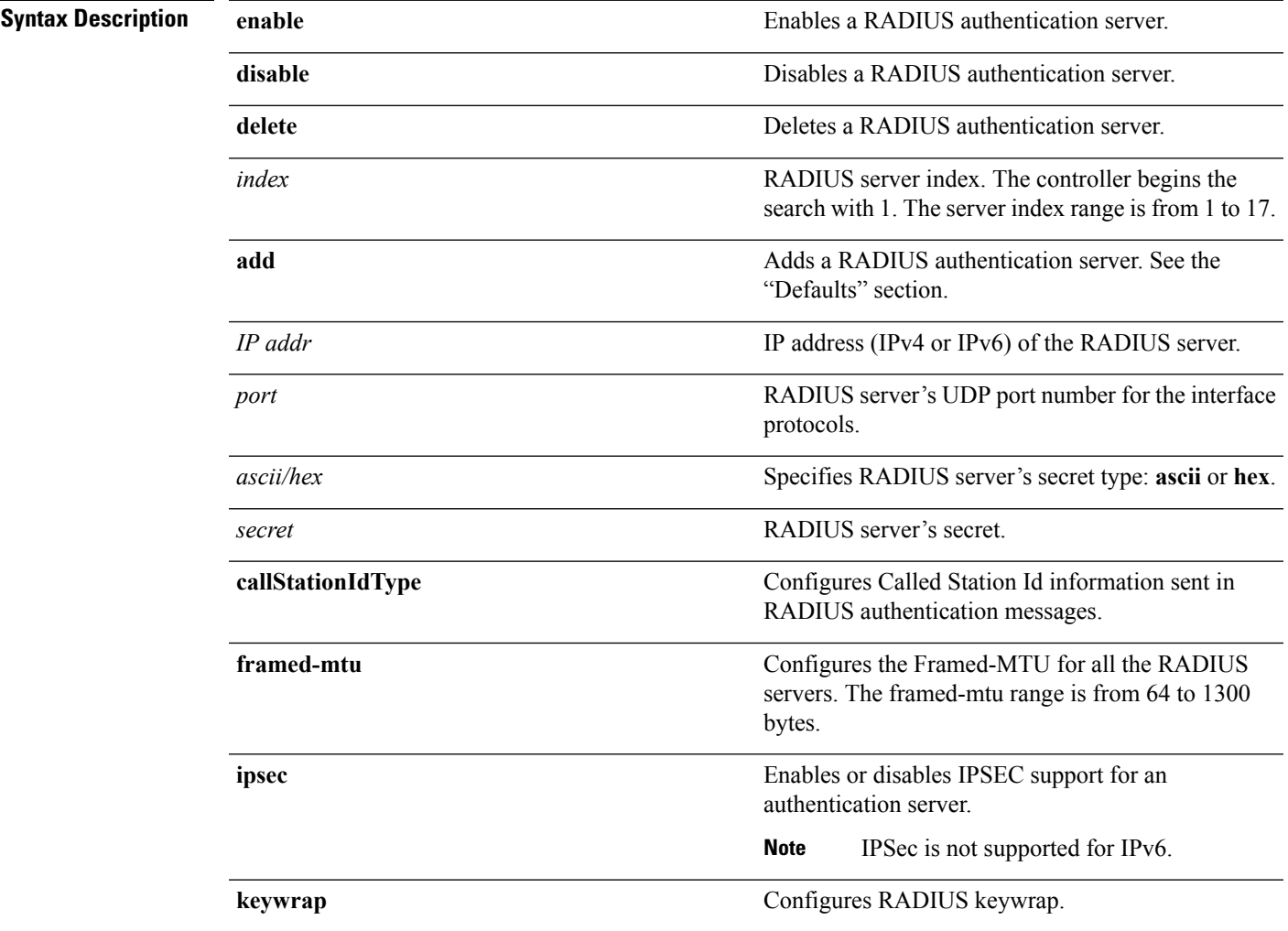

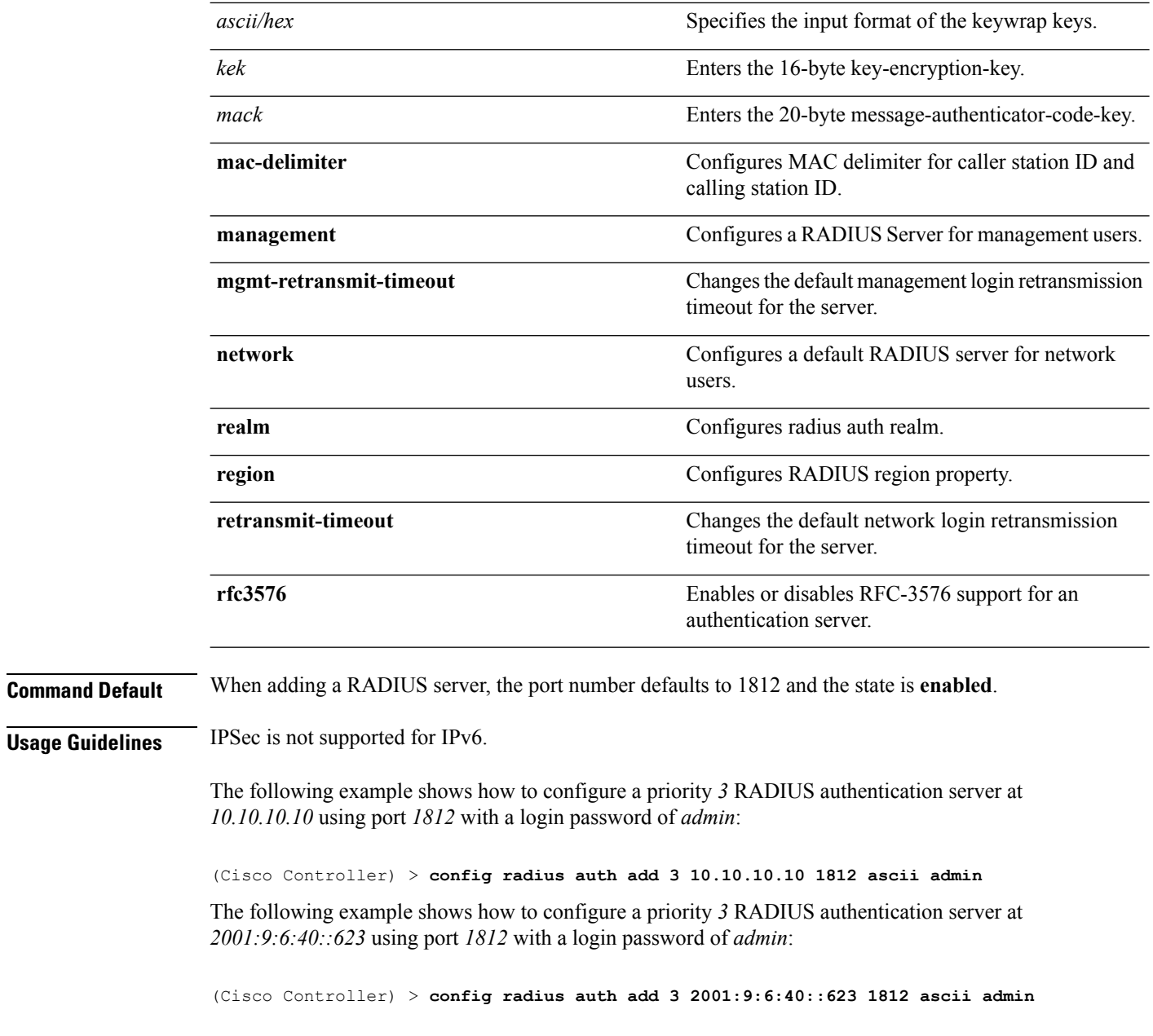

#### **Related Topics**

show radius auth [statistics](#page-928-0), on page 877

# **config radius auth callStationIdType**

To configure the RADIUS authentication server, use the **config radius auth callStationIdType** command.

**config radius auth callStationIdType** {**ap-ethmac-only** | **ap-ethmac-ssid** | **ap-group-name** | **ap-label-address** | **ap-label-address-ssid**| **ap-location** | **ap-macaddr-only** | **ap-macaddr-ssid** | **ap-name** | **ap-name-ssid** | **flex-group-name** | **ipaddr** | **macaddr**| **vlan-id**}

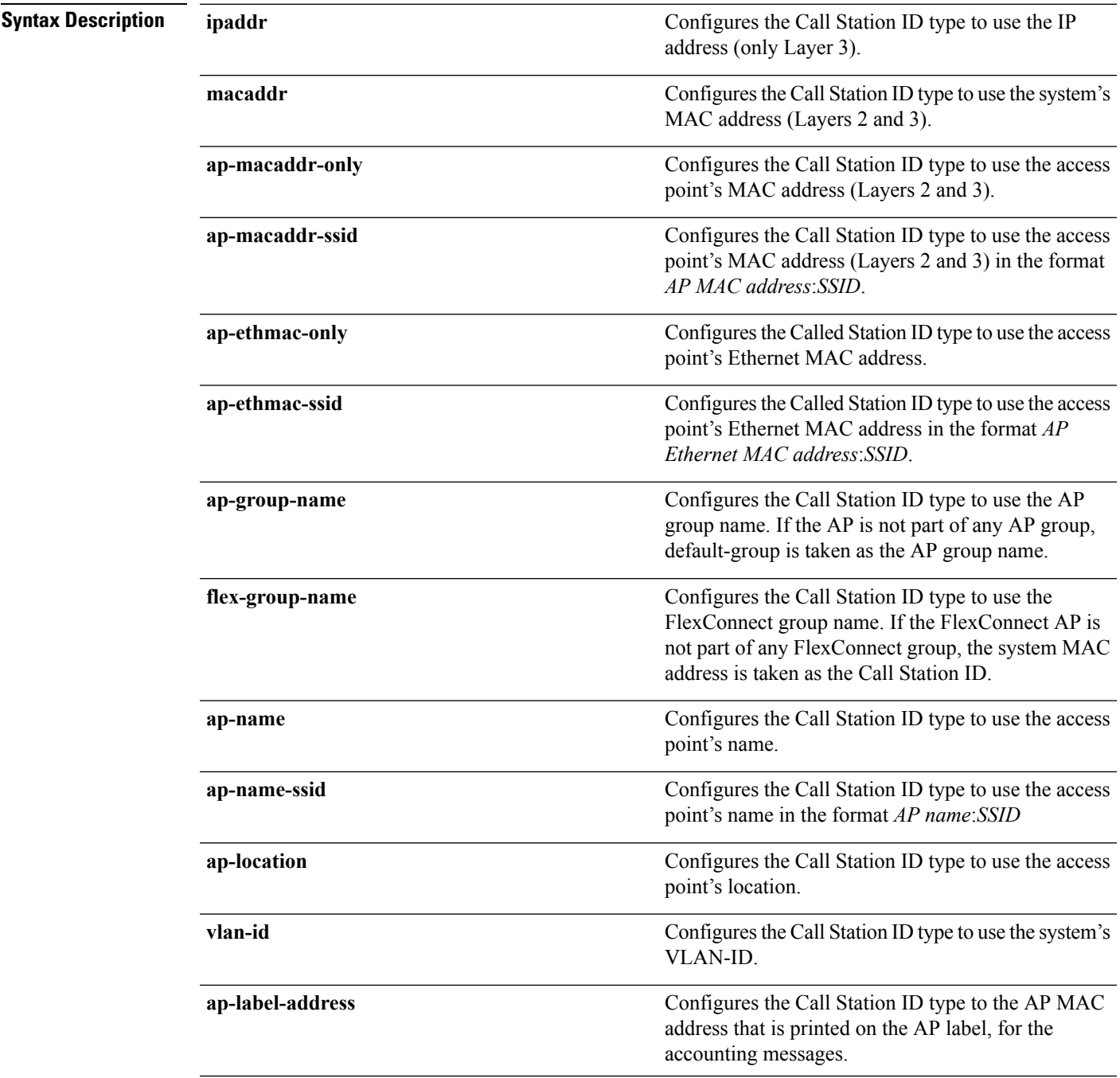

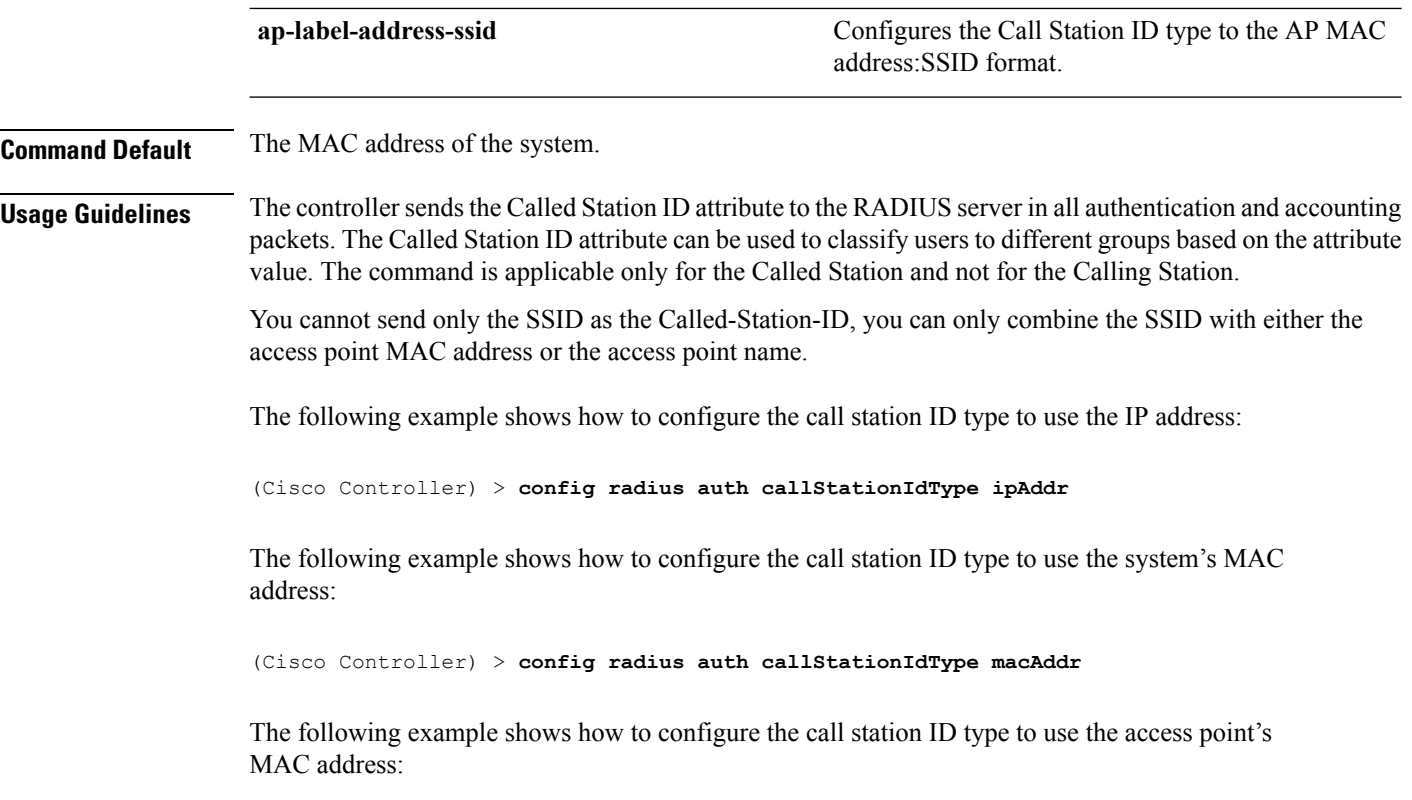

(Cisco Controller) > **config radius auth callStationIdType ap-macAddr**

### **config radius auth IPsec authentication**

To configure IPsec support for an authentication server for the Cisco wireless LAN controller, use the **config radius auth IPsec authentication** command.

**config radius auth IPsec authentication** {**hmac-md5** | **hmac-sha1**} *index*

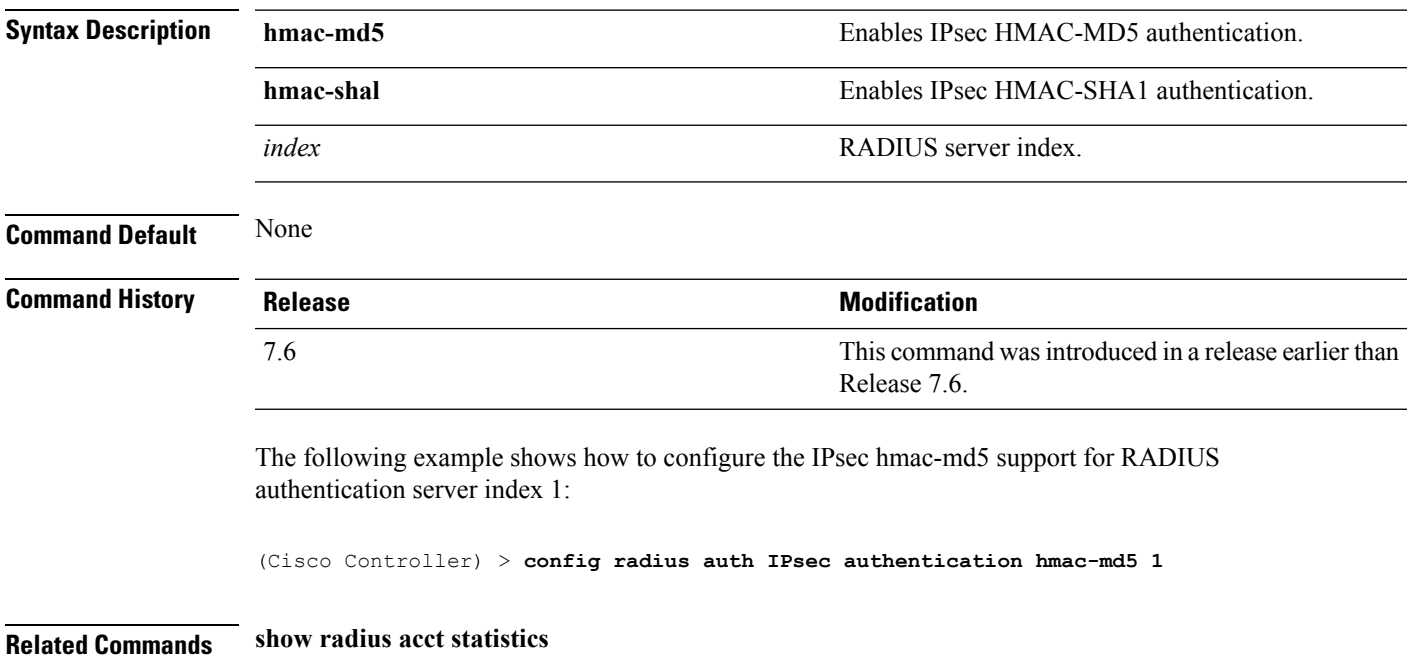

#### **config radius auth ipsec disable**

To disable IPsec support for an authentication server for the Cisco wireless LAN controller, use the **config radius auth IPsec disable** command.

**config radius auth ipsec** {**enable** | **disable**} *index*

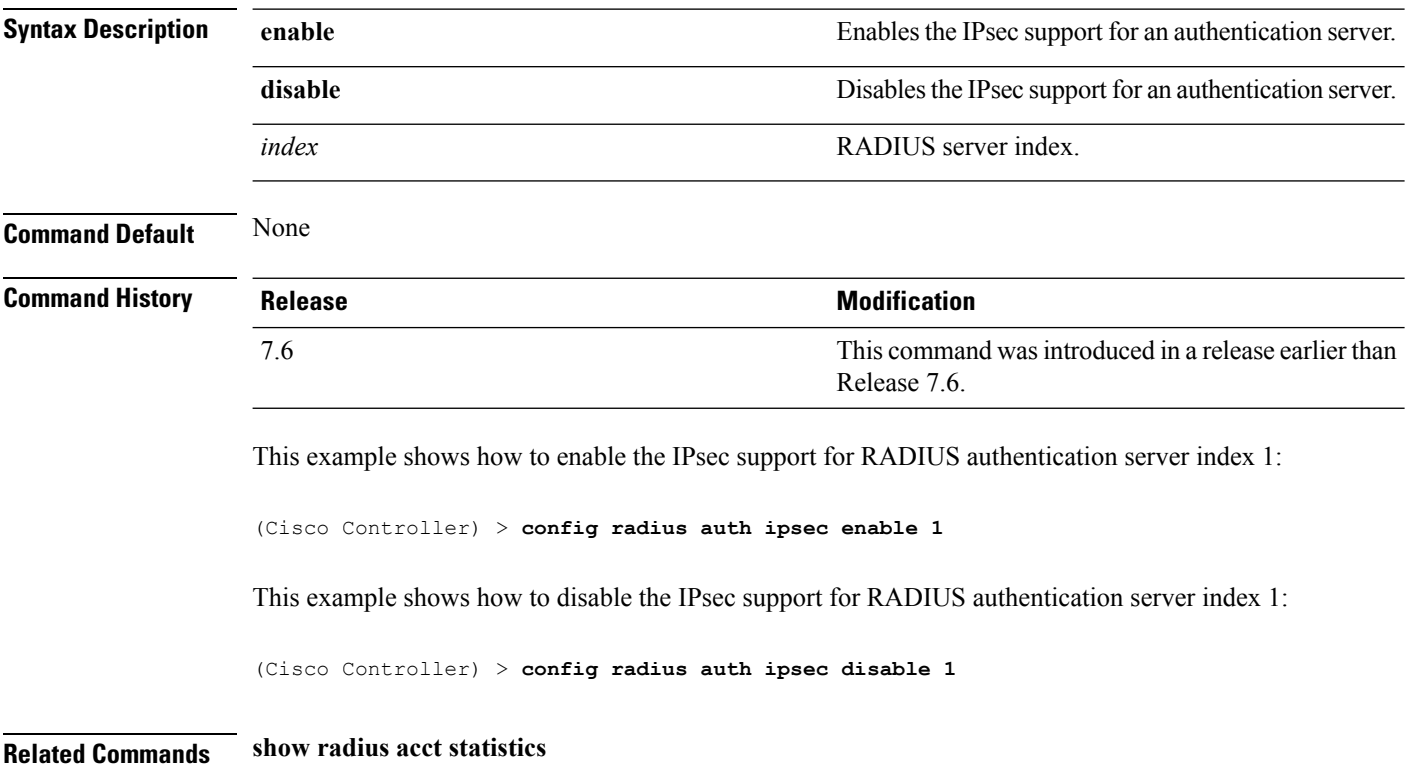

### **config radius auth ipsec encryption**

To configure IPsec encryption support for an authentication server for the Cisco wireless LAN controller, use the **config radius auth ipsec encryption** command.

**config radius auth IPsec encryption** {**3des** | **aes** | **des**} *index*

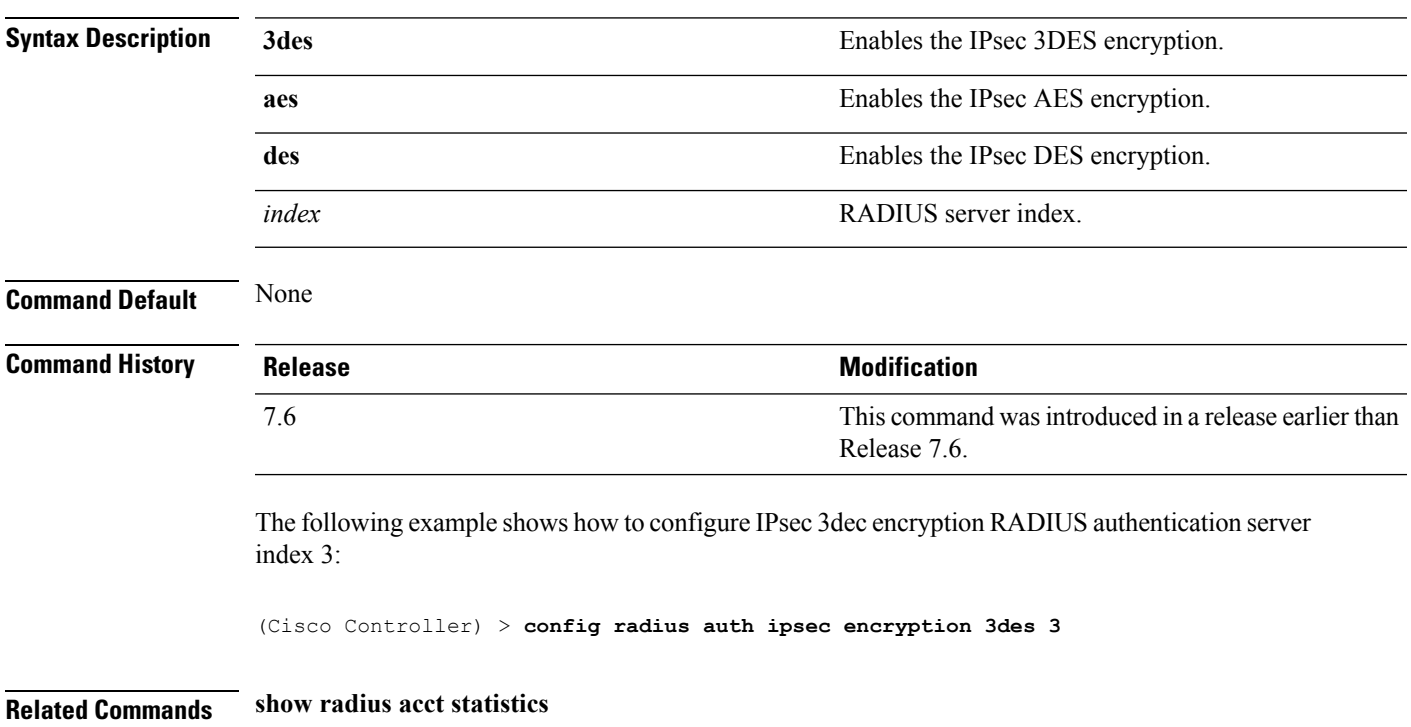

#### **config radius auth ipsec ike**

To configure Internet Key Exchange (IKE) for the Cisco wireless LAN controller, use the **config radius auth IPsec ike** command.

**config radius auth ipsec ike** {**auth-mode** {**pre-shared-key***index* {**ascii** | **hex** *shared-secret*} | **certificate** *index* } **dh-group** {**2048bit-group-14** | **group-1** | **group-2** | **group-5**} | **lifetime** *seconds* | **phase1** {**aggressive** | **main**}} *index*

#### **Syntax Description auth-mode authentication authority and Configures** the IKE authentication method. Configures the preshared key for IKE authentication method. **pre-shared-key** *index* RADIUS server index between 1 and 17. Configures RADIUS IPsec IKE secret in an ASCII format. **ascii** Configures RADIUS IPsec IKE secret in a hexadecimal format. **hex** *shared-secret* Configures the shared RADIUS IPsec secret. **certificate** Configures the certificate for IKE authentication. **dh-group configures the IKE Diffe-Hellman group. Configures the IKE Diffe-Hellman group. 2048bit-group-14** Configures the DH Group14 (2048 bits). **group-1** Configures the DH Group 1 (768 bits). **group-2** Configures the DH Group 2 (1024 bits). **group-5** Configures the DH Group 2 (1024 bits). **lifetime** Configures the IKE lifetime. IKE lifetime in seconds. The range is from 1800 to 57600 seconds. *seconds* **phase1 configures** the IKE phase1 mode. **aggressive** Enables the aggressive mode. **main** Enables the main mode. *index* RADIUS server index. **Command Default** By default, preshared key is used for IPsec sessions and IKE lifetime is 28800 seconds.
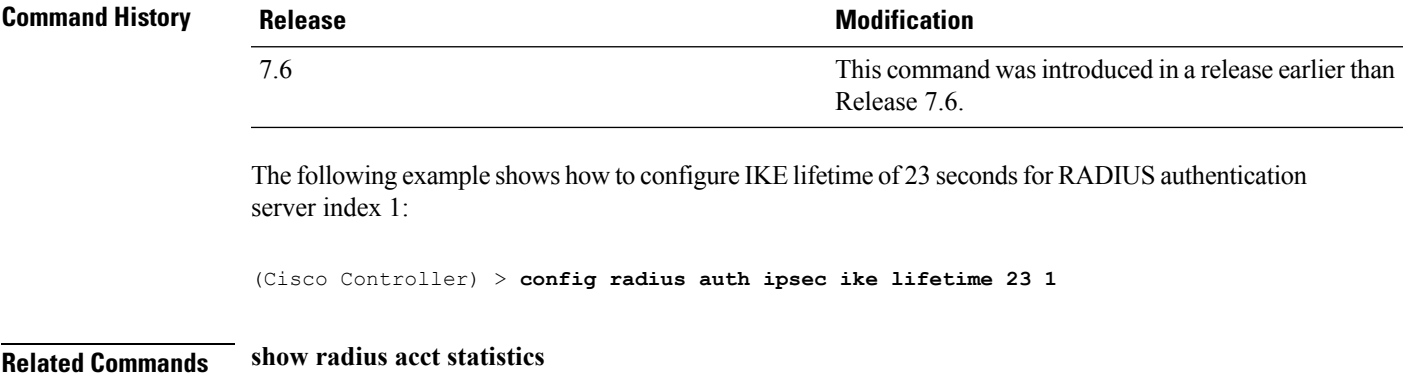

# **config radius auth keywrap**

To enable and configure Advanced Encryption Standard (AES) key wrap, which makes the shared secret between the controller and the RADIUS server more secure, use the **config radius auth keywrap** command.

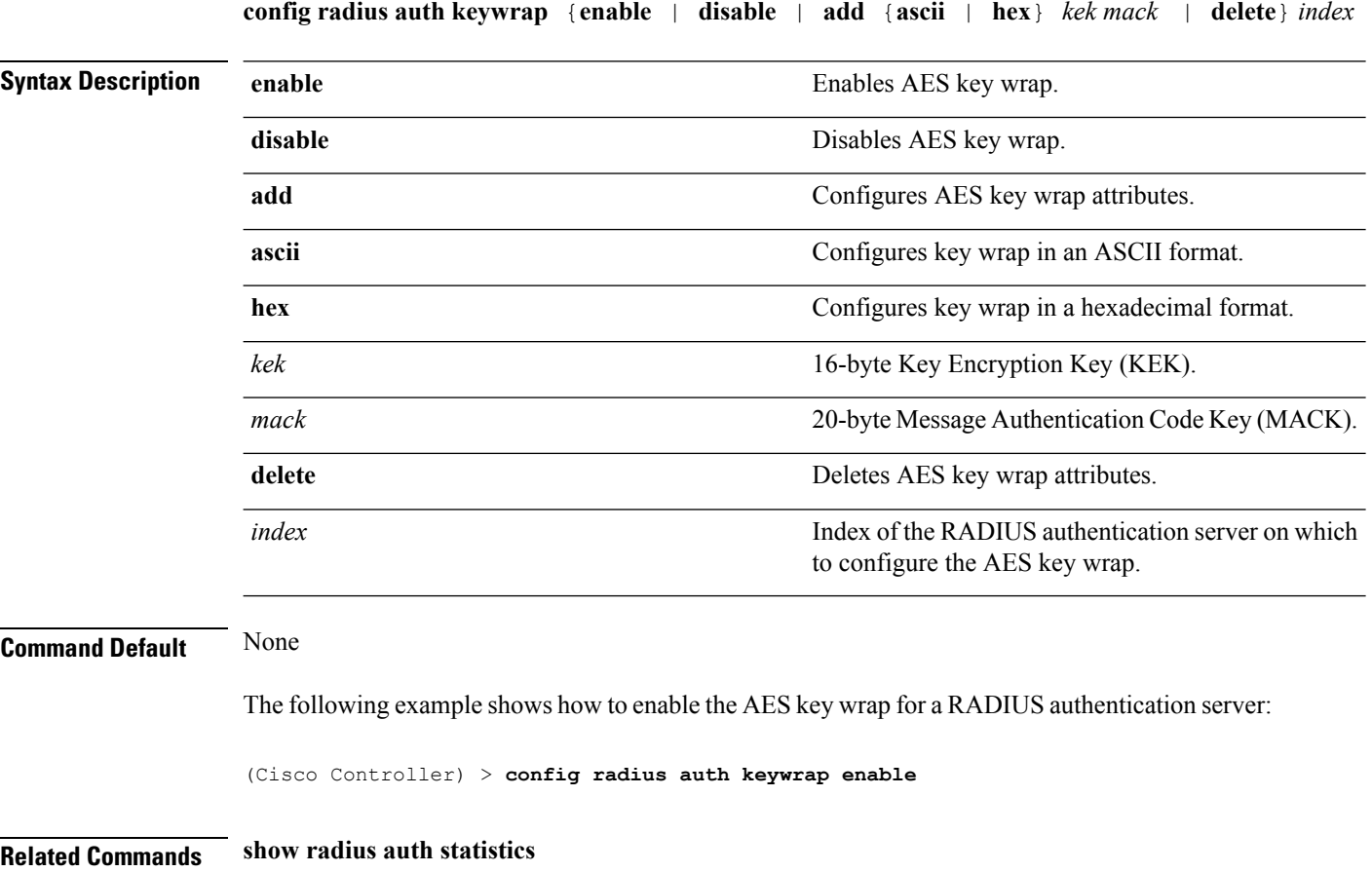

# **config radius auth mac-delimiter**

To specify a delimiter to be used in the MAC addresses that are sent to the RADIUS authentication server, use the **config radius auth mac-delimiter** command.

**config radius auth mac-delimiter** {**colon** | **hyphen** | **single-hyphen** | **none**}

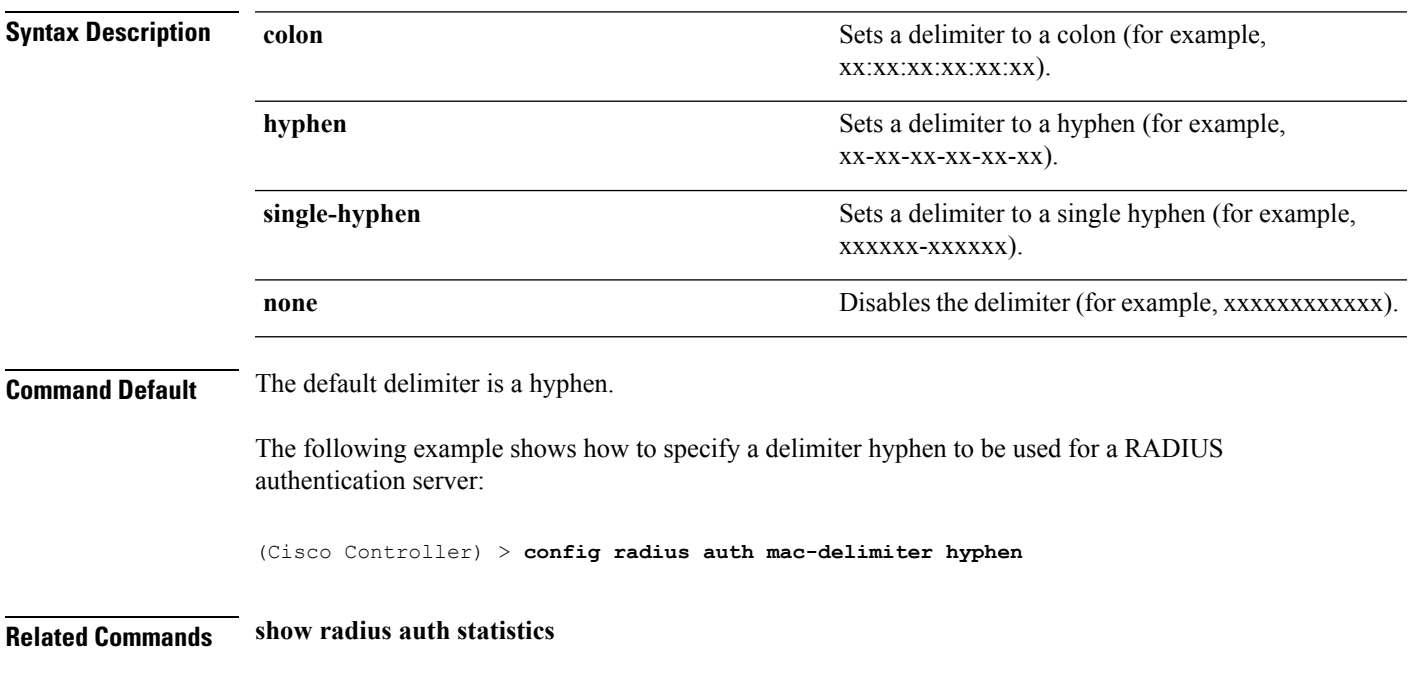

# **config radius auth management**

To configure a default RADIUS server for management users, use the **config radius auth management** command.

**config radius auth management** *index* {**enable** | **disable**}

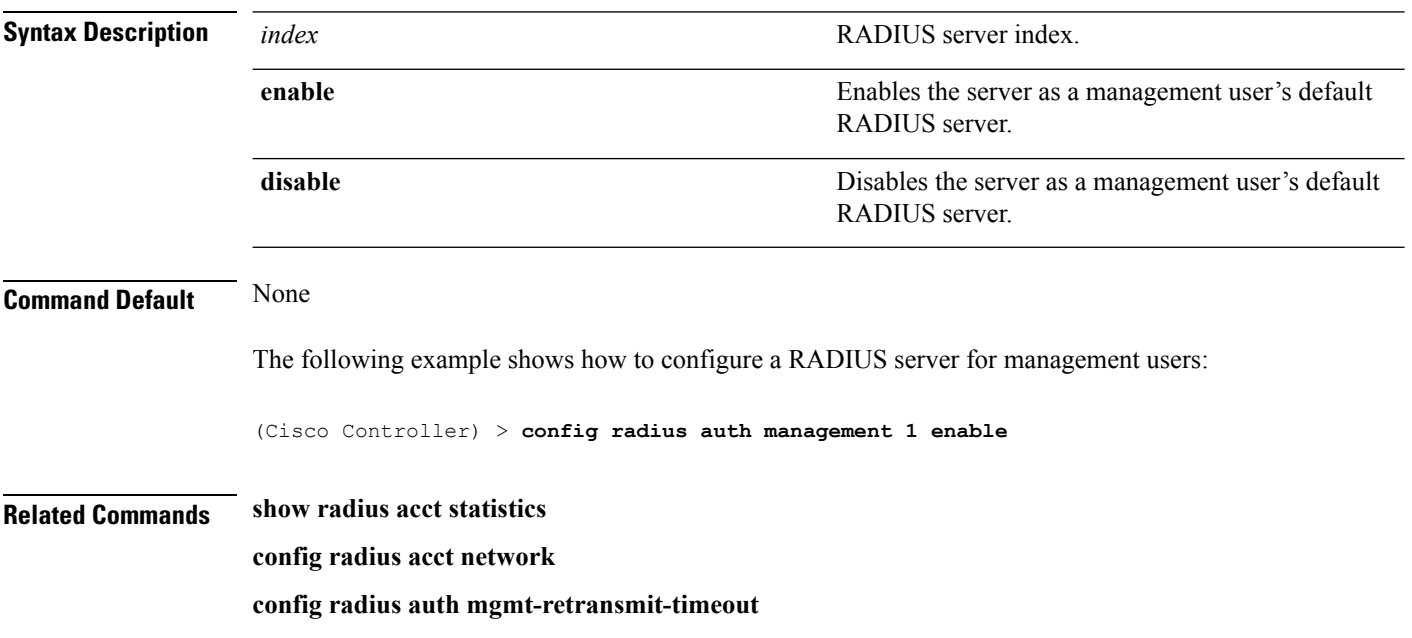

# **config radius auth mgmt-retransmit-timeout**

To configure a default RADIUS server retransmission timeout for management users, use the **config radius auth mgmt-retransmit-timeout** command.

#### **config radius auth mgmt-retransmit-timeout** *index retransmit-timeout*

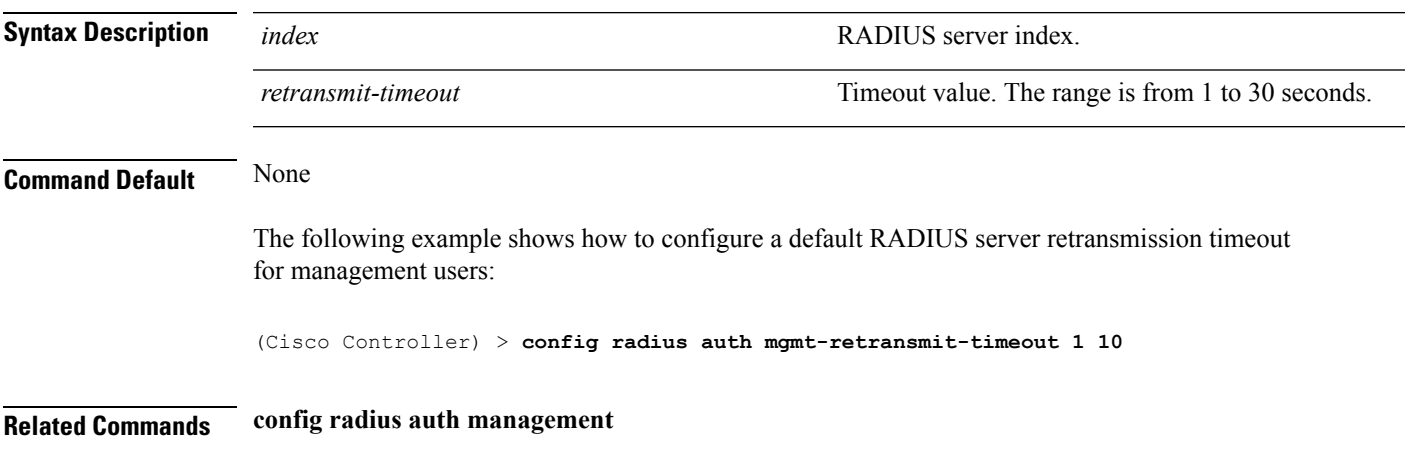

# **config radius auth network**

To configure a default RADIUS server for network users, use the **config radius auth network** command.

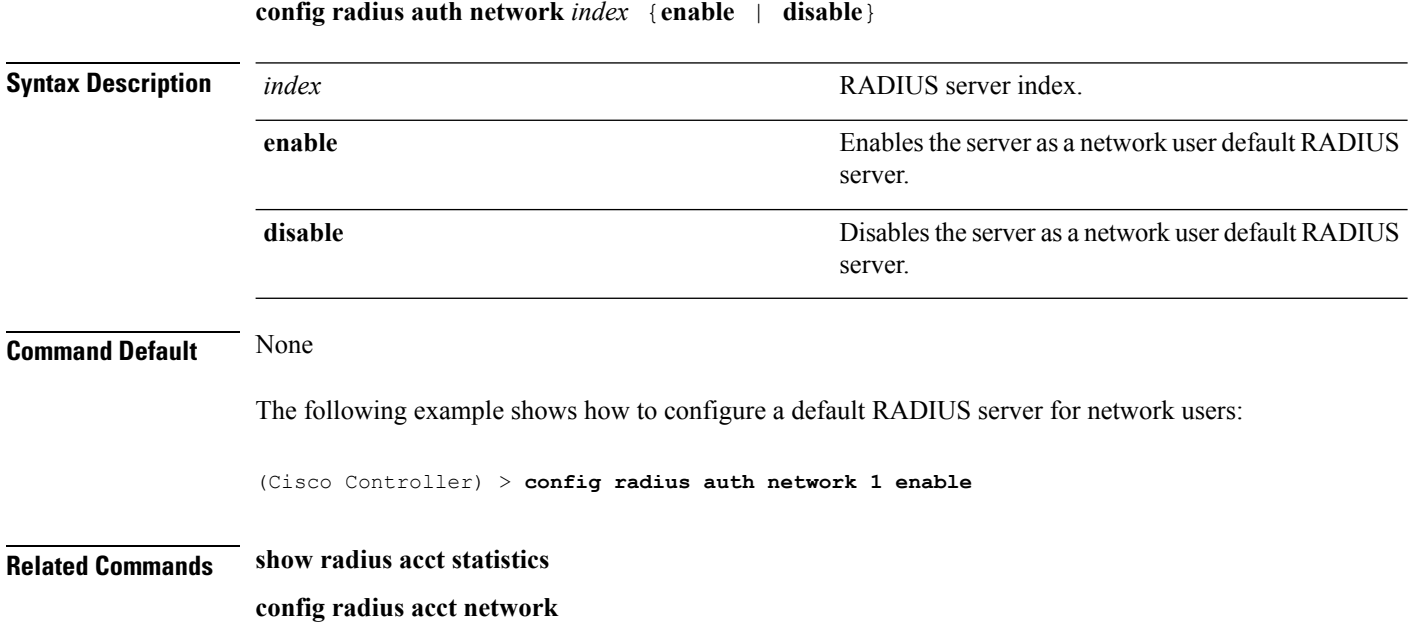

# **config radius auth retransmit-timeout**

To change a default transmission timeout for a RADIUS authentication server for the Cisco wireless LAN controller, use the **config radius auth retransmit-timeout** command.

**config radius auth retransmit-timeout** *index timeout*

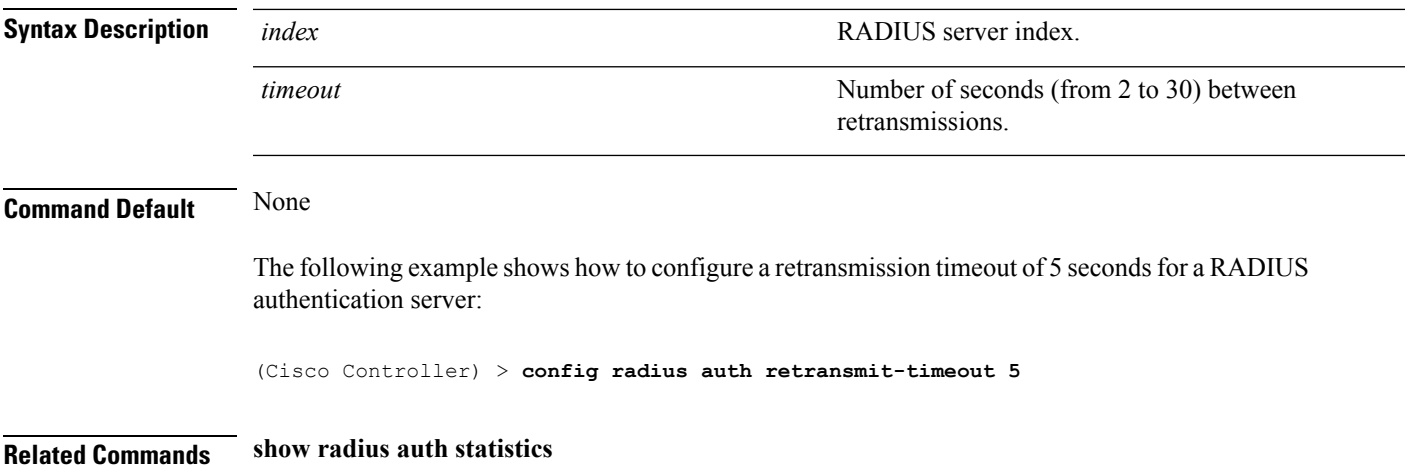

# **config radius auth rfc3576**

To configure RADIUS RFC-3576 support for the authentication server for the Cisco WLC, use the **config radius auth rfc3576** command.

**config radius auth rfc3576** {**enable** | **disable**} *index*

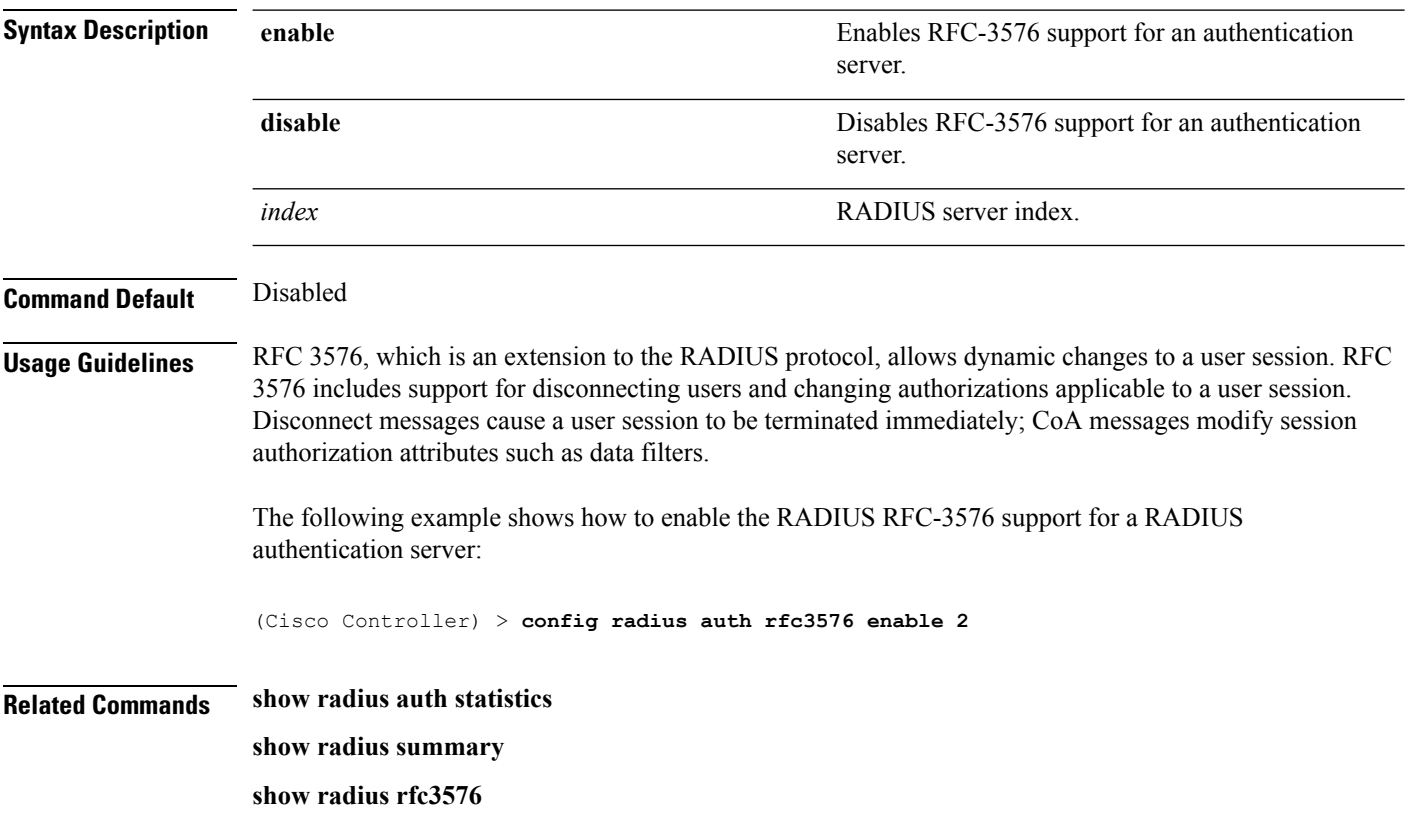

# **config radius auth retransmit-timeout**

To configure a retransmission timeout value for a RADIUS accounting server, use the **config radius auth server-timeout** command.

**config radius auth retransmit-timeout** *index timeout*

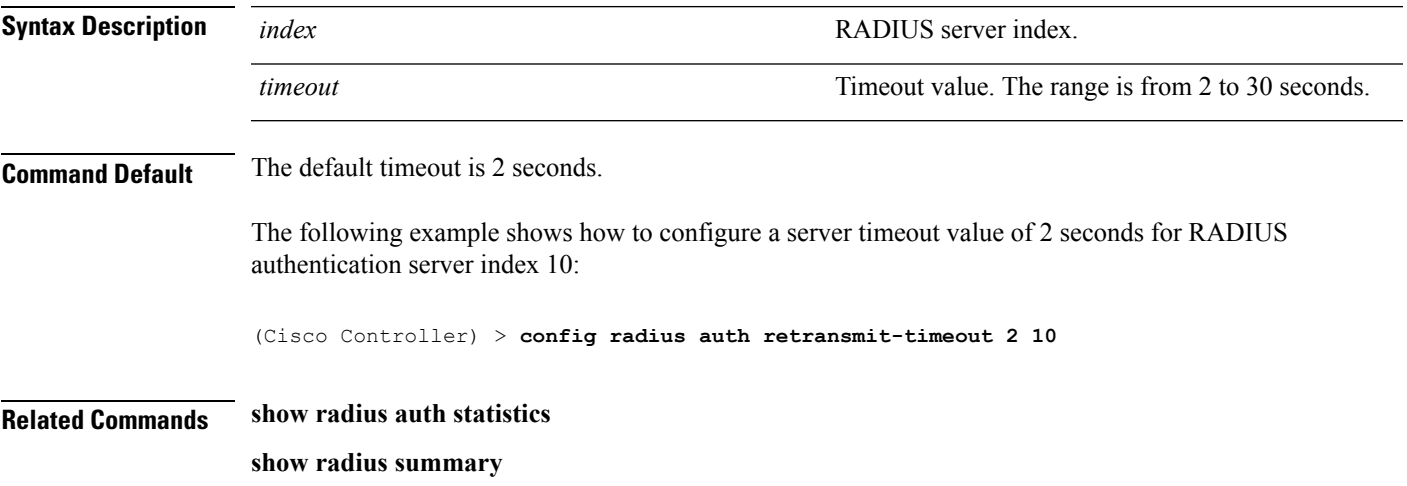

# **config radius aggressive-failover disabled**

To configure the controller to mark a RADIUS server as down (not responding) after the server does not reply to three consecutive clients, use the **config radius aggressive-failover disabled** command.

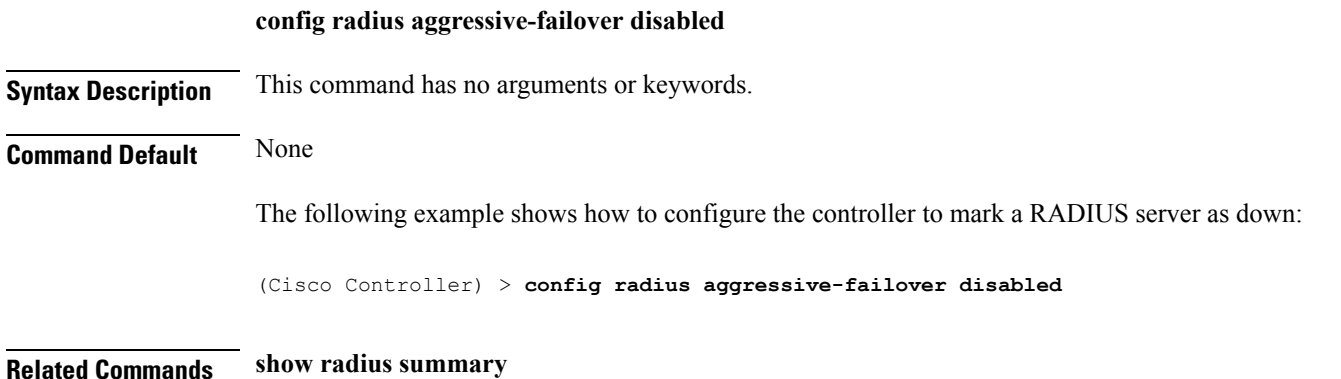

**Cisco Wireless LAN Controller Command Reference, Release 7.6**

# **config radius backward compatibility**

To configure RADIUS backward compatibility for the Cisco wireless LAN controller, use the **config radius backward compatibility** command.

**config radius backward compatibility** {**enable** | **disable**}

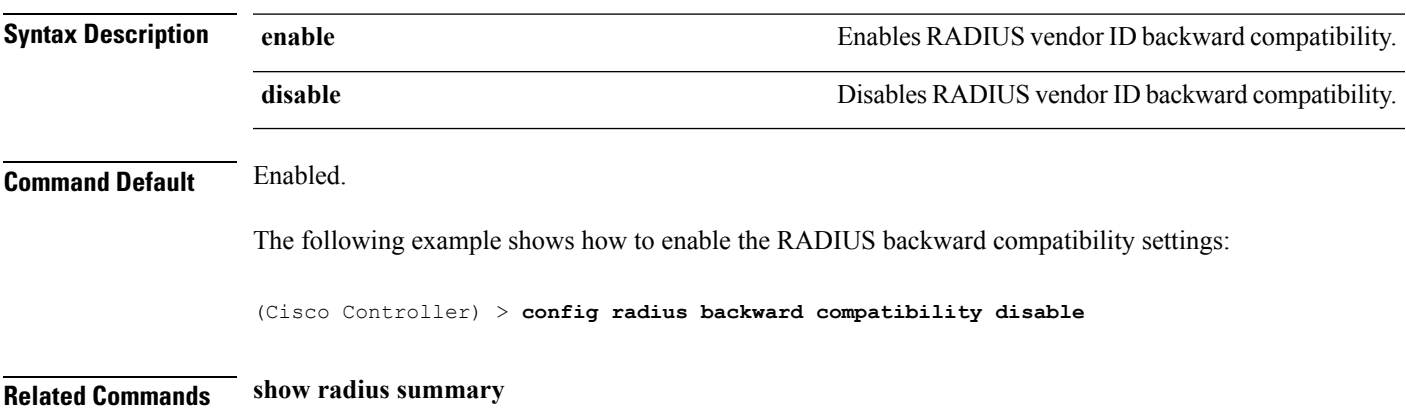

# **config radius callStationIdCase**

To configure callStationIdCase information sent in RADIUS messages for the Cisco WLC, use the **config radius callStationIdCase** command.

**config radius callStationIdCase** {**legacy** | **lower** | **upper**}

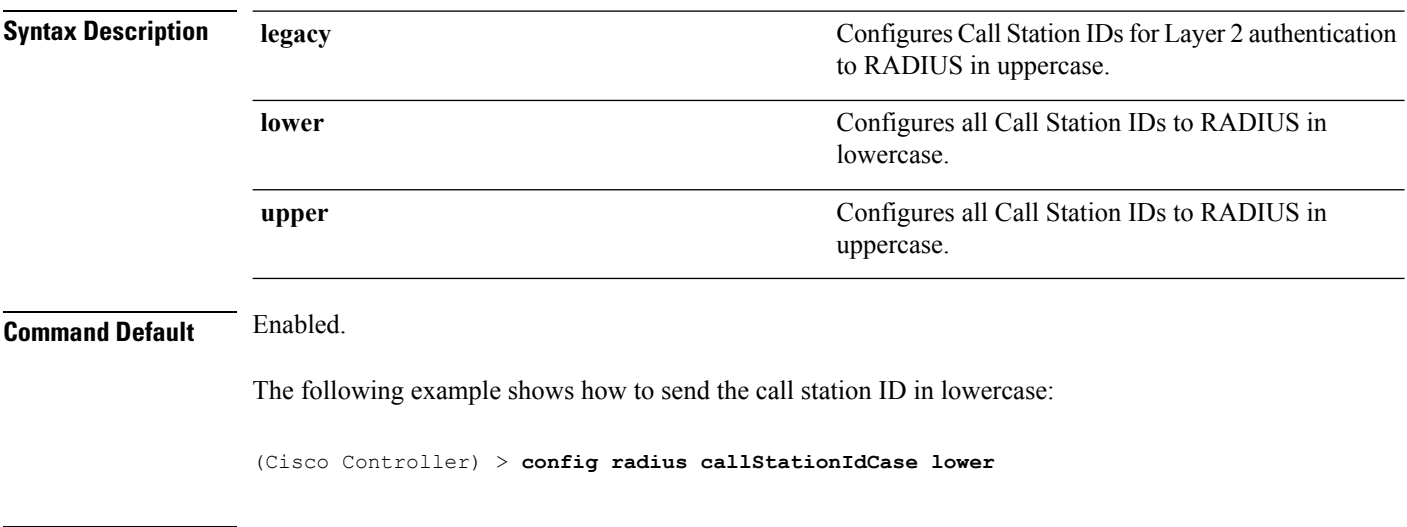

**Related Commands show radius summary**

### **config radius callStationIdType**

To configure the Called Station ID type information sent in RADIUS accounting messages for the Cisco wireless LAN controller, use the **config radius callStationIdType** command.

**config radius callStationIdType** {**ap-ethmac-only** | **ap-ethmac-ssid** | **ap-group-name** | **ap-label-address** | **ap-label-address-ssid**| **ap-location** | **ap-macaddr-only** | **ap-macaddr-ssid** | **ap-name** | **ap-name-ssid** | **flex-group-name** | **ipaddr** | **macaddr**| **vlan-id**}

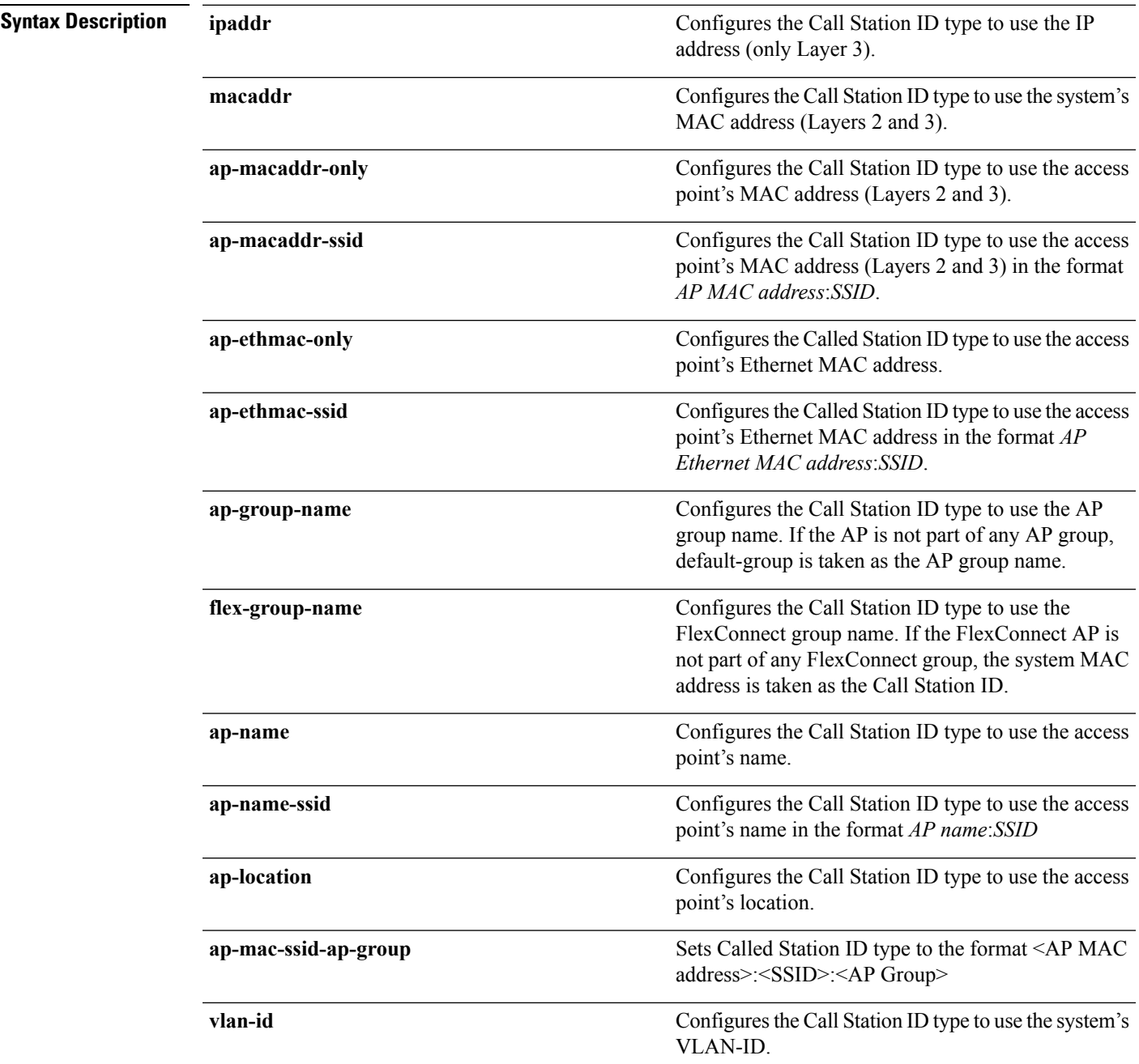

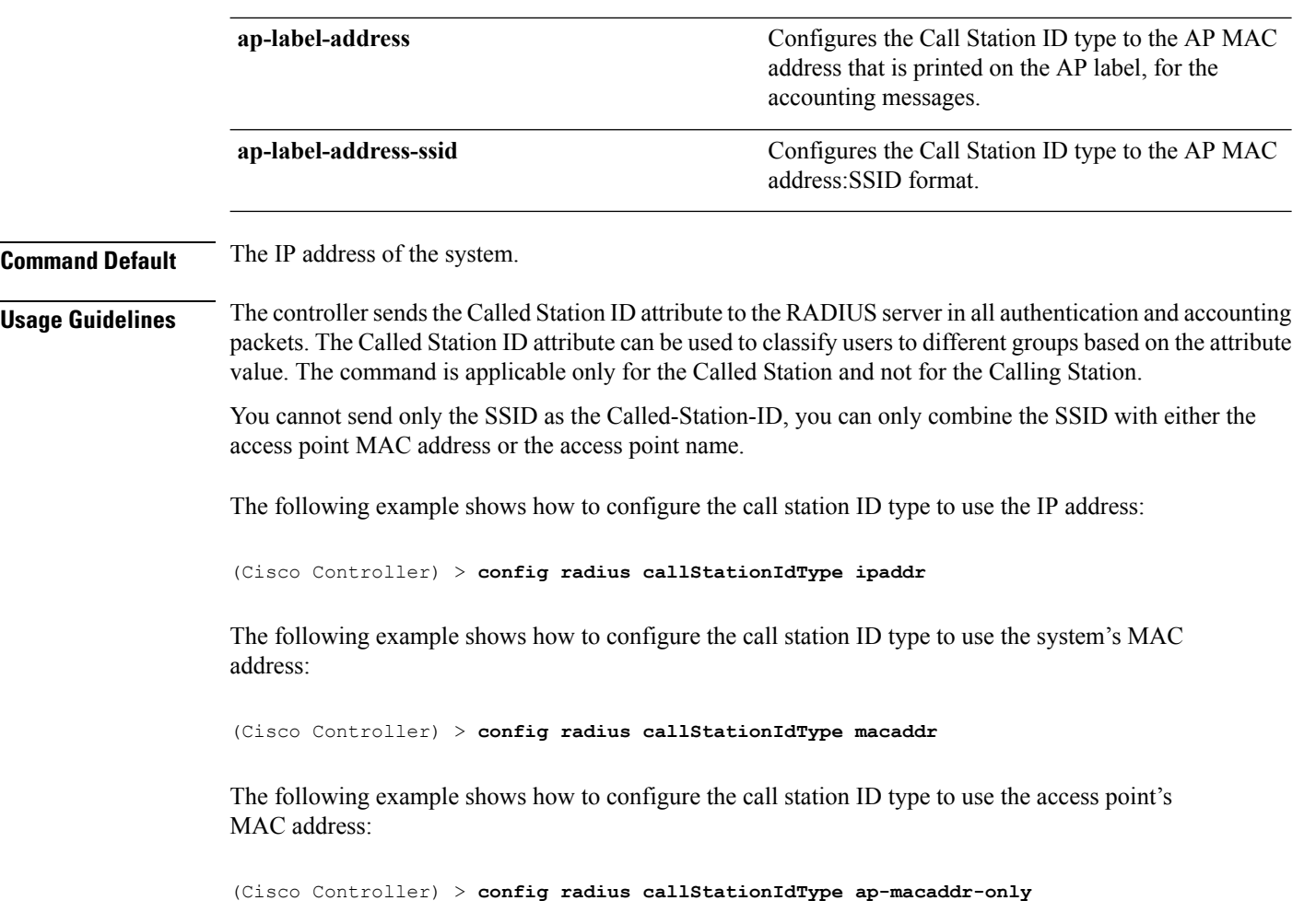

### **Related Topics**

show radius [summary](#page-929-0), on page 878

# **config radius dns**

To retrieve the RADIUS IP information from a DNS server, use the **config radius dns** command.

**config radius dns** {**global** *port* {*ascii* | *hex*} *secret* | **query***url timeout* | **serverip** *ip\_address* | **disable** | **enable**}

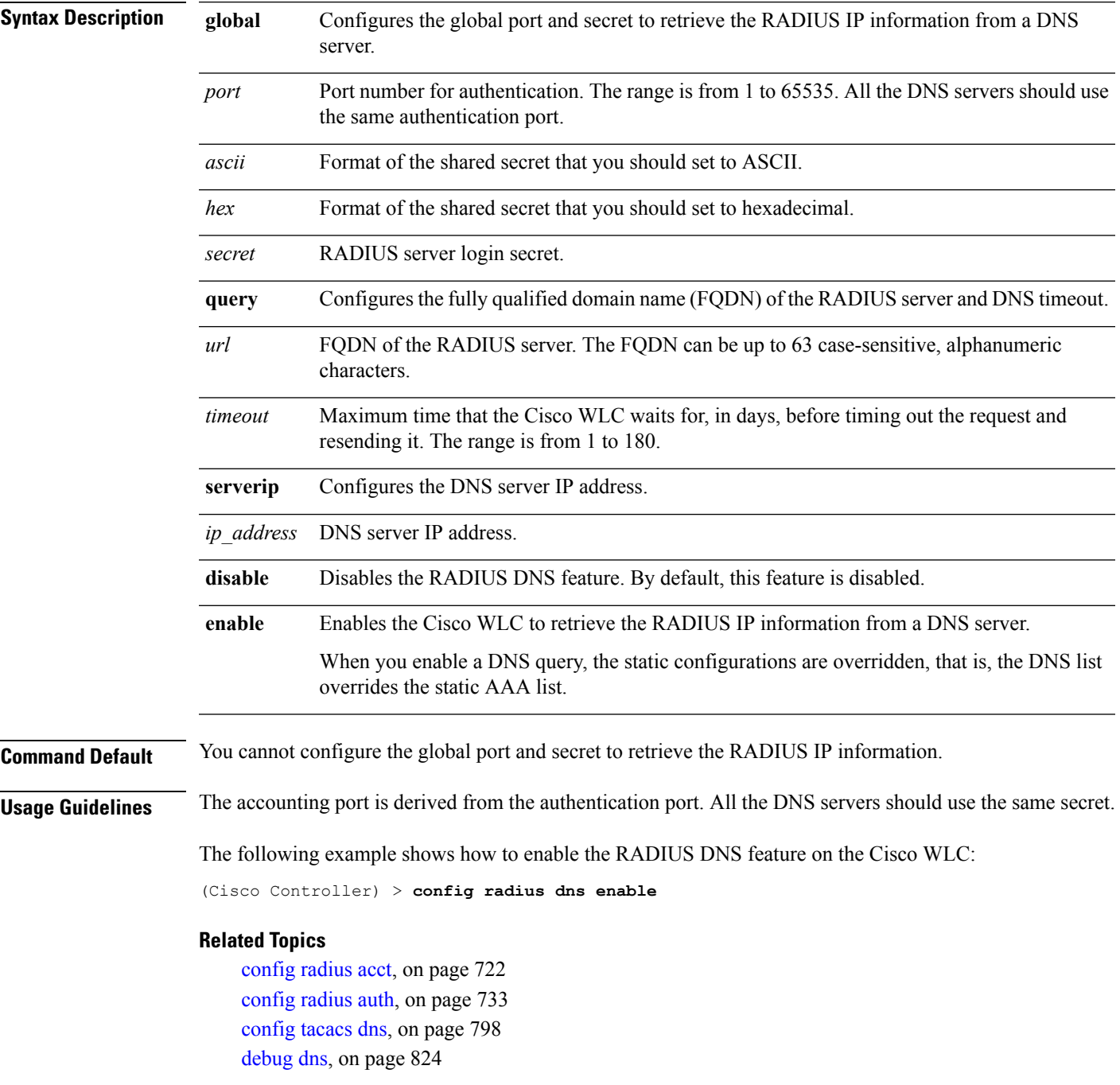

# **config radius fallback-test**

To configure the RADIUS server fallback behavior, use the **config radius fallback-test** command.

**config radius fallback-test mode** {**off** | **passive** | **active**} | **username** *username*} | {**interval** *interval*}

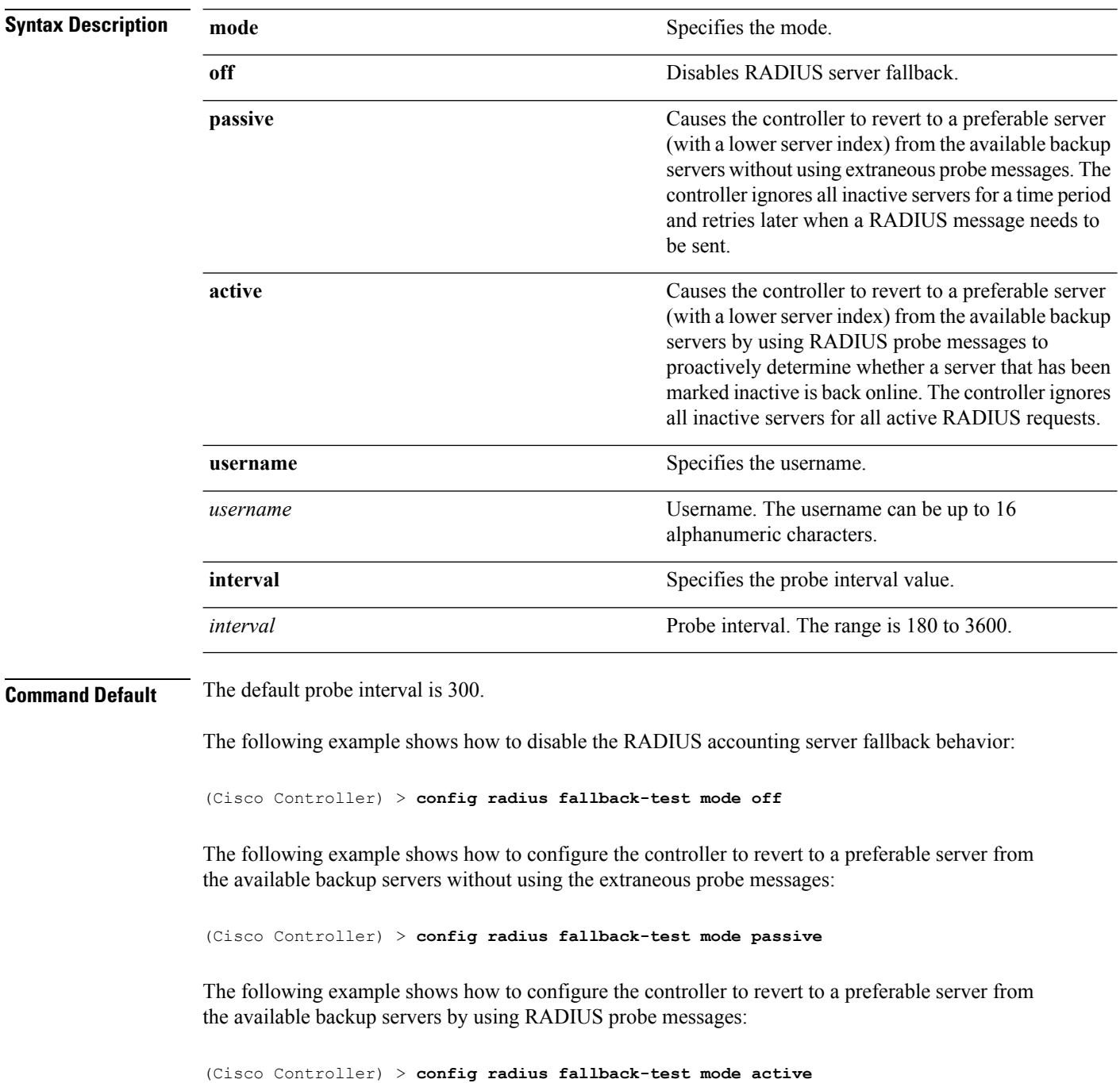

### **Related Commands config advanced probe filter**

**config advanced probe limit show advanced probe show radius acct statistics**

# <span id="page-809-0"></span>**config rogue adhoc**

To globally or individually configure the status of an Independent Basic Service Set (IBSS or *ad-hoc*) rogue access point, use the **config rogue adhoc** command.

**config rogue adhoc** {**enable** | **disable** | **external** *rogue\_MAC* | **alert** {*rogue\_MAC* | **all**} | **auto-contain** [*monitor\_ap*] | **contain** *rogue\_MAC 1234\_aps*| }

**config rogue adhoc** {**delete** {**all** | **mac-address** *mac-address*} | **classify** {**friendly state** {**external** | **internal**} *mac-address* | **malicious state** {**alert** | **contain**} *mac-address* | **unclassified state** {**alert** | **contain** } *mac-address*}

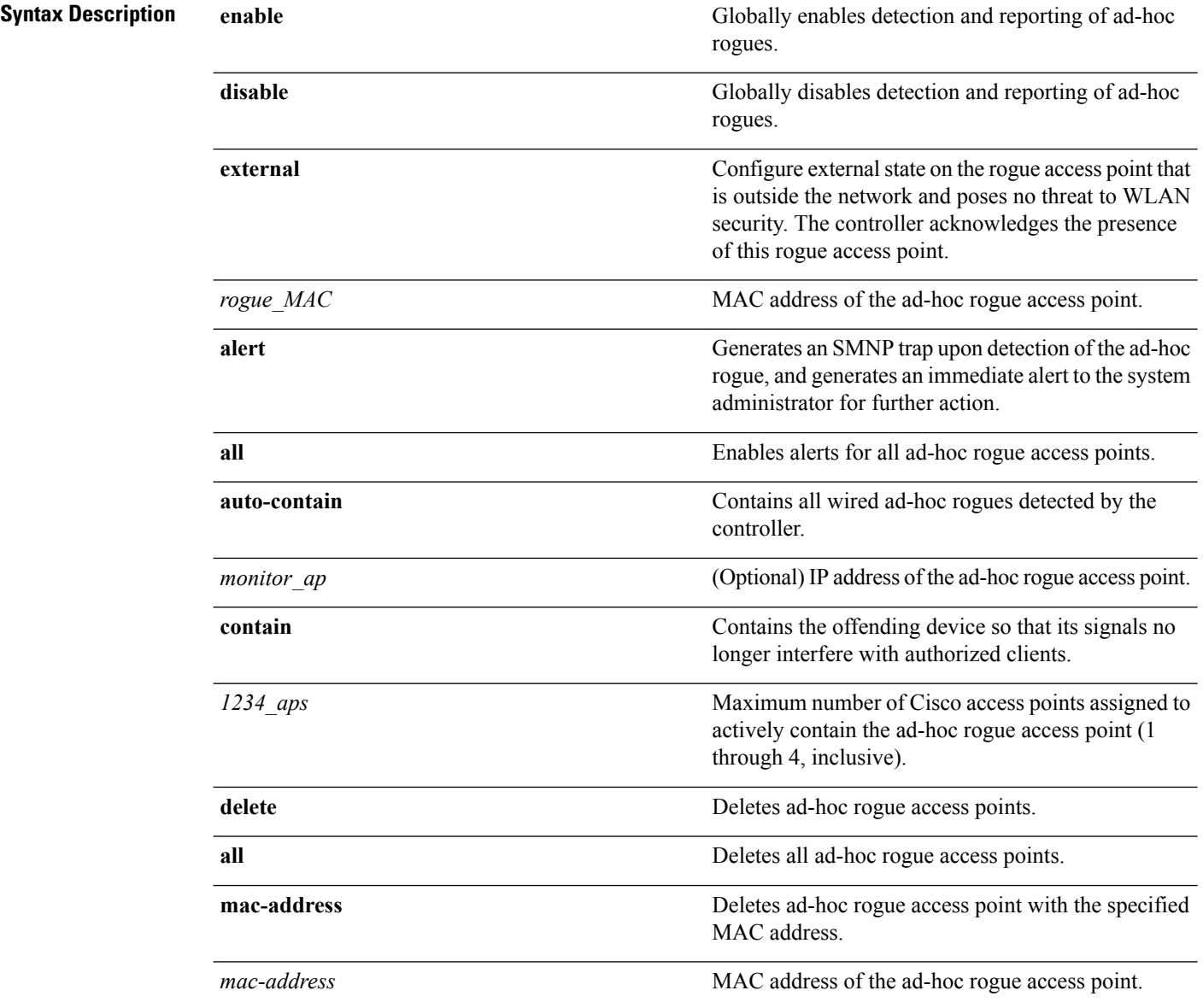

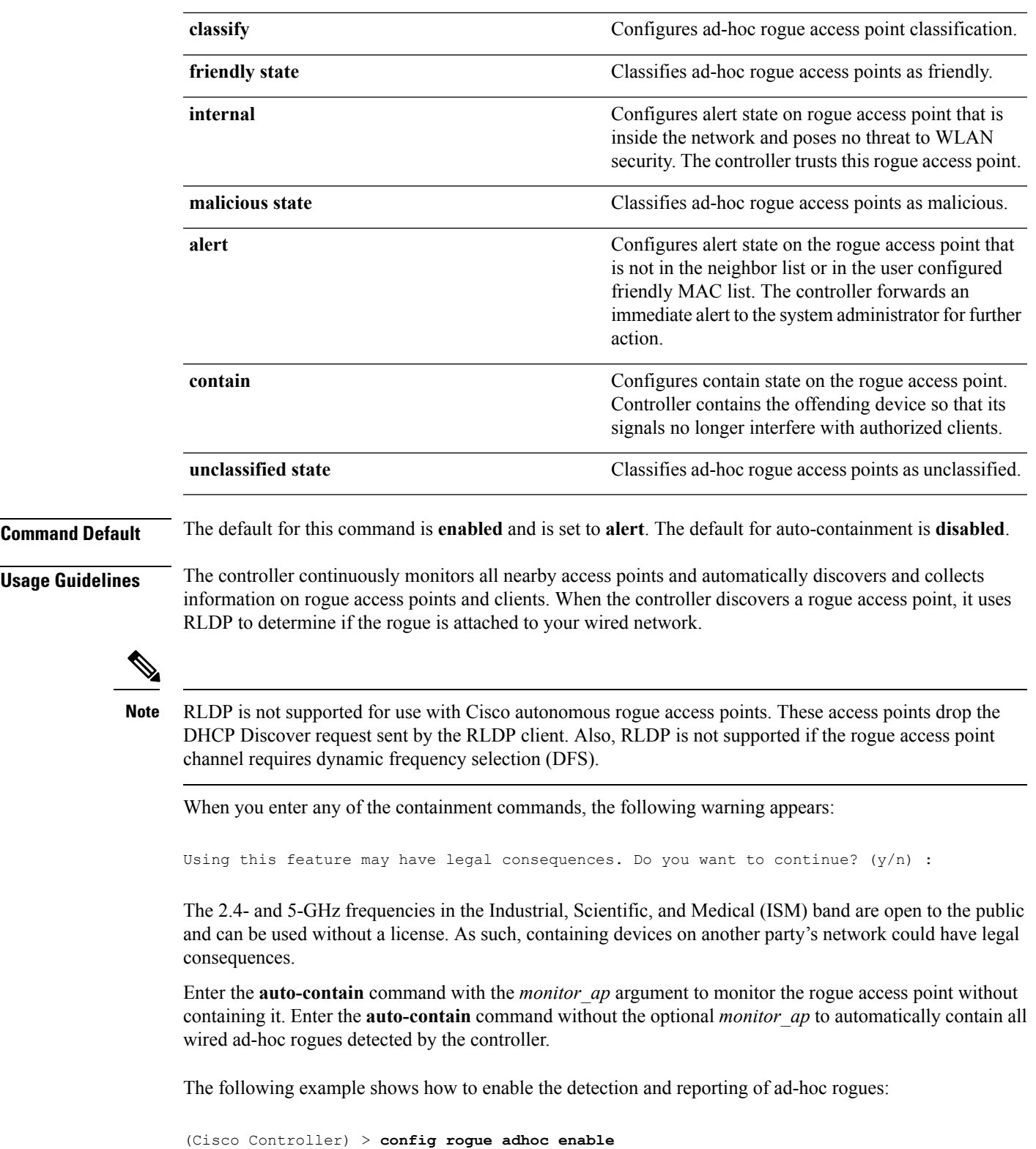

The following example shows how to enable alerts for all ad-hoc rogue access points:

(Cisco Controller) > **config rogue adhoc alert all** The following example shows how to classify an ad-hoc rogue access point as friendly and configure external state on it:

(Cisco Controller) > **config rogue adhoc classify friendly state internal 11:11:11:11:11:11**

**Related Commands config rogue auto-contain level show rogue ignore-list show rogue rule detailed show rogue rule summary**

## **config rogue ap classify**

To classify the status of a rogue access point, use the **config rogue ap classify** command.

**config rogue ap classify** {**friendly state** {**internal** | **external**} *ap\_mac* }

**config rogue ap classify** {**malicious** | **unclassified**} **state** {**alert** | **contain**} *ap\_mac*

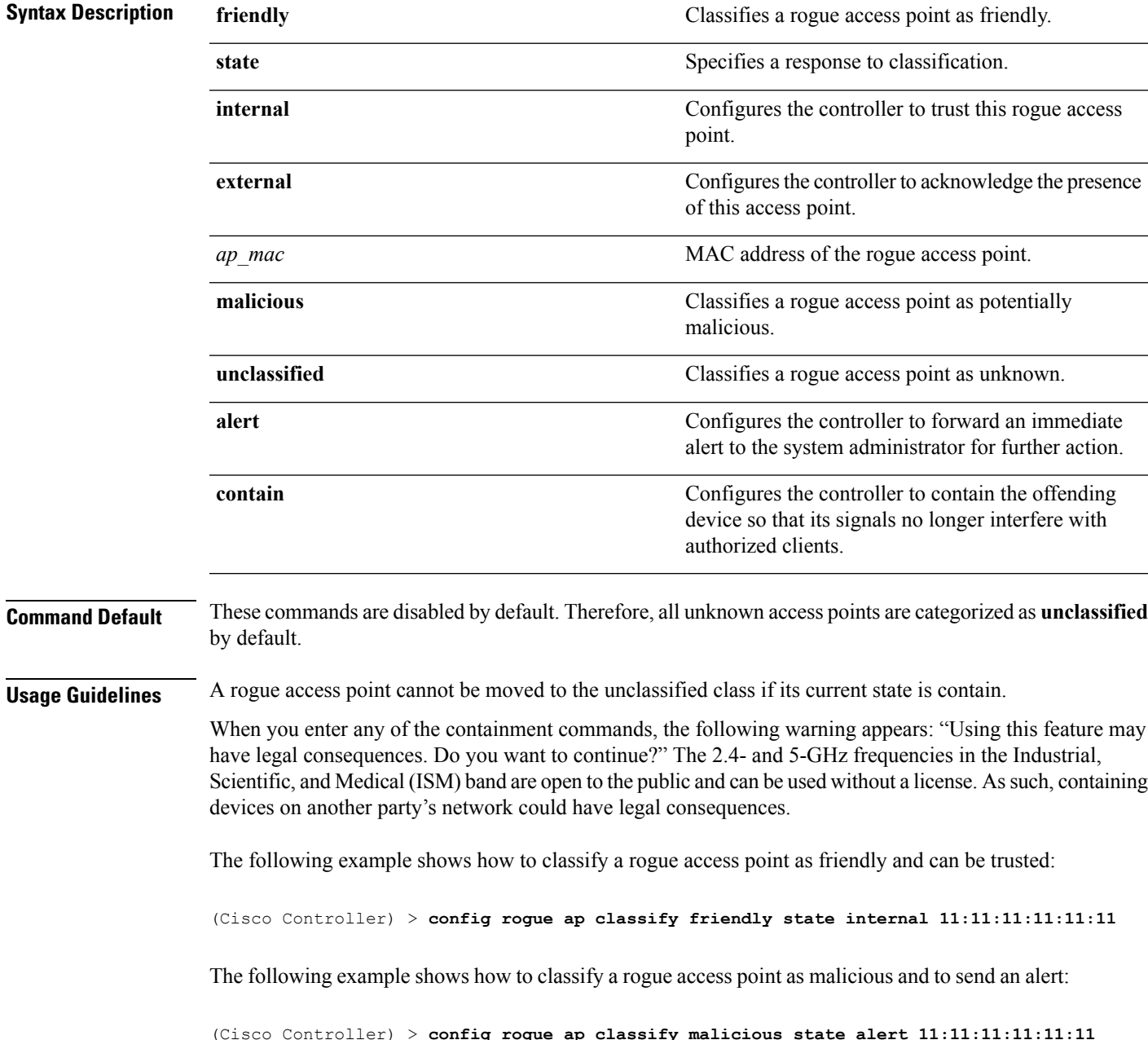

The following example shows how to classify a rogue access point as unclassified and to contain it:

(Cisco Controller) > **config rogue ap classify unclassified state contain 11:11:11:11:11:11**

#### **Related Commands config rogue adhoc**

**config rogue ap friendly config rogue ap rldp config rogue ap ssid config rogue ap timeout config rogue ap valid-client config rogue client config trapflags rogueap show rogue ap clients show rogue ap detailed show rogue ap summary show rogue ap friendly summary show rogue ap malicious summary show rogue ap unclassified summary show rogue client detailed show rogue client summary show rogue ignore-list show rogue rule detailed show rogue rule summary**

# **config rogue ap friendly**

To add a new friendly access point entry to the friendly MAC address list, or delete an existing friendly access point entry from the list, use the **config rogue ap friendly** command.

**config rogue ap friendly** {**add** | **delete**} *ap\_mac*

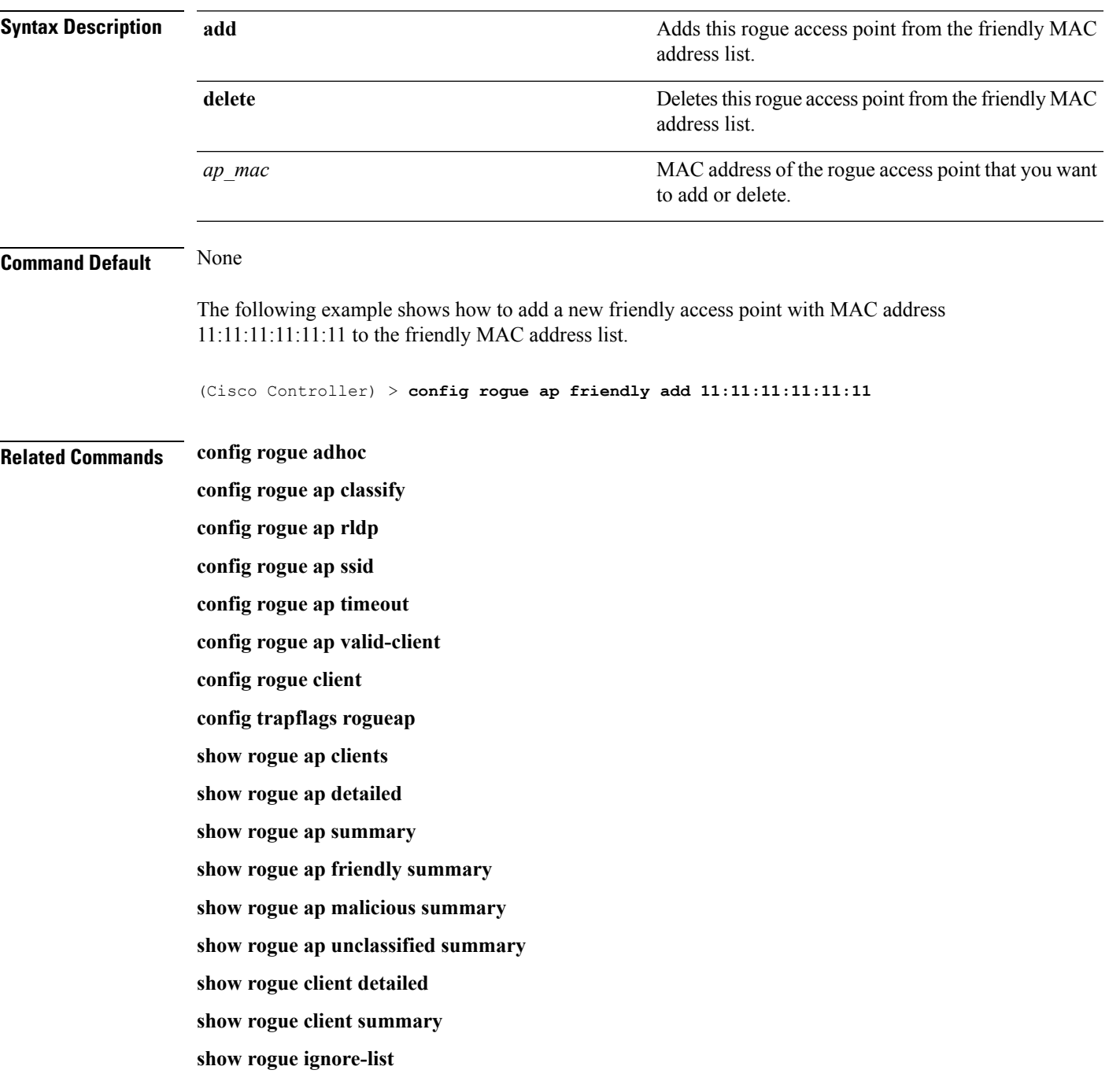

**show rogue rule detailed**

**show rogue rule summary**

### **config rogue ap rldp**

To enable, disable, or initiate the Rogue Location Discovery Protocol (RLDP), use the **config rogue ap rldp** command. **config rogue ap rldp enable** {**alarm-only** | **auto-contain**} [*monitor\_ap\_only*] **config rogue ap rldp initiate** *rogue\_mac\_address* **config rogue ap rldp disable Syntax Description** alarm-only and a subset of the optional argument when entered without the optional argument *monitor ap only*, enables RLDP on all access points. **alarm-only** When entered without the optional argument *monitor\_ap\_only*, automatically contains all rogue access points. **auto-contain** (Optional) RLDP is enabled (when used with **alarm-only** keyword), or automatically contained (when used with **auto-contain** keyword) is enabled only on the designated monitor access point. *monitor\_ap\_only*

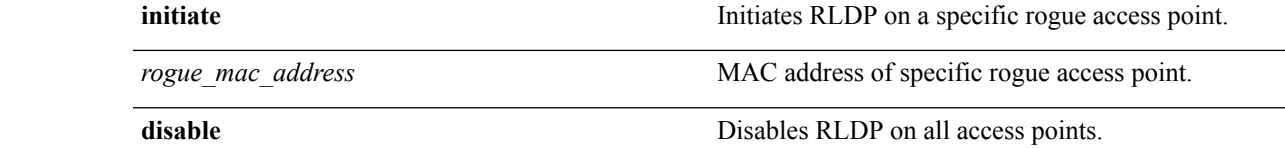

#### **Command Default** None

**Usage Guidelines** When you enter any of the containment commands, the following warning appears: "Using this feature may have legal consequences. Do you want to continue?" The 2.4- and 5-GHz frequencies in the Industrial, Scientific, and Medical (ISM) band are open to the public and can be used without a license. Assuch, containing devices on another party's network could have legal consequences.

The following example shows how to enable RLDP on all access points:

(Cisco Controller) > **config rogue ap rldp enable alarm-only**

The following example shows how to enable RLDP on monitor-mode access point ap 1:

(Cisco Controller) > **config rogue ap rldp enable alarm-only ap\_1**

The following example shows how to start RLDP on the rogue access point with MAC address 123.456.789.000:

(Cisco Controller) > **config rogue ap rldp initiate 123.456.789.000**

The following example shows how to disable RLDP on all access points:

(Cisco Controller) > **config rogue ap rldp disable**

#### **Related Commands config rogue adhoc**

**config rogue ap classify config rogue ap friendly config rogue ap ssid config rogue ap timeout config rogue ap valid-client config rogue client config trapflags rogueap show rogue ap clients show rogue ap detailed show rogue ap summary show rogue ap friendly summary show rogue ap malicious summary show rogue ap unclassified summary show rogue client detailed show rogue client summary show rogue ignore-list show rogue rule detailed show rogue rule summary**

## **config rogue ap ssid**

To generate an alarm only, or to automatically contain a rogue access point that is advertising your network's service set identifier (SSID), use the **config rogue ap ssid** command.

**config rogue ap ssid** {**alarm** | **auto-contain**}

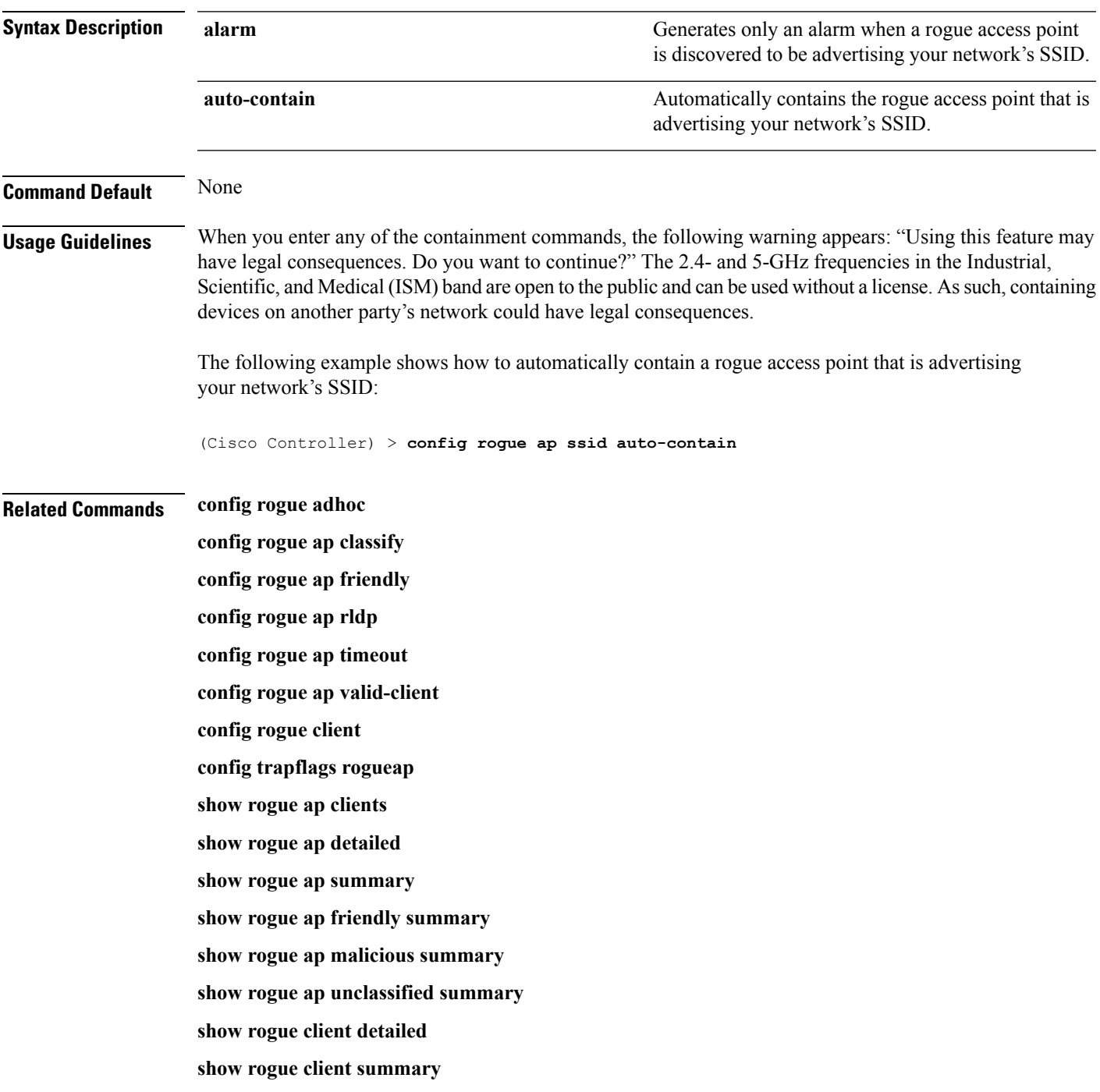

**show rogue ignore-list show rogue rule detailed show rogue rule summary**

# **config rogue ap timeout**

To specify the number of seconds after which the rogue access point and client entries expire and are removed from the list, use the **config rogue ap timeout** command.

**config rogue ap timeout** *seconds*

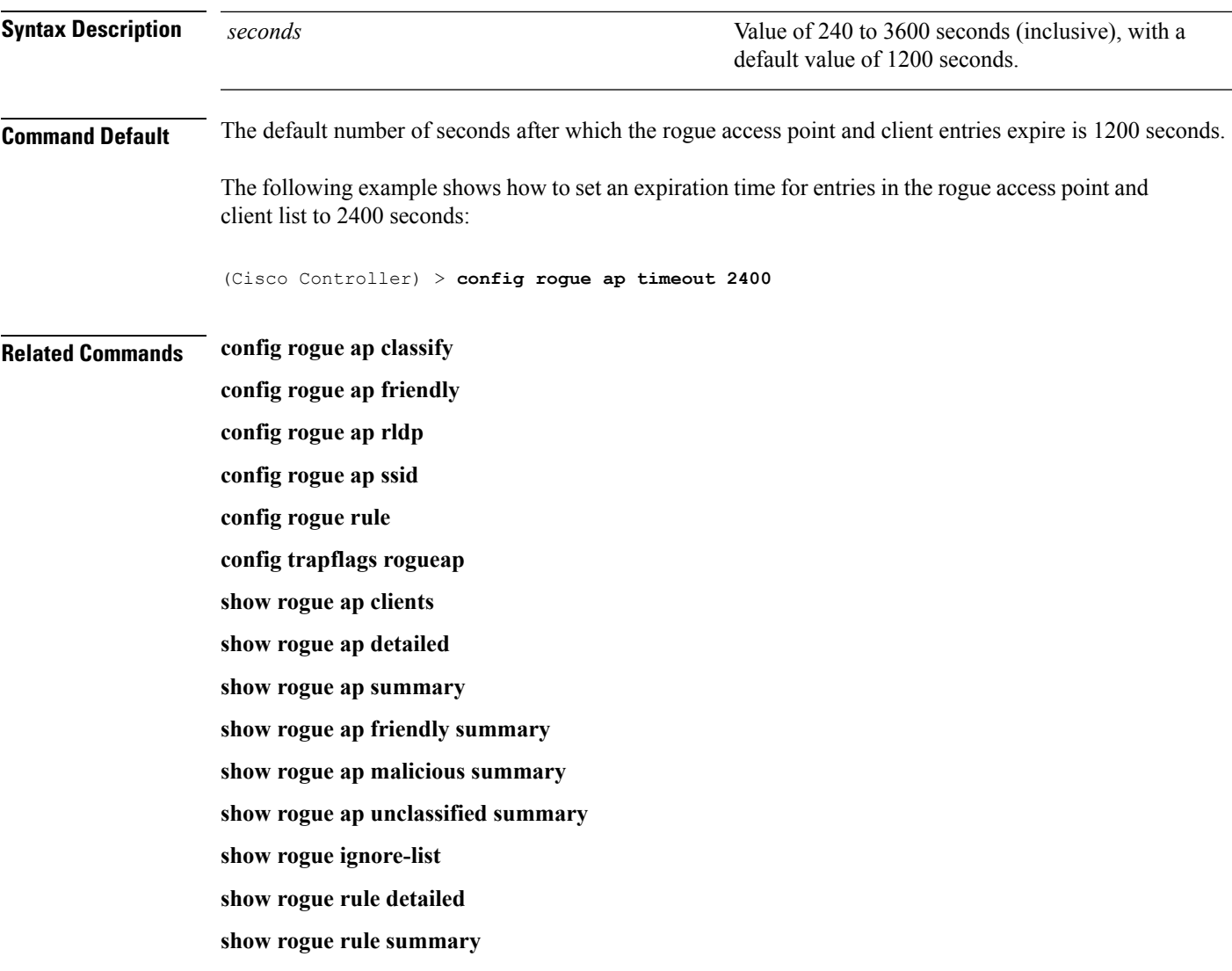

## <span id="page-821-0"></span>**config rogue auto-contain level**

To configure rogue the auto-containment level, use the **config rogue auto-contain level** command.

**config rogue auto-contain level** *level* [**monitor\_ap\_only**]

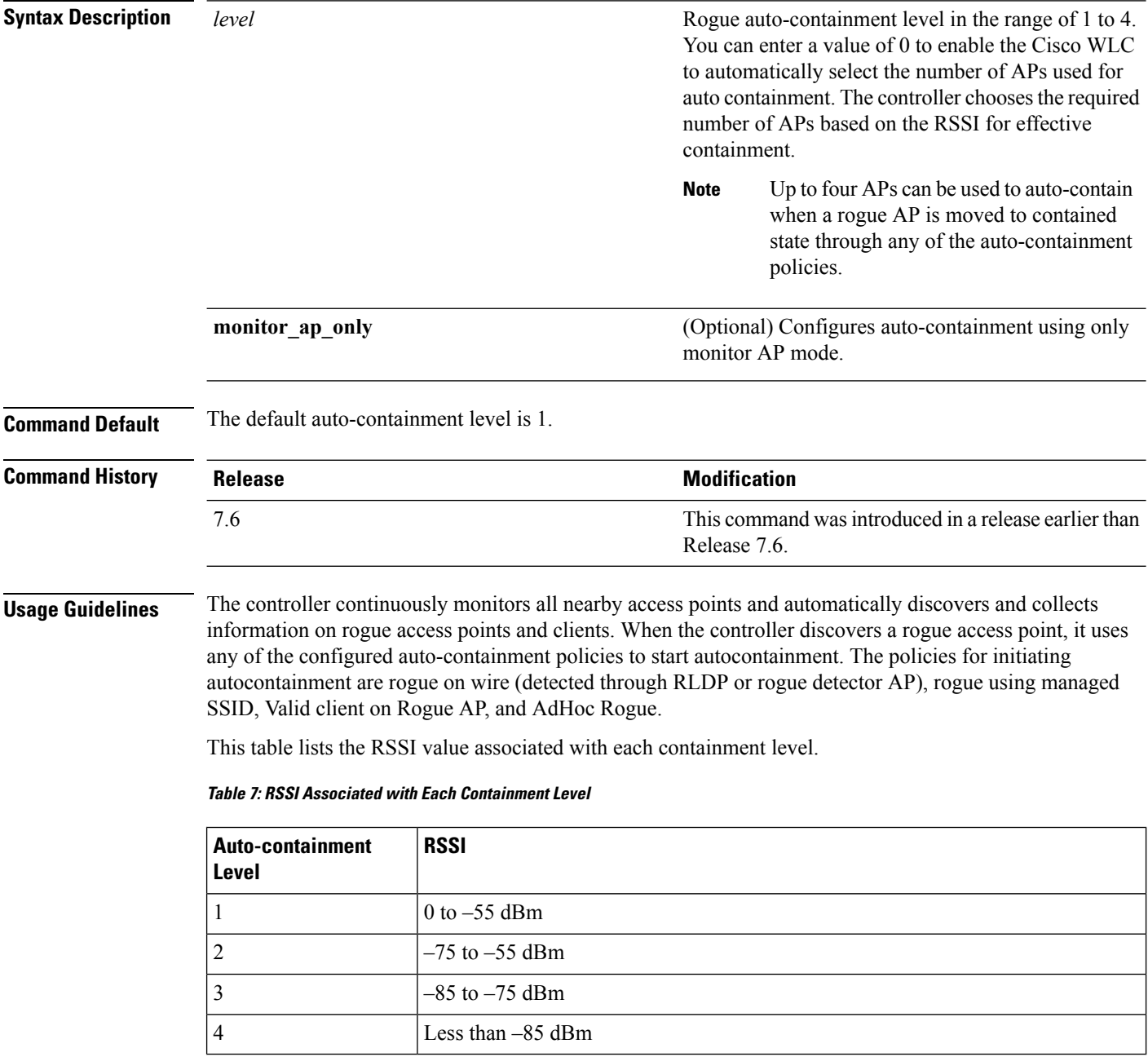

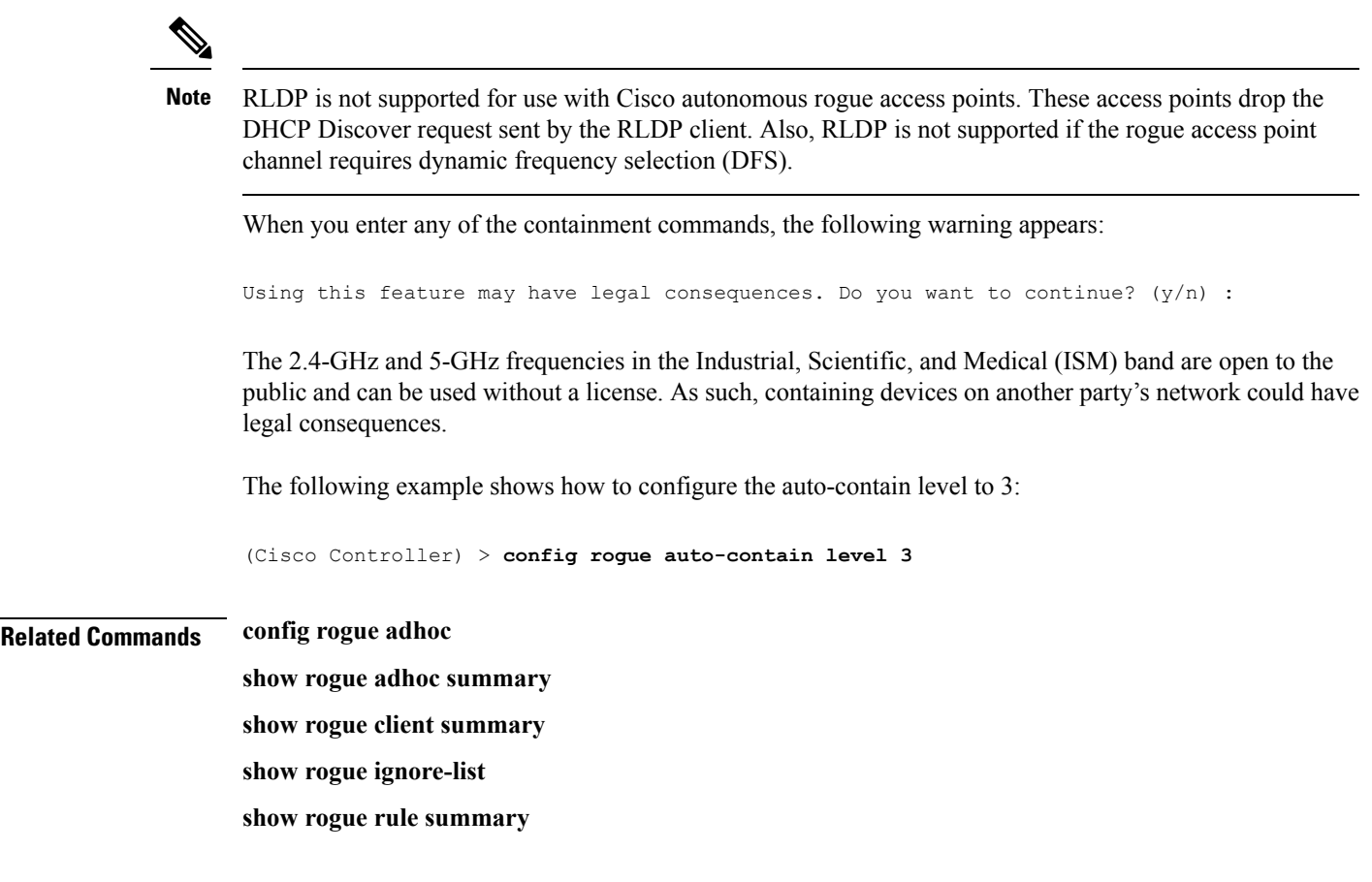

# **config rogue ap valid-client**

To generate an alarm only, or to automatically contain a rogue access point to which a trusted client is associated, use the **config rogue ap valid-client** command.

**config rogue ap valid-client** {**alarm** | **auto-contain**}

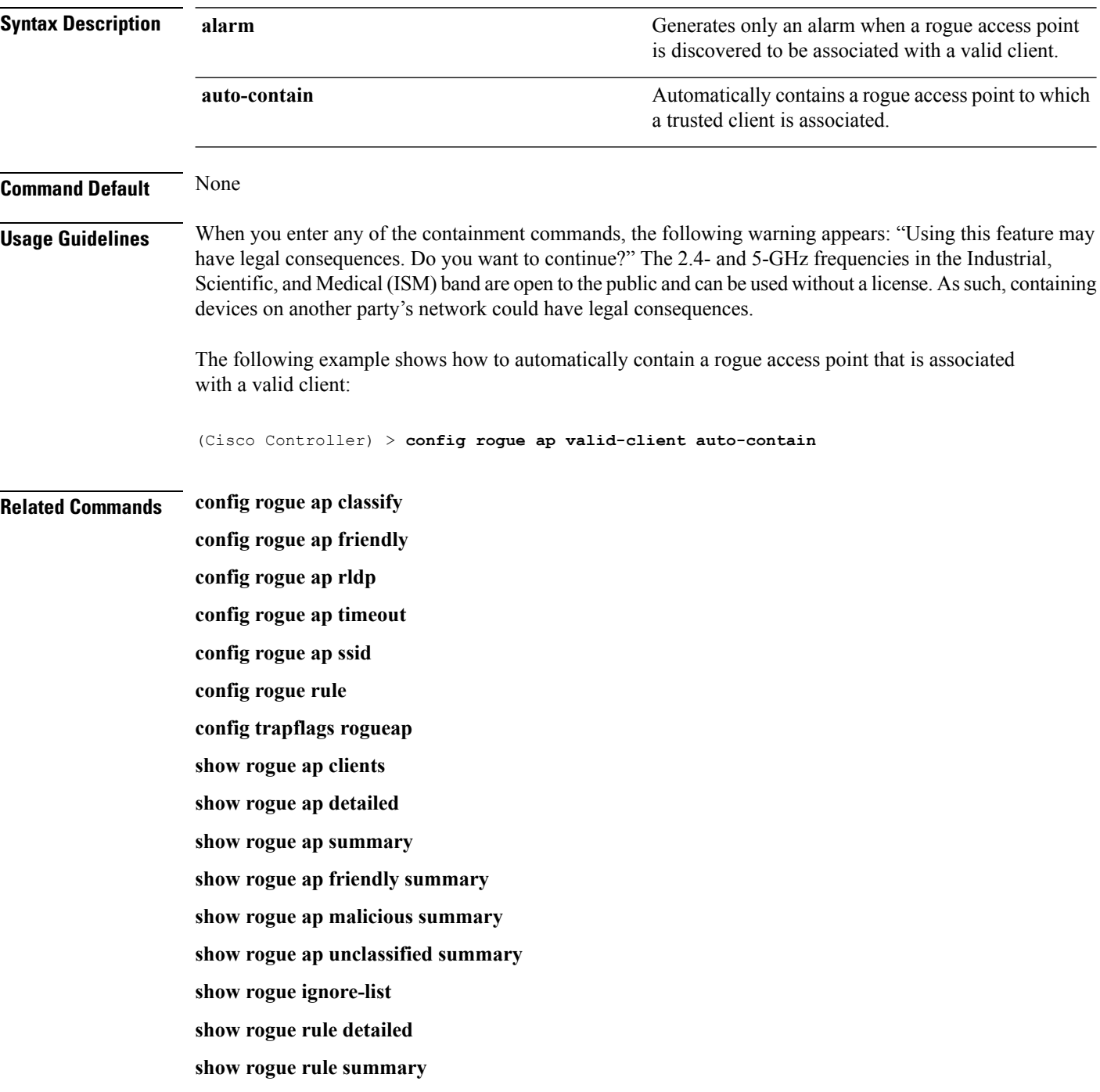

# <span id="page-824-0"></span>**config rogue client**

To configure rogue clients, use the **config rogue client** command.

**config rogue client** {**aaa** {**enable** | **disable**} | **alert** *ap\_mac* | **contain***client\_mac* | **delete** {**state** {**alert** | **any** | **contained** | **contained-pending**} | **all** | **mac-address** *client\_mac*} | **mse**{**enable** | **disable**} } }

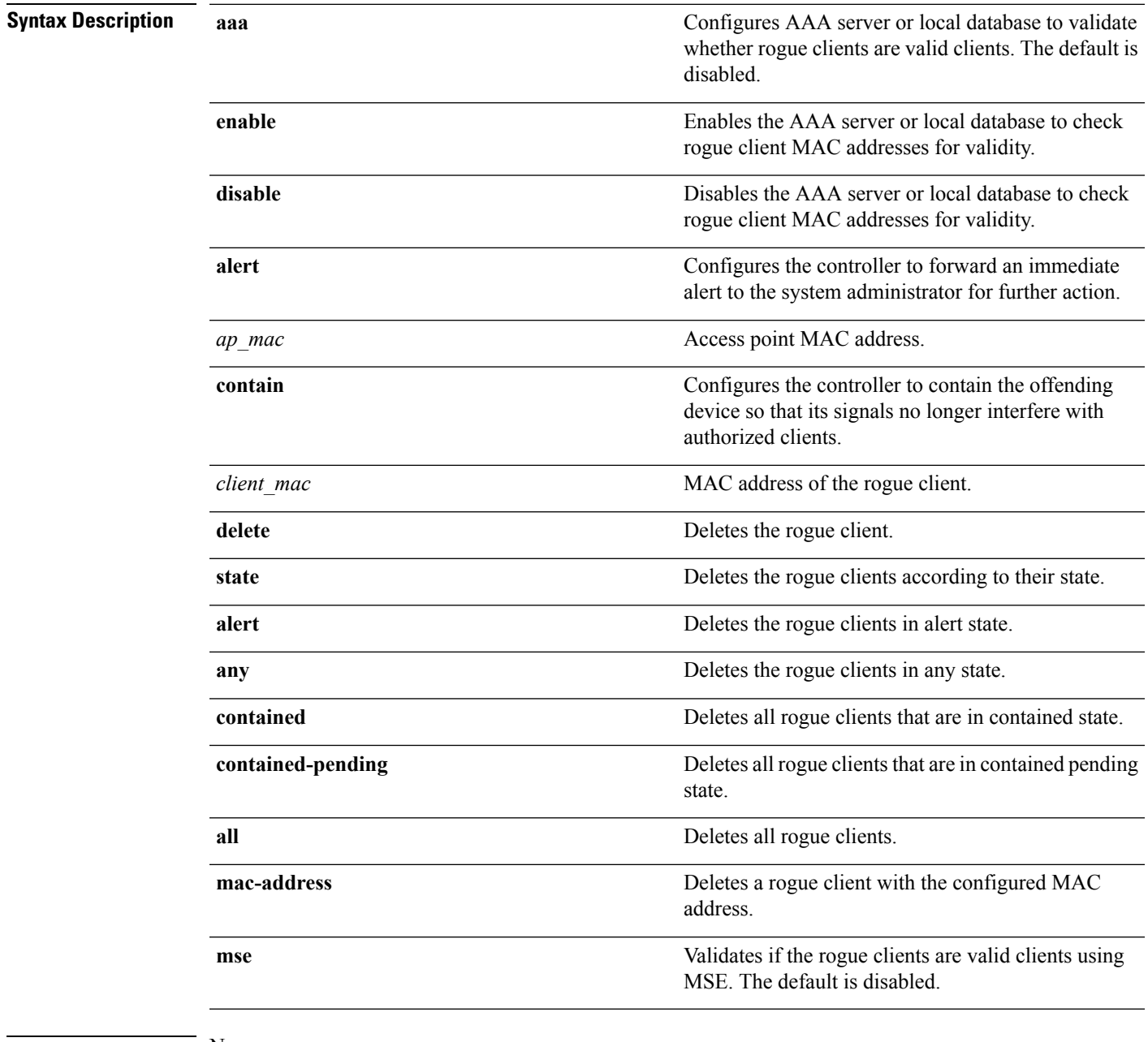

**Command Default** None

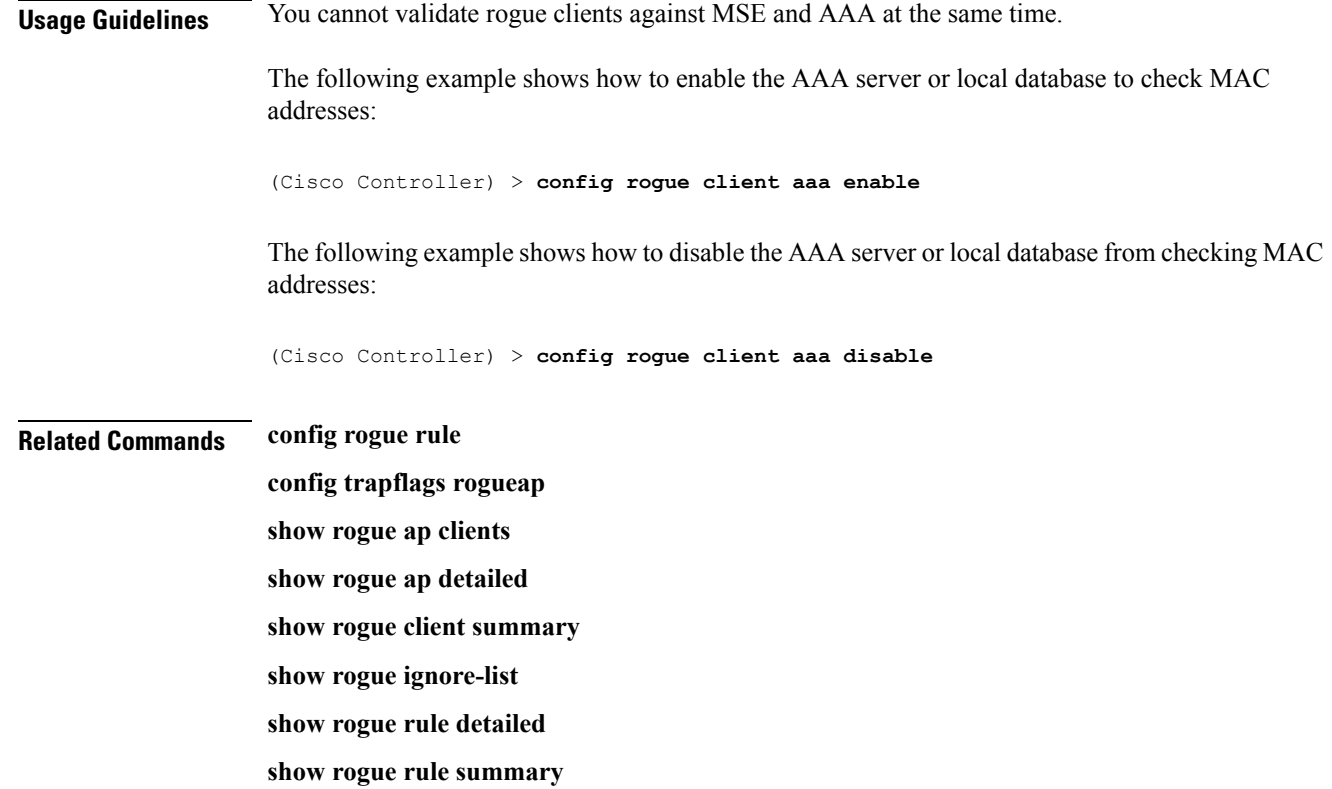

**Cisco Wireless LAN Controller Command Reference, Release 7.6**

i.

### **config rogue containment**

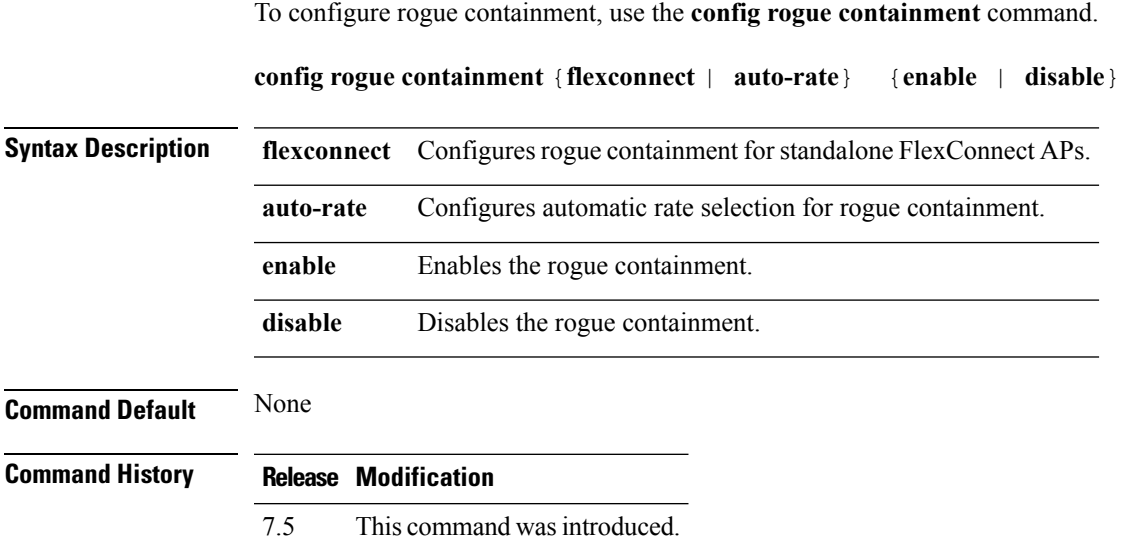

**Usage Guidelines** The following table lists the rogue containment automatic rate selection details.

#### **Table 8: Rogue Containment Automatic Rate Selection**

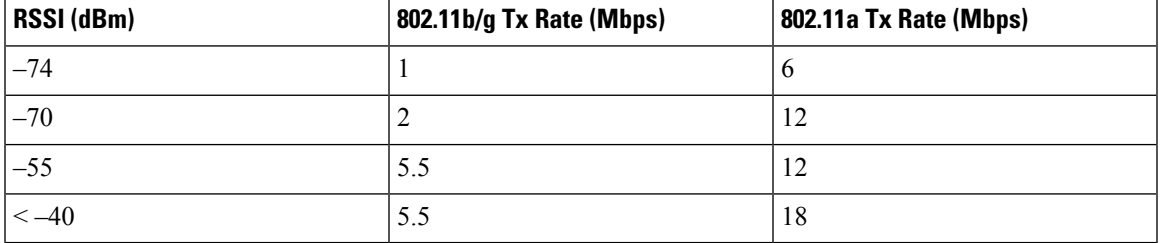

The following example shows how to enable automatic rate selection for rogue containment:

```
(Cisco Controller) > config rogue containment auto-rate enable
```
#### **Related Topics**

[config](#page-809-0) rogue adhoc, on page 758 config rogue [auto-contain](#page-821-0) level, on page 770 [config](#page-824-0) rogue client, on page 773 config rogue [detection,](#page-827-0) on page 776 [config](#page-835-0) rogue rule, on page 784

# <span id="page-827-0"></span>**config rogue detection**

To enable or disable rogue detection, use the **config rogue detection** command.

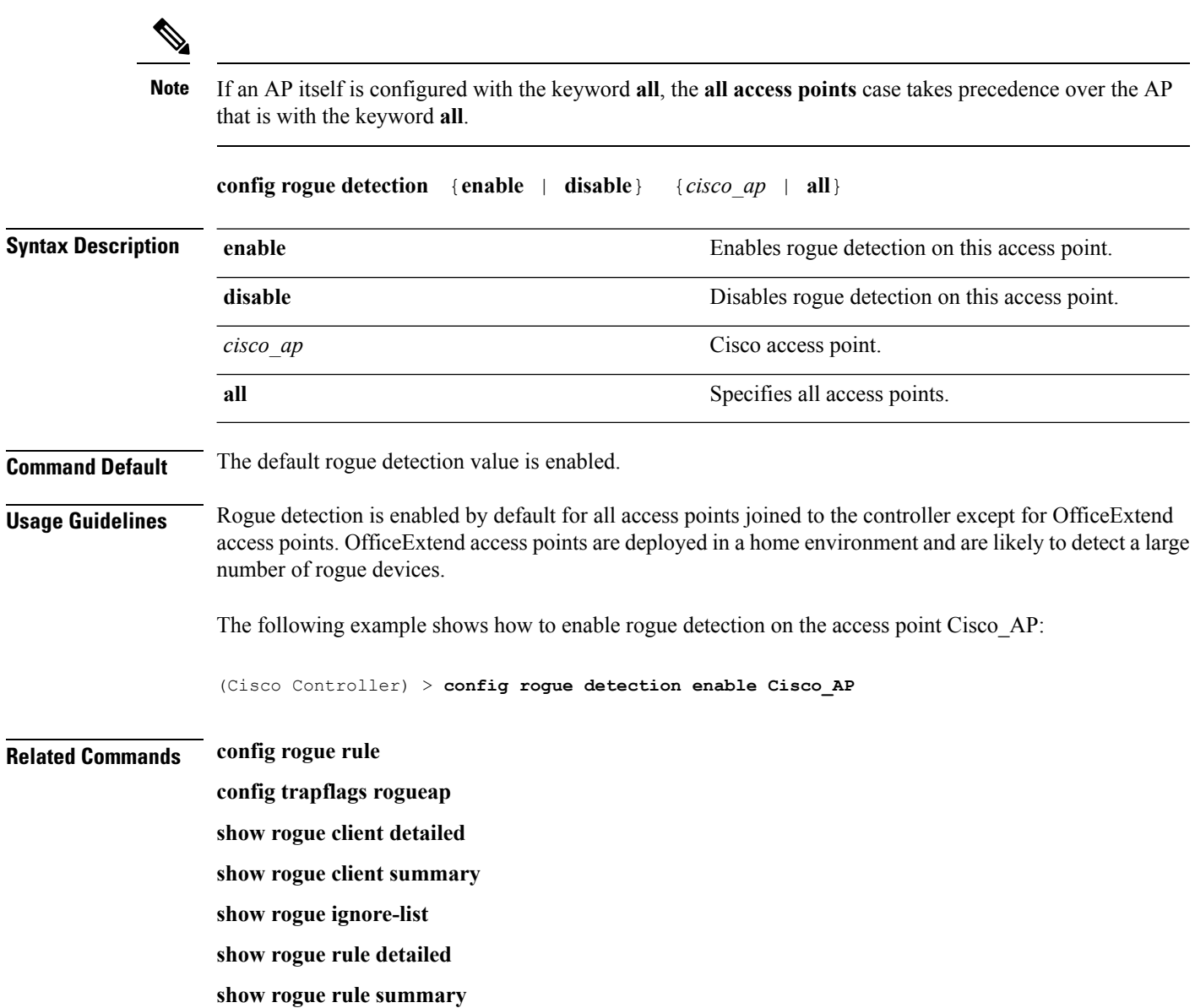
# <span id="page-828-0"></span>**config rogue detection client-threshold**

To configure the rogue client threshold for access points, use the **config rogue detection client-threshold** command.

**config rogue detection client-threshold** *value*

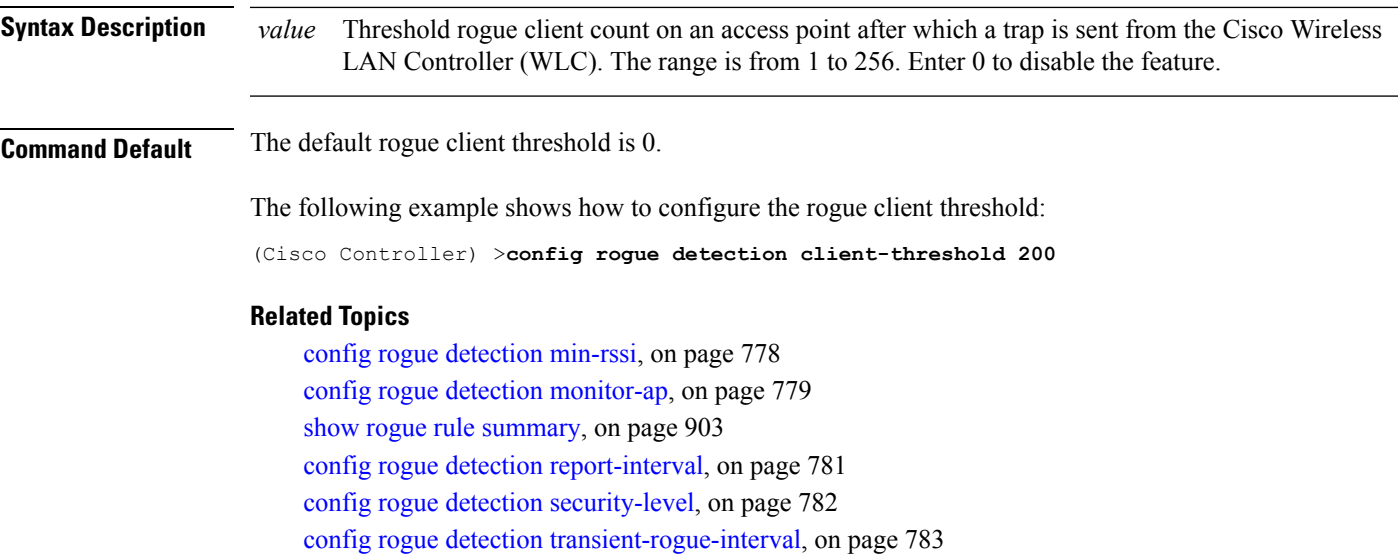

# <span id="page-829-0"></span>**config rogue detection min-rssi**

To configure the minimum Received Signal Strength Indicator (RSSI) value at which APs can detect rogues and create a rogue entry in the controller, use the **config rogue detection min-rssi** command.

**config rogue detection min-rssi** *rssi-in-dBm*

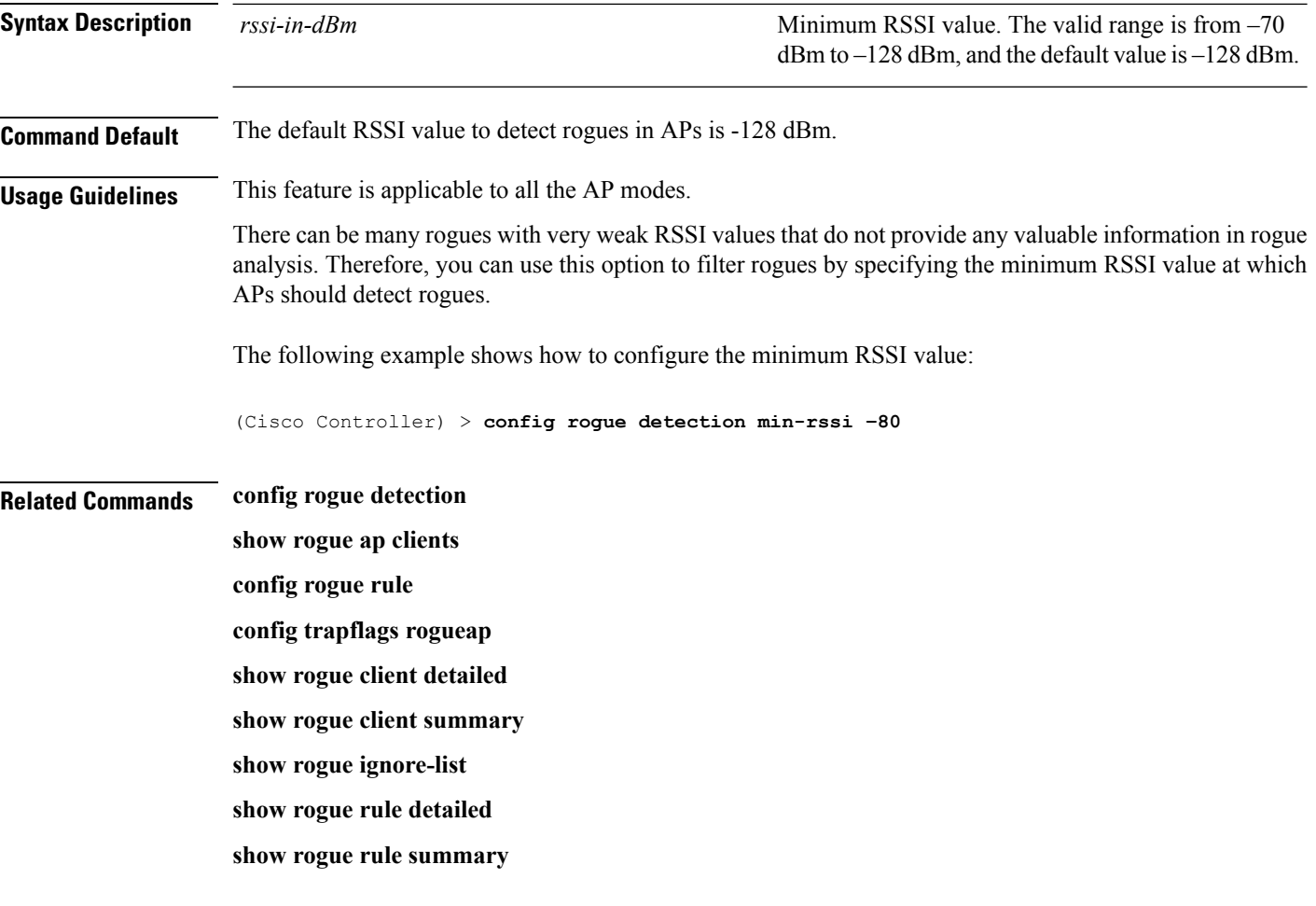

# <span id="page-830-0"></span>**config rogue detection monitor-ap**

To configure the rogue report interval for all monitor mode Cisco APs, use the **config rogue detection monitor-ap** command.

**config rogue detection monitor-ap** {**report-interval** | **transient-rogue-interval**} *time-in-seconds*

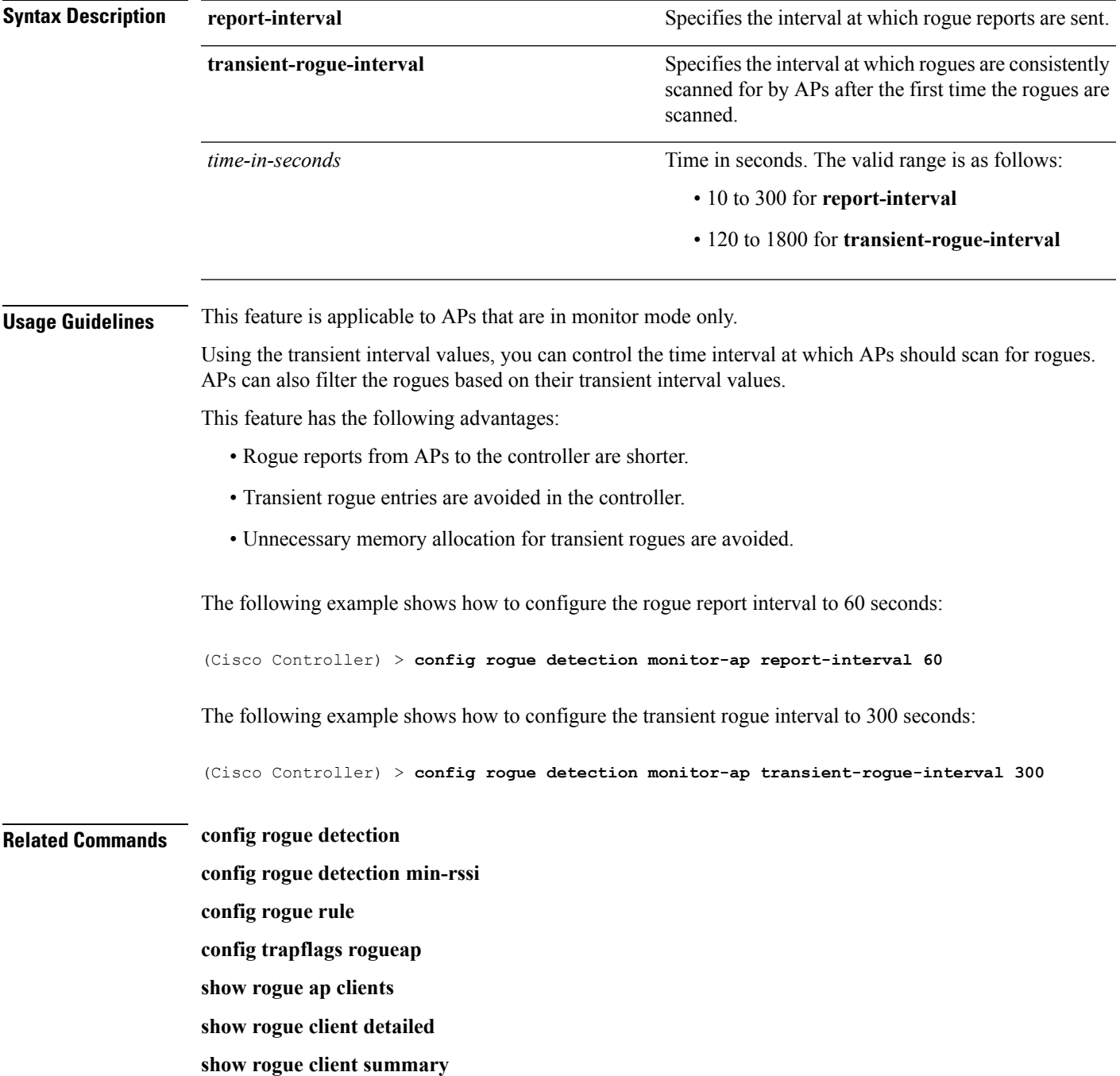

**show rogue ignore-list show rogue rule detailed show rogue rule summary**

## <span id="page-832-0"></span>**config rogue detection report-interval**

To configure the rogue detection report interval, use the **config rogue detection report-interval** command.

**config rogue detection report-interval** *time*

**Syntax Description** time Time interval, in seconds, at which the access points send the rogue detection report to the controller. The range is from 10 to 300. *time*

**Command Default** The default rogue detection report interval is 10 seconds. **Usage Guidelines** This feature is applicable only to the access points that are in the monitor mode.

The following example shows how to configure the rogue detection report interval:

(Cisco Controller) >**config rogue detection report-interval 60**

#### **Related Topics**

config rogue [detection](#page-829-0) min-rssi, on page 778 config rogue detection [monitor-ap,](#page-830-0) on page 779 show rogue rule [summary](#page-954-0), on page 903 config rogue detection [client-threshold](#page-828-0), on page 777 config rogue detection [security-level,](#page-833-0) on page 782 config rogue detection [transient-rogue-interval,](#page-834-0) on page 783

### <span id="page-833-0"></span>**config rogue detection security-level**

To configure the rogue detection security level, use the **config rogue detection security-level** command.

**config rogue detection security-level** {**critical** | **custom** | **high** | **low**}

**Syntax Description critical** Configures the rogue detection security level to critical. Configures the rogue detection security level to custom, and allows you to configure the rogue policy parameters. **custom** Configures the rogue detection security level to high. This security level configures basic rogue detection and auto containment for medium-scale or less critical deployments. The Rogue Location Discovery Protocol (RLDP) is disabled for this security level. **high** Configures the rogue detection security level to low. This security level configures basic rogue detection for small-scale deployments. Auto containment is not supported for this security level. **low Command Default** The default rogue detection security level is custom. The following example shows how to configure the rogue detection security level to high: (Cisco Controller) > **config rogue detection security-level high Related Topics** config rogue [detection](#page-829-0) min-rssi, on page 778 config rogue detection [monitor-ap](#page-830-0), on page 779 show rogue rule [summary,](#page-954-0) on page 903 config rogue detection [client-threshold,](#page-828-0) on page 777

config rogue detection [report-interval,](#page-832-0) on page 781

config rogue detection [transient-rogue-interval](#page-834-0), on page 783

# <span id="page-834-0"></span>**config rogue detection transient-rogue-interval**

To configure the rogue-detection transient interval, use the **config rogue detection transient-rogue-interval** command.

**config rogue detection transient-rogue-interval** *time*

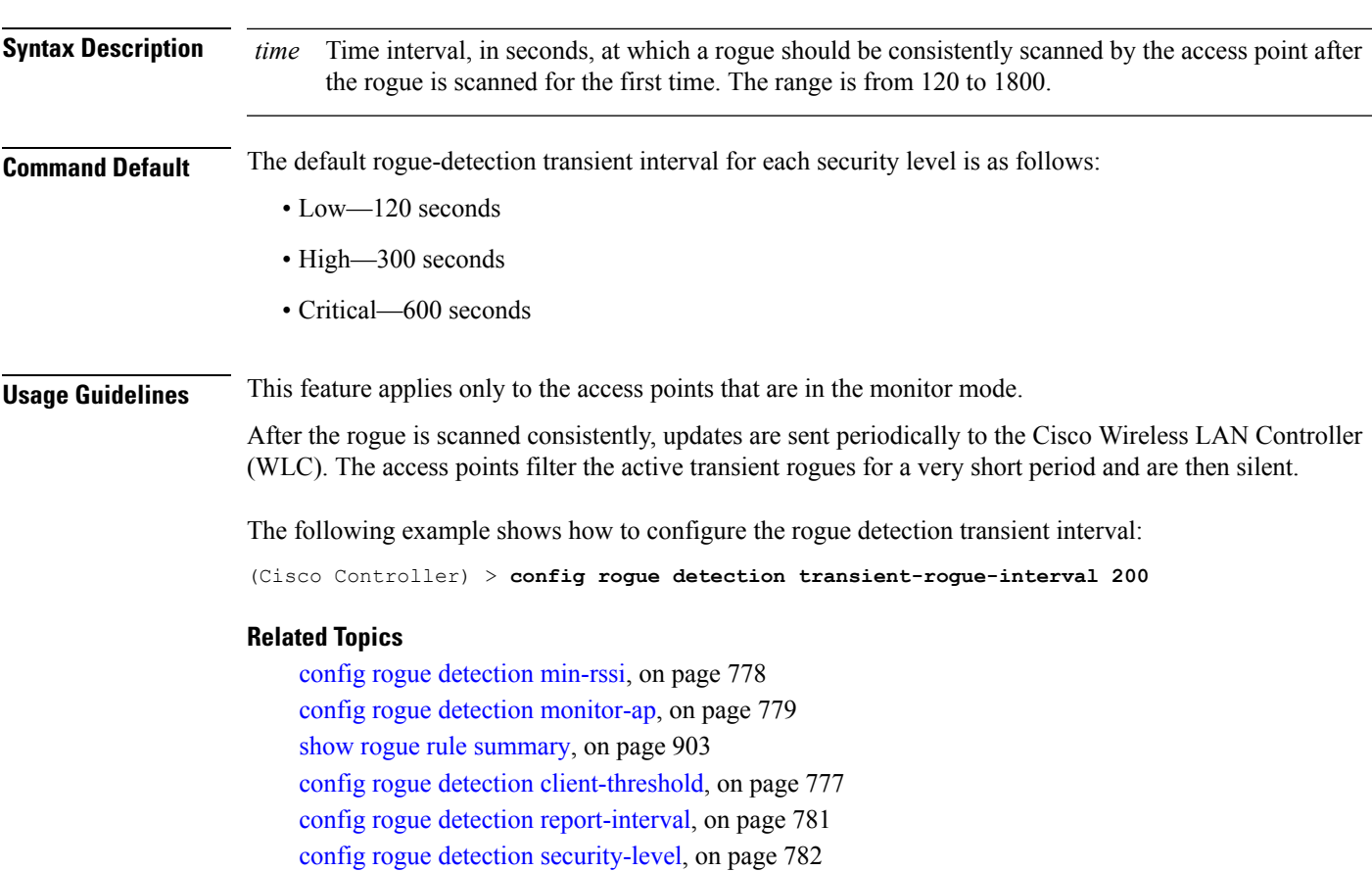

## **config rogue rule**

To add and configure rogue classification rules, use the **config rogue rule** command.

**config rogue rule** {**addappriority** *priority* **classify** {**custom** *severity-score classification-name* | **friendly** | **malicious**} **notify** {**all** | **global** | **none** | **local**} **state** {**alert** | **contain** | **delete** | **internal** | **external**} *rule\_name* | **classify** {**custom** *severity-score classification-name* | **friendly** | **malicious**} *rule name*  $\vert$  **condition ap** {**set**  $\vert$  **delete**} *condition type condition value rule name*  $\vert$  {**enable**  $\vert$ **delete** | **disable**} {**all** | *rule\_name*} | **match** {**all** | **any**} | **priority** *priority*| **notify** {**all** | **global** | **none** | **local**} *rule\_name* |**state** {**alert** | **contain** | **internal** | **external**}*rule\_name*}

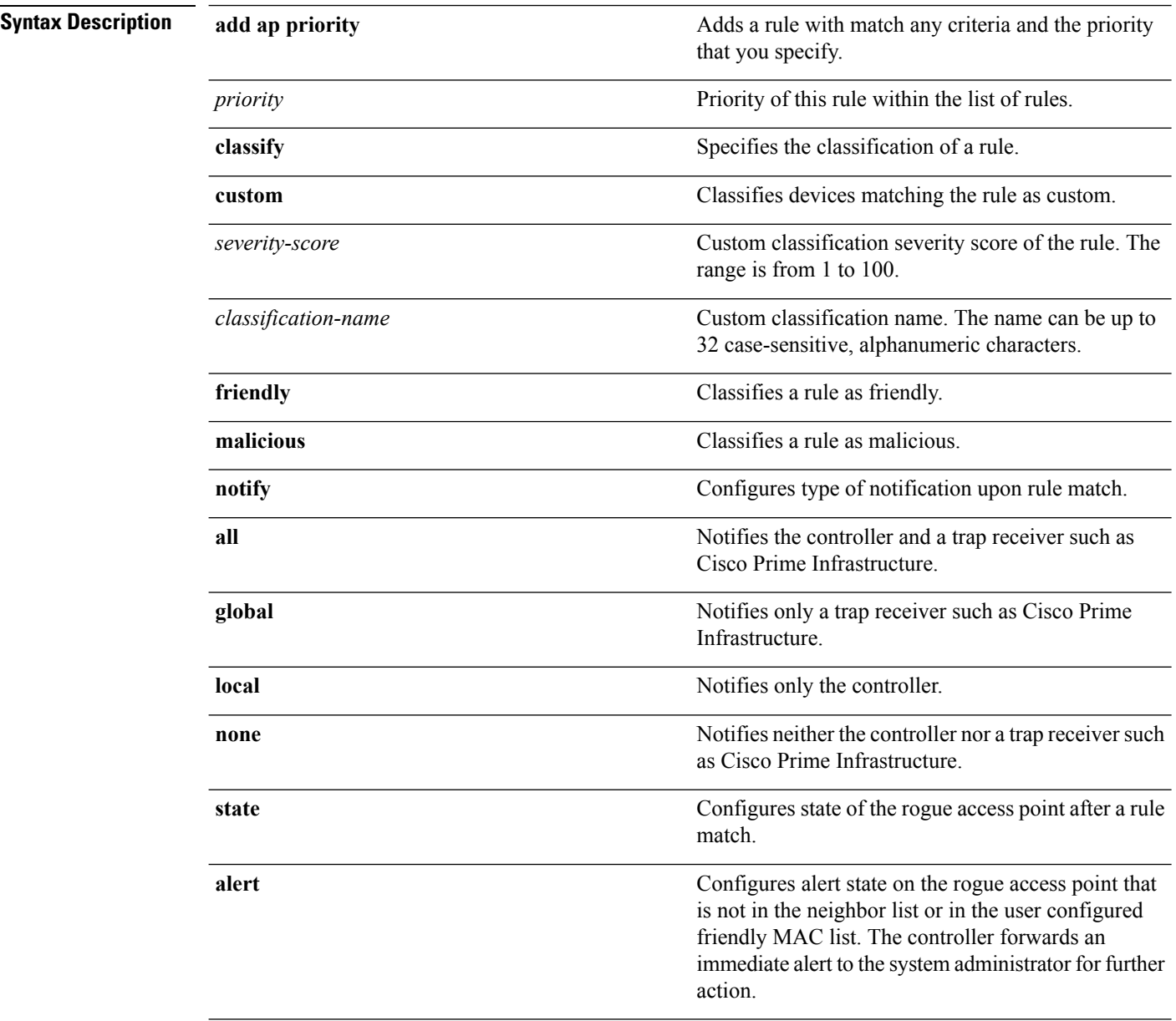

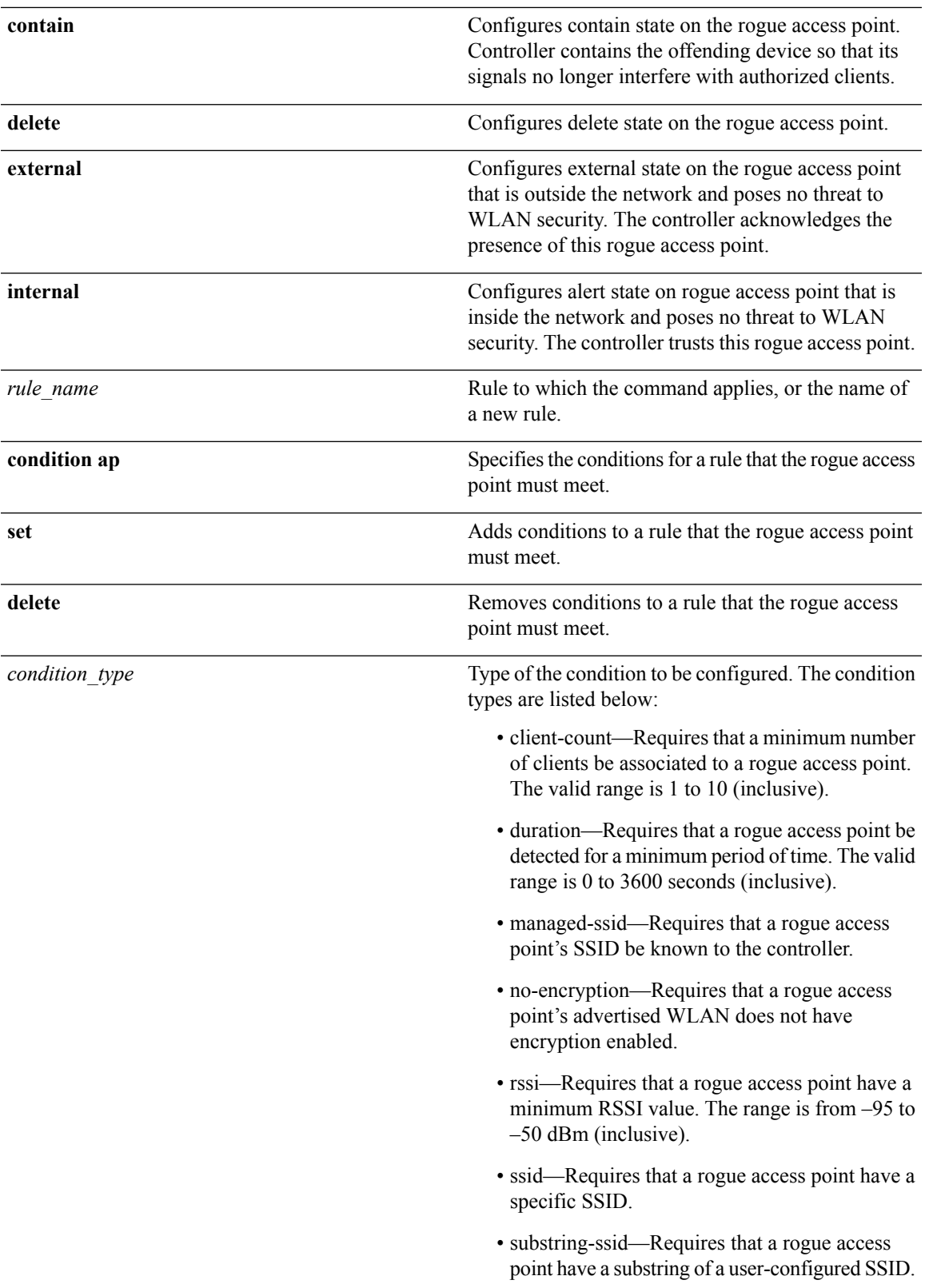

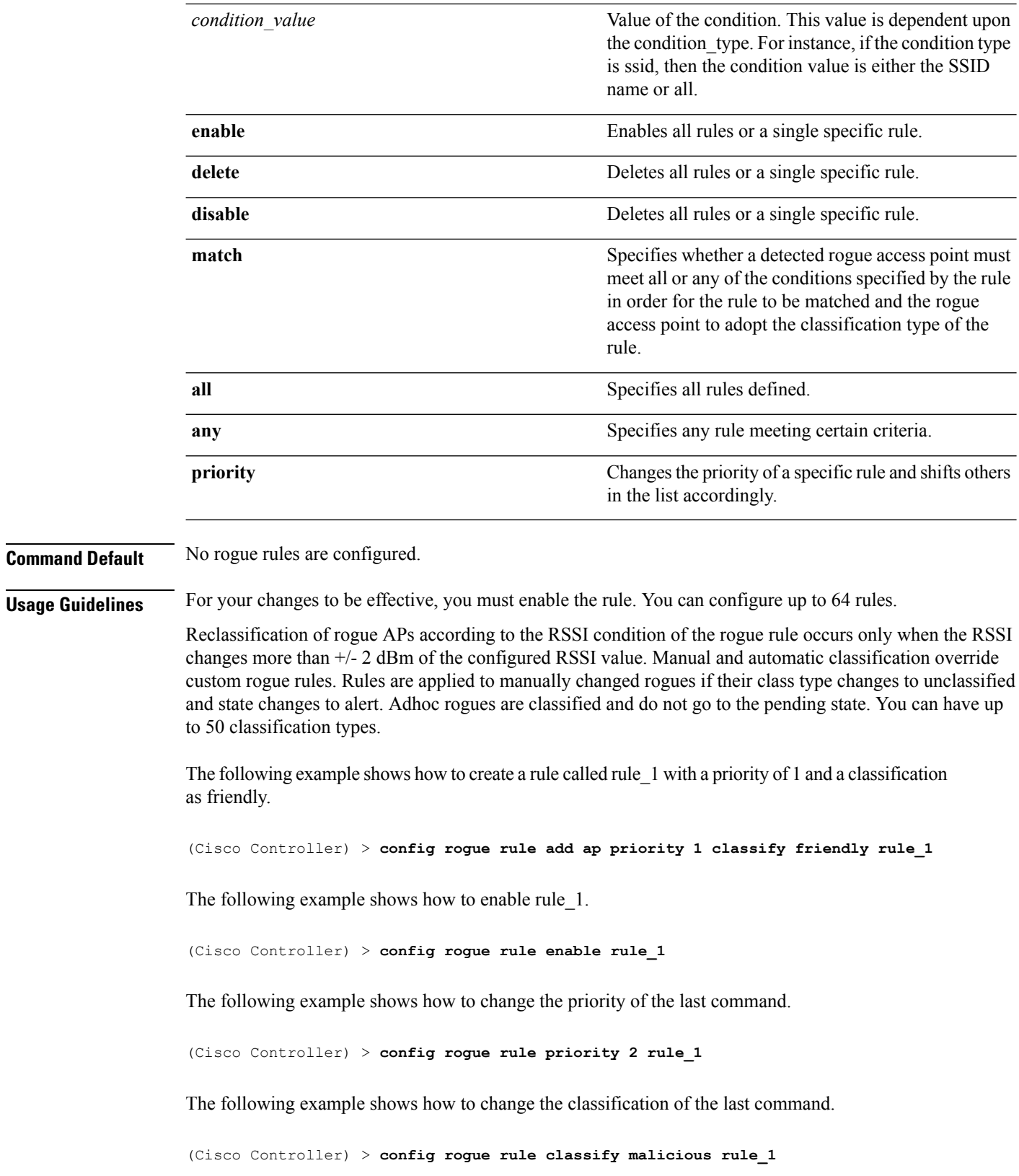

The following example shows how to disable the last command.

(Cisco Controller) > **config rogue rule disable rule\_1**

The following example shows how to delete SSID 2 from the user-configured SSID list in rule-5.

(Cisco Controller) > **config rogue rule condition ap delete ssid ssid\_2 rule-5**

The following example shows how to create a custom rogue rule.

(Cisco Controller) > **config rogue rule classify custom 1 VeryMalicious rule6**

#### **Related Topics**

[config](#page-809-0) rogue adhoc, on page 758 config rogue [auto-contain](#page-821-0) level, on page 770 [config](#page-824-0) rogue client, on page 773 config rogue [detection,](#page-827-0) on page 776 show rogue [ignore-list,](#page-951-0) on page 900 show rogue rule [detailed](#page-953-0), on page 902 show rogue rule [summary](#page-954-0), on page 903 config rogue [containment,](#page-826-0) on page 775 config rogue rule [condition](#page-839-0) ap, on page 788

## <span id="page-839-0"></span>**config rogue rule condition ap**

To configure a condition of a rogue rule for rogue access points, use the **config rogue rule condition ap** command.

**config rogue rule condition ap** {**set** {**client-count** *count* | **duration** *time* | **managed-ssid** | **no-encryption** | **rssi** *rssi* | **ssid** *ssid* | **substring-ssid** *substring-ssid*} | **delete** {**all** | **client-count** | **duration** | **managed-ssid** | **no-encryption** | **rssi** | **ssid** | **substring-ssid**} *rule\_name*

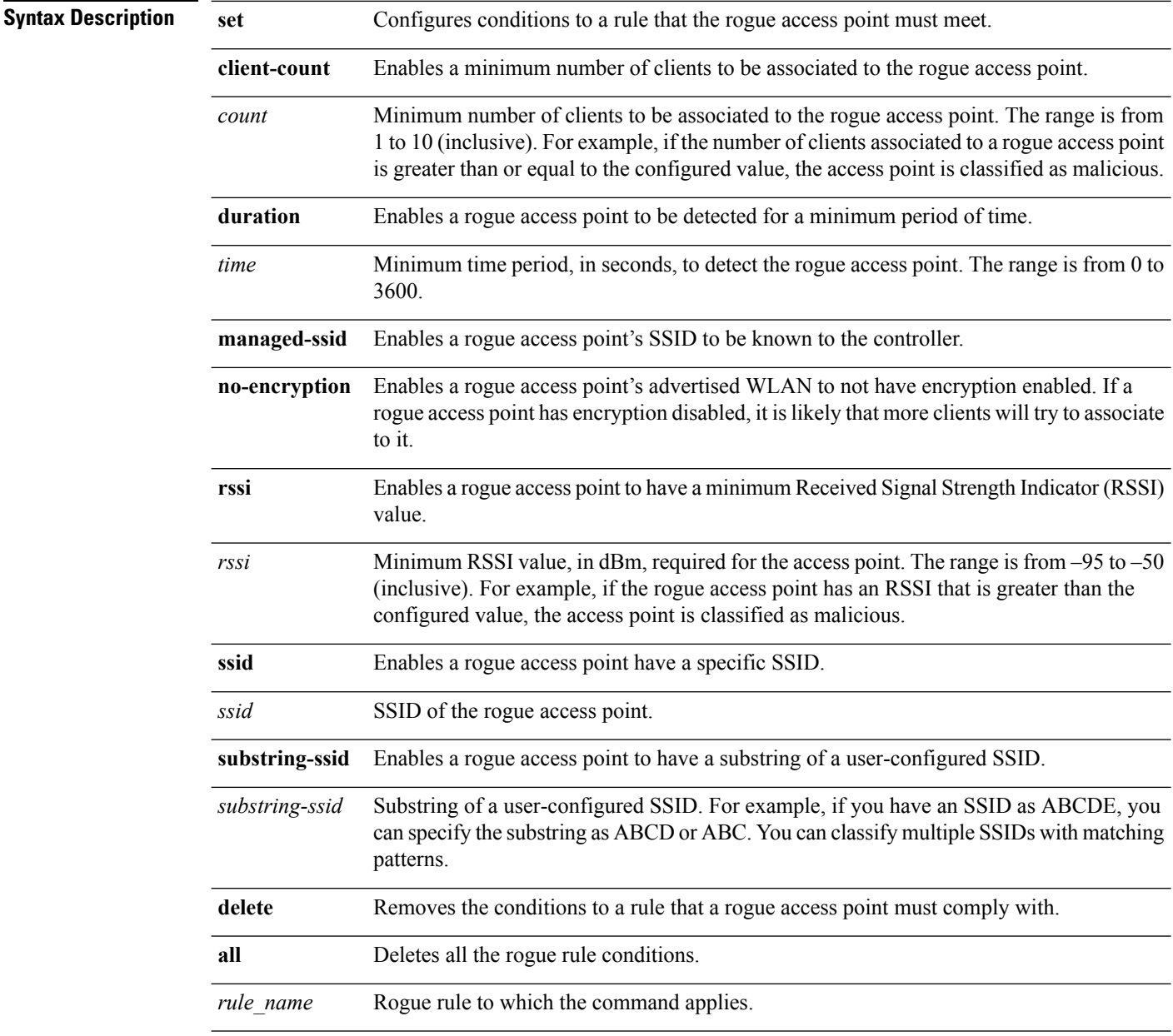

**Command Default** The default value for RSSI is 0 dBm.

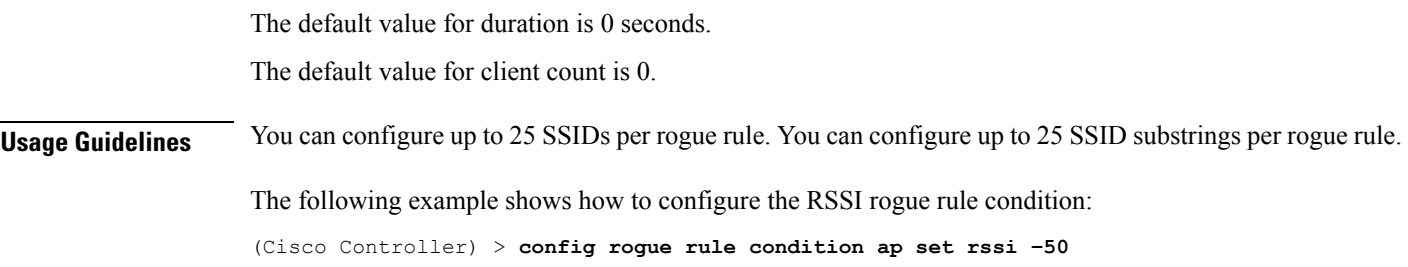

# <span id="page-841-0"></span>**config tacacs acct**

To configure TACACS+ accounting server settings, use the **config tacacs acct** command.

**config tacacs acct** {**add***1-3 IP addr port ascii/hex secret* | **delete** *1-3* | **disable** *1-3* | **enable** *1-3* | **server-timeout** *1-3 seconds*}

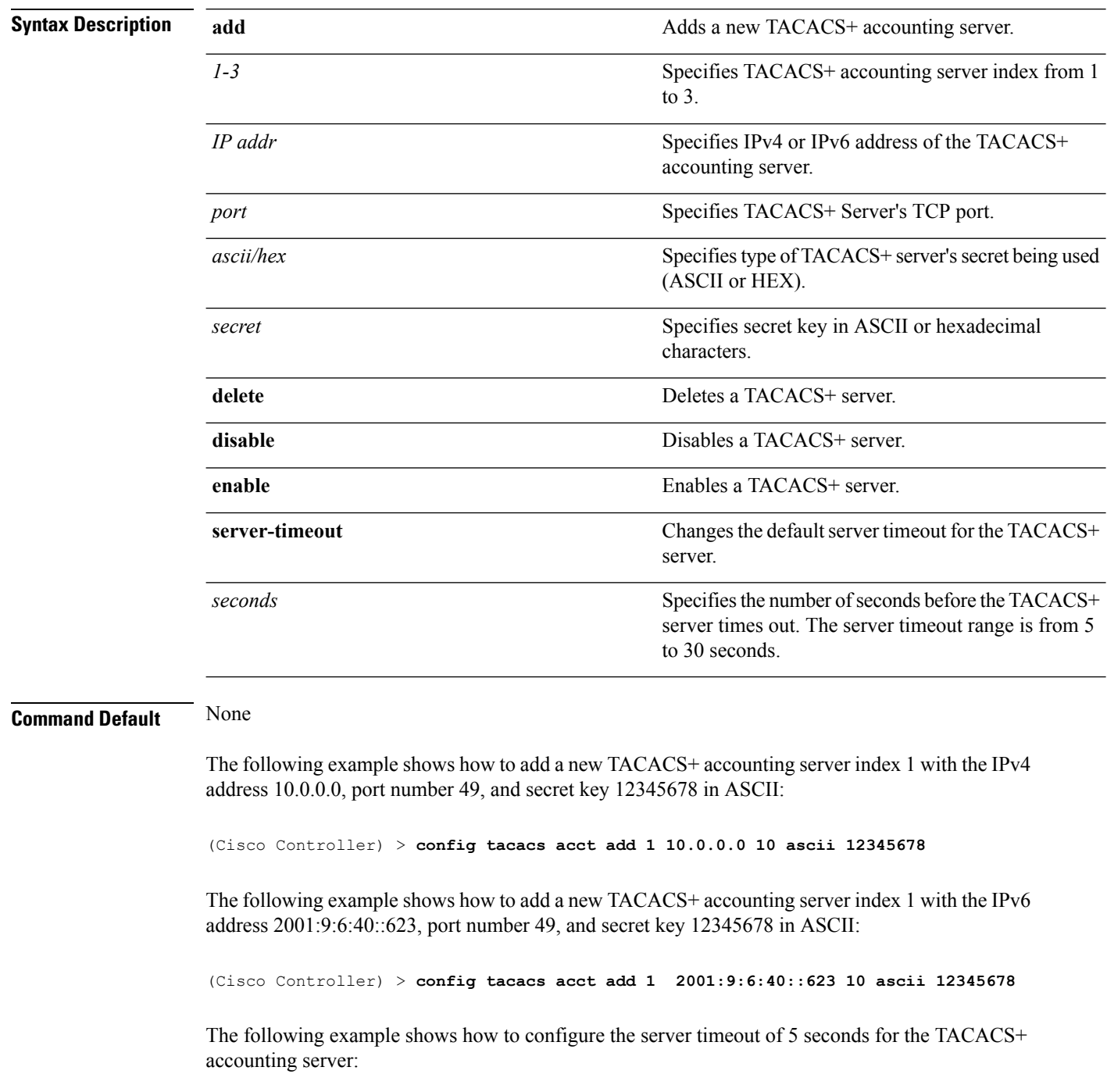

(Cisco Controller) > **config tacacs acct server-timeout 1 5**

#### **Related Topics**

show tacacs acct [statistics](#page-955-0), on page 904 show tacacs [summary,](#page-958-0) on page 907

## <span id="page-843-0"></span>**config tacacs athr**

To configure TACACS+ authorization server settings, use the **config tacacs athr** command.

**config tacacs athr** {**add***1-3 IP addr port ascii/hex secret* | **delete** *1-3* | **disable** *1-3* | **enable** *1-3* | **mgmt-server-timeout** *1-3 seconds* | **server-timeout** *1-3 seconds*}

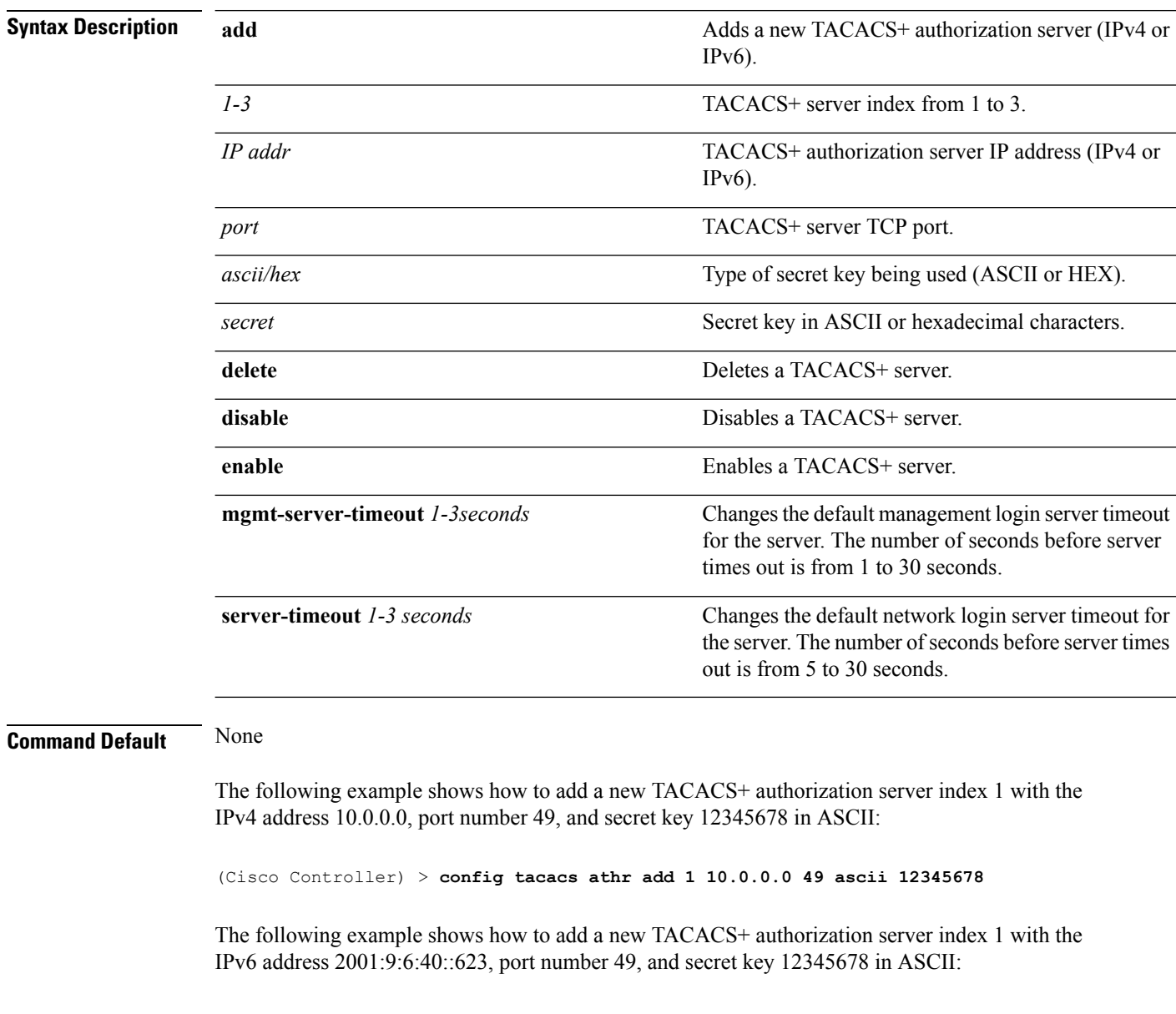

(Cisco Controller) > **config tacacs athr add 1 2001:9:6:40::623 49 ascii 12345678**

The following example shows how to configure the retransmit timeout of 5 seconds for the TACACS+ authorization server:

(Cisco Controller) > **config tacacs athr server-timeout 1 5**

#### **Related Topics**

show tacacs athr [statistics,](#page-956-0) on page 905 show tacacs [summary,](#page-958-0) on page 907

# **config tacacs athr mgmt-server-timeout**

To configure a default TACACS+ authorization server timeout for management users, use the **config tacacs athr mgmt-server-timeout** command.

**config tacacs athr mgmt-server-timeout** *index timeout*

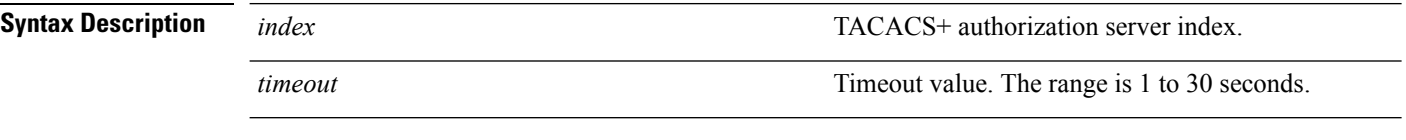

**Command Default** None

The following example shows how to configure a default TACACS+ authorization server timeout for management users:

(Cisco Controller) > **config tacacs athr mgmt-server-timeout 1 10**

# <span id="page-846-0"></span>**config tacacs auth**

To configure TACACS+ authentication server settings, use the **config tacacs auth** command.

**config tacacs auth**{ **add***1-3 IP addr port ascii/hex secret* | **delete** *1-3* | **disable** *1-3* | **enable** *1-3* | **mgmt-server-timeout** *1-3 seconds* | **server-timeout** *1-3seconds*}

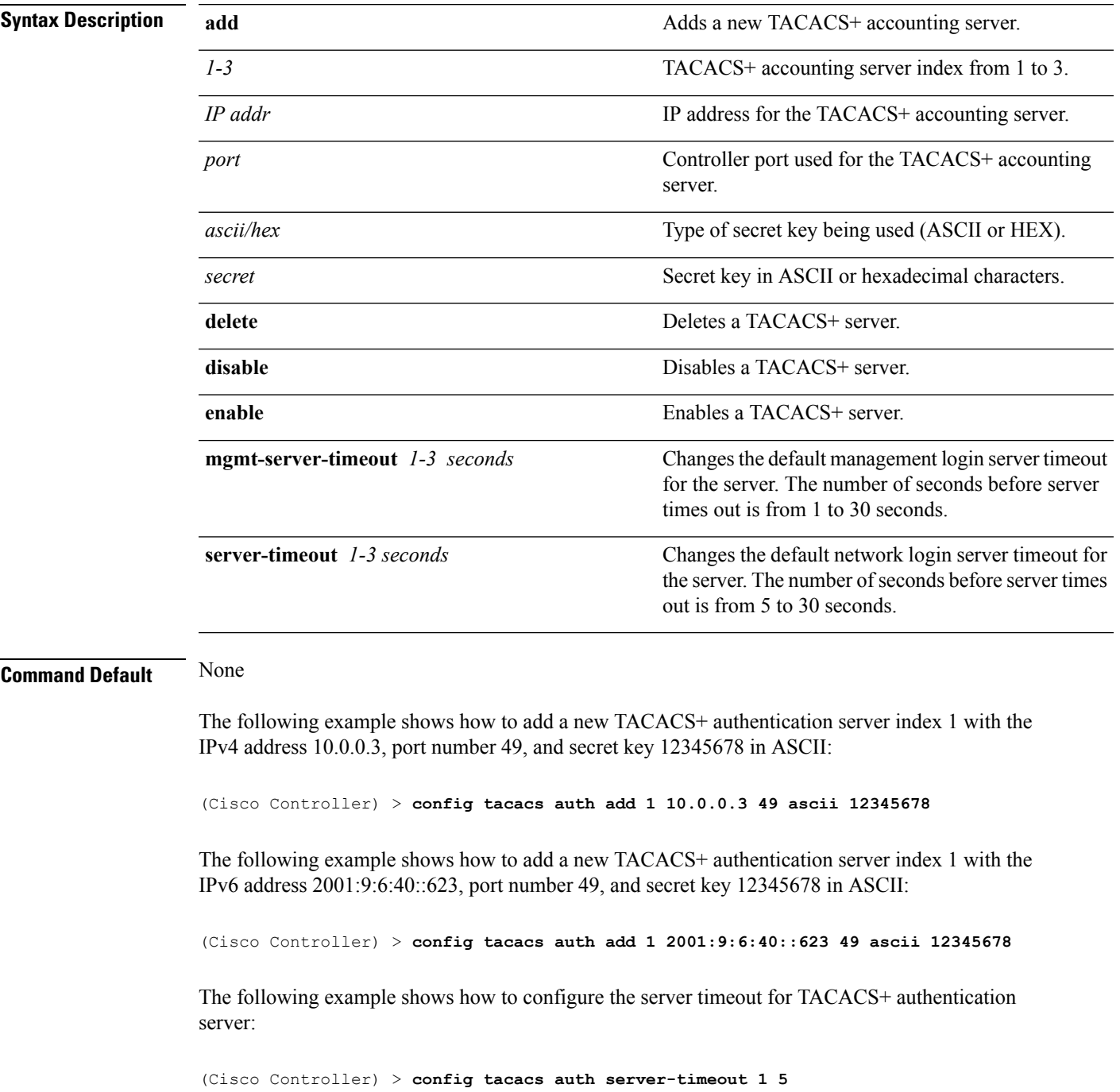

### **Related Topics**

show tacacs auth [statistics](#page-957-0), on page 906 show tacacs [summary](#page-958-0), on page 907

# **config tacacs auth mgmt-server-timeout**

To configure a default TACACS+ authentication server timeout for management users, use the **config tacacs auth mgmt-server-timeout** command.

**config tacacs auth mgmt-server-timeout** *index timeout*

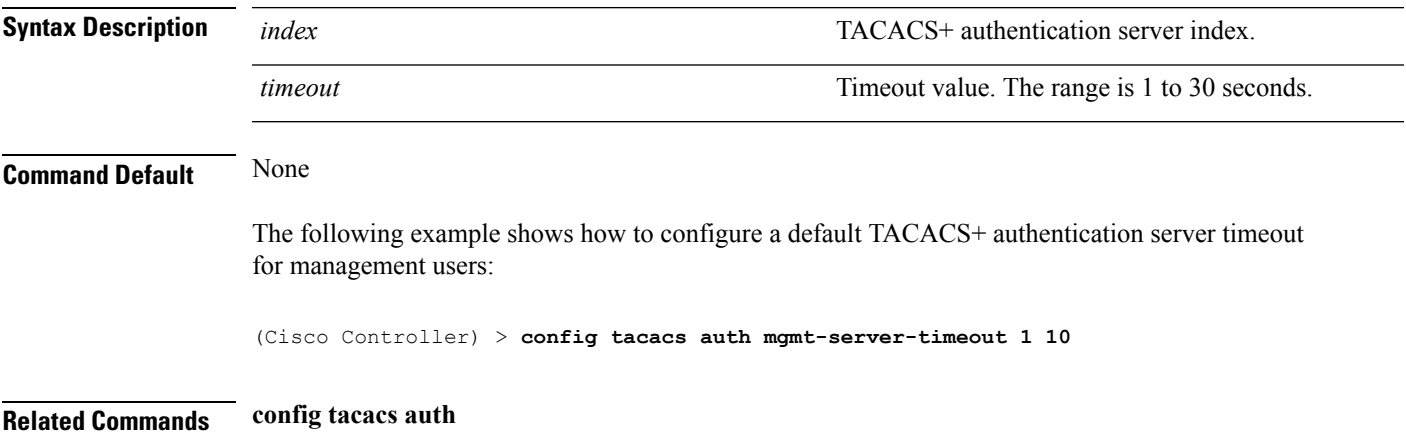

## **config tacacs dns**

To retrieve the TACACS IP information from a DNS server, use the **config radius dns** command.

**config radius dns** {**global** *port* {*ascii* | *hex*} *secret* | **query** *url timeout* | **serverip** *ip\_address* | **disable** | **enable**}

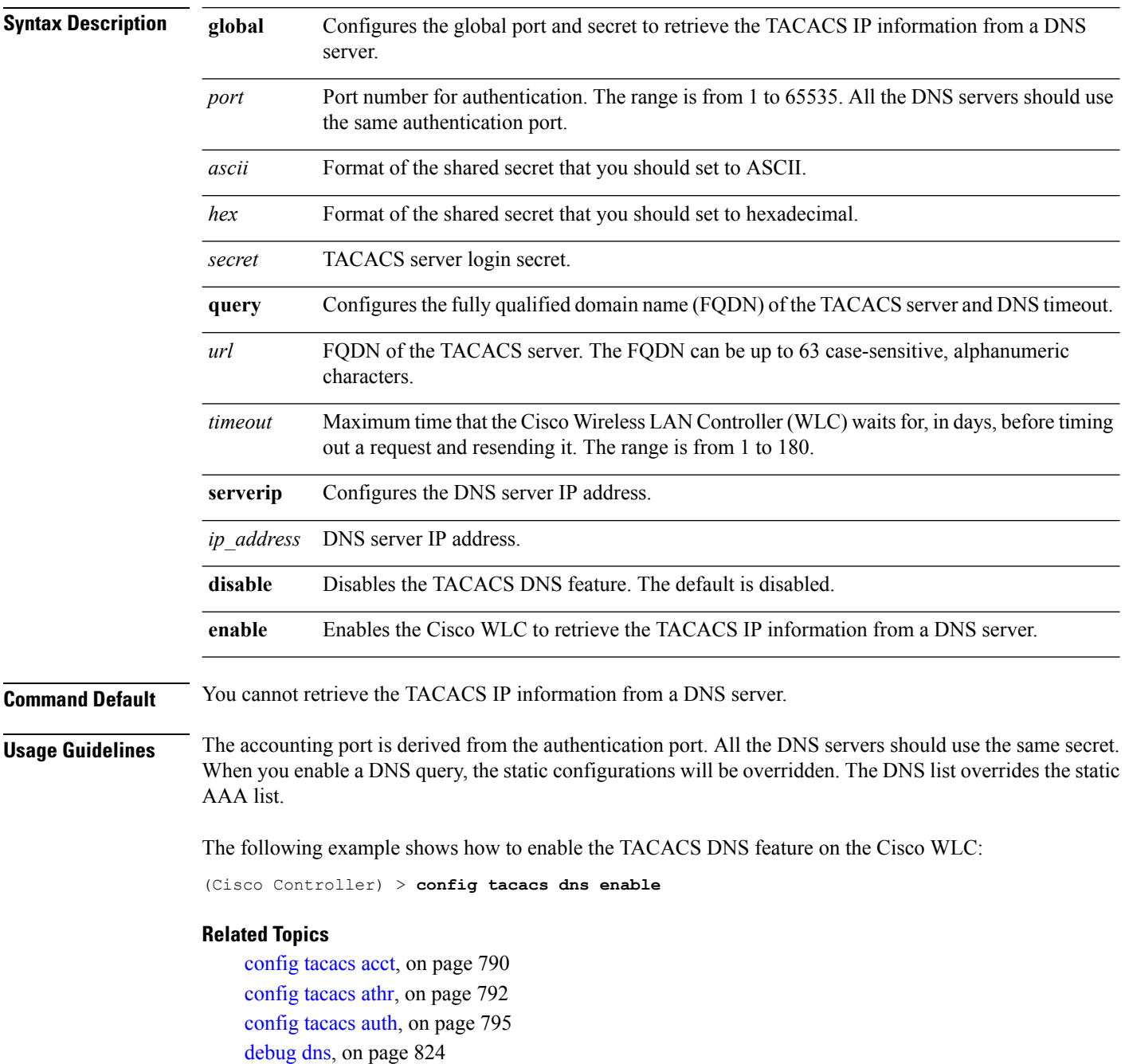

# **config wlan security eap-params**

To configure local EAP timers on a WLAN, use the **config wlan security eap-params** command.

**config wlan security eap-params**{ {**enable**| **disbale**} | **eapol-key-timeout***timeout*| **eap-key-retries** *retries* | **identity-request-timeout** *timeout* | **identity-request-retries** *retries* | **request-timeout** *timeout* | **request-retries** *retries*}*wlan\_id*

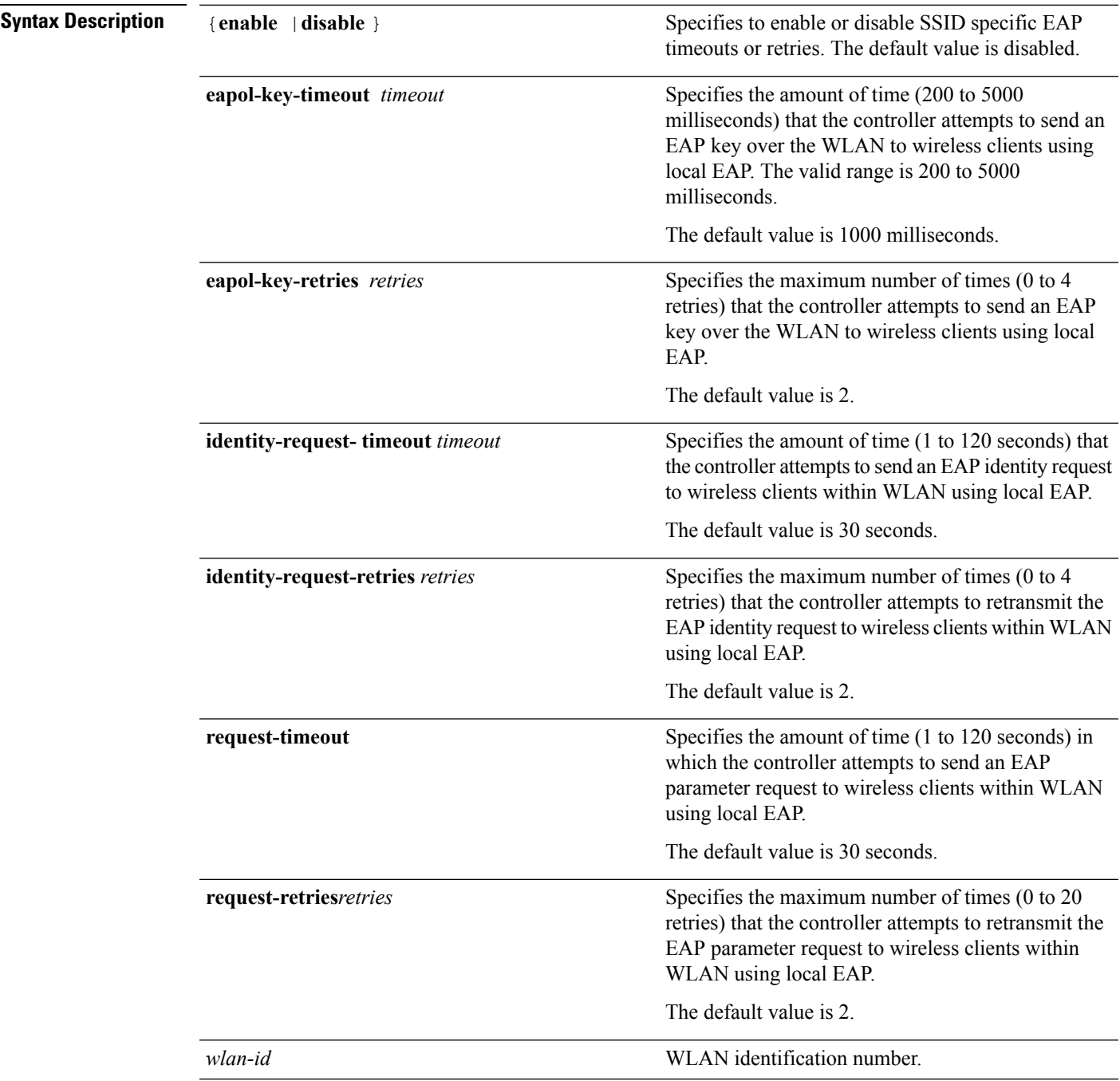

**Command Default** The default EAPOL key timeout is 1000 milliseconds.

The default for EAPOL key retries is 2.

The default identity request timeout is 30 seconds.

The default identity request retries is 2.

The default request timeout is 30 seconds.

The default request retries is 2.

The following example shows how to enable SSID specific EAP parameters on a WLAN:

(Cisco Controller) > **config wlan security eap-params enable 4**

The following example shows how to set EAPOL key timeout parameter on a WLAN:

(Cisco Controller) > **config wlan security eap-params eapol-key-retries 4** The following example shows how to set EAPOL key retries on a WLAN:

(Cisco Controller) > **config wlan security eap-params eapol-key-retries 4**

# **config wps ap-authentication**

To configure access point neighbor authentication, use the **config wps ap-authentication** command.

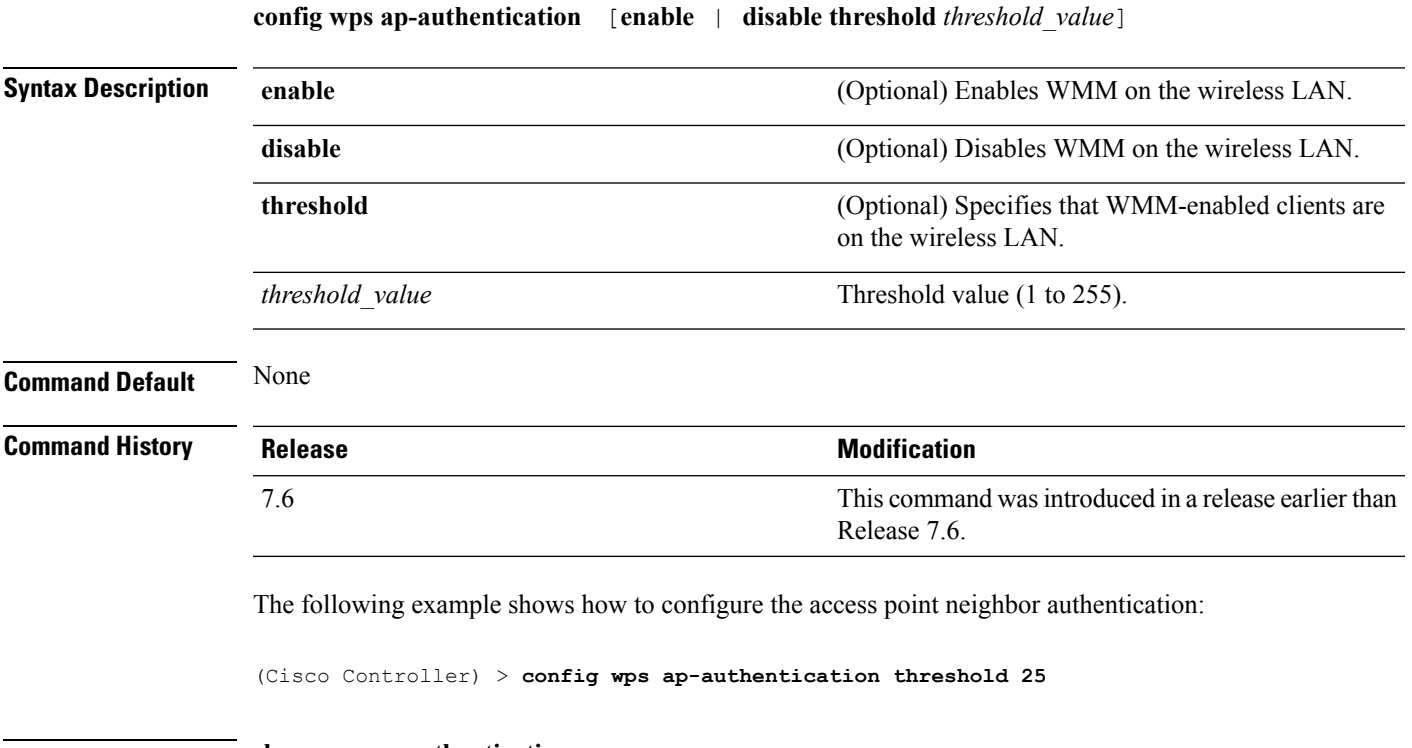

**Related Commands show wps ap-authentication summary**

# **config wps auto-immune**

To enable or disable protection from Denial of Service (DoS) attacks, use the **config wps auto-immune** command.

**config wps auto-immune** {**enable** | **disable** | **stop**}

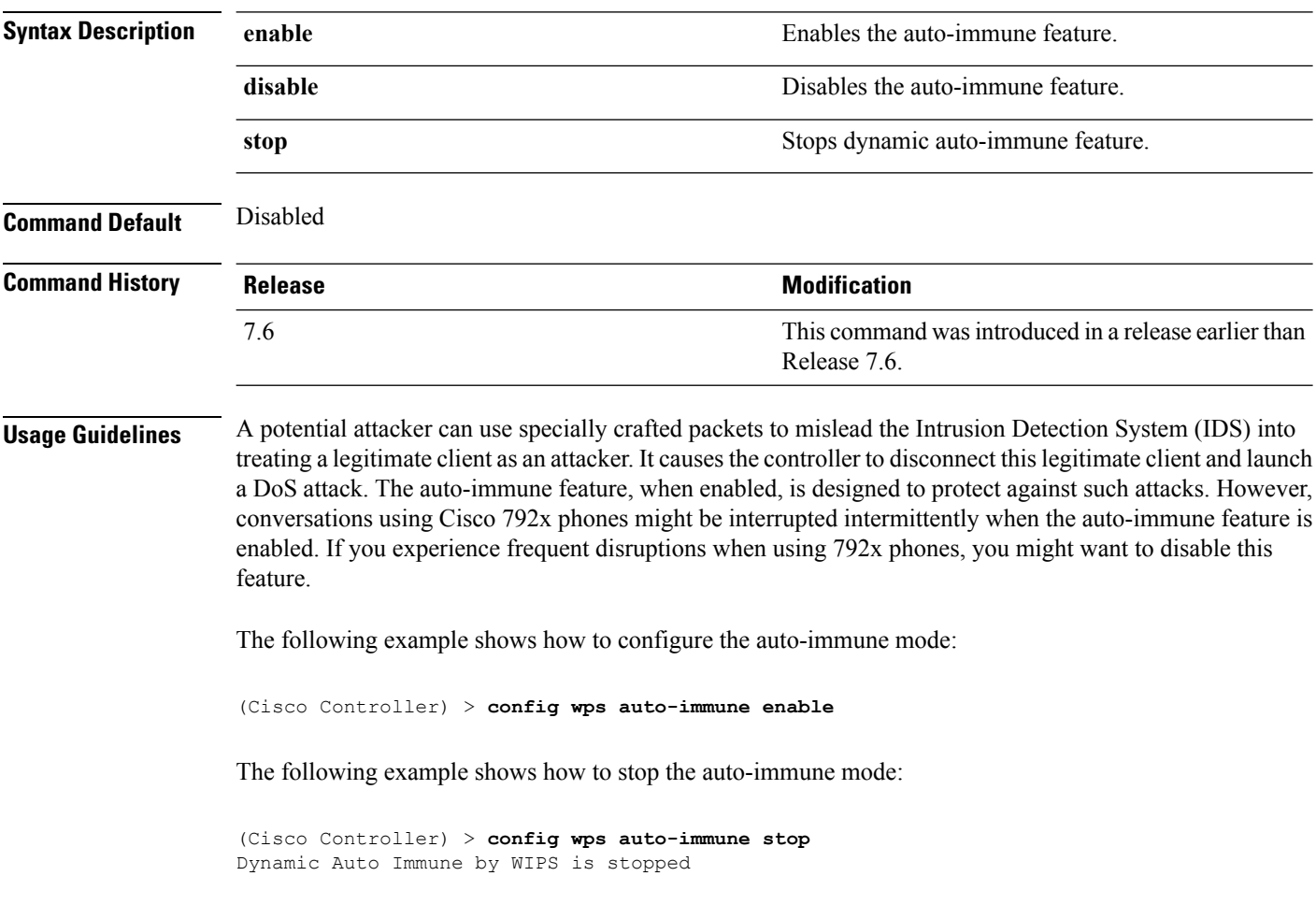

**Related Commands show wps summary**

## **config wps cids-sensor**

To configure Intrusion Detection System (IDS) sensors for the Wireless Protection System (WPS), use the **config wps cids-sensor** command.

**config wps cids-sensor** { [**add** *index ip\_address username password*] | [**delete** *index*] | [**enable** *index*] | [**disable** *index*] | [**port** *index port*] | [**interval** *index query\_interval*] | [**fingerprint sha1** *fingerprint*] }

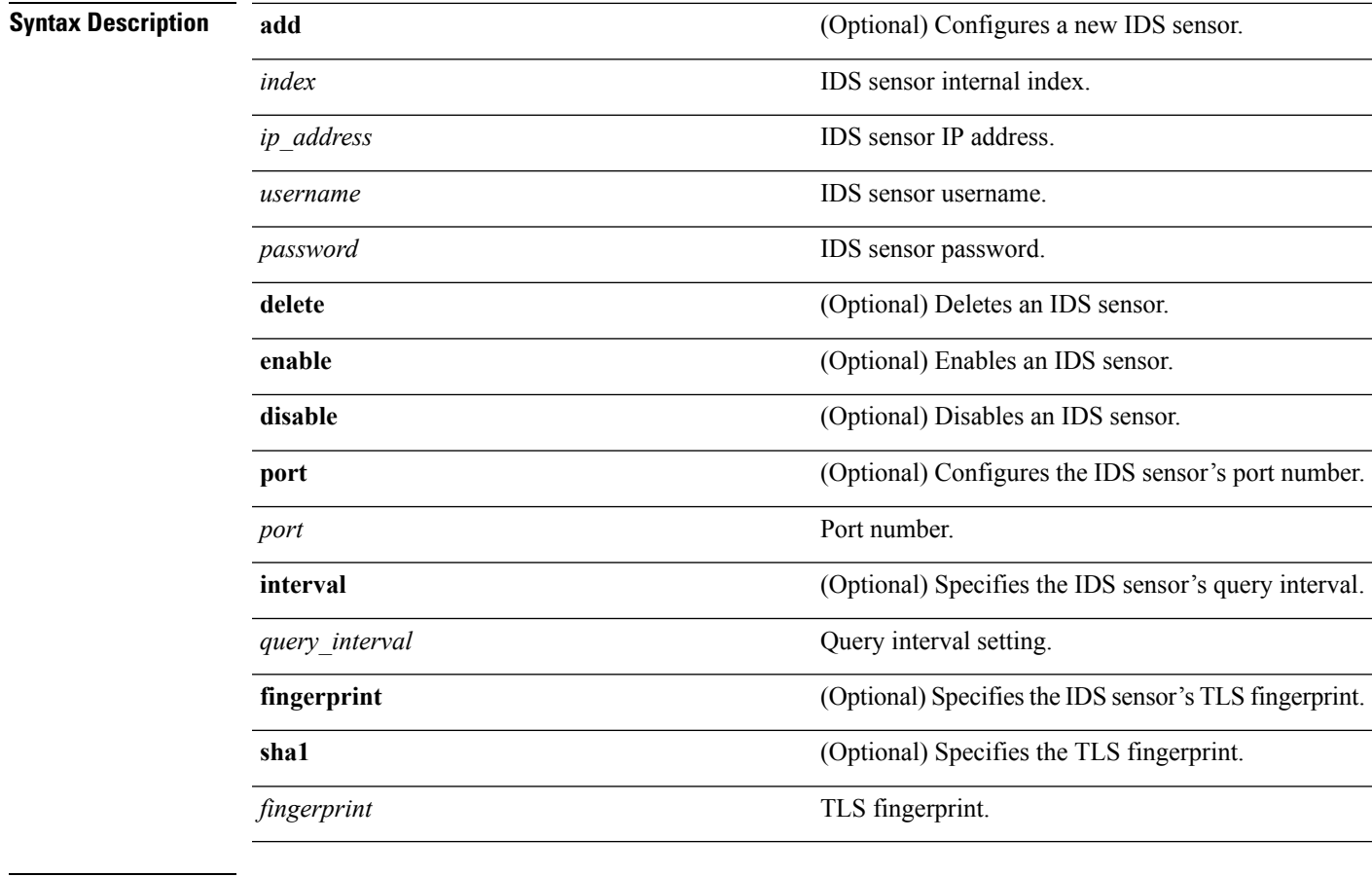

**Command Default** Command defaults are listed below as follows:

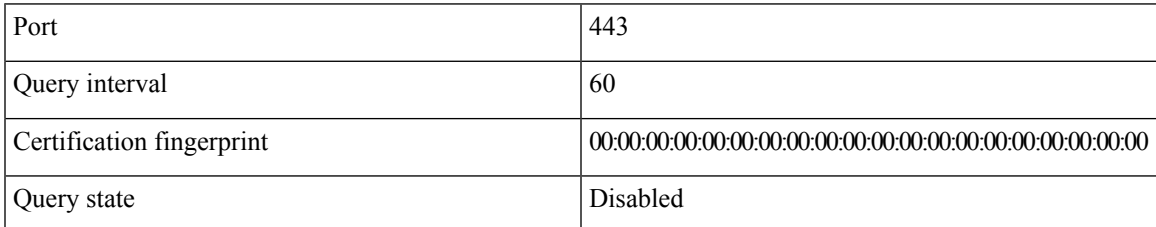

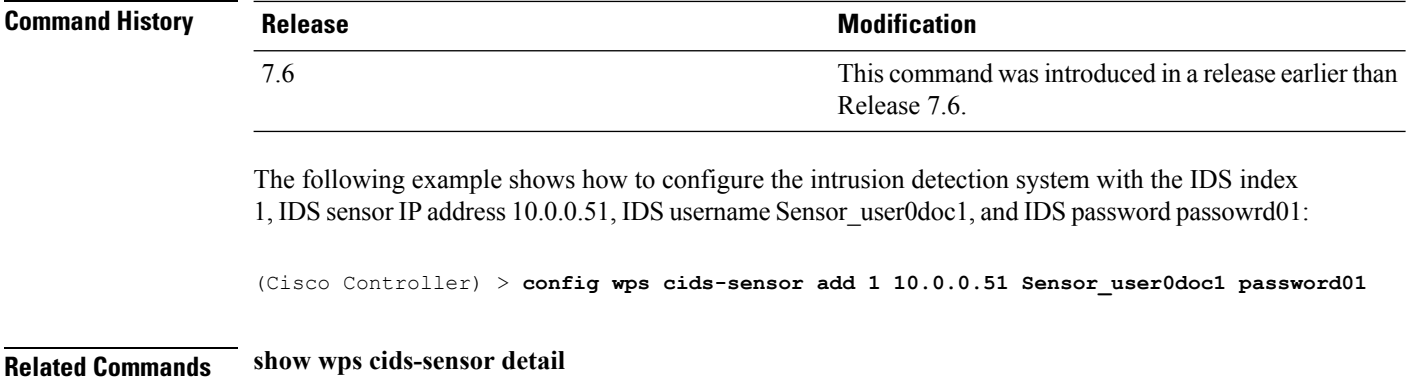

# **config wps client-exclusion**

To configure client exclusion policies, use the **config wps client-exclusion** command.

**config wps client-exclusion** {**802.11-assoc** | **802.11-auth** | **802.11x-auth** | **ip-theft** | **web-auth** | **all**} {**enable** | **disable**}

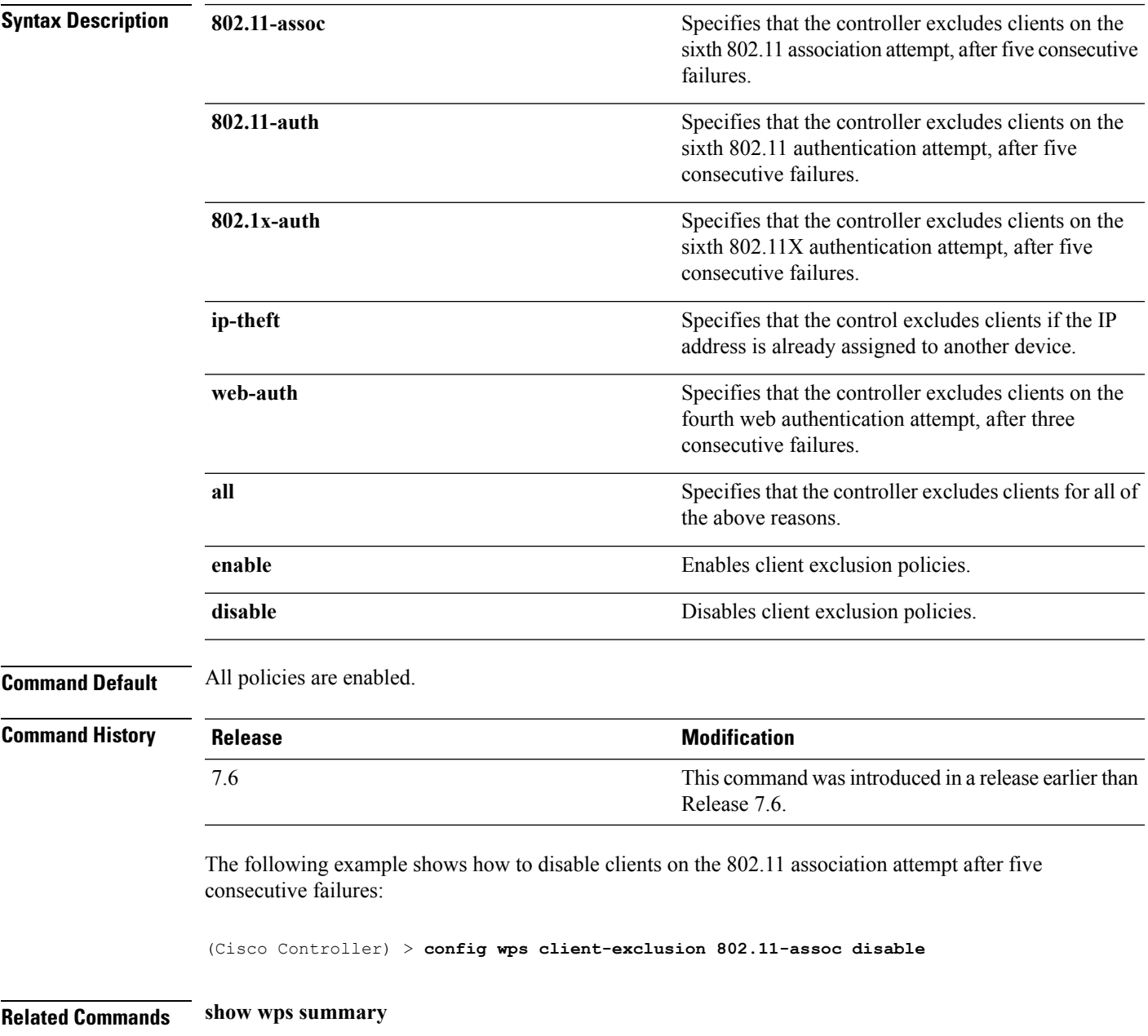

# **config wps mfp**

To configure Management Frame Protection (MFP), use the **config wps mfp** command.

**config wps mfp** {**infrastructure**| **ap-impersonation**} {**enable** | **disable**}

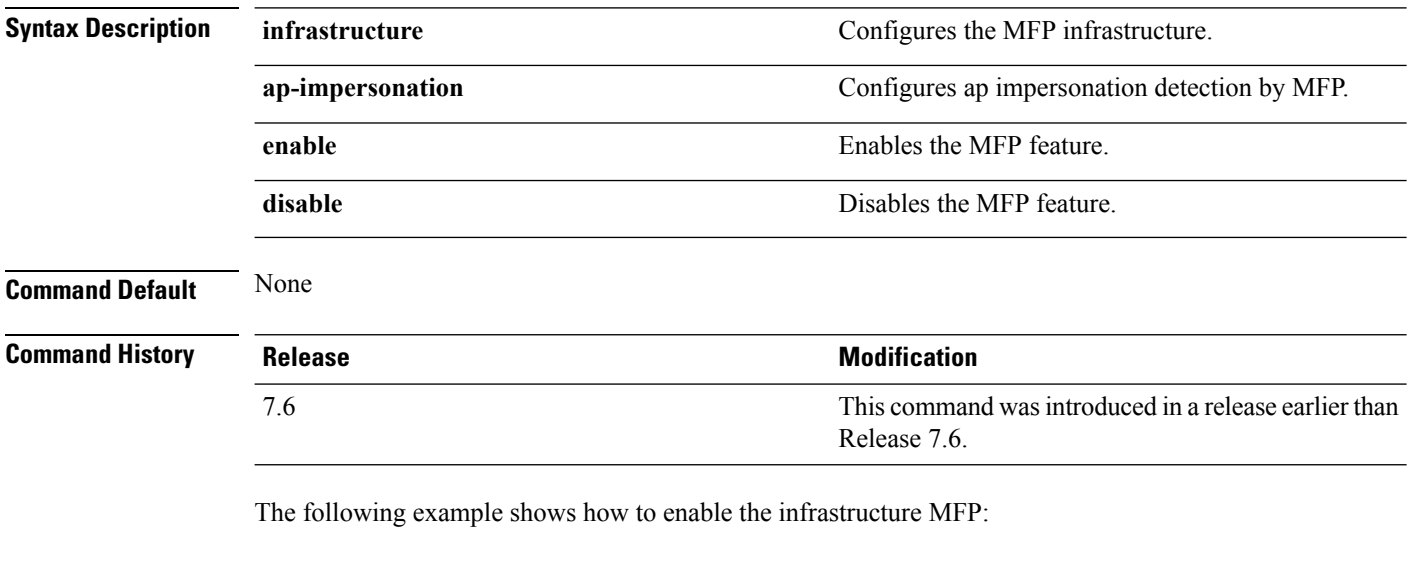

(Cisco Controller) > **config wps mfp infrastructure enable**

**Related Commands show wps mfp**

# **config wps shun-list re-sync**

To force the controller to synchronization with other controllers in the mobility group for the shun list, use the **config wps shun-list re-sync** command.

#### **config wps shun-list re-sync**

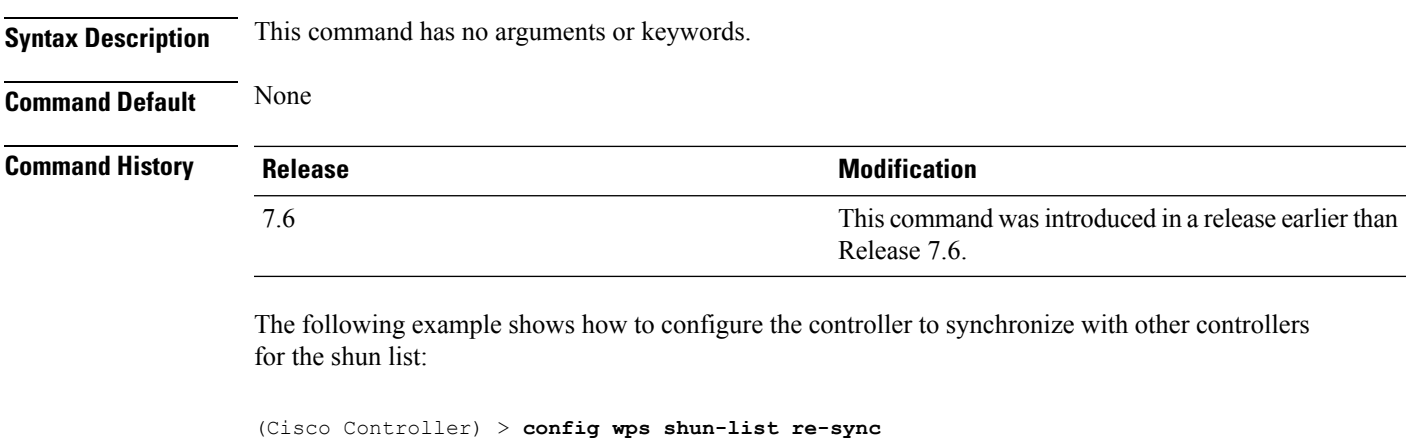

**Related Commands show wps shun-list**

# **config wps signature**

To enable or disable Intrusion Detection System (IDS) signature processing, or to enable or disable a specific IDS signature, use the **config wps signature** command.

**config wps signature** {**standard** | **custom**} **state** *signature\_id* {**enable** | **disable**}

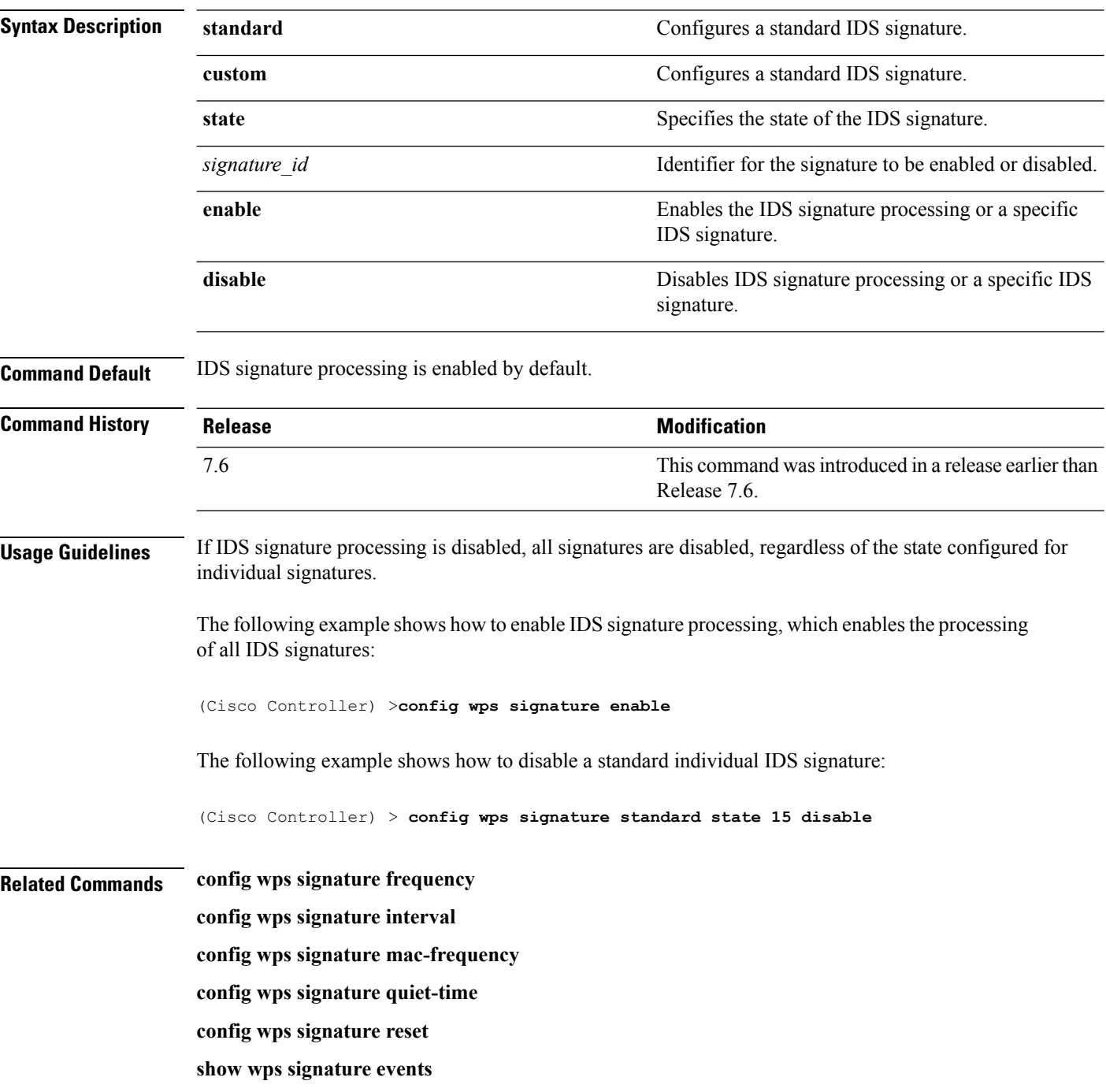

**show wps signature summary**

**show wps summary**

# **config wps signature frequency**

To specify the number of matching packets per interval that must be identified at the individual access point level before an attack is detected, use the **config wps signature frequency** command.

**config wps signature frequency** *signature\_id frequency*

| <b>Syntax Description</b> | signature id                                                                                                    | Identifier for the signature to be configured.                                                                                                    |  |
|---------------------------|----------------------------------------------------------------------------------------------------|----------------------------------------------------------------------------------------------------|--|
|                           | frequency                                                                                                    | Number of matching packets per interval that must<br>be at the individual access point level before an attack<br>is detected. The range is 1 to 32,000 packets per<br>interval. |  |
| <b>Command Default</b>    | The <i>frequency</i> default value varies per signature.                                                                                                    |                                                                                                    |  |
| <b>Command History</b>    | <b>Release</b>                                                                                                    | <b>Modification</b>                                                                                                    |  |
|                           | 7.6                                                                                                    | This command was introduced in a release earlier than<br>Release 7.6.                                                                                                    |  |
| <b>Usage Guidelines</b>   | If IDS signature processing is disabled, all signatures are disabled, regardless of the state configured for<br>individual signatures.                          |                                                                                                    |  |
|                           | The following example shows how to set the number of matching packets per interval per access<br>point before an attack is detected to 1800 for signature ID 4: |                                                                                                    |  |
|                           | (Cisco Controller) > config wps signature frequency 4 1800                                                                                                    |                                                                                                    |  |
| <b>Related Commands</b>   | config wps signature frequency                                                                                                    |                                                                                                    |  |
|                           | config wps signature interval                                                                                                    |                                                                                                    |  |
|                           | config wps signature quiet-time                                                                                                    |                                                                                                    |  |
|                           | config wps signature reset                                                                                                    |                                                                                                    |  |
|                           | show wps signature events                                                                                                    |                                                                                                    |  |
|                           | show wps signature summary                                                                                                    |                                                                                                    |  |
|                           | show wps summary                                                                                                    |                                                                                                    |  |

# **config wps signature interval**

To specify the number of seconds that must elapse before the signature frequency threshold is reached within the configured interval, use the **config wps signature interval** command.

**config wps signature interval** *signature\_id interval*

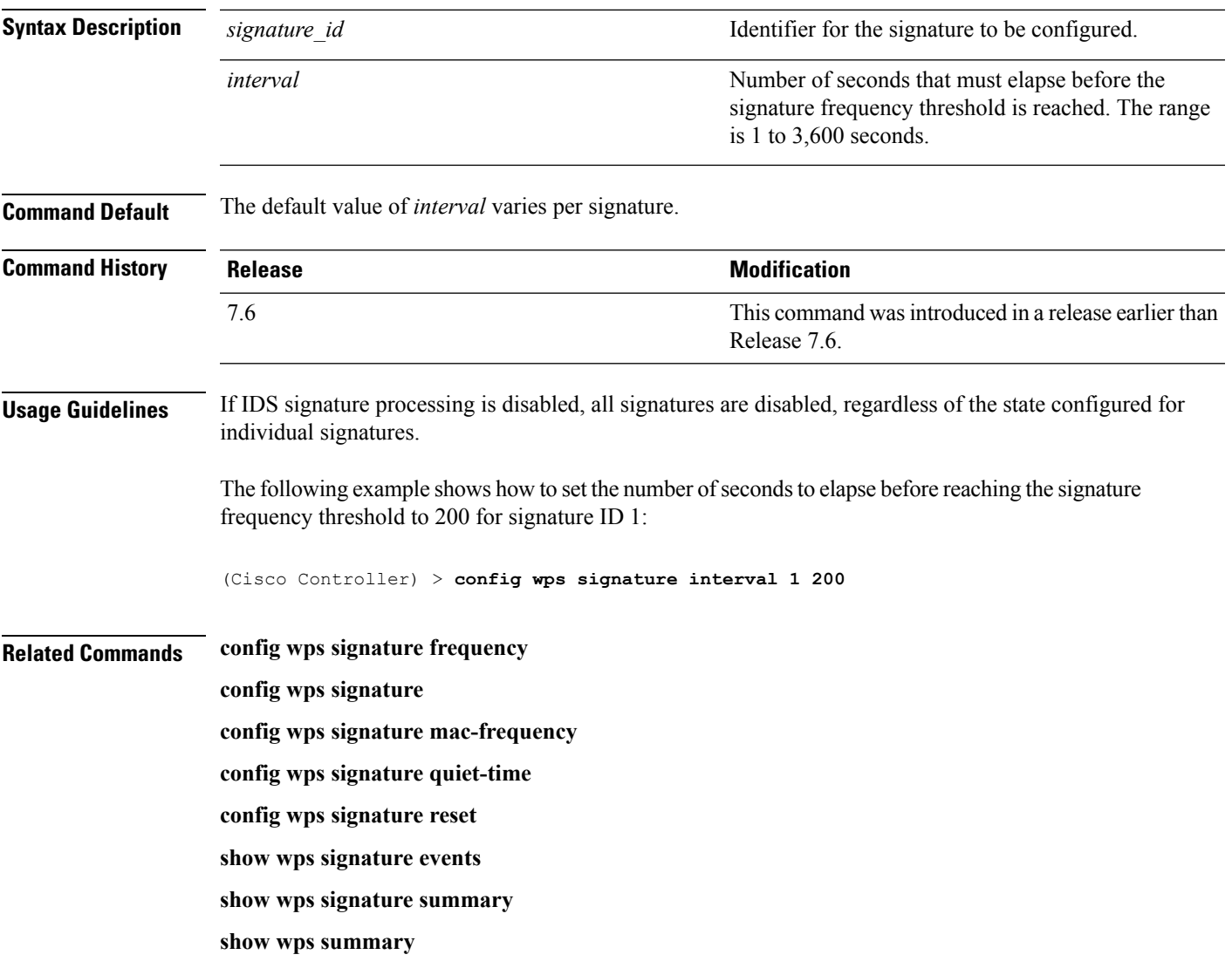

# **config wps signature mac-frequency**

To specify the number of matching packets per interval that must be identified per client per access point before an attack is detected, use the **config wps signature mac-frequency** command.

**config wps signature mac-frequency** *signature\_id mac\_frequency*

| <b>Syntax Description</b> | signature id                                                                                                    | Identifier for the signature to be configured.                                                                                                    |  |
|---------------------------|----------------------------------------------------------------------------------------------------|----------------------------------------------------------------------------------------------------|--|
|                           | mac frequency                                                                                                    | Number of matching packets per interval that must<br>be identified per client per access point before an<br>attack is detected. The range is 1 to 32,000 packets<br>per interval. |  |
| <b>Command Default</b>    | The <i>mac</i> frequency default value varies per signature.                                                                                            |                                                                                                    |  |
| <b>Command History</b>    | <b>Release</b>                                                                                                    | <b>Modification</b>                                                                                                    |  |
|                           | 7.6                                                                                                    | This command was introduced in a release earlier than<br>Release 7.6.                                                                                                    |  |
| <b>Usage Guidelines</b>   | If IDS signature processing is disabled, all signatures are disabled, regardless of the state configured for<br>individual signatures.                  |                                                                                                    |  |
|                           | The following example shows how to set the number of matching packets per interval per client<br>before an attack is detected to 50 for signature ID 3: |                                                                                                    |  |
|                           | (Cisco Controller) > config wps signature mac-frequency 3 50                                                                                            |                                                                                                    |  |
| <b>Related Commands</b>   | config wps signature frequency                                                                                                    |                                                                                                    |  |
|                           | config wps signature interval                                                                                                    |                                                                                                    |  |
|                           | config wps signature                                                                                                    |                                                                                                    |  |
|                           | config wps signature quiet-time                                                                                                    |                                                                                                    |  |
|                           | config wps signature reset                                                                                                    |                                                                                                    |  |
|                           | show wps signature events                                                                                                    |                                                                                                    |  |
|                           | show wps signature summary                                                                                                    |                                                                                                    |  |
|                           | show wps summary                                                                                                    |                                                                                                    |  |
# **config wps signature quiet-time**

To specify the length of time after which no attacks have been detected at the individual access point level and the alarm can stop, use the **config wps signature quiet-time** command.

**config wps signature quiet-time** *signature\_id quiet\_time*

| <b>Syntax Description</b> | signature id                                                                                                    | Identifier for the signature to be configured.                                                                                                    |
|---------------------------|----------------------------------------------------------------------------------------------------|----------------------------------------------------------------------------------------------------|
|                           | quiet time                                                                                                    | Length of time after which no attacks have been<br>detected at the individual access point level and the<br>alarm can stop. The range is 60 to 32,000 seconds. |
| <b>Command Default</b>    | The default value of <i>quiet time</i> varies per signature.                                                                                                    |                                                                                                    |
| <b>Command History</b>    | <b>Release</b>                                                                                                    | <b>Modification</b>                                                                                                    |
|                           | 7.6                                                                                                    | This command was introduced in a release earlier than<br>Release 7.6.                                                                                          |
| <b>Usage Guidelines</b>   | If IDS signature processing is disabled, all signatures are disabled, regardless of the state configured for<br>individual signatures.<br>The following example shows how to set the number of seconds after which no attacks have been<br>detected per access point to 60 for signature ID 1:<br>(Cisco Controller) > config wps signature quiet-time 1 60 |                                                                                                    |
| <b>Related Commands</b>   | config wps signature                                                                                                    |                                                                                                    |
|                           | config wps signature frequency<br>config wps signature interval                                                                                                    |                                                                                                    |
|                           | config wps signature mac-frequency                                                                                                    |                                                                                                    |
|                           | config wps signature reset                                                                                                    |                                                                                                    |
|                           | show wps signature events                                                                                                    |                                                                                                    |
|                           | show wps signature summary                                                                                                    |                                                                                                    |
|                           | show wps summary                                                                                                    |                                                                                                    |

## **config wps signature reset**

To reset a specific Intrusion Detection System (IDS) signature or all IDS signatures to default values, use the **config wps signature reset** command.

**config wps signature reset** {*signature\_id* | **all**}

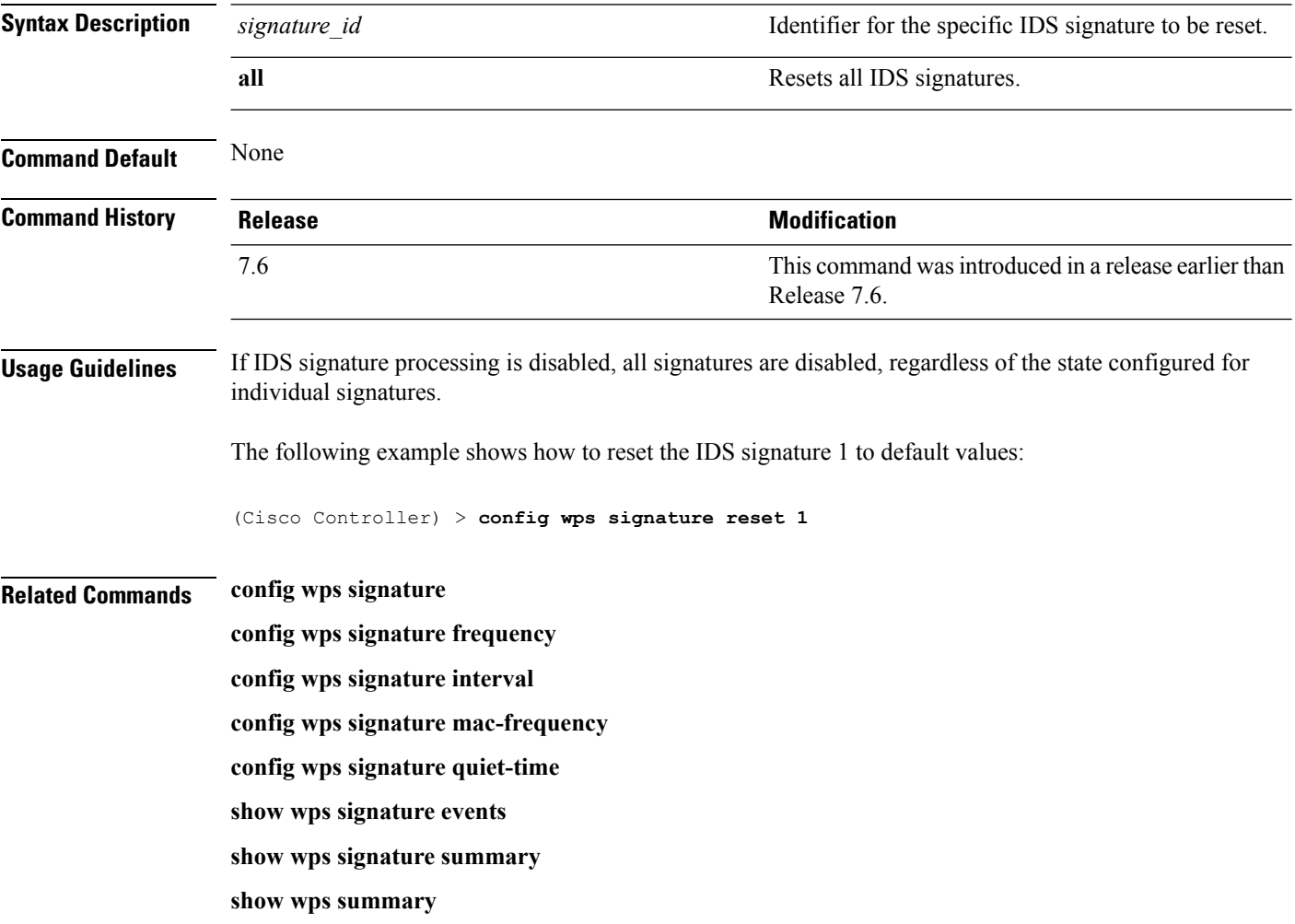

## **debug 11w-pmf**

To configure the debugging of 802.11w, use the **debug 11w-pmf** command.

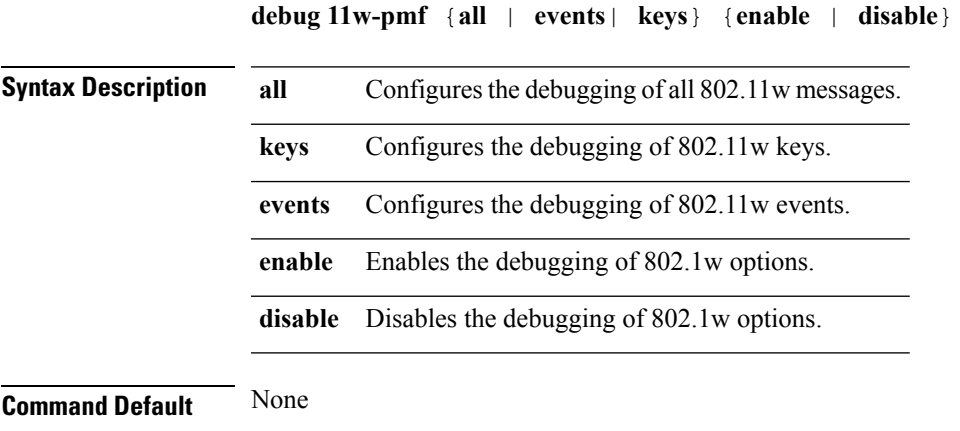

The following example shows how to enable the debugging of 802.11w keys: (Cisco Controller) >**debug 11w-pmf keys enable**

### **debug aaa**

To configure the debugging of AAA settings, use the **debug aaa** command.

**debug aaa** {[**all** | **avp-xml** | **detail** | **events** | **packet** | **ldap** | **local-auth** | **tacacs**] [**enable** | **disable**]}

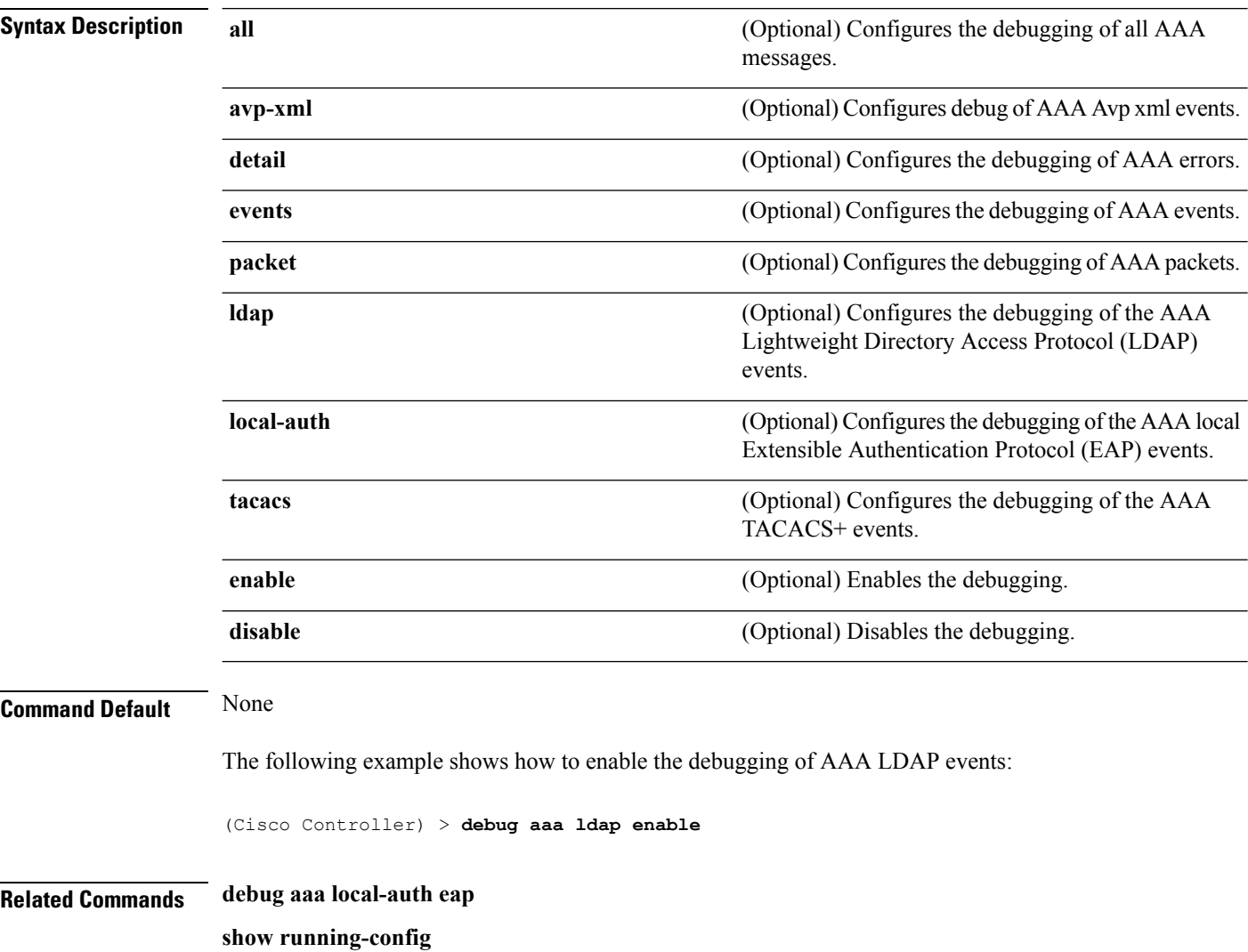

### <span id="page-868-0"></span>**debug aaa events**

To configure the debugging related to DNS-based ACLs, use the **debug aaa events enable** command.

**debug aaa events enable**

**Syntax Description events** Configures the debugging of DNS-based ACLs.

The following example shows how to enable the debugging for DNS-based ACLs:

(Cisco Controller) > **debug aaa events enble**

## **debug aaa local-auth**

To configure the debugging of AAA local authentication on the Cisco WLC, use the **debug aaa local-auth** command.

**debug aaa local-auth** {**db** | **shim** | **eap** {**framework** | **method**} {**all** | **errors** | **events** | **packets** | **sm**}} {**enable** | **disable**}

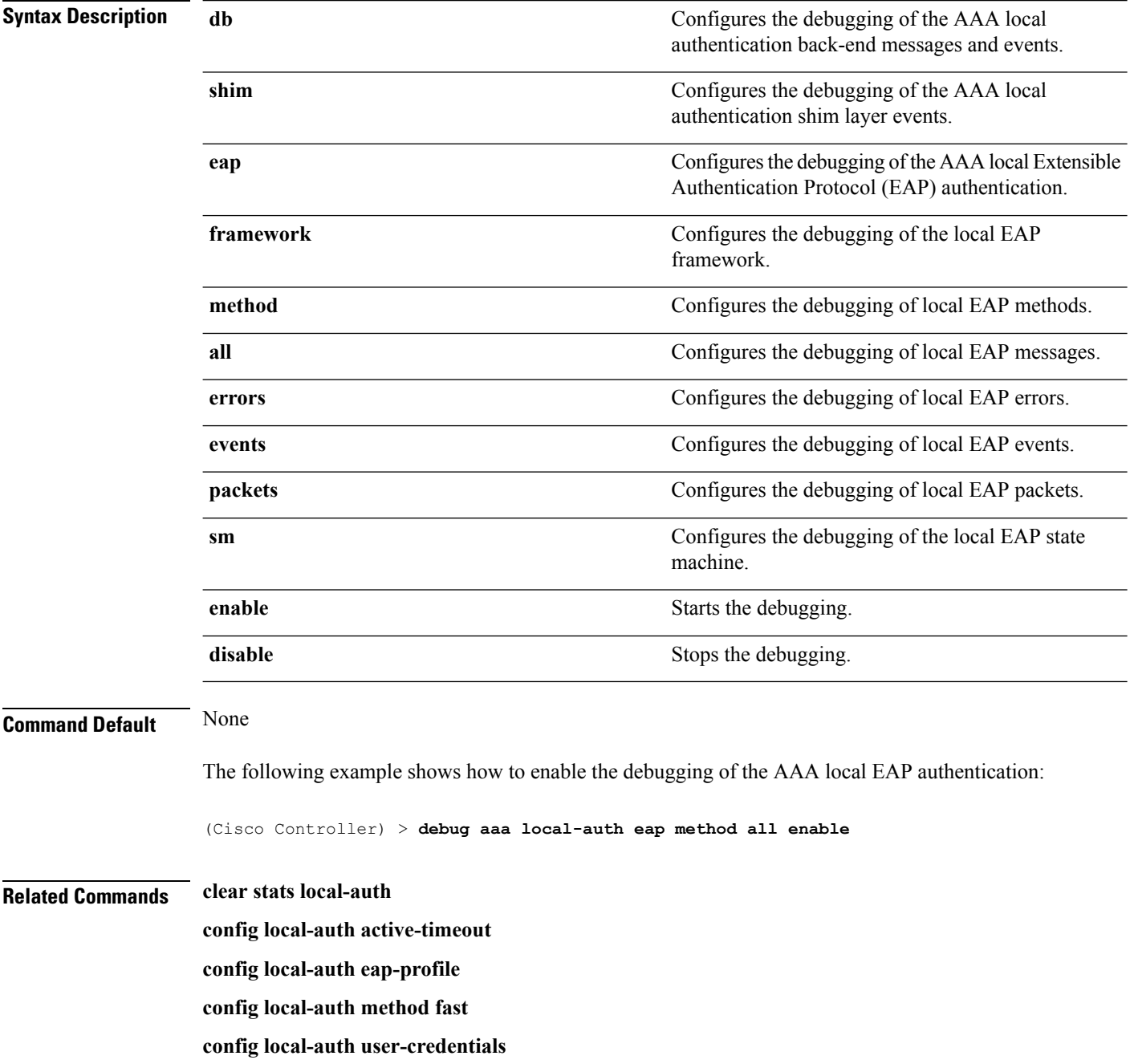

**show local-auth certificates show local-auth config show local-auth statistics**

# **debug bcast**

To configure the debugging of broadcast options, use the **debug bcast** command.

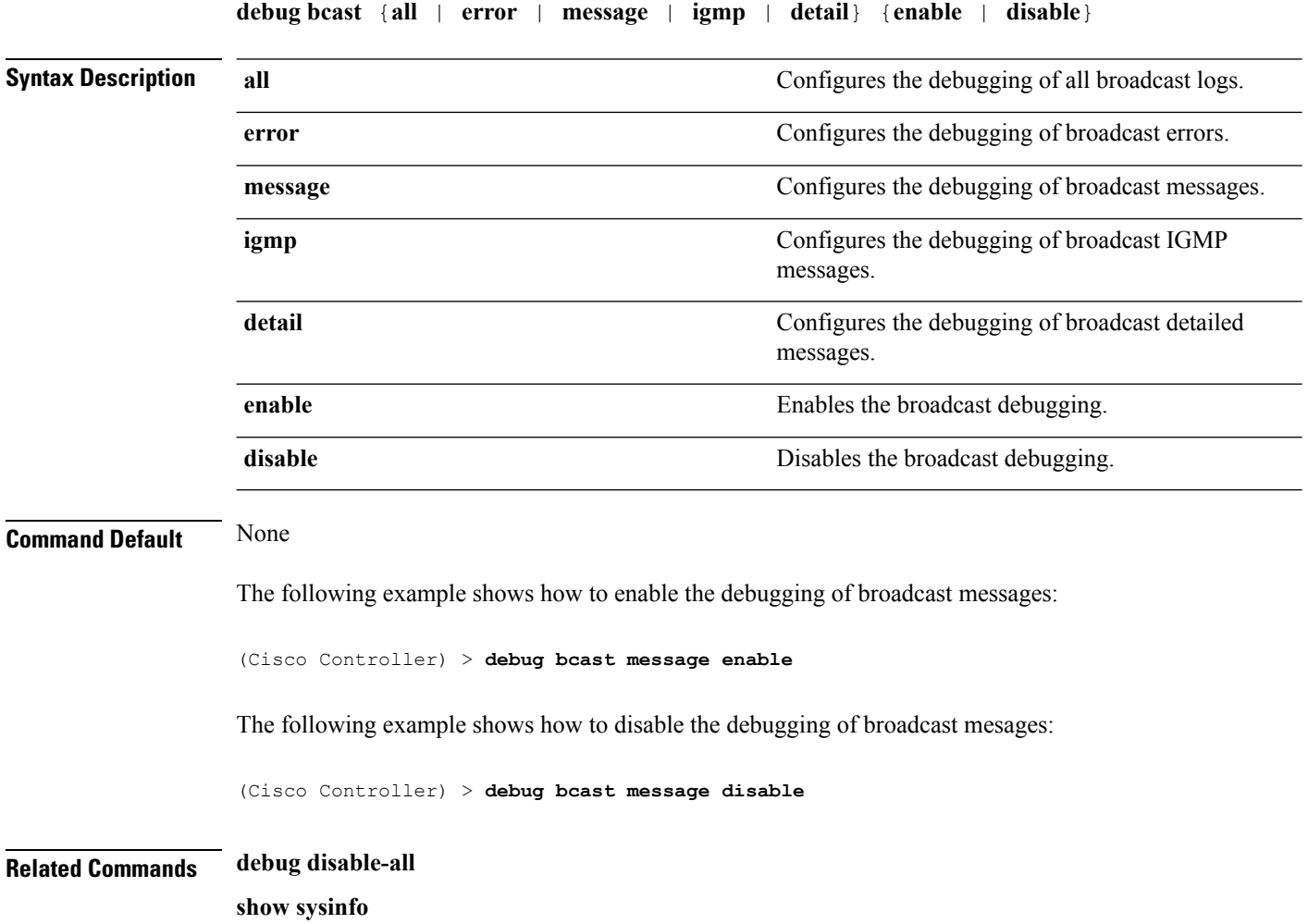

## **debug cckm**

To configure the debugging of the Cisco Centralized Key Management options, use the **debug cckm**

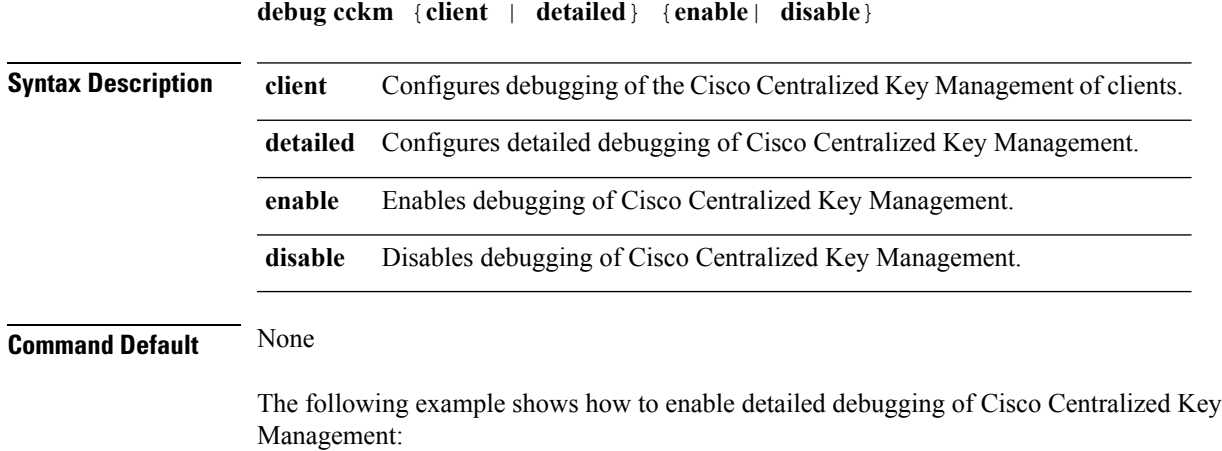

(Cisco Controller) > **debug cckm detailed enable**

# **debug client**

To configure the debugging for a specific client, use the **debug client** command.

**debug client** *mac\_address*

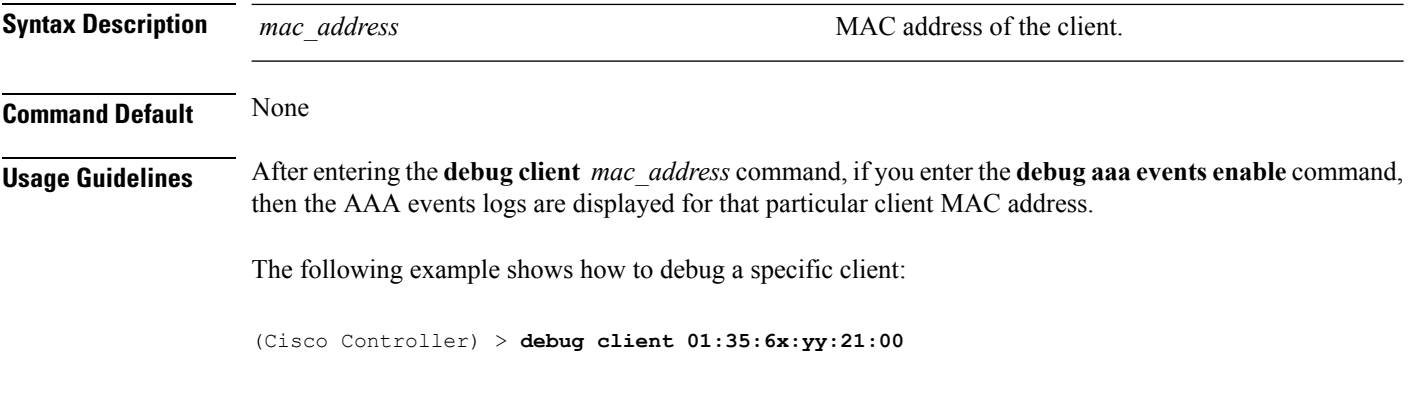

#### **Related Topics**

debug aaa [events,](#page-868-0) on page 817

# **debug cts sxp**

To configure debugging of Cisco TrustSec SXP options, use the **debug cts sxp** command.

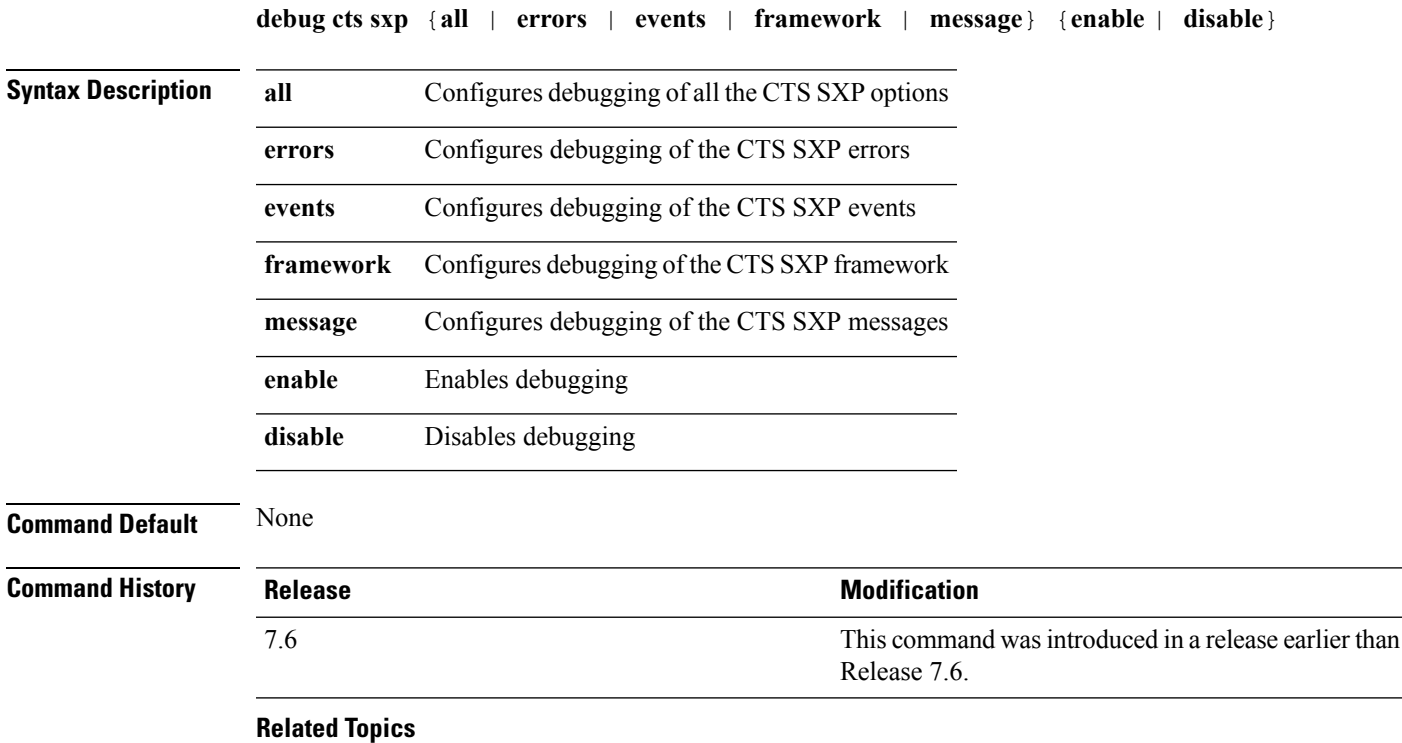

[config](#page-744-0) cts sxp, on page 693

# **debug dns**

To configure debugging of Domain Name System (DNS) options, use the **debug dns** command.

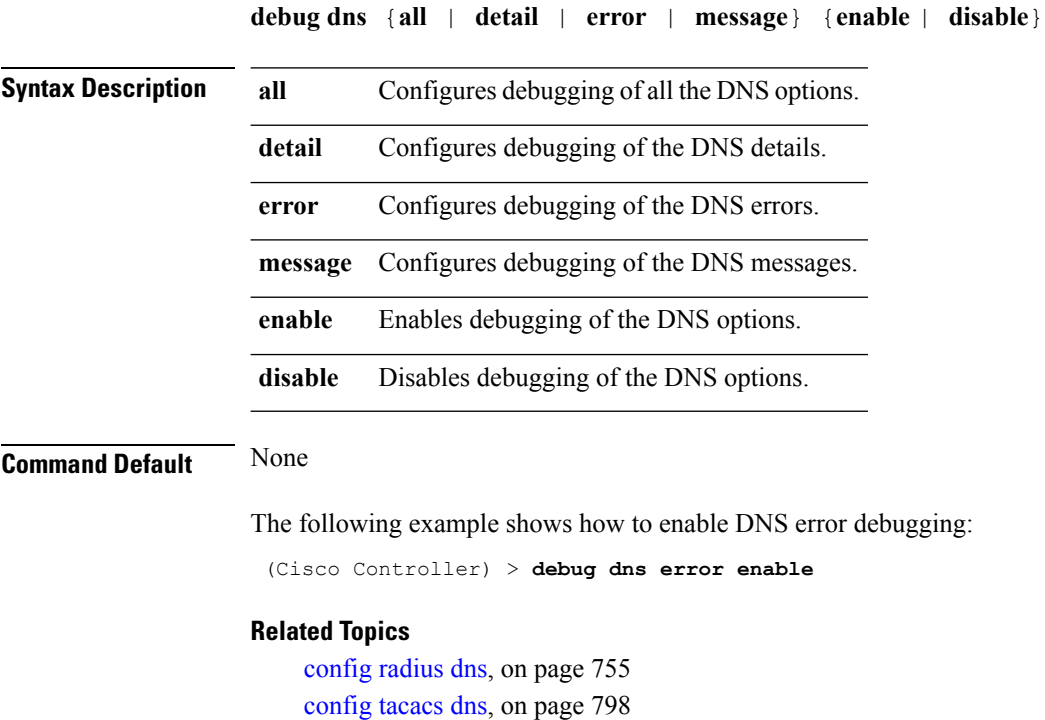

### **debug dot1x**

To configure debugging of the 802.1X options, use the **debug dot1x** command.

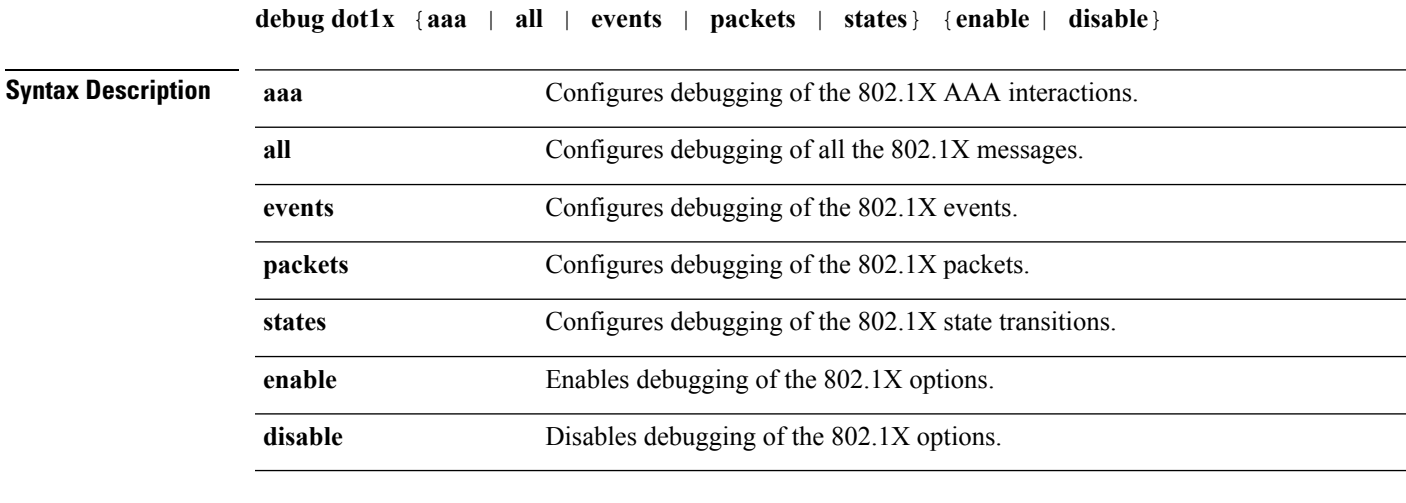

#### **Command Default** None

The following example shows how to enable 802.1X state transitions debugging:

(Cisco Controller) > **debug dot1x states enable**

#### **Related Topics**

config wlan [security](#page-1138-0) 802.1X, on page 1087 config wlan [security](#page-1170-0) wpa akm 802.1x, on page 1119

# **debug dtls**

To configure debugging of the Datagram Transport Layer Security (DTLS) options, use the **debug dtls** command.

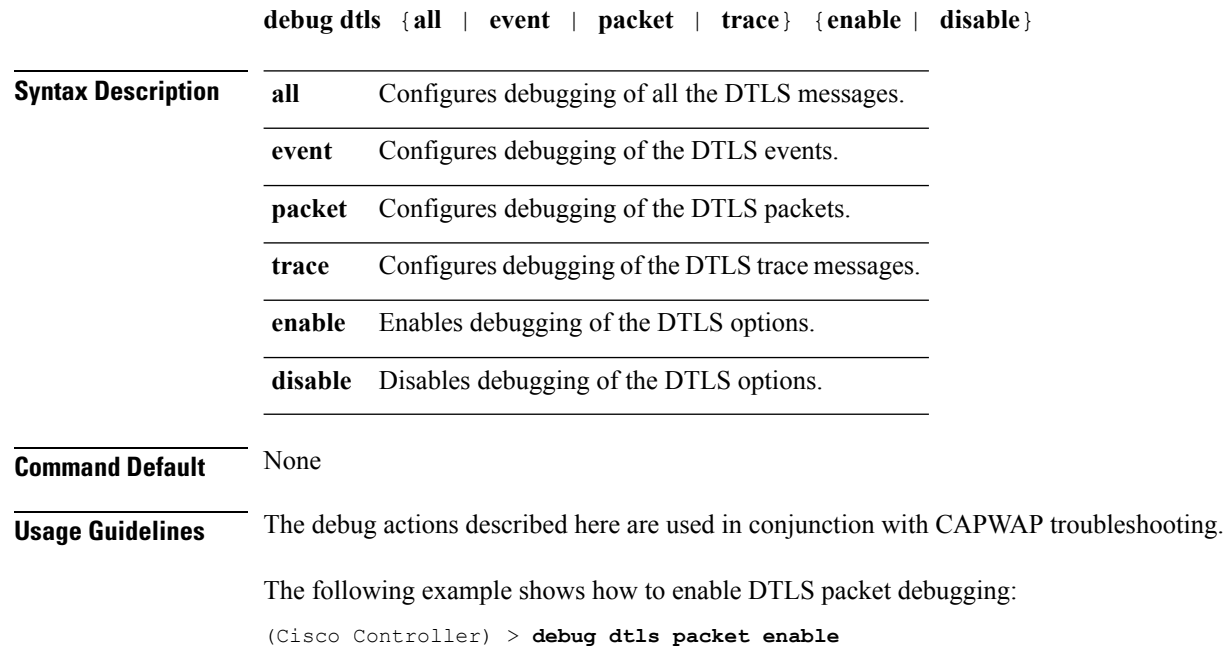

#### **Related Topics**

show dtls [connections,](#page-453-0) on page 402

# **debug nac**

To configure the debugging of Network Access Control (NAC), use the **debug nac** command.

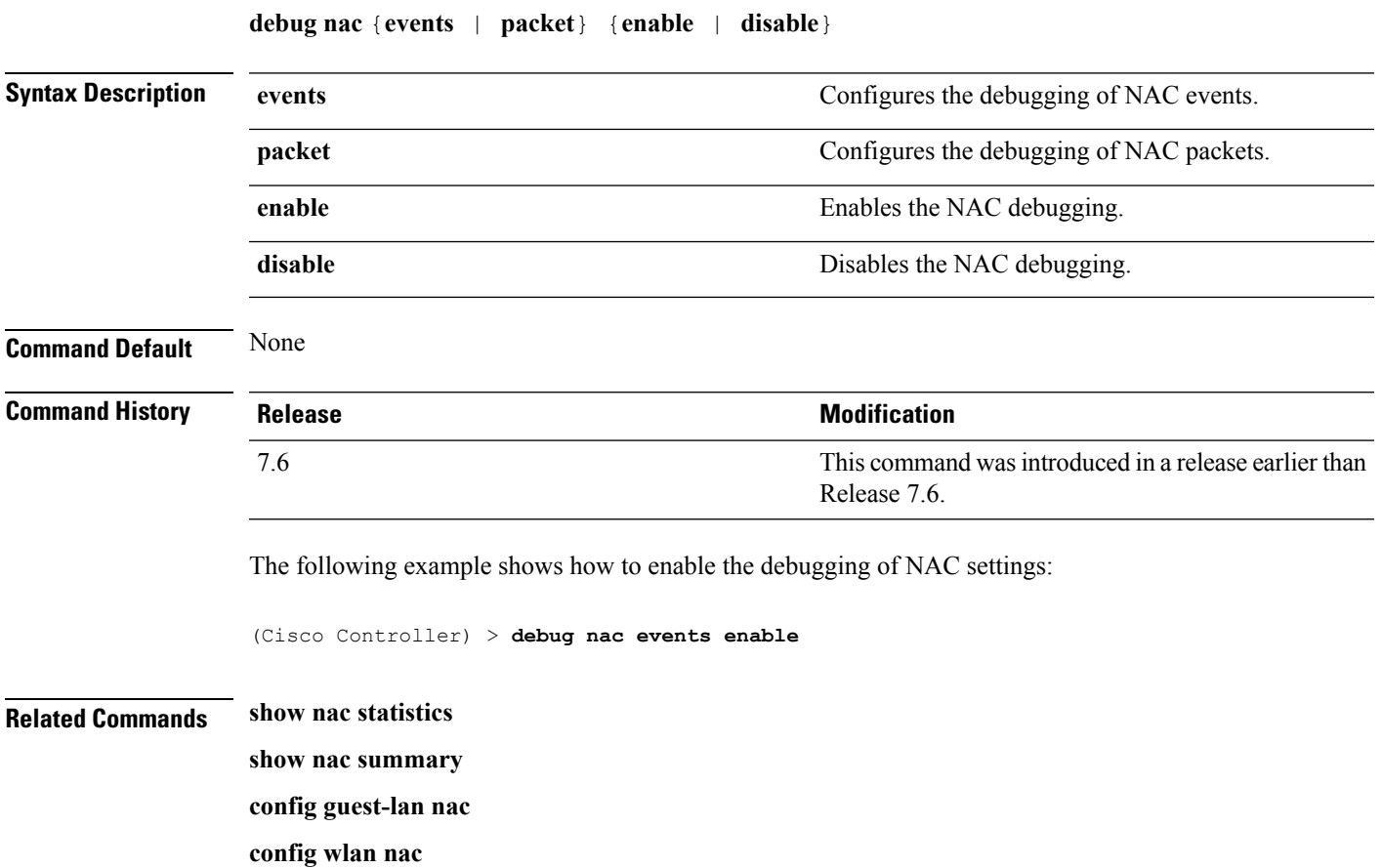

# **debug policy**

To configure debugging of policy settings, use the **debug policy** command.

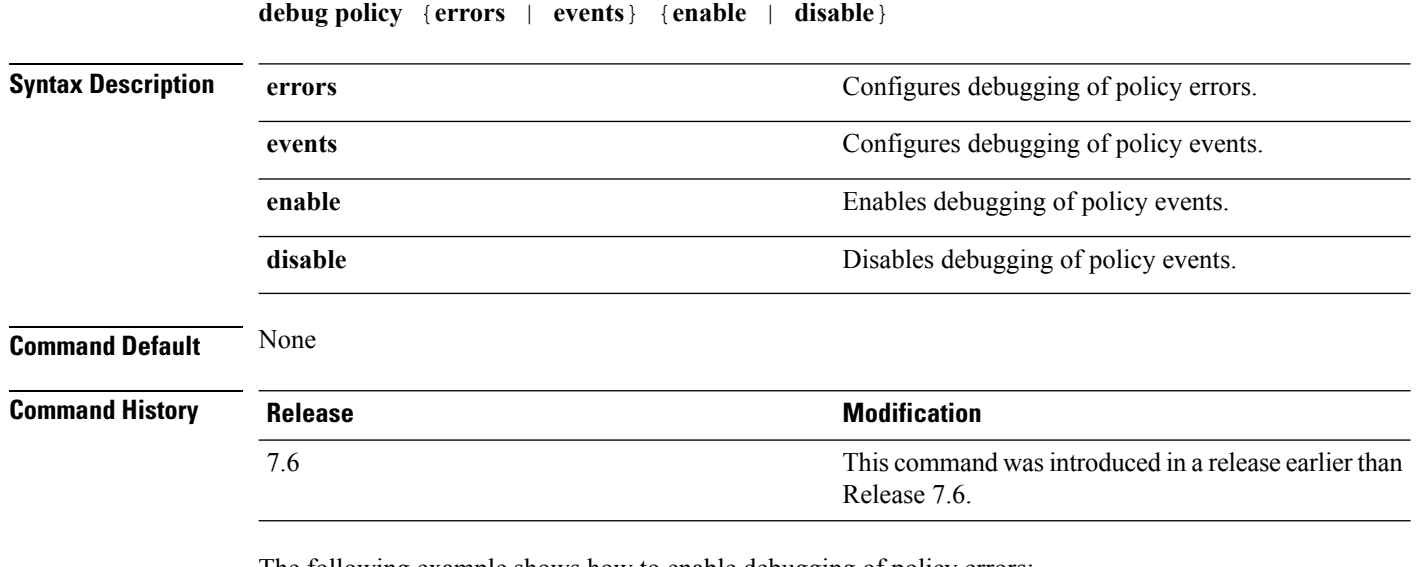

The following example shows how to enable debugging of policy errors:

(Cisco Controller) > **debug policy errors enable**

#### **Related Topics**

config ap [flexconnect](#page-1717-0) policy, on page 1666 [config](#page-1128-0) wlan policy, on page 1077 config [policy,](#page-770-0) on page 719 show [policy](#page-922-0), on page 871 show profiling policy [summary](#page-924-0), on page 873

### **debug pm**

To configure the debugging of the security policy manager module, use the **debug pm** command.

**debug pm** {**all disable** | {**config** | **hwcrypto** | **ikemsg** | **init** | **list** | **message** | **pki** | **rng** | **rules** | **sa-export** | **sa-import** | **ssh-l2tp** | **ssh-appgw** | **ssh-engine** | **ssh-int** | **ssh-pmgr** | **ssh-ppp** | **ssh-tcp**} {**enable** | **disable**}}

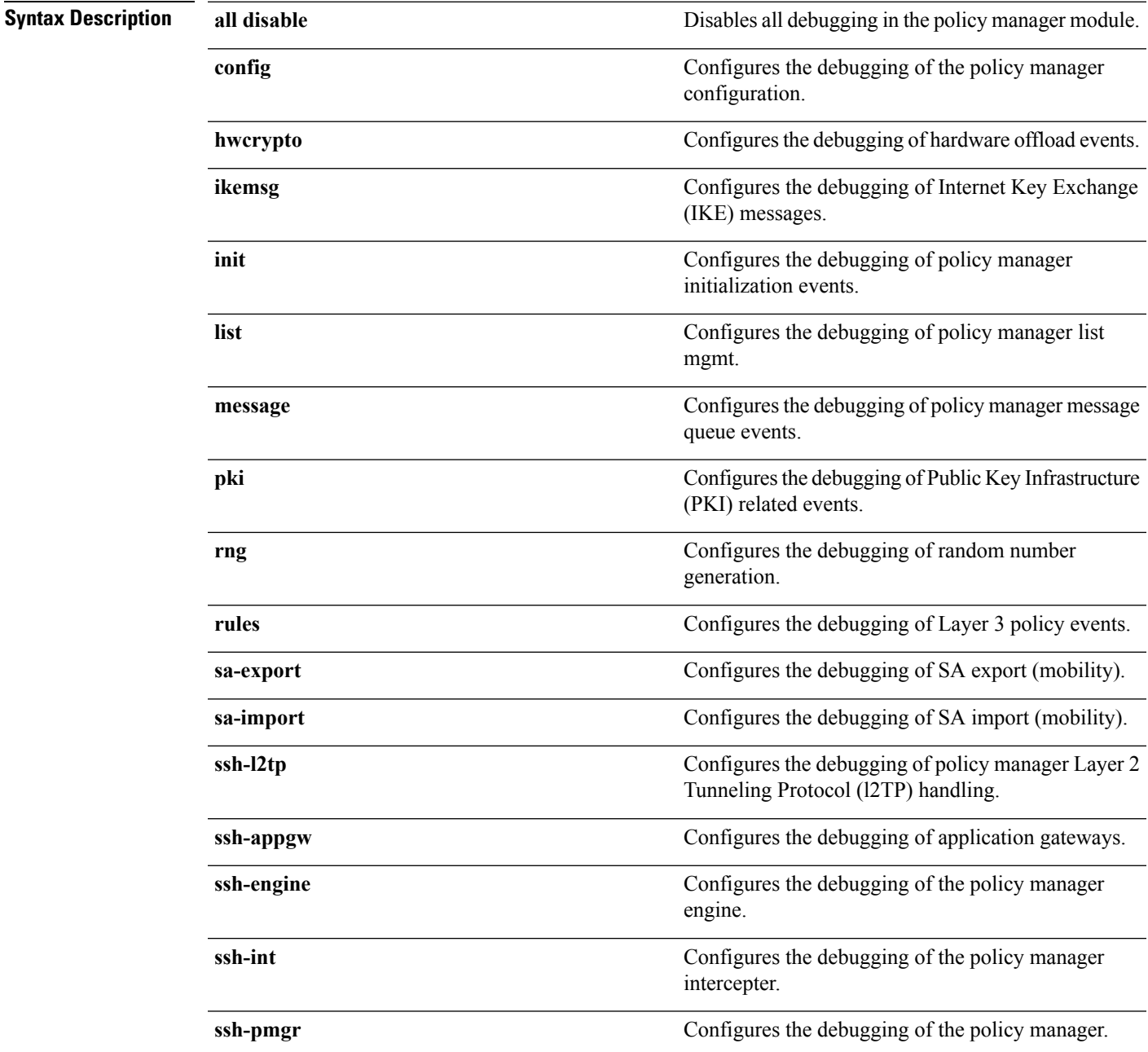

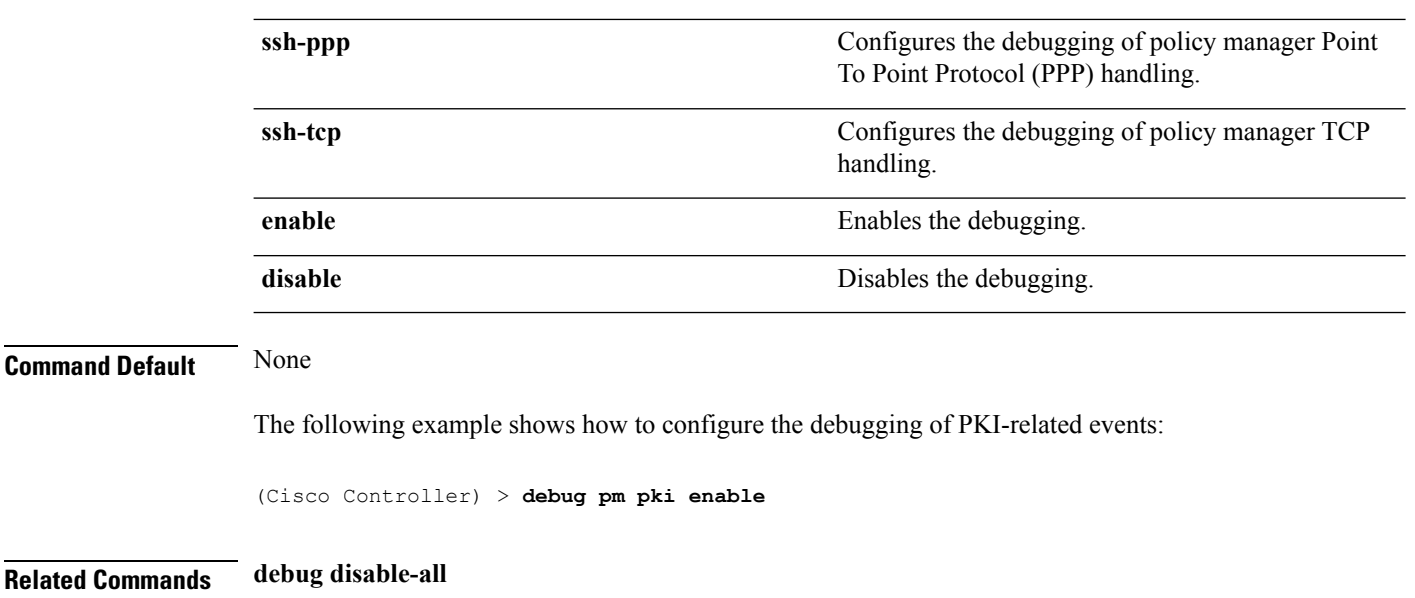

### **debug web-auth**

To configure debugging of web-authenticated clients, use the **debug web-auth** command.

**debug web-auth** {**redirect**{ **enable mac** *mac\_address* | **disable**} | **webportal-server** {**enable** | **disable**}}

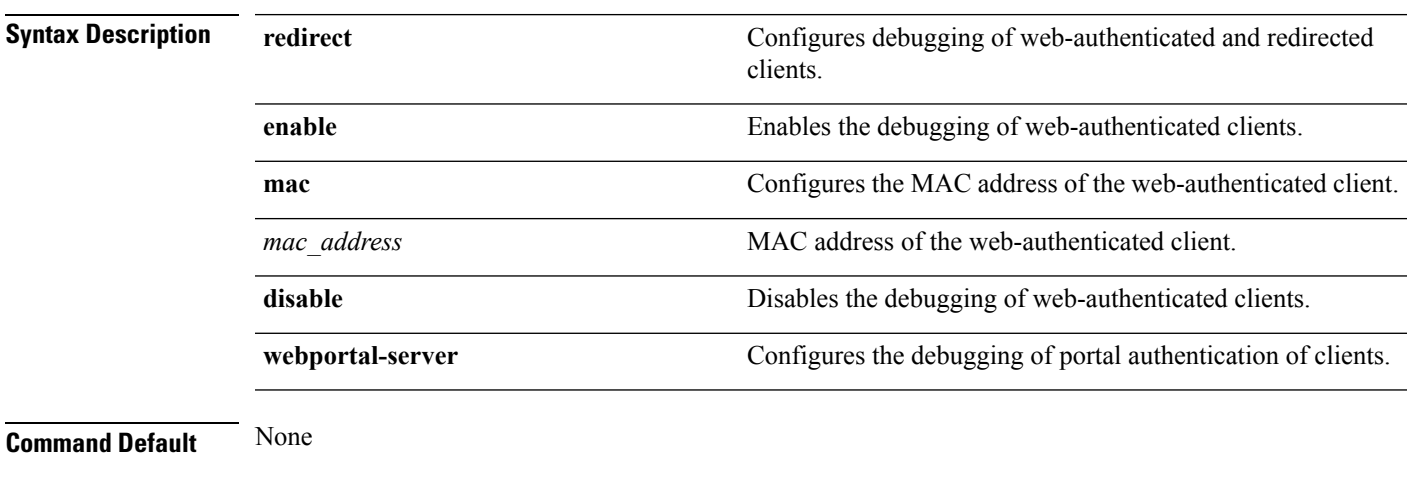

The following example shows how to enable the debugging of a web authenticated and redirected client:

(Cisco Controller) > **debug web-auth redirect enable mac xx:xx:xx:xx:xx:xx**

# **debug wips**

To configure debugging of wireless intrusion prevention system (WIPS), use the **debug wips** command.

**debug wips** {**all** | **error** | **event** | **nmsp** | **packet**} {**enable** | **disable**}

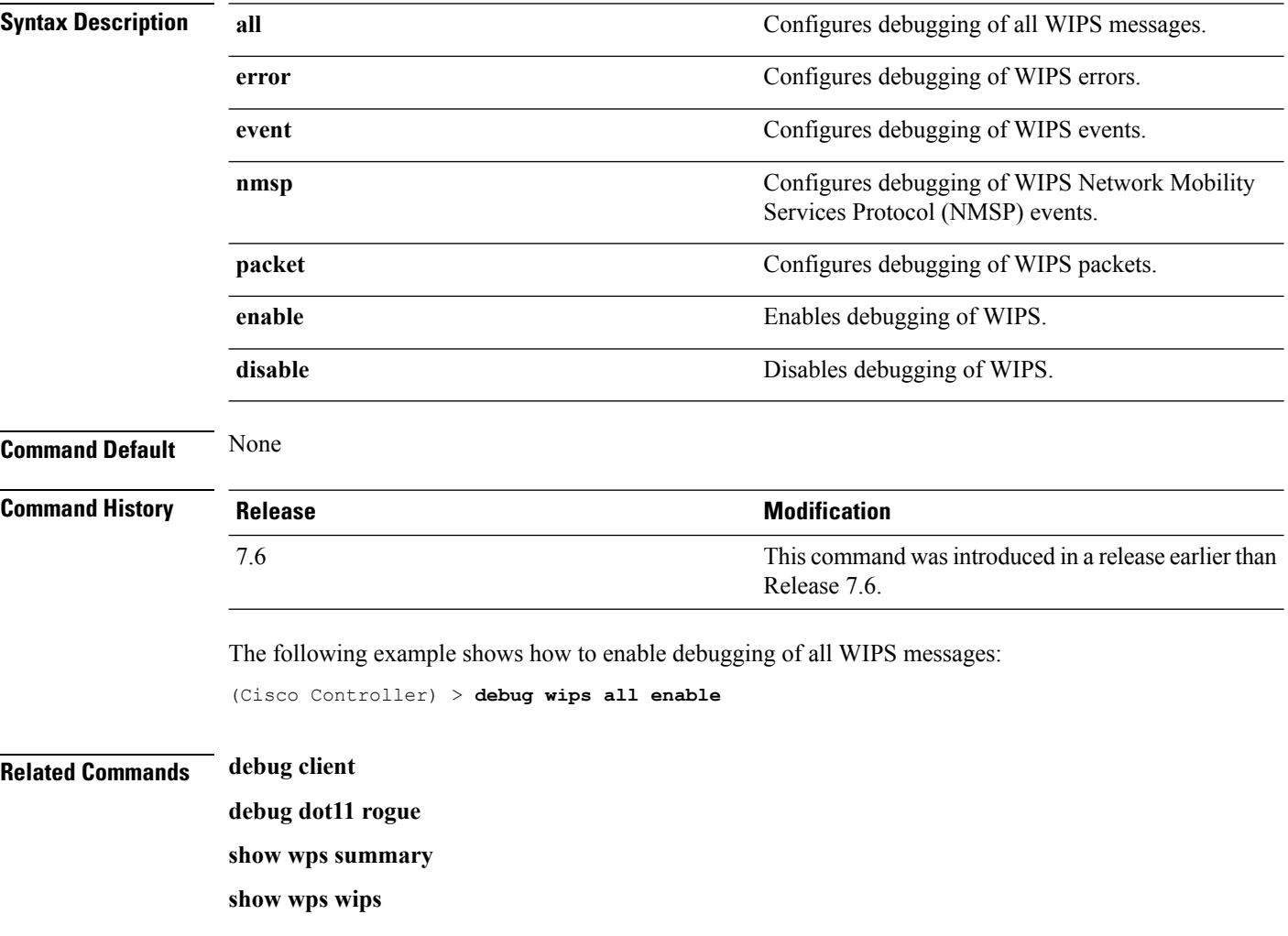

## **debug wps sig**

To configure the debugging of Wireless Provisioning Service (WPS) signature settings, use the **debug wps sig** command.

**debug wps sig** {**enable** | **disable**}

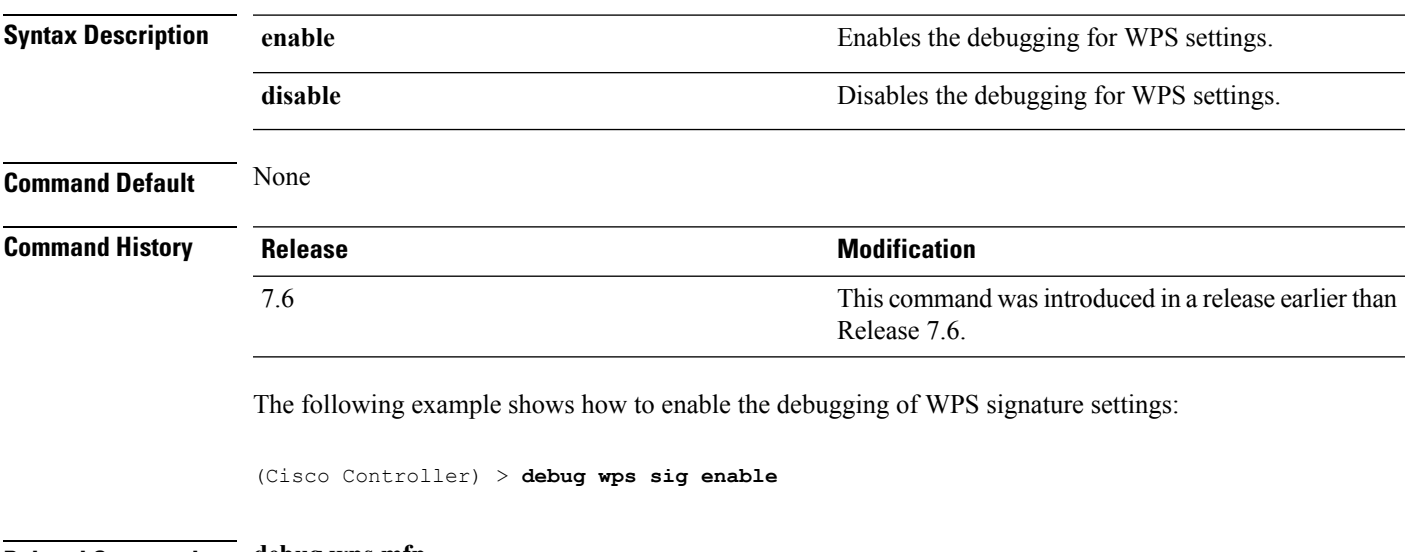

**Related Commands debug wps mfp**

**debug disable-all**

## **debug wps mfp**

To configure the debugging of WPS Management Frame Protection (MFP) settings, use the **debug wps mfp** command.

**debug wps mfp** {**client** | **capwap** | **detail** | **report** | **mm**} {**enable** | **disable**}

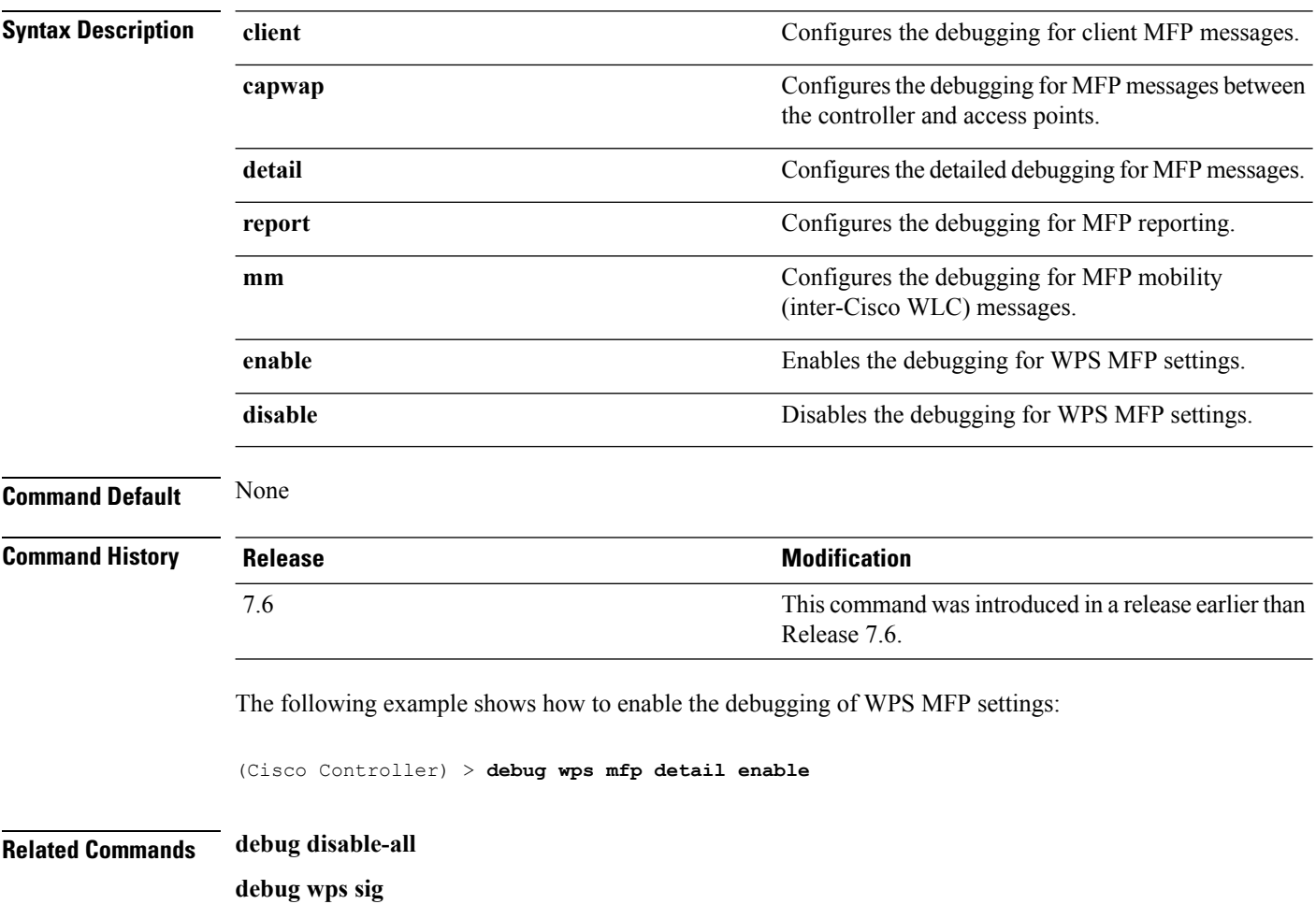

### **show 802.11**

To display basic 802.11a, 802.11b/g, or 802.11h network settings, use the **show 802.11** command.

**show 802.11**{**a** | **b** | **h**}

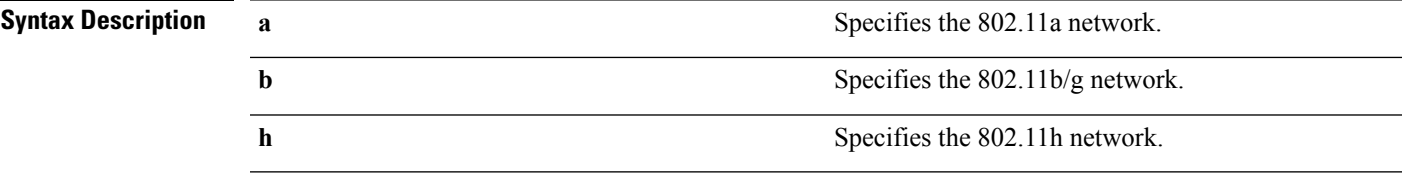

#### **Command Default** None.

This example shows to display basic 802.11a network settings:

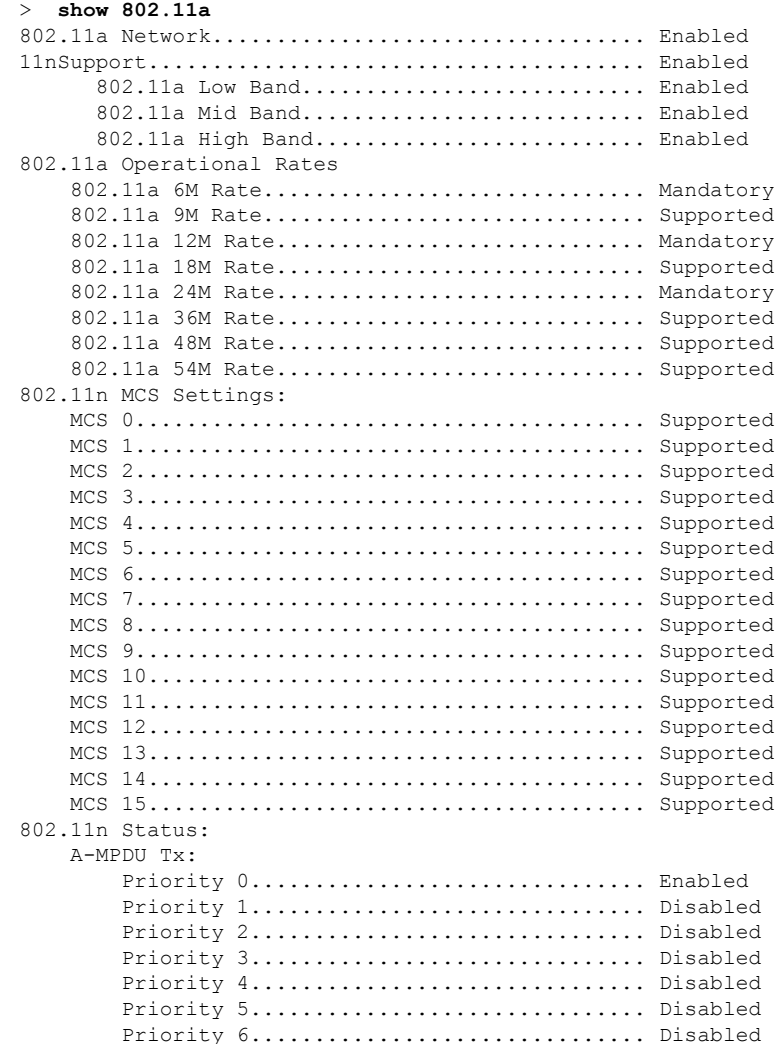

#### **Cisco Wireless LAN Controller Command Reference, Release 7.6**

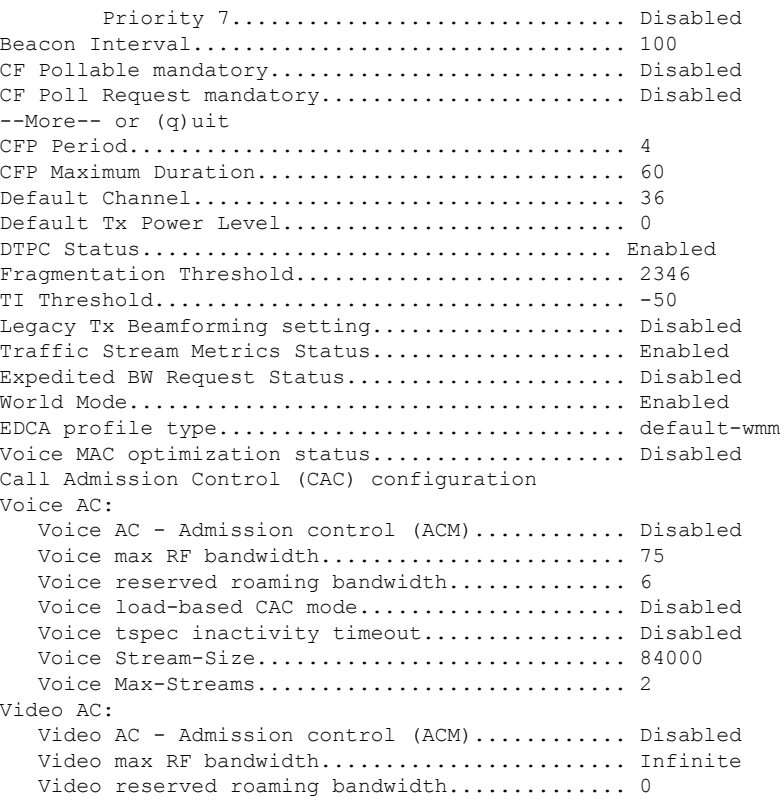

This example shows how to display basic 802.11h network settings:

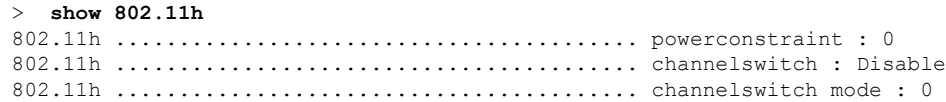

**Related Commands show ap stats**

**show ap summary show client summary show network show network summary show port show wlan**

### **show aaa auth**

To display the configuration settings for the AAA authentication server database, use the **show aaa auth** command.

**show aaa auth**

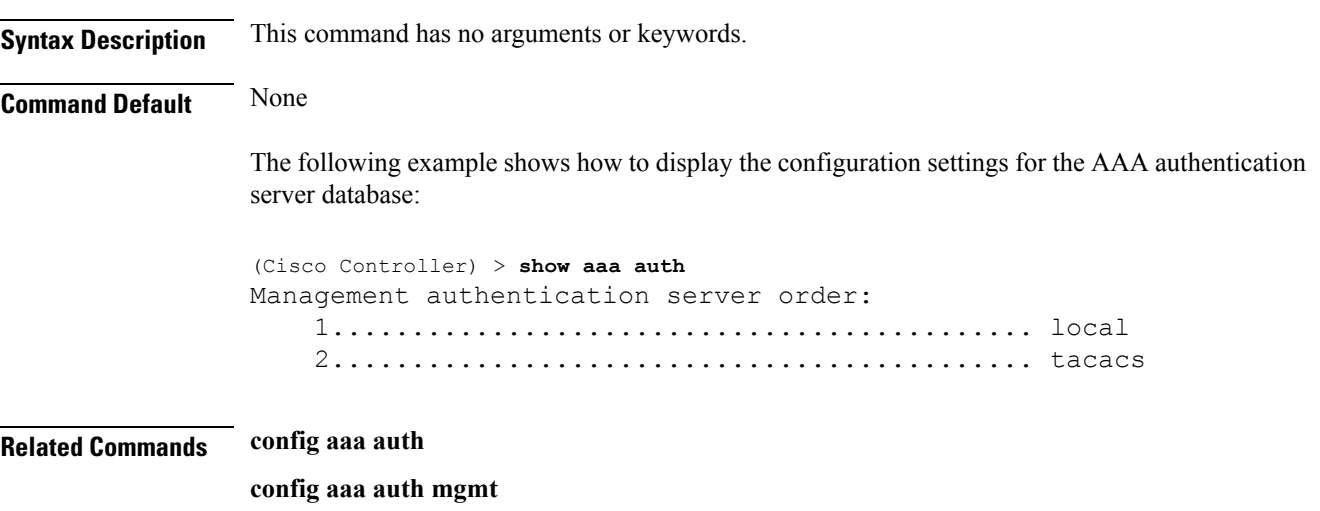

### **show acl**

To display the access control lists (ACLs) that are configured on the controller, use the **show acl** command.

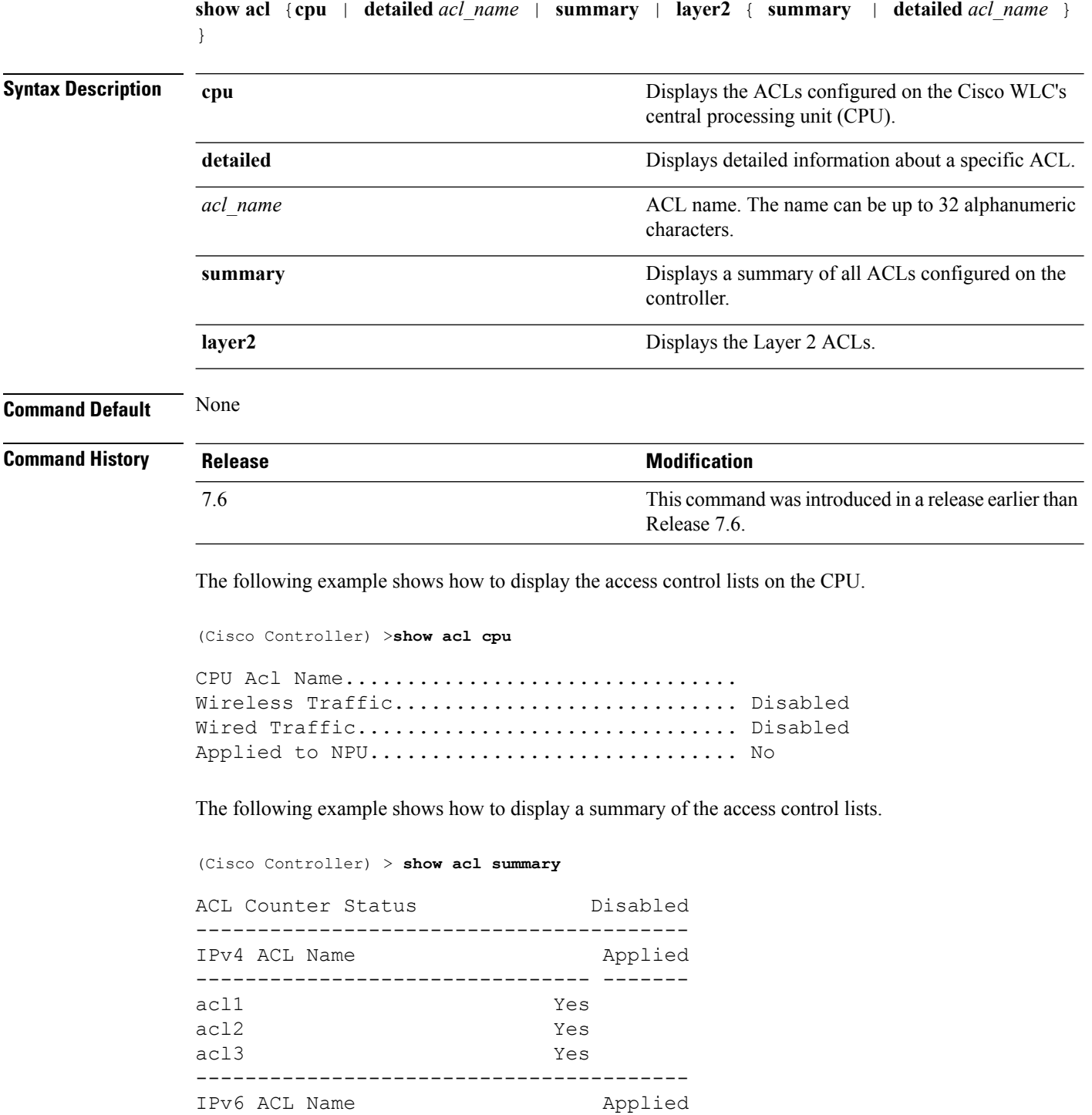

-------------------------------- ------ acl6 No The following example shows how to display the detailed information of the access control lists. (Cisco Controller) > **show acl detailed acl\_name** Source Destination Source Port Dest Port I Dir IP Address/Netmask IP Address/Netmask Prot Range Range DSCP Action Counter - --- ------------------ ------------------ ---- --------- --------- ----- ------ ------- 1 Any 0.0.0.0/0.0.0.0 0.0.0.0/0.0.0.0 Any 0-65535 0-65535 0 Deny 0 2 In 0.0.0.0/0.0.0.0 200.200.200.0/ 6 80-80 0-65535 Any Permit 0 255.255.255.0 DenyCounter : 0

**Note**

The Counter field increments each time a packet matches an ACL rule, and the DenyCounter field increments each time a packet does not match any of the rules.

#### **Related Commands clear acl counters**

**config acl apply config acl counter config acl cpu config acl create config acl delete config interface acl config acl rule**

### <span id="page-891-0"></span>**show acl detailed**

To display detailed DNS-based ACL information, use the **show acl detailed** command.

**show acl detailed***acl\_name* **Syntax Description** *acl\_name* Name of the access control list. **Command Default** None **Command History Release Modification** 7.6 This command wasintroduced. The following is a sample output of the **show acl detailed** *acl\_name* command. (Cisco Controller) > **show acl detailed android** No rules are configured for this ACL. DenyCounter : 0 URLs configured in this ACL --------------------------- \*.play.google.com

#### **Related Topics**

\*.store.google.com

config acl [url-domain](#page-735-0), on page 684 show acl [summary](#page-892-0), on page 841 show [client](#page-894-0) detail, on page 843

### <span id="page-892-0"></span>**show acl summary**

To display DNS-based ACL information, use the **show acl summary** command.

**show aclsummary Syntax Description summary** Displays DNS-based ACL information. **Command Default** None **Command History Release Release Release Release Release Release Release Release Release Release Release Release** This command was introduced in a release earlier than Release 7.6. 7.6 The following is a sample output of the **show acl summary** command. (Cisco Controller) > **show acl summary** ACL Counter Status Disabled ---------------------------------------- IPv4 ACL Name Applied -------------------------------- ------ android No StoreACL Yes ---------------------------------------- IPv6 ACL Name Applied -------------------------------- ------- 1

#### **Related Topics**

config acl [url-domain,](#page-735-0) on page 684 show acl [detailed](#page-891-0), on page 840 show [client](#page-894-0) detail, on page 843

### **show advanced eap**

To display Extensible Authentication Protocol (EAP) settings, use the **show advanced eap** command.

**show advanced eap Syntax Description** This command has no arguments or keywords. **Command Default** None The following example shows how to display the EAP settings: (Cisco Controller) > **show advanced eap** EAP-Identity-Request Timeout (seconds)........... 1 EAP-Identity-Request Max Retries.................. 20 EAP Key-Index for Dynamic WEP.................... 0 EAP Max-Login Ignore Identity Response.......... enable EAP-Request Timeout (seconds)...................... 1 EAP-Request Max Retries............................. 20 EAPOL-Key Timeout (milliseconds).................. 1000 EAPOL-Key Max Retries.................................. 2 **Related Commands config advanced eap**

**config advanced timers eap-identity-request-delay**

**config advanced timers eap-timeout**

### <span id="page-894-0"></span>**show client detail**

To display IP addresses per client learned through DNS snooping (DNS-based ACL), use the **show client detail** *mac\_address* command.

**show client detail** *mac\_address*

**Syntax Description** *mac\_address* MAC address of the client.

#### **Command Default** None

The following is a sample output of the **show client detail** *mac\_address* command.

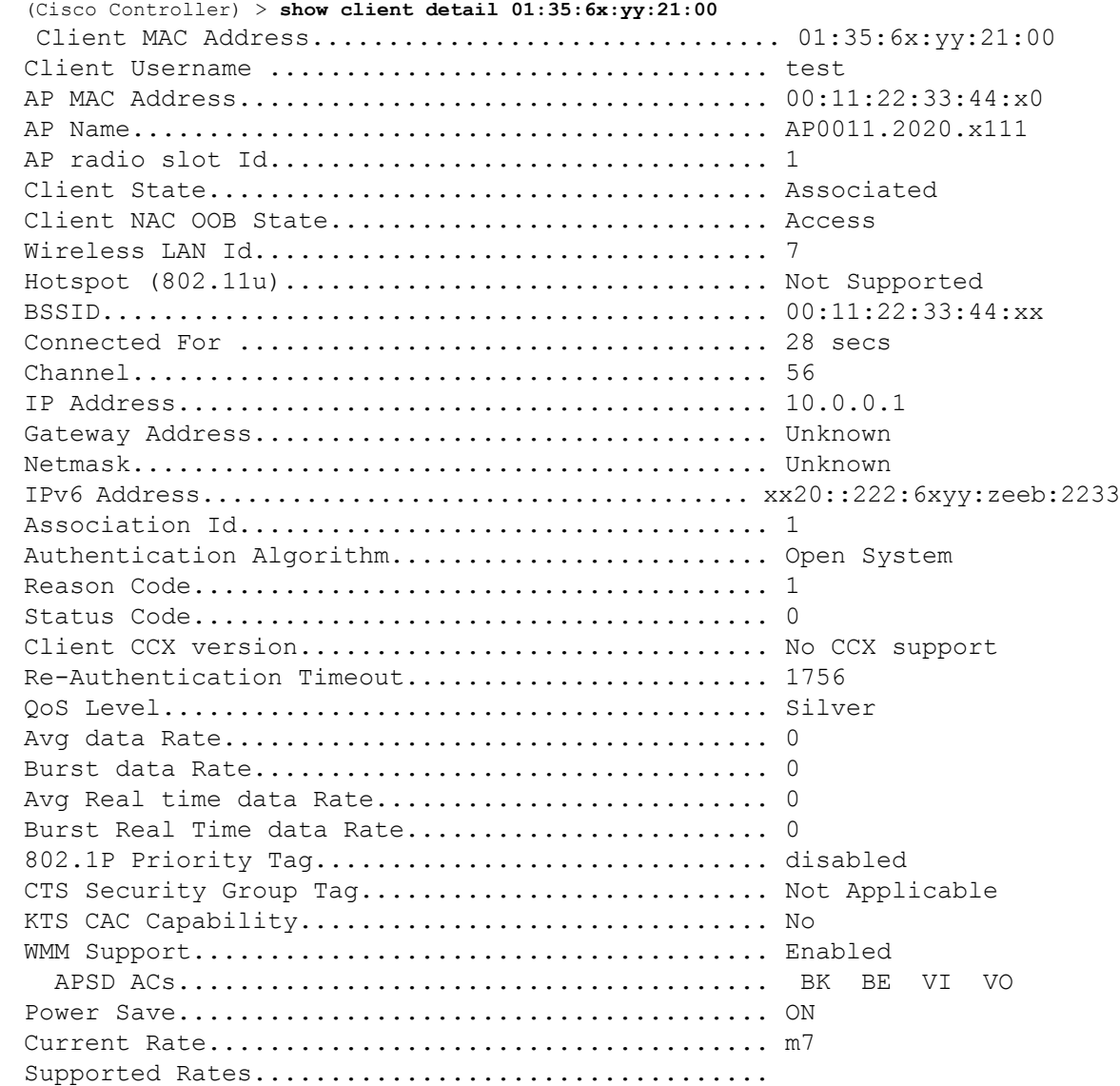

Ш

6.0,9.0,12.0,18.0,24.0,36.0, ............................................. 48.0,54.0 Mobility State................................... Local Mobility Move Count.............................. 0 Security Policy Completed......................... No Policy Manager State............................. SUPPLICANT\_PROVISIONING Policy Manager Rule Created...................... Yes AAA Override ACL Name................................ android AAA Override ACL Applied Status.................. Yes AAA Override Flex ACL Name........................ none AAA Override Flex ACL Applied Status............. Unavailable AAA URL redirect.................................. https://10.0.0.3:8443/guestportal/gateway?sessionId=0a68aa72000000015272404e&action=nsp Audit Session ID................................. 0a68aa72000000015272404e AAA Role Type.................................... none Local Policy Applied............................. p1 IPv4 ACL Name.................................... none FlexConnect ACL Applied Status................... Unavailable IPv4 ACL Applied Status.......................... Unavailable IPv6 ACL Name.................................... none IPv6 ACL Applied Status.......................... Unavailable Layer2 ACL Name.................................. none Layer2 ACL Applied Status........................ Unavailable Client Type...................................... SimpleIP mDNS Status...................................... Enabled mDNS Profile Name................................ default-mdns-profile No. of mDNS Services Advertised.................. 0 Policy Type...................................... WPA2 Authentication Key Management..................... 802.1x Encryption Cipher................................ CCMP (AES) Protected Management Frame ...................... No Management Frame Protection...................... No EAP Type......................................... PEAP Interface...................................... .. management VLAN............................................. 0 Quarantine VLAN.................................. 0 Access VLAN...................................... 0 Client Capabilities: CF Pollable................................ Not implemented CF Poll Request............................ Not implemented Short Preamble............................. Not implemented PBCC....................................... Not implemented Channel Agility............................ Not implemented Listen Interval.............................. 10 Fast BSS Transition........................ Not implemented Client Wifi Direct Capabilities: WFD capable................................ No Manged WFD capable.......................... No Cross Connection Capable................... No Support Concurrent Operation............... No

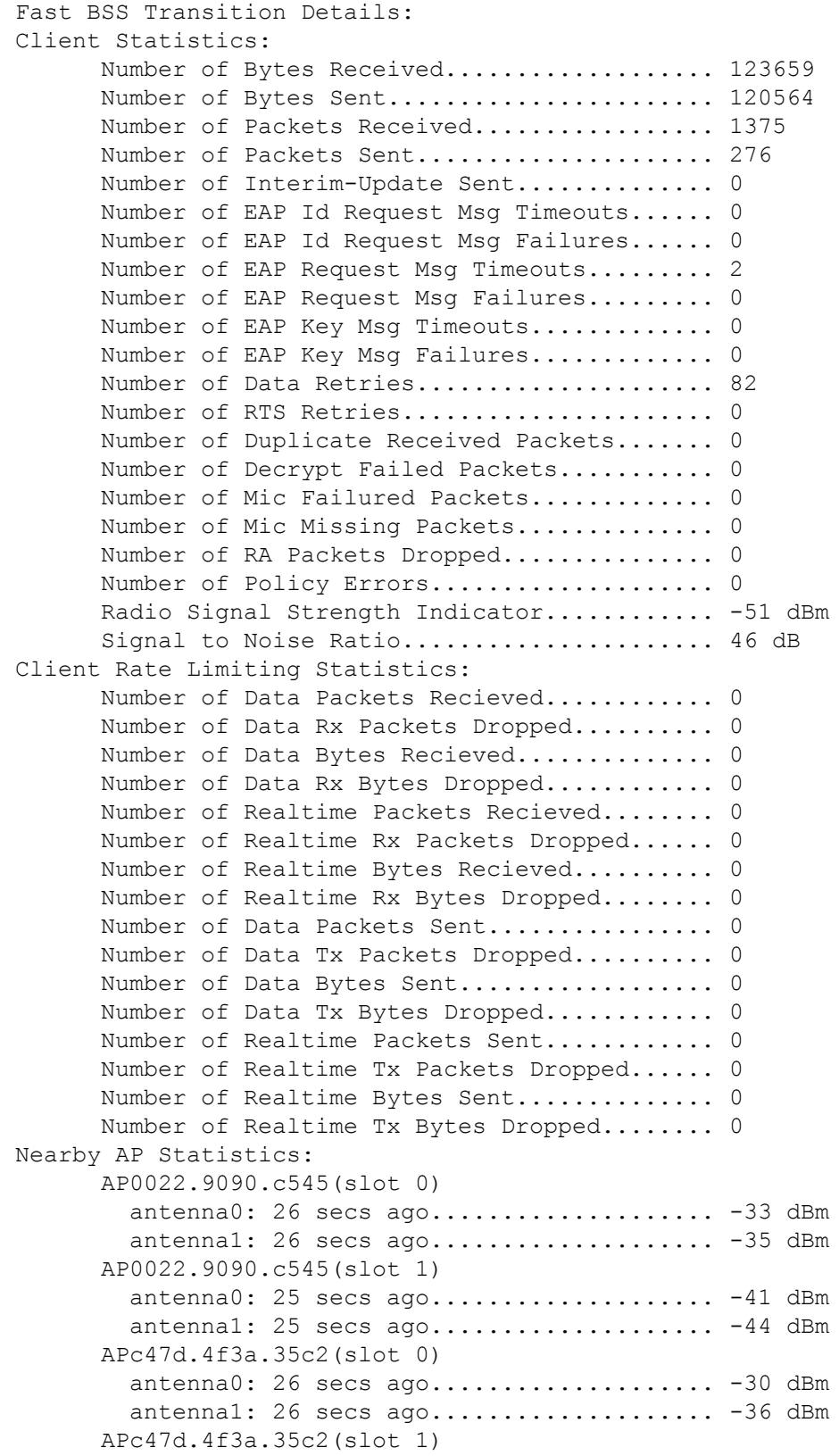

antenna0: 24 secs ago..................... -43 dBm antenna1: 24 secs ago..................... -45 dBm DNS Server details: DNS server IP ............................. 0.0.0.0 DNS server IP .................................. 0.0.0.0.0 Client Dhcp Required: False Allowed (URL)IP Addresses ------------------------- 209.165.200.225 209.165.200.226 209.165.200.227 209.165.200.228 209.165.200.229 209.165.200.230 209.165.200.231 209.165.200.232 209.165.200.233 209.165.200.234 209.165.200.235 209.165.200.236 209.165.200.237 209.165.200.238 209.165.201.1 209.165.201.2 209.165.201.3 209.165.201.4 209.165.201.5 209.165.201.6 209.165.201.7 209.165.201.8 209.165.201.9 209.165.201.10

#### **Related Topics**

config acl [url-domain](#page-735-0), on page 684 show acl [detailed,](#page-891-0) on page 840 show acl [summary](#page-892-0), on page 841

### **show database summary**

To display the maximum number of entries in the database, use the **show database summary** command.

**show database summary Syntax Description** This command has no arguments or keywords. **Command Default** None The following is a sample output of the **show database summary** command: (Cisco Controller) > **show database summary** Maximum Database Entries............................ 2048 Maximum Database Entries On Next Reboot.......... 2048 Database Contents MAC Filter Entries................................. 2 Exclusion List Entries....................... 0 AP Authorization List Entries................ Management Users................................. 1 Local Network Users.............................. 1 Local Users.............................. 1 Guest Users.............................. 0 Total..................................... 5

**Related Commands config database size**

# **show exclusionlist**

To display a summary of all clients on the manual exclusion list from associating with the controller, use the **show exclusionlist** command.

#### **show exclusionlist**

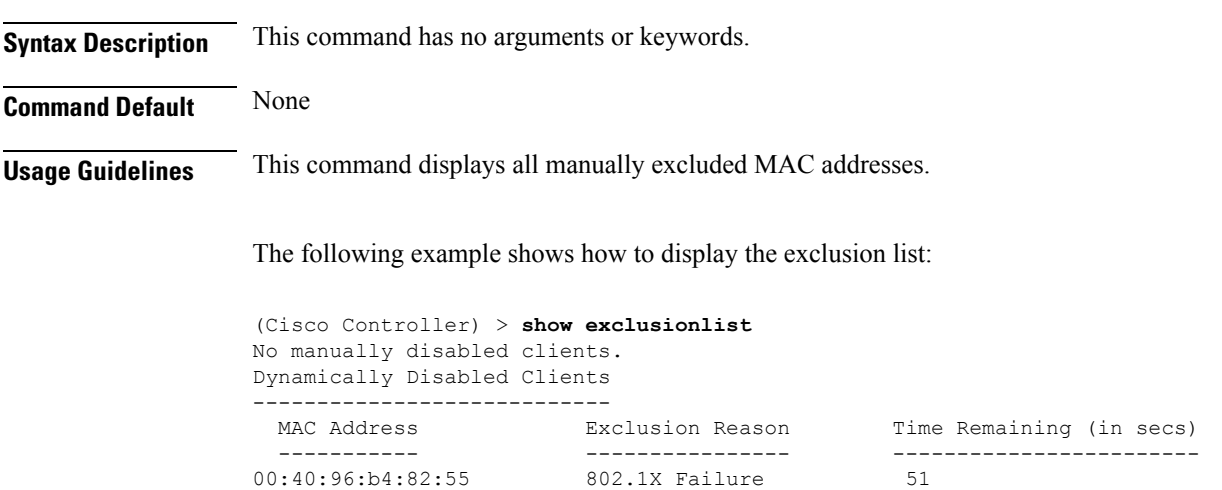

**Related Commands config exclusionlist**

```
Cisco Wireless LAN Controller Command Reference, Release 7.6
```
### **show ike**

To display active Internet Key Exchange (IKE) security associations (SAs), use the **show ike** command.

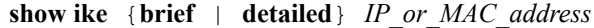

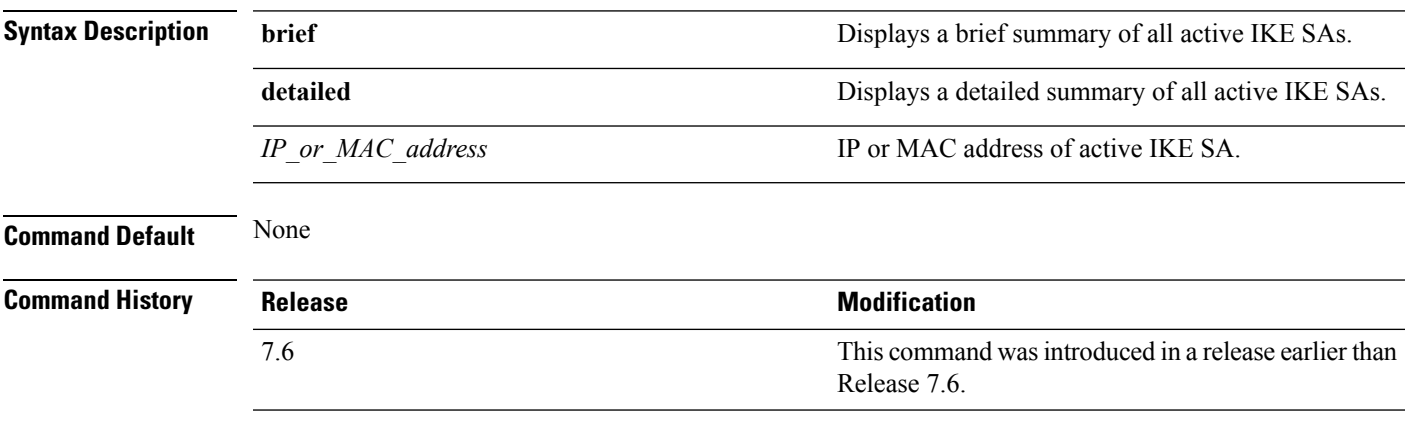

The following example shows how to display the active Internet Key Exchange security associations:

(Cisco Controller) > **show ike brief 209.165.200.254**

# **show IPsec**

To display active Internet Protocol Security (IPsec) security associations (SAs), use the **show IPsec** command.

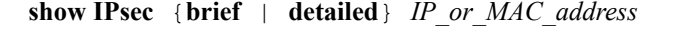

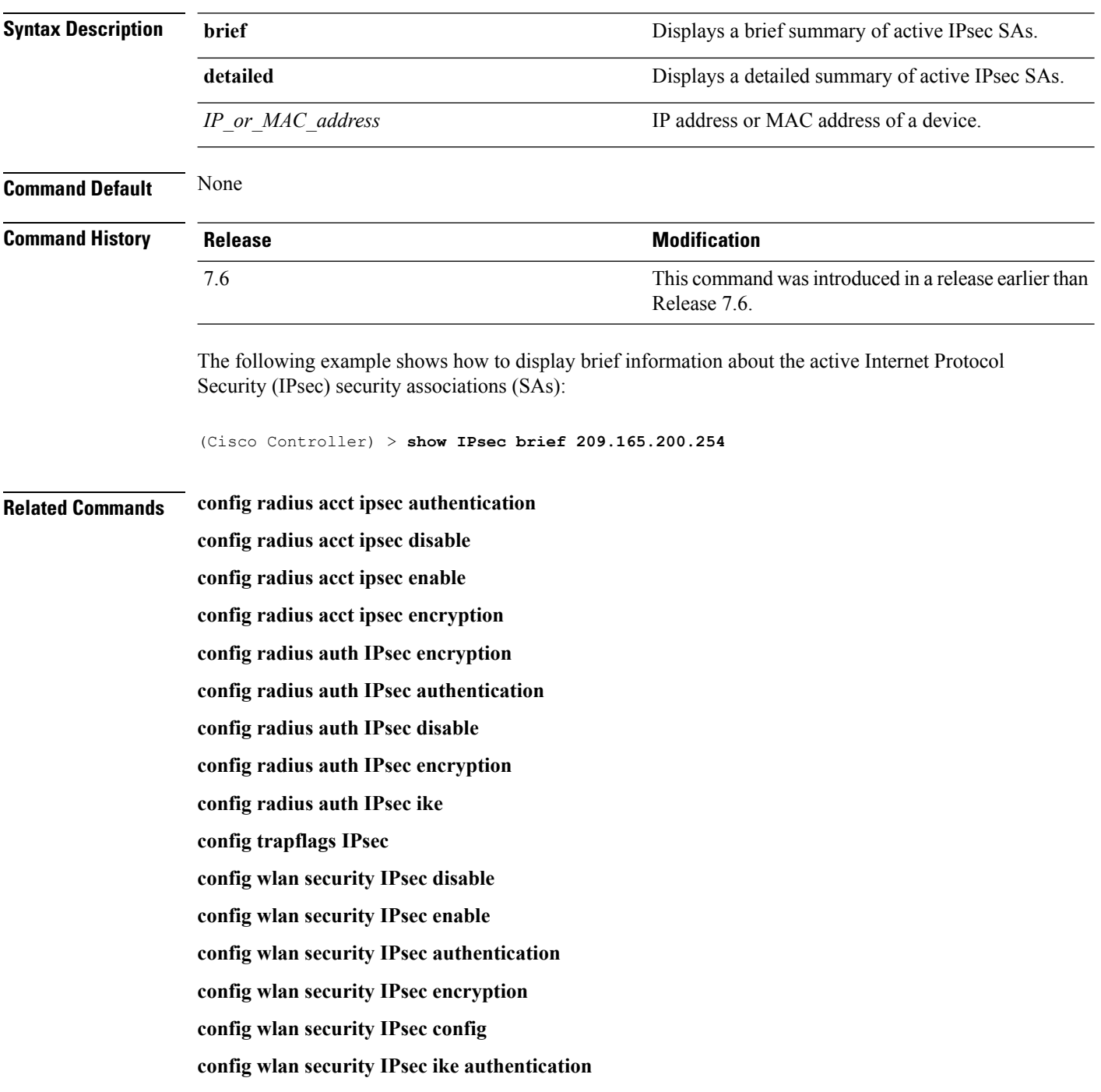

**config wlan security IPsec ike dh-group config wlan security IPsec ike lifetime config wlan security IPsec ike phase1 config wlan security IPsec ike contivity**

# **show ipv6 acl**

To display the IPv6 access control lists (ACLs) that are configured on the controller, use the **show ipv6 acl** command.

**show ipv6 acl detailed** {*acl\_name* | **summary**}

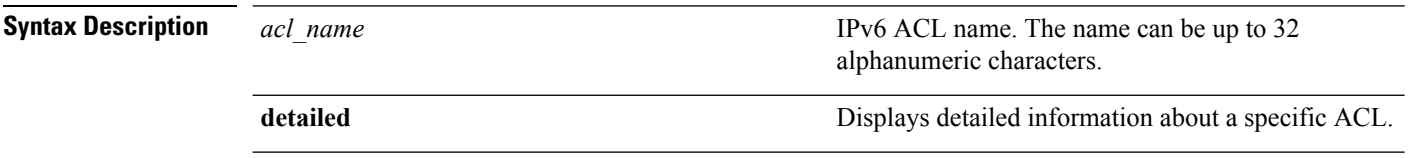

#### **Command Default** None

**Command History Release Modification** 7.6 This command was introduced in a release earlier than Release 7.6.

The following example shows how to display the detailed information of the access control lists:

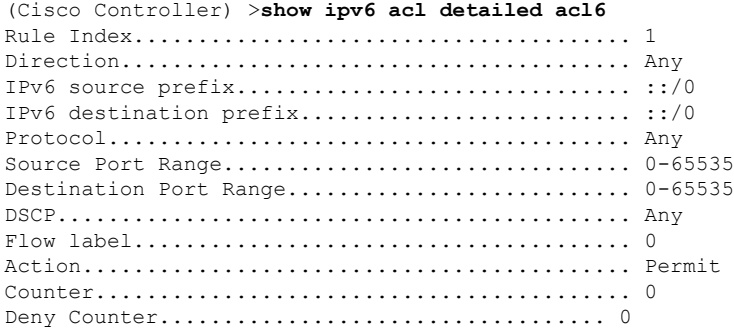

### **show ipv6 summary**

To display the IPv6 configuration settings, use the **show ipv6 summary** command.

**show ipv6 summary Syntax Description** This command has no arguments or keywords. **Command Default** None **Command History Release Modification** 7.6 This command was introduced in a release earlier than Release 7.6.

The following example displays the output of the **show ipv6 summary** command:

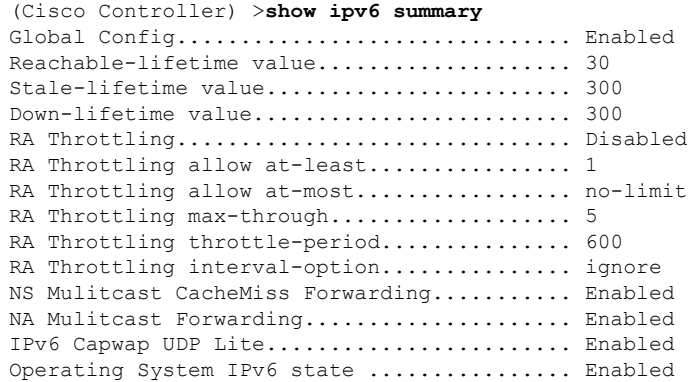

# **show l2tp**

To display Layer 2 Tunneling Protocol (L2TP) sessions, use the **show l2tp** command.

**show l2tp** {**summary** | *ip\_address*}

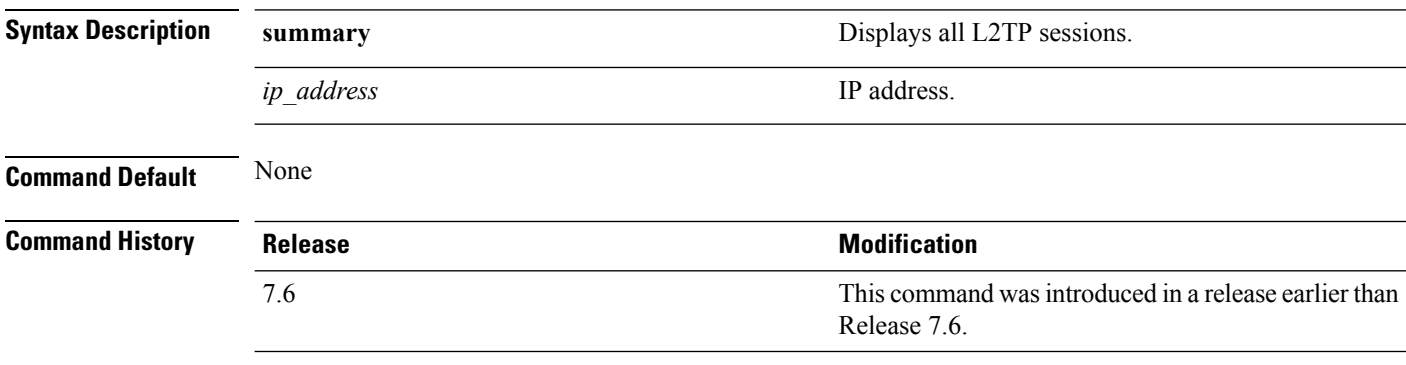

The following example shows how to display a summary of all L2TP sessions:

(Cisco Controller) > **show l2tp summary** LAC\_IPaddr LTid LSid RTid RSid ATid ASid State ---------- ---- ---- ---- ---- ---- ---- -----

# **show ldap**

To display the Lightweight Directory Access Protocol (LDAP) server information for a particular LDAP server, use the **show ldap** command.

**show ldap** *index*

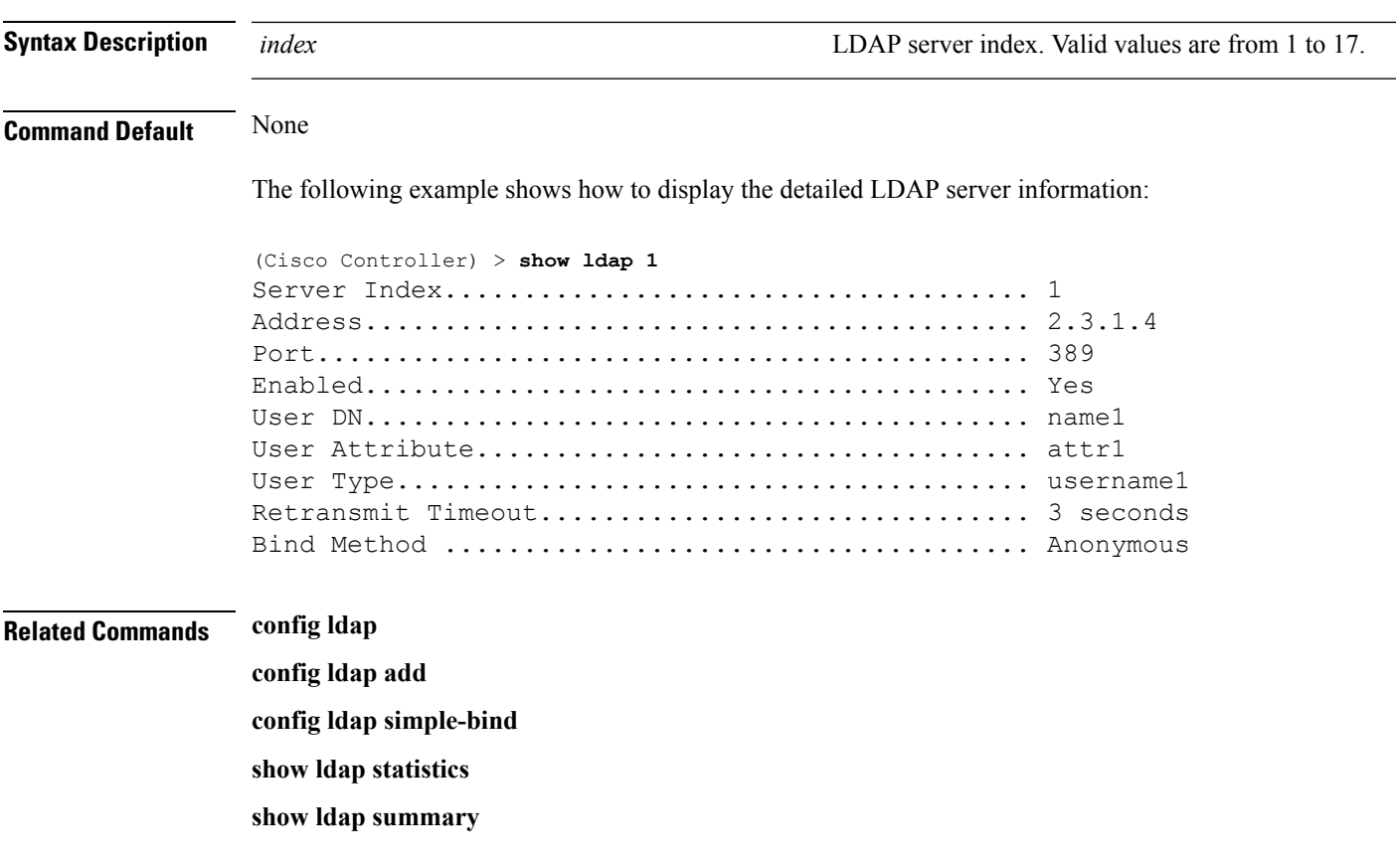

# **show ldap statistics**

To display all Lightweight Directory Access Protocol (LDAP) server information, use the **show Idap statistics** command.

#### **show ldap statistics**

**Syntax Description** This command has no arguments or keywords.

The following example shows how to display the LDAP server statistics:

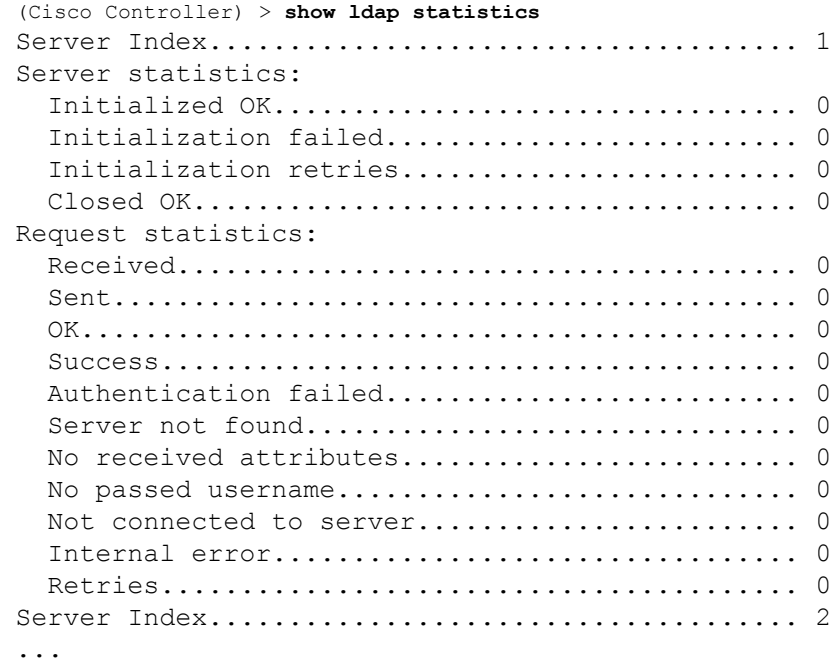

**Related Commands config ldap config ldap add config ldap simple-bind show ldap show ldap summary**

### **show ldap summary**

To display the current Lightweight Directory Access Protocol (LDAP) server status, use the **show ldap summary** command.

#### **show ldap summary**

**Syntax Description** This command has no arguments or keywords.

**Command Default** None

The following example shows how to display a summary of configured LDAP servers:

#### (Cisco Controller) > **show ldap summary** Idx Server Address Port Enabled --- --------------- ---- ------- 1 2.3.1.4 389 Yes 2 10.10.20.22 389 Yes

**Related Commands config ldap config ldap add config ldap simple-bind show ldap statistics show ldap**

## **show local-auth certificates**

To display local authentication certificate information, use the **show local-auth certificates** command:

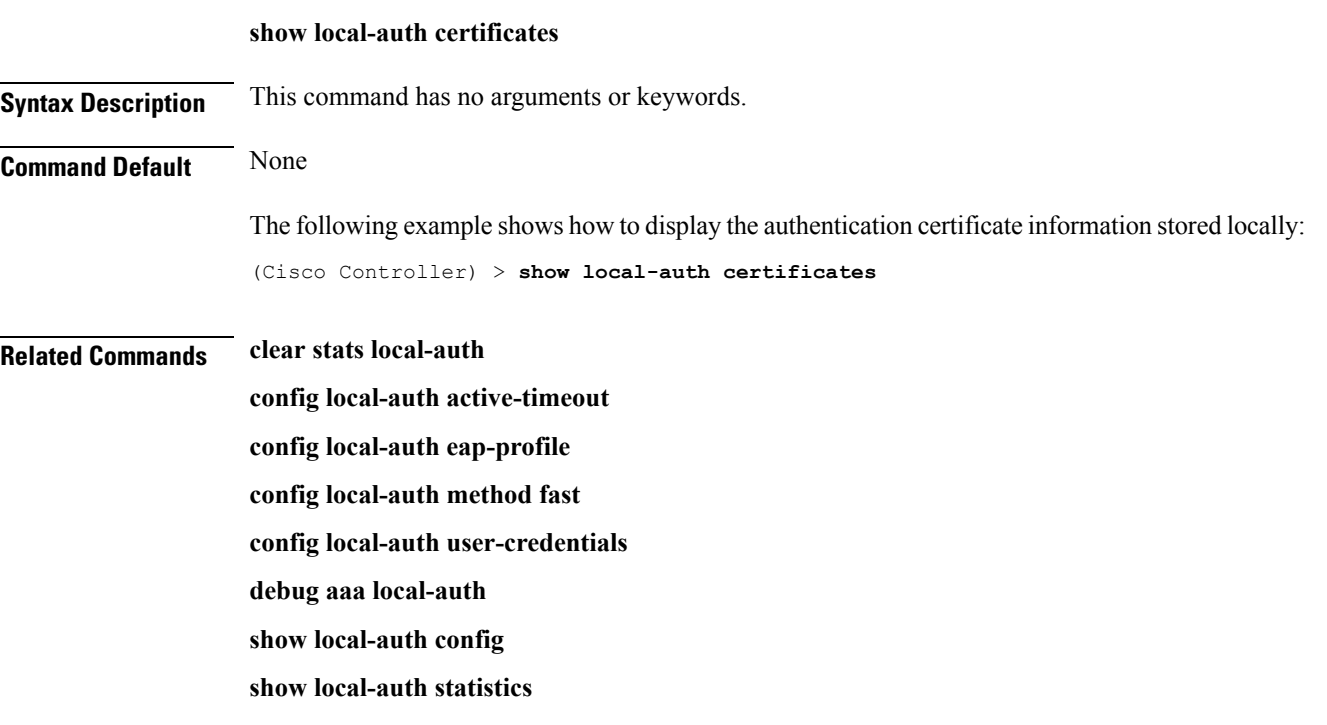

### **show local-auth config**

To display local authentication configuration information, use the **show local-auth config** command.

**show local-auth config**

**Syntax Description** This command has no arguments or keywords.

**Command Default** None

The following example shows how to display the local authentication configuration information:

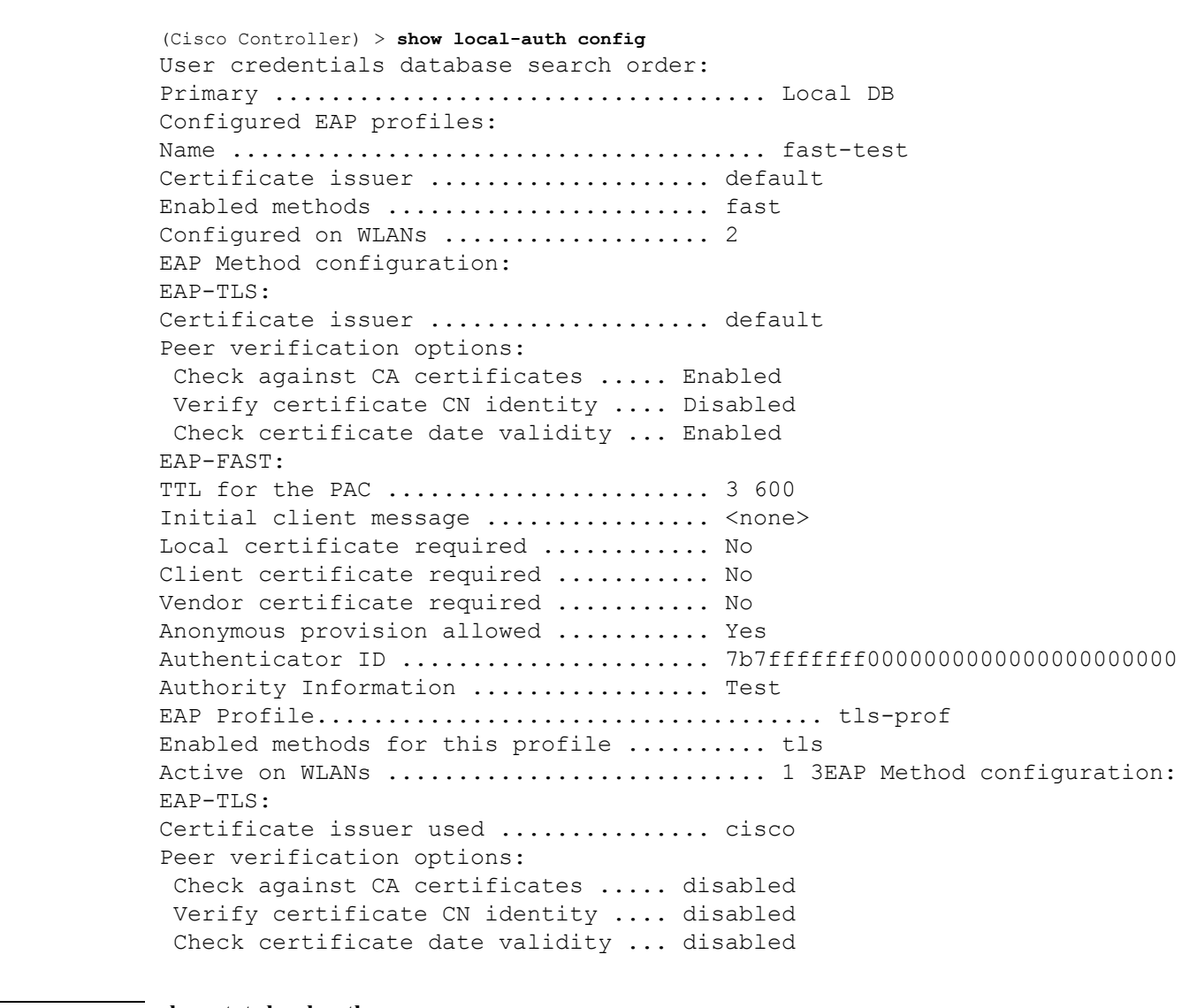

**Related Commands clear stats local-auth**

**config local-auth active-timeout**

**config local-auth eap-profile config local-auth method fast config local-auth user-credentials debug aaa local-auth show local-auth certificates show local-auth statistics**

### **show local-auth statistics**

To display local Extensible Authentication Protocol (EAP) authentication statistics, use the **show local-auth statistics** command:

#### **show local-auth statistics**

**Syntax Description** This command has no arguments or keywords.

#### **Command Default** None

The following example shows how to display the local authentication certificate statistics:

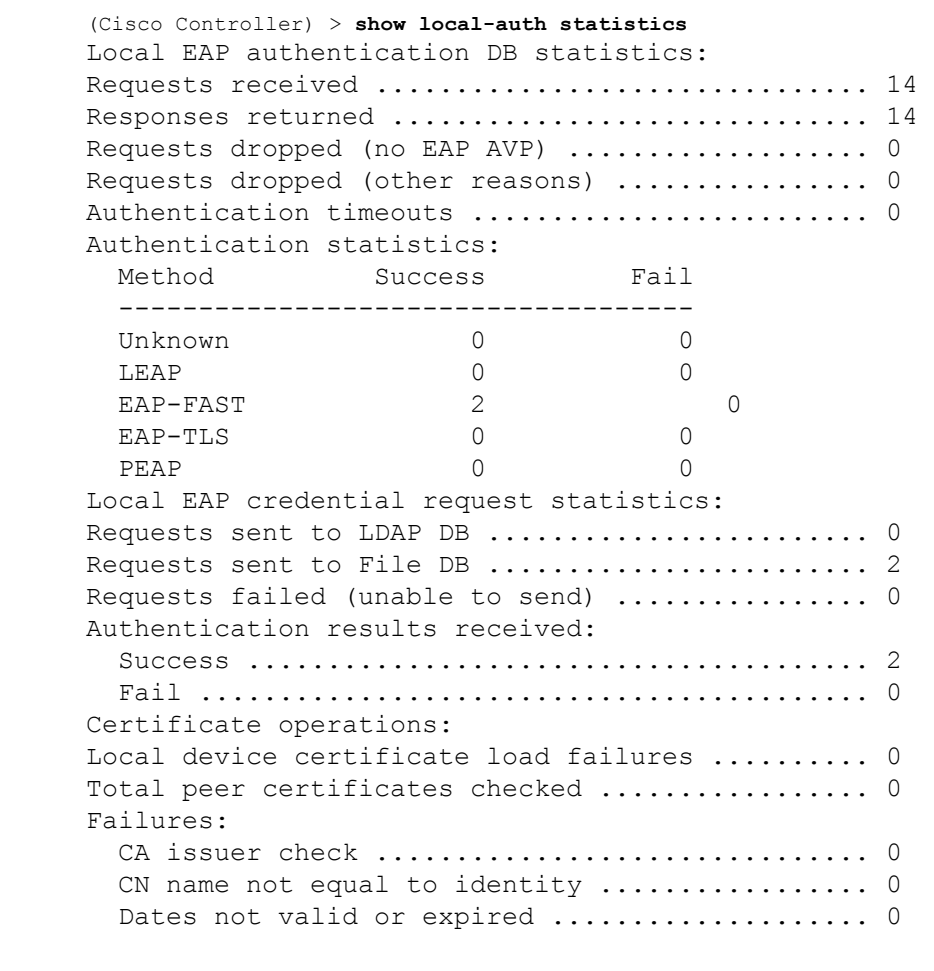

**Related Commands clear stats local-auth**

**config local-auth active-timeout**

**config local-auth eap-profile**

**config local-auth method fast**

**config local-auth user-credentials debug aaa local-auth show local-auth config**

**show local-auth certificates**

i.

### **show nac statistics**

To display detailed Network Access Control (NAC) information about a Cisco wireless LAN controller, use the **show nac statistics** command.

**show nac statistics**

**Syntax Description** This command has no arguments or keywords.

**Command Default** None

**Command History Release Release Release Release Release Release Release Release Release Release Release Release** This command was introduced in a release earlier than Release 7.6. 7.6

The following example shows how to display detailed statistics of network access control settings:

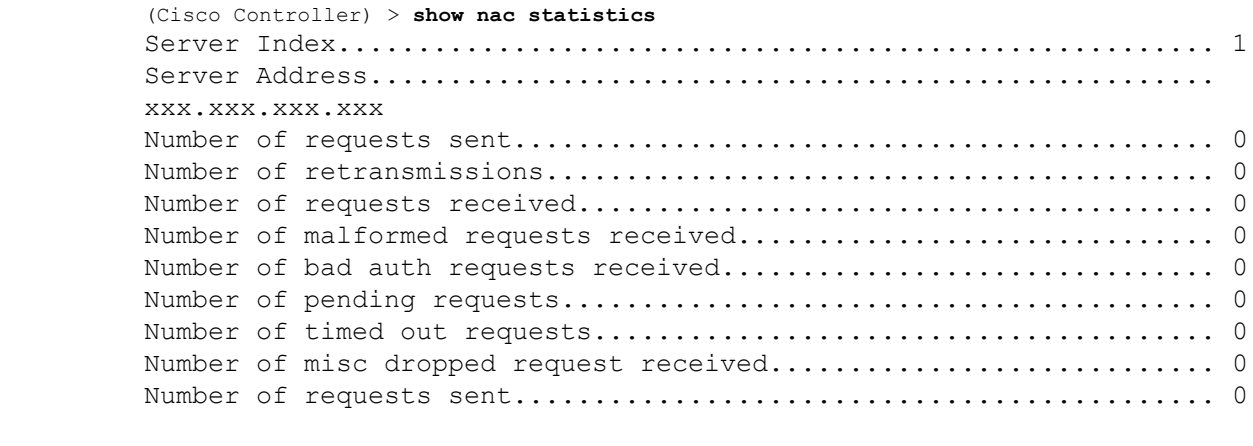

**Related Commands show nac summary config guest-lan nac config wlan nac debug nac**

# **show nac summary**

To display NAC summary information for a Cisco wireless LAN controller, use the **show nac summary** command.

#### **show nac summary**

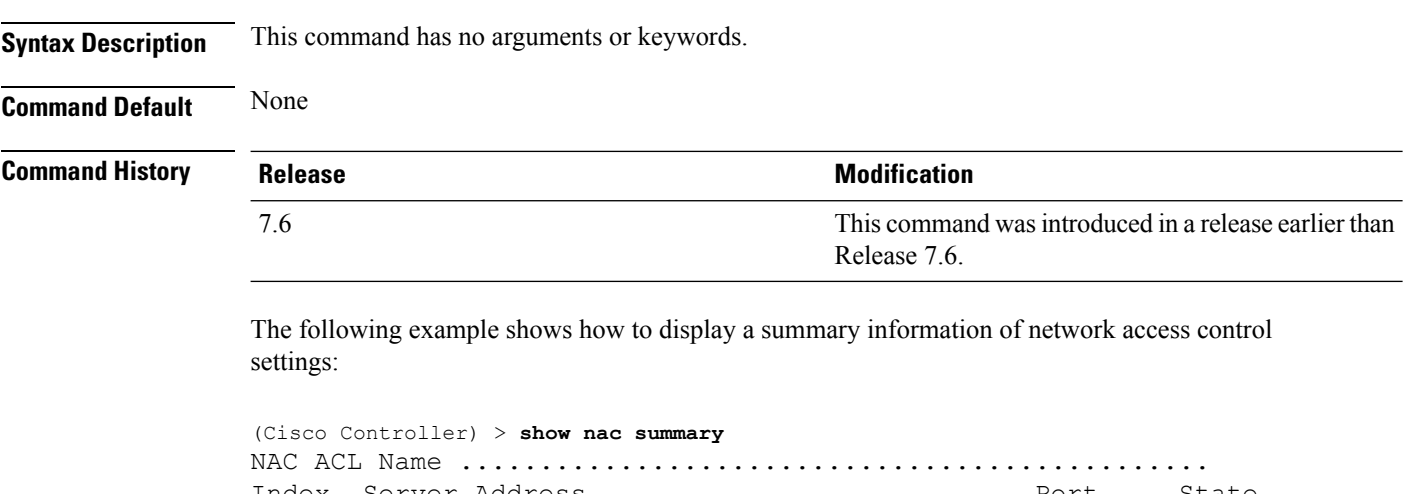

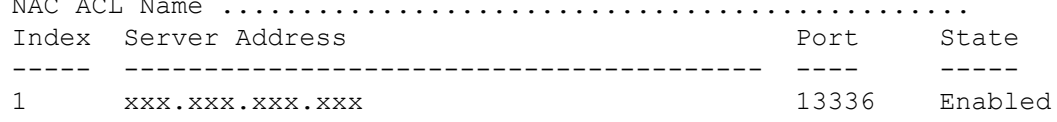

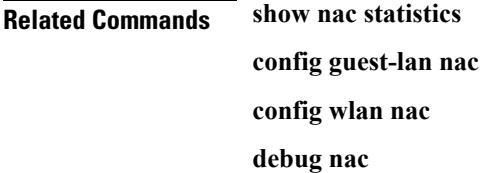

## **show netuser**

To display the configuration of a particular user in the local user database, use the **show netuser** command.

**show netuser** {**detail** *user\_name* | **guest-roles** | **summary**}

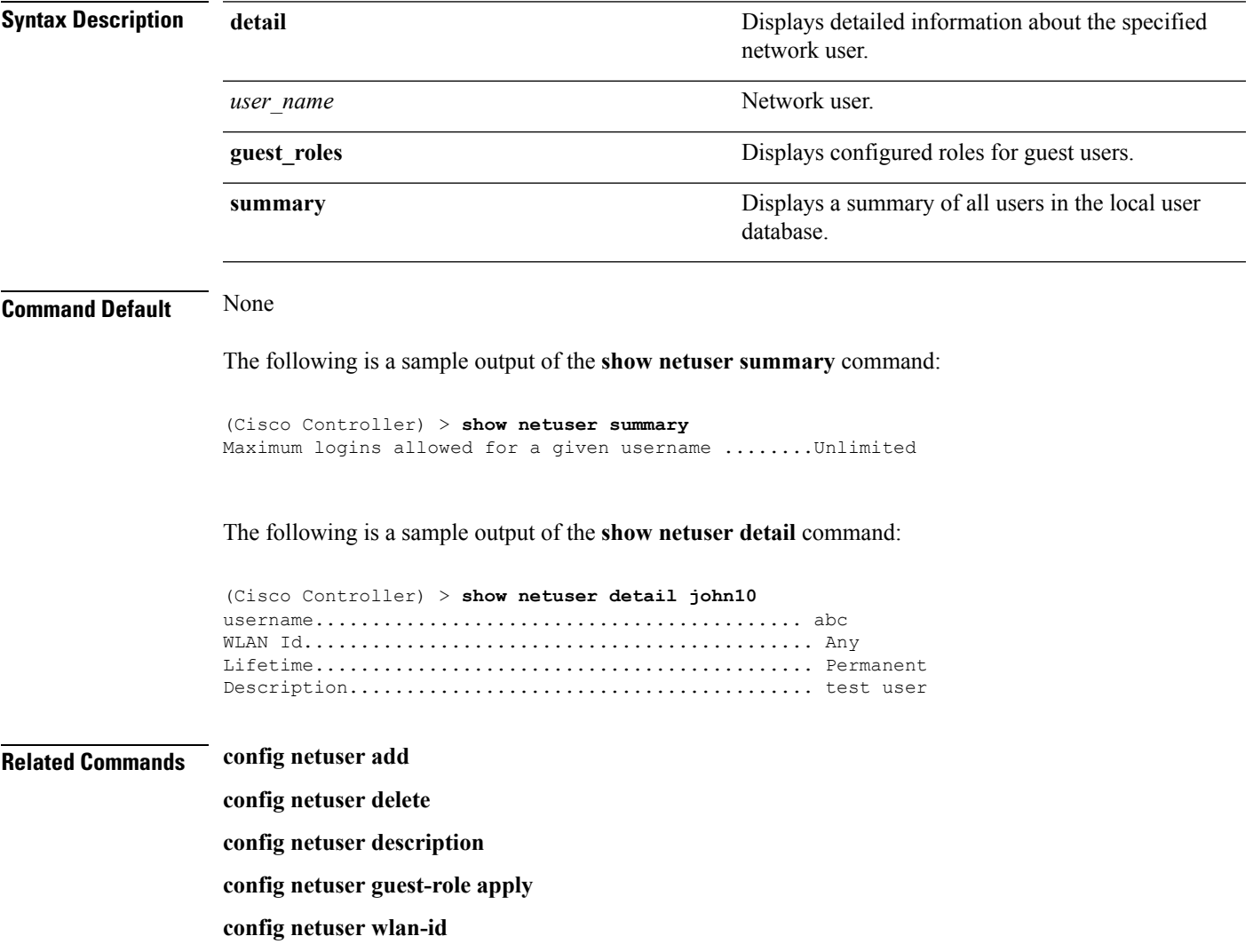

**config netuser guest-roles**

### **show netuser guest-roles**

To display a list of the current quality of service (QoS) roles and their bandwidth parameters, use the **show netuser guest-roles** command.

**show netuser guest-roles**

**Syntax Description** This command has no arguments or keywords.

**Command Default** None

**Command History Release Modification** This command was introduced in a release earlier than Release 7.6. 7.6

This example shows how to display a QoS role for the guest network user:

```
(Cisco Controller) > show netuser guest-roles
Role Name................................. Contractor
Average Data Rate................... 10
Burst Data Rate.................... 10
Average Realtime Rate.............. 100
Burst Realtime Rate................ 100
Role Name................................ Vendor
Average Data Rate.................. unconfigured
Burst Data Rate.................... unconfigured
Average Realtime Rate.............. unconfigured
Burst Realtime Rate................ unconfigured
```
**Related Commands config netuser add config netuser delete config netuser description config netuser guest-role apply config netuser wlan-id show netuser guest-roles show netuser**

### **show network**

To display the current status of 802.3 bridging for all WLANs, use the **show network** command.

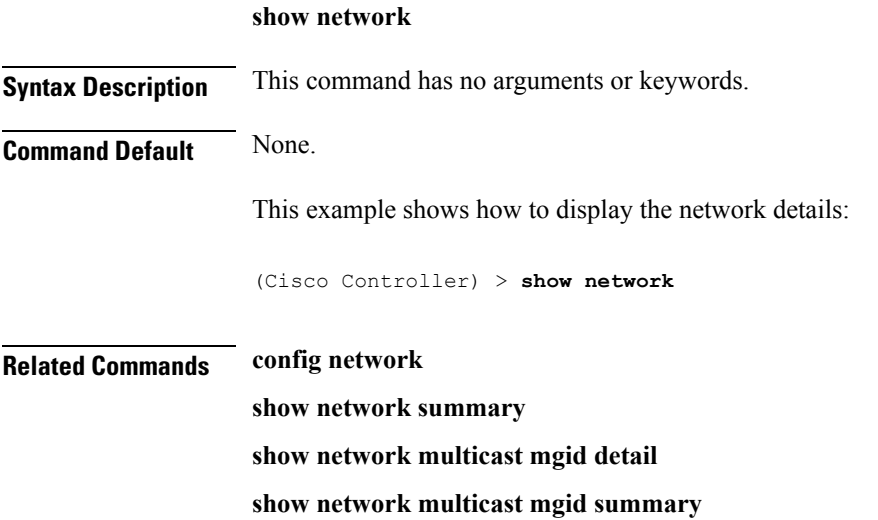

#### **show network summary**

To display the network configuration of the Cisco wireless LAN controller, use the **show network summary** command.

#### **show network summary**

**Syntax Description** This command has no arguments or keywords. **Command Default** None. This example shows how to display a summary configuration: (Cisco Controller) >**show network summary** RF-Network Name.............................. RF Web Mode.................................... Disable Secure Web Mode.............................. Enable Secure Web Mode Cipher-Option High.......... Disable Secure Web Mode Cipher-Option SSLv2......... Disable OCSP........................................ Disabled OCSP responder URL.......................... Secure Shell (ssh)........................... Enable Telnet...................................... Enable Ethernet Multicast Mode..................... Disable Mode: Ucast Ethernet Broadcast Mode....................... Disable Ethernet Multicast Forwarding............... Disable Ethernet Broadcast Forwarding................ Disable AP Multicast/Broadcast Mode................. Unicast IGMP snooping............................... Disabled IGMP timeout................................ 60 seconds IGMP Query Interval............................. 20 seconds MLD snooping.................................. Disabled MLD timeout................................. 60 seconds MLD query interval................................ 20 seconds User Idle Timeout........................... 300 seconds AP Join Priority............................... Disable ARP Idle Timeout............................ 300 seconds ARP Unicast Mode............................ Disabled Cisco AP Default Master........................ Disable Mgmt Via Wireless Interface.................. Disable Mgmt Via Dynamic Interface................... Disable Bridge MAC filter Config.................... Enable Bridge Security Mode........................ EAP Over The Air Provisioning of AP's........... Enable Apple Talk ................................. Disable Mesh Full Sector DFS........................ Enable AP Fallback .................................. Disable Web Auth CMCC Support ....................... Disabled Web Auth Redirect Ports ..................... 80 Web Auth Proxy Redirect ..................... Disable Web Auth Captive-Bypass .................... Disable Web Auth Secure Web ........................ Enable Fast SSID Change .............................. Disabled AP Discovery - NAT IP Only ................. Enabled IP/MAC Addr Binding Check .................. Enabled CCX-lite status .................................. Disable oeap-600 dual-rlan-ports .................... Disable

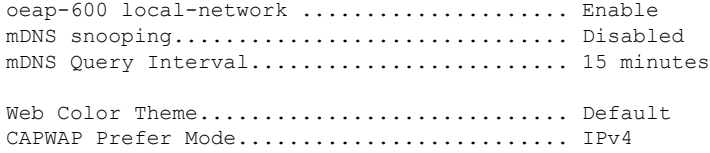

# **show ntp-keys**

To display network time protocol authentication key details, use the **show ntp-keys** command.

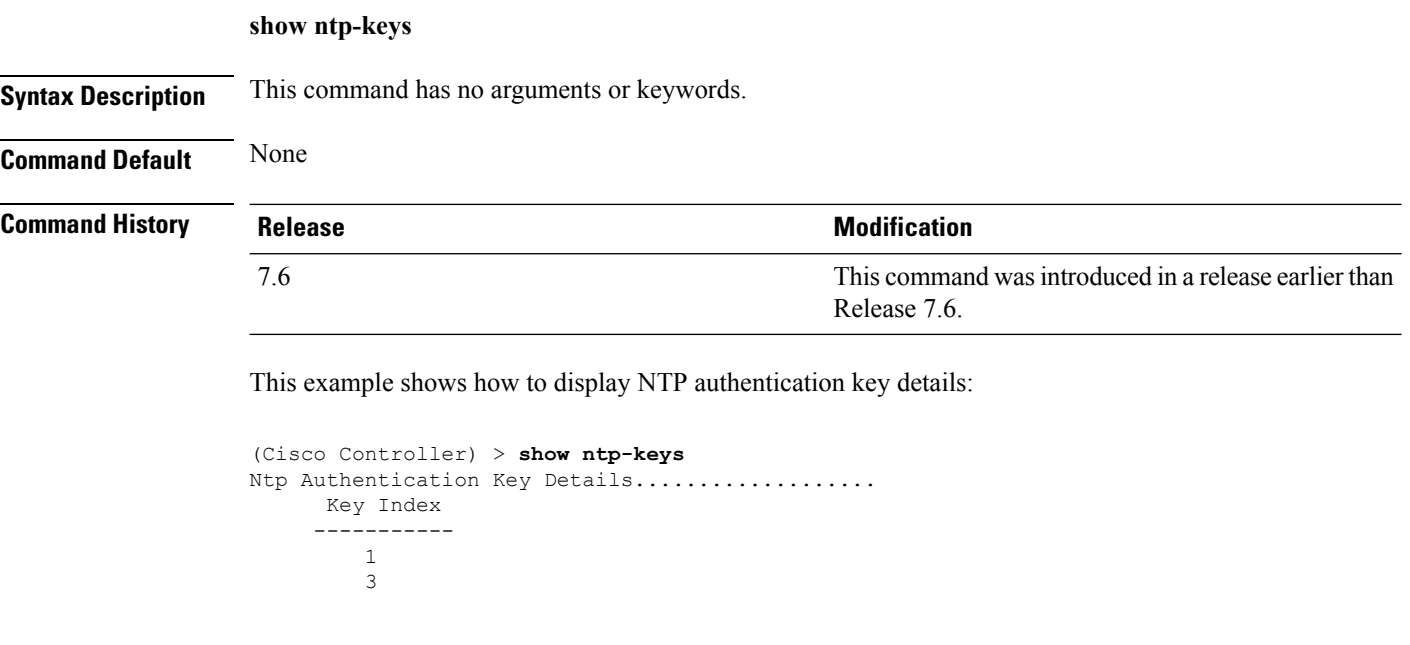

**Related Commands config time ntp**

# <span id="page-922-0"></span>**show policy**

To display the summary of the configured policies, and the details and statistics of a policy, use the **show policy** command.

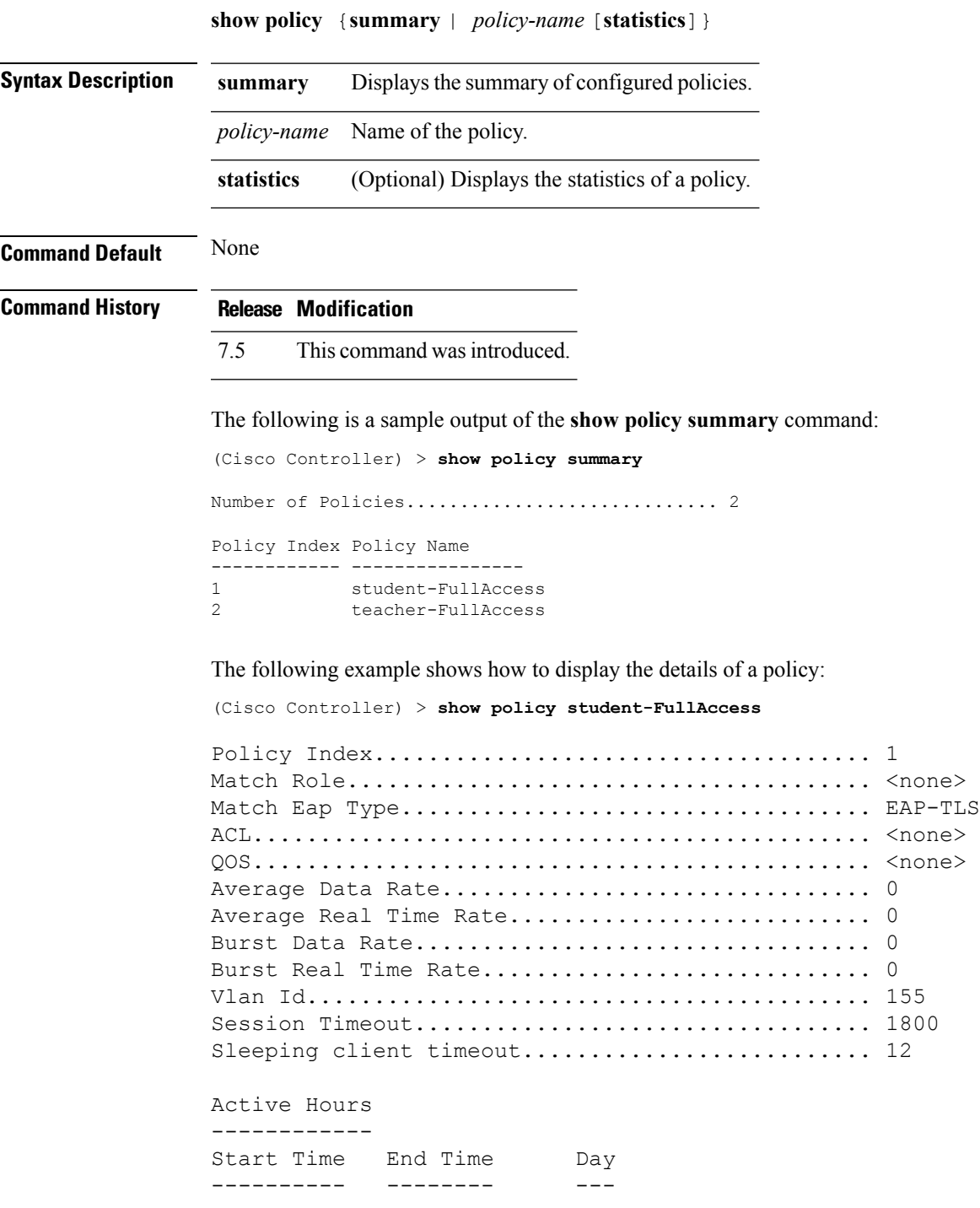

Match Device Types ------------------ Android

The following example shows how to display the statistics of a policy:

(Cisco Controller) > **show policy student-FullAccess statistics**

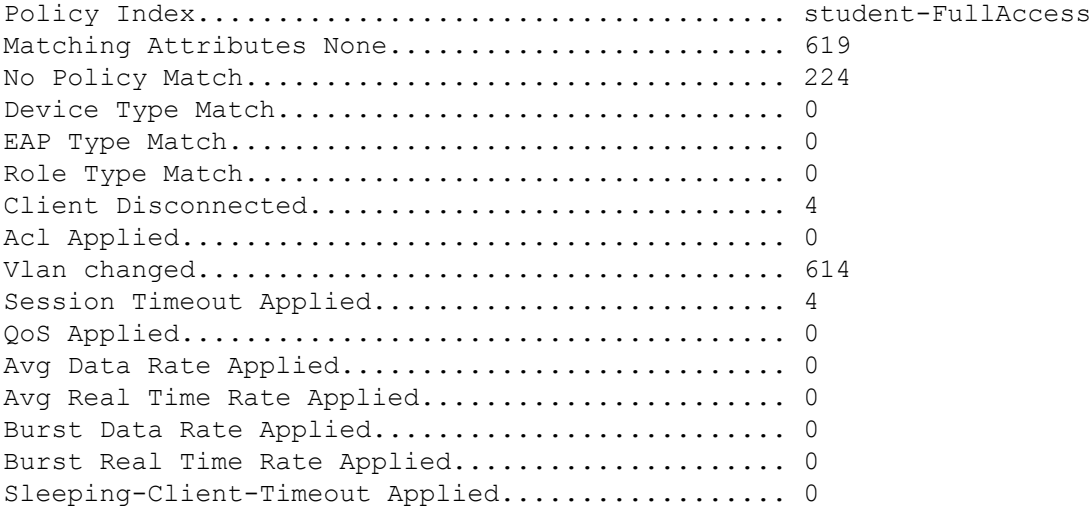

#### **Related Topics**

config ap [flexconnect](#page-1717-0) policy, on page 1666 [config](#page-1128-0) wlan policy, on page 1077 config [policy,](#page-770-0) on page 719 debug [policy,](#page-879-0) on page 828 show profiling policy [summary](#page-924-0), on page 873 П

### <span id="page-924-0"></span>**show profiling policy summary**

To display local device classification of the Cisco Wireless LAN Controller (WLC), use the **show profiling policy summary** command.

**Syntax Description** This command has no arguments or keywords. **Command Default** None **Command History Release Modification** 7.5 This command wasintroduced. The following is a sample output of the **show profiling policy summary** command: (Cisco Controller) > **show profiling policy summary** Number of Builtin Classification Profiles: 88 ID Name Parent Min CM Valid ==== ================================================ ====== ====== ===== 0 Android 10 None 20 Yes 1 Apple-Device 20 None 10 Yes 2 Apple-MacBook 1 20 Yes 3 Apple-iPad 1 20 Yes 4 Apple-iPhone 1 20 Yes 5 Apple-iPod 1 20 Yes 6 Aruba-Device None 10 Yes 7 Avaya-Device 20 None 10 Yes 8 Avaya-IP-Phone 7 20 Yes 9 BlackBerry 20 Yes 10 Brother-Device 20 None 10 Yes 11 Canon-Device 20 None 10 Yes 12 Cisco-Device 20 None 10 Yes 13 Cisco-IP-Phone 12 20 Yes

14 Cisco-IP-Phone-7945G 13 70 Yes

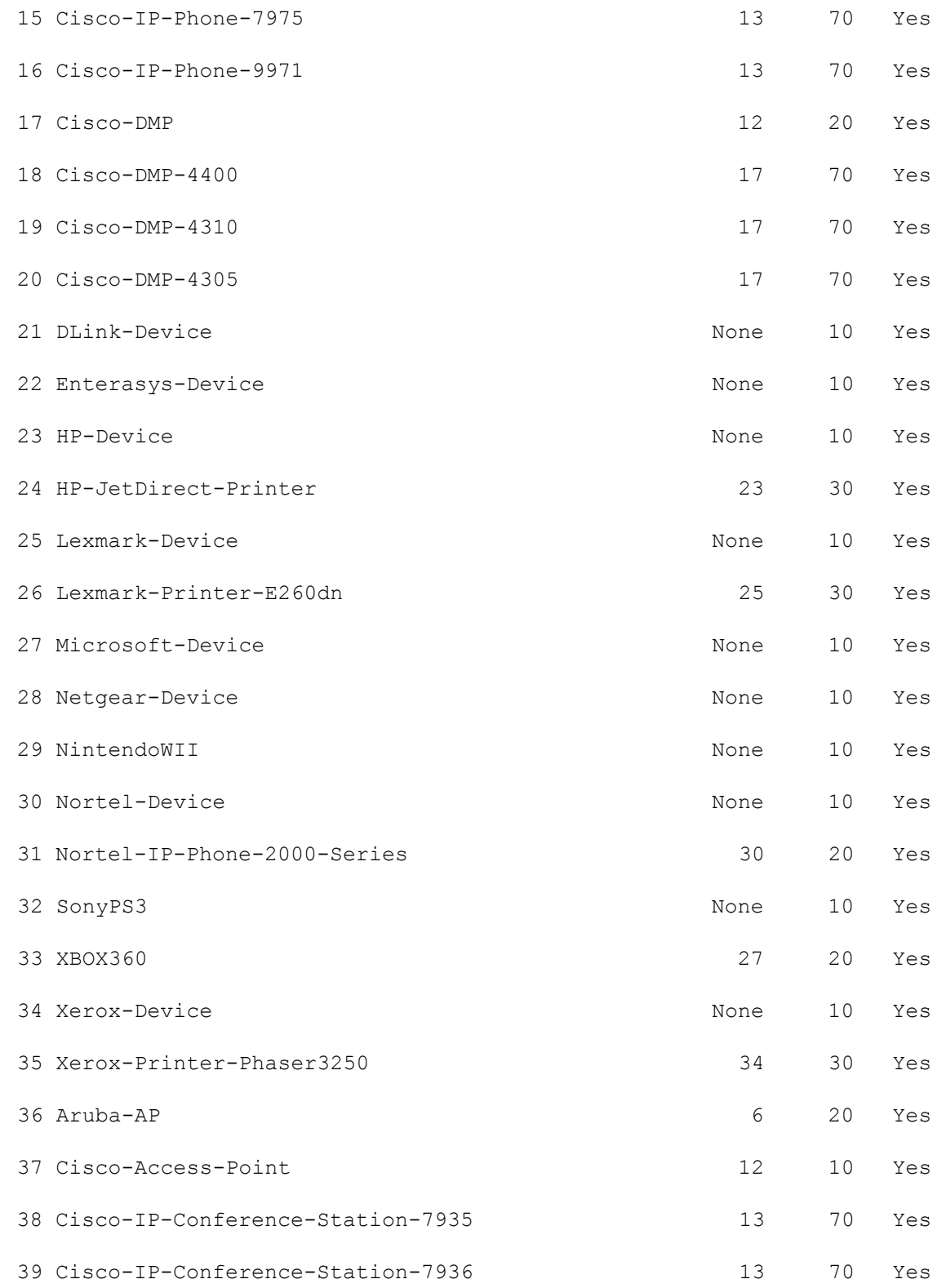

40 Cisco-IP-Conference-Station-7937 13 70 Yes

#### **Related Topics**

config ap [flexconnect](#page-1717-0) policy, on page 1666 [config](#page-1128-0) wlan policy, on page 1077 [config](#page-770-0) policy, on page 719 debug [policy,](#page-879-0) on page 828 show [policy,](#page-922-0) on page 871

### **show radius acct statistics**

To display the RADIUS accounting server statistics for the Cisco wireless LAN controller, use the **show radius acct statistics** command.

#### **show radius acct statistics**

**Syntax Description** This command has no arguments or keywords.

**Command Default** None

The following example shows how to display RADIUS accounting server statistics:

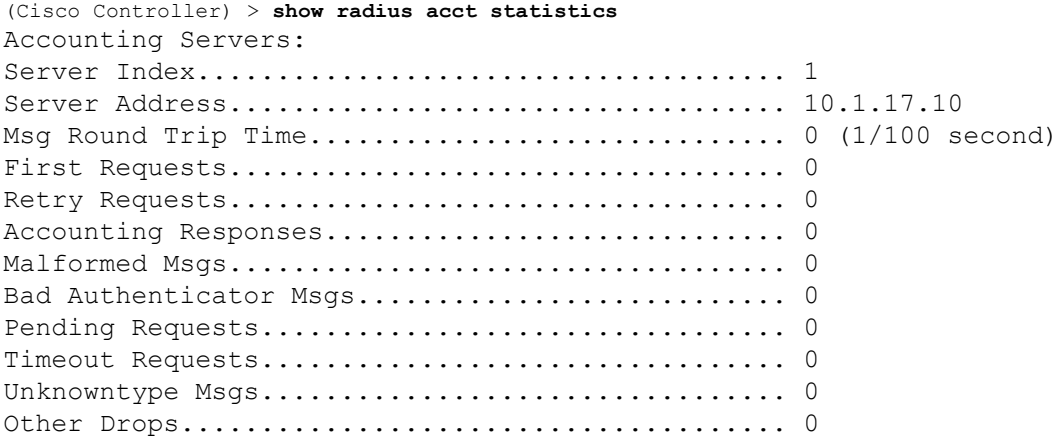

**Related Commands config radius acct config radius acct ipsec authentication config radius acct ipsec disable**

**config radius acct network**

**show radius auth statistics**

**show radius summary**

# **show radius auth statistics**

To display the RADIUS authentication server statistics for the Cisco wireless LAN controller, use the **show radius auth statistics** command.

#### **show radius auth statistics**

This command has no arguments or keyword.

#### **Command Default** None

The following example shows how to display RADIUS authentication server statistics:

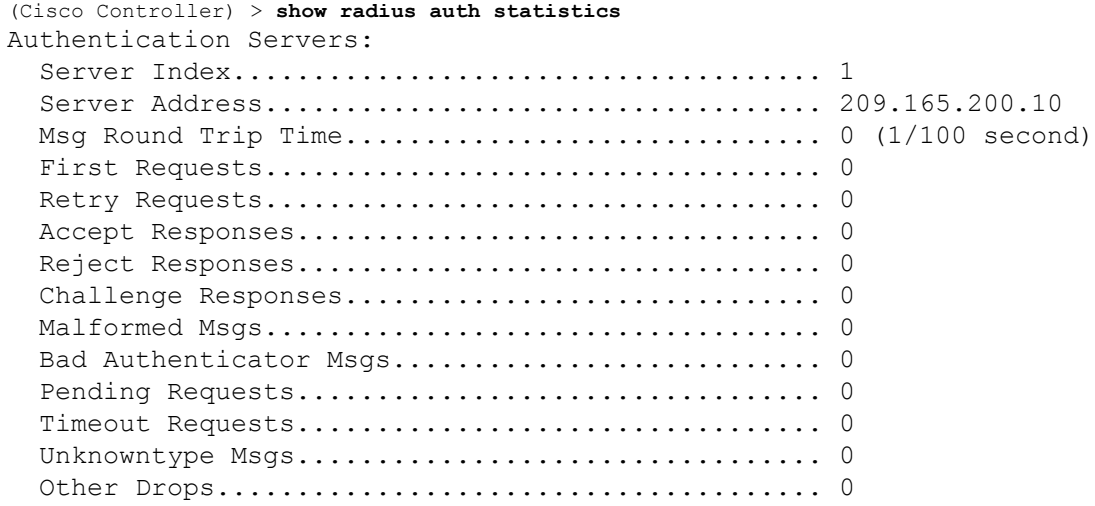

**Related Commands config radius auth config radius auth management config radius auth network show radius summary**

# **show radius summary**

To display the RADIUS authentication and accounting server summary, use the **show radius summary** command.

**show radius summary**

**Syntax Description** This command has no arguments or keywords.

**Command Default** None

The following example shows how to display a RADIUS authentication server summary:

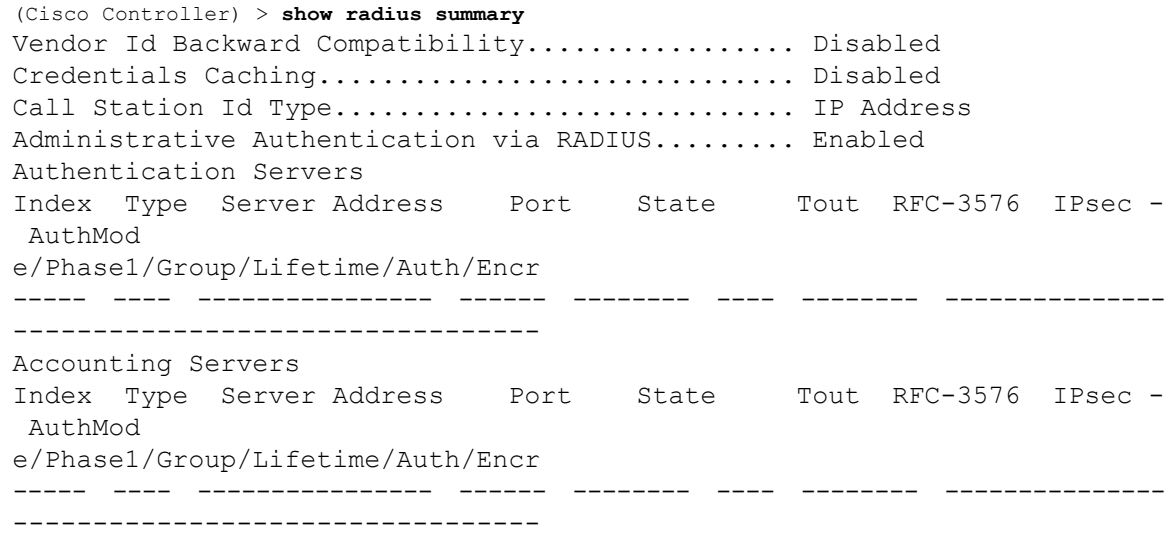

**Related Commands show radius auth statistics**

**show radius acct statistics**

### **show rules**

To display the active internal firewall rules, use the **show rules** command.

**show rules Syntax Description** This command has no arguments or keywords. **Command Default** None The following example shows how to display active internal firewall rules: (Cisco Controller) > **show rules** -------------------------------------------------------- Rule ID.............: 3 Ref count...........: 0 Precedence..........: 99999999 Flags...............: 00000001 ( PASS ) Source IP range: (Local stack) Destination IP range: (Local stack) -------------------------------------------------------- Rule ID.............: 25 Ref count...........: 0 Precedence..........: 99999999 Flags...............: 00000001 ( PASS ) Service Info Service name........: GDB Protocol............: 6 Source port low.....: 0 Source port high....: 0 Dest port low.......: 1000 Dest port high......: 1000 Source IP range: IP High............: 0.0.0.0 Interface..........: ANY Destination IP range: (Local stack) --------------------------------------------------------

### **show switchconfig**

To display parameters that apply to the Cisco wireless LAN controller, use the **show switchconfig** command.

**show switchconfig Syntax Description** This command has no arguments or keywords. **Command Default** Enabled. **Command History Release <b>Modification Modification** This command was introduced in a release earlier than Release 7.6. 7.6 This example shows how to display parameters that apply to the Cisco wireless LAN controller: (Cisco Controller) >> **show switchconfig** 802.3x Flow Control Mode............................ Disabled FIPS prerequisite features........................ Enabled Boot Break....................................... Enabled secret obfuscation.................................. Enabled Strong Password Check Features: case-check ...........Disabled consecutive-check ....Disabled default-check .......Disabled username-check ......Disabled **Related Commands config switchconfig mode config switchconfig secret-obfuscation config switchconfig strong-pwd config switchconfig flowcontrol config switchconfig fips-prerequisite show stats switch**

# **show rogue adhoc custom summary**

To display information about custom rogue ad-hoc rogue access points, use the **show rogue adhoc custom summary** command.

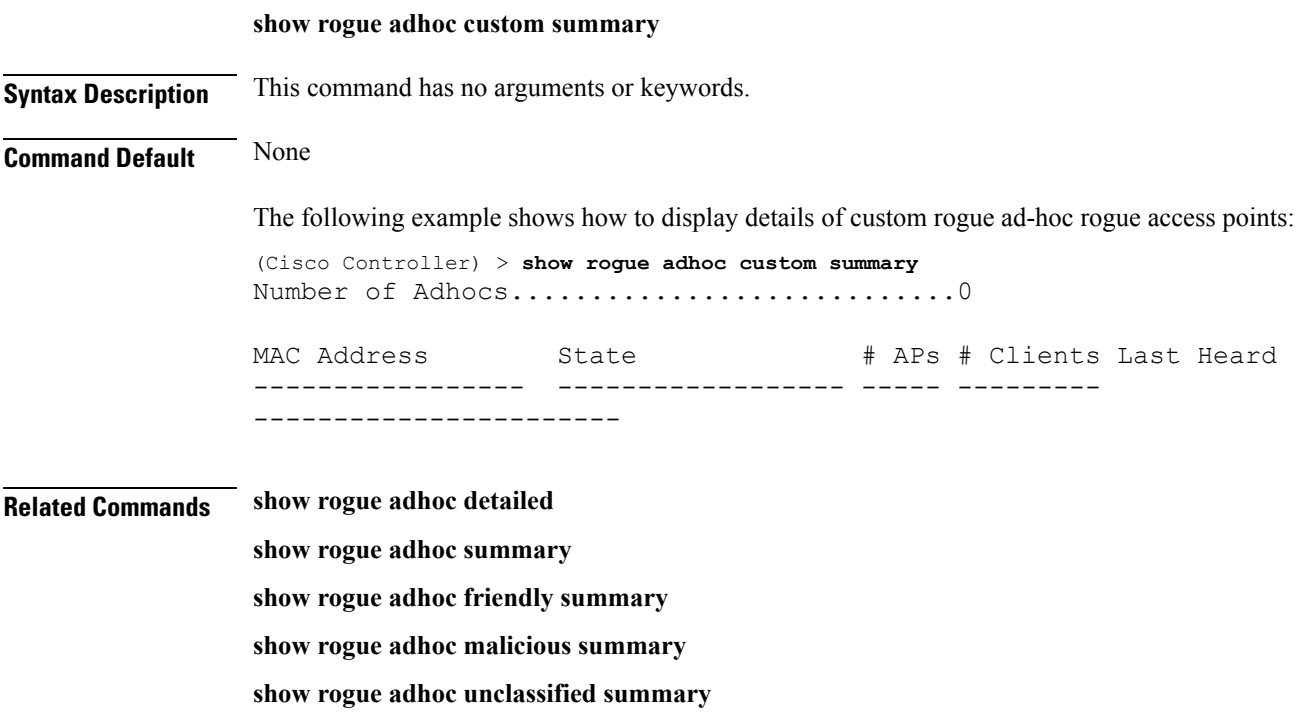

**config rogue adhoc**

# **show rogue adhoc detailed**

To display details of an ad-hoc rogue access point detected by the Cisco wireless LAN controller, use the **show rogue adhoc client detailed** command.

**show rogue adhoc detailed** *MAC\_address*

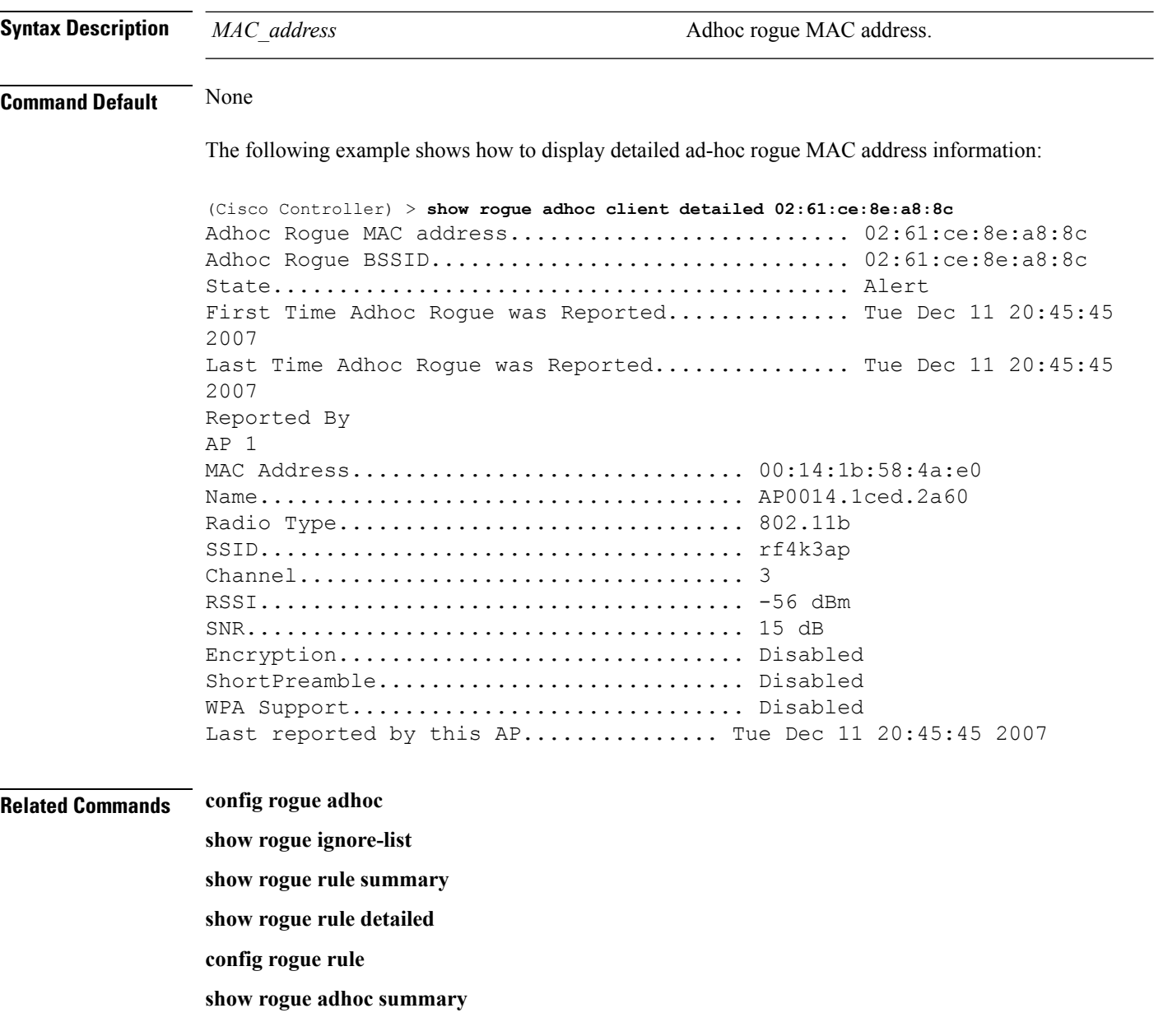

# **show rogue adhoc friendly summary**

To display information about friendly rogue ad-hoc rogue access points, use the **show rogue adhoc friendly summary** command.

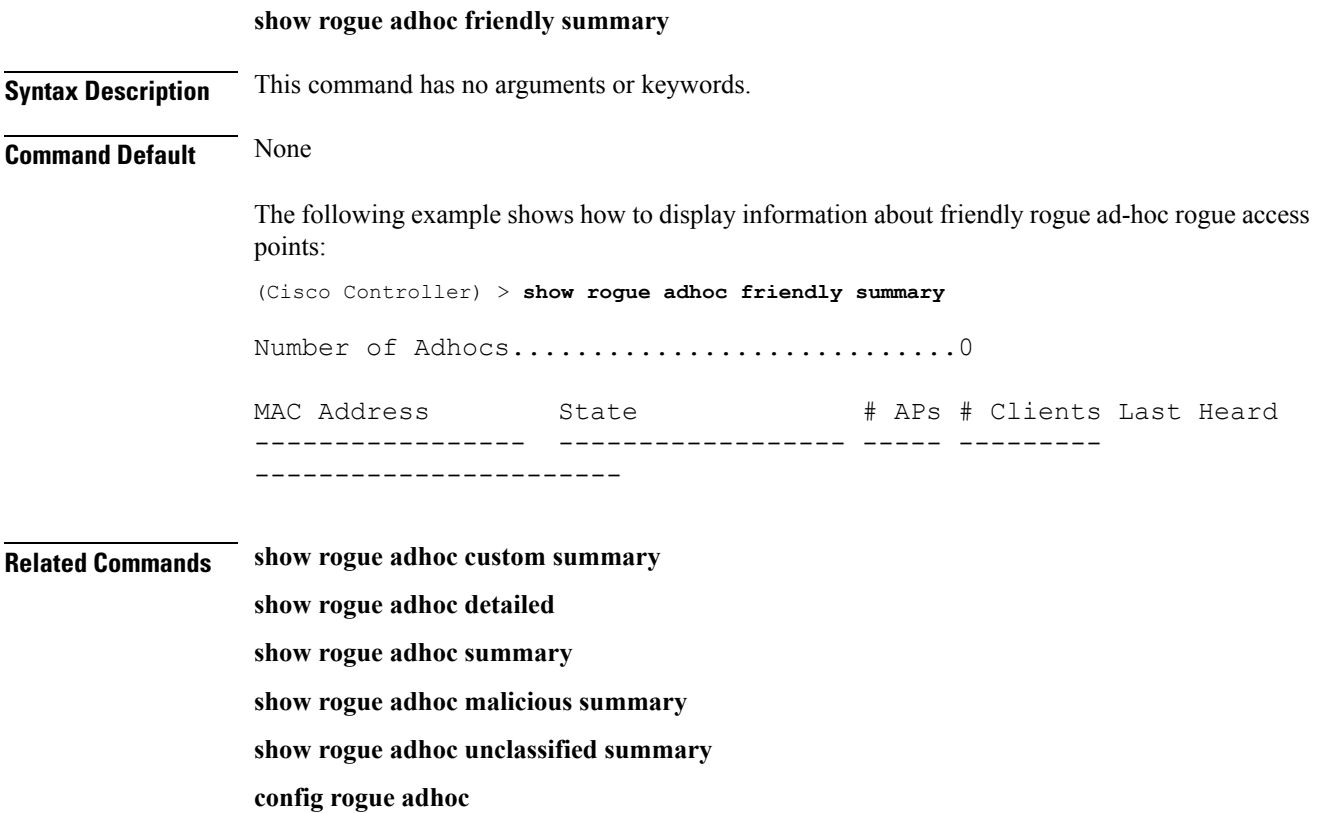

# **show rogue adhoc malicious summary**

To display information about maliciousrogue ad-hoc rogue access points, use the **show rogue adhoc malicious summary** command.

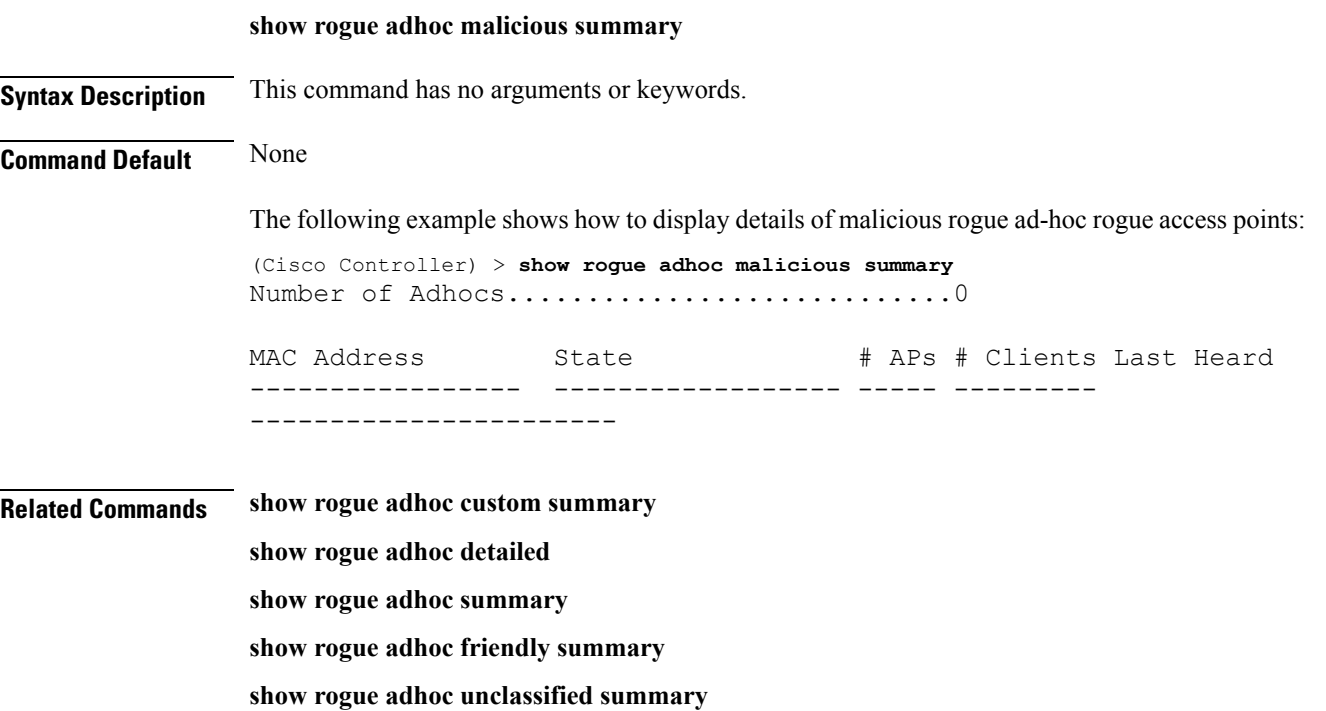

**config rogue adhoc**
# **show rogue adhoc unclassified summary**

To display information about unclassified rogue ad-hoc rogue access points, use the **show rogue adhoc unclassified summary** command.

**show rogue adhoc unclassified summary Syntax Description** This command has no arguments or keywords. **Command Default** None The following example shows how to display information about unclassified rogue ad-hoc rogue access points: (Cisco Controller) > **show rogue adhoc unclassified summary** Number of Adhocs...............................0 MAC Address State # APs # Clients Last Heard ----------------- ------------------ ----- --------- ----------------------- **Related Commands show rogue adhoc custom summary show rogue adhoc detailed show rogue adhoc summary show rogue adhoc friendly summary**

**show rogue adhoc malicious summary**

**config rogue adhoc**

## **show rogue adhoc summary**

To display a summary of the ad-hoc rogue access points detected by the Cisco wireless LAN controller, use the **show rogue adhoc summary** command.

#### **show rogue adhoc summary**

**Syntax Description** This command has no arguments or keywords.

### **Command Default** None

The following example shows how to display a summary of all ad-hoc rogues:

#### (Cisco Controller) > **show rogue adhoc summary**

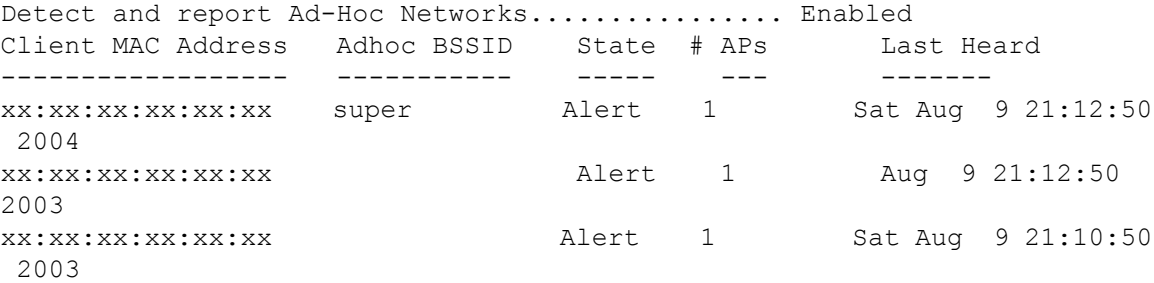

### **Related Commands config rogue adhoc**

**show rogue ignore-list show rogue rule summary**

**show rogue rule detailed**

**config rogue rule**

**show rogue adhoc detailed**

Ш

### **show rogue ap custom summary**

To display information about custom rogue ad-hoc rogue access points, use the **show rogue ap custom summary** command.

#### **show rogue ap custom summary**

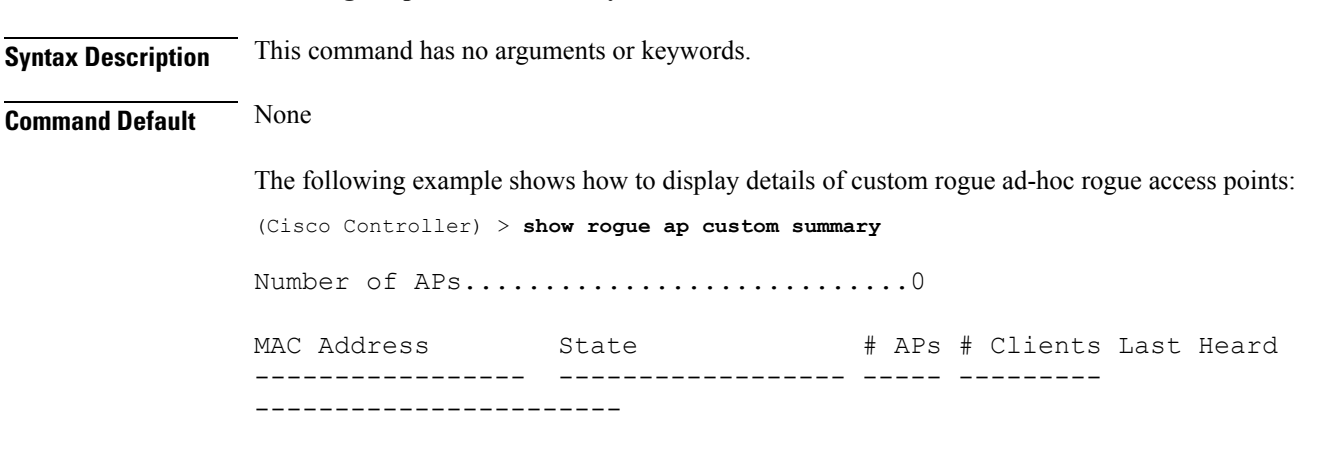

**Related Commands config rogue adhoc**

**config rogue ap classify config rogue ap friendly config rogue ap rldp config rogue ap timeout config rogue ap valid-client config rogue client config trapflags rogueap show rogue ap clients show rogue ap detailed show rogue ap summary show rogue ap malicious summary show rogue ap unclassified summary show rogue client detailed show rogue client summary show rogue ignore-list show rogue rule detailed show rogue rule summary**

# **show rogue ap clients**

To display details of rogue access point clients detected by the Cisco wireless LAN controller, use the **show rogue ap clients** command.

**show rogue ap clients** *ap\_mac\_address*

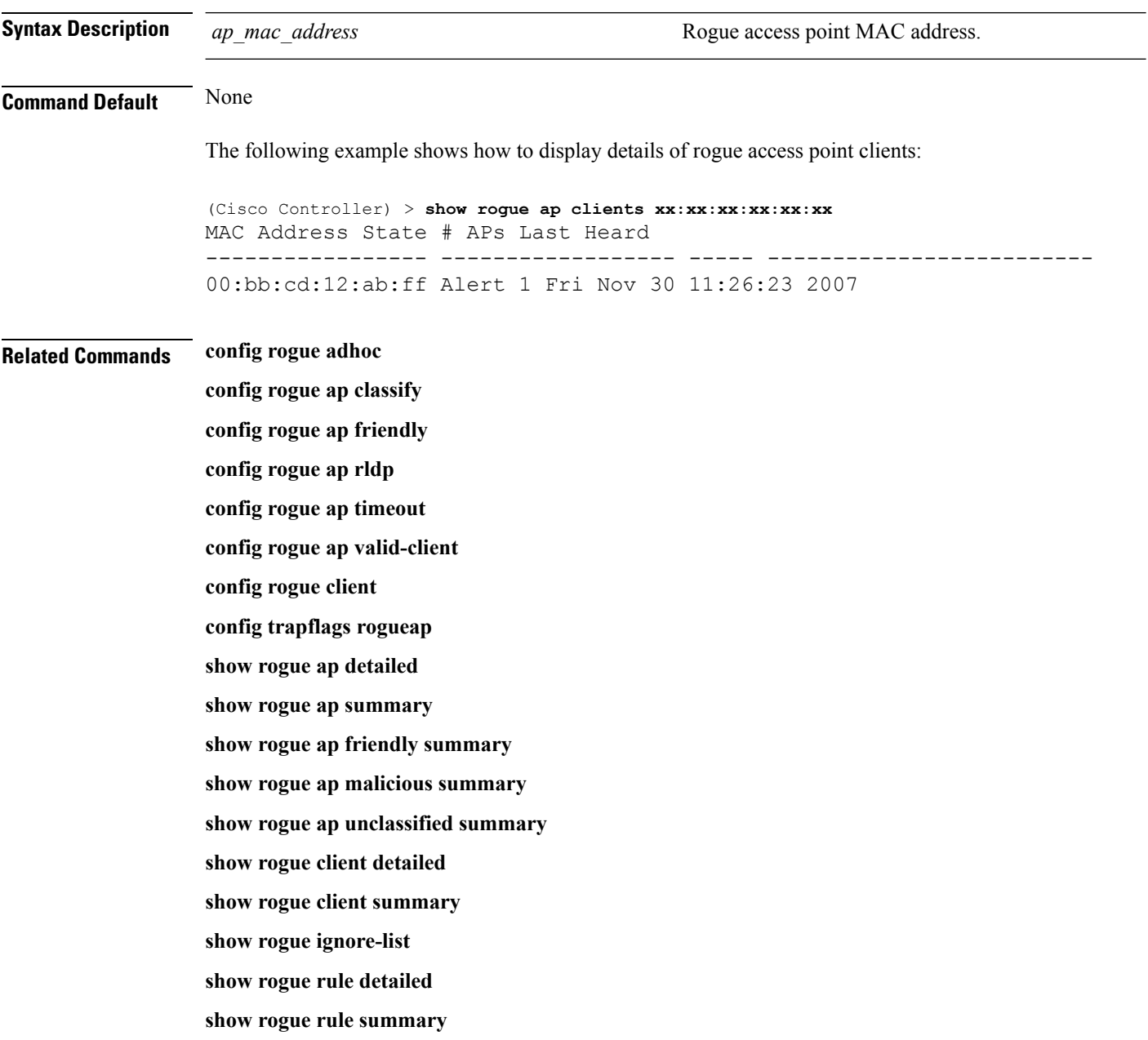

# **show rogue ap detailed**

To display details of a rogue access point detected by the Cisco wireless LAN controller, use the **show rogue-ap detailed** command.

**show rogue ap detailed** *ap\_mac\_address*

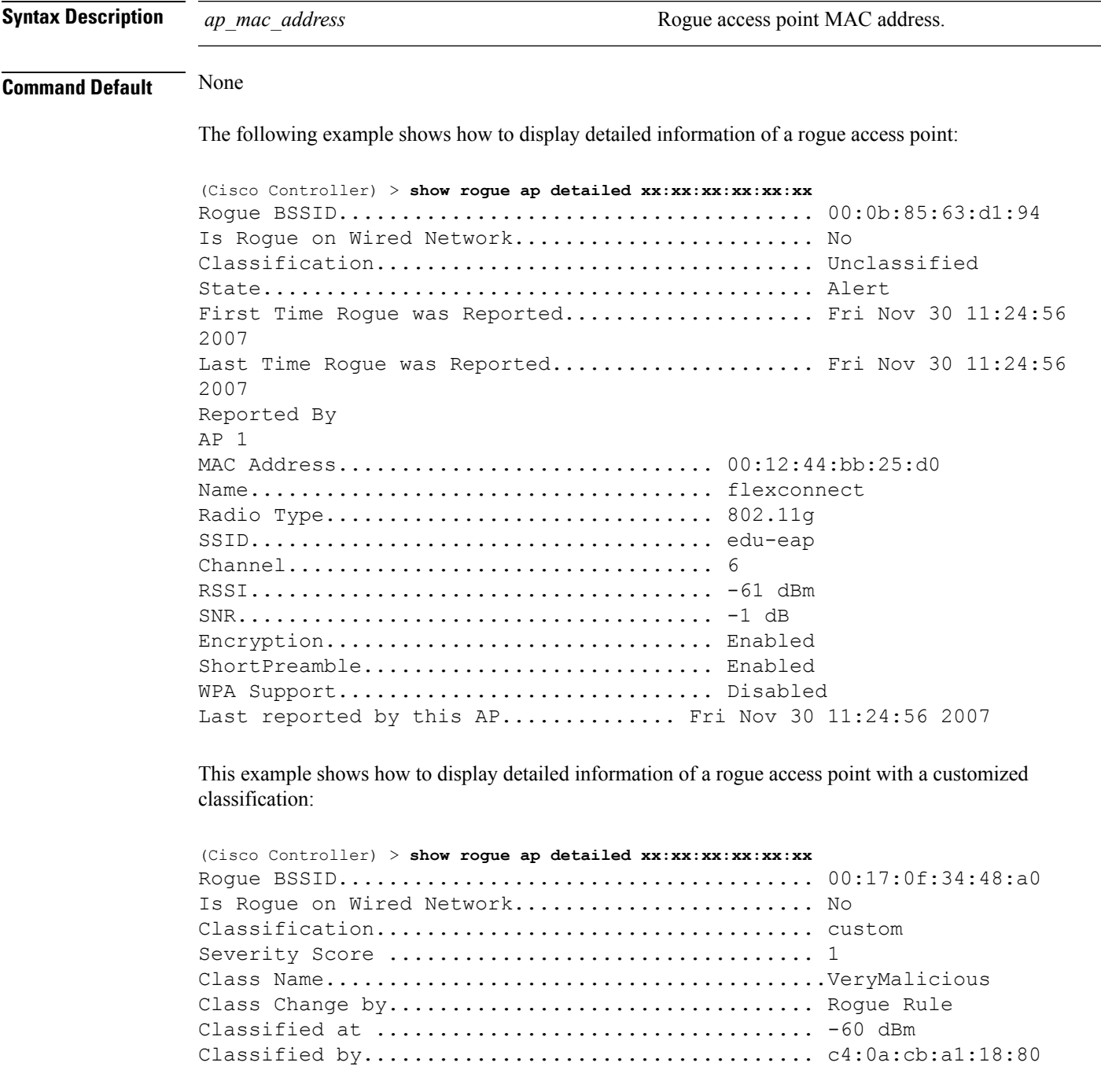

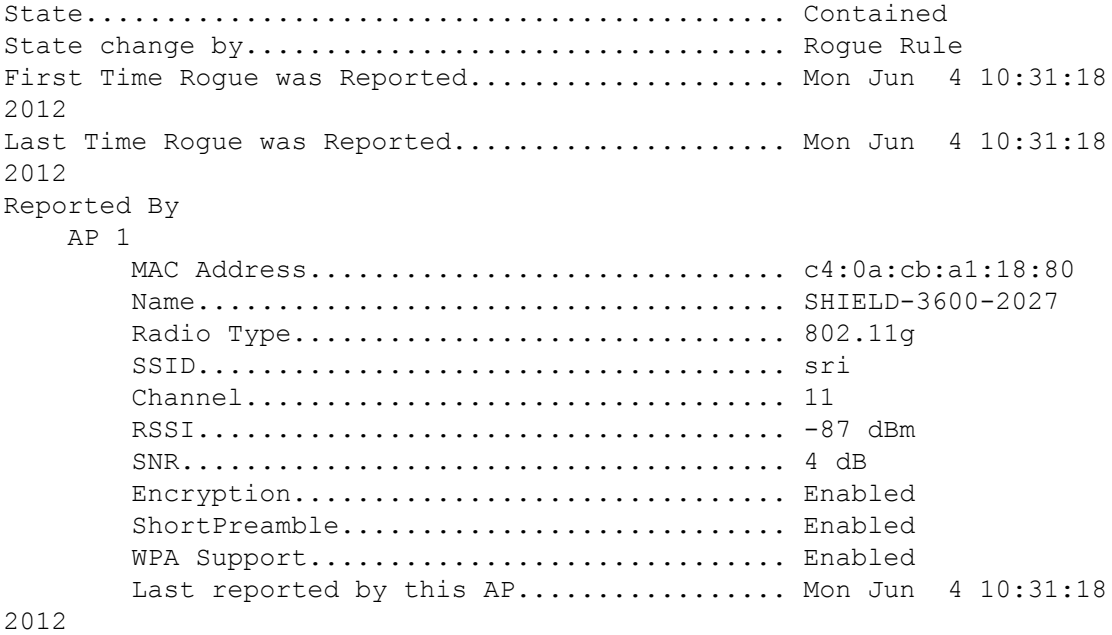

**Related Commands config rogue adhoc**

**config rogue ap classify config rogue ap friendly config rogue ap rldp config rogue ap timeout config rogue ap valid-client config rogue client config trapflags rogueap show rogue ap clients show rogue ap summary show rogue ap friendly summary show rogue ap malicious summary show rogue ap unclassified summary show rogue client detailed show rogue client summary show rogue ignore-list show rogue rule detailed show rogue rule summary**

# **show rogue ap summary**

To display a summary of the rogue access points detected by the Cisco wireless LAN controller, use the **show rogue-ap summary** command.

**show rogue ap summary**{**ssid** | **channel**}

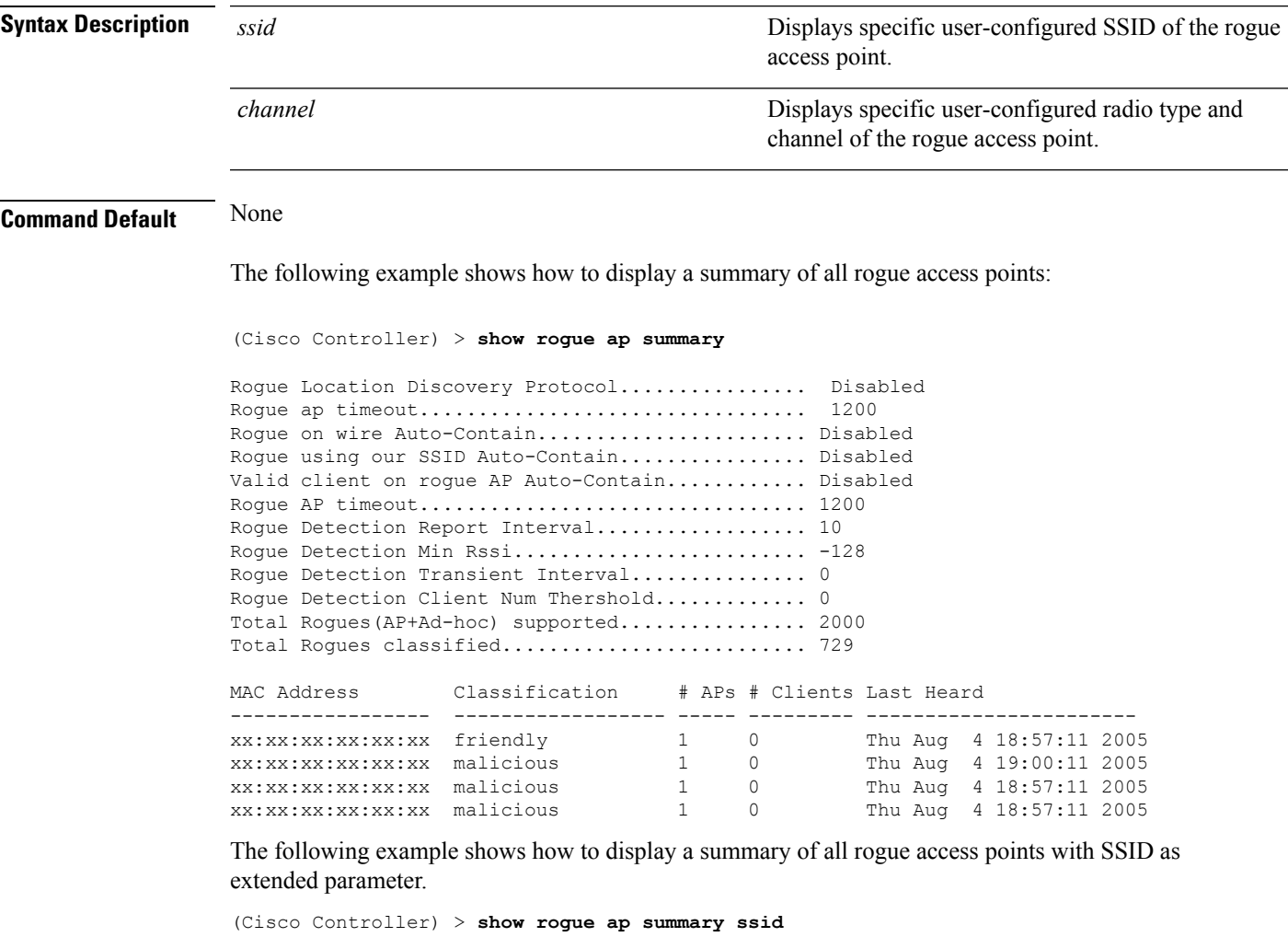

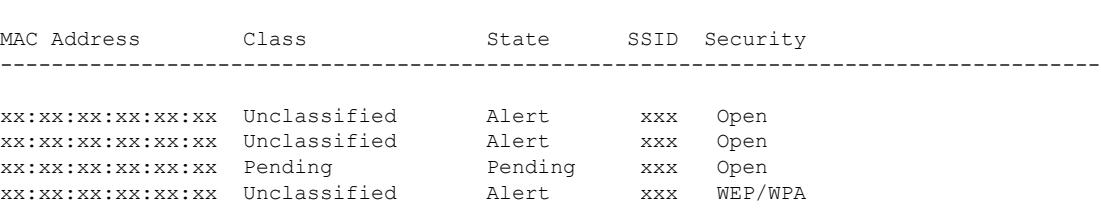

The following example shows how to display a summary of all rogue access points with channel as extended parameter.

(Cisco Controller) > **show rogue ap summary channel**

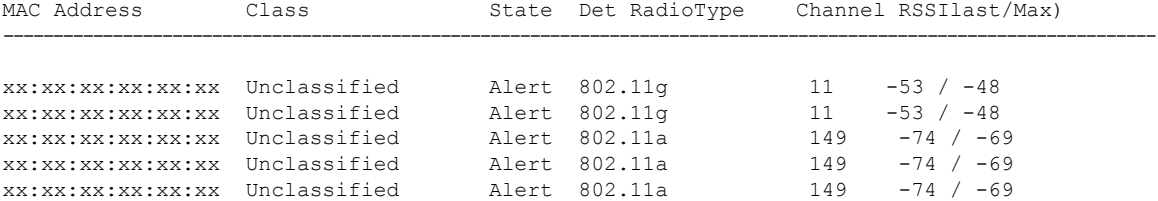

The following example shows how to display a summary of all rogue access points with both SSID and channel as extended parameters.

### (Cisco Controller) > **show rogue ap summary ssid channel**

MAC Address Class State SSID Security Det RadioType Channel RSSI(last/Max) ----------------------------------------------------------------------------------------------------

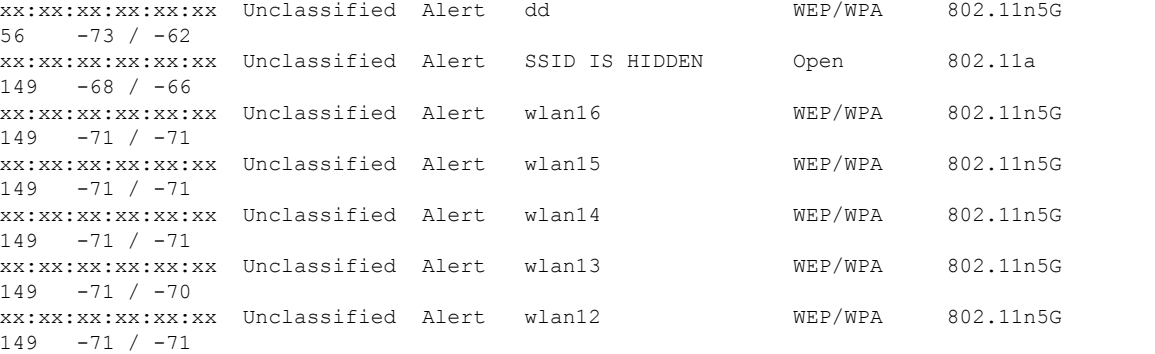

**Related Commands config rogue adhoc**

**config rogue ap classify config rogue ap friendly config rogue ap rldp config rogue ap timeout config rogue ap valid-client config rogue client config trapflags rogueap show rogue ap clients show rogue ap detailed show rogue ap friendly summary show rogue ap malicious summary show rogue ap unclassified summary show rogue client detailed show rogue client summary show rogue ignore-list show rogue rule detailed**

**show rogue rule summary**

### **show rogue ap friendly summary**

To display a list of the friendly rogue access points detected by the controller, use the **show rogue apfriendly summary** command.

#### **show rogue ap friendly summary**

**Syntax Description** This command has no arguments or keywords.

### **Command Default** None

The following example shows how to display a summary of all friendly rogue access points:

(Cisco Controller) > **show rogue ap friendly summary** Number of APs.................................... 1 MAC Address State # APs # Clients Last Heard ----------------- ------------------ ----- --------- --------------------------- XX:XX:XX:XX:XX:XX Internal 1 0 Tue Nov 27 13:52:04 2007

### **Related Commands config rogue adhoc**

**config rogue ap classify config rogue ap friendly config rogue ap rldp config rogue ap timeout config rogue ap valid-client config rogue client config trapflags rogueap show rogue ap clients show rogue ap detailed show rogue ap summary show rogue ap malicious summary show rogue ap unclassified summary show rogue client detailed show rogue client summary show rogue ignore-list show rogue rule detailed**

**show rogue rule summary**

Ш

### **show rogue ap malicious summary**

To display a list of the malicious rogue access points detected by the controller, use the **show rogue ap malicious summary** command.

**Syntax Description** This command has no arguments or keywords.

**show rogue ap malicious summary**

**Command Default** None

The following example shows how to display a summary of all malicious rogue access points:

(Cisco Controller) > **show rogue ap malicious summary** Number of APs.................................... 2 MAC Address State # APs # Clients Last Heard ----------------- ------------------ ----- --------- --------------------------- XX:XX:XX:XX:XX:XX Alert 1 0 Tue Nov 27 13:52:04 2007<br>XX:XX:XX:XX:XX:XX Alert 1 0 Tue Nov 27 13:52:04 2007 1 0 Tue Nov 27 13:52:04 2007

**Related Commands config rogue adhoc config rogue ap classify config rogue ap friendly config rogue ap rldp config rogue ap timeout config rogue ap valid-client config rogue client config trapflags rogueap show rogue ap clients show rogue ap detailed show rogue ap summary show rogue ap friendly summary show rogue ap unclassified summary show rogue client detailed show rogue client summary show rogue ignore-list show rogue rule detailed show rogue rule summary**

## **show rogue ap unclassified summary**

To display a list of the unclassified rogue access points detected by the controller, use the **show rogue ap unclassified summary** command.

**show rogue ap unclassified summary Syntax Description** This command has no arguments or keywords. **Command Default** None The following example shows how to display a list of all unclassified rogue access points: (Cisco Controller) > **show rogue ap unclassified summary**

Number of APs.................................... 164 MAC Address State # APs # Clients Last Heard ----------------- ------------- ----- --------- --------------- XX:XX:XX:XX:XX:XX Alert 1 0 Fri Nov 30 11:12:52 2007 XX:XX:XX:XX:XX:XX Alert 1 0 Fri Nov 30 11:29:01 2007 XX:XX:XX:XX:XX:XX Alert 1 0 Fri Nov 30 11:26:23 2007 XX:XX:XX:XX:XX:XX:XX Alert 1 0 Fri Nov 30 11:26:23 2007

# **show rogue auto-contain**

To display information about rogue auto-containment, use the **show rogue auto-contain** command.

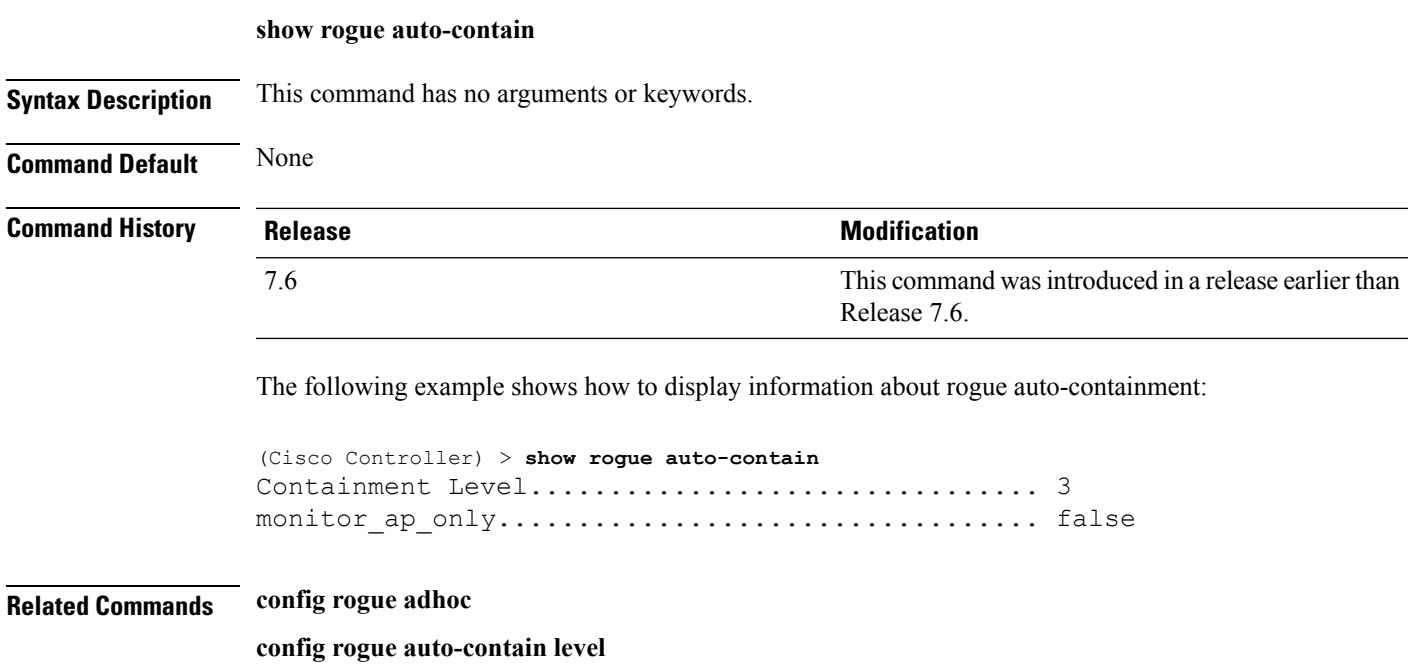

# **show rogue client detailed**

To display details of a rogue client detected by a Cisco wireless LAN controller, use the **show rogue client detailed** command.

**show rogue client detailed** *Rogue\_AP MAC\_address*

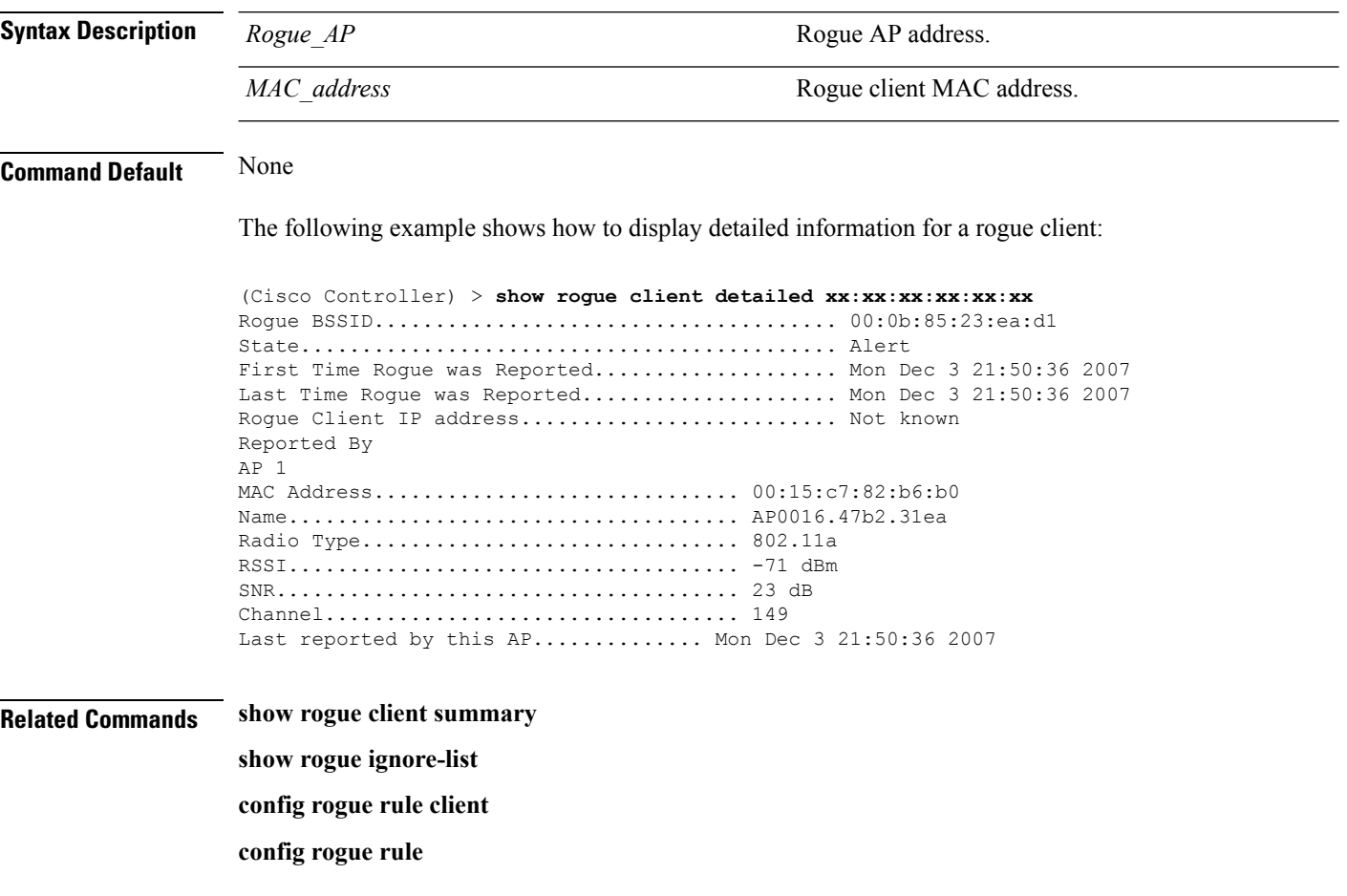

# **show rogue client summary**

To display a summary of the rogue clients detected by the Cisco wireless LAN controller, use the **show rogue client summary** command.

### **show rogue client summary**

**Syntax Description** This command has no arguments or keywords.

**Command Default** None

The following example shows how to display a list of all rogue clients:

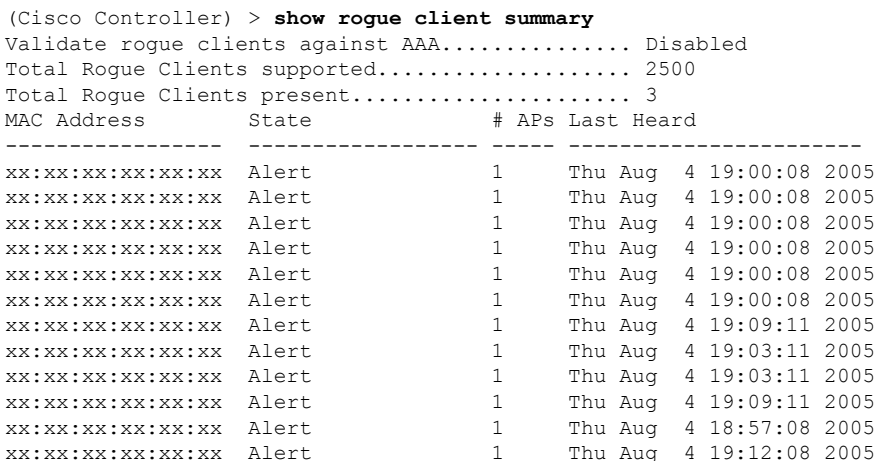

**Related Commands show rogue client detailed**

**show rogue ignore-list**

**config rogue client**

**config rogue rule**

### **show rogue ignore-list**

To display a list of rogue access points that are configured to be ignored, use the **show rogue ignore-list** command.

#### **show rogue ignore-list**

**Syntax Description** This command has no arguments or keywords.

### **Command Default** None

The following example shows how to display a list of all rogue access points that are configured to be ignored.

(Cisco Controller) > **show rogue ignore-list**

MAC Address ---------------- xx:xx:xx:xx:xx:xx

**Related Commands config rogue adhoc config rogue ap classify config rogue ap friendly config rogue ap rldp config rogue ap ssid config rogue ap timeout config rogue ap valid-client config rogue rule config trapflags rogueap show rogue client detailed show rogue ignore-list show rogue rule summary show rogue client summary show rogue ap unclassified summary show rogue ap malicious summary show rogue ap friendly summary config rogue client show rogue ap summary show rogue ap clients show rogue ap detailed**

**config rogue rule**

# **show rogue rule detailed**

To display detailed information for a specific rogue classification rule, use the **show rogue rule detailed** command.

**show rogue rule detailed** *rule\_name*

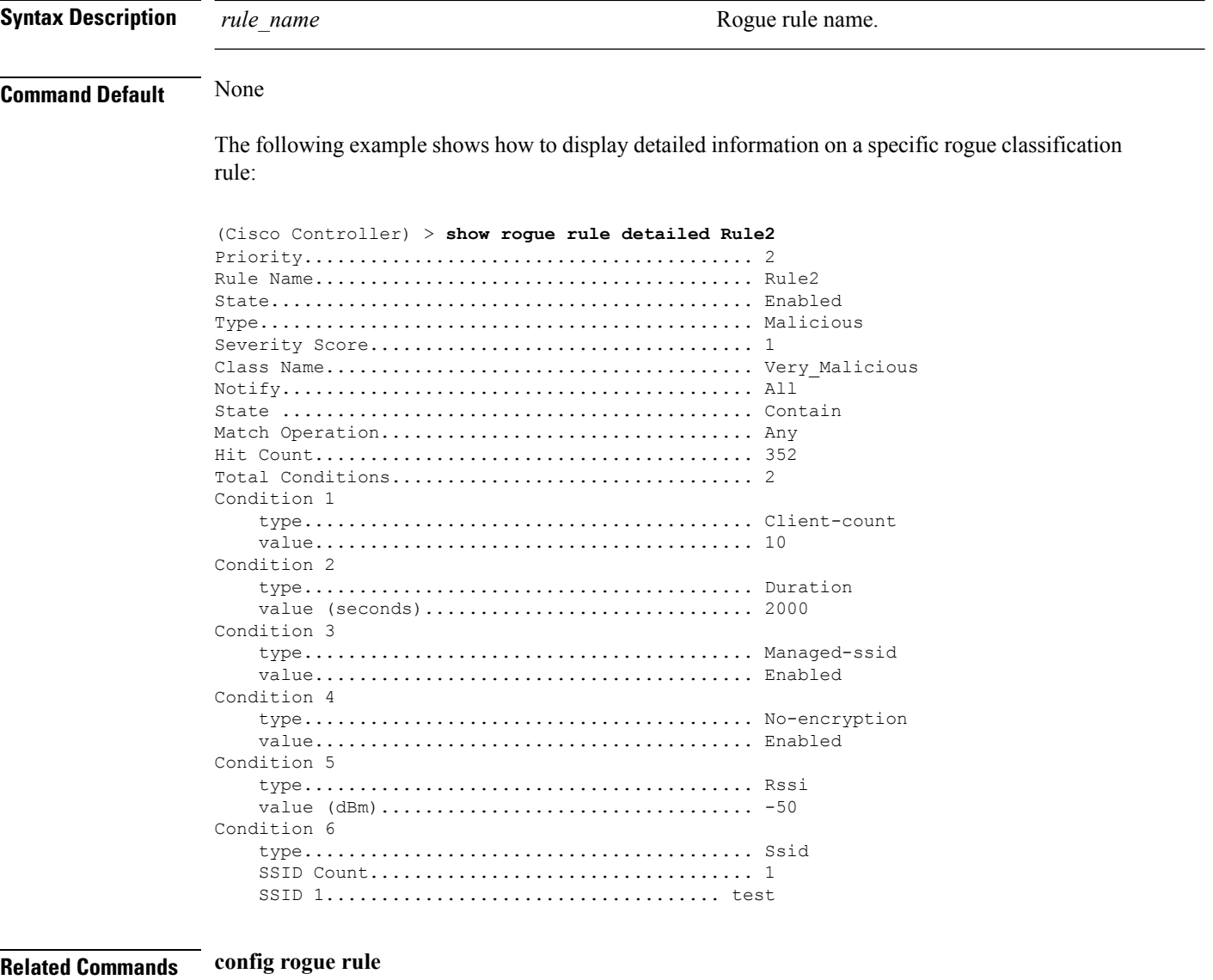

**show rogue ignore-list**

**show rogue rule summary**

## **show rogue rule summary**

To display the rogue classification rules that are configured on the controller, use the **show rogue rule summary** command.

### **show rogue rule summary**

**Syntax Description** This command has no arguments or keywords.

### **Command Default** None

The following example shows how to display a list of all rogue rules that are configured on the controller:

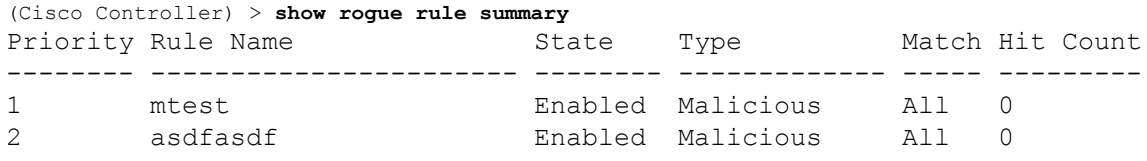

The following example shows how to display a list of all rogue rules that are configured on the controller:

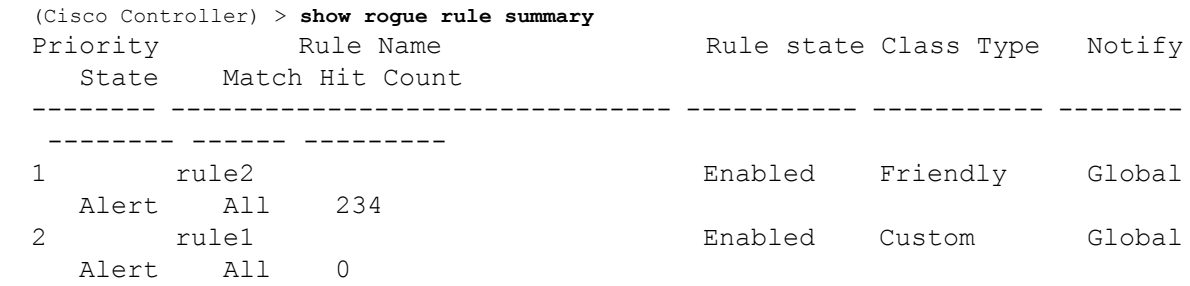

### **Related Commands config rogue rule**

**show rogue ignore-list**

**show rogue rule detailed**

## **show tacacs acct statistics**

To display detailed radio frequency identification (RFID) information for a specified tag, use the **show tacacs acct statistics** command.

### **show tacacs acct statistics**

**Syntax Description** This command has no arguments or keywords.

**Command Default** None

The following example shows how to display detailed RFID information:

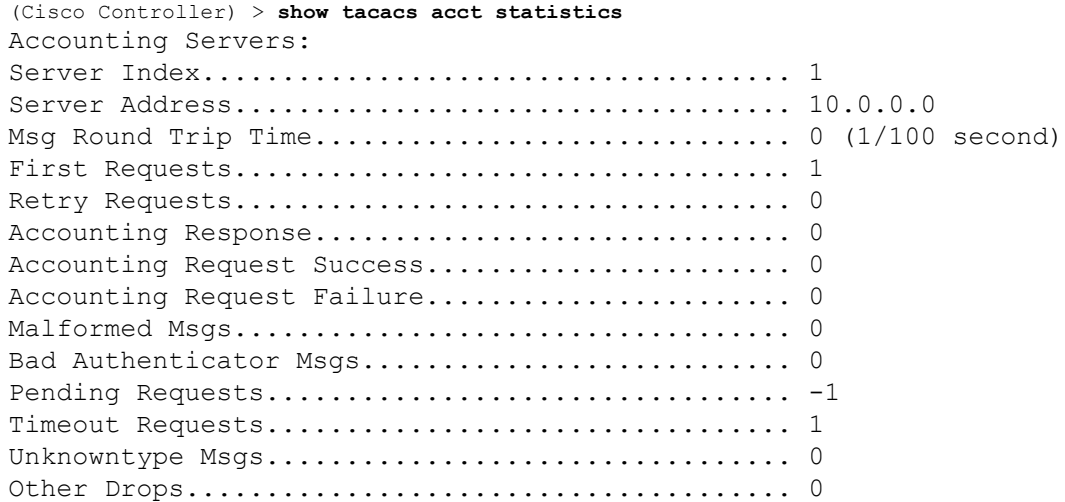

### **show tacacs athr statistics**

To display TACACS+ server authorization statistics, use the **show tacacs athr statistics** command.

**show tacacs athr statistics Syntax Description** This command has no arguments or keywords. **Command Default** None The following example shows how to display TACACS server authorization statistics: (Cisco Controller) > **show tacacs athr statistics** Authorization Servers: Server Index..................................... 3 Server Address................................... 10.0.0.3 Msg Round Trip Time.............................. 0 (1/100 second) First Requests................................... 0 Retry Requests................................... 0 Received Responses............................... 0 Authorization Success............................ 0 Authorization Failure................................. 0 Challenge Responses.............................. 0 Malformed Msgs................................... 0 Bad Authenticator Msgs.................................. 0 Pending Requests................................. 0 Timeout Requests................................. 0 Unknowntype Msgs................................. 0 Other Drops...................................... 0 **Related Commands config tacacs acct config tacacs athr config tacacs auth show tacacs auth statistics show tacacs summary**

### **show tacacs auth statistics**

To display TACACS+ server authentication statistics, use the **show tacacs auth statistics** command.

**show tacacs auth statistics Syntax Description** This command has no arguments or keywords. **Command Default** None The following example shows how to display TACACS server authentication statistics: (Cisco Controller) > **show tacacs auth statistics** Authentication Servers: Server Index..................................... 2 Server Address................................... 10.0.0.2 Msg Round Trip Time.............................. 0 (msec) First Requests................................... 0 Retry Requests................................... 0 Accept Responses................................. 0 Reject Responses................................. 0 Error Responses.................................. 0 Restart Responses................................ 0 Follow Responses................................. 0 GetData Responses................................ 0 Encrypt no secret Responses...................... 0 Challenge Responses.............................. 0 Malformed Msgs................................... 0 Bad Authenticator Msgs.................................. 0 Pending Requests................................. 0 Timeout Requests................................. 0 Unknowntype Msgs................................. 0 Other Drops...................................... 0

# **show tacacs summary**

To display TACACS+ server summary information, use the **show tacacs summary** command.

**show tacacs summary Syntax Description** This command has no arguments or keywords.

**Command Default** None

The following example shows how to display TACACS server summary information:

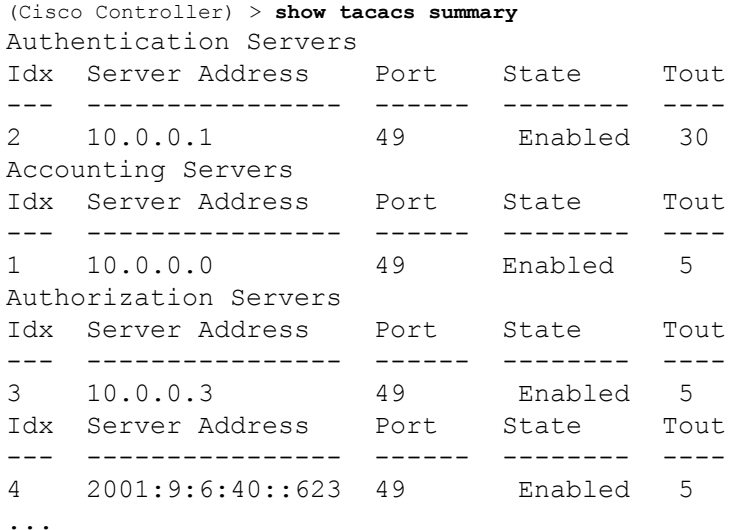

### **Related Commands config tacacs acct**

**config tacacs athr**

**config tacacs auth**

**show tacacs summary**

**show tacacs athr statistics**

**show tacacs auth statistics**

# **show wps ap-authentication summary**

To display the access point neighbor authentication configuration on the controller, use the **show wps ap-authentication summary** command.

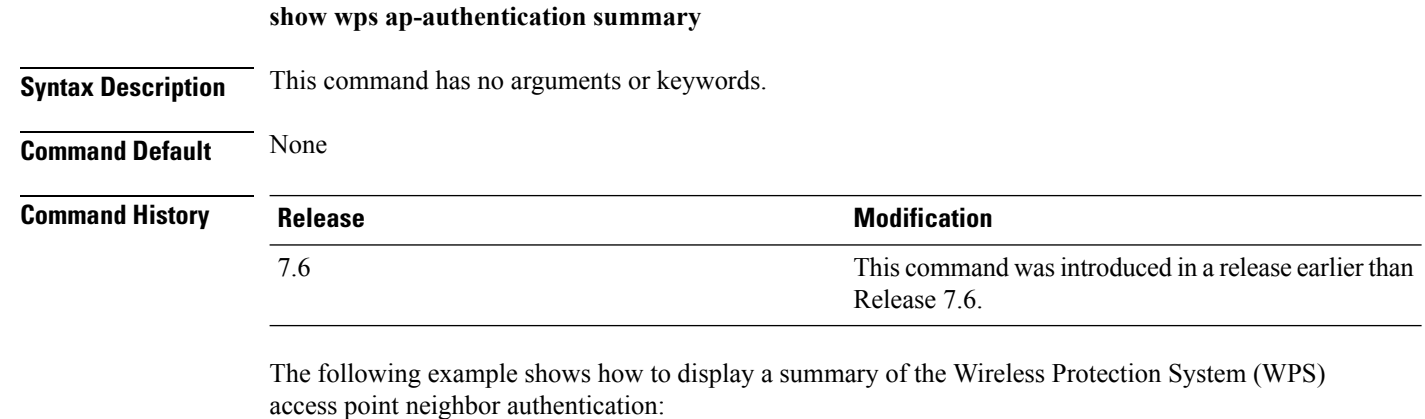

```
(Cisco Controller) > show wps ap-authentication summary
AP neighbor authentication is <disabled>.
Authentication alarm threshold is 1.
RF-Network Name: <B1>
```
**Related Commands config wps ap-authentication**

# **show wps cids-sensor**

To display Intrusion Detection System (IDS) sensor summary information or detailed information on a specified Wireless Protection System (WPS) IDS sensor, use the **show wps cids-sensor** command.

**show wps cids-sensor** {**summary** | **detail** *index*}

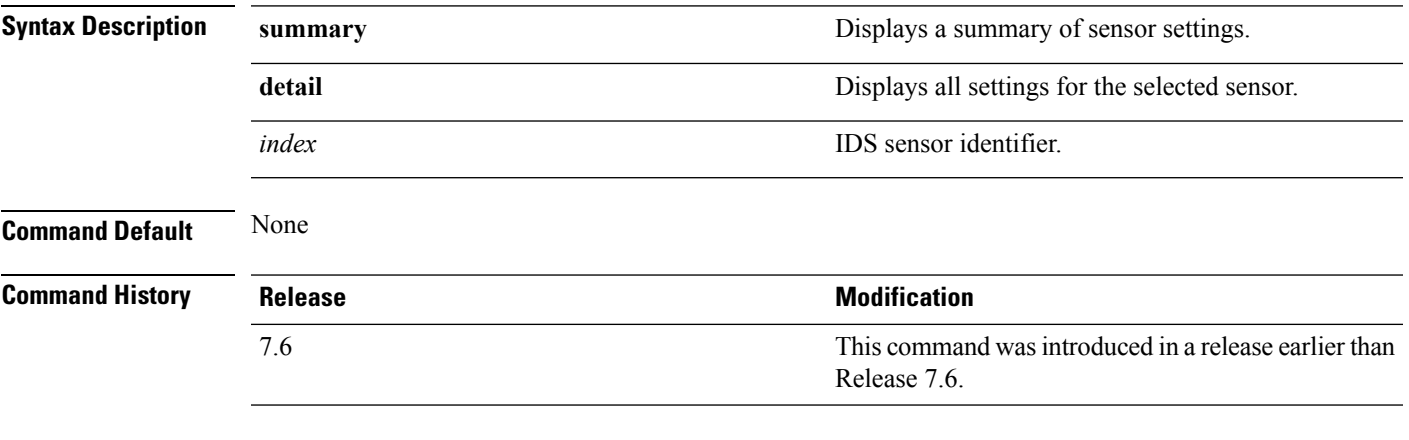

The following example shows how to display all settings for the selected sensor:

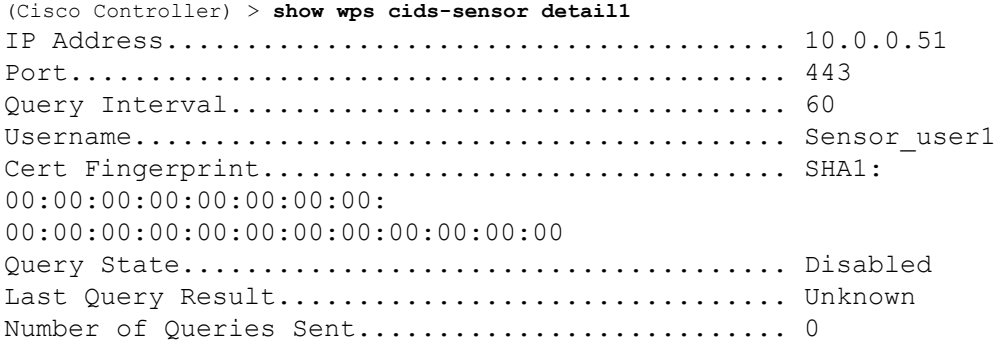

**Related Commands config wps ap-authentication**

## **show wps mfp**

To display Management Frame Protection (MFP) information, use the **show wps mfp** command.

**show wps mfp** {**summary** | **statistics**}

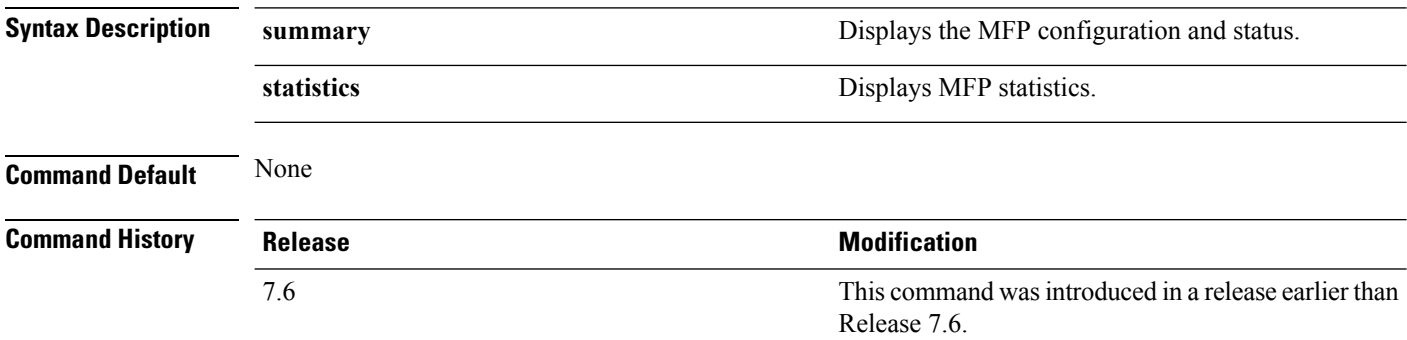

The following example shows how to display a summary of the MFP configuration and status:

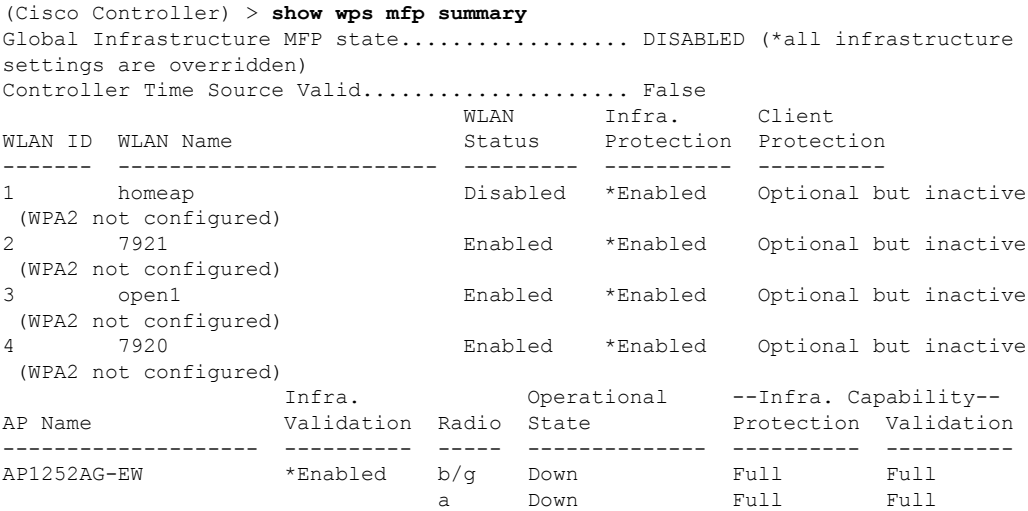

The following example shows how to display the MFP statistics:

```
(Cisco Controller) > show wps mfp statistics
BSSID Radio Validator AP Last Source Addr Found Error Type
    Count Frame Types
  ----------------- ----- -------------------- ----------------- ------ ----------
---- ---------- -----------
no errors
```
**Related Commands config wps mfp**

# **show wps shun-list**

To display the Intrusion Detection System (IDS) sensor shun list, use the **show wps shun-list** command.

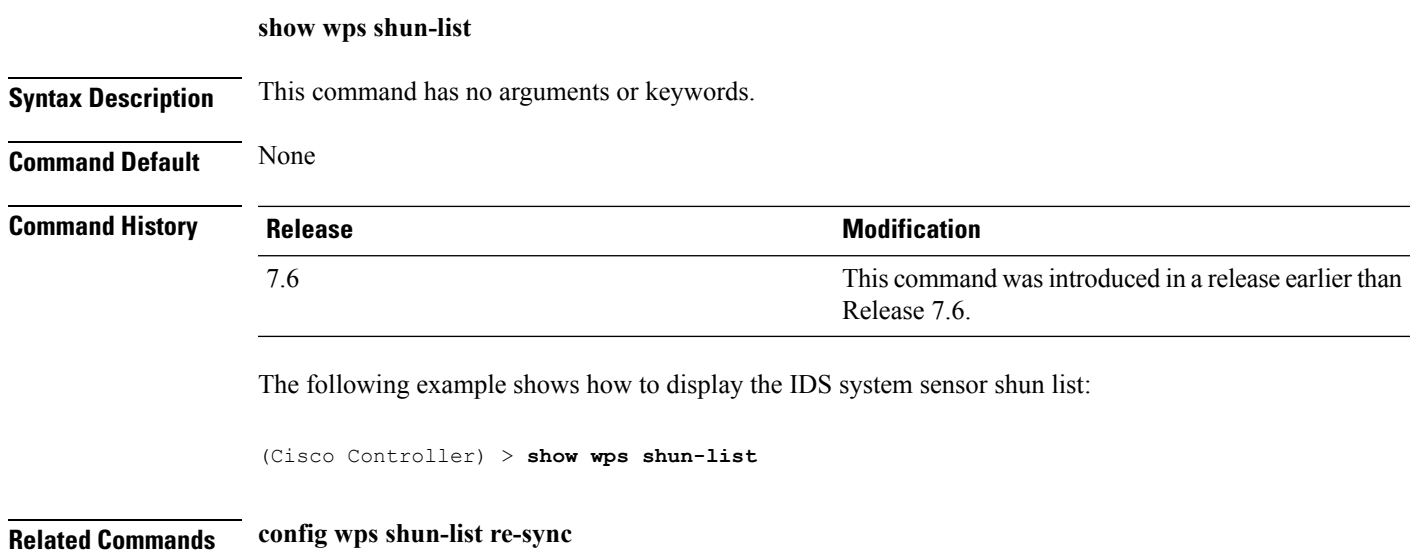

# **show wps signature detail**

To display installed signatures, use the **show wps signature detail** command.

**show wps signature detail** *sig-id*

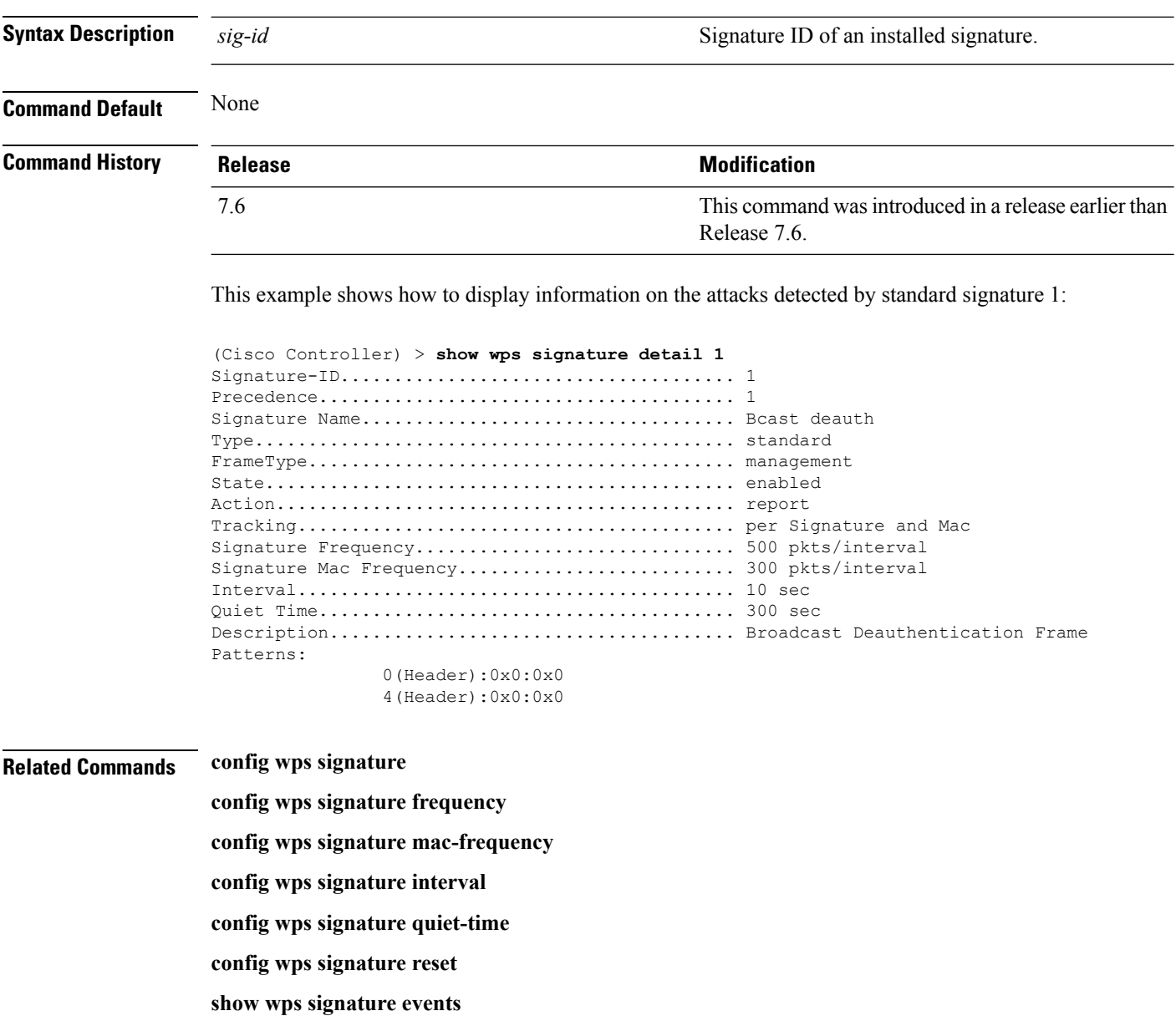

**show wps signature summary**

**show wps summary**

### **show wps signature events**

To display more information about the attacks detected by a particular standard or custom signature, use the **show wps signature events** command.

**show wps signature events** {**summary** | {**standard** | **custom**} *precedenceID* {**summary** | **detailed**}

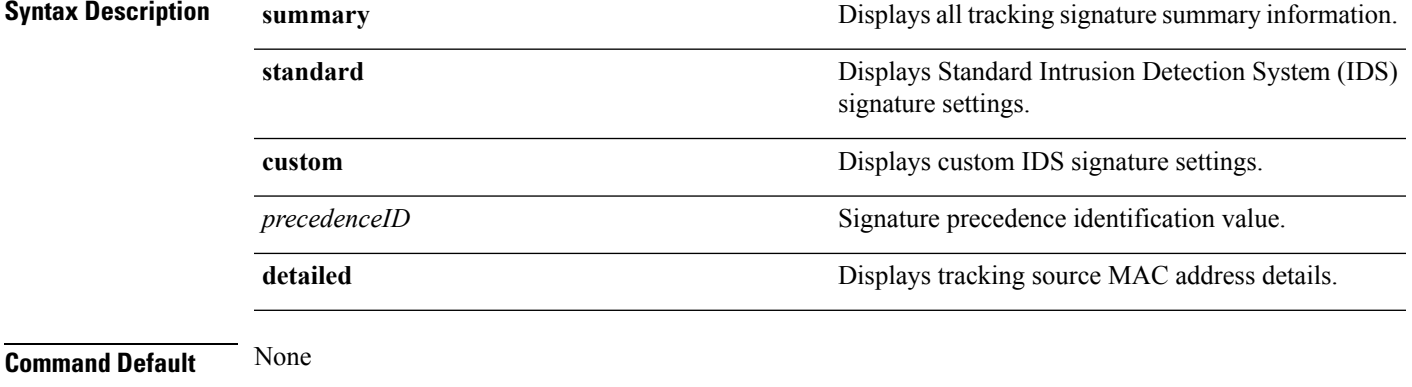

### **Command History Release Modification**

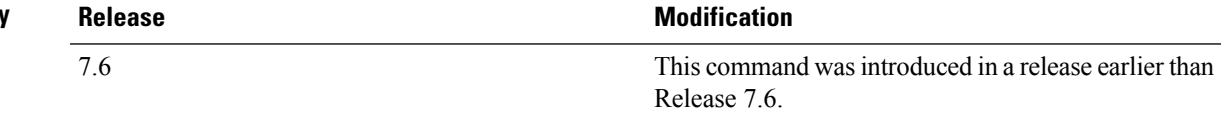

The following example shows how to display the number of attacks detected by all enabled signatures:

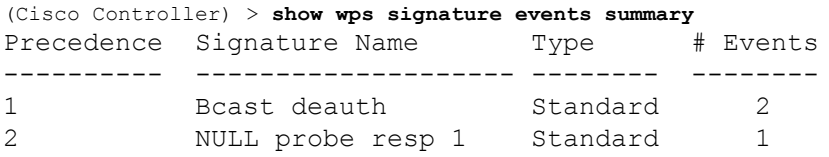

This example shows how to display a summary of information on the attacks detected by standard signature 1:

(Cisco Controller) > **show wps signature events standard 1 summary** Precedence....................................... 1 Signature Name................................... Bcast deauth Type............................................. Standard Number of active events................................ 2 Source MAC Addr Track Method Frequency # APs Last Heard ----------------- -------------- --------- ----- ------------------------ 00:a0:f8:58:60:dd Per Signature 50 1 Wed Oct 25 15:03:05 2006 00:a0:f8:58:60:dd Per Mac 30 1 Wed Oct 25 15:02:53 2006

### **Related Commands config wps signature frequency**

**config wps signature mac-frequency config wps signature interval config wps signature quiet-time config wps signature reset config wps signature show wps signature summary show wps summary**

### **show wps signature summary**

To see individual summaries of all of the standard and custom signatures installed on the controller, use the **show wps signature summary** command.

#### **show wps signature summary**

**Syntax Description** This command has no arguments or keywords.

**Command Default** None

### **Command History Release <b>Modification Modification** This command was introduced in a release earlier than Release 7.6. 7.6

The following example shows how to display a summary of all of the standard and custom signatures:

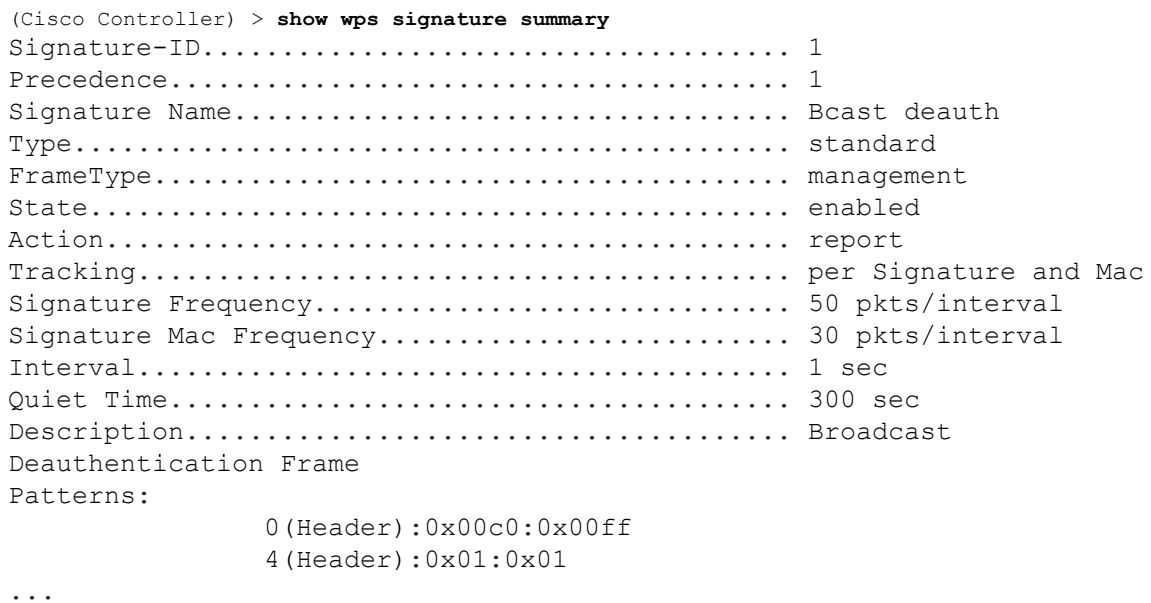

**Related Commands config wps signature frequency**

- **config wps signature interval**
- **config wps signature quiet-time**
- **config wps signature reset**
- **show wps signature events**
- **show wps summary**
- **config wps signature mac-frequency**

**config wps signature**

# **show wps summary**

7.6

To display Wireless Protection System (WPS) summary information, use the **show wps summary** command.

**show wps summary**

**Syntax Description** This command has no arguments or keywords.

**Command Default** None

**Command History Release <b>Modification** This command was introduced in a release earlier than Release 7.6.

The following example shows how to display WPS summary information:

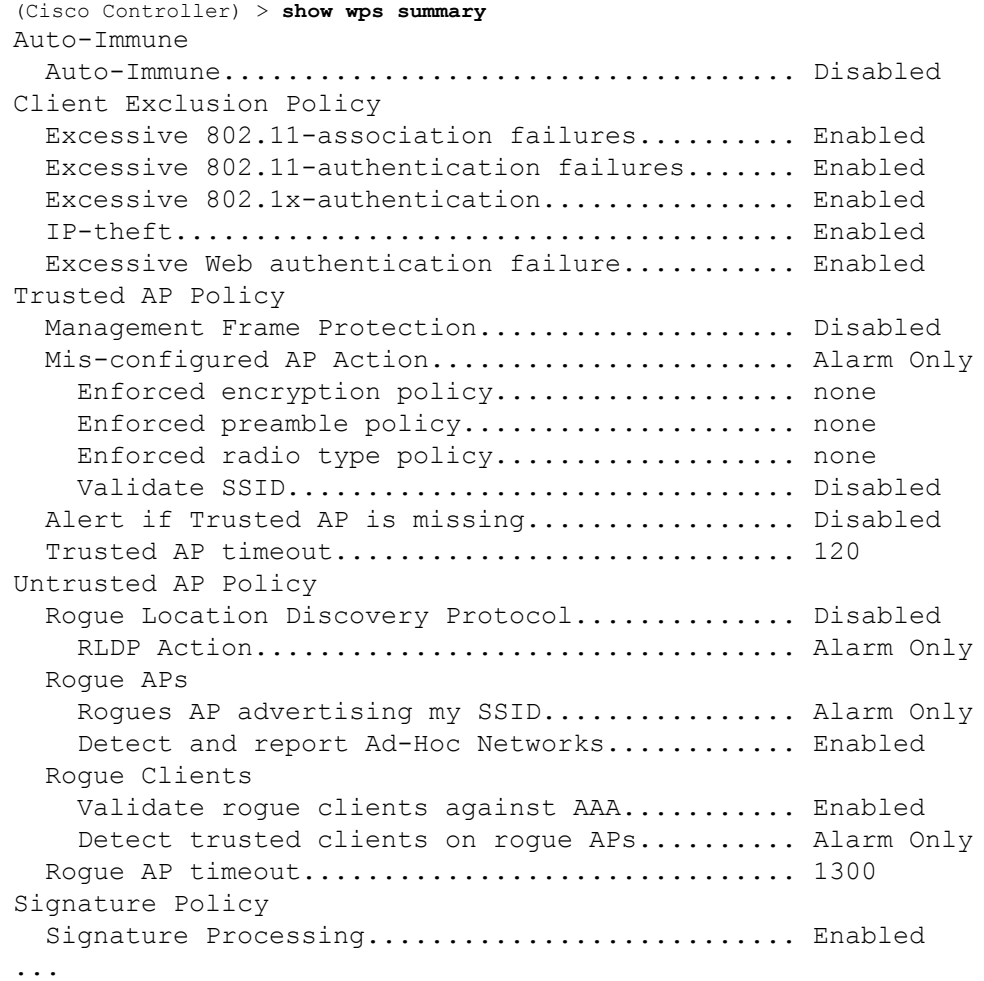

### **Related Commands config wps signature frequency**

**config wps signature interval config wps signature quiet-time config wps signature reset show wps signature events show wps signature mac-frequency show wps summary config wps signature config wps signature interval**

# **show wps wips statistics**

To display the current state of the Cisco Wireless Intrusion Prevention System (wIPS) operation on the controller, use the **show wps wips statistics** command.

### **show wps wips statistics**

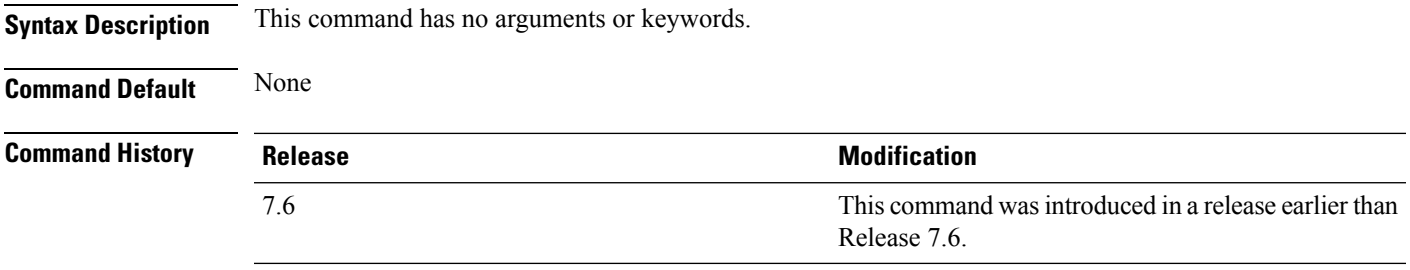

The following example shows how to display the statistics of the wIPS operation:

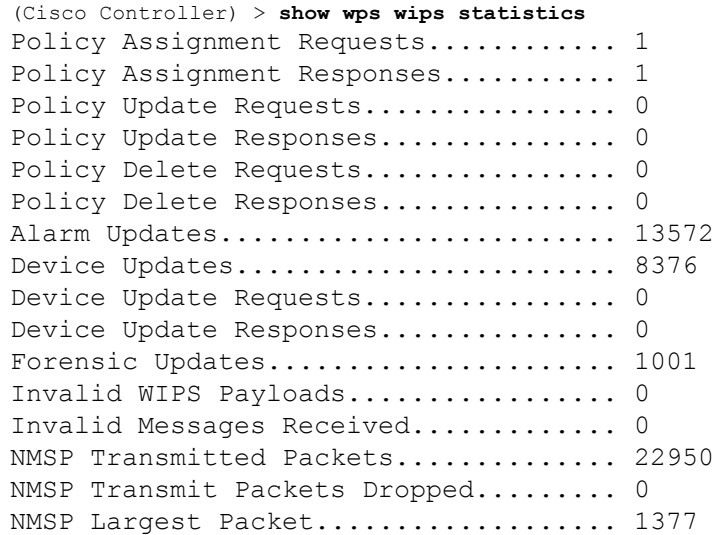

### **Related Commands config 802.11 enable**

**config ap mode**

**config ap monitor-mode**

**show ap config**

**show ap monitor-mode summary**

**show wps wips summary**

# **show wps wips summary**

To display the adaptive Cisco Wireless Intrusion Prevention System (wIPS) configuration that the Wireless Control System (WCS) forwards to the controller, use the **show wps wips summary** command.

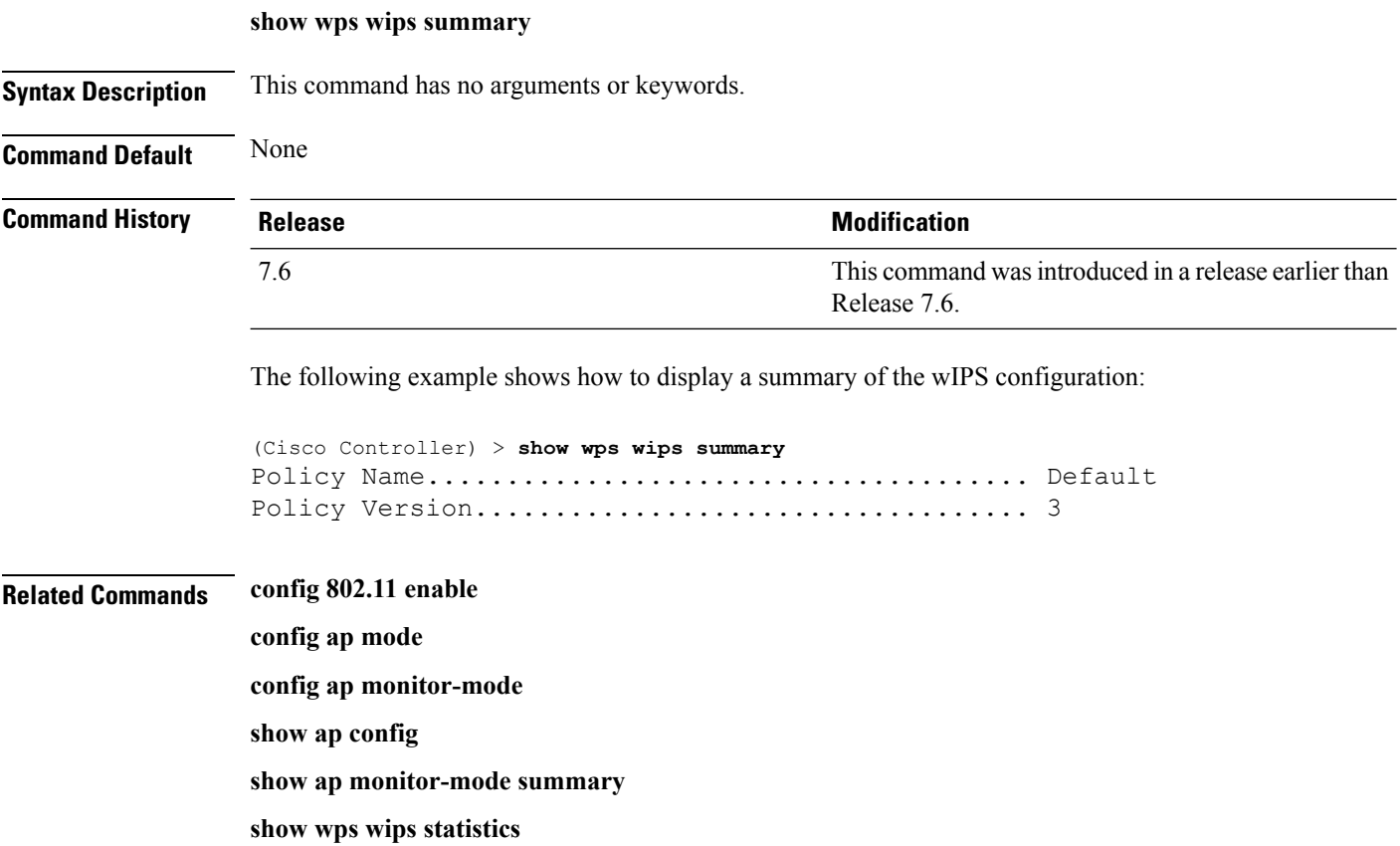
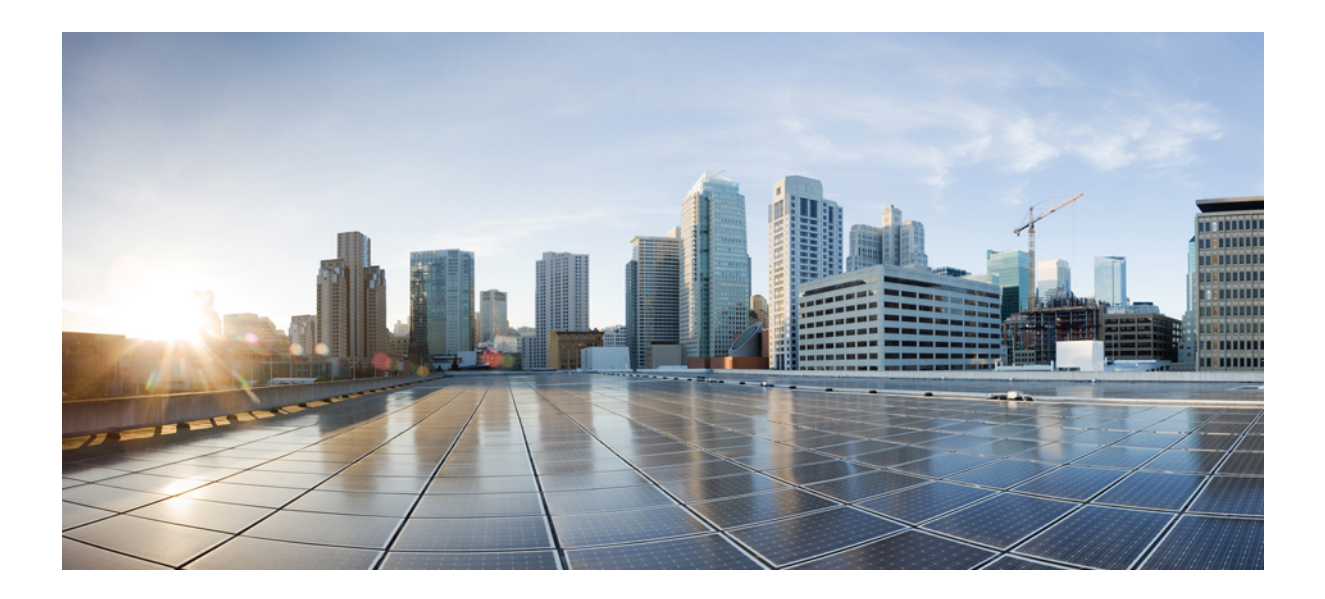

# **<sup>P</sup> ART V**

# **WLAN Commands**

• WLAN [Commands,](#page-974-0) on page 923

<span id="page-974-0"></span>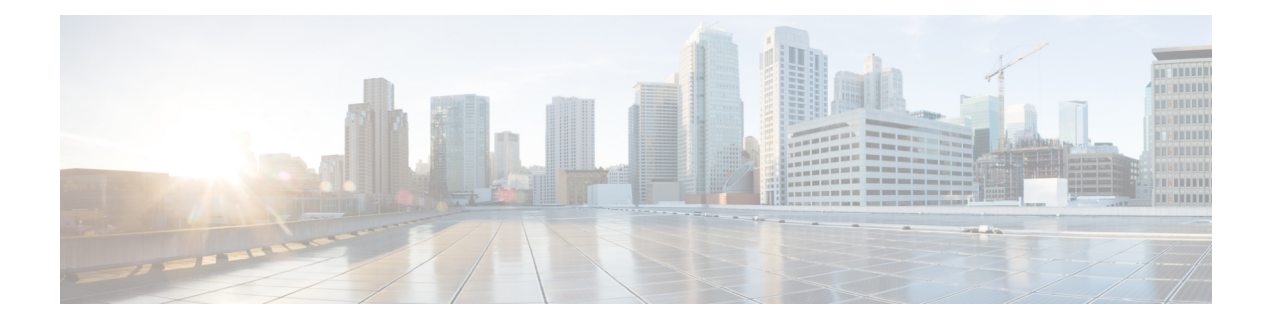

### **WLAN Commands**

- clear ipv6 [neighbor-binding,](#page-980-0) on page 929
- config [802.11](#page-981-0) dtpc, on page 930
- config [advanced](#page-982-0) hotspot, on page 931
- config [auto-configure](#page-983-0) voice, on page 932
- config client ccx [clear-reports,](#page-986-0) on page 935
- config client ccx [clear-results,](#page-987-0) on page 936
- config client ccx [default-gw-ping,](#page-988-0) on page 937
- config client ccx [dhcp-test,](#page-989-0) on page 938
- config client ccx [dns-ping,](#page-990-0) on page 939
- config client ccx [dns-resolve,](#page-991-0) on page 940
- config client ccx [get-client-capability,](#page-992-0) on page 941
- config client ccx [get-manufacturer-info,](#page-993-0) on page 942
- config client ccx [get-operating-parameters,](#page-994-0) on page 943
- config client ccx [get-profiles,](#page-995-0) on page 944
- config client ccx [log-request,](#page-996-0) on page 945
- config client ccx [send-message,](#page-998-0) on page 947
- config client ccx [stats-request,](#page-1002-0) on page 951
- config client ccx [test-abort,](#page-1003-0) on page 952
- config client ccx [test-association,](#page-1004-0) on page 953
- config client ccx [test-dot1x,](#page-1005-0) on page 954
- config client ccx [test-profile,](#page-1006-0) on page 955
- config client [deauthenticate,](#page-1007-0) on page 956
- config ipv6 [disable,](#page-1008-0) on page 957
- config ipv6 [enable,](#page-1009-0) on page 958
- config ipv6 [neighbor-binding,](#page-1010-0) on page 959
- config ipv6 [na-mcast-fwd,](#page-1012-0) on page 961
- config ipv6 [ns-mcast-fwd,](#page-1013-0) on page 962
- config ipv6 [ra-guard,](#page-1014-0) on page 963
- config [remote-lan,](#page-1015-0) on page 964
- config remote-lan [aaa-override,](#page-1016-0) on page 965
- config [remote-lan](#page-1017-0) acl, on page 966
- config [remote-lan](#page-1018-0) create, on page 967
- config remote-lan [custom-web,](#page-1019-0) on page 968
- config [remote-lan](#page-1021-0) delete, on page 970
- config remote-lan [dhcp\\_server,](#page-1022-0) on page 971
- config remote-lan [exclusionlist,](#page-1023-0) on page 972
- config [remote-lan](#page-1024-0) interface, on page 973
- config [remote-lan](#page-1025-0) ldap, on page 974
- config remote-lan [mac-filtering,](#page-1026-0) on page 975
- config remote-lan [max-associated-clients,](#page-1027-0) on page 976
- config remote-lan [radius\\_server,](#page-1028-0) on page 977
- config [remote-lan](#page-1030-0) security, on page 979
- config remote-lan [session-timeout,](#page-1031-0) on page 980
- config remote-lan [webauth-exclude,](#page-1032-0) on page 981
- config rf-profile [band-select,](#page-1033-0) on page 982
- config rf-profile [client-trap-threshold,](#page-1035-0) on page 984
- config [rf-profile](#page-1036-0) create, on page 985
- config rf-profile fra [client-aware,](#page-1037-0) on page 986
- config rf-profile [data-rates,](#page-1038-0) on page 987
- config [rf-profile](#page-1039-0) delete, on page 988
- config rf-profile [description,](#page-1040-0) on page 989
- config rf-profile [load-balancing,](#page-1041-0) on page 990
- config rf-profile [max-clients,](#page-1042-0) on page 991
- config rf-profile multicast [data-rate,](#page-1043-0) on page 992
- config rf-profile [out-of-box,](#page-1044-0) on page 993
- config rf-profile [tx-power-control-thresh-v1,](#page-1045-0) on page 994
- config rf-profile [tx-power-control-thresh-v2,](#page-1046-0) on page 995
- config rf-profile [tx-power-max,](#page-1047-0) on page 996
- config rf-profile [tx-power-min,](#page-1048-0) on page 997
- config [watchlist](#page-1049-0) add, on page 998
- config [watchlist](#page-1050-0) delete, on page 999
- config [watchlist](#page-1051-0) disable, on page 1000
- config [watchlist](#page-1052-0) enable, on page 1001
- [config](#page-1053-0) wlan, on page 1002
- config wlan [7920-support,](#page-1054-0) on page 1003
- config wlan [802.11e,](#page-1055-0) on page 1004
- config wlan [aaa-override,](#page-1056-0) on page 1005
- [config](#page-1057-0) wlan acl, on page 1006
- config wlan [assisted-roaming,](#page-1058-0) on page 1007
- [config](#page-1059-0) wlan avc, on page 1008
- config wlan [apgroup,](#page-1060-0) on page 1009
- config wlan [band-select](#page-1067-0) allow, on page 1016
- config wlan [broadcast-ssid,](#page-1068-0) on page 1017
- config wlan [call-snoop,](#page-1069-0) on page 1018
- [config](#page-1070-0) wlan chd, on page 1019
- config wlan ccx [aironet-ie,](#page-1071-0) on page 1020
- config wlan channel-scan [defer-priority,](#page-1072-0) on page 1021
- config wlan [channel-scan](#page-1073-0) defer-time, on page 1022
- config wlan [custom-web,](#page-1074-0) on page 1023
- config wlan [dhcp\\_server,](#page-1076-0) on page 1025
- config wlan [diag-channel,](#page-1077-0) on page 1026
- [config](#page-1078-0) wlan dtim, on page 1027
- config wlan [exclusionlist,](#page-1079-0) on page 1028
- [config](#page-1080-0) wlan flow, on page 1029
- config wlan [flexconnect](#page-1081-0) ap-auth, on page 1030
- config wlan flexconnect [learn-ipaddr,](#page-1082-0) on page 1031
- config wlan flexconnect [local-switching,](#page-1083-0) on page 1032
- config wlan flexconnect [vlan-central-switching,](#page-1085-0) on page 1034
- config wlan [hotspot,](#page-1086-0) on page 1035
- config wlan hotspot [dot11u,](#page-1087-0) on page 1036
- config wlan hotspot dot11u [3gpp-info,](#page-1088-0) on page 1037
- config wlan hotspot dot11u [auth-type,](#page-1089-0) on page 1038
- config wlan hotspot dot11u [disable,](#page-1090-0) on page 1039
- config wlan hotspot dot11u [domain,](#page-1091-0) on page 1040
- config wlan [hotspot](#page-1092-0) dot11u enable, on page 1041
- config wlan [hotspot](#page-1093-0) dot11u hessid, on page 1042
- config wlan hotspot dot11u [ipaddr-type,](#page-1094-0) on page 1043
- config wlan hotspot dot11u [nai-realm,](#page-1095-0) on page 1044
- config wlan hotspot dot11u [network-type,](#page-1098-0) on page 1047
- config wlan hotspot dot11u [roam-oi](#page-1099-0) , on page 1048
- config wlan [hotspot](#page-1100-0) hs2, on page 1049
- config wlan [hotspot](#page-1103-0) msap, on page 1052
- config wlan [interface,](#page-1104-0) on page 1053
- [config](#page-1105-0) wlan ipv6 acl, on page 1054
- config wlan [kts-cac,](#page-1106-0) on page 1055
- [config](#page-1107-0) wlan layer2 acl, on page 1056
- config wlan [learn-ipaddr-cswlan,](#page-1108-0) on page 1057
- [config](#page-1109-0) wlan ldap, on page 1058
- config wlan [load-balance,](#page-1110-0) on page 1059
- config wlan [mac-filtering,](#page-1111-0) on page 1060
- config wlan [max-associated-clients,](#page-1112-0) on page 1061
- config wlan [max-radio-clients,](#page-1113-0) on page 1062
- [config](#page-1114-0) wlan mdns, on page 1063
- config wlan [media-stream,](#page-1115-0) on page 1064
- [config](#page-1116-0) wlan mfp, on page 1065
- config wlan mobility [foreign-map,](#page-1117-0) on page 1066
- config wlan [multicast](#page-1118-0) buffer, on page 1067
- config wlan multicast [interface,](#page-1119-0) on page 1068
- [config](#page-1120-0) wlan nac, on page 1069
- config wlan [override-rate-limit,](#page-1121-0) on page 1070
- config wlan [passive-client,](#page-1123-0) on page 1072
- config wlan [peer-blocking,](#page-1124-0) on page 1073
- config wlan pmipv6 [default-realm,](#page-1125-0) on page 1074
- config wlan pmipv6 [mobility-type,](#page-1126-0) on page 1075
- config wlan pmipv6 [profile\\_name,](#page-1127-0) on page 1076
- config wlan [policy,](#page-1128-0) on page 1077
- config wlan [profiling,](#page-1129-0) on page 1078
- [config](#page-1130-0) wlan qos, on page 1079
- [config](#page-1131-0) wlan radio, on page 1080
- config wlan radius server acct, on page 1081
- config wlan radius server acct [interim-update,](#page-1133-0) on page 1082
- config wlan radius server auth, on page 1083
- config wlan radius server acct [interim-update,](#page-1135-0) on page 1084
- config wlan radius\_server [overwrite-interface,](#page-1136-0) on page 1085
- config wlan [roamed-voice-client](#page-1137-0) re-anchor, on page 1086
- config wlan security [802.1X,](#page-1138-0) on page 1087
- config wlan [security](#page-1140-0) ckip, on page 1089
- config wlan security [cond-web-redir,](#page-1141-0) on page 1090
- config wlan security [eap-passthru,](#page-1142-0) on page 1091
- config wlan [security](#page-1143-0) ft, on page 1092
- config wlan security ft [over-the-ds,](#page-1144-0) on page 1093
- config wlan [security](#page-1145-0) IPsec disable, on page 1094
- config wlan [security](#page-1146-0) IPsec enable, on page 1095
- config wlan security IPsec [authentication,](#page-1147-0) on page 1096
- config wlan security IPsec [encryption,](#page-1148-0) on page 1097
- config wlan [security](#page-1149-0) IPsec config, on page 1098
- config wlan security IPsec ike [authentication,](#page-1150-0) on page 1099
- config wlan security IPsec ike [dh-group,](#page-1151-0) on page 1100
- config wlan security IPsec ike [lifetime,](#page-1152-0) on page 1101
- config wlan [security](#page-1153-0) IPsec ike phase1, on page 1102
- config wlan security IPsec ike [contivity,](#page-1154-0) on page 1103
- config wlan security [passthru,](#page-1155-0) on page 1104
- config wlan [security](#page-1156-0) pmf , on page 1105
- config wlan security [splash-page-web-redir,](#page-1158-0) on page 1107
- config wlan security static-wep-key [authentication,](#page-1159-0) on page 1108
- config wlan security [static-wep-key](#page-1160-0) disable, on page 1109
- config wlan security [static-wep-key](#page-1161-0) enable, on page 1110
- config wlan security [static-wep-key](#page-1162-0) encryption, on page 1111
- config wlan [security](#page-1163-0) tkip, on page 1112
- config wlan security [web-auth,](#page-1164-0) on page 1113
- config wlan security [web-passthrough](#page-1166-0) acl, on page 1115
- config wlan security [web-passthrough](#page-1167-0) disable, on page 1116
- config wlan security [web-passthrough](#page-1168-0) email-input, on page 1117
- config wlan security [web-passthrough](#page-1169-0) enable, on page 1118
- config wlan [security](#page-1170-0) wpa akm 802.1x, on page 1119
- config wlan [security](#page-1171-0) wpa akm cckm, on page 1120
- config wlan [security](#page-1172-0) wpa akm ft, on page 1121
- config wlan [security](#page-1173-0) wpa akm pmf, on page 1122
- config wlan [security](#page-1174-0) wpa akm psk, on page 1123
- config wlan [security](#page-1175-0) wpa disable, on page 1124
- config wlan [security](#page-1176-0) wpa enable, on page 1125
- config wlan [security](#page-1177-0) wpa ciphers, on page 1126
- config wlan security wpa [gtk-random,](#page-1178-0) on page 1127
- config wlan [security](#page-1179-0) wpa wpa1 disable, on page 1128
- config wlan [security](#page-1180-0) wpa wpa1 enable, on page 1129
- config wlan [security](#page-1181-0) wpa wpa2 disable, on page 1130
- config wlan [security](#page-1182-0) wpa wpa2 enable, on page 1131
- config wlan [security](#page-1183-0) wpa wpa2 cache, on page 1132
- config wlan [security](#page-1184-0) wpa wpa2 cache sticky, on page 1133
- config wlan [security](#page-1185-0) wpa wpa2 ciphers, on page 1134
- config wlan sip-cac [disassoc-client,](#page-1186-0) on page 1135
- config wlan sip-cac [send-486busy,](#page-1187-0) on page 1136
- config wlan static-ip [tunneling,](#page-1188-0) on page 1137
- config wlan [session-timeout,](#page-1189-0) on page 1138
- config wlan uapsd [compliant](#page-1190-0) client enable, on page 1139
- config wlan uapsd [compliant-client](#page-1191-0) disable, on page 1140
- config wlan [user-idle-threshold,](#page-1192-0) on page 1141
- config wlan [usertimeout,](#page-1193-0) on page 1142
- config wlan [webauth-exclude,](#page-1194-0) on page 1143
- config wlan [wifidirect,](#page-1195-0) on page 1144
- [config](#page-1196-0) wlan wmm, on page 1145
- config [Commands,](#page-1197-0) on page 1146
- [debug](#page-1198-0) 11v all, on page 1147
- debug 11v [detail,](#page-1199-0) on page 1148
- [debug](#page-1200-0) 11v error, on page 1149
- debug [11w-pmf,](#page-1201-0) on page 1150
- debug [call-control,](#page-1202-0) on page 1151
- debug [ccxdiag,](#page-1203-0) on page 1152
- debug [ccxrm,](#page-1204-0) on page 1153
- debug [ccxs69,](#page-1205-0) on page 1154
- debug [client,](#page-1206-0) on page 1155
- [debug](#page-1207-0) dhcp, on page 1156
- debug dhcp [service-port,](#page-1208-0) on page 1157
- [debug](#page-1209-0) ft, on page 1158
- debug [hotspot,](#page-1210-0) on page 1159
- [debug](#page-1211-0) ipv6, on page 1160
- debug [profiling,](#page-1212-0) on page 1161
- [debug](#page-1213-0) wcp, on page 1162
- show [advanced](#page-1214-0) hotspot, on page 1163
- show avc [statistics](#page-1215-0) wlan, on page 1164
- show [call-control](#page-1217-0) ap, on page 1166
- show [call-control](#page-1221-0) client, on page 1170
- show client ccx [client-capability,](#page-1222-0) on page 1171
- show client ccx [frame-data,](#page-1223-0) on page 1172
- show client ccx [last-response-status,](#page-1224-0) on page 1173
- show client ccx [last-test-status,](#page-1225-0) on page 1174
- show client ccx [log-response,](#page-1226-0) on page 1175
- show client ccx [manufacturer-info,](#page-1227-0) on page 1176
- show client ccx [operating-parameters,](#page-1228-0) on page 1177
- show client ccx [profiles,](#page-1229-0) on page 1178
- show client ccx [results,](#page-1231-0) on page 1180
- show [client](#page-1232-0) ccx rm, on page 1181
- show client ccx [stats-report,](#page-1234-0) on page 1183
- show client [detail,](#page-1235-0) on page 1184
- show client [location-calibration](#page-1237-0) summary, on page 1186
- show client [probing,](#page-1238-0) on page 1187
- show client [roam-history,](#page-1239-0) on page 1188
- show client [summary,](#page-1240-0) on page 1189
- show [client](#page-1242-0) wlan, on page 1191
- show [dhcp,](#page-1243-0) on page 1192
- show dhep [proxy,](#page-1244-0) on page 1193
- show dhcp [timeout,](#page-1245-0) on page 1194
- show [guest-lan,](#page-1246-0) on page 1195
- [show](#page-1247-0) ipv6 acl, on page 1196
- show ipv6 [neighbor-binding,](#page-1248-0) on page 1197
- show ipv6 [ra-guard,](#page-1252-0) on page 1201
- show [macfilter,](#page-1253-0) on page 1202
- show [pmk-cache,](#page-1254-0) on page 1203
- show [remote-lan,](#page-1255-0) on page 1204
- show rf-profile [summary,](#page-1257-0) on page 1206
- show [rf-profile](#page-1258-0) details, on page 1207
- show [wlan,](#page-1260-0) on page 1209
- test [pmk-cache](#page-1265-0) delete, on page 1214

#### <span id="page-980-0"></span>**clear ipv6 neighbor-binding**

To clear the IPv6 neighbor binding table entries or counters, use the **clear ipv6 neighbor-binding** command.

**clear ipv6 neighbor-binding** {**table** {**mac** *mac\_address* | **vlan** *vlan\_id* | **port** *port* | **ipv6** *ipv6-address* | **all**} | **counters**}

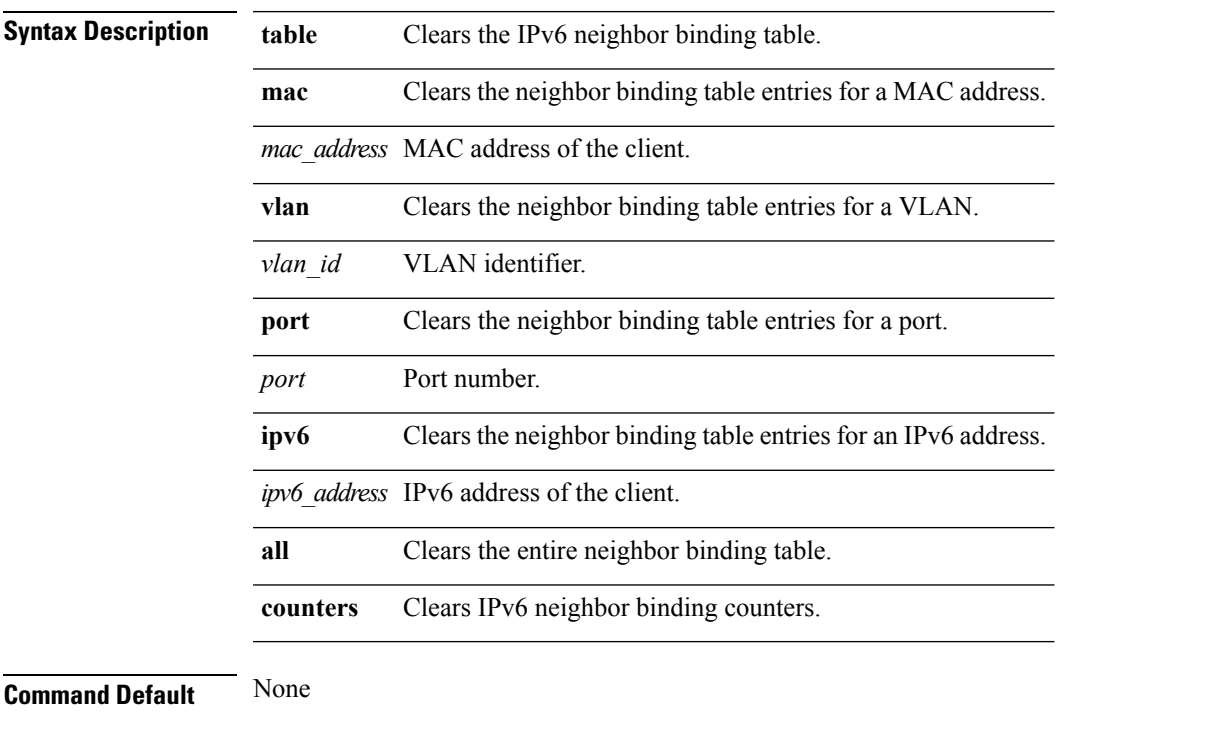

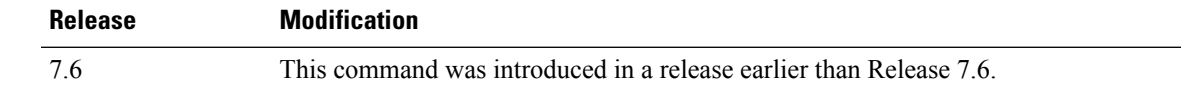

The following example shows how to clear the IPv6 neighbor binding table entries for a VLAN:

(Cisco Controller) >**clear ipv6 neighbor-binding table vlan 1**

**Command History** 

#### <span id="page-981-0"></span>**config 802.11 dtpc**

To enable or disable the Dynamic Transmit Power Control (DTPC) setting for an 802.11 network, use the **config 802.11 dtpc** command.

**config 802.11**{**a** | **b**} **dtpc** {**enable** | **disable**}

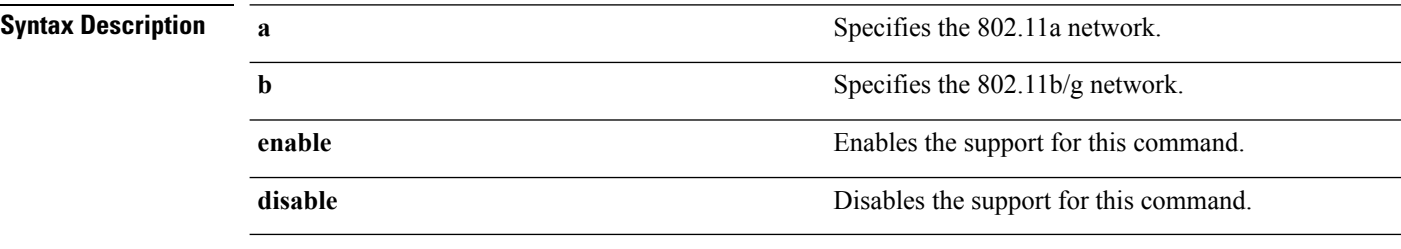

**Command Default** The default DTPC setting for an 802.11 network is enabled.

The following example shows how to disable DTPC for an 802.11a network:

(Cisco Controller) > **config 802.11a dtpc disable**

### <span id="page-982-0"></span>**config advanced hotspot**

To configure advanced hotspot configurations, use the **config advanced hotspot** command.

**config advanced hotspot** {**anqp-4way** {**disable** | **enable** | **threshold** *value* } | **cmbk-delay** *value* | **garp** {**disable** | **enable** } | **gas-limit** {**disable** | **enable** }}

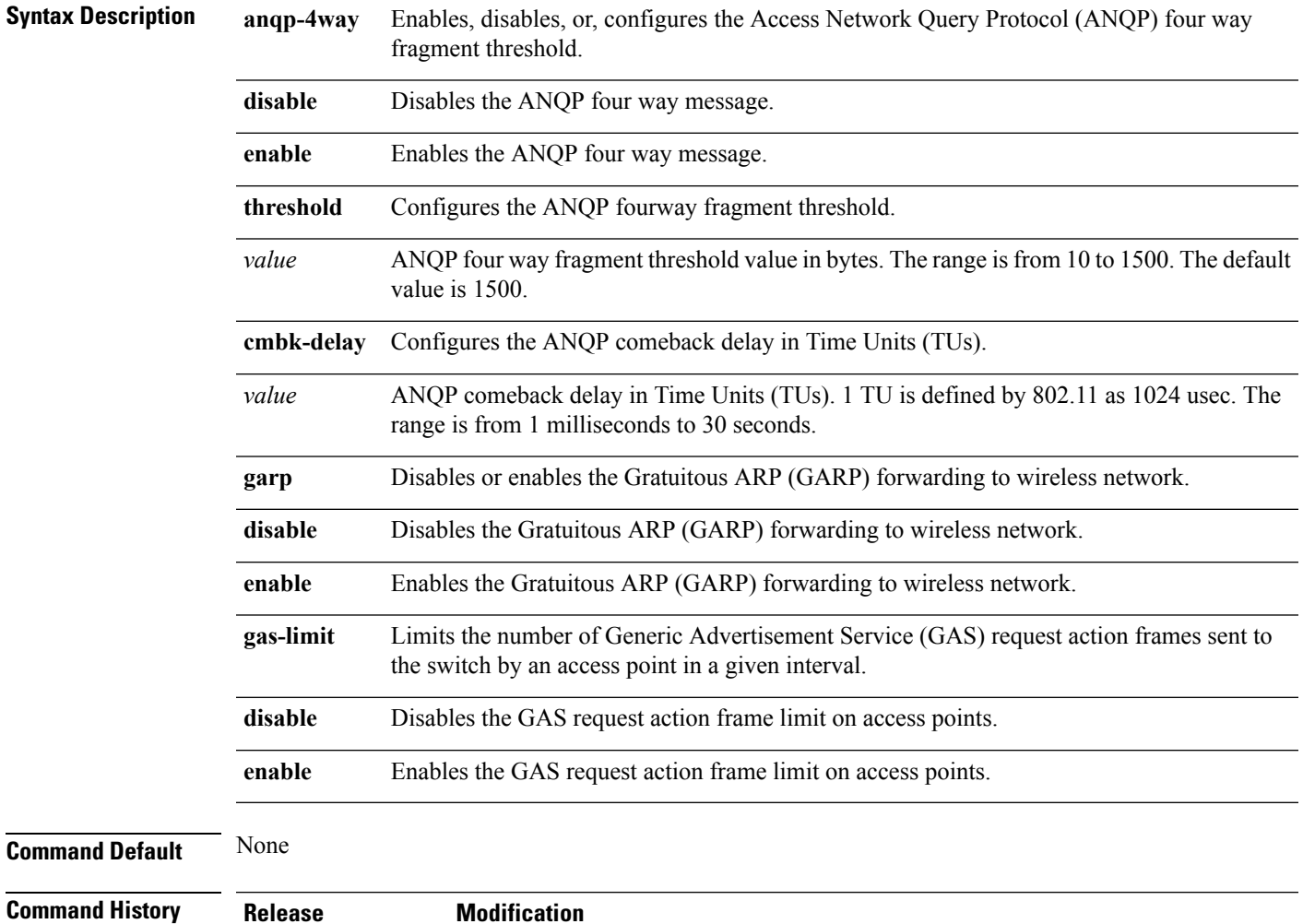

The following example shows how to configure the ANQP four way fragment threshold value:

7.6 This command was introduced in a release earlier than Release 7.6.

(Cisco Controller) >**config advanced hotspot anqp-4way threshold 200**

#### <span id="page-983-0"></span>**config auto-configure voice**

To auto-configure voice deployment in WLANs, use the **config auto-configure voice** command.

**config auto-configure voice cisco** *wlan\_id* **radio** {**802.11a** | **802.11b** | **all**} **Syntax Description cisco** Auto-configure WLAN for voice deployment of Cisco end points. *wlan\_id* Wireless LAN identifier from 1 to 512 (inclusive). **radio** Auto-configures voice deployment for a radio in a WLAN. **802.11a** Auto-configures voice deployment for 802.11a in a WLAN. **802.11b** Auto-configures voice deployment for 802.11b in a WLAN. **all** Auto-configures voice deployment for all radios in a WLAN. **Command Default** None **Command History Release Modification** 7.6 This command was introduced in a release earlier than Release 7.6. **Usage Guidelines** When you configure this command, all WLANs and radios are automatically disabled. After the completion of the configuration, the previous state of the WLANs and radios is restored. The following example shows how to auto-configure voice deployment for all radios in a WLAN: (Cisco Controller) >**config auto-configure voice cisco 2 radio all** Warning! This command will automatically disable all WLAN's and Radio's. It will be reverted to the previous state once configuration is complete. Are you sure you want to continue?  $(y/N)$  y Auto-Configuring these commands in WLAN for Voice.. wlan qos 2 platinum - Success wlan call-snoop enable 2 - Success wlan wmm allow 2 - Success wlan session-timeout 2 86400 - Success wlan peer-blocking disable 2 - Success wlan security tkip hold-down 0 2 - Success wlan exclusionlist 2 disable - Success wlan mac-filtering disable 2 - Success wlan dtim 802.11a 2 2 - Success wlan dtim 802.11b 2 2

```
- Success
```

```
wlan ccx aironetIeSupport enabled 2
 - Success
wlan channel-scan defer-priority 4 enable 2
 - Success
wlan channel-scan defer-priority 5 enable 2
 - Success
wlan channel-scan defer-priority 6 enable 2
 - Success
wlan channel-scan defer-time 100 2
 - Success
wlan load-balance allow disable 2
 - Success
wlan mfp client enable 2
 - Success
wlan security wpa akm cckm enable 2
 - Success
wlan security wpa akm cckm timestamp-tolerance 5000 2
 - Success
wlan band-select allow disable 2
 - Success
***********************************************
Auto-Configuring these commands for Voice - Radio 802.11a.
advanced 802.11a edca-parameter optimized-voice
 - Success
802.11a cac voice acm enable
  - Success
802.11a cac voice max-bandwidth 75
 - Success
802.11a cac voice roam-bandwidth 6
 - Success
802.11a cac voice cac-method load-based
 - Success
802.11a cac voice sip disable
 - Success
802.11a tsm enable
 - Success
802.11a exp-bwreq enable
 - Success
802.11a txPower global auto
 - Success
802.11a channel global auto
 - Success
 advanced 802.11a channel dca interval 24
 - Success
advanced 802.11a channel dca anchor-time 0
 - Success
qos protocol-type platinum dot1p
  - Success
qos dot1p-tag platinum 6
 - Success
qos priority platinum voice voice besteffort
 - Success
802.11a beacon period 100
 - Success
802.11a dtpc enable
 - Success
802.11a Coverage Voice RSSI Threshold -70
 - Success
802.11a txPower global min 11
  - Success
advanced eap eapol-key-timeout 250
 - Success
```

```
advanced 802.11a voice-mac-optimization disable
 - Success
802.11h channelswitch enable 1
 - Success
Note: Data rate configurations are not changed.
It should be changed based on the recommended values after analysis.
***********************************************
Auto-Configuring these commands for Voice - Radio 802.11b.
advanced 802.11b edca-parameter optimized-voice
 - Success
802.11b cac voice acm enable
 - Success
802.11b cac voice max-bandwidth 75
 - Success
802.11b cac voice roam-bandwidth 6
  - Success
802.11b cac voice cac-method load-based
 - Success
802.11b cac voice sip disable
- Success
802.11b tsm enable
 - Success
802.11b exp-bwreq enable
 - Success
802.11b txPower global auto
  - Success
 802.11b channel global auto - Success
advanced 802.11b channel dca interval 24
 - Success
advanced 802.11b channel dca anchor-time 0
 - Success
802.11b beacon period 100
 - Success
802.11b dtpc enable
 - Success
802.11b Coverage Voice RSSI Threshold -70
 - Success
802.11b preamble short
 - Success
advanced 802.11a voice-mac-optimization disable
 - Success
Note: Data rate configurations are not changed.
It should be changed based on the recommended values after analysis.
```
#### <span id="page-986-0"></span>**config client ccx clear-reports**

To clear the client reporting information, use the **config client ccx clear-reports** command.

**config client ccx clear-reports** *client\_mac\_address*

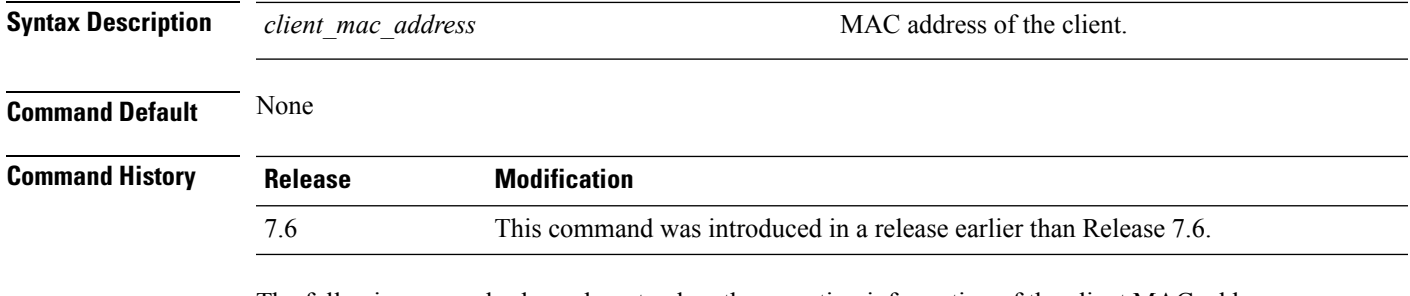

The following example shows how to clear the reporting information of the client MAC address 00:1f:ca:cf:b6:60:

(Cisco Controller) >**config client ccx clear-reports 00:1f:ca:cf:b6:60**

#### <span id="page-987-0"></span>**config client ccx clear-results**

To clear the test results on the controller, use the **config client ccx clear-results** command.

**config client ccx clear-results** *client\_mac\_address*

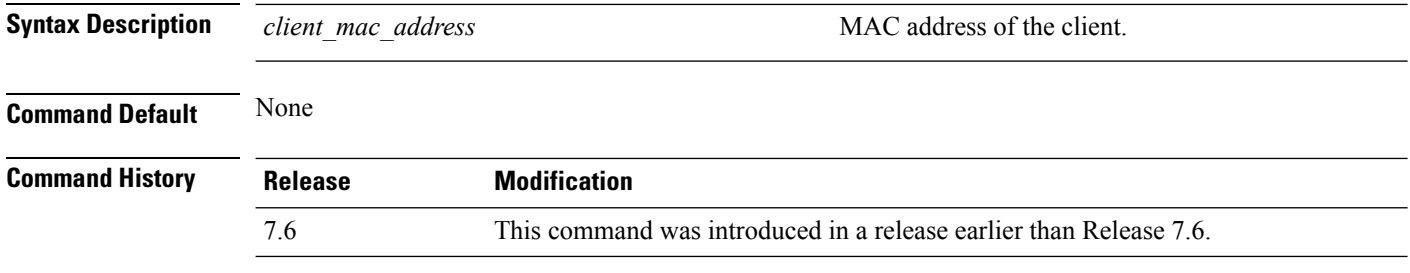

The following example shows how to clear the test results of the client MAC address 00:1f:ca:cf:b6:60:

(Cisco Controller) >**config client ccx clear-results 00:1f:ca:cf:b6:60**

#### <span id="page-988-0"></span>**config client ccx default-gw-ping**

To send a request to the client to perform the default gateway ping test, use the **config client ccx default-gw-ping** command.

**config client ccx default-gw-ping** *client\_mac\_address*

| <b>Syntax Description</b> | client mac address                                                                                                    | MAC address of the client.                                                      |  |
|---------------------------|----------------------------------------------------------------------------------------------------|---------------------------------------------------------------------------------|--|
| <b>Command Default</b>    | None                                                                                                    |                                                                                 |  |
| <b>Command History</b>    | <b>Release</b>                                                                                                    | <b>Modification</b>                                                             |  |
|                           | 7.6                                                                                                    | This command was introduced in a release earlier than Release 7.6.              |  |
| <b>Usage Guidelines</b>   | This test does not require the client to use the diagnostic channel.                                                             |                                                                                 |  |
|                           | The following example shows how to send a request to the client $00:0b:85:02:0d:20$ to perform the<br>default gateway ping test: |                                                                                 |  |
|                           |                                                                                                    | 701 - - - Osstarlland (Secreta aliast ago defacil do sign Ancologina Ancologina |  |

(Cisco Controller) >**config client ccx default-gw-ping 00:0b:85:02:0d:20**

#### <span id="page-989-0"></span>**config client ccx dhcp-test**

To send a request to the client to perform the DHCP test, use the **config client ccx dhcp-test** command.

**config client ccx dhcp-test** *client\_mac\_address*

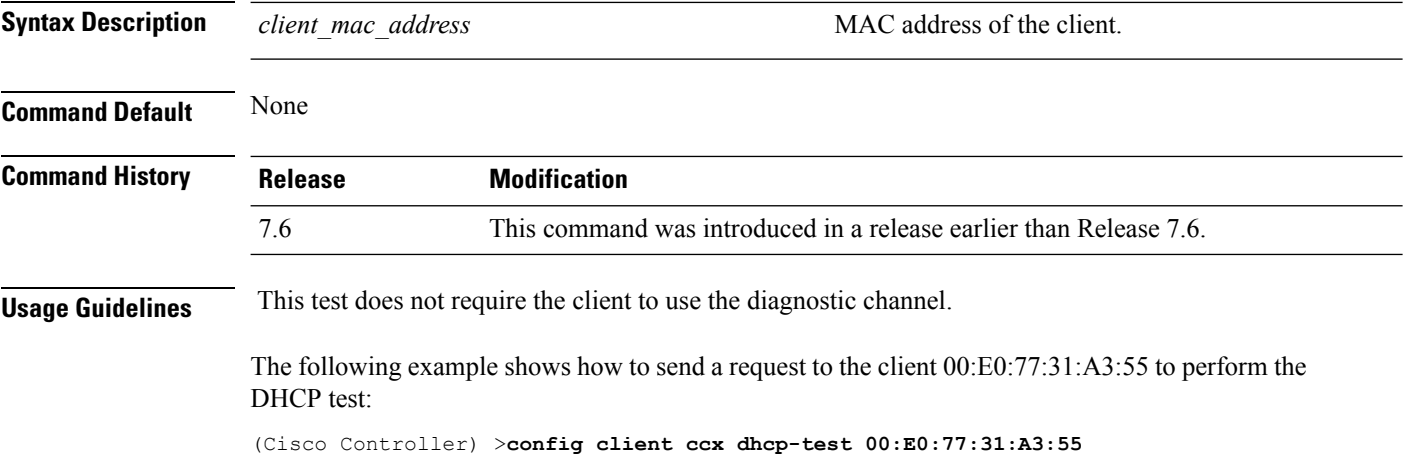

## <span id="page-990-0"></span>**config client ccx dns-ping**

To send a request to the client to perform the Domain Name System (DNS) server IP address ping test, use the **config client ccx dns-ping** command.

**config client ccx dns-ping** *client\_mac\_address*

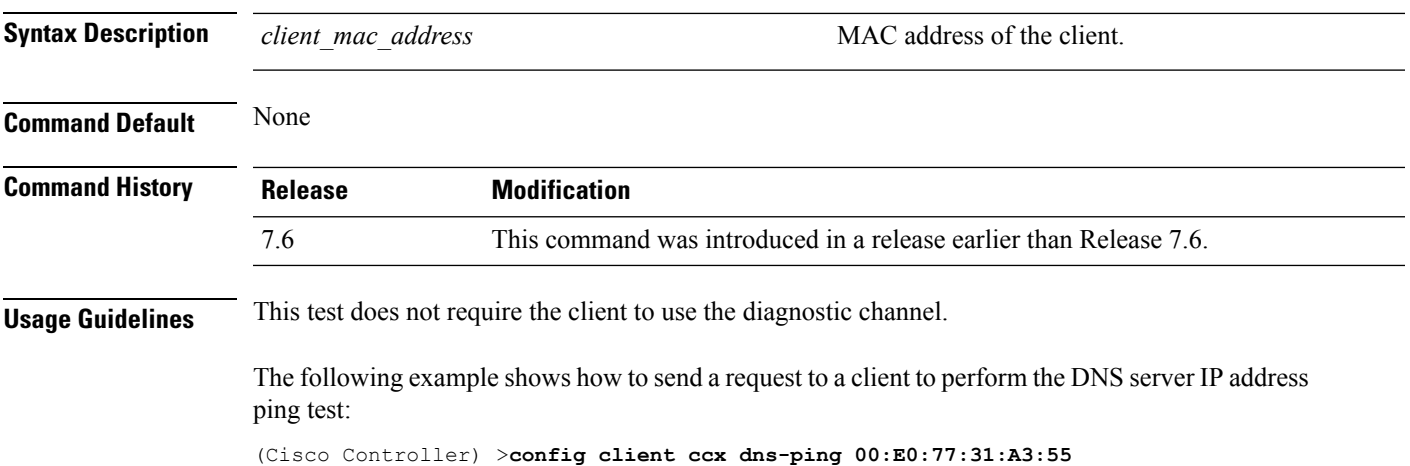

#### <span id="page-991-0"></span>**config client ccx dns-resolve**

To send a request to the client to perform the Domain Name System (DNS) resolution test to the specified hostname, use the **config client ccx dns-resolve** command.

**config client ccx dns-resolve** *client\_mac\_address host\_name*

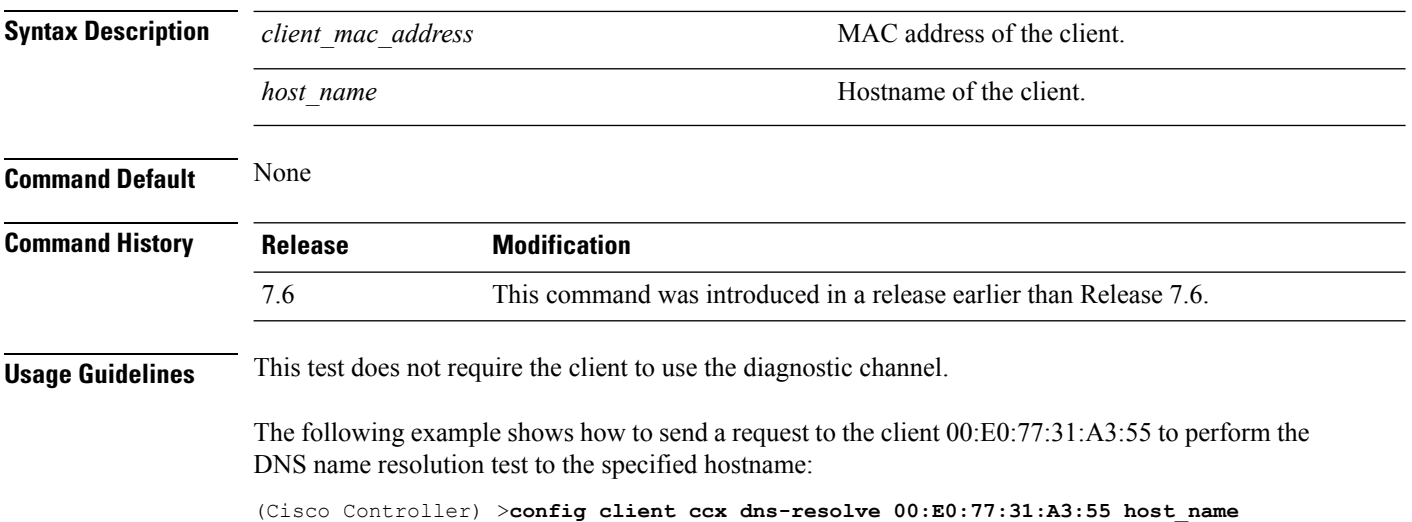

#### <span id="page-992-0"></span>**config client ccx get-client-capability**

To send a request to the client to send its capability information, use the **config client ccx get-client-capability** command.

#### **config client ccx get-client-capability** *client\_mac\_address*

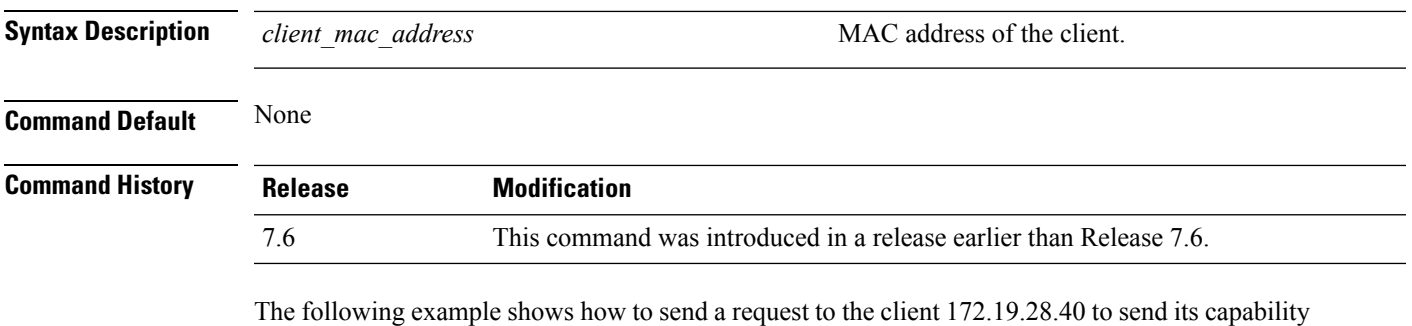

information:

(Cisco Controller) >**config client ccx get-client-capability 172.19.28.40**

#### <span id="page-993-0"></span>**config client ccx get-manufacturer-info**

To send a request to the client to send the manufacturer's information, use the **config client ccx get-manufacturer-info** command.

**config client ccx get-manufacturer-info** *client\_mac\_address*

| <b>Syntax Description</b> | client mac address | MAC address of the client.                                         |
|---------------------------|--------------------|--------------------------------------------------------------------|
| <b>Command Default</b>    | None               |                                                                    |
| <b>Command History</b>    | <b>Release</b>     | <b>Modification</b>                                                |
|                           | 7.6                | This command was introduced in a release earlier than Release 7.6. |

The following example shows how to send a request to the client 172.19.28.40 to send the manufacturer's information:

(Cisco Controller) >**config client ccx get-manufacturer-info 172.19.28.40**

#### <span id="page-994-0"></span>**config client ccx get-operating-parameters**

To send a request to the client to send its current operating parameters, use the **config client ccx get-operating-parameters** command.

**config client ccx get-operating-parameters** *client\_mac\_address*

| <b>Syntax Description</b> | client mac address<br>MAC address of the client. |                                                                    |
|---------------------------|--------------------------------------------------|--------------------------------------------------------------------|
| <b>Command Default</b>    | None                                             |                                                                    |
| <b>Command History</b>    | <b>Release</b>                                   | <b>Modification</b>                                                |
|                           | 7.6                                              | This command was introduced in a release earlier than Release 7.6. |

The following example shows how to send a request to the client 172.19.28.40 to send its current operating parameters:

(Cisco Controller) >**config client ccx get-operating-parameters 172.19.28.40**

### <span id="page-995-0"></span>**config client ccx get-profiles**

To send a request to the client to send its profiles, use the **config client ccx get-profiles** command.

**config client ccx get-profiles** *client\_mac\_address*

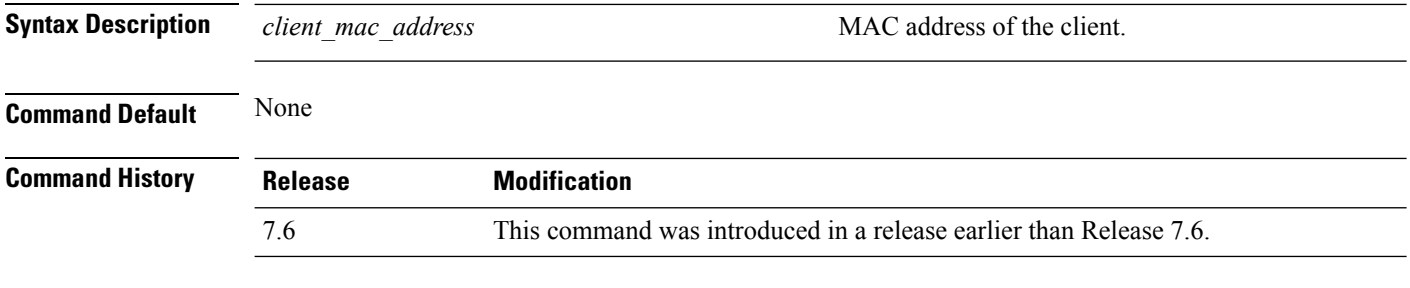

The following example shows how to send a request to the client 172.19.28.40 to send its profile details:

(Cisco Controller) >**config client ccx get-profiles 172.19.28.40**

#### <span id="page-996-0"></span>**config client ccx log-request**

To configure a Cisco client eXtension (CCX) log request for a specified client device, use the **config client ccx log-request** command.

**config client ccx log-request** {**roam** | **rsna** | **syslog**} *client\_mac\_address*

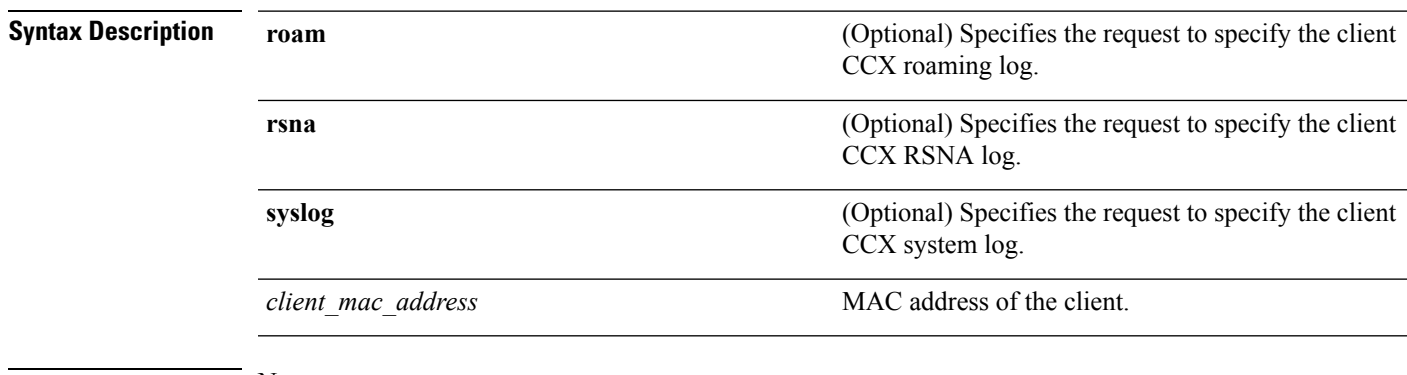

#### **Command Default** None

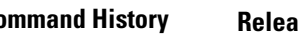

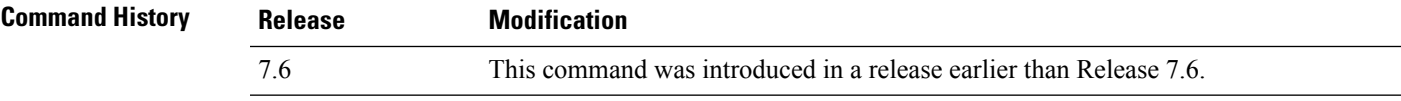

The following example shows how to specify the request to specify the client CCS system log:

```
(Cisco Controller) >config client ccx log-request syslog 00:40:96:a8:f7:98
Tue Oct 05 13:05:21 2006
SysLog Response LogID=1: Status=Successful
Event Timestamp=121212121212
Client SysLog = 'This is a test syslog 2'
Event Timestamp=121212121212
Client SysLog = 'This is a test syslog 1'
Tue Oct 05 13:04:04 2006
SysLog Request LogID=1
```
The following example shows how to specify the client CCX roaming log:

```
(Cisco Controller) >config client ccx log-request roam 00:40:96:a8:f7:98
Thu Jun 22 11:55:14 2006
Roaming Response LogID=20: Status=Successful
Event Timestamp=121212121212
Source BSSID=00:40:96:a8:f7:98, Target BSSID=00:0b:85:23:26:70,
Transition Time=100(ms)
Transition Reason: Unspecified Transition Result: Success
Thu Jun 22 11:55:04 2006
Roaming Request LogID=20
Thu Jun 22 11:54:54 2006
Roaming Response LogID=19: Status=Successful
Event Timestamp=121212121212
Source BSSID=00:40:96:a8:f7:98, Target BSSID=00:0b:85:23:26:70,
Transition Time=100(ms)
Transition Reason: Unspecified Transition Result: Success
Thu Jun 22 11:54:33 2006 Roaming Request LogID=19
```
The following example shows how to specify the client CCX RSNA log:

```
(Cisco Controller) >config client ccx log-request rsna 00:40:96:a8:f7:98
Tue Oct 05 11:06:48 2006
RSNA Response LogID=2: Status=Successful
Event Timestamp=242424242424
Target BSSID=00:0b:85:23:26:70
RSNA Version=1
Group Cipher Suite=00-x0f-ac-01
Pairwise Cipher Suite Count = 2
Pairwise Cipher Suite 0 = 00-0f-ac-02
Pairwise Cipher Suite 1 = 00-0f-ac-04AKM Suite Count = 2
KM Suite 0 = 00-0f-ac-01KM Suite 1 = 00-0f-ac-02SN Capability = 0x1
PMKID Count = 2
PMKID 0 = 01 02 03 04 05 06 07 08 09 10 11 12 13 14 15 16
PMKID 1 = 0a 0b 0c 0d 0e 0f 17 18 19 20 1a 1b 1c 1d 1e 1f
802.11i Auth Type: EAP_FAST
RSNA Result: Success
```
#### <span id="page-998-0"></span>**config client ccx send-message**

To send a message to the client, use the **config client ccx send-message** command.

**config client ccx send-message** *client\_mac\_address message\_id*

**Syntax Description** *client\_mac\_address* MAC address of the client.

*message\_id*

Message type that involves one of the following:

- 1—The SSID is invalid.
- 2—The network settings are invalid.
- 3—There is a WLAN credibility mismatch.
- 4—The user credentials are incorrect.
- 5—Please call support.
- 6—The problem is resolved.
- 7—The problem has not been resolved.
- 8—Please try again later.
- 9—Please correct the indicated problem.
- 10—Troubleshooting is refused by the network.
- 11—Retrieving client reports.
- 12—Retrieving client logs.
- 13—Retrieval complete.
- 14—Beginning association test.
- 15—Beginning DHCP test.
- 16—Beginning network connectivity test.
- 17—Beginning DNS ping test.
- 18—Beginning name resolution test.
- 19—Beginning 802.1X authentication test.
- 20—Redirecting client to a specific profile.
- 21—Test complete.
- 22-Test passed.
- 23—Test failed.
- 24—Cancel diagnostic channel operation or select a WLAN profile to resume normal operation.
- 25—Log retrieval refused by the client.
- 26—Client report retrieval refused by the client.
- 27—Test request refused by the client.
- 28—Invalid network (IP) setting.
- 29—There is a known outage or problem with the network.

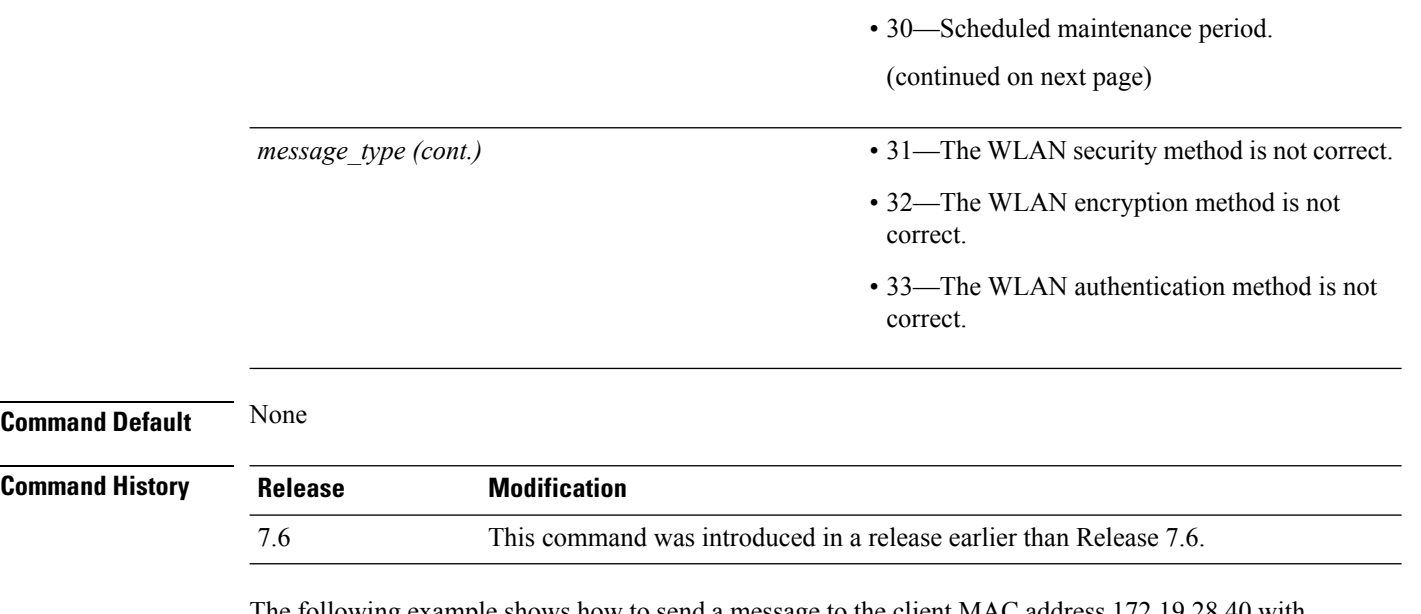

The following example shows how to send a message to the client MAC address 172.19.28.40 with the message user-action-required:

(Cisco Controller) >**config client ccx send-message 172.19.28.40 user-action-required**

#### <span id="page-1002-0"></span>**config client ccx stats-request**

To send a request for statistics, use the **config client ccx stats-request** command.

**config client ccx stats-request** *measurement\_duration* {**dot11** | **security**} *client\_mac\_address*

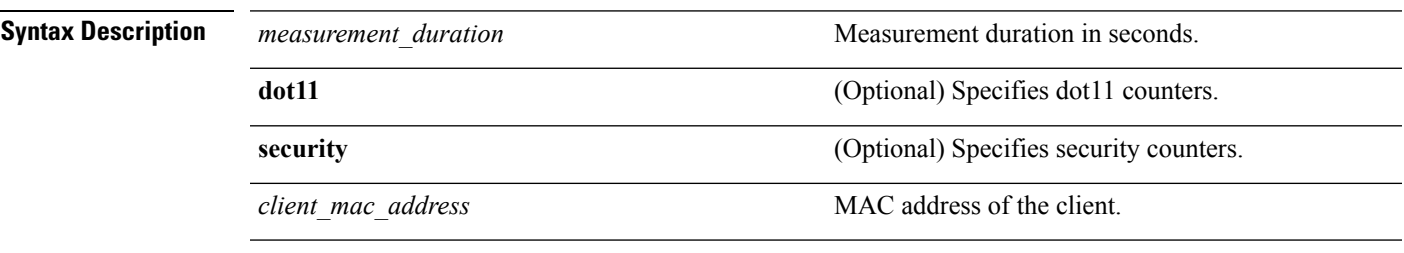

**Command Default** None

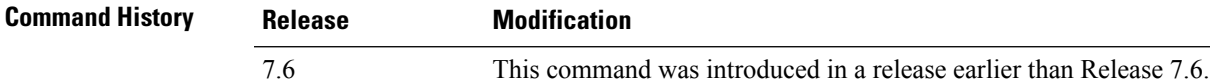

The following example shows how to specify dot11 counter settings:

```
(Cisco Controller) >config client ccx stats-request 1 dot11 00:40:96:a8:f7:98
Measurement duration = 1
dot11TransmittedFragmentCount = 1
dot11MulticastTransmittedFrameCount = 2
dot11FailedCount = 3
dot11RetryCount = 4
dot111MultipleRetryCount = 5<br>dot11FrameDuplicateCount = 6
dot11FrameDuplicateCount
dot11RTSSuccessCount = 7<br>dot11RTSFailureCount = 8dot11RTSFailureCount = 8<br>dot11ACKFailureCount = 9dot11ACKFailureCount
dot11ReceivedFragmentCount = 10<br>dot11MulticastReceivedFrameCount = 11
dot11MulticastReceivedFrameCount = 11
dot11FCSErrorCount = 12dot11TransmittedFrameCount = 13
```
#### <span id="page-1003-0"></span>**config client ccx test-abort**

To send a request to the client to terminate the current test, use the **config client ccx test-abort** command.

**config client ccx test-abort** *client\_mac\_address*

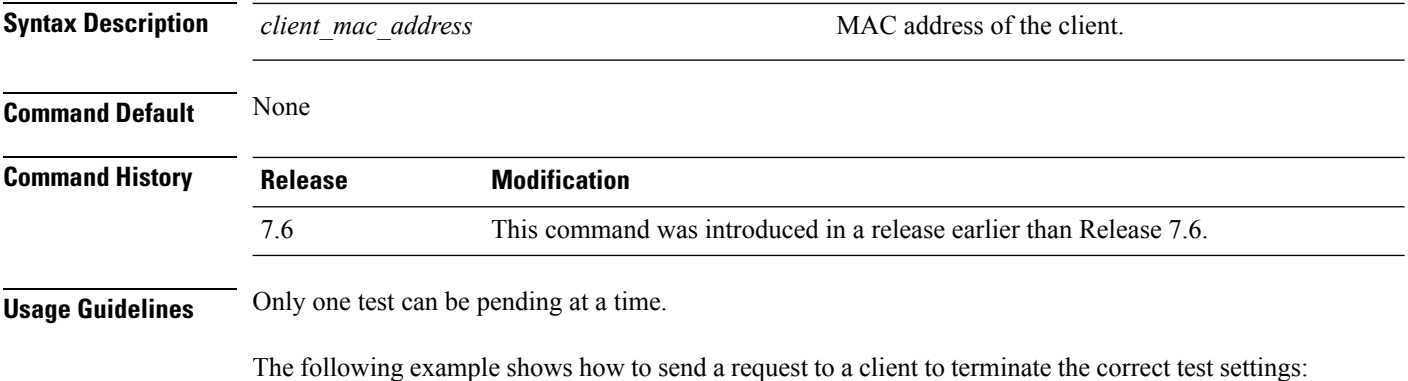

(Cisco Controller) >**config client ccx test-abort 11:11:11:11:11:11**

#### <span id="page-1004-0"></span>**config client ccx test-association**

To send a request to the client to perform the association test, use the **config client ccx test-association** command.

**config client ccx test-association** *client\_mac\_address ssid bssid* **802.11**{**a** | **b** | **g**} *channel*

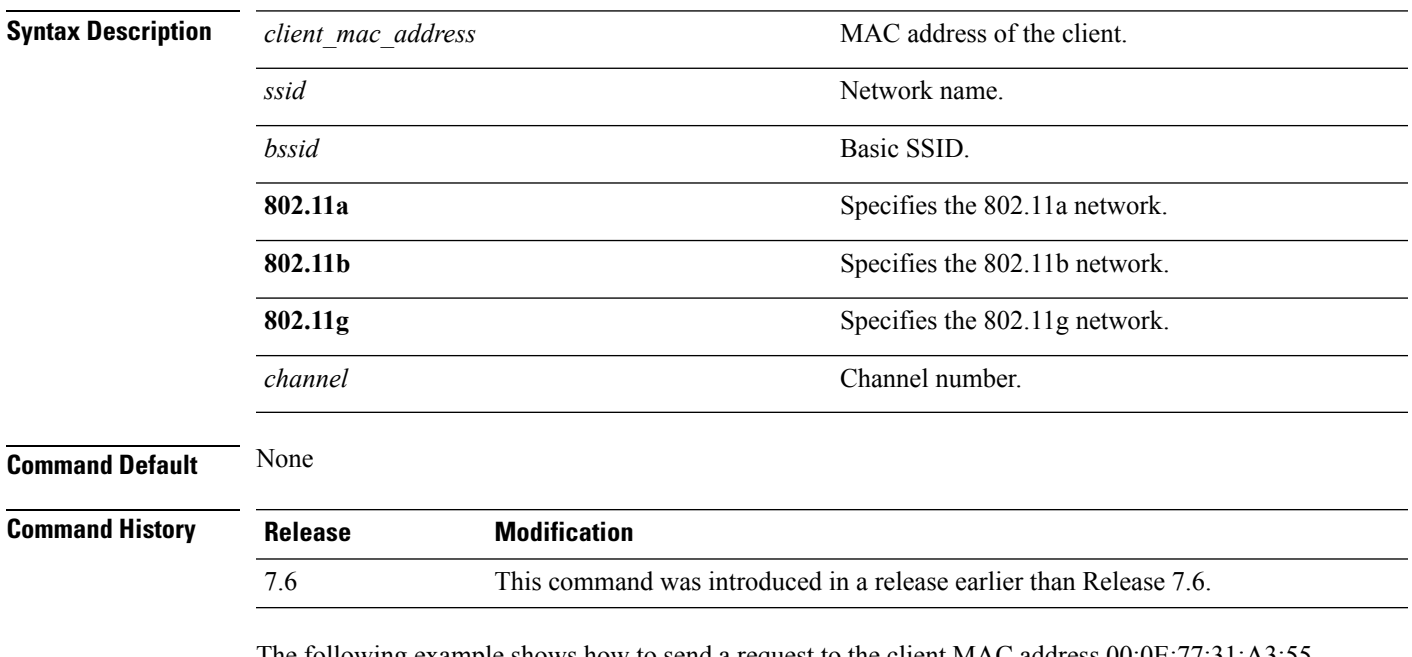

The following example shows how to send a request to the client MAC address 00:0E:77:31:A3:55 to perform the basic SSID association test:

(Cisco Controller) >**config client ccx test-association 00:E0:77:31:A3:55 ssid bssid 802.11a**

### <span id="page-1005-0"></span>**config client ccx test-dot1x**

To send a request to the client to perform the 802.1x test, use the **config client ccx test-dot1x** command.

**config client ccx test-dot1x** *client\_mac\_address profile\_id bssid* **802.11** {**a** | **b** | **g**} *channel*

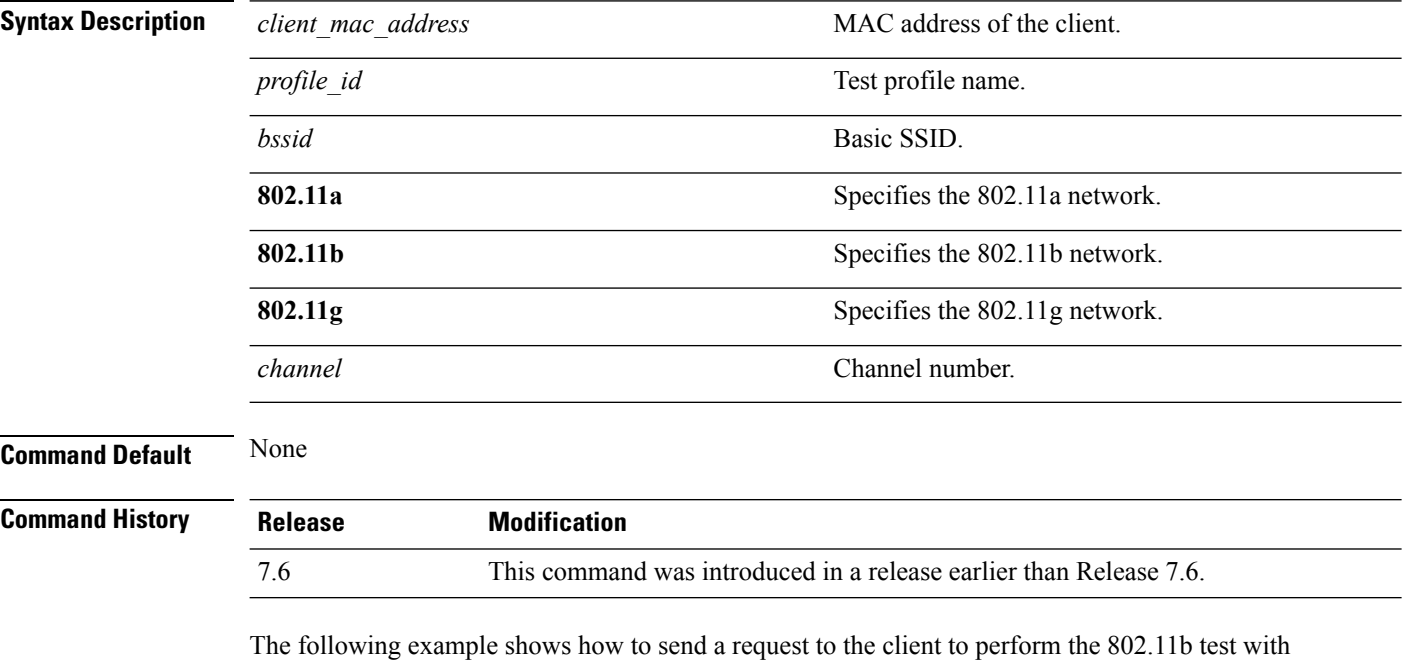

the profile name profile\_01:

(Cisco Controller) >**config client ccx test-dot1x 172.19.28.40 profile\_01 bssid 802.11b**

#### <span id="page-1006-0"></span>**config client ccx test-profile**

To send a request to the client to perform the profile redirect test, use the **config client ccx test-profile** command.

**config client ccx test-profile** *client\_mac\_address profile\_id*

| <b>Syntax Description</b> | client mac address                                                        | MAC address of the client.                                                                                                  |  |
|---------------------------|---------------------------------------------------------------------------|----------------------------------------------------------------------------------------------------|--|
|                           | profile id                                                                | Test profile name.                                                                                                    |  |
|                           |                                                                           | <b>Note</b><br>The <i>profile id</i> should be from one of the<br>client profiles for which client reporting is<br>enabled. |  |
| <b>Command Default</b>    | None                                                                      |                                                                                                    |  |
| <b>Command History</b>    | <b>Release</b>                                                            | <b>Modification</b>                                                                                                    |  |
|                           | This command was introduced in a release earlier than Release 7.6.<br>7.6 |                                                                                                    |  |
|                           |                                                                           |                                                                                                    |  |

The following example shows how to send a request to the client to perform the profile redirect test with the profile name profile\_01:

(Cisco Controller) >**config client ccx test-profile 11:11:11:11:11:11 profile\_01**

#### <span id="page-1007-0"></span>**config client deauthenticate**

To disconnect a client, use the **config client deauthenticate** command.

**config client deauthenticate** {*MAC* | *IPv4/v6\_address* | *user\_name*}

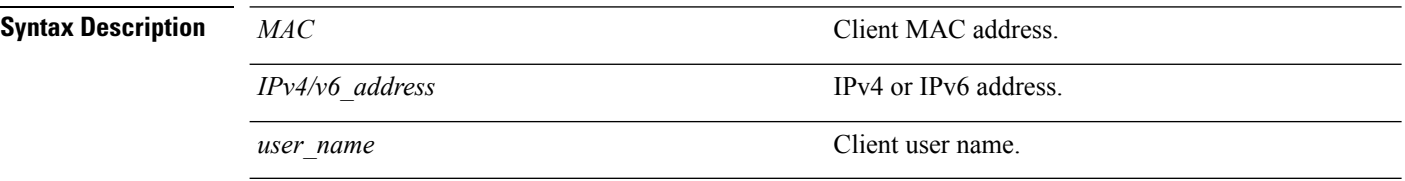

#### **Command Default** None

The following example shows how to deauthenticate a client using its MAC address:

(Cisco Controller) >**config client deauthenticate 11:11:11:11:11**
# **config ipv6 disable**

To disable IPv6 globally on the Cisco WLC, use the **config ipv6 disable** command .

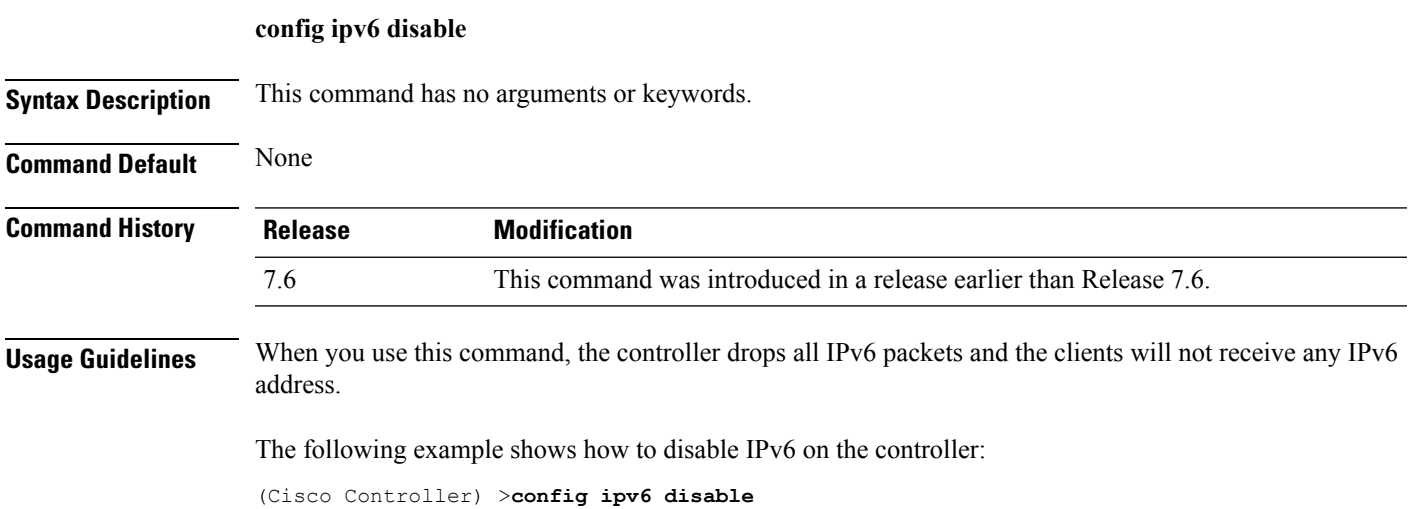

# **config ipv6 enable**

To enable IPv6 globally on the Cisco WLC, use the **config ipv6 enable** command.

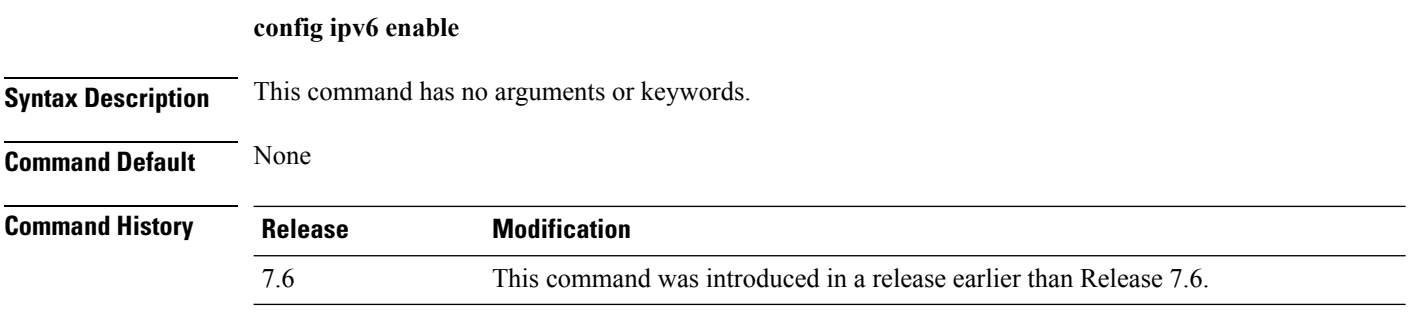

The following example shows how to enable IPv6 on the Cisco WLC:

(Cisco Controller) >**config ipv6 enable**

### **config ipv6 neighbor-binding**

To configure the Neighbor Binding table on the Cisco wireless LAN controller, use the **config ipv6 neighbor-binding** command.

**config ipv6 neighbor-binding** {**timers** {**down-lifetime** *down\_time* | **reachable-lifetime** *reachable\_time* | **stale-lifetime** *stale\_time* } | { **ra-throttle** {**allow at-least** *at\_least\_value*} | **enable** | **disable** | **interval-option** { **ignore** | **passthrough** | **throttle** } | **max-through** {*no\_mcast\_RA* | **no-limit**} | **throttle-period** *throttle\_period*}}

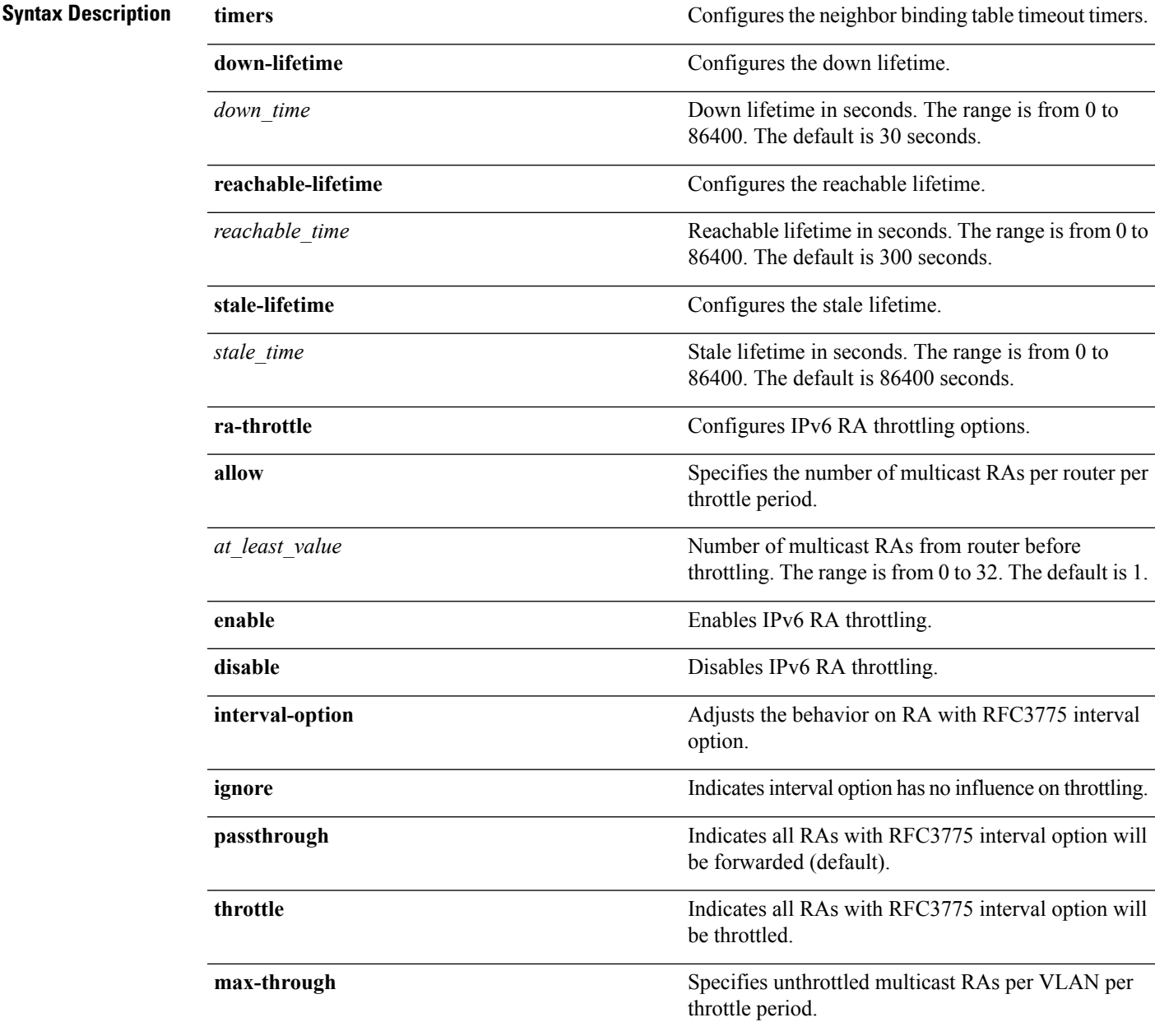

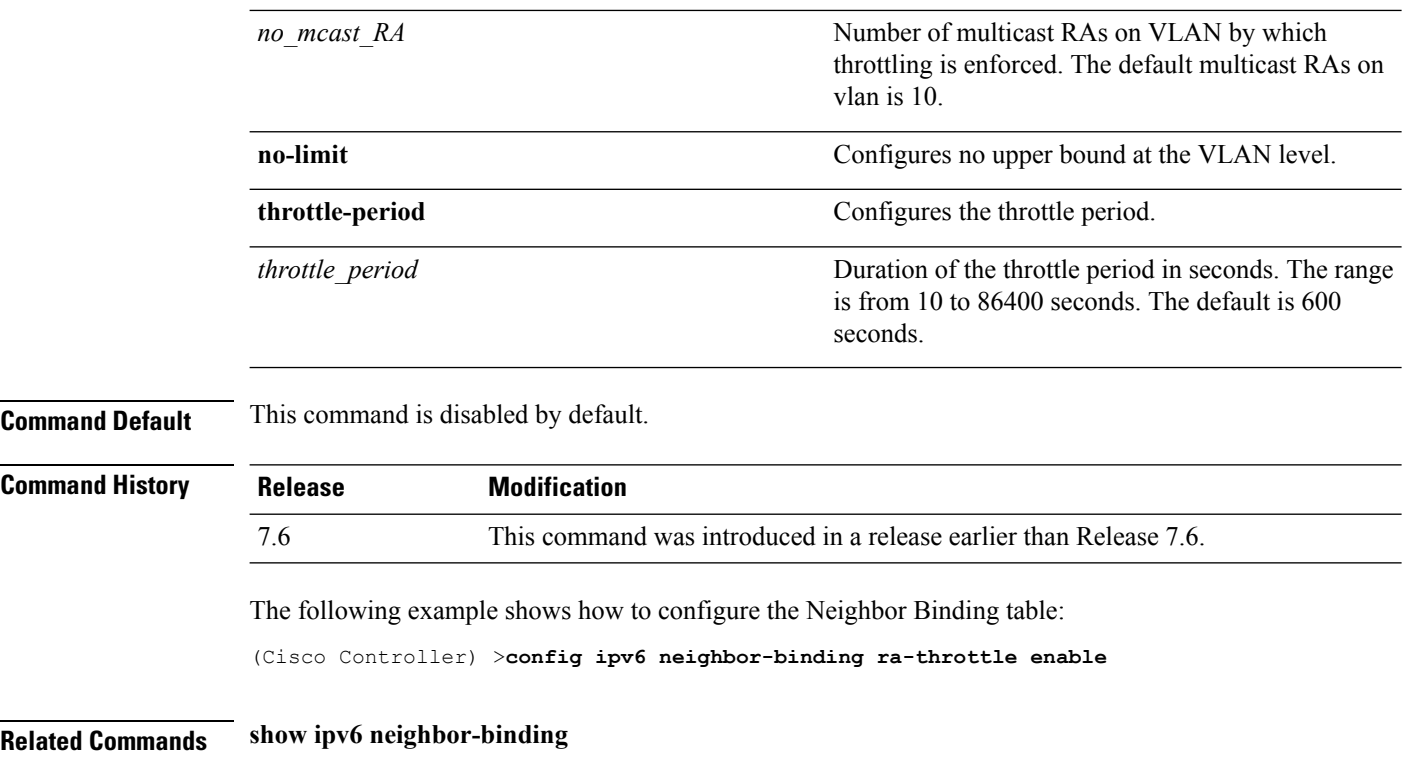

ı

## **config ipv6 na-mcast-fwd**

To configure the Neighbor Advertisement multicast forwarding, use the **config ipv6na-mcast-fwd**command.

#### **config ipv6 na-mcast-fwd** {**enable** | **disable**}

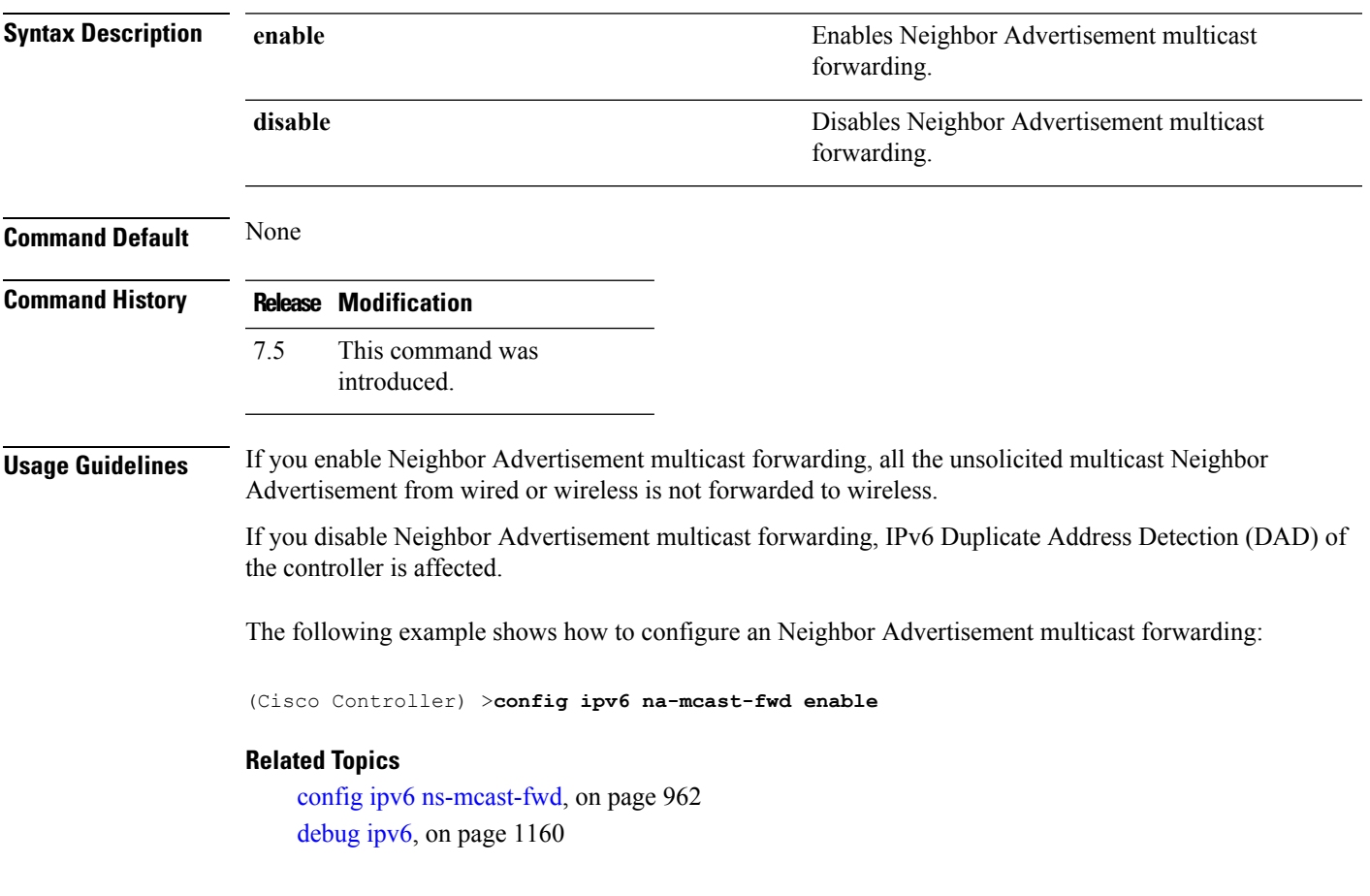

### <span id="page-1013-0"></span>**config ipv6 ns-mcast-fwd**

To configure the nonstop multicast cache miss forwarding, use the **config ipv6 ns-mcast-fwd** command.

**config ipv6 ns-mcast-fwd** {**enable** | **disable**}

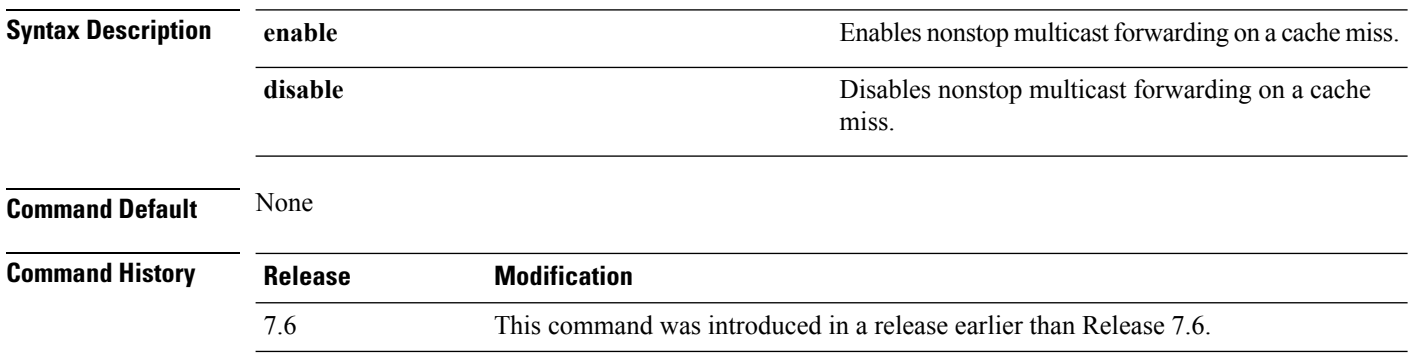

The following example shows how to configure an nonstop multicast forwarding:

(Cisco Controller) >**config ipv6 ns-mcast-fwd enable**

### **config ipv6 ra-guard**

To configure the filter for Router Advertisement (RA) packets that originate from a client on an AP, use the **config ipv6 ra-guard** command.

**config ipv6 ra-guard ap** {**enable** | **disable**}

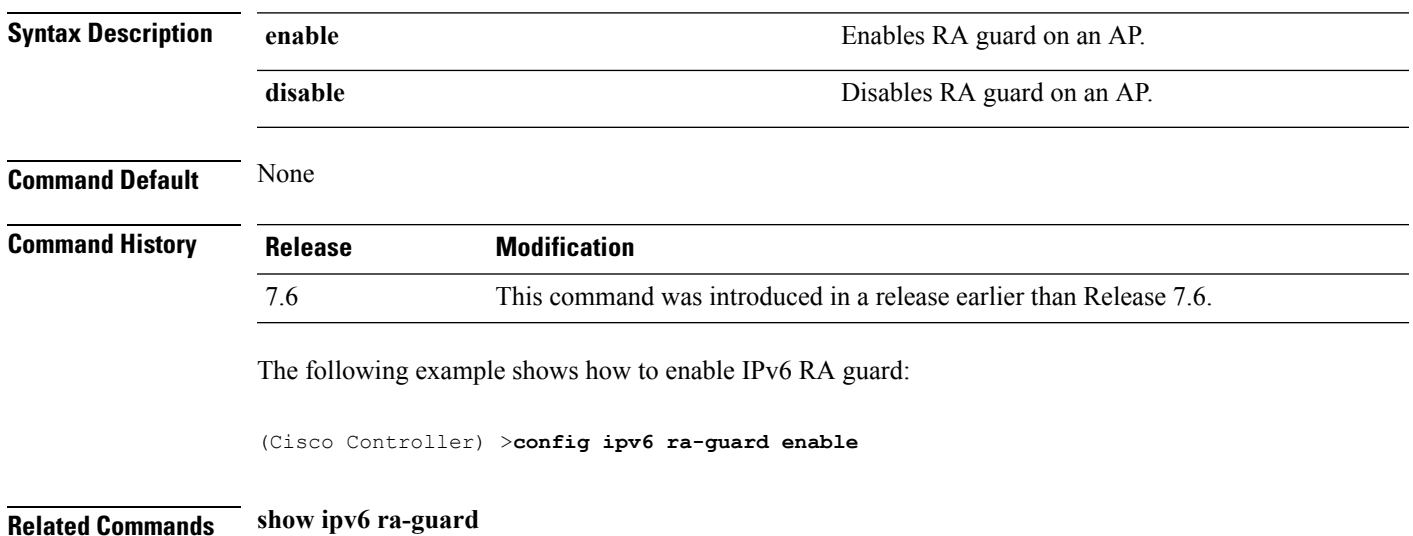

### **config remote-lan**

To configure a remote LAN, use the **config remote-lan** command.

**config remote-lan** {**enable** | **disable**} {*remote-lan-id* | **all**}

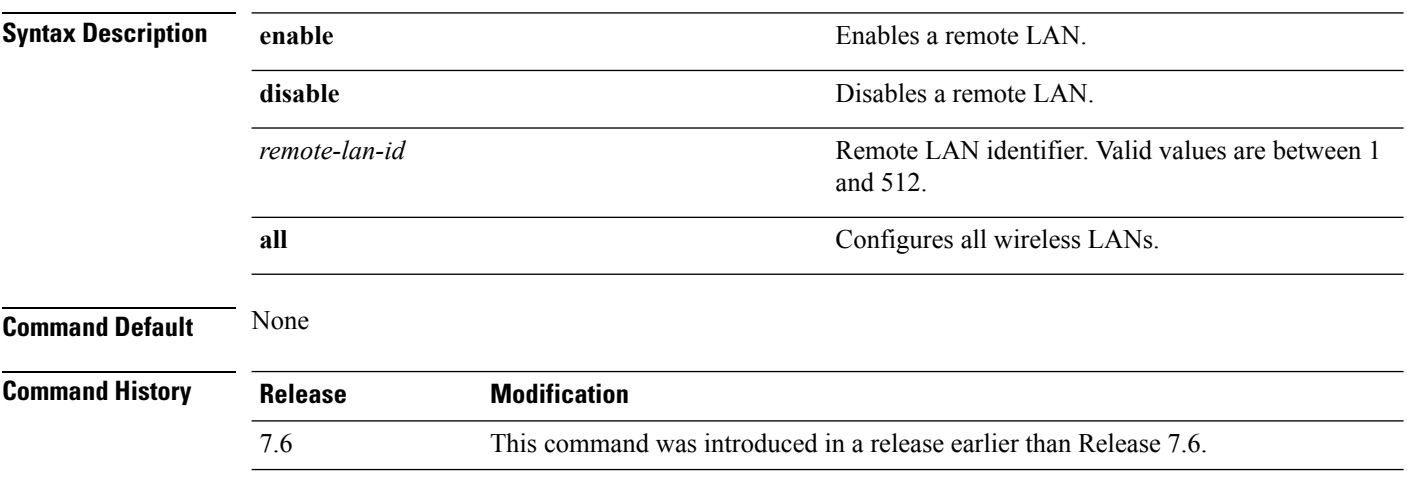

The following example shows how to enable a remote LAN with ID 2:

(Cisco Controller) >**config remote-lan enable 2**

## **config remote-lan aaa-override**

To configure user policy override through AAA on a remote LAN, use the **config remote-lan aaa-override** command.

**config remote-lan aaa-override** {**enable** | **disable**} *remote-lan-id*

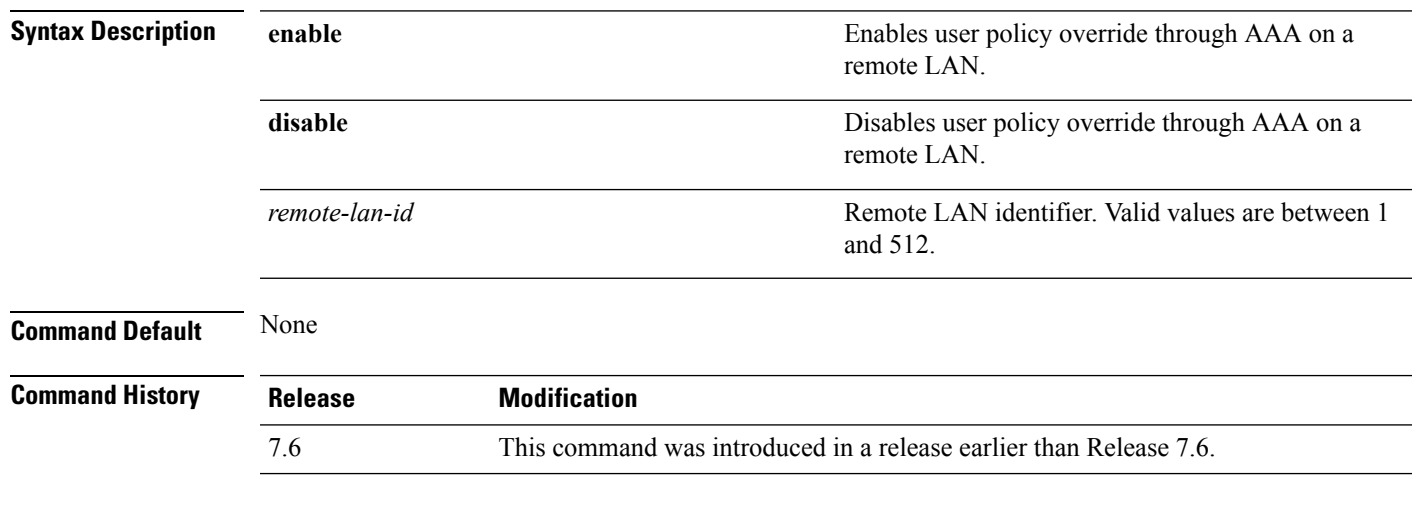

The following example shows how to enable user policy override through AAA on a remote LAN where the remote LAN ID is 2:

(Cisco Controller) >**config remote-lan aaa-override enable 2**

# **config remote-lan acl**

To specify an access control list (ACL) for a remote LAN, use the **config remote-lan acl** command.

**config remote-lan acl** *remote-lan-id acl\_name*

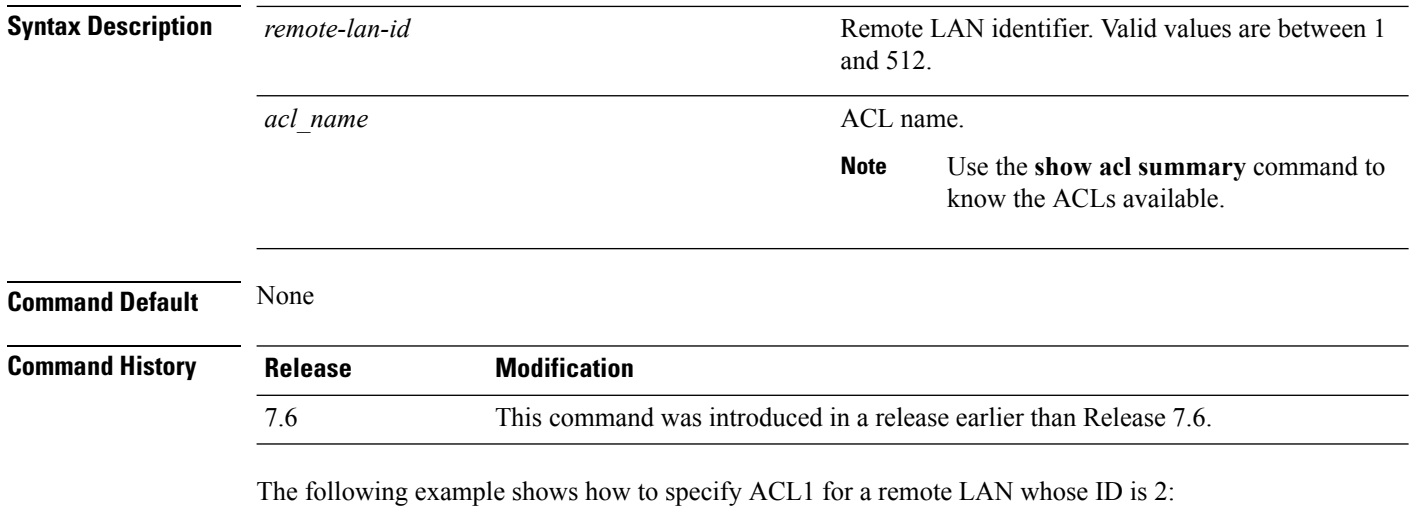

(Cisco Controller) >**config remote-lan acl 2 ACL1**

# **config remote-lan create**

To configure a new remote LAN connection, use the **config remote-lan create** command.

#### **config remote-lan create** *remote-lan-id name*

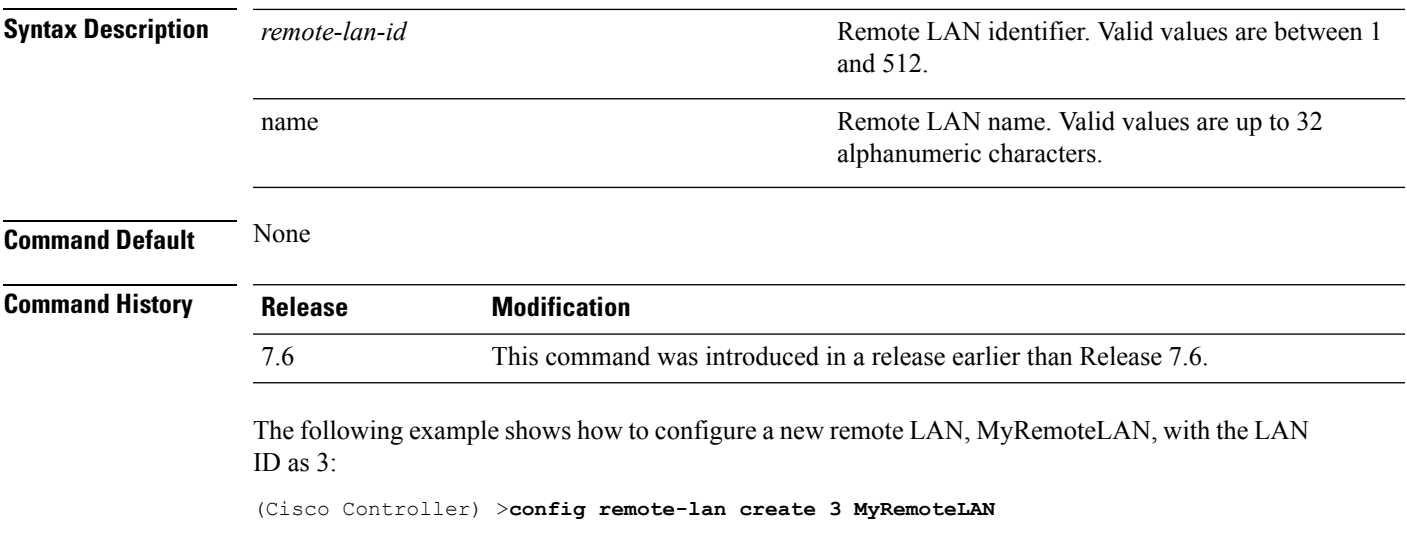

### **config remote-lan custom-web**

To configure web authentication for a remote LAN, use the **config remote-lan custom-web** command.

**config remote-lan custom-web** {**ext-webauth-url** *URL* } | **global** {**enable** | **disable**} | **login-page** *page-name* | **loginfailure-page** {*page-name* | **none**} | **logout-page** {*page-name* | **none**} | **webauth-type** {**internal** |**customized** | **external**}} *remote-lan-id*

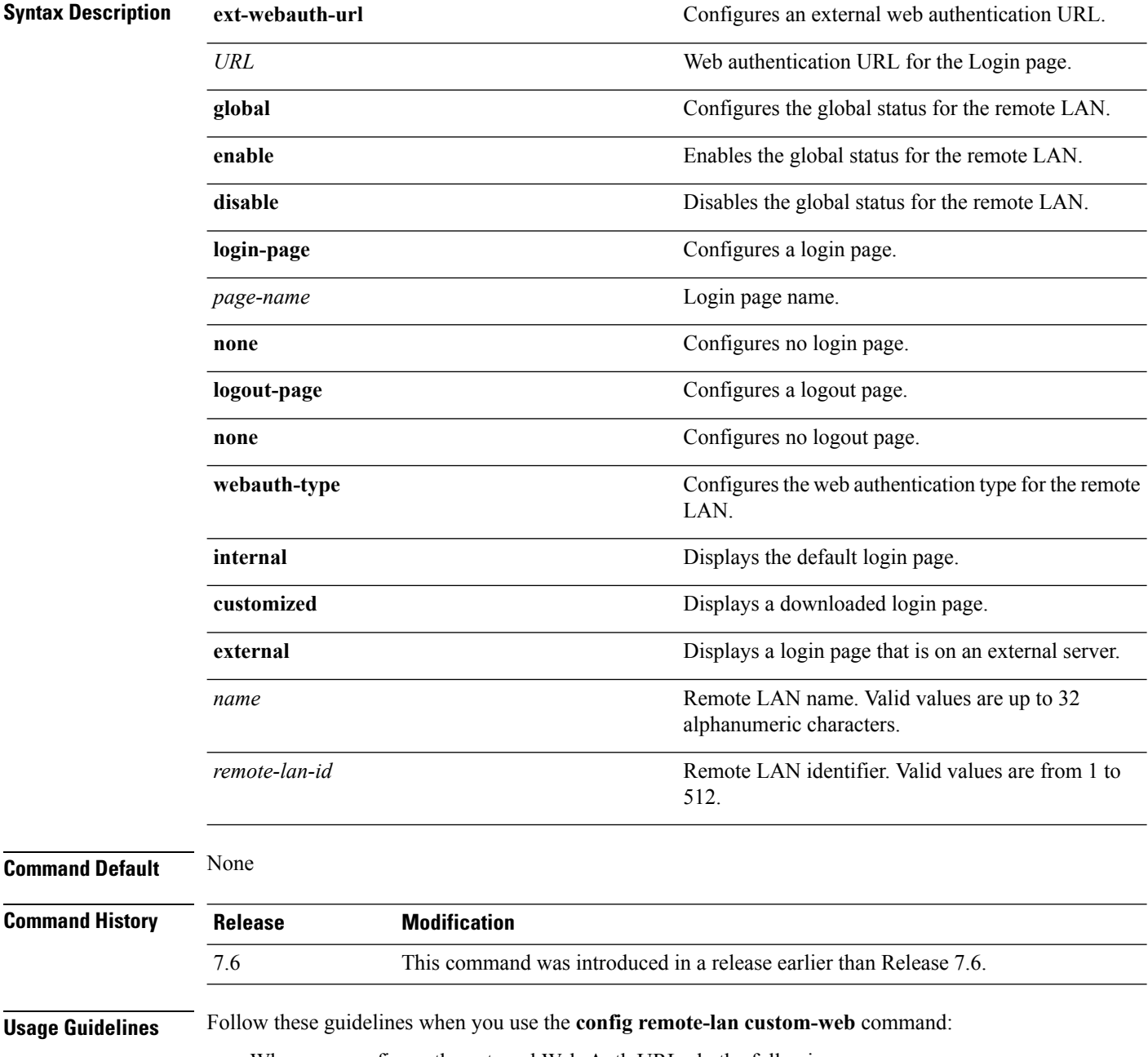

• When you configure the external Web-Auth URL, do the following:

- Ensure that Web-Auth or Web-Passthrough Security is in enabled state. To enable Web-Auth, use the **config remote-lan security web-auth enable** command. To enable Web-Passthrough, use the **config remote-lan security web-passthrough enable** command.
- Ensure that the global status of the remote LAN is in disabled state. To enable the global status of the remote LAN, use the **config remote-lan custom-web global disable** command.
- Ensure that the remote LAN isin disabled state. To disable a remote LAN, use the **config remote-lan disable** command.
- When you configure the Web-Auth type for the remote LAN, do the following:
	- When you configure a customized login page, ensure that you have a login page configured. To configure a login page, use the **config remote-lan custom-web login-page** command.
	- When you configure an external login page, ensure that you have configured preauthentication ACL for external web authentication to function.

The following example shows how to configure an external web authentication URL for a remote LAN with ID 3:

(Cisco Controller) >**config remote-lan custom-web ext-webauth-url http://www.AuthorizationURL.com/ 3**

The following example shows how to enable the global status of a remote LAN with ID 3:

(Cisco Controller) >**config remote-lan custom-web global enable 3**

The following example shows how to configure the login page for a remote LAN with ID 3:

(Cisco Controller) >**config remote-lan custom-web login-page custompage1 3**

The following example shows how to configure a web authentication type with the default login page for a remote LAN with ID 3:

(Cisco Controller) >**config remote-lan custom-web webauth-type internal 3**

# **config remote-lan delete**

To delete a remote LAN connection, use the **config remote-lan delete** command.

**config remote-lan delete** *remote-lan-id*

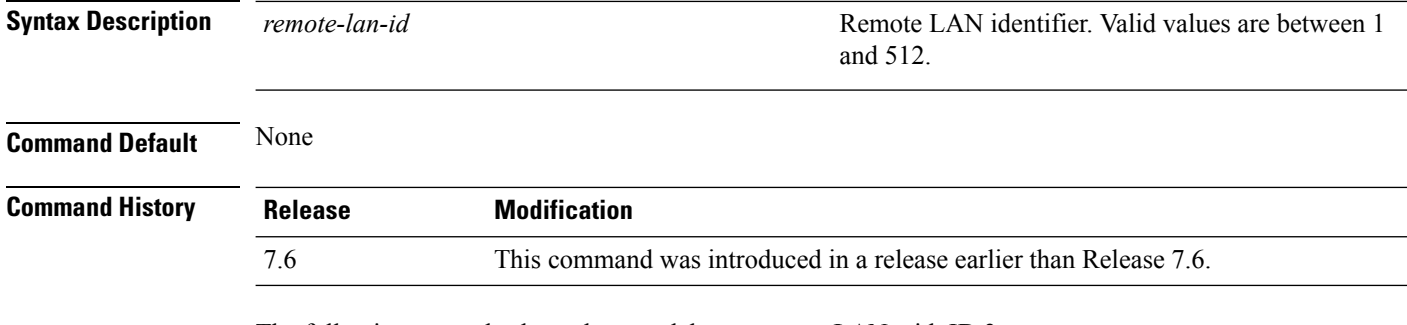

The following example shows how to delete a remote LAN with ID 3:

(Cisco Controller) >**config remote-lan delete 3**

# **config remote-lan dhcp\_server**

To configure a dynamic host configuration protocol (DHCP) server for a remote LAN, use the **config remote-lan dhcp\_server** command.

**config remote-lan dhcp\_server** *remote-lan-id ip\_address*

| <b>Syntax Description</b> | remote-lan-id                                                                                                    | Remote LAN identifier. Valid values are between 1<br>and 512.      |
|---------------------------|----------------------------------------------------------------------------------------------------|--------------------------------------------------------------------|
|                           | ip addr                                                                                                    | IPv4 address of the override DHCP server.                          |
| <b>Command Default</b>    |                                                                                                    | $0.000$ is set as the default interface value                      |
| <b>Command History</b>    | <b>Release</b>                                                                                                    | <b>Modification</b>                                                |
|                           | 7.6                                                                                                    | This command was introduced in a release earlier than Release 7.6. |
|                           | 8.0                                                                                                    | This command supports only IPv4 address format.                    |
|                           | The following example shows how to configure a DHCP server for a remote LAN with ID 3:<br>(Cisco Controller) > config remote-lan dhcp server 3 209.165.200.225 |                                                                    |
| <b>Related Commands</b>   | show remote-lan                                                                                                    |                                                                    |

### **config remote-lan exclusionlist**

To configure the exclusion list timeout on a remote LAN, use the **config remote-lan exclusionlist** command.

**config remote-lan exclusionlist** *remote-lan-id* {*seconds* | **disabled** | **enabled**}

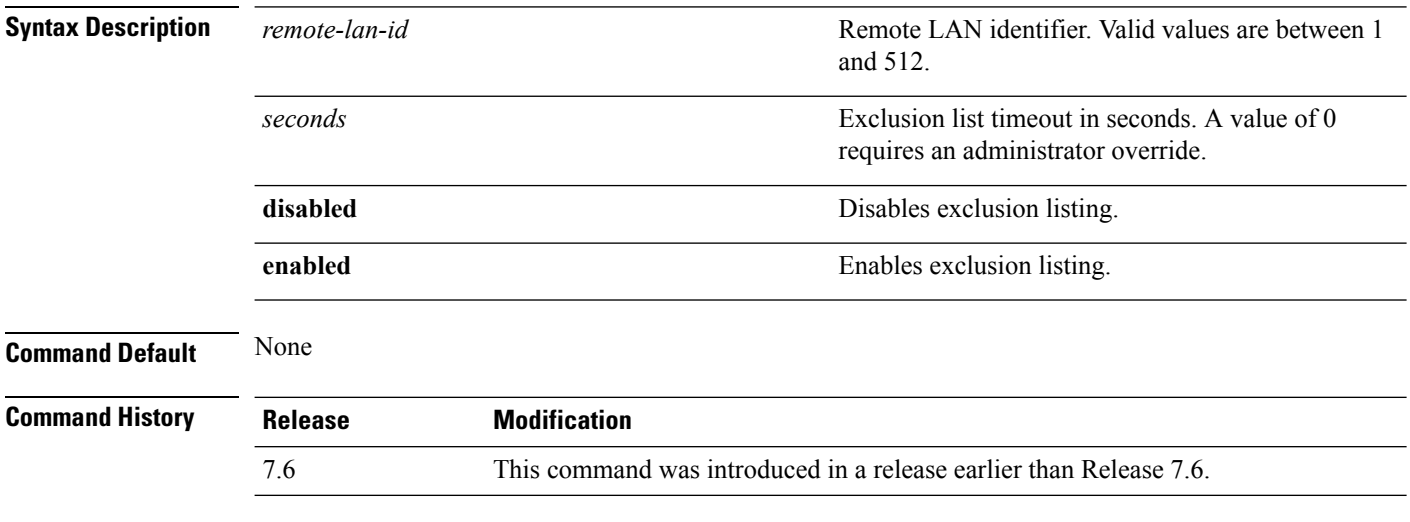

The following example shows how to configure the exclusion list timeout to 20 seconds on a remote LAN with ID 3:

(Cisco Controller) >**config remote-lan exclusionlist 3 20**

# **config remote-lan interface**

To configure an interface for a remote LAN, use the **config remote-lan interface** command.

**config remote-lan interface** *remote-lan-id interface\_name*

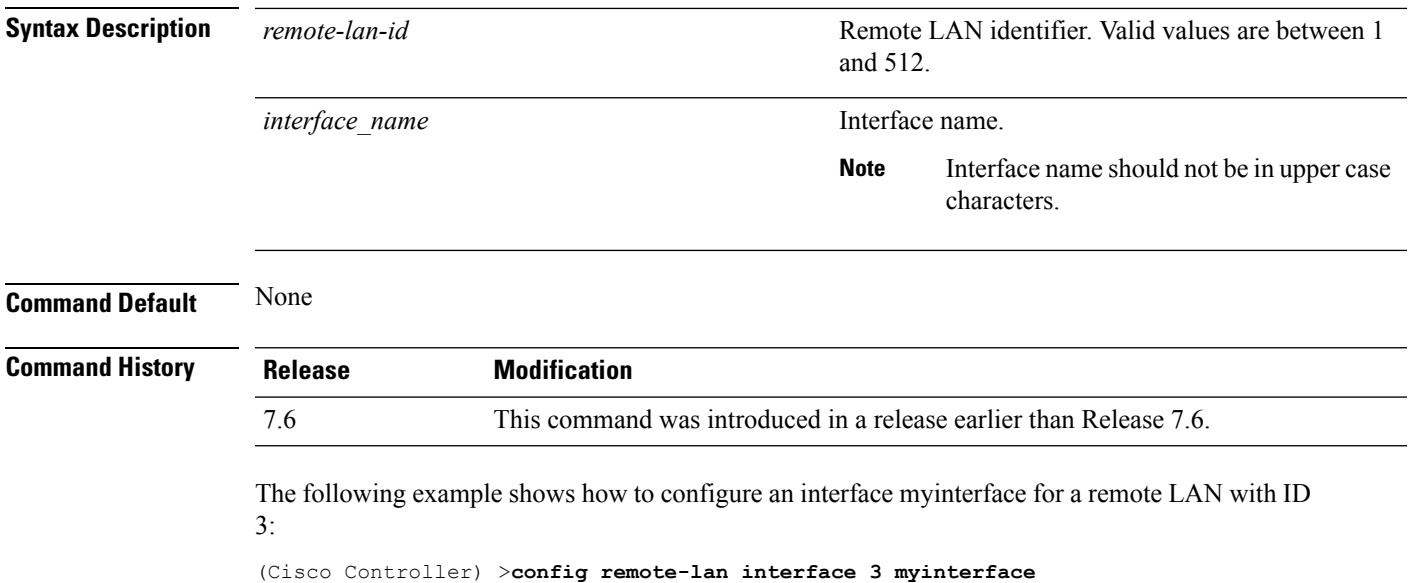

### **config remote-lan ldap**

To configure a remote LAN's LDAP servers, use the **config remote-lan ldap** command.

**config remote-lan ldap** {**add** | **delete**} *remote-lan-id index*

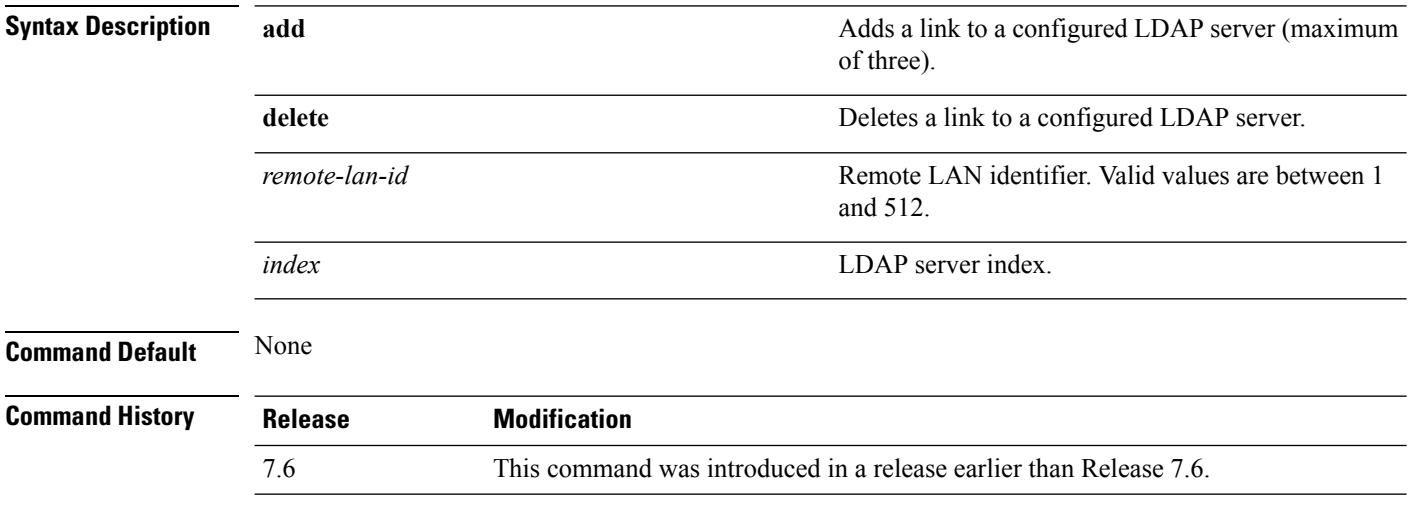

The following example shows how to add an LDAP server with the index number 10 for a remote LAN with ID 3:

(Cisco Controller) >**config remote-lan ldap add 3 10**

# **config remote-lan mac-filtering**

To configure MAC filtering on a remote LAN, use the **config remote-lan mac-filtering** command.

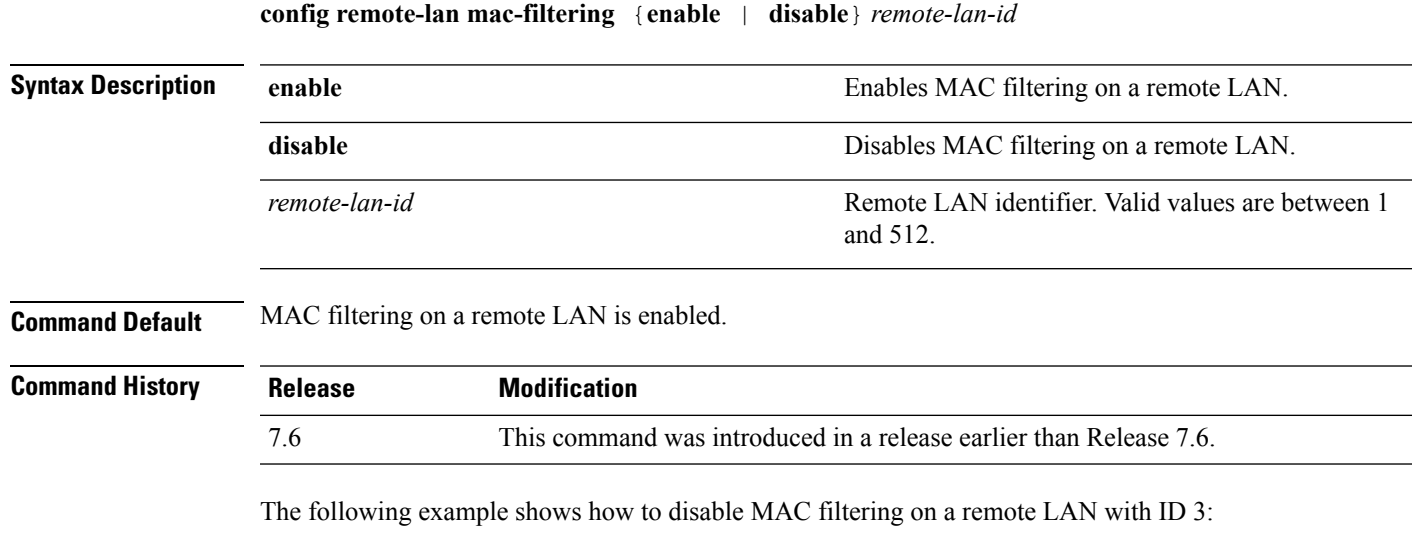

(Cisco Controller) >**config remote-lan mac-filtering disable 3**

# **config remote-lan max-associated-clients**

To configure the maximum number of client connections on a remote LAN, use the **config remote-lan max-associated-clients** command.

#### **config remote-lan max-associated-clients** *remote-lan-id max-clients*

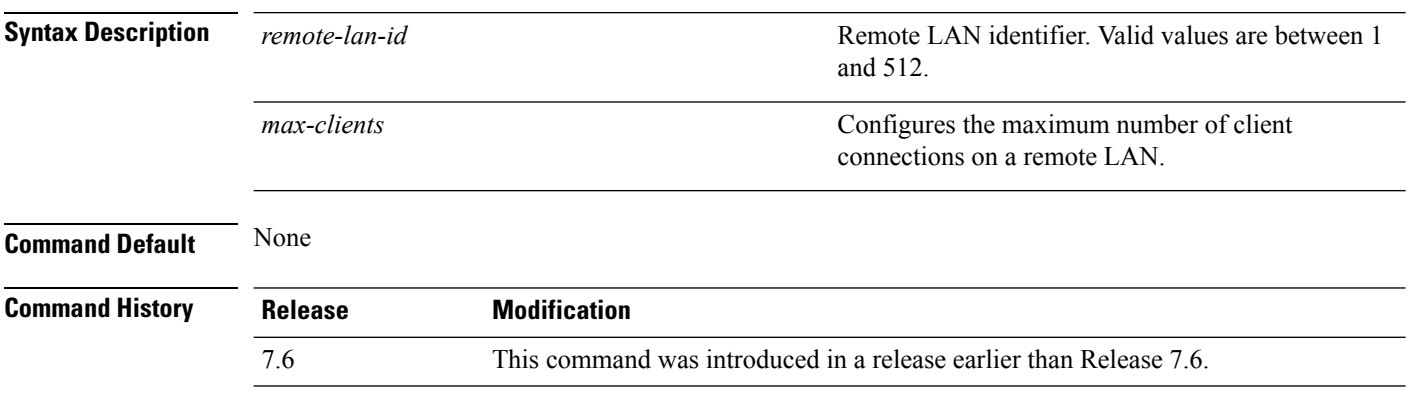

The following example shows how to configure 10 client connections on a remote LAN with ID 3:

(Cisco Controller) >**config remote-lan max-associated-clients 3 10**

### **config remote-lan radius\_server**

To configure the RADIUS servers on a remote LAN, use the **config remote-lan radius\_server** command.

**config remote-lan radius\_server** {**acct** {{**add** | **delete**} *server-index* | {**enable** | **disable**} | **interim-update** {*interval* | **enable** | **disable**}} | **auth** {{**add** | **delete**} *server-index* | {**enable** | **disable** }} | **overwrite-interface** {**enable** | **disable**}} *remote-lan-id*

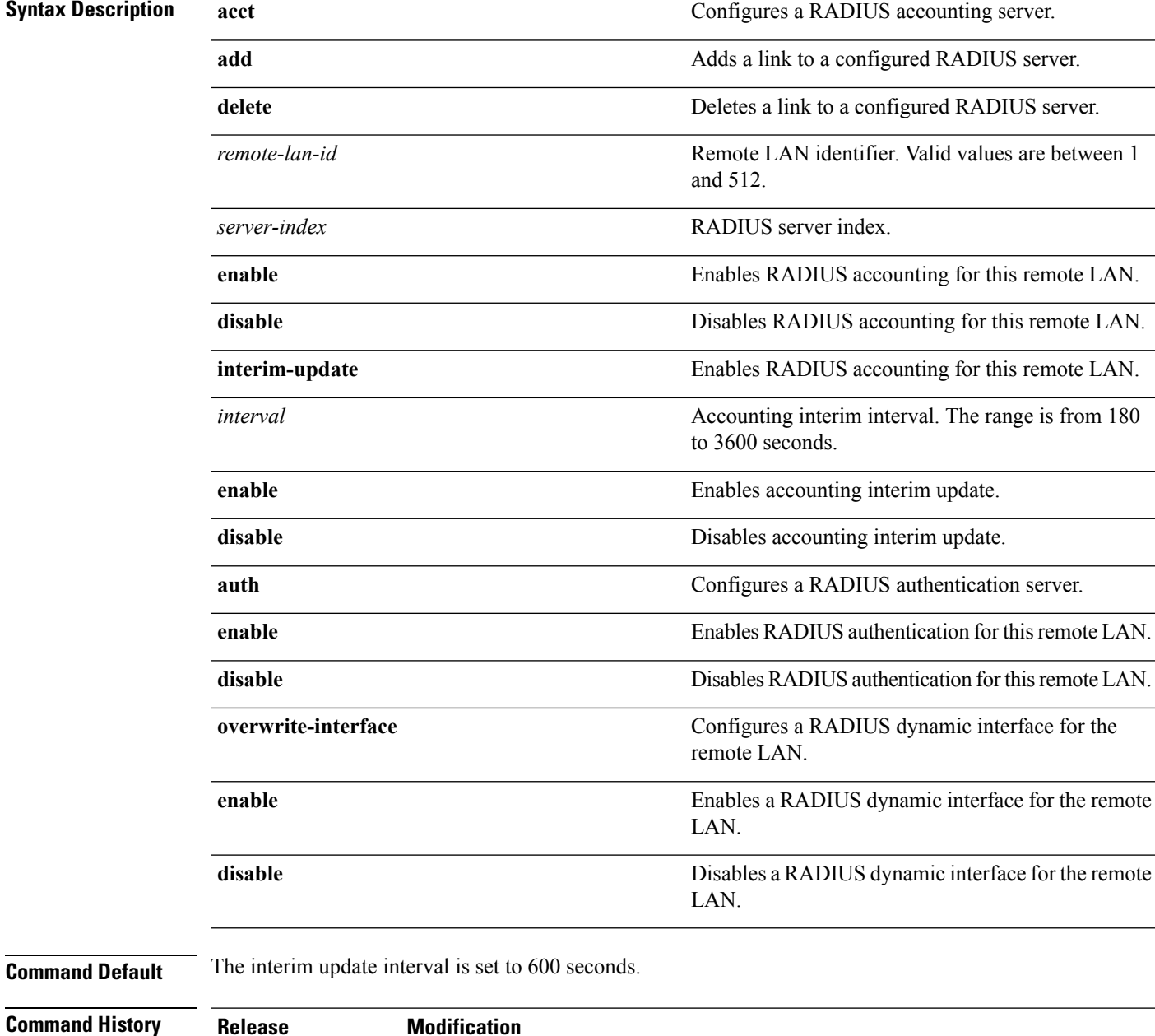

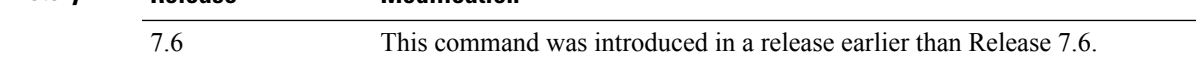

The following example shows how to enable RADIUS accounting for a remote LAN with ID 3: (Cisco Controller) >**config remote-lan radius\_server acct enable 3**

### **config remote-lan security**

To configure security policy for a remote LAN, use the **config remote-lan security** command.

**config remote-lansecurity** {{**web-auth** {**enable** | **disable** | **acl** | **server-precedence**} *remote-lan-id* | {**web-passthrough** {**enable** | **disable** | **acl** | **email-input**} *remote-lan-id*}}

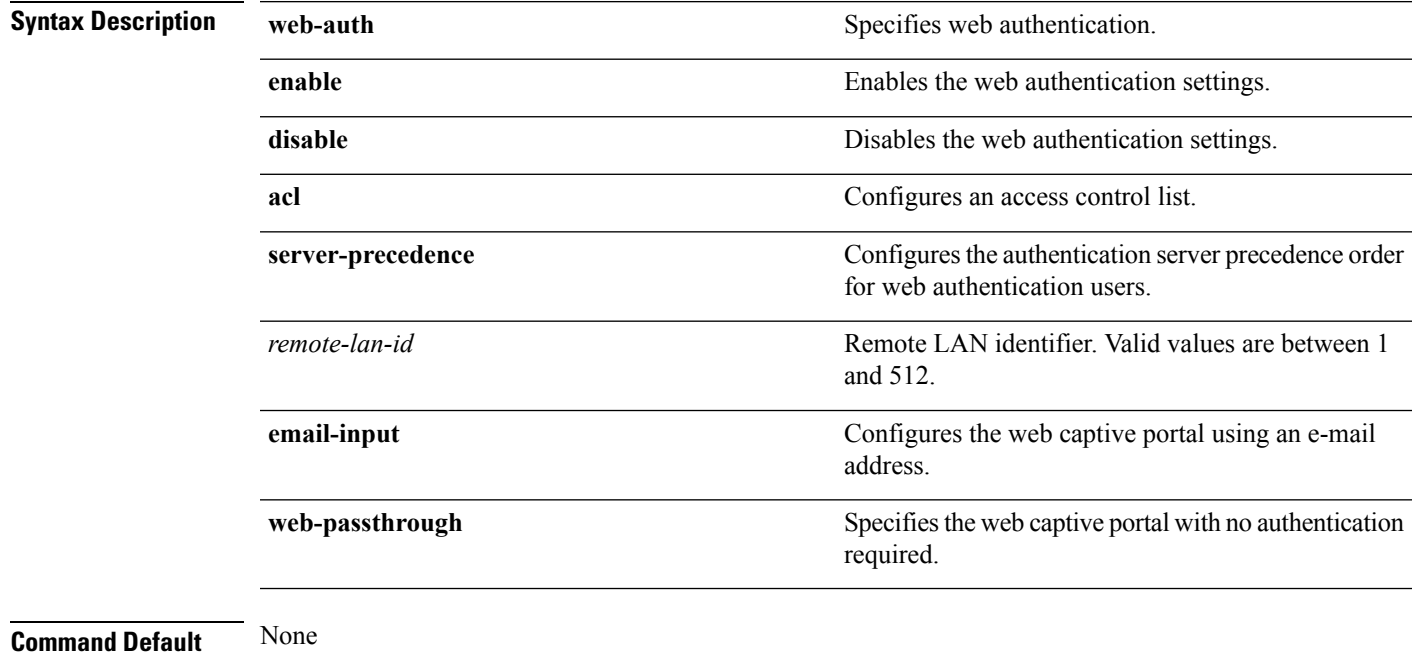

**Command History** 

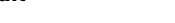

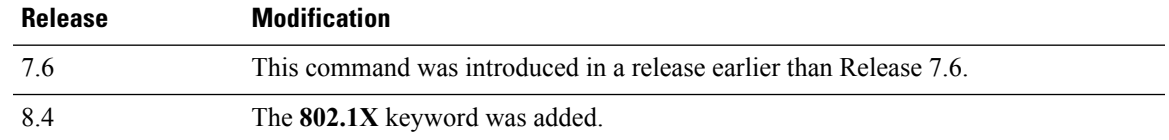

The following example shows how to configure the security web authentication policy for remote LAN ID 1:

(Cisco Controller) >**config remote-lan security web-auth enable 1**

# **config remote-lan session-timeout**

To configure client session timeout, use the **config remote-lan session-timeout** command.

**config remote-lan session-timeout** *remote-lan-id seconds*

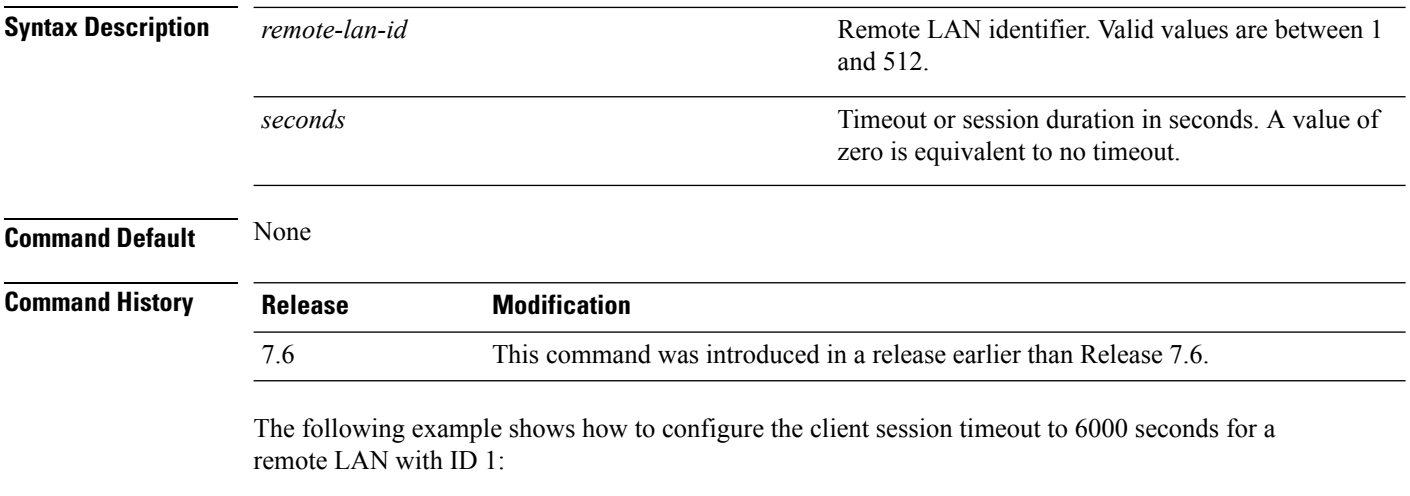

(Cisco Controller) >**config remote-lan session-timeout 1 6000**

# **config remote-lan webauth-exclude**

To configure web authentication exclusion on a remote LAN, use the **config remote-lan webauth-exclude** command.

**config remote-lan webauth-exclude** *remote-lan-id* {**enable** | **disable**}

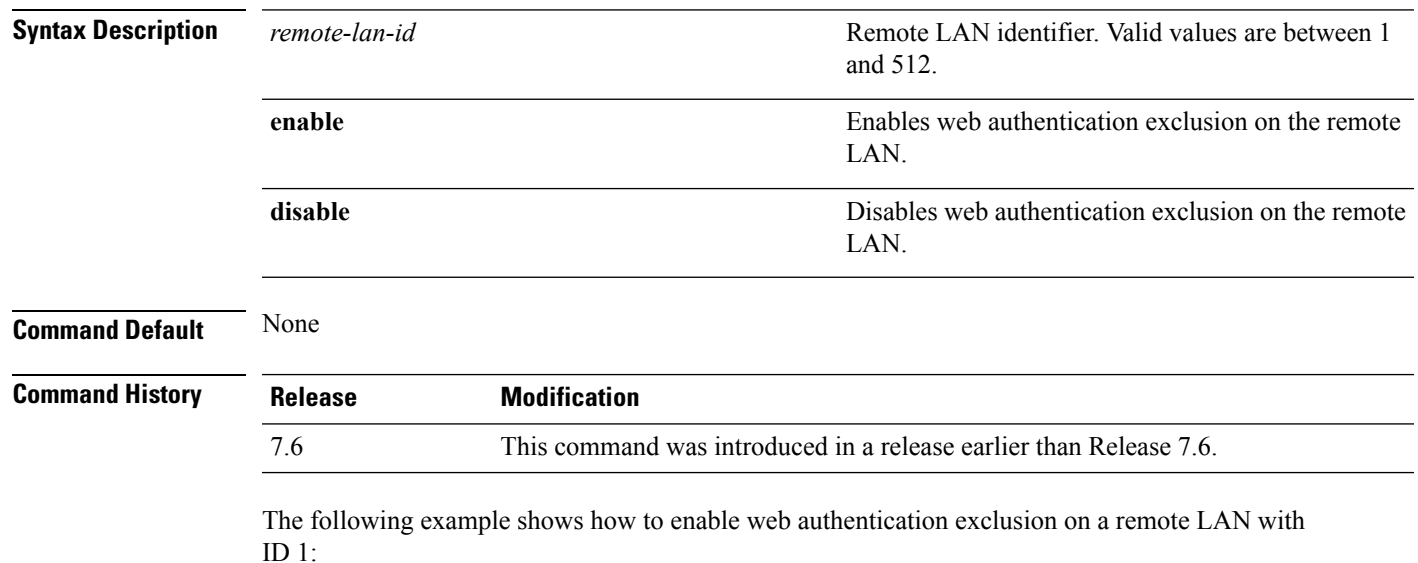

(Cisco Controller) >**config remote-lan webauth-exclude 1 enable**

### **config rf-profile band-select**

To configure the RF profile band selection parameters, use the **config rf-profile band-select** command.

**config rf-profile band-select** {**client-rssi** *rssi* | **cycle-count** *cycles* | **cycle-threshold** *value* | **expire** {**dual-band** *value* | **suppression** *value*} | **probe-response** {**enable** | **disable**}} *profile\_name*

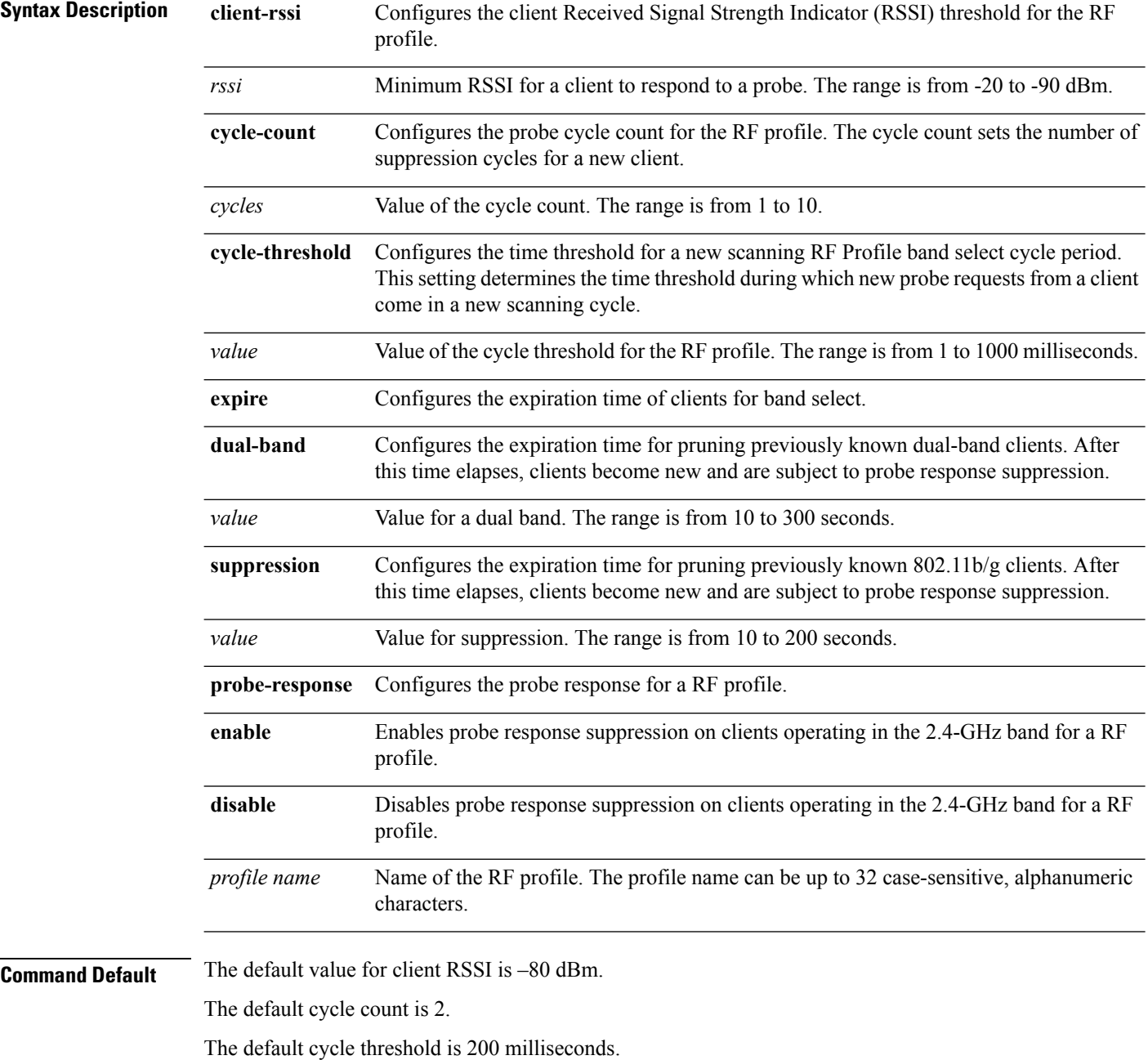

The default value for dual-band expiration is 60 seconds.

The default value for suppression expiration is 20 seconds.

**Usage Guidelines** When you enable band select on a WLAN, the access point suppresses client probes on 2.4-GHz and moves the dual band clients to the 5-Ghz spectrum. The band-selection algorithm directs dual-band clients only from the 2.4-GHz radio to the 5-GHz radio of the same access point, and it only runs on an access point when both the 2.4-GHz and 5-GHz radios are up and running.

The following example shows how to configure the client RSSI:

(Cisco Controller) >**config rf-profile band-select client-rssi -70**

# **config rf-profile client-trap-threshold**

To configure the threshold value of the number of clients that associate with an access point, after which an SNMP trap is sent to the controller, use the **config rf-profile client-trap-threshold** command.

**config rf-profile client-trap-threshold** *threshold profile\_name*

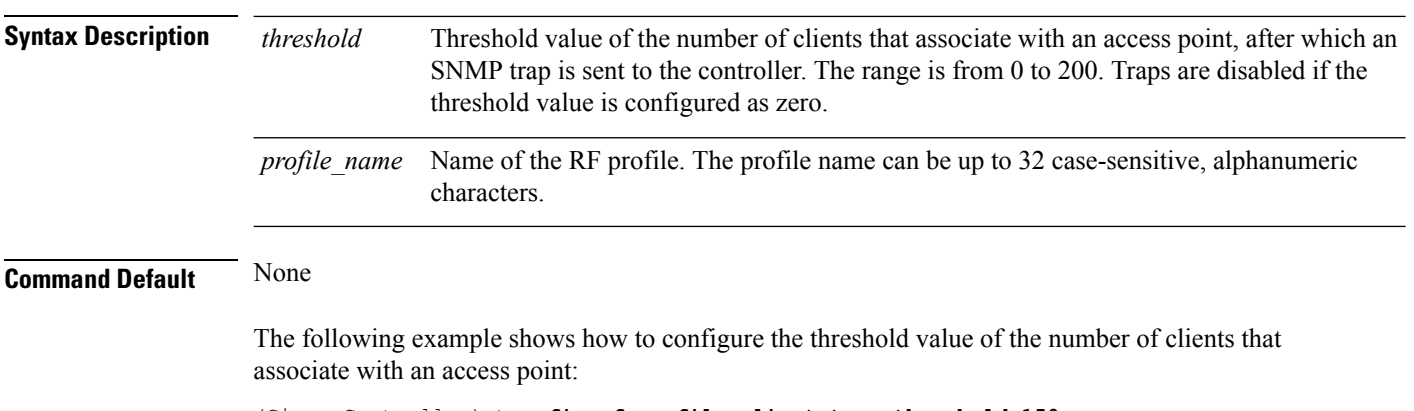

(Cisco Controller) >**config rf-profile client-trap-threshold 150**

# **config rf-profile create**

To create a RF profile, use the **config rf-profile create** command.

**config rf-profile create** {**802.11a** | **802.11b/g**} *profile-name*

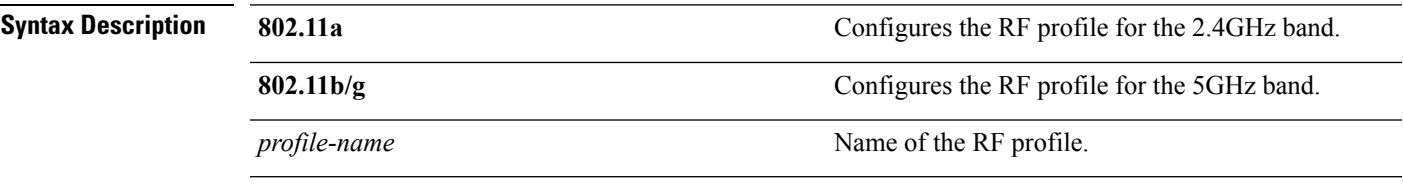

### **Command Default** None

The following example shows how to create a new RF profile:

(Cisco Controller) >**config rf-profile create 802.11a RFtestgroup1**

### **config rf-profile fra client-aware**

To configure the RF profile client-aware FRA feature, use the **config rf-profile fra client-aware** command.

**config rf-profile fra client-aware** {**client-reset** *percentrf-profile-name* | **client-select** *percentrf-profile-name* | **disable** *rf-profile-name* | **enable** *rf-profile-name*}

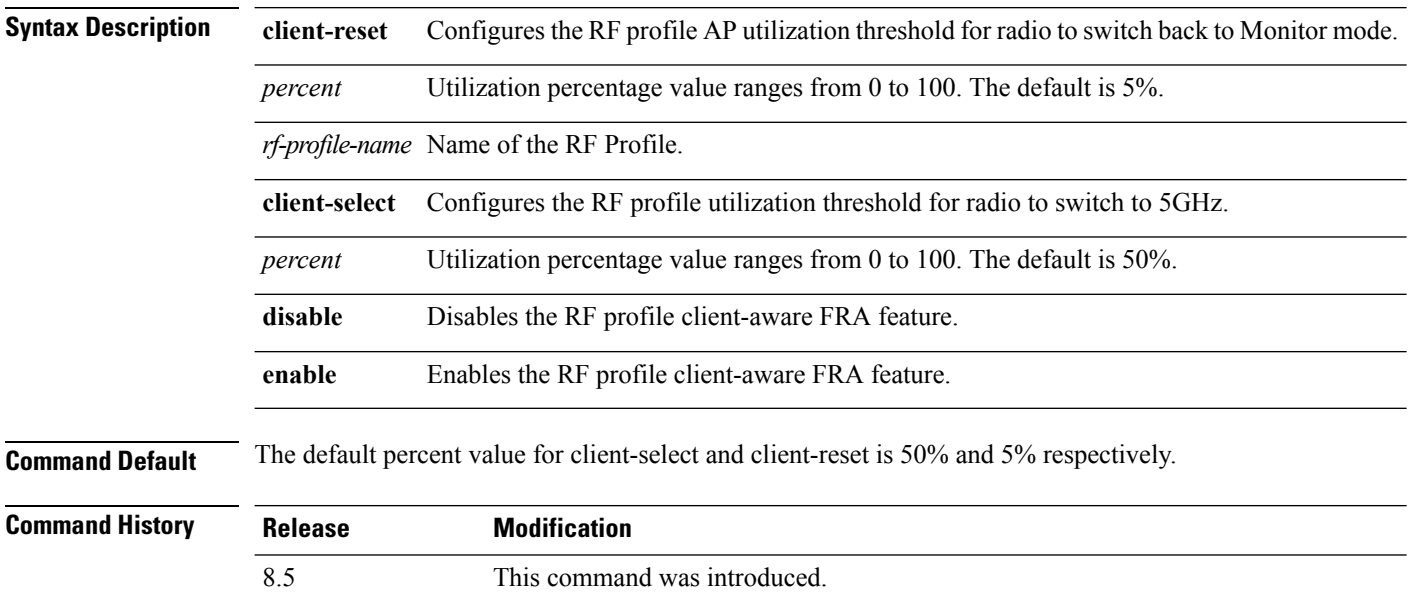

The following example shows how to configure the RF profile utilization threshold for redundant dual-band radios to switch back from 5GHz client-serving role to Monitor mode:

(Cisco Controller) >**config rf-profile fra client-aware client-reset 15 profile1**

The following example shows how to configure the RF profile utilization threshold for redundant dual-band radios to switch from Monitor mode to 5GHz client-serving role:

(Cisco Controller) >**config rf-profile fra client-aware client-select 20 profile1**

The following example shows how to disable the RF profile client-aware FRA feature:

(Cisco Controller) >**config rf-profile fra client-aware disable profile1**

The following example shows how to enable the RF profile client-aware FRA feature:

(Cisco Controller) >**config rf-profile fra client-aware enable profile1**

### **config rf-profile data-rates**

To configure the data rate on a RF profile, use the **config rf-profile data-rates** command.

**config rf-profile data-rates** {**802.11a** |**802.11b** } {**disabled** | **mandatory** | **supported**} *data-rate profile-name*

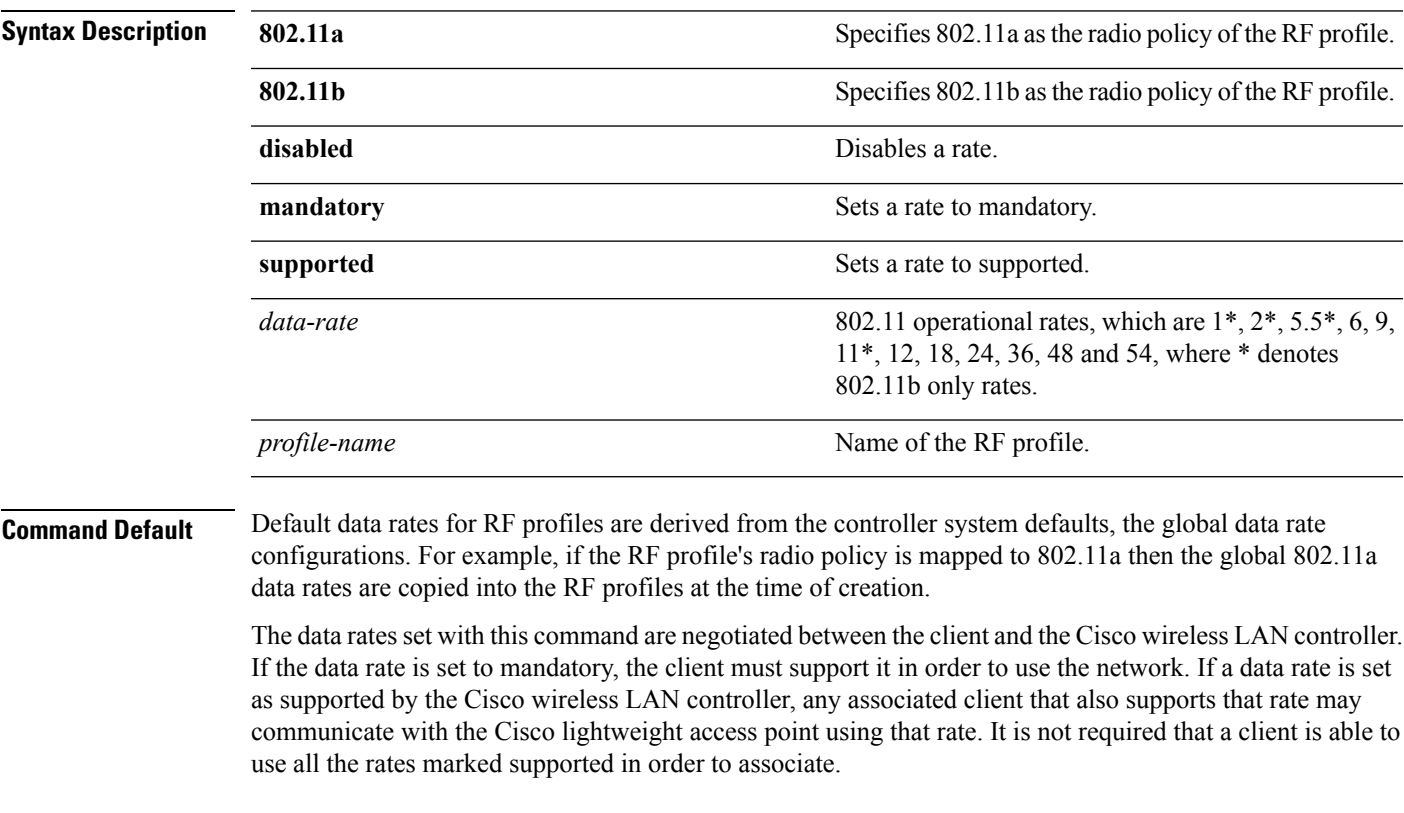

The following example shows how to set the 802.11b transmission of an RF profile at a mandatory rate at 12 Mbps:

(Cisco Controller) >**config rf-profile 802.11b data-rates mandatory 12 RFGroup1**

# **config rf-profile delete**

To delete a RF profile, use the **config rf-profile delete** command.

**config rf-profile delete** *profile-name*

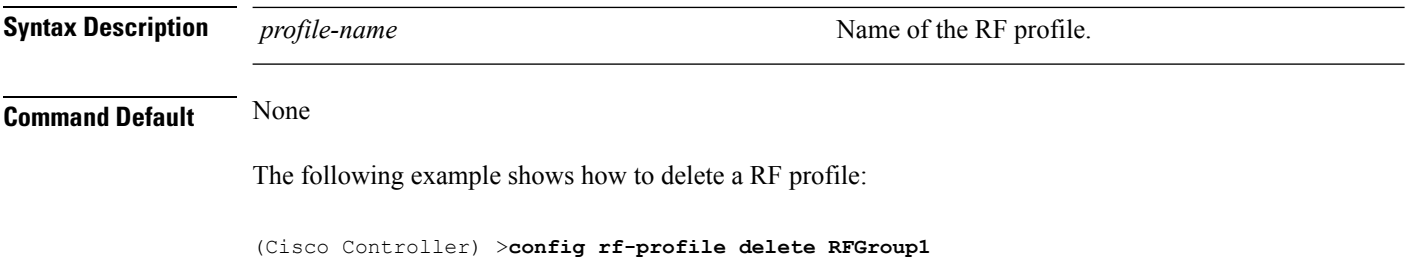

# **config rf-profile description**

To provide a description to a RF profile, use the **config rf-profile description** command.

**config rf-profile description** *description profile-name*

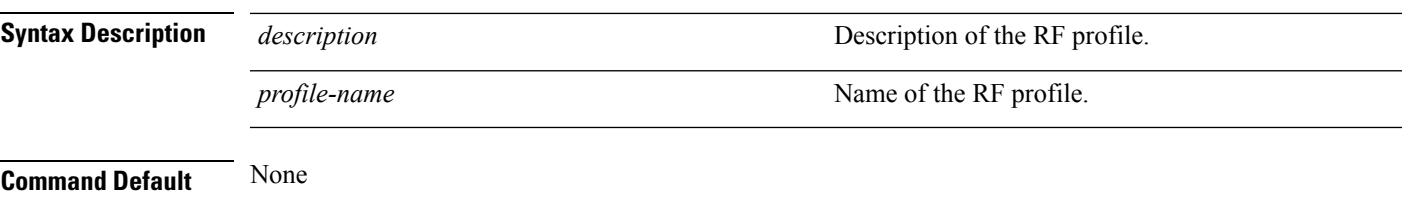

The following example shows how to add a description to a RF profile:

(Cisco Controller) >**config rf-profile description This is a demo desciption RFGroup1**

Ш

# **config rf-profile load-balancing**

To configure load balancing on an RF profile, use the **config rf-profile load-balancing** command.

**config rf-profile load-balancing** {**window** *clients* | **denial** *value*} *profile\_name*

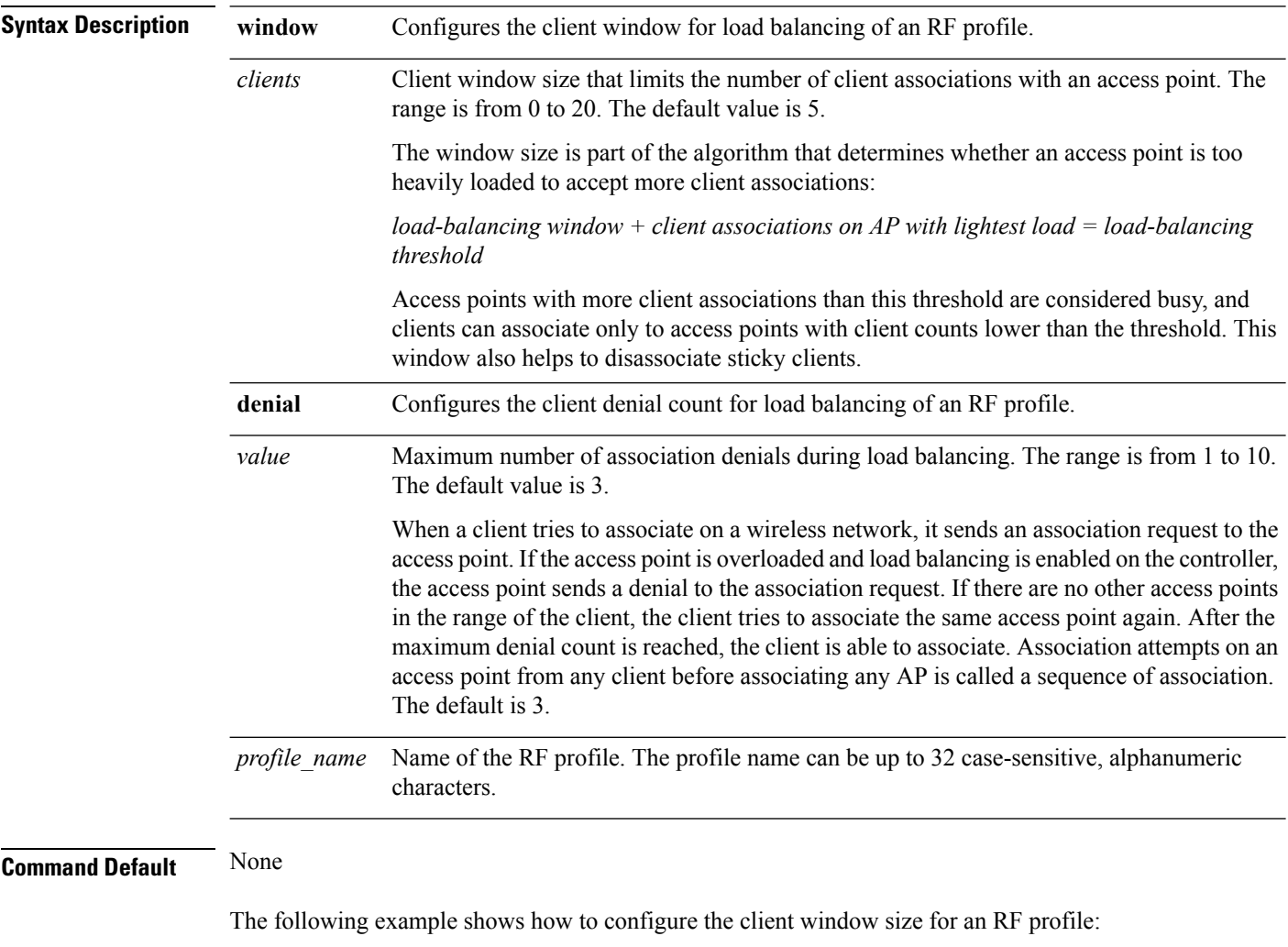

(Cisco Controller) >**config rf-profile load-balancing window 15**

# **config rf-profile max-clients**

To configure the maximum number of client connections per access point of an RF profile, use the **config rf-profile max-clients** commands.

**config rf-profile max-clients** *clients*

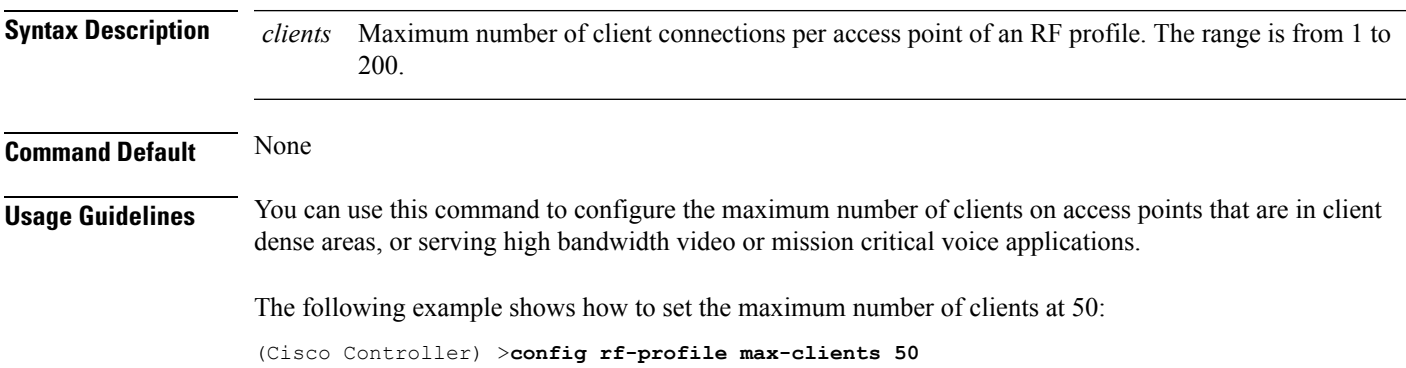

# **config rf-profile multicast data-rate**

To configure the minimum RF profile multicast data rate, use the **config rf-profile multicast data-rate** command.

**config rf-profile multicast data-rate** *value profile\_name*

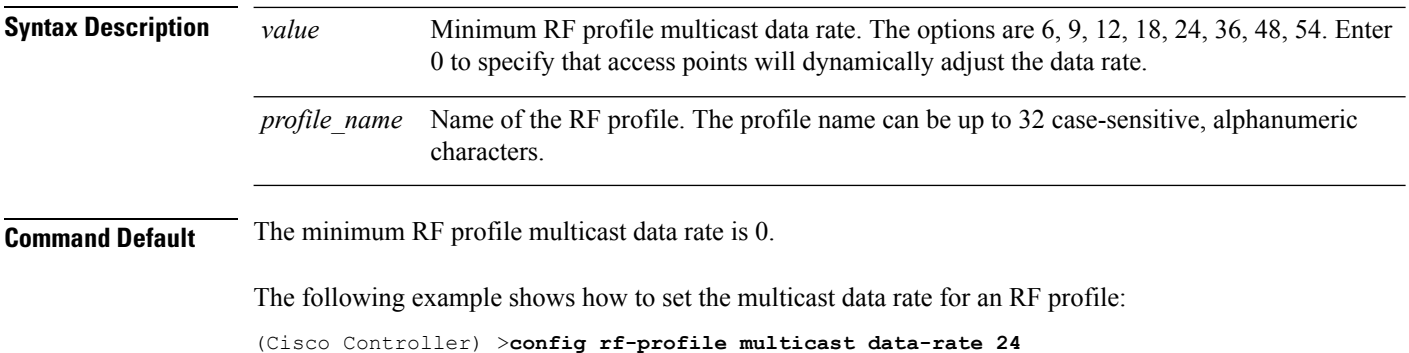
# **config rf-profile out-of-box**

To create an out-of-box AP group consisting of newly installed access points, use the **config rf-profile out-of-box** command.

**config rf-profile out-of-box** {**enable** | **disable**}

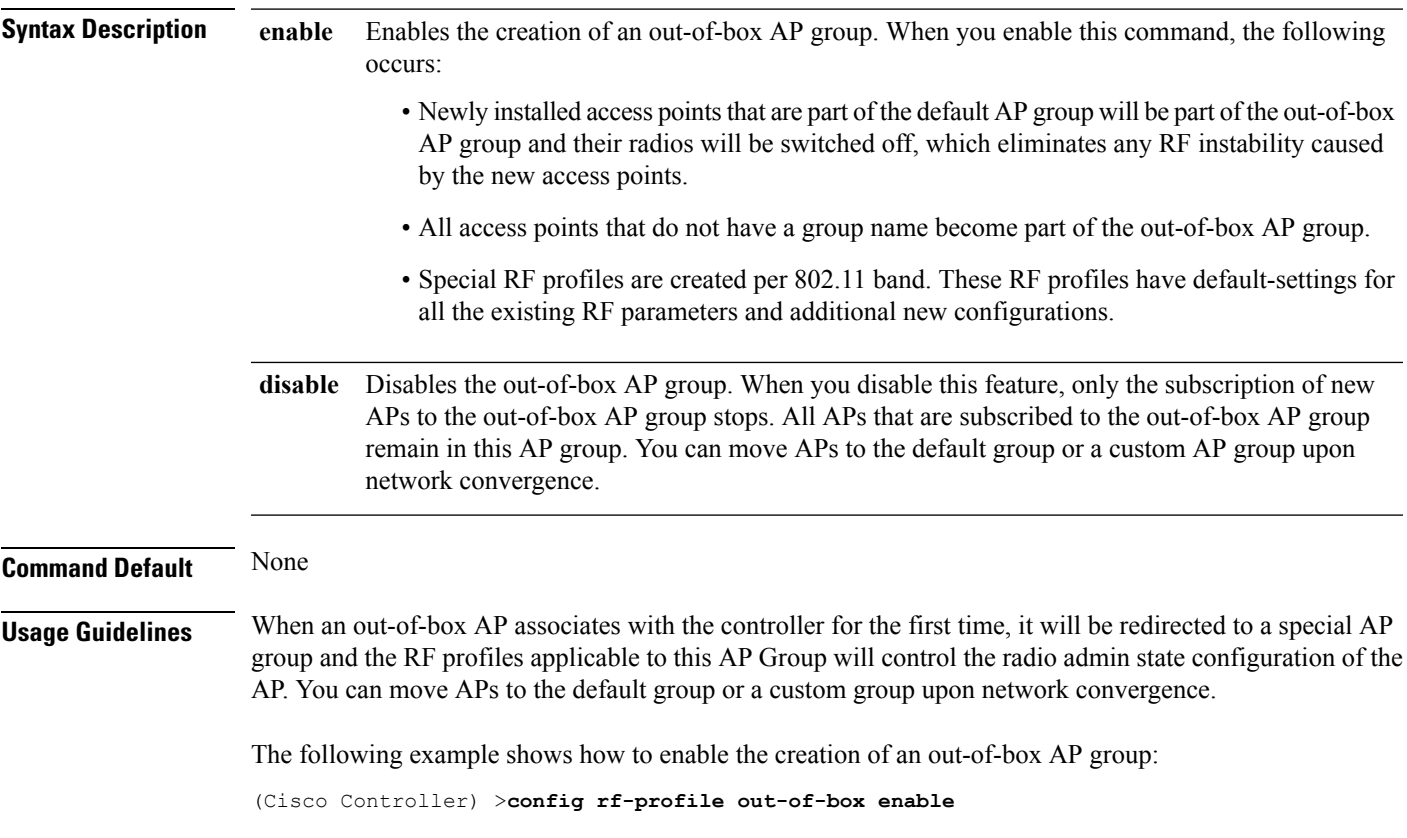

## **config rf-profile tx-power-control-thresh-v1**

To configure Transmit Power Control version1 (TPCv1) to an RF profile, use the **config rf-profile tx-power-control-thresh-v1** command.

#### **config rf-profile tx-power-control-thresh-v1** *tpc-threshold profile\_name*

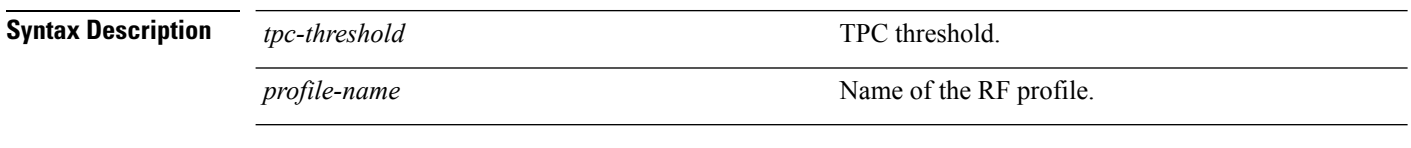

**Command Default** None

The following example shows how to configure TPCv1 on an RF profile:

(Cisco Controller) >**config rf-profile tx-power-control-thresh-v1 RFGroup1**

## **config rf-profile tx-power-control-thresh-v2**

To configure Transmit Power Control version 2 (TPCv2) to an RF profile, use the **config rf-profile tx-power-control-thresh-v2** command.

#### **config rf-profile tx-power-control-thresh-v2** *tpc-threshold profile-name*

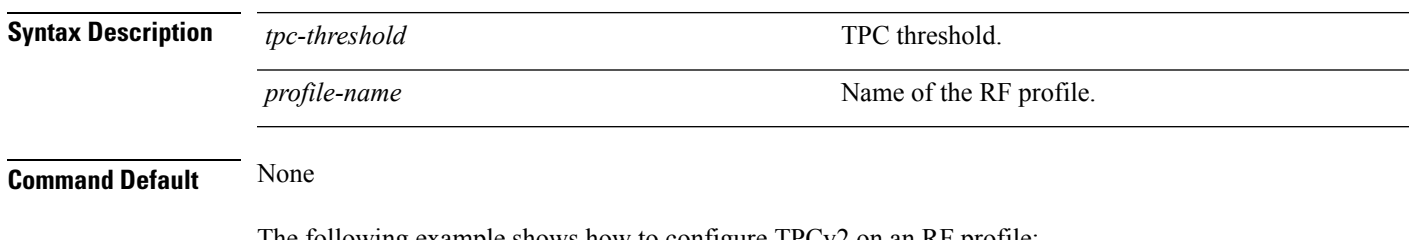

The following example shows how to configure TPCv2 on an RF profile:

(Cisco Controller) >**config rf-profile tx-power-control-thresh-v2 RFGroup1**

## **config rf-profile tx-power-max**

To configure maximum auto-rf to an RF profile, use the **config rf-profile tx-power-max** command.

**config rf-profile** *tx-power-max profile-name*

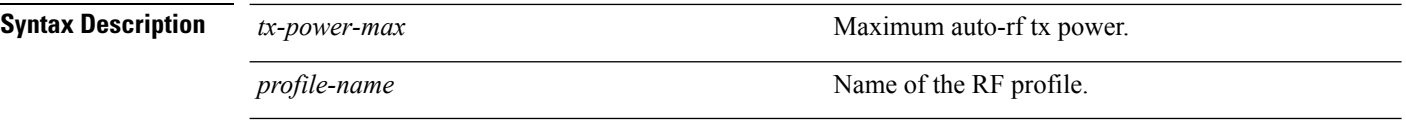

**Command Default** None

The following example shows how to configure tx-power-max on an RF profile:

(Cisco Controller) >**config rf-profile tx-power-max RFGroup1**

## **config rf-profile tx-power-min**

To configure minimum auto-rf to an RF profile, use the **config rf-profile tx-power-min** command.

**config rf-profile tx-power-min** *tx-power-min profile-name*

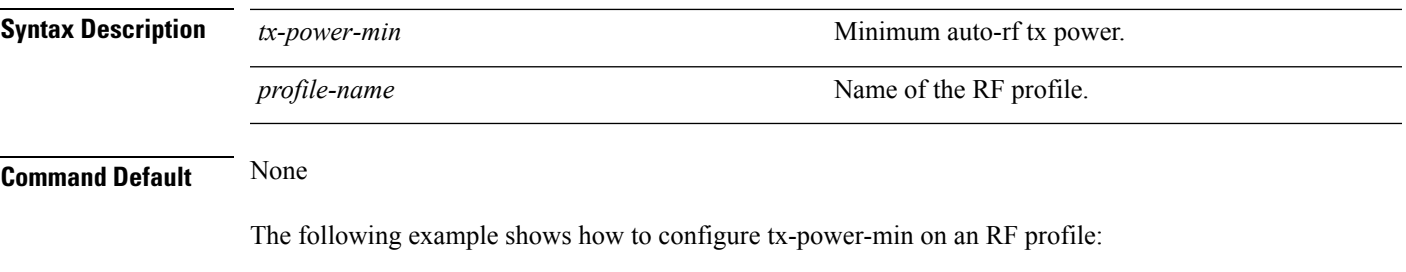

(Cisco Controller) >**config rf-profile tx-power-min RFGroup1**

### **config watchlist add**

To add a watchlist entry for a wireless LAN, use the **config watchlist add** command.

**config watchlist add** {**mac** *MAC* | **username** *username*}

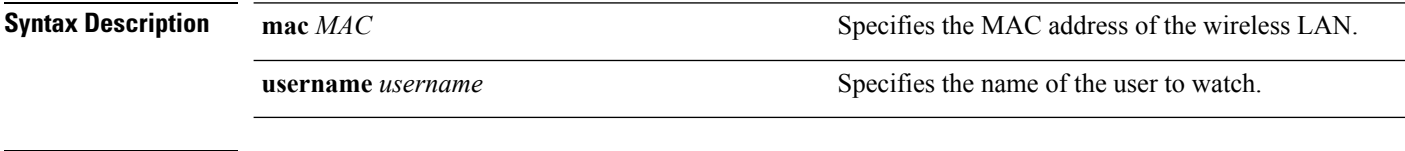

**Command Default** None

The following example shows how to add a watchlist entry for the MAC address a5:6b:ac:10:01:6b:

(Cisco Controller) >**config watchlist add mac a5:6b:ac:10:01:6b**

## **config watchlist delete**

To delete a watchlist entry for a wireless LAN, use the **config watchlist delete** command.

**config watchlist delete** {**mac** *MAC* | **username** *username*}

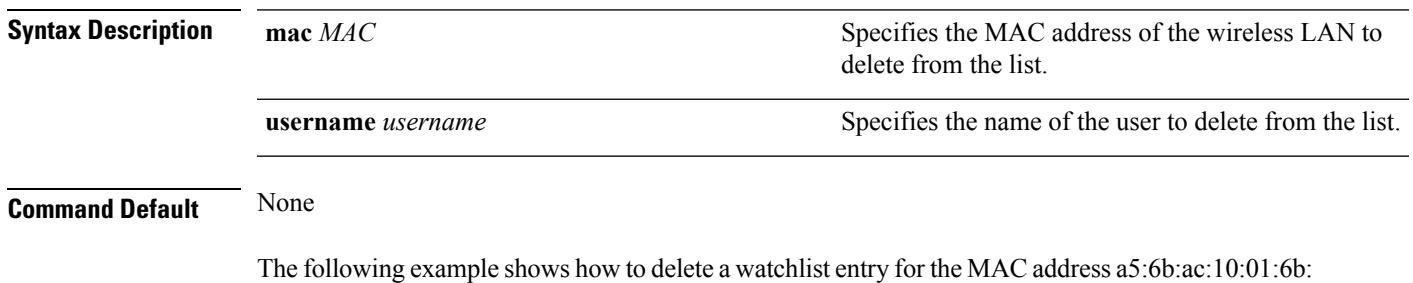

(Cisco Controller) >**config watchlist delete mac a5:6b:ac:10:01:6b**

## **config watchlist disable**

To disable the client watchlist, use the **config watchlist disable** command.

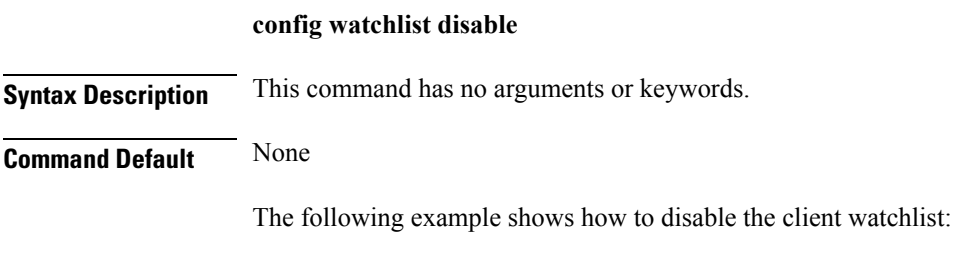

(Cisco Controller) >**config watchlist disable**

## **config watchlist enable**

To enable a watchlist entry for a wireless LAN, use the **config watchlist enable** command.

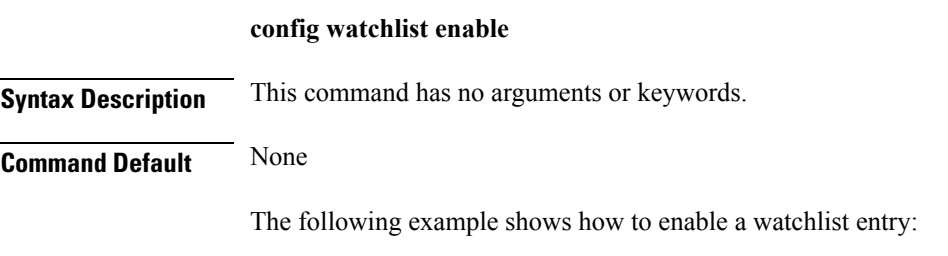

(Cisco Controller) >**config watchlist enable**

## **config wlan**

To create, delete, enable, or disable a wireless LAN, use the **config wlan** command.

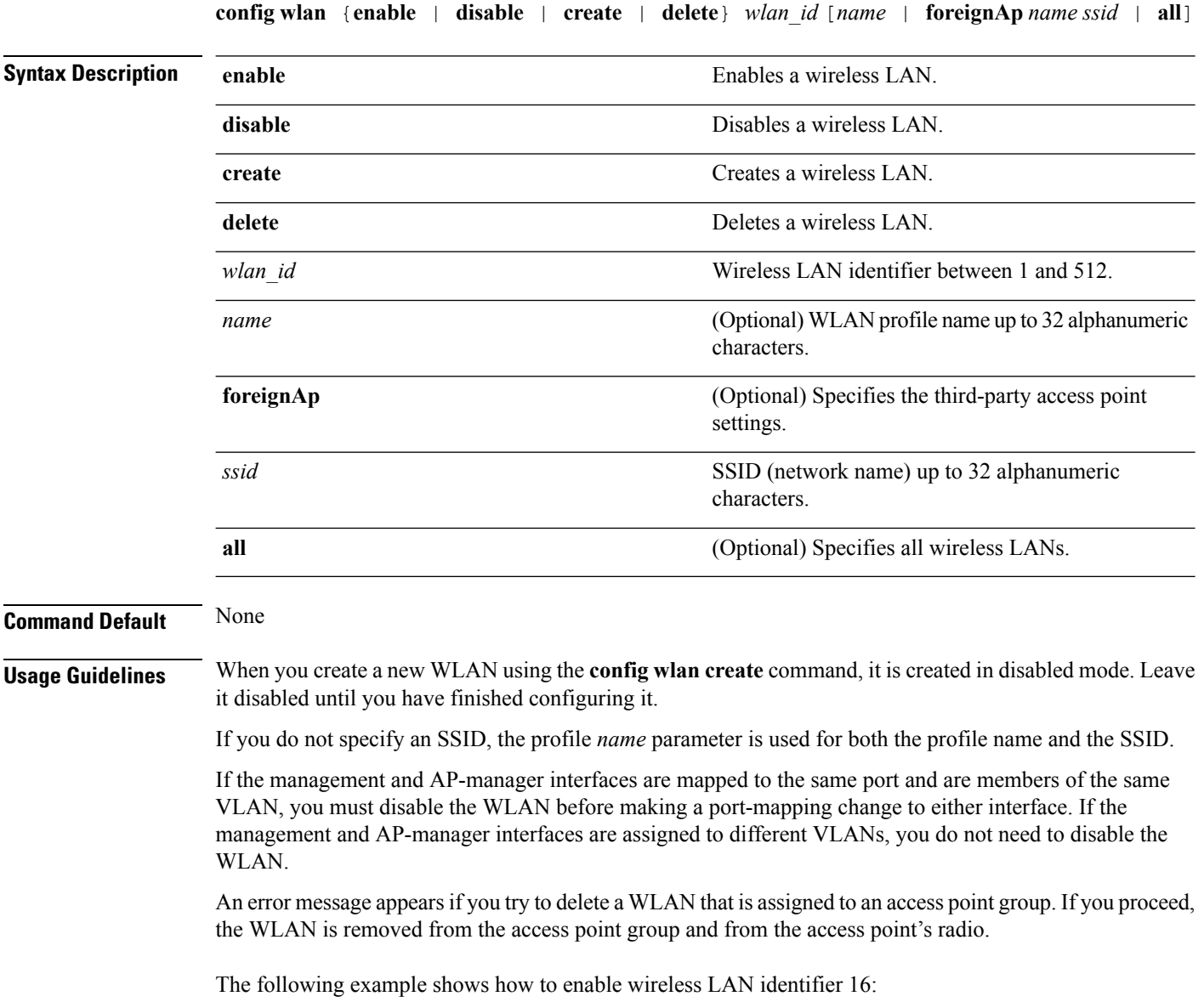

(Cisco Controller) >**config wlan enable 16**

## **config wlan 7920-support**

To configure support for phones, use the **config wlan 7920-support** command.

**config wlan 7920-support** {**client-cac-limit** | **ap-cac-limit**} {**enable** | **disable**} *wlan\_id*

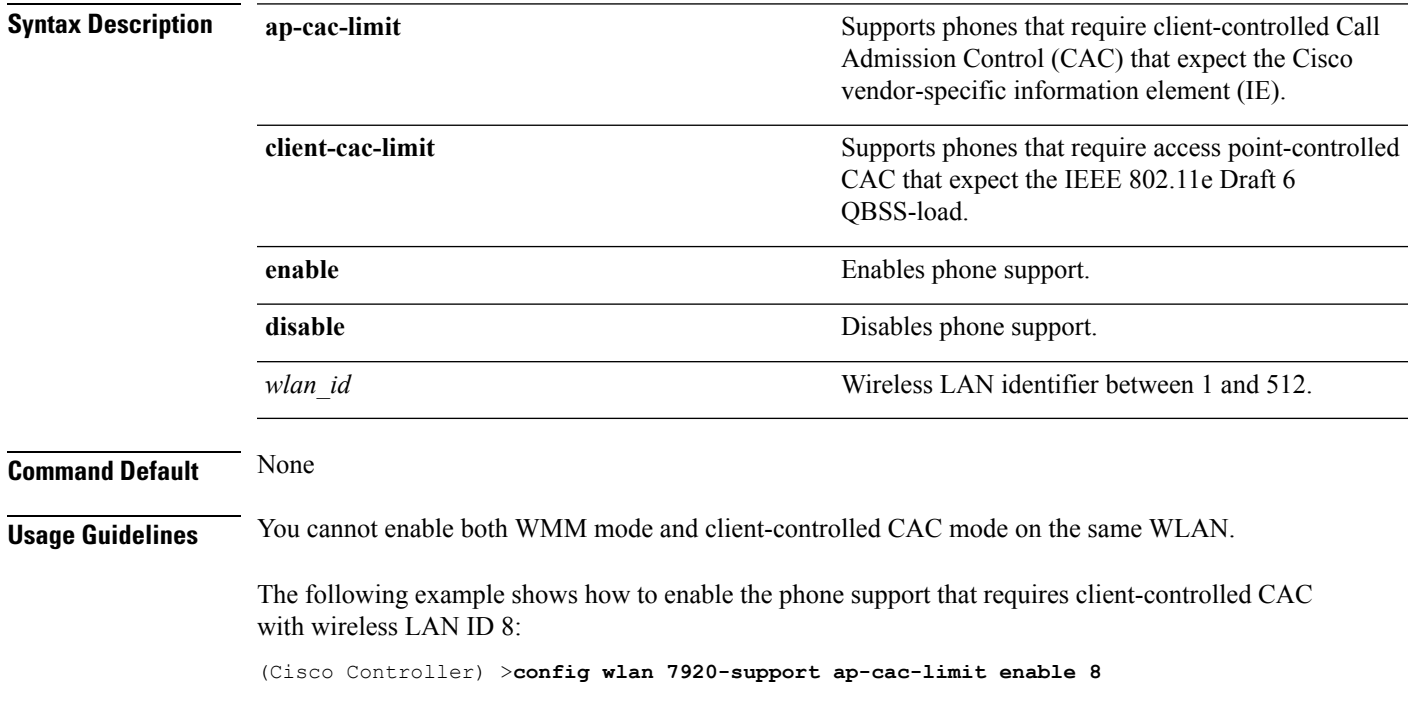

## **config wlan 802.11e**

To configure 802.11e support on a wireless LAN, use the **config wlan 802.11e** command.

**config wlan 802.11e** {**allow** | **disable** | **require**} *wlan\_id*

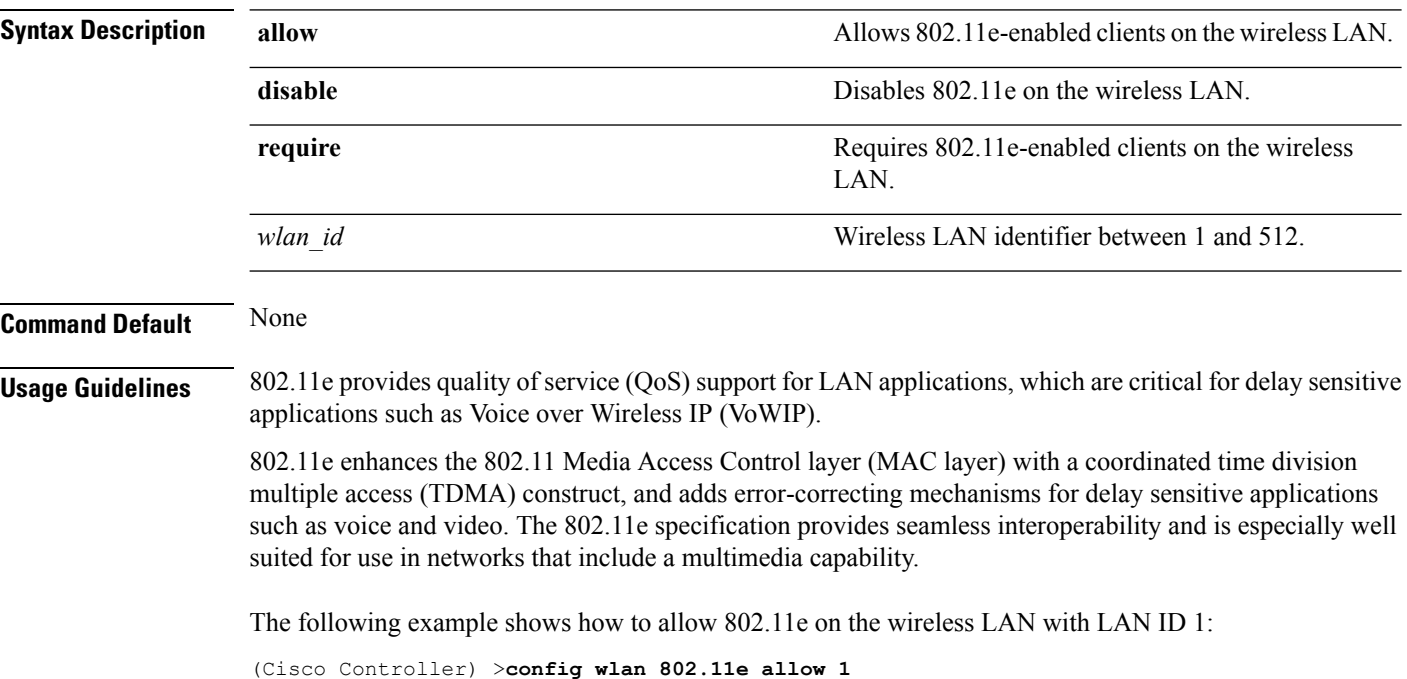

## **config wlan aaa-override**

To configure a user policy override via AAA on a wireless LAN, use the **config wlanaaa-override** command.

**config wlan aaa-override** {**enable** | **disable**} {*wlan\_id* | **foreignAp**}

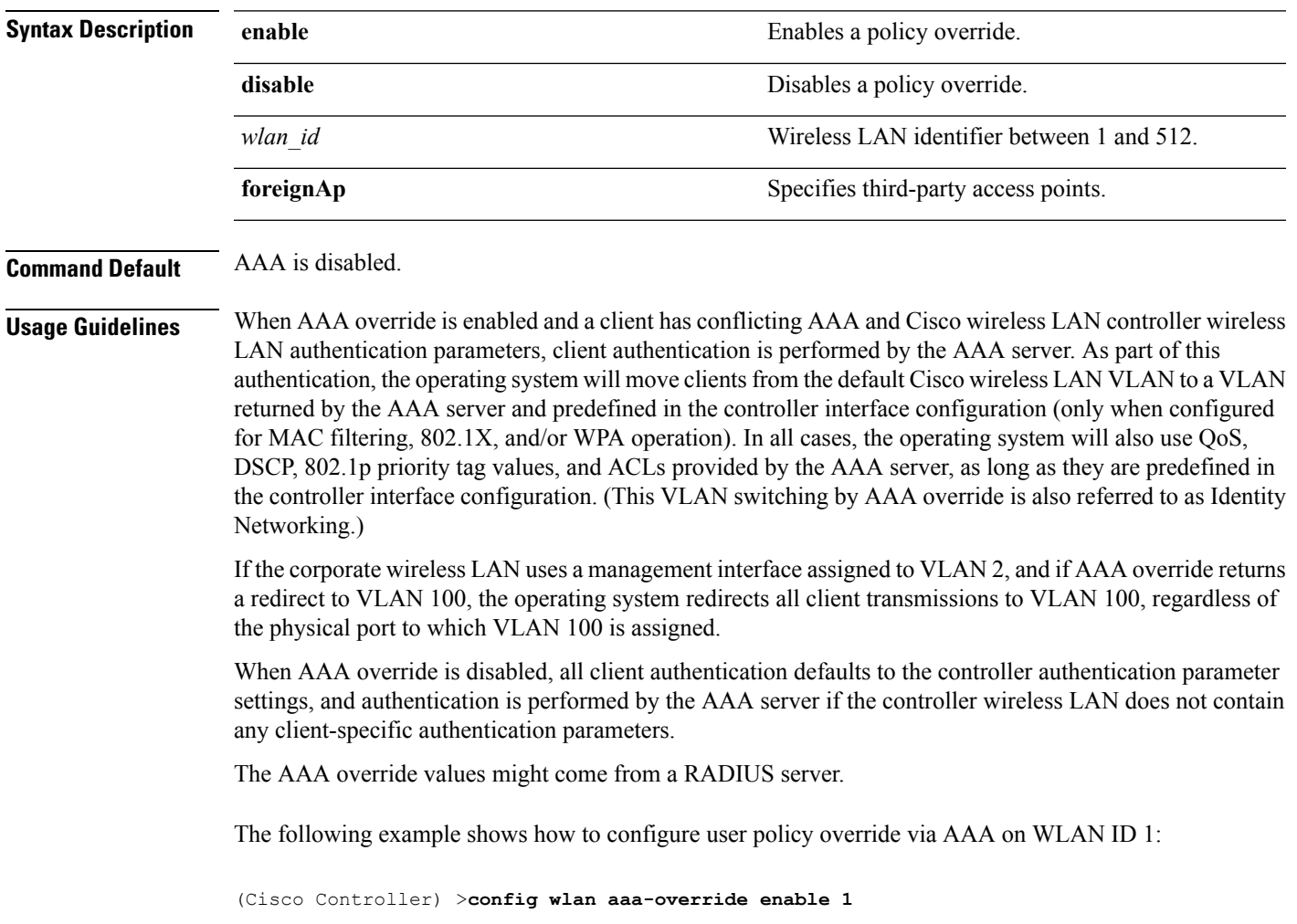

## **config wlan acl**

To configure a wireless LAN access control list (ACL), use the **config wlan acl** command.

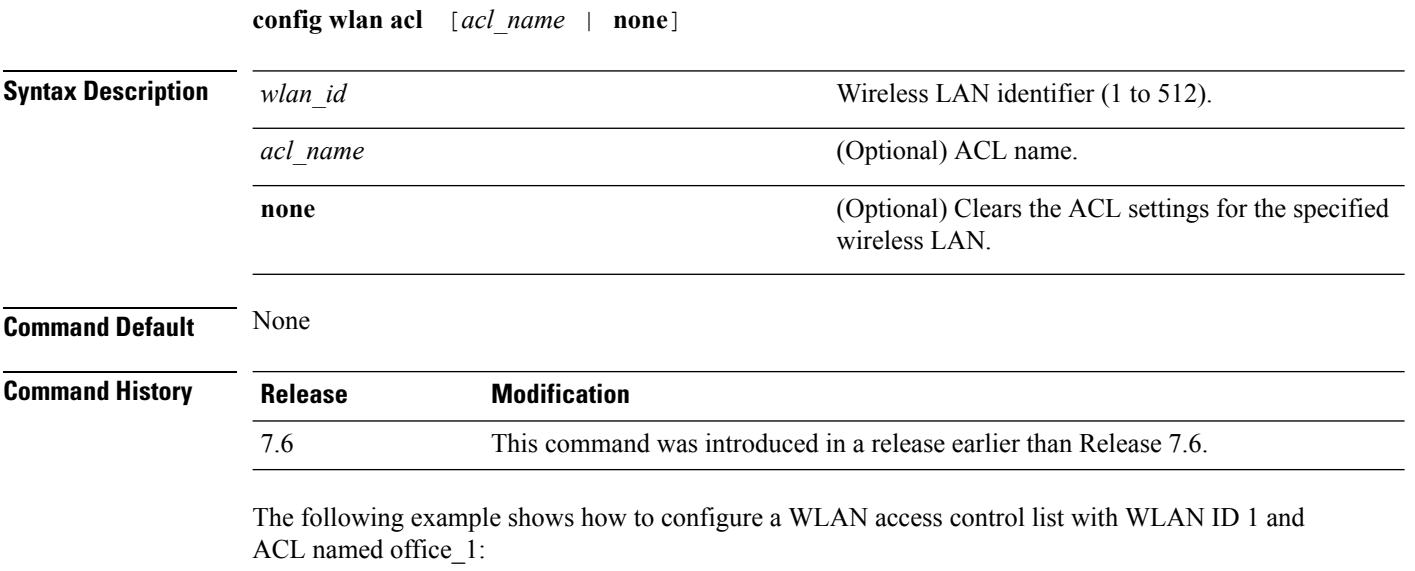

(Cisco Controller) >**config wlan acl 1 office\_1**

## **config wlan assisted-roaming**

To configure assisted roaming on a WLAN, use the **config wlan assisted-roaming** command.

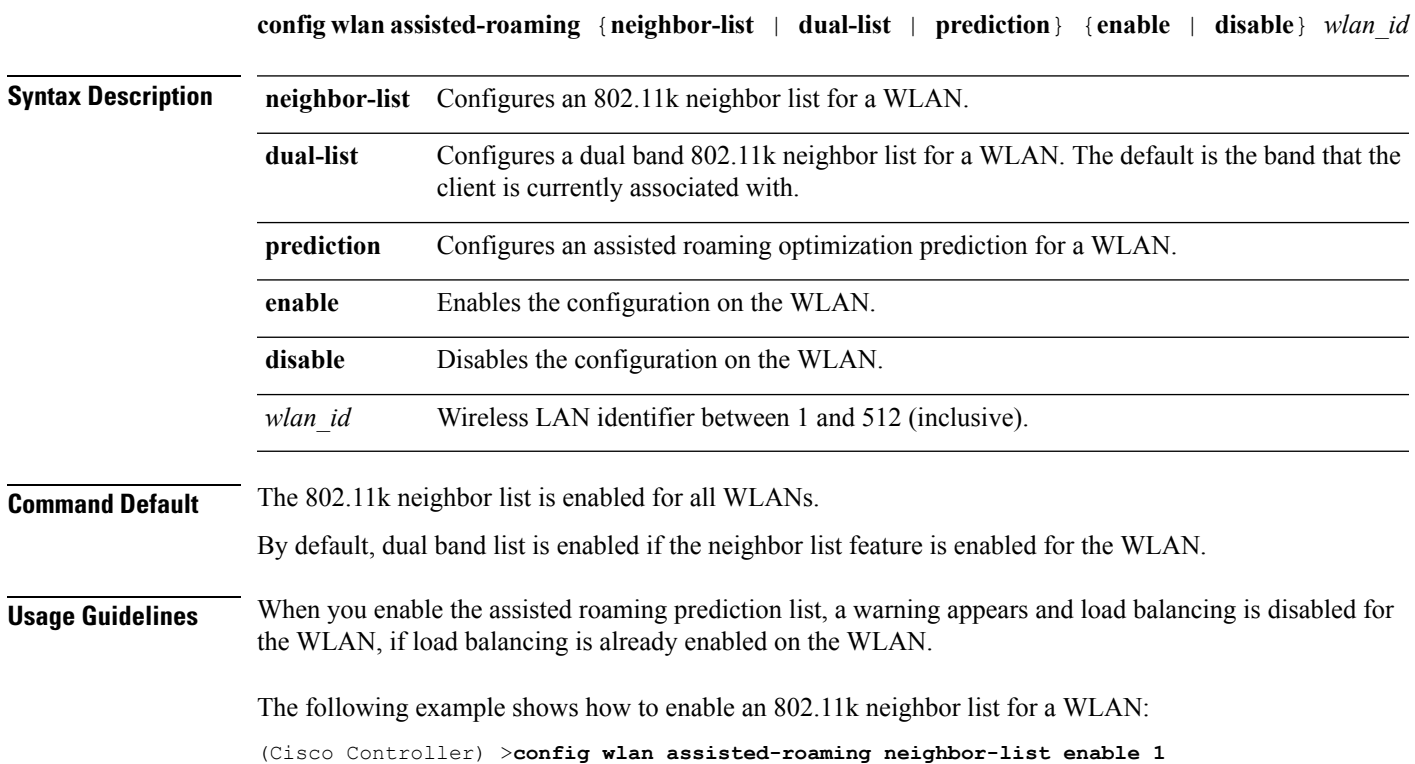

## **config wlan avc**

To configure Application Visibility and Control (AVC) on a WLAN, use the **config wlan avc** command.

**config wlan avc** *wlan\_id* {**profile** *profile\_name* | **visibility**} {**enable** | **disable**}

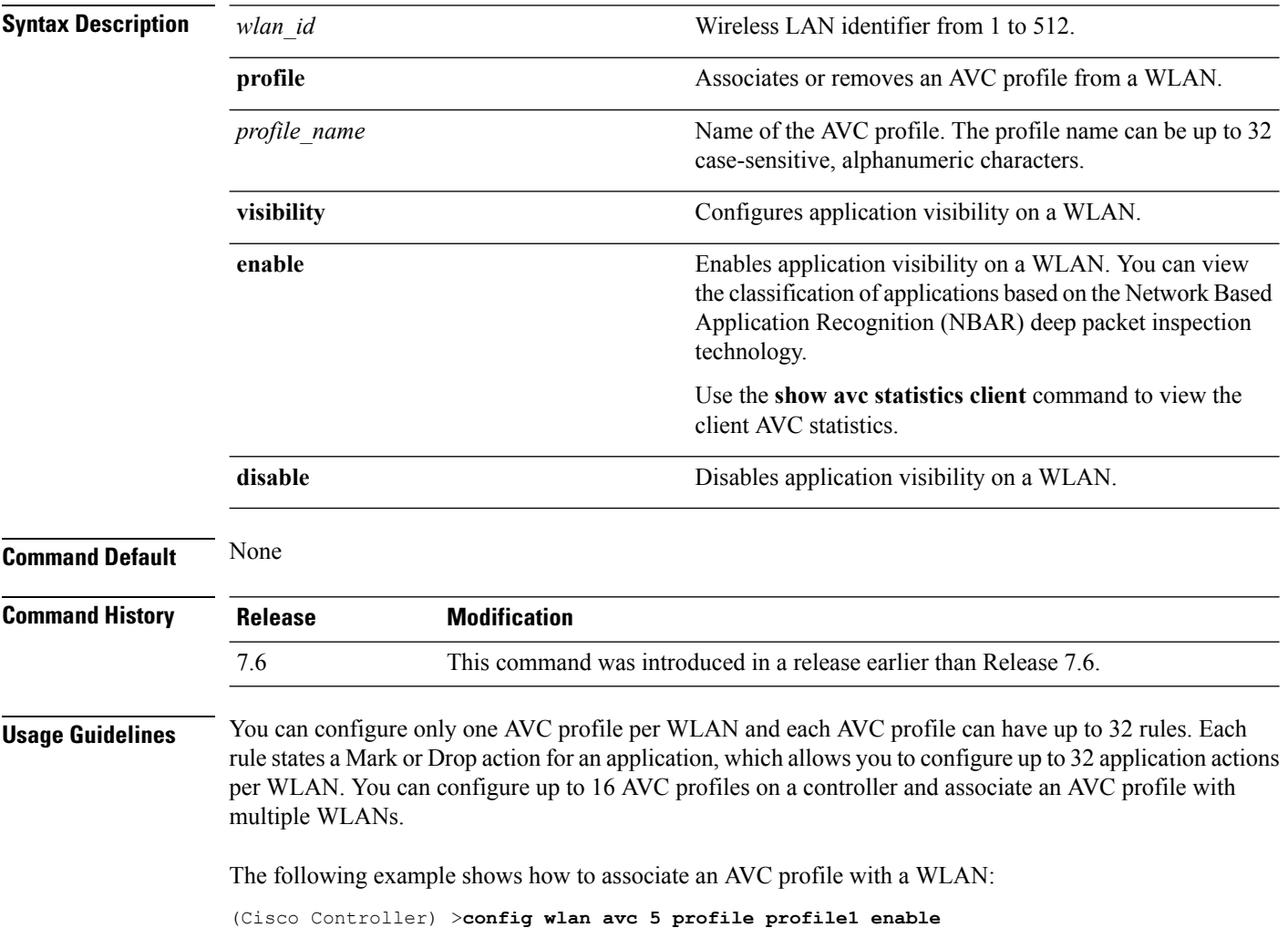

### **config wlan apgroup**

To manage access point group VLAN features, use the **config wlan apgroup** command.

**config wlan apgroup** {**add** *apgroup\_name* [*description*] | **delete** *apgroup\_name* | **description** *apgroup\_name description* | **interface-mapping** {**add** | **delete**} *apgroup\_name wlan\_id interface\_name* | **nac-snmp** {**enable** | **disable**} *apgroup\_name wlan\_id* | **nasid** *NAS-ID apgroup\_name* | **profile-mapping** {**add** | **delete**} *apgroup\_name profile\_name* | **wlan-radio-policy** *apgroup\_name wlan-id* {**802.11a-only** | **802.11bg** | **802.11g-only** | **all**} | **hotspot** {**venue** {**type** *apgroup\_name group\_codetype\_code*| **name** *apgroup\_name language\_codevenue\_name* } | **operating-class** {**add** | **delete**} *apgroup name operating class value* } }

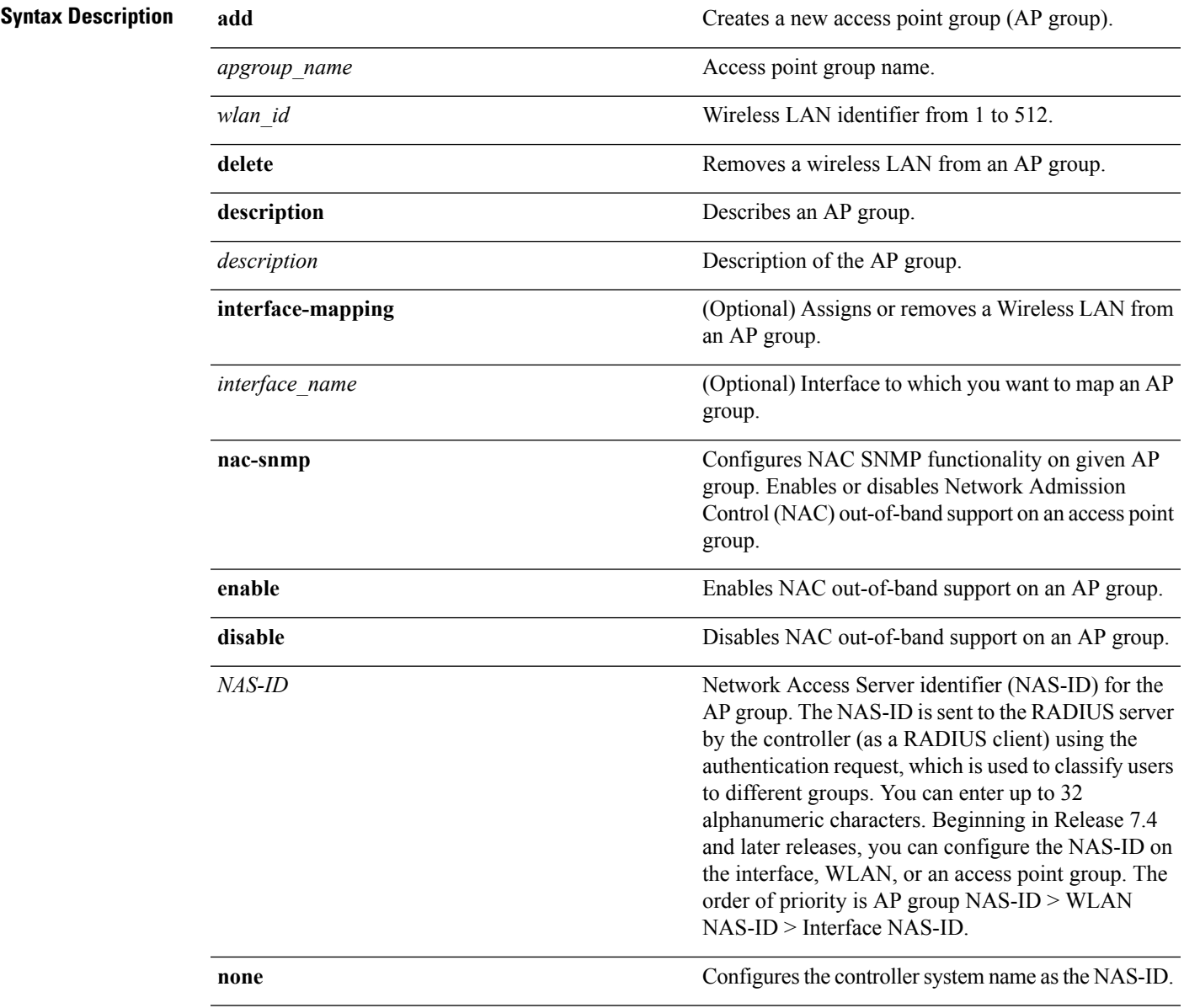

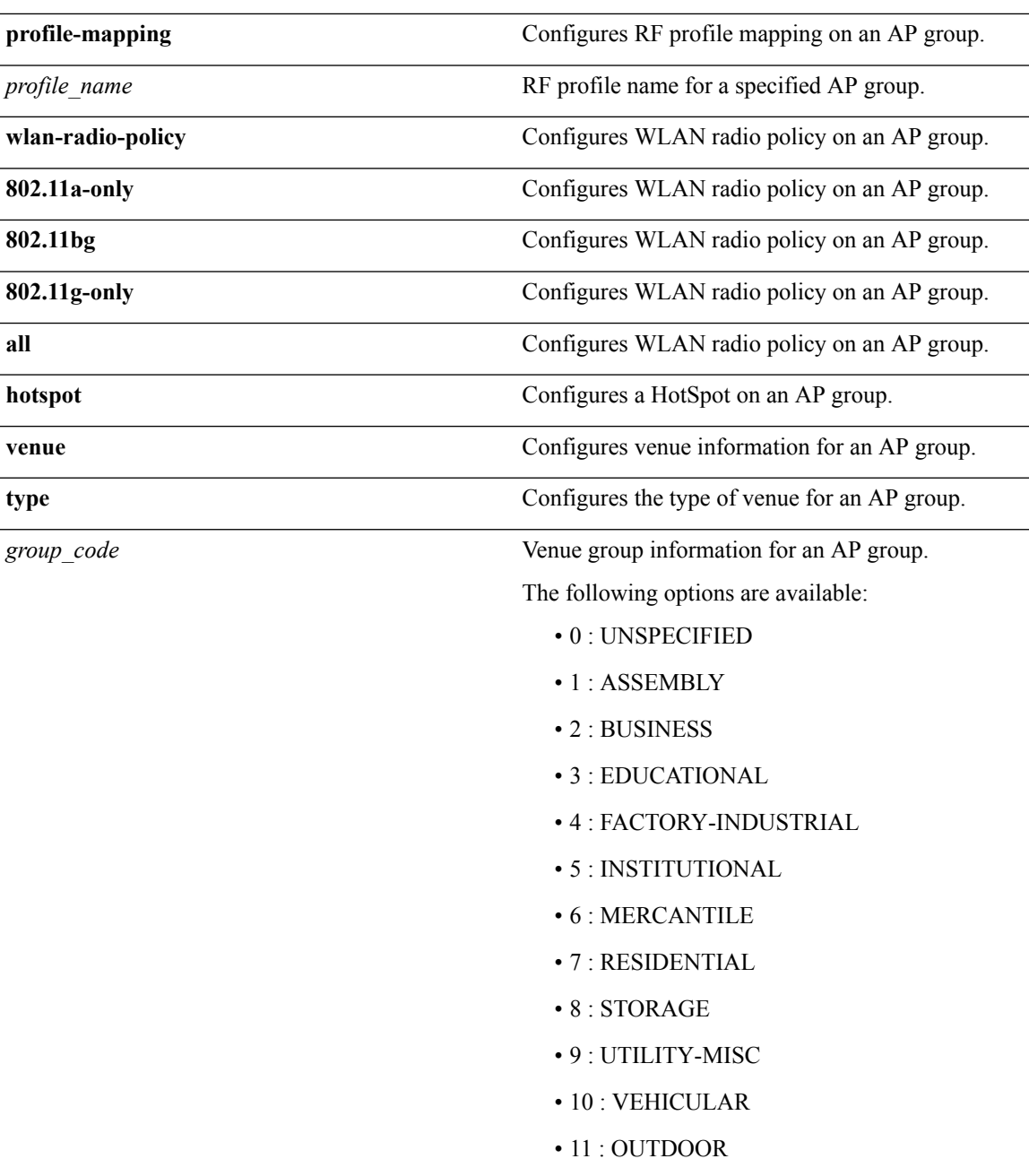

*type\_code*

Venue type information for an AP group.

For venue group 1 (ASSEMBLY), the following options are available:

- 0 : UNSPECIFIED ASSEMBLY
- 1 : ARENA
- 2 : STADIUM
- 3 : PASSENGER TERMINAL
- 4 : AMPHITHEATER
- 5 : AMUSEMENT PARK
- 6 : PLACE OF WORSHIP
- 7 : CONVENTION CENTER
- 8 : LIBRARY
- 9 : MUSEUM
- 10 : RESTAURANT
- 11 : THEATER
- $\cdot$  12 : BAR
- 13 : COFFEE SHOP
- 14 : ZOO OR AQUARIUM
- 15 : EMERGENCY COORDINATION CENTER

For venue group 2 (BUSINESS), the following options are available:

- 0 : UNSPECIFIED BUSINESS
- 1 : DOCTOR OR DENTIST OFFICE
- $\cdot$  2 : BANK
- 3 : FIRE STATION
- 4 : POLICE STATION
- 6 : POST OFFICE
- 7 : PROFESSIONAL OFFICE
- 8 : RESEARCH AND DEVELOPMENT FACILITY
- 9 : ATTORNEY OFFICE

For venue group 3 (EDUCATIONAL), the following

options are available:

- 0 : UNSPECIFIED EDUCATIONAL
- 1 : PRIMARY SCHOOL
- 2 : SECONDARY SCHOOL
- 3 : UNIVERSITY OR COLLEGE

For venue group 4 (FACTORY-INDUSTRIAL), the following options are available:

- 0 : UNSPECIFIED FACTORY AND INDUSTRIAL
- 1 : FACTORY

For venue group 5 (INSTITUTIONAL), the following options are available:

- 0 : UNSPECIFIED INSTITUTIONAL
- 1 : HOSPITAL
- 2 : LONG-TERM CARE FACILITY
- 3 : ALCOHOL AND DRUG RE-HABILITATION CENTER
- 4 :GROUP HOME
- 5 :PRISON OR JAIL

For venue group 6 (MERCANTILE), the following options are available:

- 0 : UNSPECIFIED MERCANTILE
- 1 : RETAIL STORE
- 2 : GROCERY MARKET
- 3 : AUTOMOTIVE SERVICE STATION
- 4 : SHOPPING MALL
- 5 : GAS STATION

For venue group 7 (RESIDENTIAL), the following options are available:

- 0 : UNSPECIFIED RESIDENTIAL
- 1 : PRIVATE RESIDENCE
- 2 : HOTEL OR MOTEL
- 3 : DORMITORY
- 4 : BOARDING HOUSE

For venue group 8 (STORAGE), the following options are available:

• 0 : UNSPECIFIED STORAGE

For venue group 9 (UTILITY-MISC), the following options are available:

• 0 : UNSPECIFIED UTILITY AND MISCELLANEOUS

For venue group 10 (VEHICULAR), the following options are available:

- 0 : UNSPECIFIED VEHICULAR
- 1 : AUTOMOBILE OR TRUCK
- 2 : AIRPLANE
- $\cdot$  3 : BUS
- 4 : FERRY
- 5 : SHIP OR BOAT
- 6 : TRAIN
- 7 : MOTOR BIKE

For venue group 11 (OUTDOOR), the following options are available:

- 0 : UNSPECIFIED OUTDOOR
- 1 : MINI-MESH NETWORK
- 2 : CITY PARK
- 3 : REST AREA
- 4 : TRAFFIC CONTROL
- 5 : BUS STOP
- 6 : KIOSK

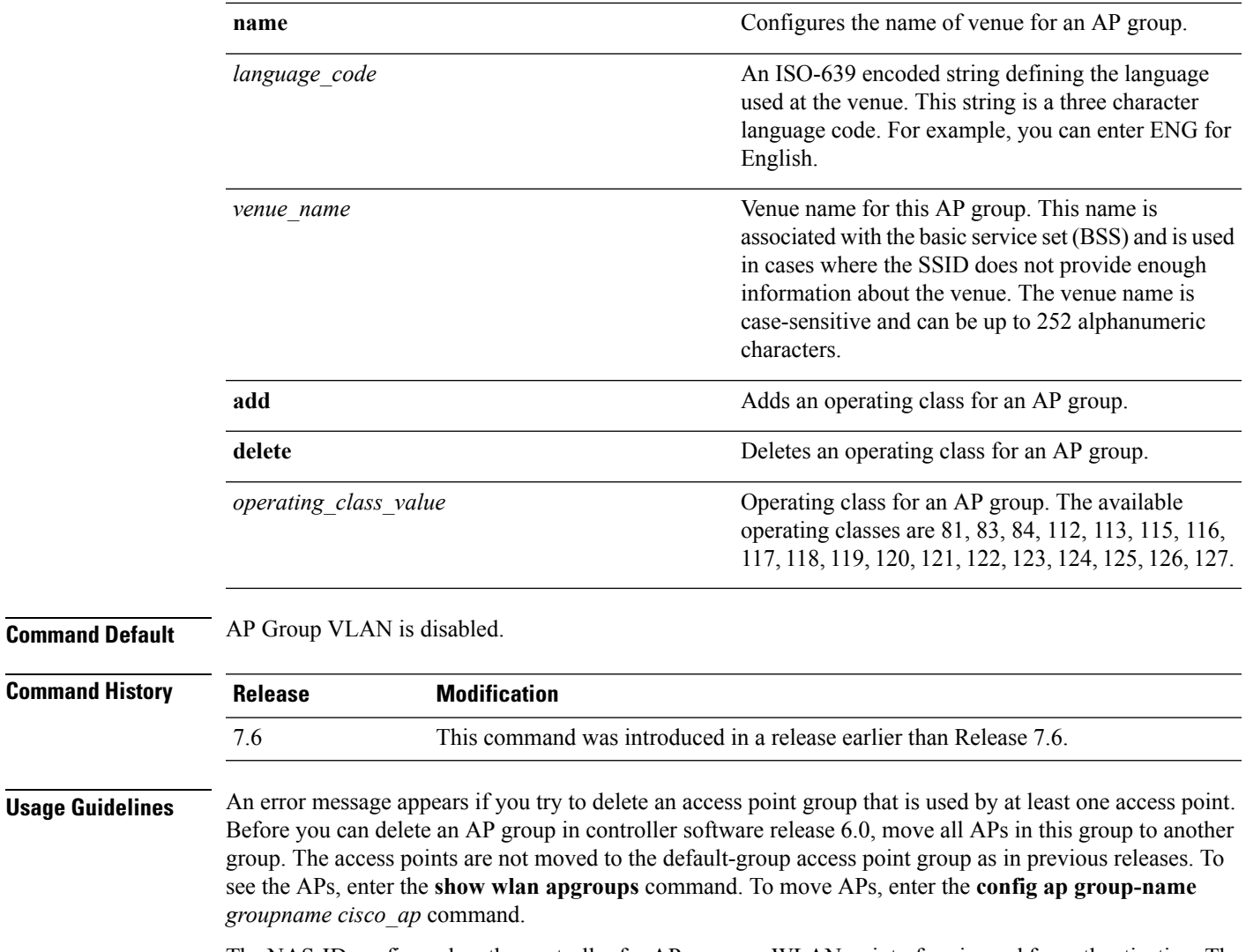

The NAS-ID configured on the controller for AP group or WLAN or interface is used for authentication. The NAS-ID is not propagated across controllers.

The following example shows how to enable the NAC out-of band support on access point group 4:

(Cisco Controller) >**config wlan apgroup nac enable apgroup 4**

## **config wlan band-select allow**

To configure band selection on a WLAN, use the **config wlan band-select allow** command.

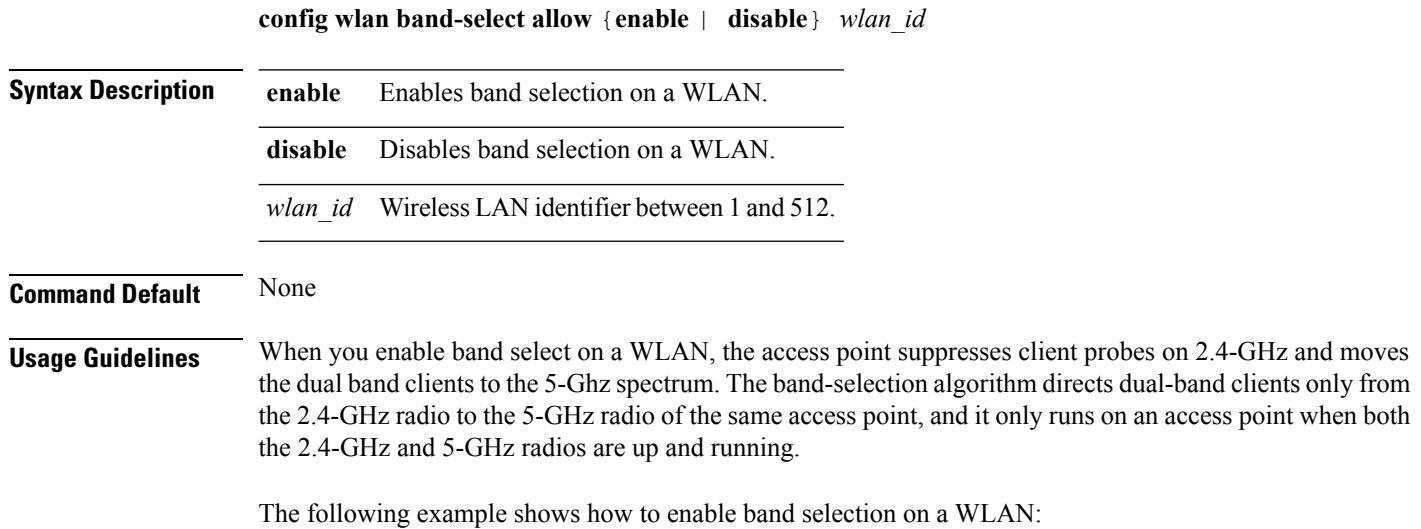

(Cisco Controller) >**config wlan band-select allow enable 6**

## **config wlan broadcast-ssid**

To configure anServiceSet Identifier (SSID) broadcast on a wireless LAN, use the **config wlanbroadcast-ssid** command.

**config wlan broadcast-ssid** {**enable** | **disable**} *wlan\_id*

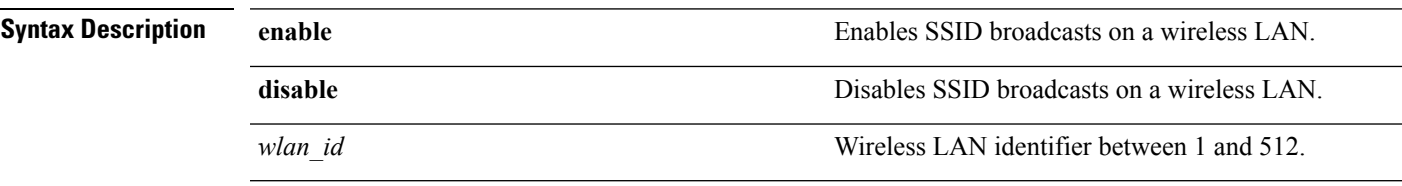

### **Command Default** Broadcasting of SSID is disabled.

The following example shows how to configure an SSID broadcast on wireless LAN ID 1:

(Cisco Controller) >**config wlan broadcast-ssid enable 1**

## **config wlan call-snoop**

To enable or disable Voice-over-IP (VoIP) snooping for a particular WLAN, use the **config wlan call-snoop** command.

**config wlan call-snoop** {**enable** | **disable**} *wlan\_id*

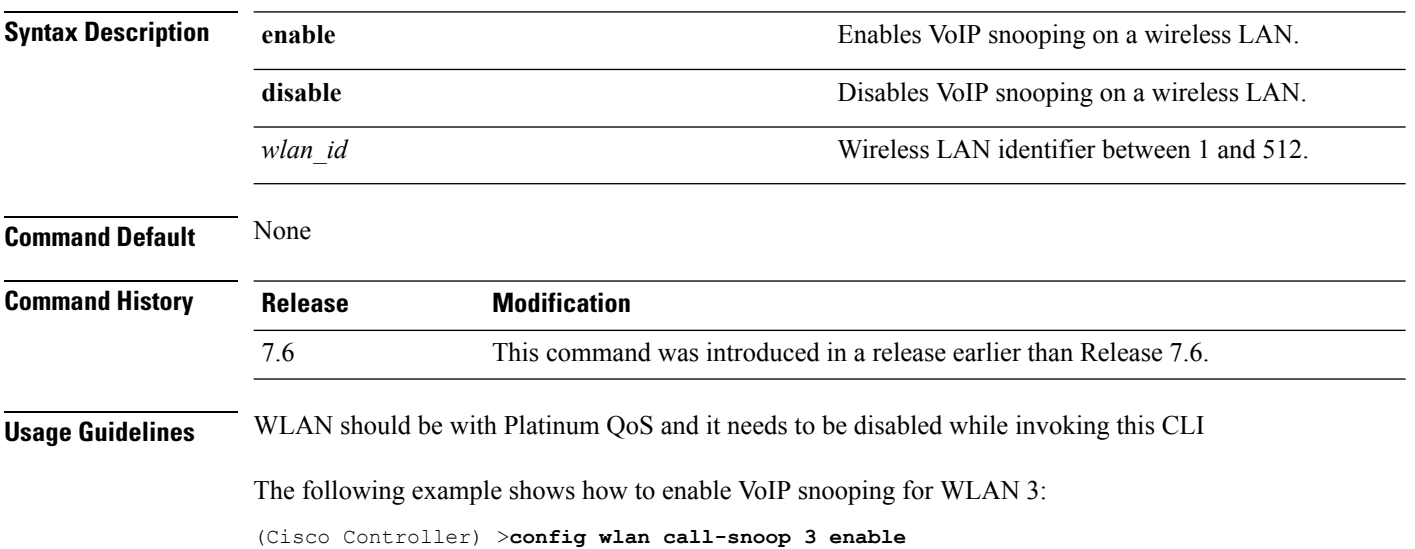

## **config wlan chd**

To enable or disable Coverage Hole Detection (CHD) for a wireless LAN, use the **config wlan chd** command.

**config wlan chd** *wlan\_id* {**enable** | **disable**}

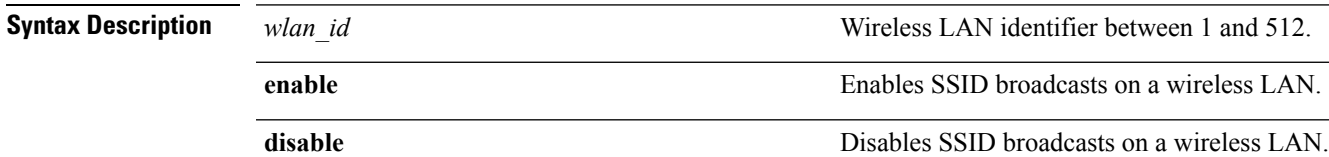

**Command Default** None

The following example shows how to enable CHD for WLAN 3:

(Cisco Controller) >**config wlan chd 3 enable**

## **config wlan ccx aironet-ie**

To enable or disable Aironet information elements (IEs) for a WLAN, use the **config wlan ccx aironet-ie** command.

**config wlan ccx aironet-ie** {**enable** | **disable**}

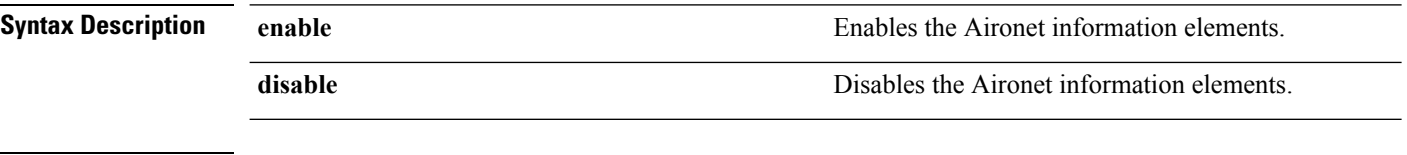

**Command Default** None

The following example shows how to enable Aironet information elements for a WLAN:

(Cisco Controller) >**config wlan ccx aironet-ie enable**

## **config wlan channel-scan defer-priority**

To configure the controller to defer priority markings for packets that can defer off channel scanning, use the **config wlan channel-scan defer-priority** command.

**config wlan channel-scan defer-priority** *priority* [**enable** | **disable**] *wlan\_id*

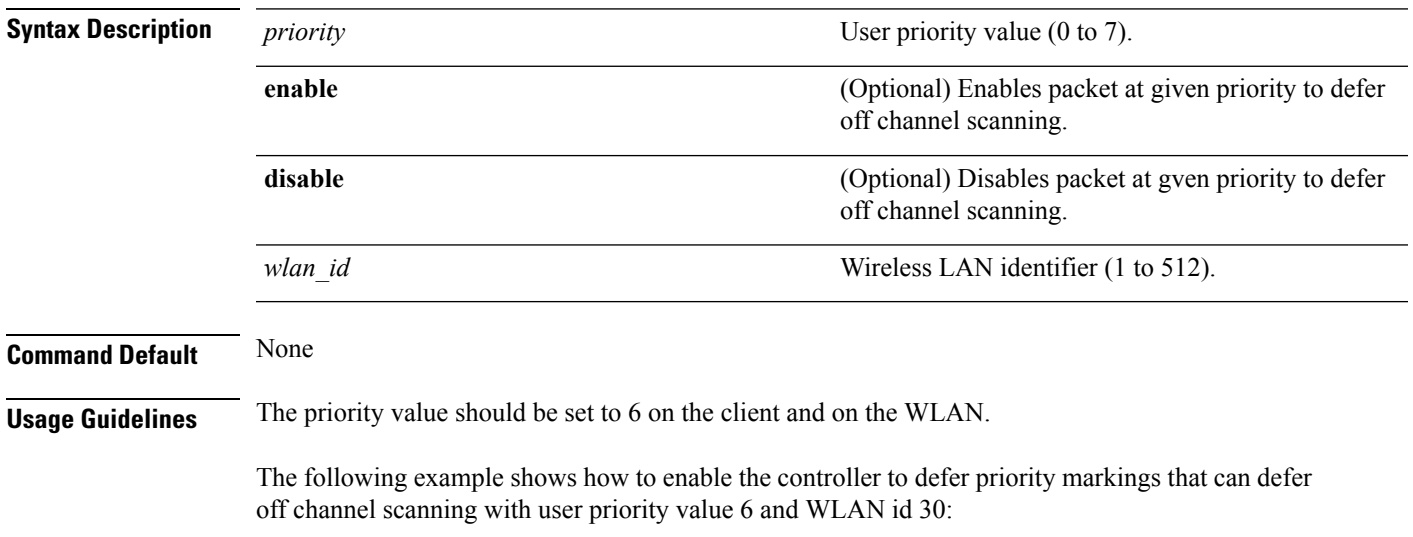

(Cisco Controller) >**config wlan channel-scan defer-priority 6 enable 30**

## **config wlan channel-scan defer-time**

To assign the channel scan defer time in milliseconds, use the **config wlan channel-scan defer-time** command.

**config wlan channel-scan defer-time** *msecs wlan\_id*

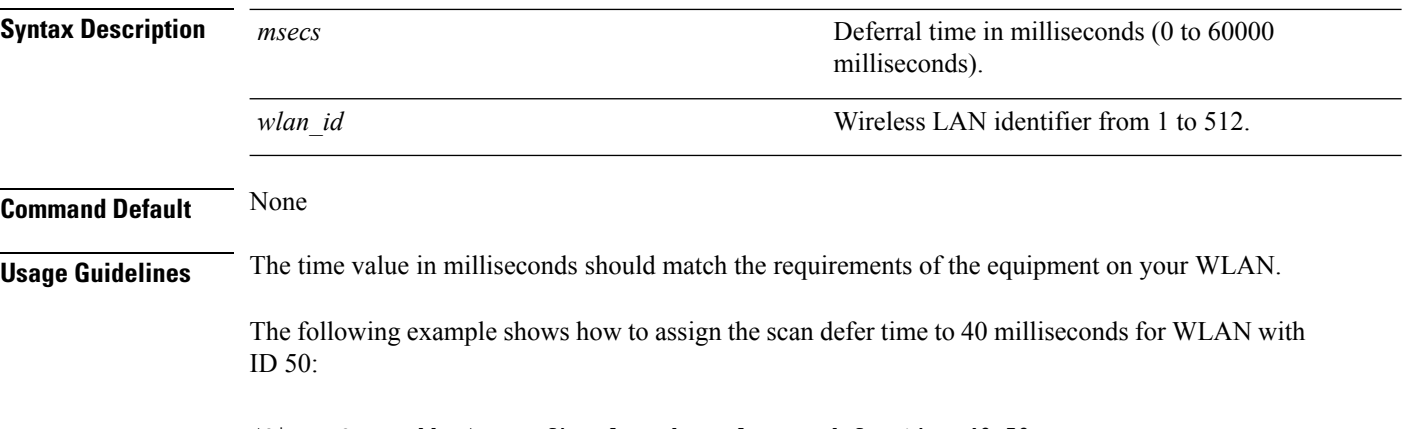

(Cisco Controller) >**config wlan channel-scan defer-time 40 50**

### **config wlan custom-web**

To configure the web authentication page for a WLAN, use the **config wlan custom-web** command.

**config** wlan custom-web { {**ext-webauth-url** *ext-webauth-url wlan\_id* } | {**global** {**enable** } **disable** } } | {**login-page** *page-name* } | {**loginfailure-page** {*page-name* | **none**}} | {**logout-page** {*page-name* | **none**}} | {**sleep-client** {**enable** | **disable**} *wlan\_id* **timeout** *duration*} | {**webauth-type** {**internal** | **customized** | **external**} *wlan\_id*}}

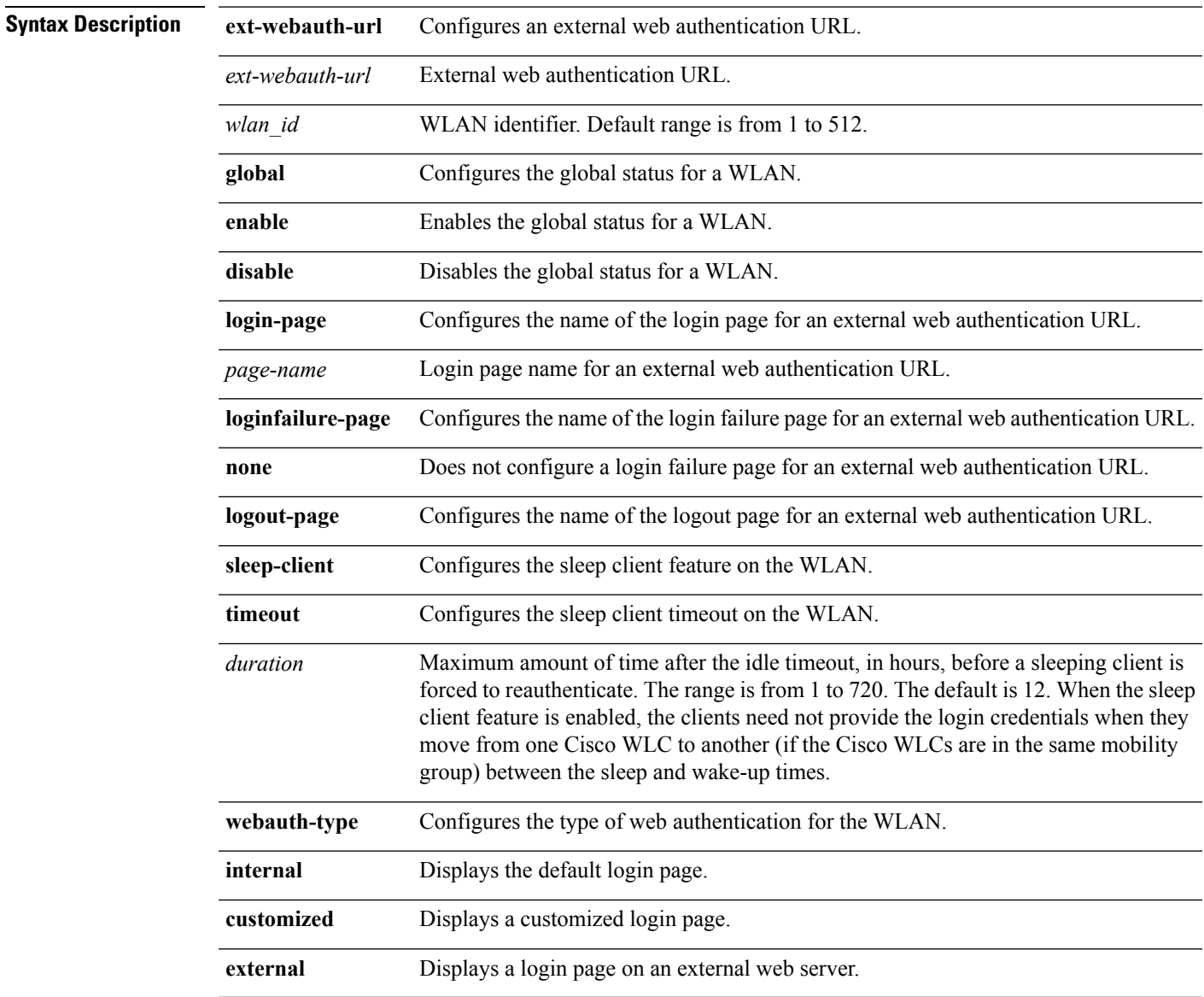

### **Command Default** None

The following example shows how to configure web authentication type in the WLAN.

Cisco Controller **config wlan custom-web webauth-type external**

## **config wlan dhcp\_server**

To configure the internal DHCP server for a wireless LAN, use the **config wlan dhcp\_server** command.

**config wlan dhcp\_server** {*wlan\_id* | **foreignAp**} *ip\_address* [**required**]

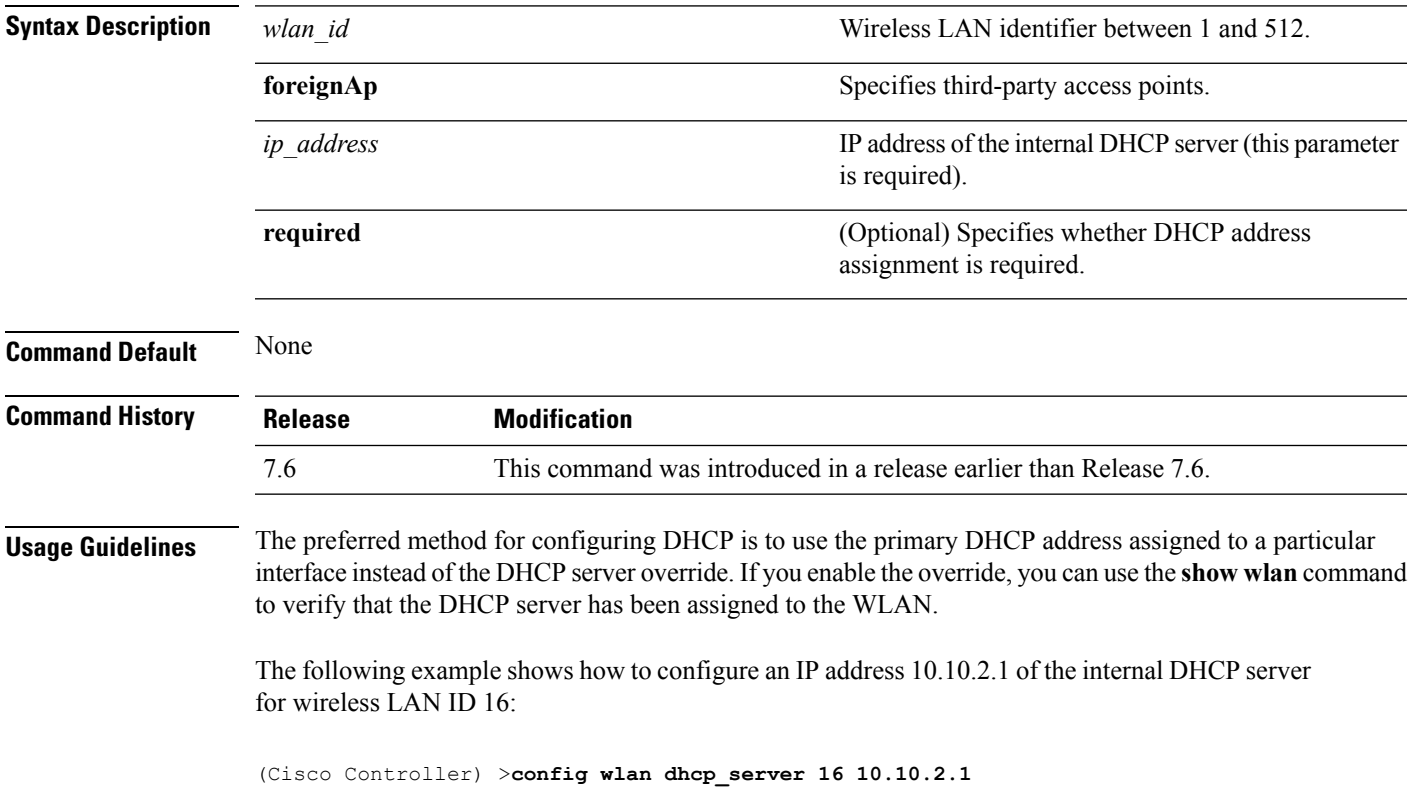

## **config wlan diag-channel**

To enable the diagnostic channel troubleshooting on a particular WLAN, use the **config wlan diag-channel** command.

**config wlan diag-channel** [**enable** | **disable**] *wlan\_id*

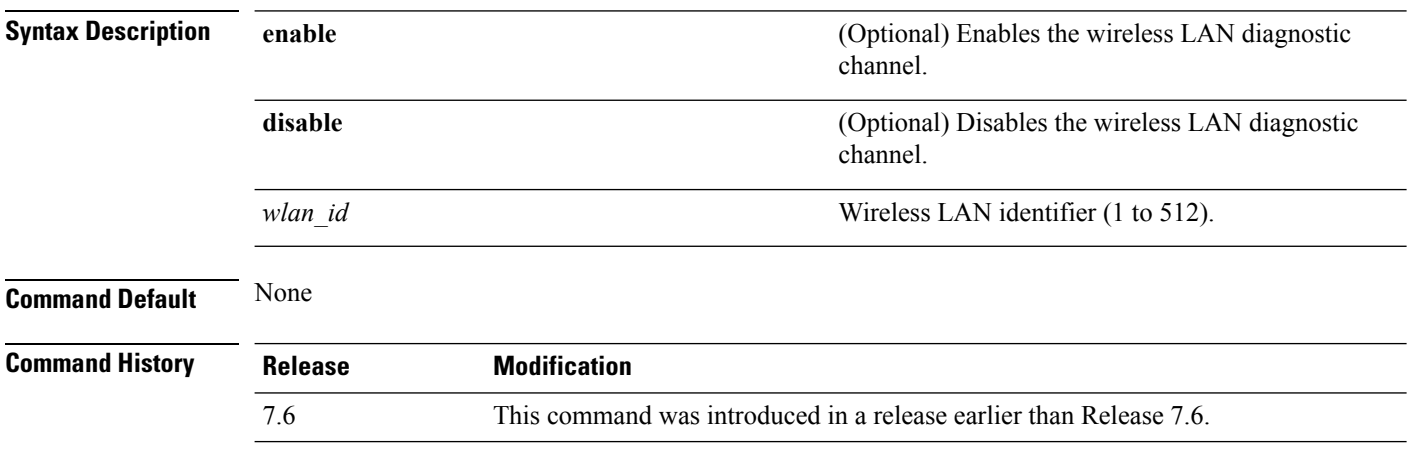

The following example shows how to enable the wireless LAN diagnostic channel for WLAN ID 1:

(Cisco Controller) >**config wlan diag-channel enable 1**

## **config wlan dtim**

To configure a Delivery Traffic Indicator Message (DTIM) for 802.11 radio network **config wlan dtim** command.

**config wlan dtim** {**802.11a** | **802.11b**} *dtim wlan\_id*

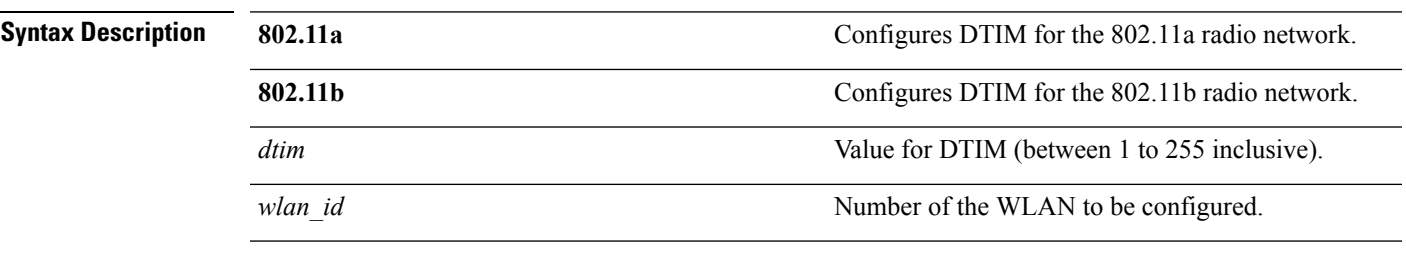

### **Command Default** The default is DTIM 1.

The following example shows how to configure DTIM for 802.11a radio network with DTIM value 128 and WLAN ID 1:

(Cisco Controller) >**config wlan dtim 802.11a 128 1**

## **config wlan exclusionlist**

To configure the wireless LAN exclusion list, use the **config wlan exclusionlist** command.

**config wlanexclusionlist** {*wlan\_id* [**enabled** | **disabled** | *time*] | **foreignAp** [**enabled** | **disabled** | *time*]}

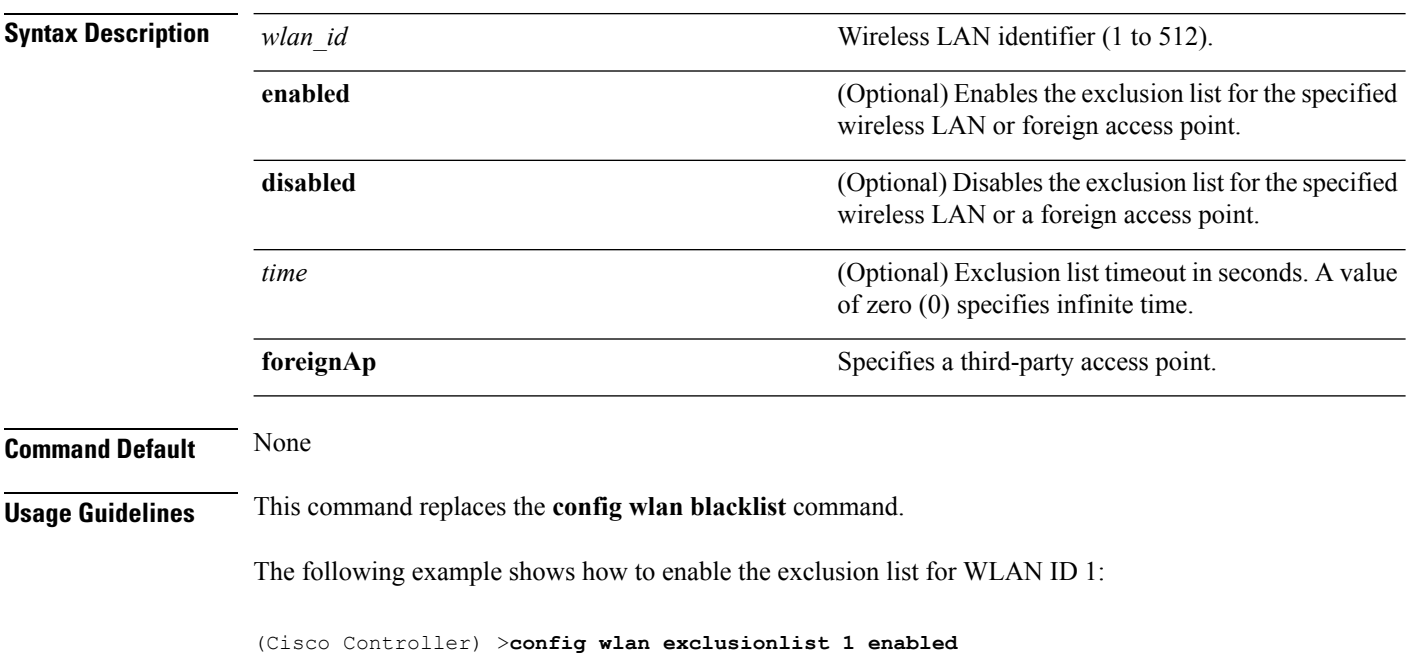
#### **config wlan flow**

To associate a NetFlow monitor with a WLAN, use the **config wlan flow** command.

**config wlan flow** *wlan\_id* **monitor** *monitor\_name* {**enable** | **disable**}

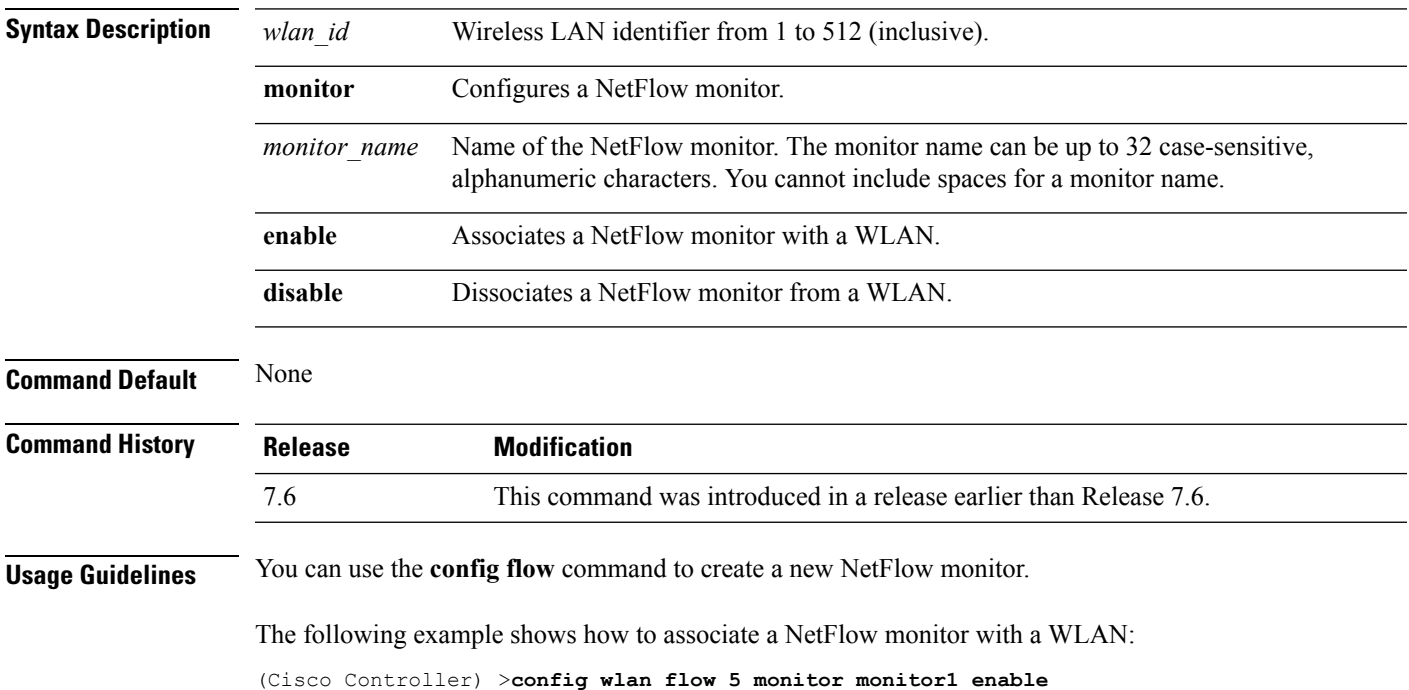

#### **config wlan flexconnect ap-auth**

To configure local authentication of clients associated with FlexConnect on a locally switched WLAN, use the **config wlan flexconnect ap-auth** command.

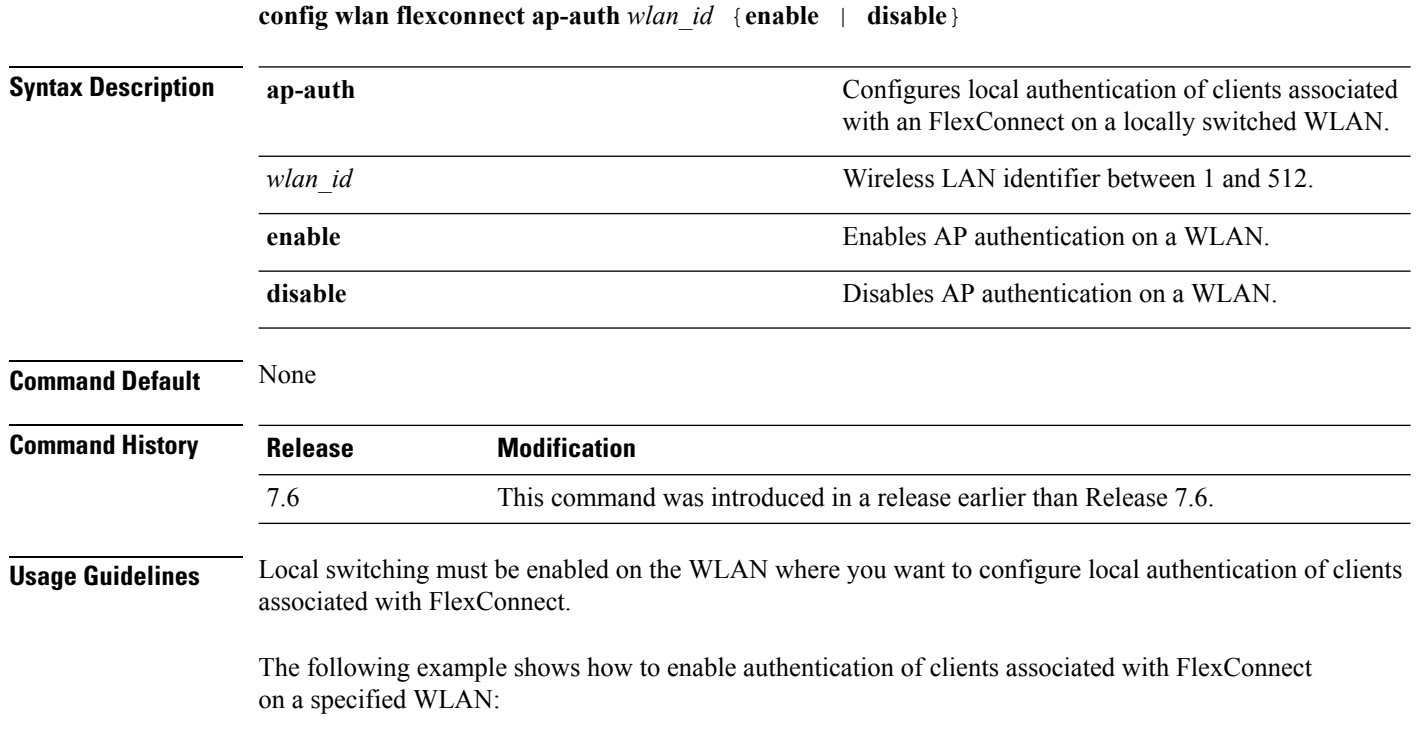

(Cisco Controller) >**config wlan flexconnect ap-auth 6 enable**

**Cisco Wireless LAN Controller Command Reference, Release 7.6**

## **config wlan flexconnect learn-ipaddr**

To enable or disable client IP address learning for the Cisco WLAN controller, use the **config wlan flexconnect learn-ipaddr** command.

**config wlan flexconnect learn-ipaddr** *wlan\_id* {**enable** | **disable**}

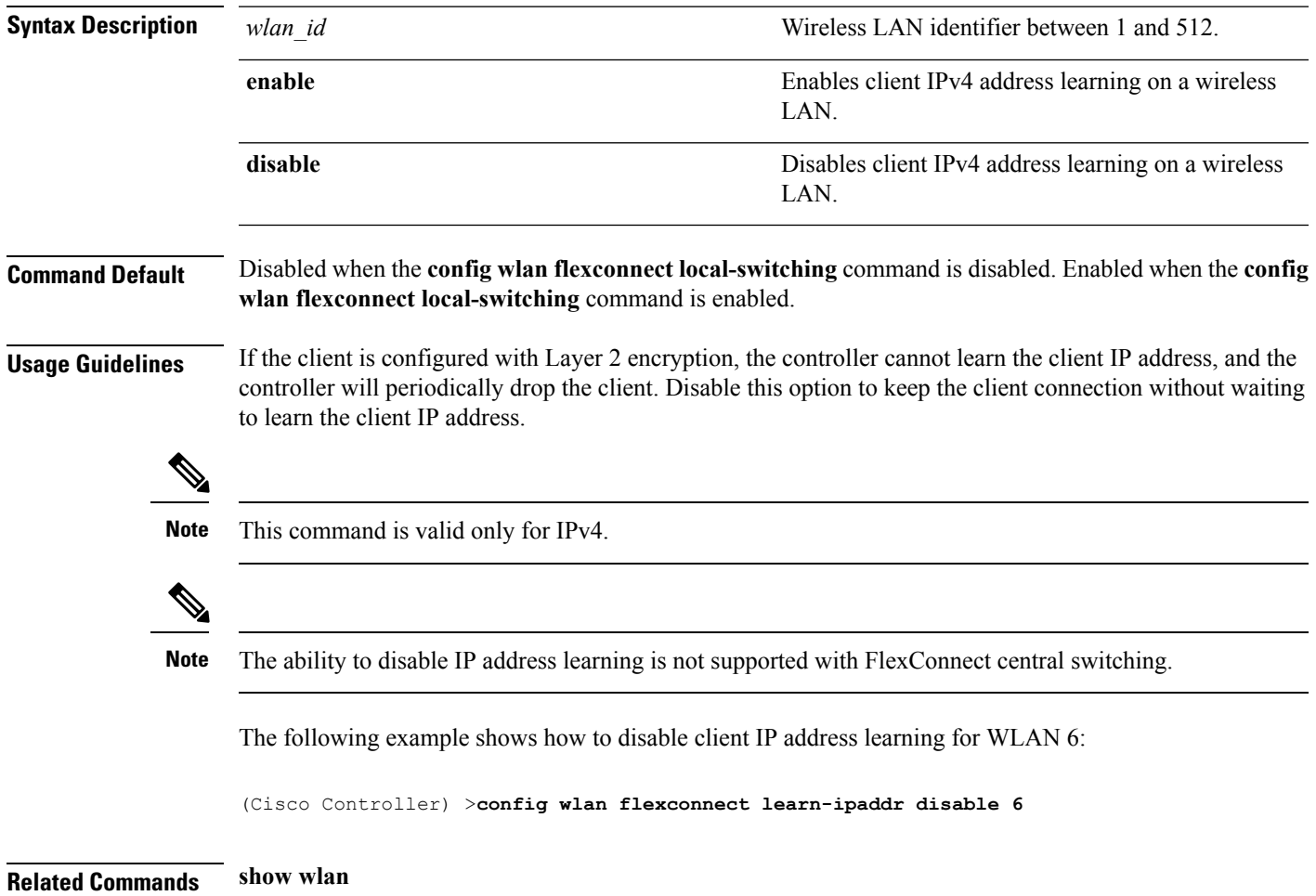

#### **config wlan flexconnect local-switching**

To configure local switching, central DHCP, NAT-PAT, or the override DNS option on a FlexConnect WLAN, use the **config wlan flexconnect local switching** command.

**config wlan flexconnect local-switching** *wlan\_id* {**enable** | **disable**} { {**central-dhcp** {**enable** | **disable**} **nat-pat** {**enable** | **disable**} } | {**override option dns** { **enable** | **disable**} } }

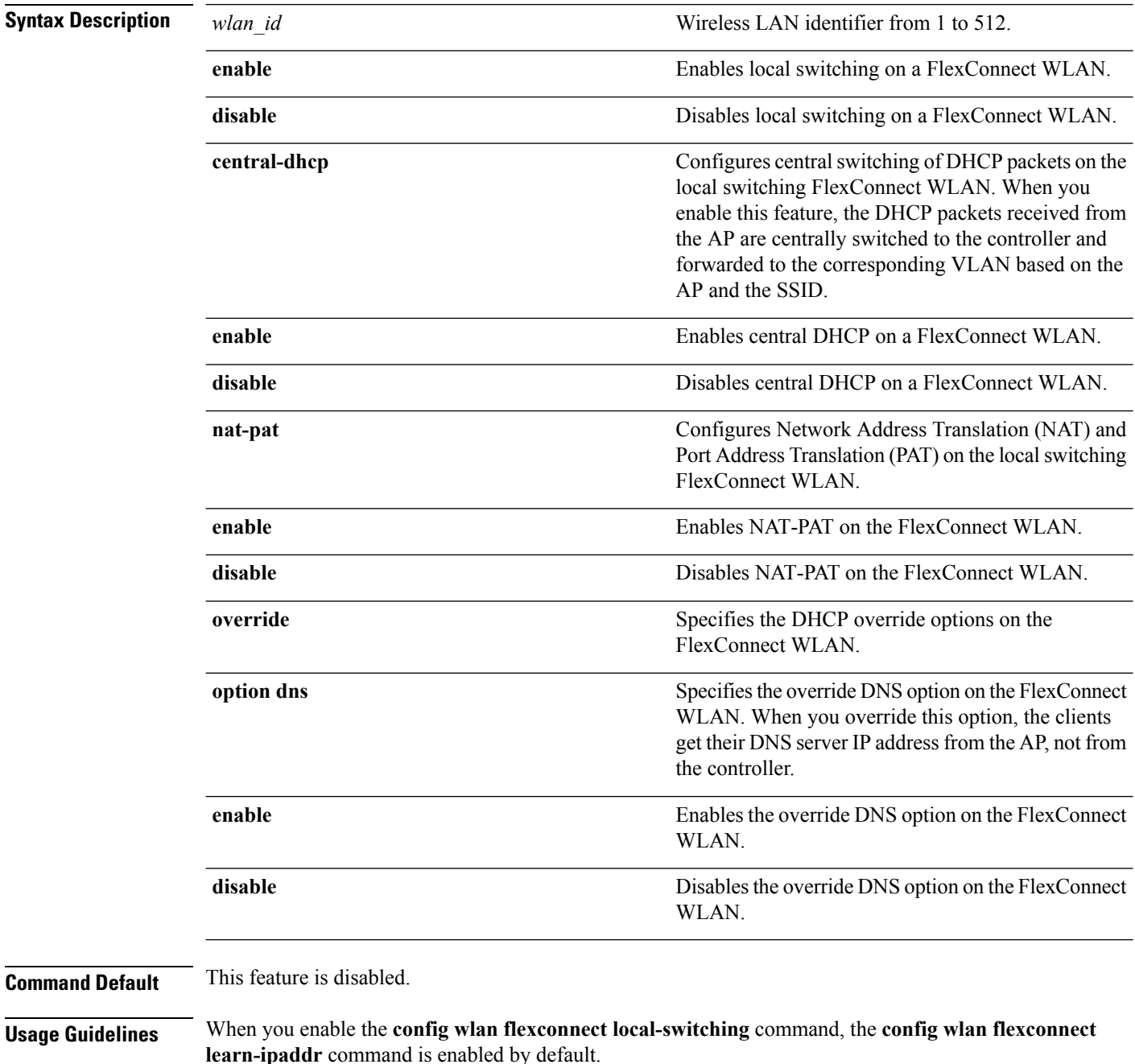

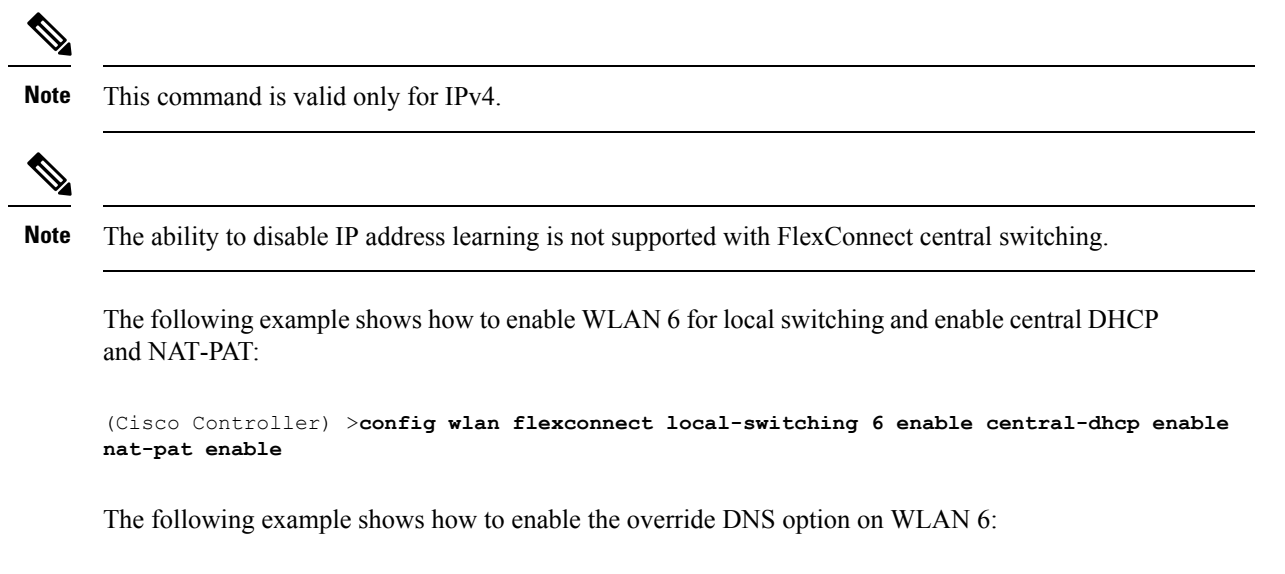

(Cisco Controller) >**config wlan flexconnect local-switching 6 override option dns enable**

#### **config wlan flexconnect vlan-central-switching**

To configure central switching on a locally switched WLAN, use the **config wlan flexconnect vlan-central-switching** command.

**config wlan flexconnect vlan-central-switching** *wlan\_id* { **enable** | **disable** }

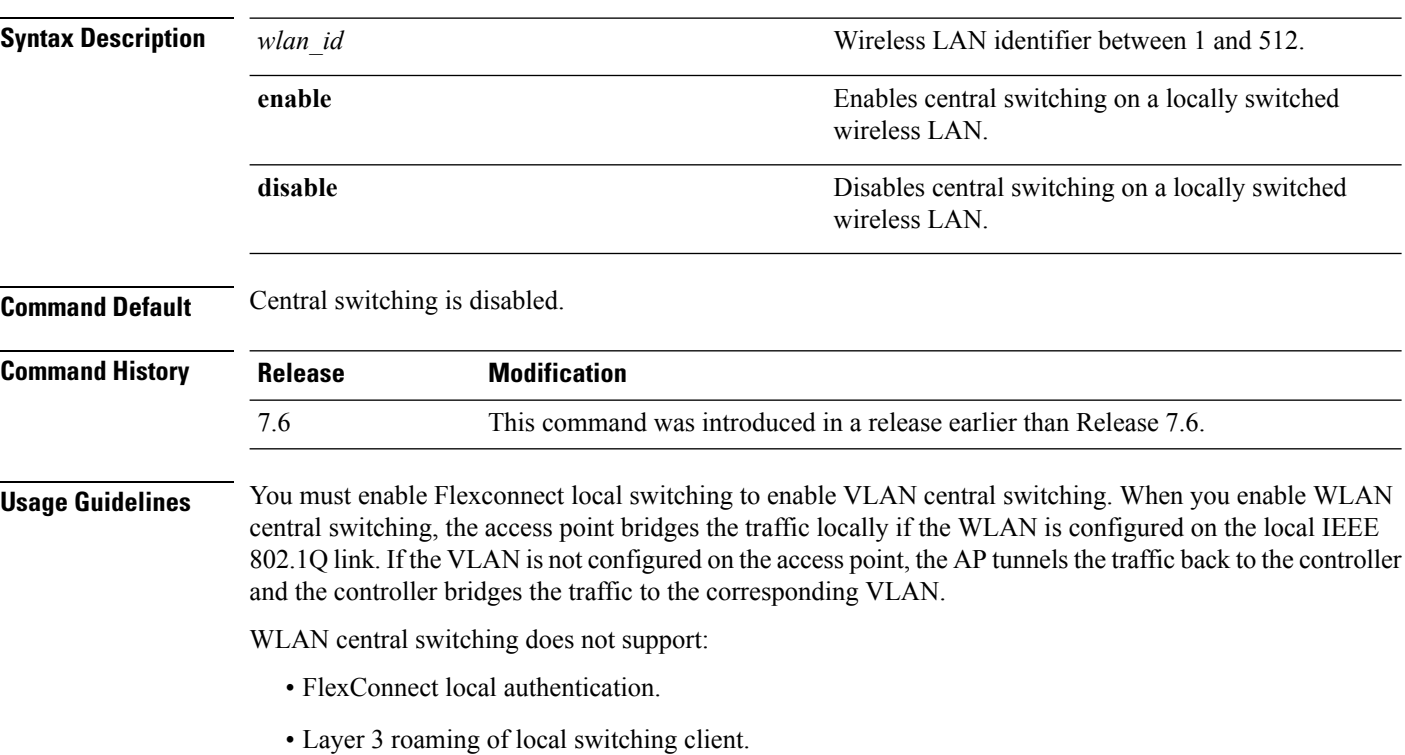

The following example shows how to enable WLAN 6 for central switching:

(Cisco Controller) >**config wlan flexconnect vlan-central-switching 6 enable**

## **config wlan hotspot**

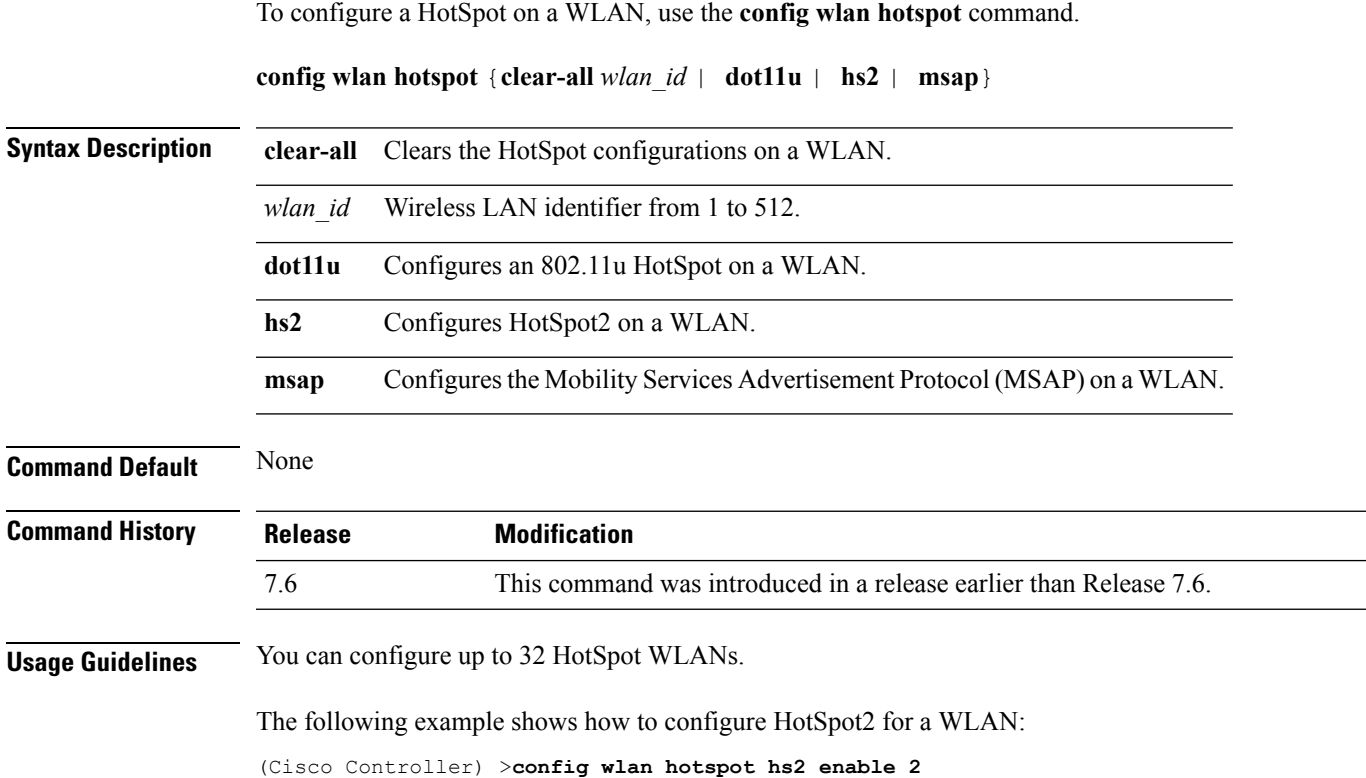

#### **config wlan hotspot dot11u**

To configure an 802.11u HotSpot on a WLAN, use the **config wlan hotspot dot11u** command.

**config wlan hotspot dot11u** {**3gpp-info** | **auth-type** | **enable** | **disable** | **domain** | **hessid** | **ipaddr-type** | **nai-realm** | **network-type** | **roam-oi**}

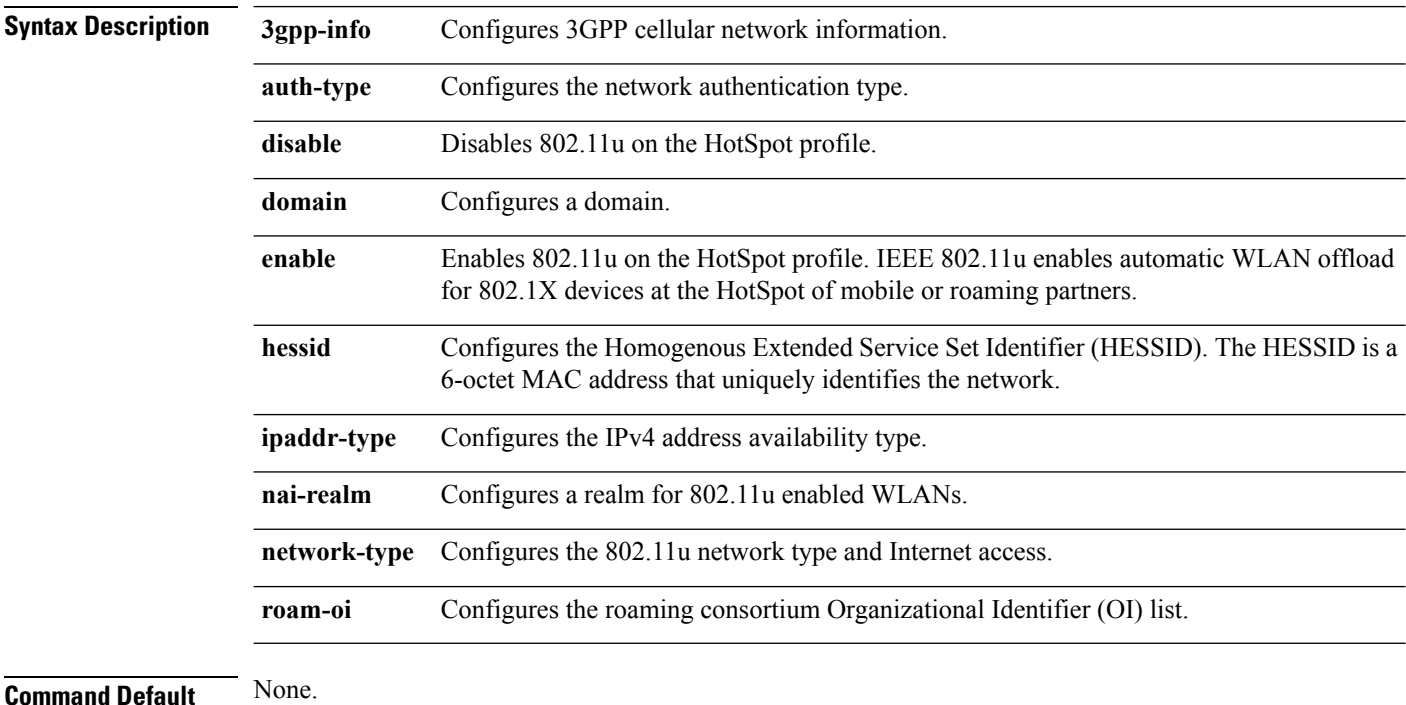

**Command History Release Modification** 7.6 This command was introduced in a release earlier than Release 7.6. 8.0 This command supports only IPv4 address format.

The following example shows how to enable 802.11u on a HotSpot profile:

(Cisco Controller) >**config wlan hotspot dot11u enable 6**

## **config wlan hotspot dot11u 3gpp-info**

To configure 3GPP cellular network information on an 802.11u HotSpot WLAN, use the **config wlan hotspot dot11u 3gpp-info** command.

**config wlan hotspot dot11u 3gpp-info** {**add** | **delete**} *index country\_code network\_code wlan\_id*

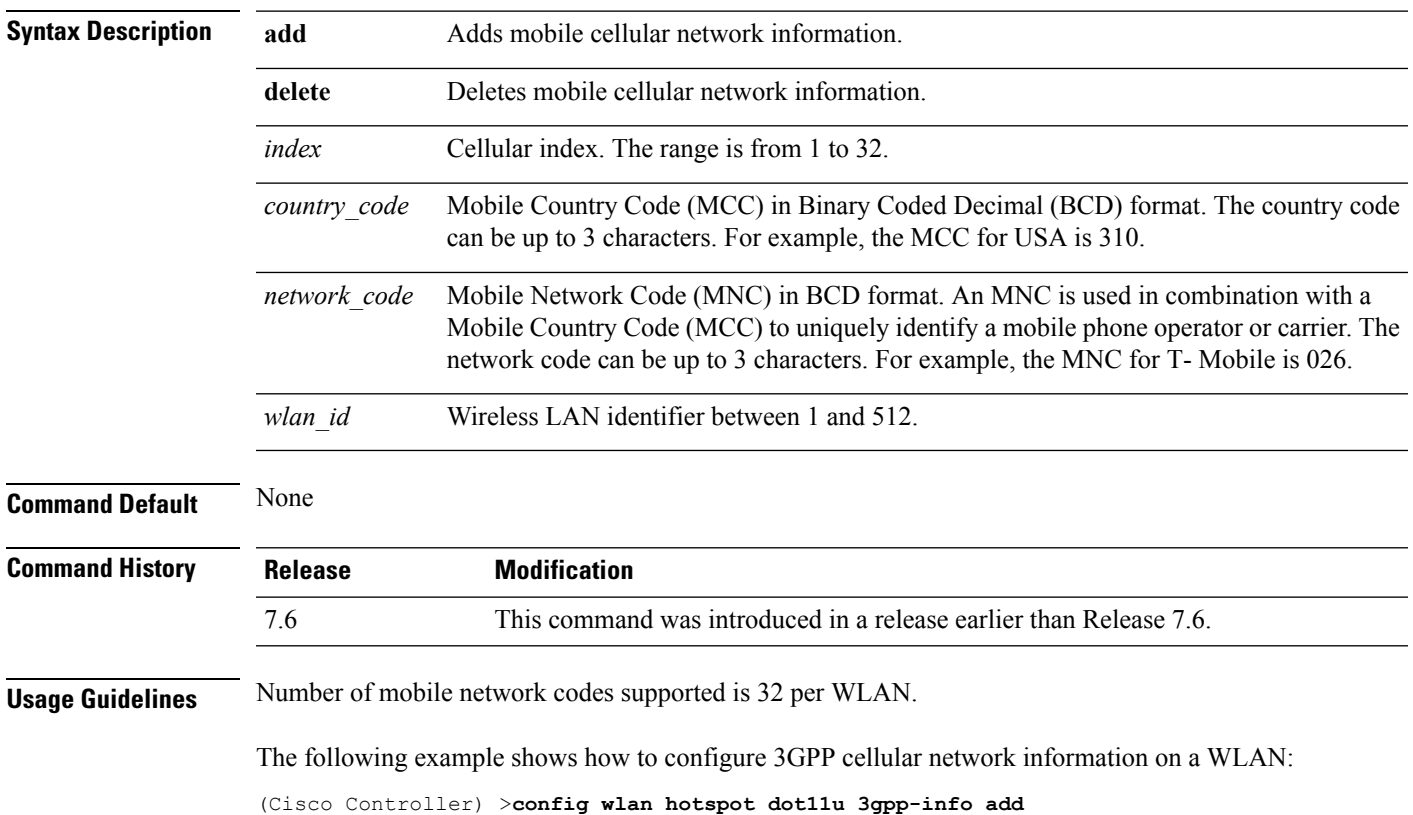

#### **config wlan hotspot dot11u auth-type**

To configure the network authentication type on an 802.11u HotSpot WLAN, use the **config wlan hotspot dot11u auth-type** command.

**config wlan hotspot dot11u auth-type** *network-auth wlan\_id*

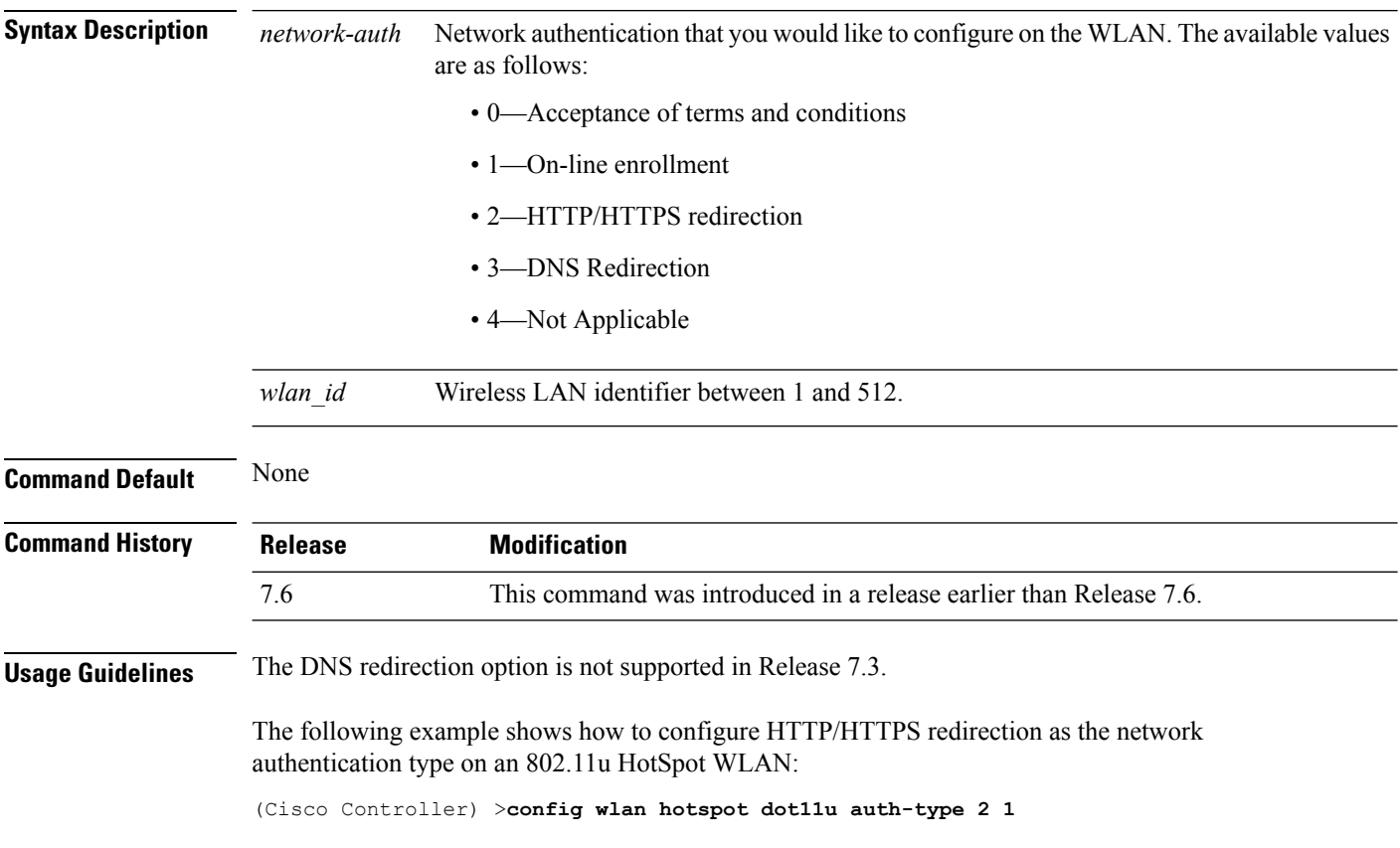

## **config wlan hotspot dot11u disable**

To disable an 802.11u HotSpot on a WLAN, use the **config wlan hotspot dot11u disable** command.

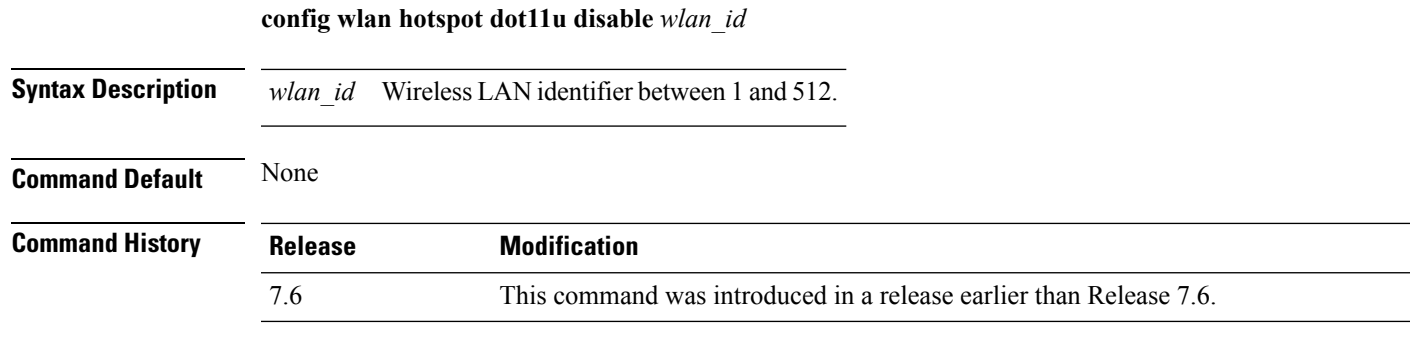

The following example shows how to disable an 802.11u HotSpot on a WLAN:

(Cisco Controller) >**config wlan hotspot dot11u disable 6**

#### **config wlan hotspot dot11u domain**

To configure a domain operating in the 802.11 access network, use the **config wlan hotspot dot11u domain** command.

**config wlan hotspot dot11u domain** {**add** *wlan\_id domain-index domain\_name* | **delete** *wlan\_id domain-index* | **modify** *wlan\_id domain-index domain\_name*}

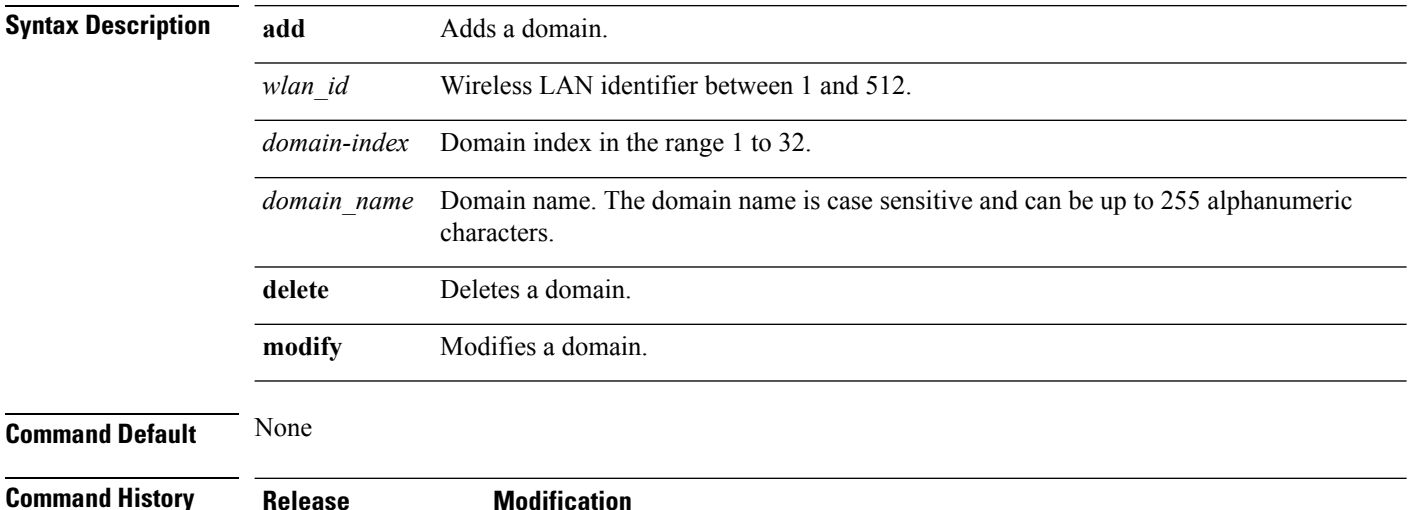

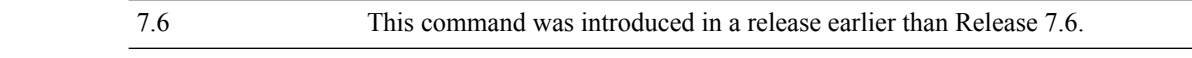

The following example shows how to add a domain in the 802.11 access network:

(Cisco Controller) >**config wlan hotspot dot11u domain add 6 30 domain1**

## **config wlan hotspot dot11u enable**

To enable an 802.11u HotSpot on a WLAN, use the **config wlan hotspot dot11u enable** command.

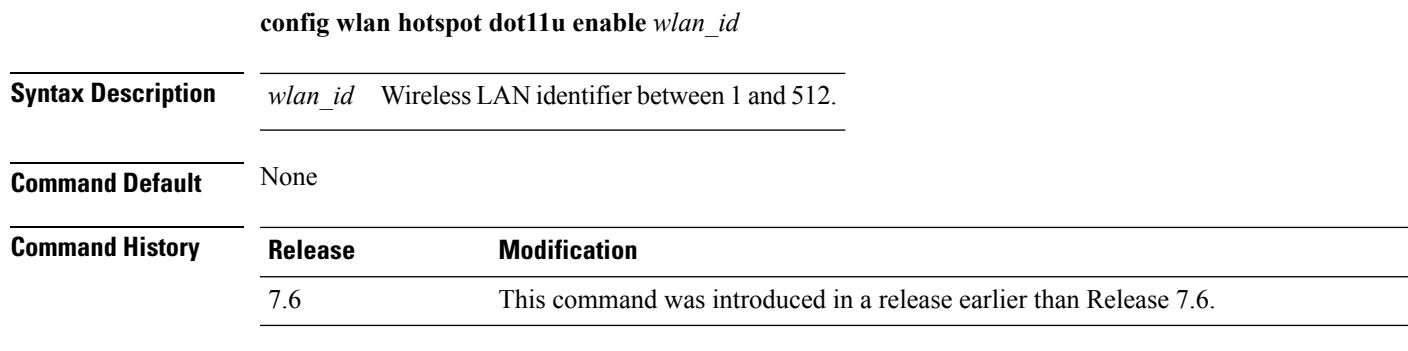

The following example shows how to enable an 802.11u HotSpot on a WLAN:

(Cisco Controller) >**config wlan hotspot dot11u enable 6**

## **config wlan hotspot dot11u hessid**

To configure a Homogenous Extended Service Set Identifier (HESSID) on an 802.11u HotSpot WLAN, use the **config wlan hotspot dot11u hessid** command.

**config wlan hotspot dot11u hessid** *hessid wlan\_id*

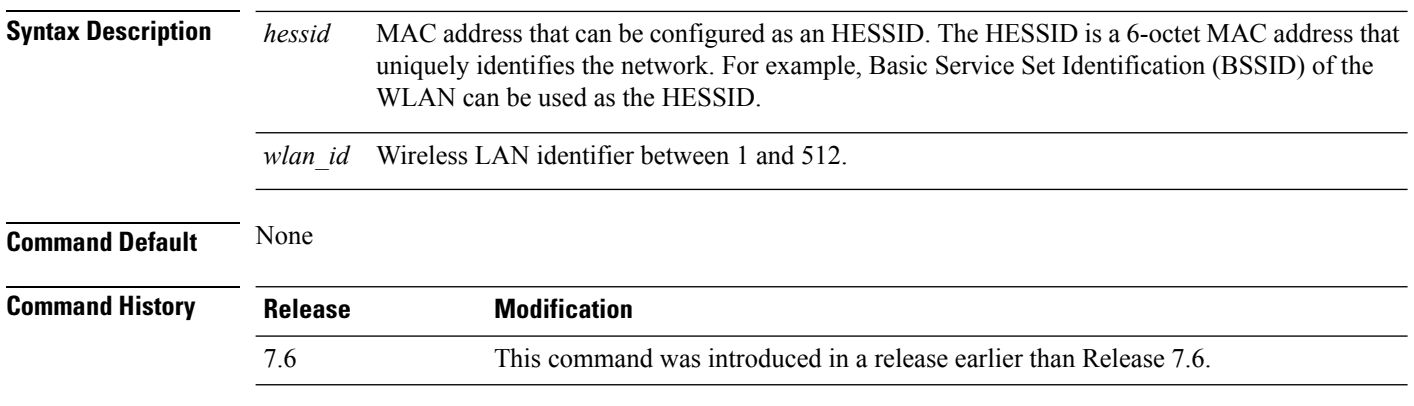

The following example shows how to configure an HESSID on an 802.11u HotSpot WLAN:

(Cisco Controller) >**config wlan hotspot dot11u hessid 00:21:1b:ea:36:60 6**

## **config wlan hotspot dot11u ipaddr-type**

To configure the type of IP address available on an 802.11u HotSpot WLAN, use the **config wlan hotspot dot11u ipaddr-type** command.

**config wlan hotspot dot11u ipaddr-type** *IPv4Type* {*0 - 7*} *IPv6Type* {*0 - 2*}*wlan\_id*

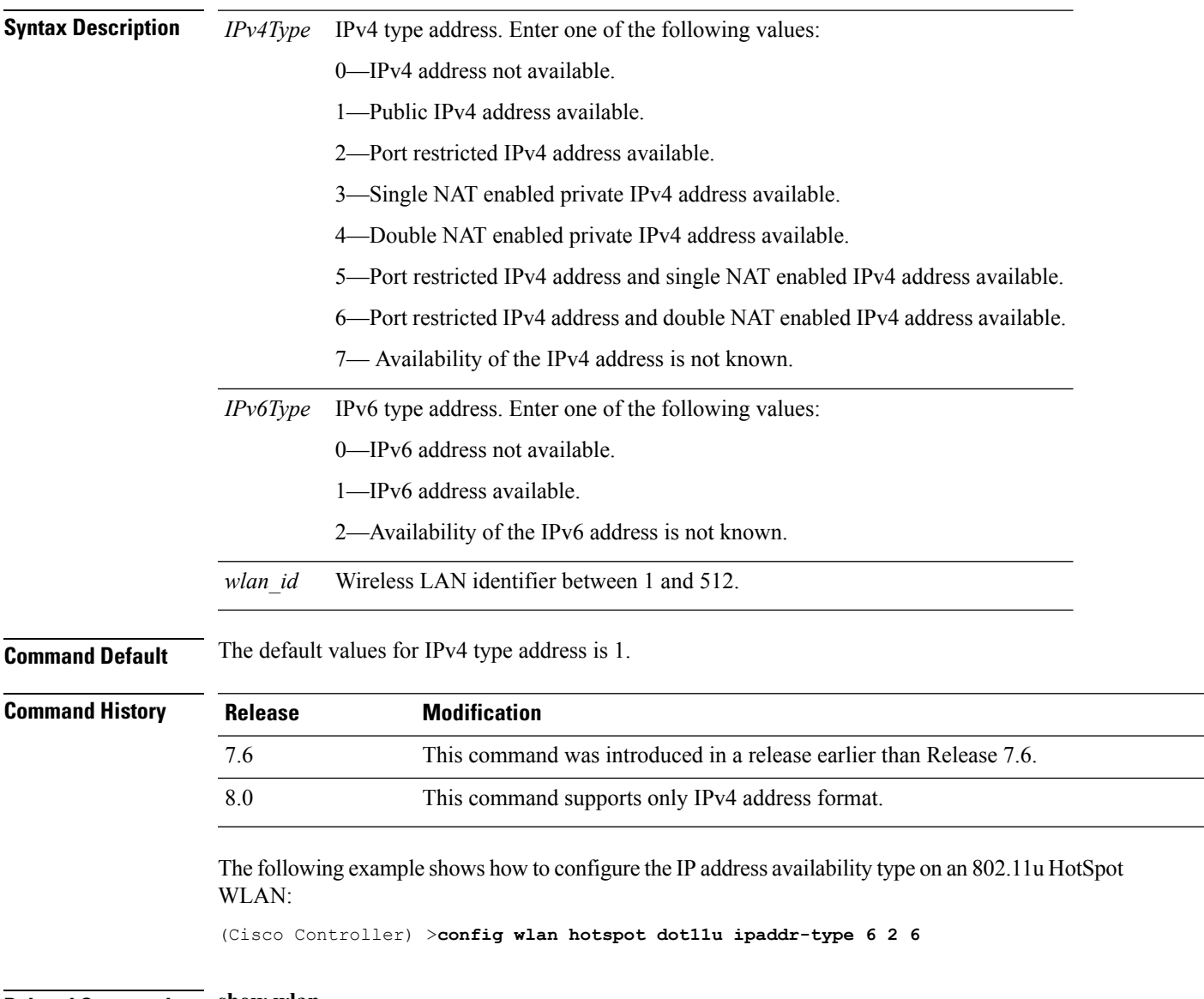

**Related Commands show wlan**

#### **config wlan hotspot dot11u nai-realm**

To configure realms for an 802.11u HotSpot WLANs, use the **config wlan hotspot dot11u nai-realm** command.

**config wlan hotspot dot11u nai-realm** {**add** | **delete** | **modify**} {**auth-method** *wlan\_id realm-index eap-index auth-index auth-method auth-parameter* | **eap-method** *wlan\_id realm-index eap-index eap-method* | **realm-name** *wlan\_id realm-index realm*}

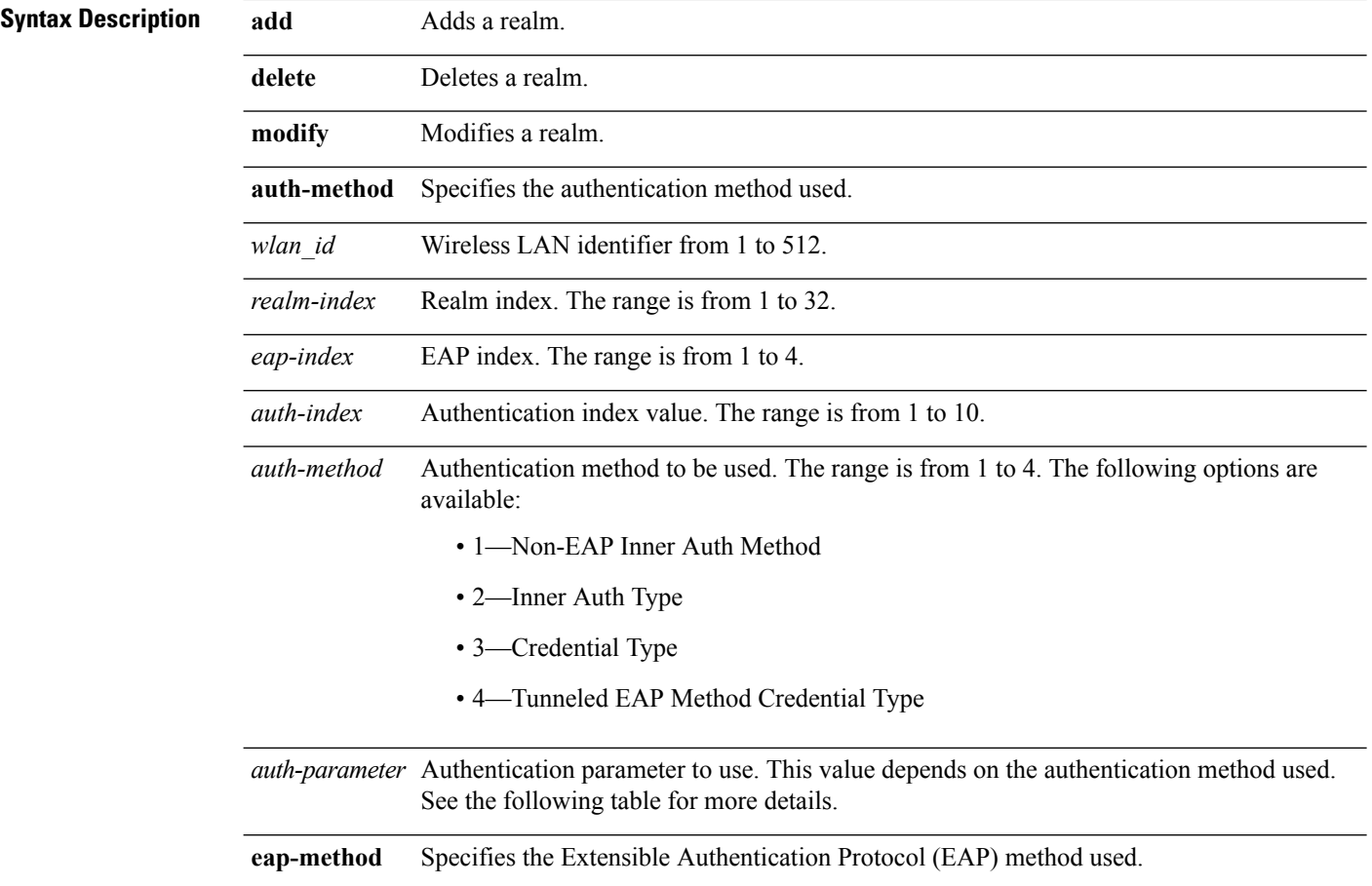

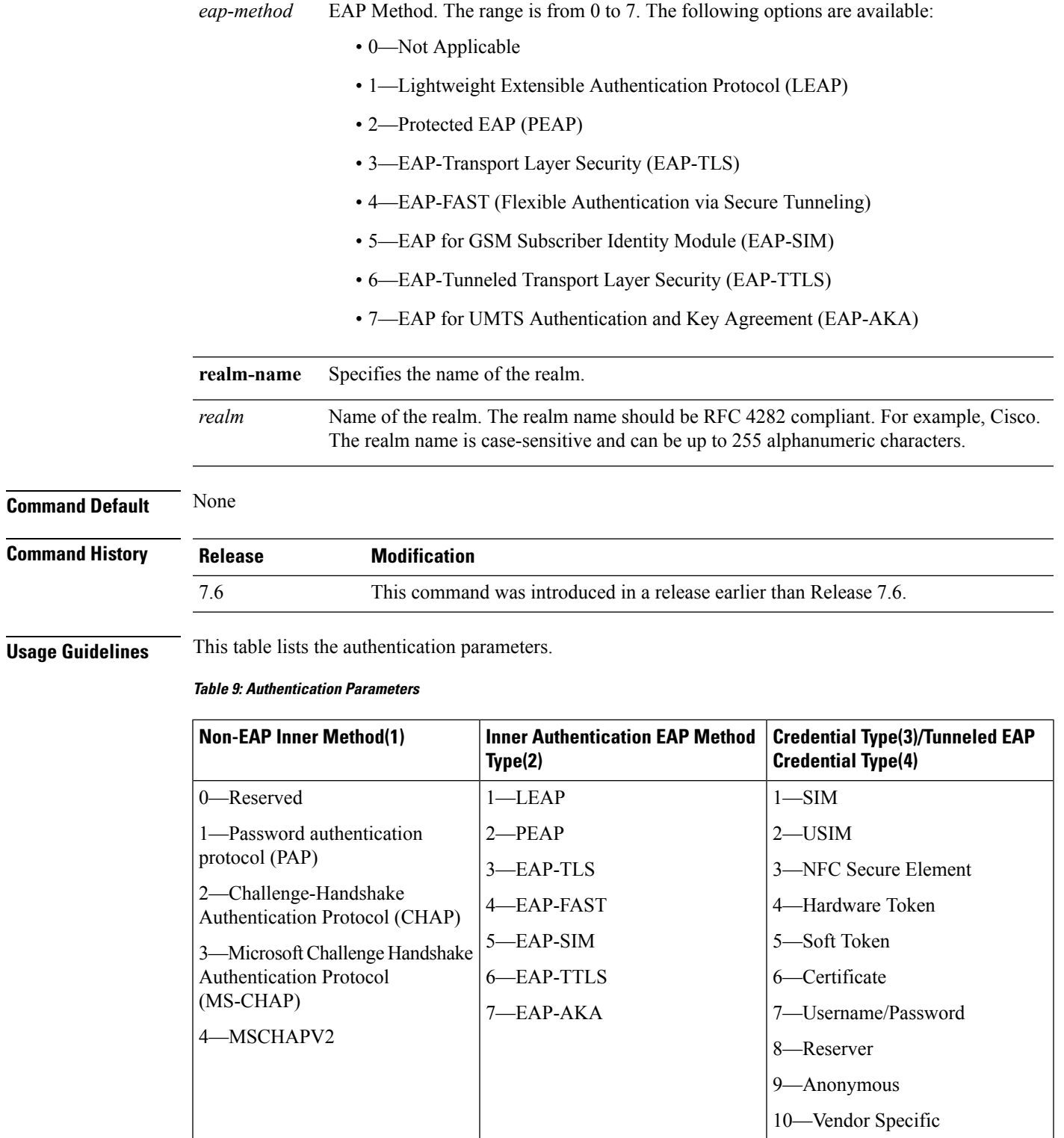

The following example shows how to add the Tunneled EAP Method Credential authentication method on WLAN 4:

(Cisco Controller) >**config wlan hotspot dot11u nai-realm add auth-method 4 10 3 5 4 6**

## **config wlan hotspot dot11u network-type**

To configure the network type and internet availability on an 802.11u HotSpot WLAN, use the **config wlan hotspot dot11u network-type** command.

**config wlan hotspot dot11u network-type** *wlan\_id network-type internet-access*

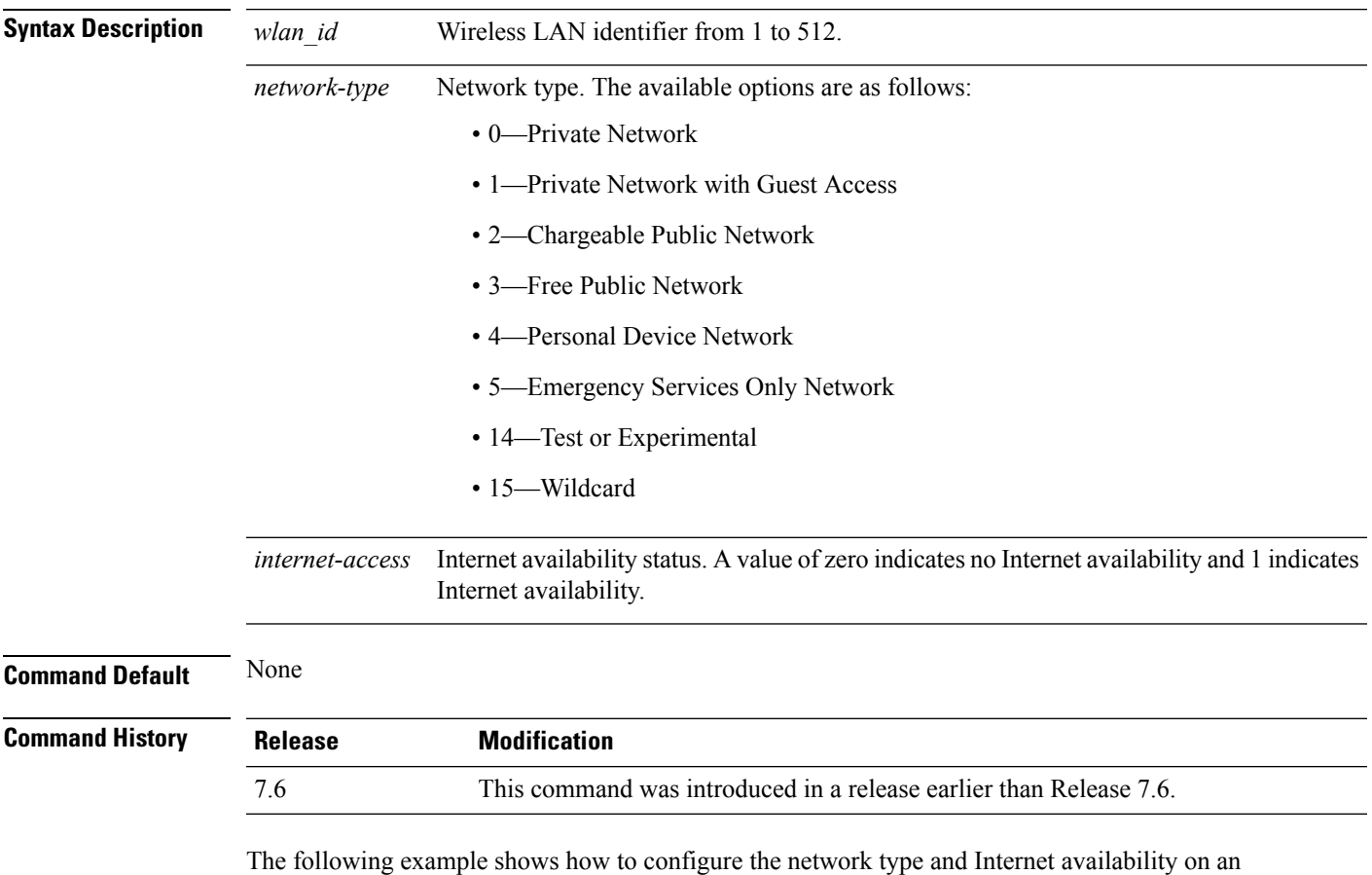

802.11u HotSpot WLAN:

(Cisco Controller) >**config wlan hotspot dot11u network-type 2 1**

#### **config wlan hotspot dot11u roam-oi**

To configure a roaming consortium Organizational Identifier (OI) list on a 802.11u HotSpot WLAN, use the **config wlan hotspot dot11u roam-oi** command.

**config wlan hotspot dot11u roam-oi** {**add** *wlan\_id oi-index oi is-beacon* | **modify** *wlan\_id oi-index oi is-beacon* | **delete** *wlan\_id oi-index*}

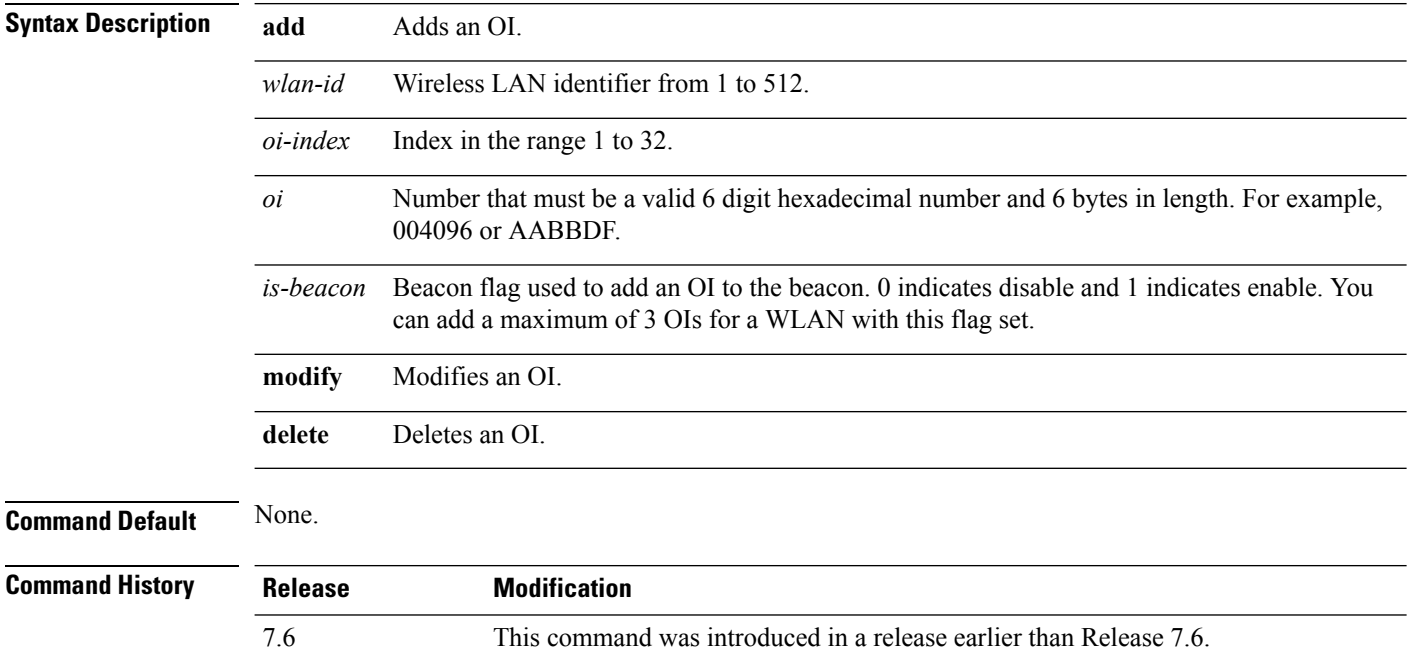

The following example shows how to configure the roaming consortium OI list:

(Cisco Controller) >**config wlan hotspot dot11u roam-oi add 4 10 004096 1**

#### **config wlan hotspot hs2**

To configure the HotSpot2 parameters, use the **config wlan hotspot hs2** command.

**config wlan hotspot hs2** {**disable** *wlan\_id* | **enable** *wlan\_id* | **operator-name** {**add** *wlan\_id index operator\_name language-code* | **delete** *wlan\_id index* | **modify** *wlan\_id index operator-name language-code*} | **port-config** {**add** *wlan\_id port\_config\_index ip-protocol port-number status* | **delete** *wlan\_id port-config-index* | **modify** *wlan\_id port-config-index ip-protocol port-number status*} | **wan-metrics** *wlan\_id link-status symet-link downlink-speed uplink-speed* }

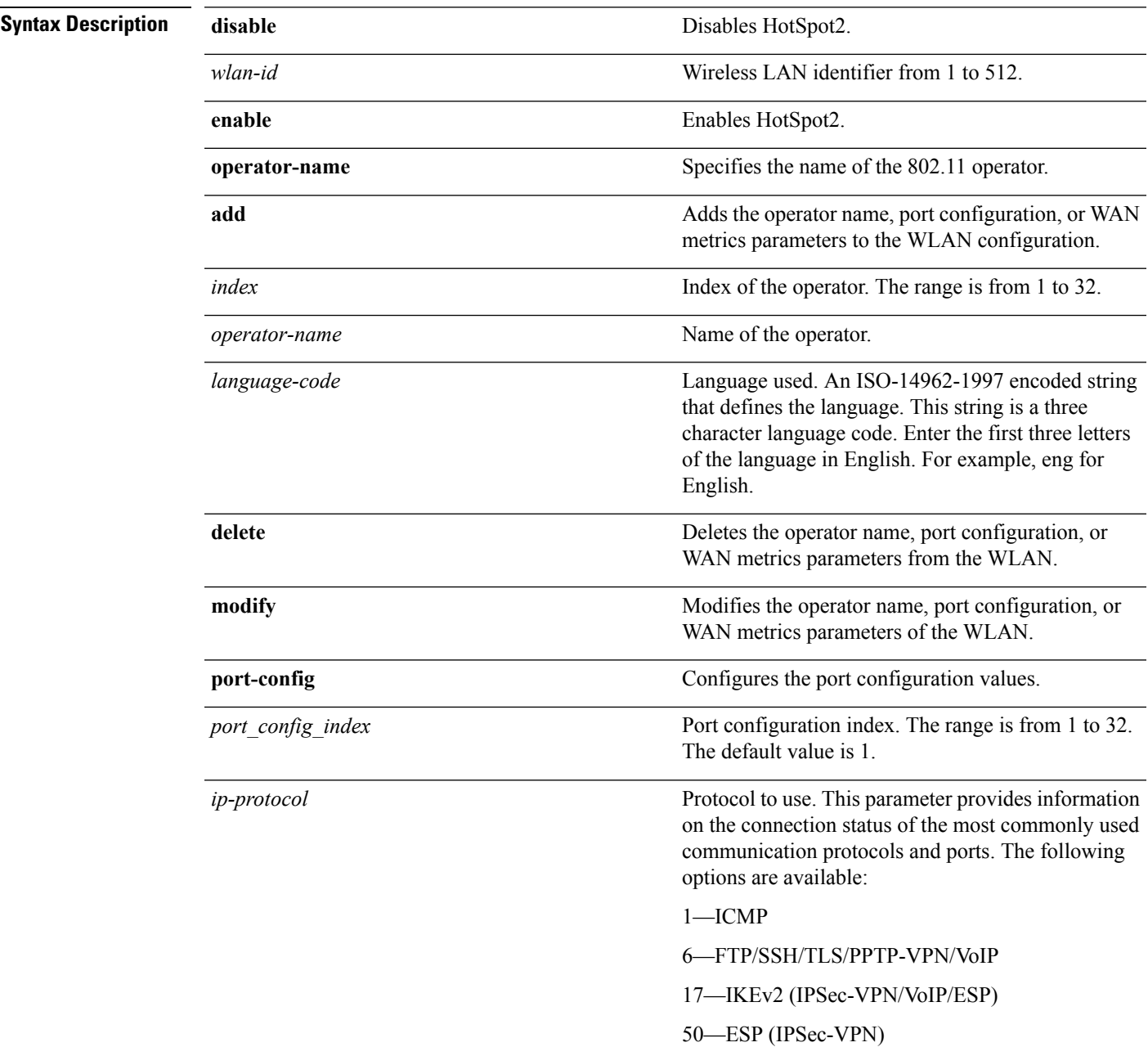

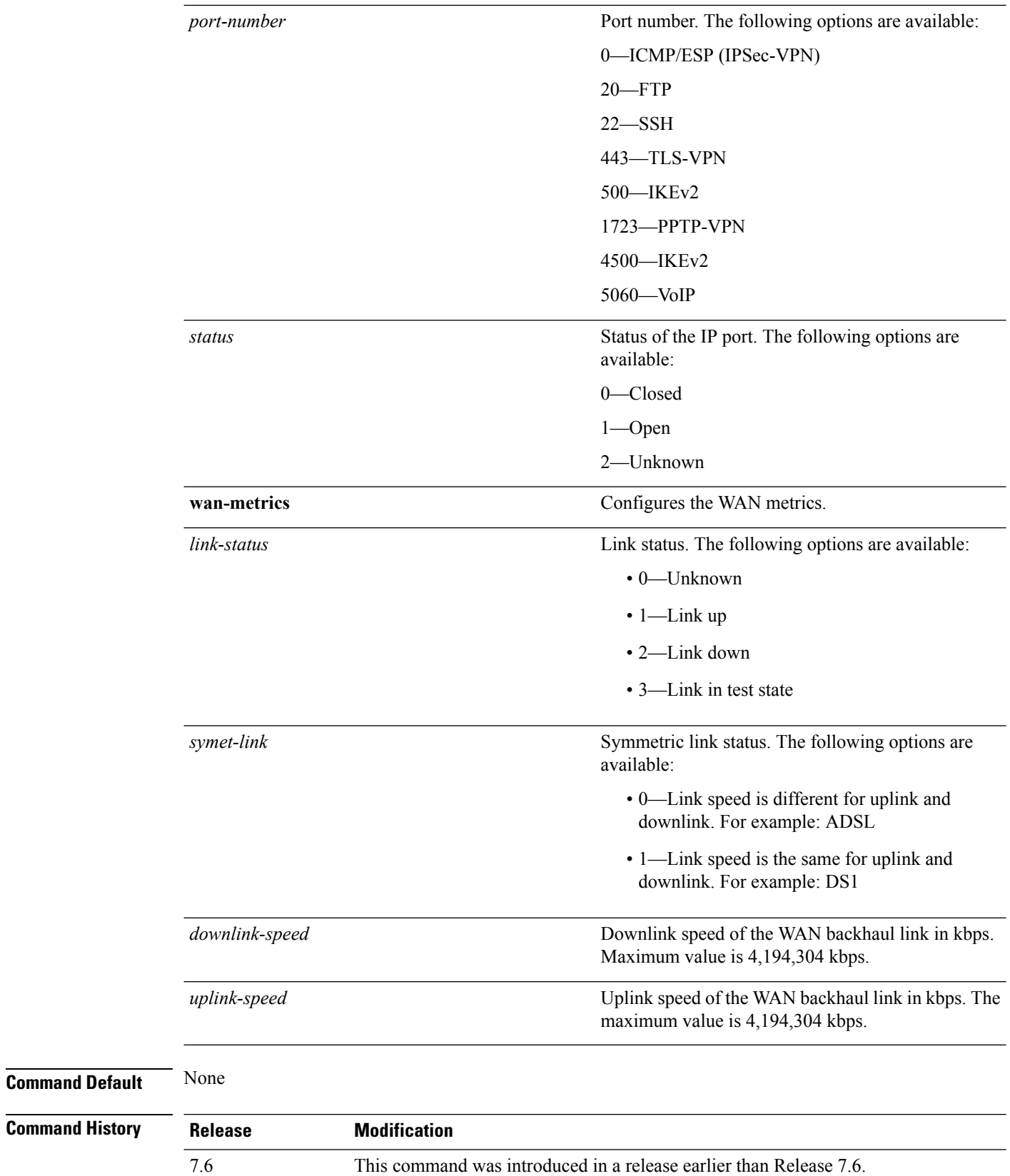

The following example shows how to configure the WAN metrics parameters: (Cisco Controller) >**config wlan hotspot hs2 wan-metrics add 345 1 0 3333**

#### **config wlan hotspot msap**

To configure the Mobility Service Advertisement Protocol (MSAP) parameters on a WLAN, use the **config wlan hotspot msap** command.

**config wlan hotspot msap** {**enable** | **disable** | **server-id** *server\_id*} *wlan\_id*

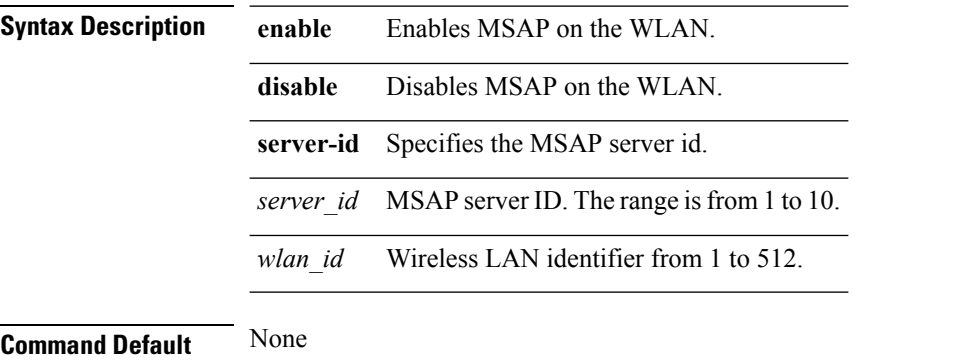

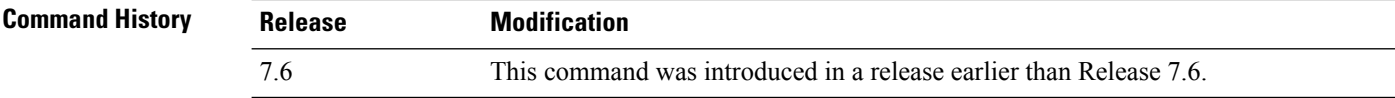

The following example shows how to enable MSAP on a WLAN:

(Cisco Controller) >**config wlan hotspot msap enable 4**

#### **config wlan interface**

To configure a wireless LAN interface or an interface group, use the **config wlan interface** command.

**config wlan interface** {*wlan\_id* | **foreignAp**} {*interface-name* | *interface-group-name*}

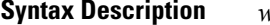

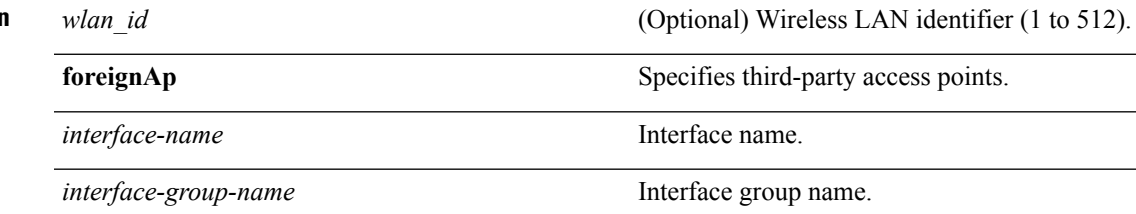

#### **Command Default** None

The following example shows how to configure an interface named VLAN901:

(Cisco Controller) >**config wlan interface 16 VLAN901**

#### **config wlan ipv6 acl**

To configure IPv6 access control list (ACL) on a wireless LAN, use the **config wlan ipv6 acl** command.

**config wlan ipv6 acl** *wlan\_id acl\_name*

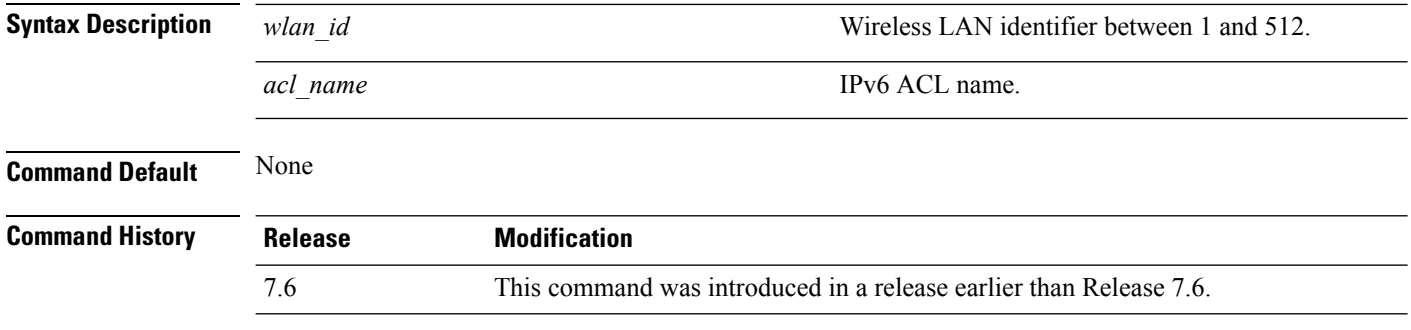

The following example shows how to configure an IPv6 ACL for local switching:

(Cisco Controller) >**config wlan ipv6 acl 22 acl\_sample**

#### **config wlan kts-cac**

To configure the Key Telephone System-based CAC policy for a WLAN, use the **config wlan kts-cac** command.

**config wlan kts-cac** {**enable** | **disable**} *wlan\_id*

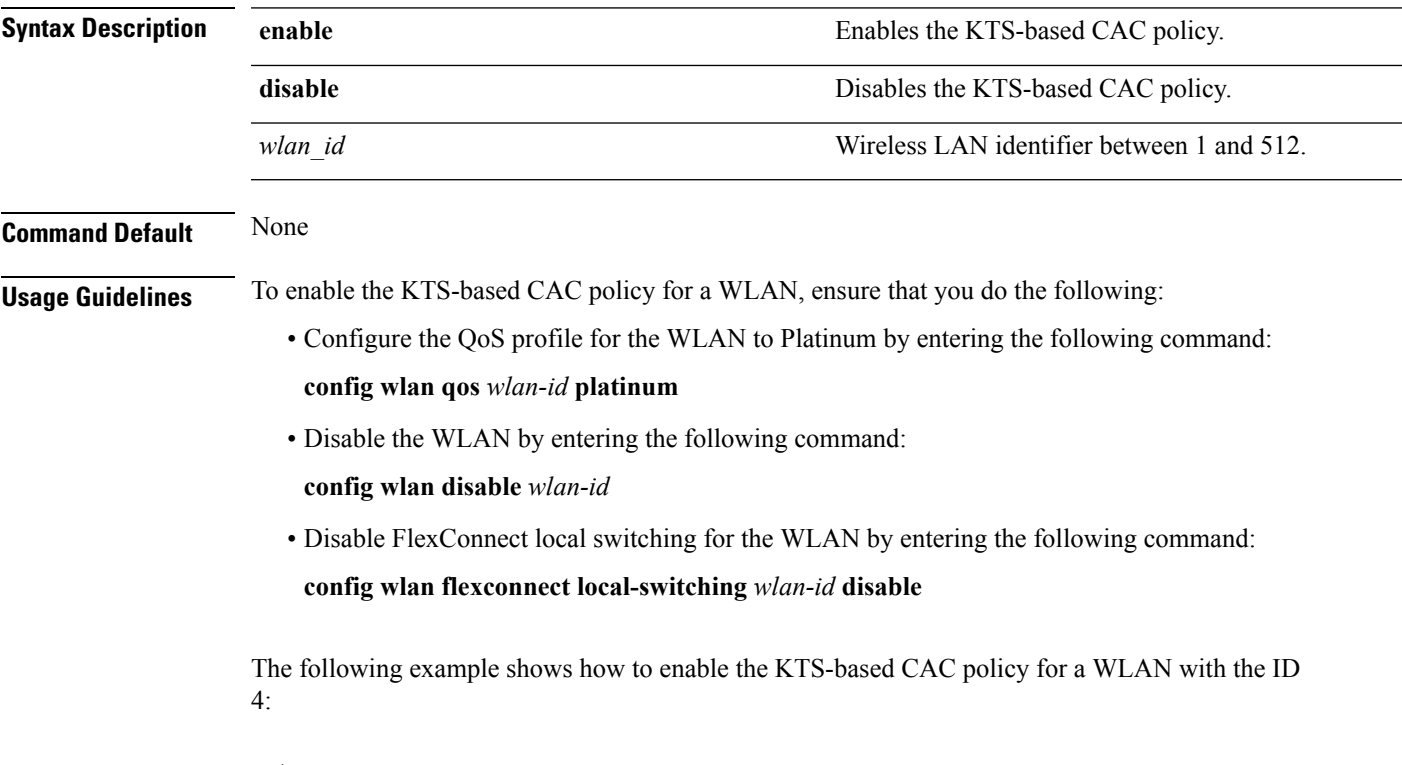

(Cisco Controller) >**config wlan kts-cac enable 4**

#### <span id="page-1107-0"></span>**config wlan layer2 acl**

To configure a Layer 2 access control list (ACL) on a centrally switched WLAN, use the **config wlan acl layer2** command.

**config wlan layer2 acl***wlan\_id* {*acl\_name* | **none**}

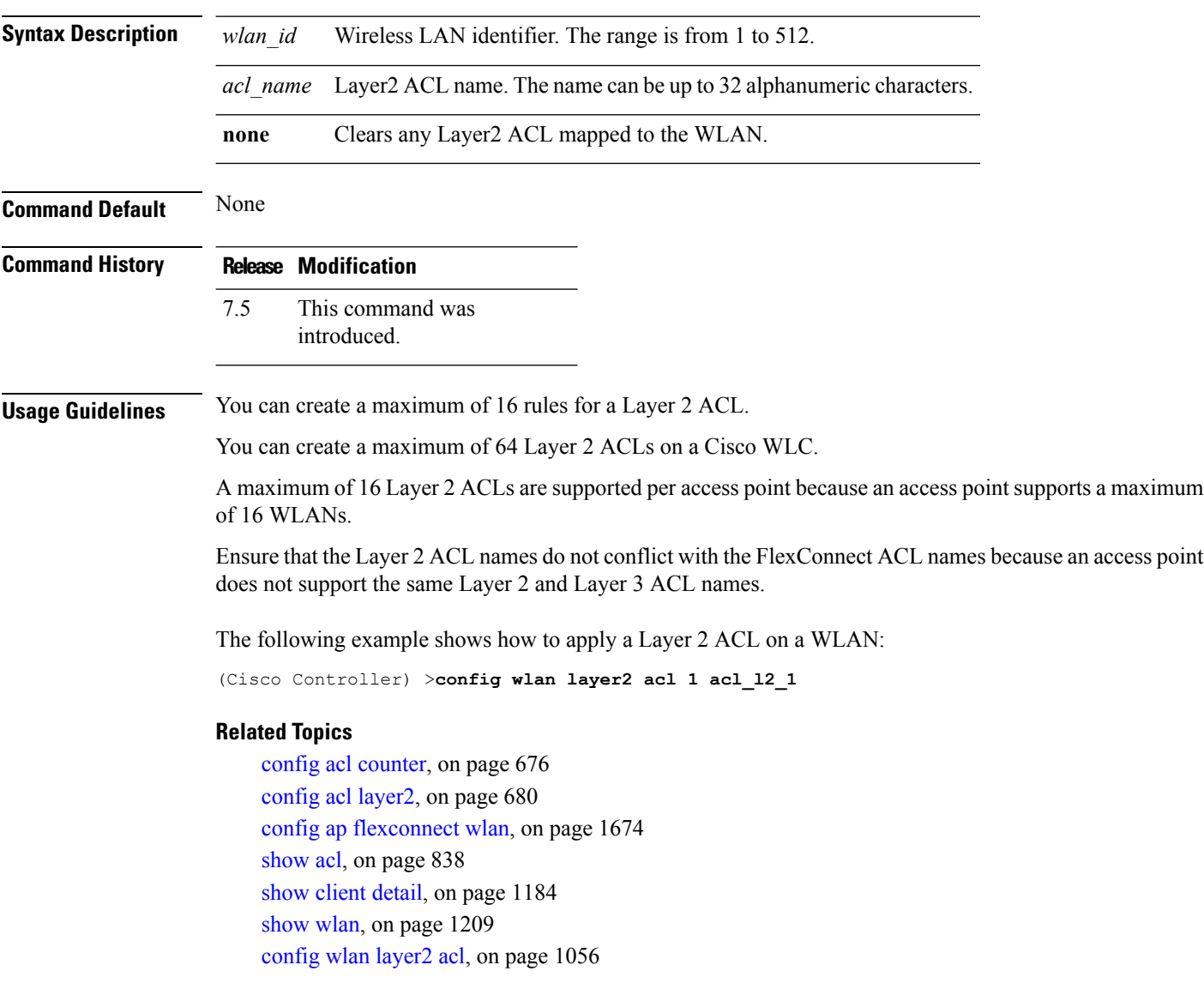

## **config wlan learn-ipaddr-cswlan**

To configure client IP address learning on a centrally switched WLAN, use the**config wlan learn-ipaddr-cswlan** command.

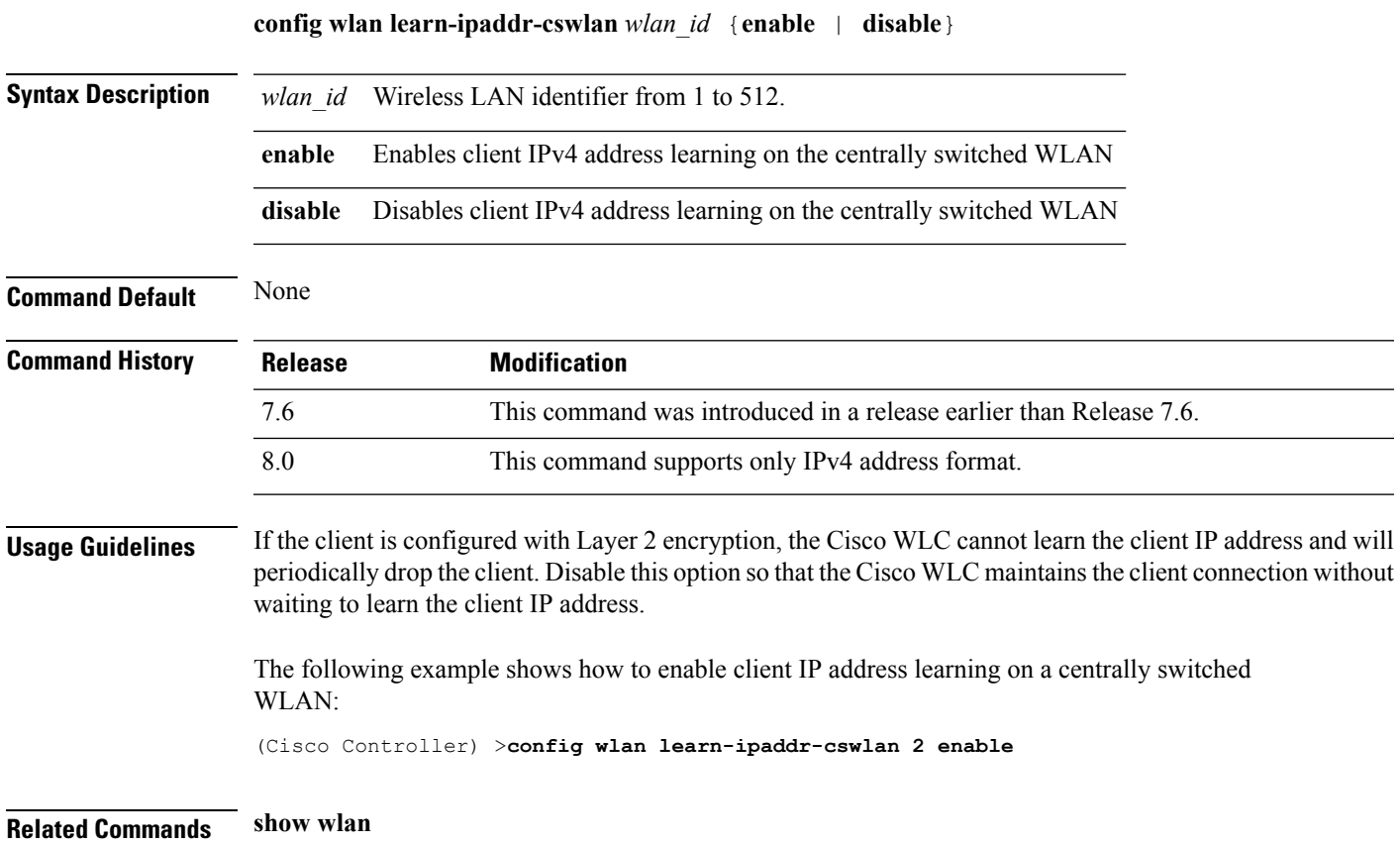

#### **config wlan ldap**

To add or delete a link to a configured Lightweight Directory Access Protocol (LDAP) server, use the **config wlan ldap** command.

**config wlan ldap** {**add** *wlan\_id server\_id* | **delete** *wlan\_id* {**all** | *server\_id*}}

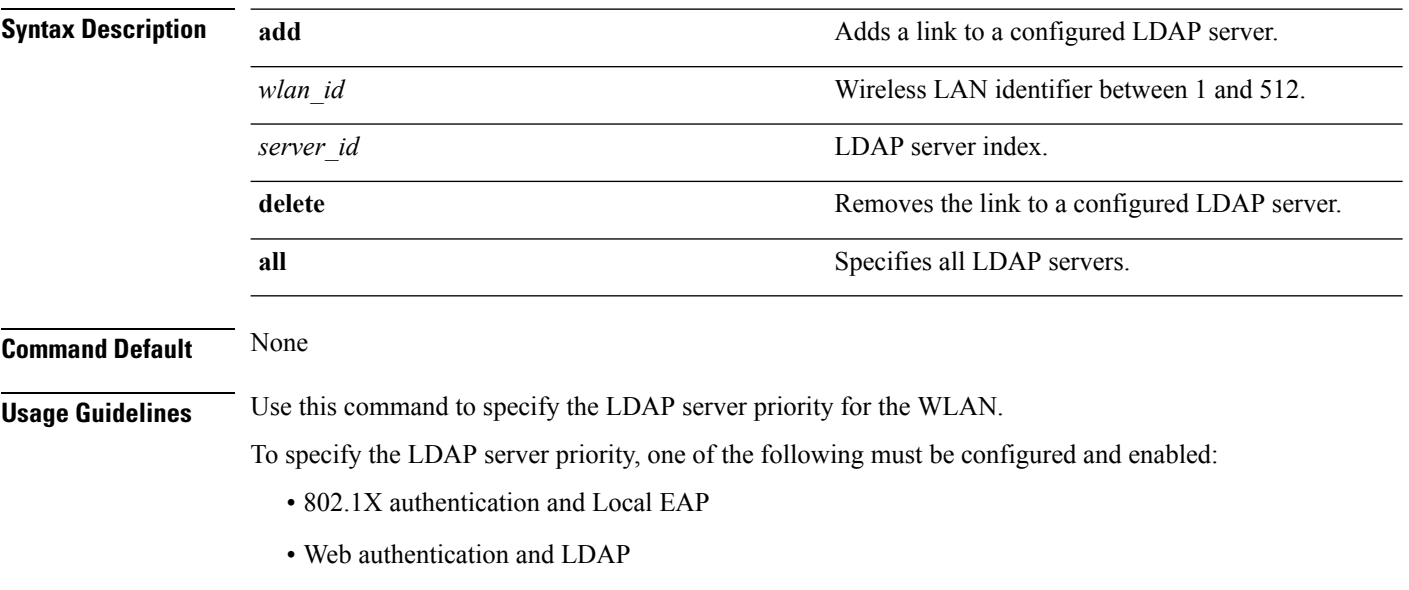

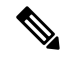

Local EAP was introduced in controller software release 4.1; LDAP support on Web authentication was introduced in controller software release 4.2. **Note**

The following example shows how to add a link to a configured LDAP server with the WLAN ID 100 and server ID 4:

(Cisco Controller) >**config wlan ldap add 100 4**

## **config wlan load-balance**

To override the global load balance configuration and enable or disable load balancing on a particular WLAN, use the **config wlan load-balance** command.

**config wlan load-balance allow** {**enable** | **disable**} *wlan\_id*

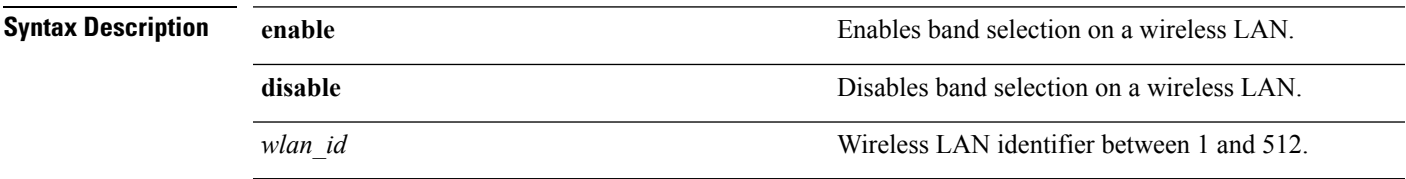

**Command Default** Load balancing is enabled by default.

The following example shows how to enable band selection on a wireless LAN with WLAN ID 3:

(Cisco Controller) >**config wlan load-balance allow enable 3**

#### **config wlan mac-filtering**

To change the state of MAC filtering on a wireless LAN, use the **config wlan mac-filtering** command.

**config wlan mac-filtering** {**enable** | **disable**} {*wlan\_id* | **foreignAp**}

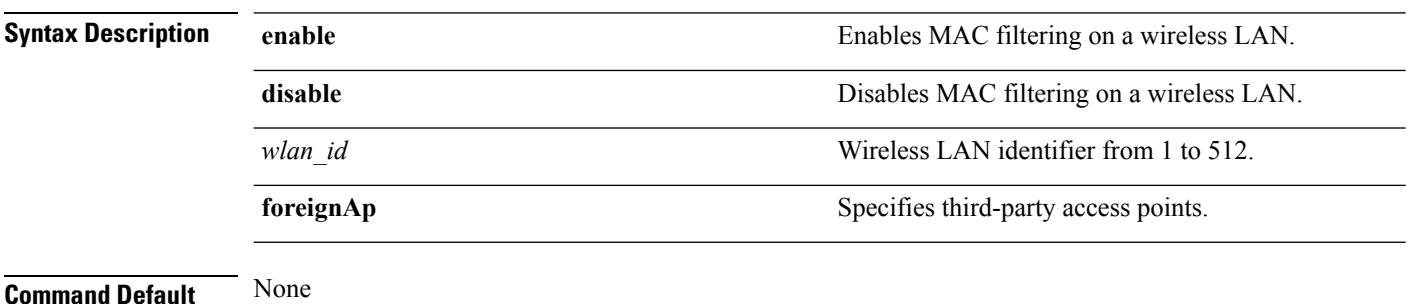

#### **Command History Release Modification** 7.6 This command was introduced in a release earlier than Release 7.6.

The following example shows how to enable the MAC filtering on WLAN ID 1:

(Cisco Controller) >**config wlan mac-filtering enable 1**

# **config wlan max-associated-clients**

To configure the maximum number of client connections on a wireless LAN, guest LAN, or remote LAN, use the **config wlan max-associated-clients** command.

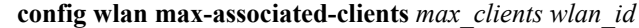

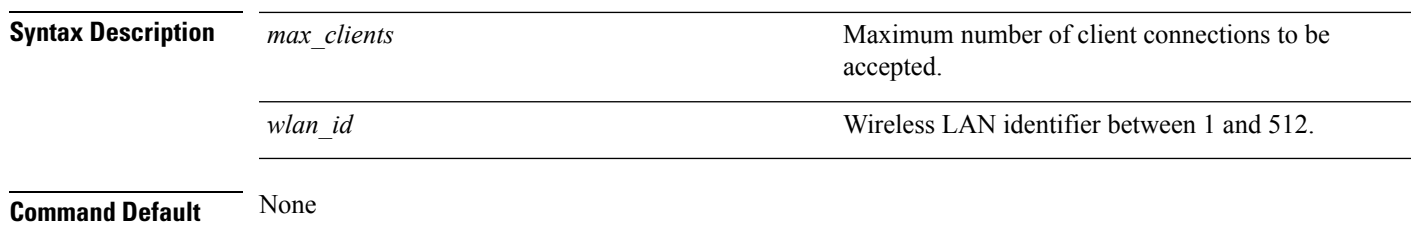

The following example shows how to specify the maximum number of client connections on WLAN ID 2:

(Cisco Controller) >**config wlan max-associated-clients 25 2**

## **config wlan max-radio-clients**

To configure the maximum number of WLAN client per access point, use the **config wlan max-radio-clients** command.

**config wlan max-radio-clients** *max\_radio\_clients wlan\_id*

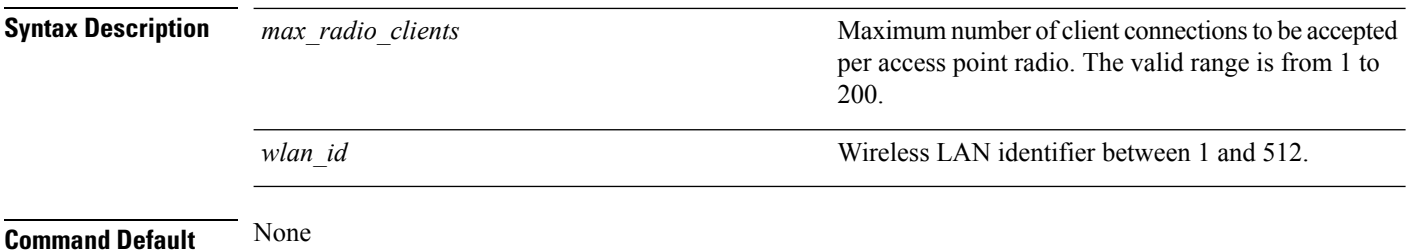

The following example shows how to specify the maximum number of client connections per access point radio on WLAN ID 2:

(Cisco Controller) >**config wlan max-radio-clients 25 2**

#### **config wlan mdns**

To configure an multicast DNS (mDNS) profile for a WLAN, use the **config wlan mdns** command.

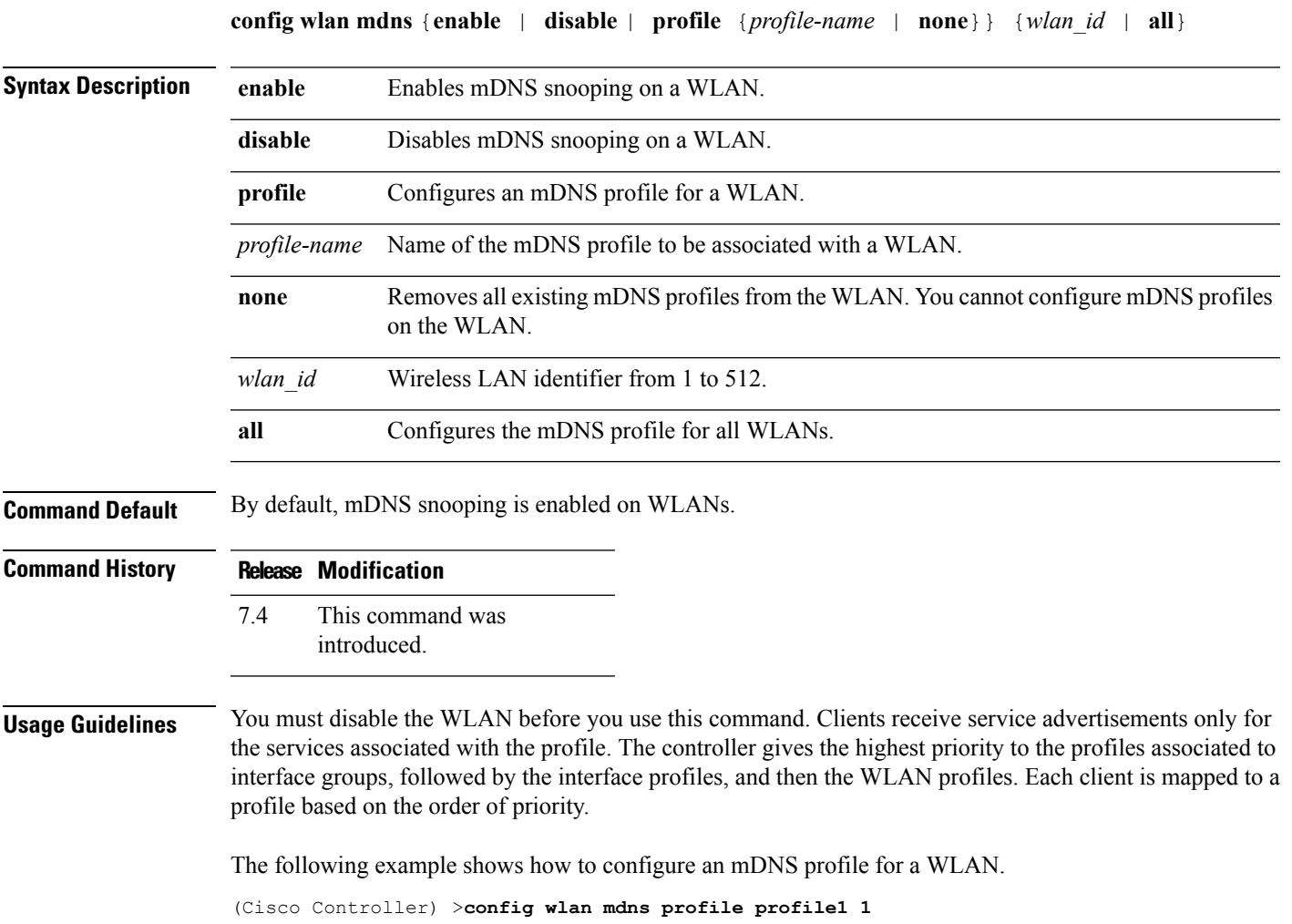

#### **config wlan media-stream**

To configure multicast-direct for a wireless LAN media stream, use the **config wlan media-stream** command.

**config wlan media-stream multicast-direct** {*wlan\_id* | **all**} {**enable** | **disable**}

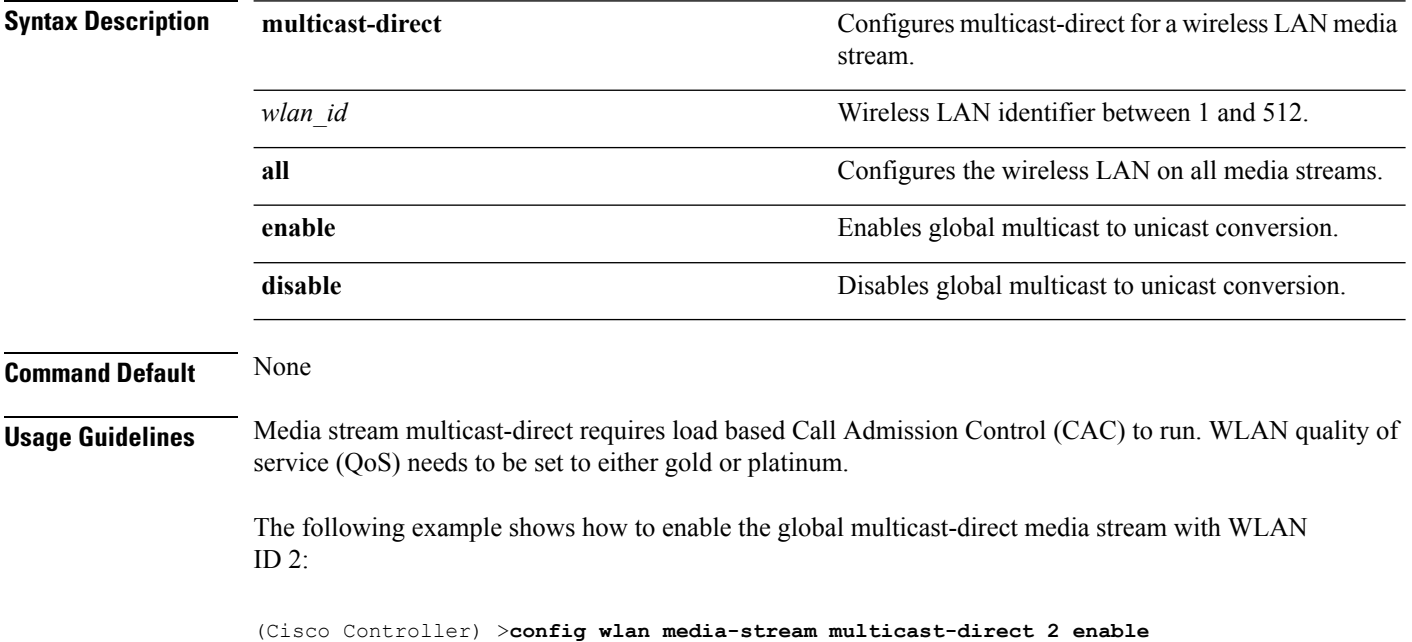
# **config wlan mfp**

To configure management frame protection (MFP) options for the wireless LAN, use the **config wlan mfp** command.

**config wlan mfp** {**client** [**enable** | **disable**] *wlan\_id* | **infrastructureprotection** [**enable** | **disable**] *wlan\_id*}

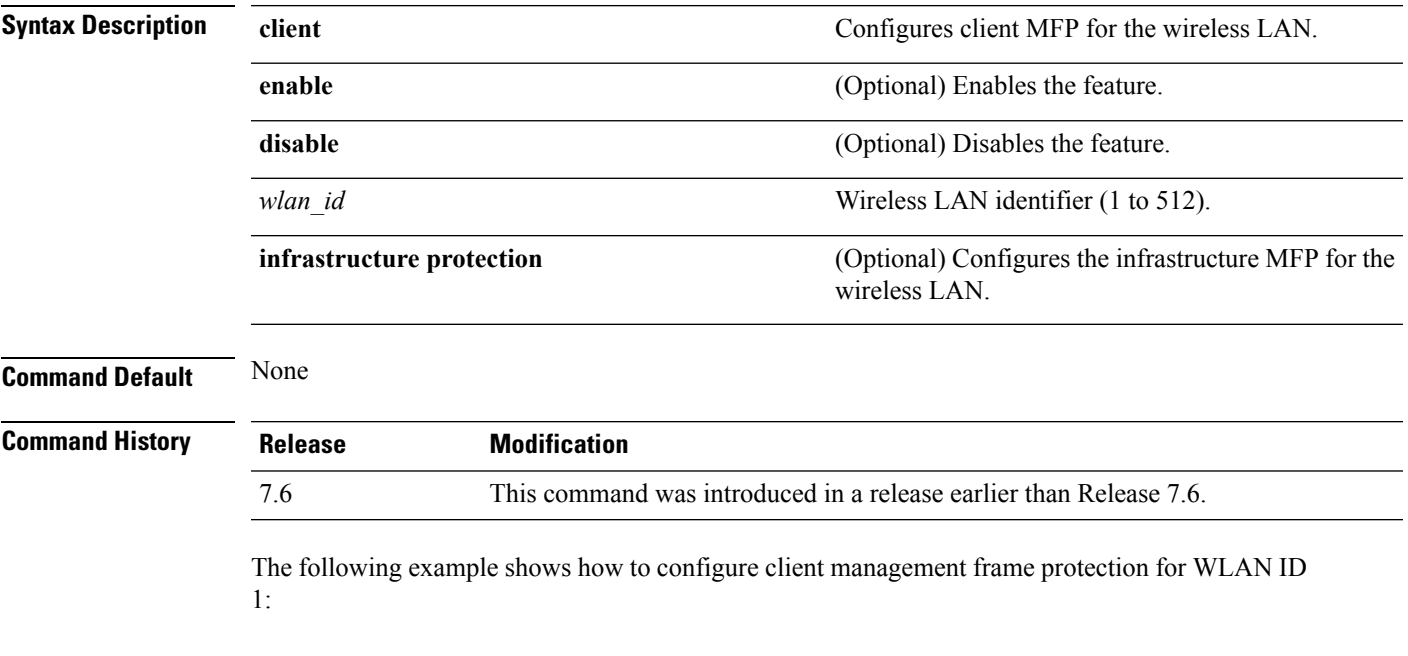

(Cisco Controller) >**config wlan mfp client enable 1**

### **config wlan mobility foreign-map**

To configure interfaces or interface groupsfor foreign Cisco WLCs, use the **config wlan mobility foreign-map** command.

**config wlan mobility foreign-map** {**add** | **delete**} *wlan\_id foreign\_mac\_address* {*interface\_name* | *interface\_group\_name*}

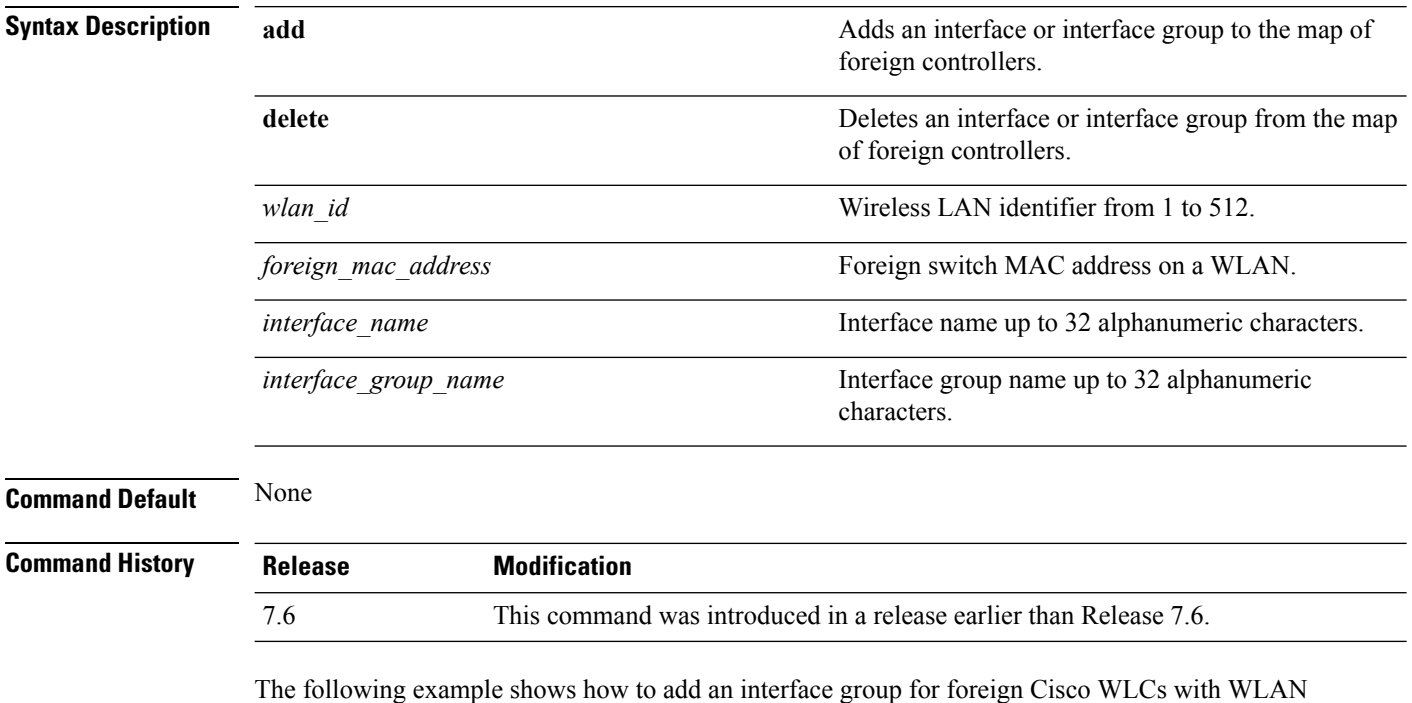

ID 4 and a foreign switch MAC address on WLAN 00:21:1b:ea:36:60:

(Cisco Controller) >**config wlan mobility foreign-map add 4 00:21:1b:ea:36:60 mygroup1**

# **config wlan multicast buffer**

To configure the radio multicast packet buffer size, use the **config wlan multicast buffer** command.

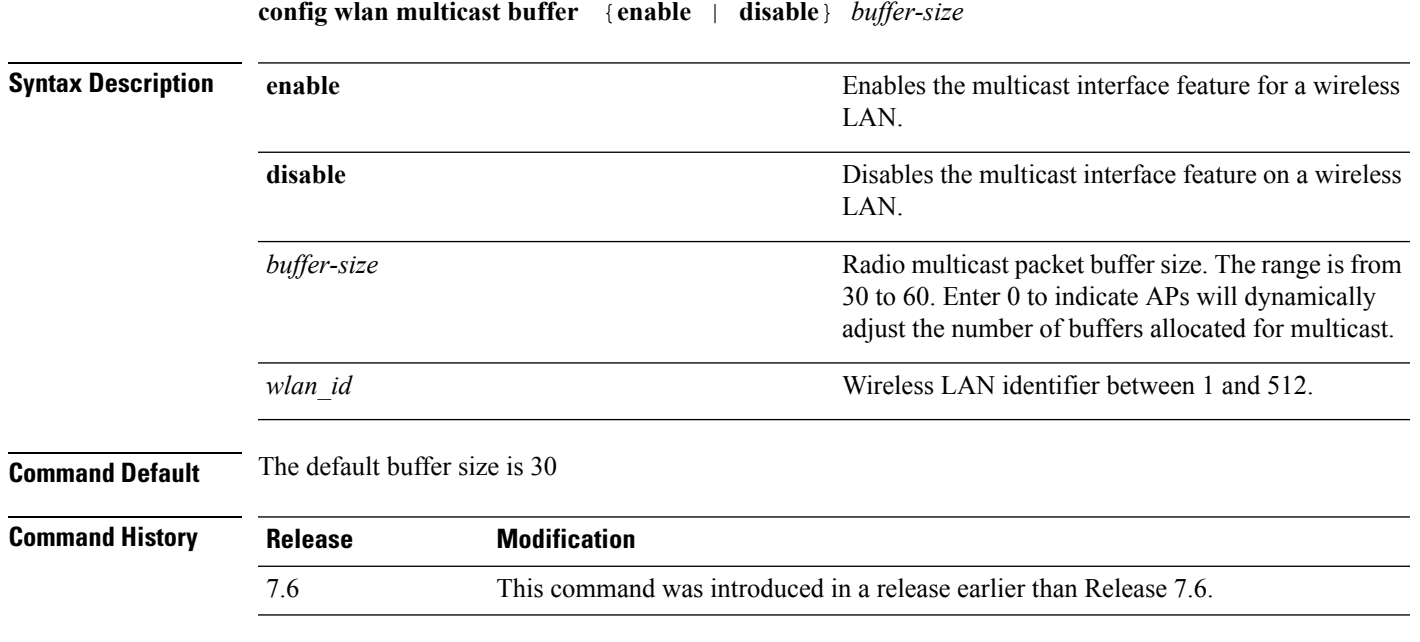

The following example shows how to configure radio multicast buffer settings:

(Cisco Controller) >**config wlan multicast buffer enable 45 222**

### **config wlan multicast interface**

To configure a multicast interface for a wireless LAN, use the **config wlan multicast interface** command.

**config wlan multicast interface** *wlan\_id* {**enable** | **disable**} *interface\_name*

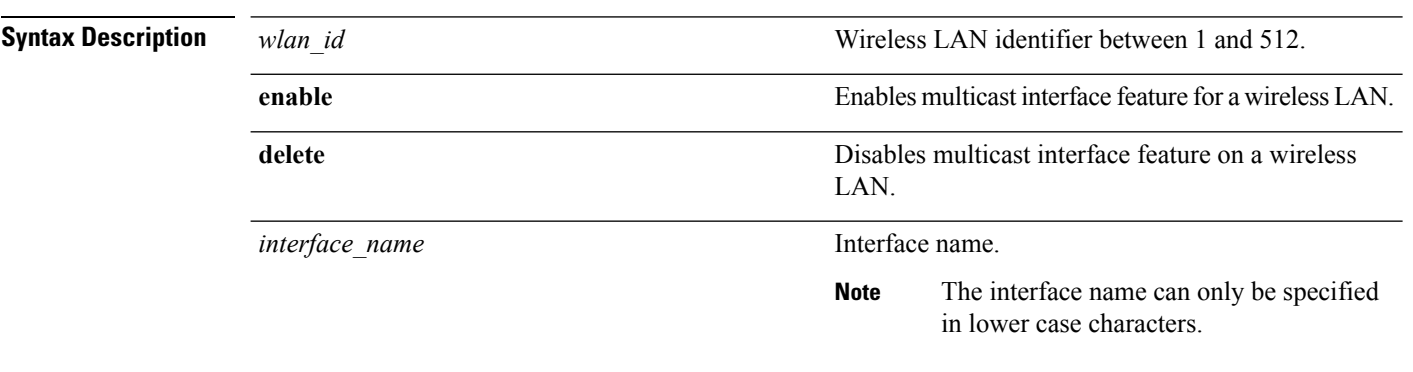

#### **Command Default** Multicast is disabled.

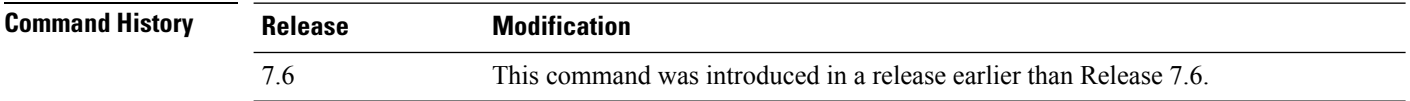

The following example shows how to enable the multicast interface feature for a wireless LAN with WLAN ID 4 and interface name myinterface1:

(Cisco Controller) >**config wlan multicast interface 4 enable myinterface1**

# **config wlan nac**

To enable or disable Network Admission Control (NAC) out-of-band support for a WLAN, use the **config wlan nac** command.

**config wlan nac** {**snmp** | **radius**} {**enable** | **disable**} *wlan\_id*

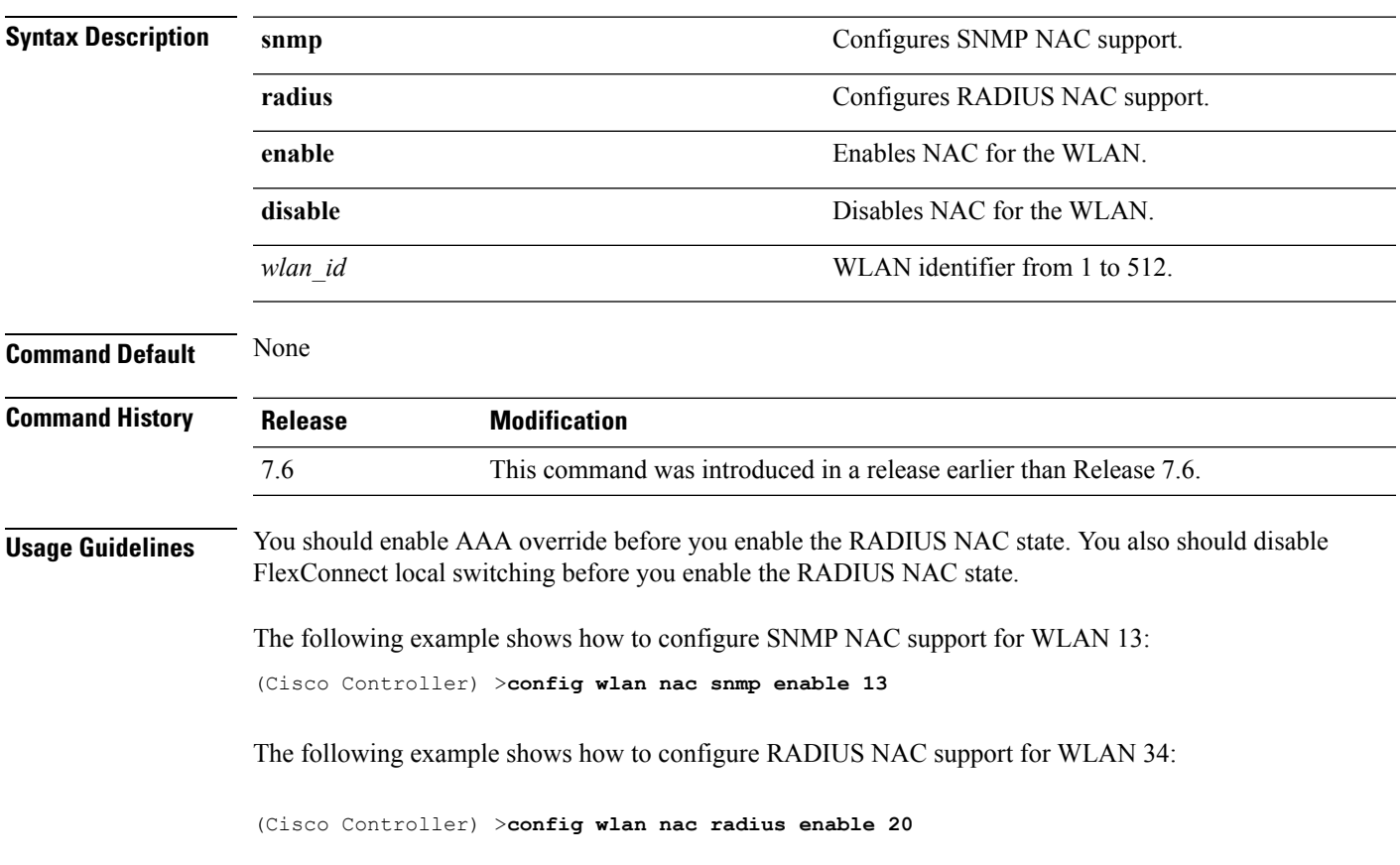

### **config wlan override-rate-limit**

To override the bandwidth limits for upstream and downstream traffic per user and per service set identifier (SSID) defined in the QoS profile, use the **config wlan override-rate-limit** command.

**config wlanoverride-rate-limit** *wlan\_id* { **average-data-rate** | **average-realtime-rate** | **burst-data-rate** | **burst-realtime-rate** } { **per-ssid** | **per-client** } { **downstream** | **upstream** } *rate*

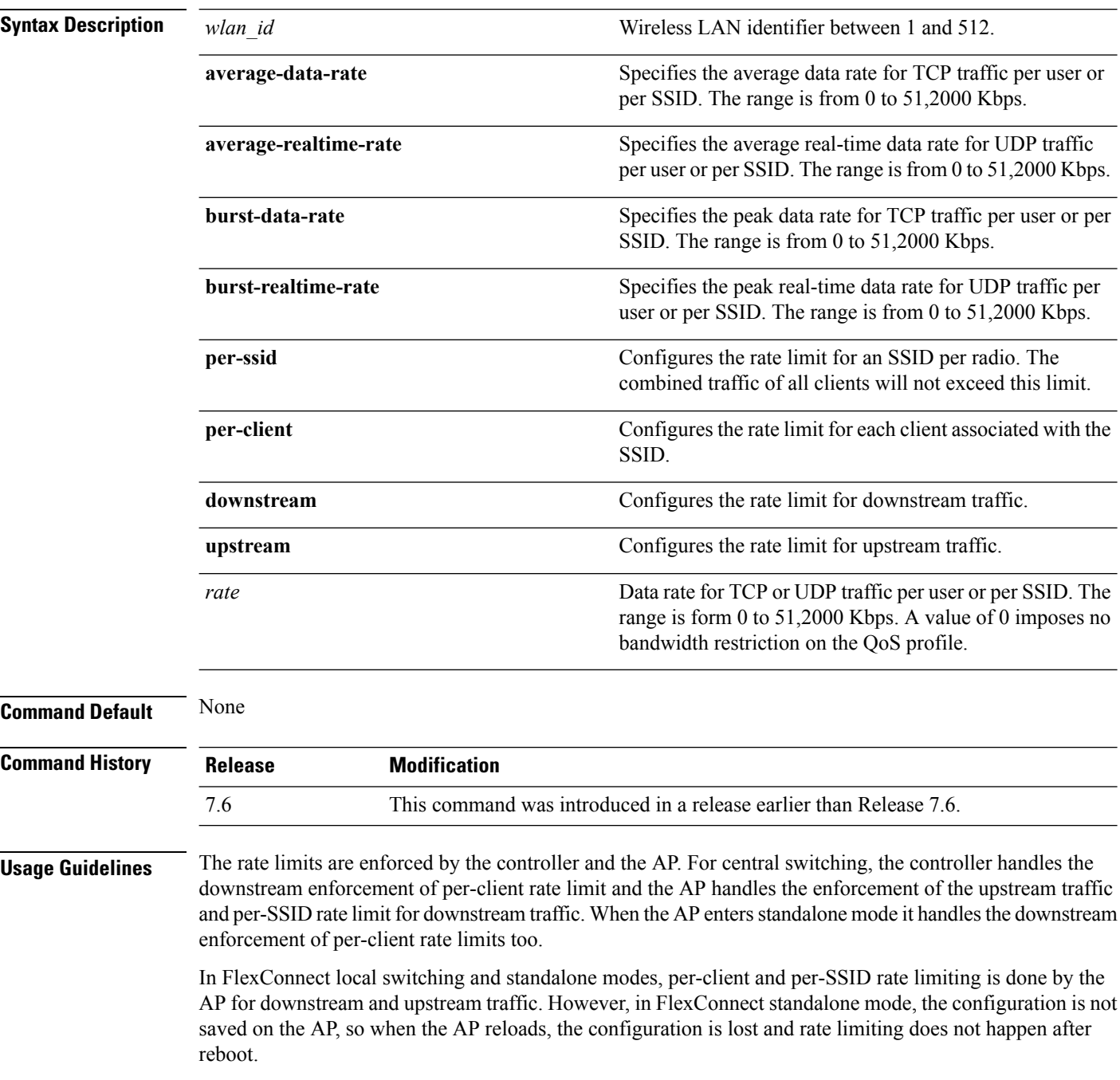

For roaming clients, if the client roams between the APs on the same controller, same rate limit parameters are applied on the client. However, if the client roams from an anchor to a foreign controller, the per-client downstream rate limiting uses the parameters configured on the anchor controller while upstream rate limiting uses the parameters of the foreign controller.

The following example shows how to configure the burst real-time actual rate 2000 Kbps for the upstream traffic per SSID:

(Cisco Controller) >**config wlan override-rate-limit 2 burst-realtime-rate per-ssid upstream 2000**

# **config wlan passive-client**

To configure passive-client feature on a wireless LAN, use the **config wlan passive-client** command.

**config wlan passive-client** {**enable** | **disable**} *wlan\_id*

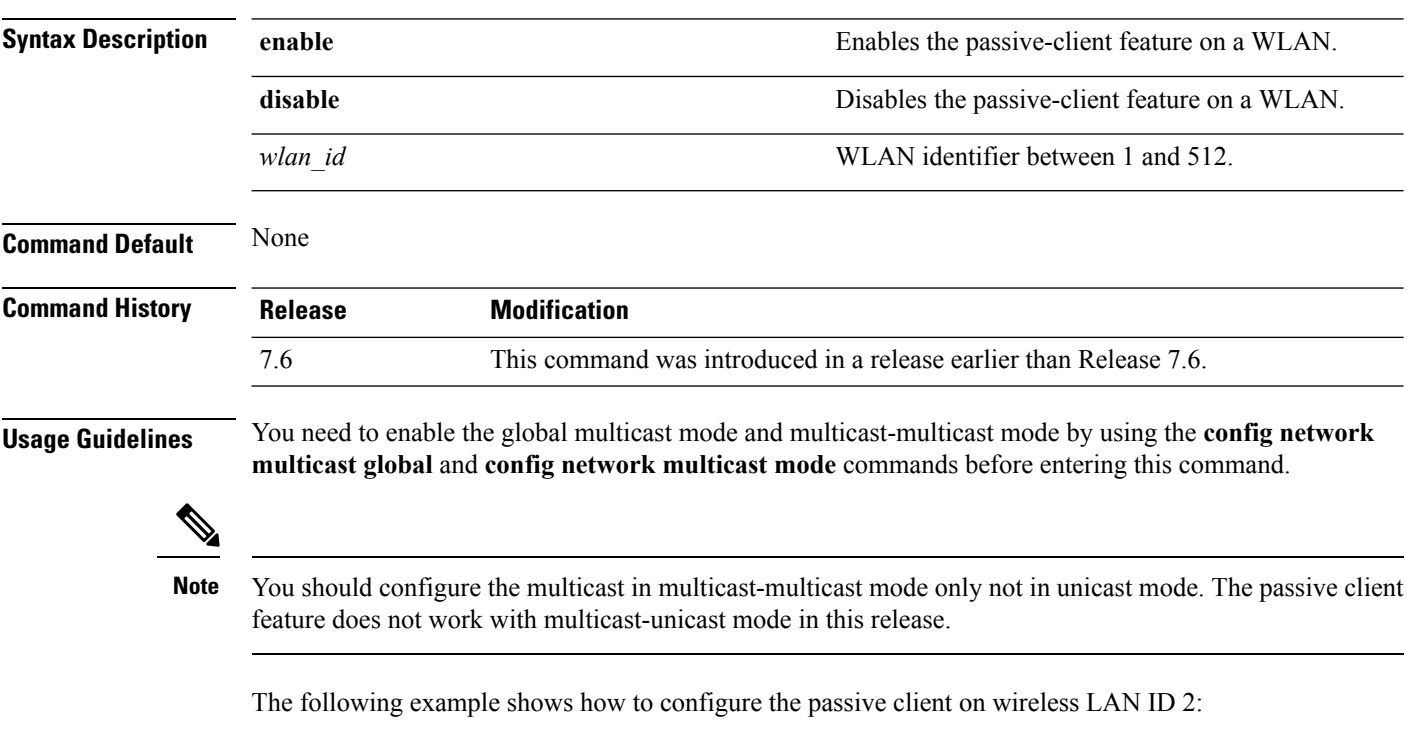

(Cisco Controller) >**config wlan passive-client enable 2**

### **config wlan peer-blocking**

To configure peer-to-peer blocking on a WLAN, use the **config wlan peer-blocking** command.

**config wlan peer-blocking** {**disable** | **drop** | **forward-upstream**} *wlan\_id* **Syntax Description** disable disables peer-to-peer blocking and bridge traffic locally within the controller whenever possible. **disable drop** Causes the controller to discard the packets. Causes the packets to be forwarded on the upstream VLAN. The device above the controller decides what action to take regarding the packets. **forward-upstream** *wlan id* WLAN identifier between 1 and 512. **Command Default** None **Command History Release Modification** 7.6 This command was introduced in a release earlier than Release 7.6.

The following example shows how to disable the peer-to-peer blocking for WLAN ID 1:

(Cisco Controller) >**config wlan peer-blocking disable 1**

### **config wlan pmipv6 default-realm**

To configure a default realm for a PMIPv6 WLAN, use the **config wlan pmipv6 default-realm** command.

**config wlan pmipv6 default-realm** { *default-realm-name* | **none** } *wlan\_id*

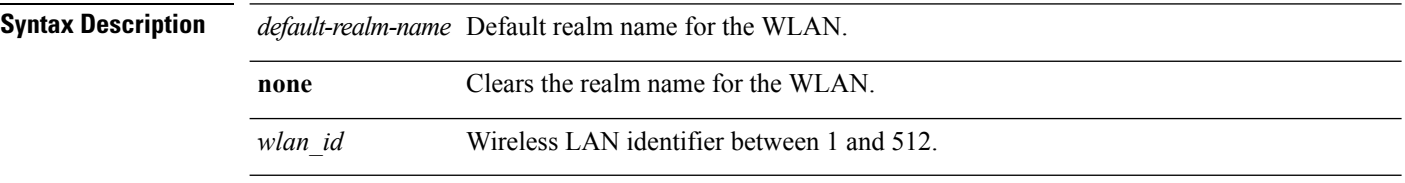

#### **Command Default** None.

The following example shows how to configure a default realm name on a PMIPv6 WLAN: (Cisco Controller) >**config wlan pmipv6 default-realm XYZ 6**

# **config wlan pmipv6 mobility-type**

To configure the mobility type on a WLAN, use the **config wlan pmipv6 mobility-type** command.

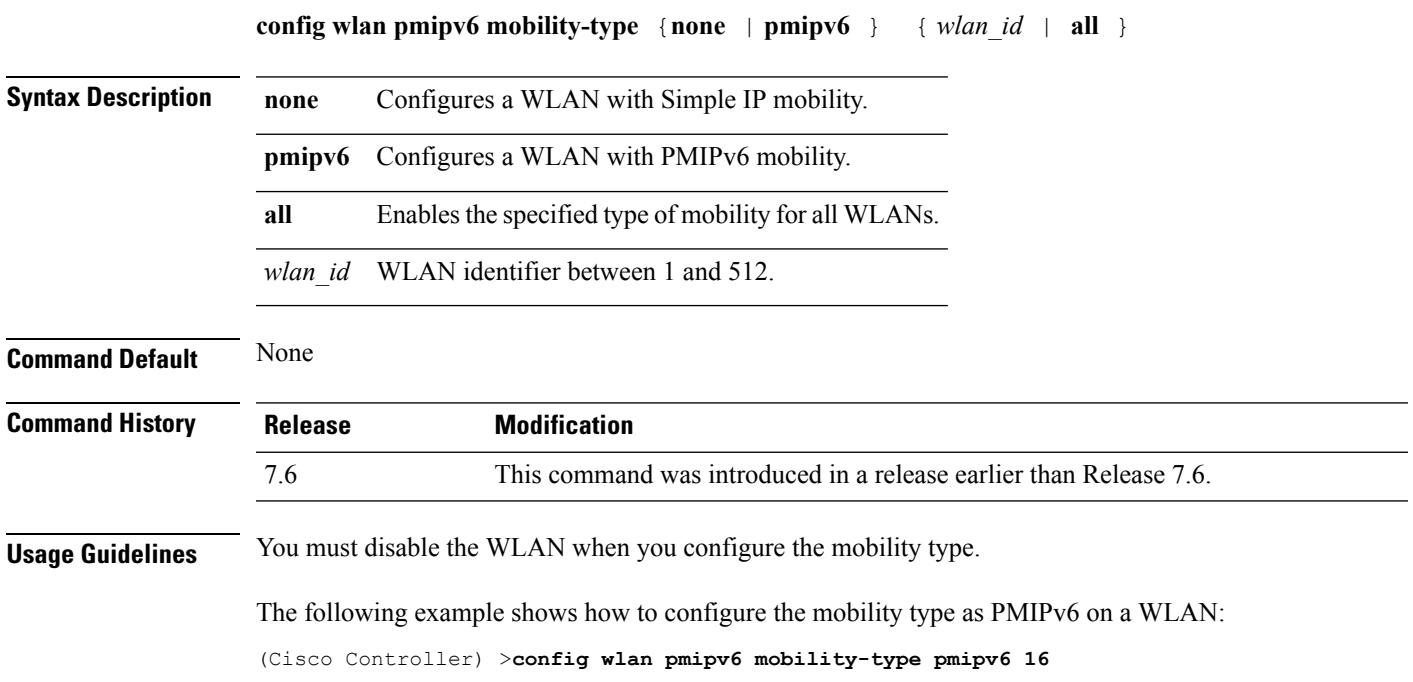

# **config wlan pmipv6 profile\_name**

To configure a profile name for the PMIPv6 WLAN, use the **config wlan pmipv6 profile\_name** command.

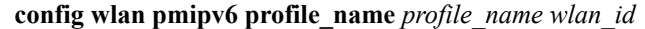

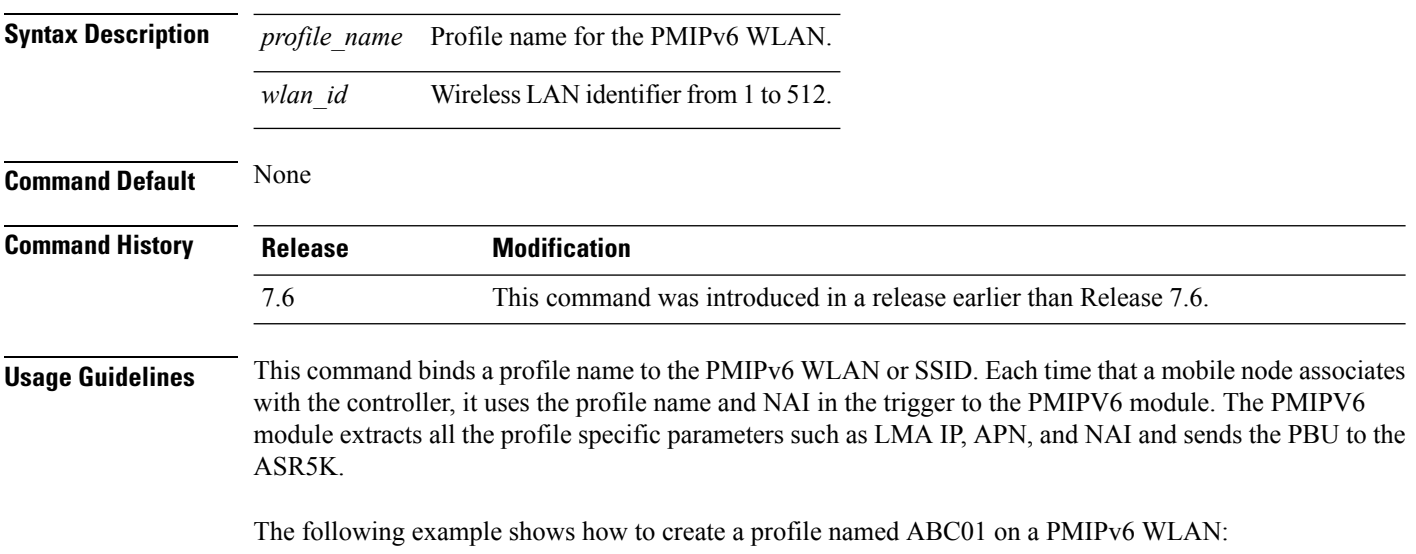

(Cisco Controller) >**config wlan pmipv6 profile\_name ABC01 16**

# **config wlan policy**

To configure a policy on a WLAN, use the **config wlan policy** command.

**config wlan policy** {**add** | **delete**} *priority-index wlan-id*

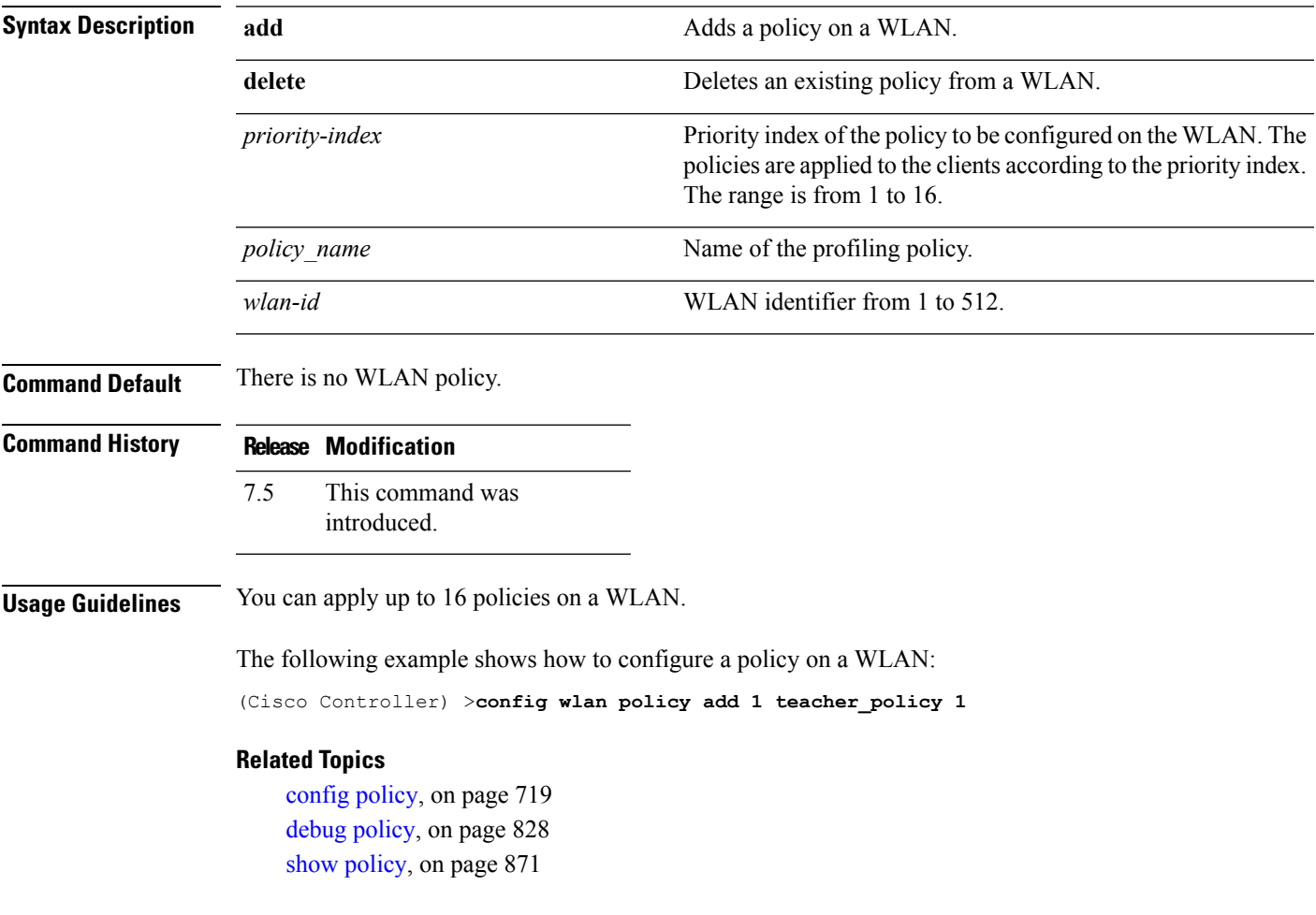

# **config wlan profiling**

To configure client profiling on a WLAN, use the **config wlan profiling** command.

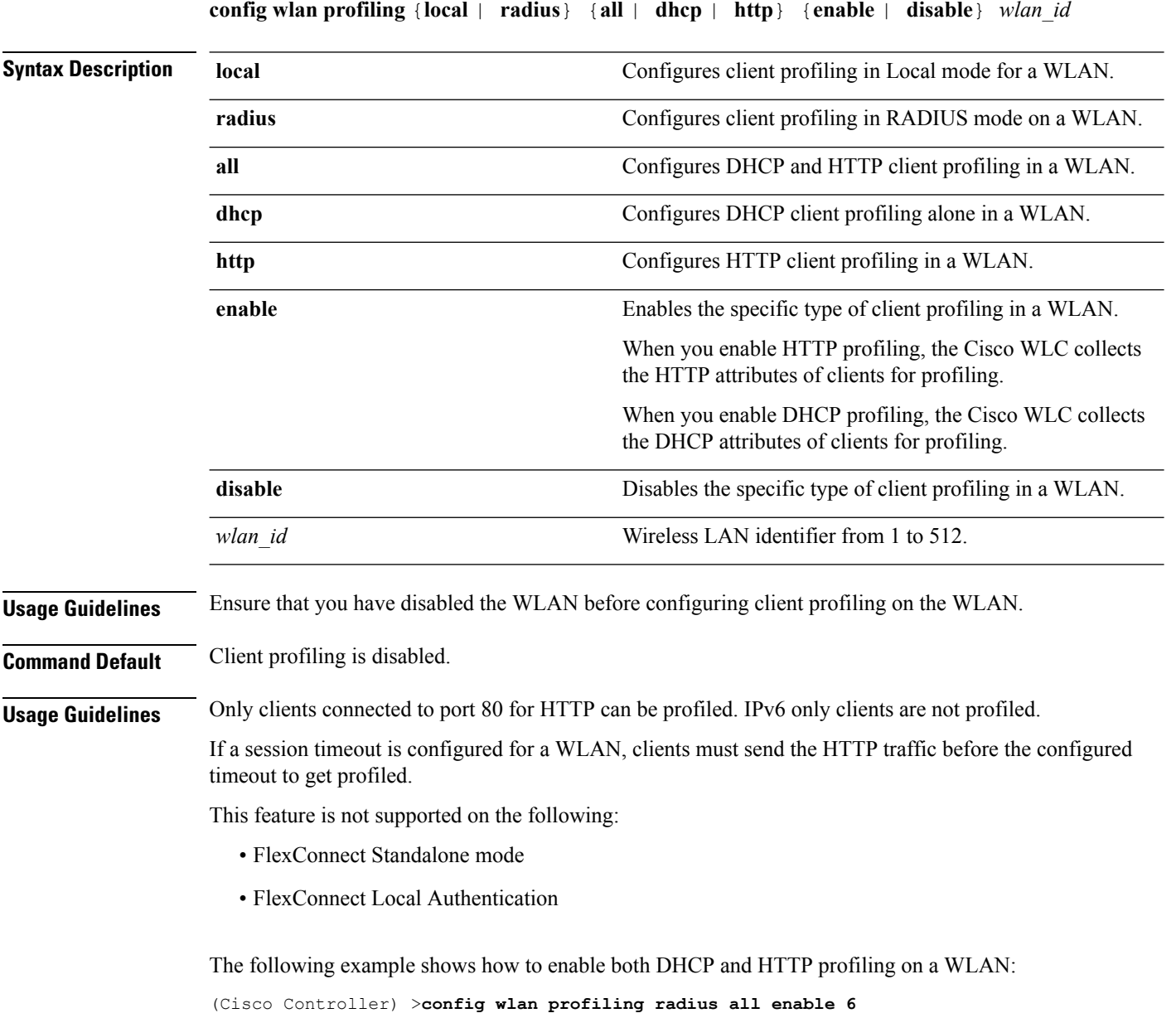

HTTP Profiling successfully enabled. DHCP Profiling successfully enabled.

# **config wlan qos**

To change the quality of service (QoS) for a wireless LAN, use the **config wlan qos** command.

**config wlan qos** *wlan\_id* {**bronze** | **silver** | **gold** | **platinum**} **config wlan qos foreignAp** {**bronze** | **silver** | **gold** | **platinum**}

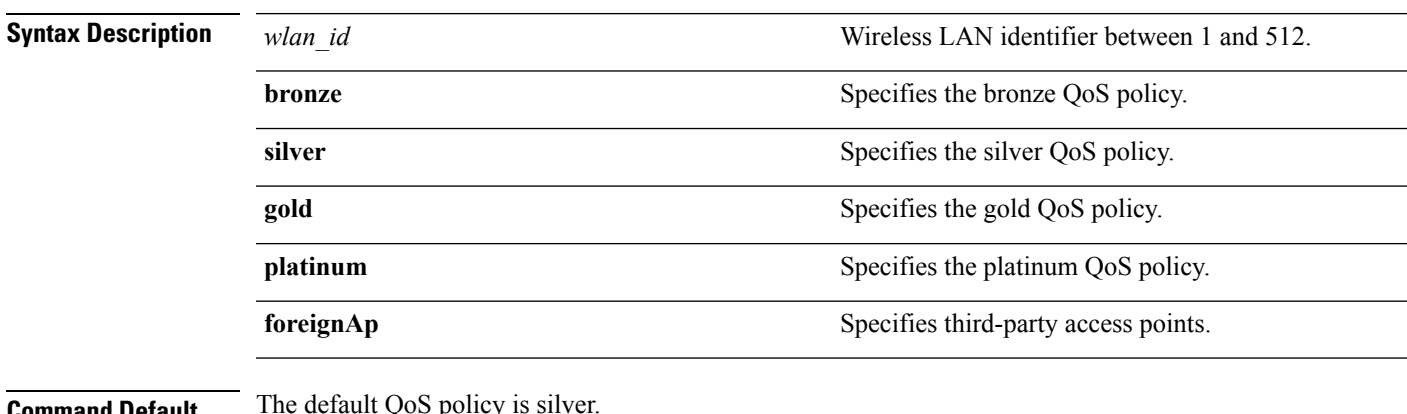

**Command Detault** 

The following example shows how to set the highest level of service on wireless LAN 1:

(Cisco Controller) >**config wlan qos 1 gold**

### **config wlan radio**

To set the Cisco radio policy on a wireless LAN, use the **config wlan radio** command.

**config wlan radio** *wlan\_id* {**all** | **802.11a** | **802.11bg** | **802.11g** | **802.11ag**}

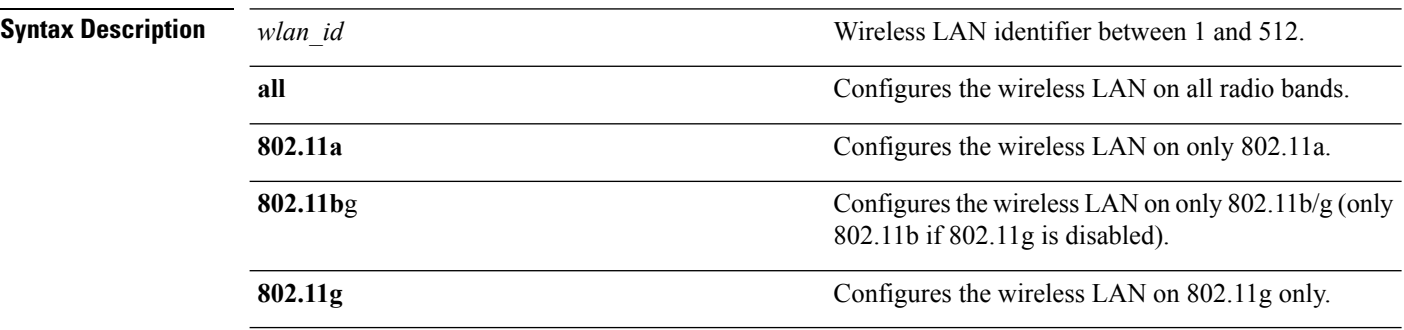

**Command Default** None

The following example shows how to configure the wireless LAN on all radio bands:

(Cisco Controller) >**config wlan radio 1 all**

### **config wlan radius\_server acct**

To configure RADIUS accounting servers of a WLAN, use the **config wlan radius\_server acct** command.

**config wlanradius\_server acct** {**enable** | **disable**} *wlan\_id* | **add** *wlan\_id server\_id* | **delete** *wlan\_id* {**all** | *server\_id*} | **framed-ipv6** { **address** | **both** | **prefix** } *wlan\_id*}

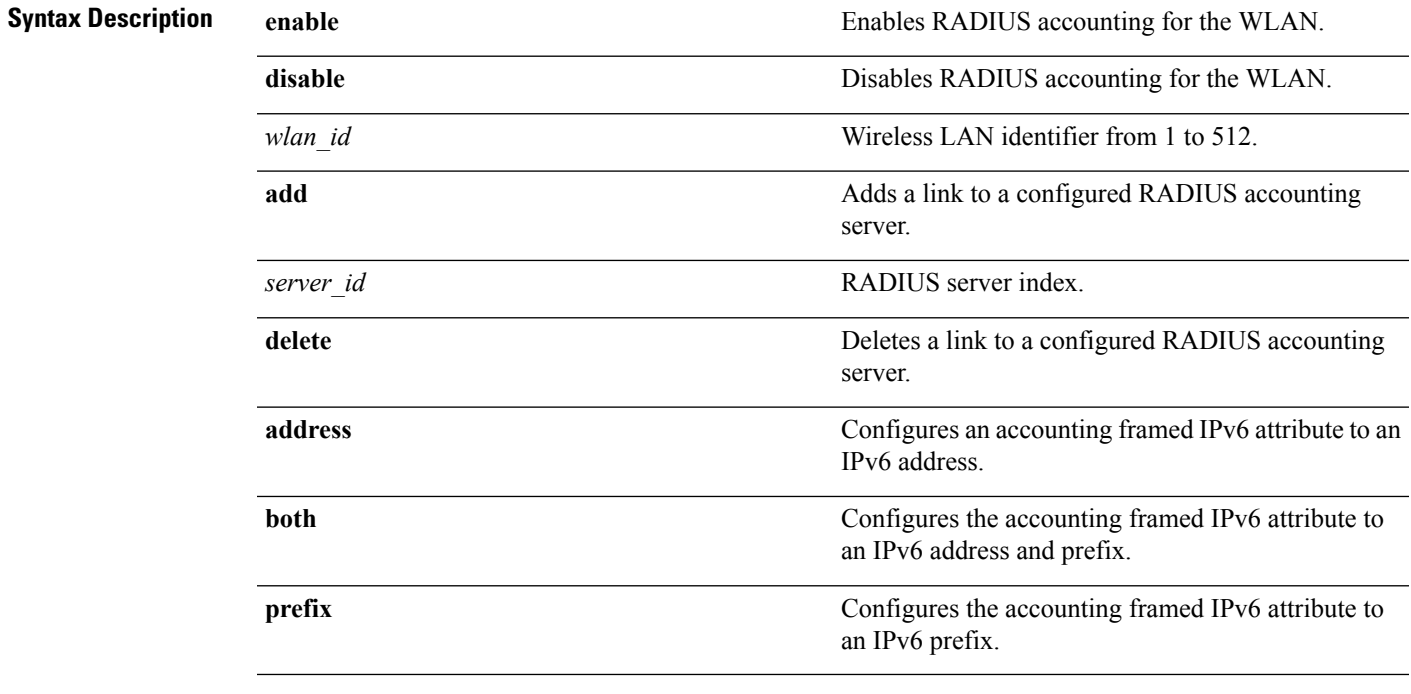

#### **Command Default** None

The following example shows how to enable RADIUS accounting for the WLAN 2:

(Cisco Controller) >**config wlan radius\_server acct enable 2**

The following example shows how to add a link to a configured RADIUS accounting server:

(Cisco Controller) > **config wlan radius\_server acct add 2 5**

# **config wlan radius\_server acct interim-update**

To configure the interim update of a RADIUS accounting server of a WLAN, use the **config wlan radius\_server acct interim-update** command.

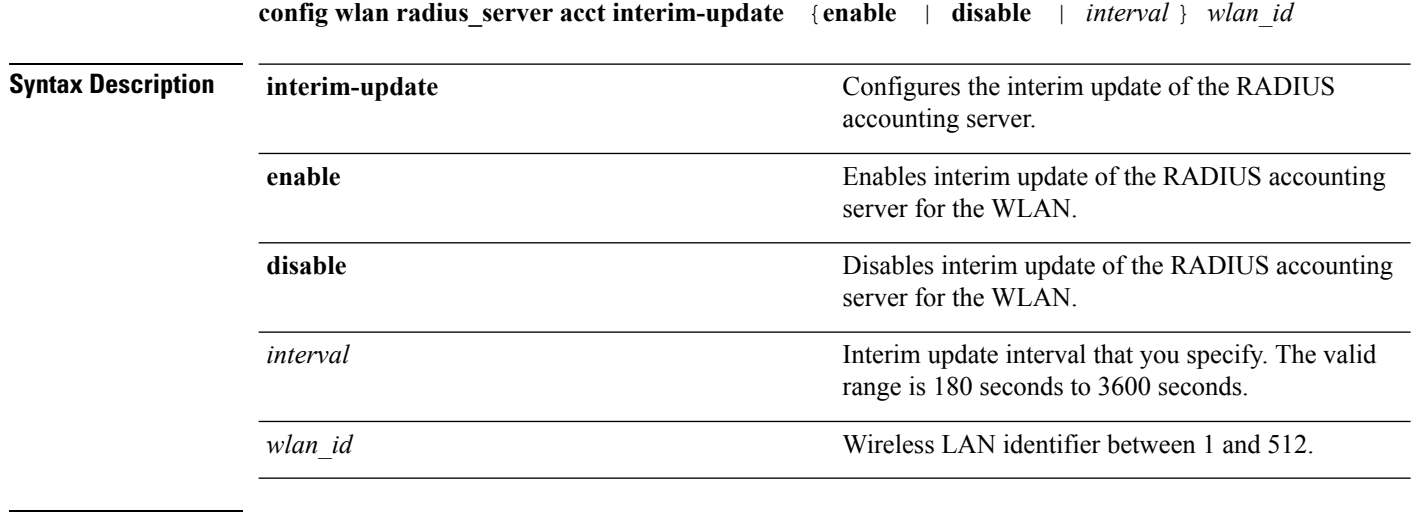

**Command Default** Interim update of a RADIUS accounting sever is set at 600 seconds.

The following example shows how to specify an interim update of 200 seconds to a RADIUS accounting server of WLAN 2:

(Cisco Controller) >**config wlan radius\_server acct interim-update 200 2**

### **config wlan radius\_server auth**

To configure RADIUSauthentication servers of a WLAN, use the **config wlanradius\_server auth**command.

**config wlanradius\_server auth** {**enable** *wlan\_id* | **disable** *wlan\_id*} {**add** *wlan\_id server\_id* | **delete** *wlan\_id* { $all$  | *server\_id*} }

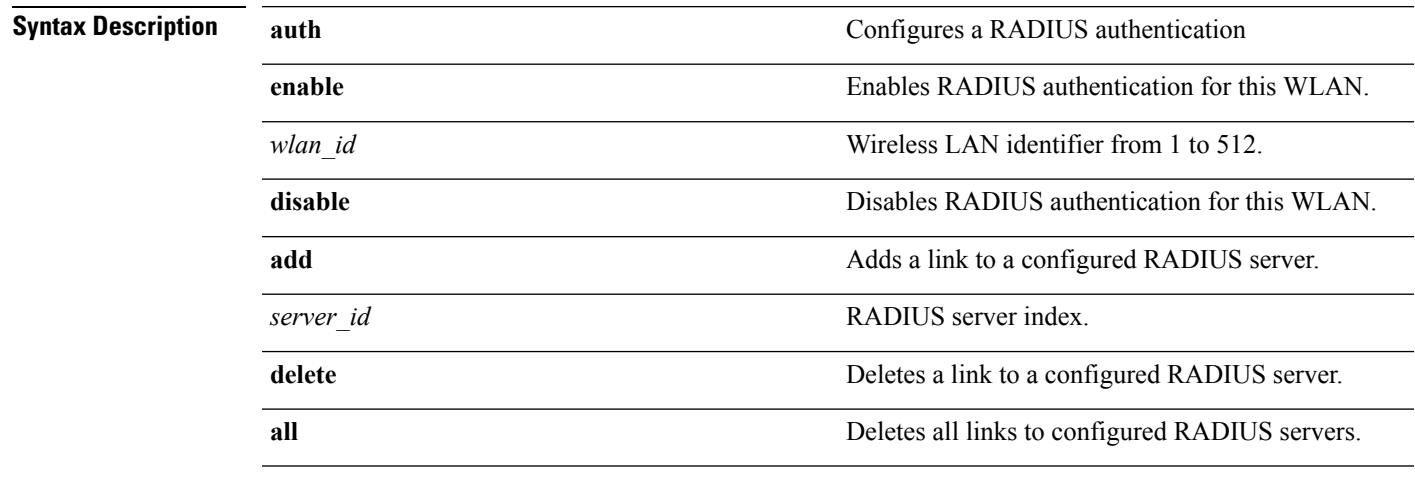

#### **Command Default** None

The following example shows how to add a link to a configured RADIUS authentication server with WLAN ID 1 and Server ID 1:

(Cisco Controller) >**config wlan radius\_server auth add 1 1**

# **config wlan radius\_server acct interim-update**

To configure the interim update of a RADIUS accounting server of a WLAN, use the **config wlan radius\_server acct interim-update** command.

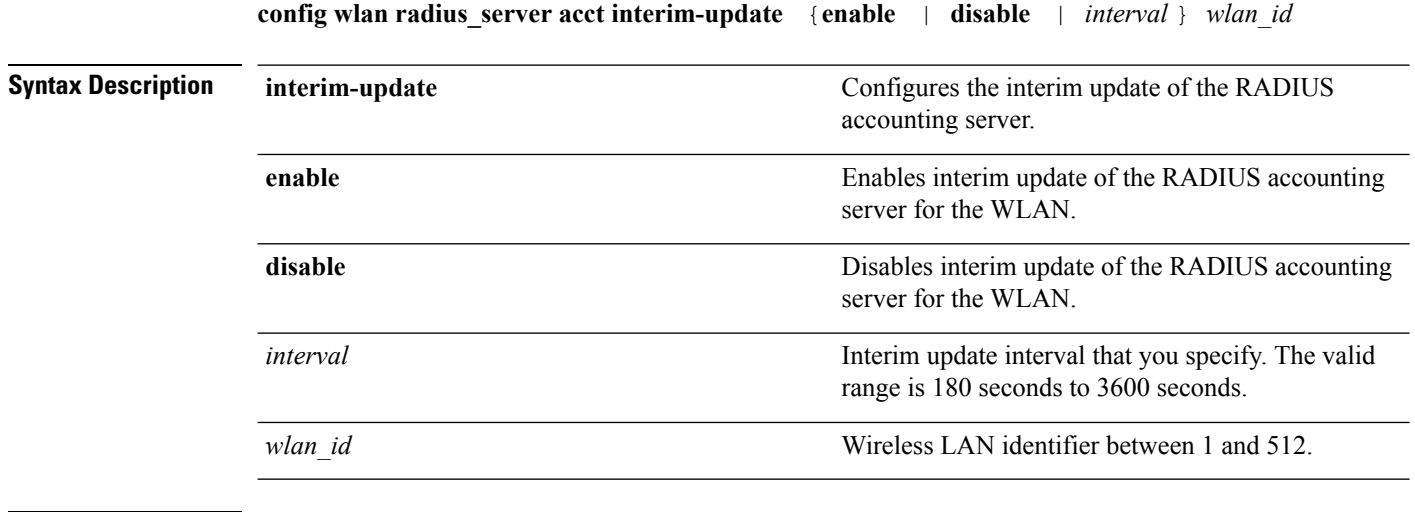

**Command Default** Interim update of a RADIUS accounting sever is set at 600 seconds.

The following example shows how to specify an interim update of 200 seconds to a RADIUS accounting server of WLAN 2:

(Cisco Controller) >**config wlan radius\_server acct interim-update 200 2**

# **config wlan radius\_server overwrite-interface**

To configure a wireless LAN's RADIUS dynamic interface, use the **config wlan radius\_server overwrite-interface** command.

**config wlan radius\_server overwrite-interface** {**apgroup** | **enable** | **disable** | **wlan**} *wlan\_id*

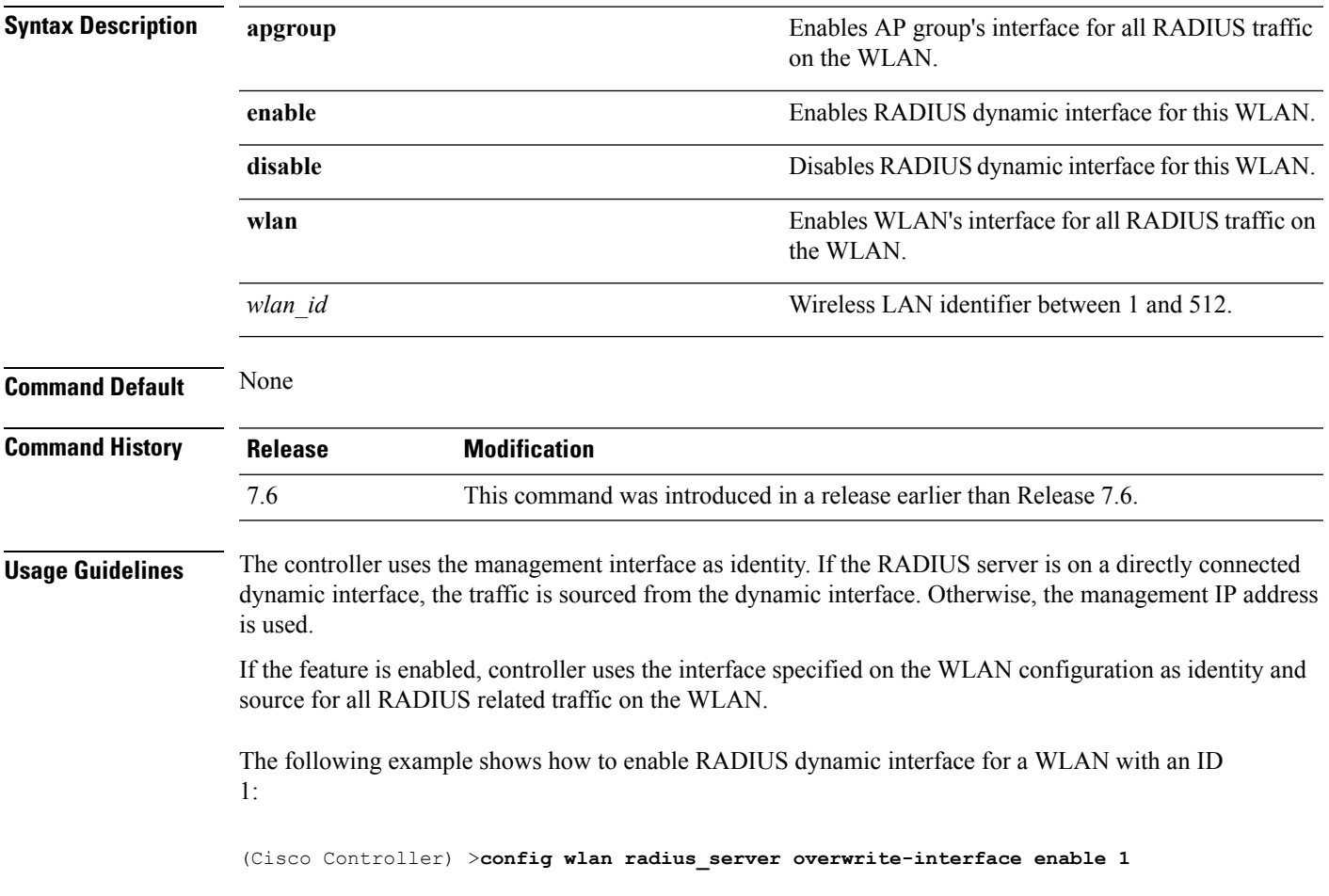

# **config wlan roamed-voice-client re-anchor**

To configure a roamed voice client's reanchor policy, use the **config wlan roamed-voice-client re-anchor** command.

**config wlan roamed-voice-client re-anchor** {**enable** | **disable**} *wlan\_id*

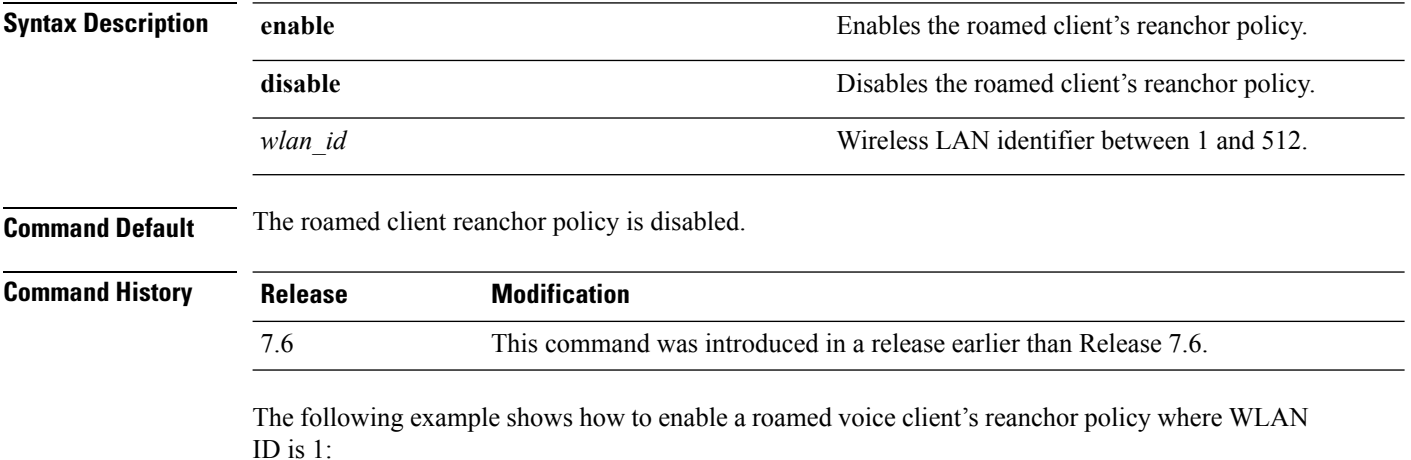

(Cisco Controller) >**config wlan roamed-voice-client re-anchor enable 1**

### **config wlan security 802.1X**

To change the state of 802.1X security on the wireless LAN Cisco radios, use the **config wlansecurity 802.1X** command.

**config wlan security 802.1X** {**enable** {*wlan\_id* | **foreignAp**} | **disable** {*wlan\_id* | **foreignAp**} | **encryption** {*wlan\_id* | **foreignAp**} {**0** | **40** | **104**} | **on-macfilter-failure** {**enable** | **disable**}}

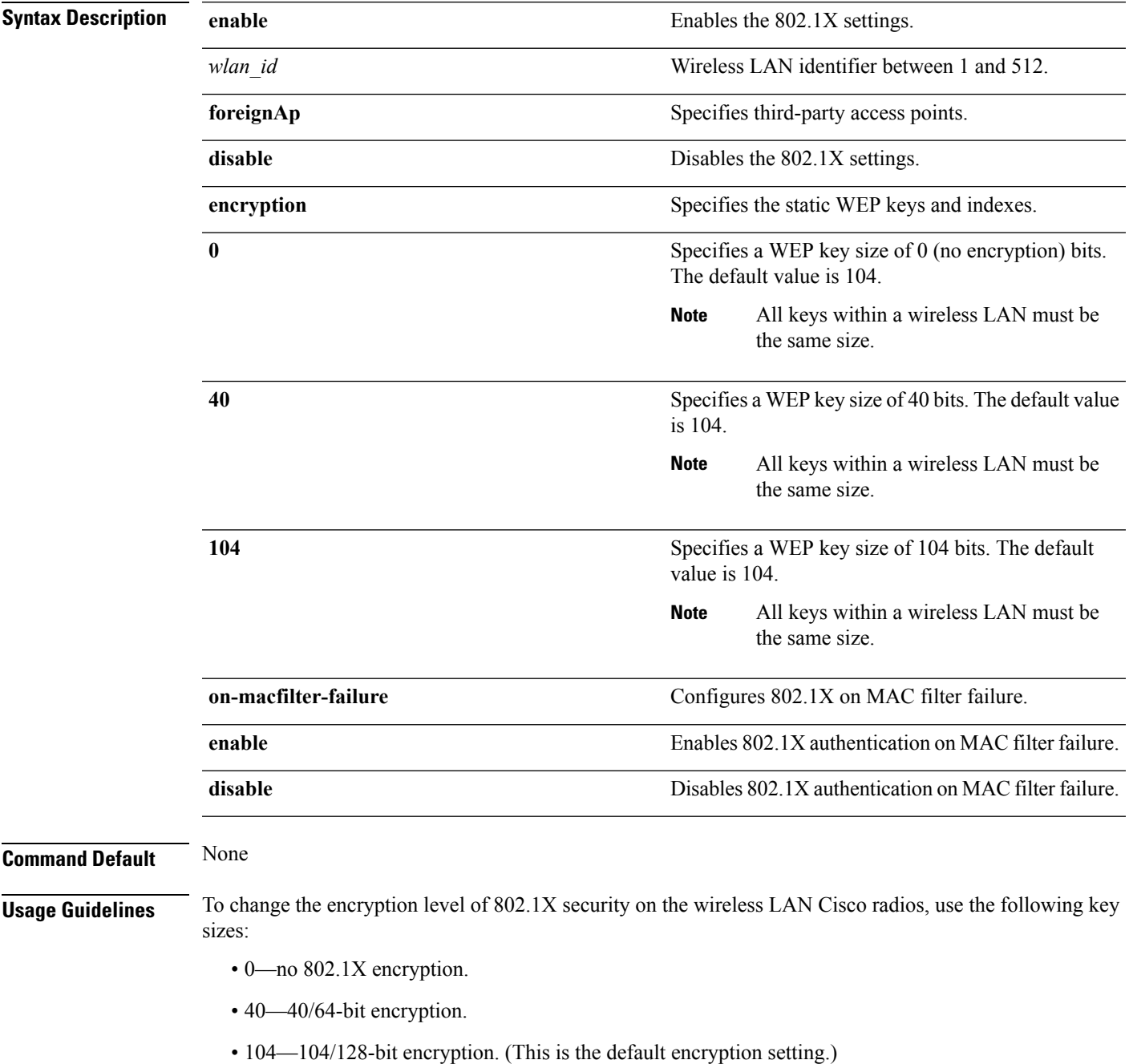

The following example shows how to configure 802.1X security on WLAN ID 16.

(Cisco Controller) >**config wlan security 802.1X enable 16**

### **config wlan security ckip**

To configure Cisco Key Integrity Protocol (CKIP) security options for the wireless LAN, use the **config wlan security ckip** command.

**config wlan security ckip** {**enable** | **disable**} *wlan\_id* [**akm psk set-key** {**hex** | **ascii**} {**40** | **104**} **key** *key\_index wlan\_id* | **mmh-mic** {**enable** | **disable**} *wlan\_id* | **kp** {**enable** | **disable**} *wlan\_id*]

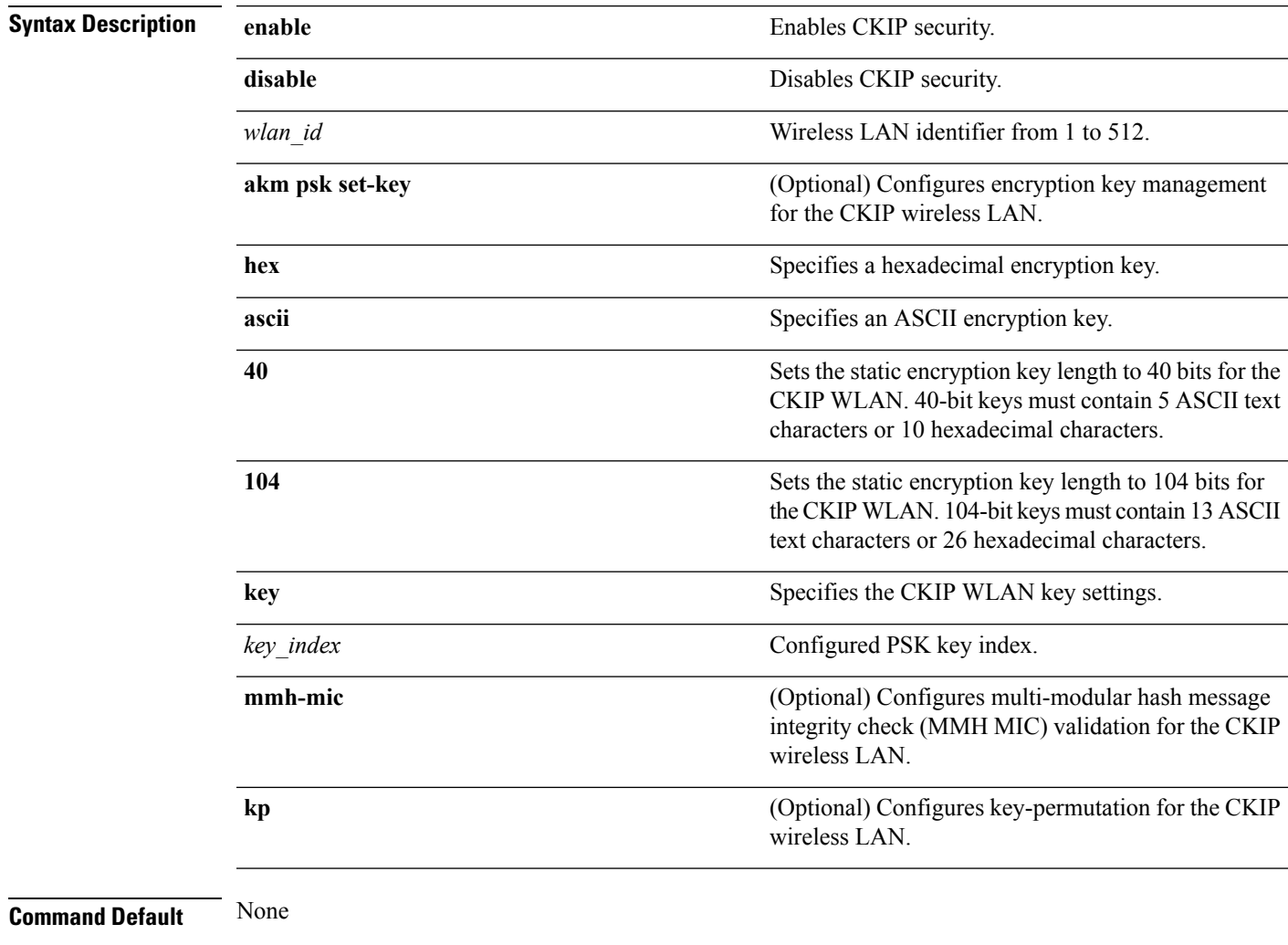

The following example shows how to configure a CKIP WLAN encryption key of 104 bits (26 hexadecimal characters) for PSK key index 2 on WLAN 03:

(Cisco Controller) >**config wlan security ckip akm psk set-key hex 104 key 2 03**

# **config wlan security cond-web-redir**

To enable or disable conditional web redirect, use the **config wlan security cond-web-redir** command.

**config wlan security cond-web-redir** {**enable** | **disable**} *wlan\_id*

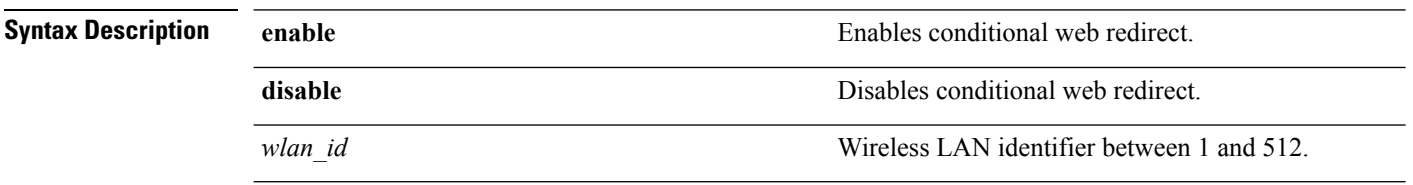

#### **Command Default** None

The following example shows how to enable the conditional web direct on WLAN ID 2:

(Cisco Controller) >**config wlan security cond-web-redir enable 2**

# **config wlan security eap-passthru**

To configure the 802.1X frames pass through on to the external authenticator, use the **config wlan security eap-passthru** command.

**config wlan security eap-passthru** {**enable** | **disable**} *wlan\_id*

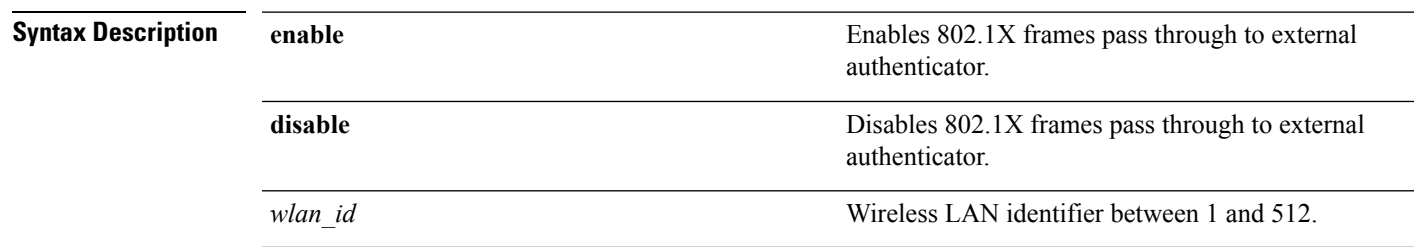

**Command Default** None

The following example shows how to enable the 802.1X frames passthrough to external authenticator on WLAN ID 2:

(Cisco Controller) >**config wlan security eap-passthru enable 2**

# **config wlan security ft**

To configure 802.11r Fast Transition Roaming parameters, use the **config wlan security ft** command.

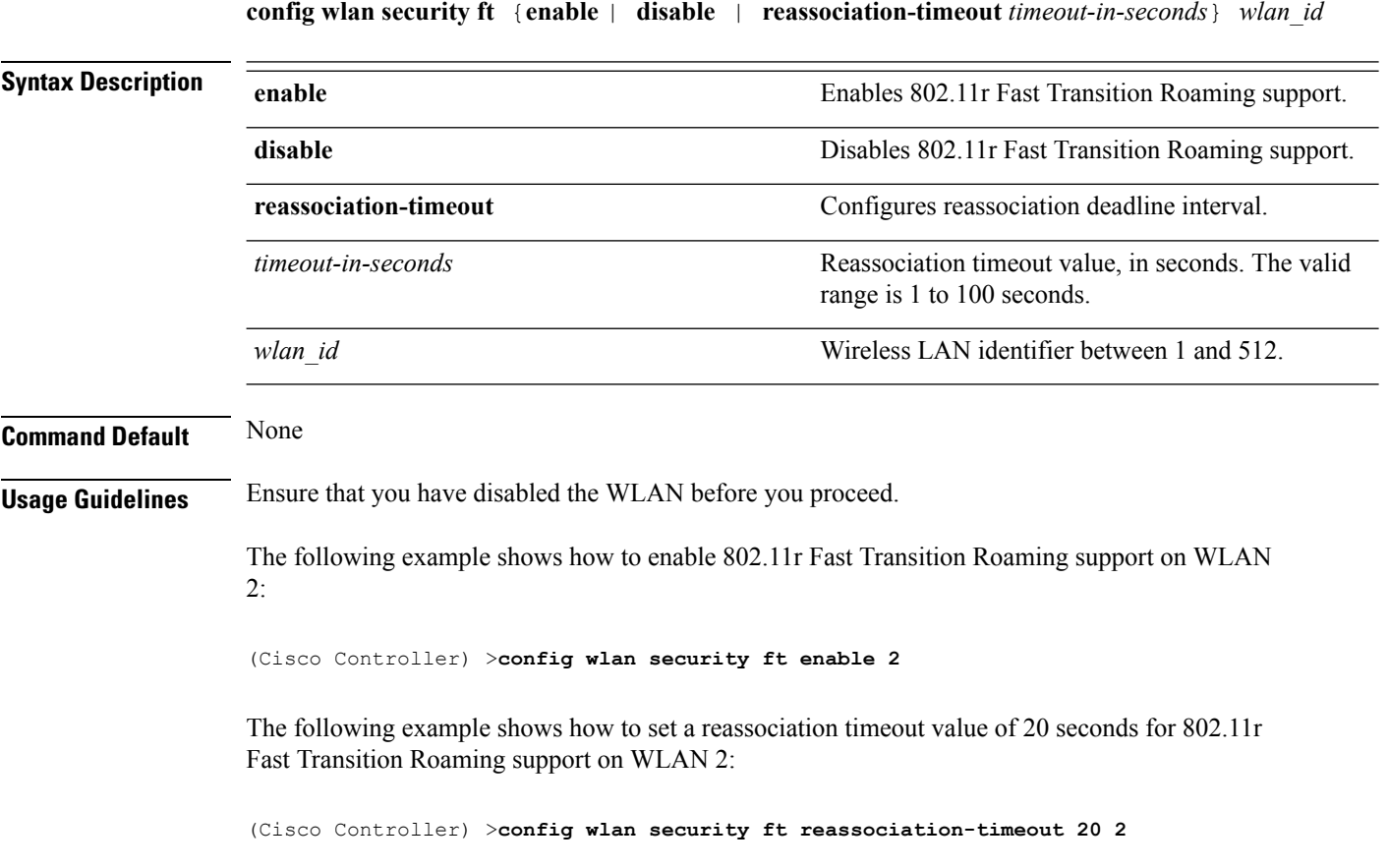

# **config wlan security ft over-the-ds**

To configure 802.11r fast transition parameters over a distributed system, use the **config wlan security ft over-the-ds** command.

**config wlan security ft over-the-ds** {**enable** | **disable**} *wlan\_id*

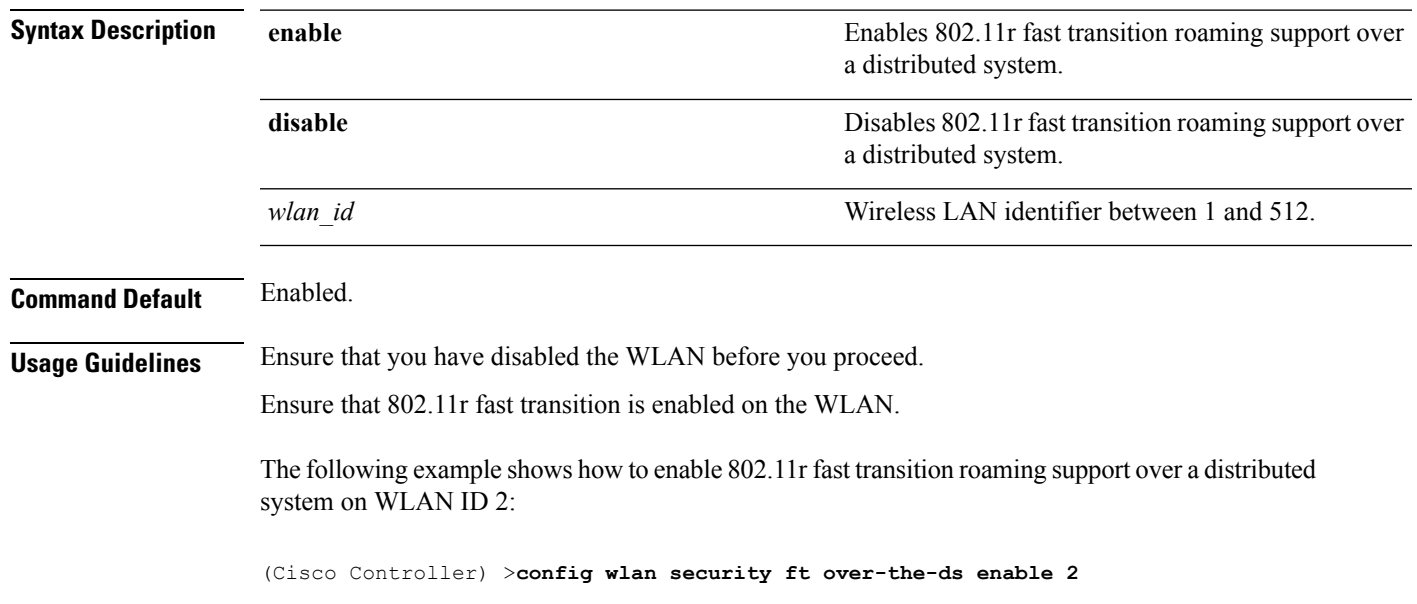

## **config wlan security IPsec disable**

To disable IPsec security, use the **config wlan security IPsec disable** command.

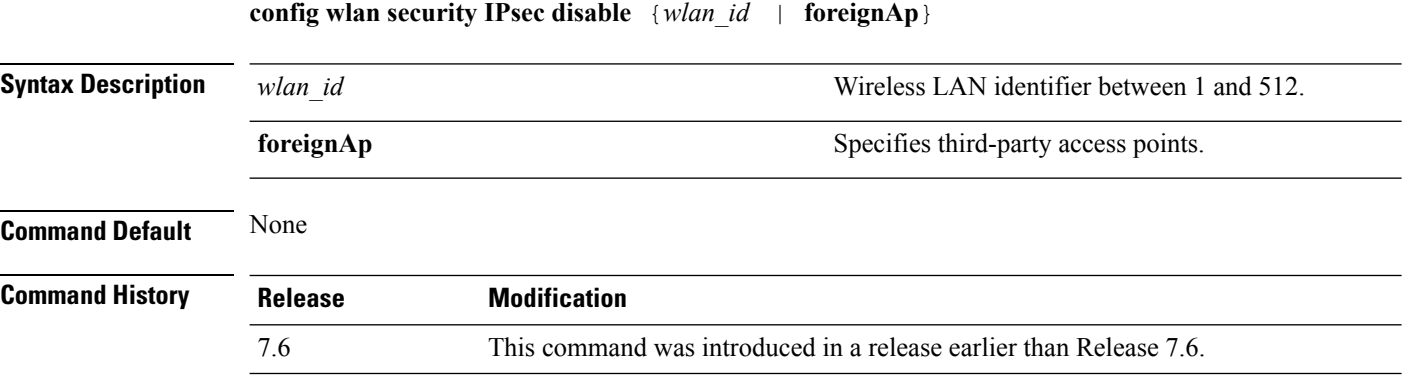

The following example shows how to disable the IPsec for WLAN ID 16:

(Cisco Controller) >**config wlan security IPsec disable 16**

# **config wlan security IPsec enable**

To enable IPsec security, use the **config wlan security IPsec enable** command.

**config wlan security IPsec enable** {*wlan\_id* | **foreignAp**} **Syntax Description** *wlan\_id wireless LAN identifier between 1 and 512.* **foreignAp** Specifies third-party access points. **Command Default** None **Command History Release Modification** 7.6 This command was introduced in a release earlier than Release 7.6.

The following example shows how to enable the IPsec for WLAN ID 16:

(Cisco Controller) >**config wlan security IPsec enable 16**

### **config wlan security IPsec authentication**

To modify the IPsec security authentication protocol used on the wireless LAN, use the **config wlan security IPsec authentication** command.

**config wlan security IPsec authentication** {**hmac-md5** | **hmac-sha-1**} {*wlan\_id* | **foreignAp**}

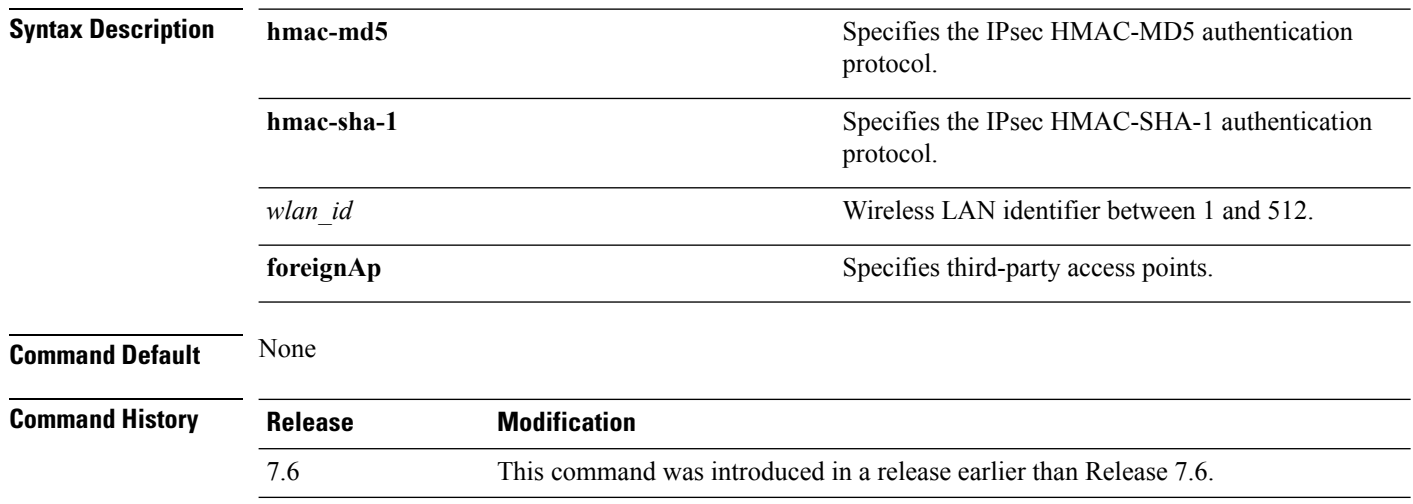

The following example shows how to configure the IPsec HMAC-SHA-1 security authentication parameter for WLAN ID 1:

(Cisco Controller) >**config wlan security IPsec authentication hmac-sha-1 1**

# **config wlan security IPsec encryption**

To modify the IPsec security encryption protocol used on the wireless LAN, use the **config wlan security IPsec encryption** command.

**config wlan security IPsec encryption** {**3des** | **aes** | **des**} {*wlan\_id* | **foreignAp**}

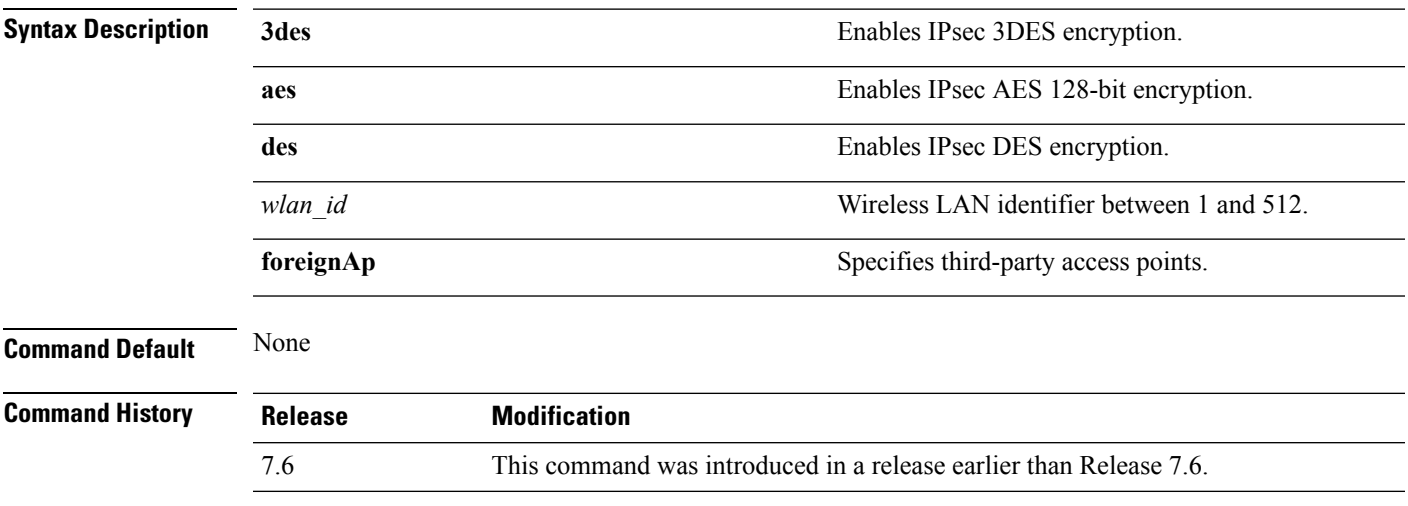

The following example shows how to configure the IPsec AES encryption:

(Cisco Controller) >**config wlan security IPsec encryption aes 1**

### **config wlan security IPsec config**

To configure the proprietary Internet Key Exchange (IKE) CFG-Mode parameters used on the wireless LAN, use the **config wlan security IPsec config** command.

**config wlan security IPsec config qotd** *ip\_address* {*wlan\_id* | **foreignAp**}

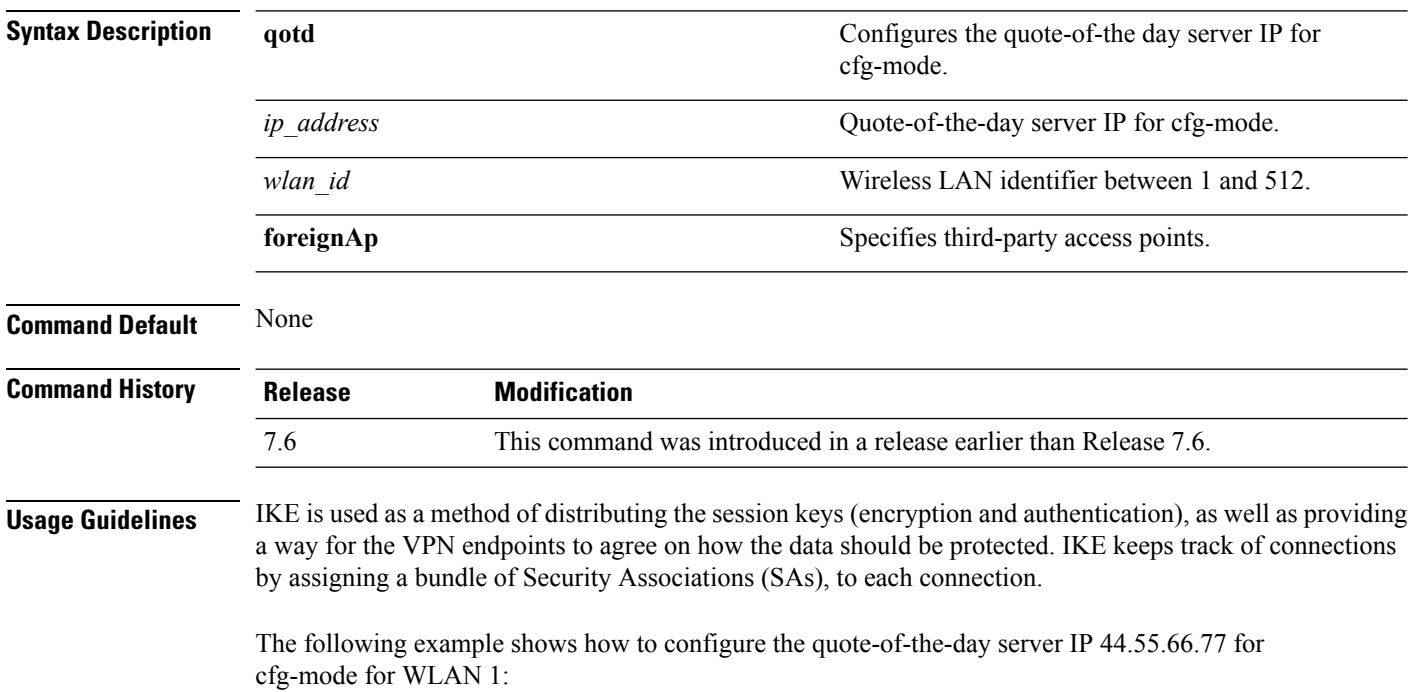

(Cisco Controller) >**config wlan security IPsec config qotd 44.55.66.77 1**

### **config wlan security IPsec ike authentication**

To modify the IPsec Internet Key Exchange (IKE) authentication protocol used on the wireless LAN, use the **config wlan security IPsec ike authentication** command.

**config wlansecurity IPsec ike authentication** {**certificates** {*wlan\_id* | **foreignAp**} | **pre-share-key** {*wlan\_id* | **foreignAp**} *key* | **xauth-psk** {*wlan\_id* | **foreignAp**} *key*}

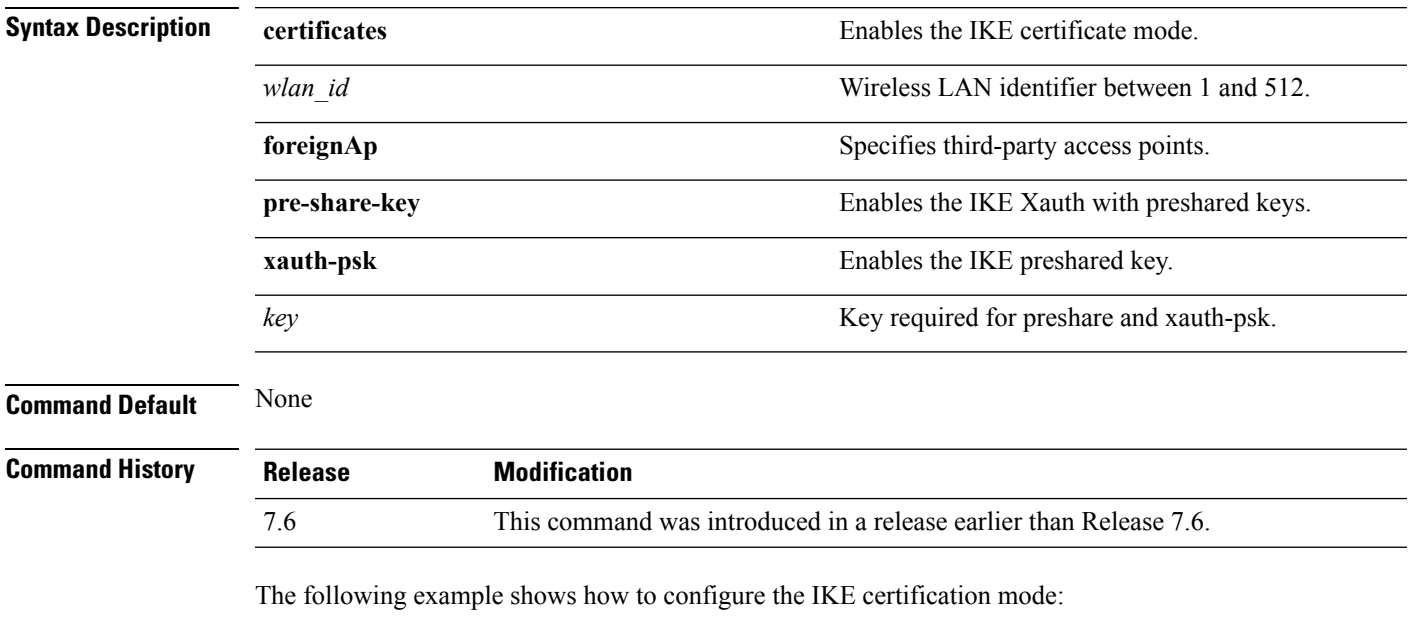

(Cisco Controller) >**config wlan security IPsec ike authentication certificates 16**

### **config wlan security IPsec ike dh-group**

To modify the IPsec Internet Key Exchange (IKE) Diffie Hellman group used on the wireless LAN, use the **config wlan security IPsec ike dh-group** command.

**config wlan security IPsec ike dh-group** {*wlan\_id* | **foreignAp**} {**group-1** | **group-2** | **group-5**}

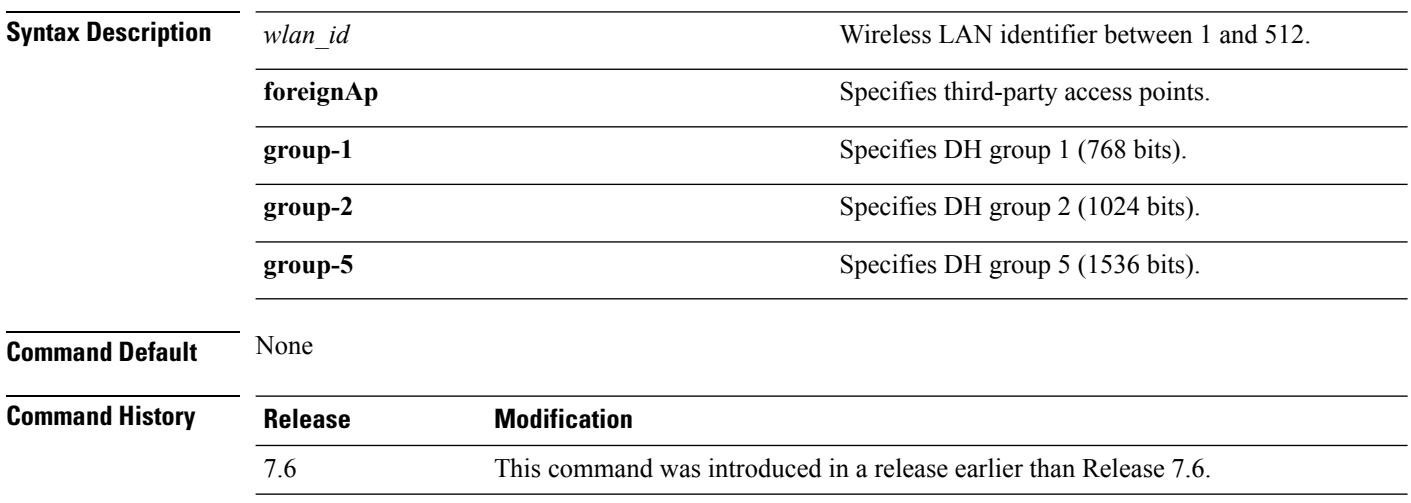

The following example shows how to configure the Diffe Hellman group parameter for group-1:

(Cisco Controller) >**config wlan security IPsec ike dh-group 1 group-1**
### **config wlan security IPsec ike lifetime**

To modify the IPsec Internet Key Exchange (IKE) lifetime used on the wireless LAN, use the **config wlan security IPsec ike lifetime** command.

**config wlan security IPsec ike lifetime** {*wlan\_id* | **foreignAp**} *seconds*

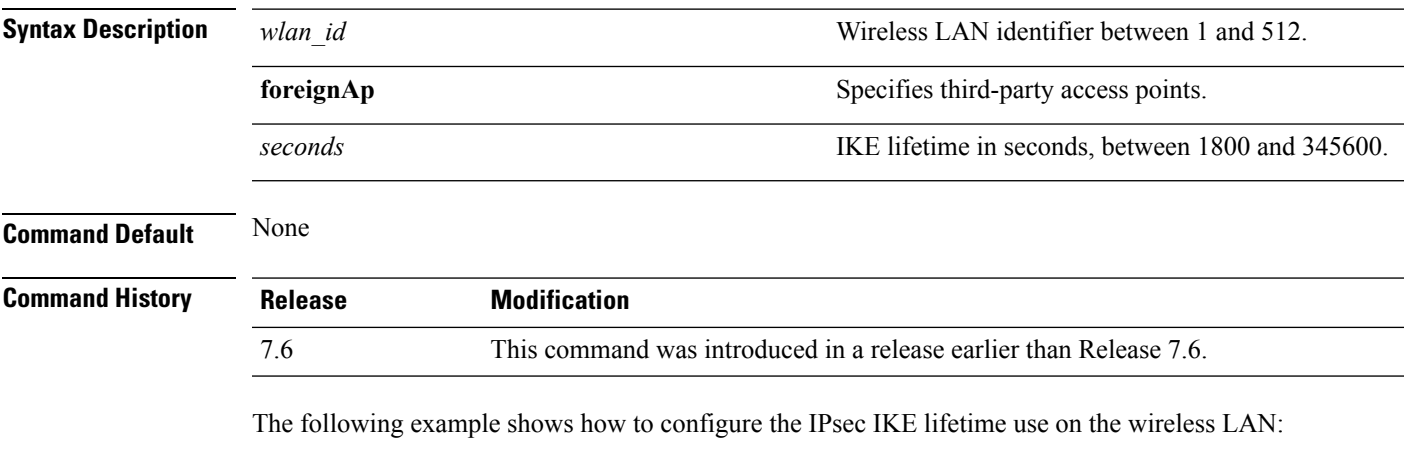

(Cisco Controller) >**config wlan security IPsec ike lifetime 1 1900**

### **config wlan security IPsec ike phase1**

To modify IPsec Internet Key Exchange (IKE)Phase 1 used on the wireless LAN, use the **config wlansecurity IPsec ike phase1** command.

**config wlan security IPsec ike phase1** {**aggressive** | **main**} {*wlan\_id* | **foreignAp**}

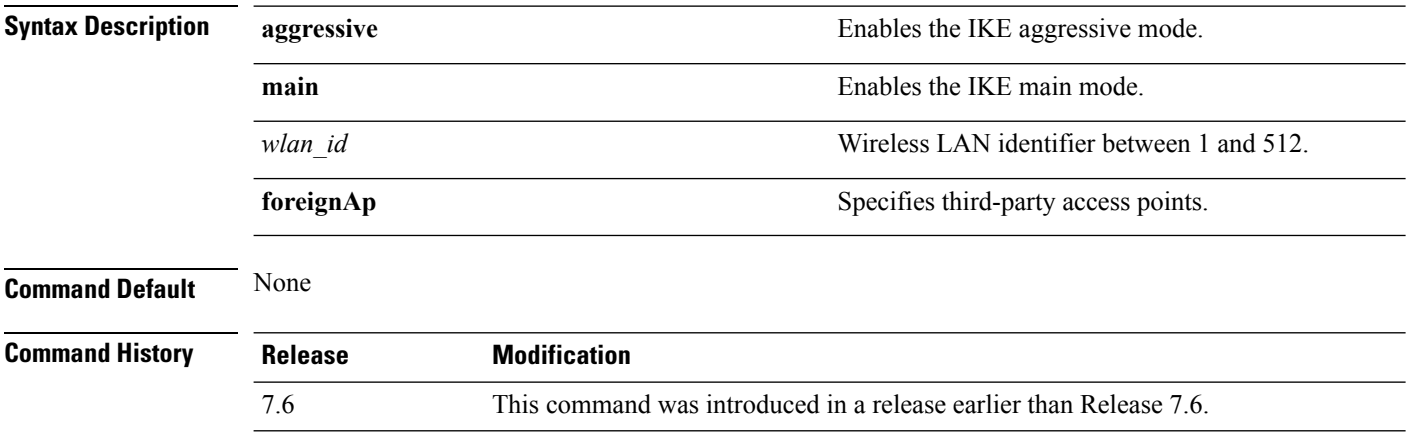

The following example shows how to modify IPsec IKE Phase 1:

(Cisco Controller) >**config wlan security IPsec ike phase1 aggressive 16**

### **config wlan security IPsec ike contivity**

To modify Nortel's Contivity VPN client support on the wireless LAN, use the **config wlan security IPsec ike contivity** command.

**config wlan security IPsec ike contivity** {**enable** | **disable**} {*wlan\_id* | **foreignAp**}

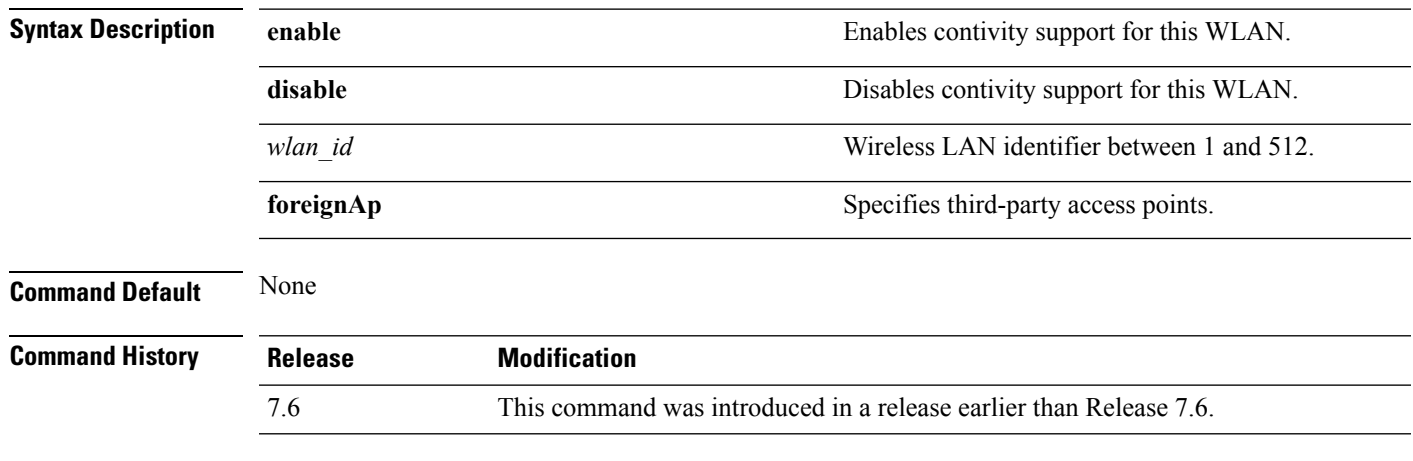

The following example shows how to modify Contivity VPN client support:

(Cisco Controller) >**config wlan security IPsec ike contivity enable 14**

### **config wlan security passthru**

To modify the IPsec pass-through used on the wireless LAN, use the **config wlansecuritypassthru**command.

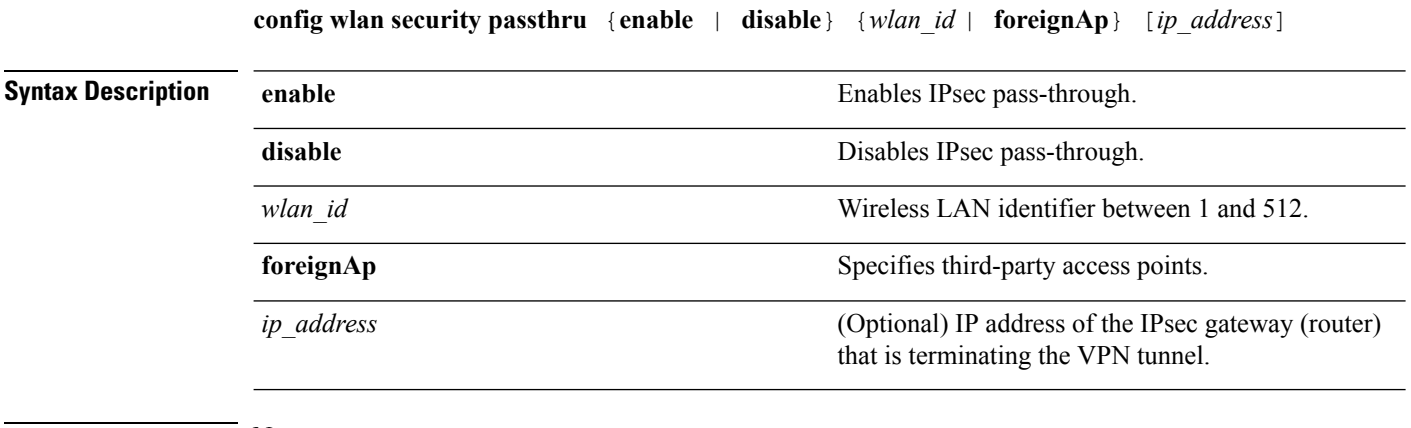

#### **Command Default** None

The following example shows how to modify IPsec pass-through used on the wireless LAN:

(Cisco Controller) >**config wlan security passthru enable 3 192.12.1.1**

# **config wlan security pmf**

To configure 802.11w Management Frame Protection (MFP) on a WLAN, use the **config wlan security pmf** command.

**config wlan security pmf** {**disable** | **optional** | **required** | **association-comeback** *association-comeback\_timeout* | **saquery-retrytimeout** *saquery-retry\_timeout*} *wlan\_id*

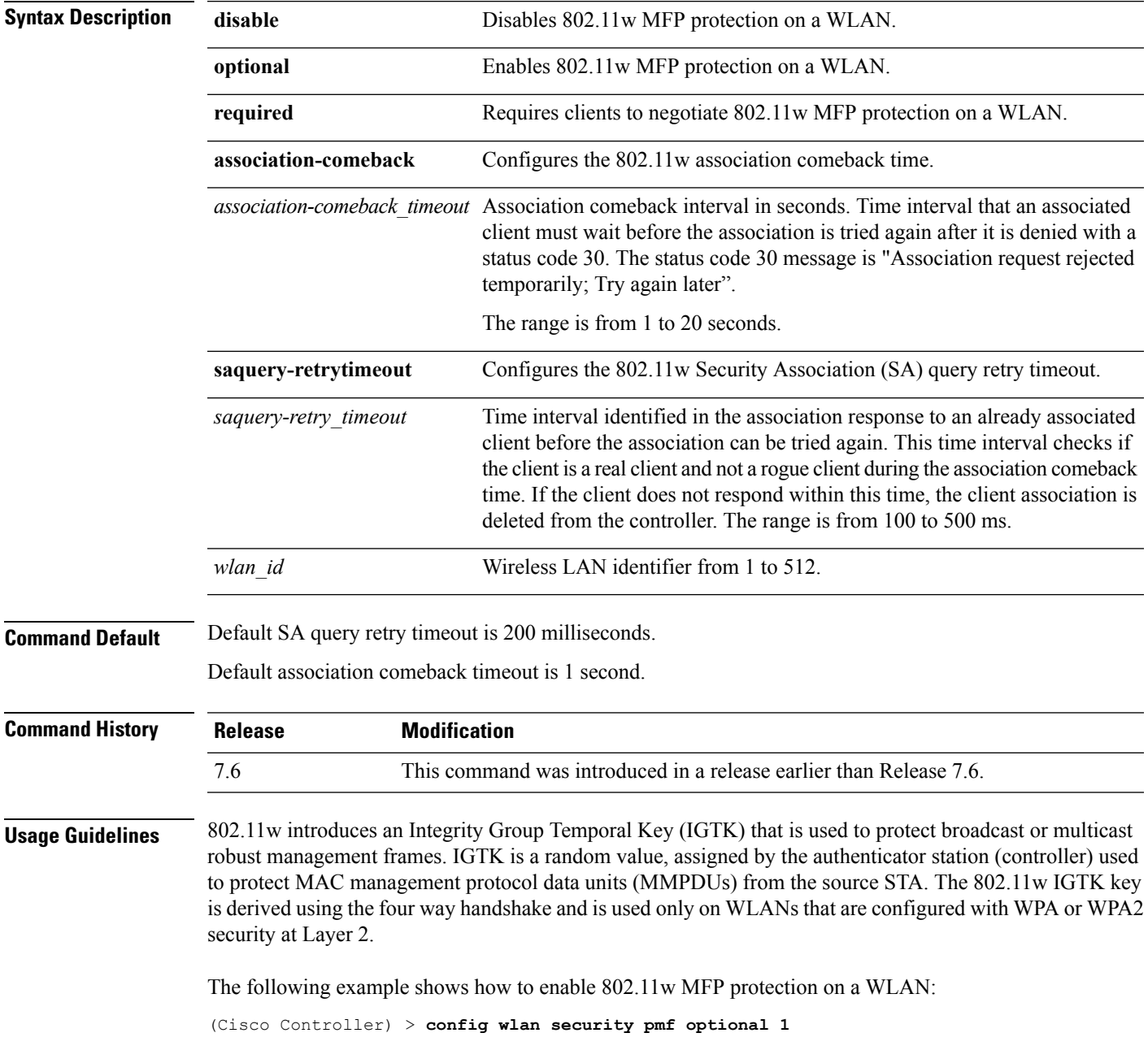

The following example shows how to configure the SA query retry timeout on a WLAN: (Cisco Controller) > **config wlan security pmf saquery-retrytimeout 300 1**

# **config wlan security splash-page-web-redir**

To enable or disable splash page web redirect, use the **config wlansecurity splash-page-web-redir** command.

**config wlan security splash-page-web-redir** {**enable** | **disable**} *wlan\_id*

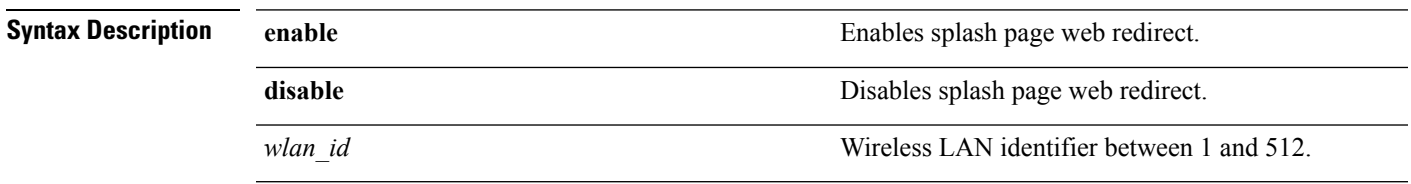

**Command Default** Splash page web redirect is disabled.

The following example shows how to enable spash page web redirect:

(Cisco Controller) >**config wlan security splash-page-web-redir enable 2**

### **config wlan security static-wep-key authentication**

To configure static Wired Equivalent Privacy (WEP) key 802.11 authentication on a wireless LAN, use the **config wlan security static-wep-key authentication** command.

**config wlan security static-wep-key authentication** {**shared-key** | **open**} *wlan\_id*

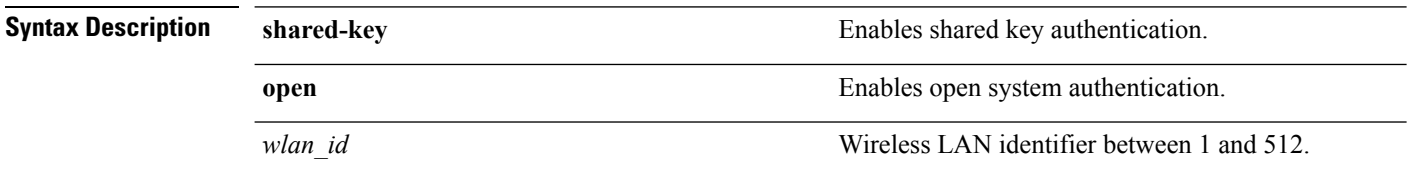

#### **Command Default** None

The following example shows how to enable the static WEP shared key authentication for WLAN ID 1:

(Cisco Controller) >**config wlan security static-wep-key authentication shared-key 1**

## **config wlan security static-wep-key disable**

To disable the use ofstatic Wired EquivalentPrivacy (WEP) keys, use the **config wlansecurity static-wep-key disable** command.

**config wlan security static-wep-key disable** *wlan\_id*

**Syntax Description** *wlan\_id* Wireless LAN identifier between 1 and 512.

**Command Default** None

The following example shows how to disable the static WEP keys for WLAN ID 1:

(Cisco Controller) >**config wlan security static-wep-key disable 1**

### **config wlan security static-wep-key enable**

To enable the use ofstatic Wired EquivalentPrivacy (WEP) keys, use the **config wlansecurity static-wep-key enable** command.

**config wlan security static-wep-key enable** *wlan\_id*

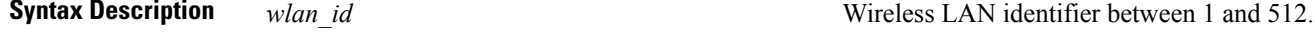

**Command Default** None

The following example shows how to enable the use of static WEK keys for WLAN ID 1:

(Cisco Controller) >**config wlan security static-wep-key enable 1**

# **config wlan security static-wep-key encryption**

To configure the static Wired Equivalent Privacy (WEP) keys and indexes, use the **config wlan security static-wep-key encryption** command.

**config wlan security static-wep-key encryption** *wlan\_id* {**40** | **104**} {**hex** | **ascii**} *key key-index*

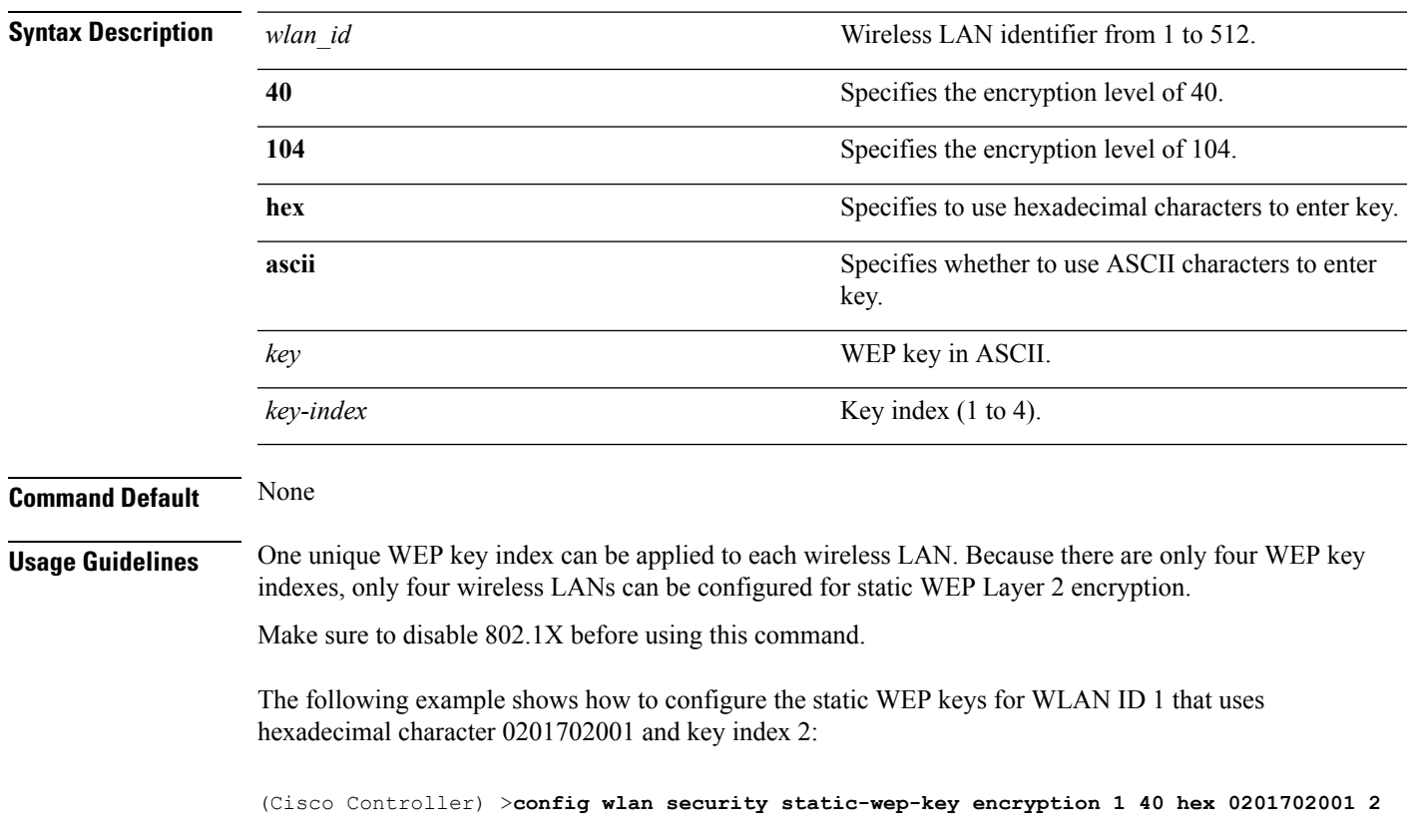

# **config wlan security tkip**

To configure the Temporal Key Integrity Protocol (TKIP) Message Integrity Check (MIC) countermeasure hold-down timer, use the **config wlan security tkip** command.

**config wlan security tkip hold-down** *time wlan\_id*

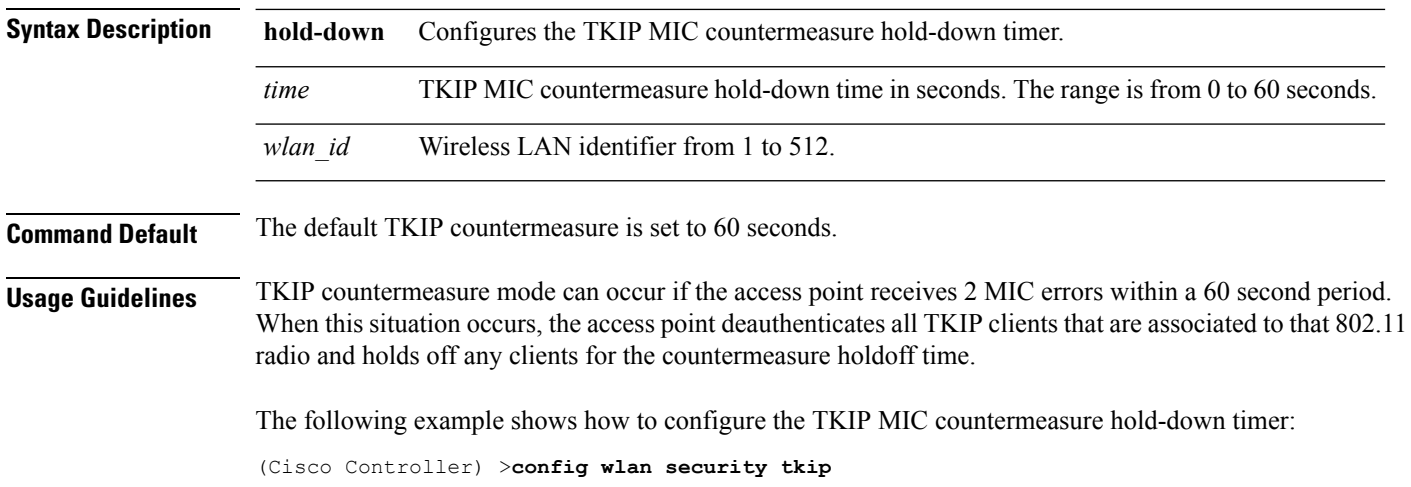

### **config wlan security web-auth**

To change the status of web authentication used on a wireless LAN, use the **config wlan security web-auth** command.

**config wlan security web-auth** {{**acl** | **enable** | **disable**} {*wlan\_id* | **foreignAp**} [*acl\_name* | **none**]} | {**on-macfilter-failure** *wlan\_id*} | {**server-precedence** *wlan\_id* | **local** | **ldap** | **radius**} | {**flexacl** *wlan\_id* [*ipv4\_acl\_name* | **none**]} | {**ipv6 acl** *wlan\_id* [*ipv6\_acl\_name* | **none**]} | {**mac-auth-server** {*ip\_address wlan\_id* }} | {**timeout** {*value\_in\_seconds wlan\_id* }} | {**web-portal-server** {*ip\_address wlan\_id* }}

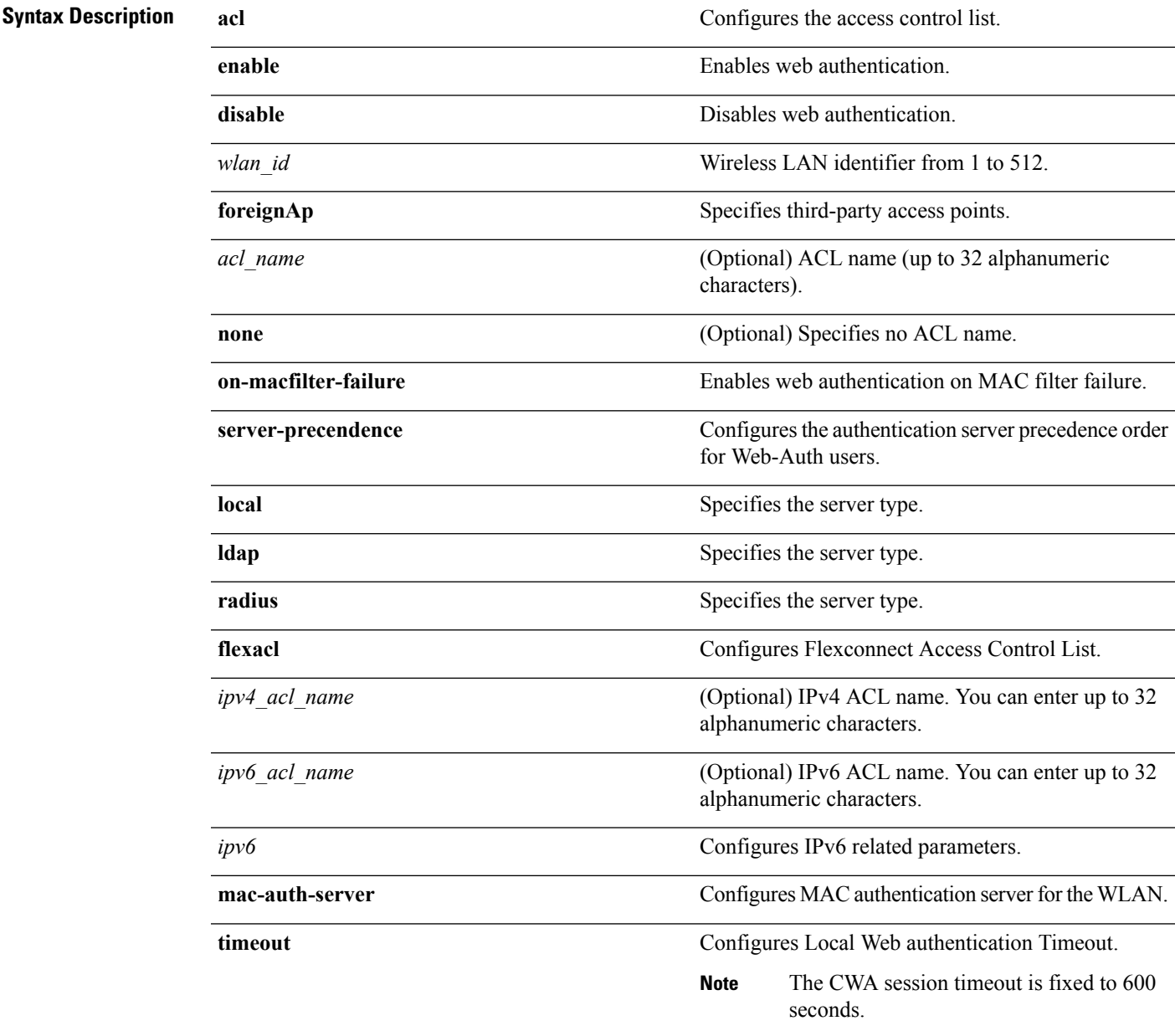

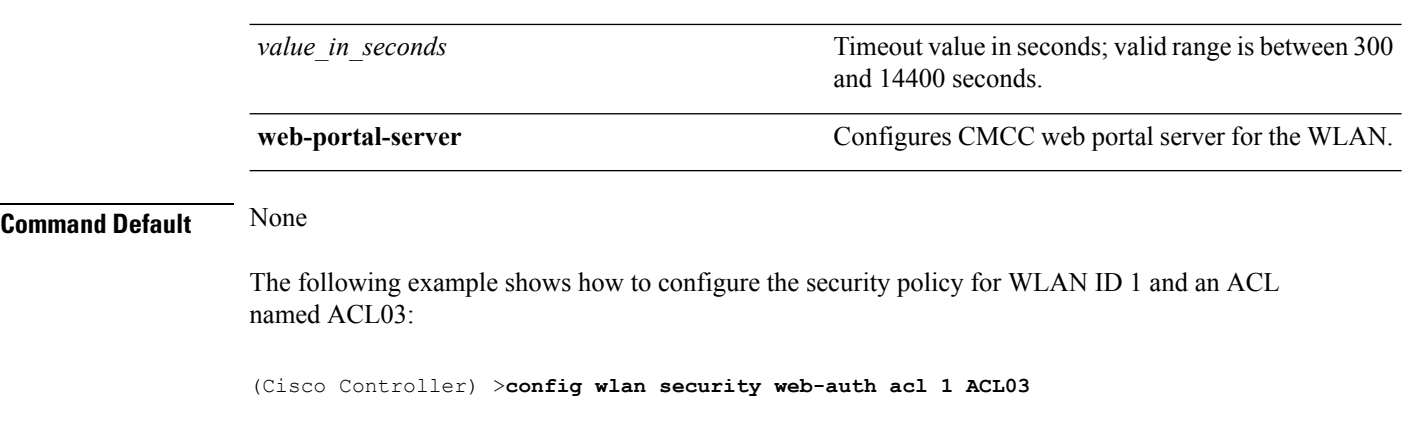

ı

### **config wlan security web-passthrough acl**

To add an access control list (ACL) to the wireless LAN definition, use the **config wlan security web-passthrough acl** command.

**config wlan security web-passthrough acl** {*wlan\_id* | **foreignAp**} {*acl\_name* | **none**}

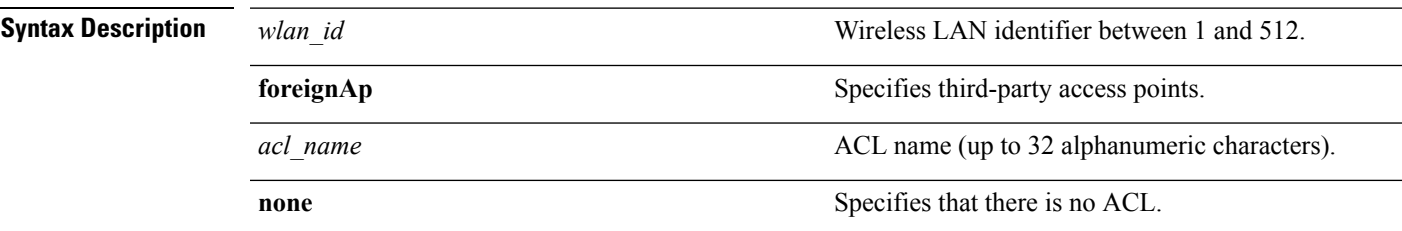

**Command Default** None

The following example shows how to add an ACL to the wireless LAN definition:

(Cisco Controller) >**config wlan security web-passthrough acl 1 ACL03**

### **config wlan security web-passthrough disable**

To disable a web captive portal with no authentication required on a wireless LAN, use the **config wlan security web-passthrough disable** command.

**config wlan security web-passthrough disable** {*wlan\_id* | **foreignAp**}

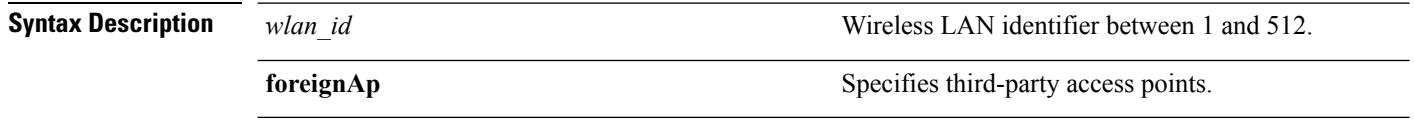

**Command Default** None

The following example shows how to disable a web captive portal with no authentication required on wireless LAN ID 1:

(Cisco Controller) >**config wlan security web-passthrough disable 1**

### **config wlan security web-passthrough email-input**

To configure a web captive portal using an e-mail address, use the **config wlan security web-passthrough email-input** command.

**config wlan security web-passthrough email-input** {**enable** | **disable**} {*wlan\_id* | **foreignAp**}

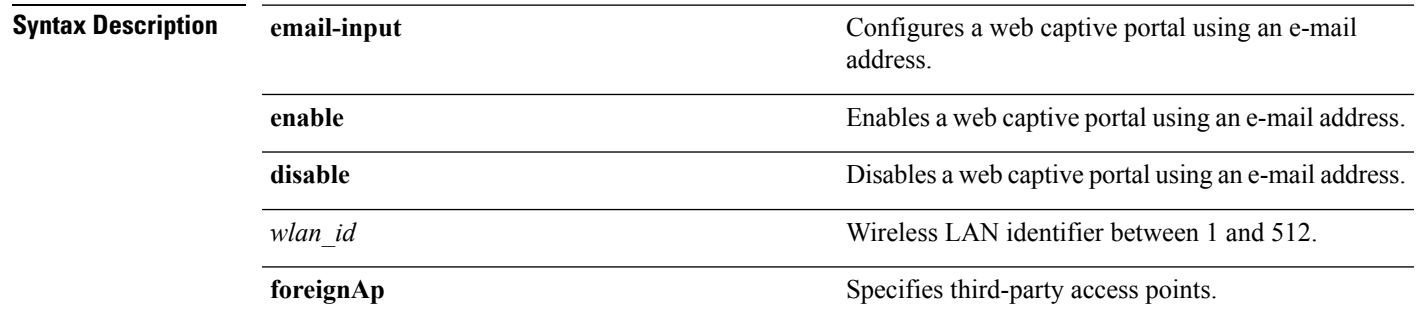

**Command Default** None

The following example shows how to configure a web captive portal using an e-mail address:

(Cisco Controller) >**config wlan security web-passthrough email-input enable 1**

### **config wlan security web-passthrough enable**

To enable a web captive portal with no authentication required on the wireless LAN, use the **config wlan security web-passthrough enable** command.

**config wlan security web-passthrough enable** {*wlan\_id* | **foreignAp**}

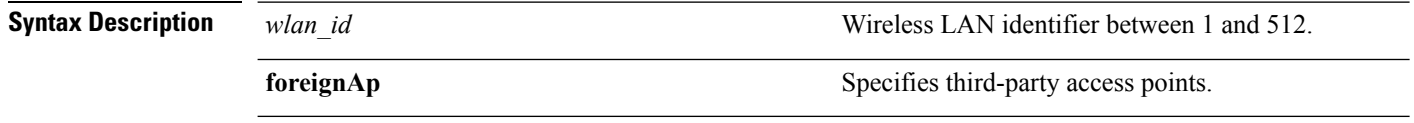

**Command Default** None

The following example shows how to enable a web captive portal with no authentication required on wireless LAN ID 1:

(Cisco Controller) >**config wlan security web-passthrough enable 1**

# **config wlan security wpa akm 802.1x**

To configure authentication key-management (AKM) using 802.1X, use the **config wlan security wpa akm 802.1x** command.

**config wlan security wpa akm 802.1x** {**enable** | **disable**} *wlan\_id*

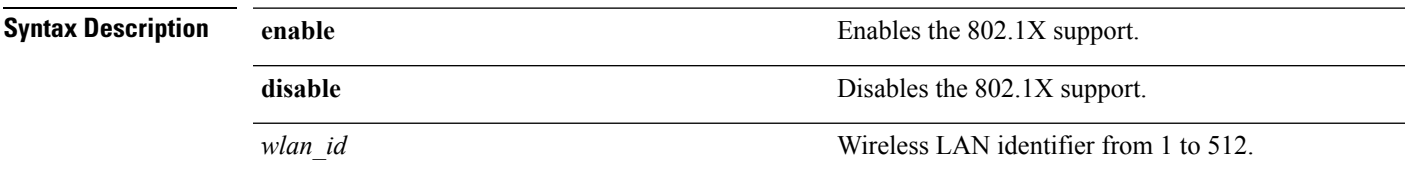

#### **Command Default** None

The following example shows how to configure authentication using 802.1X.

(Cisco Controller) >**config wlan security wpa akm 802.1x enable 1**

### **config wlan security wpa akm cckm**

To configure authentication key-management using Cisco Centralized Key Management (CCKM), use the **config wlan security wpa akm cckm** command.

**config wlan security wpa akm cckm** {**enable** *wlan\_id* | **disable** *wlan\_id* | *timestamp-tolerance* }

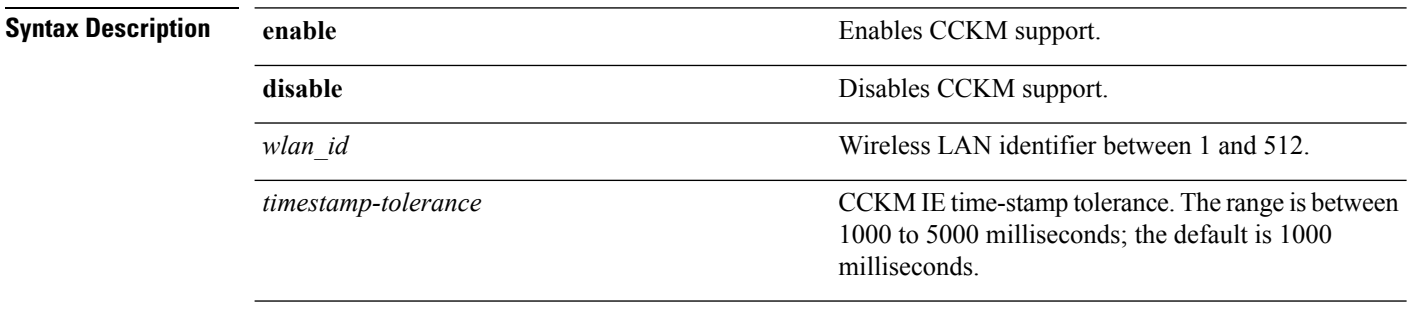

#### **Command Default** None

The following example shows how to configure authentication key-management using CCKM.

(Cisco Controller) >**config wlan security wpa akm cckm 1500**

### **config wlan security wpa akm ft**

To configure authentication key-management using 802.11r fast transition 802.1X, use the **config wlan security wpa akm ft** command.

**config wlansecurity wpa akm ft** [**over-the-air** | **over-the-ds** | **psk** | [**reassociation-timeout***seconds*]] {**enable** | **disable**} *wlan\_id*

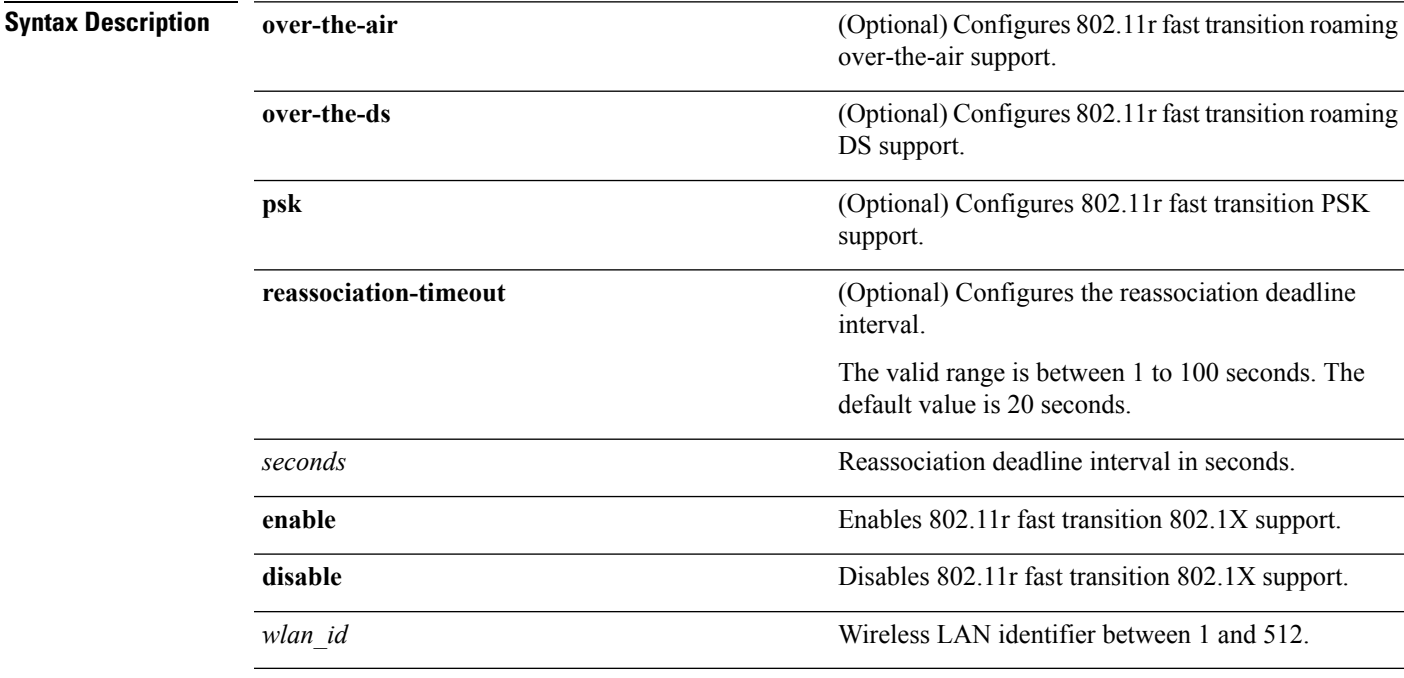

#### **Command Default** None

The following example shows how to configure authentication key-management using 802.11r fast transition:

(Cisco Controller) >**config wlan security wpa akm ft reassociation-timeout 25 1**

# **config wlan security wpa akm pmf**

To configure Authenticated Key Management (AKM) of management frames, use the **config wlan security wpa akm pmf** command.

**config wlan security wpa akm pmf** {**802.1x** | **psk**} {**enable** | **disable**}*wlan\_id*

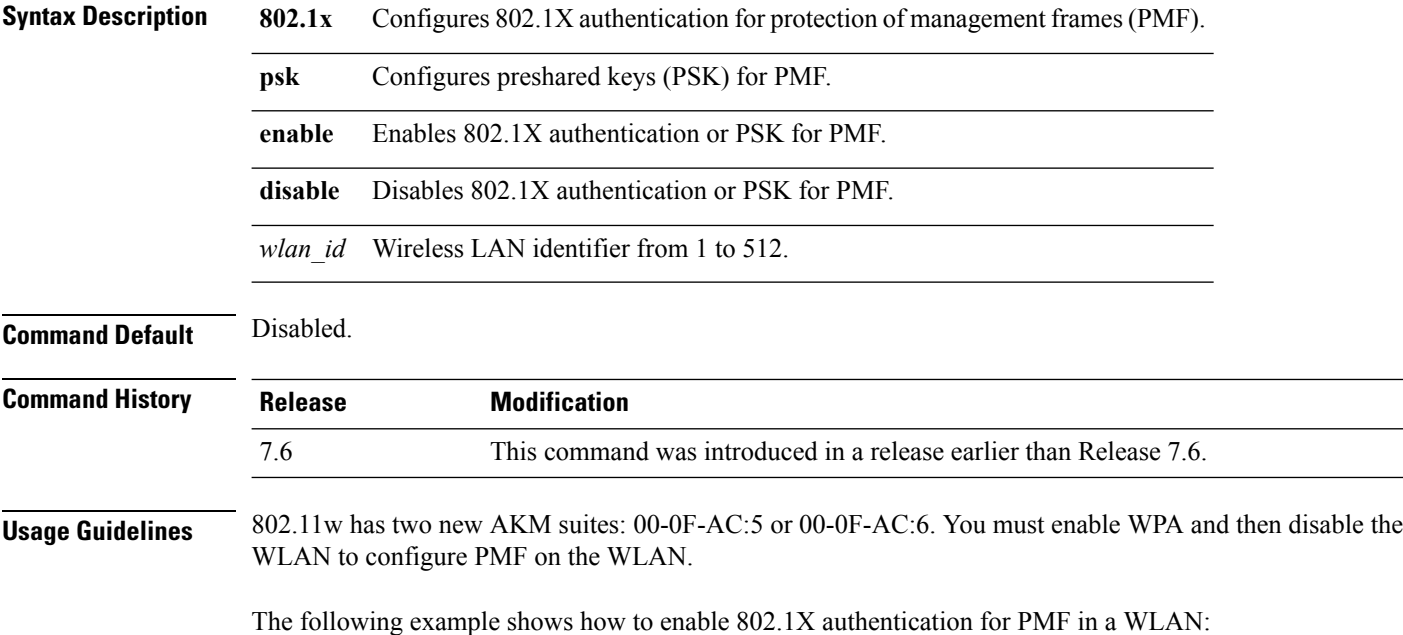

(Cisco Controller) >**config wlan security wpa akm pmf 802.1x enable 1**

### **config wlan security wpa akm psk**

To configure the Wi-Fi protected access (WPA) preshared key mode, use the **config wlan security wpa akm psk** command.

**config wlan security wpa akm psk** {**enable** | **disable** | **set-key** *key-format key*} *wlan\_id*

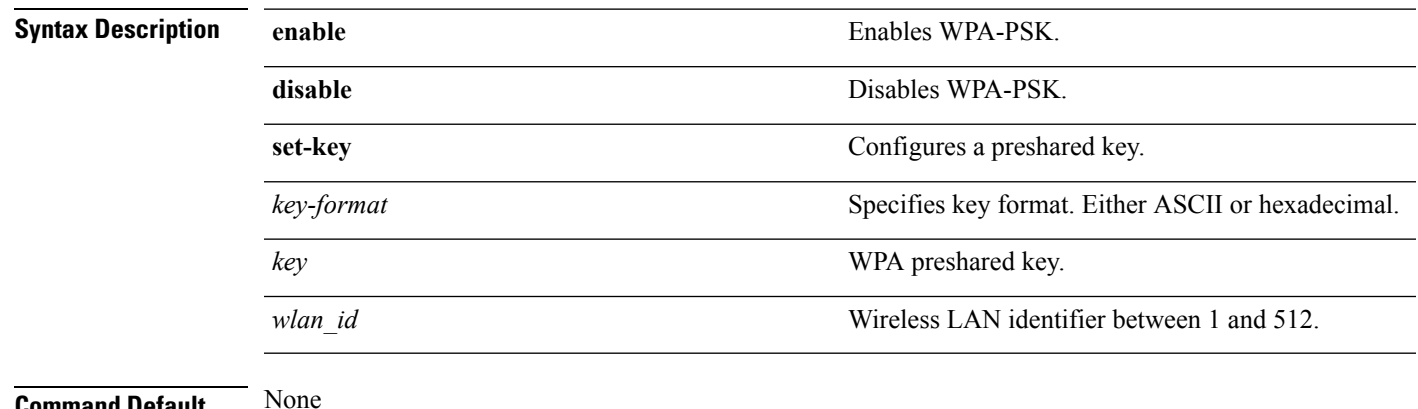

**Command Default** 

The following example shows how to configure the WPA preshared key mode:

(Cisco Controller) >**config wlan security wpa akm psk disable 1**

### **config wlan security wpa disable**

To disable WPA1, use the **config wlan security wpa disable** command.

**config wlan security wpa disable** *wlan\_id*

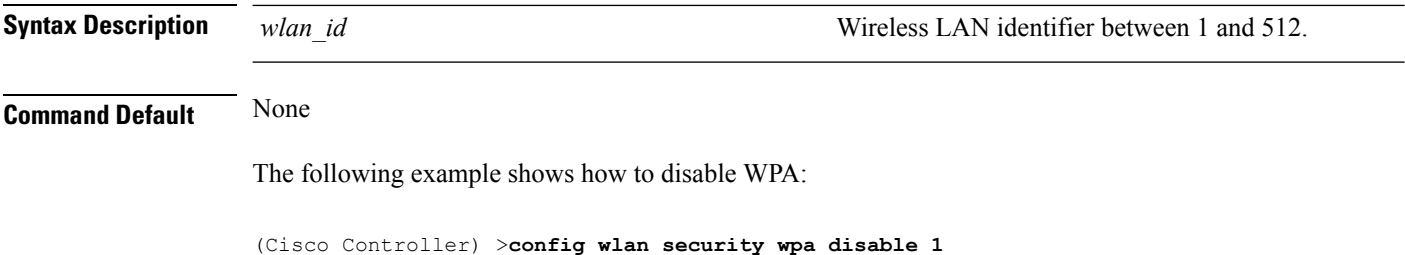

# **config wlan security wpa enable**

To enable WPA1, use the **config wlan security wpa enable** command.

**config wlan security wpa enable** *wlan\_id*

**Syntax Description** *wlan\_id wireless LAN identifier between 1 and 512.* **Command Default** None The following example shows how to configure the WPA on WLAN ID 1: (Cisco Controller) >**config wlan security wpa enable 1**

### **config wlan security wpa ciphers**

To configure the Wi-Fi protected authentication (WPA1) or Wi-Fi protected authentication (WPA2), use the **config wlan security wpa ciphers** command.

**config wlan security wpa** {**wpa1** | **wpa2**} **ciphers** {**aes** | **tkip**} {**enable** | **disable**} *wlan\_id*

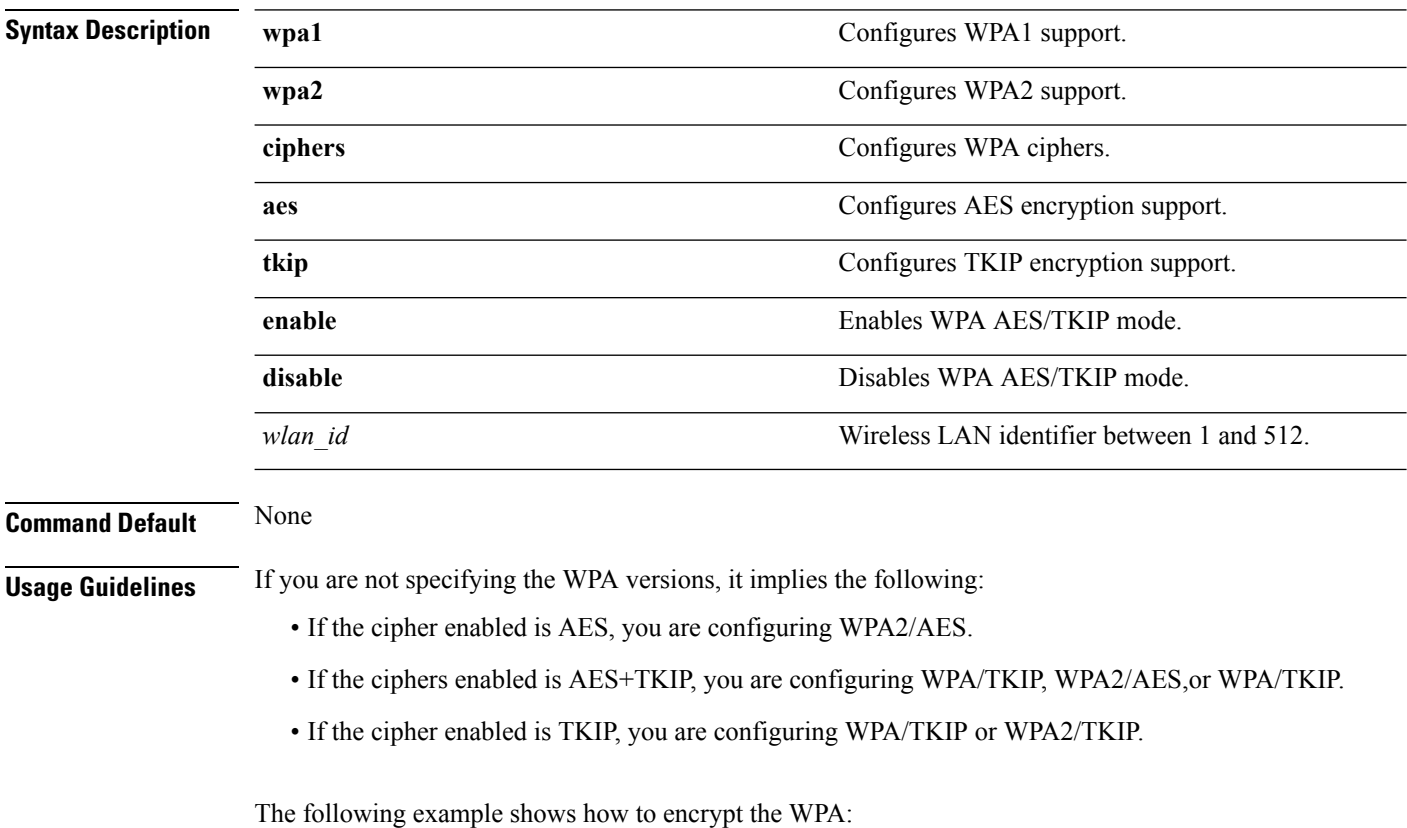

(Cisco Controller) >**config wlan security wpa wpa1 ciphers aes enable 1**

# **config wlan security wpa gtk-random**

a WLAN:

To enable the randomization of group temporal keys (GTK) between access points and clients on a WLAN, use the **config wlan security wpa gtk-random** command.

**config wlan security wpa gtk-random** {**enable** | **disable**} *wlan\_id*

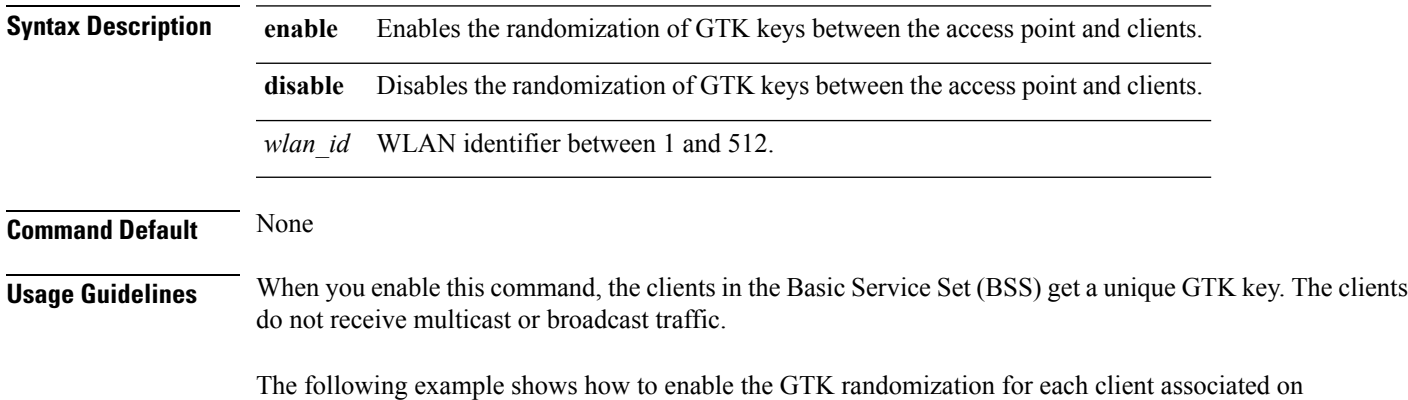

(Cisco Controller) >**config wlan security wpa gtk-random enable 3**

П

# **config wlan security wpa wpa1 disable**

To disable WPA1, use the **config wlan security wpa wpa1 disable** command.

**config wlan security wpa wpa1 disable** *wlan\_id*

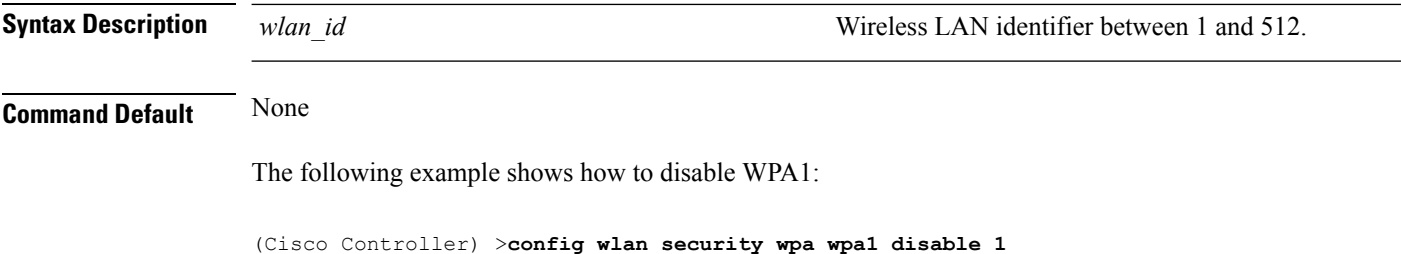

# **config wlan security wpa wpa1 enable**

To enable WPA1, use the **config wlan security wpa wpa1 enable** command.

**config wlan security wpa wpa1 enable** *wlan\_id*

**Syntax Description** *wlan\_id wireless LAN identifier between 1 and 512.* **Command Default** None The following example shows how to enable WPA1: (Cisco Controller) >**config wlan security wpa wpa1 enable 1**

# **config wlan security wpa wpa2 disable**

To disable WPA2, use the **config wlan security wpa wpa2 disable** command.

**config wlan security wpa wpa2 disable** *wlan\_id*

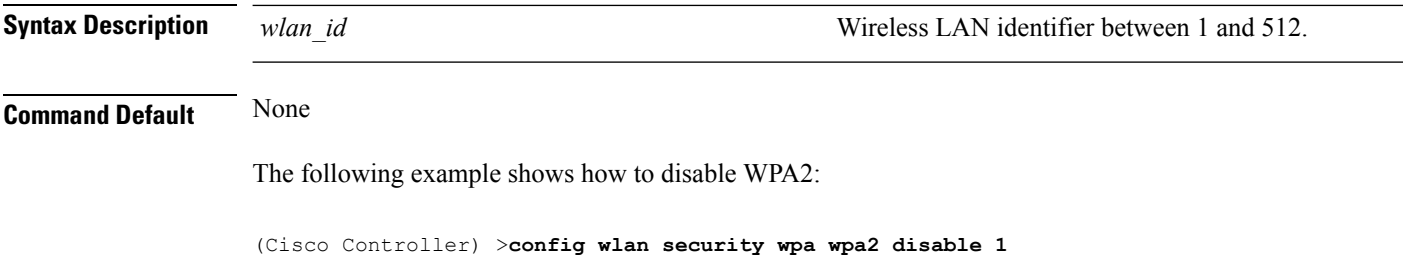

# **config wlan security wpa wpa2 enable**

To enable WPA2, use the **config wlan security wpa wpa2 enable** command.

**config wlan security wpa wpa2 enable** *wlan\_id*

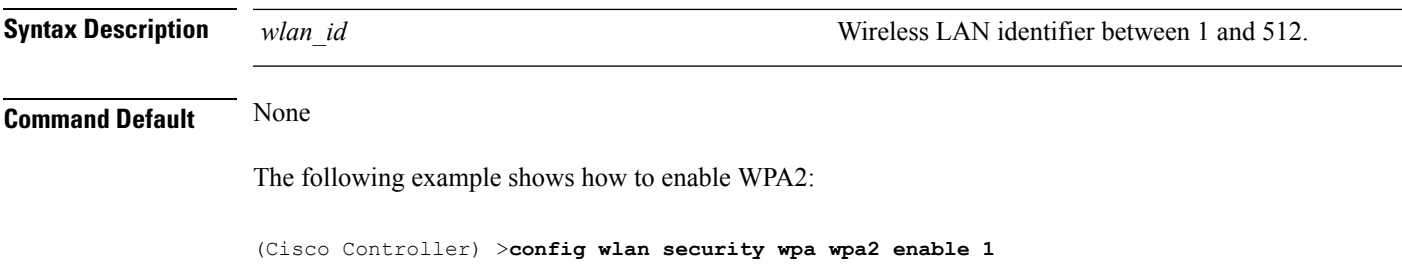

### **config wlan security wpa wpa2 cache**

To configure caching methods on a WLAN, use the **config wlan security wpa wpa2 cache** command.

**config wlan security wpa wpa2 cache sticky** {**enable** | **disable**} *wlan\_id*

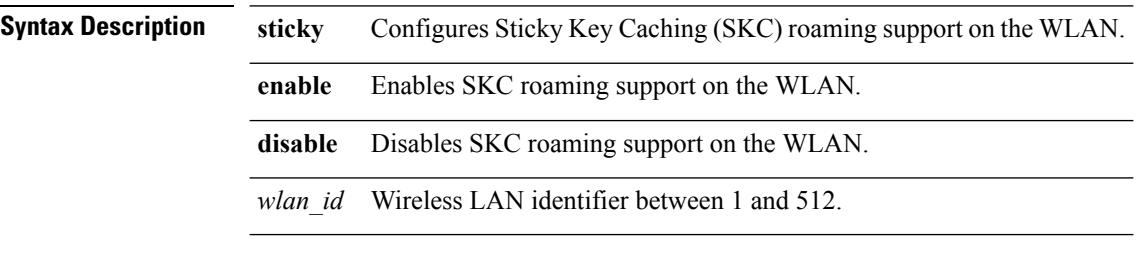

### **Command Default** None

**Usage Guidelines** In SKC (Sticky Key caching) also known as PKC (Pro Active Key caching), the client stores each Pairwise Master Key (PMK) ID (PMKID) against a Pairwise Master Key Security Association (PMKSA). When a client finds an AP for which it has a PMKSA, it sends the PMKID in the association request to the AP. If the PMKSA is alive in the AP, the AP provides support for fast roaming. In SKC, full authentication is done on each new AP to which the client associates and the client must keep the PMKSA associated with all APs.

The following example shows how to enable SKC roaming support on a WLAN:

(Cisco Controller) >**config wlan security wpa wpa2 cache sticky enable 1**

### **config wlan security wpa wpa2 cache sticky**

To configure Sticky PMKID Caching (SKC) on a WLAN, use the **config wlan security wpa wpa2 cache sticky** command.

**config wlan security wpa wpa2 cache sticky** {**enable** |**disable**} *wlan\_id*

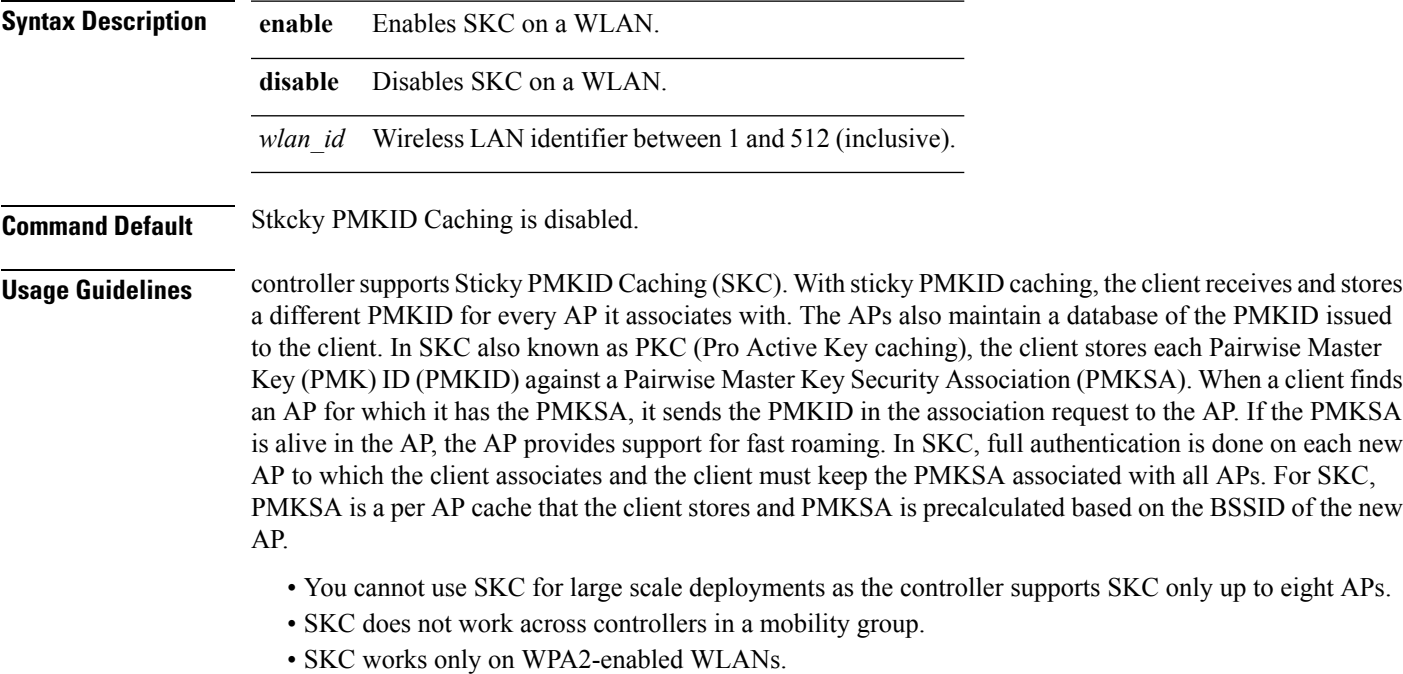

• SKC works only on local mode APs.

The following example shows how to enable Sticky PMKID Caching on WLAN 5:

(Cisco Controller) >**config wlan security wpa wpa2 cache sticky enable 5**

### **config wlan security wpa wpa2 ciphers**

To configure WPA2 ciphers and enable or disable Advanced Encryption Standard (AES) or Temporal Key Integrity Protocol (TKIP) data encryption for WPA2, use the **config wlan security wpa wpa2 ciphers** command

**config wlan security wpa wpa2 ciphers** {**aes** | **tkip**} {**enable** | **disable**} *wlan\_id*

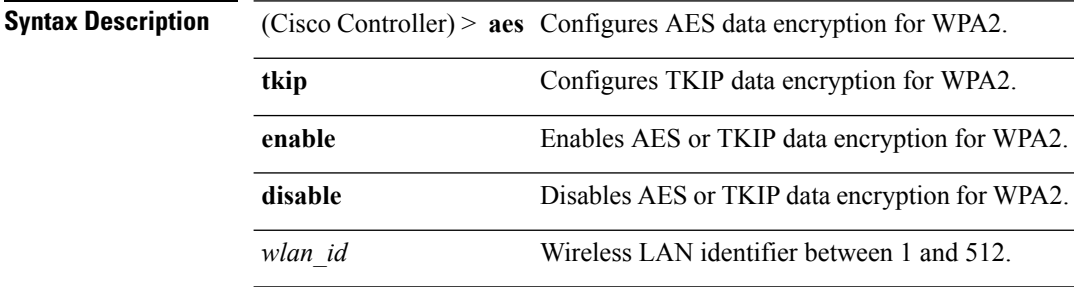

**Command Default** AES is enabled by default.

The following example shows how to enable AES data encryption for WPA2:

(Cisco Controller) >**config wlan security wpa wpa2 ciphers aes enable 1**

# **config wlan sip-cac disassoc-client**

To enable client disassociation in case of session initiation protocol (SIP) call admission control (CAC) failure, use the **config wlan sip-cac disassoc-client** command.

**config wlan sip-cac disassoc-client** {**enable** | **disable**} *wlan\_id*

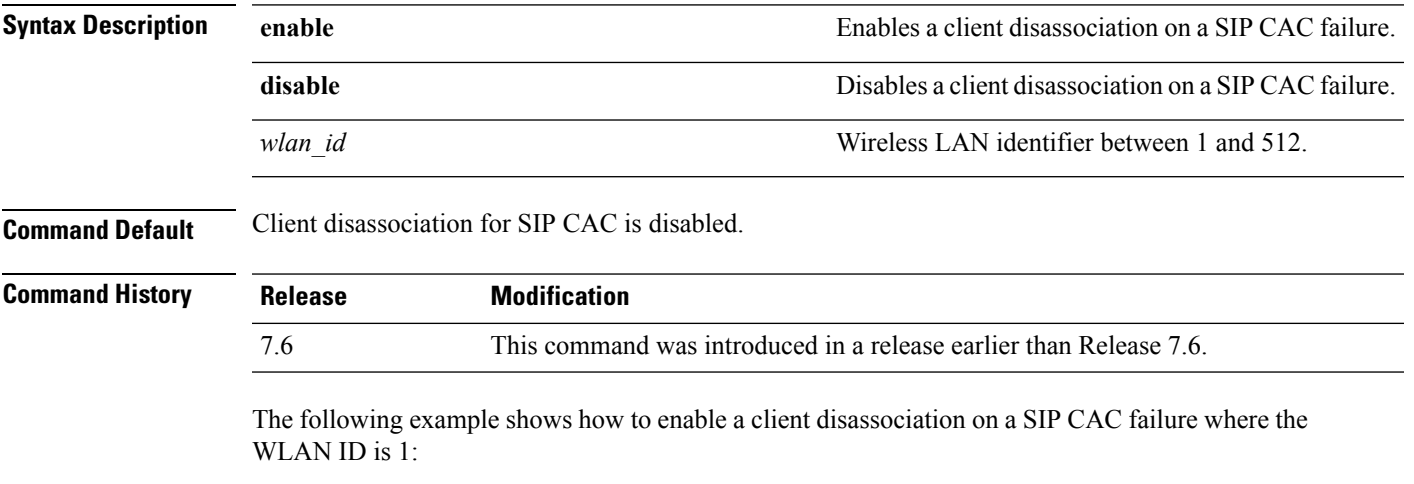

(Cisco Controller) >**config wlan sip-cac disassoc-client enable 1**

### **config wlan sip-cac send-486busy**

To configure sending session initiation protocol (SIP) 486 busy message if a SIP call admission control (CAC) failure occurs, use the **config wlan sip-cac send-486busy** command:

**config wlan sip-cac send-486busy** {**enable** | **disable**} *wlan\_id*

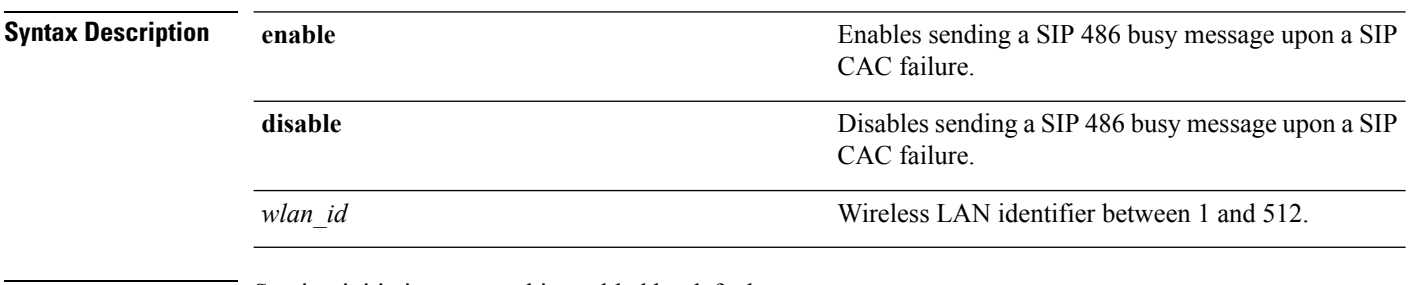

**Command Default** Session initiation protocol is enabled by default.

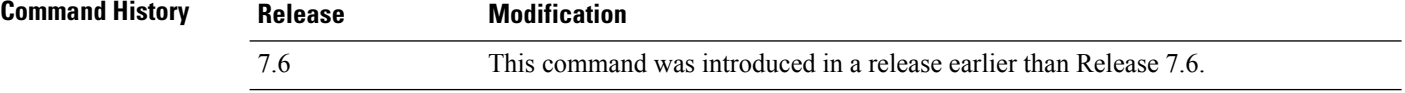

The following example shows how to enable sending a SIP 486 busy message upon a SIP CAC failure where the WLAN ID is 1:

(Cisco Controller) >**config wlan sip-cac send-busy486 enable 1**
# **config wlan static-ip tunneling**

To configure static IPclient tunneling support on a WLAN, use the **config wlanstatic-iptunneling** command.

**config wlan static-ip tunneling** {**enable** | **disable**} *wlan\_id*

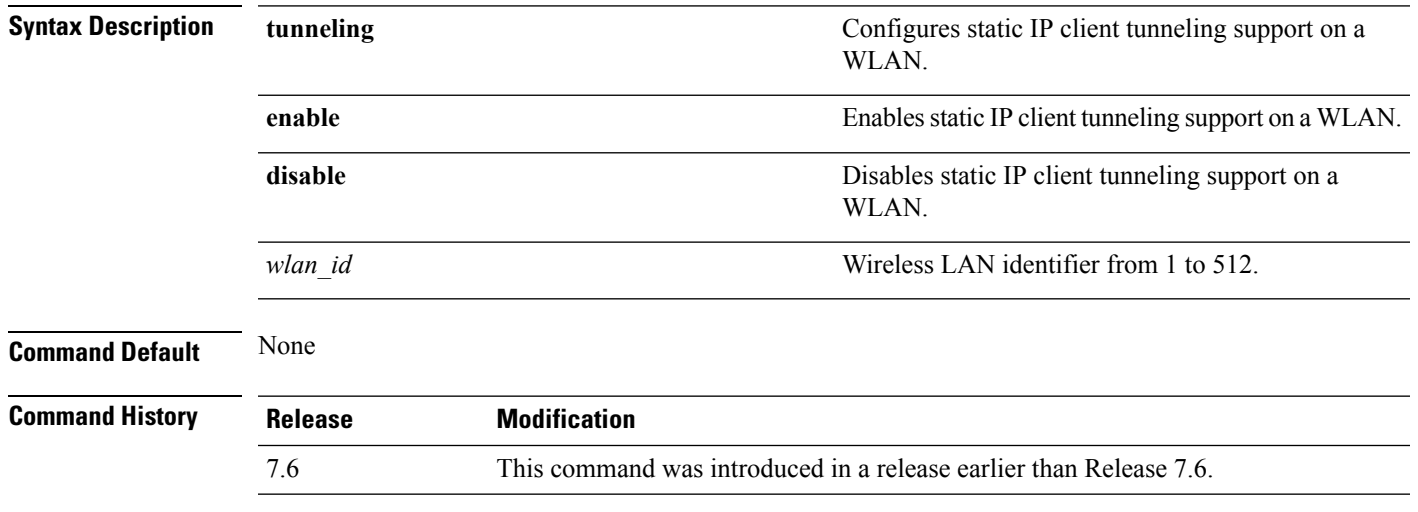

The following example shows how to enable static IP client tunneling support for WLAN ID 3:

(Cisco Controller) >**config wlan static-ip tunneling enable 34**

## **config wlan session-timeout**

To change the timeout of wireless LAN clients, use the **config wlan session-timeout** command.

**config wlan session-timeout** {*wlan\_id* | **foreignAp**} *seconds*

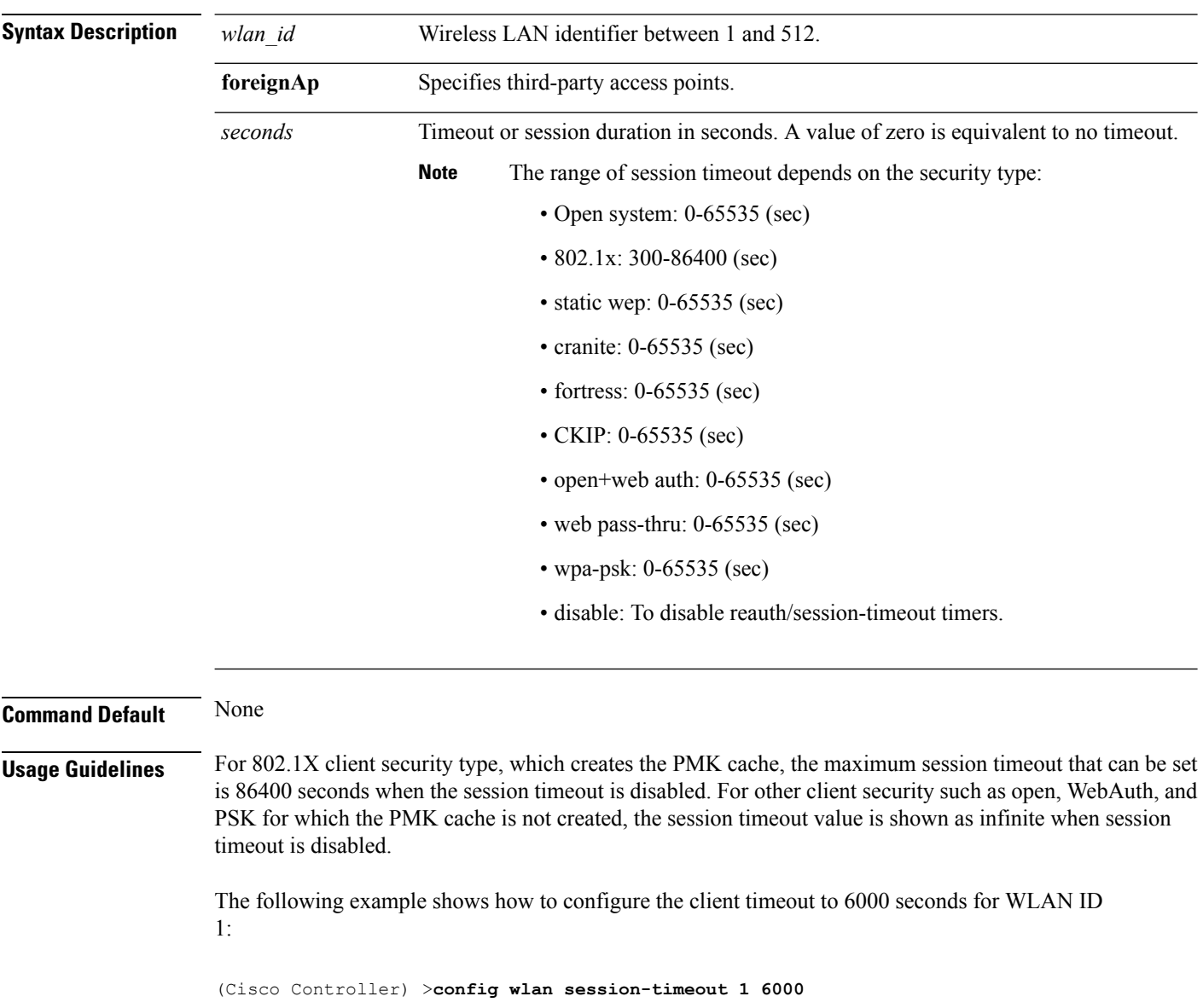

# **config wlan uapsd compliant client enable**

To enable WPA1, use the **config wlan uapsd compliant-client enable** command.

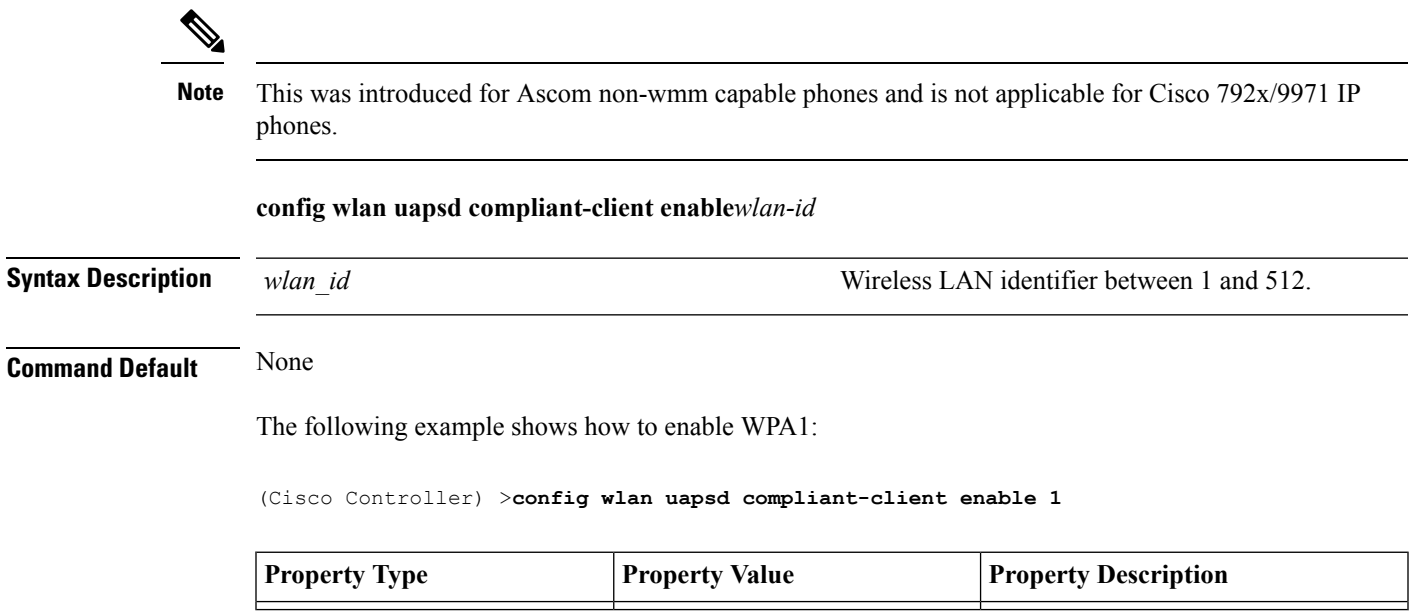

## **config wlan uapsd compliant-client disable**

To disable WPA1, use the **config wlan uapsd compliant-client disable** command.

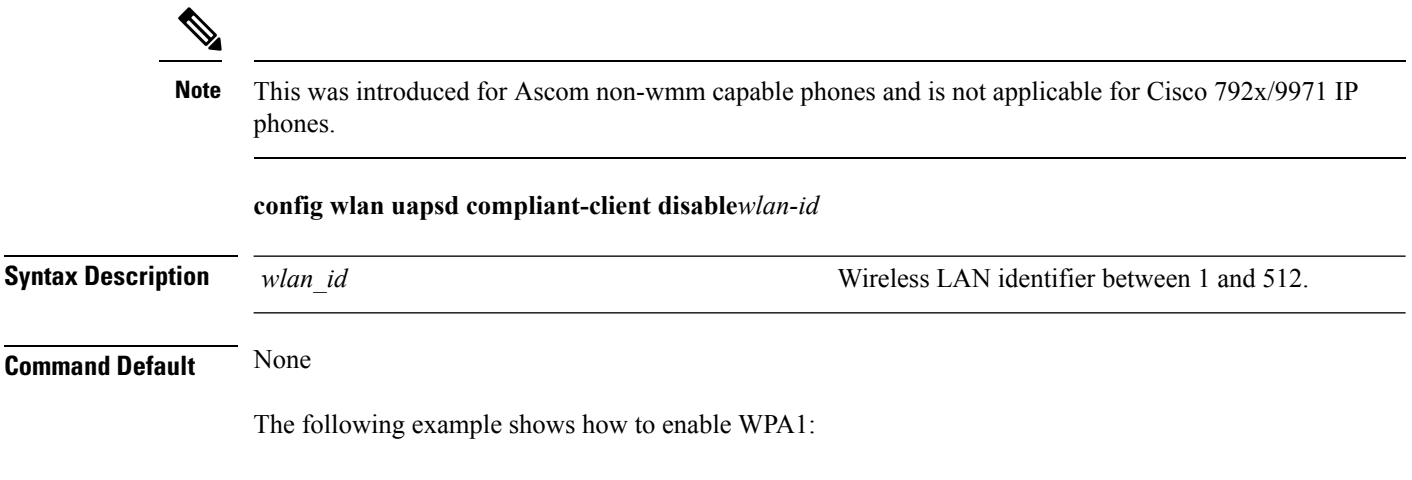

(Cisco Controller) >**config wlan uapsd compliant-client disable 1**

# **config wlan user-idle-threshold**

To configure the threshold data sent by the client during the idle timeout for client sessions for a WLAN, use the **config wlan user-idle-threshold** command.

**config wlan user-idle-threshold** *bytes wlan\_id*

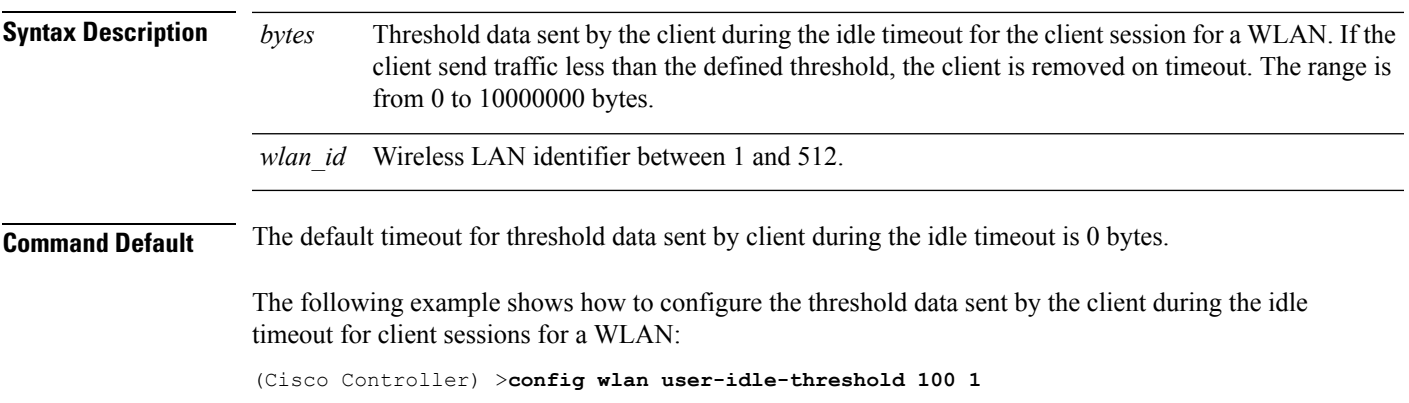

## **config wlan usertimeout**

To configure the timeout for idle client sessions for a WLAN, use the **config wlan usertimeout** command.

**config wlan usertimeout** *timeout wlan\_id*

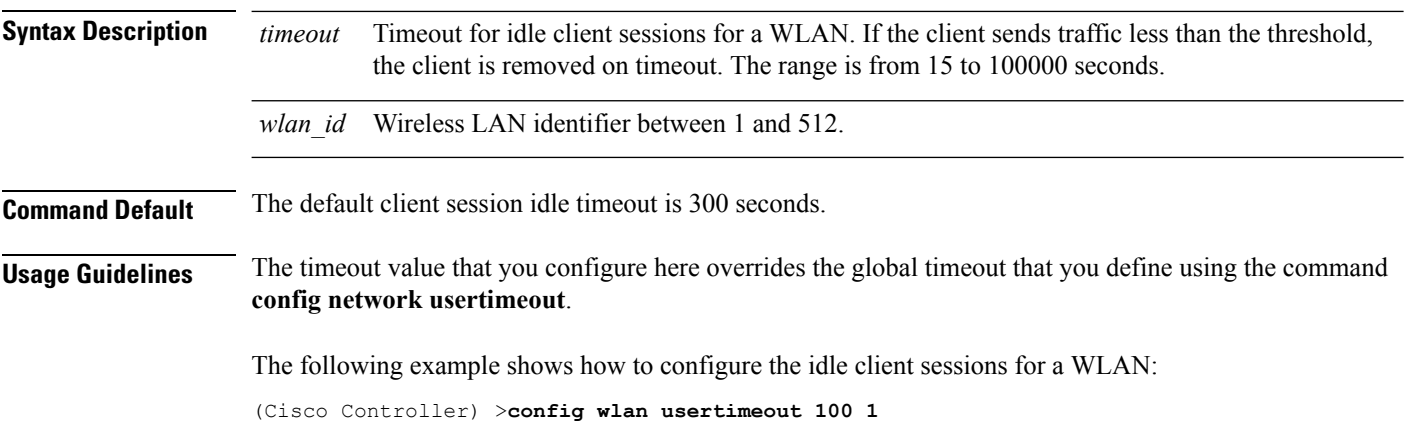

**Cisco Wireless LAN Controller Command Reference, Release 7.6**

## **config wlan webauth-exclude**

To release the guest user IP address when the web authentication policy time expires and exclude the guest user from acquiring an IP address for three minutes, use the **config wlan webauth-exclude** command.

**config wlan webauth-exclude** *wlan\_id* {**enable** | **disable**}

| <b>Syntax Description</b> | wlan id                                                                                                    | Wireless LAN identifier (1 to 512).                       |
|---------------------------|----------------------------------------------------------------------------------------------------|-----------------------------------------------------------|
|                           | enable                                                                                                    | Enables web authentication exclusion.                     |
|                           | disable                                                                                                    | Disables web authentication exclusion.                    |
| <b>Command Default</b>    | Disabled.                                                                                                    |                                                           |
| <b>Usage Guidelines</b>   | You can use this command for guest WLANs that are configured with web authentication.                                                                                                    |                                                           |
|                           | This command is applicable when you configure the internal DHCP scope on the controller.                                                                                                    |                                                           |
|                           | By default, when the web authentication timer expires for a guest user, the guest user can immediately<br>reassociate with the same IP address before another guest user can acquire the IP address. If there are many<br>guest users or limited IP address in the DHCP pool, some guest users might not be able to acquire an IP<br>address.                                                    |                                                           |
|                           | When you enable this feature on the guest WLAN, the guest user's IP address is released when the web<br>authentication policy time expires and the guest user is excluded from acquiring an IP address for three minutes.<br>The IP address is available for another guest user to use. After three minutes, the excluded guest user can<br>reassociate and acquire an IP address, if available. |                                                           |
|                           | The following example shows how to enable the web authentication exclusion for WLAN ID 5:                                                                                                    |                                                           |
|                           |                                                                                                    | (Cisco Controller) > config wlan webauth-exclude 5 enable |

#### **config wlan wifidirect**

To configure Wi-Fi Direct Client Policy on a WLAN, use the **config wlan wifidirect** command.

**config wlan wifidirect** {**allow** | **disable** | **not-allow** | **xconnect-not-allow**} *wlan\_id*

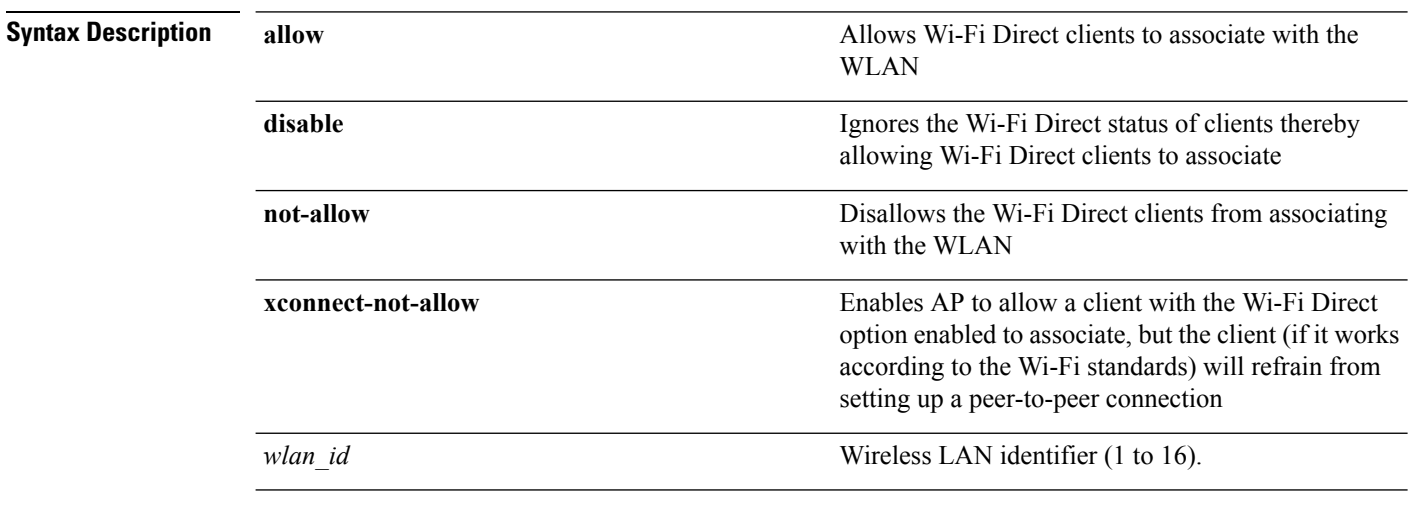

**Command Default** None

The following example shows how to allow Wi-Fi Direct Client Policy on WLAN ID 1:

(Cisco Controller) >**config wlan wifidirect allow 1**

## **config wlan wmm**

To configure Wi-Fi Multimedia (WMM) mode on a wireless LAN, use the **config wlan wmm** command.

**config wlan wmm** {**allow** | **disable** | **require**} *wlan\_id*

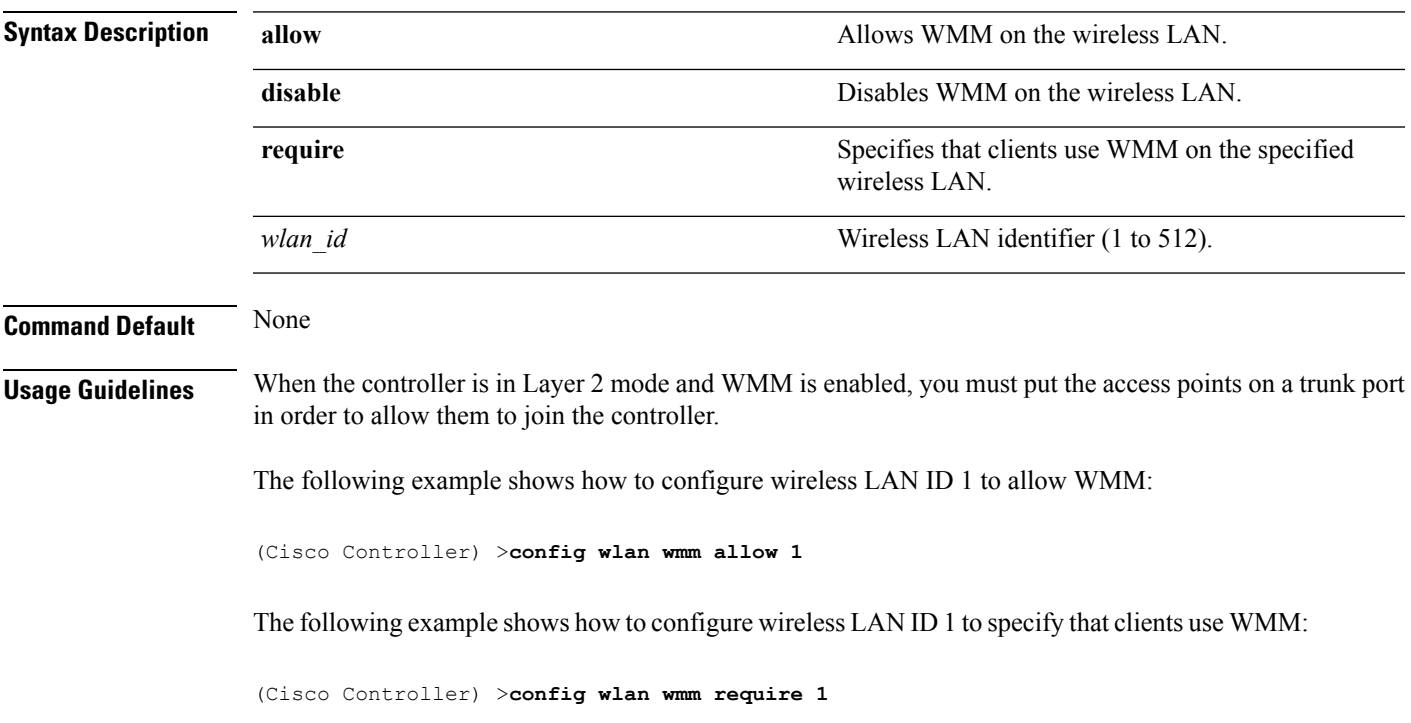

# **config Commands**

This section lists the **config** commands to configure WLANs.

## **debug 11v all**

To configure the 802.11v debug options, use the **debug 11v all** command.

**debug 11v all** {**enable | disable**} **Syntax Description enable** Enables all the debug. **disable** Disables all the debug. **Command Default** None The following example shows how to enable all the debug:

(Cisco Controller) >**debug 11v all enable**

## **debug 11v detail**

To configure the 802.11v debug details, use the **debug 11v detail** command.

**debug 11v detail** {**enable | disable**}

**disable** Disables debug details.

**Syntax Description enable** Enables debug details.

**Command Default** None

The following example shows how to enable 802.11v debug details: (Cisco Controller) >**debug 11v detail enable**

#### **debug 11v error**

To configure the 802.11v error debug options, use the **debug 11v errors** command.

**debug 11v errors** {**enable | disable**}

**disable** Disables error debug.

**Syntax Description enable** Enables error debug.

**Command Default** None

The following example shows how to enable 802.11v error debug: (Cisco Controller) >**debug 11v error enable**

## **debug 11w-pmf**

To configure the debugging of 802.11w, use the **debug 11w-pmf** command.

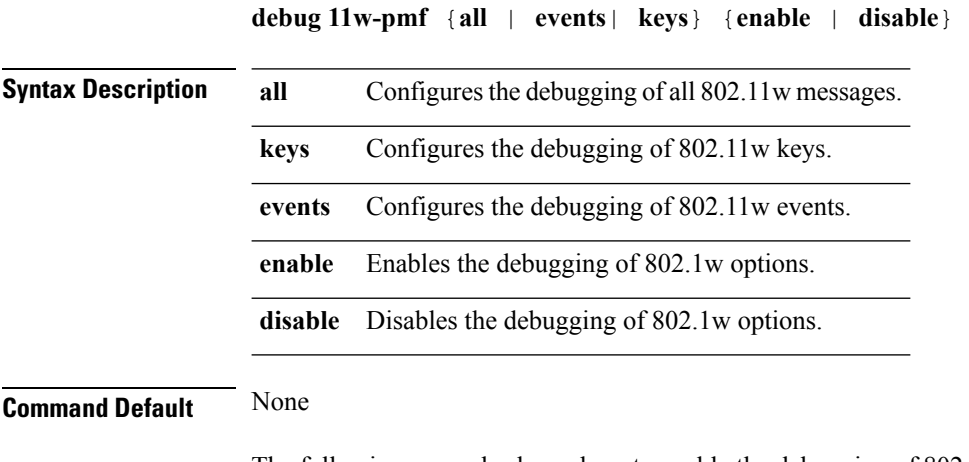

The following example shows how to enable the debugging of 802.11w keys: (Cisco Controller) >**debug 11w-pmf keys enable**

## **debug call-control**

To configure the debugging of the SIP call control settings, use the **debug call-control** command.

**debug call-control** {**all** | **event**} {**enable** | **disable**}

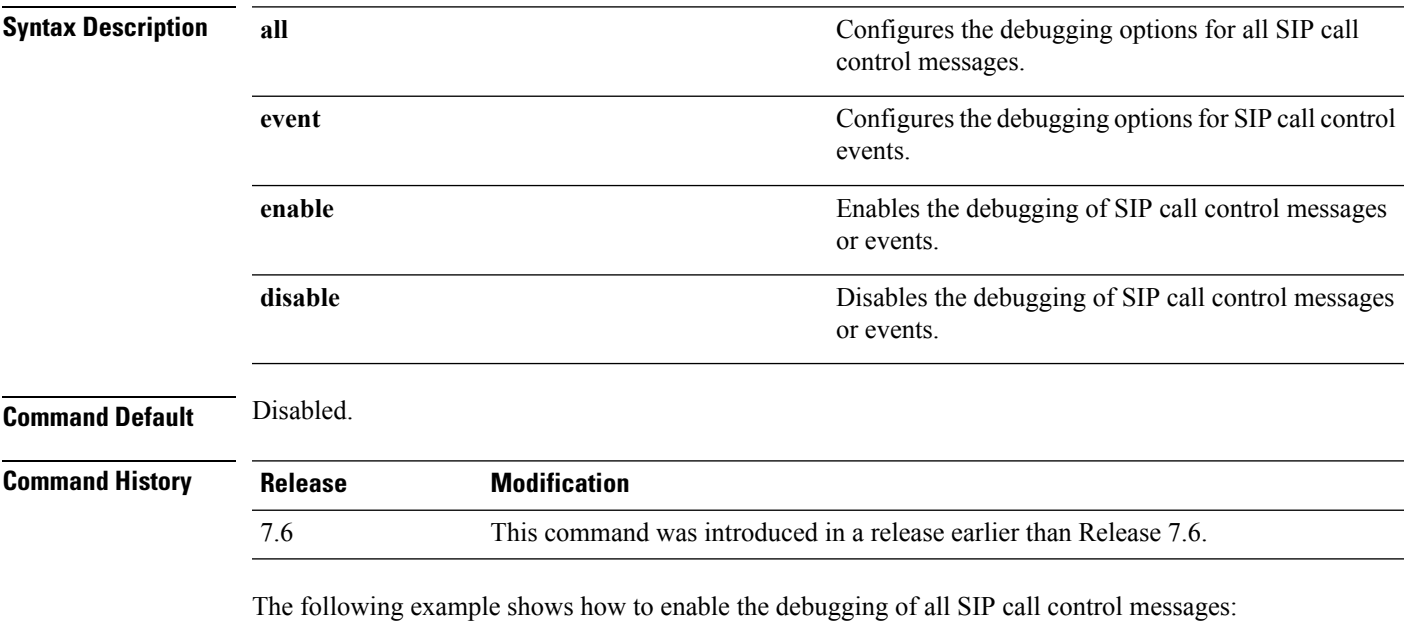

(Cisco Controller) >**debug call-control all enable**

### **debug ccxdiag**

To configure debugging of Cisco Compatible Extensions (CCX) diagnostic options, use the **debug ccxdiag** command.

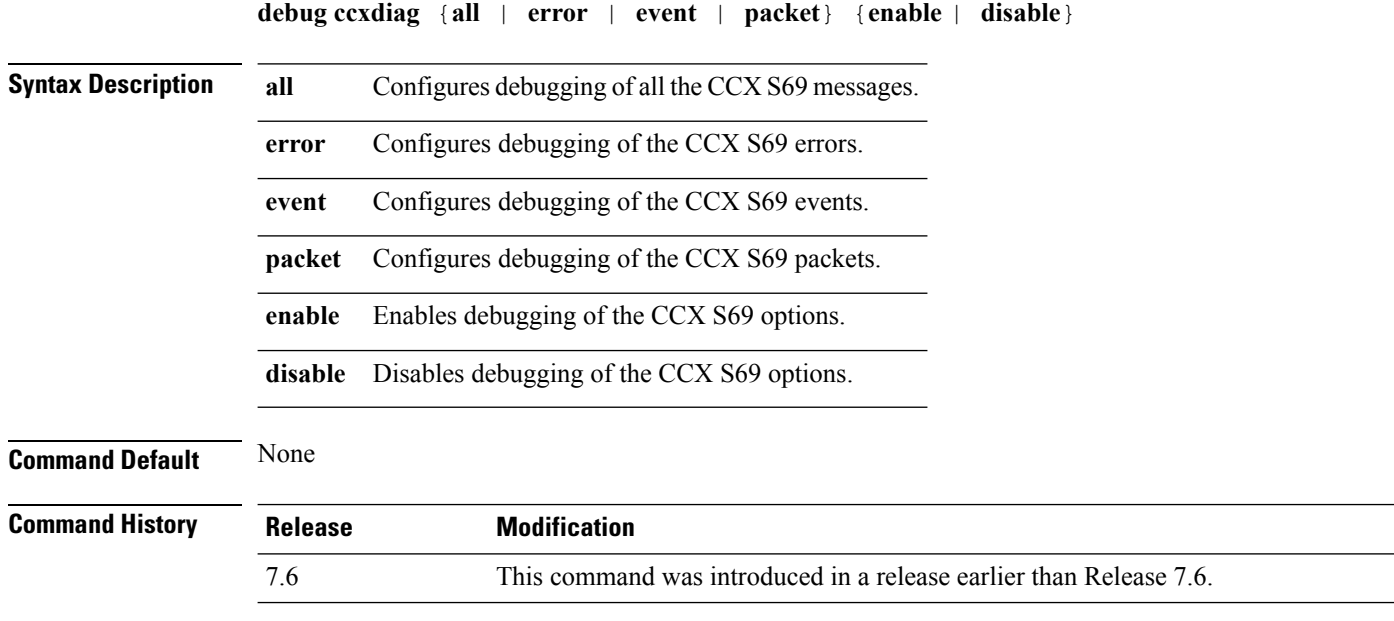

The following example shows how to enable CCX S69 packets debugging:

(Cisco Controller) >**debug ccxdiag packets enable**

#### **debug ccxrm**

To configure debugging of the CCX Cisco Client eXtension (CCX) Radio Management (RM), use the **debug ccxrm** command.

**debug ccxrm** {**all** | **detail** | **error** | **location-calibration** | **message** | **packet** | **warning**} {**enable**| **disable**}

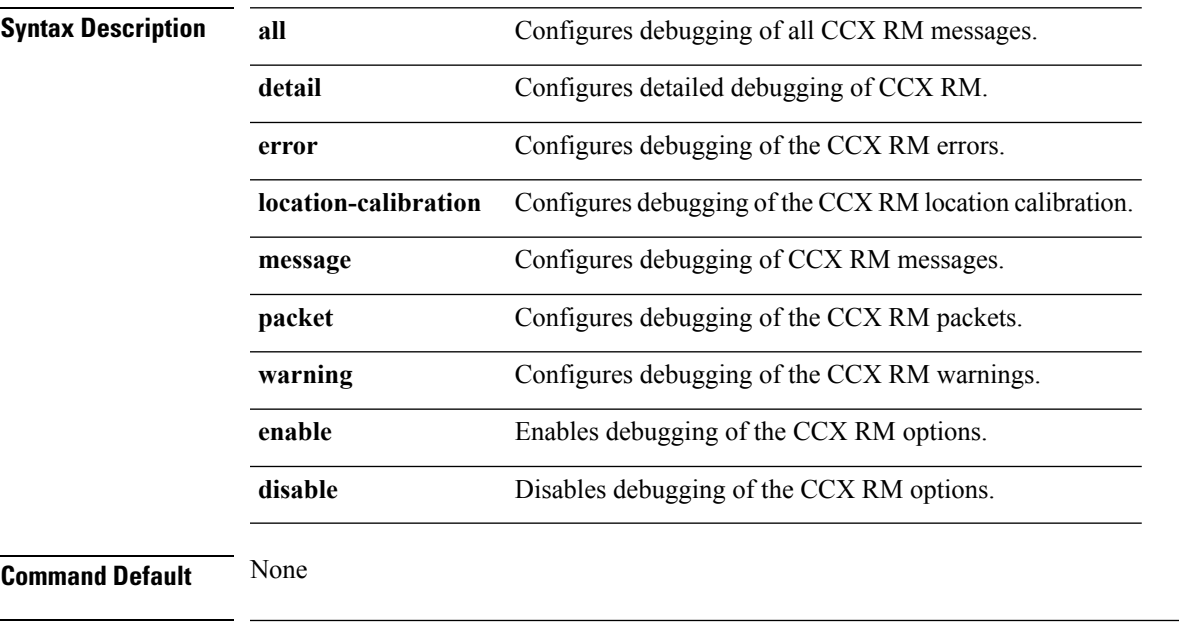

**Command History Release Modification**

7.6 This command was introduced in a release earlier than Release 7.6.

The following example shows how to enable CCX RM debugging:

(Cisco Controller) > debug ccxrm all enable

## **debug ccxs69**

To configure debugging of CCX S69 tasks, use the **debug ccxs69** command.

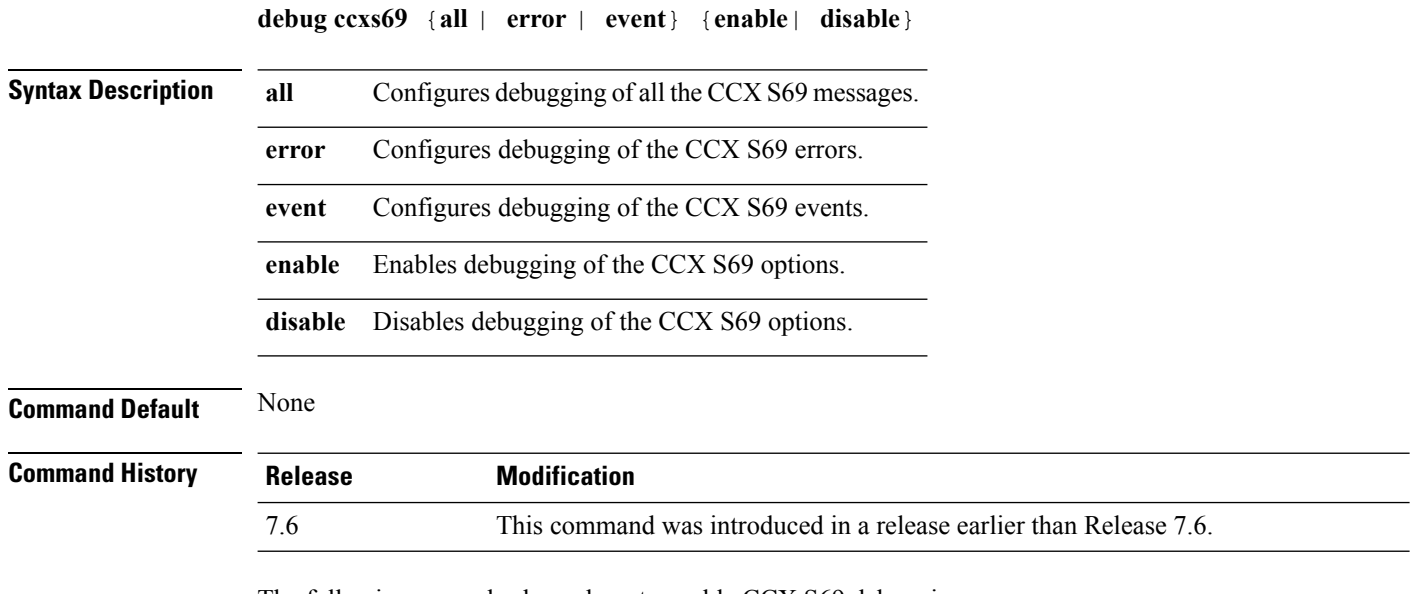

The following example shows how to enable CCX S69 debugging:

(Cisco Controller) >**debug ccxs69 all enable**

# **debug client**

To configure the debugging of a passive client that is associated correctly with the access point, use the**debug client** command.

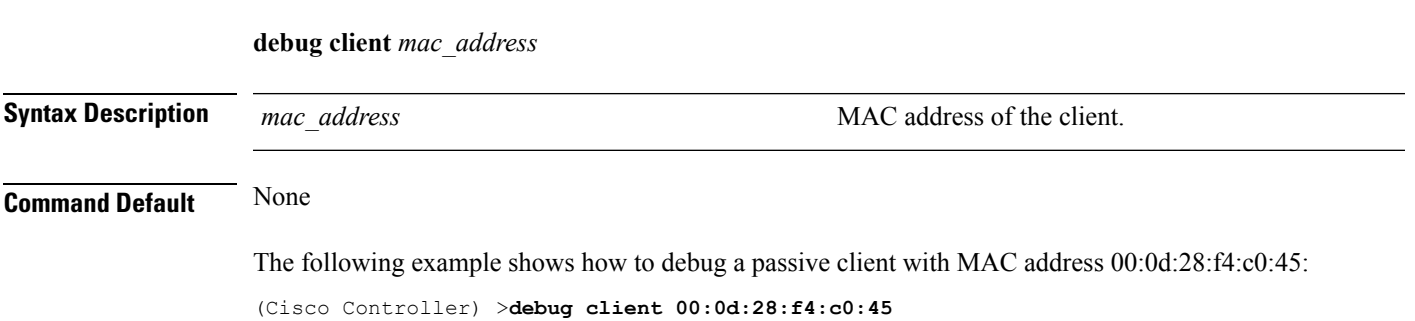

## **debug dhcp**

To configure the debugging of DHCP, use the **debug dhcp** command.

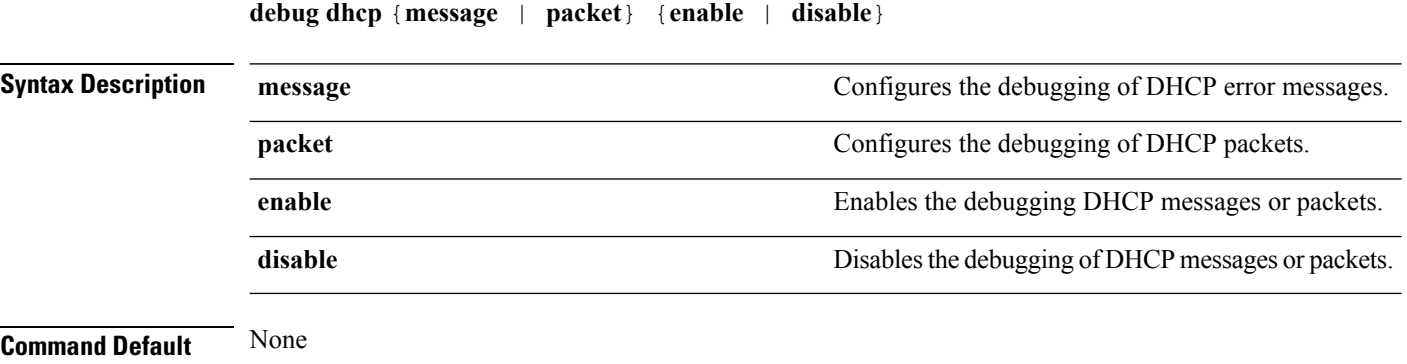

The following example shows how to enable the debugging of DHCP messages:

(Cisco Controller) >**debug dhcp message enable**

### **debug dhcp service-port**

To enable or disable debugging of the Dynamic Host Configuration Protocol (DHCP) packets on the service port, use the **debug dhcp service-port** command.

**debug dhcp service-port** {**enable** | **disable**}

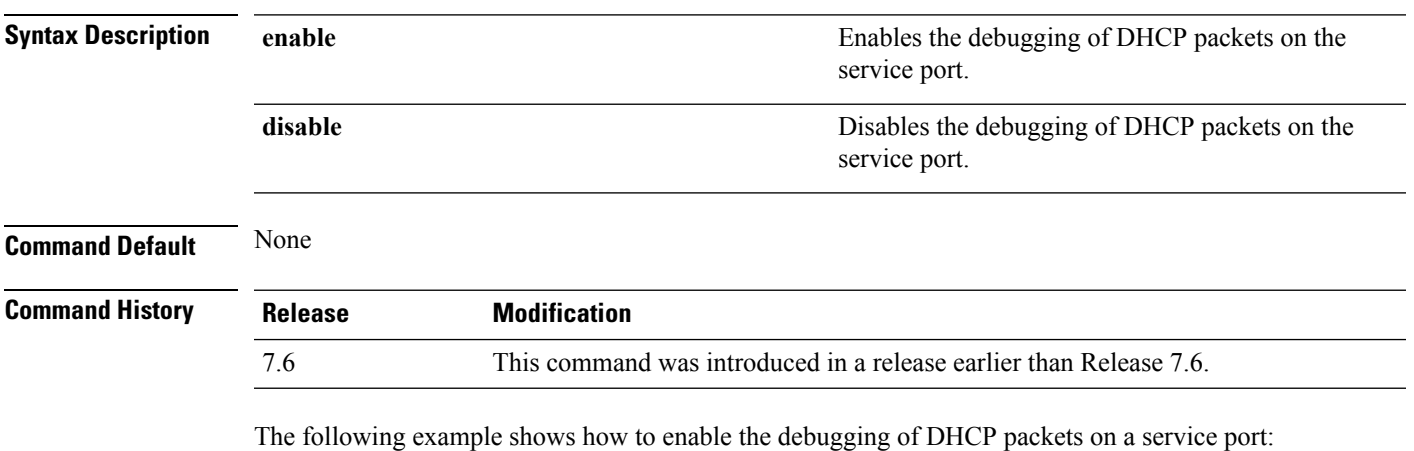

(Cisco Controller) >**debug dhcp service-port enable**

## **debug ft**

To configure debugging of 802.11r, use the **debug ft** command.

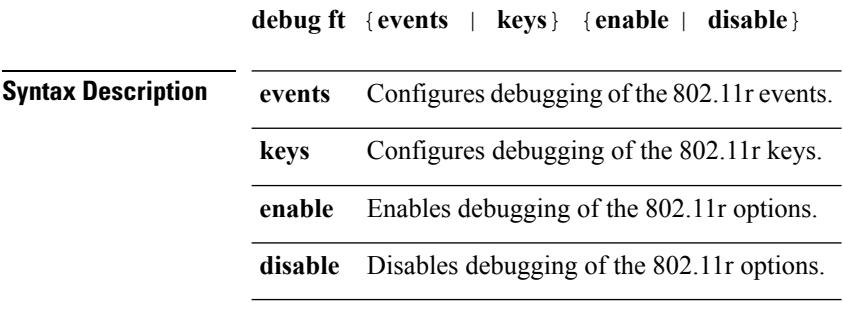

#### **Command Default** None

The following example shows how to enable 802.11r debugging:

(Cisco Controller) >**debug ft events enable**

# <span id="page-1210-0"></span>**debug hotspot**

To configure debugging of HotSpot events or packets, use the **debug hotspot** command.

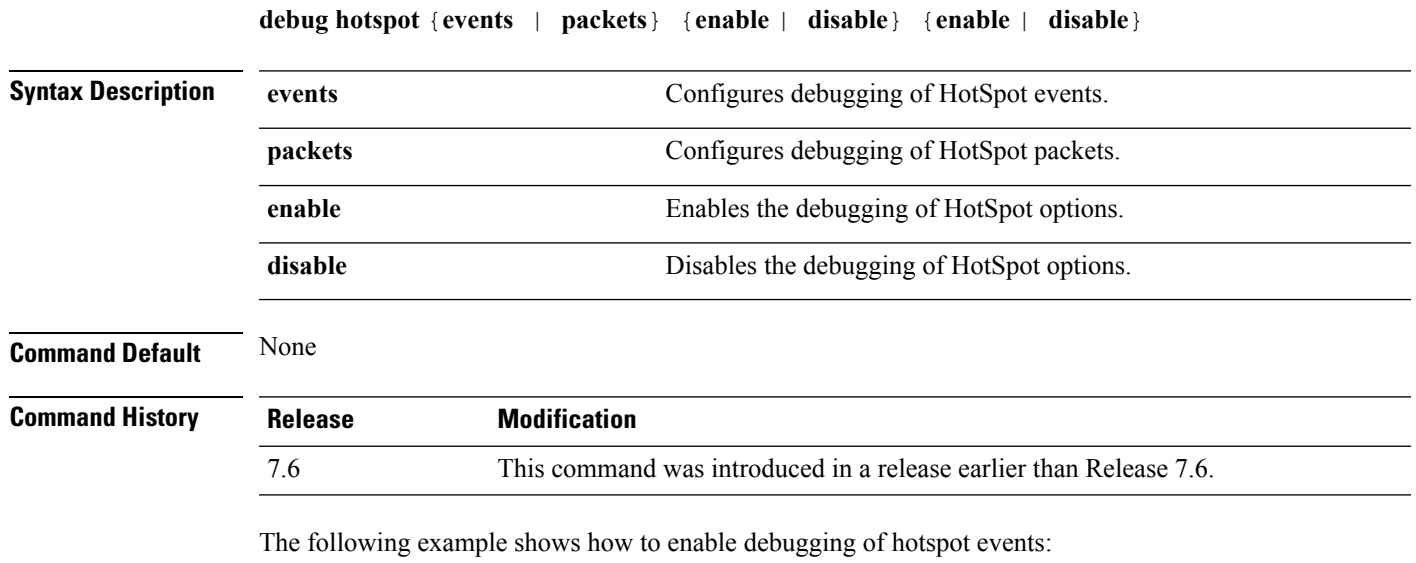

(Cisco Controller) >**debug hotspot events enable**

### **debug ipv6**

To configure debugging of IPv6 options, use the **debug ipv6** command.

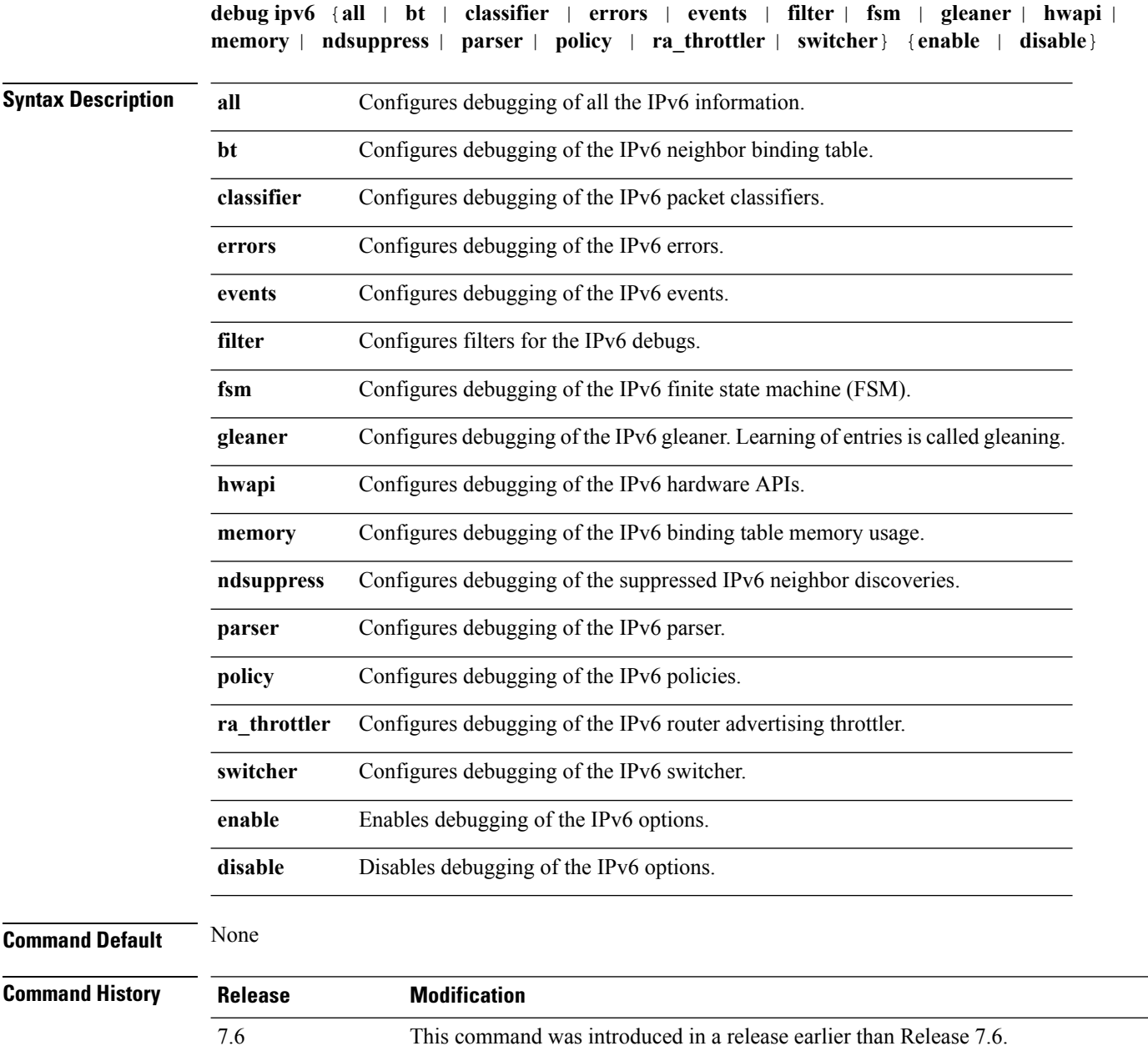

The following example shows how to configure the debugging of IPv6 policies:

(Cisco Controller) >**debug ipv6 policy enable**

# **debug profiling**

To configure the debugging of client profiling, use the **debug profiling** command. **debug profiling** {**enable** | **disable**} **Syntax Description enable** Enables the debugging of client profiling (HTTP and DHCP profiling). **disable** Disables the debugging of client profiling (HTTP and DHCP profiling). **Command Default** Disabled. The following example shows how to enable the debugging of client profiling: (Cisco Controller) >**debug profiling enable**

### **debug wcp**

To configure the debugging of WLAN Control Protocol (WCP), use the **debug wcp** command.

**debug wcp** {**events** | **packet**} {**enable** | **disable**}

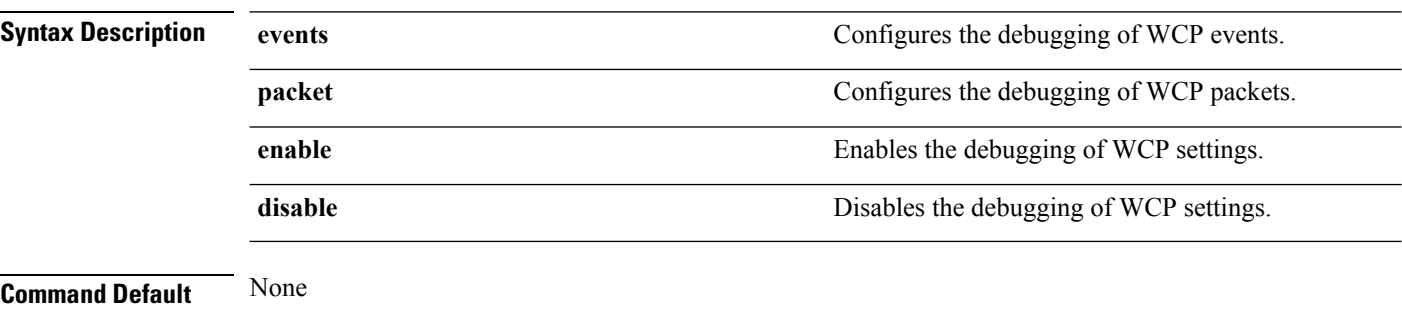

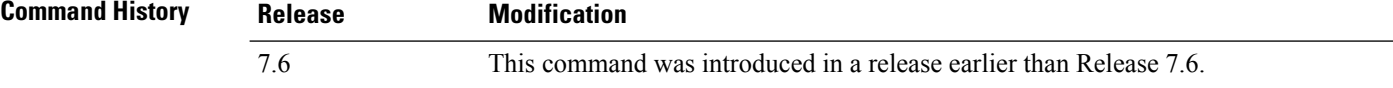

The following example shows how to enable the debugging of WCP settings:

(Cisco Controller) >**debug wcp packet enable**

#### **show advanced hotspot**

To display the advanced HotSpot parameters, use the **show advanced hotspot** command.

**show advanced hotspot Syntax Description** This command has no arguments or keywords. **Command Default** None **Command History Release Modification** 7.6 This command was introduced in a release earlier than Release 7.6.

The following example shows how to display the advanced HotSpot parameters:

```
(Cisco Controller) >show advanced hotspot
```
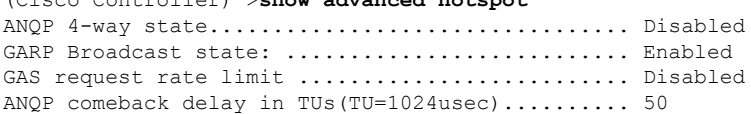

#### **Related Topics**

[show](#page-1260-0) wlan, on page 1209 debug [hotspot](#page-1210-0), on page 1159 config wlan [apgroup,](#page-1060-0) on page 1009 config wlan security wpa [gtk-random,](#page-1178-0) on page 1127 config wlan [hotspot](#page-1086-0), on page 1035

#### **show avc statistics wlan**

To display the Application Visibility and Control (AVC) statistics of a WLAN, use the **show avc statistics wlan** command.

**show avc statistics wlan** *wlan\_id* {**application** *application\_name* | **top-app-groups** [**upstream** | **downstream**] | **top-apps** [**upstream** | **downstream**]}

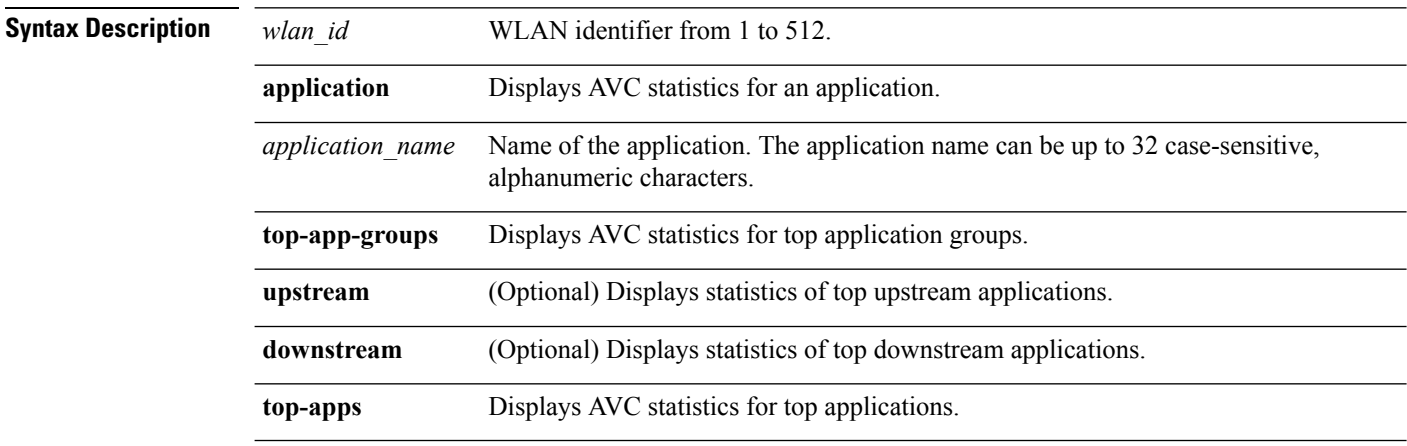

#### **Command Default** None

#### **Command History Release Modification**

7.4 This command wasintroduced.

#### The following is a sample output of the **show avc statistics** command.

(Cisco Controller) >**show avc statistics wlan 1**

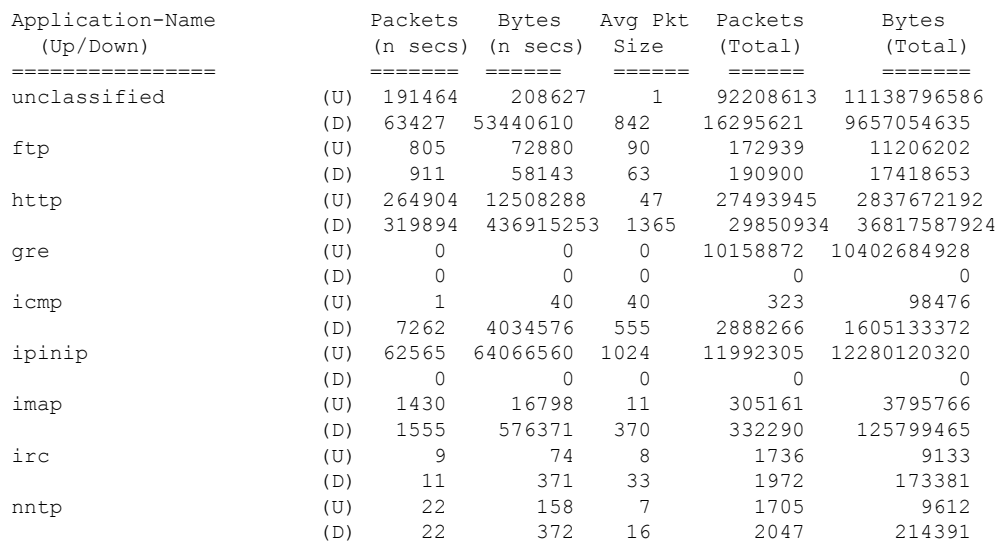

#### The following is a sample output of the **show avc statistics wlan** command.

(Cisco Controller) >**show avc statistics wlan 1 application ftp**

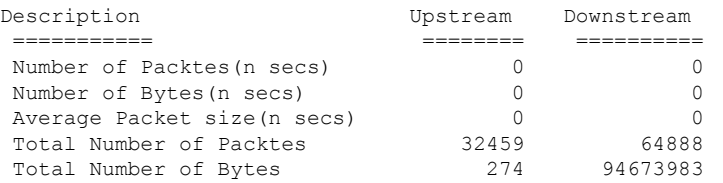

#### **Related Topics**

[config](#page-1059-0) wlan avc, on page 1008

#### **show call-control ap**

**Note** The **show call-control ap** command is applicable only for SIP based calls.

To see the metrics for successful calls or the traps generated for failed calls, use the **show call-control ap** command.

#### **show call-control ap** {**802.11a** | **802.11b**} *cisco\_ap* {**metrics** | **traps**}

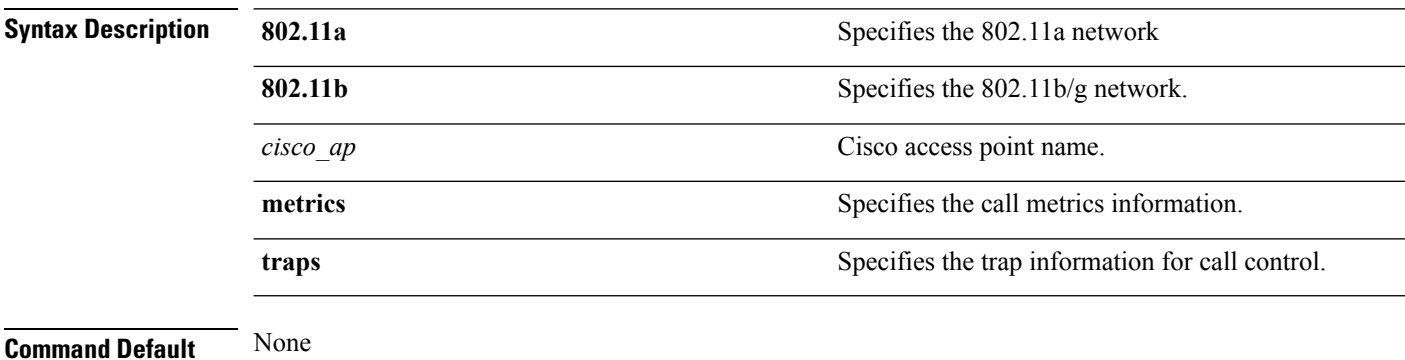

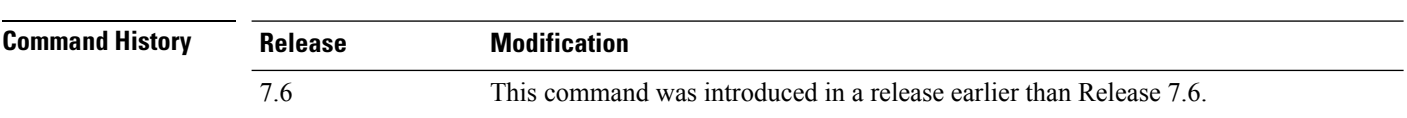

#### **Usage Guidelines** To aid in troubleshooting, the output of this command shows an error code for any failed calls. This table explains the possible error codes for failed calls.

#### **Table 10: Error Codes for Failed VoIP Calls**

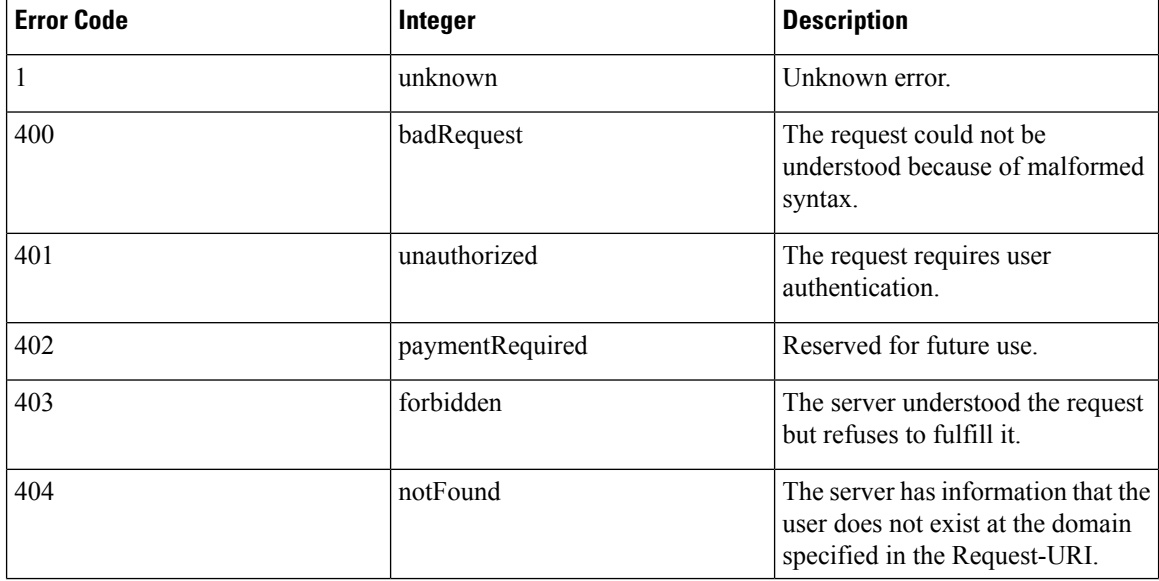

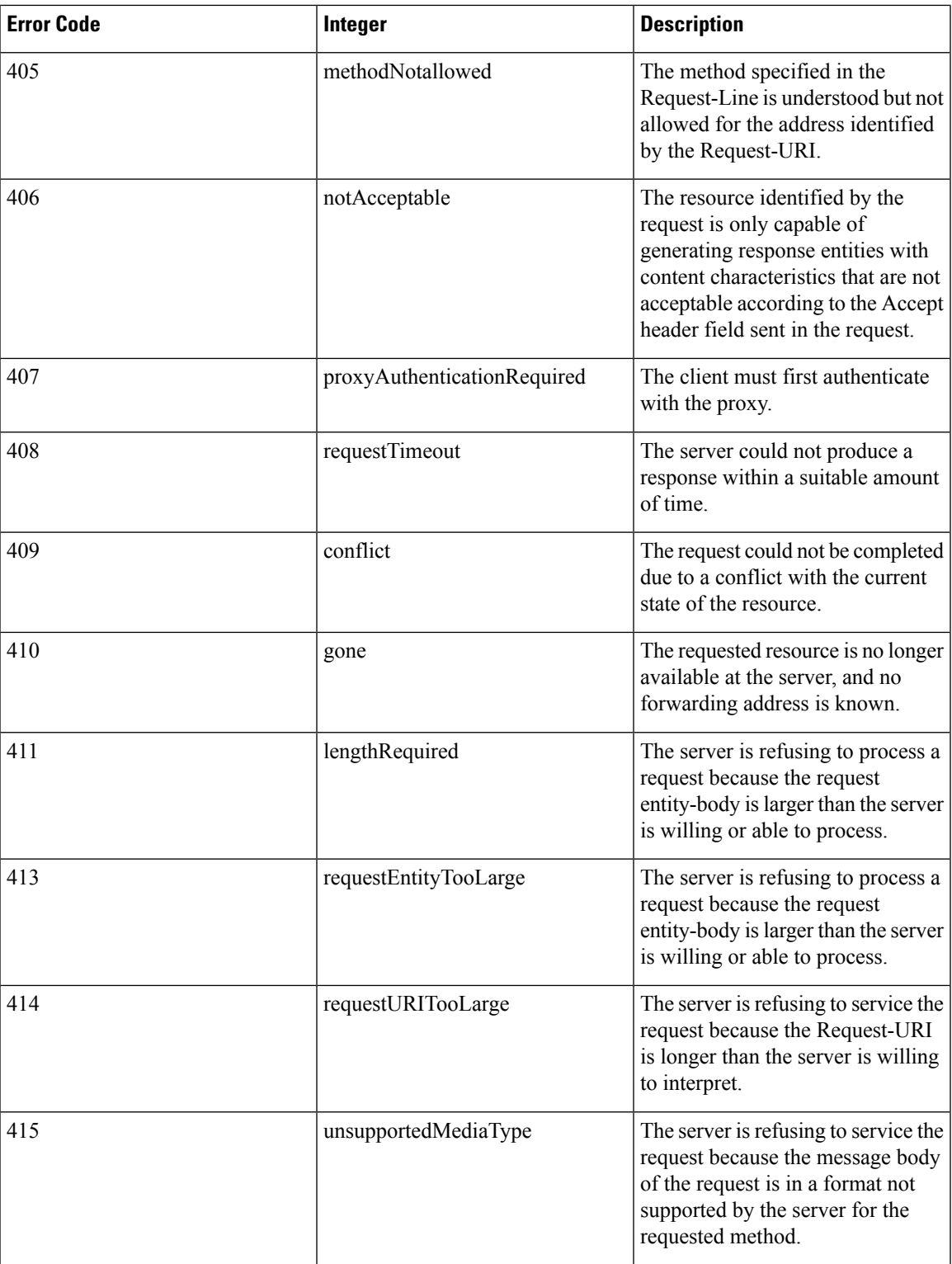

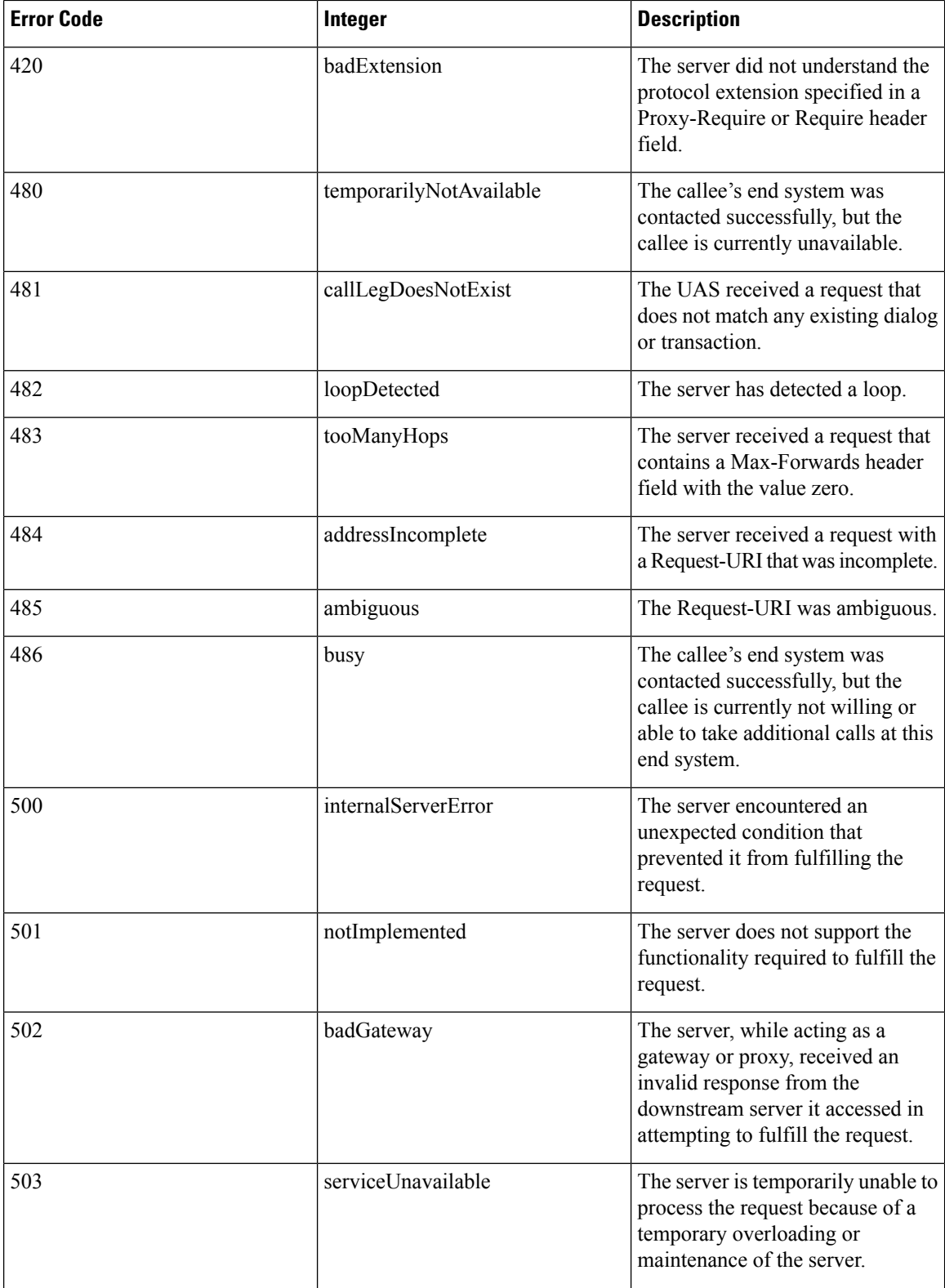

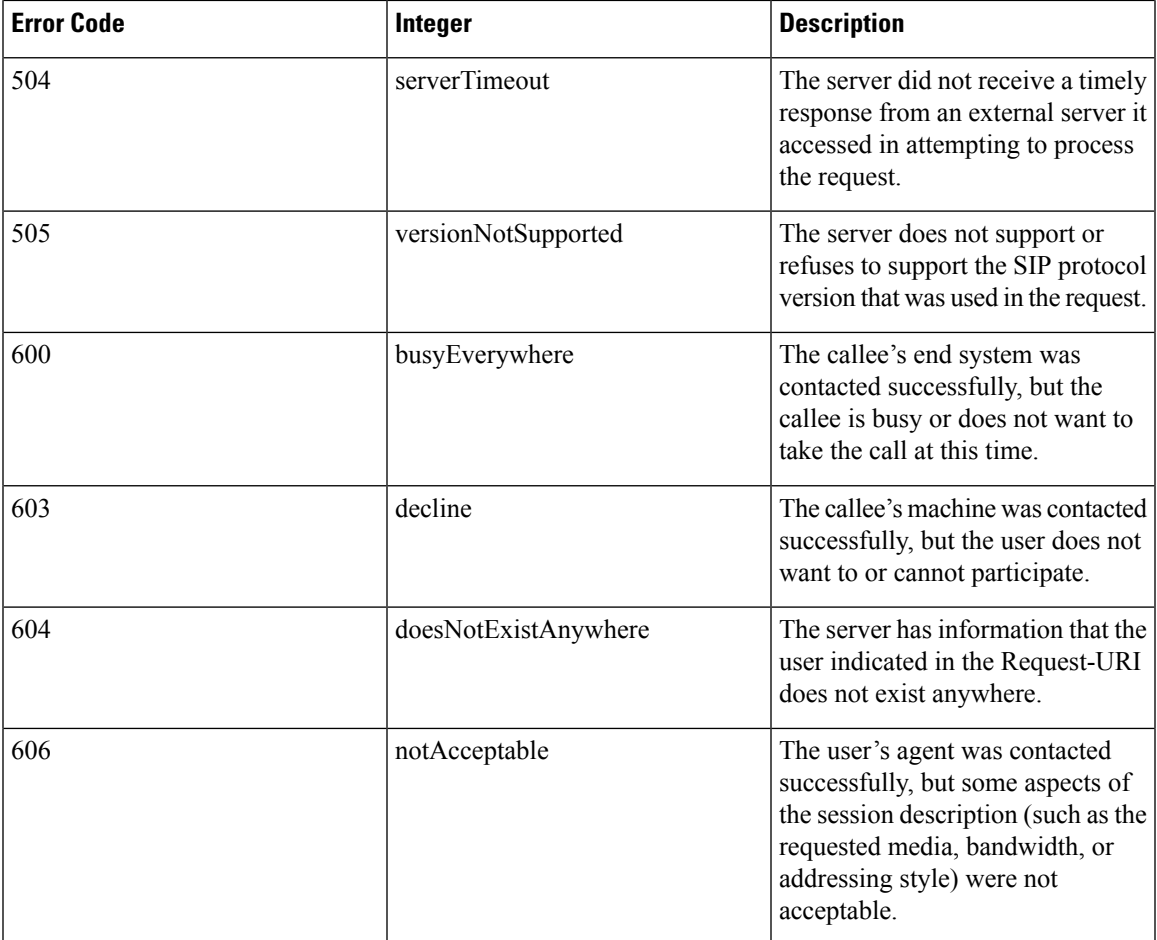

The following is a sample output of the **show call-controller ap** command that displays successful calls generated for an access point:

```
(Cisco Controller) >show call-control ap 802.11a Cisco_AP metrics
Total Call Duration in Seconds................... 120
Number of Calls.................................. 10
Number of calls for given client is................... 1
```
The following is a sample output of the **show call-control ap**command that displays metrics of traps generated for an AP.

```
(Cisco Controller) >show call-control ap 802.11a Cisco_AP traps
Number of traps sent in one min.................. 2
Last SIP error code................................ 404
Last sent trap timestamp...................... Jun 20 10:05:06
```
#### **show call-control client**

To see call information for a call-aware client when Voice-over-IP (VoIP) snooping is enabled and the call is active, use the **show call-control client** command

**show call-control client callInfo** *client\_MAC\_address*

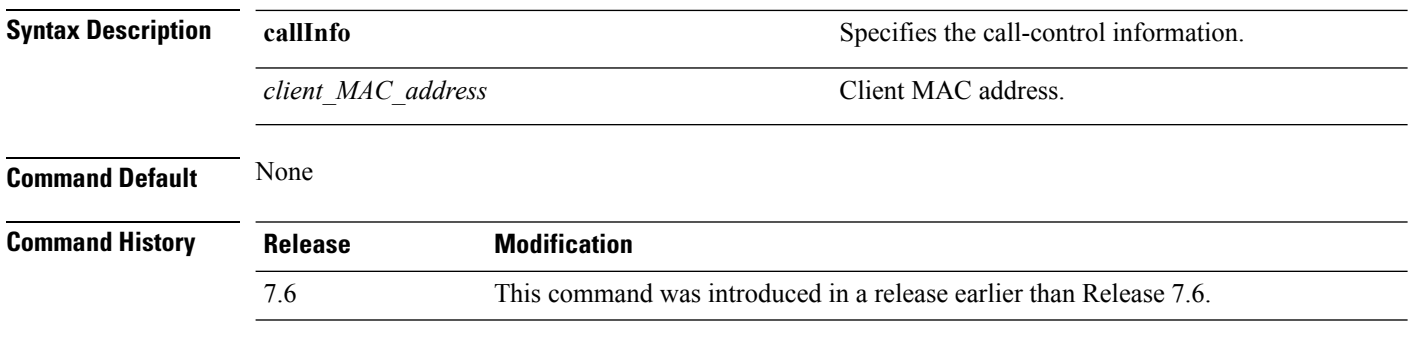

The following example is a sample output of the **show call-controller client** command:

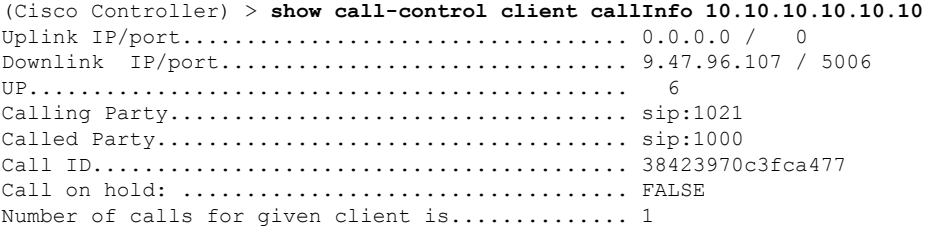

## **show client ccx client-capability**

To display the client's capability information, use the **show client ccx client-capability** command.

**show client ccx client-capability** *client\_mac\_address*

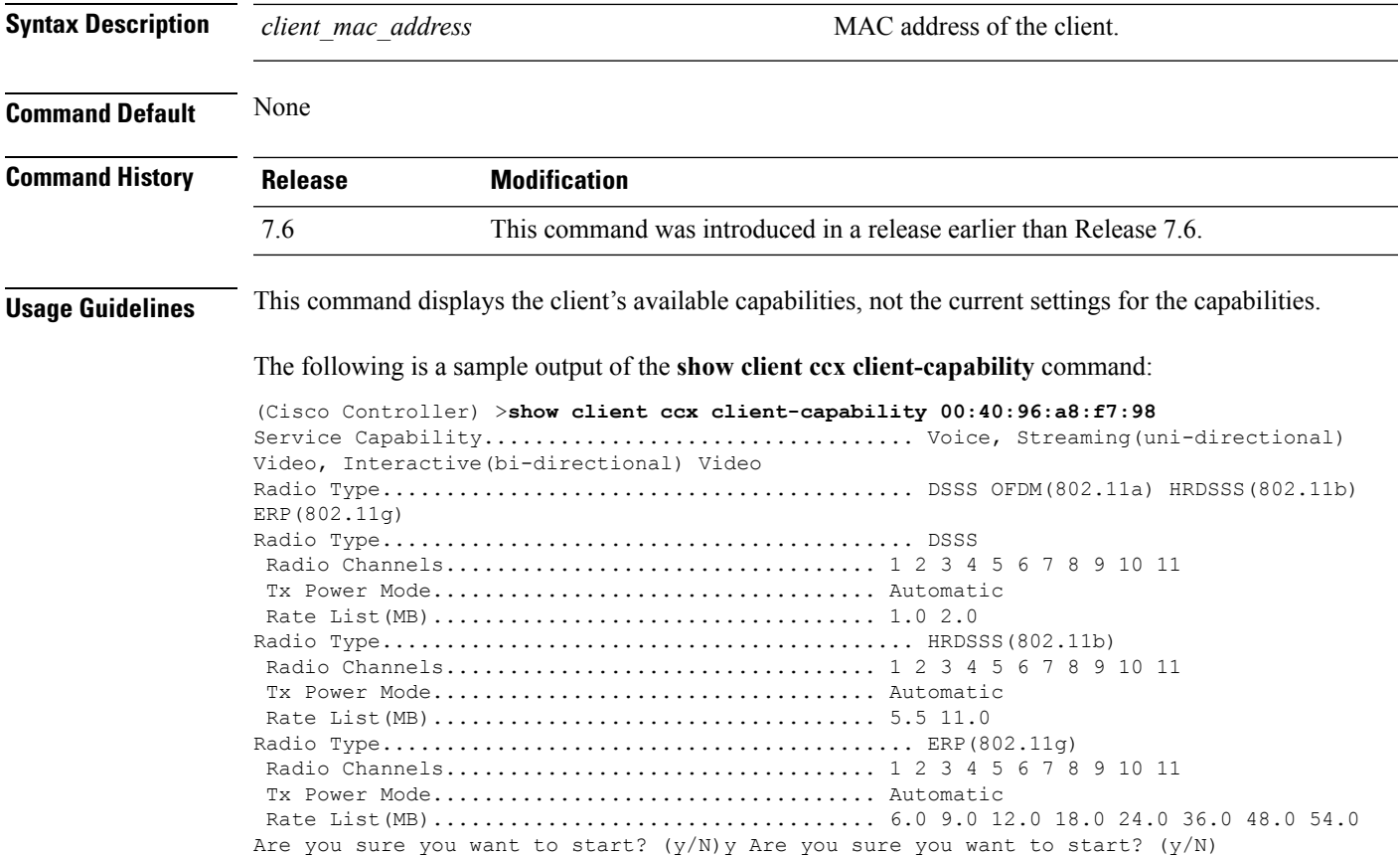

#### **show client ccx frame-data**

To display the data frames sent from the client for the last test, use the **show client ccx frame-data** command.

**show client ccx frame-data** *client\_mac\_address*

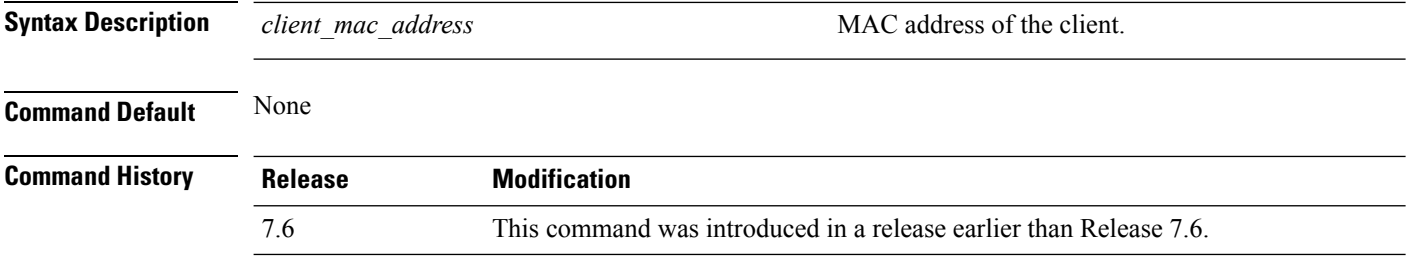

The following is a sample output of the **show client ccx frame-data** command:

(Cisco Controller) >**show client ccx frame-data** xx:xx:xx:xx:xx:xx
### **show client ccx last-response-status**

To display the status of the last test response, use the **show client ccx last-response-status** command.

#### **show client ccx last-response-status** *client\_mac\_address*

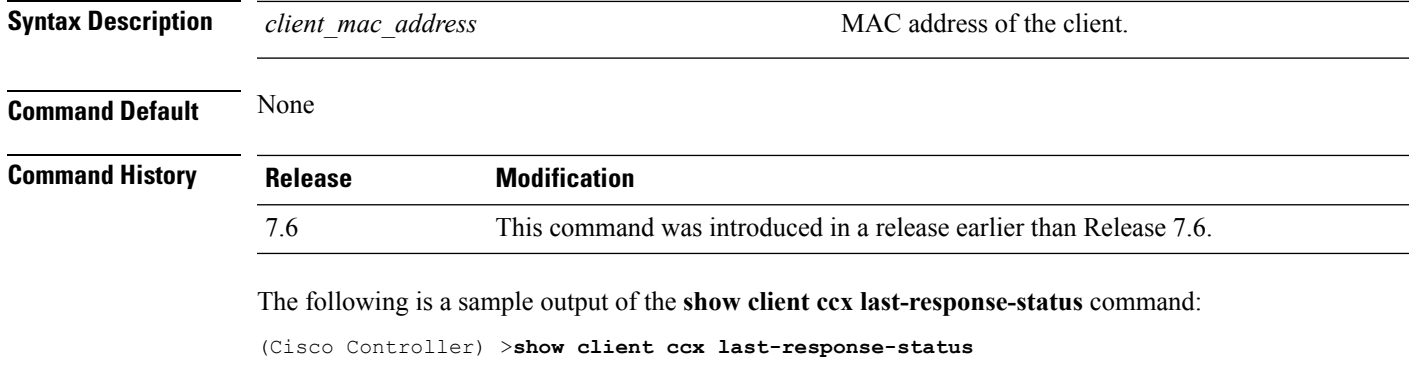

Test Status ......................... Success Response Dialog Token.............. 87 Response Status...................... Successful Response Test Type................. 802.1x Authentication Test Response Time...................... 3476 seconds since system boot

#### **show client ccx last-test-status**

To display the status of the last test, use the **show client ccx last-test-status** command.

**show client ccx last-test-status** *client\_mac\_address*

Timeout .......................... 15000 ms

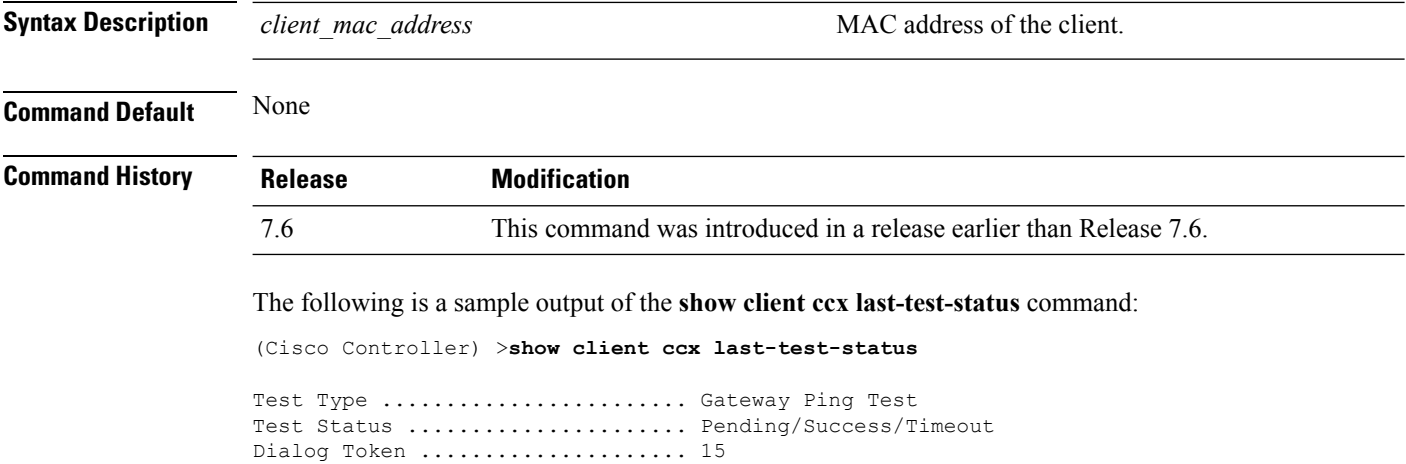

Request Time ..................... 1329 seconds since system boot

**Cisco Wireless LAN Controller Command Reference, Release 7.6**

#### **show client ccx log-response**

To display a log response, use the **show client ccx log-response** command.

**show client ccx log-response** {**roam** | **rsna** | **syslog**} *client\_mac\_address*

**Syntax Description** roam roam **comes in the contract of the CCX** client roaming log response. **roam** (Optional) Displays the CCX client RSNA log response. **rsna** (Optional) Displays the CCX client system log response. **syslog** *client mac address* Inventory for the specified access point.

**Command Default** None

#### **Command History Release Modification** 7.6 This command was introduced in a release earlier than Release 7.6.

The following is a sample output of the **show client ccx log-response syslog** command:

```
(Cisco Controller) >show client ccx log-response syslog 00:40:96:a8:f7:98
                               Syslog Response LogID=131: Status=Successful
       Event Timestamp=0d 00h 19m 42s 278987us
      Client SysLog = '<11> Jun 19 11:49:47 unraval13777 Mandatory elements missing in the
 OID response'
      Event Timestamp=0d 00h 19m 42s 278990us
      Client SysLog = '<11> Jun 19 11:49:47 unraval13777 Mandatory elements missing in the
OID response'
Tue Jun 26 18:07:48 2007 Syslog Response LogID=131: Status=Successful
       Event Timestamp=0d 00h 19m 42s 278987us
      Client SysLog = '<11> Jun 19 11:49:47 unraval13777 Mandatory elements missing in the
OID response'
       Event Timestamp=0d 00h 19m 42s 278990us
      Client SysLog = '<11> Jun 19 11:49:47 unraval13777 Mandatory elements missing in the
OID response'
```
#### The following example shows how to display the client roaming log response:

(Cisco Controller) >**show client ccx log-response roam 00:40:96:a8:f7:98** Thu Jun 22 11:55:14 2007 Roaming Response LogID=20: Status=Successful Event Timestamp=0d 00h 00m 13s 322396us Source BSSID=00:40:96:a8:f7:98 Target BSSID=00:0b:85:23:26:70, Transition Time=100(ms) Transition Reason: Normal roam, poor link Transition Result: Success Thu Jun 22 11:55:14 2007 Roaming Response LogID=133: Status=Successful Event Timestamp=0d 00h 00m 16s 599006us Source BSSID=00:0b:85:81:06:c2 Target BSSID=00:0b:85:81:06:c2, Transition Time=3235(ms) Transition Reason: Normal roam, poor link Transition Result: Success Thu Jun 22 18:28:48 2007 Roaming Response LogID=133: Status=Successful Event Timestamp=0d 00h 00m 08s 815477us Source BSSID=00:0b:85:81:06:c2 Target BSSID=00:0b:85:81:06:d2, Transition Time=3281(ms) Transition Reason: First association to WLAN Transition Result: Success

#### **show client ccx manufacturer-info**

To display the client manufacturing information, use the **show client ccx manufacturer-info** command.

**show client ccx manufacturer-info** *client\_mac\_address*

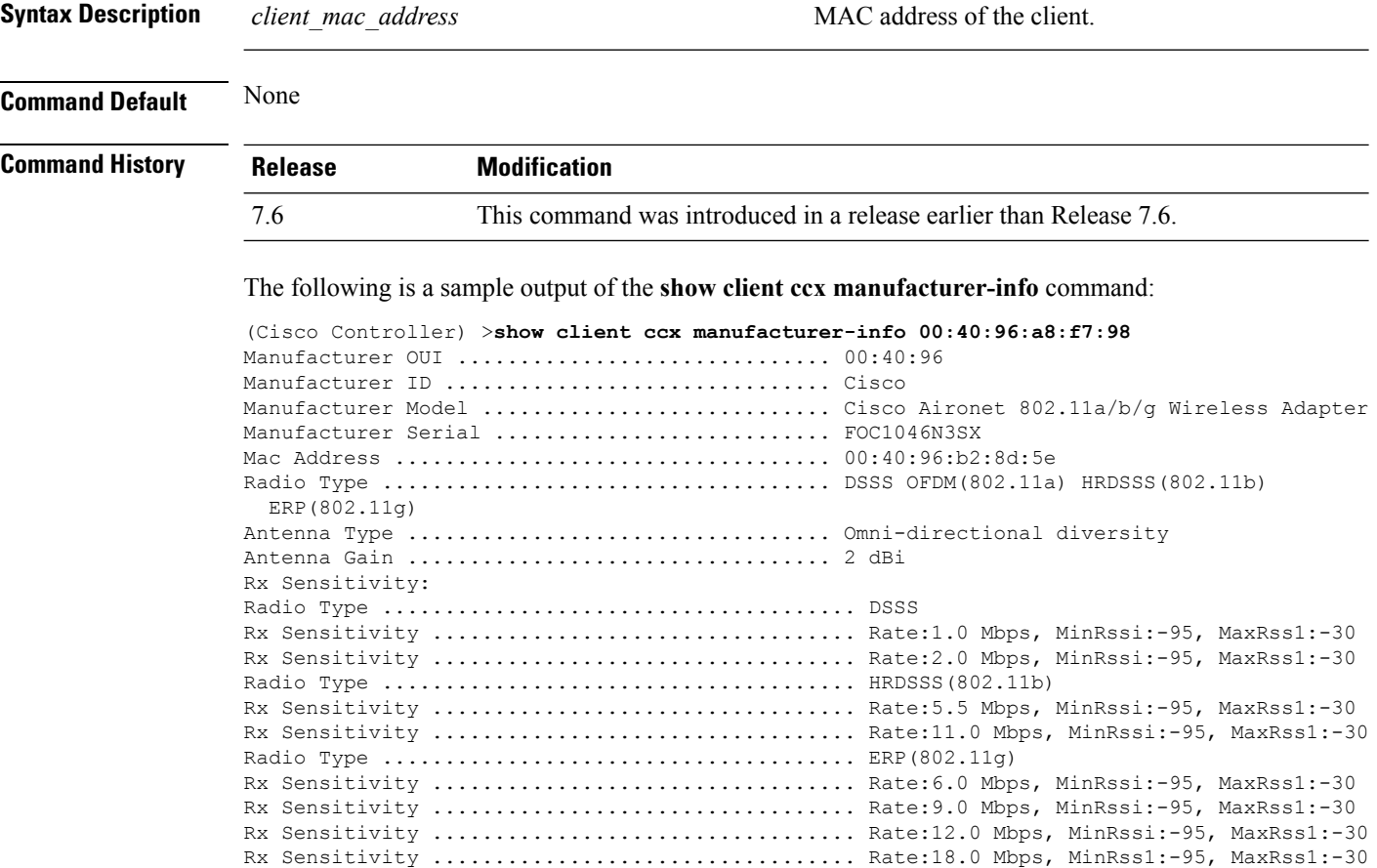

### **show client ccx operating-parameters**

To display the client operating-parameters, use the **show client ccx operating-parameters** command.

#### **show client ccx operating-parameters** *client\_mac\_address*

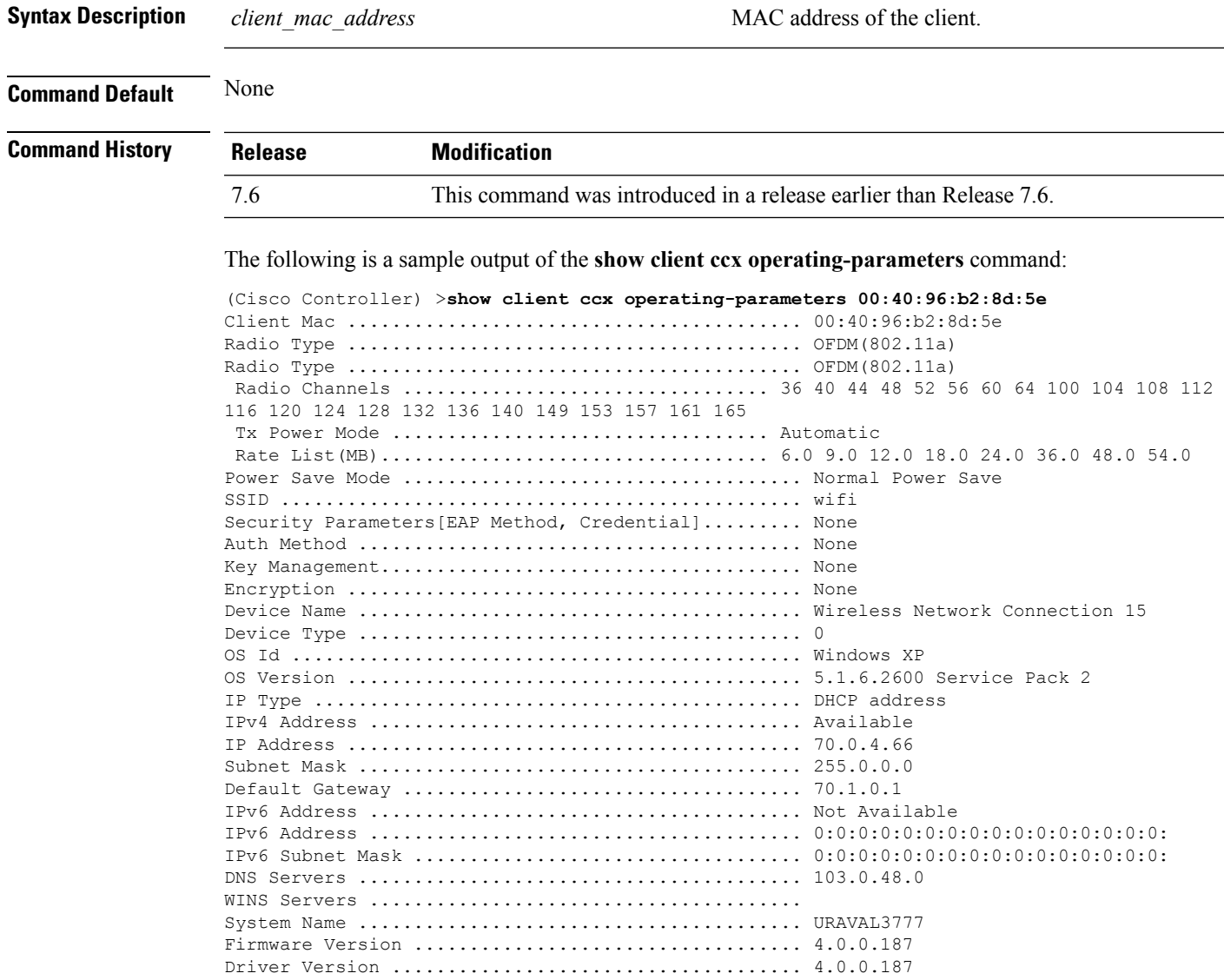

### **show client ccx profiles**

To display the client profiles, use the **show client ccx profiles** command.

**show client ccx profiles** *client\_mac\_address*

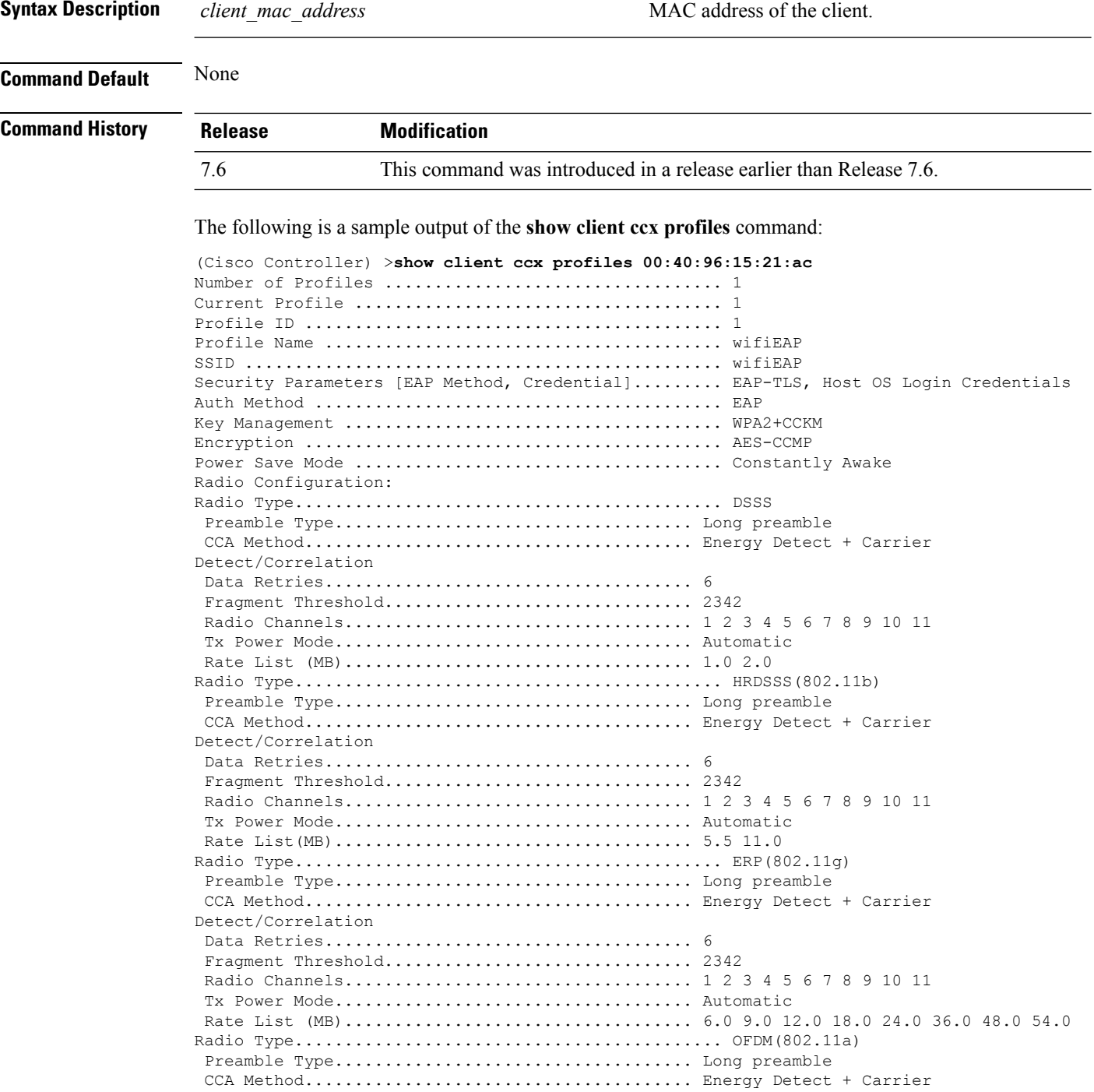

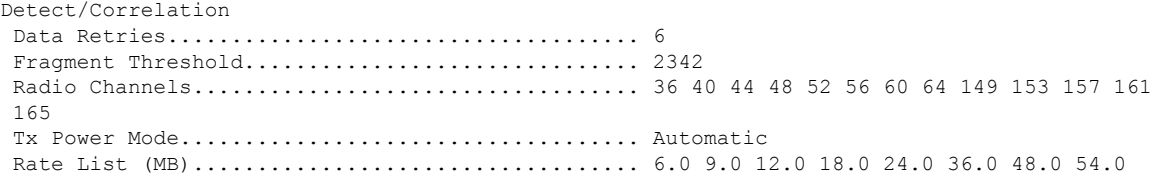

#### **show client ccx results**

To display the results from the last successful diagnostic test, use the **show client ccx results** command.

**show client ccx results** *client\_mac\_address*

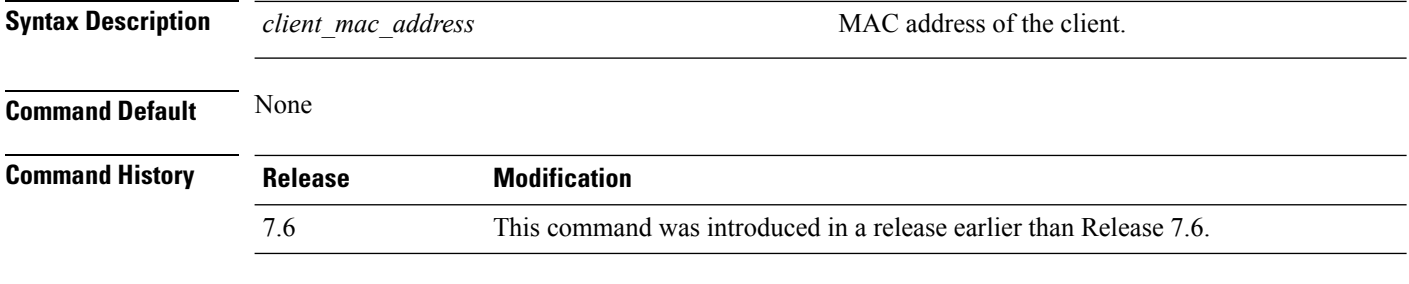

The following is a sample output of the **show client ccx results** command:

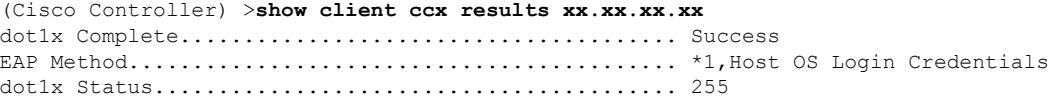

#### **show client ccx rm**

To display Cisco Client eXtension (CCX) client radio management report information, use the **show client ccx rm** command.

**show client ccx rm** *client\_MAC* {**status** | {**report** {**chan-load** | **noise-hist** | **frame** | **beacon** | **pathloss**}}}

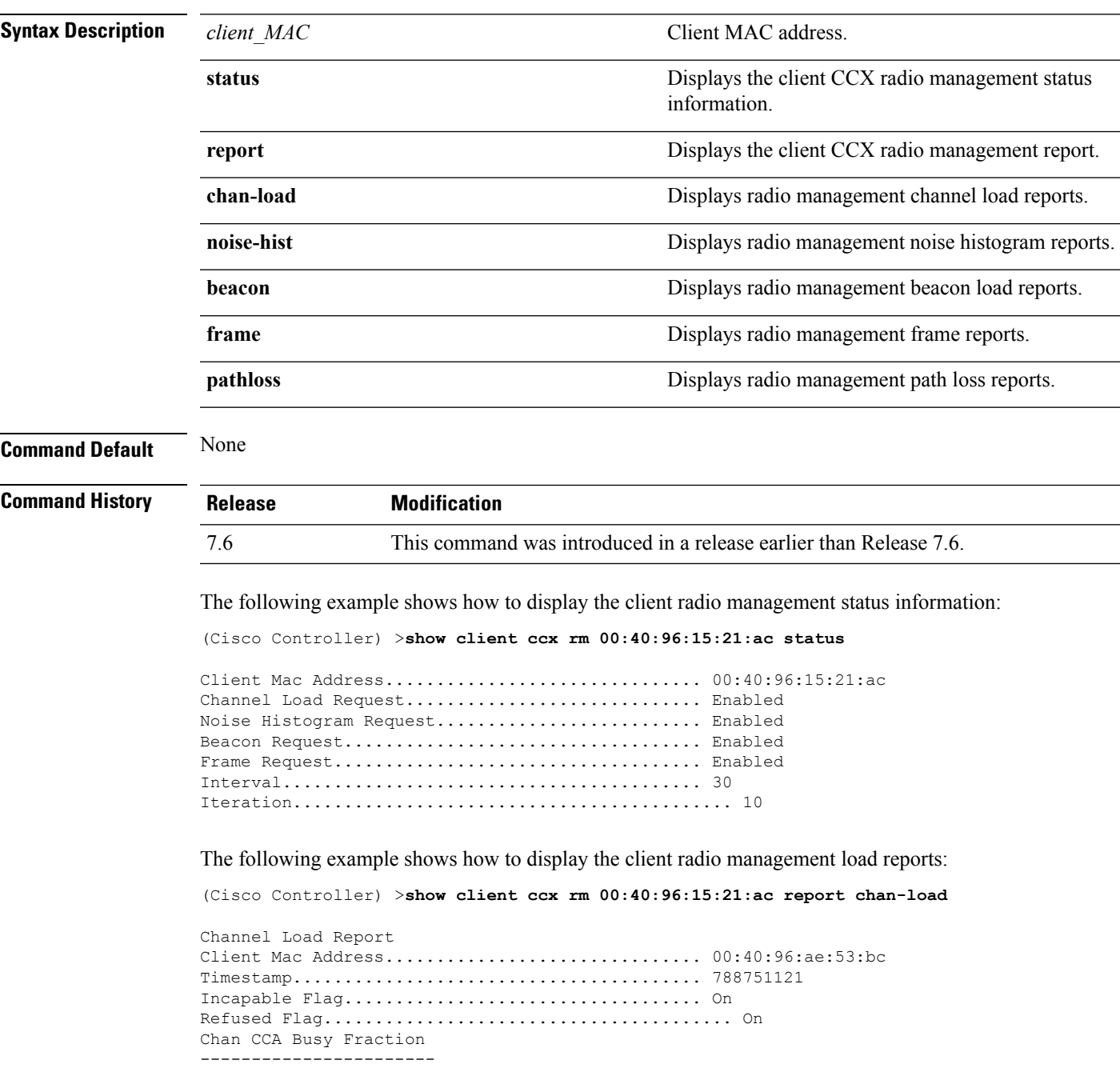

The following example shows how to display the client radio management noise histogram reports:

(Cisco Controller) >**show client ccx rm 00:40:96:15:21:ac report noise-hist**

Noise Histogram Report Client Mac Address............................... 00:40:96:15:21:ac Timestamp........................................ 4294967295 Incapable Flag................................... Off Refused Flag........................................ Off Chan RPI0 RPI1 RPI2 RPI3 RPI4 RPI5 RPI6 RPI7

### **show client ccx stats-report**

To display the Cisco Client eXtensions (CCX) statistics report from a specified client device, use the **show client ccx stats-report** command.

**show client ccx stats-report** *client\_mac\_address*

dot11FrameDuplicateCount =  $6$ <br>dot11RTSSuccessCount =  $7$ dot11RTSSuccessCount  $= 7$ <br>dot11RTSFailureCount  $= 8$  $dot11RTSFailureCount$  = 8<br>dot11ACKFailureCount = 9 dot11ACKFailureCount = 9

 $dot11$ MulticastReceivedFrameCount = 11  $\begin{aligned} \text{dot11FCSErrorCount} & = 12 \\ \text{dot11TransmittedFrameCount} & = 13 \end{aligned}$ 

dot11ReceivedFragmentCount

dot11TransmittedFrameCount

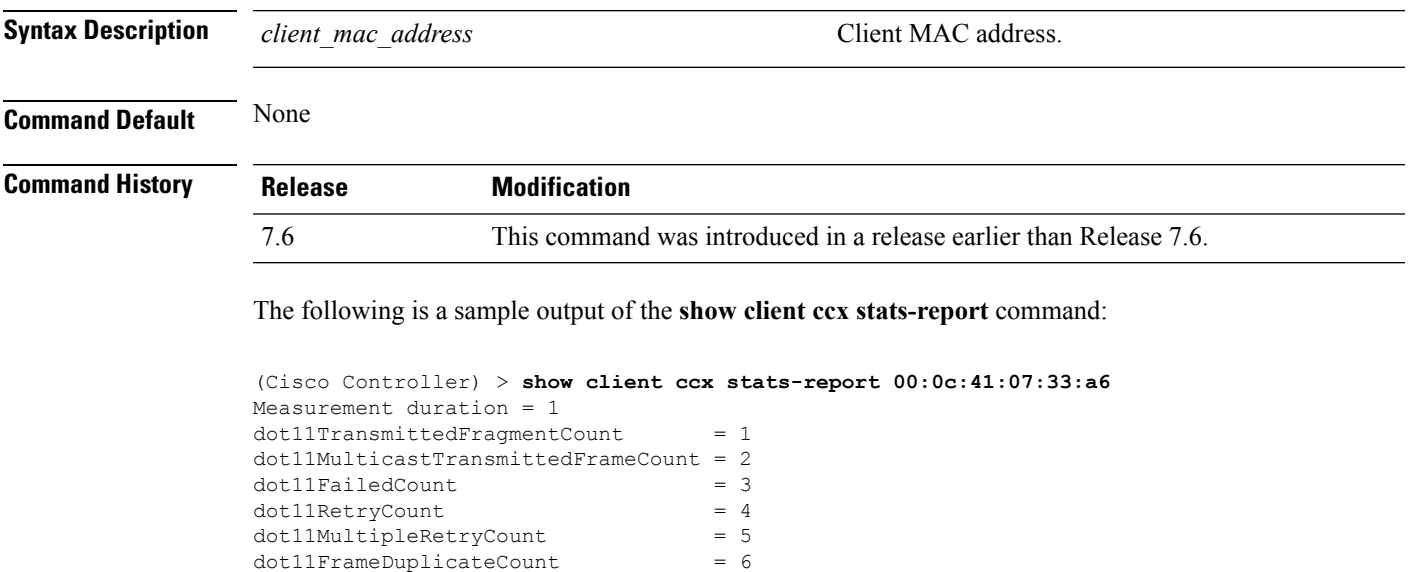

**OL-30340-01 1183**

### **show client detail**

To display detailed information for a client on a Cisco lightweight access point, use the **show client detail** command.

**show client detail** *mac\_address*

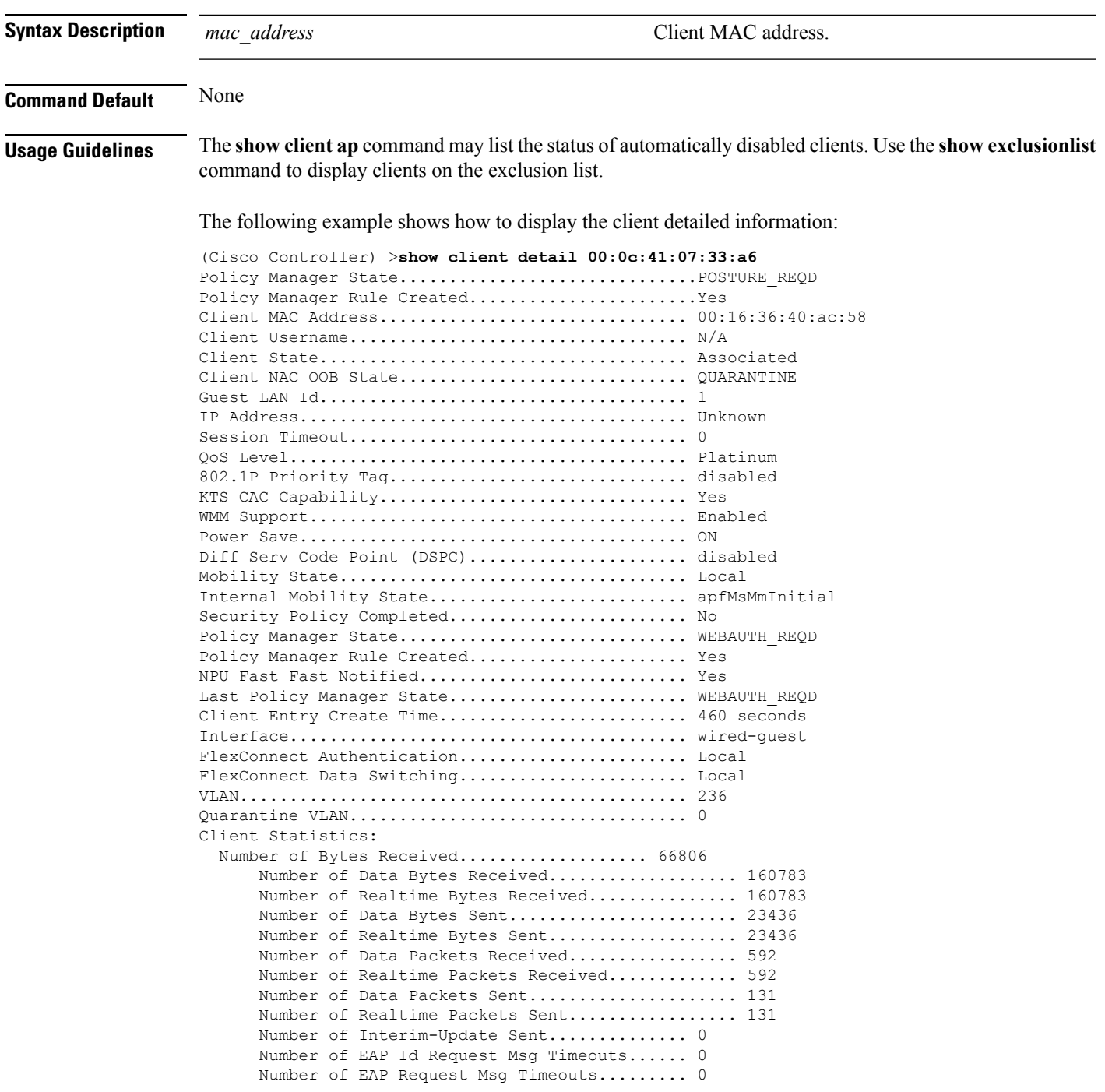

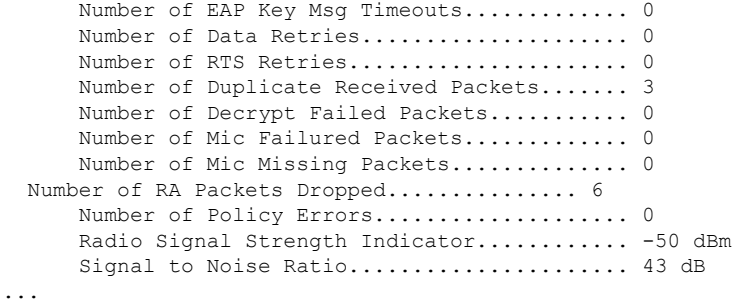

### **show client location-calibration summary**

To display client location calibration summary information, use the **show client location-calibrationsummary** command.

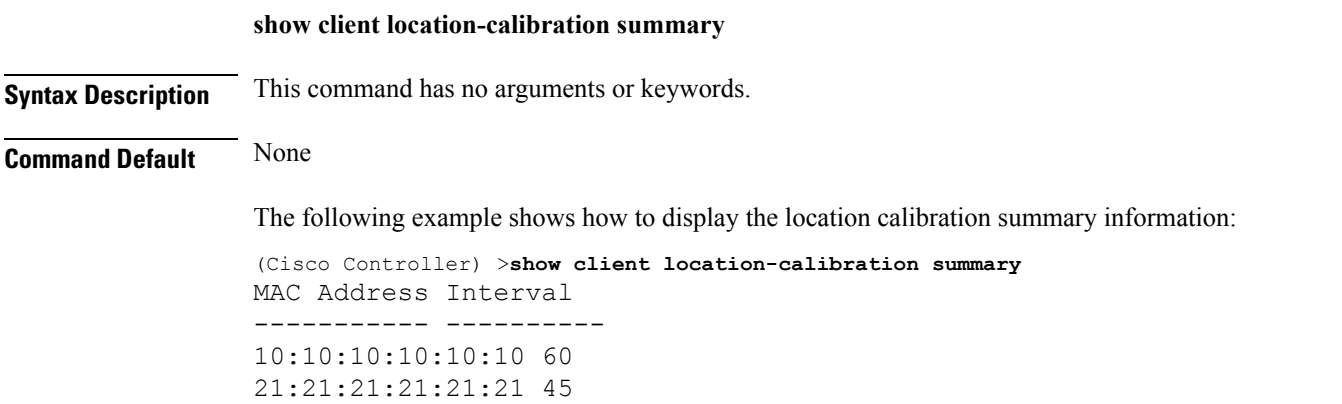

### **show client probing**

To display the number of probing clients, use the **show client probing** command.

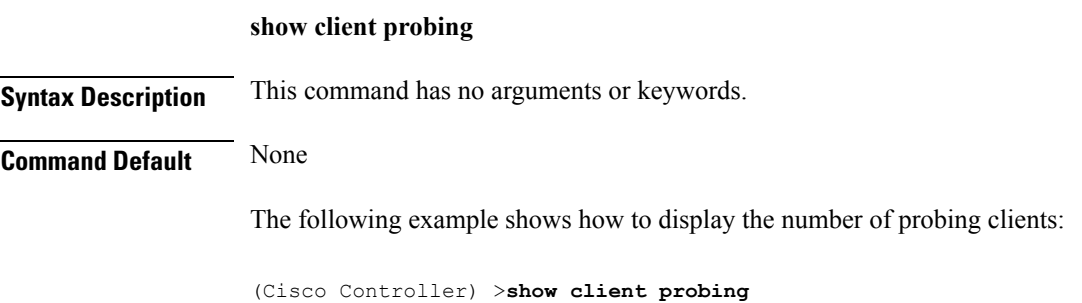

Number of Probing Clients........................ 0

# **show client roam-history**

To display the roaming history of a specified client, use the **show client roam-history** command.

**show client roam-history** *mac\_address*

**Command Default** None The following is a sample output of the **show client roam-history** command: (Cisco Controller) > **show client roam-history 00:14:6c:0a:57:77**

# **show client summary**

To display a summary of clients associated with a Cisco lightweight access point, use the **show clientsummary** command.

**show client summary** [*ssid / ip / username / devicetype*]

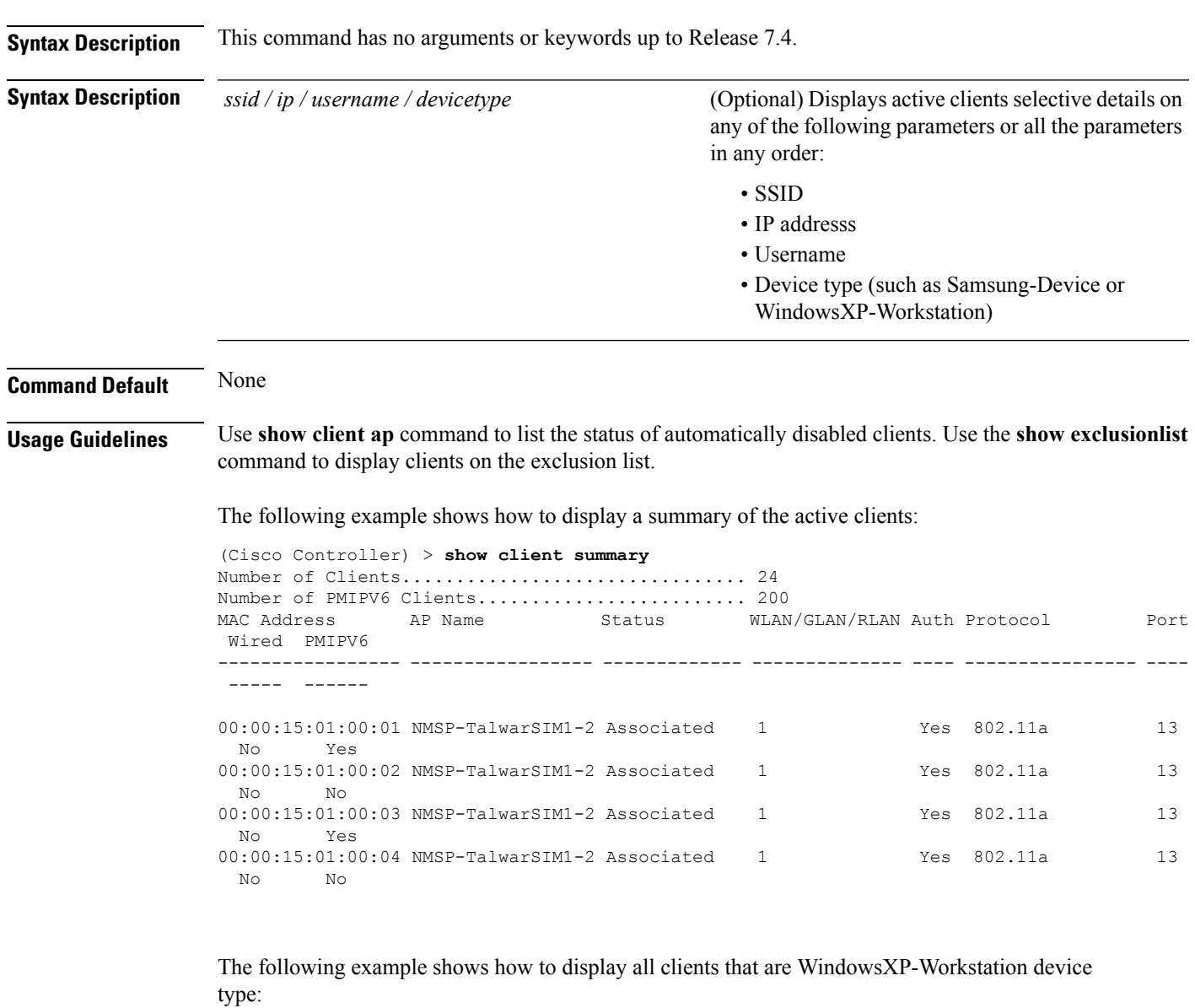

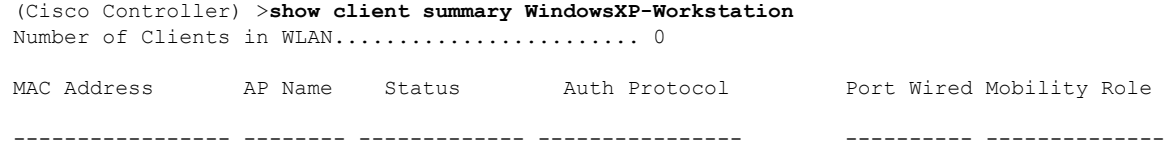

Number of Clients with requested device type..... 0

#### **show client wlan**

To display the summary of clients associated with a WLAN, use the **show client wlan** command.

#### **show client wlan** *wlan\_id* [**devicetype** *device*]

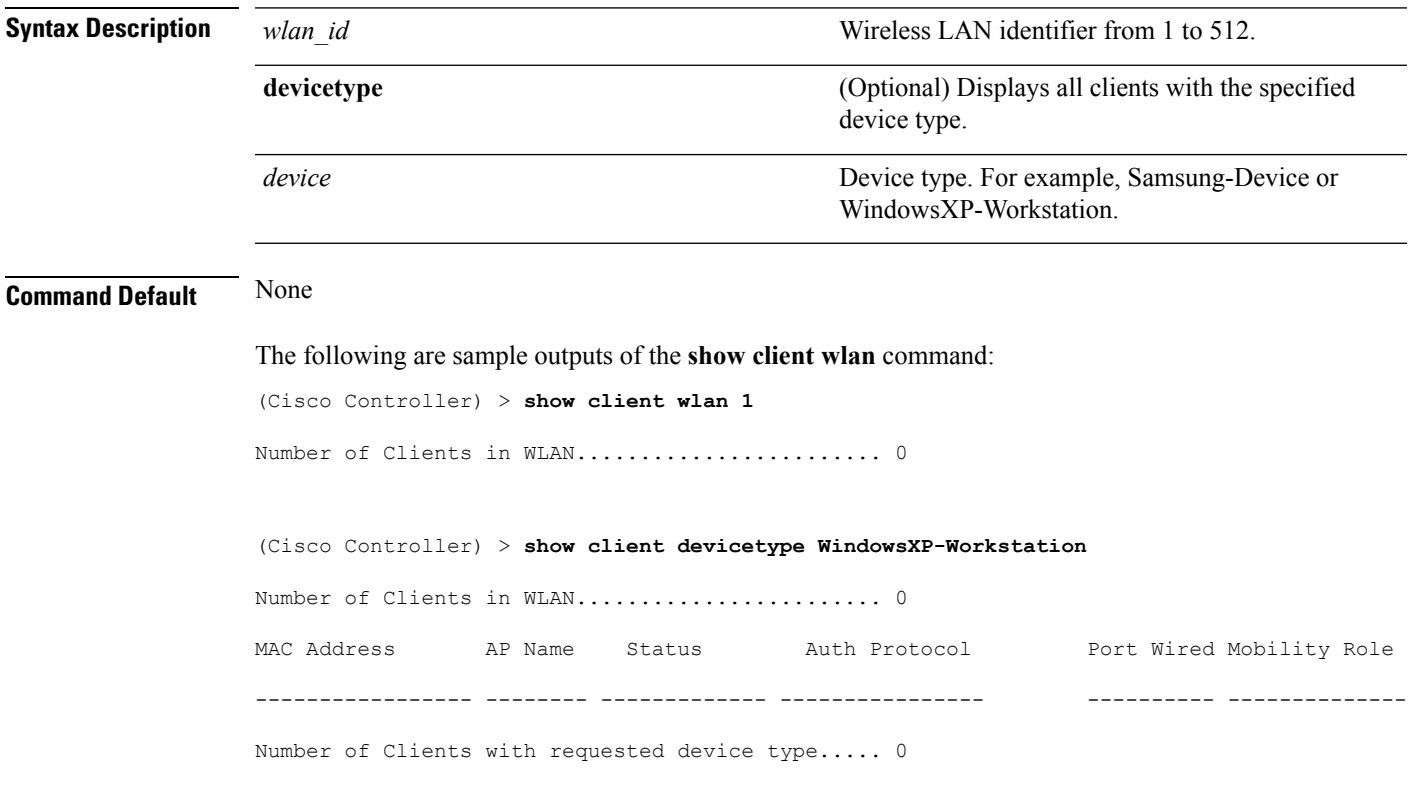

### **show dhcp**

To display the internal Dynamic Host Configuration Protocol (DHCP) server configuration, use the **show dhcp** command.

**show dhcp** {**leases** | **summary** | *scope*}

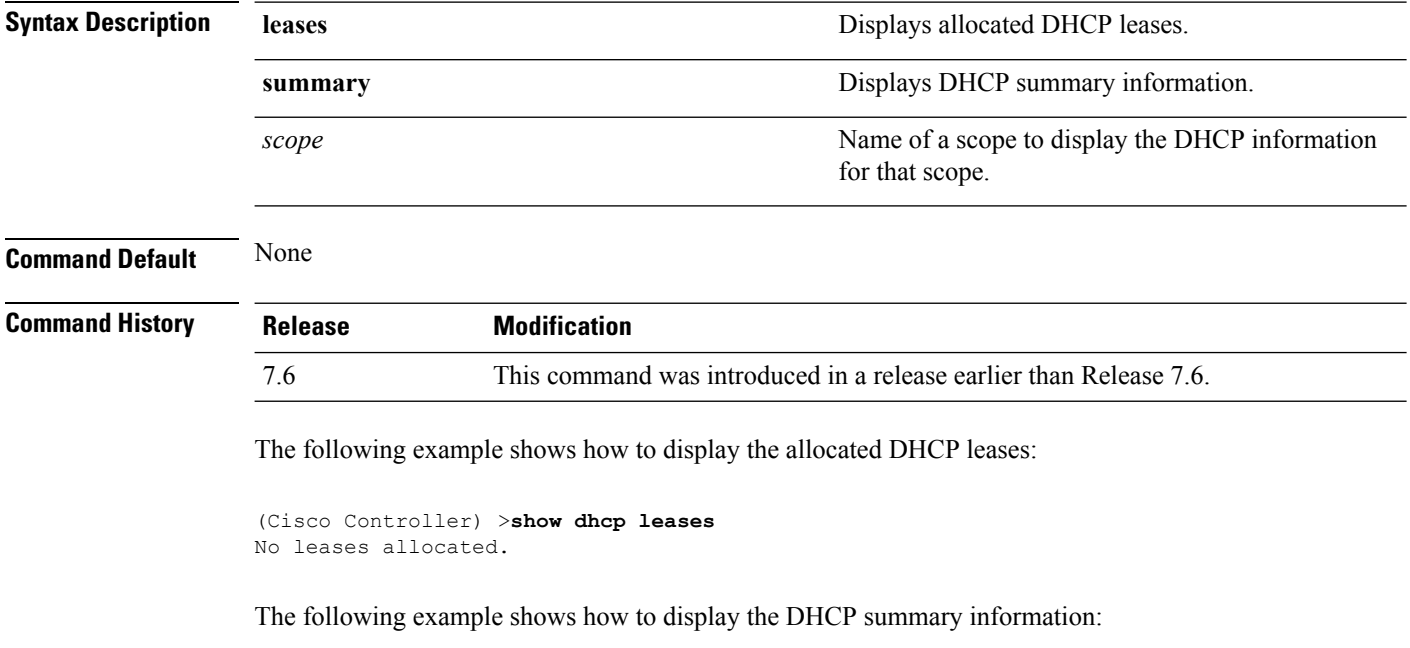

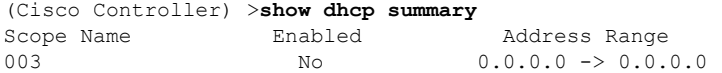

The following example shows how to display the DHCP information for the scope 003:

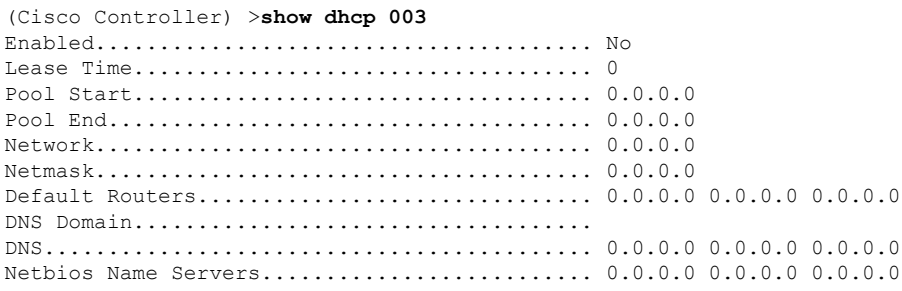

# **show dhcp proxy**

To display the status of DHCP proxy handling, use the **show dhcp proxy** command.

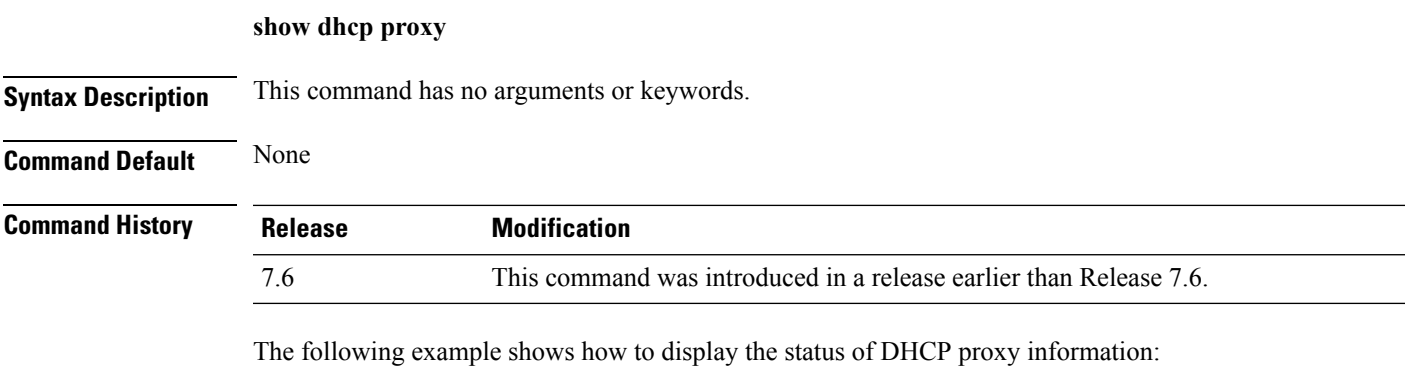

(Cisco Controller) >**show dhcp proxy**

DHCP Proxy Behavior: enabled

### **show dhcp timeout**

To display the DHCP timeout value, use the **show dhcp timeout** command.

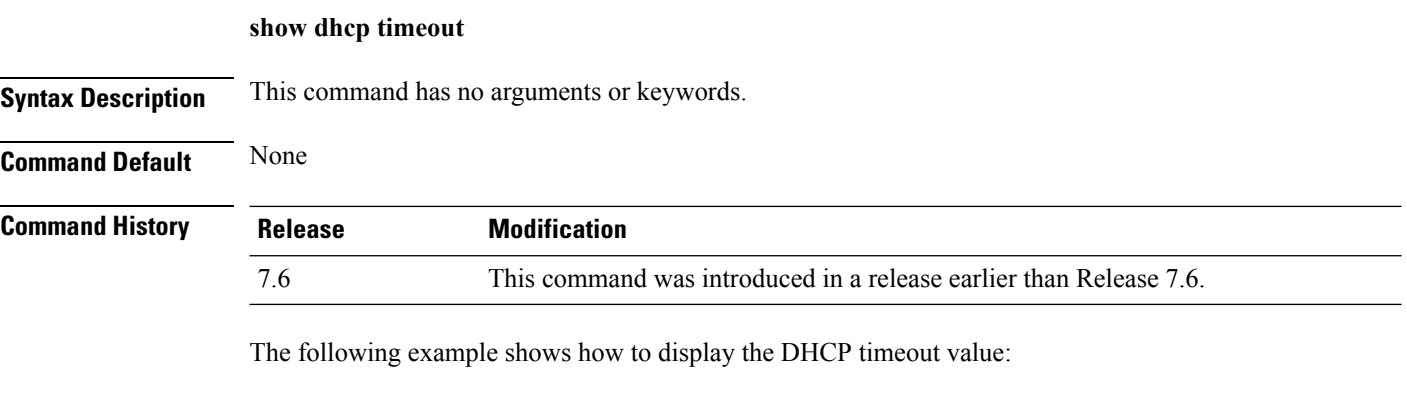

(Cisco Controller) >**show dhcp timeout**

DHCP Timeout (seconds).................. 10

### **show guest-lan**

To display the configuration of a specific wired guest LAN, use the **show guest-lan** command.

**show guest-lan** *guest\_lan\_id*

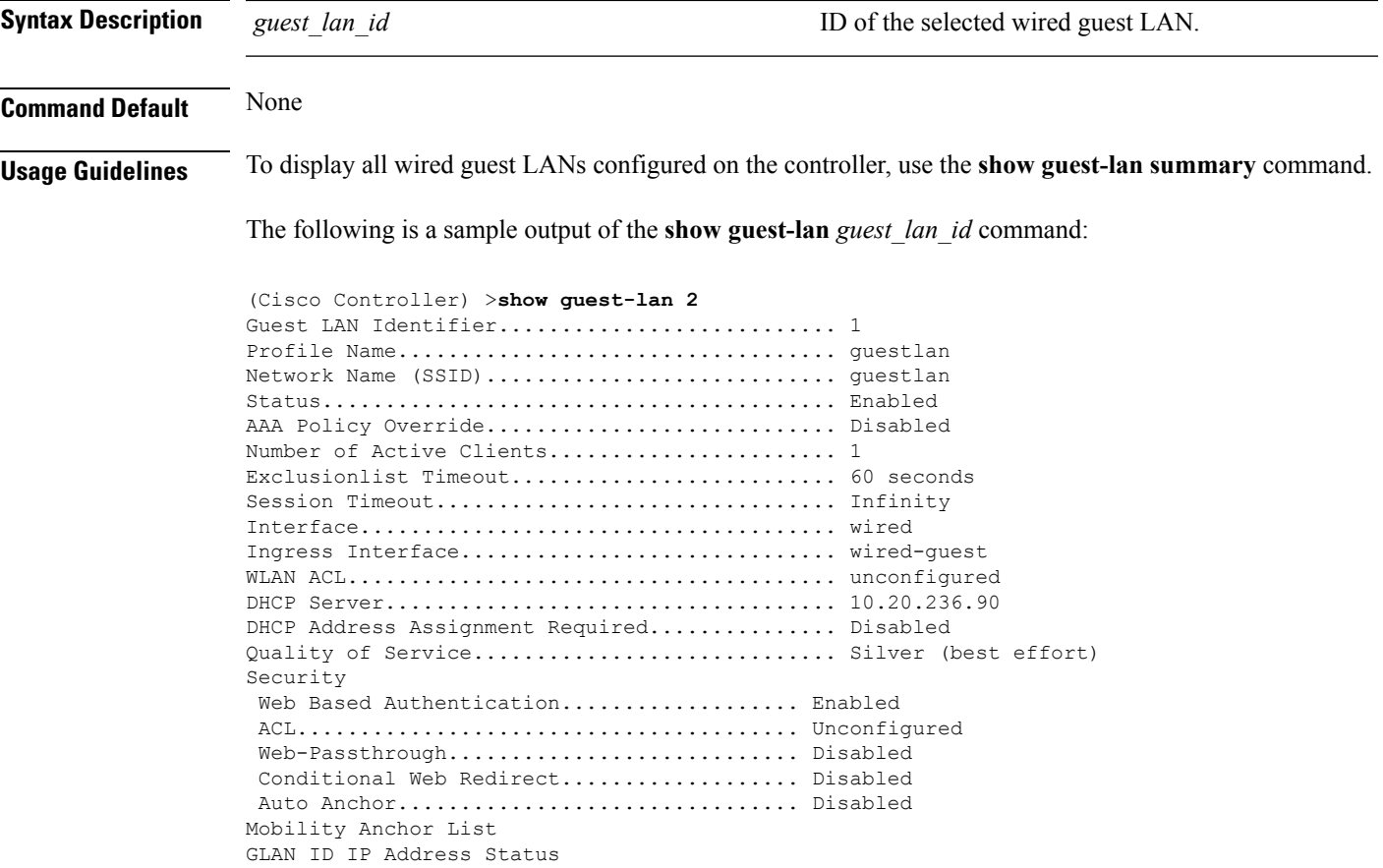

### **show ipv6 acl**

To display the IPv6 access control lists (ACLs) that are configured on the controller, use the **show ipv6 acl** command.

**show ipv6 acl detailed** {*acl\_name* | **summary**}

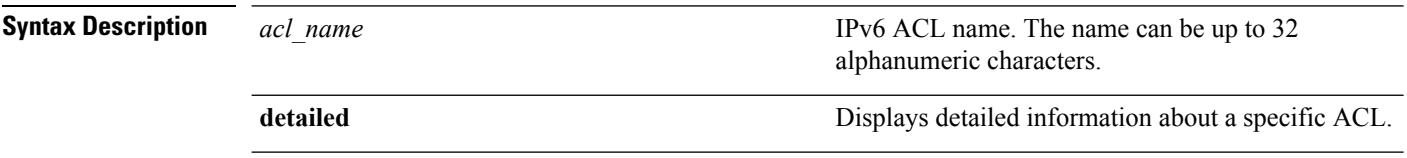

#### **Command Default** None

**Command History Release Modification** 7.6 This command was introduced in a release earlier than Release 7.6.

The following example shows how to display the detailed information of the access control lists:

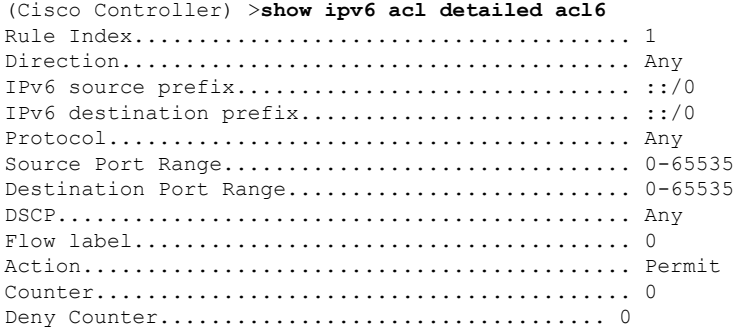

### **show ipv6 neighbor-binding**

To display the IPv6 neighbor binding data that are configured on the controller, use the **show ipv6 neighbor-binding** command.

**show ipv6 neighbor-binding** {**capture-policy**| **counters** | **detailed** {**mac** *mac\_address*| **port** *port\_number*| **vlan***vlan\_id*} | **features** | **policies** | **ra-throttle** {**statistics** *vlan\_id* | **routers** *vlan\_id*} | **summary**}

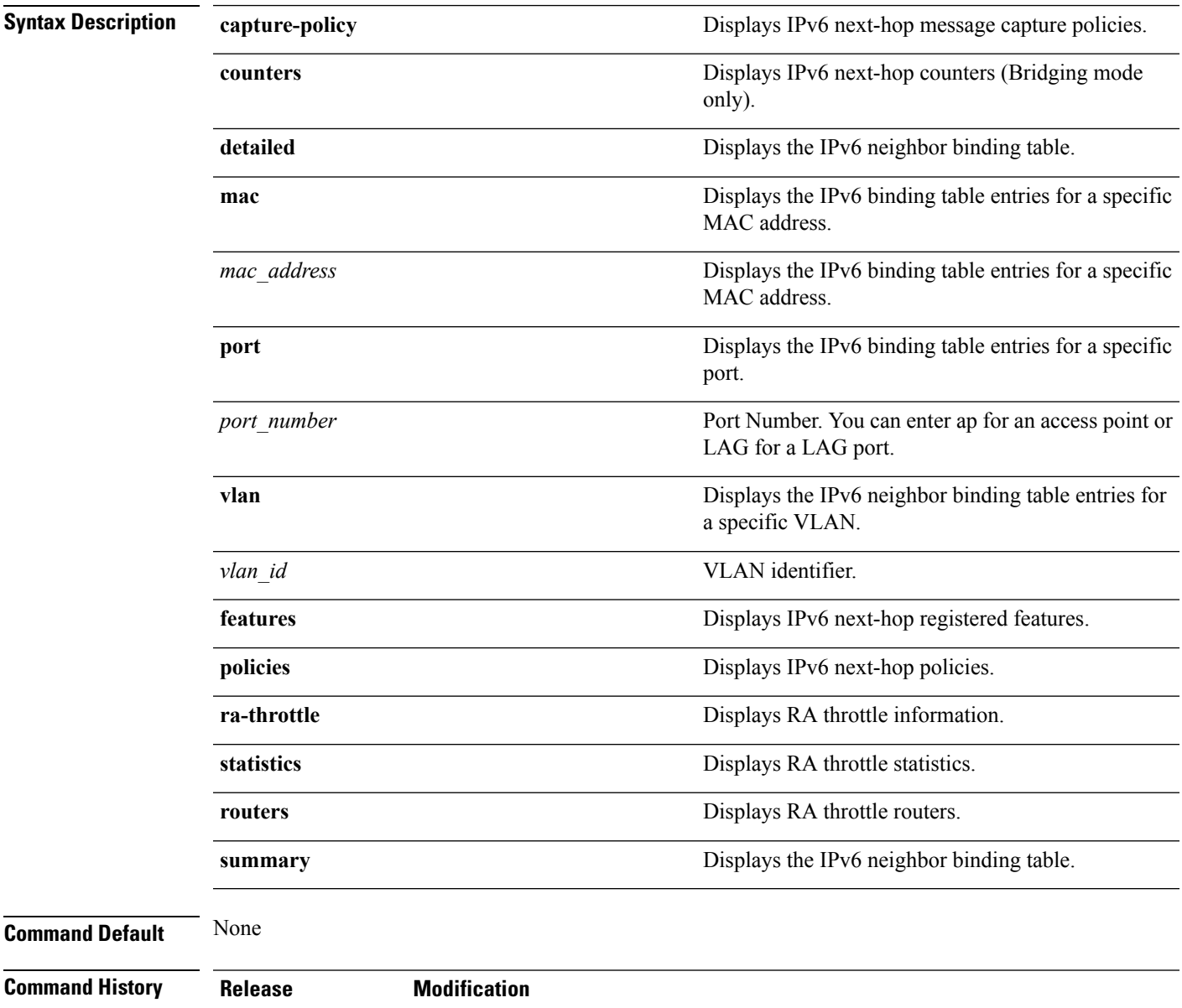

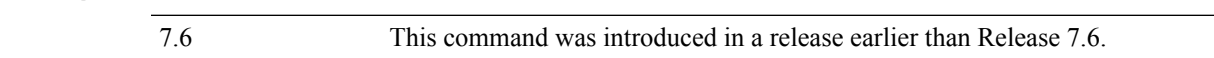

#### **Usage Guidelines** DHCPv6 counters are applicable only for IPv6 bridging mode.

#### The following is the output of the **show ipv6 neighbor-binding summary** command:

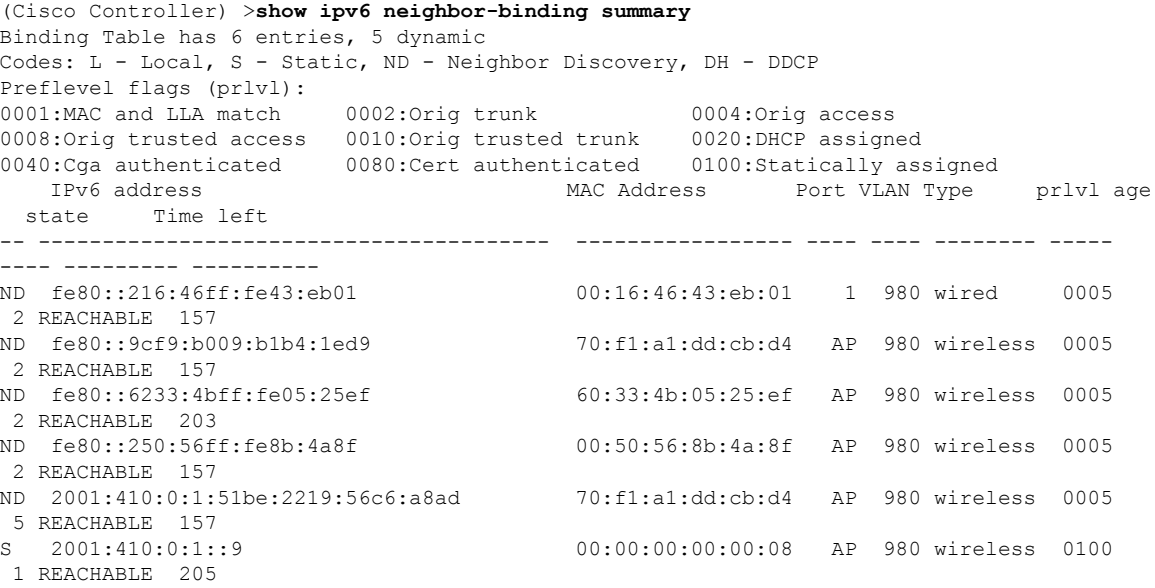

#### The following is the output of the **show ipv6 neighbor-binding detailed** command:

(Cisco Controller) >**show ipv6 neighbor-binding detailed mac 60:33:4b:05:25:ef** macDB has 3 entries for mac 60:33:4b:05:25:ef, 3 dynamic Codes: L - Local, S - Static, ND - Neighbor Discovery, DH - DDCP Preflevel flags (prlvl): 0001:MAC and LLA match 0002:Orig trunk 0004:Orig access 0008:Orig trusted access 0010:Orig trusted trunk 0020:DHCP assigned 0040:Cga authenticated 0080:Cert authenticated 0100:Statically assigned IPv6 address MAC Address Port VLAN Type prlvl age state Time left -- ---------------------------------------- ----------------- ---- ---- -------- ----- ---- --------- ---------- ND fe80::6233:4bff:fe05:25ef 60:33:4b:05:25:ef AP 980 wireless 0009 0 REACHABLE 303 ND 2001:420:0:1:6233:4bff:fe05:25ef 60:33:4b:05:25:ef AP 980 wireless 0009 0 REACHABLE 300 ND 2001:410:0:1:6233:4bff:fe05:25ef 60:33:4b:05:25:ef AP 980 wireless 0009 0 REACHABLE 301

The following is the output of the **show ipv6 neighbor-binding counters** command:

(Cisco Controller) >**show ipv6 neighbor-binding counters** Received Messages

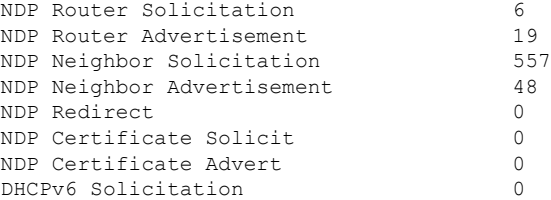

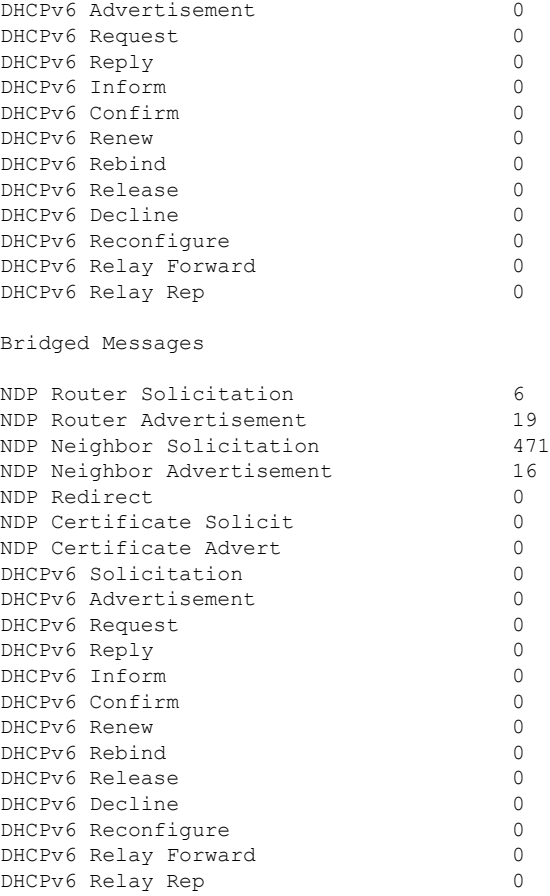

#### NDSUPRRESS Drop counters

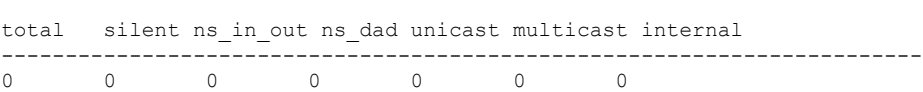

#### SNOOPING Drop counters

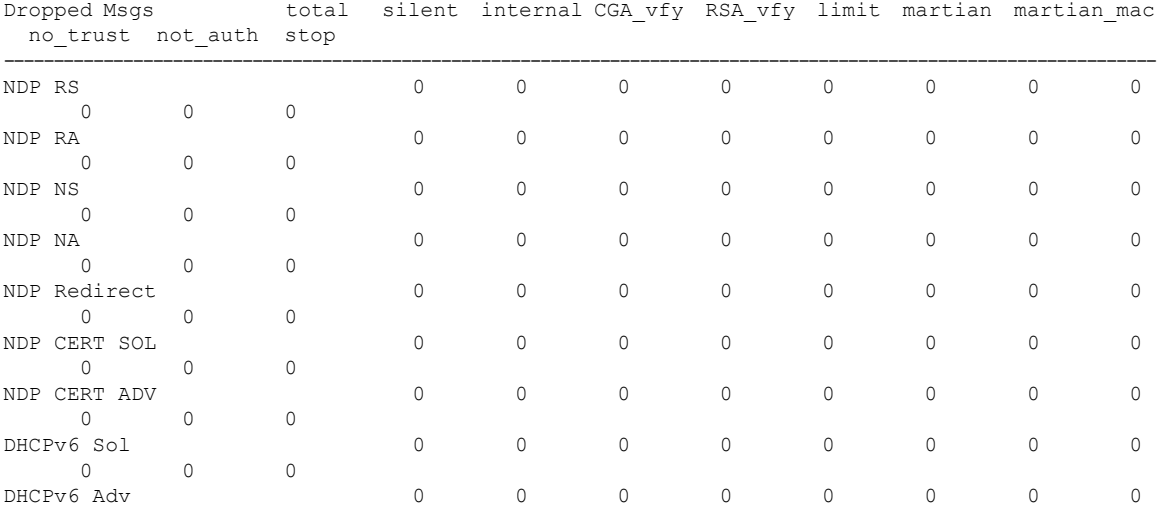

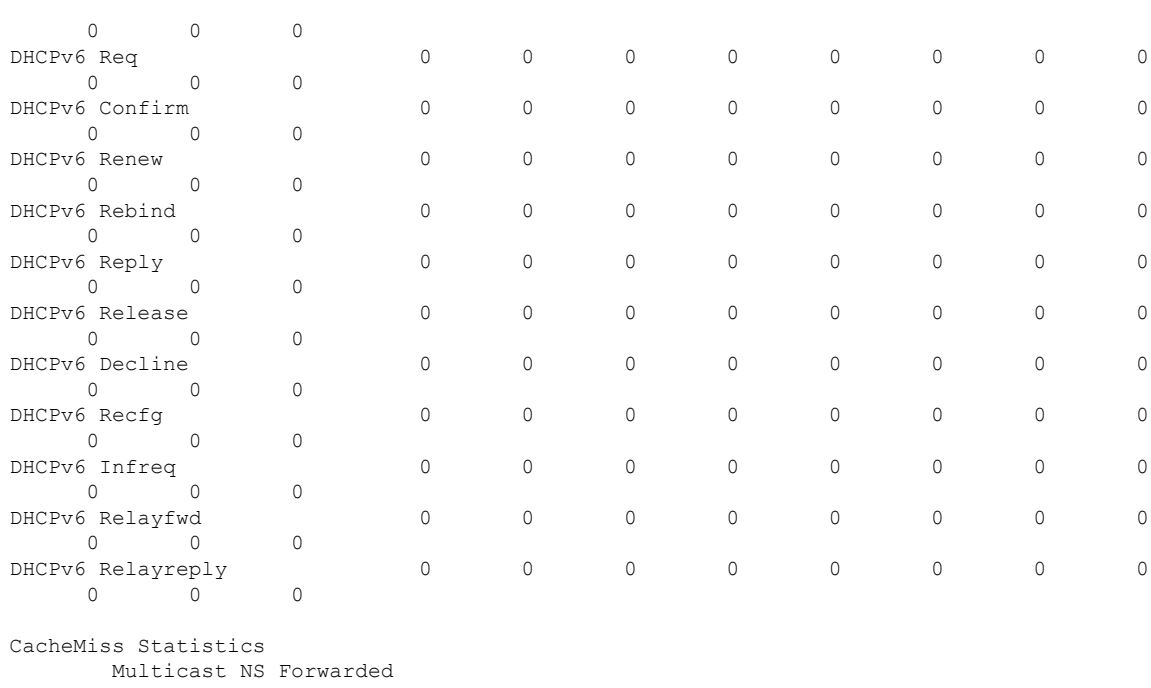

```
To STA 0
      To DS 0
Multicast NS Dropped
      To STA 467
       To DS 467
```

```
Multicast NA Statistics
       Multicast NA Forwarded
              To STA 0
              To DS 0
       Multicast NA Dropped
              To STA 0
              To DS 0
```
(Cisco Controller) > >

#### **show ipv6 ra-guard**

To display the RA guard statistics, use the **show ipv6 ra-guard** command.

**show ipv6 ra-guard** {**ap** | **wlc**} **summary**

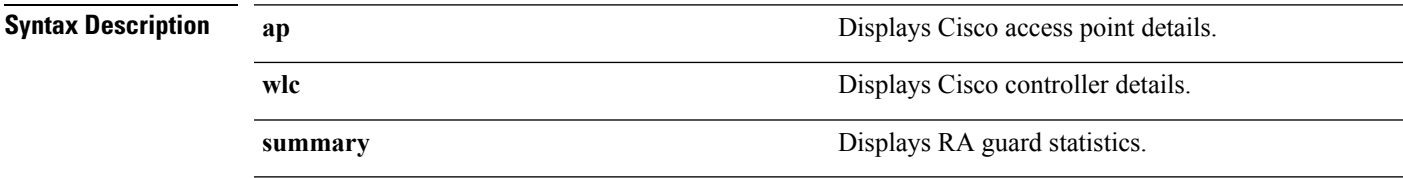

**Command Default** None

#### **Command History**

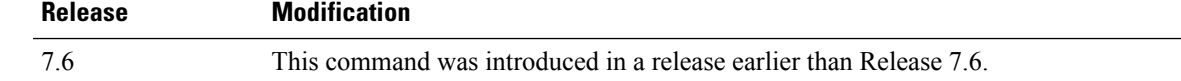

The following example show the output of the **show ipv6 ra-guard ap summary** command:

(Cisco Controller) >**show ipv6 ra-guard ap summary** IPv6 RA Guard on AP..................... Enabled RA Dropped per client: MAC Address AP Name WLAN/GLAN Number of RA Dropped ----------------- ----------------- -------------- --------------------- 00:40:96:b9:4b:89 Bhavik\_1130\_1\_p13 2 19 ----------------- ----------------- -------------- --------------------- Total RA Dropped on AP...................... 19

The following example shows how to display the RA guard statistics for a controller:

(Cisco Controller) >**show ipv6 ra-guard wlc summary** IPv6 RA Guard on WLC.................... Enabled

### **show macfilter**

To display the MAC filter parameters, use the **show macfilter** command.

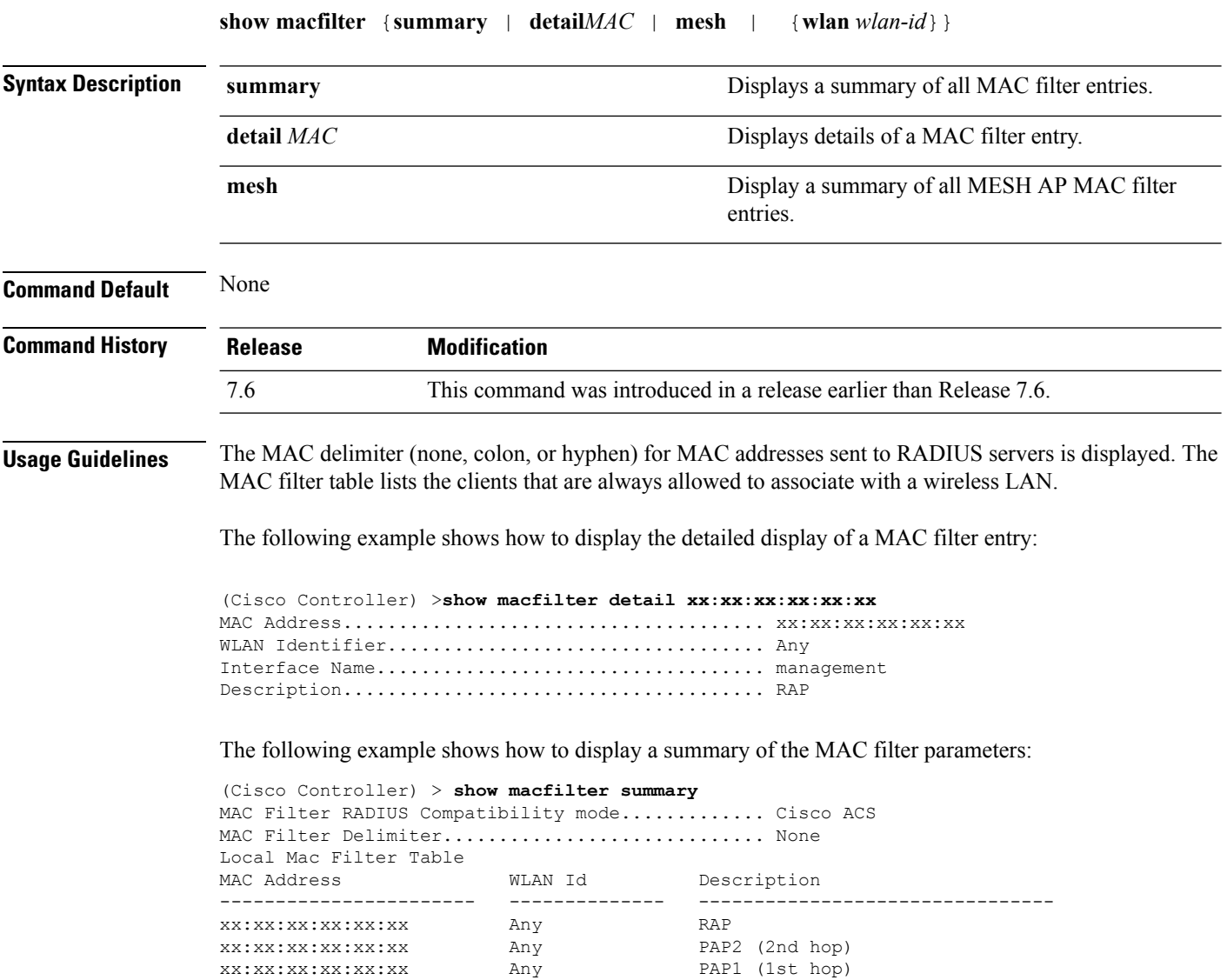

### **show pmk-cache**

To display information about the pairwise master key (PMK) cache, use the **show pmk-cache** command.

**show pmk-cache** {**all** | *MAC*}

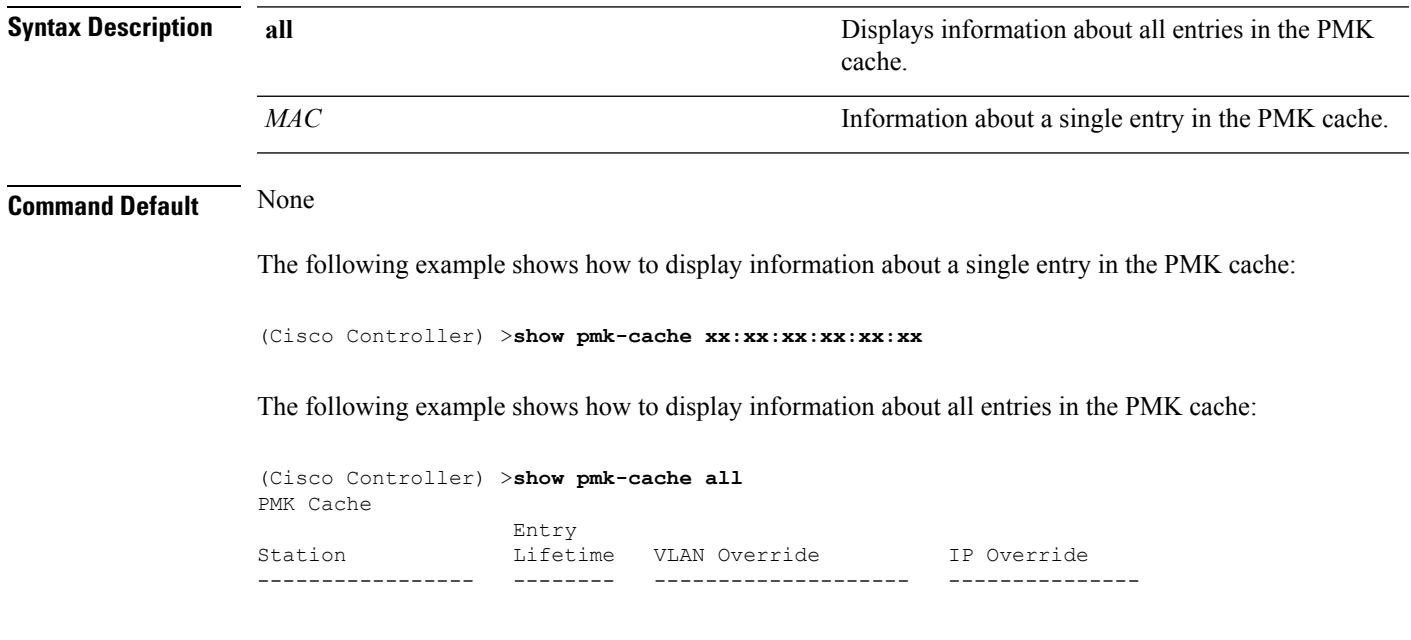

#### **show remote-lan**

To display information about remote LAN configuration, use the **show remote-lan** command.

**show remote-lan** { **summary** | *remote-lan-id* } **Syntax Description summary summary Displays a summary of all remote LANs.** *remote-lan-id* Remote LAN identifier. **Command Default** None **Command History Release Modification** 7.6 This command was introduced in a release earlier than Release 7.6. The following example shows how to display a summary of all remote LANs: (Cisco Controller) >**show remote-lan summary** Number of Remote LANS................................. 2 RLAN ID RLAN Profile Name Status Interface Name ------- ------------------------------------- -------- -------------------- 2 remote Disabled management 8 test test bisabled management The following example shows configuration information about the remote LAN with the *remote-lan-id* 2: (Cisco Controller) >**show remote-lan 2** Remote LAN Identifier................................. 2 Profile Name..................................... remote Status........................................... Disabled MAC Filtering.................................... Disabled AAA Policy Override.............................. Disabled Network Admission Control Radius-NAC State............................... Disabled SNMP-NAC State................................. Disabled Quarantine VLAN................................ 0 Maximum number of Associated Clients............. 0 Number of Active Clients......................... 0 Exclusionlist.................................... Disabled Session Timeout.................................. Infinity CHD per Remote LAN............................... Enabled Webauth DHCP exclusion........................... Disabled Interface........................................ management Remote LAN ACL................................... unconfigured DHCP Server...................................... Default DHCP Address Assignment Required................. Disabled Static IP client tunneling.......................... Disabled Radius Servers Authentication................................ Global Servers Accounting.................................... Global Servers

Security

Dynamic Interface.................................. Disabled

Web Based Authentication..................... Enabled

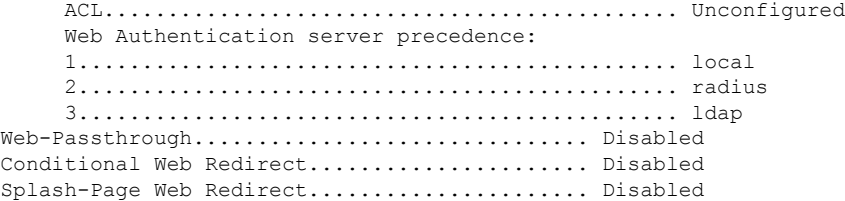

### <span id="page-1257-0"></span>**show rf-profile summary**

To display a summary of RF profiles in the controller, use the **show rf-profile summary** command.

**show rf-profile summary Syntax Description** This command has no arguments or keywords. **Command Default** None The following is the output of the **show rf-profile summary** command: (Cisco Controller) >**show rf-profile summary** Number of RF Profiles............................ 2 Out Of Box State................................. Disabled RF Profile Name **Band** Description **Band** Description ------------------------- ------- ------------------------- ------- T1a 5 GHz <none> No 2.4 GHz <none> No

### **show rf-profile details**

To display the RF profile details in the Cisco wireless LAN controller, use the **show rf-profile details** command.

#### **show rf-profile details** *rf-profile-name*

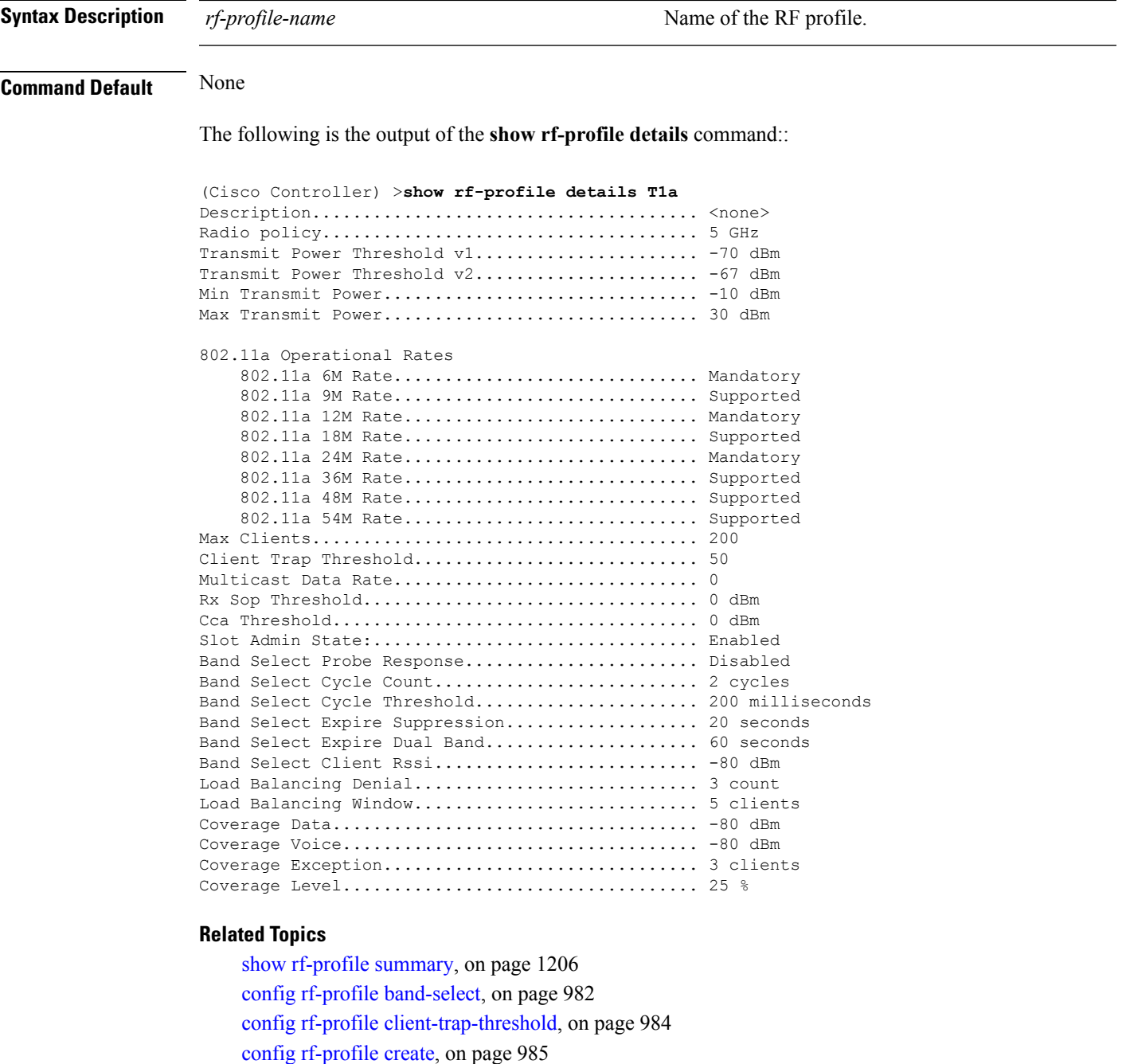

config rf-profile fra [client-aware](#page-1037-0), on page 986

config rf-profile [data-rates,](#page-1038-0) on page 987 config [rf-profile](#page-1039-0) delete, on page 988 config rf-profile [description](#page-1040-0), on page 989 config rf-profile [load-balancing](#page-1041-0), on page 990 config rf-profile [max-clients](#page-1042-0), on page 991 config [rf-profile](#page-1043-0) multicast data-rate, on page 992 config rf-profile [out-of-box,](#page-1044-0) on page 993 config rf-profile [tx-power-control-thresh-v1,](#page-1045-0) on page 994 config rf-profile [tx-power-control-thresh-v2,](#page-1046-0) on page 995 config rf-profile [tx-power-max](#page-1047-0), on page 996 config rf-profile [tx-power-min,](#page-1048-0) on page 997
#### **show wlan**

To display configuration information for a specified wireless LAN or a foreign access point, or to display wireless LAN summary information, use the **show wlan** command.

**show wlan** { **apgroups** | **summary** | *wlan\_id* | **foreignAp** | **lobby-admin-access**}

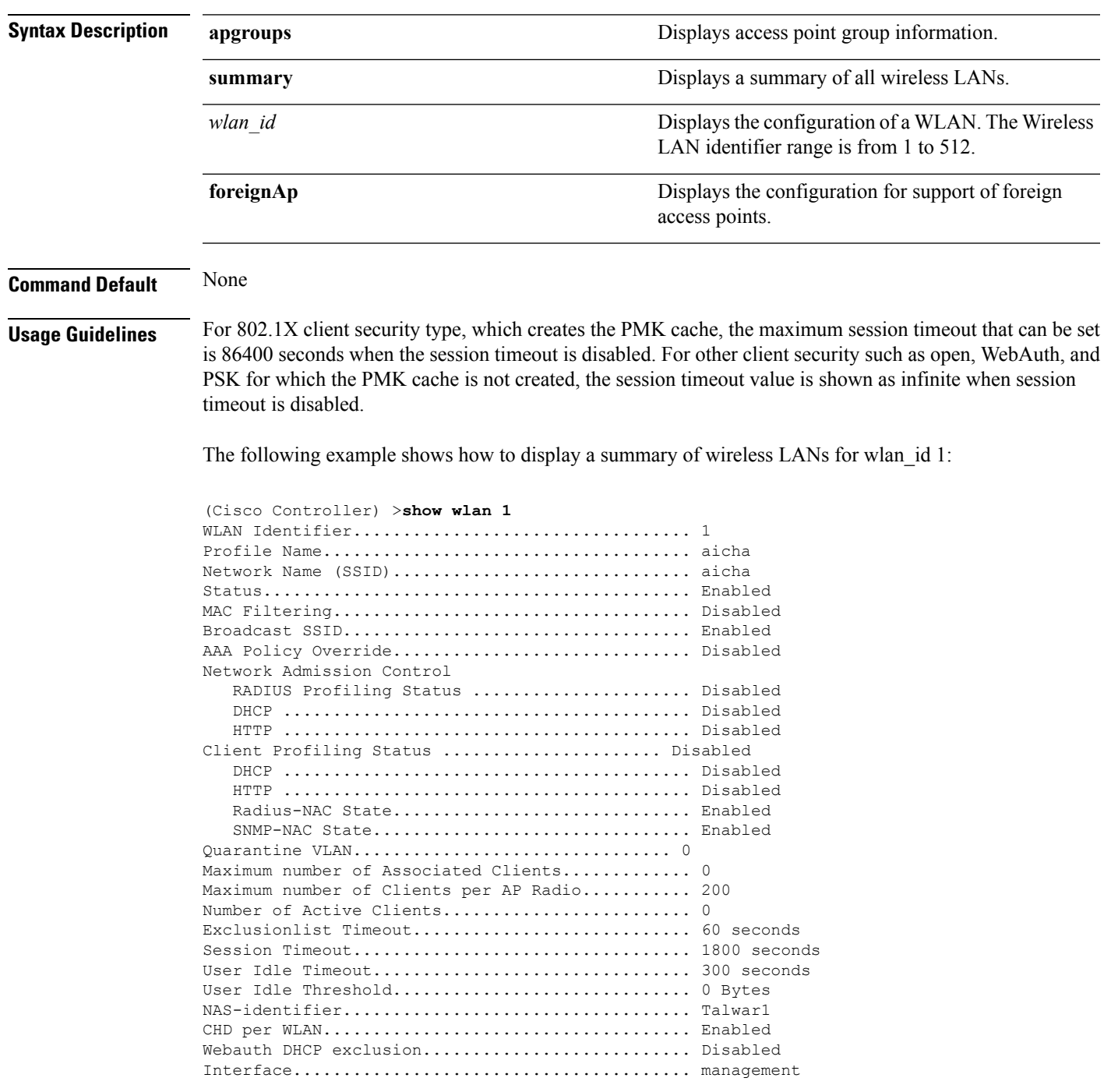

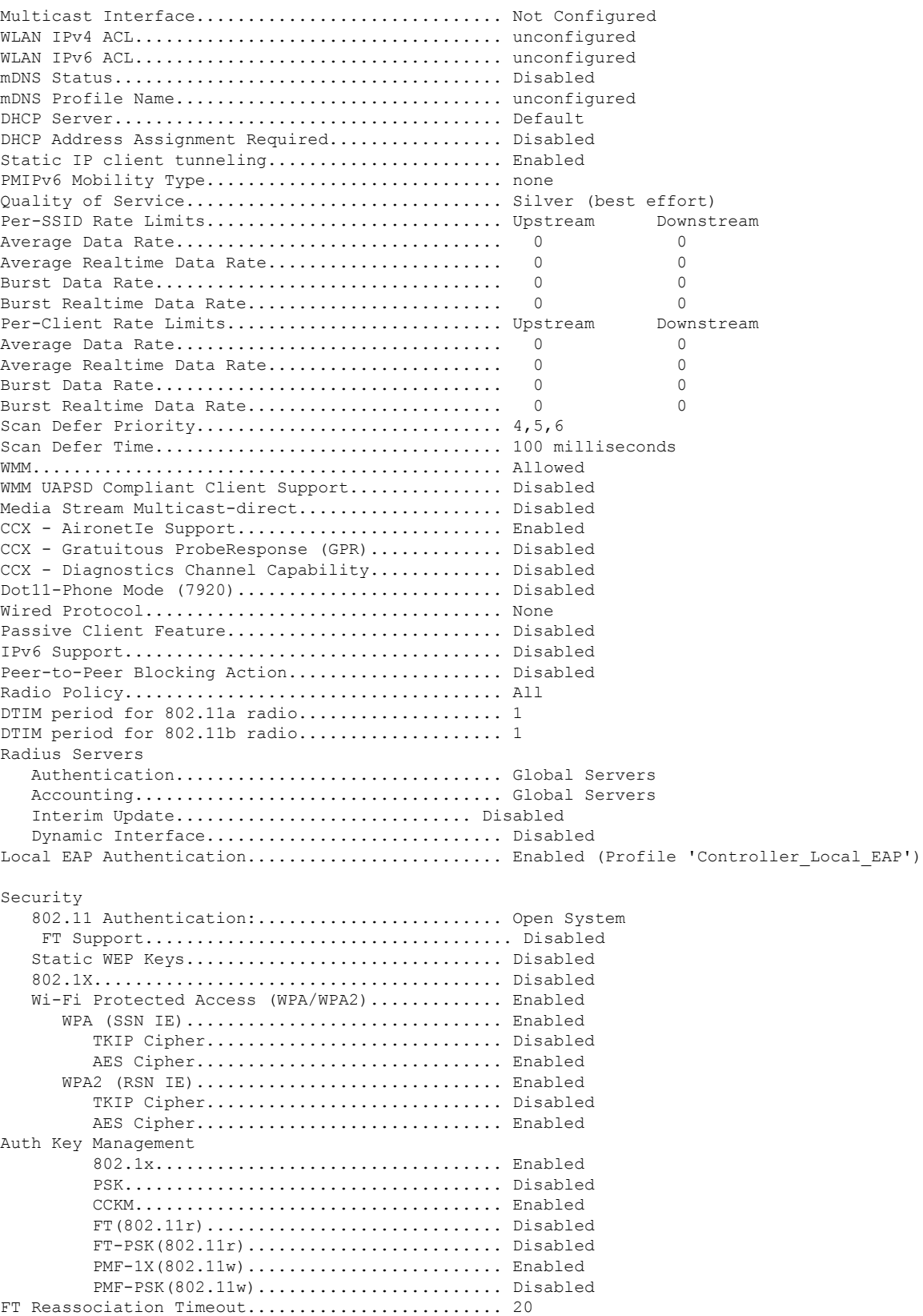

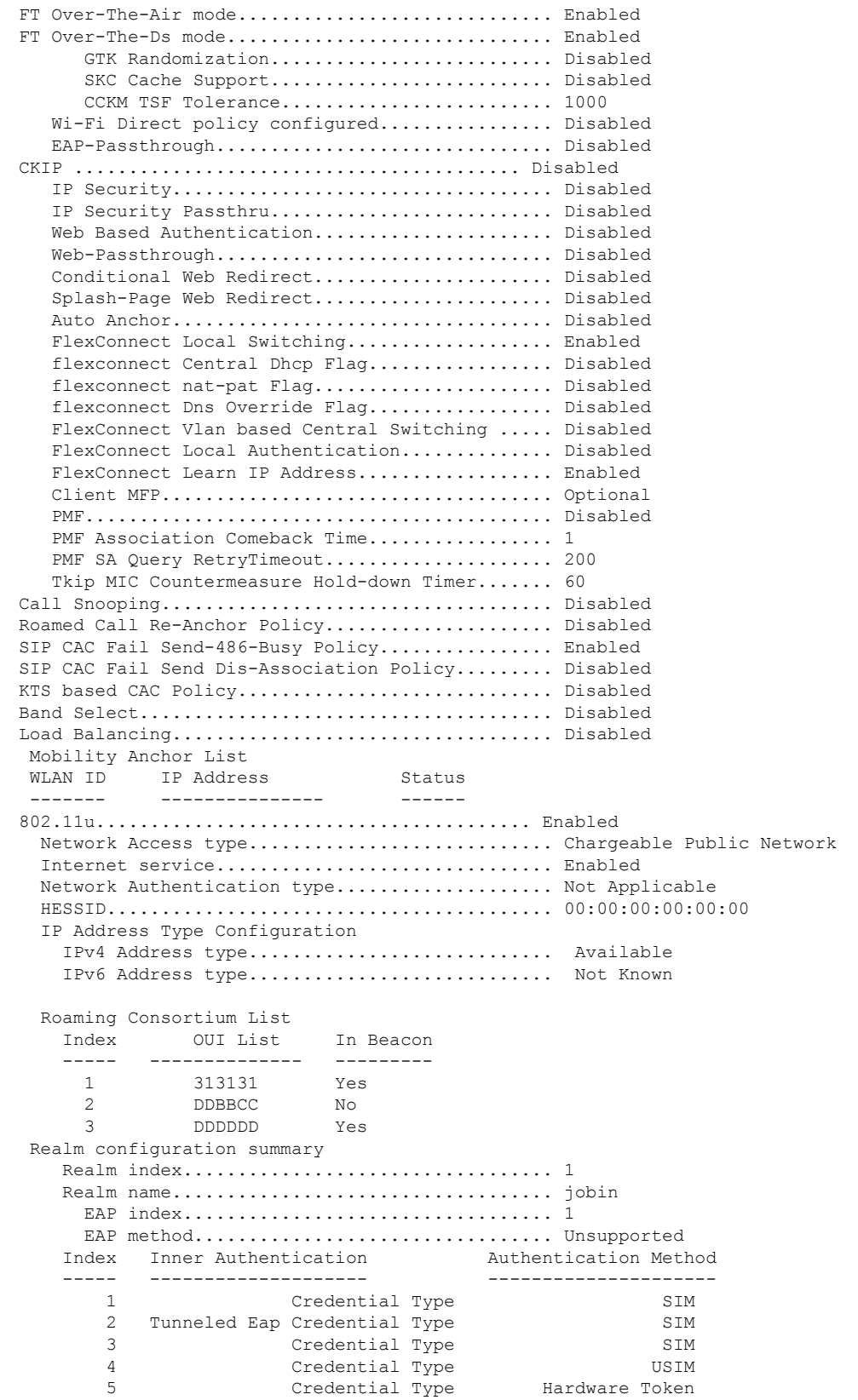

6 Credential Type SoftToken Domain name configuration summary Index Domain name ------------------- 1 rom3 2 ram 3 rom1 Hotspot 2.0.................................... Enabled Operator name configuration summary Index Language Operator name ----- -------- -------------<br>1 ros Robin 1 ros Robin Port config summary Index IP protocol Port number Status ----- ----------- ----------- ------- 1 1 0 Closed 2 1 0 Closed 3 1 0 Closed<br>
4 1 0 Closed<br>
5 1 0 Closed 4 1 0 Closed 5 1 0 Closed<br>6 1 0 Closed 6 1 0 Closed 7 1 0 Closed WAN Metrics Info Link status.................................. Up Symmetric Link................................. No Downlink speed............................... 4 kbps Uplink speed................................. 4 kbps MSAP Services.................................. Disabled Local Policy ---------------- Priority Policy Name -------- --------------- 1 Teacher access policy

The following example shows how to display a summary of all WLANs:

```
(Cisco Controller) >show wlan summary
Number of WLANs.................................. 1
WLAN ID WLAN Profile Name / SSID Status Interface Name PMIPv6
Mobility<br>-------
       ------- ------------------------------------- -------- --------------------
---------------
1 apsso / apsso Disabled management none
```
The following example shows how to display the configuration for support of foreign access points:

(Cisco Controller) >**show wlan foreignap** Foreign AP support is not enabled.

The following example shows how to display the AP groups:

```
(Cisco Controller) >show wlan apgroups
Total Number of AP Groups............................... 1
Site Name........................................ APuser
Site Description................................. <none>
```
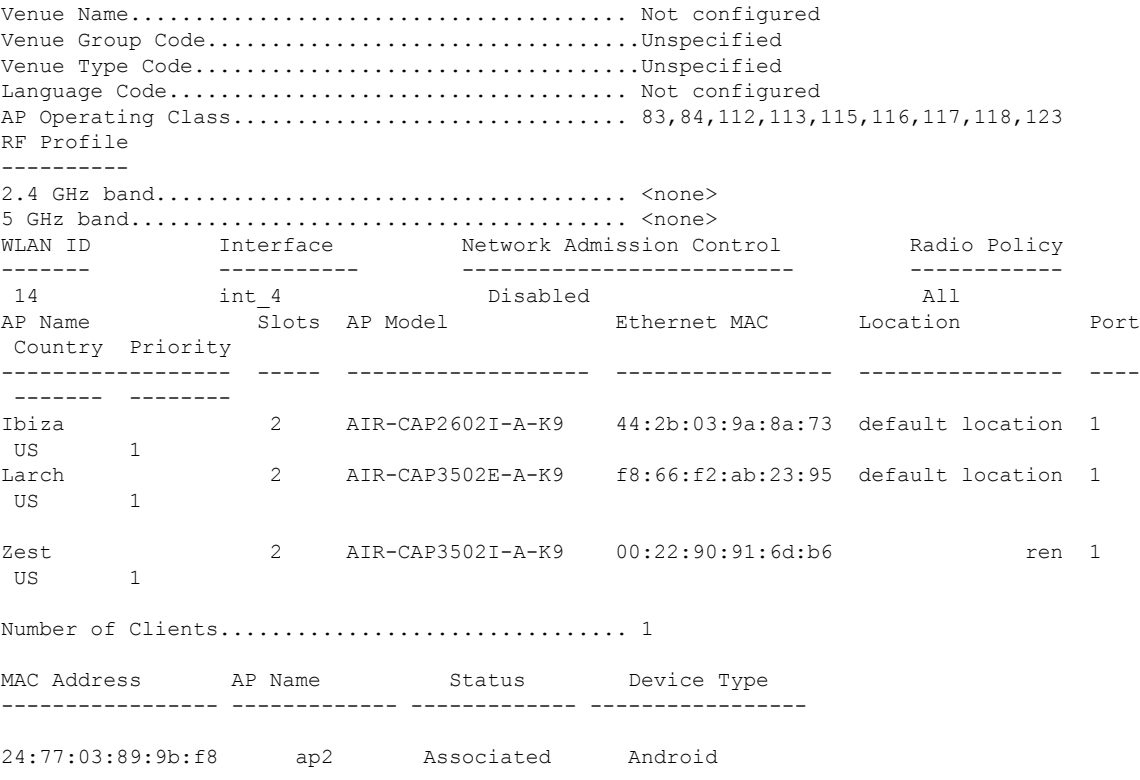

#### **test pmk-cache delete**

To delete an entry in the Pairwise Master Key (PMK) cache from all Cisco wireless LAN controllers in the mobility group, use the **test pmk-cache delete** command.

**test pmk-cache delete** [**all** | *mac\_address*] {**local** | **global**}

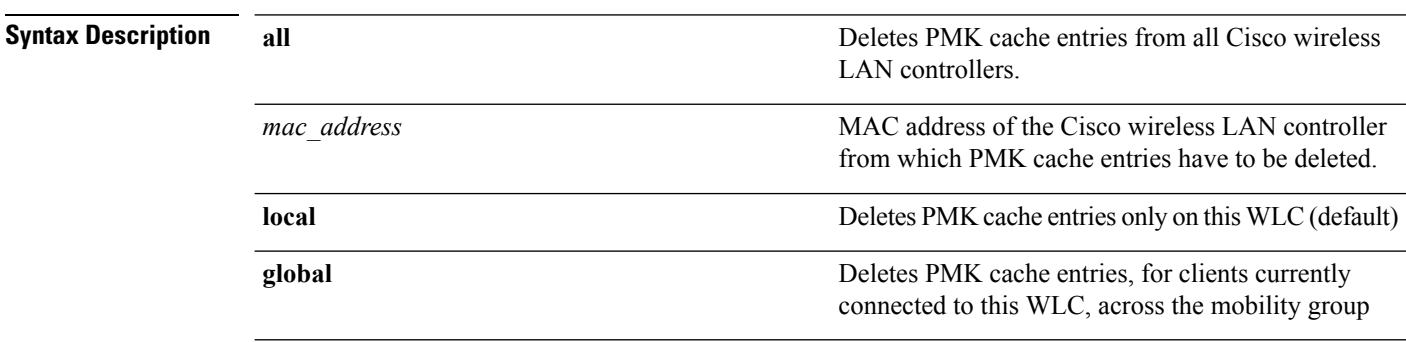

**Command Default** None

The following example shows how to delete all entries in the PMK cache:

(Cisco Controller) >**test pmk-cache delete all**

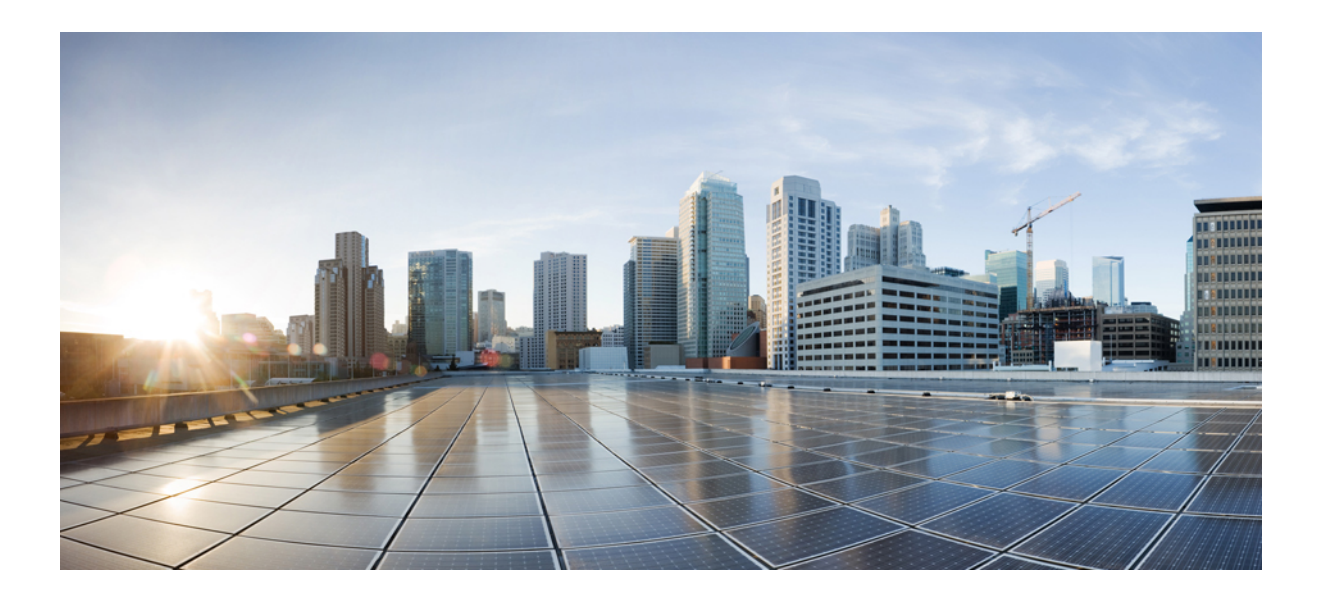

# **<sup>P</sup> ART VI**

# **Lightweight Access Point Commands**

• LWAP [Commands,](#page-1268-0) on page 1217

<span id="page-1268-0"></span>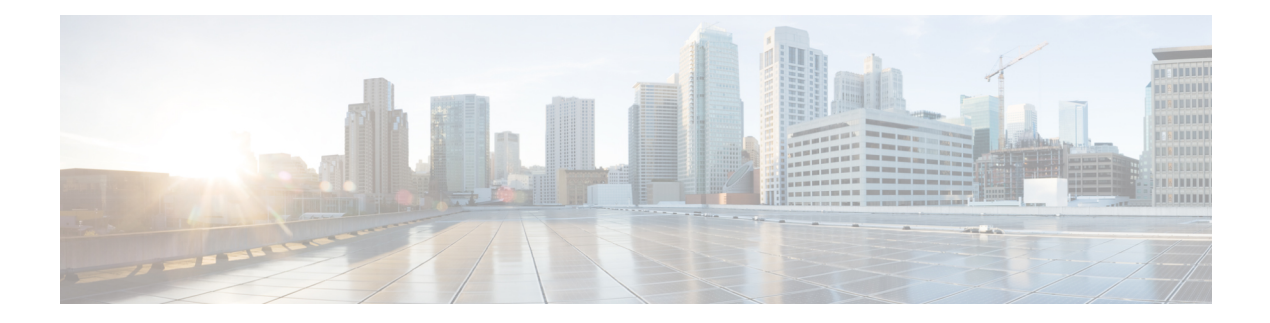

### **LWAP Commands**

- capwap ap [controller](#page-1273-0) ip address, on page 1222
- [capwap](#page-1274-0) ap dot1x, on page 1223
- capwap ap [hostname,](#page-1275-0) on page 1224
- capwap ap ip [address,](#page-1276-0) on page 1225
- capwap ap ip [default-gateway,](#page-1277-0) on page 1226
- capwap ap [log-server,](#page-1278-0) on page 1227
- capwap ap [primary-base,](#page-1279-0) on page 1228
- capwap ap [primed-timer,](#page-1280-0) on page 1229
- capwap ap [secondary-base,](#page-1281-0) on page 1230
- capwap ap [tertiary-base,](#page-1282-0) on page 1231
- lwapp ap [controller](#page-1283-0) ip address, on page 1232
- config 802.11-a antenna [extAntGain,](#page-1284-0) on page 1233
- config [802.11-a](#page-1285-0) channel ap, on page 1234
- config [802.11-a](#page-1286-0) txpower ap, on page 1235
- config 802.11 antenna [diversity,](#page-1287-0) on page 1236
- config 802.11 antenna [extAntGain,](#page-1288-0) on page 1237
- config 802.11 [antenna](#page-1289-0) mode, on page 1238
- config 802.11 antenna [selection,](#page-1290-0) on page 1239
- config 802.11 [beamforming,](#page-1291-0) on page 1240
- config 802.11 [disable,](#page-1292-0) on page 1241
- config [advanced](#page-1293-0) 802.11 profile clients, on page 1242
- config advanced 802.11 profile [customize,](#page-1294-0) on page 1243
- config [advanced](#page-1295-0) 802.11 profile foreign, on page 1244
- config [advanced](#page-1296-0) 802.11 profile noise, on page 1245
- config advanced 802.11 profile [throughput,](#page-1297-0) on page 1246
- config advanced 802.11 profile [utilization,](#page-1298-0) on page 1247
- config advanced [backup-controller](#page-1299-0) primary, on page 1248
- config advanced [backup-controller](#page-1300-0) secondary, on page 1249
- config advanced [client-handoff,](#page-1301-0) on page 1250
- config advanced [dot11-padding,](#page-1302-0) on page 1251
- config advanced [assoc-limit,](#page-1303-0) on page 1252
- config advanced [max-1x-sessions,](#page-1304-0) on page 1253
- config [advanced](#page-1305-0) rate, on page 1254
- config [advanced](#page-1306-0) probe backoff, on page 1255
- config [advanced](#page-1307-0) probe filter, on page 1256
- config [advanced](#page-1308-0) probe limit, on page 1257
- config [advanced](#page-1309-0) timers, on page 1258
- [config](#page-1312-0) ap, on page 1261
- config ap [autoconvert,](#page-1313-0) on page 1262
- config ap [bhrate,](#page-1314-0) on page 1263
- config ap [bridgegroupname,](#page-1315-0) on page 1264
- config ap [bridging,](#page-1316-0) on page 1265
- [config](#page-1317-0) ap cdp, on page 1266
- config ap [core-dump,](#page-1319-0) on page 1268
- config ap [crash-file](#page-1320-0) clear-all, on page 1269
- config ap [crash-file](#page-1321-0) delete, on page 1270
- config ap crash-file [get-crash-file,](#page-1322-0) on page 1271
- config ap crash-file [get-radio-core-dump,](#page-1323-0) on page 1272
- config ap [802.1Xuser,](#page-1324-0) on page 1273
- config ap [802.1Xuser](#page-1325-0) delete, on page 1274
- config ap [802.1Xuser](#page-1326-0) disable, on page 1275
- config ap dhcp [release-override,](#page-1327-0) on page 1276
- config ap [ethernet](#page-1328-0) duplex, on page 1277
- config ap [ethernet](#page-1329-0) tag, on page 1278
- config ap [group-name,](#page-1330-0) on page 1279
- config ap [hotspot,](#page-1331-0) on page 1280
- config ap image [predownload,](#page-1338-0) on page 1287
- [config](#page-1339-0) ap image swap, on page 1288
- config ap [led-state,](#page-1340-0) on page 1289
- config ap [link-encryption,](#page-1341-0) on page 1290
- config ap [link-latency,](#page-1342-0) on page 1291
- config ap [location,](#page-1343-0) on page 1292
- config ap [logging](#page-1344-0) syslog level, on page 1293
- config ap [max-count,](#page-1345-0) on page 1294
- config ap [mgmtuser](#page-1346-0) add, on page 1295
- config ap [mgmtuser](#page-1347-0) delete, on page 1296
- [config](#page-1348-0) ap mode, on page 1297
- config ap [monitor-mode,](#page-1350-0) on page 1299
- [config](#page-1351-0) ap name, on page 1300
- config ap [packet-dump,](#page-1352-0) on page 1301
- [config](#page-1355-0) ap port, on page 1304
- config ap power [injector,](#page-1356-0) on page 1305
- config ap power [pre-standard,](#page-1357-0) on page 1306
- config ap [primary-base,](#page-1358-0) on page 1307
- config ap [priority,](#page-1359-0) on page 1308
- config ap [reporting-period,](#page-1360-0) on page 1309
- [config](#page-1361-0) ap reset, on page 1310
- config ap [retransmit](#page-1362-0) interval, on page 1311
- config ap [retransmit](#page-1363-0) count, on page 1312

Ш

- [config](#page-1364-0) ap role, on page 1313
- config ap [rst-button,](#page-1365-0) on page 1314
- config ap [secondary-base,](#page-1366-0) on page 1315
- [config](#page-1367-0) ap sniff, on page 1316
- [config](#page-1368-0) ap ssh, on page 1317
- config ap [static-ip,](#page-1369-0) on page 1318
- config ap [stats-timer,](#page-1371-0) on page 1320
- config ap syslog host [global,](#page-1372-0) on page 1321
- config ap syslog host [specific,](#page-1373-0) on page 1322
- config ap [tcp-mss-adjust,](#page-1374-0) on page 1323
- [config](#page-1375-0) ap telnet, on page 1324
- config ap [tertiary-base,](#page-1376-0) on page 1325
- config ap [tftp-downgrade,](#page-1377-0) on page 1326
- config ap [username,](#page-1378-0) on page 1327
- show [auth-list,](#page-1379-0) on page 1328
- config ap [venue,](#page-1380-0) on page 1329
- show [client](#page-1385-0) ap, on page 1334
- [config](#page-1386-0) ap wlan, on page 1335
- [show](#page-1387-0) boot, on page 1336
- config [country,](#page-1388-0) on page 1337
- show [call-control](#page-1389-0) ap, on page 1338
- config ipv6 [ra-guard,](#page-1393-0) on page 1342
- show [country,](#page-1394-0) on page 1343
- config [known](#page-1395-0) ap, on page 1344
- show country [channels,](#page-1396-0) on page 1345
- config network [allow-old-bridge-aps,](#page-1397-0) on page 1346
- show country [supported,](#page-1398-0) on page 1347
- config network [ap-discovery,](#page-1400-0) on page 1349
- show dtls [connections,](#page-1401-0) on page 1350
- config network [ap-fallback,](#page-1402-0) on page 1351
- show [known](#page-1403-0) ap, on page 1352
- config network [ap-priority,](#page-1404-0) on page 1353
- show ipv6 [ra-guard,](#page-1405-0) on page 1354
- config network [apple-talk,](#page-1406-0) on page 1355
- config network [bridging-shared-secret,](#page-1407-0) on page 1356
- show [msglog,](#page-1408-0) on page 1357
- config network [master-base,](#page-1409-0) on page 1358
- config network oeap-600 [dual-rlan-ports,](#page-1410-0) on page 1359
- config network oeap-600 [local-network,](#page-1411-0) on page 1360
- config network [otap-mode,](#page-1412-0) on page 1361
- config network [zero-config,](#page-1413-0) on page 1362
- config redundancy interface address [peer-service-port,](#page-1414-0) on page 1363
- config redundancy [mobilitymac,](#page-1415-0) on page 1364
- config [redundancy](#page-1416-0) mode, on page 1365
- config [redundancy](#page-1417-0) peer-route, on page 1366
- config redundancy timer [keep-alive-timer,](#page-1418-0) on page 1367
- config redundancy timer [peer-search-timer,](#page-1419-0) on page 1368
- config [redundancy](#page-1420-0) unit, on page 1369
- redundancy [force-switchover,](#page-1421-0) on page 1370
- [config](#page-1422-0) slot, on page 1371
- [config](#page-1423-0) wgb vlan, on page 1372
- clear ap [config,](#page-1424-0) on page 1373
- clear ap [eventlog,](#page-1425-0) on page 1374
- clear ap join [stats,](#page-1426-0) on page 1375
- clear ap tsm, on page [1376](#page-1427-0)
- clear lwapp [private-config,](#page-1428-0) on page 1377
- [debug](#page-1429-0) ap, on page 1378
- debug ap [enable,](#page-1431-0) on page 1380
- debug ap [packet-dump,](#page-1432-0) on page 1381
- [debug](#page-1433-0) ap show stats, on page 1382
- debug ap show stats [video,](#page-1435-0) on page 1384
- debug [capwap,](#page-1436-0) on page 1385
- debug [group,](#page-1437-0) on page 1386
- debug lwapp [console](#page-1438-0) cli, on page 1387
- debug service [ap-monitor,](#page-1439-0) on page 1388
- reset [system](#page-1440-0) at, on page 1389
- reset [system](#page-1441-0) in, on page 1390
- reset system [cancel,](#page-1442-0) on page 1391
- reset system [notify-time,](#page-1443-0) on page 1392
- show advanced [backup-controller,](#page-1444-0) on page 1393
- show advanced [max-1x-sessions,](#page-1445-0) on page 1394
- show [advanced](#page-1446-0) probe, on page 1395
- show [advanced](#page-1447-0) rate, on page 1396
- show [advanced](#page-1448-0) timers, on page 1397
- show ap [auto-rf,](#page-1449-0) on page 1398
- [show](#page-1451-0) ap ccx rm, on page 1400
- [show](#page-1452-0) ap cdp, on page 1401
- show ap [channel,](#page-1454-0) on page 1403
- show ap [config,](#page-1455-0) on page 1404
- show ap config [global,](#page-1461-0) on page 1410
- show ap [core-dump,](#page-1462-0) on page 1411
- show ap [crash-file,](#page-1463-0) on page 1412
- show ap [data-plane,](#page-1464-0) on page 1413
- show ap [ethernet](#page-1465-0) tag, on page 1414
- show ap [eventlog,](#page-1466-0) on page 1415
- show ap [image,](#page-1467-0) on page 1416
- show ap [inventory,](#page-1468-0) on page 1417
- show ap join stats [detailed,](#page-1469-0) on page 1418
- show ap join stats [summary,](#page-1470-0) on page 1419
- show ap join stats [summary](#page-1471-0) all, on page 1420
- show ap [led-state,](#page-1472-0) on page 1421
- show ap [led-flash,](#page-1473-0) on page 1422
- show ap [link-encryption,](#page-1474-0) on page 1423
- show ap [max-count](#page-1475-0) summary, on page 1424
- show ap [monitor-mode](#page-1476-0) summary, on page 1425
- show ap [packet-dump](#page-1477-0) status, on page 1426
- show ap [retransmit,](#page-1478-0) on page 1427
- [show](#page-1479-0) ap stats, on page 1428
- show ap [summary,](#page-1482-0) on page 1431
- show ap [tcp-mss-adjust,](#page-1483-0) on page 1432
- show ap [wlan,](#page-1484-0) on page 1433
- show [auth-list,](#page-1485-0) on page 1434
- show [client](#page-1486-0) ap, on page 1435
- [show](#page-1487-0) boot, on page 1436
- show [call-control](#page-1488-0) ap, on page 1437
- show [country,](#page-1492-0) on page 1441
- show country [channels,](#page-1493-0) on page 1442
- show country [supported,](#page-1494-0) on page 1443
- show dtls [connections,](#page-1496-0) on page 1445
- show [known](#page-1497-0) ap, on page 1446
- show ipv6 [ra-guard,](#page-1498-0) on page 1447
- show [msglog,](#page-1499-0) on page 1448
- show network [summary,](#page-1500-0) on page 1449
- show [redundancy](#page-1502-0) summary, on page 1451
- show [redundancy](#page-1503-0) latency, on page 1452
- show [redundancy](#page-1504-0) interfaces, on page 1453
- show redundancy [mobilitymac,](#page-1505-0) on page 1454
- show [redundancy](#page-1506-0) peer-route summary, on page 1455
- show [redundancy](#page-1507-0) statistics, on page 1456
- show [redundancy](#page-1508-0) timers, on page 1457
- show [watchlist,](#page-1509-0) on page 1458
- AP-OS AP [Commands,](#page-1510-0) on page 1459

#### <span id="page-1273-0"></span>**capwap ap controller ip address**

To configure the controller IP address into the CAPWAP access point from the access point's console port, use the **capwap ap controller ip address** command.

**capwap ap controller ip address** *A.B.C.D*

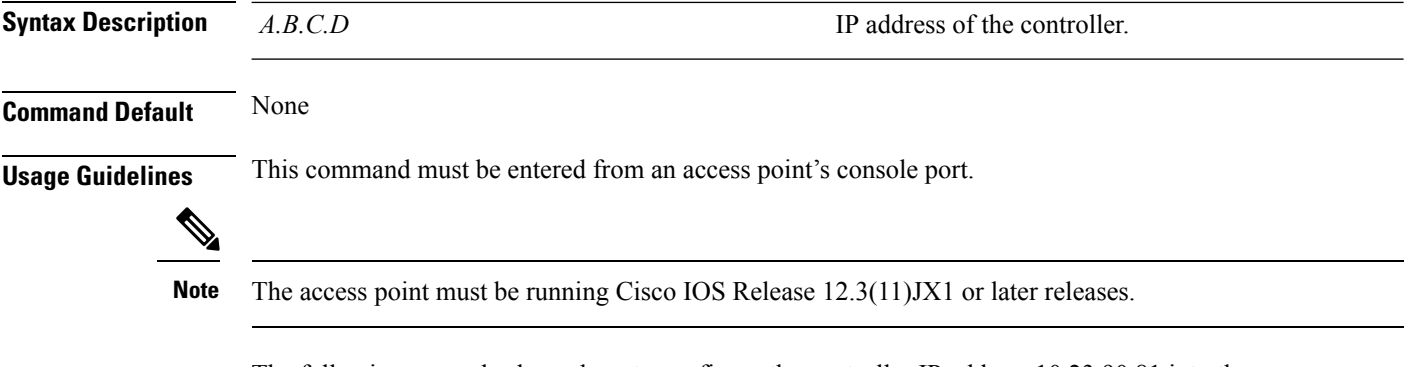

The following example shows how to configure the controller IP address 10.23.90.81 into the CAPWAP access point:

ap\_console >**capwap ap controller ip address 10.23.90.81**

## <span id="page-1274-0"></span>**capwap ap dot1x**

To configure the dot1x username and password into the CAPWAP access point from the access point's console port, use the **capwap ap dot1x** command.

**capwap ap dot1x username** *user\_name* **password** *password*

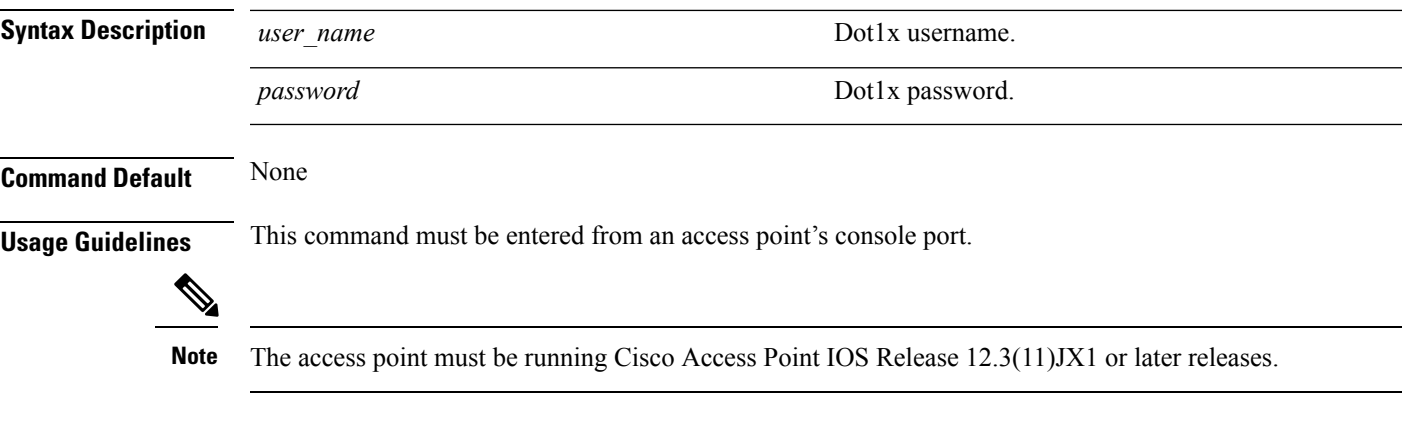

This example shows how to configure the dot1x username ABC and password pass01:

ap\_console >**capwap ap dot1x username ABC password pass01**

#### <span id="page-1275-0"></span>**capwap ap hostname**

To configure the access point host name from the access point's console port, use the **capwap ap hostname** command.

**capwap ap hostname** *host\_name*

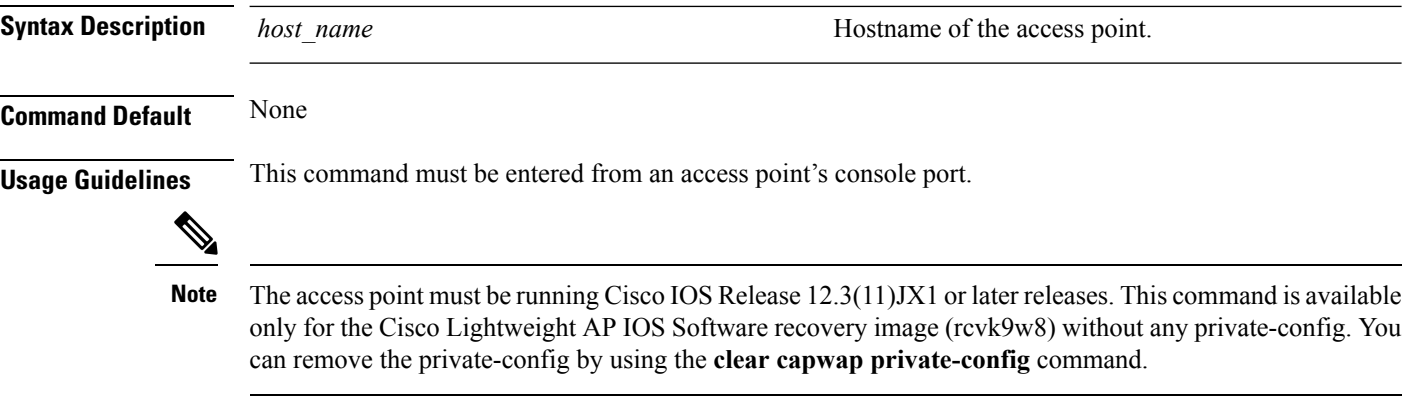

This example shows how to configure the hostname WLC into the capwap access point:

ap\_console >**capwap ap hostname WLC**

### <span id="page-1276-0"></span>**capwap ap ip address**

To configure the IP address into the CAPWAP access point from the access point's console port, use the **capwap ap ip address** command.

**capwap ap ip address** *A.B.C.D*

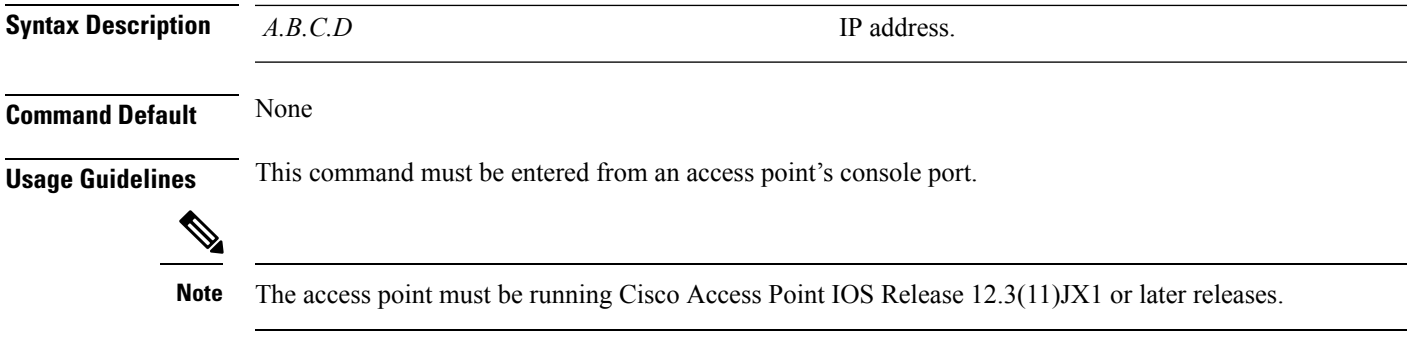

This example shows how to configure the IP address 10.0.0.1 into CAPWAP access point:

ap\_console >**capwap ap ip address 10.0.0.1**

### <span id="page-1277-0"></span>**capwap ap ip default-gateway**

To configure the default gateway from the access point's console port, use the **capwapapipdefault-gateway** command.

**capwap ap ip default-gateway** *A.B.C.D*

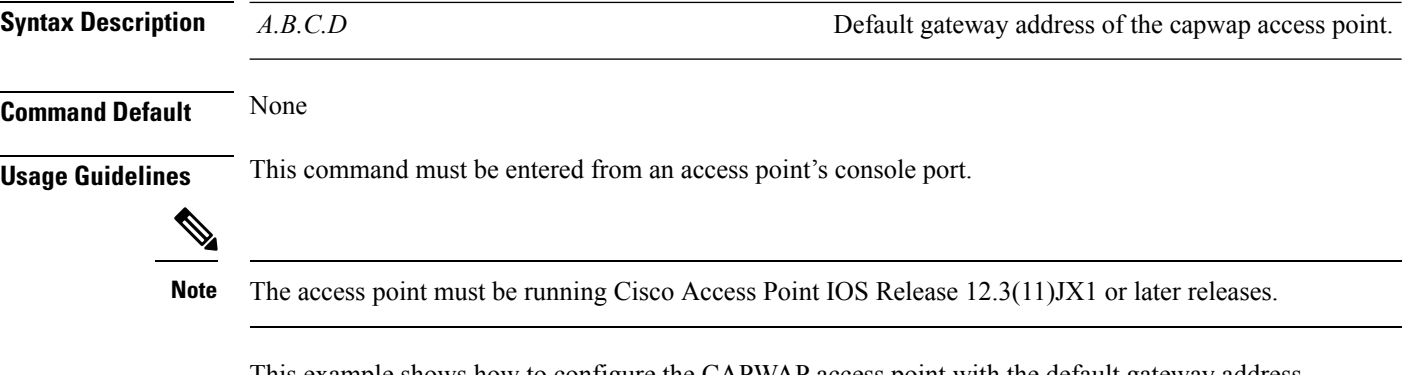

This example shows how to configure the CAPWAP access point with the default gateway address 10.0.0.1:

ap\_console >**capwap ap ip default-gateway 10.0.0.1**

### <span id="page-1278-0"></span>**capwap ap log-server**

To configure the system log server to log all the CAPWAP errors, use the **capwap ap log-server** command.

**capwap ap log-server** *A.B.C.D*

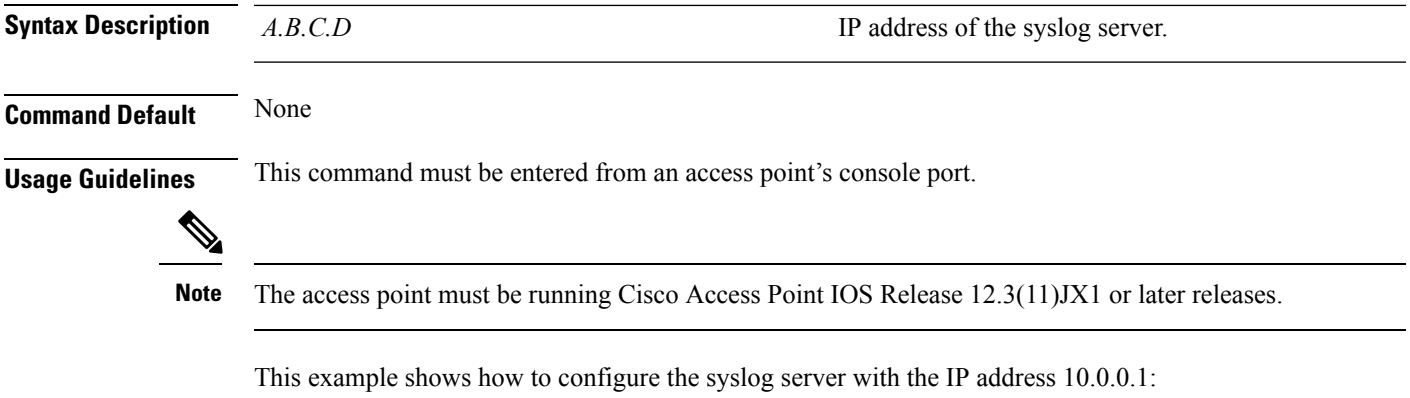

ap\_console >**capwap ap log-server 10.0.0.1**

### <span id="page-1279-0"></span>**capwap ap primary-base**

To configure the primary controller name and IP address into the CAPWAP access point from the access point's console port, use the **capwap ap primary-base** command.

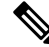

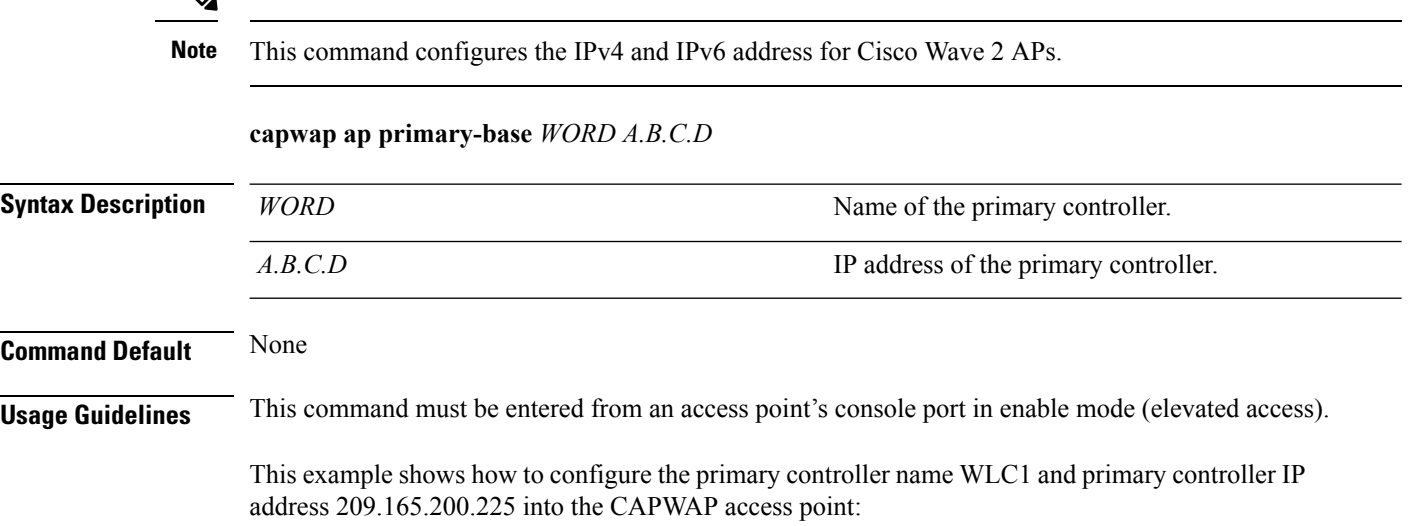

ap\_console >**capwap ap primary-base WLC1 209.165.200.225**

#### <span id="page-1280-0"></span>**capwap ap primed-timer**

To configure the primed timer into the CAPWAP access point, use the **capwap ap primed-timer** command.

```
capwap ap primed-timer {enable | disable}
Syntax Description enable enable enable Enables the primed timer settings
                   disable disable Disables the primed timer settings.
Command Default None
Usage Guidelines This command must be entered from an access point's console port.
             Note The access point must be running Cisco Access Point IOS Release 12.3(11)JX1 or later releases.
                  This example shows how to enable the primed-timer settings:
                  ap_console >capwap ap primed-timer enable
```
#### <span id="page-1281-0"></span>**capwap ap secondary-base**

To configure the name and IP address of the secondary Cisco WLC into the CAPWAP access point from the access point's console port, use the **capwap ap secondary-base** command.

**capwap ap secondary-base** *controller\_name controller\_ip\_address*

| <b>Syntax Description</b> | controller name                                                                                                    | Name of the secondary Cisco WLC.                                      |  |
|---------------------------|----------------------------------------------------------------------------------------------------|-----------------------------------------------------------------------|--|
|                           | controller ip address                                                                                                    | IP address of the secondary Cisco WLC.                                |  |
| <b>Command Default</b>    | None                                                                                                    |                                                                       |  |
| <b>Command History</b>    | <b>Release</b>                                                                                                    | <b>Modification</b>                                                   |  |
|                           | 7.6                                                                                                    | This command was introduced in a release earlier than<br>Release 7.6. |  |
| <b>Usage Guidelines</b>   | This command must be entered from an access point's console port.                                                                                            |                                                                       |  |
| <b>Note</b>               | The access point must be running Cisco Access Point IOS Release $12.3(11)$ JX1 or later releases.                                                            |                                                                       |  |
|                           | This example shows how to configure the secondary Cisco WLC name as WLC2 and secondary<br>Cisco WLC IP address 209.165.200.226 into the CAPWAP access point: |                                                                       |  |

ap\_console >**capwap ap secondary-base WLC2 209.165.200.226**

### <span id="page-1282-0"></span>**capwap ap tertiary-base**

To configure the name and IP address of the tertiary Cisco WLC into the CAPWAP access point from the access point's console port, use the **capwap ap tertiary-base** command.

**capwap ap tertiary-base** *WORDA.B.C.D*

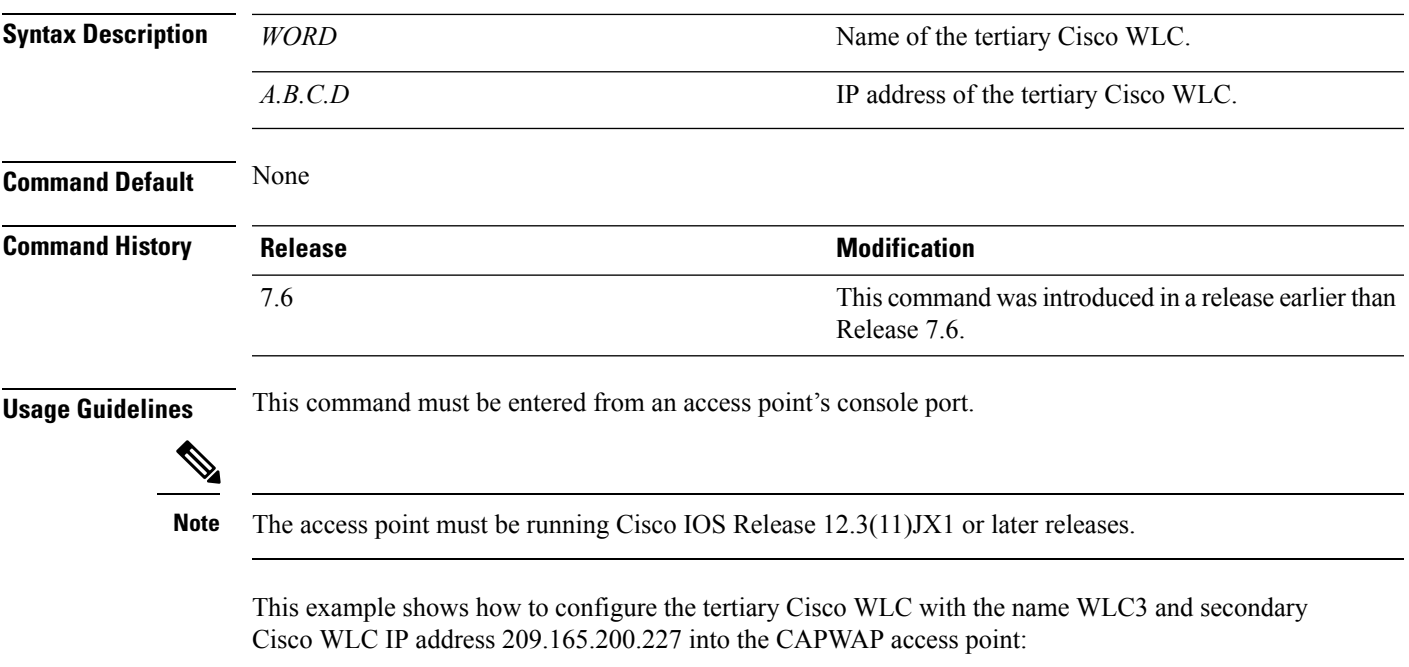

ap\_console >**capwap ap tertiary-base WLC3 209.165.200.227**

### <span id="page-1283-0"></span>**lwapp ap controller ip address**

To configure the Cisco WLC IP address into the FlexConnect access point from the access point's console port, use the **lwapp ap controller ip address** command.

**lwapp ap controller ip address** *A.B.C.D*

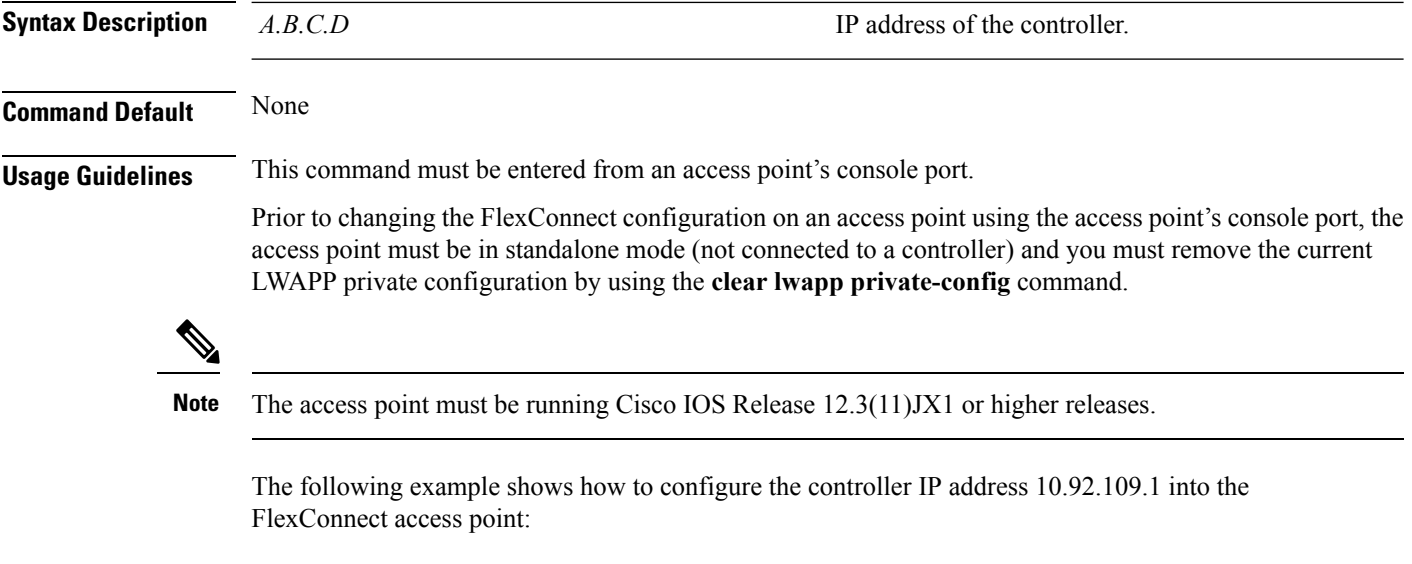

ap\_console > **lwapp ap controller ip address 10.92.109.1**

#### <span id="page-1284-0"></span>**config 802.11-a antenna extAntGain**

To configure the external antenna gain for the 4.9-GHz and 5.8-GHz public safety channels on an access point, use the **config 802.11-a antenna extAntGain** commands.

**config** {**802.11-a49** | **802.11-a58**} **antenna extAntGain** *ant\_gain cisco\_ap* {**global** | *channel\_no*}

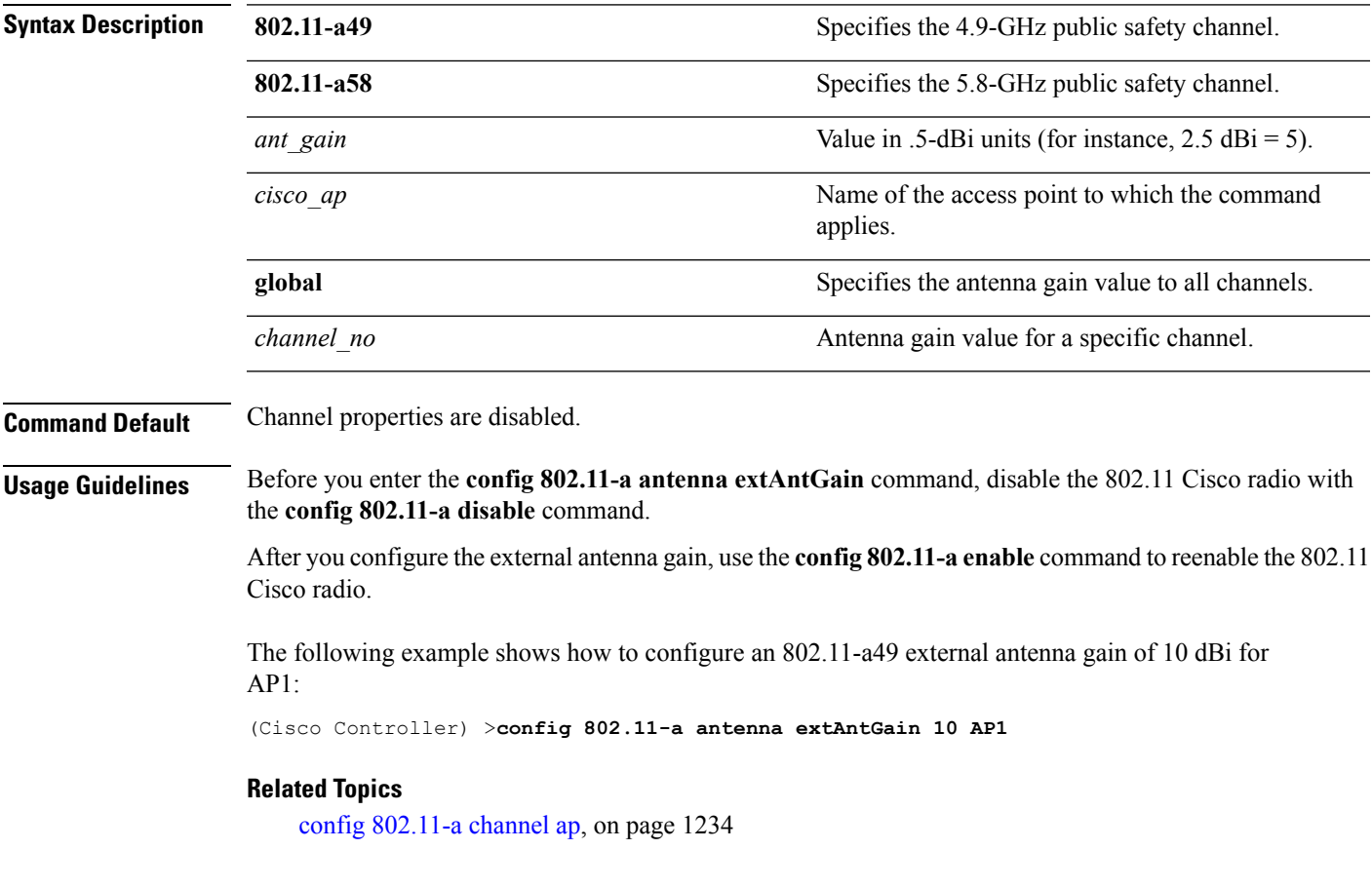

#### <span id="page-1285-0"></span>**config 802.11-a channel ap**

To configure the channel properties for the 4.9-GHz and 5.8-GHz public safety channels on an access point, use the **config 802.11-a channel ap** command.

**config** {**802.11-a49** | **802.11-a58**} **channel ap** *cisco\_ap* {**global** | *channel\_no*}

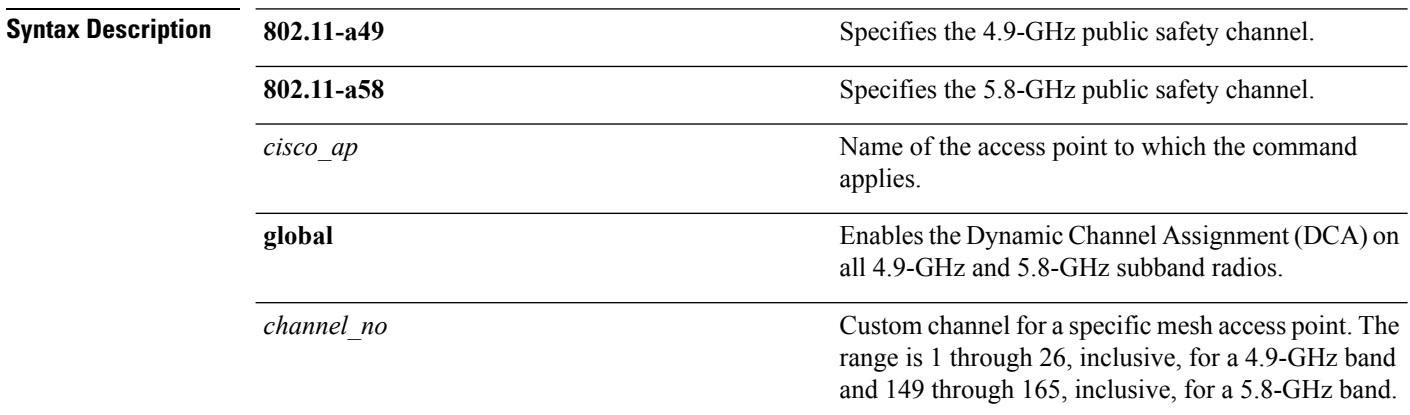

**Command Default** Channel properties are disabled.

The following example shows how to set the channel properties:

(Cisco Controller) >**config 802.11-a channel ap**

#### **Related Topics**

config 802.11-a antenna [extAntGain](#page-1284-0), on page 1233 config [802.11-a](#page-1569-0), on page 1518

#### <span id="page-1286-0"></span>**config 802.11-a txpower ap**

To configure the transmission power properties for the 4.9-GHz and 5.8-GHz public safety channels on an access point, use the **config 802.11-a txpower ap** command.

**config** {**802.11-a49** | **802.11-a58**} **txpower ap** *cisco\_ap* {**global** | *power\_level*}

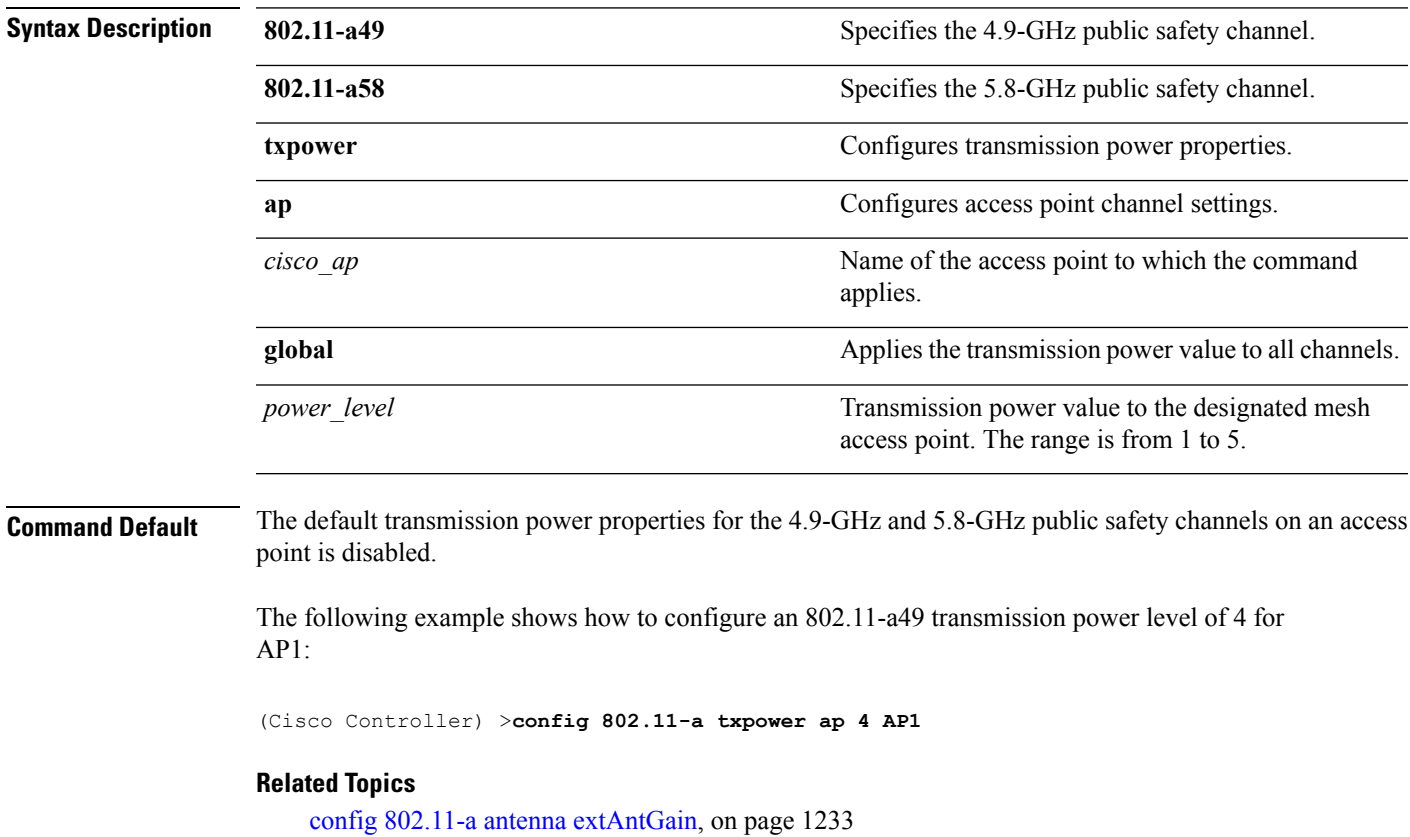

config [802.11-a,](#page-1569-0) on page 1518

config [802.11-a](#page-1285-0) channel ap, on page 1234

**OL-30340-01 1235**

#### <span id="page-1287-0"></span>**config 802.11 antenna diversity**

To configure the diversity option for 802.11 antennas, use the **config 802.11 antenna diversity** command.

**config 802.11**{**a** | **b**} **antenna diversity** {**enable** | **sideA** | **sideB**} *cisco\_ap*

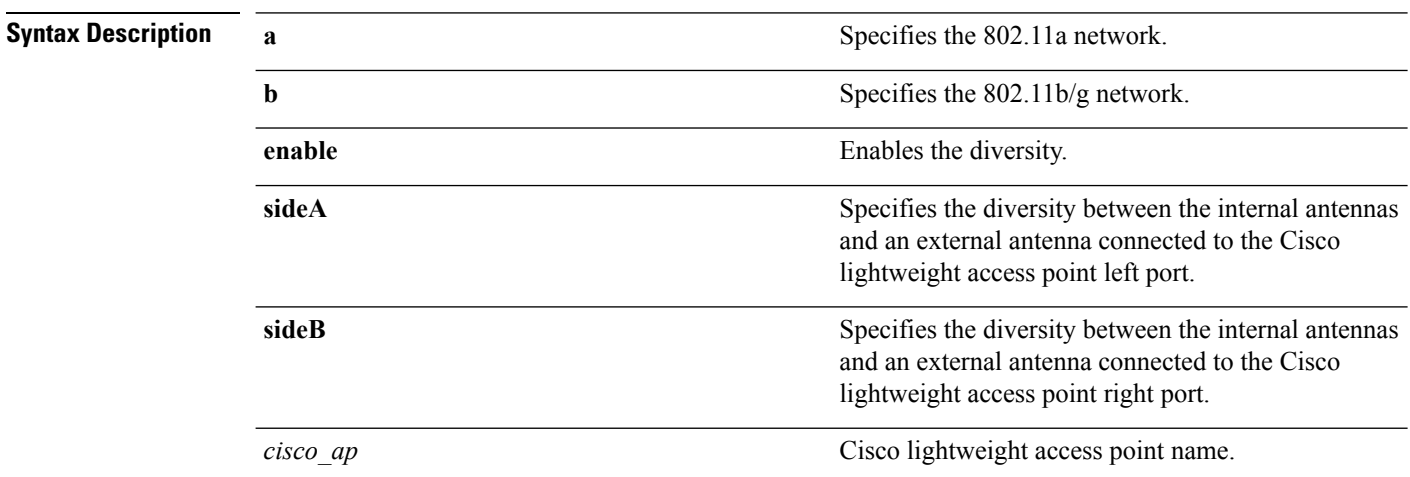

#### **Command Default** None

The following example shows how to enable antenna diversity for AP01 on an 802.11b network:

(Cisco Controller) >**config 802.11a antenna diversity enable AP01**

The following example shows how to enable diversity for AP01 on an 802.11a network, using an external antenna connected to the Cisco lightweight access point left port (sideA):

(Cisco Controller) >**config 802.11a antenna diversity sideA AP01**

#### **Related Topics**

#### <span id="page-1288-0"></span>**config 802.11 antenna extAntGain**

To configure external antenna gain for an 802.11 network, use the **config 802.11 antenna extAntGain** command.

**config 802.11**{**a** | **b**} **antenna extAntGain** *antenna\_gain cisco\_ap*

| <b>Syntax Description</b> | $\mathbf a$                                                                                                    | Specifies the 802.11a network.                                  |  |
|---------------------------|----------------------------------------------------------------------------------------------------|-----------------------------------------------------------------|--|
|                           | b                                                                                                    | Specifies the 802.11b/g network.                                |  |
|                           | antenna gain                                                                                                    | Antenna gain in 0.5 dBm units (for example, 2.5 dBm<br>$= 5$ ). |  |
|                           | cisco ap                                                                                                    | Cisco lightweight access point name.                            |  |
| <b>Command Default</b>    | None                                                                                                    |                                                                 |  |
| <b>Usage Guidelines</b>   | Before you enter the <b>config 802.11</b> antenna extAntGain command, disable the 802.11 Cisco radio with the<br>config 802.11 disable command. |                                                                 |  |
|                           | After you configure the external antenna gain, use the <b>config 802.11 enable</b> command to enable the 802.11<br>Cisco radio.                 |                                                                 |  |
|                           | The following example shows how to configure an $802.11a$ external antenna gain of 0.5 dBm for<br>API:                                          |                                                                 |  |
|                           | (Cisco Controller) > config 802.11 antenna extAntGain 1 AP1                                                                                     |                                                                 |  |
|                           | <b>Related Topics</b>                                                                                                    |                                                                 |  |

#### <span id="page-1289-0"></span>**config 802.11 antenna mode**

To configure the Cisco lightweight access point to use one internal antenna for an 802.11 sectorized 180-degree coverage pattern or both internal antennas for an 802.11 360-degree omnidirectional pattern, use the **config 802.11 antenna mode** command.

**config 802.11**{**a** | **b**} **antenna mode** {**omni** | **sectorA** | **sectorB**} *cisco\_ap*

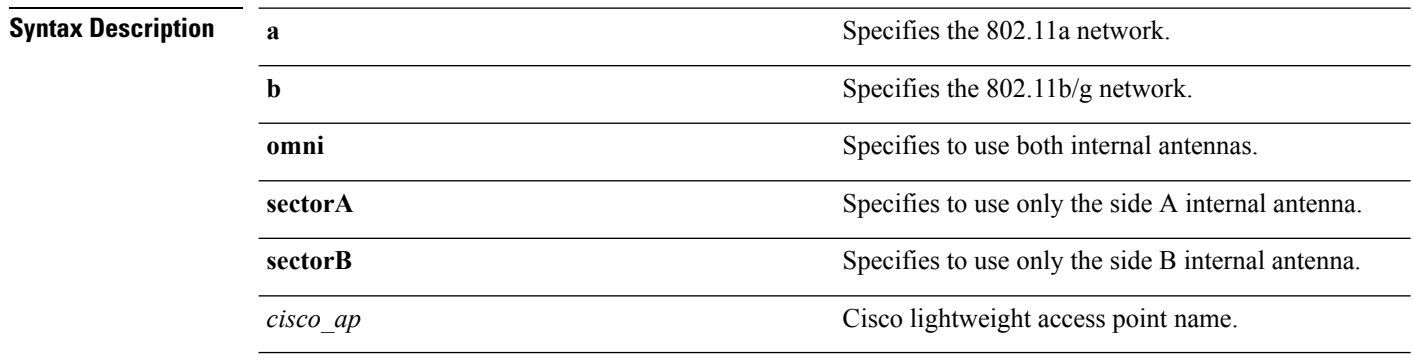

#### **Command Default** None

The following example shows how to configure access point AP01 antennas for a 360-degree omnidirectional pattern on an 802.11b network:

(Cisco Controller) >**config 802.11 antenna mode omni AP01**

#### **Related Topics**

### <span id="page-1290-0"></span>**config 802.11 antenna selection**

To select the internal or external antenna selection for a Cisco lightweight access point on an 802.11 network, use the **config 802.11 antenna selection** command.

**config 802.11**{**a** | **b**} **antenna selection** {**internal** | **external**} *cisco\_ap*

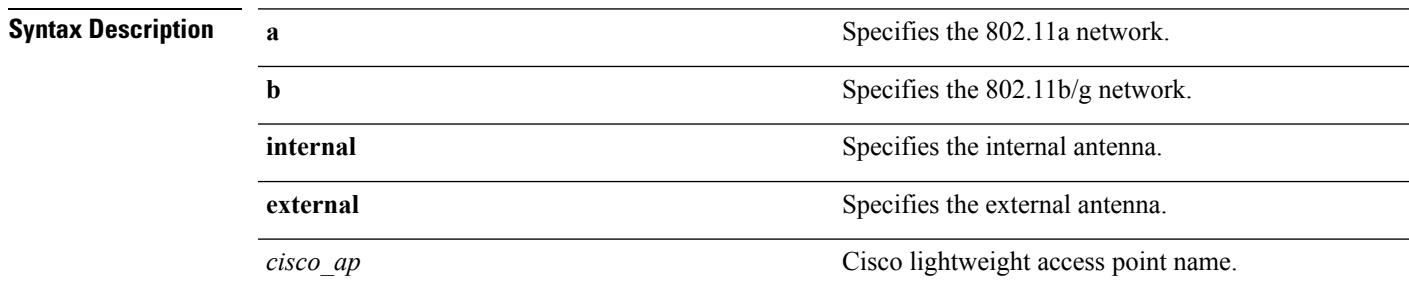

**Command Default** None

The following example shows how to configure access point AP02 on an 802.11b network to use the internal antenna:

(Cisco Controller) >**config 802.11a antenna selection internal AP02**

#### **Related Topics**

#### <span id="page-1291-0"></span>**config 802.11 beamforming**

To enable or disable Beamforming (ClientLink) on the network or on individual radios, enter the **config 802.11 beamforming** command.

**config 802.11**{**a** | **b**} **beamforming** {**global** | **ap** *ap\_name*} {**enable** | **disable**}

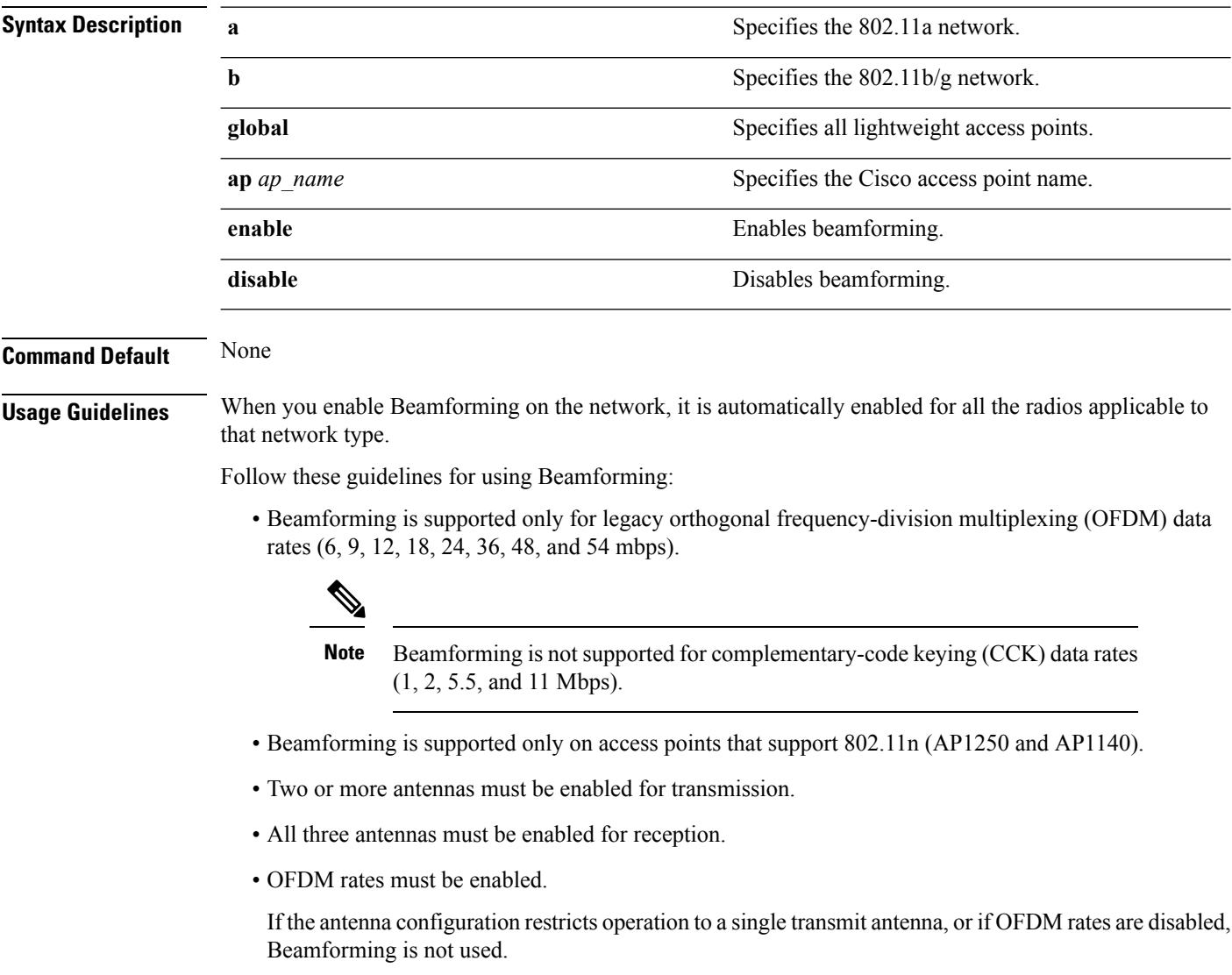

The following example shows how to enable Beamforming on the 802.11a network:

(Cisco Controller) >**config 802.11 beamforming global enable**

#### <span id="page-1292-0"></span>**config 802.11 disable**

To disable radio transmission for an entire 802.11 network or for an individual Cisco radio, use the **config 802.11 disable** command.

**config 802.11**{**a** | **b**} **disable** {**network** | *cisco\_ap*}

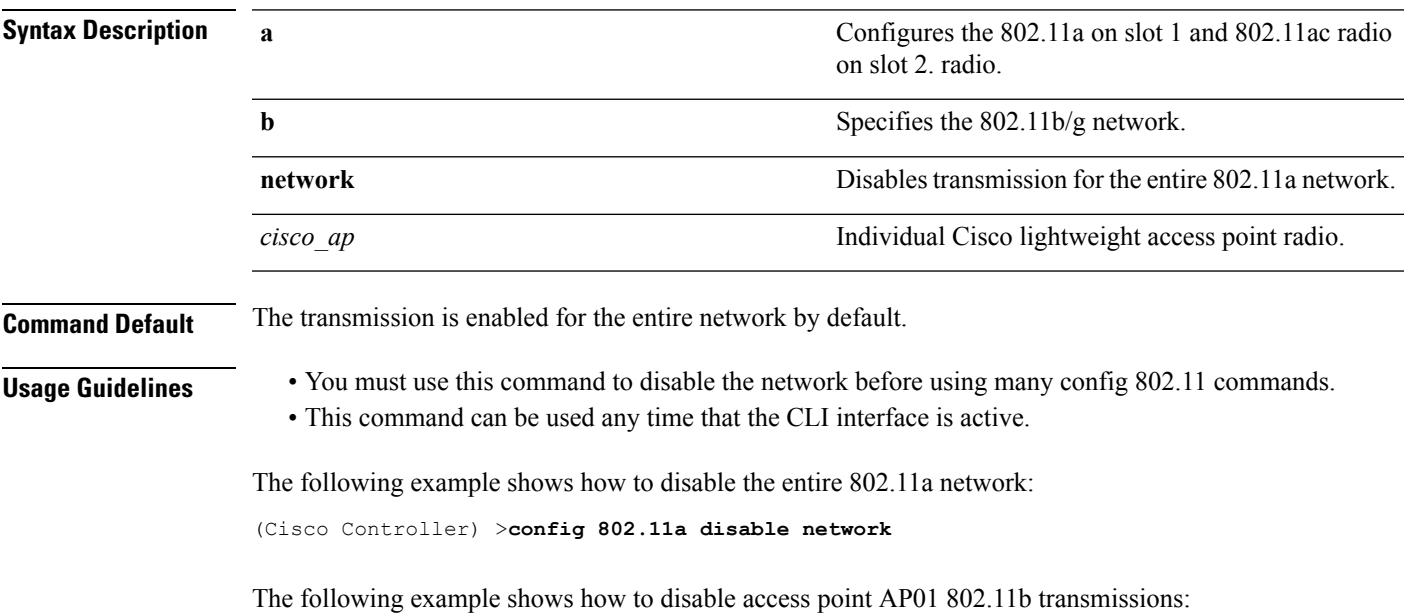

(Cisco Controller) >**config 802.11b disable AP01**

#### <span id="page-1293-0"></span>**config advanced 802.11 profile clients**

To set the Cisco lightweight access point clients threshold between 1 and 75 clients, use the **config advanced 802.11 profile clients** command.

**config advanced 802.11**{**a** | **b**} **profile clients** {**global** | *cisco\_ap*} *clients*

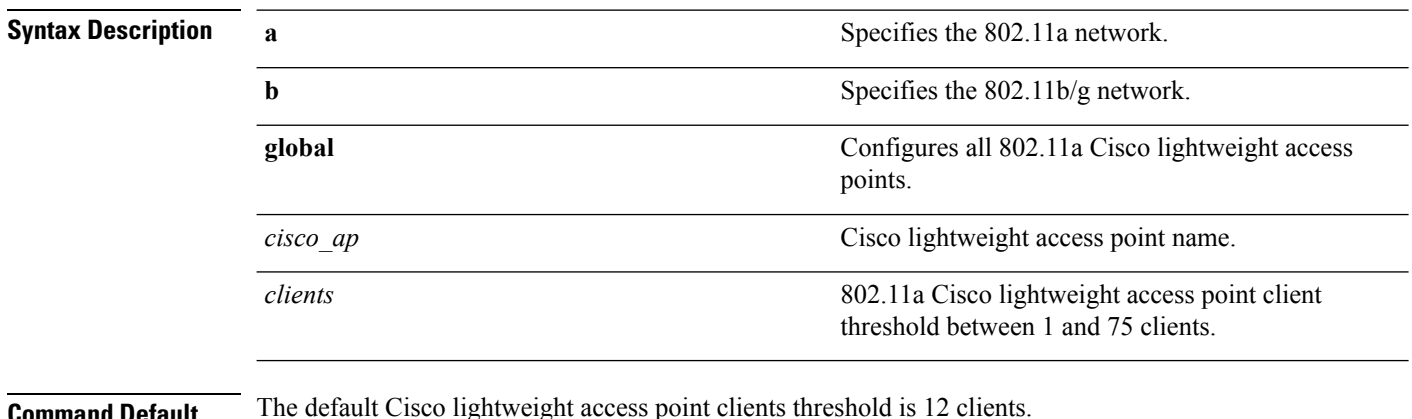

**Command Default** The default Cisco lightweight access point clients threshold is 12 clients.

The following example shows how to set all Cisco lightweight access point clients thresholds to 25 clients:

(Cisco Controller) >**config advanced 802.11 profile clients global 25** Global client count profile set.

The following example shows how to set the AP1 clients threshold to 75 clients:

(Cisco Controller) >**config advanced 802.11 profile clients AP1 75** Global client count profile set.

#### <span id="page-1294-0"></span>**config advanced 802.11 profile customize**

To turn customizing on or off for an 802.11a Cisco lightweight access point performance profile, use the **config advanced 802.11 profile customize** command.

```
config advanced 802.11{\bf{a} | b} profile customize cisco_ap {on | off}
```
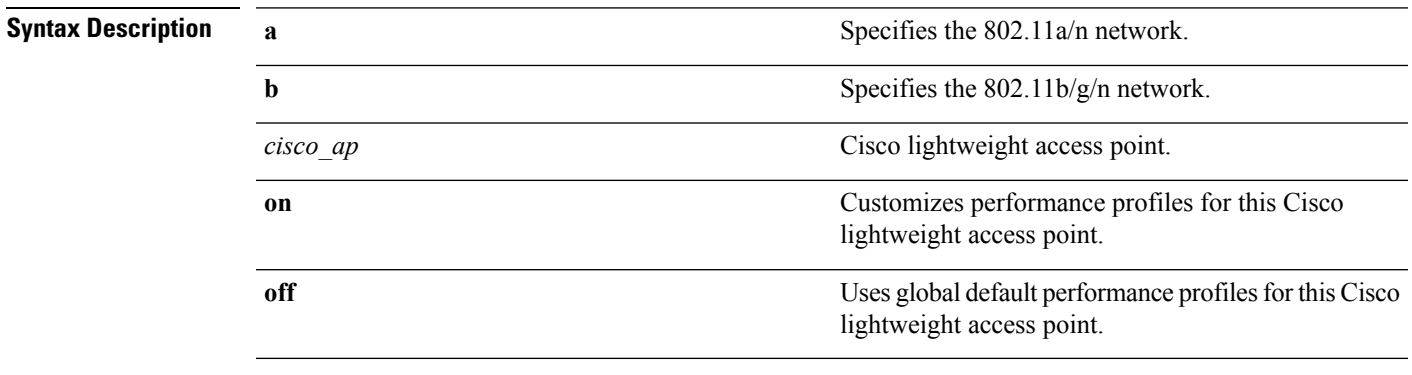

**Command Default** The default state of performance profile customization is Off.

The following example shows how to turn performance profile customization on for 802.11a Cisco lightweight access point AP1:

(Cisco Controller) >**config advanced 802.11 profile customize AP1 on**

#### <span id="page-1295-0"></span>**config advanced 802.11 profile foreign**

To set the foreign 802.11a transmitter interference threshold between 0 and 100 percent, use the **config advanced 802.11 profile foreign** command.

**config advanced 802.11**{**a** | **b**} **profile foreign** {**global** | *cisco\_ap*} *percent*

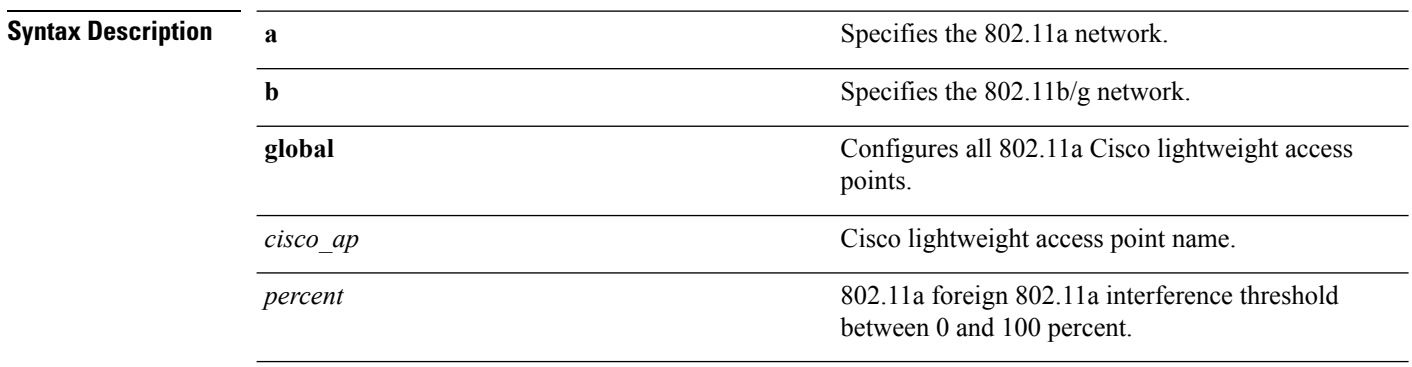

#### **Command Default** The default foreign 802.11a transmitter interference threshold value is 10.

The following example shows how to set the foreign 802.11a transmitter interference threshold for all Cisco lightweight access points to 50 percent:

(Cisco Controller) >**config advanced 802.11a profile foreign global 50**

The following example shows how to set the foreign 802.11a transmitter interference threshold for AP1 to 0 percent:

(Cisco Controller) >**config advanced 802.11 profile foreign AP1 0**

#### **Related Topics**

config advanced 802.11 profile [throughput](#page-1297-0), on page 1246
#### **config advanced 802.11 profile noise**

To set the 802.11a foreign noise threshold between –127 and 0 dBm, use the **config advanced 802.11 profile noise** command.

**config advanced 802.11**{**a** | **b**} **profile noise** {**global** | *cisco\_ap*} *dBm*

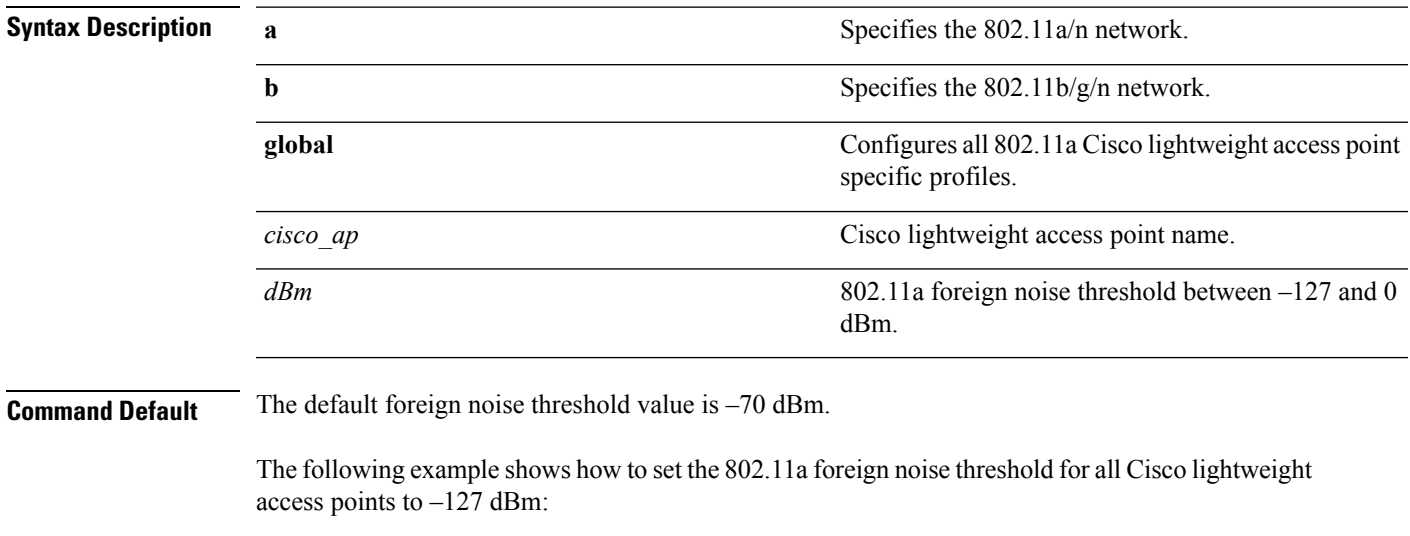

(Cisco Controller) >**config advanced 802.11a profile noise global -127**

The following example shows how to set the 802.11a foreign noise threshold for AP1 to 0 dBm:

(Cisco Controller) >**config advanced 802.11a profile noise AP1 0**

#### **Related Topics**

config advanced 802.11 profile [throughput,](#page-1297-0) on page 1246 config [advanced](#page-1295-0) 802.11 profile foreign, on page 1244

# <span id="page-1297-0"></span>**config advanced 802.11 profile throughput**

To set the Cisco lightweight access point data-rate throughput threshold between 1000 and 10000000 bytes per second, use the **config advanced 802.11 profile throughput** command.

**config advanced 802.11**{**a** | **b**} **profile throughput** {**global** | *cisco\_ap*} *value*

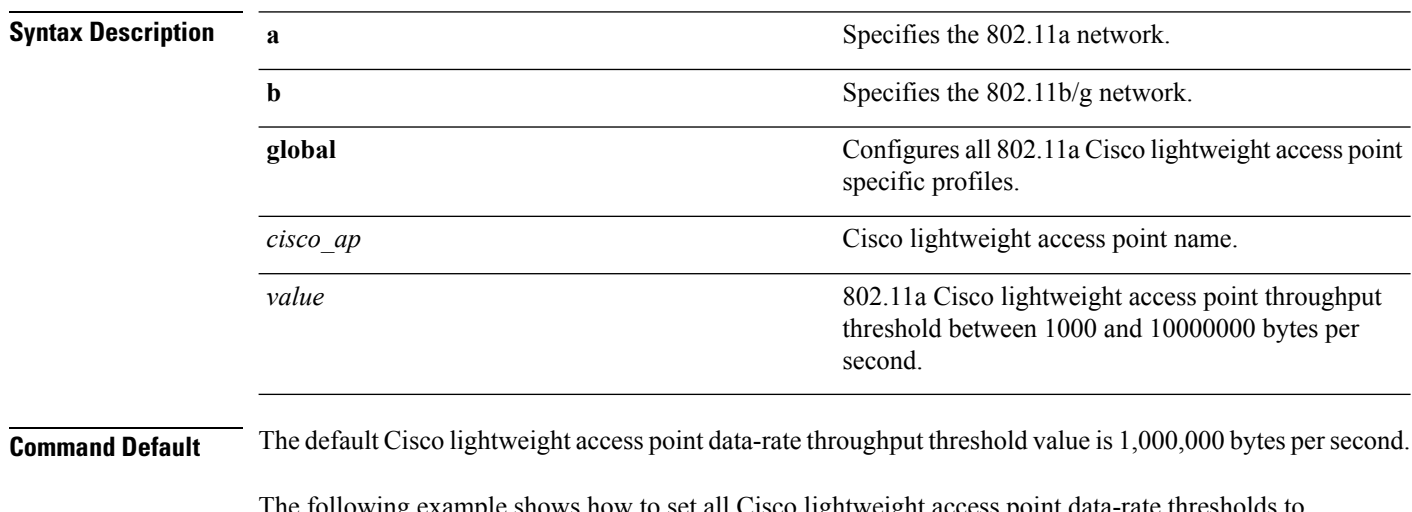

The following example shows how to set all Cisco lightweight access point data-rate thresholds to 1000 bytes per second:

(Cisco Controller) >**config advanced 802.11 profile throughput global 1000**

The following example shows how to set the AP1 data-rate threshold to 10000000 bytes per second:

(Cisco Controller) >**config advanced 802.11 profile throughput AP1 10000000**

#### **Related Topics**

config [advanced](#page-1295-0) 802.11 profile foreign, on page 1244

### **config advanced 802.11 profile utilization**

To set the RF utilization threshold between 0 and 100 percent, use the **config advanced 802.11 profile utilization** command. The operating system generates a trap when this threshold is exceeded.

**config advanced 802.11**{**a** | **b**} **profile utilization** {**global** | *cisco\_ap*} *percent*

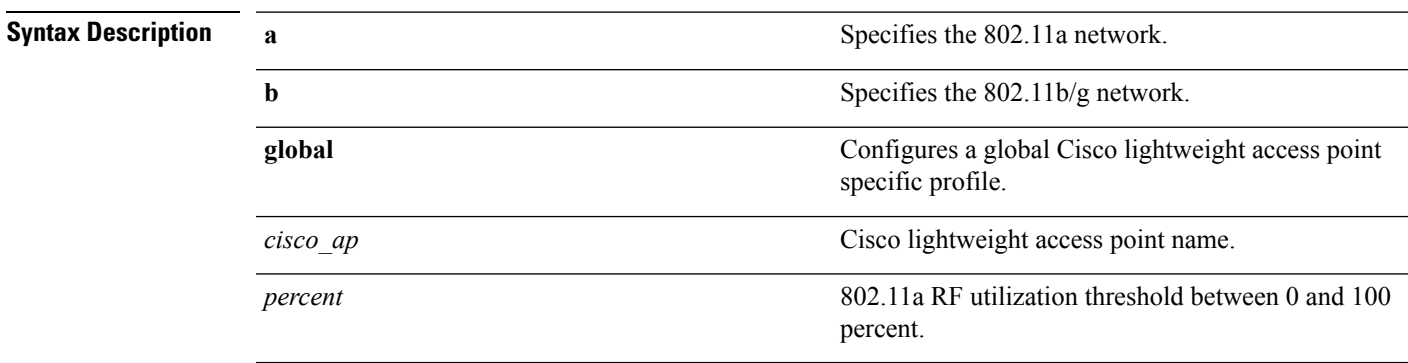

**Command Default** The default RF utilization threshold value is 80 percent.

The following example shows how to set the RF utilization threshold for all Cisco lightweight access points to 0 percent:

(Cisco Controller) >**config advanced 802.11 profile utilization global 0**

The following example shows how to set the RF utilization threshold for AP1 to 100 percent:

(Cisco Controller) >**config advanced 802.11 profile utilization AP1 100**

#### **Related Topics**

config advanced 802.11 profile [throughput,](#page-1297-0) on page 1246 config [advanced](#page-1295-0) 802.11 profile foreign, on page 1244

# **config advanced backup-controller primary**

To configure a primary backup controller, use the **config advanced backup-controller primary** command.

#### **config advanced backup-controller primary** *system name IP addr*

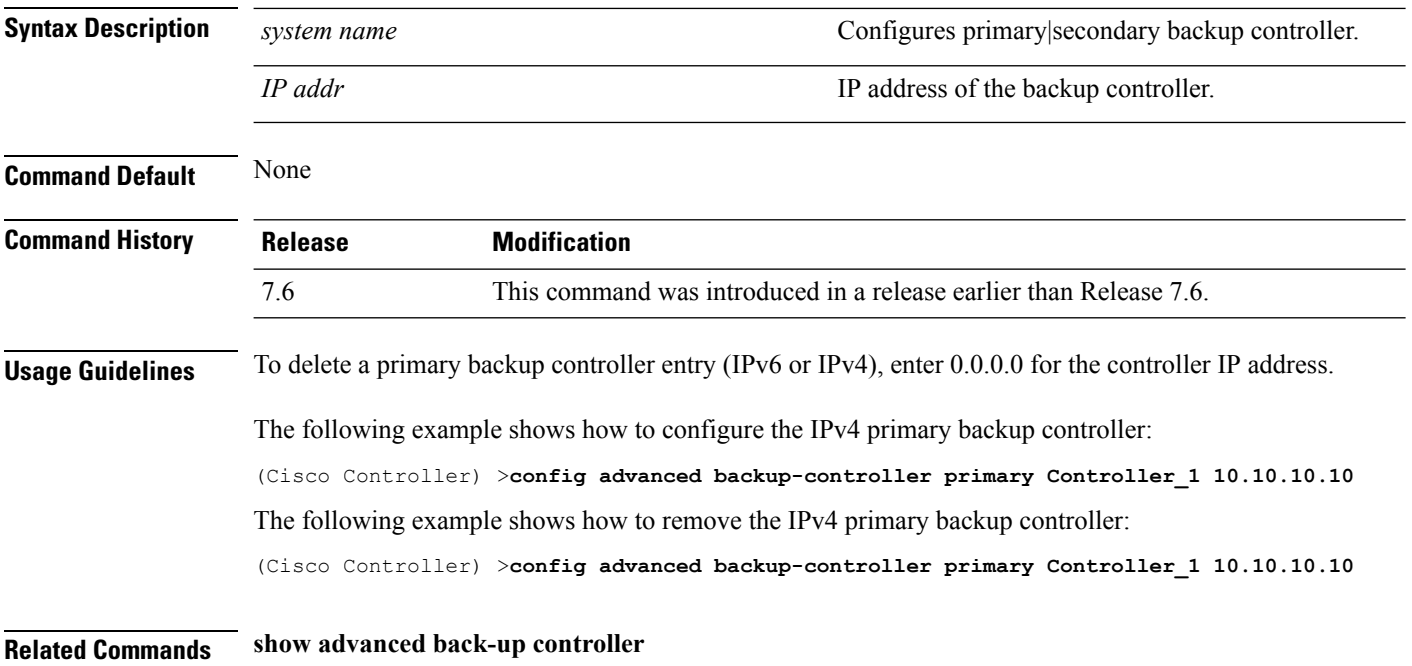

# **config advanced backup-controller secondary**

To configure a secondary backup controller, use the **config advancedbackup-controller secondary** command.

**config advanced backup-controller secondary** *system name IP addr*

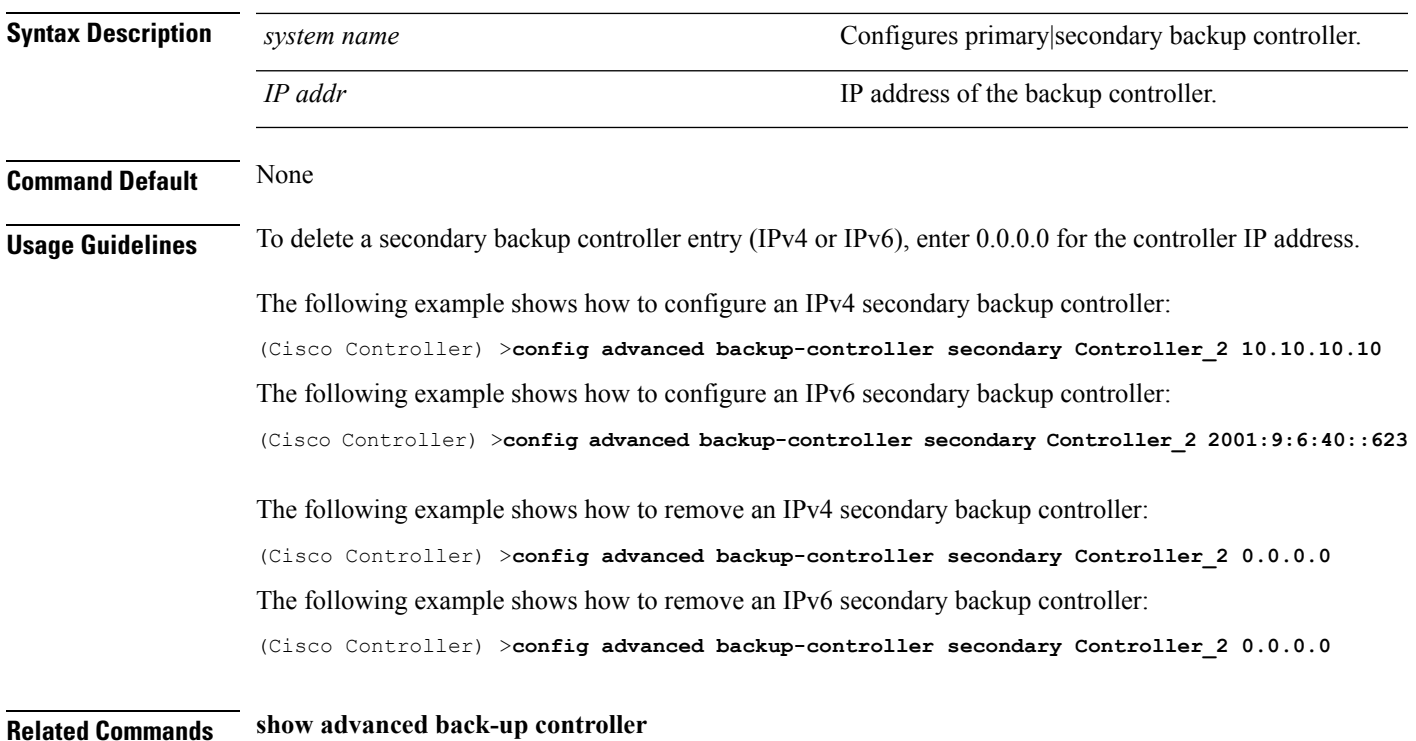

# **config advanced client-handoff**

To set the client handoff to occur after a selected number of 802.11 data packet excessive retries, use the **config advanced client-handoff** command.

**config advanced client-handoff** *num\_of\_retries*

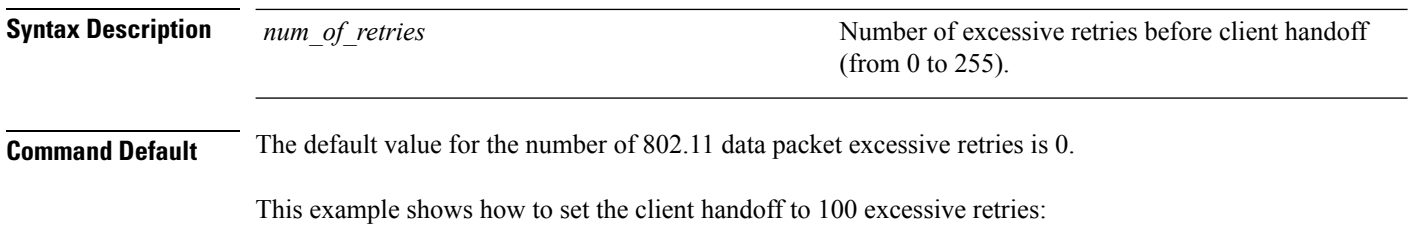

(Cisco Controller) >**config advanced client-handoff 100**

# **config advanced dot11-padding**

To enable or disable over-the-air frame padding, use the **config advanced dot11-padding** command.

#### **config advanced dot11-padding** {**enable** | **disable**}

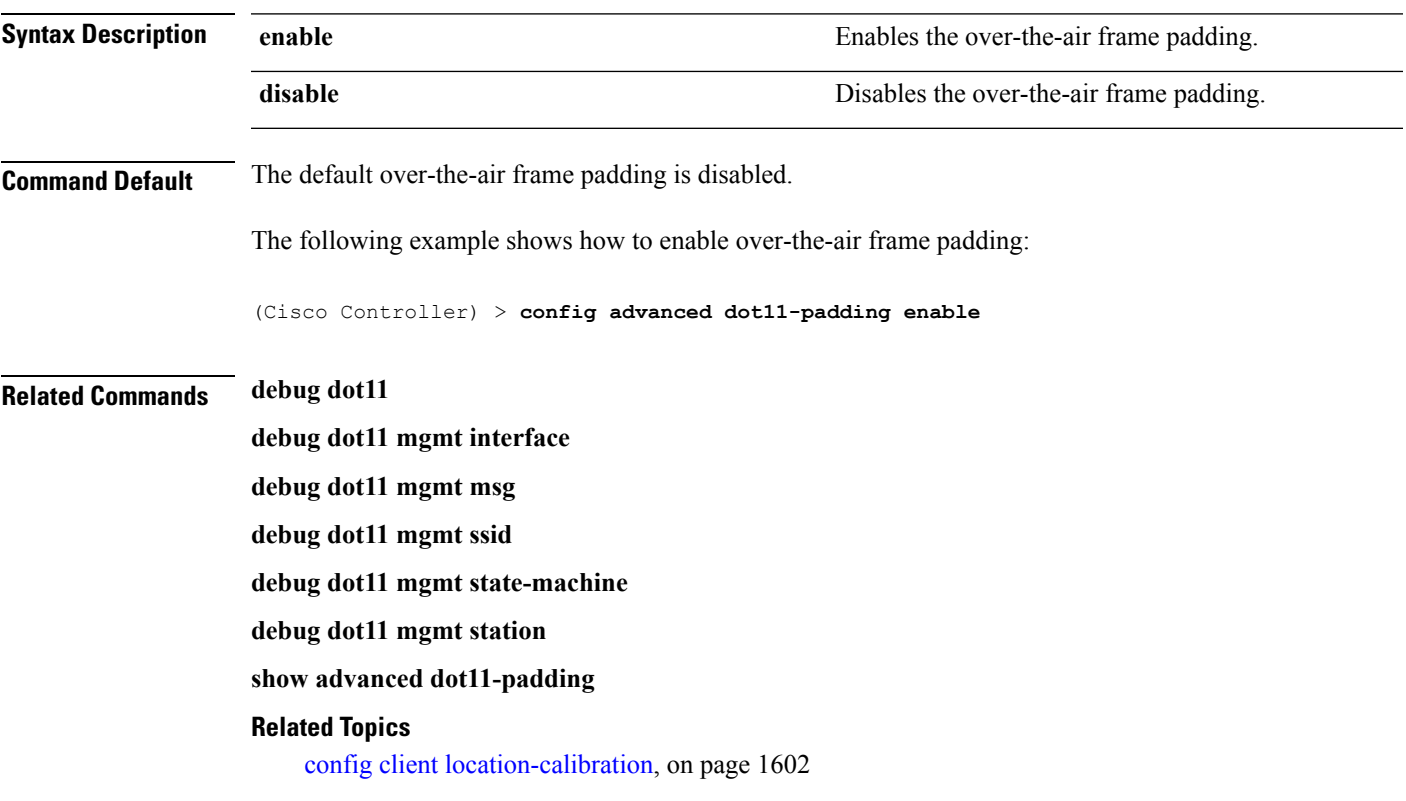

#### **config advanced assoc-limit**

To configure the rate at which access point radios send association and authentication requests to the controller, use the **config advanced assoc-limit** command.

**config advanced assoc-limit** {**enable** [*number of associations per interval* | *interval* ] | **disable**}

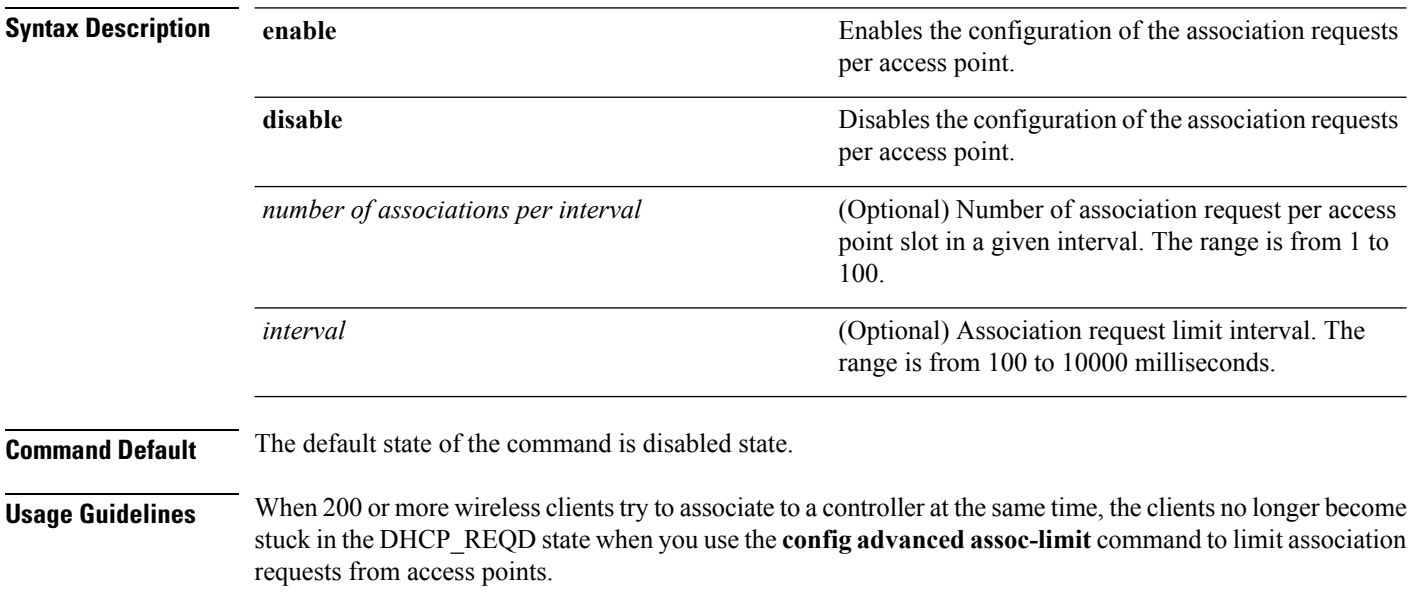

The following example shows how to configure the number of association requests per access point slot in a given interval of 20 with the association request limit interval of 250:

(Cisco Controller) >**config advanced assoc-limit enable 20 250**

# **config advanced max-1x-sessions**

To configure the maximum number of simultaneous 802.1X sessions allowed per access point, use the **config advanced max-1x-sessions** command.

**config advanced max-1x-sessions** *no\_of\_sessions*

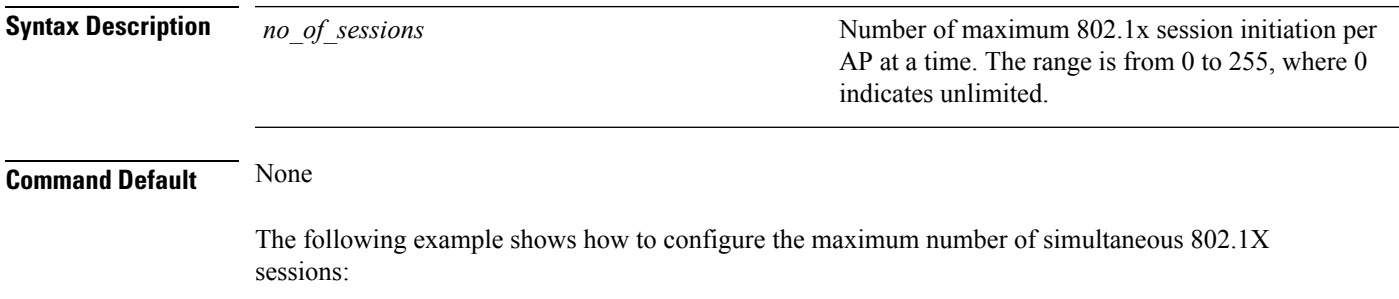

(Cisco Controller) >**config advanced max-1x-sessions 200**

# **config advanced rate**

To configure switch control path rate limiting, use the **config advanced rate** command.

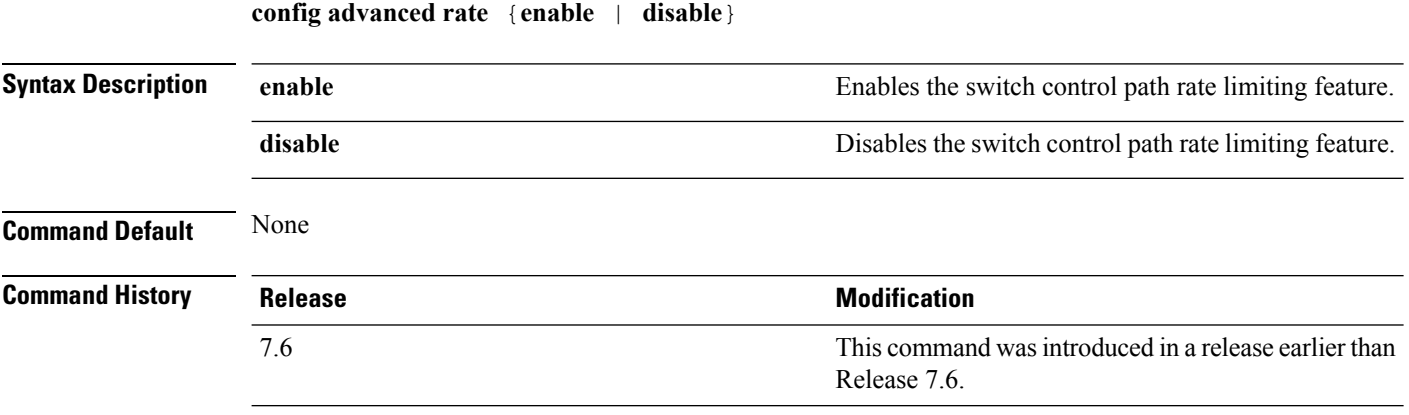

The following example shows how to enable switch control path rate limiting:

(Cisco Controller) >**config advanced rate enable**

# **config advanced probe backoff**

To configure the backoff parameters for probe queue in a Cisco AP, use the **config advanced probe backoff** command.

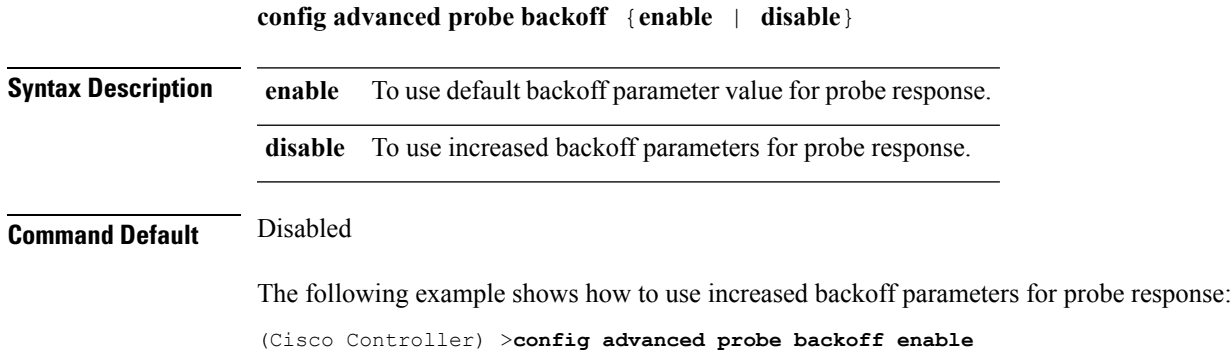

#### **config advanced probe filter**

To configure the filtering of probe requests forwarded from an access point to the controller, use the **config advanced probe filter** command.

**config advanced probe filter** {**enable** | **disable**}

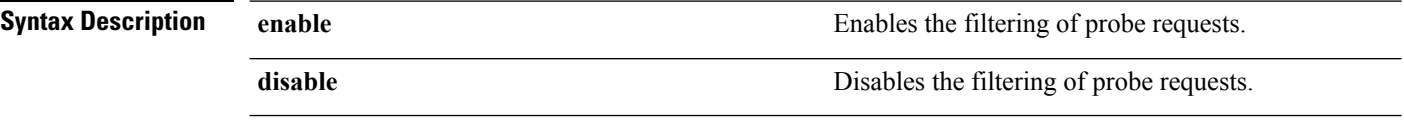

**Command Default** None

The following example shows how to enable the filtering of probe requests forwarded from an access point to the controller:

(Cisco Controller) >**config advanced probe filter enable**

# **config advanced probe limit**

To limit the number of probes sent to the WLAN controller per access point per client in a given interval, use the **config advanced probe limit** command.

**config advanced probe limit** *num\_probes interval*

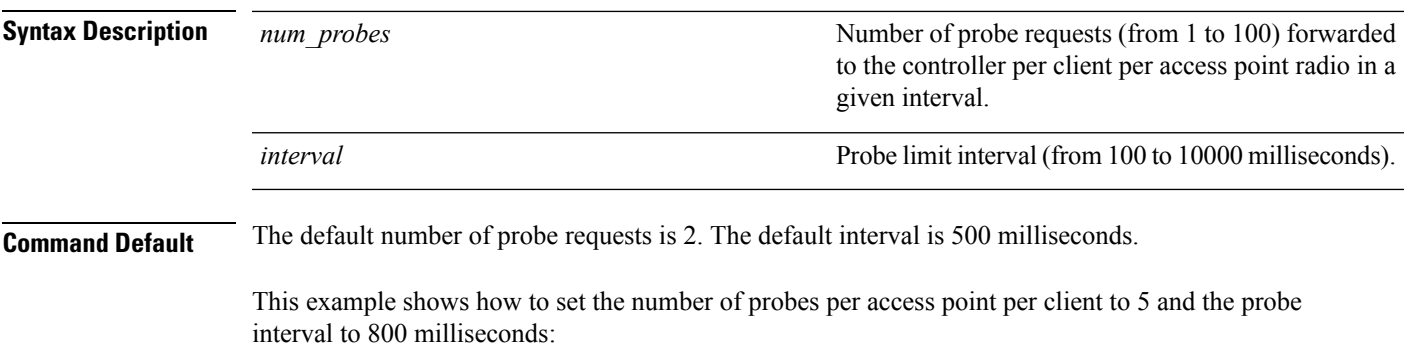

(Cisco Controller) >**config advanced probe limit 5 800**

#### **config advanced timers**

To configure an advanced system timer, use the **config advanced timers** command.

**config advanced timers** {**ap-coverage-report** *seconds* | **ap-discovery-timeout** *discovery-timeout* | **ap-fast-heartbeat** {**local** | **flexconnect** | **all**} {**enable** | **disable**} *fast\_heartbeat\_seconds* | **ap-heartbeat-timeout** *heartbeat\_seconds* | **ap-primary-discovery-timeout** *primary\_discovery\_timeout* | **ap-primed-join-timeout** *primed\_join\_timeout* | **auth-timeout** *auth\_timeout* | **pkt-fwd-watchdog** {**enable** | **disable**} {*watchdog\_timer* | **default**} | **eap-identity-request-delay** *eap\_identity\_request\_delay* | **eap-timeout** *eap\_timeout*}

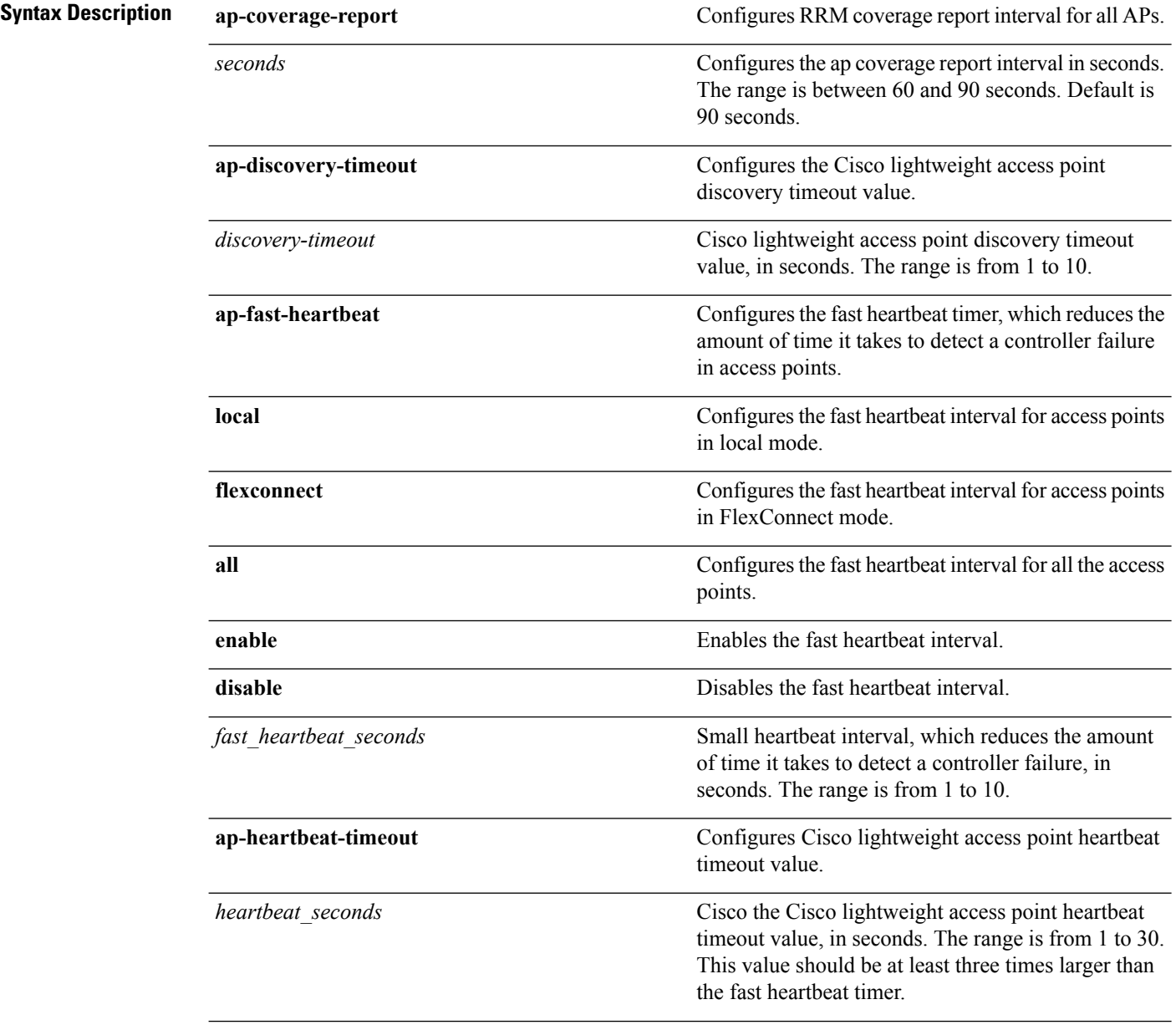

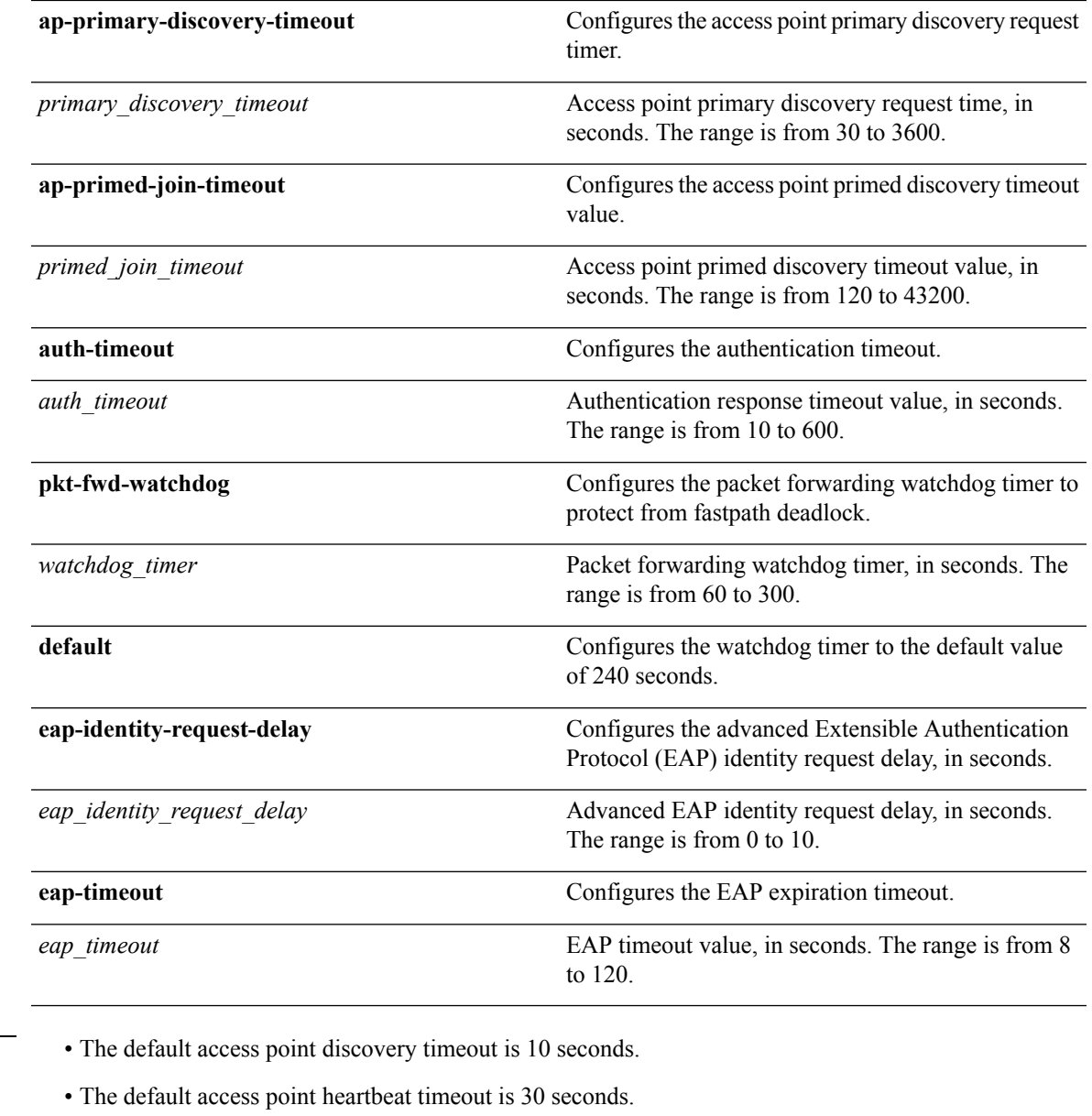

- The default access point primary discovery request timer is 120 seconds.
- The default authentication timeout is 10 seconds.
- The default packet forwarding watchdog timer is 240 seconds.

**Usage Guidelines** The Cisco lightweight access point discovery timeout indicates how often a Cisco WLC attempts to discover unconnected Cisco lightweight access points.

> The Cisco lightweight access point heartbeat timeout controls how often the Cisco lightweight access point sends a heartbeat keepalive signal to the Cisco Wireless LAN Controller.

**Command Default** 

The following example shows how to configure an access point discovery timeout with a timeout value of 20:

(Cisco Controller) >**config advanced timers ap-discovery-timeout 20**

The following example shows how to enable the fast heartbeat interval for an access point in FlexConnect mode:

```
(Cisco Controller) >config advanced timers ap-fast-heartbeat flexconnect enable 8
```
The following example shows how to configure the authentication timeout to 20 seconds:

```
(Cisco Controller) >config advanced timers auth-timeout 20
```
### **config ap**

To configure a Cisco lightweight access point or to add or delete a third-party (foreign) access point, use the **config ap** command.

**config ap** {{**enable** | **disable**} *cisco\_ap* | {**add** | **delete**} *MAC port* {**enable** | **disable**} *IP\_address*}

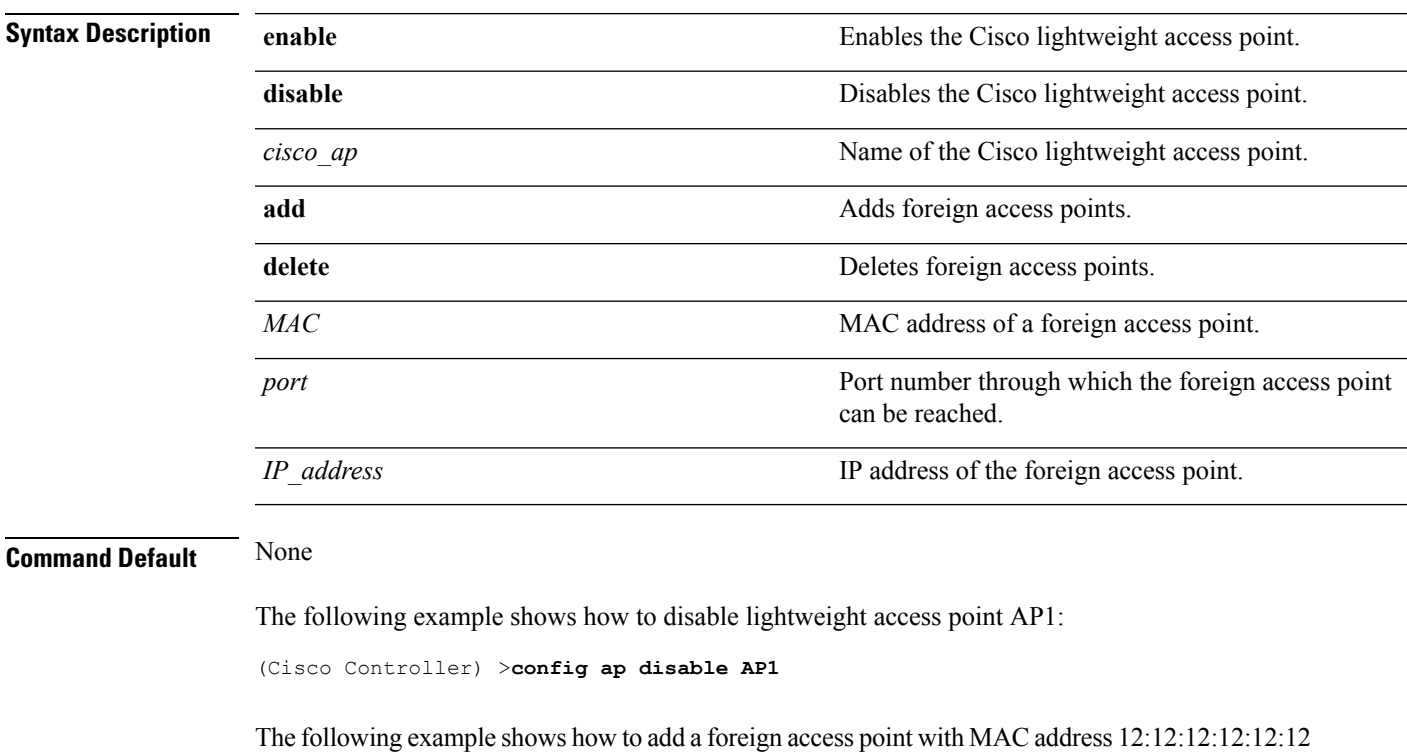

and IP address 192.12.12.1 from port 2033:

(Cisco Controller) >**config ap add 12:12:12:12:12:12 2033 enable 192.12.12.1**

### **config ap autoconvert**

To automatically convert all access points to FlexConnect mode or Monitor mode upon associating with the Cisco WLC, use the **config ap autoconvert** command.

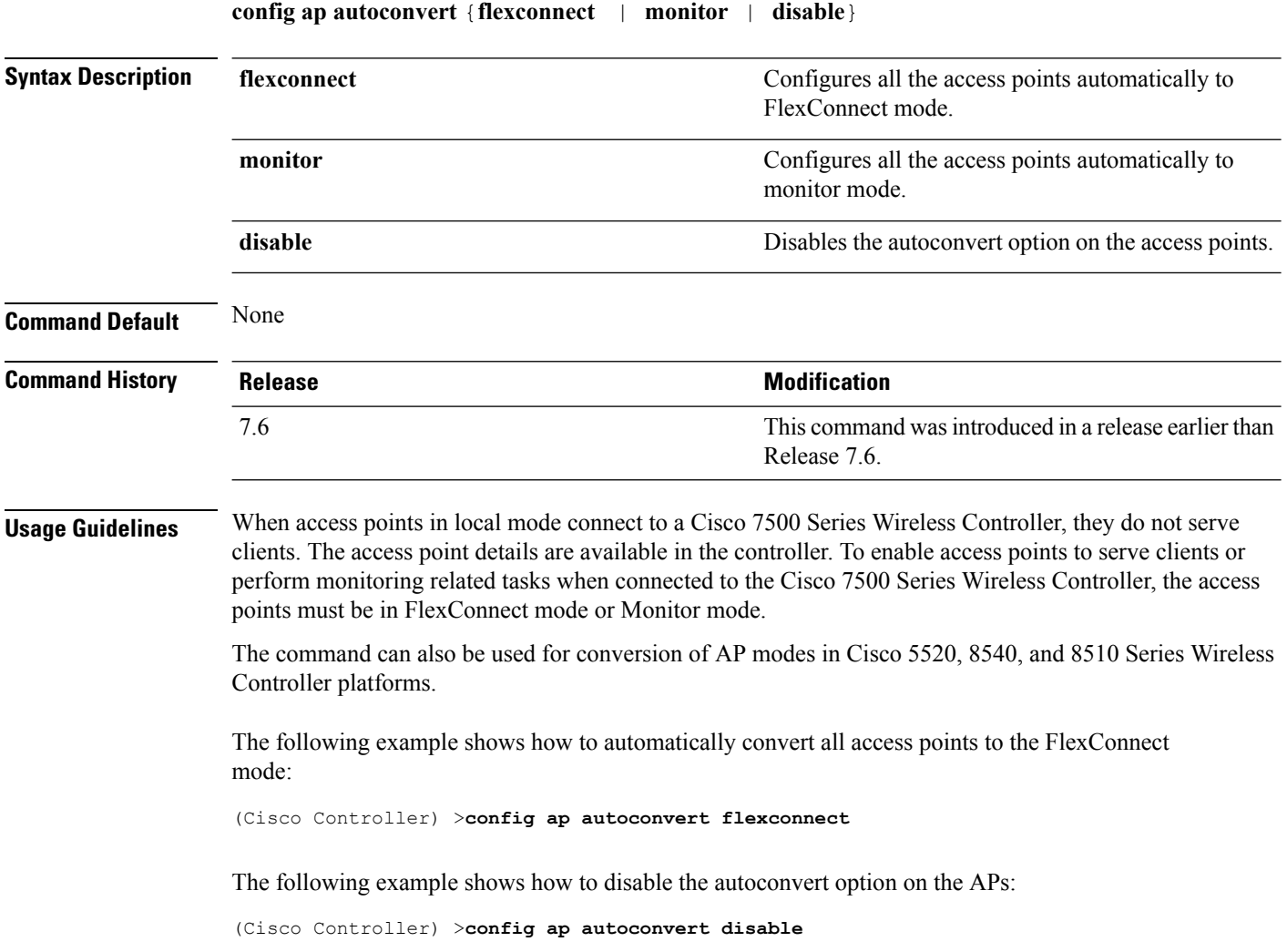

### **config ap bhrate**

To configure the Cisco bridge backhaul Tx rate, use the **config ap bhrate** command.

**config ap bhrate** {*rate* | **auto**} *cisco\_ap*

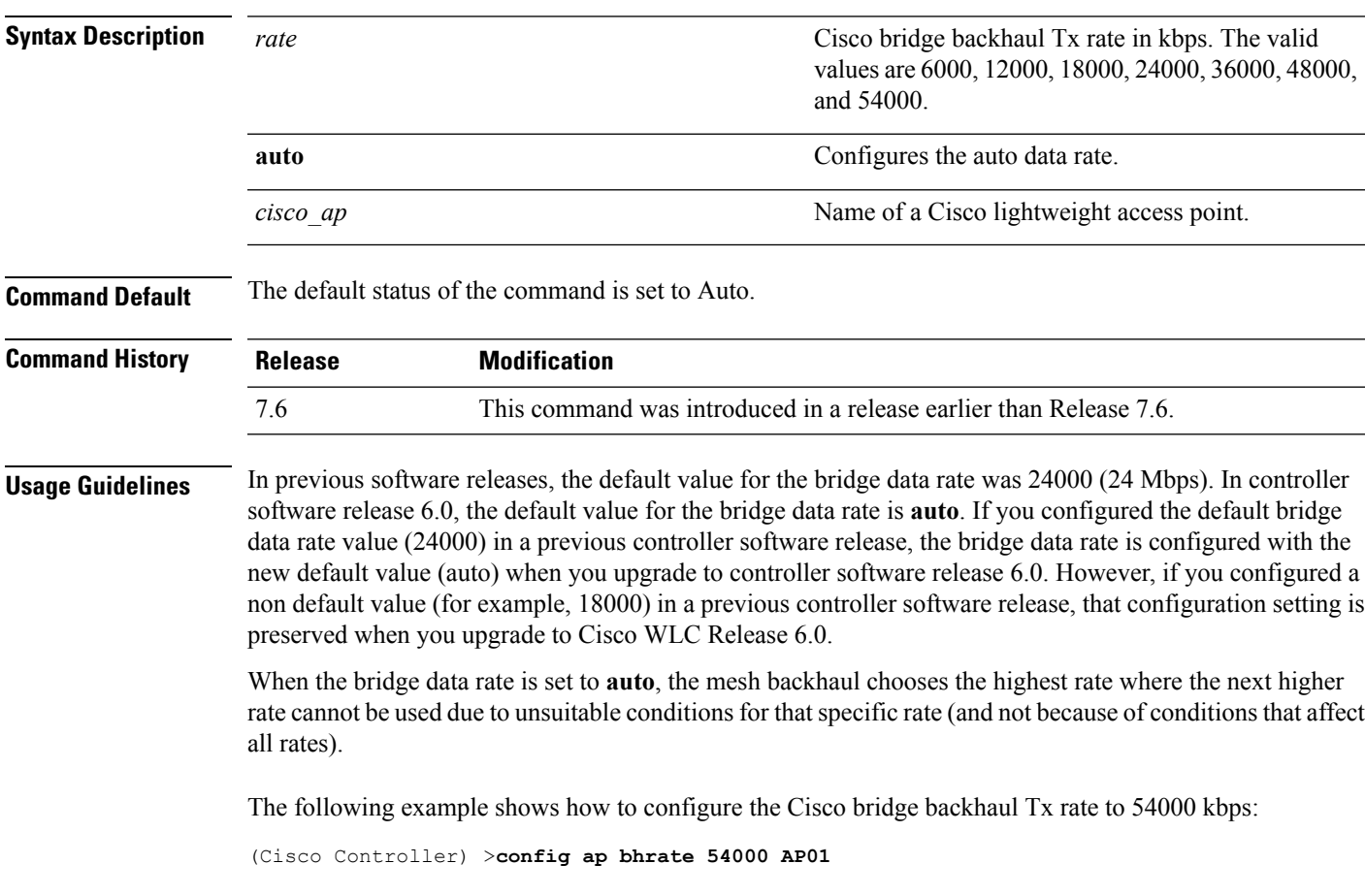

### **config ap bridgegroupname**

To set or delete a bridge group name on a Cisco lightweight access point, use the **config apbridgegroupname** command.

**config ap bridgegroupname** {**set** *groupname* | **delete** | {**strict-matching** {**enable** | **disable**}}}*cisco\_ap*

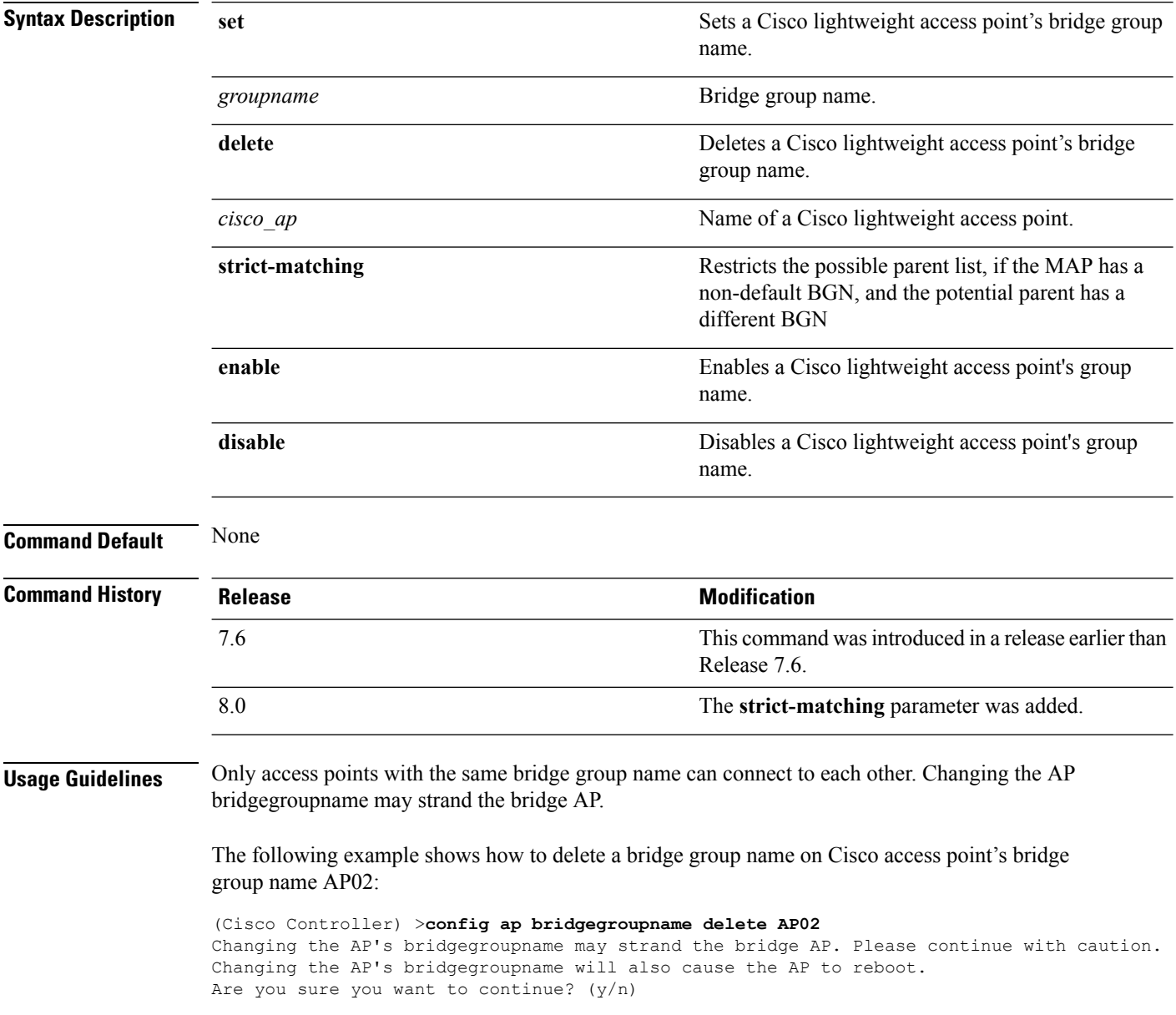

### **config ap bridging**

To configure Ethernet-to-Ethernet bridging on a Cisco lightweight access point, use the **config ap bridging** command.

**config ap bridging** {**enable** | **disable**} *cisco\_ap*

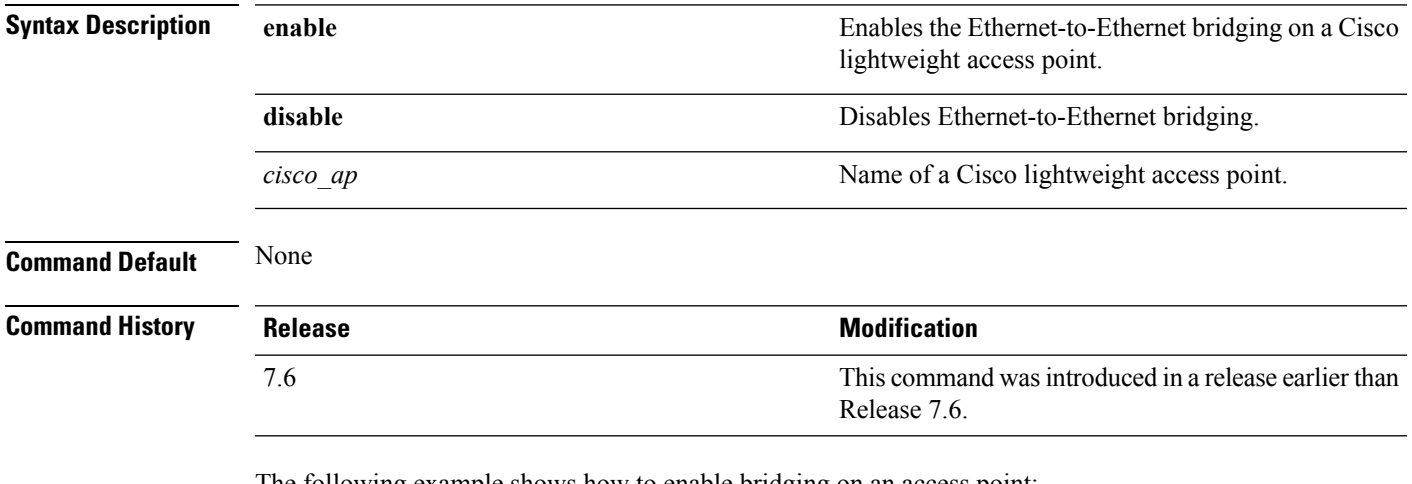

The following example shows how to enable bridging on an access point:

(Cisco Controller) >**config ap bridging enable nyc04-44-1240**

The following example shows hot to disable bridging on an access point:

(Cisco Controller) >**config ap bridging disable nyc04-44-1240**

### **config ap cdp**

To configure the Cisco Discovery Protocol (CDP) on a Cisco lightweight access point, use the **config ap cdp** command.

**config apcdp** {**enable** | **disable** | **interface** {**ethernet** *interface\_number* | **slot***slot\_id*}} {*cisco\_ap* | **all**}

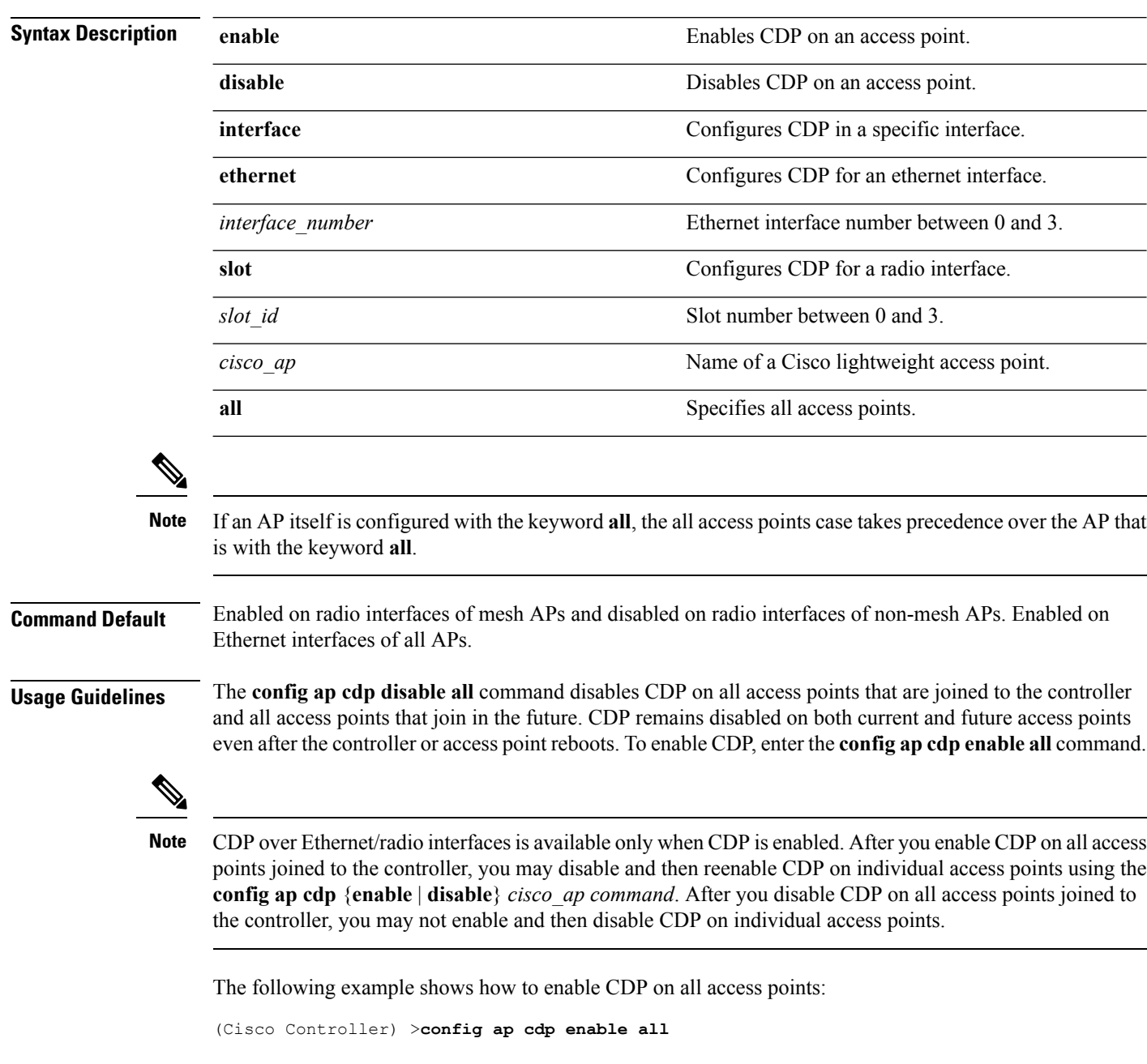

The following example shows how to disable CDP on ap02 access point:

(Cisco Controller) >**config ap cdp disable ap02**

The following example shows how to enable CDP for Ethernet interface number 2 on all access points:

(Cisco Controller) >**config ap cdp ethernet 2 enable all**

### **config ap core-dump**

To configure a Cisco lightweight access point's memory core dump, use the **config ap core-dump** command.

**config ap core-dump** {**disable** | **enable** *tftp\_server\_ipaddress filename* {**compress** | **uncompress**} {*cisco\_ap* | **all**}

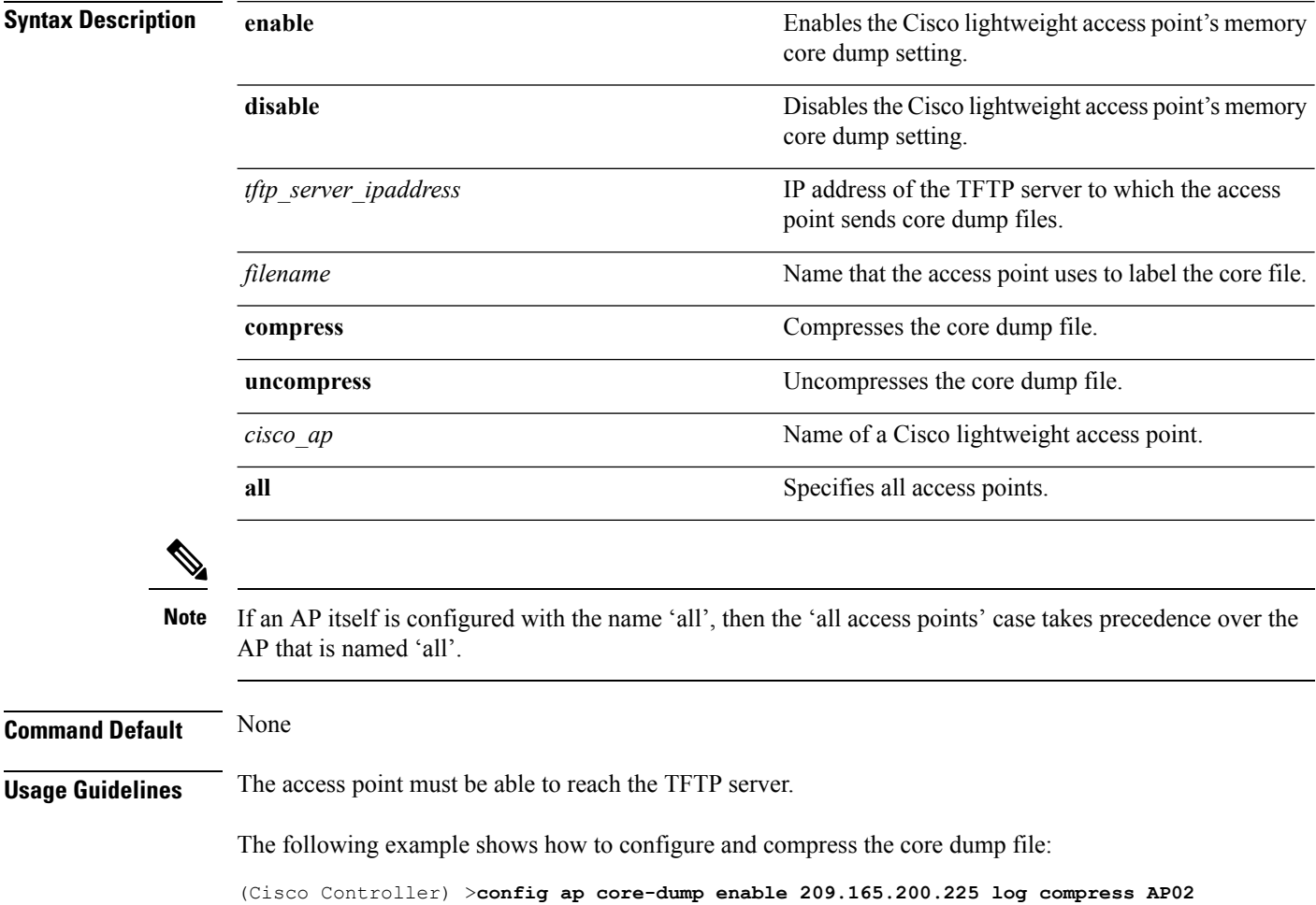

## **config ap crash-file clear-all**

To delete all crash and radio core dump files, use the **config ap crash-file clear-all** command.

**config ap crash-file clear-all Syntax Description** This command has no arguments or keywords. **Command Default** None The following example shows how to delete all crash files:

(Cisco Controller) >**config ap crash-file clear-all**

# **config ap crash-file delete**

To delete a single crash or radio core dump file, use the **config ap crash-file delete** command.

**config ap crash-file delete** *filename*

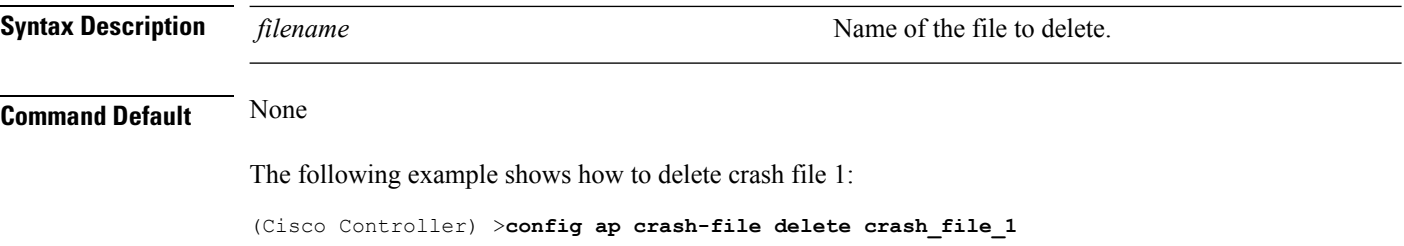

# **config ap crash-file get-crash-file**

To collect the latest crash data for a Cisco lightweight access point, use the **config apcrash-file get-crash-file** command.

**config ap crash-file get-crash-file** *cisco\_ap*

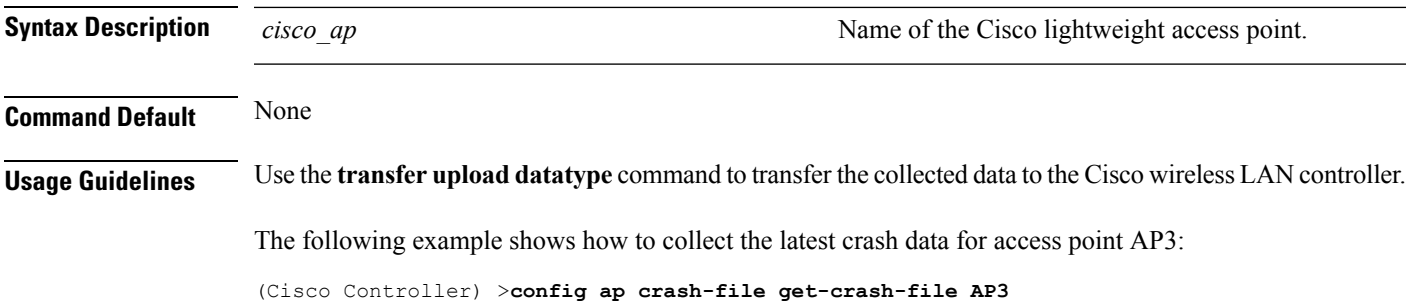

## **config ap crash-file get-radio-core-dump**

To get a Cisco lightweight access point's radio core dump, use the **config apcrash-file get-radio-core-dump** command.

#### **config ap crash-file get-radio-core-dump** *slot\_id cisco\_ap*

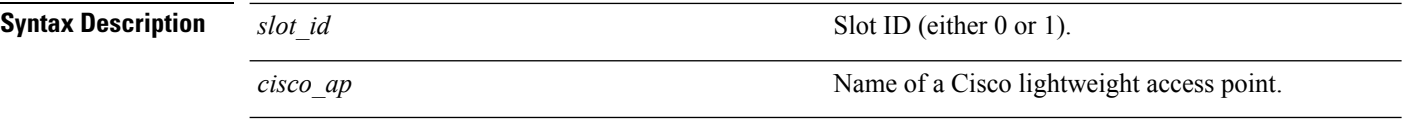

**Command Default** None

The following example shows how to collect the radio core dump for access point AP02 and slot 0:

(Cisco Controller) >**config ap crash-file get-radio-core-dump 0 AP02**

#### **config ap 802.1Xuser**

To configure the global authentication username and password for all access points currently associated with the controller as well as any access points that associate with the controller in the future, use the **config ap 802.1Xuser** command.

**config ap 802.1Xuser add username** *ap-username* **password** *ap-password* {**all** | *cisco\_ap*}

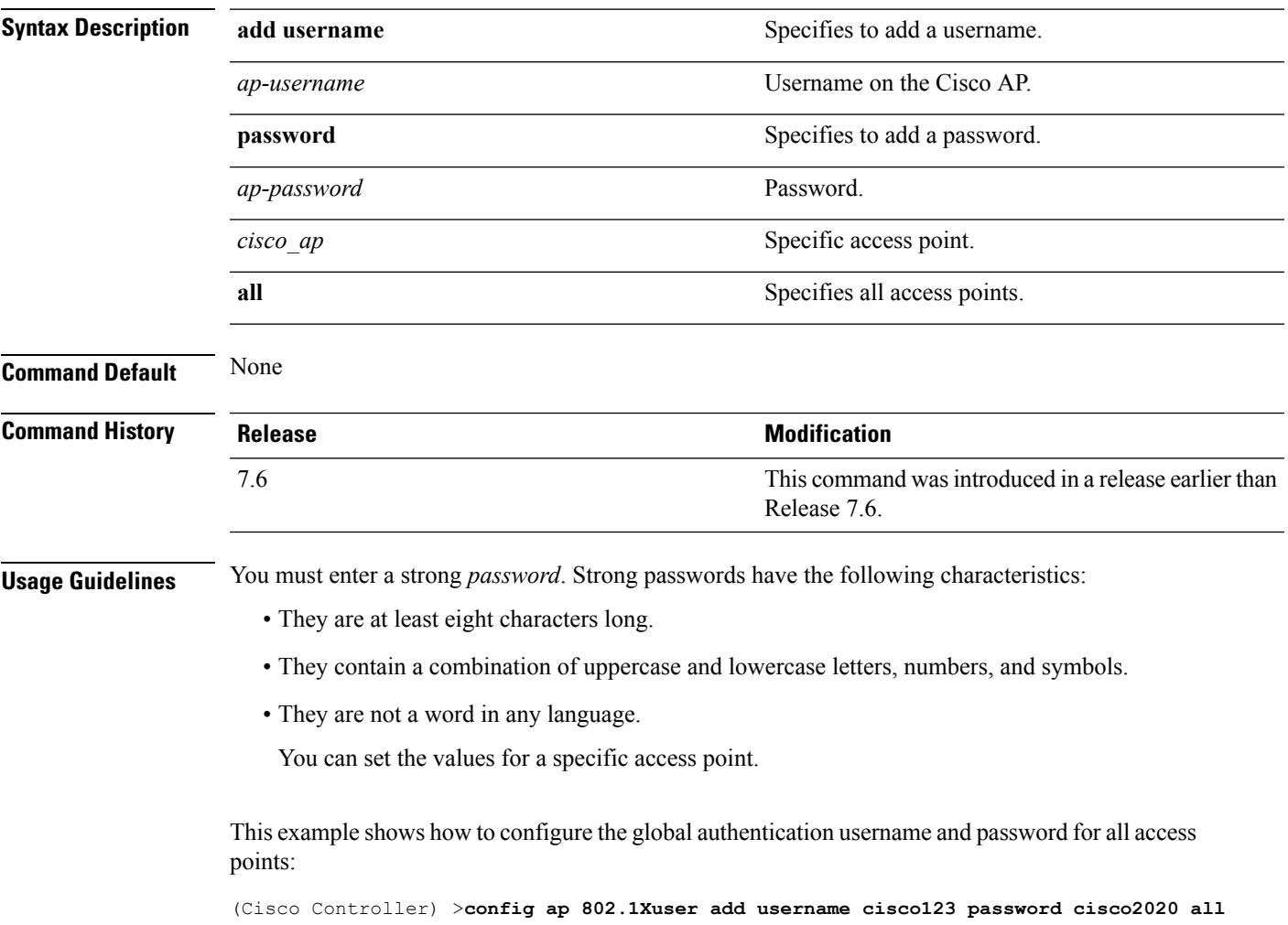

### **config ap 802.1Xuser delete**

To force a specific access point to use the controller's global authentication settings, use the **config ap 802.1Xuser delete** command.

**config ap 802.1Xuser delete** *cisco\_ap*

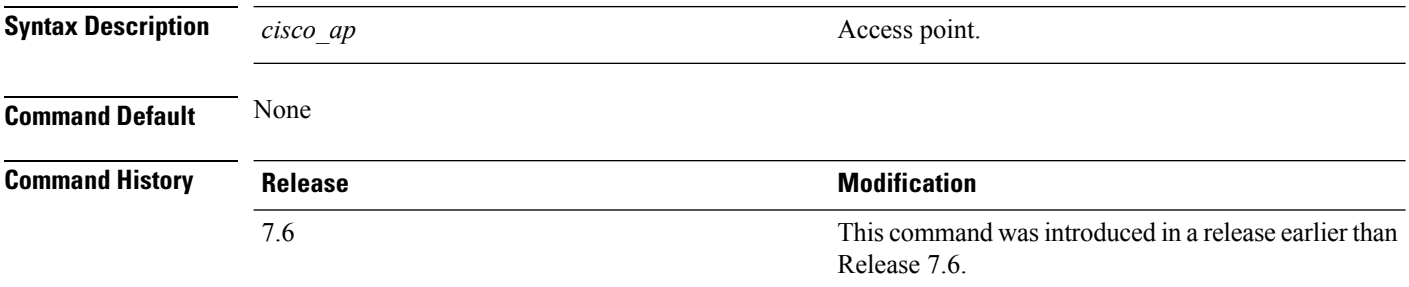

The following example shows how to delete access point AP01 to use the controller's global authentication settings:

(Cisco Controller) >**config ap 802.1Xuser delete AP01**

# **config ap 802.1Xuser disable**

To disable authentication for all access points or for a specific access point, use the **config ap 802.1Xuser disable** command.

**config ap 802.1Xuser disable** {**all** | *cisco\_ap*}

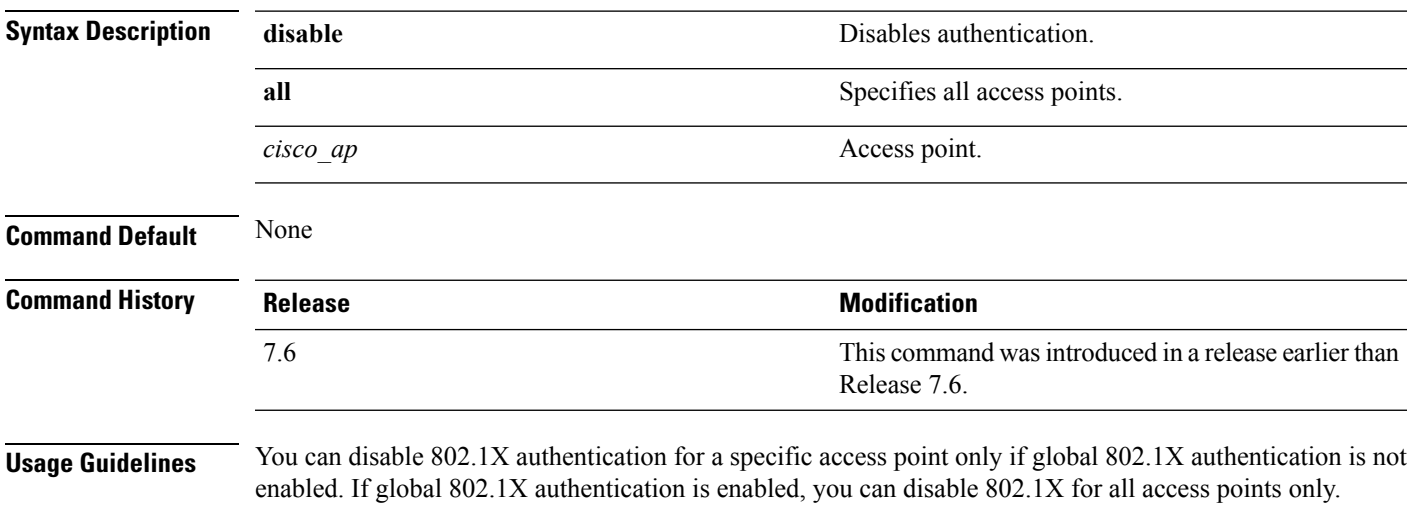

The following example shows how to disable the authentication for access point cisco\_ap1:

(Cisco Controller) >**config ap 802.1Xuser disable**

## **config ap dhcp release-override**

To configure DHCP release override on Cisco APs, use the **config ap dhcp release-override** command.

**config ap dhcp release-override** {**enable** | **disable**} {*cisco-ap-name* | **all**}

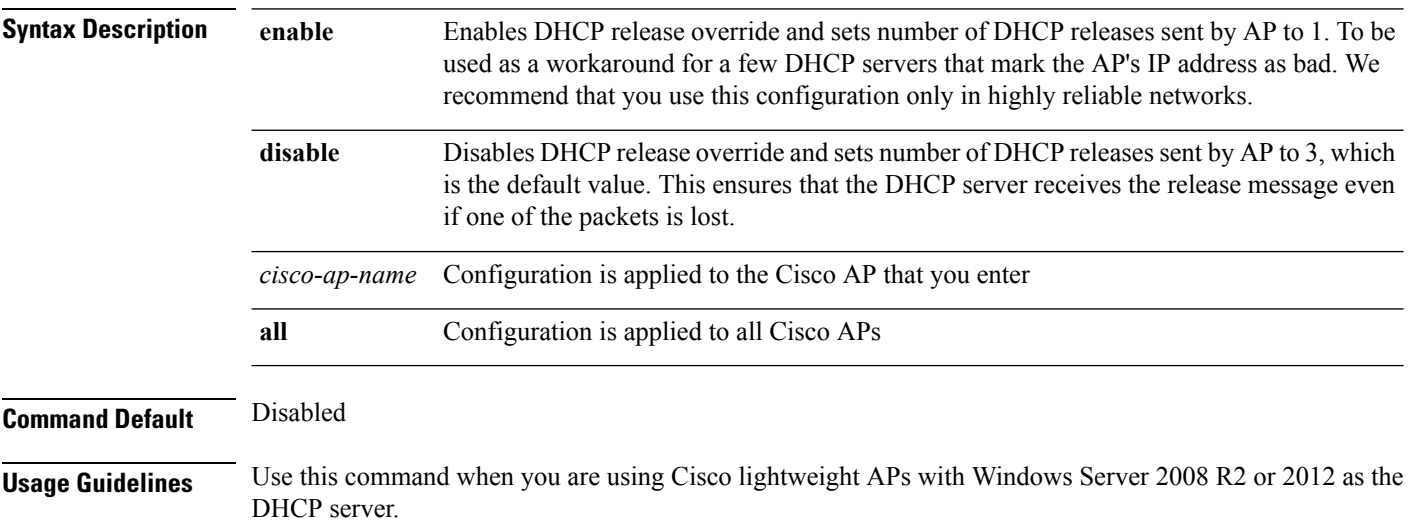

### **config ap ethernet duplex**

To configure the Ethernet port duplex and speed settings of the lightweight access points, use the **config ap ethernet duplex** command.

**config ap ethernet duplex** [**auto** | **half** | **full**] **speed** [**auto** | **10** | **100** | **1000**] { **all** | *cisco\_ap*}

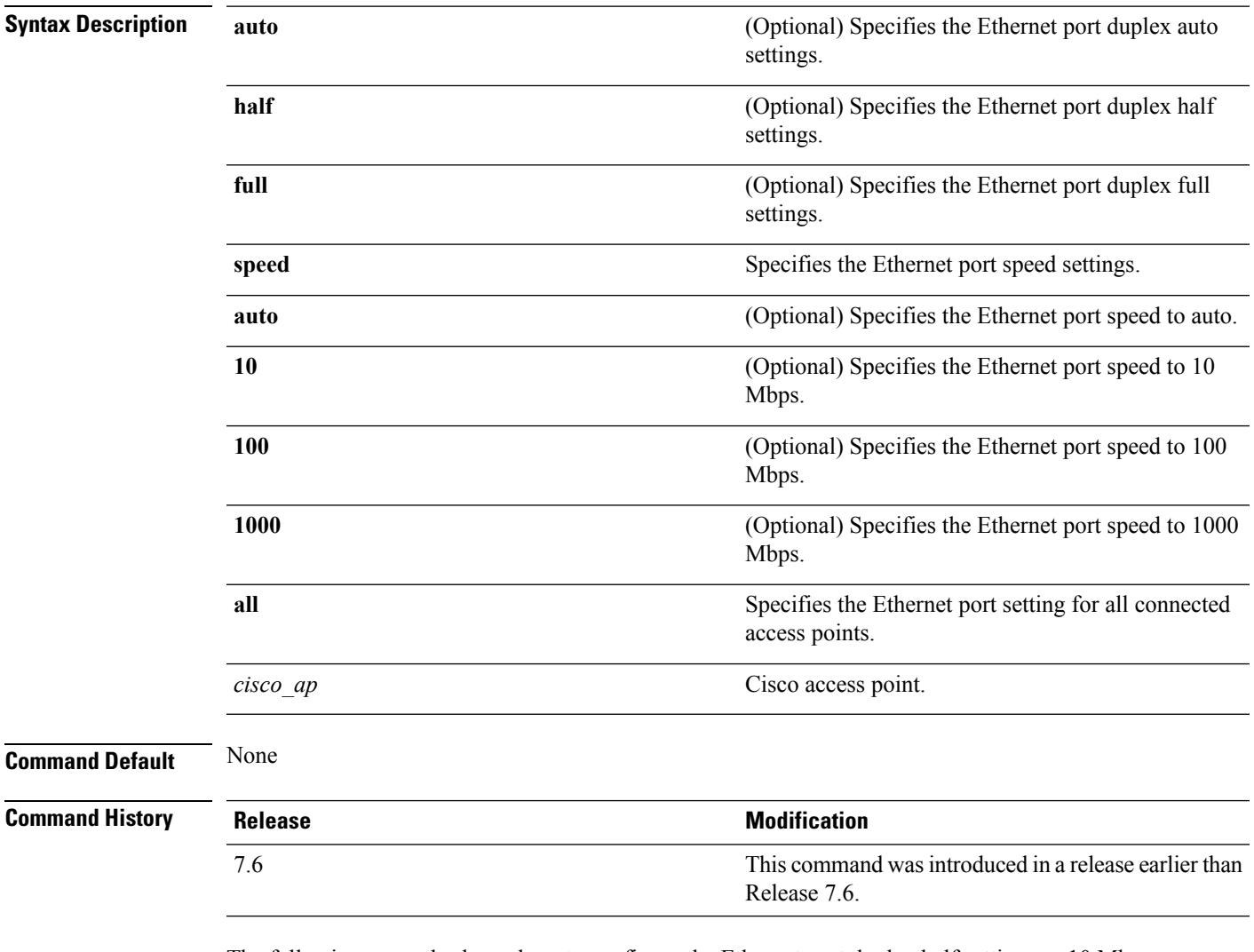

The following example shows how to configure the Ethernet port duplex half settings as 10 Mbps for all access points:

(Cisco Controller) >**config ap ethernet duplex half speed 10 all**

# **config ap ethernet tag**

To configure VLAN tagging of the Control and Provisioning of Wireless Access Points protocol (CAPWAP) packets, use the **config ap ethernet tag** command.

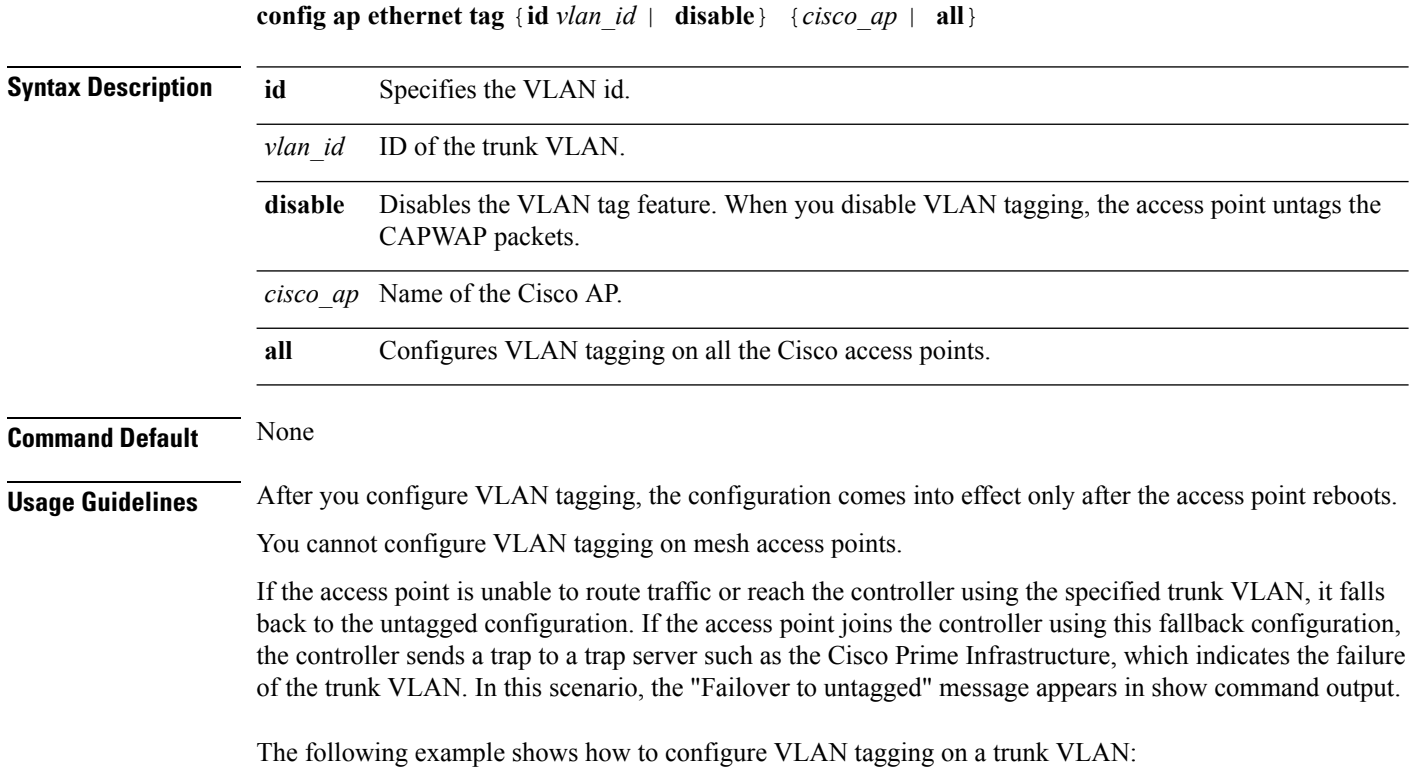

(Cisco Controller) >**config ap ethernet tag 6 AP1**

### **config ap group-name**

To specify a descriptive group name for a Cisco lightweight access point, use the **config ap group-name** command.

**config ap group-name** *groupname cisco\_ap*

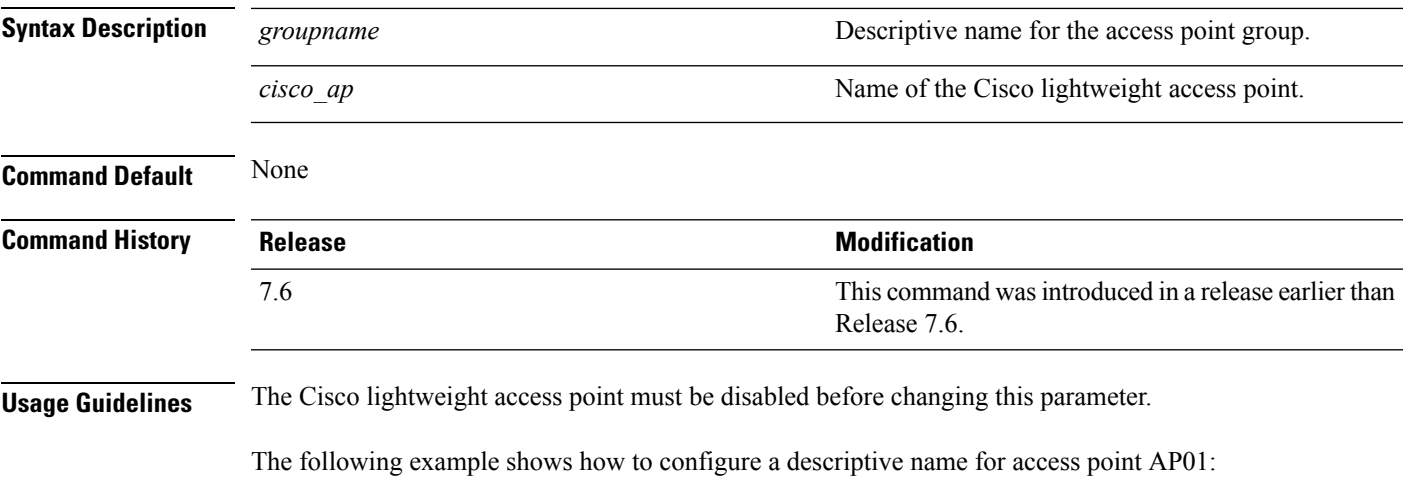

(Cisco Controller) >**config ap group-name superusers AP01**

### **config ap hotspot**

To configure hotspot parameters on an access point, use the **config ap hotspot** command.

**config ap hotspot venue** {**type** *group\_code type\_code* | **name** {**add** *language\_code venue\_name* | **delete**}} *cisco\_ap*

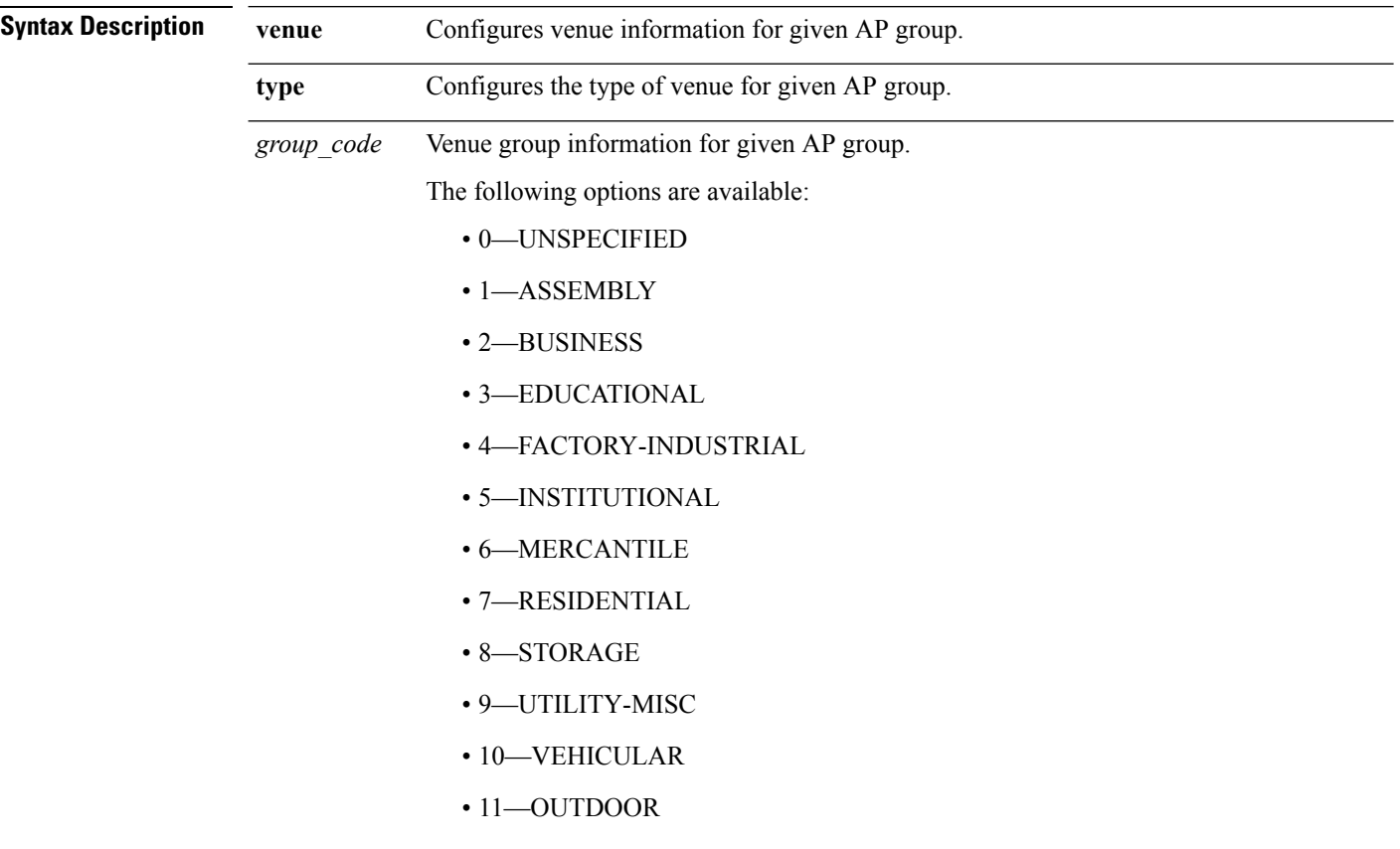
*type\_code*

Venue type information for the AP group.

For venue group 1 (ASSEMBLY), the following options are available:

- 0—UNSPECIFIED ASSEMBLY
- 1—ARENA
- 2—STADIUM
- 3—PASSENGER TERMINAL
- 4—AMPHITHEATER
- 5—AMUSEMENT PARK
- 6—PLACE OF WORSHIP
- 7—CONVENTION CENTER
- 8—LIBRARY
- 9—MUSEUM
- 10—RESTAURANT
- 11—THEATER
- $12 BAR$
- 13—COFFEE SHOP
- 14—ZOO OR AQUARIUM
- 15—EMERGENCY COORDINATION CENTER

For venue group 2 (BUSINESS), the following options are available:

- 0—UNSPECIFIED BUSINESS
- 1—DOCTOR OR DENTIST OFFICE
- $\cdot$  2—BANK
- 3—FIRE STATION
- 4—POLICE STATION
- 6—POST OFFICE
- 7—PROFESSIONAL OFFICE
- 8—RESEARCH AND DEVELOPMENT FACILITY
- 9—ATTORNEY OFFICE

For venue group 3 (EDUCATIONAL), the following options are available:

- 0—UNSPECIFIED EDUCATIONAL
- 1—PRIMARY SCHOOL
- 2—SECONDARY SCHOOL

• 3—UNIVERSITY OR COLLEGE

For venue group 4 (FACTORY-INDUSTRIAL), the following options are available:

- 0—UNSPECIFIED FACTORY AND INDUSTRIAL
- 1—FACTORY

For venue group 5 (INSTITUTIONAL), the following options are available:

- 0—UNSPECIFIED INSTITUTIONAL
- 1—HOSPITAL
- 2—LONG-TERM CARE FACILITY
- 3—ALCOHOL AND DRUG RE-HABILITATION CENTER
- 4—GROUP HOME
- 5 :PRISON OR JAIL

*type\_code*

For venue group 6 (MERCANTILE), the following options are available:

- 0—UNSPECIFIED MERCANTILE
- 1—RETAIL STORE
- 2—GROCERY MARKET
- 3—AUTOMOTIVE SERVICE STATION
- 4—SHOPPING MALL
- 5—GAS STATION

For venue group 7 (RESIDENTIAL), the following options are available:

- 0—UNSPECIFIED RESIDENTIAL
- 1—PRIVATE RESIDENCE
- 2—HOTEL OR MOTEL
- 3—DORMITORY
- 4—BOARDING HOUSE

For venue group 8 (STORAGE), the option is:

• 0—UNSPECIFIED STORAGE

For venue group 9 (UTILITY-MISC), the option is:

• 0—UNSPECIFIED UTILITY AND MISCELLANEOUS

For venue group 10 (VEHICULAR), the following options are available:

- 0—UNSPECIFIED VEHICULAR
- 1—AUTOMOBILE OR TRUCK
- 2—AIRPLANE
- $\cdot$  3 $-$ BUS
- 4—FERRY
- 5—SHIP OR BOAT
- $\cdot$  6—TRAIN
- 7—MOTOR BIKE

For venue group 11 (OUTDOOR), the following options are available:

- 0—UNSPECIFIED OUTDOOR
- 1—MINI-MESH NETWORK
- 2—CITY PARK
- 3—REST AREA

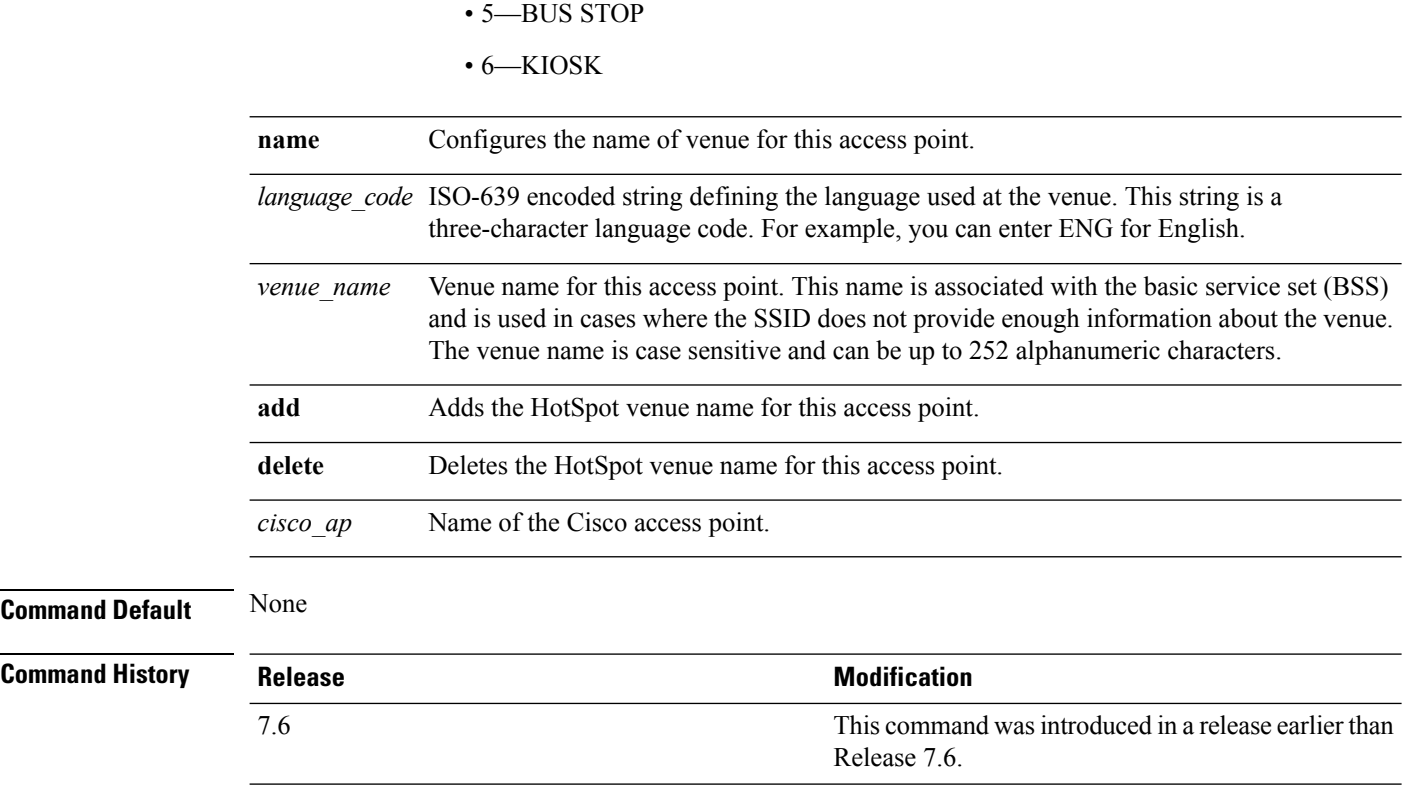

• 4—TRAFFIC CONTROL

The following example shows how to configure the venue group as educational and venue type as university:

(Cisco Controller) >**config ap hotspot venue type 3 3**

## **config ap image predownload**

To configure an image on a specified access point, use the **config ap image predownload** command.

```
config ap image predownload {abort | primary | backup} {cisco_ap | all}
```
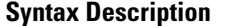

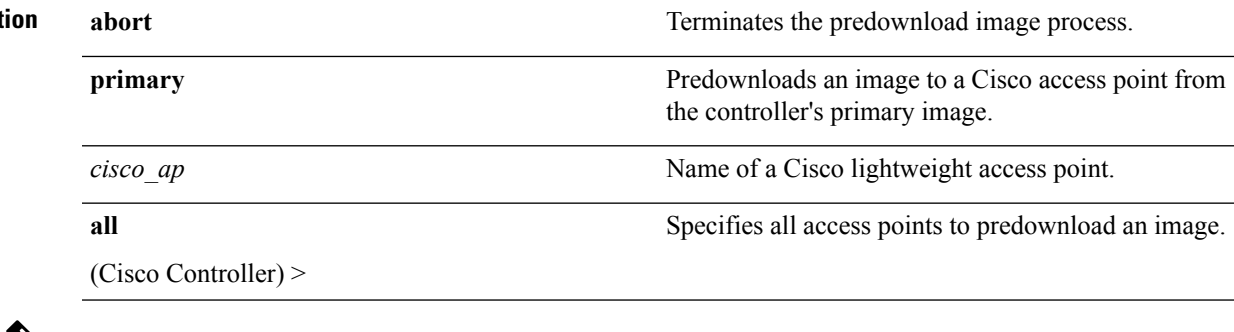

If an AP itself is configured with the keyword **all**, the all access points case takes precedence over the AP that is with the keyword **all**. **Note**

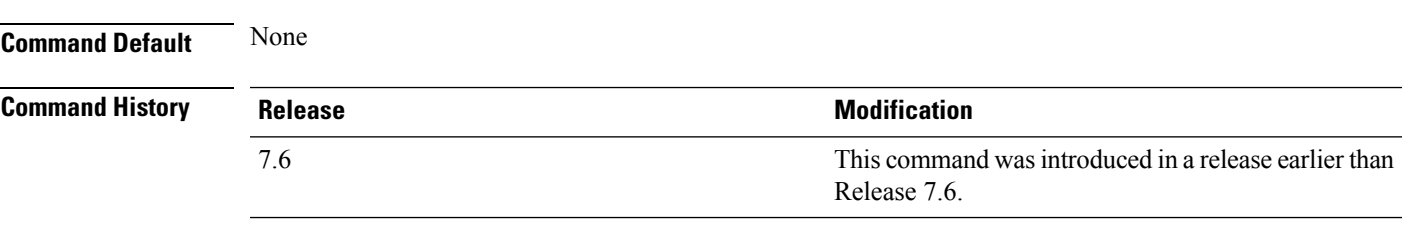

The following example shows how to predownload an image to an access point from the primary image:

(Cisco Controller) >**config ap image predownload primary all**

### **config ap image swap**

To swap an access point's primary and backup images, use the **config ap image swap** command.

**config ap image swap** {*cisco\_ap* | **all**} **Syntax Description** *cisco\_ap cisal different access point.* Name of a Cisco lightweight access point. Specifies all access points to interchange the boot images. **all** If an AP itself is configured with the keyword **all**, the all access points case takes precedence over the AP that is with the keyword **all**. **Note Command Default** None The following example shows how to swap an access point's primary and secondary images: (Cisco Controller) >**config ap image swap all**

### **config ap led-state**

To configure the LED state of an access point or to configure the flashing of LEDs, use the **config apled-state** command.

**config ap led-state** {**enable** | **disable**} {*cisco\_ap* | **all**}

**config ap led-state flash** {*seconds* | **indefinite** | **disable**} {*cisco\_ap* | **dual-band**}

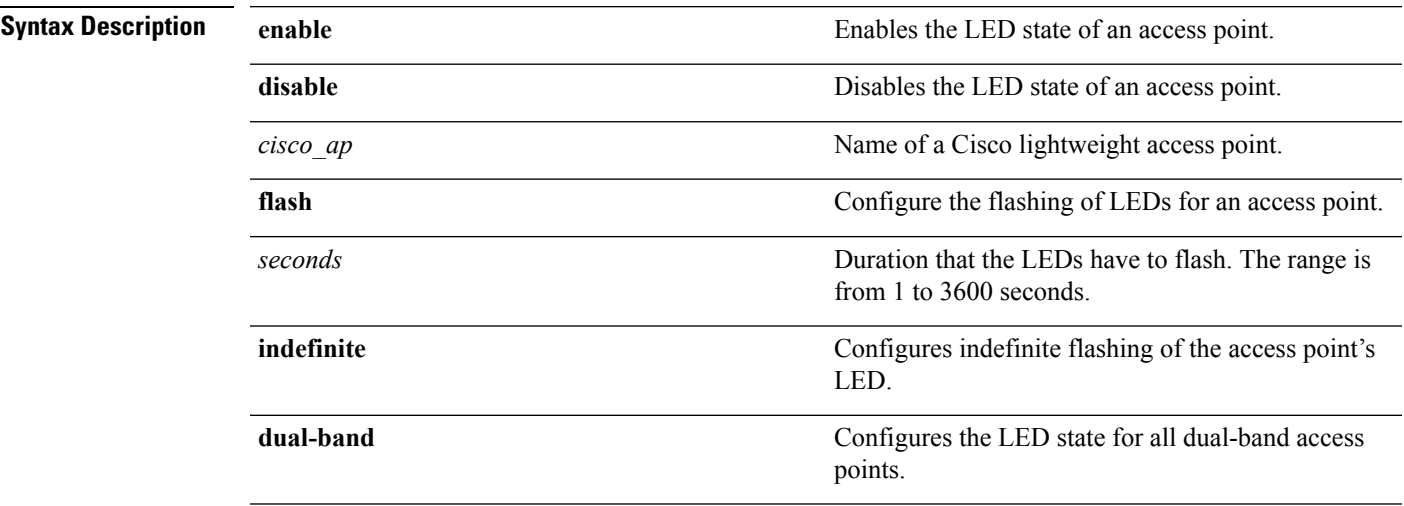

#### **Usage Guidelines**

If an AP itself is configured with the keyword **all**, the all access points case takes precedence over the AP that is with the keyword **all**. **Note** LEDs on access points with dual-band radio module will flash green and blue when you execute the led state flash command. **Command Default** None The following example shows how to enable the LED state for an access point: (Cisco Controller) >**config ap led-state enable AP02** The following example shows how to enable the flashing of LEDs for dual-band access points: (Cisco Controller) >**config ap led-state flash 20 dual-band**

## **config ap link-encryption**

To configure the Datagram Transport Layer Security (DTLS) data encryption for access points on the 5500 series controller, use the **config ap link-encryption** command.

```
\frac{\partial}{\partial \rho}
```
If an AP itself is configured with the keyword **all**, the all access points case takes precedence over the AP that is with the keyword **all**. **Note**

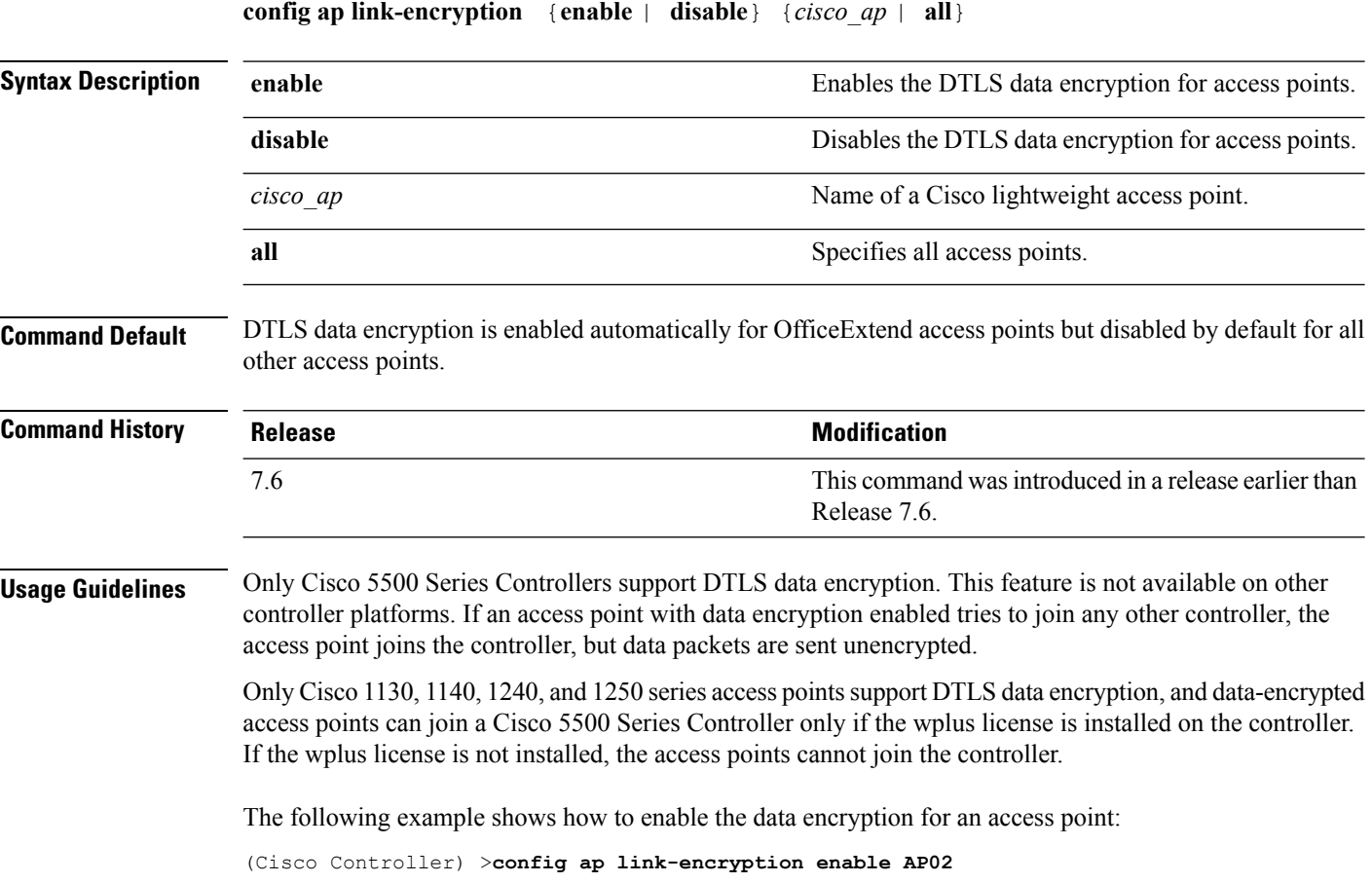

## **config ap link-latency**

To configure link latency for a specific access point or for all access points currently associated to the controller, use the **config ap link-latency** command:

If an AP itself is configured with the keyword **all**, the all access points case takes precedence over the AP that is with the keyword **all**. **Note**

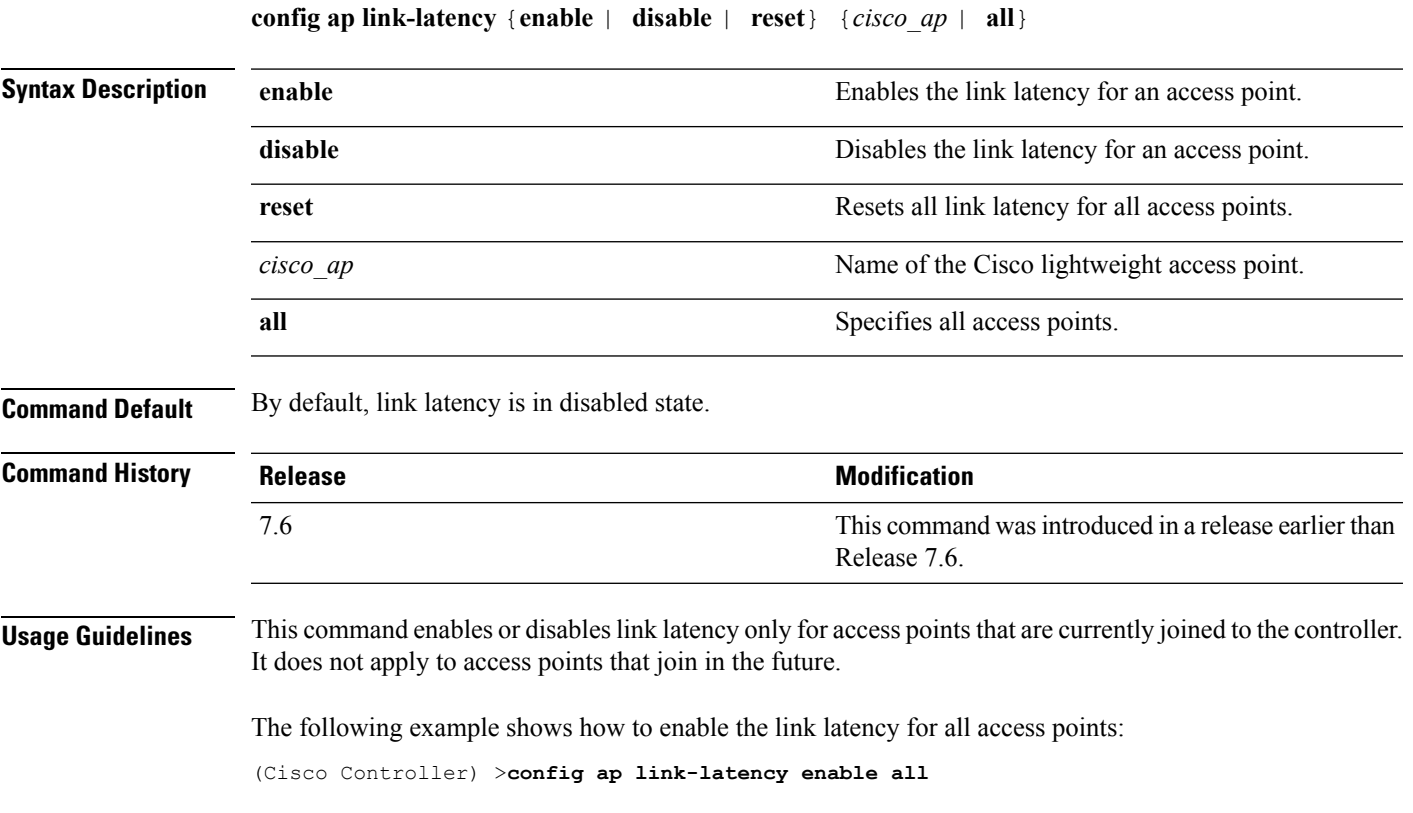

# **config ap location**

To modify the descriptive location of a Cisco lightweight access point, use the **config ap location** command.

**config ap location** *location cisco\_ap*

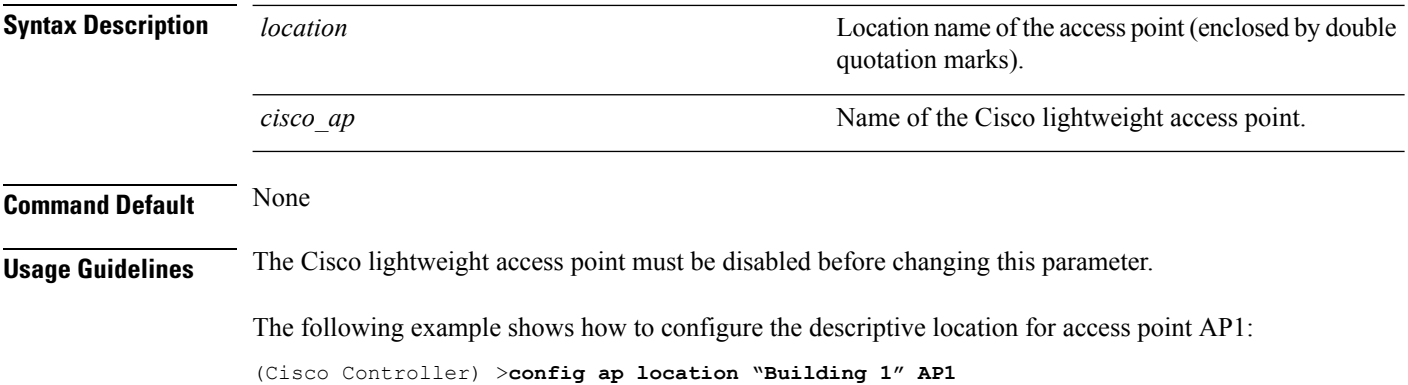

# **config ap logging syslog level**

To set the severity level for filtering syslog messages for a particular access point or for all access points, use the **config ap logging syslog level** command.

**config ap logging syslog level** *severity\_level* {*cisco\_ap* | **all**}

| <b>Syntax Description</b> | severity level                                                                                                    | Severity levels are as follows:                       |
|---------------------------|----------------------------------------------------------------------------------------------------|-------------------------------------------------------|
|                           |                                                                                                    | • emergencies—Severity level 0                        |
|                           |                                                                                                    | • alerts-Severity level 1                             |
|                           |                                                                                                    | • critical—Severity level 2                           |
|                           |                                                                                                    | • errors-Severity level 3                             |
|                           |                                                                                                    | • warnings—Severity level 4                           |
|                           |                                                                                                    | • notifications—Severity level 5                      |
|                           |                                                                                                    | · informational—Severity level 6                      |
|                           |                                                                                                    | • debugging—Severity level 7                          |
|                           | $cisco\_ap$                                                                                                    | Cisco access point.                                   |
|                           | all                                                                                                    | Specifies all access points.                          |
|                           |                                                                                                    |                                                       |
| <b>Note</b>               | If an AP itself is configured with the keyword all, the all access points case takes precedence over the AP that<br>is with the keyword all.                                                                                                    |                                                       |
| <b>Command Default</b>    | None                                                                                                    |                                                       |
| <b>Usage Guidelines</b>   | If you set a syslog level, only those messages whose severity is equal to or less than that level are sent to the<br>access point. For example, if you set the syslog level to Warnings (severity level 4), only those messages<br>whose severity is between 0 and 4 are sent to the access point. |                                                       |
|                           | This example shows how to set the severity for filtering syslog messages to 3:                                                                                                    |                                                       |
|                           |                                                                                                    | (Cisco Controller) > config ap logging syslog level 3 |
|                           |                                                                                                    |                                                       |

#### **config ap max-count**

To configure the maximum number of access points supported by the Cisco Wireless LAN Controller (WLC), use the **config ap max-count** command.

**config ap max-count** *number*

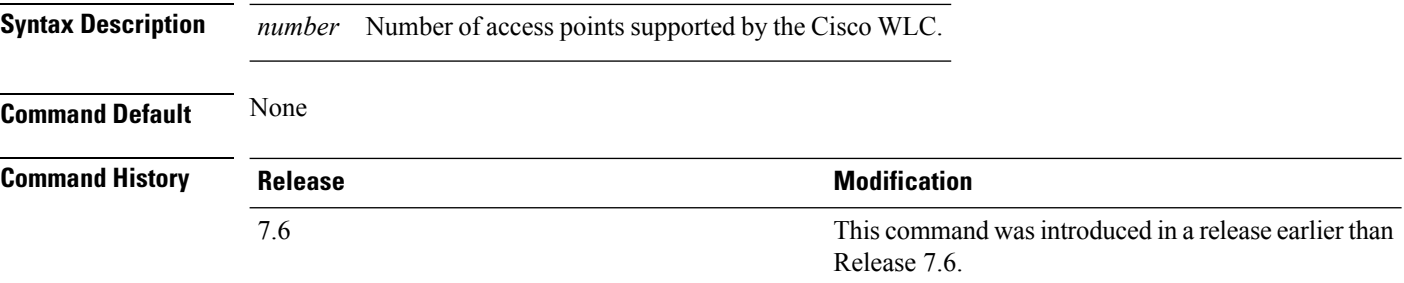

**Usage Guidelines** The access point count of the Cisco WLC license overrides this count if the configured value is greater than the access point count of the license. A value of 0 indicatesthat there is no restriction on the maximum number of access points. If high availability is configured, you must reboot both the active and the standby Cisco WLCs after you configure the maximum number of access points supported by the Cisco WLC.

> The following example shows how to configure the number of access points supported by the Cisco WLC:

(Cisco Controller) >**config ap max-count 100**

#### **Related Topics**

show ap [max-count](#page-1475-0) summary, on page 1424

# **config ap mgmtuser add**

To configure username, password, and secret password for AP management, use the **config ap mgmtuser add** command.

**config ap mgmtuser addusername** *AP\_username***password** *AP\_password* **secret***secret* {**all** | *cisco\_ap*}

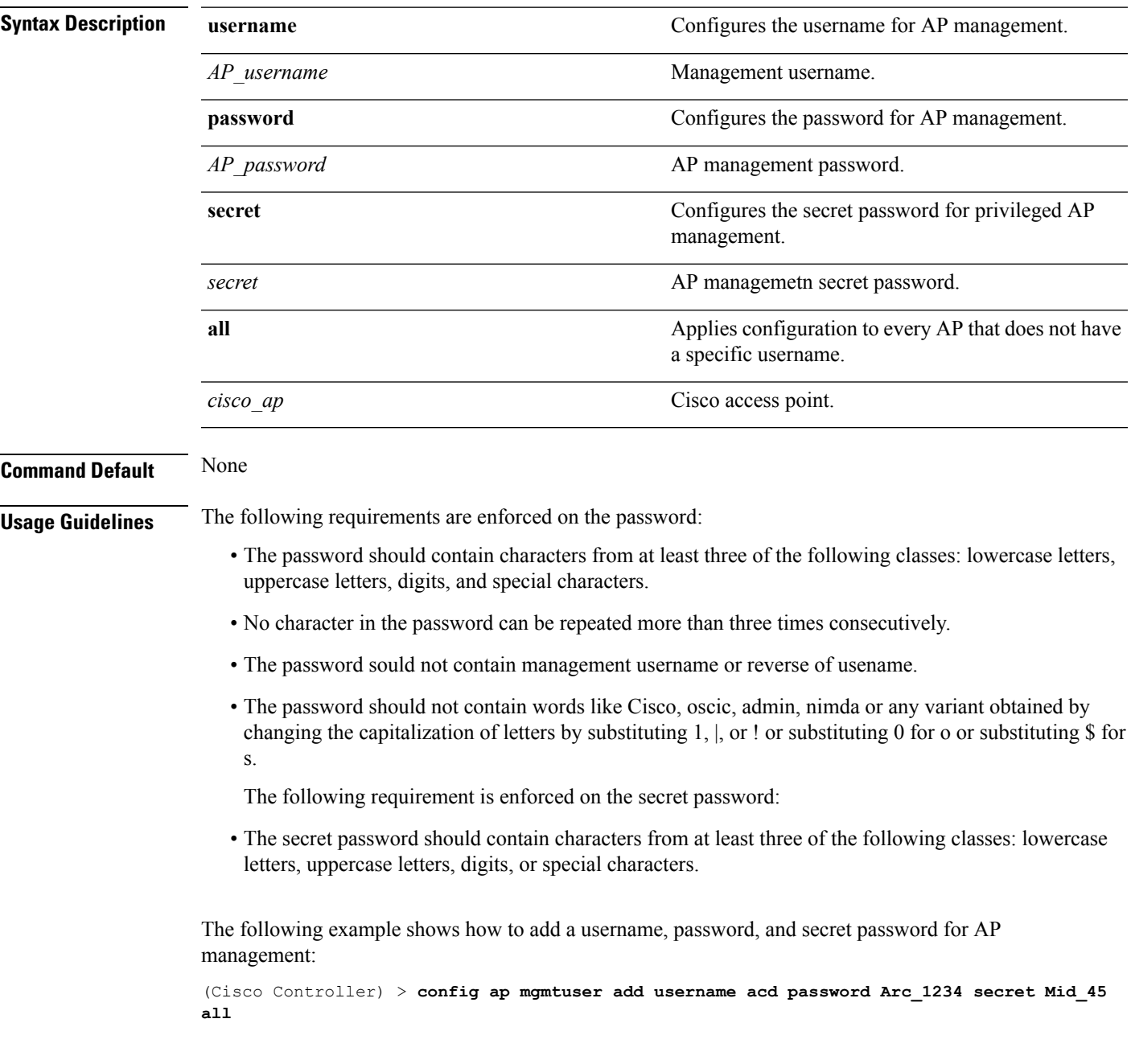

## **config ap mgmtuser delete**

To force a specific access point to use the controller's global credentials, use the **config ap mgmtuser delete** command.

**config ap mgmtuser delete** *cisco\_ap*

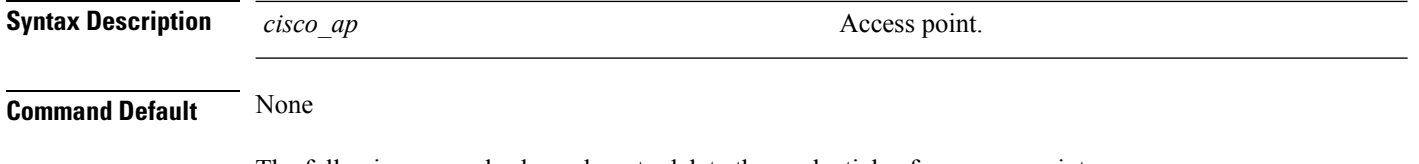

The following example shows how to delete the credentials of an access point:

(Cisco Controller) > **config ap mgmtuser delete cisco\_ap1**

## **config ap mode**

To change a Cisco WLC communication option for an individual Cisco lightweight access point, use the **config ap mode** command.

**config ap mode** {**bridge** | **flexconnect submode** {**none** | **wips**} | **local submode** {**none** | **wips**} | **reap** | **rogue** | **sniffer** | **se-connect** | **monitor submode** {**none** | **wips**} |} *cisco\_ap*

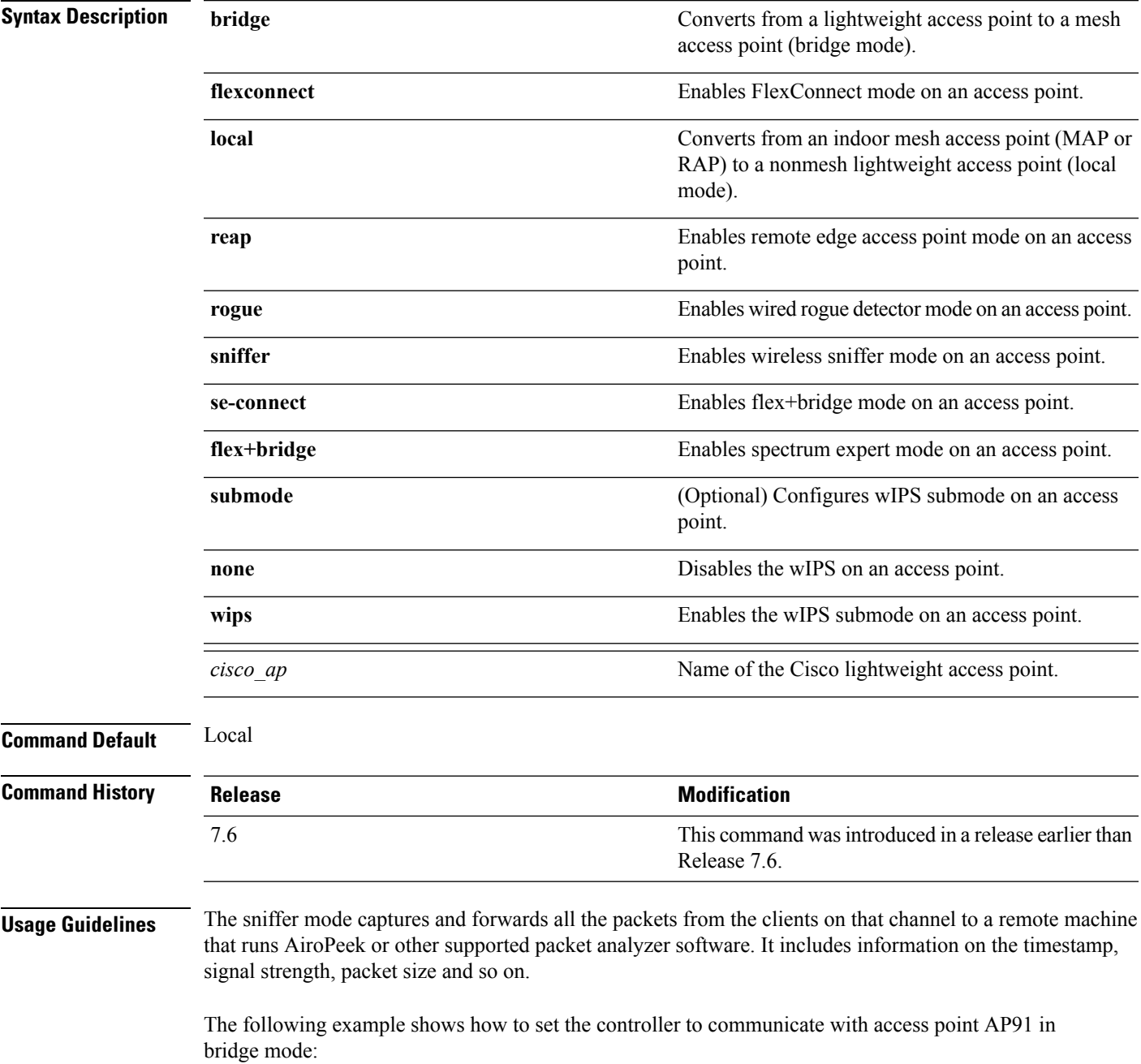

(Cisco Controller) > **config ap mode bridge AP91**

The following example shows how to set the controller to communicate with access point AP01 in local mode:

(Cisco Controller) > **config ap mode local AP01**

The following example shows how to set the controller to communicate with access point AP91 in remote office (REAP) mode:

#### (Cisco Controller) > **config ap mode flexconnect AP91**

The following example shows how to set the controller to communicate with access point AP91 in a wired rogue access point detector mode:

```
(Cisco Controller) > config ap mode rogue AP91
```
The following example shows how to set the controller to communicate with access point AP02 in wireless sniffer mode:

(Cisco Controller) > **config ap mode sniffer AP02**

## **config ap monitor-mode**

To configure Cisco lightweight access point channel optimization, use the **config ap monitor-mode** command.

**config ap monitor-mode** {**802.11bfast-channel** | **no-optimization** | **tracking-opt** | **wips-optimized**} *cisco\_ap*

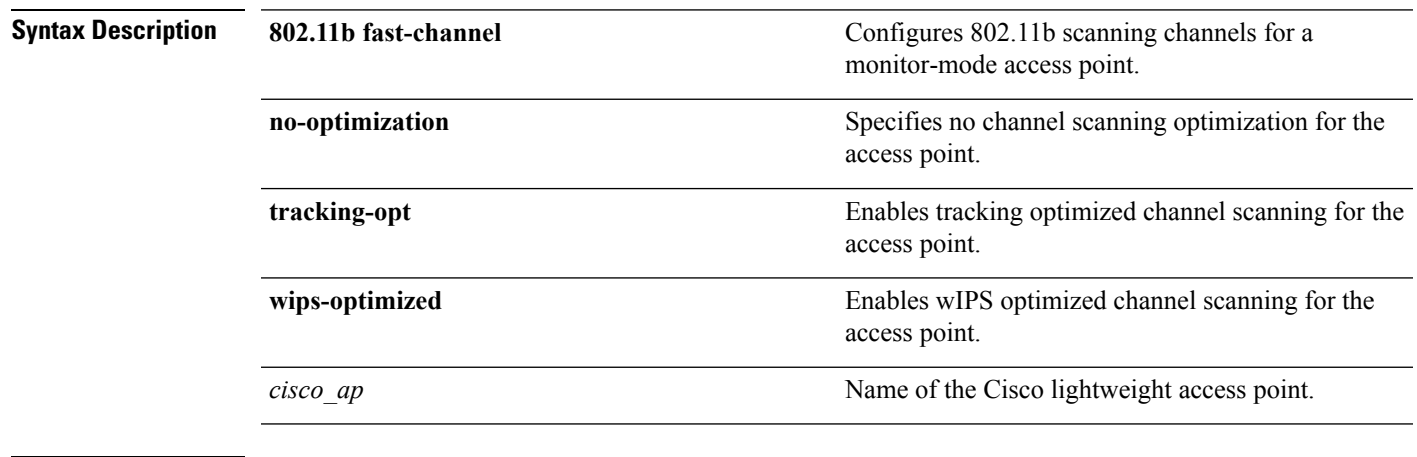

**Command Default** None

The following example shows how to configure a Cisco wirelessintrusion prevention system (wIPS) monitor mode on access point AP01:

(Cisco Controller) > **config ap monitor-mode wips-optimized AP01**

# **config ap name**

To modify the name of a Cisco lightweight access point, use the **config ap name** command.

**config ap name** *new\_name old\_name*

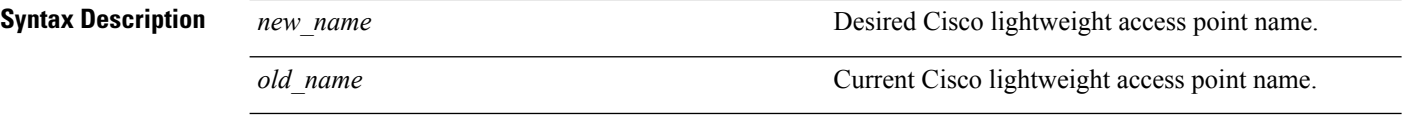

**Command Default** None

The following example shows how to modify the name of access point AP1 to AP2:

(Cisco Controller) > **config ap name AP1 AP2**

## **config ap packet-dump**

To configure the Packet Capture parameters on access points, use the **config ap packet-dump** command.

**config ap packet-dump** {**buffer-size** *Size \_in\_KB*| **capture-time** *Time\_in\_Min*| **ftp serverip** *IP\_addr* **path** *path* **username** *username***password** *password* | **start** *MAC\_address Cisco\_AP* | **stop** | **truncate** *Length\_in\_Bytes*}

**config ap packet-dump classifier** {{**arp** | **broadcast** | **control** | **data** | **dot1x** | **iapp** | **ip** | **management** | **multicast** } {**enable** | **disable**} | **tcp** {**enable** | **disable** | **port***TCP\_Port* {**enable** | **disable**}} | **udp** {**enable** | **disable** | **port** *UDP\_Port* {**enable** | **disable**}}}

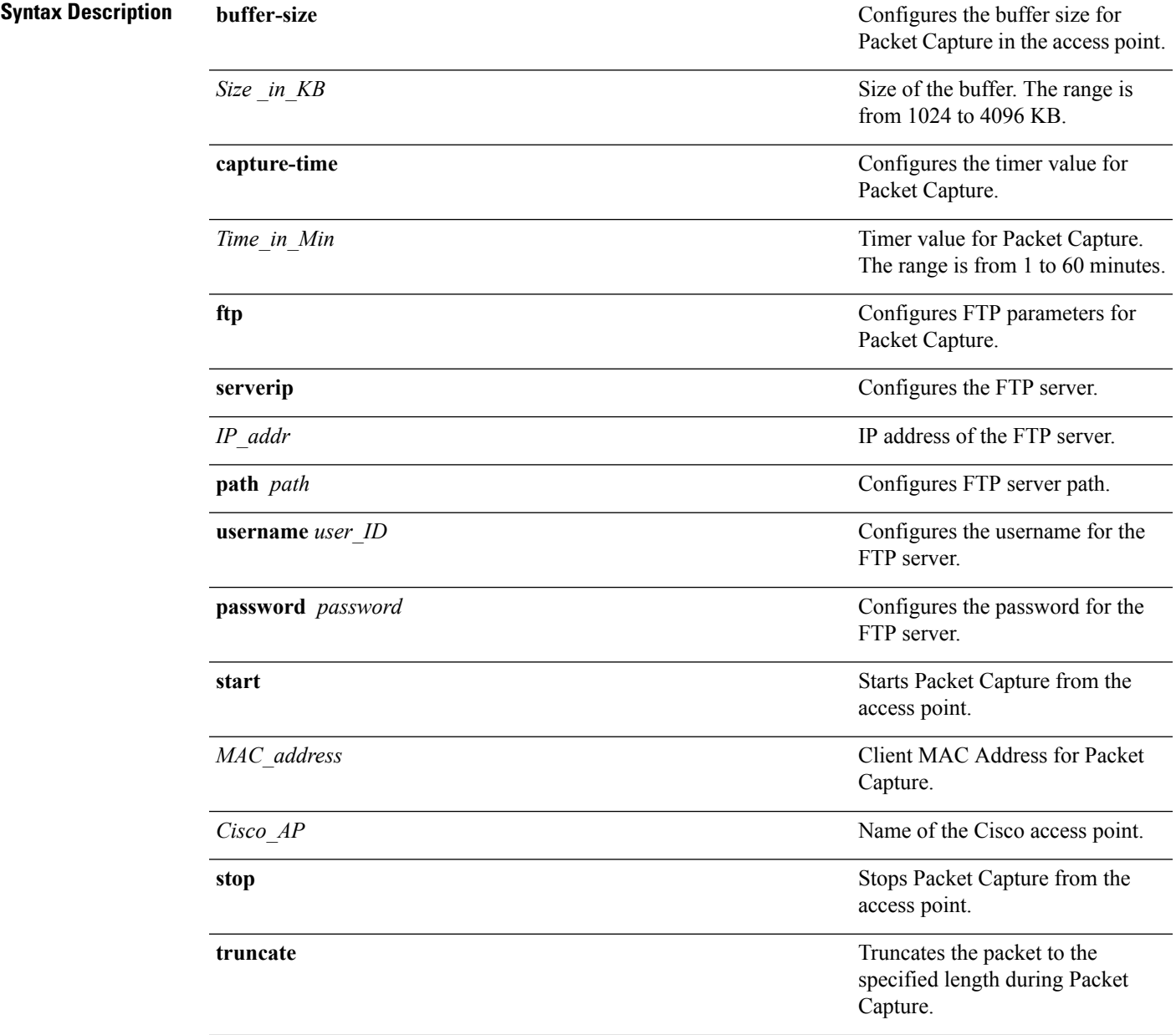

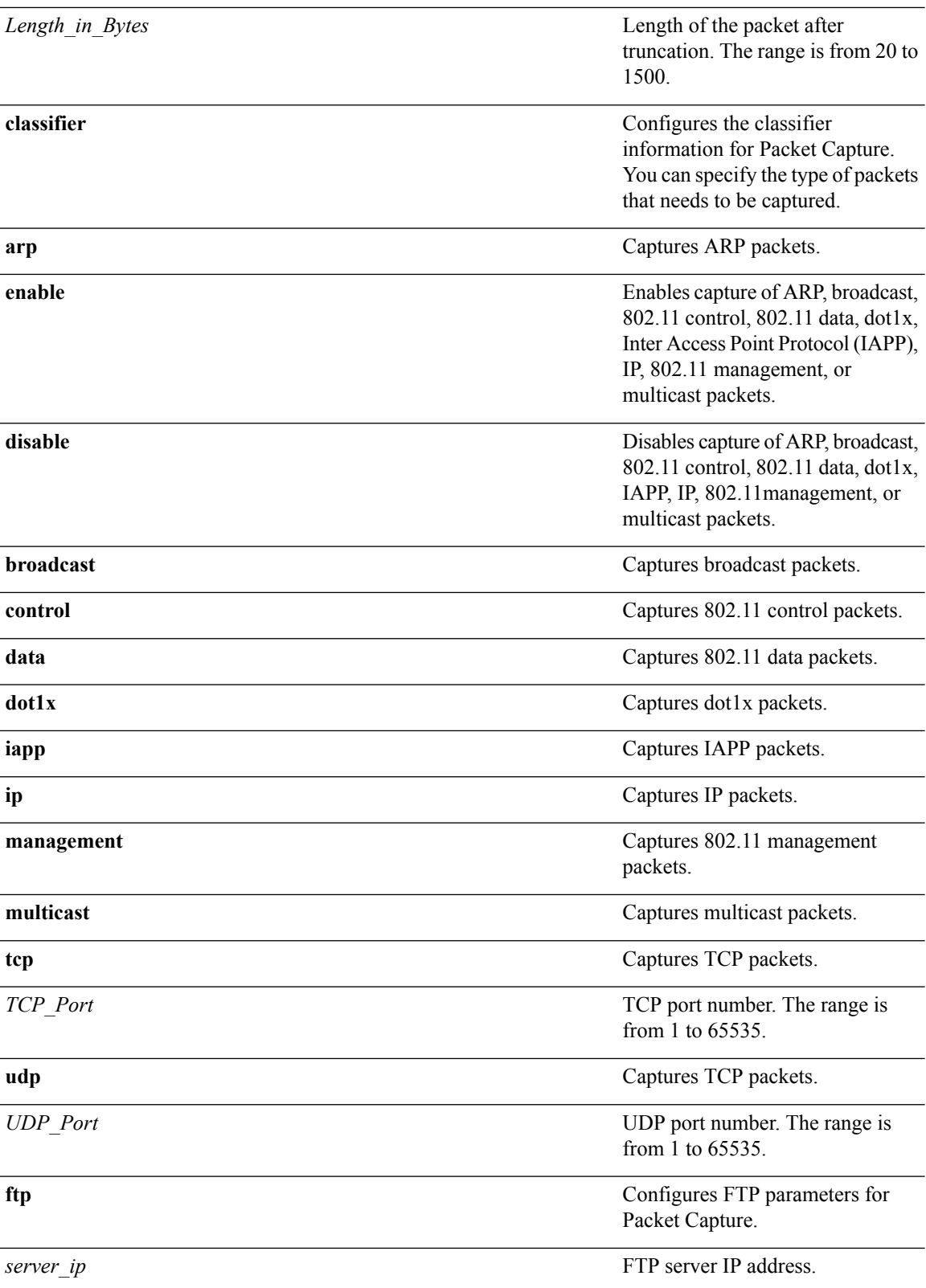

#### **Command Default** The default buffer size is 2 MB. The default capture time is 10 minutes.

**Usage Guidelines** Packet Capture does not work during intercontroller roaming.

The controller does not capture packets created in the radio firmware and sent out of the access point, such as a beacon or probe response. Only packets that flow through the Radio driver in the Tx path will be captured.

Use the command **config ap packet-dump start** to start the Packet Capture from the access point. When you start Packet Capture, the controller sends a Control and Provisioning of Wireless Access Points protocol (CAPWAP) message to the access point to which the client is associated and captures packets. You must configure the FTP server and ensure that the client is associated to the access point before you start Packet Capture. If the client is not associated to the access point, you must specify the name of the access point.

The following example shows how to start Packet Capture from an access point:

(Cisco Controller) >**config ap packet-dump start 00:0d:28:f4:c0:45 AP1**

The following example shows how to capture 802.11 control packets from an access point:

(Cisco Controller) >**config ap packet-dump classifier control enable**

## **config ap port**

To configure the port for a foreign access point, use the **config ap port** command.

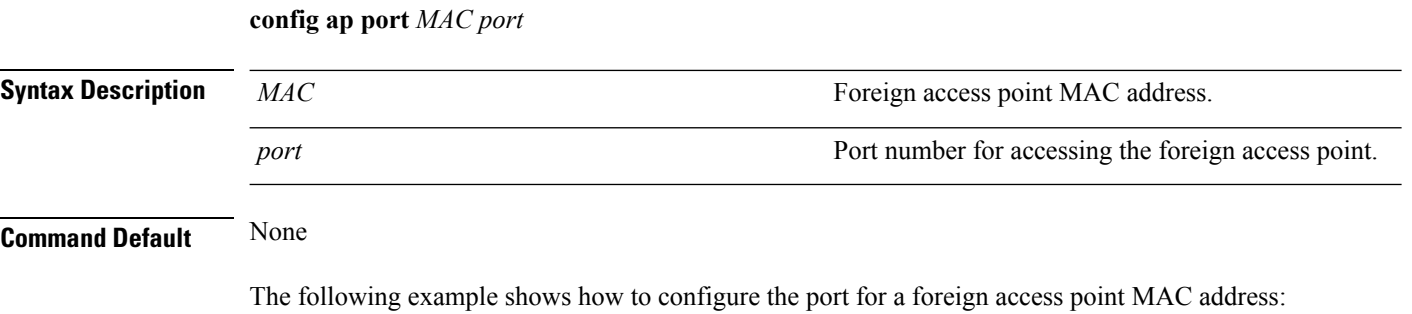

(Cisco Controller) > **config ap port 12:12:12:12:12:12 20**

## **config ap power injector**

To configure the power injector state for an access point, use the **config ap power injector** command.

**config ap power injector** {**enable** | **disable**} {*cisco\_ap* | **all}** {**installed** | **override** | *switch\_MAC*}

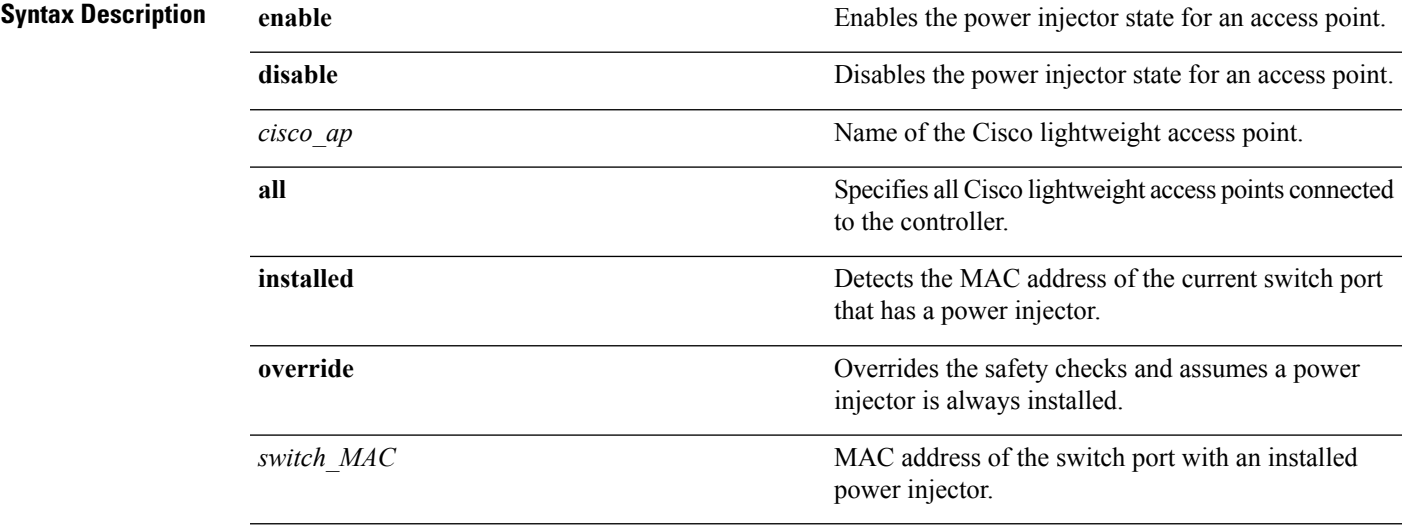

**Note**

If an AP itself is configured with the keyword **all**, the all access points case takes precedence over the AP that is with the keyword **all**.

#### **Command Default** None

The following example shows how to enable the power injector state for all access points:

(Cisco Controller) > **config ap power injector enable all 12:12:12:12:12:12**

## **config ap power pre-standard**

To enable or disable the inline power Cisco pre-standard switch state for an access point, use the **config ap power pre-standard** command.

**config ap power pre-standard** {**enable** | **disable**} *cisco\_ap*

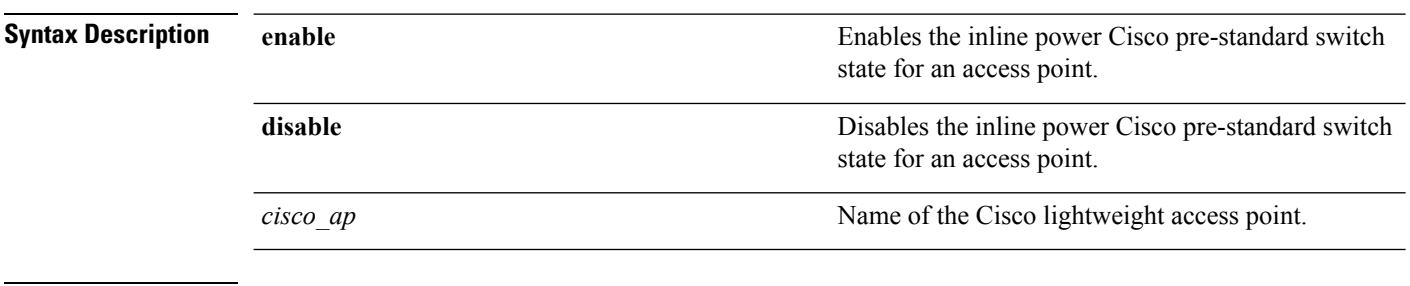

**Command Default** Disabled.

The following example shows how to enable the inline power Cisco pre-standard switch state for access point AP02:

(Cisco Controller) > **config ap power pre-standard enable AP02**

# **config ap primary-base**

To set the Cisco lightweight access point primary Cisco WLC, use the **config ap primary-base** command.

**config ap primary-base** *controller\_name Cisco\_AP*[*controller\_ip\_address*]

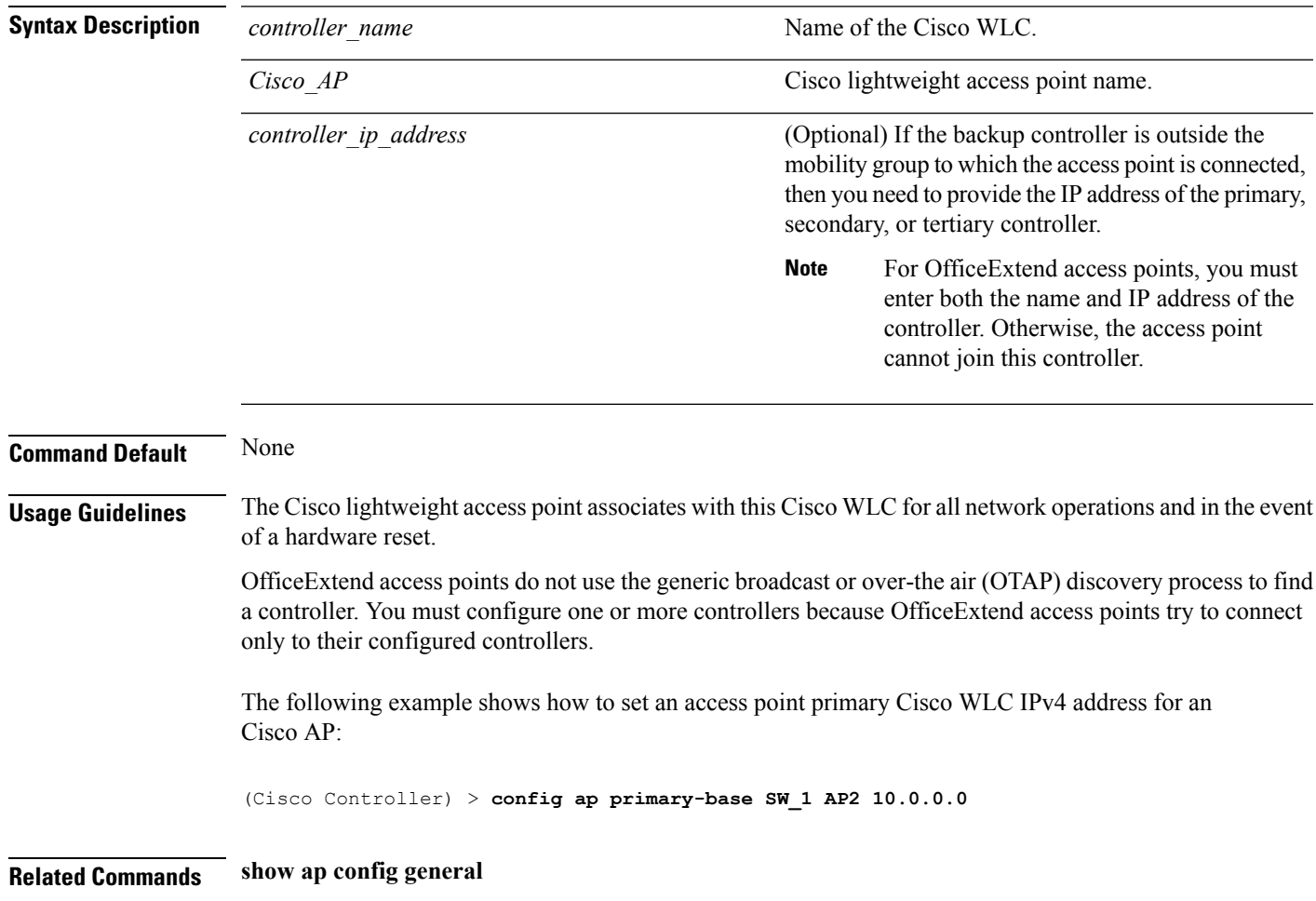

## **config ap priority**

To assign a priority designation to an access point that allows it to reauthenticate after a controller failure by priority rather than on a first-come-until-full basis, use the **config ap priority** command.

**config ap priority** {**1** | **2** | **3** | **4**} *cisco\_ap*

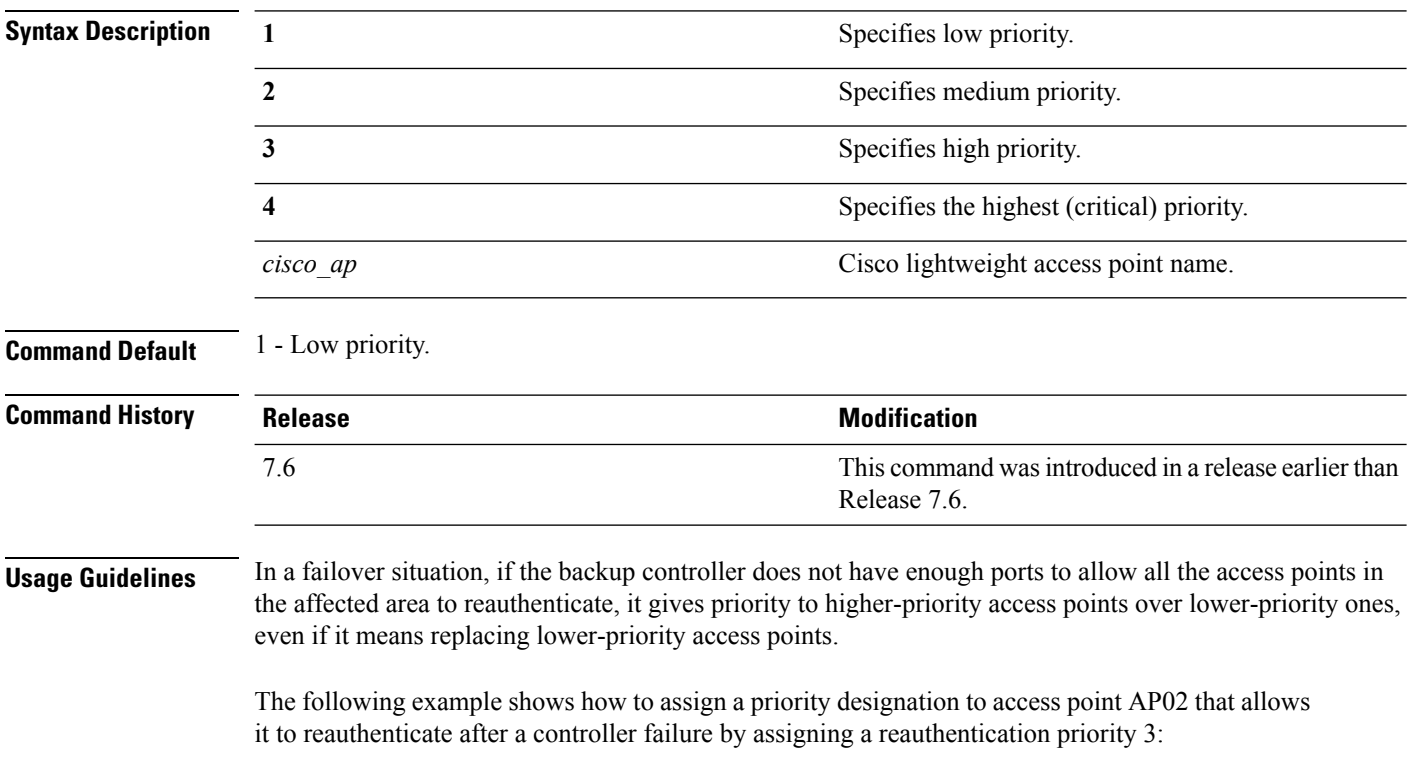

(Cisco Controller) > **config ap priority 3 AP02**

# **config ap reporting-period**

To reset a Cisco lightweight access point, use the **config ap reporting-period** command.

**config ap reporting-period** *period*

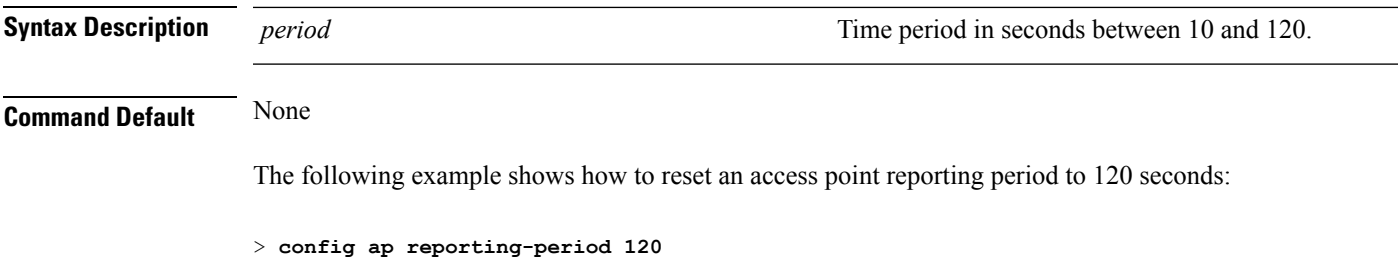

## **config ap reset**

To reset a Cisco lightweight access point, use the **config ap reset** command.

**config ap reset** *cisco\_ap*

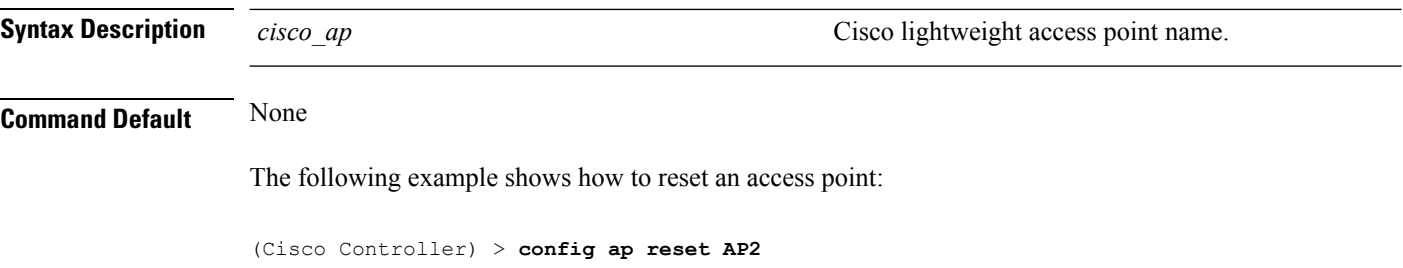

# **config ap retransmit interval**

To configure the access point control packet retransmission interval, use the **config ap retransmit interval** command.

**config ap retransmit interval** *seconds* {**all** | *cisco\_ap*}

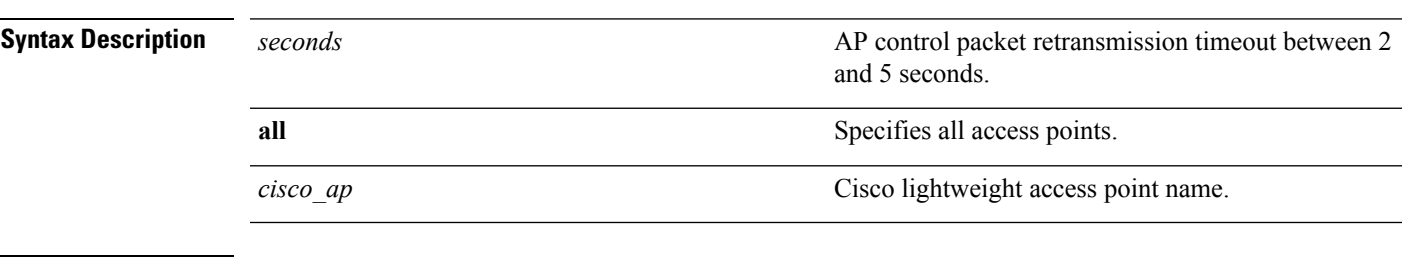

#### **Command Default** None

The following example shows how to configure the retransmission interval for all access points globally:

(Cisco Controller) > **config ap retransmit interval 4 all**

# **config ap retransmit count**

To configure the access point control packet retransmission count, use the **config ap retransmit count** command.

**config ap retransmit count** *count* {**all** | *cisco\_ap*}

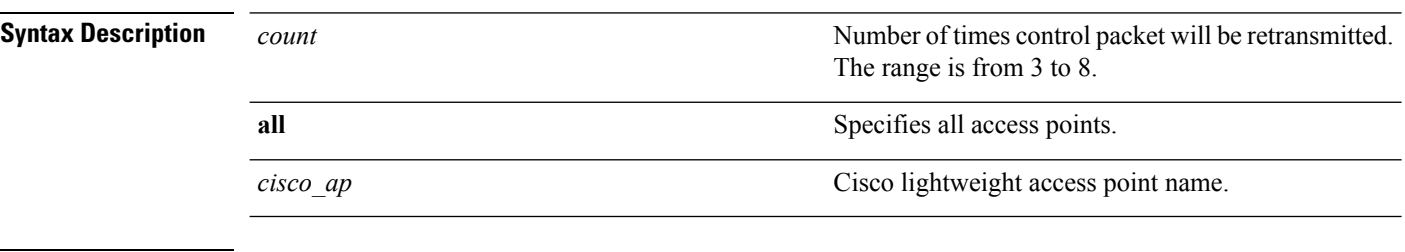

#### **Command Default** None

The following example shows how to configure the retransmission retry count for a specific access point:

(Cisco Controller) > **config ap retransmit count 6 cisco\_ap**

# **config ap role**

To specify the role of an access point in a mesh network, use the **config ap role** command.

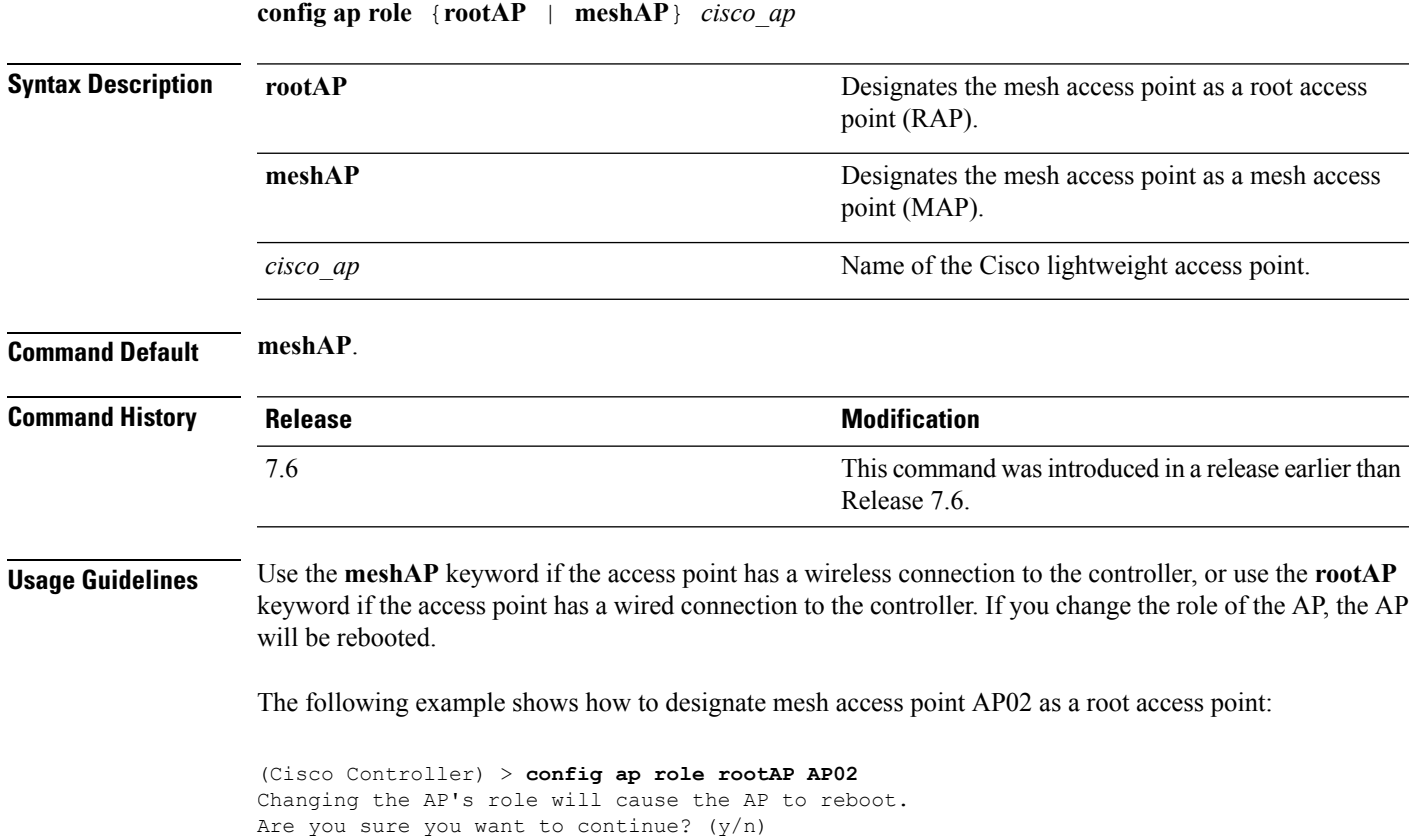

## **config ap rst-button**

To configure the Reset button for an access point, use the **config ap rst-button** command.

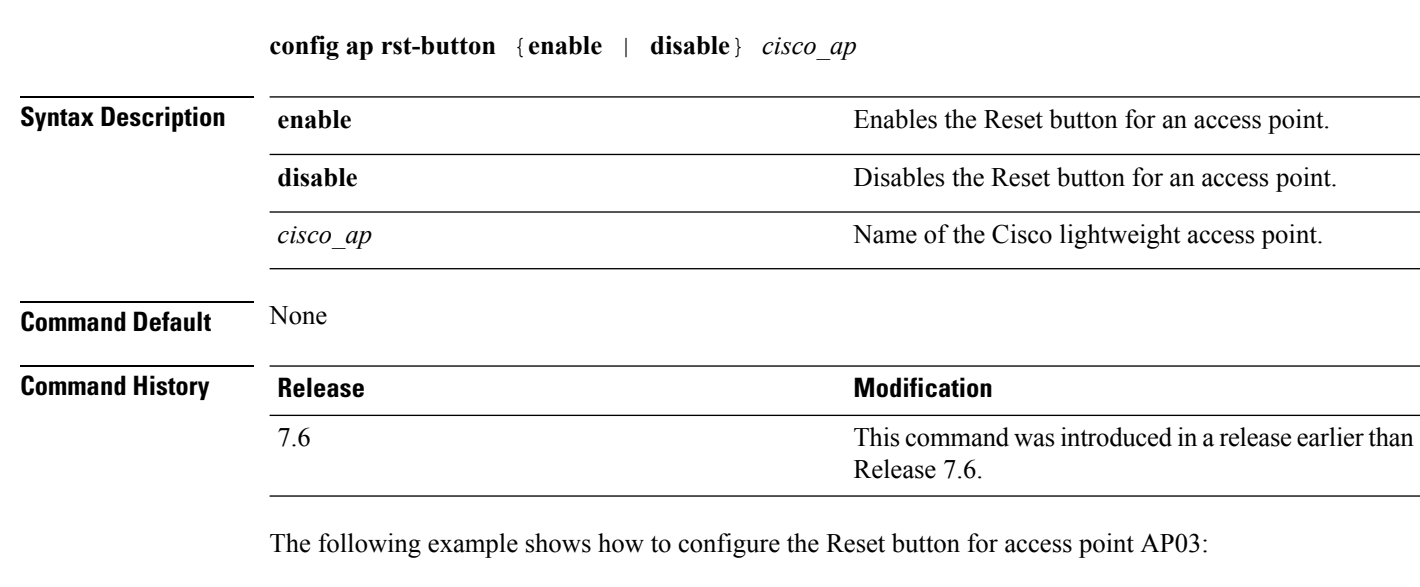

(Cisco Controller) > **config ap rst-button enable AP03**

## **config ap secondary-base**

To set the Cisco lightweight access point secondary Cisco WLC, use the **config ap secondary-base** command.

**config ap secondary-base** *Controller\_name Cisco\_AP* [*Controller\_IP\_address*]

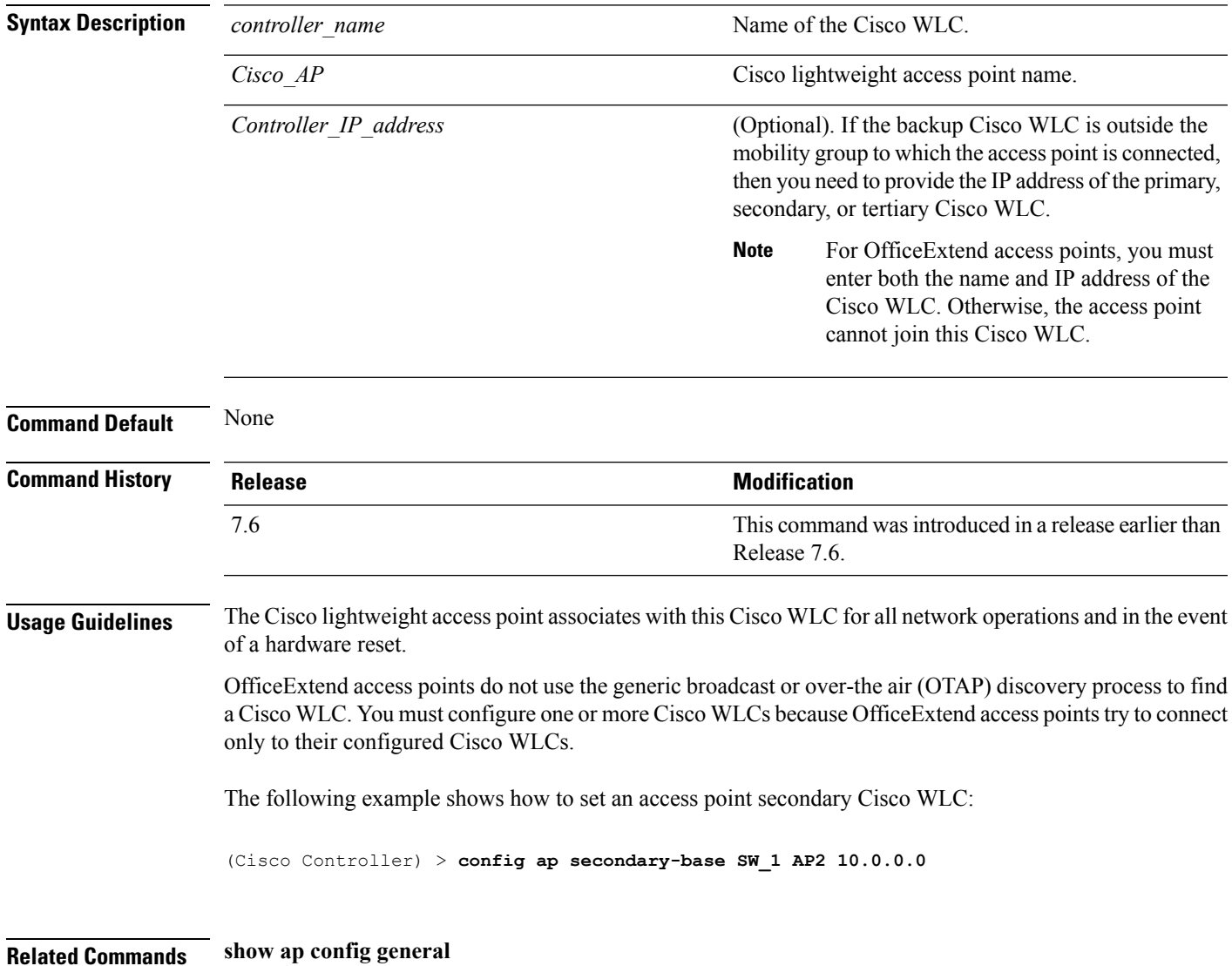

## **config ap sniff**

To enable or disable sniffing on an access point, use the **config ap sniff** command.

**config ap sniff** {**802.11a** | **802.11b**} {**enable** *channel server\_ip* | **disable**} *cisco\_ap* **Syntax Description 802.11a** Specifies the 802.11a network. **802.11b** Specifies the 802.11b network. **enable** Enables sniffing on an access point. *channel* **Channel Channel Channel Channel Channel Channel Channel Channel Channel Channel Channel Channel Channel Channel Channel Channel Channel Channel Channel Channel Channel C** IPaddress of the remote machine running Omnipeek, Airopeek,AirMagnet, or Wireshark software. *server\_ip* **disable disable disable disable disable disable disable disable disable disable disable disable disable disable disable disable disable disable disable disable disable disable d** *cisco ap* Access point configured as the sniffer.

#### **Command Default** Channel 36.

**Usage Guidelines** When the sniffer feature is enabled on an access point, it starts sniffing the signal on the given channel. It captures and forwards all the packets to the remote computer that runs Omnipeek, Airopeek, AirMagnet, or Wireshark software. It includes information on the timestamp, signal strength, packet size and so on.

> Before an access point can act as a sniffer, a remote computer that runs one of the listed packet analyzers must be set up so that it can receive packets sent by the access point. After the Airopeek installation, copy the following .dll files to the location where airopeek is installed:

- socket.dll file to the Plug-ins folder (for example, C:\Program Files\WildPackets\AiroPeek\Plugins)
- socketres.dll file to the PluginRes folder (for example, C:\Program Files\WildPackets\AiroPeek\ 1033\PluginRes)

The following example shows how to enable the sniffing on the 802.11a an access point from the primary Cisco WLC:

(Cisco Controller) > **config ap sniff 80211a enable 23 11.22.44.55 AP01**
## **config ap ssh**

To enable Secure Shell (SSH) connectivity on an access point, use the **config ap ssh** command.

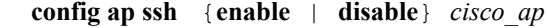

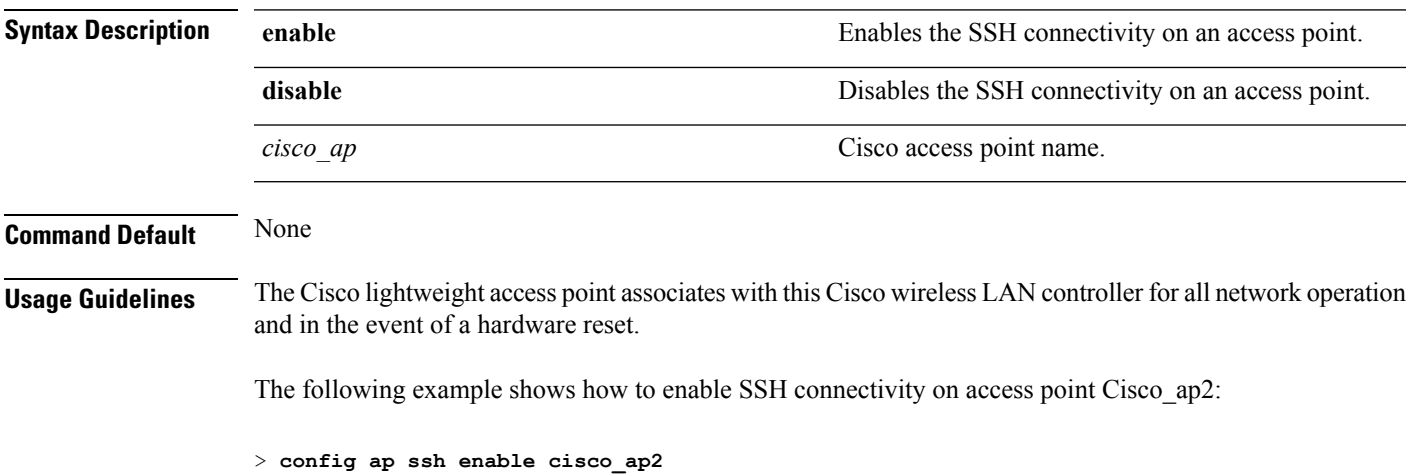

### **config ap static-ip**

To configure Static IP address settings on Cisco lightweight access point, use the **config ap static-ip** command.

**config ap static-ip** {**enable** *Cisco\_AP AP\_IP\_addr IP\_netmask /prefix\_length gateway* | **disable** *Cisco\_AP*| **add** {**domain** {*Cisco\_AP* | **all**} *domain\_name* | **nameserver** {*Cisco\_AP* | **all**} *nameserver-ip*} | **delete** {**domain** | **nameserver**} {*Cisco\_AP* | **all**}}

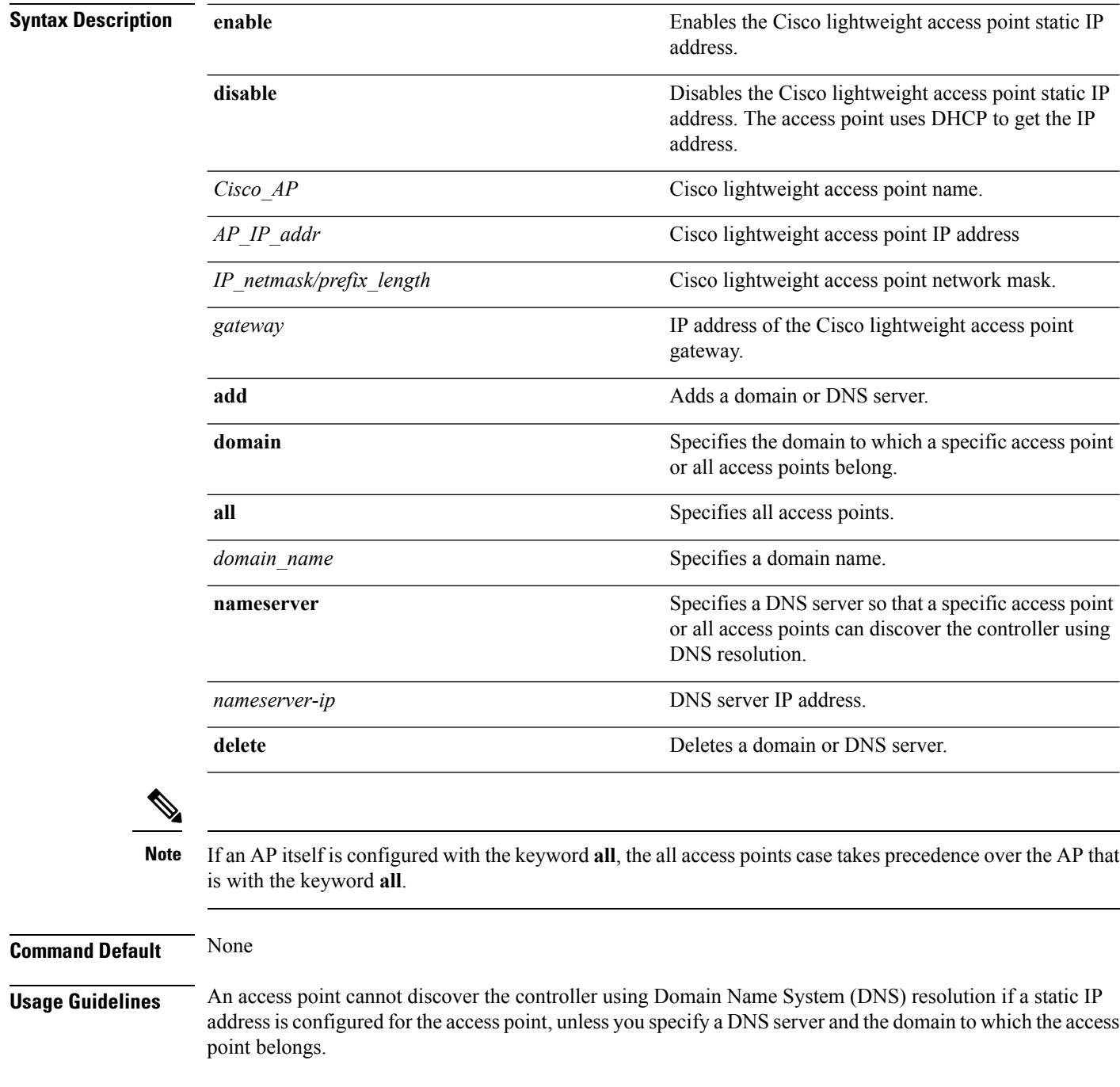

After you enter the IP, netmask, and gateway addresses, save your configuration to restart the CAPWAP tunnel. After the access point rejoins the controller, you can enter the domain and DNS server information.

The following example shows how to configure static IP address on an access point:

(Cisco Controller) >**config ap static-ip enable AP2 209.165.200.225 255.255.255.0 209.165.200.254**

**Related Commands show ap config general**

### **config ap stats-timer**

To set the time in seconds that the Cisco lightweight access point sends its DOT11 statistics to the Cisco wireless LAN controller, use the **config ap stats-timer** command.

**config ap stats-timer** *period cisco\_ap*

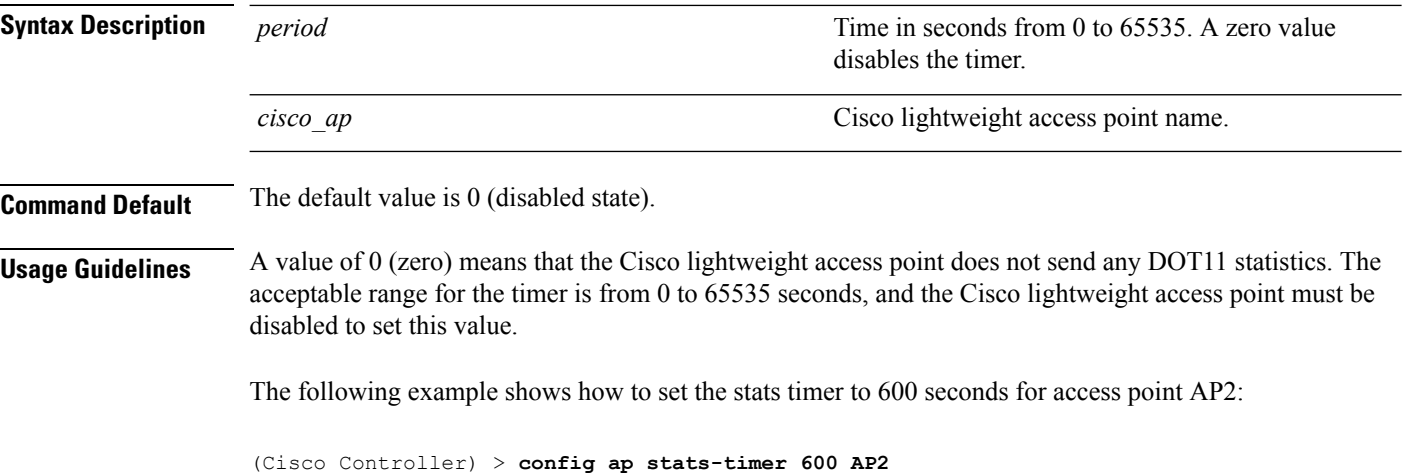

**Cisco Wireless LAN Controller Command Reference, Release 7.6**

## **config ap syslog host global**

To configure a global syslog server for all access points that join the controller, use the **config ap syslog host global** command.

**config ap syslog host global** *ip\_address*

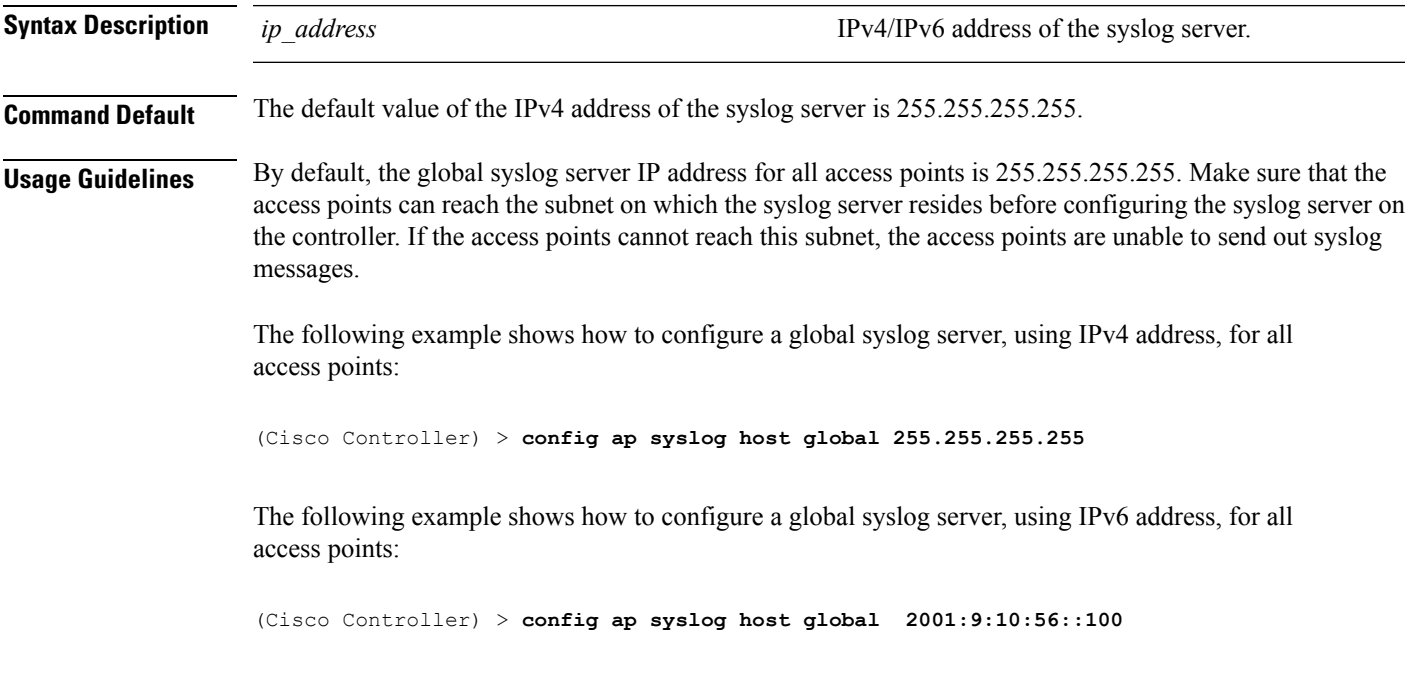

### **config ap syslog host specific**

To configure a syslog server for a specific access point, use the **config ap syslog host specific** command.

#### **config ap syslog host specific** *ap\_nameip\_address*

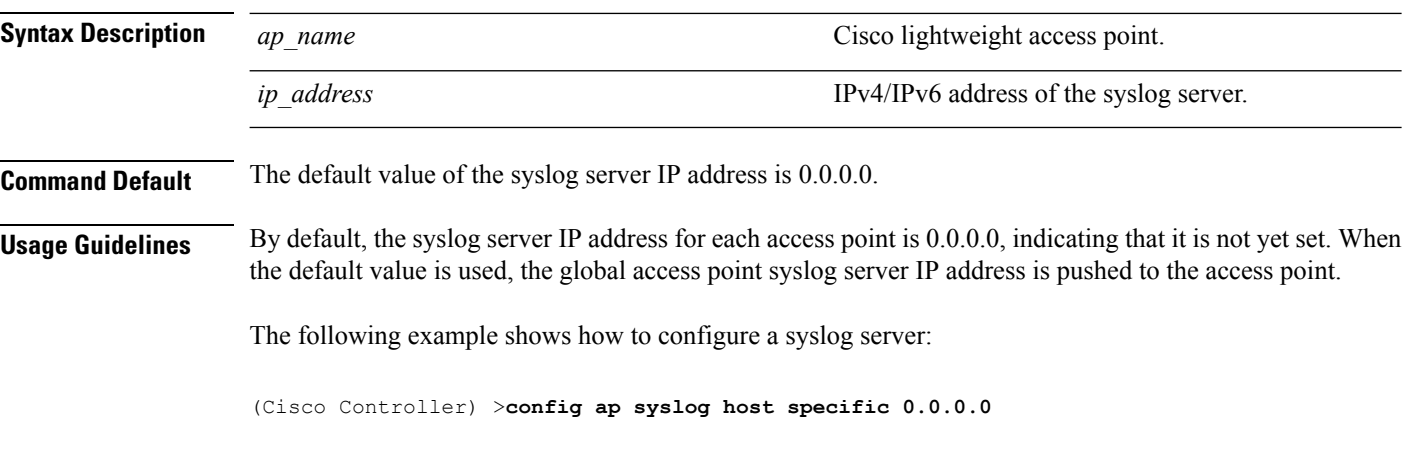

The following example shows how to configure a syslog server for a specific AP, using IPv6 address:

(Cisco Controller) > **config ap syslog host specific AP3600 2001:9:10:56::100**

## **config ap tcp-mss-adjust**

To enable or disable the TCP maximum segment size (MSS) on a particular access point or on all access points, use the **config ap tcp-mss-adjust** command.

**config ap tcp-mss-adjust** {**enable** | **disable**} {*cisco\_ap* | **all**} *size*

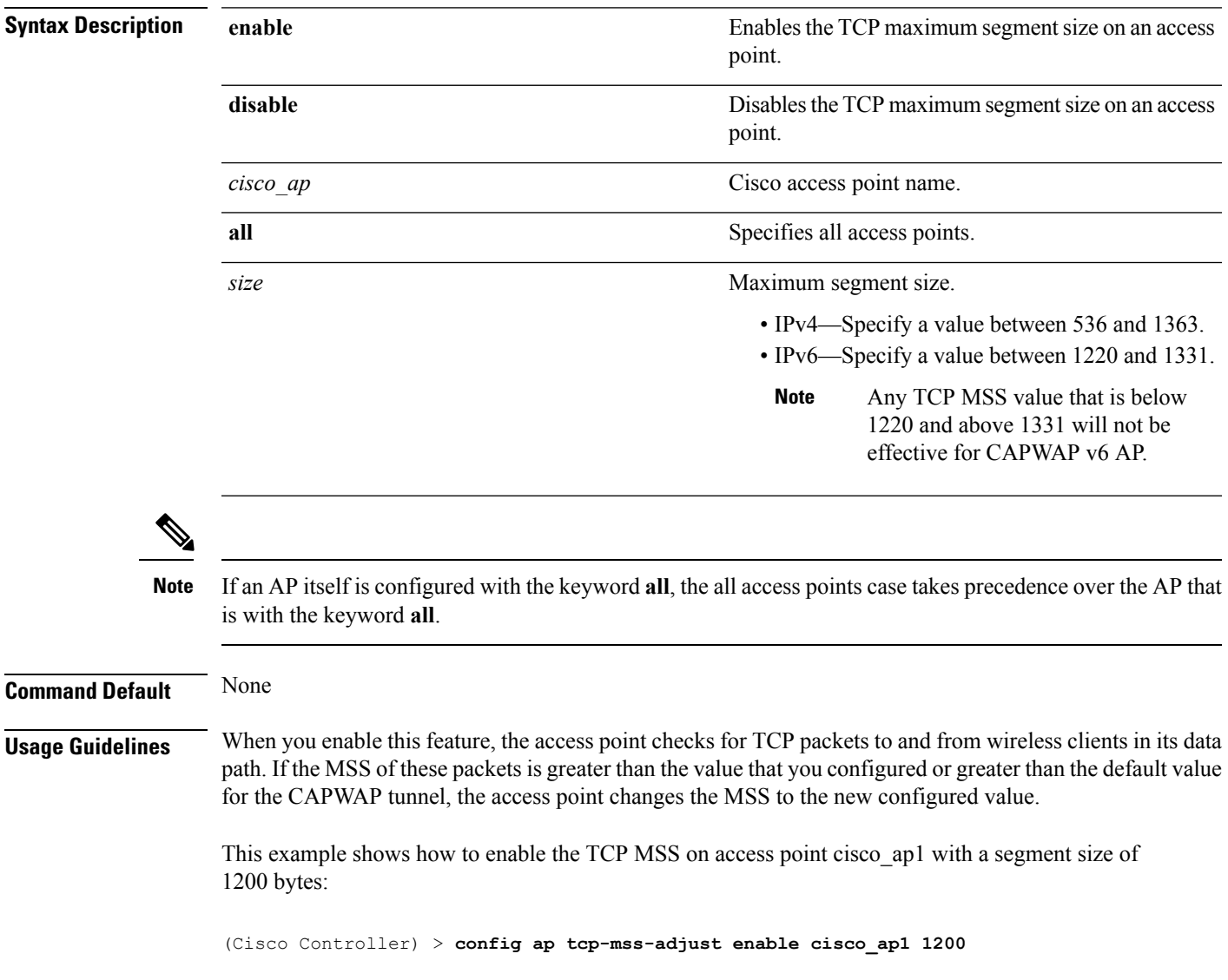

### **config ap telnet**

To enable Telnet connectivity on an access point, use the **config ap telnet** command.

**config ap telnet** {**enable** | **disable**} *cisco\_ap*

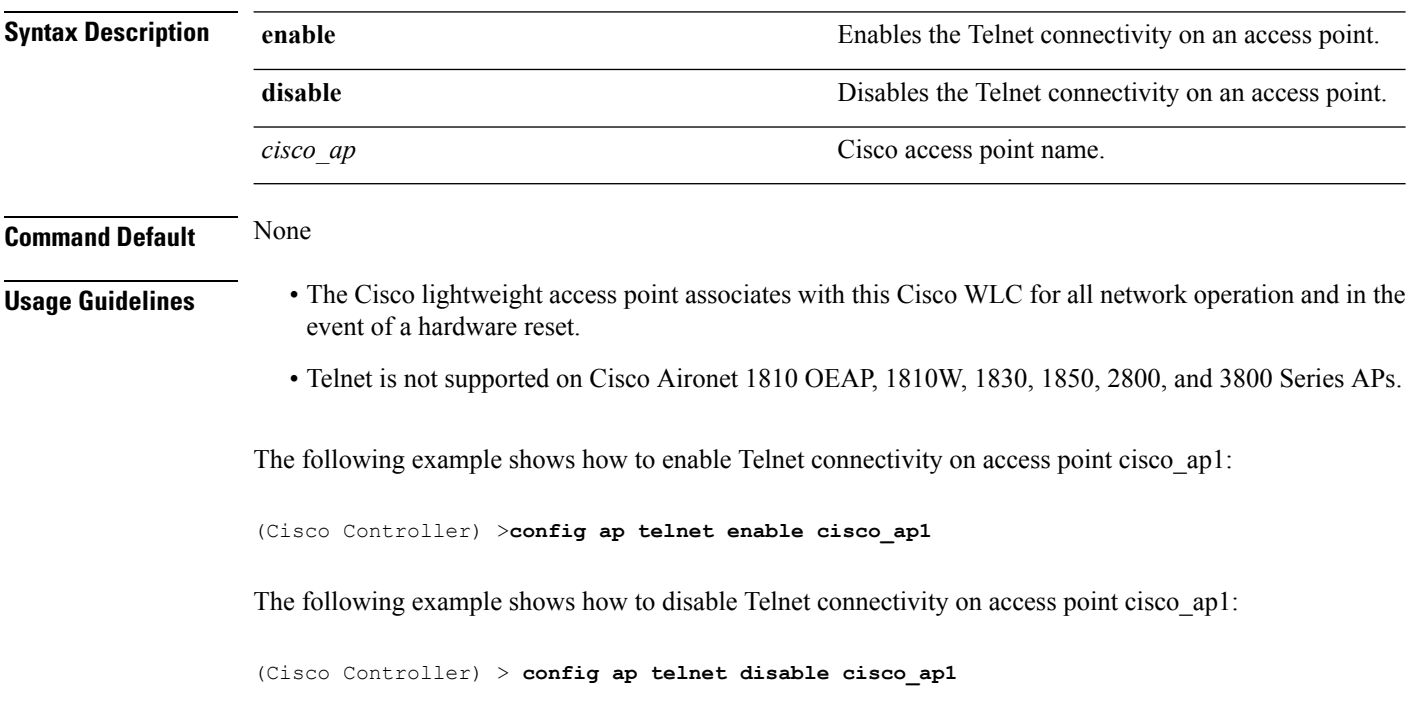

## **config ap tertiary-base**

To set the Cisco lightweight access point tertiary Cisco WLC, use the **config ap tertiary-base** command.

**config ap tertiary-base** *controller\_name Cisco\_AP* [*controller\_ip\_address*]

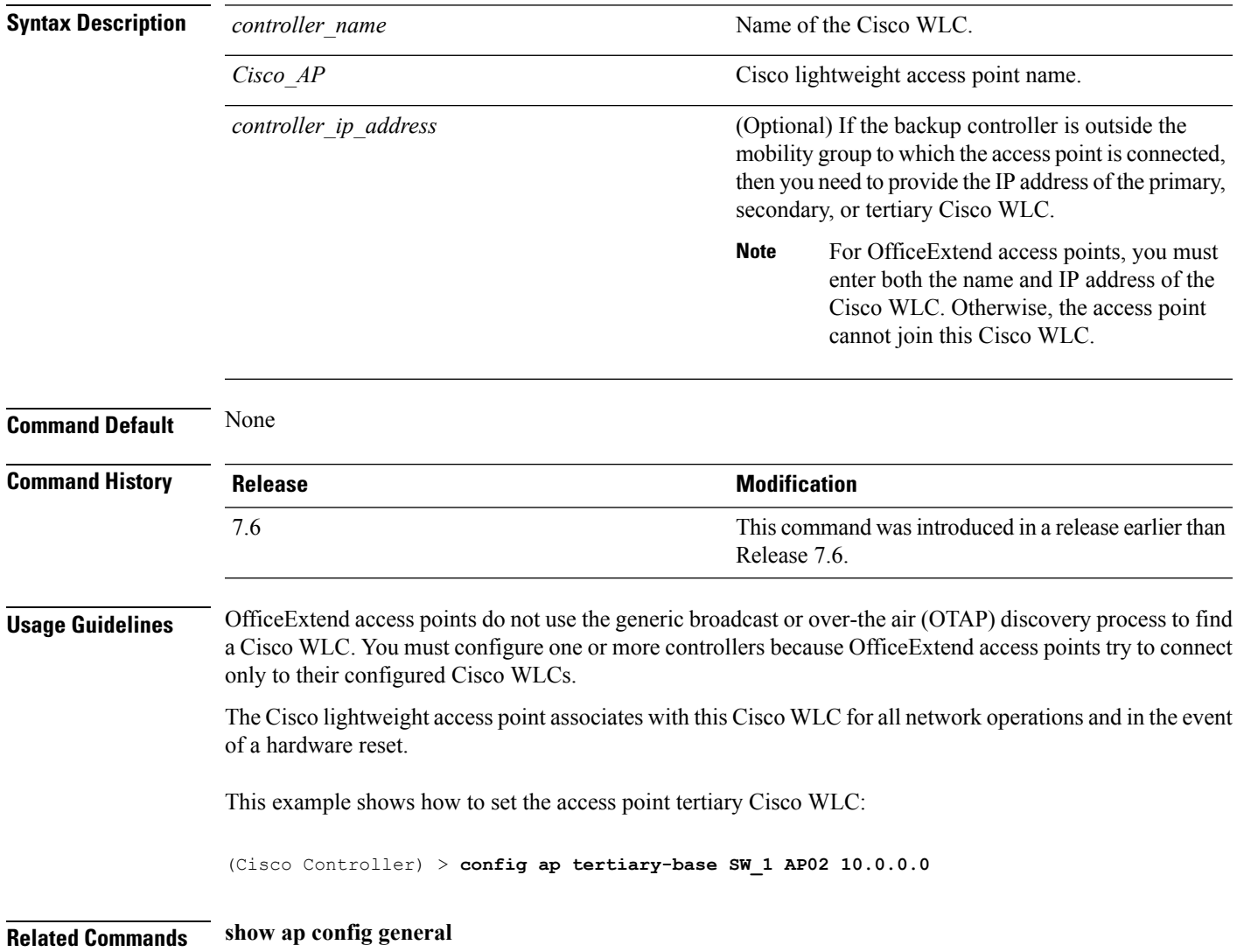

## **config ap tftp-downgrade**

To configure the settings used for downgrading a lightweight access point to an autonomous access point, use the **config ap ftp-downgrade** command.

**config ap tftp-downgrade** *tftp\_ip\_addressfilename Cisco\_AP*

| <b>Syntax Description</b> | tftp_ip_address | IP address of the TFTP server.                                        |
|---------------------------|-----------------|-----------------------------------------------------------------------|
|                           | filename        | Filename of the access point image file on the TFTP<br>server.        |
|                           | Cisco AP        | Access point name.                                                    |
| <b>Command Default</b>    | None            |                                                                       |
| <b>Command History</b>    | <b>Release</b>  | <b>Modification</b>                                                   |
|                           | 7.6             | This command was introduced in a release earlier than<br>Release 7.6. |
|                           |                 |                                                                       |

The following example shows how to configure the settings for downgrading access point ap1240\_102301:

(Cisco Controller) >**config ap ftp-downgrade 209.165.200.224 1238.tar ap1240\_102301**

## **config ap username**

To assign a username and password to access either a specific access point or all access points, use the **config ap username** command.

**config ap username** *user\_id* **password** *passwd* [**all** | *ap\_name*]

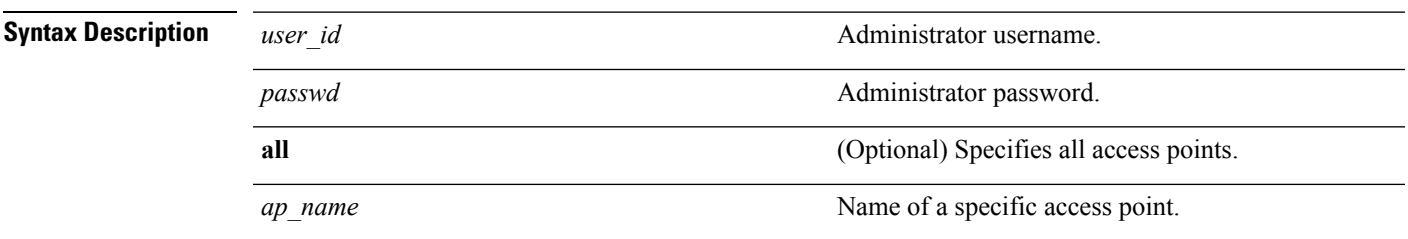

#### **Command Default** None

The following example shows how to assign a username and password to a specific access point:

(Cisco Controller) > **config ap username jack password blue la204**

The following example shows how to assign the same username and password to a all access points:

(Cisco Controller) > **config ap username jack password blue all**

#### **show auth-list**

To display the access point authorization list, use the **show auth-list** command.

**show auth-list**

**Syntax Description** This command has no arguments or keywords.

The following example shows how to display the access point authorization list:

(Cisco Controller) >**show auth-list** Authorize APs against AAA...................... disabled Allow APs with Self-signed Certificate (SSC)... disabled Mac Addr Cert Type Key Hash ----------------------- ---------- ----------------------------------------- xx:xx:xx:xx:xx:xx MIC

#### **config ap venue**

To configure the venue information for 802.11u network on an access point, use the **config apvenue** command.

**config ap venue** {**add***venue\_name venue-group venue-type lang-code cisco-ap* | **delete**}

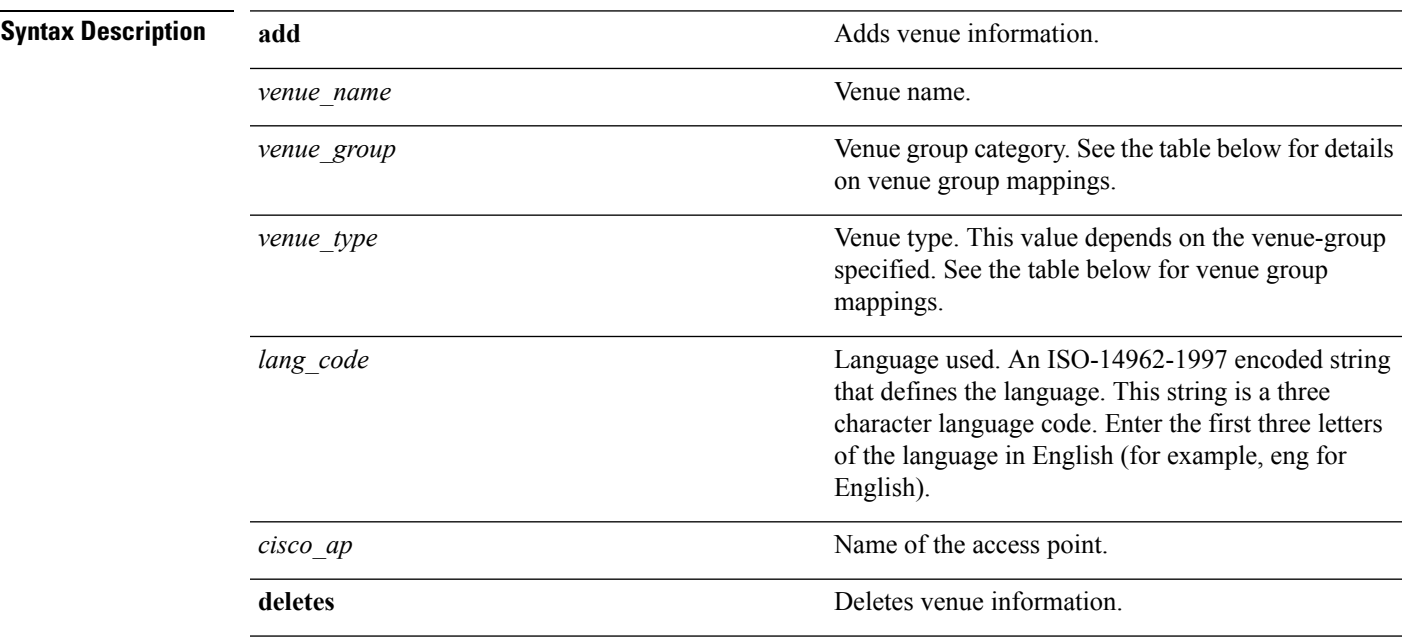

#### **Command Default** None

The following example shows how to set the venue details for an access point named cisco-ap1:

(Cisco Controller) > **config ap venue add test 11 34 eng cisco-ap1**

This table lists the different venue types for each venue group.

#### **Table 11: Venue Group Mapping**

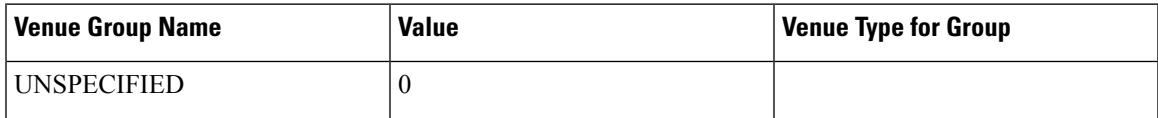

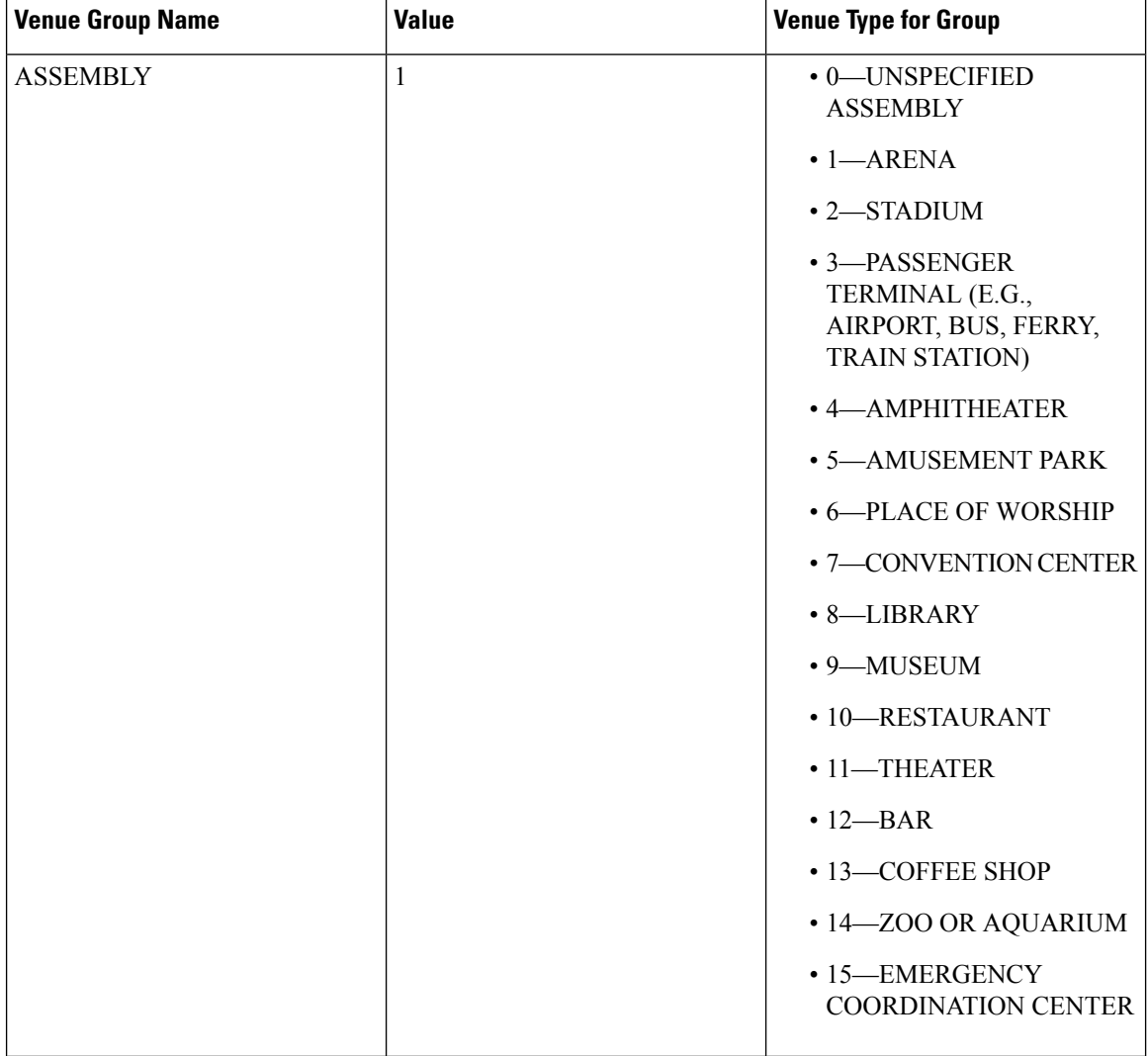

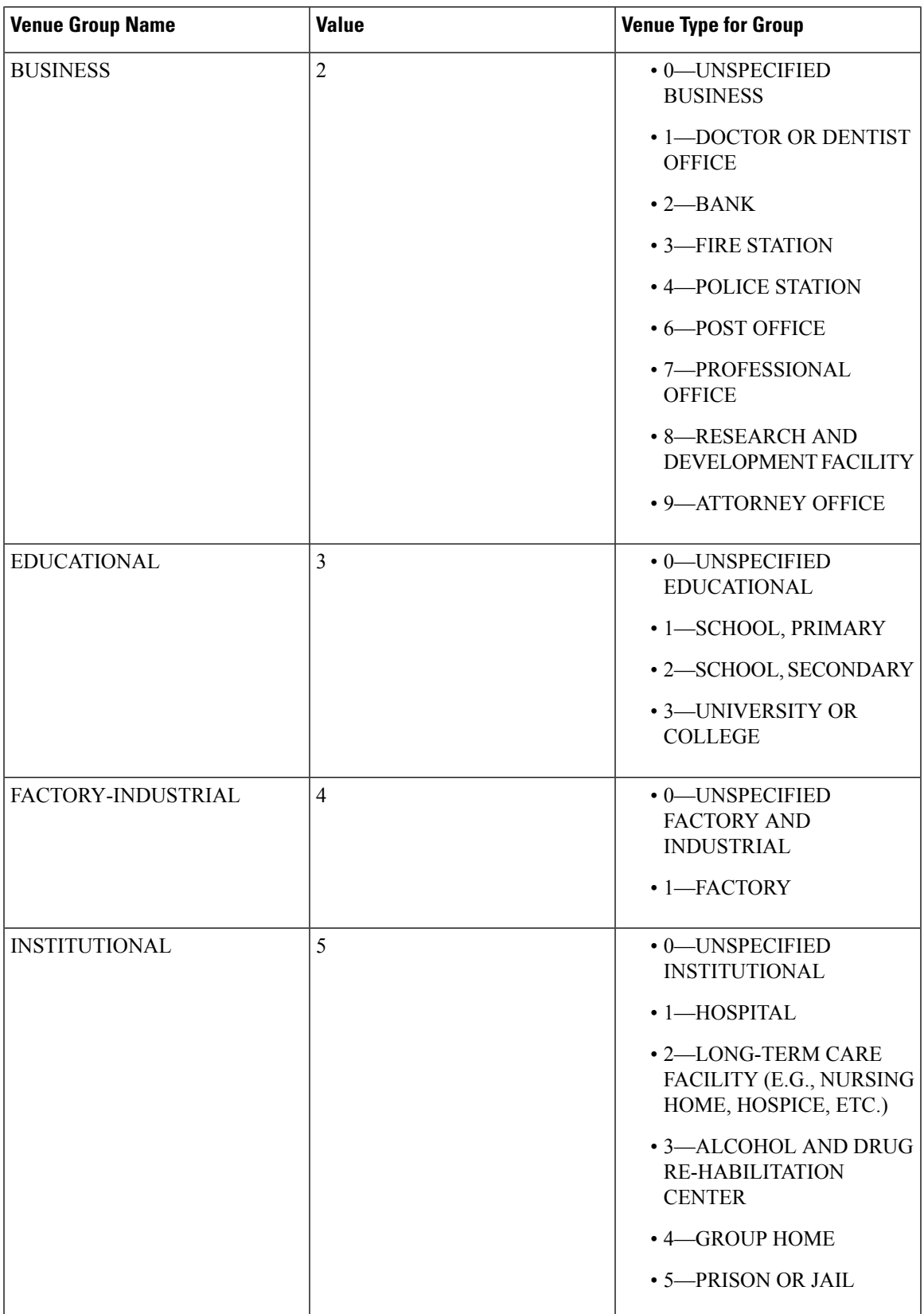

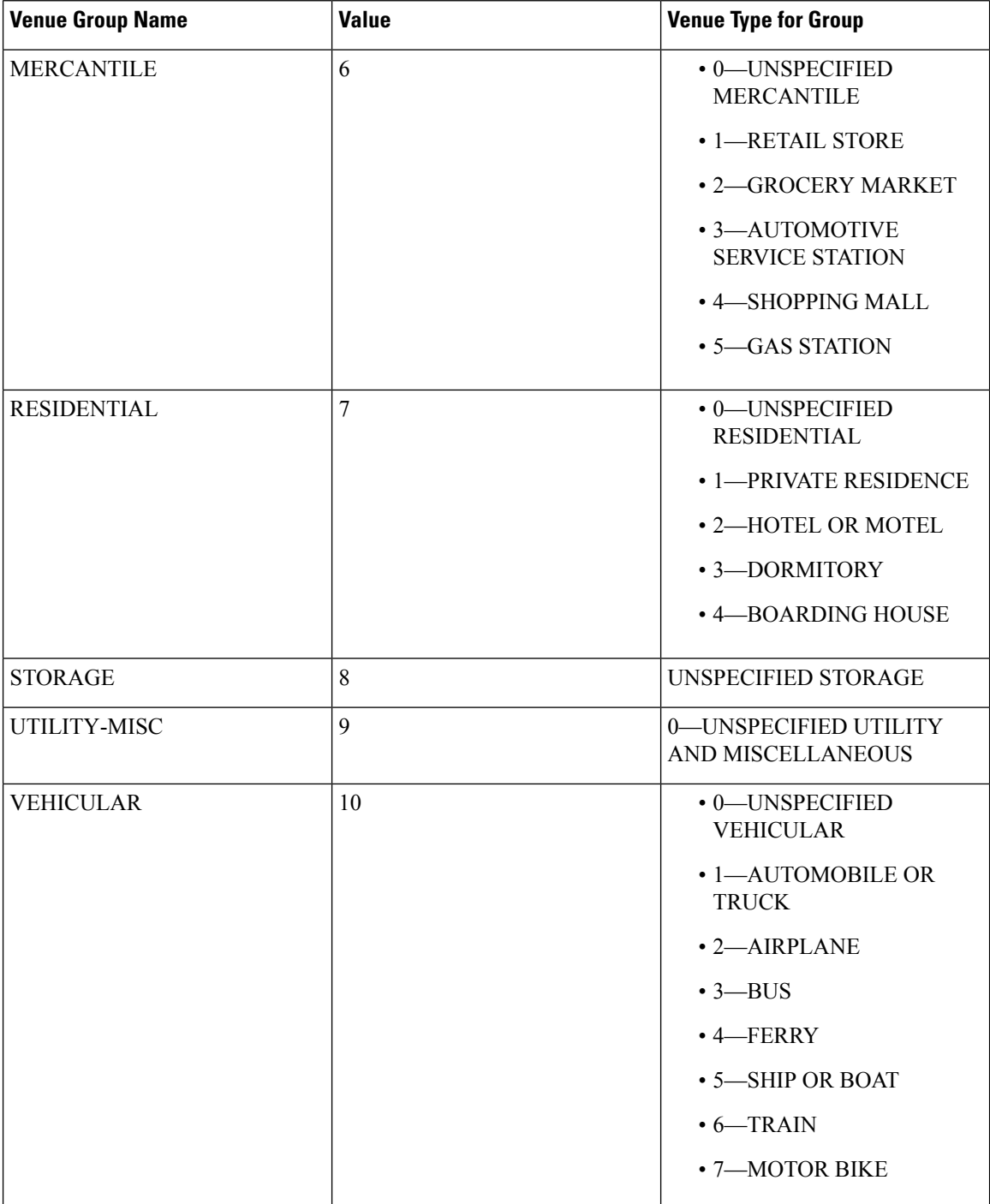

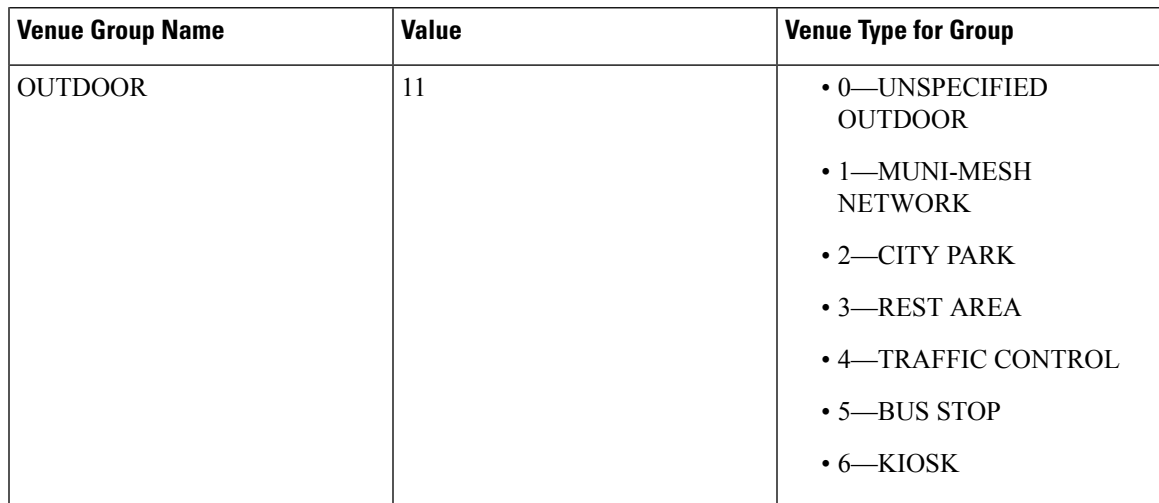

# **show client ap**

To display the clients on a Cisco lightweight access point, use the **show client ap** command.

**show client ap 802.11**{**a** | **b**} *cisco\_ap*

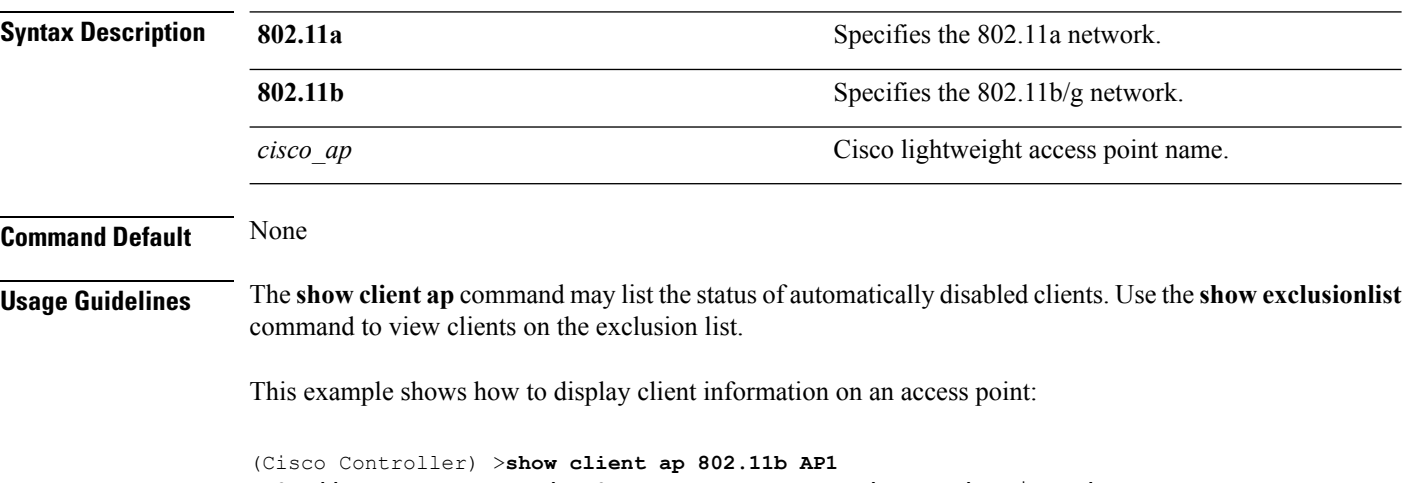

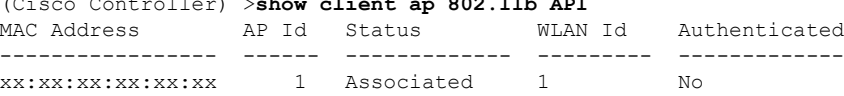

#### **config ap wlan**

To enable or disable wireless LAN override for a Cisco lightweight access point radio, use the **config ap wlan** command.

**config ap wlan** {**enable** | **disable**} {**802.11a** | **802.11b**} *wlan\_id cisco\_ap*

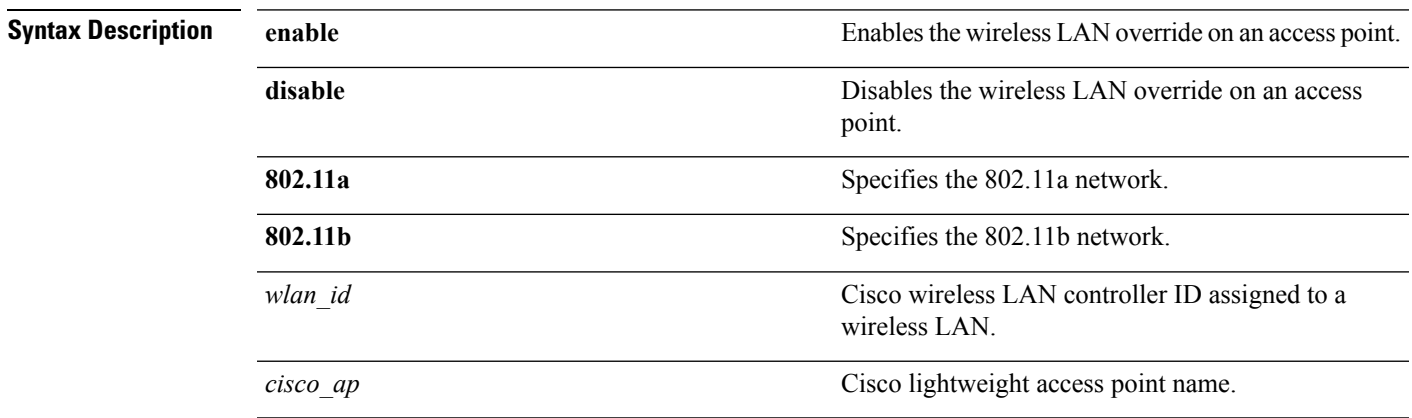

**Command Default** None

The following example shows how to enable wireless LAN override on the AP03 802.11a radio:

(Cisco Controller) > **config ap wlan 802.11a AP03**

## **show boot**

To display the primary and backup software build numbers with an indication of which is active, use the **show boot** command.

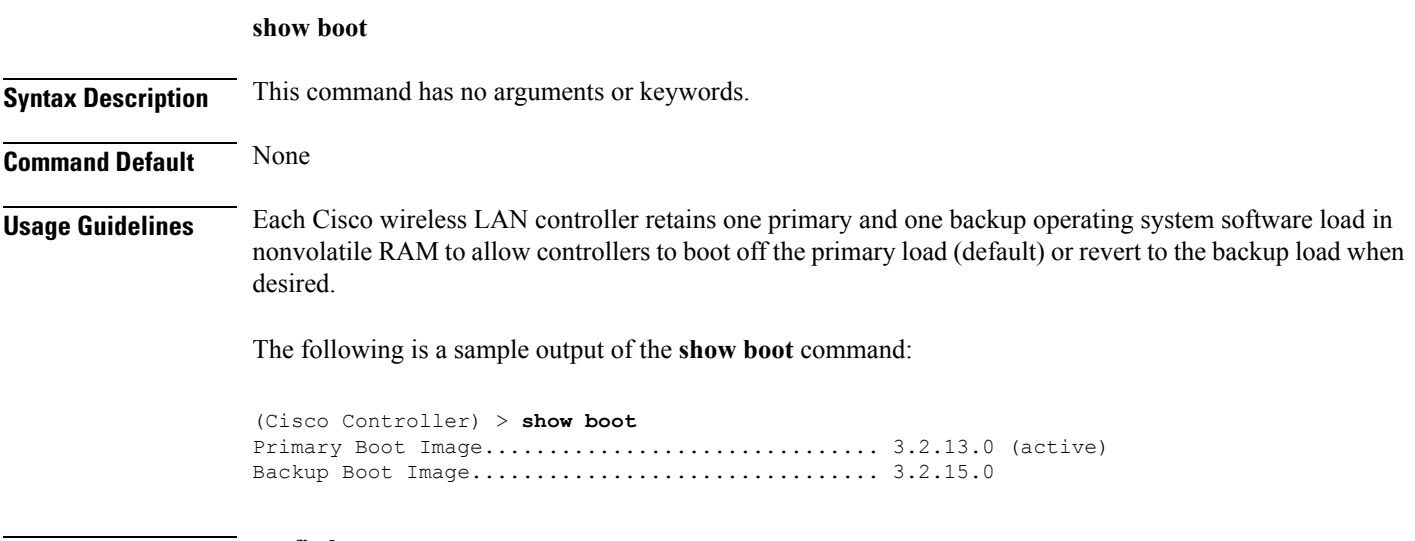

**Related Commands config boot**

### **config country**

To configure the controller's country code, use the **config country** command.

**config country** *country\_code*

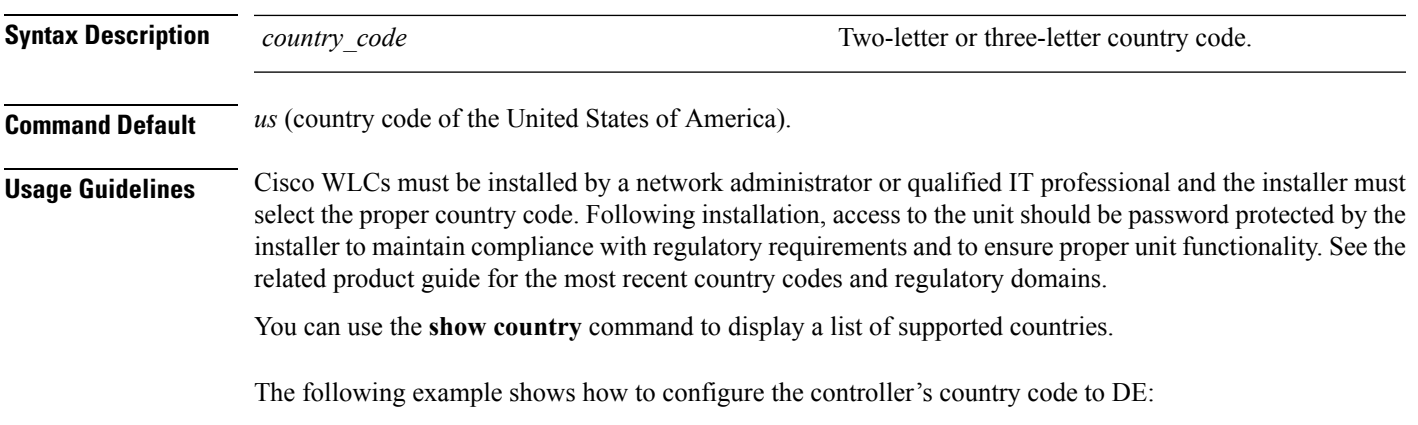

(Cisco Controller) >**config country DE**

#### **show call-control ap**

**Note** The **show call-control ap** command is applicable only for SIP based calls.

To see the metrics for successful calls or the traps generated for failed calls, use the **show call-control ap** command.

**show call-control ap** {**802.11a** | **802.11b**} *cisco\_ap* {**metrics** | **traps**}

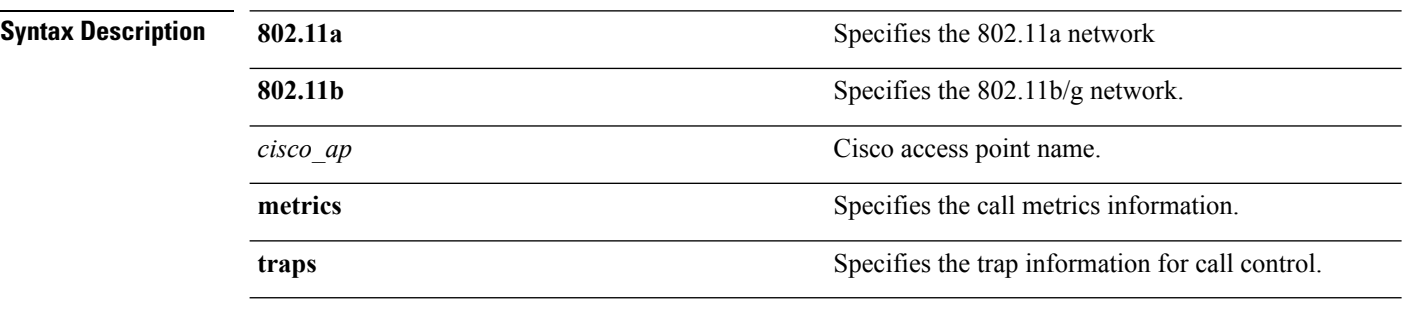

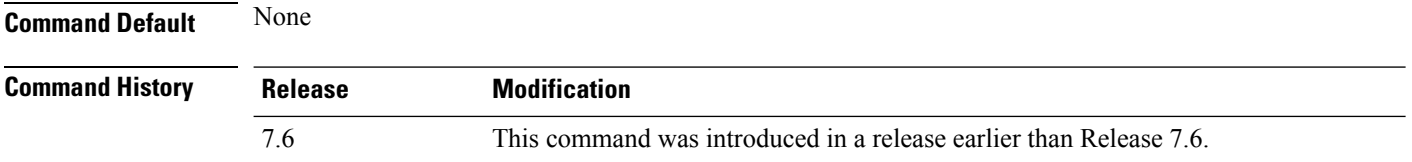

**Usage Guidelines** To aid in troubleshooting, the output of this command shows an error code for any failed calls. This table explains the possible error codes for failed calls.

#### **Table 12: Error Codes for Failed VoIP Calls**

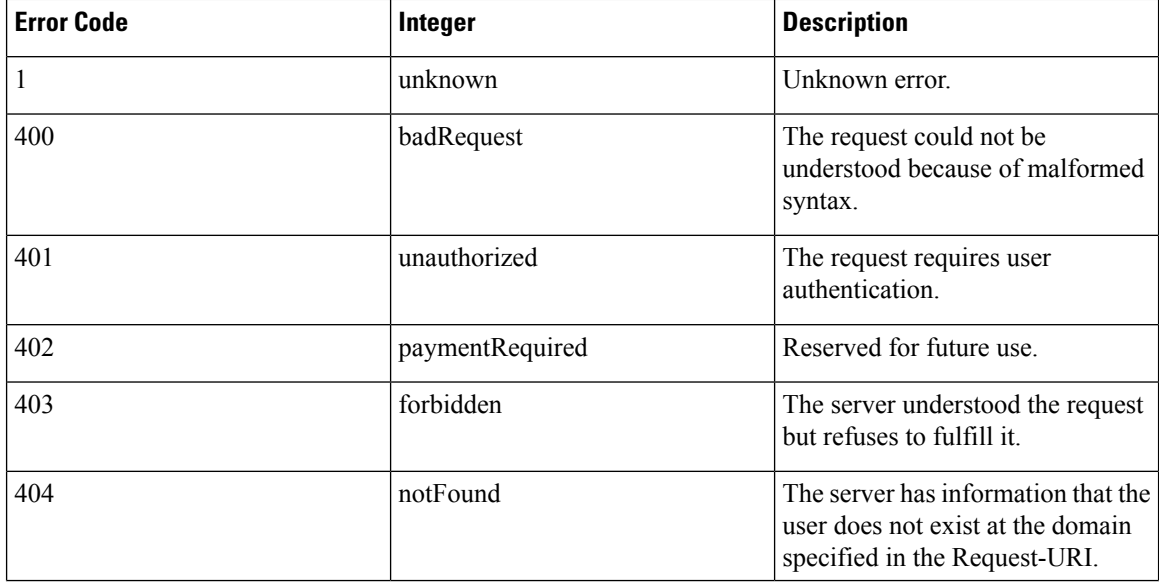

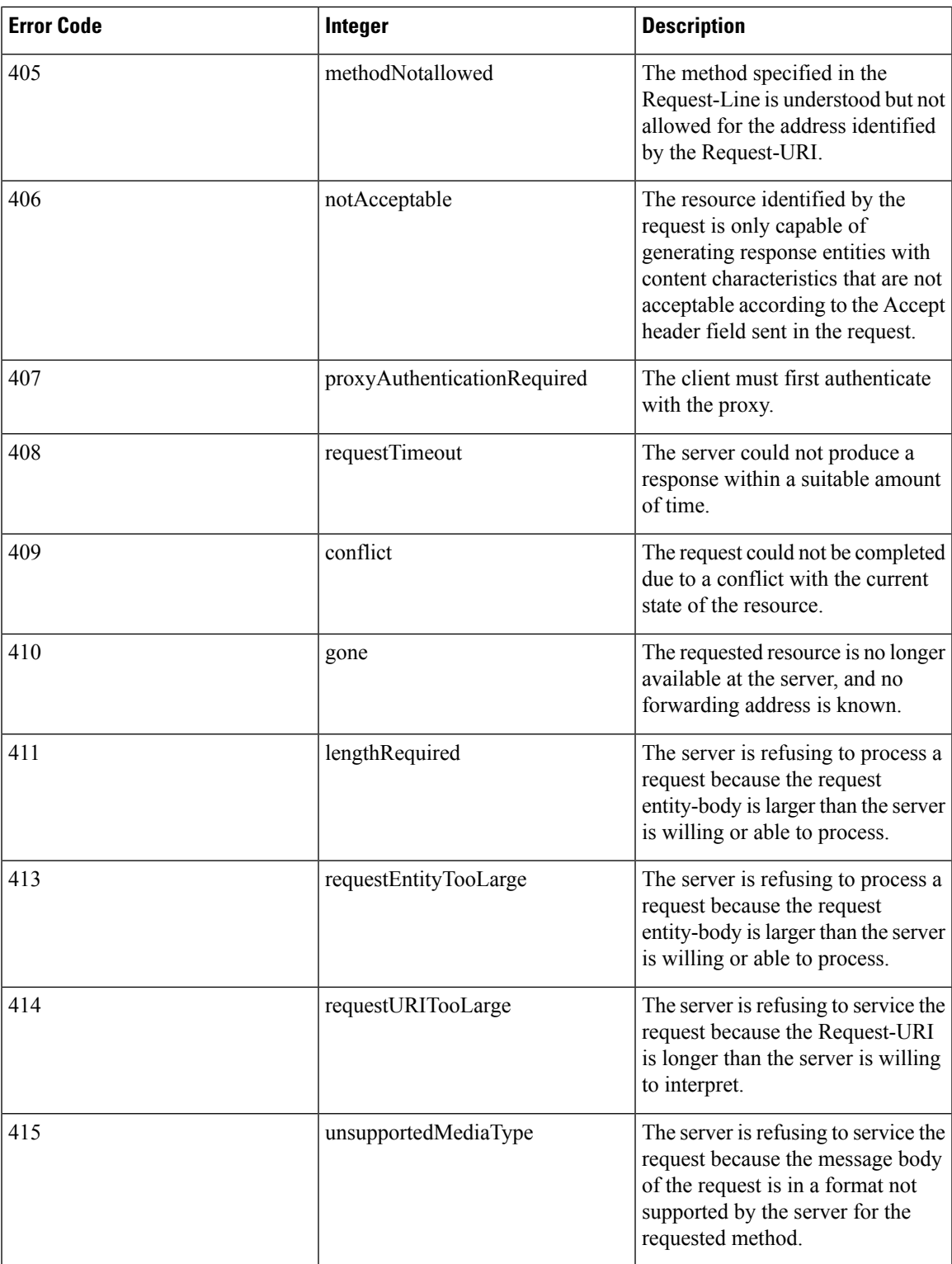

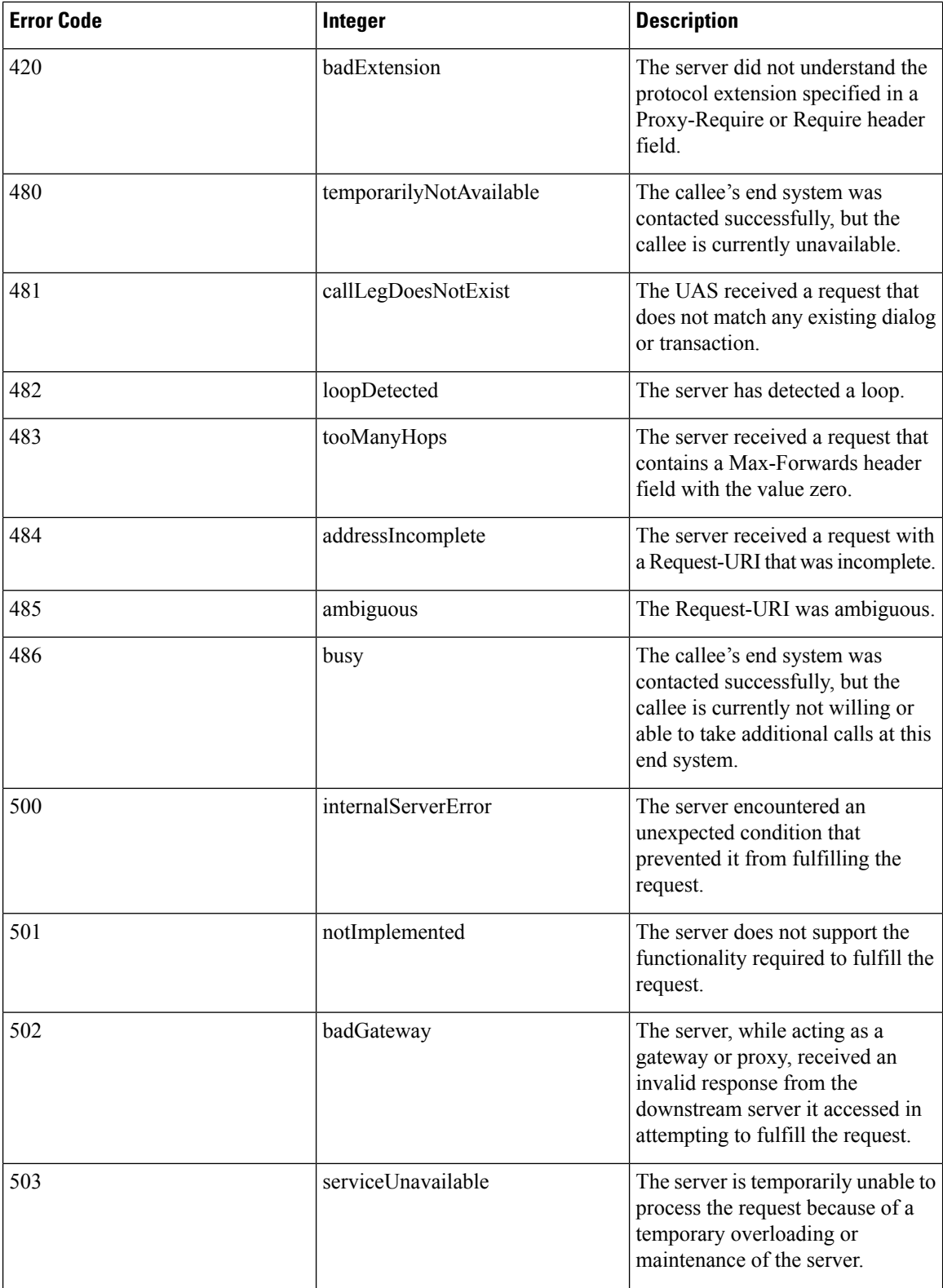

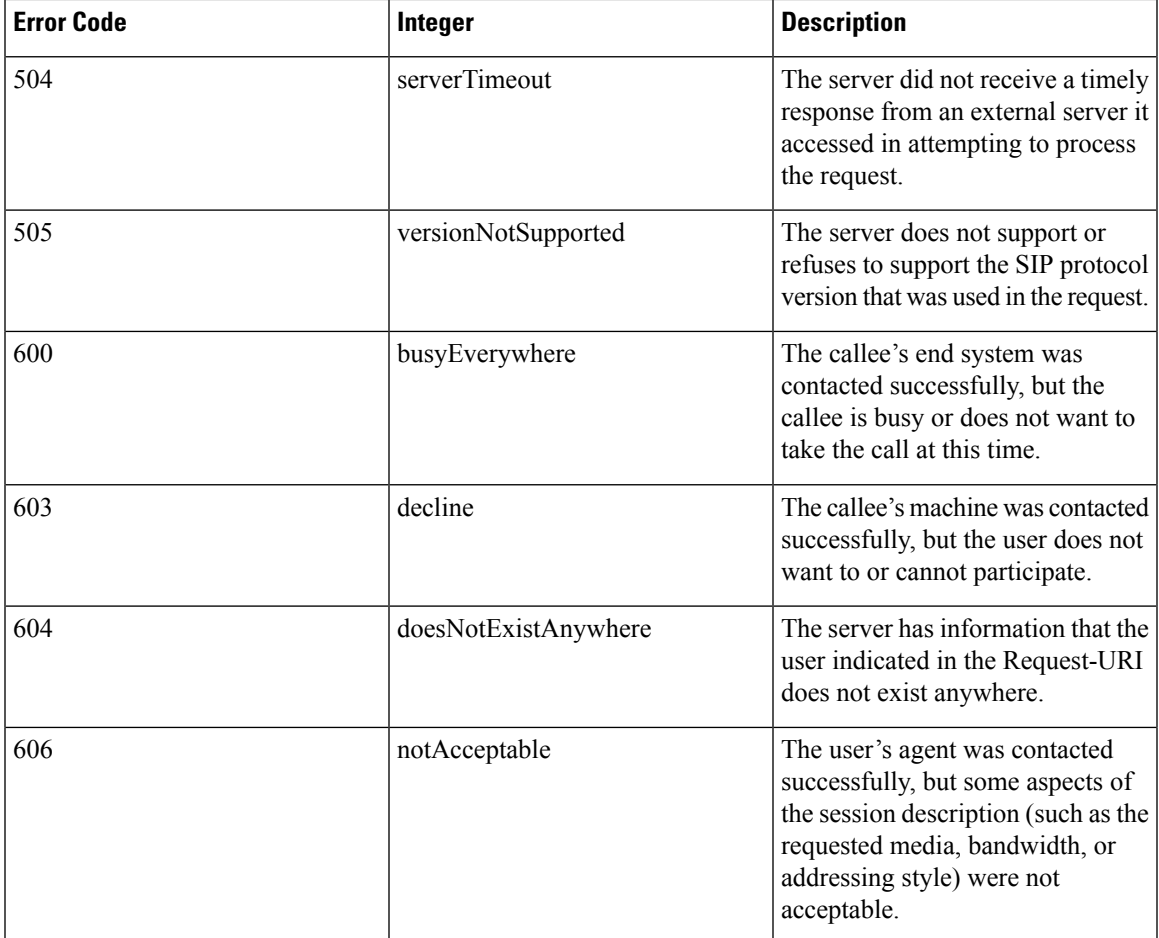

The following is a sample output of the **show call-controller ap** command that displays successful calls generated for an access point:

```
(Cisco Controller) >show call-control ap 802.11a Cisco_AP metrics
Total Call Duration in Seconds.................... 120
Number of Calls.................................. 10
Number of calls for given client is................... 1
```
The following is a sample output of the **show call-control ap**command that displays metrics of traps generated for an AP.

```
(Cisco Controller) >show call-control ap 802.11a Cisco_AP traps
Number of traps sent in one min.................. 2
Last SIP error code................................ 404
Last sent trap timestamp...................... Jun 20 10:05:06
```
### **config ipv6 ra-guard**

To configure the filter for Router Advertisement (RA) packets that originate from a client on an AP, use the **config ipv6 ra-guard** command.

**config ipv6 ra-guard ap** {**enable** | **disable**}

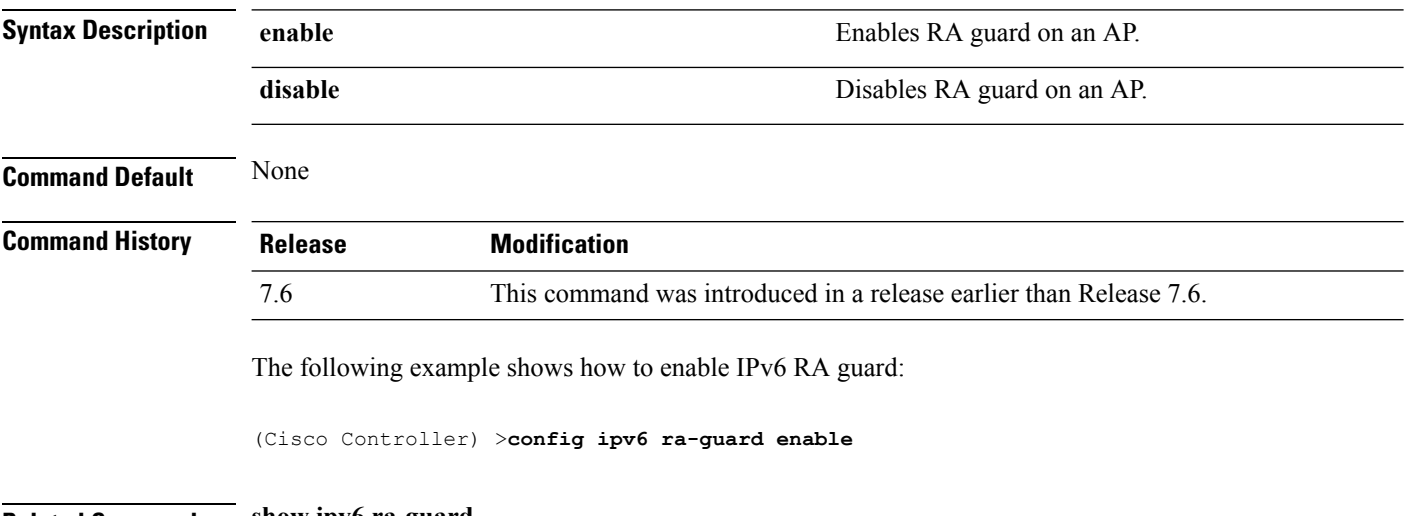

**Related Commands show ipv6 ra-guard**

#### **show country**

To display the configured country and the radio types that are supported, use the **show country** command.

**show country Syntax Description** This command has no arguments or keywords. **Command Default** None The following example shows how to display the configured countries and supported radio types: (Cisco Controller) >**show country** Configured Country............................. United States Configured Country Codes US - United States................................. 802.11a / 802.11b / 802.11g

# **config known ap**

To configure a known Cisco lightweight access point, use the **config known ap** command.

**config known ap** {**add** | **alert** | **delete**} *MAC*

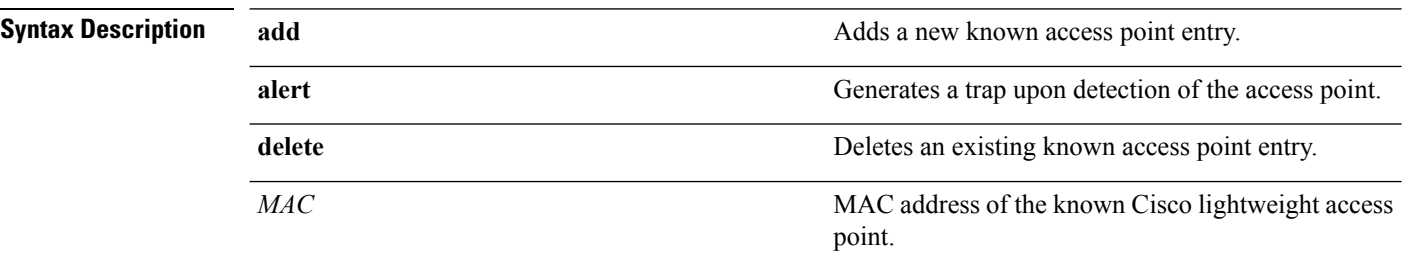

#### **Command Default** None

The following example shows how to add a new access point entry ac:10:02:72:2f:bf on a known access point:

(Cisco Controller) >**config known ap add ac:10:02:72:2f:bf 12**

Ш

#### **show country channels**

To display the radio channels supported in the configured country, use the **show country channels** command.

**show country channels**

**Syntax Description** This command has no arguments or keywords.

**Command Default** None

The following example shows how to display the auto-RF channels for the configured countries:

```
(Cisco Controller) >show country channels
Configured Country............................. United States
     KEY: * = Channel is legal in this country and may be configured manually.
Configured Country............................. United States
     KEY: * = Channel is legal in this country and may be configured manually.
          A = Channel is the Auto-RF default in this country.
           . = Channel is not legal in this country.
          C = Channel has been configured for use by Auto-RF.
          x = Channel is available to be configured for use by Auto-RF.
---------:+-+-+-+-+-+-+-+-+-+-+-+-+-+-
802.11BG :
Channels : 1 1 1 1 1
        : 1 2 3 4 5 6 7 8 9 0 1 2 3 4
---------:+-+-+-+-+-+-+-+-+-+-+-+-+-+-
    US : A * * * A * * * * * A . . . .---------:+-+-+-+-+-+-+-+-+-+-+-+-+-+-+-+-+-+-+-+-+-+-+-+-+-+-+-+-
802.11A : 1 1 1 1 1 1 1 1 1 1 1 1 1 1 1 1
Channels : 3 3 3 4 4 4 4 4 5 5 6 6 0 0 0 1 1 2 2 2 3 3 4 4 5 5 6 6
        : 4 6 8 0 2 4 6 8 2 6 0 4 0 4 8 2 6 0 4 8 2 6 0 9 3 7 1 5
---------:+-+-+-+-+-+-+-+-+-+-+-+-+-+-+-+-+-+-+-+-+-+-+-+-+-+-+-+-
    US : . A . A . A . A A A A A * * * * * . . . * * * A A A A *
---------:+-+-+-+-+-+-+-+-+-+-+-+-+-+-+-+-+-+-+-+-+-+-+-+-+-+-+-+-
```
# **config network allow-old-bridge-aps**

To configure an old bridge access point's ability to associate with a switch, use the **config network allow-old-bridge-aps** command.

**config network allow-old-bridge-aps** {**enable** | **disable**}

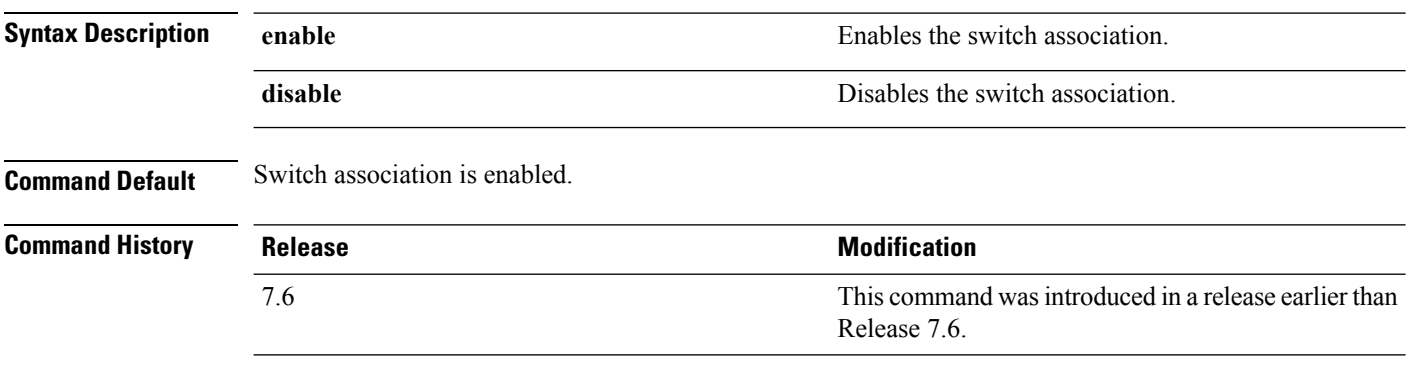

The following example shows how to configure an old bridge access point to associate with the switch:

(Cisco Controller) > **config network allow-old-bridge-aps enable**

#### **show country supported**

To display a list of the supported country options, use the **show country supported** command.

**show country supported Syntax Description** This command has no arguments or keywords. **Command Default** None The following example shows how to display a list of all the supported countries: (Cisco Controller) >**show country supported**

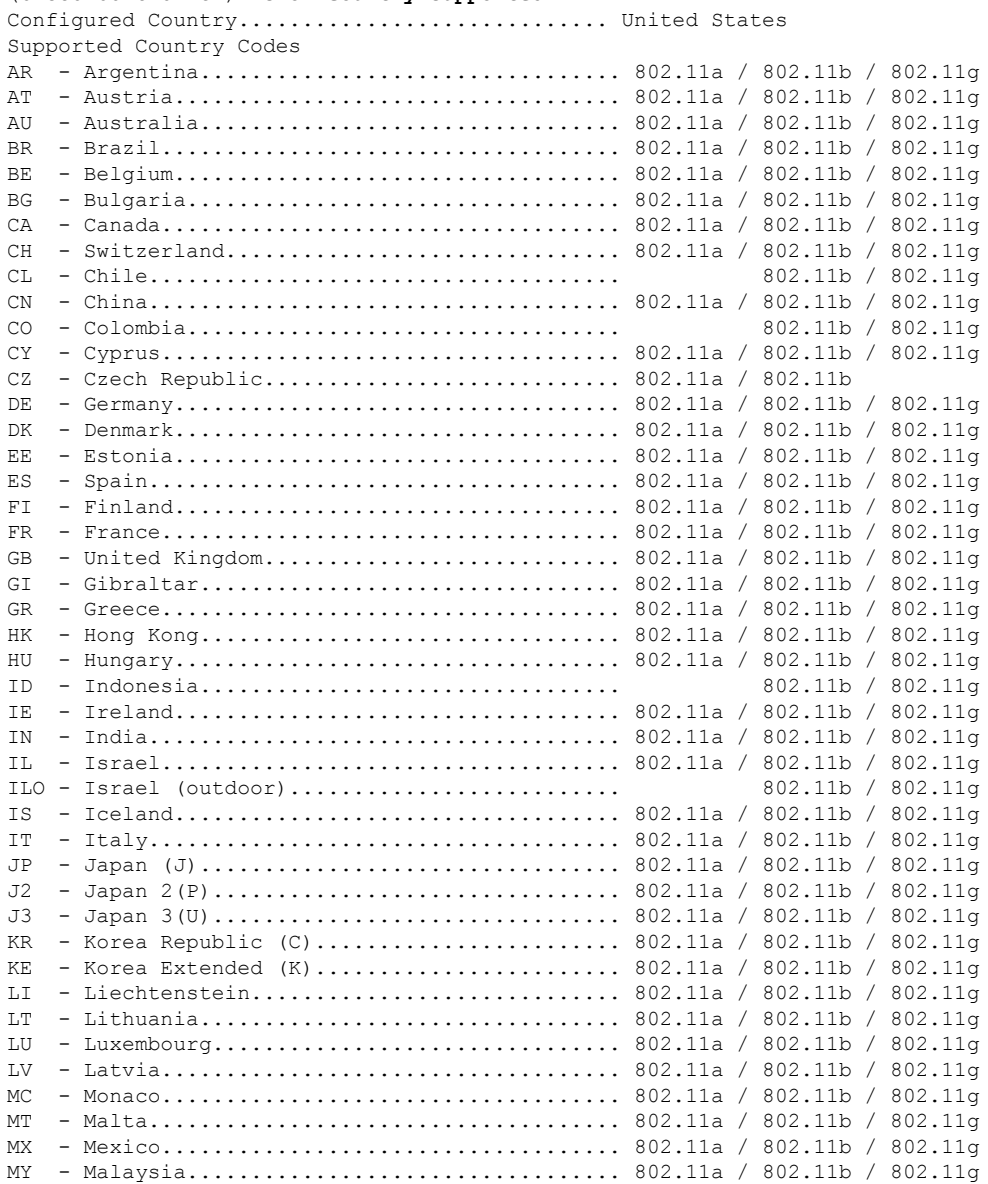

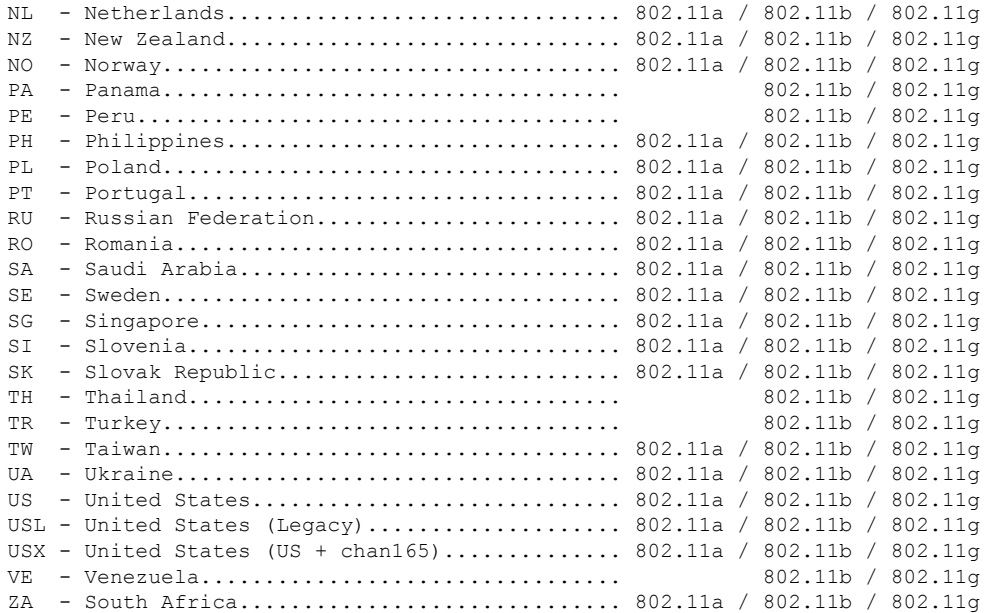

## **config network ap-discovery**

To enable or disable NAT IP in an AP discovery response, use the **config network ap-discovery** command.

**config network ap-discovery nat-ip-only** {**enable** | **disable**}

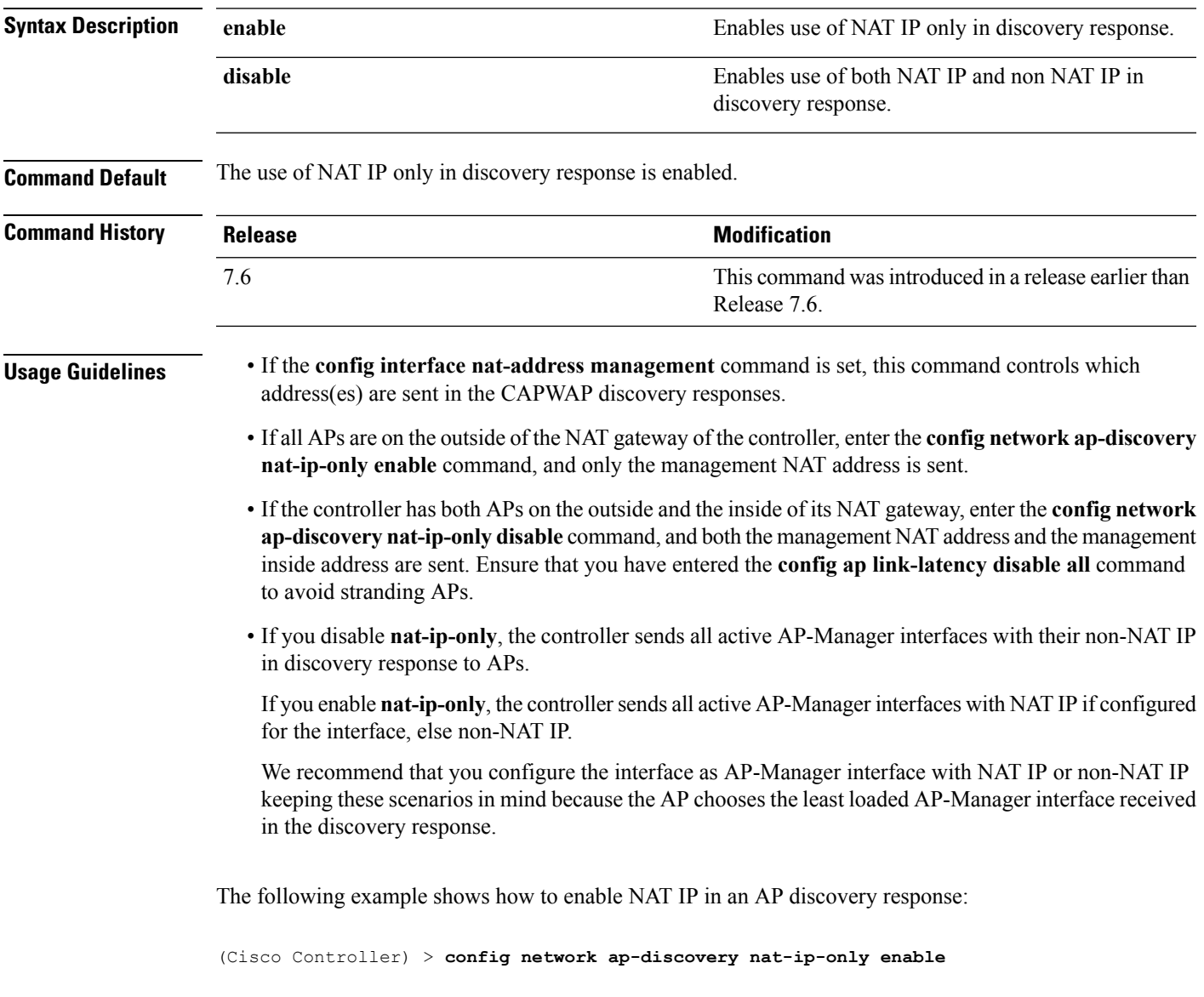

#### **show dtls connections**

To display the Datagram Transport Layer Security (DTLS) server status, use the **show dtls connections** command.

#### **show dtls connections**

**Syntax Description** This command has no arguments or keywords.

#### **Command Default** None

The following is a sample output of the **show dtls connections** command.

Device > **show dtls connections**

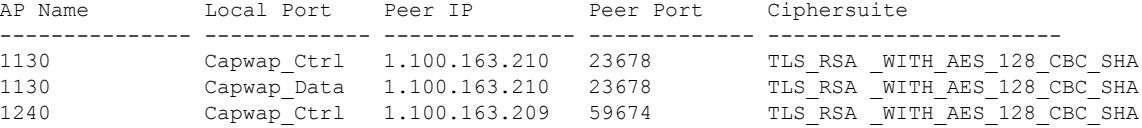

## **config network ap-fallback**

To configure Cisco lightweight access point fallback, use the **config network ap-fallback** command.

**config network ap-fallback** {**enable** | **disable**}

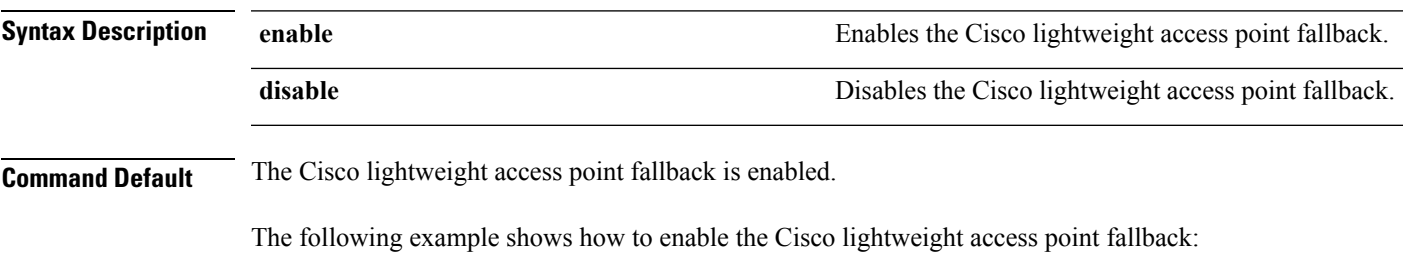

(Cisco Controller) > **config network ap-fallback enable**

## **show known ap**

To display known Cisco lightweight access point information, use the **show known ap** command.

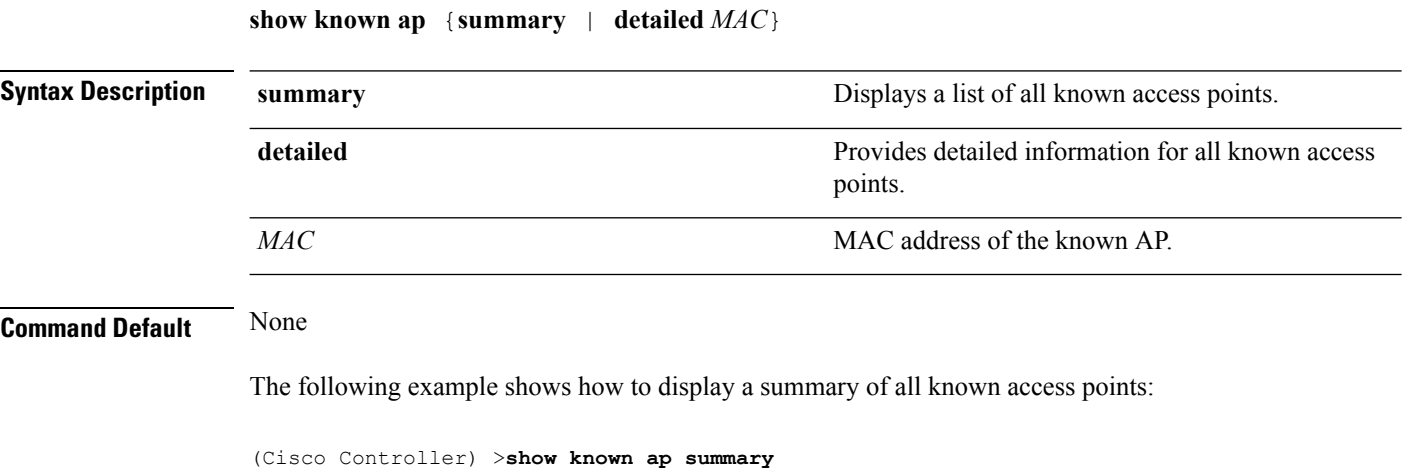

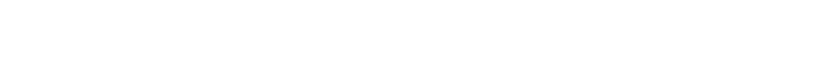

MAC Address State # APs # Clients Last Heard ----------- ----------- ----- -------- -----------------
# **config network ap-priority**

To enable or disable the option to prioritize lightweight access points so that after a controller failure they reauthenticate by priority rather than on a first-come-until-full basis, use the **config network ap-priority** command.

**config network ap-priority** {**enable** | **disable**}

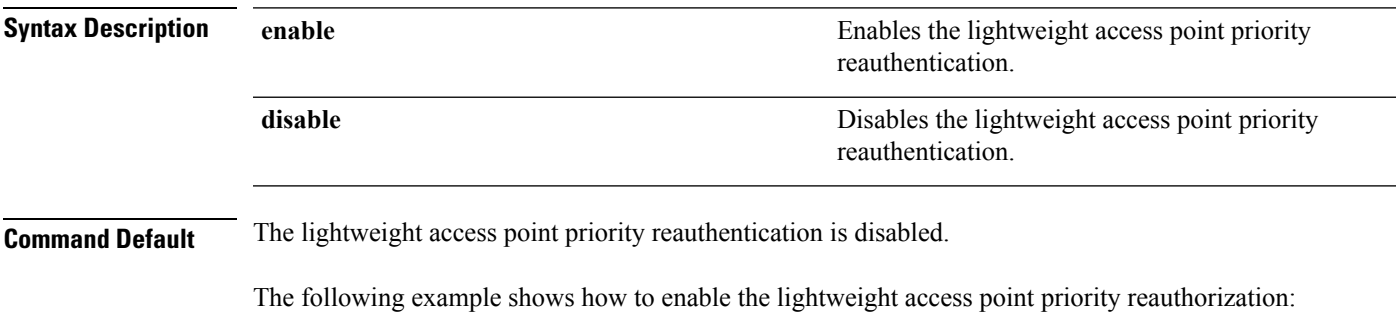

(Cisco Controller) > **config network ap-priority enable**

#### **show ipv6 ra-guard**

To display the RA guard statistics, use the **show ipv6 ra-guard** command.

**show ipv6 ra-guard** {**ap** | **wlc**} **summary**

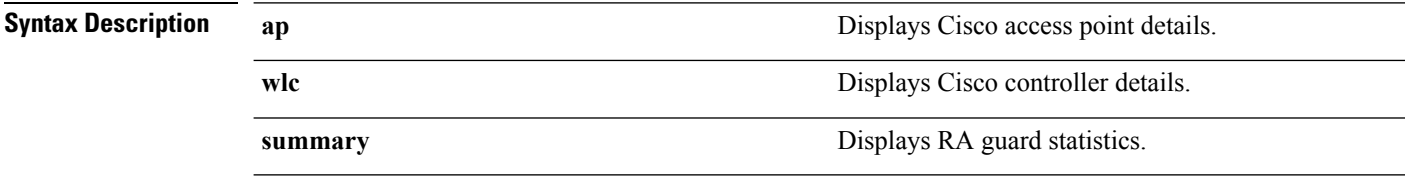

**Command Default** None

**Command History Release Modification** 7.6 This command was introduced in a release earlier than Release 7.6.

The following example show the output of the **show ipv6 ra-guard ap summary** command:

```
(Cisco Controller) >show ipv6 ra-guard ap summary
IPv6 RA Guard on AP..................... Enabled
RA Dropped per client:
MAC Address AP Name WLAN/GLAN Number of RA Dropped
----------------- ----------------- -------------- ---------------------
00:40:96:b9:4b:89 Bhavik_1130_1_p13 2 19
----------------- ----------------- -------------- ---------------------
Total RA Dropped on AP...................... 19
```
The following example shows how to display the RA guard statistics for a controller:

(Cisco Controller) >**show ipv6 ra-guard wlc summary** IPv6 RA Guard on WLC.................... Enabled

# **config network apple-talk**

To configure AppleTalk bridging, use the **config network apple-talk** command.

**config network apple-talk** {**enable** | **disable**}

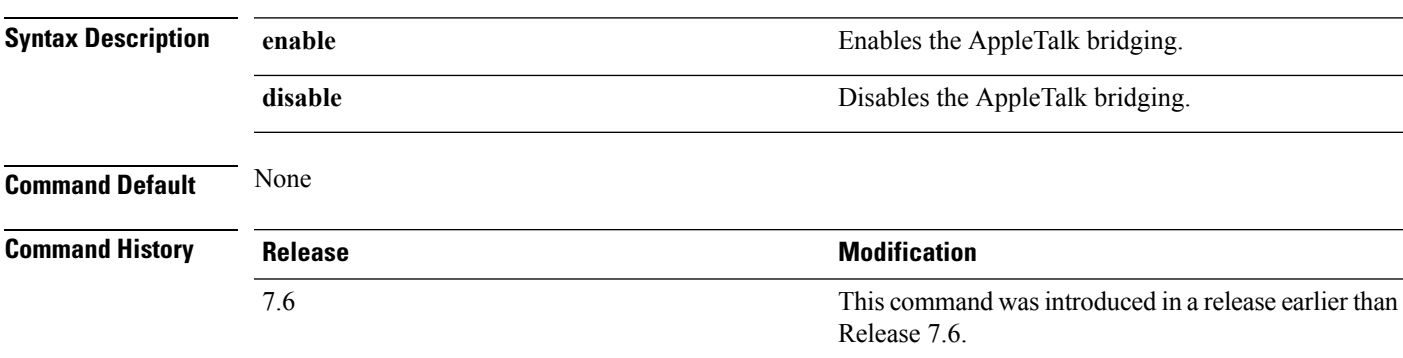

The following example shows how to configure AppleTalk bridging:

(Cisco Controller) > **config network apple-talk enable**

# **config network bridging-shared-secret**

To configure the bridging shared secret, use the **config network bridging-shared-secret** command.

**config network bridging-shared-secret** *shared\_secret*

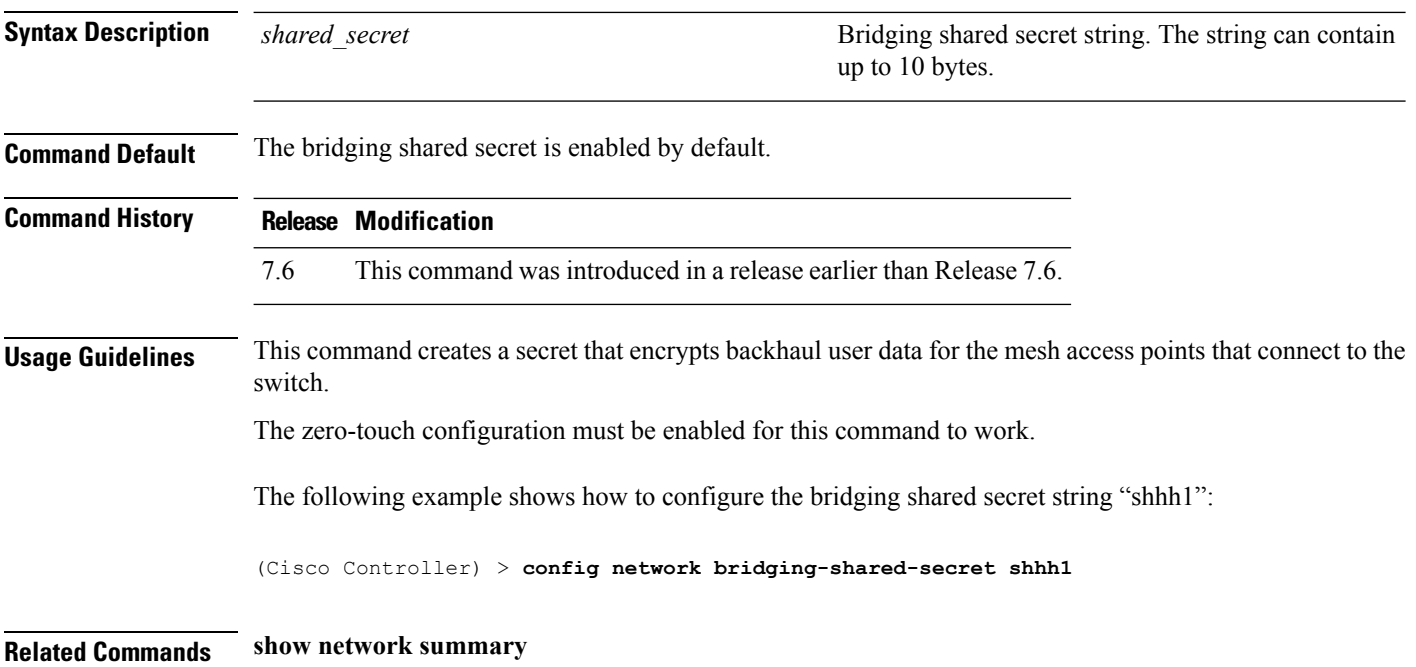

#### **show msglog**

To display the message logs written to the Cisco WLC database, use the **show msglog** command.

**show msglog Syntax Description** This command has no arguments or keywords. **Command Default** None **Usage Guidelines** If there are more that 15 entries, you are prompted to display the messages shown in the example. The following example shows how to display message logs: (Cisco Controller) >**show msglog** Message Log Severity Level.................... ERROR Thu Aug 4 14:30:08 2005 [ERROR] spam\_lrad.c 1540: AP 00:0b:85:18:b6:50 associated. Last AP failure was due to Link Failure Thu Aug 4 14:30:08 2005 [ERROR] spam\_lrad.c 13840: Updating IP info for AP 00: 0b:85:18:b6:50 -- static 0, 1.100.49.240/255.255.255.0, gtw 1.100.49.1 Thu Aug 4 14:29:32 2005 [ERROR] dhcpd.c 78: dhcp server: binding to 0.0.0.0 Thu Aug 4 14:29:32 2005 [ERROR] rrmgroup.c 733: Airewave Director: 802.11a switch group reset Thu Aug 4 14:29:32 2005 [ERROR] rrmgroup.c 733: Airewave Director: 802.11bg sw itch group reset Thu Aug 4 14:29:22 2005 [ERROR] sim.c 2841: Unable to get link state for primary port 0 of interface ap-manager Thu Aug 4 14:29:22 2005 [ERROR] dtl 12 dot1q.c 767: Unable to get USP Thu Aug 4 14:29:22 2005 Previous message occurred 2 times Thu Aug 4 14:29:14 2005 [CRITICAL] osapi sem.c 794: Error! osapiMutexTake called with NULL pointer: osapi\_bsntime.c:927 Thu Aug 4 14:29:14 2005 [CRITICAL] osapi\_sem.c 794: Error! osapiMutexTake called with NULL pointer: osapi\_bsntime.c:919 Thu Aug 4 14:29:14 2005 [CRITICAL] hwutils.c 1861: Security Module not found Thu Aug 4 14:29:13 2005 [CRITICAL] bootos.c 791: Starting code...

# **config network master-base**

To enable or disable the Cisco wireless LAN controller as an access point default primary, use the **config network master-base** command.

**config network master-base** {**enable** | **disable**}

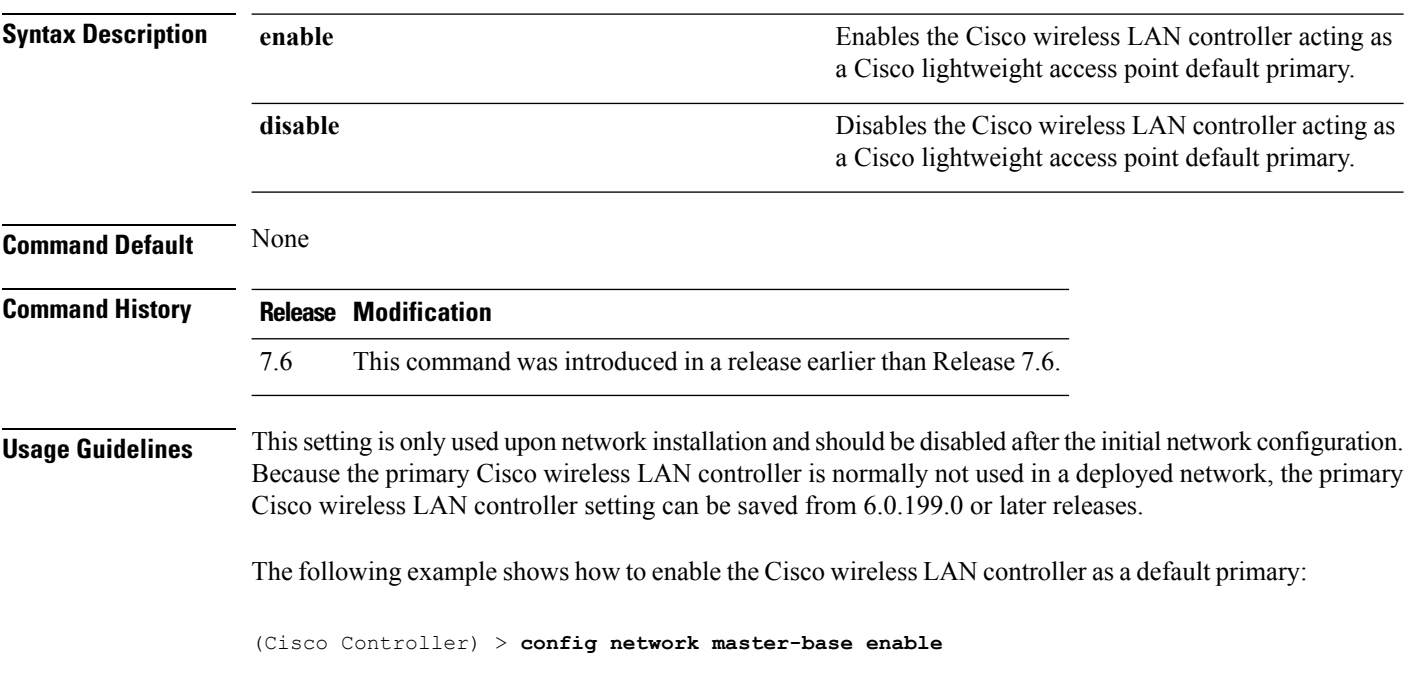

# **config network oeap-600 dual-rlan-ports**

To configure the Ethernet port 3 of Cisco OfficeExtend 600 Series access points to operate as a remote LAN port in addition to port 4, use the **config network oeap-600 dual-rlan-ports** command.

#### **config network oeap-600 dual-rlan-ports** {**enable** | **disable**}

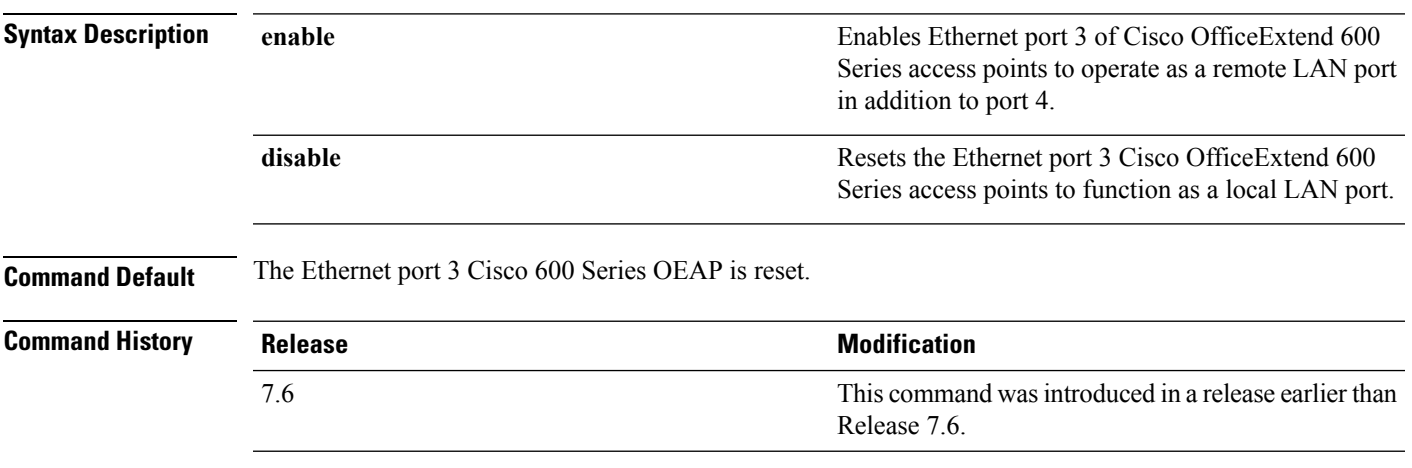

The following example shows how to enable the Ethernet port 3 of Cisco OfficeExtend 600 Series access points to operate as a remote LAN port:

(Cisco Controller) > **config network oeap-600 dual-rlan-ports enable**

# **config network oeap-600 local-network**

To configure access to the local network for the Cisco 600 Series OfficeExtend access points, use the **config network oeap-600 local-network** command.

**config network oeap-600 local-network** {**enable** | **disable**}

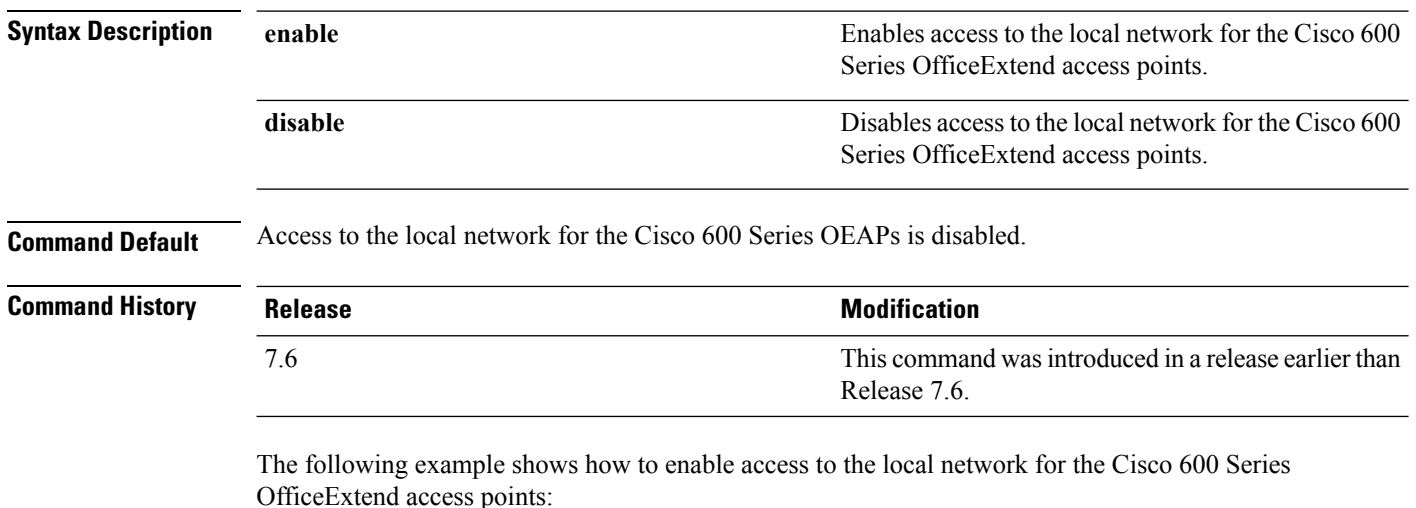

(Cisco Controller) > **config network oeap-600 local-network enable**

# **config network otap-mode**

To enable or disable over-the-air provisioning (OTAP) of Cisco lightweight access points, use the **config network otap-mode** command.

**config network otap-mode** {**enable** | **disable**}

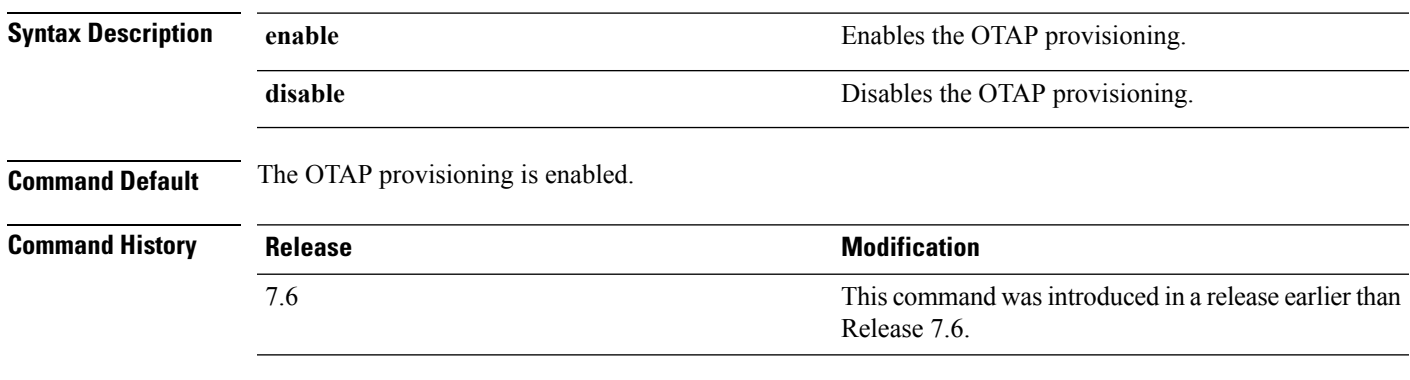

The following example shows how to disable the OTAP provisioning:

(Cisco Controller) >**config network otap-mode disable**

# **config network zero-config**

To configure bridge access point ZeroConfig support, use the **config network zero-config** command.

#### **config network zero-config** {**enable** | **disable**}

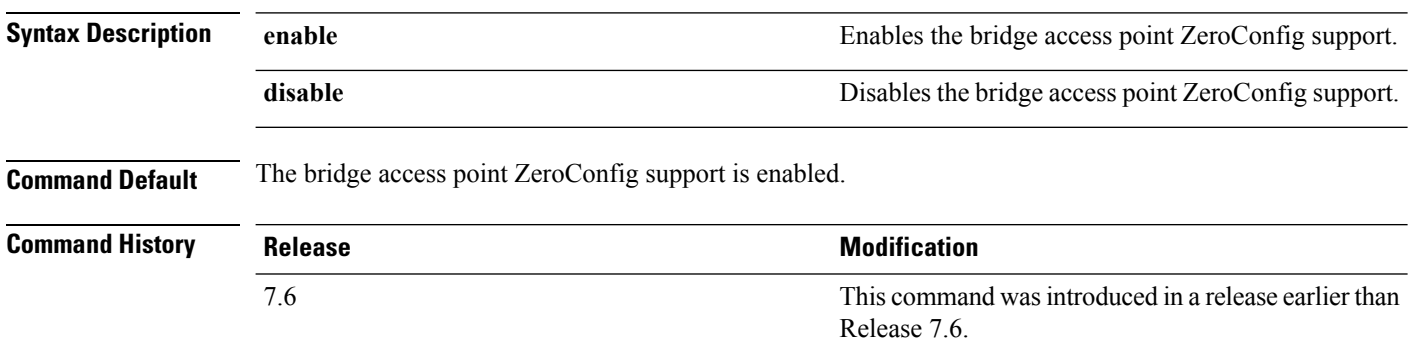

The following example shows how to enable the bridge access point ZeroConfig support:

(Cisco Controller) >**config network zero-config enable**

# **config redundancy interface address peer-service-port**

To configure the service port IP and netmask of the peer or standby controller, use the **config redundancy interface address peer-service-port** command.

#### **config redundancy interface address peer-service-port** *ip\_address netmask*

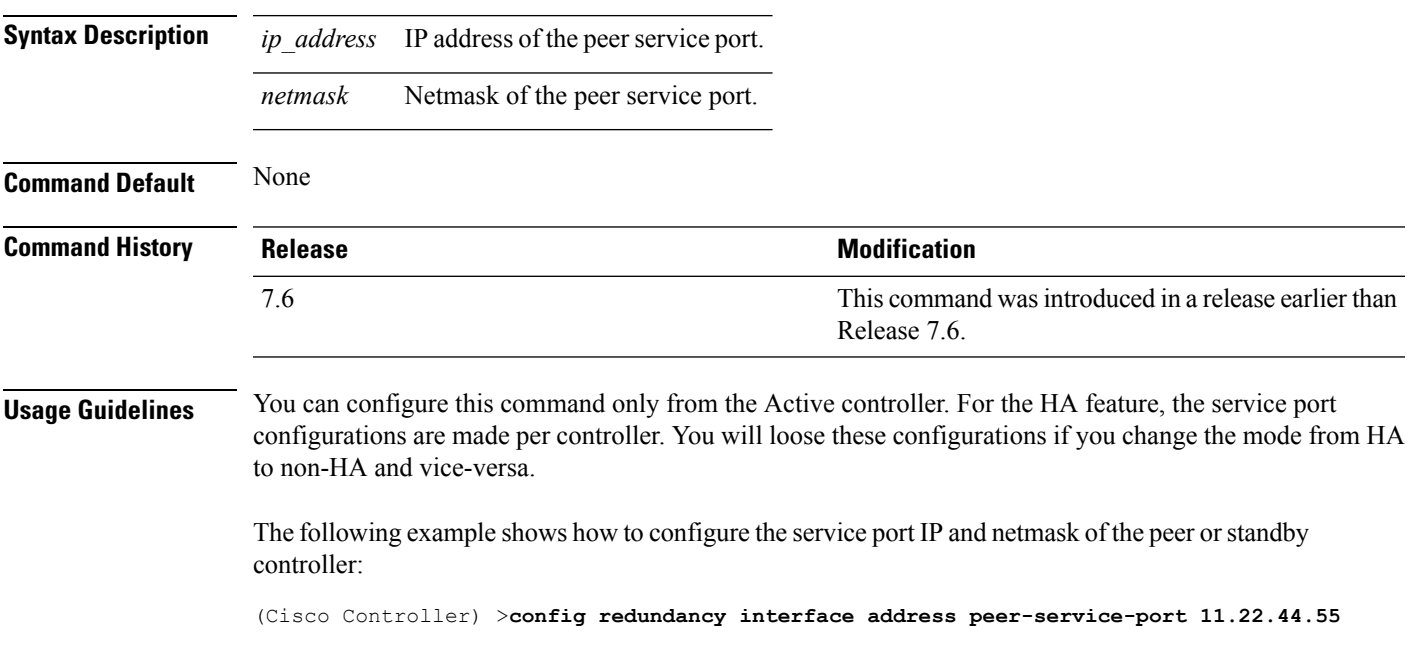

П

# **config redundancy mobilitymac**

To configure the HA mobility MAC address to be used as an identifier, use the **config redundancy mobilitymac** command.

**config redundancy mobilitymac** *mac\_address*

reconfigure the mobility MAC address after the upgrade.

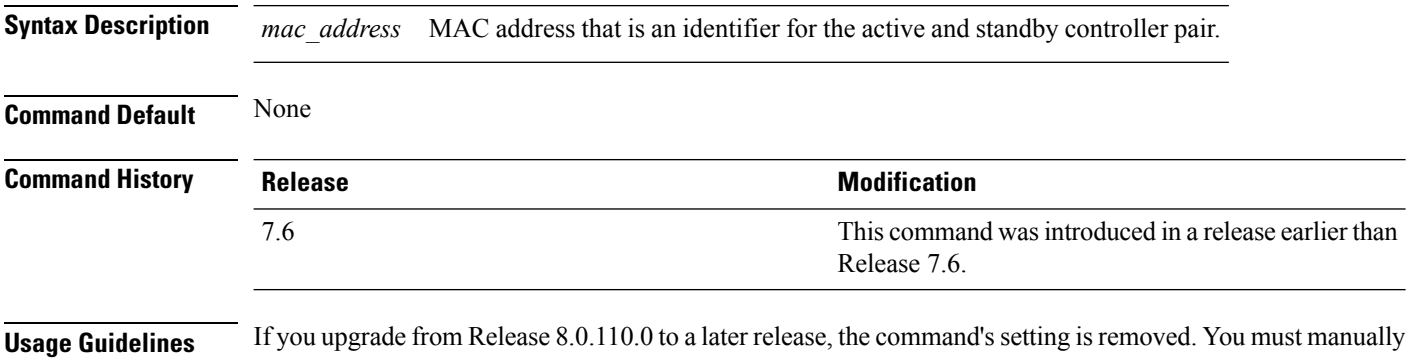

The following example shows how to configure the HA mobility MAC address:

(Cisco Controller) >**config redundancy mobilitymac ff:ff:ff:ff:ff:ff**

# **config redundancy mode**

To enable or disable redundancy or High Availability (HA), use the **config redundancy mode** command.

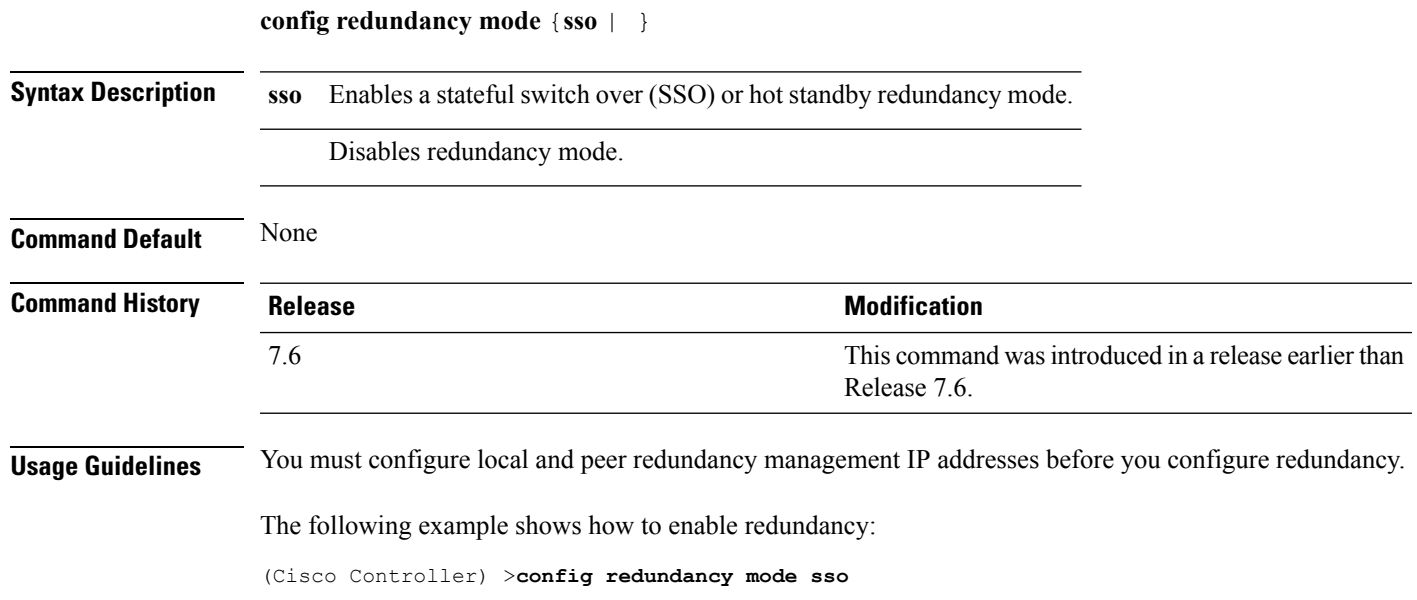

# **config redundancy peer-route**

To configure the route configurations of the peer or standby controller, use the **config redundancypeer-route** command.

**config redundancy peer-route** {**add** | **delete**} *network\_ip\_address netmask gateway*

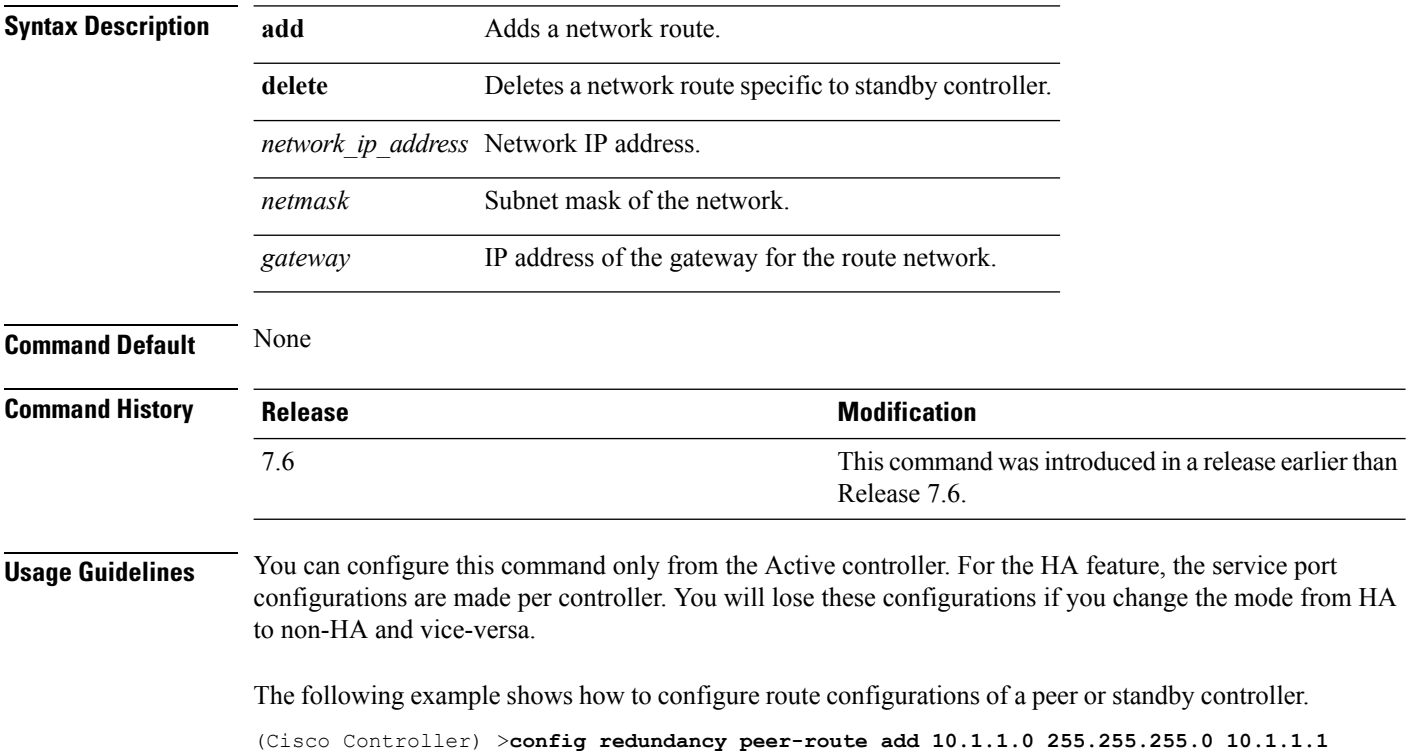

**Cisco Wireless LAN Controller Command Reference, Release 7.6**

# **config redundancy timer keep-alive-timer**

To configure the keep-alive timeout value, use the **config redundancy timer keep-alive-timer** command.

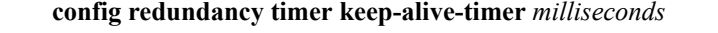

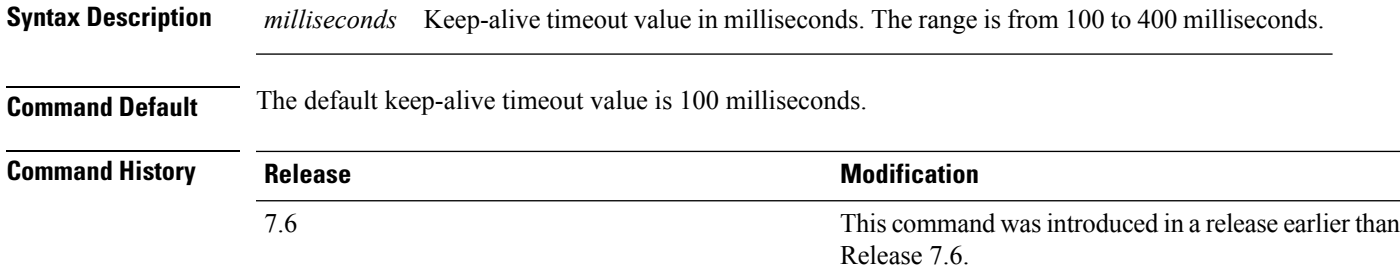

The following example shows how to configure the keep-alive timeout value:

(Cisco Controller) >**config redundancy timer keep-alive-timer 200**

# **config redundancy timer peer-search-timer**

To configure the peer search timer, use the **config redundancy timer peer-search-timer** command.

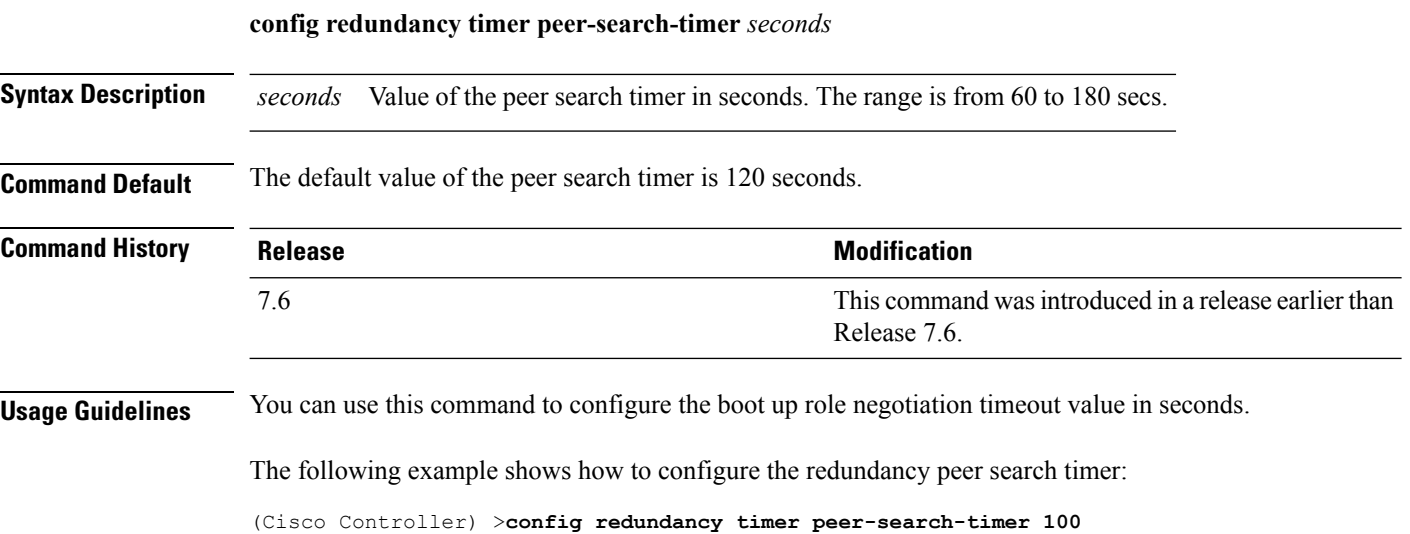

**Cisco Wireless LAN Controller Command Reference, Release 7.6**

# **config redundancy unit**

To configure a Cisco WLC as a primary or secondary WLC, use the **config redundancy unit** command.

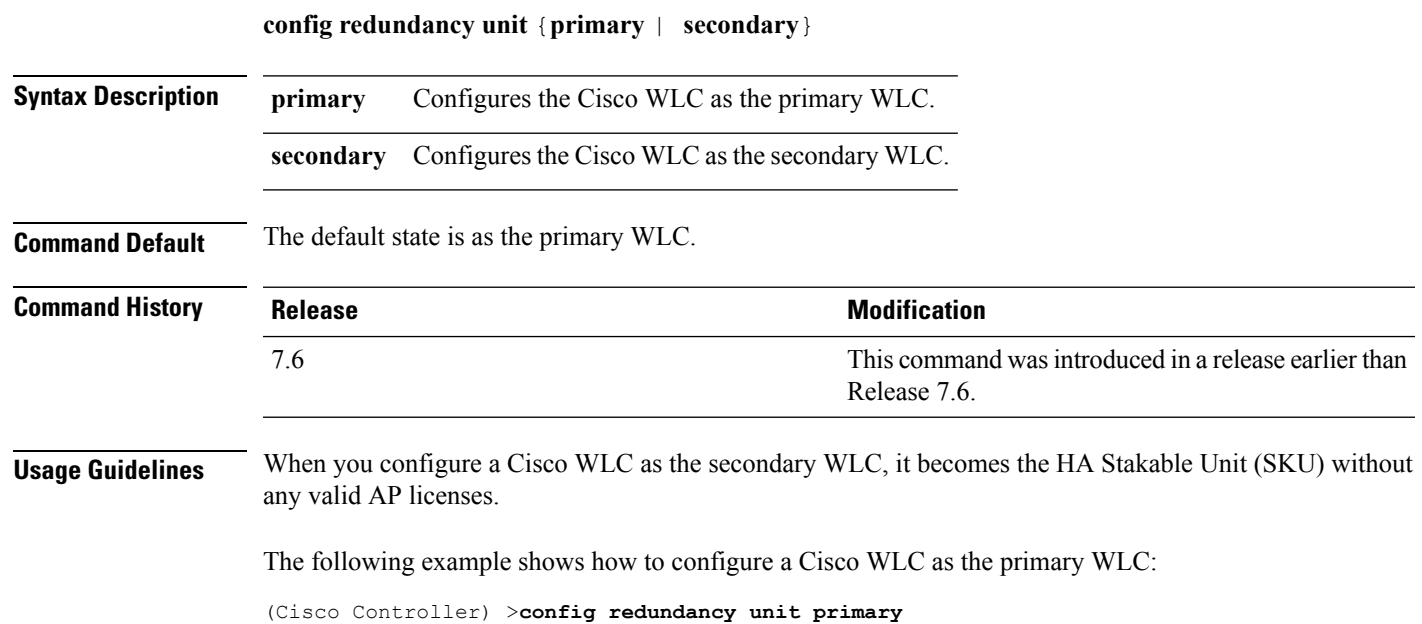

# **redundancy force-switchover**

To trigger a manual switch over on the active Cisco WLC, use the **redundancy force-switchover** command.

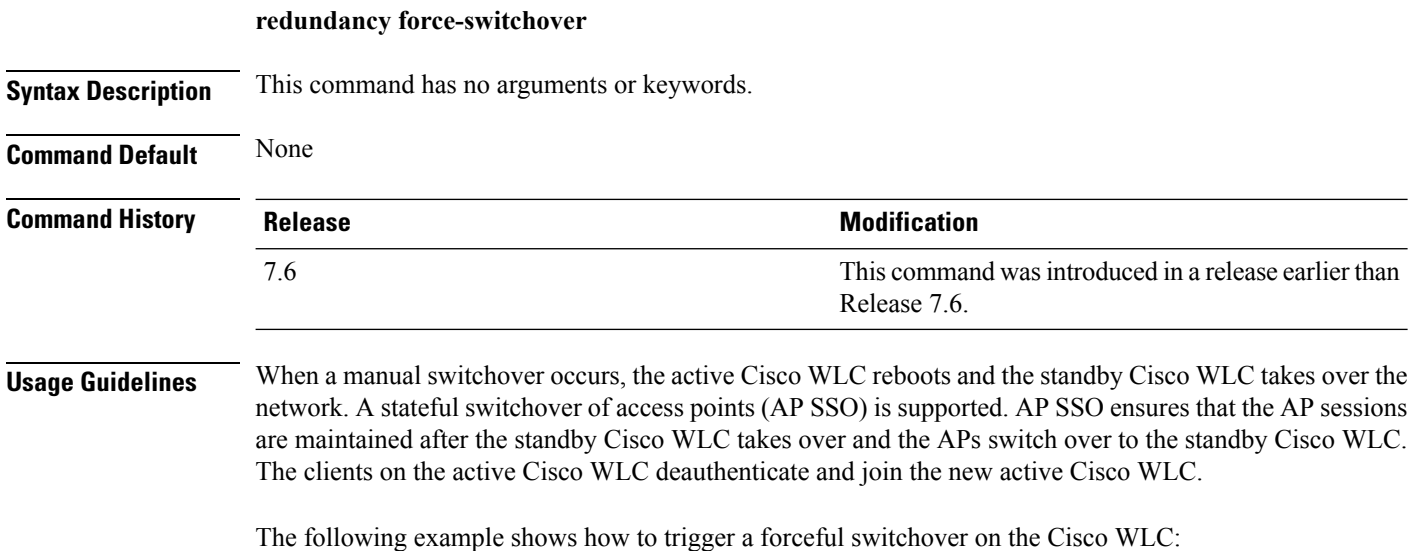

(Cisco Controller) >**redundancy force-switchover**

# **config slot**

To configure various slot parameters, use the **config slot** command.

**config slot** *slot\_id* {**enable** | **disable** | **channel ap** | **chan\_width** | **txpower ap** | **antenna extAntGain** *antenna\_gain* | **rts**} *cisco\_ap*

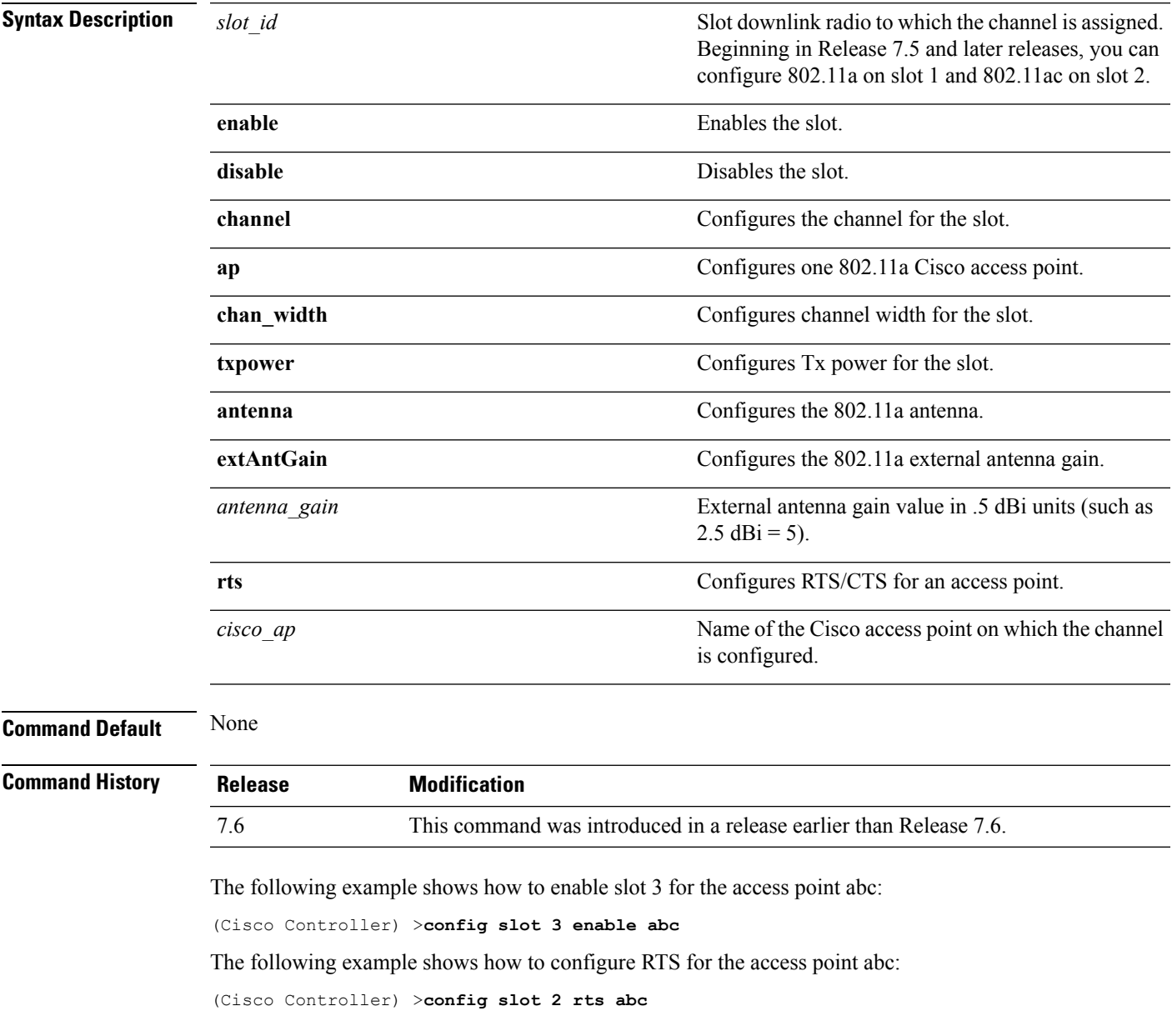

# **config wgb vlan**

To configure the Workgroup Bridge (WGB) VLAN client support, use the **config wgb vlan** command.

**config wgb vlan** {**enable** | **disable**} **Syntax Description** enable enables wired clients behind a WGB to connect to an anchor controller in a Data Management Zone (DMZ). **enable** Disables wired clients behind a WGB from connecting to an anchor controller in a DMZ. **disable Command Default** None **Command History Release Release Release Release Release Release Release Release Release Release Release Release** This command was introduced in a release earlier than Release 7.6. 7.6 The following example shows how to enable WGB VLAN client support: (Cisco Controller) >**config wgb vlan enable**

**Cisco Wireless LAN Controller Command Reference, Release 7.6**

# **clear ap config**

To clear (reset to the default values) a lightweight access point's configuration settings, use the **clear apconfig** command.

**clear ap config** *ap\_name*

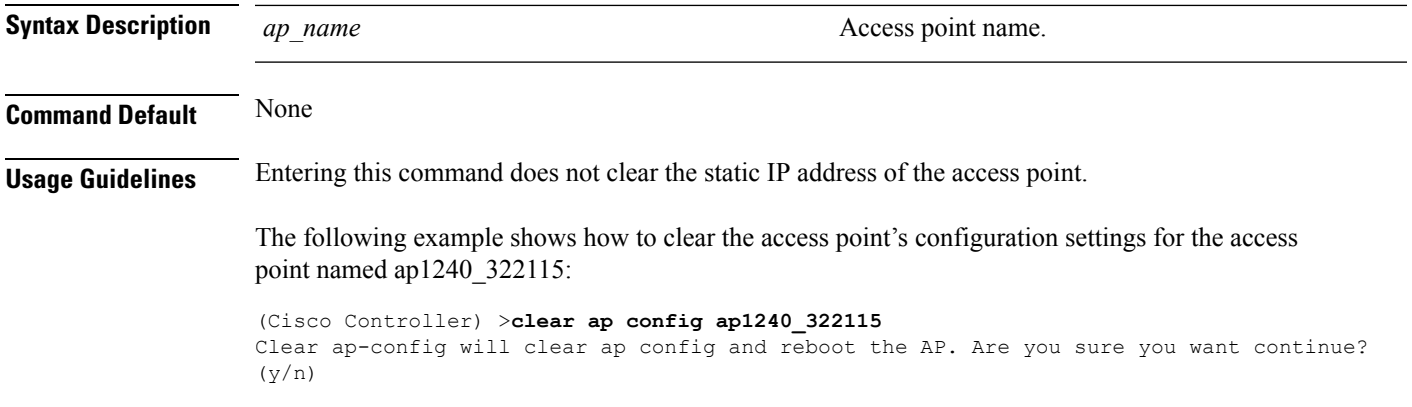

#### **clear ap eventlog**

To delete the existing event log and create an empty event log file for a specific access point or for all access points joined to the controller, use the **clear ap eventlog** command.

**clear ap eventlog** {**specific** *ap\_name* | **all**}

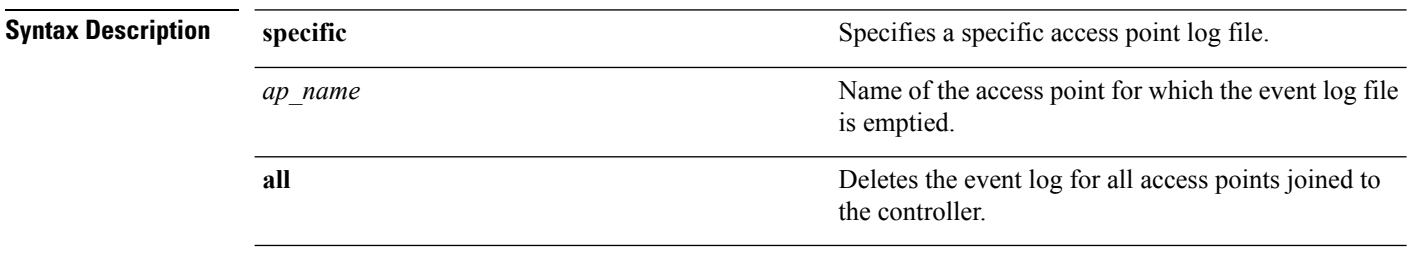

#### **Command Default** None

The following example shows how to delete the event log for all access points:

(Cisco Controller) >**clear ap eventlog all** This will clear event log contents for all APs. Do you want continue?  $(y/n)$  :y All AP event log contents have been successfully cleared.

# **clear ap join stats**

To clear the join statistics for all access points or for a specific access point, use the **clear ap join stats** command.

**clear ap join stats** {**all** | *ap\_mac*}

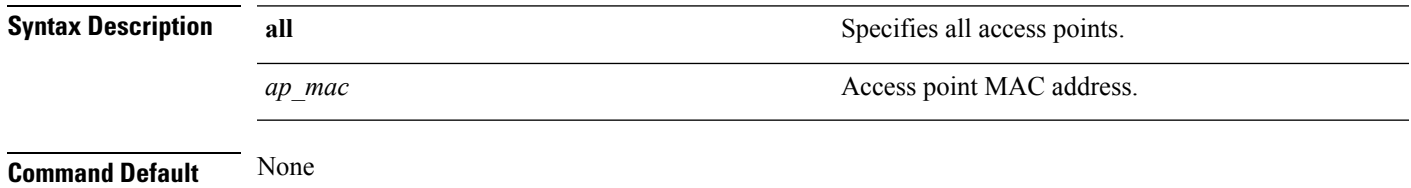

The following example shows how to clear the join statistics of all the access points:

(Cisco Controller) >**clear ap join stats all**

# **clear ap tsm**

To clear the Traffic Stream Metrics (TSM) statistics of clients associated to an access point, use the **clear ap tsm** command.

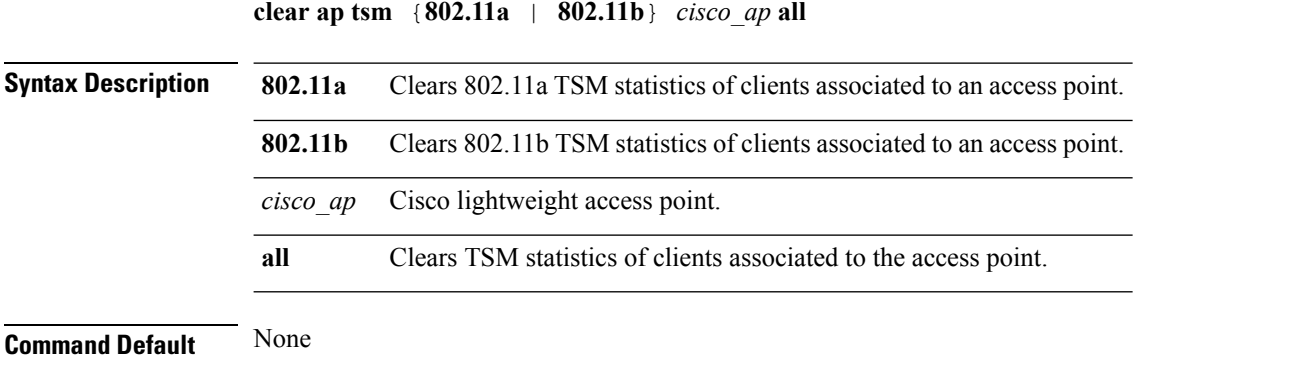

The following example shows how to clear 802.11a TSM statistics for all clients of an access point:

(Cisco Controller) >**clear ap tsm 802.11a AP3600\_1 all**

### **clear lwapp private-config**

To clear (reset to default values) an access point's current Lightweight Access Point Protocol (LWAPP) private configuration, which contains static IP addressing and controller IP address configurations, use the **clear lwapp private-config** command.

#### **clear lwapp private-config**

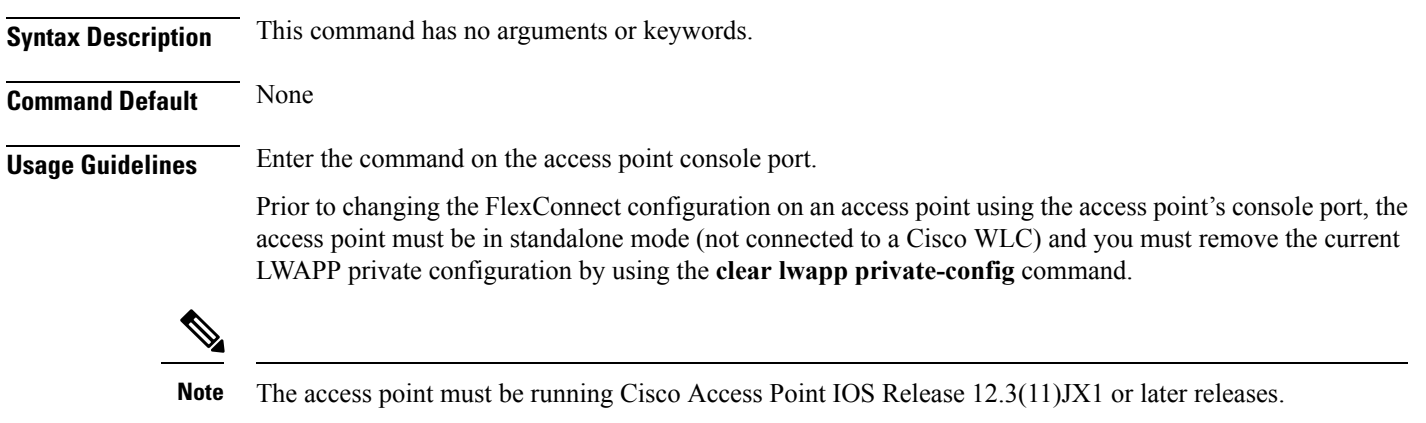

The following example shows how to clear an access point's current LWAPP private configuration:

```
ap_console >clear lwapp private-config
removing the reap config file flash:/lwapp_reap.cfg
```
# **debug ap**

To configure the remote debugging of Cisco lightweight access points or to remotely execute a command on a lightweight access point, use the **debug ap** command.

**debug ap** {**enable** | **disable** | **command** *cmd*} *cisco\_ap*

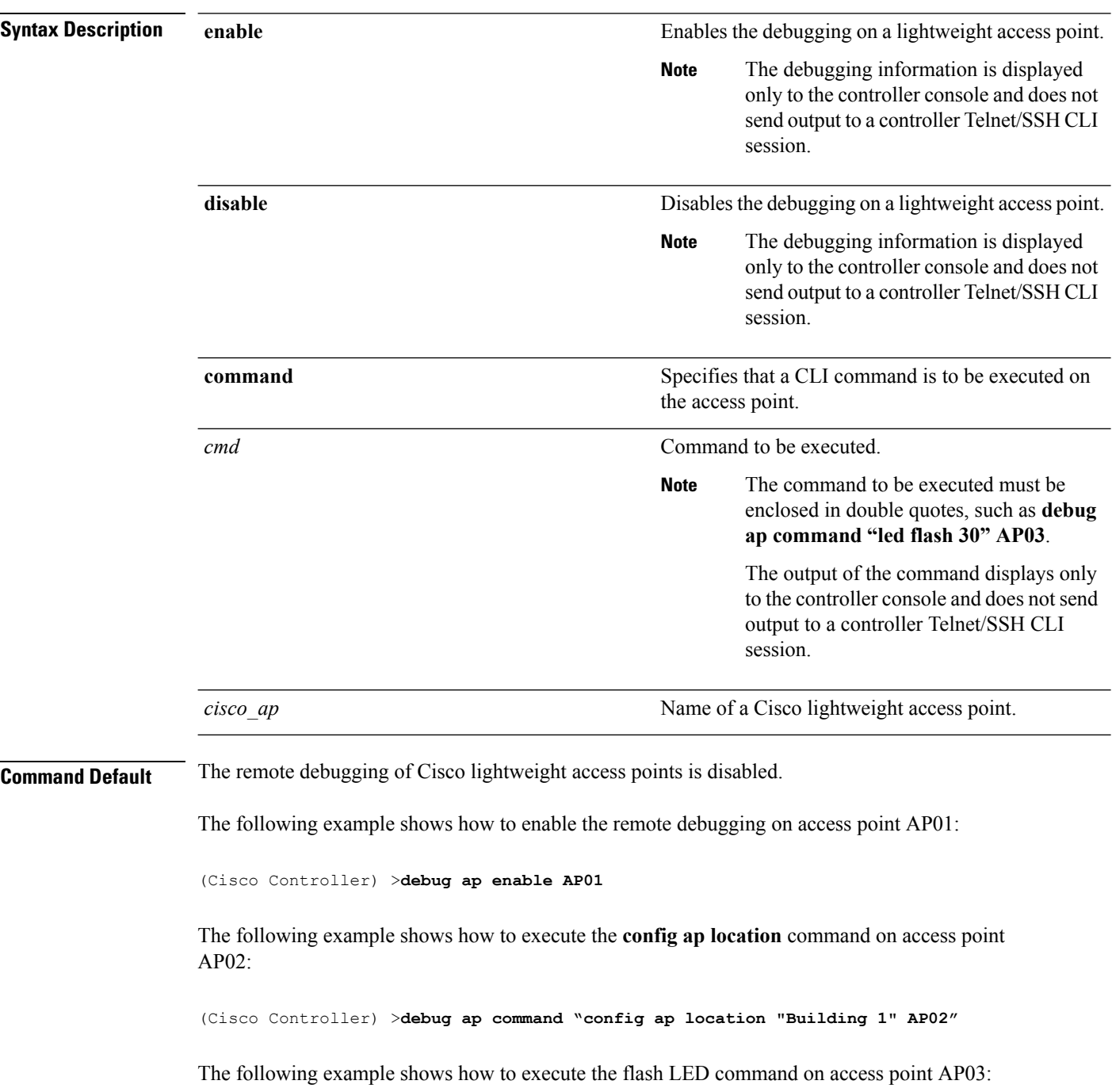

(Cisco Controller) >**debug ap command "led flash 30" AP03**

# **debug ap enable**

To configure the remote debugging of Cisco lightweight access points or to remotely execute a command on a lightweight access point, use the **debug ap enable** command.

**debug ap** {**enable** | **disable** | **command** *cmd*} *cisco\_ap*

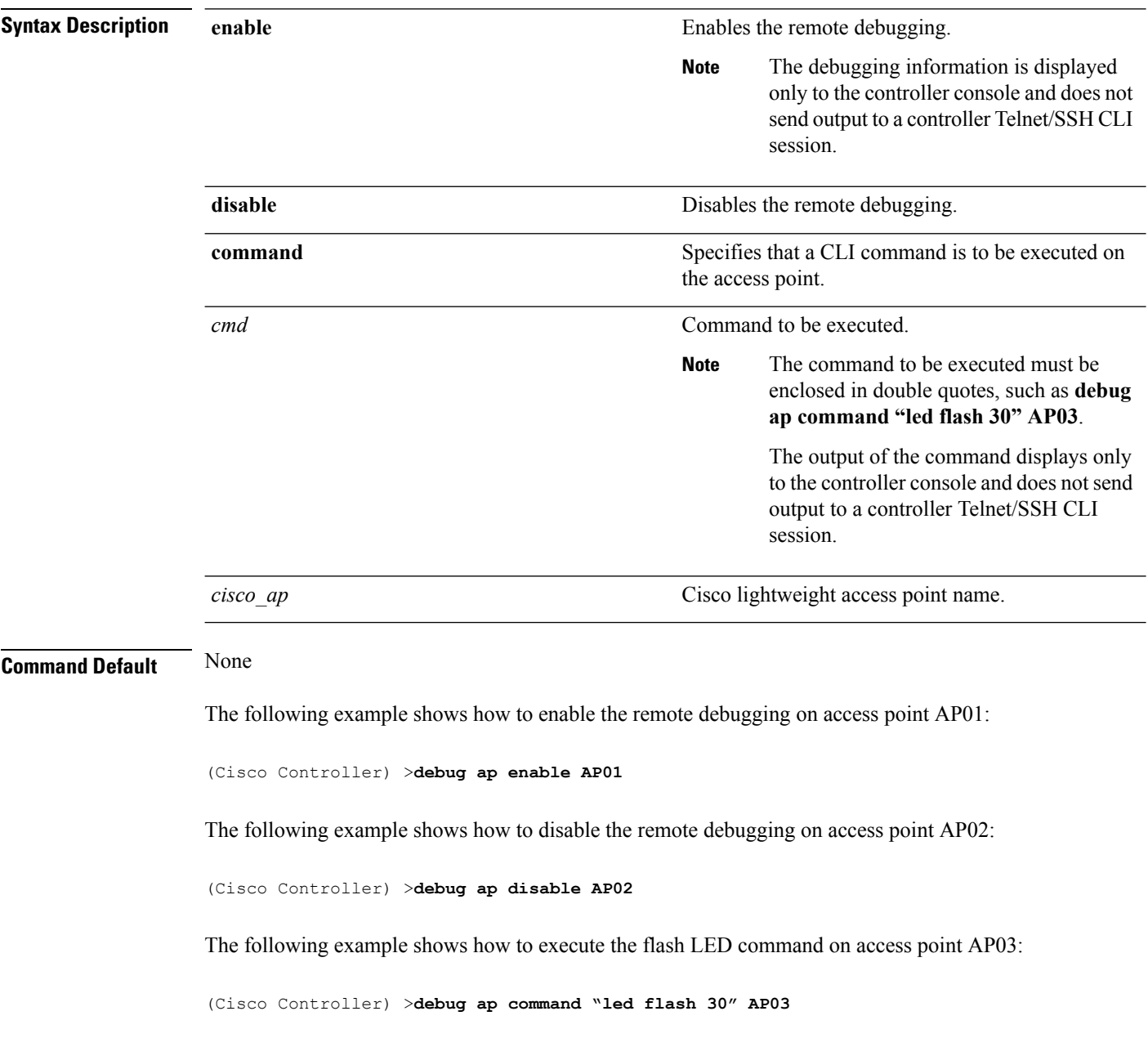

# **debug ap packet-dump**

To configure the debugging of Packet Capture, use the **debug ap packet-dump** command.

**debug ap packet-dump** {**enable** | **disable**}

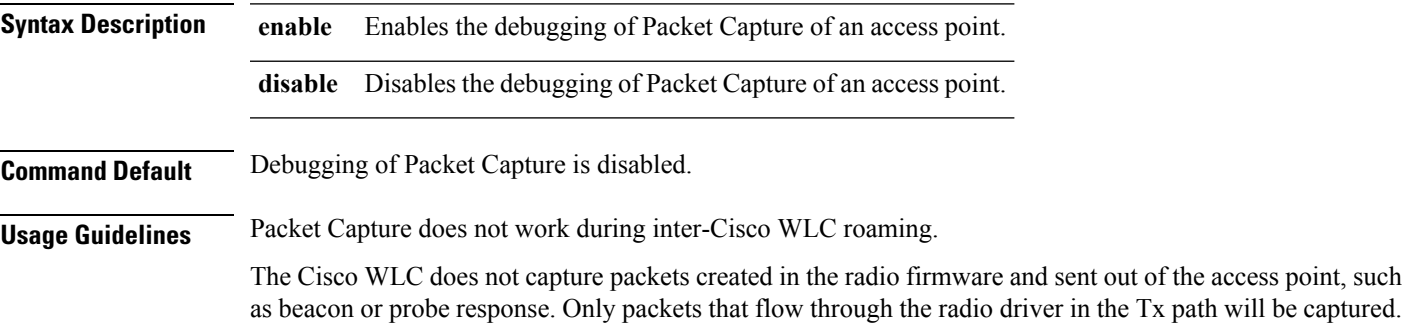

The following example shows how to enable the debugging of Packet Capture from an access point:

(Cisco Controller) >**debug ap packet-dump enable**

#### **debug ap show stats**

To debug video messages and statistics of Cisco lightweight access points, use the **debug ap show stats** command.

**debug ap show stats** {**802.11a** | **802.11b**} *cisco\_ap* {**tx-queue** | **packet** | **load** | **multicast** | **client** {*client\_MAC* | **video** | **all**} | **video metrics**}

**debug apshow stats video** *cisco\_ap* {**multicast mgid** *mgid\_database\_number* | **admission** | **bandwidth**}

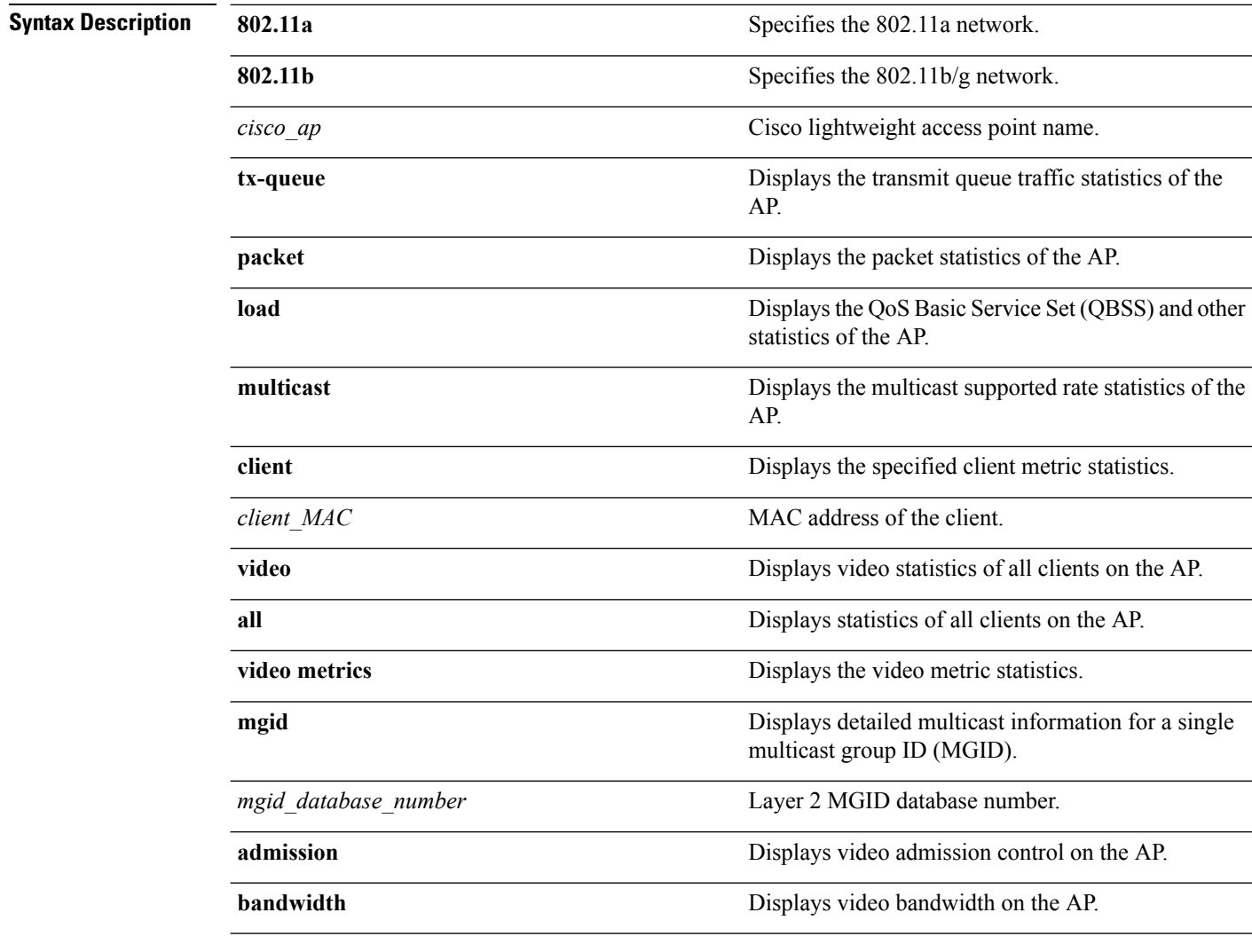

#### **Command Default** None

The following example shows how to troubleshoot the access point AP01's transmit queue traffic on an 802.11a network:

(Cisco Controller) >**debug ap show stats 802.11a AP01 tx-queue**

The following example shows how to troubleshoot the access point AP02's multicast supported rates on an 802.11b/g network:

(Cisco Controller) >**debug ap show stats 802.11b AP02 multicast**

The following example shows how to troubleshoot the metrics of a client identified by its MAC address, associated with the access point AP01 on an 802.11a network:

```
(Cisco Controller) >debug ap show stats 802.11a AP01 client 00:40:96:a8:f7:98
```
The following example shows how to troubleshoot the metrics of all clients associated with the access point AP01 on an 802.11a network:

```
(Cisco Controller) >debug ap show stats 802.11a AP01 client all
```
# **debug ap show stats video**

To configure the debugging of video messages and statistics of Cisco lightweight access points, use the**debug ap show stats video** command.

**debug ap show stats video** *cisco\_ap* {**multicast mgid** *mgid\_value* | **admission** | **bandwidth**}

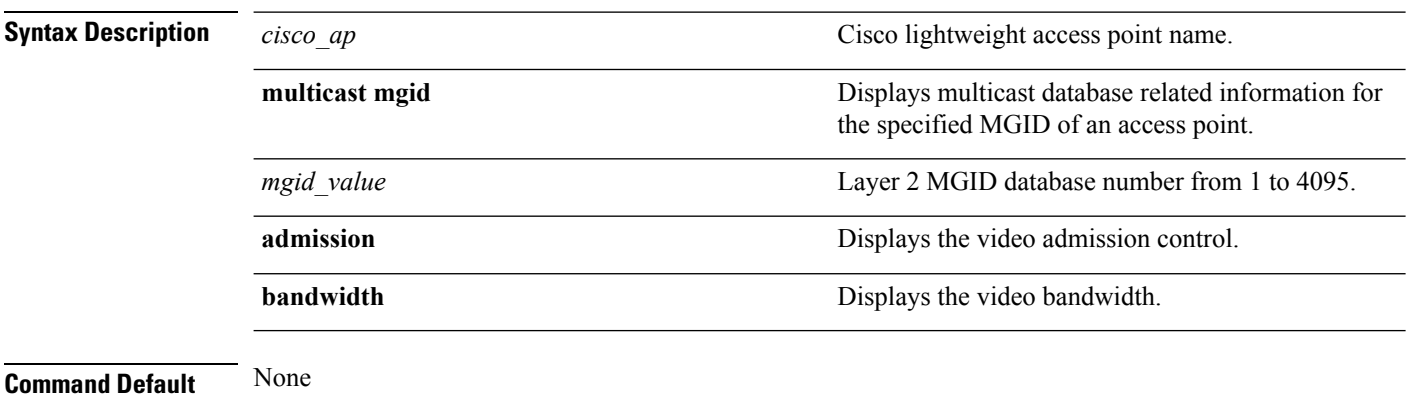

The following example shows how to configure the debugging of an access point AP01's multicast group that is identified by the group's Layer 2 MGID database number:

(Cisco Controller) >**debug ap show stats video AP01 multicast mgid 50**

This example shows how to configure the debugging of an access point AP01's video bandwidth:

(Cisco Controller) >**debug ap show stats video AP01 bandwidth**

#### **debug capwap**

To configure the debugging of Control and Provisioning of Wireless Access Points (CAPWAP) settings, use the **debug capwap** command.

**debug capwap** {**detail** | **dtls-keepalive** | **errors** | **events** | **hexdump** | **info** | **packet** | **payload** | **mfp**} {**enable** | **disable**}

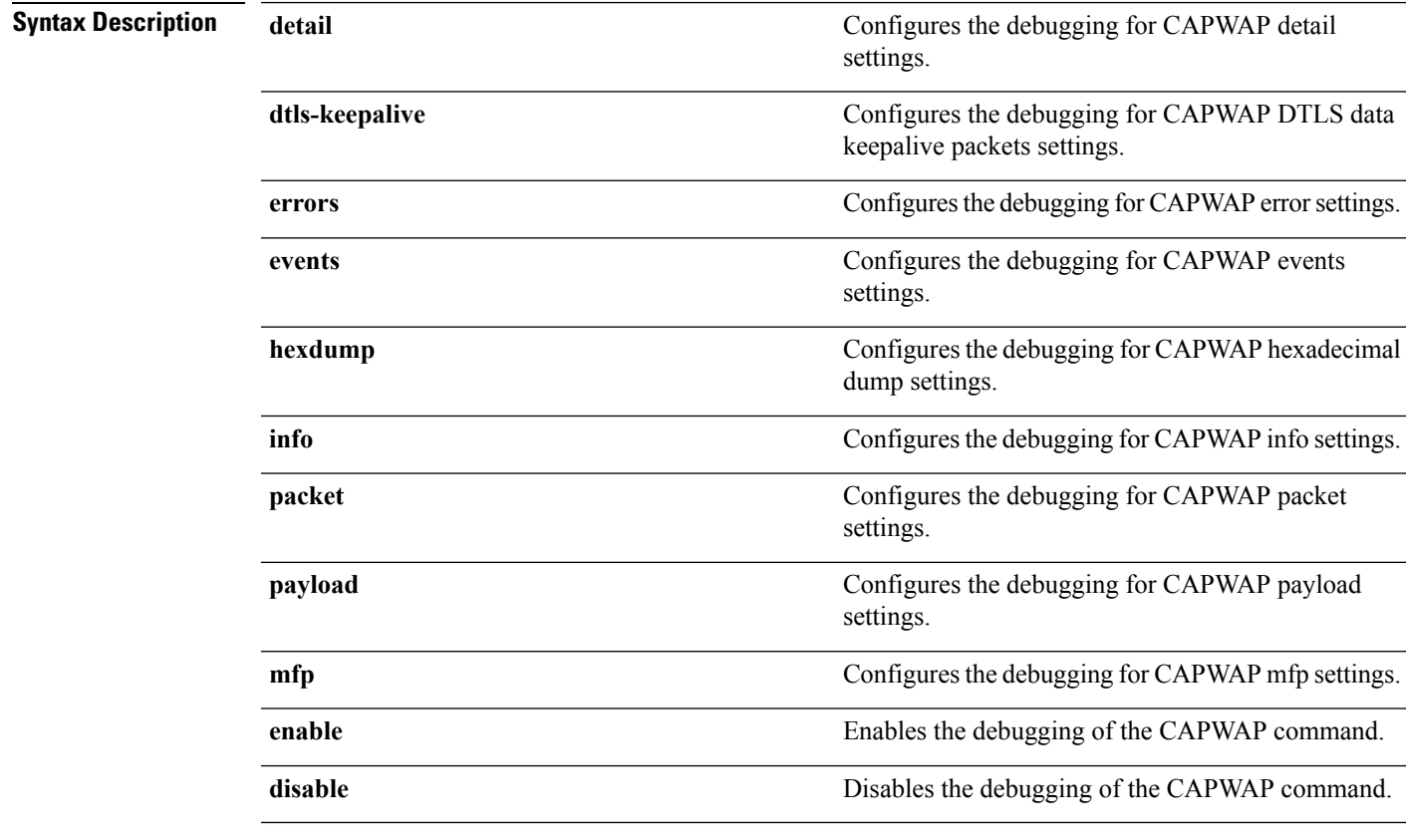

#### **Command Default** None

The following example shows how to enable the debugging of CAPWAP details:

(Cisco Controller) >**debug capwap detail enable**

# **debug group**

To configure the debugging of access point groups, use the **debug group** command.

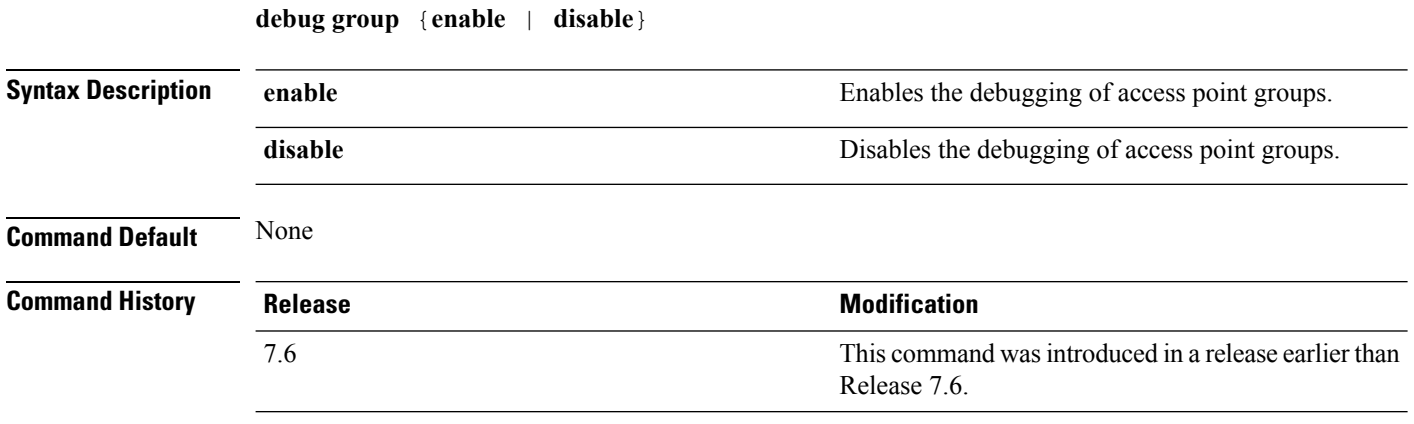

The following example shows how to enable the debugging of access point groups:

(Cisco Controller) >**debug group enable**

# **debug lwapp console cli**

To configure the debugging of the access point console CLI, use the **debug lwapp console cli** command from the access point console port.

#### **debug lwapp console cli**

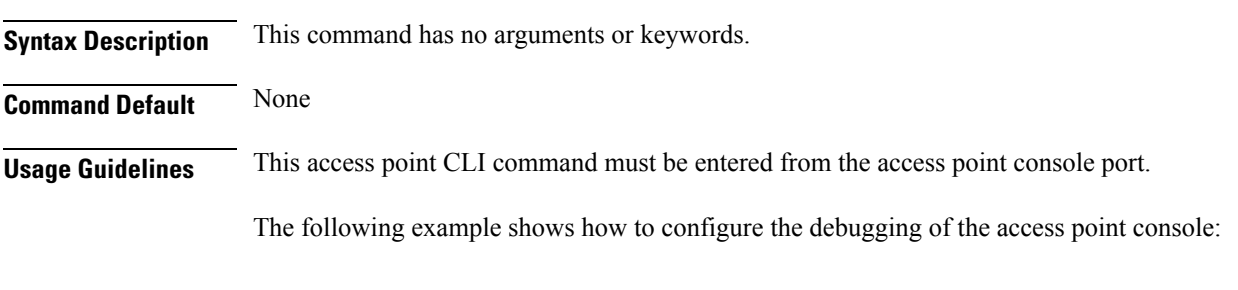

AP# **debug lwapp console cli** LWAPP console CLI allow/disallow debugging is on

# **debug service ap-monitor**

To debug the access point monitor service, use the **debug service ap-monitor** command.

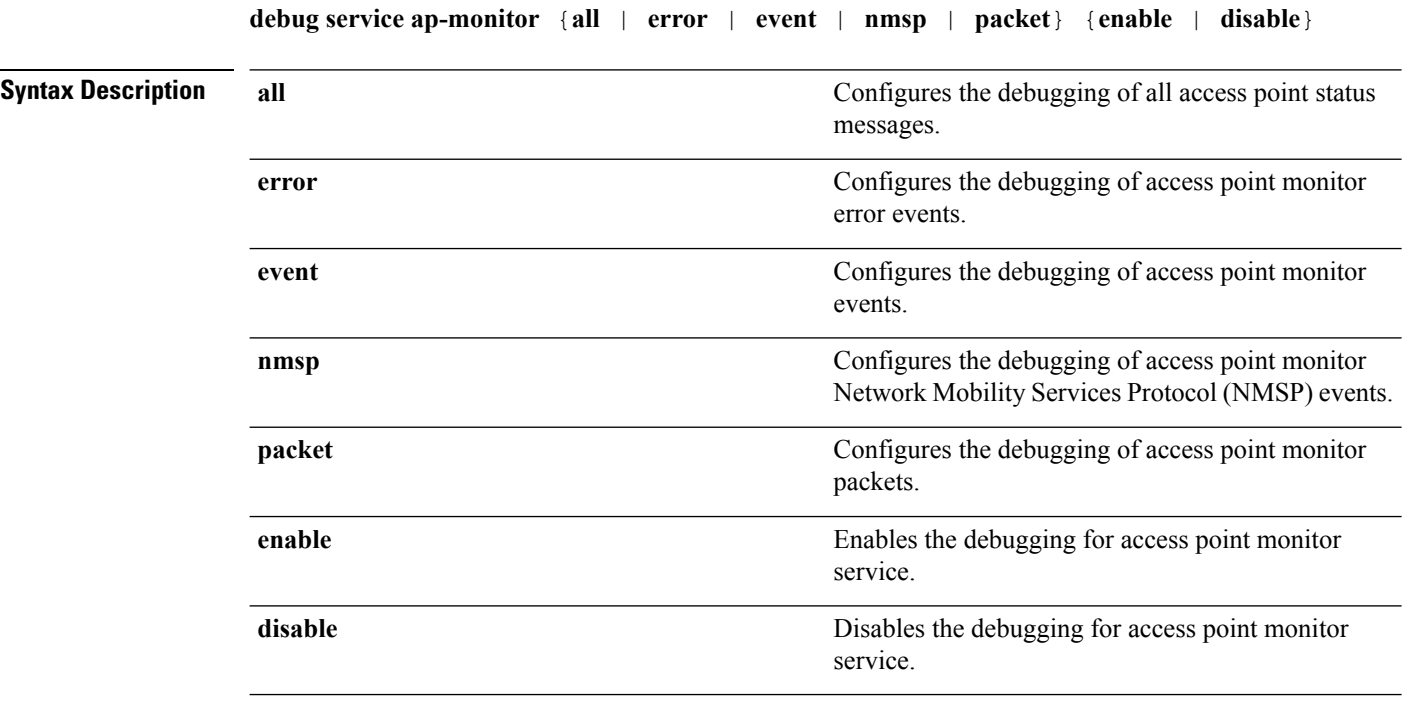

#### **Command Default** None

The following example shows how to configure the debugging of access point monitor NMSP events:

(Cisco Controller) >**debug service ap-monitor events**
### **reset system at**

To reset the system at a specified time, use the **reset system at** command.

**reset system at YYYY-MM-DD HH**:**MM**:**SS image** {**no-swap**|**swap**} **reset-aps** [**save-config**]

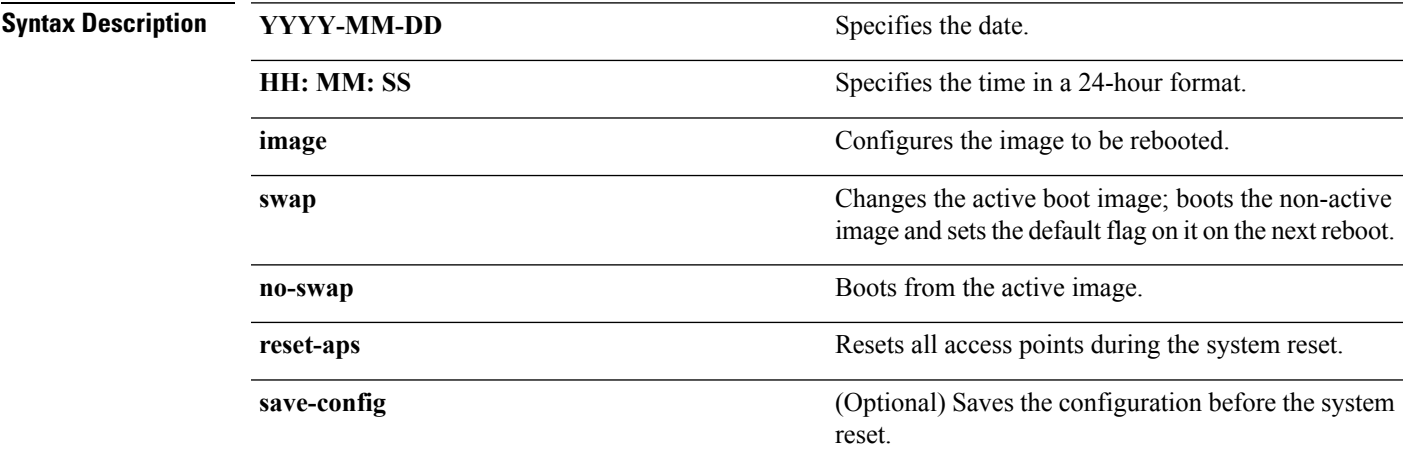

**Command Default** None

The following example shows how to reset the system at 2010-03-29 and 12:01:01 time:

(Cisco Controller) > **reset system at 2010-03-29 12:01:01 image swap reset-aps save-config**

#### **Related Topics**

reset [system](#page-401-0) in, on page 350 reset system [notify-time](#page-402-0), on page 351

### **reset system in**

To specify the amount of time delay before the devices reboot, use the **reset system in** command.

**reset system in HH**:**MM**:**SS image** {**swap** | **no-swap**} **reset-aps save-config**

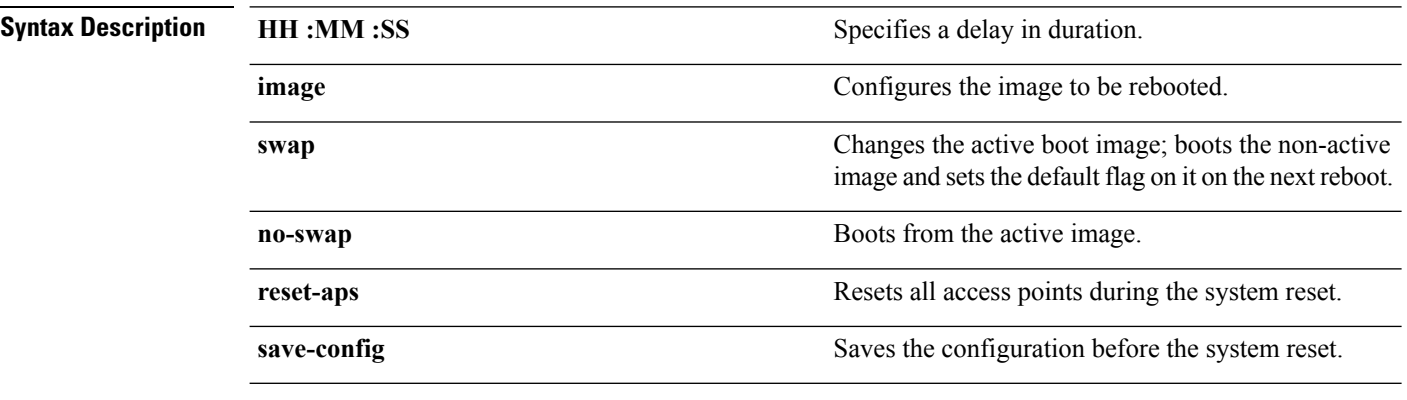

**Command Default** None

The following example shows how to reset the system after a delay of 00:01:01:

(Cisco Controller) > **reset system in 00:01:01 image swap reset-aps save-config**

#### **Related Topics**

reset [system](#page-401-1) at, on page 350 reset system [notify-time](#page-402-0), on page 351

### **reset system cancel**

To cancel a scheduled reset, use the **reset system cancel** command.

**reset system cancel Syntax Description** This command has no arguments or keywords. **Command Default** None The following example shows how to cancel a scheduled reset: (Cisco Controller) > **reset system cancel Related Topics** reset [system](#page-401-1) at, on page 350 reset [system](#page-401-0) in, on page 350

reset system [notify-time](#page-402-0), on page 351

# **reset system notify-time**

To configure the trap generation prior to scheduled resets, use the **reset system notify-time** command.

**reset system notify-time** *minutes*

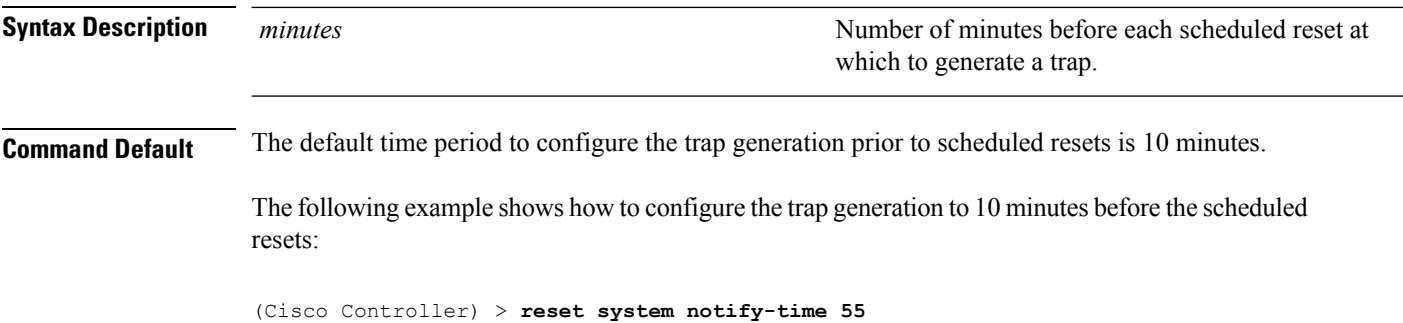

## **show advanced backup-controller**

To display a list of primary and secondary backup WLCs, use the **show advanced backup-controller** command.

#### **show advanced backup-controller**

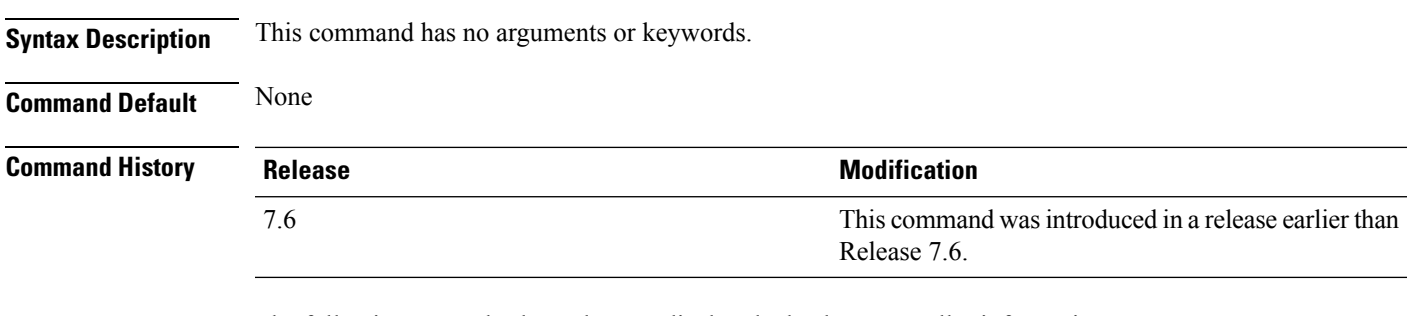

The following example shows how to display the backup controller information:

(Cisco Controller) > **show advanced backup-controller** AP primary Backup Controller .................... controller 10.10.10.10 AP secondary Backup Controller ................... 0.0.0.0

## **show advanced max-1x-sessions**

To display the maximum number of simultaneous 802.1X sessions allowed per access point, use the **show advanced max-1x-sessions** command.

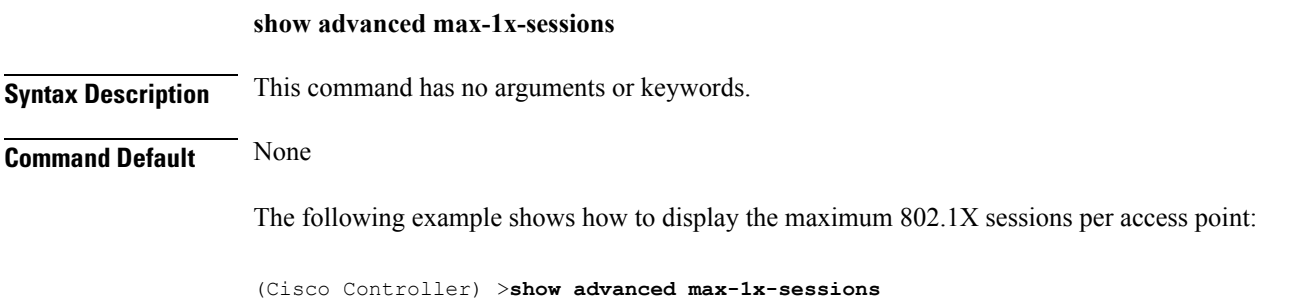

Max 802.1x session per AP at a given time........ 0

## **show advanced probe**

To display the number of probes sent to the Cisco WLC per access point per client and the probe interval in milliseconds, use the **show advanced probe** command.

**Syntax Description** This command has no arguments or keywords.

### **Command Default** None

The following example shows how to display the probe settings for the WLAN controller:

(Cisco Controller) >**show advanced probe** Probe request filtering........................... Enabled Probes fwd to controller per client per radio.... 12 Probe request rate-limiting interval.............. 100 msec

### **show advanced rate**

To display whether control path rate limiting is enabled or disabled, use the **show advanced rate** command.

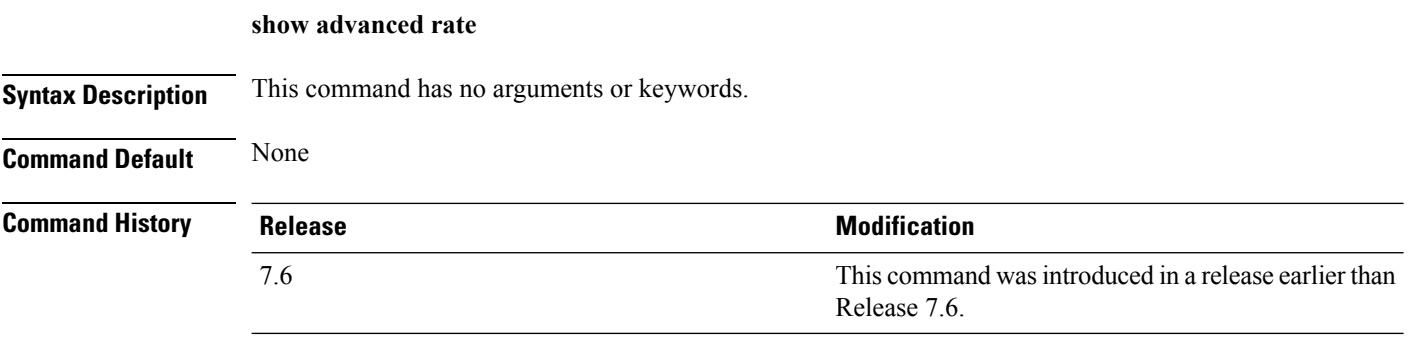

The following example shows how to display the switch control path rate limiting mode:

(Cisco Controller) >**show advanced rate** Control Path Rate Limiting....................... Disabled

### **show advanced timers**

To display the mobility anchor, authentication response, and rogue access point entry timers, use the **show advanced timers** command.

### **show advanced timers**

**Syntax Description** This command has no arguments or keywords.

**Command Default** The defaults are shown in the "Examples" section.

The following example shows how to display the system timers setting:

(Cisco Controller) >**show advanced timers** Authentication Response Timeout (seconds)........ 10 Rogue Entry Timeout (seconds).................... 1200 AP Heart Beat Timeout (seconds)..................... 30 AP Discovery Timeout (seconds).................... 10 AP Local mode Fast Heartbeat (seconds)........... disable AP flexconnect mode Fast Heartbeat (seconds)........... disable AP Primary Discovery Timeout (seconds)........... 120

## **show ap auto-rf**

To display the auto-RF settings for a Cisco lightweight access point, use the **show ap auto-rf** command.

**show ap auto-rf 802.11**{**a** | **b**} *cisco\_ap*

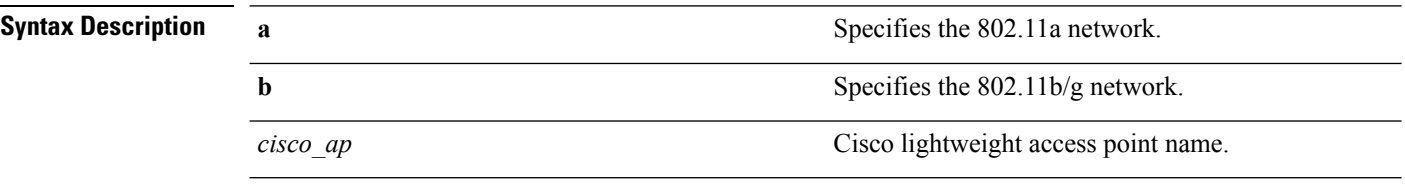

### **Command Default** None

The following example shows how to display auto-RF information for an access point:

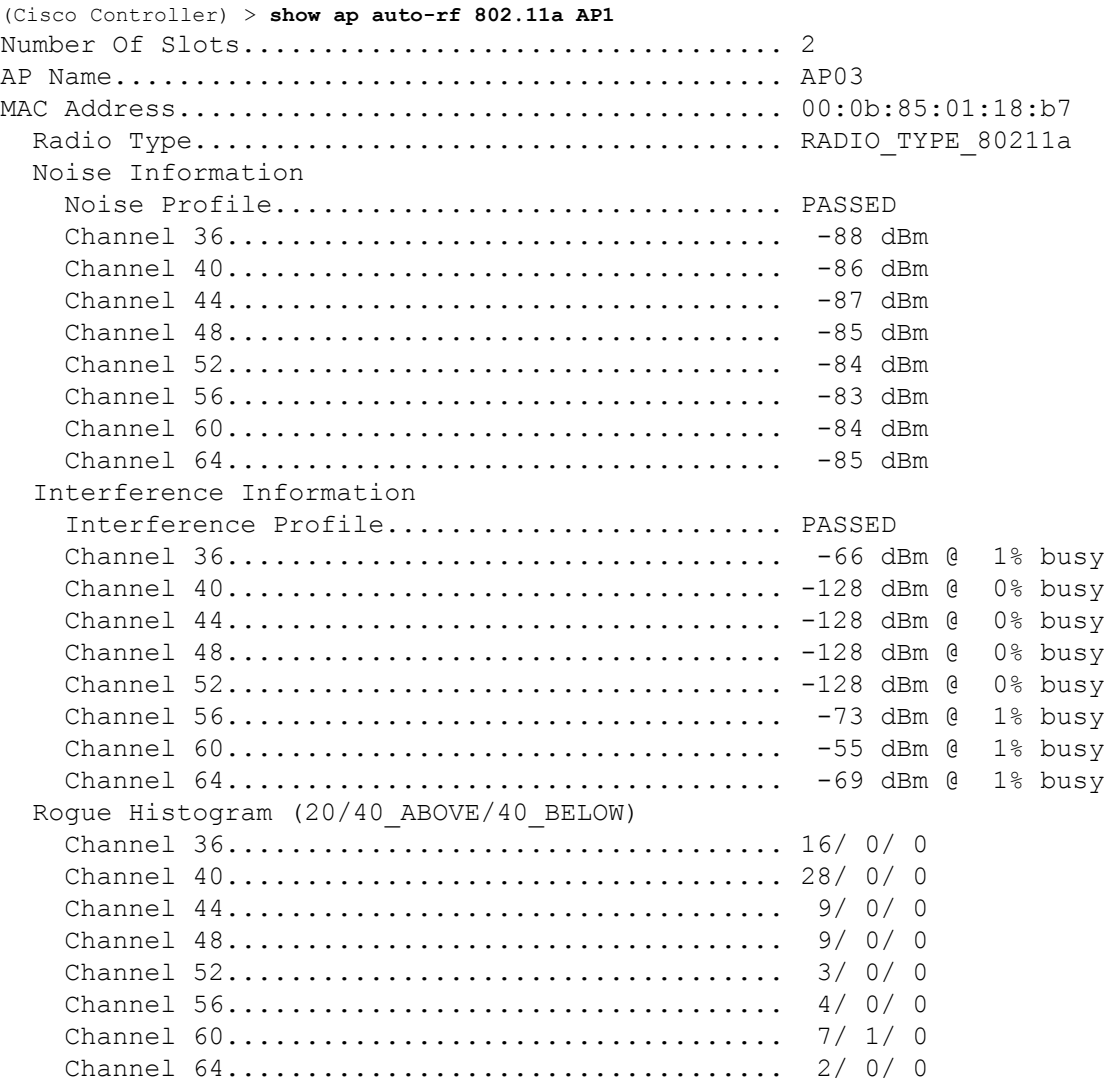

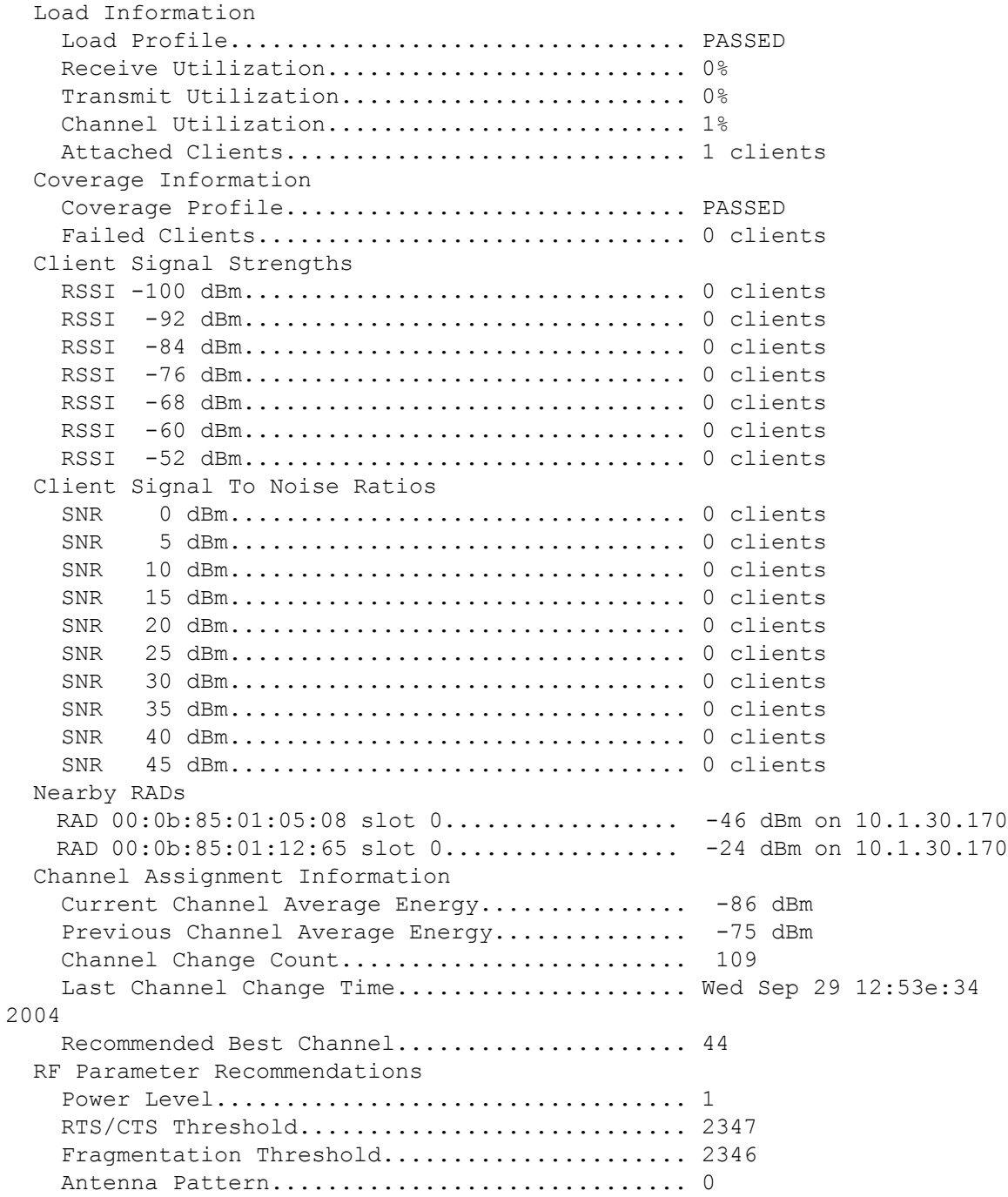

## **show ap ccx rm**

To display an access point's Cisco Client eXtensions (CCX) radio management status information, use the **show ap ccx rm** command.

**show ap ccx rm** *ap\_name* **status**

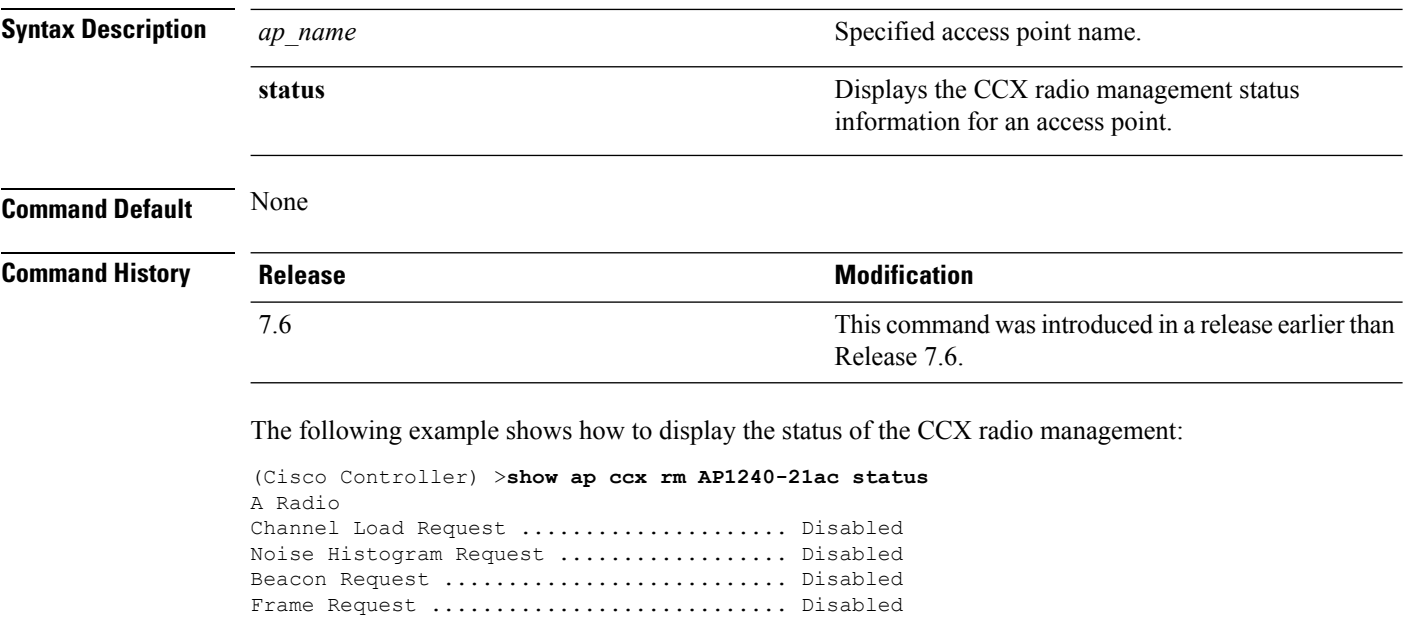

Interval ................................. 60 Iteration ................................ 10

Channel Load Request ..................... Disabled Noise Histogram Request .................. Disabled Beacon Request .............................. Disabled Frame Request ................................. Disabled Interval ................................. 60 Iteration ................................ 10

G Radio

### **show ap cdp**

To display the Cisco DiscoveryProtocol (CDP) information for an access point, use the **show apcdp**command.

**show ap** cdp  $\{all \mid np\text{-name } cisco\ ap \mid neighbors\ \{all \mid np\text{-name } cisco\ ap \mid detail\ cisco\ ap\}$ **Syntax Description all all all all Displays the CDP** status on all access points. **ap-name** Displays the CDP status for a specified access point. *cisco\_ap* Specified access point name. **neighbors** Displays neighbors using CDP. Displays details about a specific access point neighbor using CDP. **detail**

### **Command Default** None

The following example shows how to display the CDP status of all access points:

```
(Cisco Controller) >show ap cdp all
AP CDP State
AP Name AP CDP State
------------------ ----------
SB_RAP1 enable
SB_MAP1 enable<br>SB_MAP2 enable
SB MAP2
SB_MAP3 enable
```
The following example shows how to display the CDP status of a specified access point:

(Cisco Controller) >**show ap cdp ap-name SB\_RAP1** AP CDP State AP Name AP CDP State ------------------ ---------- AP CDP State........................Enabled AP Interface-Based CDP state Ethernet 0.....................Enabled Slot  $0$ .............................Enabled Slot 1...........................Enabled

The following example shows how to display details about all neighbors using CDP:

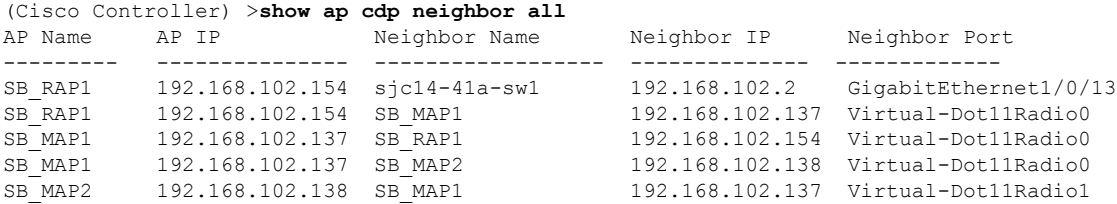

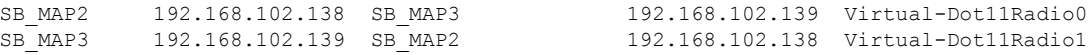

The following example shows how to display details about a specific neighbor with a specified access point using CDP:

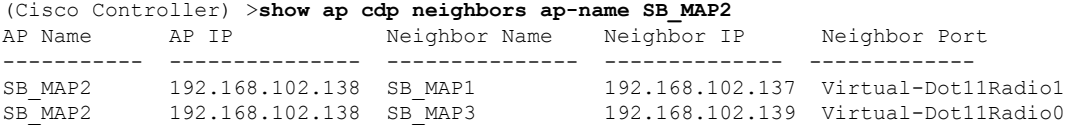

The following example shows how to display details about neighbors using CDP:

```
(Cisco Controller) >show ap cdp neighbors detail SB_MAP2
AP Name:SB_MAP2
AP IP address:192.168.102.138
-------------------------
Device ID: SB_MAP1
Entry address(es): 192.168.102.137
Platform: cisco AIR-LAP1522AG-A-K9 , Cap
Interface: Virtual-Dot11Radio0, Port ID (outgoing port): Virtual-Dot11Radio1
Holdtime : 180 sec
Version :
Cisco IOS Software, C1520 Software (C1520-K9W8-M), Experimental Version 12.4(200
81114:084420) [BLD-v124_18a_ja_throttle.20081114 208] Copyright (c) 1986-2008 by
Cisco Systems, Inc. Compiled Fri 14-Nov-08 23:08 by
advertisement version: 2
 -------------------------
Device ID: SB_MAP3
Entry address(es): 192.168.102.139
Platform: cisco AIR-LAP1522AG-A-K9 , Capabilities: Trans-Bridge
Interface: Virtual-Dot11Radio1, Port ID (outgoing port): Virtual-Dot11Radio0
Holdtime : 180 sec
Version :
Cisco IOS Software, C1520 Software (C1520-K9W8-M), Experimental Version 12.4(200
81114:084420) [BLD-v124_18a_ja_throttle.20081114 208] Copyright (c) 1986-2008 by
Cisco Systems, Inc. Compiled Fri 14-Nov-08 23:08 by
advertisement version: 2
```
# **show ap channel**

To display the available channels for a specific mesh access point, use the **show ap channel** command.

**show ap channel** *ap\_name*

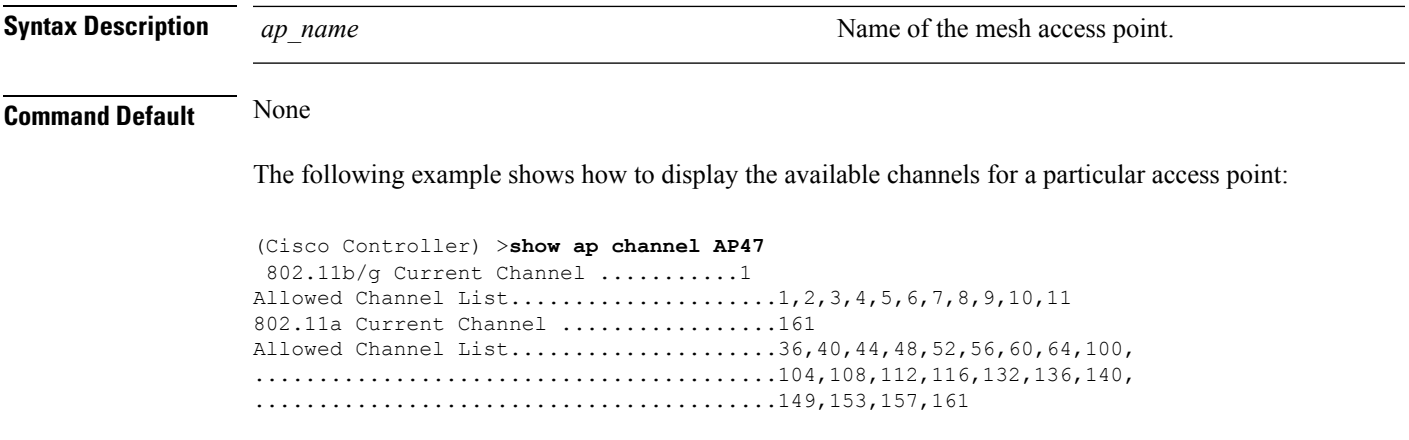

## **show ap config**

To display the detailed configuration for a lightweight access point, use the **show ap config** command.

**show ap config 802.11**{**a** | **b**} [**summary**] *cisco\_ap*

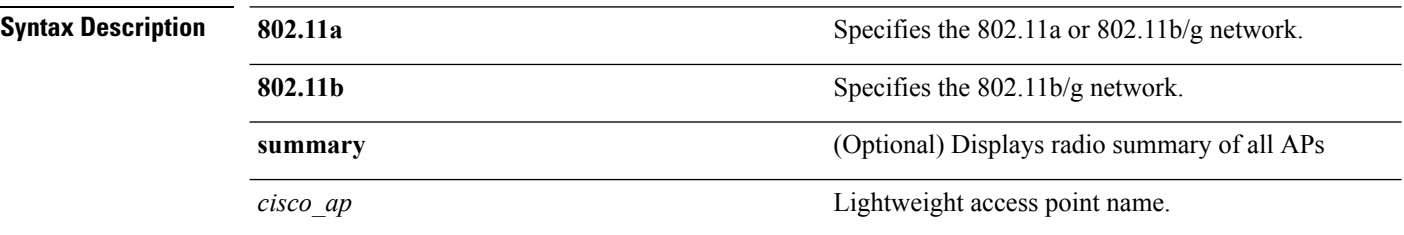

### **Command Default** None

The following example shows how to display the detailed configuration for an access point:

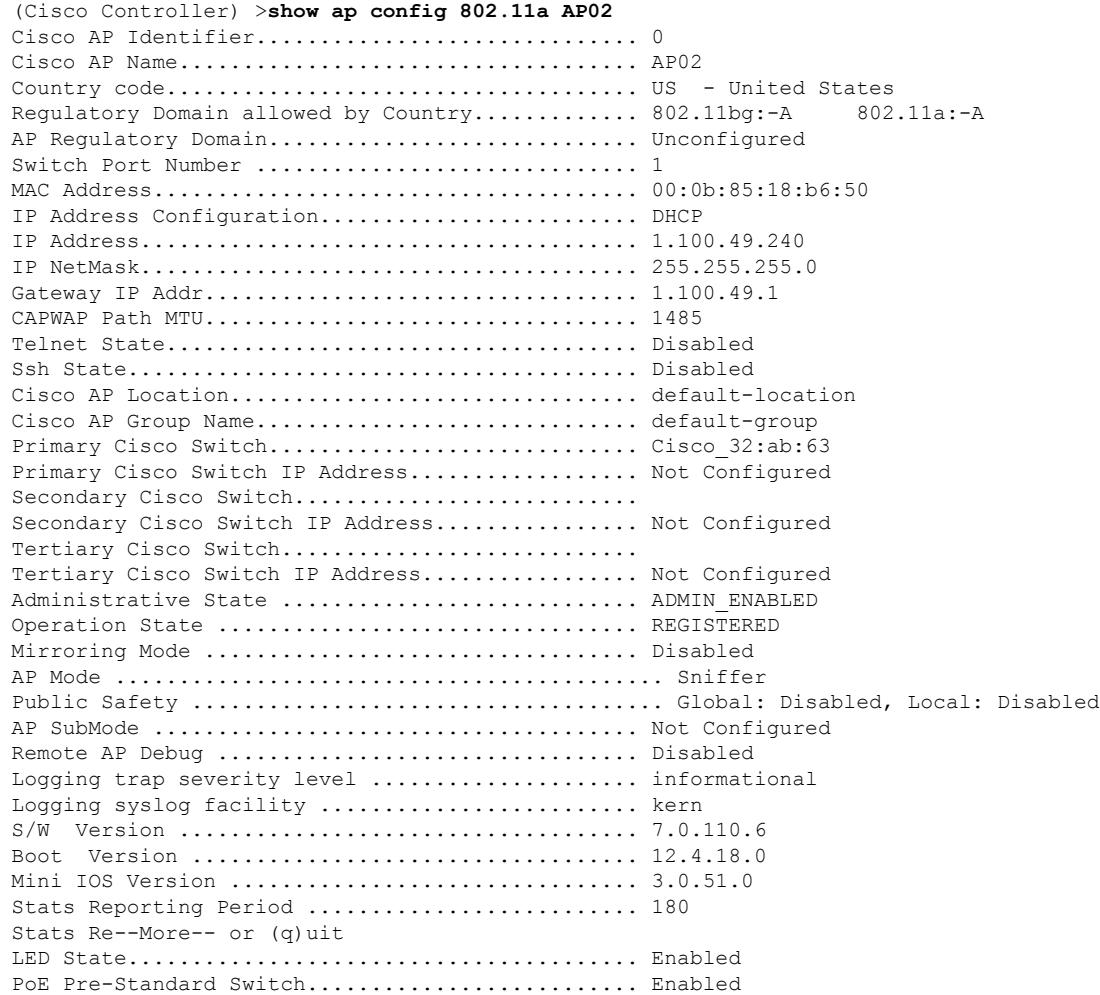

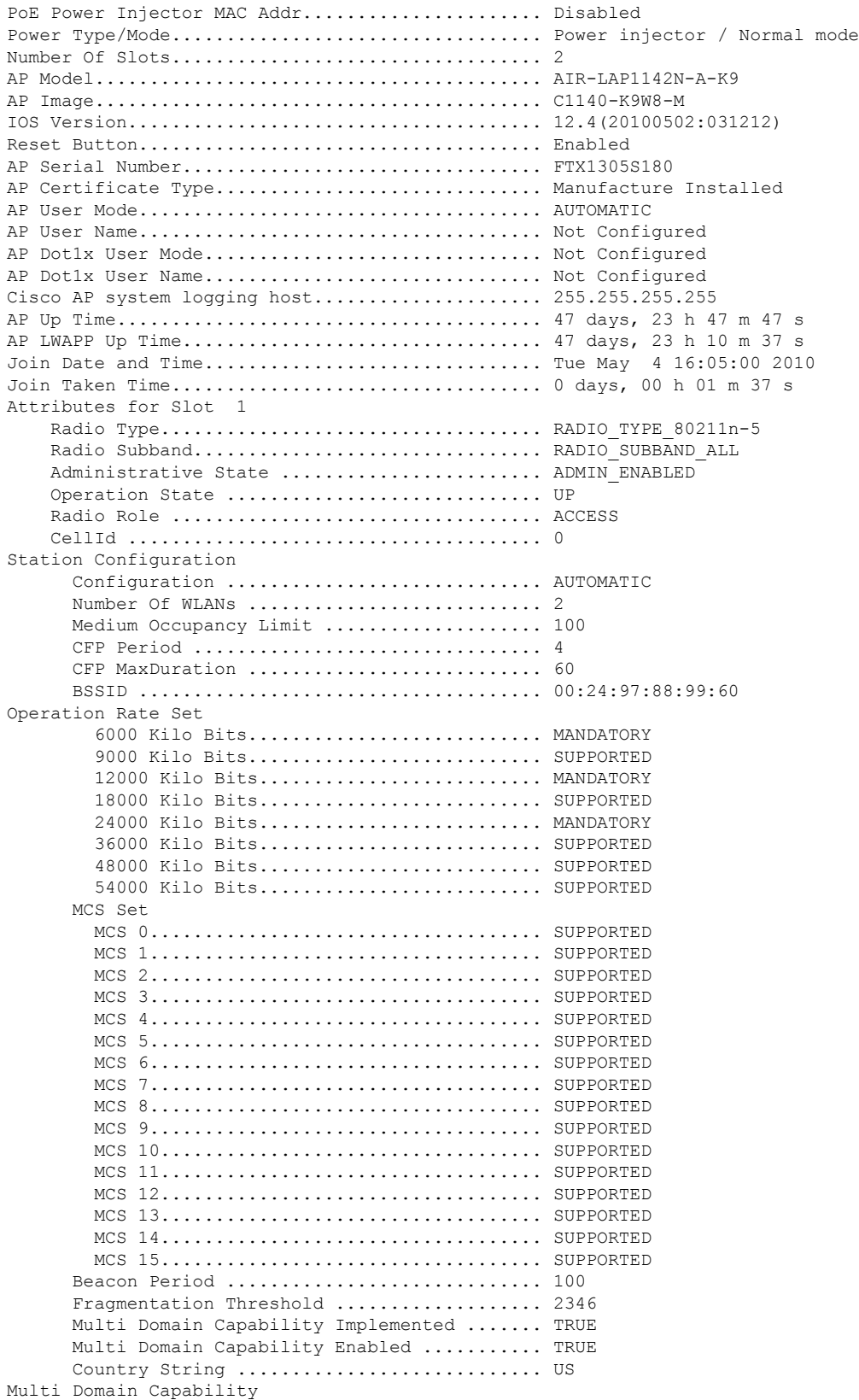

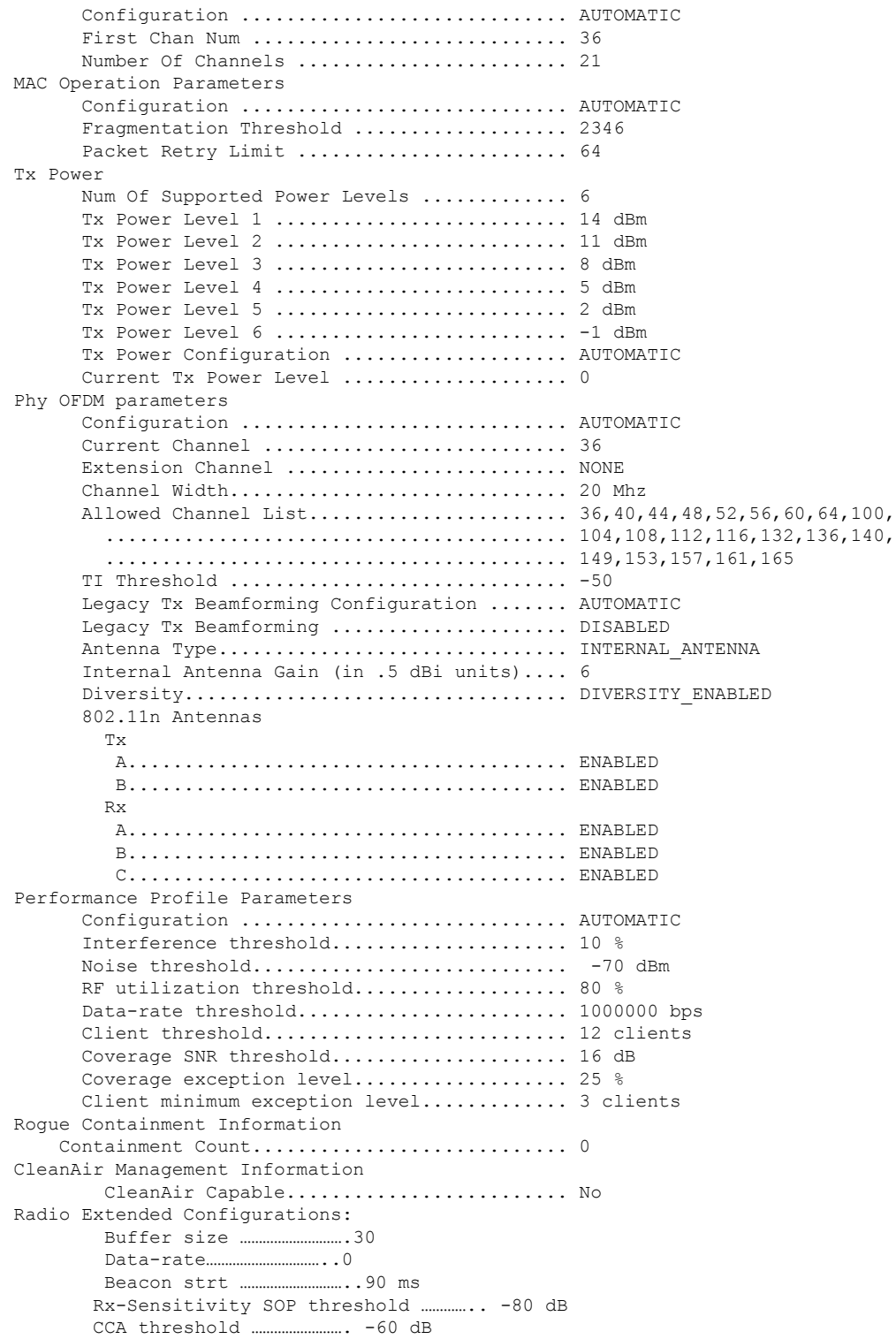

The following example shows how to display the detailed configuration for another access point:

(Cisco Controller) >**show ap config 802.11b AP02**

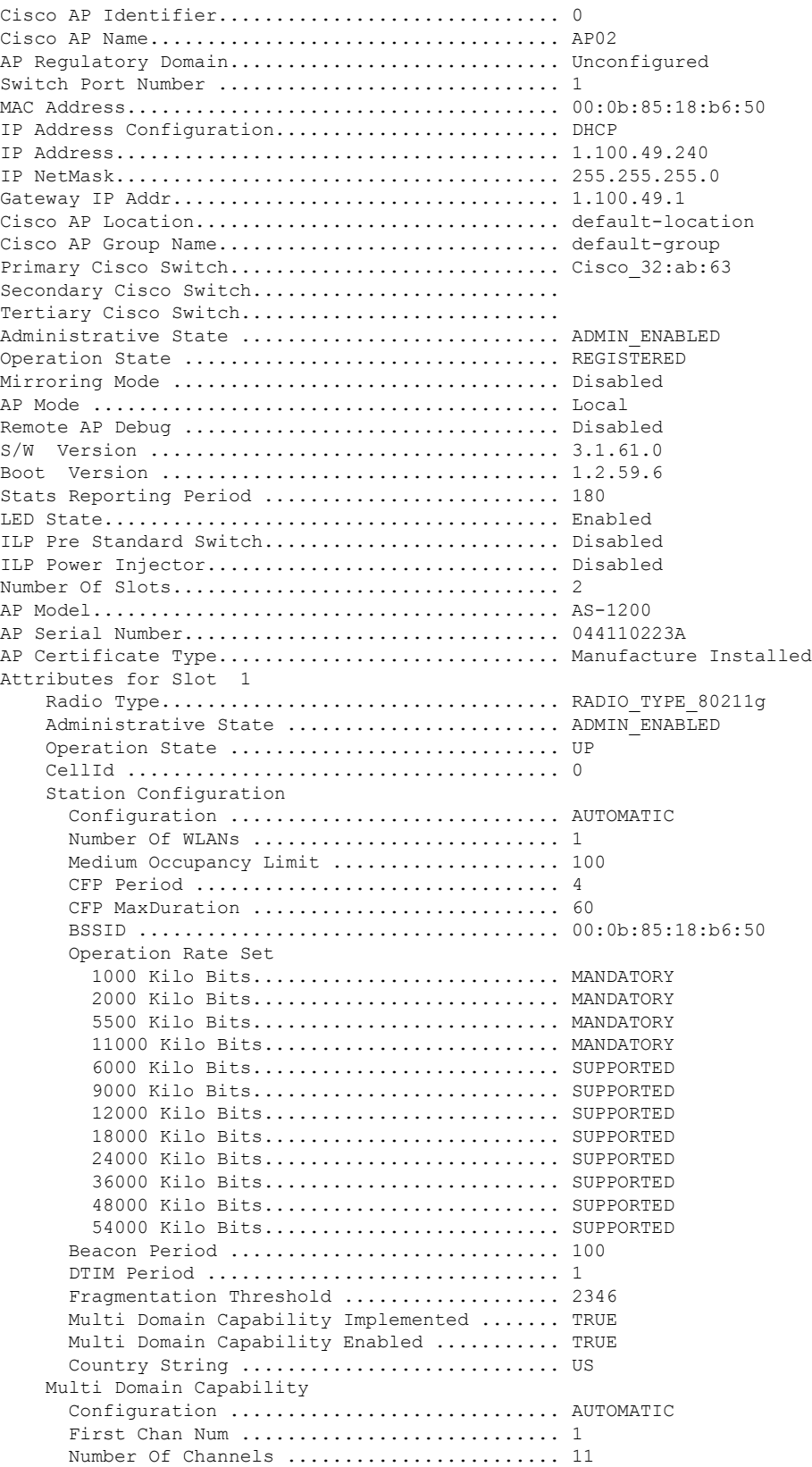

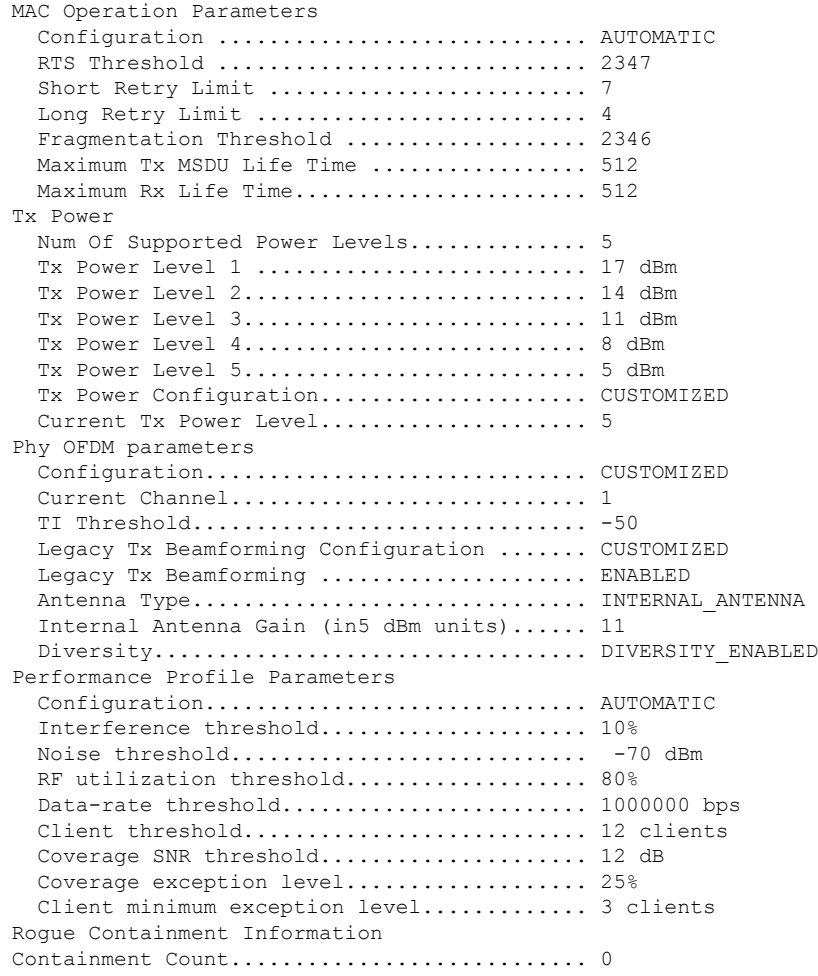

The following example shows how to display the general configuration of a Cisco access point:

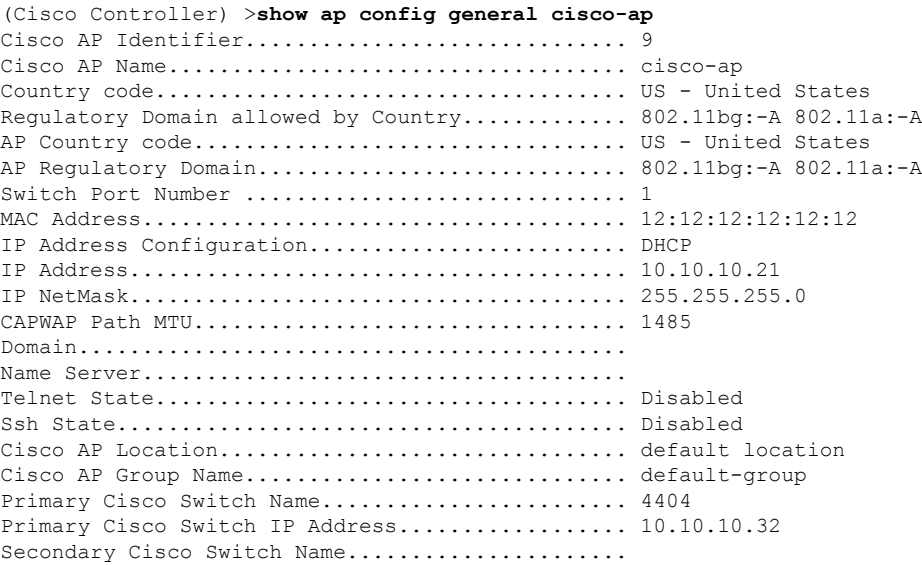

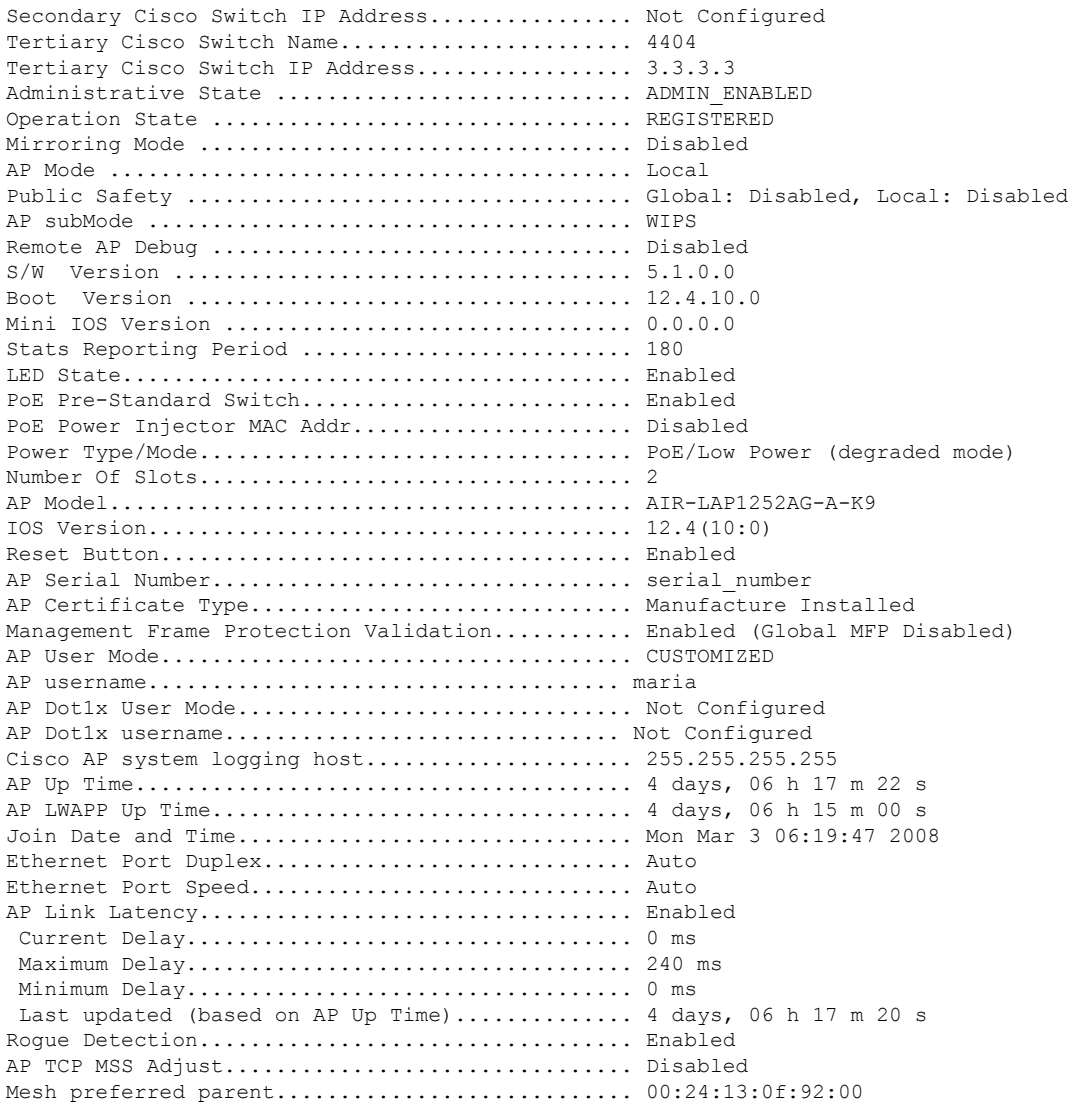

## **show ap config global**

To display the globalsyslog serversettingsfor all access pointsthat join the controller, use the **show apconfig global** command.

#### **show ap config global**

**Syntax Description** This command has no arguments and keywords.

The following example shows how to display global syslog server settings:

(Cisco Controller) >**show ap config global** AP global system logging host.............................. 255.255.255.255

## **show ap core-dump**

To display the memory core dump information for a lightweight access point, use the **show ap core-dump** command.

**show ap core-dump** *cisco\_ap*

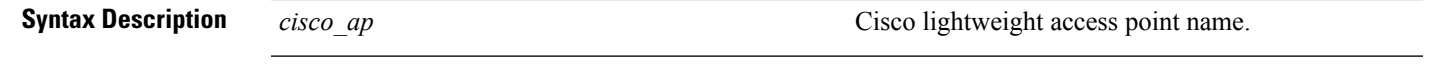

**Command Default** None

The following example shows how to display memory core dump information:

(Cisco Controller) >**show ap core-dump AP02** Memory core dump is disabled.

# **show ap crash-file**

To display the list of both crash and radio core dump files generated by lightweight access points, use the **show ap crash-file** command.

#### **show ap crash-file**

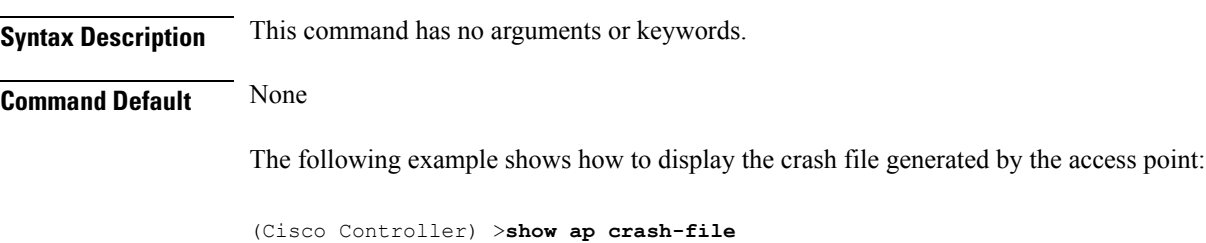

**Cisco Wireless LAN Controller Command Reference, Release 7.6**

# **show ap data-plane**

To display the data plane status for all access points or a specific access point, use the **show ap data-plane** command.

**show ap data-plane** {**all** | *cisco\_ap*}

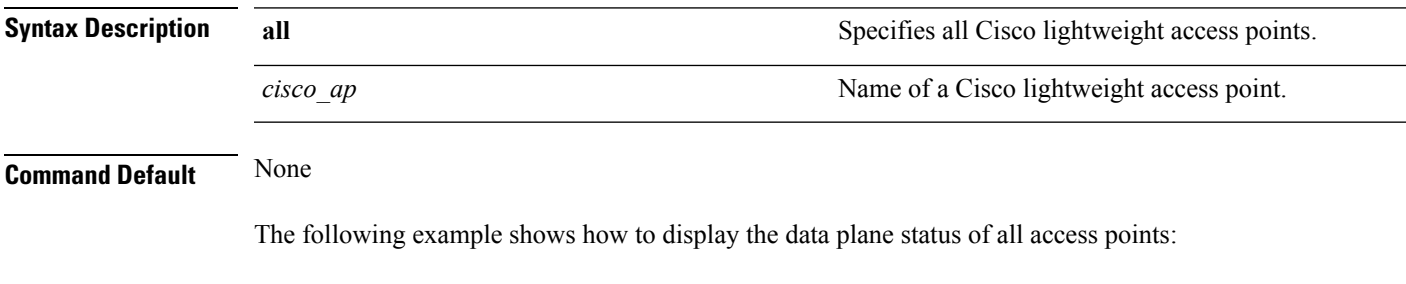

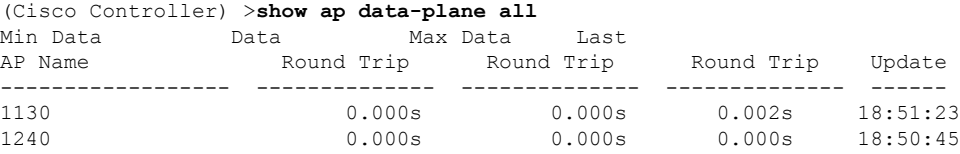

# **show ap ethernet tag**

To display the VLAN tagging information of an Ethernet interface, use the **show ap ethernet tag** command.

**show ap ethernet tag** {**summary** | *cisco\_ap*}

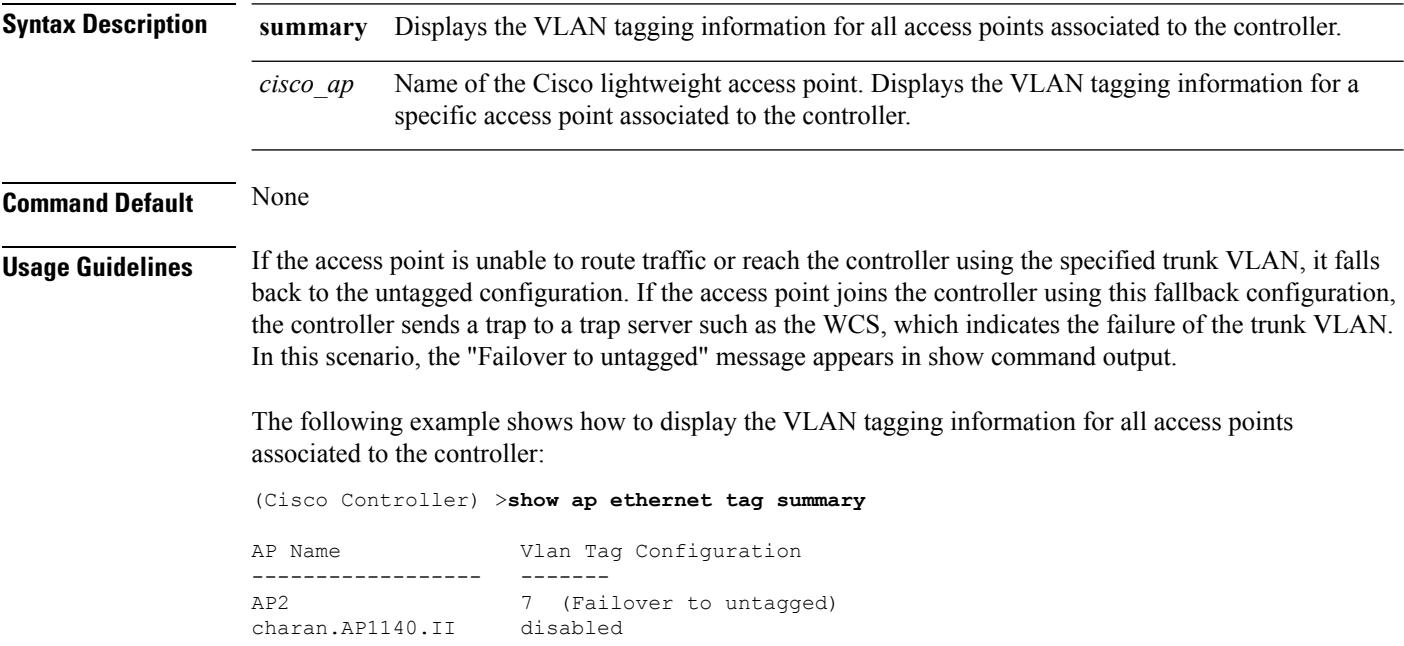

### **show ap eventlog**

To display the contents of the event log file for an access point that is joined to the controller, use the **show ap eventlog** command.

**show ap eventlog** *ap\_name*

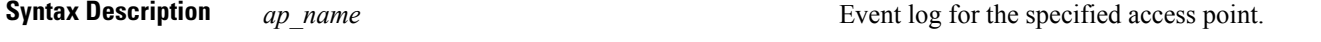

**Command Default** None

The following example shows how to display the event log of an access point:

(Cisco Controller) >**show ap eventlog ciscoAP** AP event log download has been initiated Waiting for download to complete AP event log download completed. ======================= AP Event log Contents ===================== \*Feb 13 11:54:17.146: %CAPWAP-3-CLIENTEVENTLOG: AP event log has been cleared from the contoller 'admin' \*Feb 13 11:54:32.874: \*\*\* Access point reloading. Reason: Reload Command \*\*\* \*Mar 1 00:00:39.134: %CDP\_PD-4-POWER\_OK: Full power - NEGOTIATED inline power source \*Mar 1 00:00:39.174: %LINK-3-UPDOWN: Interface Dot11Radio1, changed state to up \*Mar 1 00:00:39.211: %LINK-3-UPDOWN: Interface Dot11Radio0, changed state to up \*Mar 1 00:00:49.947: %CAPWAP-3-CLIENTEVENTLOG: Did not get vendor specific options from DHCP. ...

## **show ap image**

To display the detailed information about the predownloaded image for specified access points, use the **show ap image** command.

**show ap image** {*cisco\_ap* | **all**}

**Syntax Description** *cisco\_ap* **Name of the lightweight access point.** 

**all** Specifies all access points.

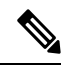

If you have an AP that has the name *all*, it conflicts with the keyword **all** that specifies all access points. In this scenario, the keyword **all** takes precedence over the AP that is named *all*. **Note**

## **show ap inventory**

To display inventory information for an access point, use the **show ap inventory** command.

**show ap inventory** {*ap-name* | **all**}

**Syntax Description** *ap-name ap-name* Inventory for the specified AP.

**Command Default** None

The following example shows how to display the inventory of an access point:

**all** Inventory for all the APs.

(Cisco Controller) >**show ap inventory test101** NAME: "test101" , DESCR: "Cisco Wireless Access Point" PID: AIR-LAP1131AG-A-K9 , VID: V01, SN: FTX1123T2XX

# **show ap join stats detailed**

To display all join-related statistics collected for a specific access point, use the **show ap join stats detailed** command.

**show ap join stats detailed** *ap\_mac*

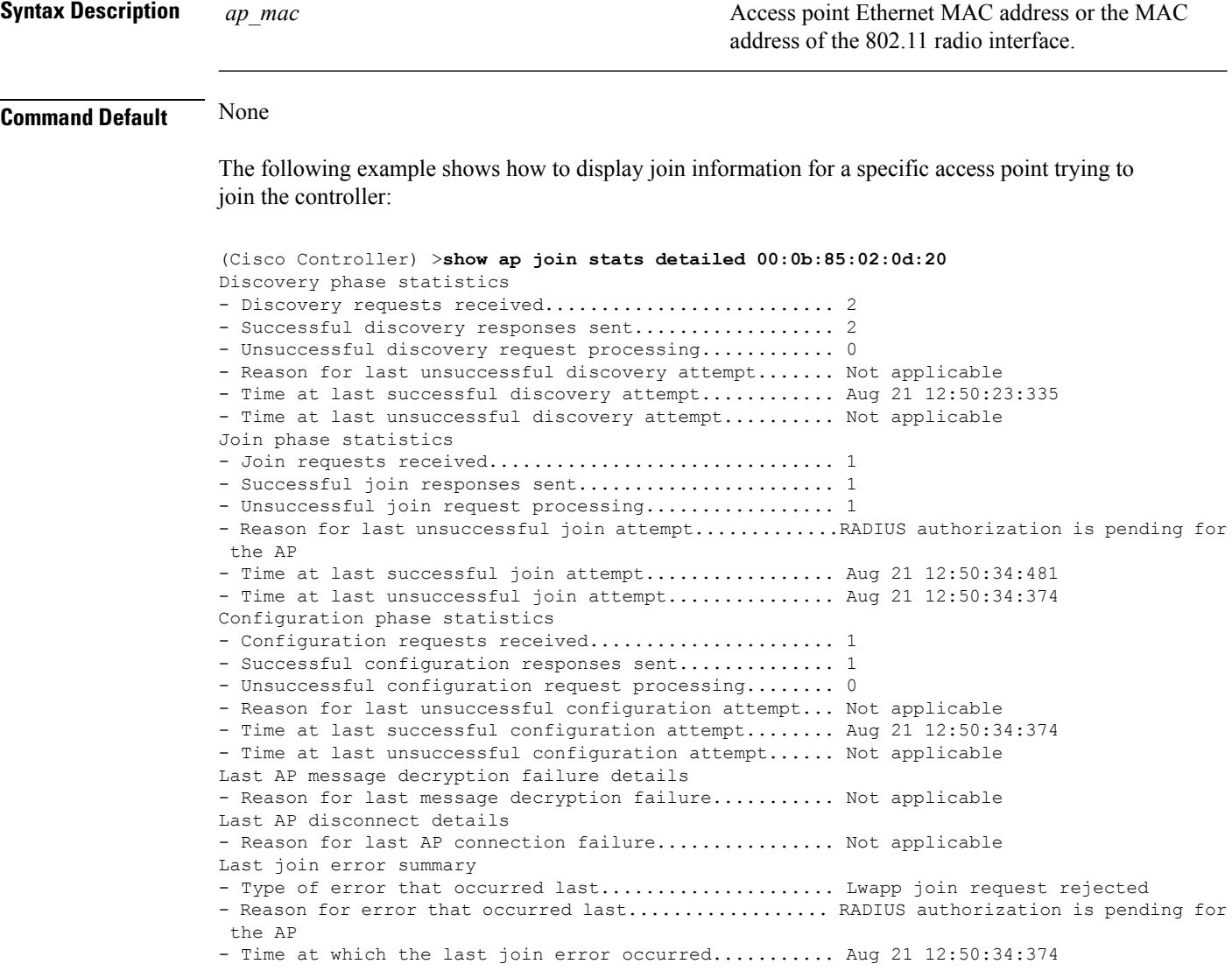

## **show ap join stats summary**

To display the last join error detail for a specific access point, use the **show apjoinstats summary** command.

**show ap join stats summary** *ap\_mac*

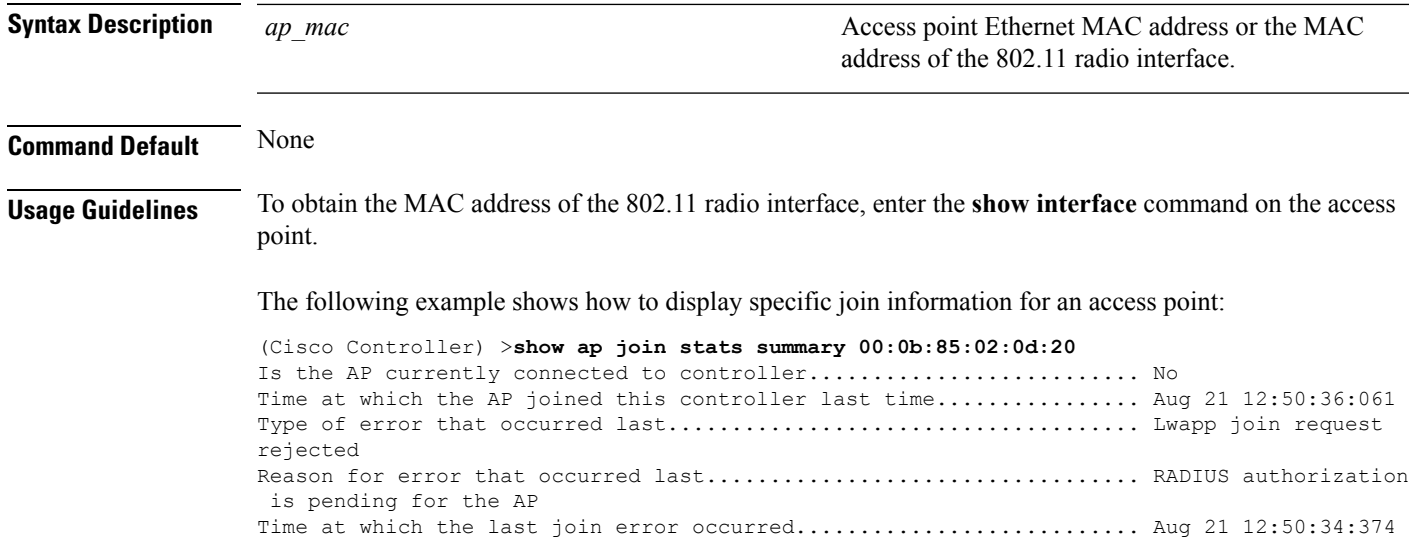

# **show ap join stats summary all**

To display the MAC addresses of all the access points that are joined to the controller or that have tried to join, use the **show ap join stats summary all** command.

#### **show ap join stats summary all**

**Syntax Description** This command has no arguments or keywords.

### **Command Default** None

The following example shows how to display a summary of join information for all access points:

#### (Cisco Controller) >**show ap join stats summary all**

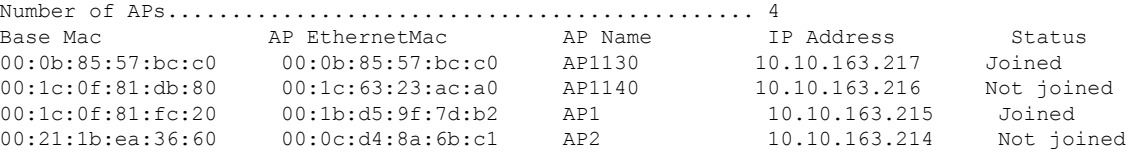

# **show ap led-state**

To view the LED state of all access points or a specific access point, use the **show ap led-state** command.

**show ap led-state** {**all** | *cisco\_ap*}

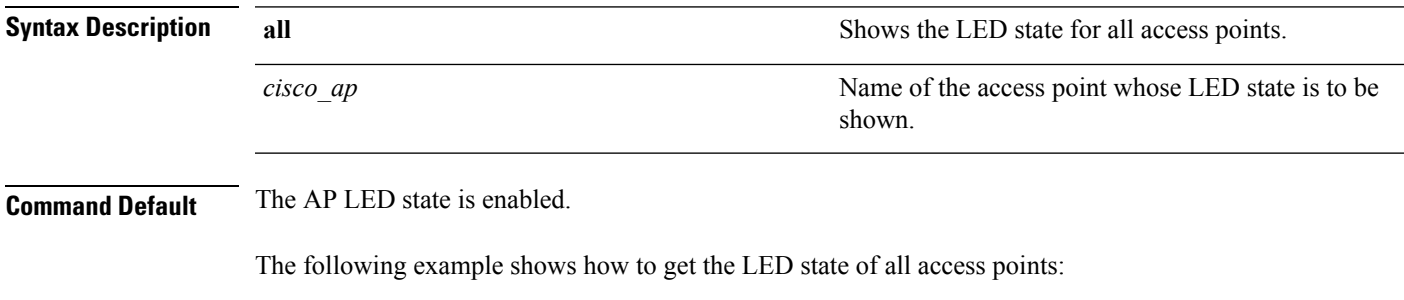

(Cisco Controller) >**show ap led-state all** Global LED State: Enabled (default)

# **show ap led-flash**

To display the LED flash status of an access point, use the **show ap led-flash** command.

**show ap led-flash** *cisco\_ap*

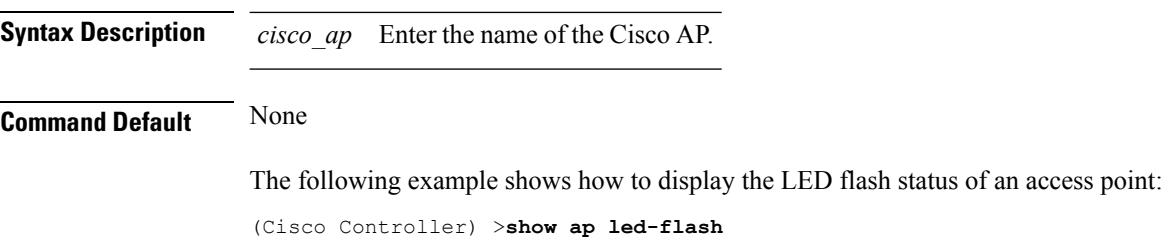

# **show ap link-encryption**

To display the MAC addresses of all the access points that are joined to the controller or that have tried to join, use the **show ap link-encryption** command.

**show ap link-encryption** {**all** | *cisco\_ap*}

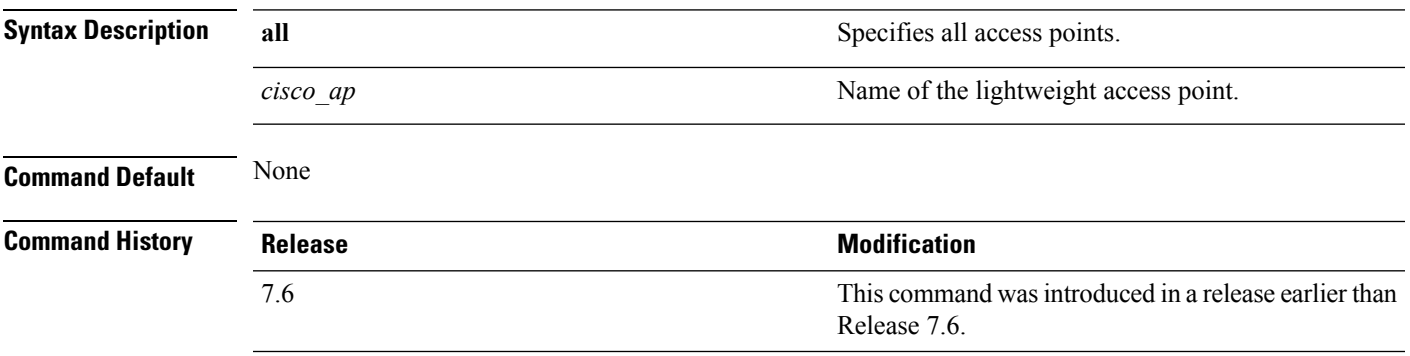

The following example shows how to display the link encryption status of all access points:

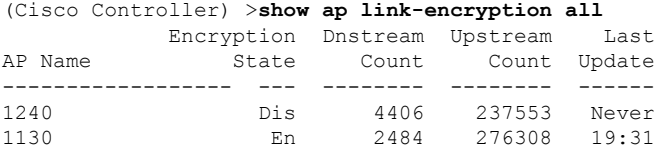

### **show ap max-count summary**

To display the maximum number of access points supported by the Cisco WLC, use the **show ap max-count summary**command.

#### **show ap max-count summary**

**Syntax Description** This command has no arguments or keywords.

### **Command Default** None

The following is a sample output of the **show ap max-count summary**command:

(Cisco Controller) >**show ap max-count**

The max number of AP's supported................... 500

#### **Related Topics**

config ap [max-count](#page-1345-0), on page 1294
## **show ap monitor-mode summary**

To display the current channel-optimized monitor mode settings, use the **show ap monitor-mode summary** command.

#### **show ap monitor-mode summary**

**Syntax Description** This command has no arguments or keywords.

#### **Command Default** None

The following example shows how to display current channel-optimized monitor mode settings:

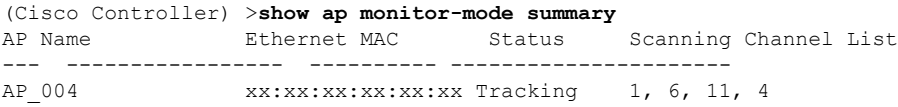

#### **show ap packet-dump status**

To display access point Packet Capture configurations, use the **show ap packet-dump status** command.

**show ap packet-dump status Syntax Description** This command has no arguments or keywords. **Usage Guidelines** Packet Capture does not work during intercontroller roaming. The controller does not capture packets created in the radio firmware and sent out of the access point, such as the beacon or probe response. Only packets that flow through the Radio driver in the Tx path are captured. The following example shows how to display the access point Packet Capture configurations: (Cisco Controller) >**show ap packet-dump status** Packet Capture Status.................................. Stopped FTP Server IP Address............................ 0.0.0.0 FTP Server Path.................................. FTP Server Username.............................. FTP Server Password.............................. \*\*\*\*\*\*\*\* Buffer Size for Capture.............................. 2048 KB Packet Capture Time................................... 45 Minutes Packet Truncate Length.............................. Unspecified Packet Capture Classifier.......................... None

#### **show ap retransmit**

To display access point control packet retransmission parameters, use the**show ap retransmit** command.

**show ap retransmit** {**all** | *cisco\_ap*}

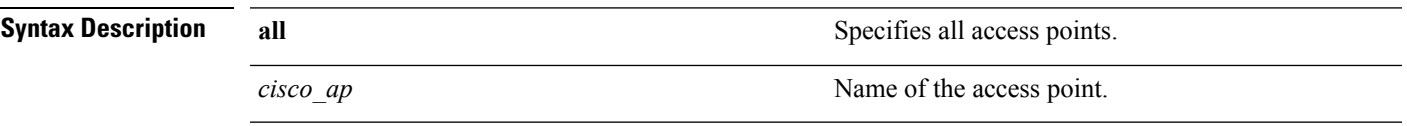

**Command Default** None

The following example shows how to display the control packet retransmission parameters of all access points on a network:

(Cisco Controller) >**show ap retransmit all** Global control packet retransmit interval: 3 (default) Global control packet retransmit count: 5 (default) AP Name Retransmit Interval Retransmit count ------------------ ------------------- ------------------- 3 (default) 5 (WLC default), 5 (AP default)

## **show ap stats**

To display the statistics for a Cisco lightweight access point, use the **show ap stats** command.

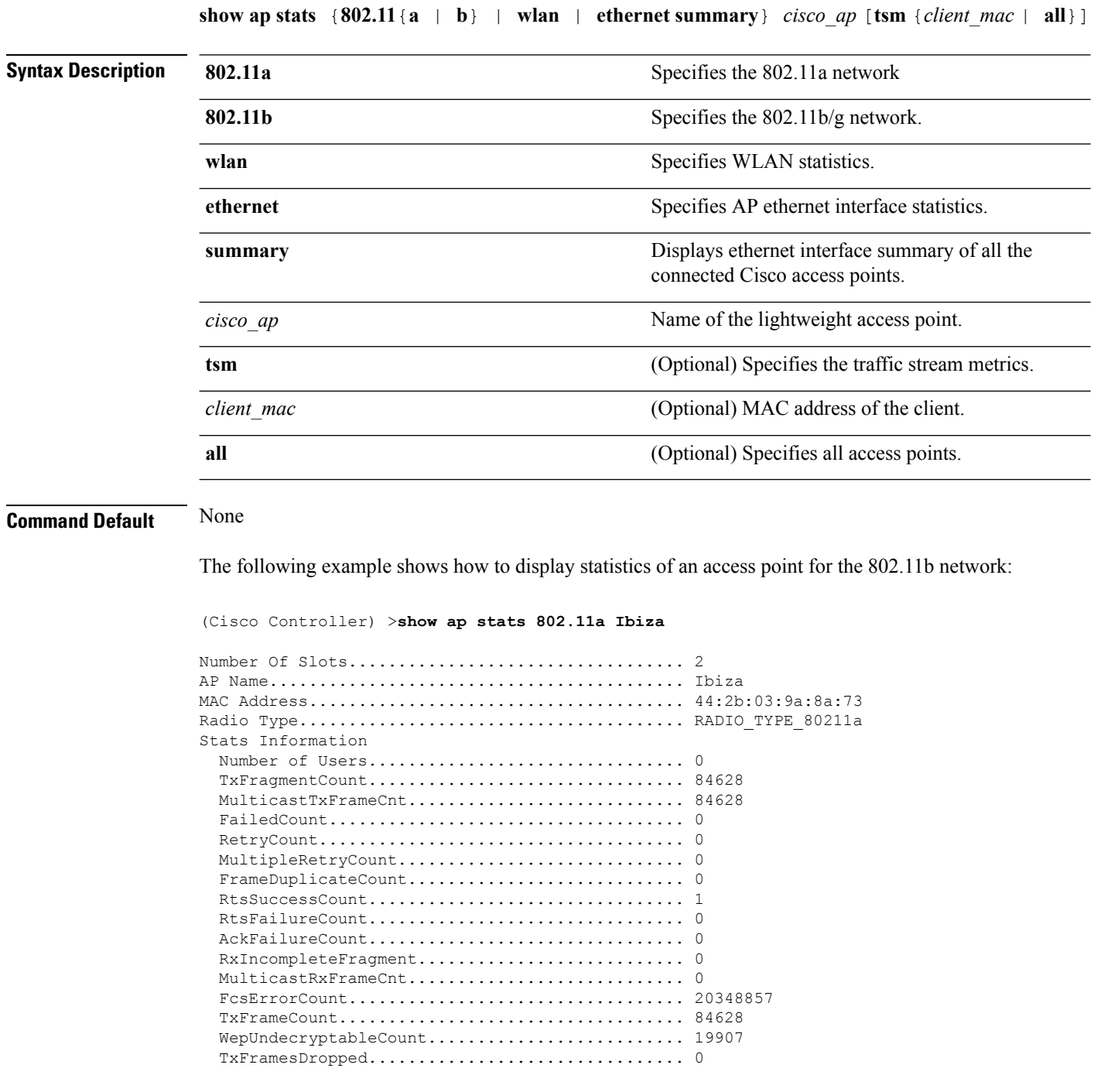

Rate Limiting Stats:

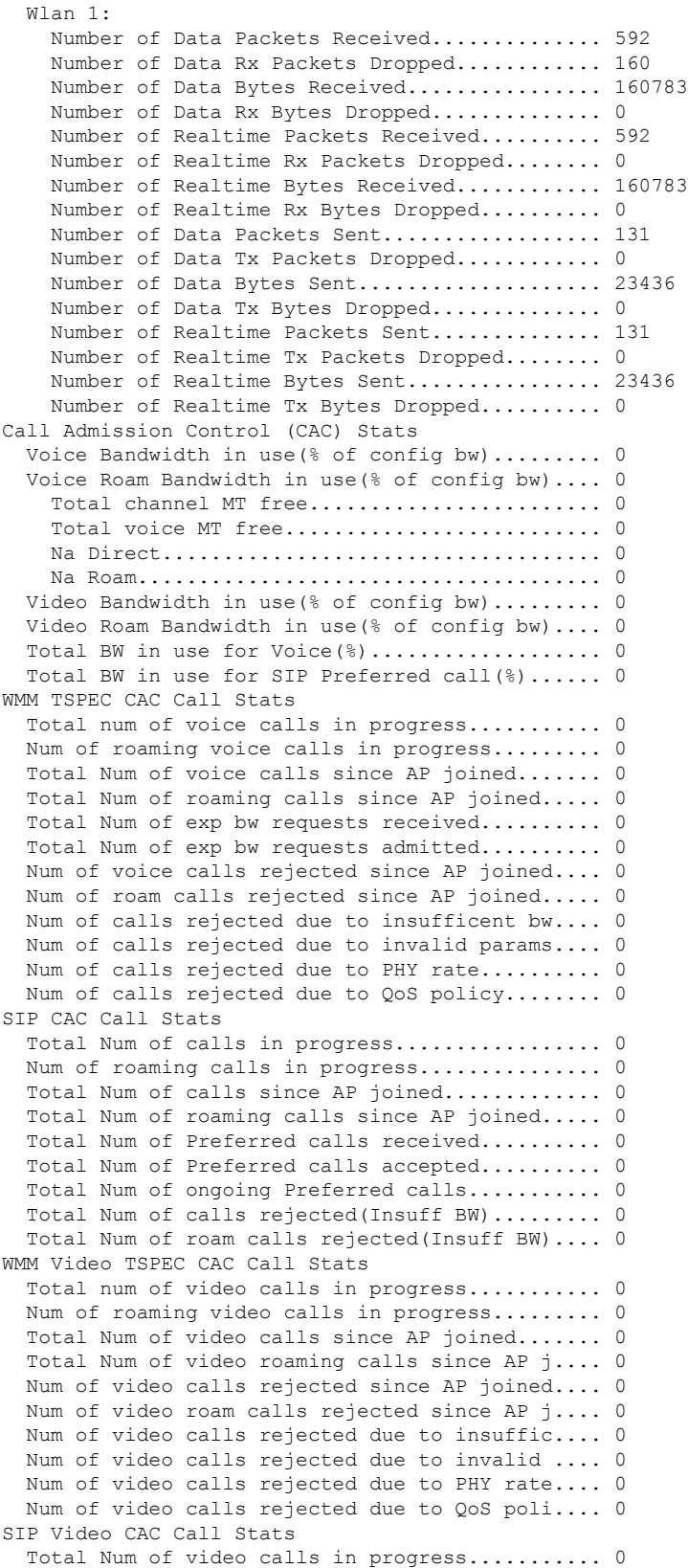

Num of video roaming calls in progress......... 0 Total Num of video calls since AP joined....... 0 Total Num of video roaming calls since AP j.... 0 Total Num of video calls rejected(Insuff BW.... 0 Total Num of video roam calls rejected(Insu.... 0 Band Select Stats Num of dual band client ....................... 0 Num of dual band client added.................. 0 Num of dual band client expired ................. 0 Num of dual band client replaced............... 0 Num of dual band client detected .............. 0 Num of suppressed client ...................... 0 Num of suppressed client expired............... 0 Num of suppressed client replaced............... 0

## **show ap summary**

To display a summary of all lightweight access points attached to the controller, use the **show ap summary** command.

**show ap summary** [*cisco\_ap*]

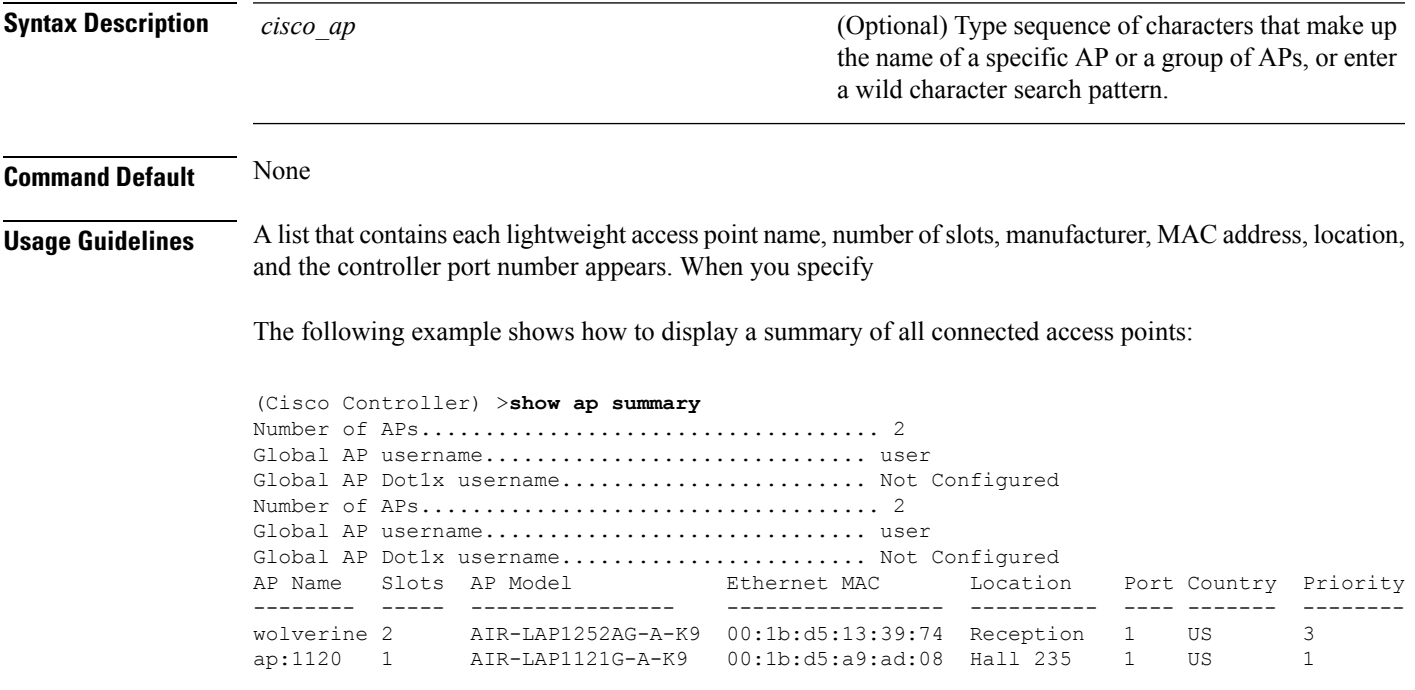

## **show ap tcp-mss-adjust**

To display the Basic Service Set Identifier (BSSID) value for each WLAN defined on an access point, use the **show ap tcp-mss-adjust** command.

**show ap tcp-mss-adjust** {*cisco\_ap* | **all**}

**Syntax Description** *cisco\_ap cisco\_ap* Specified lightweight access point name.

**all** Specifies all access points.

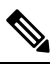

If an AP itself is configured with the keyword **all**, the all access points case takes precedence over the AP that is with the keyword **all**. **Note**

The following example shows how to display Transmission Control Protocol (TCP) maximum segment size (MSS) information of all access points:

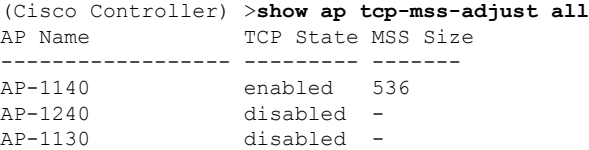

## **show ap wlan**

To display the Basic Service Set Identifier (BSSID) value for each WLAN defined on an access point, use the **show ap wlan** command.

**show ap wlan 802.11**{**a** | **b**} *cisco\_ap*

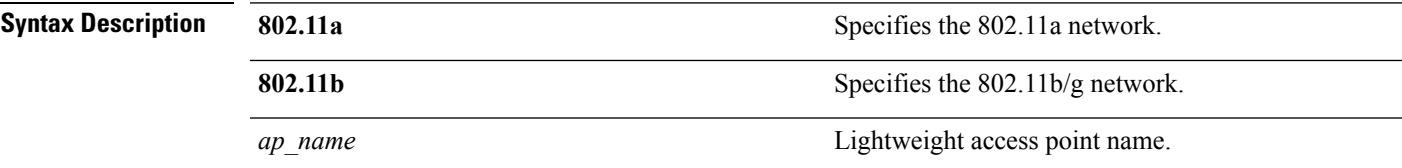

#### **Command Default** None

The following example shows how to display BSSIDs of an access point for the 802.11b network:

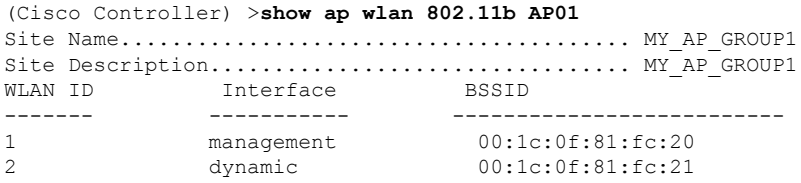

П

### **show auth-list**

To display the access point authorization list, use the **show auth-list** command.

**show auth-list**

**Syntax Description** This command has no arguments or keywords.

The following example shows how to display the access point authorization list:

(Cisco Controller) >**show auth-list** Authorize APs against AAA...................... disabled Allow APs with Self-signed Certificate (SSC)... disabled Mac Addr Cert Type Key Hash ----------------------- ---------- ----------------------------------------- xx:xx:xx:xx:xx:xx MIC

## **show client ap**

To display the clients on a Cisco lightweight access point, use the **show client ap** command.

**show client ap 802.11**{**a** | **b**} *cisco\_ap*

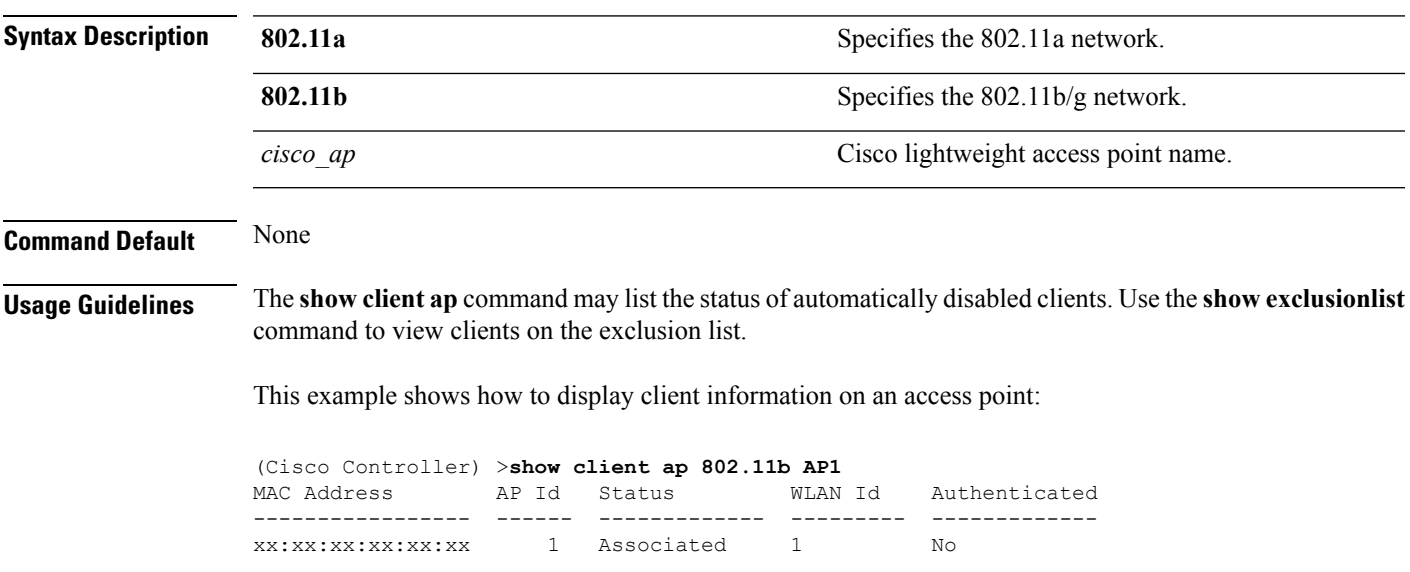

## **show boot**

To display the primary and backup software build numbers with an indication of which is active, use the **show boot** command.

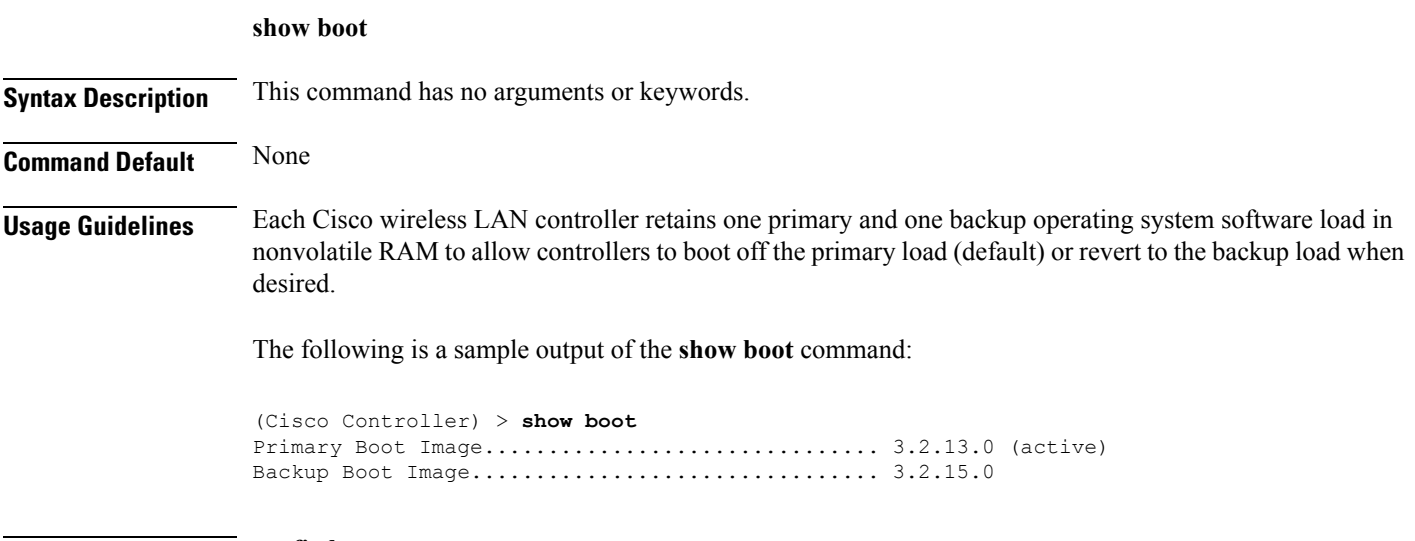

**Related Commands config boot**

# **show call-control ap**

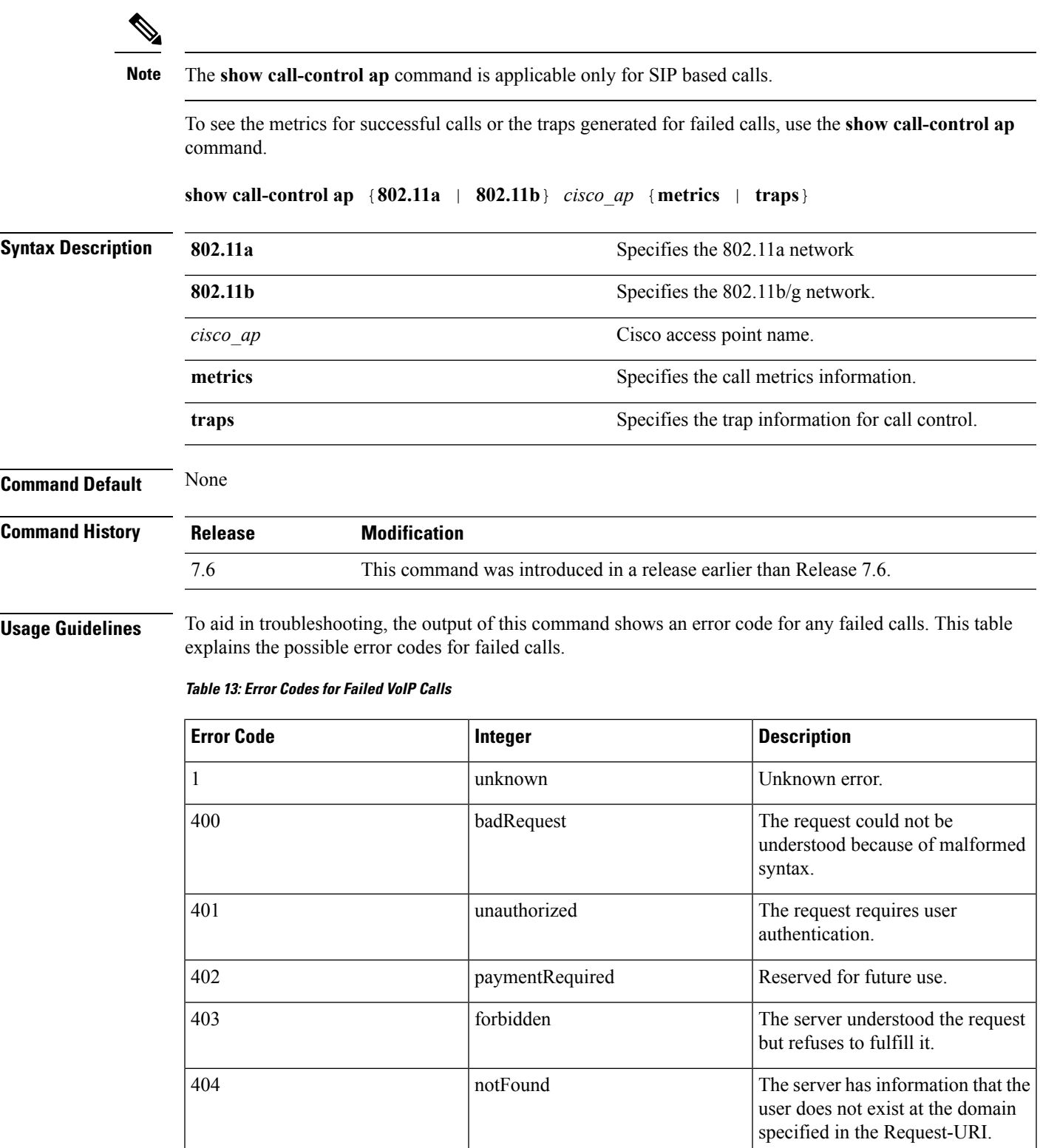

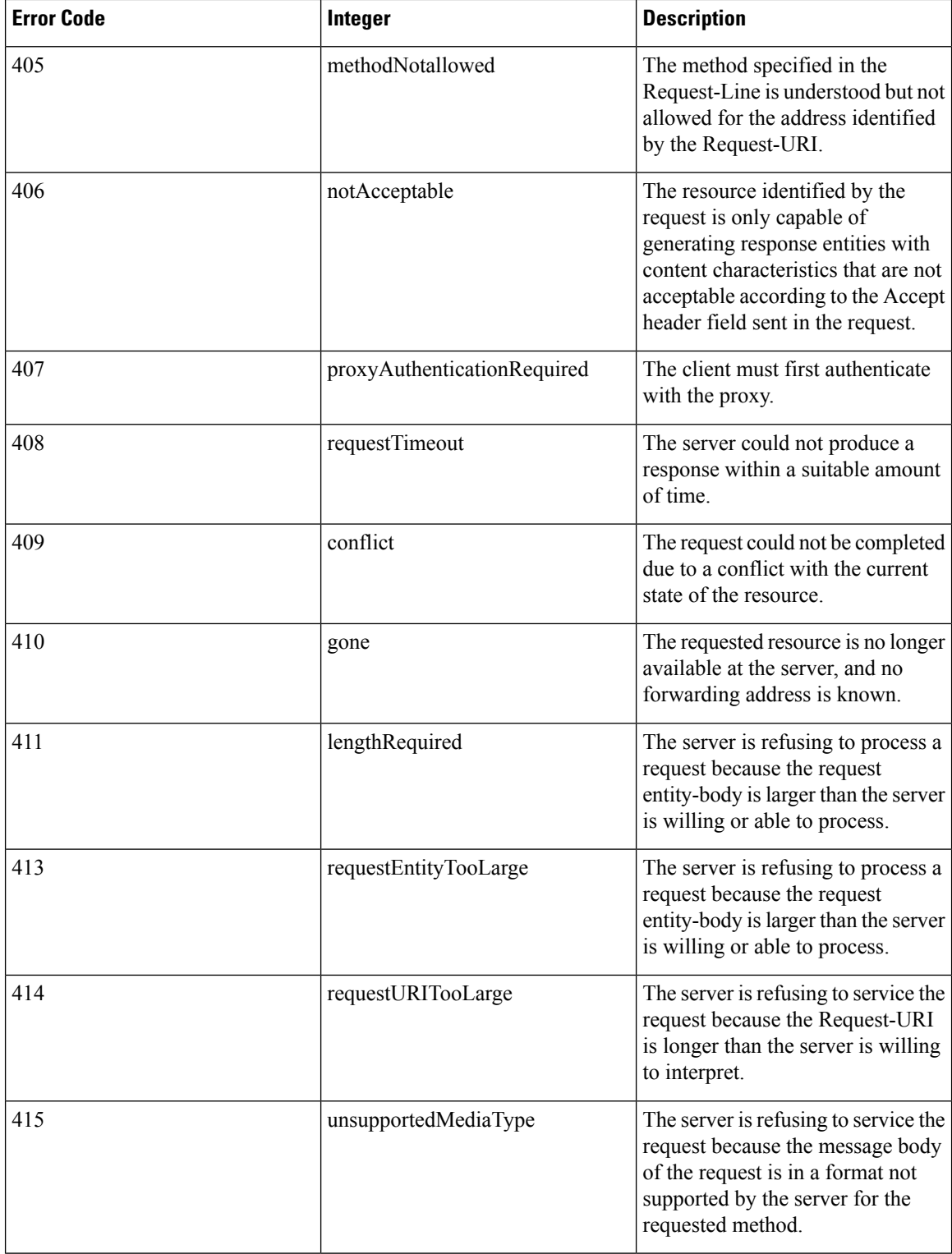

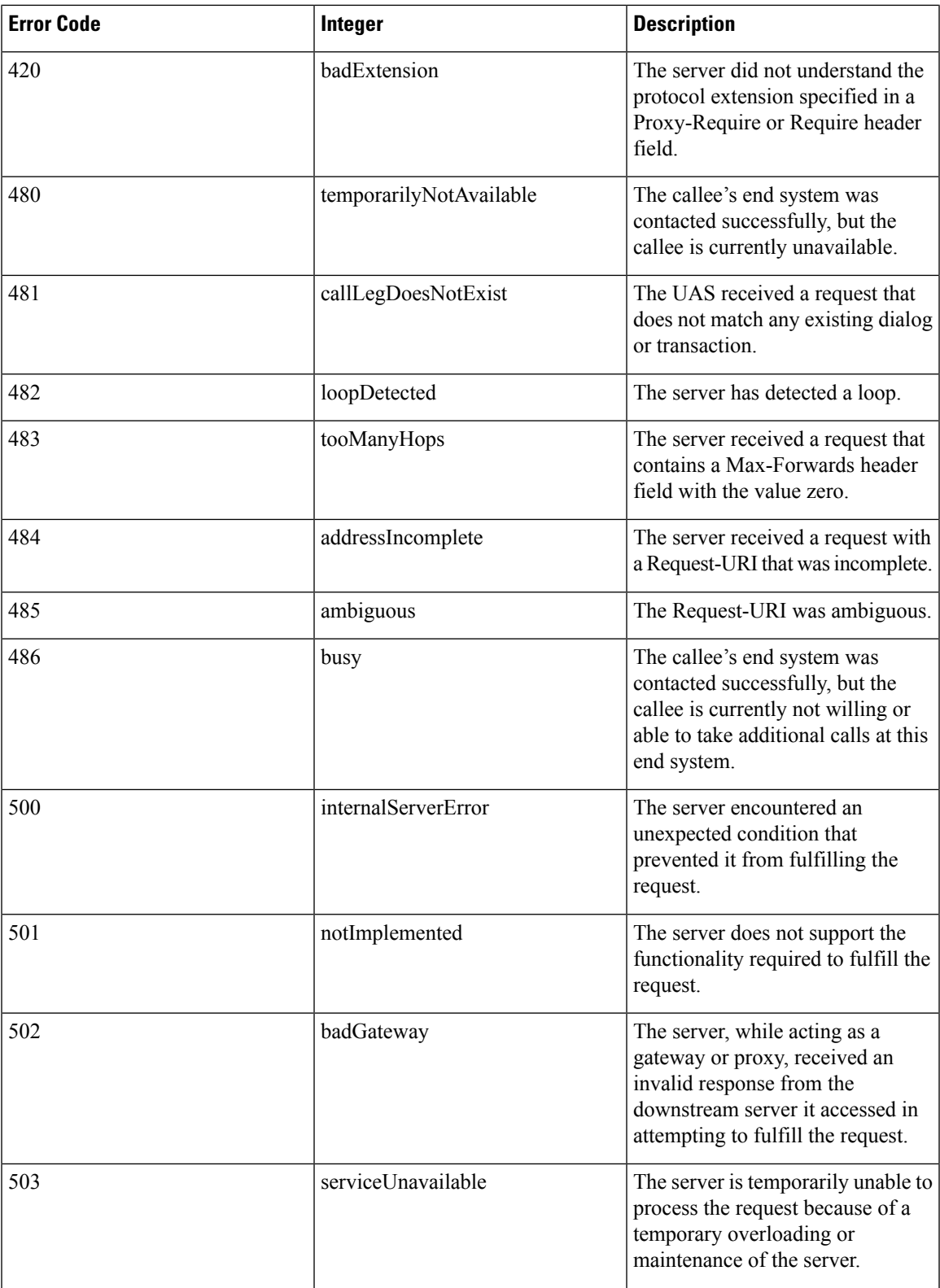

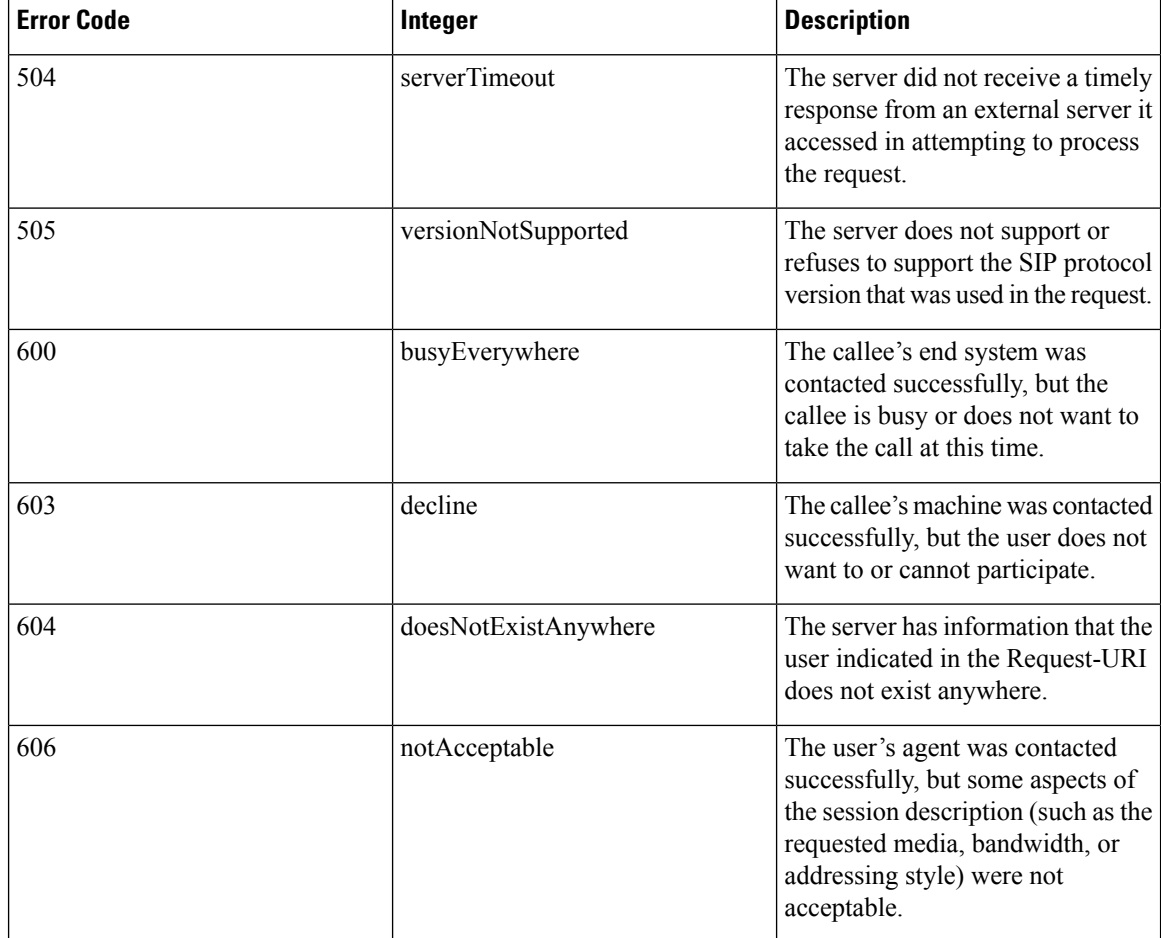

The following is a sample output of the **show call-controller ap** command that displays successful calls generated for an access point:

```
(Cisco Controller) >show call-control ap 802.11a Cisco_AP metrics
Total Call Duration in Seconds................... 120
Number of Calls.................................. 10
Number of calls for given client is................. 1
```
The following is a sample output of the **show call-control ap**command that displays metrics of traps generated for an AP.

```
(Cisco Controller) >show call-control ap 802.11a Cisco_AP traps
Number of traps sent in one min.................. 2
Last SIP error code................................ 404
Last sent trap timestamp...................... Jun 20 10:05:06
```
#### **show country**

To display the configured country and the radio types that are supported, use the **show country** command.

**show country Syntax Description** This command has no arguments or keywords. **Command Default** None The following example shows how to display the configured countries and supported radio types: (Cisco Controller) >**show country** Configured Country............................. United States Configured Country Codes US - United States................................. 802.11a / 802.11b / 802.11g

#### **show country channels**

To display the radio channels supported in the configured country, use the **show country channels** command.

**show country channels Syntax Description** This command has no arguments or keywords.

**Command Default** None

The following example shows how to display the auto-RF channels for the configured countries:

```
(Cisco Controller) >show country channels
Configured Country............................. United States
     KEY: * = Channel is legal in this country and may be configured manually.
Configured Country............................. United States
     KEY: * = Channel is legal in this country and may be configured manually.
          A = Channel is the Auto-RF default in this country.
           . = Channel is not legal in this country.
          C = Channel has been configured for use by Auto-RF.
          x = Channel is available to be configured for use by Auto-RF.
---------:+-+-+-+-+-+-+-+-+-+-+-+-+-+-
802.11BG :
Channels : 1 1 1 1 1
        : 1 2 3 4 5 6 7 8 9 0 1 2 3 4
---------:+-+-+-+-+-+-+-+-+-+-+-+-+-+-
    US : A * * * A * * * * * A . . . .---------:+-+-+-+-+-+-+-+-+-+-+-+-+-+-+-+-+-+-+-+-+-+-+-+-+-+-+-+-
802.11A : 1 1 1 1 1 1 1 1 1 1 1 1 1 1 1 1
Channels : 3 3 3 4 4 4 4 4 5 5 6 6 0 0 0 1 1 2 2 2 3 3 4 4 5 5 6 6
        : 4 6 8 0 2 4 6 8 2 6 0 4 0 4 8 2 6 0 4 8 2 6 0 9 3 7 1 5
---------:+-+-+-+-+-+-+-+-+-+-+-+-+-+-+-+-+-+-+-+-+-+-+-+-+-+-+-+-
    US : . A . A . A . A A A A A * * * * * . . . * * * A A A A *
---------:+-+-+-+-+-+-+-+-+-+-+-+-+-+-+-+-+-+-+-+-+-+-+-+-+-+-+-+-
```
## **show country supported**

To display a list of the supported country options, use the **show country supported** command.

**show country supported Syntax Description** This command has no arguments or keywords. **Command Default** None The following example shows how to display a list of all the supported countries:

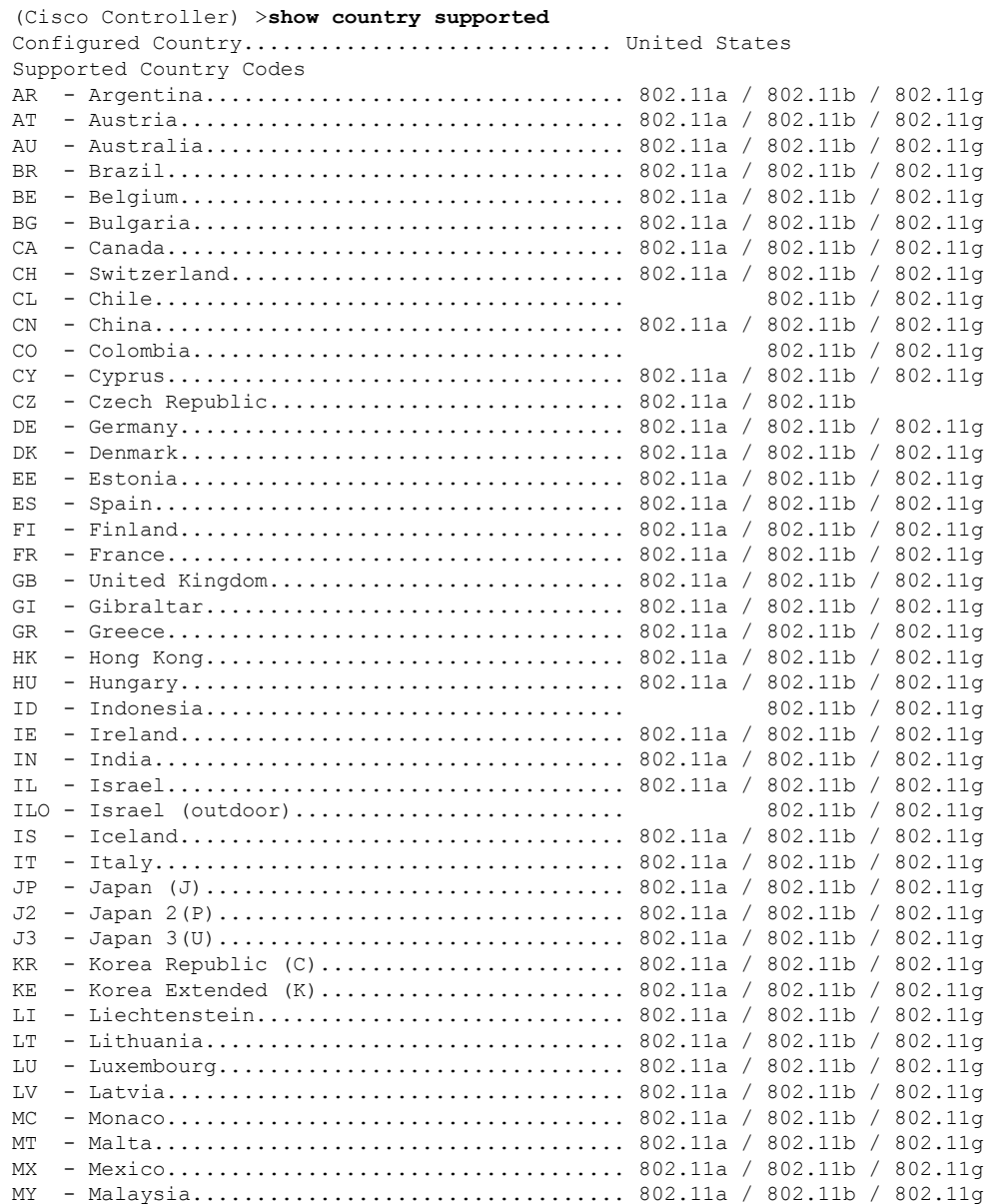

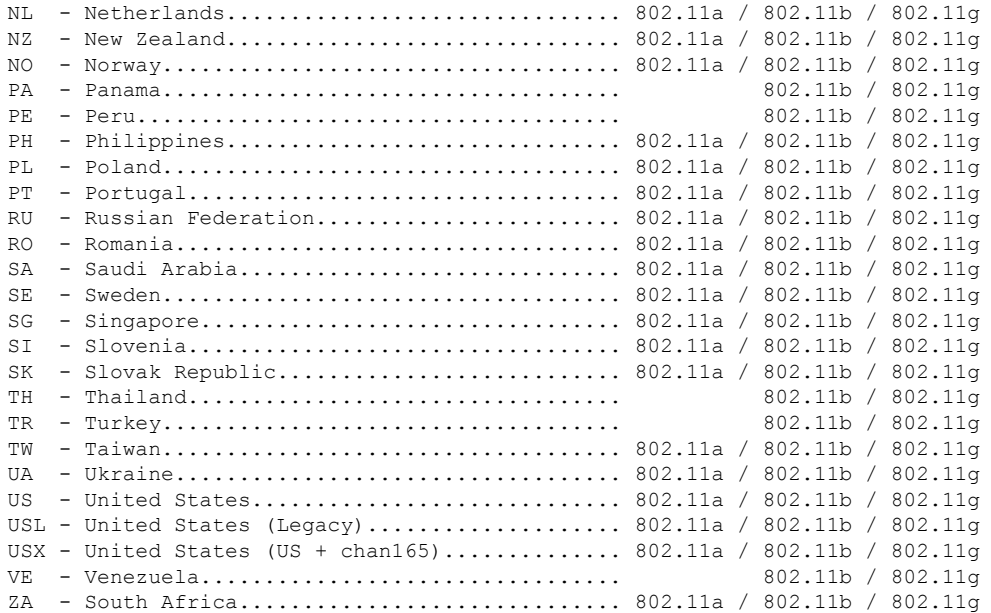

### **show dtls connections**

To display the Datagram Transport Layer Security (DTLS) server status, use the **show dtls connections** command.

#### **show dtls connections**

**Syntax Description** This command has no arguments or keywords.

#### **Command Default** None

The following is a sample output of the **show dtls connections** command.

Device > **show dtls connections**

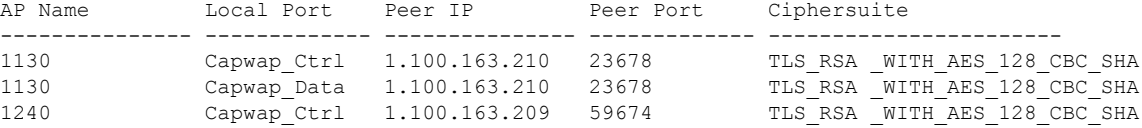

## **show known ap**

To display known Cisco lightweight access point information, use the **show known ap** command.

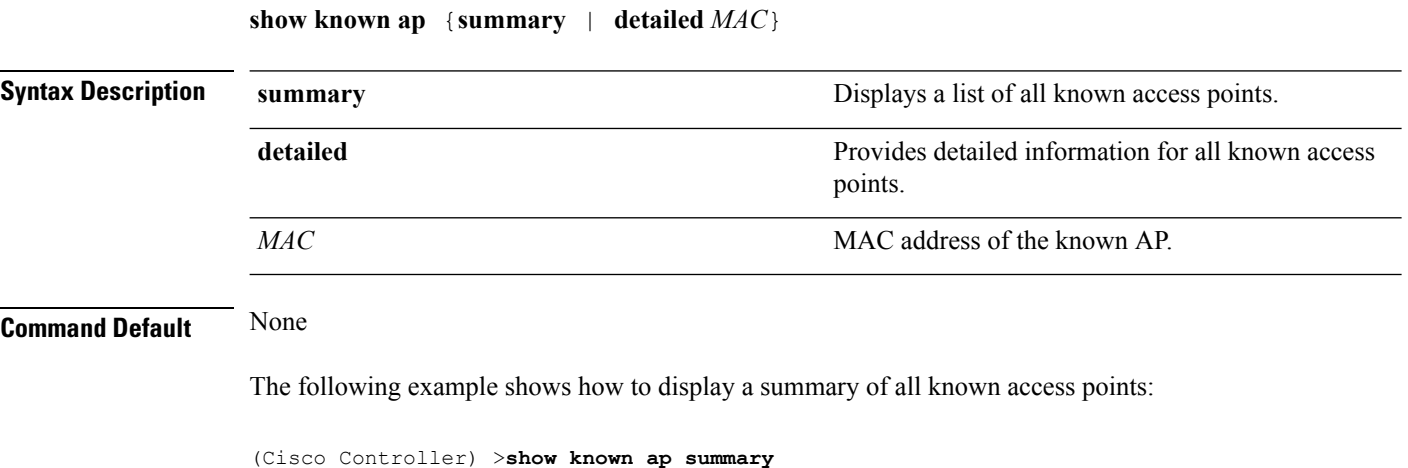

MAC Address State # APs # Clients Last Heard ----------- ----------- ----- -------- -----------------

#### **show ipv6 ra-guard**

To display the RA guard statistics, use the **show ipv6 ra-guard** command.

**show ipv6 ra-guard** {**ap** | **wlc**} **summary**

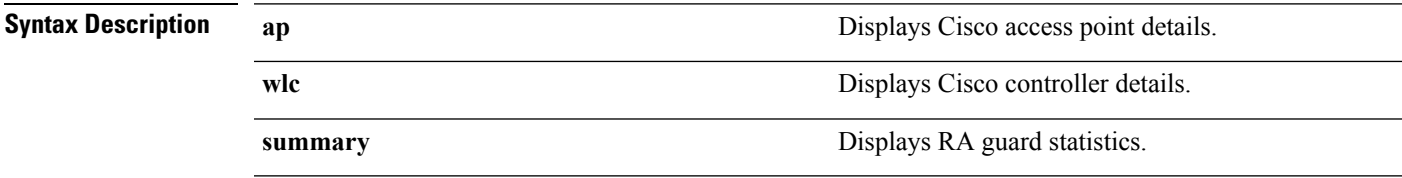

**Command Default** None

**Command History Release Modification** 7.6 This command was introduced in a release earlier than Release 7.6.

The following example show the output of the **show ipv6 ra-guard ap summary** command:

(Cisco Controller) >**show ipv6 ra-guard ap summary** IPv6 RA Guard on AP..................... Enabled RA Dropped per client: MAC Address AP Name WLAN/GLAN Number of RA Dropped ----------------- ----------------- -------------- --------------------- 00:40:96:b9:4b:89 Bhavik\_1130\_1\_p13 2 19 ----------------- ----------------- -------------- --------------------- Total RA Dropped on AP...................... 19

The following example shows how to display the RA guard statistics for a controller:

(Cisco Controller) >**show ipv6 ra-guard wlc summary** IPv6 RA Guard on WLC.................... Enabled

## **show msglog**

To display the message logs written to the Cisco WLC database, use the **show msglog** command.

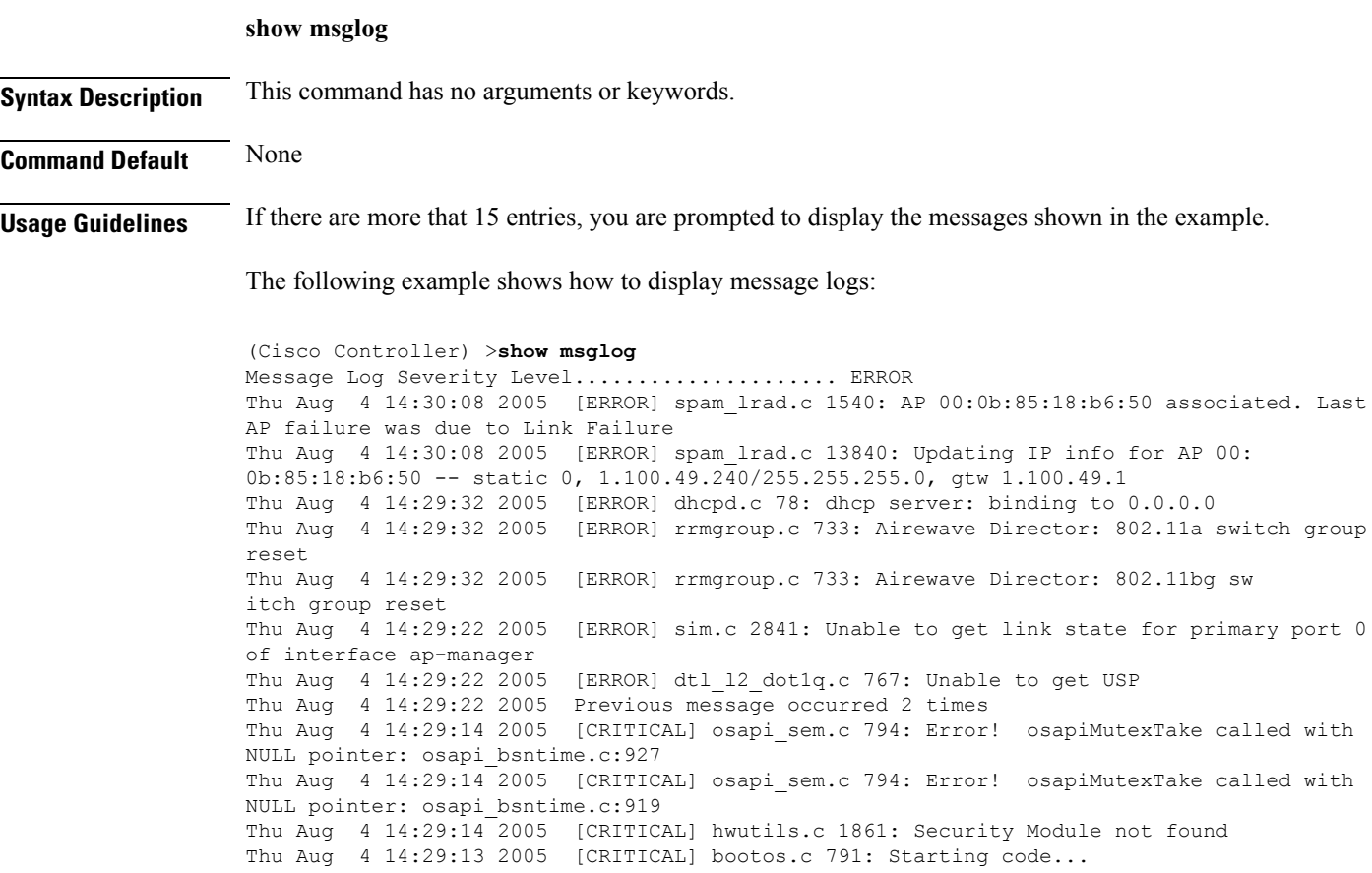

## **show network summary**

To display the network configuration of the Cisco wireless LAN controller, use the **show network summary** command.

#### **show network summary**

**Syntax Description** This command has no arguments or keywords.

**Command Default** None.

This example shows how to display a summary configuration:

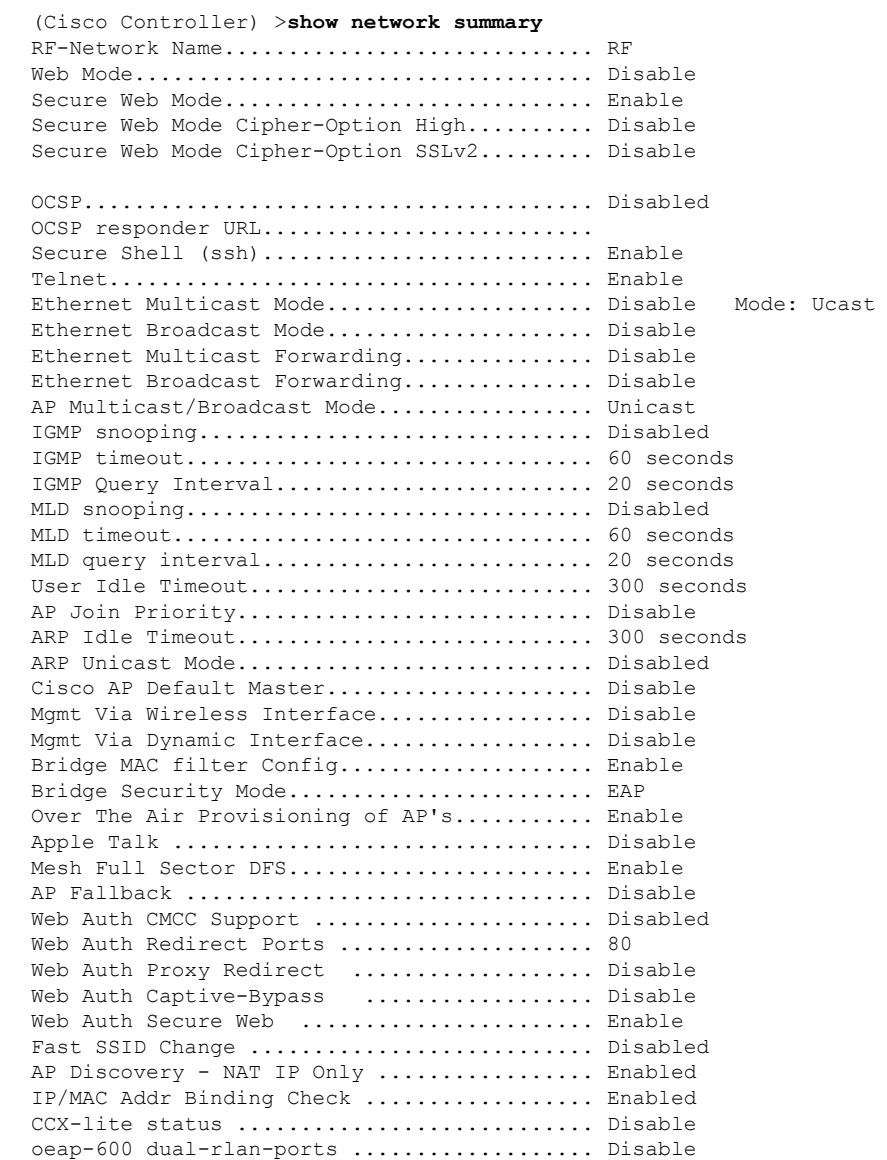

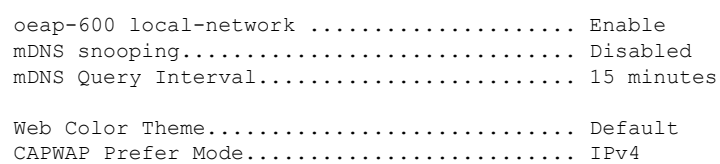

#### **show redundancy summary**

To display the redundancy summary information, use the **show redundancy summary** command.

**show redundancy summary**

**Syntax Description** This command has no arguments or keywords.

**Command Default** None

**Command History Release <b>Modification Modification** This command wasintroduced in a release earlier than Release 7.6. 7.6

The following example shows how to display the redundancy summary information of the controller:

```
(Cisco Controller) >show redundancy summary
Redundancy Mode = SSO DISABLED
    Local State = ACTIVE
     Peer State = N/A
           Unit = Primary
        Unit ID = 88:43:E1:7E:03:80
Redundancy State = N/A
   Mobility MAC = 88:43:E1:7E:03:80
Network Monitor = ENABLED
Link Encryption = DISABLED
```

```
Redundancy Management IP Address................. 9.4.92.12
Peer Redundancy Management IP Address............ 9.4.92.14
Redundancy Port IP Address....................... 169.254.92.12
Peer Redundancy Port IP Address.................. 169.254.92.14
```
### **show redundancy latency**

To display the average latency to reach the management gateway and the peer redundancy management IP address, use the **show redundancy latency** command .

#### **show redundancy latency**

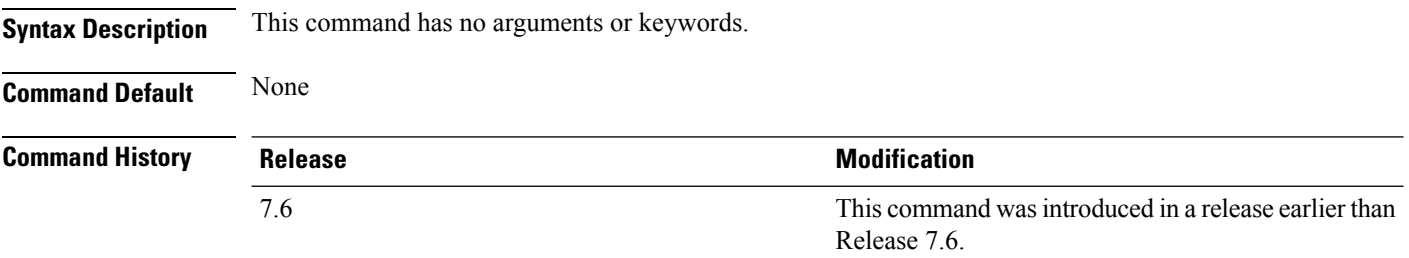

The following example shows how to display the average latency to reach the management gateway and the peer redundancy management IP address:

```
(Cisco Controller) >show redundancy latency
```
Network Latencies (RTT) for the Peer Reachability on the Redundancy Port in micro seconds for the past 10 intervals Peer Reachability Latency<br>
Peer Reachability Latency<br>
2 ] : 524 usecs<br>
: 524 usecs Peer Reachability Latency[ 2 ]  $\qquad \qquad$  : 524 usecs<br>Peer Reachability Latency[ 3 ]  $\qquad \qquad$  : 522 usecs Peer Reachability Latency[ 3 ] Peer Reachability Latency[ 4 ] : 526 usecs Peer Reachability Latency[ 5 ] : 524 usecs Peer Reachability Latency<br>
Peer Reachability Latency<br>  $[ 7 ]$  : 522 usecs Peer Reachability Latency[ 7 ] : 522 usecs<br>
Peer Reachability Latency[ 8 ] : 522 usecs Peer Reachability Latency[ 8 ] Peer Reachability Latency[ 9 ] : 526 usecs Peer Reachability Latency[ 10 ] : 523 usecs Network Latencies (RTT) for the Management Gateway Reachability in micro seconds for the past 10 intervals Gateway Reachability Latency[ 1 ] : 1347 usecs Gateway Reachability Latency[ 2 ] : 2427 usecs Gateway Reachability Latency[ 3 ] : 1329 usecs Gateway Reachability Latency[ 4 ] : 2014 usecs Gateway Reachability Latency[ 5 ]  $\overline{3}$  : 2675 usecs<br>
Gateway Reachability Latency[ 6 ] : 731 usecs<br>
Gateway Reachability Latency[ 7 ] : 1882 usecs Gateway Reachability Latency[ 6 ] Gateway Reachability Latency[ 7 ]  $\overline{3}$  : 1882 usecs<br>
Gateway Reachability Latency[ 8 ]  $\overline{3}$  : 2853 usecs Gateway Reachability Latency[ 8 ]  $\overline{3}$  : 2853 usec.<br>Gateway Reachability Latency[ 9 ]  $\overline{3}$  : 832 usecs Gateway Reachability Latency[ 9 ] Gateway Reachability Latency[ 10 ] : 3708 usecs

## **show redundancy interfaces**

To display details of redundancy and service port IP addresses, use the **show redundancy interfaces** command.

#### **show redundancy interfaces**

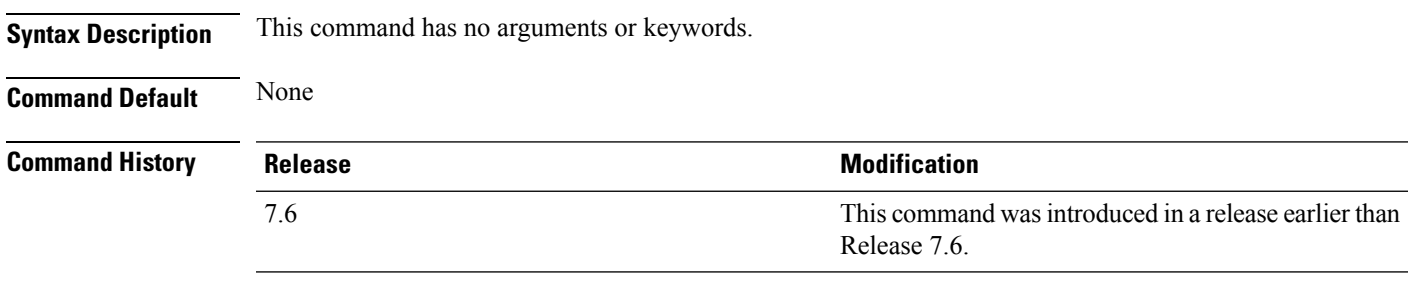

The following example shows how to display the redundancy and service port IP addresses information:

(Cisco Controller) >**show redundancy interfaces**

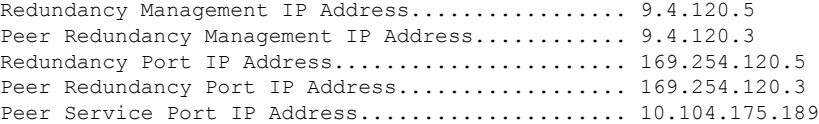

## **show redundancy mobilitymac**

To display the High Availability (HA) mobility MAC address that is used to communicate with the peer, use the **show redundancy mobilitymac** command.

#### **show redundancy mobilitymac**

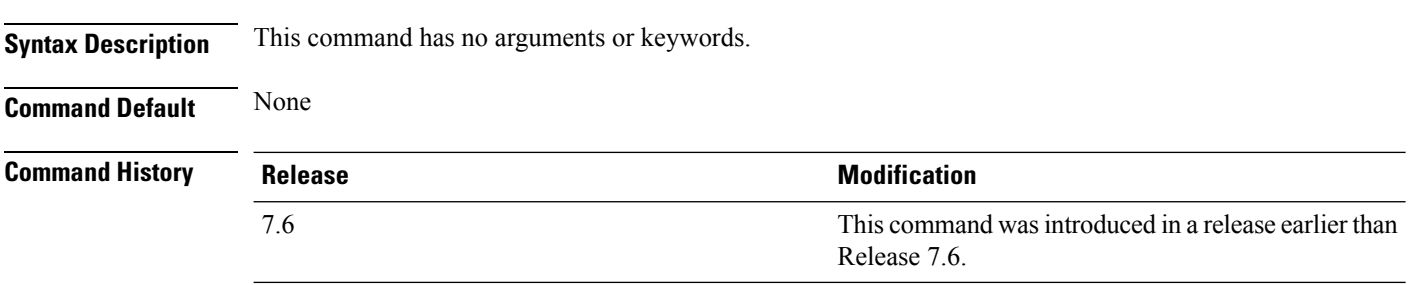

The following example shows how to display the HA mobility MAC address used to communicate with the peer:

(Cisco Controller) >**show redundancy mobilitymac** ff:ff:ff:ff:ff:ff

### **show redundancy peer-route summary**

To display the routes assigned to the standby WLC, use the **show redundancypeer-route summary** command.

**show redundancy peer-route summary Syntax Description** This command has no arguments or keywords. **Command Default** None **Command History Release Release Release Release Release Release Release Release Release Release Release Release Release Release Release Release Release Release Release Release Release Release Release Release Release Relea** This command wasintroduced in a release earlier than Release 7.6. 7.6 The following example shows how to display all the configured routes of the standby WLC:

> (Cisco Controller) >**show redundancy peer-route summary** Number of Routes................................. 1

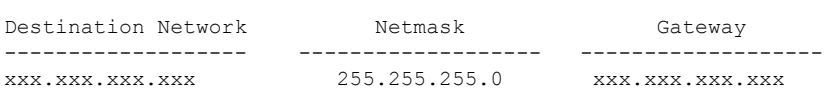

### **show redundancy statistics**

To display the statistics information of the Redundancy Manager, use the **show redundancy statistics** command.

#### **show redundancy statistics**

**Syntax Description** This command has no arguments or keywords.

**Command Default** None

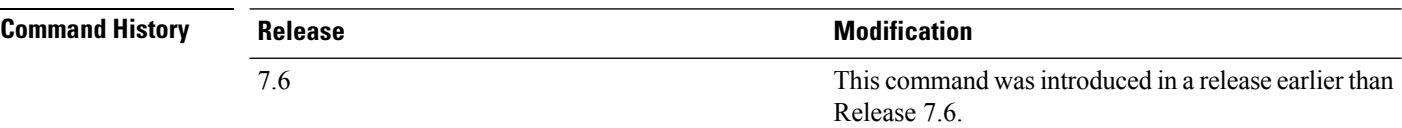

#### **Usage Guidelines** This command displays the statistics of different redundancy counters.

Local Physical Ports - Connectivity status of each physical port of the controller. 1 indicates that the port is up and 0 indicates that the port is down.

Peer Physical Ports - Connectivity status of each physical port of the peer controller. 1 indicates that the port is up and 0 indicates that the port is down.

The following example shows how to display the statistics information of the Redundancy Manager:

(Cisco Controller) >**show redundancy statistics**

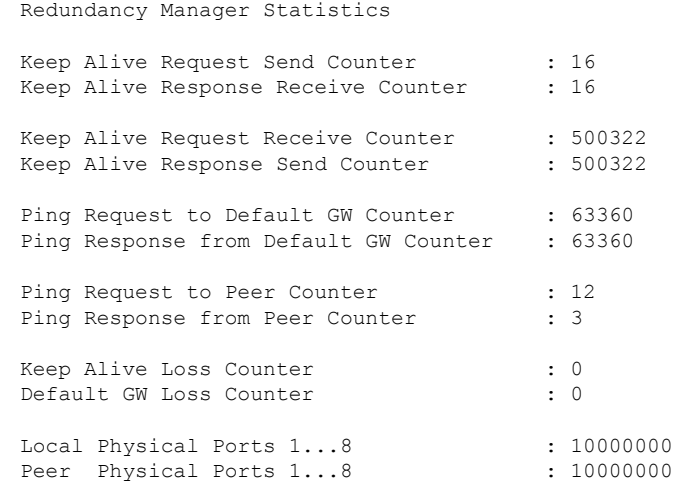

## **show redundancy timers**

To display details of the Redundancy Manager timers, use the **show redundancy timers** command.

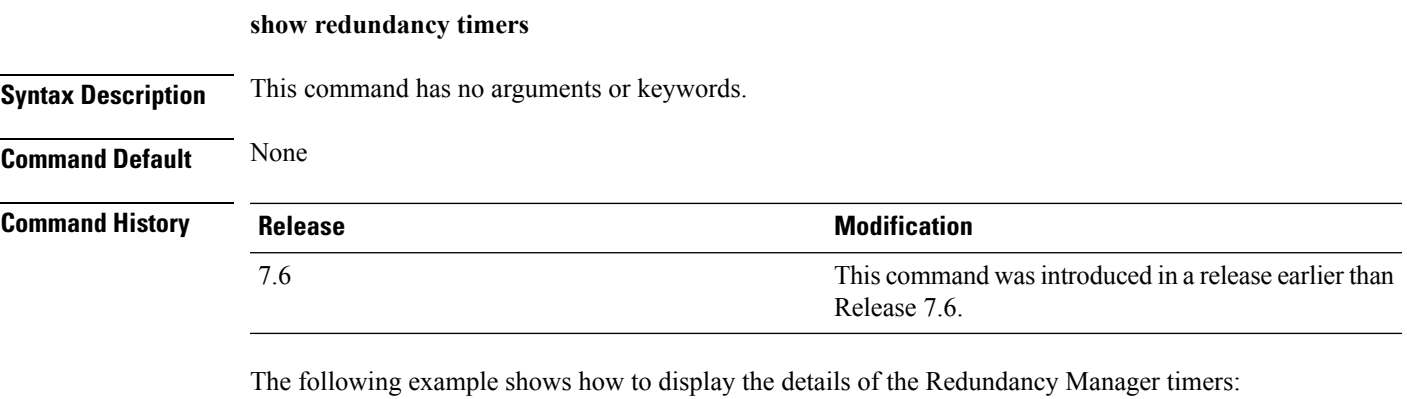

(Cisco Controller) >**show redundancy timers**

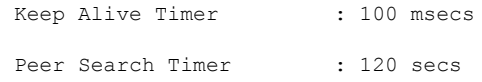

### **show watchlist**

To display the client watchlist, use the **show watchlist** command.

**show watchlist Syntax Description** This command has no arguments or keywords. **Command Default** None The following example shows how to display the client watchlist information: (Cisco Controller) >**show watchlist** client watchlist state is disabled

## **AP-OS AP Commands**

#### **AP 1850 and 1830 Commands**

The commands supported by Cisco Aironet 1850 and 1830 series access points, to be used on the access point console, are provided in a reference sheet at this URL: [http://www.cisco.com/c/dam/en/us/td/docs/wireless/](http://www.cisco.com/c/dam/en/us/td/docs/wireless/access_point/1850/command_ref/ap-cli-ref.xlsx) [access\\_point/1850/command\\_ref/ap-cli-ref.xlsx](http://www.cisco.com/c/dam/en/us/td/docs/wireless/access_point/1850/command_ref/ap-cli-ref.xlsx). For each command, the corresponding command supported by Cisco IOS access points is also listed.

#### **AP 2800 and 3800 Commands**

The commands supported by Cisco Aironet 2800 and 3800 series access points, to be used on the access point console, are provided in a reference sheet at this URL: [http://www.cisco.com/c/dam/en/us/td/docs/wireless/](http://www.cisco.com/c/dam/en/us/td/docs/wireless/access_point/3800/command/ap-cli-ref.xlsx) [access\\_point/3800/command/ap-cli-ref.xlsx](http://www.cisco.com/c/dam/en/us/td/docs/wireless/access_point/3800/command/ap-cli-ref.xlsx).

i.
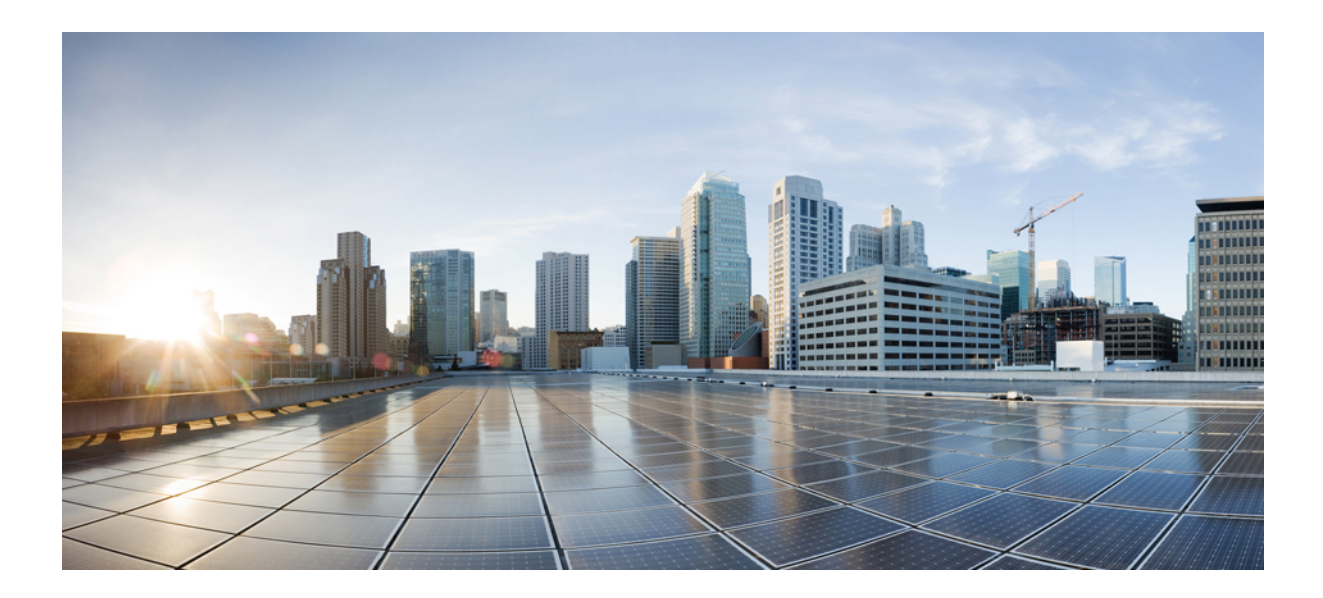

# **<sup>P</sup> ART VII**

# **Mesh Access Point Commands**

• Mesh Access Point [Commands,](#page-1514-0) on page 1463

<span id="page-1514-0"></span>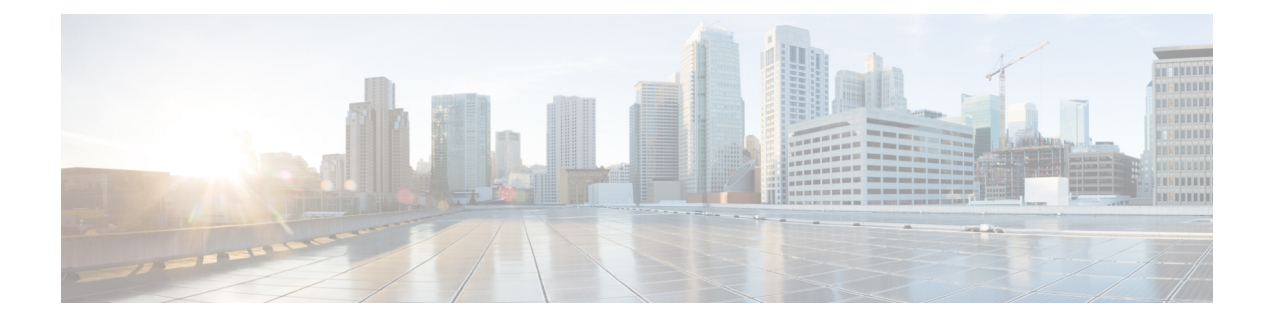

# **Mesh Access Point Commands**

- [config](#page-1516-0) mesh alarm, on page 1465
- config mesh [astools,](#page-1517-0) on page 1466
- config mesh backhaul [rate-adapt,](#page-1518-0) on page 1467
- config mesh [backhaul](#page-1519-0) slot, on page 1468
- config mesh [battery-state,](#page-1520-0) on page 1469
- config mesh [client-access,](#page-1521-0) on page 1470
- config mesh [ethernet-bridging](#page-1522-0) allow-bpdu, on page 1471
- config mesh [ethernet-bridging](#page-1523-0) vlan-transparent, on page 1472
- config mesh [full-sector-dfs,](#page-1524-0) on page 1473
- config mesh [linkdata,](#page-1525-0) on page 1474
- config mesh [linktest,](#page-1527-0) on page 1476
- [config](#page-1530-0) mesh lsc, on page 1479
- config mesh lsc [advanced,](#page-1531-0) on page 1480
- config mesh lsc advanced [ap-provision,](#page-1532-0) on page 1481
- config mesh [multicast,](#page-1533-0) on page 1482
- config mesh parent [preferred,](#page-1535-0) on page 1484
- config mesh [public-safety,](#page-1536-0) on page 1485
- config mesh [radius-server,](#page-1537-0) on page 1486
- [config](#page-1538-0) mesh range, on page 1487
- config mesh [secondary-backhaul,](#page-1539-0) on page 1488
- config mesh [security,](#page-1540-0) on page 1489
- config mesh [slot-bias,](#page-1542-0) on page 1491
- debug mesh [security,](#page-1543-0) on page 1492
- show [mesh](#page-1544-0) ap, on page 1493
- show mesh [astools](#page-1546-0) stats, on page 1495
- show mesh [backhaul,](#page-1547-0) on page 1496
- show [mesh](#page-1548-0) cac, on page 1497
- show mesh [client-access,](#page-1550-0) on page 1499
- show mesh [config,](#page-1551-0) on page 1500
- show [mesh](#page-1552-0) env, on page 1501
- show mesh [neigh,](#page-1553-0) on page 1502
- show [mesh](#page-1556-0) path, on page 1505
- show mesh [per-stats,](#page-1557-0) on page 1506
- show mesh [public-safety,](#page-1558-0) on page 1507
- show mesh [queue-stats,](#page-1559-0) on page 1508
- show mesh [security-stats,](#page-1560-0) on page 1509
- [show](#page-1562-0) mesh stats, on page 1511

# <span id="page-1516-0"></span>**config mesh alarm**

To configure alarm settings for outdoor mesh access points, use the **config mesh alarm** command.

**config meshalarm** {**max-hop** | **max-children** | **low-snr** | **high-snr** | **association** | **parent-change count**} *value*

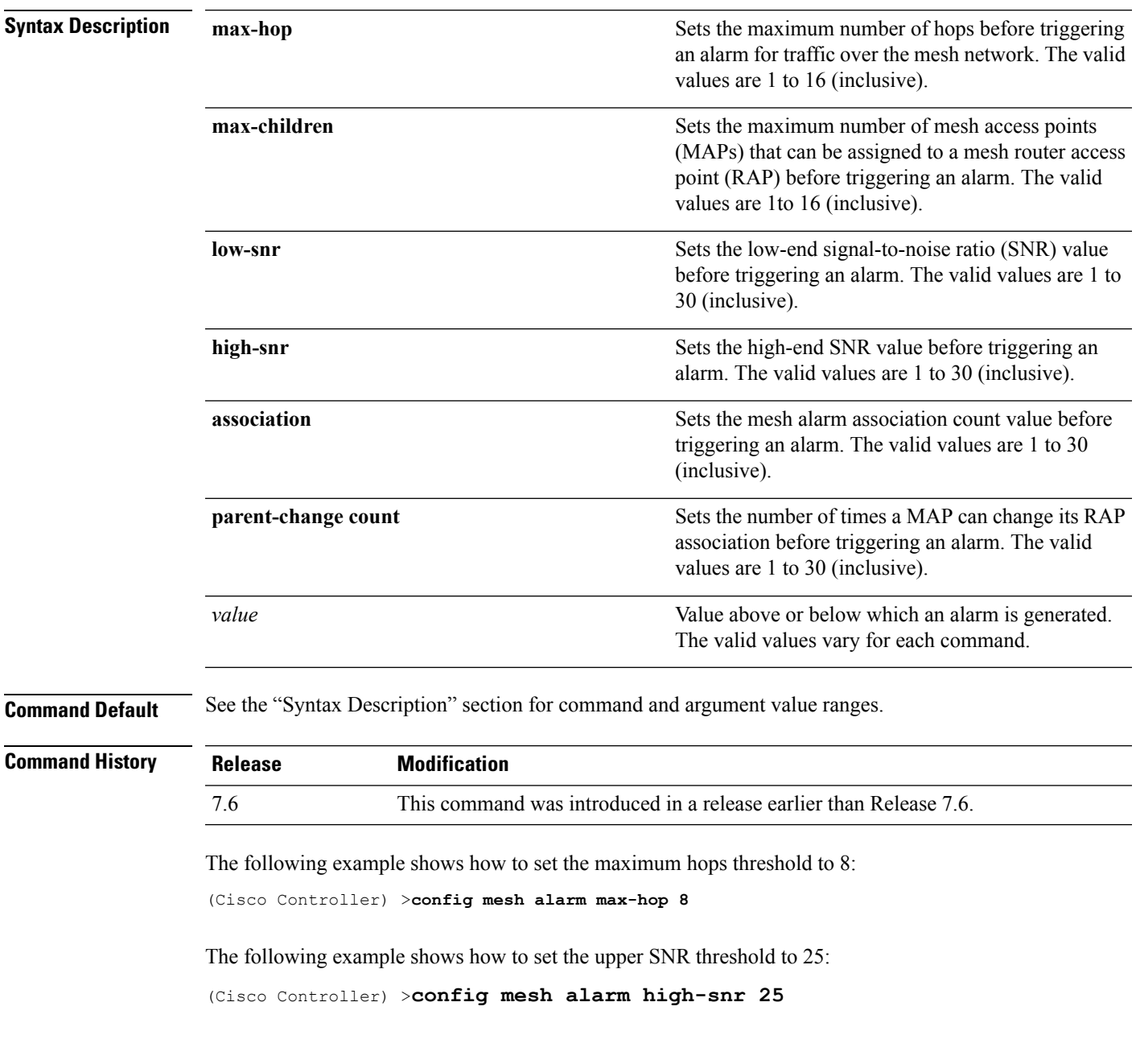

#### <span id="page-1517-0"></span>**config mesh astools**

To globally enable or disable the anti-stranding feature for outdoor mesh access points, use the **config mesh astools** command.

**config mesh astools** {**enable** | **disable**}

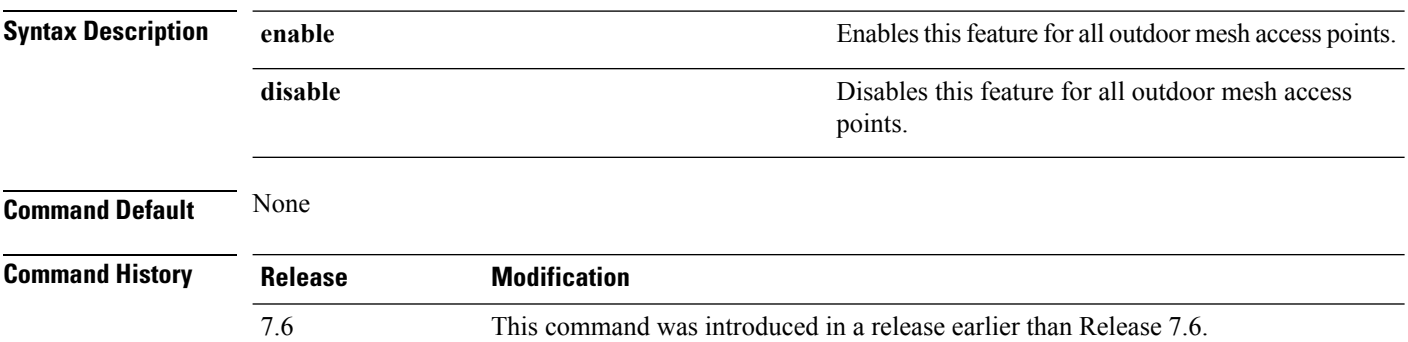

The following example shows how to enable anti-stranding on all outdoor mesh access points:

(Cisco Controller) >**config mesh astools enable**

#### <span id="page-1518-0"></span>**config mesh backhaul rate-adapt**

To globally configure the backhaul Tx rate adaptation (universal access) settings for indoor and outdoor mesh access points, use the **config mesh backhaul rate-adapt** command.

**config meshbackhaul rate-adapt** [**all** | **bronze** | **silver** | **gold** | **platinum**] {**enable** | **disable**} **Syntax Description** (Optional) Grants universal access privileges on mesh access points. **all** (Optional) Grants background-level client access privileges on mesh access points. **bronze** (Optional) Grants best effort-level client access privileges on mesh access points. **silver** (Optional) Grants video-level client access privileges on mesh access points. **gold** (Optional) Grants voice-level client access privileges on mesh access points. **platinum** Enables this backhaul access level for mesh access points. **enable** Disables this backhaul access level for mesh access points. **disable Command Default** Backhaul access level for mesh access points is disabled. **Command History Release Modification** 7.6 This command was introduced in a release earlier than Release 7.6. **Usage Guidelines** To use this command, mesh backhaul with client access must be enabled by using the **config mesh client-access** command. **Note** After this feature is enabled, all mesh access points reboot.

> The following example shows how to set the backhaul client access to the best-effort level: (Cisco Controller) >**config mesh backhaul rate-adapt silver**

# <span id="page-1519-0"></span>**config mesh backhaul slot**

To configure the slot radio as a downlink backhaul, use the **config mesh backhaul slot** command.

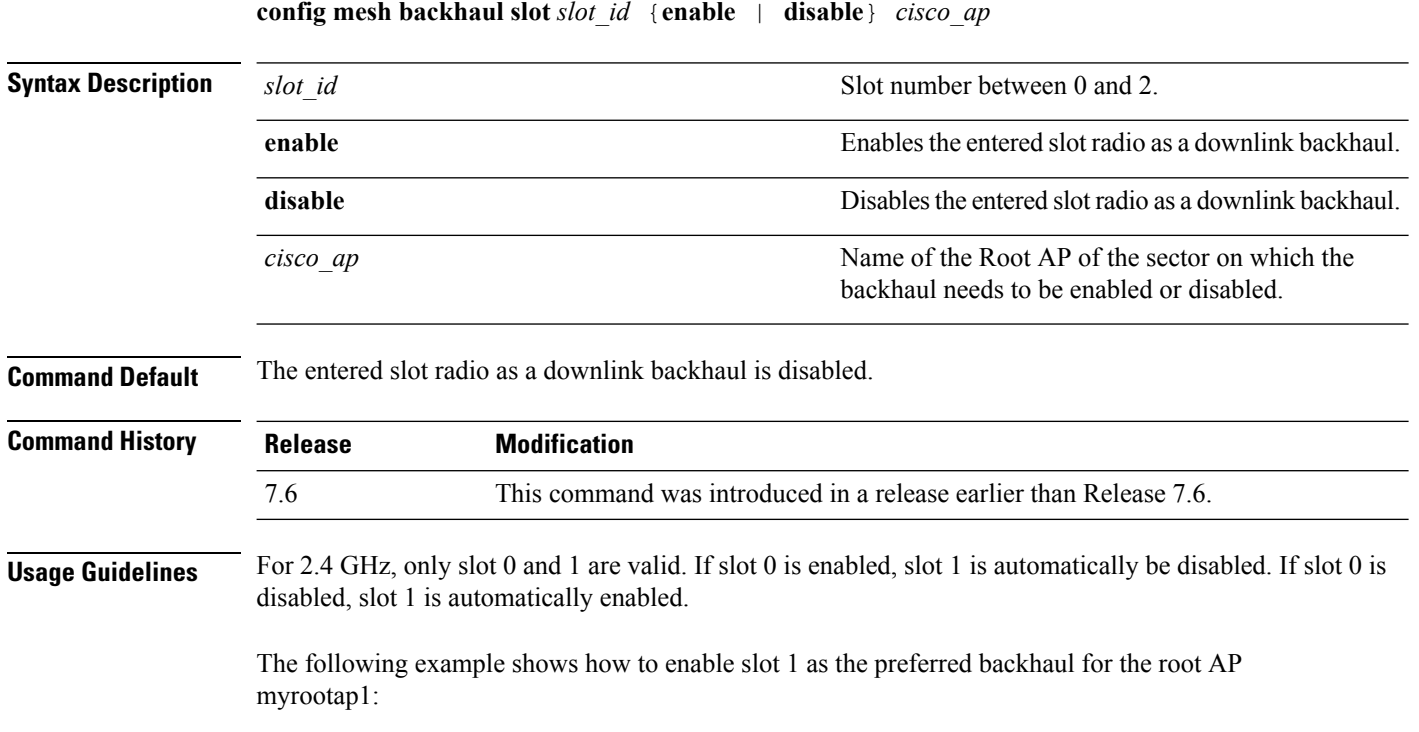

(Cisco Controller) >**config mesh backhaul slot 1 enable myrootap1**

#### <span id="page-1520-0"></span>**config mesh battery-state**

To configure the battery state for Cisco mesh access points, use the **config mesh battery-state** command.

**config mesh battery-state disable** {**all** | *cisco\_ap*}

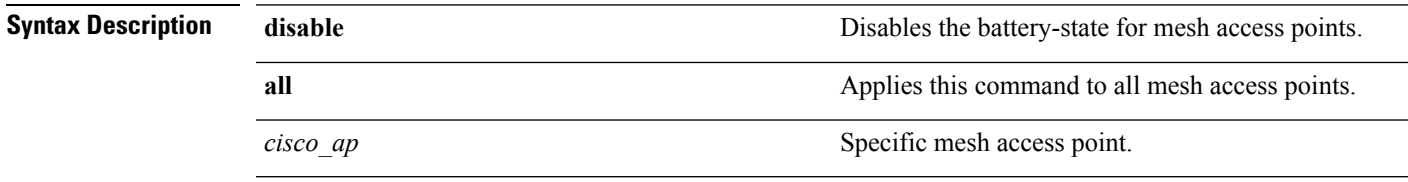

**Command Default** Battery state is disabled.

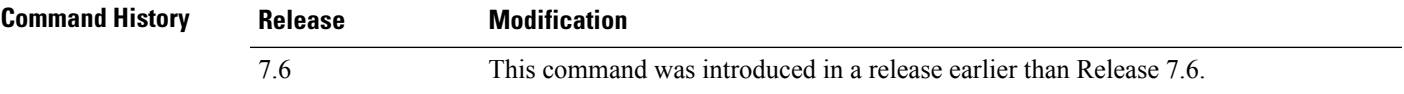

The following example shows how to disable battery state for all mesh APs:

(Cisco Controller) >**config mesh battery-state disable all**

# <span id="page-1521-0"></span>**config mesh client-access**

To enable or disable client access to the mesh backhaul on indoor and outdoor mesh access points, use the **config mesh client-access** command.

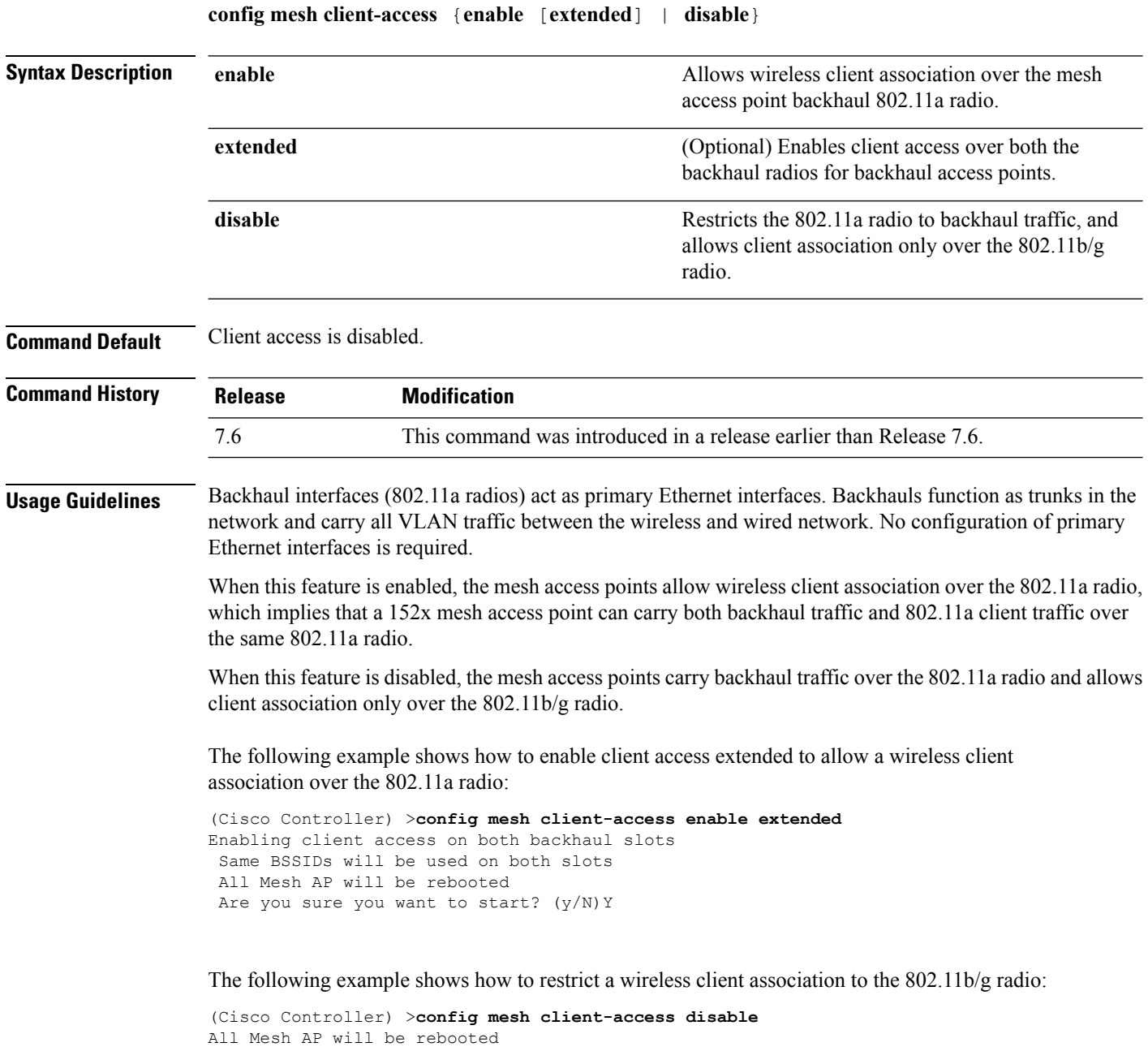

Are you sure you want to start? (Y/N) Y Backhaul with client access is canceled.

# <span id="page-1522-0"></span>**config mesh ethernet-bridging allow-bpdu**

To configure STP BPDUs towards wired mesh uplink, use the **config mesh ethernet-bridging allow-bpdu** command.

**config mesh ethernet-bridging allow-bpdu** {**enable** | **disable**}

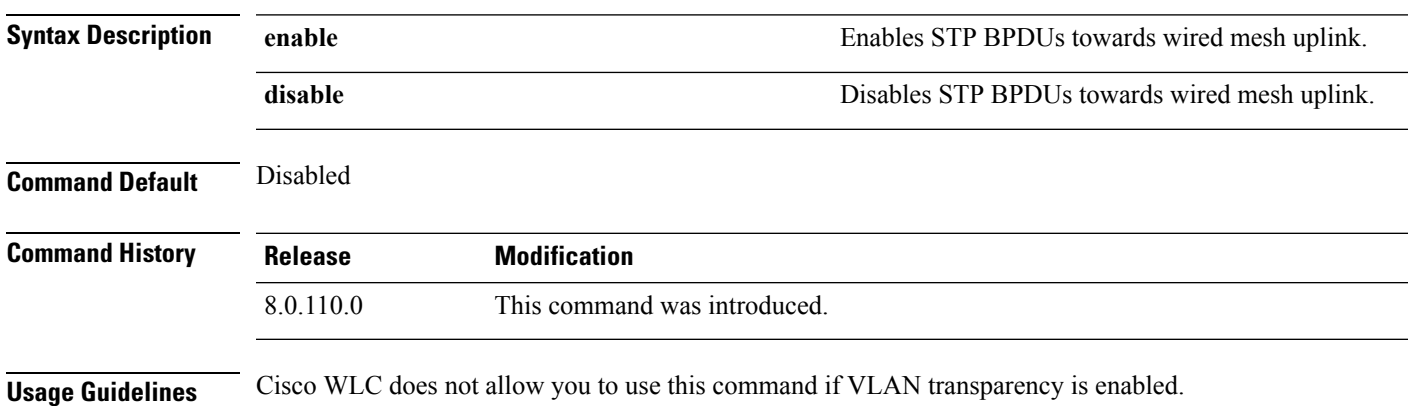

# <span id="page-1523-0"></span>**config mesh ethernet-bridging vlan-transparent**

To configure how a mesh access point handles VLAN tags for Ethernet bridged traffic, use the **config mesh ethernet-bridging vlan-transparent** command.

**config mesh ethernet-bridging vlan-transparent** {**enable** | **disable**}

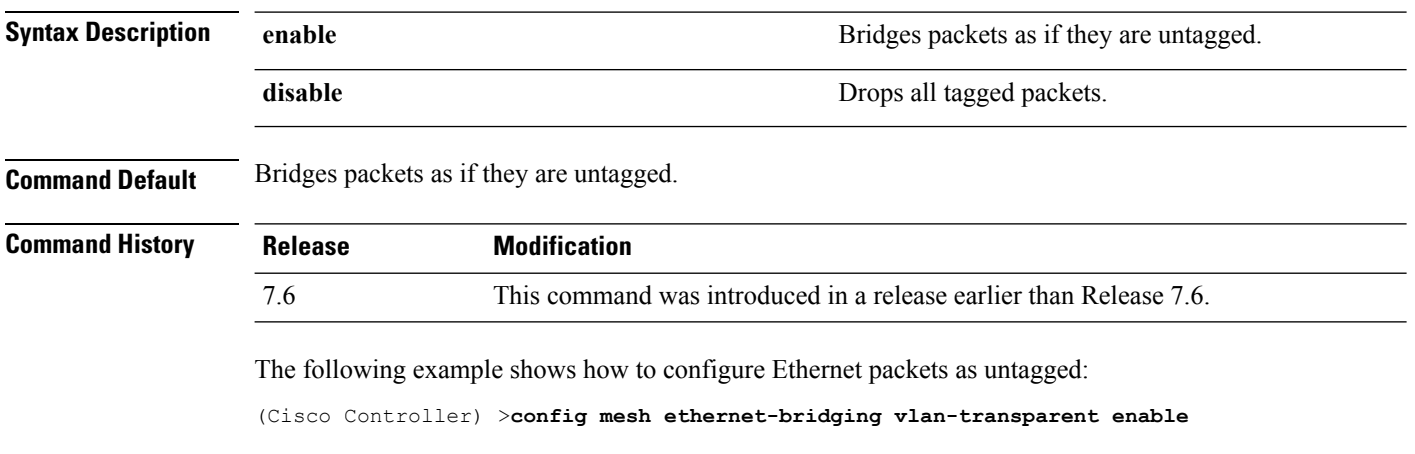

The following example shows how to drop tagged Ethernet packets:

(Cisco Controller) >**config mesh ethernet-bridging vlan-transparent disable**

# <span id="page-1524-0"></span>**config mesh full-sector-dfs**

To globally enable or disable full-sector Dynamic Frequency Selection (DFS) on mesh access points, use the **config mesh full-sector-dfs** command.

**config mesh full-sector-dfs** {**enable** | **disable**}

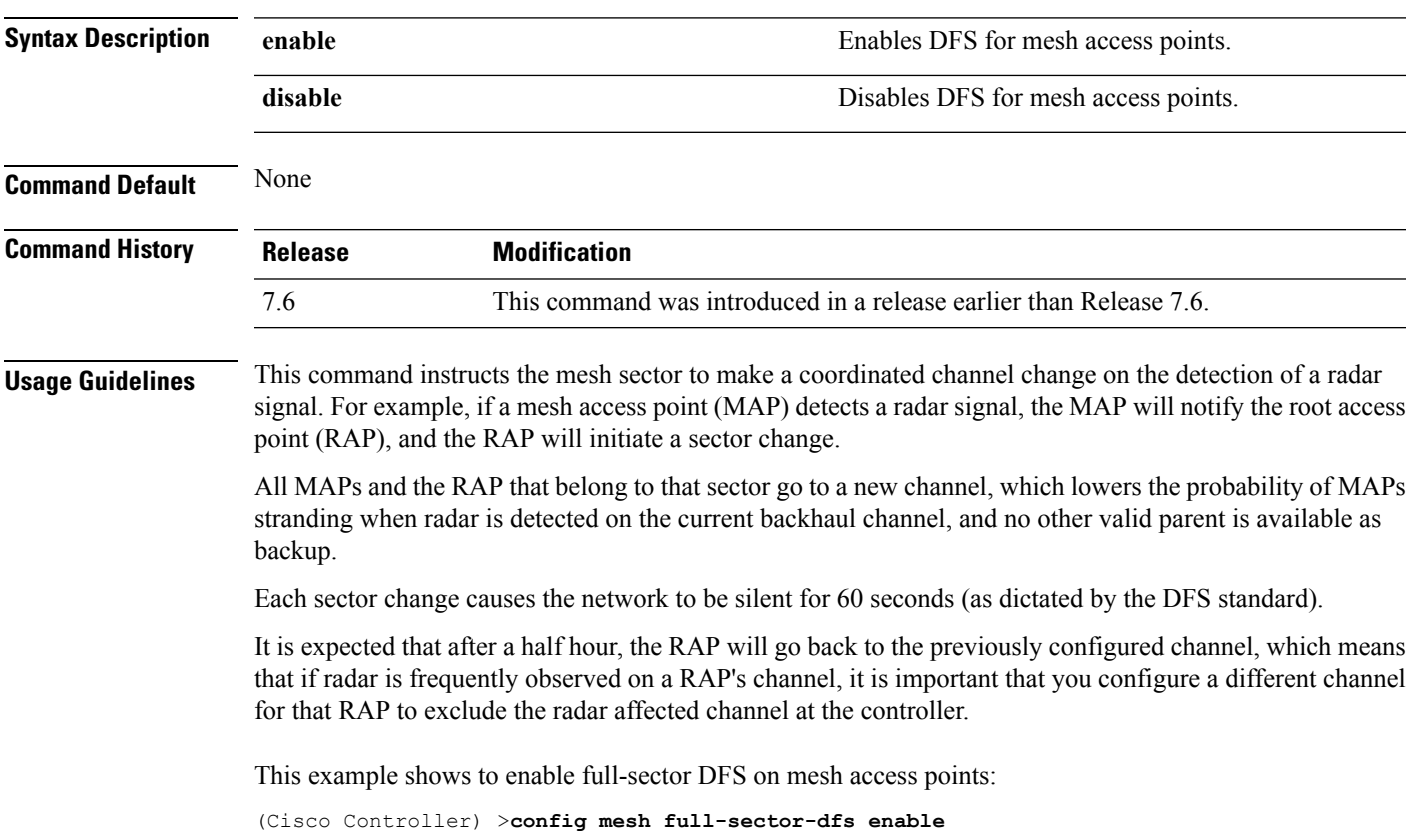

# <span id="page-1525-0"></span>**config mesh linkdata**

To enable external MAC filtering of access points, use the **config mesh linkdata** command.

**config mesh linkdata** *destination\_ap\_name*

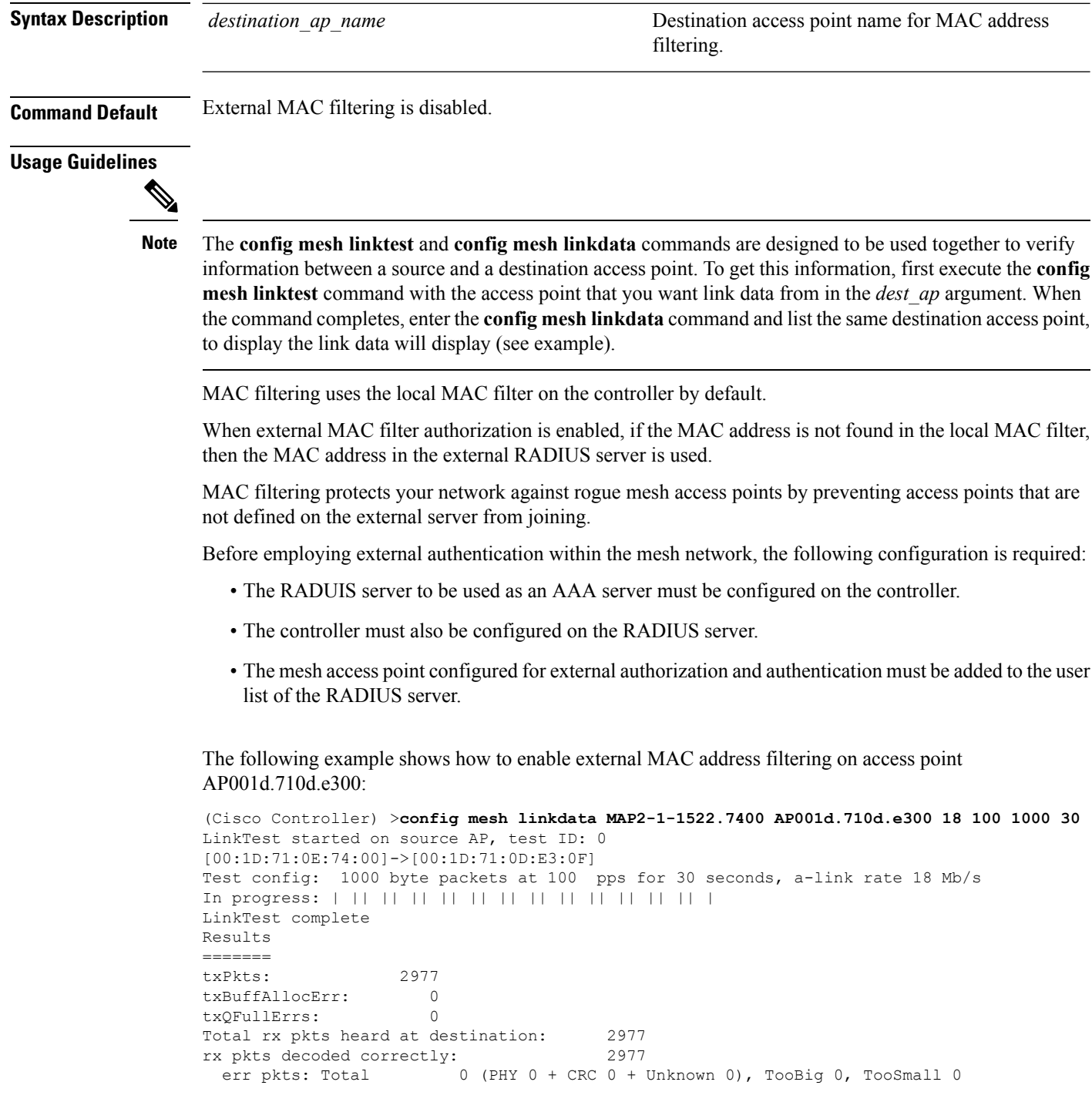

Ш

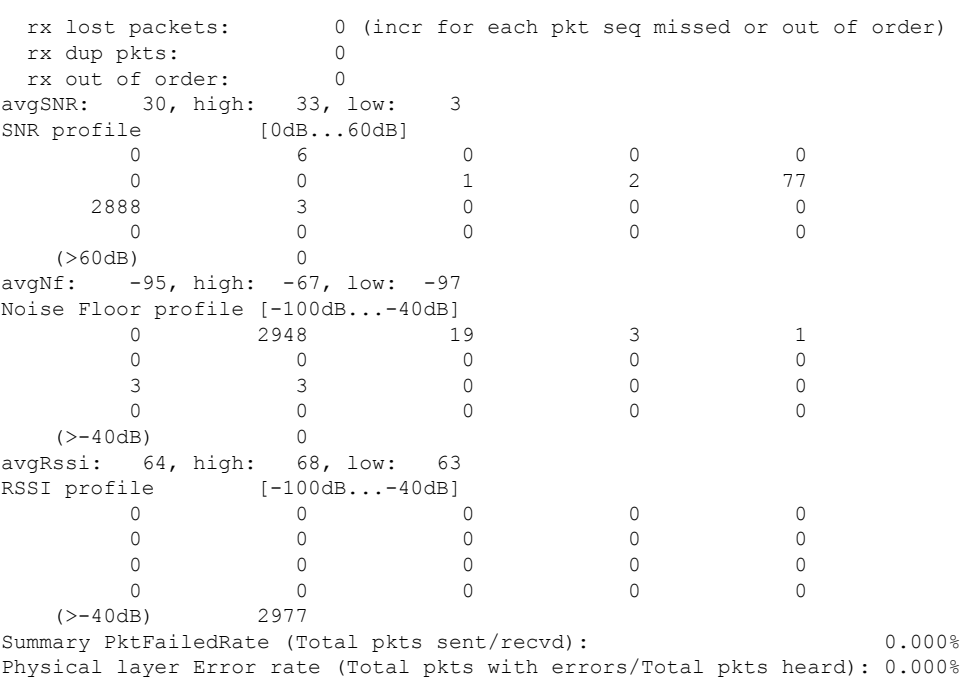

This example shows how to enable external MAC filtering on access point AP001d.71d.e300:

```
(Cisco Controller) >config mesh linkdata AP001d.710d.e300
[SD:0, 0, 0(0, 0, 0), 0, 0, 0][SD:1,105,0(0,0,0),30,704,95,707]
[SD:2,103,0(0,0,0),30,46,95,25]
[SD:3,105,0(0,0,0),30,73,95,29]
[SD: 4, 82, 0 (0, 0, 0), 30, 39, 95, 24]
[SD:5,82,0(0,0,0),30,60,95,26]
[SD:6,105,0(0,0,0),30,47,95,23]
[SD:7,103,0(0,0,0),30,51,95,24]
[SD:8,105,0(0,0,0),30,55,95,24]
[SD: 9, 103, 0 (0, 0, 0), 30, 740, 95, 749]
[SD:10,105,0(0,0,0),30,39,95,20]
[SD:11,104,0(0,0,0),30,58,95,23]
[SD:12,105,0(0,0,0),30,53,95,24]
[SD:13,103,0(0,0,0),30,64,95,43]
[SD:14,105,0(0,0,0),30,54,95,27]
[SD:15,103,0(0,0,0),31,51,95,24]
[SD:16,105,0(0,0,0),30,59,95,23]
[SD:17,104,0(0,0,0),30,53,95,25]
[SD:18,105,0(0,0,0),30,773,95,777]
[SD:19,103,0(0,0,0),30,745,95,736]
[SD:20,105,0(0,0,0),30,64,95,54]
[SD:21,103,0(0,0,0),30,747,95,751]
[SD:22,105,0(0,0,0),30,55,95,25]
[SD:23,104,0(0,0,0),30,52,95,35]
[SD:24,105,0(0,0,0),30,134,95,23]
[SD:25,103,0(0,0,0),30,110,95,76]
[SD:26,105,0(0,0,0),30,791,95,788]
[SD:27,103,0(0,0,0),30,53,95,23]
[SD:28,105,0(0,0,0),30,128,95,25]
[SD:29,104,0(0,0,0),30,49,95,24]
[SD:30,0,0(0,0,0), 0,0, 0,0]
```
# <span id="page-1527-0"></span>**config mesh linktest**

To verify client access between mesh access points, use the **config mesh linktest** command.

**config mesh linktest** *source\_ap* {*dest\_ap* | *MAC addr*} *datarate packet\_rate packet\_size duration*

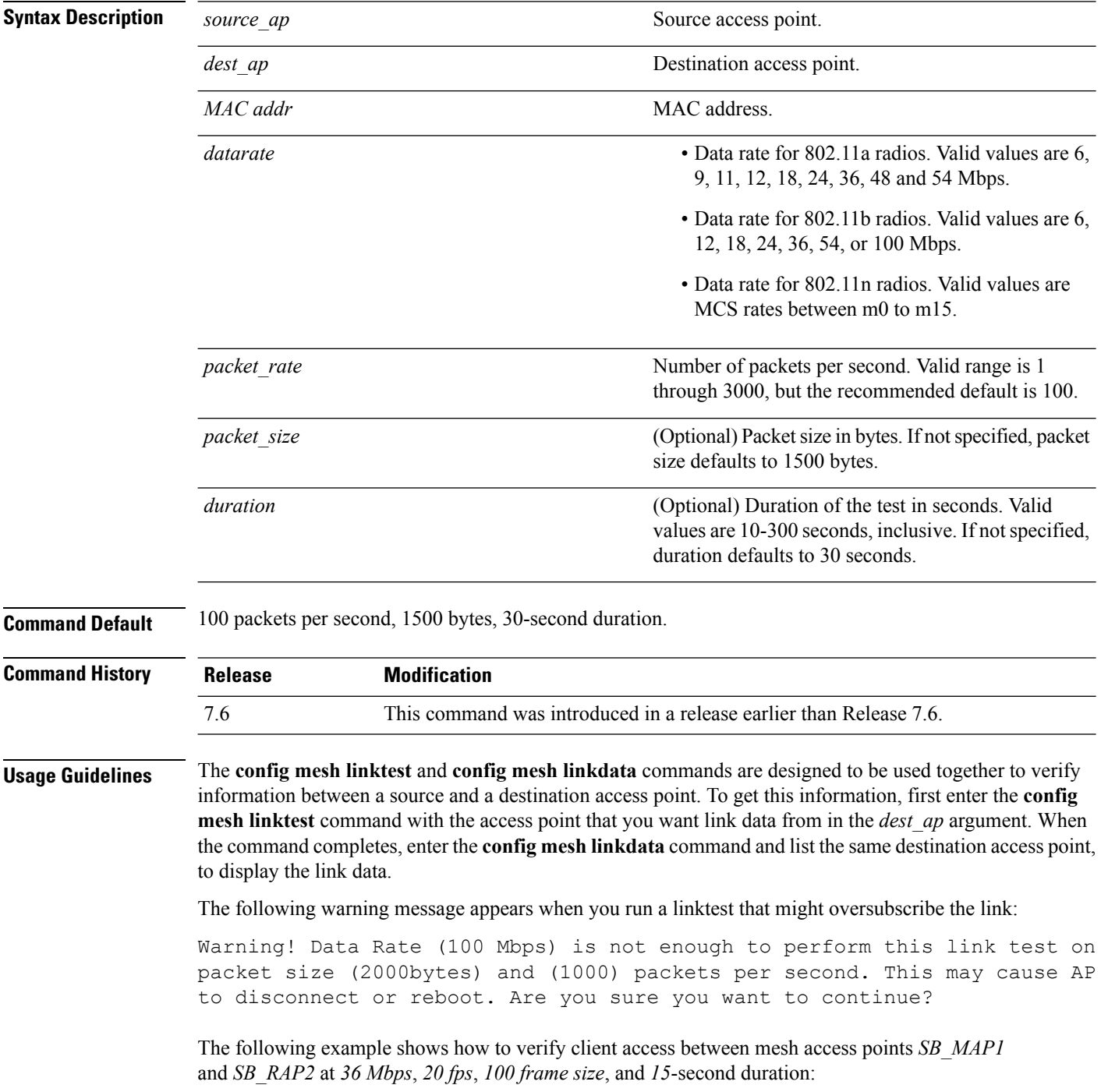

Ш

```
(Cisco Controller) >config mesh linktest SB_MAP1 SB_RAP1 36 20 100 15
LinkTest started on source AP, test ID: 0
[00:1D:71:0E:85:00]->[00:1D:71:0E:D0:0F]
Test config: 100 byte packets at 20 pps for 15 seconds, a-link rate 36 Mb/s
In progress: | || || || || || |
LinkTest complete
Results
=======
txPkts: 290<br>txBuffAllocErr: 0<br>txOFwllEx
txBuffAllocErr: 0
txQFullErrs: 0
Total rx pkts heard at destination: 290
rx pkts decoded correctly:
 err pkts: Total 0 (PHY 0 + CRC 0 + Unknown 0), TooBig 0, TooSmall 0
 rx lost packets: 0 (incr for each pkt seq missed or out of order)
 rx dup pkts: 0
 rx out of order: 0
avgSNR: 37, high: 40, low: 5
SNR profile [0dB...60dB]
      0 1 0 0 1
       3 0 1 0 2
       8 27 243 4 0
       \begin{matrix} 0 & 0 & 0 & 0 & 0 \end{matrix}(>60dB) 0
avgNf: -89, high: -58, low: -90
Noise Floor profile [-100dB...-40dB]
      \begin{matrix} 0 & 0 & 0 & 145 & 126 \\ 11 & 2 & 0 & 1 & 0 \\ \end{matrix}11 2 0 1 0
       3 0 1 0 1
       \begin{matrix} 0 & 0 & 0 & 0 & 0 \end{matrix}(>-40dB) 0
avgRssi: 51, high: 53, low: 50
RSSI profile [ -100dB...-40dB ]<br>0 0
       0 0 0 0 0
       \begin{matrix} 0 & 0 & 0 & 0 & 0 \end{matrix}0 0 0 0 0
       0 7 283 0 0
   (>-40dB) 0
Summary PktFailedRate (Total pkts sent/recvd): 0.000%
Physical layer Error rate (Total pkts with errors/Total pkts heard): 0.000%
```
The following table lists the output flags displayed for the **config mesh linktest** command.

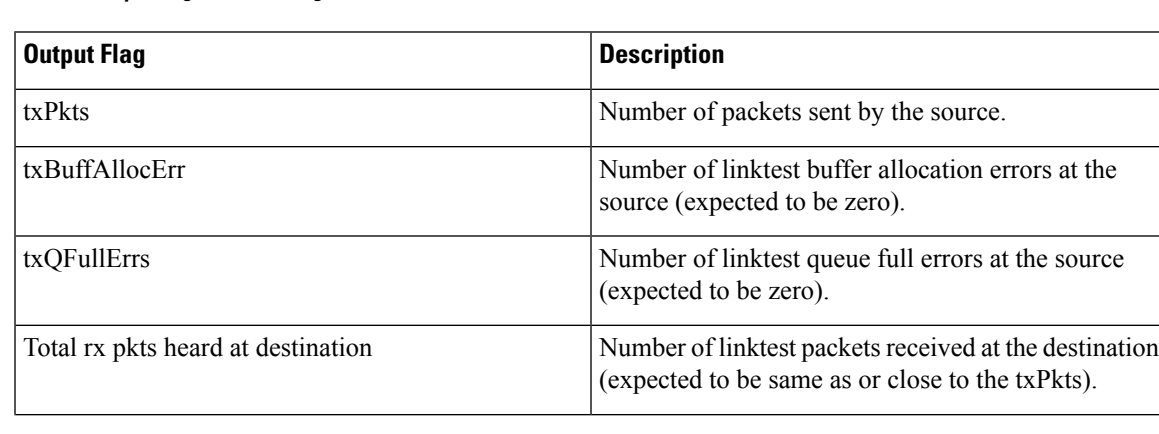

**Table 14: Output Flags for the Config Mesh Linktest Command**

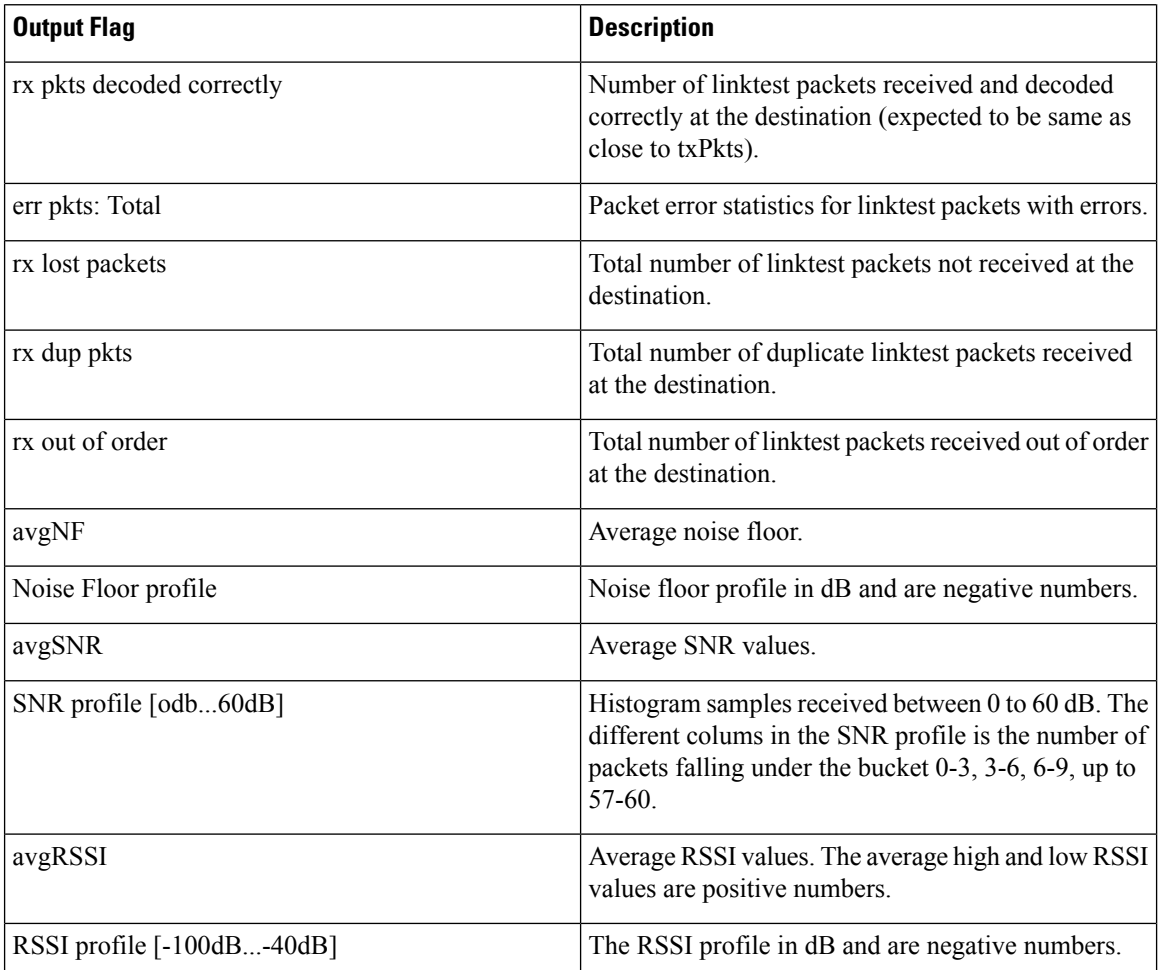

#### <span id="page-1530-0"></span>**config mesh lsc**

To configure a locally significant certificate (LSC) on mesh access points, use the **config mesh lsc** command.

**config mesh lsc** {**enable** | **disable**}

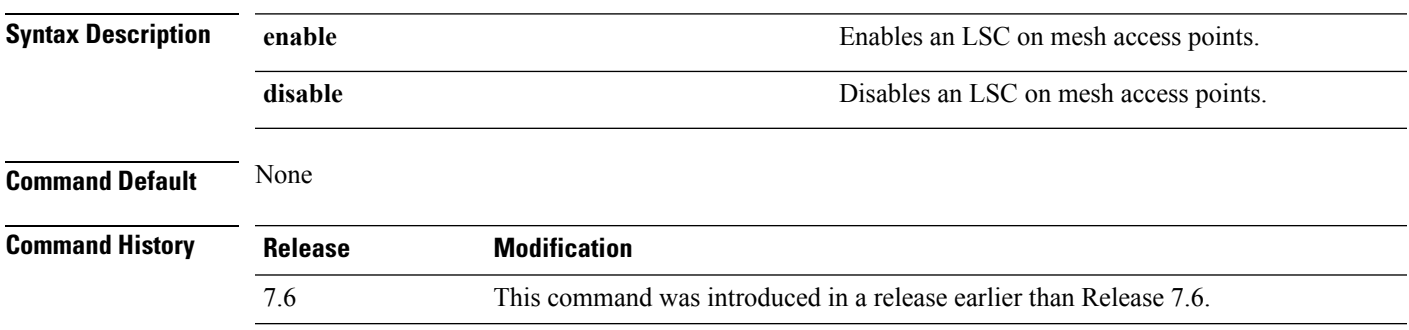

The following example shows how to enable LSC on mesh access points:

(Cisco Controller) >**config mesh lsc enable**

#### <span id="page-1531-0"></span>**config mesh lsc advanced**

To configure an advanced locally significant certificate (LSC) when a wildcard is used in an external authentication, authorization, and accounting (AAA) server for a mesh Access Point (AP), use the **config mesh lsc advanced** command.

**config mesh lsc advanced** {**enable** | **disable**}

**Syntax Description enable** Enables advanced LSC for a mesh AP. **disable** Disables advanced LSC for a mesh AP.

**Command Default** None

**Command History Release Modification**

8.0 This command wasintroduced.

The following example shows how to enable advanced LSC for a mesh AP:

(Cisco Controller) >**config mesh lsc advanced enable**

Ш

#### <span id="page-1532-0"></span>**config mesh lsc advanced ap-provision**

To configure advanced mesh locally significant certificate (LSC) Access Point (AP) provision if a wildcard is used in an external authentication, authorization, and accounting (AAA) server for a mesh AP, use the **config mesh lsc advanced ap-provision** command.

**config mesh lsc advanced ap-provision** {**enable** | **disable** | **open-window** {**enable** | **disable**} | **provision-controller** {**enable** | **disable**}}

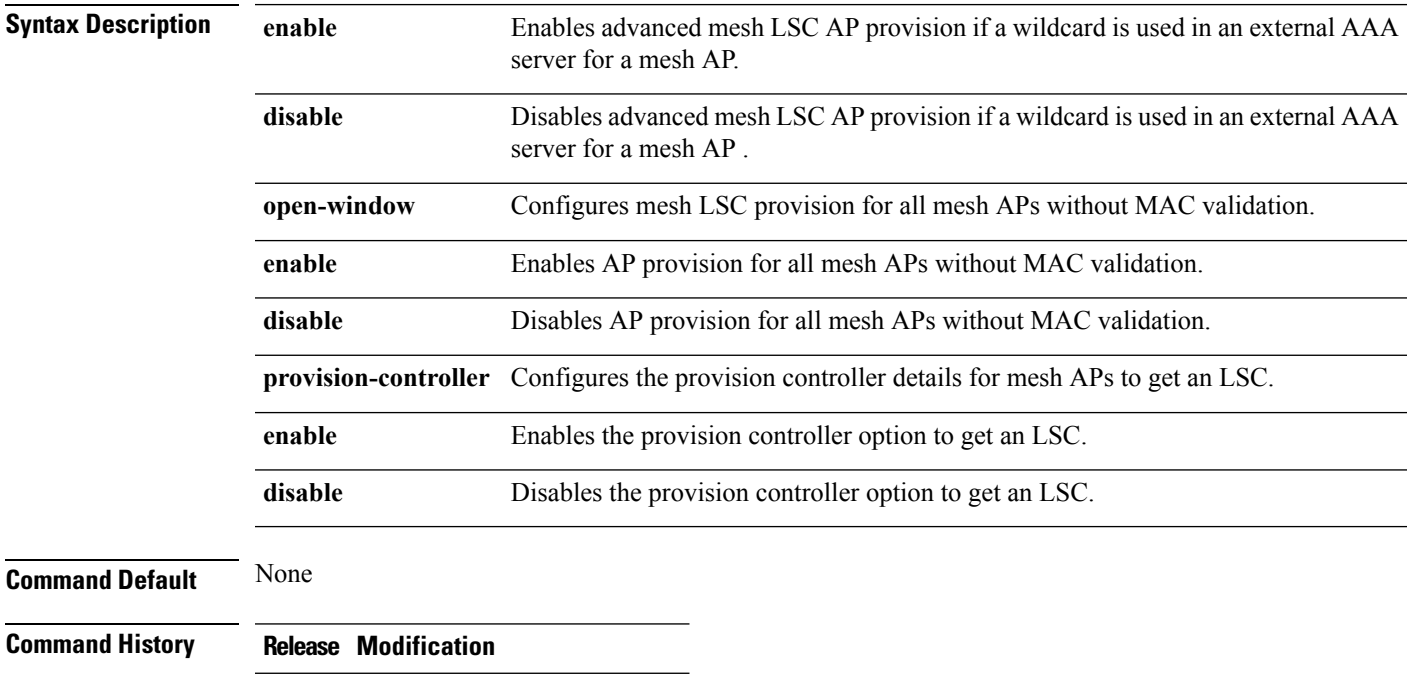

8.0 This command was introduced.

The following example shows how to enable the advanced AP provision method:

(Cisco Controller) >**config mesh lsc advanced ap-provision enable**

# <span id="page-1533-0"></span>**config mesh multicast**

To configure multicast mode settings to manage multicast transmissions within the mesh network, use the **config mesh multicast** command.

**config mesh multicast** {**regular** | **in** | **in-out**}

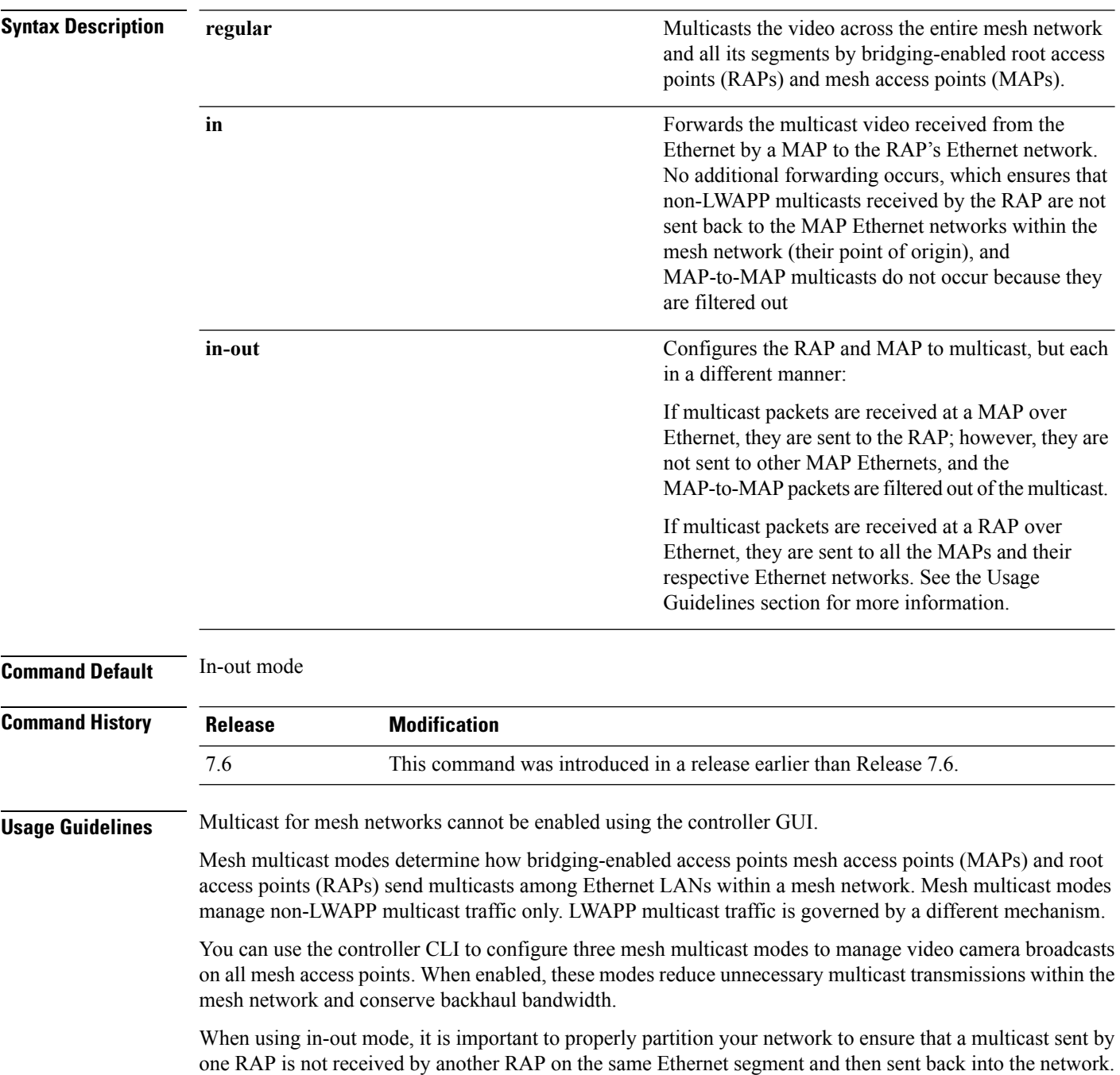

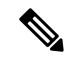

If 802.11b clients need to receive CAPWAP multicasts, then multicast must be enabled globally on the controller as well as on the mesh network (by using the **config network multicast global** command). If multicast does not need to extend to 802.11b clients beyond the mesh network, you should disable the global multicast parameter. **Note**

The following example shows how to multicast video across the entire mesh network and all its segments by bridging-enabled RAPs and MAPs:

(Cisco Controller) >**config mesh multicast regular**

#### <span id="page-1535-0"></span>**config mesh parent preferred**

To configure a preferred parent for a mesh access point, use the **config mesh parent preferred** command.

**config mesh parent preferred** *cisco\_ap* {*mac\_address* | **none**}

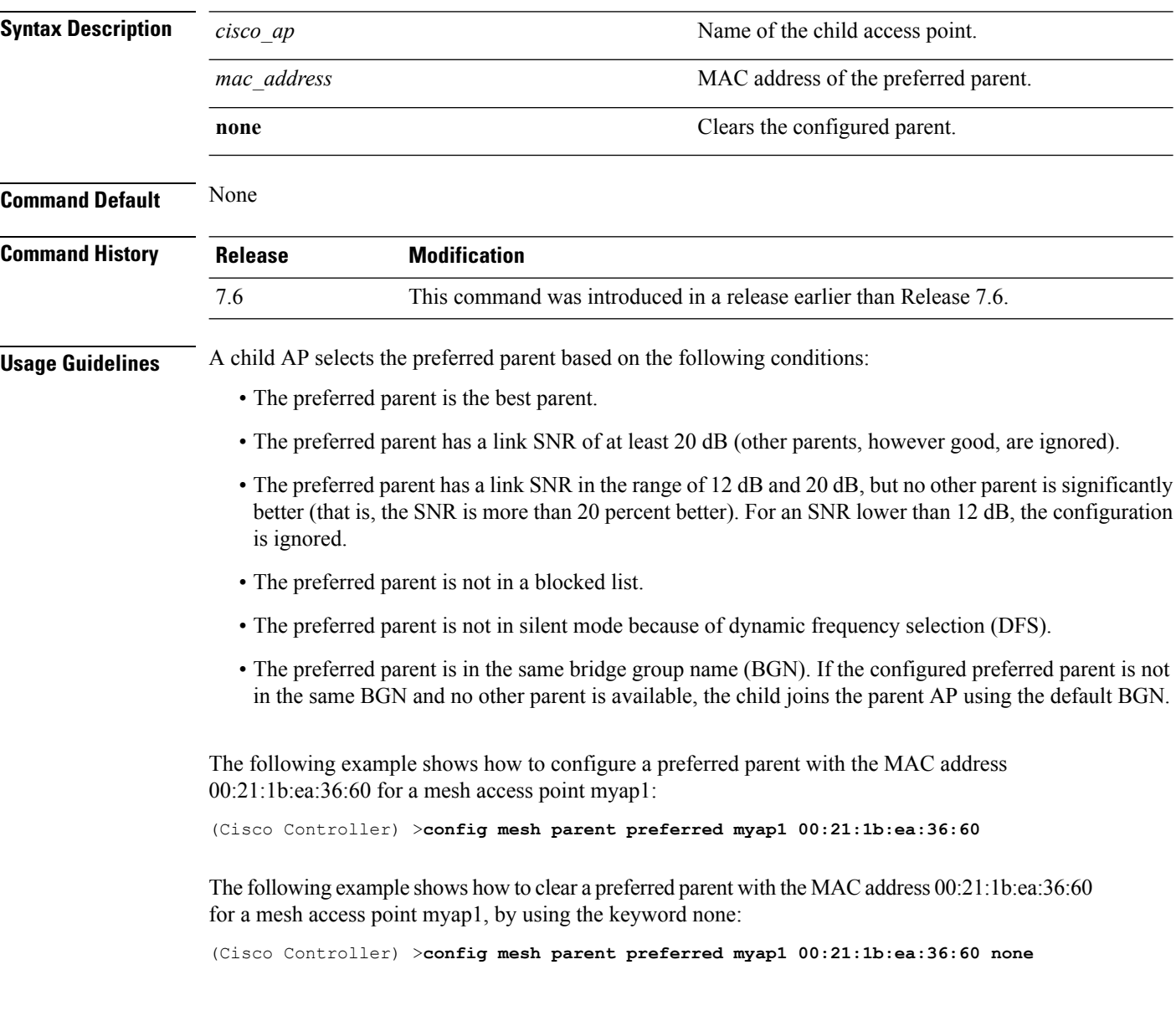

# <span id="page-1536-0"></span>**config mesh public-safety**

To enable or disable the 4.9-GHz public safety band for mesh access points, use the **config meshpublic-safety** command.

**config mesh public-safety** {**enable** | **disable**} {**all** | *cisco\_ap*}

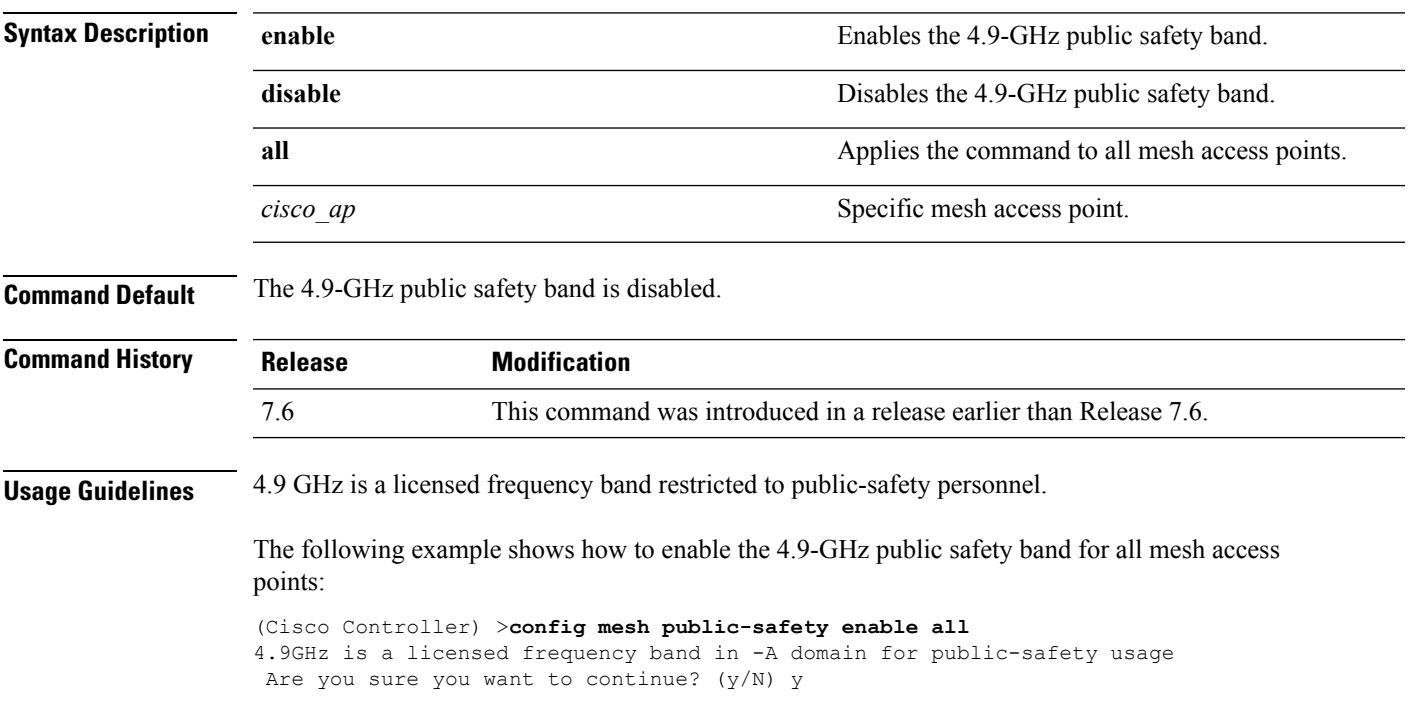

# <span id="page-1537-0"></span>**config mesh radius-server**

To enable or disable external authentication for mesh access points, use the **config mesh radius-server** command.

**config mesh radius-server** *index* {**enable** | **disable**}

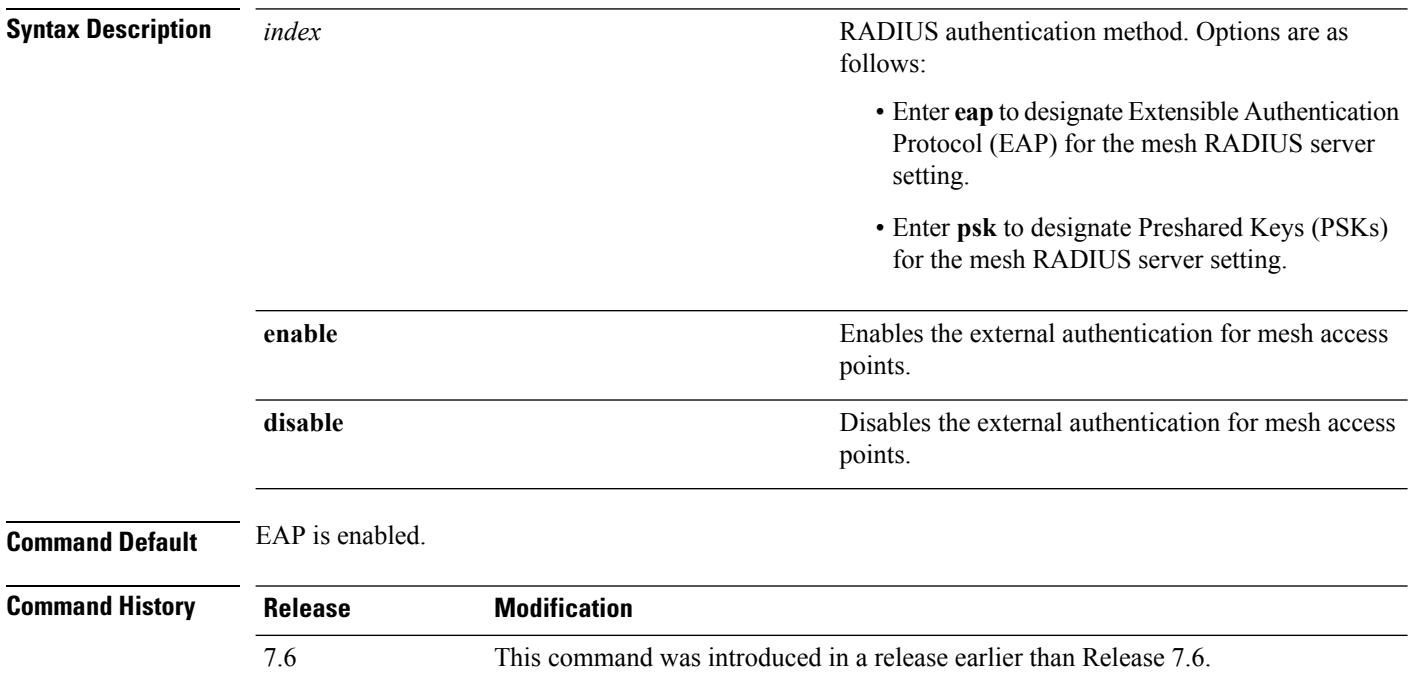

The following example shows how to enable external authentication for mesh access points:

(Cisco Controller) >**config mesh radius-server eap enable**

# <span id="page-1538-0"></span>**config mesh range**

To globally set the maximum range between outdoor root access points (RAPs) and mesh access points (MAPs), use the **config mesh range** command.

**config mesh range** [*distance*]

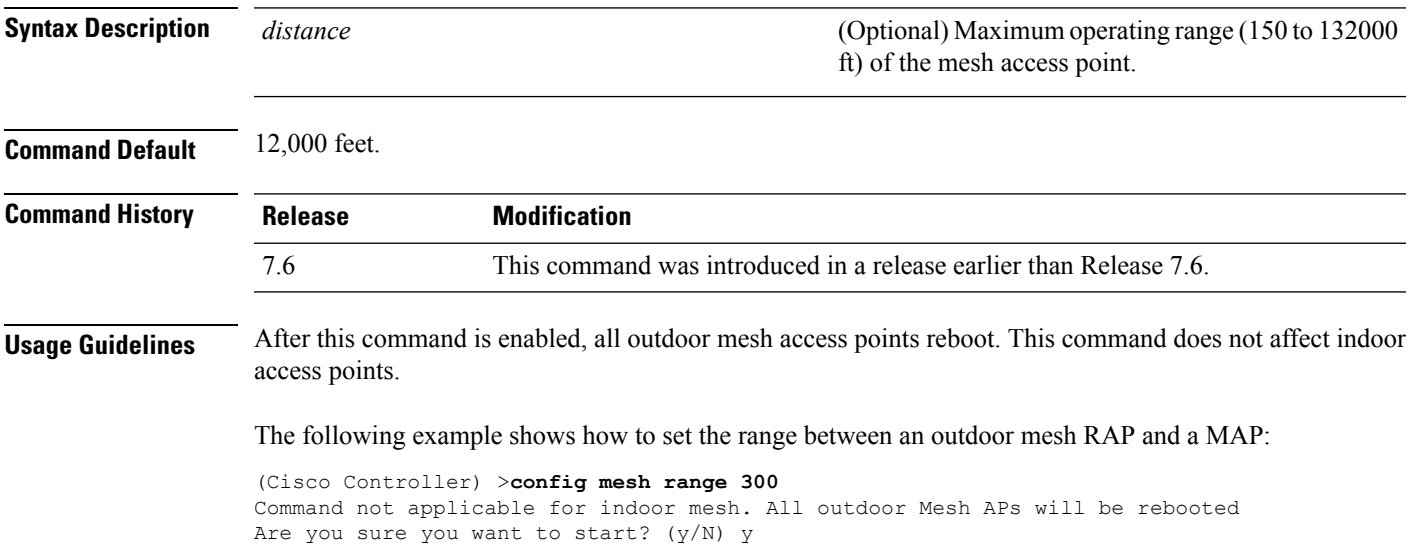

#### <span id="page-1539-0"></span>**config mesh secondary-backhaul**

To configure a secondary backhaul on the mesh network, use the **config meshsecondary-backhaul** command.

**config meshsecondary-backhaul** {**enable** [**force-same-secondary-channel**] | **disable** [**rll-retransmit** | **rll-transmit**]}

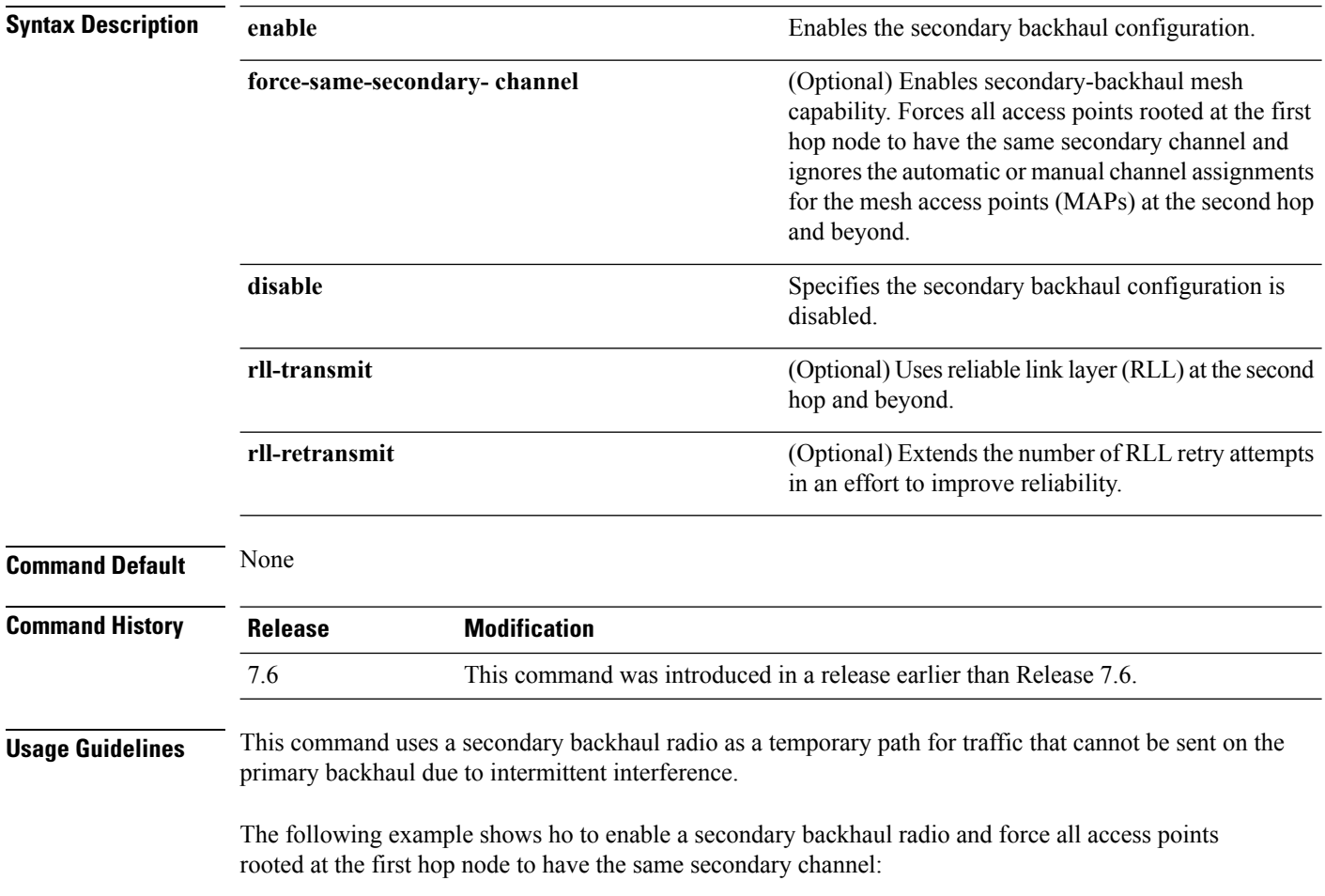

(Cisco Controller) >**config mesh secondary-backhaul enable force-same-secondary-channel**

#### <span id="page-1540-0"></span>**config mesh security**

To configure the security settings for mesh networks, use the **config mesh security** command.

**config mesh security** {{**rad-mac-filter** | **force-ext-auth** } {**enable** | **disable**}} | {{**eap** | **psk provisioning** | **provisioning window**} | {**enable** | **disable**}} | {**delete\_psk** | **key**}

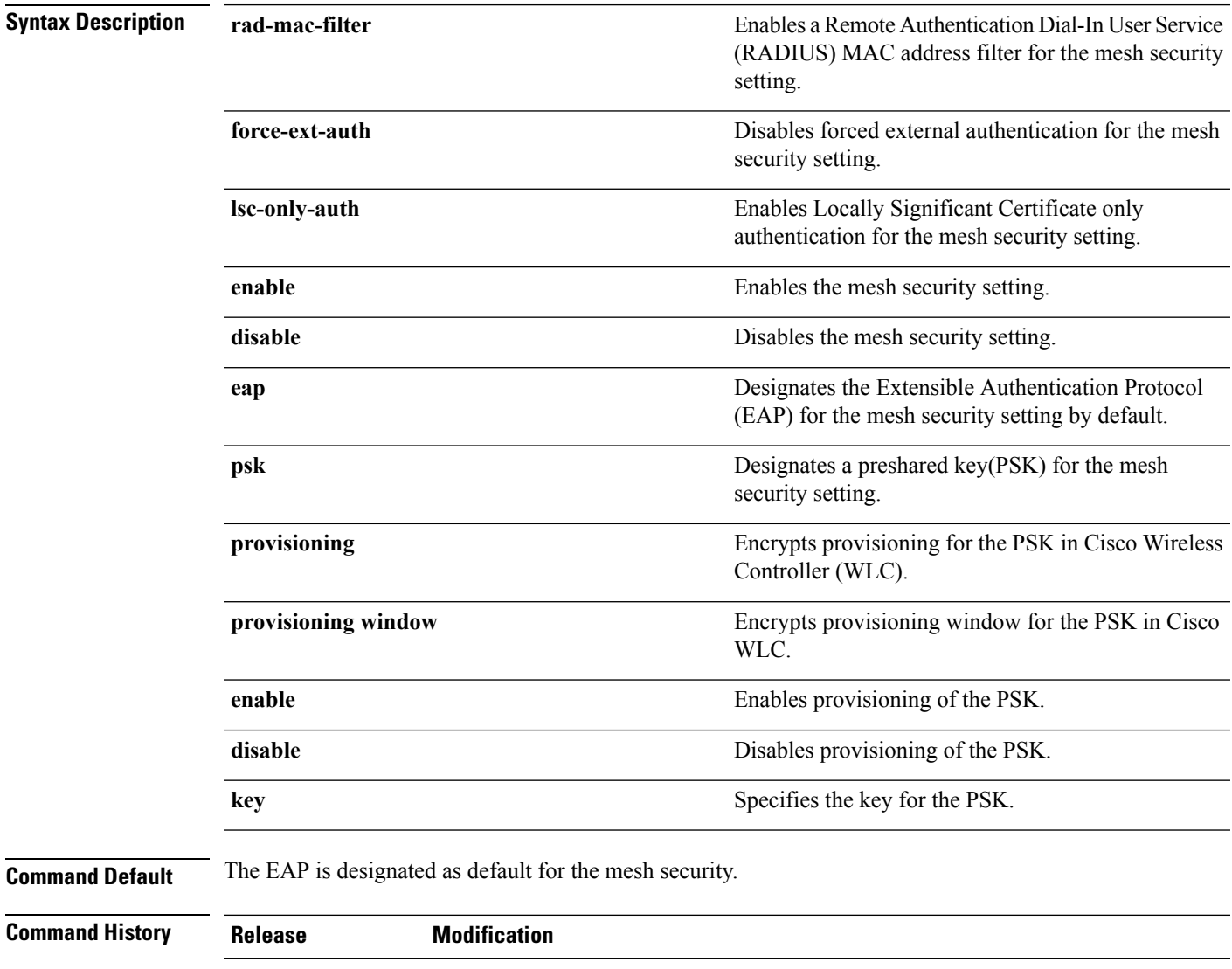

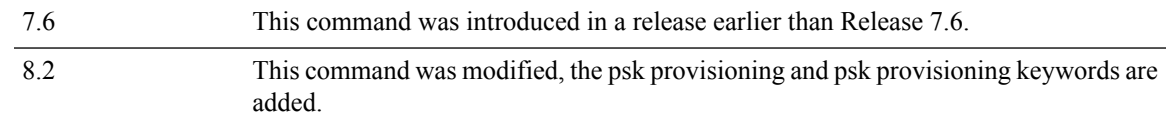

The following example shows how to configure EAP as the security option for all mesh access points:

(Cisco Controller) **config mesh security eap**

The following example shows how to configure PSK as the security option for all mesh access points:

(Cisco Controller) **config mesh security psk**

The following example shows how to enable PSK provisioning as the security option for all mesh access points:

(Cisco Controller)> **config mesh security psk provisioning enable**

The following example shows how to configure a PSK provisioning key as the security option for all mesh access points:

(Cisco Controller)> **config mesh security psk provisioning key 5**

The following example shows how to enable a PSK provisioning window as the security option for all mesh access points:

(Cisco Controller)> **config mesh security psk provisioning window enable**

The following example shows how to delete the PSK provisioning for Cisco WLC :

(Cisco Controller)> **config mesh security psk provisioning delete\_psk wlc**

The following example shows how to delete the PSK provisioning for all mesh access points:

(Cisco Controller)> **config mesh security psk provisioning delete\_psk ap**

The following example shows how to delete PSK provisioning for all configurations in Cisco WLC :

(Cisco Controller)> **config mesh security psk provisioning delete\_psk wlc all**

# <span id="page-1542-0"></span>**config mesh slot-bias**

To enable or disable slot bias for serial backhaul mesh access points, use the **config meshslot-bias** command.

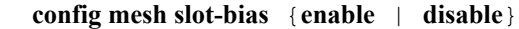

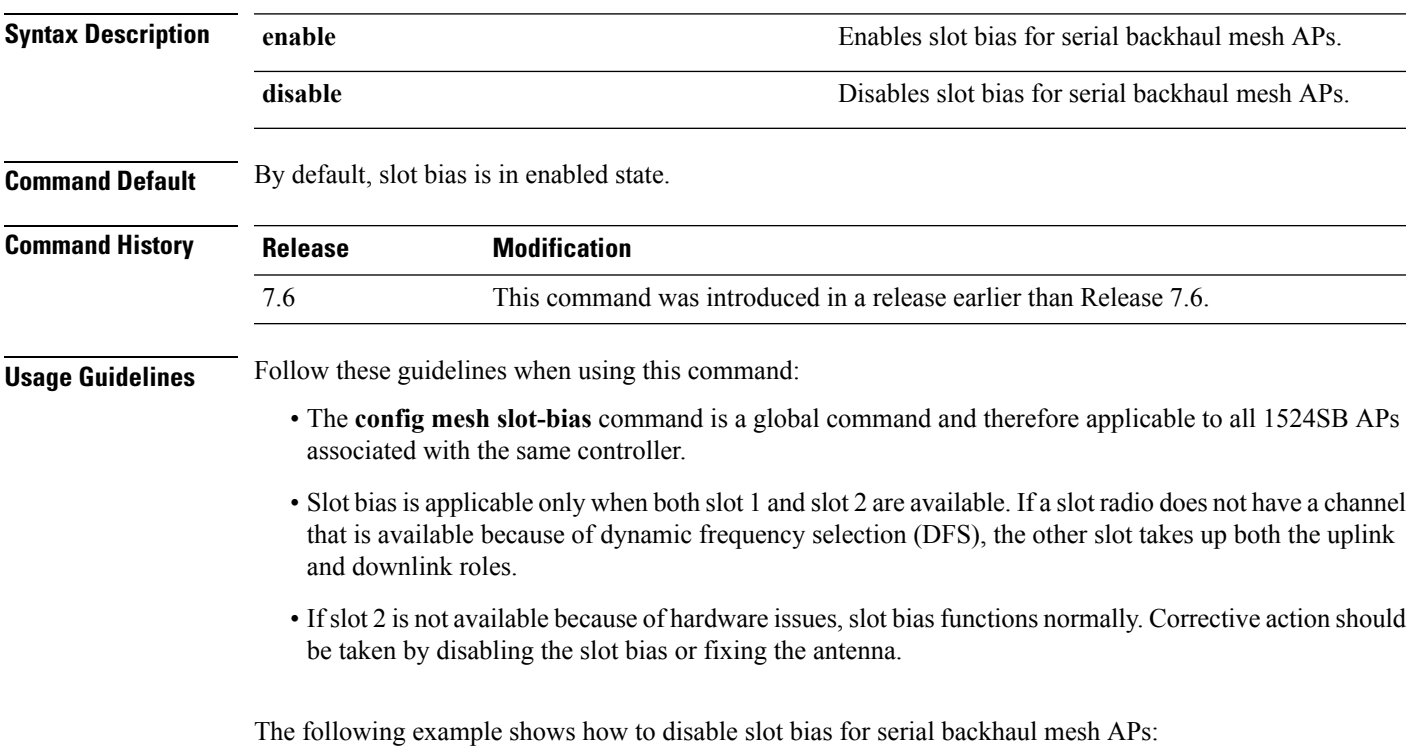

(Cisco Controller) >**config mesh slot-bias disable**

#### <span id="page-1543-0"></span>**debug mesh security**

To configure the debugging of mesh security issues, use the **debug mesh security** command.

**debug mesh security** {**all** | **events** | **errors**} {**enable** | **disable**}

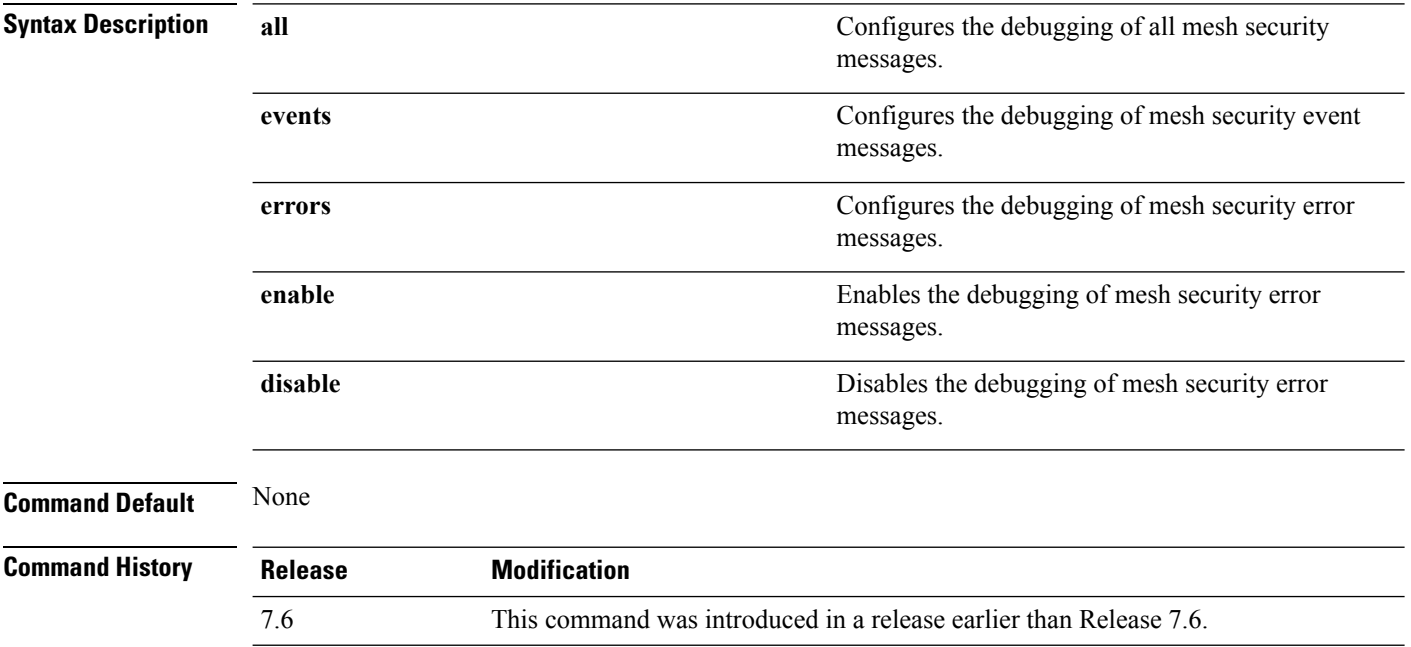

The following example shows how to enable the debugging of mesh security error messages:

(Cisco Controller) >**debug mesh security errors enable**

# <span id="page-1544-0"></span>**show mesh ap**

To display settings for mesh access points, use the **show mesh ap** command.

**show mesh ap** {**summary** | **tree**}

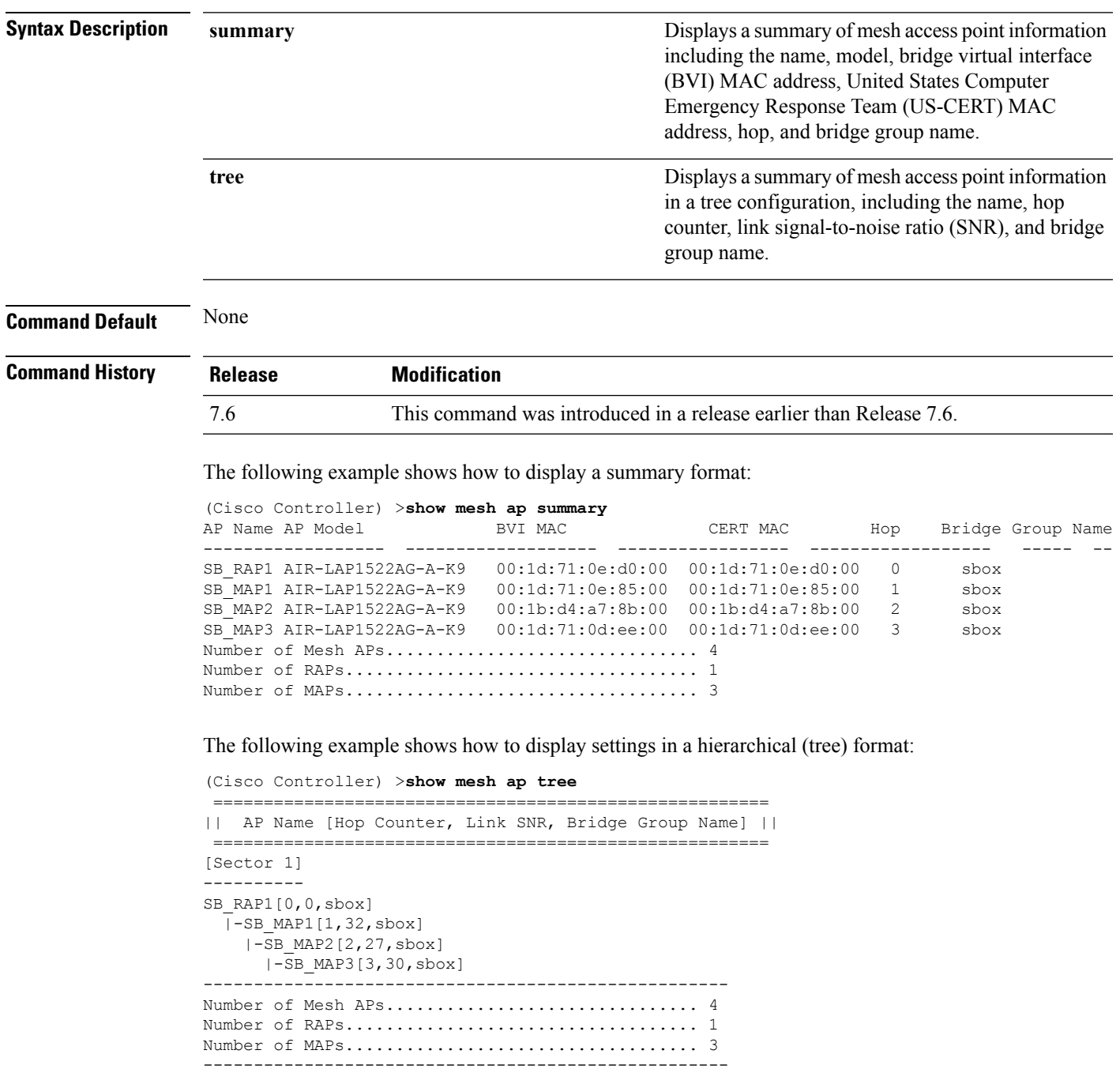

#### **Related Topics**

[config](#page-1516-0) mesh alarm, on page 1465 config mesh [astools,](#page-1517-0) on page 1466 config mesh [battery-state,](#page-1520-0) on page 1469

#### <span id="page-1546-0"></span>**show mesh astools stats**

To display antistranding statistics for outdoor mesh access points, use the **show meshastools stats** command.

**show mesh astools stats** [*cisco\_ap*]

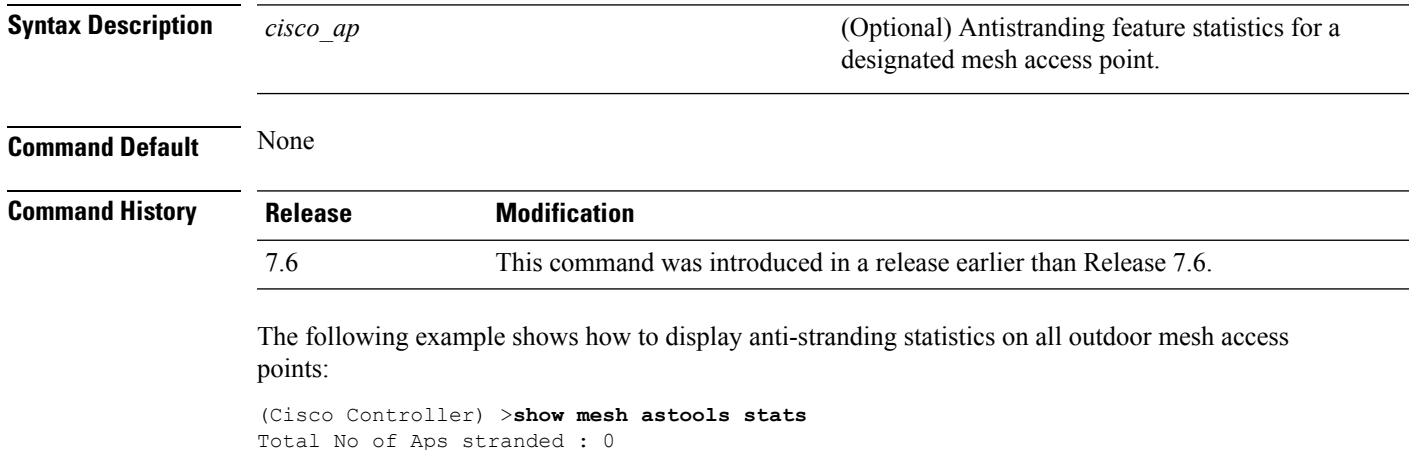

The following example shows how to display anti-stranding statistics for access point *sb\_map1*:

```
(Cisco Controller) >show mesh astools stats sb_map1
Total No of Aps stranded : 0
```
#### **Related Topics**

show mesh [config,](#page-1551-0) on page 1500 [show](#page-1562-0) mesh stats, on page 1511 config mesh [astools](#page-1517-0), on page 1466

#### <span id="page-1547-0"></span>**show mesh backhaul**

To check the current backhaul information, use the **show mesh backhaul** command.

**show mesh backhaul** *cisco\_ap*

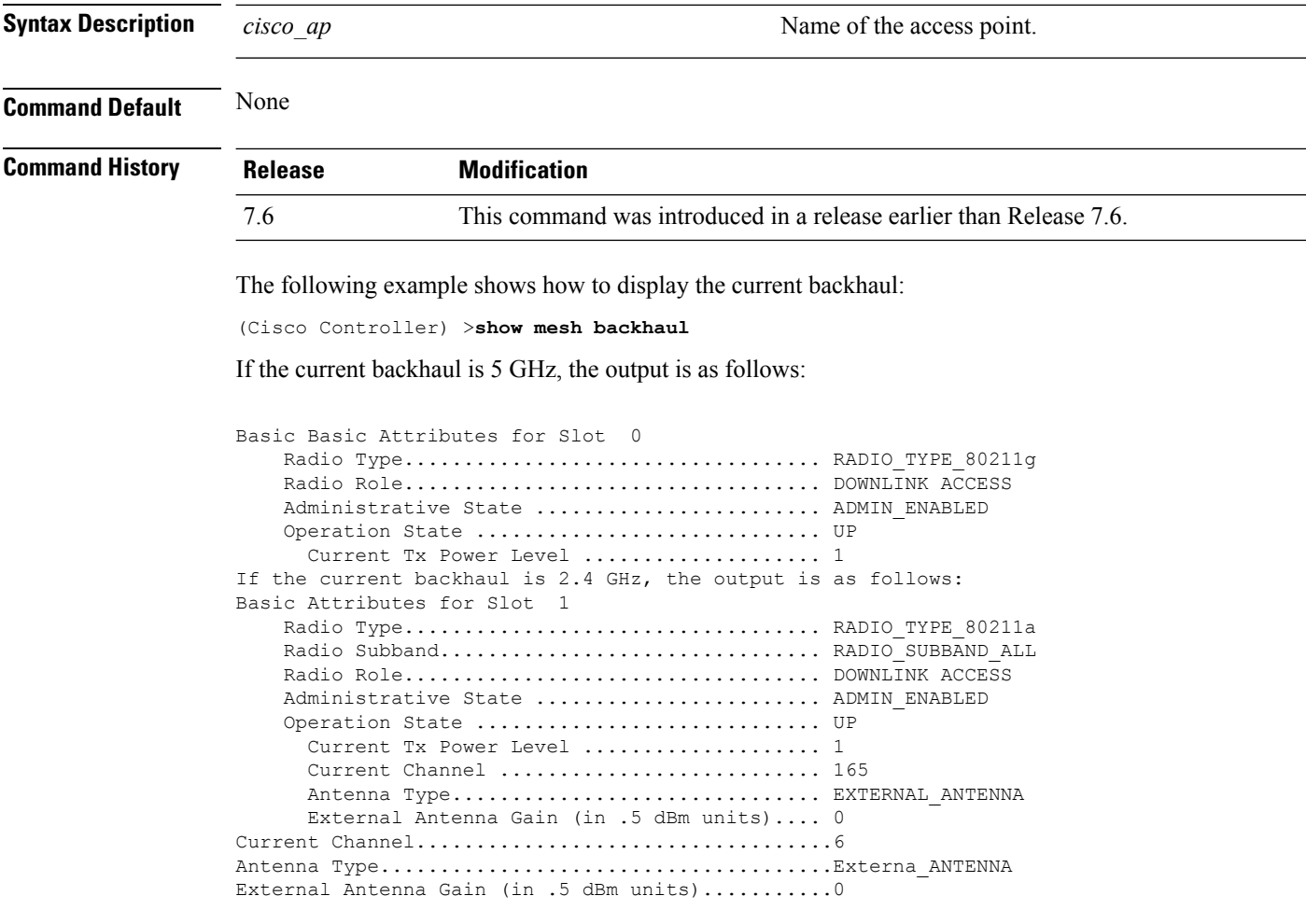

#### **Related Topics**

show mesh [config](#page-1551-0), on page 1500 show [mesh](#page-1562-0) stats, on page 1511 config mesh [astools,](#page-1517-0) on page 1466
### **show mesh cac**

To display call admission control (CAC) topology and the bandwidth used or available in a mesh network, use the **show mesh cac** command.

**show mesh cac** {**summary** | {**bwused** {**voice** | **video**} | **access** | **callpath** | **rejected**} *cisco\_ap*}

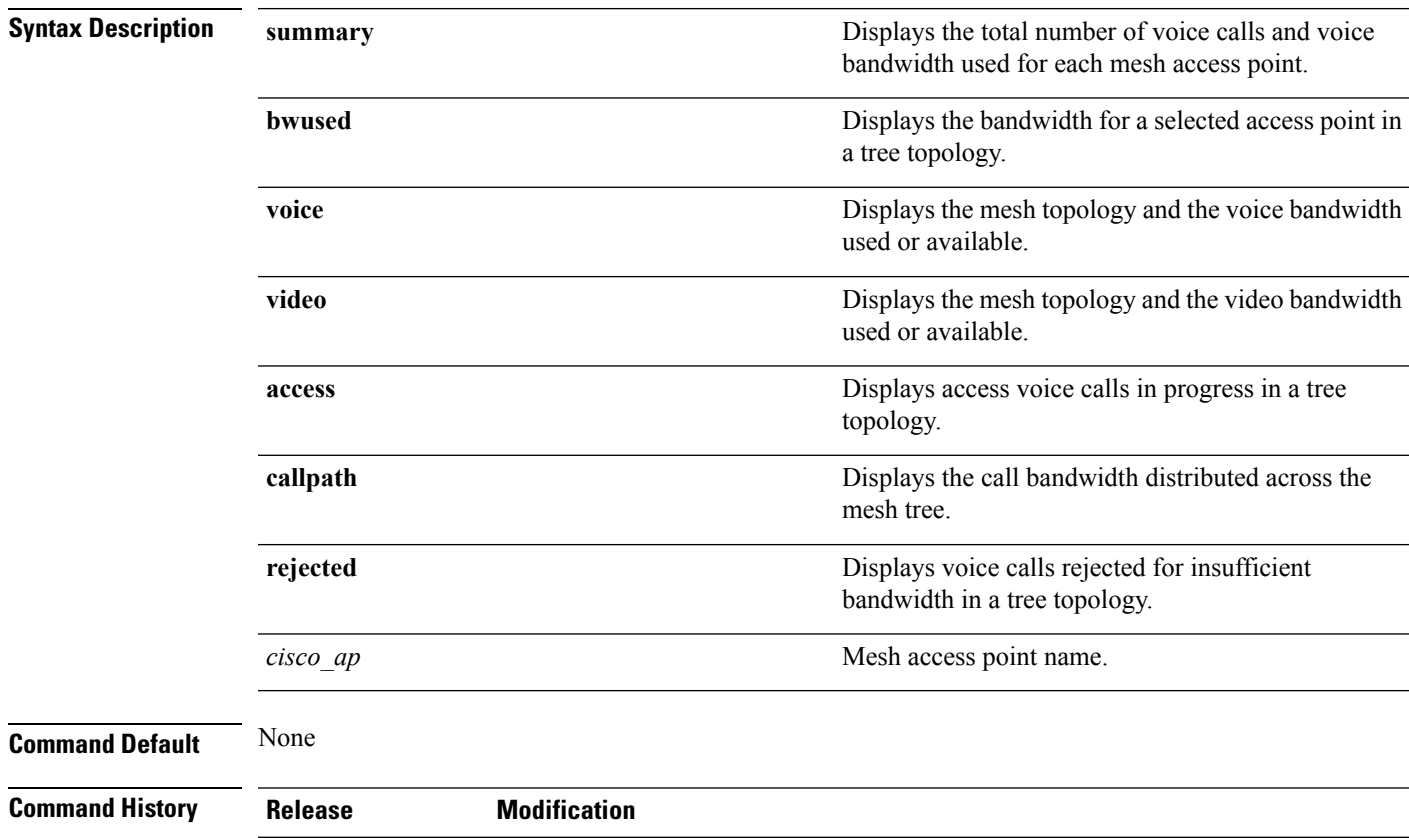

7.6 This command was introduced in a release earlier than Release 7.6.

The following example shows how to display a summary of the call admission control settings:

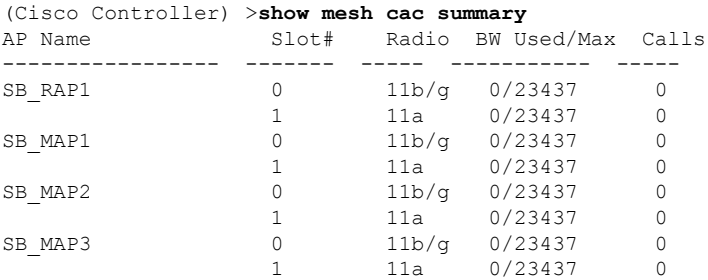

The following example shows how to display the mesh topology and the voice bandwidth used or available:

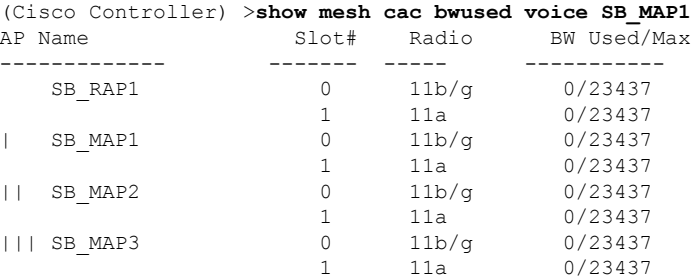

The following example shows how to display the access voice calls in progress in a tree topology:

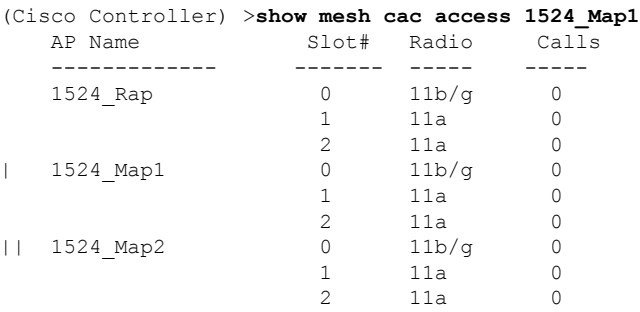

**Cisco Wireless LAN Controller Command Reference, Release 7.6**

### **show mesh client-access**

To display the backhaul client access configuration setting, use the **show mesh client-access** command.

**show mesh client-access Syntax Description** This command has no arguments or keywords. **Command Default** None **Command History Release Modification** 7.6 This command was introduced in a release earlier than Release 7.6.

> The following example shows how to display backhaul client access configuration settings for a mesh access point:

(Cisco Controller) >**show mesh client-access** Backhaul with client access status: enabled Backhaul with client access extended status(3 radio AP): disabled

#### **Related Topics**

config mesh [client-access,](#page-1521-0) on page 1470

### **show mesh config**

To display mesh configuration settings, use the **show mesh config** command.

**show mesh config**

**Syntax Description** This command has no arguments or keywords.

**Command Default** None

**Command History Release Modification** 7.6 This command was introduced in a release earlier than Release 7.6.

The following example shows how to display global mesh configuration settings:

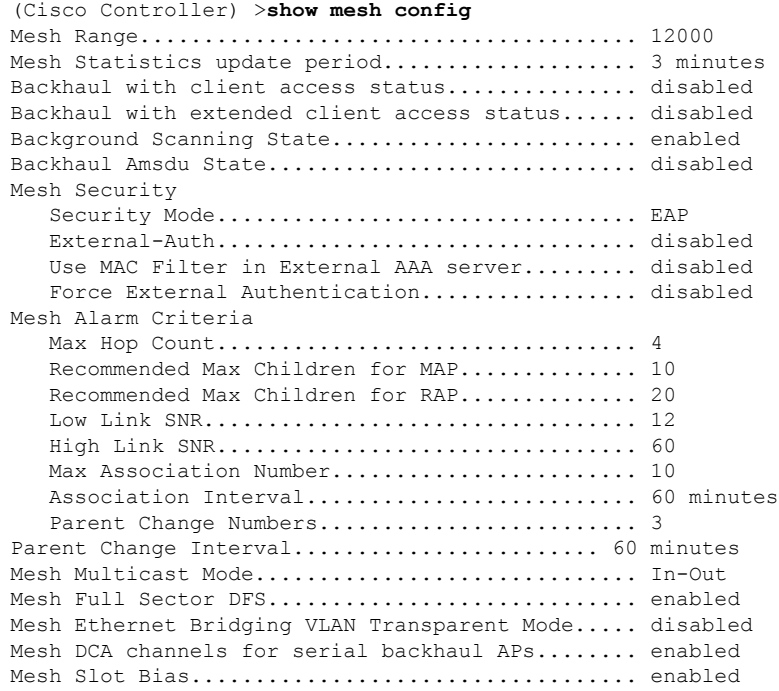

#### **Related Topics**

show mesh [astools](#page-1546-0) stats, on page 1495 show [mesh](#page-1562-0) stats, on page 1511 config mesh astools

### **show mesh env**

To display global or specific environment summary information for mesh networks, use the **show mesh env** command.

**show mesh env** {**summary** | *cisco\_ap*}

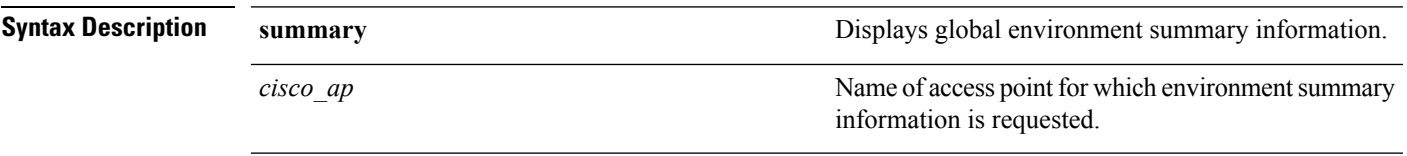

**Command Default** None

**Command History Release Modification** 7.6 This command was introduced in a release earlier than Release 7.6.

The following example shows how to display global environment summary information:

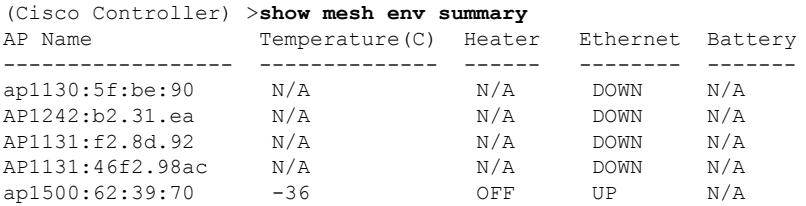

The following example shows how to display an environment summary for an access point:

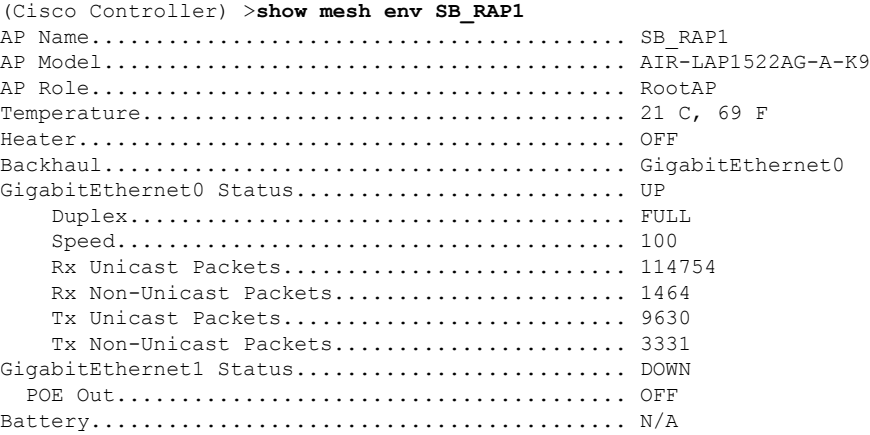

### **show mesh neigh**

To display summary or detailed information about the mesh neighbors of a mesh access point, use the **show mesh neigh** command.

**show mesh neigh** {**detail** | **summary**} {*cisco\_ap* | **all**}

**Syntax Description** detail detail detail detail  $\overline{D}$  Displays the channel and signal-to-noise ratio (SNR) **detail**

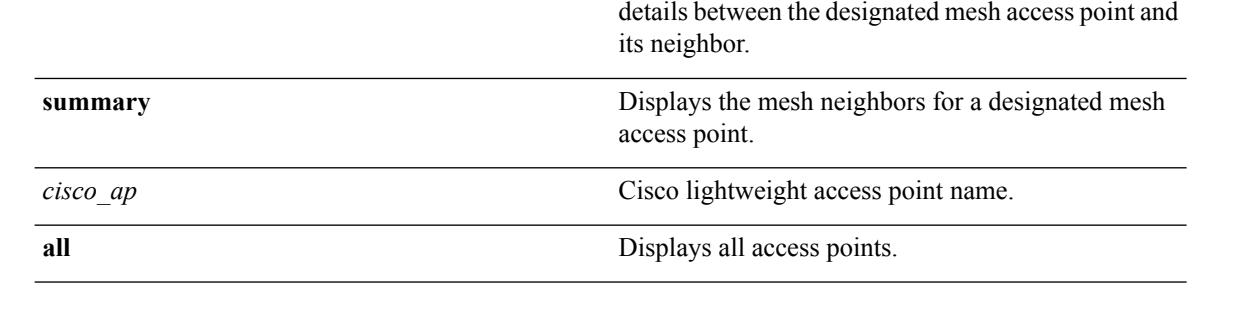

If an AP itself is configured with the **all**keyword, the **all**keyword access points take precedence over the AP that is named **all**. **Note**

**Command History Release Modification** 7.6 This command was introduced in a release earlier than Release 7.6.

The following example shows how to display a neighbor summary of an access point:

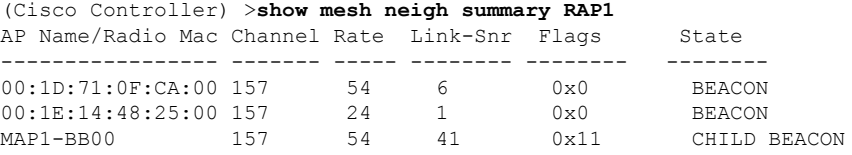

The following example shows how to display the detailed neighbor statistics of an access point:

```
(Cisco Controller) >show mesh neigh detail RAP1
AP MAC : 00:1E:BD:1A:1A:00 AP Name: HOR1522_MINE06_MAP_S_Dyke
backhaul rate 54
FLAGS : 860 BEACON
worstDv 255, Ant 0, channel 153, biters 0, ppiters 0
Numroutes 0, snr 0, snrUp 8, snrDown 8, linkSnr 8
adjustedEase 0, unadjustedEase 0
txParent 0, rxParent 0
poorSnr 0
lastUpdate 2483353214 (Sun Aug 4 23:51:58 1912)
parentChange 0
Per antenna smoothed snr values: 0 0 0 0
Vector through 00:1E:BD:1A:1A:00
```
The following table lists the output flags displayed for the **show mesh neigh detail** command.

#### **Table 15: Output Flags for the show mesh neigh detail command**

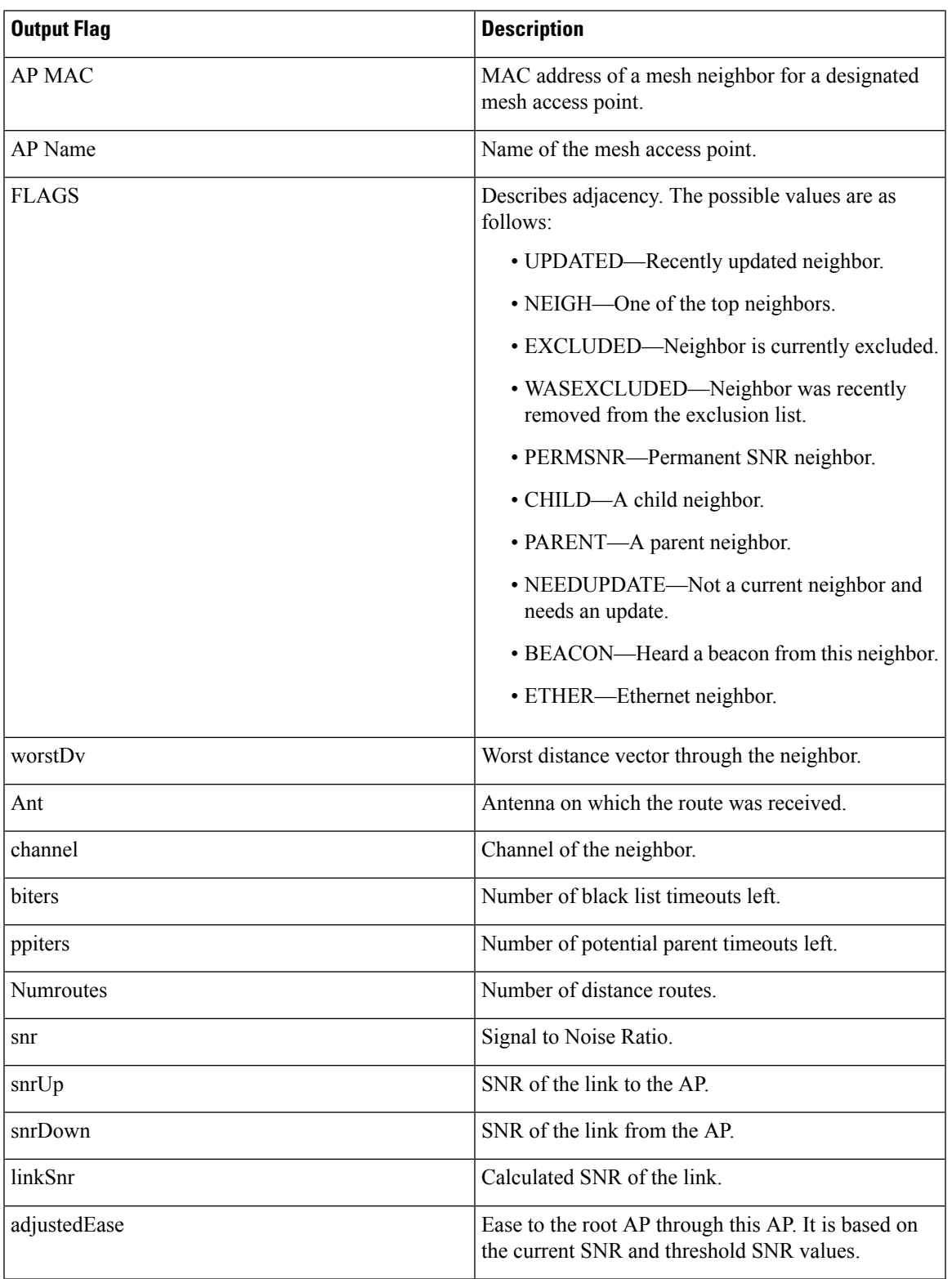

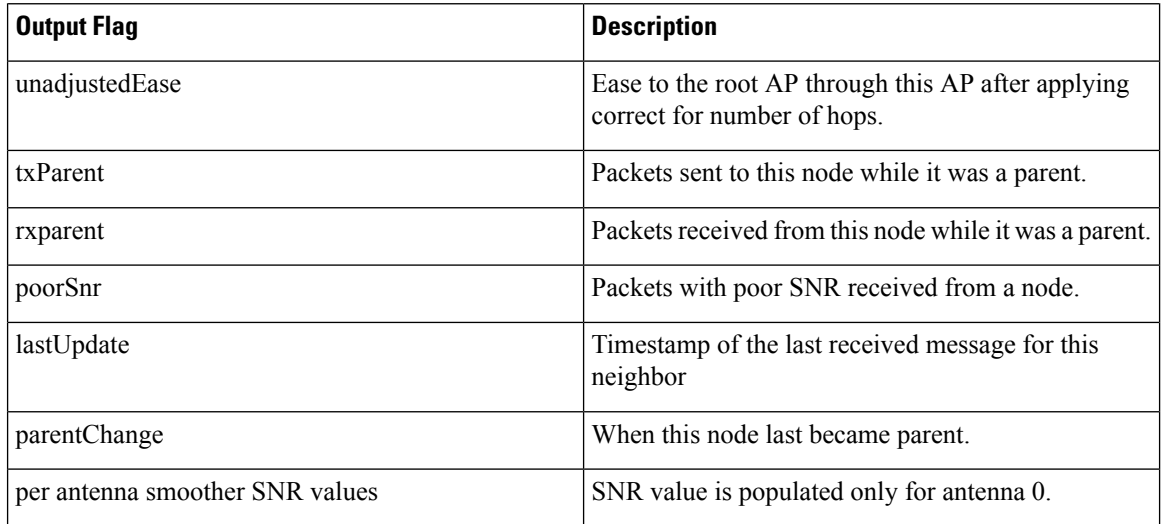

### **show mesh path**

To display the channel and signal-to-noise ratio (SNR) details for a link between a mesh access point and its neighbor, use the **show mesh path** command.

**show mesh path** *cisco\_ap*

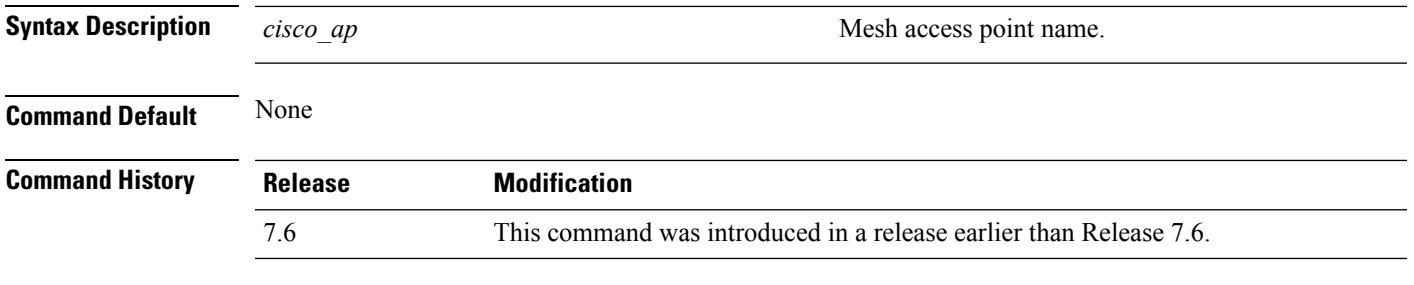

The following example shows how to display channel and SNR details for a designated link path:

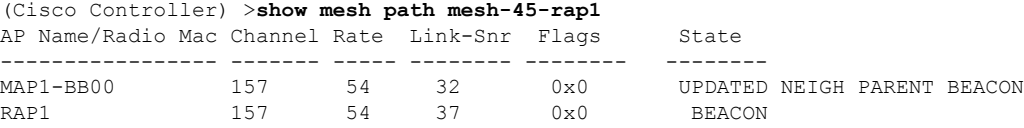

### **show mesh per-stats**

To display the percentage of packet errors for packets transmitted by the neighbors of a specified mesh access point, use the **show mesh per-stats** command.

**show mesh per-stats summary** {*cisco\_ap* | **all**}

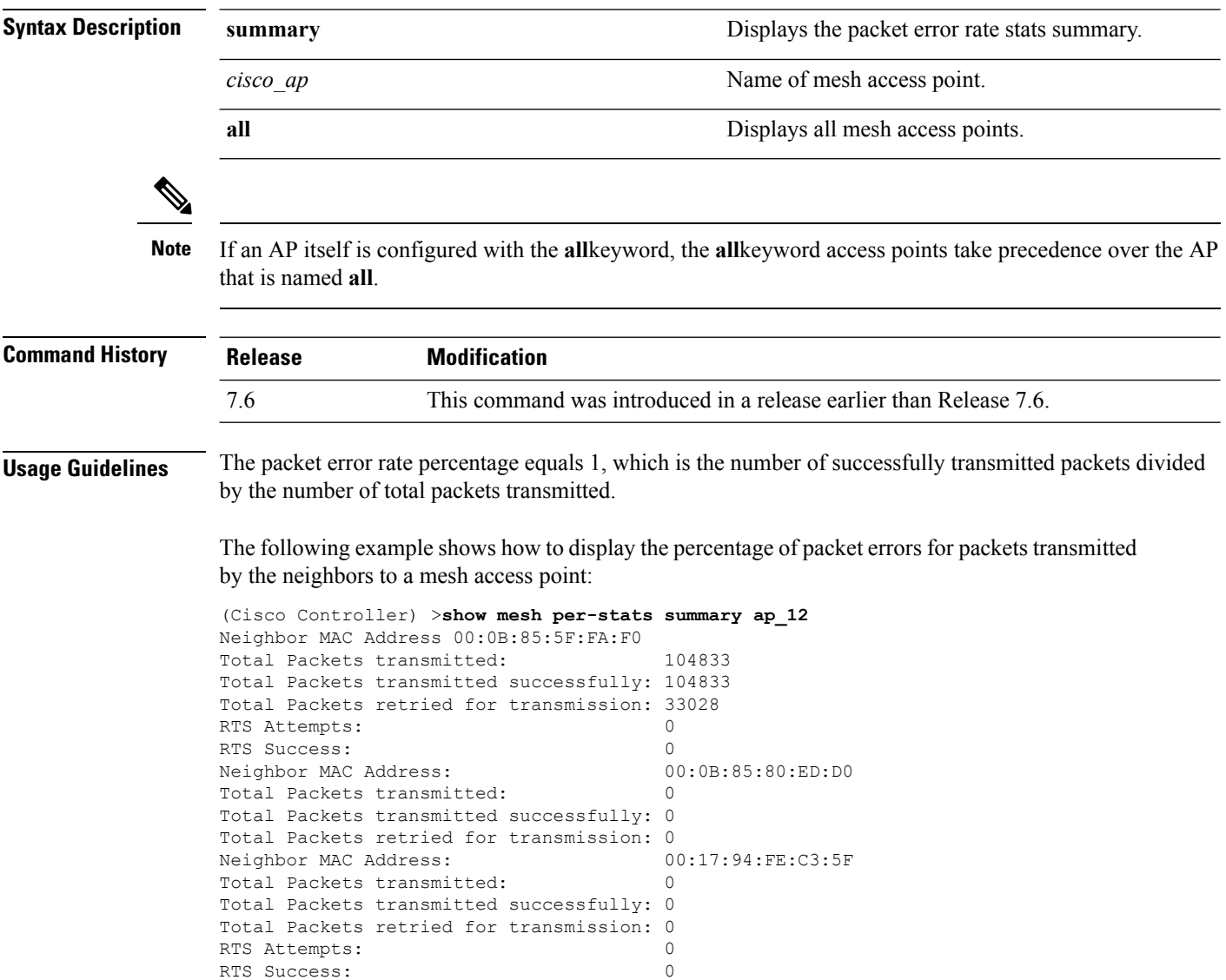

### **show mesh public-safety**

To display 4.8-GHz public safety settings, use the **show mesh public-safety** command.

**show mesh public-safety Syntax Description** This command has no arguments or keywords. **Command Default** None **Command History Release Modification** 7.6 This command was introduced in a release earlier than Release 7.6.

The following example shows how to view 4.8-GHz public safety settings:

(Cisco Controller) >(Cisco Controller) >**show mesh public-safety** Global Public Safety status: disabled

#### **Related Topics**

config mesh [public-safety,](#page-1536-0) on page 1485

### **show mesh queue-stats**

To display the number of packets in a client access queue by type for a mesh access point, use the **show mesh queue-stats** command.

**show mesh queue-stats** {*cisco\_ap* | **all**}

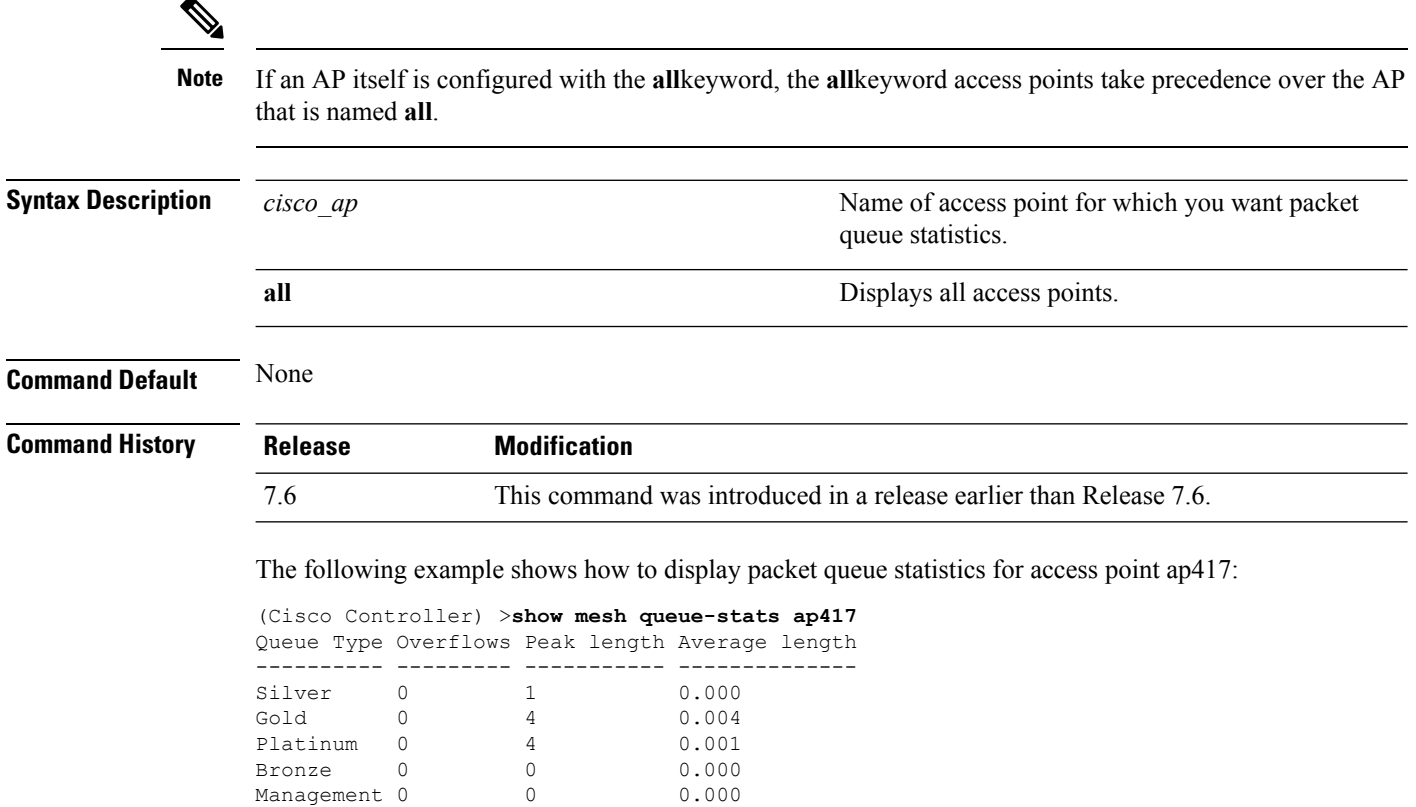

### **show mesh security-stats**

To display packet error statistics for a specific access point, use the **show mesh security-stats** command.

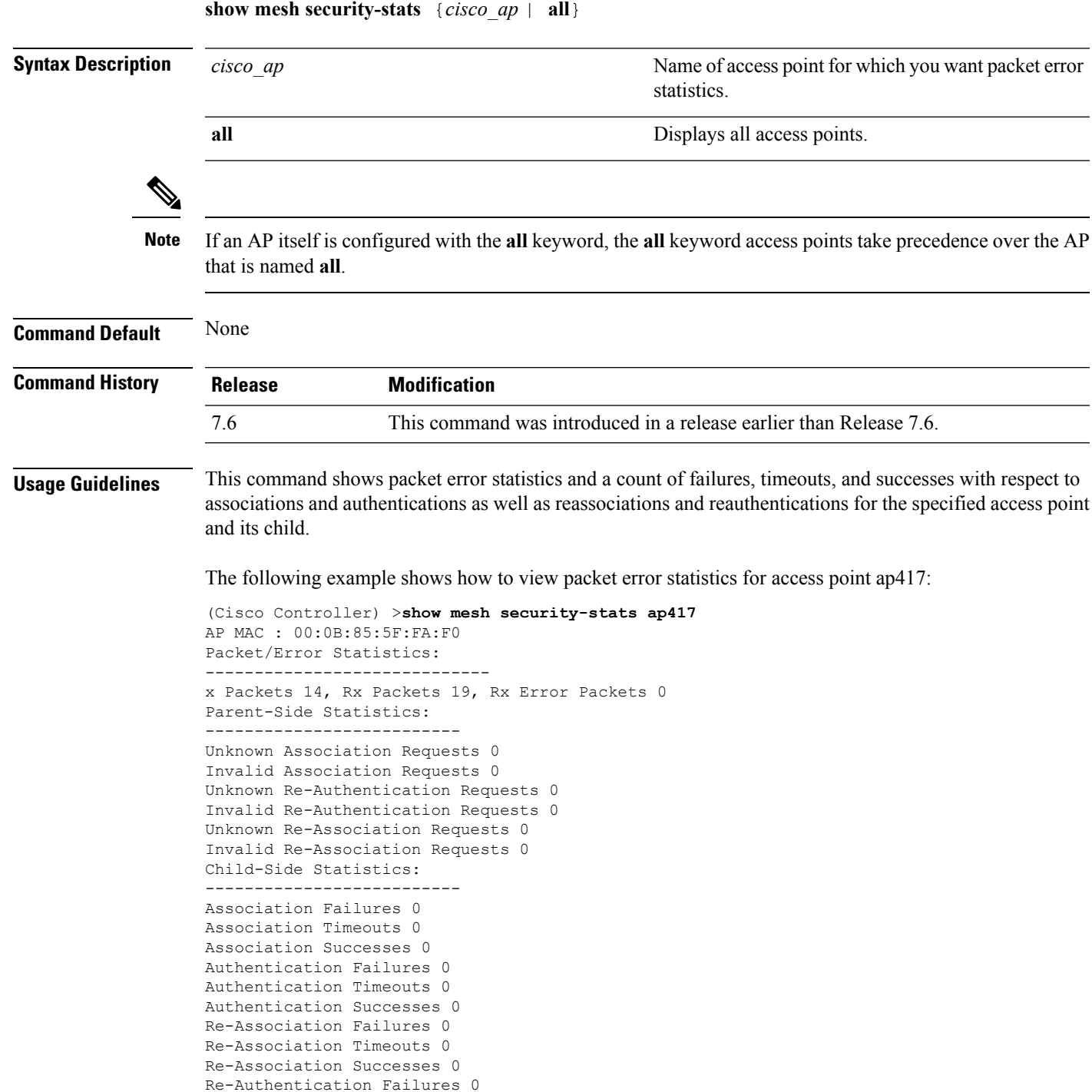

Re-Authentication Timeouts 0 Re-Authentication Successes 0

#### **Related Topics**

config mesh [security,](#page-1540-0) on page 1489

### <span id="page-1562-0"></span>**show mesh stats**

To display the mesh statistics for an access point, use the **show mesh stats** command.

**show mesh stats** *cisco\_ap* **Syntax Description** *cisco\_ap* Access point name. **Command Default** None **Command History Release Modification** 7.6 This command was introduced in a release earlier than Release 7.6. The following example shows how to display statistics of an access point: (Cisco Controller) >**show mesh stats RAP\_AP1**

RAP in state Maint rxNeighReq 759978, rxNeighRsp 568673 txNeighReq 115433, txNeighRsp 759978 rxNeighUpd 8266447 txNeighUpd 693062 tnextchan 0, nextant 0, downAnt 0, downChan 0, curAnts 0 tnextNeigh 0, malformedNeighPackets 244, poorNeighSnr 27901 blacklistPackets 0, insufficientMemory 0 authenticationFailures 0 Parent Changes 1, Neighbor Timeouts 16625

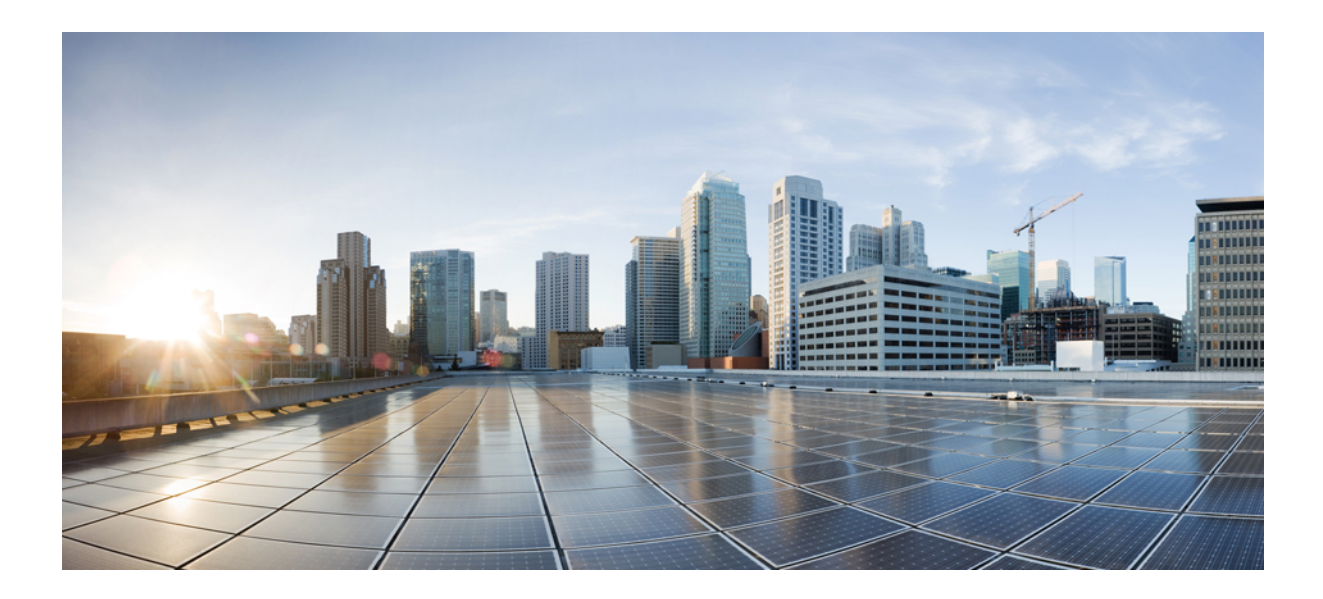

# **<sup>P</sup> ART VIII**

## **Radio Resource Management Commands**

• RRM [Commands,](#page-1566-0) on page 1515

<span id="page-1566-0"></span>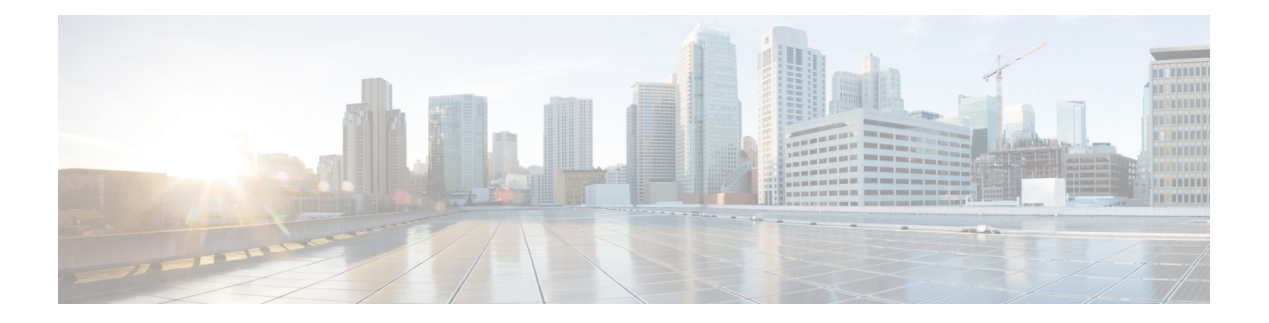

### **RRM Commands**

- config [802.11-a,](#page-1569-0) on page 1518
- config 802.11-a antenna [extAntGain,](#page-1570-0) on page 1519
- config [802.11-a](#page-1571-0) channel ap, on page 1520
- config [802.11-a](#page-1572-0) txpower ap, on page 1521
- config [802.11-abgn,](#page-1573-0) on page 1522
- config 802.11a [11acsupport,](#page-1574-0) on page 1523
- config 802.11b [11gSupport,](#page-1575-0) on page 1524
- config 802.11b [preamble,](#page-1576-0) on page 1525
- config 802.11h [channelswitch,](#page-1577-0) on page 1526
- config 802.11h [powerconstraint,](#page-1578-0) on page 1527
- config 802.11h [setchannel,](#page-1579-0) on page 1528
- config 802.11 [11nsupport,](#page-1580-0) on page 1529
- config 802.11 [11nsupport](#page-1581-0) a-mpdu tx priority, on page 1530
- config 802.11 [11nsupport](#page-1583-0) a-mpdu tx scheduler, on page 1532
- config 802.11 [11nsupport](#page-1584-0) antenna, on page 1533
- config 802.11 11nsupport [guard-interval,](#page-1585-0) on page 1534
- config 802.11 [11nsupport](#page-1586-0) mcs tx, on page 1535
- config 802.11 [11nsupport](#page-1588-0) rifs, on page 1537
- config 802.11 antenna [diversity,](#page-1589-0) on page 1538
- config 802.11 antenna [extAntGain,](#page-1590-0) on page 1539
- config 802.11 [antenna](#page-1591-0) mode, on page 1540
- config 802.11 antenna [selection,](#page-1592-0) on page 1541
- config 802.11 [channel,](#page-1593-0) on page 1542
- config 802.11 [channel](#page-1595-0) ap, on page 1544
- config 802.11 chan width, on page 1545
- config 802.11 [txPower,](#page-1598-0) on page 1547
- config advanced 802.11 [7920VSIEConfig,](#page-1600-0) on page 1549
- config [advanced](#page-1601-0) 802.11 channel add, on page 1550
- config advanced 802.11 channel [cleanair-event,](#page-1602-0) on page 1551
- config advanced 802.11 channel dca [anchor-time,](#page-1603-0) on page 1552
- config advanced 802.11 channel dca [chan-width-11n,](#page-1604-0) on page 1553
- config [advanced](#page-1605-0) 802.11 channel dca interval, on page 1554
- config advanced 802.11 channel dca [min-metric,](#page-1606-0) on page 1555
- config advanced 802.11 channel dca [sensitivity,](#page-1607-0) on page 1556
- config [advanced](#page-1609-0) 802.11 channel foreign, on page 1558
- config [advanced](#page-1610-0) 802.11 channel load, on page 1559
- config [advanced](#page-1611-0) 802.11 channel noise, on page 1560
- config advanced 802.11 channel [outdoor-ap-dca,](#page-1612-0) on page 1561
- config advanced 802.11 channel [pda-prop,](#page-1613-0) on page 1562
- config [advanced](#page-1614-0) 802.11 channel update, on page 1563
- config advanced 802.11 [coverage,](#page-1615-0) on page 1564
- config advanced 802.11 coverage [exception](#page-1616-0) global, on page 1565
- config [advanced](#page-1617-0) 802.11 coverage fail-rate, on page 1566
- config [advanced](#page-1618-0) 802.11 coverage level global, on page 1567
- config advanced 802.11 coverage [packet-count,](#page-1619-0) on page 1568
- config advanced 802.11 coverage [rssi-threshold,](#page-1620-0) on page 1569
- config advanced 802.11 [edca-parameters,](#page-1622-0) on page 1571
- config [advanced](#page-1624-0) 802.11 factory, on page 1573
- config advanced 802.11 [group-member,](#page-1625-0) on page 1574
- config advanced 802.11 [group-mode,](#page-1626-0) on page 1575
- config [advanced](#page-1627-0) 802.11 logging channel, on page 1576
- config advanced 802.11 logging [coverage,](#page-1628-0) on page 1577
- config [advanced](#page-1629-0) 802.11 logging foreign, on page 1578
- config [advanced](#page-1630-0) 802.11 logging load, on page 1579
- config [advanced](#page-1631-0) 802.11 logging noise, on page 1580
- config advanced 802.11 logging [performance,](#page-1632-0) on page 1581
- config [advanced](#page-1633-0) 802.11 logging txpower, on page 1582
- config advanced 802.11 monitor [channel-list,](#page-1634-0) on page 1583
- config advanced 802.11 monitor [coverage,](#page-1635-0) on page 1584
- config [advanced](#page-1636-0) 802.11 monitor load, on page 1585
- config [advanced](#page-1637-0) 802.11 monitor mode, on page 1586
- config advanced 802.11 monitor [ndp-type,](#page-1638-0) on page 1587
- config [advanced](#page-1639-0) 802.11 monitor noise, on page 1588
- config [advanced](#page-1640-0) 802.11 monitor signal, on page 1589
- config [advanced](#page-1641-0) 802.11 profile foreign, on page 1590
- config [advanced](#page-1642-0) 802.11 profile noise, on page 1591
- config advanced 802.11 profile [throughput,](#page-1643-0) on page 1592
- config advanced 802.11 profile [utilization,](#page-1644-0) on page 1593
- config [advanced](#page-1645-0) 802.11 receiver, on page 1594
- config advanced 802.11 [tpc-version,](#page-1646-0) on page 1595
- config advanced 802.11 [tpcv1-thresh,](#page-1647-0) on page 1596
- config advanced 802.11 [tpcv2-intense,](#page-1648-0) on page 1597
- config advanced 802.11 [tpcv2-per-chan,](#page-1649-0) on page 1598
- config advanced 802.11 [tpcv2-thresh,](#page-1650-0) on page 1599
- config advanced 802.11 [txpower-update,](#page-1651-0) on page 1600
- config advanced [dot11-padding,](#page-1652-0) on page 1601
- config client [location-calibration,](#page-1653-0) on page 1602
- config network [rf-network-name,](#page-1654-0) on page 1603
- [Configuring](#page-1655-0) 802.11k and Assisted Roaming, on page 1604

Ш

- debug [airewave-director,](#page-1658-0) on page 1607
- debug [dot11,](#page-1660-0) on page 1609
- show 802.11 [extended,](#page-1661-0) on page 1610
- show [advanced](#page-1662-0) 802.11 channel, on page 1611
- show advanced 802.11 [coverage,](#page-1663-0) on page 1612
- show [advanced](#page-1664-0) 802.11 group, on page 1613
- show [advanced](#page-1665-0) 802.11 l2roam, on page 1614
- show [advanced](#page-1666-0) 802.11 logging, on page 1615
- show [advanced](#page-1667-0) 802.11 monitor, on page 1616
- show [advanced](#page-1668-0) 802.11 profile, on page 1617
- show [advanced](#page-1669-0) 802.11 receiver, on page 1618
- show advanced 802.11 [summary,](#page-1670-0) on page 1619
- show [advanced](#page-1671-0) 802.11 txpower, on page 1620
- show advanced [dot11-padding,](#page-1672-0) on page 1621
- show [client](#page-1673-0) ccx rm, on page 1622
- show client [location-calibration](#page-1675-0) summary, on page 1624
- show wps [ap-authentication](#page-1676-0) summary, on page 1625

### <span id="page-1569-0"></span>**config 802.11-a**

To enable or disable the 4.9-GHz and 5.8-GHz public safety channels on an access point, use the **config 802.11-a** command.

**config** {**802.11-a49** | **802.11-a58**} {**enable** | **disable**} *cisco\_ap*

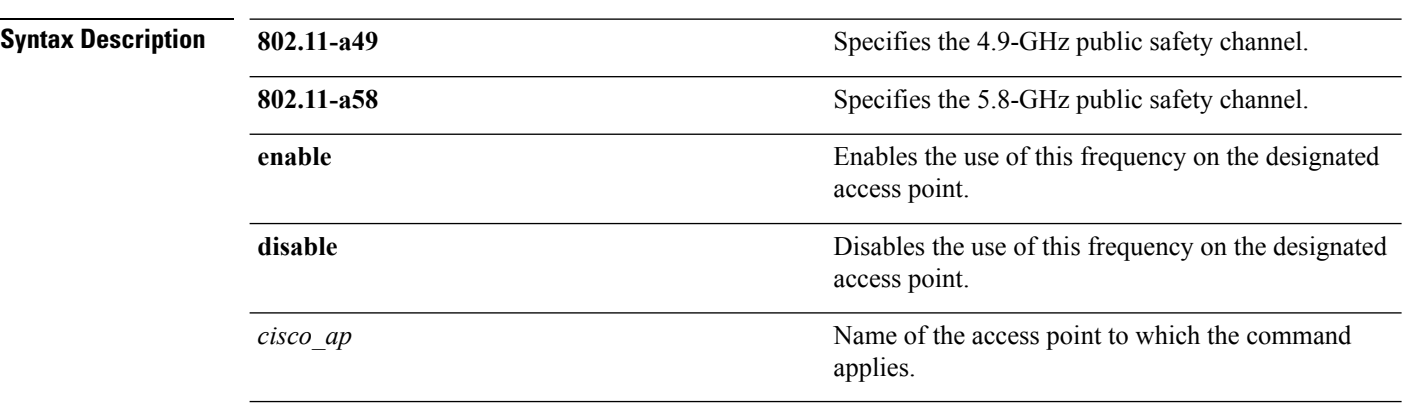

**Command Default** The default 4.9-GHz and 5.8-GHz public safety channels on an access point is disabled.

The following example shows how to enable the 4.9-GHz public safety channel on ap\_24 access point:

(Cisco Controller) > **config 802.11-a**

#### **Related Topics**

config 802.11-a antenna [extAntGain](#page-1284-0), on page 1233 config [802.11-a](#page-1285-0) channel ap, on page 1234 config [802.11-a](#page-1286-0) txpower ap, on page 1235

### <span id="page-1570-0"></span>**config 802.11-a antenna extAntGain**

To configure the external antenna gain for the 4.9-GHz and 5.8-GHz public safety channels on an access point, use the **config 802.11-a antenna extAntGain** commands.

**config** {**802.11-a49** | **802.11-a58**} **antenna extAntGain** *ant\_gain cisco\_ap* {**global** | *channel\_no*}

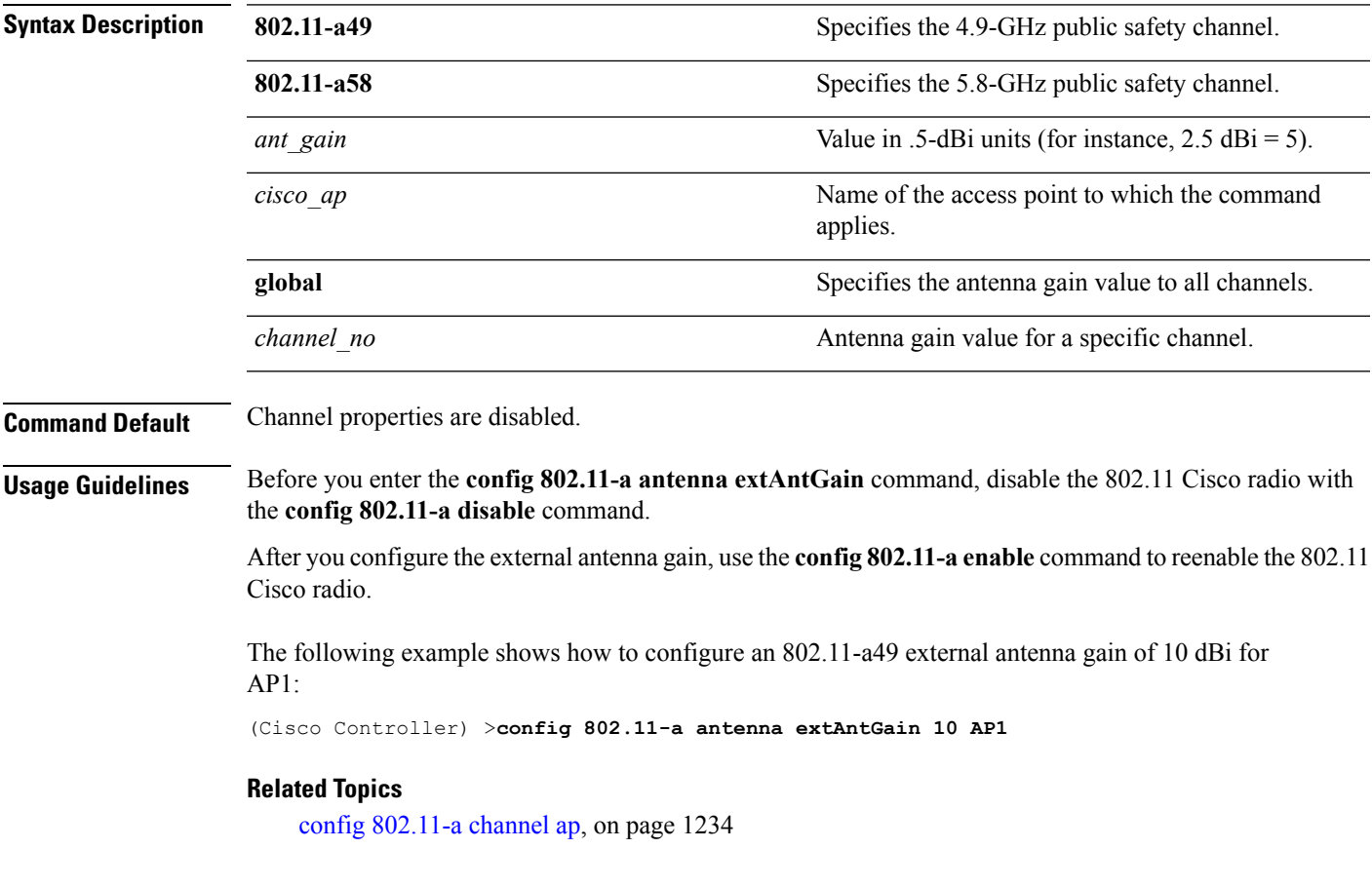

### <span id="page-1571-0"></span>**config 802.11-a channel ap**

To configure the channel properties for the 4.9-GHz and 5.8-GHz public safety channels on an access point, use the **config 802.11-a channel ap** command.

**config** {**802.11-a49** | **802.11-a58**} **channel ap** *cisco\_ap* {**global** | *channel\_no*}

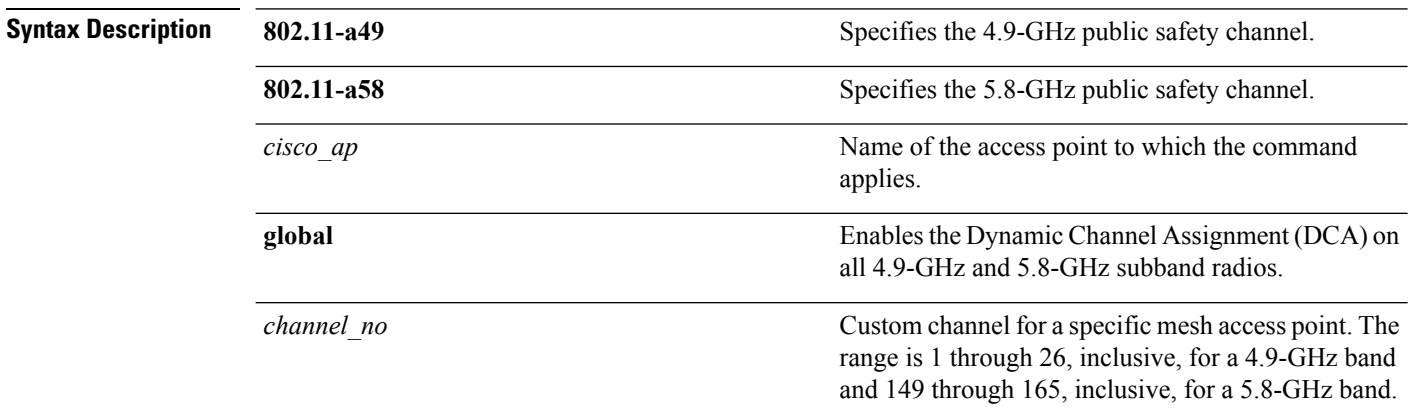

**Command Default** Channel properties are disabled.

The following example shows how to set the channel properties:

(Cisco Controller) >**config 802.11-a channel ap**

#### **Related Topics**

config 802.11-a antenna [extAntGain](#page-1284-0), on page 1233 config [802.11-a](#page-1569-0), on page 1518

### <span id="page-1572-0"></span>**config 802.11-a txpower ap**

To configure the transmission power properties for the 4.9-GHz and 5.8-GHz public safety channels on an access point, use the **config 802.11-a txpower ap** command.

**config** {**802.11-a49** | **802.11-a58**} **txpower ap** *cisco\_ap* {**global** | *power\_level*}

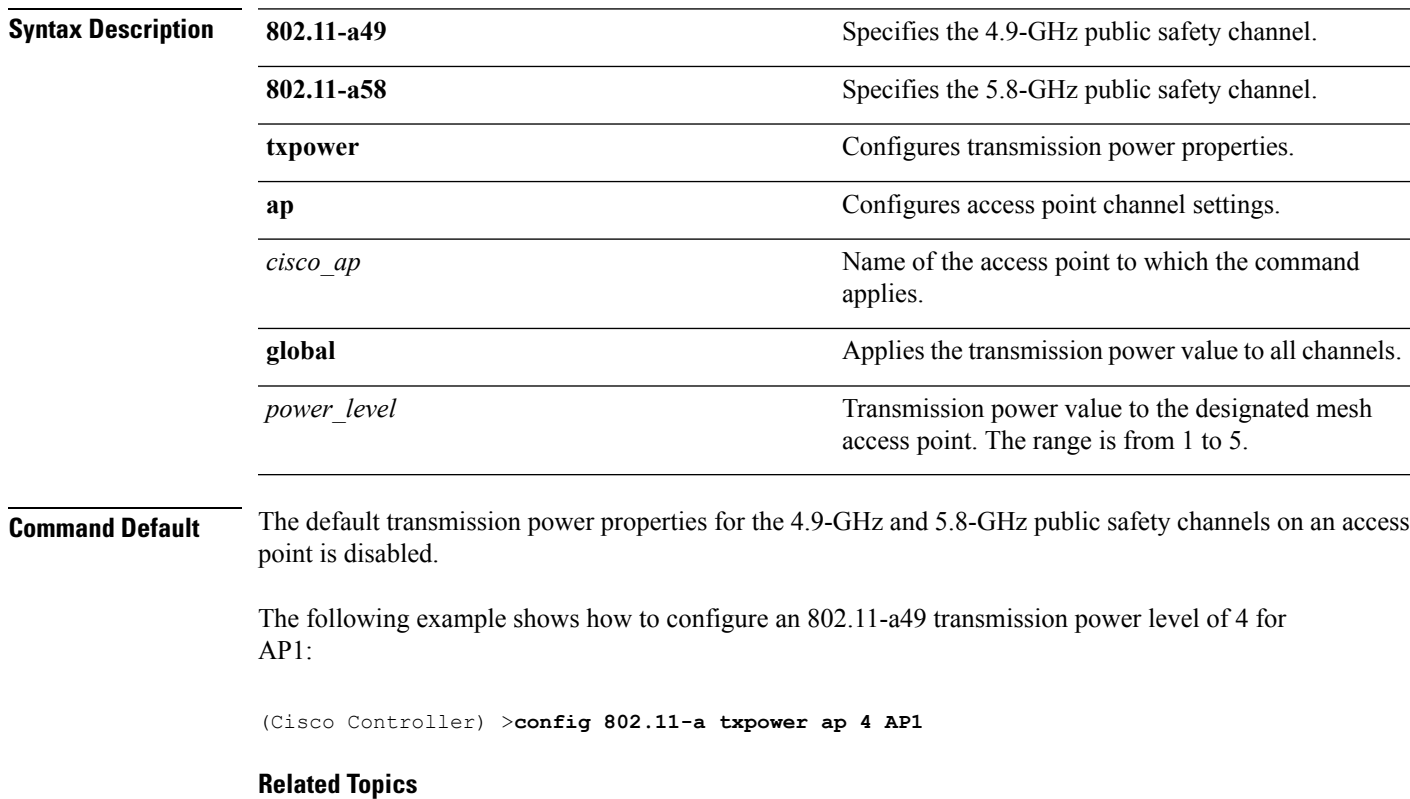

config 802.11-a antenna [extAntGain,](#page-1284-0) on page 1233 config [802.11-a,](#page-1569-0) on page 1518 config [802.11-a](#page-1285-0) channel ap, on page 1234

П

### <span id="page-1573-0"></span>**config 802.11-abgn**

To configure dual-band radio parameters on an access point, use the **config 802.11-abgn** command.

**config 802.11-abgn** {**cleanair** {**enable** | **disable**} {*cisco\_ap* **band** *band*} | {**enable** | **disable**} {*cisco\_ap*}}

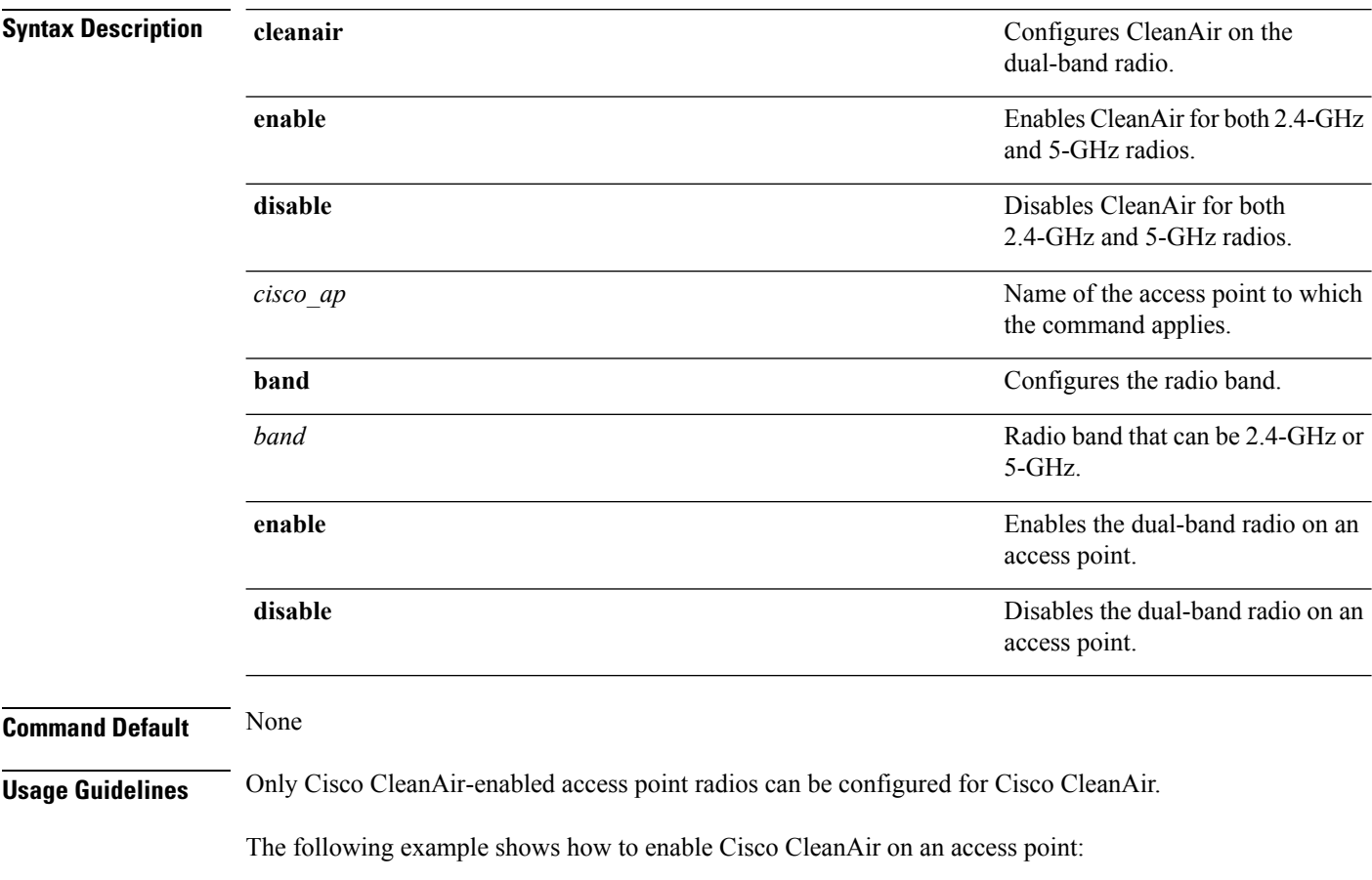

(Cisco Controller) >**config 802.11-abgn cleanair enable AP3600 band 5**

#### **Related Topics**

config [802.11-a](#page-1569-0), on page 1518

### <span id="page-1574-0"></span>**config 802.11a 11acsupport**

To configure 802.11ac 5-GHz parameters, use the **config 802.11a 11acsupport**

**config 802.11a 11acsupport** {**enable** | **disable** | **mcs tx** *mcs\_index* **ss** *spatial\_stream* {**enable** | **disable**}}

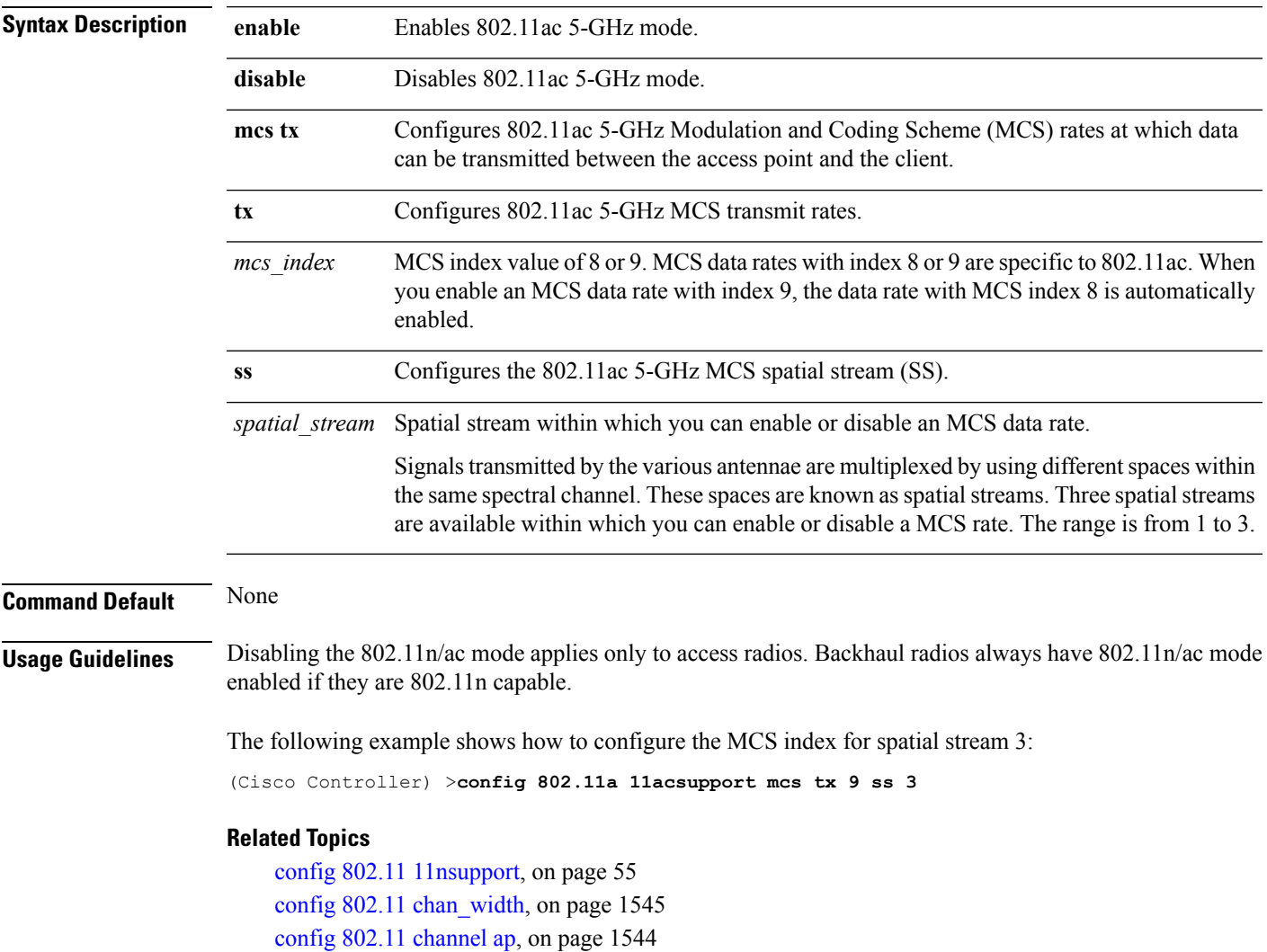

### <span id="page-1575-0"></span>**config 802.11b 11gSupport**

To enable or disable the Cisco wireless LAN solution 802.11g network, use the **config 802.11b 11gSupport** command.

**config 802.11b 11gSupport** {**enable** | **disable**}

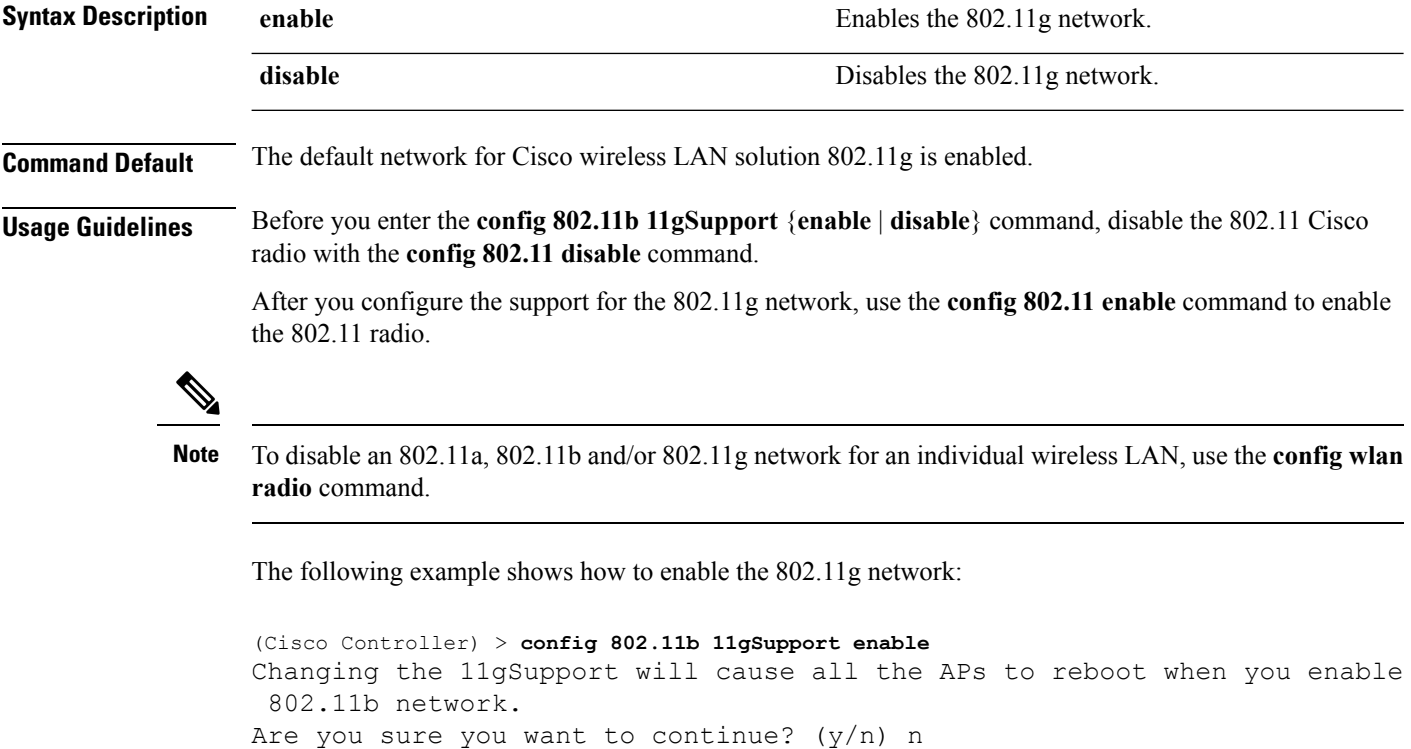

#### **Related Topics**

config [802.11-a](#page-1569-0), on page 1518

11gSupport not changed!

### <span id="page-1576-0"></span>**config 802.11b preamble**

To change the 802.11b preamble as defined in subclause 18.2.2.2 to **long** (slower, but more reliable) or **short** (faster, but less reliable), use the **config 802.11b preamble** command.

**config 802.11b preamble** {**long** | **short**}

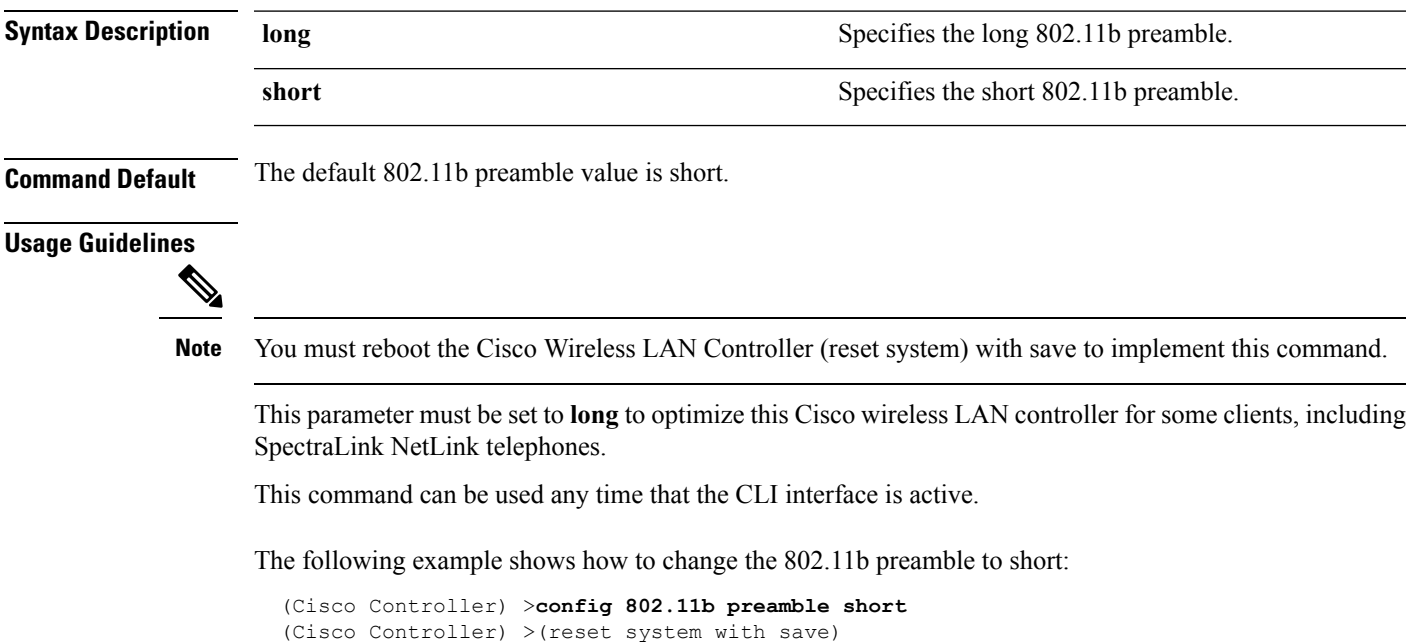

### <span id="page-1577-0"></span>**config 802.11h channelswitch**

To configure an 802.11h channel switch announcement, use the **config 802.11h channelswitch** command.

**config 802.11h channelswitch** {**enable** {**loud** | **quiet**} | **disable**}

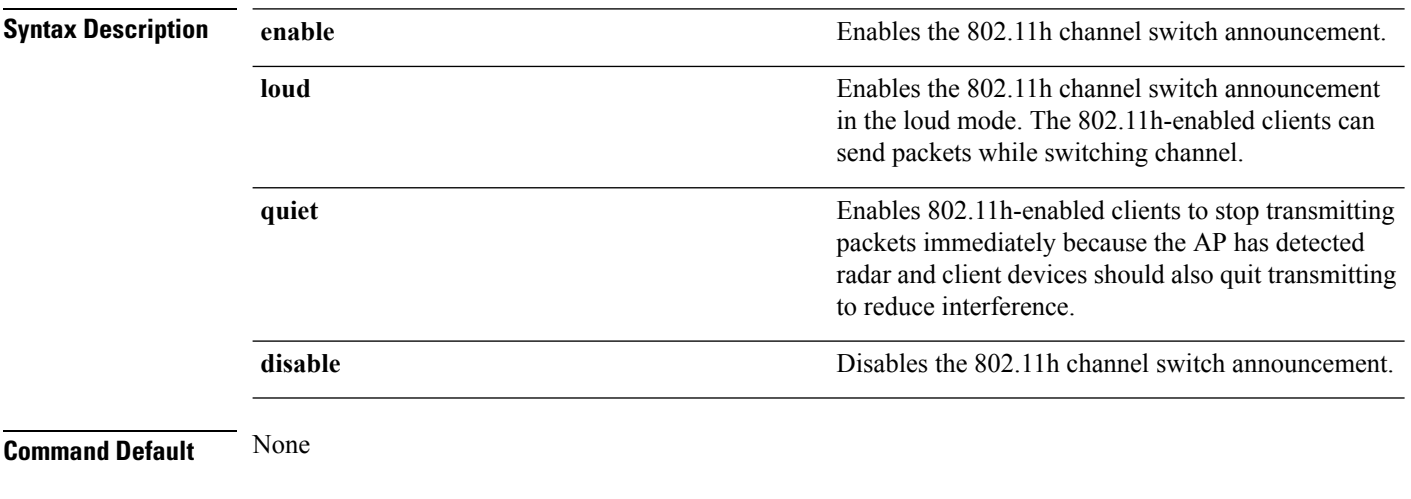

The following example shows how to disable an 802.11h switch announcement:

(Cisco Controller) >**config 802.11h channelswitch disable**

### <span id="page-1578-0"></span>**config 802.11h powerconstraint**

To configure the 802.11h power constraint value, use the **config 802.11h powerconstraint** command.

**config 802.11h powerconstraint** *value*

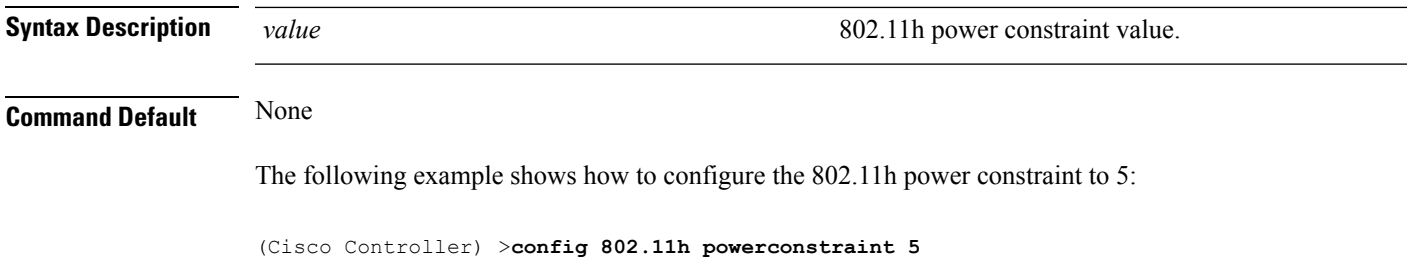

### <span id="page-1579-0"></span>**config 802.11h setchannel**

To configure a new channel using 802.11h channel announcement, use the **config 802.11h setchannel** command.

**config 802.11h setchannel** *cisco\_ap*

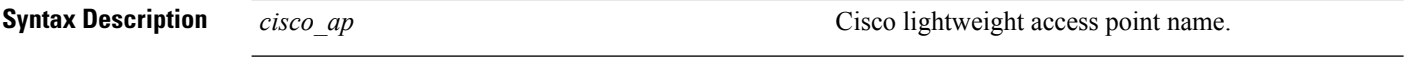

**Command Default** None

The following example shows how to configure a new channel using the 802.11h channel:

(Cisco Controller) >**config 802.11h setchannel ap02**

### <span id="page-1580-0"></span>**config 802.11 11nsupport**

To enable 802.11n support on the network, use the **config 802.11 11nsupport** command.

**config 802.11**{**a** | **b**} **11nsupport** {**enable** | **disable**}

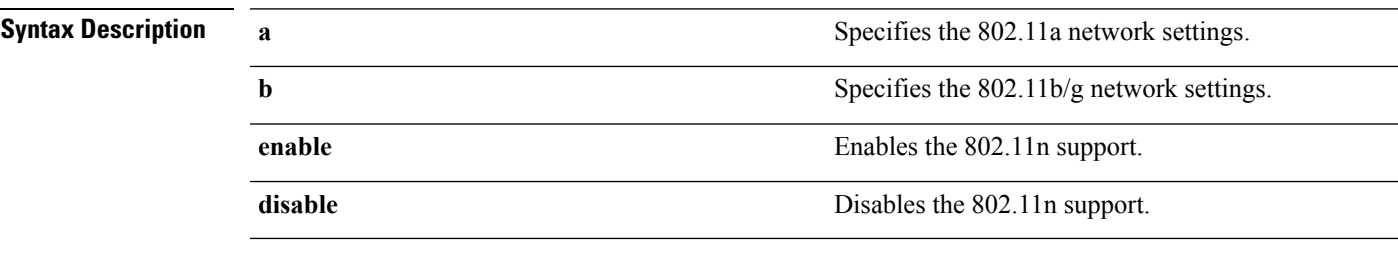

### **Command Default** None

The following example shows how to enable the 802.11n support on an 802.11a network:

(Cisco Controller) >**config 802.11a 11nsupport enable**

### <span id="page-1581-0"></span>**config 802.11 11nsupport a-mpdu tx priority**

To specify the aggregation method used for 802.11n packets, use the **config 802.11 11nsupport a-mpdu tx priority** command.

**config 802.11**{**a** | **b**} **11nsupport a-mpdu tx priority** {**0-7** | **all**} {**enable** | **disable**}

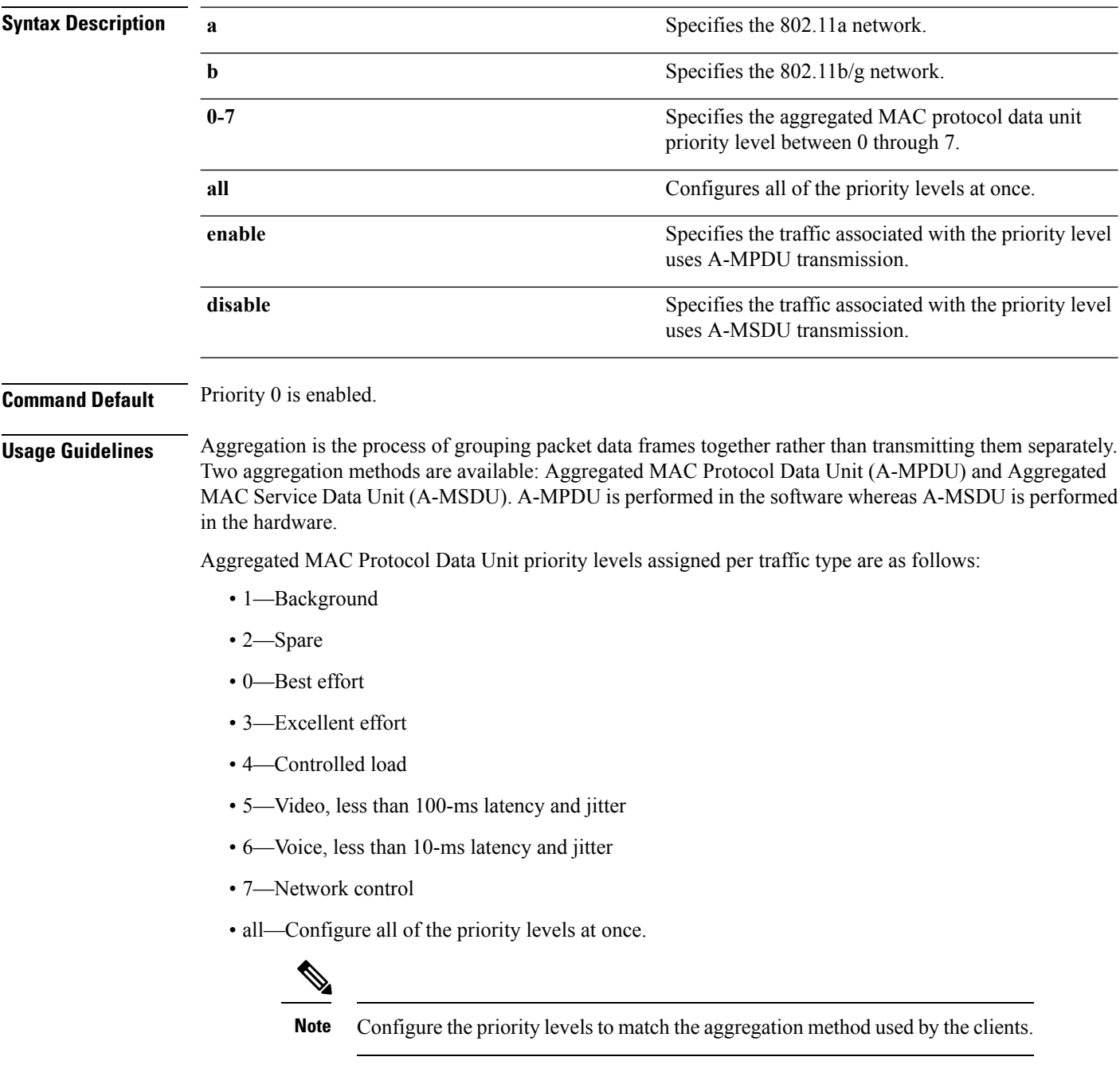

The following example shows how to configure all the priority levels at once so that the traffic associated with the priority level uses A-MSDU transmission:

(Cisco Controller) >**config 802.11a 11nsupport a-mpdu tx priority all enable**

### <span id="page-1583-0"></span>**config 802.11 11nsupport a-mpdu tx scheduler**

To configure the 802.11n-5 GHz A-MPDU transmit aggregation scheduler, use the **config 802.11 11nsupport a-mpdu tx scheduler** command.

**config 802.11**{**a** | **b**} **11nsupport a-mpdutx scheduler** {**enable** | **disable** | **timeout rt** *timeout-value*}

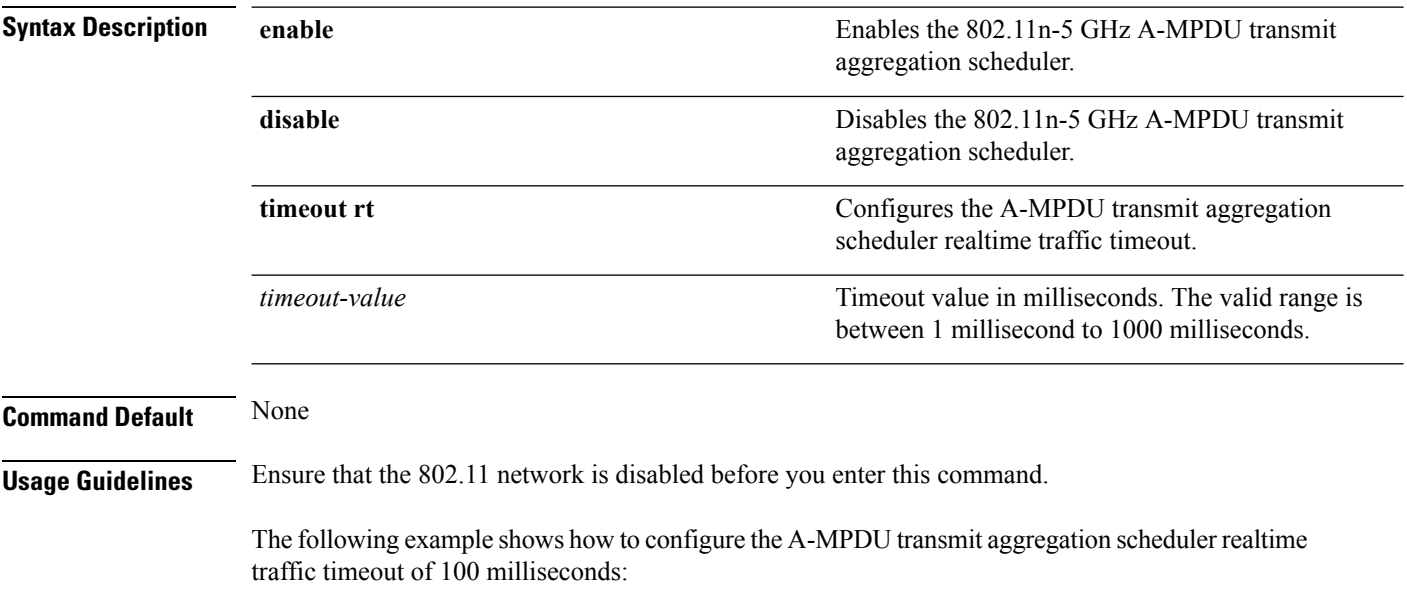

(Cisco Controller) >**config 802.11 11nsupport a-mpdu tx scheduler timeout rt 100**
## **config 802.11 11nsupport antenna**

To configure an access point to use a specific antenna, use the **config 802.11 11nsupport antenna** command.

**config 802.11**{**a** | **b**} **11nsupport antenna** *cisco\_ap* {**A** | **B** | **C** | **D**} {**enable** | **disable**}

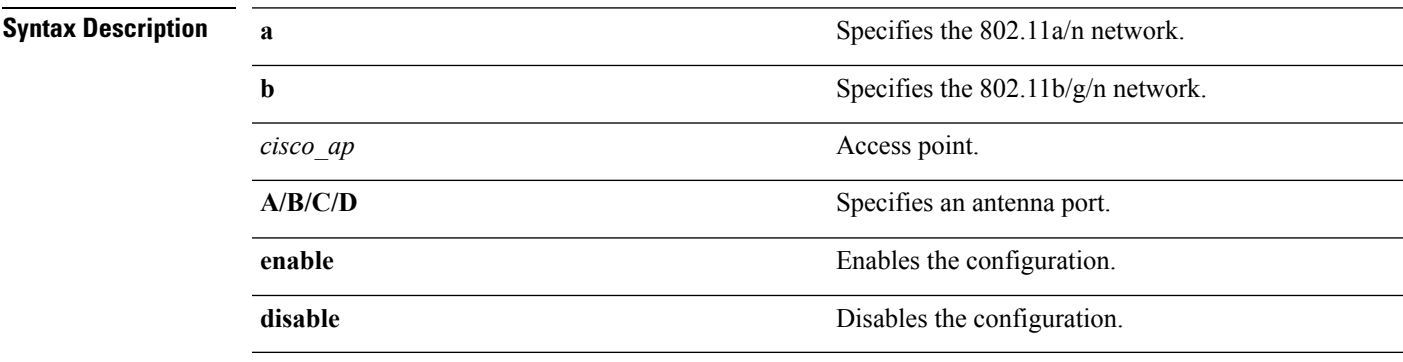

#### **Command Default** None

The following example shows how to configure transmission to a single antenna for legacy orthogonal frequency-division multiplexing:

(Cisco Controller) >**config 802.11 11nsupport antenna AP1 C enable**

### **config 802.11 11nsupport guard-interval**

To configure the guard interval, use the **config 802.11 11nsupport guard-interval** command.

**config 802.11** {**a** | **b**} **11nsupport guard-interval** {**any** | **long**}

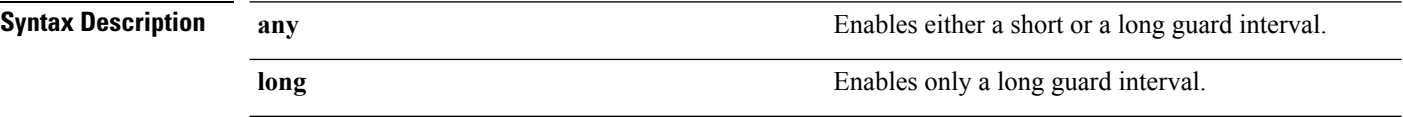

**Command Default** None

The following example shows how to configure a long guard interval:

(Cisco Controller) >**config 802.11 11nsupport guard-interval long**

### **config 802.11 11nsupport mcs tx**

To specify the modulation and coding scheme (MCS) rates at which data can be transmitted between the access point and the client, use the **config 802.11 11nsupport mcs tx** command.

**config 802.11**{**a** | **b**} **11nsupport mcs tx** {**0-15**} {**enable** | **disable**}

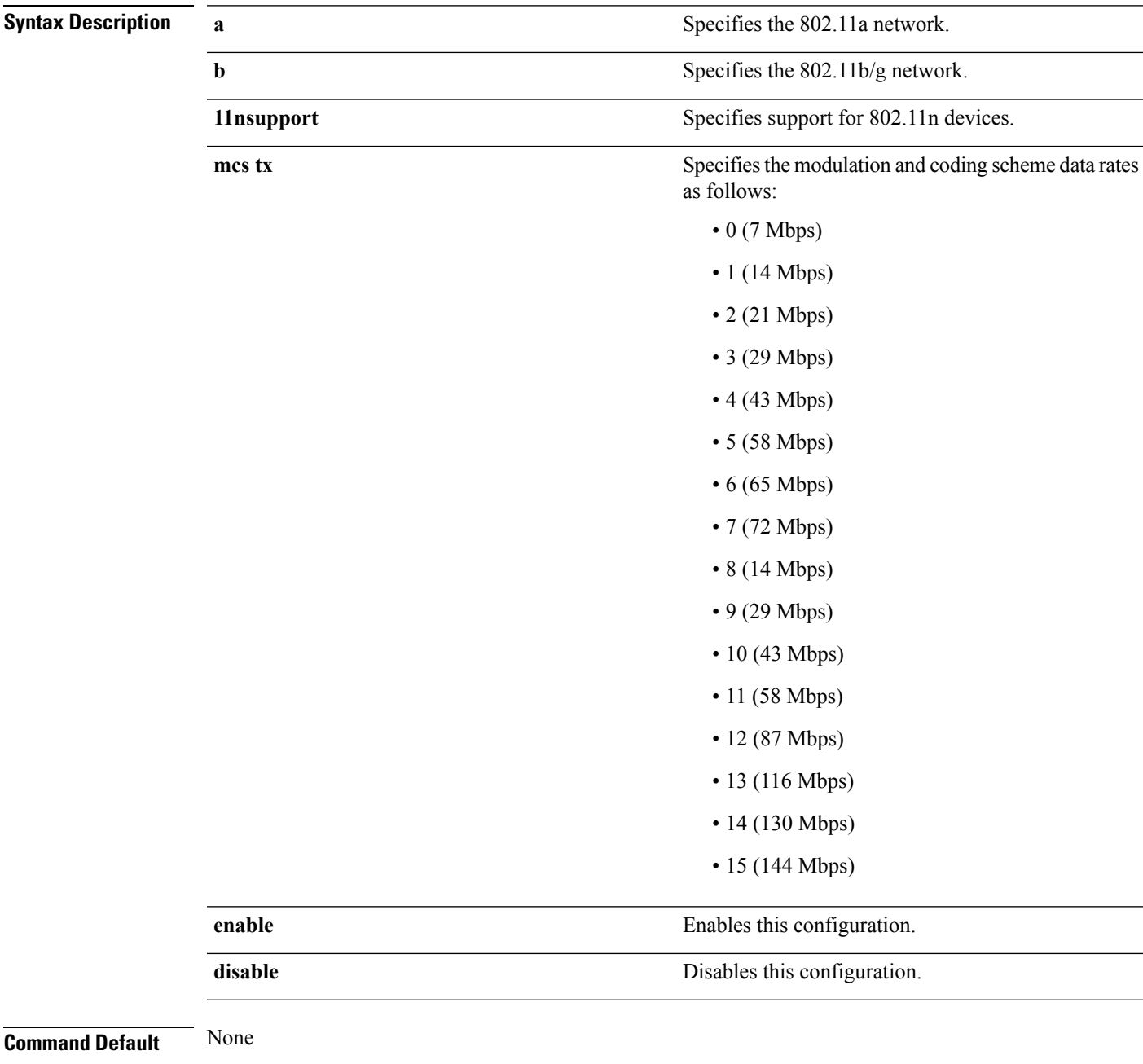

The following example shows how to specify MCS rates:

(Cisco Controller) >**config 802.11a 11nsupport mcs tx 5 enable**

### **config 802.11 11nsupport rifs**

To configure the Reduced Interframe Space (RIFS) between data frames and its acknowledgment, use the **config 802.11 11nsupport rifs** command.

**config 802.11**{**a** | **b**} **11nsupport rifs** {**enable** | **disable**}

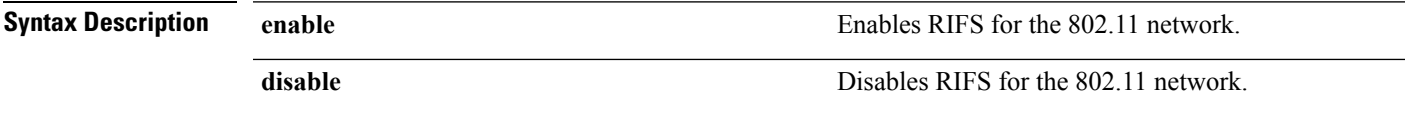

**Command Default** None

This example shows how to enable RIFS:

(Cisco Controller) >**config 802.11a 11nsupport rifs enable**

#### **Related Topics**

### **config 802.11 antenna diversity**

To configure the diversity option for 802.11 antennas, use the **config 802.11 antenna diversity** command.

**config 802.11**{**a** | **b**} **antenna diversity** {**enable** | **sideA** | **sideB**} *cisco\_ap*

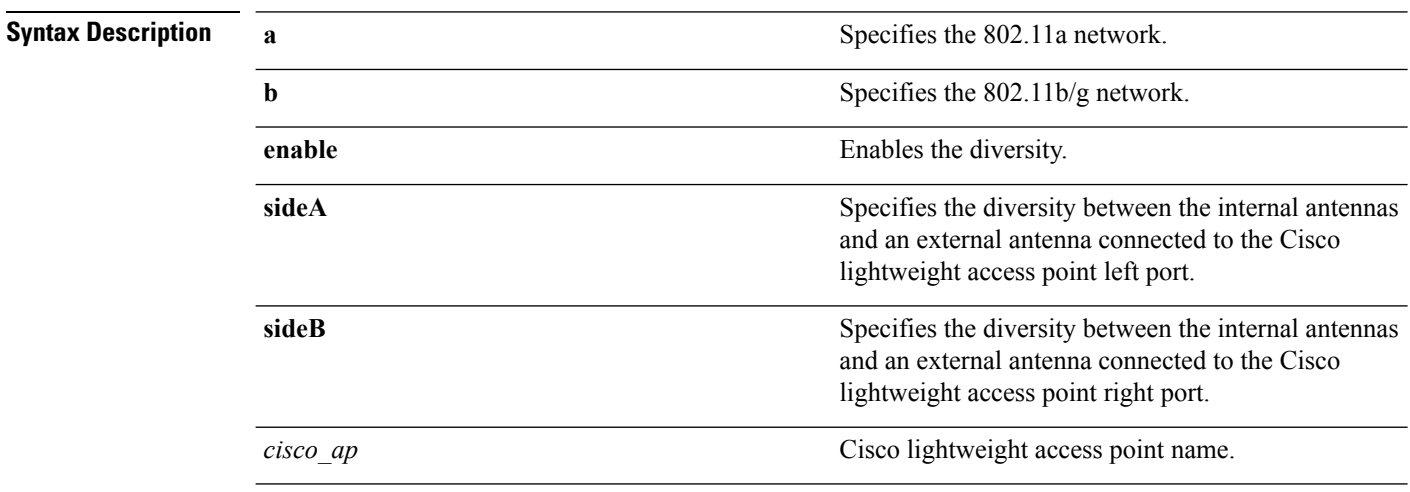

#### **Command Default** None

The following example shows how to enable antenna diversity for AP01 on an 802.11b network:

(Cisco Controller) >**config 802.11a antenna diversity enable AP01**

The following example shows how to enable diversity for AP01 on an 802.11a network, using an external antenna connected to the Cisco lightweight access point left port (sideA):

(Cisco Controller) >**config 802.11a antenna diversity sideA AP01**

#### **Related Topics**

### **config 802.11 antenna extAntGain**

To configure external antenna gain for an 802.11 network, use the **config 802.11 antenna extAntGain** command.

**config 802.11**{**a** | **b**} **antenna extAntGain** *antenna\_gain cisco\_ap*

| <b>Syntax Description</b> | a                                                                                                    | Specifies the 802.11a network.                                  |
|---------------------------|----------------------------------------------------------------------------------------------------|-----------------------------------------------------------------|
|                           | $\mathbf b$                                                                                                    | Specifies the 802.11b/g network.                                |
|                           | antenna gain                                                                                                    | Antenna gain in 0.5 dBm units (for example, 2.5 dBm<br>$= 5$ ). |
|                           | cisco ap                                                                                                    | Cisco lightweight access point name.                            |
| <b>Command Default</b>    | None                                                                                                    |                                                                 |
| <b>Usage Guidelines</b>   | Before you enter the <b>config 802.11</b> antenna extAntGain command, disable the 802.11 Cisco radio with the<br>config 802.11 disable command. |                                                                 |
|                           | After you configure the external antenna gain, use the <b>config 802.11 enable</b> command to enable the 802.11<br>Cisco radio.                 |                                                                 |
|                           | The following example shows how to configure an 802.11a external antenna gain of 0.5 dBm for<br>API:                                            |                                                                 |
|                           | (Cisco Controller) > config 802.11 antenna extAntGain 1 AP1                                                                                     |                                                                 |
|                           | <b>Related Topics</b>                                                                                                    |                                                                 |

#### **config 802.11 antenna mode**

To configure the Cisco lightweight access point to use one internal antenna for an 802.11 sectorized 180-degree coverage pattern or both internal antennas for an 802.11 360-degree omnidirectional pattern, use the **config 802.11 antenna mode** command.

**config 802.11**{**a** | **b**} **antenna mode** {**omni** | **sectorA** | **sectorB**} *cisco\_ap*

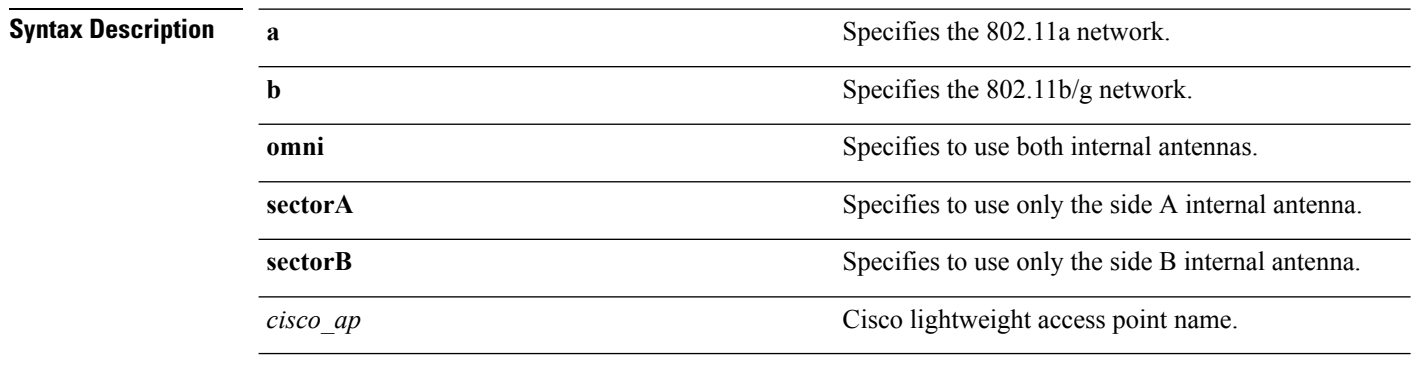

#### **Command Default** None

The following example shows how to configure access point AP01 antennas for a 360-degree omnidirectional pattern on an 802.11b network:

(Cisco Controller) >**config 802.11 antenna mode omni AP01**

#### **Related Topics**

# **config 802.11 antenna selection**

To select the internal or external antenna selection for a Cisco lightweight access point on an 802.11 network, use the **config 802.11 antenna selection** command.

**config 802.11**{**a** | **b**} **antenna selection** {**internal** | **external**} *cisco\_ap*

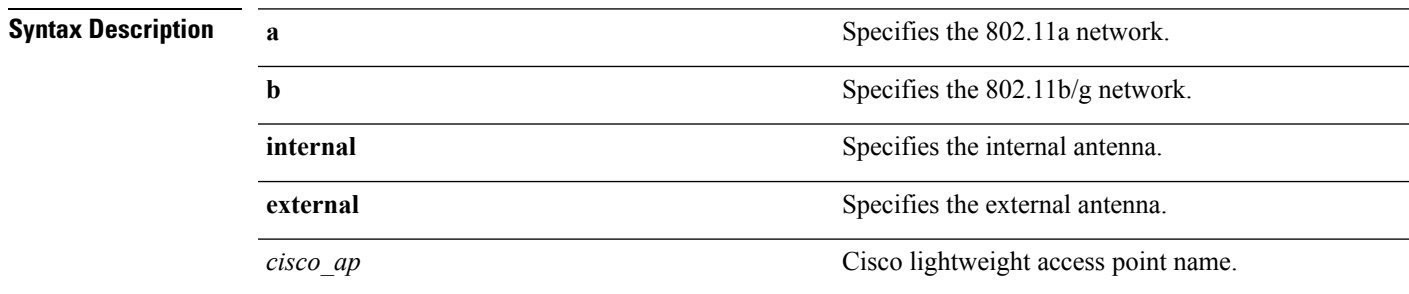

**Command Default** None

The following example shows how to configure access point AP02 on an 802.11b network to use the internal antenna:

(Cisco Controller) >**config 802.11a antenna selection internal AP02**

#### **Related Topics**

config [802.11-a,](#page-1569-0) on page 1518

**Cisco Wireless LAN Controller Command Reference, Release 7.6**

# **config 802.11 channel**

To configure an 802.11 network or a single access point for automatic or manual channel selection, use the **config 802.11 channel** command.

**config 802.11**{**a** | **b**} **channel** {**global** [**auto** | **once** | **off** | **restart**]} | **ap** {*ap\_name* [**global** | *channel*]}

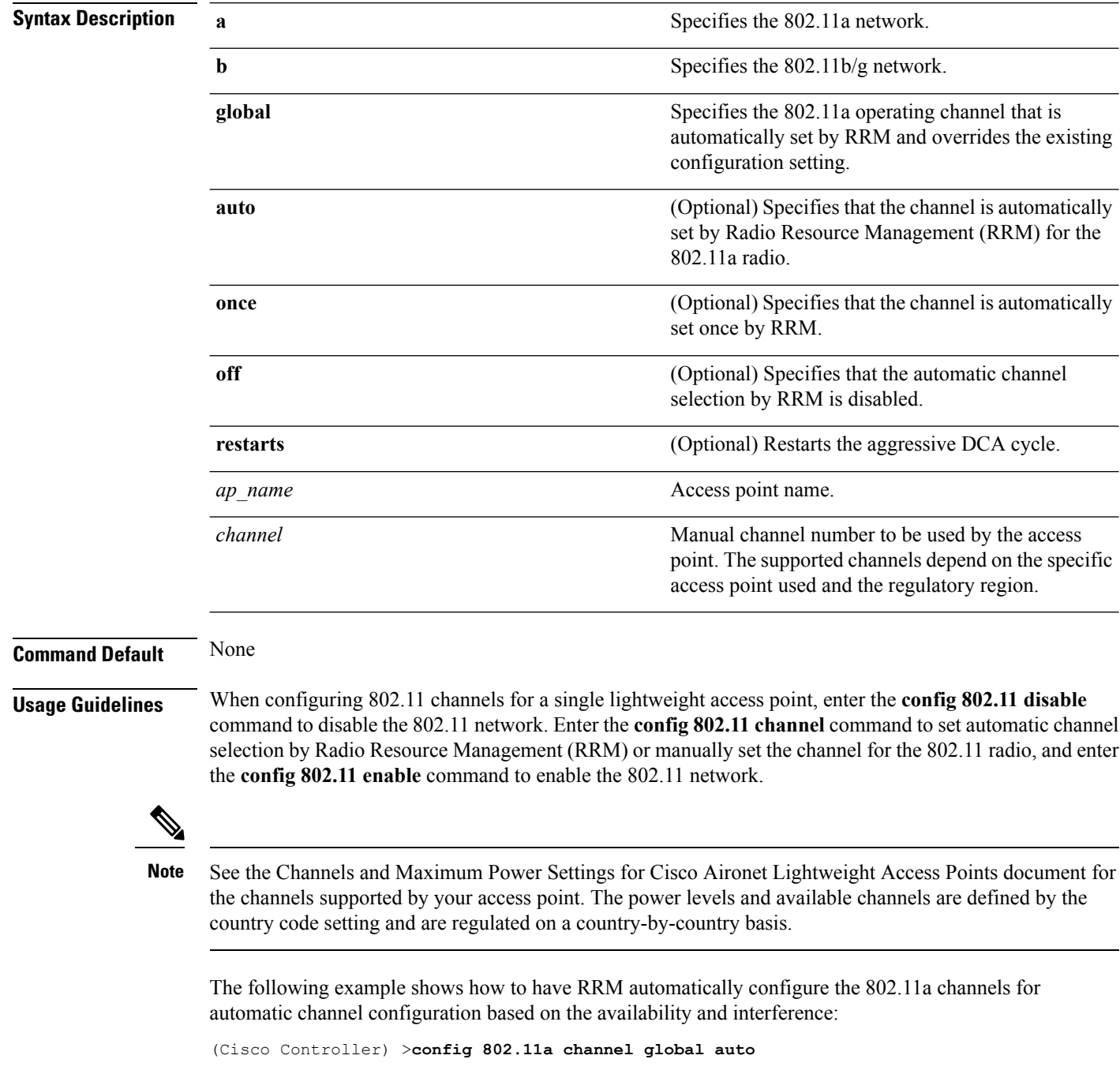

The following example shows how to configure the 802.11b channels one time based on the availability and interference:

(Cisco Controller) >**config 802.11b channel global once**

The following example shows how to turn 802.11a automatic channel configuration off:

(Cisco Controller) >**config 802.11a channel global off**

The following example shows how to configure the 802.11b channels in access point AP01 for automatic channel configuration:

(Cisco Controller) >**config 802.11b AP01 channel global**

The following example shows how to configure the 802.11a channel 36 in access point AP01 as the default channel:

(Cisco Controller) >**config 802.11a channel AP01 36**

#### **Related Topics**

#### **config 802.11 channel ap**

To set the operating radio channel for an access point, use the **config 802.11 channel ap** command.

**config 802.11**{**a** | **b**} **channel ap** *cisco\_ap* {**global** | *channel\_no*}

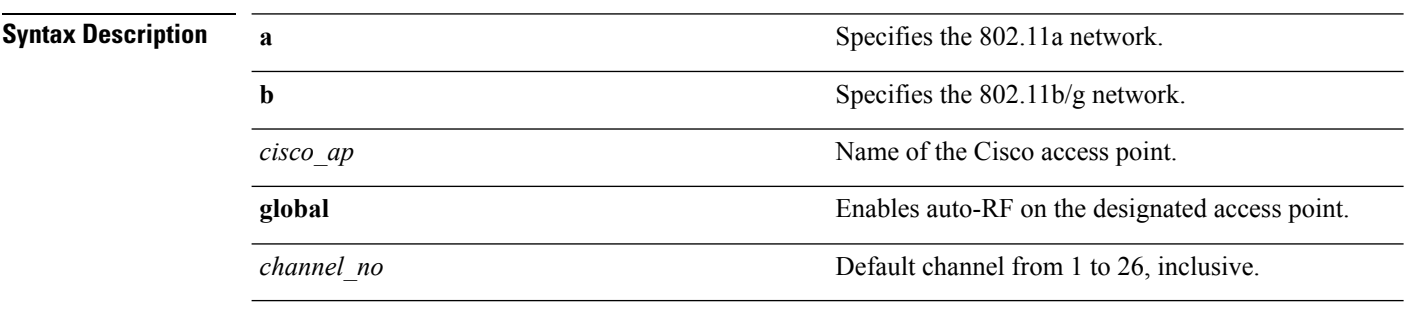

#### **Command Default** None

The following example shows how to enable auto-RF for access point AP01 on an 802.11b network:

(Cisco Controller) >**config 802.11b channel ap AP01 global**

#### **Related Topics**

#### **config 802.11 chan\_width**

To configure the channel width for a particular access point, use the **config 802.11 chan\_width** command.

**config 802.11**{**a** | **b**} **chan\_width** *cisco\_ap* {**20** | **40** | **80** | **160** | **best**}

П

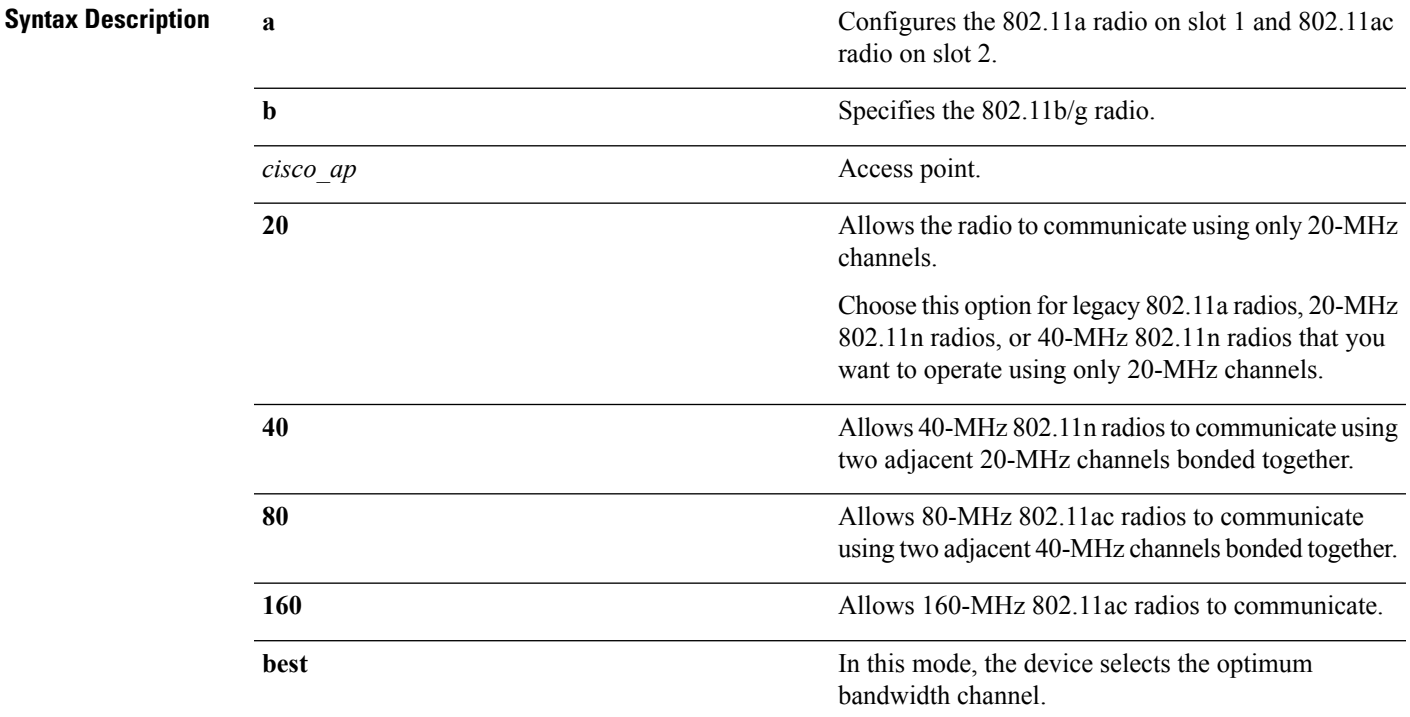

**Command Default** The default channel width is 20.

**Usage Guidelines** This parameter can be configured only if the primary channel is statically assigned.

 $\sqrt{2}$ 

**Caution**

We recommend that you do not configure 40-MHz channels in the 2.4-GHz radio band because severe co-channel interference can occur.

Statically configuring an access point's radio for 20-MHz or 40-MHz mode overrides the globally configured DCA channel width setting (configured by using the **config advanced 802.11 channel dca chan-width** command). If you change the static configuration back to global on the access point radio, the global DCA configuration overrides the channel width configuration that the access point was previously using.

The following example shows how to configure the channel width for access point AP01 on an 802.11 network using 40-MHz channels:

(Cisco Controller) >**config 802.11a chan\_width AP01 40**

#### **Related Topics**

### **config 802.11 txPower**

To configure the transmit power level for all access points or a single access point in an 802.11 network, use the **config 802.11 txPower** command.

**config 802.11**{**a** | **b**} **txPower** {**global** {*power\_level* | **auto** | **max** | **min** | **once** } | **ap***cisco\_ap*}

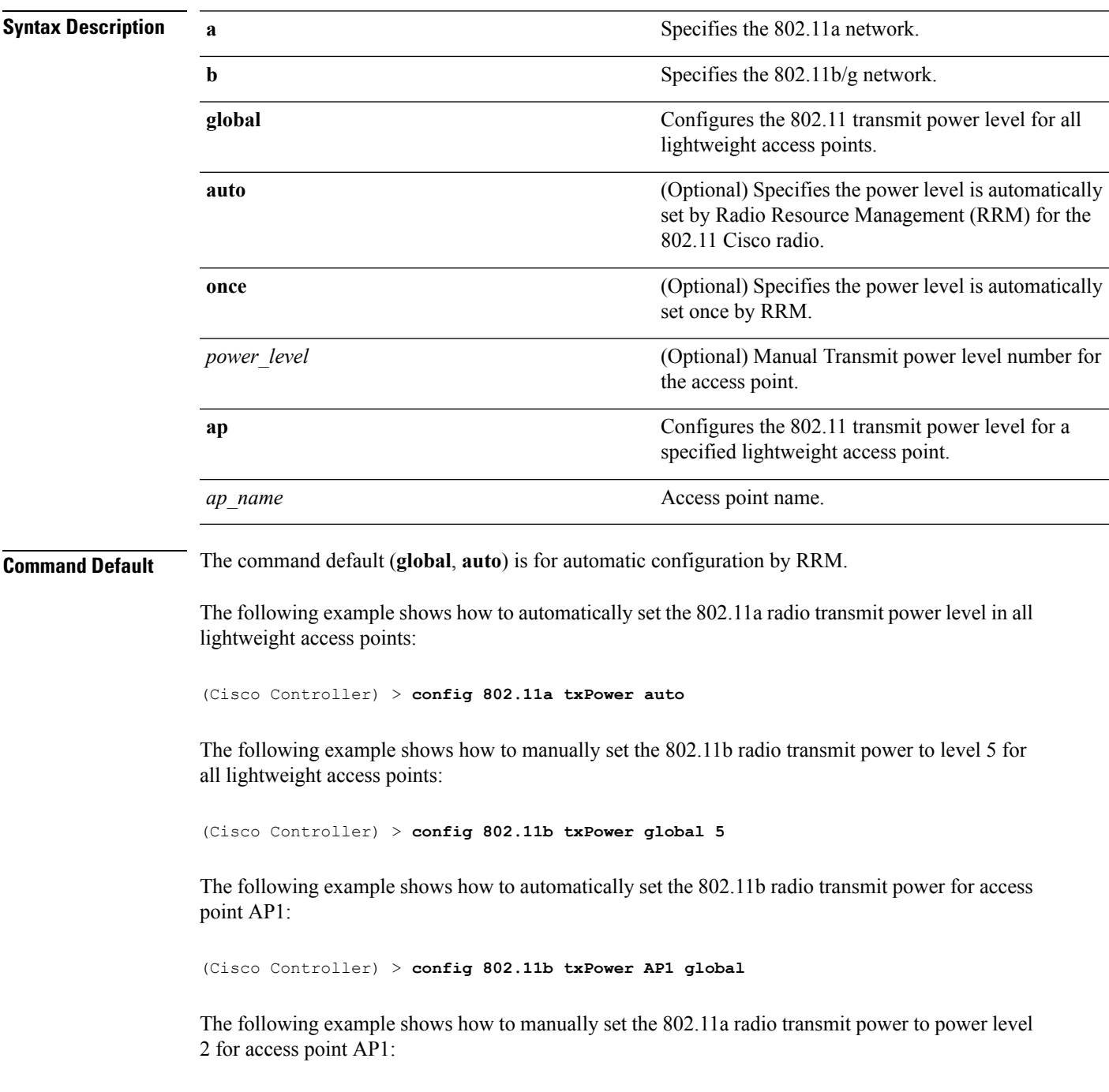

(Cisco Controller) > **config 802.11b txPower AP1 2**

#### **Related Commands show ap config 802.11a**

**config 802.11b txPower**

**Related Topics**

# **config advanced 802.11 7920VSIEConfig**

To configure the Cisco unified wireless IP phone 7920 VISE parameters, use the **config advanced 802.11 7920VSIEConfig** command.

**config advanced802.11**{**a** | **b**} **7920VSIEConfig** {**call-admission-limit** *limit* | **G711-CU-Quantum** *quantum*}

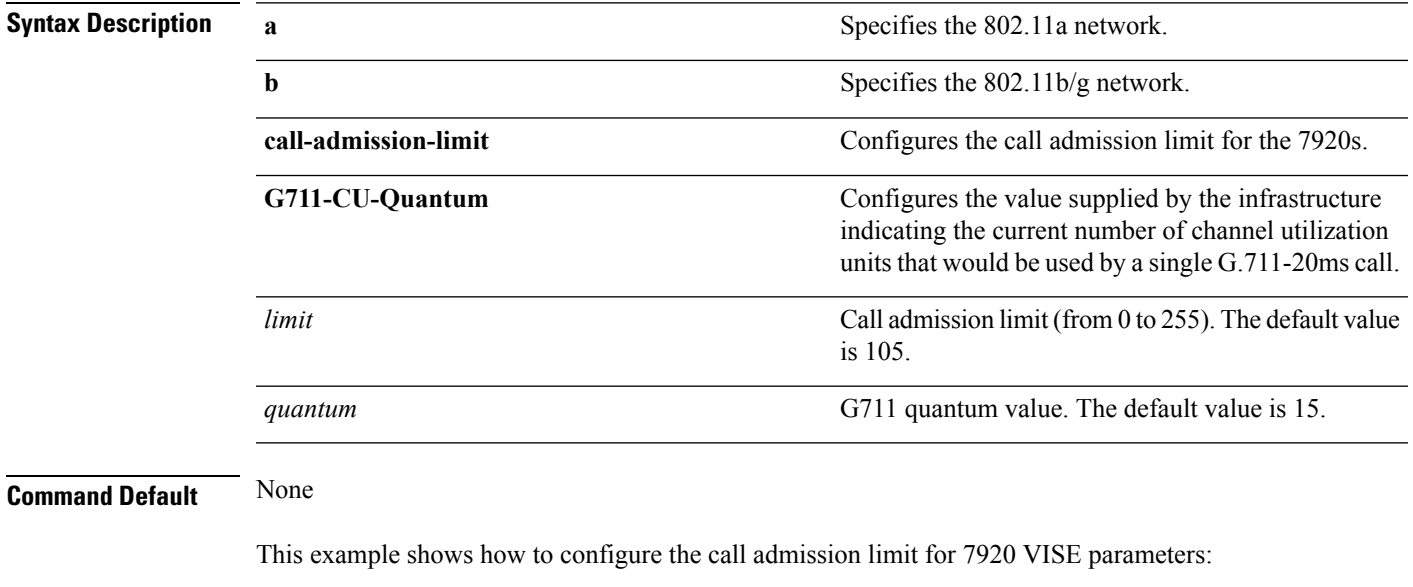

(Cisco Controller) >**config advanced 802.11 7920VSIEConfig call-admission-limit 4**

### **config advanced 802.11 channel add**

To add channel to the 802.11 networks auto RF channel list, use the **config advanced 802.11 channel add** command.

**config advanced 802.11**{**a** | **b**} **channel add** *channel\_number*

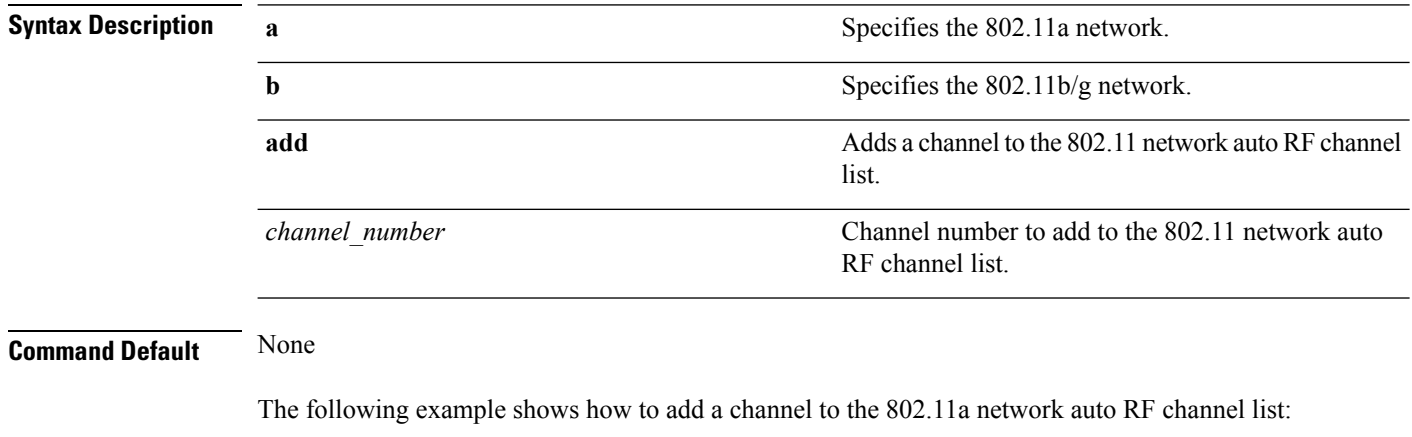

(Cisco Controller) >**config advanced 802.11 channel add 132**

#### **Related Topics**

# **config advanced 802.11 channel cleanair-event**

To configure CleanAir event driven Radio Resource Management (RRM) parameters for all 802.11 Cisco lightweight access points, use the **config advanced 802.11 channel cleanair-event** command.

**config advanced 802.11**{**a** | **b**} **channel cleanair-event** {**enable** | **disable** | **sensitivity** [**low** | **medium** | **high**] | **custom threshold** *threshold\_value*}

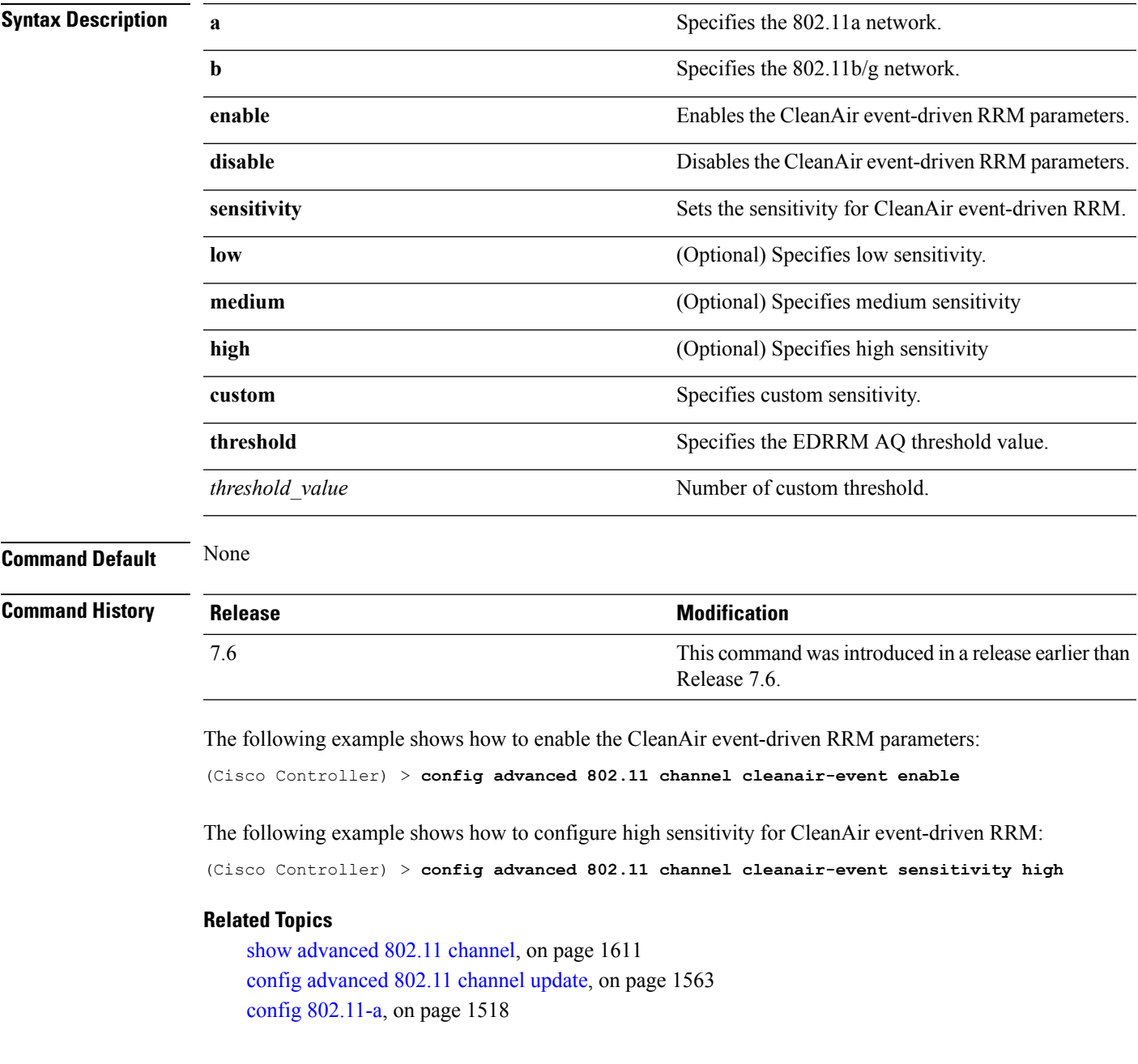

### <span id="page-1603-0"></span>**config advanced 802.11 channel dca anchor-time**

To specify the time of day when the Dynamic Channel Assignment (DCA) algorithm is to start, use the **config advanced 802.11 channel dca anchor-time** command.

**config advanced 802.11**{**a** | **b**} **channel dca anchor-time** *value*

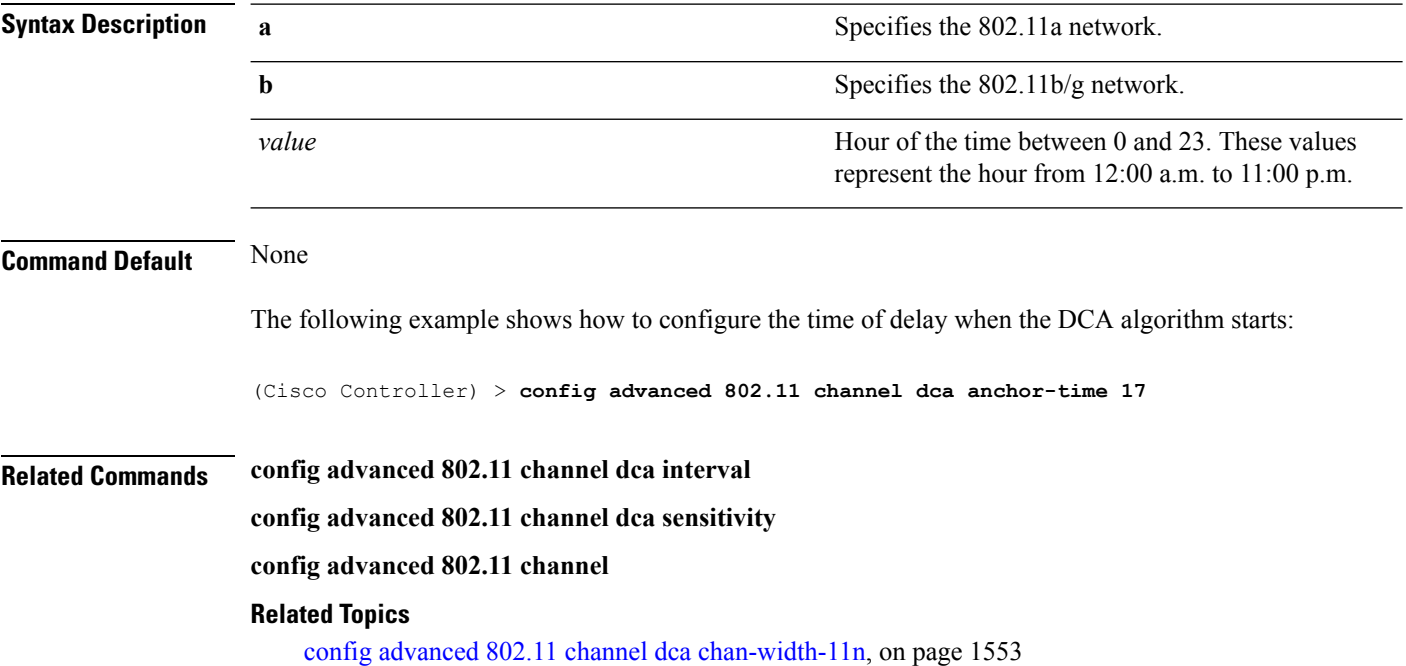

# <span id="page-1604-0"></span>**config advanced 802.11 channel dca chan-width-11n**

To configure the Dynamic Channel Assignment (DCA) channel width for all 802.11n radios in the 5-GHz band, use the **config advanced 802.11 channel dca chan-width-11n** command.

**config advanced 802.11**{**a** | **b**} **channel dca chan-width-11n** {**20** | **40** | **80**}

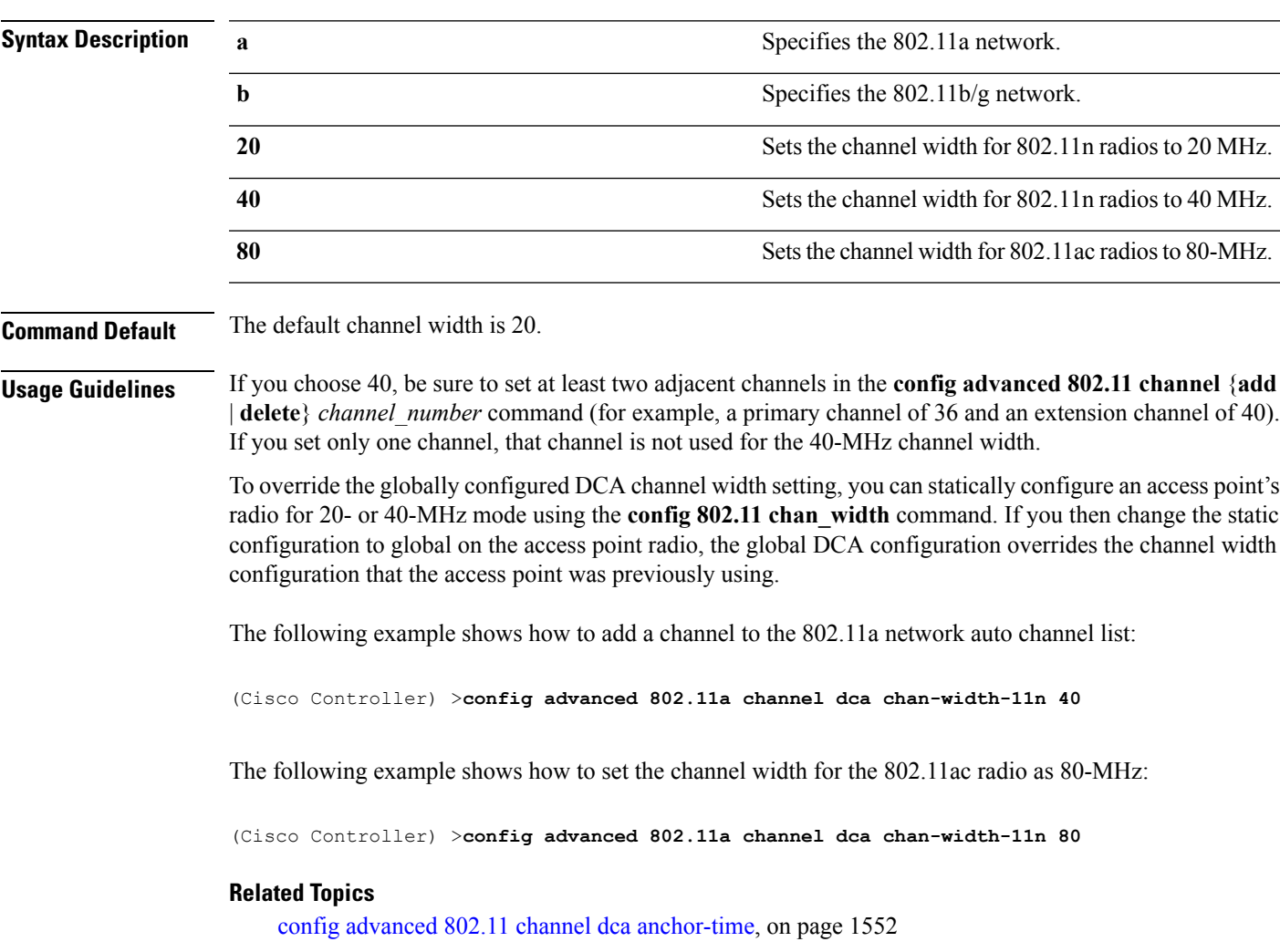

# **config advanced 802.11 channel dca interval**

To specify how often the Dynamic Channel Assignment (DCA) is allowed to run, use the **config advanced 802.11 channel dca interval** command.

**config advanced 802.11**{**a** | **b**} **channel dca interval** *value*

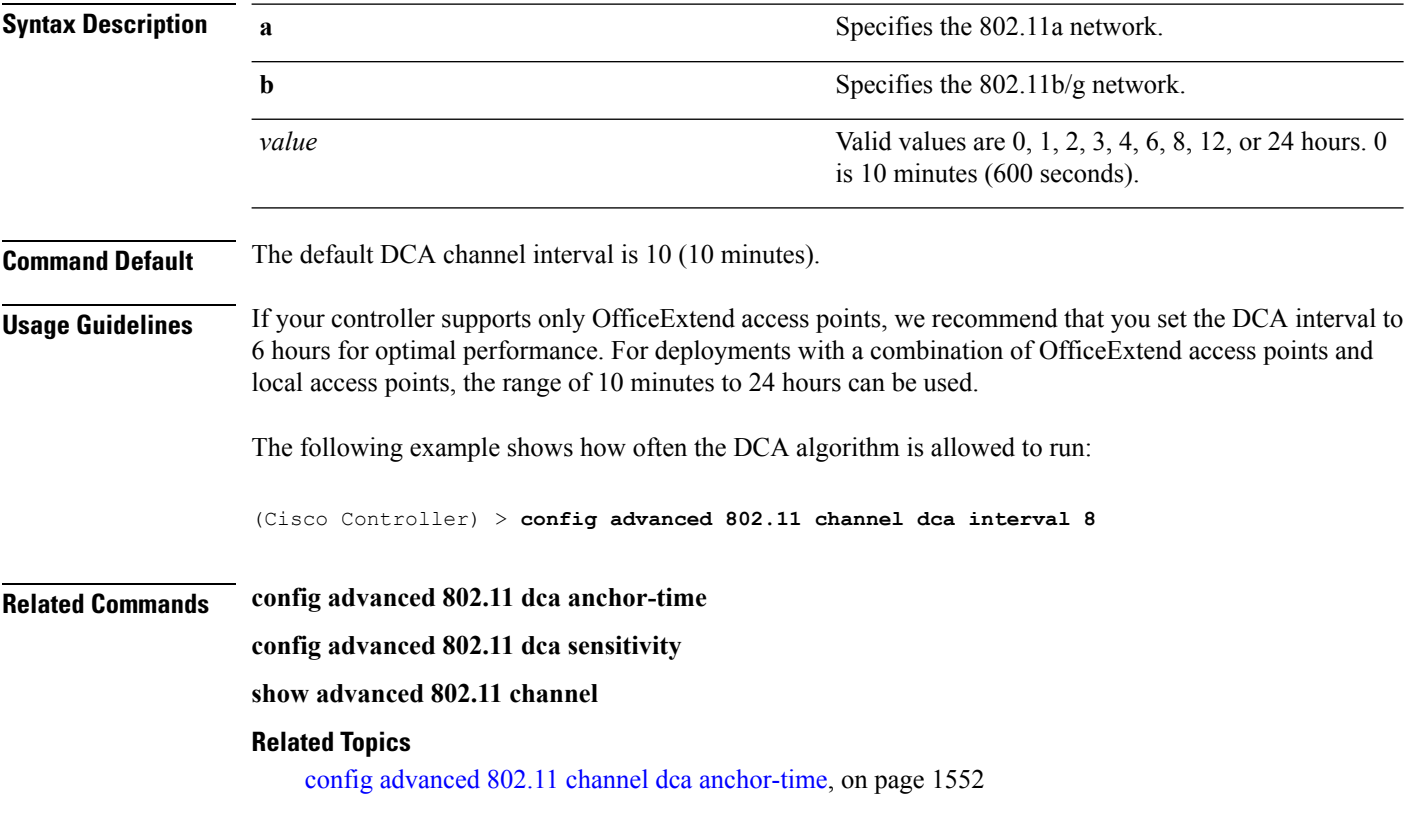

# **config advanced 802.11 channel dca min-metric**

To configure the 5-GHz minimum RSSI energy metric for DCA, use the **config advanced 802.11 channel dca min-metric** command.

**config advanced 802.11**{**a** | **b**} **channel dca** *RSSI\_value*

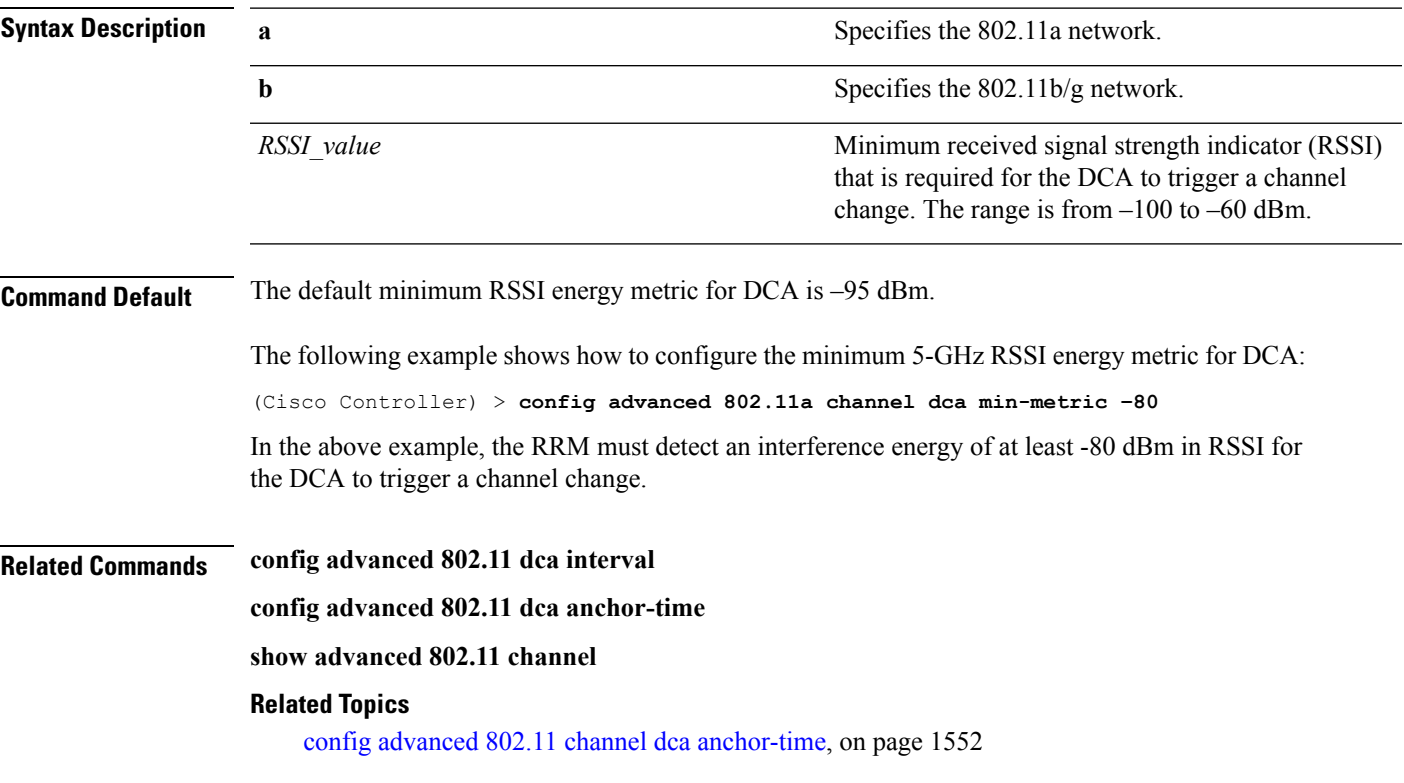

# **config advanced 802.11 channel dca sensitivity**

To specify how sensitive the Dynamic Channel Assignment (DCA) algorithm is to environmental changes (for example, signal, load, noise, and interference) when determining whether or not to change channels, use the **config advanced 802.11 channel dca sensitivity** command.

**config advanced 802.11**{**a** | **b**} **channel dcasensitivity** {**low** | **medium** | **high**}

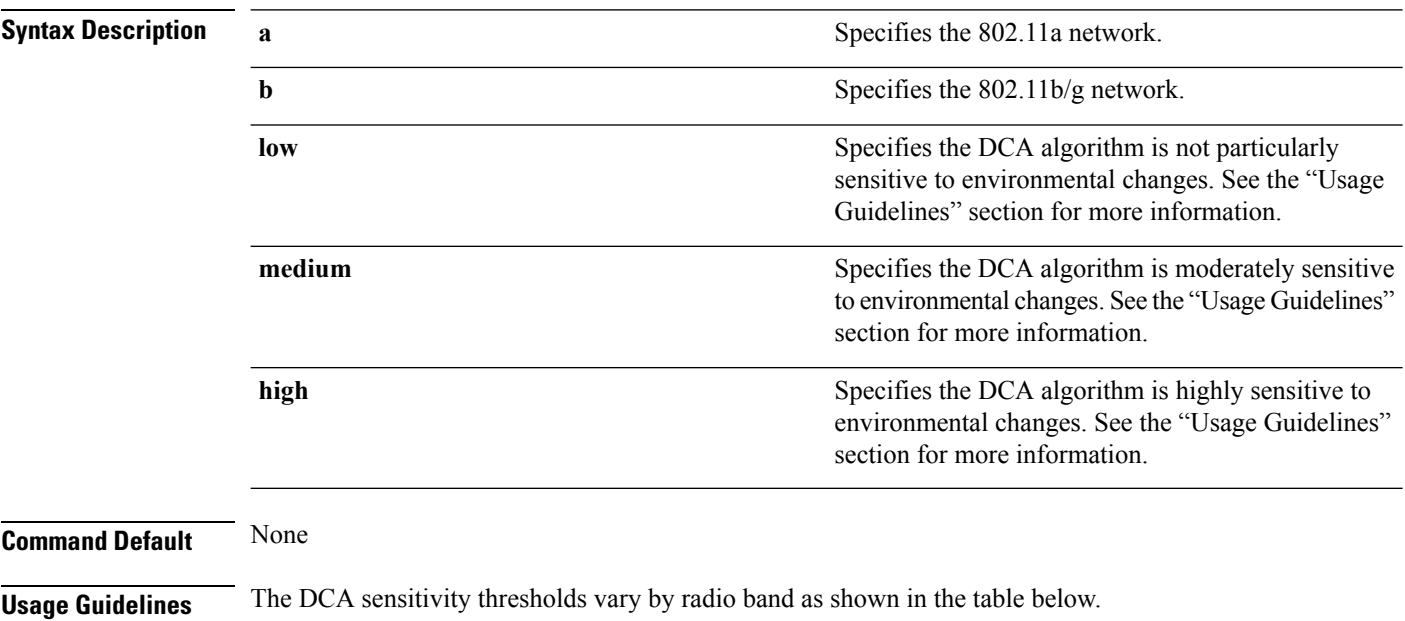

To aid in troubleshooting, the output of this command shows an error code for any failed calls. This table explains the possible error codes for failed calls.

#### **Table 16: DCA Sensitivity Thresholds**

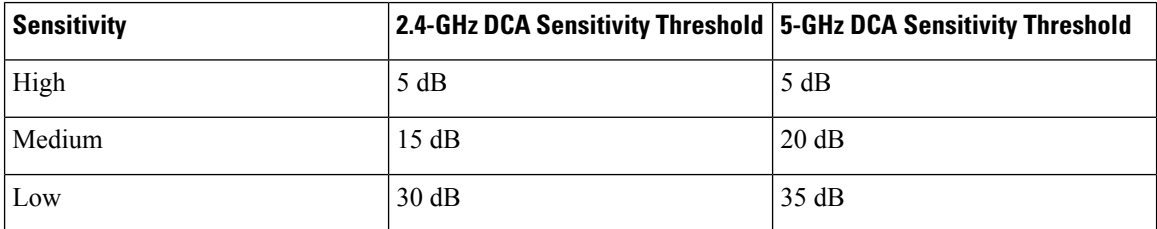

The following example shows how to configure the value of DCA algorithm's sensitivity to low:

```
(Cisco Controller) > config advanced 802.11 channel dca sensitivity low
```
**Related Commands config advanced 802.11 dca interval config advanced 802.11 dca anchor-time show advanced 802.11 channel**

#### **Related Topics**

config advanced 802.11 channel dca [anchor-time](#page-1603-0), on page 1552

#### <span id="page-1609-0"></span>**config advanced 802.11 channel foreign**

To have Radio Resource Management (RRM) consider or ignore foreign 802.11a interference avoidance in making channel selection updates for all 802.11a Cisco lightweight access points, use the **config advanced 802.11 channel foreign** command.

**config advanced 802.11**{**a** | **b**} **channel foreign** {**enable** | **disable**}

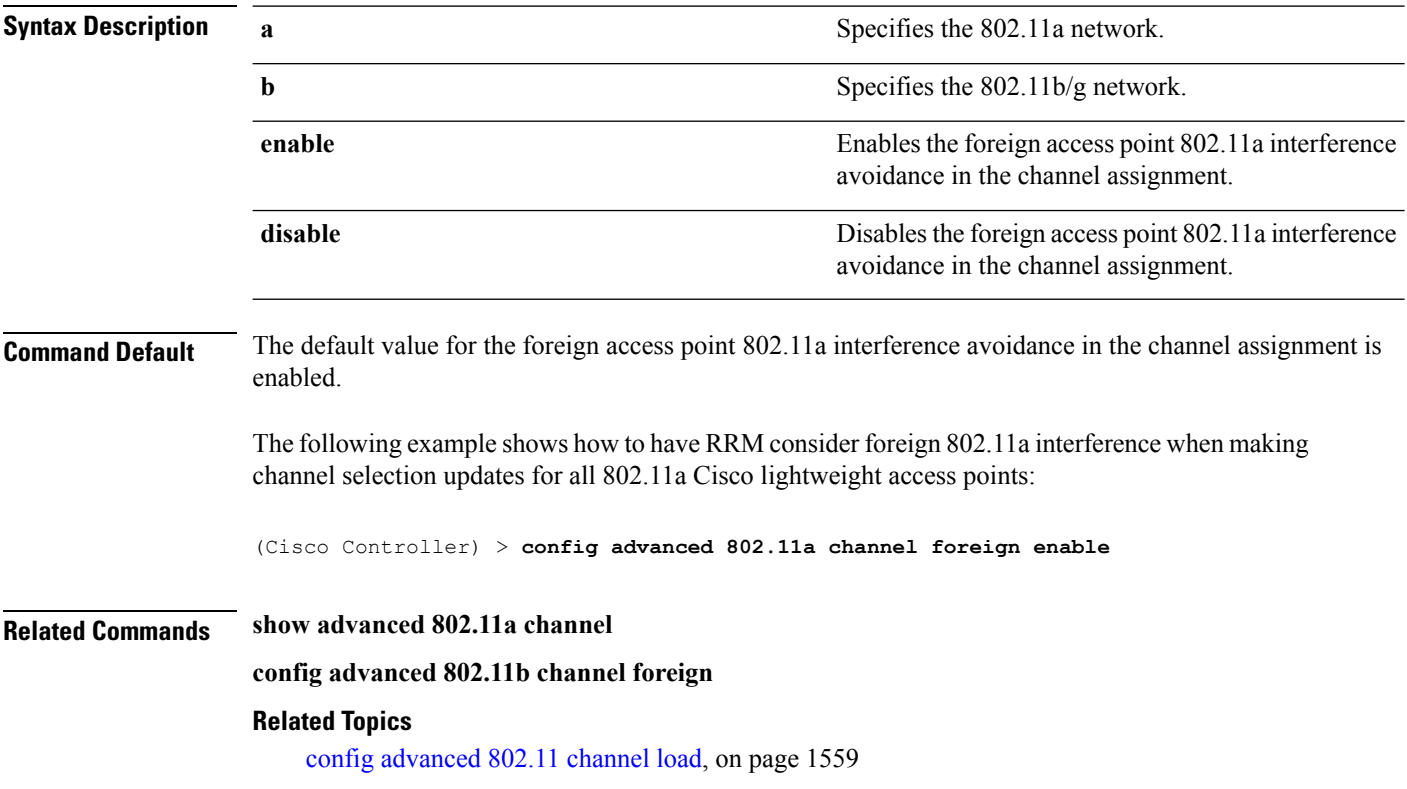

# <span id="page-1610-0"></span>**config advanced 802.11 channel load**

To have Radio Resource Management (RRM) consider or ignore the traffic load in making channel selection updates for all 802.11a Cisco lightweight access points, use the **config advanced 802.11 channel load** command.

**config advanced 802.11**{**a** | **b**} **channel load** {**enable** | **disable**}

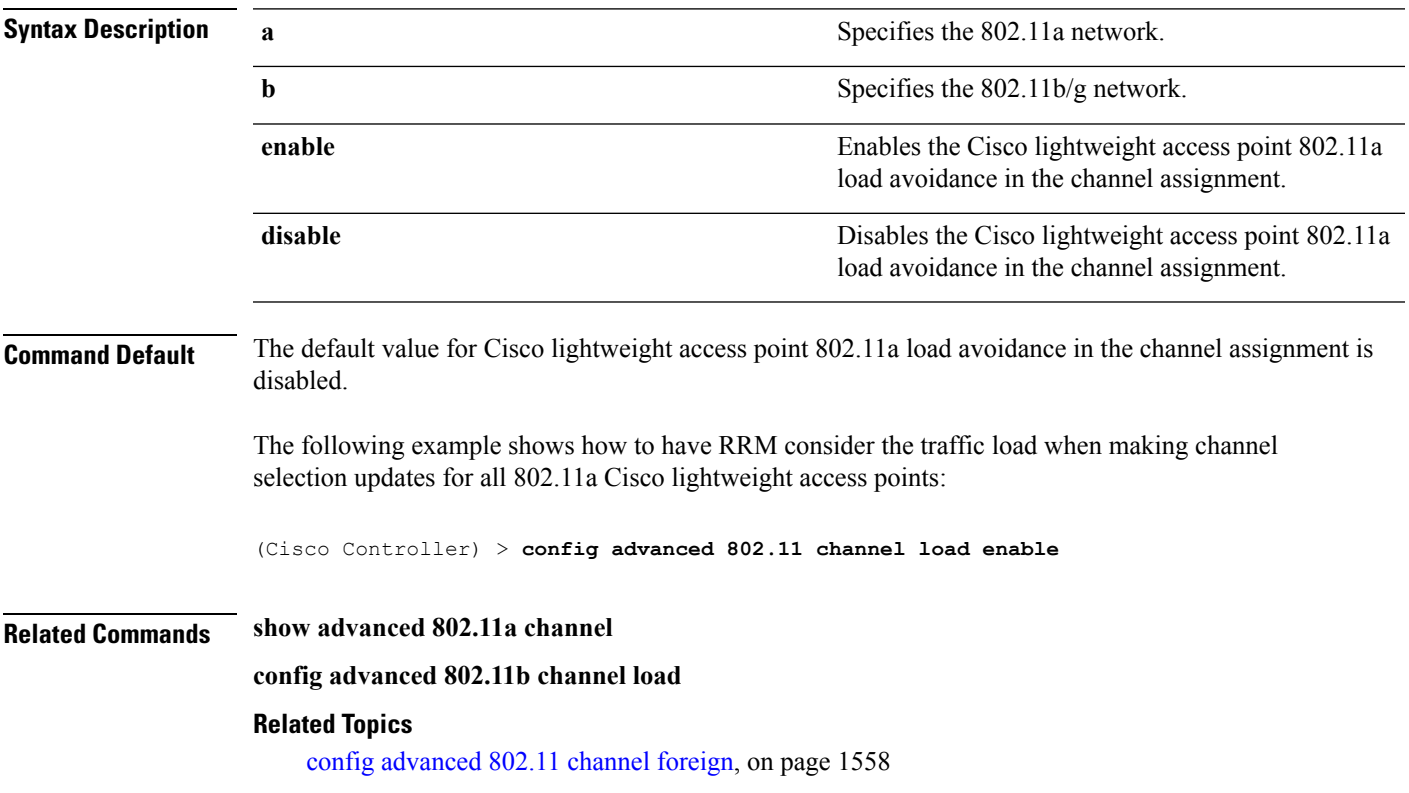

#### **config advanced 802.11 channel noise**

To have Radio Resource Management (RRM) consider or ignore non-802.11a noise in making channel selection updates for all 802.11a Cisco lightweight access points, use the **config advanced 802.11 channel noise** command.

**config advanced 802.11**{**a** | **b**} **channel noise** {**enable** | **disable**}

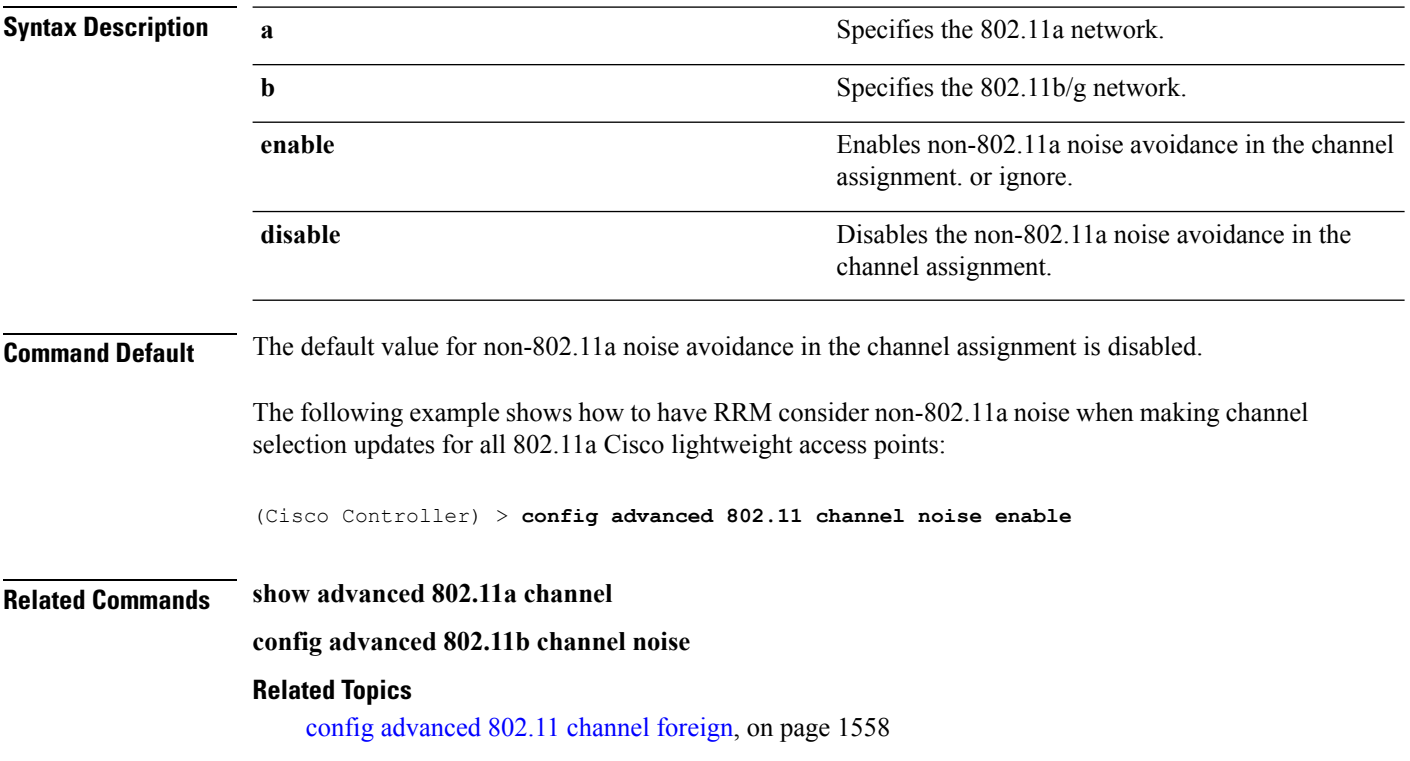

# **config advanced 802.11 channel outdoor-ap-dca**

To enable or disable the controller to avoid checking the non-Dynamic Frequency Selection (DFS) channels, use the **config advanced 802.11 channel outdoor-ap-dca** command.

**config advanced 802.11**{**a** | **b**} **channel outdoor-ap-dca** {**enable** | **disable**}

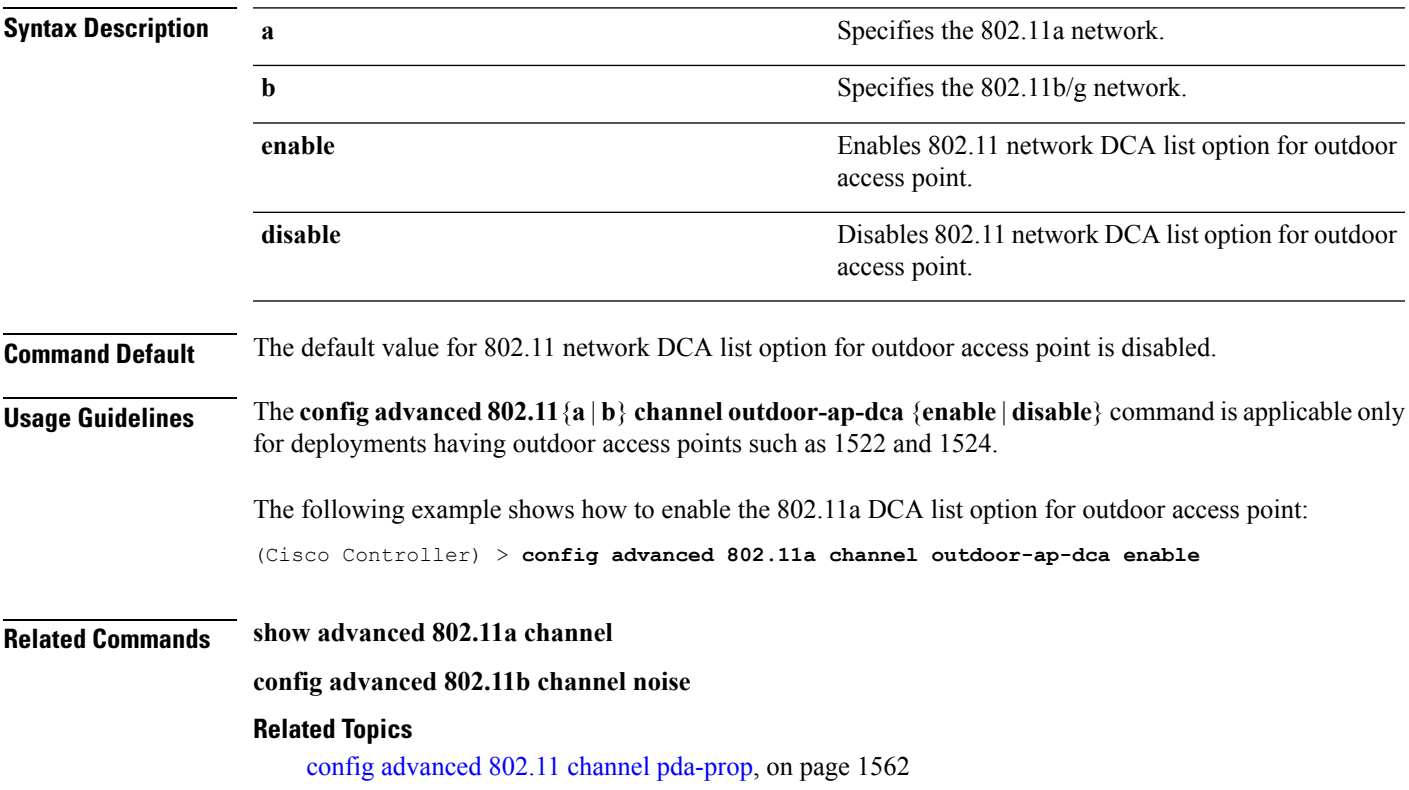

П

### <span id="page-1613-0"></span>**config advanced 802.11 channel pda-prop**

To enable or disable propagation of persistent devices, use the **config advanced 802.11 channel pda-prop** command.

**config advanced 802.11**{**a** | **b**} **channel pda-prop** {**enable** | **disable**}

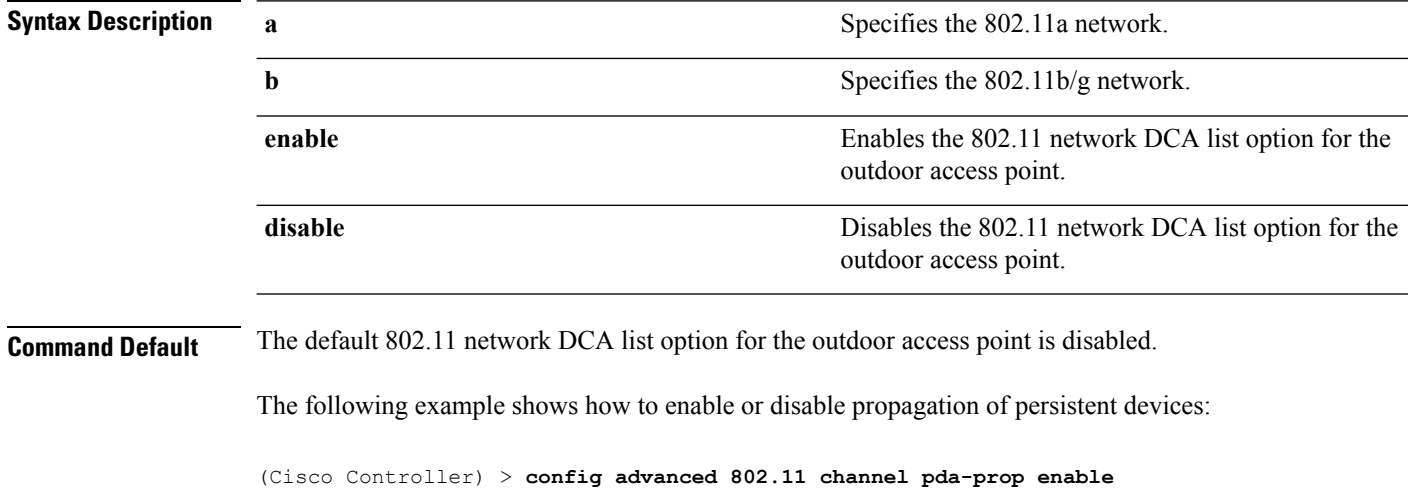

#### **Related Topics**

config [advanced](#page-1614-0) 802.11 channel update, on page 1563

Ш

#### <span id="page-1614-0"></span>**config advanced 802.11 channel update**

To have Radio Resource Management (RRM) initiate a channel selection update for all 802.11a Cisco lightweight access points, use the **config advanced 802.11 channel update** command.

**config advanced 802.11**{**a** | **b**} **channel update**

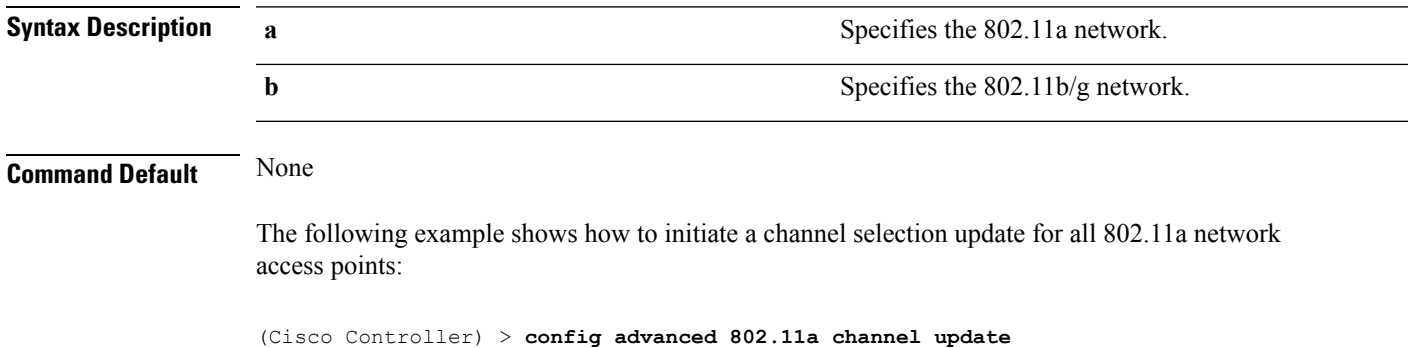

#### **Related Topics**

show [advanced](#page-1662-0) 802.11 channel, on page 1611 config [advanced](#page-1614-0) 802.11 channel update, on page 1563 config [advanced](#page-1613-0) 802.11 channel pda-prop, on page 1562

# **config advanced 802.11 coverage**

To enable or disable coverage hole detection, use the **config advanced 802.11 coverage** command.

**config advanced 802.11**{**a** | **b**} **coverage** {**enable** | **disable**}

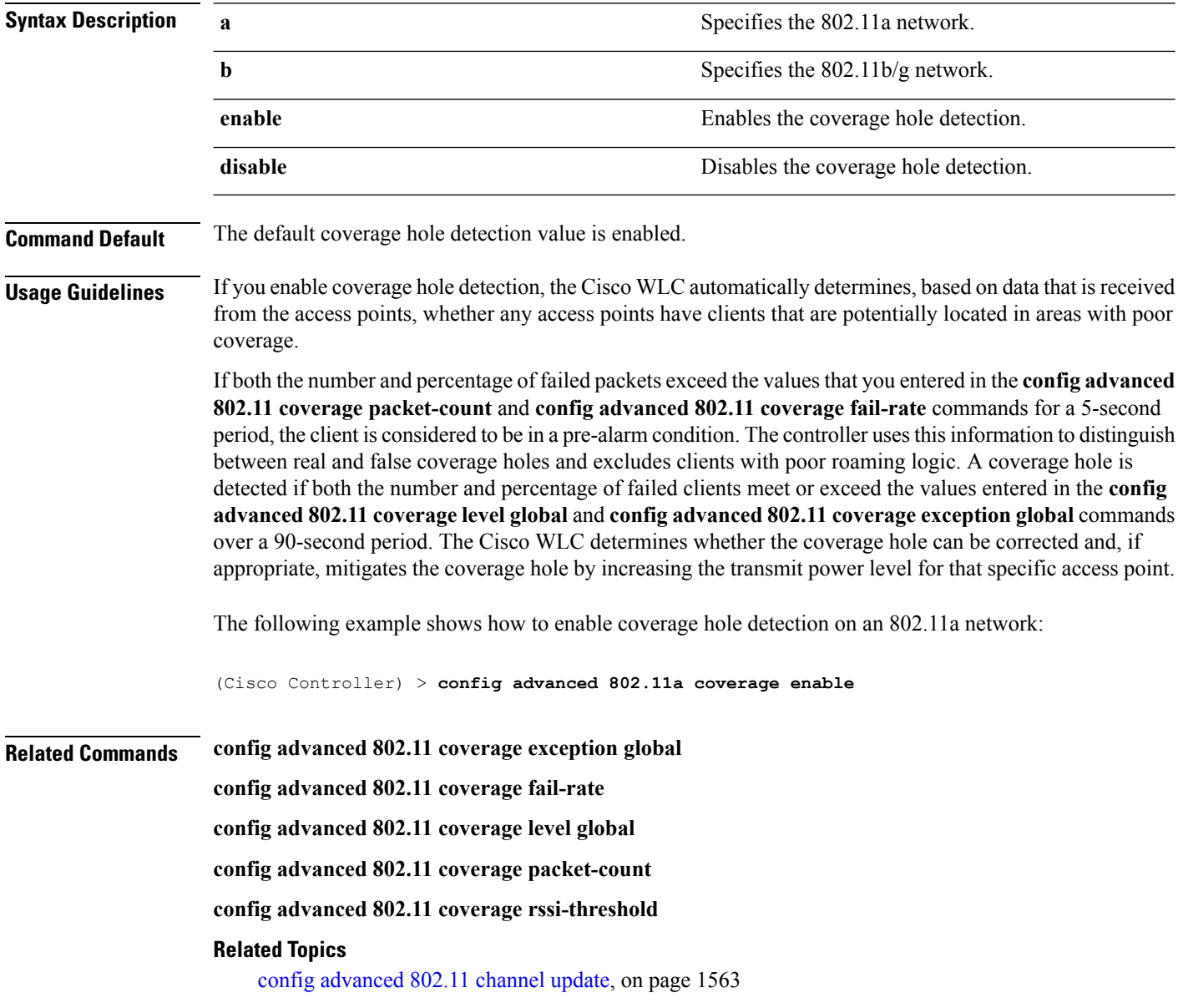

# **config advanced 802.11 coverage exception global**

To specify the percentage of clients on an access point that are experiencing a low signal level but cannot roam to another access point, use the **config advanced 802.11 coverage exception global** command.

**config advanced 802.11**{**a** | **b**} **coverage exception global** *percent*

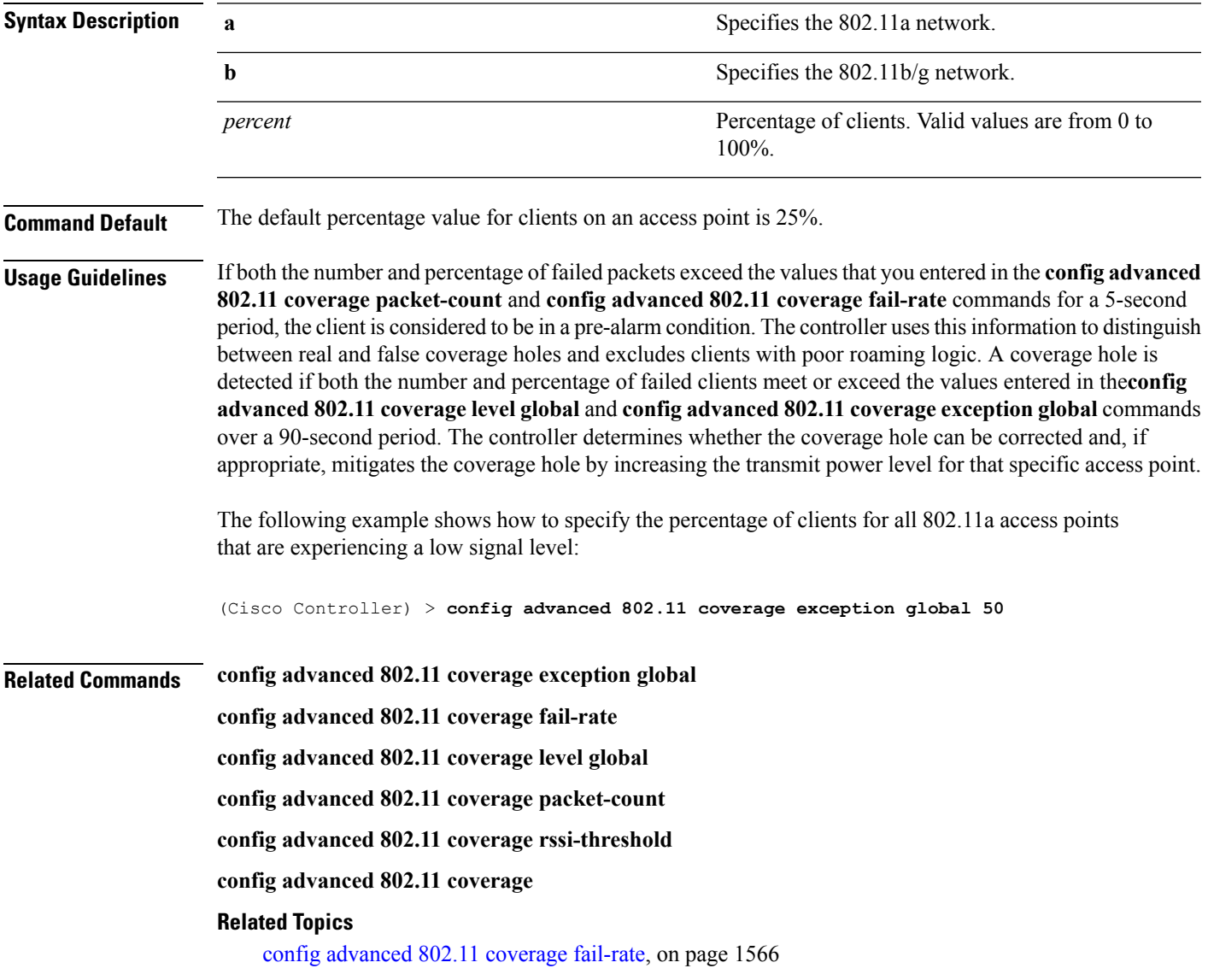

### <span id="page-1617-0"></span>**config advanced 802.11 coverage fail-rate**

To specify the failure rate threshold for uplink data or voice packets, use the **config advanced802.11 coverage fail-rate** command.

**config advanced 802.11**{**a** | **b**} **coverage** {**data** | **voice**} **fail-rate** *percent*

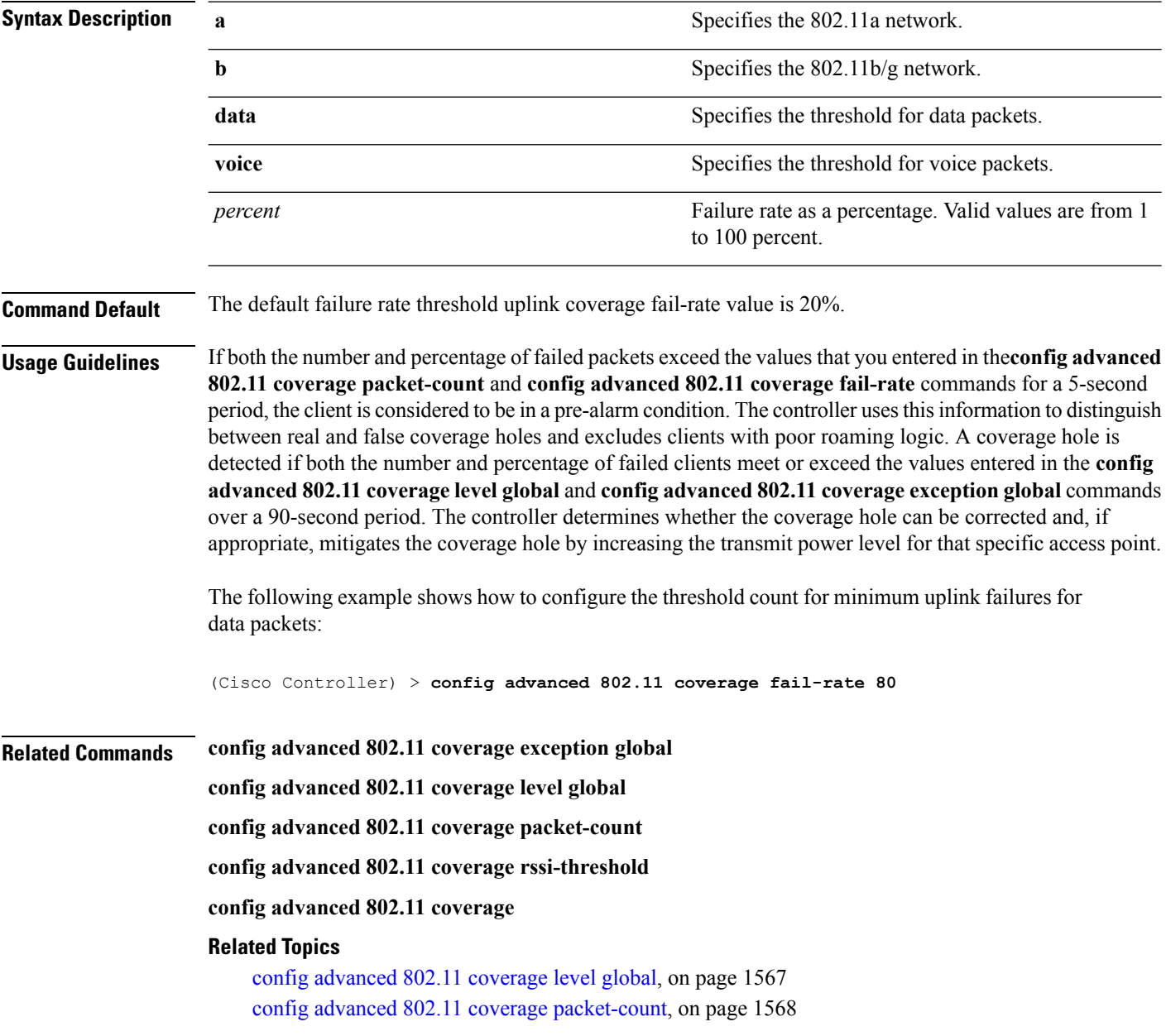

# <span id="page-1618-0"></span>**config advanced 802.11 coverage level global**

To specify the minimum number of clients on an access point with an received signal strength indication (RSSI) value at or below the data or voice RSSI threshold, use the **config advanced 802.11 coverage level global** command.

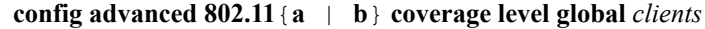

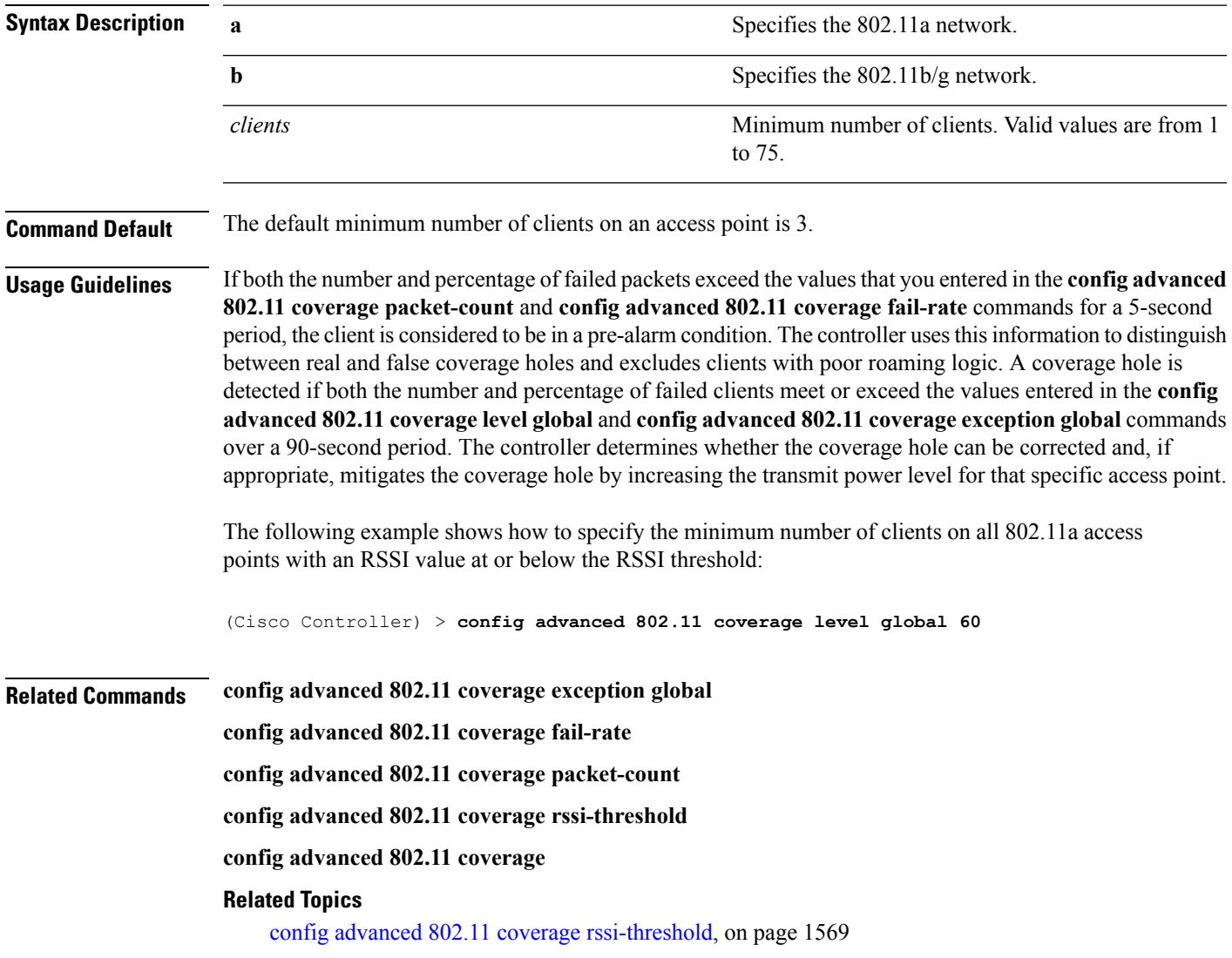

### <span id="page-1619-0"></span>**config advanced 802.11 coverage packet-count**

To specify the minimum failure count threshold for uplink data or voice packets, use the **config advanced 802.11 coverage packet-count** command.

**config advanced 802.11**{**a** | **b**} **coverage** {**data** | **voice**} **packet-count** *packets*

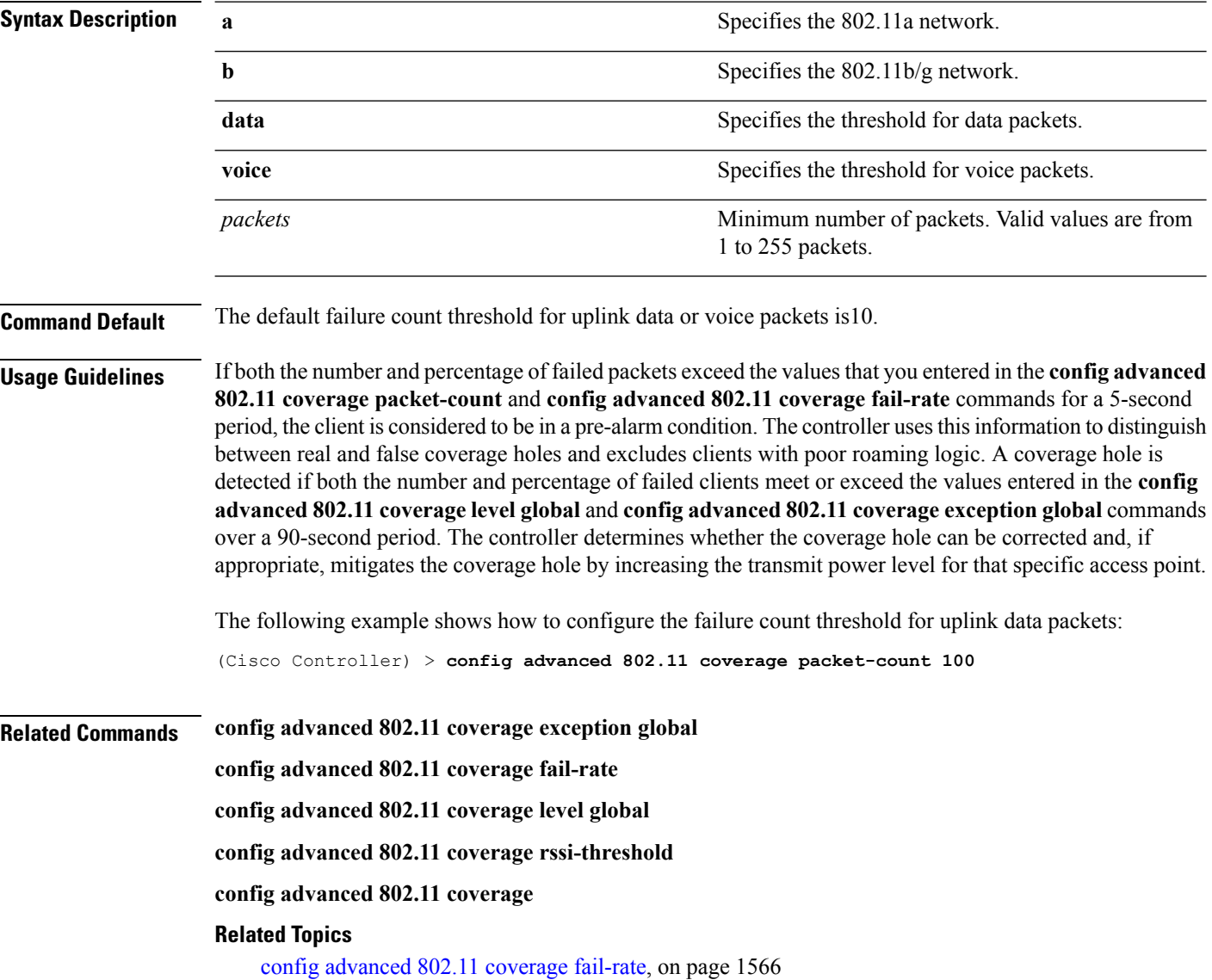
### **config advanced 802.11 coverage rssi-threshold**

To specify the minimum receive signal strength indication (RSSI) value for packets that are received by an access point, use the **config advanced 802.11 coverage rssi-threshold** command.

**config advanced 802.11**{**a** | **b**} **coverage** {**data** | **voice**} **rssi-threshold** *rssi*

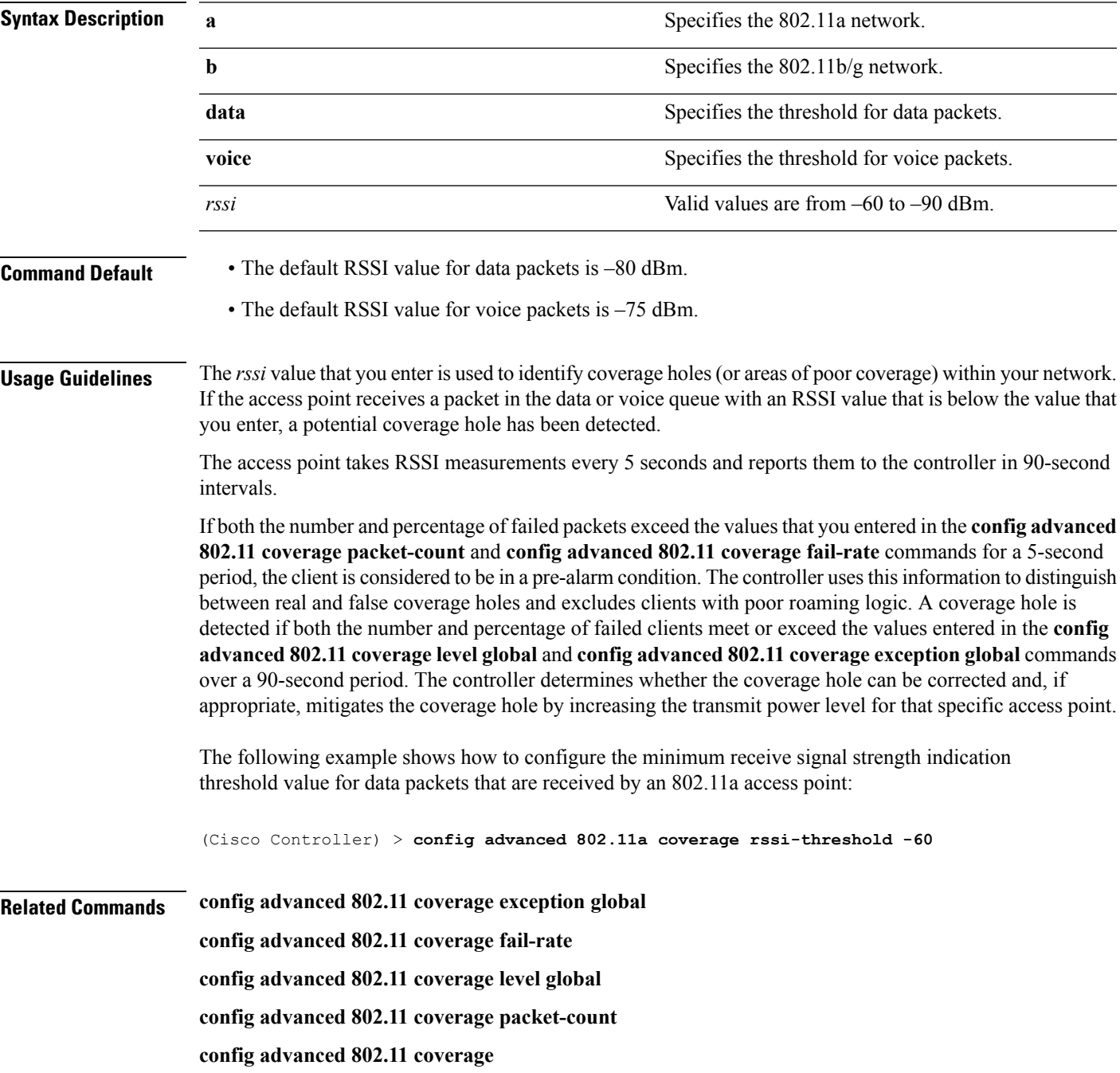

П

#### **Related Topics**

config [advanced](#page-1617-0) 802.11 coverage fail-rate, on page 1566

### **config advanced 802.11 edca-parameters**

To enable a specific Enhanced Distributed Channel Access (EDCA) profile on a 802.11a network, use the **config advanced 802.11 edca-parameters** command.

**config advanced 802.11**{**a** | **b**} **edca-parameters** {**wmm-default** | **svp-voice** | **optimized-voice** | **optimized-video-voice** | **custom-voice** | | **custom-set** { *QoS Profile Name* } { **aifs** *AP-value (0-16 ) Client value (0-16)* | **ecwmax** *AP-Value (0-10) Client value (0-10)* | **ecwmin** *AP-Value (0-10) Client value (0-10)* | **txop** *AP-Value (0-255) Client value (0-255)* } }

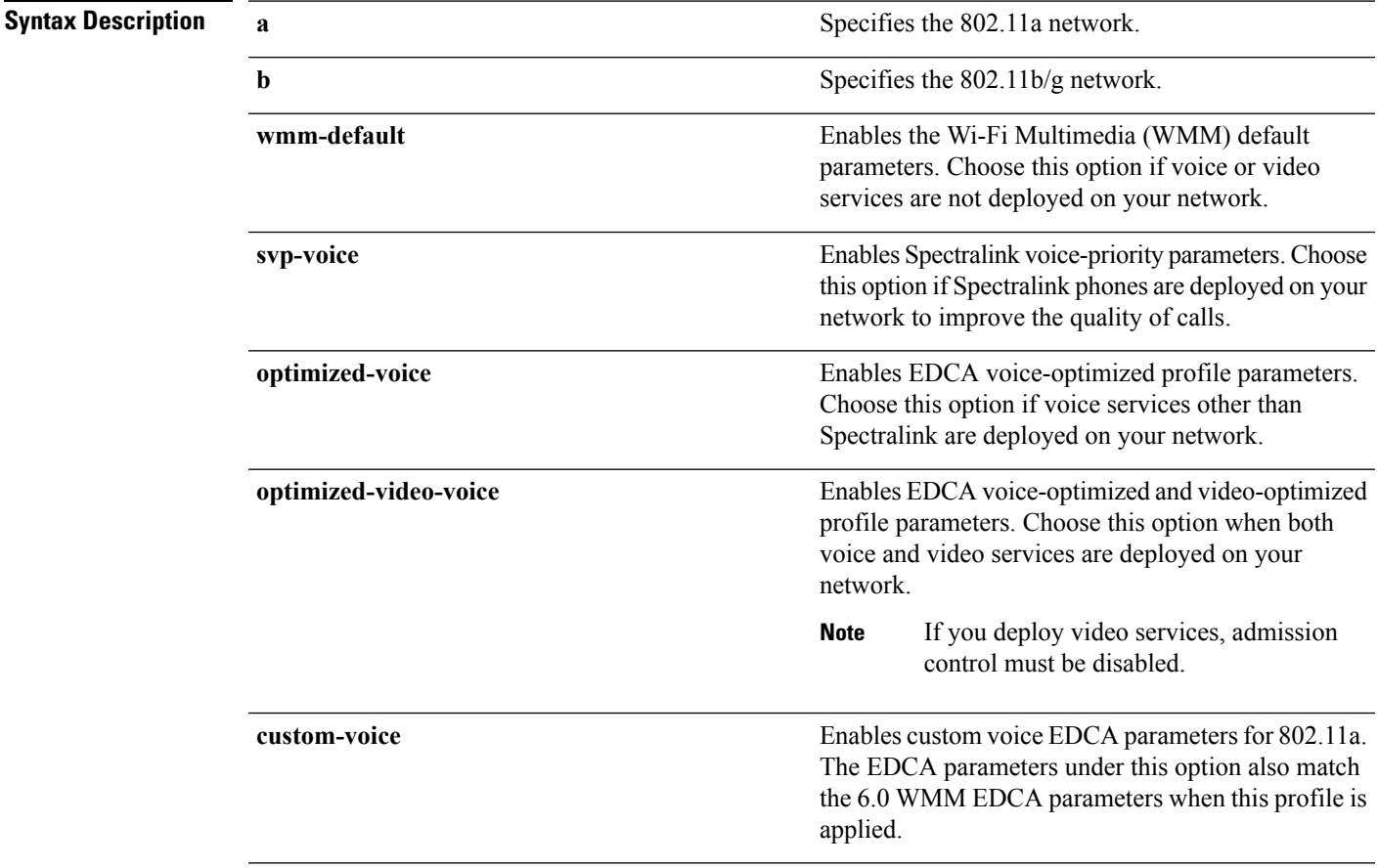

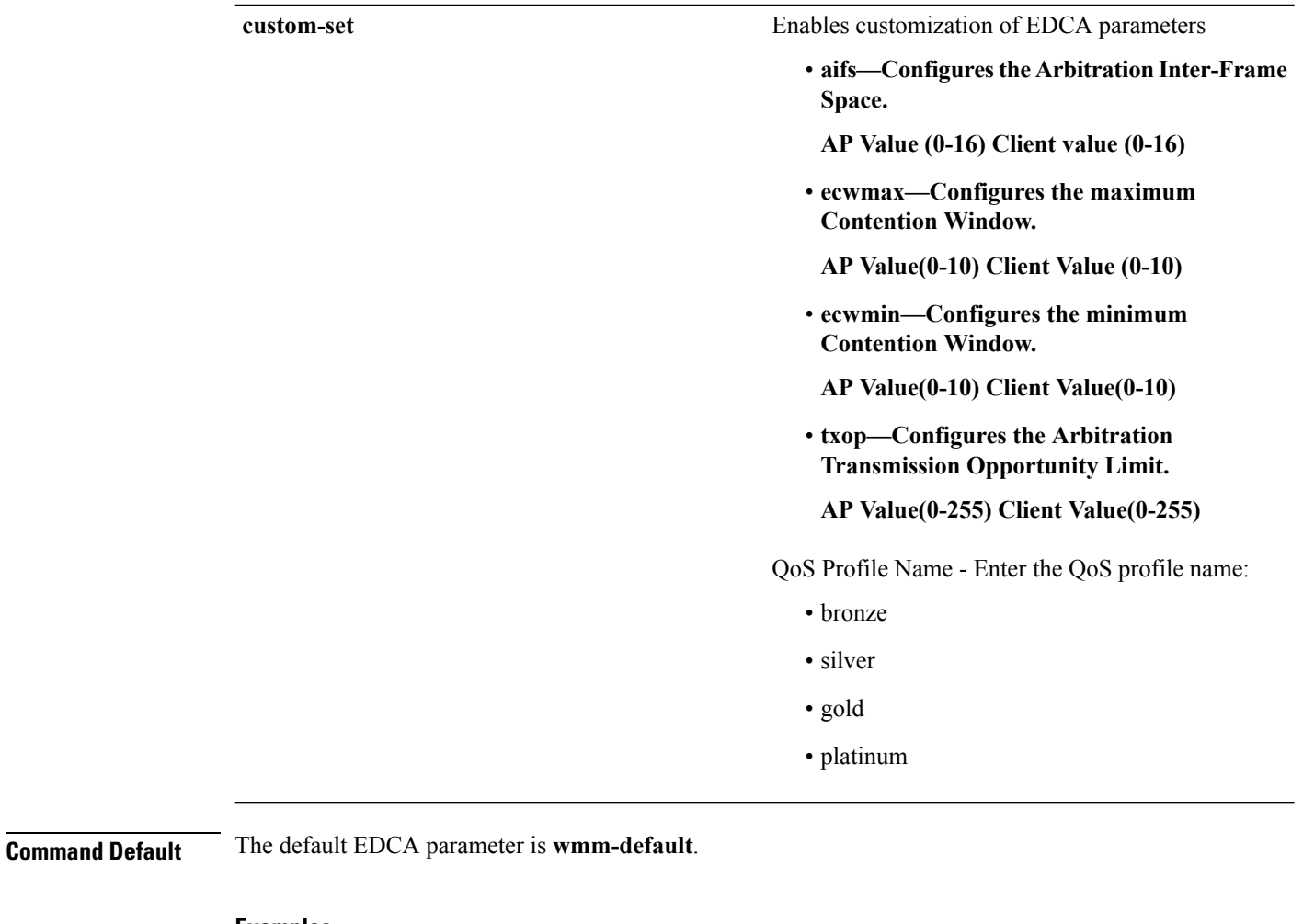

#### **Examples**

The following example shows how to enable Spectralink voice-priority parameters:

```
(Cisco Controller) > config advanced 802.11 edca-parameters svp-voice
```
### **Related Commands**

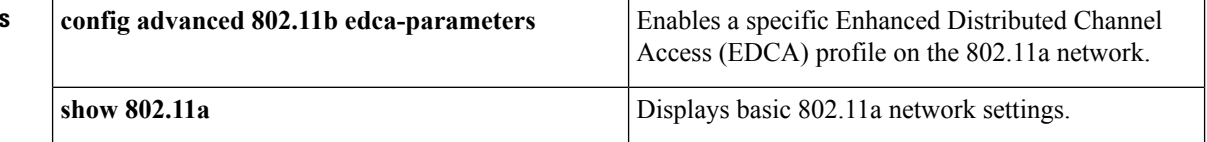

#### **Related Topics**

config [advanced](#page-1617-0) 802.11 coverage fail-rate, on page 1566 config [advanced](#page-1614-0) 802.11 channel update, on page 1563

# **config advanced 802.11 factory**

To reset 802.11a advanced settings back to the factory defaults, use the **config advanced 802.11 factory** command.

**config advanced 802.11**{**a** | **b**} **factory**

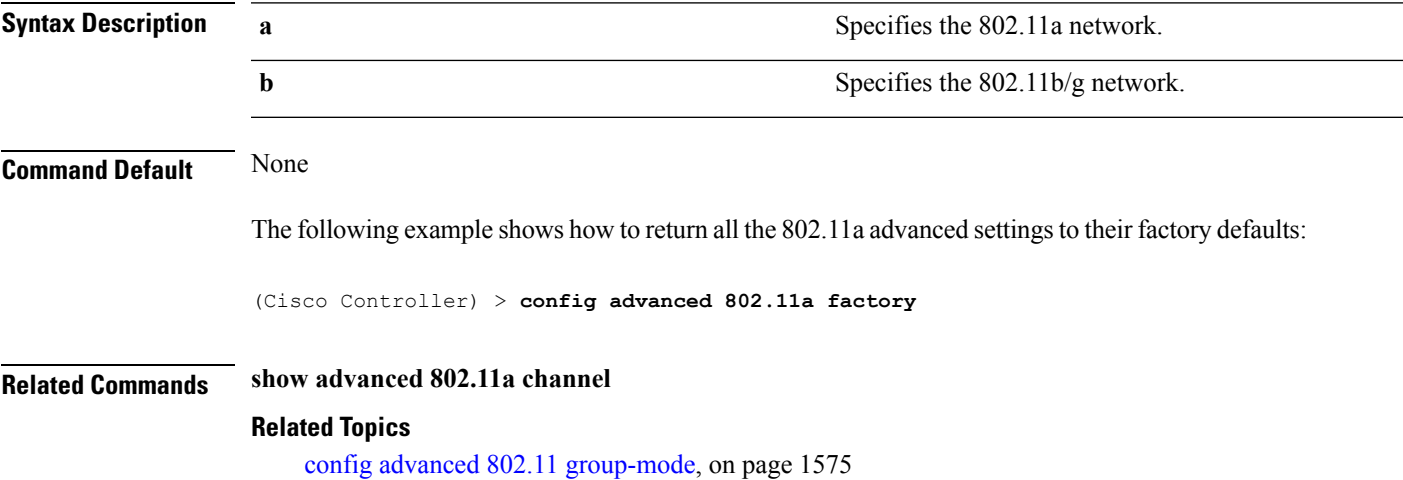

# <span id="page-1625-0"></span>**config advanced 802.11 group-member**

To configure members in 802.11 static RFgroup, use the **config advanced802.11 group-member** command.

**config advanced 802.11**{**a** | **b**} **group-member** {**add** | **remove**} *controller controller-ip-address*

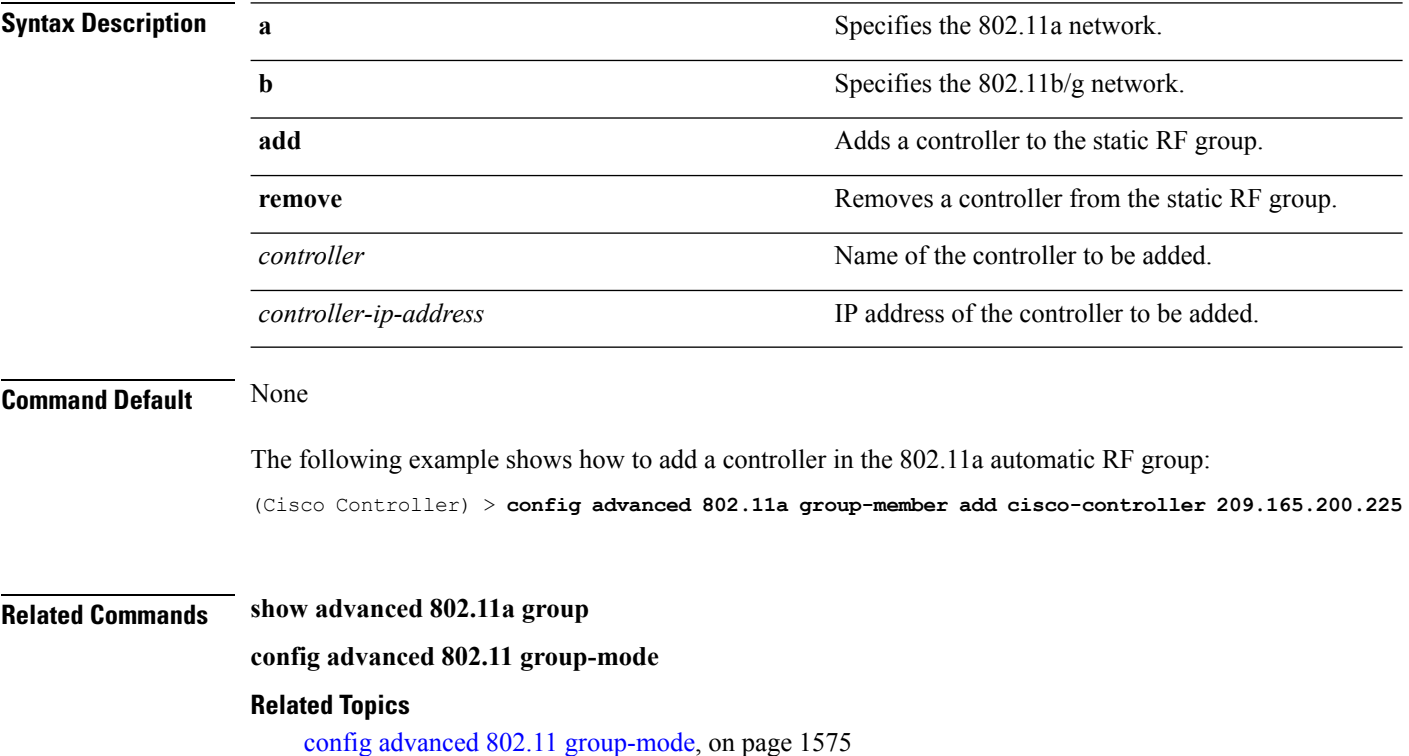

# <span id="page-1626-0"></span>**config advanced 802.11 group-mode**

To set the 802.11a automatic RFgroup selection mode on or off, use the **config advanced802.11 group-mode** command.

**config advanced 802.11**{**a** | **b**} **group-mode** {**auto** | **leader** | **off** | **restart**}

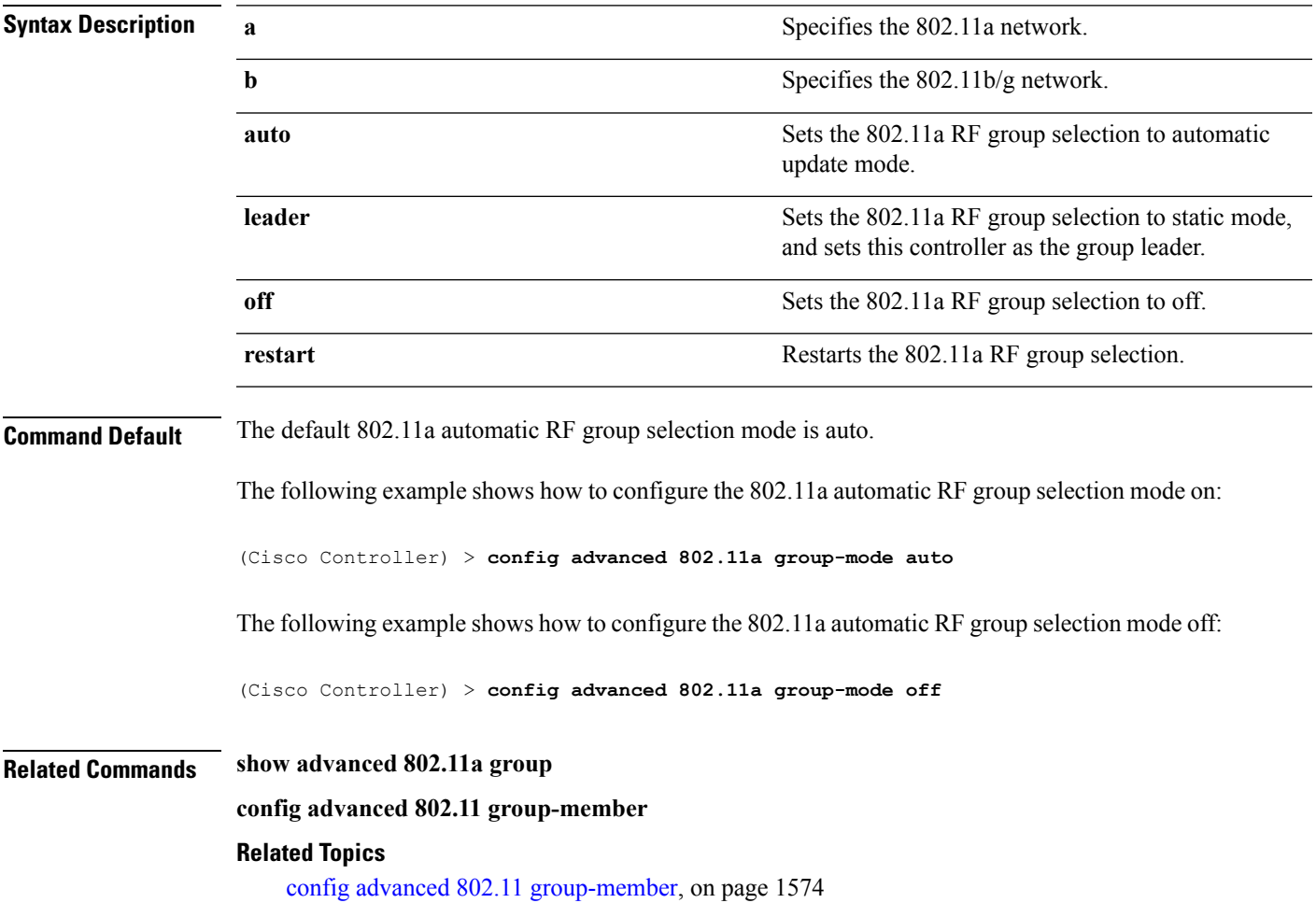

# <span id="page-1627-0"></span>**config advanced 802.11 logging channel**

To turn the channel change logging mode on or off, use the **config advanced802.11 logging channel** command.

#### **config advanced 802.11**{**a** | **b**} **logging channel** {**on** | **off**}

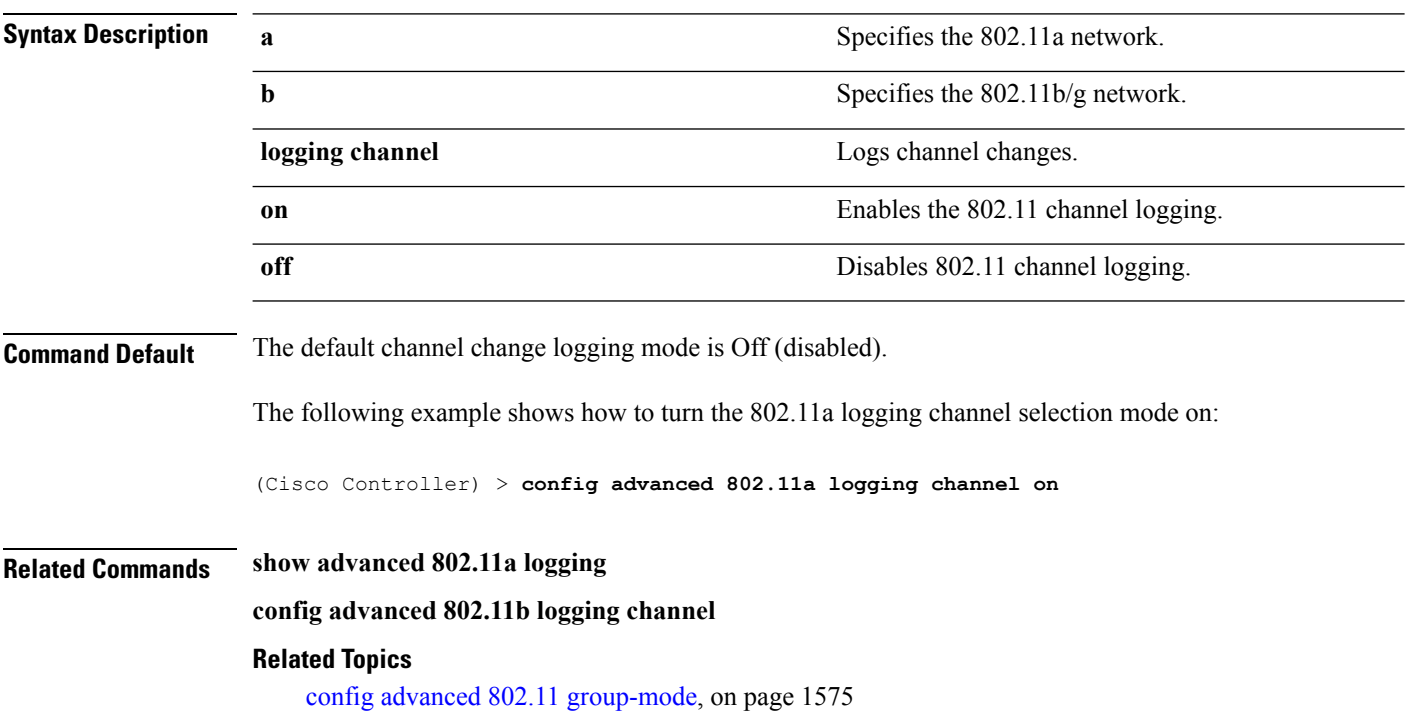

# **config advanced 802.11 logging coverage**

To turn the coverage profile logging mode on or off, use the **config advanced 802.11 logging coverage** command.

**config advanced 802.11**{**a** | **b**} **logging coverage** {**on** | **off**}

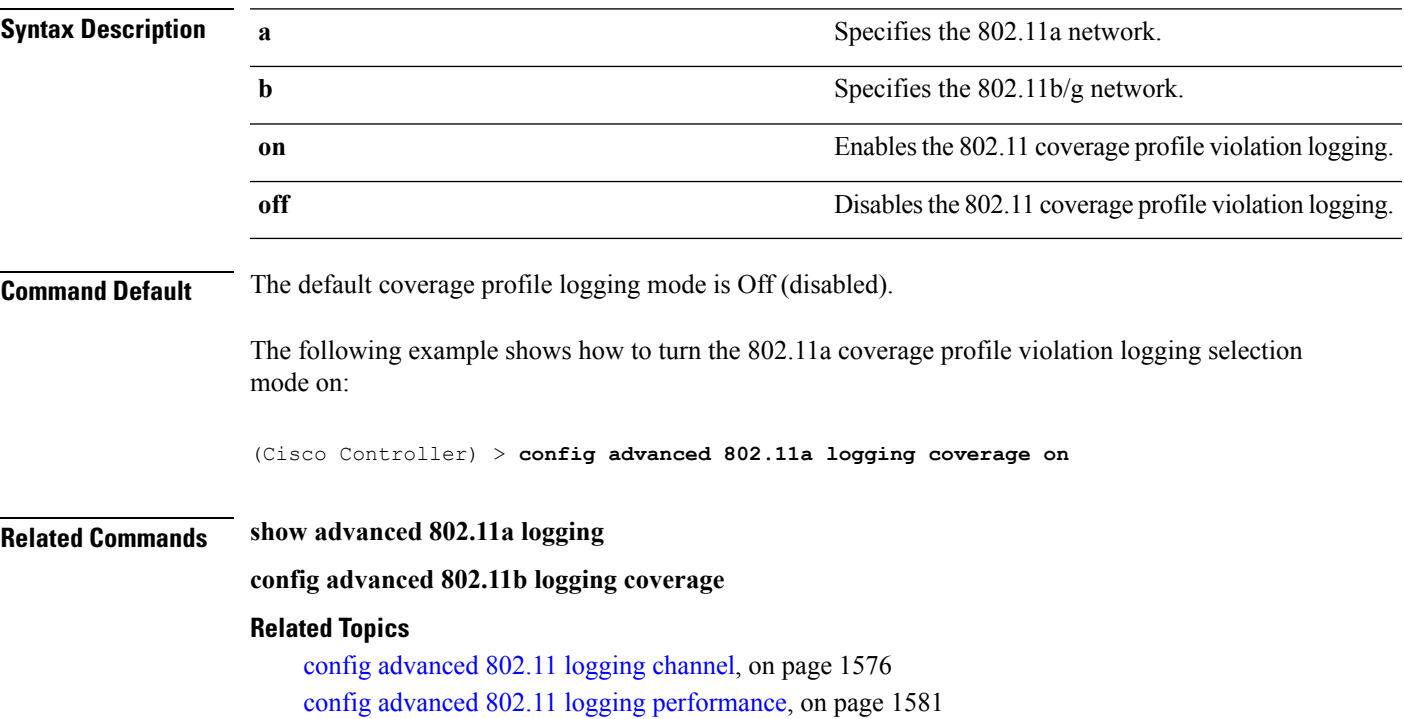

# **config advanced 802.11 logging foreign**

To turn the foreign interference profile logging mode on or off, use the **config advanced 802.11 logging foreign** command.

```
config advanced 802.11{a | b} logging foreign {on | off}
```
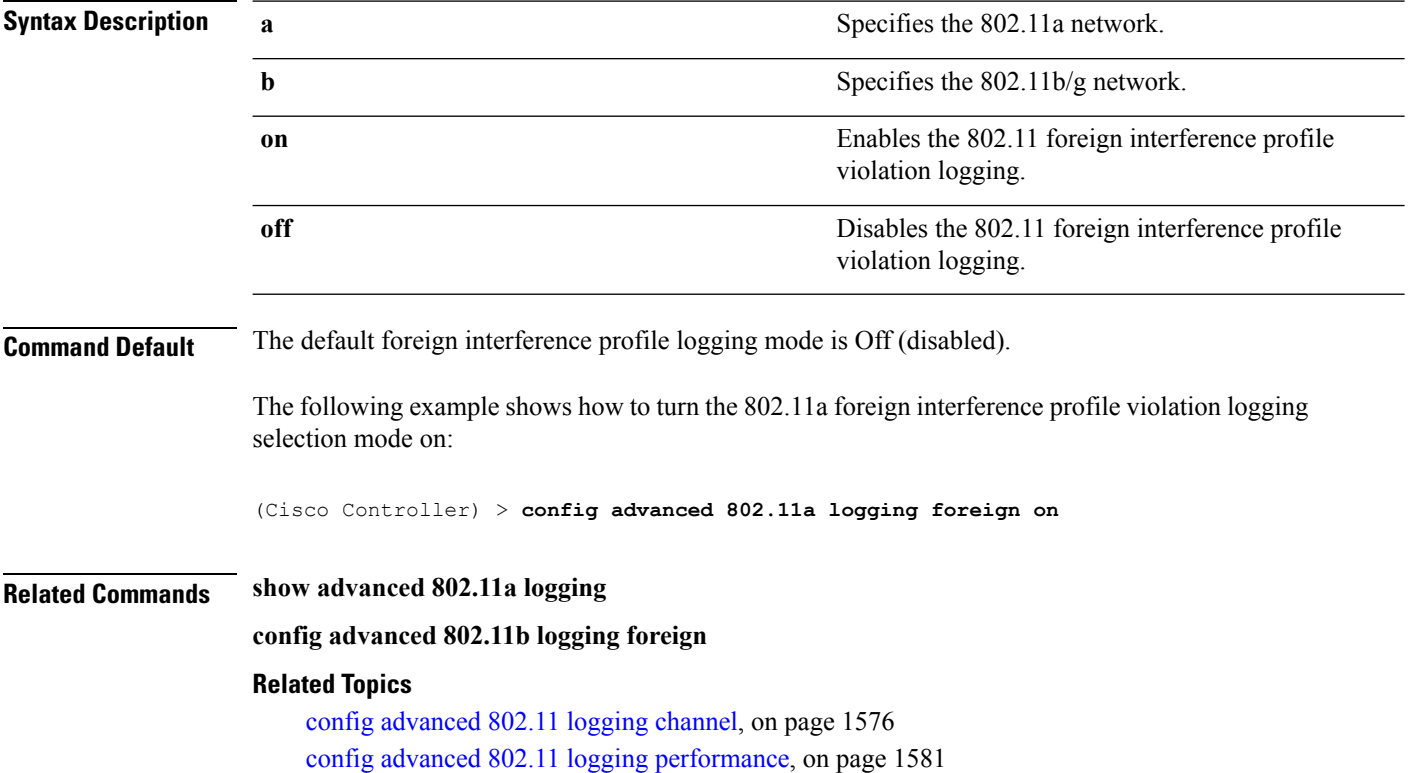

### <span id="page-1630-0"></span>**config advanced 802.11 logging load**

To turn the 802.11a load profile logging mode on or off, use the **config advanced 802.11 logging load** command.

**config advanced 802.11**{**a** | **b**} **logging load** {**on** | **off**}

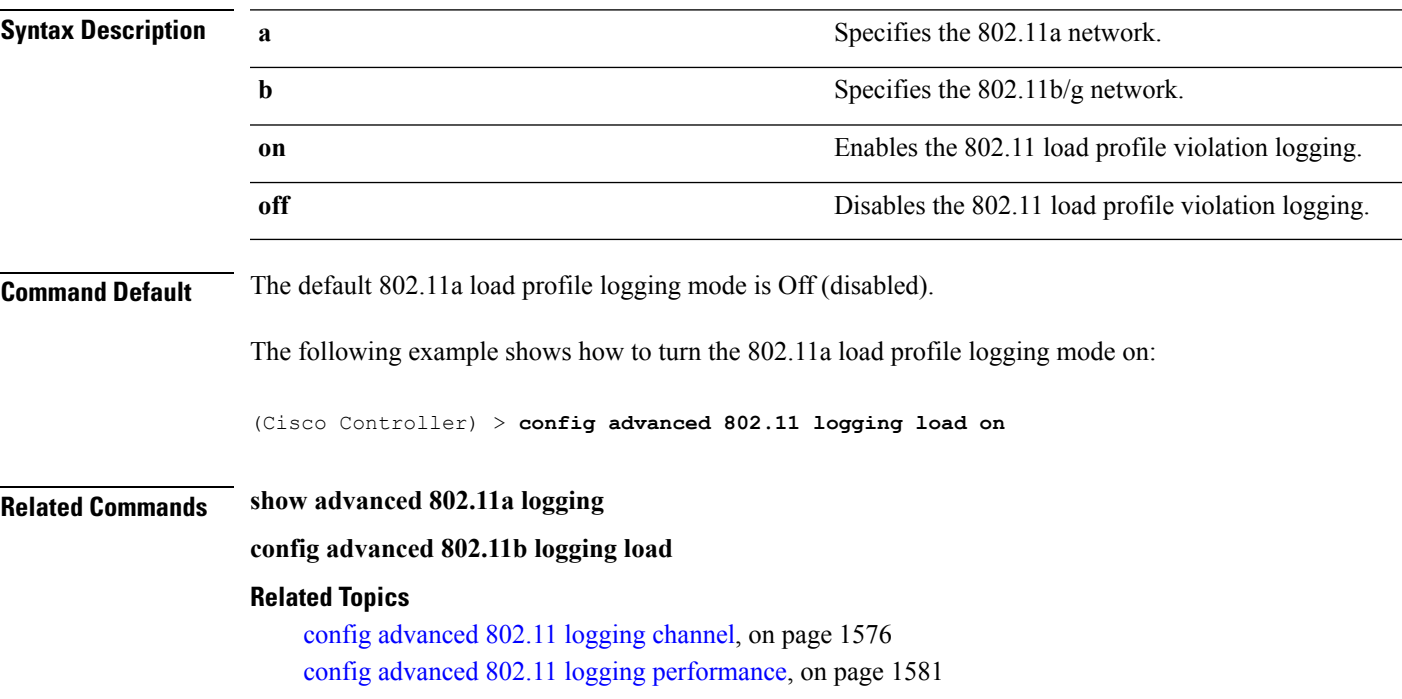

# **config advanced 802.11 logging noise**

To turn the 802.11a noise profile logging mode on or off, use the **config advanced 802.11 logging noise** command.

**config advanced 802.11**{**a** | **b**} **logging noise** {**on** | **off**}

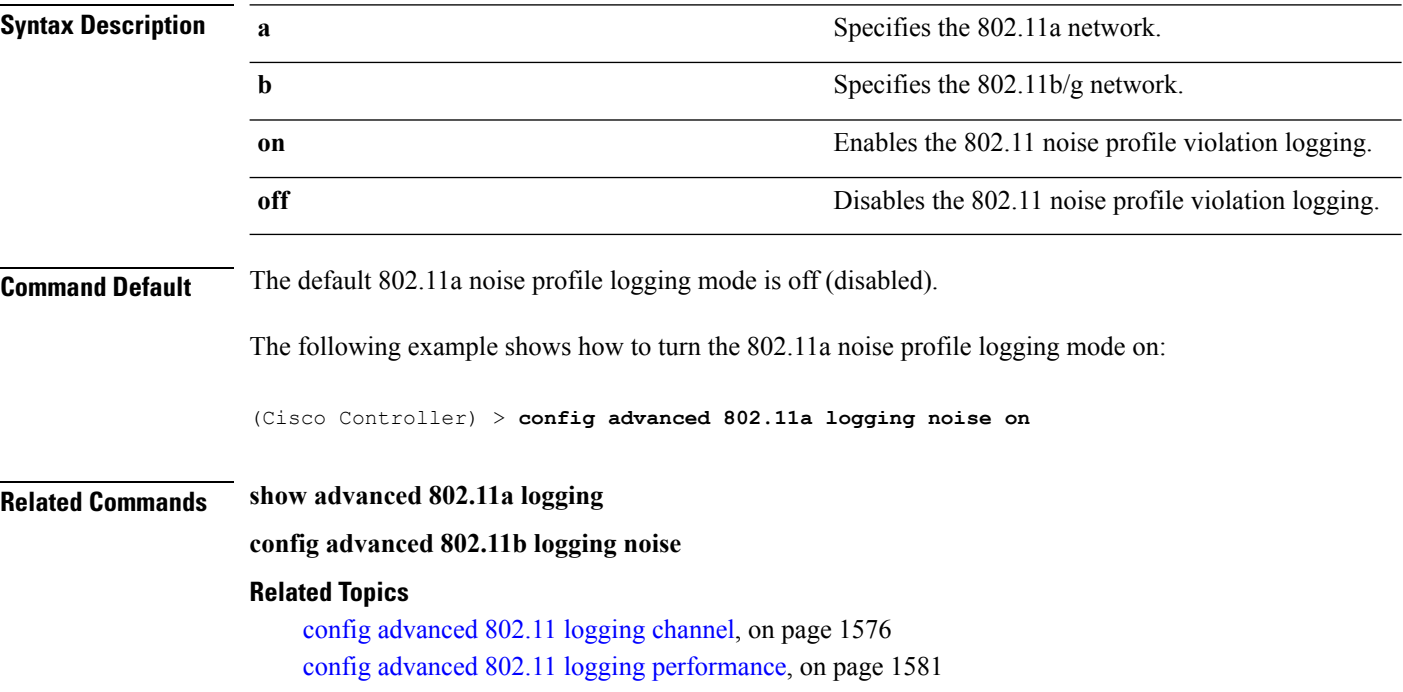

# <span id="page-1632-0"></span>**config advanced 802.11 logging performance**

To turn the 802.11a performance profile logging mode on or off, use the **config advanced 802.11 logging performance** command.

**config advanced 802.11**{**a** | **b**} **logging performance** {**on** | **off**}

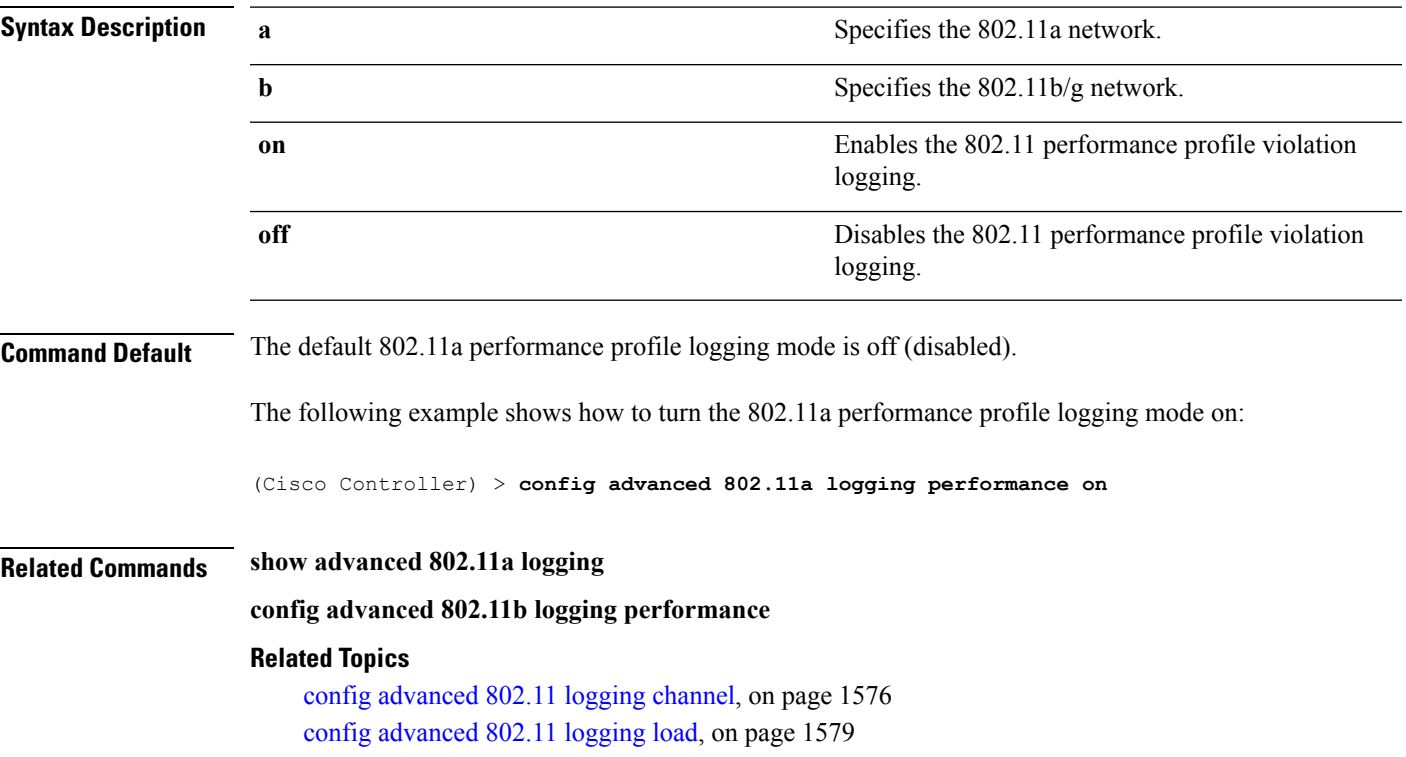

### **config advanced 802.11 logging txpower**

To turn the 802.11a transmit power change logging mode on or off, use the **config advanced 802.11 logging txpower** command.

**config advanced 802.11**{**a** | **b**} **logging txpower** {**on** | **off**}

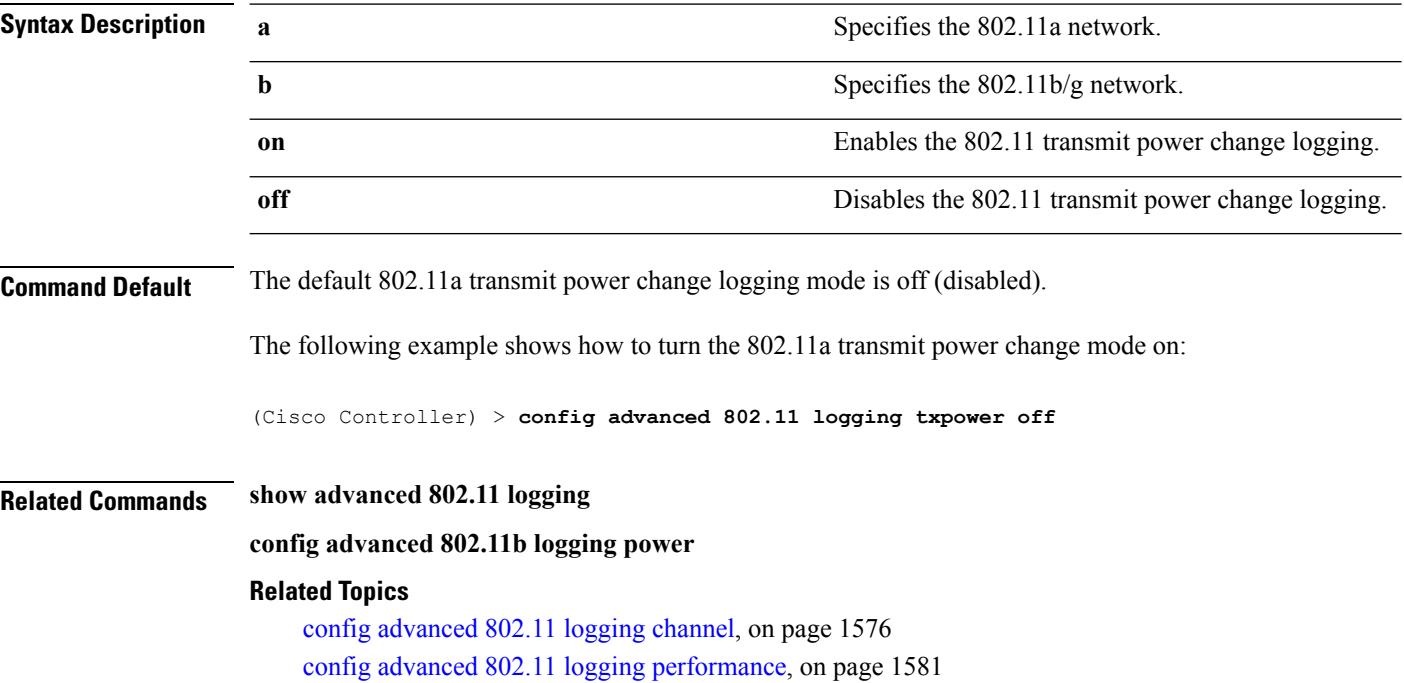

# **config advanced 802.11 monitor channel-list**

To set the 802.11a noise, interference, and rogue monitoring channel list, use the **config advanced 802.11 monitor channel-list** command.

**config advanced 802.11**{**a** | **b**} **monitor channel-list** {**all** | **country** | **dca**}

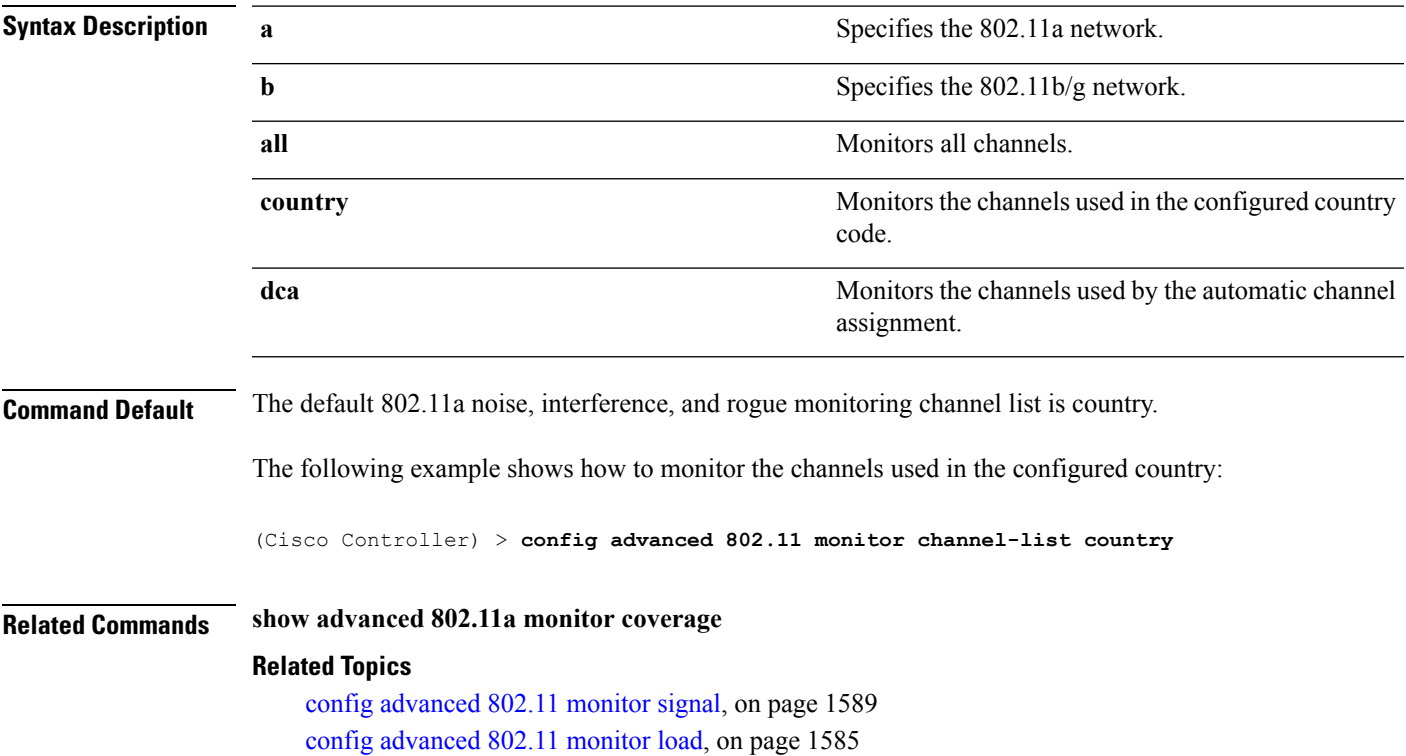

### **config advanced 802.11 monitor coverage**

To set the coverage measurement interval between 60 and 3600 seconds, use the **config advanced 802.11 monitor coverage** command.

**config advanced 802.11**{**a** | **b**} **monitor coverage** *seconds*

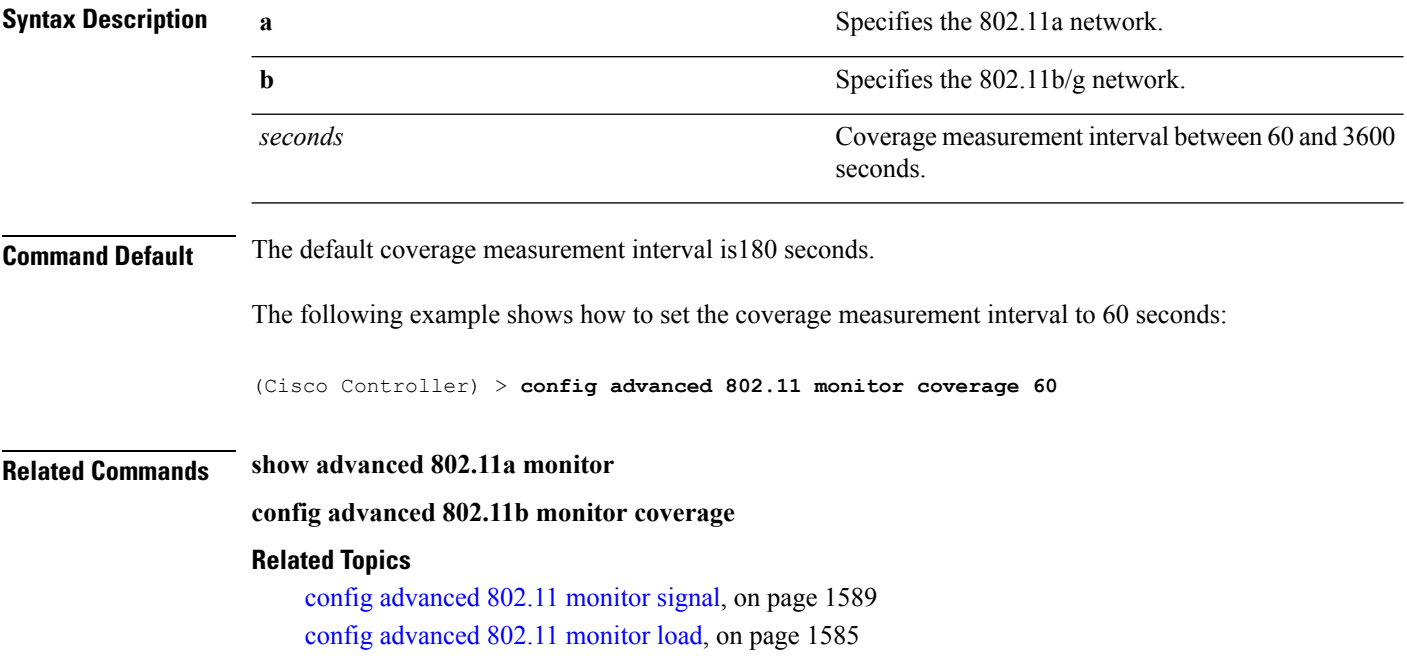

# <span id="page-1636-0"></span>**config advanced 802.11 monitor load**

To set the load measurement interval between 60 and 3600 seconds, use the **config advanced 802.11 monitor load** command.

**config advanced 802.11**{**a** | **b**} **monitor load** *seconds*

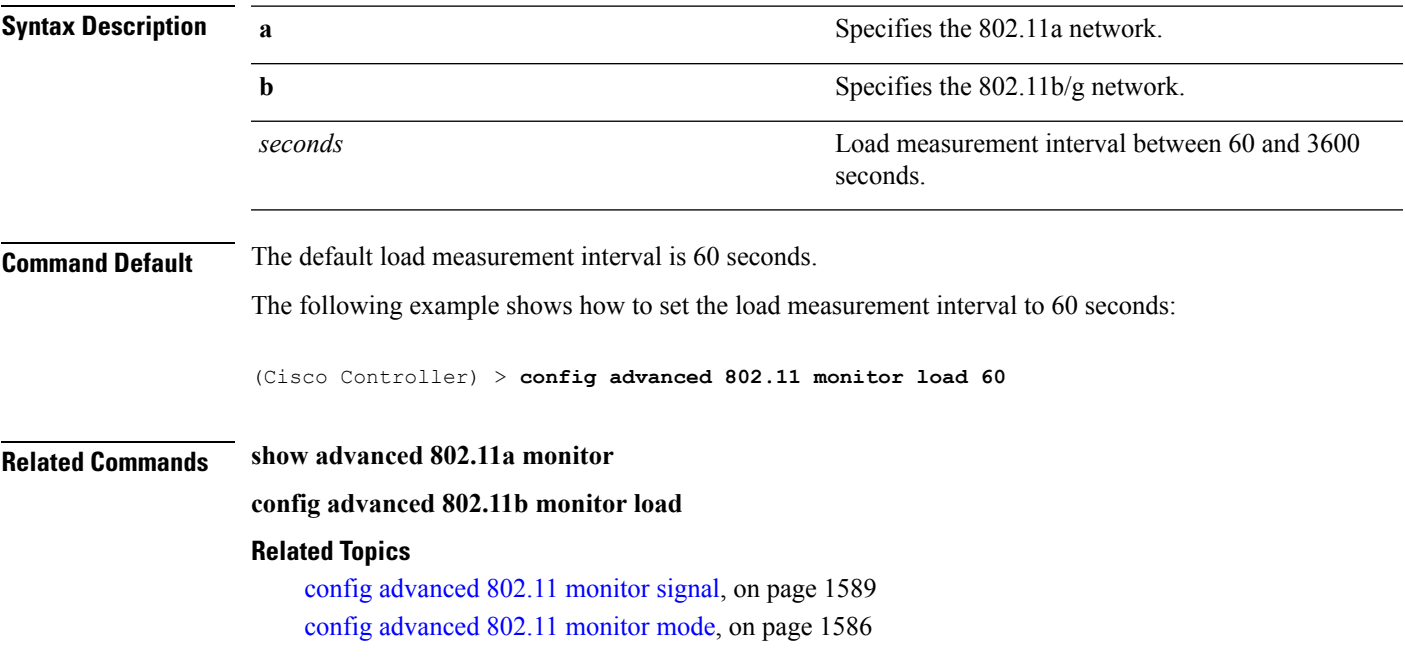

# <span id="page-1637-0"></span>**config advanced 802.11 monitor mode**

To enable or disable 802.11a access point monitoring, use the **config advanced 802.11 monitor mode** command.

**config advanced 802.11**{**a** | **b**} **monitor mode** {**enable** | **disable**}

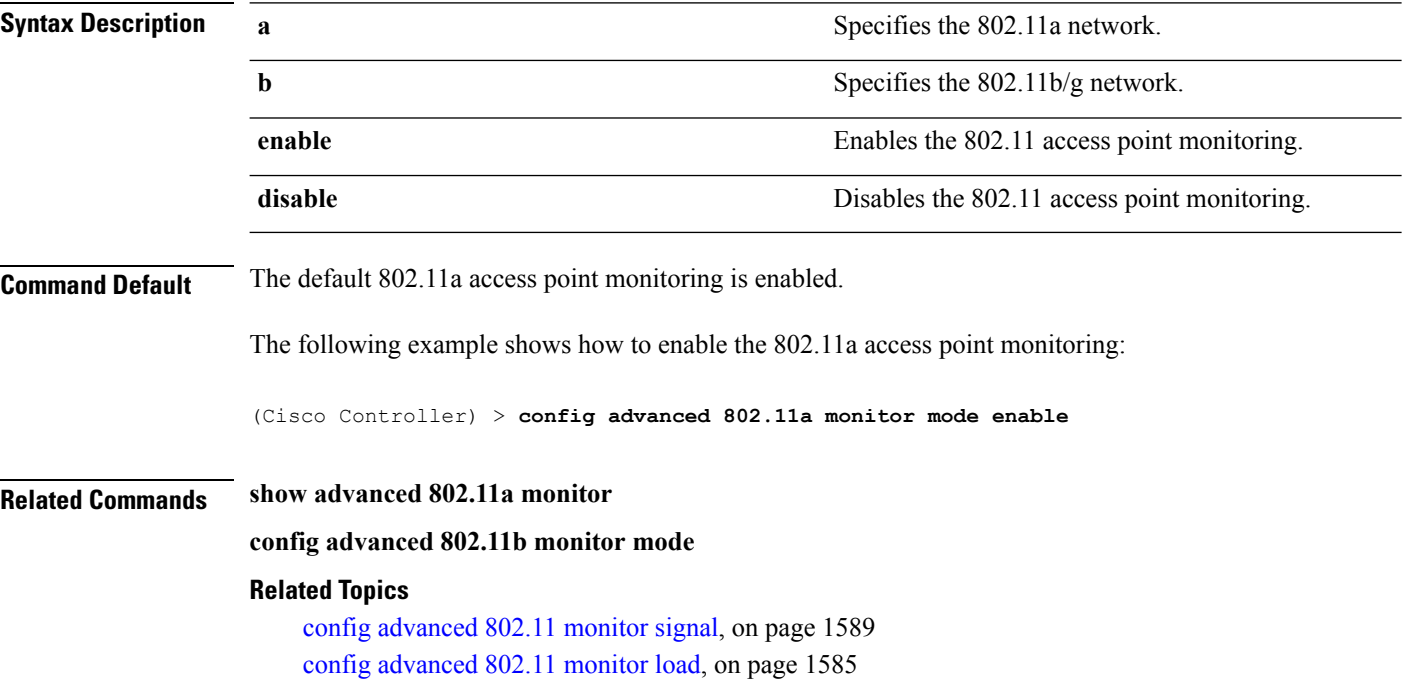

### **config advanced 802.11 monitor ndp-type**

To configure the 802.11 access point radio resource management (RRM) Neighbor DiscoveryProtocol (NDP) type, use the **config advanced 802.11 monitor ndp-type** command:

**config advanced 802.11**{**a** | **b**} **monitor ndp-type** {**protected** | **transparent**}

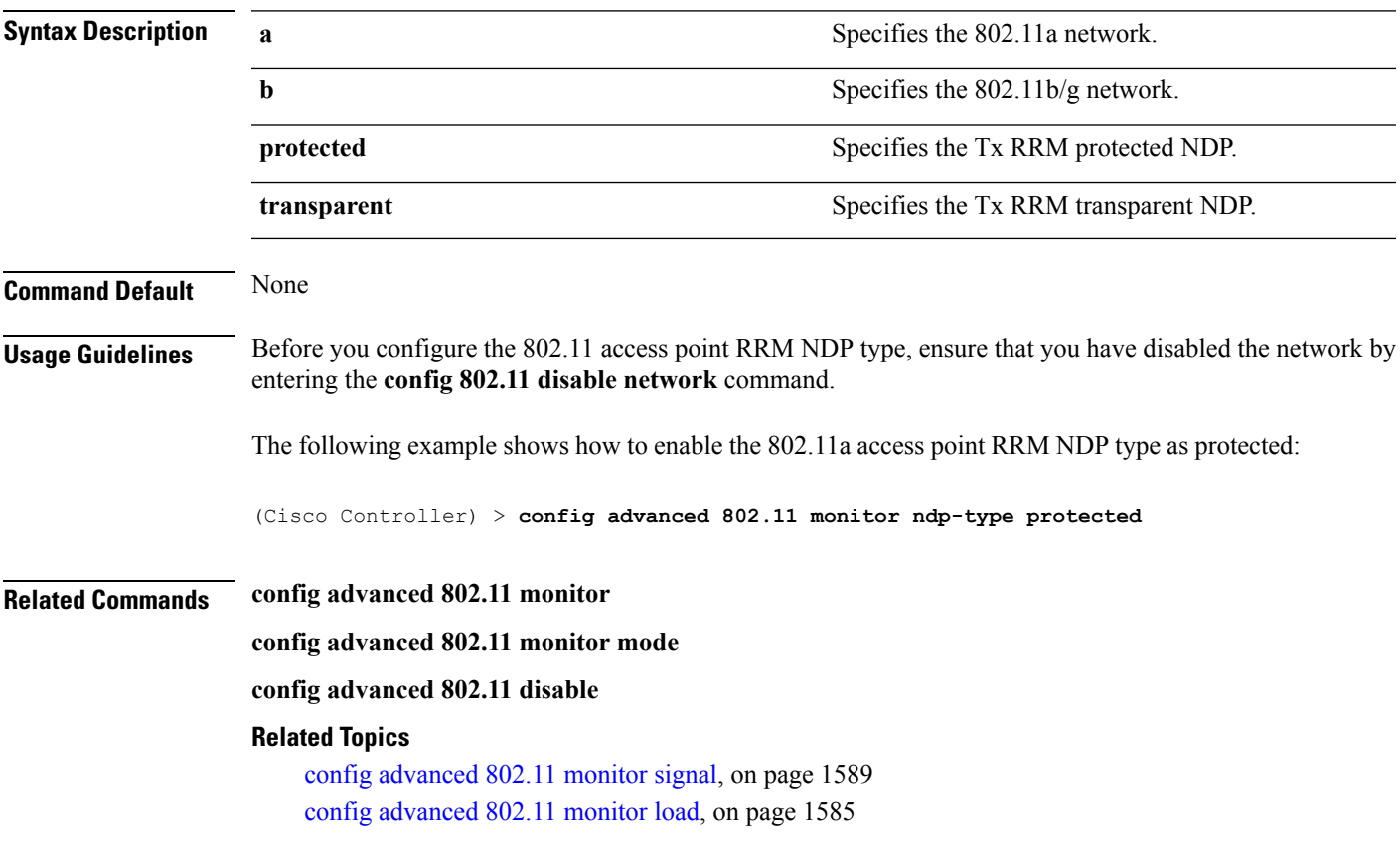

# **config advanced 802.11 monitor noise**

To set the 802.11a noise measurement interval between 60 and 3600 seconds, use the **config advanced802.11 monitor noise** command.

**config advanced 802.11**{**a** | **b**} **monitor noise** *seconds*

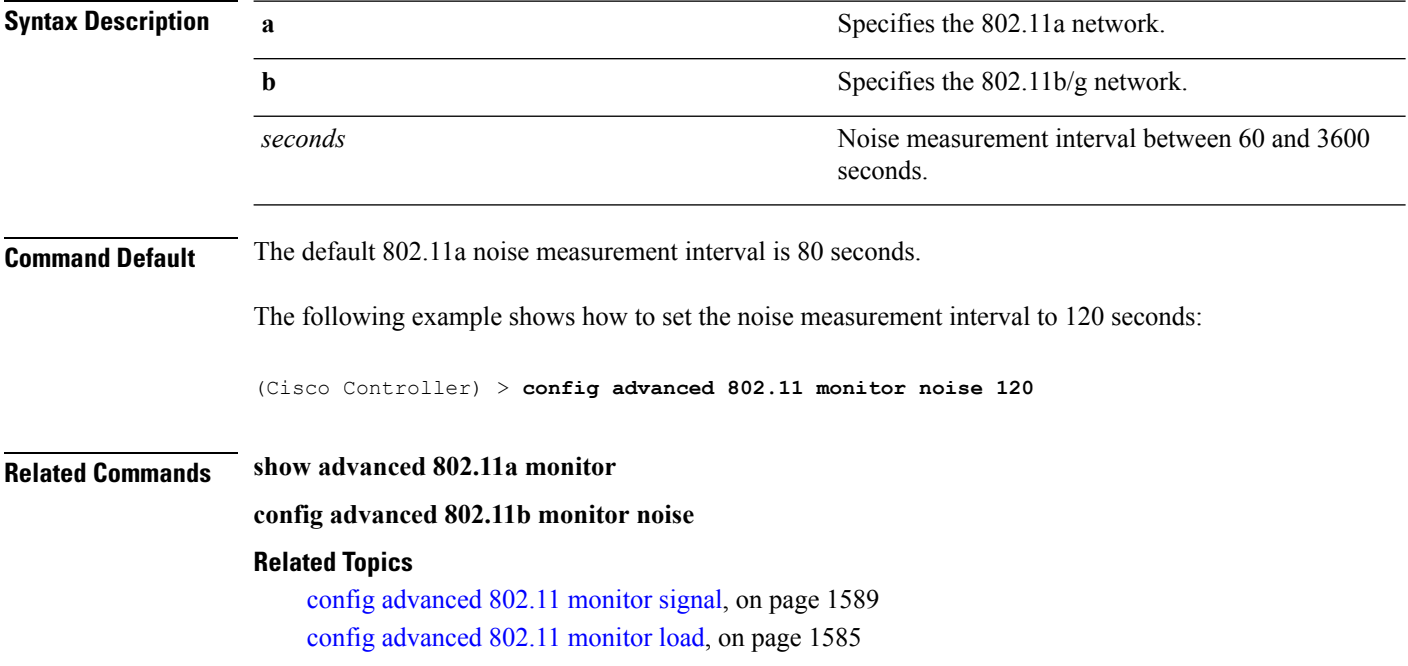

# <span id="page-1640-0"></span>**config advanced 802.11 monitor signal**

To set the signal measurement interval between 60 and 3600 seconds, use the **config advanced802.11 monitor signal** command.

**config advanced 802.11**{**a** | **b**} **monitor signal** *seconds*

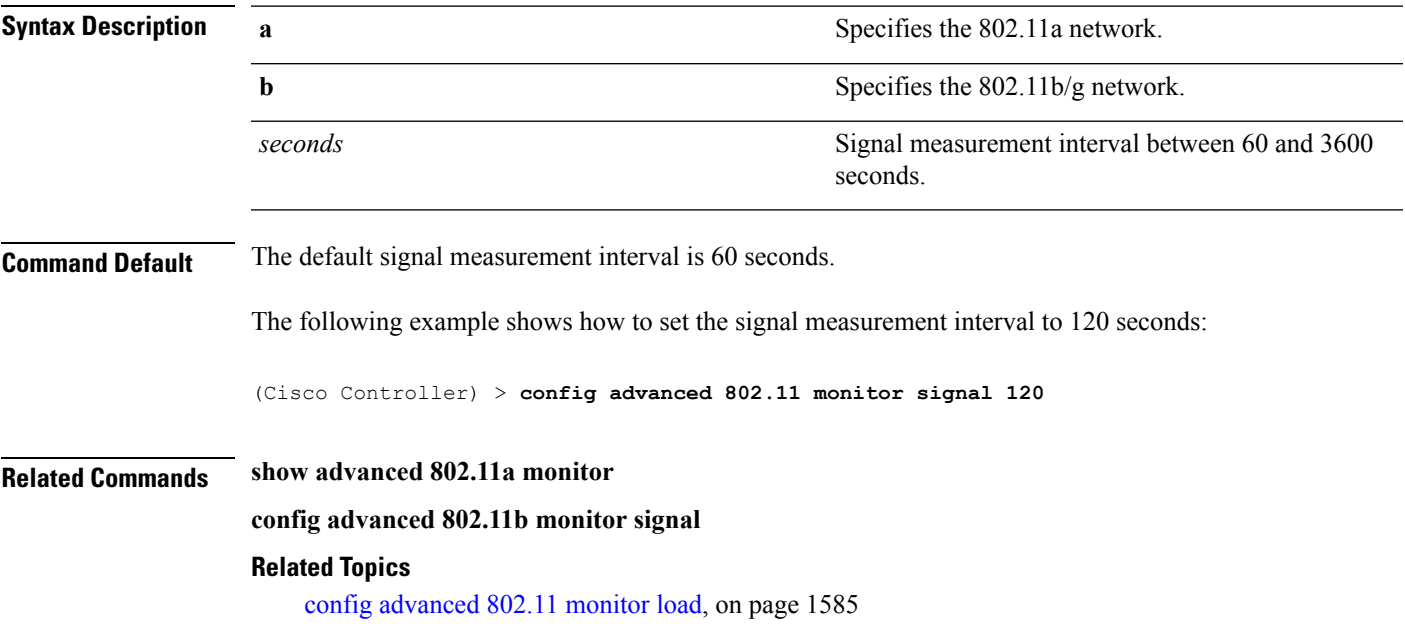

### **config advanced 802.11 profile foreign**

To set the foreign 802.11a transmitter interference threshold between 0 and 100 percent, use the **config advanced 802.11 profile foreign** command.

**config advanced 802.11**{**a** | **b**} **profile foreign** {**global** | *cisco\_ap*} *percent*

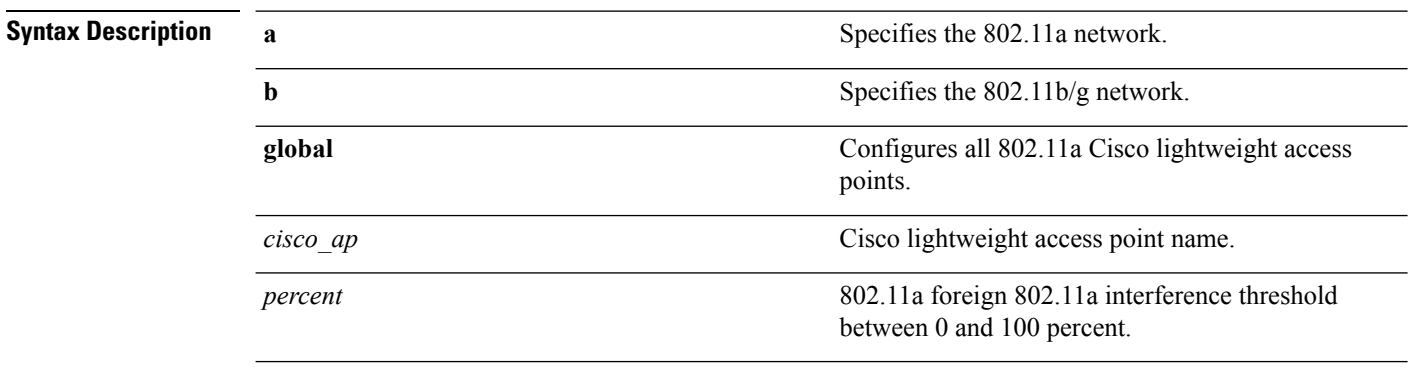

#### **Command Default** The default foreign 802.11a transmitter interference threshold value is 10.

The following example shows how to set the foreign 802.11a transmitter interference threshold for all Cisco lightweight access points to 50 percent:

(Cisco Controller) >**config advanced 802.11a profile foreign global 50**

The following example shows how to set the foreign 802.11a transmitter interference threshold for AP1 to 0 percent:

(Cisco Controller) >**config advanced 802.11 profile foreign AP1 0**

#### **Related Topics**

config advanced 802.11 profile [throughput](#page-1297-0), on page 1246

Ш

### **config advanced 802.11 profile noise**

To set the 802.11a foreign noise threshold between –127 and 0 dBm, use the **config advanced 802.11 profile noise** command.

**config advanced 802.11**{**a** | **b**} **profile noise** {**global** | *cisco\_ap*} *dBm*

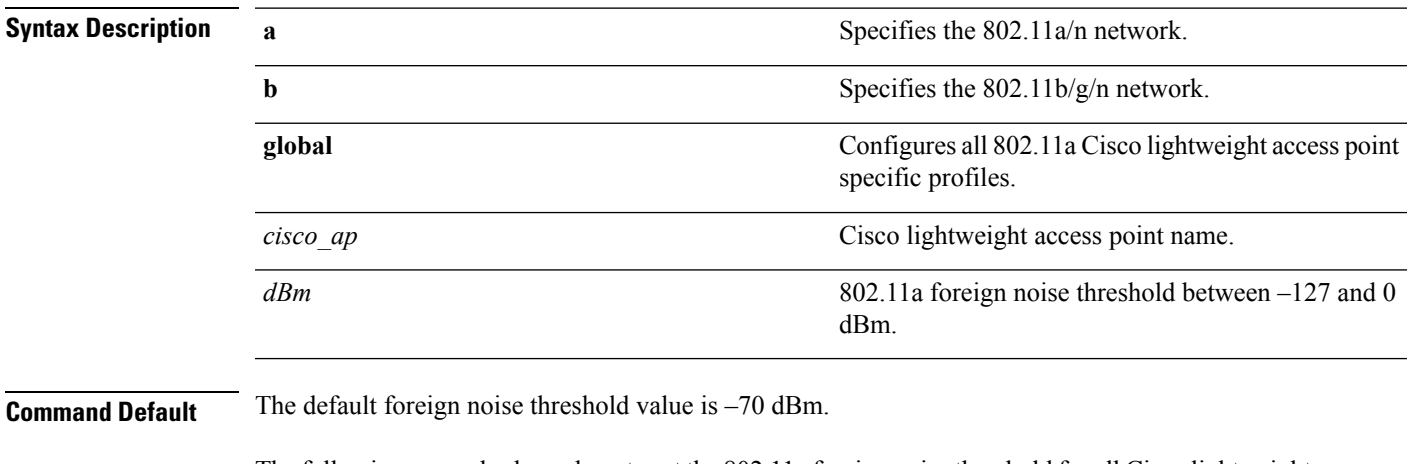

The following example shows how to set the 802.11a foreign noise threshold for all Cisco lightweight access points to –127 dBm:

(Cisco Controller) >**config advanced 802.11a profile noise global -127**

The following example shows how to set the 802.11a foreign noise threshold for AP1 to 0 dBm:

(Cisco Controller) >**config advanced 802.11a profile noise AP1 0**

#### **Related Topics**

config advanced 802.11 profile [throughput,](#page-1297-0) on page 1246 config [advanced](#page-1295-0) 802.11 profile foreign, on page 1244

### **config advanced 802.11 profile throughput**

To set the Cisco lightweight access point data-rate throughput threshold between 1000 and 10000000 bytes per second, use the **config advanced 802.11 profile throughput** command.

**config advanced 802.11**{**a** | **b**} **profile throughput** {**global** | *cisco\_ap*} *value*

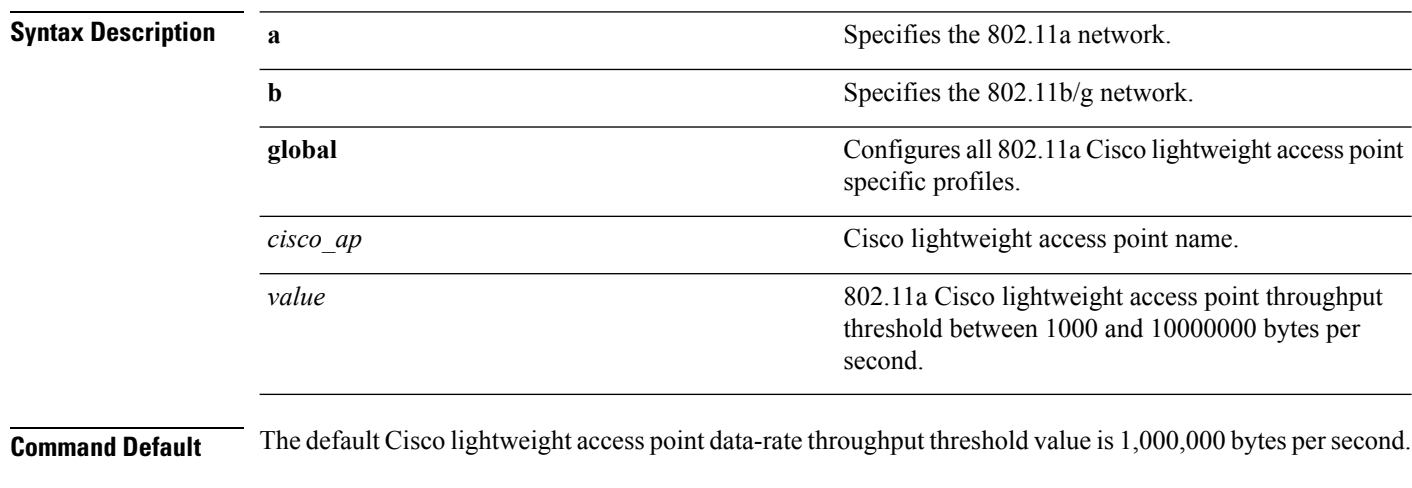

The following example shows how to set all Cisco lightweight access point data-rate thresholds to 1000 bytes per second:

(Cisco Controller) >**config advanced 802.11 profile throughput global 1000**

The following example shows how to set the AP1 data-rate threshold to 10000000 bytes per second:

(Cisco Controller) >**config advanced 802.11 profile throughput AP1 10000000**

#### **Related Topics**

config [advanced](#page-1295-0) 802.11 profile foreign, on page 1244

П

### **config advanced 802.11 profile utilization**

To set the RF utilization threshold between 0 and 100 percent, use the **config advanced 802.11 profile utilization** command. The operating system generates a trap when this threshold is exceeded.

**config advanced 802.11**{**a** | **b**} **profile utilization** {**global** | *cisco\_ap*} *percent*

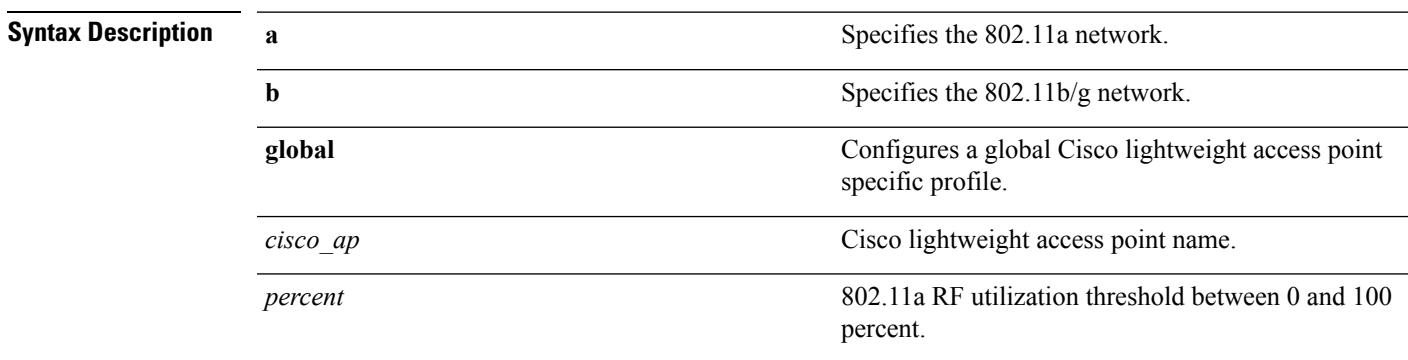

**Command Default** The default RF utilization threshold value is 80 percent.

The following example shows how to set the RF utilization threshold for all Cisco lightweight access points to 0 percent:

(Cisco Controller) >**config advanced 802.11 profile utilization global 0**

The following example shows how to set the RF utilization threshold for AP1 to 100 percent:

(Cisco Controller) >**config advanced 802.11 profile utilization AP1 100**

#### **Related Topics**

config advanced 802.11 profile [throughput,](#page-1297-0) on page 1246 config [advanced](#page-1295-0) 802.11 profile foreign, on page 1244

### **config advanced 802.11 receiver**

To set the advanced receiver configuration settings, use the **config advanced 802.11 receiver** command.

**config advanced 802.11**{**a** | **b**} **receiver** {**default** | **rxstart jumpThreshold** *value*} **Syntax Description a a a a a s a** Specifies the 802.11a network. **b** Specifies the 802.11b/g network. **receiver** Specifies the receiver configuration. **default** Specifies the default advanced receiver configuration. Specifies the receiver start signal. We recommend that you do not use this option as it is for Cisco internal use only. **Note rxstart jumpThreshold** Jump threshold configuration value between 0 and 127. *value* **Command Default** None **Usage Guidelines** • Before you change the 802.11 receiver configuration, you must disable the 802.11 network. • We recommend that you do not use the **rxstart jumpThreshold** *value* option as it is for Cisco internal use only.

> The following example shows how to prevent changes to receiver parameters while the network is enabled:

(Cisco Controller) > **config advanced 802.11 receiver default**

#### **Related Topics**

config [advanced](#page-1640-0) 802.11 monitor signal, on page 1589

# <span id="page-1646-0"></span>**config advanced 802.11 tpc-version**

To configure the Transmit Power Control (TPC) version for a radio, use the **config advanced 802.11 tpc-version** command.

```
config advanced 802.11{a | b} tpc-version {1 | 2}
```
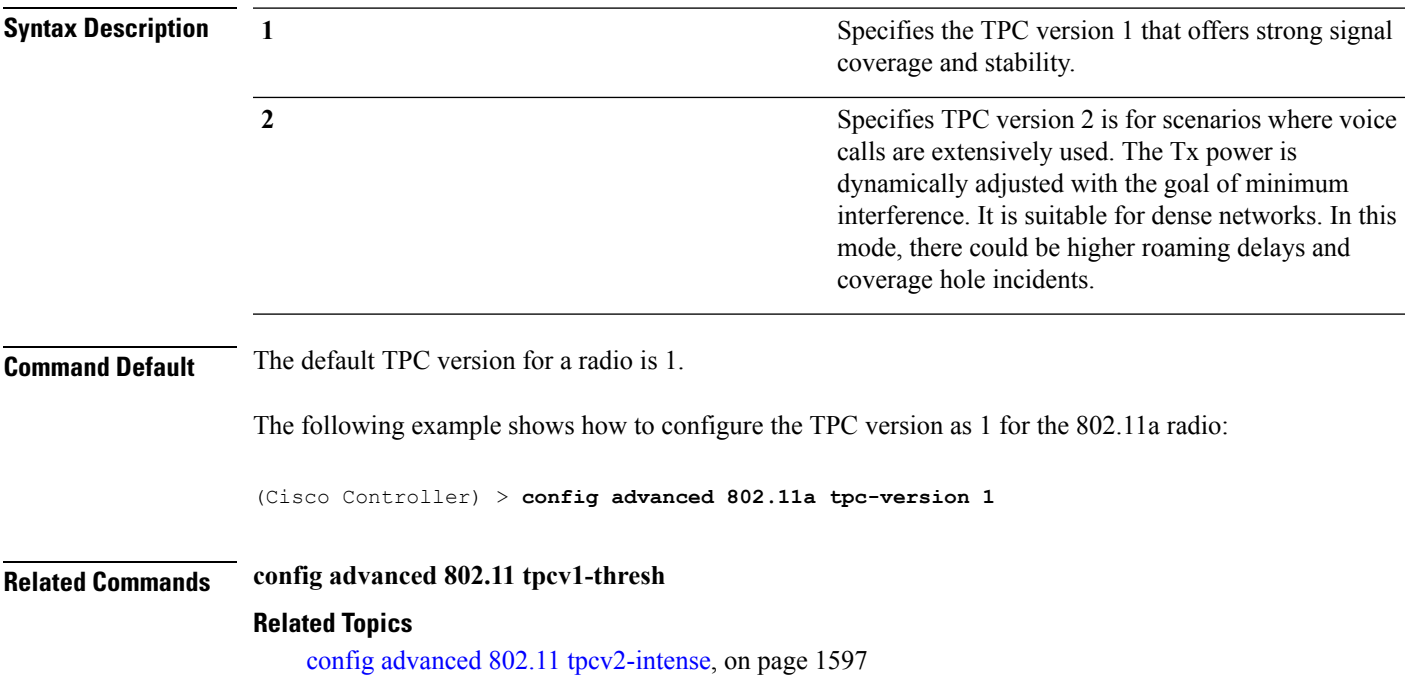

### **config advanced 802.11 tpcv1-thresh**

To configure the threshold for Transmit Power Control (TPC) version 1 of a radio, use the **config advanced 802.11 tpcv1-thresh** command.

**config advanced 802.11**{**a** | **b**} **tpcv1-thresh** *threshold*

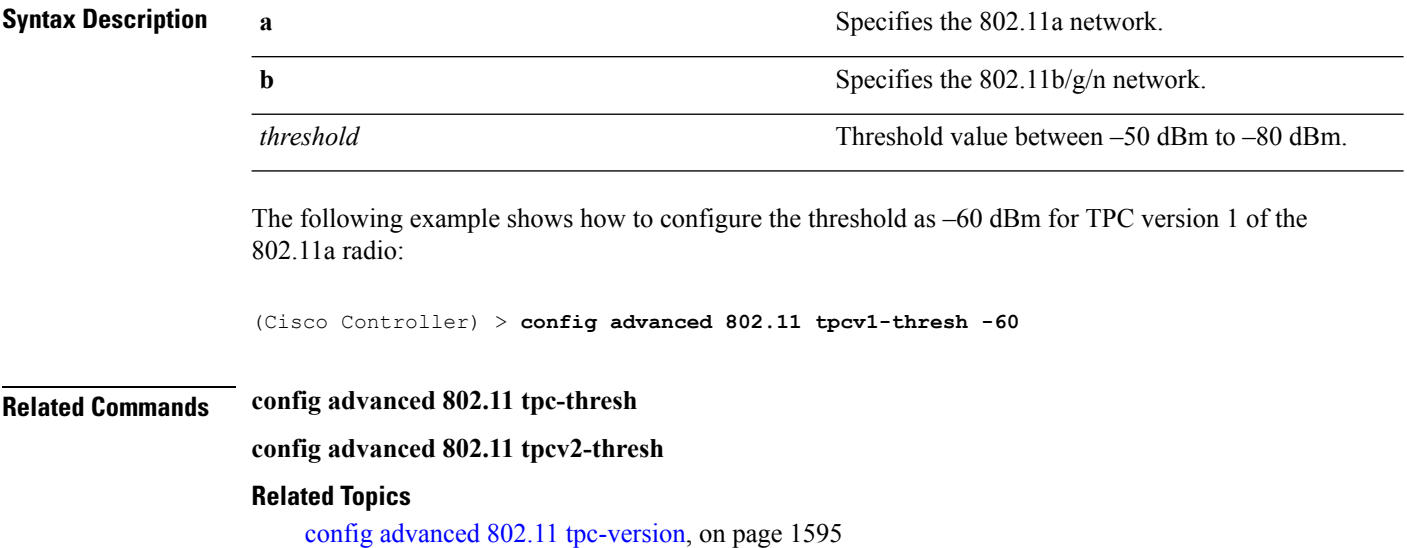

**Cisco Wireless LAN Controller Command Reference, Release 7.6**

### <span id="page-1648-0"></span>**config advanced 802.11 tpcv2-intense**

To configure the computational intensity for Transmit Power Control (TPC) version 2 of a radio, use the **config advanced 802.11 tpcv2-intense** command.

**config advanced 802.11**{**a** | **b**} **tpcv2-intense** *intensity*

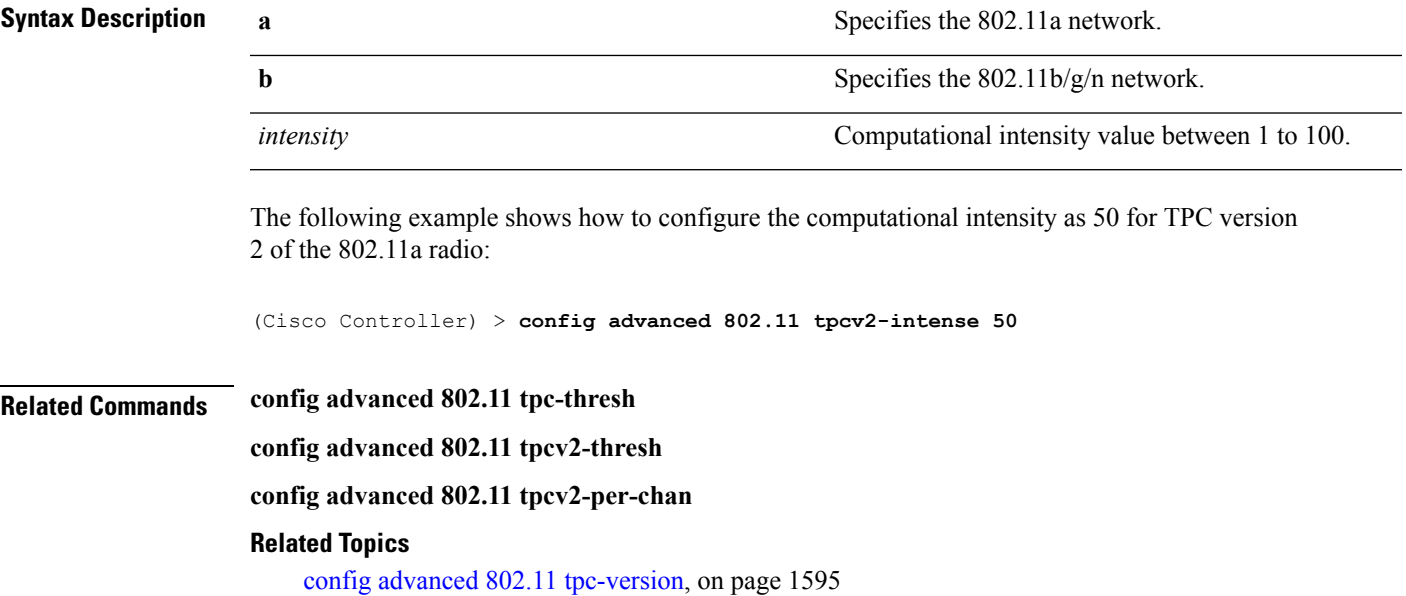

### **config advanced 802.11 tpcv2-per-chan**

To configure the Transmit Power Control Version 2 on a per-channel basis, use the **config advanced 802.11 tpcv2-per-chan** command.

**config advanced 802.11**{**a** | **b**} **tpcv2-per-chan** {**enable** | **disable**}

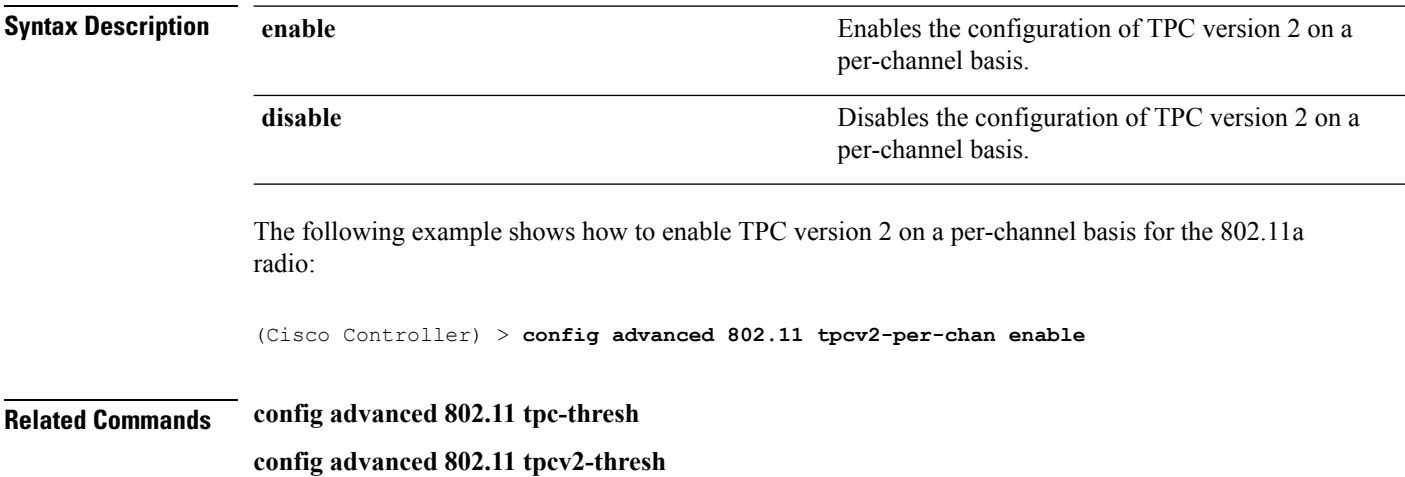

**config advanced 802.11 tpcv2-intense**

#### **Related Topics**

config advanced 802.11 [tpc-version](#page-1646-0), on page 1595

### **config advanced 802.11 tpcv2-thresh**

To configure the threshold for Transmit Power Control (TPC) version 2 of a radio, use the **config advanced 802.11 tpcv2-thresh** command.

**config advanced 802.11**{**a** | **b**} **tpcv2-thresh** *threshold*

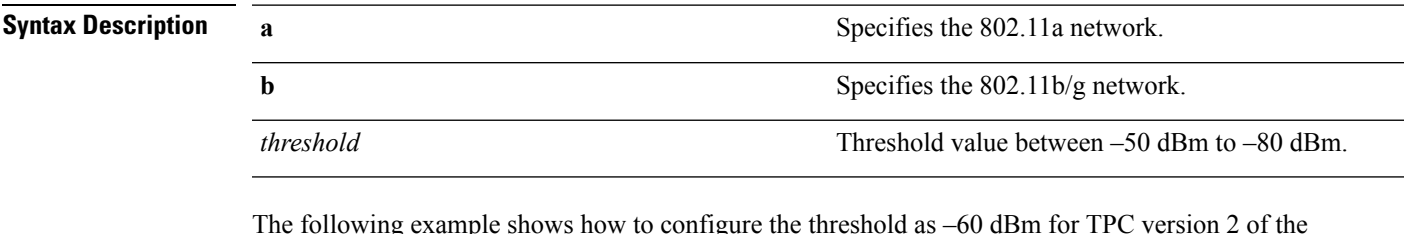

The following example shows how to configure the threshold as –60 dBm for TPC version 2 of the 802.11a radio:

(Cisco Controller) > **config advanced 802.11a tpcv2-thresh -60**

**Related Commands config advanced 802.11 tpc-thresh config advanced 802.11 tpcv1-thresh config advanced 802.11 tpcv2-per-chan Related Topics** config advanced 802.11 [tpc-version,](#page-1646-0) on page 1595

# **config advanced 802.11 txpower-update**

To initiate updates of the 802.11a transmit power for every Cisco lightweight access point, use the **config advanced 802.11 txpower-update** command.

**config advanced 802.11**{**a** | **b**} **txpower-update**

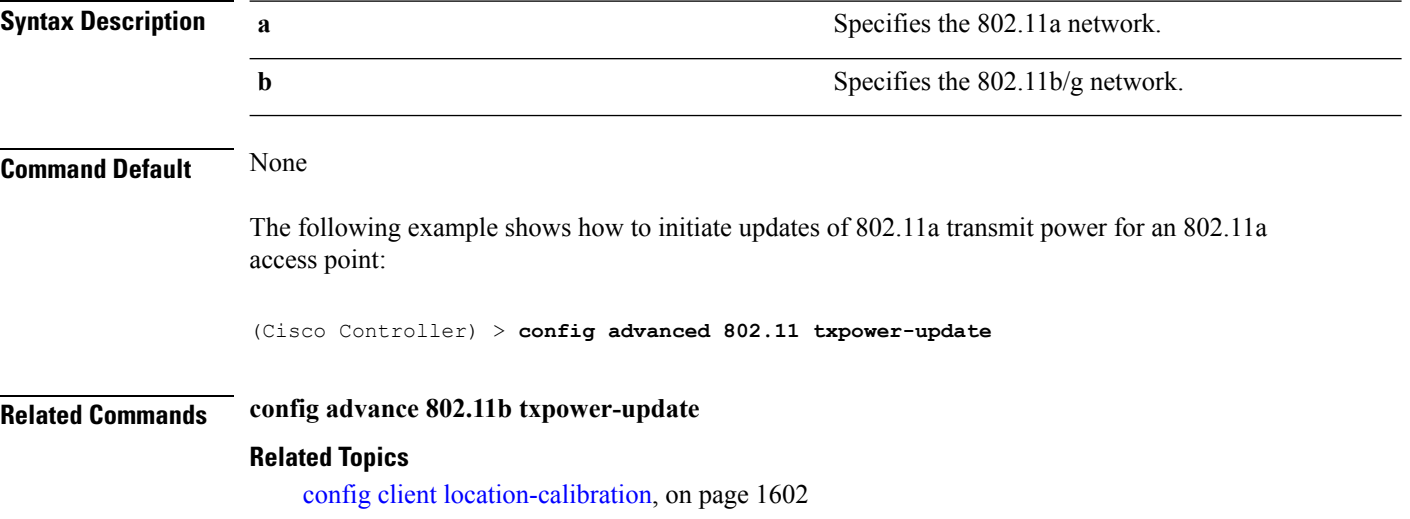

# **config advanced dot11-padding**

To enable or disable over-the-air frame padding, use the **config advanced dot11-padding** command.

#### **config advanced dot11-padding** {**enable** | **disable**}

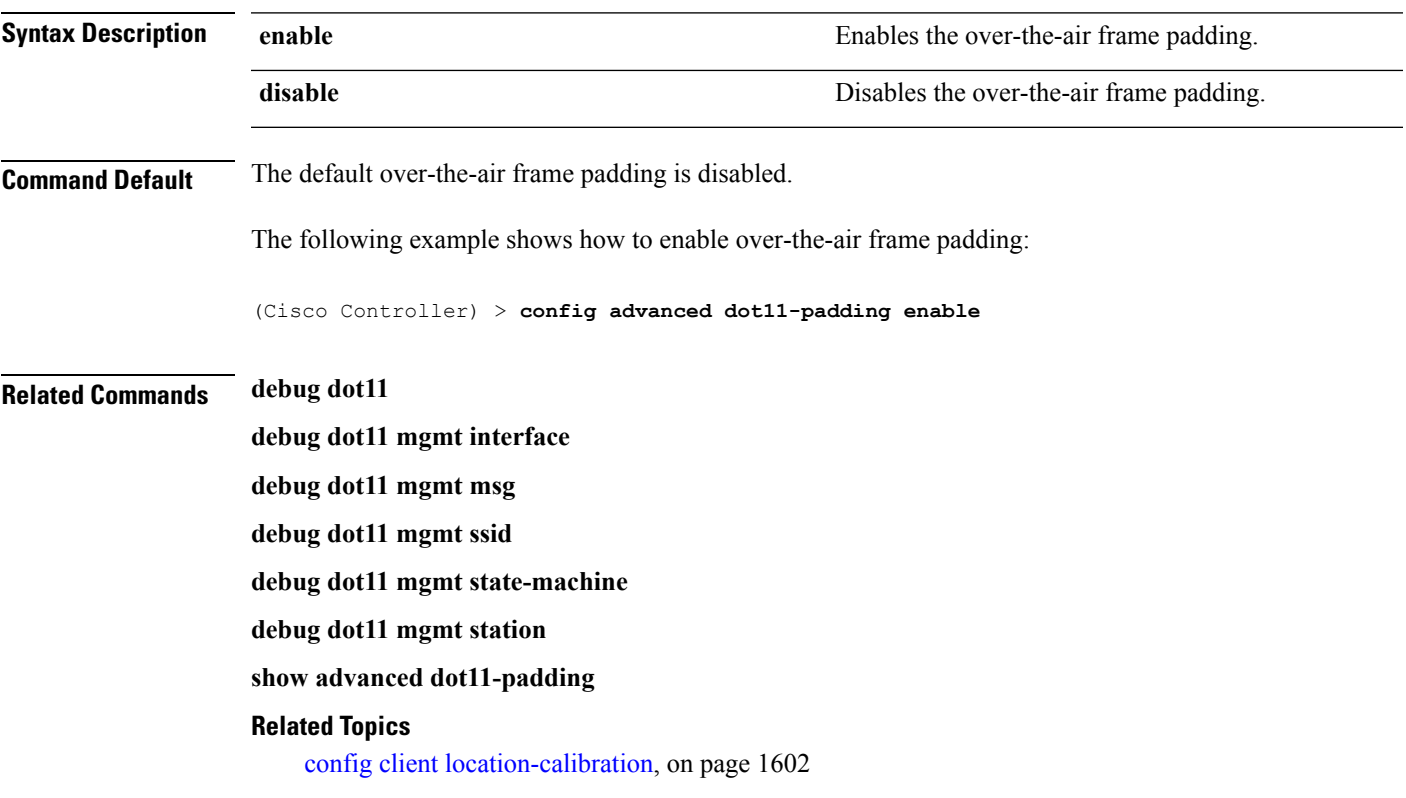

### <span id="page-1653-0"></span>**config client location-calibration**

To configure link aggregation, use the **config client location-calibration** command.

**config client location-calibration** {**enable** *mac\_address interval* | **disable** *mac\_address*}

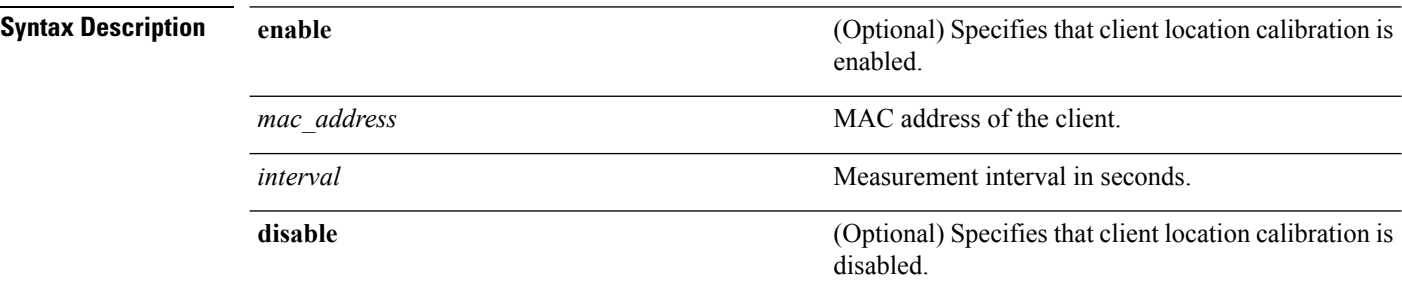

**Command Default** None

The following example shows how to enable the client location calibration for the client 37:15:85:2a with a measurement interval of 45 seconds:

(Cisco Controller) >**config client location-calibration enable 37:15:86:2a:Bc:cf 45**

#### **Related Topics**

debug [airewave-director,](#page-1658-0) on page 1607

# **config network rf-network-name**

To set the RF-Network name, use the **config network rf-network-name** command.

#### **config network rf-network-name** *name*

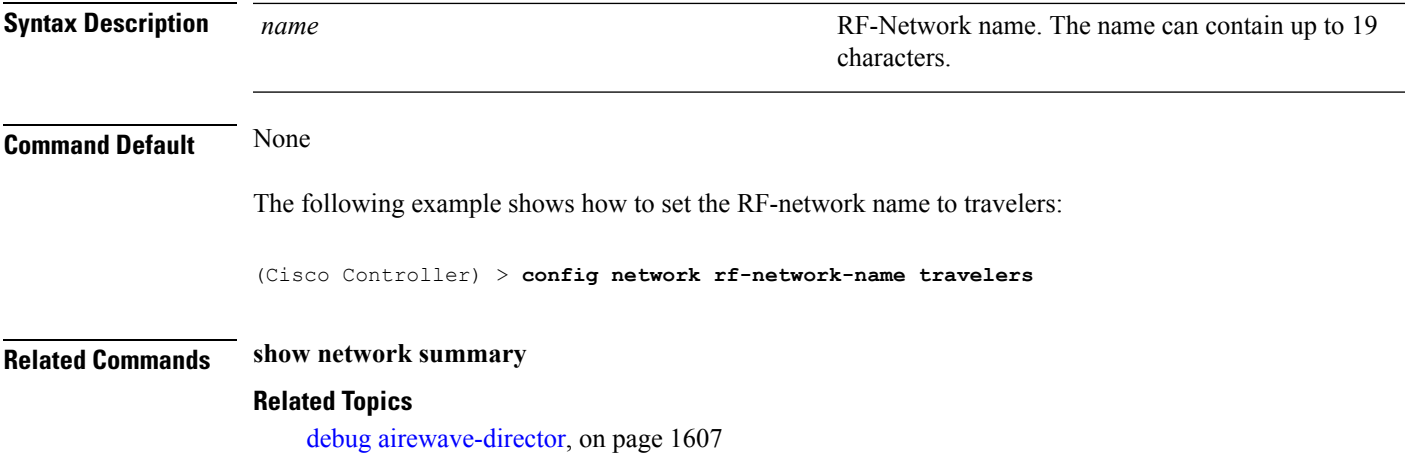

# **Configuring 802.11k and Assisted Roaming**

### **config assisted-roaming**

To configure assisted roaming parameters on the controller, use the **config assisted-roaming** command.

```
config assisted-roaming {denial-maximum count | floor-bias RSSI | prediction-minimum
number_of_APs}
```
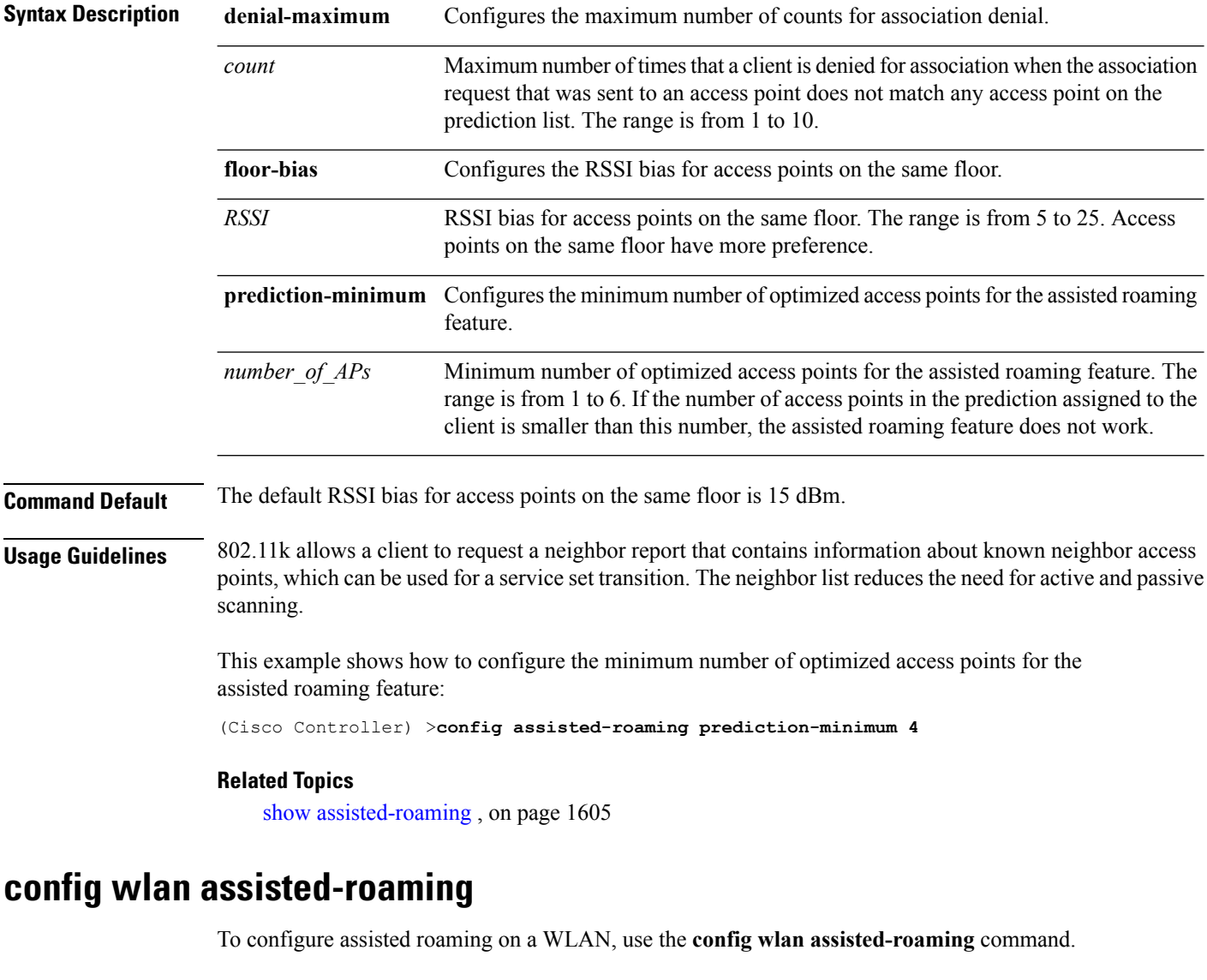

**config wlanassisted-roaming** {**neighbor-list** | **dual-list** | **prediction**} {**enable** | **disable**} *wlan\_id*

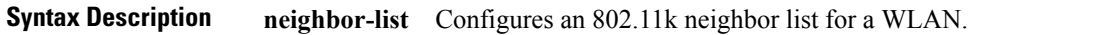
Ш

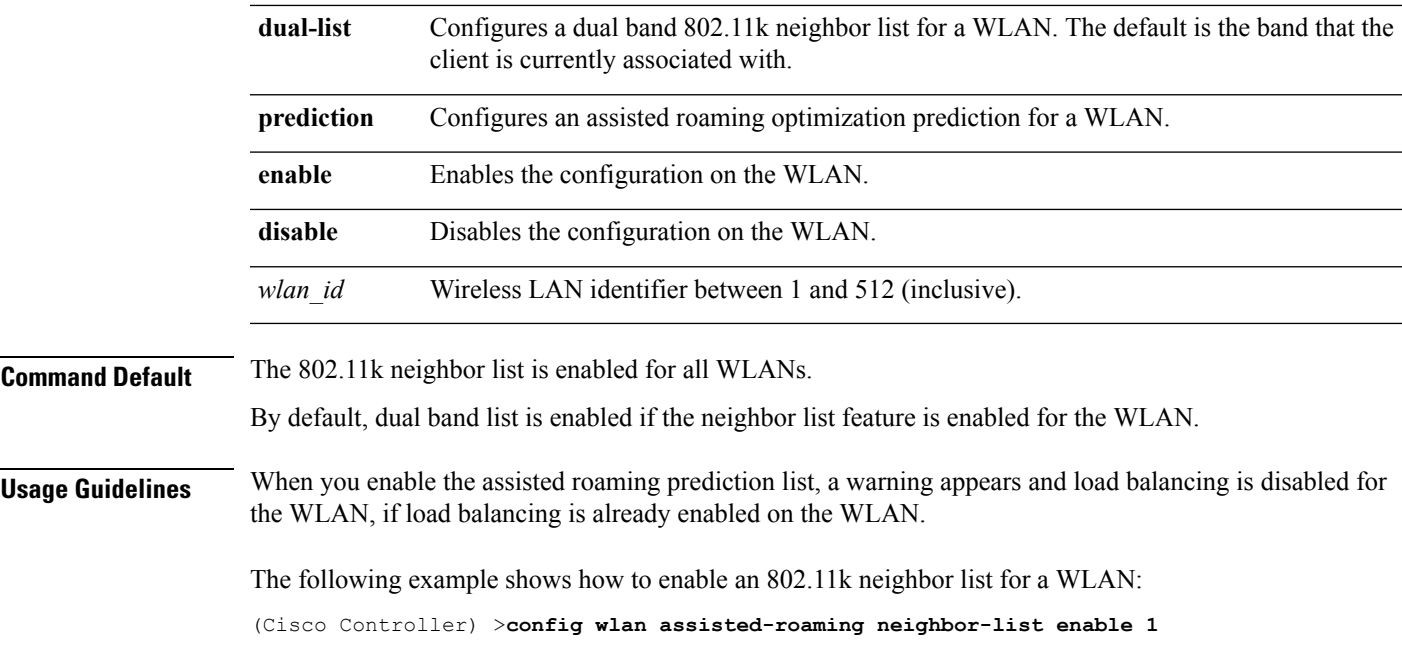

### **show assisted-roaming**

To display assisted roaming and 802.11k configurations, use the **show assisted-roaming** command.

#### **show assisted-roaming Syntax Description** This command has no arguments or keywords. **Command Default** None. This example shows how to display assisted roaming and 802.11k configurations: (Cisco Controller) >**show assisted-roaming** Assisted Roaming and 80211k Information: Floor RSSI Bias.................................. 15 dBm Maximum Denial................................... 2 counts Minimium Optimized Neighbor Assigned............. 2 neighbors Assisted Roaming Performance Chart: Matching Assigned Neighbor....................... [0] = 0 Matching Assigned Neighbor....................... [1] = 0 Matching Assigned Neighbor....................... [2] = 0 Matching Assigned Neighbor....................... [3] = 0 Matching Assigned Neighbor....................... [4] = 0 Matching Assigned Neighbor....................... [5] = 0 Matching Assigned Neighbor....................... [6] = 0 Matching Assigned Neighbor....................... [7] = 0 No Matching Neighbor............................. [8] = 0 No Neighbor Assigned............................. [9] = 0

**Related Commands config assisted-roaming**

## **config wlan assisted-roaming**

**debug 11k**

#### **Related Topics**

config [assisted-roaming](#page-1655-0), on page 1604

## <span id="page-1657-0"></span>**debug 11k**

To configure the debugging of 802.11k settings, use the **debug 11k** command.

**debug 11k** {**all** | **detail** | **errors**| **events** | **history** | **optimization** | **simulation**} {**enable** | **disable**}

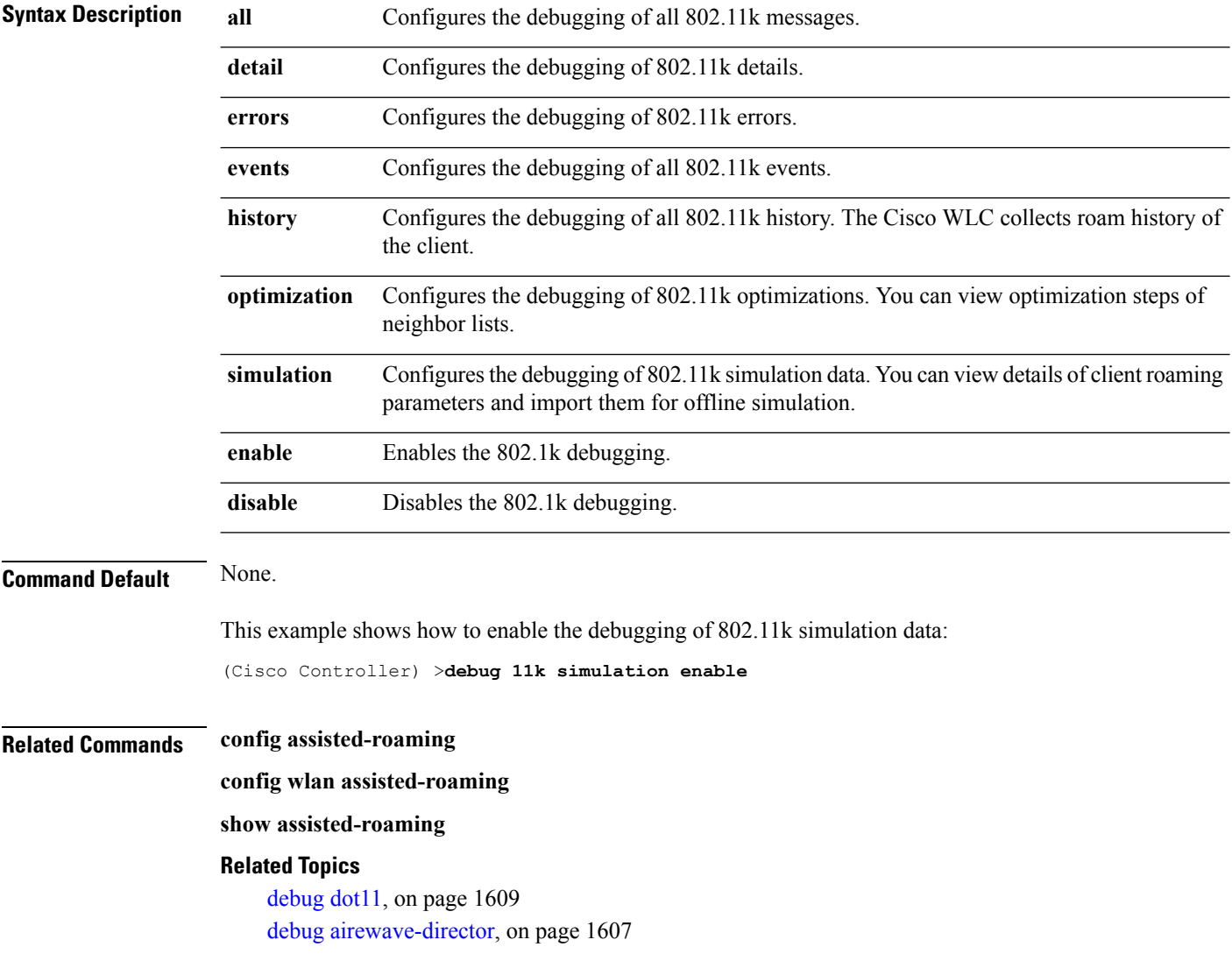

# <span id="page-1658-0"></span>**debug airewave-director**

To configure the debugging of Airewave Director software, use the **debug airwave-director** command.

**debug airewave-director** {**all** | **channel** | **detail** | **error** | **group** | **manager** | **message** | **packet** | **power** | **profile** | **radar** | **rf-change**} {**enable** | **disable**}

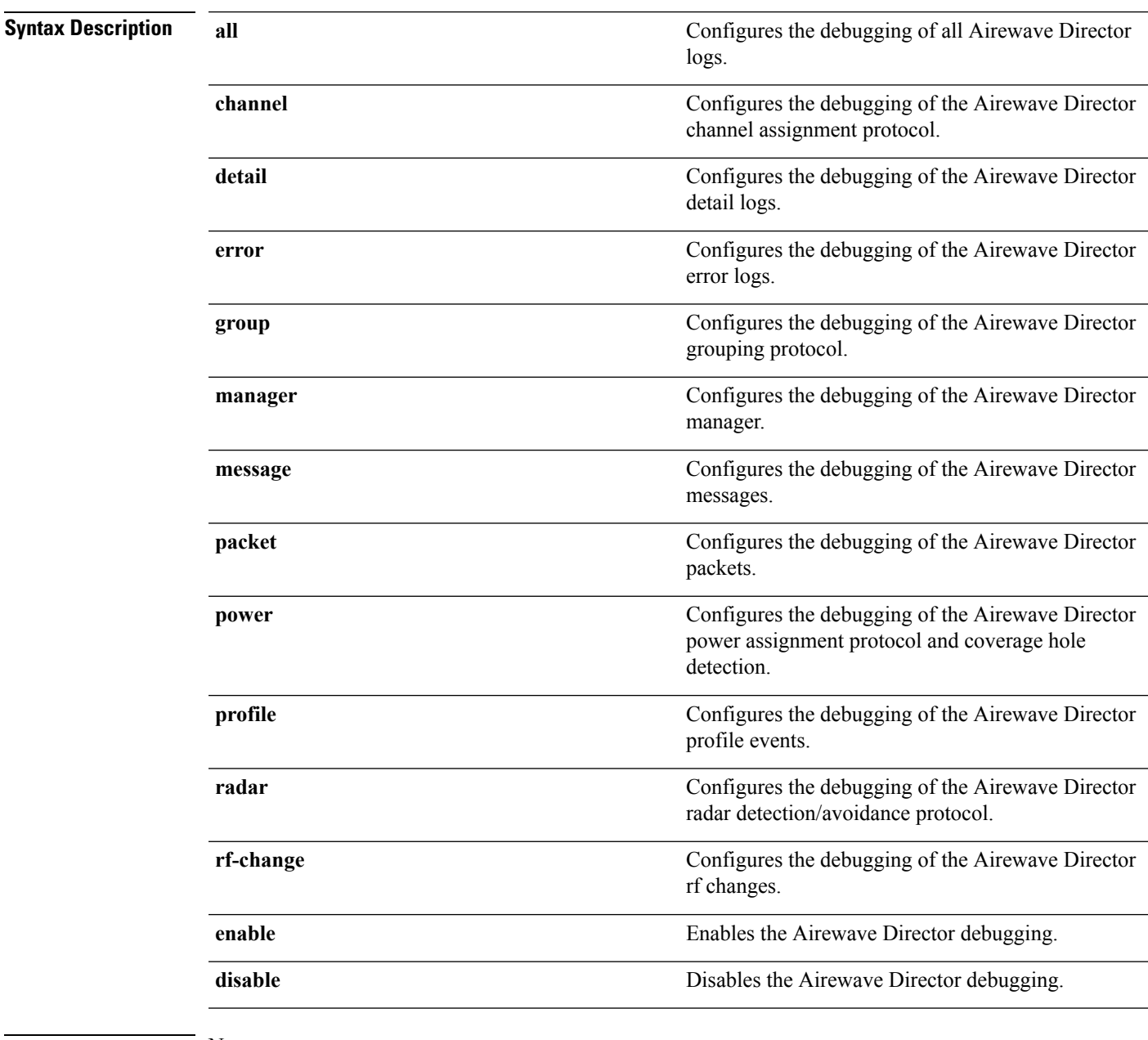

**Command Default** None

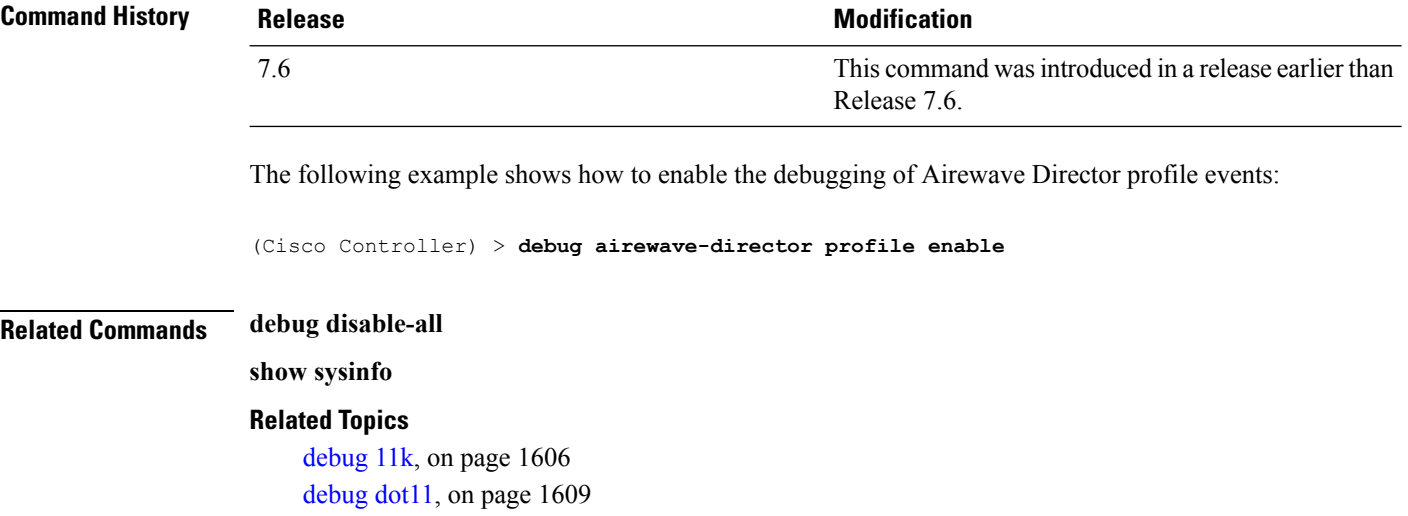

# <span id="page-1660-0"></span>**debug dot11**

To configure the debugging of 802.11 events, use the **debug dot11** command.

**debug dot11** {**all** | **load-balancing** | **management** | **mobile** | **nmsp** | **probe** | **rldp** | **rogue** | **state**} {**enable** | **disable**}

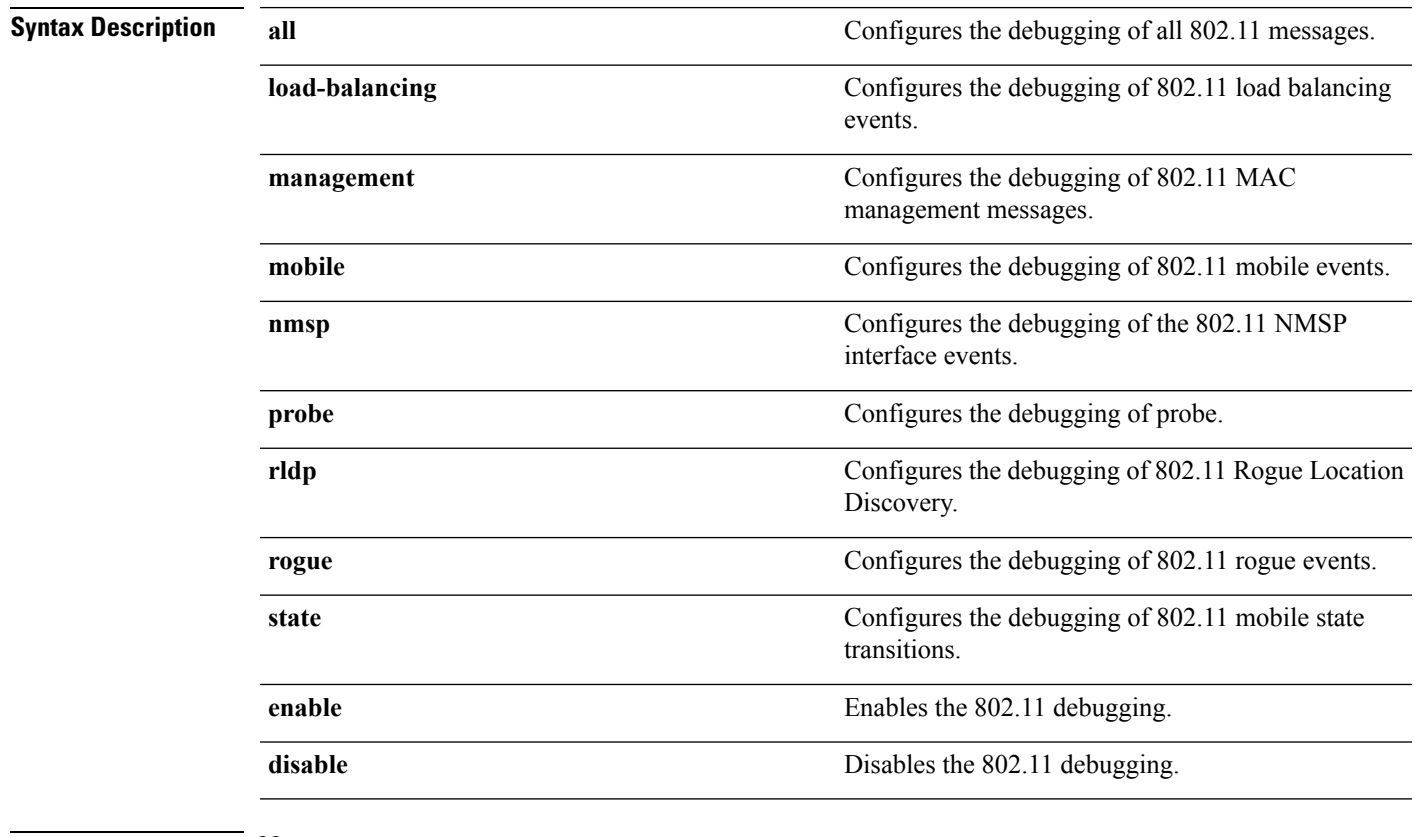

**Command Default** None

The following example shows how to enable the debugging of 802.11 settings:

(Cisco Controller) > **debug dot11 state enable** (Cisco Controller) > **debug dot11 mobile enable**

## **show 802.11 extended**

To display access point radio extended configurations, use the **show 802.11 extended** command.

**show 802.11** {**a** | **b**} **extended**

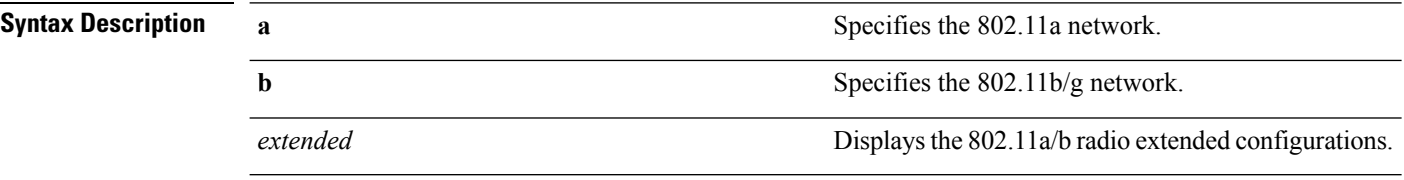

#### **Command Default** None

The following example shows how to display radio extended configurations:

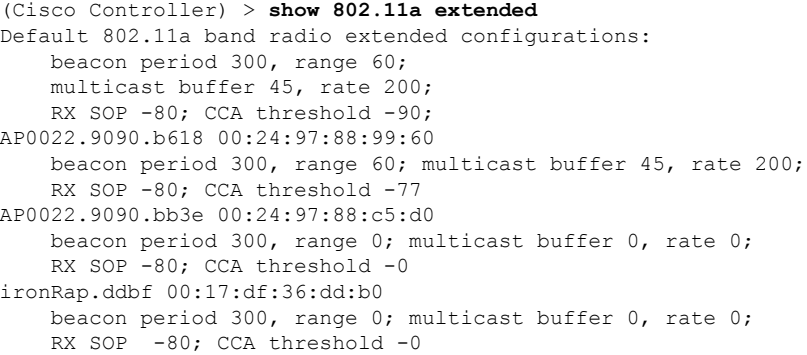

# <span id="page-1662-0"></span>**show advanced 802.11 channel**

To display the automatic channel assignment configuration and statistics, use the **show advanced 802.11 channel** command.

**show advanced 802.11**{**a** | **b**} **channel**

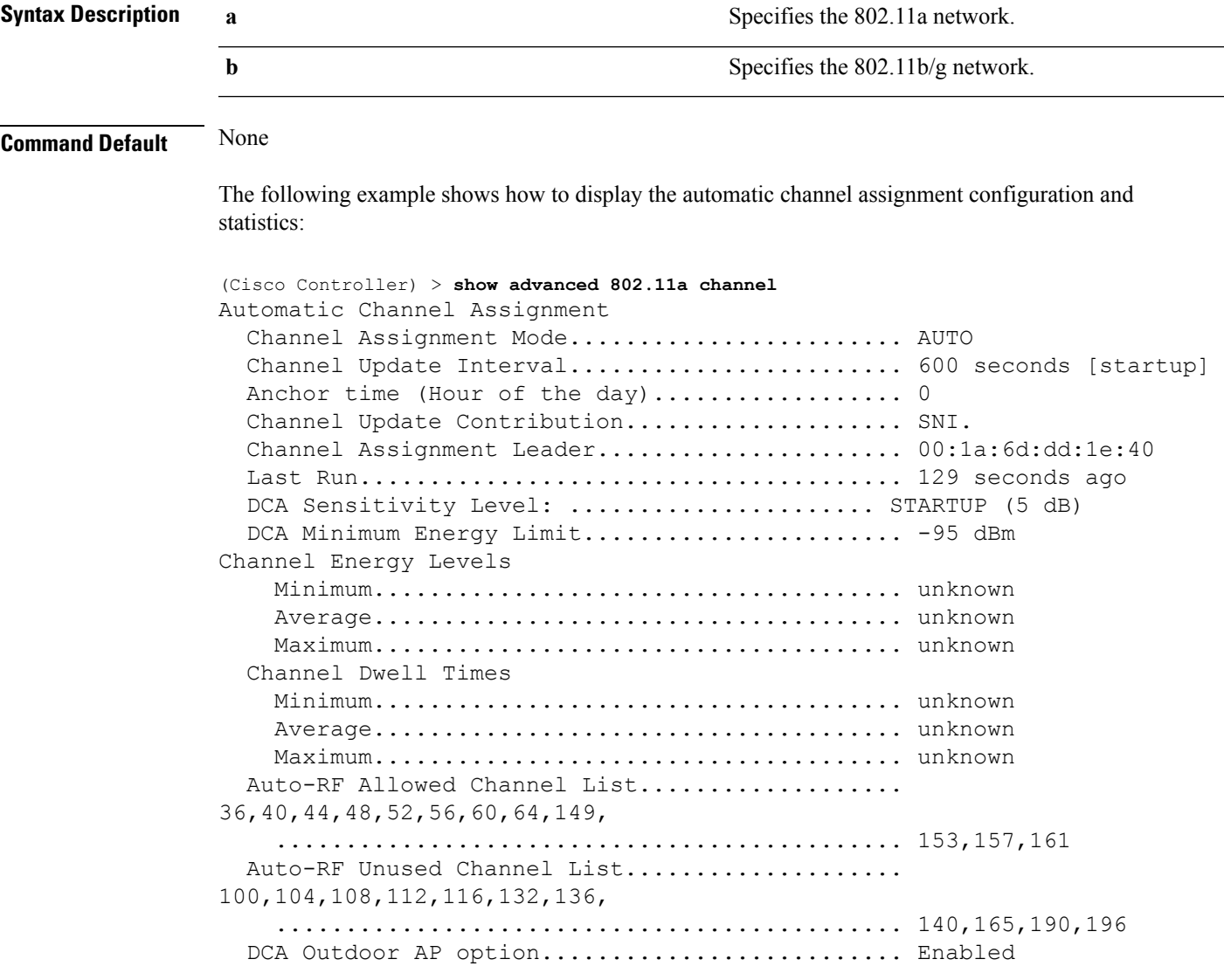

#### **Related Topics**

config [advanced](#page-1601-0) 802.11 channel add, on page 1550 config advanced 802.11 channel [cleanair-event,](#page-1602-0) on page 1551 config advanced 802.11 channel dca [anchor-time](#page-1603-0), on page 1552 config advanced 802.11 channel dca [chan-width-11n,](#page-1604-0) on page 1553 config [advanced](#page-1605-0) 802.11 channel dca interval, on page 1554

## **show advanced 802.11 coverage**

To display the configuration and statistics for coverage hole detection, use the **show advanced 802.11 coverage** command.

**show advanced 802.11**{**a** | **b**} **coverage**

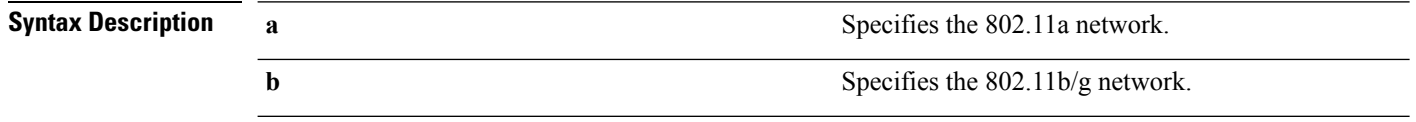

#### **Command Default** None

The following example shows how to display the statistics for coverage hole detection:

```
(Cisco Controller) > show advanced 802.11a coverage
Coverage Hole Detection
 802.11a Coverage Hole Detection Mode........... Enabled
  802.11a Coverage Voice Packet Count............ 100 packets
  802.11a Coverage Voice Packet Percentage....... 50%
 802.11a Coverage Voice RSSI Threshold.......... -80 dBm
  802.11a Coverage Data Packet Count............. 50 packets
 802.11a Coverage Data Packet Percentage........ 50%
  802.11a Coverage Data RSSI Threshold........... -80 dBm
  802.11a Global coverage exception level........ 25 %
  802.11a Global client minimum exception lev.... 3 clients
```
#### **Related Topics**

config advanced 802.11 coverage [exception](#page-1616-0) global, on page 1565 config [advanced](#page-1617-0) 802.11 coverage fail-rate, on page 1566 config [advanced](#page-1618-0) 802.11 coverage level global, on page 1567 config advanced 802.11 coverage [packet-count,](#page-1619-0) on page 1568 config advanced 802.11 coverage [rssi-threshold](#page-1620-0), on page 1569 config advanced 802.11 [edca-parameters,](#page-160-0) on page 109

# **show advanced 802.11 group**

To display 802.11a or 802.11b Cisco radio RF grouping, use the **show advanced 802.11 group** command.

**show advanced 802.11**{**a** | **b**} **group**

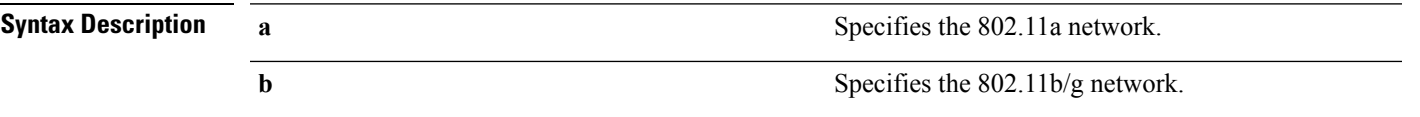

**Command Default** None

The following example shows how to display Cisco radio RF group settings:

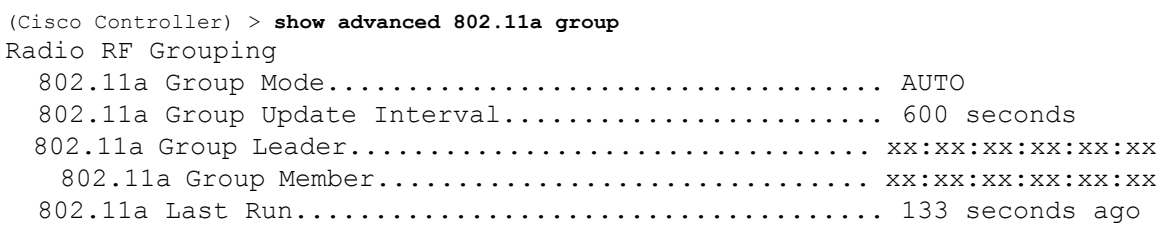

#### **Related Topics**

config advanced 802.11 [group-mode,](#page-1626-0) on page 1575

# **show advanced 802.11 l2roam**

To display 802.11a or 802.11b/g Layer 2 client roaming information, use the **show advanced 802.11 l2roam** command.

**show advanced 802.11**{**a** | **b**} **l2roam** {**rf-param** | **statistics**} *mac\_address*}

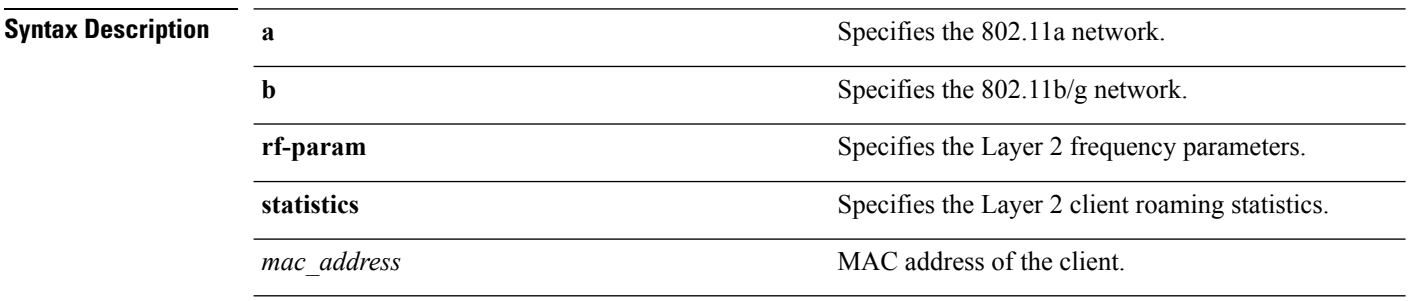

#### **Command Default** None

The following is a sample output of the **show advanced 802.11b l2roam rf-param** command:

(Cisco Controller) > **show advanced 802.11b l2roam rf-param**

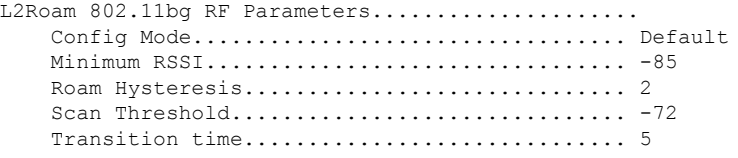

# **show advanced 802.11 logging**

To display 802.11a or 802.11b RF event and performance logging, use the **show advanced 802.11 logging** command.

**show advanced 802.11**{**a** | **b**} **logging**

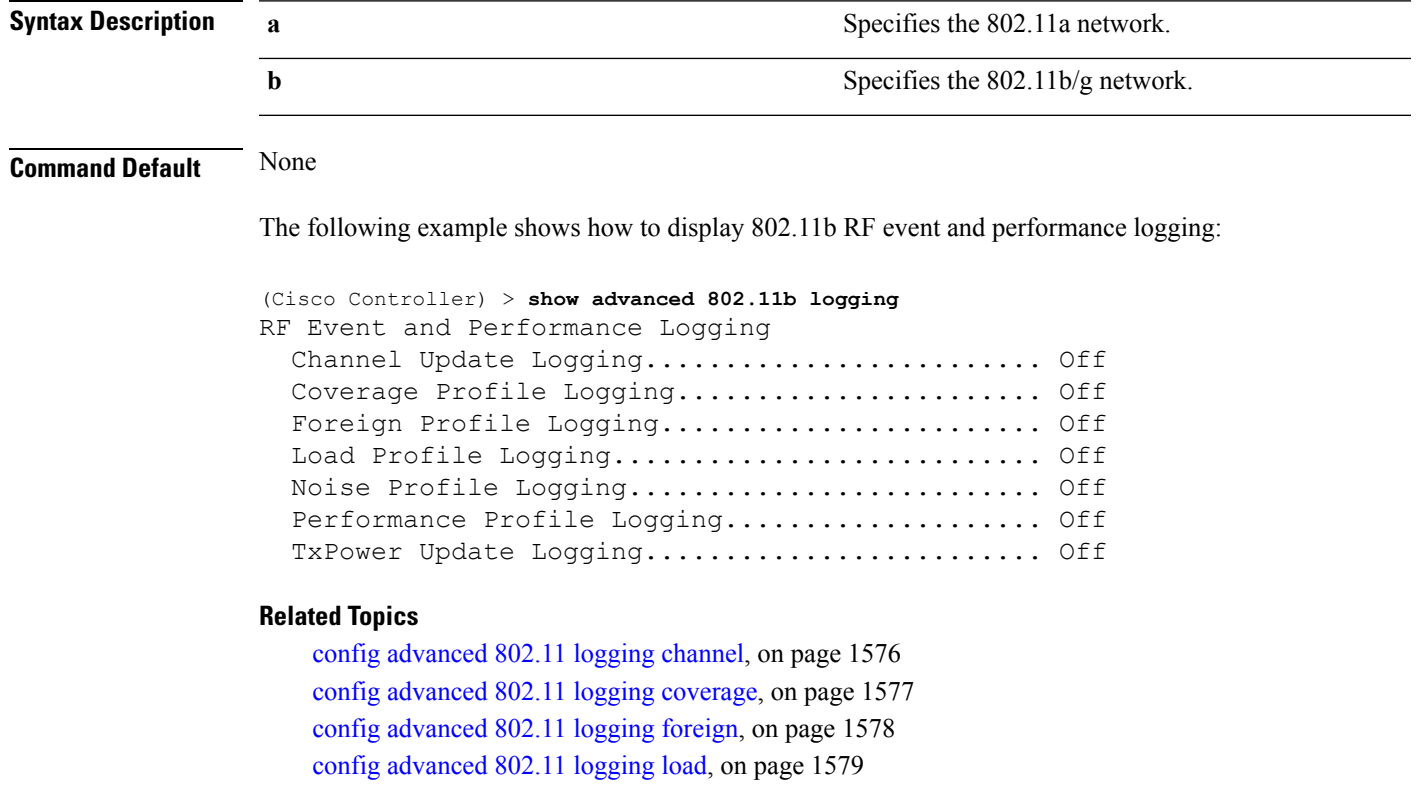

config [advanced](#page-1631-0) 802.11 logging noise, on page 1580

config advanced 802.11 logging [performance](#page-1632-0), on page 1581

П

## **show advanced 802.11 monitor**

To display the 802.11a or 802.11b default Cisco radio monitoring, use the **show advanced 802.11 monitor** command.

**show advanced 802.11**{**a** | **b**} **monitor**

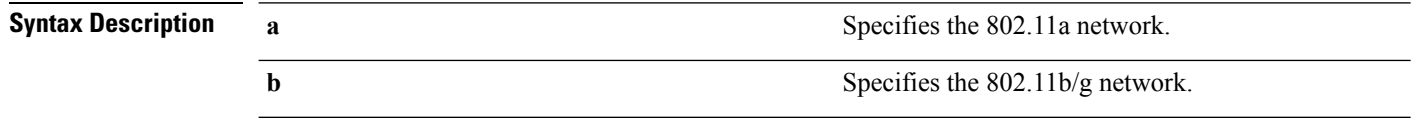

#### **Command Default** None

The following example shows how to display the radio monitoring for the 802.11b network:

```
(Cisco Controller) > show advanced 802.11b monitor
Default 802.11b AP monitoring
  802.11b Monitor Mode............................. enable
  802.11b Monitor Channels....................... Country channels
 802.11b RRM Neighbor Discovery Type............ Transparent
 802.11b AP Coverage Interval................... 180 seconds
  802.11b AP Load Interval.............................. 60 seconds
  802.11b AP Noise Interval.......................... 180 seconds
  802.11b AP Signal Strength Interval............ 60 seconds
```
#### **Related Topics**

config [advanced](#page-1636-0) 802.11 monitor load, on page 1585 config [advanced](#page-1637-0) 802.11 monitor mode, on page 1586 config [advanced](#page-1639-0) 802.11 monitor noise, on page 1588 config [advanced](#page-1640-0) 802.11 monitor signal, on page 1589

## **show advanced 802.11 profile**

To display the 802.11a or 802.11b lightweight access point performance profiles, use the **show advanced 802.11 profile** command.

```
show advanced 802.11{\bf{a} | b} profile {global | cisco_ap}
```
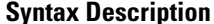

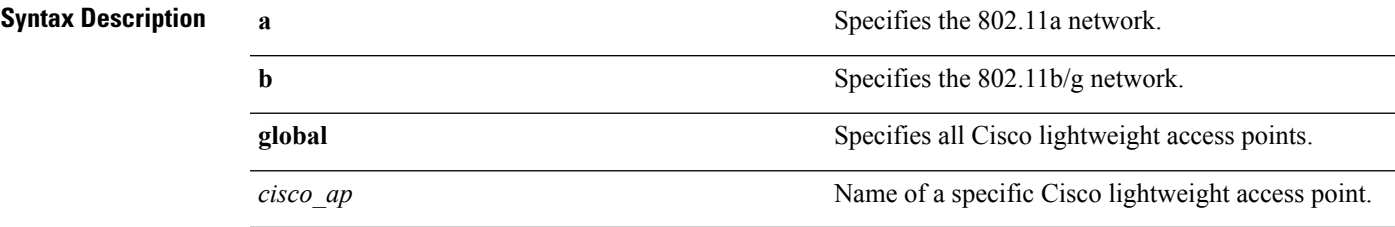

#### **Command Default** None

The following example shows how to display the global configuration and statistics of an 802.11a profile:

```
(Cisco Controller) > show advanced 802.11 profile global
Default 802.11a AP performance profiles
 802.11a Global Interference threshold.............. 10%
 802.11a Global noise threshold.......................... -70 dBm
 802.11a Global RF utilization threshold............ 80%
 802.11a Global throughput threshold................ 1000000 bps
 802.11a Global clients threshold................... 12 clients
 802.11a Global coverage threshold................... 12 dB
 802.11a Global coverage exception level............ 80%
 802.11a Global client minimum exception lev........ 3 clients
```
The following example shows how to display the configuration and statistics of a specific access point profile:

(Cisco Controller) > **show advanced 802.11 profile AP1** Cisco AP performance profile not customized

This response indicates that the performance profile for this lightweight access point is using the global defaults and has not been individually configured.

#### **Related Topics**

config [advanced](#page-1296-0) 802.11 profile noise, on page 1245 config [advanced](#page-1295-0) 802.11 profile foreign, on page 1244

# **show advanced 802.11 receiver**

To display the configuration and statistics of the 802.11a or 802.11b receiver, use the **show advanced 802.11 receiver** command.

**show advanced 802.11**{**a** | **b**} **receiver**

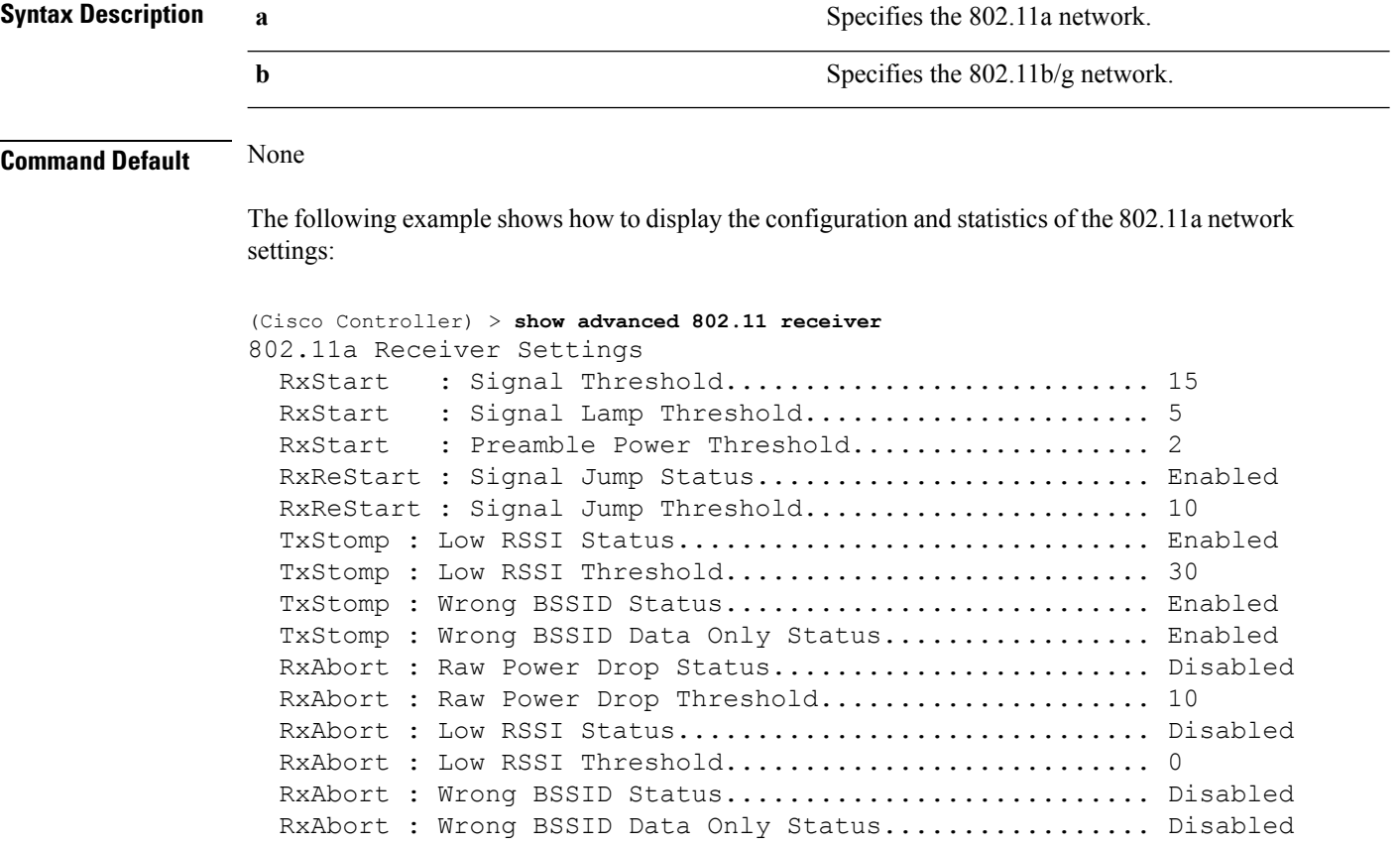

Ш

# **show advanced 802.11 summary**

To display the 802.11a or 802.11b Cisco lightweight access point name, channel, and transmit level summary, use the **show advanced 802.11 summary** command.

**show advanced 802.11**{**a** | **b**} **summary**

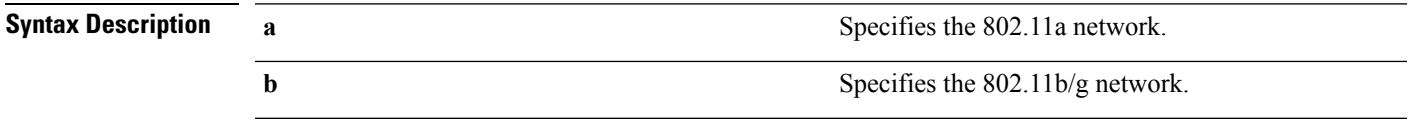

#### **Command Default** None

The following example shows how to display a summary of the 802.11b access point settings:

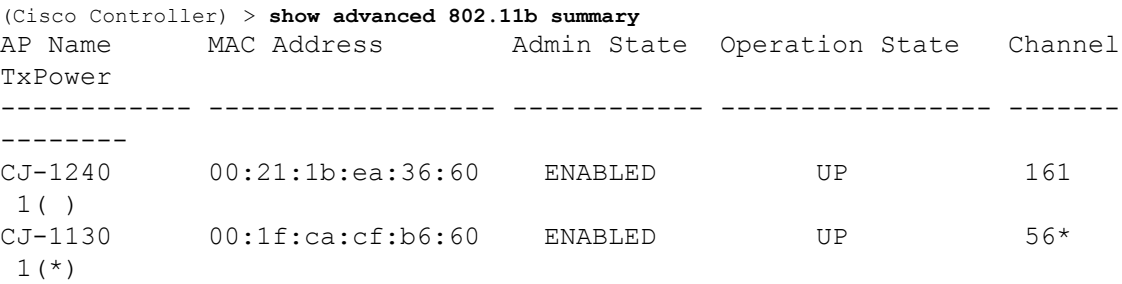

**Note**

An asterisk (\*) next to a channel number or power level indicates that it is being controlled by the global algorithm settings.

#### **Related Topics**

config advanced 802.11 [7920VSIEConfig,](#page-159-0) on page 108 config [advanced](#page-1601-0) 802.11 channel add, on page 1550

# **show advanced 802.11 txpower**

To display the 802.11a or 802.11b automatic transmit power assignment, use the **show advanced 802.11 txpower** command.

#### **show advanced 802.11**{**a** | **b**} **txpower**

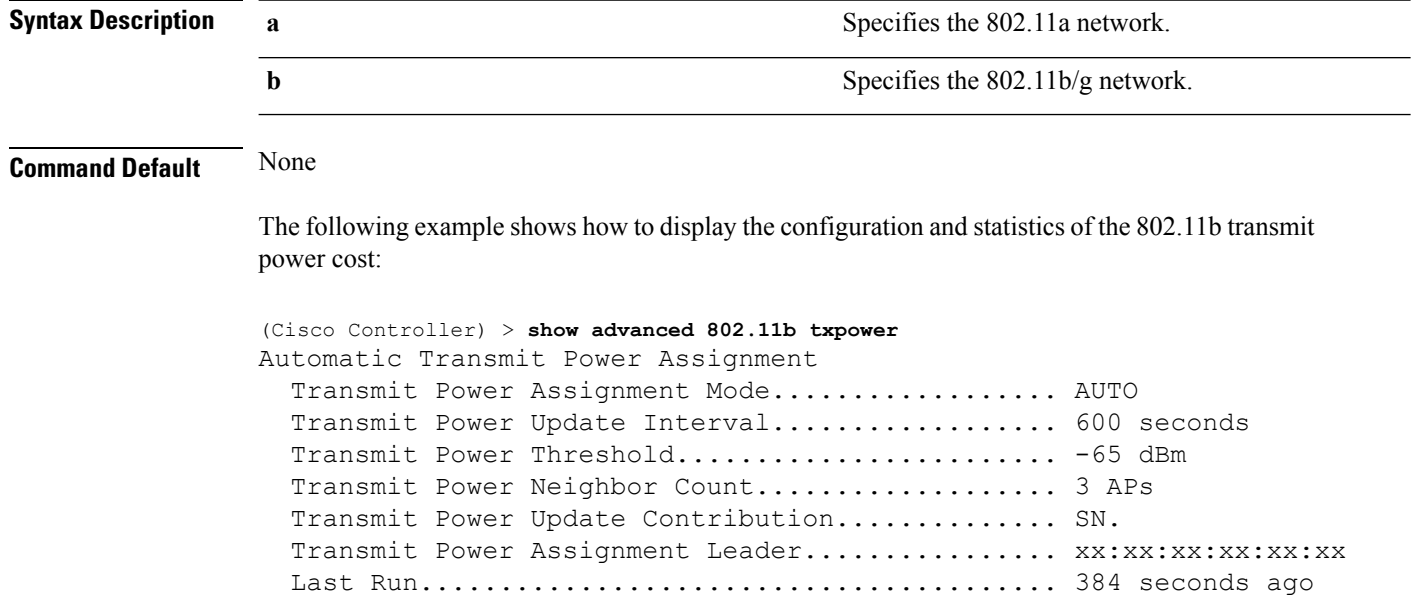

#### **Related Topics**

config 802.11 [txPower,](#page-1598-0) on page 1547

# **show advanced dot11-padding**

To display the state of over-the-air frame padding on a wireless LAN controller, use the **show advanced dot11-padding** command.

#### **show advanced dot11-padding**

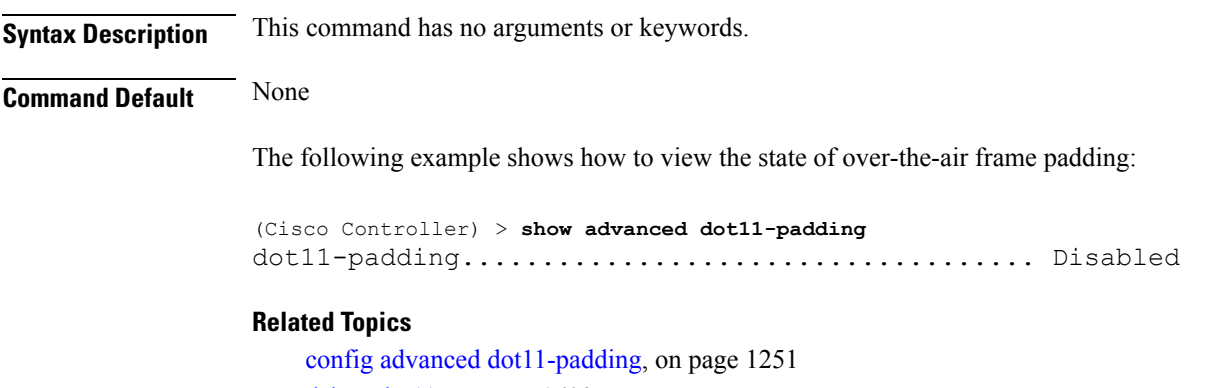

[debug](#page-1660-0) dot11, on page 1609

# **show client ccx rm**

To display Cisco Client eXtension (CCX) client radio management report information, use the **show client ccx rm** command.

**show client ccx rm** *client\_MAC* {**status** | {**report** {**chan-load** | **noise-hist** | **frame** | **beacon** | **pathloss**}}}

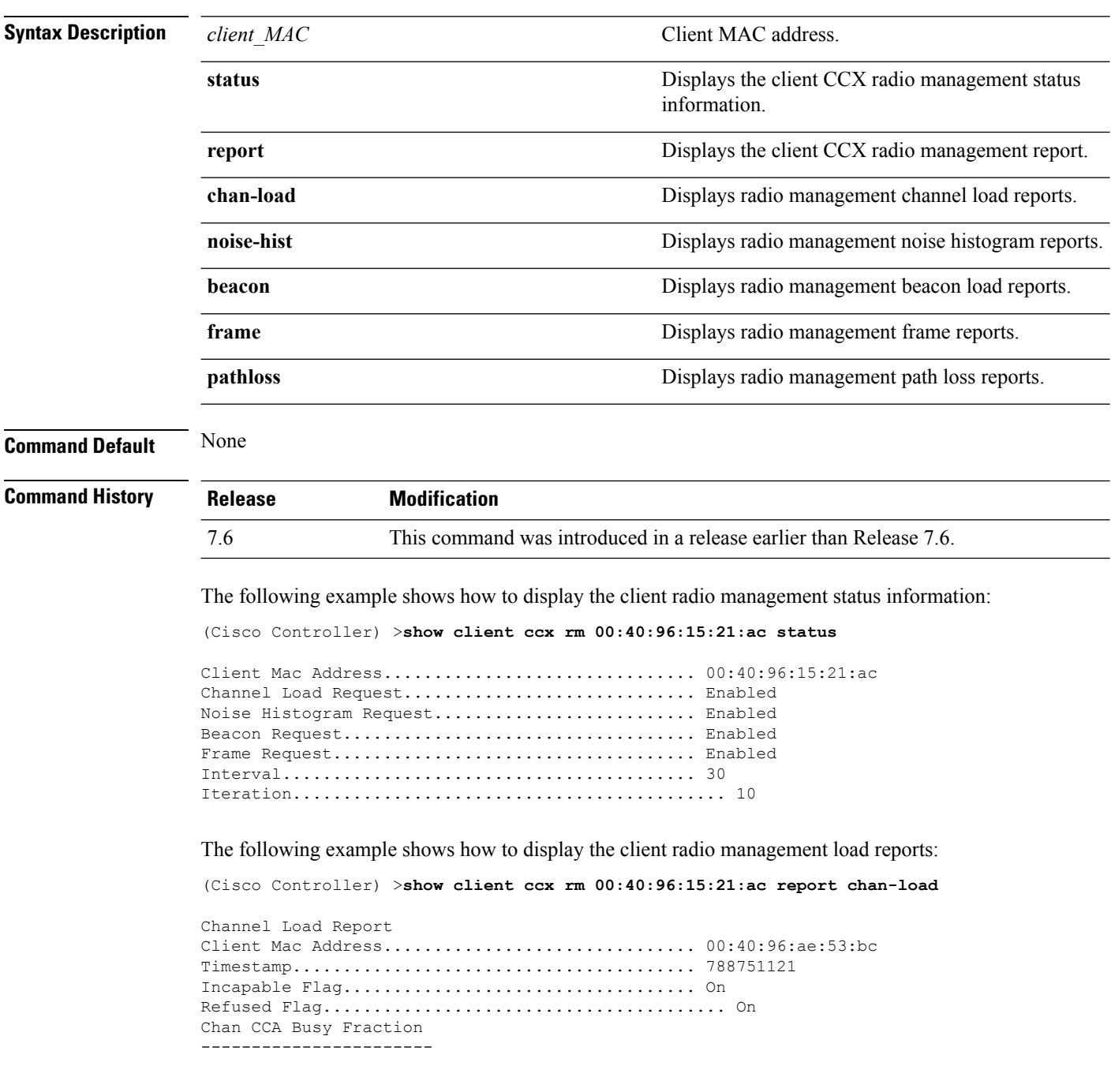

The following example shows how to display the client radio management noise histogram reports:

(Cisco Controller) >**show client ccx rm 00:40:96:15:21:ac report noise-hist**

Noise Histogram Report Client Mac Address............................... 00:40:96:15:21:ac Timestamp........................................ 4294967295 Incapable Flag................................... Off Refused Flag........................................ Off Chan RPI0 RPI1 RPI2 RPI3 RPI4 RPI5 RPI6 RPI7

# **show client location-calibration summary**

To display client location calibration summary information, use the **show client location-calibrationsummary** command.

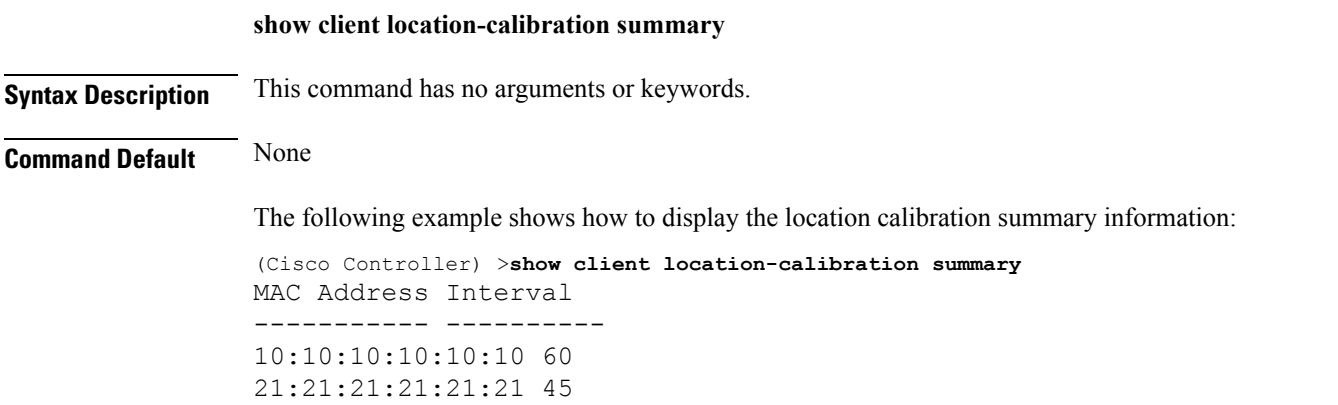

П

# **show wps ap-authentication summary**

To display the access point neighbor authentication configuration on the controller, use the **show wps ap-authentication summary** command.

**show wps ap-authentication summary**

**Syntax Description** This command has no arguments or keywords.

**Command Default** None

**Command History Release <b>Modification Modification** This command was introduced in a release earlier than Release 7.6. 7.6

> The following example shows how to display a summary of the Wireless Protection System (WPS) access point neighbor authentication:

```
(Cisco Controller) > show wps ap-authentication summary
AP neighbor authentication is <disabled>.
Authentication alarm threshold is 1.
RF-Network Name: <B1>
```
**Related Commands config wps ap-authentication**

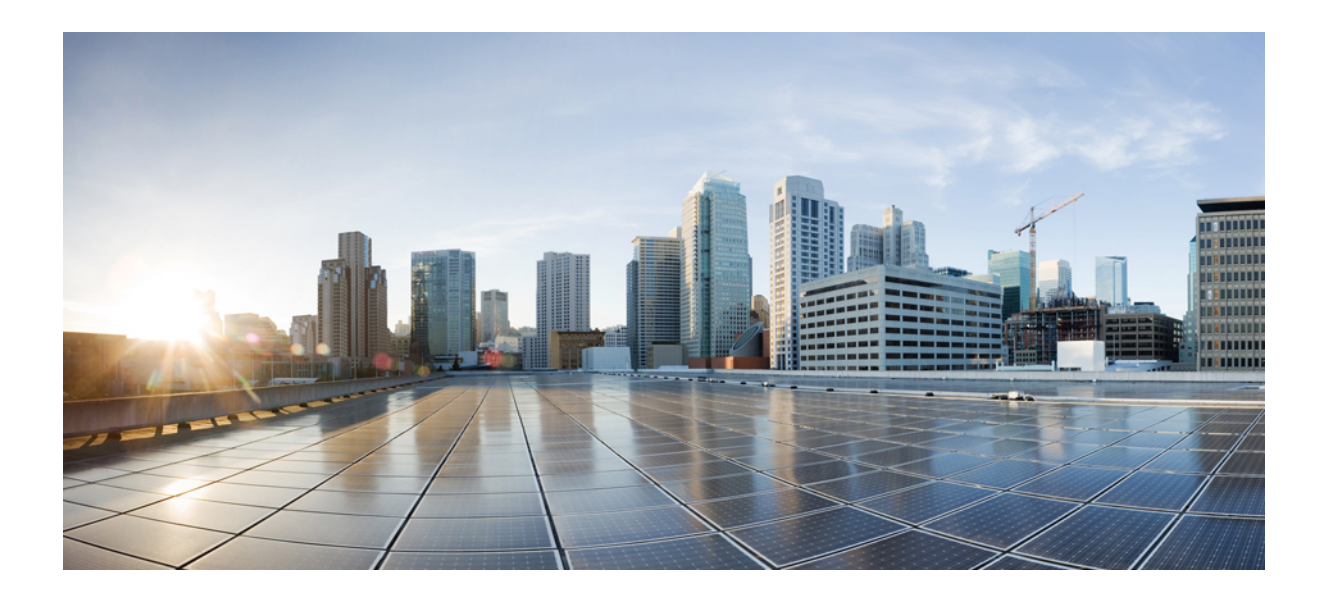

# **<sup>P</sup> ART IX**

# **CleanAir Commands**

• CleanAir [Commands,](#page-1680-0) on page 1629

<span id="page-1680-0"></span>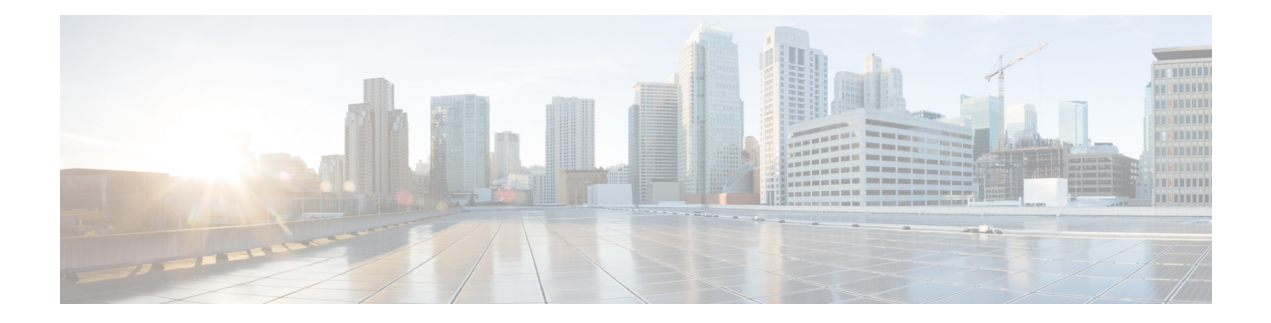

# **CleanAir Commands**

- config 802.11 [cleanair,](#page-1681-0) on page 1630
- config 802.11 [cleanair](#page-1683-0) device, on page 1632
- config 802.11 [cleanair](#page-1685-0) alarm, on page 1634
- config advanced 802.11 channel [cleanair-event,](#page-1687-0) on page 1636
- config advanced 802.11 channel [pda-prop,](#page-1688-0) on page 1637
- config [advanced](#page-1689-0) 802.11 channel update, on page 1638
- show 802.11 [cleanair,](#page-1690-0) on page 1639
- show 802.11 cleanair [air-quality](#page-1692-0) summary, on page 1641
- show 802.11 cleanair [air-quality](#page-1693-0) worst, on page 1642
- show 802.11 [cleanair](#page-1694-0) device ap, on page 1643
- show 802.11 [cleanair](#page-1695-0) device type, on page 1644
- show [advanced](#page-1697-0) 802.11 channel, on page 1646
- show ap [auto-rf,](#page-1698-0) on page 1647
- test [cleanair](#page-1700-0) show, on page 1649

# <span id="page-1681-0"></span>**config 802.11 cleanair**

To enable or disable CleanAir for the 802.11 a or 802.11 b/g network, use the **config 802.11 cleanair** command.

**config 802.11**{**a** | **b**} **cleanair** {**alarm** {**air-quality** {**disable** | **enable** | **threshold** *alarm\_threshold* } | **device** {**disable** *device\_type* | **enable** *device\_type* | **reporting** {**disable** | **enable**} | **unclassified** {**disable** | **enable** | **threshold** *alarm\_threshold* }} | **device** {**disable** *device\_type* | **enable** *device\_type* | **reporting** {**disable** | **enable**} | **disable** {**network** | *cisco\_ap*} | **enable** {**network** | *cisco\_ap*}}

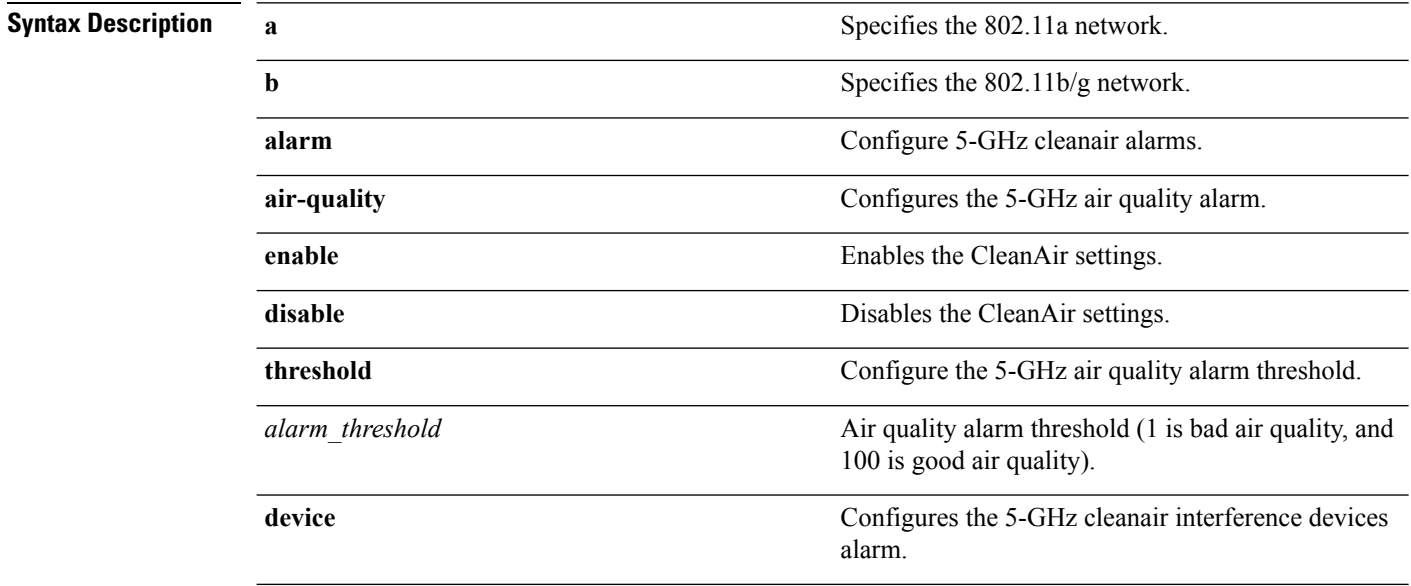

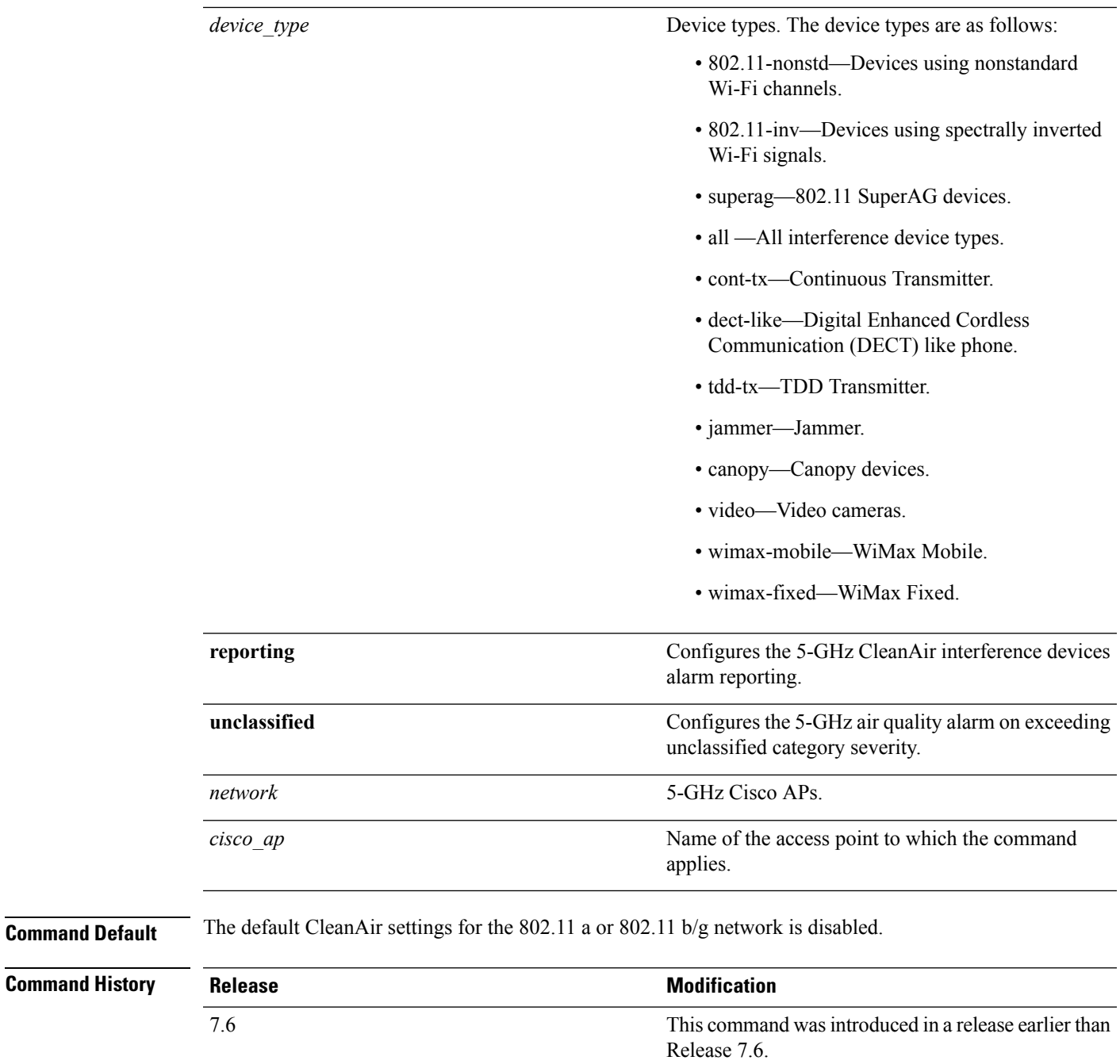

The following example shows how to enable the CleanAir settings on access point ap\_24:

(Cisco Controller) > **config 802.11a cleanair enable ap\_24**

#### **Related Topics**

config 802.11 [cleanair](#page-1683-0) device, on page 1632

# <span id="page-1683-0"></span>**config 802.11 cleanair device**

To configure CleanAir interference device types, use the **config 802.11 cleanair device** command.

**config 802.11**{**a** | **b**} **cleanair device** {**enable** | **disable** | **reporting** {**enable** | **disable**}} *device\_type*

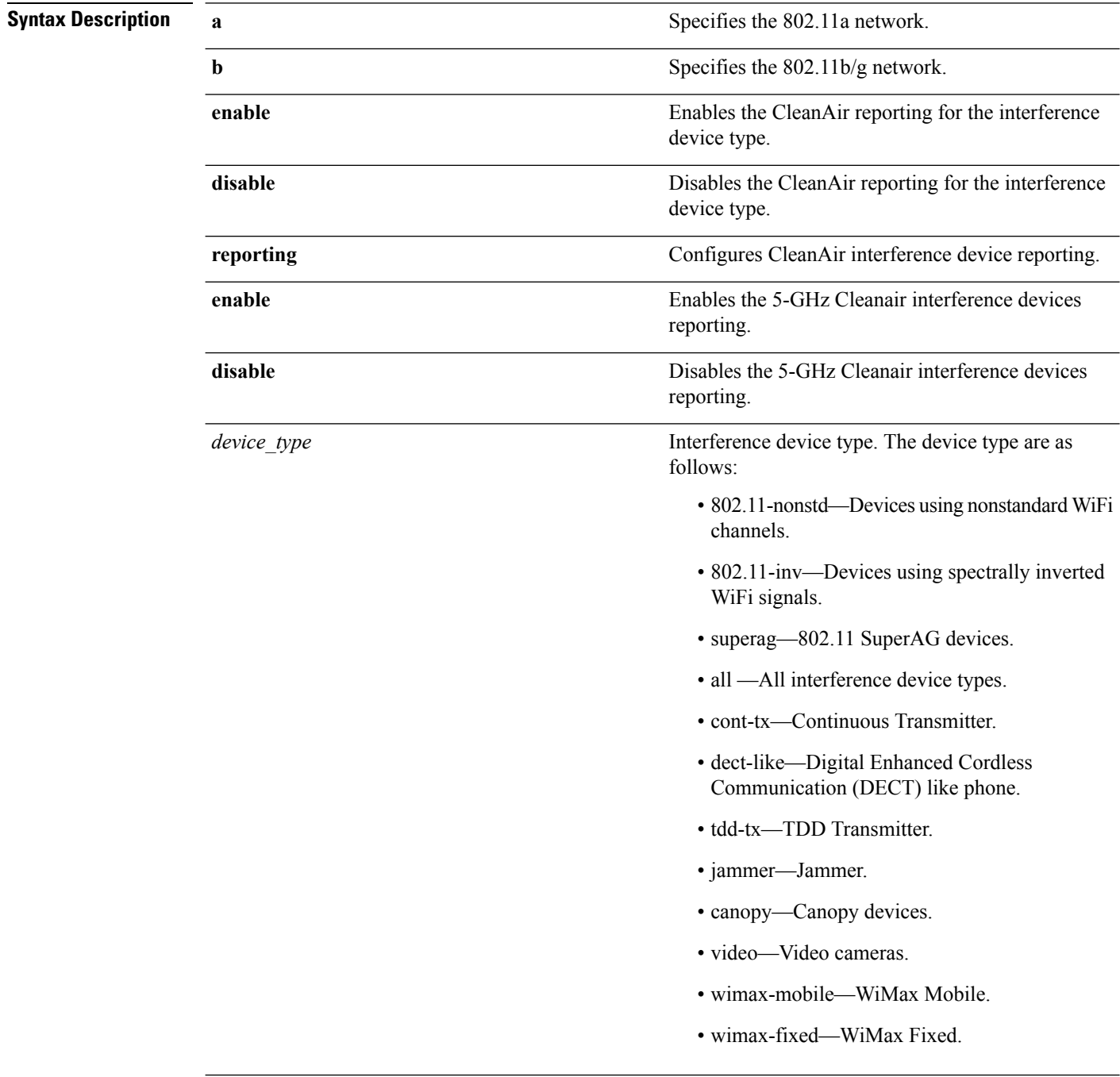

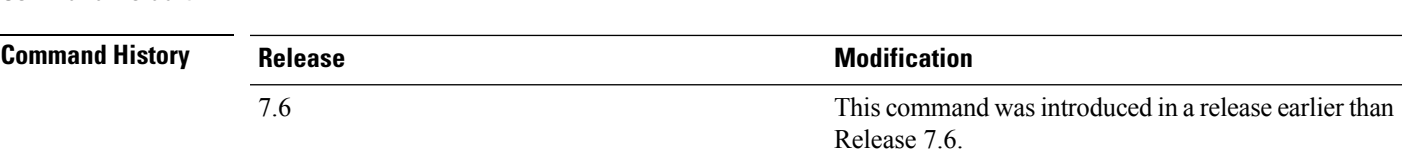

**Command Default** The default setting CleanAir reporting for the interference device type is disabled.

The following example shows how to enable the CleanAir reporting for the device type jammer:

(Cisco Controller) > **config 802.11a cleanair device enable jammer**

The following example shows how to disable the CleanAir reporting for the device type video:

(Cisco Controller) > **config 802.11a cleanair device disable video**

The following example shows how to enable the CleanAir interference device reporting:

(Cisco Controller) > **config 802.11a cleanair device reporting enable**

#### **Related Topics**

config 802.11 [cleanair](#page-1681-0), on page 1630

# <span id="page-1685-0"></span>**config 802.11 cleanair alarm**

To configure the triggering of the air quality alarms, use the **config 802.11 cleanair alarm** command.

**config 802.11**{**a** | **b**} **cleanair alarm** {**air-quality** {**disable** | **enable** | **threshold** *alarm\_threshold* } | **device** {**disable** *device\_type* | **enable** *device\_type* | **reporting** {**disable** | **enable** } | **unclassified** {**disable** | **enable** | **threshold** *alarm\_threshold* }}

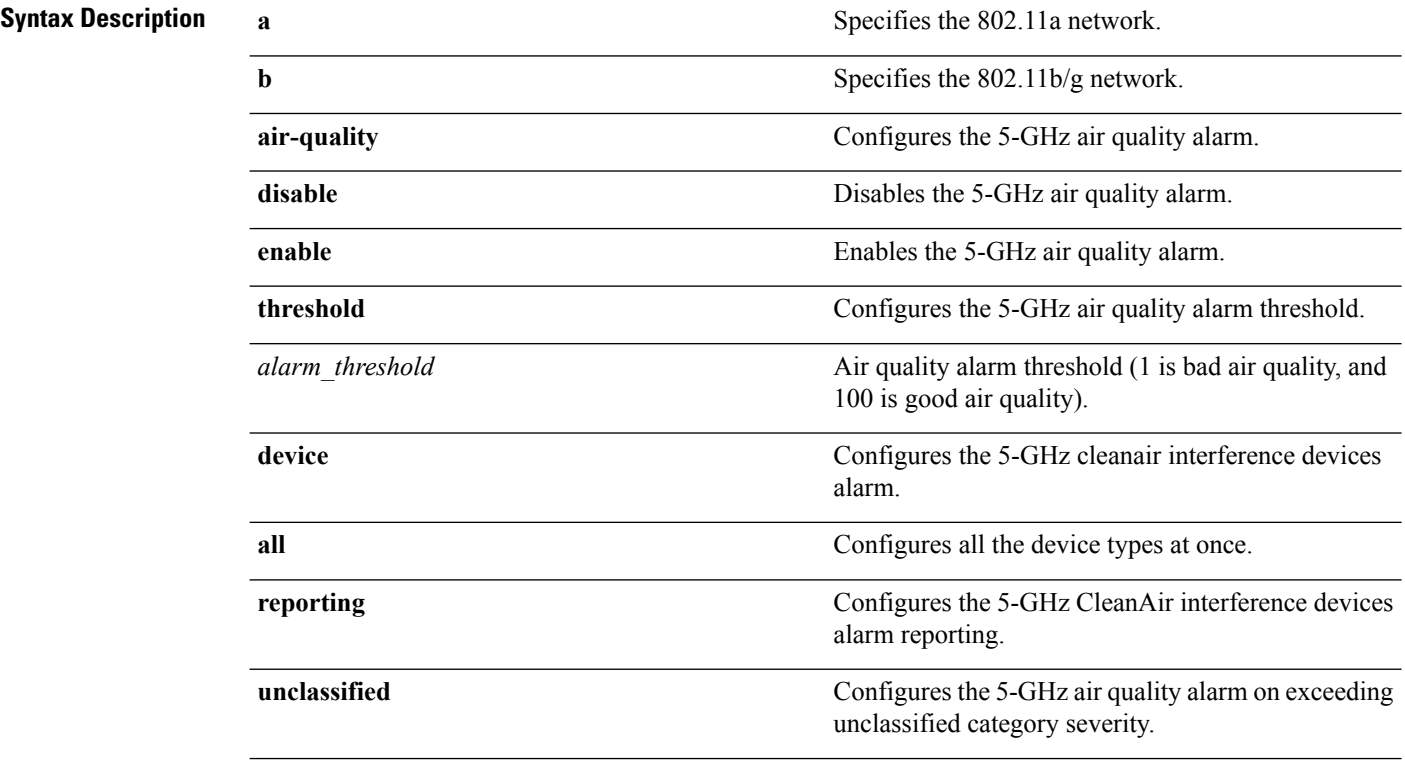

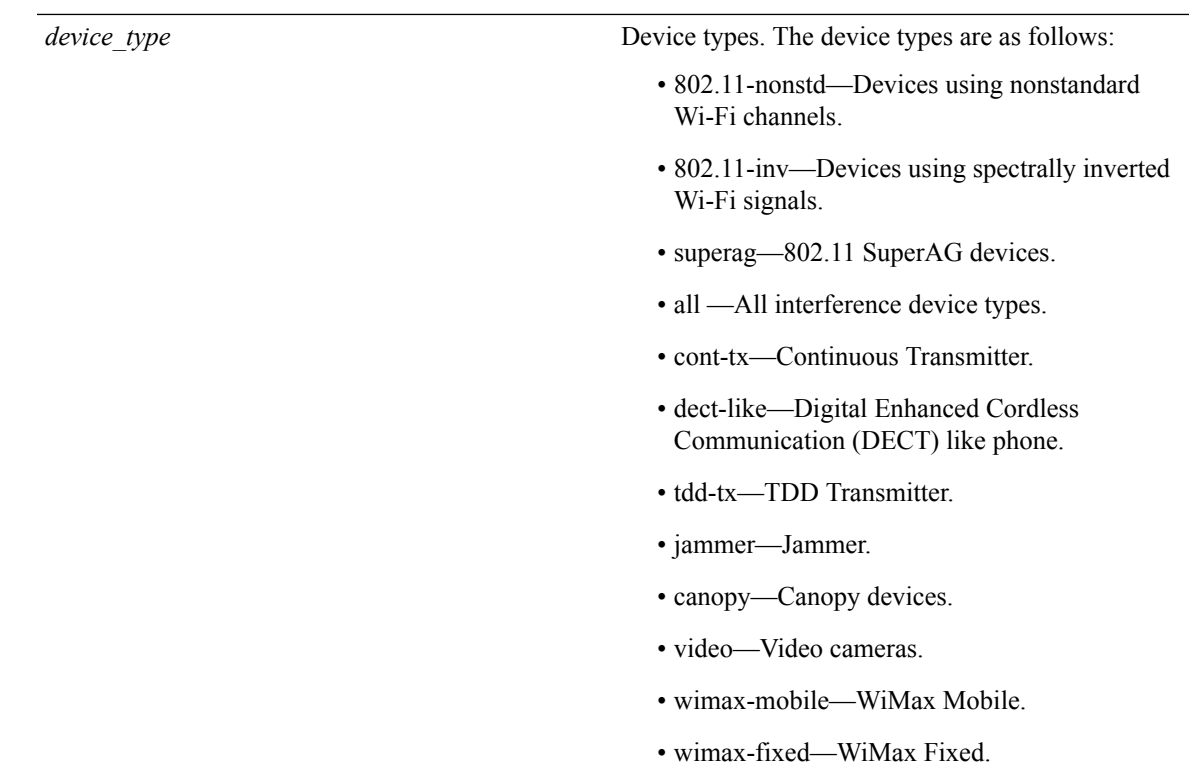

**Command Default** The default setting for 5-GHz air quality alarm is enabled. **Command History Release Research 2008 Modification** This command was introduced in a release earlier than Release 7.6. 7.6 The following example shows how to enable the CleanAir alarm to monitor the air quality: (Cisco Controller) > **config 802.11a cleanair alarm air-quality enable** The following example shows how to enable the CleanAir alarm for the device type video: (Cisco Controller) > **config 802.11a cleanair alarm device enable video** The following example shows how to enable alarm reporting for the CleanAir interference devices: (Cisco Controller) > **config 802.11a cleanair alarm device reporting enable Related Topics** config 802.11 [cleanair](#page-1681-0), on page 1630

# <span id="page-1687-0"></span>**config advanced 802.11 channel cleanair-event**

To configure CleanAir event driven Radio Resource Management (RRM) parameters for all 802.11 Cisco lightweight access points, use the **config advanced 802.11 channel cleanair-event** command.

**config advanced 802.11**{**a** | **b**} **channel cleanair-event** {**enable** | **disable** | **sensitivity** [**low** | **medium** | **high**] | **custom threshold** *threshold\_value*}

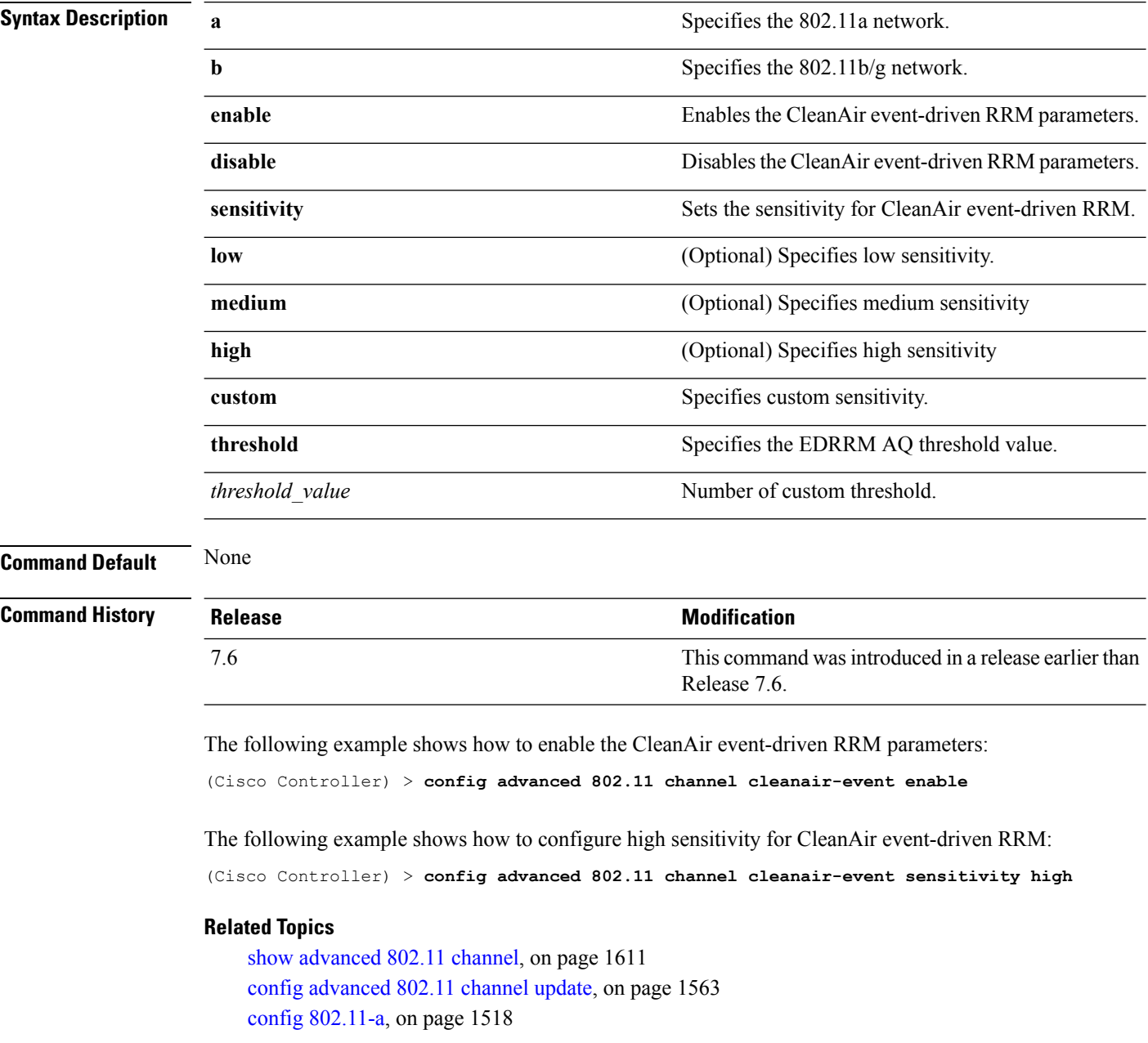

# <span id="page-1688-0"></span>**config advanced 802.11 channel pda-prop**

To enable or disable propagation of persistent devices, use the **config advanced 802.11 channel pda-prop** command.

**config advanced 802.11**{**a** | **b**} **channel pda-prop** {**enable** | **disable**}

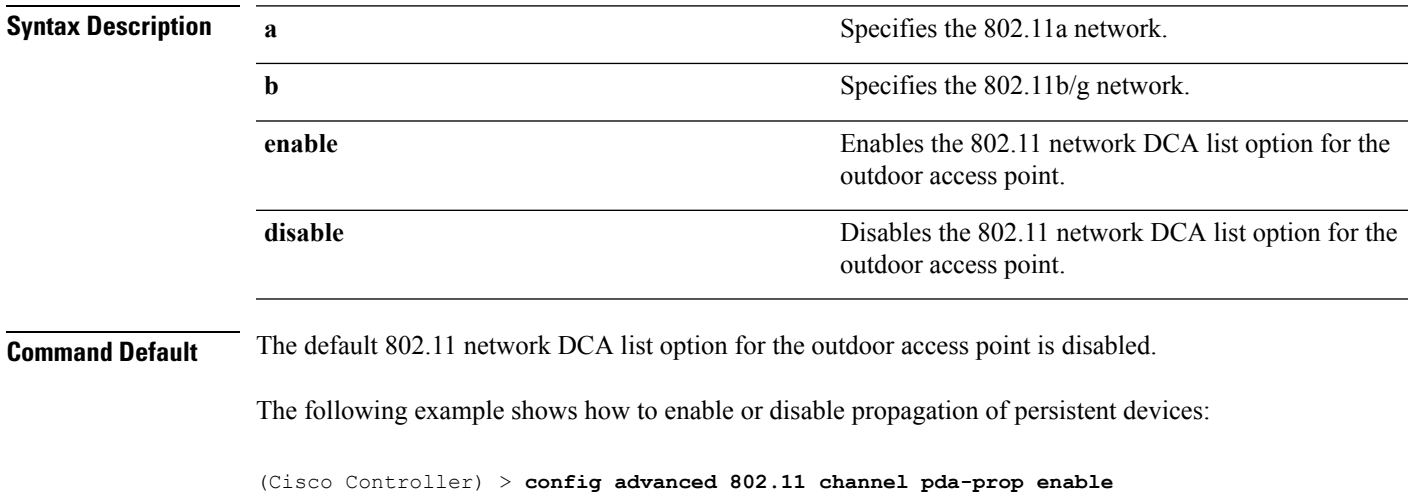

#### **Related Topics**

config [advanced](#page-1614-0) 802.11 channel update, on page 1563

# <span id="page-1689-0"></span>**config advanced 802.11 channel update**

To have Radio Resource Management (RRM) initiate a channel selection update for all 802.11a Cisco lightweight access points, use the **config advanced 802.11 channel update** command.

**config advanced 802.11**{**a** | **b**} **channel update**

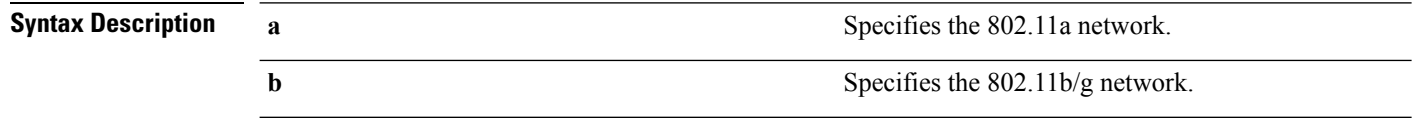

**Command Default** None

The following example shows how to initiate a channel selection update for all 802.11a network access points:

(Cisco Controller) > **config advanced 802.11a channel update**

#### **Related Topics**

show [advanced](#page-1662-0) 802.11 channel, on page 1611 config [advanced](#page-1614-0) 802.11 channel update, on page 1563 config [advanced](#page-1613-0) 802.11 channel pda-prop, on page 1562

This command wasintroduced in a release earlier than

# <span id="page-1690-0"></span>**show 802.11 cleanair**

7.6

To display the multicast-direct configuration state, use the **show 802.11 cleanair** command.

**show 802.11**{**a** | **b** | **h**} **cleanair config**

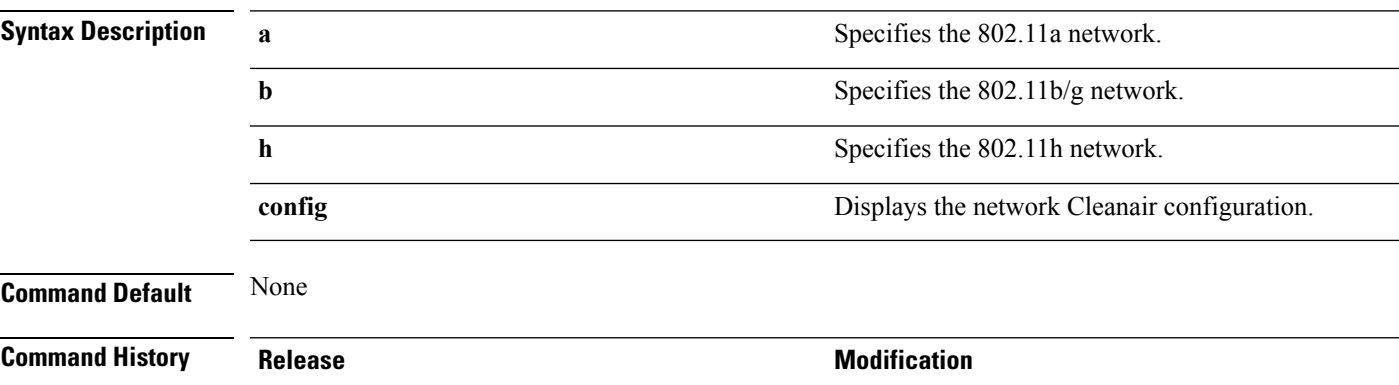

The following example shows how to display the 802.11a cleanair configuration:

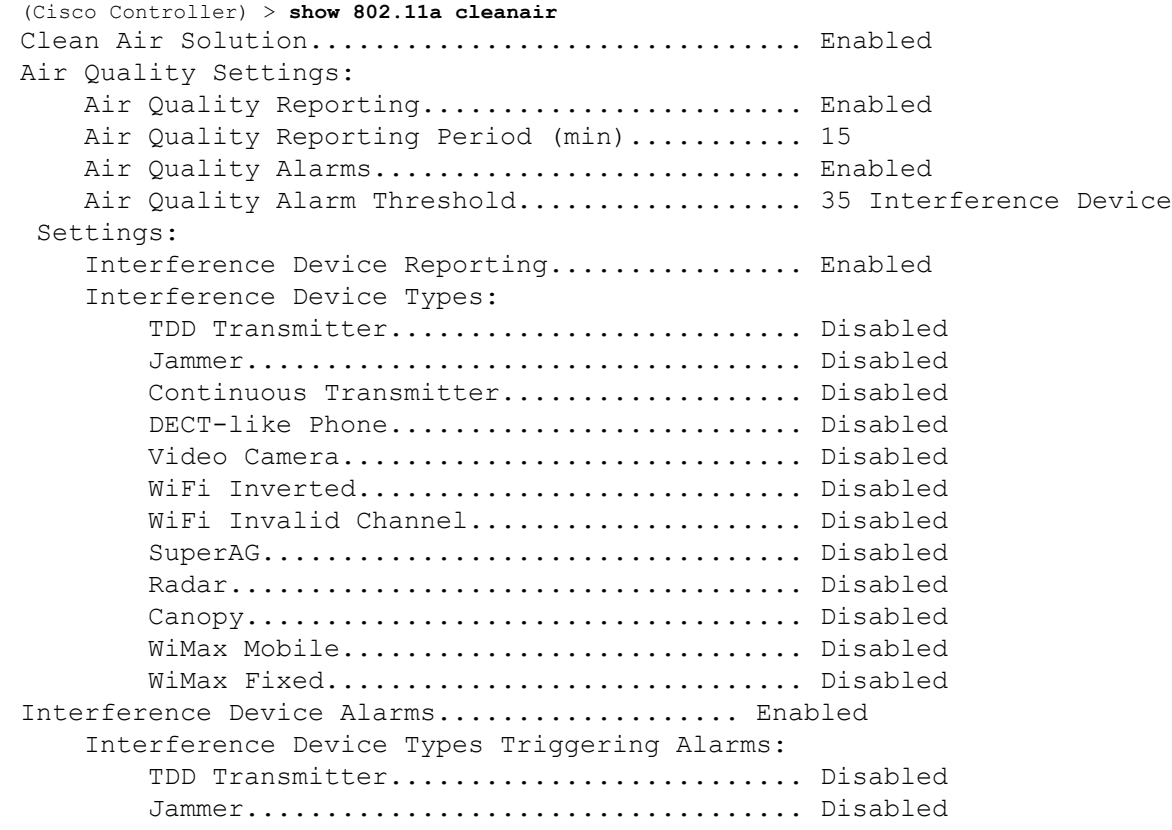

Release 7.6.

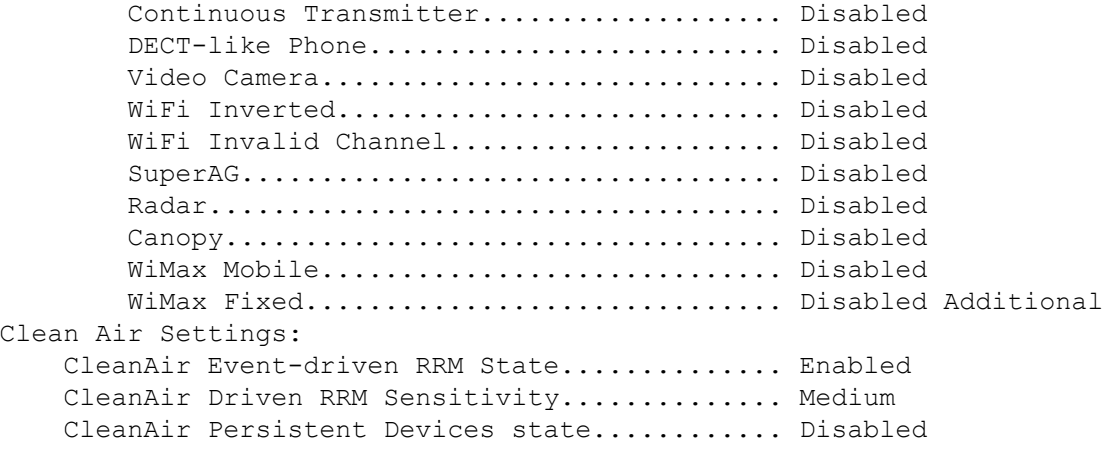

#### **Related Topics**

config 802.11 [cleanair](#page-1685-0) alarm, on page 1634 config 802.11 [cleanair](#page-1683-0) device, on page 1632 show 802.11 cleanair [air-quality](#page-1692-0) summary, on page 1641 show 802.11 [cleanair](#page-1695-0) device type, on page 1644 show 802.11 [cleanair](#page-1694-0) device ap, on page 1643
Ш

#### <span id="page-1692-0"></span>**show 802.11 cleanair air-quality summary**

To display the air quality summary information for the 802.11 networks, use the **show 802.11 cleanair air-quality summary** command.

**show 802.11** {**a** | **b** | **h**} **cleanair air-quality summary**

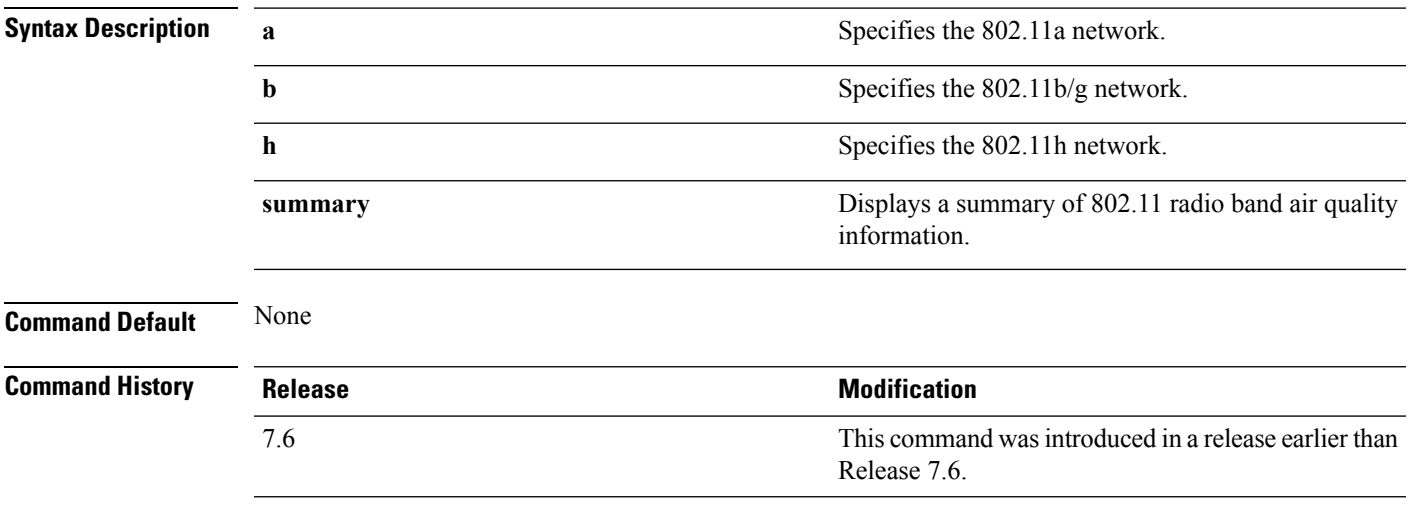

The following example shows how to display a summary of the air quality information for the 802.11a network:

```
(Cisco Controller) > show 802.11a cleanair air-quality summary
AQ = Air Quality
DFS = Dynamic Frequency Selection
AP Name Channel Avg AQ Min AQ Interferers DFS
------------------ ------- ------ ------ ----------- ---
CISCO_AP3500 36 95 70 0
CISCO_AP3500 40 93 75 0
```
#### **Related Topics**

config 802.11 [cleanair](#page-1685-0) alarm, on page 1634 show 802.11 [cleanair,](#page-1690-0) on page 1639 config 802.11 [cleanair](#page-1683-0) device, on page 1632 show 802.11 [cleanair](#page-1695-0) device type, on page 1644 show 802.11 [cleanair](#page-1694-0) device ap, on page 1643

### **show 802.11 cleanair air-quality worst**

To display the worst air quality information for the 802.11 networks, use the **show 802.11 cleanair air-quality worst** command.

**show 802.11**{**a** | **b** | **h**} **cleanair air-quality worst**

| <b>Syntax Description</b> | a              | Specifies the 802.11a network.                                        |  |  |
|---------------------------|----------------|-----------------------------------------------------------------------|--|--|
|                           | b              | Specifies the 802.11b/g network.                                      |  |  |
|                           | h              | Specifies the 802.11h network.                                        |  |  |
|                           | worst          | Displays the worst air quality information for 802.11<br>networks.    |  |  |
| <b>Command Default</b>    | None           |                                                                       |  |  |
| <b>Command History</b>    | <b>Release</b> | <b>Modification</b>                                                   |  |  |
|                           | 7.6            | This command was introduced in a release earlier than<br>Release 7.6. |  |  |

The following example shows how to display worst air quality information for the 802.11a network:

```
(Cisco Controller) > show 802.11 cleanair air-quality worst
AQ = Air Quality
DFS = Dynamic Frequency Selection
AP Name Channel Avg AQ Min AQ Interferers DFS
------------------ ------- ------ ------ ----------- ---
CISCO_AP3500 1 83 57 3 5
```
#### **Related Topics**

config 802.11 [cleanair](#page-1685-0) alarm, on page 1634 show 802.11 [cleanair](#page-1690-0), on page 1639 config 802.11 [cleanair](#page-1683-0) device, on page 1632 show 802.11 [cleanair](#page-1695-0) device type, on page 1644 show 802.11 [cleanair](#page-1694-0) device ap, on page 1643

# <span id="page-1694-0"></span>**show 802.11 cleanair device ap**

To display the information of the device access point on the 802.11 radio band, use the **show 802.11 cleanair device ap** command.

**show 802.11** {**a** | **b** | **h**} **cleanair device ap** *cisco\_ap*

| <b>Syntax Description</b> | Specifies the 802.11a network.<br>a<br>Specifies the 802.11b/g network.<br>$\mathbf b$                                                                                                    |               |  |                                                                       |   |       |     |   |
|---------------------------|----------------------------------------------------------------------------------------------------|---------------|--|-----------------------------------------------------------------------|---|-------|-----|---|
|                           |                                                                                                    |               |  |                                                                       |   |       |     | h |
|                           | cisco ap                                                                                                    |               |  | Specified access point name.                                          |   |       |     |   |
|                           | <b>Command Default</b>                                                                                                    | None          |  |                                                                       |   |       |     |   |
| <b>Command History</b>    | <b>Release</b>                                                                                                    |               |  | <b>Modification</b>                                                   |   |       |     |   |
|                           | 7.6                                                                                                    |               |  | This command was introduced in a release earlier than<br>Release 7.6. |   |       |     |   |
|                           | The following example shows how to display the device access point for the 802.11a network:<br>(Cisco Controller) > show 802.11a cleanair device ap AP_3500<br>$DC = Duty Cycle (%)$<br>ISI = Interference Severity Index (1-Low Interference, 100-High<br>Interference)<br>RSSI = Received Signal Strength Index (dBm)<br>$DevID = Device ID$<br>No ClusterID<br>DC Channel<br>RSSI | DevID Type    |  | AP Name                                                               |   |       | ISI |   |
|                           | c2: f7: 40:00:00:03<br>1<br>149, 153, 157, 161                                                                                                    |               |  | 0x8001 DECT phone CISCO AP3500 1                                      |   | $-43$ | 3   |   |
|                           | c2: f7: 40: 00: 00: 51<br>2<br>153, 157, 161, 165                                                                                                    | 0x8002 Radar  |  | CISCO AP3500                                                          | 1 | $-81$ | 2   |   |
|                           | c2: f7: 40:00:00:03<br>3<br>153, 157, 161, 165                                                                                                    | 0x8005 Canopy |  | CISCO AP3500                                                          | 2 | $-62$ | 2   |   |
|                           | <b>Related Topics</b><br>config 802.11 cleanair alarm, on page 1634<br>show 802.11 cleanair, on page 1639                                                                                                    |               |  |                                                                       |   |       |     |   |

config 802.11 [cleanair](#page-1683-0) device, on page 1632

show 802.11 [cleanair](#page-1695-0) device type, on page 1644

show 802.11 cleanair [air-quality](#page-1692-0) summary, on page 1641

# <span id="page-1695-0"></span>**show 802.11 cleanair device type**

To display the information of all the interferers device type detected by a specific access point on the 802.11 radio band, use the **show 802.11 cleanair device type** command.

**show 802.11**{**a** | **b** | **h**} **cleanair device type** *device\_type*

| <b>Syntax Description</b> | Specifies the 802.11a network.<br>a |                                                                                                |
|---------------------------|-------------------------------------|------------------------------------------------------------------------------------------------|
|                           | b                                   | Specifies the 802.11b/g network.                                                               |
|                           | h                                   | Specifies the 802.11h network.                                                                 |
|                           | device type                         | Interferer device type for a specified radio band. The<br>device type is one of the following: |
|                           |                                     | • tdd-tx—Tdd-transmitter device information.                                                   |
|                           |                                     | · jammer—Jammer device information.                                                            |
|                           |                                     | • cont-tx—Continuous-transmitter devices<br>information.                                       |
|                           |                                     | • dect-like—Dect-like phone devices information.                                               |
|                           |                                     | · video-Video devices information.                                                             |
|                           |                                     | • 802.11-inv—WiFi inverted devices information.                                                |
|                           |                                     | • 802.11-nonstd—Nonstandard WiFi devices<br>information.                                       |
|                           |                                     | • superag—Superag devices information.                                                         |
|                           |                                     | • canopy—Canopy devices information.                                                           |
|                           |                                     | • wimax-mobile—WiMax mobile devices<br>information.                                            |
|                           |                                     | • wimax-fixed—WiMax fixed devices information.                                                 |

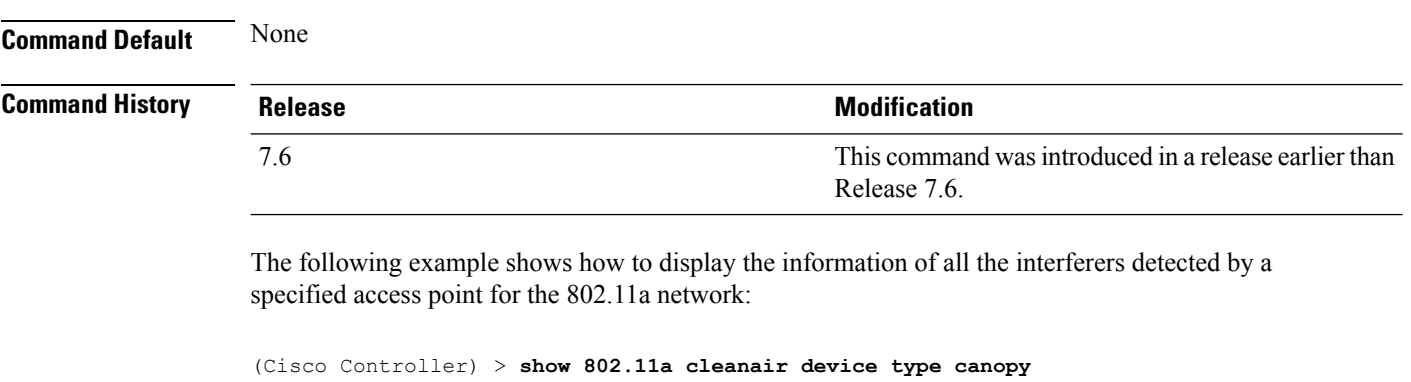

```
DC = Duty Cycle (%)
```
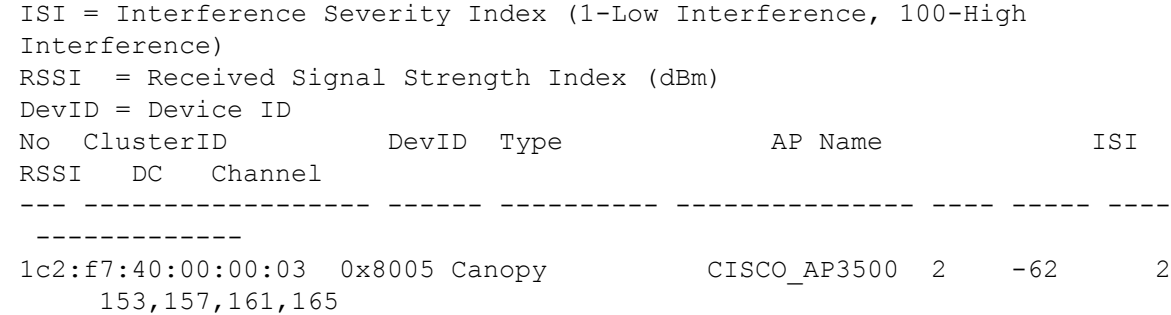

### **show advanced 802.11 channel**

To display the automatic channel assignment configuration and statistics, use the **show advanced 802.11 channel** command.

**show advanced 802.11**{**a** | **b**} **channel**

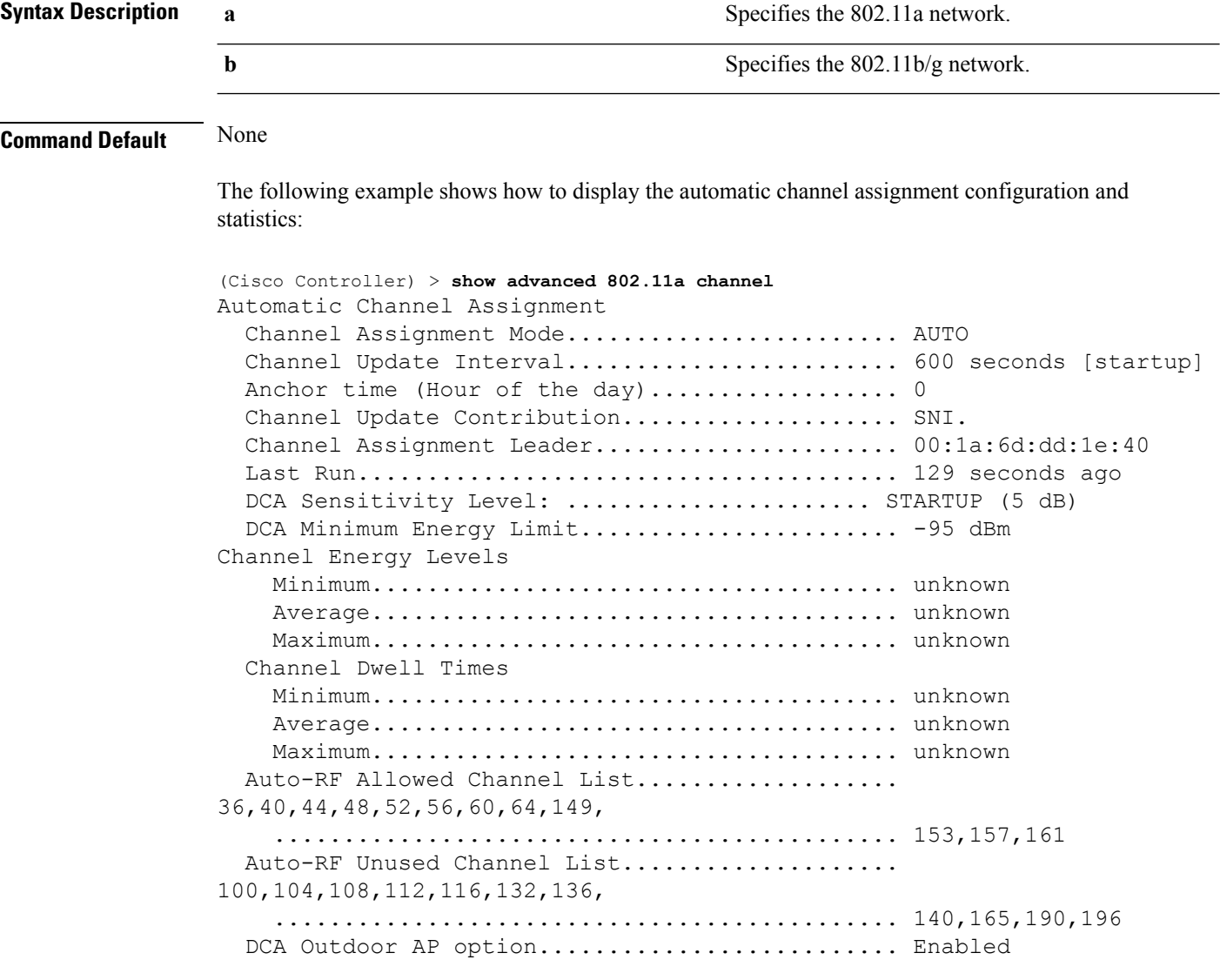

#### **Related Topics**

config [advanced](#page-1601-0) 802.11 channel add, on page 1550 config advanced 802.11 channel [cleanair-event,](#page-1602-0) on page 1551 config advanced 802.11 channel dca [anchor-time,](#page-1603-0) on page 1552 config advanced 802.11 channel dca [chan-width-11n](#page-1604-0), on page 1553 config [advanced](#page-1605-0) 802.11 channel dca interval, on page 1554

### **show ap auto-rf**

To display the auto-RF settings for a Cisco lightweight access point, use the **show ap auto-rf** command.

**show ap auto-rf 802.11**{**a** | **b**} *cisco\_ap*

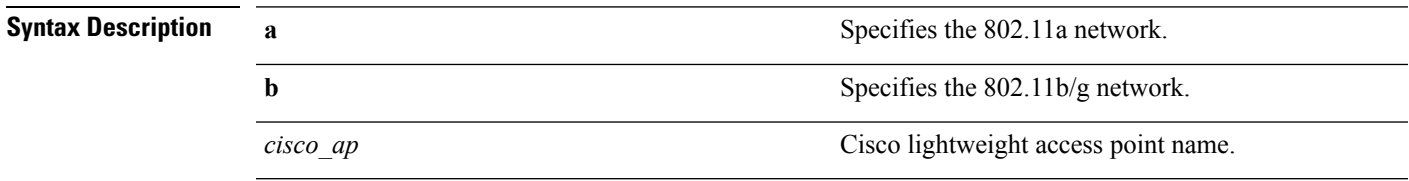

#### **Command Default** None

The following example shows how to display auto-RF information for an access point:

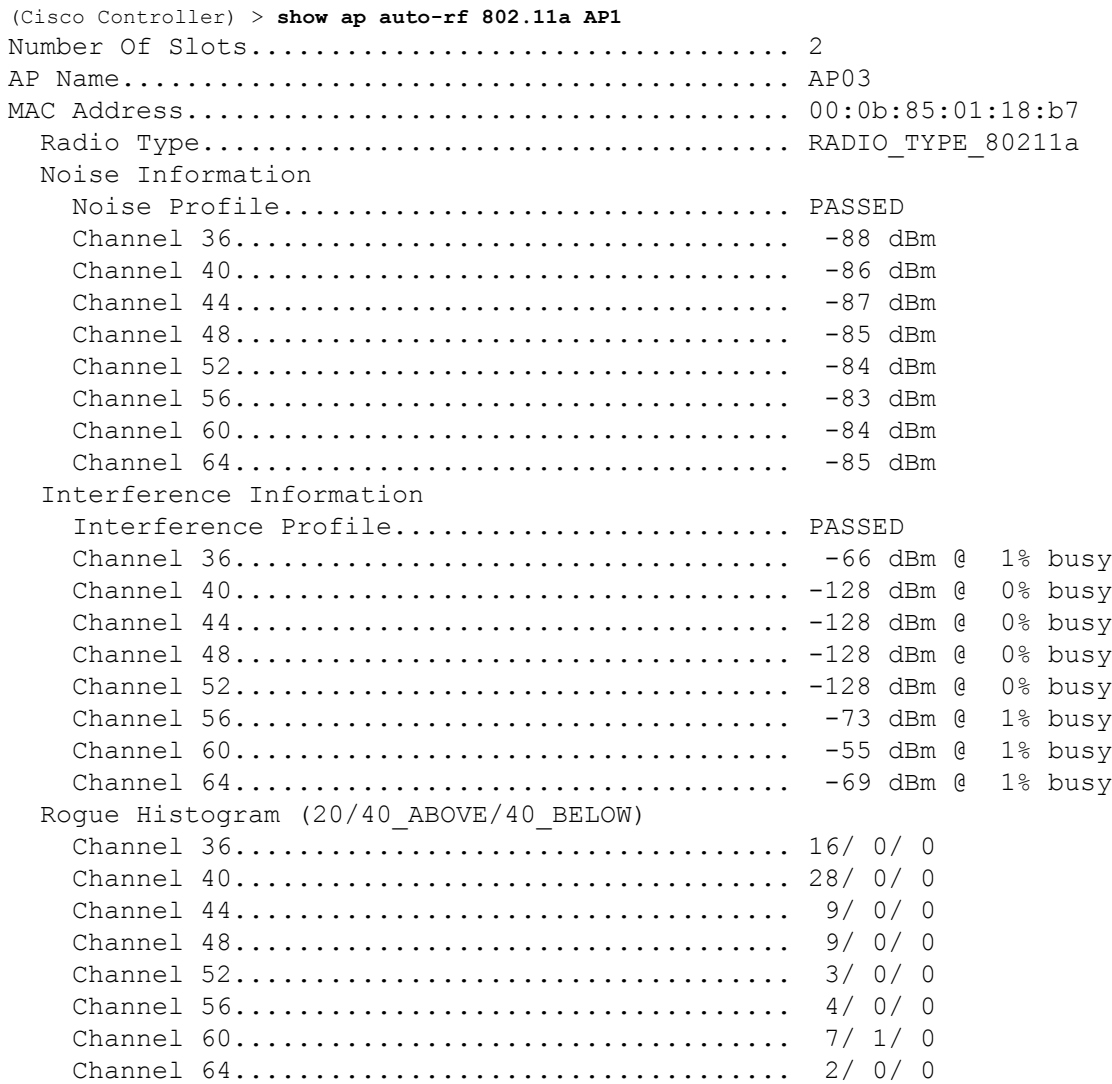

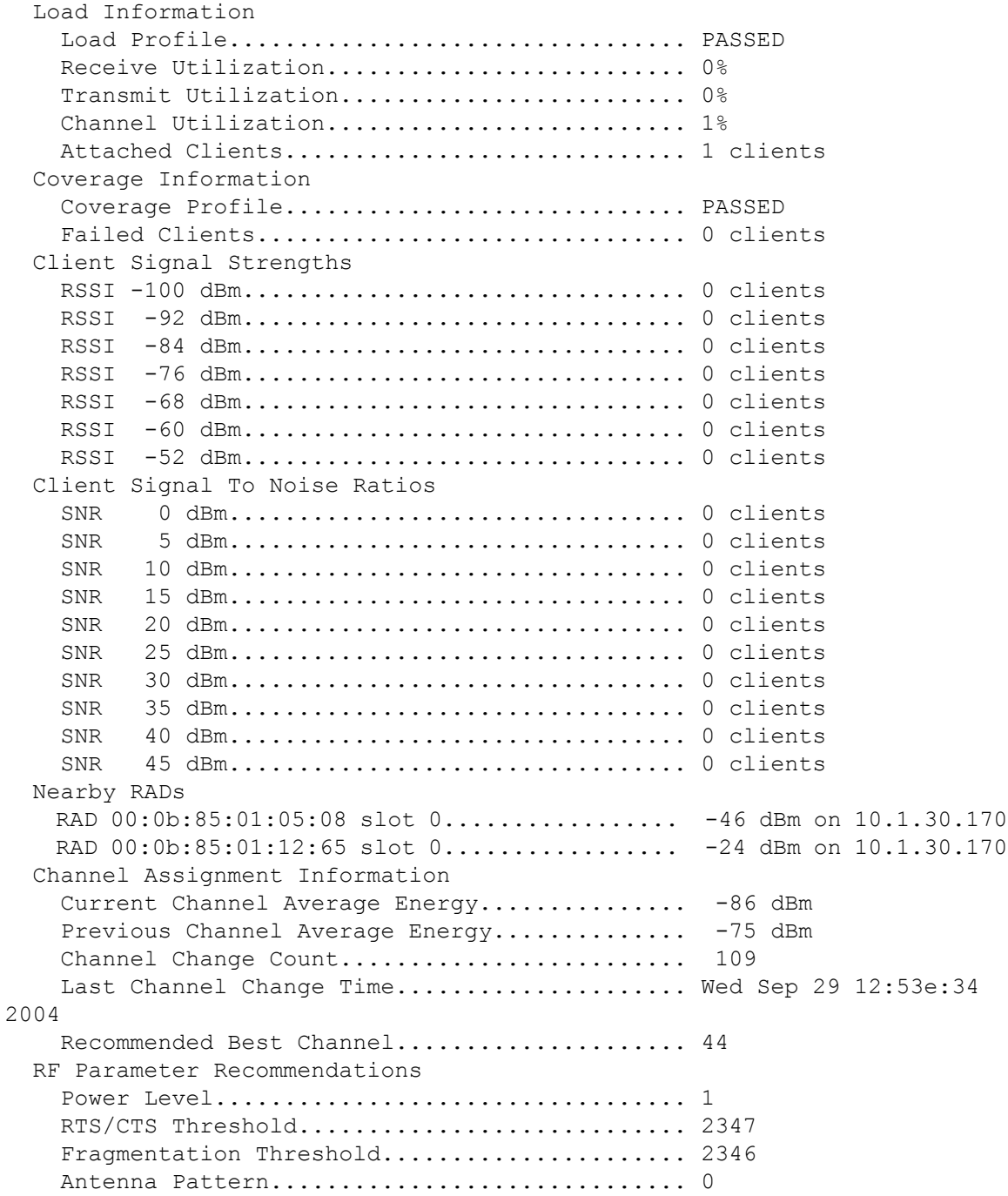

ı

#### **test cleanair show**

To display details of the CleanAir configuration, use the **test cleanair show** command.

**test cleanair show** {**aq all** | **idr** {**ap** *cisco\_ap* | **all**} | **neighbors** *cisco\_ap* | **summary** }

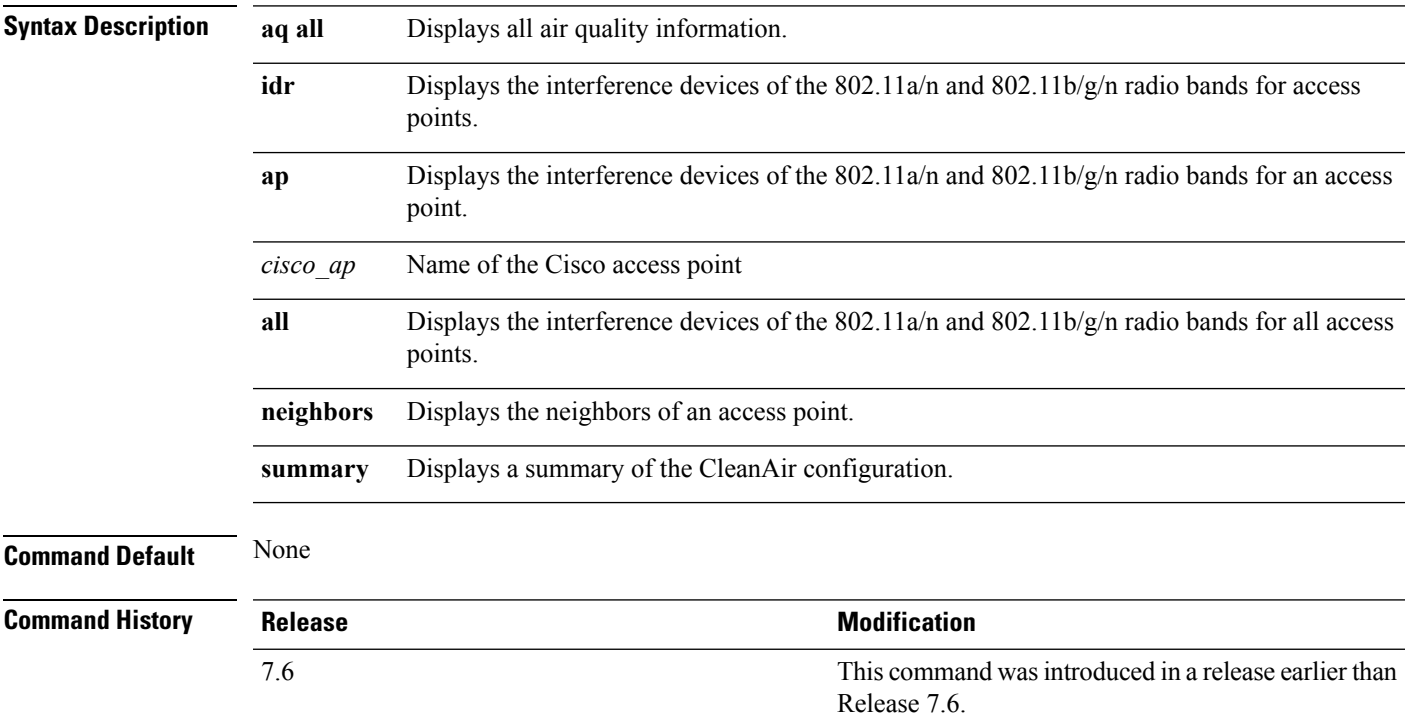

The following example shows how to display a summary of the CleanAir configuration:

```
(Cisco Controller) > test cleanair show summary
CleanAir system info:
Supported spectrum MMAP number = 500
Supported spectrum LMAP number = 500
Allocated SI entries = 0 of 500
Allocated IDR cluster entries = 0 of 10000
Allocated IDR device entries = 0 of 40000
Virtual device support is enabled
```
The following example shows how to display the interference devices for an access point:

(Cisco Controller) > **test cleanair show idr ap AP\_1240\_floor1**

Interference devices for AP\_1240\_floor1 Identified devices on slot 0 Identified devices on slot 1

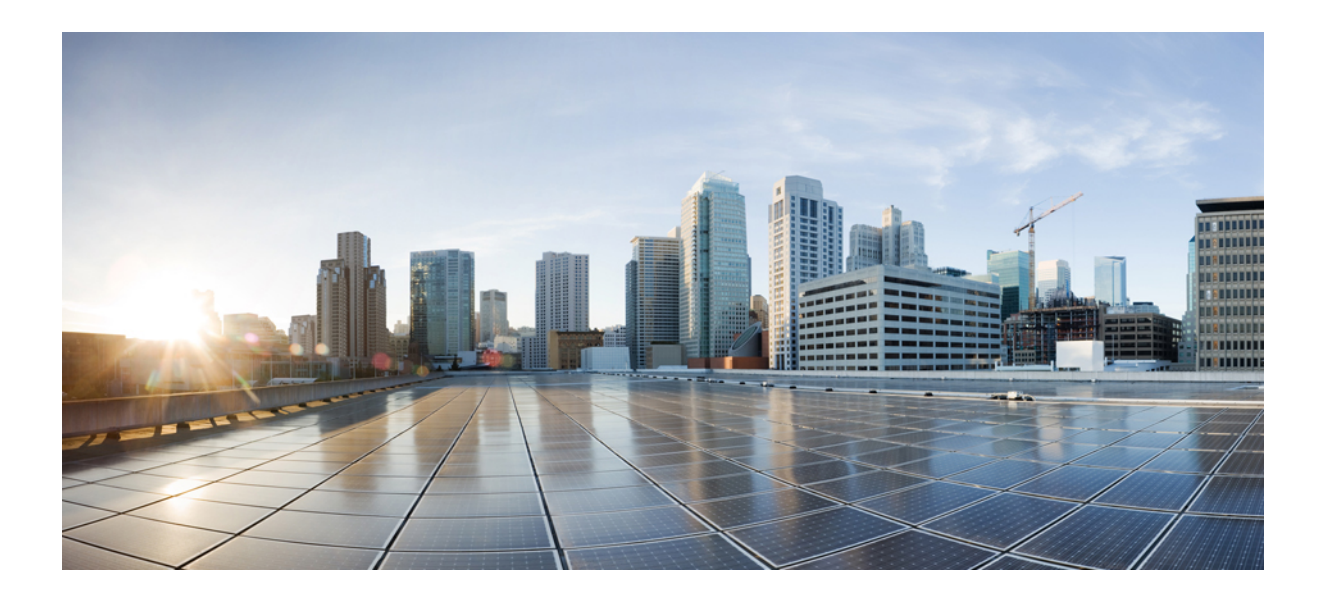

# **<sup>P</sup> ART X**

# **FlexConnect Commands**

• [FlexConnect](#page-1704-0) Commands, on page 1653

<span id="page-1704-0"></span>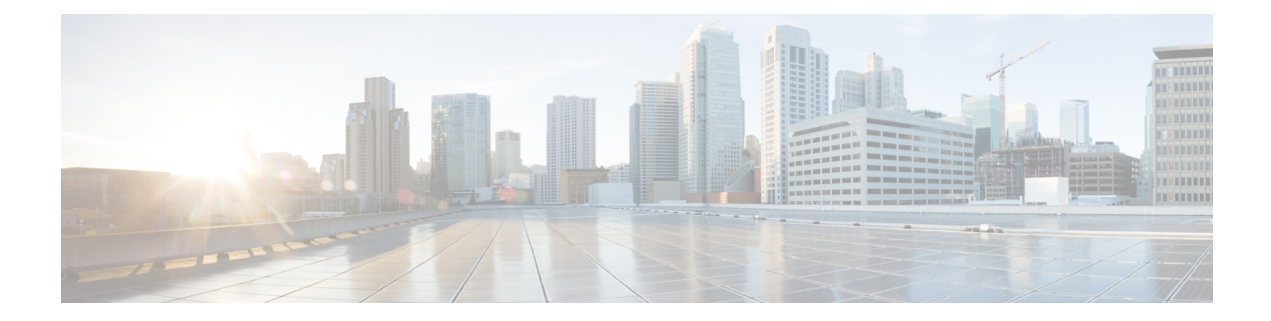

# **FlexConnect Commands**

- show ap [flexconnect,](#page-1706-0) on page 1655
- show capwap reap [association,](#page-1707-0) on page 1656
- show [capwap](#page-1708-0) reap status, on page 1657
- show [flexconnect](#page-1709-0) acl detailed, on page 1658
- show [flexconnect](#page-1710-0) acl summary, on page 1659
- show [flexconnect](#page-1711-0) group detail, on page 1660
- show [flexconnect](#page-1712-0) group summary, on page 1661
- show flexconnect [office-extend,](#page-1713-0) on page 1662
- config ap [autoconvert,](#page-1714-0) on page 1663
- config ap flexconnect [central-dhcp,](#page-1715-0) on page 1664
- config ap [flexconnect](#page-1716-0) local-split, on page 1665
- config ap [flexconnect](#page-1717-0) policy, on page 1666
- config ap [flexconnect](#page-1718-0) radius auth set, on page 1667
- config ap [flexconnect](#page-1719-0) vlan, on page 1668
- config ap [flexconnect](#page-1720-0) vlan add, on page 1669
- config ap [flexconnect](#page-1721-0) vlan native, on page 1670
- config ap [flexconnect](#page-1722-0) vlan wlan, on page 1671
- config ap [flexconnect](#page-1723-0) web-auth, on page 1672
- config ap [flexconnect](#page-1724-0) web-policy acl, on page 1673
- config ap [flexconnect](#page-1725-0) wlan, on page 1674
- config [flexconnect](#page-1726-0) [ipv6] acl, on page 1675
- config [flexconnect](#page-1727-0) [ipv6] acl rule, on page 1676
- config flexconnect [arp-caching,](#page-1729-0) on page 1678
- config flexconnect [fallback-radio-shut,](#page-1730-0) on page 1679
- config [flexconnect](#page-1731-0) group, on page 1680
- config [flexconnect](#page-1736-0) group vlan, on page 1685
- config flexconnect group *group-name* dhcp [overridden-interface,](#page-1737-0) on page 1686
- config [flexconnect](#page-1738-0) group web-auth, on page 1687
- config flexconnect group [web-policy,](#page-1739-0) on page 1688
- config flexconnect join [min-latency,](#page-1740-0) on page 1689
- config flexconnect [office-extend,](#page-1741-0) on page 1690
- config wlan [flexconnect](#page-1742-0) ap-auth, on page 1691
- config wlan flexconnect [learn-ipaddr,](#page-1743-0) on page 1692
- config wlan flexconnect [local-switching,](#page-1744-0) on page 1693
- config wlan flexconnect [vlan-central-switching,](#page-1746-0) on page 1695
- debug [capwap](#page-1747-0) reap, on page 1696
- debug dot11 mgmt [interface,](#page-1748-0) on page 1697
- [debug](#page-1749-0) dot11 mgmt msg, on page 1698
- [debug](#page-1750-0) dot11 mgmt ssid, on page 1699
- debug dot11 mgmt [state-machine,](#page-1751-0) on page 1700
- debug dot11 mgmt [station,](#page-1752-0) on page 1701
- debug [flexconnect](#page-1753-0) aaa, on page 1702
- debug [flexconnect](#page-1754-0) acl, on page 1703
- debug [flexconnect](#page-1755-0) cckm, on page 1704
- debug [flexconnect](#page-1756-0) group, on page 1705
- [debug](#page-1757-0) pem, on page 1706
- Integrated [Management](#page-1758-0) Module Commands in Cisco Flex 7500 Series Controllers, on page 1707

### <span id="page-1706-0"></span>**show ap flexconnect**

To view the details of APs in FlexConnect mode, use the **show ap flexconnect** command.

**show ap flexconnect module-vlan** *ap-name*

**Syntax Description module-vlan** Displays the status of FlexConnect local switching and VLAN ID value *ap-name* Cisco AP name

### <span id="page-1707-0"></span>**show capwap reap association**

To display the list of clients associated with an access point and their SSIDs, use the **show capwap reap association** command.

#### **show capwap reap association**

**Syntax Description** This command has no arguments or keywords.

The following example shows how to display clients associated to an access point and their SSIDs:

(Cisco Controller) >**show capwap reap association**

#### **Related Topics**

config [flexconnect](#page-1731-0) group, on page 1680 show [capwap](#page-1708-0) reap status, on page 1657

### <span id="page-1708-0"></span>**show capwap reap status**

To display the status of the FlexConnect access point (connected or standalone), use the **show capwap reap status** command.

#### **show capwap reap status**

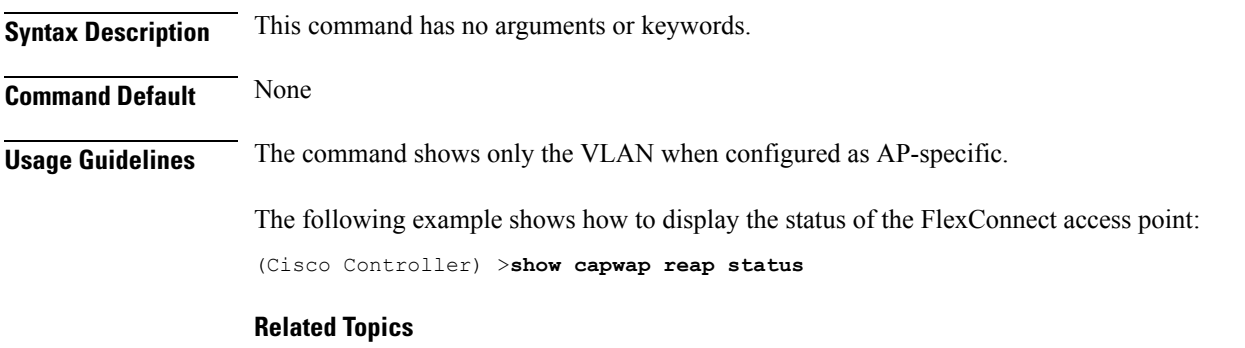

config [flexconnect](#page-1731-0) group, on page 1680 show capwap reap [association,](#page-1707-0) on page 1656

### <span id="page-1709-0"></span>**show flexconnect acl detailed**

To display a detailed summary of FlexConnect access control lists, use the **show flexconnect acl detailed** command.

**show flexconnect acl detailed** *acl-name*

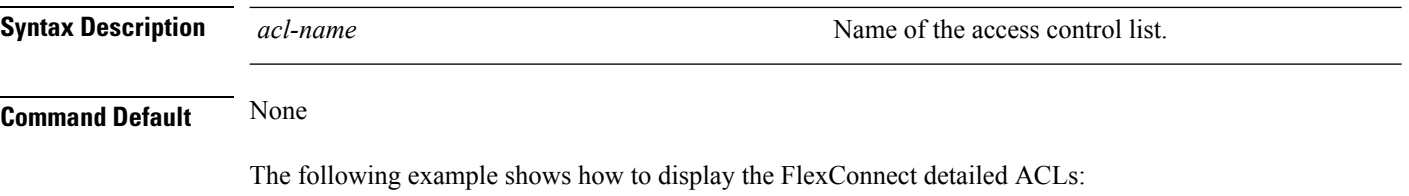

(Cisco Controller) >**show flexconnect acl detailed acl-2**

#### **Related Topics**

config [flexconnect](#page-1726-0) [ipv6] acl, on page 1675

# <span id="page-1710-0"></span>**show flexconnect acl summary**

To display a summary of all access control lists on FlexConnect access points, use the **show flexconnect acl summary** command.

#### **show flexconnect acl summary**

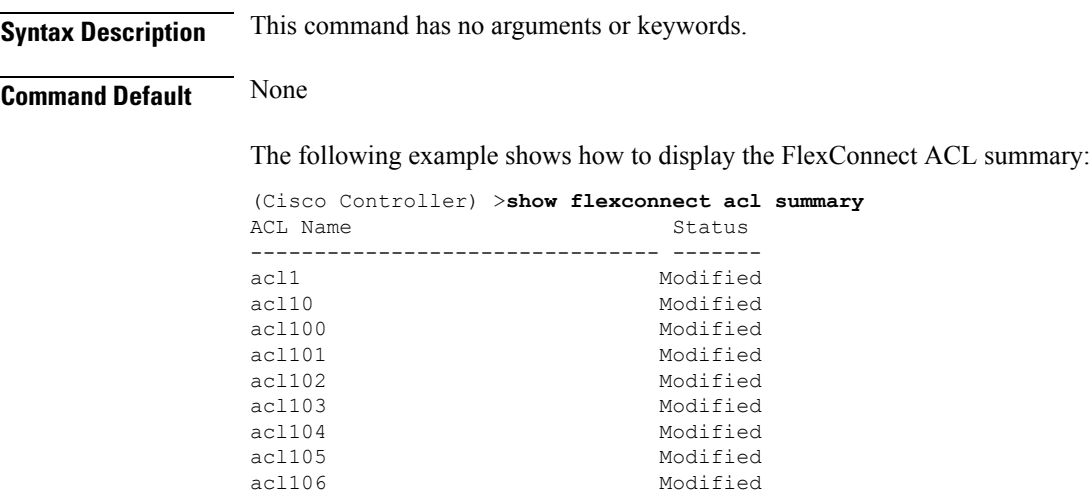

**OL-30340-01 1659**

### <span id="page-1711-0"></span>**show flexconnect group detail**

To display details of a FlexConnect group, use the **show flexconnect group detail** command.

**show flexconnect group detail** *group\_name*

**Syntax Description** *group\_name* **name** Name of the FlexConnect group.

The following example shows how to display the detailed information for a specific FlexConnect group:

```
(Cisco Controller) >show flexconnect group detail myflexgroup
Number of Ap's in Group: 1
00:0a:b8:3b:0b:c2 AP1200 Joined
Group Radius Auth Servers:
Primary Server Index ..................... Disabled
Secondary Server Index ..................... Disabled
```
#### **Related Topics**

config [flexconnect](#page-1731-0) group, on page 1680

# <span id="page-1712-0"></span>**show flexconnect group summary**

To display the current list of FlexConnect groups, use the **show flexconnect group summary** command.

**show flexconnect group summary**

**Syntax Description** This command has no arguments or keywords.

**Command Default** None

The following example shows how to display the current list of FlexConnect groups:

```
(Cisco Controller) >show flexconnect group summary
flexconnect Group Summary: Count 1
Group Name # APs
Group 1 1
```
#### **Related Topics**

config [flexconnect](#page-1731-0) group, on page 1680

#### <span id="page-1713-0"></span>**show flexconnect office-extend**

To view information about OfficeExtend access points that in FlexConnect mode, use the **show flexconnect office-extend** command.

**show flexconnect office-extend** {**summary** | **latency**}

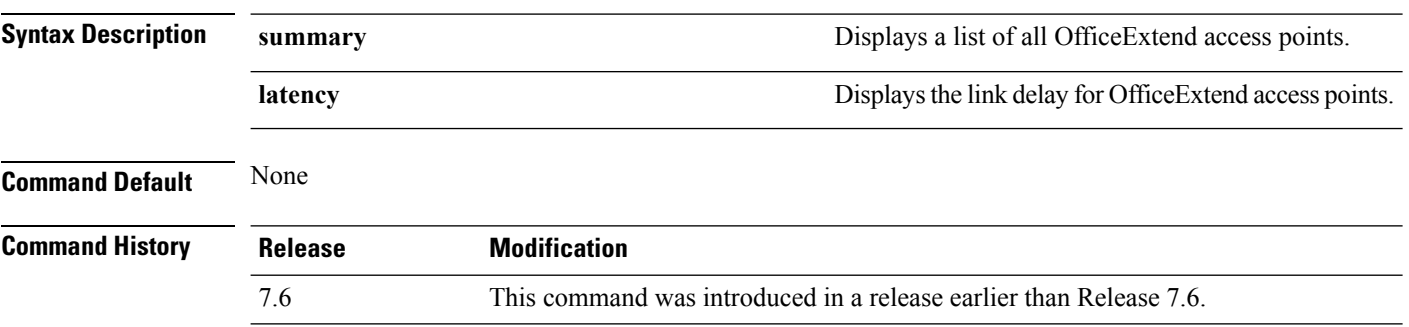

The following example shows how to display information about the list of FlexConnect OfficeExtend access points:

```
(Cisco Controller) >show flexconnect office-extend summary
Summary of OfficeExtend AP
AP Name Ethernet MAC Encryption Join-Mode Join-Time
------------------ ----------------- ---------- ----------- ----------
AP1130 00:22:90:e3:37:70 Enabled Latency Sun Jan 4 21:46:07 2009
AP1140 01:40:91:b5:31:70 Enabled Latency Sat Jan 3 19:30:25 2009
```
The following example shows how to display the FlexConnect OfficeExtend access point's link delay:

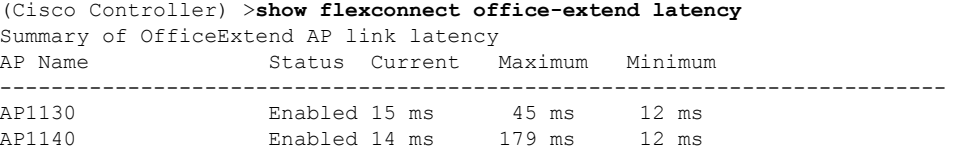

#### **Related Topics**

config flexconnect [office-extend,](#page-1741-0) on page 1690

### <span id="page-1714-0"></span>**config ap autoconvert**

To automatically convert all access points to FlexConnect mode or Monitor mode upon associating with the Cisco WLC, use the **config ap autoconvert** command.

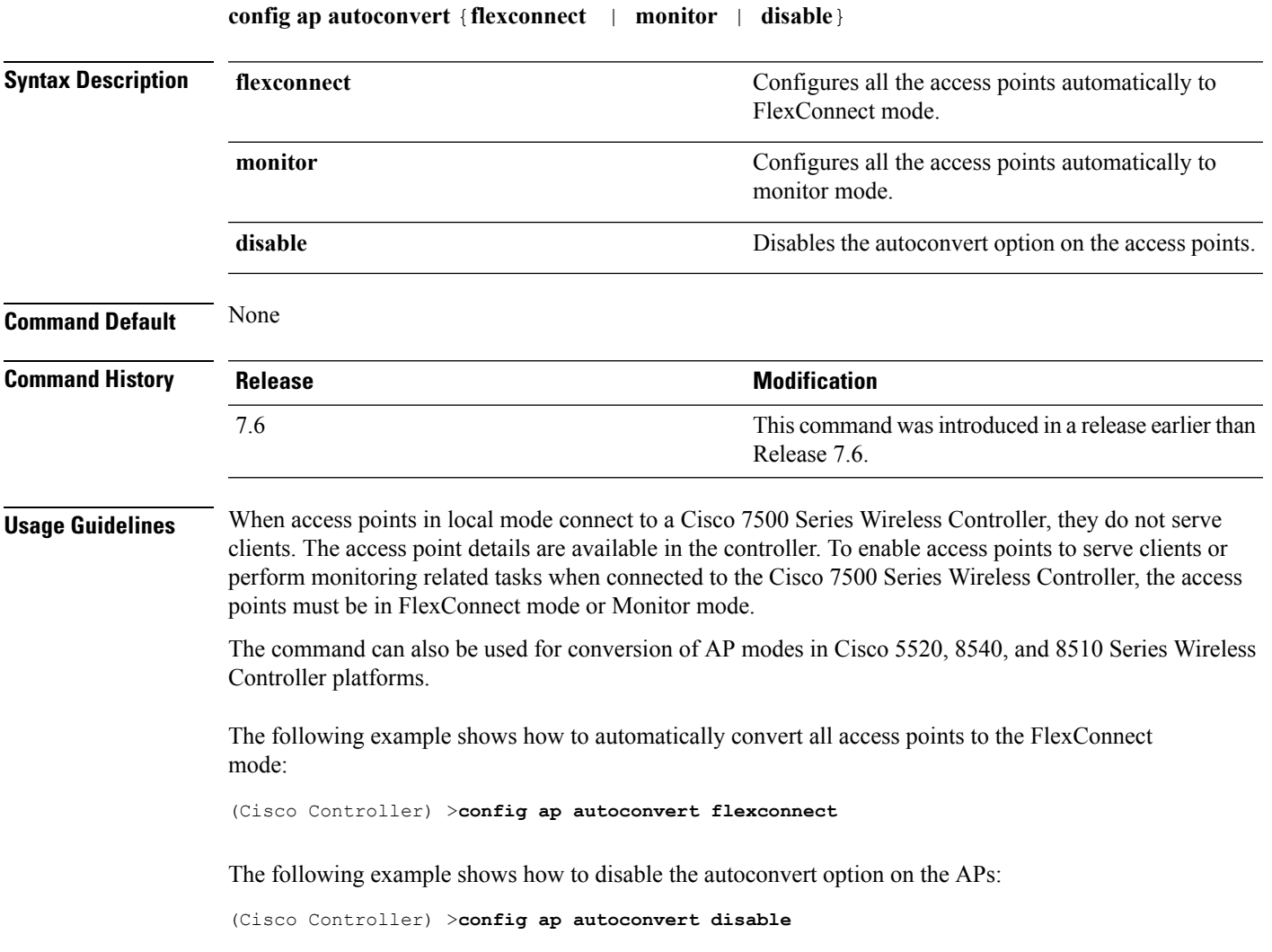

### <span id="page-1715-0"></span>**config ap flexconnect central-dhcp**

To enable central-DHCP on a FlexConnect access point in a WLAN, use the **config ap flexconnect central-dhcp** command.

**config apflexconnect central-dhcp** *wlan\_id cisco\_ap* [**add** | **delete**] {**enable** | **disable**} **overridedns** {**enable** | **disable**} **nat-pat** {**enable** | **disable**}

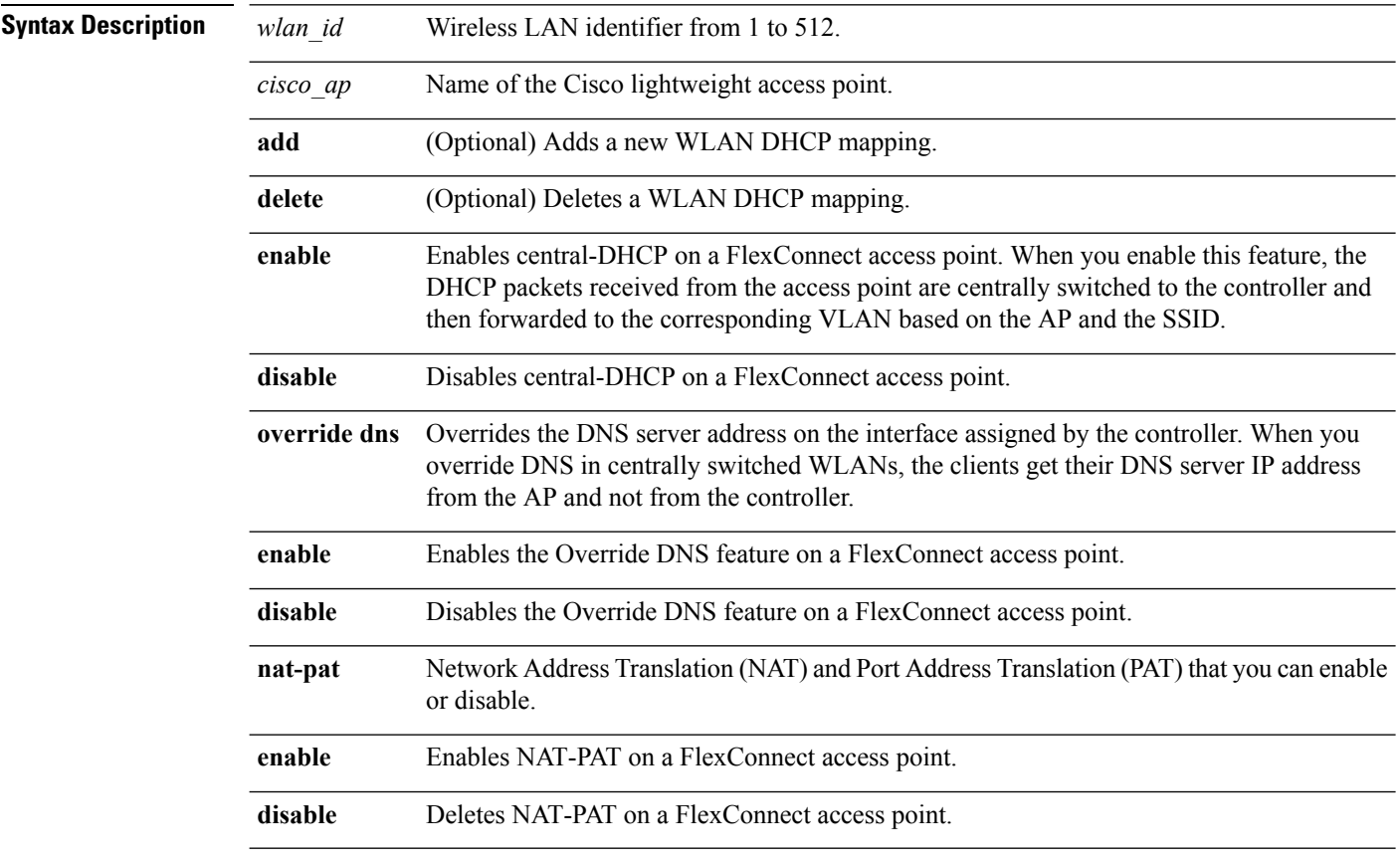

#### **Command Default** None

#### **Command History Release Modification** 7.6 This command was introduced in a release earlier than Release 7.6.

The following example shows how to enable central-DHCP, Override DNS, and NAT-PAT on a FlexConnect access point:

(Cisco Controller) >**config ap flexconnect central-dhcp 1 ap1250 enable override dns enable nat-pat enable**

# <span id="page-1716-0"></span>**config ap flexconnect local-split**

To configure a local-split tunnel on a FlexConnect access point, use the **config ap flexconnect local-split** command.

**config ap flexconnect local-split** *wlan\_id cisco\_ap* {**enable** | **disable**} **acl** *acl\_name*

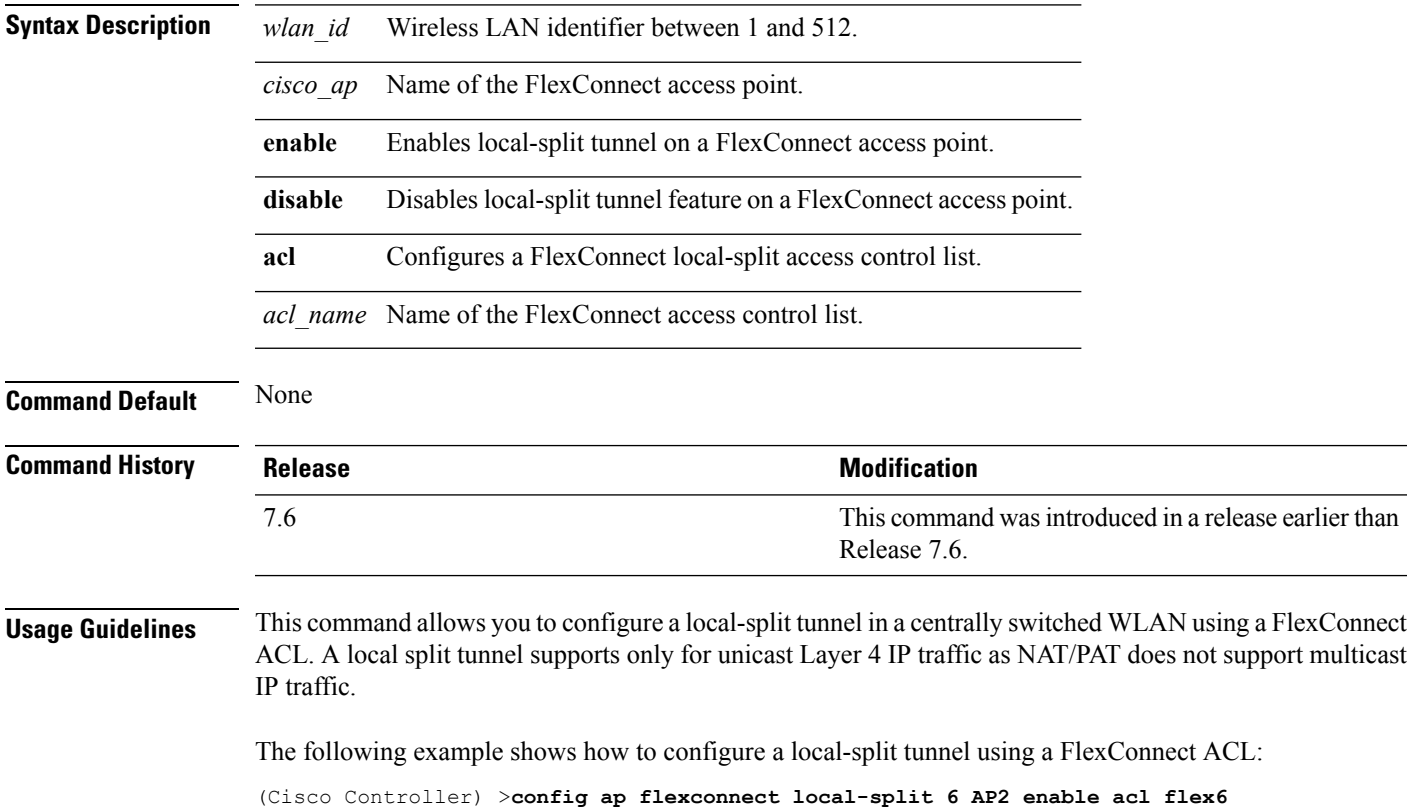

### <span id="page-1717-0"></span>**config ap flexconnect policy**

To configure a policy ACL on a FlexConnect access point, use the **config ap flexconnect policy** command.

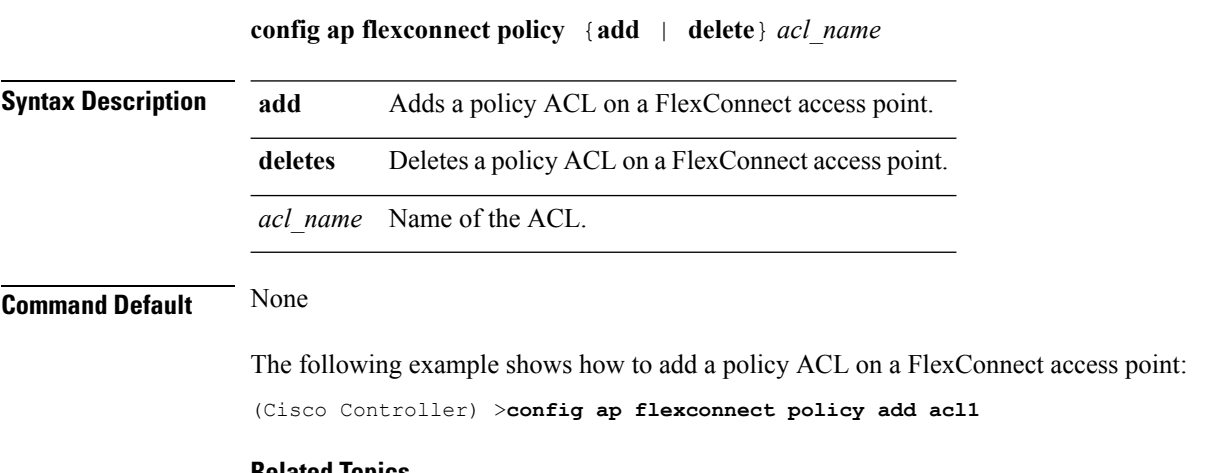

#### **Related Topics**

config [policy,](#page-770-0) on page 719 [config](#page-1128-0) wlan policy, on page 1077 debug [policy,](#page-879-0) on page 828 show [policy](#page-922-0), on page 871 show profiling policy [summary](#page-924-0), on page 873

### <span id="page-1718-0"></span>**config ap flexconnect radius auth set**

To configure a primary or secondary RADIUS server for a specific FlexConnect access point, use the **config ap flexconnect radius auth set** command.

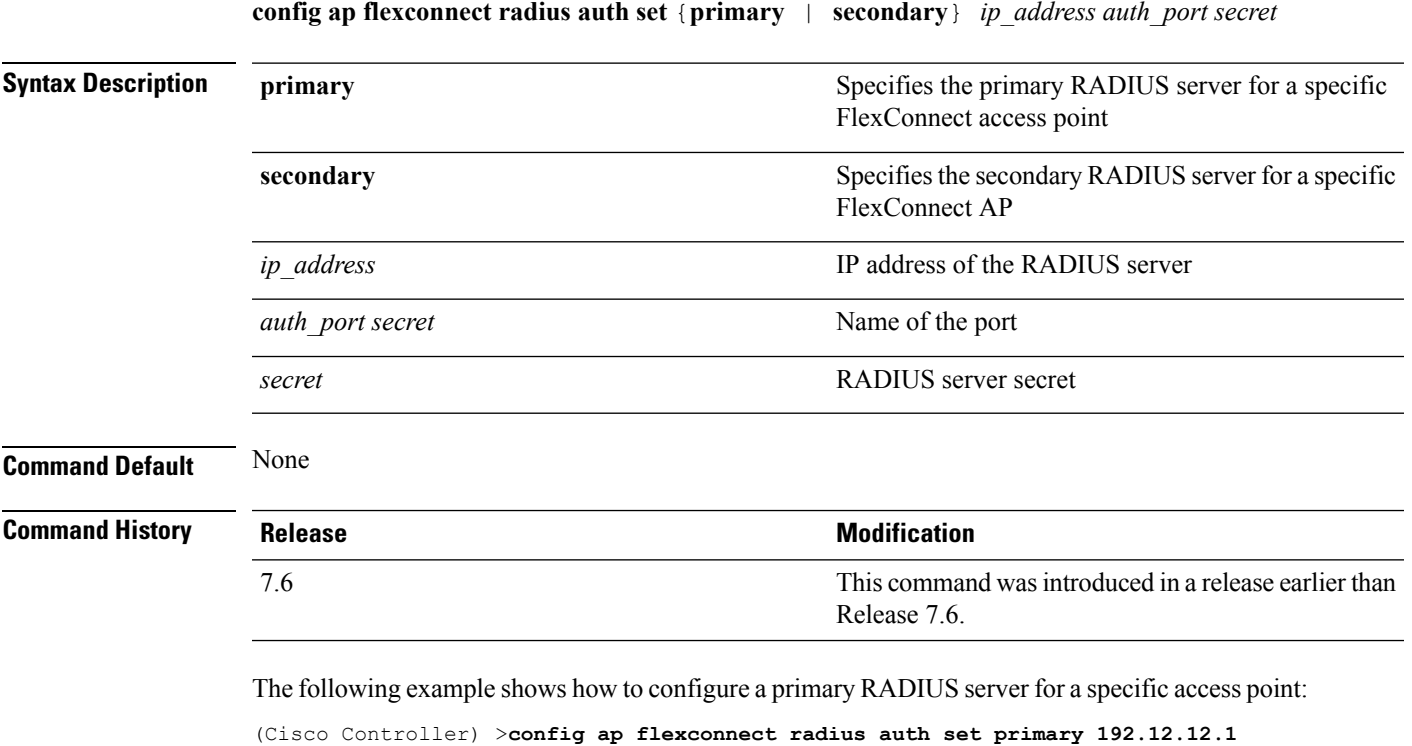

#### **Related Topics**

config ap [flexconnect](#page-1719-0) vlan, on page 1668 config ap [flexconnect](#page-1721-0) vlan native, on page 1670 config ap [flexconnect](#page-1722-0) vlan wlan, on page 1671

### <span id="page-1719-0"></span>**config ap flexconnect vlan**

To enable or disable VLAN tagging for a FlexConnect access, use the **config ap flexconnect vlan** command.

**config ap flexconnect vlan** {**enable** | **disable**} *cisco\_ap*

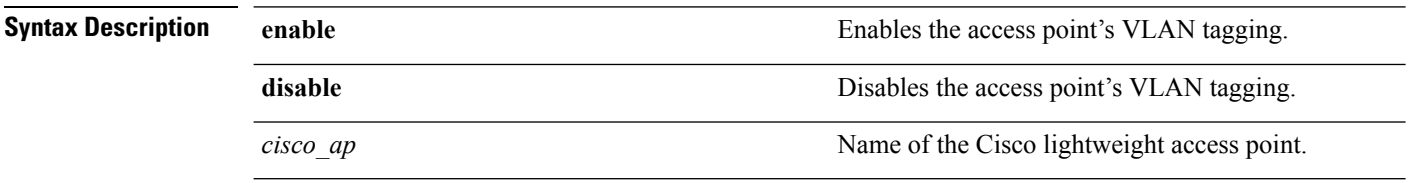

**Command Default** Disabled. Once enabled, WLANs enabled for local switching inherit the VLAN assigned at the Cisco WLC.

This example shows how to enable the access point's VLAN tagging for a FlexConnect access:

(Cisco Controller) >**config ap flexconnect vlan enable AP02**

#### **Related Topics**

config ap [flexconnect](#page-1718-0) radius auth set, on page 1667 config ap [flexconnect](#page-1719-0) vlan, on page 1668 config ap [flexconnect](#page-1721-0) vlan native, on page 1670 config ap [flexconnect](#page-1722-0) vlan wlan, on page 1671

### <span id="page-1720-0"></span>**config ap flexconnect vlan add**

To add a VLAN to a FlexConnect access point, use the **config ap flexconnect vlan add** command.

**config ap flexconnect vlan add** *vlan-id acl in-acl out-acl cisco\_ap*

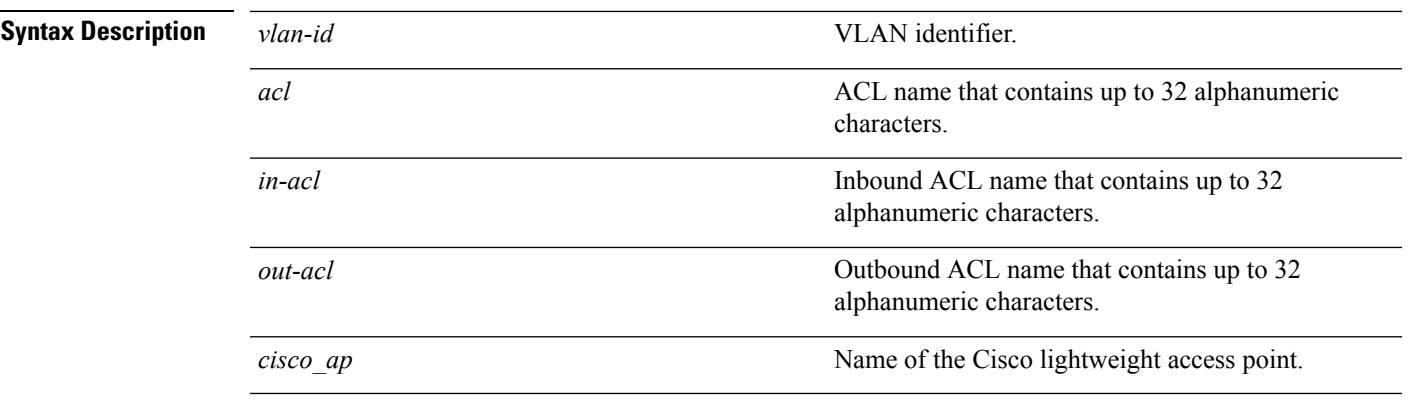

#### **Command Default** None

The following example shows how to configure the FlexConnect access point:

(Cisco Controller) >**config ap flexconnect vlan add 21 acl inacl1 outacl1 ap1**

#### **Related Topics**

config ap [flexconnect](#page-1719-0) vlan, on page 1668 config ap [flexconnect](#page-1718-0) radius auth set, on page 1667 config ap [flexconnect](#page-1721-0) vlan native, on page 1670 config ap [flexconnect](#page-1722-0) vlan wlan, on page 1671

### <span id="page-1721-0"></span>**config ap flexconnect vlan native**

To configure a native VLAN for a FlexConnect access point, use the **config ap flexconnect vlan native** command.

#### **config ap flexconnect vlan native** *vlan-id cisco\_ap*

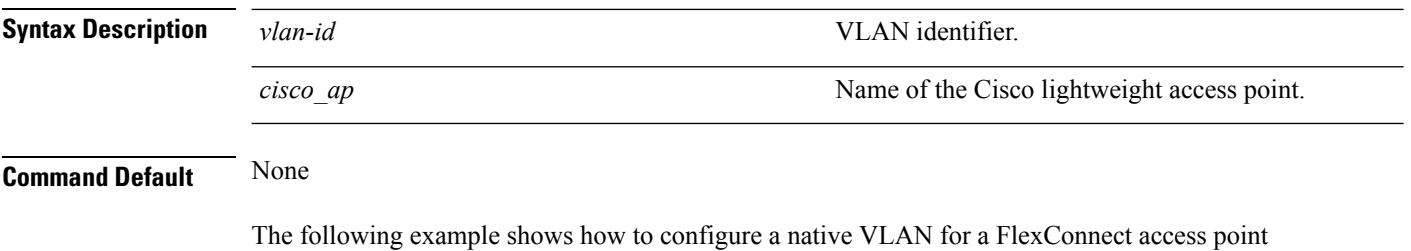

mode:

(Cisco Controller) >**config ap flexconnect vlan native 6 AP02**

#### **Related Topics**

config ap [flexconnect](#page-1719-0) vlan, on page 1668 config ap [flexconnect](#page-1718-0) radius auth set, on page 1667 config ap [flexconnect](#page-1720-0) vlan add, on page 1669 config ap [flexconnect](#page-1722-0) vlan wlan, on page 1671

### <span id="page-1722-0"></span>**config ap flexconnect vlan wlan**

To assign a VLAN ID to a FlexConnect access point, use the **config ap flexconnect vlan wlan** command.

**config ap flexconnect vlan wlan** *wlan-id vlan-id cisco\_ap*

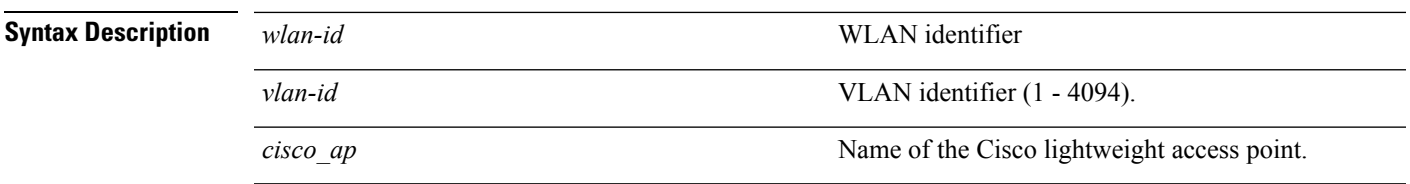

**Command Default** VLAN ID associated to the WLAN.

The following example shows how to assign a VLAN ID to a FlexConnect access point:

(Cisco Controller) >**config ap flexconnect vlan wlan 192.12.12.1 6 AP02**

#### **Related Topics**

config ap [flexconnect](#page-1719-0) vlan, on page 1668 config ap [flexconnect](#page-1718-0) radius auth set, on page 1667 config ap [flexconnect](#page-1720-0) vlan add, on page 1669 config ap [flexconnect](#page-1721-0) vlan native, on page 1670

### <span id="page-1723-0"></span>**config ap flexconnect web-auth**

To configure aFlexConnect ACL for external web authentication in locally switched WLANs, use the **config ap flexconnect web-auth** command.

**config ap flexconnect web-auth wlan** *wlan\_id cisco\_ap acl\_name* { **enable** | **disable** }

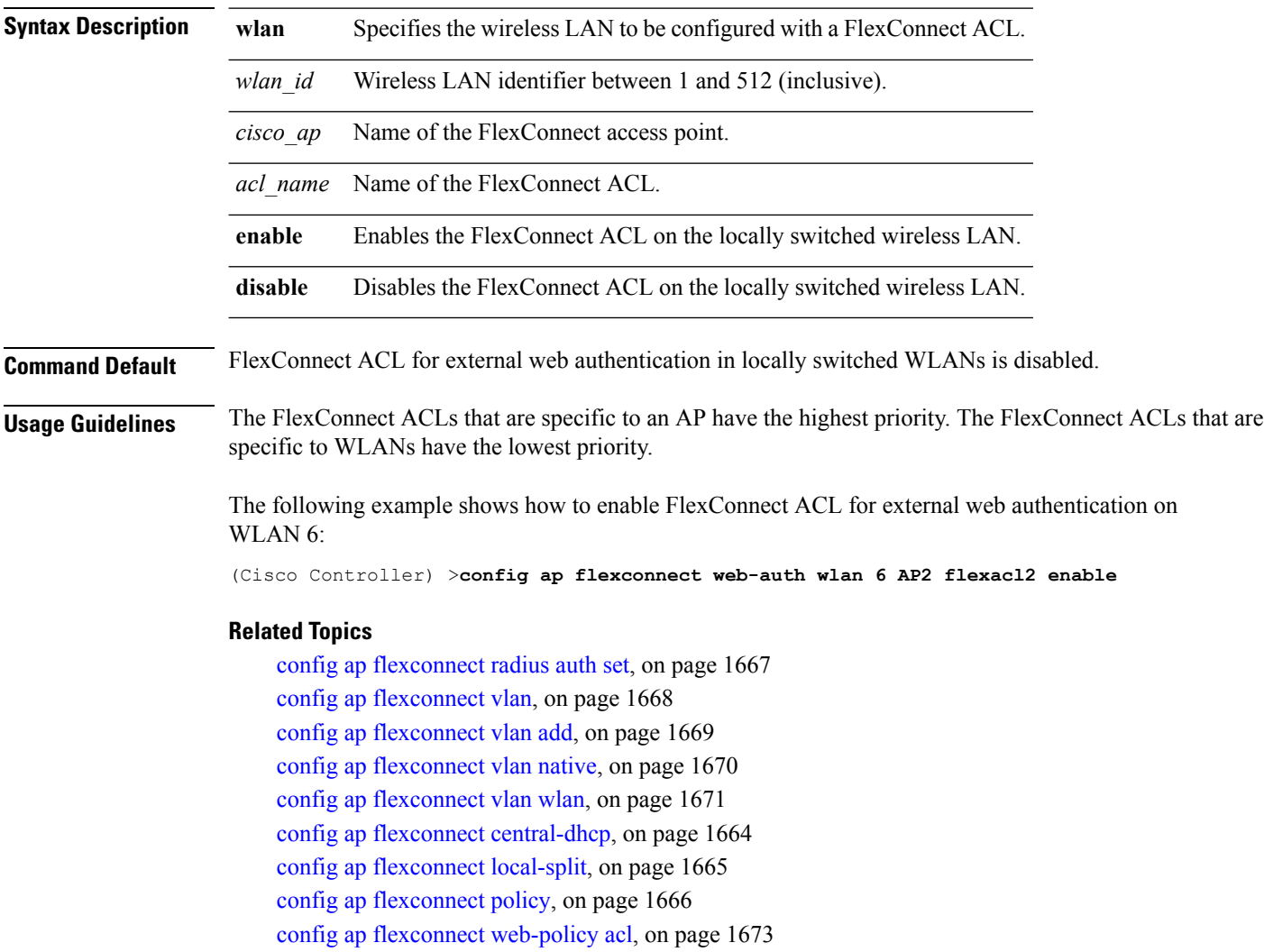

config ap [flexconnect](#page-1725-0) wlan, on page 1674

Ш

### <span id="page-1724-0"></span>**config ap flexconnect web-policy acl**

To configure a Web Policy FlexConnect ACL on an access point, use the **config ap flexconnect web-policy acl** command.

**config ap flexconnect web-policy acl** {**add** | **delete**} *acl\_name*

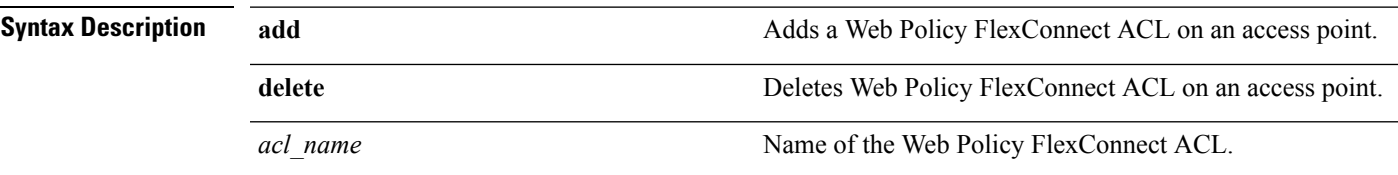

#### **Command Default** None

The following example shows how to add a Web Policy FlexConnect ACL on an access point:

(Cisco Controller) >**config ap flexconnect web-policy acl add flexacl2**

#### **Related Topics**

config ap [flexconnect](#page-1718-0) radius auth set, on page 1667 config ap [flexconnect](#page-1719-0) vlan, on page 1668 config ap [flexconnect](#page-1720-0) vlan add, on page 1669 config ap [flexconnect](#page-1721-0) vlan native, on page 1670 config ap [flexconnect](#page-1722-0) vlan wlan, on page 1671 config ap flexconnect [central-dhcp,](#page-1715-0) on page 1664 config ap [flexconnect](#page-1716-0) local-split, on page 1665 config ap [flexconnect](#page-1717-0) policy, on page 1666 config ap [flexconnect](#page-1723-0) web-auth, on page 1672 config ap [flexconnect](#page-1725-0) wlan, on page 1674

### <span id="page-1725-0"></span>**config ap flexconnect wlan**

To configure a FlexConnect access point in a locally switched WLAN, use the **config ap flexconnect wlan** command.

**config ap flexconnect wlan l2acl** {**add** *wlan\_id cisco\_ap acl\_name* | **delete** *wlan\_id cisco\_ap*}

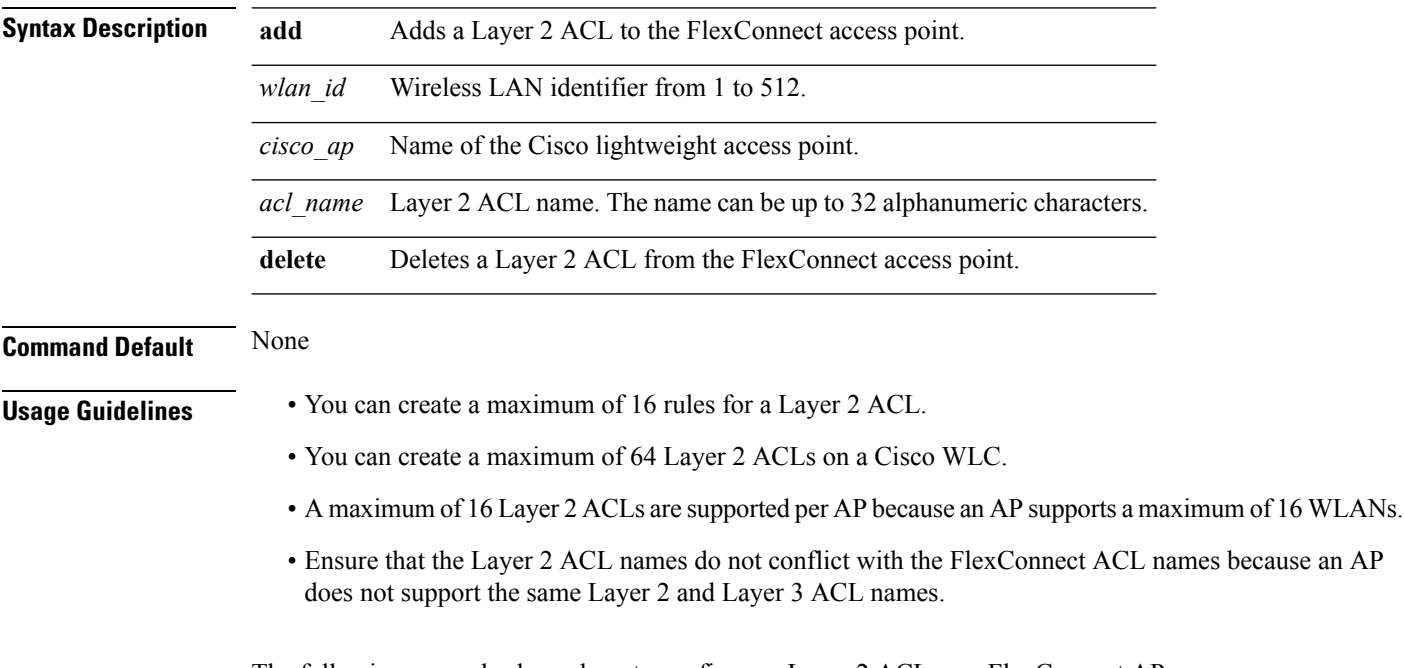

The following example shows how to configure a Layer 2 ACL on a FlexConnect AP.

(Cisco Controller) >**config ap flexconnect wlan add 1 AP1600\_1 acl\_l2\_1**

#### **Related Topics**

config acl [counter,](#page-727-0) on page 676 config acl [layer2,](#page-731-0) on page 680 [config](#page-1107-0) wlan layer2 acl, on page 1056 [show](#page-889-0) acl, on page 838 show [client](#page-1235-0) detail, on page 1184 [show](#page-1260-0) wlan, on page 1209

# <span id="page-1726-0"></span>**config flexconnect [ipv6] acl**

To apply access control lists that are configured on a FlexConnect access point, use the **config flexconnect** [**ipv6**] **acl** command. Use the **ipv6** keyword to configure IPv6 FlexConnect ACLs .

**config flexconnect** [**ipv6**] **acl** {**apply** | **create** | **delete**} *acl\_name*

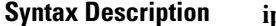

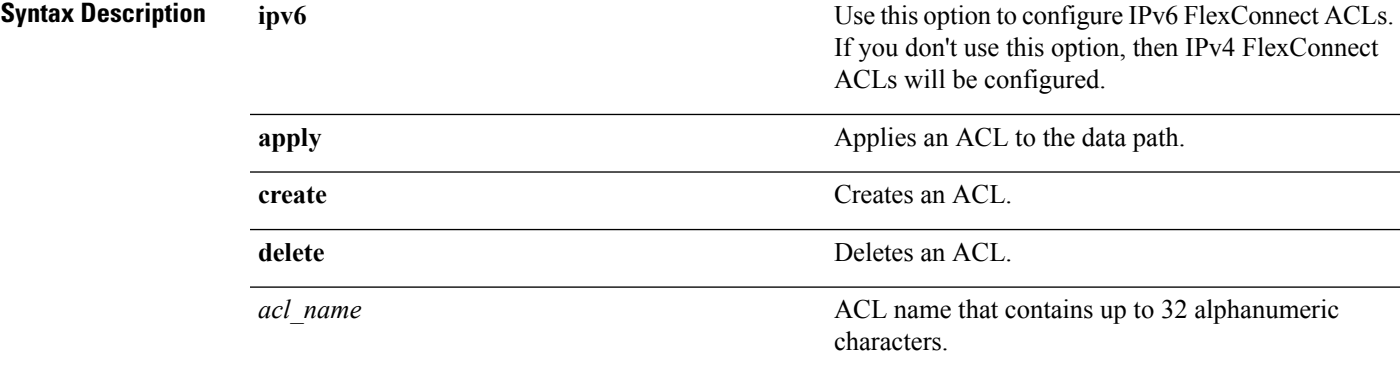

The following example shows how to apply the IPv4 ACL configured on a FlexConnect access point:

(Cisco Controller) >**config flexconnect acl apply acl1**

### <span id="page-1727-0"></span>**config flexconnect [ipv6] acl rule**

To configure access control list (ACL) rules on aFlexConnect access point, use the **config flexconnect** [**ipv6**] **acl rule** command.

**config flexconnect** [**ipv6**] **acl rule** {**action***rule\_name rule\_index* {**permit** | **deny**} | **add***rule\_name rule\_index* | **change index** *rule\_name old\_index new\_index* | **delete** *rule\_name rule\_index* | **destination address***rule\_name rule\_index ip\_address netmask* | **destinationport range** *rule\_name rule\_index start\_port end\_port* | **direction** *rule\_name rule\_index* {**in** | **out** | **any**} | **dscp** *rule\_name rule\_index dscp* | **protocol** *rule\_name rule\_index protocol* | **source address** *rule\_name rule\_index ip\_address netmask* | **sourceport range** *rule\_name rule\_index start\_port end\_port* | **swapindex** *rule\_name index\_1 index\_2*}

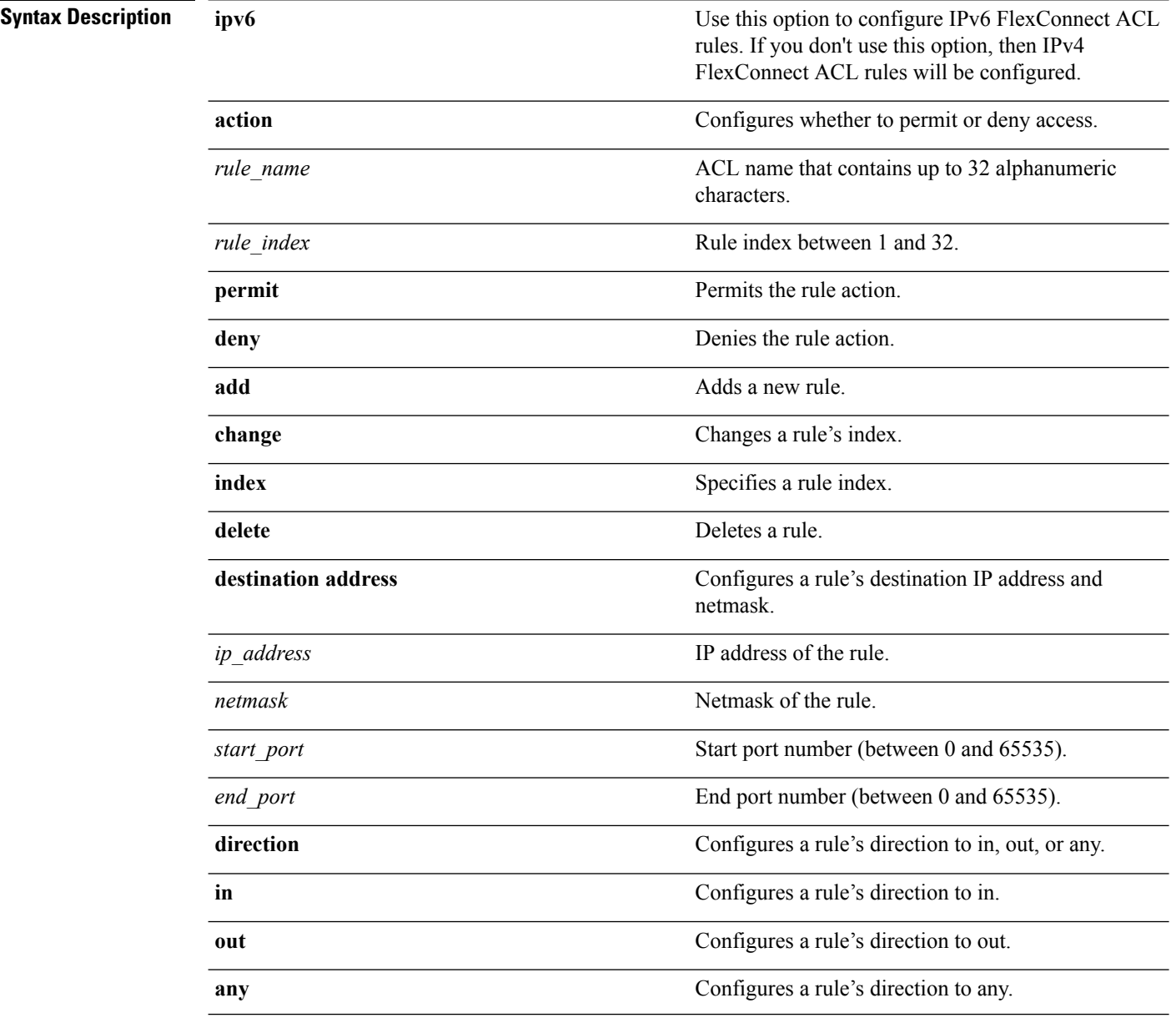
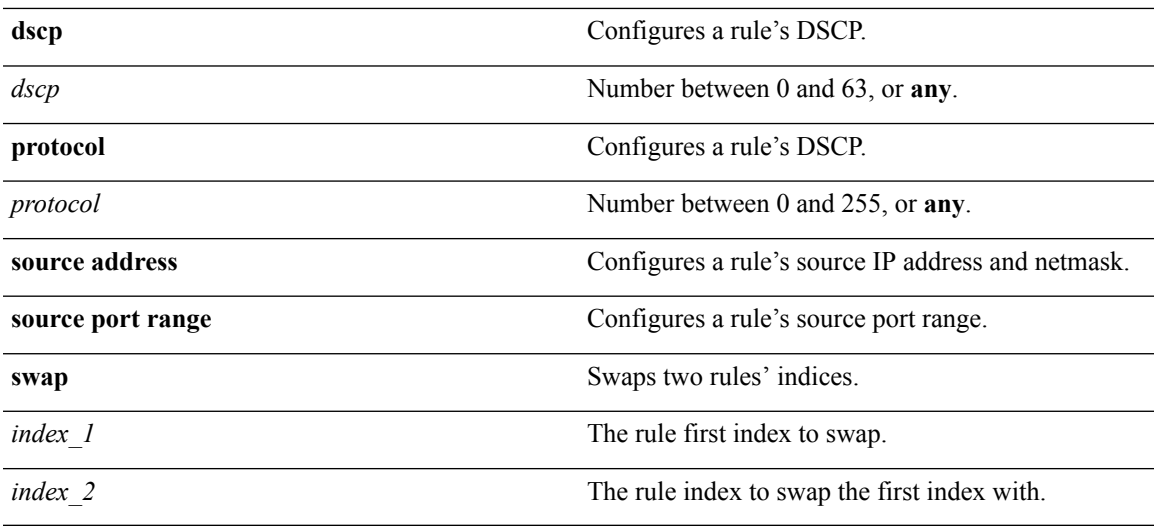

#### **Command Default** None

This example shows how to configure an ACL to permit access:

(Cisco Controller) >**config flexconnect acl rule action lab1 4 permit**

#### **config flexconnect arp-caching**

To save an ARP entry for a client in the cache with locally switched WLAN on FlexConnect APs or in a software-defined access (Fabric) deployment, use **config flexconnect arp-caching** command.

**config flexconnect arp-caching** {**enable** } **disable**}

**Syntax Description** arp-caching enable Instructs the access point to save the ARP entry for a client in the cache and reply on its behalf of the client for locally switched WLAN. **arp-caching enable arp-caching disable** Disables ARP caching.

**Command Default** None

#### **Example**

The following example shows how to apply the proxy ARP with locally switched WLAN on FlexConnect APs.

(Cisco Controller) >**config flexconnect arp-caching enable**

### **config flexconnect fallback-radio-shut**

To configure the radio interface of an access point when the Ethernet link is not operational, use the **config flexconnect fallback-radio-shut** command.

**config flexconnect fallback-radio-shut** {**disable** | **enable delay** *delay-in-sec*}

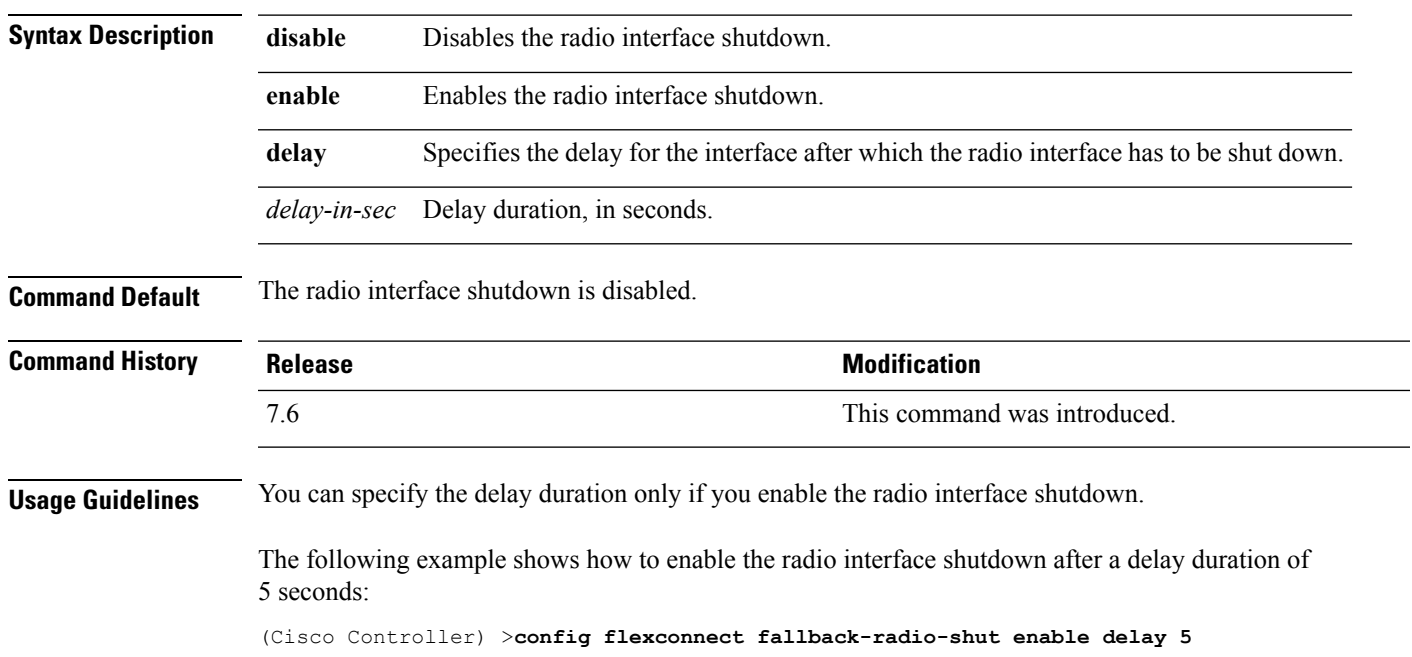

#### **config flexconnect group**

To add, delete, or configure a FlexConnect group, use the **config flexconnect group** command.

**config flexconnect group** *group\_name* {**add** | **delete** | **ap** {**add** | **delete**} *ap-mac* | **radius** {**ap** {**authority** {**id** *hex\_id* | **info** *auth\_info*} | **disable** | **eap-fast** {**enable** | **disable**} | **enable** | **leap** {**enable** | **disable**} | **pac-timeout** *timeout* | **server-key** {**auto** | *key*} | **user** {**add** {*username password*} | **delete** *username*}}} | **server auth** {**add** | **delete**} {**primary** | **secondary**} *server\_index IP\_address auth\_port secret*} | **predownload** {**disable** | **enable**} | **master** *ap\_name* | **slave** {**retry-count** *max\_count* | **ap-name** *cisco\_ap*} | **start** {**primary backup abort**} | **local-split** {**wlan** *wlan\_id* **acl** *acl\_name* {**enable** | **disable**}} | **multicast overridden-interface** {**enable** | **disable**} | **vlan** {**add** *vlan\_id* **acl** *in-aclname out-aclname* | **delete** *vlan\_id* } | **web-auth wlan** *wlan\_id* **acl** *acl\_name* {**enable** | **disable**} | **web-policy acl** {**add** | **delete**} *acl\_name*}

**config flexconnect group** *group\_name* **radius ap** {**eap-cert download** | **eap-tls** {**enable** | **disable**} | **peap** {**enable** | **disable**}}

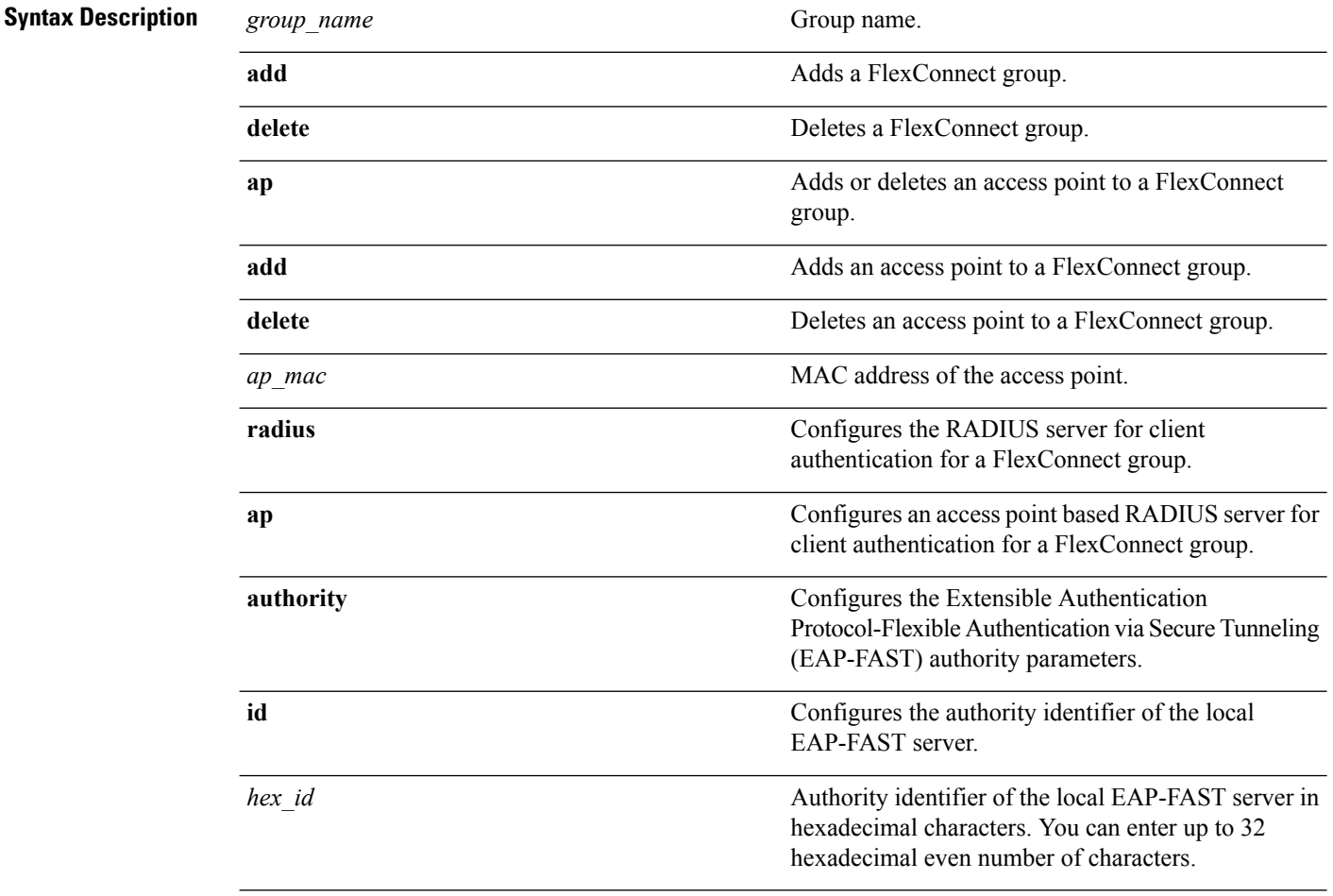

**config flexconnect group** *group\_name* **policy acl** {**add** | **delete**} *acl\_name*

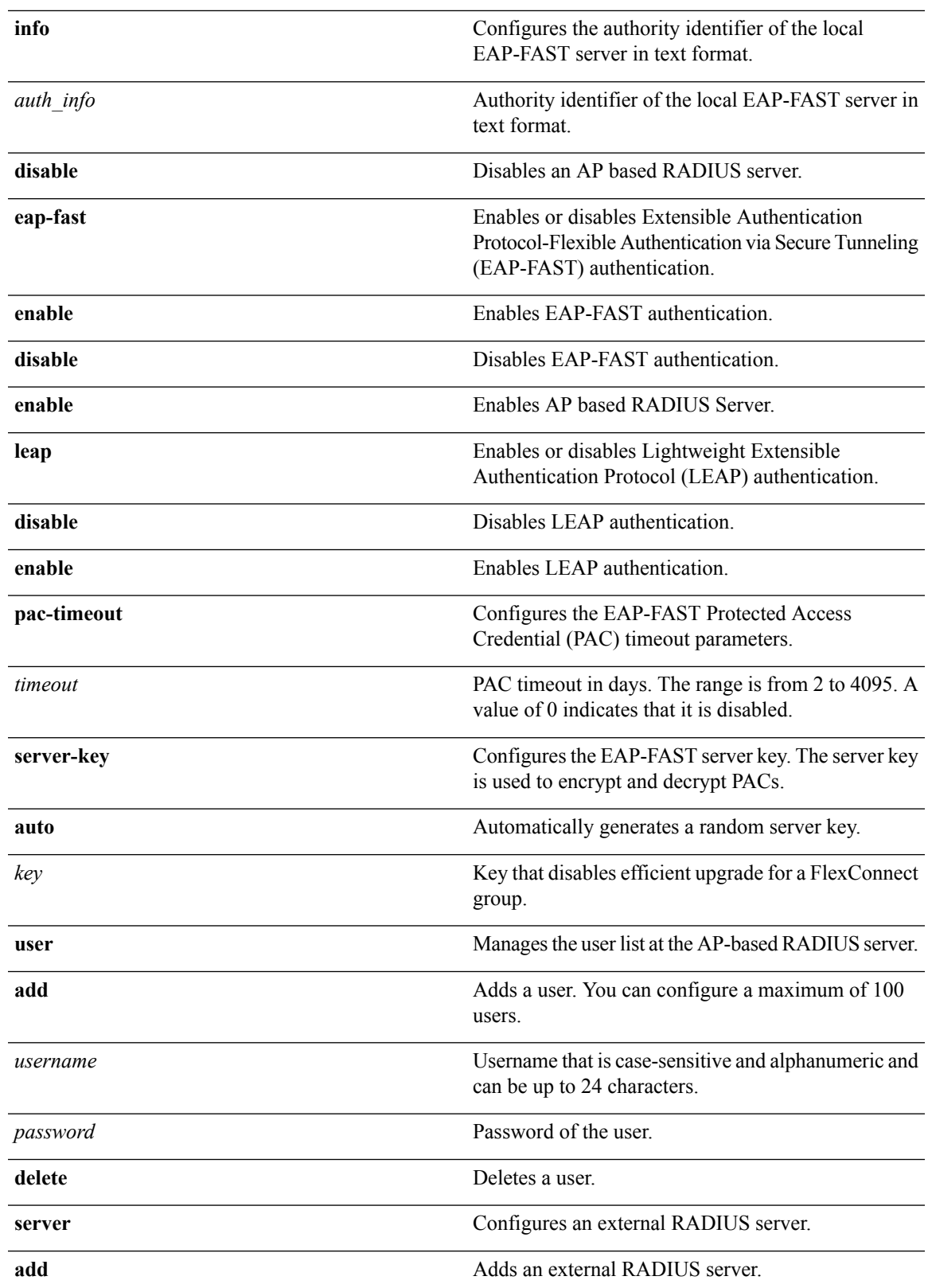

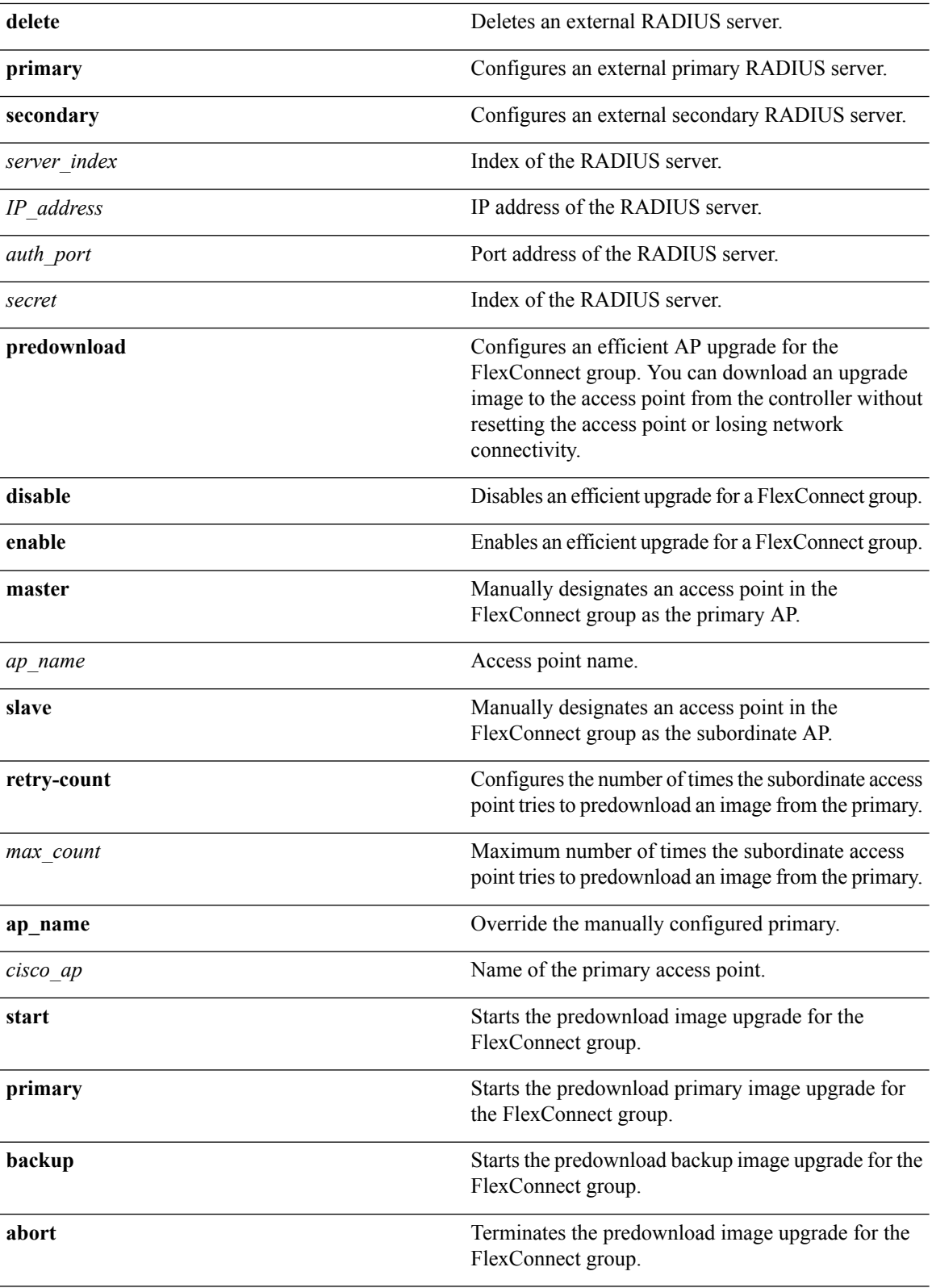

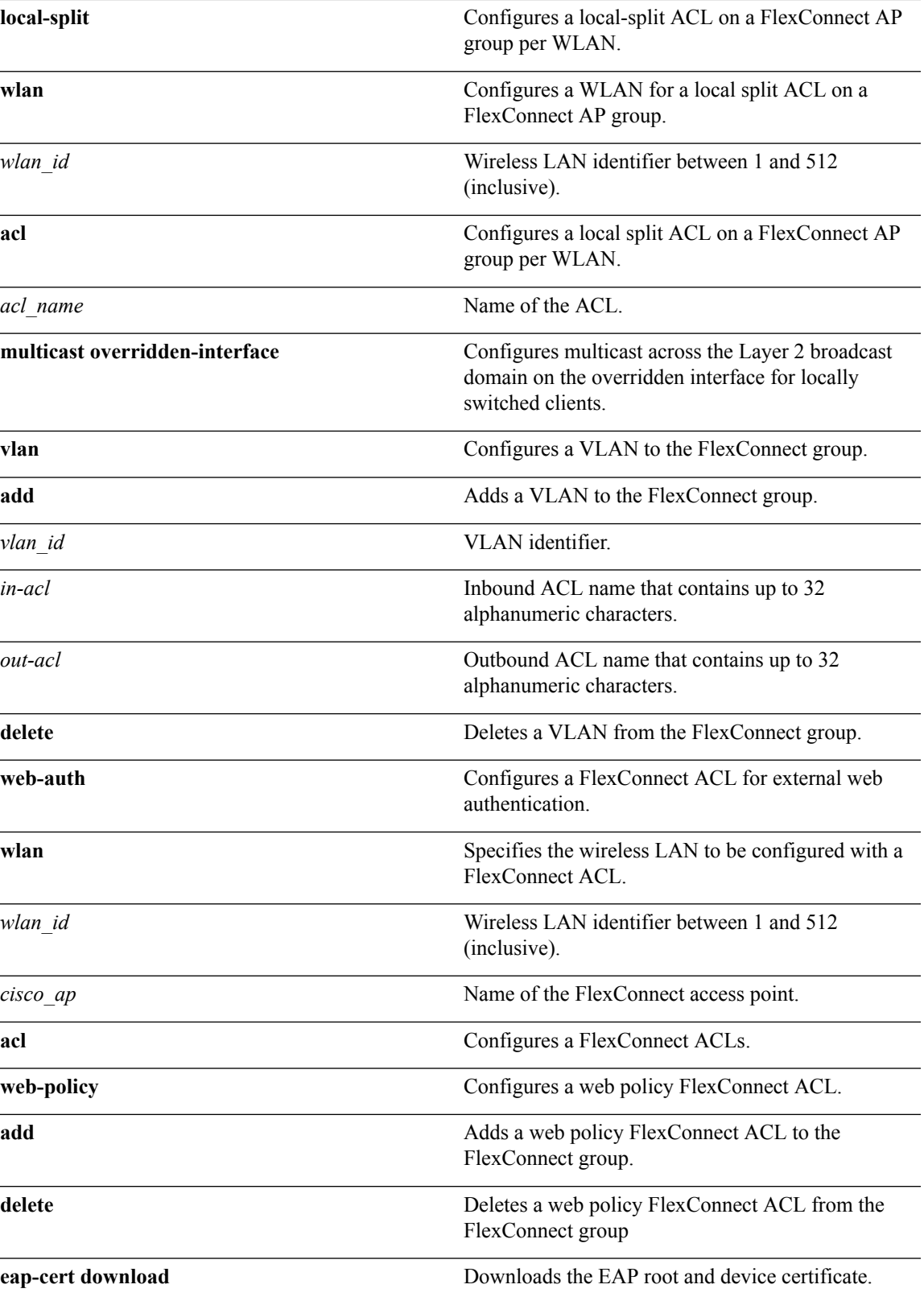

L,

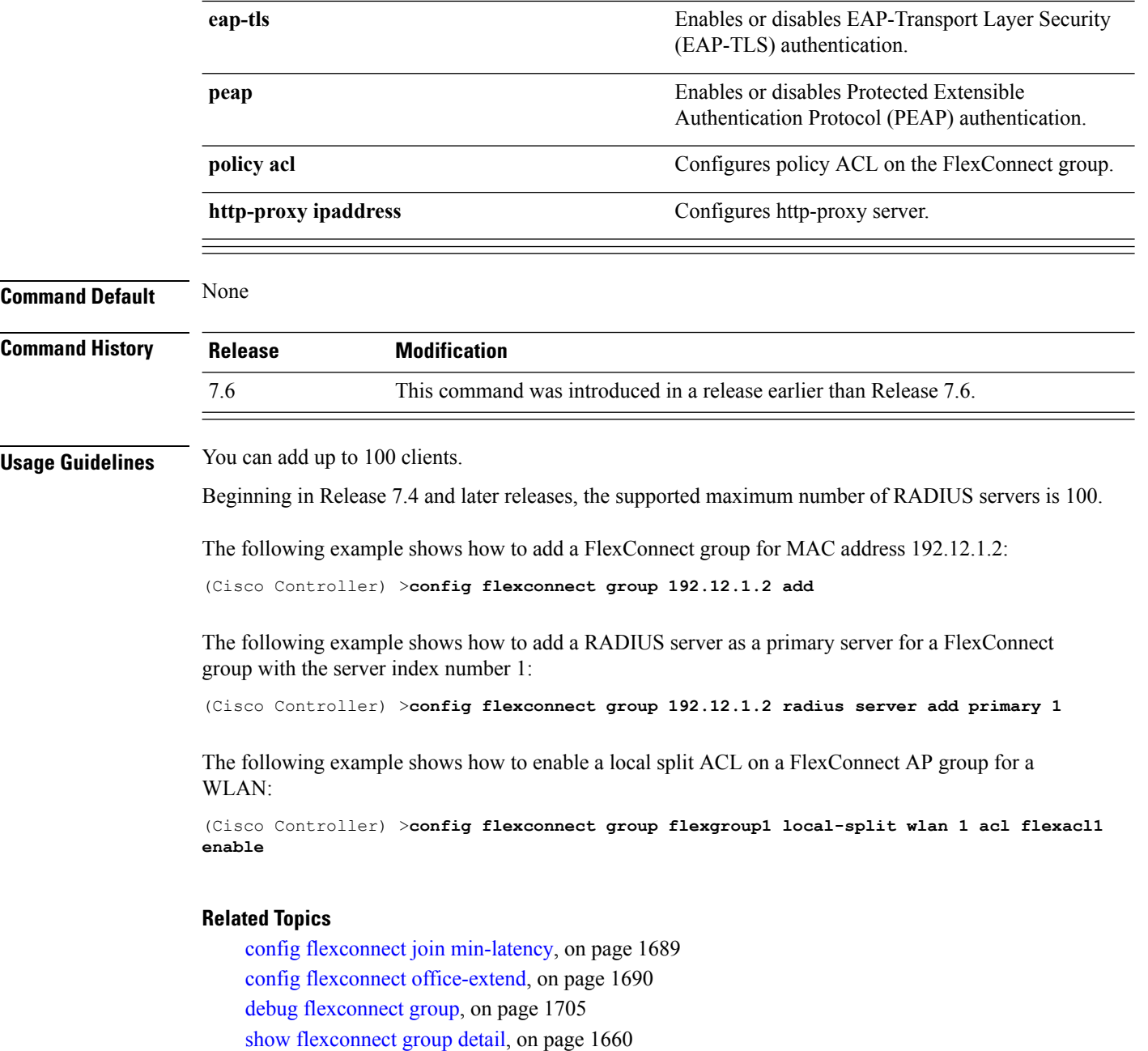

show [flexconnect](#page-1712-0) group summary, on page 1661

### **config flexconnect group vlan**

To configure VLAN for a FlexConnect group, use the **config flexconnect group vlan** command.

**config flexconnect group** *group\_name* **vlan** {**add** *vlan-id* **acl** *in-aclname out-aclname* | **delete** *vlan-id*}

#### **Syntax Description**

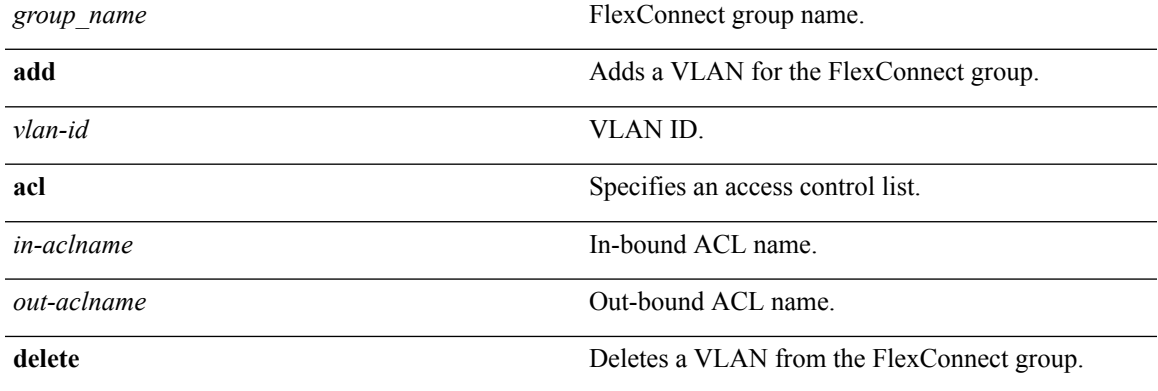

The following example shows how to add VLAN ID 1 for the FlexConnect group myflexacl where the in-bound ACL name is in-acl and the out-bound ACL is out-acl:

(Cisco Controller) >**config flexconnect group vlan myflexacl vlan add 1 acl in-acl out-acl**

#### **Related Topics**

debug [flexconnect](#page-1756-0) group, on page 1705 show [flexconnect](#page-1711-0) group detail, on page 1660 show [flexconnect](#page-1712-0) group summary, on page 1661

# **configflexconnectgroupgroup-namedhcpoverridden-interface**

To enable or disable the DHCP overridden interface for a FlexConnect group, use the **config flexconnect group** *group-name* **dhcp overridden-interface** command.

**config flexconnect group** *group-name* **dhcp overridden-interface** {**enable** | **disable**}

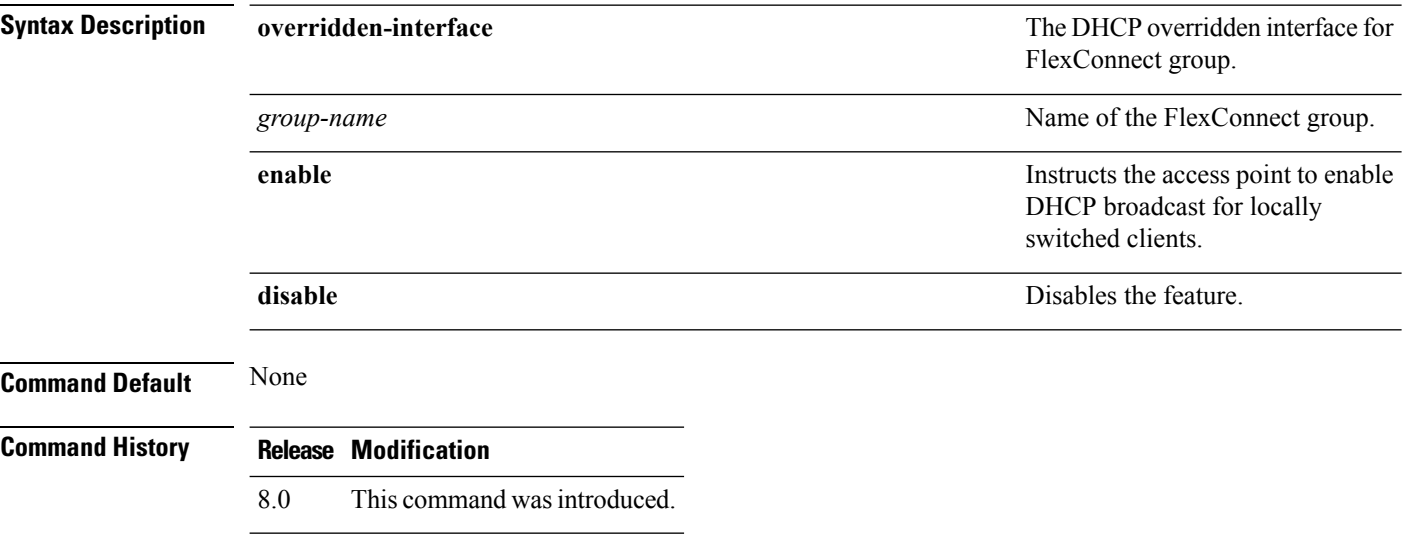

#### **Example**

The following example shows how to enable DHCP broadcast for locally switched clients.

(Cisco Controller) >**config flexconnect group flexgroup dhcp overridden-interface enable**

#### **config flexconnect group web-auth**

To configure Web-Auth ACL for aFlexConnect group, use the **config flexconnect group web-auth**command.

**config flexconnect group** *group\_name* **web-auth wlan** *wlan-id* **acl** *acl-name* {**enable** | **disable**}

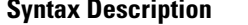

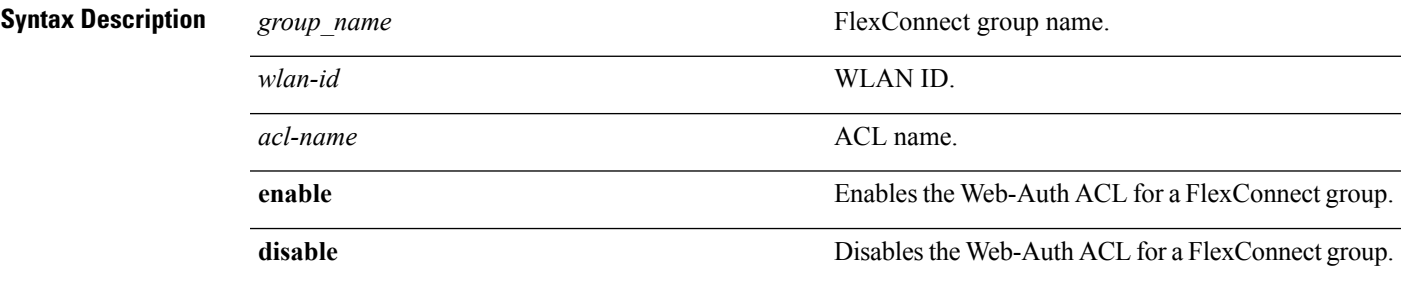

The following example shows how to enable Web-Auth ACL webauthacl for the FlexConnect group myflexacl on WLAN ID 1:

(Cisco Controller) >**config flexconnect group myflexacl web-auth wlan 1 acl webauthacl enable**

#### **Related Topics**

debug [flexconnect](#page-1756-0) group, on page 1705 show [flexconnect](#page-1711-0) group detail, on page 1660 show [flexconnect](#page-1712-0) group summary, on page 1661

### **config flexconnect group web-policy**

To configure Web Policy ACL for a FlexConnect group, use the **config flexconnect group web-policy** command.

**config flexconnect group** *group\_name* **web-policy acl** {**add** | **delete**} *acl-name*

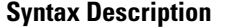

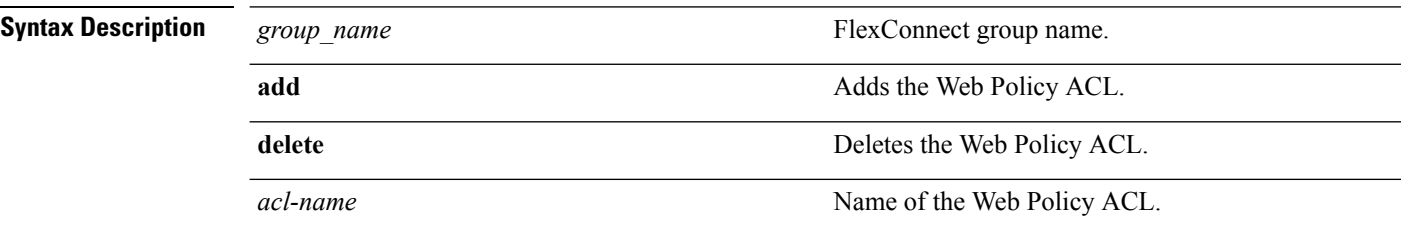

The following example shows how to add the Web Policy ACL mywebpolicyacl to the FlexConnect group myflexacl:

(Cisco Controller) >**config flexconnect group myflexacl web-policy acl add mywebpolicyacl**

#### **Related Topics**

debug [flexconnect](#page-1756-0) group, on page 1705 show [flexconnect](#page-1711-0) group detail, on page 1660 show [flexconnect](#page-1712-0) group summary, on page 1661

### <span id="page-1740-0"></span>**config flexconnect join min-latency**

To enable or disable the access point to choose the controller with the least latency when joining, use the **config flexconnect join min-latency** command.

**config flexconnect join min-latency** {**enable** | **disable**} *cisco\_ap*

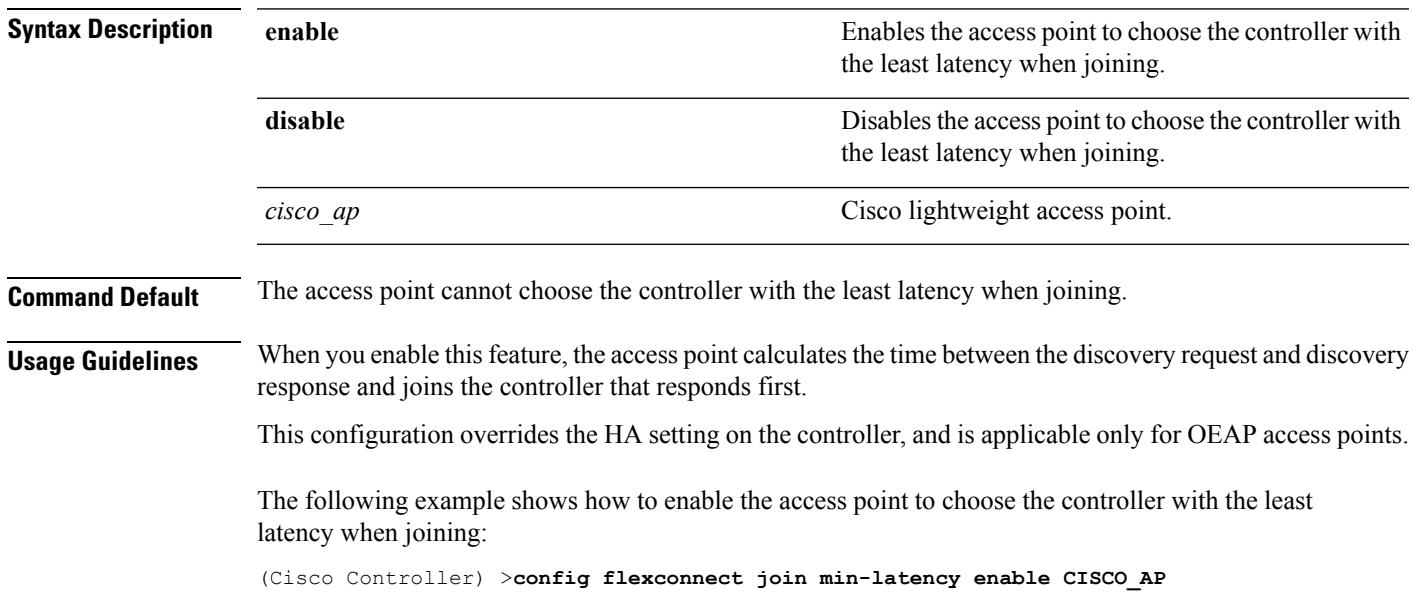

### <span id="page-1741-0"></span>**config flexconnect office-extend**

To configure FlexConnect mode for an OfficeExtend access point, use the **config flexconnect office-extend** command.

**config flexconnect office-extend** {{**enable** | **disable**} *cisco\_ap* | **clear-personalssid-config** *cisco\_ap*}

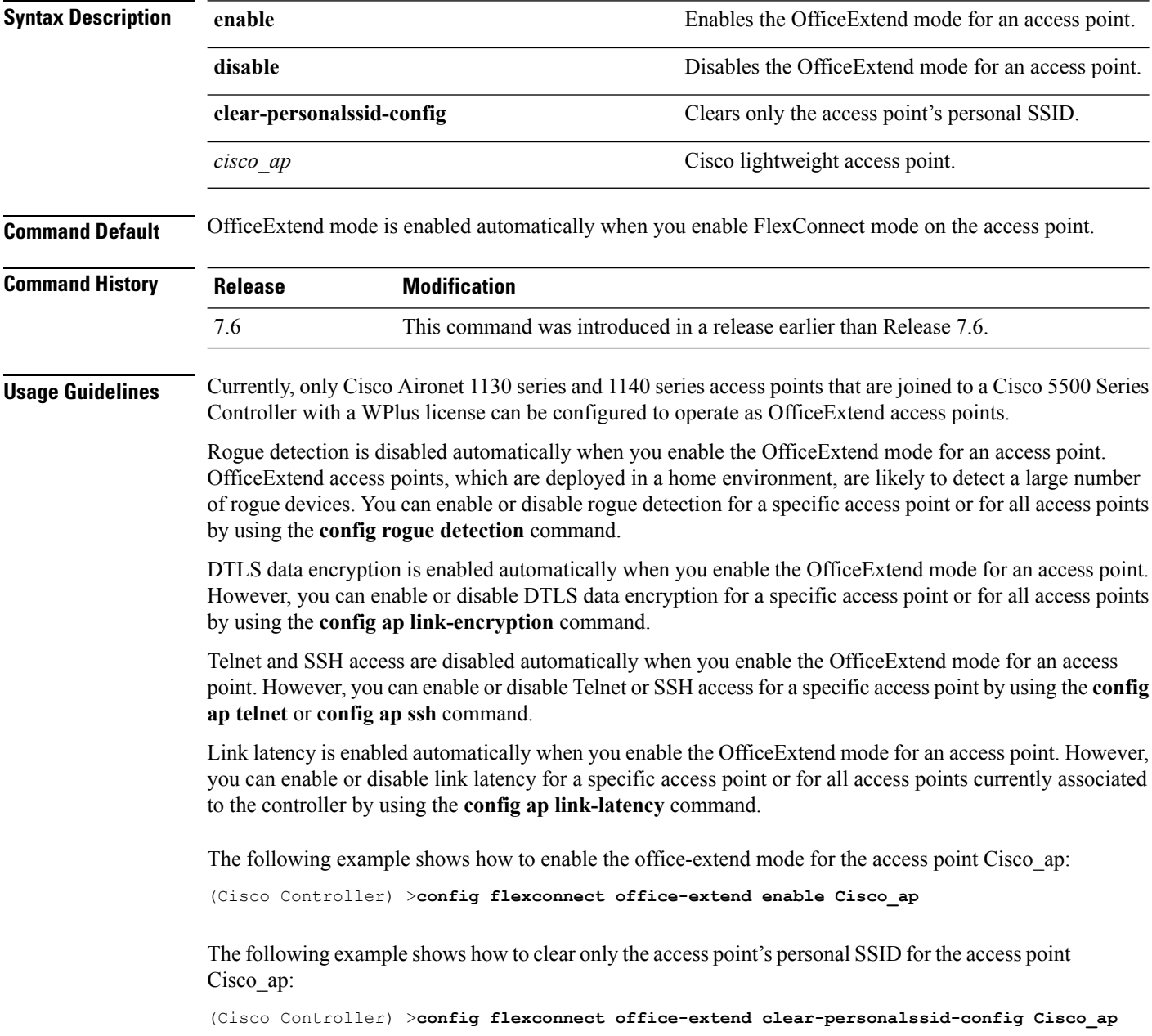

## **config wlan flexconnect ap-auth**

To configure local authentication of clients associated with FlexConnect on a locally switched WLAN, use the **config wlan flexconnect ap-auth** command.

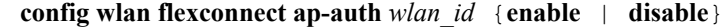

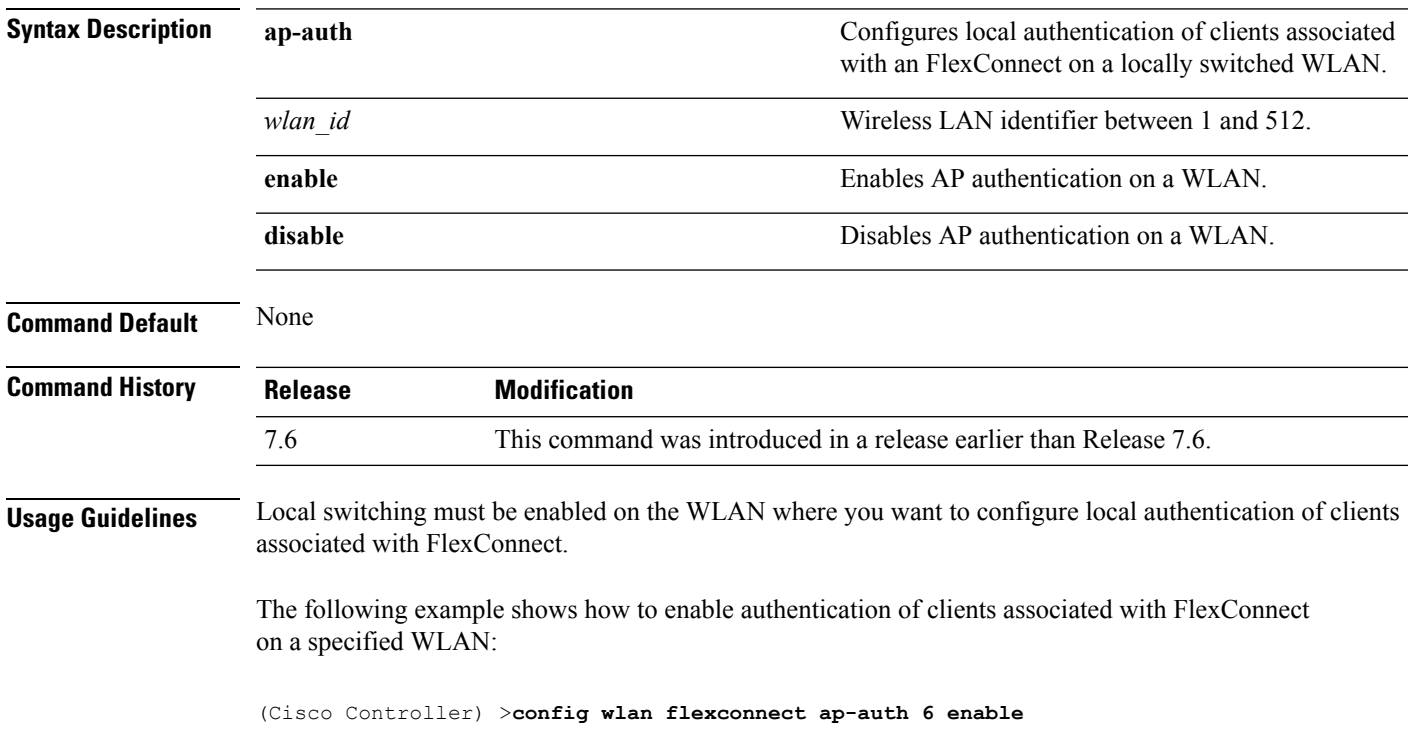

### **config wlan flexconnect learn-ipaddr**

To enable or disable client IP address learning for the Cisco WLAN controller, use the **config wlan flexconnect learn-ipaddr** command.

**config wlan flexconnect learn-ipaddr** *wlan\_id* {**enable** | **disable**}

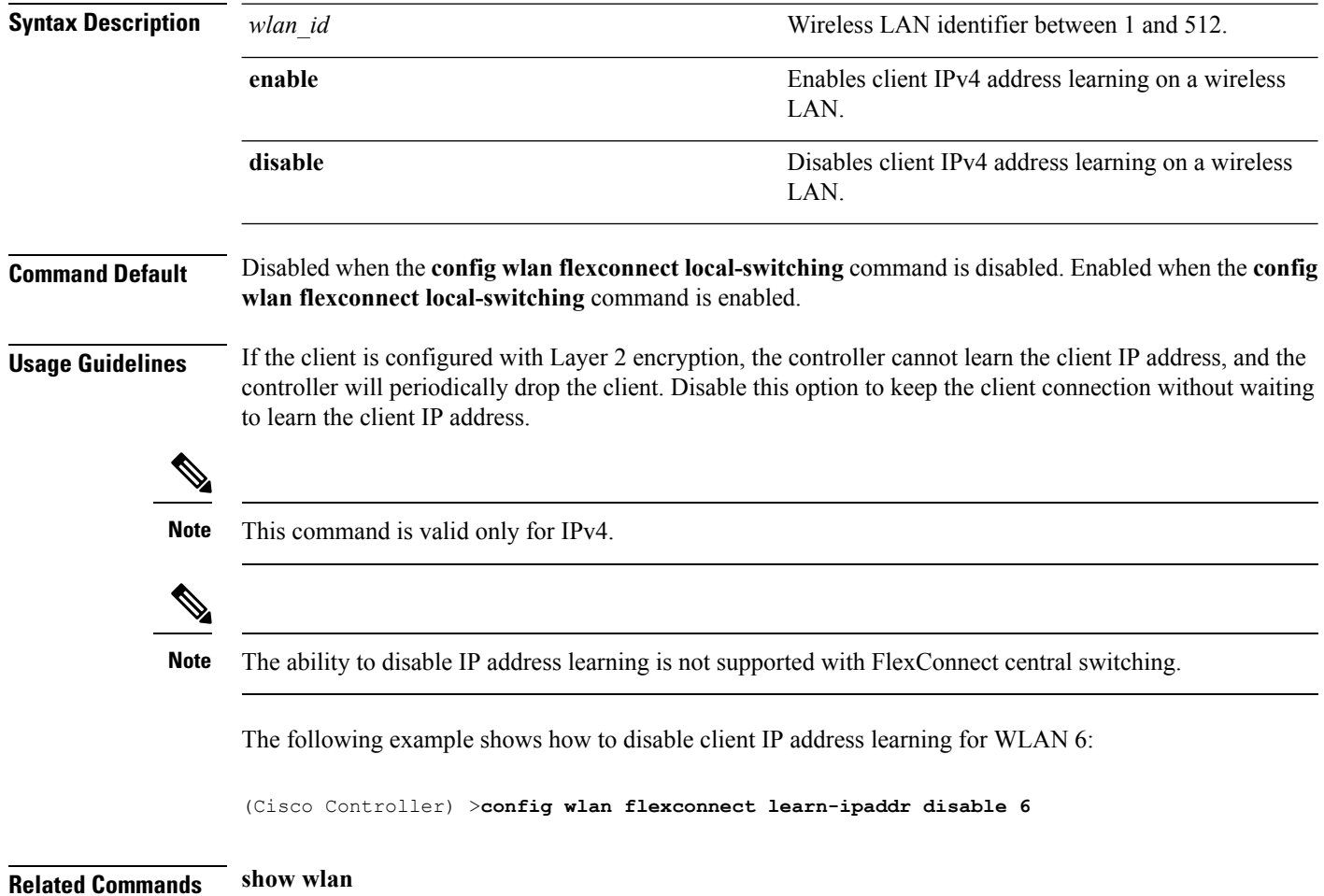

### **config wlan flexconnect local-switching**

To configure local switching, central DHCP, NAT-PAT, or the override DNS option on a FlexConnect WLAN, use the **config wlan flexconnect local switching** command.

**config wlan flexconnect local-switching** *wlan\_id* {**enable** | **disable**} { {**central-dhcp** {**enable** | **disable**} **nat-pat** {**enable** | **disable**} } | {**override option dns** { **enable** | **disable**} } }

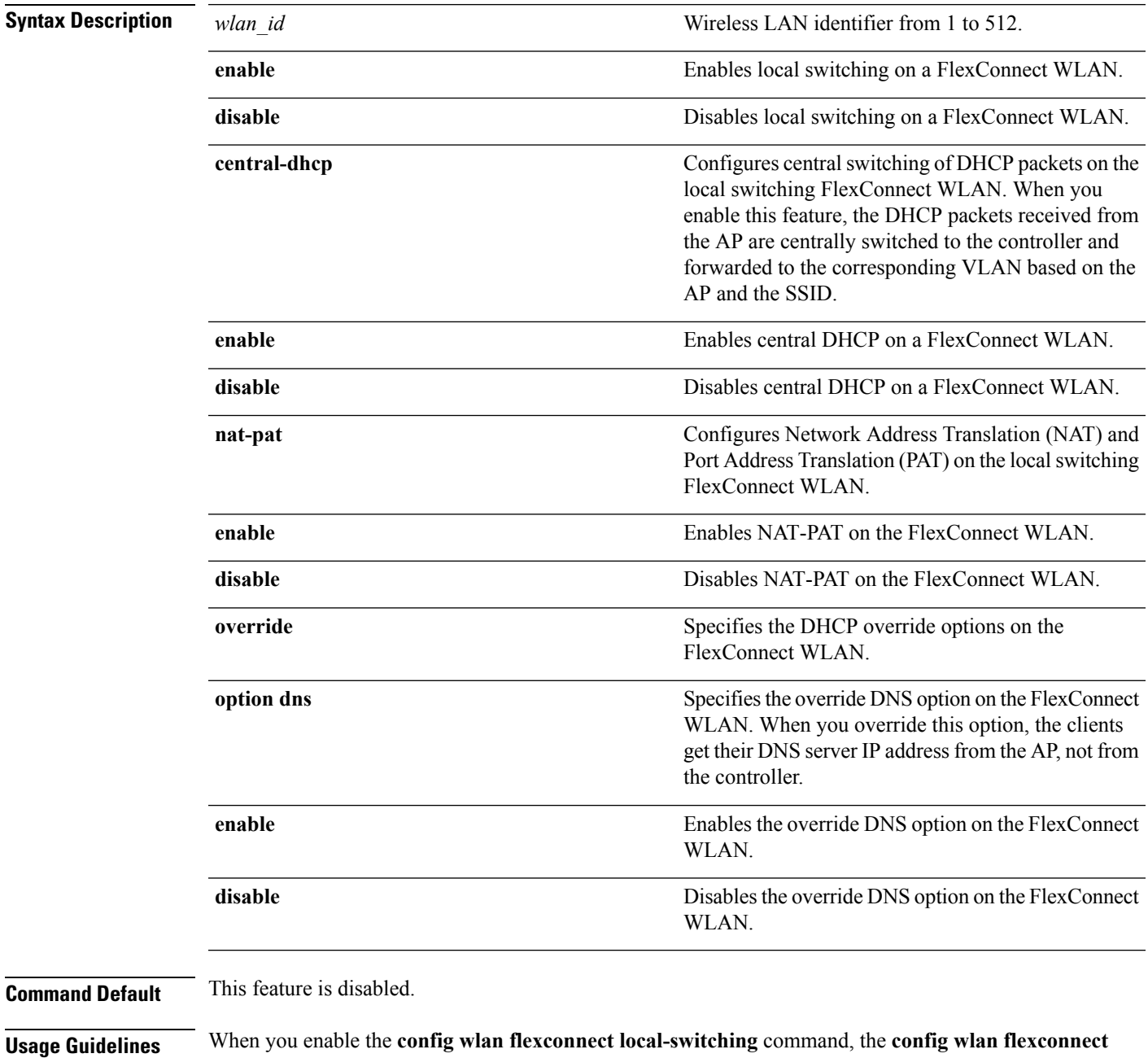

**learn-ipaddr** command is enabled by default.

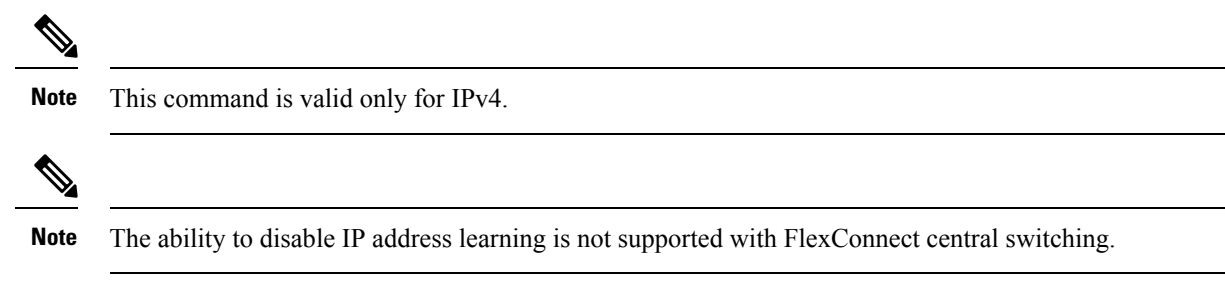

The following example shows how to enable WLAN 6 for local switching and enable central DHCP and NAT-PAT:

(Cisco Controller) >**config wlan flexconnect local-switching 6 enable central-dhcp enable nat-pat enable**

The following example shows how to enable the override DNS option on WLAN 6:

(Cisco Controller) >**config wlan flexconnect local-switching 6 override option dns enable**

### **config wlan flexconnect vlan-central-switching**

To configure central switching on a locally switched WLAN, use the **config wlan flexconnect vlan-central-switching** command.

**config wlan flexconnect vlan-central-switching** *wlan\_id* { **enable** | **disable** }

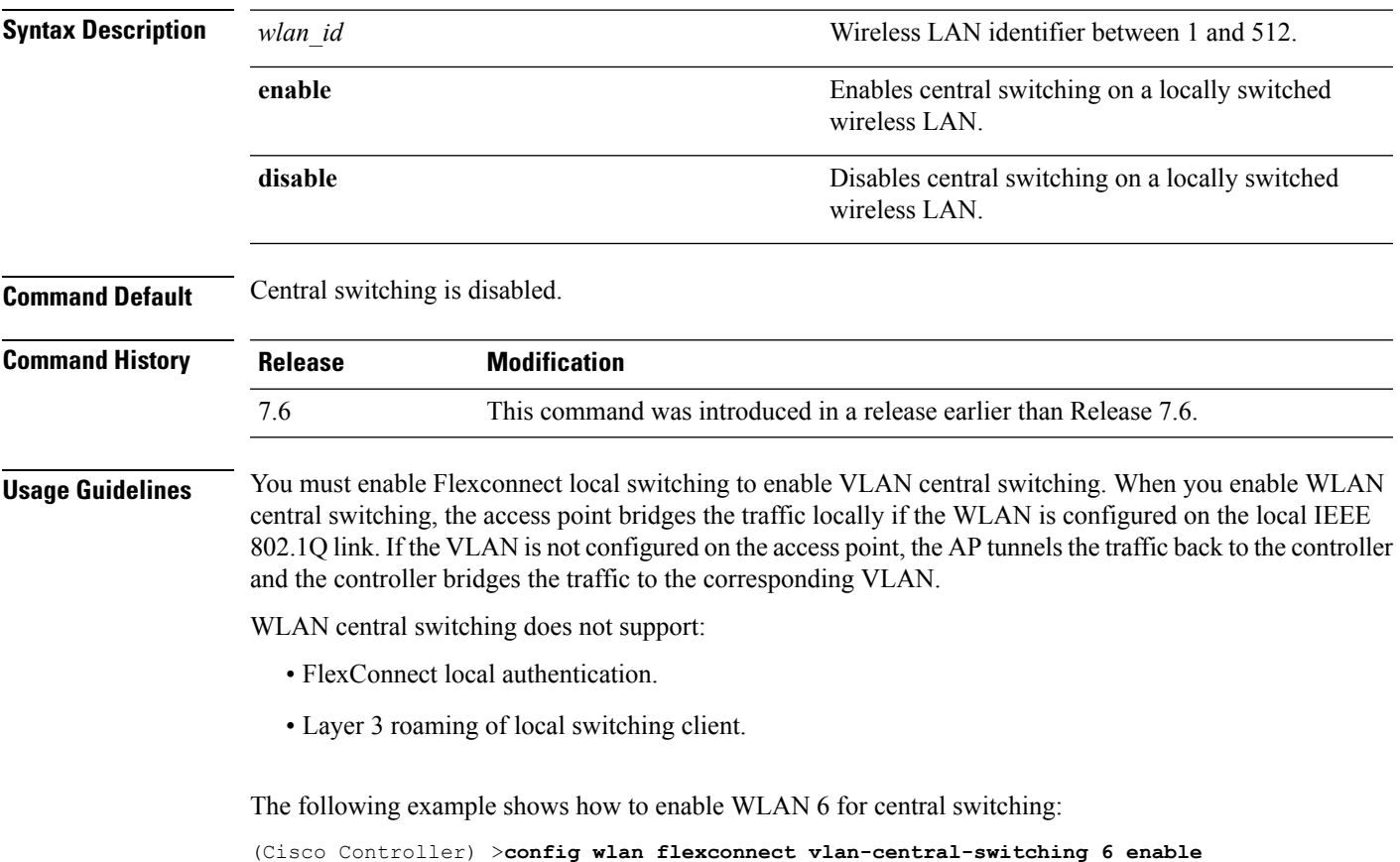

### **debug capwap reap**

To configure the debugging of Control and Provisioning of Wireless Access Points (CAPWAP) settings on a FlexConnect access point, use the **debug capwap reap** command.

```
debug capwap reap [mgmt | load]
```
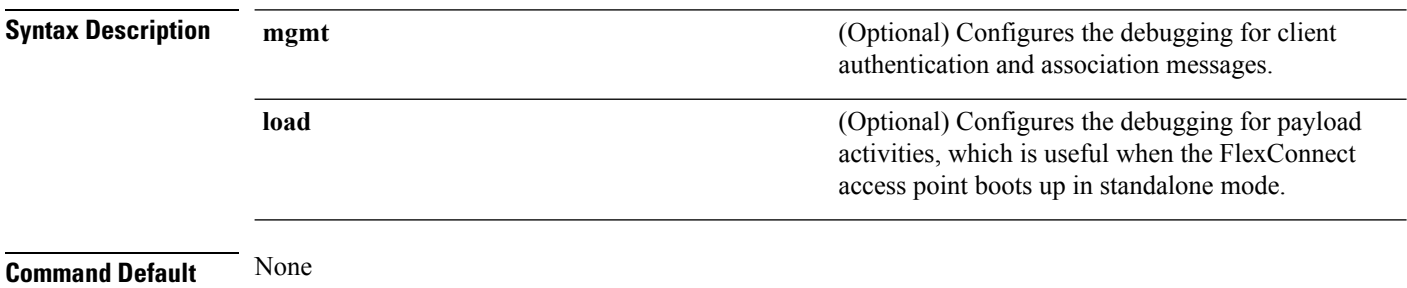

The following example shows how to configure the debugging of FlexConnect client authentication and association messages:

(Cisco Controller) >**debug capwap reap mgmt**

### **debug dot11 mgmt interface**

To configure debugging of 802.11 management interface events, use the **debug dot11 mgmt interface** command.

#### **debug dot11 mgmt interface**

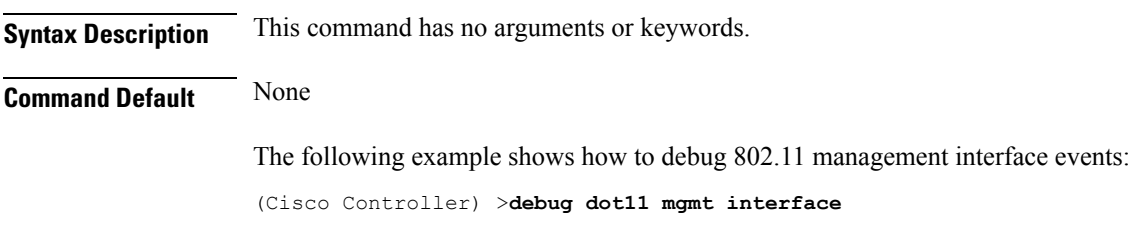

# **debug dot11 mgmt msg**

To configure debugging of 802.11 management messages, use the **debug dot11 mgmt msg** command.

**debug dot11 mgmt msg Syntax Description** This command has no arguments or keywords. **Command Default** None This example shows how to debug dot11 management messages: (Cisco Controller) >**debug dot11 mgmt msg**

### **debug dot11 mgmt ssid**

To configure debugging of 802.11 SSID management events, use the **debug dot11 mgmt ssid** command.

**debug dot11 mgmt ssid Syntax Description** This command has no arguments or keywords. **Command Default** None The following example shows how to configure the debugging of 802.11 SSID management events: (Cisco Controller) >**debug dot11 mgmt ssid**

#### **debug dot11 mgmt state-machine**

To configure debugging of the 802.11 state machine, use the **debug dot11 mgmt state-machine** command.

**debug dot11 mgmt state-machine Syntax Description** This command has no arguments or keywords. **Command Default** None The following example shows how to configure the debugging of 802.11 state machine:

(Cisco Controller) >**debug dot11 mgmt state-machine**

### **debug dot11 mgmt station**

To configure the debugging of the management station settings, use the **debug dot11 mgmt station** command.

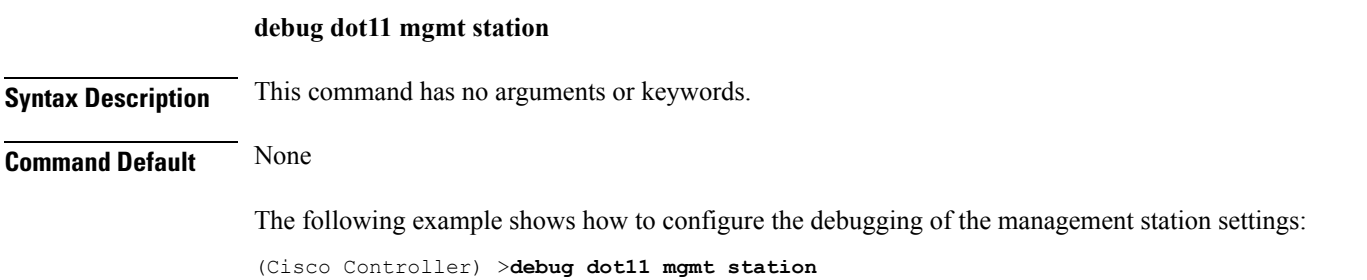

### **debug flexconnect aaa**

To configure debugging of FlexConnect backup RADIUS server events or errors, use the **debug flexconnect aaa** command.

**debug flexconnect aaa** {**event** | **error**} {**enable** | **disable**}

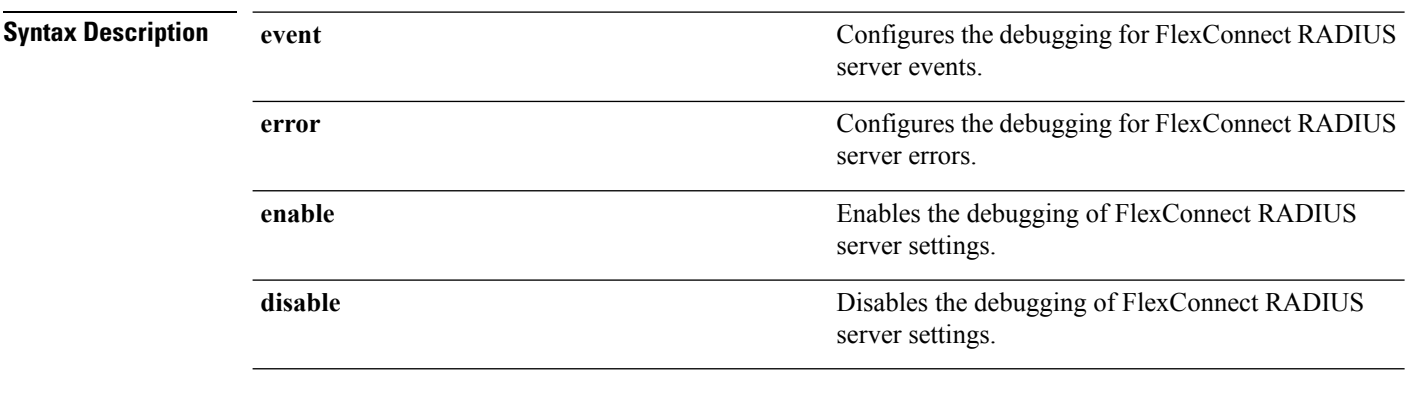

**Command Default** None

The following example shows how to enable the debugging of FlexConnect RADIUS server events:

(Cisco Controller) >**debug flexconnect aaa event enable**

### **debug flexconnect acl**

Configures debugging of FlexConnect access control lists (ACLs), use the **debug flexconnect acl** command.

**debug flexconnect acl** {**enable** | **disable**}

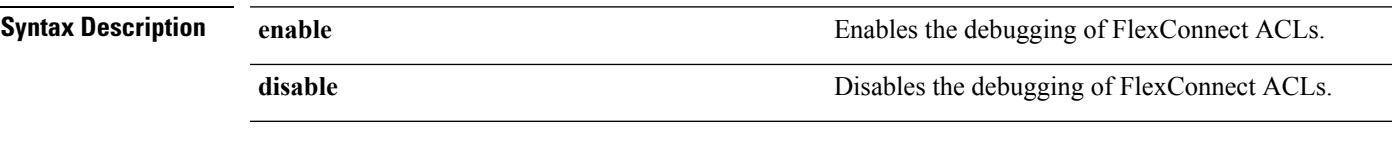

**Command Default** None

The following example shows how to enable the debugging of FlexConnect ACLs:

(Cisco Controller) >**debug flexconnect acl enable**

П

### **debug flexconnect cckm**

Configure debugging of FlexConnect Cisco Centralized Key Management (CCKM) fast roaming, use the **debug flexconnect cckm** command.

**debug flexconnect cckm** {**enable** | **disable**}

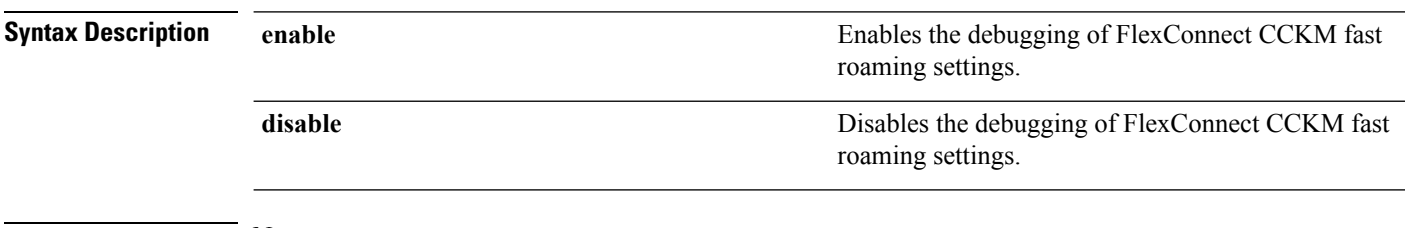

#### **Command Default** None

The following example shows how to enable the debugging of FlexConnect CCKM fast roaming events:

(Cisco Controller) >**debug flexconnect cckm event enable**

# <span id="page-1756-0"></span>**debug flexconnect group**

To configure debugging of FlexConnect access point groups, use the **debug flexconnect group** command.

#### **debug flexconnect group** {**enable** | **disable**}

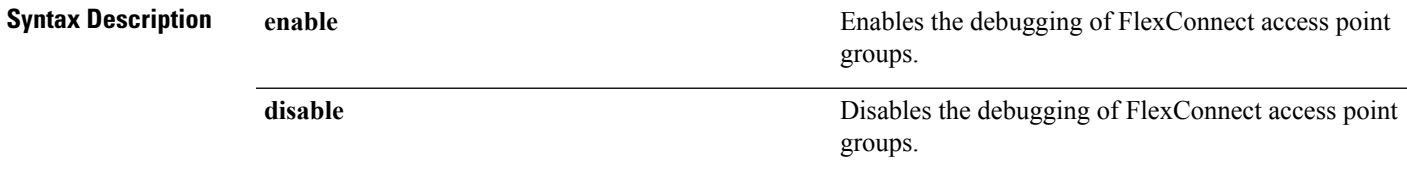

#### **Command Default** None

The following example shows how to enable the debugging of FlexConnect access point groups:

(Cisco Controller) >**debug flexconnect group enable**

### **debug pem**

To configure debugging of the access policy manager, use the **debug pem** command.

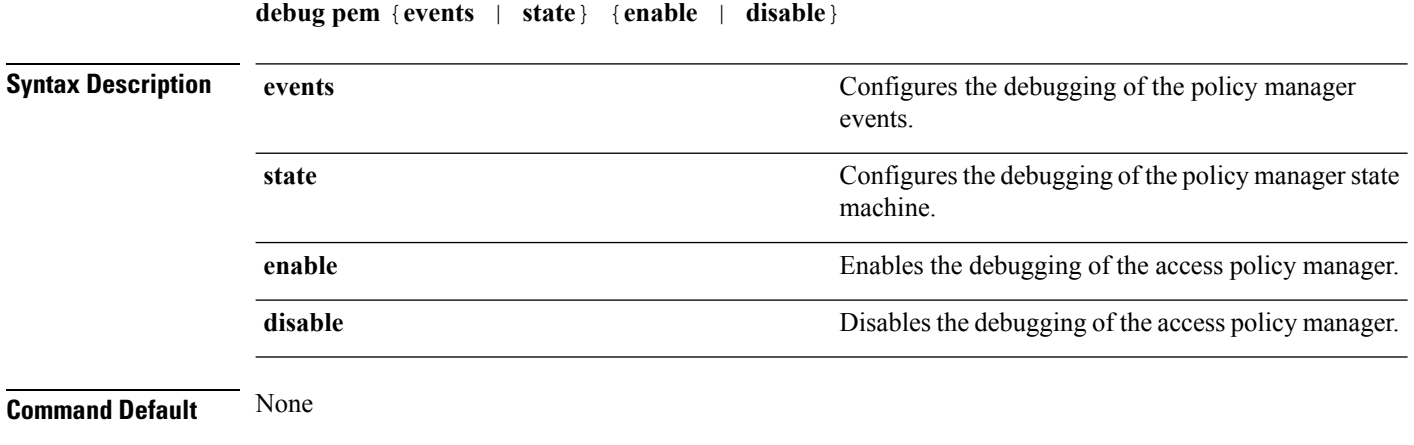

The following example shows how to enable the debugging of the access policy manager:

(Cisco Controller) >**debug pem state enable**

## **Integrated Management Module Commands in Cisco Flex 7500 Series Controllers**

#### **imm address**

To configure the static IP address of the IMM, use the **imm address** command.

**imm address** *ip-addr netmask gateway*

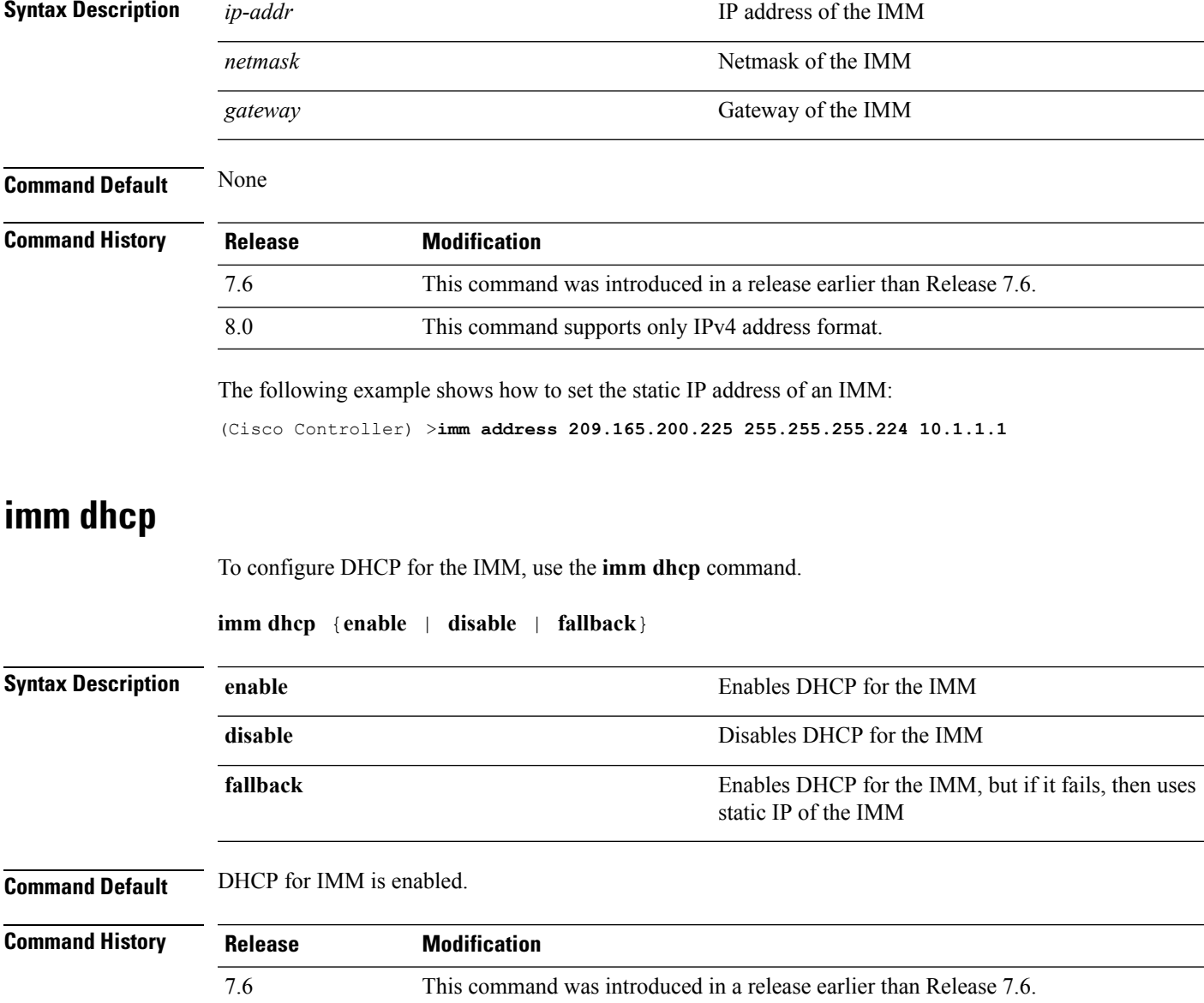

The following example shows how to enable DHCP for the IMM:

(Cisco Controller) >**imm dhcp enable**

#### **imm mode**

To configure the IMM mode, use the **imm mode** command.

**imm mode** {**shared** | **dedicated**}

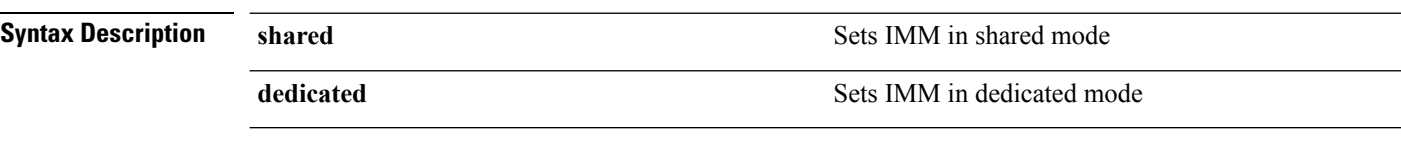

#### **Command Default** Dedicated

#### 7.6 This command was introduced in a release earlier than Release 7.6.

The following example shows how to set the IMM in shared mode:

(Cisco Controller) >**imm mode**

#### **imm restart**

To restart the IMM, use the **imm restart** command.

#### **imm restart**

**Command History Release Modification**

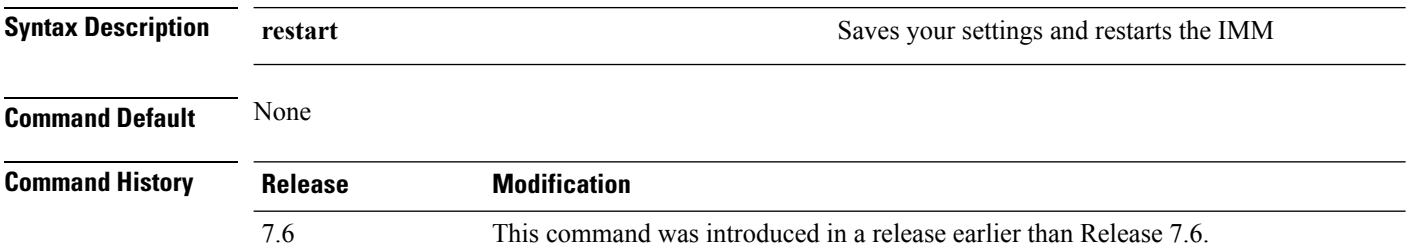

#### **imm summary**

To view the IMM parameters, use the **imm summary** command.

**imm summary**

**Syntax Description summary** Lists the IMM parameters

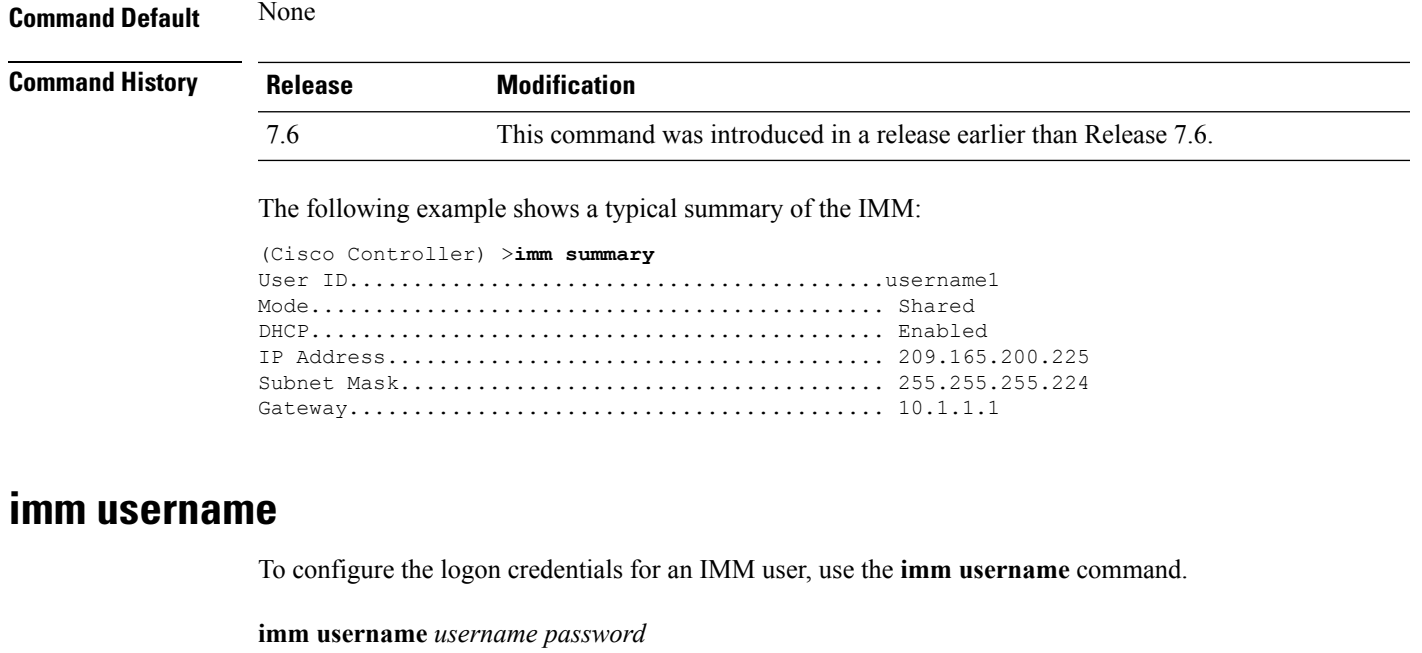

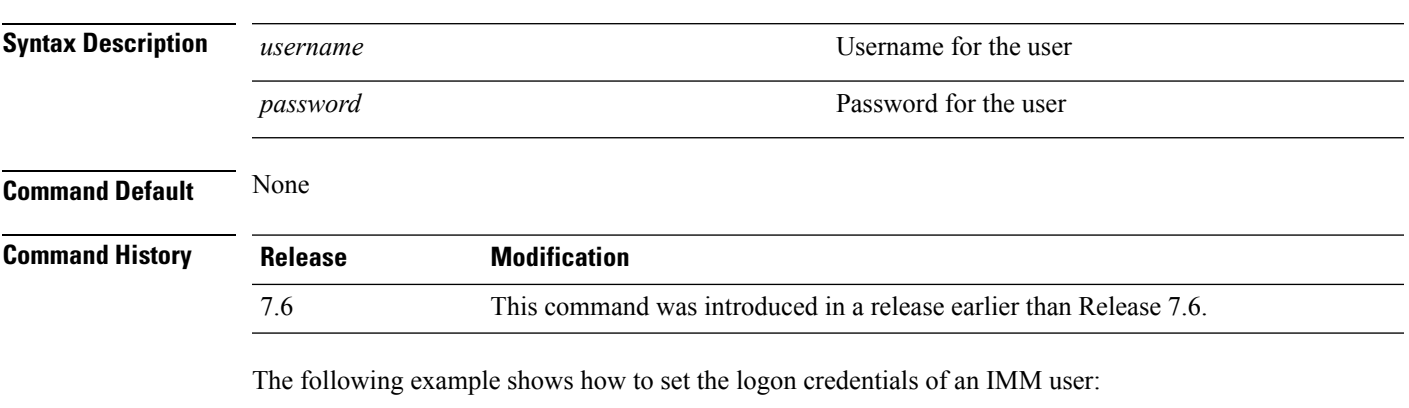

(Cisco Controller) >**imm username username1 password1**

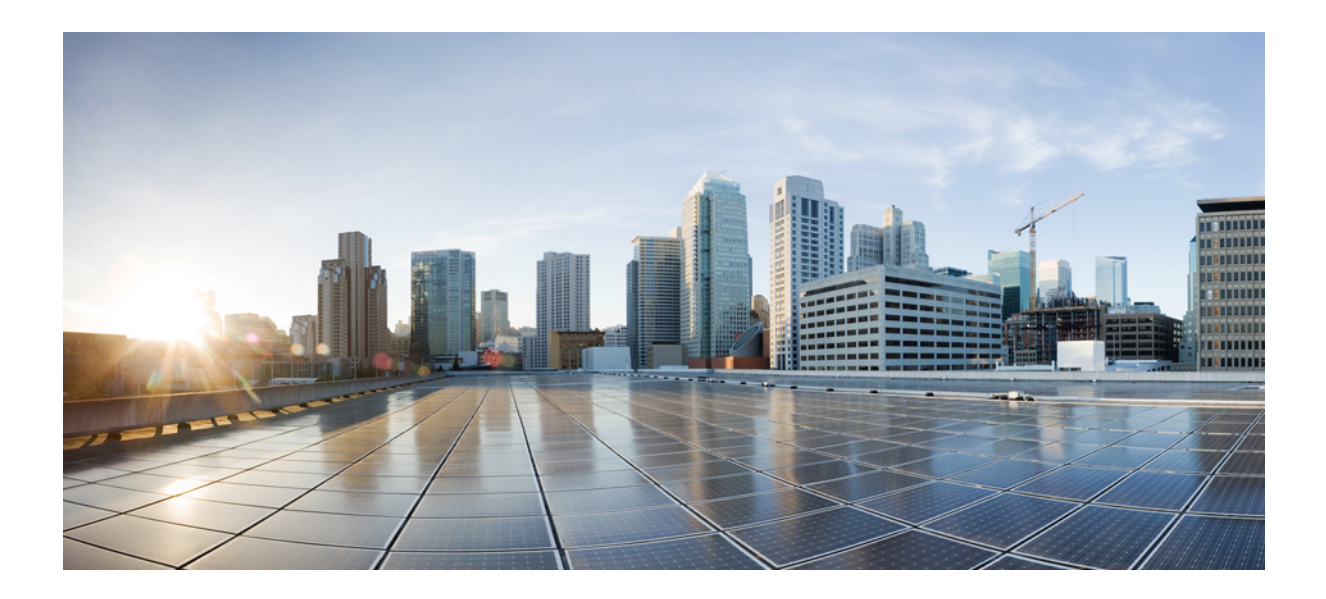

# **<sup>P</sup> ART XI**

# **Mobility Commands**

• Mobility [Commands,](#page-1764-0) on page 1713
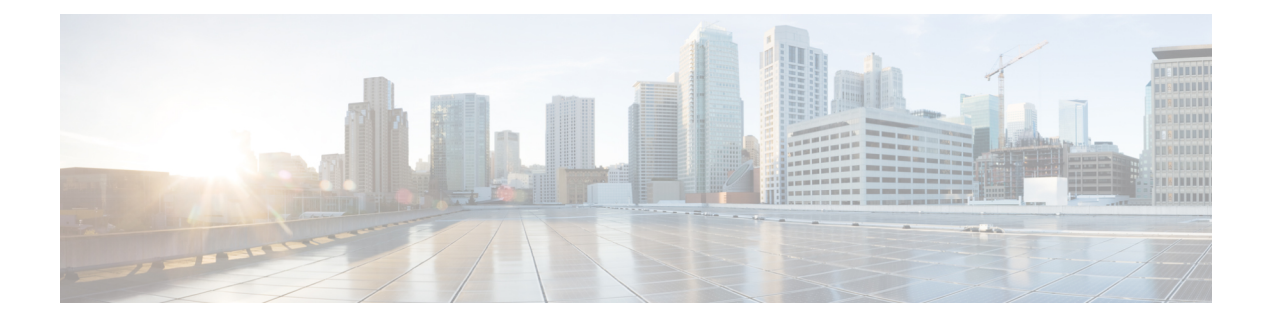

## **Mobility Commands**

- clear stats [mobility,](#page-1766-0) on page 1715
- [cping,](#page-1767-0) on page 1716
- config [mobility](#page-1768-0) dscp, on page 1717
- config [mobility](#page-1769-0) group anchor, on page 1718
- config [mobility](#page-1770-0) group domain, on page 1719
- config mobility group [keepalive](#page-1771-0) count, on page 1720
- config mobility group [keepalive](#page-1772-0) interval, on page 1721
- config mobility group [member,](#page-1773-0) on page 1722
- config mobility group [multicast-address,](#page-1774-0) on page 1723
- config mobility [multicast-mode,](#page-1775-0) on page 1724
- config mobility [new-architecture,](#page-1776-0) on page 1725
- config [mobility](#page-1777-0) oracle, on page 1726
- config mobility [switchPeerGroup,](#page-1778-0) on page 1727
- config mobility [secure-mode,](#page-1779-0) on page 1728
- config mobility [statistics](#page-1780-0) reset, on page 1729
- config pmipv6 [domain,](#page-1781-0) on page 1730
- config [pmipv6](#page-1782-0) add profile, on page 1731
- config [pmipv6](#page-1783-0) mag apn, on page 1732
- config pmipv6 mag binding [init-retx-time,](#page-1784-0) on page 1733
- config pmipv6 mag binding [lifetime,](#page-1785-0) on page 1734
- config pmipv6 mag binding [max-retx-time,](#page-1786-0) on page 1735
- config pmipv6 mag binding [maximum,](#page-1787-0) on page 1736
- config pmipv6 mag binding [refresh-time,](#page-1788-0) on page 1737
- config [pmipv6](#page-1789-0) mag bri delay, on page 1738
- config [pmipv6](#page-1790-0) mag bri retries, on page 1739
- config [pmipv6](#page-1791-0) mag lma, on page 1740
- config pmipv6 mag [replay-protection,](#page-1792-0) on page 1741
- config wlan [mobility](#page-1793-0) anchor, on page 1742
- config wlan mobility [foreign-map,](#page-1794-0) on page 1743
- config wlan pmipv6 [default-realm,](#page-1795-0) on page 1744
- config wlan pmipv6 [mobility-type,](#page-1796-0) on page 1745
- config wlan pmipv6 [profile\\_name,](#page-1797-0) on page 1746
- debug [dot11,](#page-1798-0) on page 1747
- debug [client,](#page-1799-0) on page 1748
- debug [fmchs,](#page-1800-0) on page 1749
- debug [mobility,](#page-1801-0) on page 1750
- [eping,](#page-1803-0) on page 1752
- [mping,](#page-1804-0) on page 1753
- show advanced [client-handoff,](#page-1805-0) on page 1754
- [show](#page-1806-0) l2tp, on page 1755
- show [logging,](#page-1807-0) on page 1756
- show [mobility](#page-1809-0) anchor, on page 1758
- show [mobility](#page-1810-0) ap-list, on page 1759
- show mobility [foreign-map,](#page-1811-0) on page 1760
- show mobility group [member,](#page-1812-0) on page 1761
- show [mobility](#page-1813-0) oracle, on page 1762
- show mobility [statistics,](#page-1815-0) on page 1764
- show mobility [summary,](#page-1816-0) on page 1765
- show pmipv6 [domain,](#page-1818-0) on page 1767
- show pmipv6 mag [bindings,](#page-1819-0) on page 1768
- show pmipv6 mag [globals,](#page-1820-0) on page 1769
- show [pmipv6](#page-1821-0) mag stats, on page 1770
- show pmipv6 profile [summary,](#page-1823-0) on page 1772

#### <span id="page-1766-0"></span>**clear stats mobility**

To clear mobility manager statistics, use the **clear stats mobility** command.

**clear stats mobility Syntax Description** This command has no arguments or keywords. **Command Default** None **Command History Release <b>Modification** This command was introduced in a release earlier than Release 7.6. 7.6

The following example shows how to clear mobility manager statistics:

(Cisco Controller) >**clear stats mobility**

Mobility stats cleared.

# <span id="page-1767-0"></span>**cping**

To test mobility data traffic using CAPWAP, use the **cping** command.

**cping** *mobility\_peer\_IP\_address*

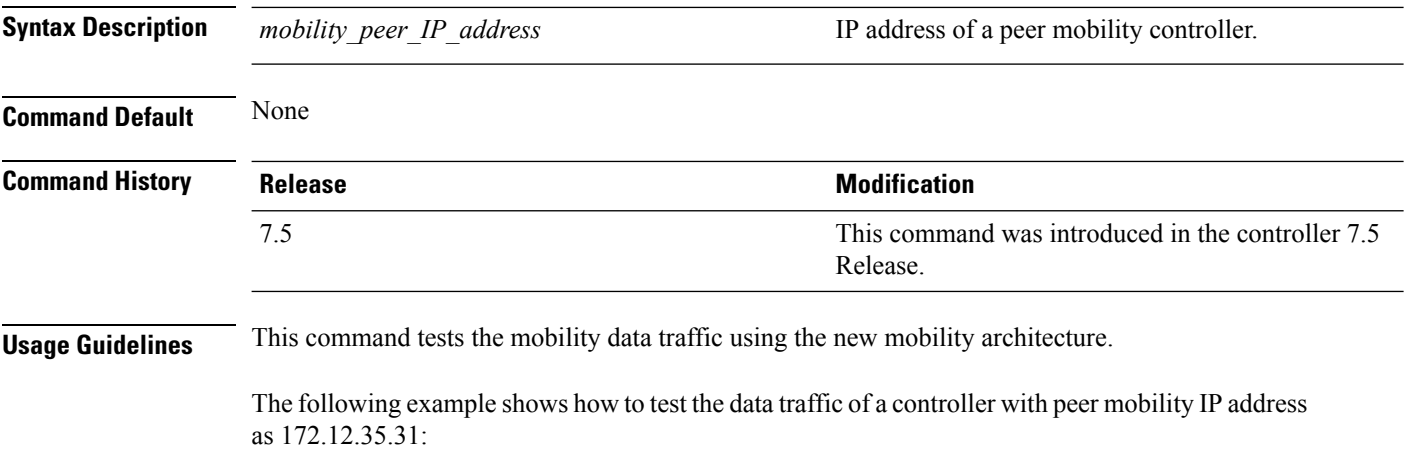

(Cisco Controller) >**cping 172.12.35.31**

#### <span id="page-1768-0"></span>**config mobility dscp**

To configure the mobility intercontroller DSCP value, use the **config mobility dscp** command.

**config mobility dscp** *dscp\_value*

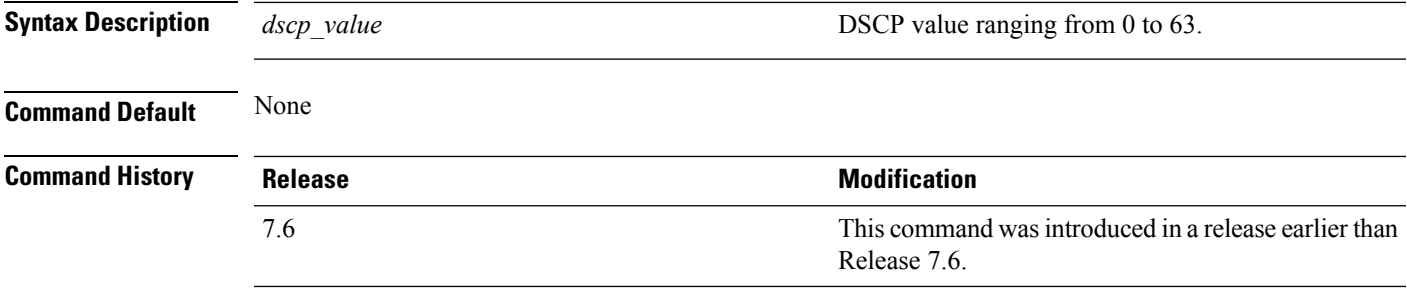

The following example shows how to configure the mobility intercontroller DSCP value to 40:

(Cisco Controller) >**config mobility dscp 40**

#### <span id="page-1769-0"></span>**config mobility group anchor**

To create a new mobility anchor for the WLAN or wired guest LAN, enter, use the **config mobility group anchor** command.

**config mobility group anchor** {**add** | **delete**} {**wlan** *wlan\_id* | **guest-lan** *guest\_lan\_id*} *anchor\_ip*

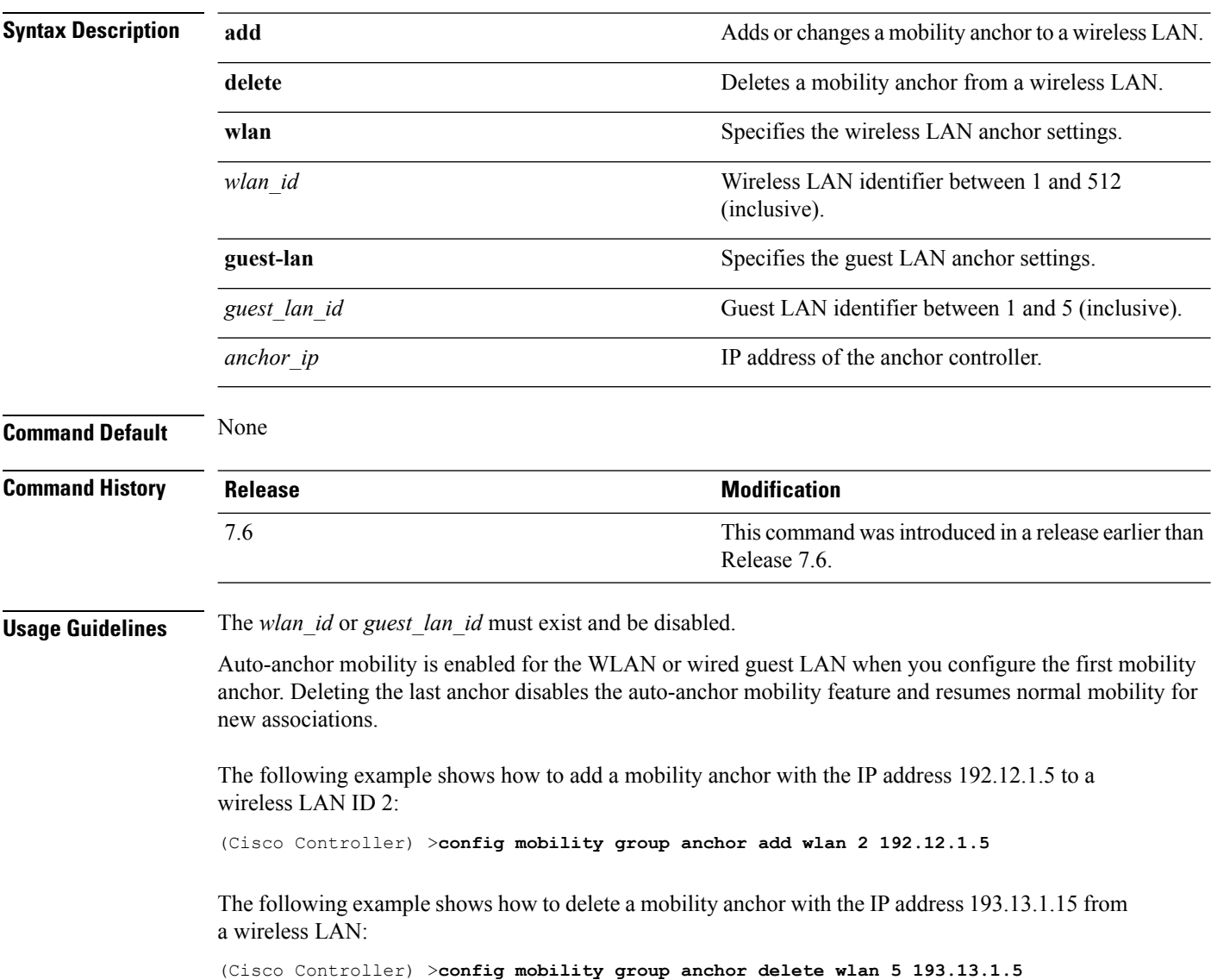

## <span id="page-1770-0"></span>**config mobility group domain**

To configure the mobility domain name, use the **config mobility group domain** command.

#### **config mobility group domain** *domain\_name*

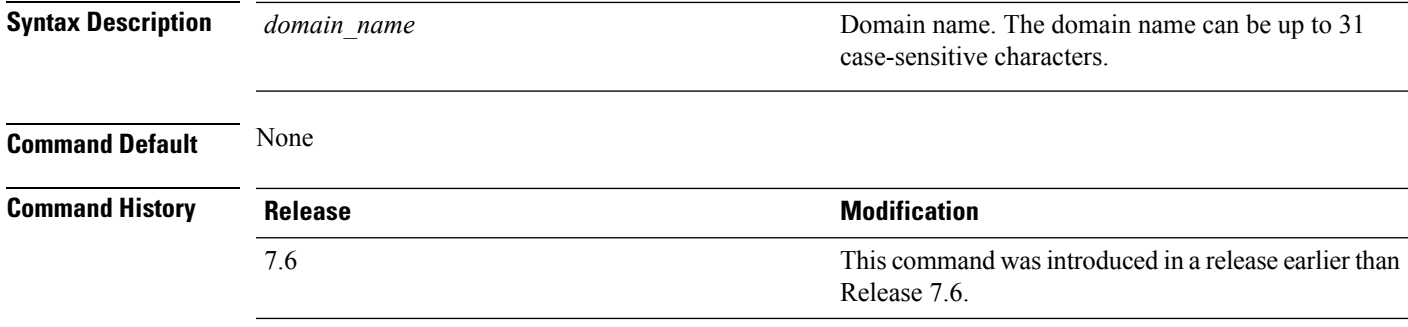

The following example shows how to configure a mobility domain name lab1:

(Cisco Controller) >**config mobility group domain lab1**

## <span id="page-1771-0"></span>**config mobility group keepalive count**

To configure the Cisco WLC to detect failed mobility group members (including anchor Cisco WLCs), use the **config mobility group keepalive count** command.

**config mobility group keepalive count** *count*

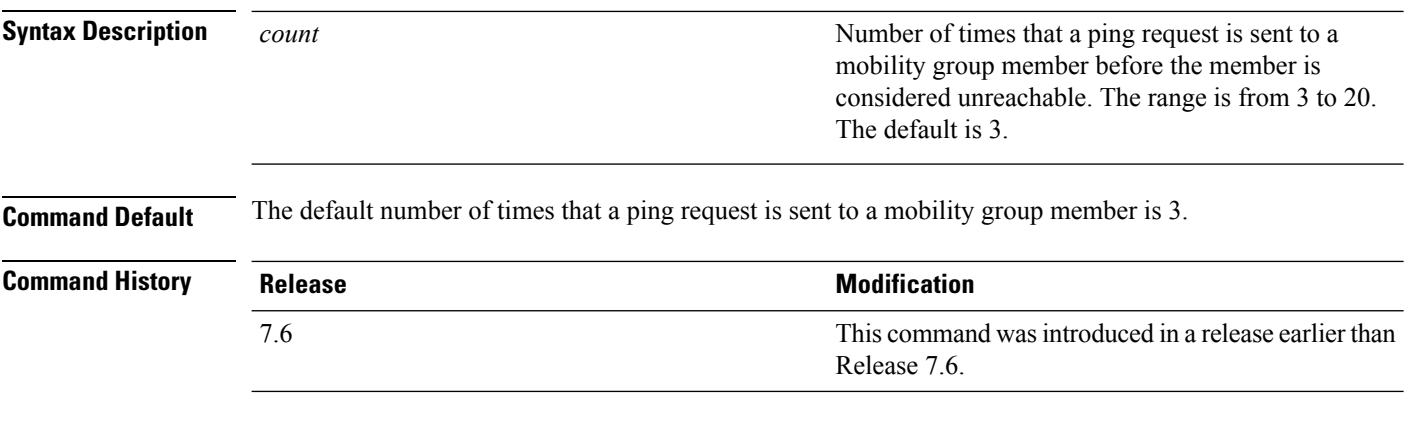

The following example shows how to specify the number of times a ping request is sent to a mobility group member before the member is considered unreachable to three counts:

(Cisco Controller) >**config mobility group keepalive count 3**

## <span id="page-1772-0"></span>**config mobility group keepalive interval**

To configure the controller to detect failed mobility group members (including anchor controllers), use the **config mobility group keepalive** command.

**config mobility group keepalive** *interval*

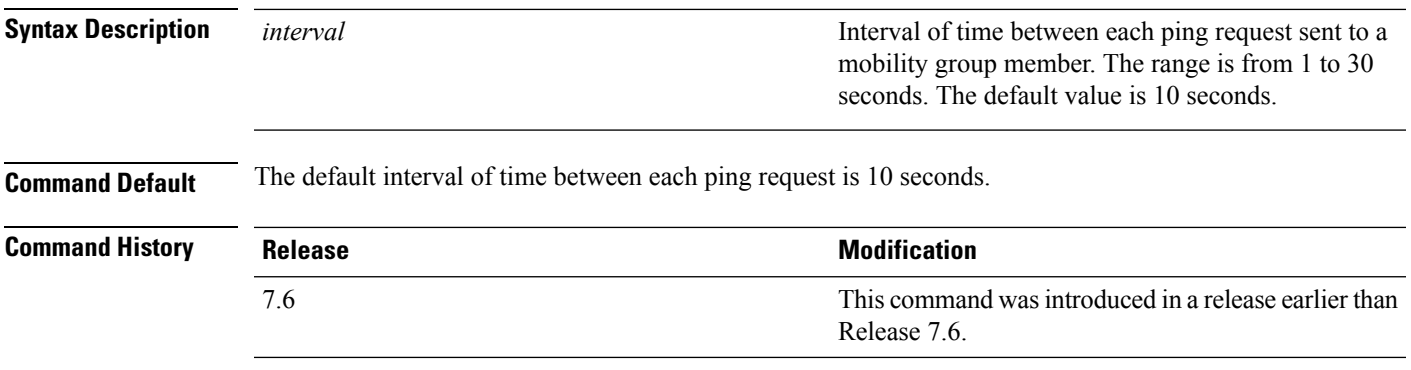

The following example shows how to specify the amount of time between each ping request sent to a mobility group member to 10 seconds:

(Cisco Controller) >**config mobility group keepalive 10**

#### <span id="page-1773-0"></span>**config mobility group member**

To add or delete usersfrom the mobility group member list, use the **config mobility group member** command.

**config mobility group member** {**add** *MAC-addr IP-addr* [*group\_name*] [**encrypt**{**enable** | **disable**] | [**data-dtls** *mac-addr* {**enable** | **disable**} | **delete** *MAC-addr* | **hash** *IP-addr* {*key* | **none**}}

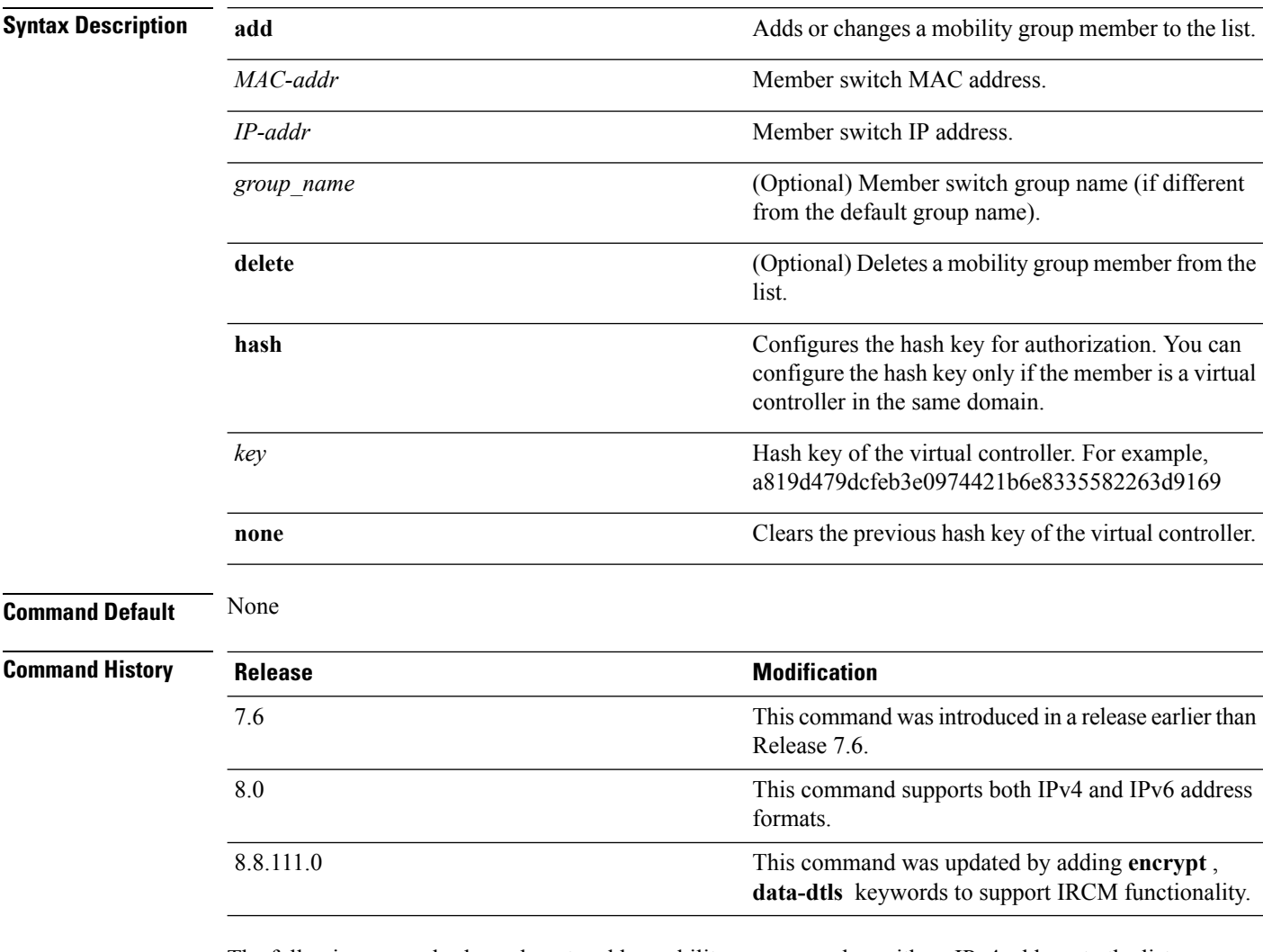

The following example shows how to add a mobility group member with an IPv4 address to the list:

```
(Cisco Controller) >config mobility group member add 11:11:11:11:11:11 209.165.200.225
```
The following example shows how to configure the hash key of a virtual controller in the same domain:

```
(Cisco Controller) >config mobility group member hash 209.165.201.1
a819d479dcfeb3e0974421b6e8335582263d9169
```
## <span id="page-1774-0"></span>**config mobility group multicast-address**

To configure the multicast group IPaddressfor nonlocal groups within the mobility list, use the **config mobility group multicast-address** command.

**config mobility group multicast-address** *group\_name ip\_address*

| group name     | Member switch group name (if different from the<br>default group name). |
|----------------|-------------------------------------------------------------------------|
| ip address     | Member switch IP address.                                               |
| None           |                                                                         |
| <b>Release</b> | <b>Modification</b>                                                     |
| 7.6            | This command was introduced in a release earlier than<br>Release 7.6.   |
| 8.0            | This command supports both IPv4 and IPv6 address<br>formats.            |
|                |                                                                         |

The following example shows how to configure the multicast group IP address 10.10.10.1 for a group named test:

(Cisco Controller) >**config mobility group multicast-address test 10.10.10.1**

#### <span id="page-1775-0"></span>**config mobility multicast-mode**

To enable or disable mobility multicast mode, use the **config mobility multicast-mode** command.

**config mobility multicast-mode** {**enable** | **disable**} *local\_group\_multicast\_address*

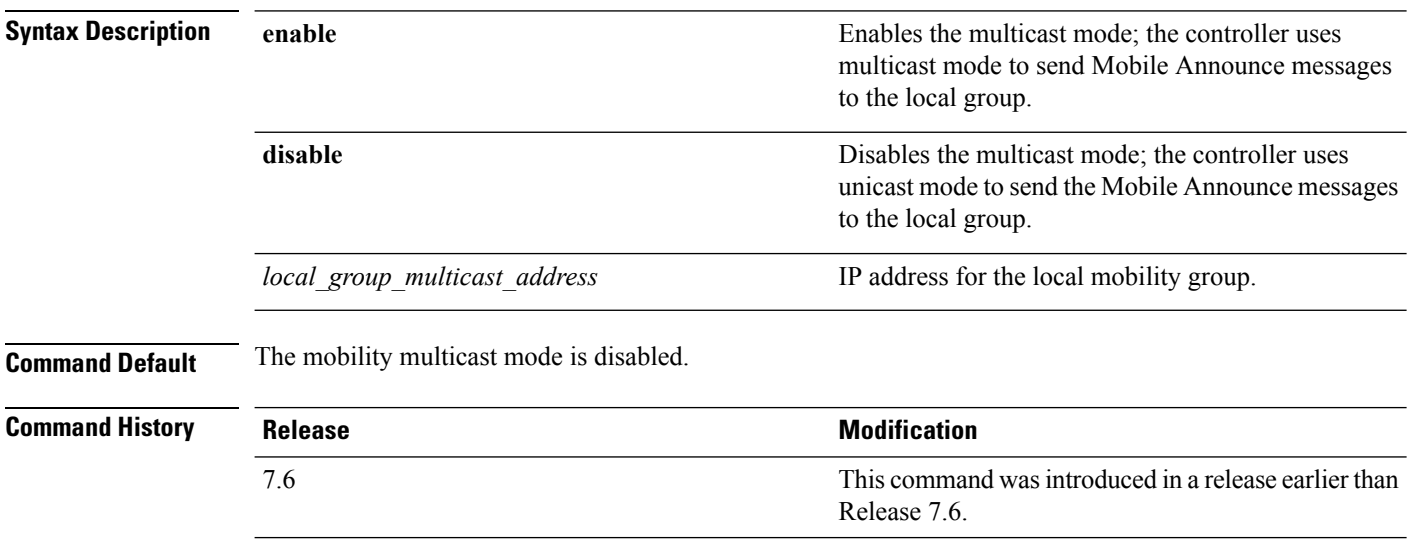

The following example shows how to enable the multicast mobility mode for the local mobility group IP address 157.168.20.0:

(Cisco Controller) >**config mobility multicast-mode enable 157.168.20.0**

## <span id="page-1776-0"></span>**config mobility new-architecture**

To enable new mobility on the Cisco Wireless LAN Controller (WLC), use the **config mobility new-architecture** command.

**config mobility new-architecture** {**enable** | **disable**}

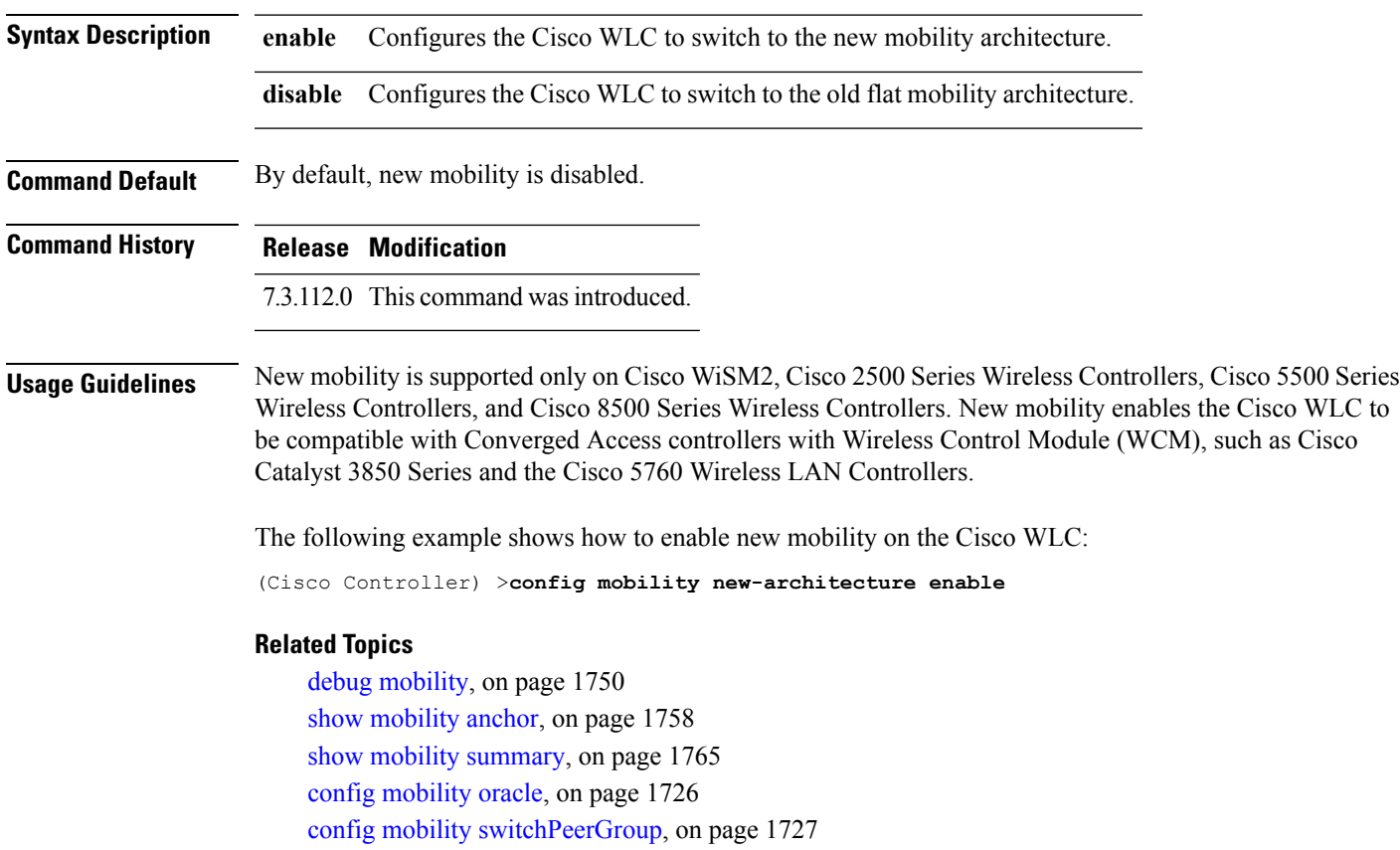

show [mobility](#page-1813-0) oracle, on page 1762

## <span id="page-1777-0"></span>**config mobility oracle**

To configure the Mobility Oracle (MO), use the **config mobility oracle** command.

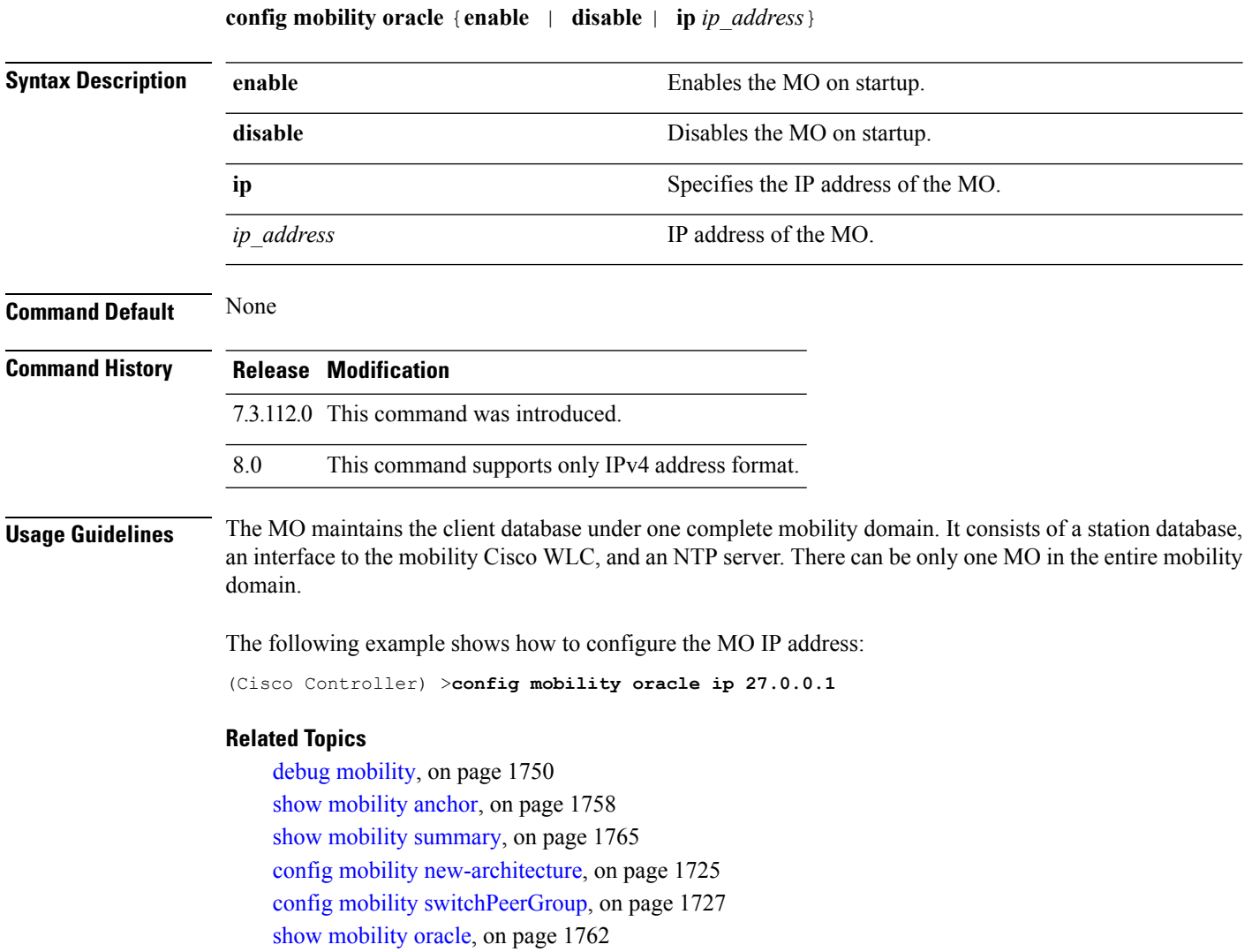

#### <span id="page-1778-0"></span>**config mobility switchPeerGroup**

To configure a switch peer group (SPG) on the controller, use the **config mobility switchPeerGroup**command.

**config mobility switchPeerGroup** {**bridge-domain-id** *peer-group-name bridge domain id* | **create** *peer-group-name* | **delete** *peer-group-name* | **member** {**add** | **delete**} *IP\_address* [*public\_IP\_address*] *peer-group-name* | **multicast-address** *peer-group-name multicast\_IP\_address*}

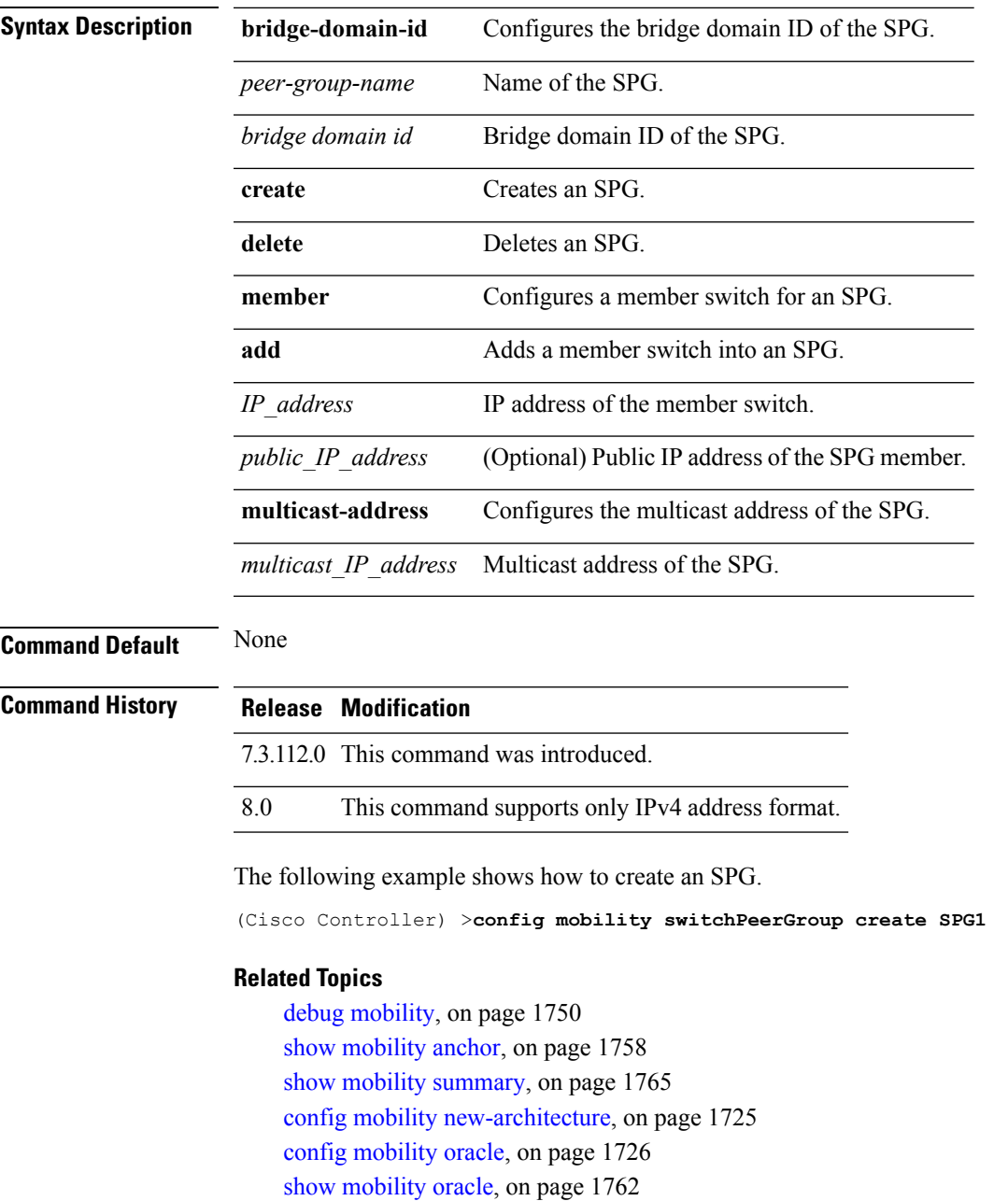

#### <span id="page-1779-0"></span>**config mobility secure-mode**

To configure the secure mode for mobility messages between Cisco WLCs, use the **config mobility secure-mode** command.

**config mobility secure-mode** {**enable** | **disable**}

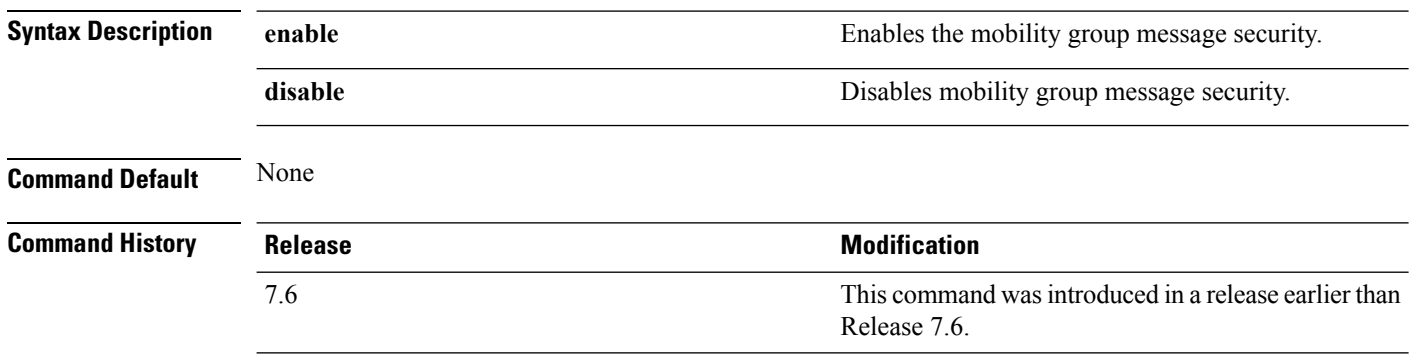

The following example shows how to enable the secure mode for mobility messages:

(Cisco Controller) >**config mobility secure-mode enable**

## <span id="page-1780-0"></span>**config mobility statistics reset**

To reset the mobility statistics, use the **config mobility statistics reset** command.

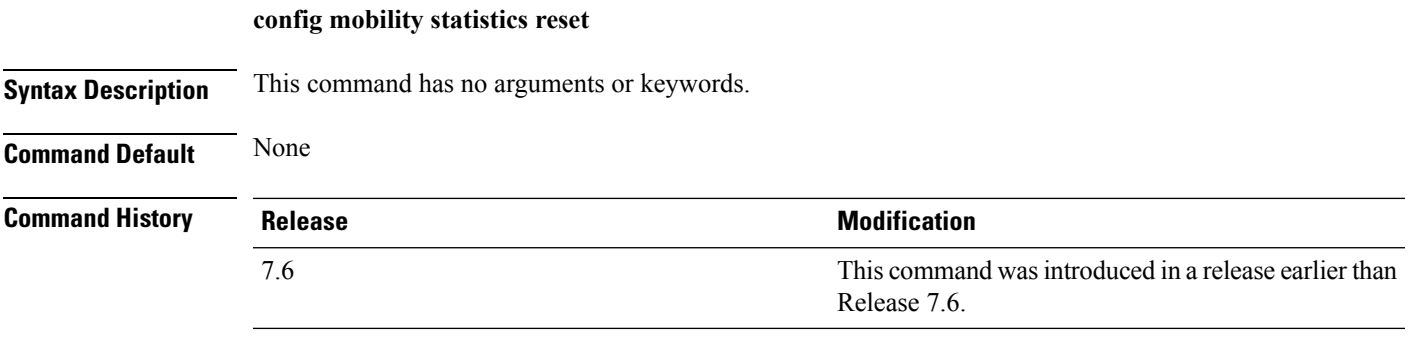

This example shows how to reset the mobility group statistics:

(Cisco Controller) >**config mobility statistics reset**

## <span id="page-1781-0"></span>**config pmipv6 domain**

To configure PMIPv6 and to enable Mobile Access Gateway (MAG) functionality on Cisco WLC, use the **config pmipv6 domain** command.

**config pmipv6 domain** *domain\_name*

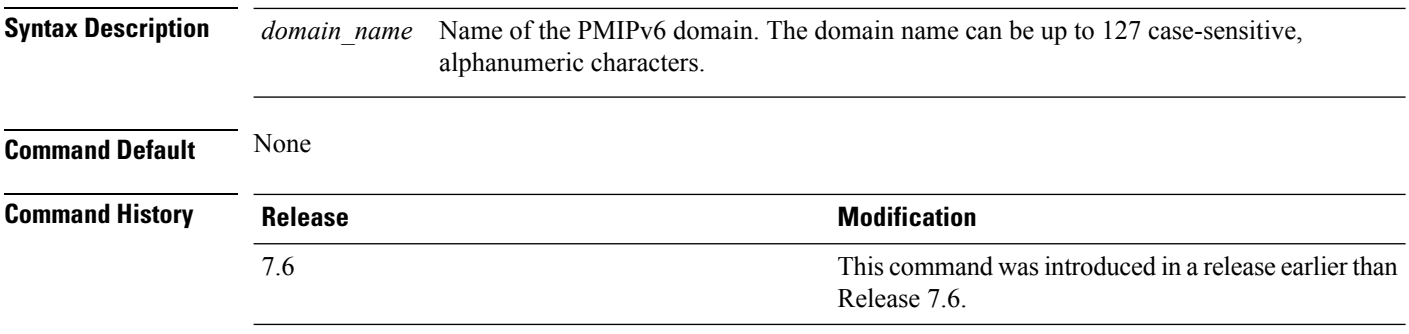

The following example shows how to configure a domain name for a PMIPv6 WLAN:

(Cisco Controller) >**config pmipv6 domain floor1**

#### <span id="page-1782-0"></span>**config pmipv6 add profile**

To create aProxy Mobility IPv6 (PMIPv6) profile for the WLAN, use the **configpmipv6 addprofile** command. You can configure PMIPv6 profiles based on a realm or a service set identifier (SSID).

**configpmipv6 addprofile** *profile\_name***nai** {*user@realm* | *@realm* | **\***} **lma** *lma\_name* **apn***apn\_name*

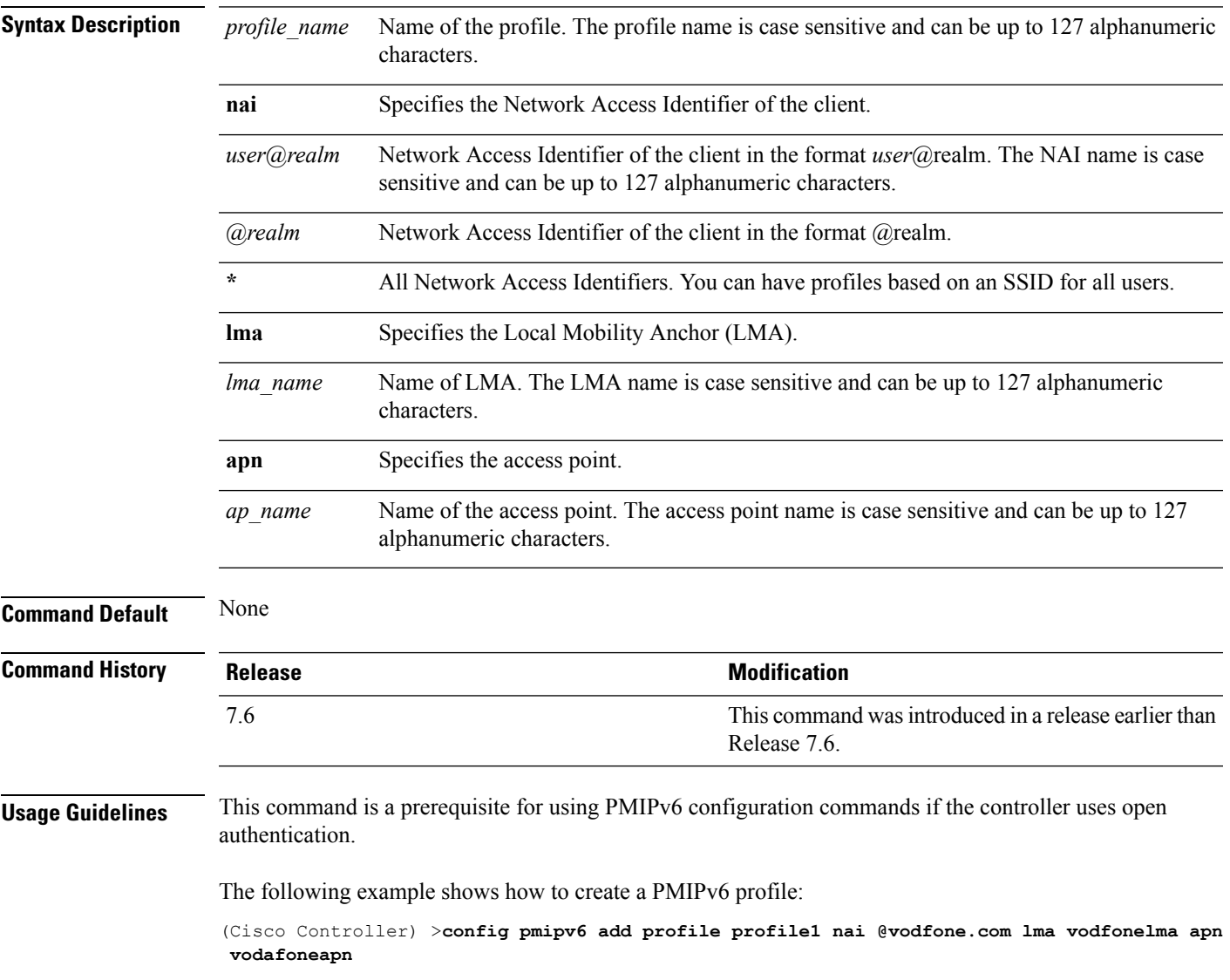

## <span id="page-1783-0"></span>**config pmipv6 mag apn**

To configure an Access Point Name (APN) for a mobile access gateway (MAG), use the **config pmipv6 mag apn** command.

**config pmipv6 mag apn** *apn-name*

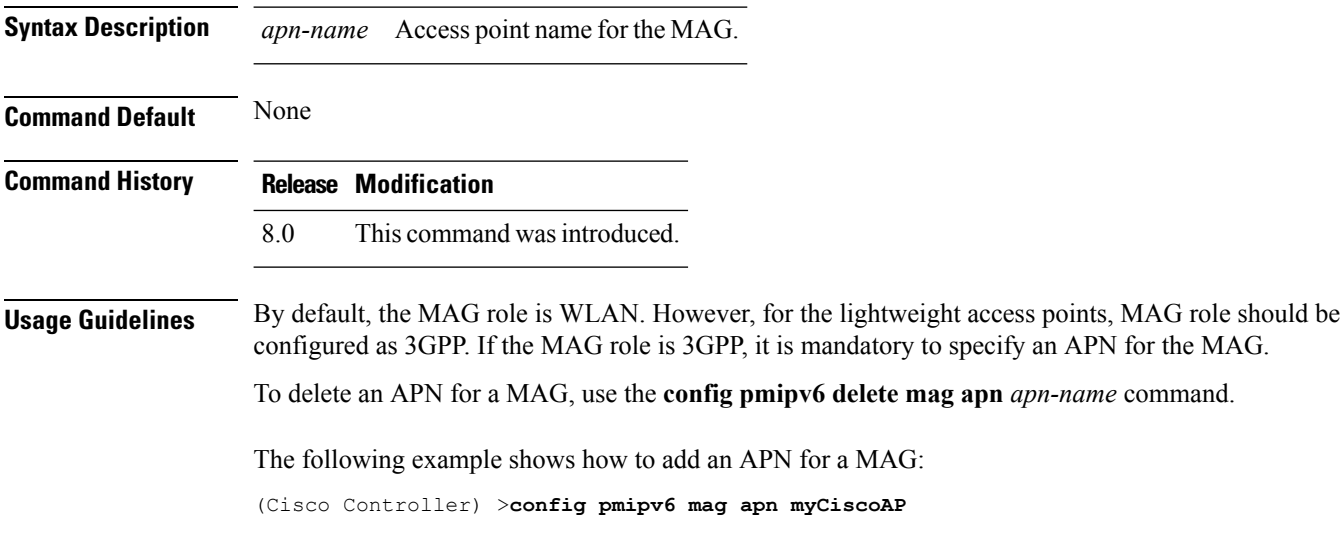

#### <span id="page-1784-0"></span>**config pmipv6 mag binding init-retx-time**

To configure the initial timeout between the proxy binding updates (PBUs) when the Mobile Access Gateway (MAG) does not receive the proxy binding acknowledgements (PBAs), use the **config pmipv6 mag binding init-retx-time** command.

**config pmipv6 mag binding init-retx-time** *units*

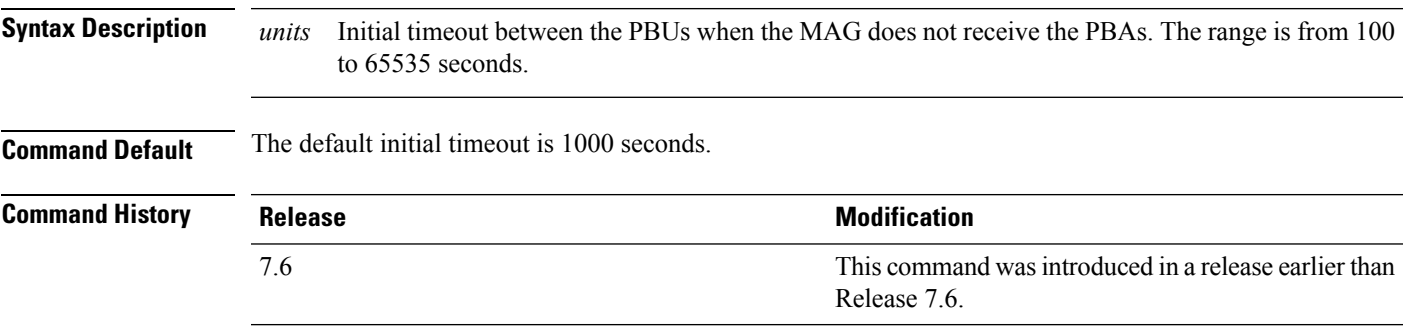

The following example shows how to configure the initial timeout between the PBUs when the MAG does not receive the PBAs:

(Cisco Controller) >**config pmipv6 mag binding init-retx-time 500**

## <span id="page-1785-0"></span>**config pmipv6 mag binding lifetime**

To configure the lifetime of the binding entries in the Mobile Access Gateway (MAG), use the **configpmipv6 mag binding lifetime** command.

**config pmipv6 mag binding lifetime** *units*

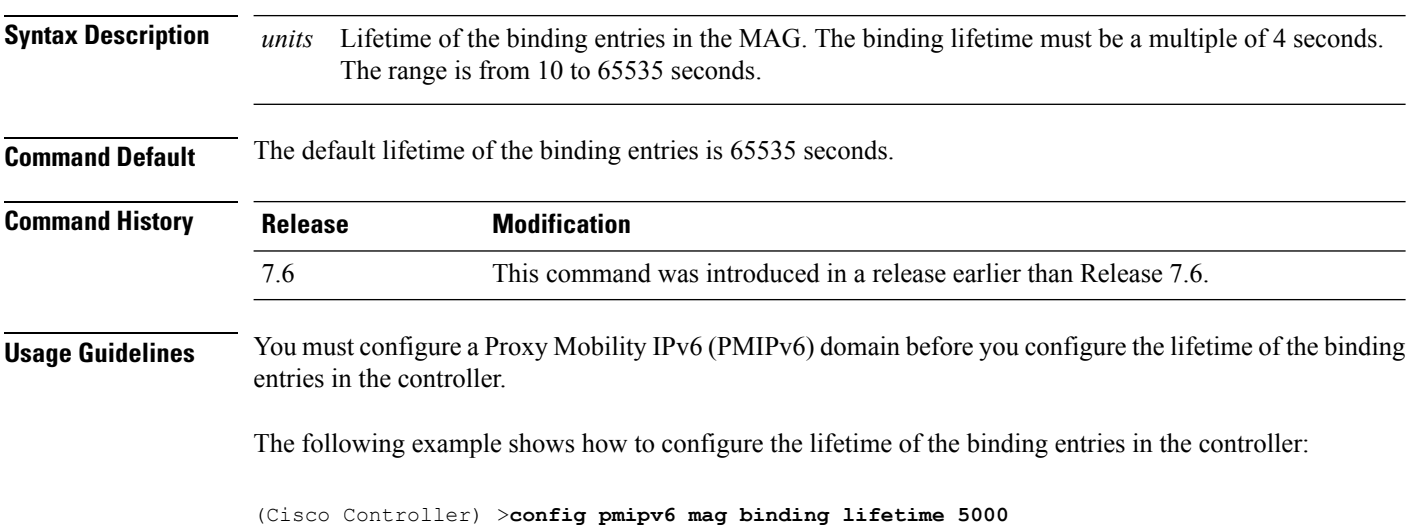

## <span id="page-1786-0"></span>**config pmipv6 mag binding max-retx-time**

To configure the maximum timeout between the proxy binding updates (PBUs) when the Mobility Access Gateway (MAG) does not receive the proxy binding acknowledgments (PBAs), use the **config pmipv6 mag binding max-retx-time** command.

**config pmipv6 mag binding max-retx-time** *units*

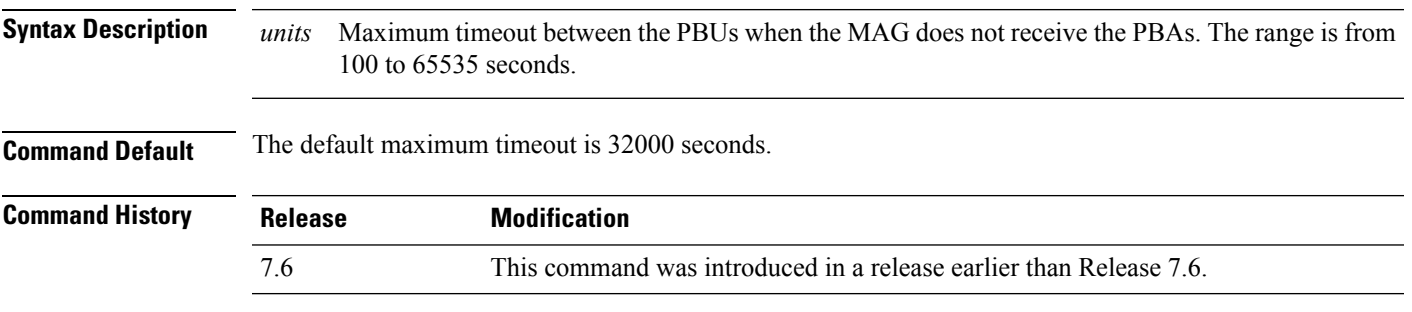

The following example shows how to configure the maximum timeout between the PBUs when the MAG does not receive the PBAs:

(Cisco Controller) >**config pmipv6 mag binding max-retx-time 50**

## <span id="page-1787-0"></span>**config pmipv6 mag binding maximum**

To configure the maximum number of binding entries in the Mobile Access Gateway (MAG), use the **config pmipv6 mag binding maximum** command.

**config pmipv6 mag binding maximum** *units*

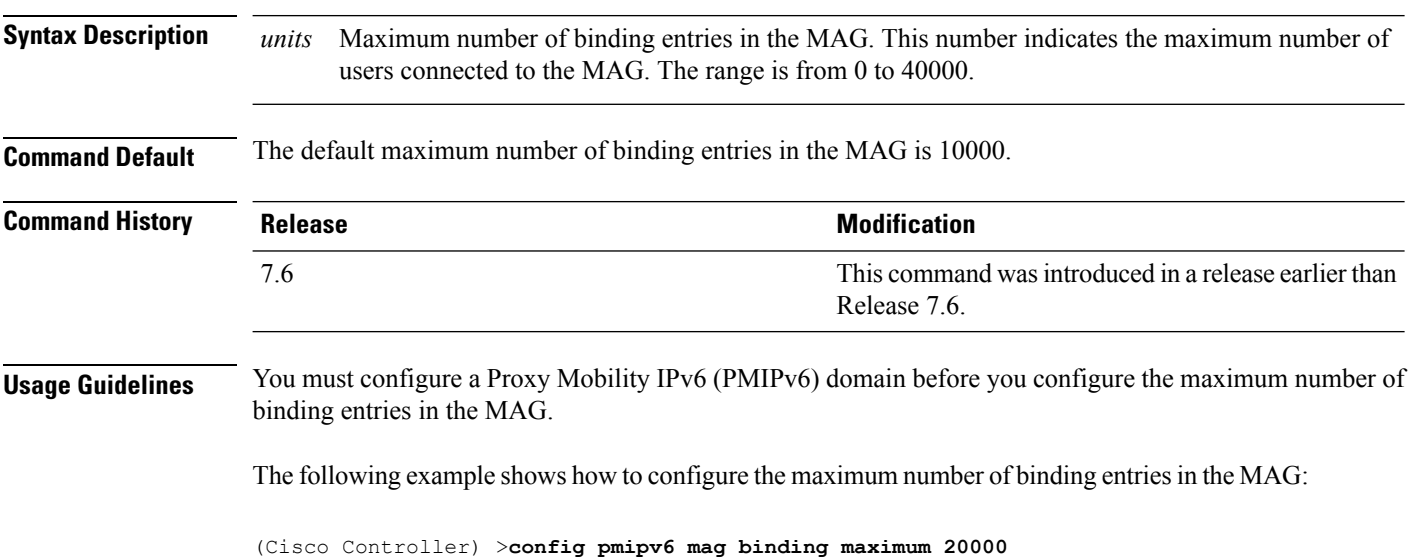

**Cisco Wireless LAN Controller Command Reference, Release 7.6**

## <span id="page-1788-0"></span>**config pmipv6 mag binding refresh-time**

To configure the refresh time of the binding entries in the MAG, use the **config pmipv6 mag binding refresh-time** command.

**config pmipv6 mag binding refresh-time** *units*

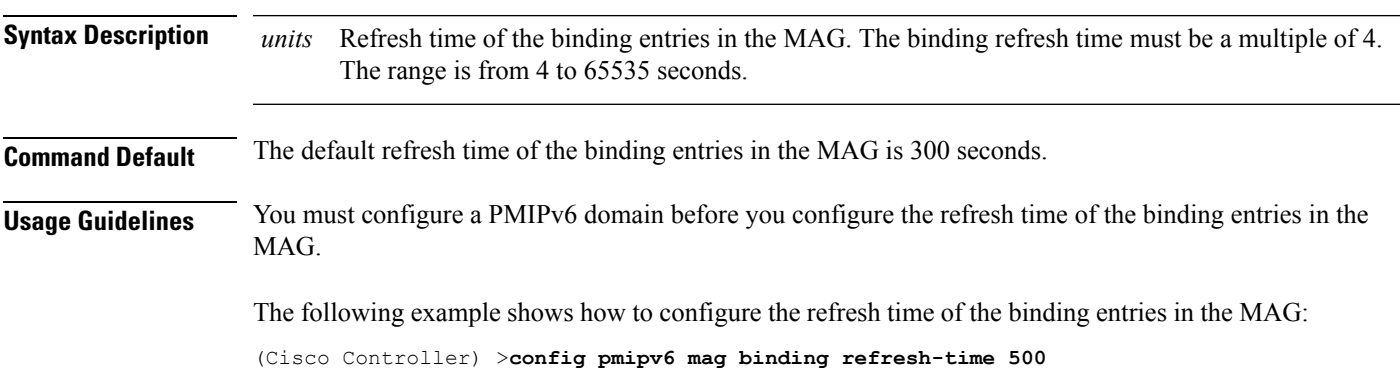

#### <span id="page-1789-0"></span>**config pmipv6 mag bri delay**

To configure the maximum or minimum amount of time that the MAG waits before retransmitting a Binding Revocation Indication (BRI) message, use the **config pmipv6 mag bri delay** command.

**config pmipv6 mag bri delay** {**min** | **max**} *time*

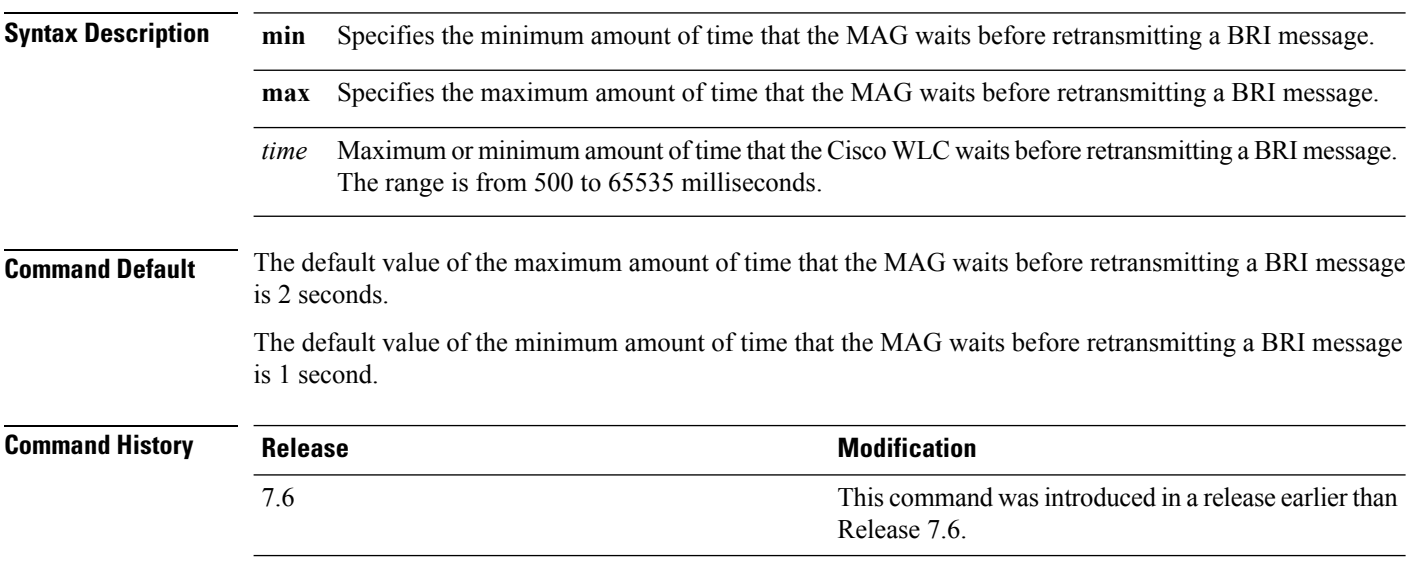

The following example shows how to configure the minimum amount of time that the MAG waits before retransmitting a BRI message:

(Cisco Controller) >**config pmipv6 mag bri delay min 500**

## <span id="page-1790-0"></span>**config pmipv6 mag bri retries**

To configure the maximum number of times that the MAG retransmits the Binding Revocation Indication (BRI) message before receiving the Binding Revocation Acknowledgment (BRA) message, use the **config pmipv6 mag bri retries** command.

**config pmipv6 mag bri retries** *retries*

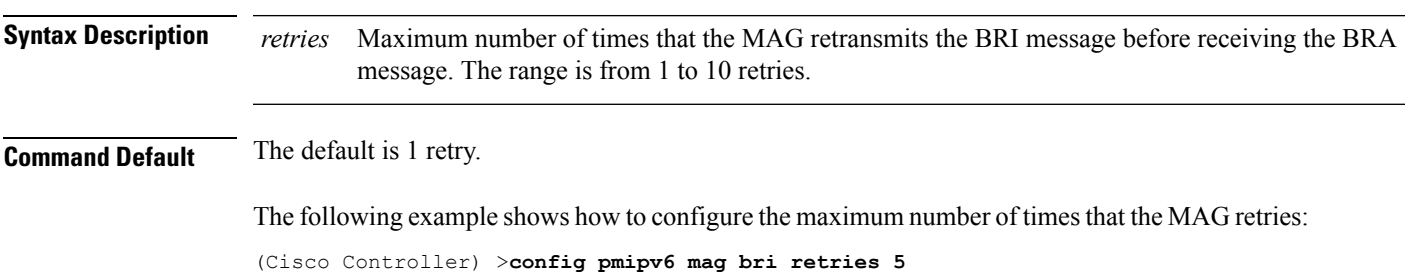

## <span id="page-1791-0"></span>**config pmipv6 mag lma**

To configure a local mobility anchor (LMA) with the mobile access gateway (MAG), use the **config pmipv6 mag lma** command.

**config pmipv6 mag lma** *lma\_name* **ipv4-address** *address*

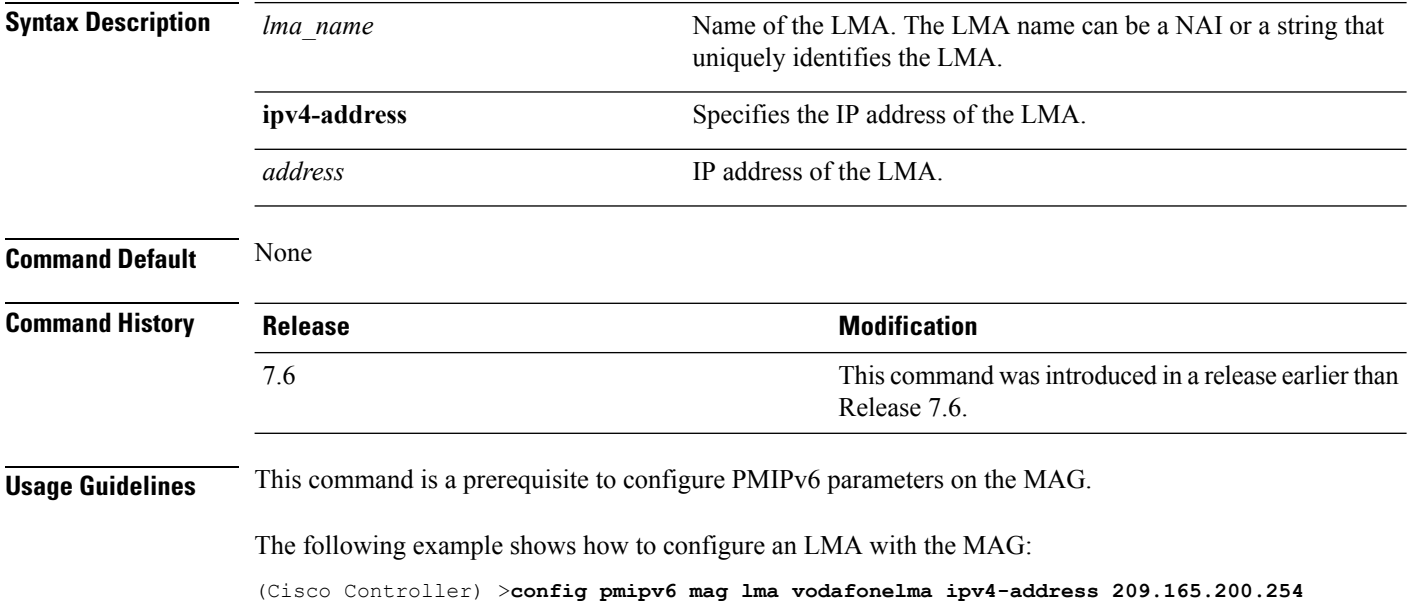

П

#### <span id="page-1792-0"></span>**config pmipv6 mag replay-protection**

To configure the maximum amount of time difference between the timestamp in the received proxy binding acknowledgment (PBA) and the current time of the day for replay protection, use the **config pmipv6 mag replay-protection** command.

**config pmipv6 mag replay-protection** { **timestamp window** *time* | **sequence-no** *sequence* | **mobile-node-timestamp** *mobile\_node\_timestamp* }

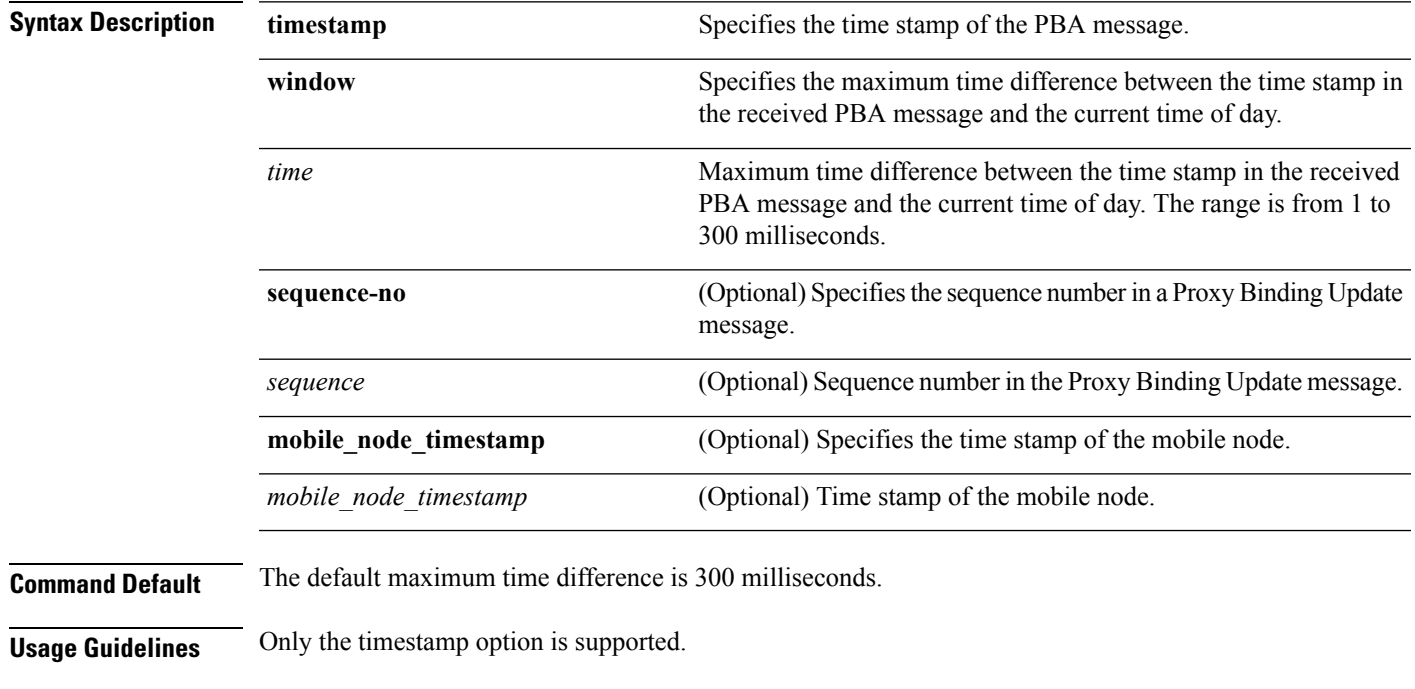

The following example shows how to configure the maximum amount of time difference in milliseconds between the time stamp in the received PBA message and the current time of day:

(Cisco Controller) >**config pmipv6 mag replay-protection timestamp window 200**

## <span id="page-1793-0"></span>**config wlan mobility anchor**

To change the state of MAC filtering on a wireless LAN, use the **config wlan mobility anchor** command.

**config wlan mobility anchor** {**add** | **delete**} *wlan\_id ip\_addr* **priority** *priority-number*

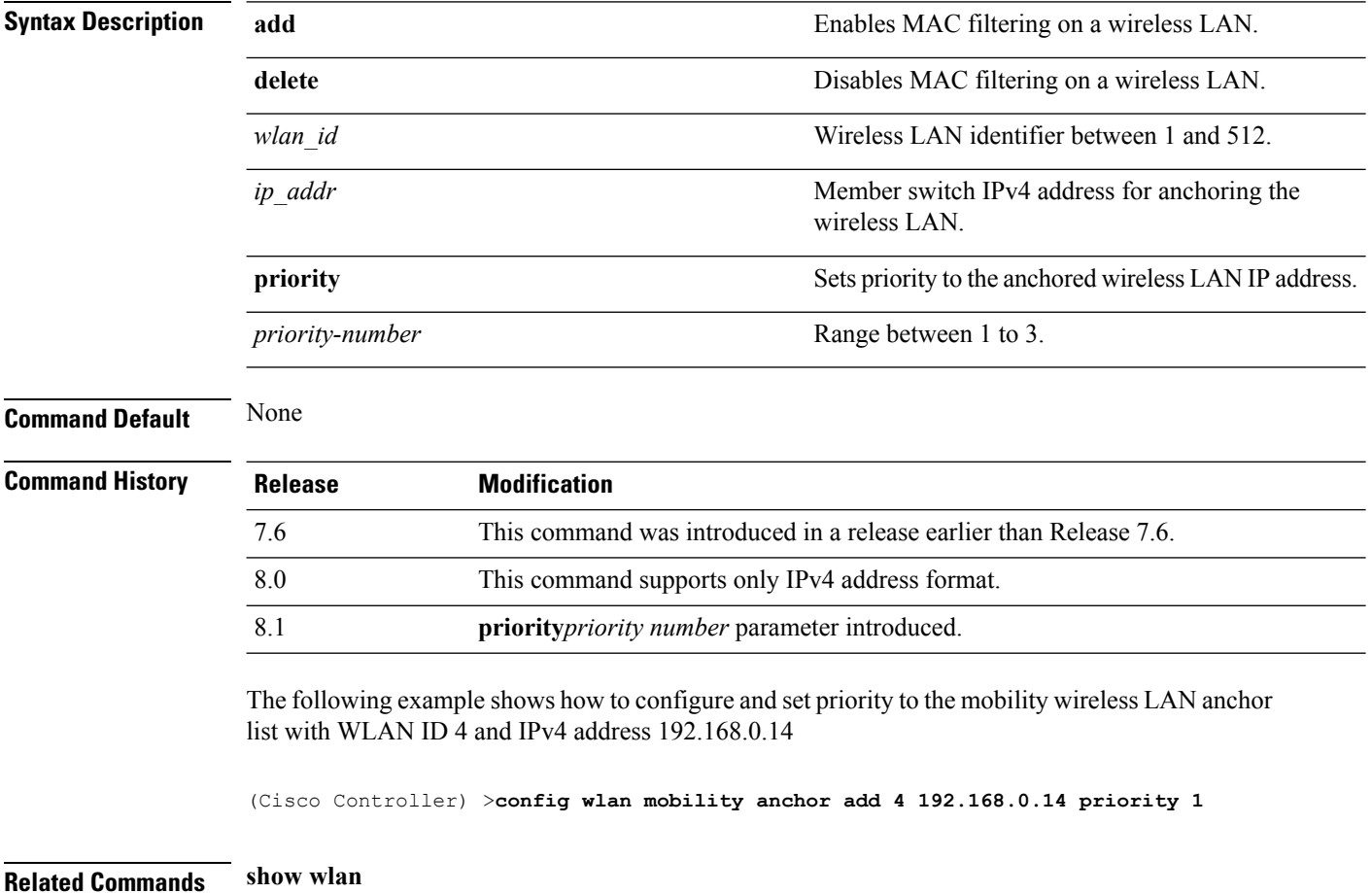

## <span id="page-1794-0"></span>**config wlan mobility foreign-map**

To configure interfaces or interface groups for foreign Cisco WLCs, use the **config wlan mobility foreign-map** command.

**config wlan mobility foreign-map** {**add** | **delete**} *wlan\_id foreign\_mac\_address* {*interface\_name* | *interface\_group\_name*}

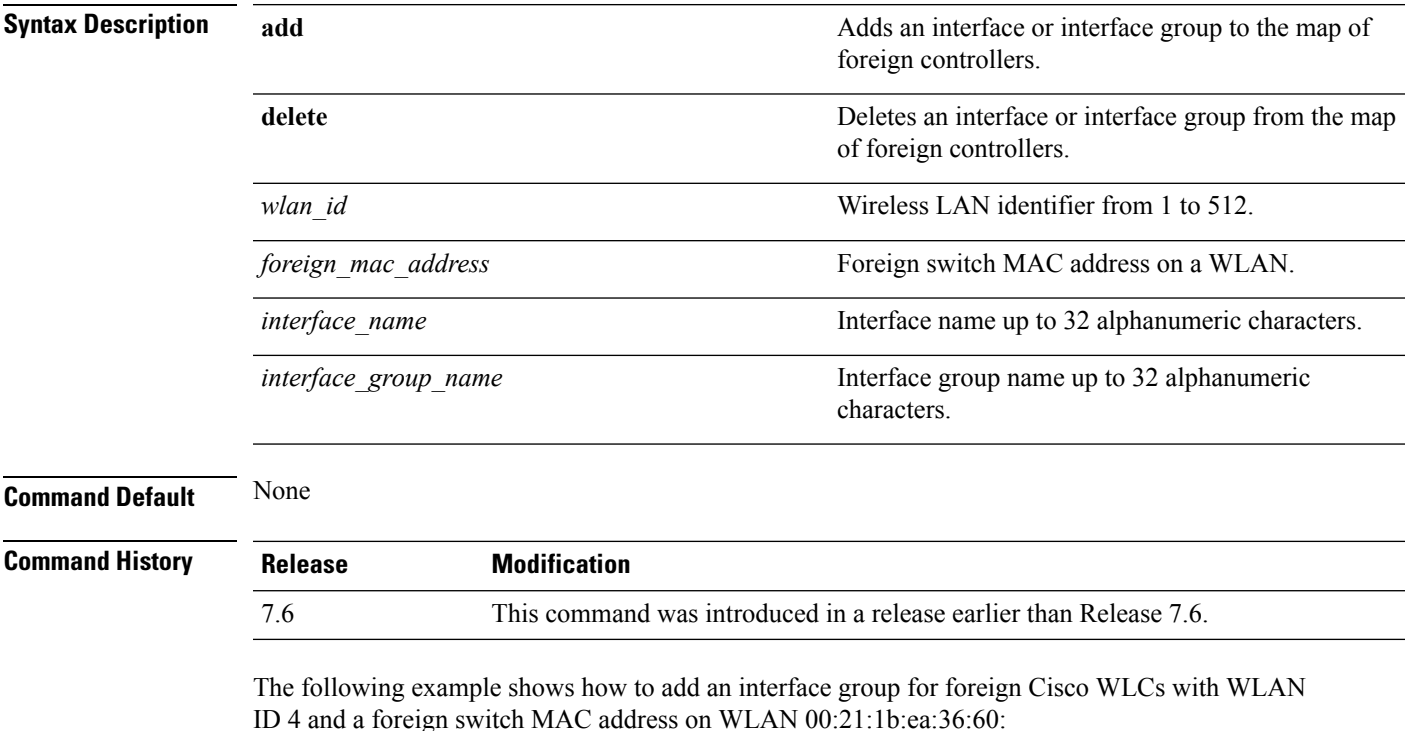

(Cisco Controller) >**config wlan mobility foreign-map add 4 00:21:1b:ea:36:60 mygroup1**

#### <span id="page-1795-0"></span>**config wlan pmipv6 default-realm**

To configure a default realm for a PMIPv6 WLAN, use the **config wlan pmipv6 default-realm** command.

**config wlan pmipv6 default-realm** { *default-realm-name* | **none** } *wlan\_id*

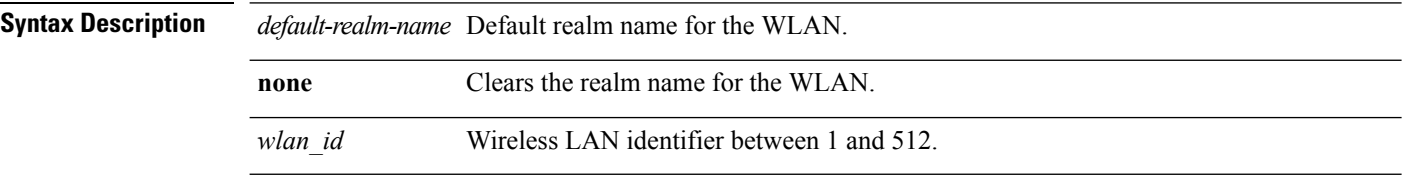

#### **Command Default** None.

The following example shows how to configure a default realm name on a PMIPv6 WLAN: (Cisco Controller) >**config wlan pmipv6 default-realm XYZ 6**

## <span id="page-1796-0"></span>**config wlan pmipv6 mobility-type**

To configure the mobility type on a WLAN, use the **config wlan pmipv6 mobility-type** command.

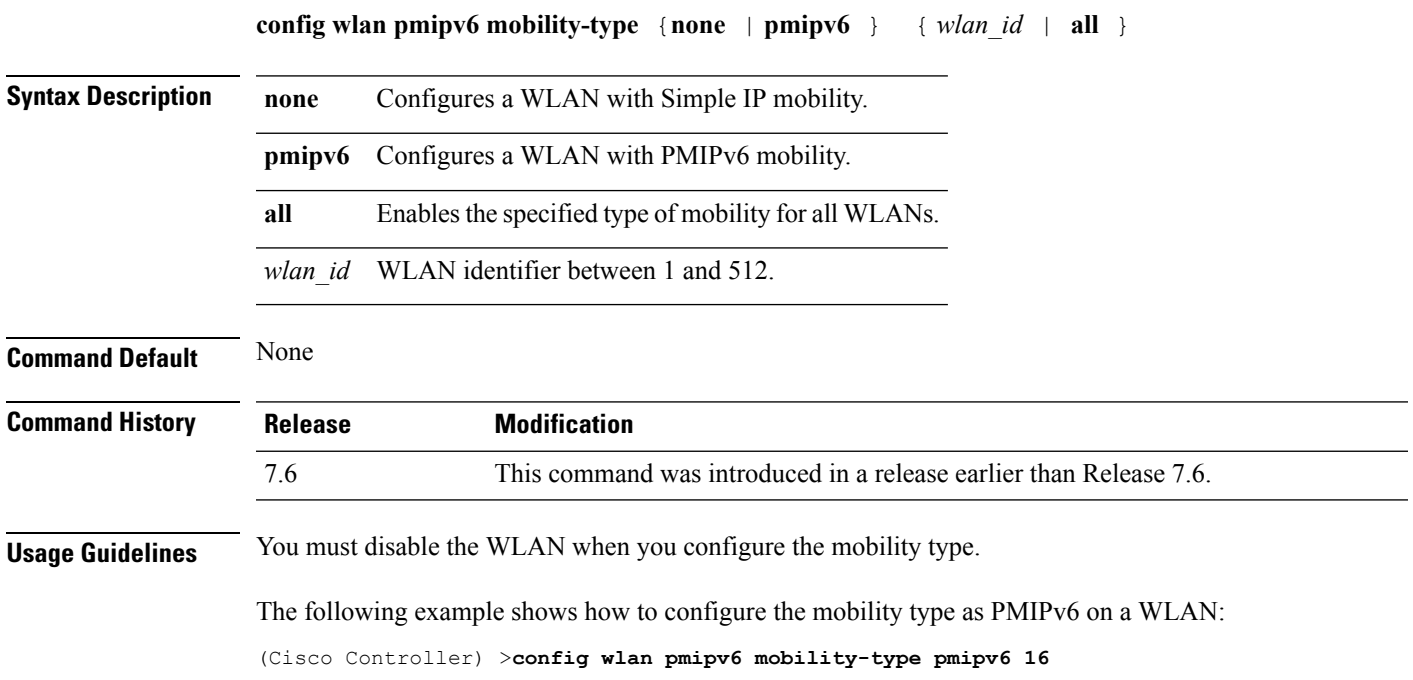

## <span id="page-1797-0"></span>**config wlan pmipv6 profile\_name**

To configure a profile name for the PMIPv6 WLAN, use the **config wlan pmipv6 profile\_name** command.

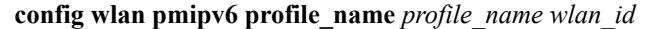

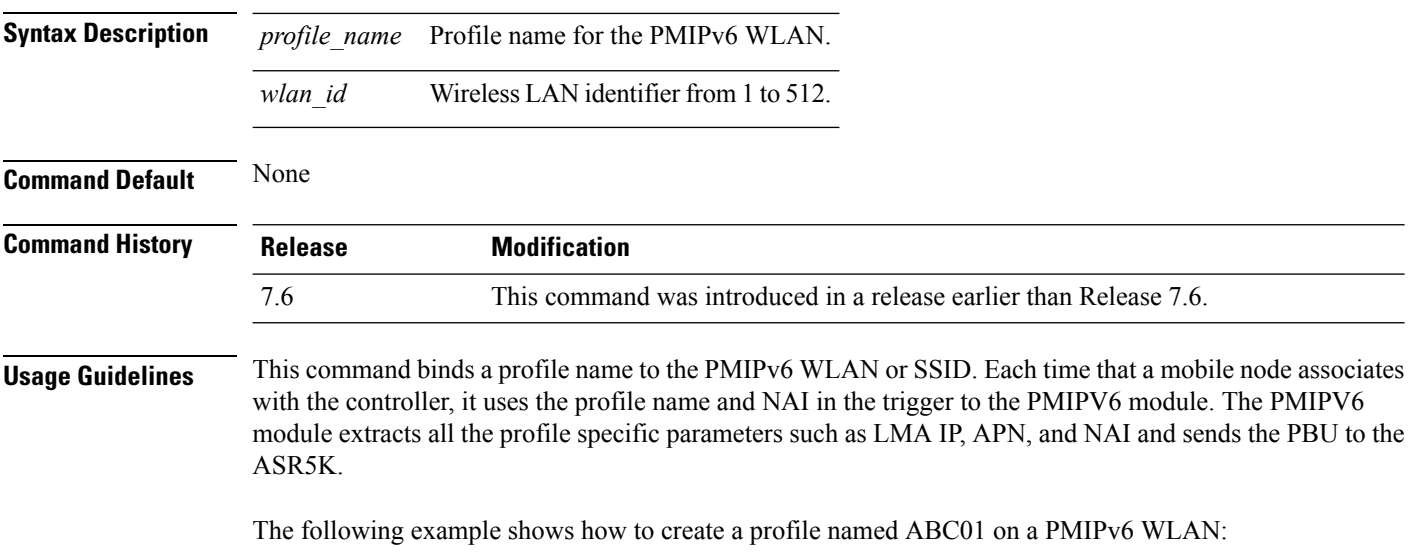

(Cisco Controller) >**config wlan pmipv6 profile\_name ABC01 16**

#### <span id="page-1798-0"></span>**debug dot11**

To configure the debugging of 802.11 events, use the **debug dot11** command.

**debug dot11** {**all** | **load-balancing** | **management** | **mobile** | **nmsp** | **probe** | **rldp** | **rogue** | **state**} {**enable** | **disable**}

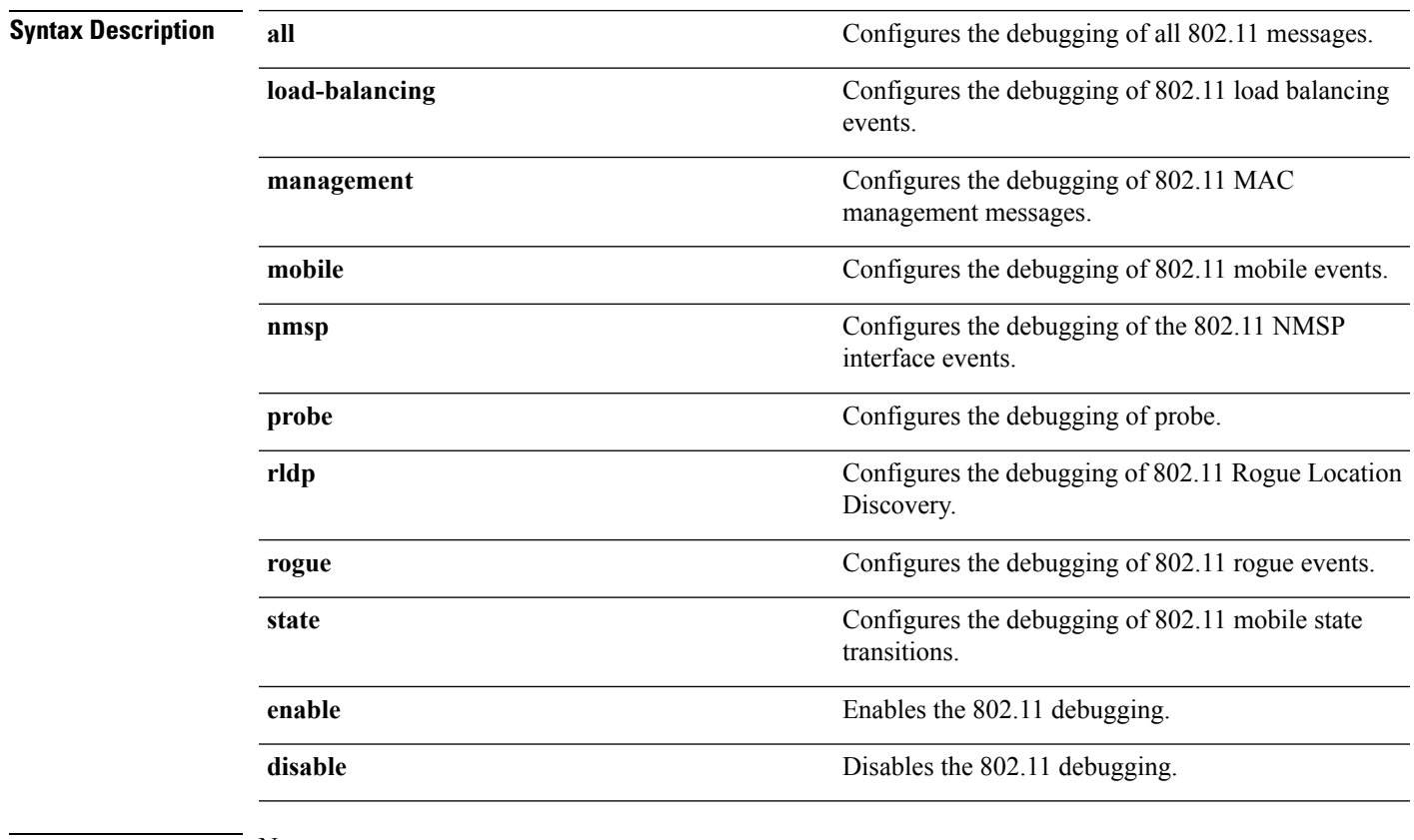

**Command Default** None

The following example shows how to enable the debugging of 802.11 settings:

(Cisco Controller) > **debug dot11 state enable** (Cisco Controller) > **debug dot11 mobile enable**

#### <span id="page-1799-0"></span>**debug client**

To configure the debugging of a passive client that is associated correctly with the access point, use the**debug client** command.

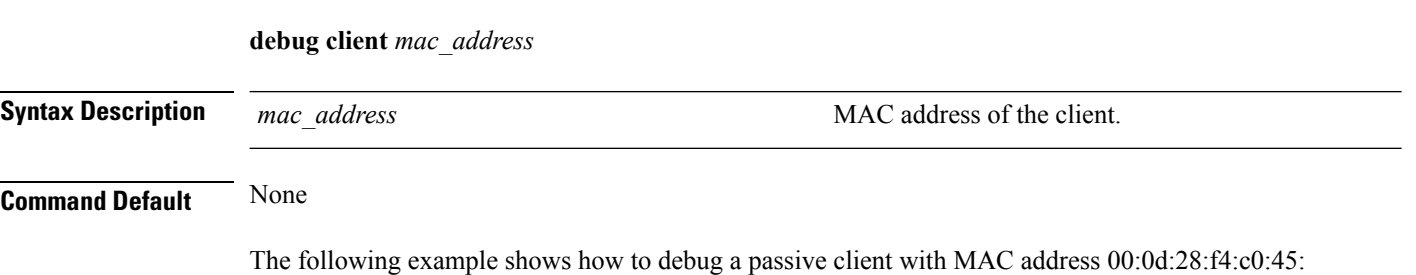

(Cisco Controller) >**debug client 00:0d:28:f4:c0:45**
### **debug fmchs**

To configure debugging of Fixed Mobile Convergence Handover Service (FMCHS) of the controller, use the **debug fmchs**command.

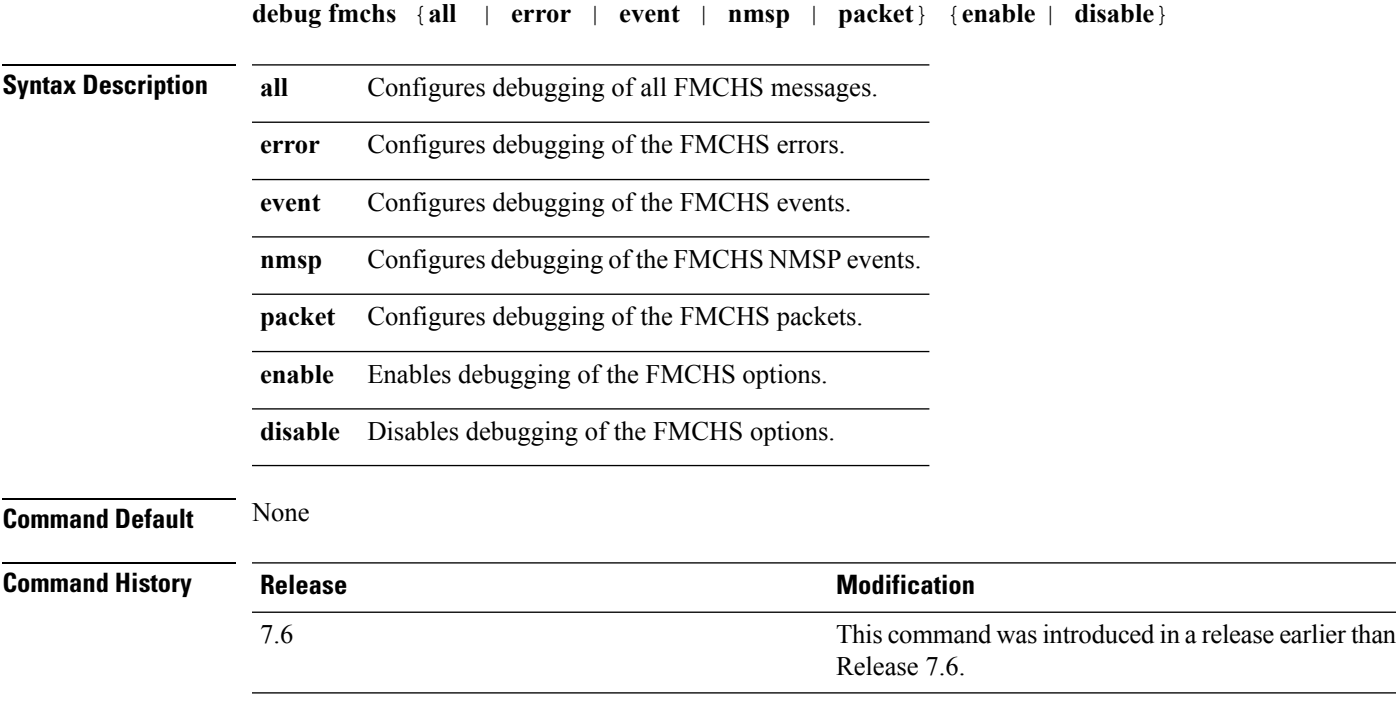

The following example shows how to enable FMCHS event debugging:

(Cisco Controller) >**debug fmchs event enable**

## <span id="page-1801-0"></span>**debug mobility**

To configure the debugging of wireless mobility, use the **debug mobility** command.

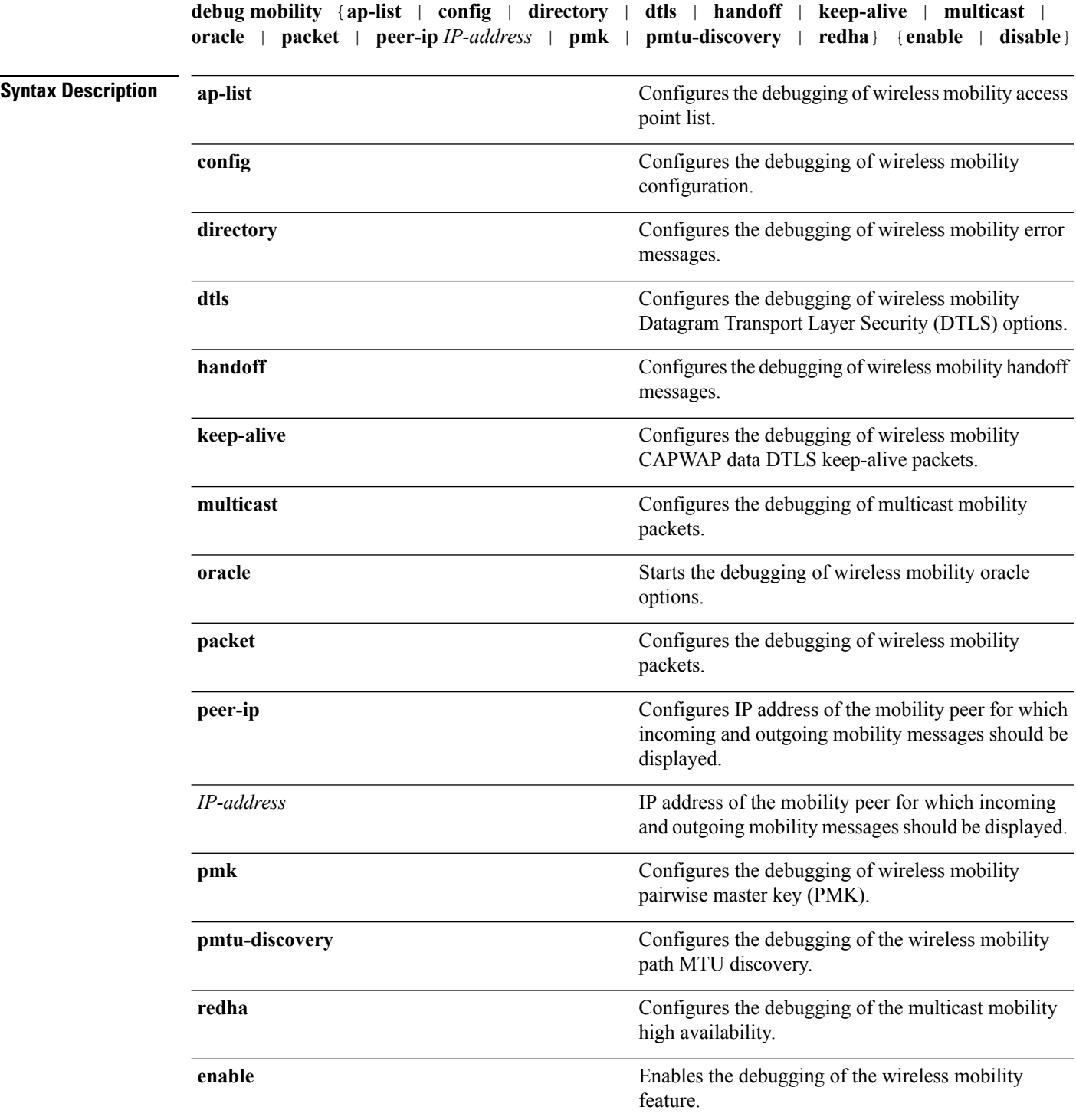

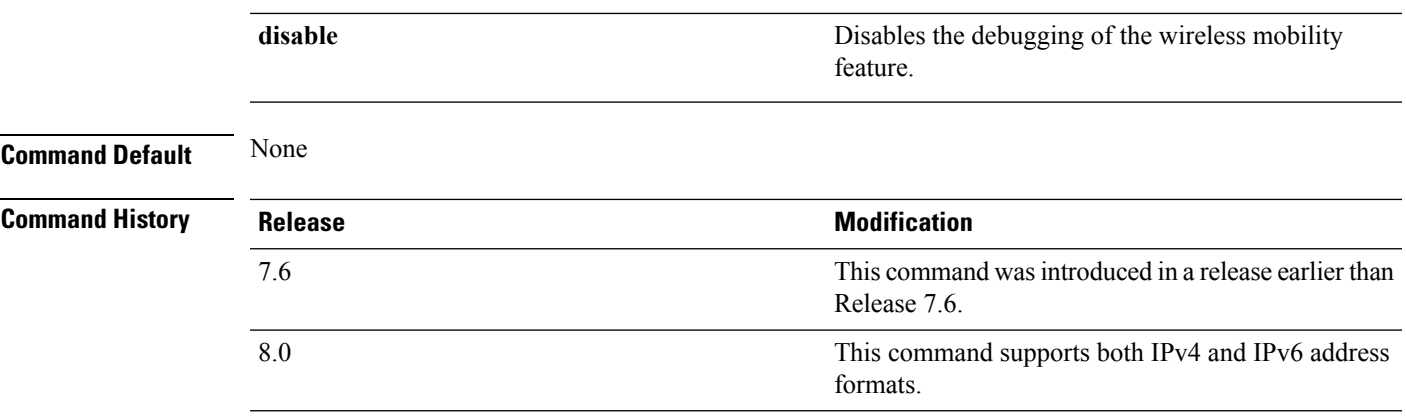

The following example shows how to enable the debugging of wireless mobility packets.

(Cisco Controller) >**debug mobility handoff enable**

### **eping**

To test the mobility Ethernet over IP (EoIP) data packet communication between two Cisco WLCs, use the **eping** command. **eping** *mobility\_peer\_IP\_address* **Syntax Description** mobility peer IP address and **IP** address of a controller that belongs to a mobility *mobility\_peer\_IP\_address* group. **Command Default** None **Command History Release <b>Modification Modification** 7.6 This command was introduced in a release earlier than Release 7.6. 8.0 This command supports only IPv4 address format. **Usage Guidelines** This command tests the mobility data traffic over the management interface.  $\mathscr{D}$ **Note** This ping test is not Internet Control Message Protocol (ICMP) based. The term "ping" is used to indicate an echo request and an echo reply message. The following example shows how to test EoIP data packets and to set the IP address of a controller that belongs to a mobility group to 172.12.35.31: (Cisco Controller) >**eping 172.12.35.31**

**Cisco Wireless LAN Controller Command Reference, Release 7.6**

# **mping**

To test mobility UDP control packet communication between two Cisco WLCs, use the **mping** command.

**mping** *mobility\_peer\_IP\_address*

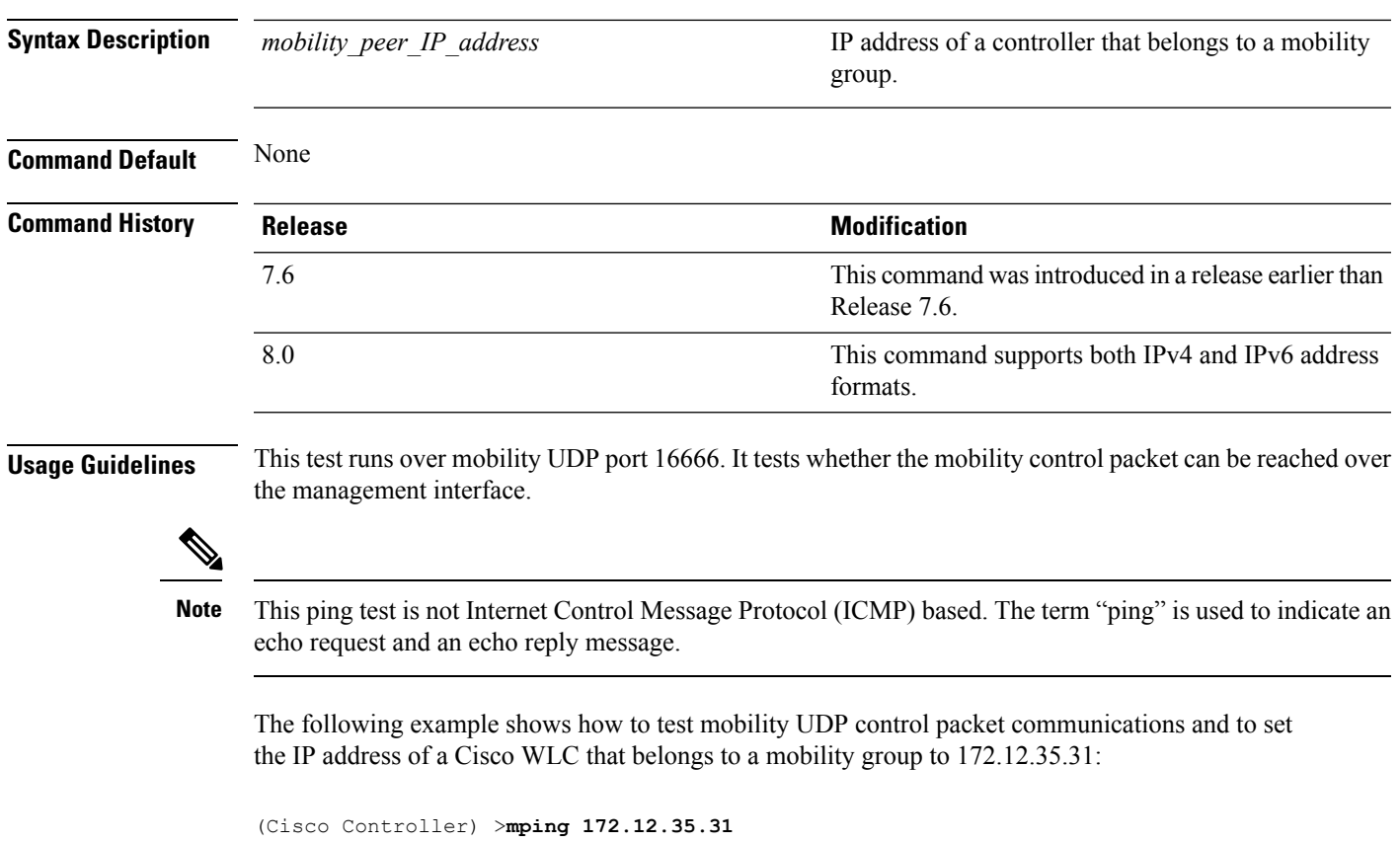

### **show advanced client-handoff**

To display the number of automatic client handoffs after retries, use the **show advanced client-handoff** command.

#### **show advanced client-handoff**

**Syntax Description** This command has no arguments or keywords.

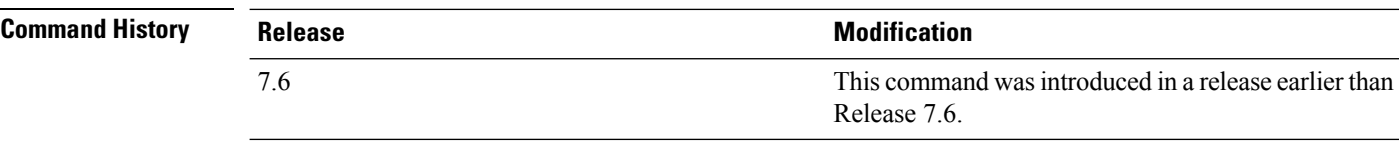

The following example shows how to display the client auto handoff mode after excessive retries:

```
(Cisco Controller) >show advanced client-handoff
Client auto handoff after retries................. 130
```
### **show l2tp**

To display Layer 2 Tunneling Protocol (L2TP) sessions, use the **show l2tp** command.

**show l2tp** {**summary** | *ip\_address*}

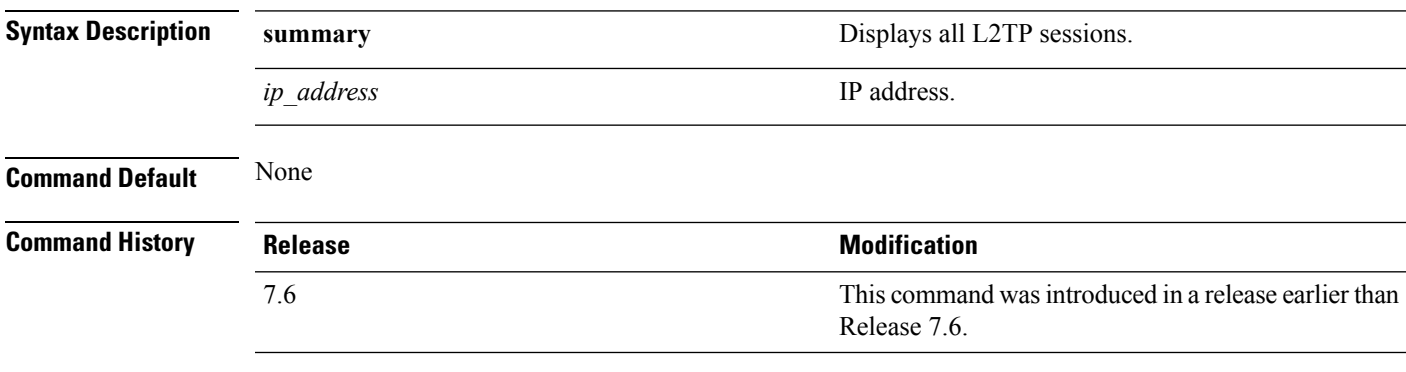

The following example shows how to display a summary of all L2TP sessions:

(Cisco Controller) > **show l2tp summary** LAC\_IPaddr LTid LSid RTid RSid ATid ASid State ---------- ---- ---- ---- ---- ---- ---- -----

# **show logging**

To display the syslog facility logging parameters and buffer contents, use the **show logging** command.

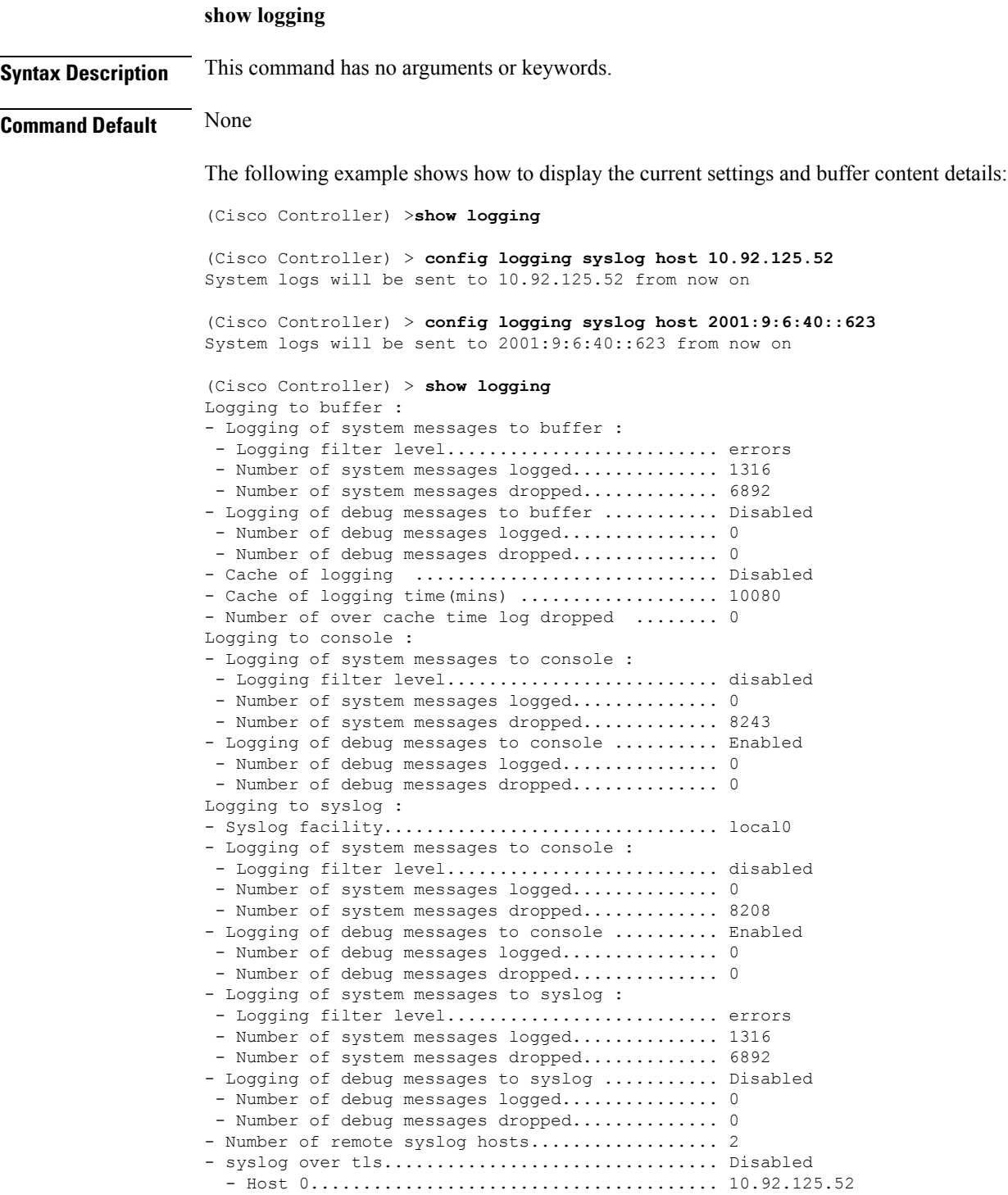

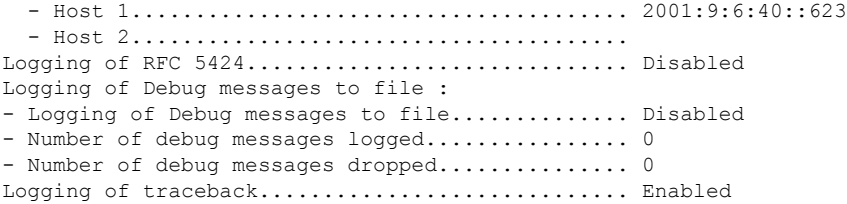

## <span id="page-1809-0"></span>**show mobility anchor**

To display the wireless LAN anchor export list for the Cisco wireless LAN controller mobility groups or to display a list and status of controllers configured as mobility anchors for a specific WLAN or wired guest LAN, use the **show mobility anchor** command.

**show mobility anchor** [**wlan** *wlan\_id* | **guest-lan** *guest\_lan\_id*]

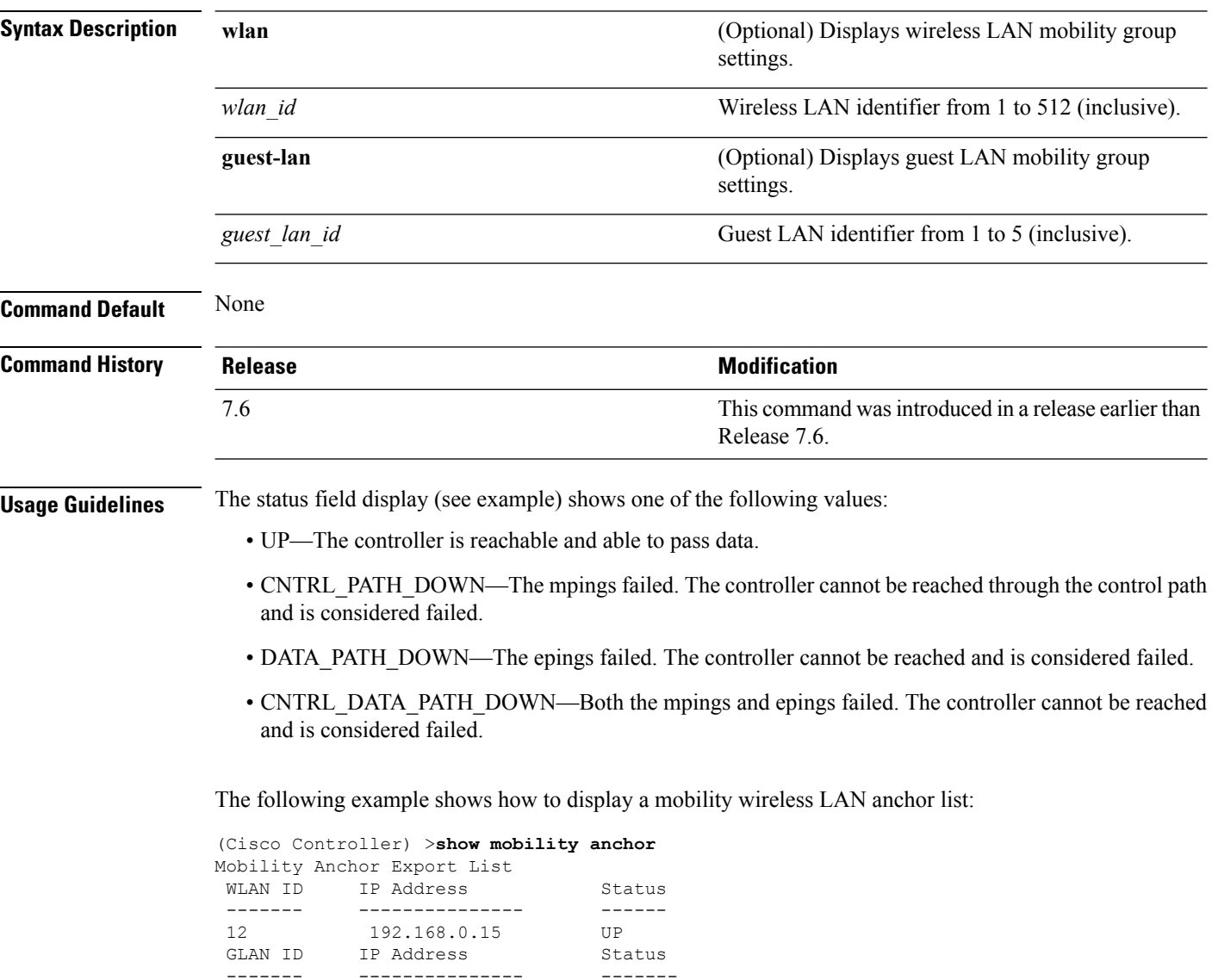

1 192.168.0.9 CNTRL\_DATA\_PATH\_DOWN

### **show mobility ap-list**

7.6

To display the mobility AP list, use the **show mobility ap-list** command.

**show mobility ap-list**

**Syntax Description** This command has no arguments or keywords.

**Command Default** None

**Command History Release <b>Modification** This command was introduced in a release earlier than Release 7.6.

The following example shows how to display the mobility AP list:

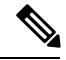

**Note**

The AP name is displayed only with New Mobility. With Old Mobility, the AP name is displayed as Unknown.

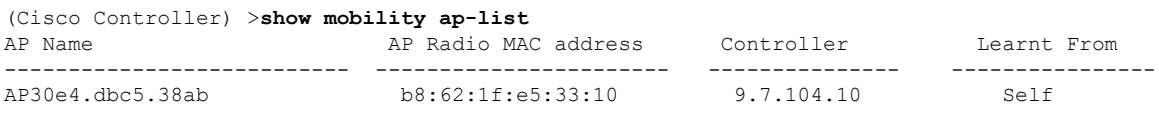

## **show mobility foreign-map**

To display a mobility wireless LAN foreign map list, use the **show mobility foreign-map** command.

**show mobility foreign-map wlan** *wlan\_id*

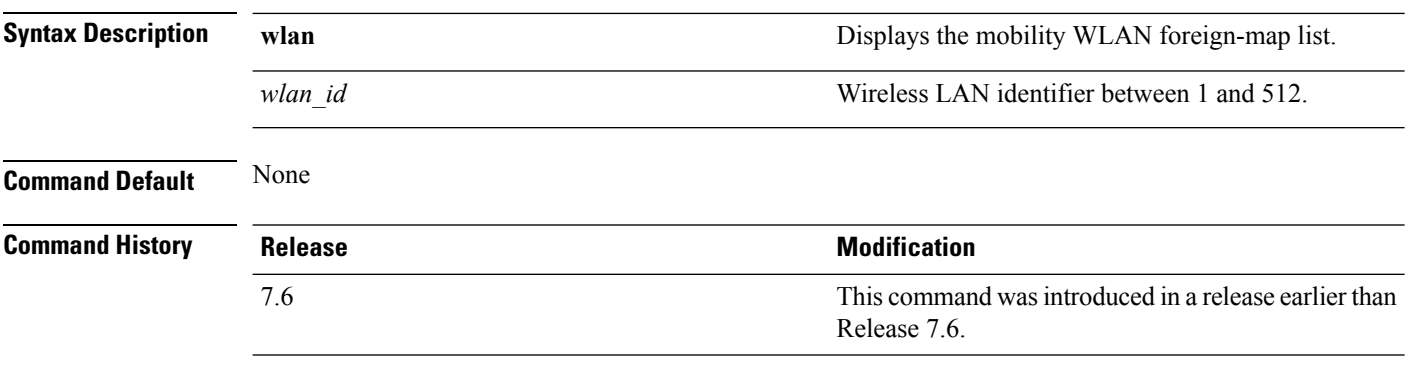

The following example shows how to get a mobility wireless LAN foreign map list:

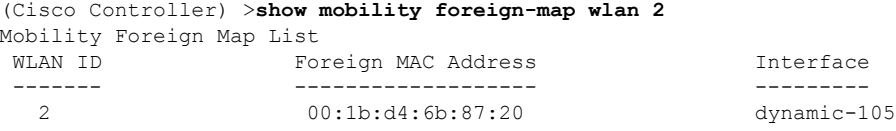

## **show mobility group member**

To display the details of the mobility group members in the same domain, use the **show mobility group member** command.

**show mobility group member hash**

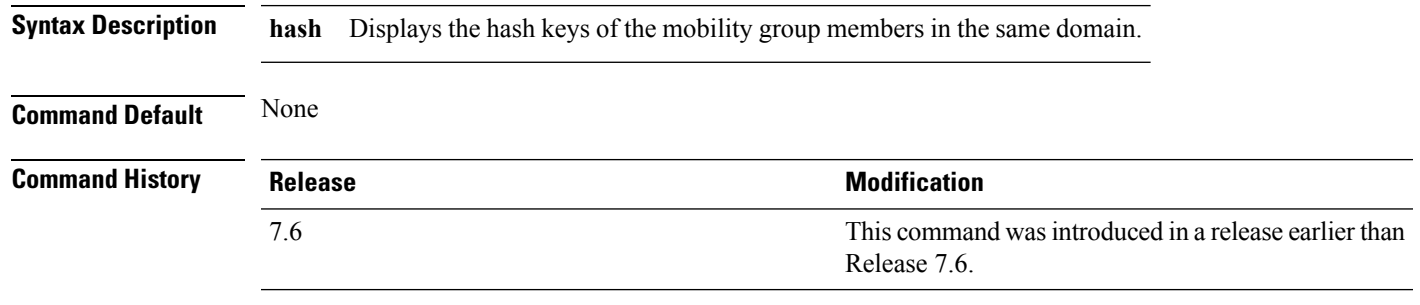

The following example shows how to display the hash keys of the mobility group members:

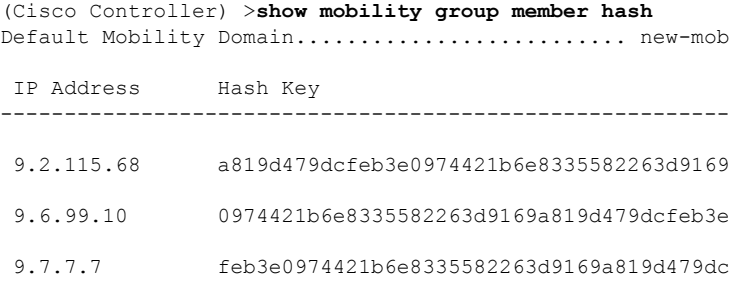

## **show mobility oracle**

To display the status of the mobility controllers known to the Mobility Oracle (MO) or display the details of the MO client database, use the **show mobility oracle** command.

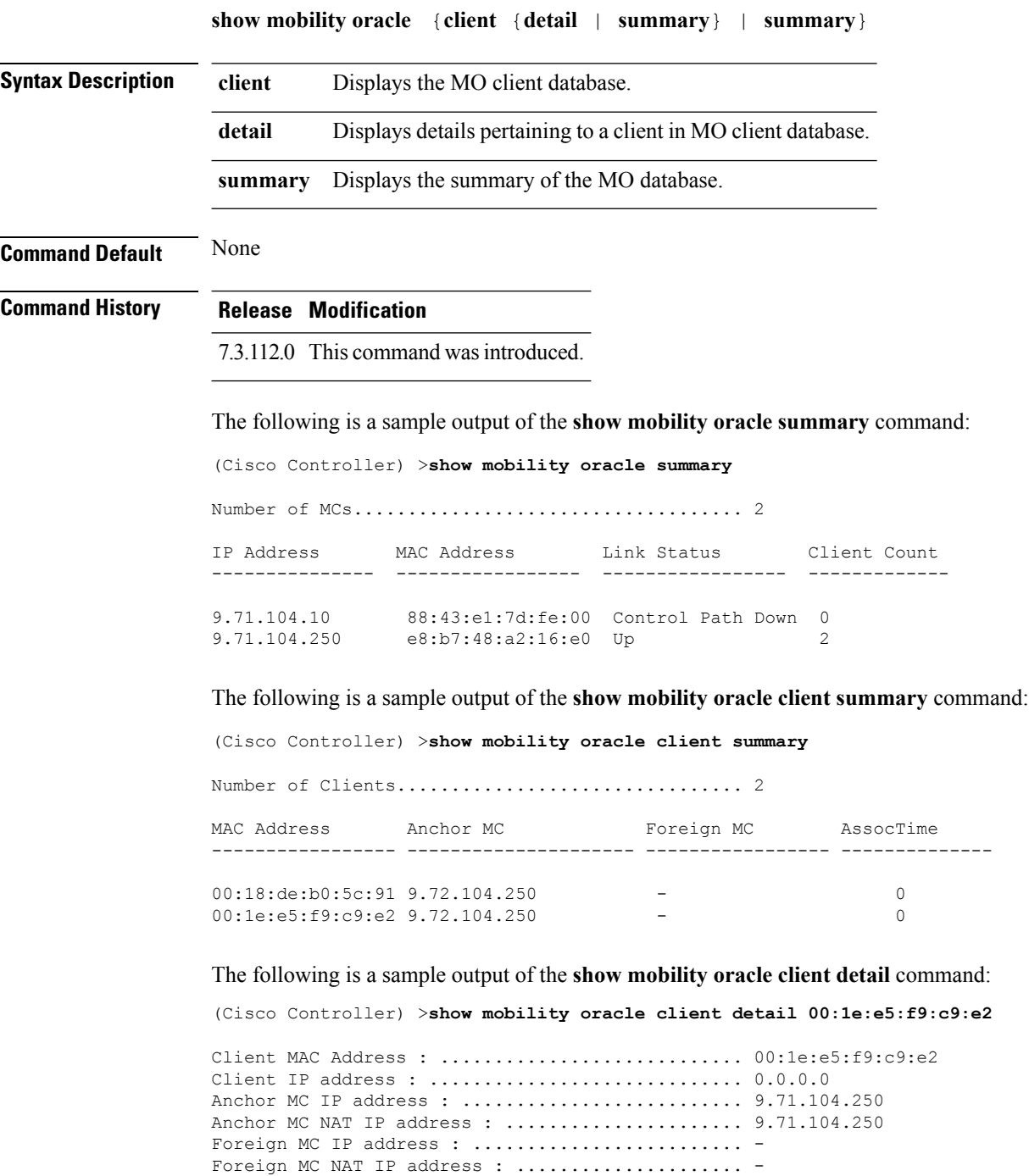

Client Association Time : ....................... 0

Client Entry update timestamp : .................. 1278543135.0

#### **Related Topics**

debug [mobility,](#page-1801-0) on page 1750 show [mobility](#page-1809-0) anchor, on page 1758 show mobility [summary](#page-1816-0), on page 1765 config mobility [new-architecture,](#page-1776-0) on page 1725 config [mobility](#page-1777-0) oracle, on page 1726 config mobility [switchPeerGroup,](#page-1778-0) on page 1727

## **show mobility statistics**

To display the statistics information for the Cisco wireless LAN controller mobility groups, use the **show mobility statistics** command.

#### **show mobility statistics**

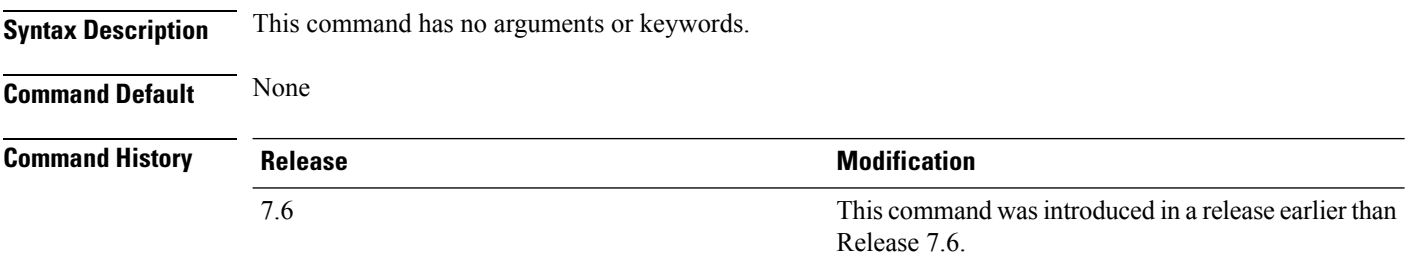

The following example shows how to display statistics of the mobility manager:

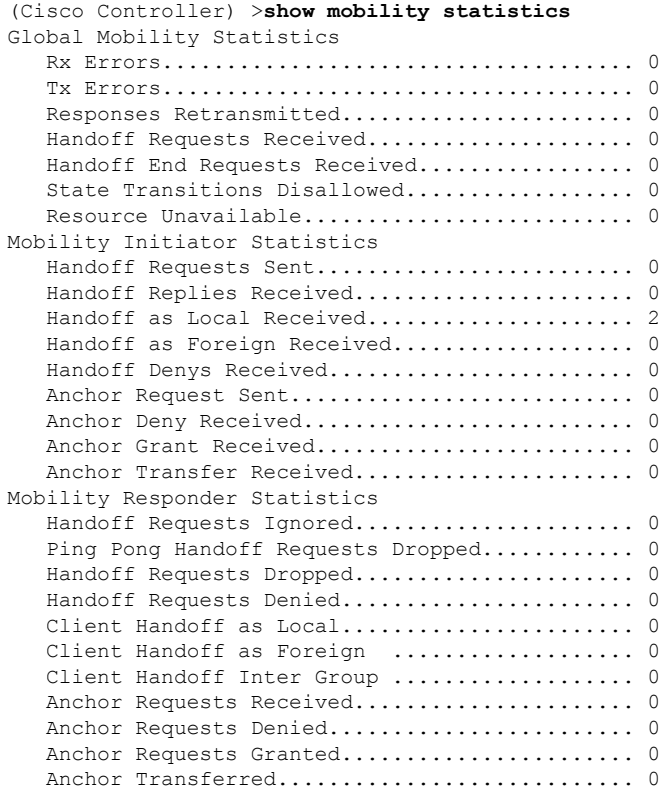

### <span id="page-1816-0"></span>**show mobility summary**

To display the summary information for the Cisco WLC mobility groups, use the **show mobility summary** command.

#### **show mobility summary**

**Syntax Description** This command has no arguments or keywords.

**Command Default** None

#### **Command History Release Modification** This command was introduced in a release earlier than Release 7.6. 7.6

**Usage Guidelines** Some WLAN controllers may list no mobility security mode.

The following is a sample output of the **show mobility summary** command.

(Cisco Controller) >**show mobility summary**

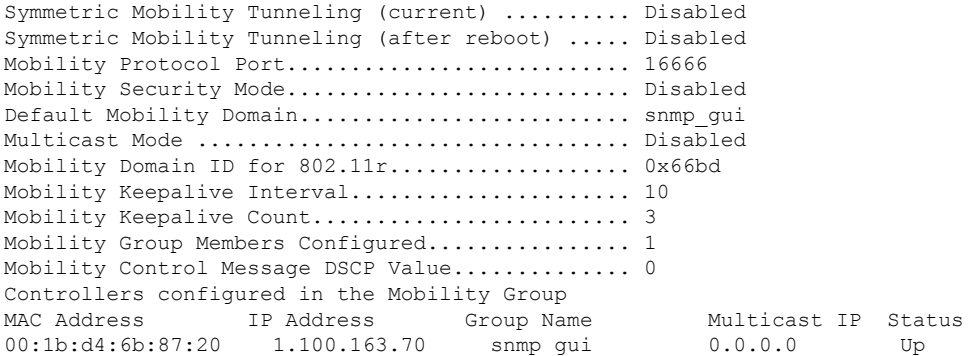

The following is a sample output of the **show mobility summary** command with new mobility architecture.

(Cisco Controller) >**show mobility summary** Mobility Protocol Port.............................. 16666 Default Mobility Domain........................... Mobility Multicast Mode .................................. Disabled Mobility Domain ID for 802.11r................... 0xb348 Mobility Keepalive Interval...................... 10 Mobility Keepalive Count......................... 3 Mobility Group Members Configured................ 3 Mobility Control Message DSCP Value.............. 0 Controllers configured in the Mobility Group IP Address Public IP Address Group Name Multicast IP MAC Address Status 9.71.106.2 9.72.106.2 Mobility 0.0.0.0 00:00:00:00:00:00 Control and Data Path Down

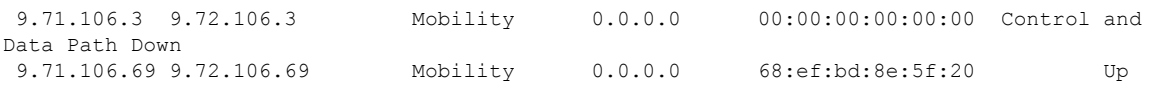

i.

This command was introduced in a release earlier than

### **show pmipv6 domain**

7.6

To display the summary information of a PMIPv6 domain, use the **show pmipv6 domain** command.

**show pmipv6 domain** *domain\_name* **profile** *profile\_name*

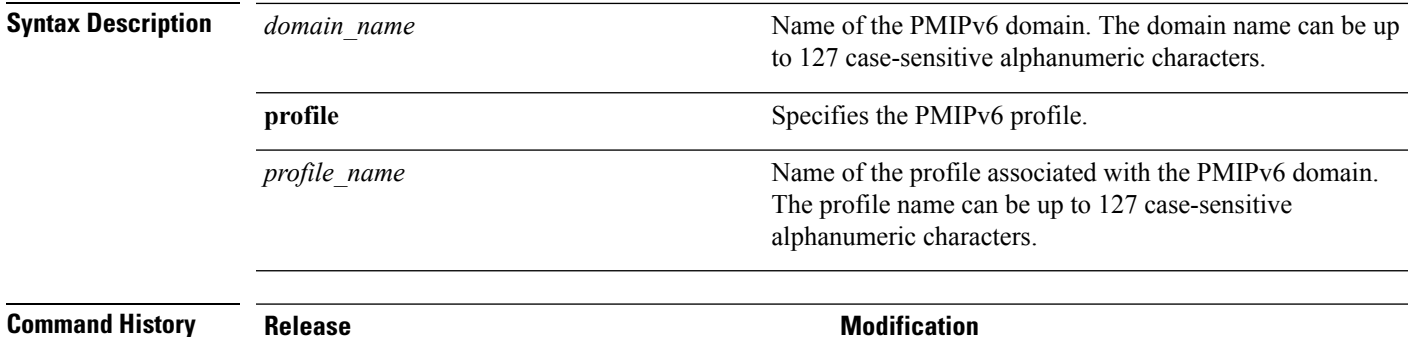

Release 7.6.

The following example shows how to display the summary information of a PMIPv6 domain:

```
(Cisco Controller) >show pmipv6 domain floor1 profile profile1
NAI: @example.com
APN: Example
LMA: Examplelma
NAI: *
APN: ciscoapn
LMA: ciscolma
```
### **show pmipv6 mag bindings**

To display the binding information of a Mobile Access Gateway (MAG), use the **show pmipv6 mag binding** command.

**show pmipv6 mag bindings** [**lma** *lma\_name* | **nai** *nai\_string*]

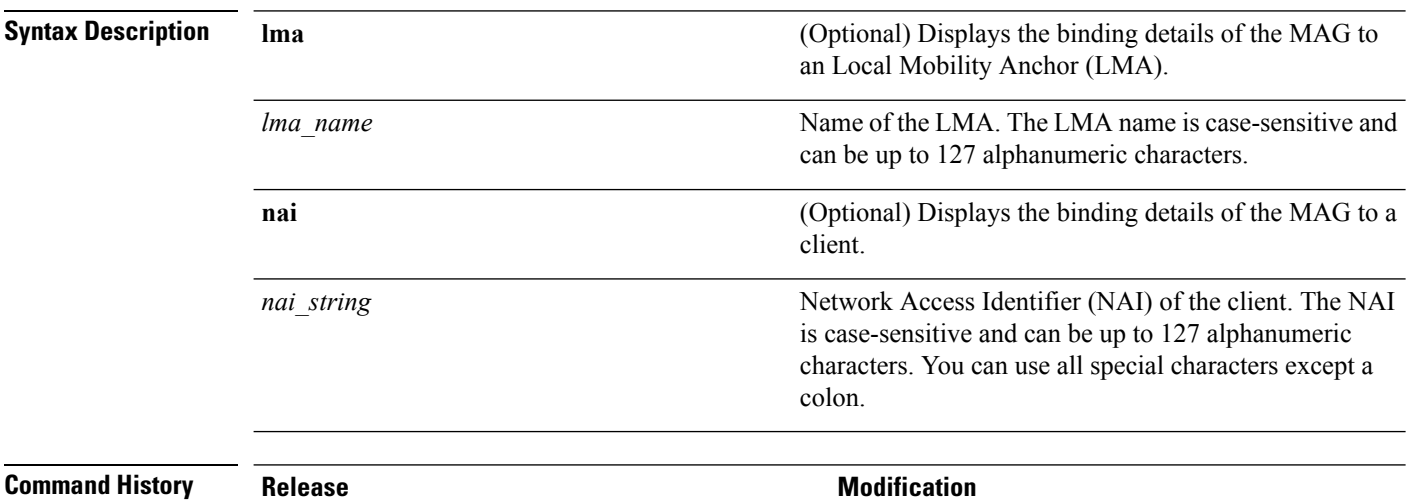

7.6

This command wasintroduced in a release earlier than Release 7.6.

The following example shows how to display the MAG bindings:

```
(Cisco Controller) >show pmipv6 mag binding
[Binding][MN]: Domain: D1, Nai: MN1@cisco.com
        [Binding][MN]: State: ACTIVE
        [Binding][MN]: Interface: Management
        [Binding][MN]: Hoa: 0xE0E0E02, att: 3, llid: aabb.cc00.c800
       [Binding][MN][LMA]: Id: LMA1
        [Binding][MN][LMA]: lifetime: 3600
        [Binding][MN][GREKEY]: Upstream: 102, Downstream: 1
```
### **show pmipv6 mag globals**

To display the global PMIPv6 parameters of the Mobile Access Gateway (MAG), use the **show pmipv6 mag globals** command.

#### **show pmipv6 mag globals**

**Syntax Description** This command has no arguments or keywords.

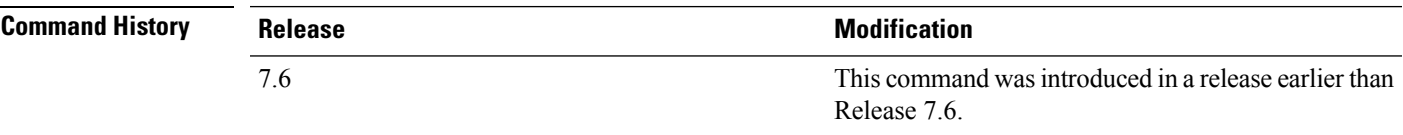

The following example shows how to display the global PMIPv6 parameters of a MAG:

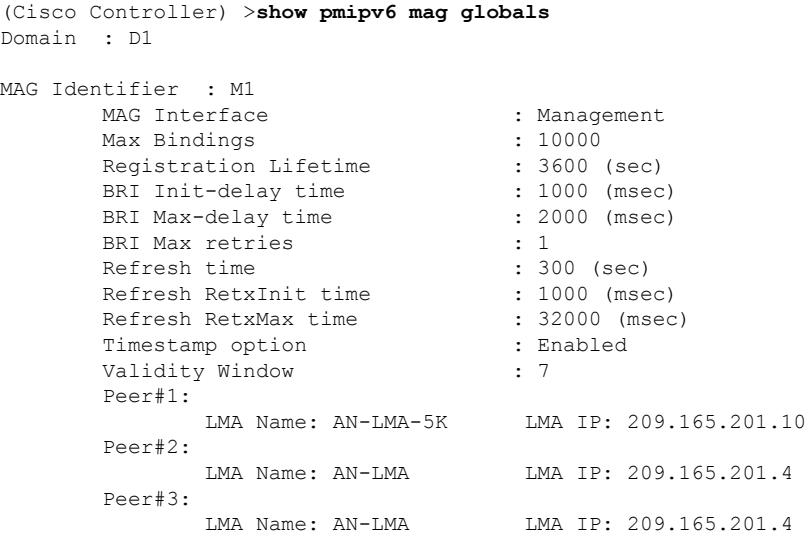

### **show pmipv6 mag stats**

To display the statistics of the Mobile Access Gateway (MAG), use the **show pmipv6 mag stats** command.

**show pmipv6 mag stats** [**domain** *domain\_name* **peer** *lma\_name*]

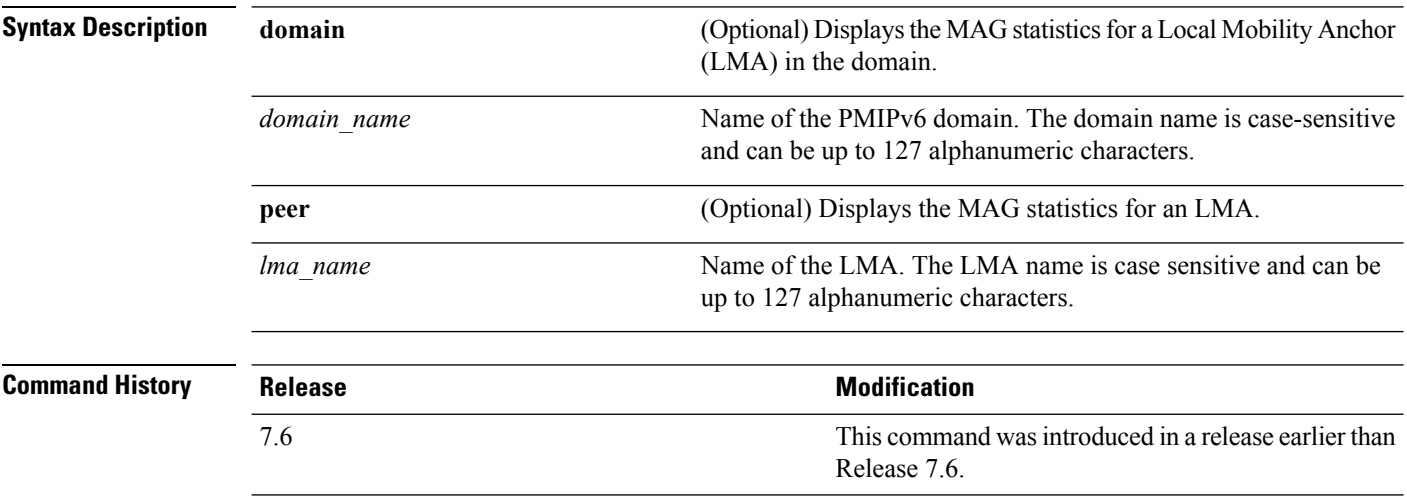

**Usage Guidelines** This table lists the descriptions of the LMA statistics.

**Table 17: Descriptions of the LMA Statistics:**

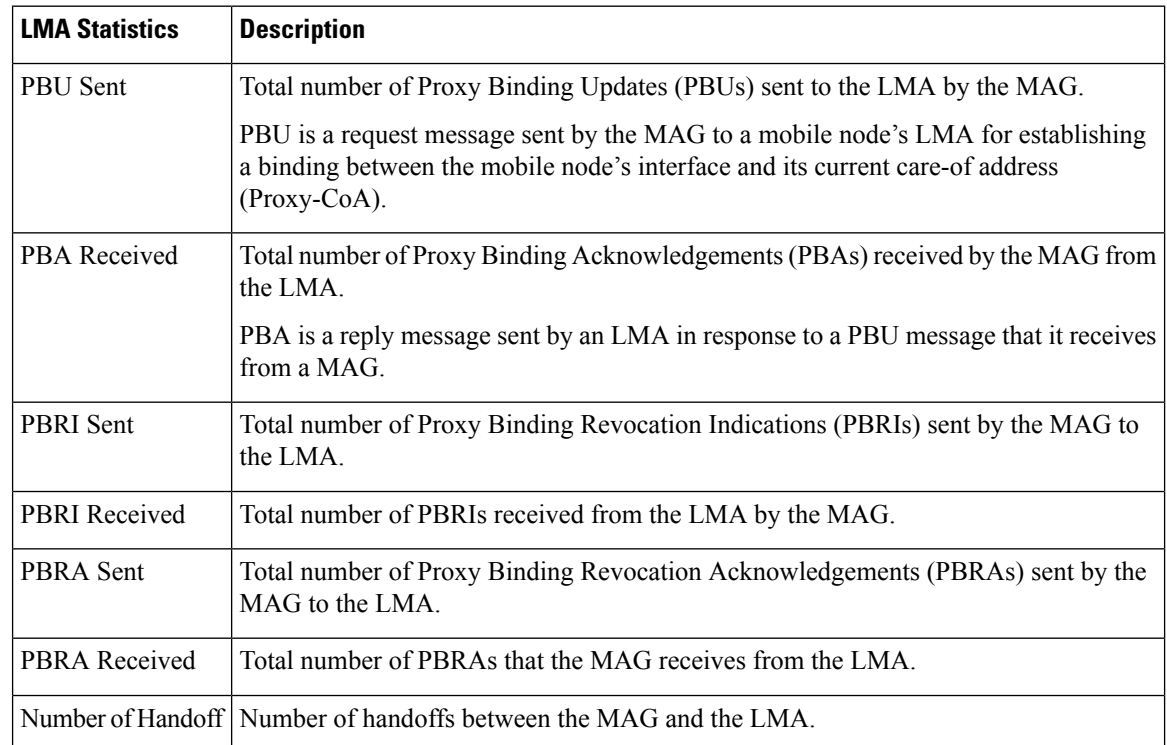

The following example shows how to display the LMA statistics:

(Cisco Controller) >**show pmipv6 mag stats** [M1]: Total Bindings : 1<br>[M1]: PBU Sent : 7 [M1]: PBU Sent [M1]: PBA Rcvd : 4<br>[M1]: PBRI Sent : 0 [M1]: PBRI Sent : 0<br>[M1]: PBRI Rcvd : 0  $[M1]:$  PBRI Rcvd [M1]: PBRA Sent : 0<br>[M1]: PBRA Rcvd : 0  $[M1]:$  PBRA Rcvd  $[M1]$ : No Of handoff : 0

# **show pmipv6 profile summary**

To display the summary of the PMIPv6 profiles, use the **show pmipv6 profile summary** command.

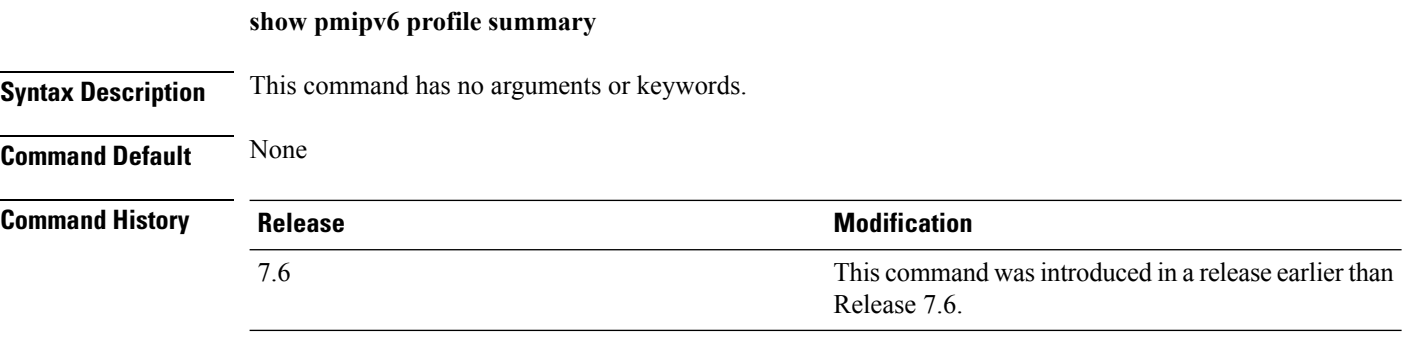

The following example shows how to display the summary of the PMIPv6 profiles:

(Cisco Controller) >**show pmipv6 profile summary** Profile Name WLAN IDS (Mapped)<br>------------ ---------------------------- ----------------- Group1